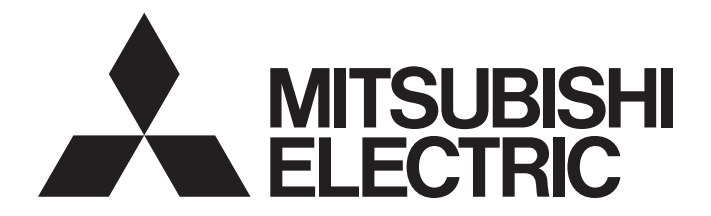

# **Programmable Controller**

# MELSEC iQ-F

# MELSEC iQ-F FX5 Programming Manual (Instructions, Standard Functions/Function Blocks)

# <span id="page-2-0"></span>**SAFETY PRECAUTIONS**

### (Read these precautions before use.)

Before using the MELSEC iQ-F series PLCs, please read the manual supplied with each product and the relevant manuals introduced in that manual carefully and pay full attention to safety to handle the product correctly.

Store this manual in a safe place so that it can be taken out and read whenever necessary. Always forward it to the end user.

# <span id="page-2-1"></span>**INTRODUCTION**

This manual describes the instructions and functions/function blocks required for programming MELSEC iQ-F series systems. This manual and the related manuals should be read and the functions and performance of the MELSEC iQ-F series PLC should be understood before attempting to use the unit.

However, before using a program example introduced in this manual to the actual system, always confirm that it poses no problem for control of the target system.

### **Regarding use of this product**

- This product has been manufactured as a general-purpose part for general industries, and has not been designed or manufactured to be incorporated in a device or system used in purposes related to human life.
- Before using the product for special purposes such as nuclear power, electric power, aerospace, medicine or passenger movement vehicles, consult with Mitsubishi Electric.
- This product has been manufactured under strict quality control. However when installing the product where major accidents or losses could occur if the product fails, install appropriate backup or failsafe functions in the system.

### **Note**

- If in doubt at any stage during the installation of the product, always consult a professional electrical engineer who is qualified and trained in the local and national standards. If in doubt about the operation or use, please consult the nearest Mitsubishi Electric representative.
- Since the examples indicated by this manual, technical bulletin, catalog, etc. are used as a reference, please use it after confirming the function and safety of the equipment and system. Mitsubishi Electric will accept no responsibility for actual use of the product based on these illustrative examples.
- This manual content, specification etc. may be changed without a notice for improvement.
- The information in this manual has been carefully checked and is believed to be accurate; however, if you have noticed a doubtful point, an error, etc., please contact the nearest Mitsubishi Electric representative. When doing so, please provide the manual number given at the end of this manual.

# **CONTENTS**

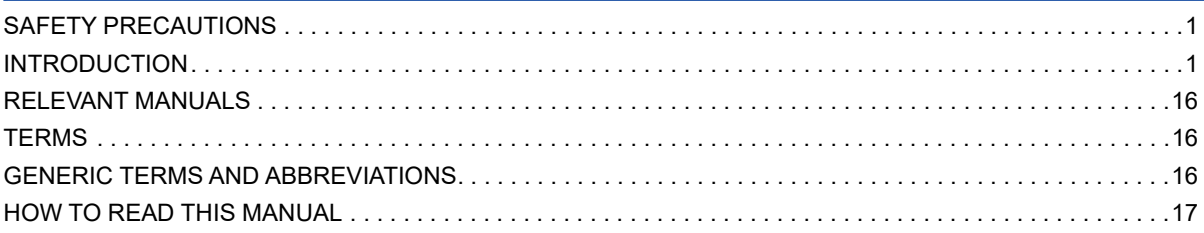

# **[PART 1 OVERVIEW](#page-22-0)**

### **[CHAPTER 1 OVERVIEW](#page-23-0) 22**

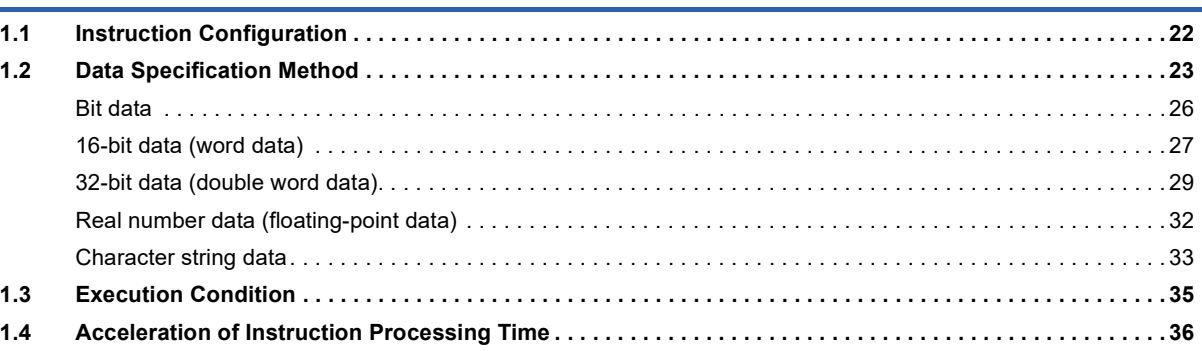

### **[CHAPTER 2 PRECAUTIONS ON PROGRAMMING](#page-40-0) 39**

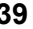

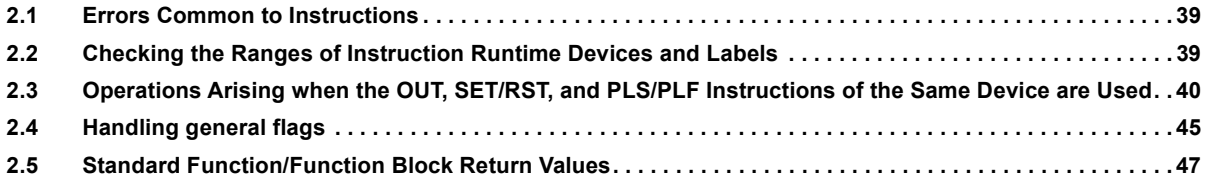

# **[PART 2 INSTRUCTION/FUNCTION LIST](#page-50-0)**

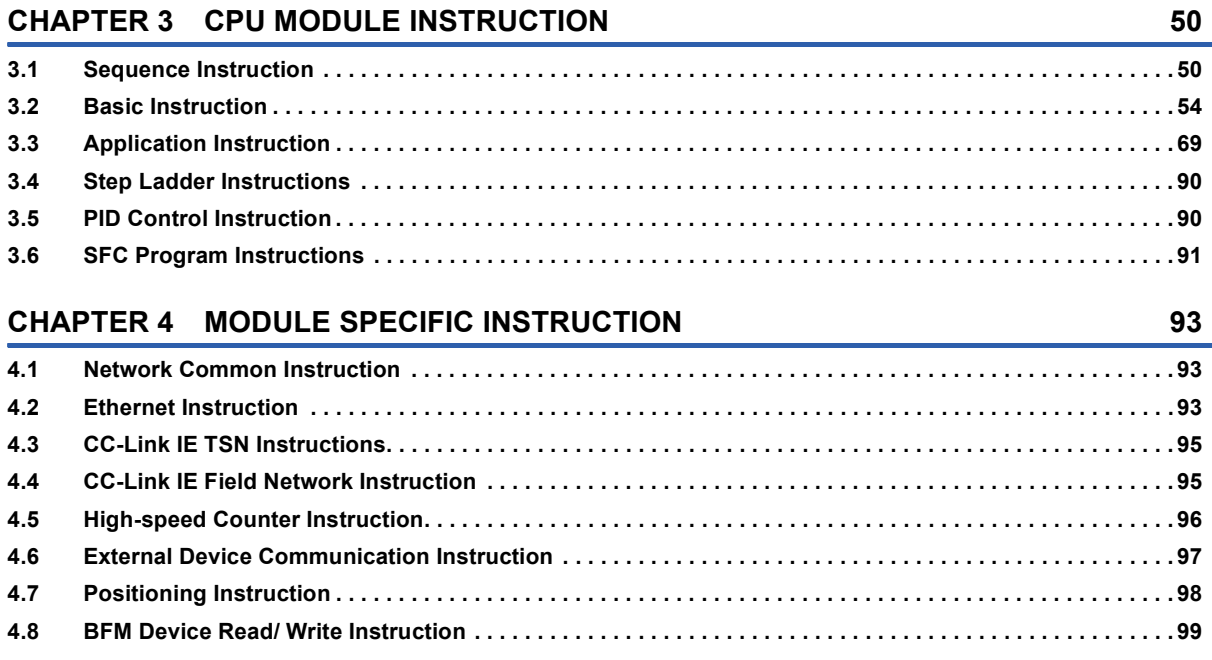

### **[CHAPTER 5 STANDARD FUNCTIONS/FUNCTION BLOCKS](#page-101-0) 100**

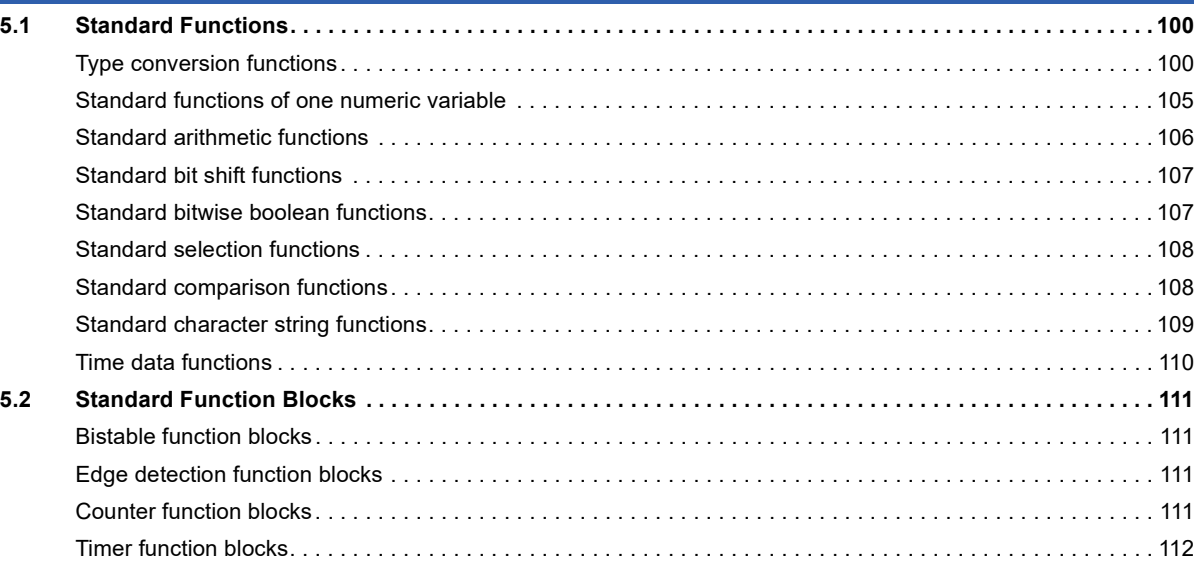

# **[PART 3 CPU MODULE INSTRUCTIONS](#page-114-0)**

### **[CHAPTER 6 SEQUENCE INSTRUCTIONS](#page-115-0) 114 [6.1 Contact Instructions . . . . . . . . . . . . . . . . . . . . . . . . . . . . . . . . . . . . . . . . . . . . . . . . . . . . . . . . . . . . . . . . . . . .](#page-115-1) 114** [Operation start, series connection, parallel connection. . . . . . . . . . . . . . . . . . . . . . . . . . . . . . . . . . . . . . . . . . .](#page-115-2) 114 [Pulse operation start, pulse series connection, pulse parallel connection . . . . . . . . . . . . . . . . . . . . . . . . . . . .](#page-118-0) 117 [Pulse NOT operation start, pulse NOT series connection, pulse NOT parallel connection. . . . . . . . . . . . . . . . 1](#page-122-0)21 **[6.2 Association Instruction. . . . . . . . . . . . . . . . . . . . . . . . . . . . . . . . . . . . . . . . . . . . . . . . . . . . . . . . . . . . . . . . . . 1](#page-124-0)23** [Ladder block series/parallel connection . . . . . . . . . . . . . . . . . . . . . . . . . . . . . . . . . . . . . . . . . . . . . . . . . . . . . . 1](#page-124-1)23 [Storing/reading/clearing the operation result. . . . . . . . . . . . . . . . . . . . . . . . . . . . . . . . . . . . . . . . . . . . . . . . . . . 1](#page-126-0)25 [Inverting the operation result. . . . . . . . . . . . . . . . . . . . . . . . . . . . . . . . . . . . . . . . . . . . . . . . . . . . . . . . . . . . . . . 1](#page-129-0)28 [Converting the operation result into a pulse . . . . . . . . . . . . . . . . . . . . . . . . . . . . . . . . . . . . . . . . . . . . . . . . . . . 1](#page-130-0)29 **[6.3 Output Instructions . . . . . . . . . . . . . . . . . . . . . . . . . . . . . . . . . . . . . . . . . . . . . . . . . . . . . . . . . . . . . . . . . . . . . 1](#page-131-0)30** [Out \(excluding the timer, counter and annunciator\). . . . . . . . . . . . . . . . . . . . . . . . . . . . . . . . . . . . . . . . . . . . . . 1](#page-131-1)30 [Timer . . . . . . . . . . . . . . . . . . . . . . . . . . . . . . . . . . . . . . . . . . . . . . . . . . . . . . . . . . . . . . . . . . . . . . . . . . . . . . . . . 1](#page-133-0)32 [Counter . . . . . . . . . . . . . . . . . . . . . . . . . . . . . . . . . . . . . . . . . . . . . . . . . . . . . . . . . . . . . . . . . . . . . . . . . . . . . . . 1](#page-136-0)35 [Long counter . . . . . . . . . . . . . . . . . . . . . . . . . . . . . . . . . . . . . . . . . . . . . . . . . . . . . . . . . . . . . . . . . . . . . . . . . . . 1](#page-138-0)37 [Annunciator . . . . . . . . . . . . . . . . . . . . . . . . . . . . . . . . . . . . . . . . . . . . . . . . . . . . . . . . . . . . . . . . . . . . . . . . . . . . 1](#page-140-0)39 [Setting devices \(excluding annunciator\) . . . . . . . . . . . . . . . . . . . . . . . . . . . . . . . . . . . . . . . . . . . . . . . . . . . . . . 1](#page-142-0)41 [Resetting devices \(excluding annunciator\) . . . . . . . . . . . . . . . . . . . . . . . . . . . . . . . . . . . . . . . . . . . . . . . . . . . . 1](#page-144-0)43 [Setting annunciator . . . . . . . . . . . . . . . . . . . . . . . . . . . . . . . . . . . . . . . . . . . . . . . . . . . . . . . . . . . . . . . . . . . . . . 1](#page-146-0)45 [Resetting annunciator . . . . . . . . . . . . . . . . . . . . . . . . . . . . . . . . . . . . . . . . . . . . . . . . . . . . . . . . . . . . . . . . . . . . 1](#page-148-0)47 [Setting annunciator \(with check time\) . . . . . . . . . . . . . . . . . . . . . . . . . . . . . . . . . . . . . . . . . . . . . . . . . . . . . . . . 1](#page-150-0)49 [Resetting annunciator \(smallest number reset\). . . . . . . . . . . . . . . . . . . . . . . . . . . . . . . . . . . . . . . . . . . . . . . . . 1](#page-152-0)51 [Rising edge output. . . . . . . . . . . . . . . . . . . . . . . . . . . . . . . . . . . . . . . . . . . . . . . . . . . . . . . . . . . . . . . . . . . . . . . 1](#page-153-0)52 [Falling edge output . . . . . . . . . . . . . . . . . . . . . . . . . . . . . . . . . . . . . . . . . . . . . . . . . . . . . . . . . . . . . . . . . . . . . . 1](#page-155-0)54 [Inverting the bit device output . . . . . . . . . . . . . . . . . . . . . . . . . . . . . . . . . . . . . . . . . . . . . . . . . . . . . . . . . . . . . . 1](#page-157-0)56 [Inverting the bit device output . . . . . . . . . . . . . . . . . . . . . . . . . . . . . . . . . . . . . . . . . . . . . . . . . . . . . . . . . . . . . . 1](#page-158-0)57 **[6.4 Shift Instructions. . . . . . . . . . . . . . . . . . . . . . . . . . . . . . . . . . . . . . . . . . . . . . . . . . . . . . . . . . . . . . . . . . . . . . . 1](#page-160-0)59** [Shifting bit devices. . . . . . . . . . . . . . . . . . . . . . . . . . . . . . . . . . . . . . . . . . . . . . . . . . . . . . . . . . . . . . . . . . . . . . . 1](#page-160-1)59 [Shifting 16-bit data to the right by n bit\(s\) . . . . . . . . . . . . . . . . . . . . . . . . . . . . . . . . . . . . . . . . . . . . . . . . . . . . . 1](#page-162-0)61

[Shifting 16-bit data to the left by n bit\(s\) . . . . . . . . . . . . . . . . . . . . . . . . . . . . . . . . . . . . . . . . . . . . . . . . . . . . . . 1](#page-164-0)63

# **CONTENTS 3 CONTENTS**

3

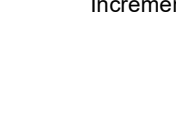

**4**

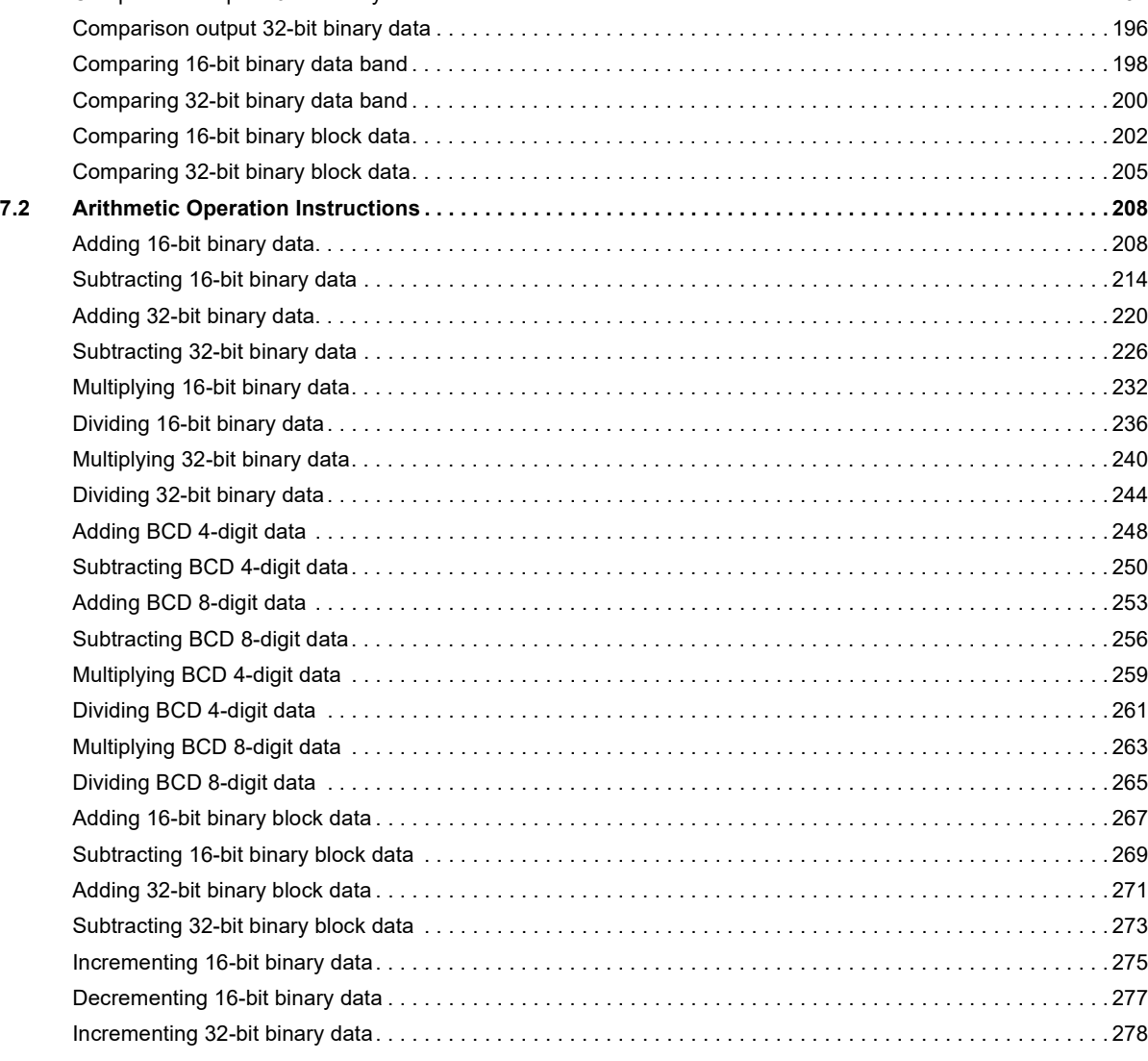

[Shifting n-bit data to the right by 1 bit . . . . . . . . . . . . . . . . . . . . . . . . . . . . . . . . . . . . . . . . . . . . . . . . . . . . . . . . 1](#page-166-0)65 [Shifting n-bit data to the left by 1 bit . . . . . . . . . . . . . . . . . . . . . . . . . . . . . . . . . . . . . . . . . . . . . . . . . . . . . . . . . 1](#page-168-0)67 [Shifting n-word data to the right by 1 word . . . . . . . . . . . . . . . . . . . . . . . . . . . . . . . . . . . . . . . . . . . . . . . . . . . . 1](#page-170-0)69 [Shifting n-word data to the left by 1 word . . . . . . . . . . . . . . . . . . . . . . . . . . . . . . . . . . . . . . . . . . . . . . . . . . . . . 1](#page-171-0)70 [Shifting n-bit\(s\) data to the right by \(n\) bit\(s\) . . . . . . . . . . . . . . . . . . . . . . . . . . . . . . . . . . . . . . . . . . . . . . . . . . . 1](#page-172-0)71 [Shifting n-bit data to the left by n bit\(s\) . . . . . . . . . . . . . . . . . . . . . . . . . . . . . . . . . . . . . . . . . . . . . . . . . . . . . . . 1](#page-174-0)73 [Shifting n-word data to the right by n word\(s\) . . . . . . . . . . . . . . . . . . . . . . . . . . . . . . . . . . . . . . . . . . . . . . . . . . 1](#page-176-0)75 [Shifting n-word data to the left by n word\(s\) . . . . . . . . . . . . . . . . . . . . . . . . . . . . . . . . . . . . . . . . . . . . . . . . . . . 1](#page-178-0)77 **[6.5 Master Control Instruction . . . . . . . . . . . . . . . . . . . . . . . . . . . . . . . . . . . . . . . . . . . . . . . . . . . . . . . . . . . . . . . 1](#page-180-0)79**

[Setting/resetting the master control. . . . . . . . . . . . . . . . . . . . . . . . . . . . . . . . . . . . . . . . . . . . . . . . . . . . . . . . . . 1](#page-180-1)79 **[6.6 Termination Instructions. . . . . . . . . . . . . . . . . . . . . . . . . . . . . . . . . . . . . . . . . . . . . . . . . . . . . . . . . . . . . . . . . 1](#page-184-0)83**

[Ending the main routine program . . . . . . . . . . . . . . . . . . . . . . . . . . . . . . . . . . . . . . . . . . . . . . . . . . . . . . . . . . . 1](#page-184-1)83 [Ending the sequence program . . . . . . . . . . . . . . . . . . . . . . . . . . . . . . . . . . . . . . . . . . . . . . . . . . . . . . . . . . . . . 1](#page-187-0)86

[Comparing 32-bit binary data . . . . . . . . . . . . . . . . . . . . . . . . . . . . . . . . . . . . . . . . . . . . . . . . . . . . . . . . . . . . . . 1](#page-193-0)92 [Comparison output 16-bit binary data . . . . . . . . . . . . . . . . . . . . . . . . . . . . . . . . . . . . . . . . . . . . . . . . . . . . . . . . 1](#page-195-0)94

**[6.7 Stop Instruction. . . . . . . . . . . . . . . . . . . . . . . . . . . . . . . . . . . . . . . . . . . . . . . . . . . . . . . . . . . . . . . . . . . . . . . . 1](#page-189-0)88** [Stopping the sequence program . . . . . . . . . . . . . . . . . . . . . . . . . . . . . . . . . . . . . . . . . . . . . . . . . . . . . . . . . . . . 1](#page-189-1)88

### **[CHAPTER 7 BASIC INSTRUCTIONS](#page-190-0) 189**

### **[7.1 Comparison Operation Instructions . . . . . . . . . . . . . . . . . . . . . . . . . . . . . . . . . . . . . . . . . . . . . . . . . . . . . . . 1](#page-190-1)89** [Comparing 16-bit binary data . . . . . . . . . . . . . . . . . . . . . . . . . . . . . . . . . . . . . . . . . . . . . . . . . . . . . . . . . . . . . . 1](#page-190-2)89

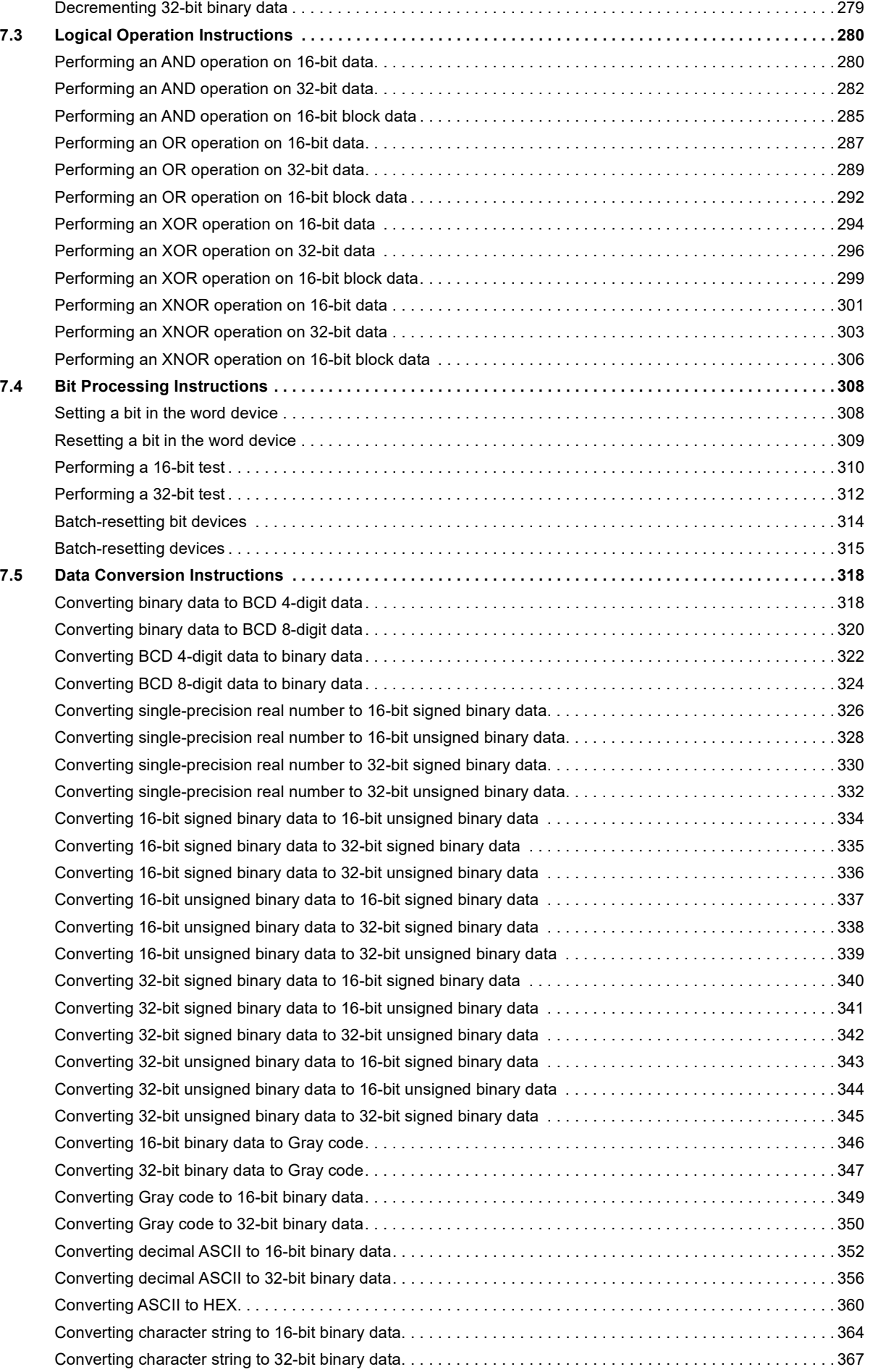

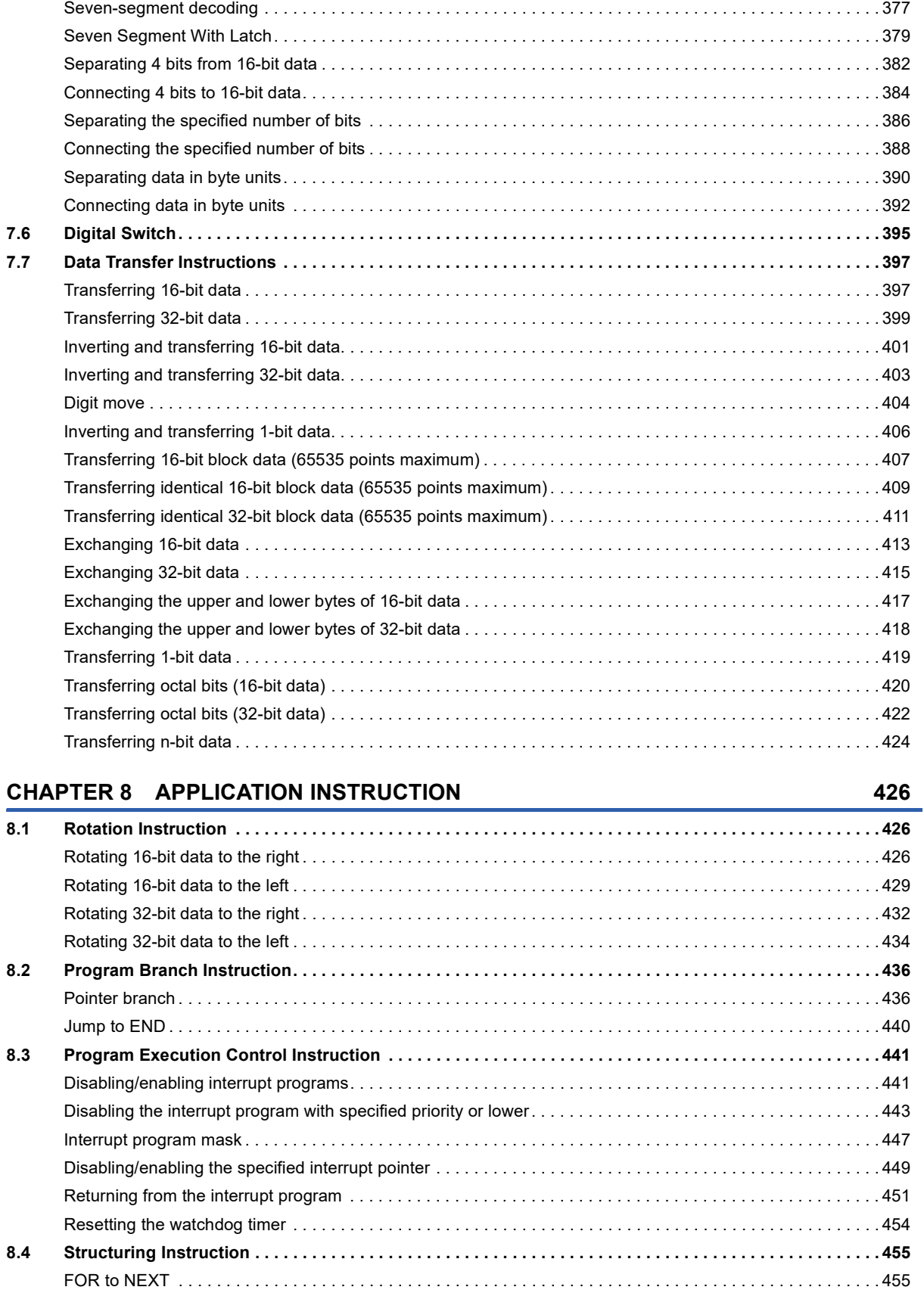

[Two's complement of 16-bit binary data \(sign inversion\). . . . . . . . . . . . . . . . . . . . . . . . . . . . . . . . . . . . . . . . . . 3](#page-371-0)70 [Two's complement of 32-bit binary data \(sign inversion\). . . . . . . . . . . . . . . . . . . . . . . . . . . . . . . . . . . . . . . . . . 3](#page-373-0)72 [Decoding from 8 to 256 bits. . . . . . . . . . . . . . . . . . . . . . . . . . . . . . . . . . . . . . . . . . . . . . . . . . . . . . . . . . . . . . . . 3](#page-374-0)73 [Encoding from 256 to 8 bits. . . . . . . . . . . . . . . . . . . . . . . . . . . . . . . . . . . . . . . . . . . . . . . . . . . . . . . . . . . . . . . . 3](#page-376-0)75

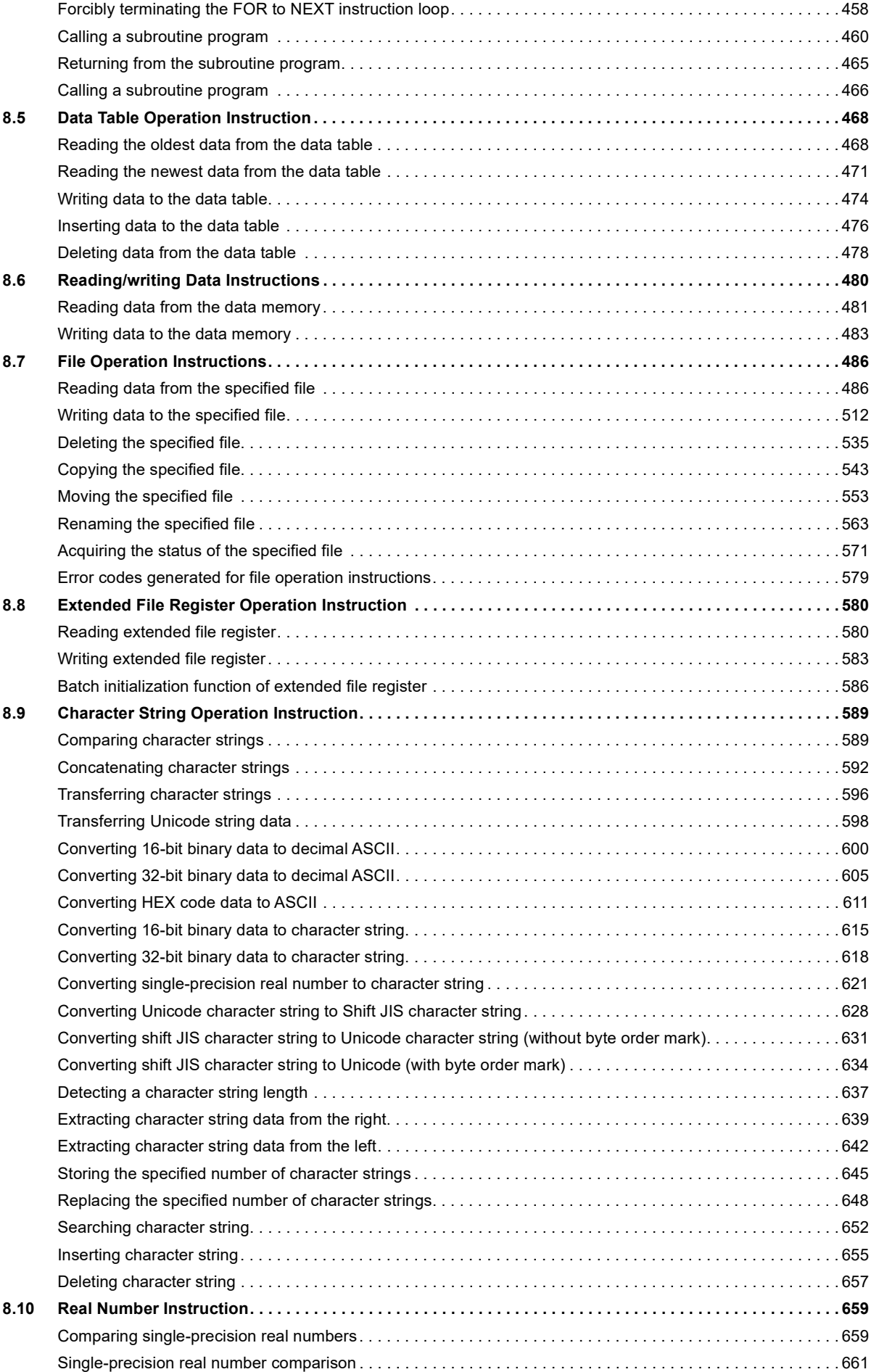

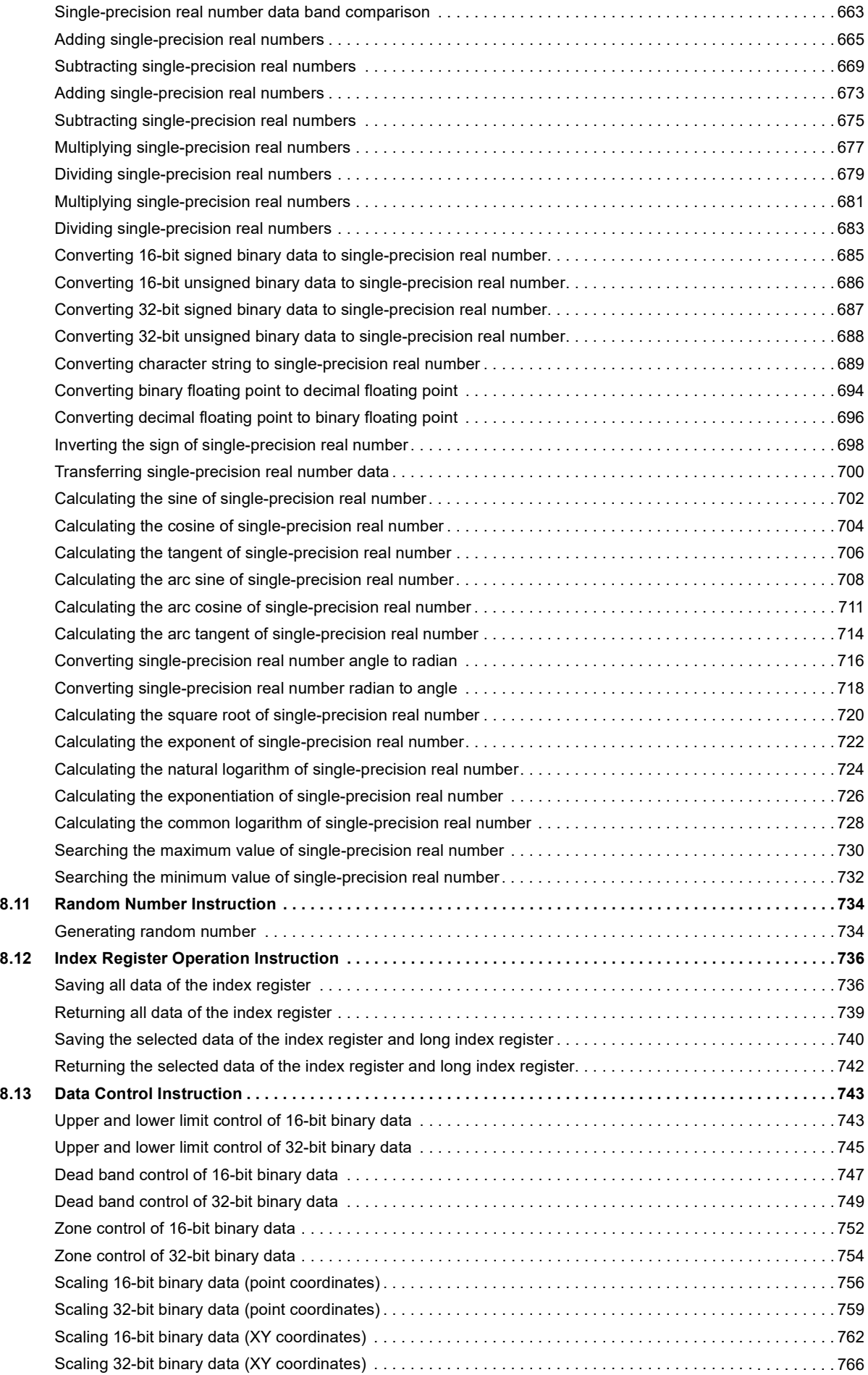

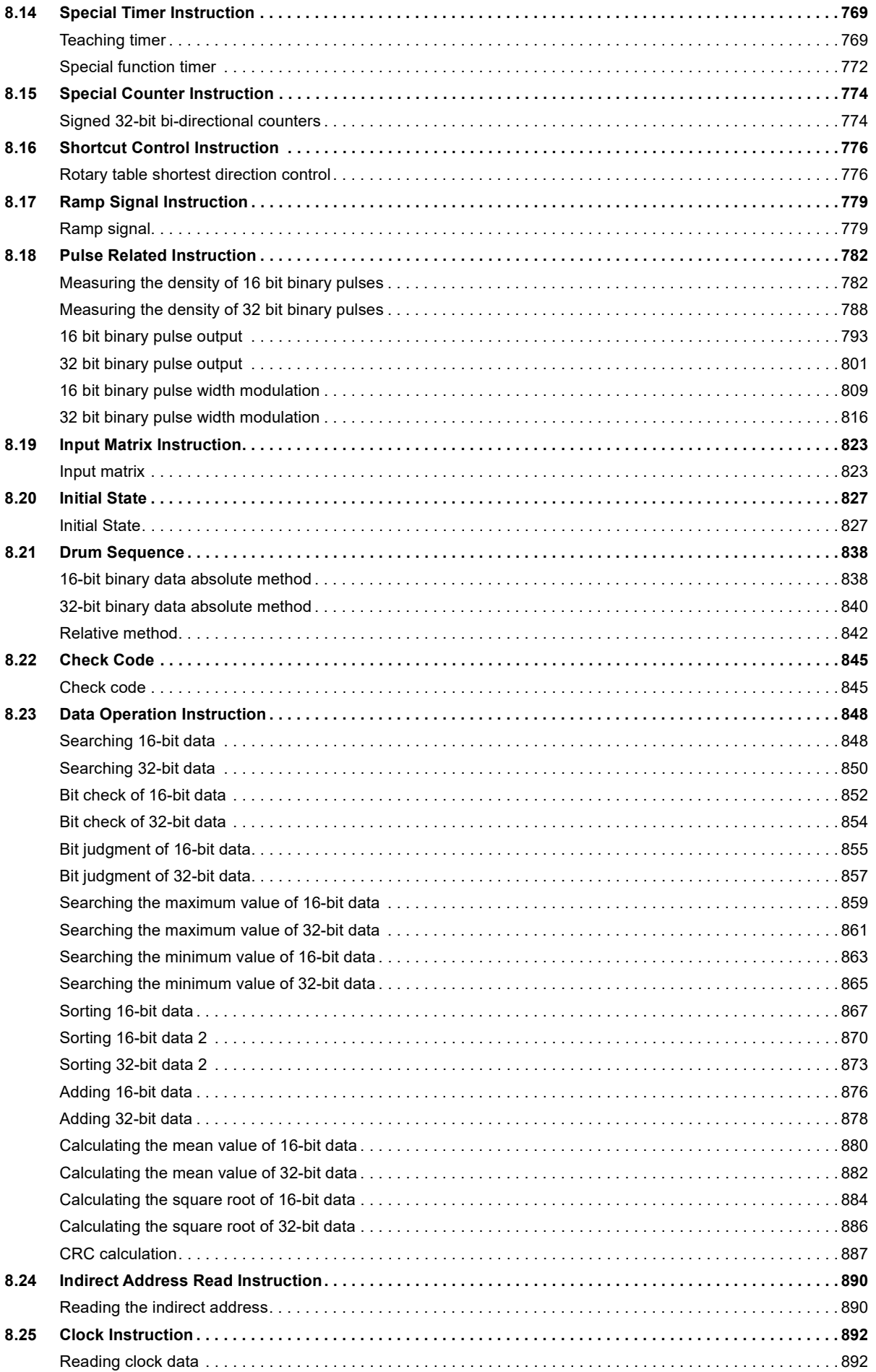

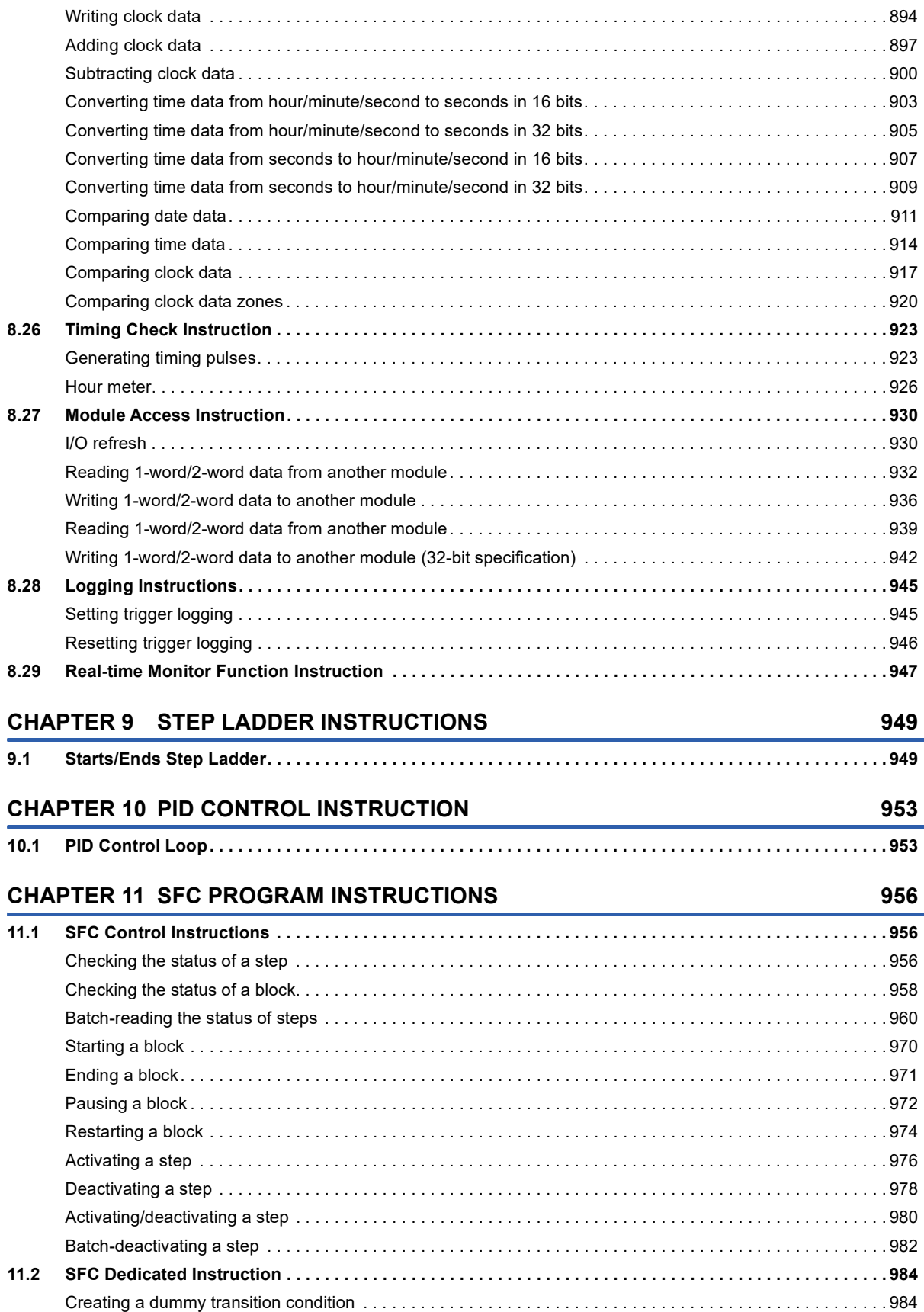

# **[PART 4 MODULE DEDICATED INSTRUCTION](#page-986-0)**

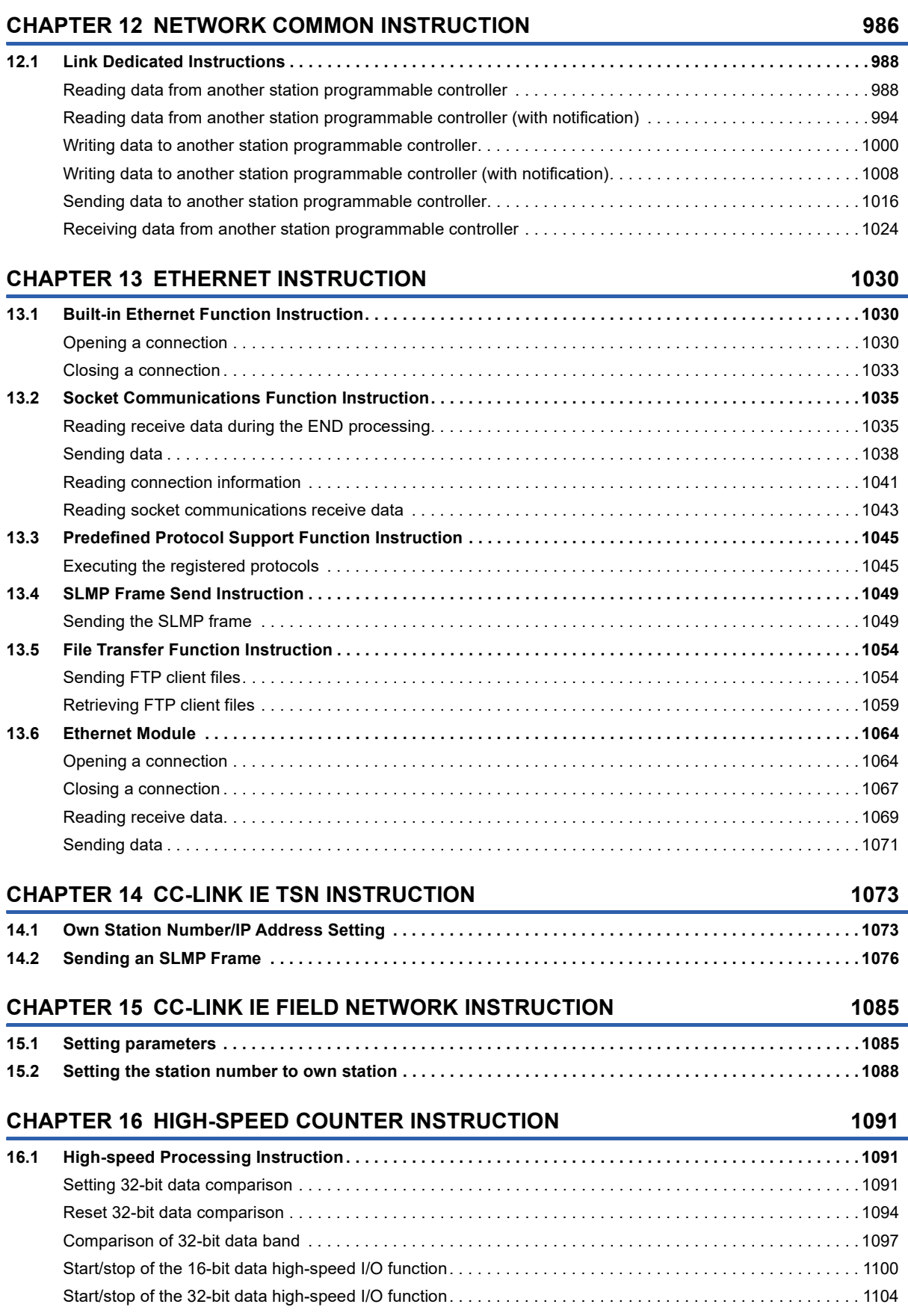

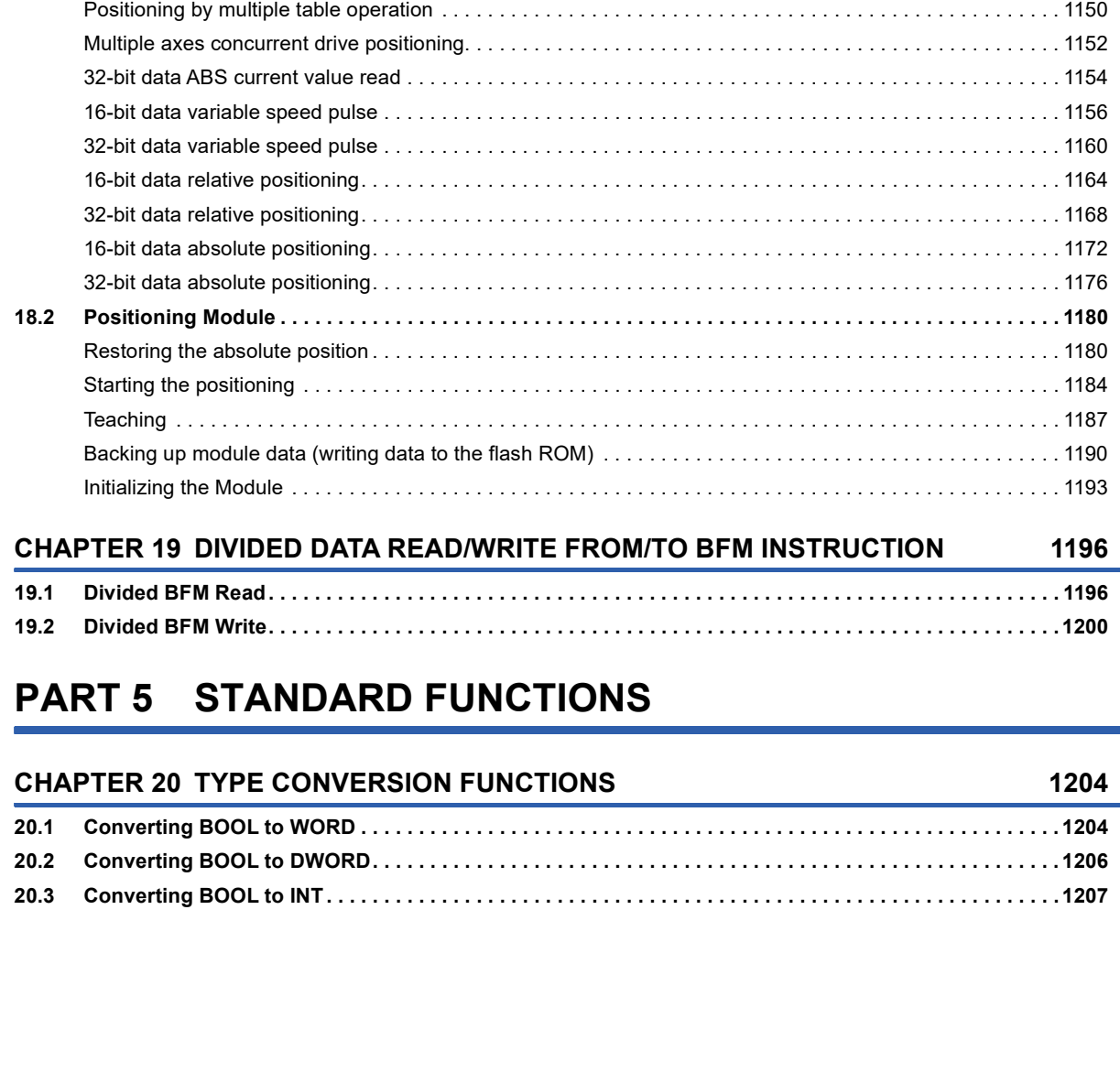

### **[CHAPTER 18 POSITIONING INSTRUCTION](#page-1134-0) 1133**

**12**

[Inverter parameter block write. . . . . . . . . . . . . . . . . . . . . . . . . . . . . . . . . . . . . . . . . . . . . . . . . . . . . . . . . . . . . 1](#page-1124-0)123 [Inverter multi command. . . . . . . . . . . . . . . . . . . . . . . . . . . . . . . . . . . . . . . . . . . . . . . . . . . . . . . . . . . . . . . . . . 1](#page-1126-0)125 **[17.3 MODBUS Communication Instruction. . . . . . . . . . . . . . . . . . . . . . . . . . . . . . . . . . . . . . . . . . . . . . . . . . . . .](#page-1128-0) 1127**

[Inverter operation monitoring \(Status check\). . . . . . . . . . . . . . . . . . . . . . . . . . . . . . . . . . . . . . . . . . . . . . . . . .](#page-1116-1) 1115 [Inverter operations control \(Drive\). . . . . . . . . . . . . . . . . . . . . . . . . . . . . . . . . . . . . . . . . . . . . . . . . . . . . . . . . .](#page-1118-0) 1117 [Inverter parameter read. . . . . . . . . . . . . . . . . . . . . . . . . . . . . . . . . . . . . . . . . . . . . . . . . . . . . . . . . . . . . . . . . .](#page-1120-0) 1119

**[CHAPTER 17 EXTERNAL DEVICE COMMUNICATION INSTRUCTION](#page-1114-0) 1113**

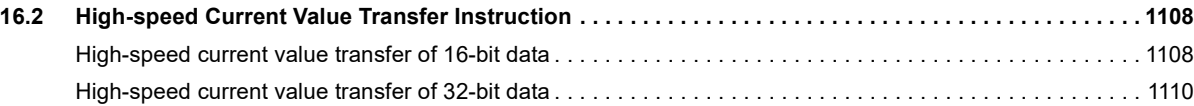

**[17.1 Serial Communication 2 . . . . . . . . . . . . . . . . . . . . . . . . . . . . . . . . . . . . . . . . . . . . . . . . . . . . . . . . . . . . . . . . 1](#page-1114-1)113 [17.2 Inverter Communication Instruction . . . . . . . . . . . . . . . . . . . . . . . . . . . . . . . . . . . . . . . . . . . . . . . . . . . . . . 1](#page-1116-0)115**

[Inverter parameter write . . . . . . . . . . . . . . . . . . . . . . . . . . . . . . . . . . . . . . . . . . . . . . . . . . . . . . . . . . . . . . . . . 1](#page-1122-0)121

**[18.1 Dedicated Instruction \(Positioning Function\). . . . . . . . . . . . . . . . . . . . . . . . . . . . . . . . . . . . . . . . . . . . . . .](#page-1134-1) 1133** [Zero return\(OPR\) with 16-bit data DOG search . . . . . . . . . . . . . . . . . . . . . . . . . . . . . . . . . . . . . . . . . . . . . . . 1](#page-1135-0)134 [Zero return\(OPR\) with 32-bit data DOG search . . . . . . . . . . . . . . . . . . . . . . . . . . . . . . . . . . . . . . . . . . . . . . . 1](#page-1139-0)138 [16-bit data interrupt positioning . . . . . . . . . . . . . . . . . . . . . . . . . . . . . . . . . . . . . . . . . . . . . . . . . . . . . . . . . . . . 1](#page-1141-0)140 [32-bit data interrupt positioning . . . . . . . . . . . . . . . . . . . . . . . . . . . . . . . . . . . . . . . . . . . . . . . . . . . . . . . . . . . . 1](#page-1145-0)144 [Positioning by one table operation . . . . . . . . . . . . . . . . . . . . . . . . . . . . . . . . . . . . . . . . . . . . . . . . . . . . . . . . . 1](#page-1149-0)148

# **[17.4 Predefined Protocol Support Function Instruction . . . . . . . . . . . . . . . . . . . . . . . . . . . . . . . . . . . . . . . . . .](#page-1130-0) 1129**

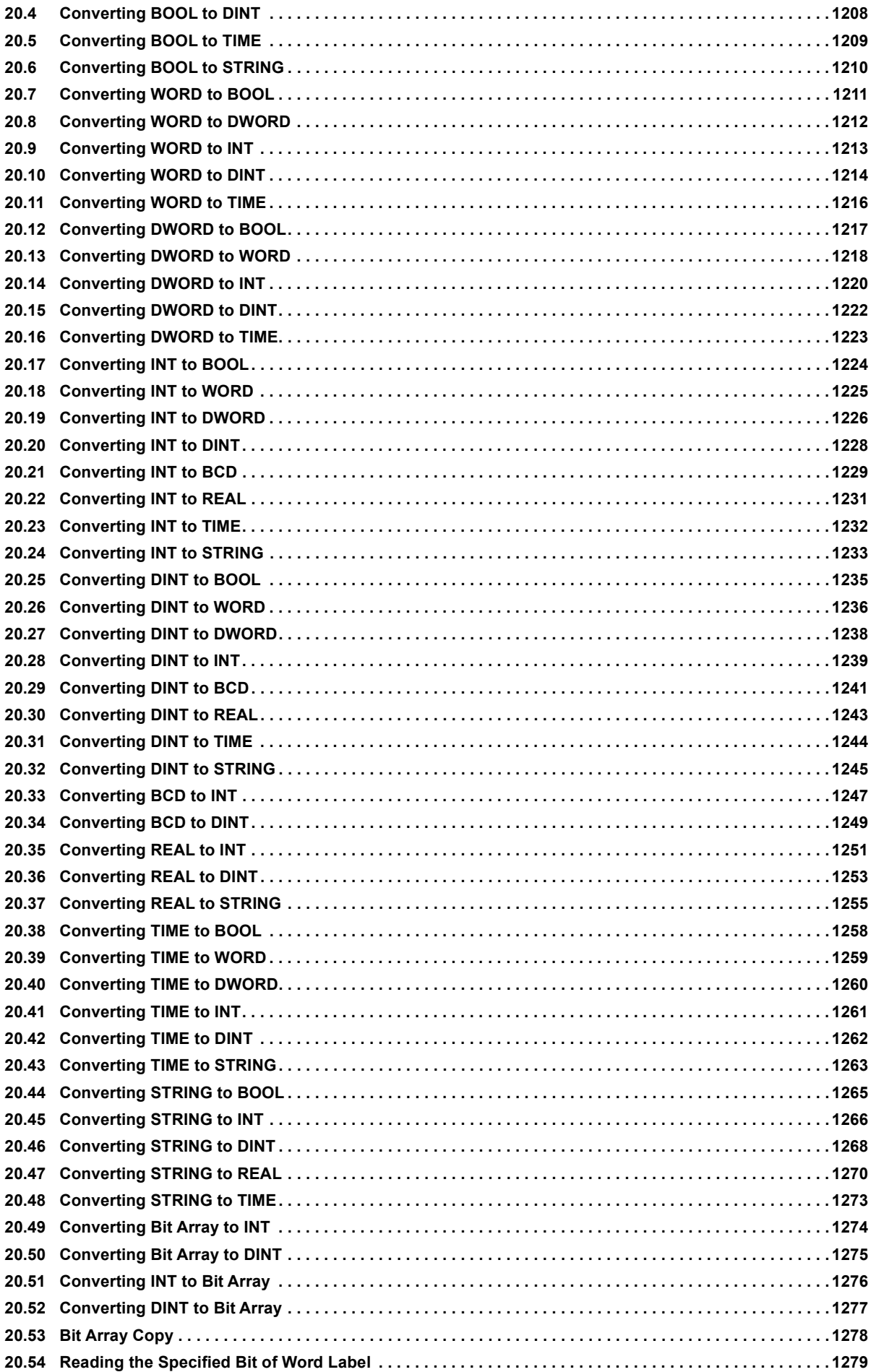

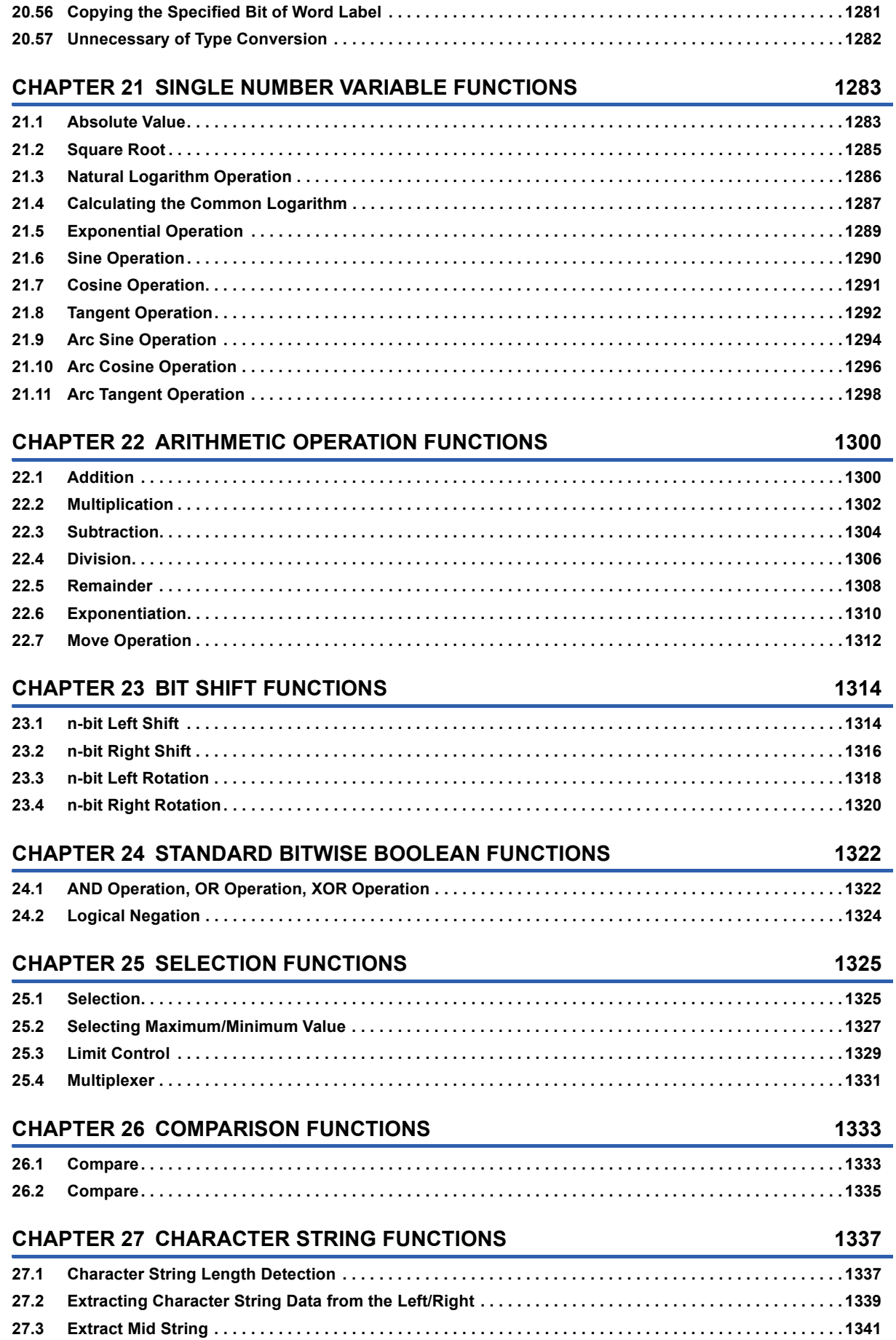

**[20.55 Writing the Specified Bit of Word Label . . . . . . . . . . . . . . . . . . . . . . . . . . . . . . . . . . . . . . . . . . . . . . . . . . . 1](#page-1281-0)280**

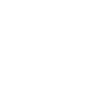

15

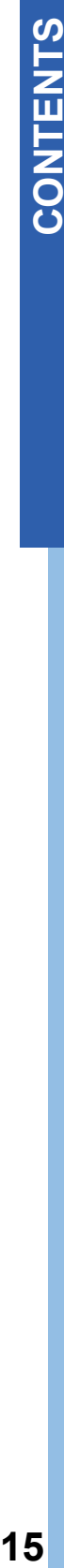

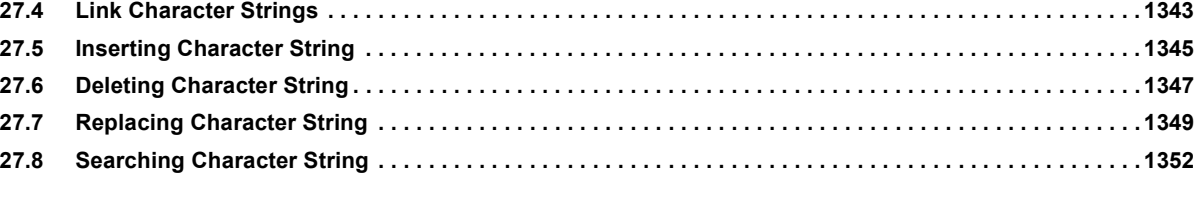

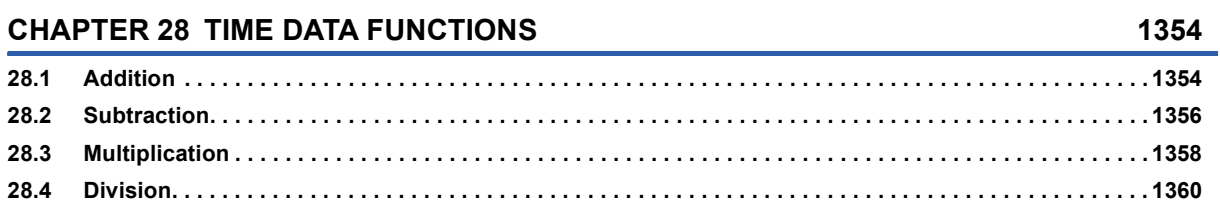

# **[PART 6 FUNCTION BLOCKS](#page-1364-0)**

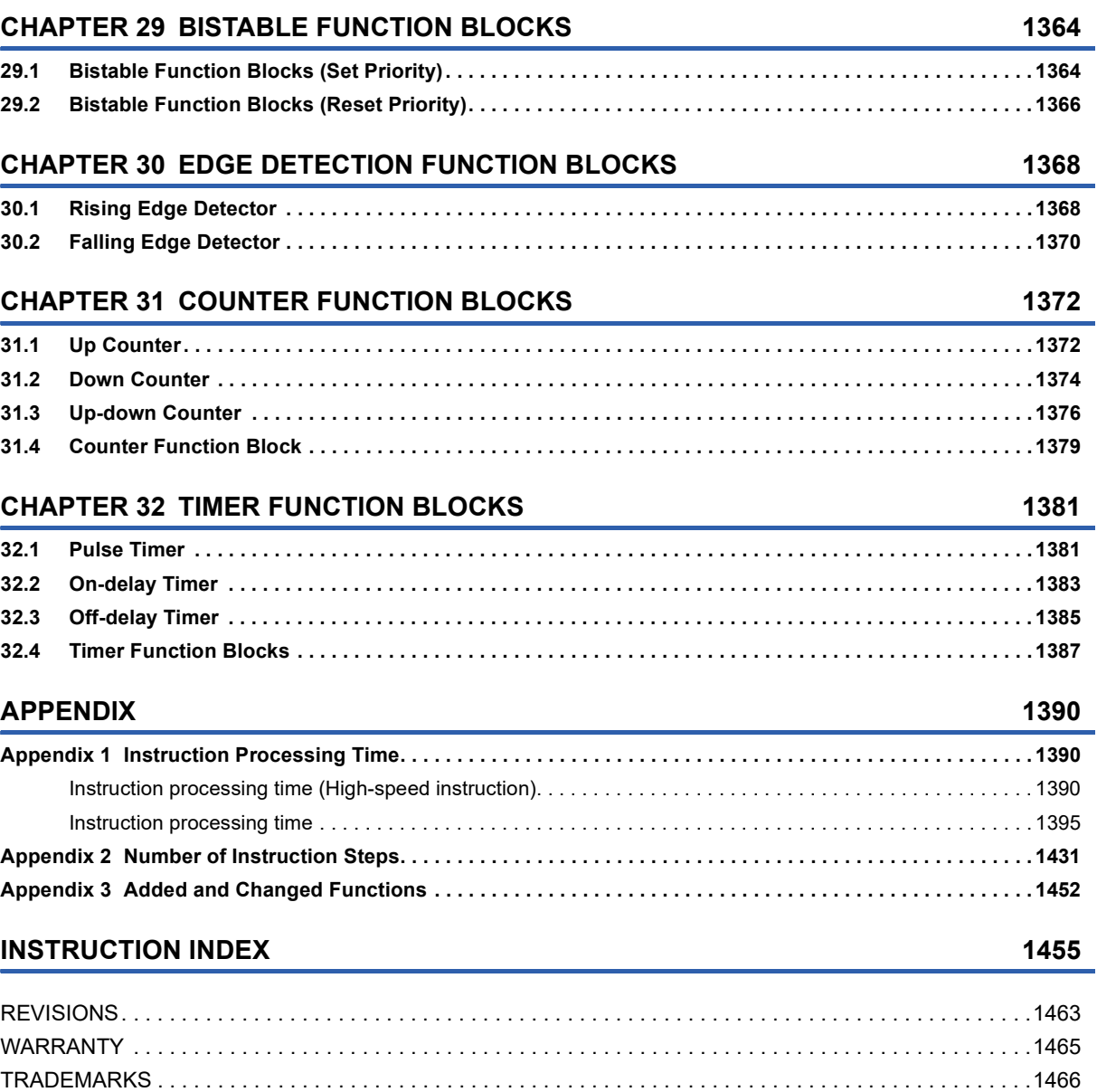

# <span id="page-17-0"></span>**RELEVANT MANUALS**

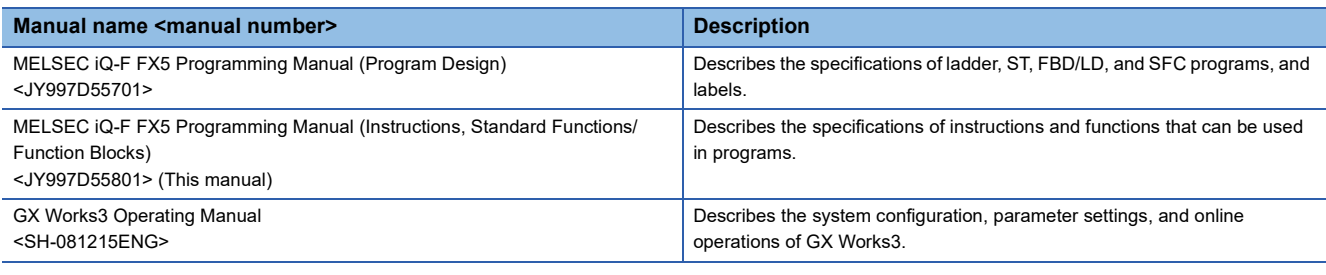

# <span id="page-17-1"></span>**TERMS**

Unless otherwise specified, this manual uses the following terms.

For details of the FX3 devices that can be connected with the FX5, refer to the User's Manual (Hardware) of the CPU module to be used.

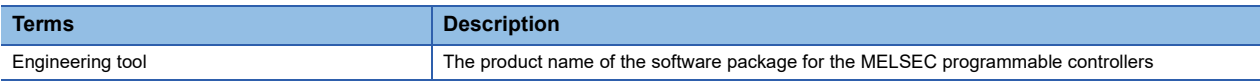

# <span id="page-17-2"></span>**GENERIC TERMS AND ABBREVIATIONS**

Unless otherwise specified, this manual uses the following generic terms and abbreviations.

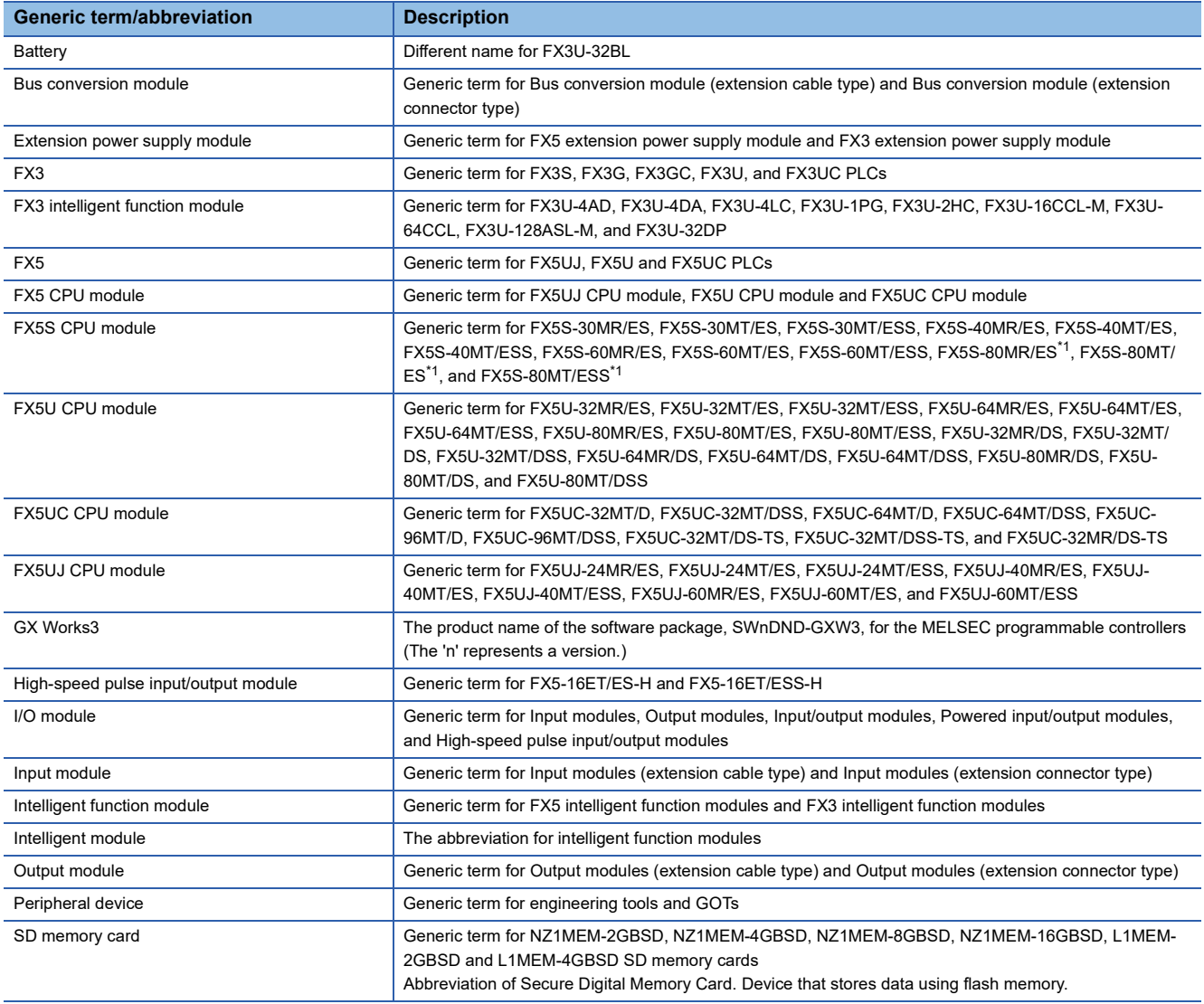

<span id="page-17-3"></span>\*1 Area-specific model

# <span id="page-18-0"></span>**HOW TO READ THIS MANUAL**

The following describes the page layout and symbols used in this manual.

### **How to read PART 3 and PART 4**

The contents described in this section are provided only for explaining how to read this manual. Thus, the actual description may differ.

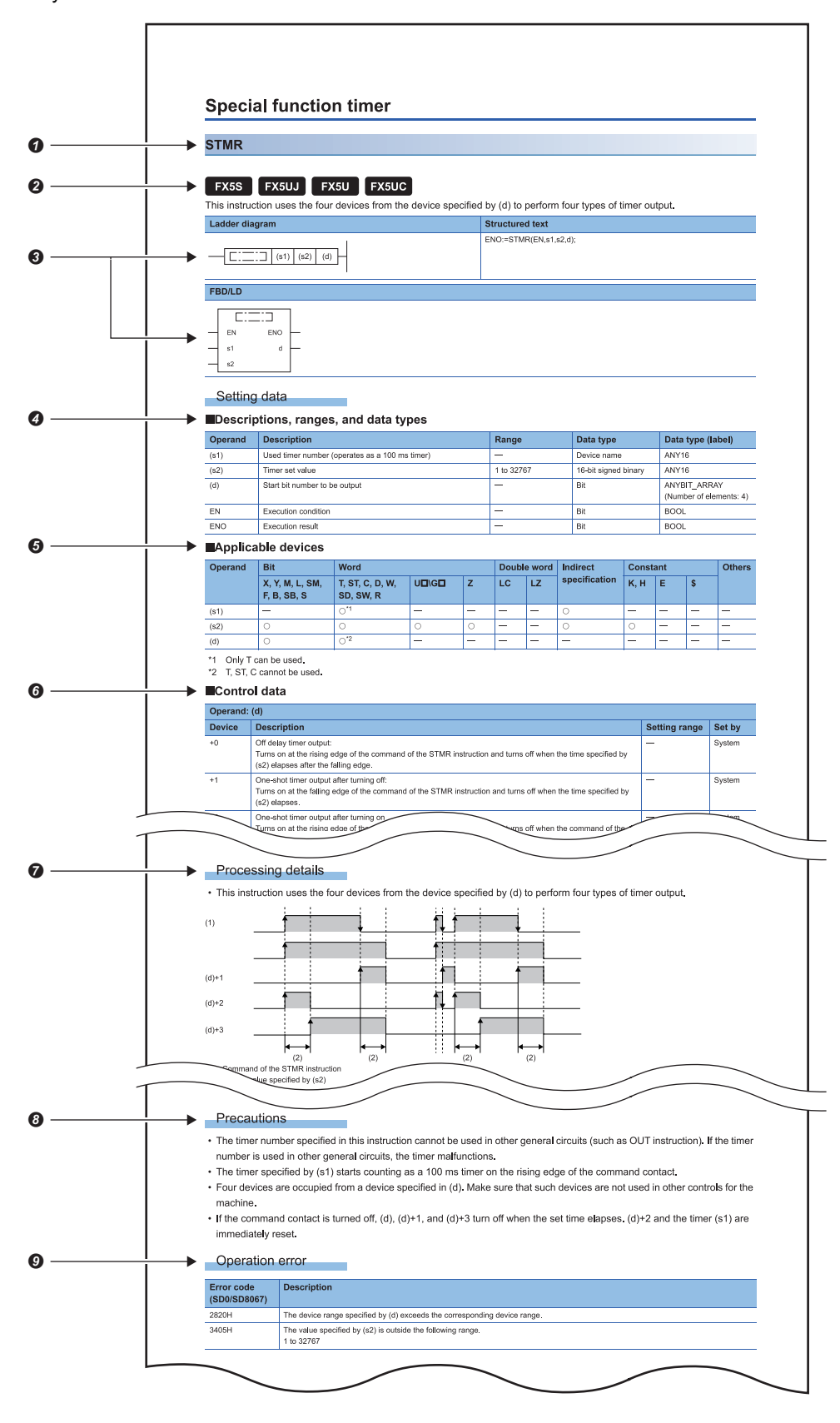

### **O**Indicates the instruction symbol.

 • The instruction symbol with brackets means multiple instructions. For example, "GRY(P)(\_U)" means the GRY, GRYP, GRY U, and GRYP U instructions.

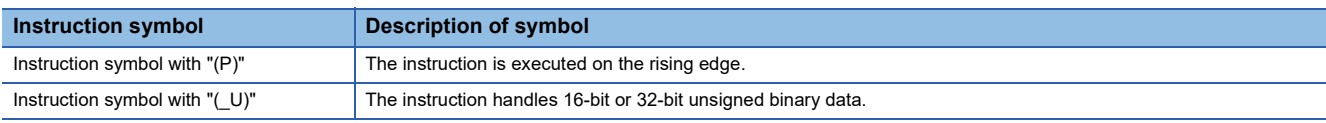

• The instruction symbol with " $\square$ " means multiple instructions. For example, "LDDT $\square$ " means the LDDT=, LDDT<>, LDDT>, LDDT<=, LDDT<, and LDDT>= instructions.

Indicates the availability of instructions for each CPU module. (The instruction cannot be used with CPU modules marked with an  $\times$ .)

Indicates the description format of the ladder diagram, FBD/LD language and ST (structured text) language

Instruction symbols are input in each corresponding place surrounded in a square in the ladder diagram.

**Ondicates the description, setting range, data type, and data type (label) of each operand.** 

• For the data type, refer to the following.

MELSEC iQ-F FX5 Programming Manual (Program Design)

**G**Indicates the applicable devices for each operand. The following table describes the usage classification.

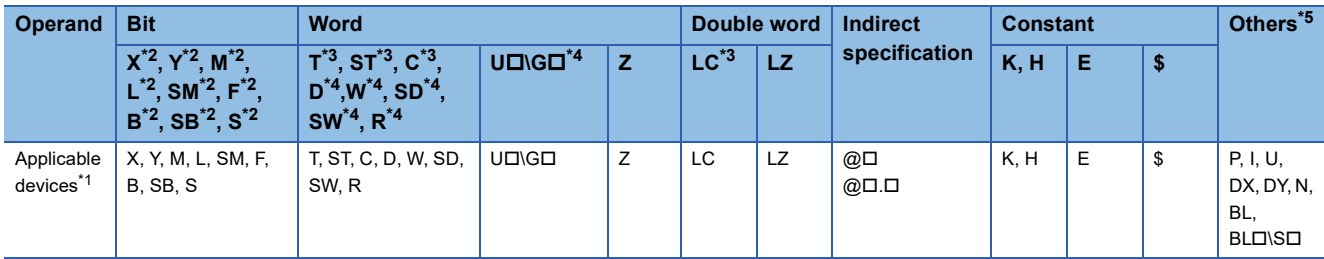

<span id="page-19-4"></span>\*1 For the description of each device, refer to the following. MELSEC iQ-F FX5 User's Manual (Application)

<span id="page-19-1"></span>\*2 " O" is described in positions where bit devices or digit specification of bit devices is available.

<span id="page-19-2"></span>\*3 When T, ST, C, and LC are used with an instruction other than the following instructions, they can be used only as word data. They cannot be used as bit data.

[Instruction which can be used as bit data]

LD, LDI, AND, ANI, OR, ORI, LDP, LDF, ANDP, ANDF, ORP, ORF, LDPI, LDFI, ANDPI, ANDFI, ORPI, ORFI, OUT, RST, BKRST, MOVB(P), CMLB(P)

<span id="page-19-3"></span>\*4 "O" is described in positions where word device or bit specification of word device is available.

<span id="page-19-0"></span>\*5 Devices which can be set are described in the "Others" column.

Depending on the instruction, the control data to set the operation of the instruction exists. When the "Set by" column is "User", the value must be specified according to the setting range.

**Ondicates the function details of the instruction. When no details are described, the following programs correspond to** "Interrupt program".

- Interrupt program using the interrupt pointer (I)
- Fixed scan execution type program
- Event execution type program which is triggered by an interrupt by the interrupt pointer (I)

**O**Indicates the cautions.

Indicates an error code (hexadecimal) which occurs at the execution and the error description when the instruction has a specific operation error.

 • A device in which an error code is stored is described in the error code column. When an error code is stored in SD0/ SD8067, the error flag (SM0, SM1, SM56, SM8067) turns on.

### **How to read PART 5 and PART 6**

The contents described in this section are provided only for explaining how to read this manual. Thus, the actual description may differ.

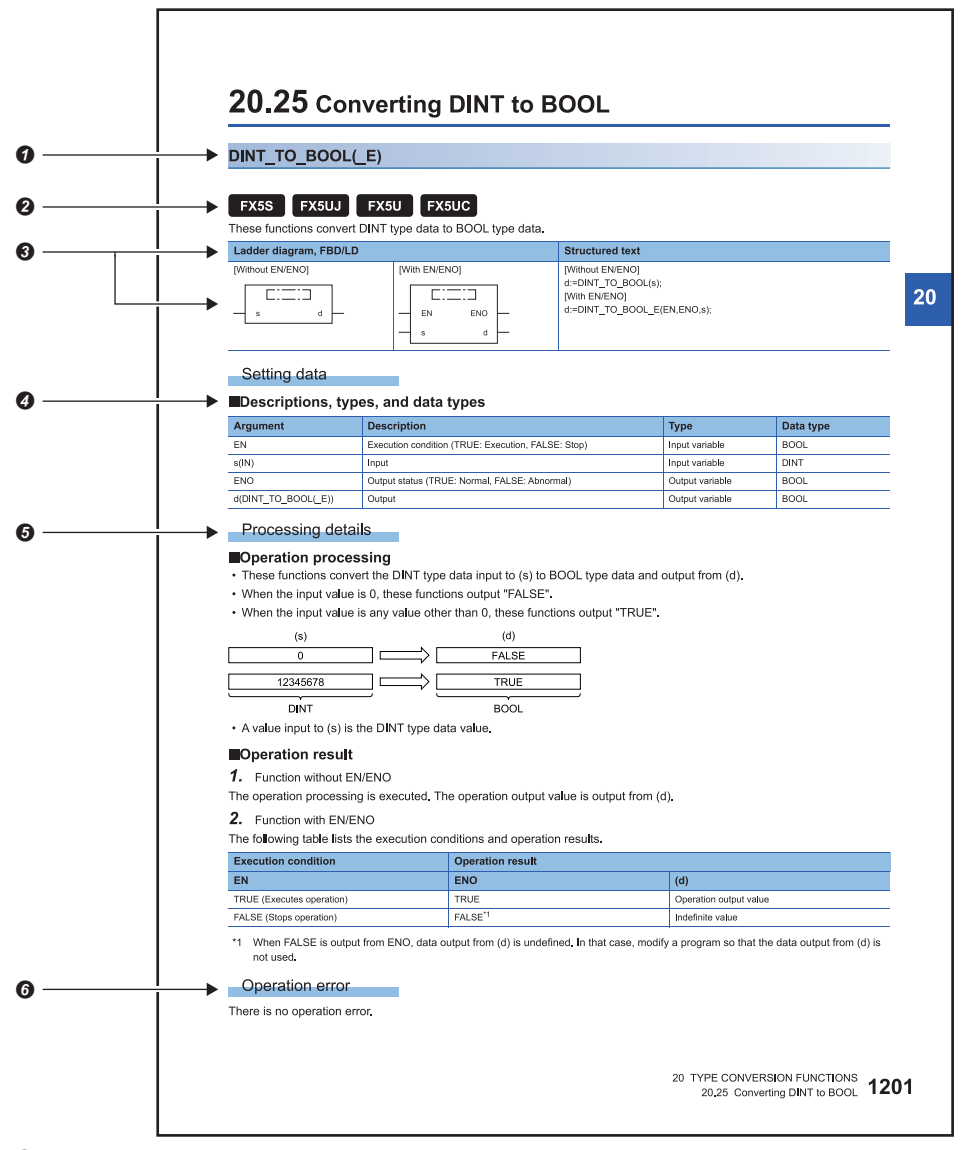

### **O**Indicates function symbols.

When character strings in brackets are added to the end of the function symbol for standard functions and function blocks, the function symbol indicates multiple functions. For example, "DINT\_TO\_INT(\_E)" means "DINT\_TO\_INT" and "DINT\_TO\_INT\_E".

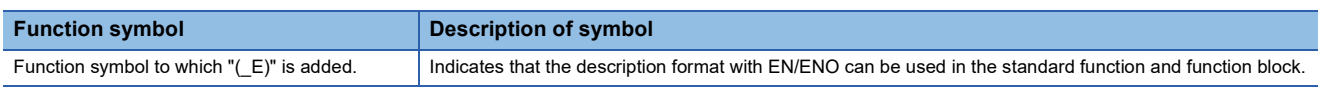

Indicates the availability of standard functions or function blocks for each CPU module. (The standard function or function block cannot be used with CPU modules marked with an  $\times$ .)

Indicates the description format of the ladder diagram, FBD/LD language and ST (structured text) language.

In the square , either of the following symbol should be described.

- Standard function: Function symbol
- Standard function block: Instance name and function block symbol

The sign of return value of the standard function of FBD/LD is not displayed.

**Ondicates the description, type and data type of each argument.** 

**Ondicates the functions of each standard function or function block.** 

Indicates an error code which occurs at the execution and the error description when the standard function or the function block has a specific operation error.

A device in which an error code is stored is described in the error code column. When an error code is stored in SD0, the error flag SM0 turns on.

# <span id="page-22-0"></span>**PART 1 OVERVIEW**

Part 1 consists of the following chapter.

[1 OVERVIEW](#page-23-2)

[2 PRECAUTIONS ON PROGRAMMING](#page-40-3)

# <span id="page-23-2"></span><span id="page-23-0"></span>**1 OVERVIEW**

# <span id="page-23-1"></span>**1.1 Instruction Configuration**

Many instructions available for CPU module are each divided into the instruction part and device part.

The instruction part and device part are used as follows.

- Instruction part: Indicates the function of the relevant instruction.
- Device part: Indicates the data used for the instruction.

The device part is further classified to source data, destination data, and numerical data.

### **Source (s)**

Source is the data used in the operation.

Depending on the label or device specified in each instruction, the source becomes as follows.

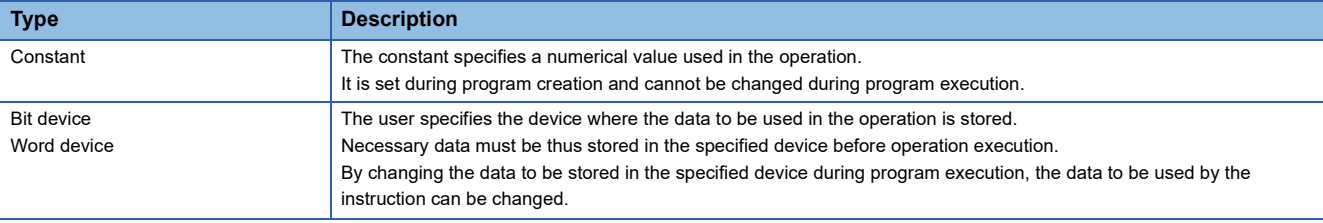

### **Destination (d)**

Data after operation is stored in the destination area.

However, some instructions require the data to be used in the operation to be stored before the operation.

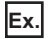

Binary 16-bit data addition instruction

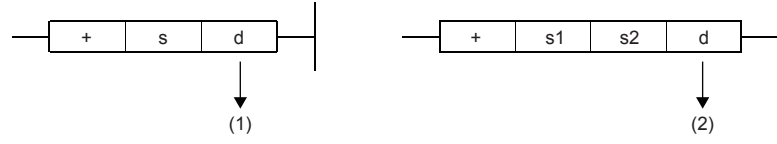

(1): The data required for operation is stored before the operation.

(2): Only the operation result is stored.

A label or device to store data must be set for the destination.

### **Numerical values (n)**

In an instruction which uses multiple devices or an instruction which specifies the number of repetitions, data to be processed, and character strings, use numerical values to specify the number of devices, transfers, data, and character strings.

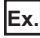

Block transfer instruction

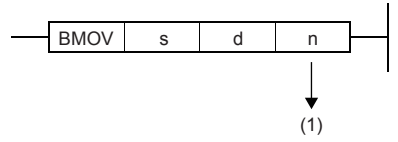

(1): The number of transfers executed by the BMOV instruction is specified.

A numerical value from 0 to 65535 or 0 to 4294967295 can be set for the size such as the number of devices, transfers, or characters.\*1

Note, however, that when the size specification such as the number of devices, transfers, or characters is 0, the relevant instruction results in non-processing.

\*1 The setting range varies depending on the instruction. For details, refer to the description of each instruction.

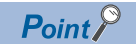

Be careful when a large numerical value is used such as for the number of transfers. It delays the scan time.

# <span id="page-24-0"></span>**1.2 Data Specification Method**

The following table lists the types of data that can be used for instructions in CPU modules.

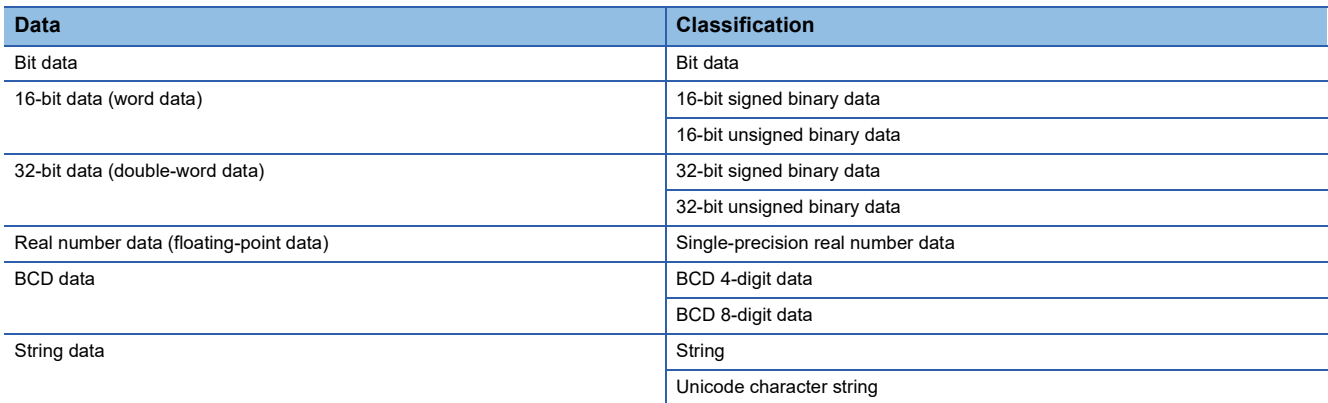

### **Device data**

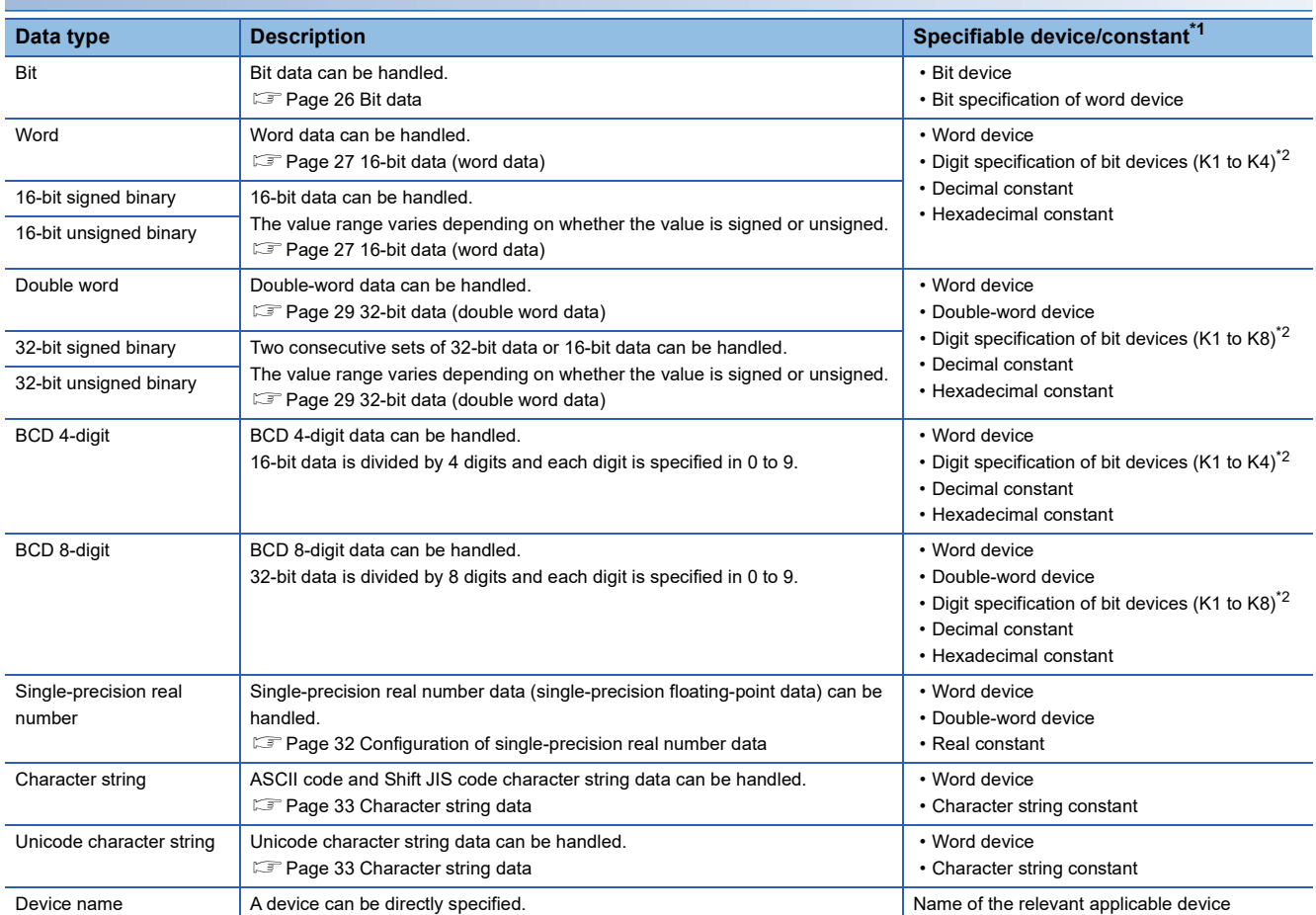

<span id="page-24-1"></span>\*1 A constant can be used in the data specified for the source (s) or numerical data (n) by an instruction.

<span id="page-24-2"></span>\*2 For the specification method, refer to the detail page of each data type.

### **Label data**

### ■**Primitive data type**

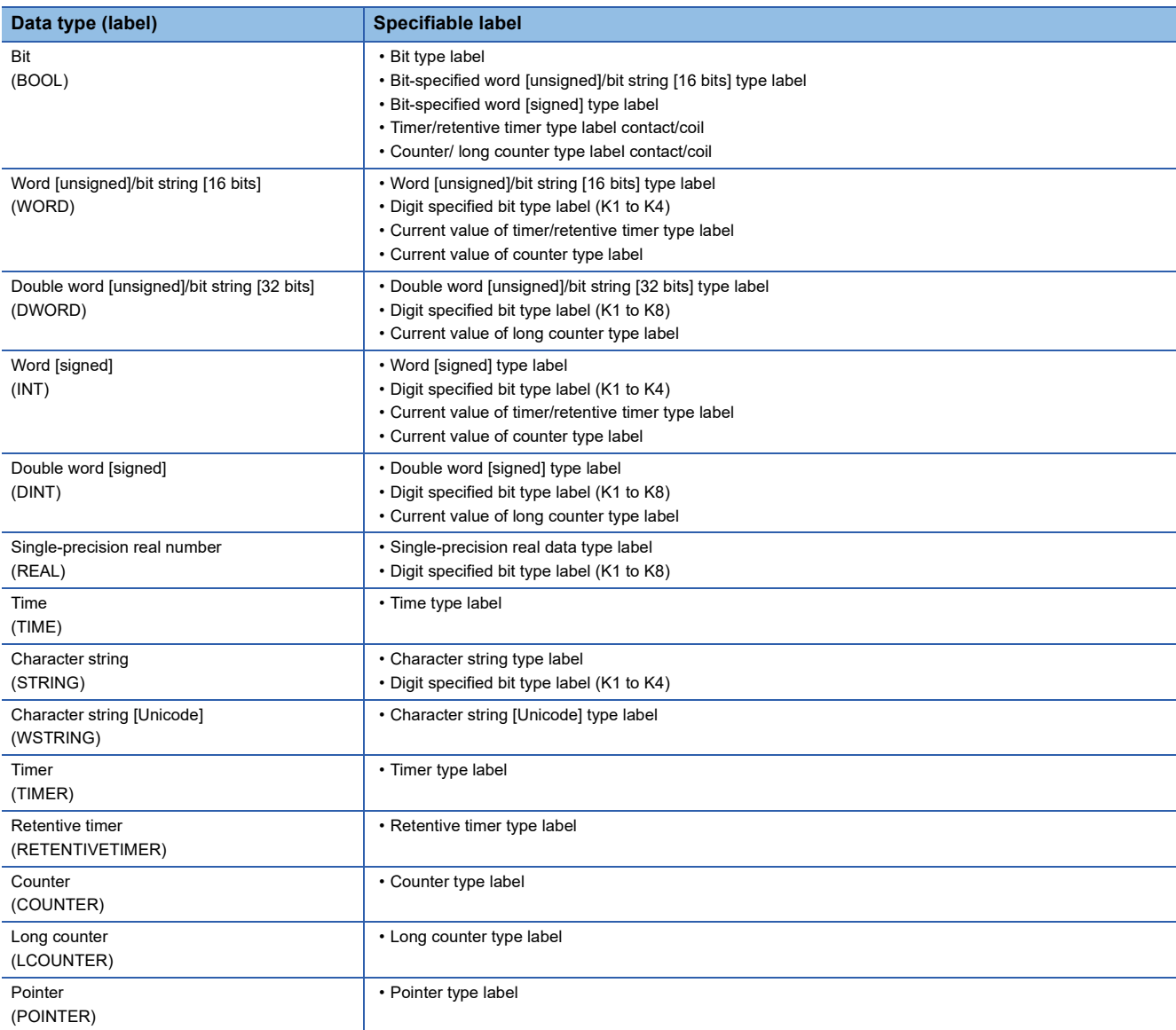

### ■**Generic data type**

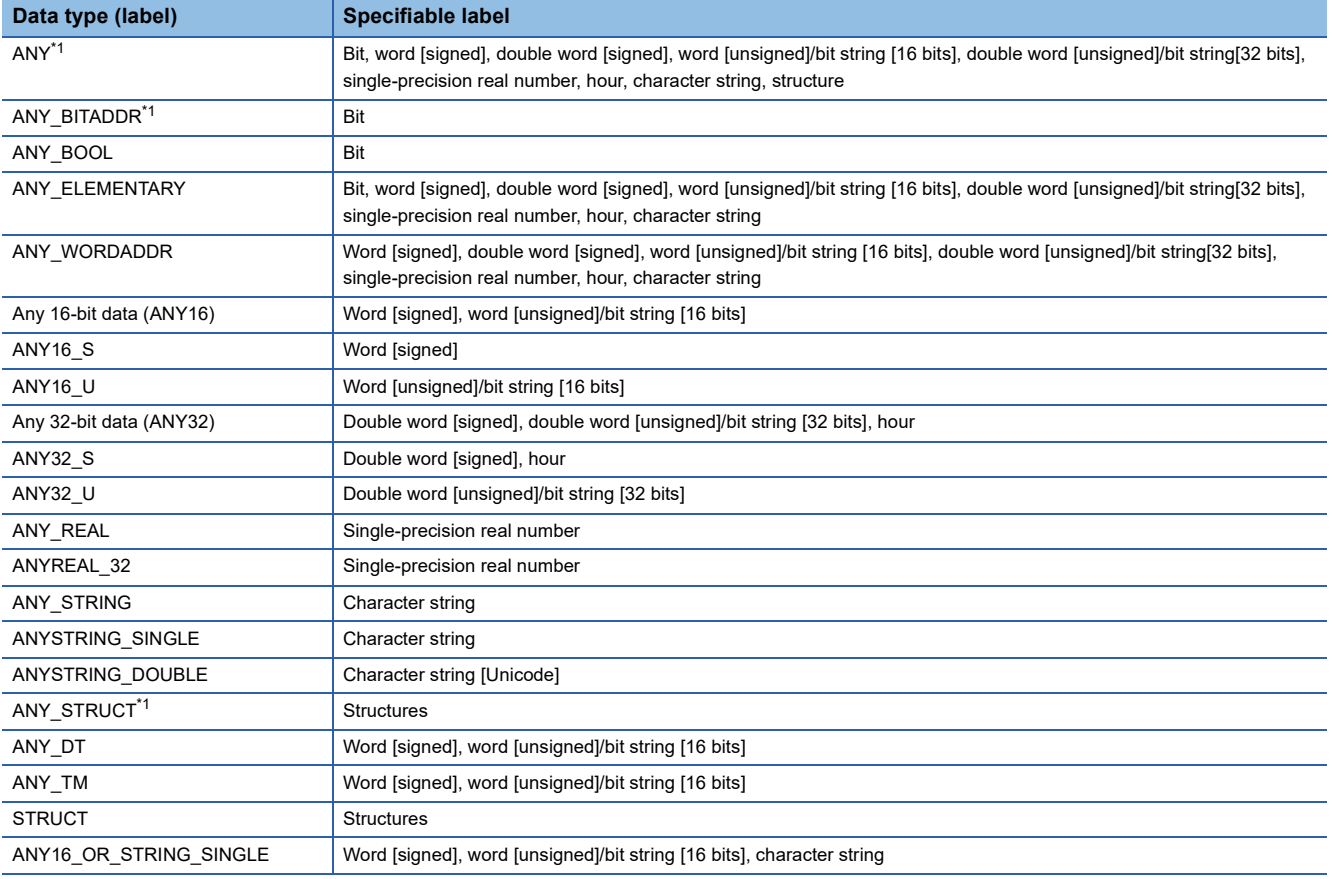

<span id="page-26-0"></span>\*1 Can also be used as an array.

### ■**Generic data type (array)**

For the following generic data type, define the number of array elements.

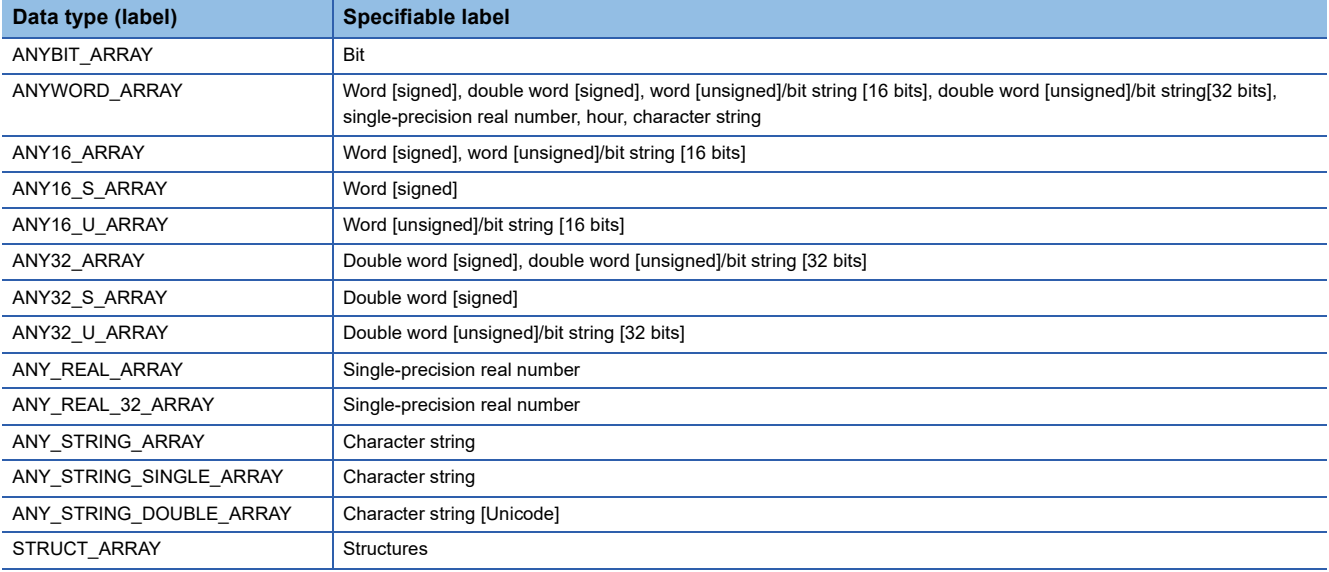

### <span id="page-27-0"></span>**Data size and data range**

Bit data is handled in increments of bits such as contacts and coils.

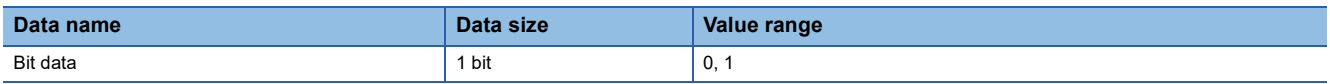

### **Handling bit data with bit devices and labels**

Bit data of one point per point can be handled.

### **Handling bit data with bit word devices**

By specifying a bit number for a word device, bit data of the specified bit number can be handled.

A bit in a word device can be specified by "Word device number.Bit number".

A bit number can be specified in hexadecimal in the range from 0 to F.

For example, bit 5 (b5) of D0 is specified as D0.5, and bit 10 (b10) of D0 is specified as D0.A.

The following word devices support bit specification.

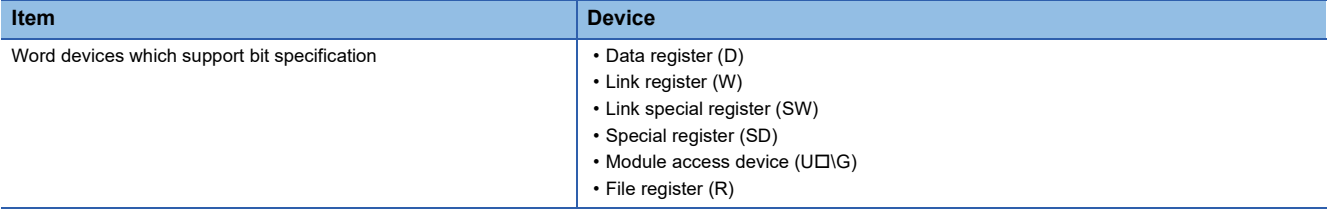

### **Handling bit data with word type labels**

By specifying a bit number for a word [unsigned]/bit string [16 bits] type label or word [signed] type label, bit data of the specified bit number can be handled.

A bit in a word type label can be specified by "Label name.Bit number".

### <span id="page-28-0"></span>**Data size and data range**

16-bit data includes signed and unsigned 16-bit data.

In signed 16-bit data, a negative number is represented in two's complement.

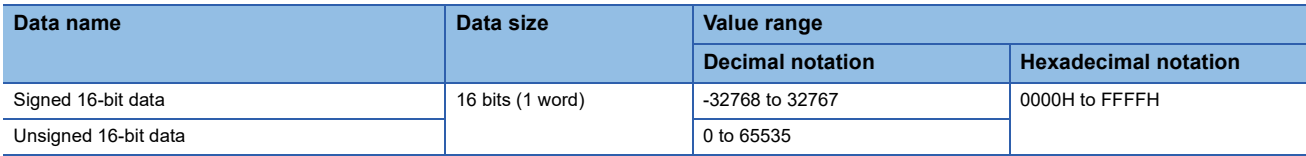

### **Handling 16-bit data with bit devices**

A bit device can be handled as 16-bit data by performing digit specification.

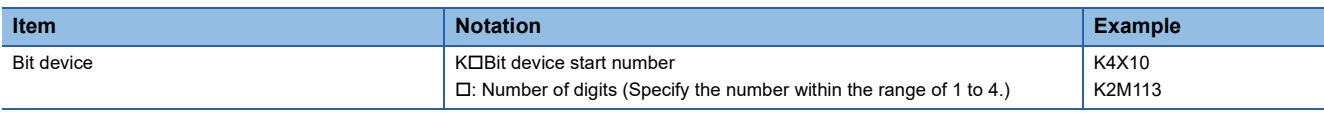

### **Handling 16-bit data with bit type array labels**

A bit type array label can be handled as 16-bit data by performing digit specification.

The following table shows the notation for handling a bit type array label as 16-bit data by digit specification.

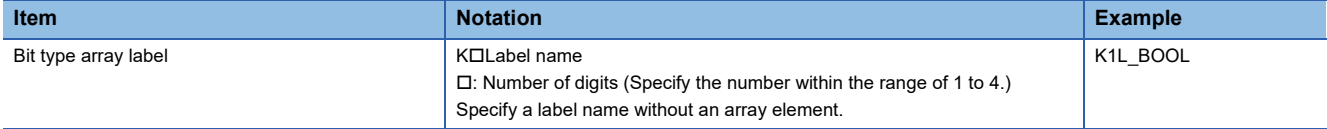

### **Digit specification range**

The following table lists the range of 16-bit data for each digit specification.

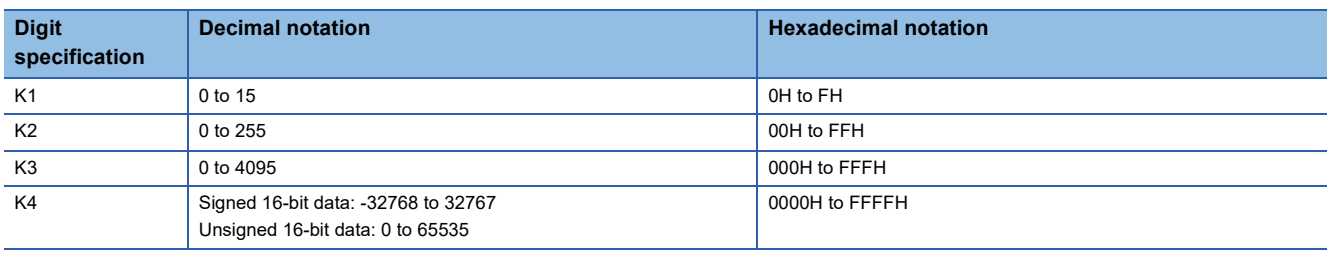

**Ex.**

When digit specification is made for X0, the applicable number of points is as follows.

- $\cdot$  K1X0 $\rightarrow$ 4 points from X0 to X3
- K2X0 $\rightarrow$ 8 points from X0 to X7
- $\cdot$  K3X0 $\rightarrow$ 12 points from X0 to X13
- K4X0 $\rightarrow$ 16 points from X0 to X17

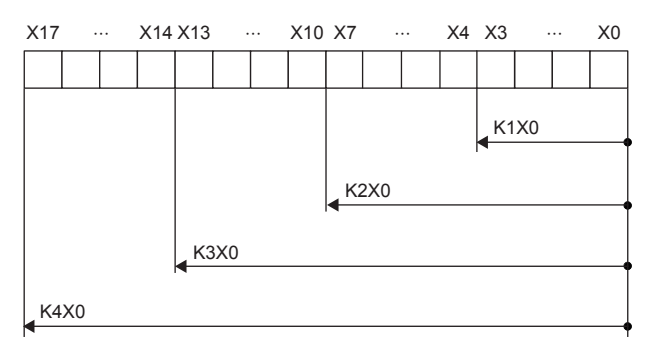

### ■**Specifying a bit device with digit specification in the source (s)**

When a bit device with digit specification is specified in the source of an instruction, 0 is stored in the bits, which follow the bit for which digit specification is made in the source, in the word device of the destination.

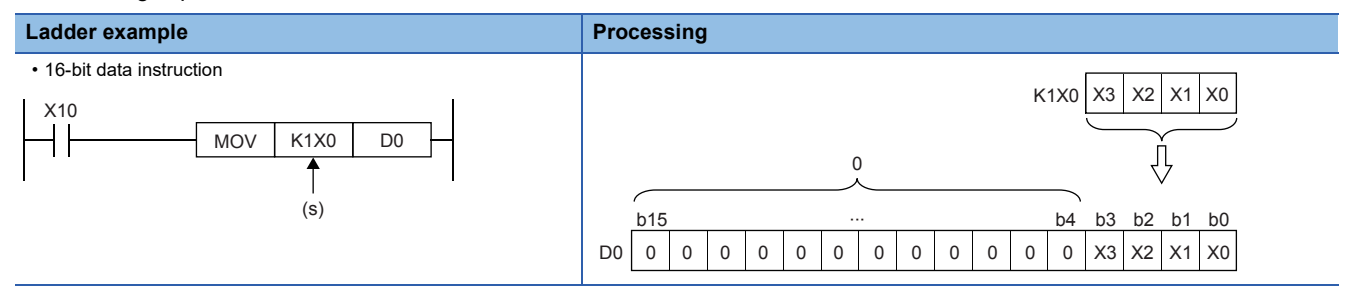

### ■**Specifying a bit device with digit specification in the destination (d)**

When a digit specification is made in the destination of an instruction, the number of points by the digit specification is applicable in the destination.

The bit devices after the number of points specified by nibble remain unchanged.

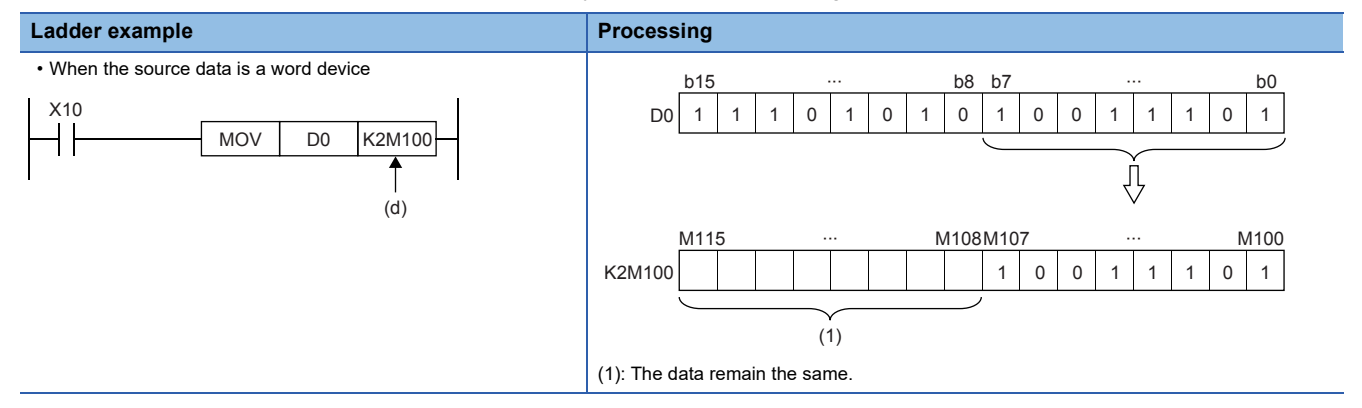

### **Handling 16-bit data with word devices/labels**

### ■**Word device**

One point of word device can handle 16-bit data.

### ■**Word type label**

One point of word type label can handle 16-bit data.

## <span id="page-30-0"></span>**32-bit data (double word data)**

### **Data size and data range**

32-bit data includes signed and unsigned 32-bit data.

In signed 32-bit data, a negative number is represented in two's complement.

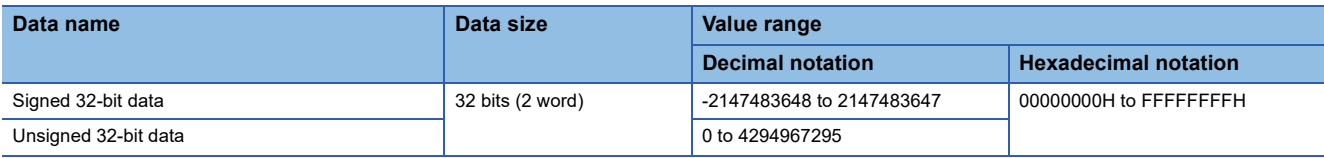

### **Handling 32-bit data with bit devices**

A bit device can be handled as 32-bit data by performing digit specification.

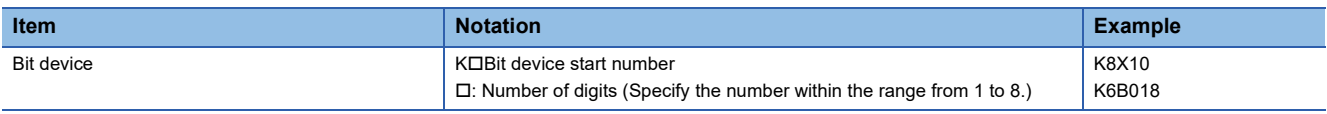

### **Handling 32-bit data with bit type array labels**

A bit type array label can be handled as 32-bit data by performing digit specification.

The following table shows the notation for handling a bit type array label as 32-bit data by digit specification.

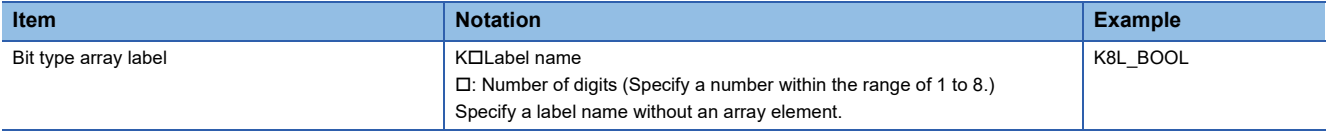

### **Digit specification range**

The following table lists the range of 32-bit data for each digit specification.

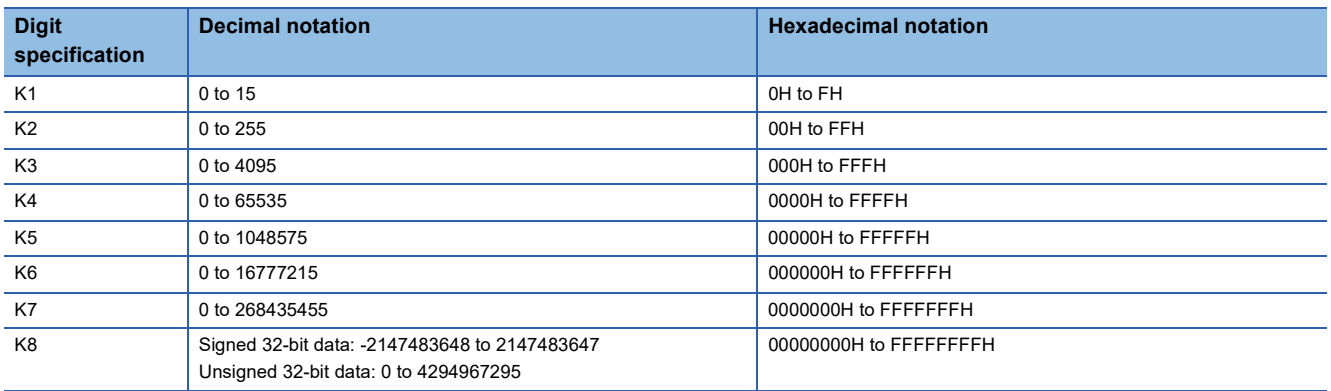

**Ex.**

When digit specification is made for X0, the applicable number of points is as follows.

- K1X0 $\rightarrow$ 4 points from X0 to X3
- K2X0 $\rightarrow$ 8 points from X0 to X7
- K3X0 $\rightarrow$ 12 points from X0 to X13
- K4X0 $\rightarrow$ 16 points from X0 to X17
- $\cdot$  K5X0 $\rightarrow$ 20 points from X0 to X23
- $\cdot$  K6X0 $\rightarrow$ 24 points from X0 to X27
- K7X0 $\rightarrow$ 28 points from X0 to X33
- $\cdot$  K8X0 $\rightarrow$ 32 points from X0 to X37

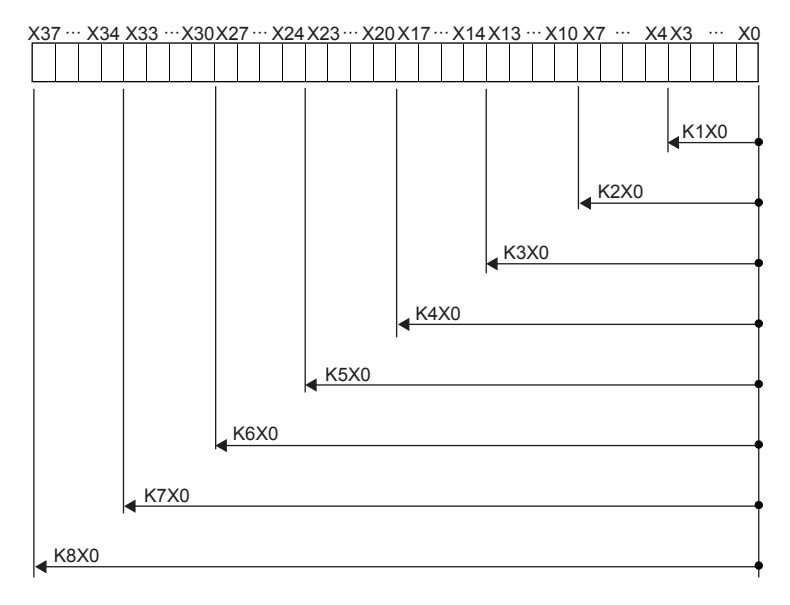

### ■**Specifying a bit device with digit specification in the source (s)**

When a bit device with digit specification is specified in the source of an instruction, 0 is stored in the bits, which follow the bit for which digit specification is made in the source, in the word device of the destination.

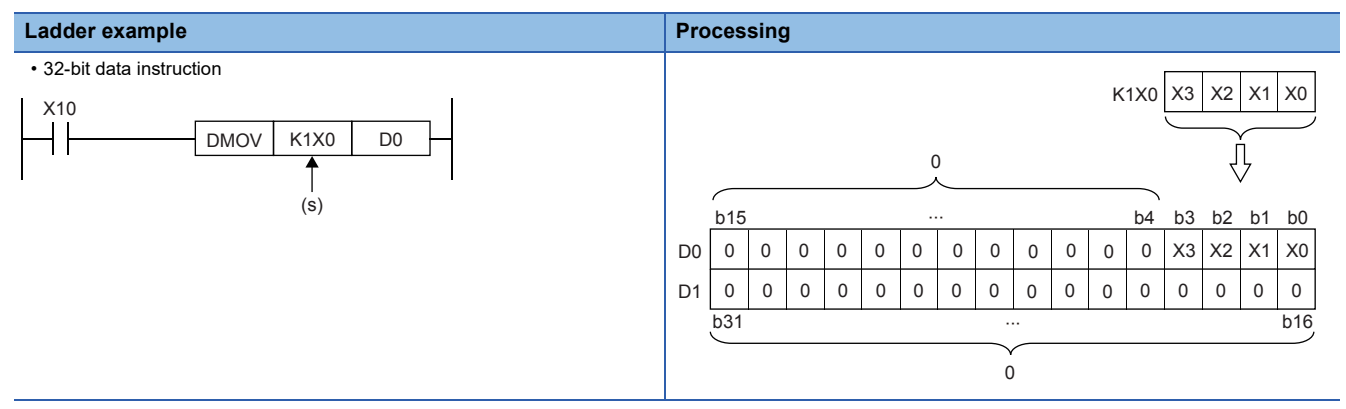

### ■**Specifying a bit device with digit specification in the destination (d)**

When a digit specification is made in the destination of an instruction, the number of points by the digit specification is applicable in the destination.

The bit devices after the number of points specified by nibble remain unchanged.

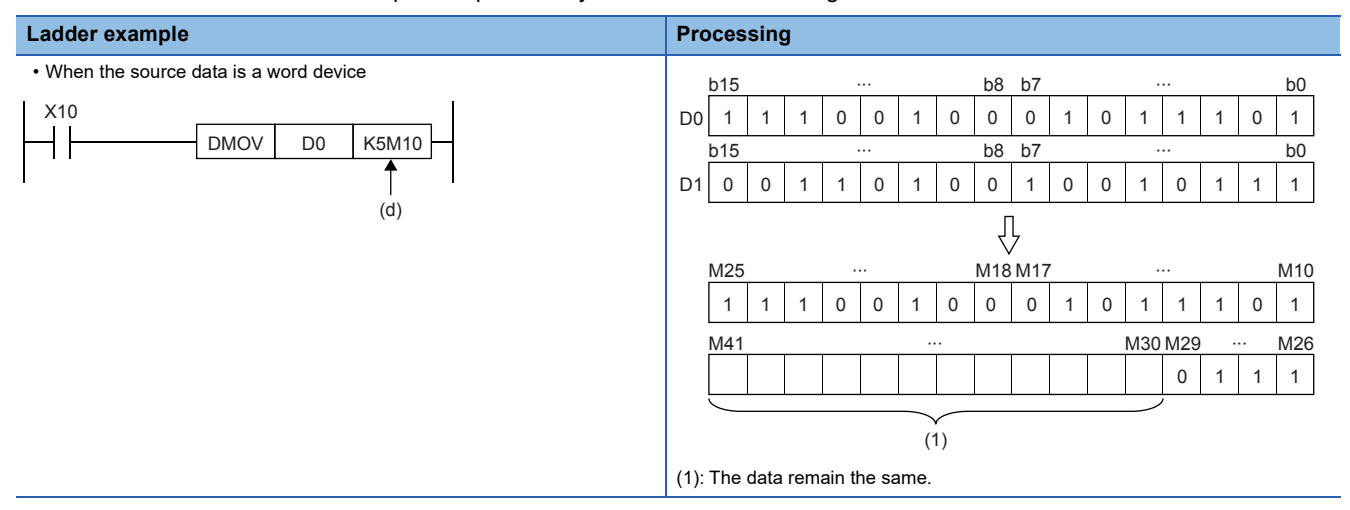

### **Handling 32-bit data with word devices/labels**

### ■**Word device**

Two points of word device can handle 32-bit data.

Note, however, that one point of the following devices can handle 32-bit data.

- Long counter (LC)
- Long index register (LZ)

### ■**Double word type label**

One point of double word device can handle 32-bit data.

### <span id="page-33-0"></span>**Data size and data range**

Real number data includes single-precision 32-bit real number data.

Real number data can be stored only in devices other than bit devices or in single-precision real data type labels.

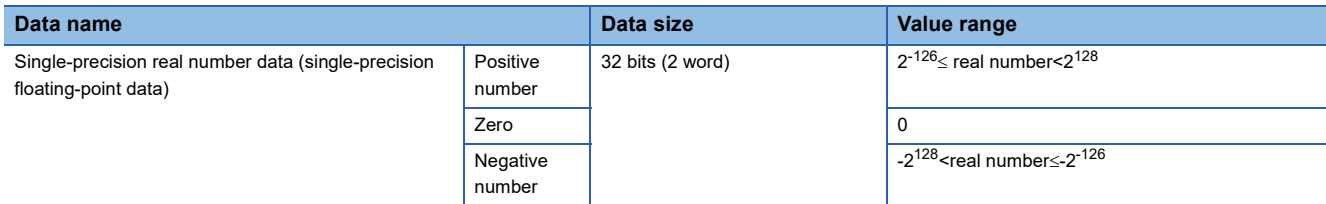

### <span id="page-33-1"></span>**Configuration of single-precision real number data**

Single-precision real number data consists of a sign, mantissa, and exponent, and is expressed as shown below.

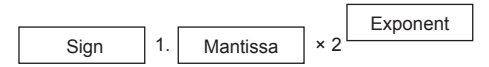

The following figure shows the bit configuration of the internal expression of single-precision real number data and the meaning of each part.

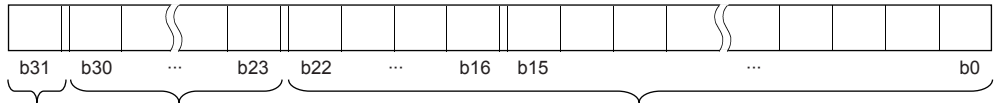

Sign Exponent **Mantissa** 

### ■**Sign (1 bit)**

This bit represents the positive or negative sign of a numerical value. "0" indicates a positive number or 0. "1" Indicates a negative number.

### ■**Mantissa (23 bits)**

A mantissa means XXXXX $\cdot\cdot\cdot$  of 1.XXXX $\cdot\cdot\cdot\times2^N$  representing a single-precision real number in binary.

### ■**Exponent (8 bits)**

An exponent means N of  $1.XXXXX\cdots\times2^N$  representing a single-precision real number in binary. The following table shows the relationships between the exponent value and N of a single-precision real number.

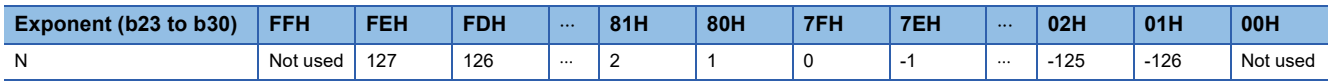

### **Precautions**

### ■**When setting an input value of single-precision real number from the engineering tool**

The number of significant digits is about 7 because the engineering tool processes single precision real number data in 32-bit single precision.

When the input value of single-precision real number data exceeds 7 digits, the 8th digit is rounded off.

Therefore, if the rounded-off value goes out of the range from -2147483648 to 2147483647, it will not be an intended value.

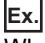

When "2147483647" is set as an input value, it is handled as "2147484000" because 8th digit "6" is rounded off.

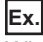

When "E1.1754943562" is set as an input value, it is handled as "E1.175494" because 8th digit "3" is rounded off.

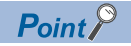

The monitor function of the engineering tool can monitor real number data of CPU modules.

To represent "0" in real number data, set all numbers in each of the following range to 0.

• Single-precision real number data: b0 to b31

The setting range of real number data is as follows.

• Single precision real number data: -2<sup>128</sup> single precision real number data] $\leq$ -2<sup>-126</sup>, 0, 2<sup>-126</sup> [single] precision real number data]<2<sup>128</sup>

Do not specify "-0" (only the most significant bit is 1) in real number data. Performing a real number operation using -0 results in an operation error.

### <span id="page-34-0"></span>**Character string data**

### **Format of character string data**

The following table lists the types of character string data, each of which ends with a NULL code to be handled as a character string.

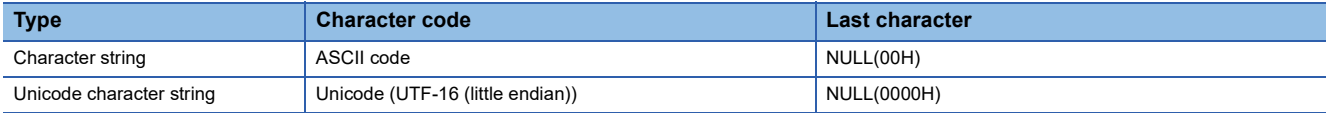

Character string data is stored in devices or an array in ascending order of device numbers or array element numbers.

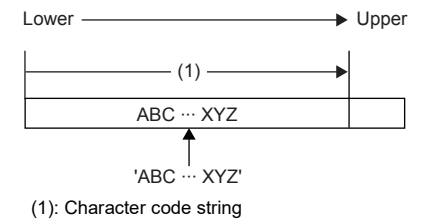

### **Method for expressing a character string**

When a character string or a Unicode character string is specified in a program, an error may occur depending on the expressing method.

The expressing methods in the programming languages are shown below.

### ■**Ladder program**

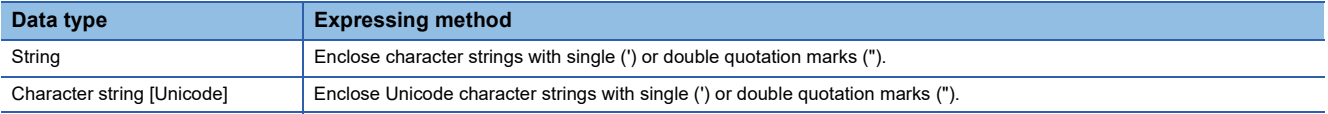

### ■**ST program**

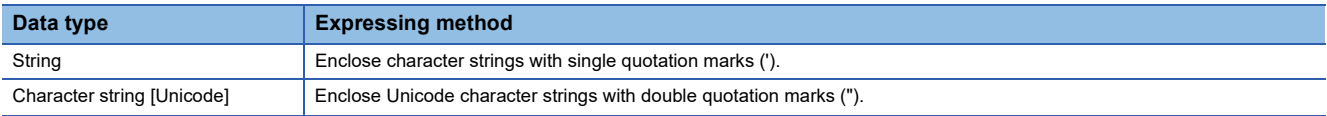

### ■**FBD/LD program**

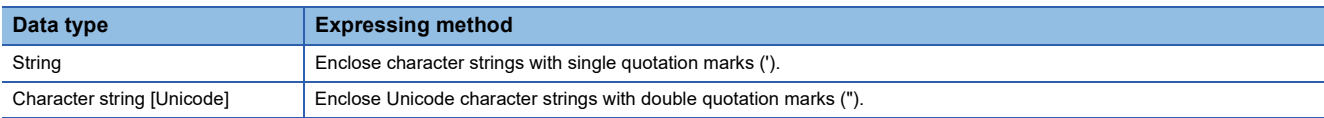

### **Data range**

The following table summarizes the ranges of character string data.

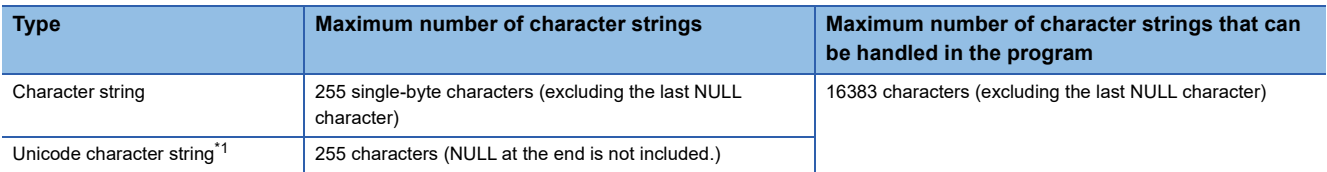

<span id="page-35-0"></span>\*1 For Unicode strings, characters in the basic multilingual plane can be used.

### **Number of words required for storing data**

Character string data can be stored in word devices.

The following table lists the numbers of words required for storing character string data.

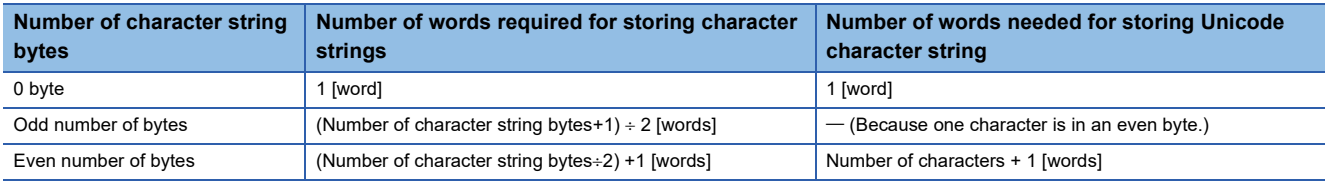

### **Character string data storage location**

An image of the character string data storage location is shown below.

### ■**Character strings**

In each character string storage image, "NULL" indicates a NULL code (00H).

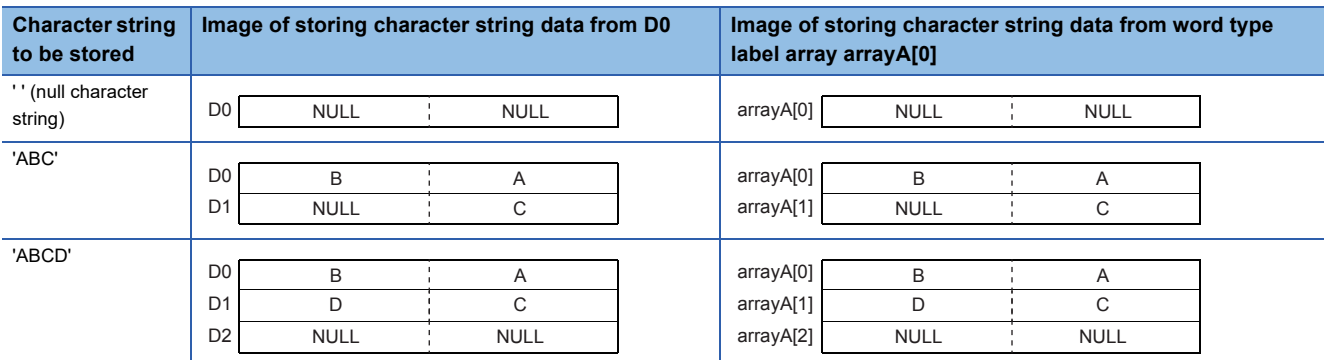

### ■**Unicode character strings**

In each Unicode character string storage image, "NULL" indicates the NULL code (0000H).

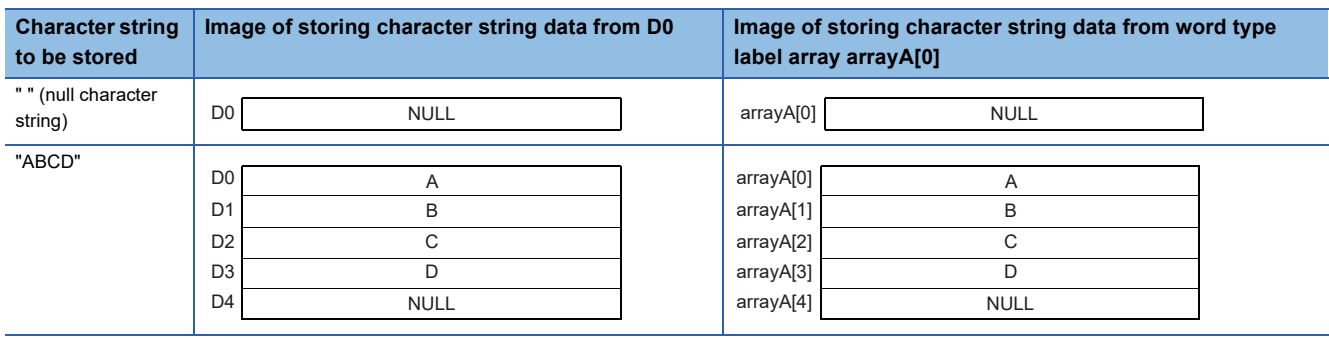
#### **Types of execution conditions**

The following are the five types of execution conditions of the instructions and functions of CPU module.

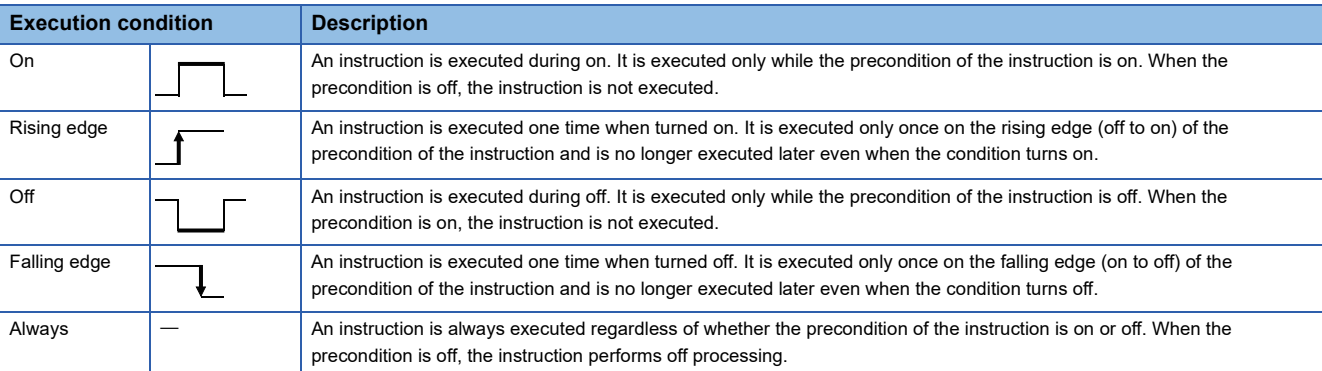

#### **Execution condition of each instruction**

The execution condition varies depending on the instruction. The following table lists the execution conditions of individual instructions.

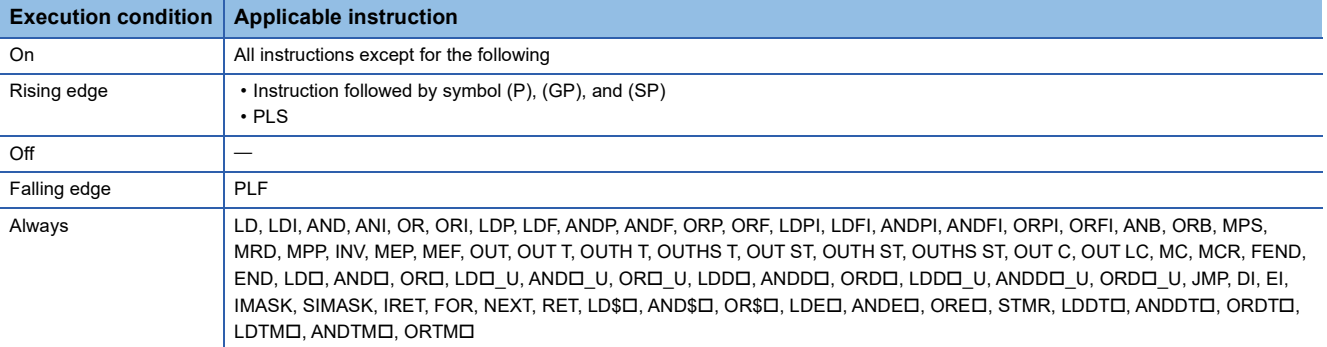

# **1.4 Acceleration of Instruction Processing Time**

#### **High-speed instruction**

In some instructions, when the device and label specified in each operand satisfy the specific condition, the instruction

processing time is accelerated.

Such accelerated instructions are called high-speed instructions.

#### **The instructions capable of accelerating and the conditions of acceleration**

The table below shows the instructions capable of accelerating and the conditions of acceleration (conditions of nonacceleration).

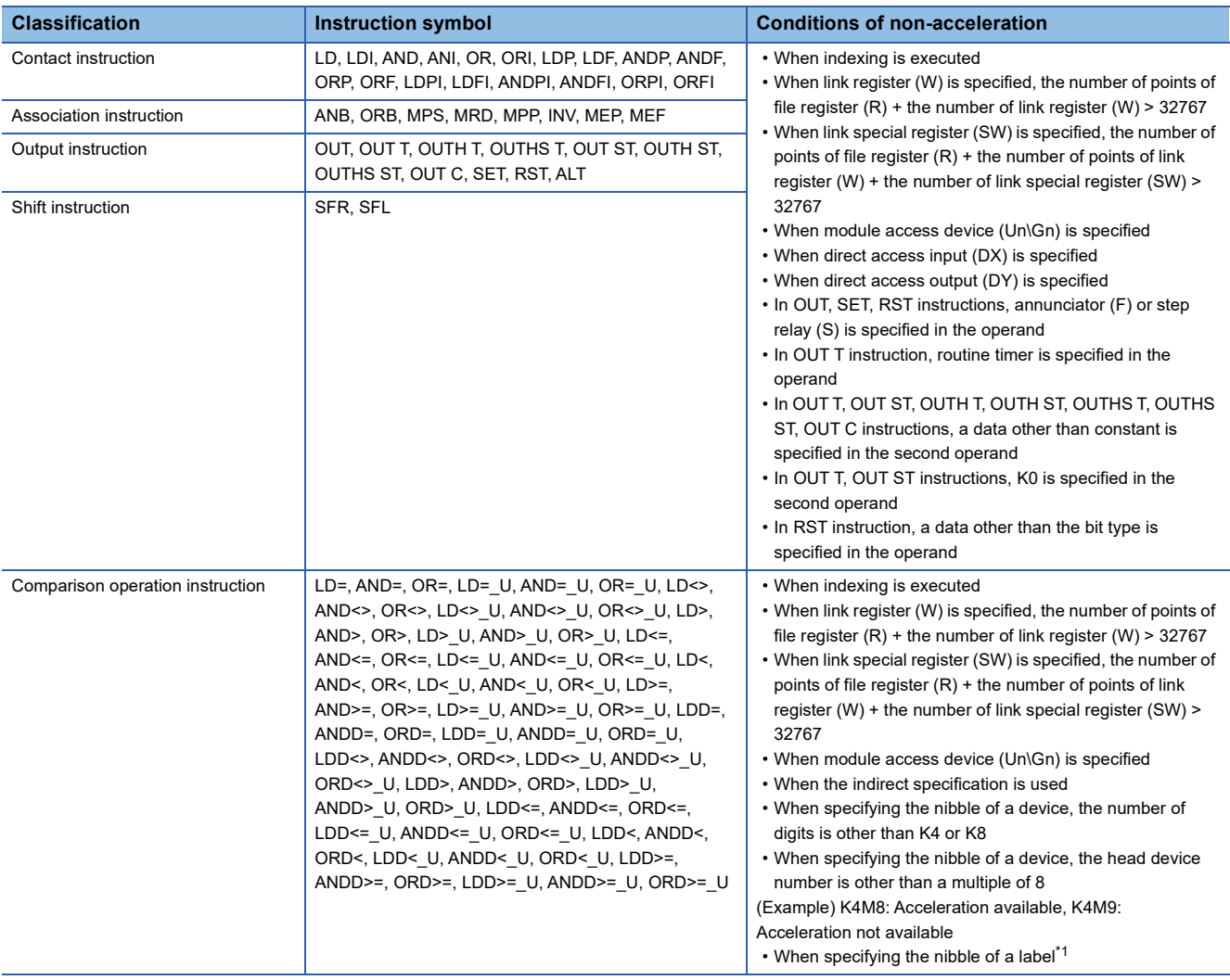

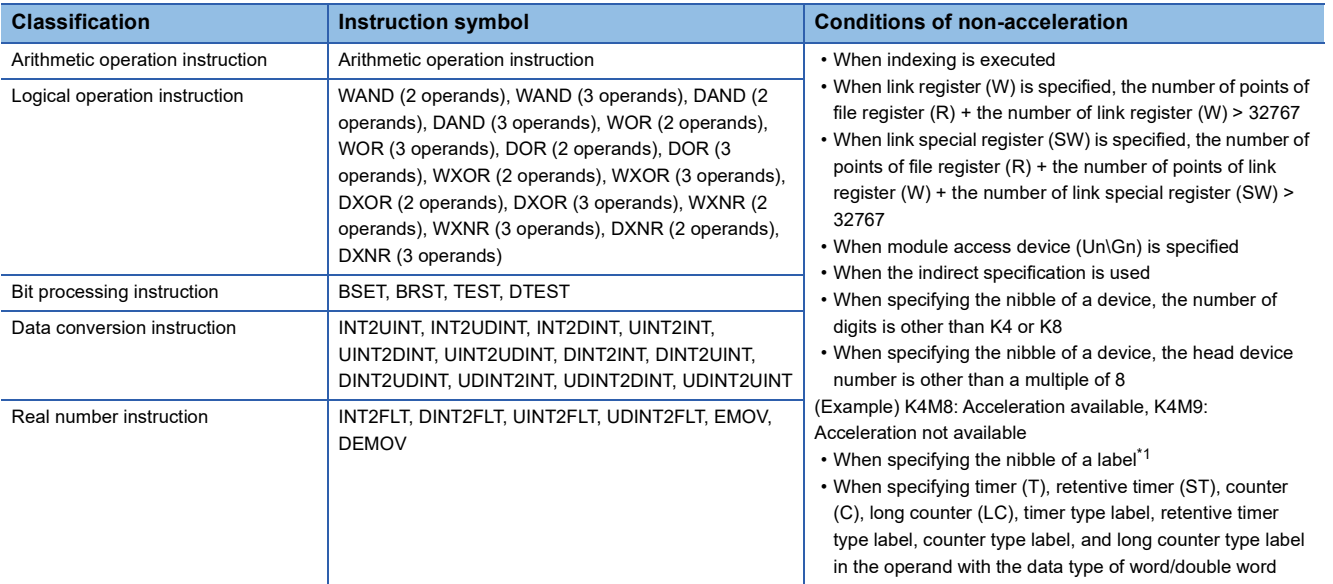

<span id="page-38-0"></span>\*1 When specifying the nibble of a label, some instructions are accelerated depending on the assignment position of the label. However, because the assignment position of label cannot be checked and changed, check the actual operation.

#### **Execution time of high-speed instruction**

For execution time of high-speed instruction, refer to the following.

E[Page 1390 Instruction Processing Time](#page-1391-0)

# **2 PRECAUTIONS ON PROGRAMMING**

# **2.1 Errors Common to Instructions**

The following table lists the conditions under which an error occurs when the instruction is executed.

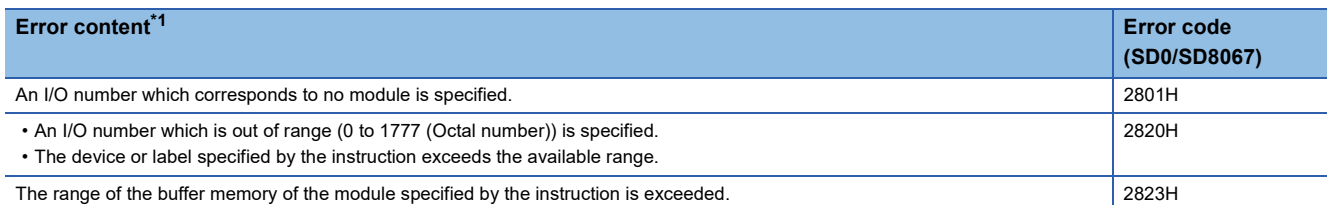

<span id="page-40-0"></span>\*1 For a contact instruction, an error is not detected but the operation result becomes no continuity.

### **2.2 Checking the Ranges of Instruction Runtime Devices and Labels**

#### **Checking the ranges of devices and labels**

When a device or label is specified in an instruction, range check is performed. If a range exceeding that of the relevant device or label is specified, an error occurs.

The same applies when a label assigned to a device is specified in an instruction in the program.

Create such a program that the operation result falls within the range of the relevant device or label.

**Ex.**

When a global device is specified

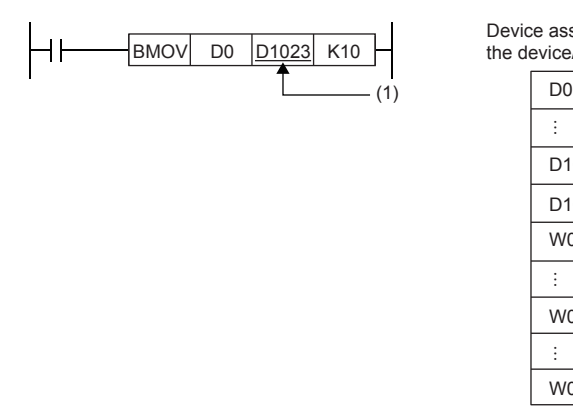

· D1022 D1023 W0 · W0007 W03FF · Data are written to these areas. Device assignment image in the device/label memory

(1) The transfer destination is in the range corresponding to D1023 to D1032. Because D1024 to D1032 do not exist, the data are written only to D1023.

### **2.3 Operations Arising when the OUT, SET/RST, and PLS/PLF Instructions of the Same Device are Used**

If two or more OUT, SET/RST, and PLS/PLF instructions are executed using the same device during one scan, they operate as described in this section.

#### **For OUT instructions of the same device**

More than one OUT instruction of the same device must not be issued during one scan.

Otherwise, the specified device turns on or off, depending on the operation result up to each OUT instruction while it is in execution.

In this case, the device may turn on/off during one scan because the on/off state of the specified device is determined during execution of each OUT instruction.

The following figure shows the behavior arising when a circuit turning on/off the same internal relay (M0) is created with input X0 and X1.

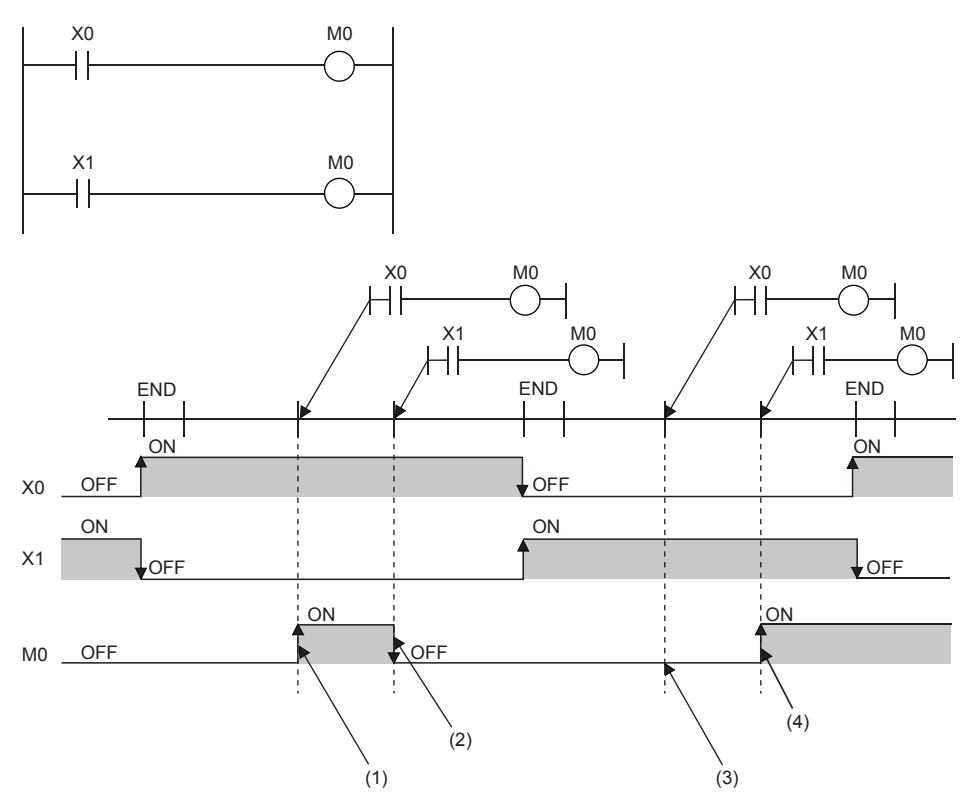

(1) Since X0 is on, M0 turns on.

(2) Since X1 is off, M0 turns off.

(3) Since X0 is off, M0 remains off.

(4) Since X1 is on, M0 turns on.

If output (Y) is specified using an OUT instruction, the on/off state of the last OUT instruction executed during the one scan will be output.

#### **If SET/RST instructions of the same device are used**

#### ■**For SET instructions**

The SET instruction turns on the specified device if the execution command is on, and causes no operation if it is off. Thus, if two or more SET instructions of the same device are executed during one scan, the specified device turns on even if one execution command is on.

#### ■**For RST instructions**

The RST instruction turns on the specified device if the execution command is off, and causes no operation if it is off. Thus, if two or more RST instructions of the same device are executed during one scan, the specified device turns on even if one execution command is off.

#### ■**If the SET and RST instructions of the same device exist in one scan**

If the SET and RST instructions of the same device exist in one scan, the SET instruction turns on the specified device if the execution command is on, and turns off the specified device if it is on.

If both the SET and RST instructions are off, the on/off state of the specified device will be unchanged.

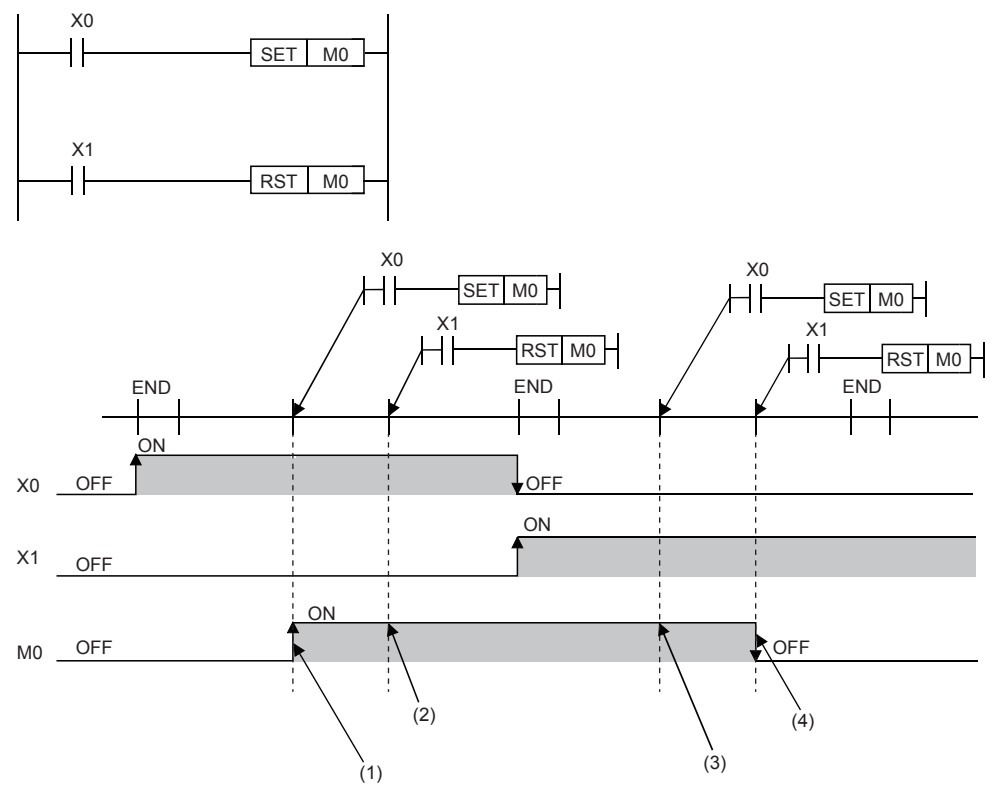

(1) Since X0 is on, M0 turns on.

(2) Since X1 is off, M0 remains on. (The RST instruction results in non-processing.)

(3) Since X0 is off, M0 remains on. (The SET instruction results in non-processing.)

(4) Since X1 is on, M0 turns off.

If output (Y) is specified using a SET/RST instruction, the on/off state of the last SET/RST instruction executed during the one scan will be output.

#### **If PLS instructions of the same device are used**

The PLS instruction turns on the specified device when the execution command specifies an off-to-on change. The specified device is turned off unless the execution command specifies an off-to-on change (i.e. off to off, on to on, on to off).

Thus, if two or more PLS instructions of the same device are issued during one scan, the specified device is turned on when the execution command of each PLS instruction specifies an off-to-on change. The specified device is turned off unless the execution command specifies an off-to-on change.

Thus, if two or more PLS instructions are issued during one scan, the device turned on by a PLS instruction may not turn on for one scan.

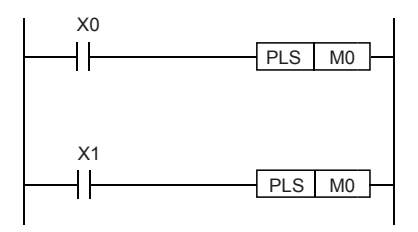

• If X0 and X1 differs in the on/off timing (i.e. the specified device does not turn on for one scan)

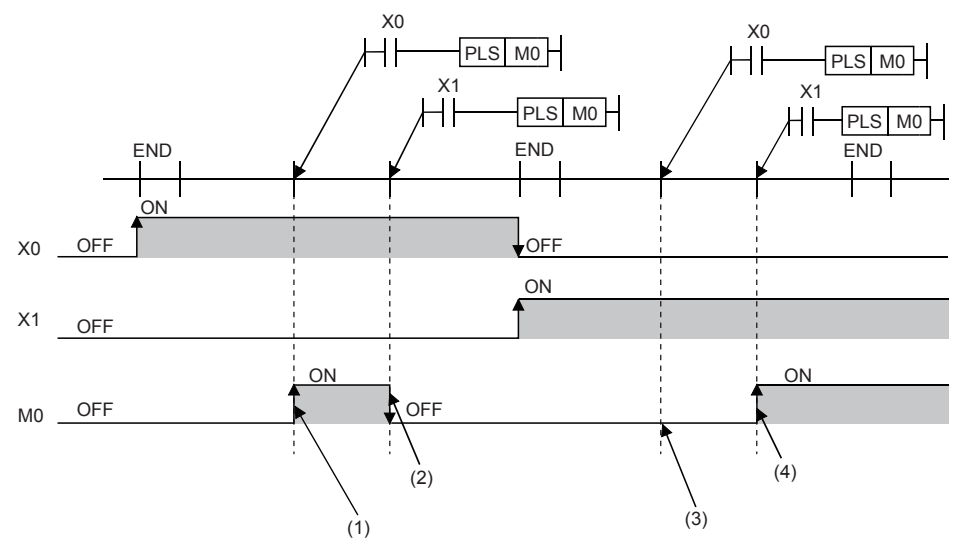

(1) Since X0 turns on, M0 turns on.

(2) Since X1 is other than turning on, M0 turns off.

(3) Since X0 is other than turning on, M0 remains off.

(4) Since X1 turns on, M0 turns on.

• If the off-to-on changes of X0 and X1 are at the same timing

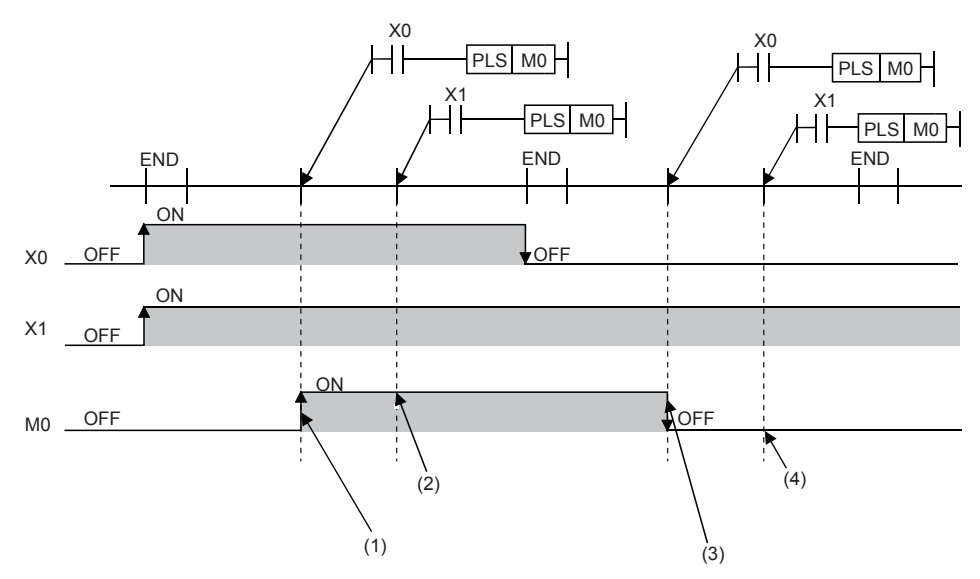

(1) Since X0 turns on, M0 turns on.

(2) Since X1 turns on, M0 remains on.

(3) Since X0 is other than turning on, M0 turns off.

(4) Since X1 is other than turning on, M0 remains off.

If output (Y) is specified using a PLS instruction, the on/off state of the last PLS instruction executed during the one scan will be output.

#### **If PLF instructions of the same device are used**

The PLF instruction turns on the specified device when the execution command specifies an off-to-on change. The specified device is turned off unless the execution command specifies an on-to-off change (i.e. off to off, off to on, on to on).

Thus, if two or more PLF instructions of the same device are issued during one scan, the specified device is turned on when the execution command of each PLF instruction specifies an on-to-off change. The specified device is turned off unless the execution command specifies an on-to-off change.

Thus, if two or more PLF instructions are issued during one scan, the device turned on by a PLF instruction may not turn on for one scan.

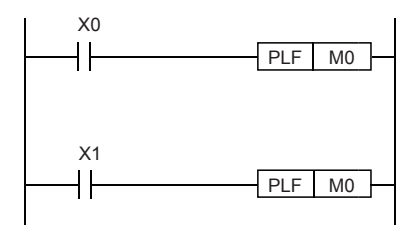

• If X0 and X1 differs in the on/off timing (i.e. the specified device does not turn on for one scan)

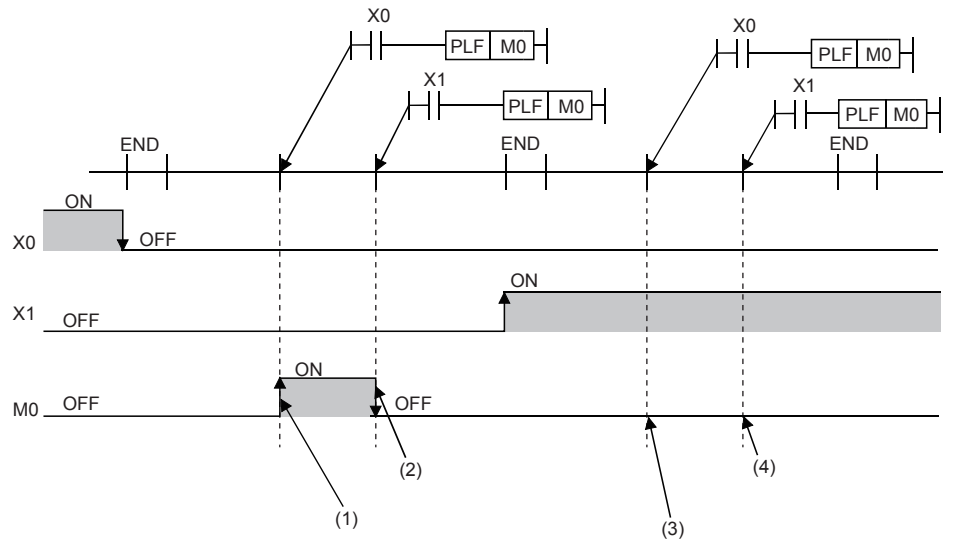

(1) Since X0 turns off, M0 turns on.

(2) Since X1 is other than turning off, M0 turns off.

(3) Since X0 is other than turning off, M0 remains off.

(4) Since X1 is other than turning off, M0 remains off.

• If the on-to-off changes of X0 and X1 are at the same timing

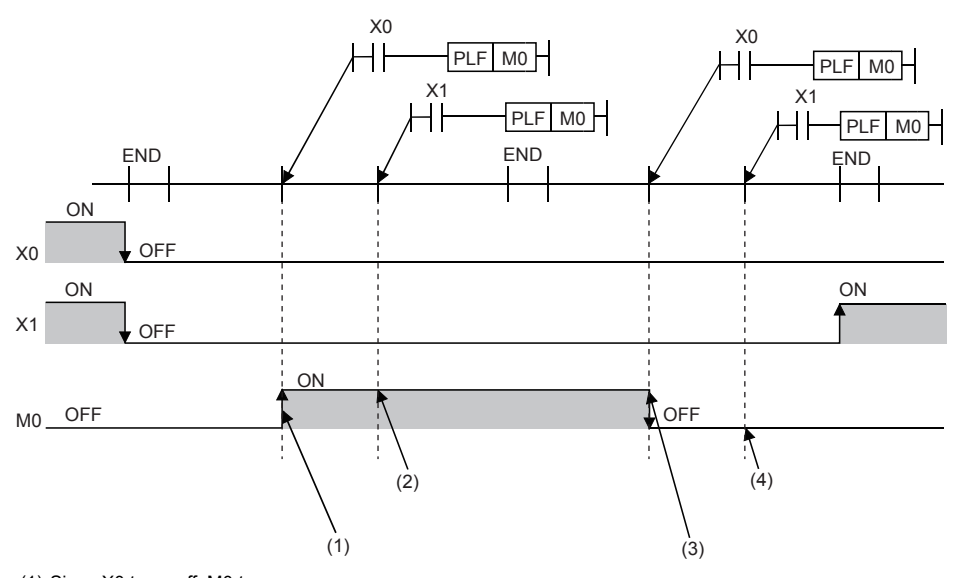

(1) Since X0 turns off, M0 turns on.

(2) Since X1 turns off, M0 remains on.

(3) Since X0 is other than turning off, M0 turns off. (4) Since X1 is other than turning off, M0 remains off.

If output (Y) is specified using a PLF instruction, the on/off state of the last PLF instruction executed during the one scan will be output.

## **2.4 Handling general flags**

In some types of instructions, the following flags operate:

- SM8020: Zero flag
- SM8021: Borrow flag
- SM8022: Carry flag
- SM8029: Instruction execution complete flag
- SM8090: Block comparison signal
- SM8304: Zero flag (MUL, DIV instructions only)
- SM8306: Carry flag (MUL, DIV instructions only)
- SM8328: Instruction non-execution flag
- SM8329: Instruction execution abnormal end flag

These general flags turn ON or OFF every time instructions turn ON, but do not change when various instructions turn OFF or when errors occur.

Because multiple instructions change the status of these flags, the ON/OFF status of flags change every time such instructions are executed.

Program general flag contacts directly under each instruction. ( $\Box$ ) Page 46 Program containing many flags (example of [SM8029 \(Instruction execution complete flag\)\)](#page-47-0))

#### <span id="page-47-0"></span>**Program containing many flags (example of SM8029 (Instruction execution complete flag))**

When two or more SM8029 (Instruction execution complete flag) are programmed together for instructions which operate the same flag, it is difficult to determine which instruction executes which flag. Also, the flag corresponding to each instruction cannot be read normally.

For using flags in any positions other than directly under instructions, refer to  $\sqrt{P}$  Page 47 Method for using flags in any [positions other than directly under instructions \(example of SM8029 \(Instruction execution complete flag\)\)](#page-48-0).

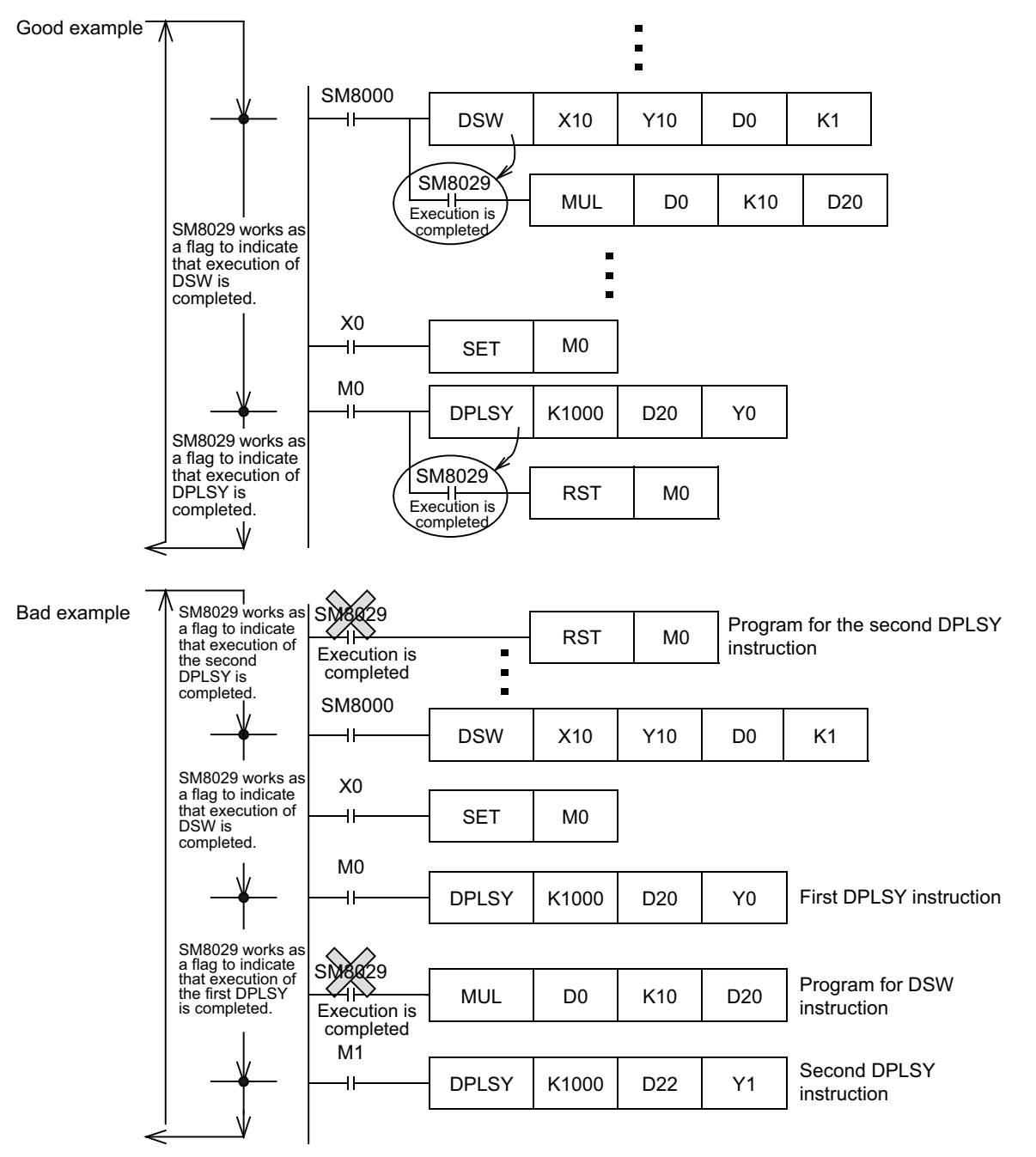

#### <span id="page-48-0"></span>**Method for using flags in any positions other than directly under instructions (example of SM8029 (Instruction execution complete flag))**

When two or more instructions are programmed, general flags turn ON or OFF when each instruction turns ON. Accordingly, when using a flag in any position other than directly under an instruction, set another device to ON or OFF just under the instruction, and then use the contact of the device as the command input.

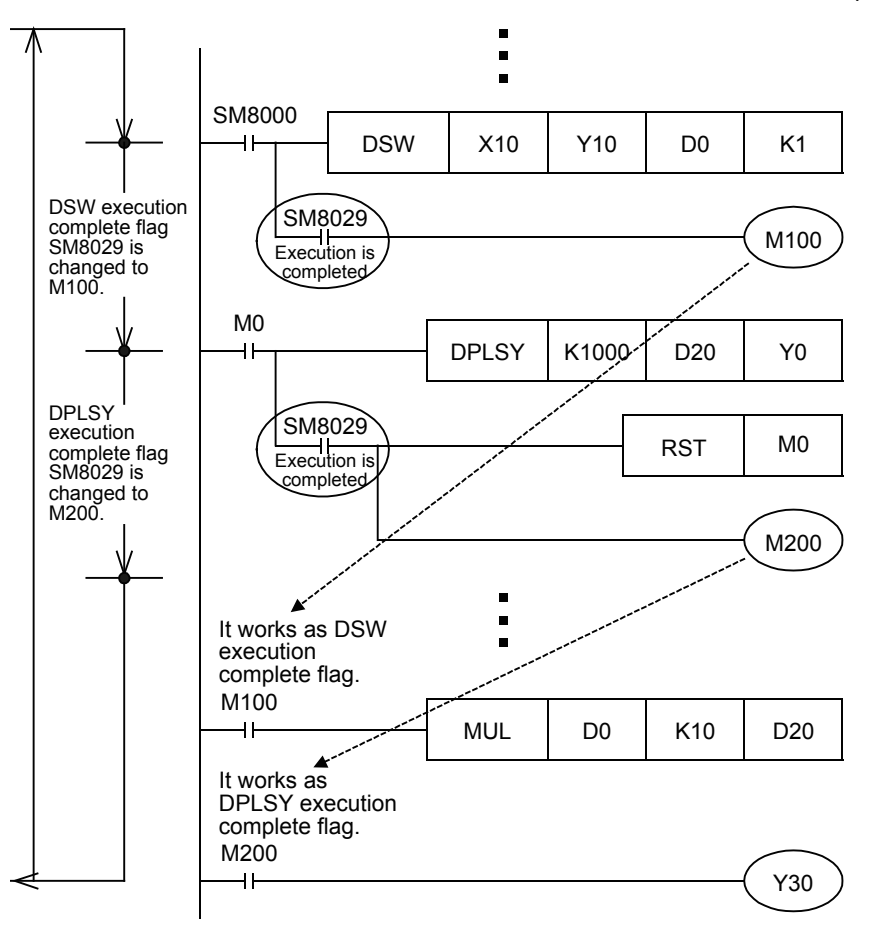

# **2.5 Standard Function/Function Block Return Values**

When standard functions/function blocks are used, always set a device or label for the output variable, and make sure to receive the return value.

If the output variable is not set, an error may occur after writing to the PLC.

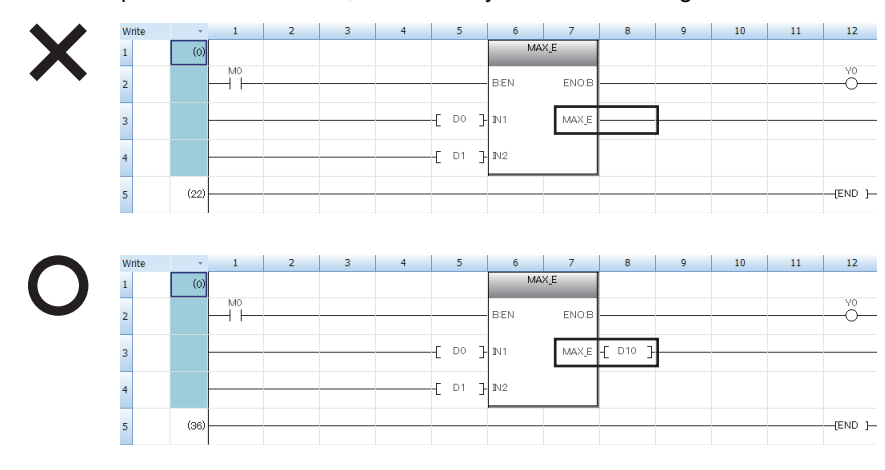

# **PART 2 INSTRUCTION/ FUNCTION LIST**

This part consists of the following chapters.

[3 CPU MODULE INSTRUCTION](#page-51-0)

[4 MODULE SPECIFIC INSTRUCTION](#page-94-0)

[5 STANDARD FUNCTIONS/FUNCTION BLOCKS](#page-101-0)

# <span id="page-51-0"></span>**3 CPU MODULE INSTRUCTION**

# **3.1 Sequence Instruction**

#### **Contact instruction**

#### ■**Operation start, series connection, parallel connection**

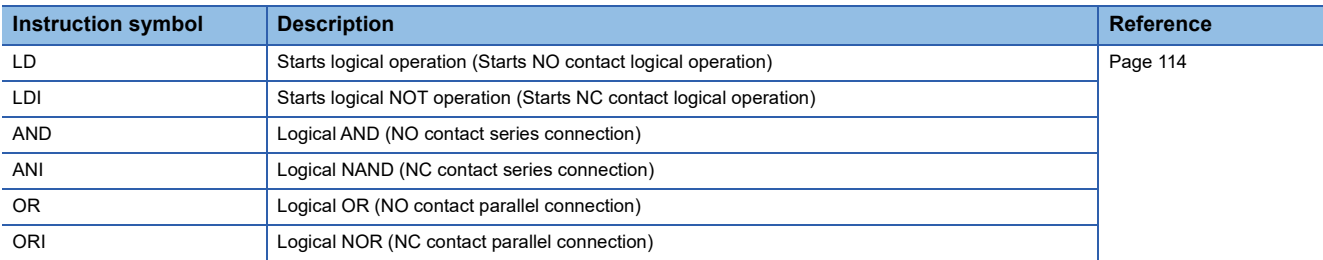

#### ■**Pulse operation start, pulse series connection, pulse parallel connection**

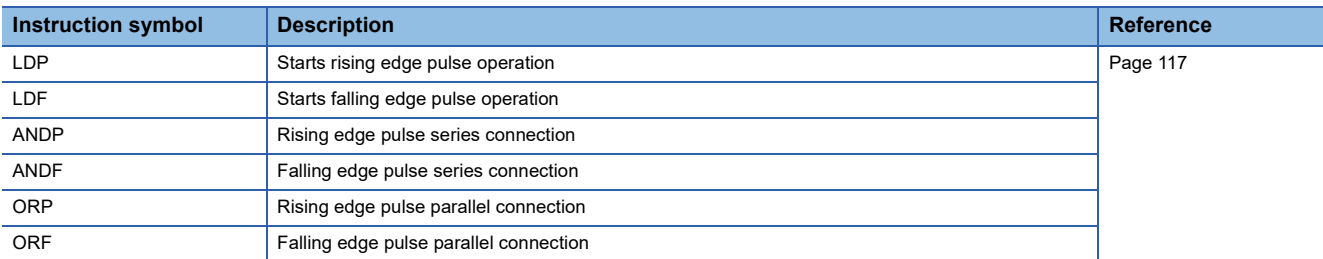

#### ■**Pulse NOT operation start, pulse NOT series connection, pulse NOT parallel connection**

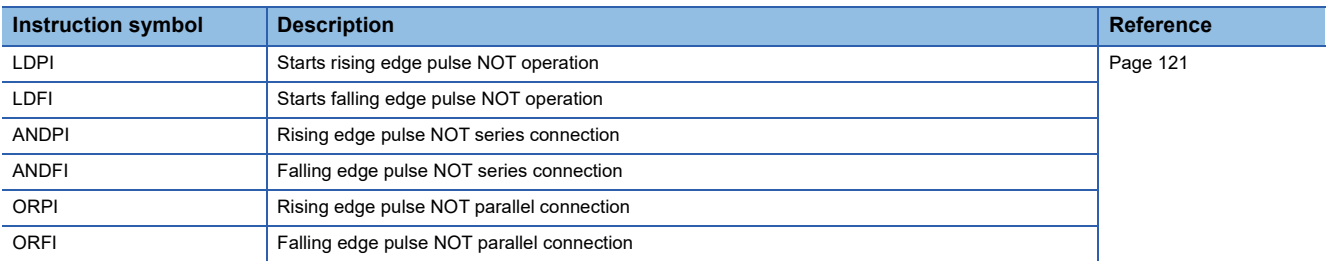

#### **Association instruction**

#### ■**Ladder block series/parallel connection**

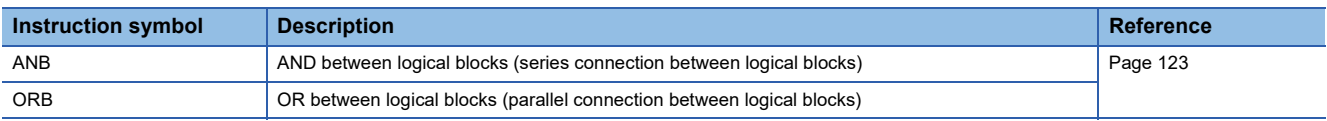

#### ■**Storing/reading/clearing the operation result**

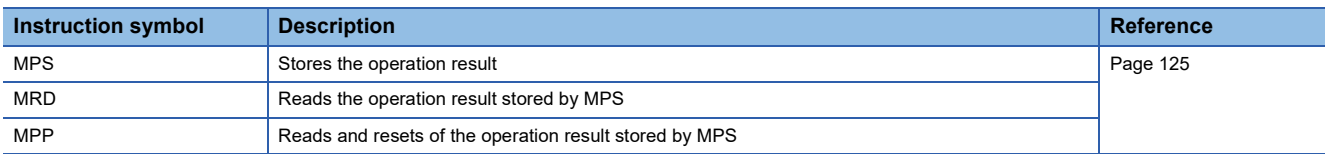

#### ■**Inverting the operation result**

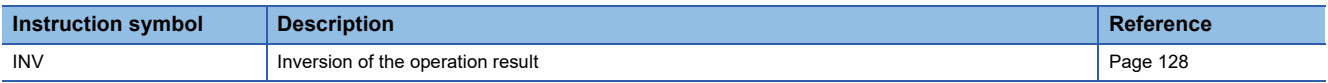

#### ■**Converting the operation result into a pulse**

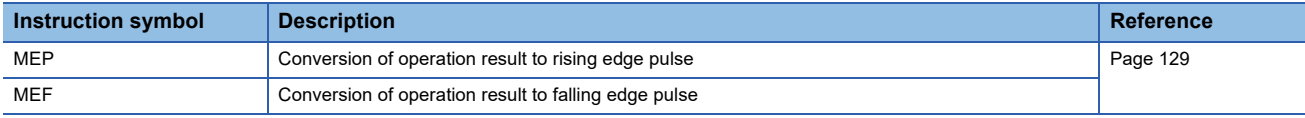

#### **Output instruction**

#### ■**Out (excluding the timer, counter and annunciator)**

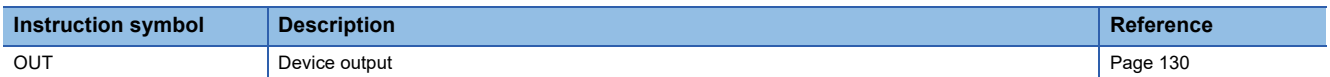

#### ■**Timer (low-speed, high-speed, low-speed retentive, high-speed retentive)**

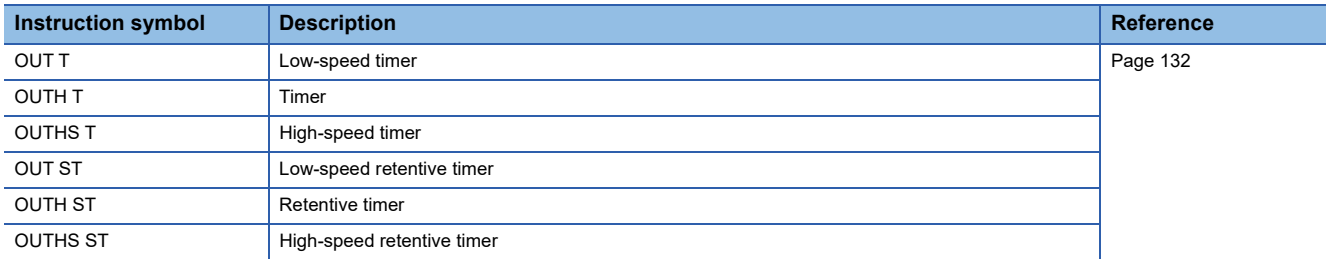

#### ■**Counter, long counter**

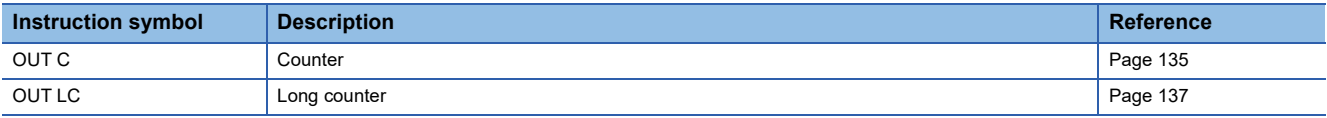

#### ■**Annunciator**

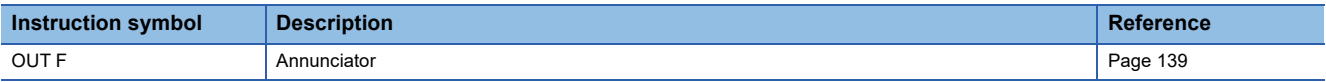

#### ■**Setting devices (excluding annunciator)**

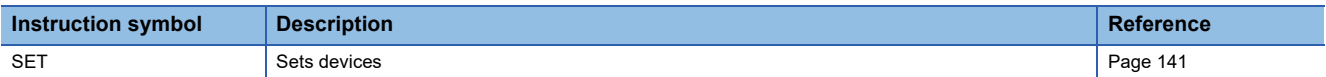

#### ■**Resetting devices (excluding annunciator)**

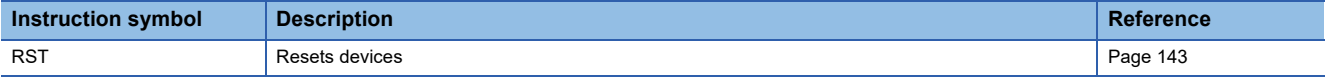

#### ■**Setting/resetting annunciator**

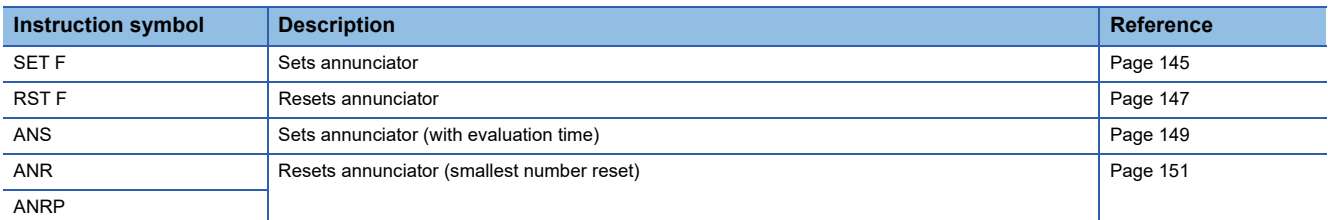

#### ■**Rising/falling edge output**

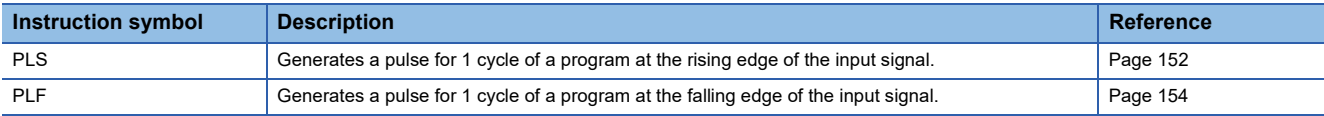

#### ■**Inverting the bit device output**

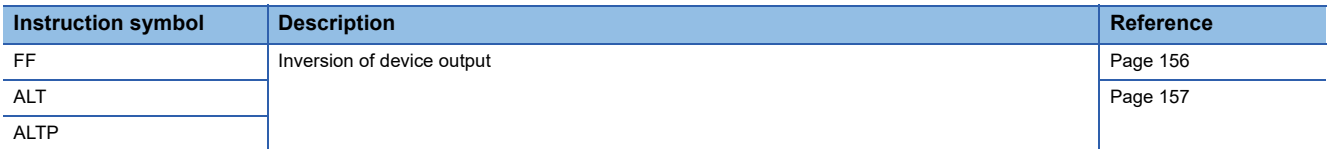

#### **Shift instruction**

#### ■**Shifting bit devices**

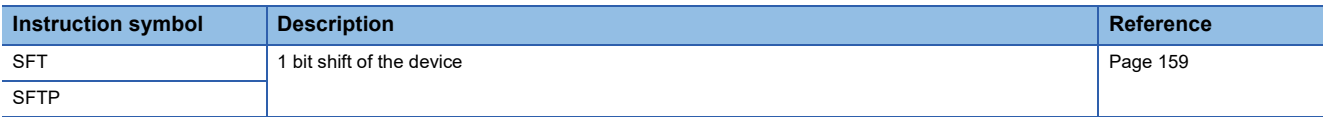

#### ■**Shifting 16-bit data to the right/left by n bit (s)**

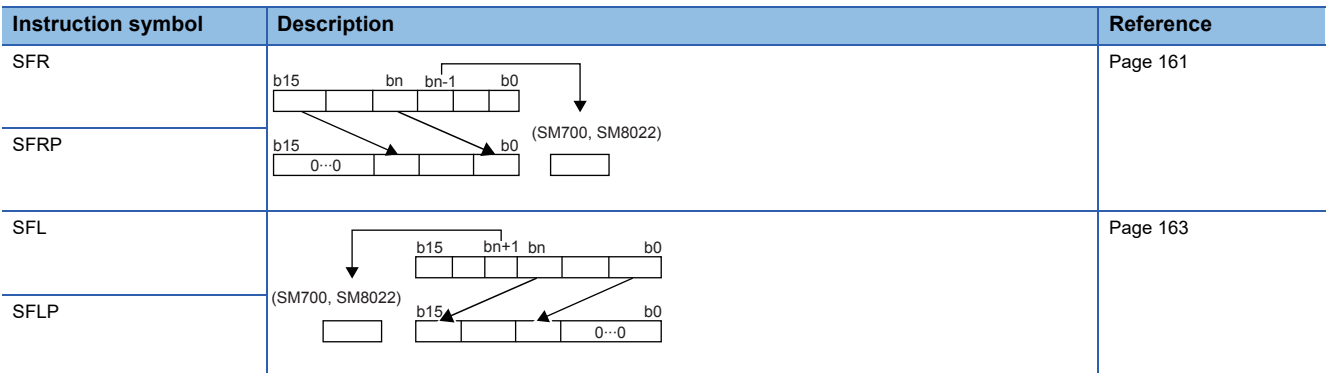

#### ■**Shifting n-bit data to the right/left by 1 bit**

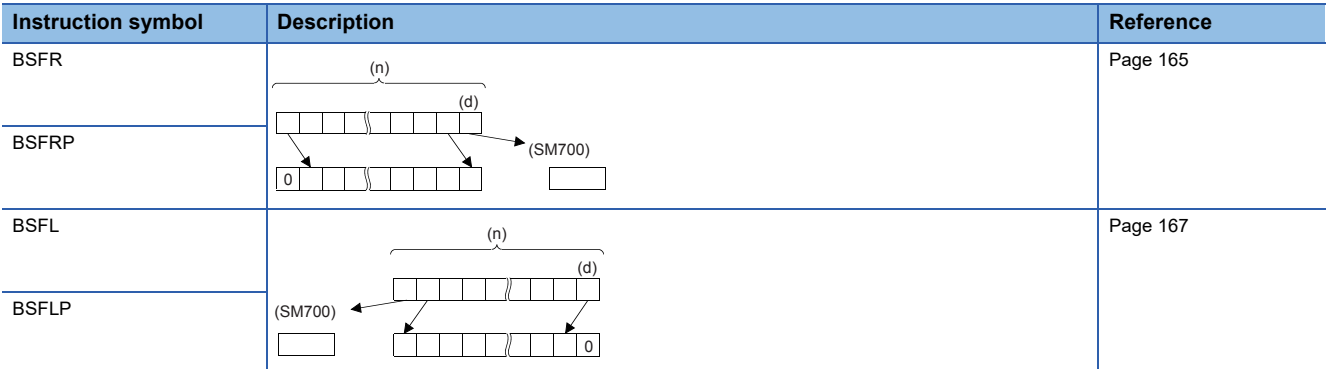

#### ■**Shifting n-word data to the right/left by 1 word**

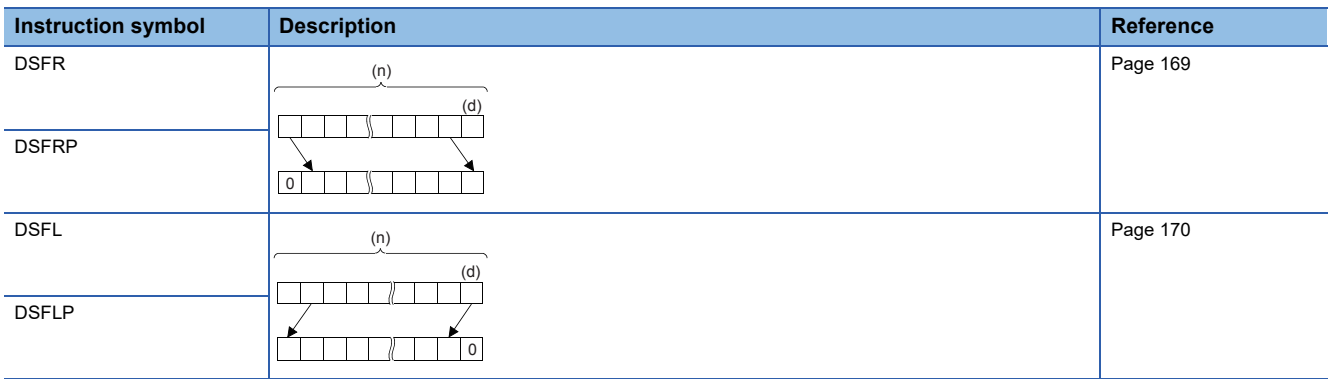

#### ■**Shifting n-bit data to the right/left by n bit (s)**

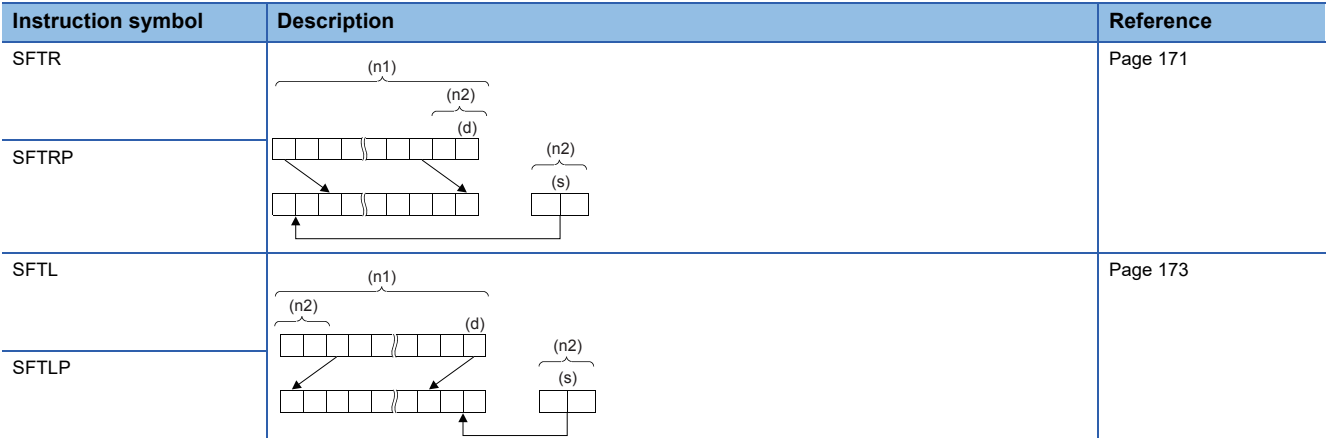

#### ■**Shifting n-word data to the right/left by n word (s)**

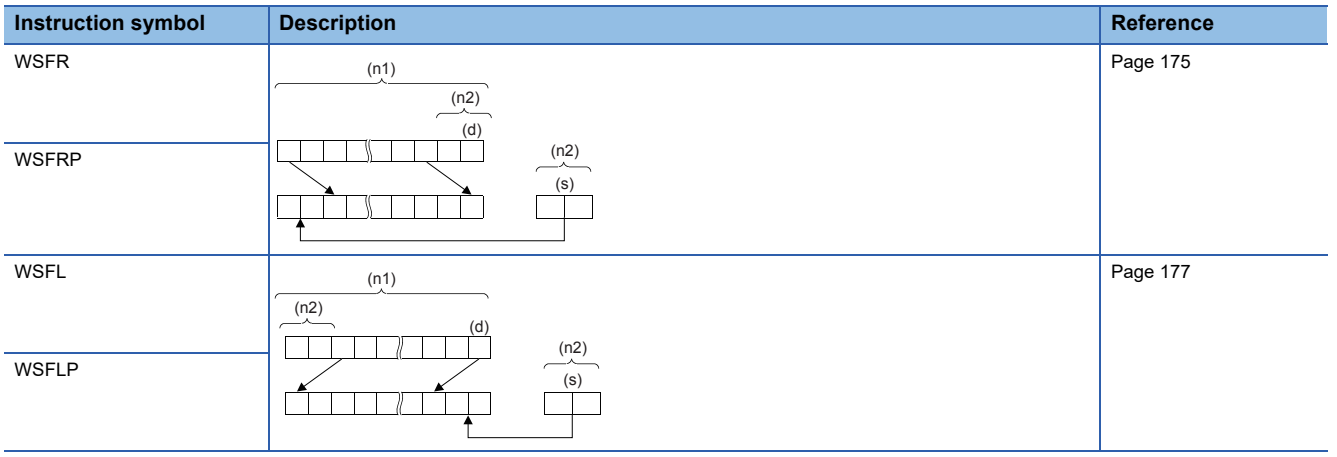

#### **Master control instruction**

#### ■**Setting/resetting the master control**

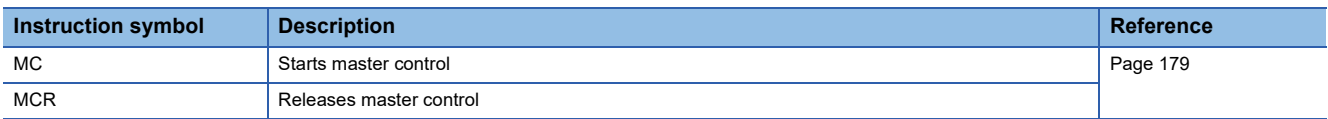

#### **Termination instruction**

#### ■**Ending the main routine program**

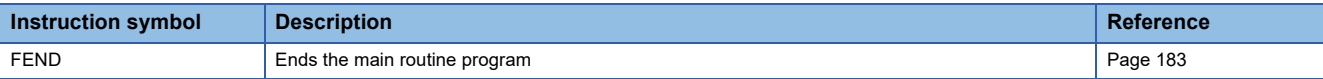

#### ■**Ending the sequence program**

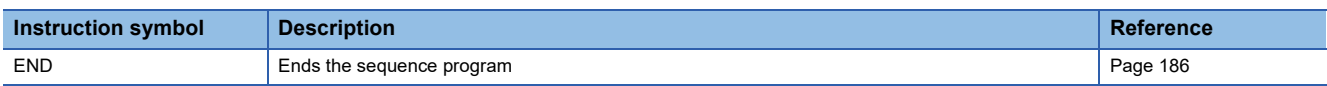

#### **Stop instruction**

#### ■**Stopping the sequence program**

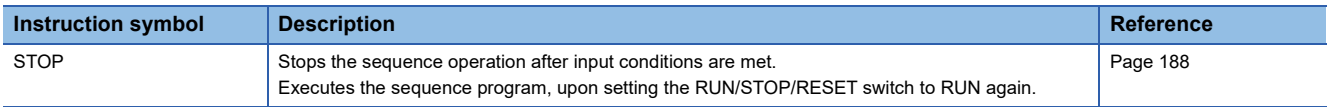

#### **Comparison operation instruction**

#### ■**Comparing 16-bit binary data**

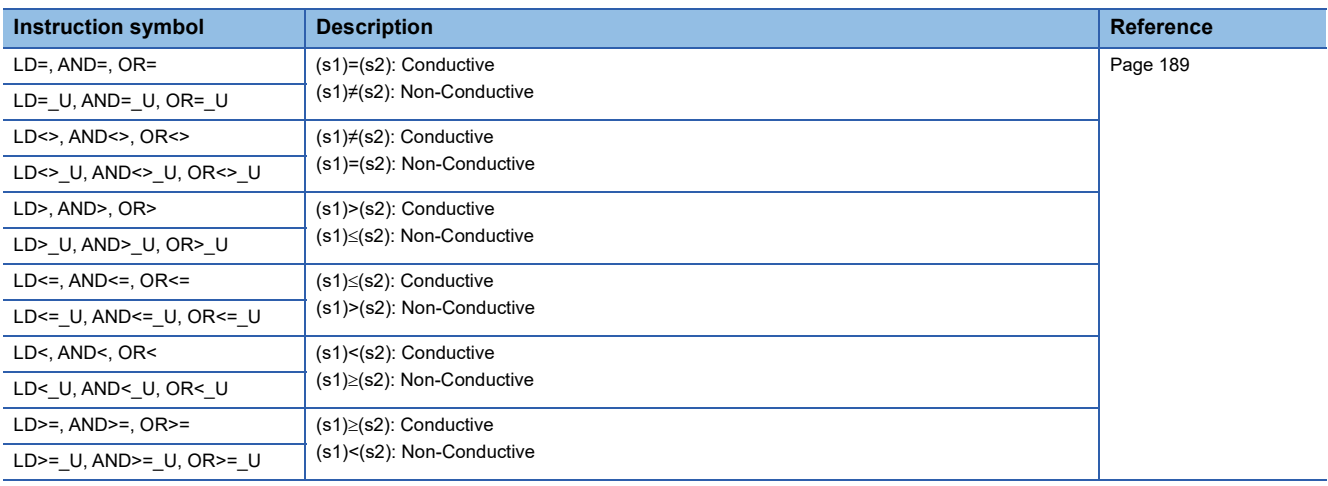

#### ■**Comparing 32-bit binary data**

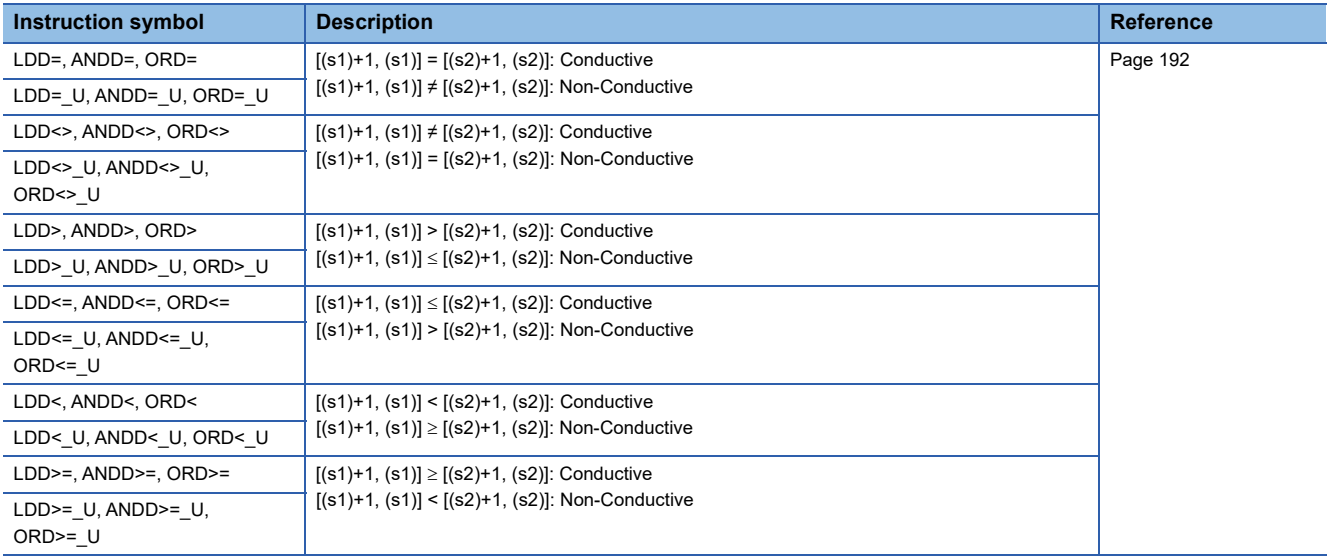

#### ■**Comparison output 16-bit binary data**

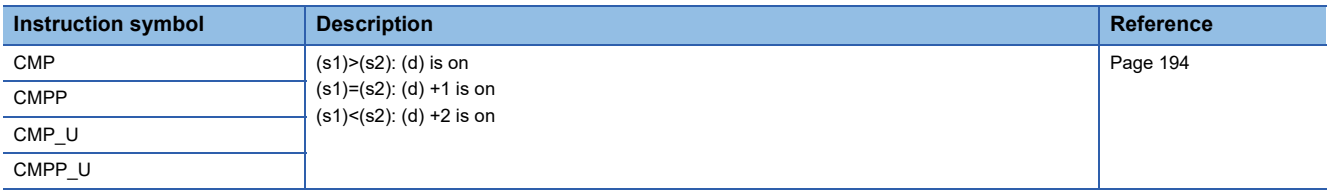

#### ■**Comparison output 32-bit binary data**

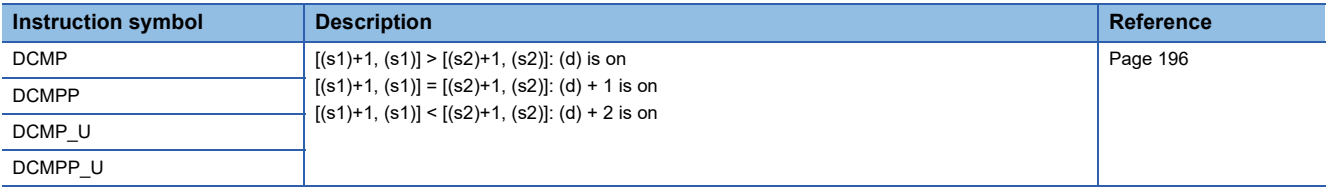

#### ■**Comparing 16-bit binary data band**

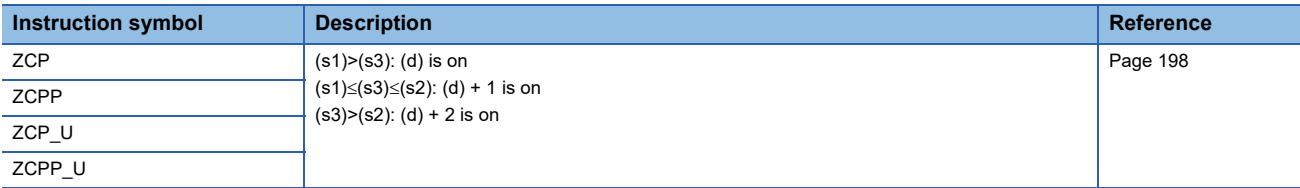

#### ■**Comparing 32-bit binary data band**

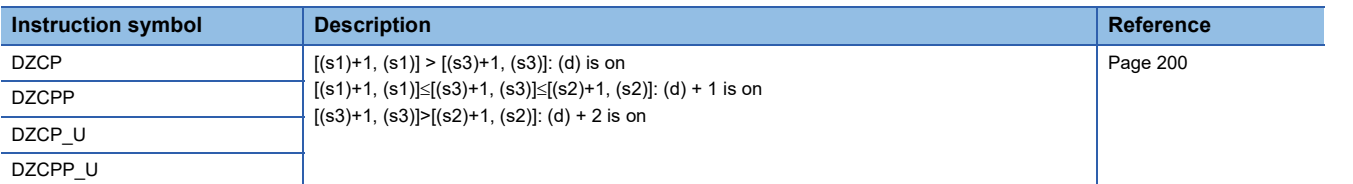

#### ■**Comparing 16-bit binary block data**

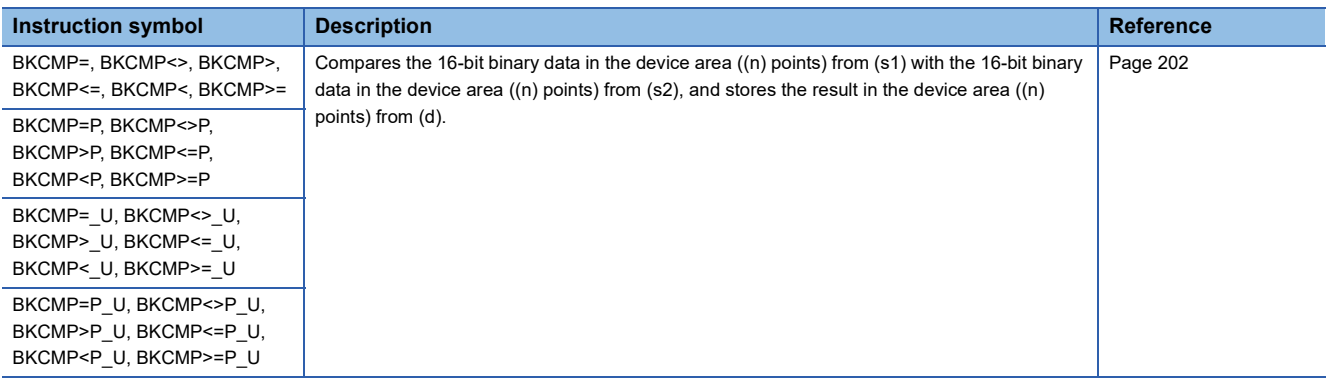

#### ■**Comparing 32-bit binary block data**

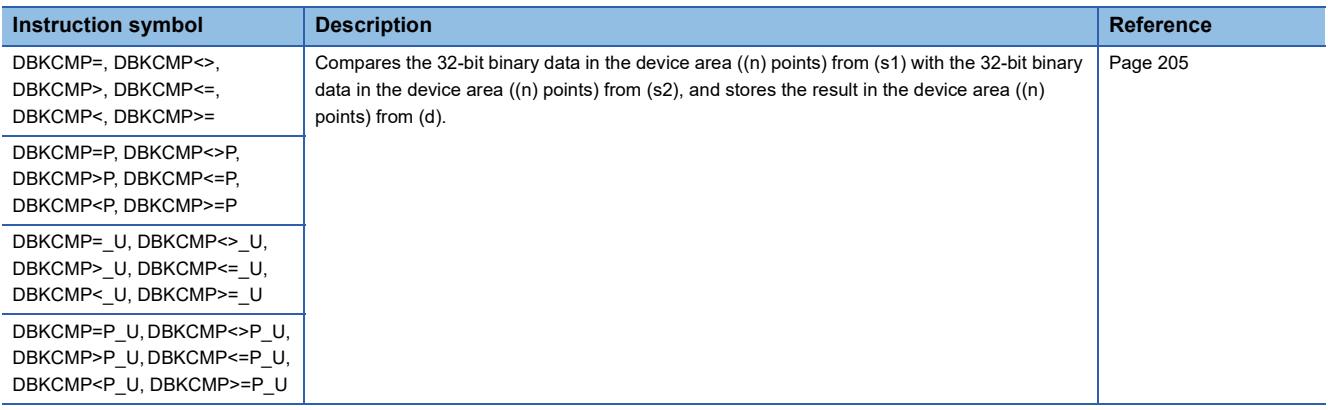

### **Arithmetic operation instruction**

#### ■**Adding/subtracting 16-bit binary data**

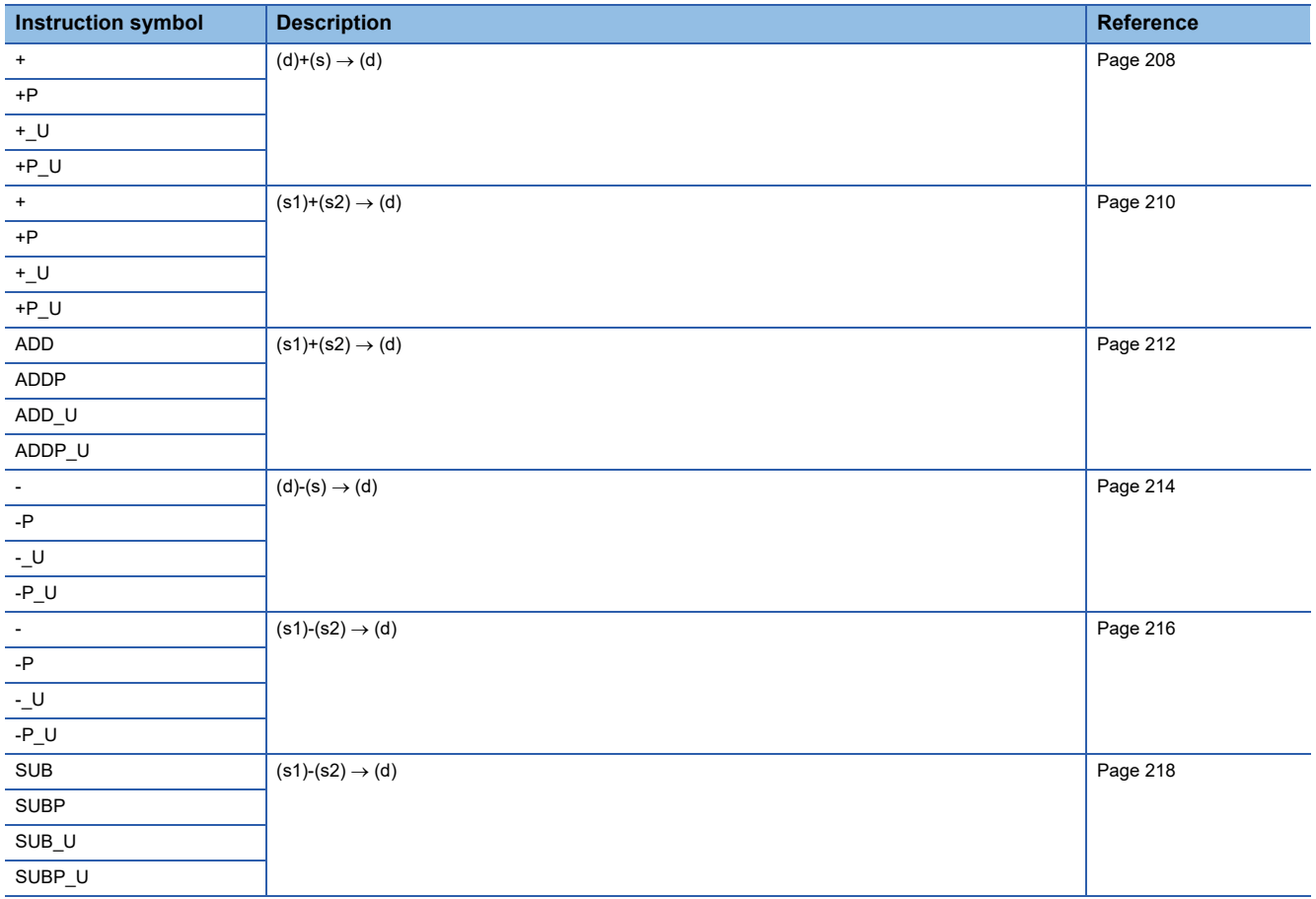

#### ■**Adding/subtracting 32-bit binary data**

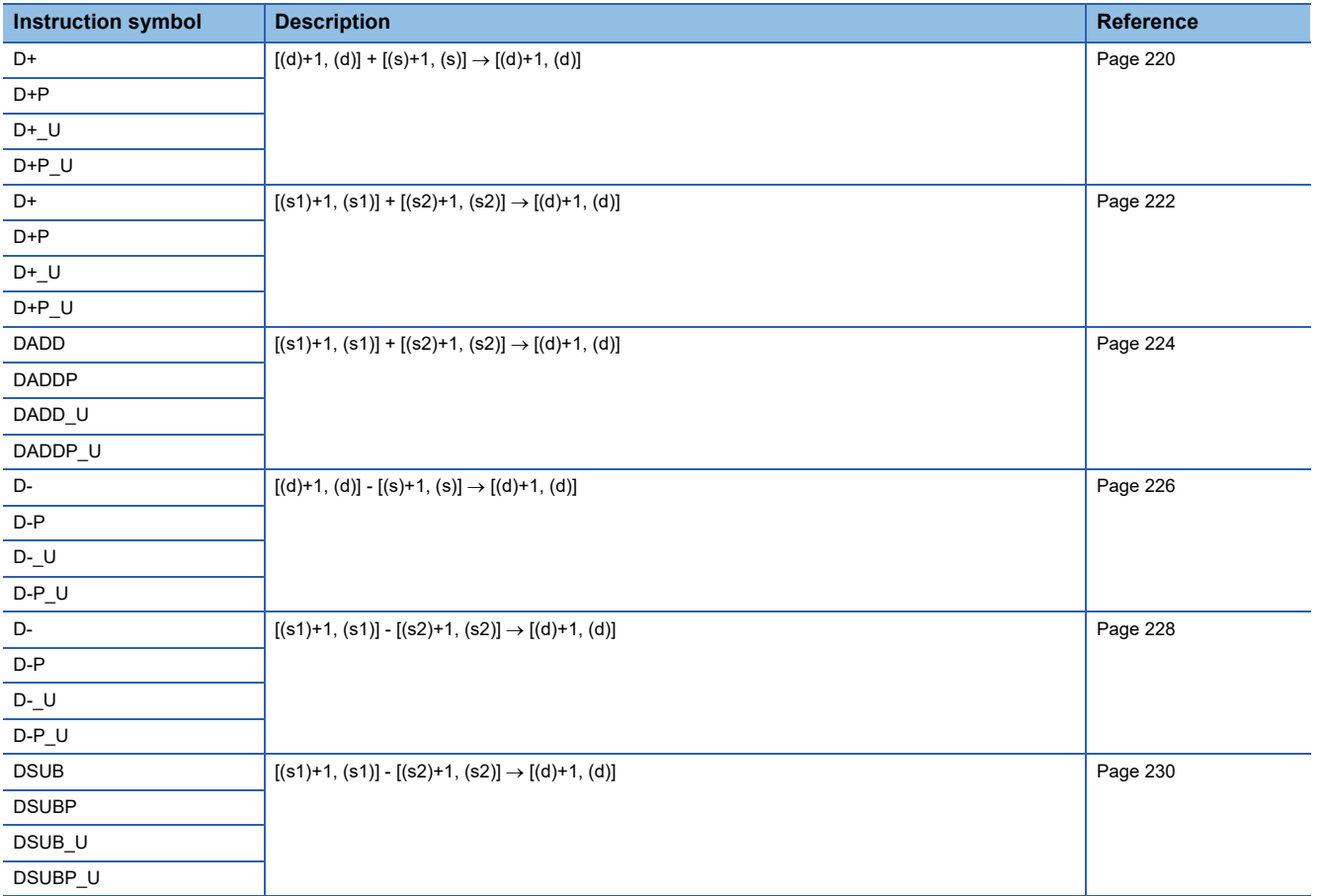

#### ■**Multiplying/dividing 16-bit binary data**

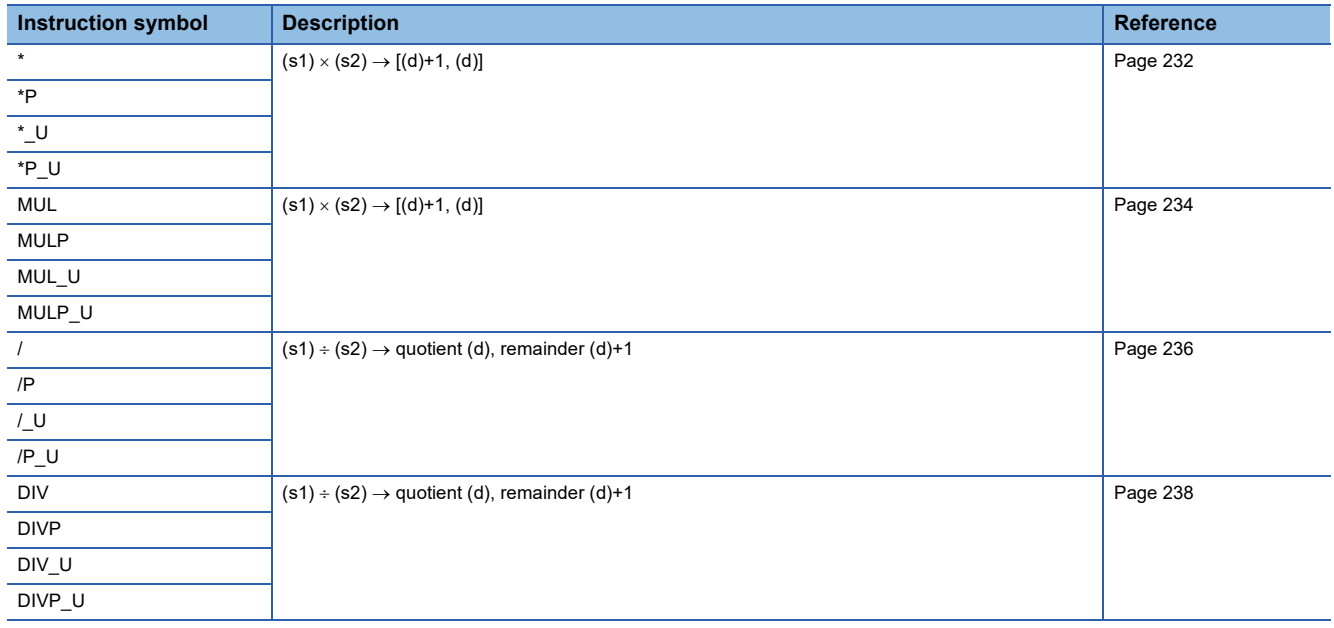

#### ■**Multiplying/dividing 32-bit binary data**

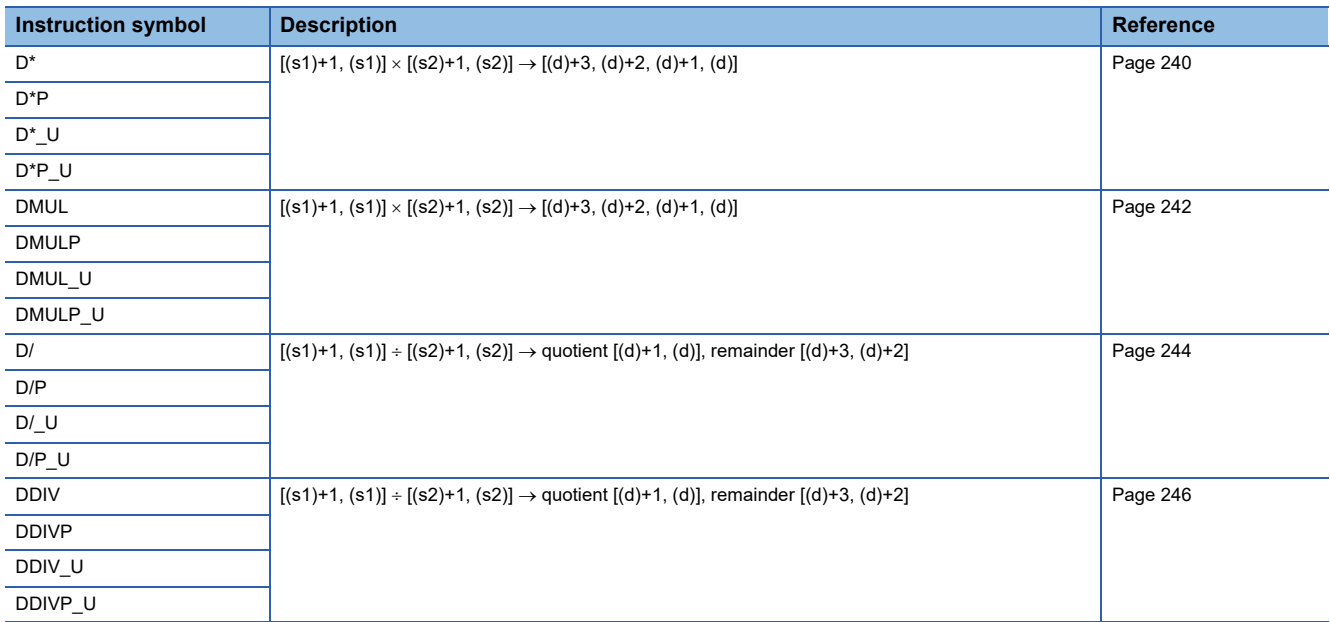

#### ■**Adding/subtracting BCD 4-digit data**

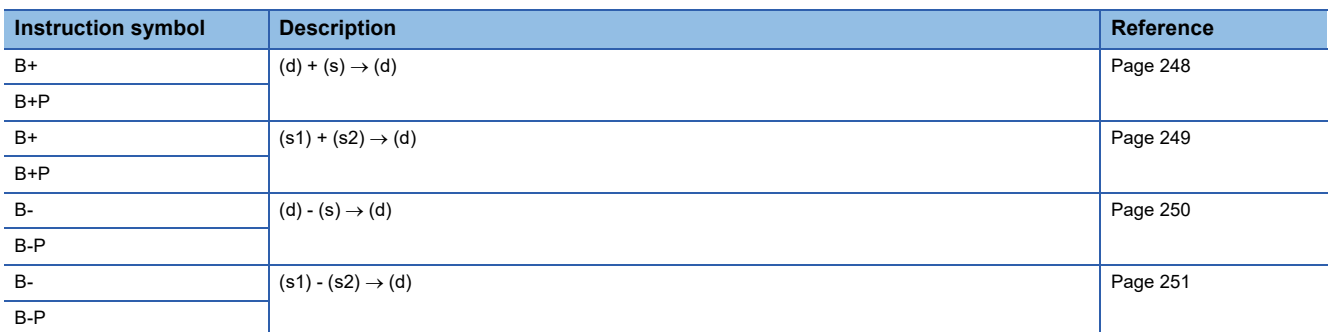

#### ■**Adding/subtracting BCD 8-digit data**

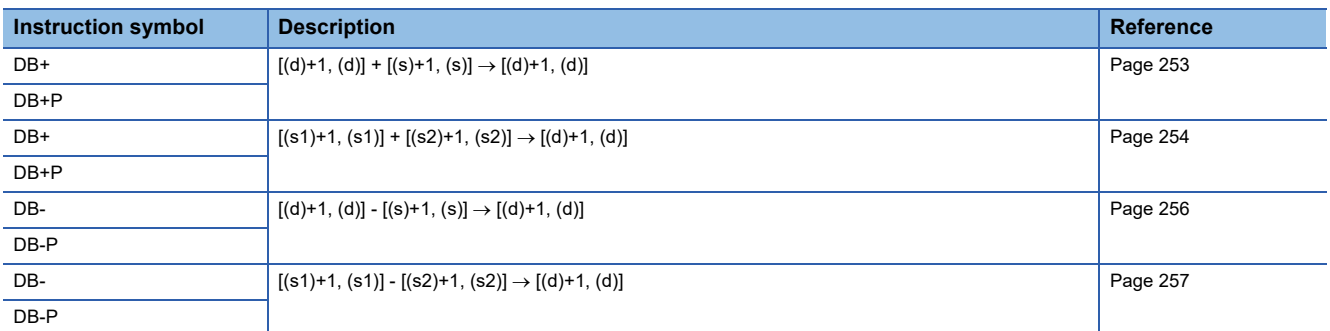

#### ■**Multiplying/dividing BCD 4-digit data**

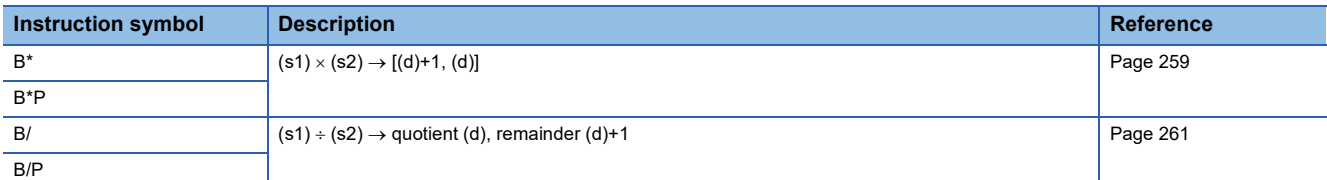

#### ■**Multiplying/dividing BCD 8-digit data**

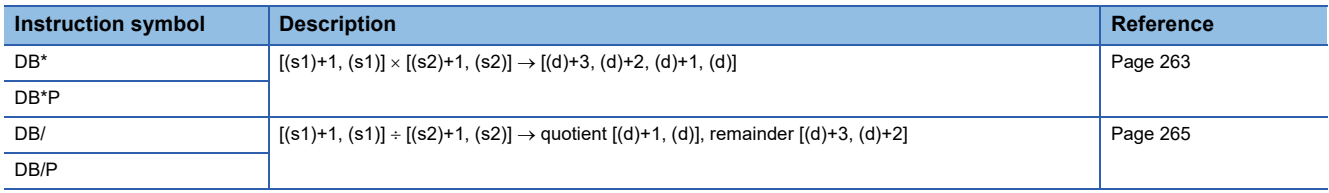

#### ■**Adding/subtracting 16-bit binary block data**

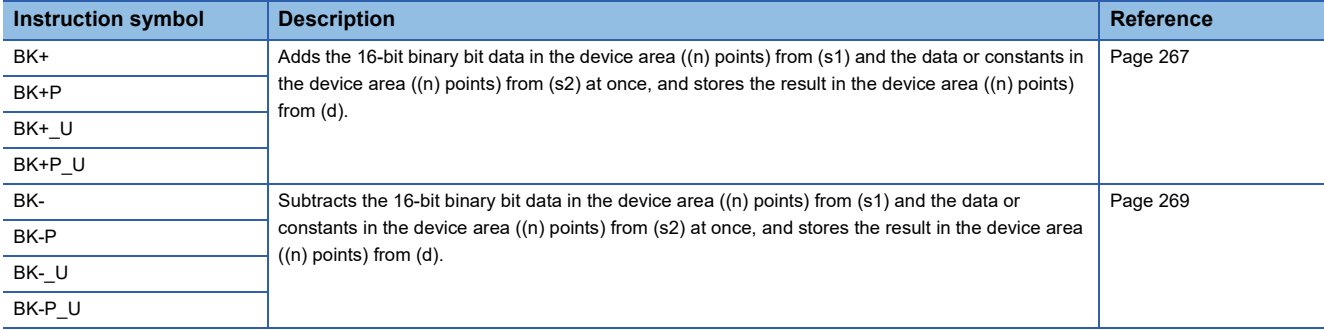

#### ■**Adding/subtracting 32-bit binary block data**

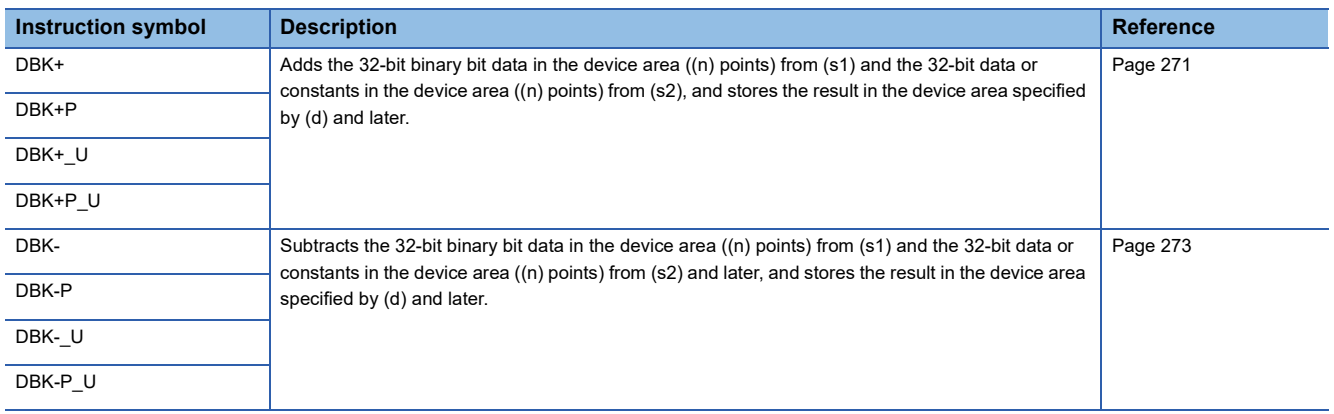

#### ■**Incrementing/decrementing 16-bit binary data**

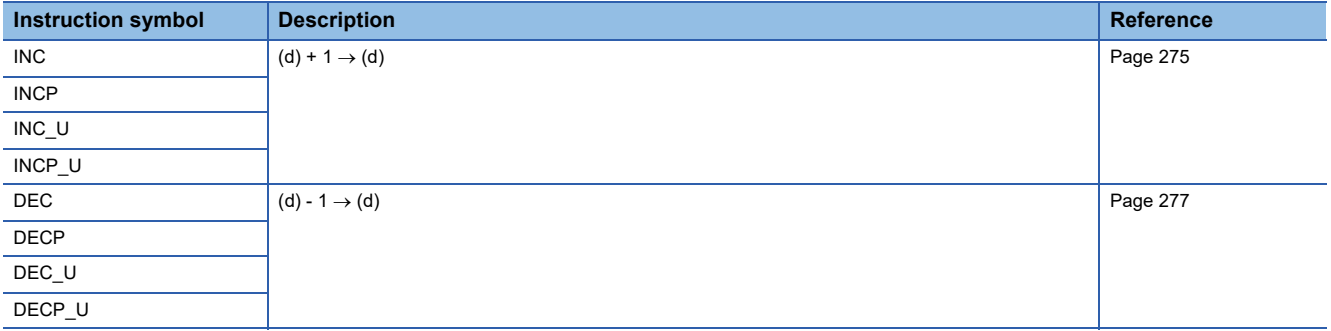

#### ■**Incrementing/decrementing 32-bit binary data**

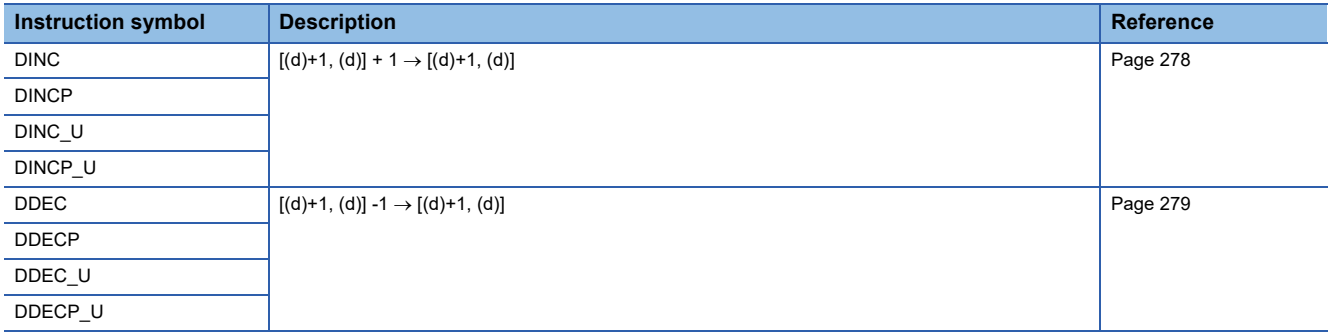

#### **Logical operation instruction**

#### ■**Performing an AND operation on 16-bit/32-bit data**

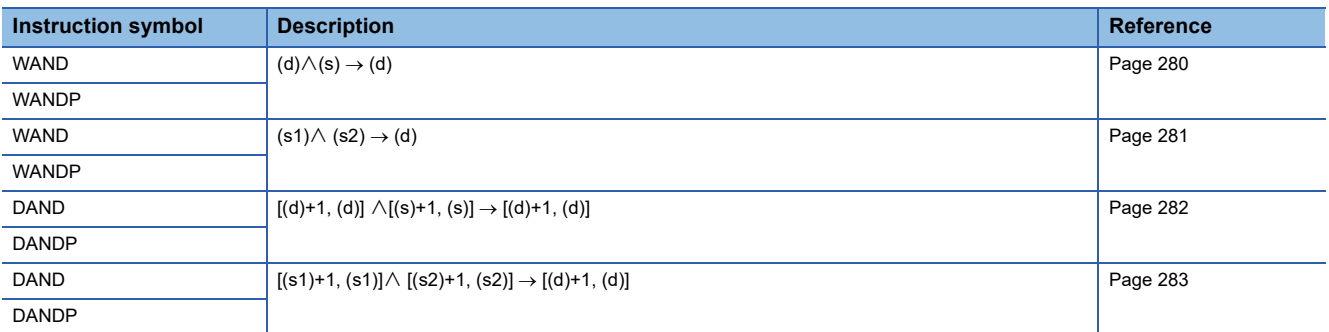

#### ■**Performing an AND operation on 16-bit block data**

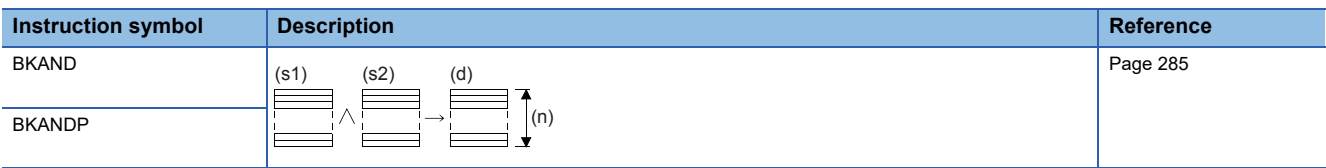

#### ■**Performing an OR operation on 16-bit/32-bit data**

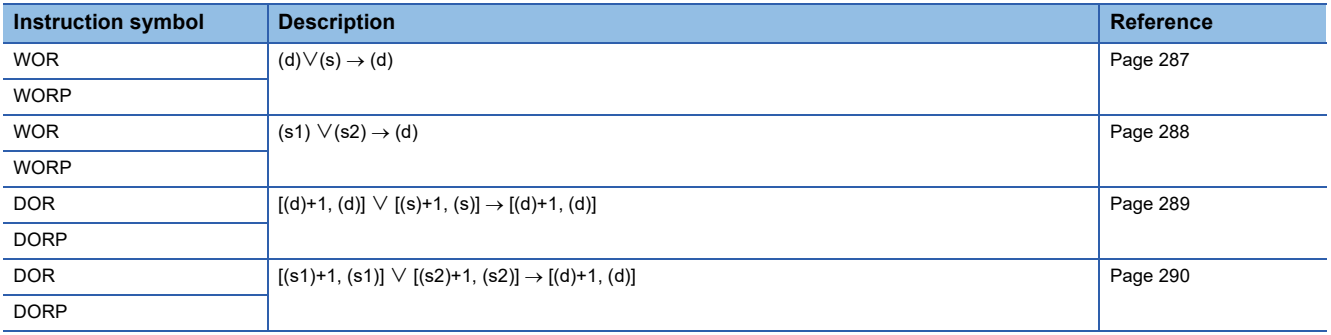

#### ■**Performing an OR operation on 16-bit block data**

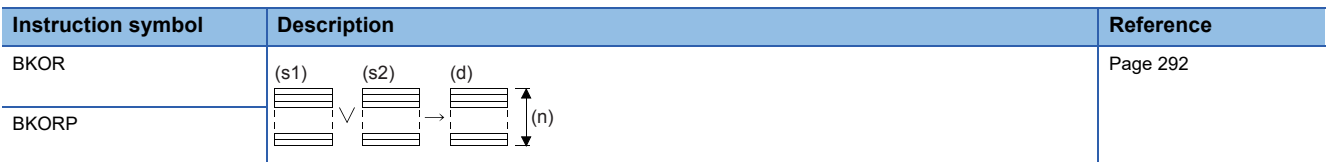

#### ■**Performing an XOR operation on 16-bit/32-bit data**

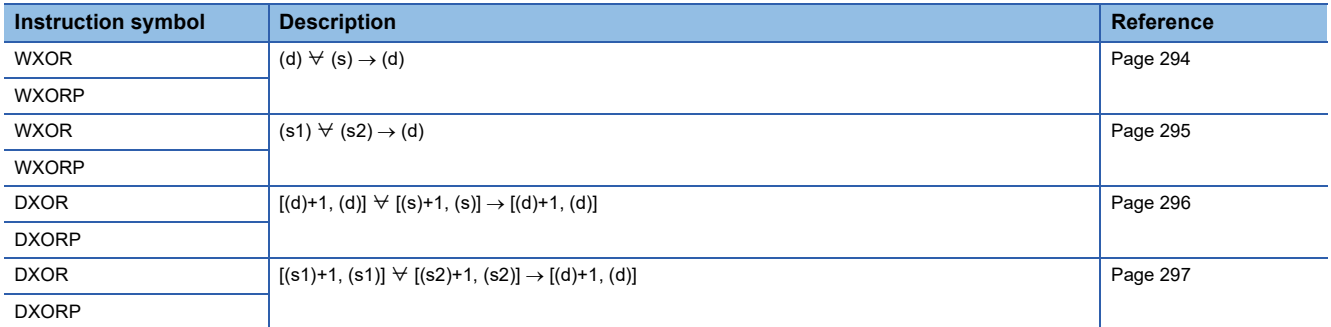

#### ■**Performing an XOR operation on 16-bit block data**

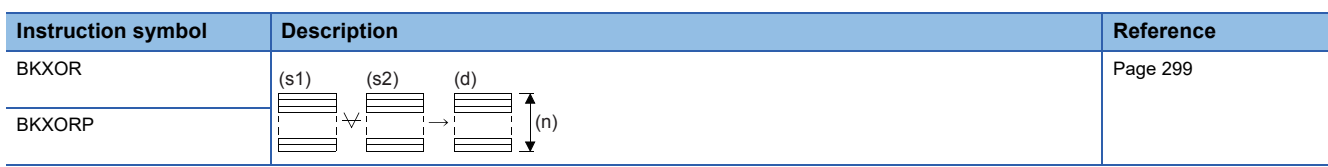

#### ■**Performing an XNOR operation on 16-bit/32-bit data**

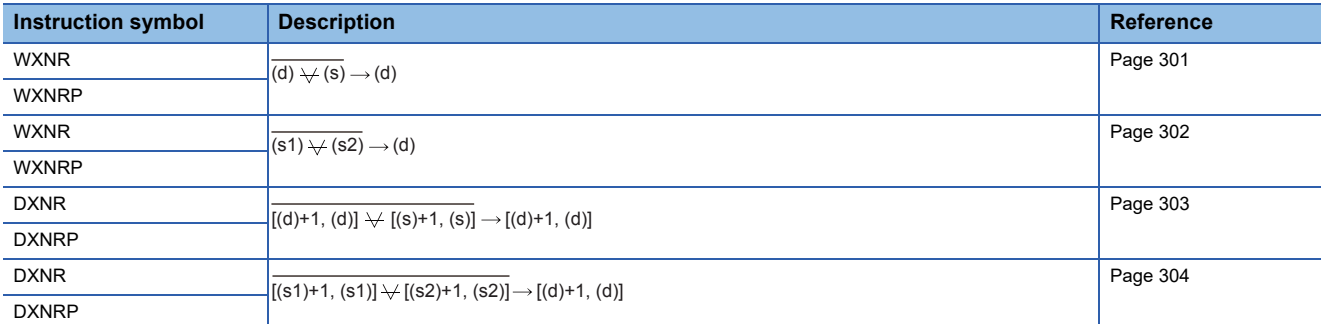

#### ■**Performing an XNOR operation on 16-bit block data**

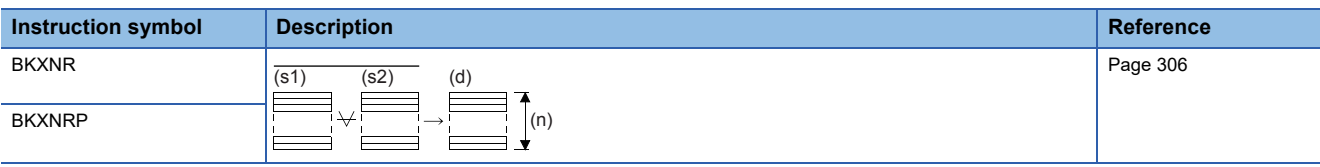

#### **Bit processing instruction**

#### ■**Setting/resetting a bit in the word device**

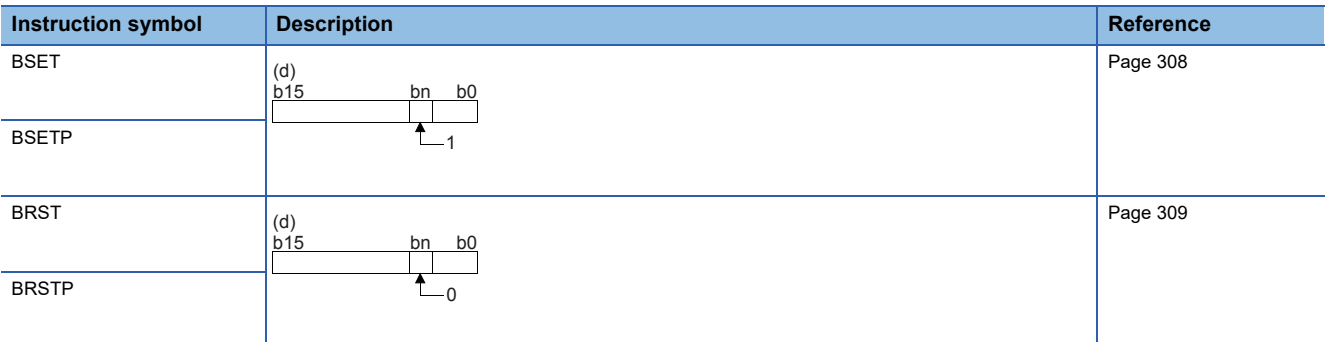

#### ■**Performing a bit test**

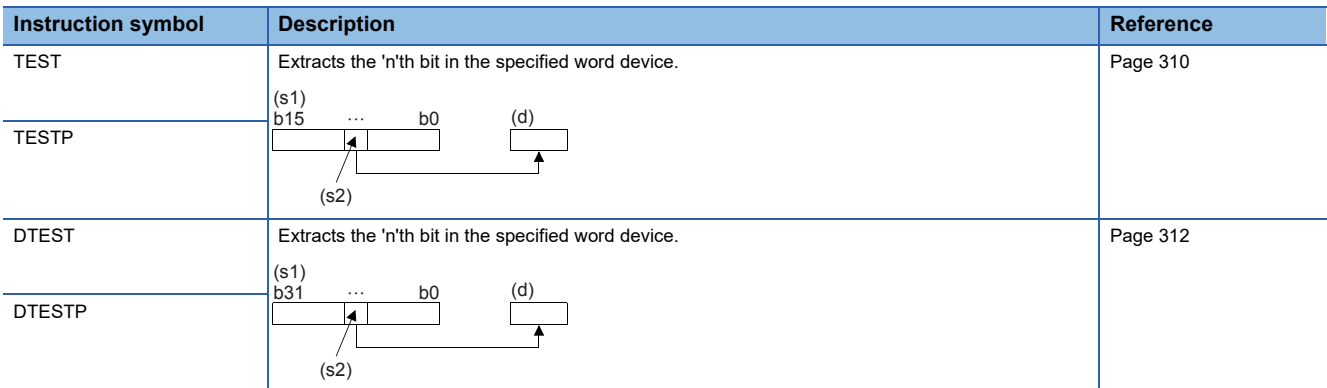

#### ■**Batch-resetting bit devices**

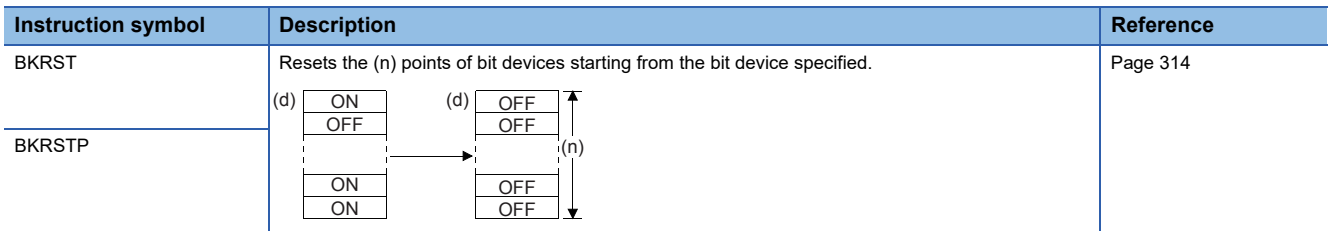

#### ■**Batch-resetting devices**

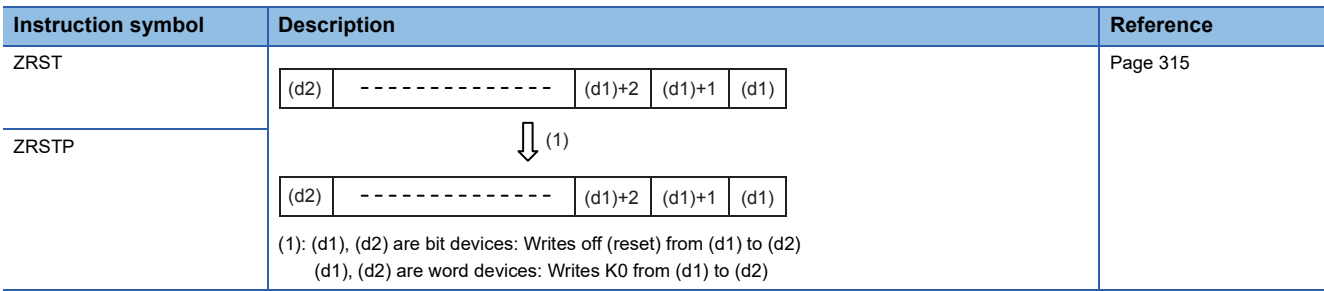

#### **Data conversion instruction**

#### ■**Converting binary data to BCD 4-digit/8-digit data**

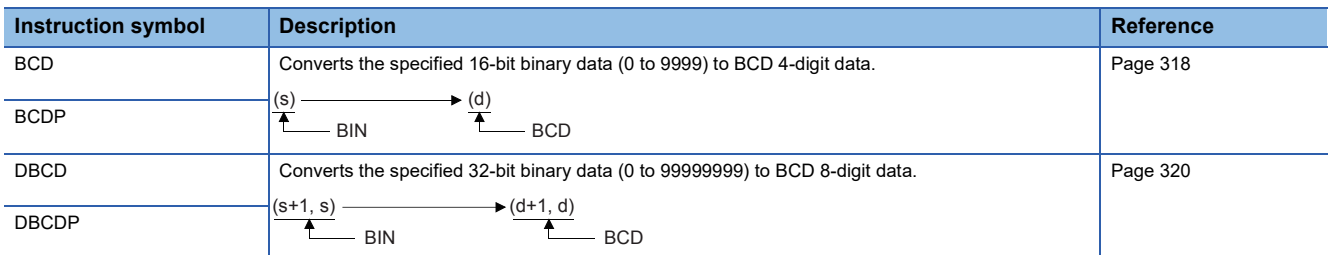

#### ■**Converting BCD 4-digit/8-digit data to binary data**

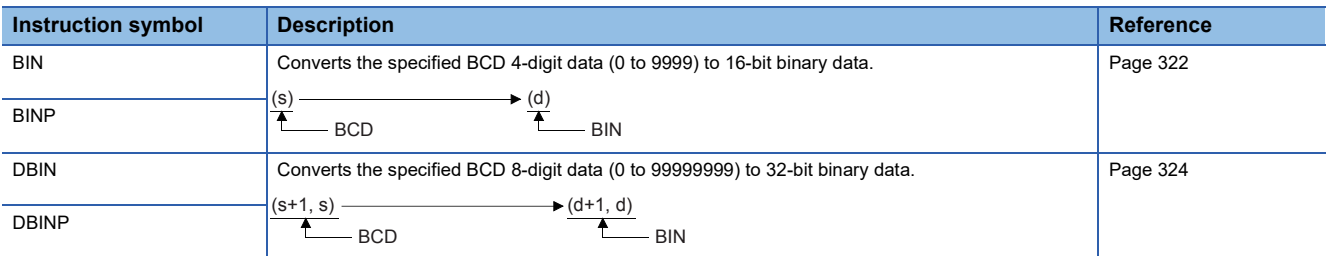

#### ■**Converting single-precision real number to 16-bit/32-bit signed binary data**

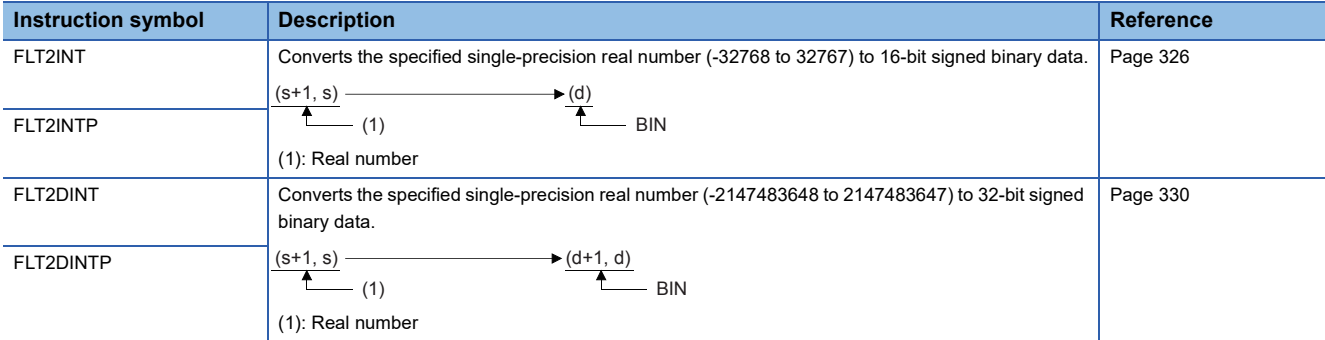

#### ■**Converting single-precision real number to 16-bit/32-bit unsigned binary data**

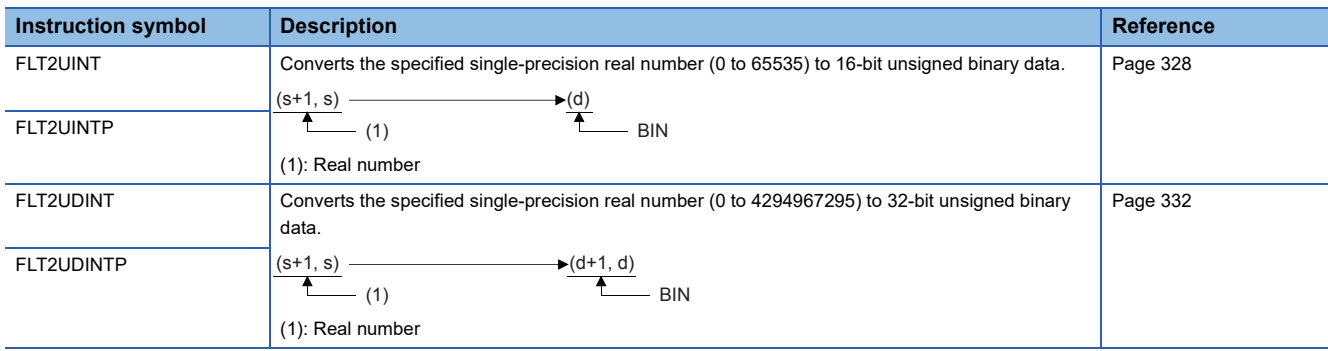

#### ■**Converting 16-bit signed binary data to 16-bit/32-bit unsigned binary data**

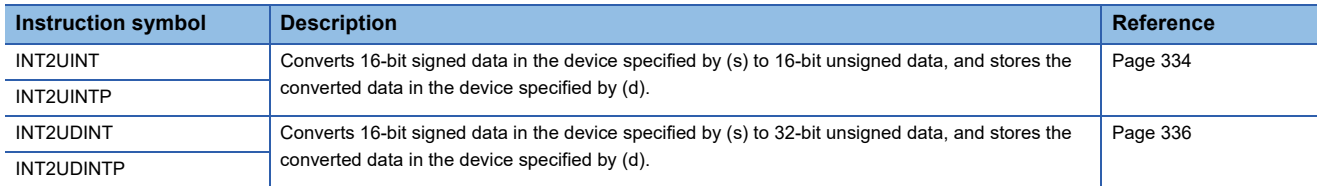

#### ■**Converting 16-bit signed binary data to 32-bit signed binary data**

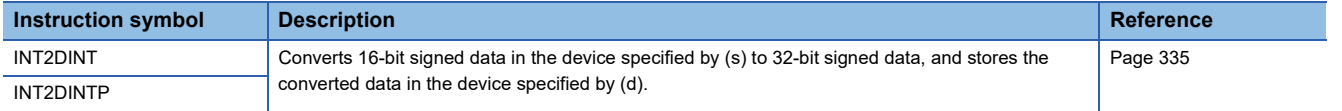

#### ■**Converting 16-bit unsigned binary data to 16-bit/32-bit signed binary data**

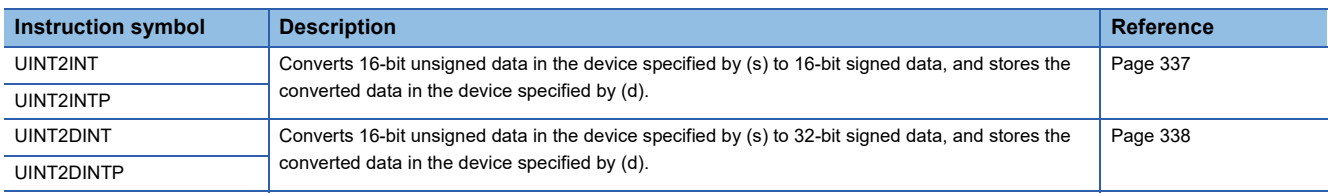

#### ■**Converting 16-bit unsigned binary data to 32-bit unsigned binary data**

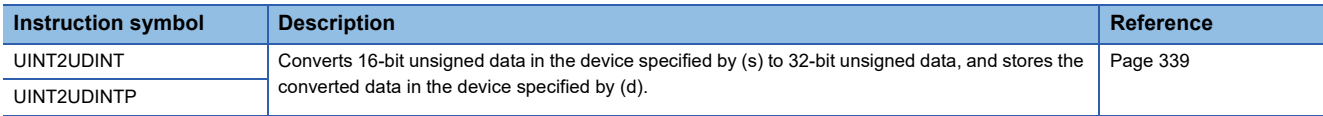

#### ■**Converting 32-bit signed binary data to 16-bit signed binary data**

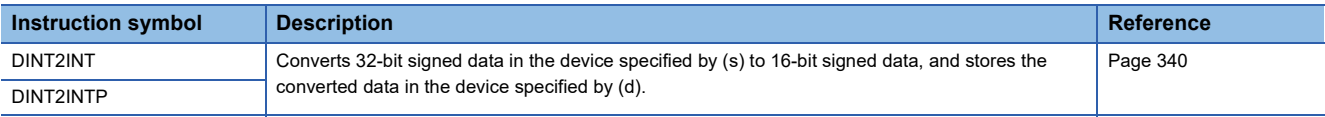

#### ■**Converting 32-bit signed binary data to 16-bit/32-bit unsigned binary data**

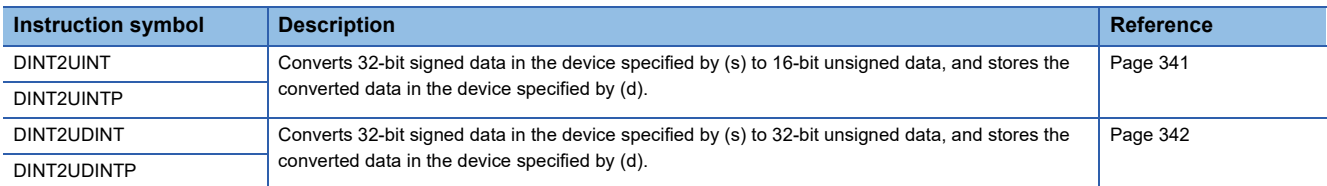

#### ■**Converting 32-bit unsigned binary data to 16-bit/32-bit signed binary data**

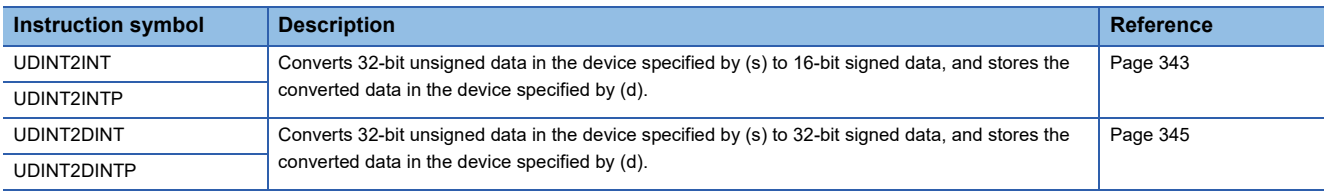

#### ■**Converting 32-bit unsigned binary data to 16-bit unsigned binary data**

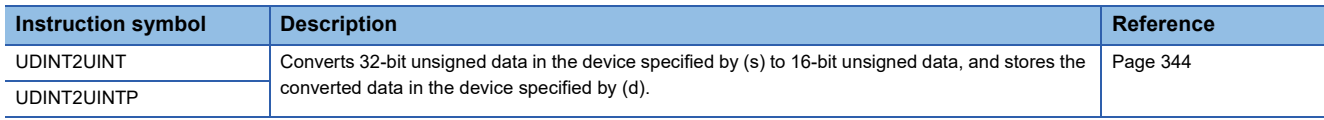

#### ■**Converting 16-bit/32-bit binary data to Gray code**

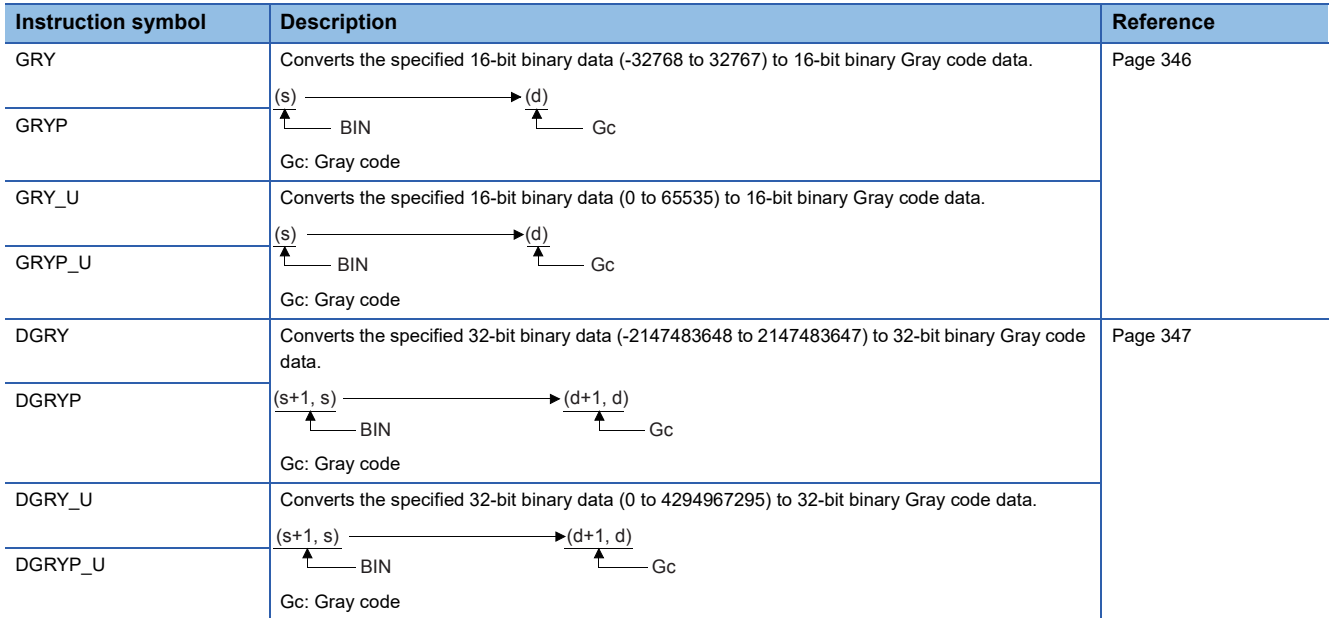

#### ■**Converting Gray code to 16-bit/32-bit binary data**

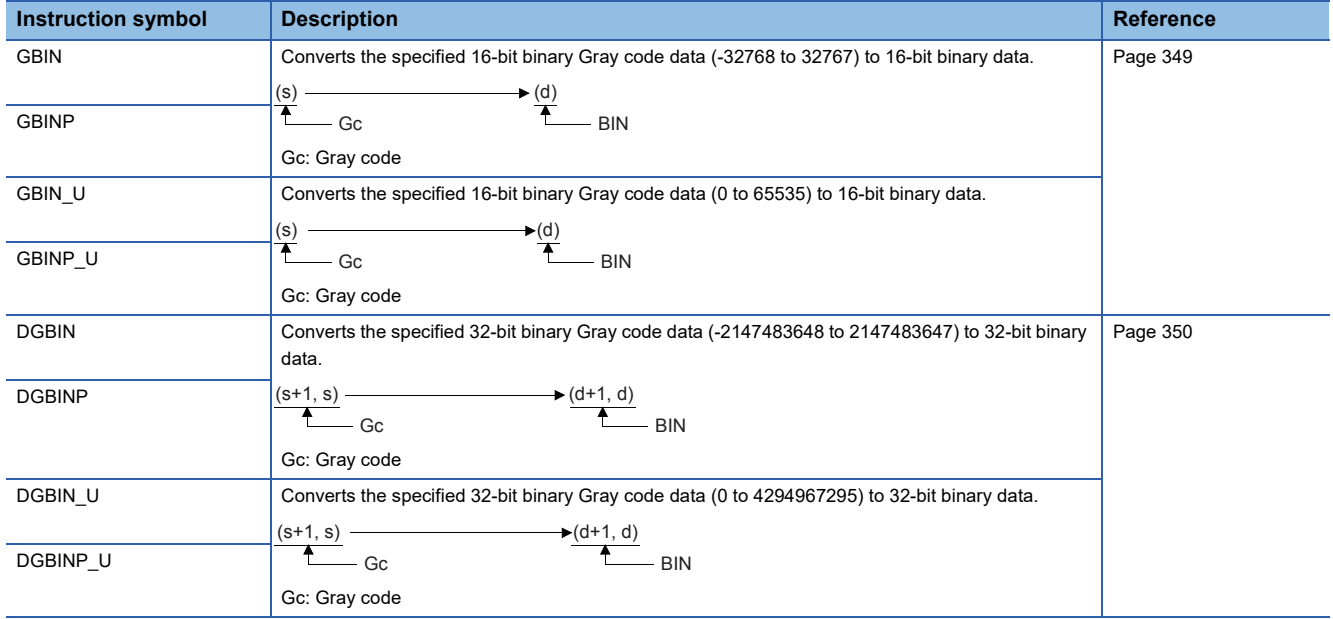

#### ■**Converting decimal ASCII to 16-bit/32-bit binary data**

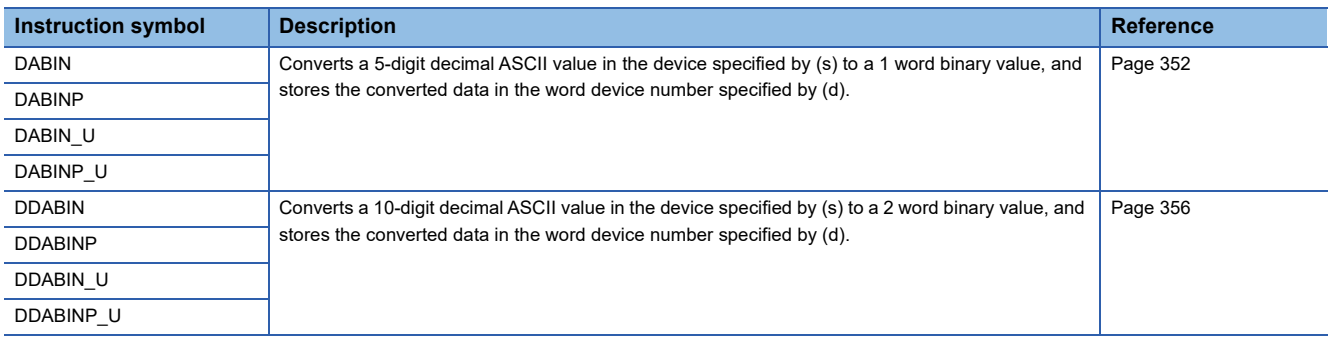

#### ■**Converting ASCII to HEX**

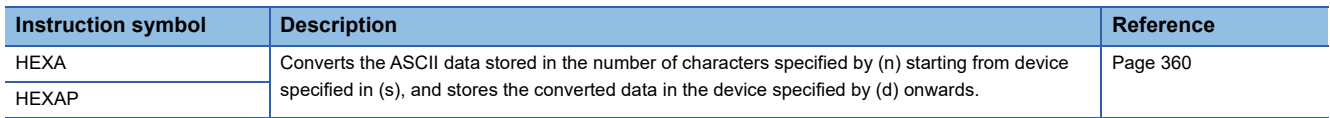

#### ■**Converting character string to 16-bit/32-bit binary data**

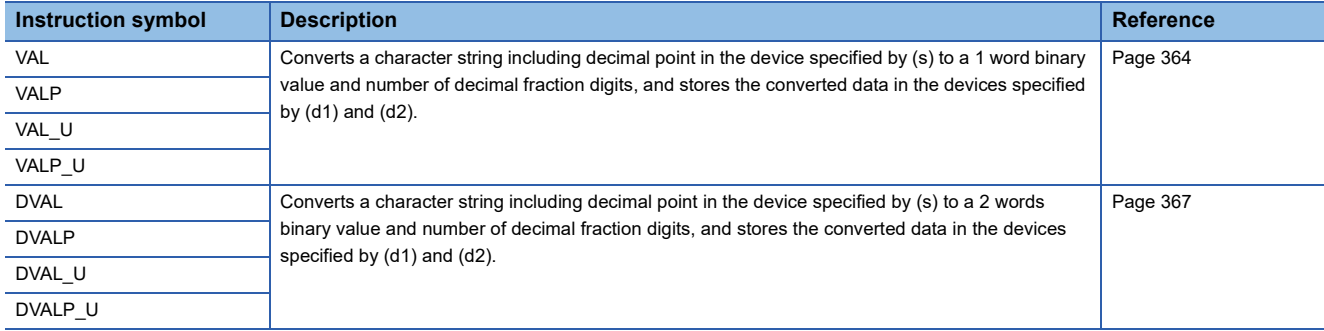

#### ■**Two's complement of 16-bit/32-bit binary data (sign inversion)**

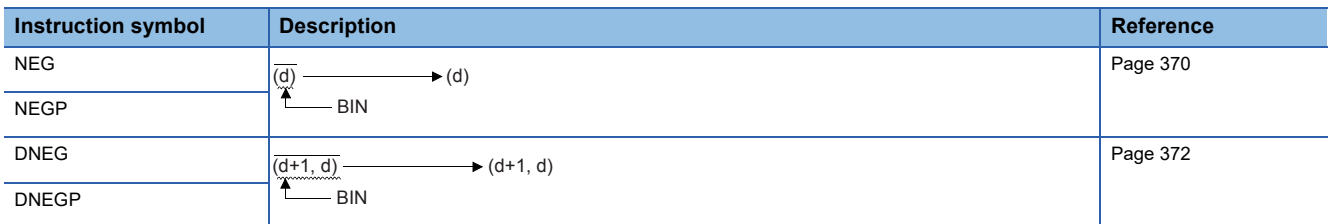

#### ■**Decoding from 8 to 256 bits**

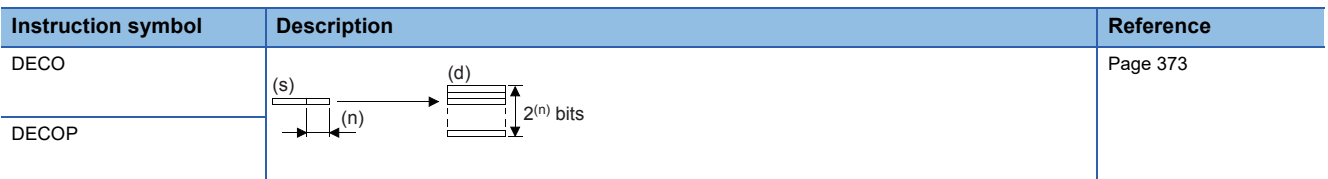

#### ■**Encoding from 256 to 8 bits**

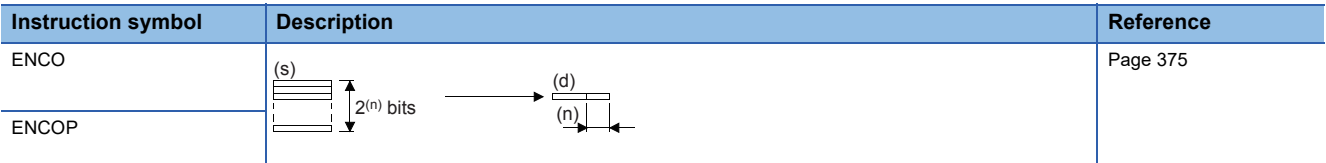

#### ■**Seven-segment decoding**

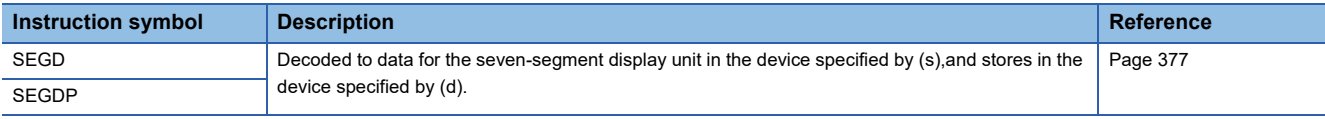

#### ■**Seven-segment with latch**

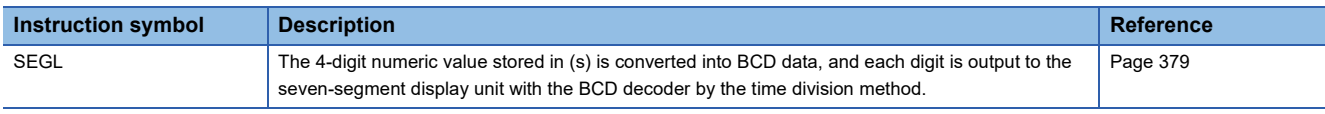

#### ■**Separating 4 bits from 16-bit data**

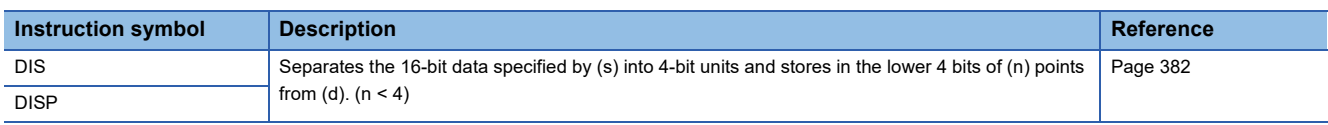

#### ■**Connecting 4 bits to 16-bit data**

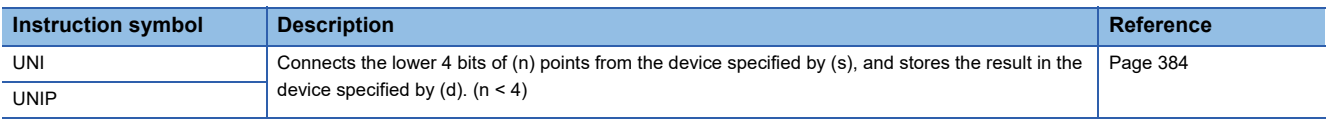

#### ■**Separating/connecting the specified number of bits**

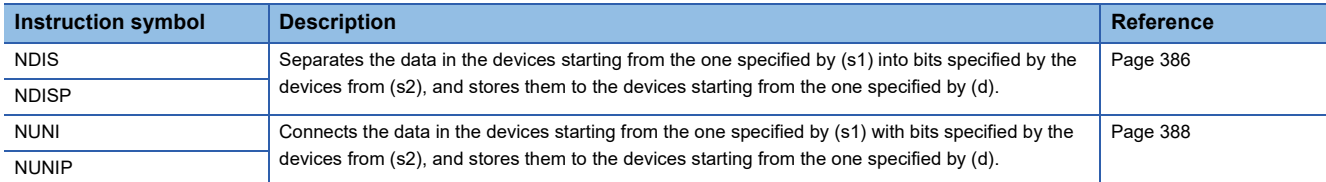

#### ■**Separating/connecting data in byte units**

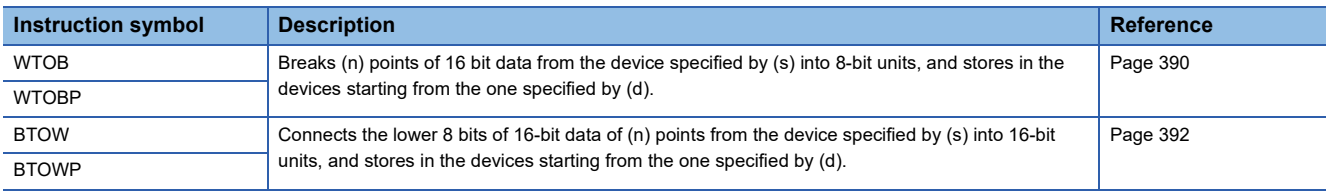

### **Digital Switch**

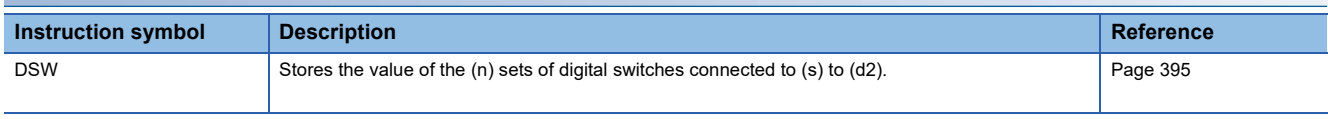

#### **Data transfer instruction**

#### ■**Transferring 16-bit/32-bit data**

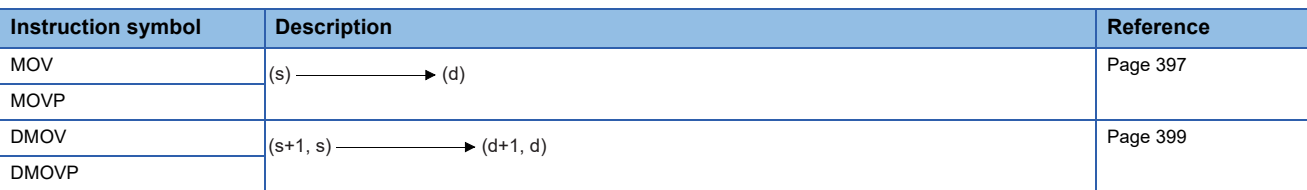

#### ■**Inverting and transferring 16-bit/32-bit data**

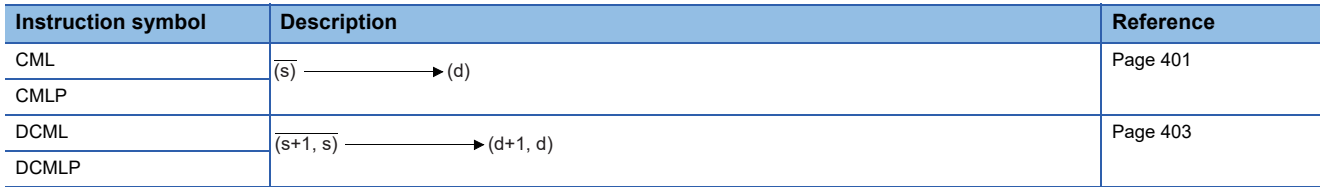

#### ■**Shift move**

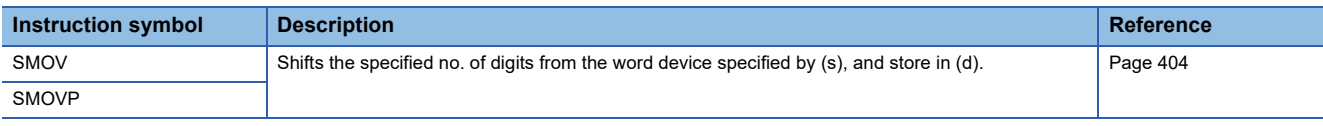

#### ■**Inverting and transferring 1-bit data**

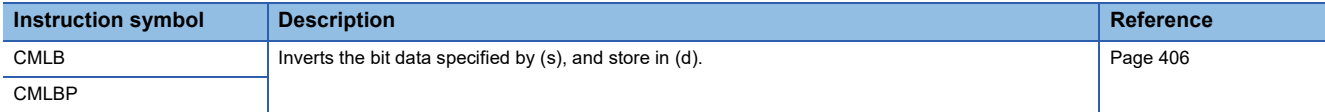

#### ■**Transferring 16-bit block data (65535 points maximum)**

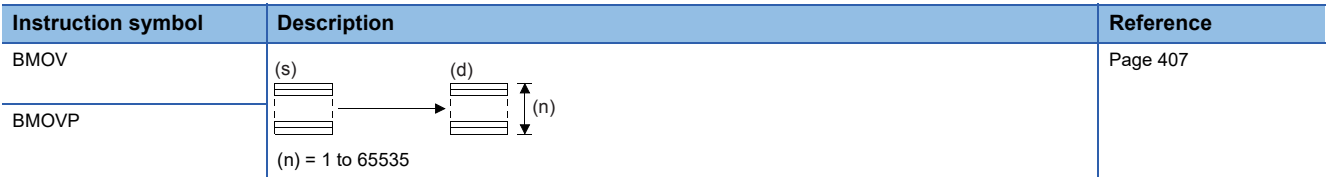

#### ■**Transferring identical 16-bit block data (65535 points maximum)**

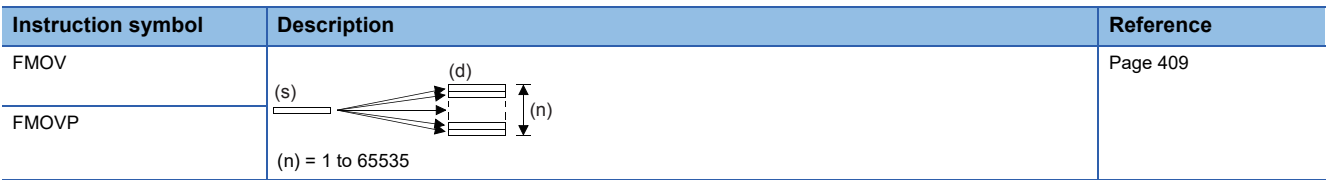

#### ■**Transferring identical 32-bit block data (65535 points maximum)**

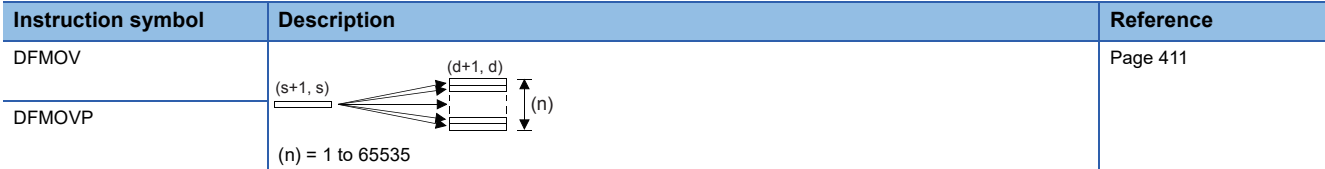

#### ■**Exchanging 16-bit/32-bit data**

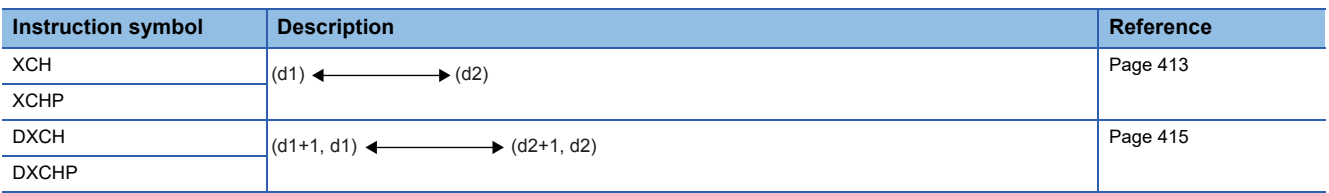

#### ■**Exchanging the upper and lower bytes of 16-bit data**

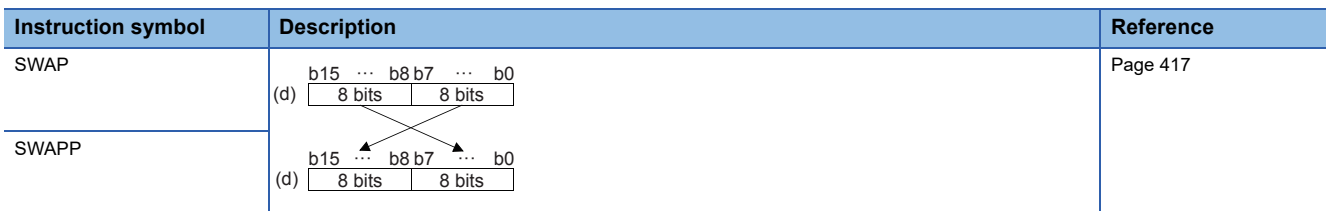

#### ■**Exchanging the upper and lower bytes of 32-bit data**

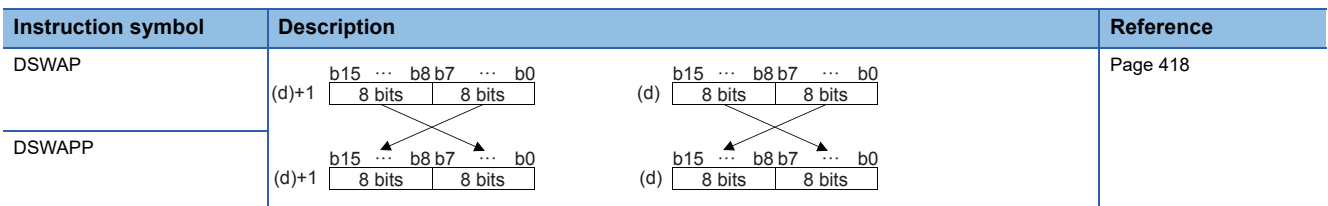

#### ■**Transferring 1-bit data**

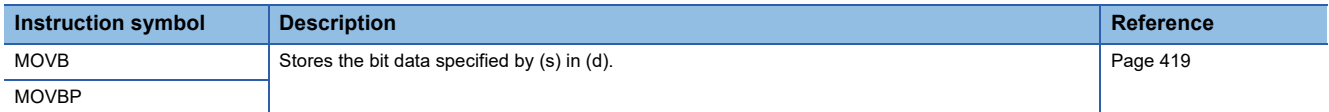

#### ■**Parallel run (octal mode) (16-bit data)**

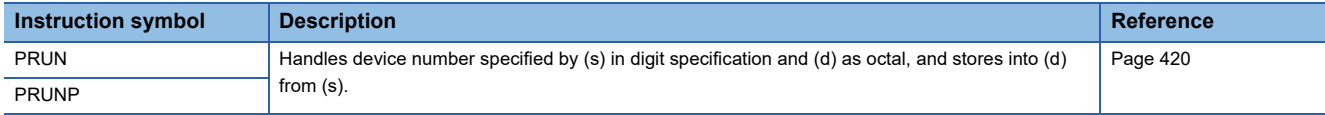

#### ■**Parallel run (octal mode) (32-bit data)**

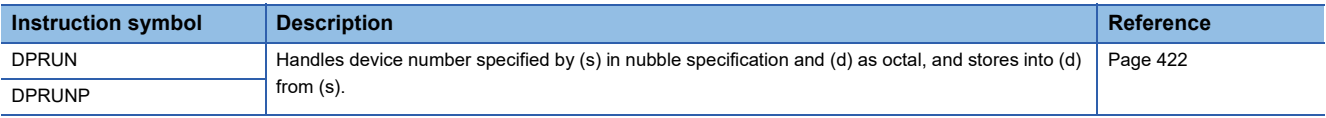

#### ■**Transferring n-bit data**

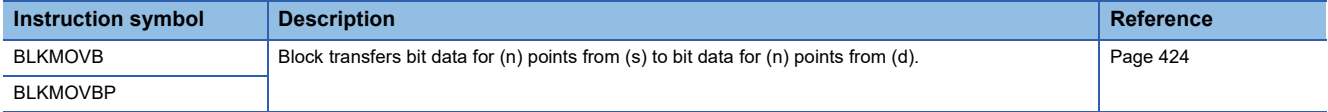

#### **Rotation instruction**

#### ■**Rotating 16-bit data to the right**

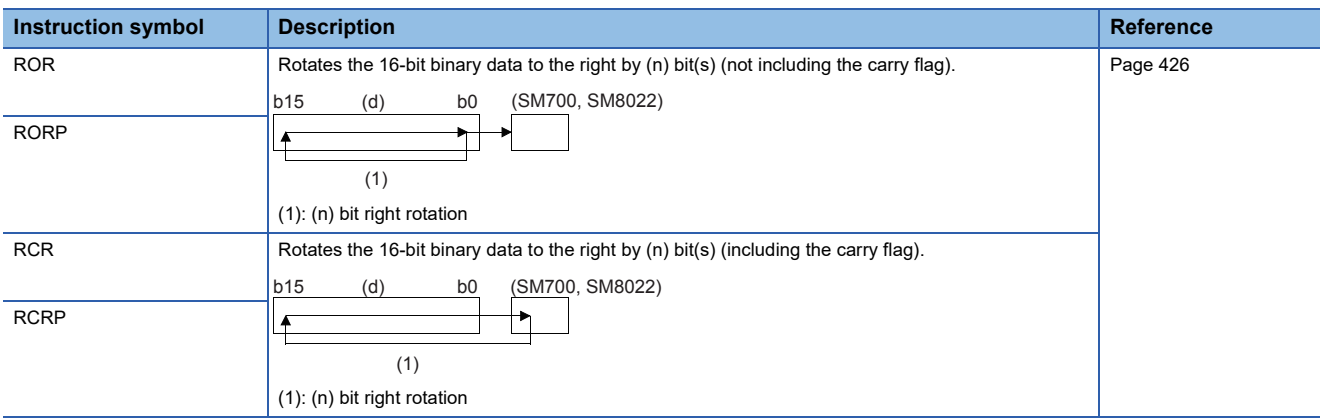

#### ■**Rotating 16-bit data to the left**

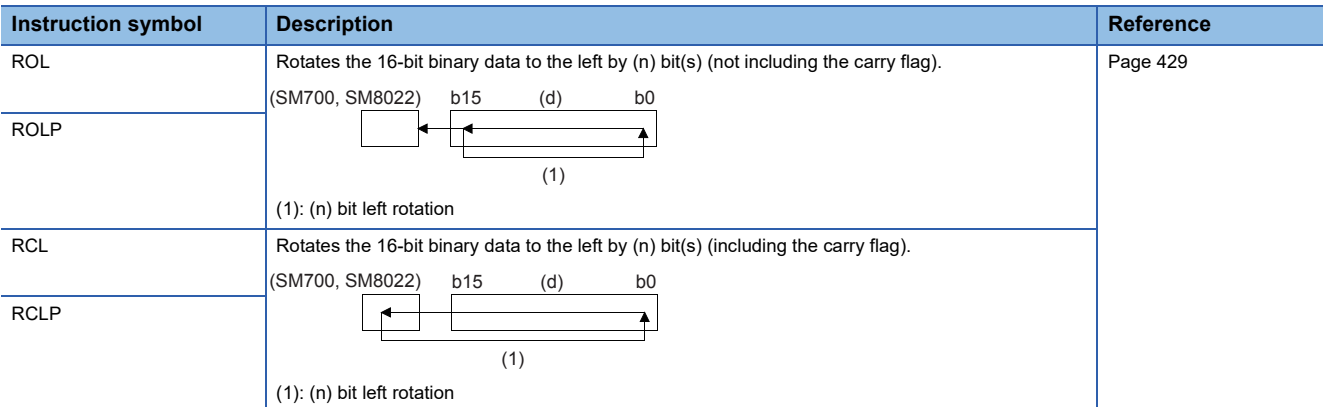

#### ■**Rotating 32-bit data to the right**

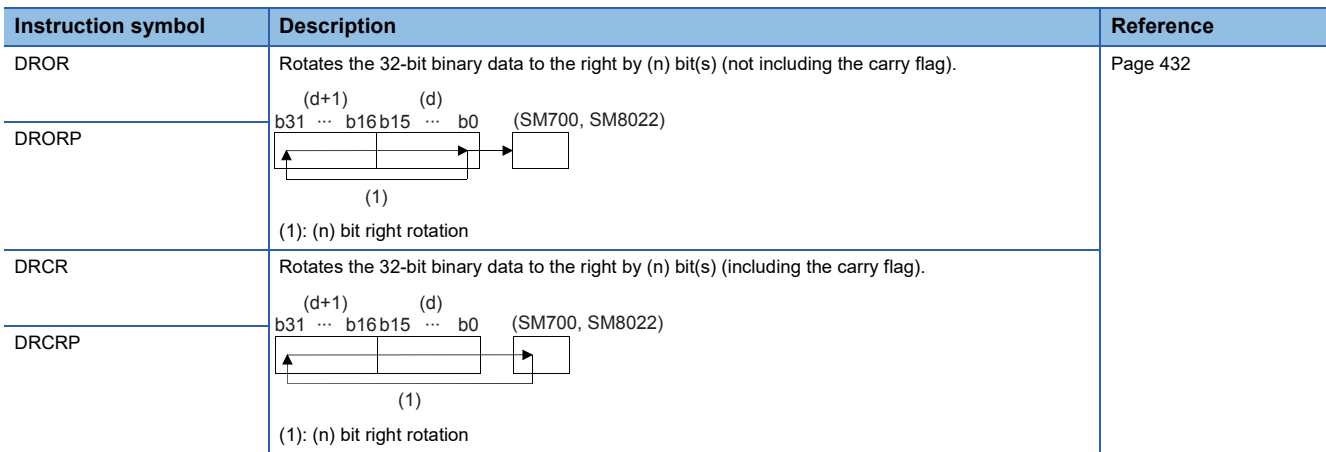

#### ■**Rotating 32-bit data to the left**

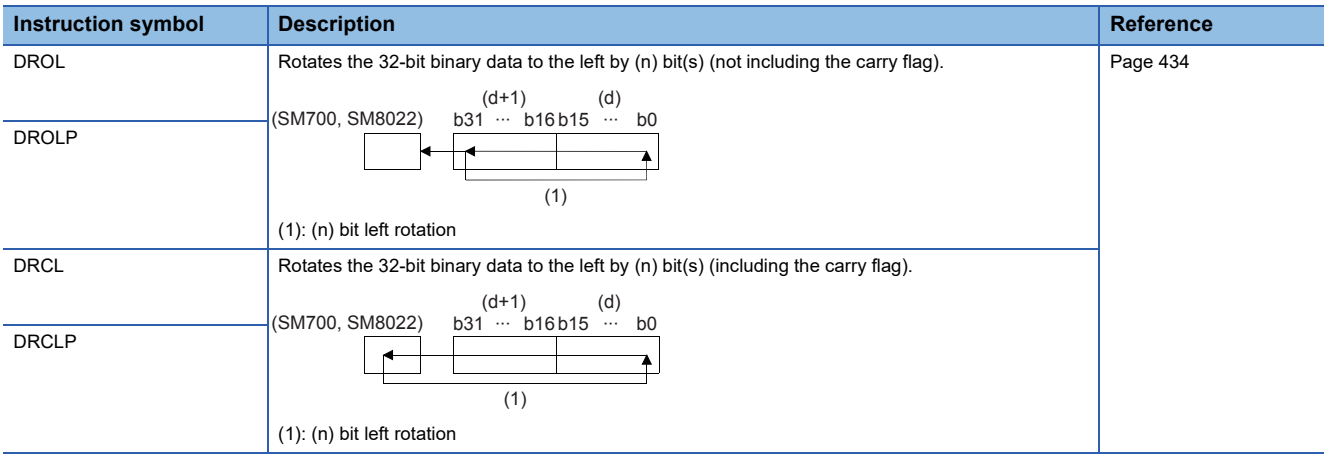

#### **Program branch instruction**

#### ■**Pointer branch**

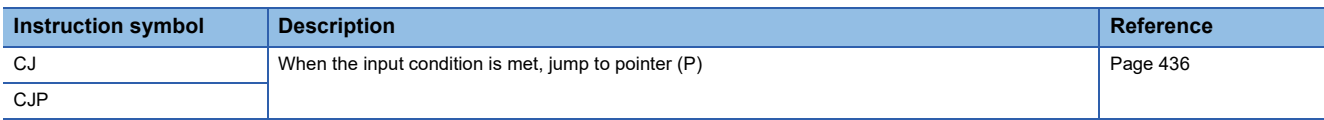

#### ■**Jumping to END**

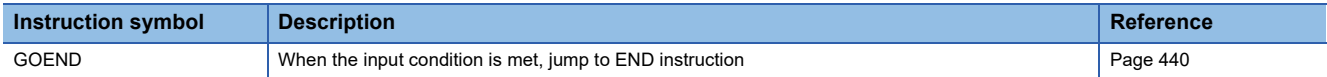

#### **Program execution control instruction**

#### ■**Disabling/enabling interrupt programs**

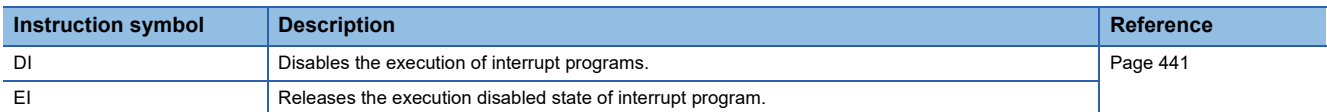

#### ■**Disabling the interrupt program with specified priority or lower**

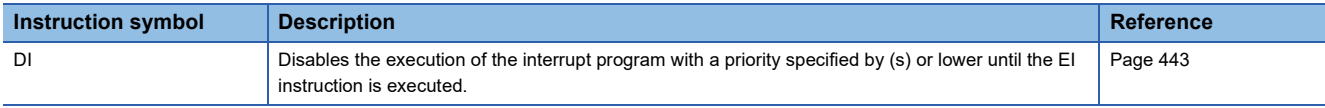

#### ■**Interrupt program mask**

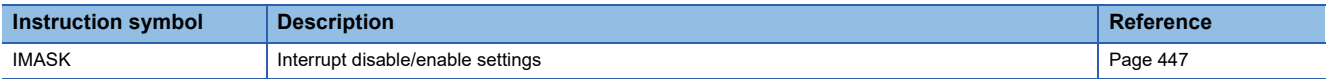

#### ■**Disabling/enabling the specified interrupt pointer**

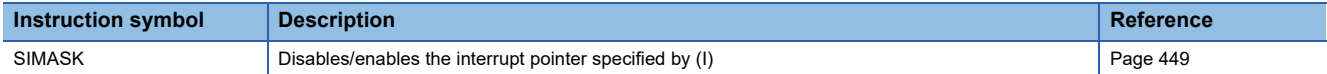

#### ■**Returning from the interrupt program**

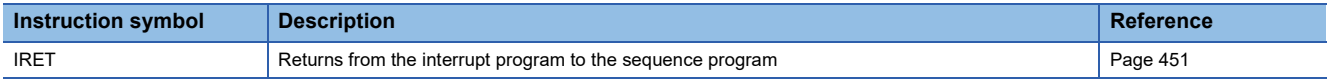

#### ■**Resetting the watchdog timer**

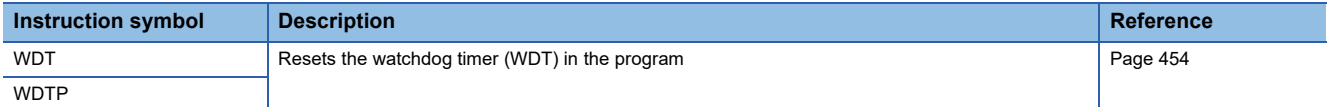
# **Structuring instruction**

### ■**Performing the FOR to NEXT instruction loop**

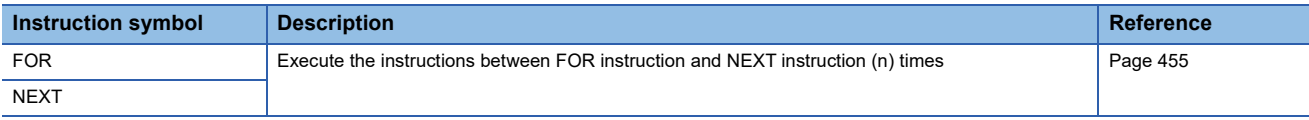

### ■**Forcibly terminating the FOR to NEXT instruction loop**

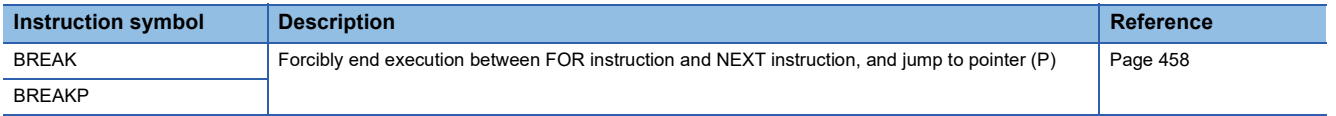

### ■**Calling a subroutine program**

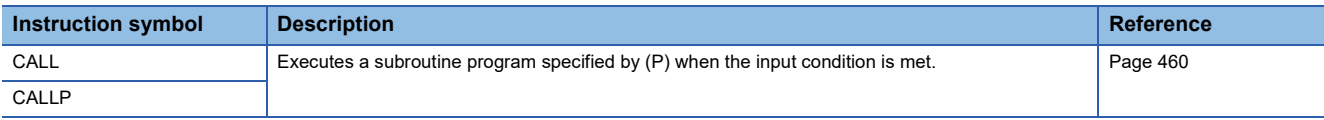

### ■**Returning from the subroutine program**

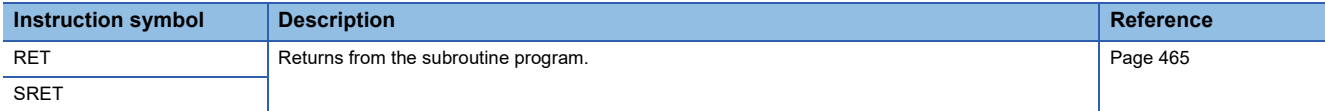

### ■**Calling a subroutine program**

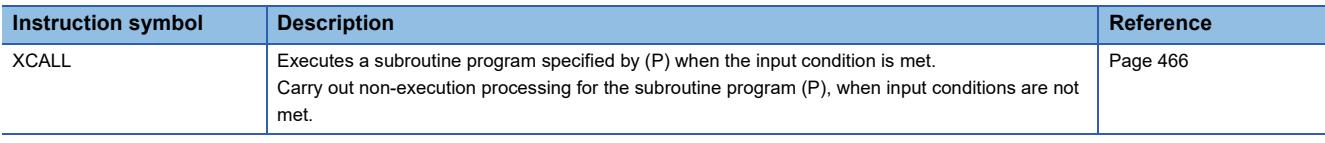

# **Data table operation instruction**

### ■**Reading the oldest data from the data table**

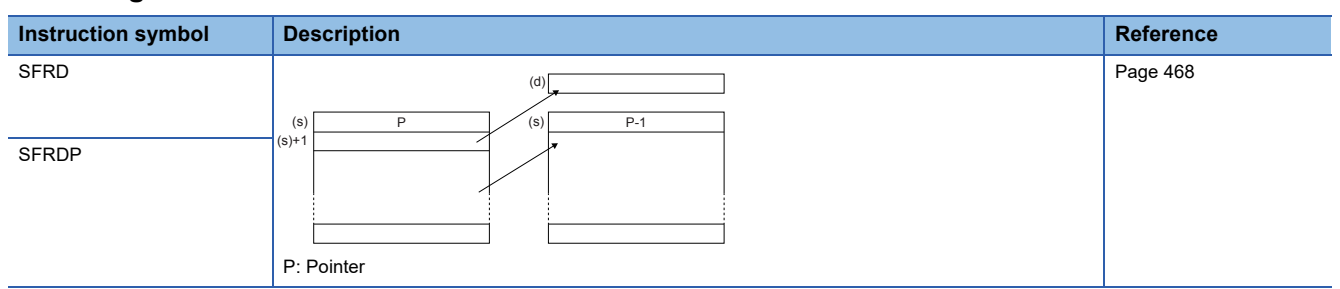

### ■**Reading the newest data from the data table**

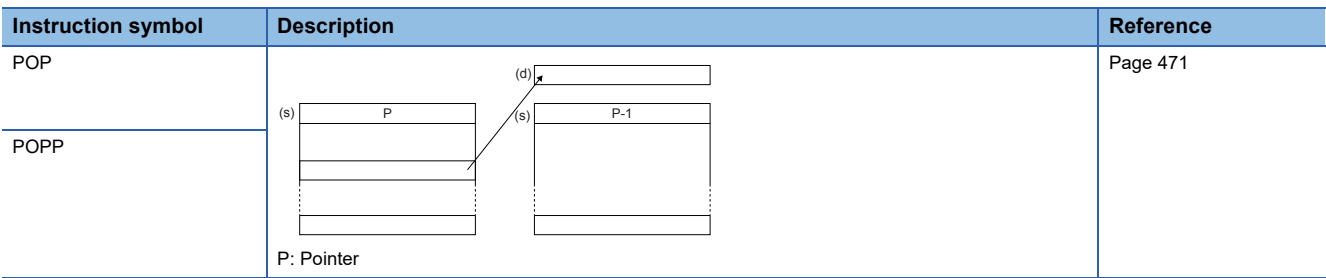

# ■**Writing data to the data table**

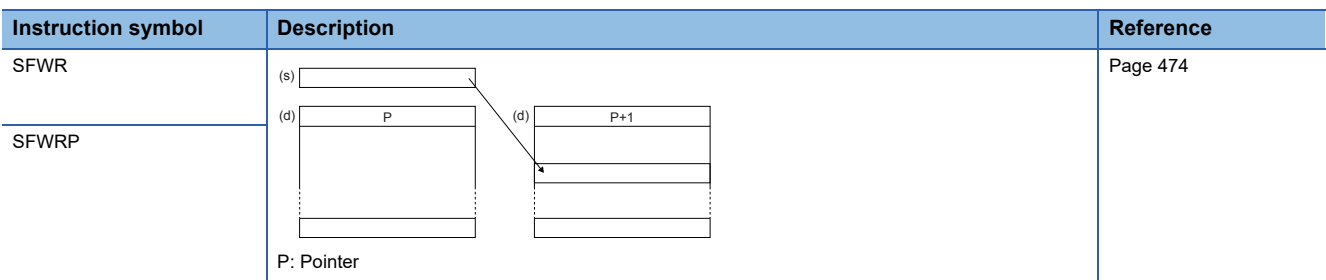

# ■**Deleting/inserting data from/to the data table**

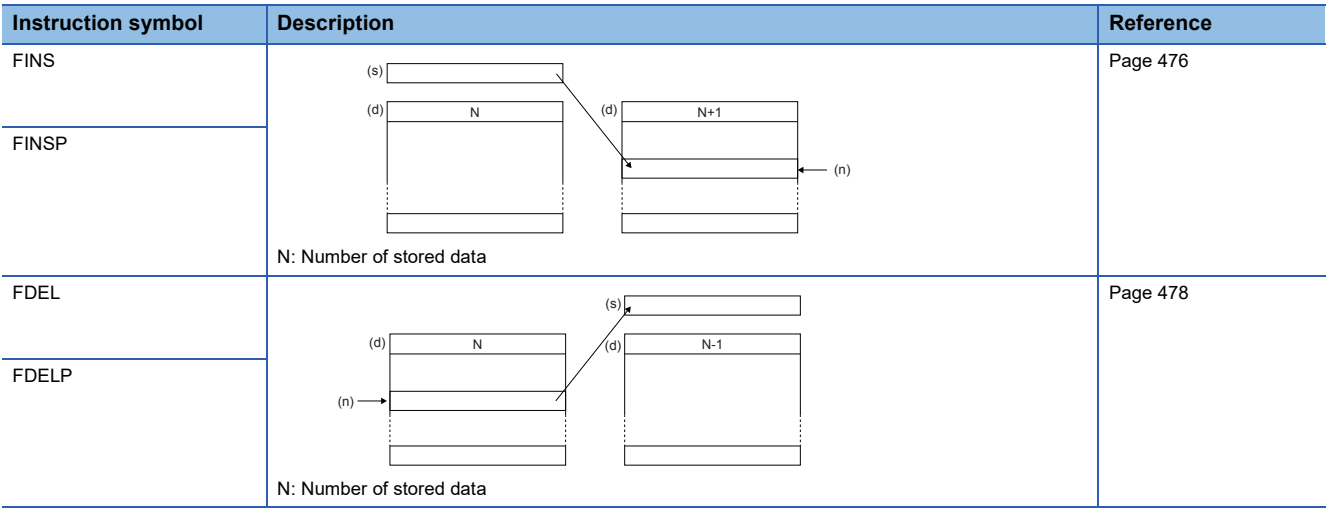

# **Reading/writing data instructions**

# ■**Reading data from the data memory**

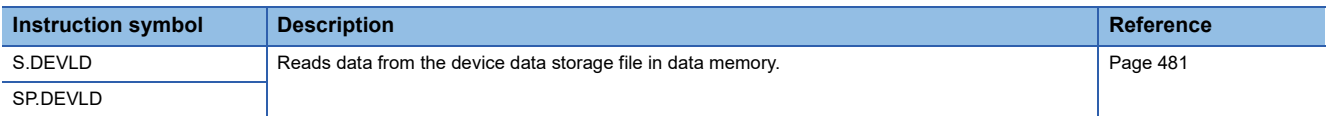

# ■**Writing data to the data memory**

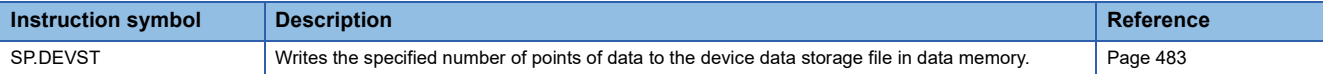

# **File operation instructions**

### ■**Reading data from the specified file**

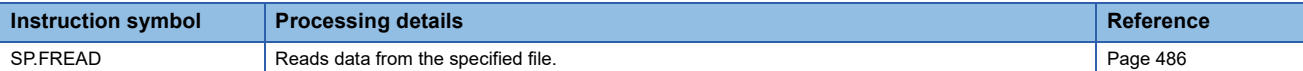

### ■**Writing data to the specified file**

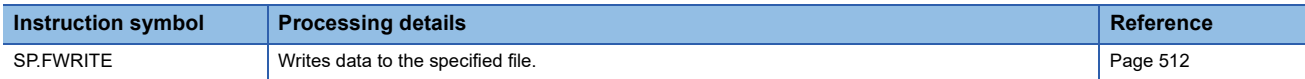

### ■**Deleting the specified file**

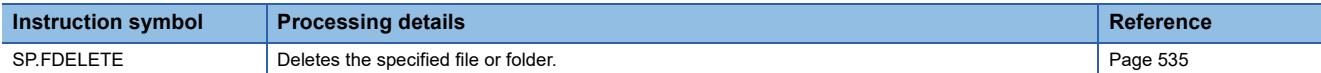

### ■**Copying the specified file**

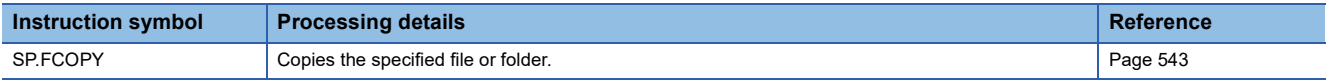

### ■**Moving the specified file**

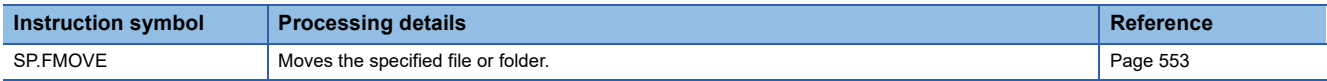

### ■**Renaming the specified file**

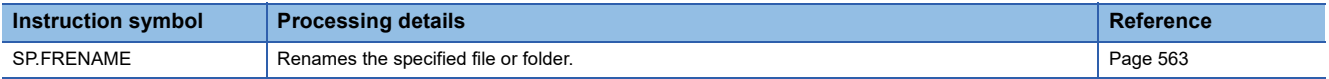

### ■**Acquiring the status of the specified file**

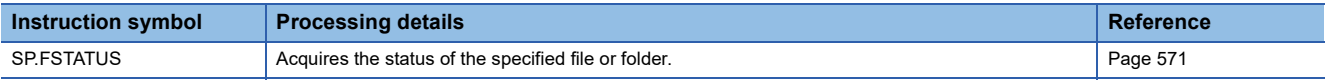

### **Extended file register operation instruction**

### ■**Reading extended file register**

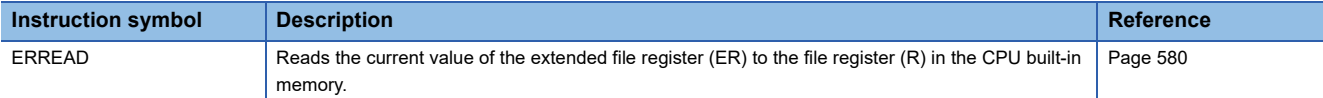

### ■**Writing extended file register**

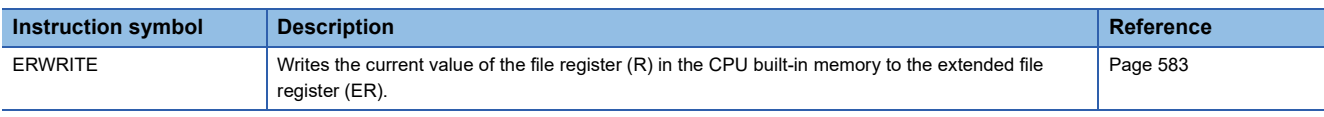

### ■**Batch initialization function of extended file register**

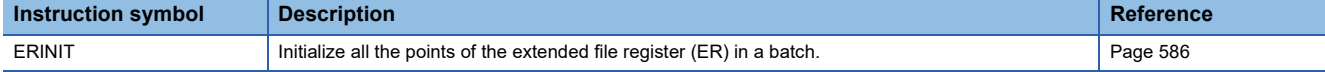

### **Character string operation instruction**

### ■**Comparing character strings**

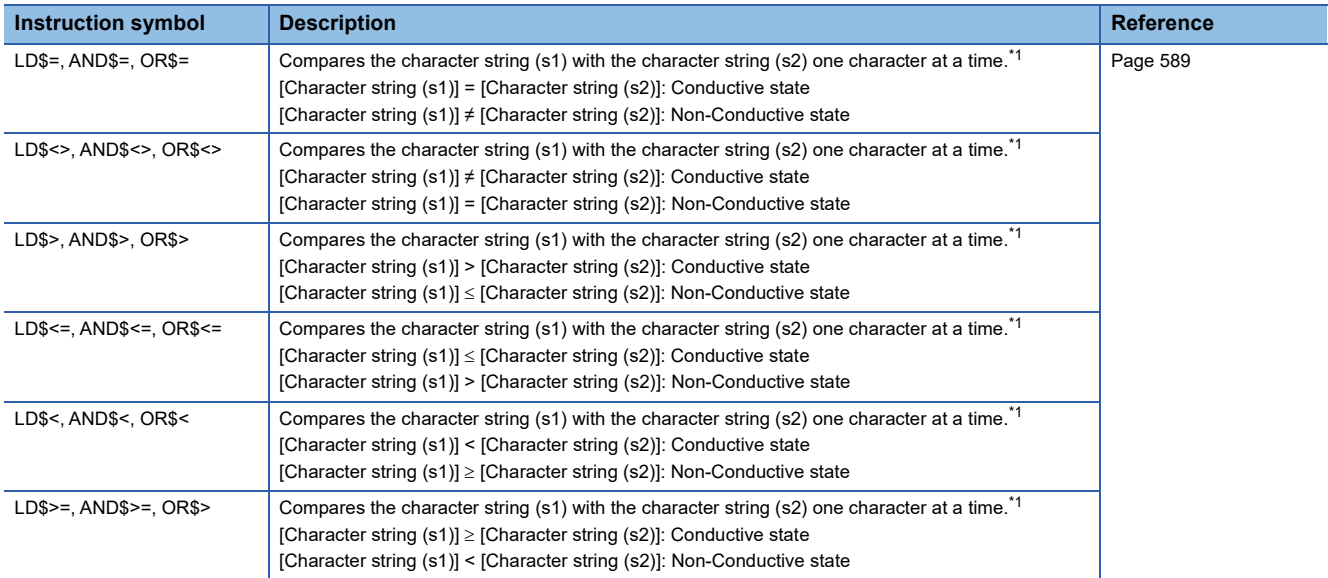

<span id="page-75-0"></span>\*1 The following shows comparison conditions for comparing character strings.

- Match: All characters in the strings must match

- Larger string: In case of different character strings, character string with the larger character code

(If character string lengths are different, the longer character string)

- Smaller string: In case of different character strings, character string with the smaller character code

(If character string lengths are different, the shorter character string)

### ■**Concatenating character strings**

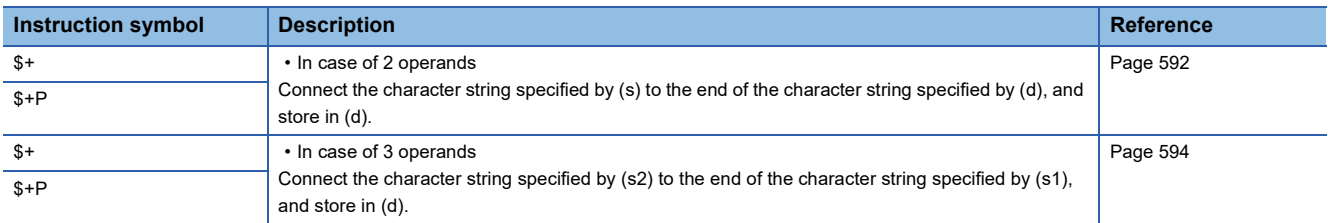

### ■**Transferring character strings**

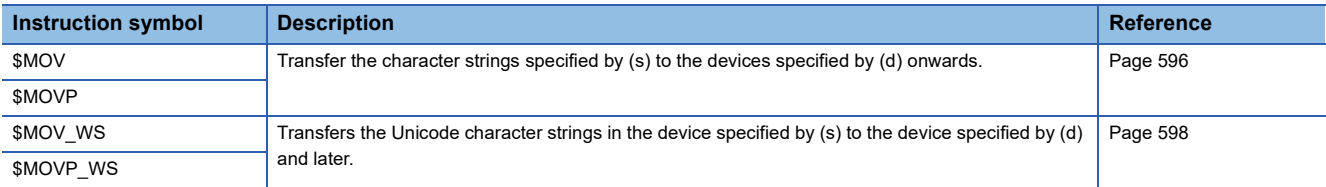

### ■**Converting 16-bit/32-bit binary data to decimal ASCII**

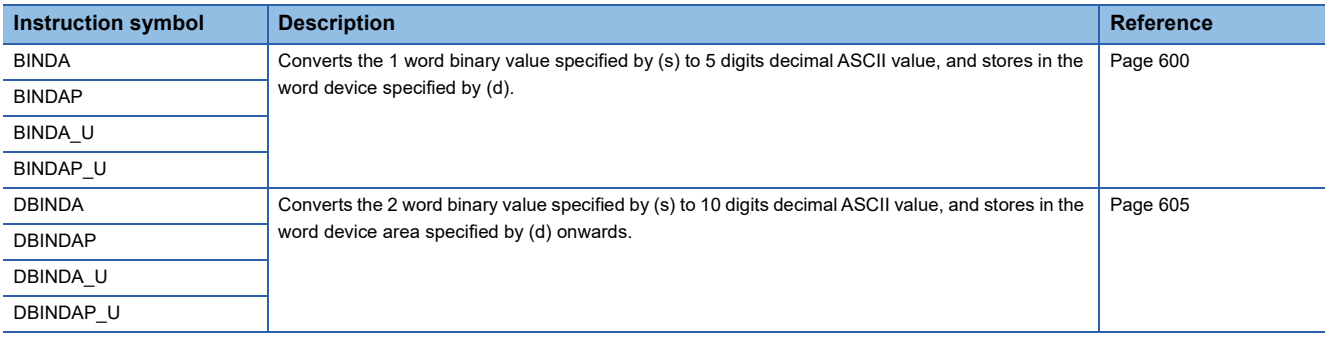

### ■**Converting HEX code data to ASCII**

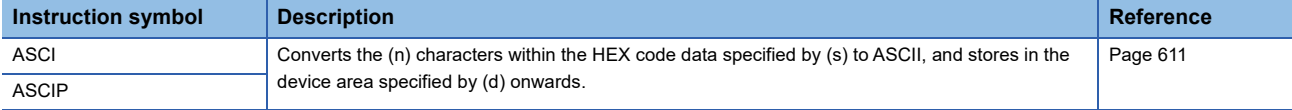

### ■**Converting 16-bit/32-bit binary data to character string**

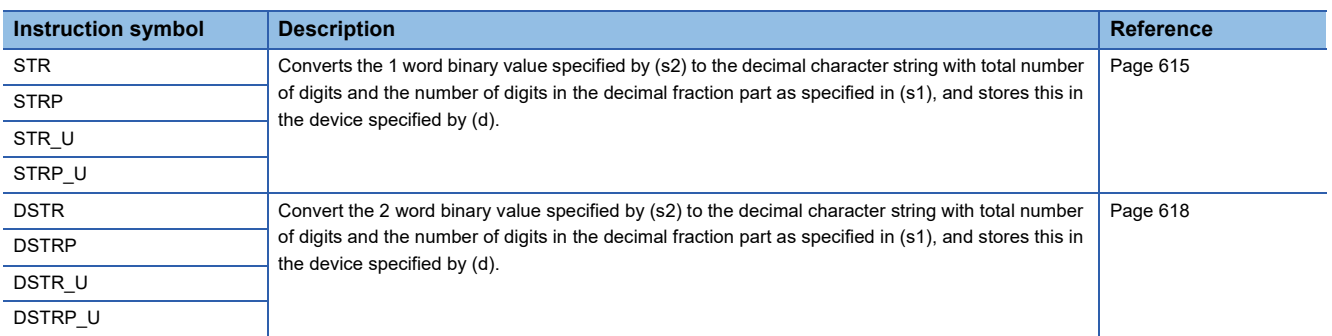

### ■**Converting single-precision real number to character string**

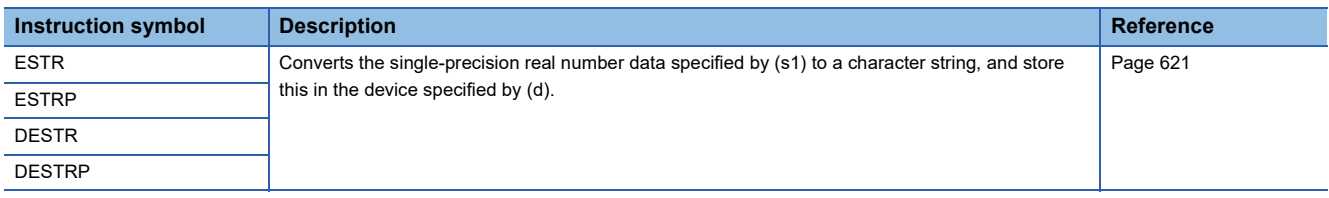

### ■**Converting Unicode character string to Shift JIS character string**

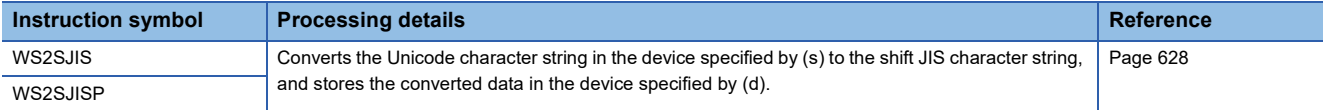

### ■**Converting shift JIS character string to Unicode character string (without byte order mark)**

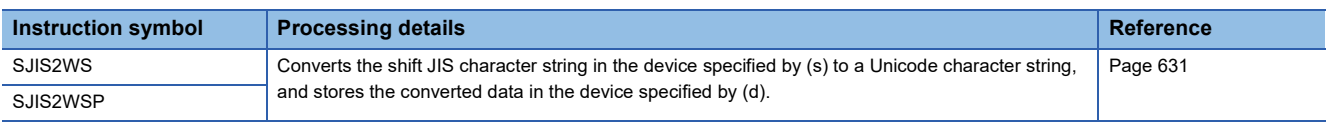

### ■**Converting shift JIS to Unicode (with byte order mark)**

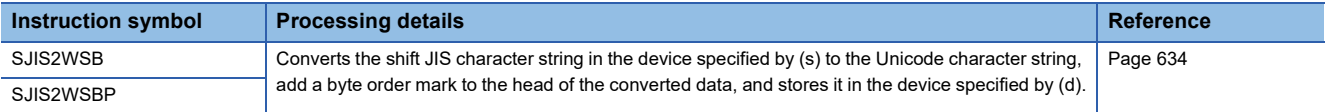

### ■**Detecting a character string length**

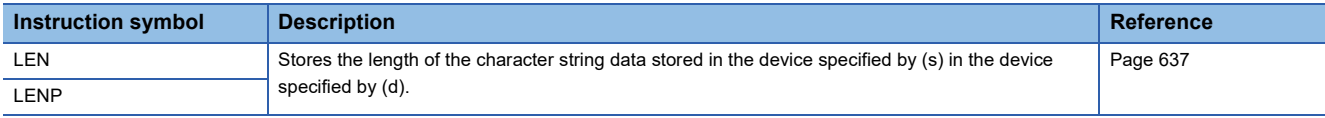

### ■**Extracting character string data from the right/left**

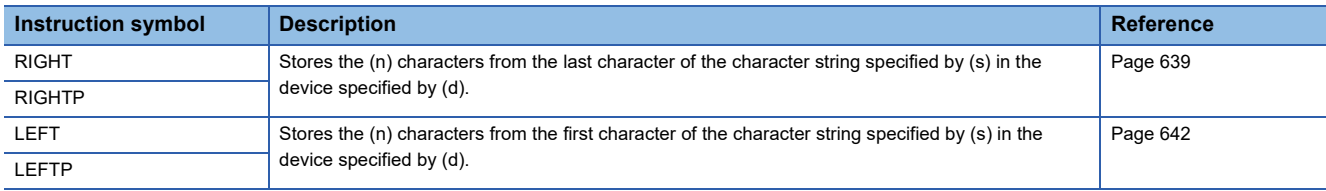

### ■**Storing/replacing the specified number of character strings**

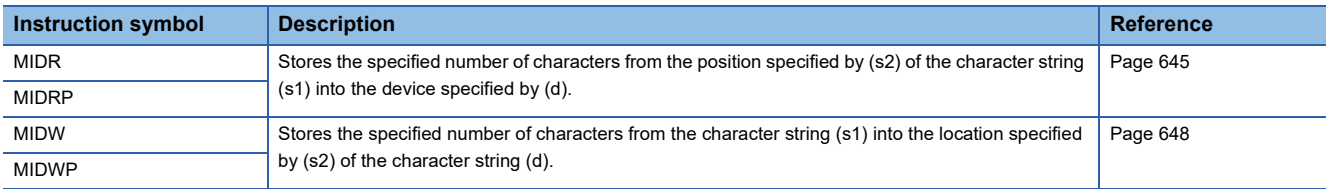

# ■**Searching character string**

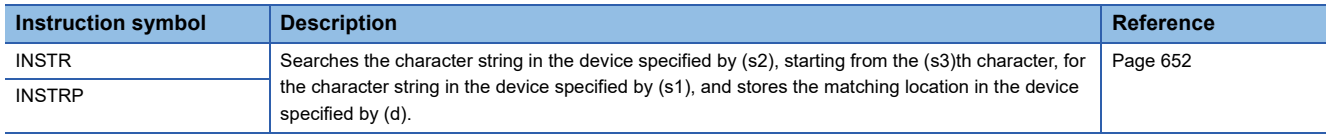

### ■**Inserting character string**

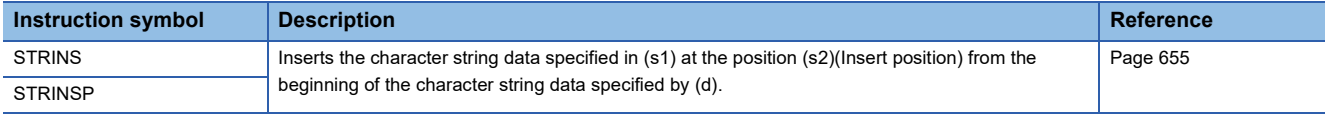

# ■**Deleting character string**

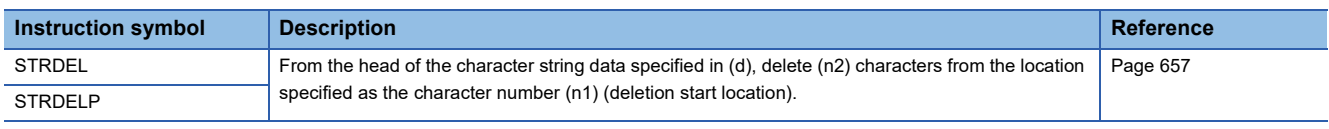

# **Real number instruction**

# ■**Comparing single-precision real numbers**

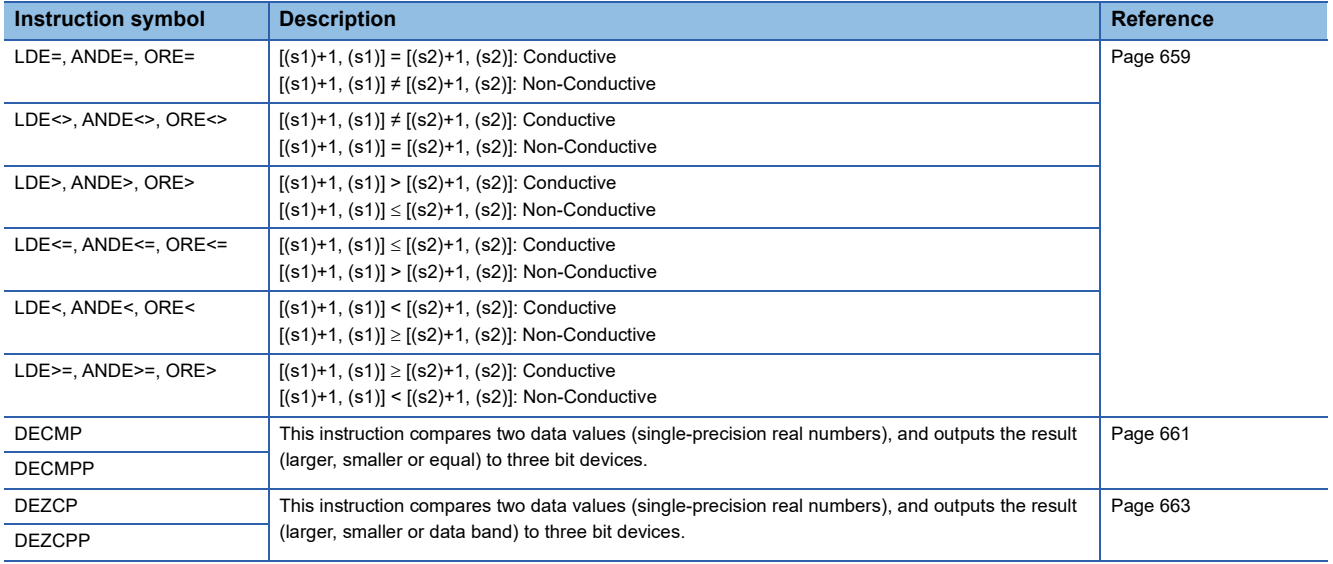

### ■**Adding/subtracting single-precision real numbers**

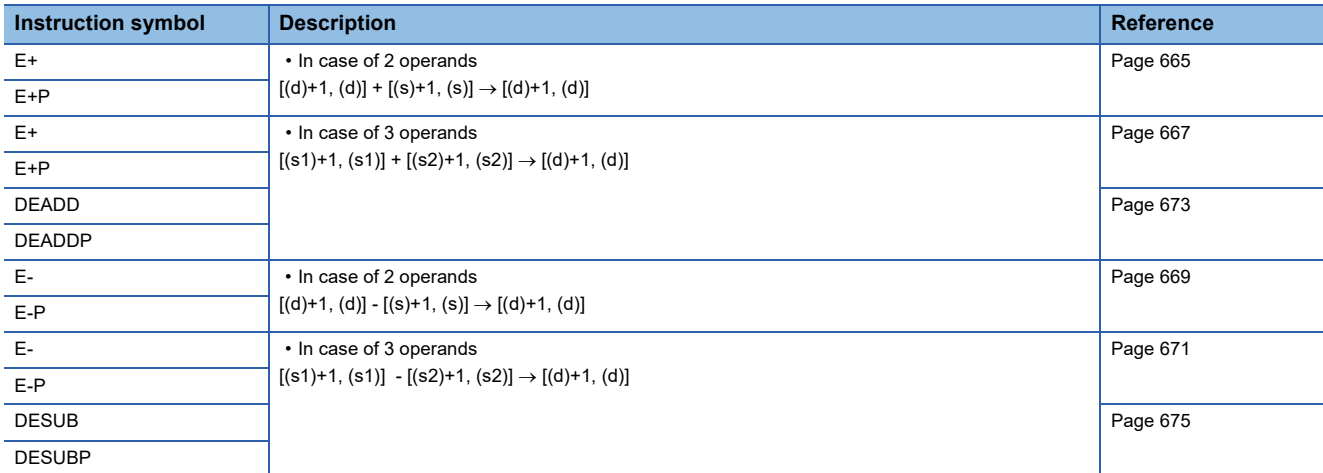

### ■**Multiplying/dividing single-precision real numbers**

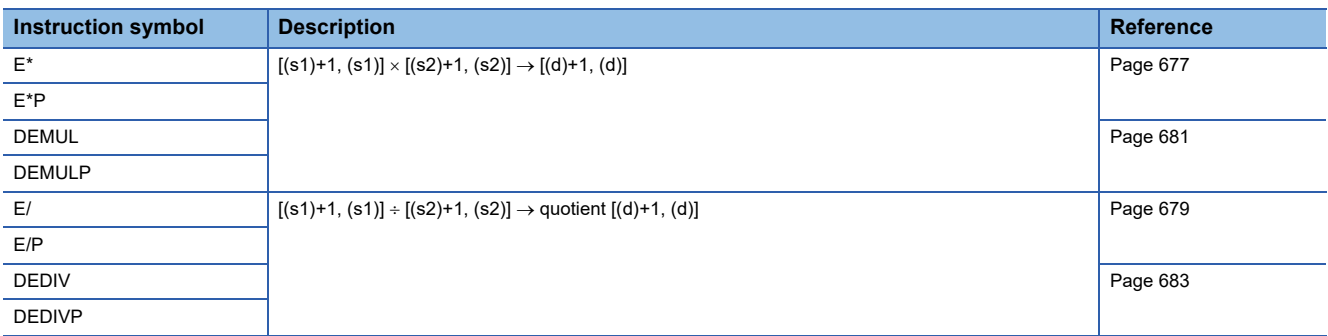

### ■**Converting 16-bit/32-bit signed binary data to single-precision real number**

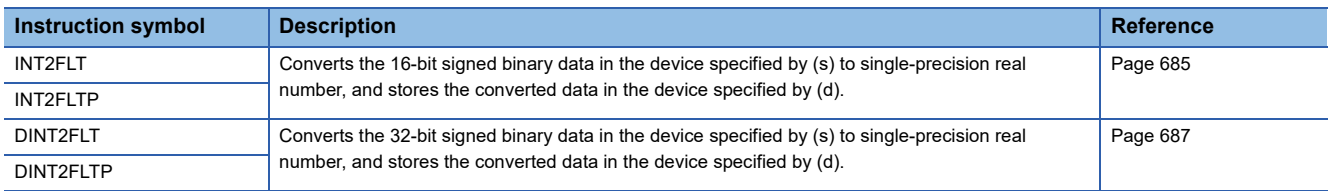

### ■**Converting 16-bit/32-bit unsigned binary data to single-precision real number**

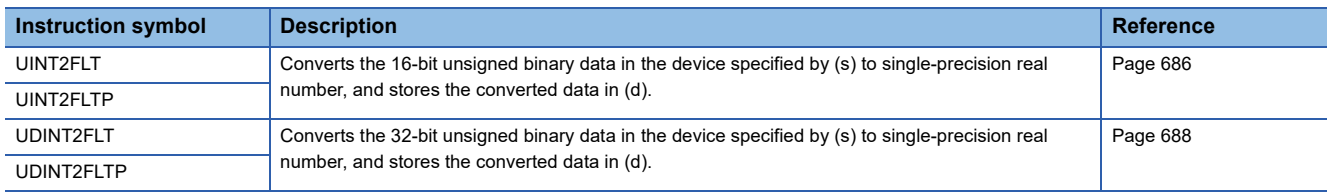

### ■**Converting character string to single-precision real number**

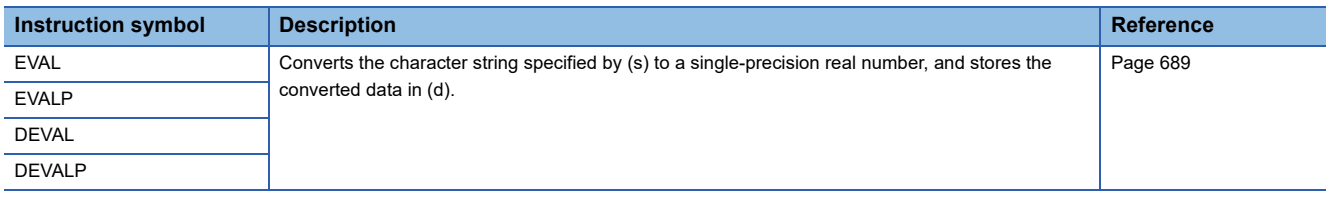

### ■**Converting binary floating point to decimal floating point**

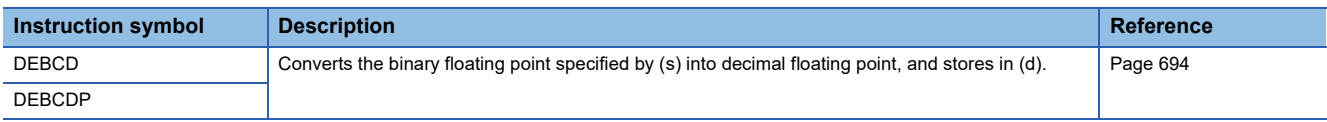

### ■**Converting decimal floating point to binary floating point**

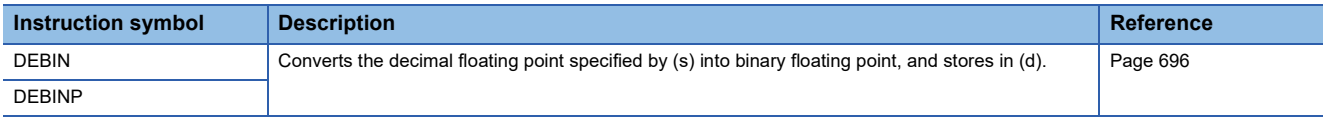

### ■**Inverting the sign of single-precision real number**

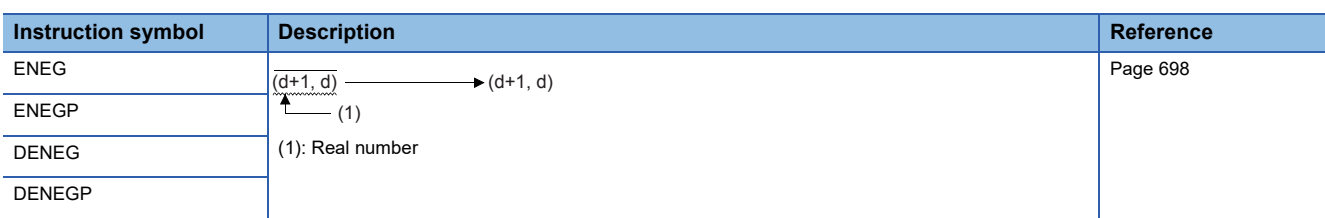

### ■**Transferring single-precision real number data**

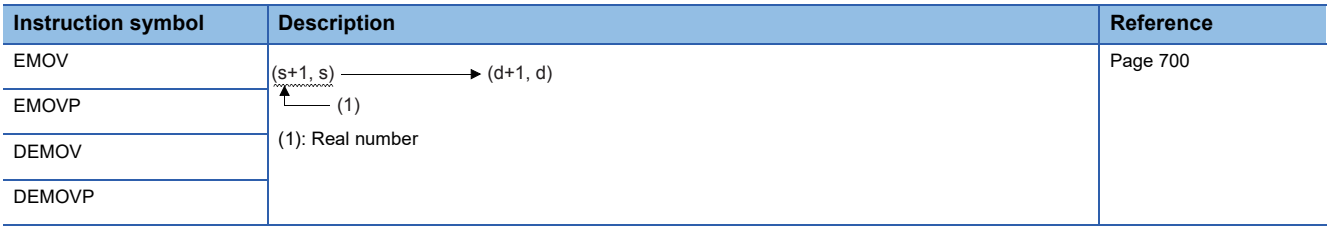

### ■**Calculating the sine of single-precision real number**

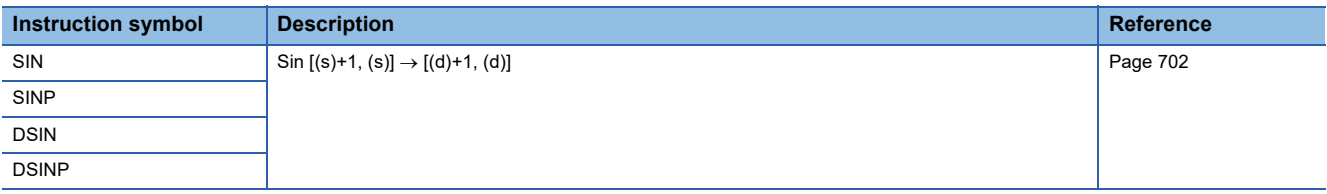

### ■**Calculating the cosine of single-precision real number**

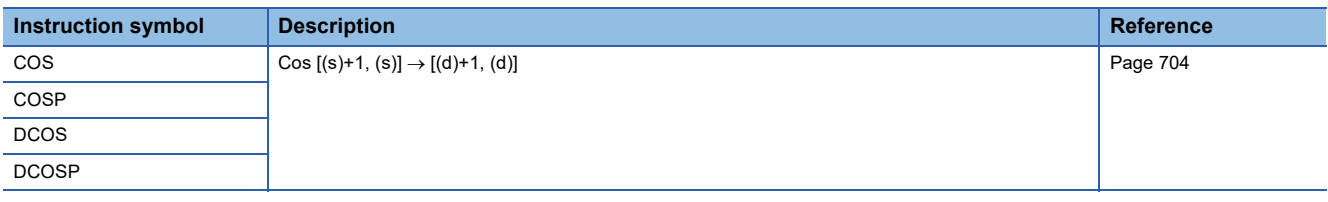

### ■**Calculating the tangent of single-precision real number**

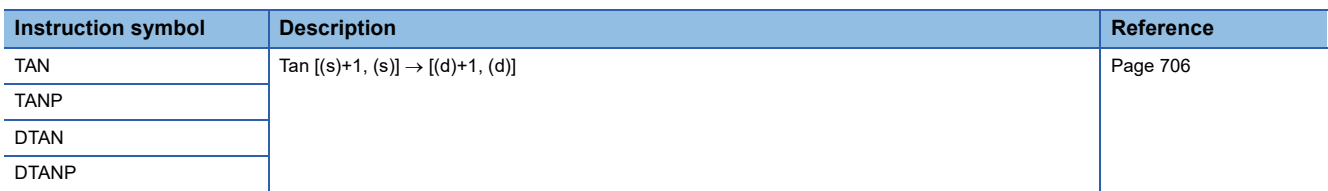

### ■**Calculating the arc sine of single-precision real number**

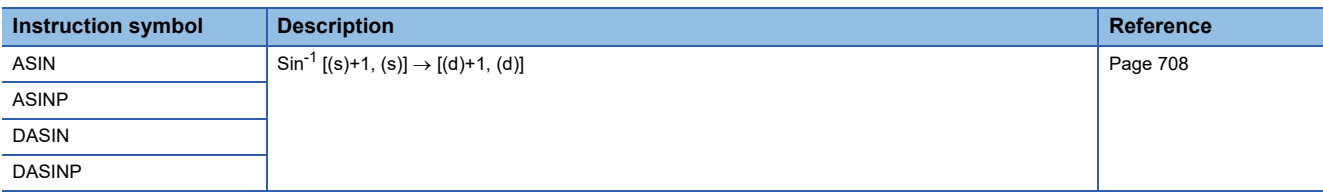

### ■**Calculating the arc cosine of single-precision real number**

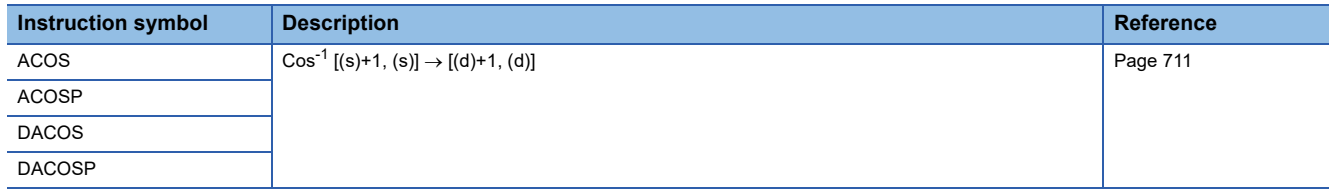

### ■**Calculating the arc tangent of single-precision real number**

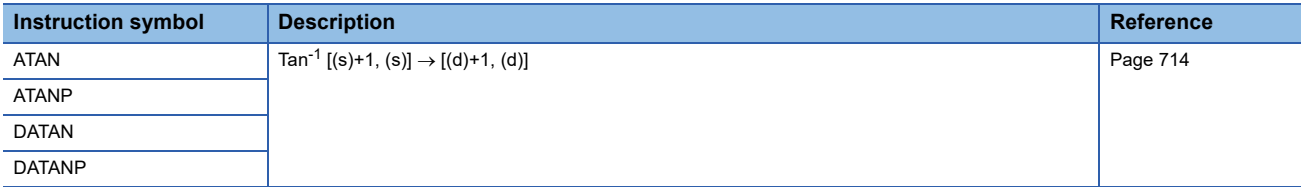

### ■**Converting single-precision real number angle to radian**

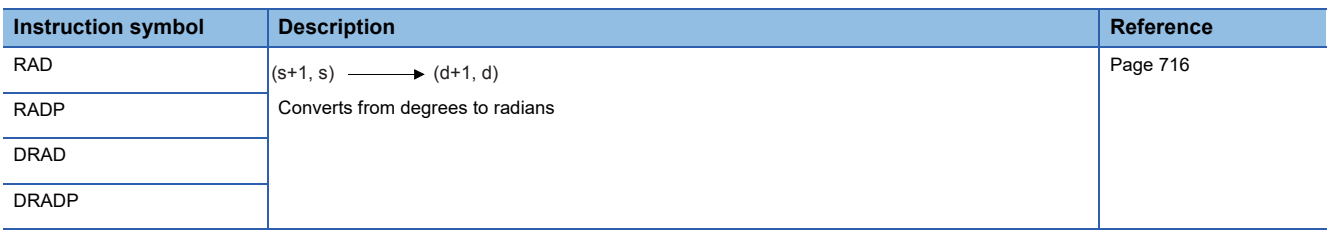

### ■**Converting single-precision real number radian to angle**

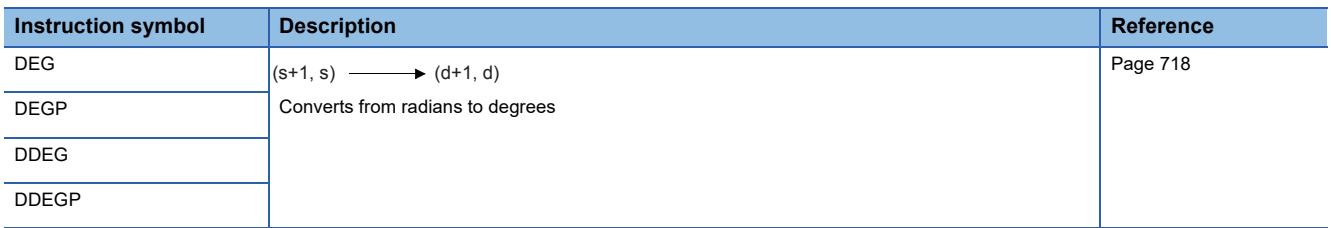

### ■**Calculating the square root of single-precision real number**

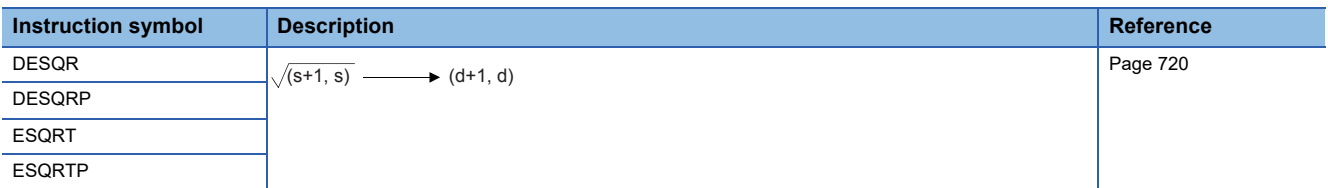

### ■**Calculating the exponent of single-precision real number**

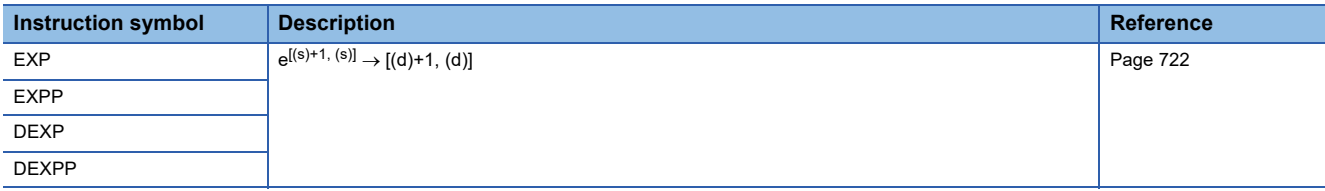

### ■**Calculating the natural logarithm of single-precision real number**

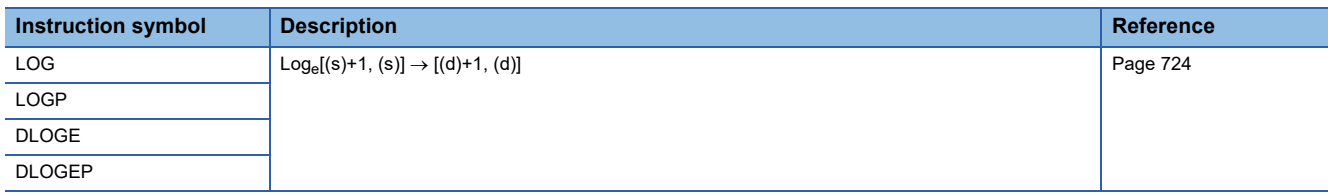

### ■**Calculating the exponentiation of single-precision real number**

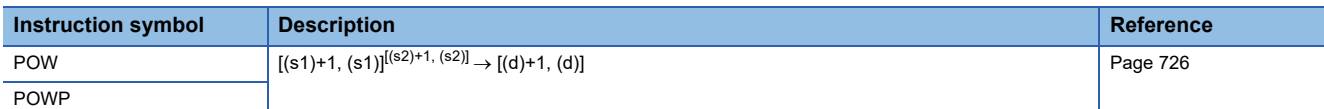

### ■**Calculating the common logarithm of single-precision real number**

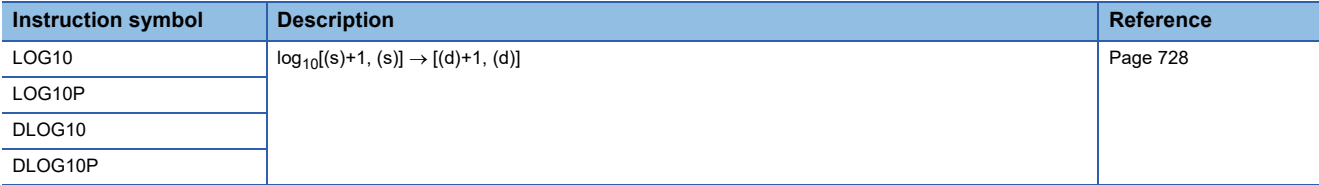

### ■**Searching the maximum value of single-precision real number**

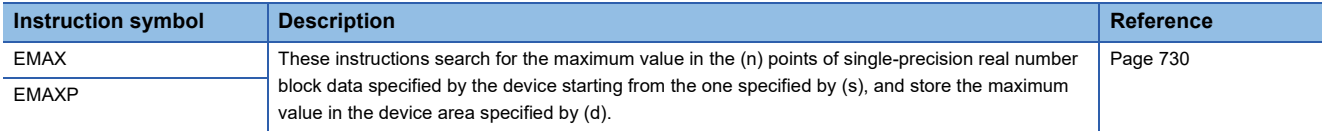

### ■**Searching the minimum value of single-precision real number**

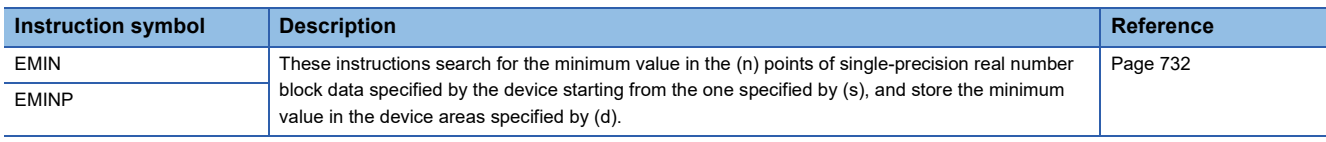

### **Random number instruction**

### ■**Generating random number**

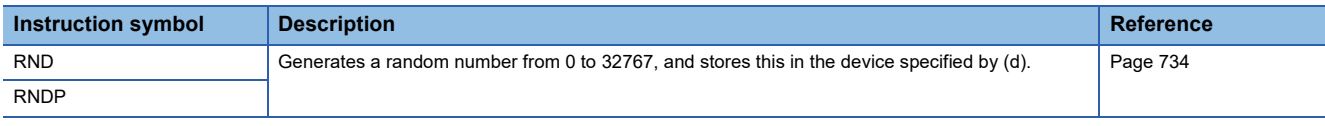

### **Index register operation instruction**

# ■**Saving/returning all data of the index register**

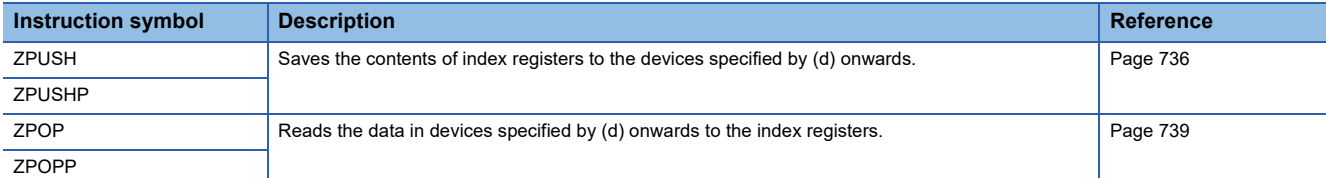

### ■**Saving/returning the selected data of the index register and long index register**

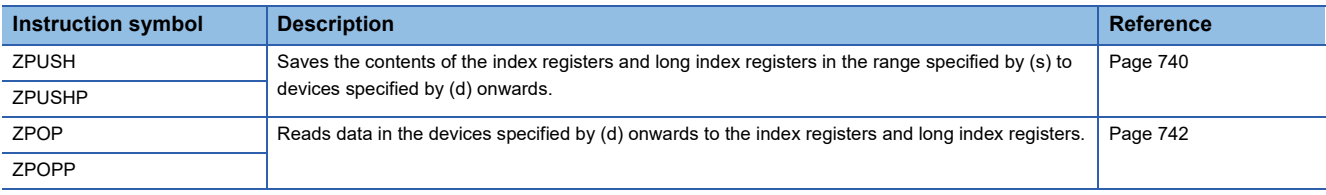

### **Data control instruction**

# ■**Upper and lower limit control of 16-bit/32-bit binary data**

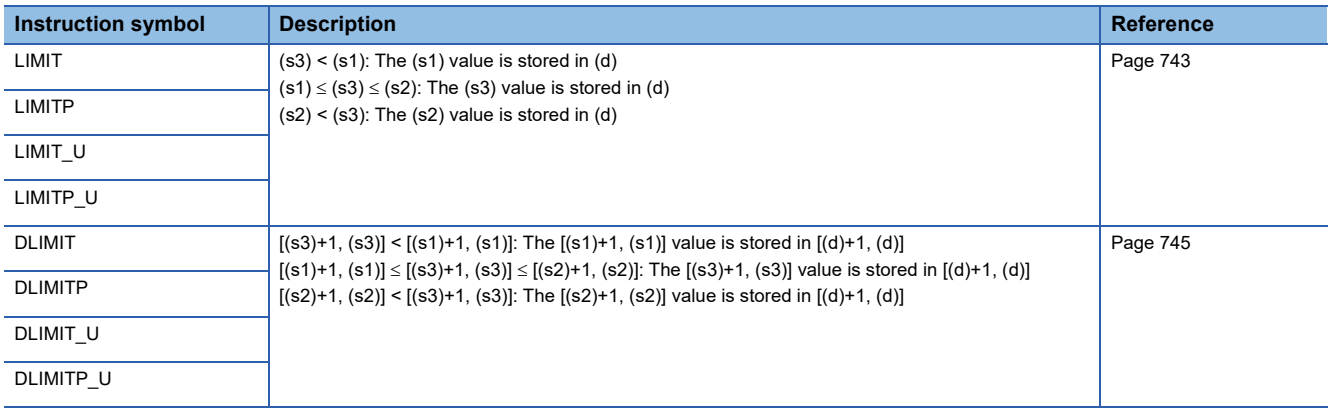

### ■**Dead band control of 16-bit/32-bit binary data**

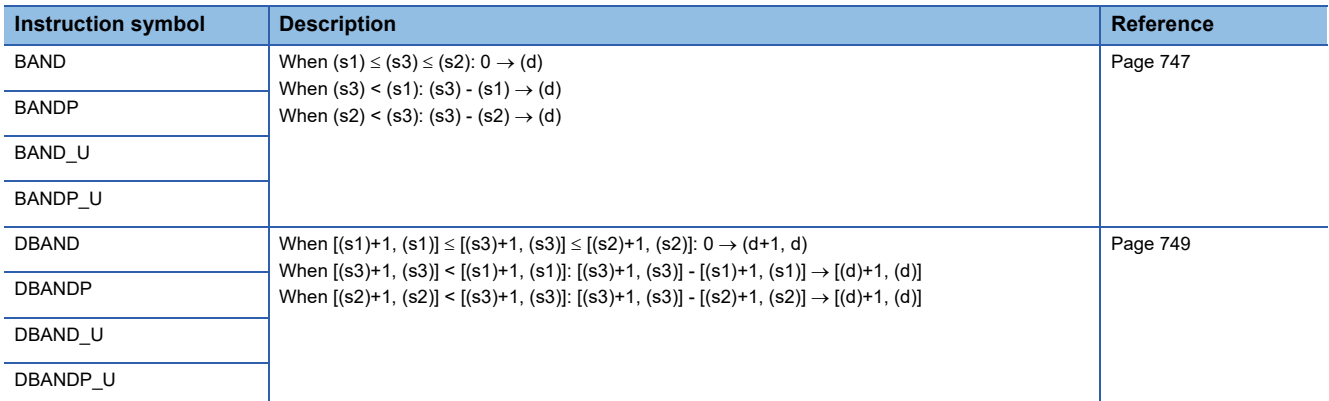

### ■**Zone control of 16-bit/32-bit binary data**

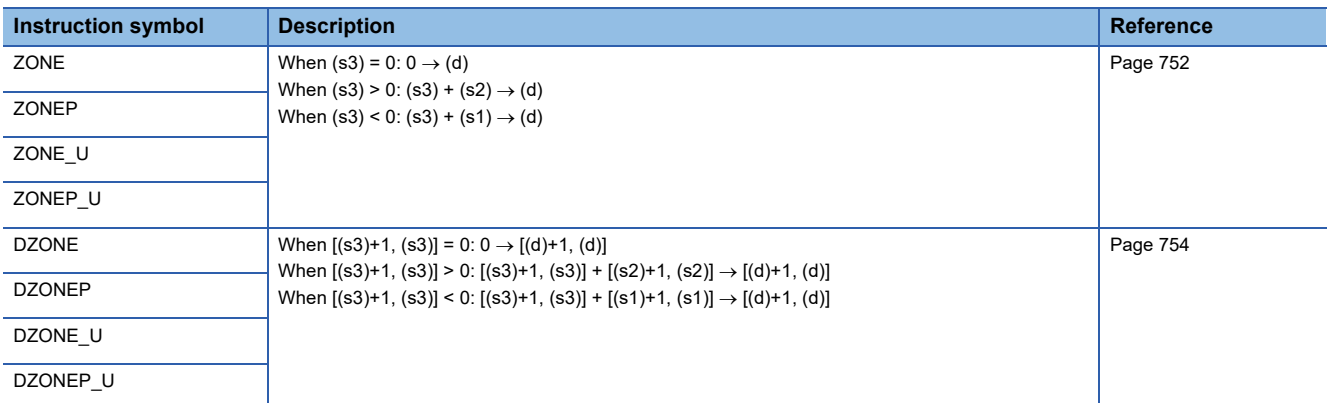

# ■**Scaling 16-bit/32-bit binary data (point coordinates)**

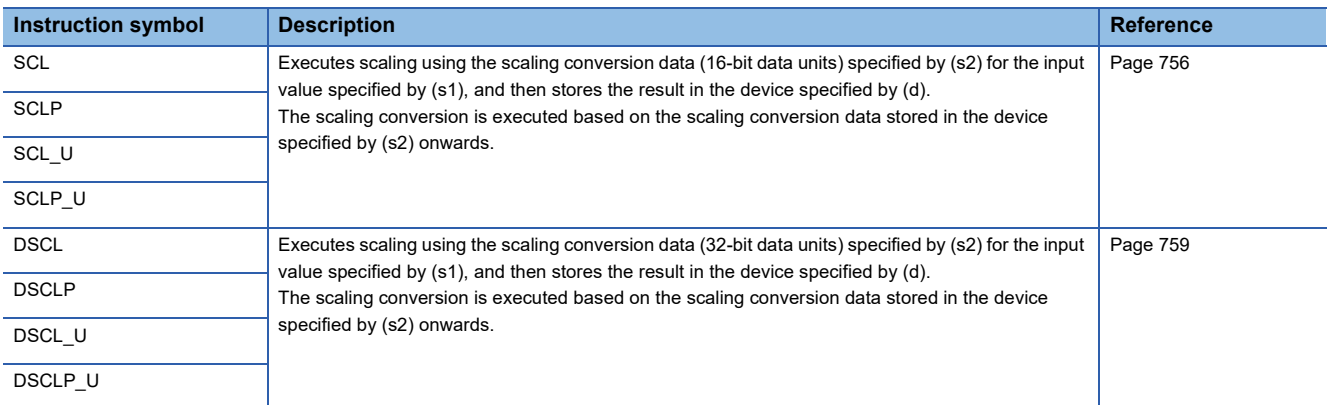

# ■**Scaling 16-bit/32-bit binary data (XY coordinates)**

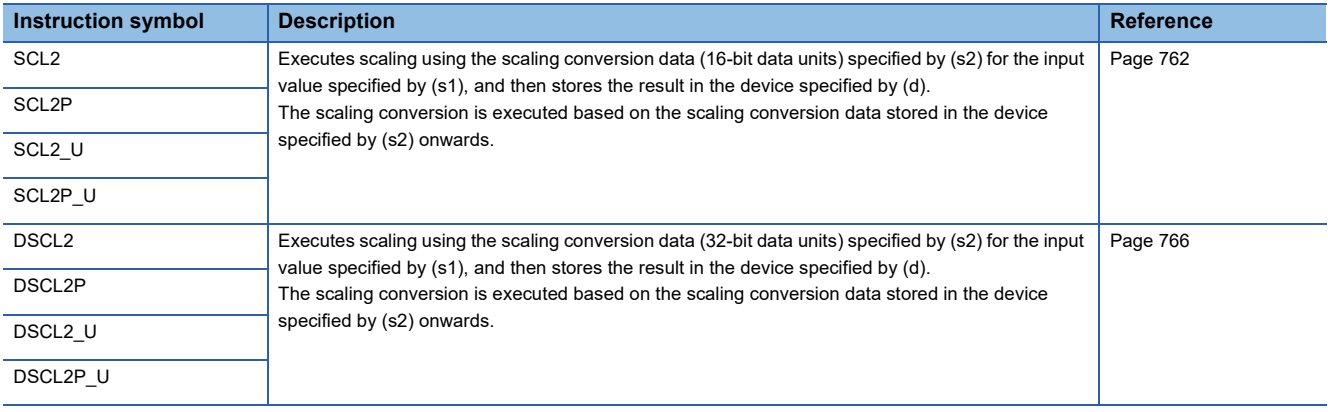

# **Special timer instruction**

### ■**Teaching timer**

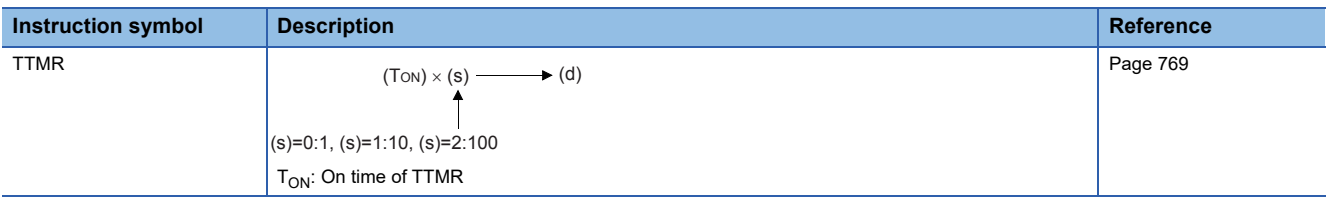

### ■**Special function timer**

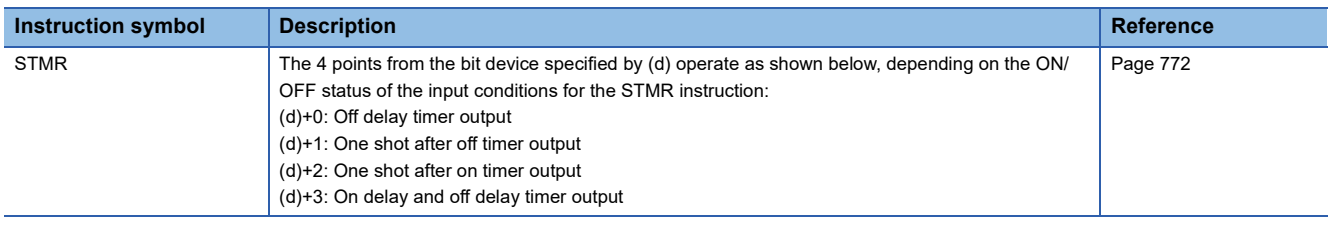

# **Special counter instruction**

### ■**Signed 32-bit bi-directional counters**

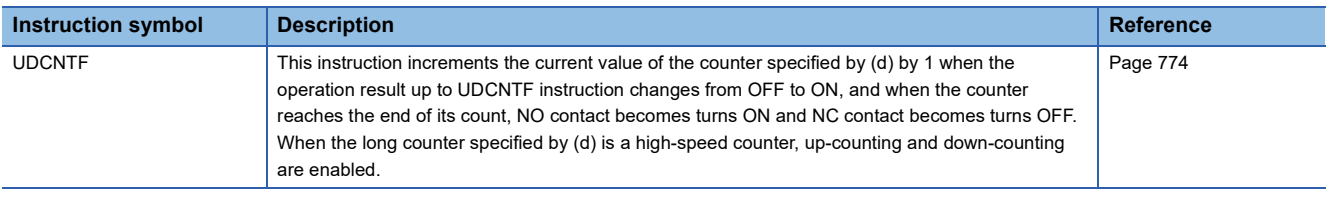

# **Shortcut control instruction**

### ■**Rotary table shortest direction control**

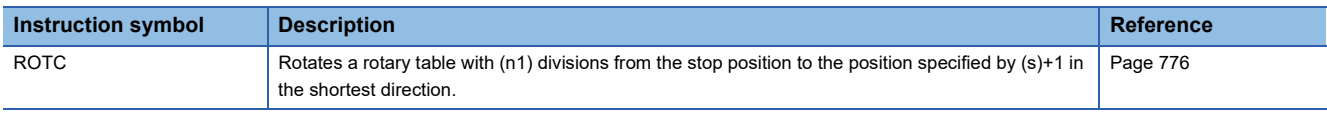

# **Ramp signal instruction**

# ■**Ramp signal**

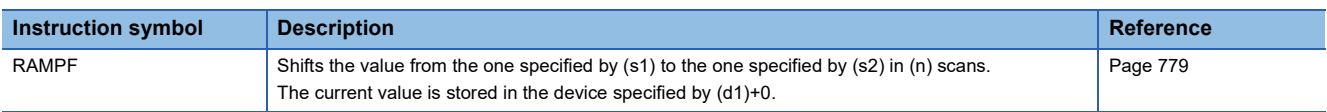

### **Pulse related instruction**

# ■**Measuring the density of 16 bit binary/32 bit binary pulses**

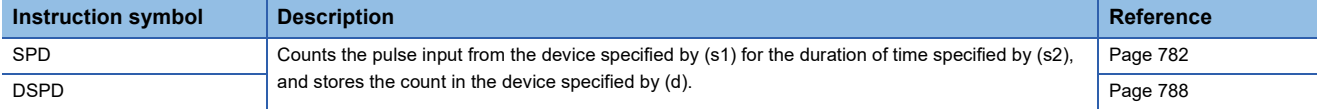

### ■**16 bit binary/32 bit binary pulse output**

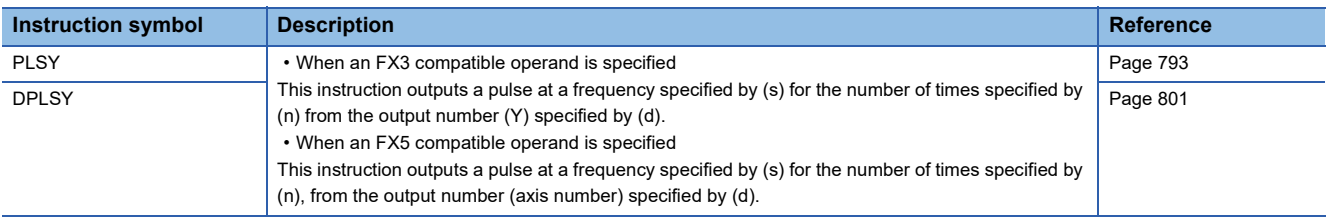

### ■**16 bit binary/32 bit binary pulse width modulation**

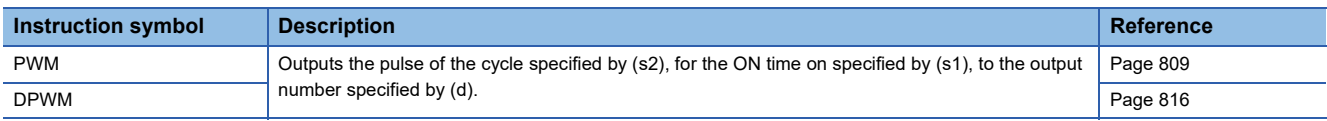

# **Input matrix instruction**

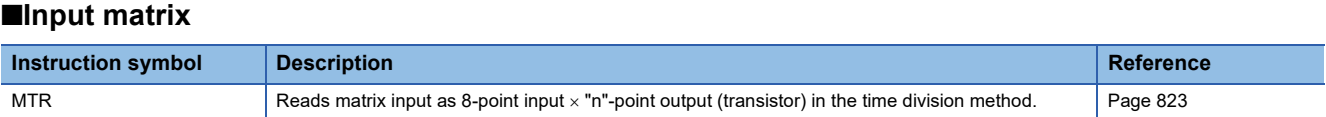

### **Initial State**

### ■**Initial State**

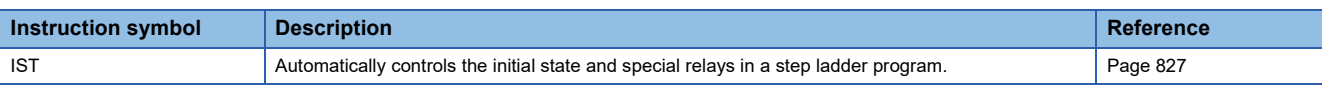

### **Drum sequence**

### ■**16-bit binary data absolute method**

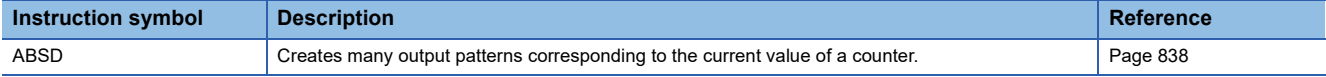

### ■**32-bit binary data absolute method**

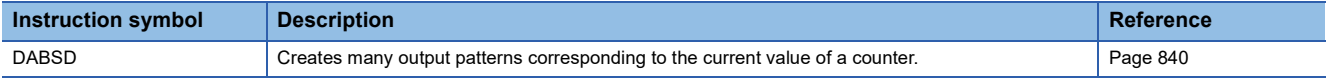

### ■**Relative method**

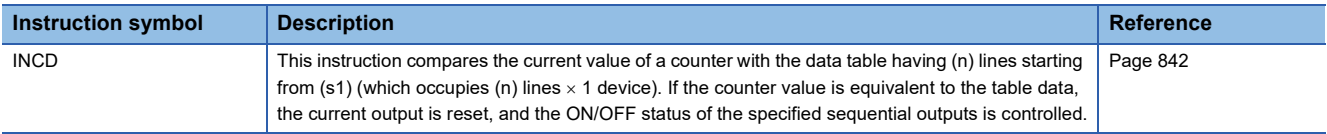

### **Check code**

### ■**Check code**

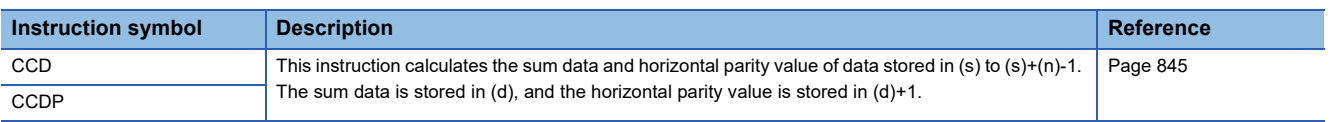

# **Data operation instruction**

# ■**Searching 16-bit/32-bit data**

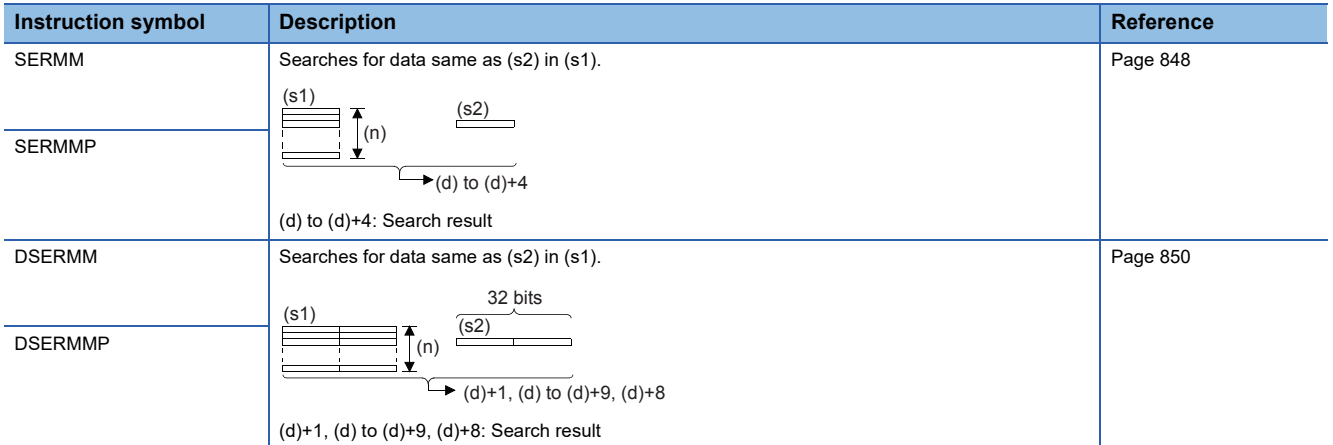

### ■**Bit check of 16-bit/32-bit data**

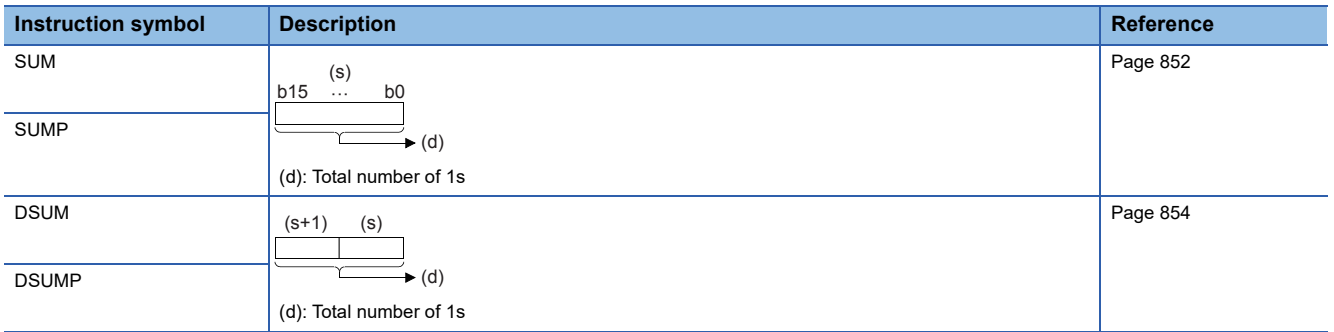

### ■**Bit judgment of 16-bit data/32-bit data**

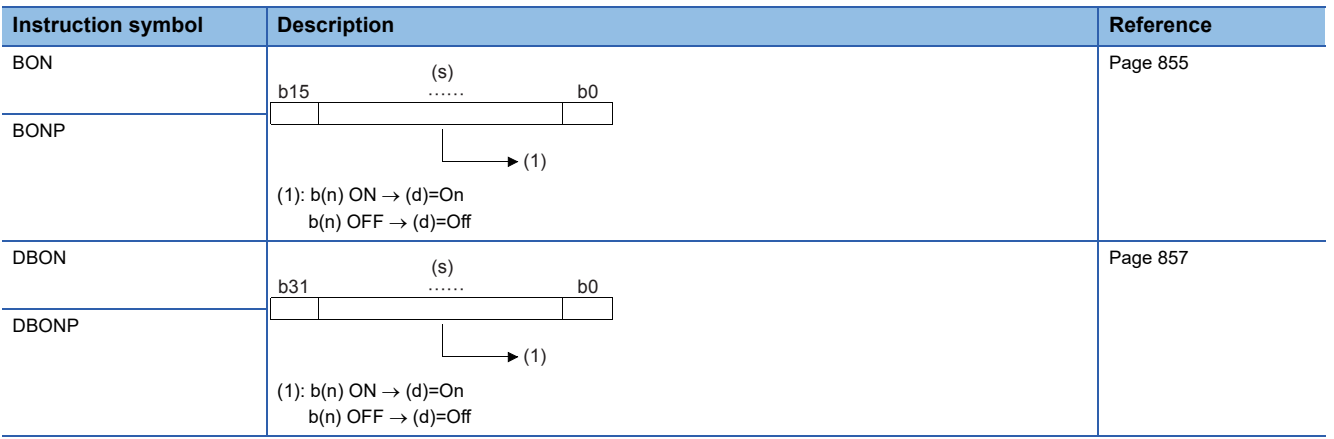

# ■**Searching the maximum value of 16-bit/32-bit data**

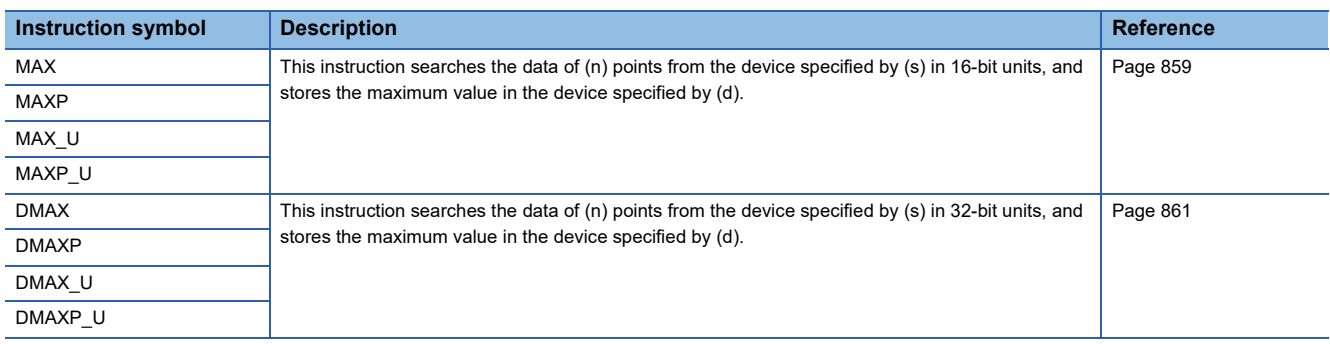

# ■**Searching the minimum value of 16-bit/32-bit data**

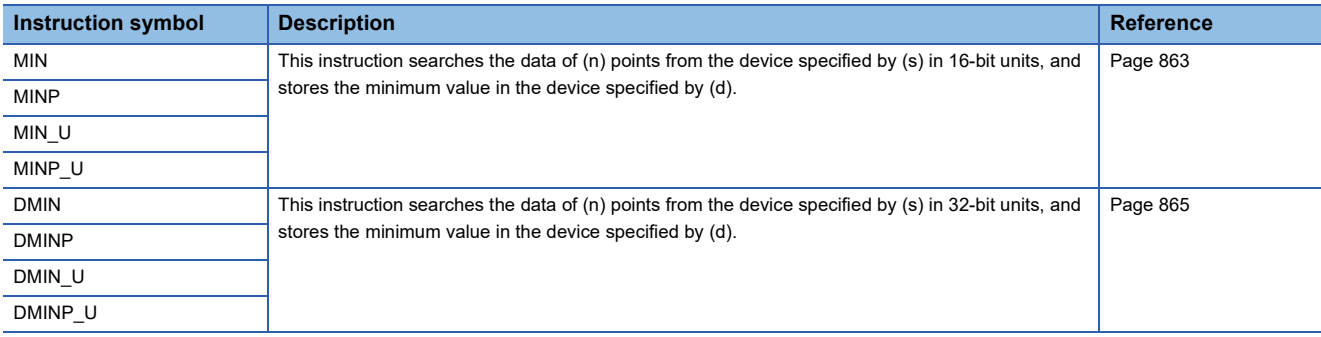

### ■**Sorting 16-bit data**

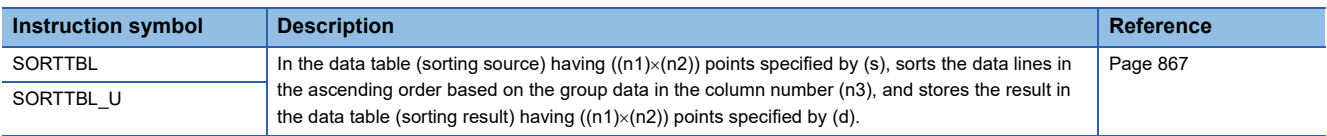

# ■**Sorting 16-bit/32-bit data 2**

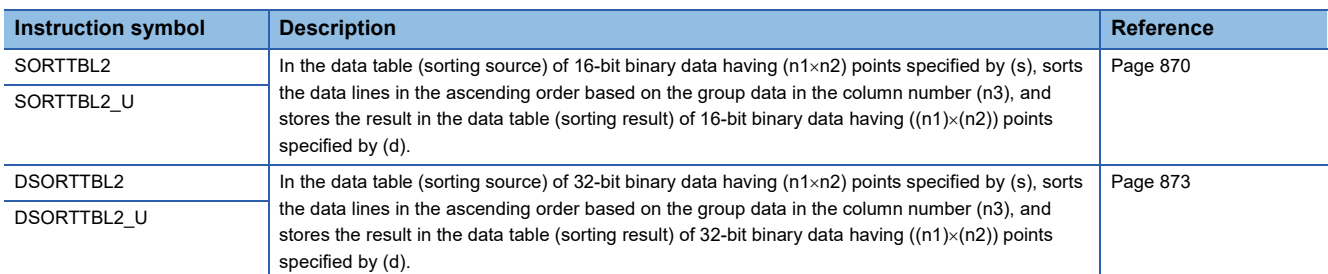

### ■**Adding 16-bit data**

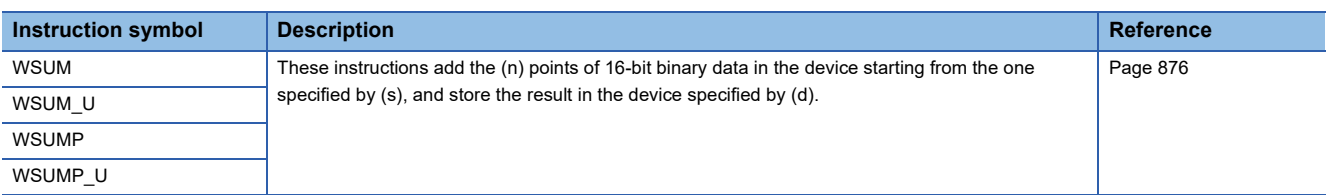

### ■**Adding 32-bit data**

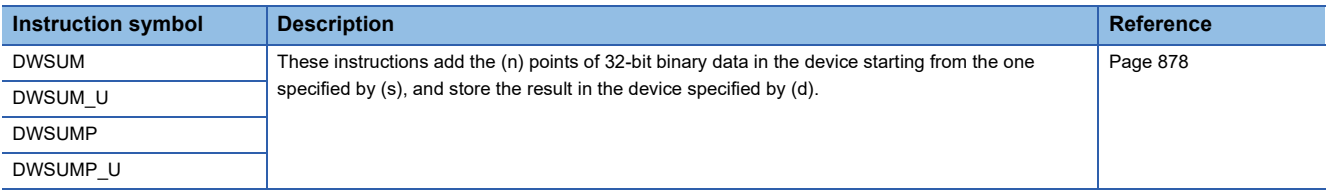

# ■**Calculating the mean value of 16-bit/32-bit data**

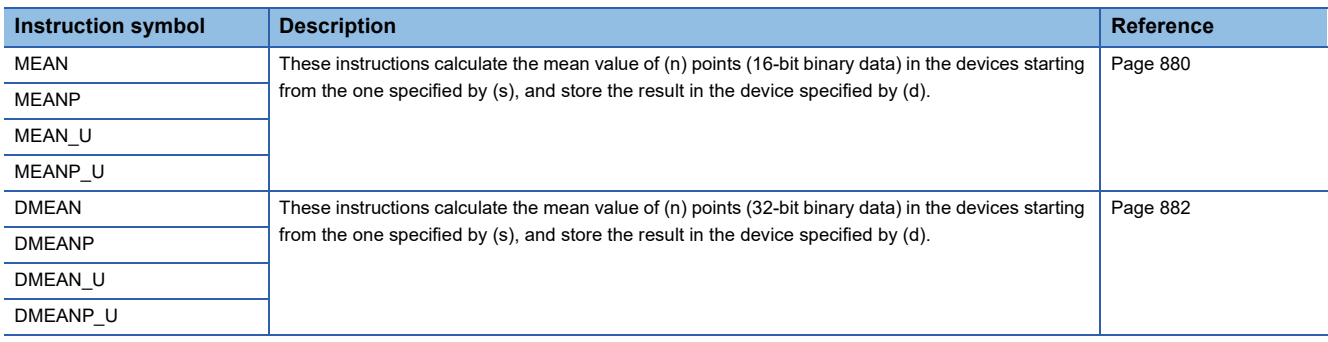

### ■**Calculating the square root of 16-bit/32-bit data**

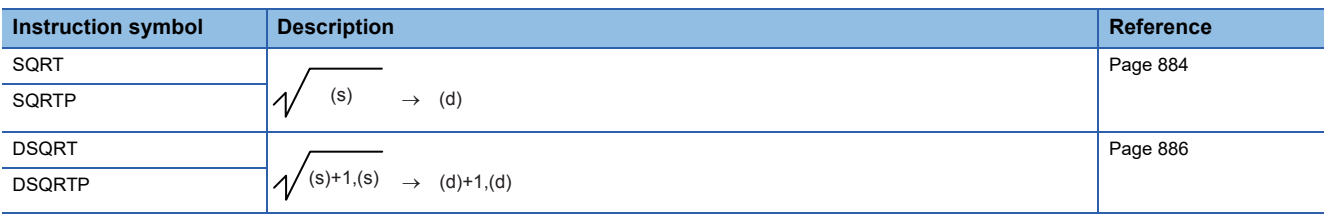

### ■**CRC** calculation

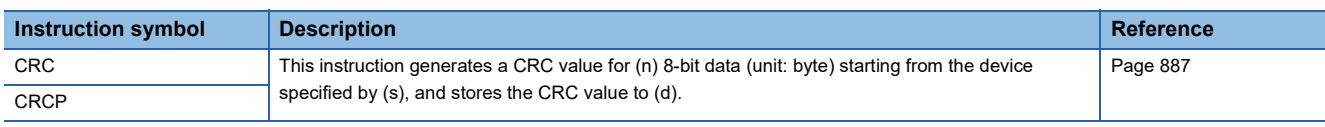

### **Indirect address read instruction**

# ■**Reading the indirect address**

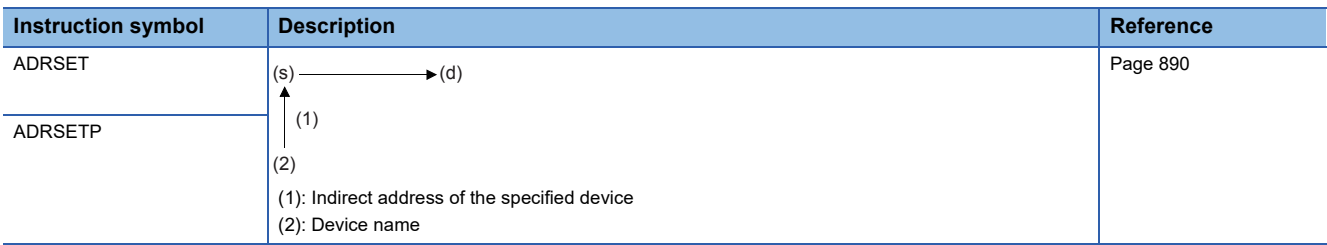

# **Clock instruction**

### ■**Reading clock data**

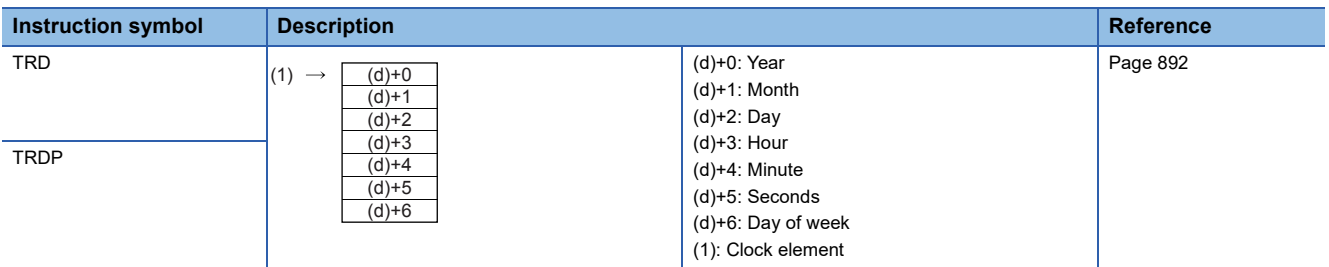

# ■**Writing clock data**

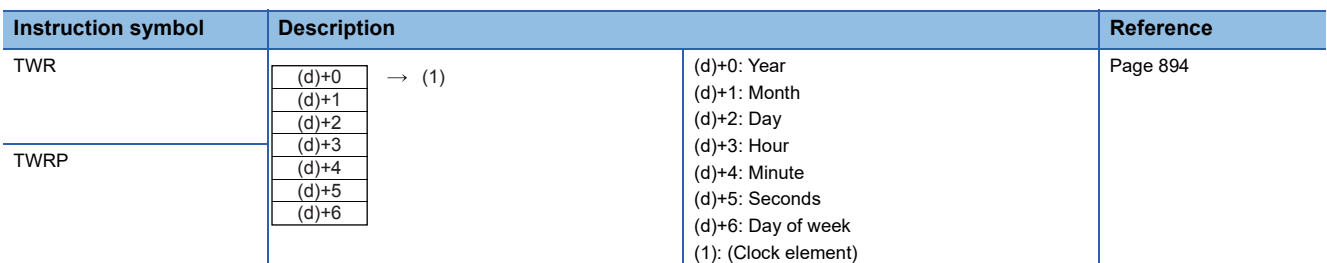

# ■**Adding clock data**

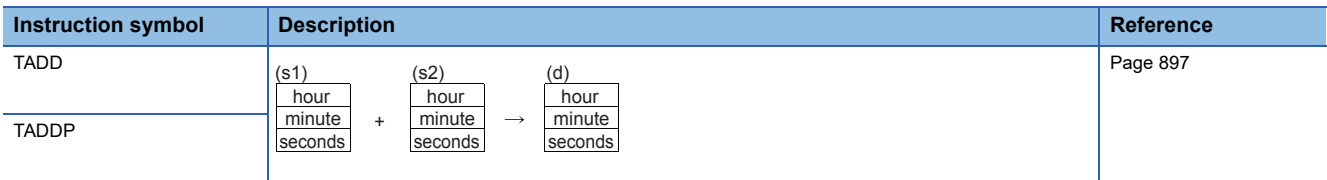

# ■**Subtracting clock data**

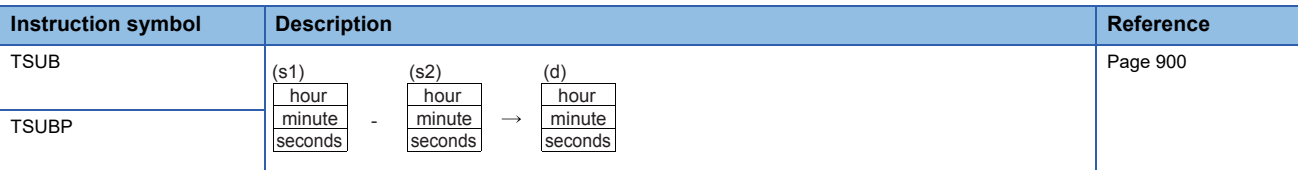

# ■**Converting time data from hour/minute/second to seconds in 16 bits/32 bits**

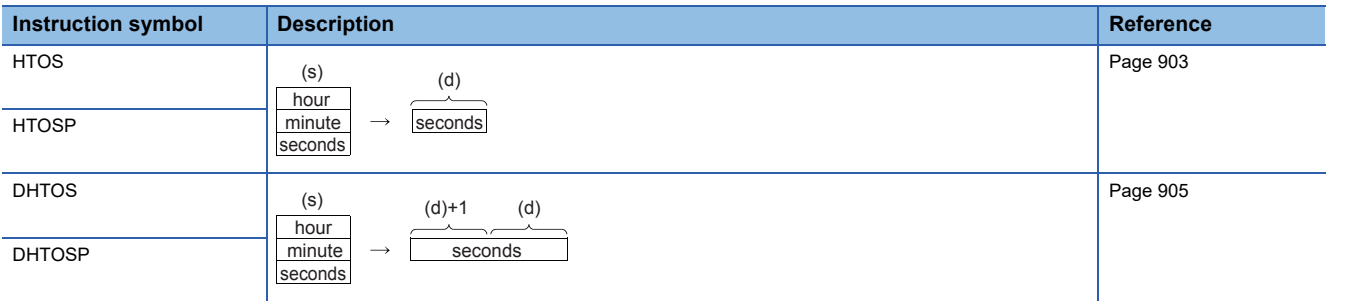

# ■**Converting time data from seconds to hour/minute/second in 16 bits/32 bits**

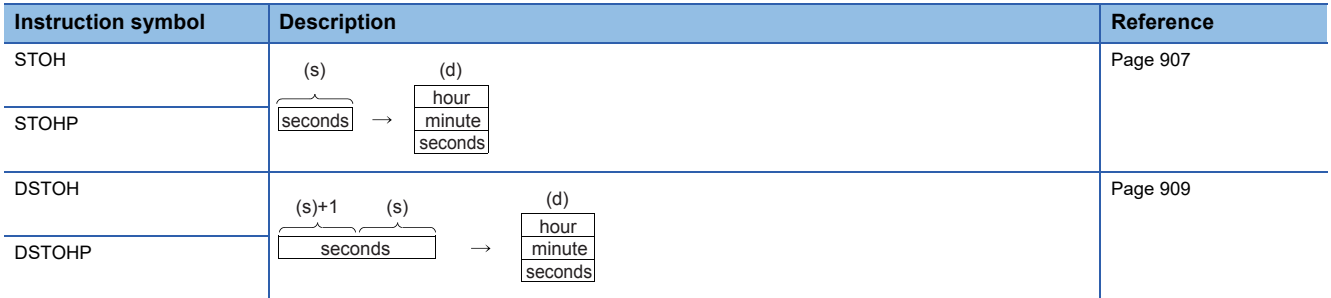

### ■**Comparing date data**

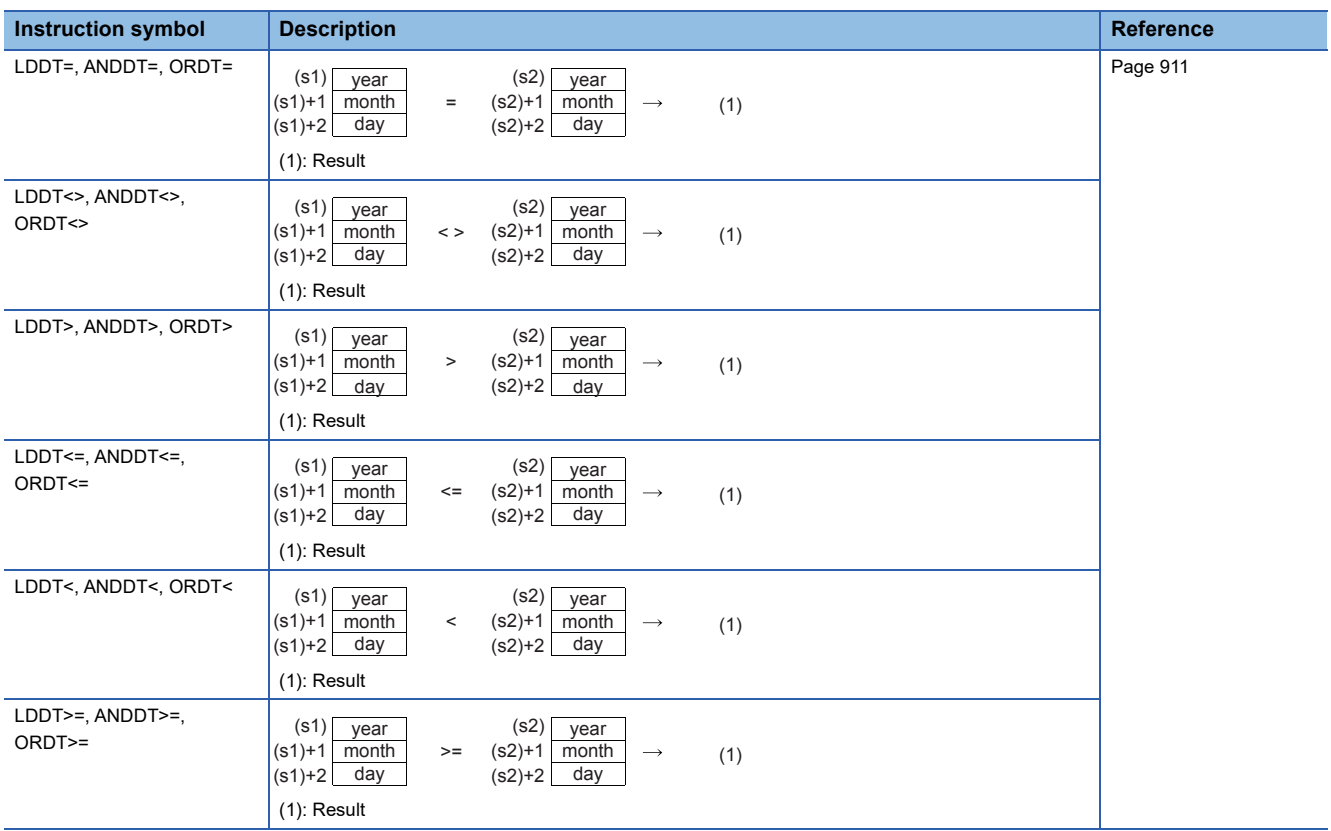

# ■**Comparing time data**

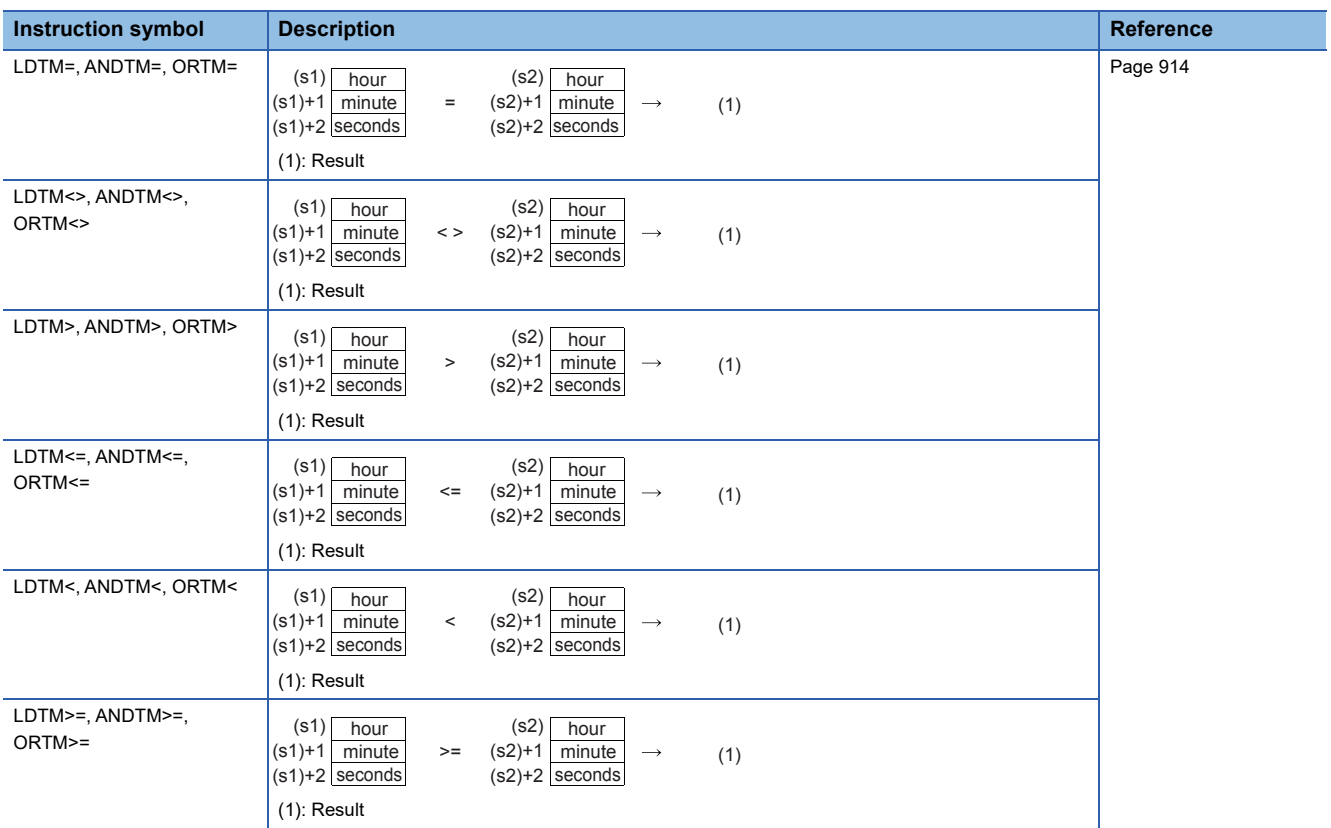

# ■**Comparing clock data**

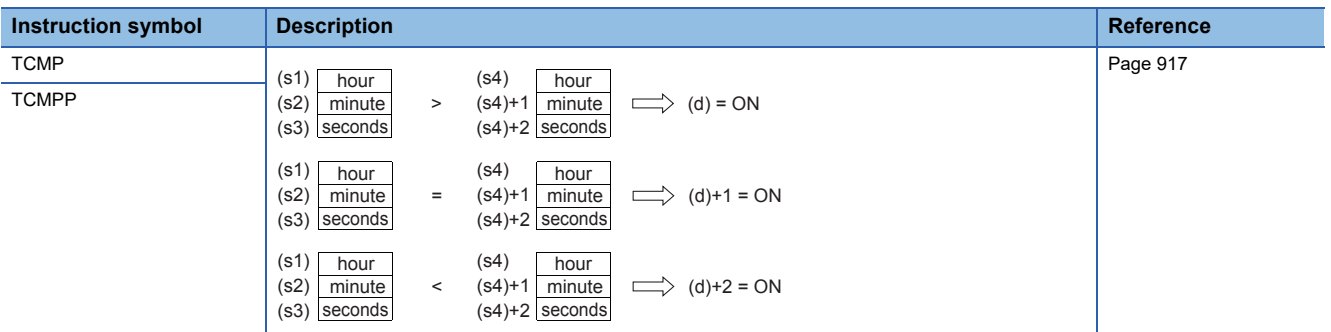

# ■**Comparing clock data zones**

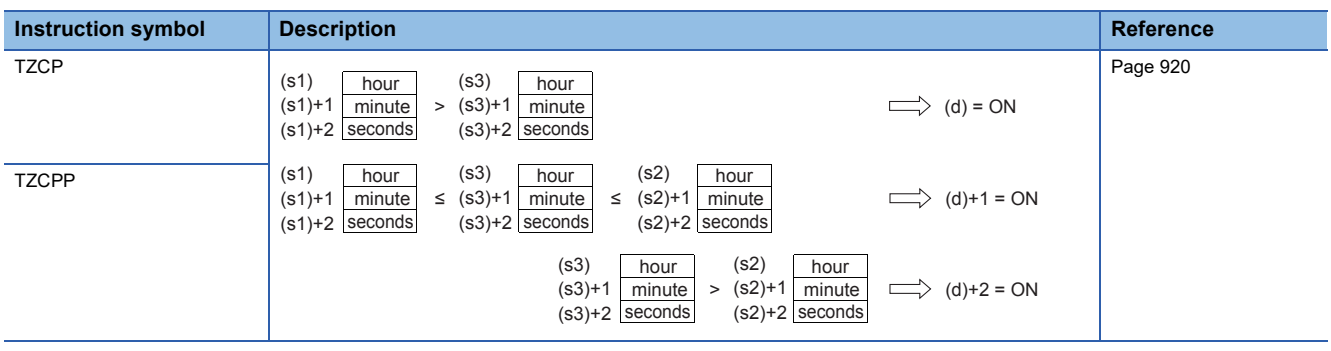

# **Timing check instruction**

### ■**Generating timing pulses**

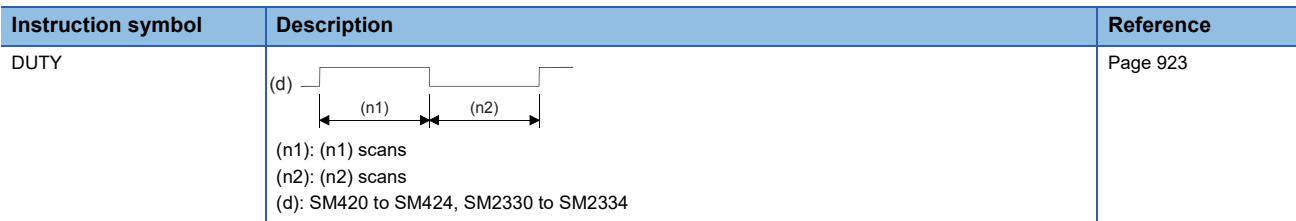

### ■**Hour meter**

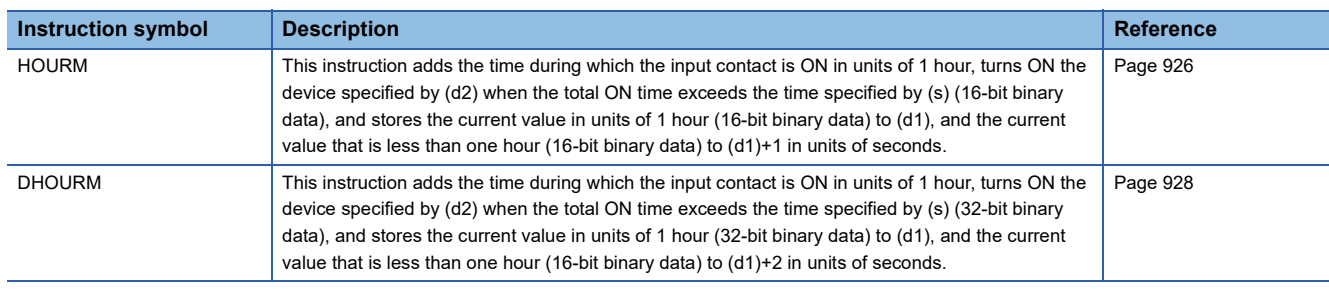

# **Module access instruction**

### ■**Performing I/O refresh**

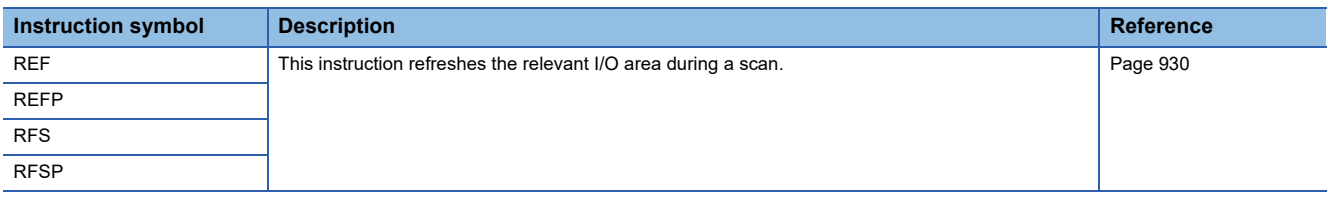

### ■**Reading 1-word/2-word data from another module (16-bit specification)**

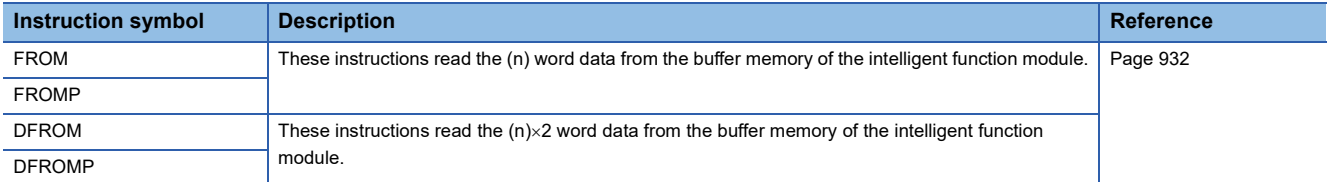

### ■**Writing 1-word/2-word data to another module (16-bit specification)**

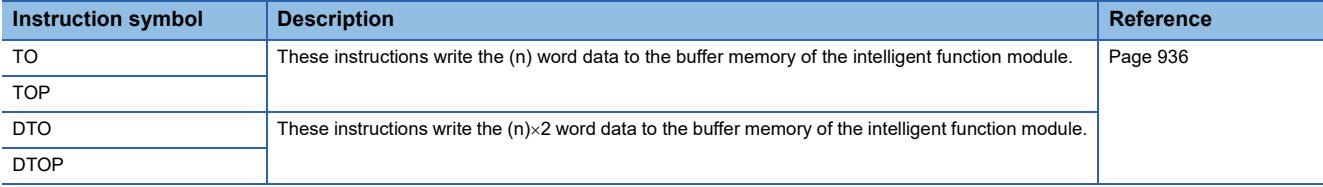

### ■**Reading 1-word/2-word data from another module (32-bit specification)**

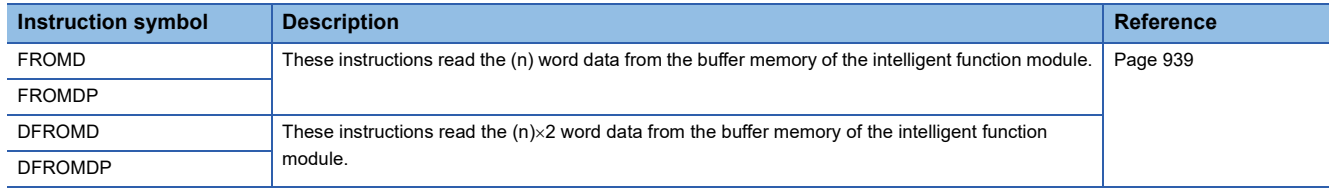

### ■**Writing 1-word/2-word data to another module (32-bit specification)**

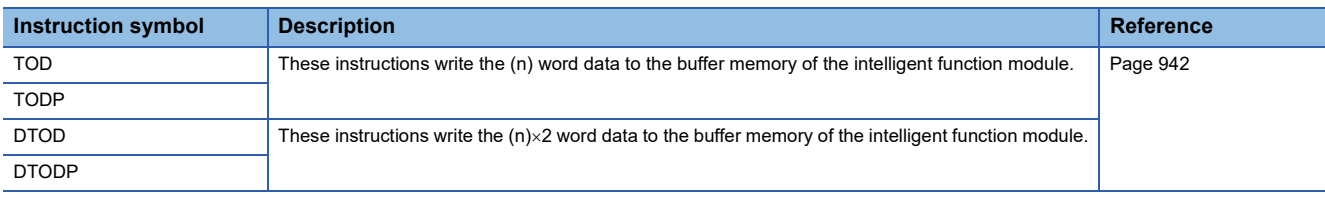

# **Logging instructions**

### ■**Setting/resetting trigger logging**

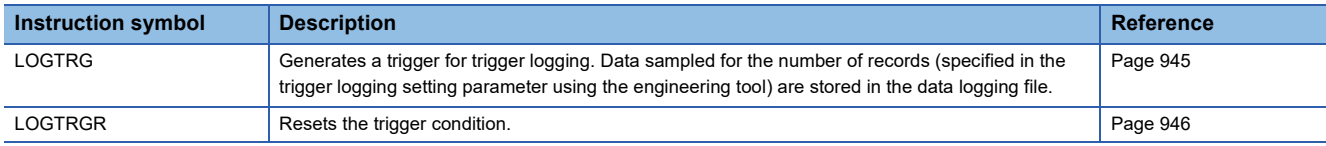

### **Real-time monitor function instruction**

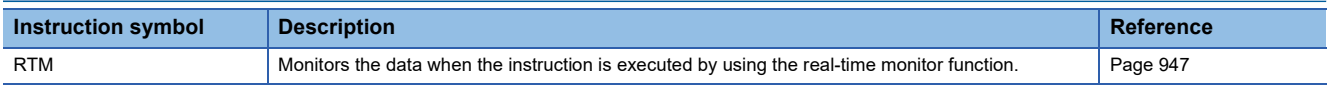

# **3.4 Step Ladder Instructions**

### **Starts/Ends step ladder**

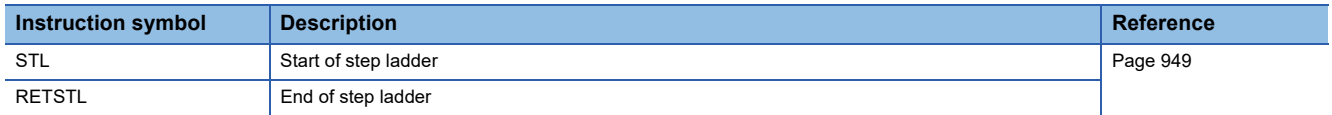

# **3.5 PID Control Instruction**

### **PID control loop Instruction symbol Description <b>Description Reference** PID This instruction executes PID control which changes the output value according to the input variation. [Page 953](#page-954-0)

# **SFC control instructions**

### ■**Checking the status of a step**

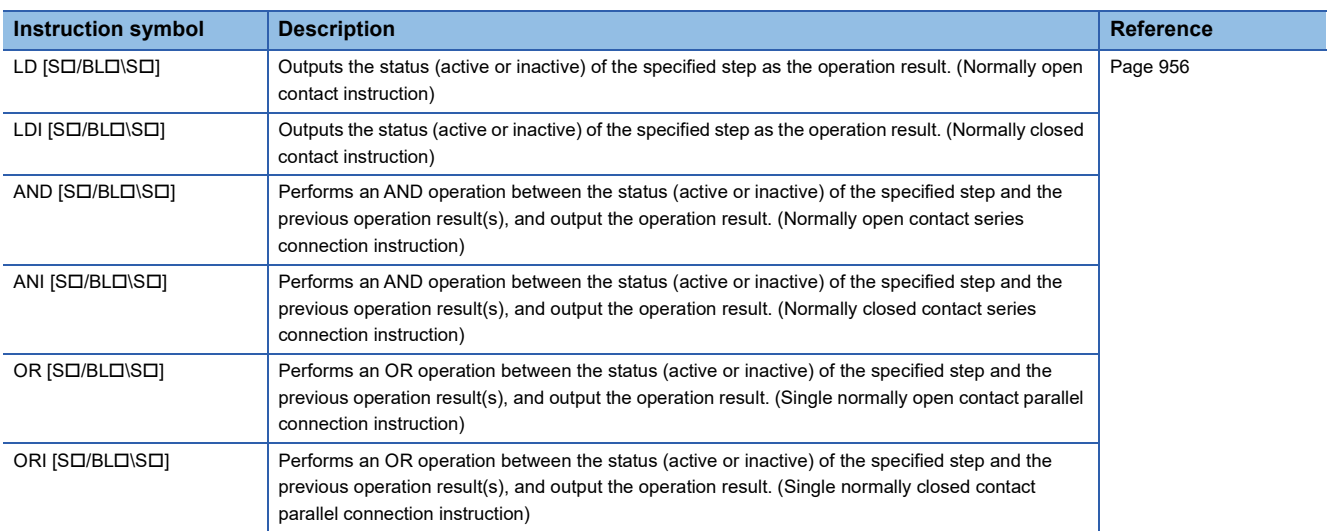

### ■**Checking the status of a block**

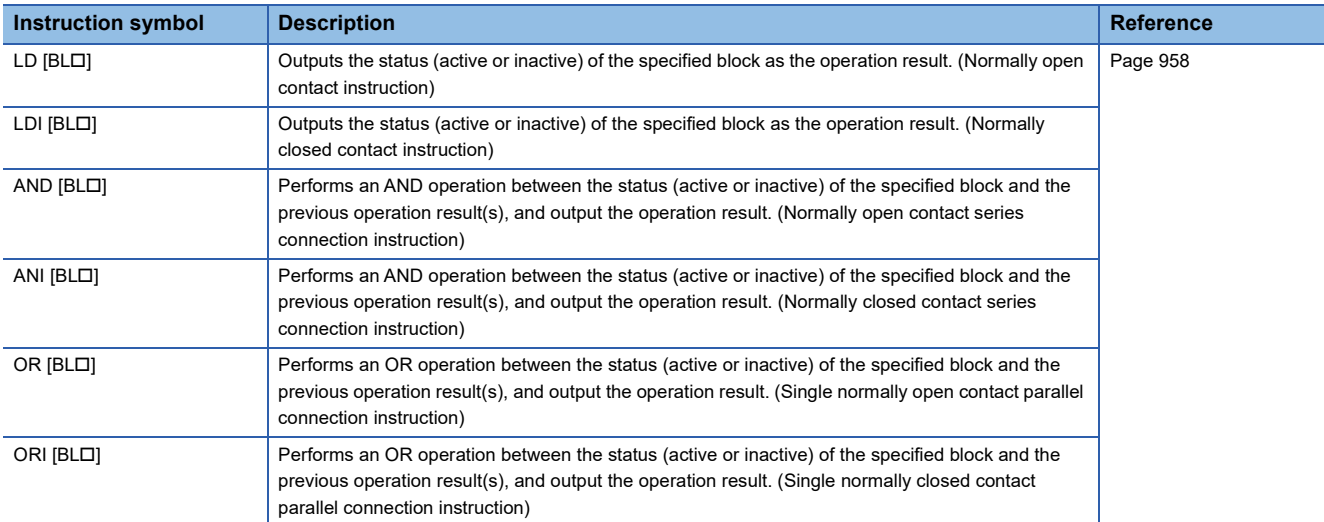

### ■**Batch-reading the status of steps**

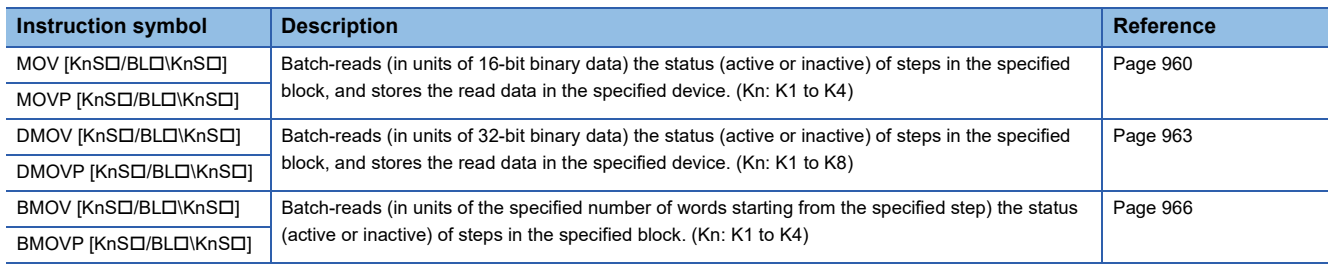

### ■**Starting a block**

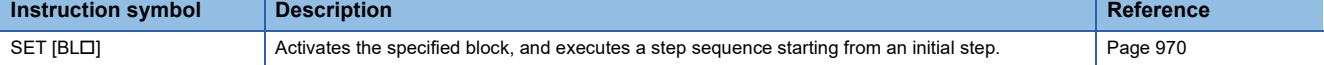

# ■**Ending a block**

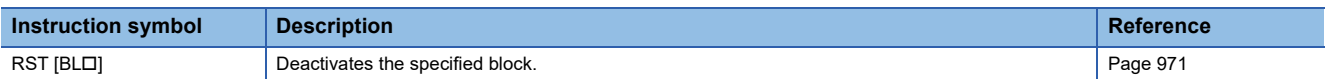

### ■**Pausing a block**

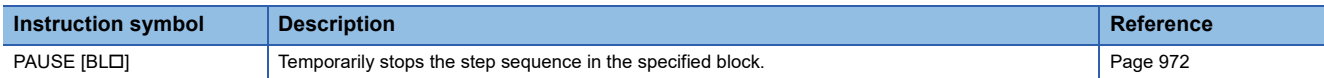

### ■**Restarting a block**

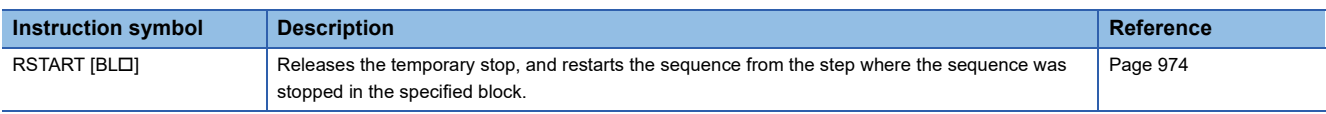

### ■**Activating a step**

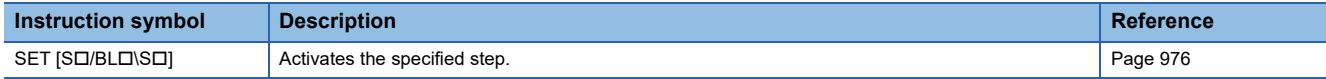

# ■**Deactivating a step**

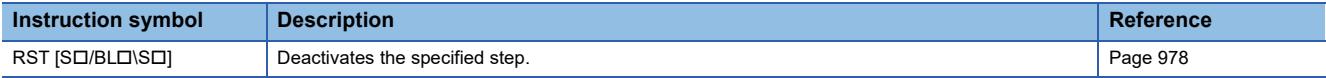

### ■**Activating/deactivating a step**

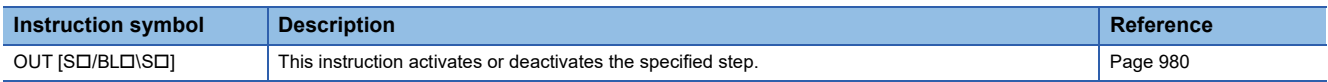

# ■**Batch-deactivating a step**

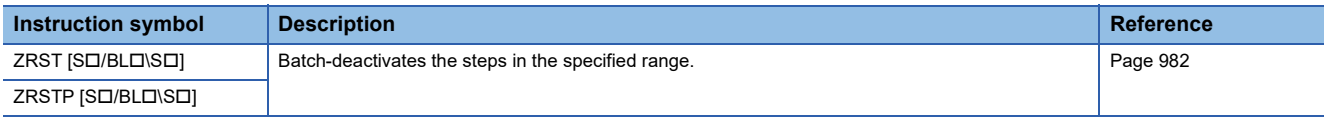

# **SFC dedicated instruction**

# ■**Creating a dummy transition condition**

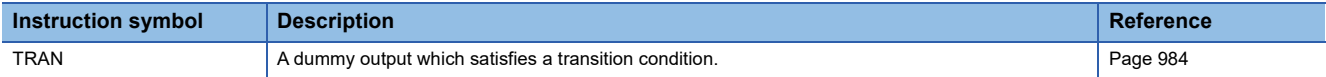

# **4 MODULE SPECIFIC INSTRUCTION**

# **4.1 Network Common Instruction**

### **Link dedicated instruction**

### ■**Reading data from another station programmable controller**

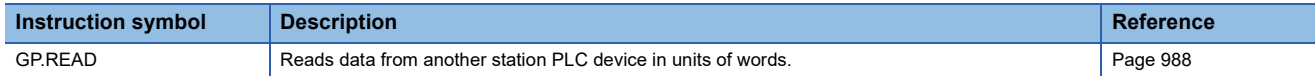

### ■**Reading data from another station programmable controller (with notification)**

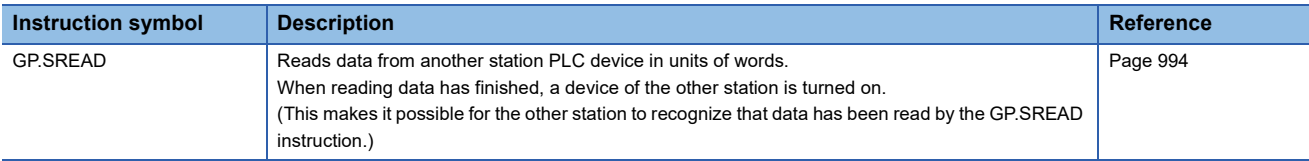

### ■**Writing data to another station programmable controller**

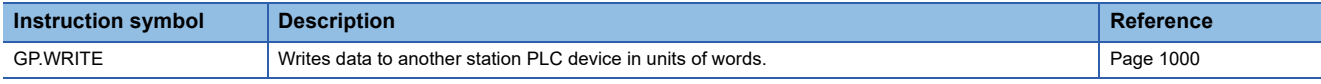

### ■**Writing data to another station programmable controller (with notification)**

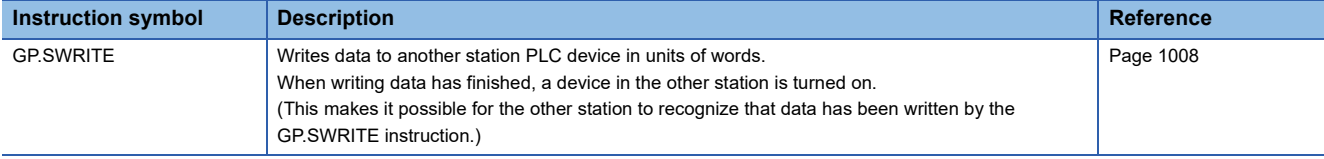

### ■**Sending data to another station programmable controller**

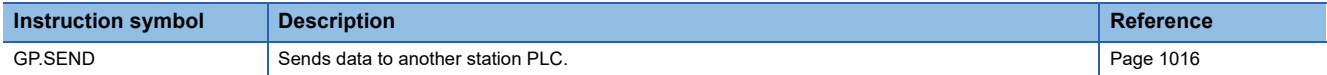

### ■**Receiving data from another station programmable controller**

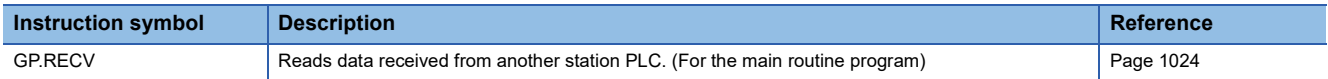

# **4.2 Ethernet Instruction**

### **Built-in Ethernet function instruction**

### ■**Opening a connection**

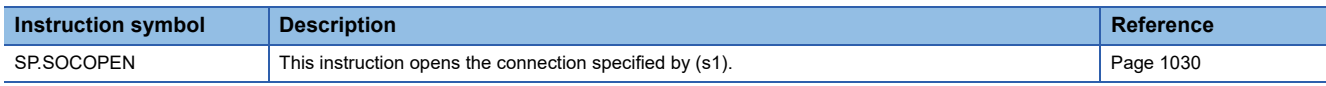

### ■**Closing a connection**

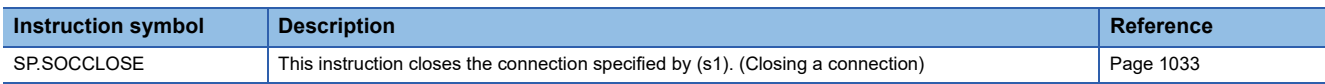

### **Socket communication function instruction**

### ■**Reading receive data during the END processing**

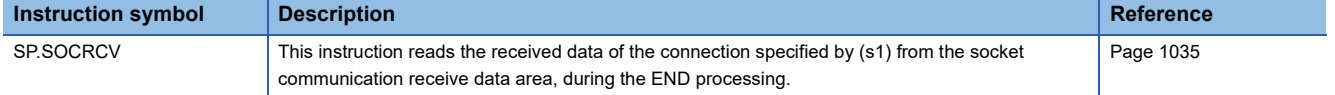

### ■**Sending data**

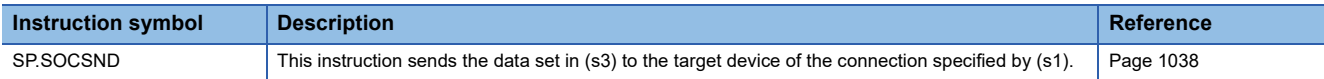

### ■**Reading connection information**

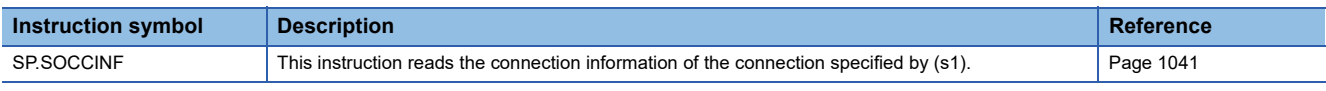

### ■**Reading socket communication receive data**

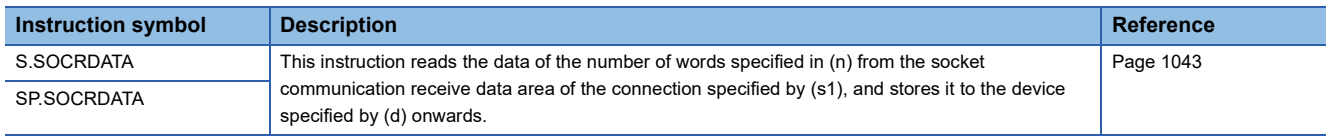

### **Predefined Protocol Support Function Instruction**

### ■**Executing the protocols registered for the predefined protocol support function**

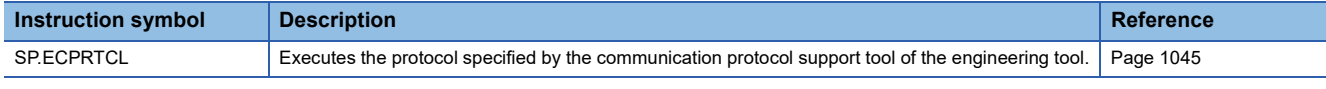

### **SLMP frame send instruction**

### ■**Sending the SLMP frame**

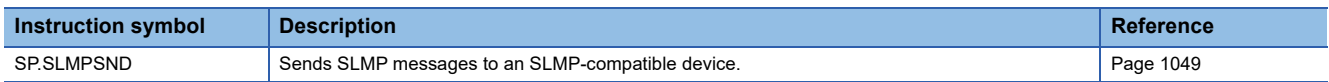

### **File transfer function instruction**

### ■**Sending FTP client files**

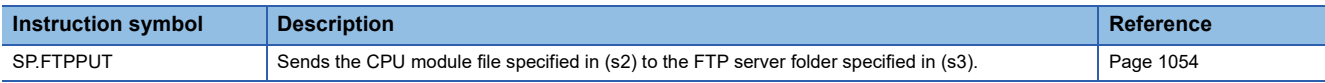

### ■**Retrieving FTP client files**

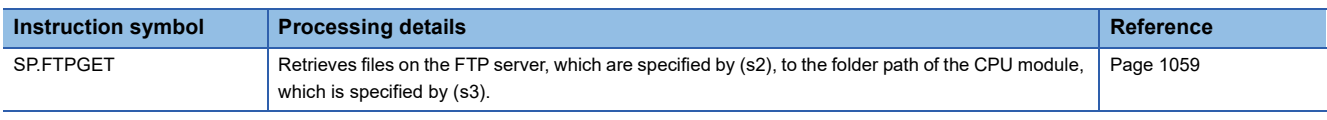

### **Ethernet module**

### ■**Opening a connection**

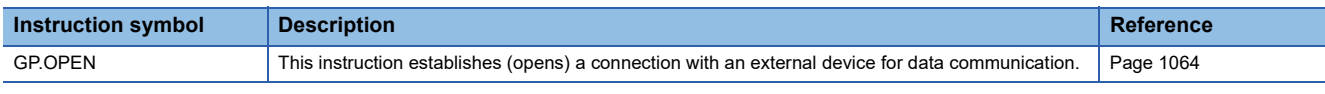

### ■**Closing a connection**

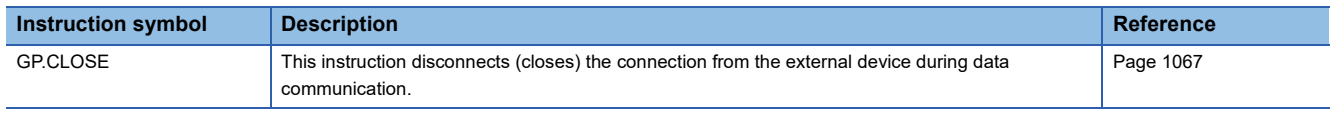

### ■**Reading receive data**

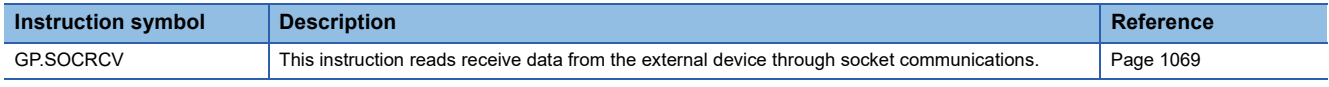

### ■**Sending data**

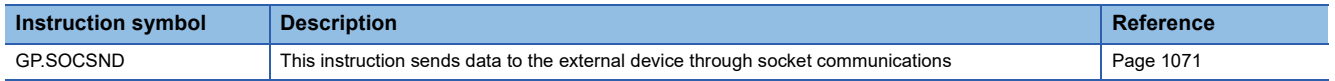

# **4.3 CC-Link IE TSN Instructions**

# **Own station number/IP address setting**

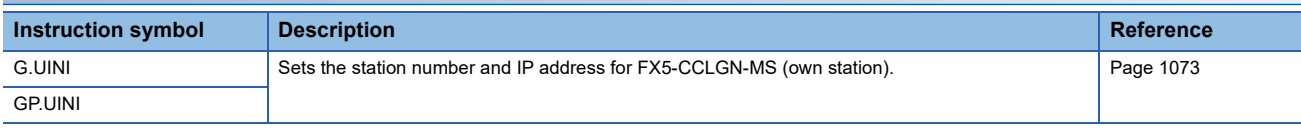

# **Sending an SLMP Frame**

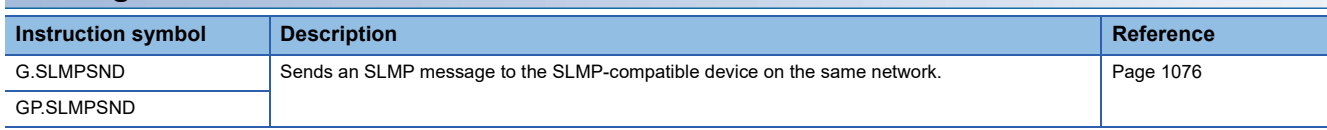

# **4.4 CC-Link IE Field Network Instruction**

#### **Setting parameters Instruction symbol Description Description Reference** G.CCPASET Sets parameters in the FX5-CCLIEF (own station). Use the G(P).CCPASET instruction to set parameters in the following cases. • If you want to change parameters without resetting the CPU module • If you want to mount more intelligent device station modules than the number of modules set by the engineering tool [Page 1085](#page-1086-0) GP.CCPASET

# **Setting the station number to own station**

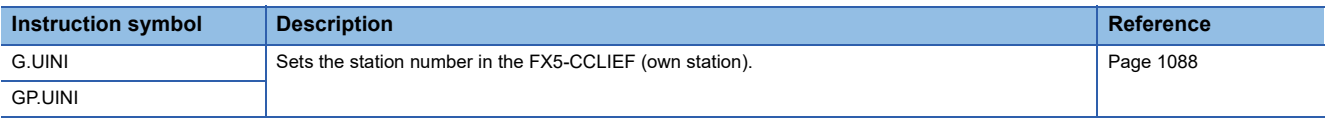

# **4.5 High-speed Counter Instruction**

# **High-speed processing instruction**

### ■**Setting 32-bit data comparison**

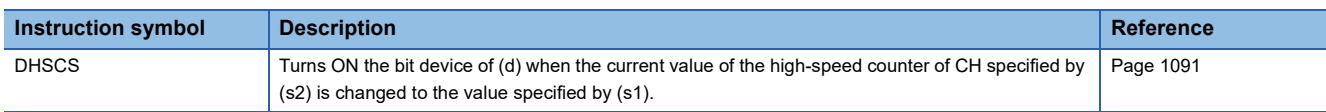

### ■**Reset 32-bit data comparison**

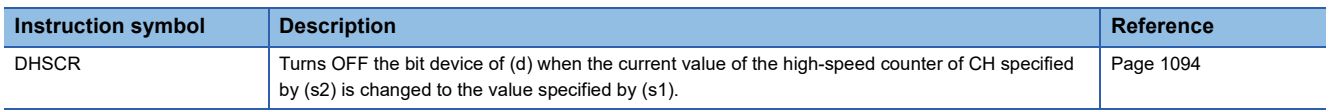

### ■**Comparison of 32-bit data band**

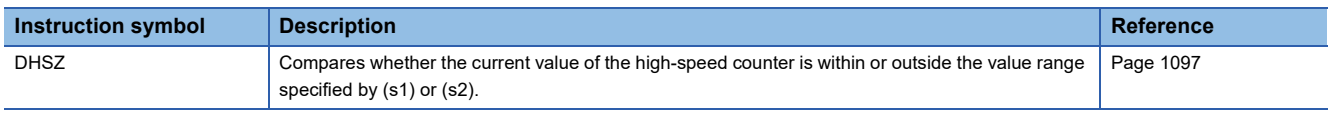

### ■**Start/stop of the 16-bit/32-bit data high-speed I/O function**

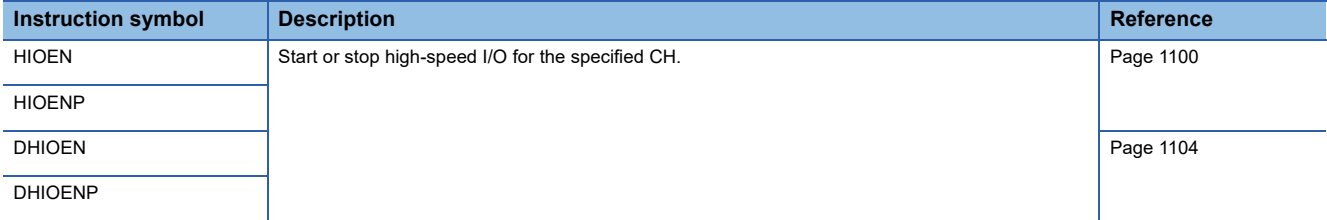

# **High-speed current value transfer instruction**

### ■**High-speed current value transfer of 16-bit/32-bit data**

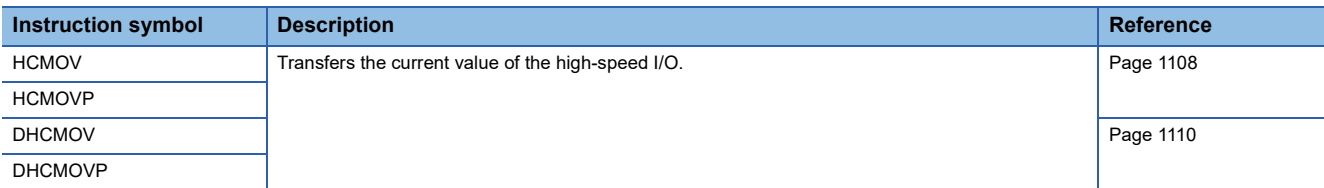

# **4.6 External Device Communication Instruction**

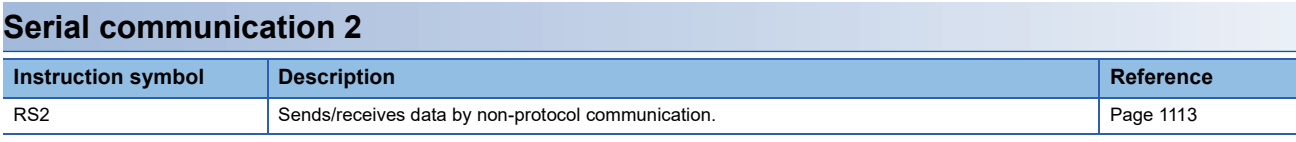

# **Inverter Communication Instruction**

### ■**Inverter operation monitoring (Status check)**

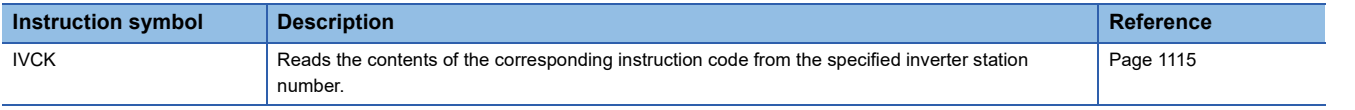

### ■**Inverter operations control (Drive)**

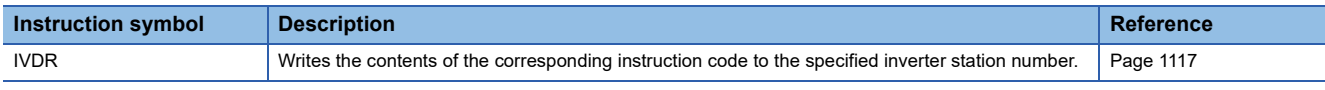

### ■**Inverter parameter read**

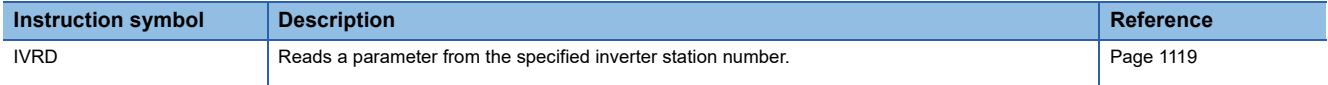

### ■**Inverter parameter write**

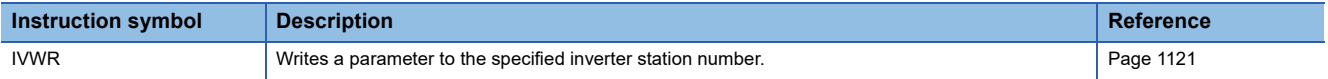

### ■**Inverter parameter block write**

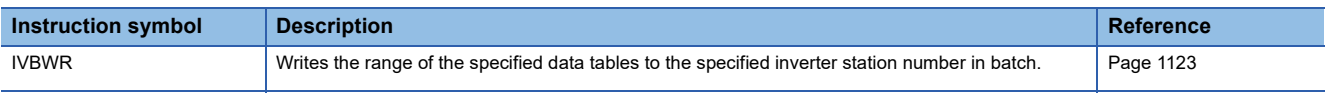

### ■**Inverter multi command**

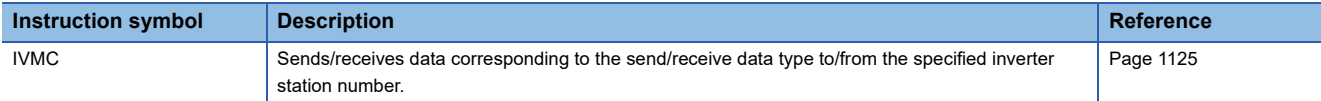

# **MODBUS Communication Instruction**

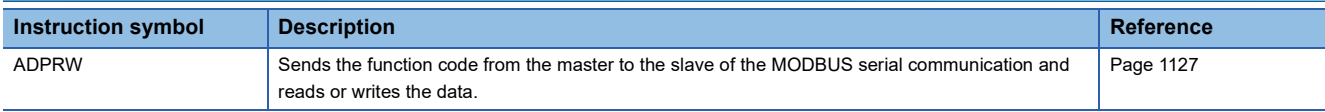

### **Predefined Protocol Support Function Instruction**

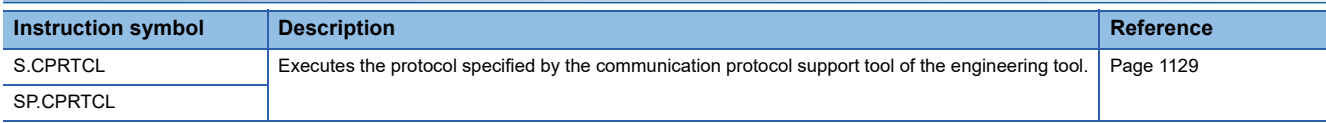

# **Positioning instruction**

### ■**Zero return(OPR) with 16-bit/32- bit data DOG search**

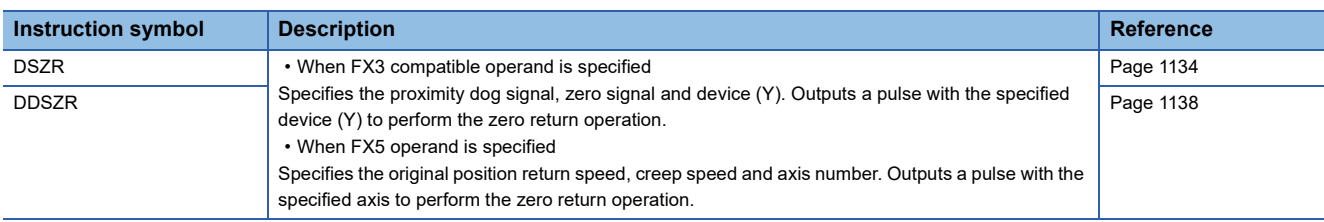

### ■**16-bit/32-bit data interrupt positioning**

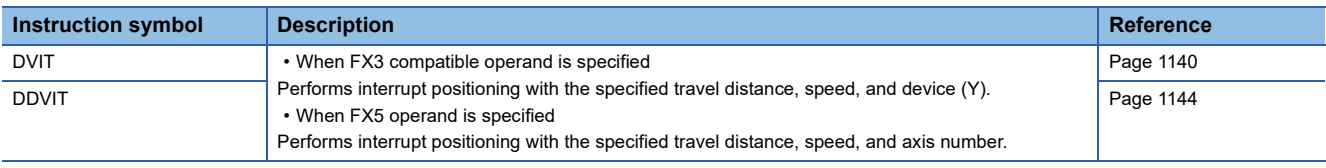

### ■**Positioning by one table operation**

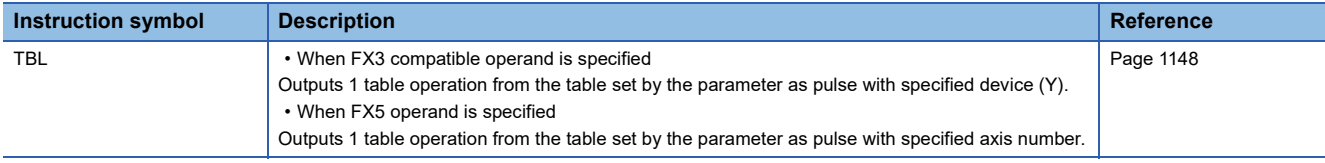

### ■**Positioning by multiple table operation**

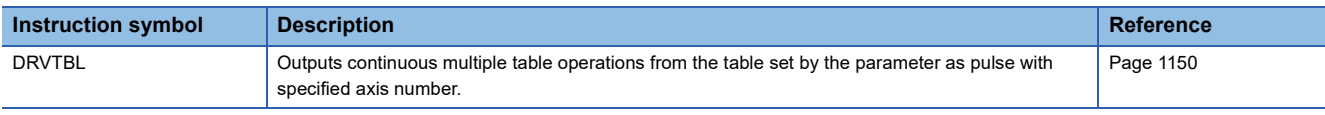

### ■**Multiple axes concurrent drive positioning**

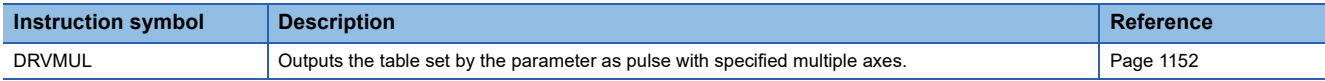

### ■**32-bit data ABS current value read**

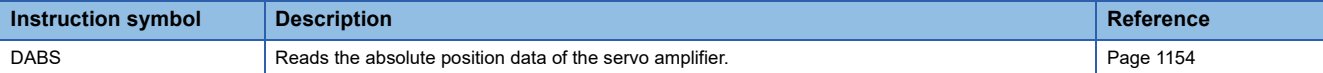

### ■**16-bit/32-bit data variable speed pulse**

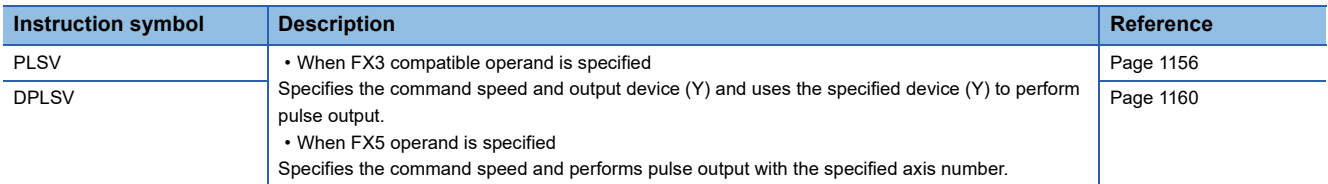

### ■**16-bit/32-bit data relative positioning**

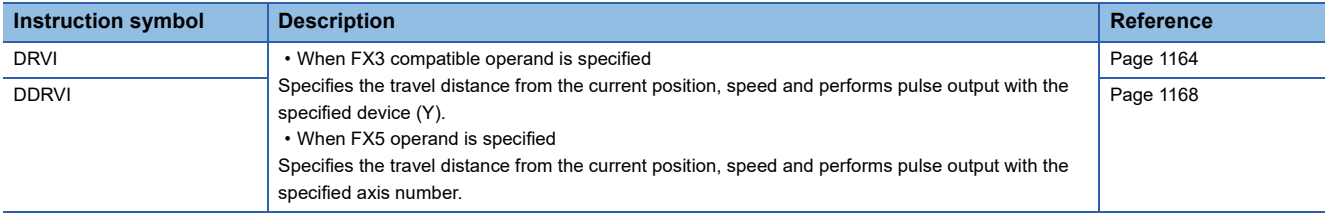

### ■**16-bit/32-bit data absolute positioning**

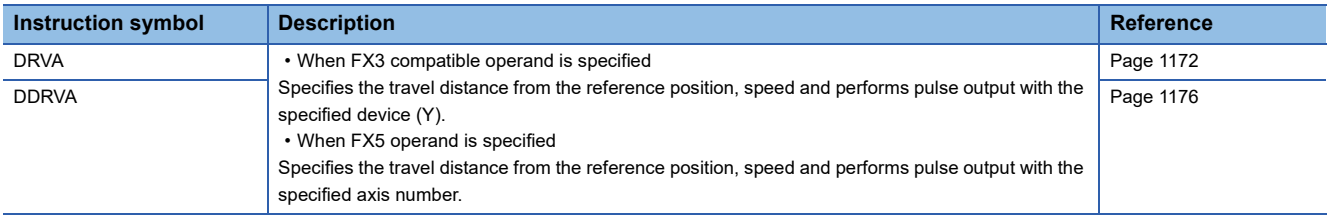

# **Positioning module**

### ■**Restoring the absolute position**

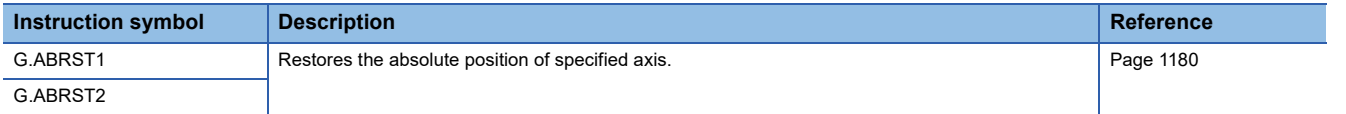

### ■**Starting the positioning**

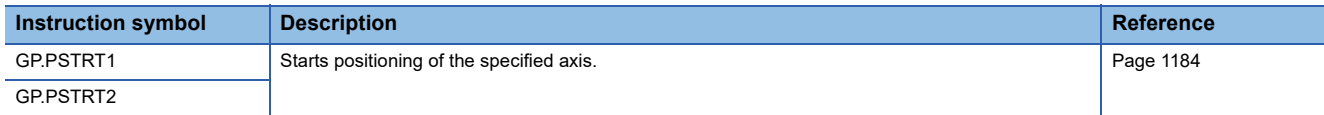

### ■**Teaching**

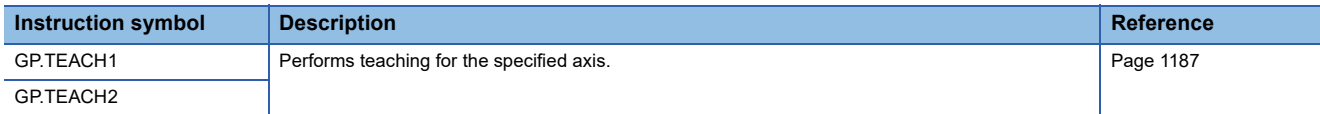

### ■**Backing up module data (writing data to the flash ROM)**

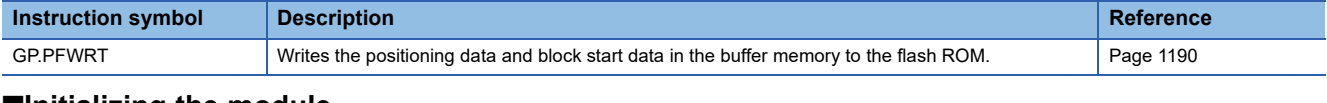

### ■**Initializing the module**

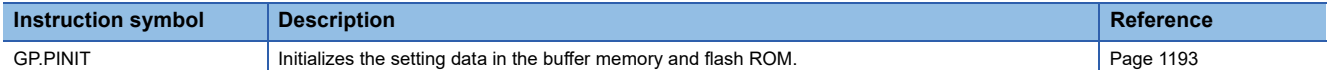

# **4.8 BFM Device Read/ Write Instruction**

# **Divided BFM Read**

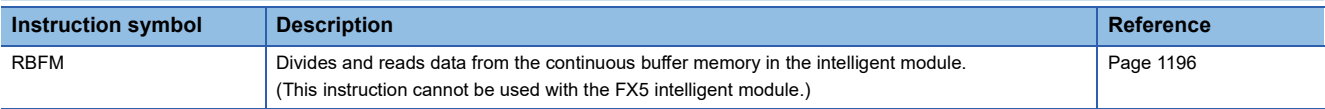

# **Divided BFM Write**

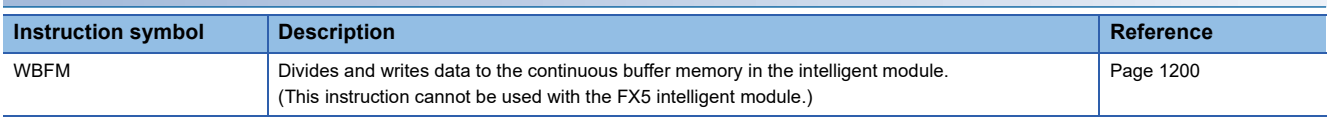

# **5 STANDARD FUNCTIONS/FUNCTION BLOCKS**

# **5.1 Standard Functions**

# **Type conversion functions**

# **Converting BOOL to WORD/DWORD**

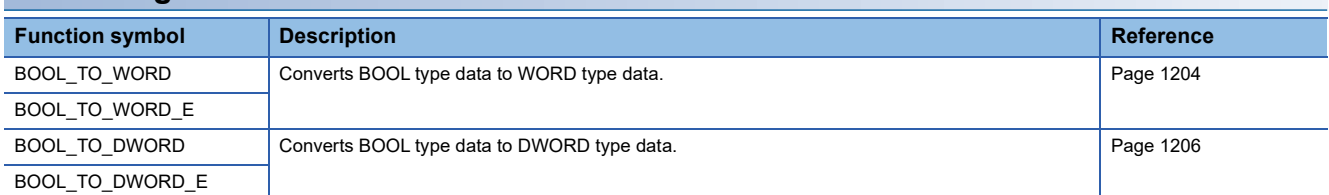

# **Converting BOOL to INT/DINT**

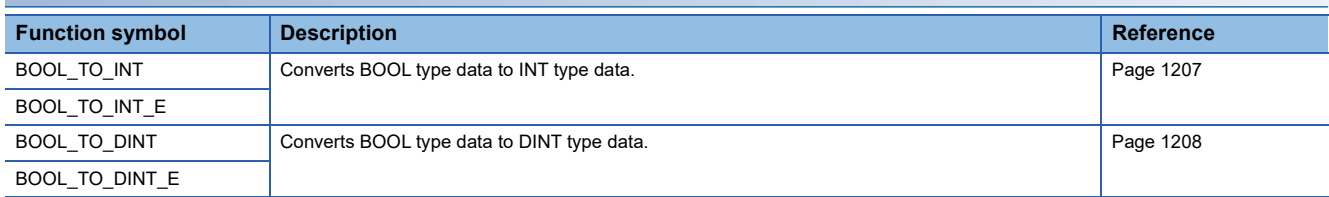

# **Converting BOOL to TIME**

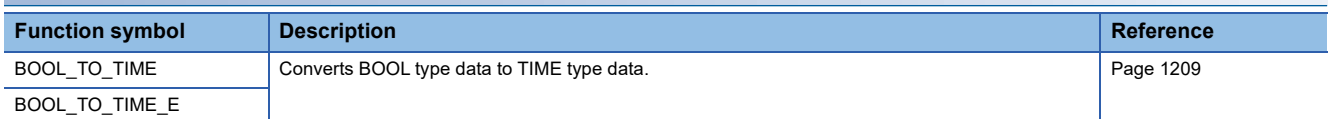

# **Converting BOOL to STRING**

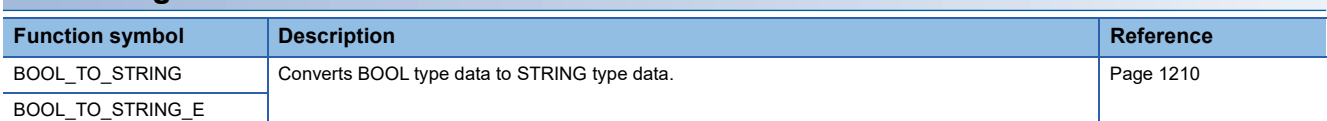

# **Converting WORD to BOOL**

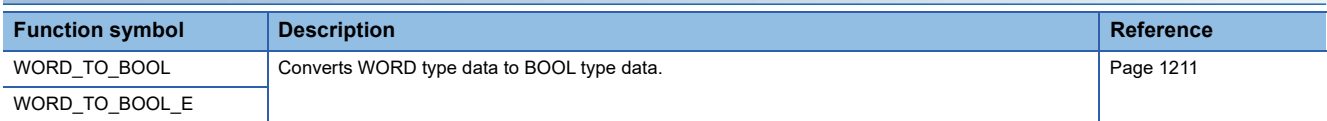

# **Converting WORD to DWORD**

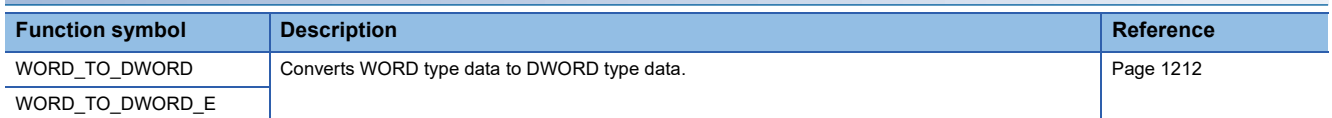

# **Converting WORD to INT/DINT**

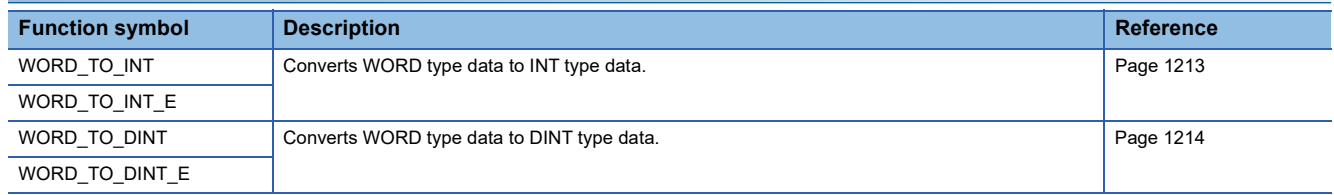

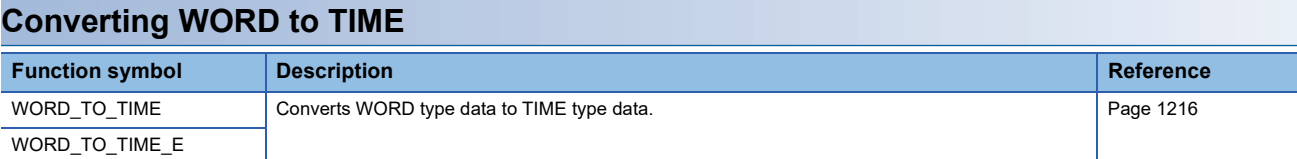

# **Converting DWORD to BOOL**

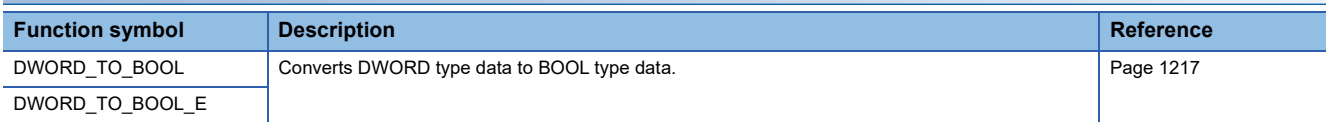

# **Converting DWORD to WORD**

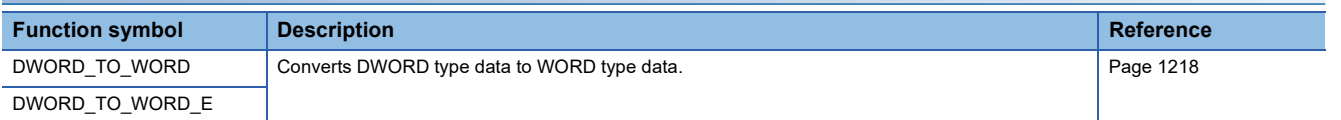

# **Converting DWORD to INT/DINT**

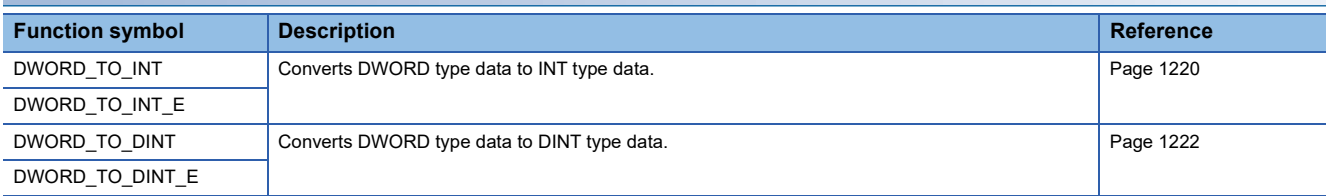

# **Converting DWORD to TIME**

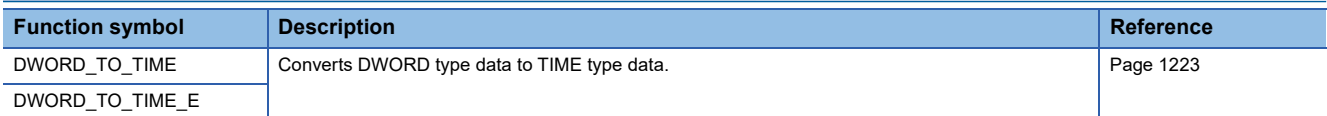

# **Converting INT to BOOL**

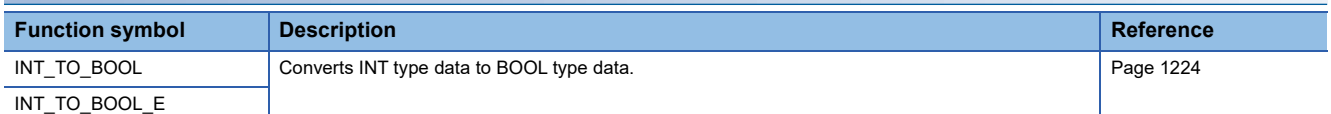

# **Converting INT to WORD/DWORD**

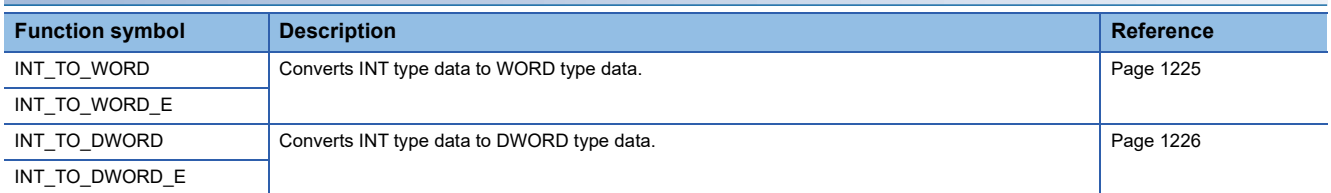

# **Converting INT to DINT**

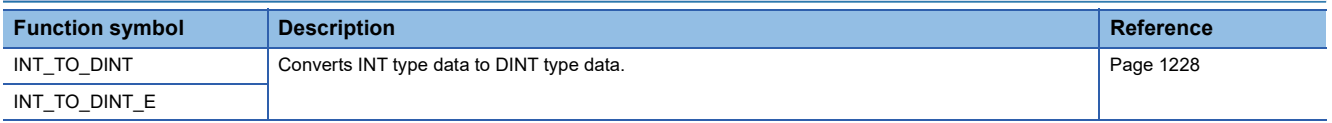

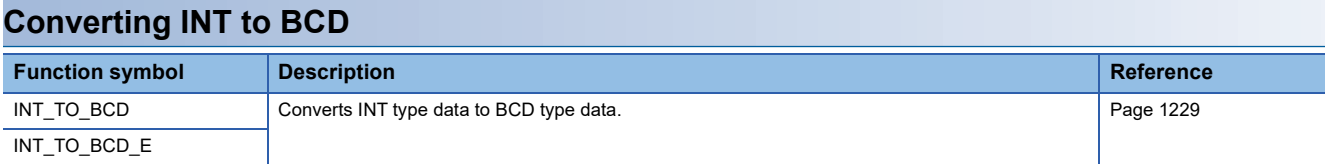

# **Converting INT to REAL**

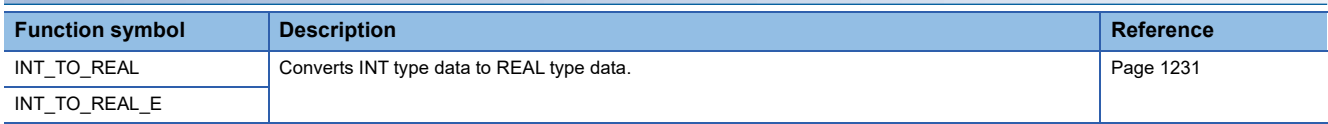

# **Converting INT to TIME**

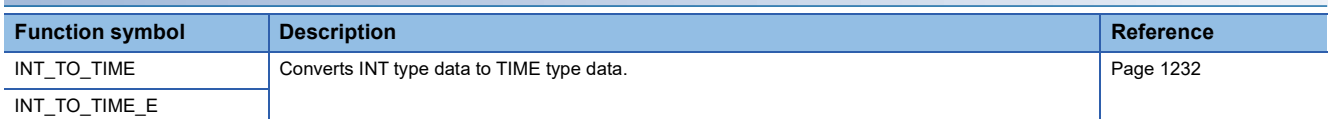

# **Converting INT to STRING**

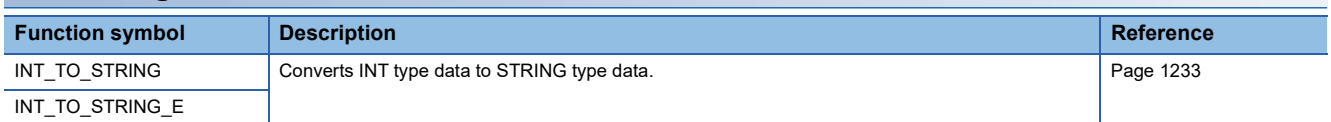

# **Converting DINT to BOOL**

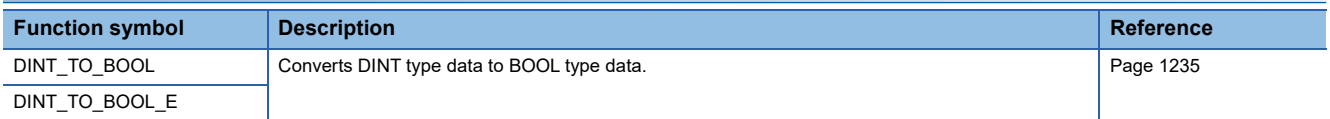

# **Converting DINT to WORD/DWORD**

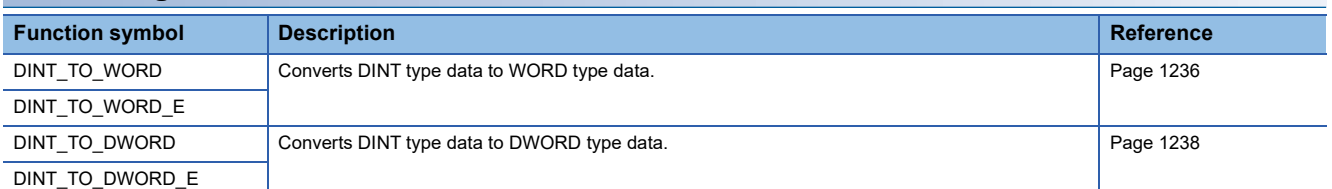

# **Converting DINT to INT**

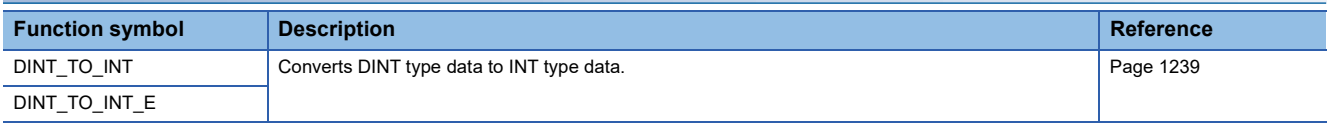

# **Converting DINT to BCD**

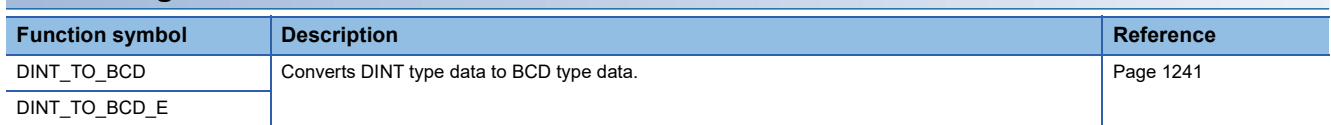

# **Converting DINT to REAL**

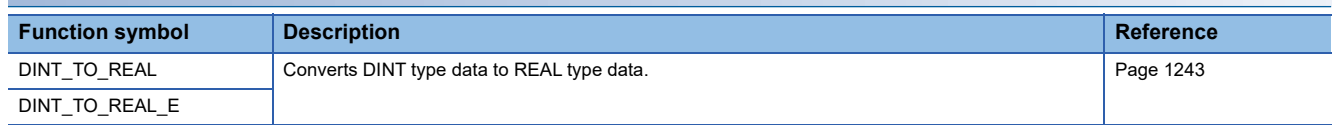

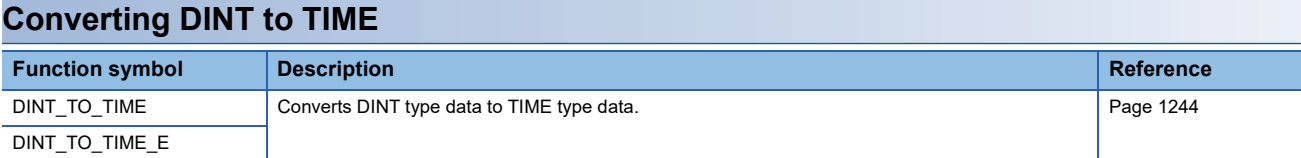

# **Converting DINT to STRING**

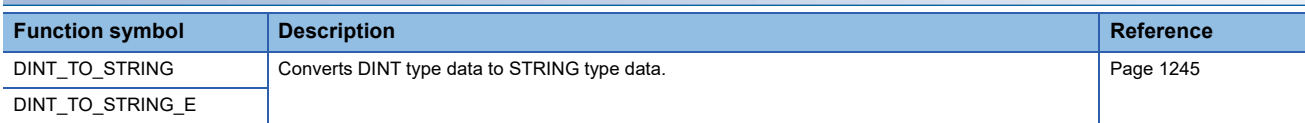

# **Converting BCD to INT/DINT**

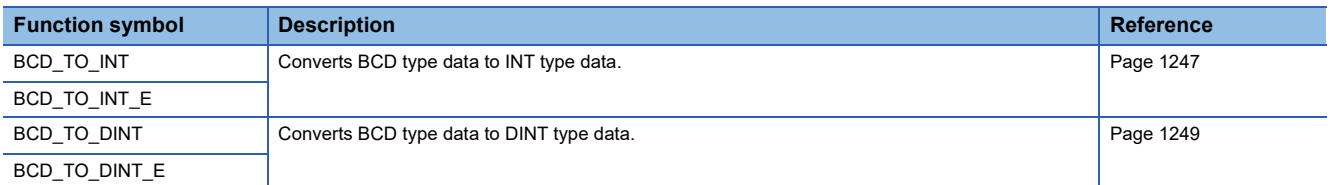

# **Converting REAL to INT/DINT**

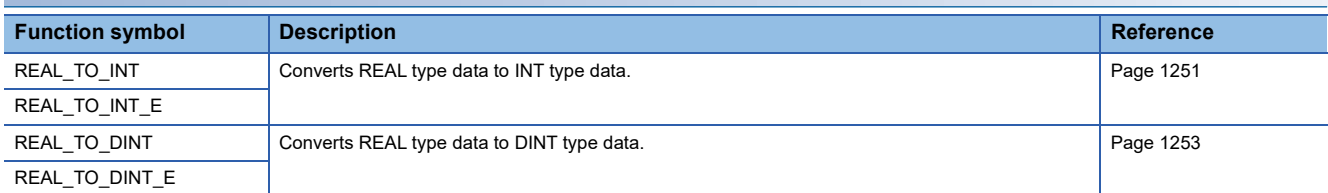

# **Converting REAL to STRING**

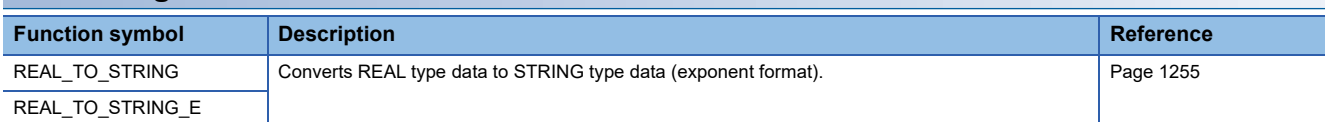

# **Converting TIME to BOOL**

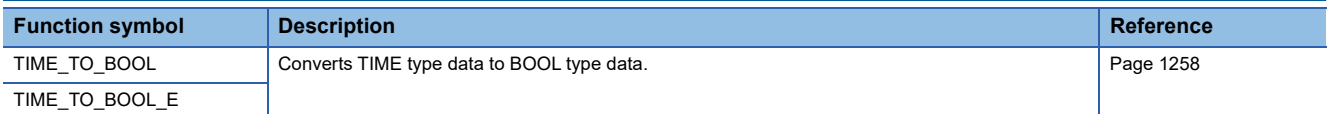

# **Converting TIME to WORD/DWORD**

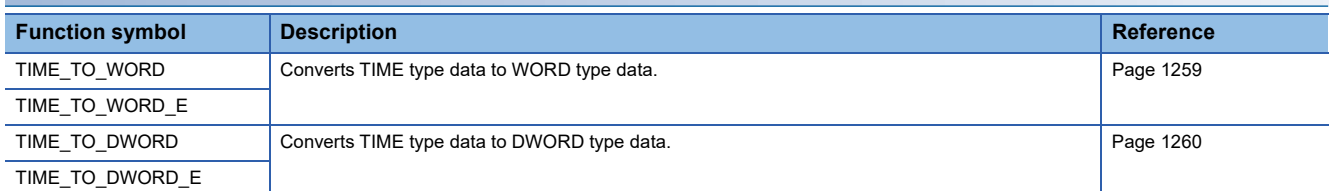

# **Converting TIME to INT/DINT**

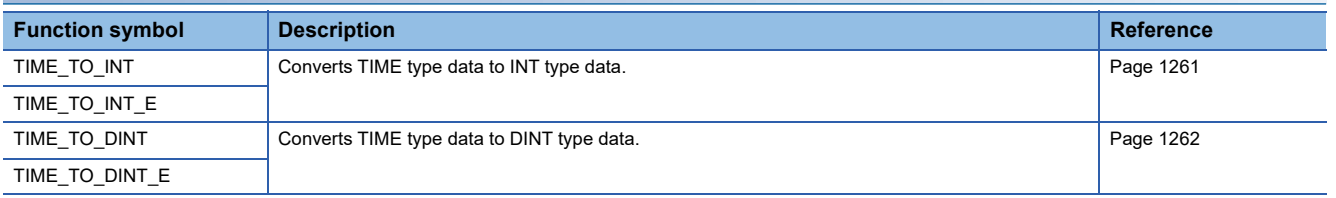

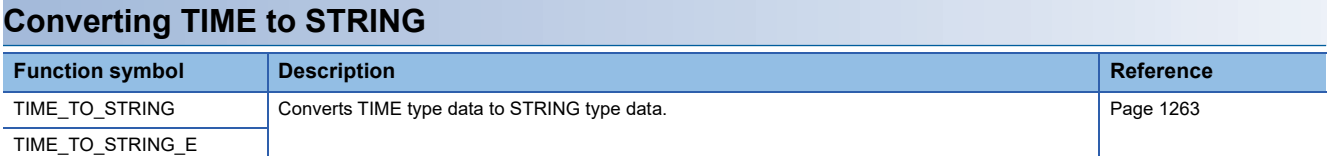

# **Converting STRING to BOOL**

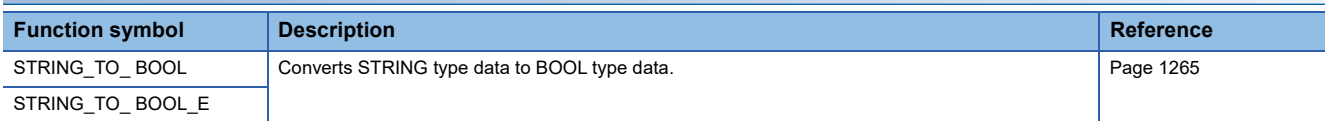

# **Converting STRING to INT/DINT**

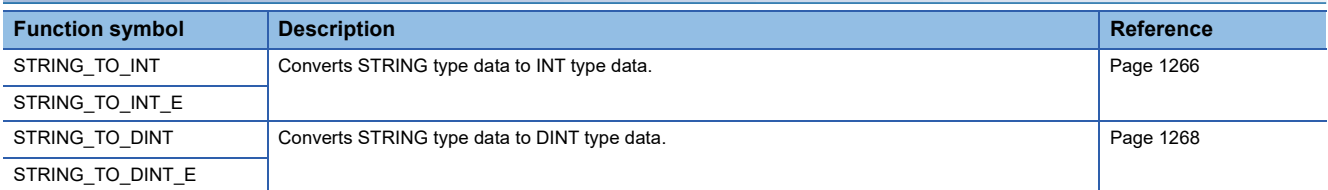

# **Converting STRING to REAL**

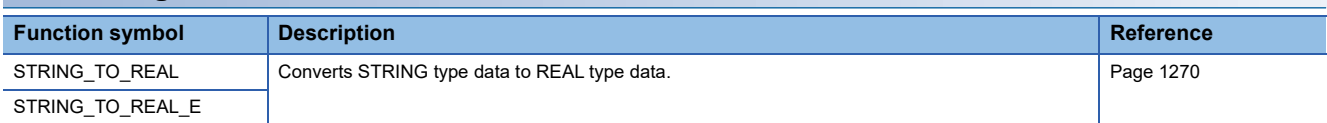

# **Converting STRING to TIME**

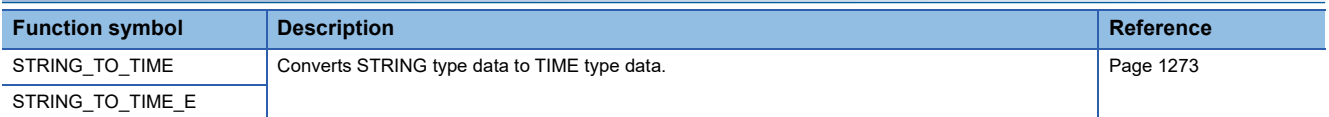

# **Converting bit array to INT/DINT**

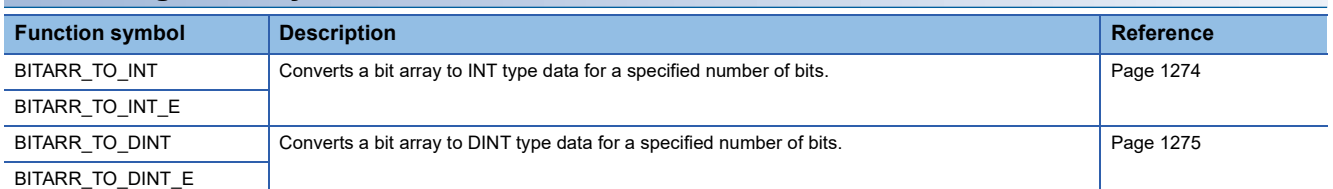

# **Converting INT/DINT to bit array Function symbol Description Description** INT\_TO\_BITARR COutputs low-order (n) bits of INT type data to a bit array. INT\_TO\_BITARR\_E DINT\_TO\_BITARR Dutputs low-order (n) bits of DINT type data to a bit array. [Page 1277](#page-1278-0) DINT\_TO\_BITARR\_E

### **Bit array copy**

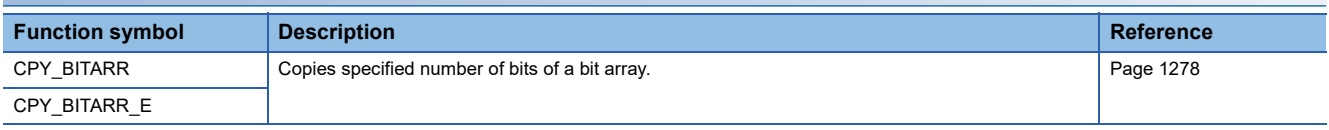

# **Reading the specified bit of word label**

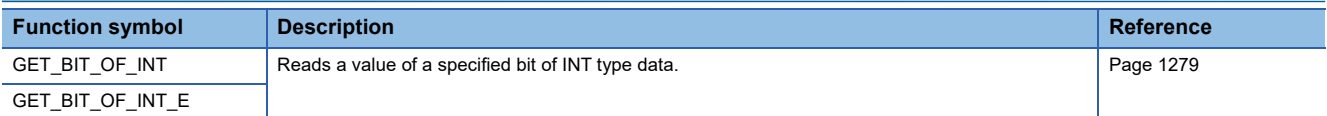

# **Writing the specified bit of word label**

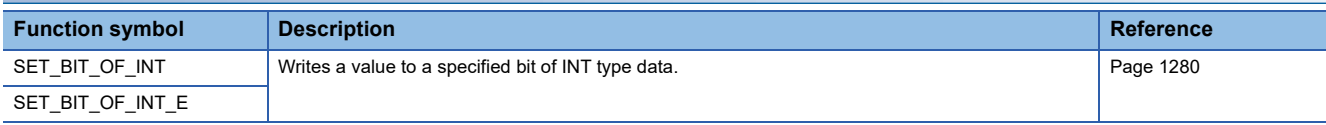

# **Copying the specified bit of word label**

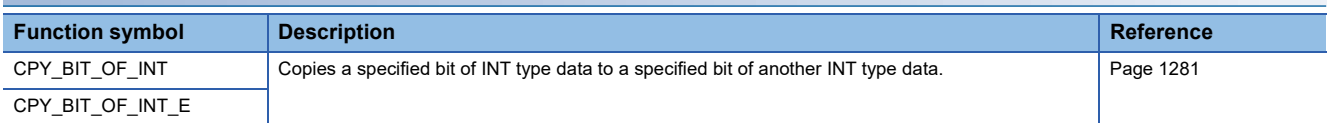

### **Unnecessary of type conversion**

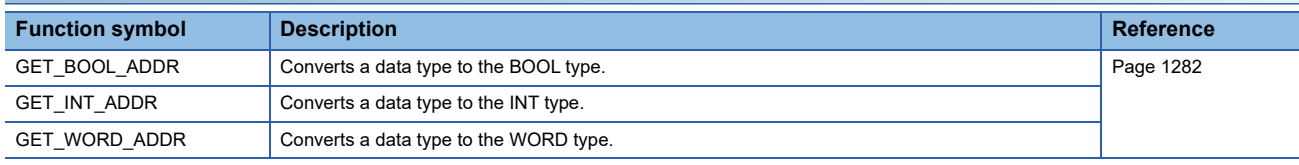

# **Standard functions of one numeric variable**

### **Absolute value**

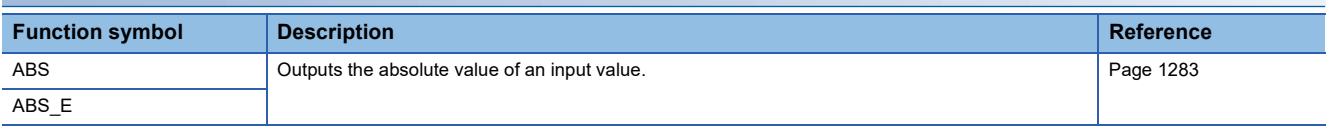

### **Square root**

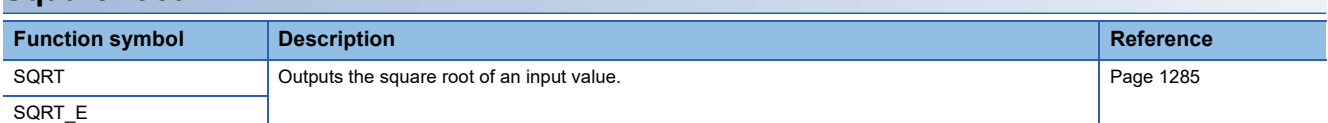

# **Natural logarithm operation**

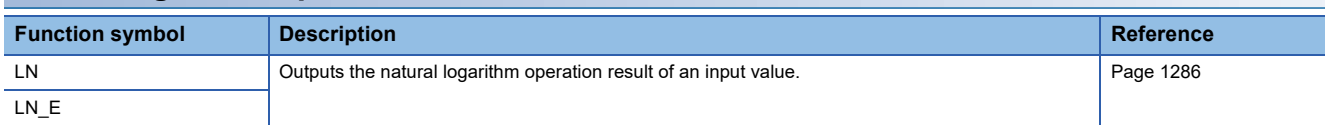

# **Calculating the common logarithm**

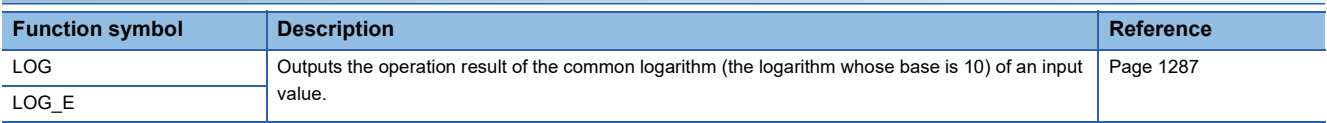

### **Exponential operation**

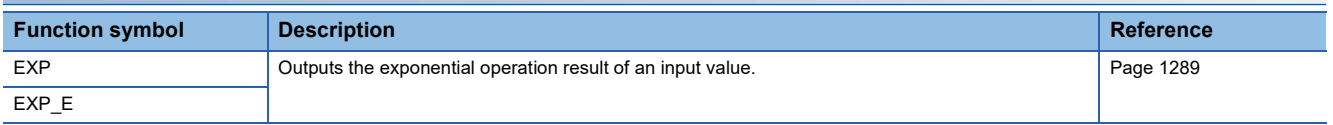

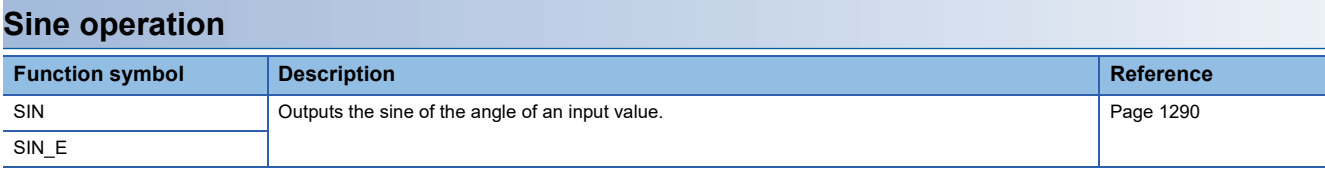

# **Cosine operation**

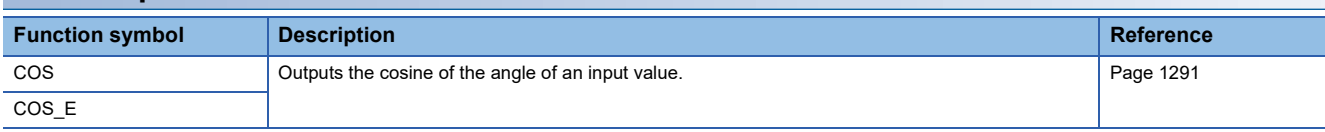

# **Tangent operation**

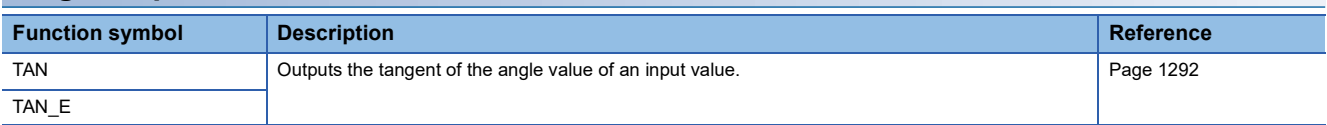

### **Arc sine operation**

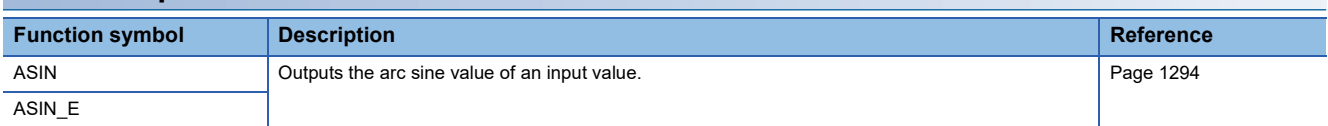

# **Arc cosine operation**

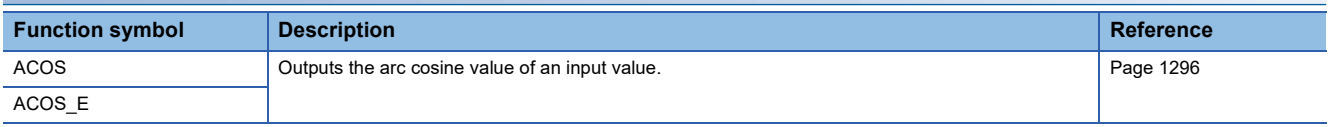

# **Arc tangent operation**

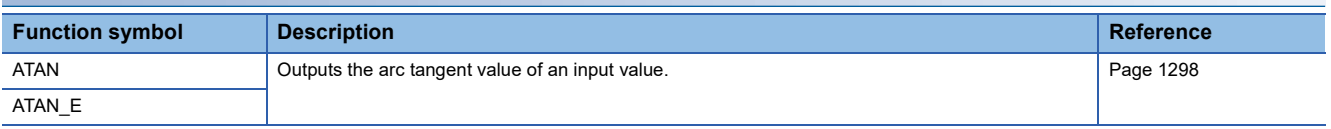

# **Standard arithmetic functions**

# **Addition**

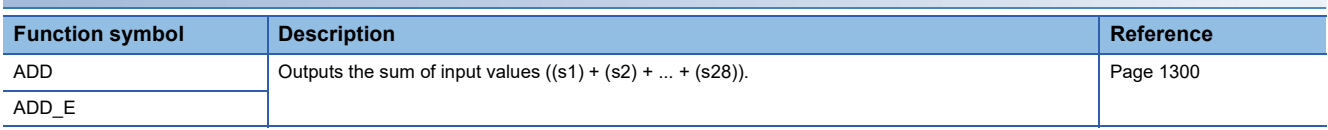

# **Multiplication**

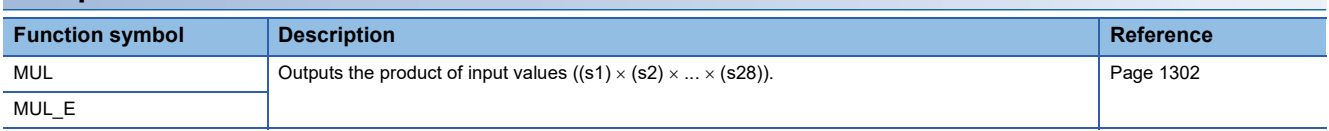

# **Subtraction**

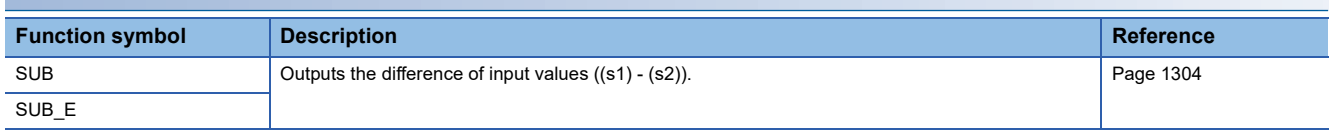
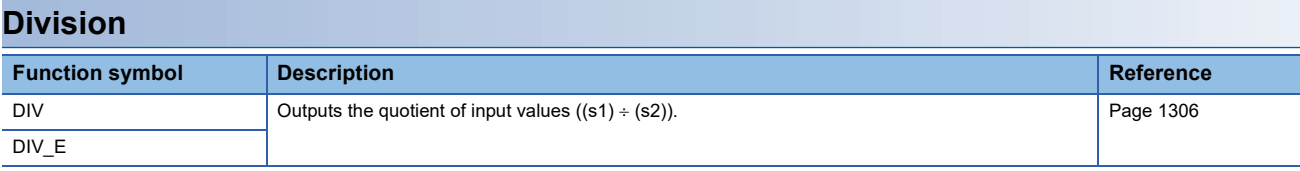

# **Remainder**

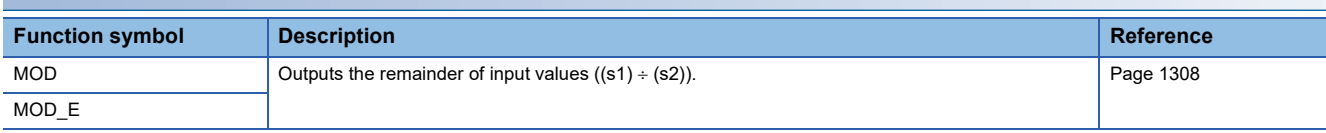

# **Exponentiation**

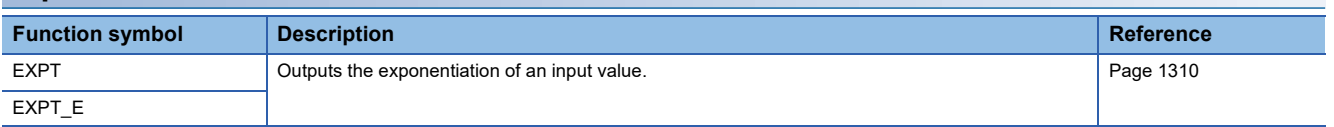

### **Move operation**

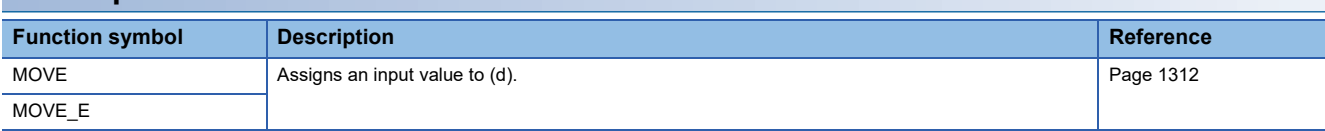

# **Standard bit shift functions**

# **Shifting n-bit data to left/right**

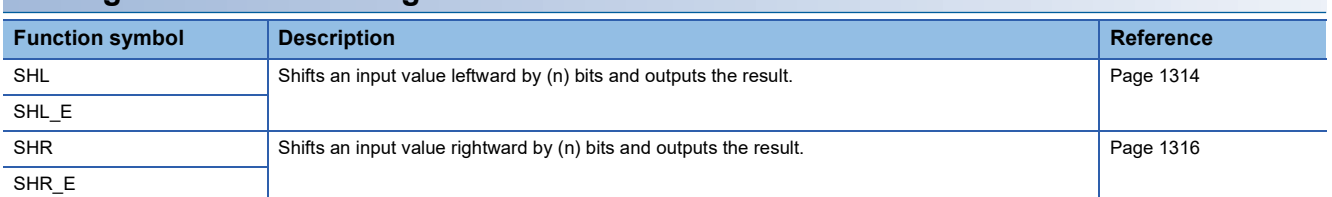

# **Rotating n-bit data to left/right**

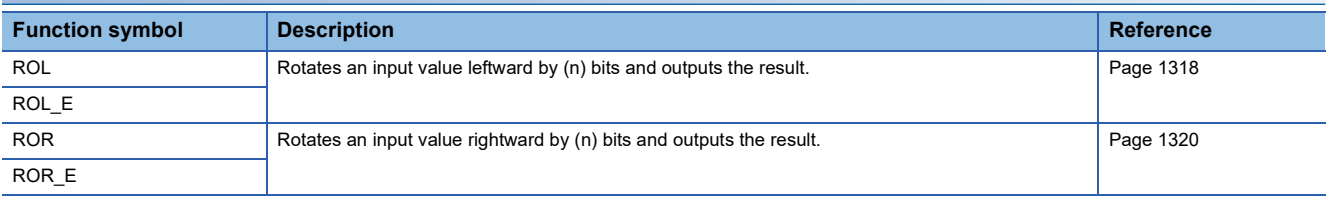

# **Standard bitwise boolean functions**

# **AND operation, OR operation, XOR operation, NOT operation**

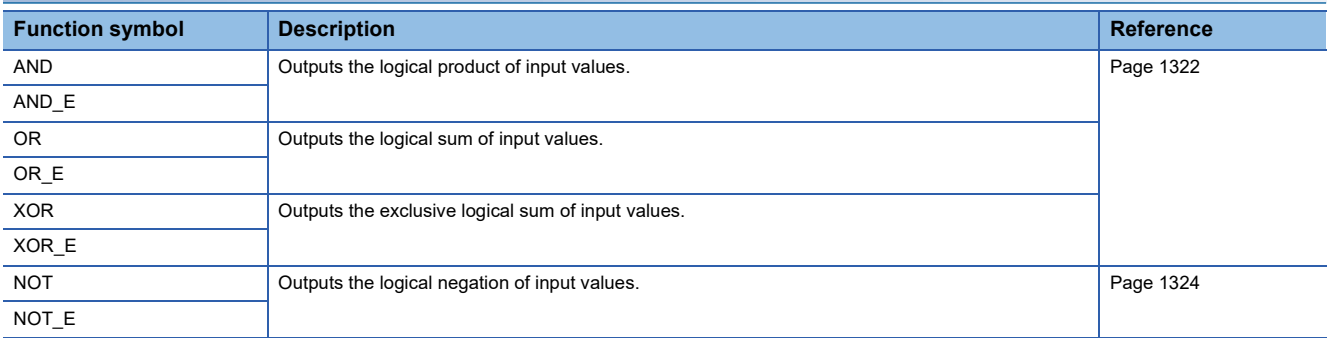

# **Standard selection functions**

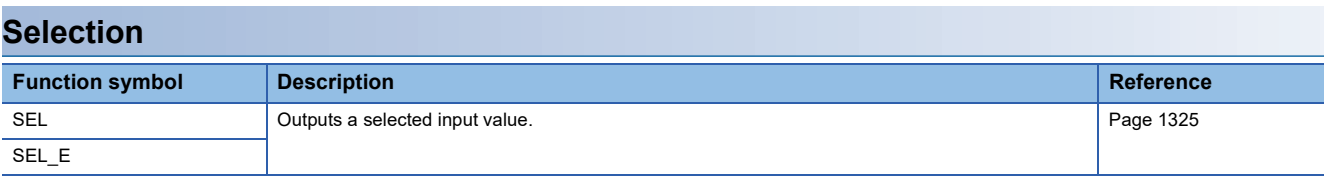

# **Selecting Maximum/Minimum Value**

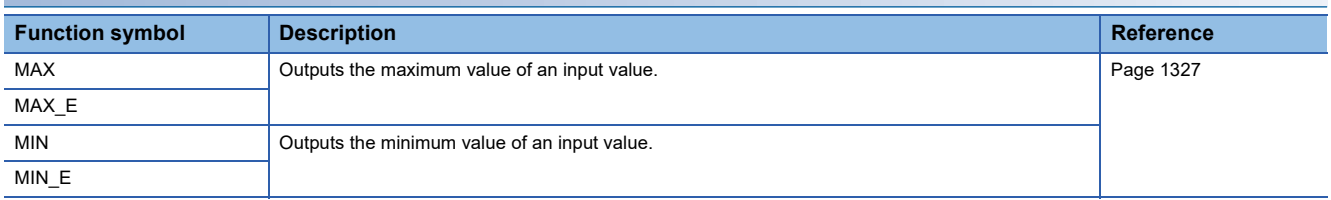

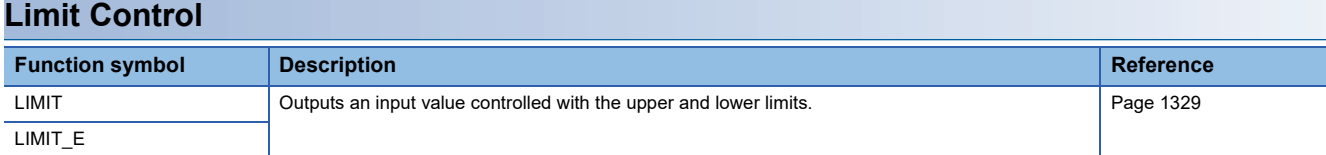

# **Multiplexer**

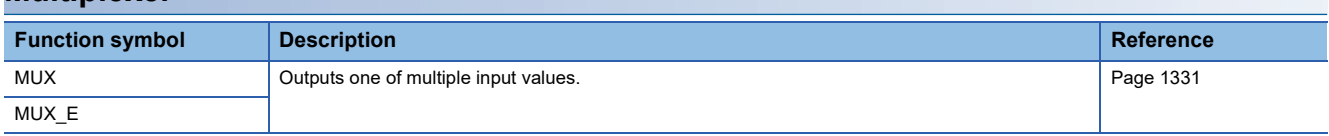

# **Standard comparison functions**

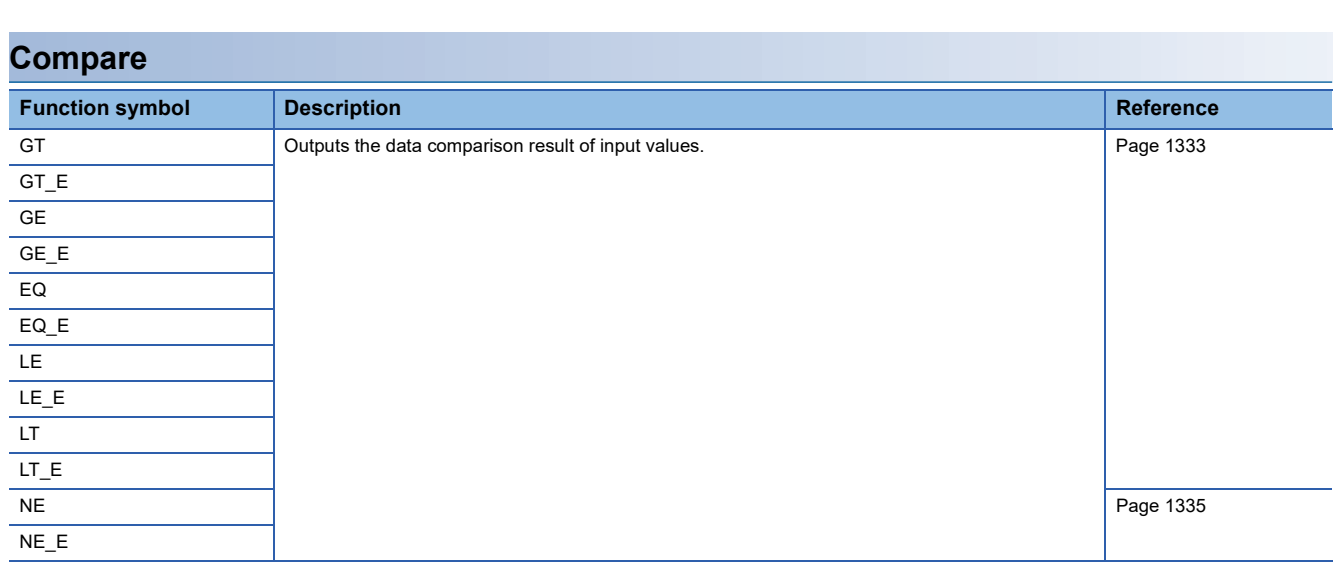

# **Standard character string functions**

# **Character string length detection**

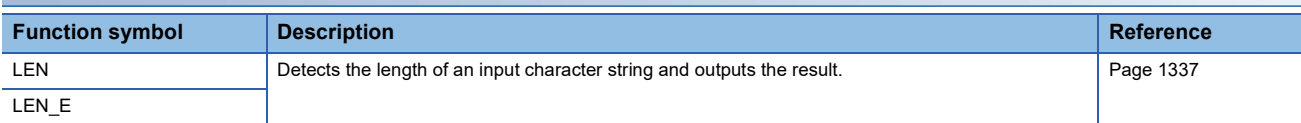

# **Extracting character string data from the left/right**

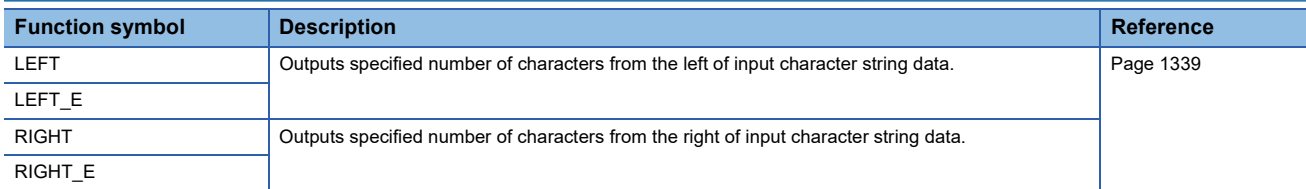

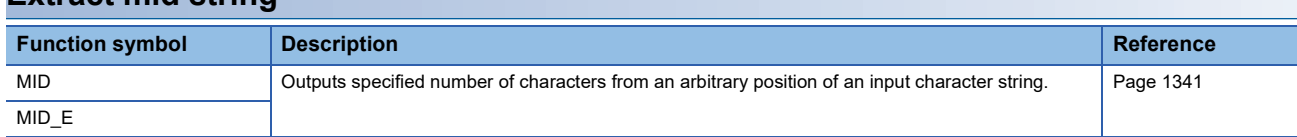

# **String concatenation**

**Extract mid string**

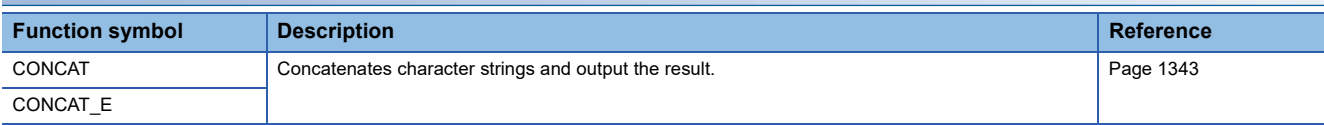

### **Inserting character string**

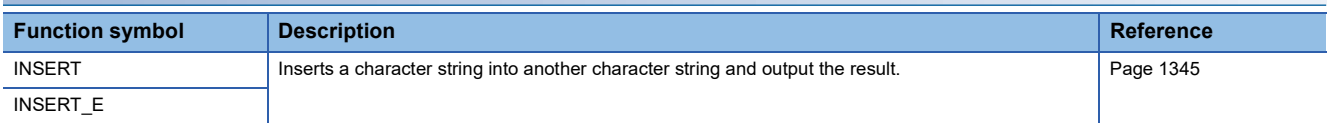

### **Deleting character string**

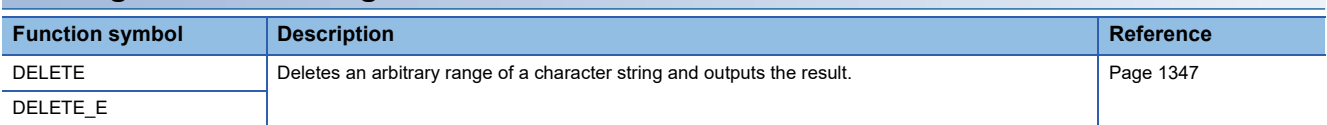

# **Replacing character string**

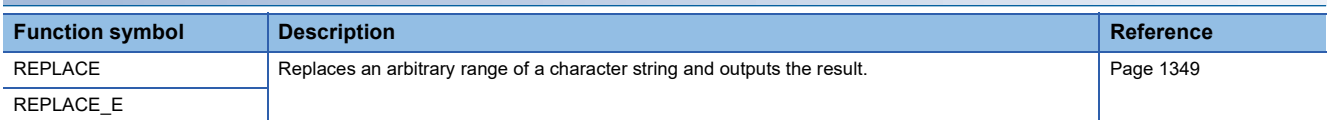

## **Searching character string**

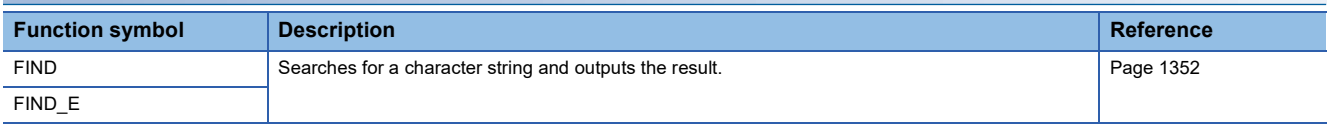

# **Time data functions**

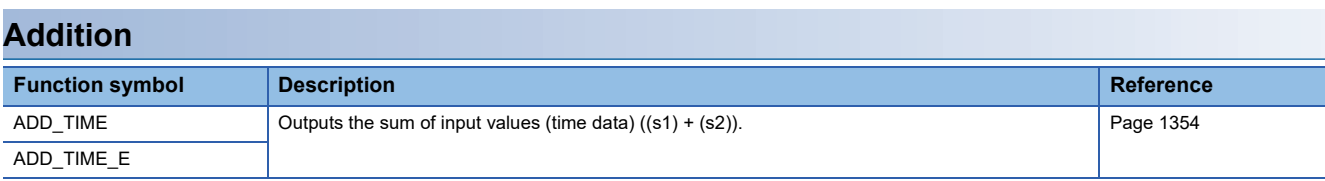

# **Subtraction**

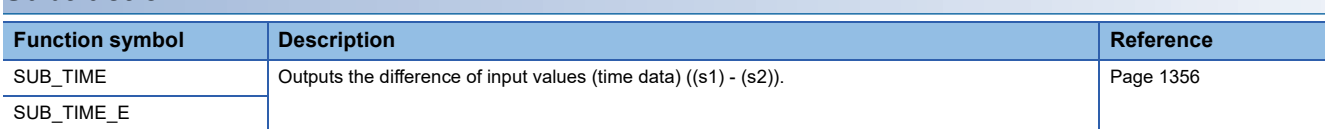

# **Multiplication**

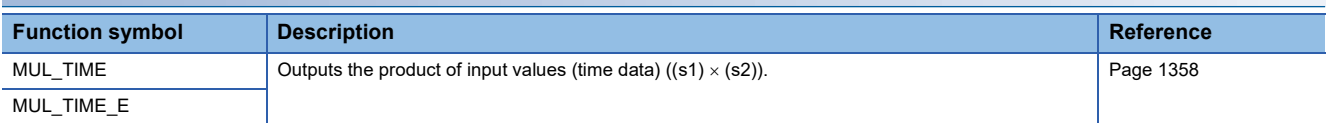

# **Division**

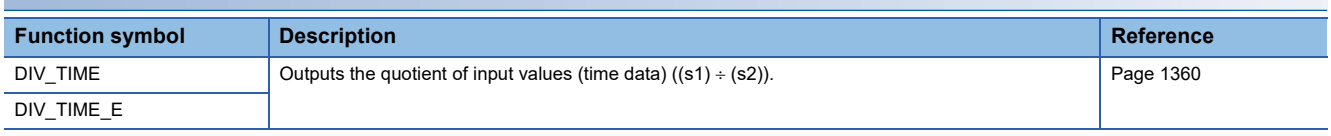

# **Bistable function blocks**

# **Bistable function blocks (set priority)**

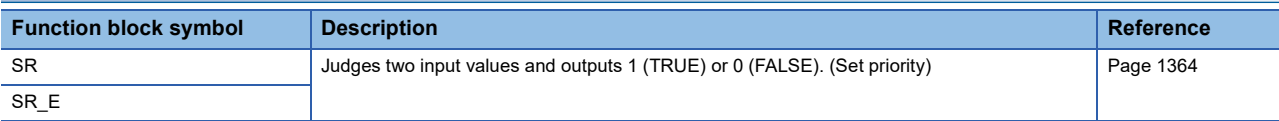

# **Bistable function blocks (reset priority)**

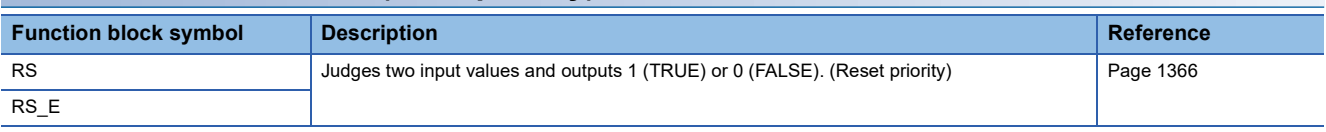

# **Edge detection function blocks**

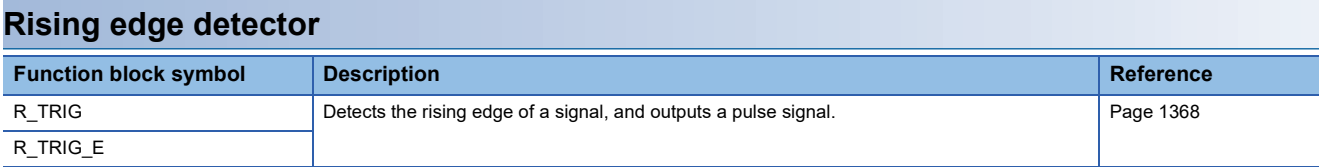

# **Falling edge detector**

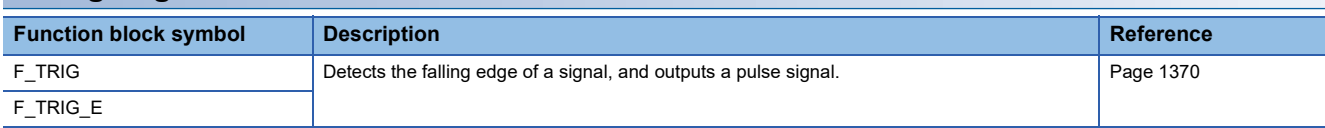

# **Counter function blocks**

# **Up counter**

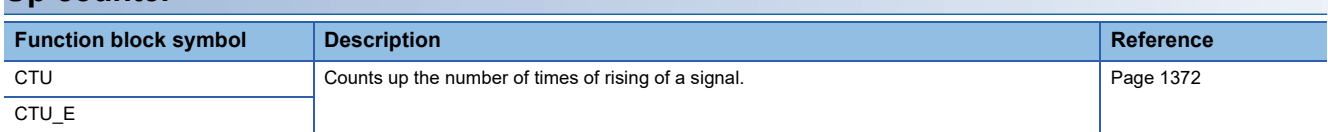

### **Down counter**

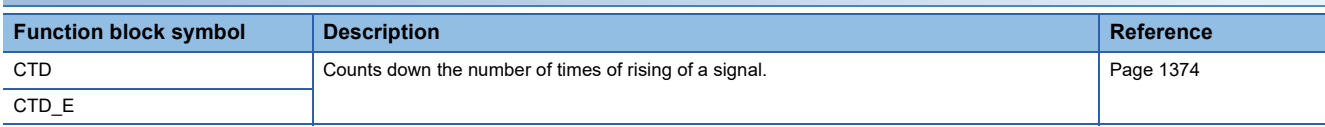

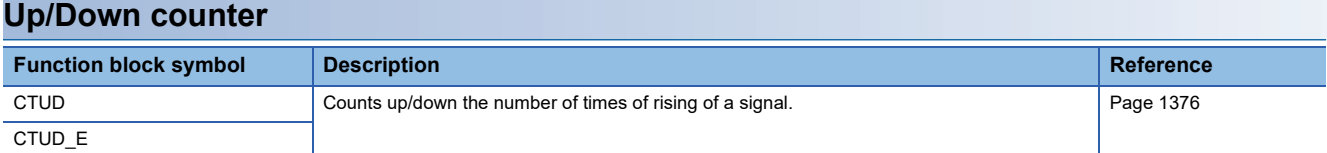

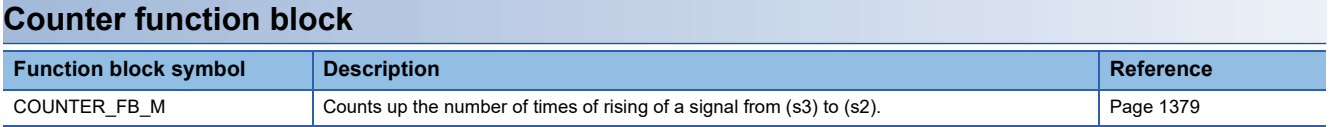

# **Timer function blocks**

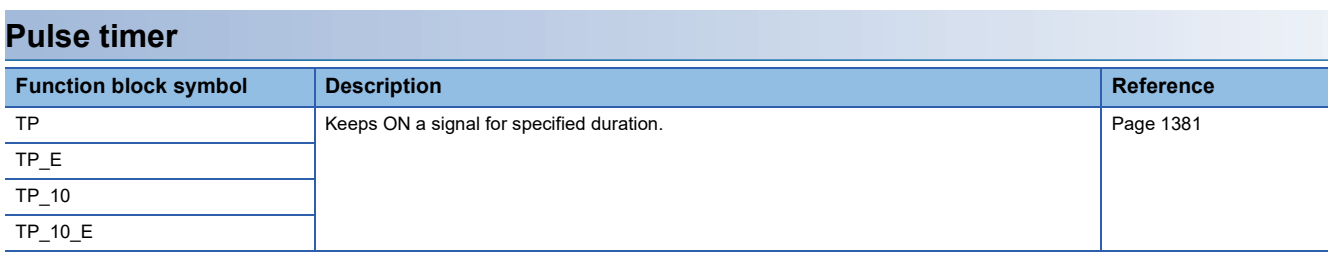

# **On-delay timer**

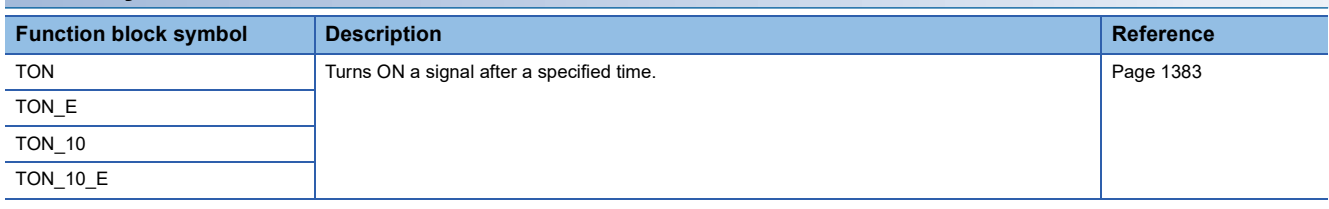

# **Off-delay timer**

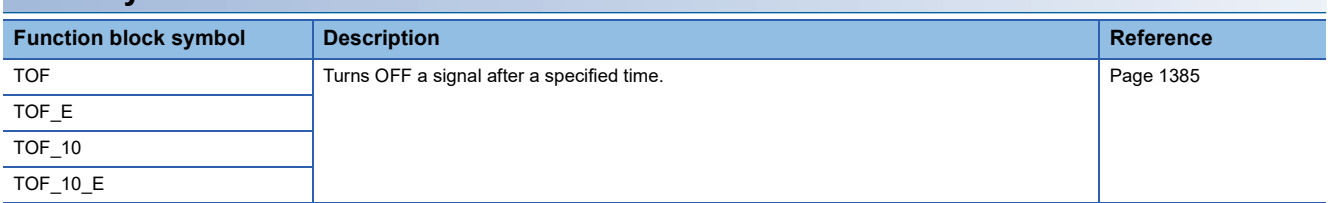

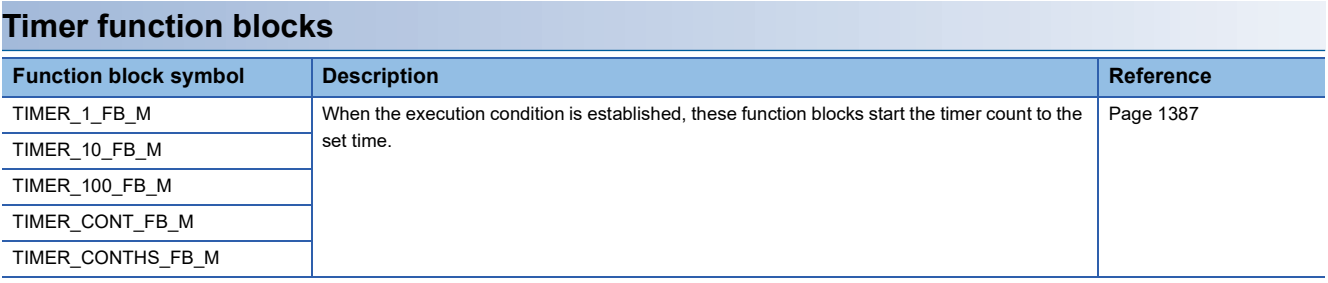

# **PART 3 CPU MODULE INSTRUCTIONS**

This part consists of the following chapters.

[6 SEQUENCE INSTRUCTIONS](#page-115-0)

[7 BASIC INSTRUCTIONS](#page-190-0)

[8 APPLICATION INSTRUCTION](#page-427-0)

[9 STEP LADDER INSTRUCTIONS](#page-950-0)

[10 PID CONTROL INSTRUCTION](#page-954-0)

[11 SFC PROGRAM INSTRUCTIONS](#page-957-0)

# <span id="page-115-0"></span>**6 SEQUENCE INSTRUCTIONS**

# **6.1 Contact Instructions**

# **Operation start, series connection, parallel connection**

# **LD, LDI, AND, ANI, OR, ORI**

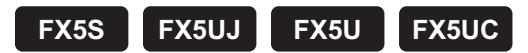

• LD: NO contact operation start instruction/LDI: NC contact operation start instruction

These instructions capture the ON/OFF information of the device specified by (s), and use that as the operation result.

• AND: NO contact series connection instruction/ANI: NC contact series connection instruction

These instructions capture the ON/OFF information of the device specified by (s), AND with the operation result so far, and use the result as the operation result.

• OR: NO contact parallel connection instruction/ORI: NC contact parallel instruction

These instructions capture the ON/OFF information of the device specified by (s), OR with the operation result so far, and use the result as the operation result.

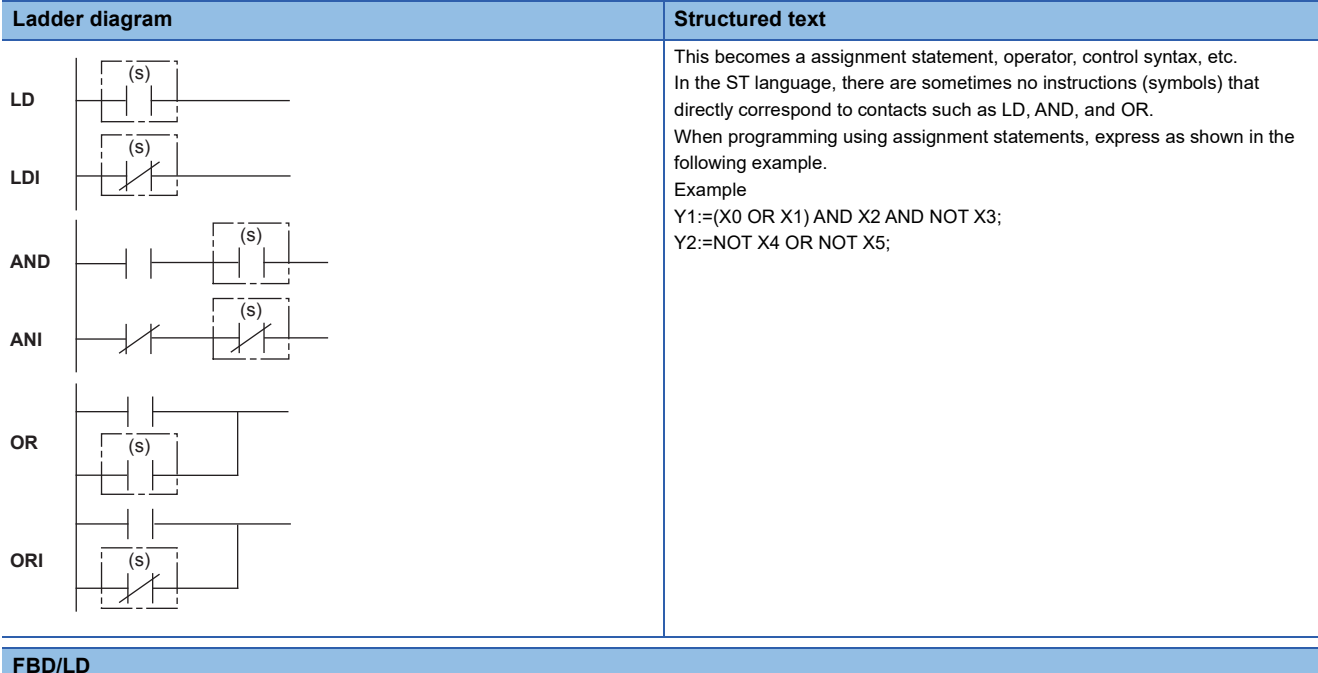

In the FBD/LD language, contact is used as well as the Ladder diagram.

#### Setting data

#### ■**Descriptions, ranges, and data types**

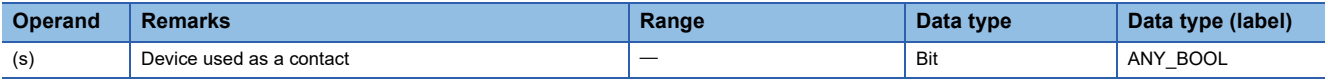

#### ■**Applicable devices**

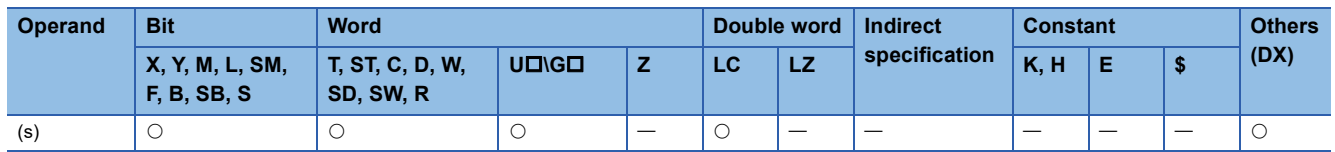

**6**

#### Processing details

#### ■**LD, LDI**

- The LD instruction is the NO contact operation start instruction, and the LDI instruction is the NC contact operation start instruction. These instructions capture the ON/OFF information<sup>\*1</sup> of the specified device, and use the result as the operation result.
- \*1 When bits of word devices are specified, devices turn ON/OFF by the 1/0 status of the specified bit.

# **Ex.**

• LD instruction (NO contact operation start) • LDI instruction (NC contact operation start)

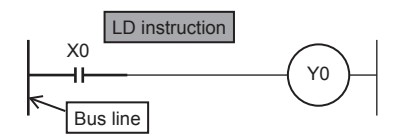

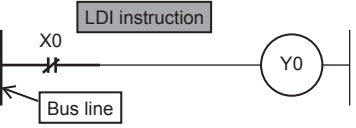

Timing chart

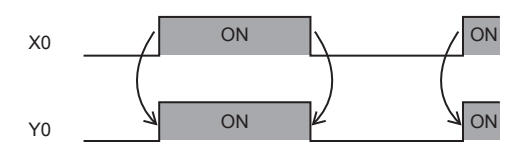

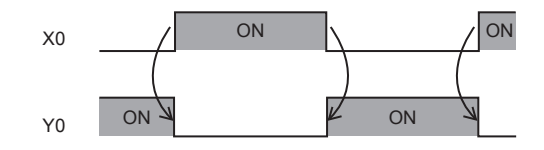

#### ■**AND, ANI**

 • The AND instruction is NO contact series connection instruction and the ANI instruction is NC contact series connection instruction. These instructions capture the ON/OFF information<sup>\*1</sup> of the specified bit device, AND with the operation result so far, and use the result as the operation result.

Timing chart

- \*1 When bits of word devices are specified, devices turn ON/OFF by the 1/0 status of the specified bit.
- There is no limitation to the number of series contacts. Any number of contacts can use this instructions consecutively.
- Output to other coils through contacts after the OUT instruction is called cascade output, and these outputs can be repeated any number of times as long as their order is correct.

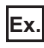

### • AND instruction

(series connection of NO contacts)

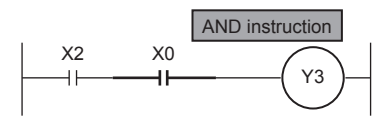

Timing chart

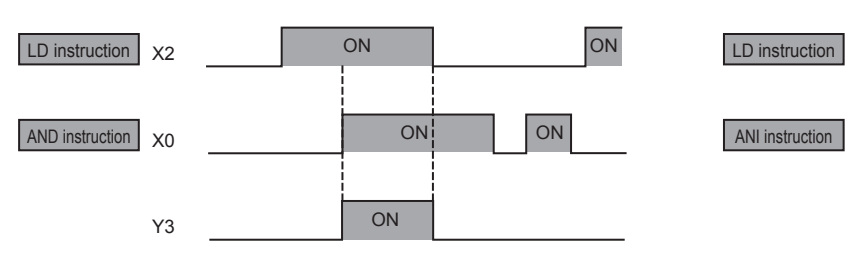

• ANI instruction (series connection of NC contacts)

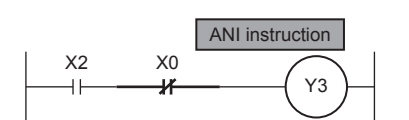

Timing chart

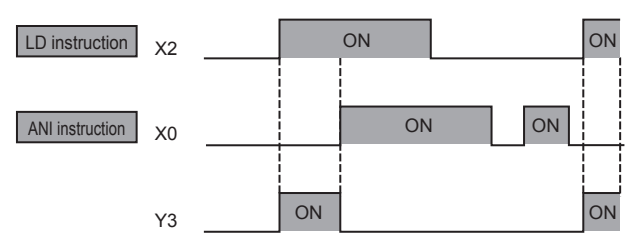

### ■**OR, ORI**

- The OR instruction is NO contact parallel connection and the ORI instruction is NC contact parallel connection. These instructions capture the ON/OFF information<sup>\*1</sup> of the specified device, OR with the operation result so far, and use the result as the operation result.
- \*1 When bits of word devices are specified, devices turn ON/OFF by the 1/0 status of the specified bit.
- These instructions are connected in parallel from the step with this instruction to the previous step with the LD and LDI instruction.
- There is no limitation in the number of parallel connections.

 $Point<sup>0</sup>$ 

 • When bits of word devices are specified, bits are specified in hexadecimal. (For example, b11 of D0 is specified by "D0.B".)

• ORI instruction

### **Ex.**

#### • OR instruction

(parallel connection of NO contacts)

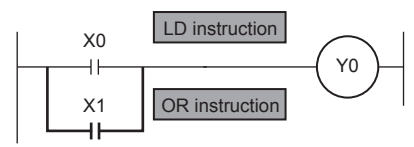

Timing chart

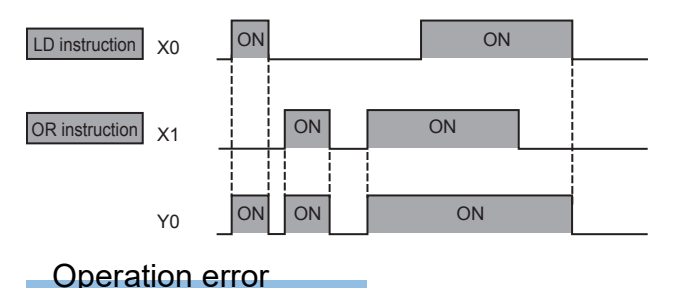

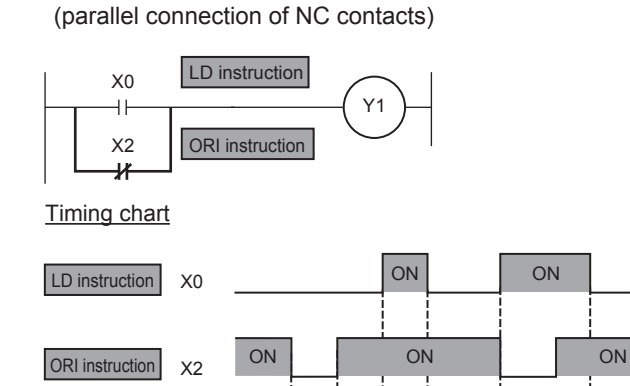

ON ON ON

Y1

# **Pulse operation start, pulse series connection, pulse parallel connection**

### **LDP, LDF, ANDP, ANDF, ORP, ORF**

# **FX5S FX5UJ FX5U FX5UC**

• LDP: Rising edge pulse operation start instruction

This becomes conductive (ON) only at the rising edge (OFF to ON) of the bit device specified by (s).

• LDF: Falling edge pulse operation start instruction

This becomes conductive (ON) only at the falling edge (ON to OFF) of the bit device specified by (s).

• ANDP: Rising edge pulse series connection instruction/ANDF: Falling edge pulse series connection instruction

This instruction ANDs the bit device specified by (s) with the operation result so far, and uses the result as the operation result.

• ORP: Rising edge pulse parallel connection/ORF: Falling edge pulse parallel connection

This instruction ORs the bit device specified by (s) with the operation result so far, and uses the result as the operation result.

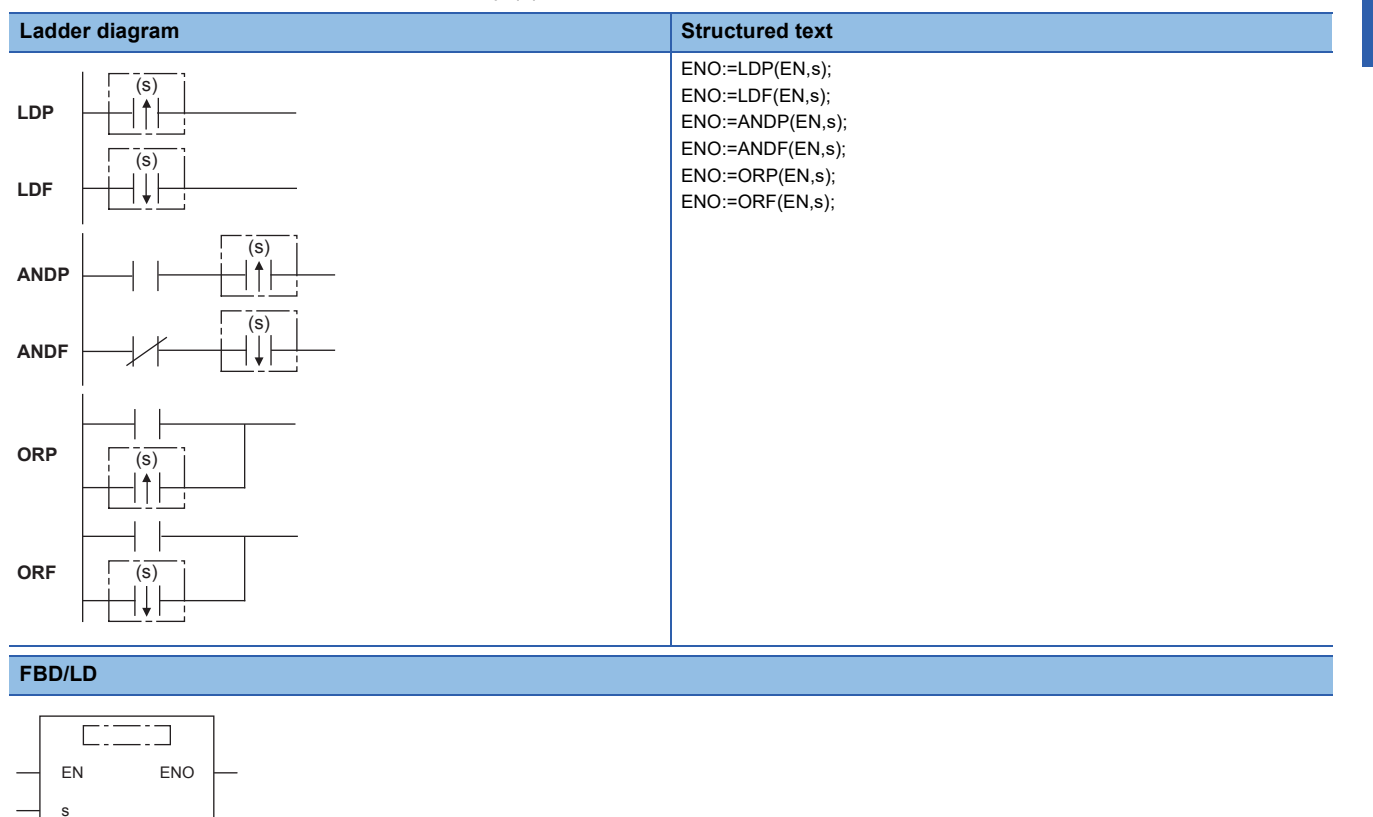

#### Setting data

#### ■**Descriptions, ranges, and data types**

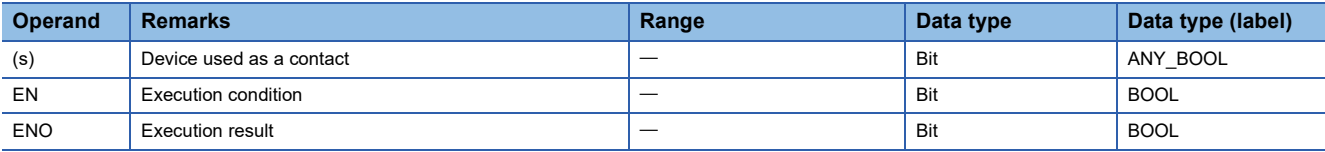

#### ■**Applicable devices**

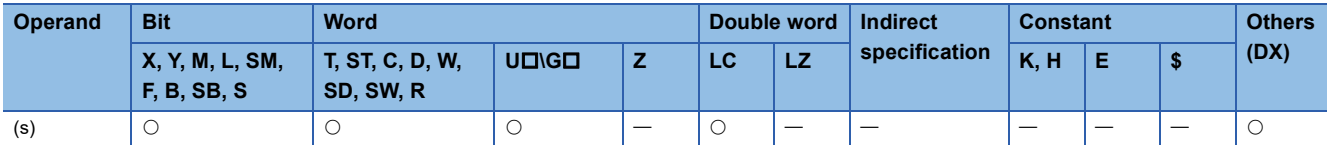

#### Processing details

#### ■**LDP, LDF**

 • The LDP instruction is the rising edge pulse operation start instruction, and becomes conductive (ON) only at the rising edge (OFF to ON) of the specified bit device. When word devices are specified by bits, this instruction becomes conductive (ON) only when the status of the specified bit changes to  $0\rightarrow 1$ . When only the LDP instruction is programmed, operation is the same as the conversion of the instruction under execution to pulse instruction  $(\Box P)$ .

The following figure shows an example when a ladder using the LDP instruction is replaced with a ladder not using the LDP instruction.

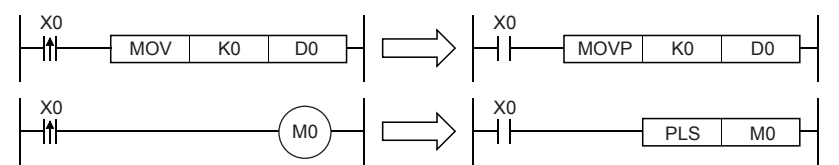

 • The LDF instruction is the falling edge pulse operation start instruction, and becomes conductive (ON) at the falling edge (ON to OFF) of the specified bit device. When word devices are specified by bits, this instruction becomes conductive only when the status of the specified bit changes to  $1\rightarrow 0$ .

#### ■**ANDP, ANDF**

 • The ANDP instruction is the rising edge pulse series connection instruction, and the ANDF instruction is the falling edge pulse series connection. These instructions AND with the operation result so far, and uses the result as the operation result. The table below shows the ON/OFF information used by these instructions.

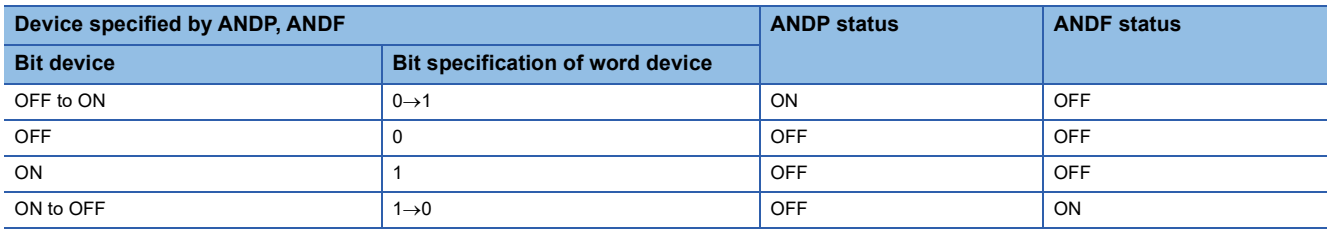

#### **Ex.** - ANDP instruction (series connection of rising edge pulse)

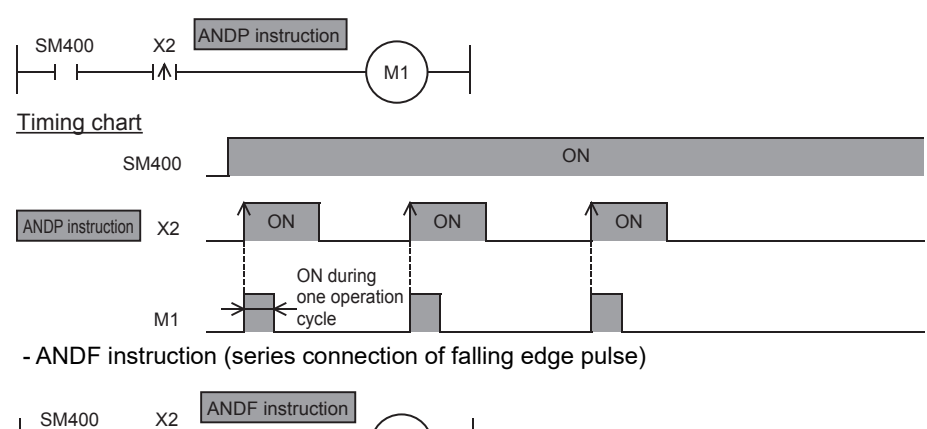

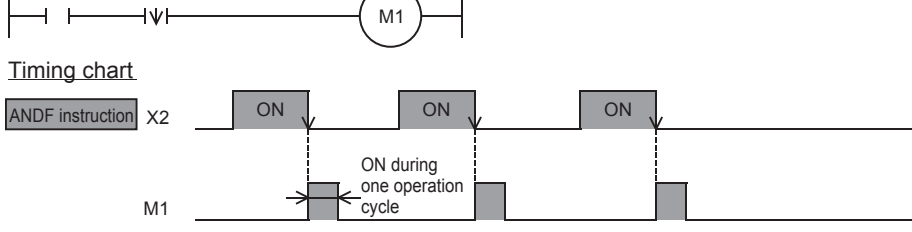

#### ■**ORP, ORF**

 • The ORP instruction is the rising edge pulse parallel connection instruction, and the ORF instruction is the falling edge pulse parallel connection instruction. These instructions OR with the operation result so far, and use the result as the operation result. The table below shows the ON/OFF information used by these instructions.

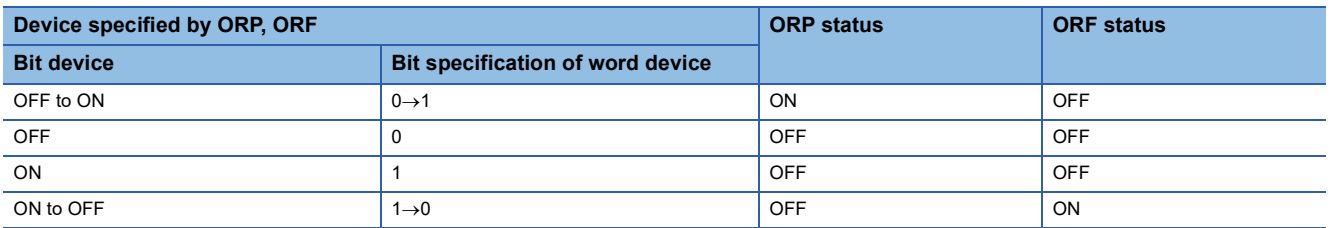

### Program example

• LDP and ORP instructions (initial logical operation of rising edge pulse, and parallel connection of rising edge pulse)

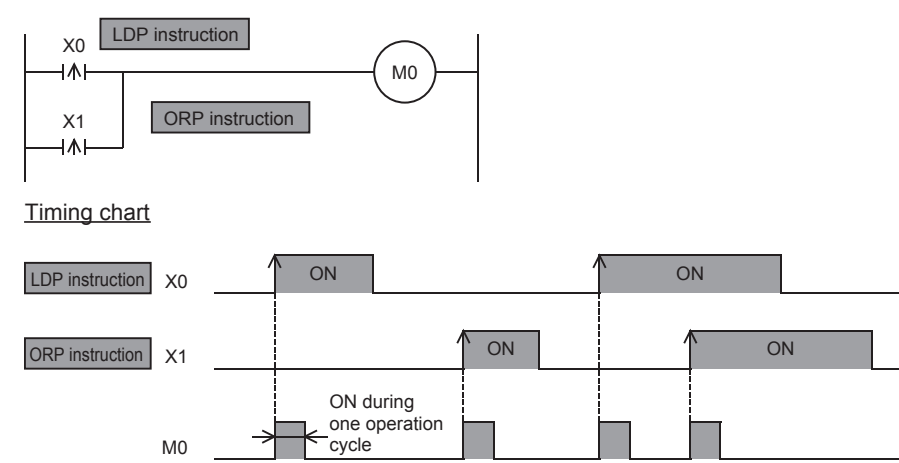

In the example shown above, M0 is ON during only one operation cycle when X0 or X1 turn from OFF to ON.

• LDF and ORF instructions (initial logical operation of falling edge pulse, and parallel connection of falling edge pulse)

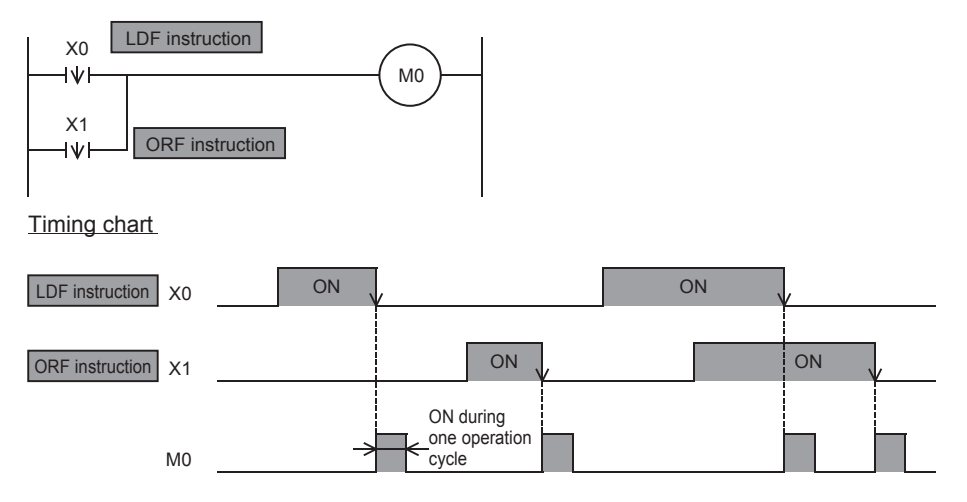

In the example shown above, M0 is ON during only one operation cycle when X0 or X1 turn from ON to OFF.

#### Operation error

# **Pulse NOT operation start, pulse NOT series connection, pulse NOT parallel connection**

### **LDPI, LDFI, ANDPI, ANDFI, ORPI, ORFI**

# **FX5S FX5UJ FX5U FX5UC**

• LDPI: Rising edge pulse NOT operation start instruction

This instruction becomes conductive (ON) at OFF, ON and the falling edge (ON to OFF) of the bit device specified by (s). • LDFI: Falling edge pulse NOT operation start instruction

This instruction becomes conductive (ON) at the rising edge (OFF to ON), OFF and ON of the bit device specified by (s).

 • ANDPI: Rising edge pulse NOT series connection instruction/ANDFI: Falling edge pulse NOT series connection instruction This instruction ANDs the bit devices specified by (s) with the operation result so far, and uses the result as the operation result.

 • ORPI: Rising edge pulse NOT parallel connection instruction/ORFI: Falling edge pulse NOT parallel connection instruction This instruction ORs the bit devices specified by (s) with the operation result so far, and uses the result as the operation result.

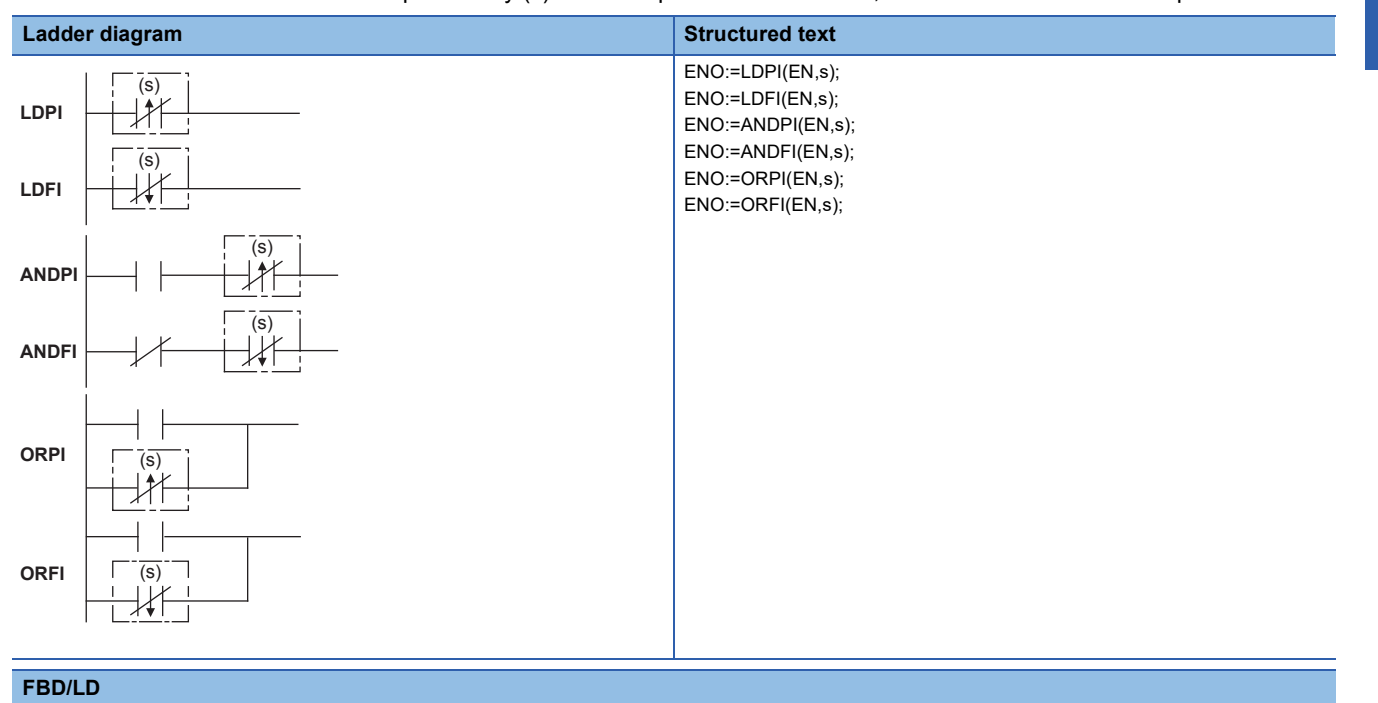

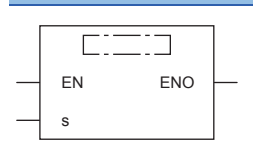

Setting data

#### ■**Descriptions, ranges, and data types**

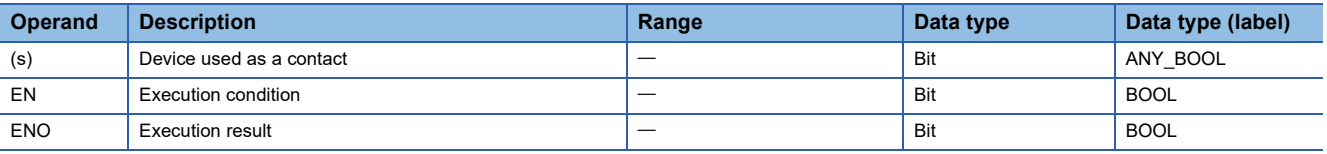

#### ■**Applicable devices**

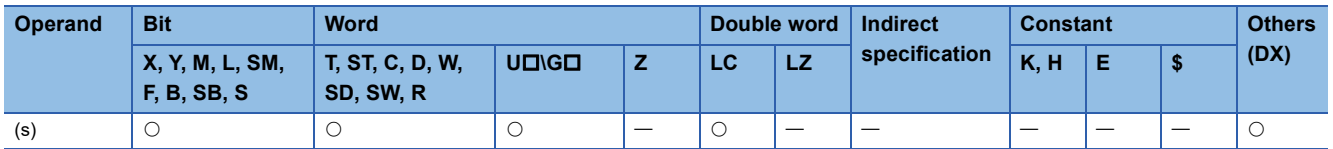

#### Processing details

#### ■**LDPI, LDFI**

- The LDPI instruction is the rising edge pulse NOT operation start instruction, and becomes conductive (ON) at OFF, ON and the falling edge (ON to OFF) of the specified bit device. When word devices are specified by bits, this instruction becomes conductive when the status of the specified bit is 0, 1, and when it changes  $1\rightarrow 0$ .
- The LDFI instruction is the falling edge pulse NOT operation start instruction, and becomes conductive (ON) at the rising edge (OFF to ON), OFF and ON of the specified bit device. When word devices are specified by bits, this instruction becomes conductive (ON) when the status of the specified bit is 0, 1, and when it changes  $0\rightarrow1$ . The table below shows the ON/OFF information used by these instructions.

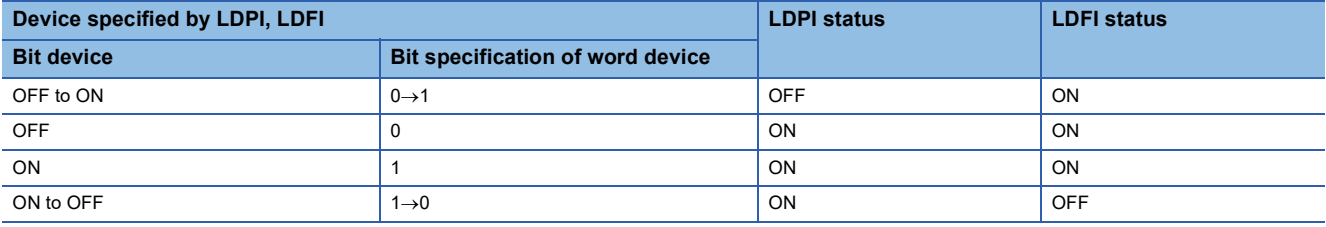

#### ■**ANDPI, ANDFI**

 • The ANDPI instruction is the rising edge pulse NOT series connection instruction, and the ANDFI instruction is the falling edge pulse NOT series connection instruction. These instructions AND with the operation result so far, and use the result as the operation result. The table below shows the ON/OFF information used by these instructions.

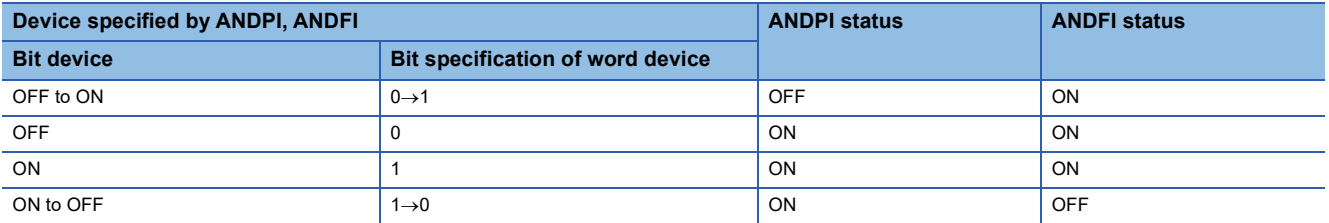

#### ■**ORPI, ORFI**

 • The ORPI instruction is the rising edge pulse NOT parallel connection instruction, and the ORFI instruction is the falling edge pulse NOT parallel connection instruction. These instructions OR with the operation result so far, and use the result as the operation result. The table below shows the ON/OFF information used by these instructions.

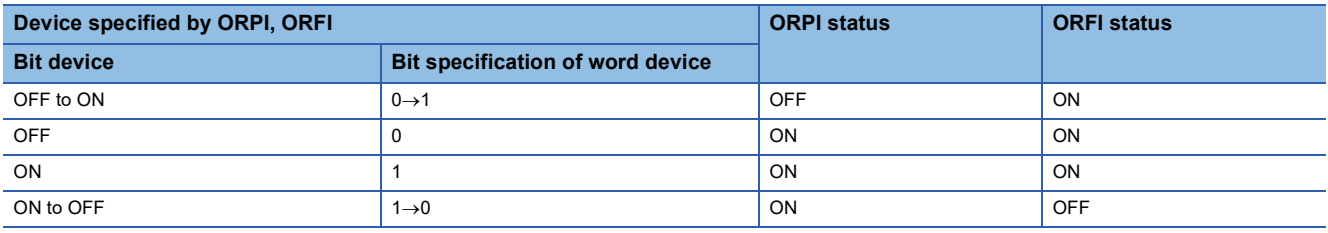

#### Operation error

# **6.2 Association Instruction**

# **Ladder block series/parallel connection**

### <span id="page-124-0"></span>**ANB, ORB**

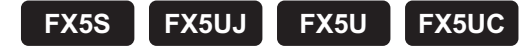

These instructions AND or OR the A and B blocks, and use the result as the operation result.

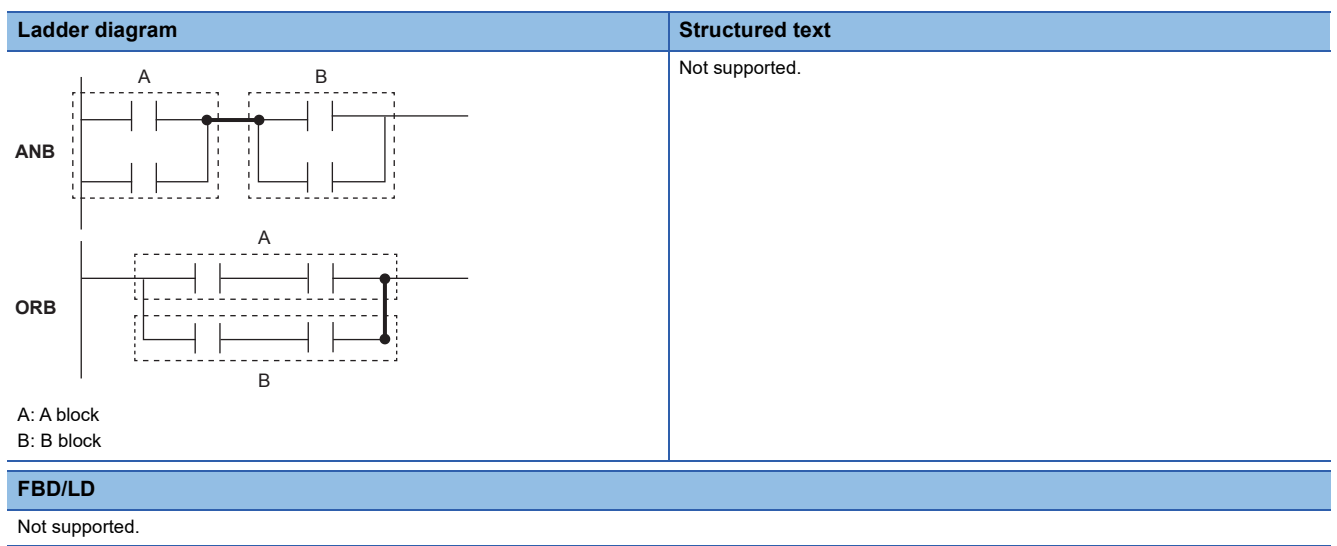

#### Processing details

#### ■**ANB**

- This instruction ANDs the A and B blocks, and uses the result as the operation result.
- The symbol of this instruction is not NO contact symbol but a connection symbol.

#### **Ex.**

ANB instruction (series connection of ladder block)

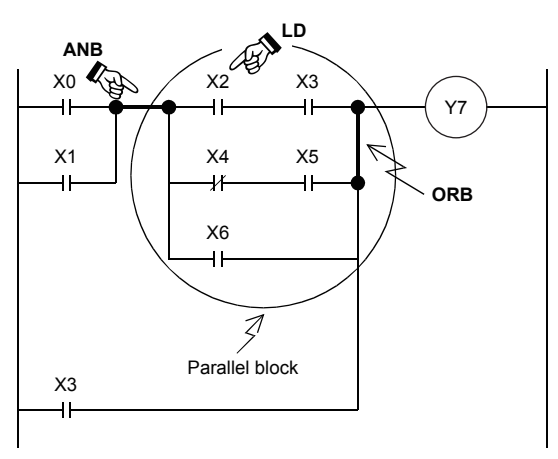

#### ■**ORB**

- This instruction ORs the A and B blocks, and uses the result as the operation result.
- This instruction connects the ladder blocks of two contacts or more in parallel. For parallel connection of only one contact, use the OR and ORI instructions; there is no need to use this instruction.
- The symbol of this instruction is not NO contact symbol but a connection symbol.

# Point $\hat{\ell}$

- The number of parallel circuits that can be connected by the ORB instruction is not limited. (when the recommended program is used)
- The ORB instruction can be used by one operation. However, note that the LD instruction and the LDI instruction can repeatedly be used 8 times or less. (when the recommended program is not used)

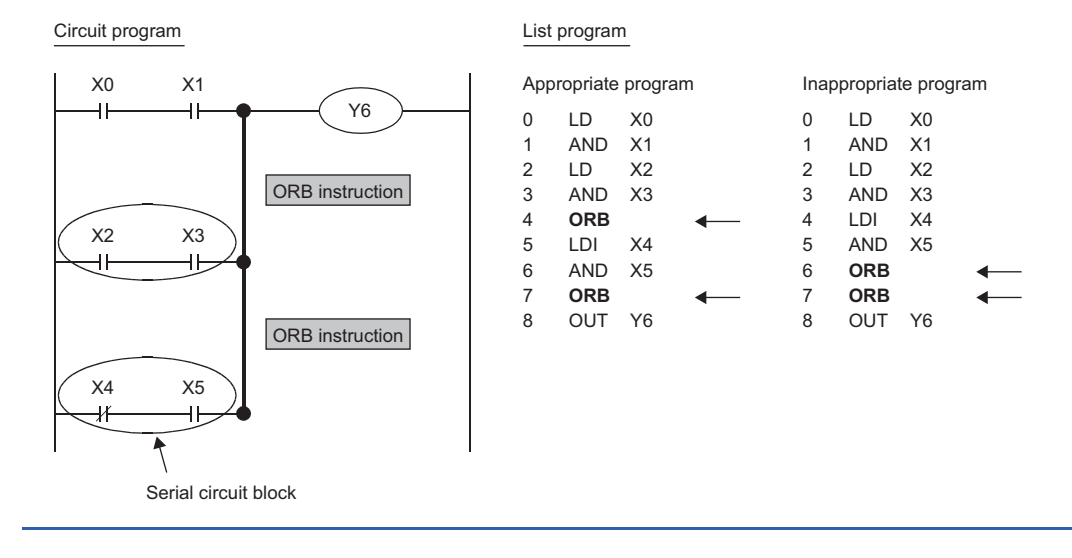

Operation error

# **Storing/reading/clearing the operation result**

#### **MPS, MRD, MPP**

### **FX5S FX5UJ FX5U FX5UC**

• MPS: This instruction stores the preceding operation result (ON/OFF) to memory.

 • MRD, MPP: These instructions read the operation result stored by the MPS instruction, and executes operations from the next step using that operation result.

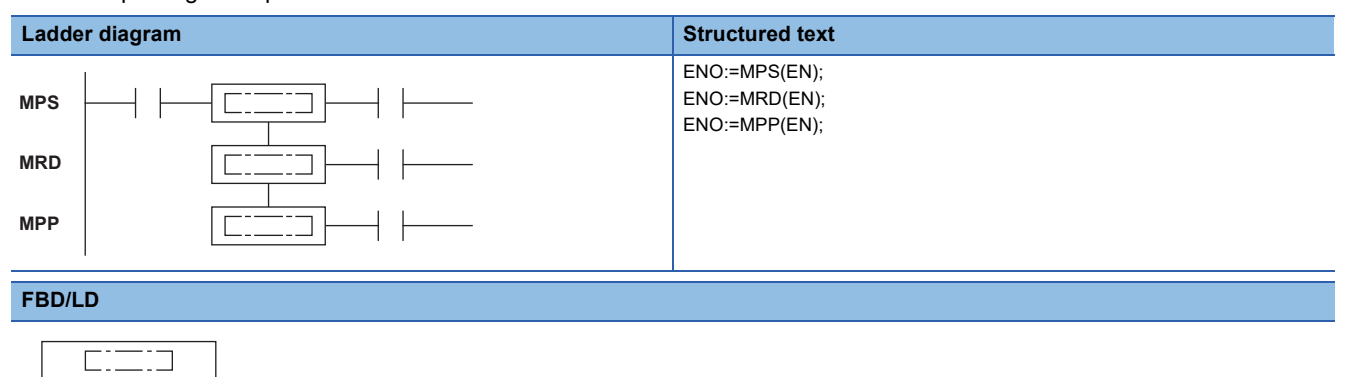

#### Processing details

EN ENO

#### ■**MPS**

- This instruction stores the preceding operation result (ON/OFF) to memory.
- This instruction can be used up to 16 times consecutively. When MPP instruction is used in between, the number of uses of MPS instruction is decremented by 1.

#### ■**MRD**

 • This instruction reads the operation result stored by the MPS instruction to memory, and executes operations from the next step using that operation result.

#### ■**MPP**

- This instruction reads the operation result stored by the MPS instruction to memory, and executes operations from the next step using that operation result.
- This instruction clears the operation result stored by the MPS instruction from memory.
- The number of uses of MPS instruction is decremented by 1.

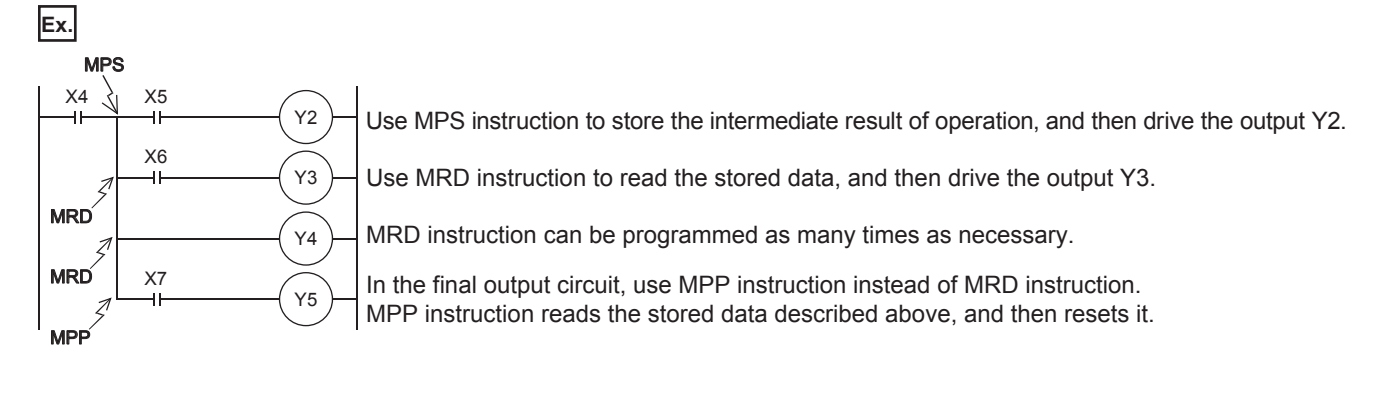

# Program example

 • Continuous use of MPS instruction - once Only one stack is used in this example.

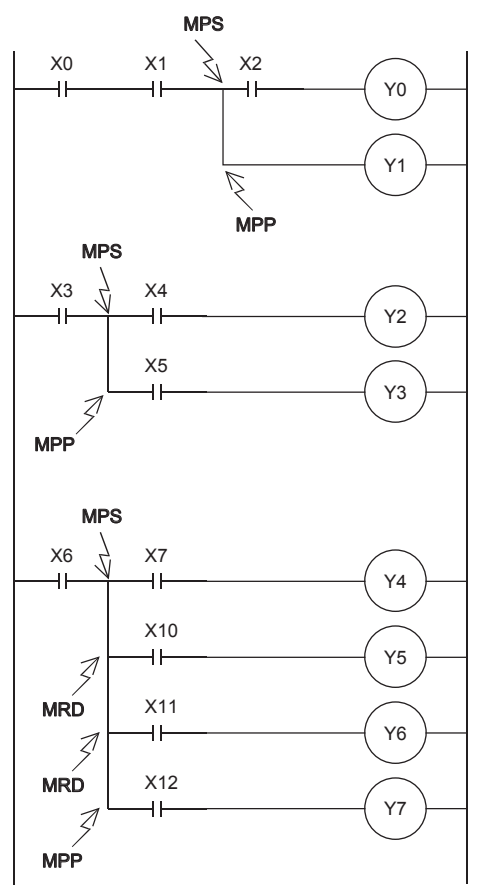

• Continuous use of MPS instruction - once (both ANB and ORB used)

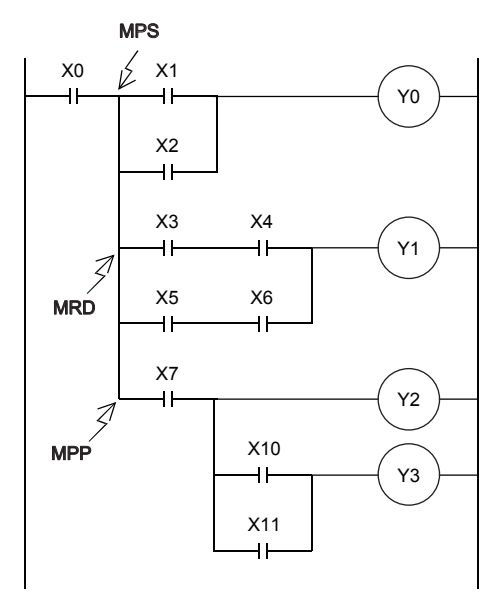

• Continuous use of MPS instruction - twice

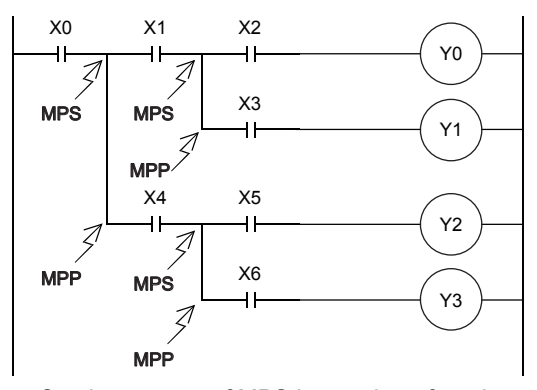

 • Continuous use of MPS instruction - four times MPS instruction is used three times in programming.

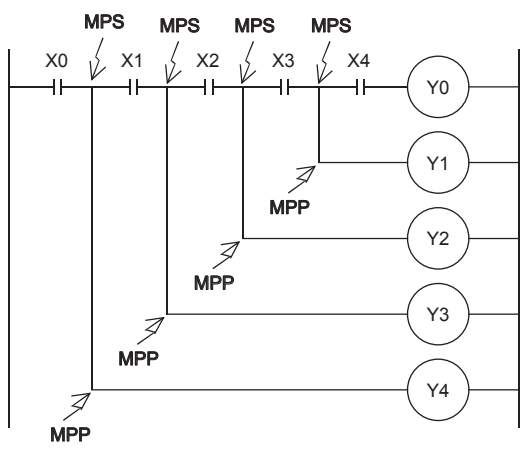

By changing the circuit as follows, the same contents can be programmed easily without MPS instruction.

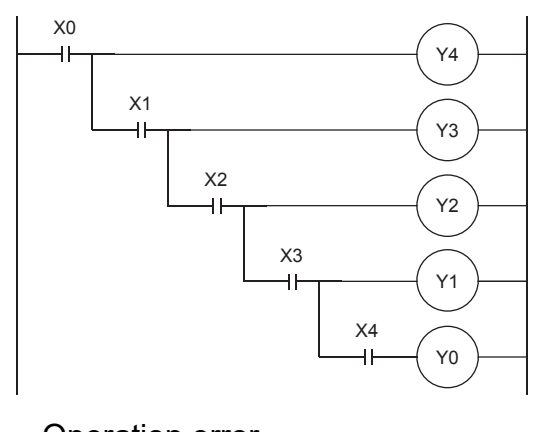

Operation error

#### **INV**

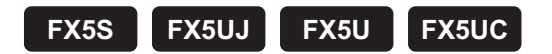

This instruction inverts the operation result up to this instruction.

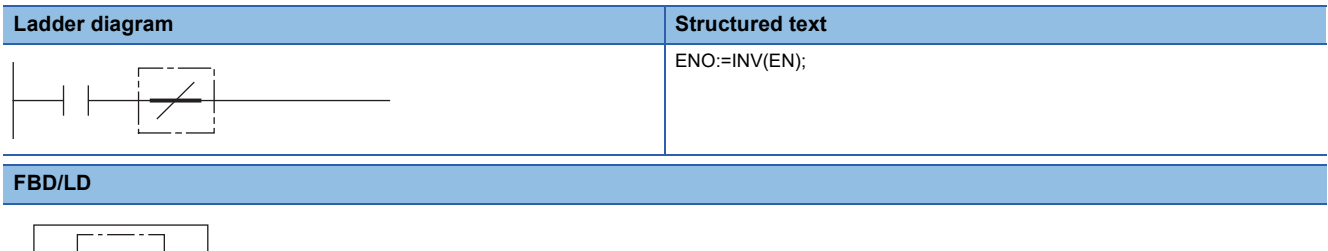

### Processing details

EN ENO

• This instruction inverts the operation result up to this instruction.

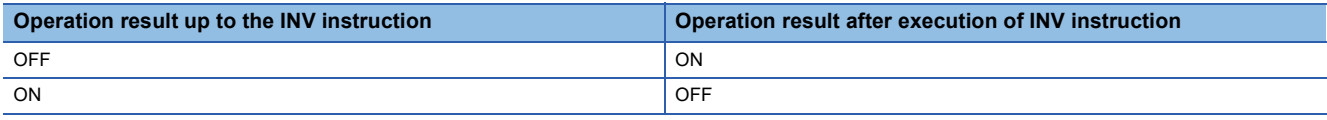

#### Operation error

There is no operation error.

 $Point$ 

- This instruction operates using the operation result so far. Hence, use it at the same position as the AND instruction. This instruction cannot be used at positions where the LD and OR instructions are programmed.
- If a ladder block is used, the operation result is inverted within the range of the ladder block. When operating a ladder with this instruction and the ANB instruction, pay attention to the inversion range.

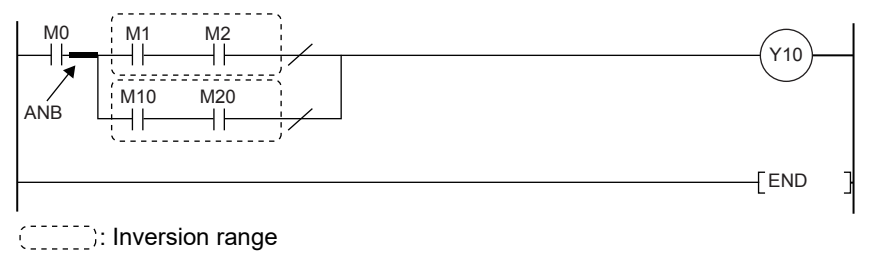

For details ANB instruction, refer to the following.

**F** [Page 123 ANB, ORB](#page-124-0)

# **Converting the operation result into a pulse**

#### **MEP, MEF**

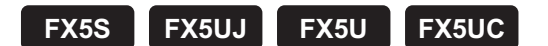

- MEP: This instruction turns ON at the rising edge of the operation result up to the MEP instruction and turns OFF in other instances.
- MEF: This instruction turns ON at the falling edge of the operation result up to the MEF instruction and turns OFF in other instances.

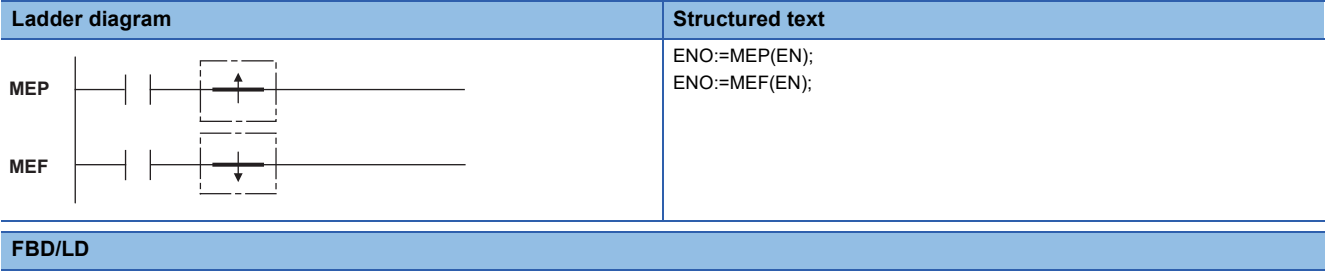

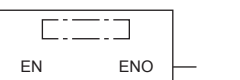

#### Processing details

#### ■**MEP**

- This instruction turns ON (conductive state) at the rising edge (OFF to ON) of the operation result up to this instruction. This instruction turns OFF (non-conductive state) in instances other than the rising edge of the operation result up to this instruction.
- Use of this instruction makes conversion to pulse easier when multiple contacts are connected in series.

#### ■**MEF**

- This instruction turns ON (conductive state) at the falling edge (ON to OFF) of the operation result up to this instruction. This instruction turns OFF (non-conductive state) in instances other than the falling edge of the operation result up to this instruction.
- Use of this instruction makes conversion to pulse easier when multiple contacts are connected in series.

#### Operation error

There is no operation error.

### $Point$

- If an indexed contact is converted to pulse by the subroutine program and the FOR to NEXT instructions, etc., these instructions may not function properly.
- These instructions operate using the operation result so far. Hence, use them at the same position as the AND instruction. These instructions cannot be used at positions where the LD and OR instructions are programmed.

# **6.3 Output Instructions**

# **Out (excluding the timer, counter and annunciator)**

# **OUT**

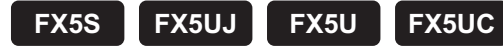

This instruction outputs the operation result up to this instruction to the specified device.

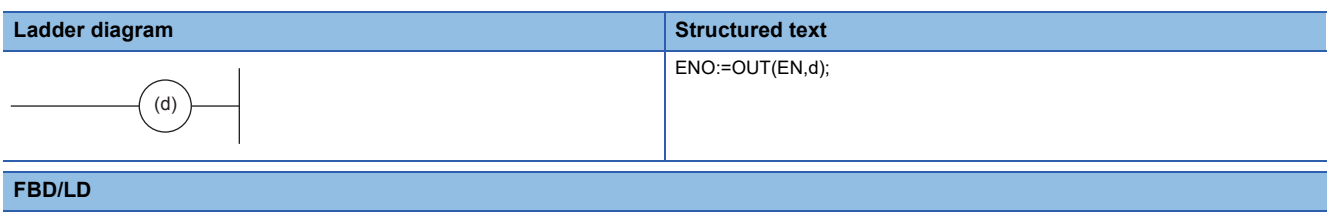

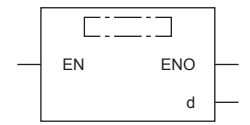

### Setting data

#### ■**Descriptions, ranges, and data types**

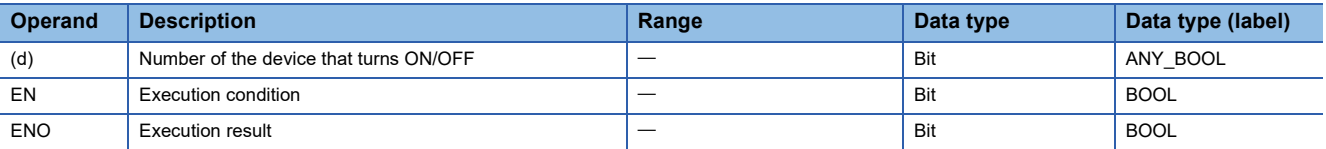

#### ■**Applicable devices**

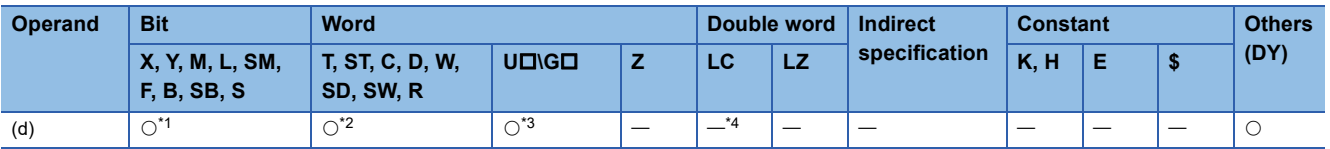

<span id="page-131-0"></span>\*1 When using F, refer to  $\mathbb{CP}$  [Page 139 OUT F.](#page-140-0)

<span id="page-131-1"></span>\*2 When using T, ST, refer to  $\sqrt{p}$  [Page 132 OUT T, OUTH T, OUTHS T, OUT ST, OUTH ST, OUTHS ST](#page-133-0). When using C, refer to  $\Box$  [Page 135 OUT C](#page-136-0).

<span id="page-131-2"></span>\*3 Only the FX5 intelligent function module can be specified.

<span id="page-131-3"></span>\*4 When using LC, refer to  $\sqrt{P}$  [Page 137 OUT LC](#page-138-0).

# Processing details

• This instruction outputs the operation result up to this instruction to the specified device.

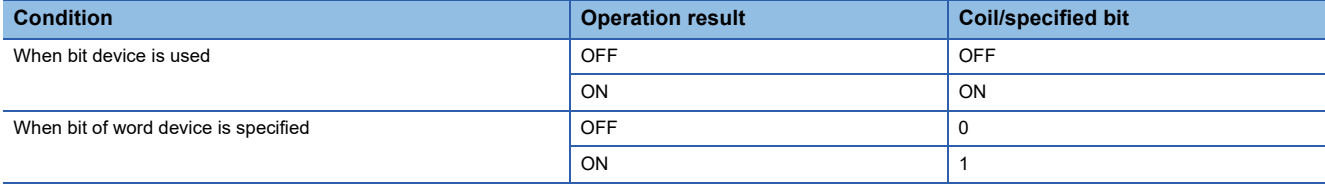

# Program example

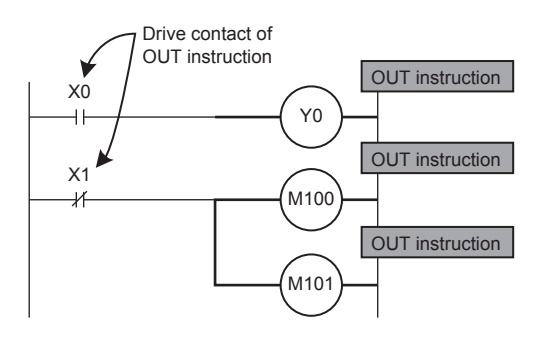

#### **Timing chart**

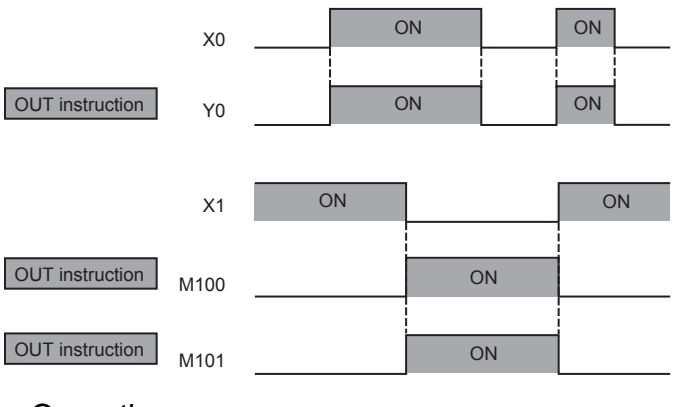

### **Operation error**

# **Timer**

# <span id="page-133-0"></span>**OUT T, OUTH T, OUTHS T, OUT ST, OUTH ST, OUTHS ST**

# **FX5S FX5UJ FX5U FX5UC**

The timer counts up to the set value when the operation result up to the OUT instruction is ON and the coil of the timer/ retentive timer specified by (d) turns ON. When the timer times up, NO contact becomes conductive and NC contact becomes non conductive.

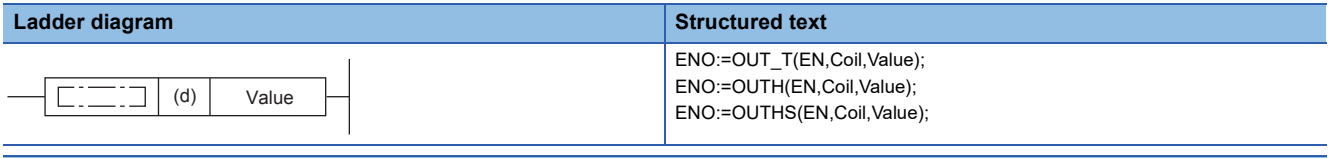

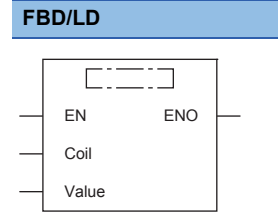

("OUT\_T", "OUTH", "OUTHS" enters  $\square$ .)

#### Setting data

#### ■**Descriptions, ranges, and data types**

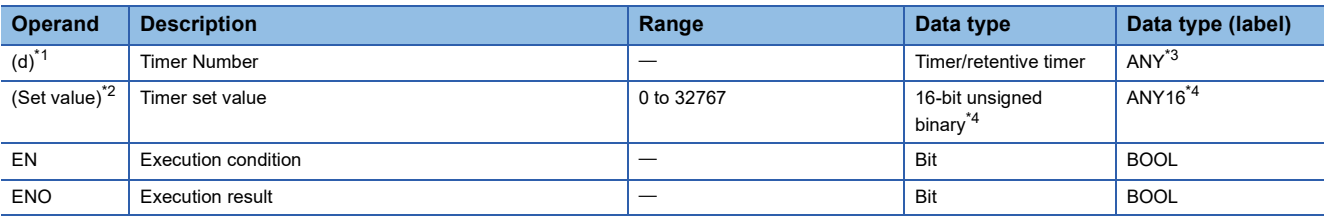

<span id="page-133-1"></span>\*1 In the case of the ST language and the FBD/LD language, d displays as Coil.

<span id="page-133-3"></span>\*2 In the case of the ST language and the FBD/LD language, Set value displays as Value.

<span id="page-133-2"></span>\*3 Only timer type/retentive timer type label can be used.

<span id="page-133-4"></span>\*4 In the case of the OUT\_T instruction of the ST language and the FBD/LD language , data type is ANY\_INT. Digit specified bit type label cannot be used.

#### ■**Applicable devices**

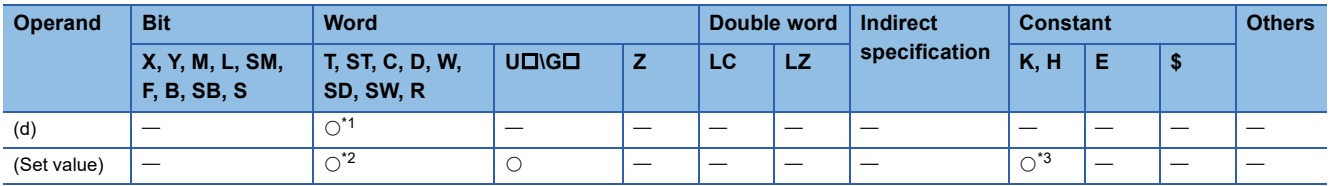

<span id="page-133-5"></span>\*1 Only T and ST can be used.

<span id="page-133-6"></span>\*2 T, ST, and C cannot be used.

<span id="page-133-7"></span>\*3 Only decimal constant (K) can be used.

### Processing details

- These instructions count up to the set value when the operation result up to the OUT instruction is ON and the coil of the timer/retentive timer specified by (d) turns ON. When the timer reaches the end of its count (current value  $\ge$  set value), NO contact becomes conductive and NC contact becomes non-conductive.
- Operation is as follows when the operation result up to the OUT instruction changes from ON to OFF.

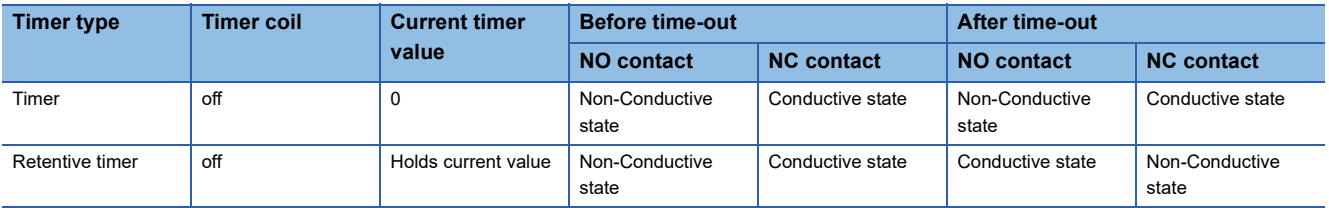

• After the timer times up, clear the current value of the retentive timer and turn the contact off by the RST instruction.

- The following processing is executed when the OUT instruction is executed:
- The coil in the OUT T, OUTH T, OUTHS T, OUT ST, OUTH ST and OUTHS ST instructions turns ON/OFF
- The contact in the OUT T, OUTH T, OUTHS T, OUT ST, OUTH ST and OUTHS ST instructions turns ON/OFF
- The current value in the OUT T, OUTH T, OUTHS T, OUT ST, OUTH ST and OUTHS ST instructions changes
- When the OUT T instruction is skipped using the CJ instruction, etc. while the OUT T and OUT ST instructions are ON, these instructions do not update the current value or turn ON/OFF the contacts.
- When the same OUT T and OUT ST instructions are executed in the same scan twice or more, these instructions update the current value for the same number of times of execution.

# $Point<sup>0</sup>$

Values used for timers can be set in the range 1 to 32767. Actual timer constants are as follows since the OUT, OUTH, and OUTHS instructions operate as 100 ms, 10 ms, and 1 ms timers, respectively.

- OUT instruction: 0.1 to 3276.7 seconds
- OUTH instruction: 0.01 to 327.67 seconds
- OUTHS instruction: 0.001 to 32.767 seconds

For the counting method, refer to the following.

MELSEC iQ-F FX5 User's Manual (Application)

### Program example

The set value is required after OUT instruction for the coil of a timer or counter.

The set value can be specified directly by a decimal number (K) or indirectly using a data register (D) or file register (R).

• Direct specification

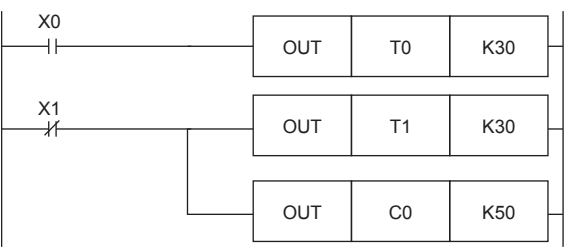

The set value of a timer or counter can be specified directly by a decimal number (K).

• Indirect specification

| X <sub>0</sub> | OUT        | T <sub>10</sub> | D <sub>10</sub> |
|----------------|------------|-----------------|-----------------|
| SM400          | <b>MOV</b> | K <sub>5</sub>  | D <sub>20</sub> |
| <b>SM400</b>   | <b>MOV</b> | K30             | R <sub>15</sub> |
| X1             | OUT        | T11             | R <sub>15</sub> |
|                | OUT        | C10             | D <sub>20</sub> |

The set value of a timer or counter can be set by a data register (D) or file register (R). At this time, the current value of the data register (D) or file register (R) is regarded as the set value of the timer or counter.

It is necessary to write the set value to a data register (D) or file register (R) used for the set value by MOV instruction, DSW instruction or indicator before driving the timer or counter.

#### • Indexing

Devices used in OUT instruction can be indexed with index registers (Z and LZ).

(State relays (S), long counter (LC), and "D $\square$ .b" cannot be indexed.)

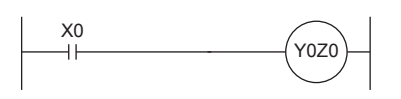

24 words in total as the number of points of Z and LZ are available for indexing. When a used device is an input  $(X)$  or output  $(Y)$ , the value of an index register (Z and LZ) is converted into an octal number, and then added. Example: When the value of Z0 is 20, Y24 turns ON or OFF.

• Bit specification of word devices

A bit in data register (D) can be specified as a device used in OUT instruction.

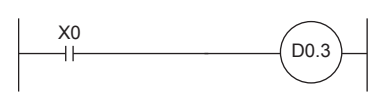

When specifying a bit in data register, input "." after a data register (D) number, and then input a bit number (0 to F) consecutively.

Only 16-bit data registers are available.

Specify a bit number as "0, 1, 2, ... 9, A, B, ... F" from the least significant bit. Example: In the example shown on the left, the bit 3 of D0 turns ON or OFF when X0 turns ON or OFF.

#### Operation error

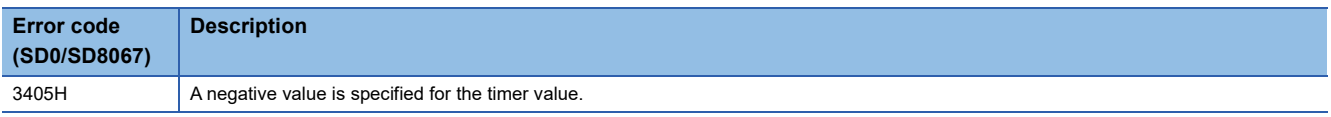

# **Counter**

### <span id="page-136-0"></span>**OUT C**

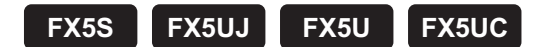

This instruction increments the current value of the counter specified by (d) by 1 when the operation result up to OUT instruction changes from OFF to ON, and when the counter reaches the end of its count, NO contact becomes conductive and NC contact becomes non-conductive.

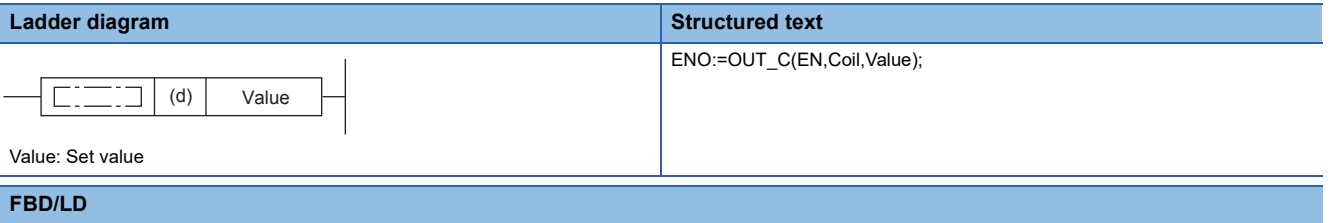

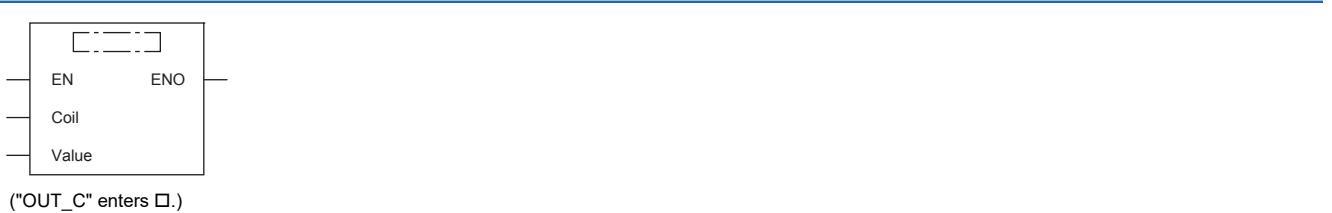

# Setting data

#### ■**Descriptions, ranges, and data types**

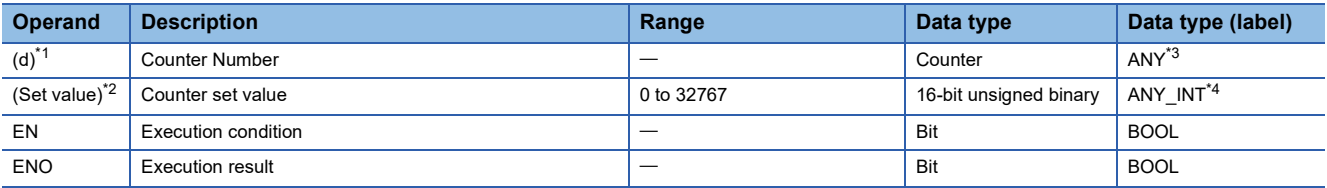

<span id="page-136-1"></span>\*1 In the case of the ST language and the FBD/LD language, d displays as Coil.

<span id="page-136-3"></span>\*2 In the case of the ST language and the FBD/LD language, Set value displays as Value.

<span id="page-136-2"></span>\*3 Only counter type label can be used.

<span id="page-136-4"></span>\*4 Digit specified bit type label cannot be used.

#### ■**Applicable devices**

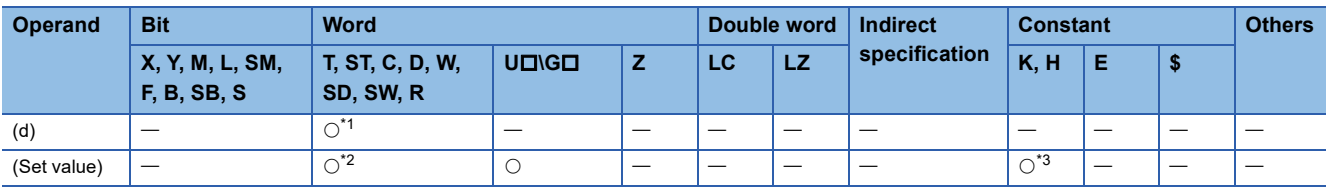

<span id="page-136-5"></span>\*1 Only C can be used.

<span id="page-136-6"></span>\*2 T, ST, and C cannot be used.

<span id="page-136-7"></span>\*3 Only decimal constant (K) can be used.

### Processing details

- This instruction increments the current value of the counter specified by (d) by 1 when the operation result up to OUT instruction changes from OFF to ON, and when the counter reaches the end of its count (current value  $\ge$  set value), NO contact becomes conductive and NC contact becomes non-conductive.
- The counter does not count while the operation result remains on. (Count input does not need to be converted to pulses.)
- After a count up, the count value and contact status do not change until the RST instruction is executed.
- When the set value is 0, the same processing as for set value 1 is performed.

### Operation error

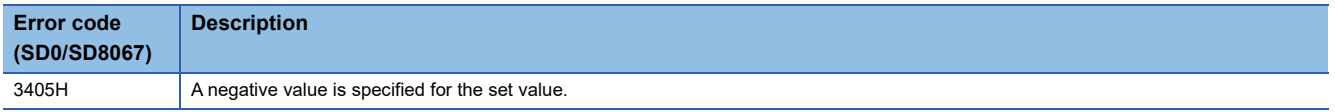

# **Long counter**

### <span id="page-138-0"></span>**OUT LC**

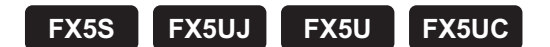

This instruction increments the current value of the long counter specified by (d) by 1 when the operation result up to the OUT instruction changes from OFF to ON, and when the counter reaches the end of its count, NO contact becomes conductive and NC contact becomes non-conductive.

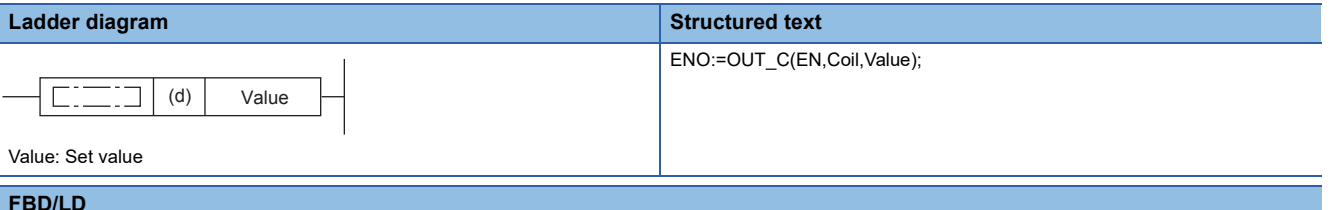

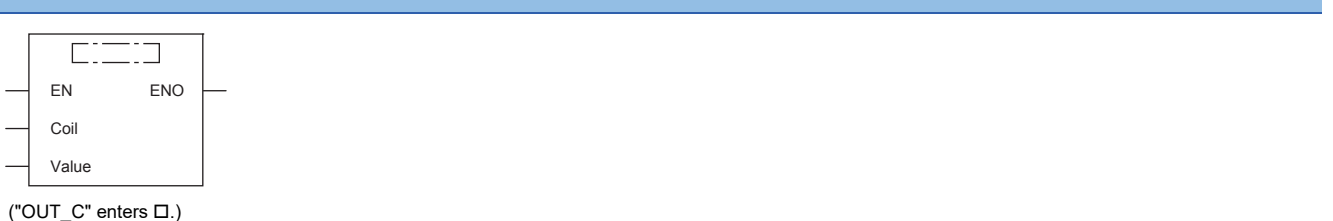

#### Setting data

#### ■**Descriptions, ranges, and data types**

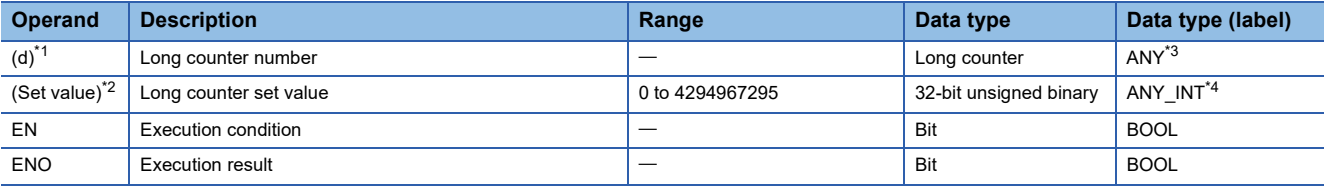

<span id="page-138-1"></span>\*1 In the case of the ST language and the FBD/LD language, d displays as Coil.

<span id="page-138-3"></span>\*2 In the case of the ST language and the FBD/LD language, Set value displays as Value.

<span id="page-138-2"></span>\*3 Only long counter type label can be used.

<span id="page-138-4"></span>\*4 Digit specified bit type label cannot be used.

#### ■**Applicable devices**

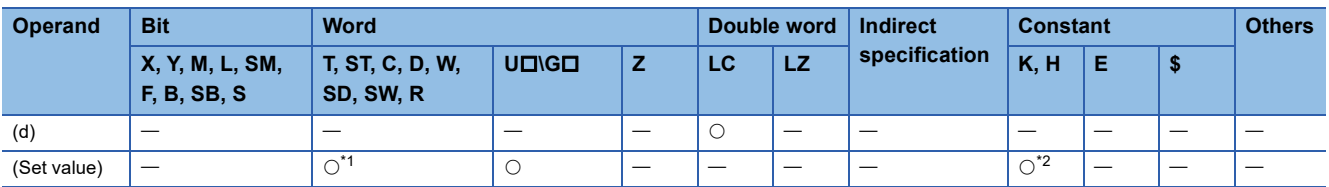

<span id="page-138-5"></span>\*1 T, ST, and C cannot be used.

<span id="page-138-6"></span>\*2 Only decimal constant (K) can be used.

### Processing details

- This instruction increments the current value of the long counter specified by (d) by 1 when the operation result up to the OUT instruction changes from OFF to ON, and when the counter reaches the end of its count (current value  $\geq$  set value), NO contact becomes conductive and NC contact becomes non-conductive.
- The counter does not count while the operation result remains on. (Count input does not need to be converted to pulses.)
- After a count up, the count value and contact status do not change until the RST or ZRST instruction is executed.
- When the set value is 0, the same processing as for set value 1 is performed.
- When signed (-2147483648 to + 2147483647) or high speed counter is assigned to the LC, the UDCNTF instruction is used. For the UDCNTF instruction, refer to  $\mathbb{F}$  [Page 774 UDCNTF](#page-775-0).

### Operation error

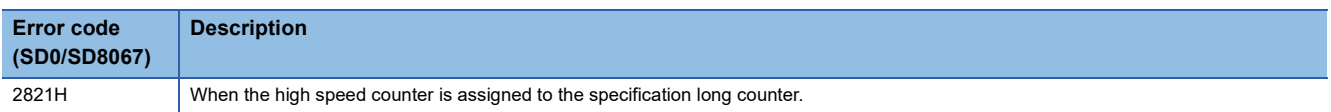

# **Annunciator**

### <span id="page-140-0"></span>**OUT F**

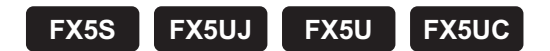

This instruction outputs the operation result up to the OUT F instruction to the specified annunciator.

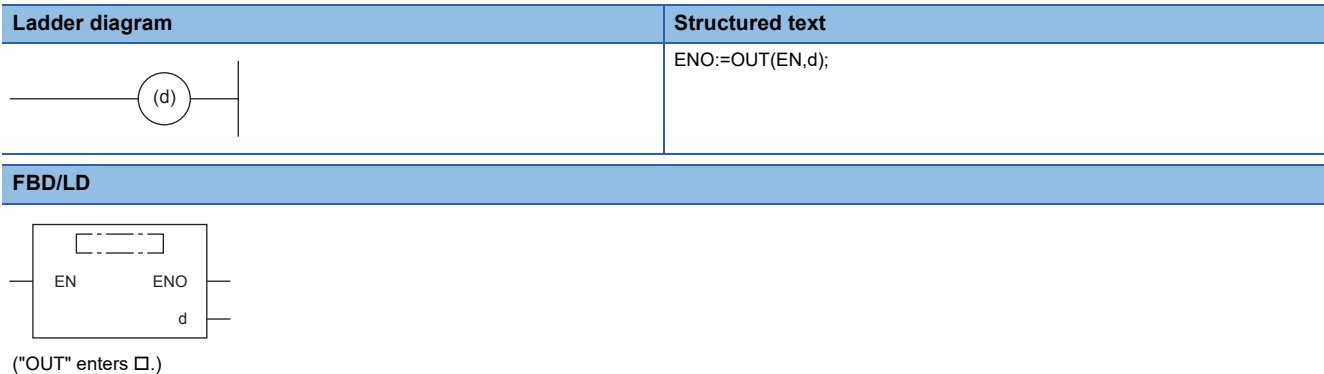

#### Setting data

#### ■**Descriptions, ranges, and data types**

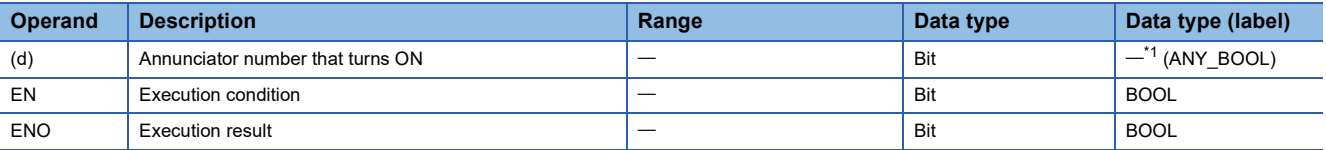

<span id="page-140-1"></span>\*1 Regardless of the program language to be used, the data type is specified by a device. Do not specify a label.

#### ■**Applicable devices**

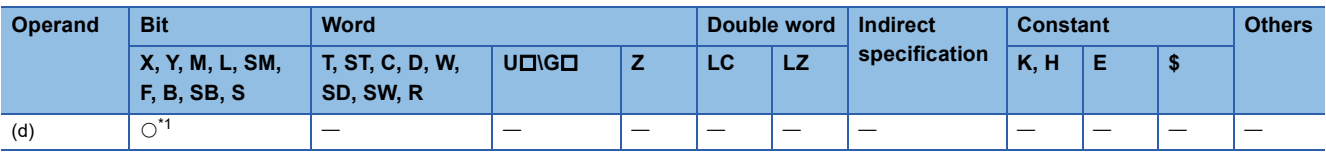

<span id="page-140-2"></span>\*1 Only F can be used.

#### Processing details

- This instruction outputs the operation result up to the OUT F instruction to the specified annunciator.
- Operation is as follows when annunciator (F) is turned ON by the OUT F instruction.
- The annunciator number (F number) that turns ON is stored in special registers (SD64 to SD79).
- The content of SD63 is incremented by 1.
- When the content of SD63 is 16 (16 annunciators are already on), the annunciator number that turns ON is not stored in SD64 to SD79 even if a new annunciator turns ON.
- Operation is as follows when annunciator (F) is turned OFF by the OUT F instruction:
- The coil turns OFF, but the contents of SD64 to SD79 do not change.
- To delete an annunciator that has turned OFF by the OUT F instruction from SD64 to SD79, use the RST F instruction.

#### ■**Related devices**

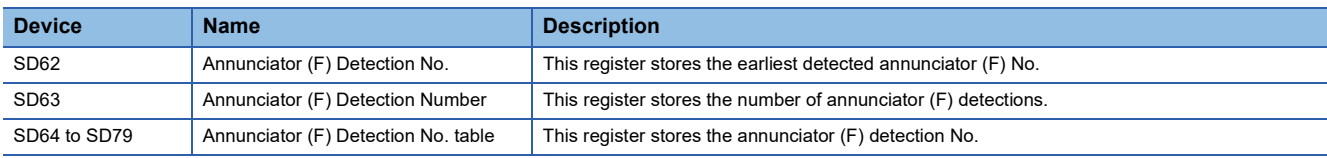

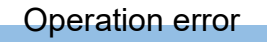

#### **SET**

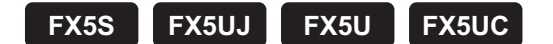

The status of the device specified by (d) changes as follows when the execution command turns ON.

- Bit device: Turns the coils and contacts ON.
- Bit specification of word device: Set the specified bit to 1.

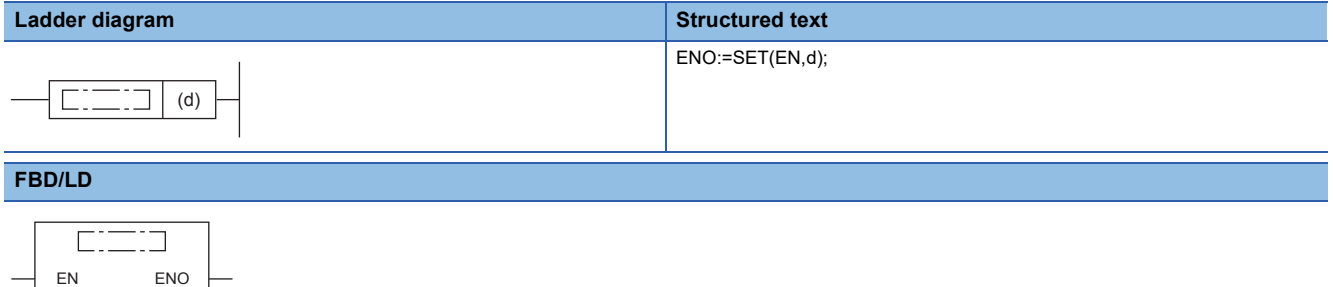

#### Setting data

d

#### ■**Descriptions, ranges, and data types**

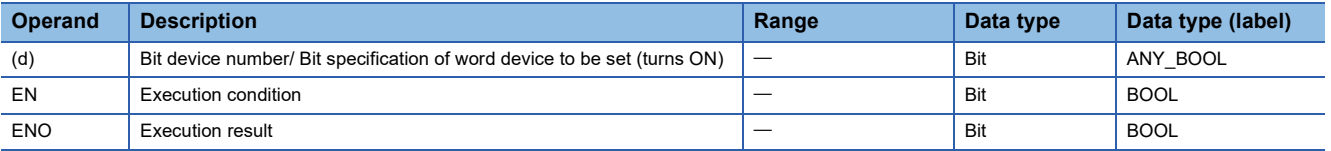

#### ■**Applicable devices**

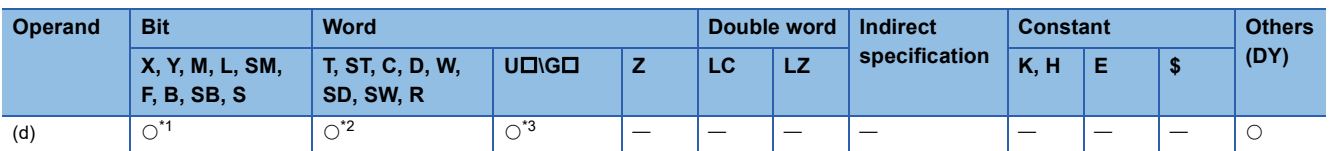

<span id="page-142-0"></span>\*1 When using F, refer to  $\sqrt{p}$  [Page 145.](#page-146-0)

<span id="page-142-1"></span>\*2 T, ST, and C cannot be used.

<span id="page-142-2"></span>\*3 Only the FX5 intelligent function module can be used.

#### Processing details

• The status of the specified device changes as follows when the execution command turns ON.

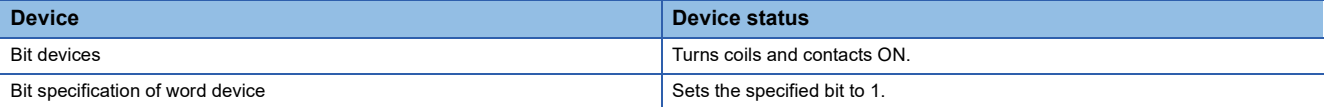

 • A device that is turned ON is held on even if the execution command turns OFF. Devices that are turned ON by the SET instruction can be turned OFF by the RST instruction.

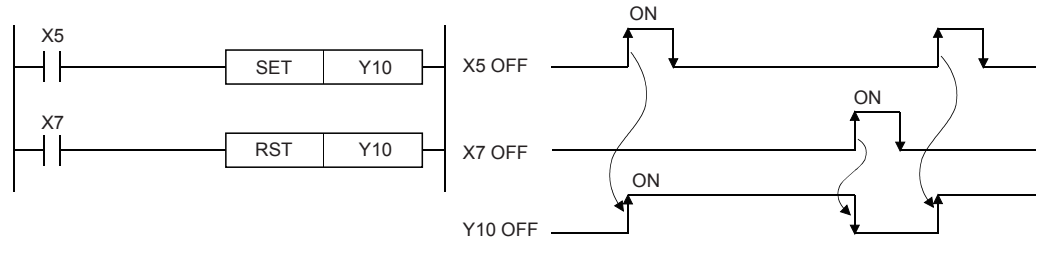

• When the execution command is OFF, the device status does not change.

# **Precautions**

When the SET and RST instructions are executed on the same output relay (Y), the result of the instruction nearer the END instruction (end of program) is output.

#### Operation error
### **RST**

### **FX5S FX5UJ FX5U FX5UC**

The status of the device specified by (d) changes as follows when the RST input turns ON.

- Bit devices: Turns the coils and contacts OFF.
- Timers, counters: Sets the current value to 0, and turns contacts OFF.
- Bit specification of word device: Sets the specified bit to 0.
- Word devices, module access devices, index registers: Sets content to 0.

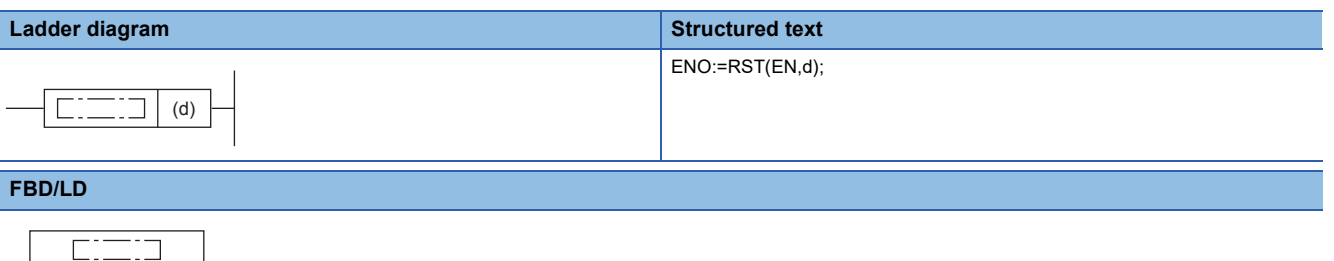

#### Setting data

EN ENO

d

#### ■**Descriptions, ranges, and data types**

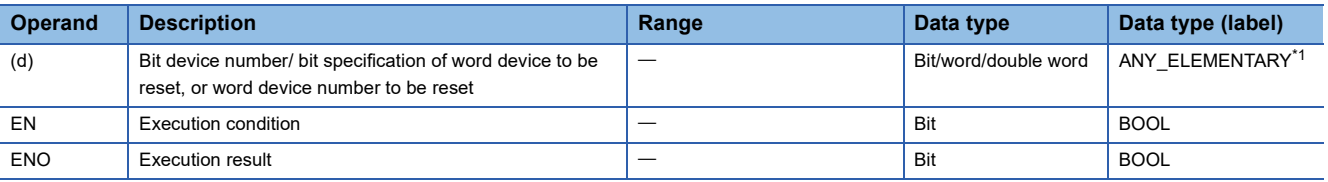

<span id="page-144-0"></span>\*1 Digit specified bit type label cannot be used.

### ■**Applicable devices**

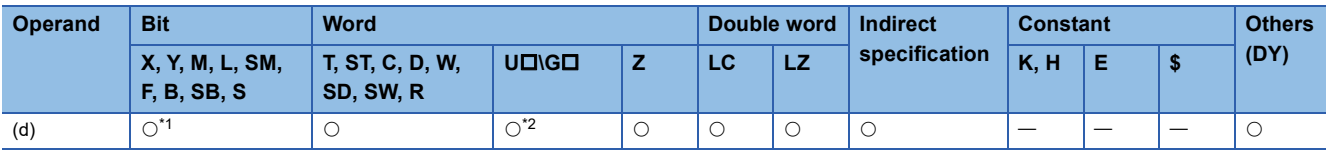

<span id="page-144-1"></span>\*1 When using F, refer to  $\mathbb{F}$  [Page 147.](#page-148-0)

Digit specified bit device cannot be used.

<span id="page-144-2"></span>\*2 Only the FX5 intelligent function module can use digit specification of bit devices.

### Processing details

• The status of the specified device changes as follows when the execution command turns ON.

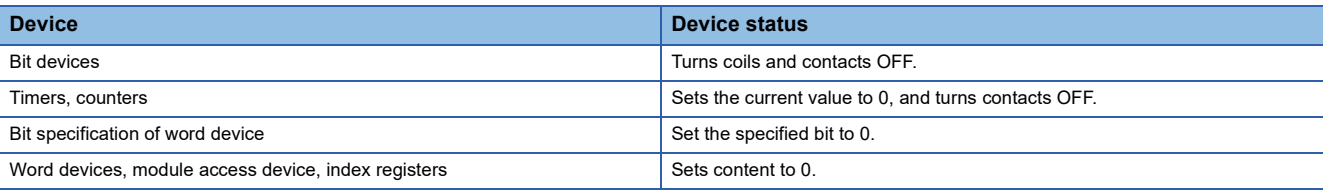

• When the execution command is OFF, the device status does not change.

• Function when a word device is specified by the RST instruction is the same as the following circuit.

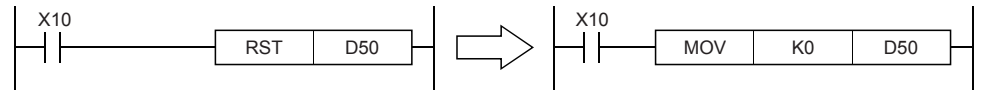

### Precautions

When the RST instruction for a timer or counter is executed by a program containing a jump or by a subroutine program or interrupt program, the timer or counter is held in a reset state, and the timer or counter may not work normally.

### Operation error

# **Setting annunciator**

### **SET F**

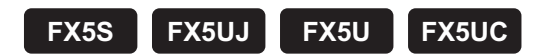

This instruction turns ON the specified annunciator.

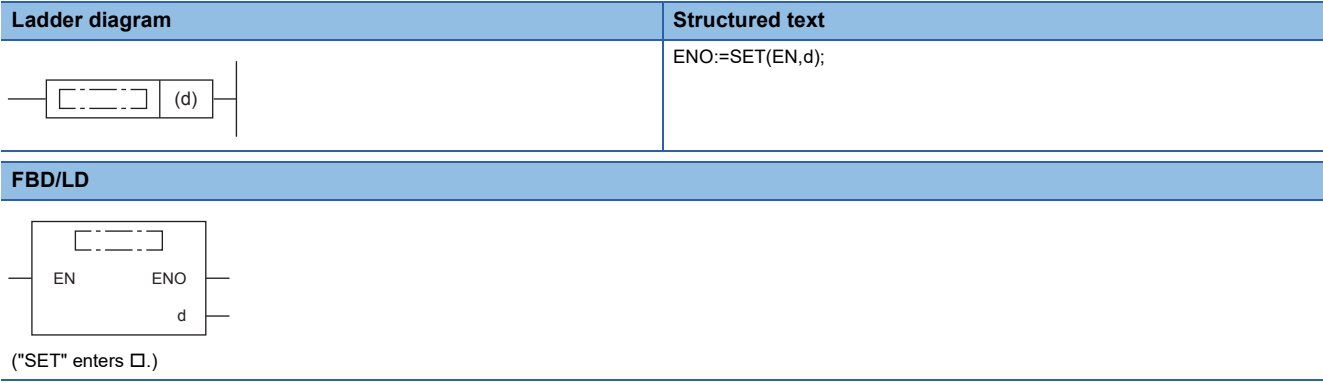

### Setting data

### ■**Descriptions, ranges, and data types**

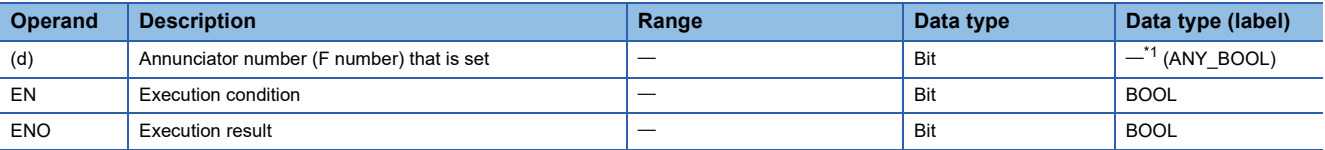

<span id="page-146-0"></span>\*1 Regardless of the program language to be used, the data type is specified by a device. Do not specify a label.

### ■**Applicable devices**

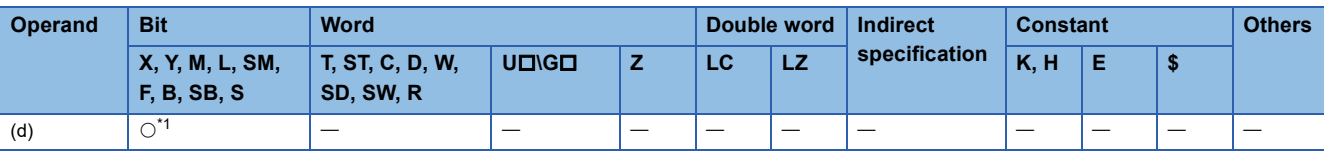

<span id="page-146-1"></span>\*1 Only F can be used.

- This instruction turns ON the annunciator specified by (d) when the execution command turns ON.
- Operation is as follows when annunciator (F) is turned ON.
- The annunciator number (F number) that turns ON is stored in special registers (SD64 to SD79).
- The content of SD63 is incremented by 1.
- When the content of SD63 is 16 (16 annunciators are already ON), the annunciator number that turns ON is not stored in SD64 to SD79 even if a new annunciator turns ON.

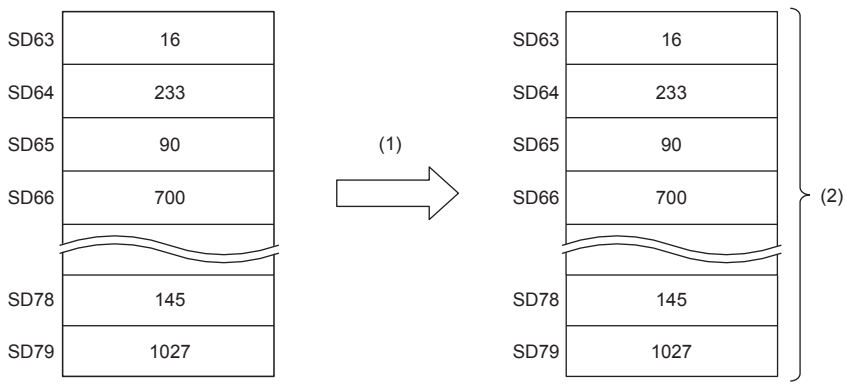

(1): F30 is turned ON.

(2): Does not change.

### ■**Related devices**

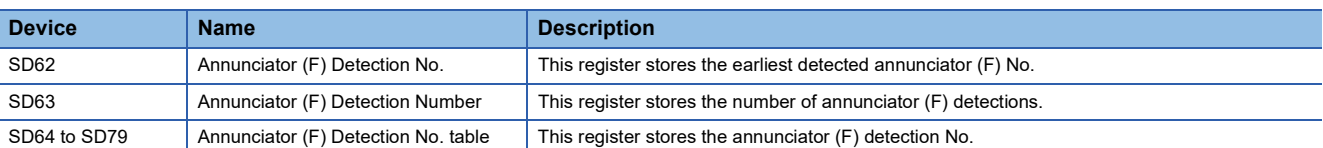

#### Operation error

# **Resetting annunciator**

### <span id="page-148-0"></span>**RST F**

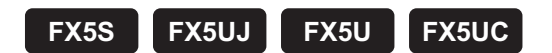

This instruction turns OFF the specified annunciator.

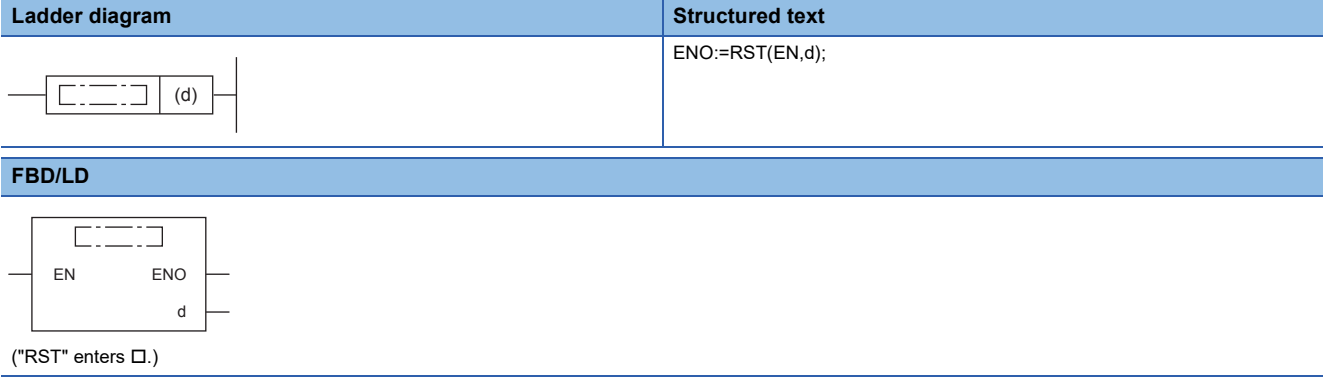

### Setting data

### ■**Descriptions, ranges, and data types**

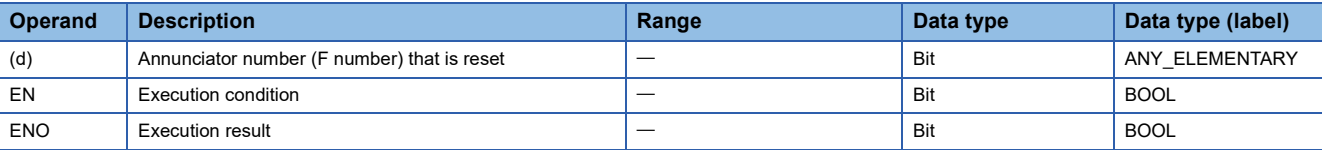

### ■**Applicable devices**

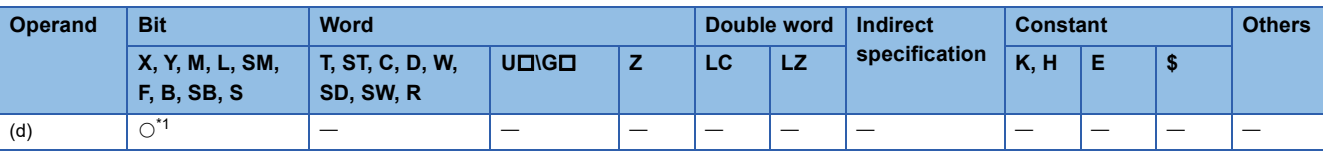

<span id="page-148-1"></span>\*1 Only F can be used.

- This instruction turns OFF the annunciator specified by (d) when the execution command turns ON.
- An annunciator number (F number) that turns OFF is deleted from special registers (SD64 to SD79) and the content of SD63 is decremented by 1.
- When the content of SD63 is 16, annunciator numbers are deleted from SD64 to SD79 by the RST instruction. Also, if an annunciator not registered in SD64 to SD79 turns ON, its number is registered. When there are two or more unregistered numbers, this instruction adds the numbers starting from the smallest annunciator number. SD63 is not decremented by 1 when the numbers not registered in SD64 to SD79 are turned OFF.

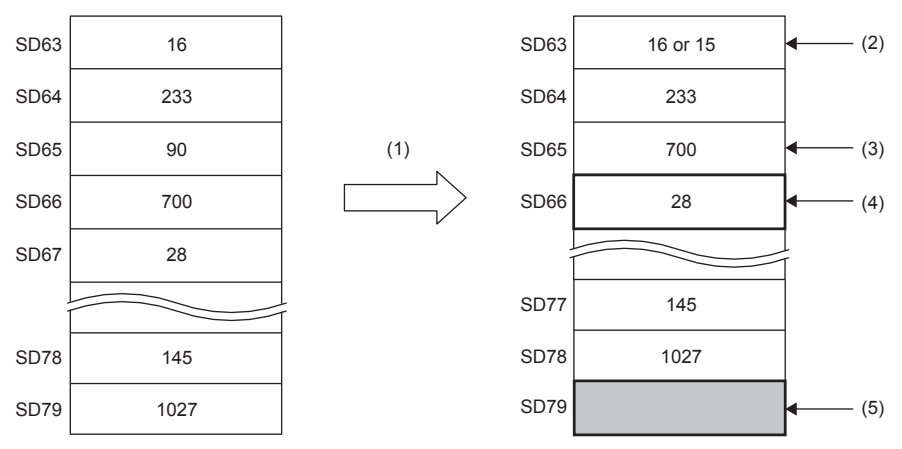

(1): F90 is reset.

(2): When F number that is not registered in SD79 is stored, this remains as 16. When SD79 is 0, the number is decremented by -1 to become 15.

(3): The F number in SD66 is shifted to this area.

(4): F number of SD67 is stored.

(5): Not registered F number or 0 is stored.

#### ■**Related devices**

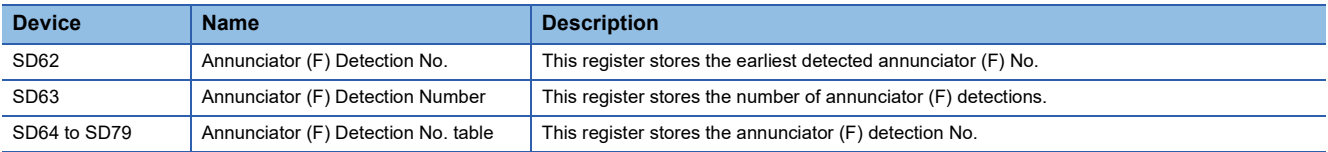

### Operation error

### <span id="page-150-2"></span>**ANS**

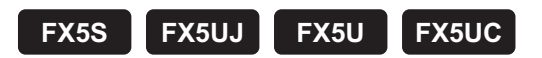

This instruction sets the annunciator (F device).

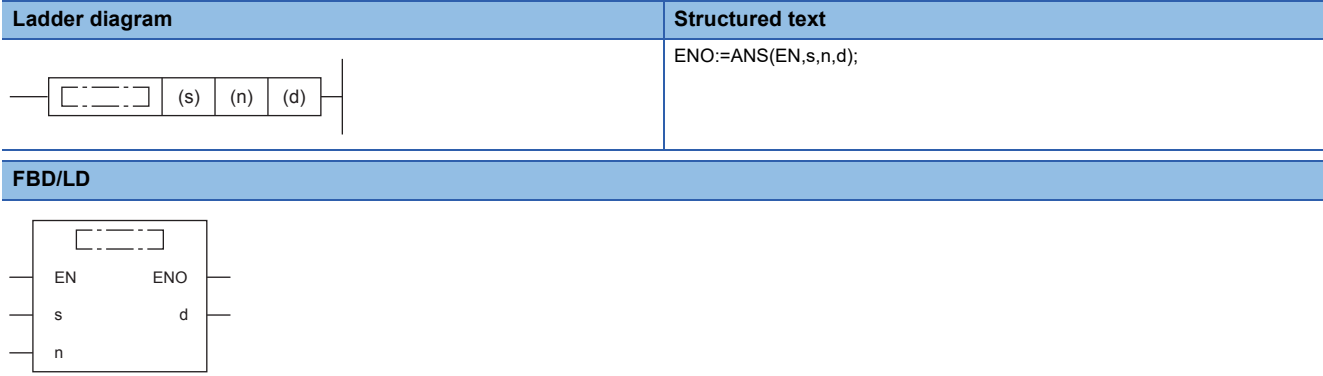

### Setting data

#### ■**Descriptions, ranges, and data types**

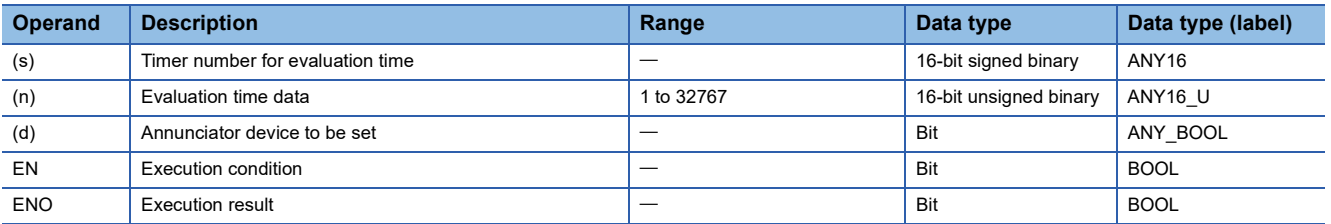

### ■**Applicable devices**

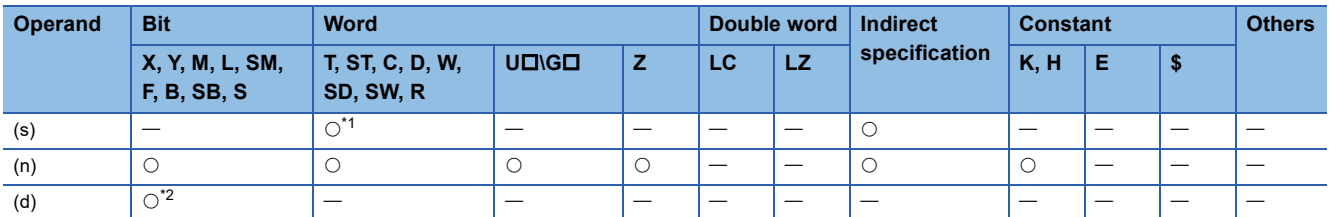

<span id="page-150-0"></span>\*1 Only T can be used.

<span id="page-150-1"></span>\*2 Only F can be used.

### Processing details

• This instruction sets (d) when the command input remains ON continuously for the evaluation time  $[(n) \times 100 \text{ ms}, (s)]$  or more. This instruction resets the current value of (s) evaluation timer and does not set (d) when the command time is less than the evaluation time  $[(n)\times100 \text{ ms}]$ . Also, this instruction resets the evaluation timer when the command input turns OFF.

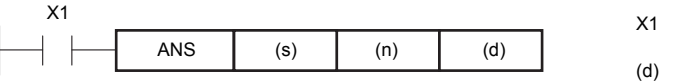

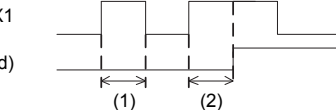

(1): Less than the evaluation time  $((n) \times$  less than 100 ms)

(2): Equivalent to or longer than the evaluation time  $((n) \times 100 \text{ ms or more})$ 

### ■**Related devices**

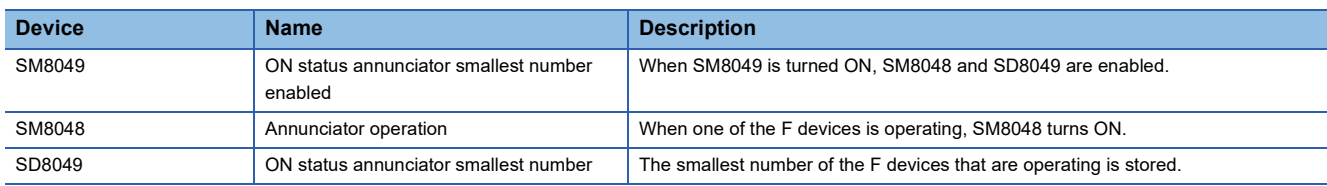

### Program example

#### • Displaying a fault number using an annunciator

When the program for external fault diagnosis shown below is created and the content of SD8049 (smallest state relay number in the ON status) is monitored, the smallest state relay number in the ON status from F90 to F92 is displayed. If two or more faults are present at the same time, the next smallest fault number is displayed after the fault of the smallest fault number is cleared.

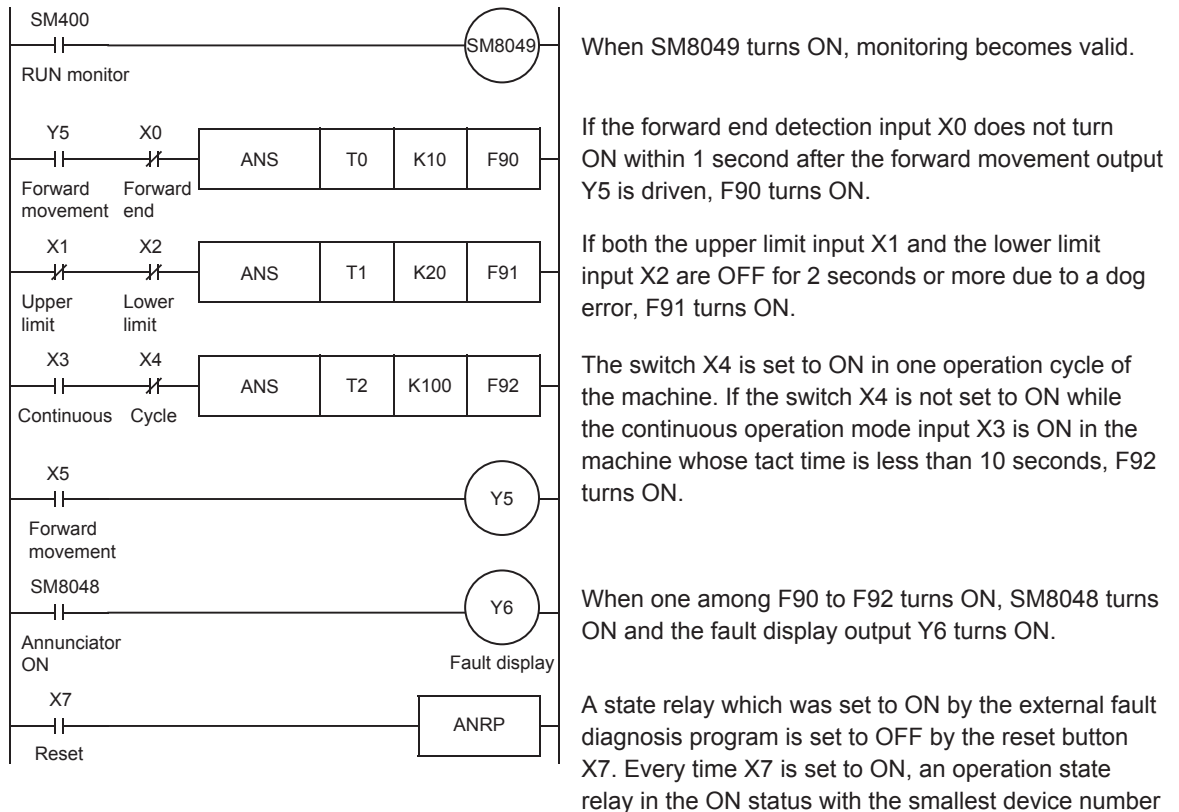

is reset (set to OFF) in turn.

Operation error

# **Resetting annunciator (smallest number reset)**

### **ANR(P)**

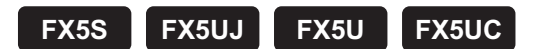

This instruction resets the lowest number annunciator (F device) in the ON status.

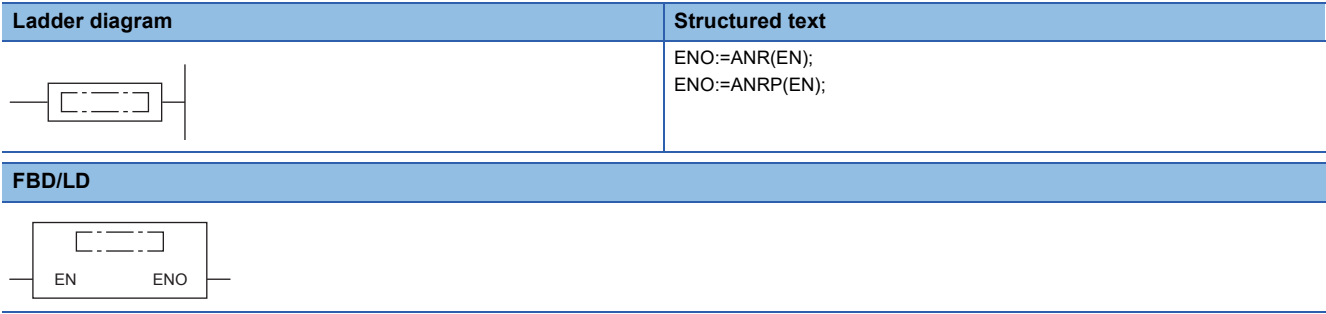

### Processing details

• Annunciator (F device) that is operating (in ON status) is reset when the command input turns ON.

This instruction resets the annunciator with the smallest number when multiple annunciators are ON. If the command input is turned ON again, this instruction resets the annunciator with the next smallest number among annunciators (F devices) that are operating.

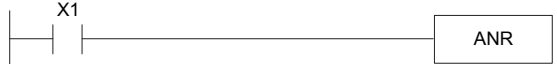

#### ■**Related devices**

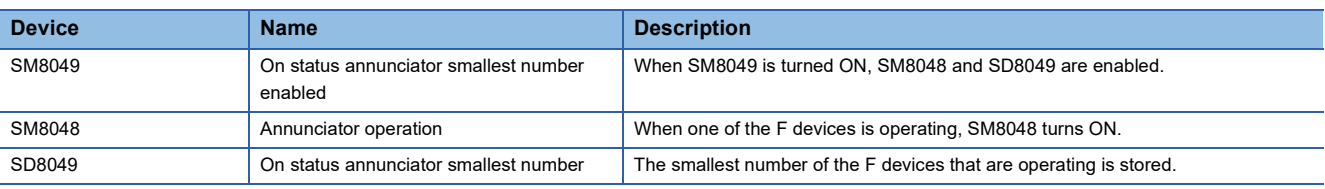

#### **Precautions**

- When ANR instruction is used, annunciators in the ON status are reset in turn in each operation cycle.
- This is executed for only 1 operation cycle (only once) when the ANRP instruction is used.

### Program example

For a program example, refer to  $\sqrt{p}$  [Page 149 Setting annunciator \(with check time\)](#page-150-2).

### Operation error

There is no error.

# **Rising edge output**

### **PLS**

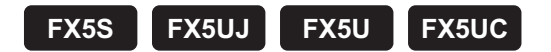

This instruction turns ON the device specified by (d) for one scan when the PLS command turns from OFF to ON, and turns OFF in other cases.

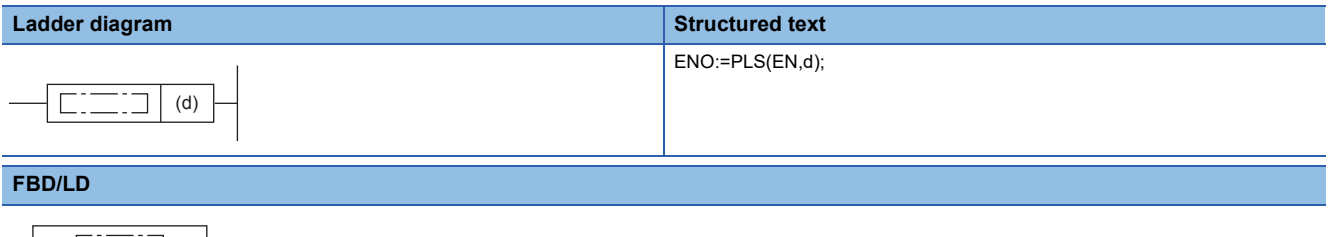

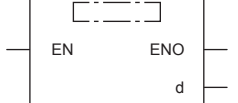

### Setting data

#### ■**Descriptions, ranges, and data types**

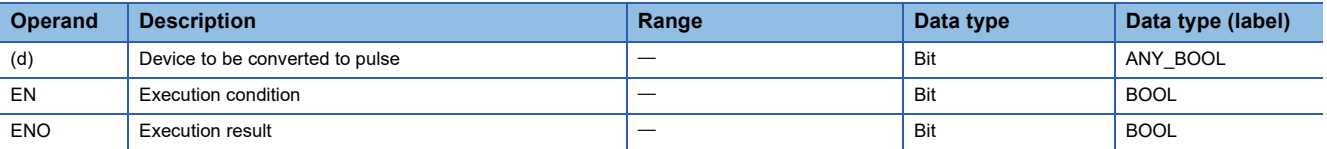

#### ■**Applicable devices**

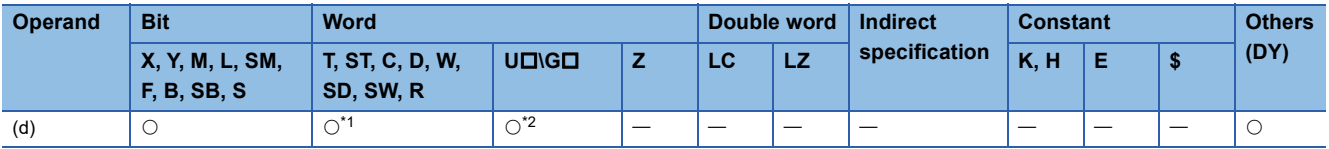

<span id="page-153-0"></span>\*1 T, ST, and C cannot be used.

<span id="page-153-1"></span>\*2 Only the FX5 intelligent function module can be used.

 • This instruction turns ON the specified device for one scan when the PLS command turns from OFF to ON, and turns OFF in other cases. When there is one PLS instruction programmed for the device specified by (d) during a scan, the specified device turns ON for one scan.

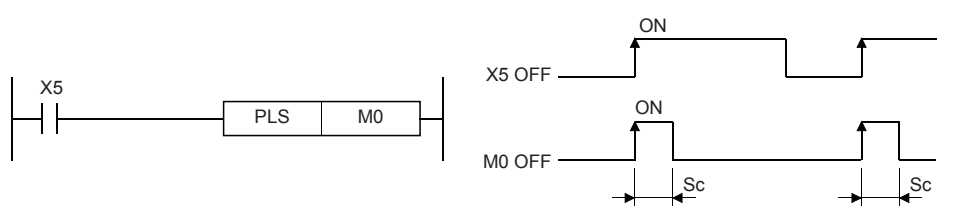

Sc: 1 scan

 • If the RUN/STOP/RESET switch is changed from RUN to STOP after execution of the PLS instruction, the PLS instruction will not be executed even if the switch is set to RUN again.

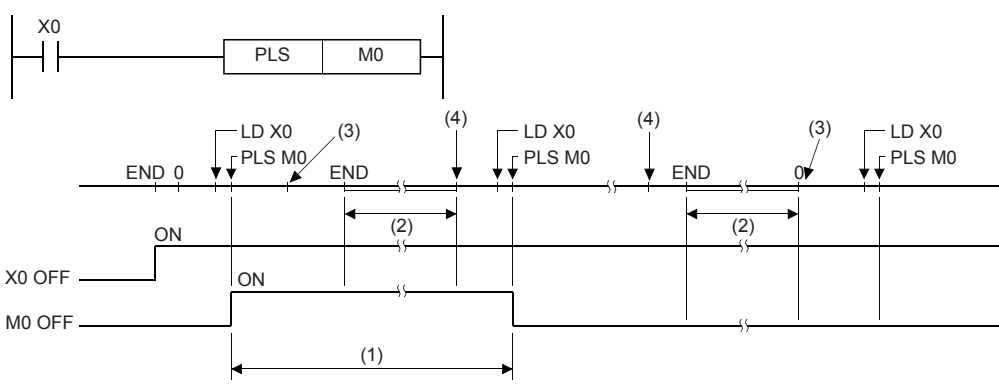

(1) 1 scan of PLS M0

(2) CPU module operation stop time

(3) Set the RUN/STOP/RESET switch on the CPU module to  $RUN \rightarrow STOP$ .

(4) Set the RUN/STOP/RESET switch on the CPU module to STOP $\rightarrow$ RUN.

#### **Precautions**

- When write during RUN is completed for a circuit including a rising edge instruction (LDP/ANDP/ORP instruction), the instruction is not executed regardless of the ON/OFF status of the target device of the rising edge instruction. Also, in the case of a rising edge instruction (PLS instruction), the instruction is not executed regardless of the ON/OFF status of the device that is set as the operation condition. The instruction is executed when the target device and the device in the operation conditions is set from OFF to ON again.
- Note that the device specified by (d) sometimes turns ON for one scan or more when the PLS instruction is made to jump by the CJ instruction or the executed subroutine program was not called by the CALL(P) instruction.

## Program example

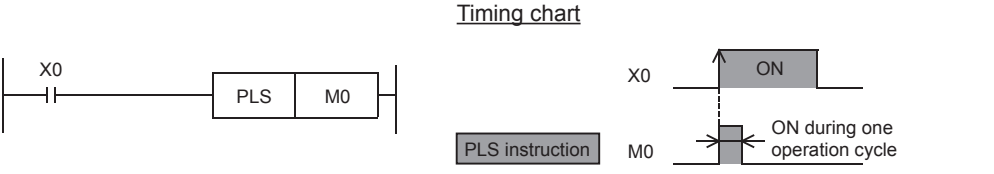

In the figure above, M0 is ON during only one operation cycle when X0 changes from OFF to ON.

#### Operation error

# **Falling edge output**

### **PLF**

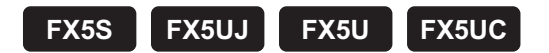

This instruction turns ON the device specified by (d) for one scan when the PLF command turns from ON to OFF, and turns OFF in other cases.

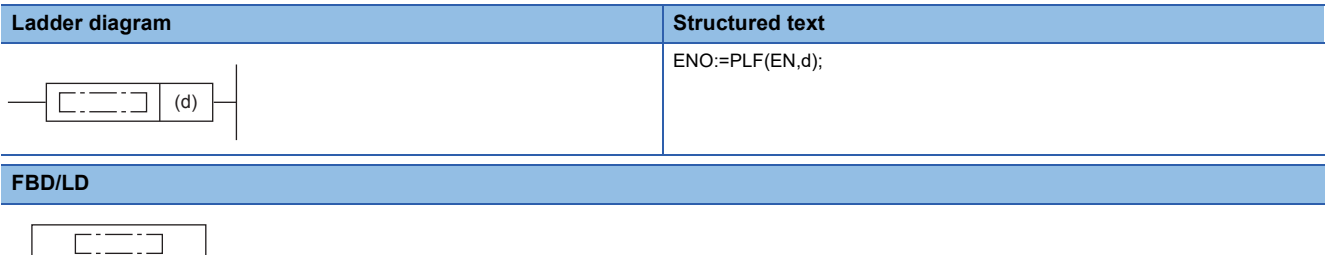

### Setting data

EN ENO

d

### ■**Descriptions, ranges, and data types**

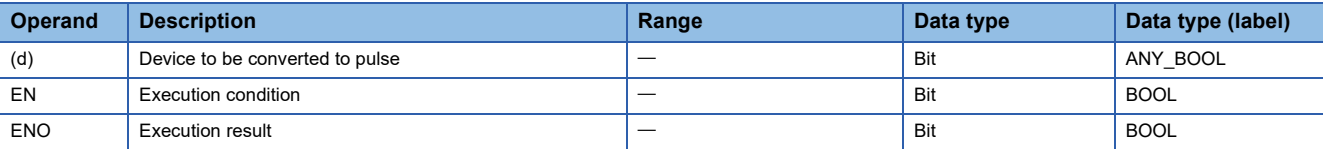

### ■**Applicable devices**

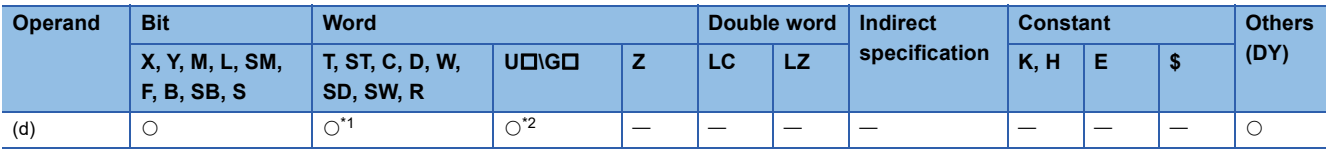

<span id="page-155-0"></span>\*1 T, ST, and C cannot be used.

<span id="page-155-1"></span>\*2 Only the FX5 intelligent function module can be used.

### **Processing details**

 • This instruction turns ON the specified device for one scan when the PLF command turns OFF from ON, and turns OFF in other cases. When there is one PLF instruction programmed for the device specified by (d) during a scan, the specified device turns ON for one scan.

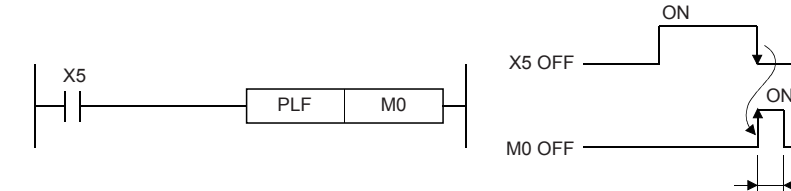

Sc: 1 scan

 • If the RUN/STOP/RESET switch is changed from RUN to STOP after execution of the PLF instruction, the PLF instruction will not be executed even if the switch is set to RUN again.

Sc Sc

### **Precautions**

- When write during RUN is completed for a circuit including a falling edge instruction (LDF/ANDF/ORF instruction), the instruction is not executed regardless of the ON/OFF status of the target device of the falling edge instruction. Also, in the case of a falling edge instruction (PLF instruction), the instruction is not executed regardless of the ON/OFF status of the device that is set as the operation condition. The instruction is executed when the target device and the device in the operation conditions is set from ON to OFF again.
- Note that the device specified by (d) sometimes turns ON for one scan or more when the PLF instruction is made to jump by the CJ instruction or the executed subroutine program was not called by the CALL(P) instruction.

### Operation error

### **FF**

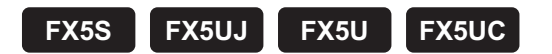

This instruction reverses the output status of the device specified by (d) when the execution command changes from OFF to ON.

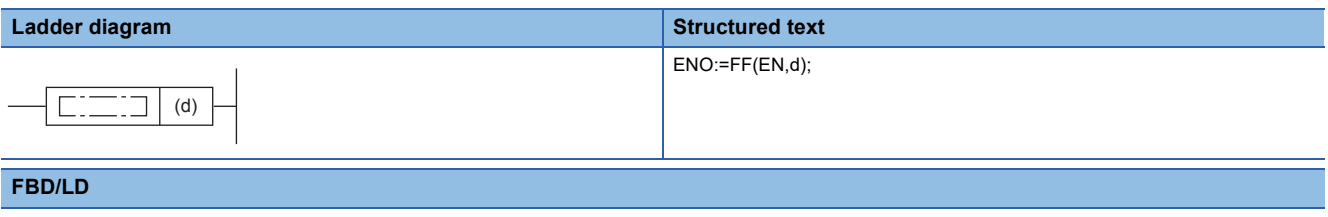

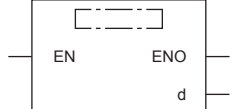

### Setting data

#### ■**Descriptions, ranges, and data types**

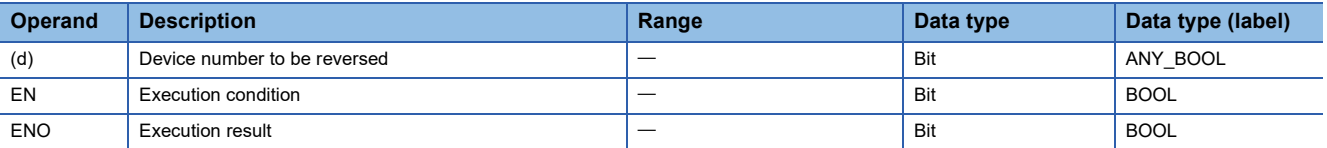

#### ■**Applicable devices**

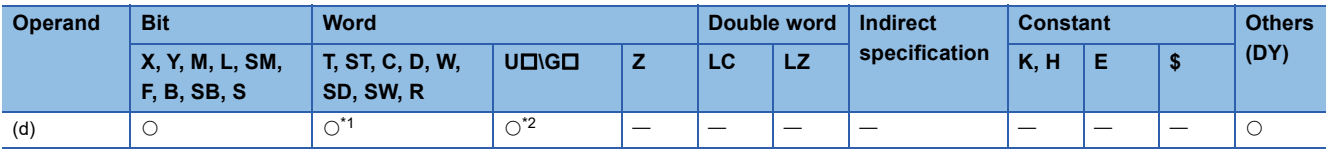

<span id="page-157-0"></span>\*1 T, ST, and C cannot be used.

<span id="page-157-1"></span>\*2 Only the FX5 intelligent function module can be used.

### **Processing details**

• This instruction reverses the state of the device specified by (d) when the execution command changes from OFF to ON.

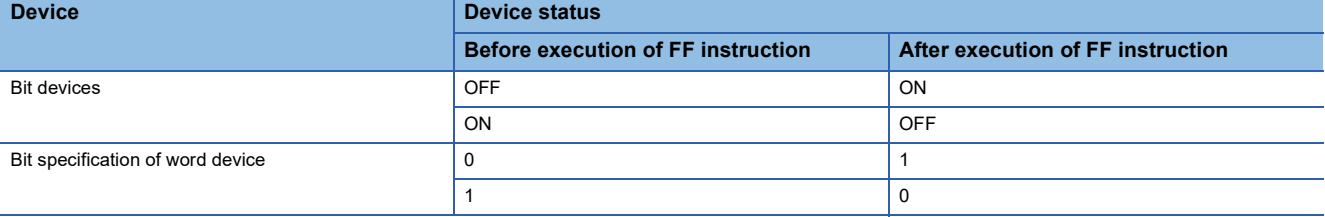

#### Operation error

# **Inverting the bit device output**

### **ALT(P)**

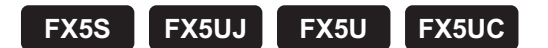

These instructions reverse (ON  $\leftrightarrow$  OFF) bit devices when input turns ON.

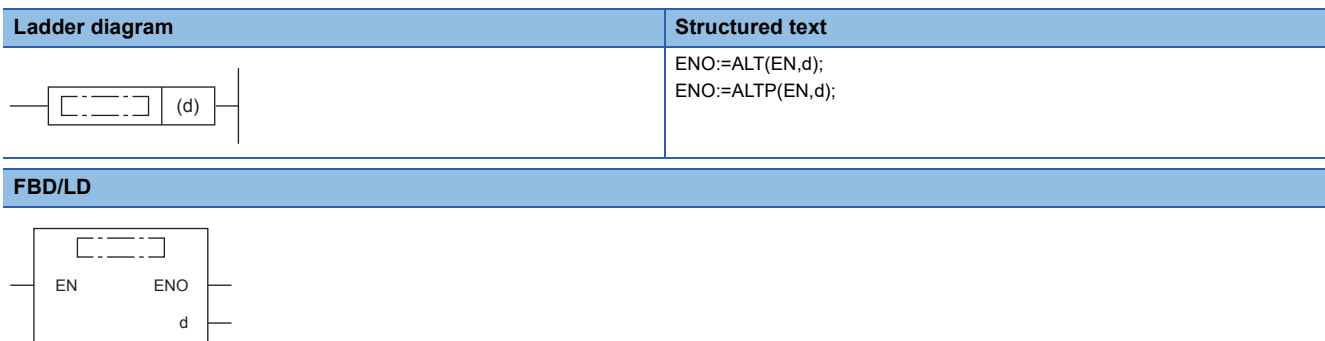

#### Setting data

#### ■**Descriptions, ranges, and data types**

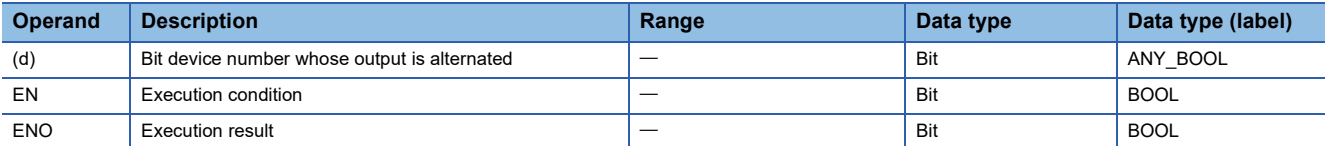

#### ■**Applicable devices**

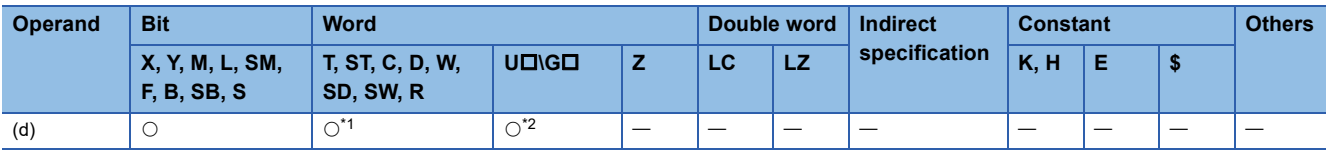

<span id="page-158-0"></span>\*1 T, ST, and C cannot be used.

<span id="page-158-1"></span>\*2 Only the FX5 intelligent function module can be used.

### Processing details

### ■**Alternating output (1-step)**

The bit device specified by (d) is reversed ON  $\leftrightarrow$  OFF each time the command input changes from OFF to ON.

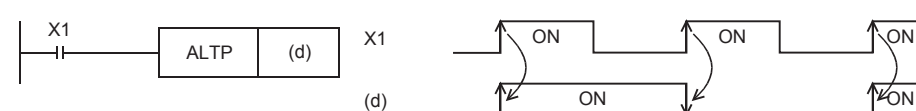

#### ■**Division output (according to alternating output (2-step))**

The ALTP instruction can be used in multiple combinations to perform division output.

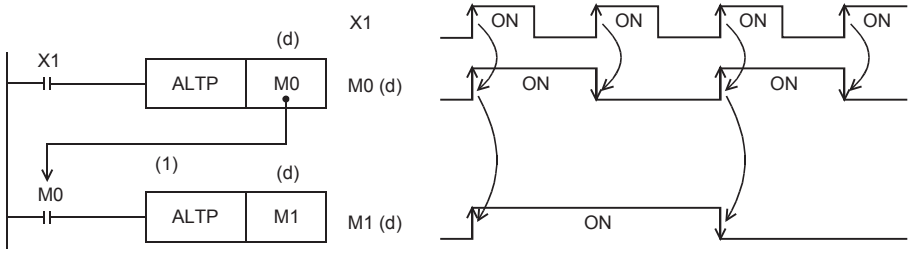

(1): Specify the same device

### **Precautions**

When the CPU module is programmed with the ALT instruction, reversal operation is performed at every operation cycle. To perform reversal operation by command ON/OFF, either use the ALTP instruction (pulse execution type) or set a command contact as LDP etc. (pulse execution type).

### Operation error

# **6.4 Shift Instructions**

# **Shifting bit devices**

### **SFT(P)**

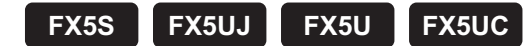

• In case of bit device:

These instructions shift the ON/OFF status of the device before the device specified by (d) to the device specified by (d). • When bit of word device is specified:

These instructions shift the 1/0 status of the bit before the bit specified by (d) to the bit specified by (d).

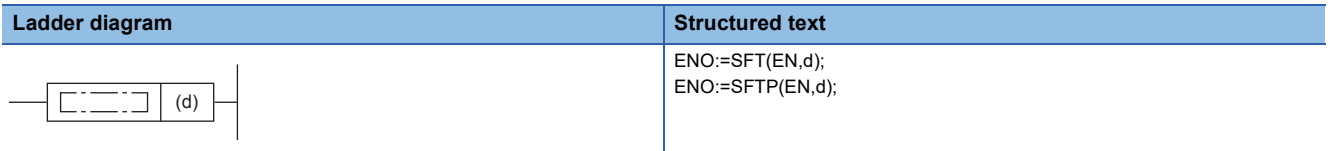

**FBD/LD**

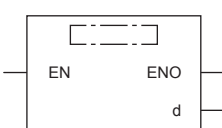

### Setting data

#### ■**Descriptions, ranges, and data types**

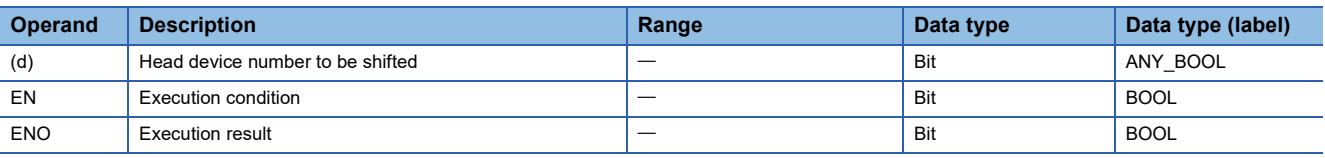

### ■**Applicable devices**

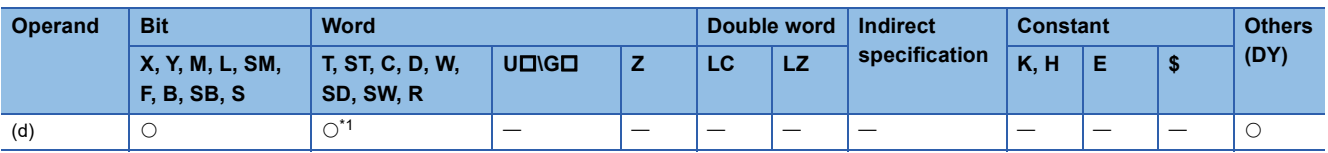

<span id="page-160-0"></span>\*1 T, ST, and C cannot be used.

### ■**In case of bit device**

 • This instruction shifts the ON/OFF status of the device before the device specified by (d) to the device specified by (d). The device before the device specified by (d) turns OFF.

**Ex.**

When M11 is specified by the SFTP instruction and the SFTP instruction is executed, the ON/OFF status of M10 is shifted to M11 and M10 is turned OFF.

- Turn ON the first device to be shifted by the SET instruction.
- When the SFT(P) instruction is used consecutively, create the program to start from the device with the largest number.

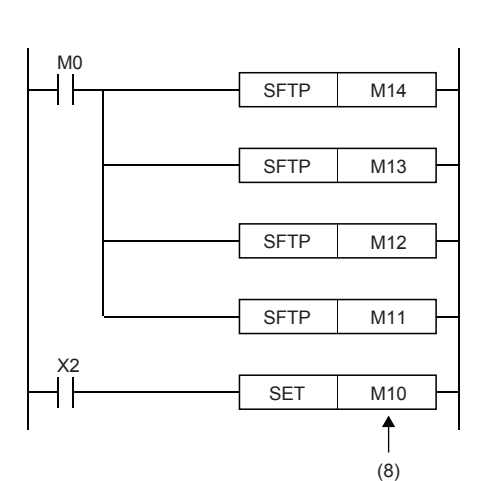

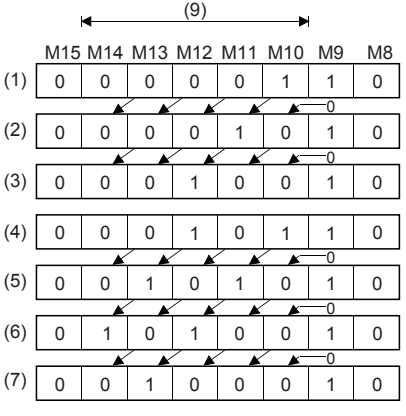

(1): X2 ON

(2): After the 1st shift input

(3): After the 2nd shift input

(4): X2 ON

(5): After the 3rd shift input

(6): After the 4th shift input (7): After the 5th shift input

(8): First device of shift

(9): Shift range

### ■**When bit of word device is specified:**

 • This instruction shifts the 1/0 status of the bit before the bit specified by (d) to the bit specified by (d). The bit before the bit specified by (d) becomes 0.

**Ex.**

When D0.5 (bit 5 (b5) of D0) is specified by the SFT(P) instruction and the SFT(P) instruction is executed, the 1/0 status of b4 of the D0 is shifted to b5 and b4 is set to 0.

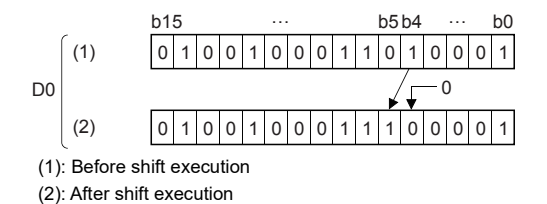

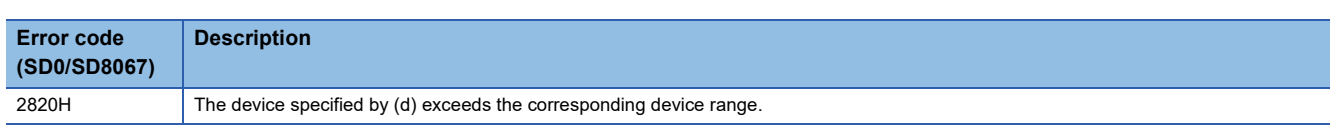

### **SFR(P)**

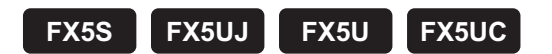

These instructions shift the 16-bit data in the device specified by (d) to the right by (n) bit(s).

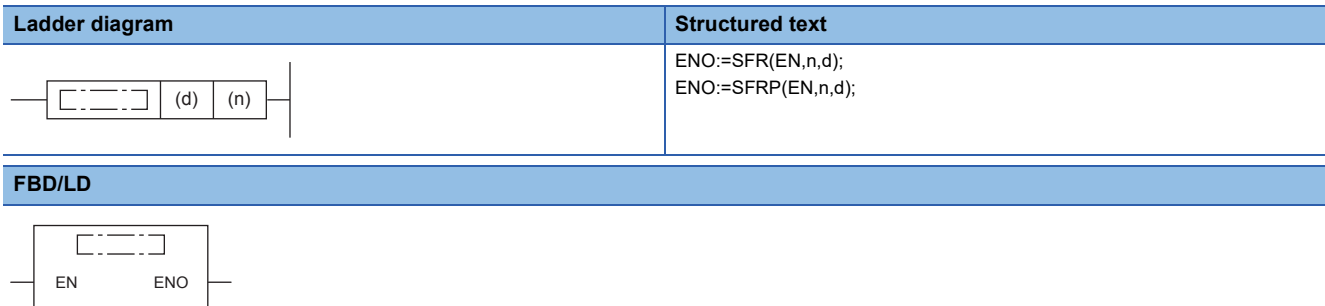

#### Setting data

n d  $\left| \cdot \right|$ 

#### ■**Descriptions, ranges, and data types**

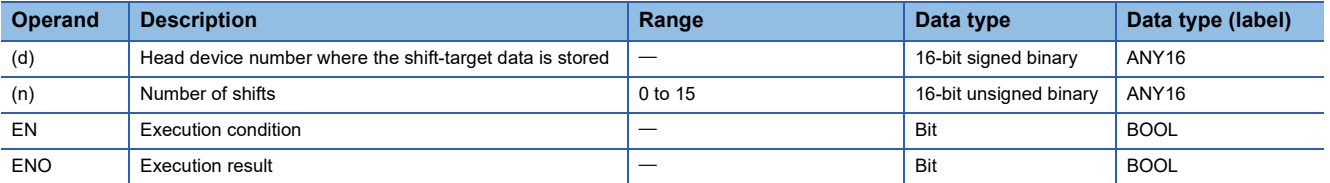

#### ■**Applicable devices**

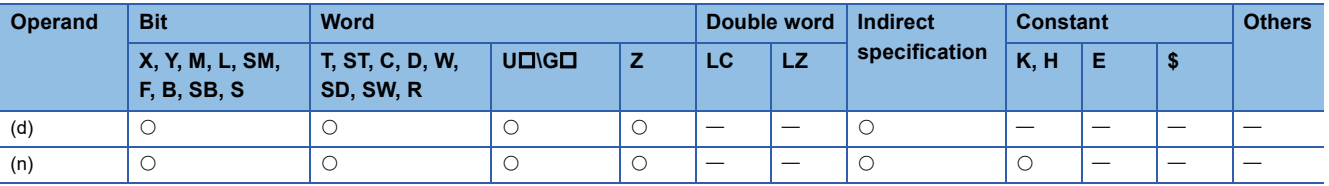

#### Processing details

 • This instruction shifts the 16-bit data in the device specified by (d) to the right by (n) bit(s) from the most significant bit. The (n) bit(s) from the most significant bit is/are filled with 0(s).

When (n)=6

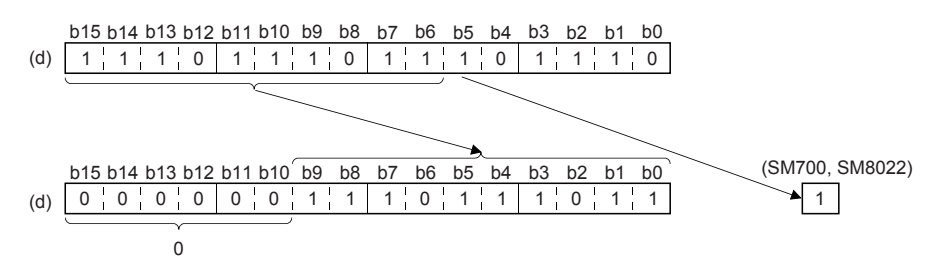

 • When (d) is a bit device, bits are shifted to the right within the device range specified by digit specification. When (n)=4

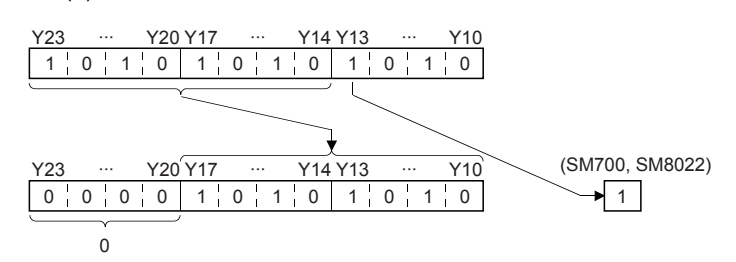

 • Specify any value between 0 and 15 for (n). If a value 16 or larger is specified for (n), bits are shifted to the right by the remainder value of (n) $\div$ 16. For example, when (n) is 18, data is shifted by 2 bits to the right because 18 divided by 16 equals 1 with a remainder of 2.

#### ■**Related devices**

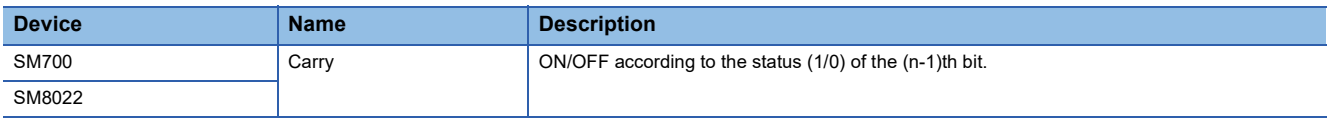

#### Program example

In the program example shown below, the contents of Y10 to Y23 are shifted rightward by the number of bits specified by D0 when X20 turns ON.

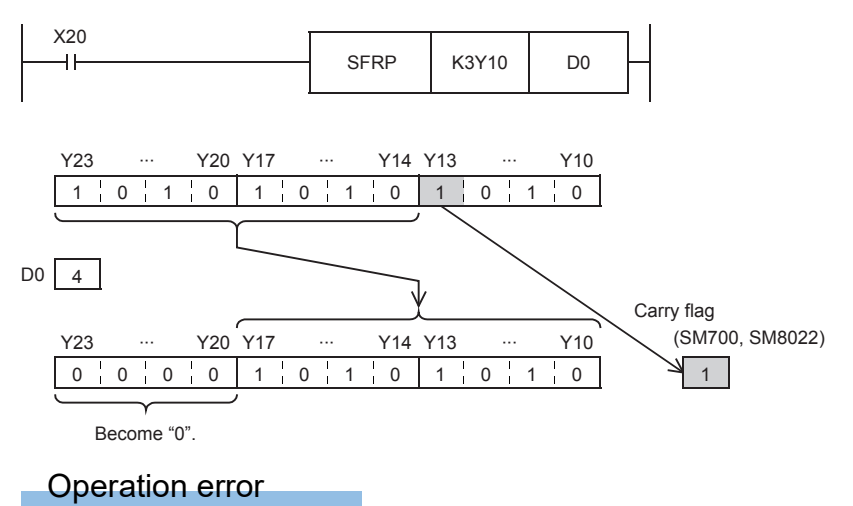

### **SFL(P)**

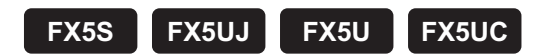

These instructions shift the 16-bit data in the device specified by (d) to the left by (n) bit(s).

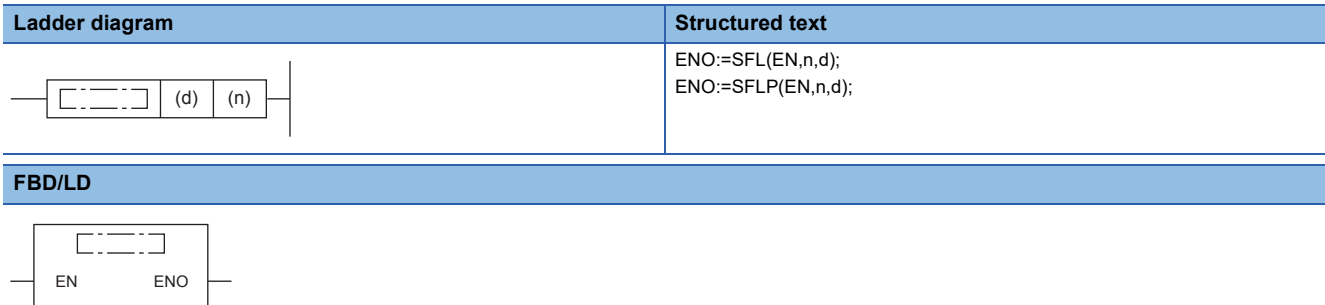

#### Setting data

n d  $\left| \cdot \right|$ 

#### ■**Descriptions, ranges, and data types**

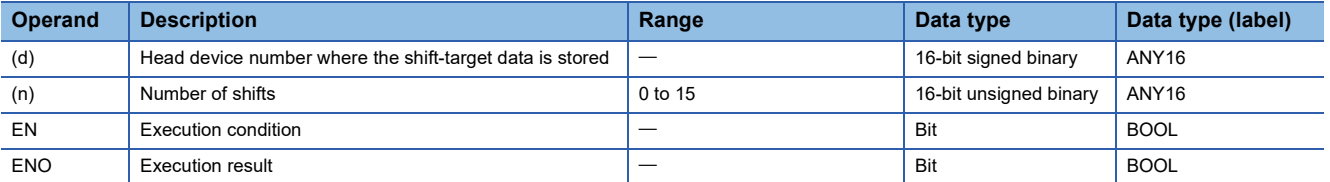

#### ■**Applicable devices**

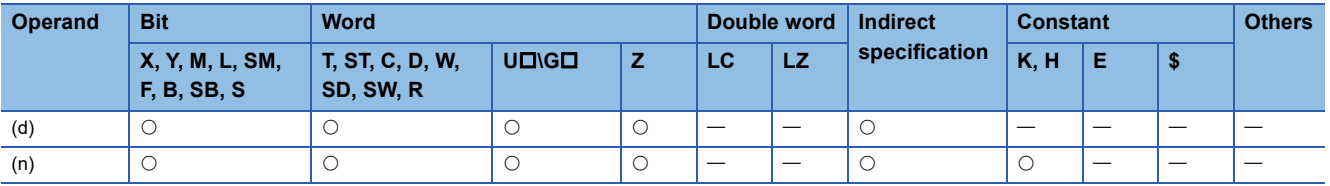

#### Processing details

 • These instructions shift the 16-bit data in the device specified by (d) to the left by (n) bit(s) from the least significant bit. (n) bits from the least significant bit are filled with "0".

When (n)=8

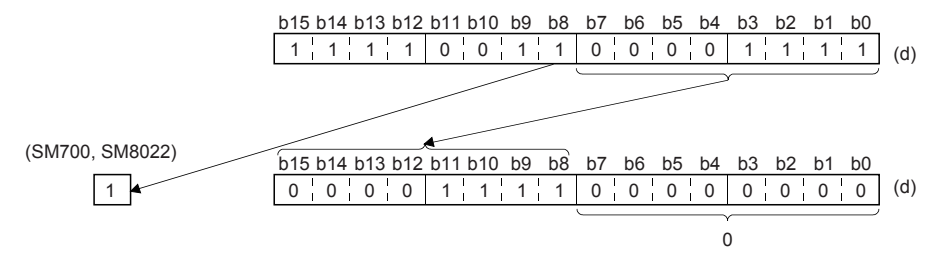

 • When (d) is a bit device, bit(s) are shifted to the left within the device range specified by digit specification. When (n)=3

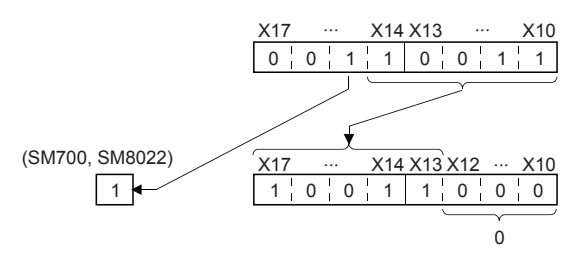

 • Specify any value between 0 and 15 for (n). If a value 16 or larger is specified for (n), bit(s) are shifted to the left by the remainder value of (n)÷16. For example, when (n) is 18, data is shifted by 2 bits to the left because 18 divided by 16 equals 1 with a remainder of 2.

### ■**Related devices**

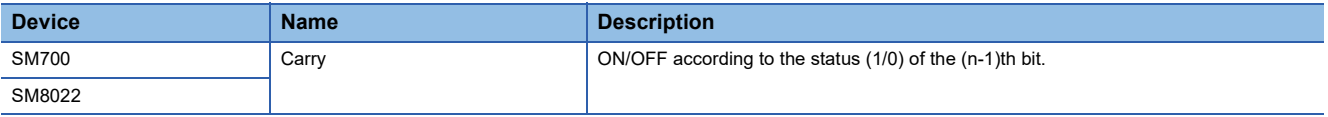

### Program example

In the program example shown below, the contents of Y10 to Y17 are shifted leftward by the number of bits specified by D0 when X20 turns ON.

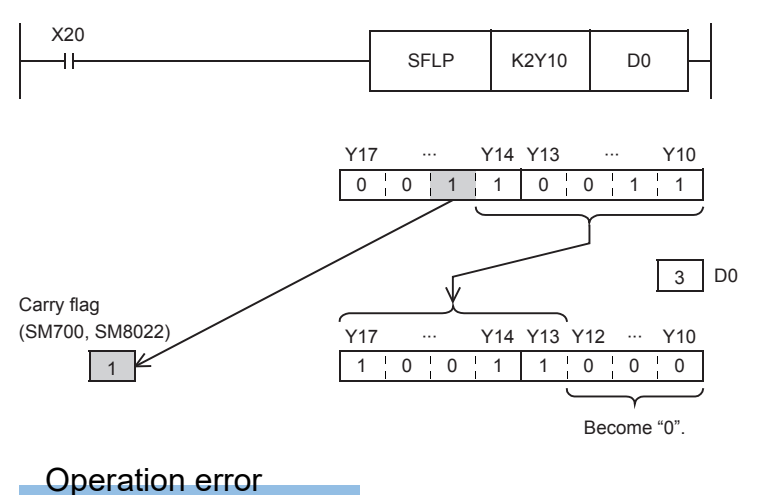

### **BSFR(P)**

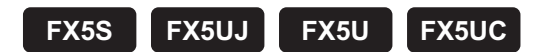

These instructions shift (n) point(s) of data to the right by 1 bit from the device specified by (d).

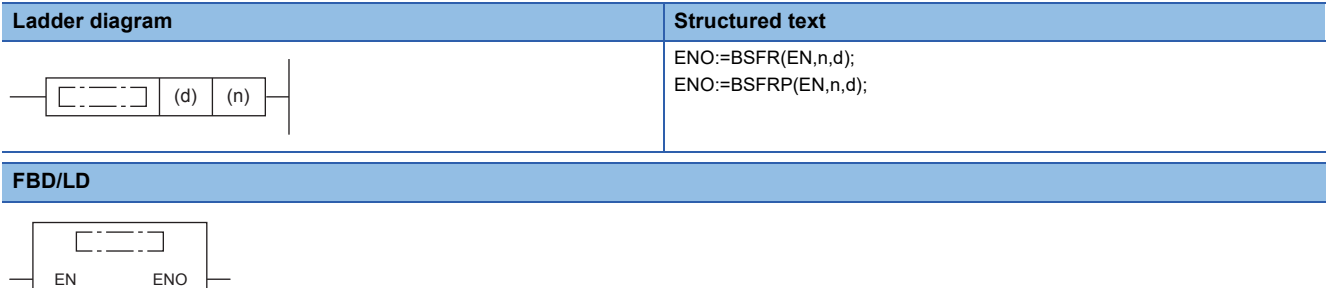

#### Setting data

n d

#### ■**Descriptions, ranges, and data types**

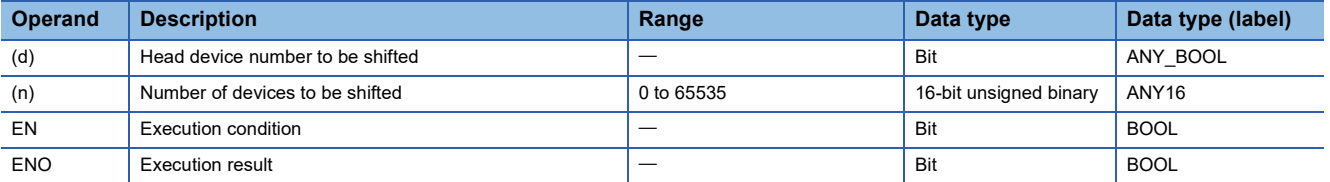

#### ■**Applicable devices**

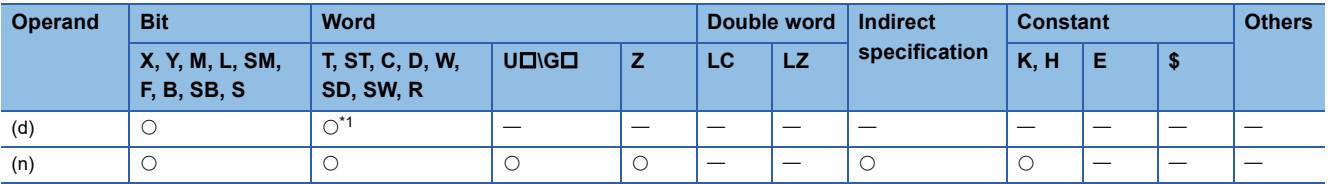

<span id="page-166-0"></span>\*1 T, ST, and C cannot be used.

### **Processing details**

• These instructions shift (n) point(s) of data to the right by 1 bit from the device specified by (d).

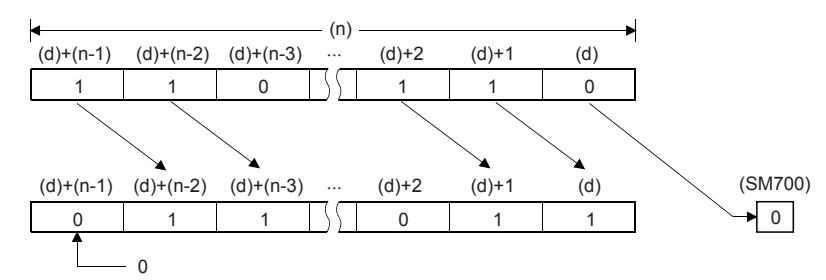

• The value of the device specified by (d) + (n-1) becomes 0.

#### ■**Related devices**

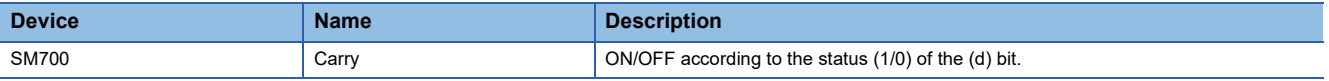

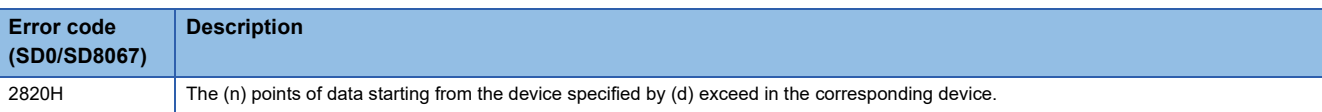

### **BSFL(P)**

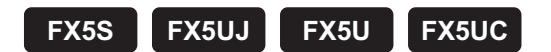

These instructions shift (n) point(s) of data to the left by 1 bit from the device specified by (d).

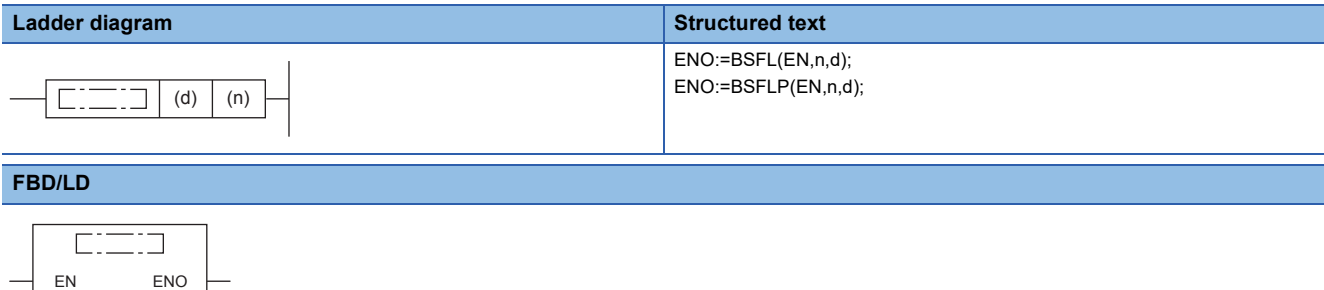

#### Setting data

n d

#### ■**Descriptions, ranges, and data types**

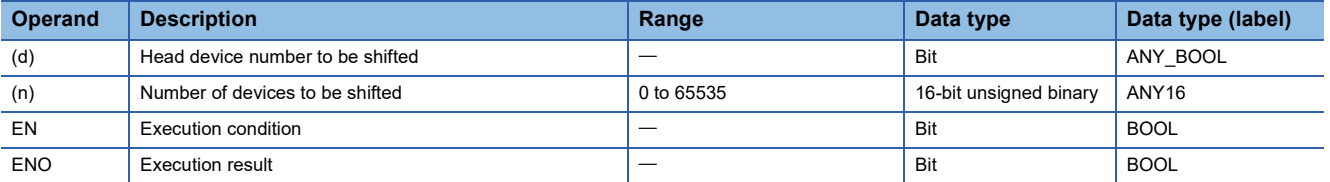

#### ■**Applicable devices**

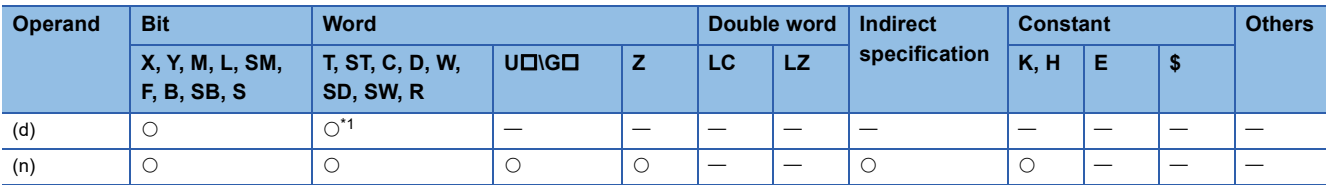

<span id="page-168-0"></span>\*1 T, ST, and C cannot be used.

### Processing details

• These instructions shift (n) point(s) of data to the left by 1 bit from the device specified by (d).

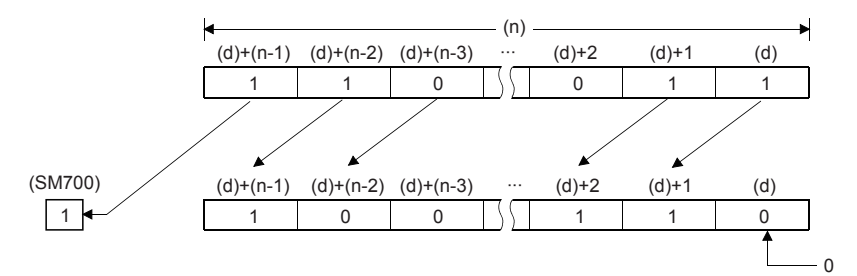

• The value of the device specified by (d) becomes 0.

### ■**Related devices**

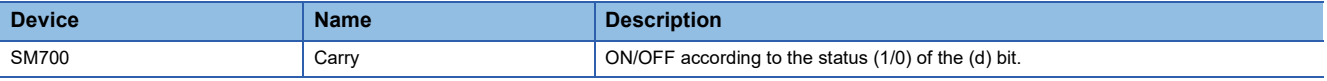

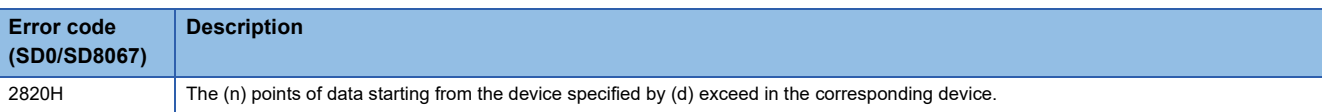

### **DSFR(P)**

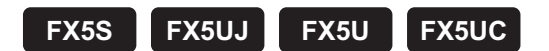

These instructions shift (n) point(s) of data to the right by 1 word from the device specified by (d).

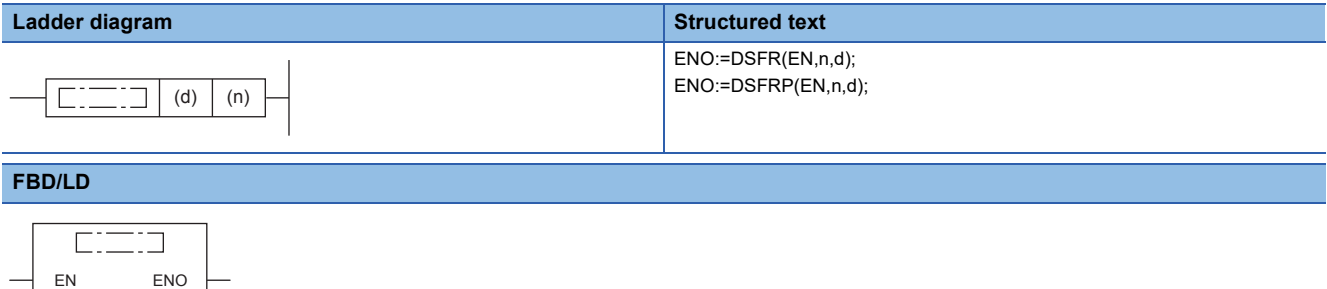

#### Setting data

n d

### ■**Descriptions, ranges, and data types**

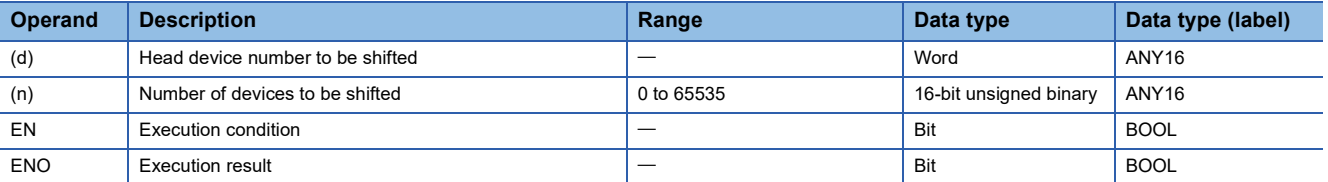

#### ■**Applicable devices**

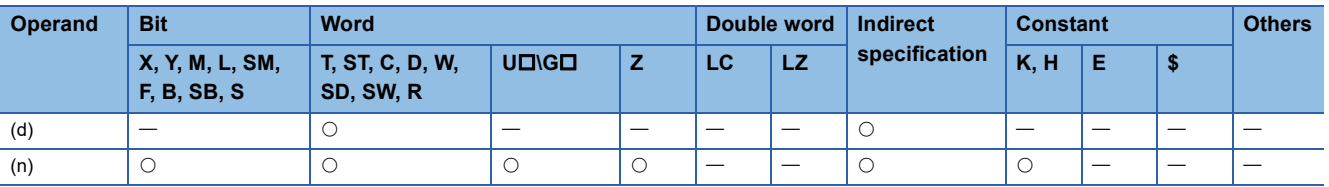

#### Processing details

• These instructions shift (n) point(s) of data to the right by 1 word from the device specified by (d).

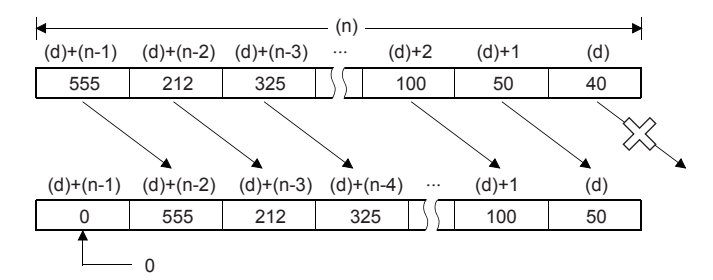

• The value of the device specified by  $(d) + (n-1)$  becomes 0.

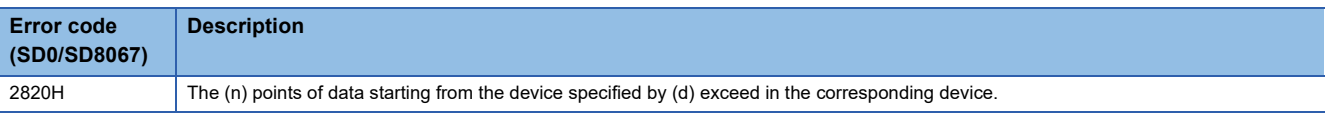

### **DSFL(P)**

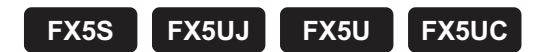

These instructions shift (n) point(s) of data to the left by 1 word from the device specified by (d).

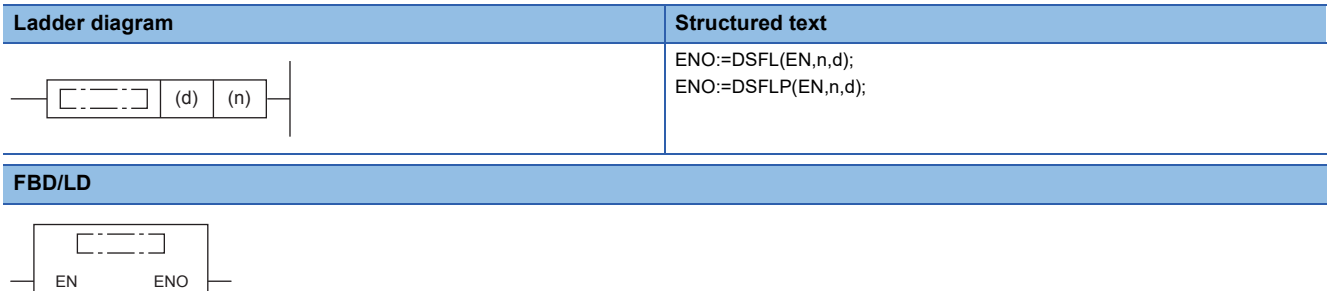

### Setting data

n d

#### ■**Descriptions, ranges, and data types**

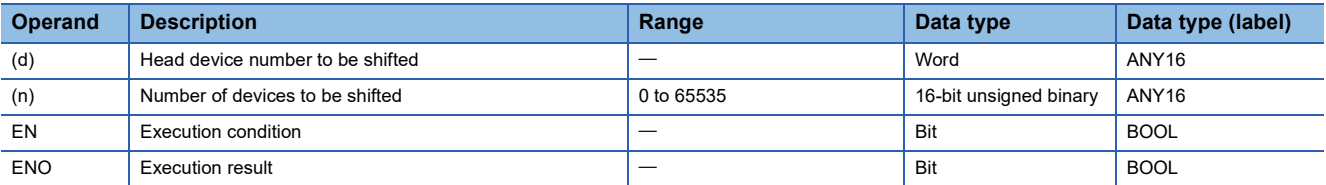

### ■**Applicable devices**

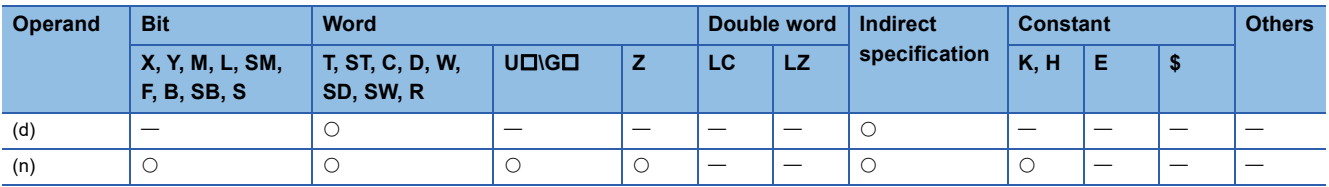

#### Processing details

• These instructions shift (n) point(s) of data to the left by 1 word from the device specified by (d).

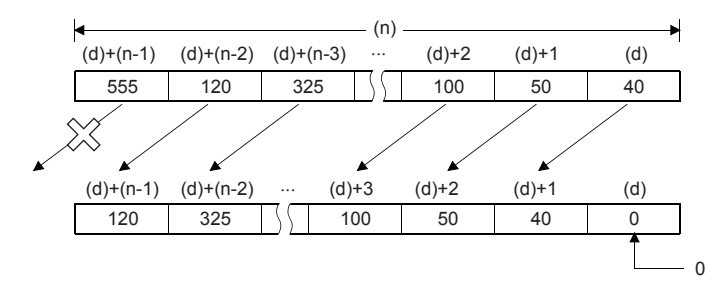

• The value of the device specified by (d) becomes 0.

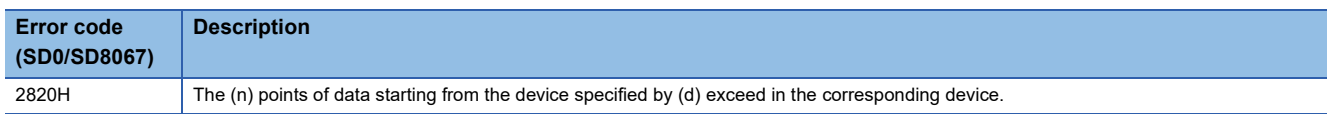

### **SFTR(P)**

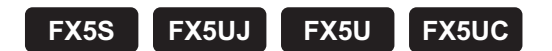

These instructions shift (n1) bits of data to the right by (n2) bit(s) from the device specified by (d).

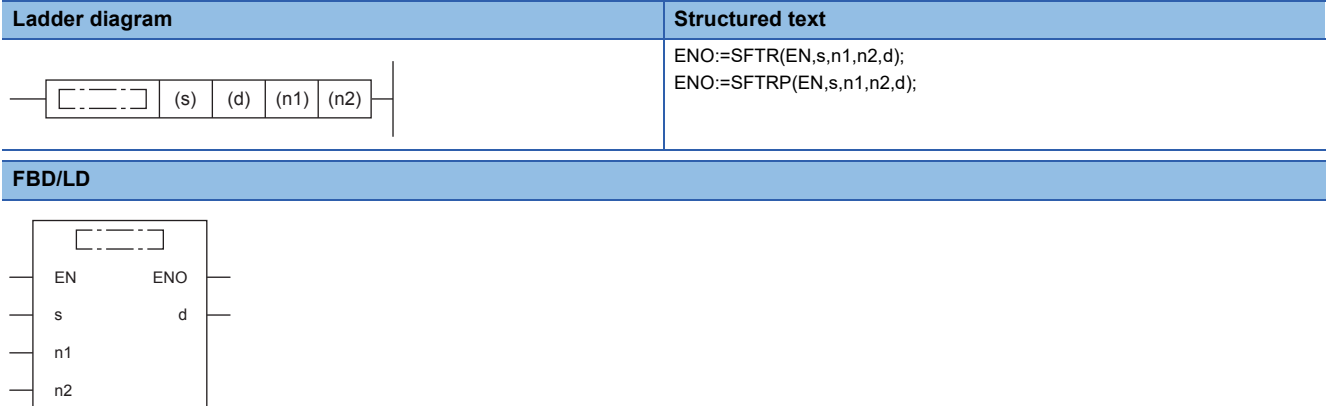

### Setting data

### ■**Descriptions, ranges, and data types**

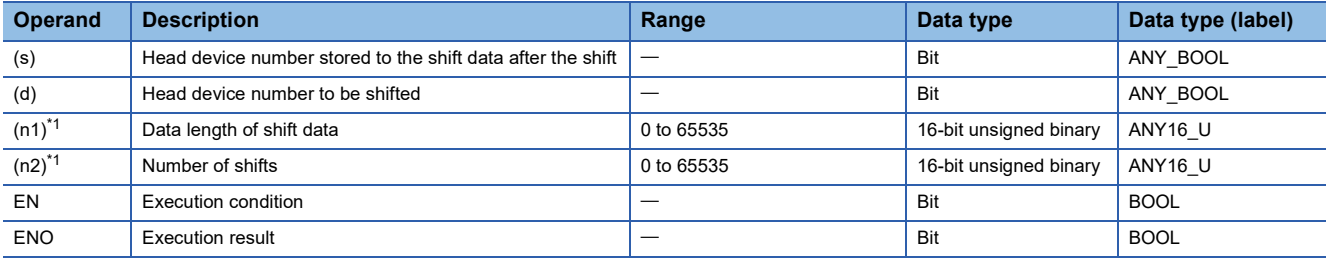

<span id="page-172-0"></span> $*1$  Set so that  $n2 \leq n1$ .

### ■**Applicable devices**

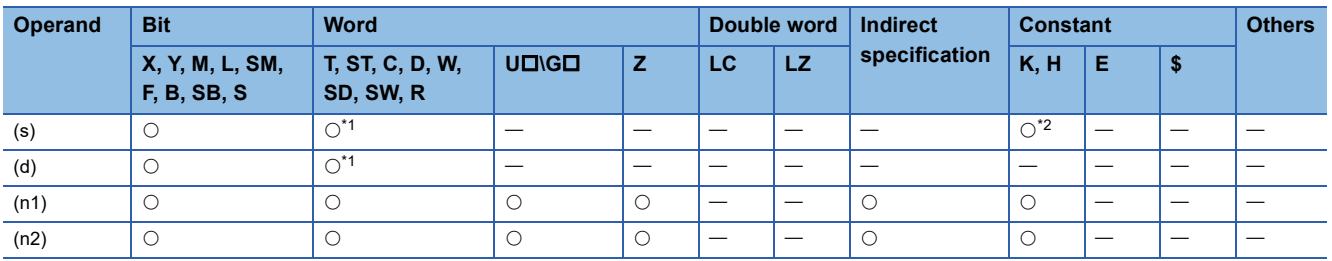

<span id="page-172-1"></span>\*1 T, ST, and C cannot be used.

<span id="page-172-2"></span>\*2 Only 0 or 1 can be used.

- These instructions shift (n1) bits of data to the right by (n2) bit(s) from the device specified by (d). After the shift, (n2) points from (s) are set into (n2) points from (d)+(n1-n2).
- When K0 is specified for (s), set 0s for (n2) points of bits from (d)+(n1-n2) after the shift.
- When K1 is specified for (s), set 1s for (n2) points of bits from (d)+(n1-n2) after the shift.

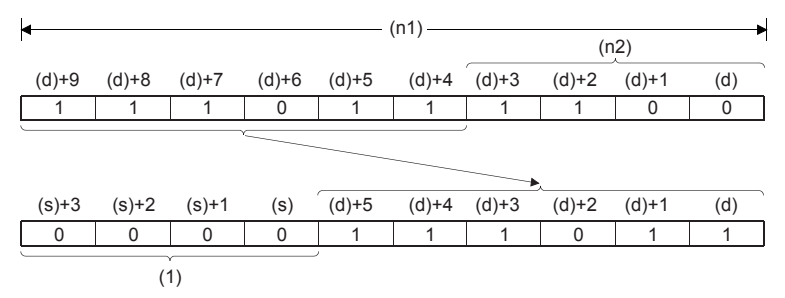

(1): When (s)=K0, it is 0.

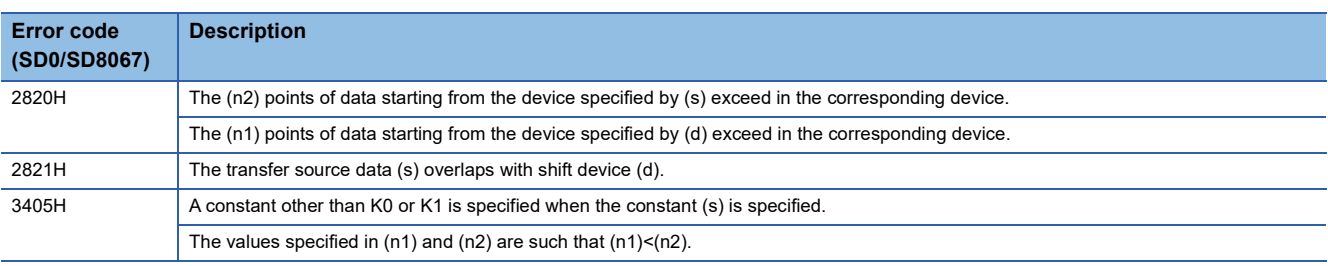

### **SFTL(P)**

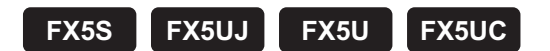

These instructions shift (n1) bits of data to the left by (n2) bit(s) from the device specified by (d).

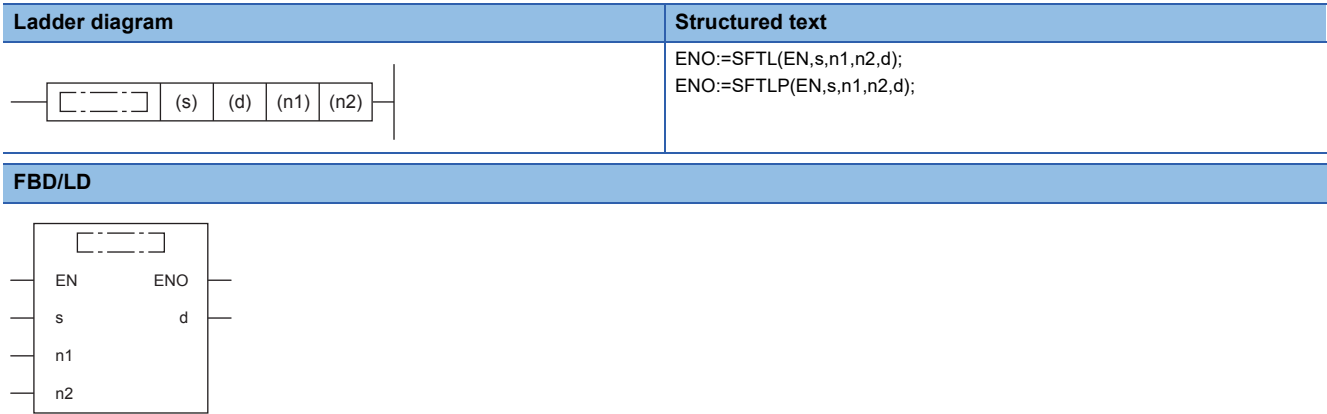

### Setting data

### ■**Descriptions, ranges, and data types**

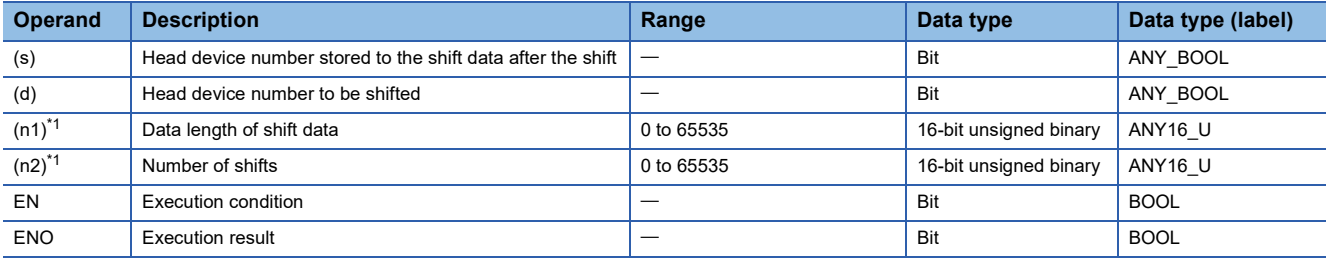

<span id="page-174-0"></span> $*1$  Set so that  $n2 \leq n1$ .

### ■**Applicable devices**

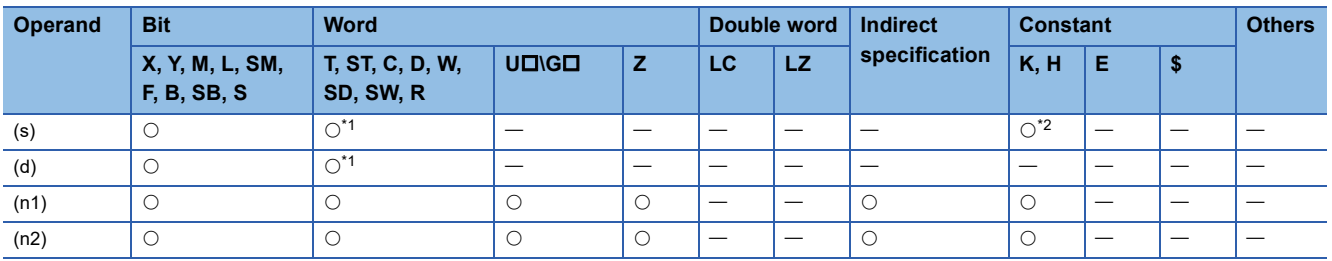

<span id="page-174-1"></span>\*1 T, ST, and C cannot be used.

<span id="page-174-2"></span>\*2 Only 0 or 1 can be used.

- These instructions shift (n1) bits of data to the left by (n2) bit(s) from the device specified by (d). After the shift, (n2) points from (s) are set into (n2) points from (d).
- When K0 is specified for (s), set 0s for (n2) points of bits from (d) after the shift.
- When K1 is specified for (s), set 1s for (n2) points of bits from (d) after the shift.

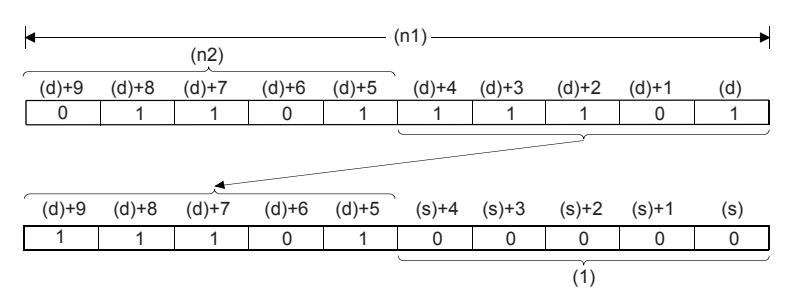

(1): When (s)=K0, it is 0.

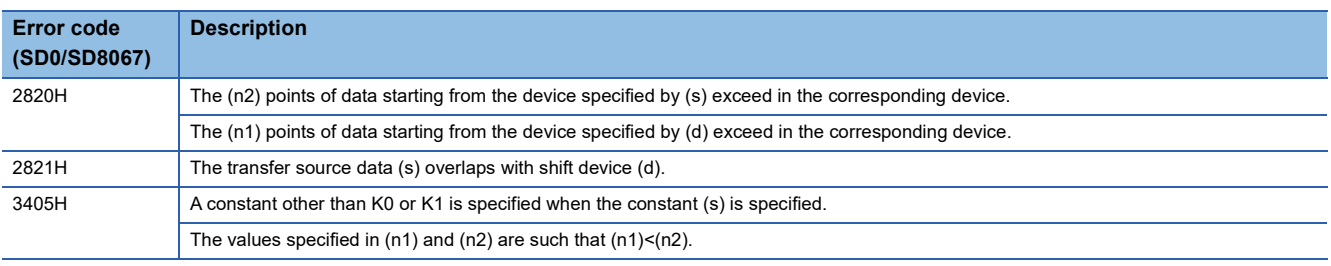

# **Shifting n-word data to the right by n word(s)**

### **WSFR(P)**

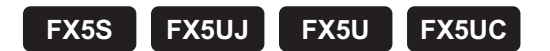

This instruction shifts (n1) words of data to the right by (n2) word(s) from the device specified by (d).

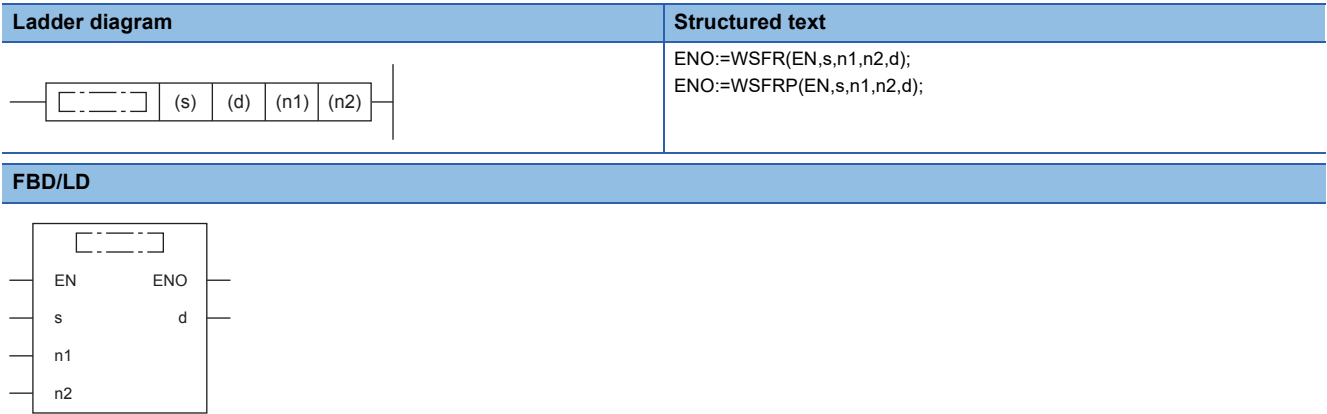

### Setting data

### ■**Descriptions, ranges, and data types**

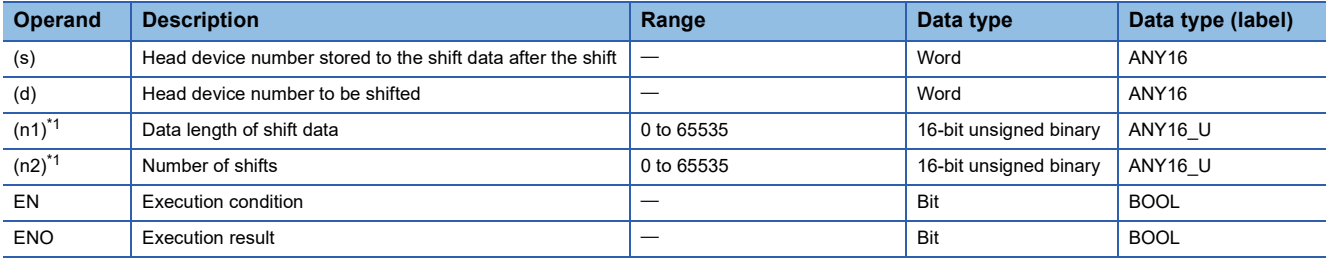

<span id="page-176-0"></span> $*1$  Set so that  $n2 \leq n1$ .

### ■**Applicable devices**

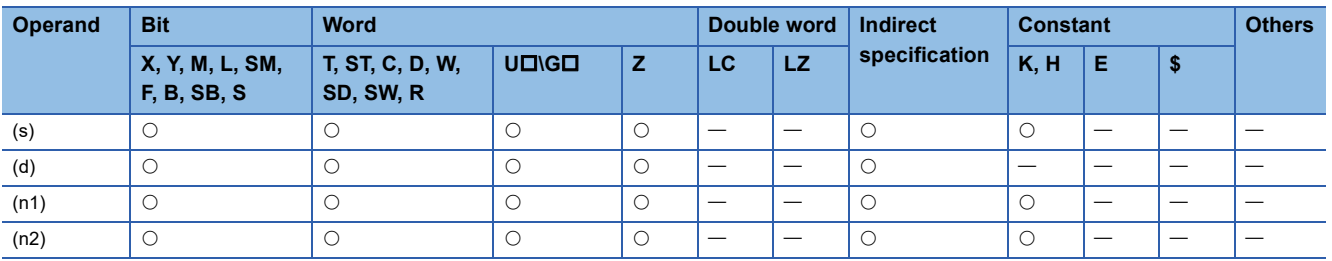

- This instruction shifts (n1) words of data to the right by (n2) word(s) from the device specified by (d). After the shift, (n2) points from (s) are set into (n2) points from (d)+(n1-n2).
- This instruction sets the specified value for (n2) points of devices from (d) + (n1-n2) after the shift when K is specified for (s).

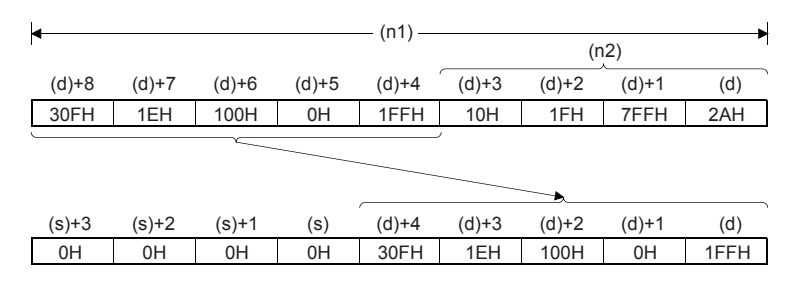

• When the value specified for (n1) or (n2) is 0, the processing is not performed.

### Program example

• Shifting devices with digit specification

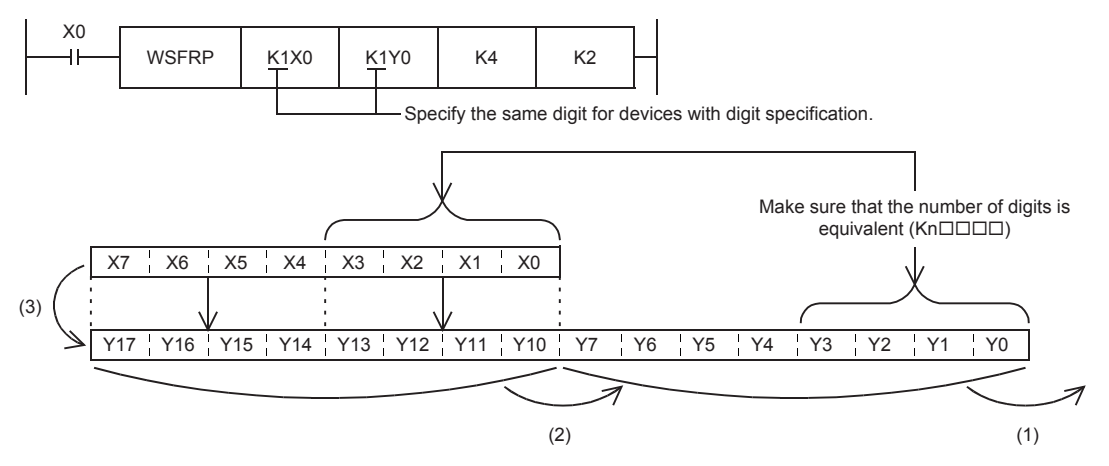

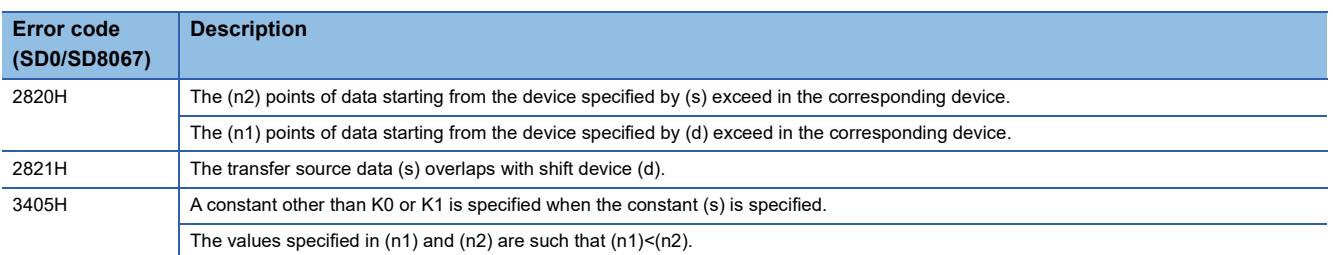

### **WSFL(P)**

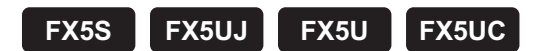

This instruction shifts (n1) words of data to the left by (n2) word(s) from the device specified by (d).

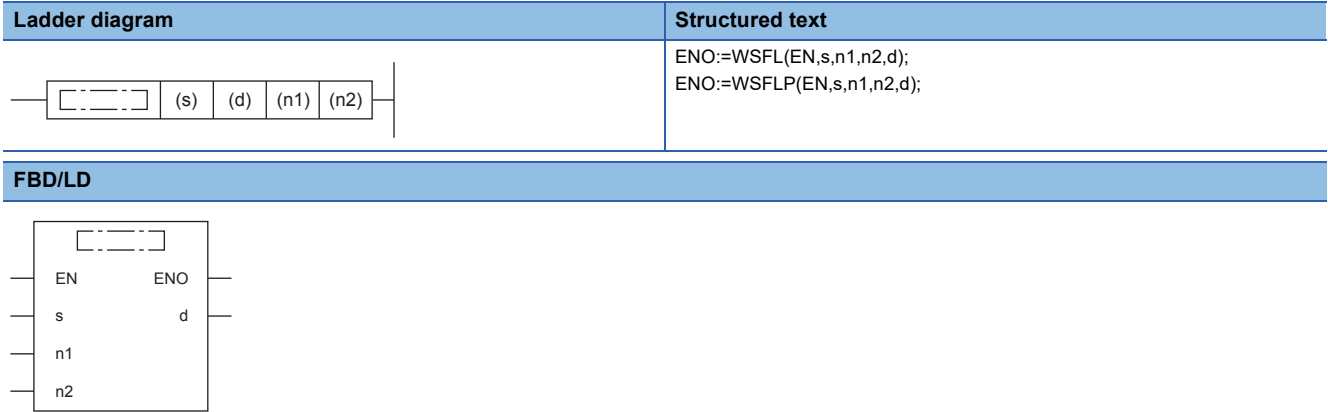

### Setting data

### ■**Descriptions, ranges, and data types**

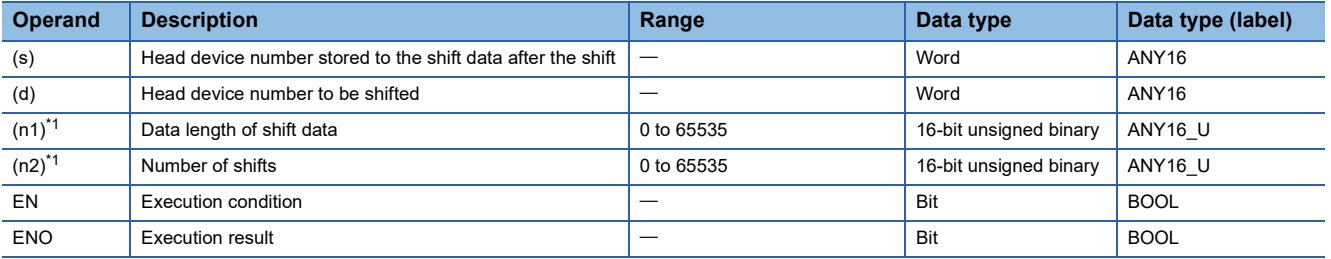

<span id="page-178-0"></span> $*1$  Set so that  $n2 \leq n1$ .

### ■**Applicable devices**

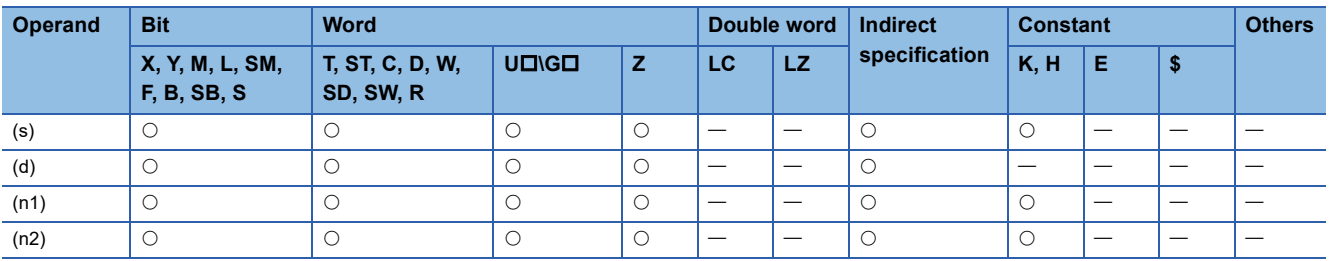

- This instruction shifts (n1) words of data to the left by (n2) word(s) from the device specified by (d). After the shift, (n2) points from (s) are set into (n2) points from (d).
- This instruction sets the specified value for (n2) points of devices from (d) + (n1-n2) after the shift when K is specified for (s).

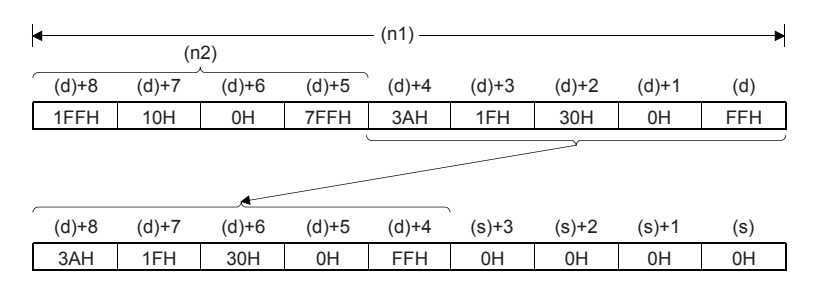

• When the value specified for (n1) or (n2) is 0, the processing is not performed.

#### Program example

#### • Shifting devices with digit specification

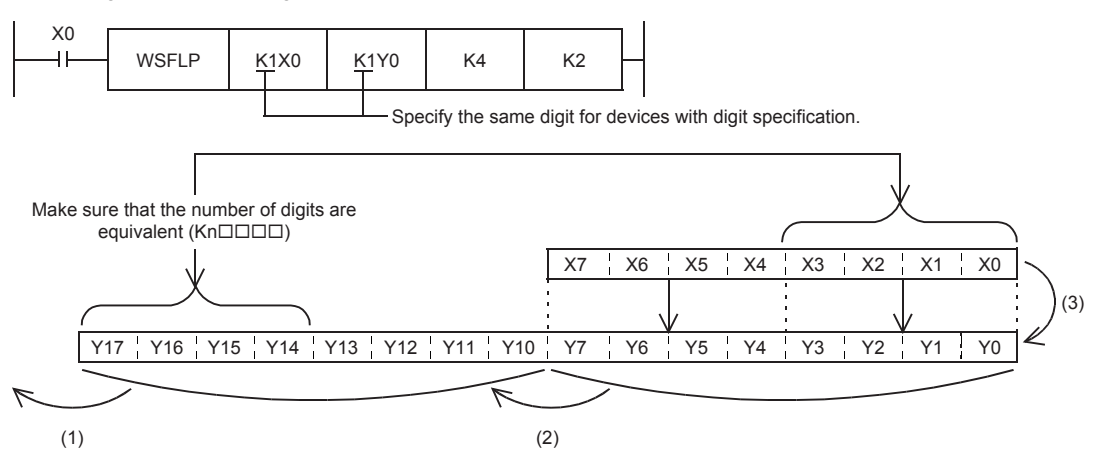

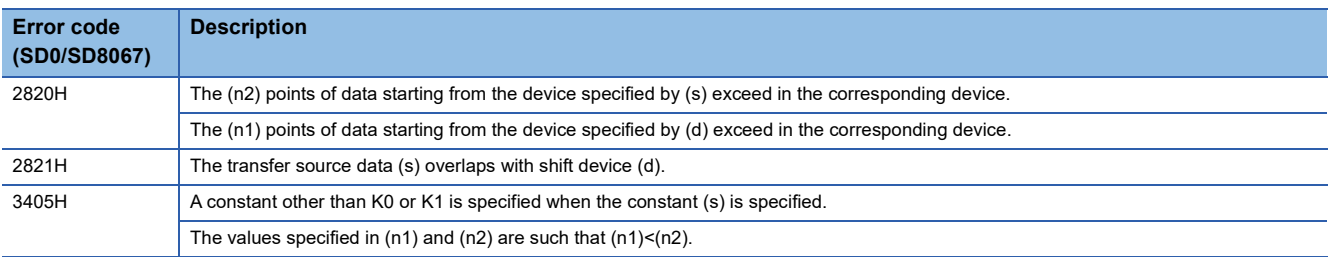
## **6.5 Master Control Instruction**

## **Setting/resetting the master control**

#### **MC, MCR**

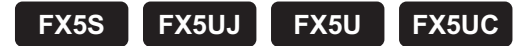

- MC: This instruction starts master control.
- MCR: This instruction ends master control.

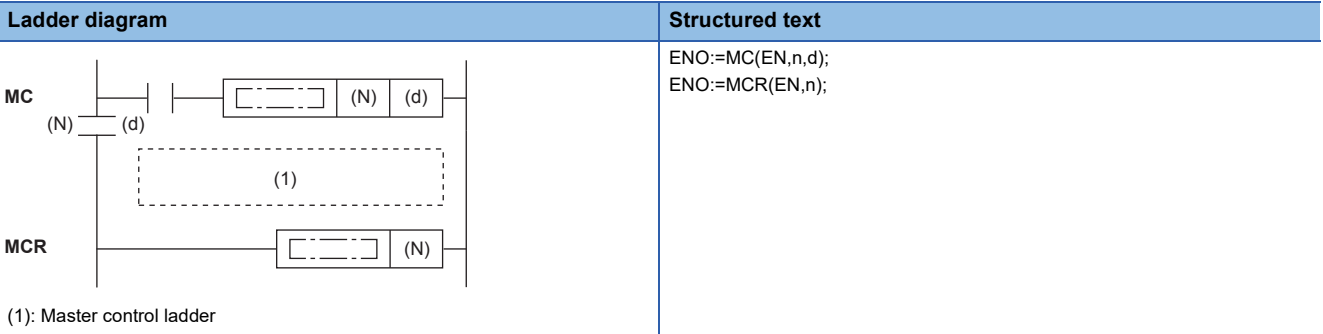

#### **FBD/LD**

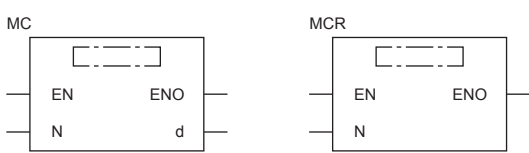

#### Setting data

#### ■**Descriptions, ranges, and data types**

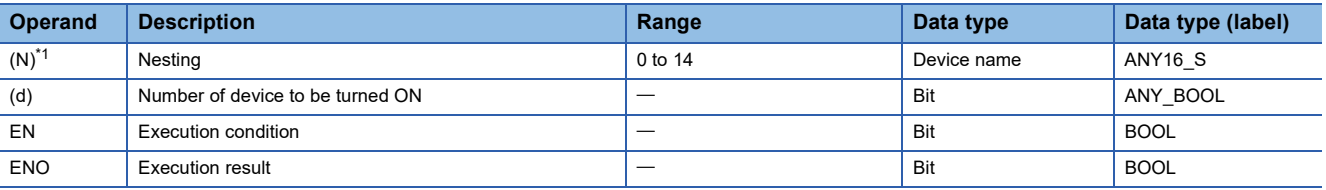

<span id="page-180-0"></span>\*1 In the case of the ST language and the FBD/LD language, N displays as n.

#### ■**Applicable devices**

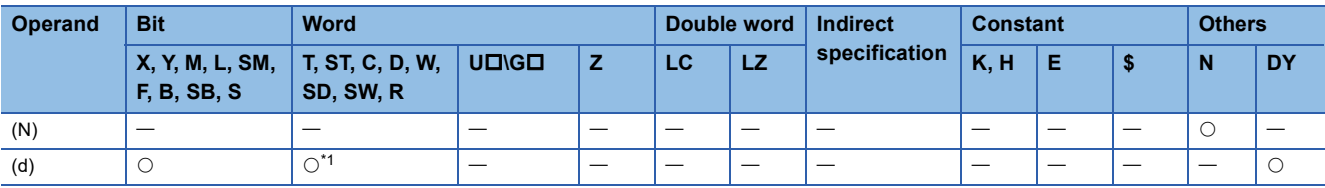

<span id="page-180-1"></span>\*1 T, ST, and C cannot be used.

These instructions create program with efficient ladder switching by opening/closing common buses in ladders. Ladder using master control is illustrated below.

(Left: Display on the engineering tool, Right: Actual operation)

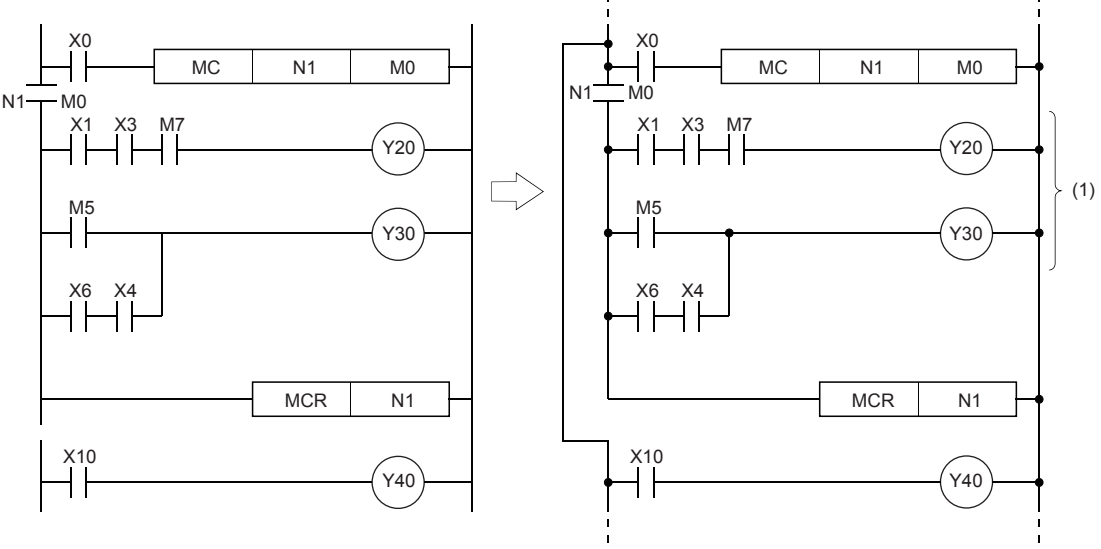

(1) Executed only when X0 is on

#### ■**MC**

 • When the execution command of the MC instruction turns ON at the start of master control, the operation result between the MC and MCR instructions is as per the instructions (according to ladder). When the execution command of MC instruction turns OFF, the operation result between the MC and MCR instructions becomes as follows.

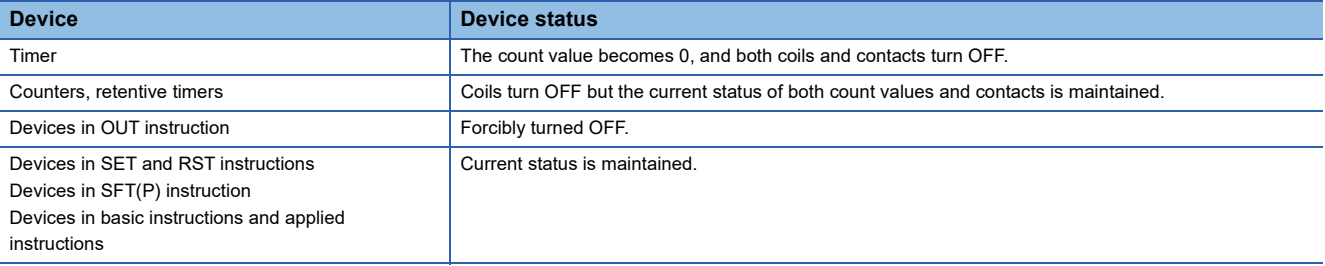

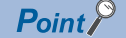

When an instruction (e.g. FOR to NEXT instructions etc.) not requiring NO contact instruction is programmed in a ladder using master control, the CPU module executes that instruction regardless of the execution command of this instruction.

- With this instruction, the same nesting (N) number can be used as many times as necessary by changing the device specified by (d).
- When this instruction is ON, the coil of the device specified by (d) turns ON. Also, the coil becomes a double coil when the same device is used by the OUT instruction, for example. So, do not use the device specified by (d) in other instructions.

#### ■**MCR**

- This instruction indicates the end of the master control range by the master control release instruction.
- Do not prefix this instruction with NO contact instruction.
- Use these (MC and MCR) instructions with same nesting number as a pair. Note, however, that when this instruction is nested at a single location, all master controls can be ended by just one (N) number, the smallest number. (Refer to Caution.)

 $Point<sup>°</sup>$ 

Master control instructions can be used in a nested fashion. Each master control section is distinguished by nesting (N). Nesting is available within the range N0 to N14.

A nested structure allows you to create a ladder for successively restricting program execution conditions. A nested structure ladder is illustrated as follows:

(Left: Display on the engineering tool, Right: Actual operation)

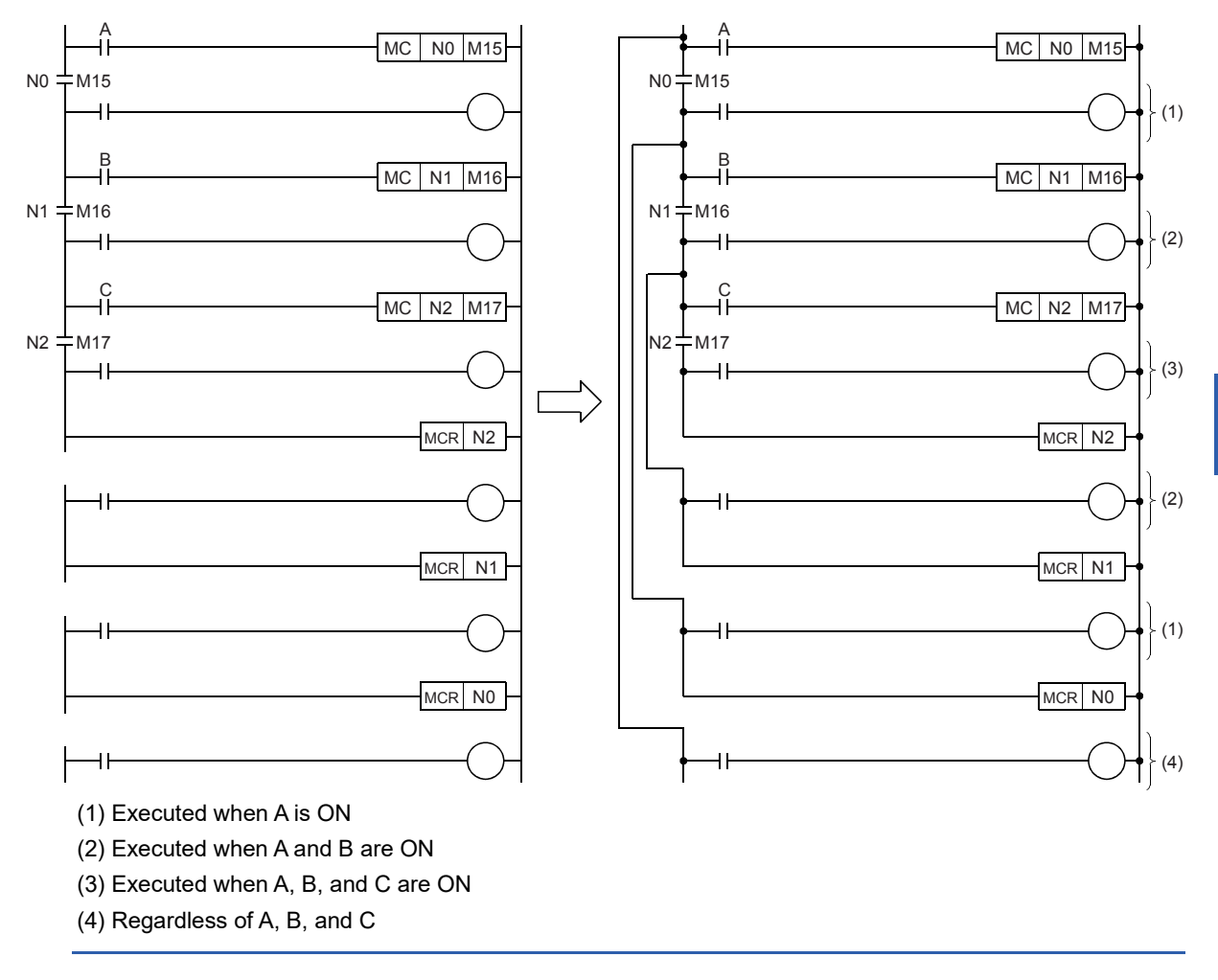

#### **Precautions**

- If an instruction (e.g. LD, LDI) to be connected to the bus is not programmed following the MC instruction, a program structure error (error code: 33E0) occurs.
- These instructions cannot be used in FOR to NEXT, STL to RETSTL, P to RET (SRET), and I to IRET. Also, do not block by I, IRET, FEND, END, RET (SRET), RETSTL, etc. Addition by write during RUN mode results in an error.
- Nesting up to 15 levels (N0 to N14) is possible. When nesting instructions, the MC instruction is used starting from the smallest (N) number and the MCR instruction is started starting from the biggest number. Programming in reverse order does not produce a nested structure and hence the CPU module cannot execute operations properly.
- When the MCR instruction is nested at a single location, all master controls can be ended by just one nesting (N) number, the smallest number.

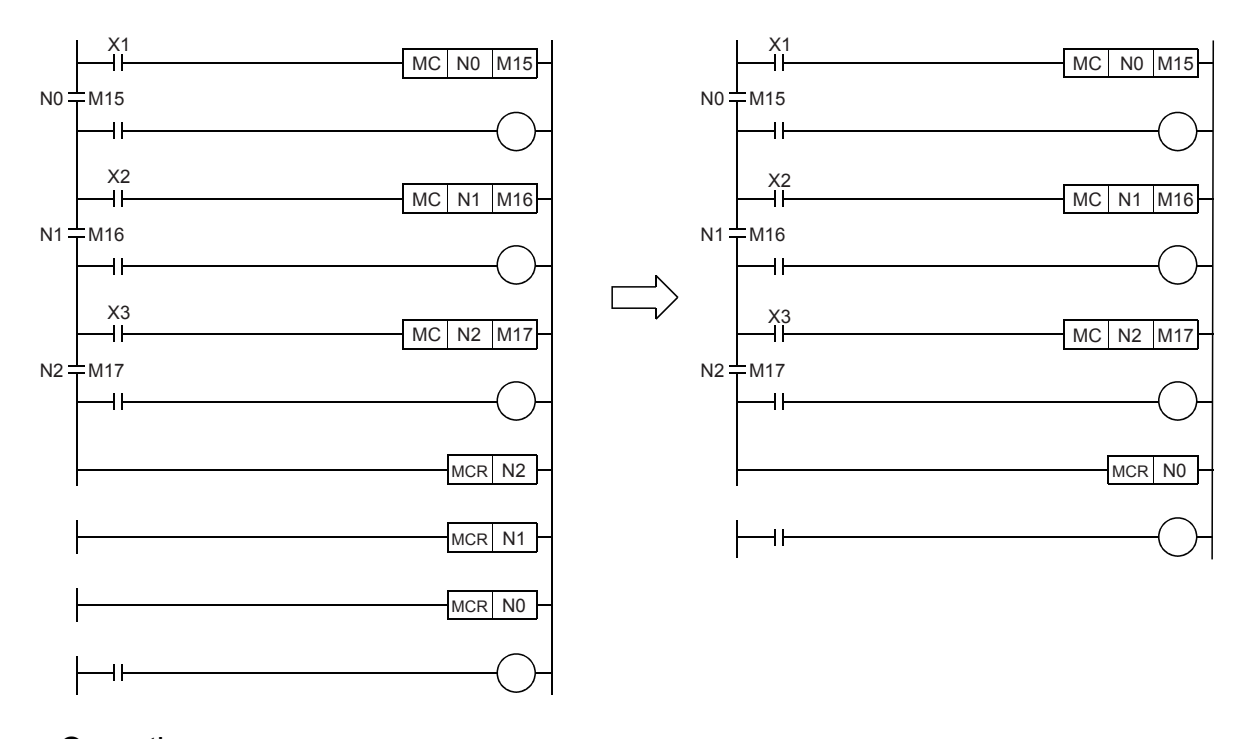

Operation error

There is no operation error.

## **6.6 Termination Instructions**

## **Ending the main routine program**

#### **FEND**

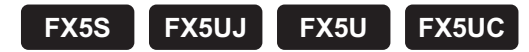

This instruction is used to branch operation of the sequence program by the CJ instruction or to divide the main routine program into a subroutine program or an interrupt program.

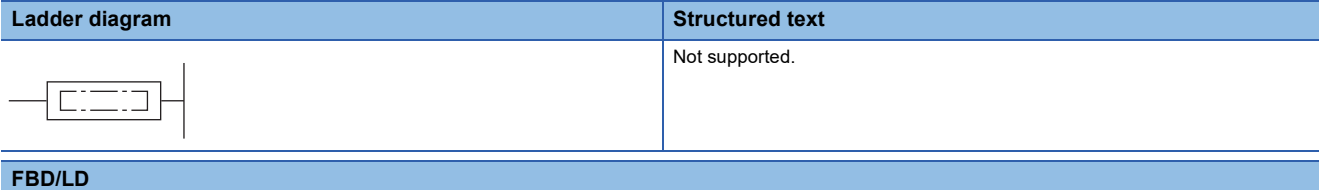

Not supported.

#### Processing details

- This instruction branches operation of the sequence program by the CJ instruction or dividing the main routine program into subroutine programs and interrupt programs.
- When this instruction is executed, program execution returns to the program at step 0 after output processing, input processing and refreshing of the watchdog timer.
- The sequence program from this instruction onwards can also be displayed as ladder by the engineering tool.
- (Left: When the CJ instruction is used, Right: When there are subroutine programs and interrupt programs)

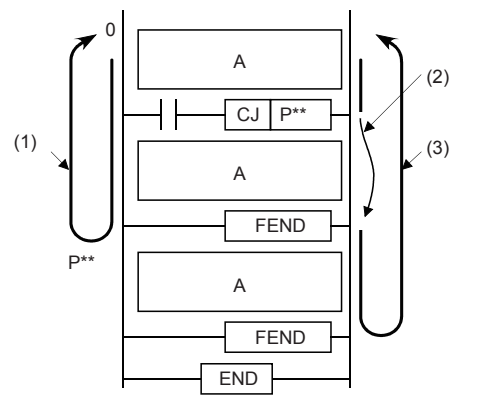

A: Main routine program

B: Subroutine program

C: Interrupt Program

(1): Operation when the CJ instruction is not executed

(2): Jump by the CJ instruction

(3): Operation when the CJ instruction has been executed

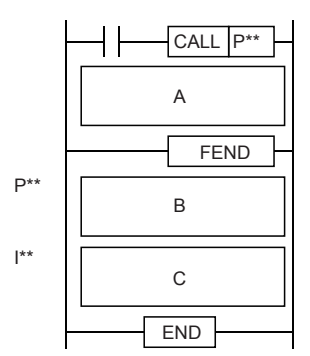

#### Program example

• Example in which outputs in the subroutine are latched

In the following program example, the counter C0 is provided to count X1. When X0 is input, the subroutine P0 is executed only in one scan, and then the counter is reset and Y7 is output.

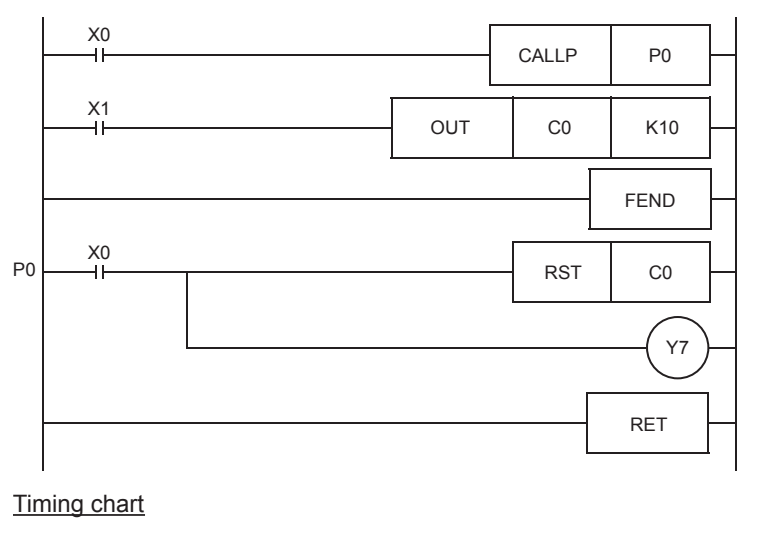

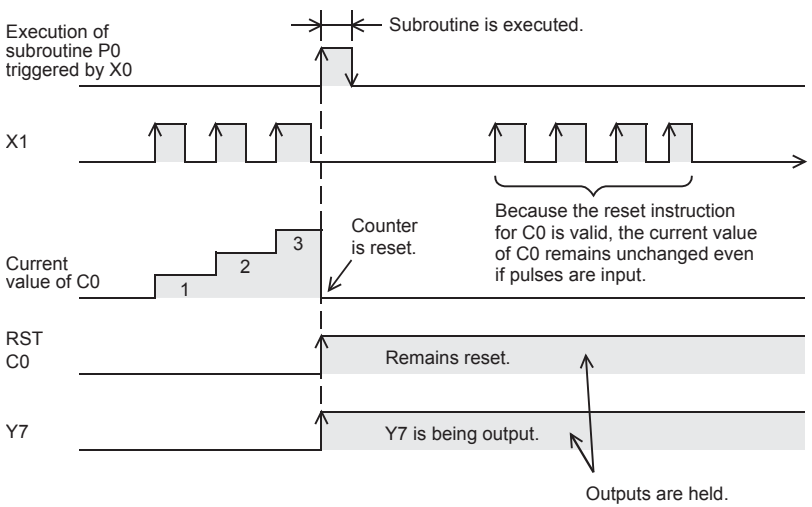

• Example for resetting outputs in the subroutine

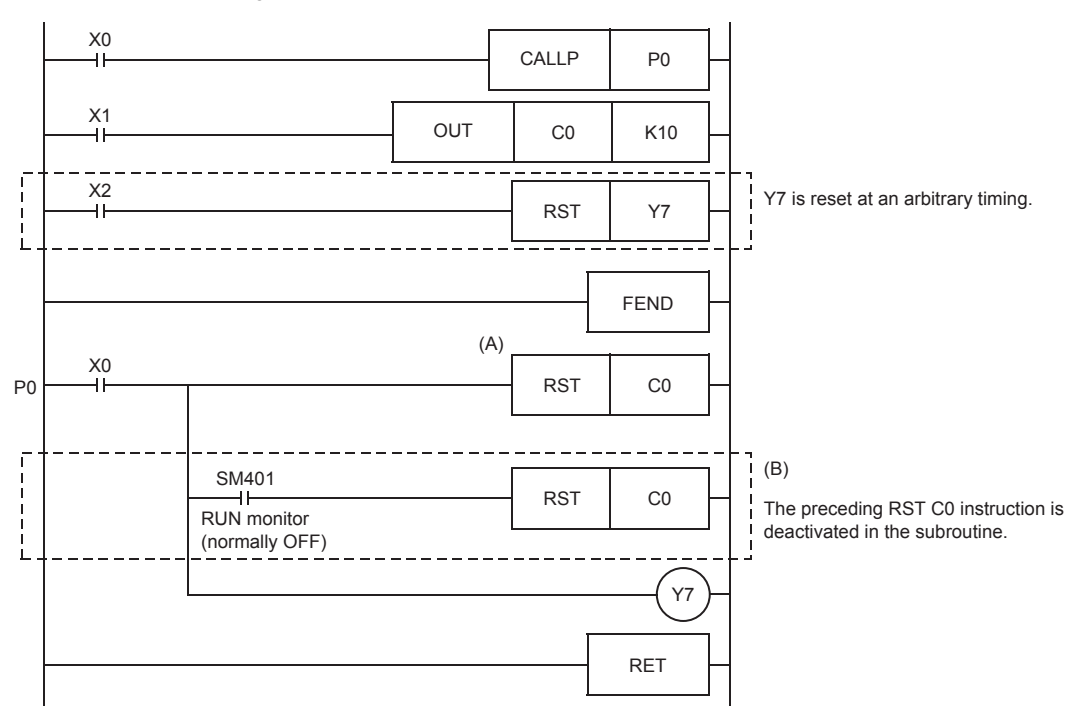

#### Timing chart

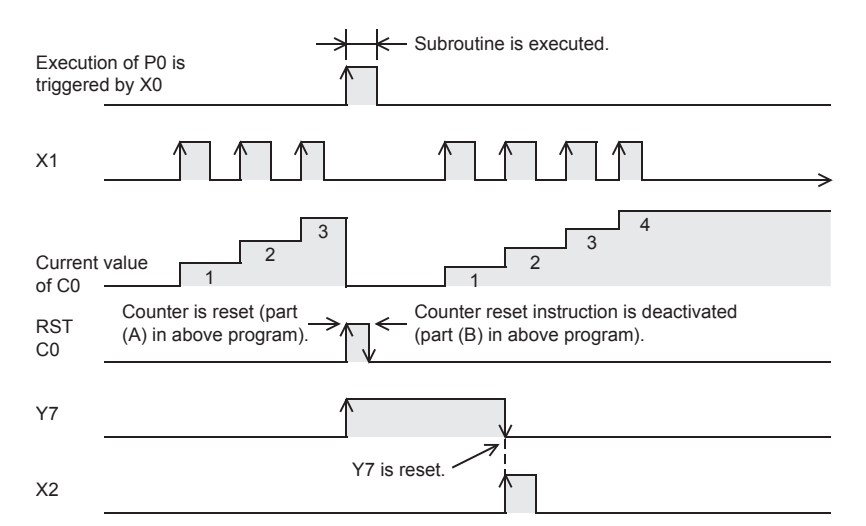

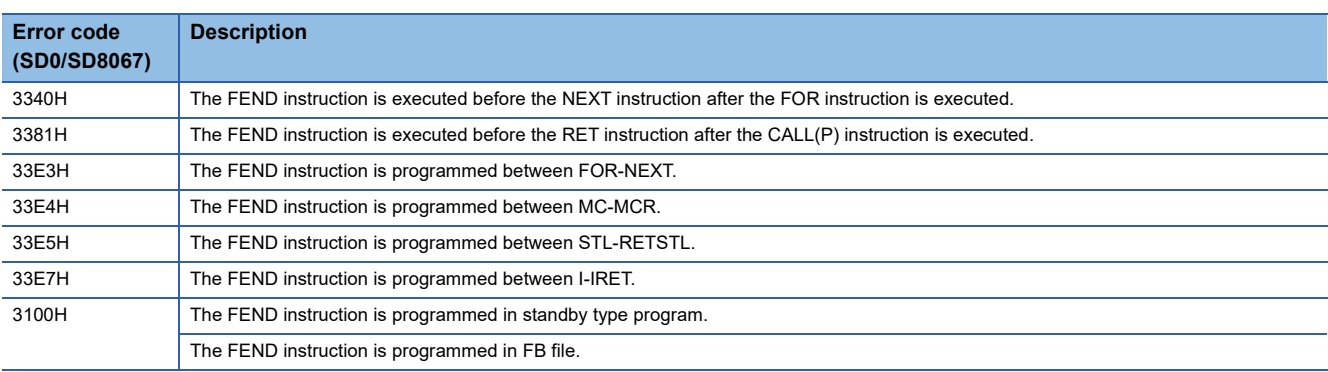

## **Ending the sequence program**

#### **END**

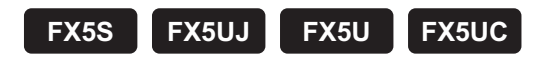

This instruction indicates the end of a program.

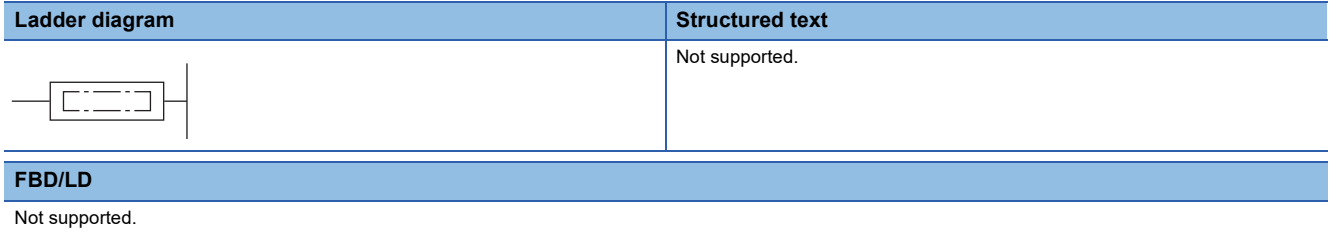

#### Processing details

 • This instruction indicates the end of all programs including the main routine program, subroutine program, and interrupt program. When this instruction is executed, the CPU module ends execution of the currently executing program.

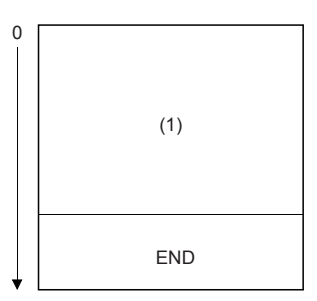

(1): Sequence program

- The first time the RUN is started, execution begins from this instruction.
- This instruction cannot be programmed midway during the main sequence program. When this processing is required midway during the program, use the FEND instruction.
- When programming is performed using the engineering tool in ladder edit mode, the END instruction is automatically input and cannot be edited.
- The following illustrates how the END and FEND instructions are used properly when a program contains a main routine program, subroutine program, and interrupt program.

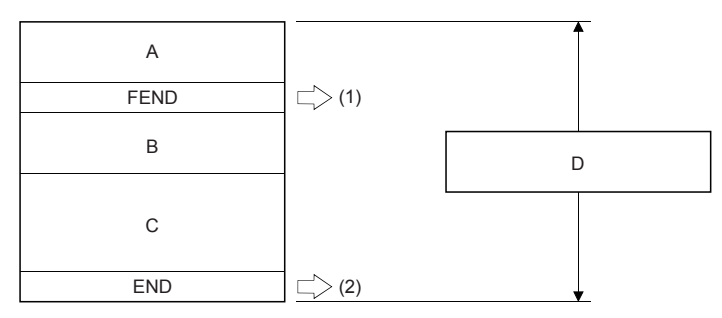

A: Main routine program

B: Subroutine program

C: Interrupt Program

D: Main sequence program area

(1): FEND instruction is required.

(2): END instruction is required.

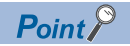

The END instruction executed while a program is divided into multiple program blocks indicates the end of a program block.

The END instruction executed for END processing is executed at the end of the last executed program registered in the program settings.

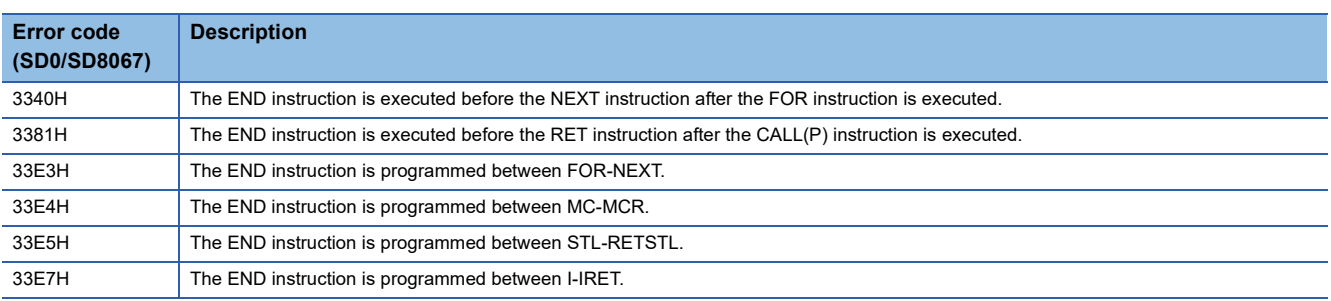

## **6.7 Stop Instruction**

## **Stopping the sequence program**

#### **STOP**

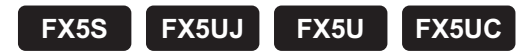

This instruction resets outputs (Y) and stops operation of the CPU module when the execution command turns ON. (This operation is the same as setting the switch to STOP.)

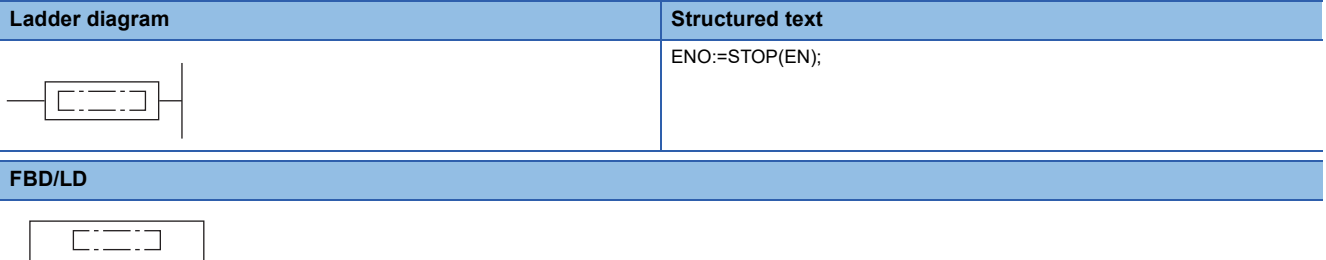

#### Processing details

EN ENO

- This instruction resets outputs (Y) and stops operation of the CPU module when the execution command turns ON. (This operation is the same as setting the switch to STOP.)
- To restart operation of the CPU module after this instruction is executed, return the switch from RUN->STOP and set it to RUN again.

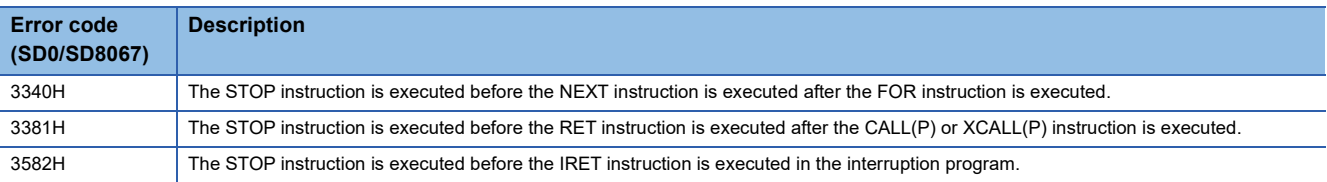

# **7 BASIC INSTRUCTIONS**

## **7.1 Comparison Operation Instructions**

## <span id="page-190-2"></span>**Comparing 16-bit binary data**

### **LD(\_U), AND(\_U), OR(\_U)**

### **FX5S FX5UJ FX5U FX5UC**

These instructions perform a comparison operation between the 16-bit binary data in the device specified by (s1) and the 16 bit binary data in the device specified by (s2). (Devices are used as NO contacts.)

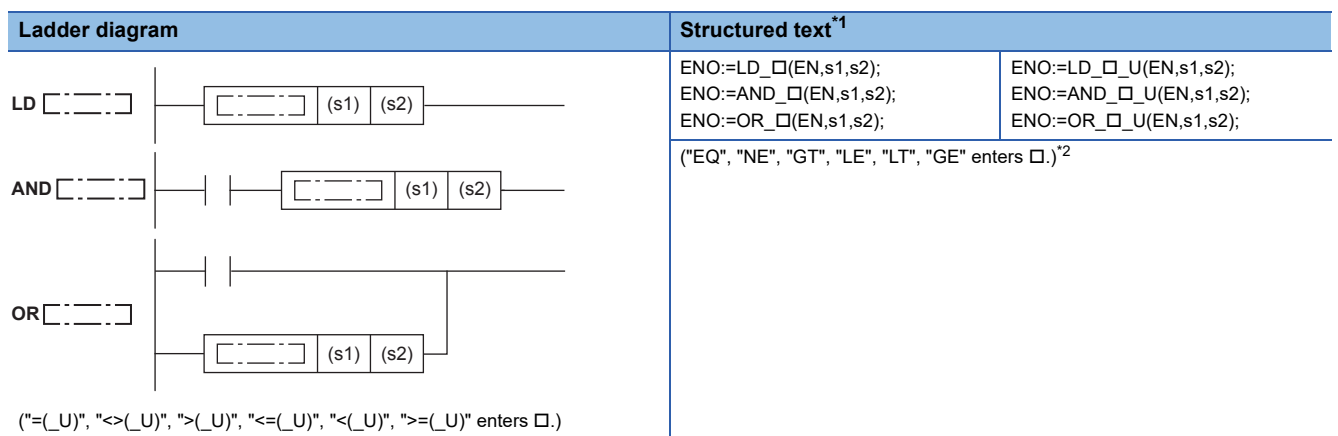

#### **FBD/LD**

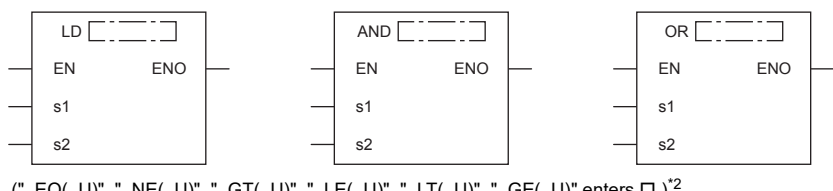

("\_EQ(\_U)", "\_NE(\_U)", "\_GT(\_U)", "\_LE(\_U)", "\_LT(\_U)", "\_GE(\_U)" enters  $\Box$ .)<sup>[\\*2](#page-190-1)</sup>

<span id="page-190-0"></span>\*1 Supported by engineering tool version "1.035M" and later.

<span id="page-190-1"></span>\*2 EQ is =, NE is <>, GT is >, LE is <=, LT is <, and GT is >=.

#### Setting data

#### ■**Descriptions, ranges, and data types**

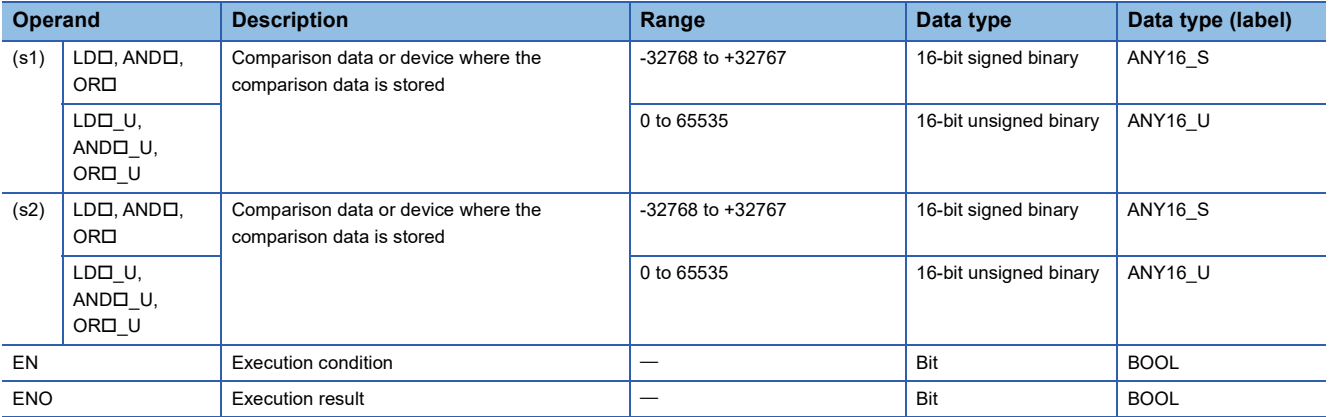

#### ■**Applicable devices**

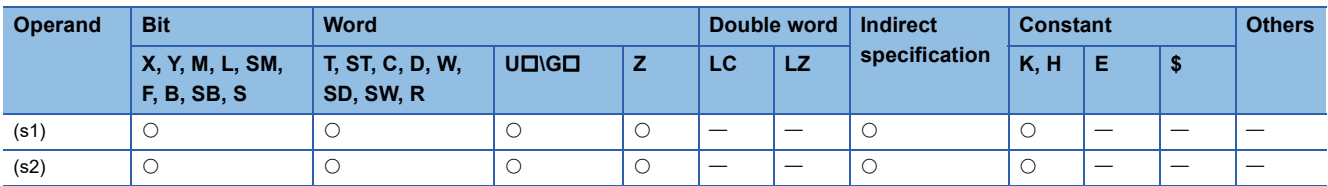

#### Processing details

- These instructions perform a comparison operation between the 16-bit binary data in the device specified by (s1) and the 16-bit binary data in the device specified by (s2). (Devices are used as NO contacts.)
- The following table lists the comparison operation results of each instruction.

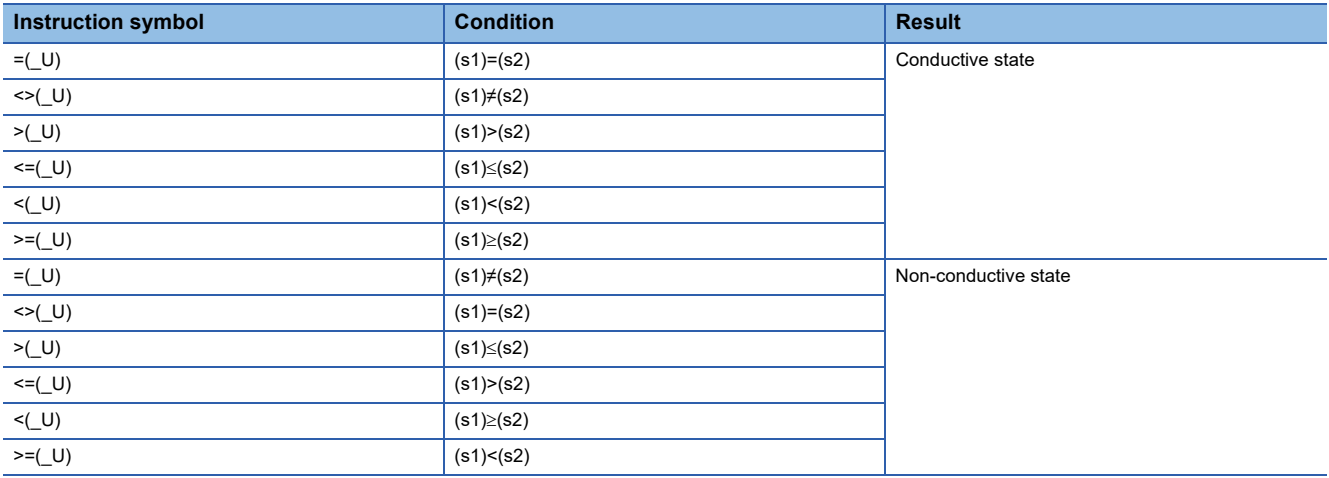

#### **Precautions**

 • When the most significant bit is "1" in the data stored in (s1) or (s2), it is regarded as a negative binary value for comparison. (Excluding unsigned operation)

#### Program example

 $\cdot$  LD $\square$ (\_U)

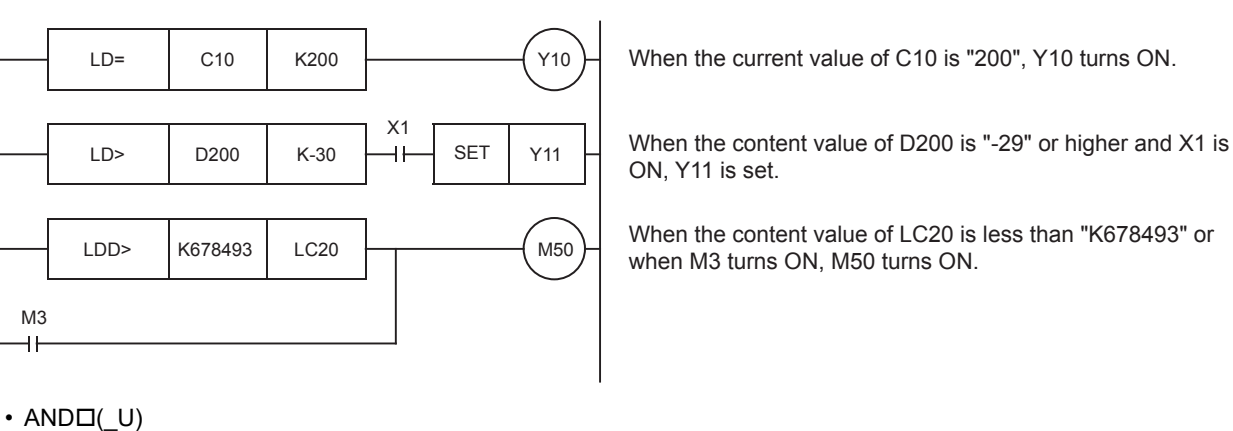

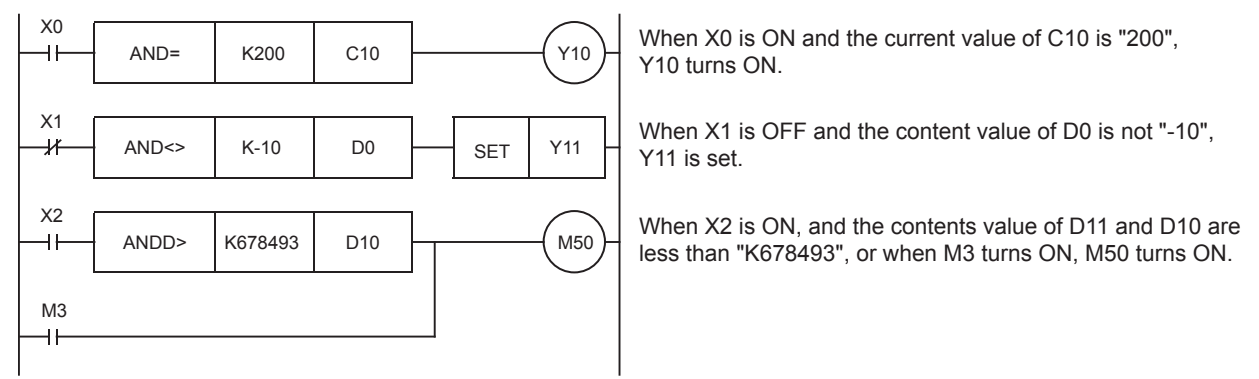

#### $\cdot$  ORD(U)

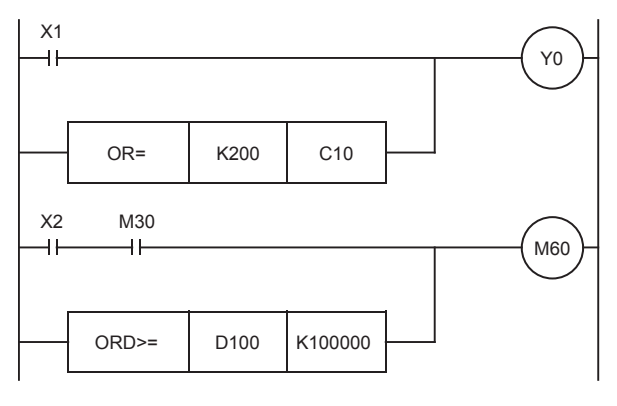

When X1 turns ON or when the current value of C10 is "200", Y0 turns ON.

When X2 and M30 turn ON or when the contents value of D101 and D100 are more than "K100000", M60 turns ON.

#### Operation error

There is no operation error.

## **Comparing 32-bit binary data**

### **LDD(\_U), ANDD(\_U), ORD(\_U)**

### **FX5S FX5UJ FX5U FX5UC**

These instructions perform a comparison operation between the 32-bit binary data in the device specified by (s1) and the 32 bit binary data in the device specified by (s2). (Devices are used as NO contacts)

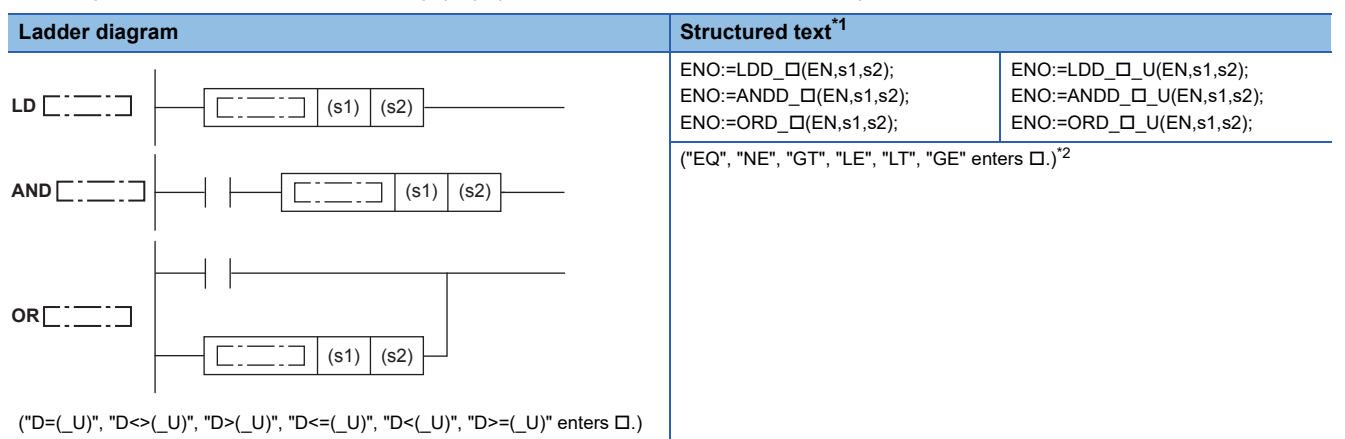

#### **FBD/LD**

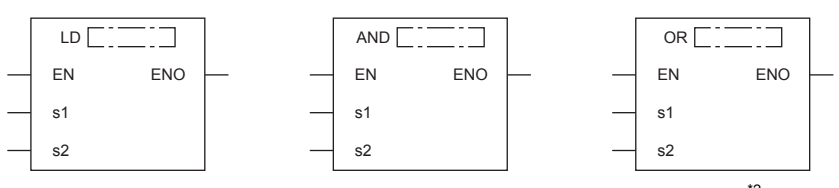

("D\_EQ(\_U)", "D\_NE(\_U)", "D\_GT(\_U)", "D\_LE(\_U)", "D\_LT(\_U)", "D\_GE(\_U)" enters .[\)\\*2](#page-193-1)

<span id="page-193-0"></span>\*1 Supported by engineering tool version "1.035M" and later.

<span id="page-193-1"></span>\*2 EQ is =, NE is <>, GT is >, LE is <=, LT is <, and GT is >=.

#### Setting data

#### ■**Descriptions, ranges, and data types**

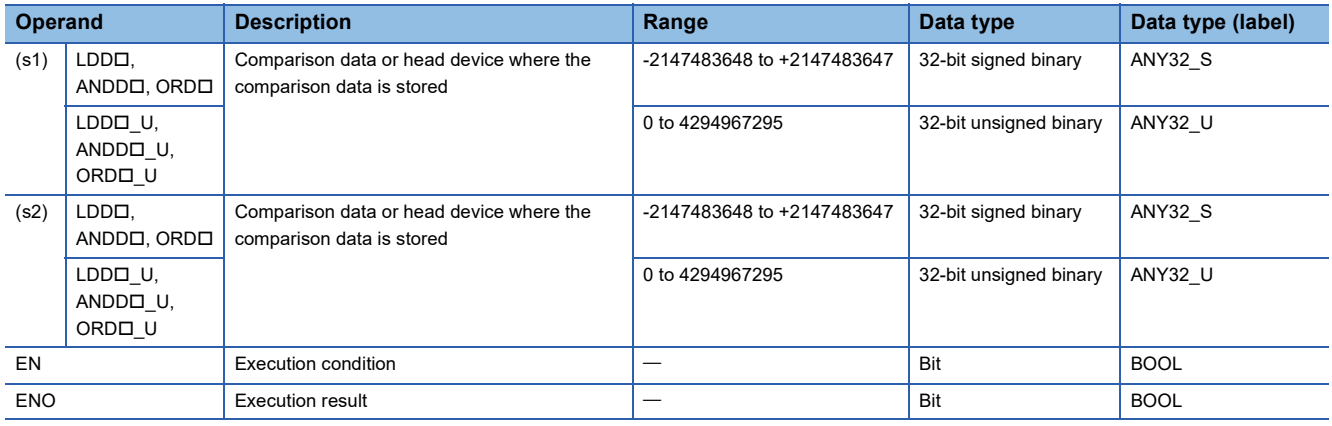

#### ■**Applicable devices**

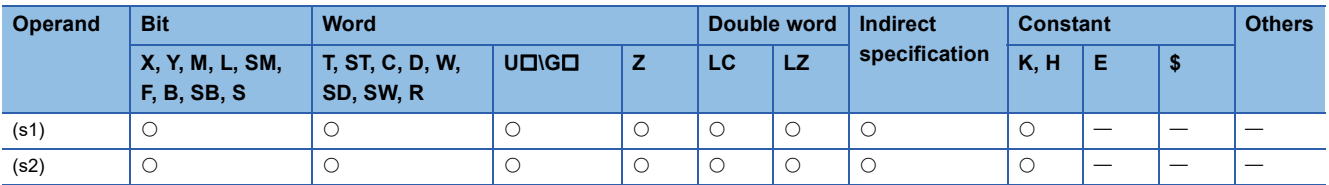

#### Processing details

- These instructions perform a comparison operation between the 32-bit binary data in the device specified by (s1) and the 32-bit binary data in the device specified by (s2). (Devices are used as NO contacts)
- The following table lists the comparison operation results of each instruction.

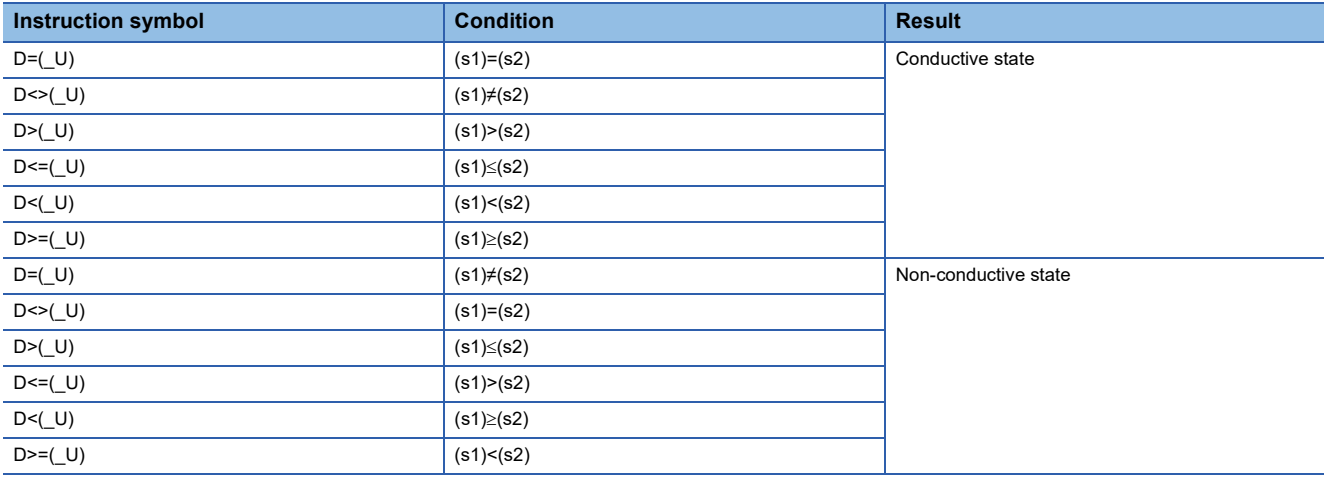

#### **Precautions**

- When the most significant bit is "1" in the data stored in (s1) or (s2), it is regarded as a negative binary value for comparison. (Excluding unsigned operation)
- For comparison of 32-bit counter (LC), specify an instruction (LDD=, etc.) that handles 32-bit data. If an instruction (LD=, etc.) that handles 16-bit data is specified, a program error or operation error occurs. (Same applies for index device (LZ) as well.)

#### Program example

For a program example, refer to  $\sqrt{p}$  [Page 189 Comparing 16-bit binary data.](#page-190-2)

Operation error

There is no operation error.

## **Comparison output 16-bit binary data**

#### **CMP(P)(\_U)**

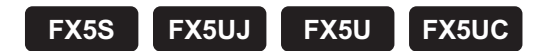

These instructions perform a comparison operation between the 16-bit binary data in the devices specified by (s1) and (s2).

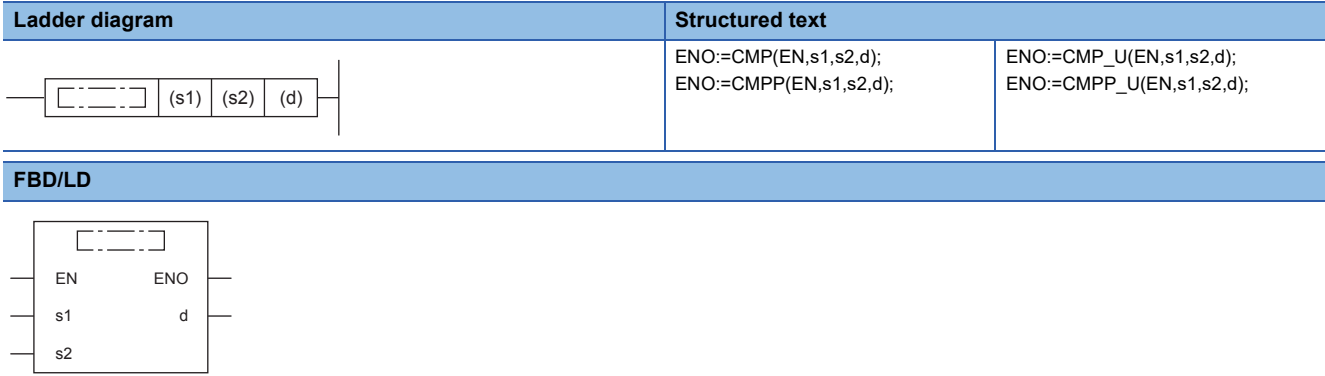

#### **Setting data**

#### ■**Descriptions, ranges, and data types**

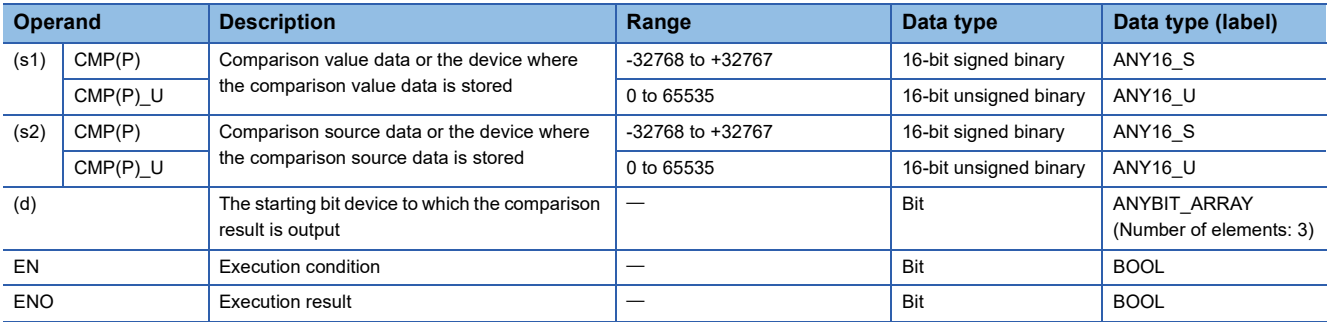

#### ■**Applicable devices**

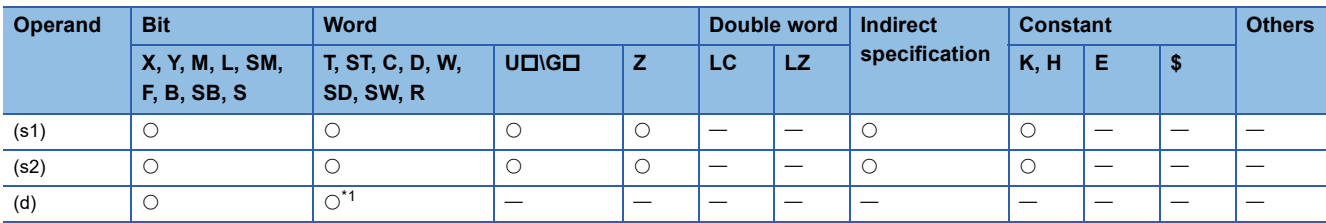

<span id="page-195-0"></span>\*1 T, ST, and C cannot be used.

- These instructions perform a comparison operation between the 16-bit binary data in the device specified by (s1) and the 16-bit binary data in the device specified by (s2) and according to the result (small, equal, large), (d), (d) + 1, or (d) + 2 is turned ON.
- (s1) and (s2) are handled as binary values within the range of above data setting.
- Large and small comparison is executed algebraically.
- With sign…-10 (FFF6H) < 2 (0002H)
- Without sign…32767 (7FFFH) < 65280 (FF00H)

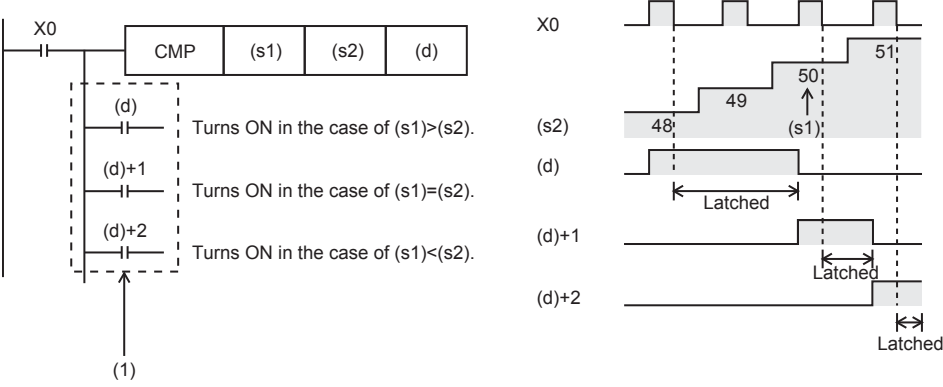

(1): Even if the command input turns OFF and the CMP instruction is not executed, (d) to (d)+2 latches the status just before the command input turns from ON to OFF.

#### **Precautions**

Three devices are occupied from the device specified in (d). Make sure that these devices are not used in other controls.

#### Program example

• When comparing the current value of a counter

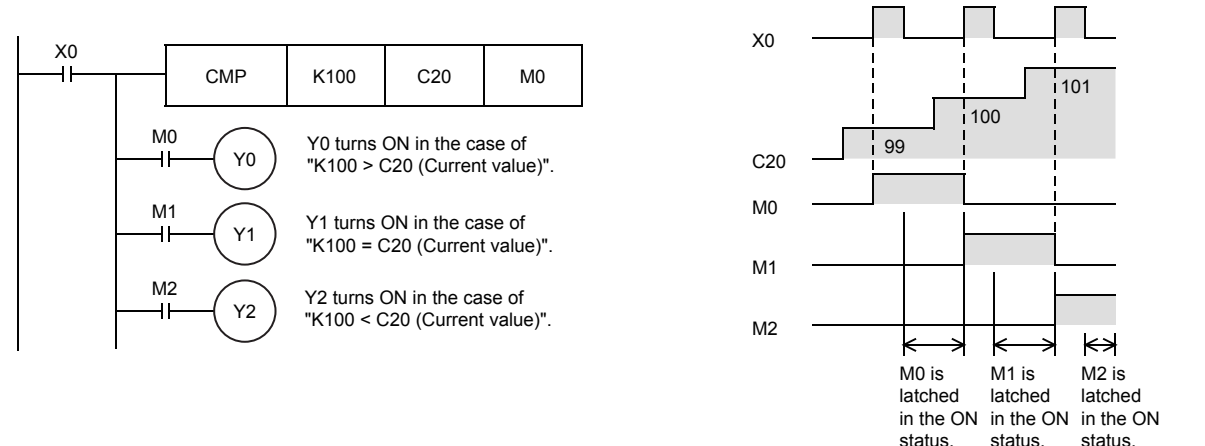

If it is necessary to clear the comparison result when the instruction is not executed, add the following contents under the above program.

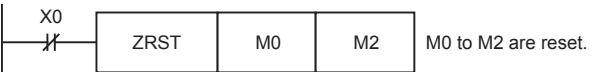

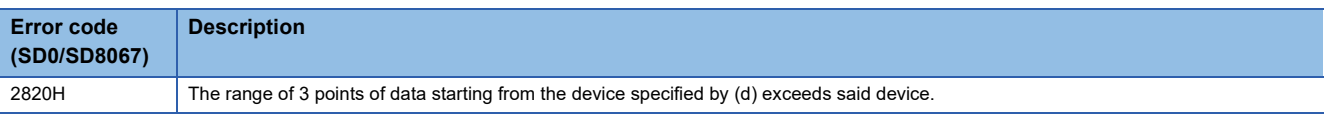

## **Comparison output 32-bit binary data**

#### **DCMP(P)(\_U)**

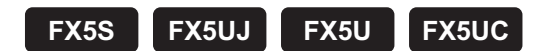

These instructions perform a comparison operation between the 32-bit binary data in the devices specified by (s1) and (s2).

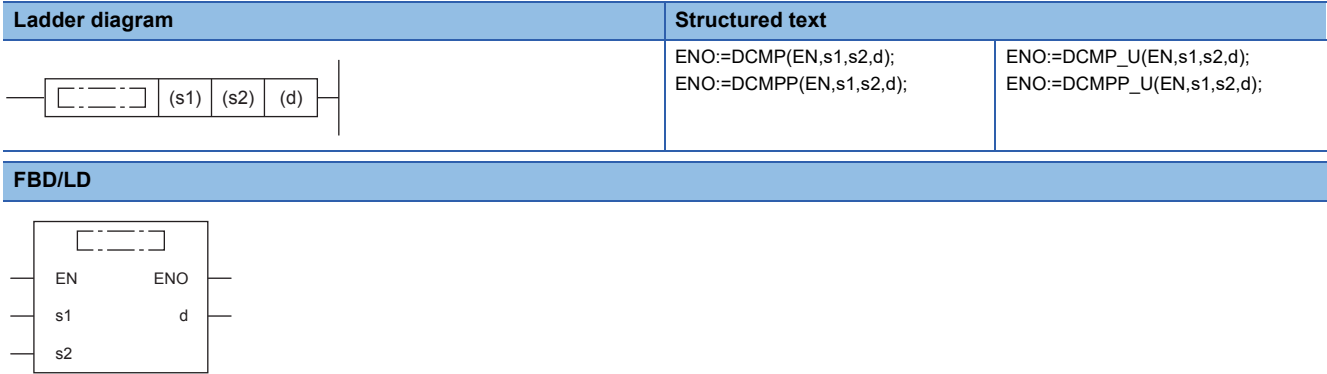

#### **Setting data**

#### ■**Descriptions, ranges, and data types**

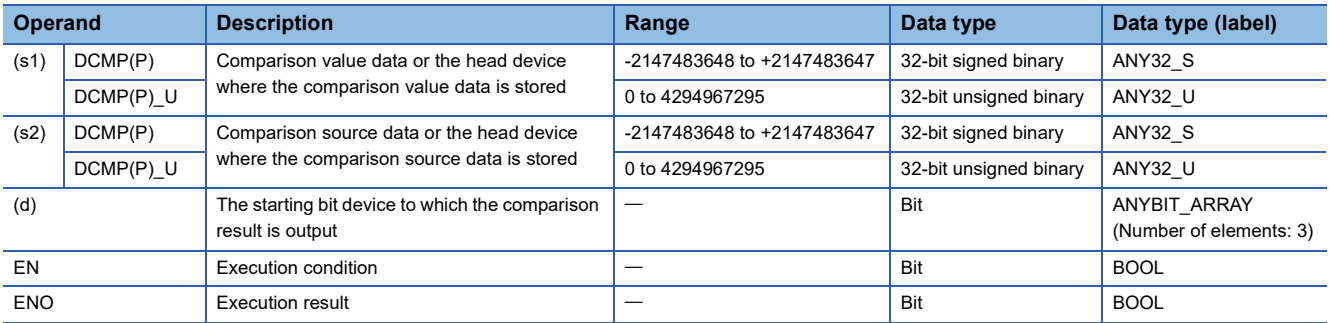

#### ■**Applicable devices**

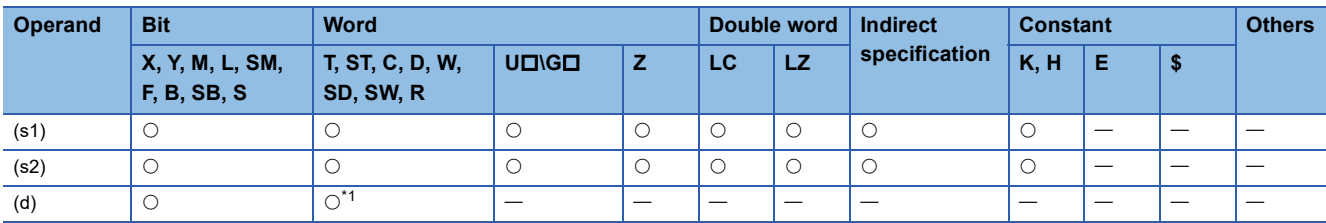

<span id="page-197-0"></span>\*1 T, ST, and C cannot be used.

 • These instructions perform a comparison operation between the 32-bit binary data in the device specified by (s1) and the 32-bit binary data in the device specified by (s2) and according to the result (small, equal, large), (d), (d) + 1, or (d) + 2 is turned ON.

 $50$ <sup>3</sup>

 $L$ atche

51

Latched

к∌

- (s1) and (s2) are handled as binary values within the range of above data setting.
- Large and small comparison is executed algebraically.
- With sign…-125400 (FFFE1628H) < 224566 (00036D36H)
- Without sign…16776690 (00FFFDF2H) < 4294967176 (FFFFFF88H)

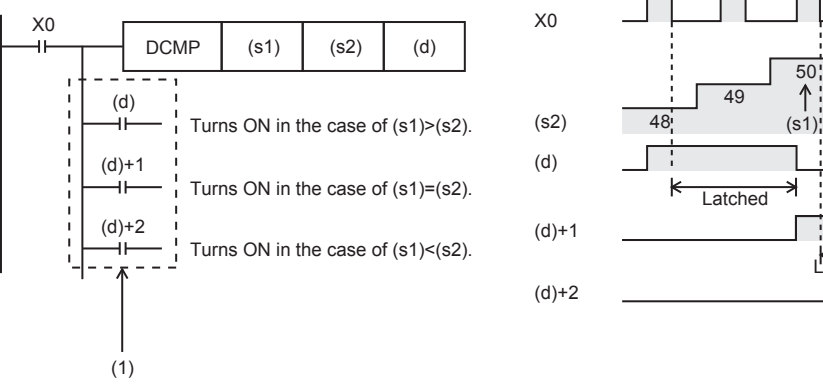

(1): Even if the command input turns OFF and the DCMP instruction is not executed, (d) to (d)+2 latches the status just before the command input turns from ON to OFF.

#### **Precautions**

Three devices are occupied from the device specified in (d). Make sure that these devices are not used in other controls.

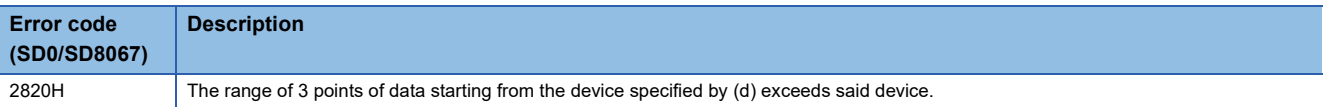

## **Comparing 16-bit binary data band**

#### **ZCP(P)(\_U)**

#### **FX5S FX5UJ FX5U FX5UC**

These instructions perform a comparison operation on the 16-bit binary data in the device specified by (s1) and the 16-bit binary data in the device specified by (s2) with the 16-bit binary data in the device specified by comparison source (s3), and output the comparison result (below, within zone, above) to the device specified by (d) onwards.

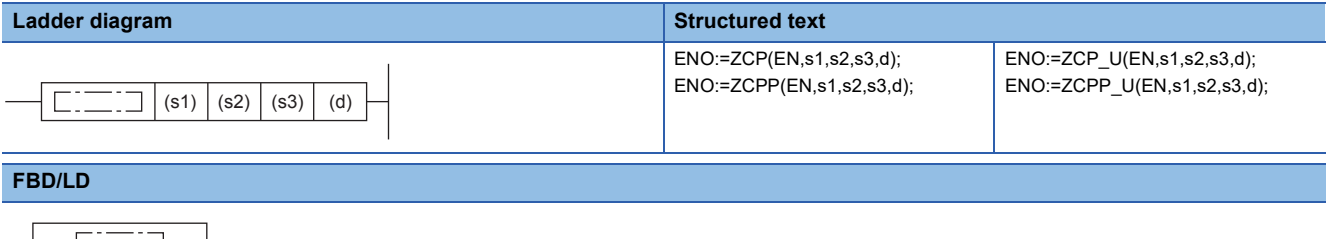

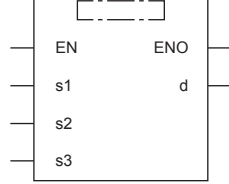

#### Setting data

#### ■**Descriptions, ranges, and data types**

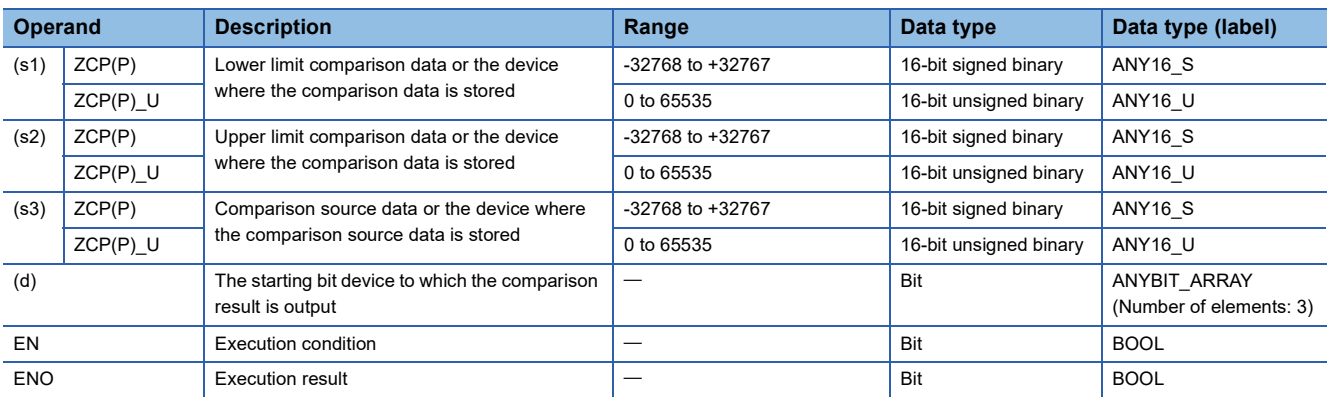

#### ■**Applicable devices**

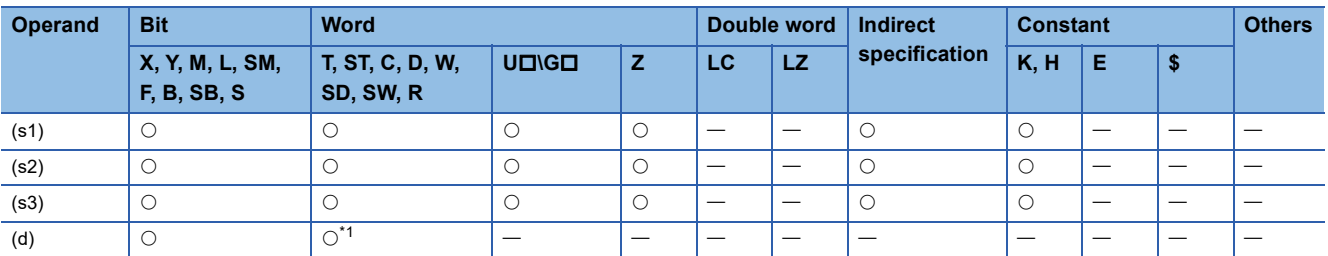

<span id="page-199-0"></span>\*1 T, ST, and C cannot be used.

#### Processing details

 • These instructions perform a comparison operation on the 16-bit binary data in the device specified by (s1) and the 16-bit binary data in the device specified by (s2) with the 16-bit binary data in the device specified by comparison source (s3), and according to the comparison result (below, within zone, above),  $(d)$ ,  $(d) + 1$ , or  $(d) + 2$  is turned ON. (s1), (s2), and (s3) are handled as binary values within the range of above data setting. Large and small comparison is executed algebraically.

#### • Large and small comparison is executed algebraically.

- With sign…-10 (FFF6H) < 2 (0002H) < 10 (000AH)
- Without sign…0 (0000H) < 32767 (7FFFH) < 40000 (9C40H)

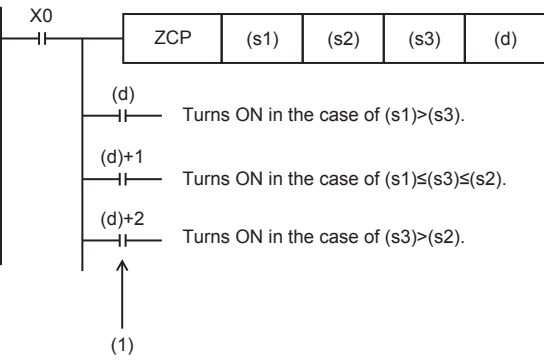

(1): Even if the command input turns OFF and the ZCP instruction is not executed, (d) to (d)+2 latches the status just before the command input turns from ON to OFF.

#### **Precautions**

• Set (s1) to a value less than (s2).

When the lower comparison value (s1) is larger than the upper comparison value (s2)

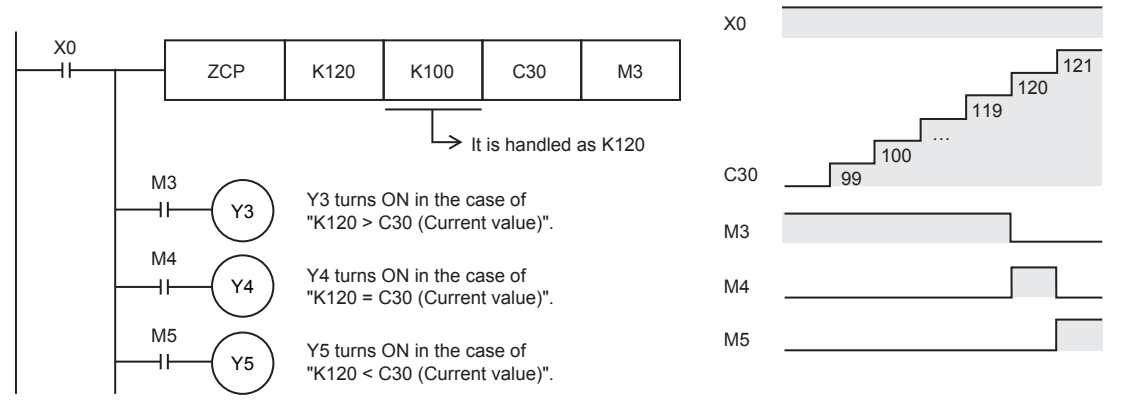

• Three devices are occupied from the device specified in (d). Make sure that these devices are not used in other controls.

#### Program example

When the lower comparison value (s1) is smaller than the upper comparison value (s2)

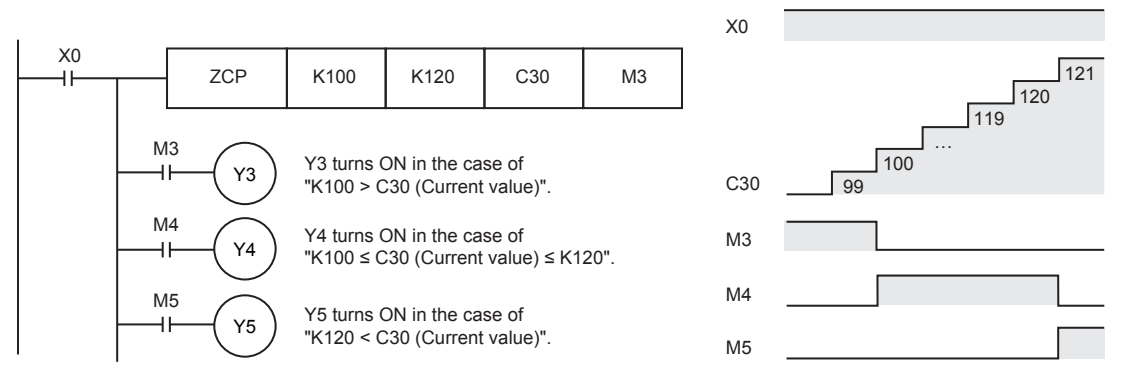

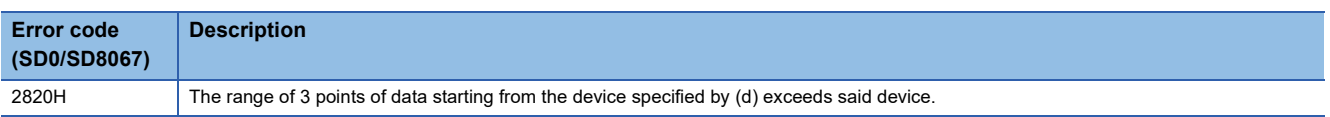

## **Comparing 32-bit binary data band**

#### **DZCP(P)(\_U)**

#### **FX5S FX5UJ FX5U FX5UC**

These instructions perform a comparison operation on the 32-bit binary data in the device specified by (s1) and the 32-bit binary data in the device specified by (s2) with the 32-bit binary data in the device specified by comparison source (s3), and output the comparison result (below, within zone, above) to the device specified by (d) onwards.

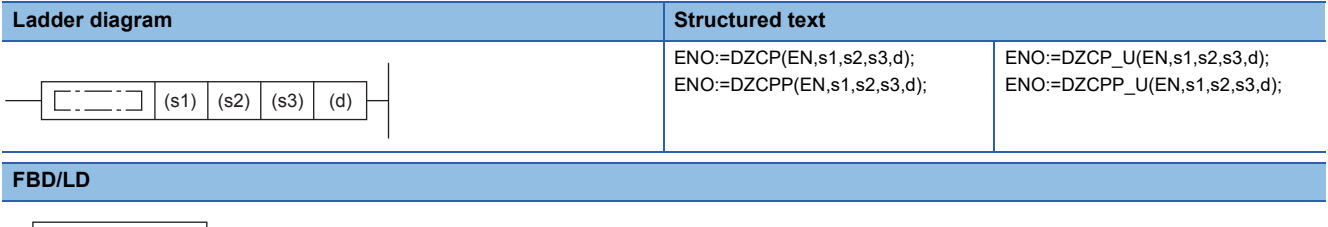

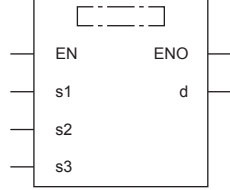

#### Setting data

#### ■**Descriptions, ranges, and data types**

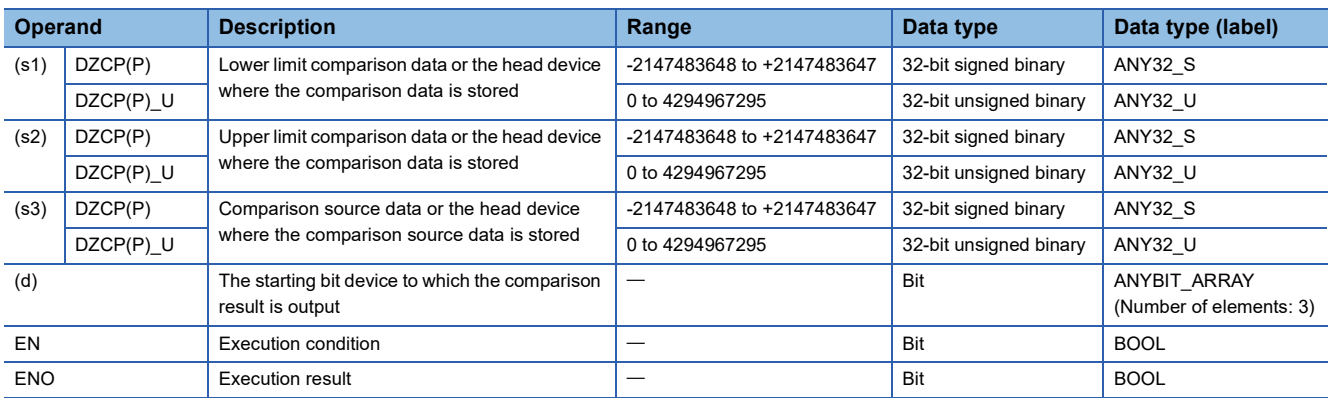

#### ■**Applicable devices**

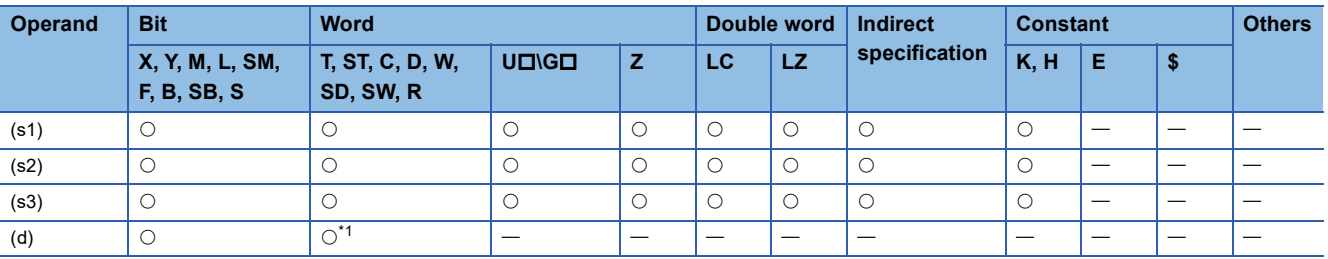

<span id="page-201-0"></span>\*1 T, ST, and C cannot be used.

- These instructions perform a comparison operation on the 32-bit binary data in the device specified by (s1) and the 32-bit binary data in the device specified by (s2) with the 32-bit binary data in the device specified by comparison source (s3), and according to the comparison result (below, within zone, above), (d), (d) + 1, or (d) + 2 is turned ON. (s1), (s2), and (s3) are handled as binary values within the range of above data setting.
- Large and small comparison is executed algebraically.
- With sign…-125400 (FFFE1628H) < 22466 (000057C2H) < 1015444 (000F7E94H)
- Without sign…0 (00000000H) < 2147483647 (7FFFFFFFH) < 4026531840 (F0000000H)

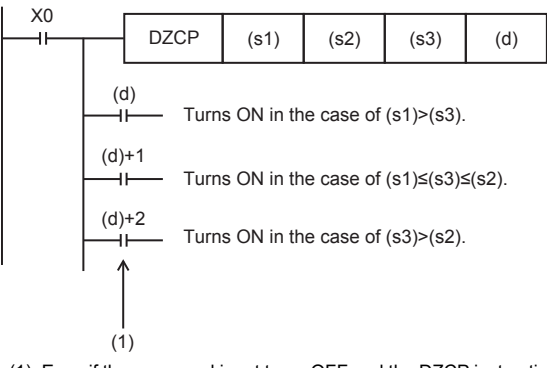

(1): Even if the command input turns OFF and the DZCP instruction is not executed, (d) to (d)+2 latches the status just before the command input turns from ON to OFF.

#### **Precautions**

- Set (s1) to a value less than (s2).
- Three devices are occupied from the device specified in (d). Make sure that these devices are not used in other controls.

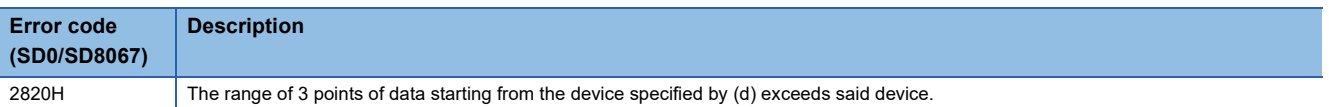

## **Comparing 16-bit binary block data**

#### **BKCMP(P)(\_U)**

#### **FX5S FX5UJ FX5U FX5UC**

These instructions perform a comparison operation between (n) point(s) of 16-bit binary data in the device starting from the one specified by (s1) and (n) point(s) of 16-bit binary data in the device starting from the one specified by (s2), and store the operation result in the device specified by (d).

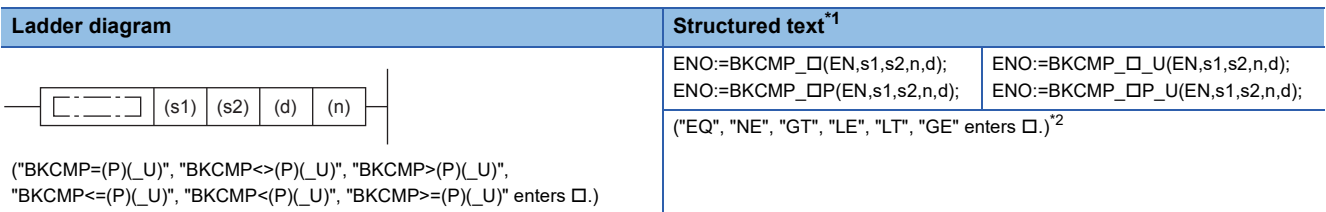

"BKCMP<=(P)(\_U)", "BKCMP<(P)(\_U)", "BKCMP>=(P)(\_U)" enters .)

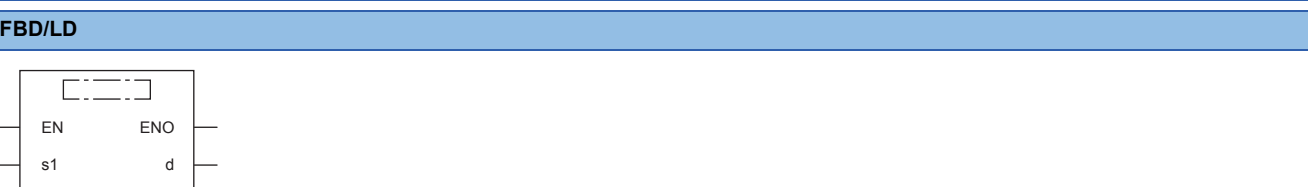

("BKCMP\_EQ(P)(\_U)", "BKCMP\_NE(P)(\_U)", "BKCMP\_GT(P)(\_U)", "BKCMP\_LE(P)(\_U)", "BKCMP\_LT(P)(\_U)", "BKCMP\_GE(P)(\_U)" enters .)[\\*2](#page-203-1)

- <span id="page-203-0"></span>\*1 Supported by engineering tool version "1.035M" and later.
- <span id="page-203-1"></span>\*2 EQ is =, NE is <>, GT is >, LE is <=, LT is <, and GT is >=.

#### Setting data

s2 n

Ī

#### ■**Descriptions, ranges, and data types**

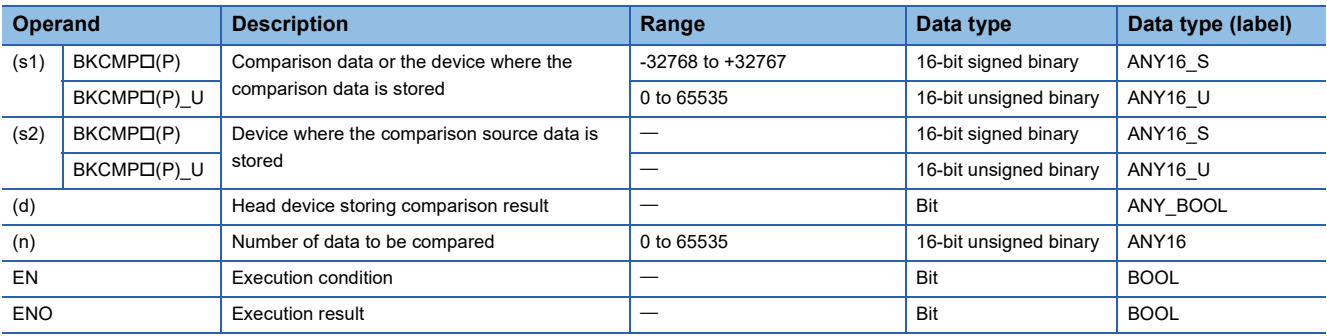

#### ■**Applicable devices**

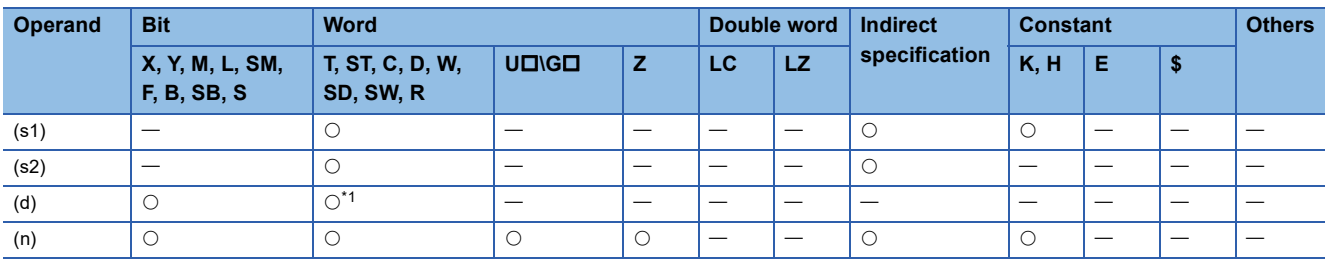

<span id="page-203-2"></span>\*1 T, ST, and C cannot be used.

- These instructions perform a comparison operation between (n) point(s) of 16-bit binary data in the device starting from the one specified by (s1) and (n) point(s) of 16-bit binary data in the device starting from the one specified by (s2), and store the comparison result in (n) point(s) of data starting from the device specified by (d).
- The relevant devices of (n) point(s) of data starting from the device specified by (d) are turned ON when the comparison conditions are met and turned OFF when the comparison conditions are not met.

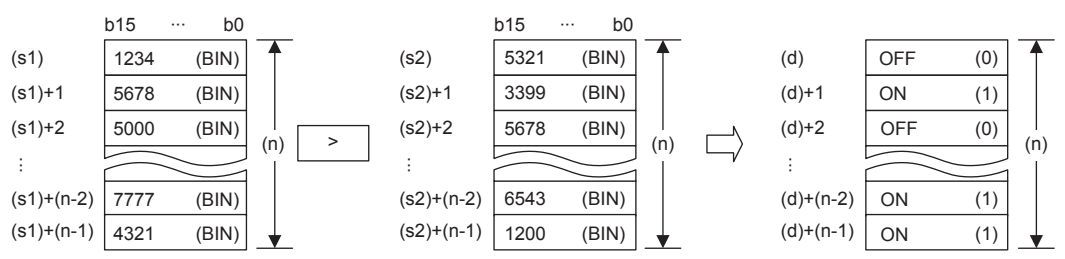

• Comparison operation is performed in units of 16 bits.

• A constant can be directly specified in (s1).

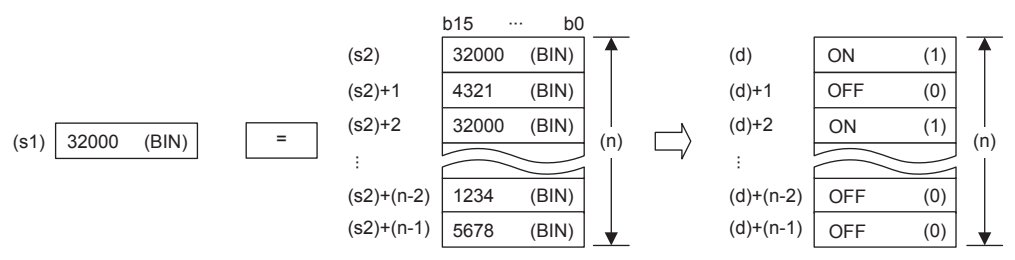

• The following table lists the comparison operation results of each instruction.

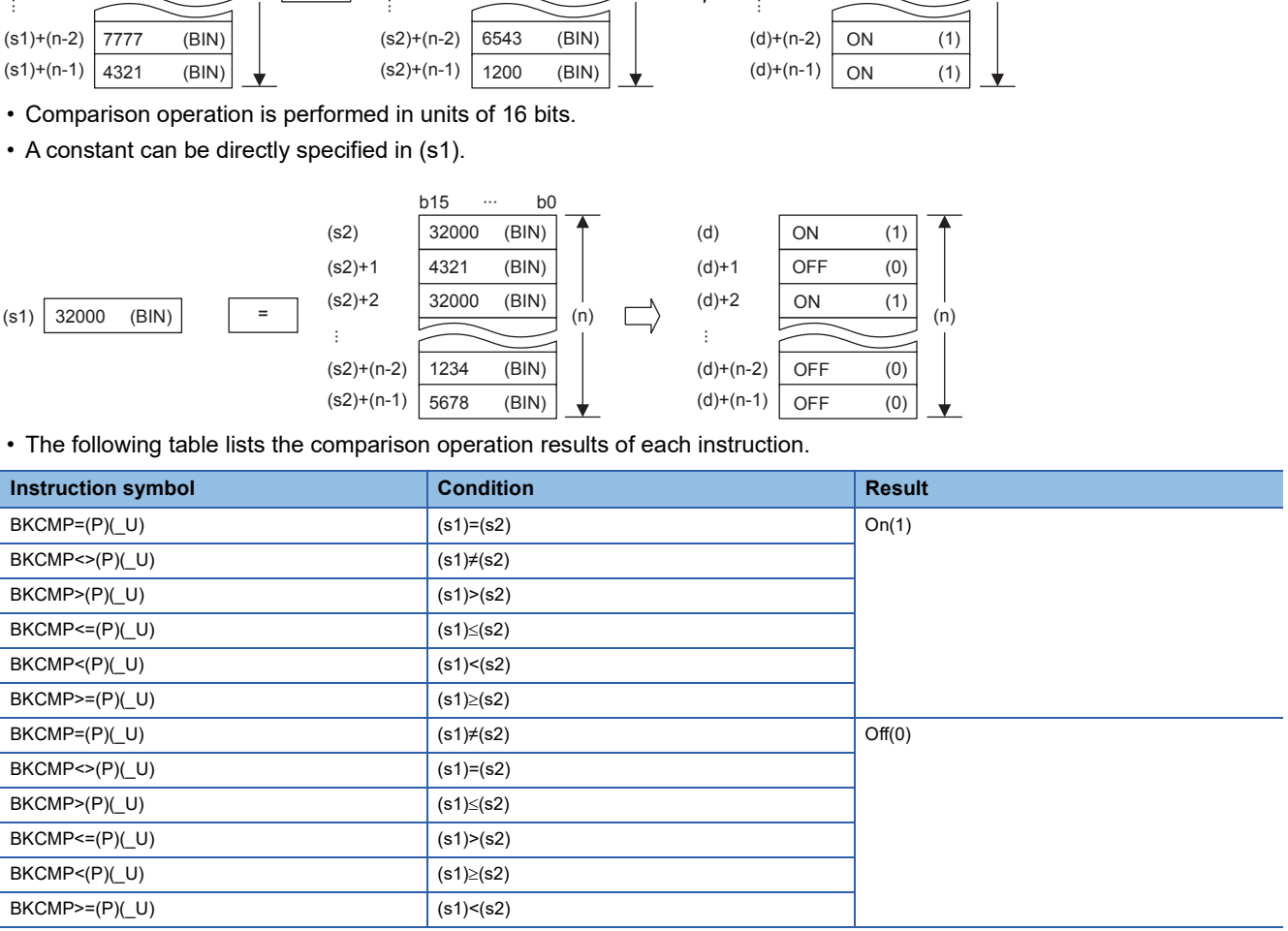

 • When the comparison operation result is all ON (1) in all (n) point(s) starting from (d), SM704 and SM8090 (block comparison signal) turns ON.

#### Program example

 • In the program shown below, four 16-bit binary data starting from D100 are compared with four 16-bit binary data starting from D200 by BKCMP= instruction when X20 is set to ON, and the comparison result is stored in four points starting from M10. When the comparison result is "ON (1)" in all of the four points starting from M10, SM8090 turns ON and Y0 is set to ON.

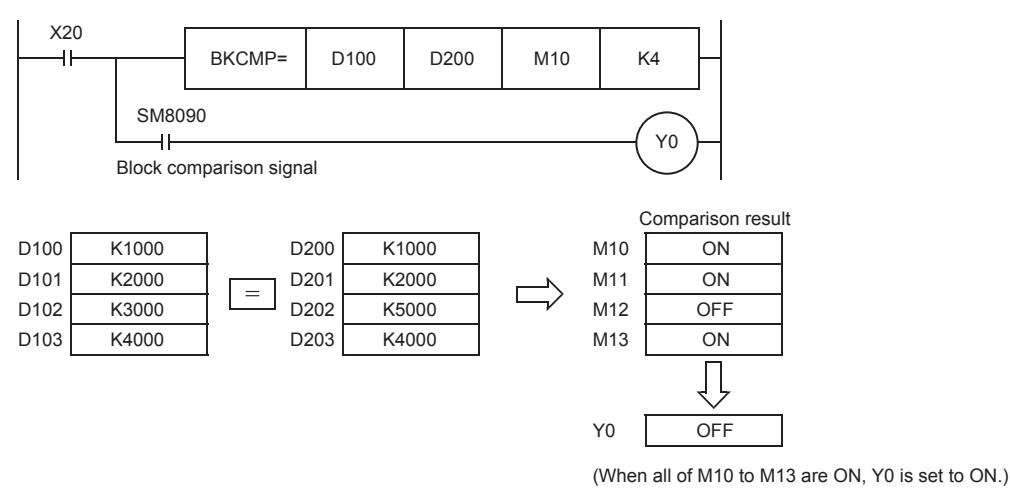

 • In the program shown below, the constant K1000 is compared with four data starting from D10 when X10 is set to ON, and the comparison result is stored in b4 to b7 of D0.

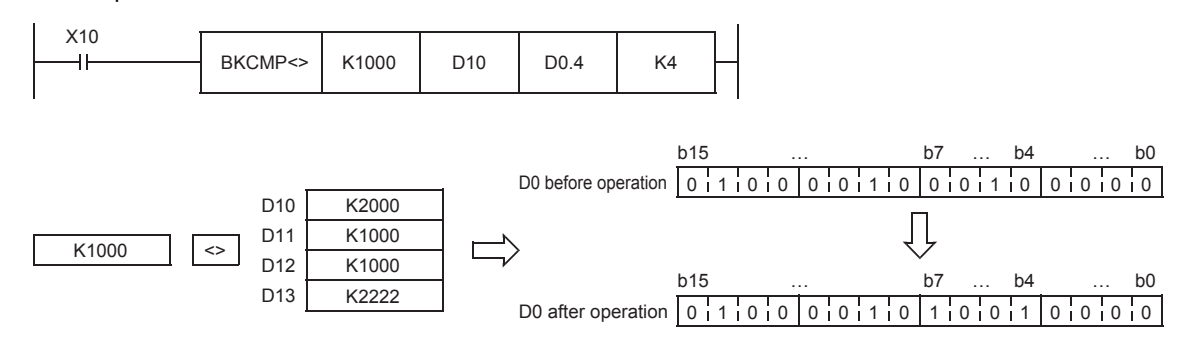

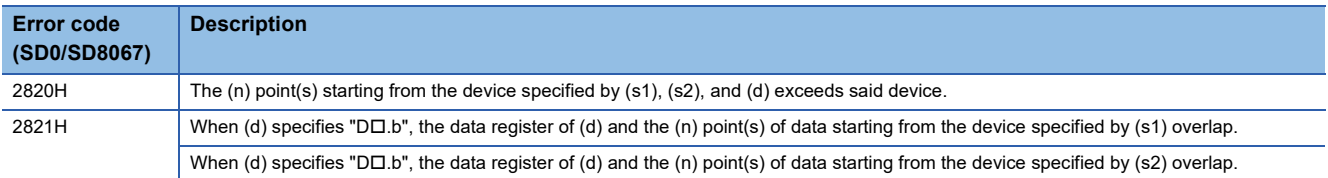

## **Comparing 32-bit binary block data**

#### **DBKCMP(P)(\_U)**

#### **FX5S FX5UJ FX5U FX5UC**

These instructions perform a comparison operation between the (n) point(s) of 32-bit binary data starting from the device specified by (s1) and the (n) point(s) of 32-bit binary data starting from the device specified by (s2), and store the operation result in the device specified by (d).

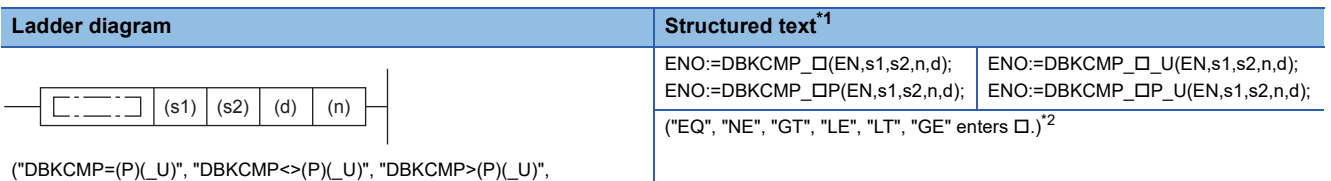

"DBKCMP<=(P)(\_U)", "DBKCMP<(P)(\_U)", "DBKCMP>=(P)(\_U)" enters  $\Box$ .)

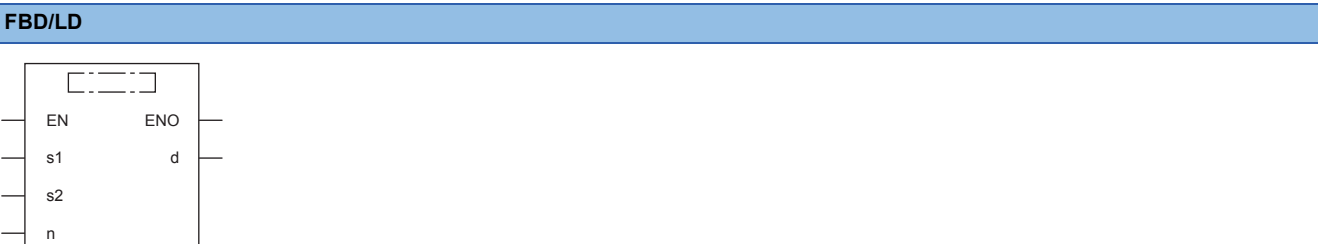

("DBKCMP\_EQ(P)(\_U)", "DBKCMP\_NE(P)(\_U)", "DBKCMP\_GT(P)(\_U)", "DBKCMP\_LE(P)(\_U)", "DBKCMP\_LT(P)(\_U)", "DBKCMP\_GE(P)(\_U)" enters .)[\\*2](#page-206-1)

- <span id="page-206-0"></span>\*1 Supported by engineering tool version "1.035M" and later.
- <span id="page-206-1"></span>\*2 EQ is =, NE is <>, GT is >, LE is <=, LT is <, and GT is >=.

#### Setting data

#### ■**Descriptions, ranges, and data types**

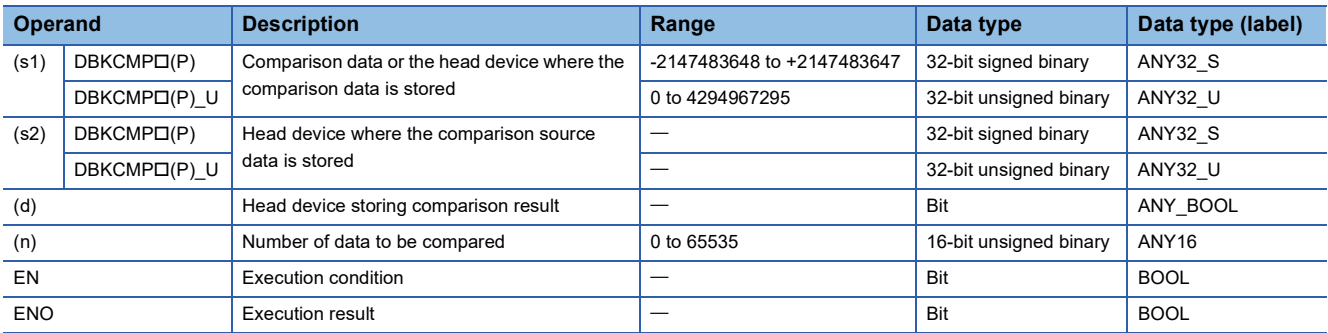

#### ■**Applicable devices**

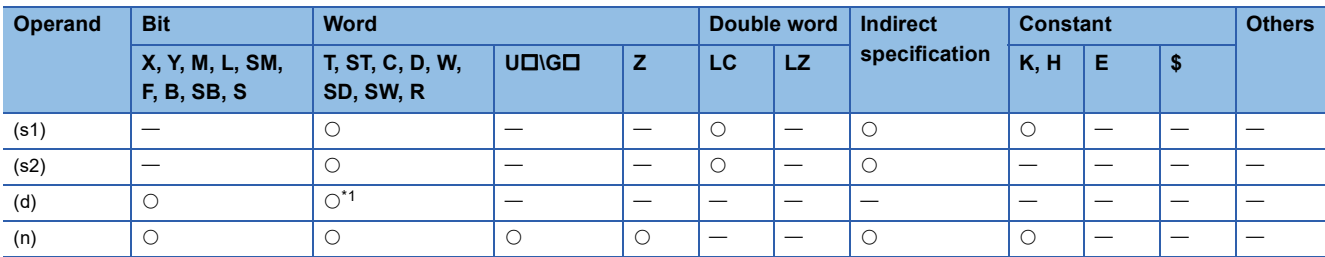

<span id="page-206-2"></span>\*1 T, ST, and C cannot be used.

- These instructions perform a comparison operation between (n) point(s) of 32-bit binary data starting from the device specified by (s1) and (n) point(s) of 32-bit binary data starting from the device specified by (s2), and store the comparison result in (n) point(s) of data starting from the device specified by (d).
- The relevant devices of (n) point(s) of data starting from the device specified by (d) are turned ON when the comparison conditions are met and turned OFF when the comparison conditions are not met.

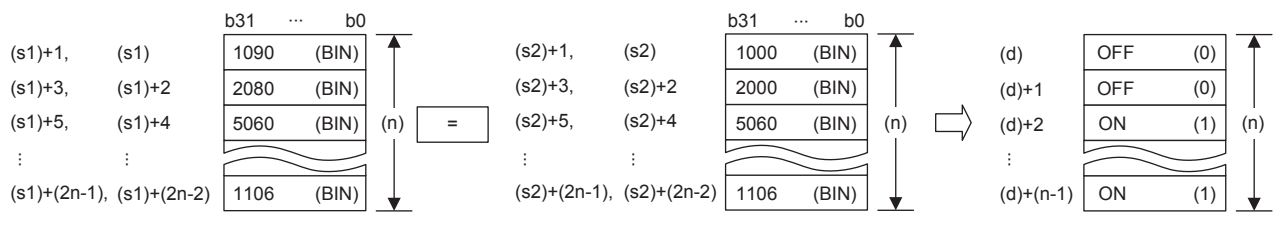

• Comparison operation is performed in units of 32 bits.

• A constant can be directly specified in (s1).

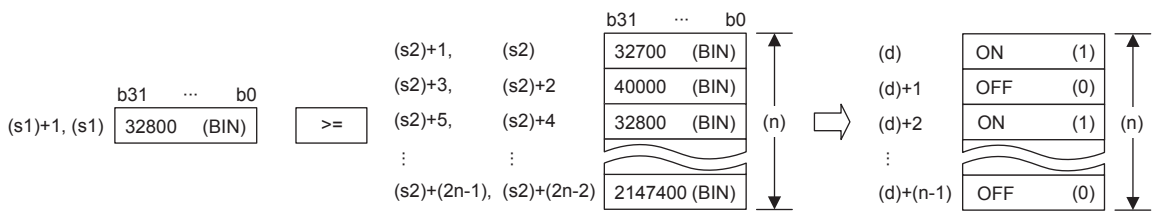

- (d) is specified outside the device range of (n) point(s) of data starting from the one specified by (s1) and outside the device range of (n) point(s) of data starting from the one specified by (s2).
- The following table lists the comparison operation results of each instruction.

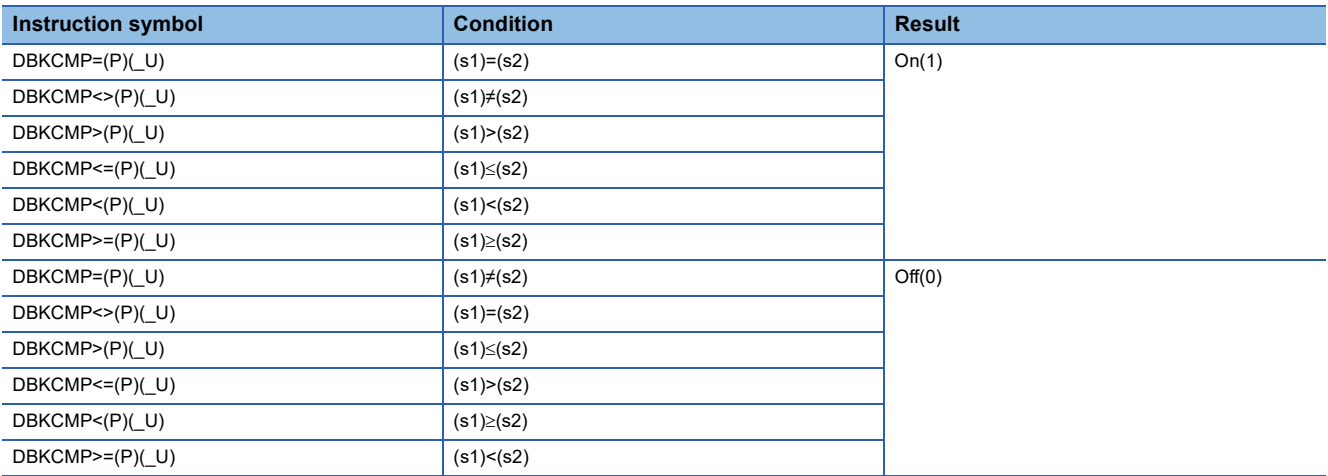

 • When the comparison operation result is all ON (1) in all (n) point(s) starting from (d), SM704 and SM8090 (block comparison signal) turns ON.

#### **Precautions**

If a 32-bit counter (high-speed counter included) is used, make sure to compare using the 32-bit operation (DBKCMP=, DBKCMP>, DBKCMP<, etc.).

#### Operation error

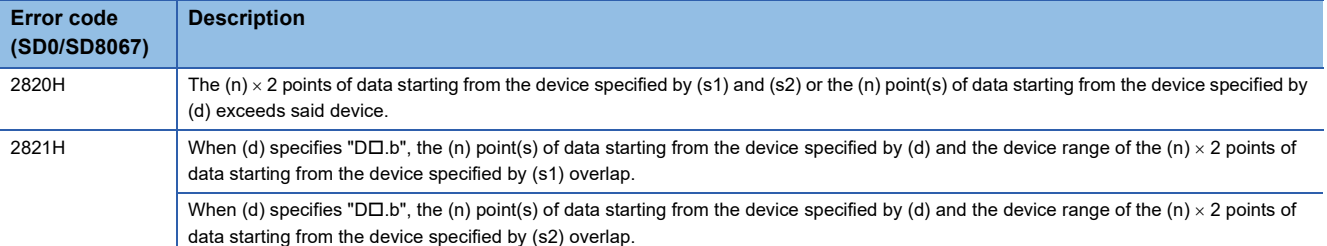

### $Point<sup>9</sup>$

When bit is specified for word device, devices other than the bit-specified word devices where operation result is stored will not change.

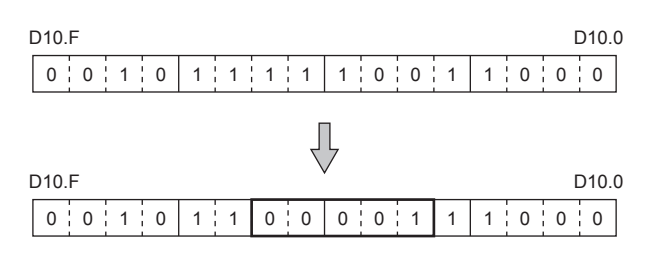

## **7.2 Arithmetic Operation Instructions**

## **Adding 16-bit binary data**

+(P)(\_U) instruction and ADD(P)(\_U) instruction can be used for addition of 16-bit binary data.

#### **+(P)(\_U) [using two operands]**

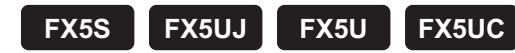

These instructions add the 16-bit binary data in the device specified by (d) and the 16-bit binary data in the device specified by (s), and store the result in the device specified by (d).

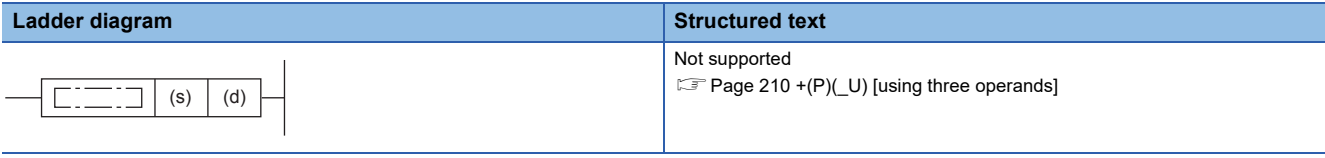

#### **FBD/LD**

Not supported.

Fage 210 +(P)(U) [using three operands]

#### Setting data

#### ■**Descriptions, ranges, and data types**

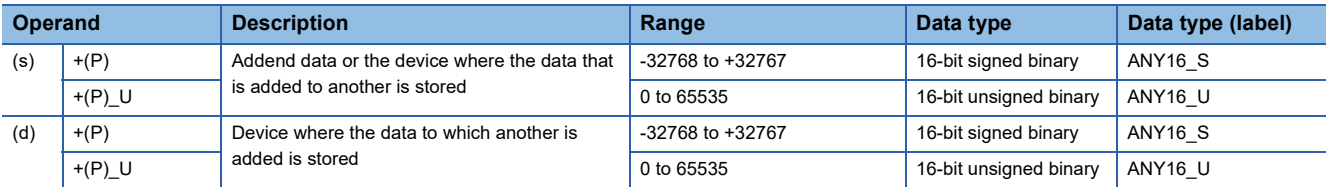

#### ■**Applicable devices**

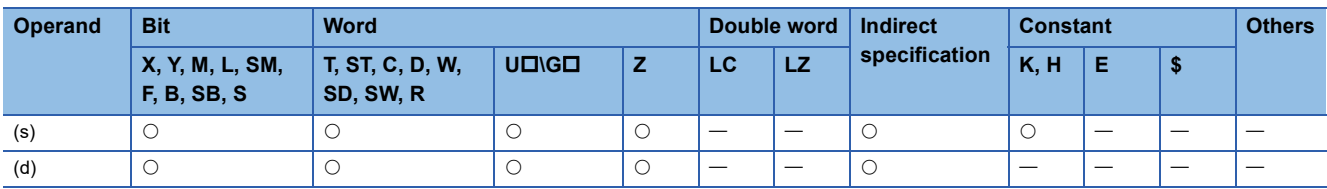

 • These instructions add the 16-bit binary data in the device specified by (s) to the 16-bit binary data in the device specified by (d), and store the addition result in the device specified by (d).

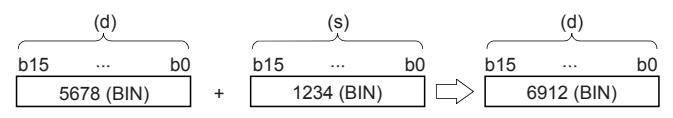

 • When underflow or overflow occurs in the operation result, the following processing is executed. In this case, the carry flag (SM700, SM8022) does not turn ON.

In case of  $+(P)$ 

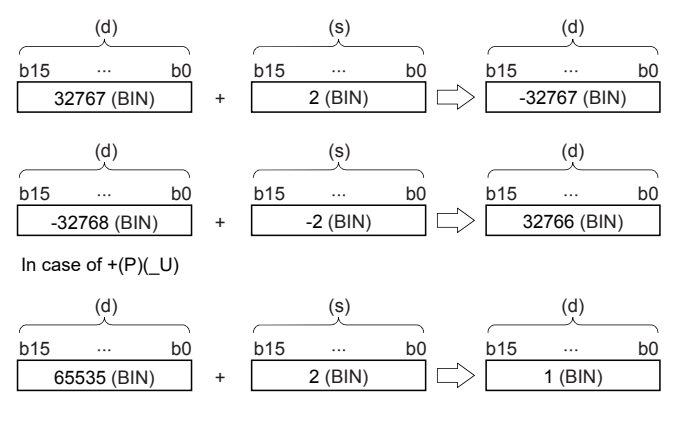

#### Operation error

There is no operation error.

#### <span id="page-211-0"></span>**+(P)(\_U) [using three operands]**

#### **FX5S FX5UJ FX5U FX5UC**

These instructions add the 16-bit binary data in the device specified by (s1) and the 16-bit binary data in the device specified by (s2), and store the result in the device specified by (d).

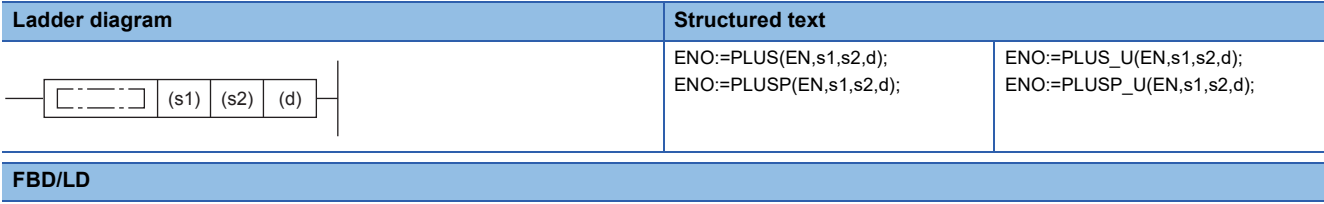

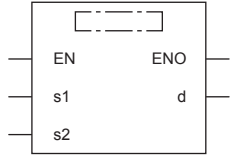

("PLUS", "PLUSP", "PLUS\_U", "PLUSP\_U" enters  $\square$ .)

#### **Setting data**

#### ■**Descriptions, ranges, and data types**

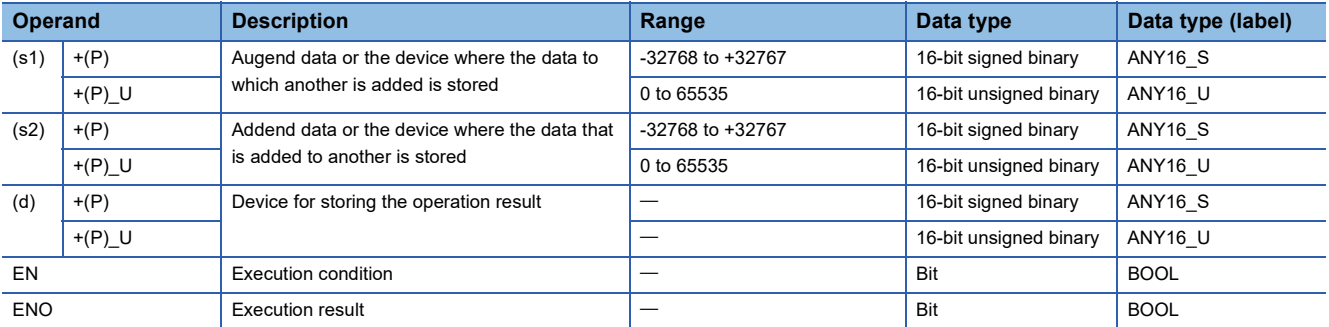

#### ■**Applicable devices**

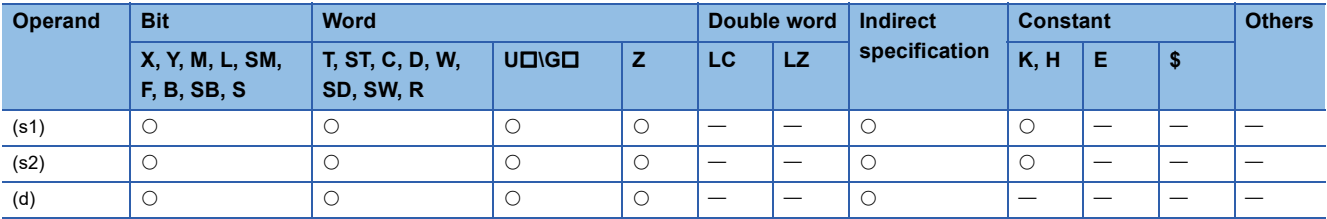

 • These instructions add the 16-bit binary data in the device specified by (s1) and the 16-bit binary data in the device specified by (s2), and store the addition result in the device specified by (d).

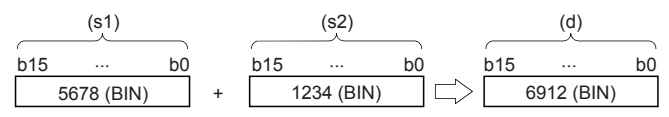

 • When underflow or overflow occurs in the operation result, the following processing is executed. In this case, the carry flag (SM700, SM8022) does not turn ON.

In case of  $+(P)$ 

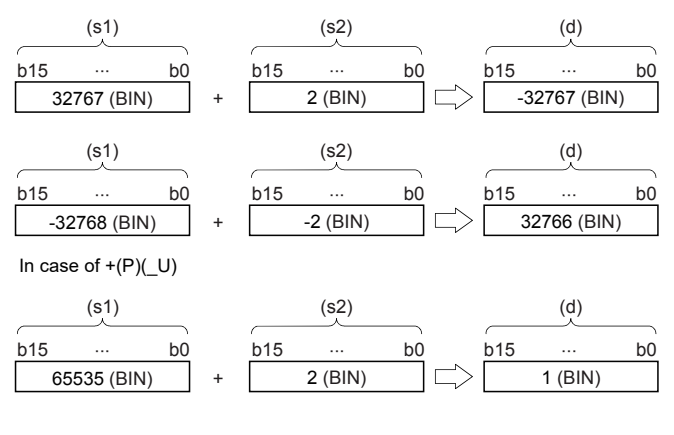

#### Operation error

There is no operation error.

#### **ADD(P)(\_U)**

#### **FX5S FX5UJ FX5U FX5UC**

These instructions add the 16-bit binary data in the device specified by (s1) and the 16-bit binary data in the device specified by (s2), and store the result in the device specified by (d).

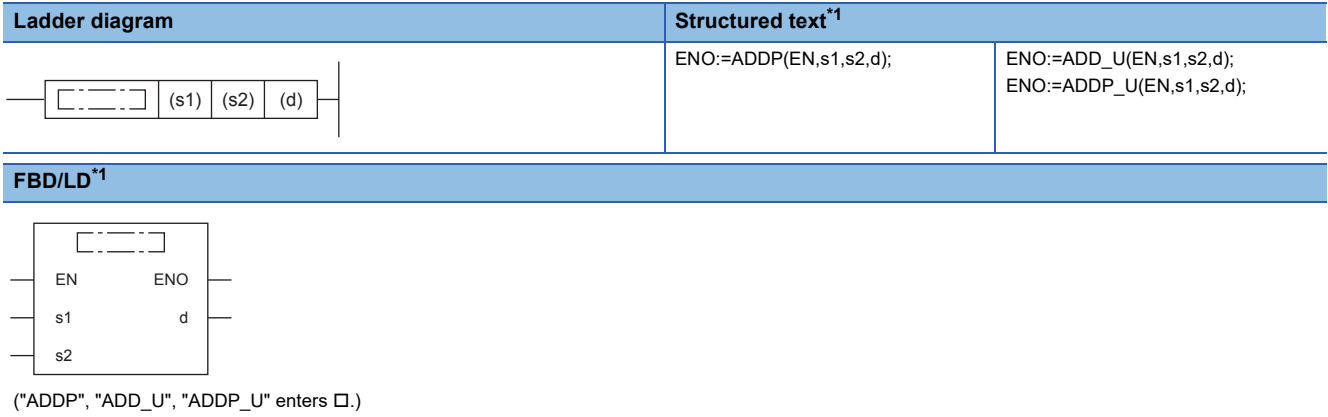

<span id="page-213-0"></span>\*1 The ADD instruction is not supported by the ST language and the FBD/LD language. Use ADD of the standard function. **Page 1300 ADD(E)** 

#### Setting data

#### ■**Descriptions, ranges, and data types**

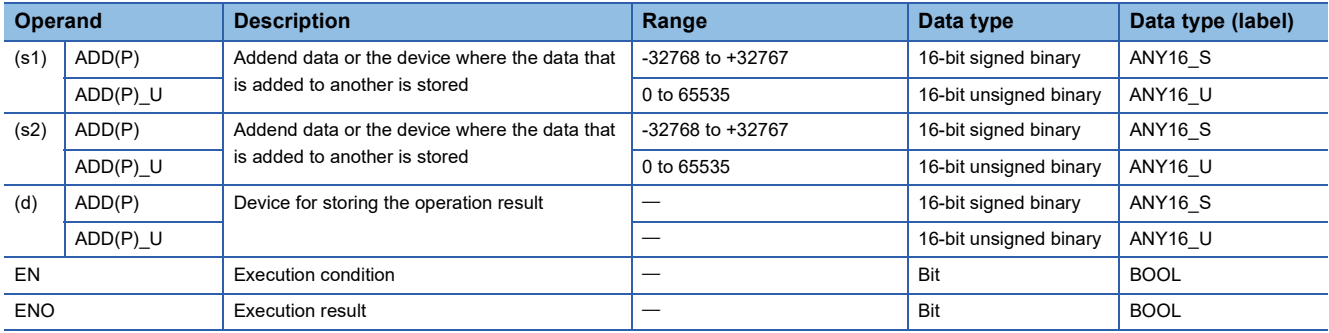

#### ■**Applicable devices**

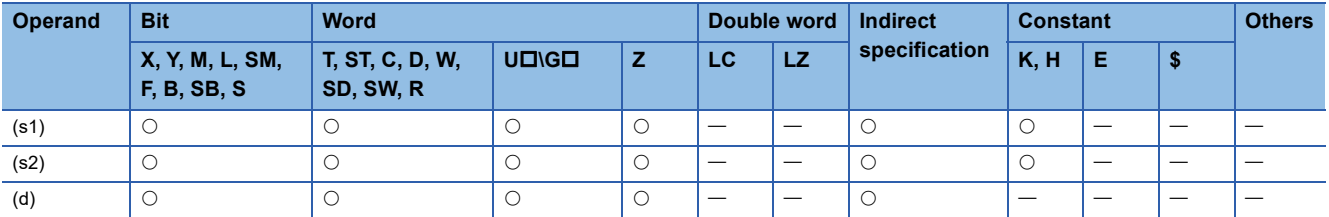

#### Processing details

 • These instructions add the 16-bit binary data in the device specified by (s1) and the 16-bit binary data in the device specified by (s2), and store the addition result in the device specified by (d).

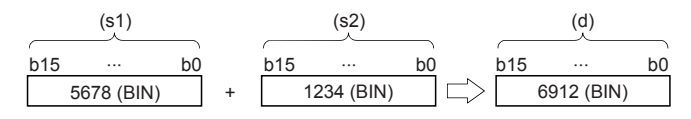

#### ■**Relationship between the flag operation and the sign (positive or negative) of a numeric value**

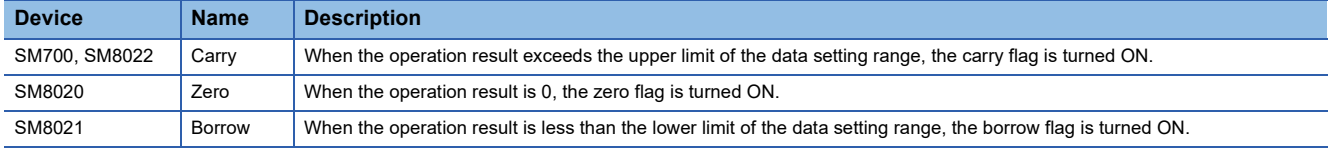

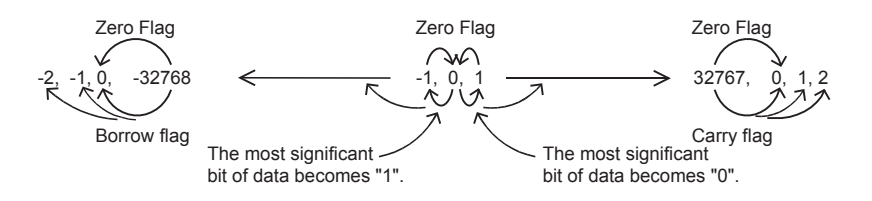

#### **Precautions**

#### ■**When specifying the same device in the source and destination**

The same device number can be specified for both the source and the destination. In this case, note that the addition result changes in every operation cycle if a continuous operation type ADD instruction is used.

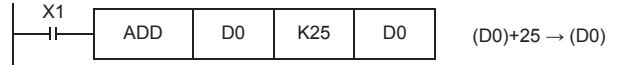

#### ■**Difference between ADD(P) instruction, +(P) instruction, and INC(P) instruction in a program for adding "+1"**

When ADD(P) instruction is used to add 1 to the contents of D0 every time X1 turns from OFF to ON, ADD(P) instruction is similar to +(P) instruction and INC(P) instruction described later except for the contents shown in the table below

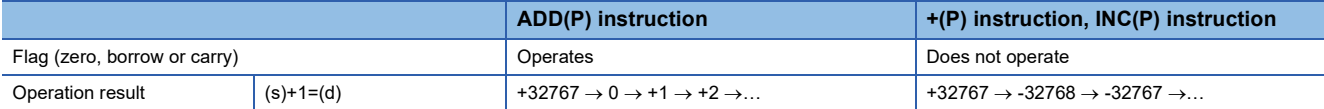

#### Program example

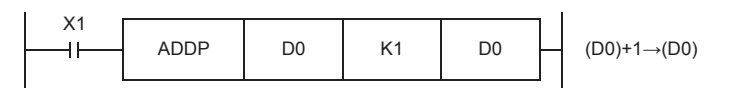

Operation error

There is no operation error.

## **Subtracting 16-bit binary data**

-(P)(\_U) instruction and SUB(P)(\_U) instruction can be used for subtraction of 16-bit binary data.

#### **-(P)(\_U) [using two operands]**

#### **FX5S FX5UJ FX5U FX5UC**

These instructions subtract the 16-bit binary data in the device specified by (d) and the 16-bit binary data in the device specified by (s), and store the result in the device specified by (d).

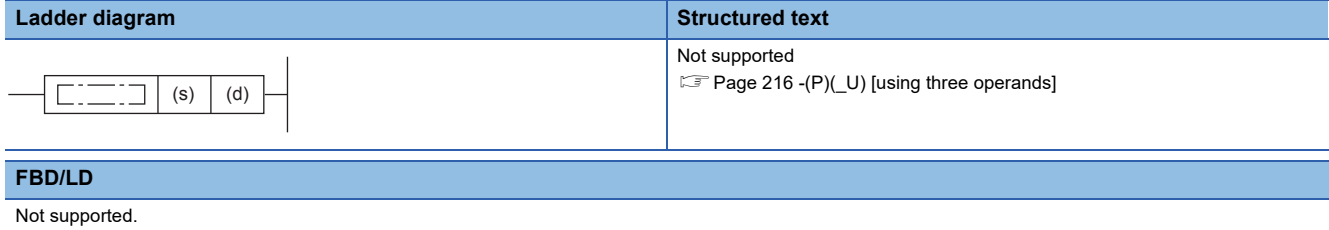

**[Page 216 -\(P\)\(\\_U\) \[using three operands\]](#page-217-0)** 

#### Setting data

#### ■**Descriptions, ranges, and data types**

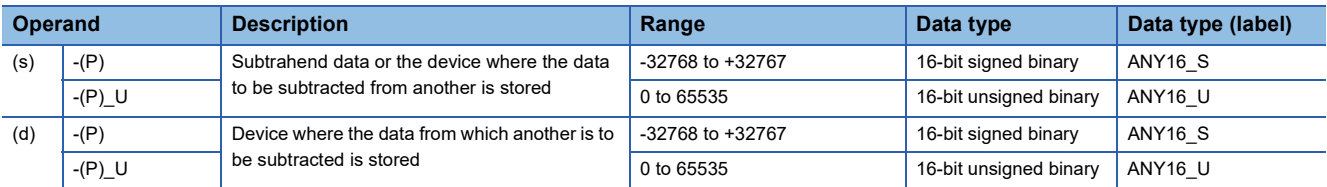

#### ■**Applicable devices**

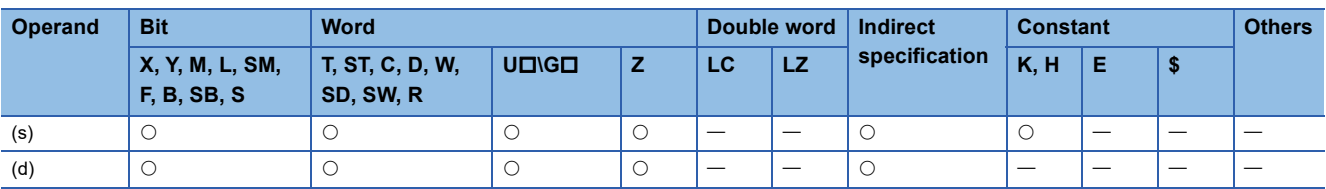
• These instructions subtract the 16-bit binary data in the device specified by (d) and the 16-bit binary data in the device specified by (s), and store the subtraction result in the device specified by (d).

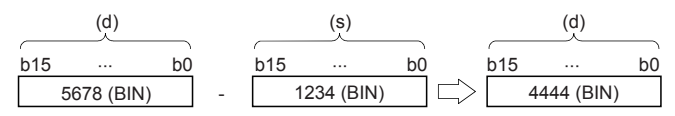

 • When underflow or overflow occurs in the operation result, the following processing is executed. In this case, the carry flag (SM700, SM8022) does not turn ON.

In case of  $-(P)$ 

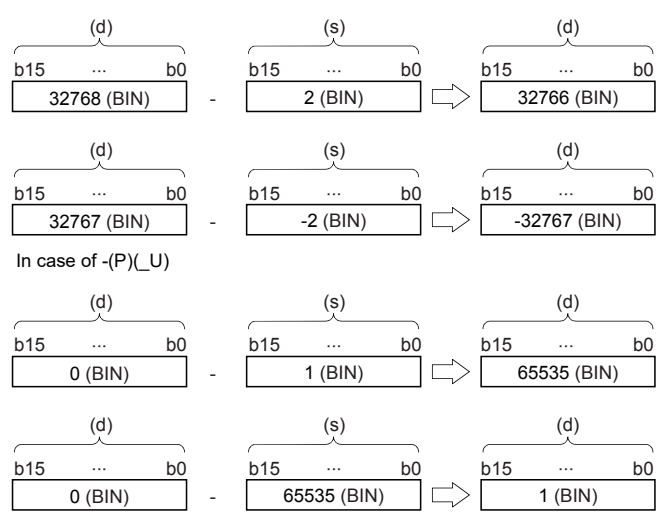

### Operation error

# **-(P)(\_U) [using three operands]**

### **FX5S FX5UJ FX5U FX5UC**

These instructions subtract the 16-bit binary data in the device specified by (s1) and the 16-bit binary data in the device specified by (s2), and store the result in the device specified by (d).

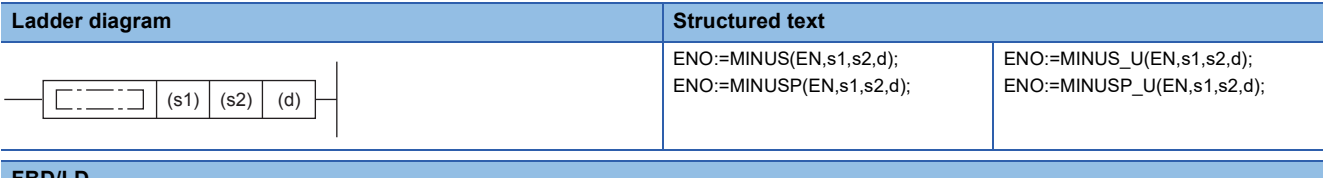

#### **FBD/LD**

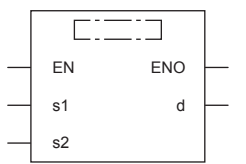

("MINUS", "MINUSP", "MINUS\_U", "MINUSP\_U" enters .)

#### Setting data

#### ■**Descriptions, ranges, and data types**

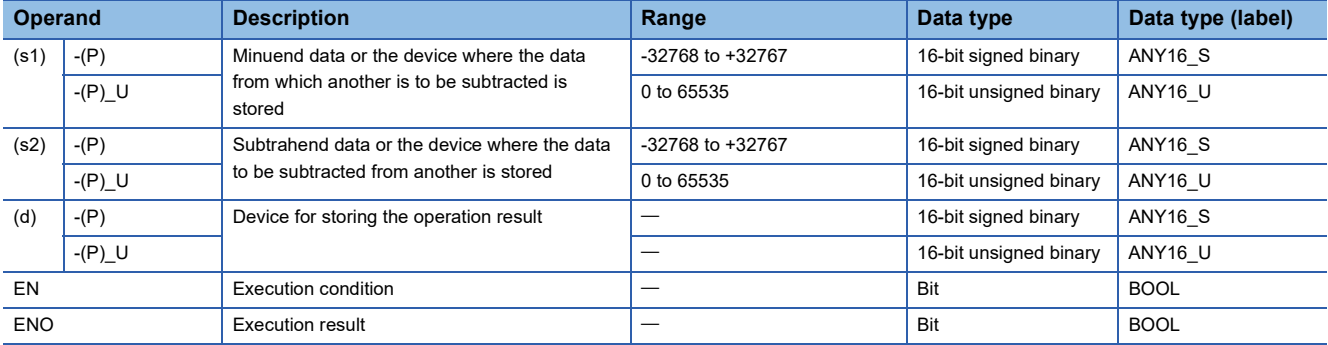

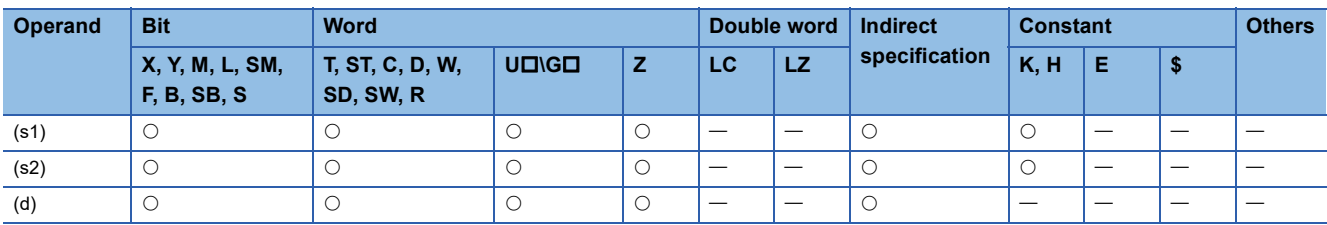

 • These instructions subtract the 16-bit binary data in the device specified by (s1) and the 16-bit binary data in the device specified by (s2), and store the subtraction result in the device specified by (d).

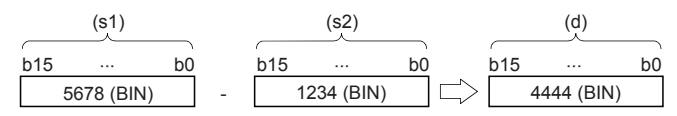

 • When underflow or overflow occurs in the operation result, the following processing is executed. In this case, the carry flag (SM700, SM8022) does not turn ON.

In case of -(P)

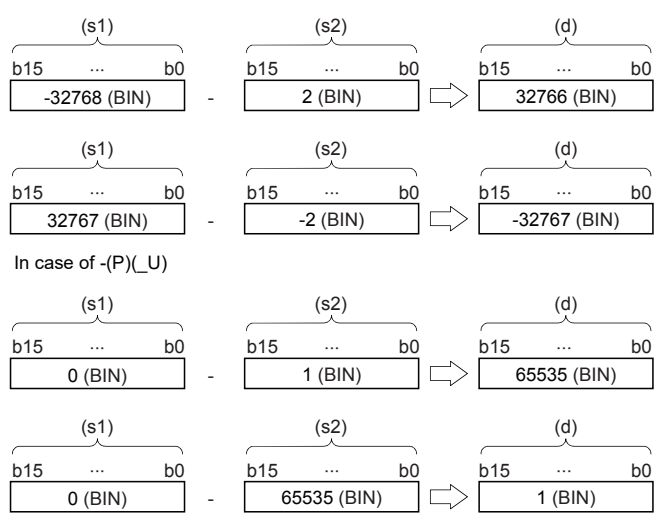

### Operation error

# **SUB(P)(\_U)**

# **FX5S FX5UJ FX5U FX5UC**

These instructions subtract the 16-bit binary data in the device specified by (s1) and the 16-bit binary data in the device specified by (s2), and store the result in the device specified by (d).

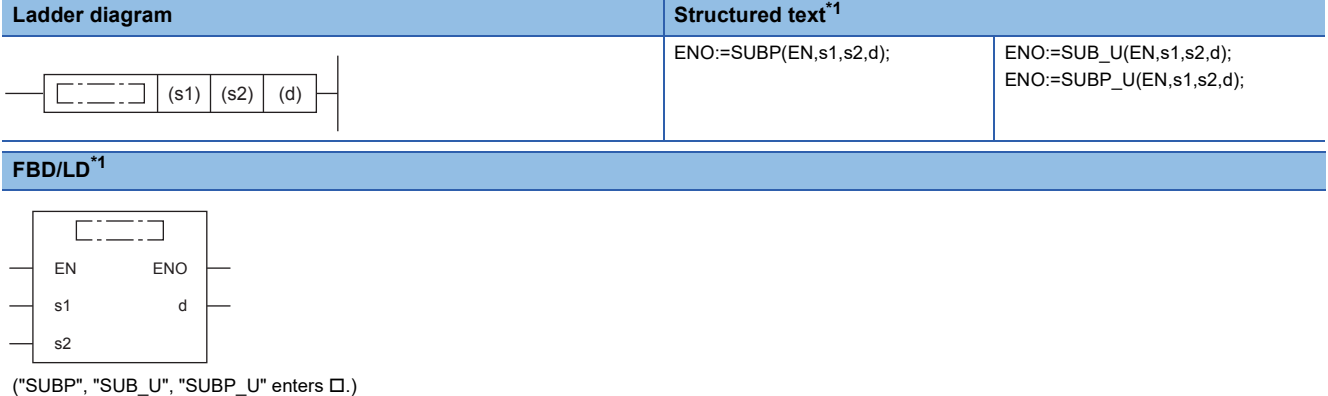

<span id="page-219-0"></span>\*1 The SUB instruction is not supported by the ST language and the FBD/LD language. Use SUB of the standard function. **Page 1304 SUB(E)** 

#### Setting data

#### ■**Descriptions, ranges, and data types**

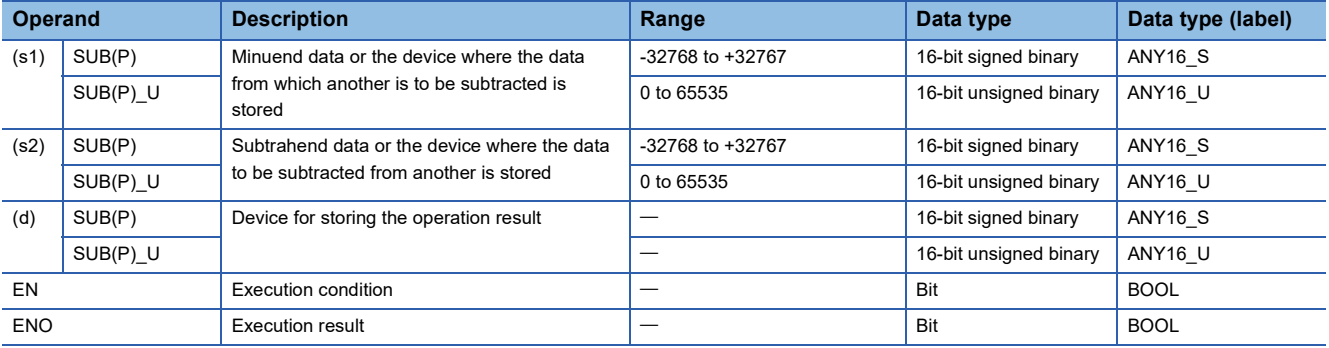

#### ■**Applicable devices**

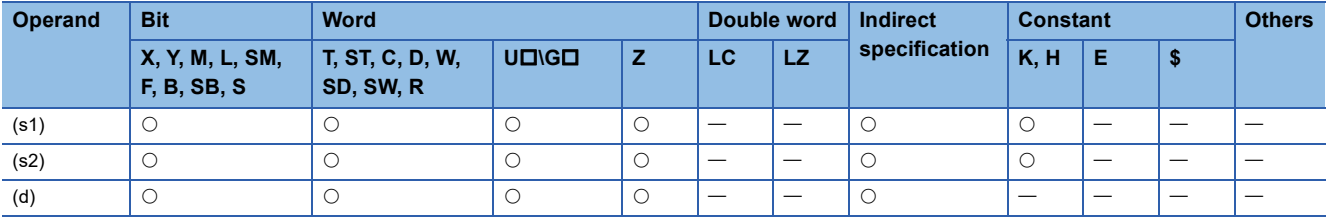

### **Processing details**

 • These instructions subtract the 16-bit binary data in the device specified by (s1) and the 16-bit binary data in the device specified by (s2), and store the subtraction result in the device specified by (d).

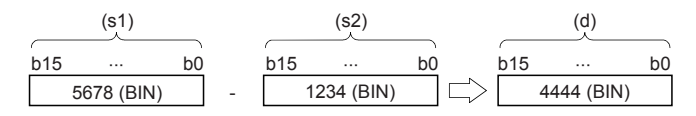

### ■**Relationship between the flag operation and the sign (positive or negative) of a numeric value**

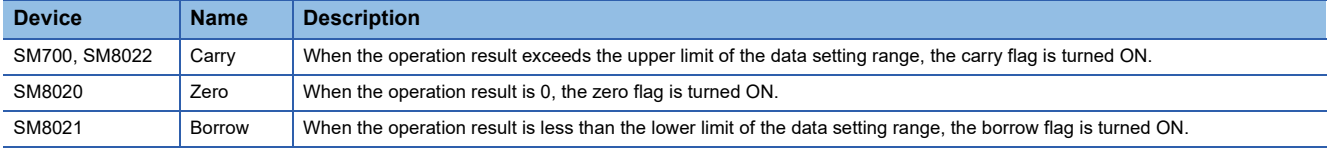

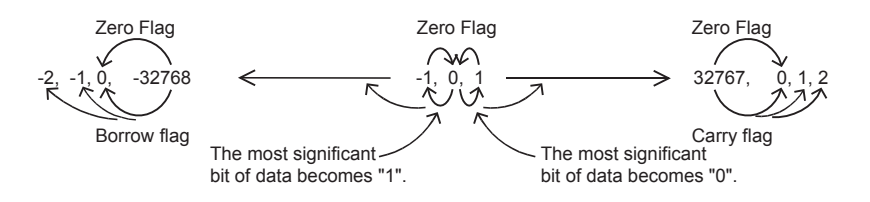

### **Precautions**

#### ■**When specifying the same device in the source and destination**

The same device number can be specified for both the source and the destination. In this case, note that the subtraction result changes in every operation cycle if a continuous operation type SUB instruction is used.

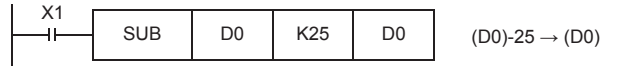

### ■**Difference between SUB(P) instruction, -(P) instruction, and DEC(P) instruction in a program for subtracting "-1"**

When SUB(P) instruction is used to subtract 1 from the contents of D0 every time X1 turns from OFF to ON, SUB(P) instruction is similar to -(P) instruction and DEC(P) instruction described later except for the contents shown in the table below

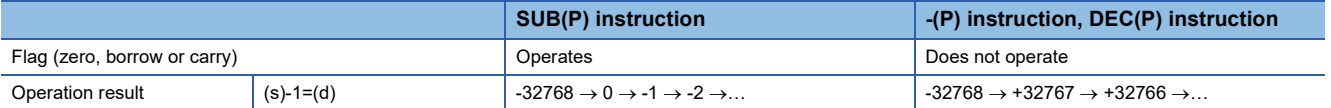

#### Program example

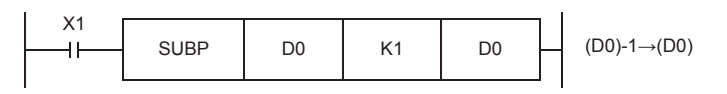

Operation error

# **Adding 32-bit binary data**

D+(P)(\_U) instruction and DADD(P)(\_U) instruction can be used for addition of 32-bit binary data.

# **D+(P)(\_U) [using two operands]**

# **FX5S FX5UJ FX5U FX5UC**

These instructions add the 32-bit binary data in the device specified by (d) and the 32-bit binary data in the device specified by (s), and store the result in the device specified by (d).

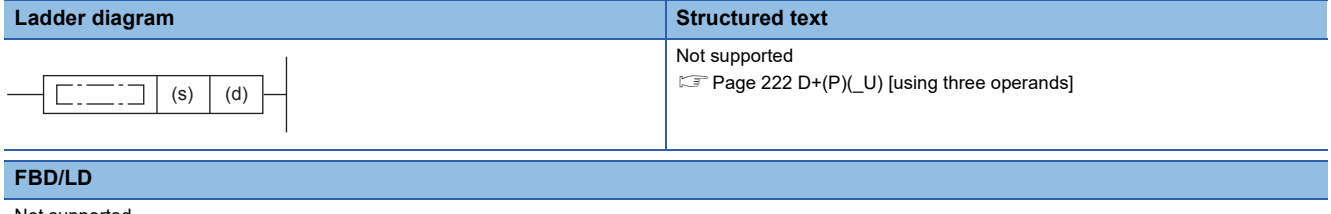

Not supported. **[Page 222 D+\(P\)\(\\_U\) \[using three operands\]](#page-223-0)** 

## Setting data

#### ■**Descriptions, ranges, and data types**

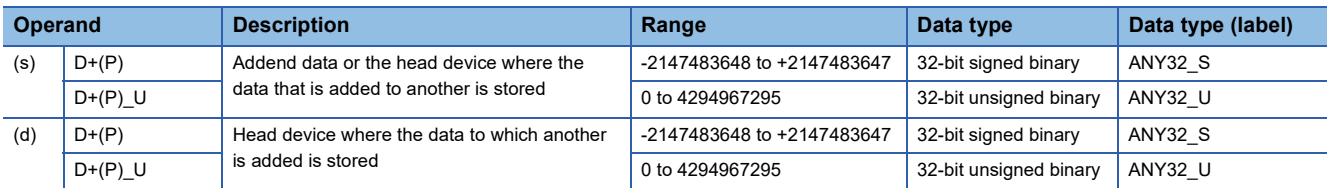

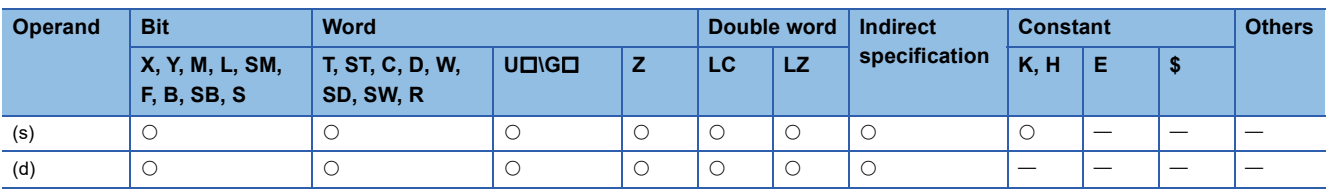

 • These instructions add the 32-bit binary data in the device specified by (d) and the 32-bit binary data in the device specified by (s), and store the addition result in the device specified by (d).

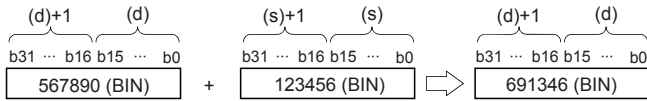

 • When underflow or overflow occurs in the operation result, the following processing is executed. In this case, the carry flag (SM700, SM8022) does not turn ON.

In case of  $D+(P)$ 

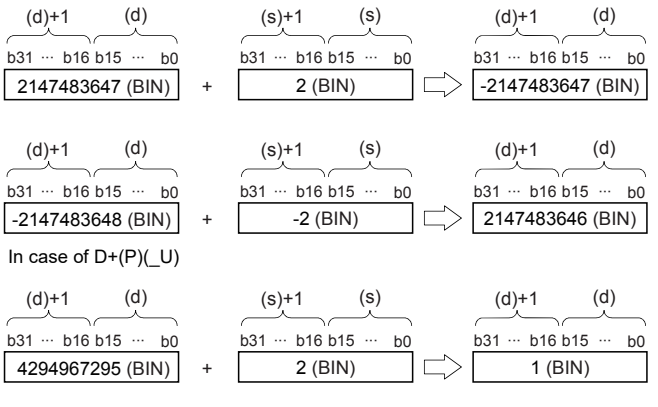

# Operation error

# <span id="page-223-0"></span>**D+(P)(\_U) [using three operands]**

**FX5S FX5UJ FX5U FX5UC**

These instructions add the 32-bit binary data in the device specified by (s1) and the 32-bit binary data in the device specified by (s2), and store the result in the device specified by (d).

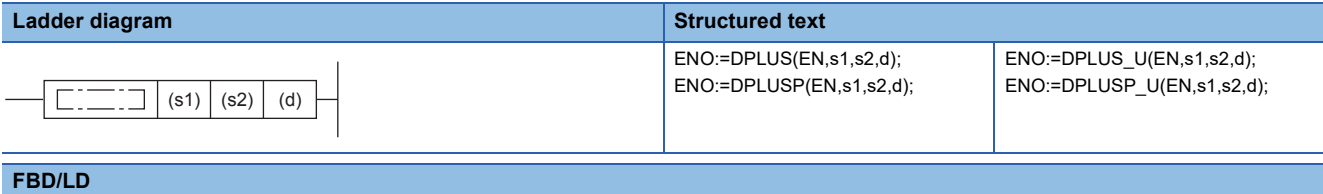

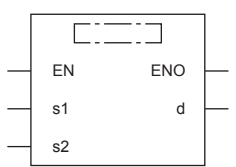

("DPLUS", "DPLUSP", "DPLUS\_U", "DPLUSP\_U" enters .)

# **Setting data**

### ■**Descriptions, ranges, and data types**

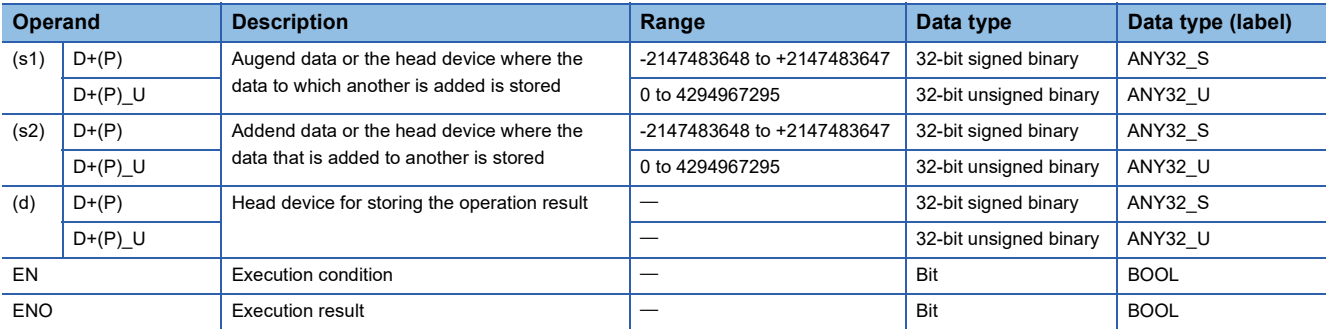

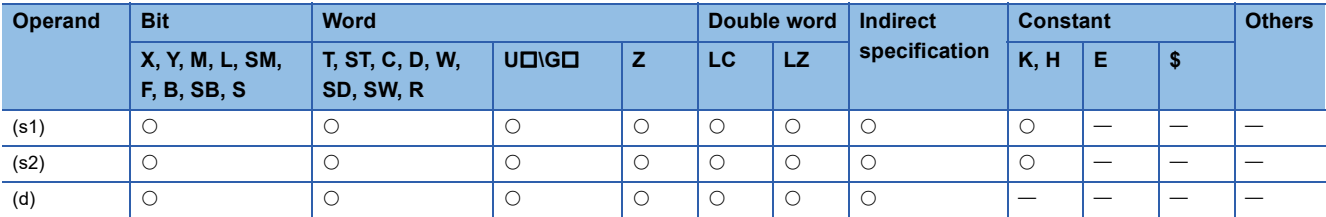

 • These instructions add the 32-bit binary data in the device specified by (s1) and the 32-bit binary data in the device specified by (s2), and store the addition result in the device specified by (d).

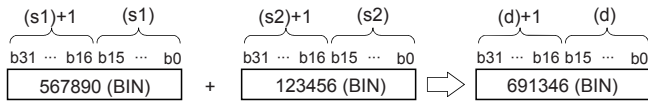

 • When underflow or overflow occurs in the operation result, the following processing is executed. In this case, the carry flag (SM700, SM8022) does not turn ON.

In case of D+(P)

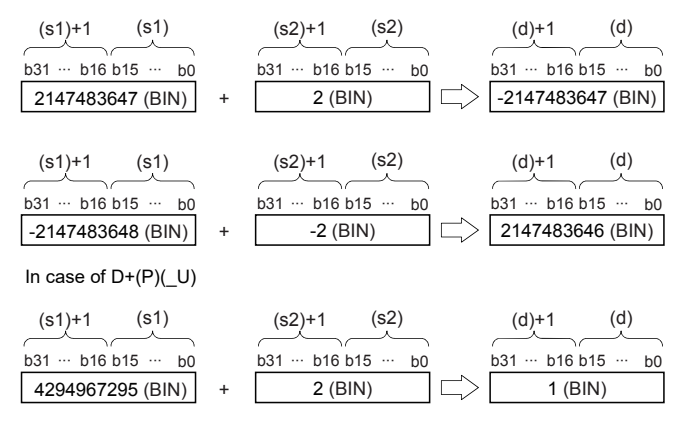

#### Operation error

# **DADD(P)(\_U)**

# **FX5S FX5UJ FX5U FX5UC**

These instructions add the 32-bit binary data in the device specified by (s1) and the 32-bit binary data in the device specified by (s2), and store the result in the device specified by (d).

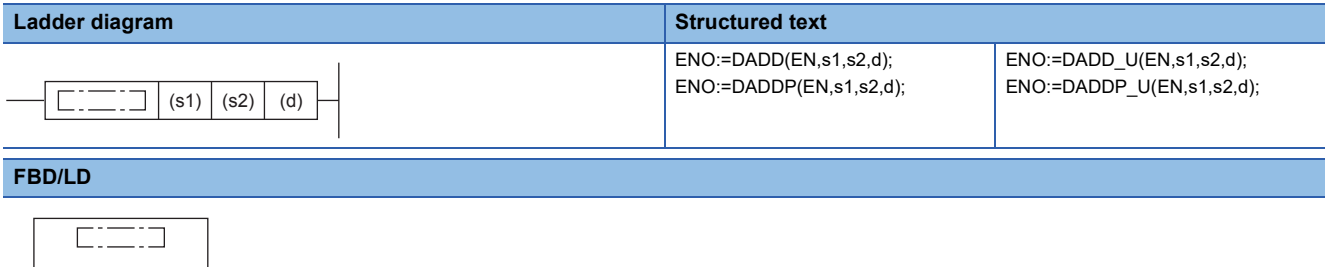

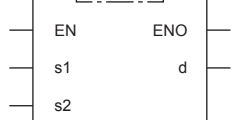

## Setting data

#### ■**Descriptions, ranges, and data types**

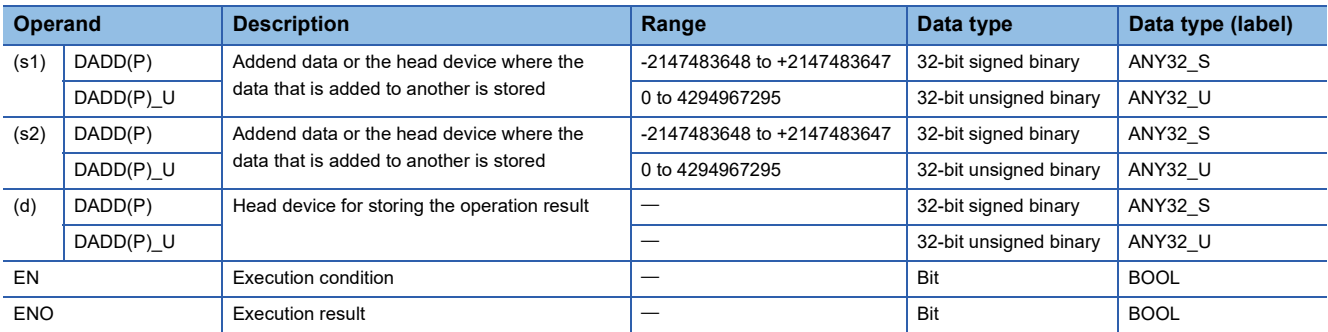

#### ■**Applicable devices**

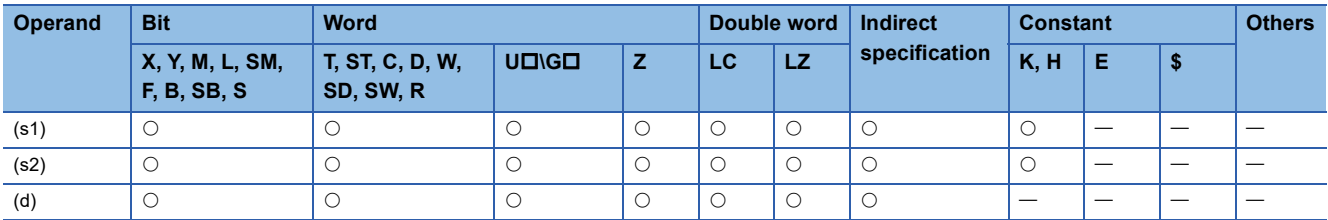

### Processing details

 • These instructions add the 32-bit binary data in the device specified by (s1) and the 32-bit binary data in the device specified by (s2), and store the addition result in the device specified by (d).

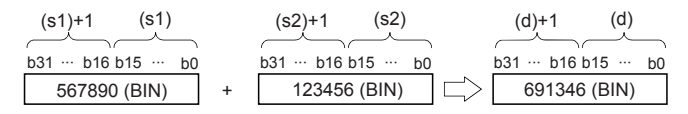

## ■**Relationship between the flag operation and the sign (positive or negative) of a numeric value**

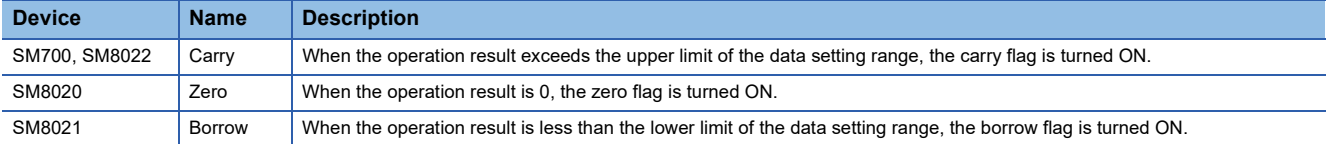

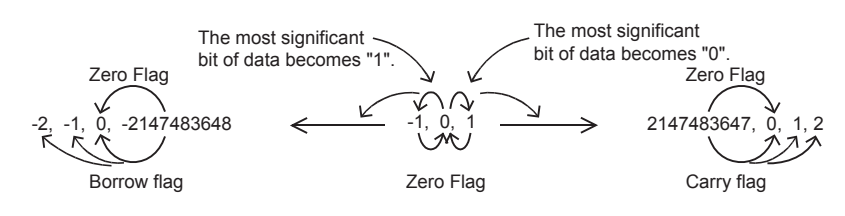

#### **Precautions**

#### ■**When DADD instruction is used**

When specifying word devices, a device for the lower-order 16-bits is specified first, and then a word device with the next device number is set for the higher-order 16 bits. To prevent number overlap, it is recommended to always specify an even number.

#### ■**When specifying the same device in the source and destination**

The same device number can be specified for both the source and the destination. In this case, note that the addition result changes in every operation cycle if a continuous operation type ADD instruction is used.

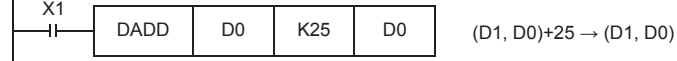

### ■**Difference between DADD(P) instruction, D+(P) instruction, and DINC(P) instruction in a program for adding "+1"**

When DADD(P) instruction is used to add 1 to the contents of D0 every time X1 turns from OFF to ON, DADD(P) instruction is similar to D+(P) instruction and DINC(P) instruction described later except for the contents shown in the table below.

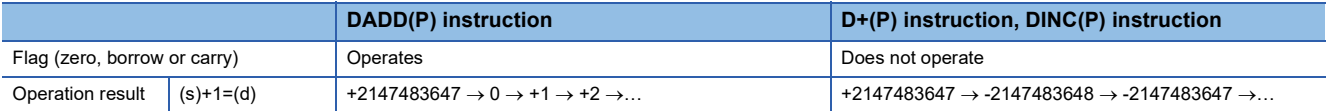

#### Operation error

# **Subtracting 32-bit binary data**

D-(P)(\_U) instruction and DSUB(P)(\_U) instruction can be used for subtraction of 32-bit binary data.

# **D-(P)(\_U) [using two operands]**

# **FX5S FX5UJ FX5U FX5UC**

These instructions subtract the 16-bit binary data in the device specified by (d) and the 16-bit binary data in the device specified by (s), and store the result in the device specified by (d).

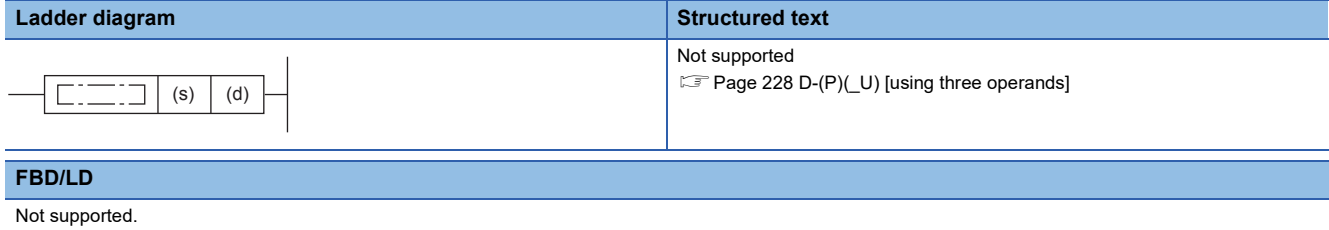

**[Page 228 D-\(P\)\(\\_U\) \[using three operands\]](#page-229-0)** 

## Setting data

#### ■**Descriptions, ranges, and data types**

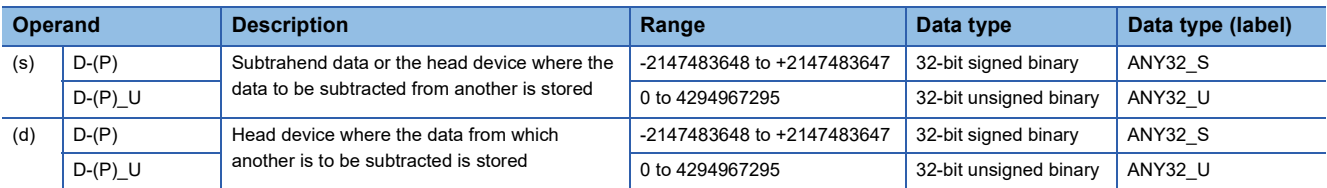

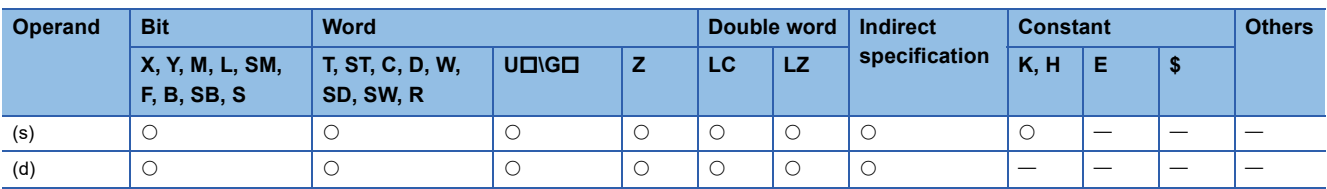

 • These instructions subtract the 32-bit binary data in the device specified by (d) and the 32-bit binary data in the device specified by (s), and store the subtraction result in the device specified by (d).

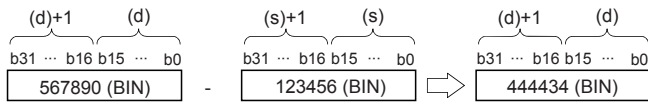

 • When underflow or overflow occurs in the operation result, the following processing is executed. In this case, the carry flag (SM700, SM8022) does not turn ON.

In case of D-(P)

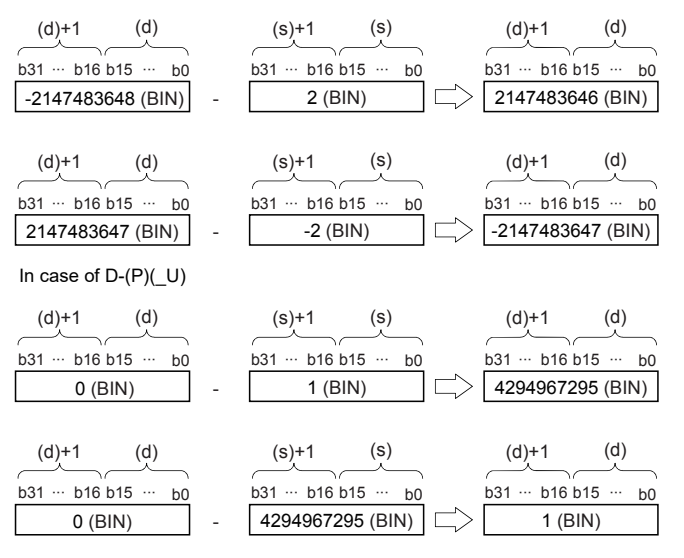

### Operation error

# <span id="page-229-0"></span>**D-(P)(\_U) [using three operands]**

## **FX5S FX5UJ FX5U FX5UC**

These instructions subtract the 32-bit binary data in the device specified by (s1) and the 32-bit binary data in the device specified by (s2), and store the result in the device specified by (d).

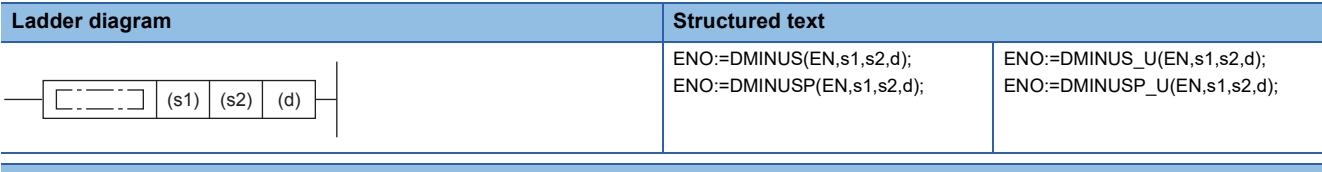

#### **FBD/LD**

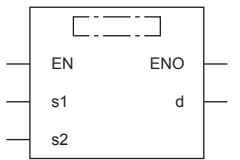

("DMINUS", "DMINUSP", "DMINUS\_U", "DMINUSP\_U" enters .)

# Setting data

### ■**Descriptions, ranges, and data types**

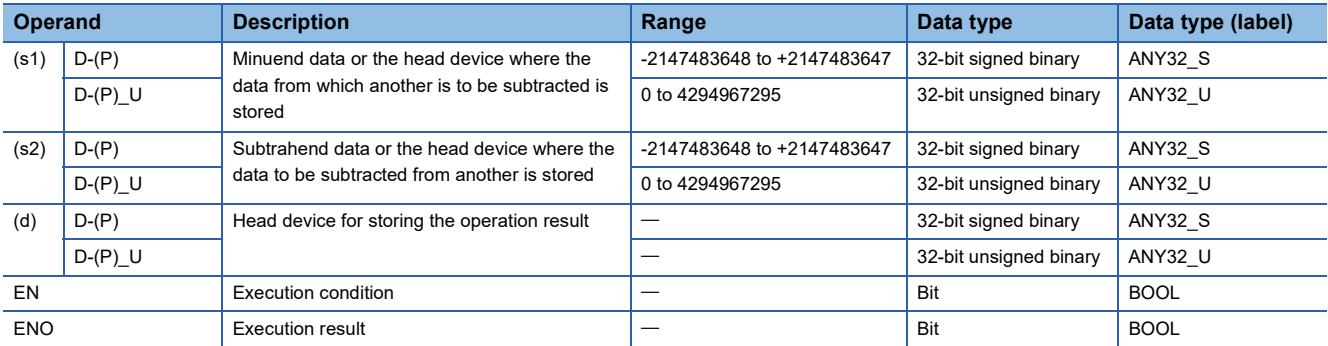

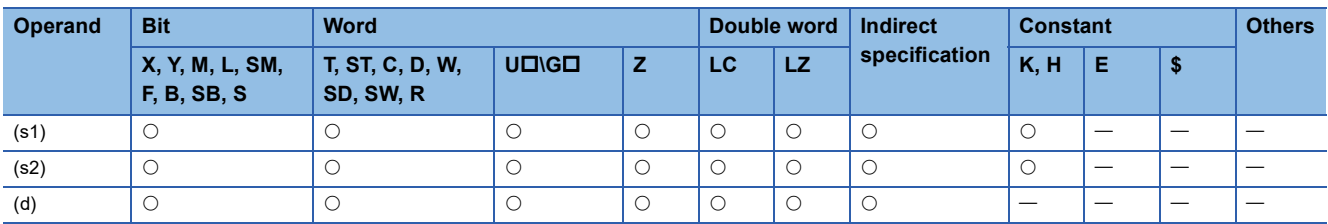

 • These instructions subtract the 32-bit binary data in the device specified by (s1) and the 32-bit binary data in the device specified by (s2), and store the subtraction result in the device specified by (d).

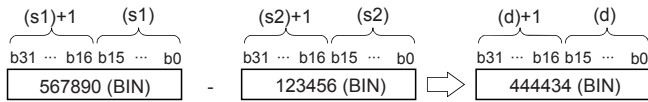

 • When underflow or overflow occurs in the operation result, the following processing is executed. In this case, the carry flag (SM700, SM8022) does not turn ON.

In case of D-(P)

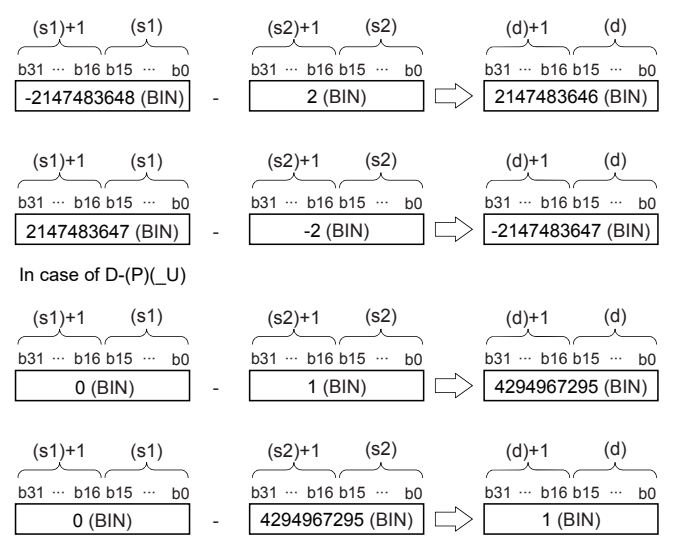

### Operation error

# **DSUB(P)(\_U)**

# **FX5S FX5UJ FX5U FX5UC**

These instructions subtract the 32-bit binary data in the device specified by (s1) and the 32-bit binary data in the device specified by (s2), and store the result in the device specified by (d).

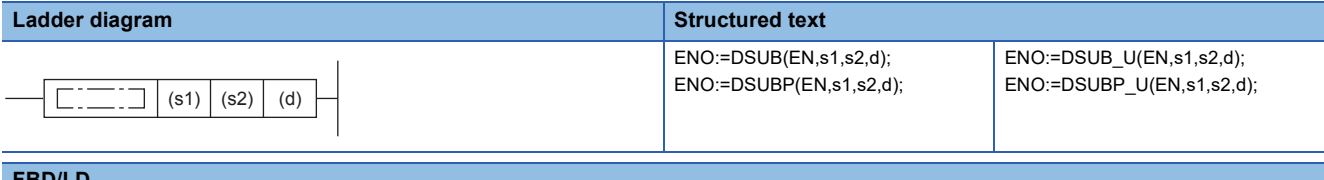

#### **FBD/LD**

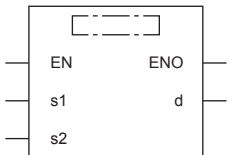

## Setting data

#### ■**Descriptions, ranges, and data types**

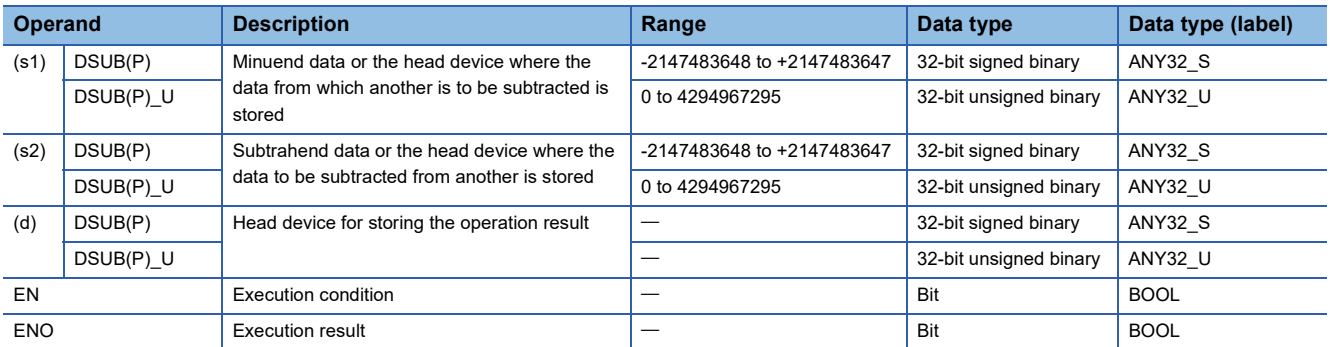

### ■**Applicable devices**

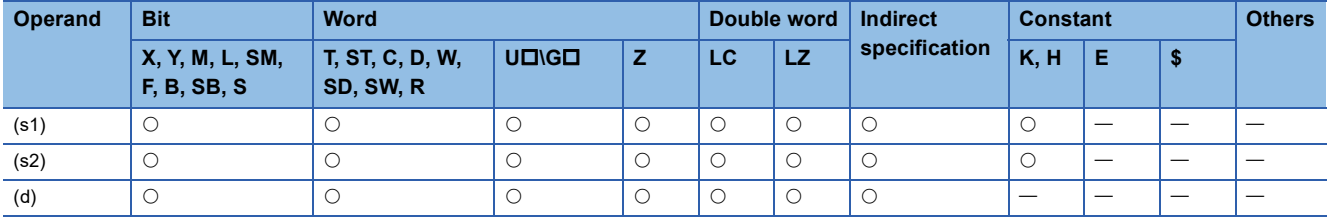

# Processing details

 • These instructions subtract the 32-bit binary data in the device specified by (s1) and the 32-bit binary data in the device specified by (s2), and store the subtraction result in the device specified by (d).

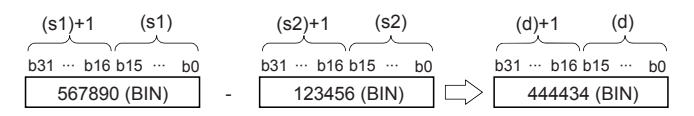

### ■**Relationship between the flag operation and the sign (positive or negative) of a numeric value**

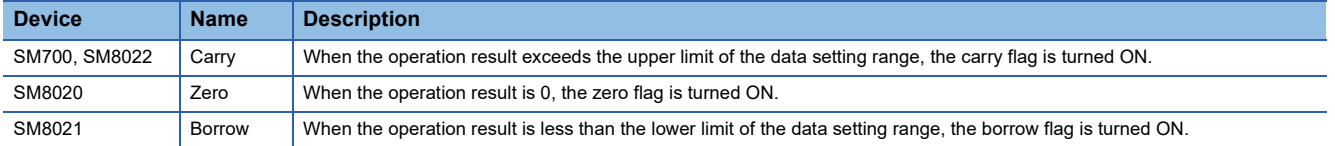

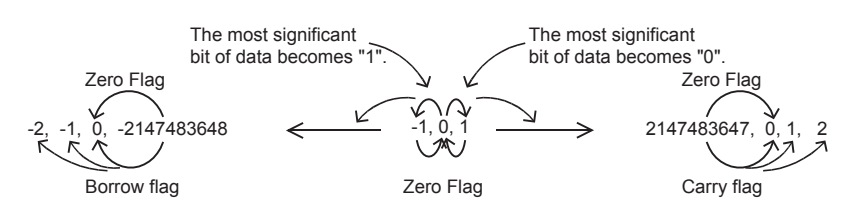

#### **Precautions**

#### ■**When the DSUB instruction is used**

When specifying word devices, a device is specified for the lower-order 16-bits first, and then a word device with the next device number is set for the higher-order 16 bits. To prevent number overlap, it is recommended to always specify an even number.

#### ■**When specifying the same device in the source and destination**

The same device number can be specified for both the source and the destination. In this case, note that the subtraction result changes in every operation cycle if a continuous operation type SUB instruction is used.

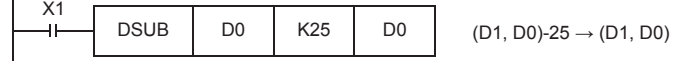

### ■**Difference between DSUB(P) instruction, D-(P) instruction, and DDEC(P) instruction in a program for subtracting "-1"**

When DSUB(P) instruction is used to subtract 1 from the contents of D0 every time X1 turns from OFF to ON, SUB(P) instruction is similar to D-(P) instruction and DDEC(P) instruction described later except for the contents shown in the table below:

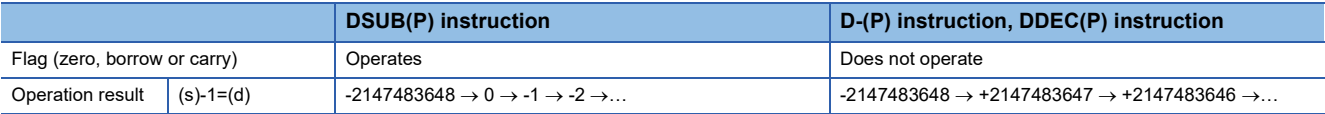

#### Operation error

# **Multiplying 16-bit binary data**

\*(P)(\_U) instruction and MUL(P)(\_U) instruction can be used for multiplication of 16-bit binary data.

# **\*(P)(\_U)**

# **FX5S FX5UJ FX5U FX5UC**

These instructions multiply the 16-bit binary data in the device specified by (s1) by the 16-bit binary data in the device specified by (s2), and store the result in the device specified by (d).

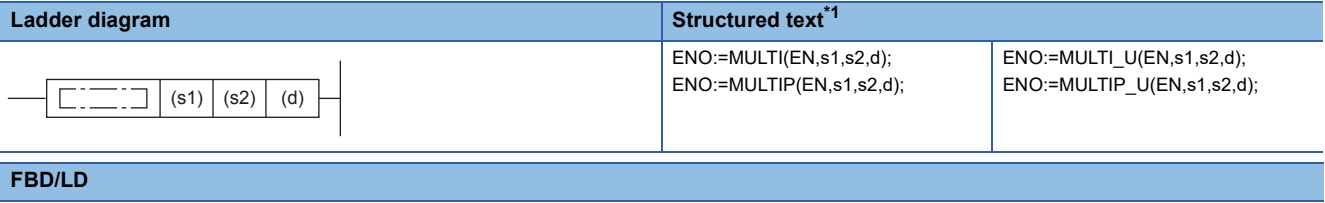

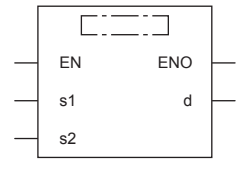

("MULTI", "MULTIP", "MULTI\_U", "MULTIP\_U" enters .)

<span id="page-233-0"></span>\*1 Supported by engineering tool version "1.035M" and later.

#### Setting data

#### ■**Descriptions, ranges, and data types**

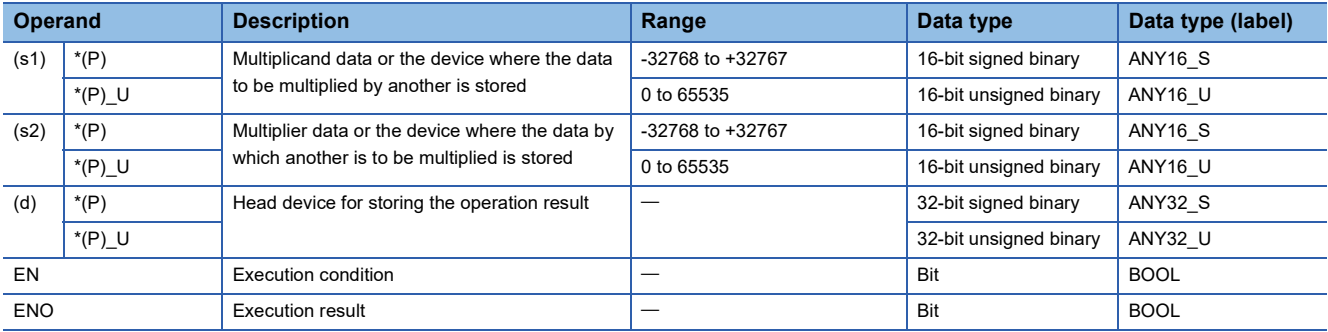

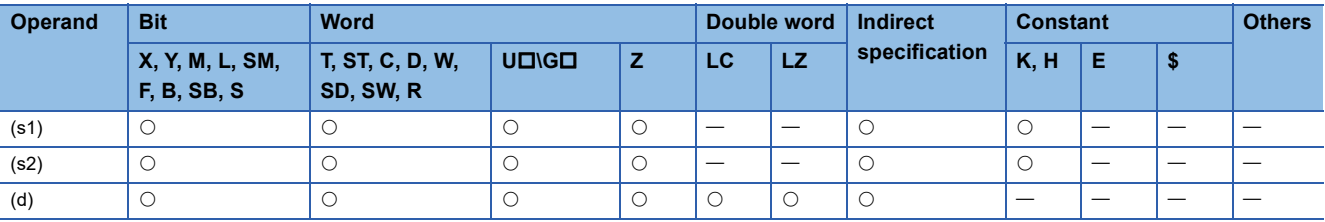

 • These instructions multiply the 16-bit binary data in the device specified by (s1) by the 16-bit binary data in the device specified by (s2), and store the multiplication result in the device specified by (d).

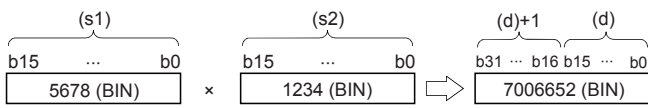

• When (d) is a bit device, lower-order bit is specified first.

# **Ex.**

Multiplication result when (d) is a bit device

- K1 ... Lower 4 bits (b0 to b3)
- K4 ... Lower 16 bits (b0 to b15)
- K8 ... Lower 32 bits (b0 to b31)

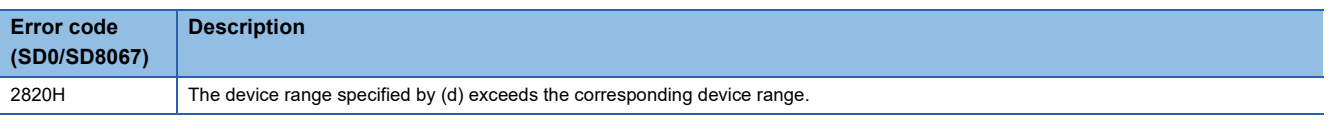

# **MUL(P)(\_U)**

# **FX5S FX5UJ FX5U FX5UC**

These instructions multiply the 16-bit binary data in the device specified by (s1) by the 16-bit binary data in the device specified by (s2), and store the result in the device specified by (d).

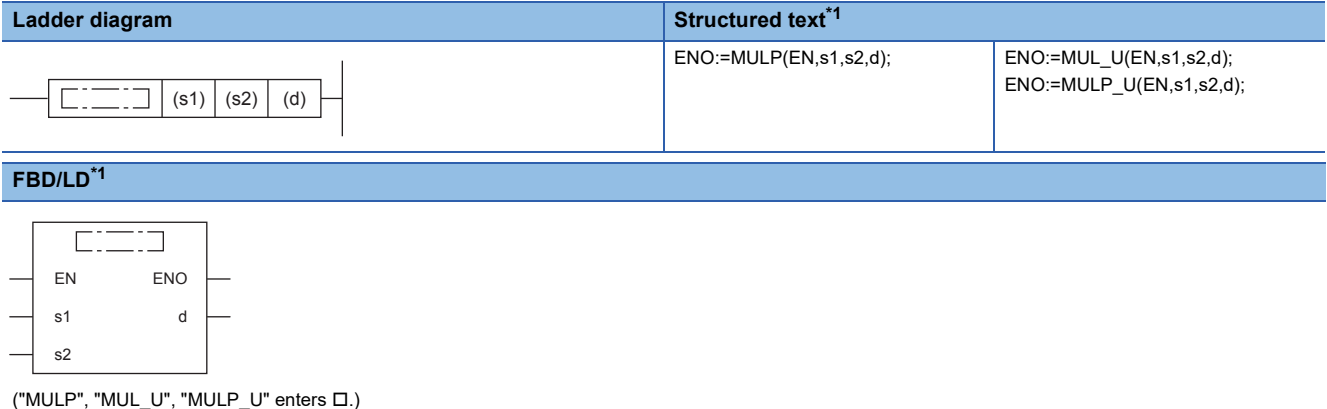

<span id="page-235-0"></span>\*1 The MUL instruction is not supported by the ST language and the FBD/LD language. Use MUL of the standard function. **Page 1302 MUL(E)** 

#### Setting data

### ■**Descriptions, ranges, and data types**

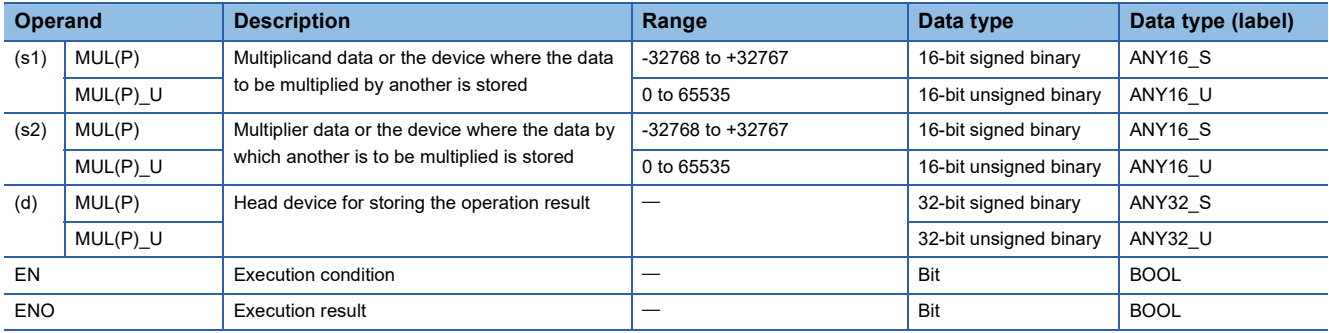

#### ■**Applicable devices**

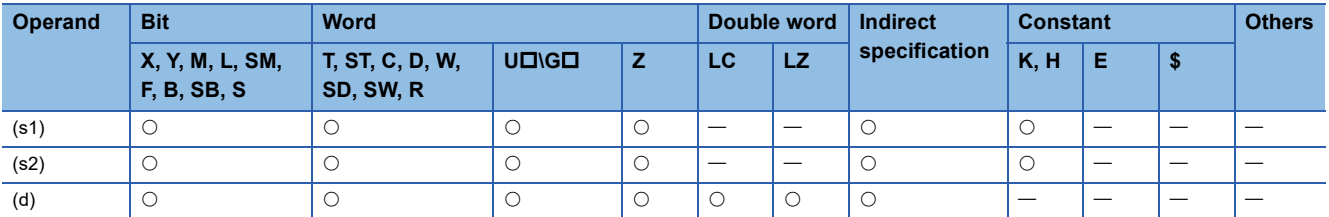

### Processing details

 • These instructions multiply the 16-bit binary data in the device specified by (s1) by the 16-bit binary data in the device specified by (s2), and store the multiplication result in the device specified by (d).

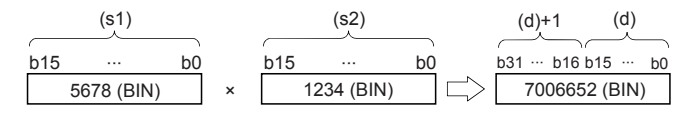

• Nibble can be specified ranging from K1 to K8 for (d).

**Ex.**

For example, when K2 is specified, only the lower-order 8 bits can be obtained out of the product (32 bits).

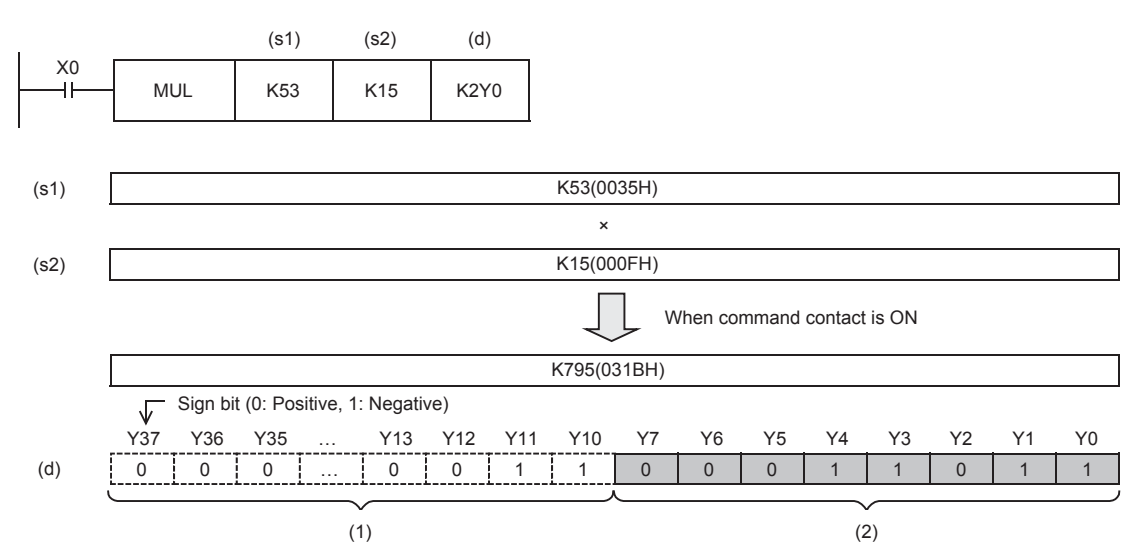

(1): Not output

(2): K2Y0 operation result is output.

#### ■**Related flag**

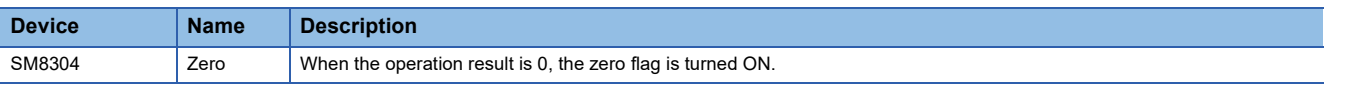

## Program example

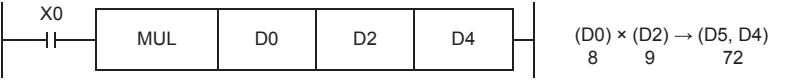

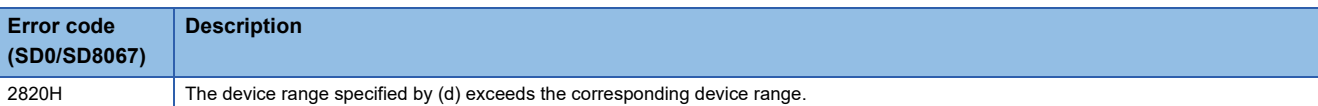

# **Dividing 16-bit binary data**

/(P)(\_U) instruction and DIV(P)(\_U) instruction can be used for division of 16-bit binary data.

# **/(P)(\_U)**

# **FX5S FX5UJ FX5U FX5UC**

These instructions divide the 16-bit binary data in the device specified by (s1) by the 16-bit binary data in the device specified by (s2), and store the result in the device specified by (d).

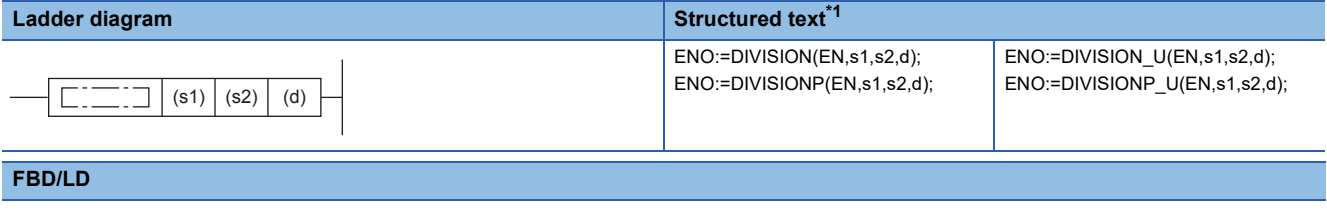

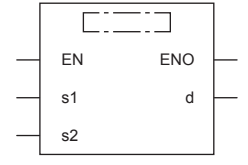

("DIVISON", "DIVISIONP", "DIVISION\_U", "DIVISIONP\_U" enters .)

<span id="page-237-0"></span>\*1 Supported by engineering tool version "1.035M" and later.

#### Setting data

#### ■**Descriptions, ranges, and data types**

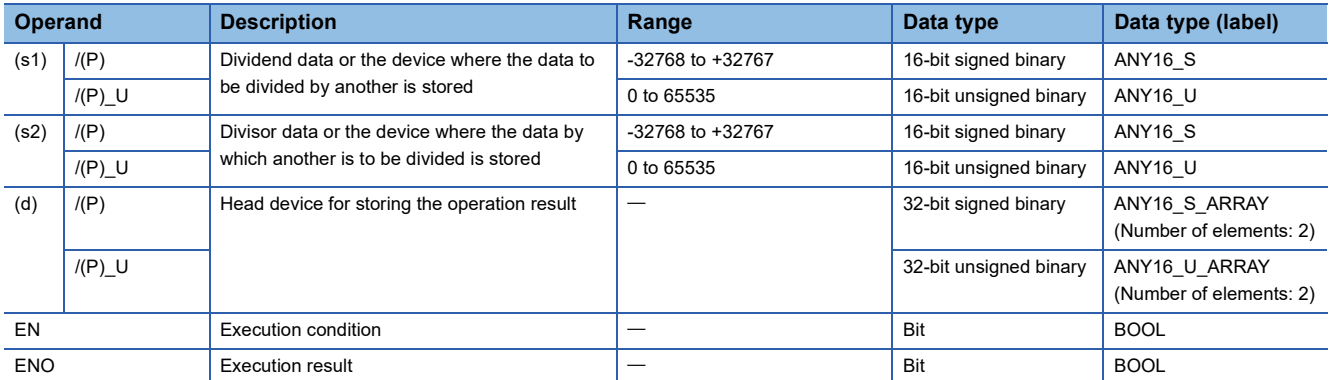

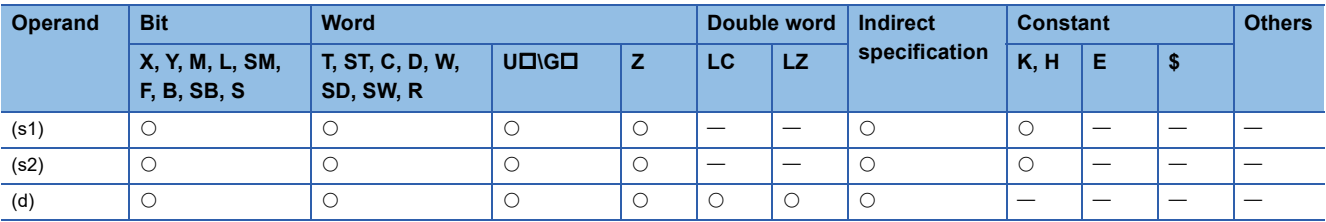

 • These instructions divide the 16-bit binary data in the device specified by (s1) by the 16-bit binary data in the device specified by (s2), and store the division result in the device specified by (d).

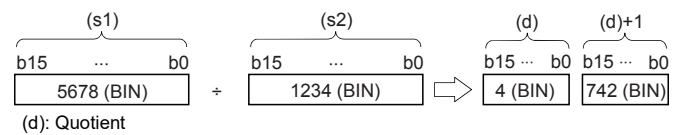

(d)+1: Remainder

- For the division result, 32-bit is used for word device to store the quotient and remainder and 16-bit is used for bit device to store quotient only.
- Quotient…… Stored in the lower 16 bits.
- Remainder…… Stored in the upper 16 bits. (This data can be stored for word device only.)

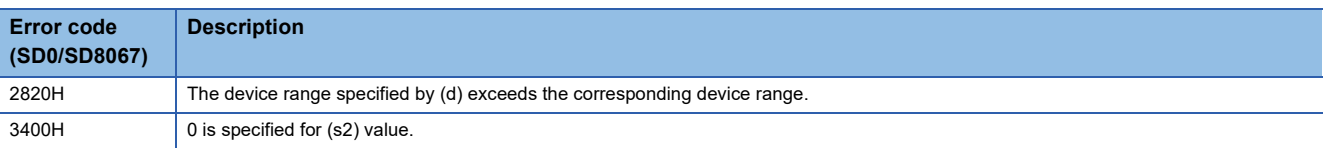

# **DIV(P)(\_U)**

# **FX5S FX5UJ FX5U FX5UC**

These instructions divide the 16-bit binary data in the device specified by (s1) by the 16-bit binary data in the device specified by (s2), and store the result in the device specified by (d).

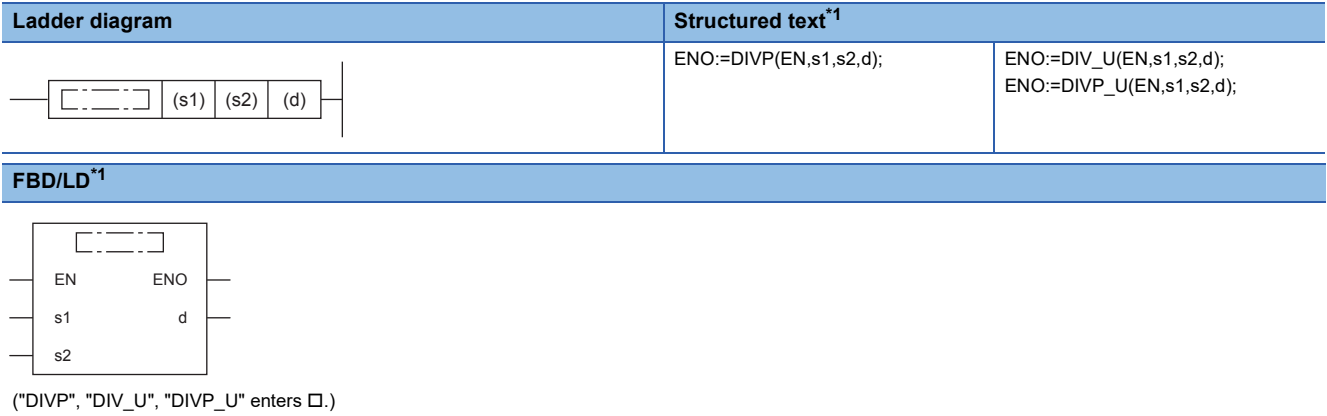

<span id="page-239-0"></span>\*1 The DIV instruction is not supported by the ST language and the FBD/LD language. Use DIV of the standard function. **Page 1306 DIV(E)** 

### Setting data

# ■**Descriptions, ranges, and data types**

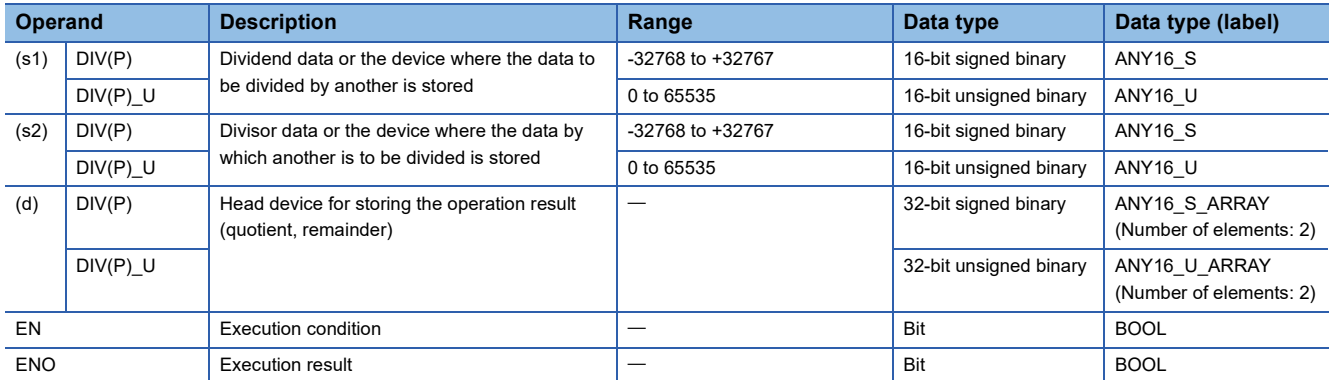

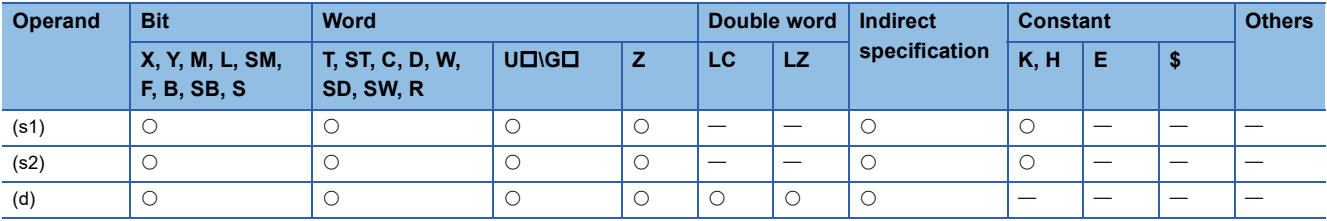

 • These instructions divide the 16-bit binary data in the device specified by (s1) by the 16-bit binary data in the device specified by (s2), and store the division result in the device specified by (d).

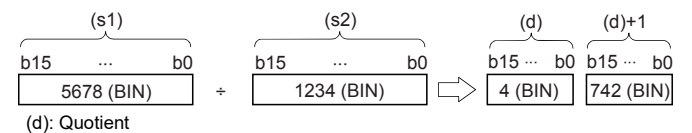

(d)+1: Remainder

- Two devices in total starting from the one specified by (d) are used to store the division result. Make sure that these two devices are not used for another control.
- Quotient…… Stored in the lower 16 bits.
- Remainder…… Stored in the upper 16 bits.

#### ■**Related flag**

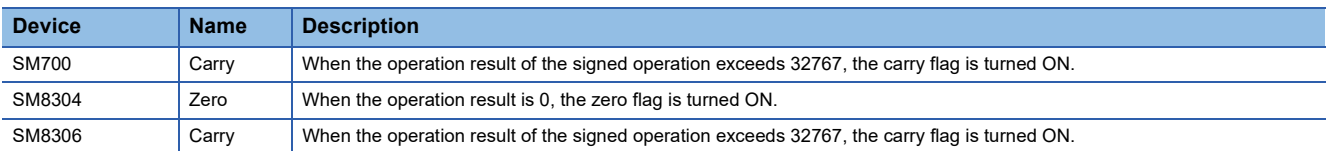

#### **Precautions**

#### ■**Operation result**

- The most significant bit of the quotient and remainder indicates the sign (positive: 0, negative: 1), respectively.
- The quotient is negative when either (s1) or (s2) is negative. The remainder is negative when the (s1) is negative.

#### ■**Device specified by (d)**

• The remainder is not obtained when a bit device is specified with digit specification.

#### Program example

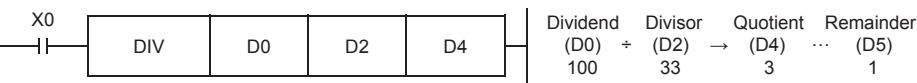

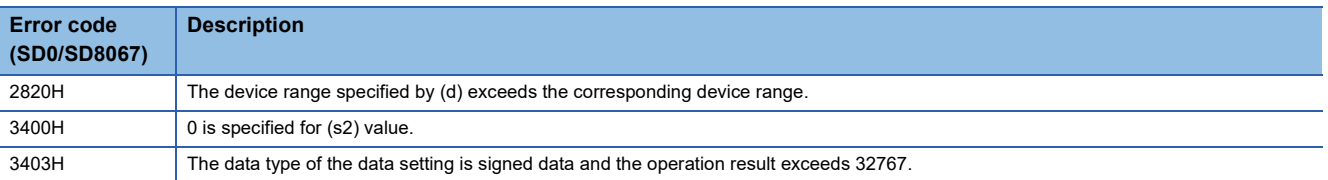

# **Multiplying 32-bit binary data**

D\*(P)(\_U) instruction and DMUL(P)(\_U) instruction can be used for multiplication of 32-bit binary data.

# **D\*(P)(\_U)**

# **FX5S FX5UJ FX5U FX5UC**

These instructions multiply the 32-bit binary data in the device specified by (s1) and the 32-bit binary data in the device specified by (s2), and store the result in the device specified by (d).

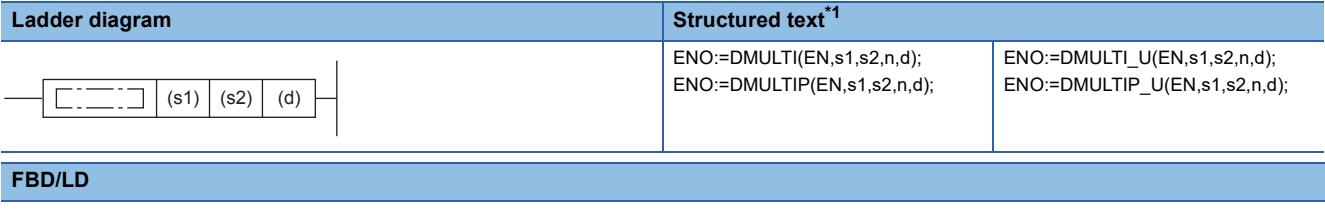

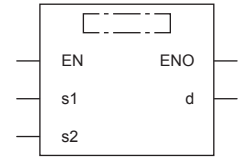

("DMULTI", "DMULTIP", "DMULTI\_U", "DMULTIP\_U" enters .)

<span id="page-241-0"></span>\*1 Supported by engineering tool version "1.035M" and later.

#### Setting data

#### ■**Descriptions, ranges, and data types**

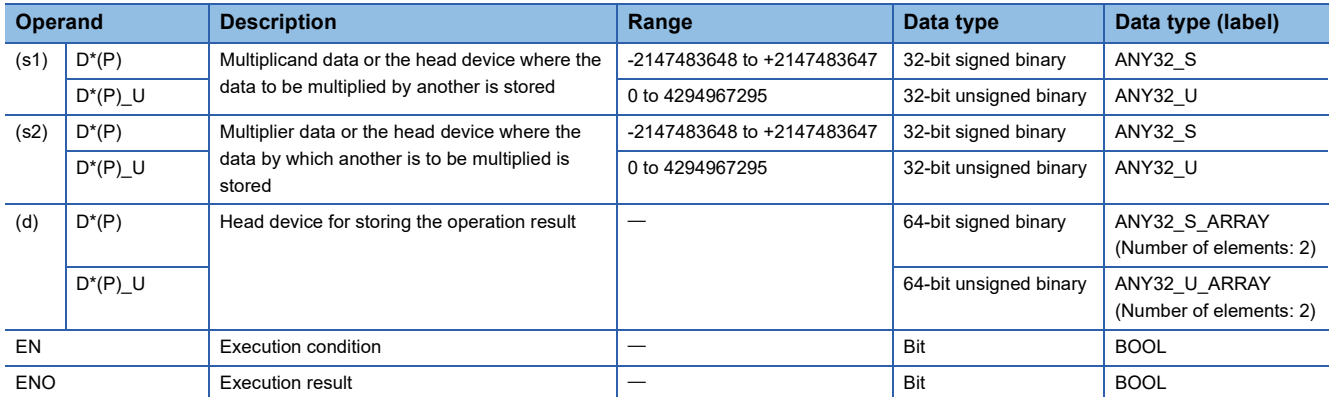

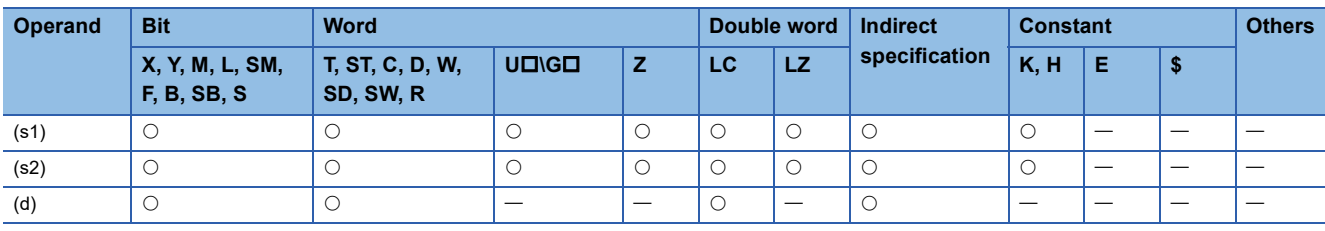

 • These instructions multiply the 32-bit binary data in the device specified by (s1) by the 32-bit binary data in the device specified by (s2), and store the multiplication result in the device specified by (d).

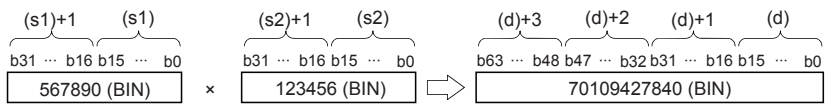

 • When (d) is a bit device, only the lower 32 bits of the multiplication result are stored and the upper 32 bits cannot be specified. If the upper 32 bits data of the multiplication operation result are required, temporarily store the result in a word device, and transfer the data stored in word device ((d)+2) and ((d)+3) to the specified bit devices.

# **Ex.**

Multiplication result when (d) is a bit device

- K1 ... Lower 4 bits (b0 to b3)
- K4 ... Lower 16 bits (b0 to b15)
- K8 ... Lower 32 bits (b0 to b31)

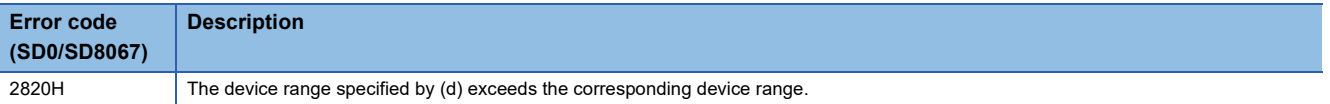

# **DMUL(P)(\_U)**

# **FX5S FX5UJ FX5U FX5UC**

These instructions multiply the 32-bit binary data in the device specified by (s1) and the 32-bit binary data in the device specified by (s2), and store the result in the device specified by (d).

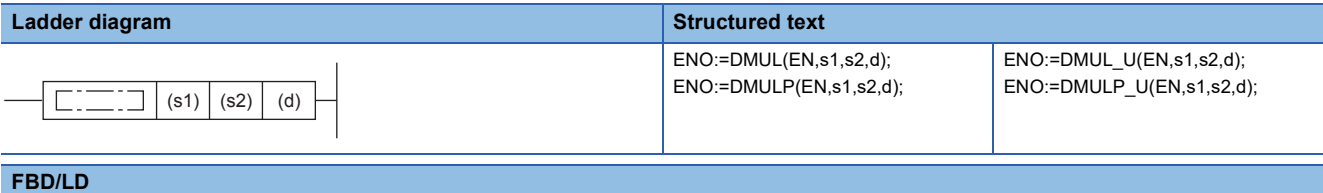

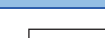

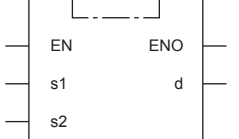

# Setting data

### ■**Descriptions, ranges, and data types**

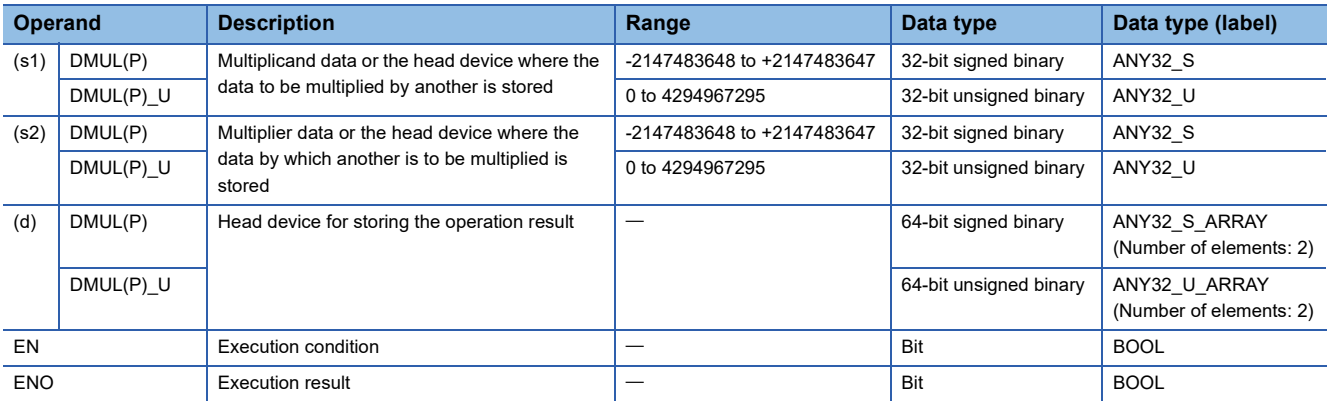

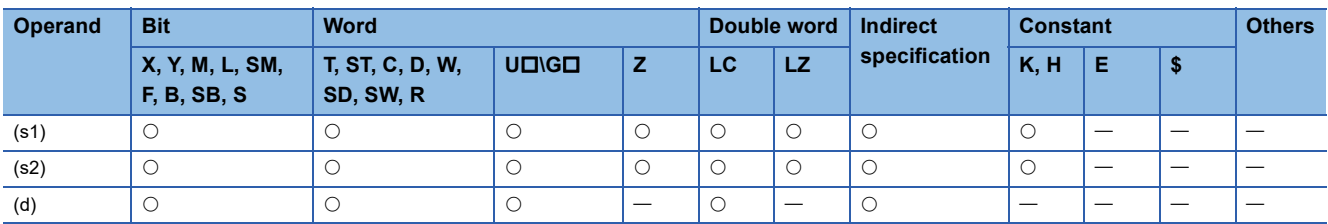

 • These instructions multiply the 32-bit binary data in the device specified by (s1) by the 32-bit binary data in the device specified by (s2), and store the multiplication result in the device specified by (d).

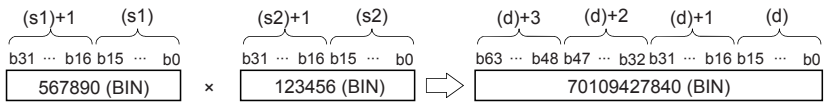

 • When nibble is specified ranging from K1 to K8 for (d), the result is obtained only for the lower-order 32 bits, and is not obtained for the higher-order 32 bits. Transfer the data to word devices once, then execute the operation.

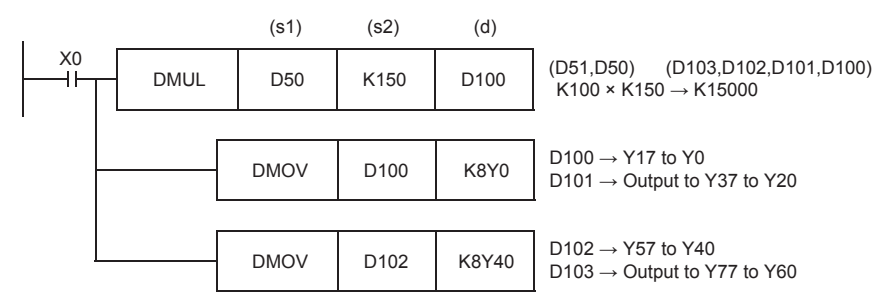

### ■**Related flag**

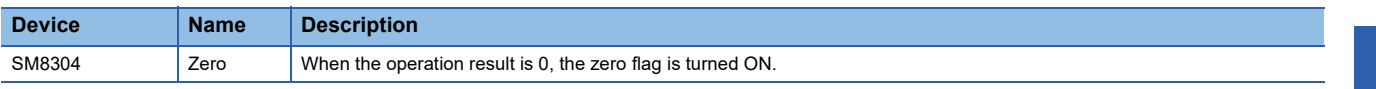

## **Precautions**

 • Even if word devices are used, the operation result (64 bits binary data) cannot be monitored at one time. In such a case, a floating point operation is recommended.

#### Program example

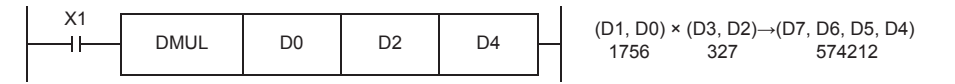

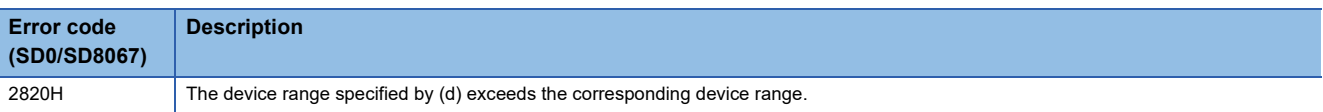

# **Dividing 32-bit binary data**

D/(P)(\_U) instruction and DDIV(P)(\_U) instruction can be used for division of 32-bit binary data.

# **D/(P)(\_U)**

# **FX5S FX5UJ FX5U FX5UC**

These instructions divide the 32-bit binary data in the device specified by (s1) by the 32-bit binary data in the device specified by (s2), and store the result in the device specified by (d).

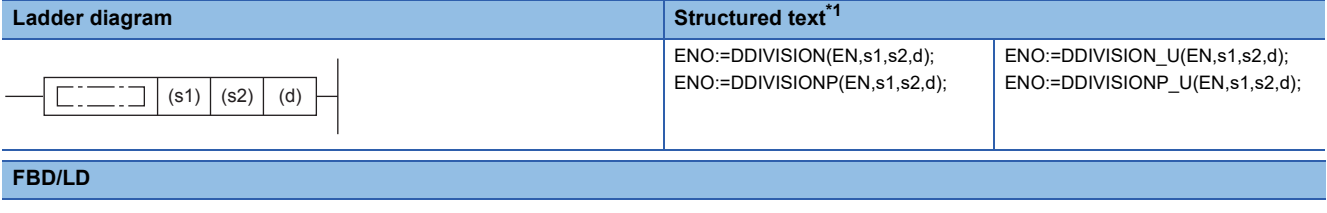

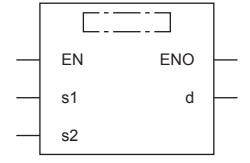

("DDIVISION", "DDIVISIONP", "DDIVISION\_U", "DDIVISIONP\_U" enters .)

<span id="page-245-0"></span>\*1 Supported by engineering tool version "1.035M" and later.

#### Setting data

#### ■**Descriptions, ranges, and data types**

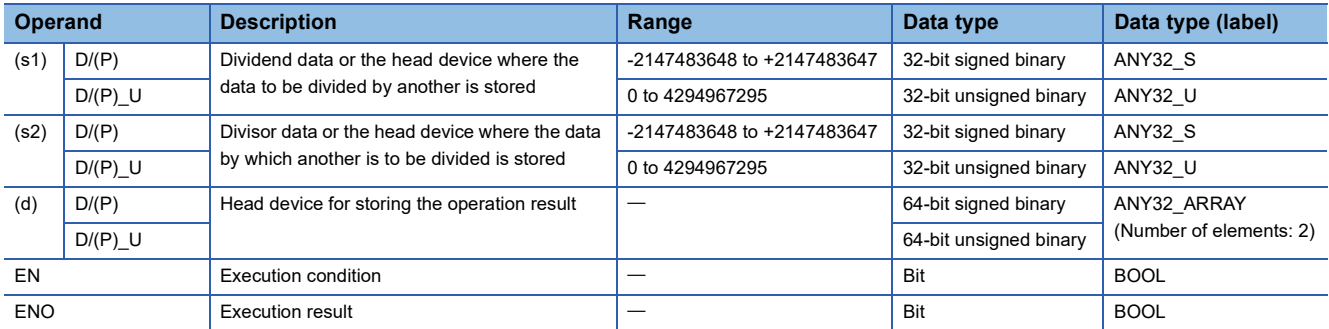

### ■**Applicable devices**

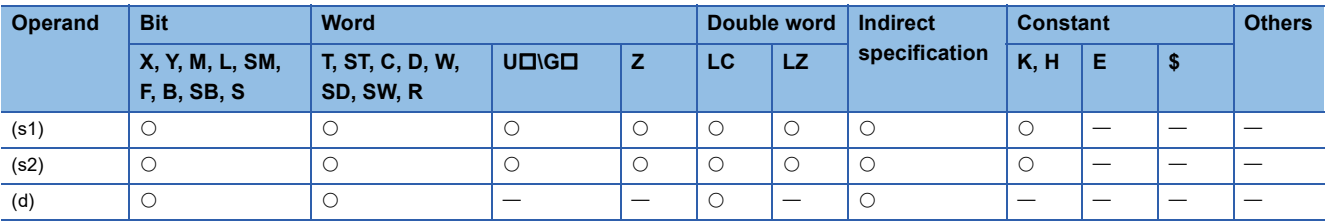

### Processing details

 • These instructions divide the 32-bit binary data in the device specified by (s1) by the 32-bit binary data in the device specified by (s2), and store the division result in the device specified by (d).

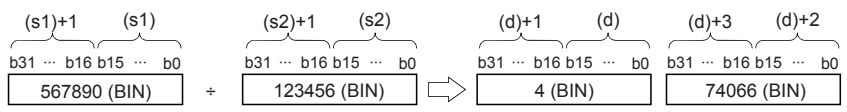

 • For the division result of word device, 64-bit binary is used to store the quotient and remainder. For bit device, 32-bit binary is used to store quotient only.

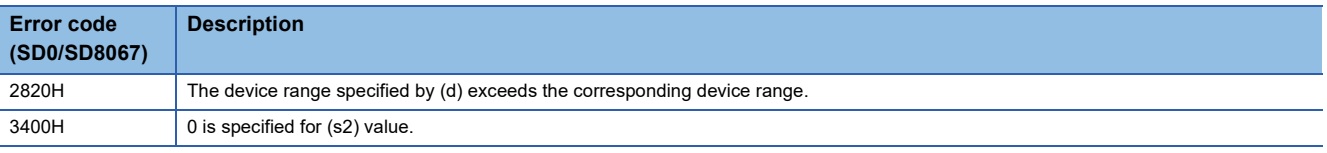

# **DDIV(P)(\_U)**

# **FX5S FX5UJ FX5U FX5UC**

These instructions divide the 32-bit binary data in the device specified by (s1) by the 32-bit binary data in the device specified by (s2), and store the result in the device specified by (d).

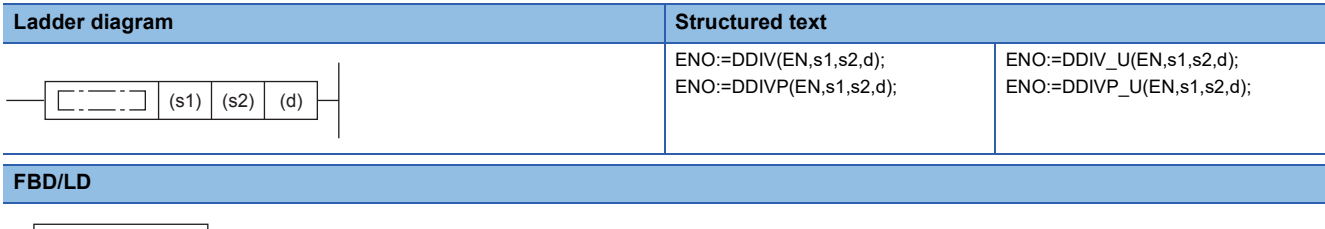

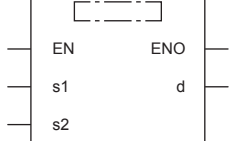

# Setting data

#### ■**Descriptions, ranges, and data types**

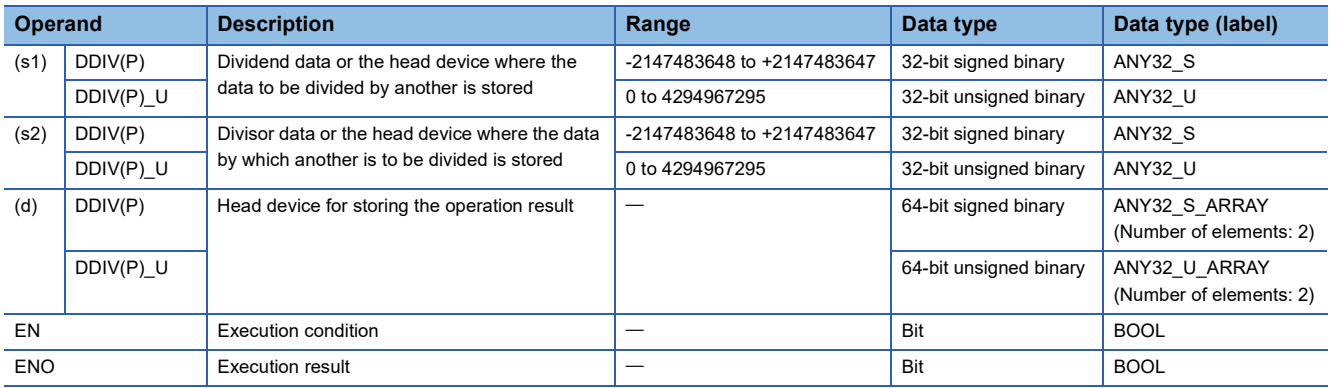

### ■**Applicable devices**

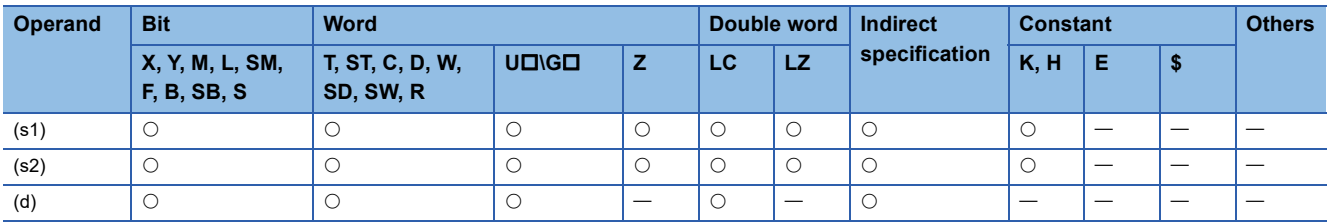

## Processing details

 • These instructions divide the 32-bit binary data in the device specified by (s1) by the 32-bit binary data in the device specified by (s2), and store the division result in the device specified by (d).

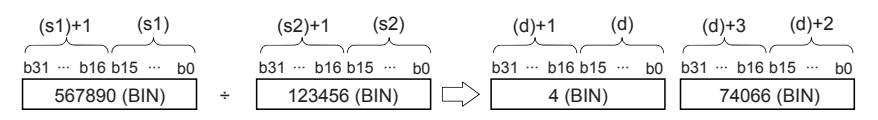

#### ■**Related flag**

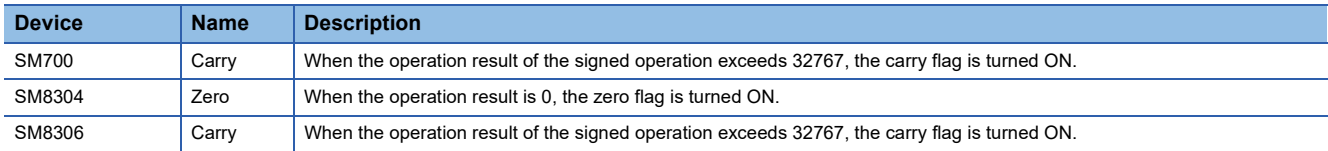

# **Precautions**

## ■**Operation result**

- The most significant bit of the quotient and remainder indicates the sign (positive: 0, negative: 1), respectively.
- The quotient is negative when either (s1) or (s2) is negative. The remainder is negative when the (s1) is negative.

### ■**Device specified by (d)**

• The remainder is not obtained when a bit device is specified with digit specification.

# Program example

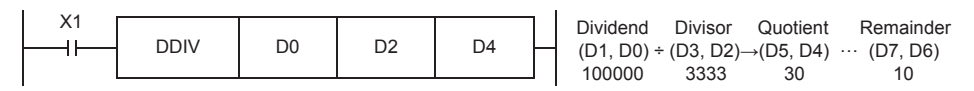

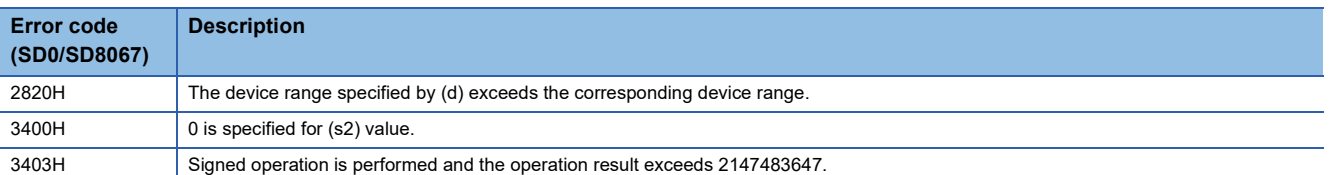

# **Adding BCD 4-digit data**

# **B+(P) [using two operands]**

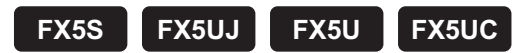

These instructions add the BCD 4-digit data in the device specified by (d) and the BCD 4-digit data in the device specified by (s), and store the result in the device specified by (d).

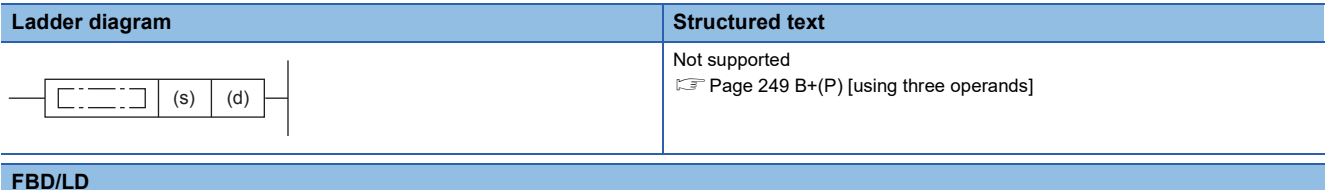

#### **FBD/LD**

Not supported.

**Page 249 B+(P)** [using three operands]

### Setting data

#### ■**Descriptions, ranges, and data types**

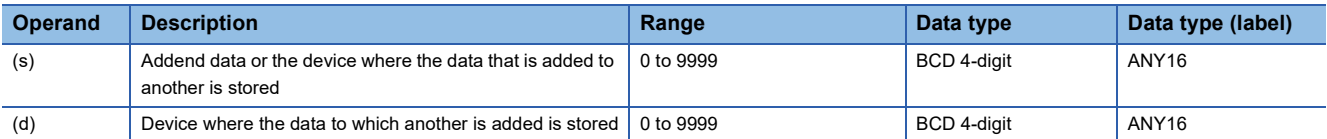

#### ■**Applicable devices**

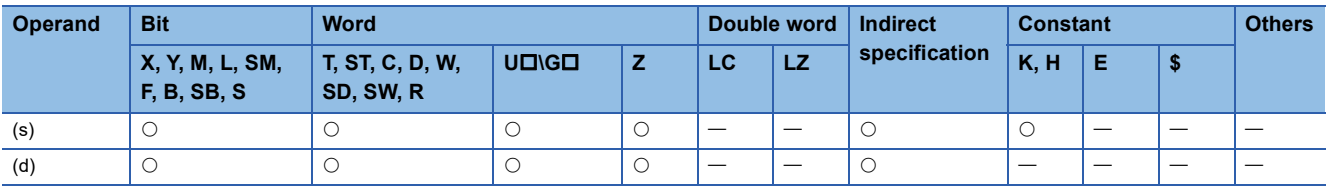

#### Processing details

 • These instructions add the BCD 4-digit data in the device specified by (d) and the BCD 4-digit data in the device specified by (s), and store the addition result in the device specified by (d).

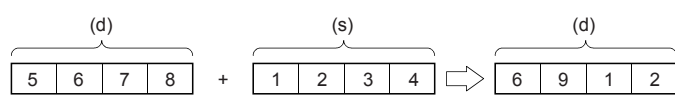

• If the addition result exceeds 9999, carry is ignored. In this case, the carry flag (SM700) does not turn ON.

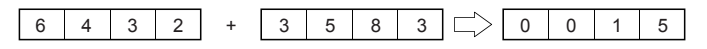

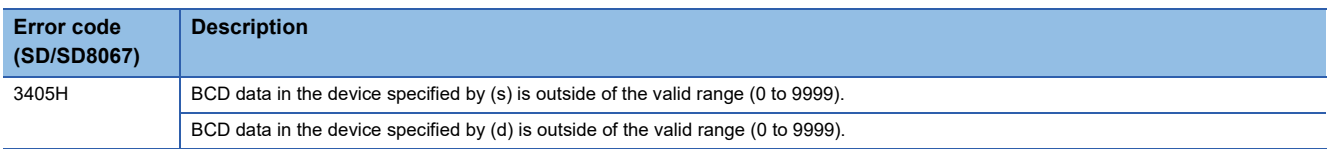

# <span id="page-250-0"></span>**B+(P) [using three operands]**

## **FX5S FX5UJ FX5U FX5UC**

These instructions add the BCD 4-digit data in the device specified by (s1) and the BCD 4-digit data in the device specified by (s2), and store the result in the device specified by (d).

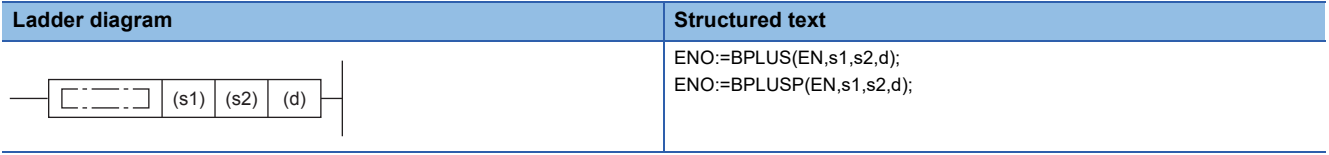

### **FBD/LD**

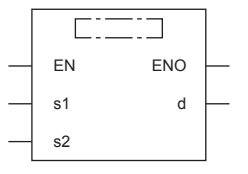

("BPLUS", "BPLUSP" enters  $\square$ .)

#### Setting data

#### ■**Descriptions, ranges, and data types**

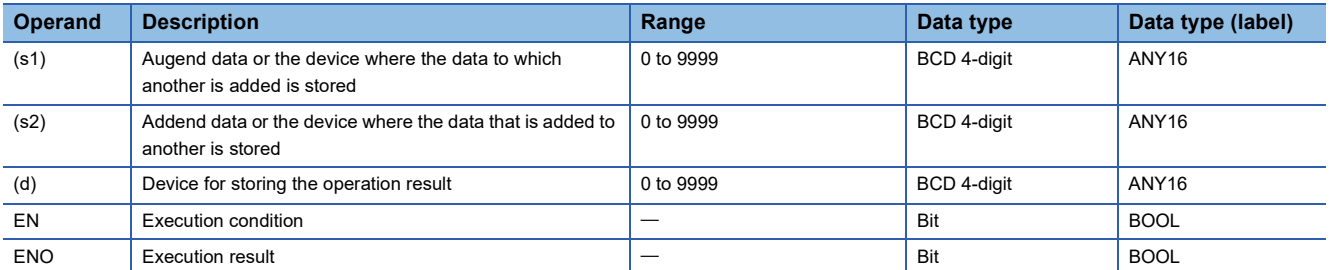

#### ■**Applicable devices**

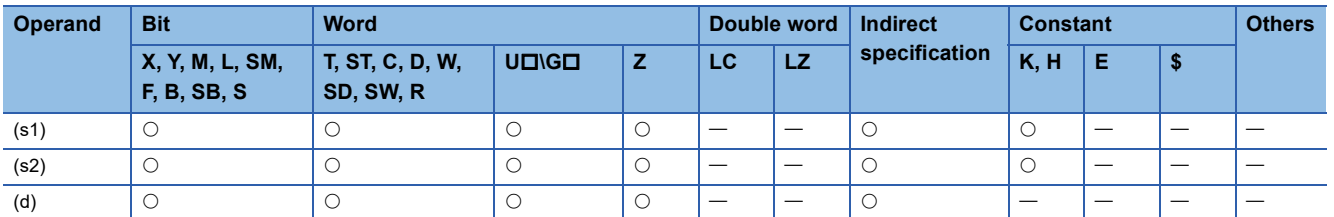

#### Processing details

 • These instructions add the BCD 4-digit data in the device specified by (s1) and the BCD 4-digit data in the device specified by (s2), and store the addition result in the device specified by (d).

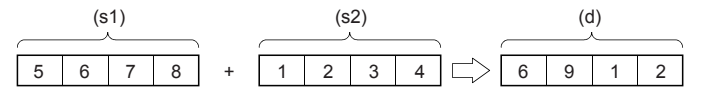

• If the addition result exceeds 9999, carry is ignored. In this case, the carry flag (SM700) does not turn ON.

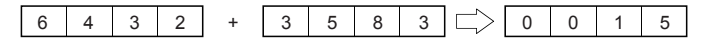

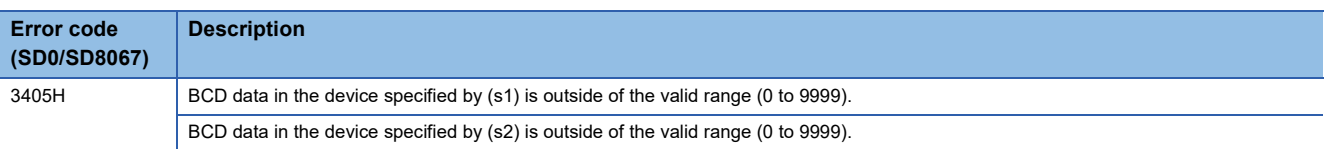

# **Subtracting BCD 4-digit data**

# **B-(P) [using two operands]**

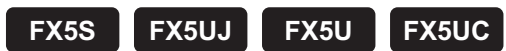

These instructions subtract the BCD 4-digit data in the device specified by (d) and the BCD 4-digit data in the device specified by (s), and store the result in the device specified by (d).

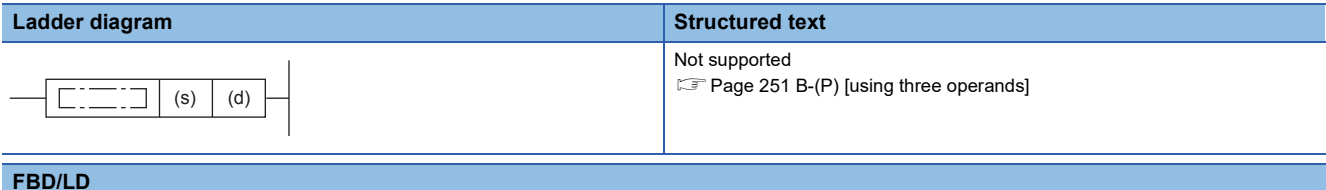

#### **FBD/LD**

Not supported.

**Page 251 B-(P)** [using three operands]

### Setting data

#### ■**Descriptions, ranges, and data types**

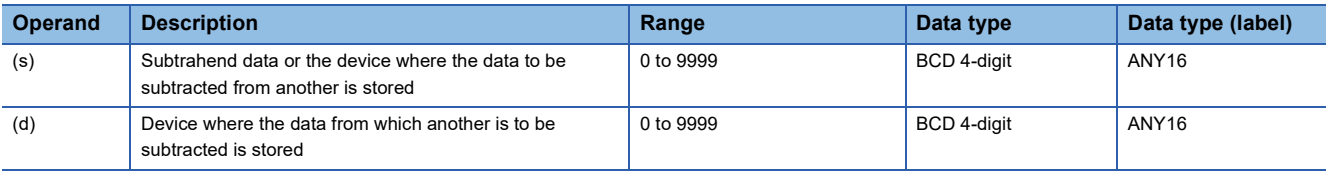

#### ■**Applicable devices**

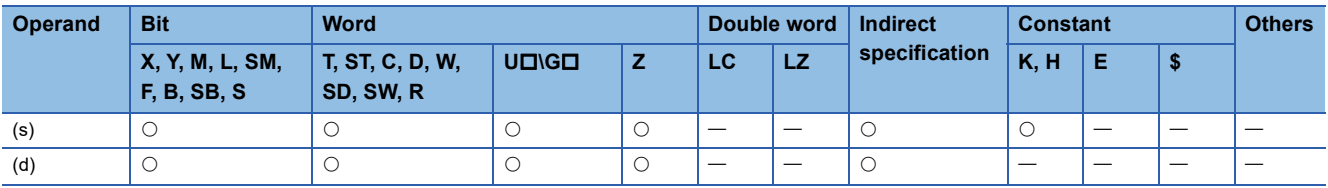

#### **Processing details**

 • These instructions subtract the BCD 4-digit data in the device specified by (s) and the BCD 4-digit data in the device specified by (d), and store the subtraction result in the device specified by (d).

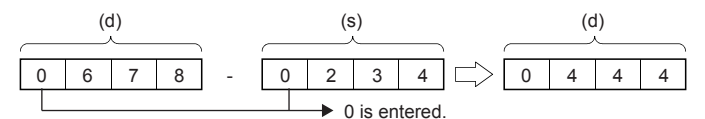

• If an underflow occurs, the result will be as follows. In this case, the carry flag (SM700) does not turn ON.

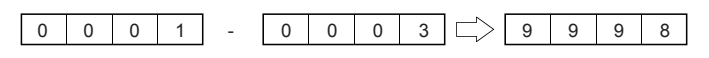

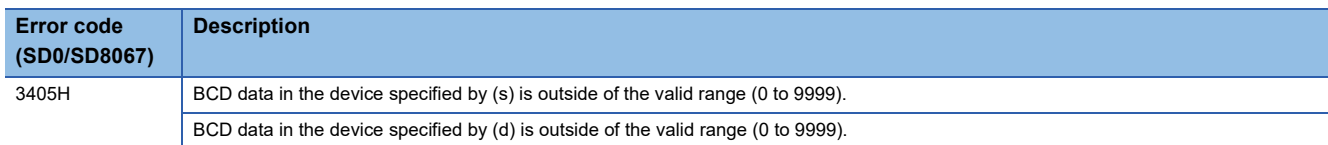
### **B-(P) [using three operands]**

#### **FX5S FX5UJ FX5U FX5UC**

These instructions subtract the BCD 4-digit data in the device specified by (s1) and the BCD 4-digit data in the device specified by (s2), and store the result in the device specified by (d).

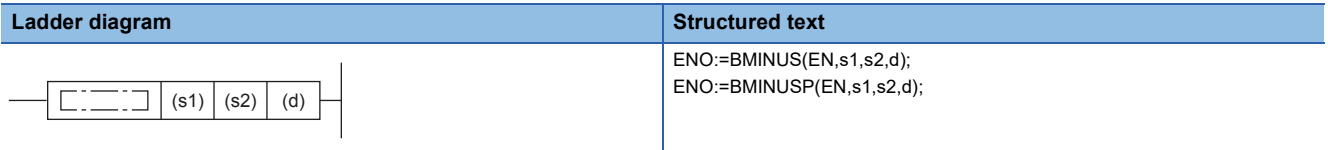

#### **FBD/LD**

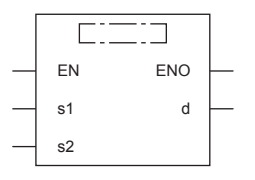

("BMINUS", "BMINUSP" enters  $\square$ .)

#### Setting data

#### ■**Descriptions, ranges, and data types**

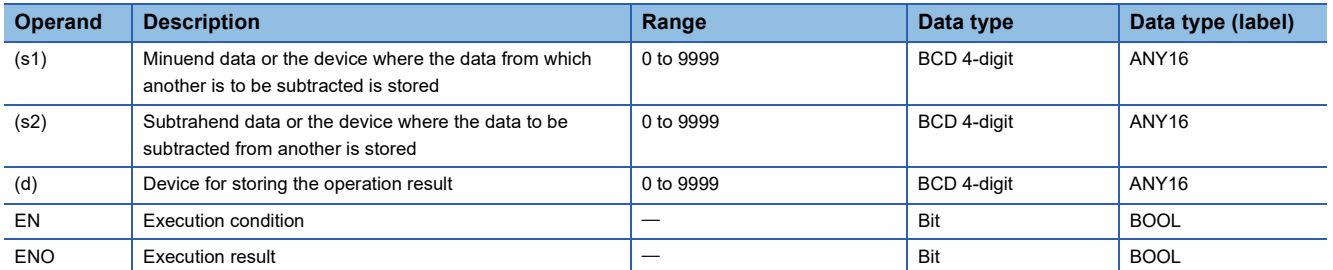

#### ■**Applicable devices**

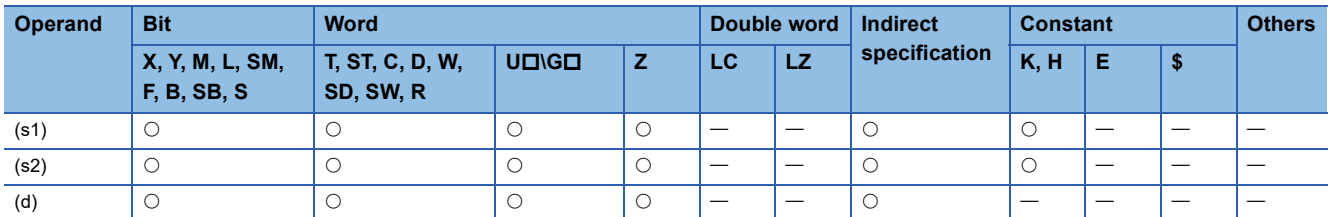

#### Processing details

 • These instructions subtract the BCD 4-digit data in the device specified by (s1) and the BCD 4-digit data in the device specified by (s2), and store the subtraction result in the device specified by (d).

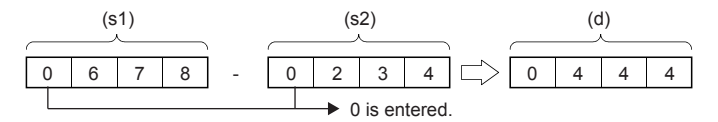

• If an underflow occurs, the result will be as follows. In this case, the carry flag (SM700) does not turn ON.

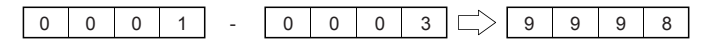

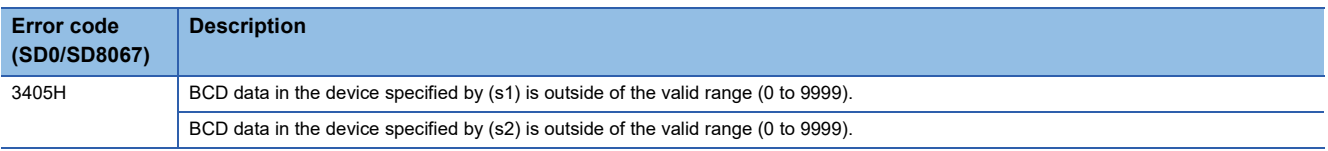

# **Adding BCD 8-digit data**

### **DB+(P) [using two operands]**

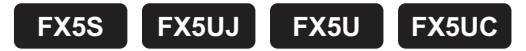

These instructions add the BCD 8-digit data in the device specified by (d) and the BCD 8-digit data in the device specified by (s), and store the result in the device specified by (d).

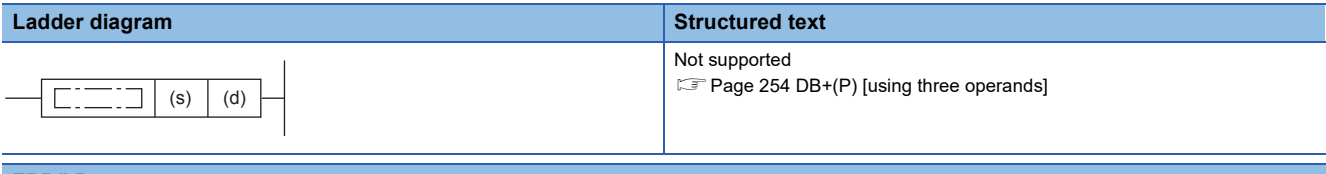

#### **FBD/LD**

Not supported.

**Page 254 DB+(P)** [using three operands]

#### Setting data

#### ■**Descriptions, ranges, and data types**

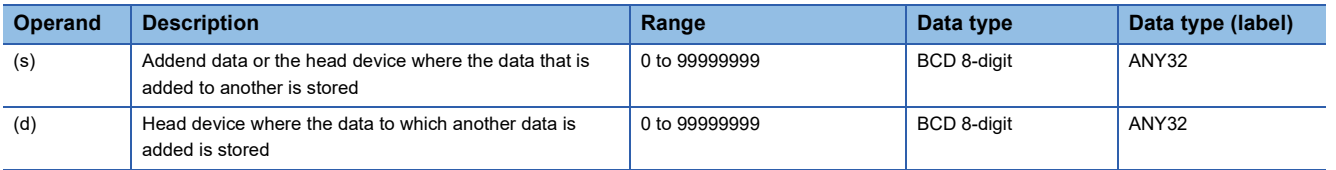

#### ■**Applicable devices**

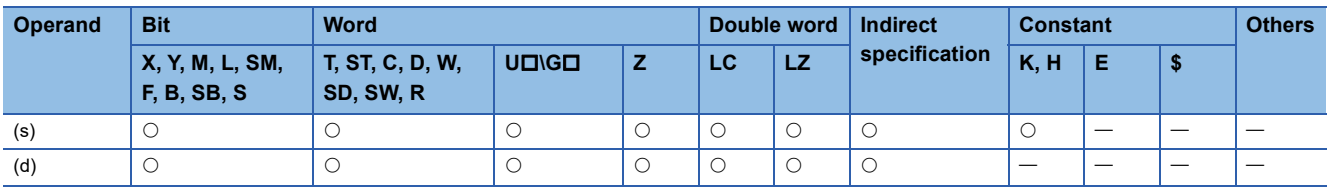

#### Processing details

 • These instructions add the BCD 8-digit data in the device specified by (d) and the BCD 8-digit data in the device specified by (s), and store the addition result in the device specified by (d).

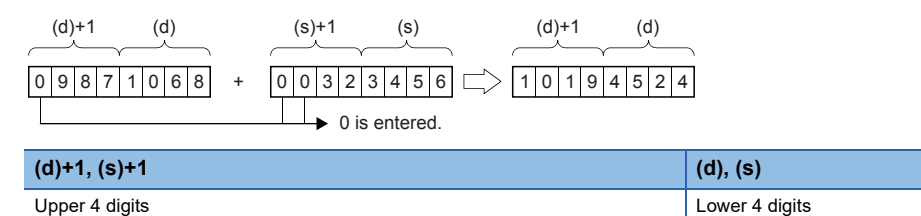

• If the addition result exceeds 99999999, carry is ignored. In this case, the carry flag (SM700) does not turn ON.

# $990000000 + 01654321 \Rightarrow 00654321$

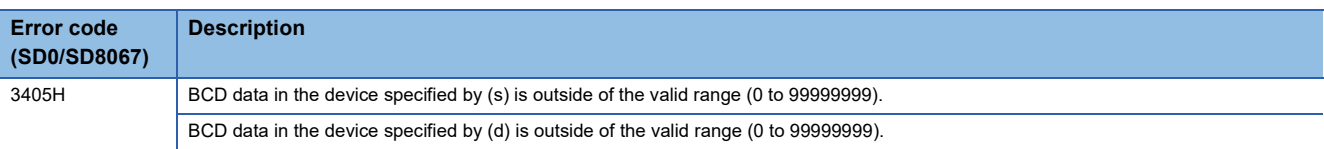

### <span id="page-255-0"></span>**DB+(P) [using three operands]**

**FX5S FX5UJ FX5U FX5UC**

These instructions add the BCD 8-digit data in the device specified by (s1) and the BCD 8-digit data in the device specified by (s2), and store the result in the device specified by (d).

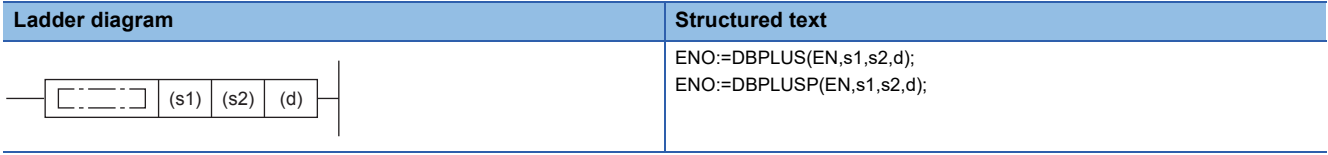

#### **FBD/LD**

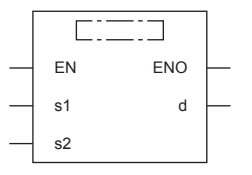

("DBPLUS", "DBPLUSP" enters  $\square$ .)

#### Setting data

#### ■**Descriptions, ranges, and data types**

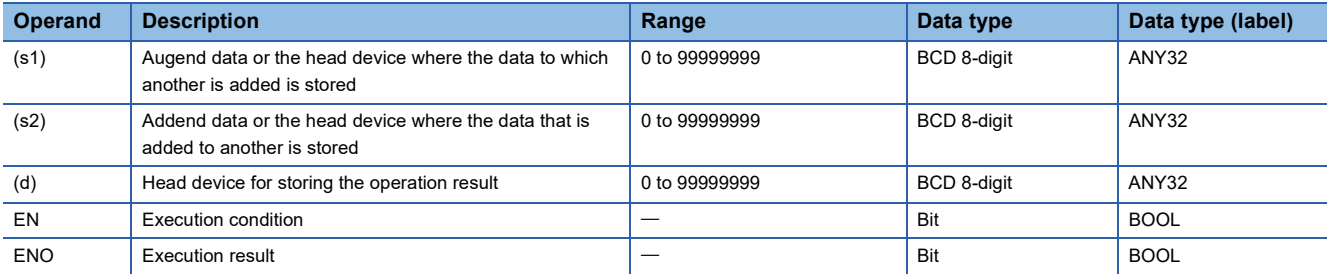

#### ■**Applicable devices**

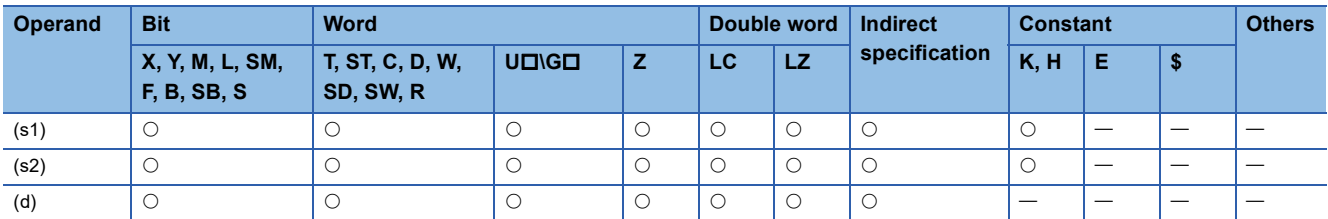

#### Processing details

 • These instructions add the BCD 8-digit data in the device specified by (s1) and the BCD 8-digit data in the device specified by (s2), and store the addition result in the device specified by (d).

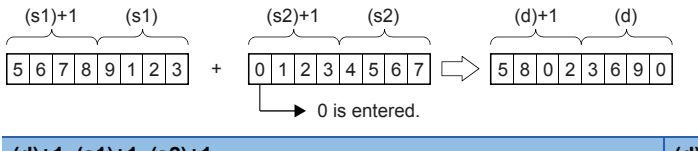

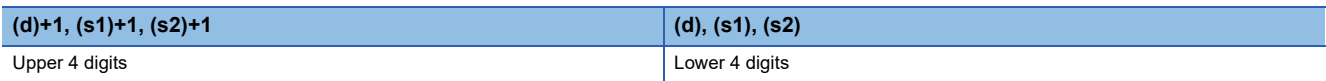

• If the addition result exceeds 99999999, carry is ignored. In this case, the carry flag (SM700) does not turn ON.

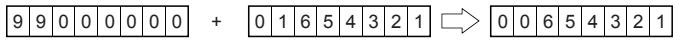

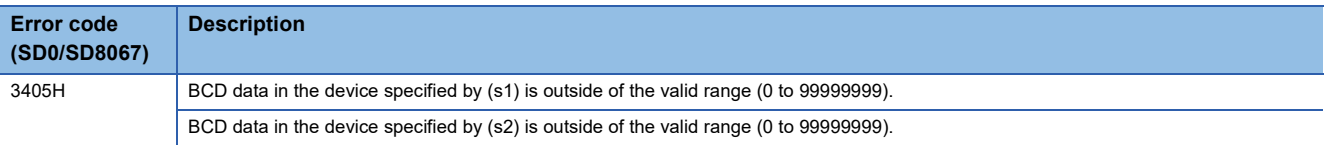

# **Subtracting BCD 8-digit data**

### **DB-(P) [using two operands]**

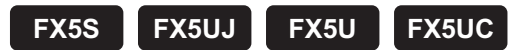

These instructions subtract the BCD 8-digit data in the device specified by (d) and the BCD 8-digit data in the device specified by (s), and store the result in the device specified by (d).

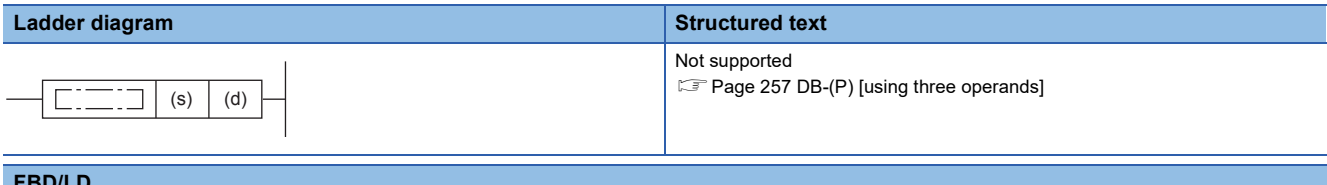

#### **FBD/LD**

Not supported.

**Page 257 DB-(P)** [using three operands]

### Setting data

#### ■**Descriptions, ranges, and data types**

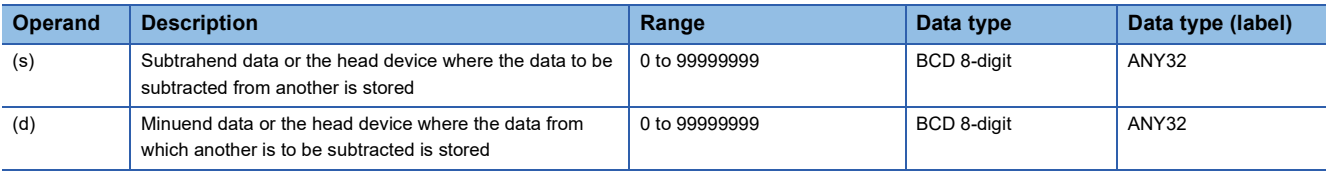

#### ■**Applicable devices**

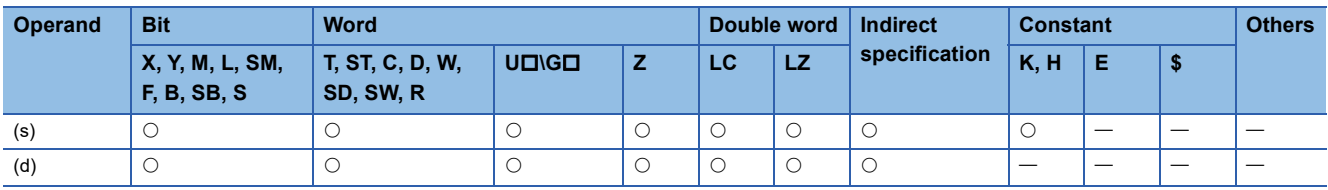

#### Processing details

 • These instructions subtract the BCD 8-digit data specified by (d) and the BCD 8-digit data specified by (s), and store the results in the device specified by (d).

**(d)+1, (s)+1 (d), (s)** (d)+1 (d) (s)+1 (s) (d)+1 (d) 0 871068 9 - 0 323456 0 0 547612 9 0 is entered.

Upper 4 digits **Lower 4 digits** Lower 4 digits

• If an underflow occurs, the result will be as follows. In this case, the carry flag (SM700) does not turn ON.

# $12345678 - 12345679$   $\Rightarrow$  9999999999

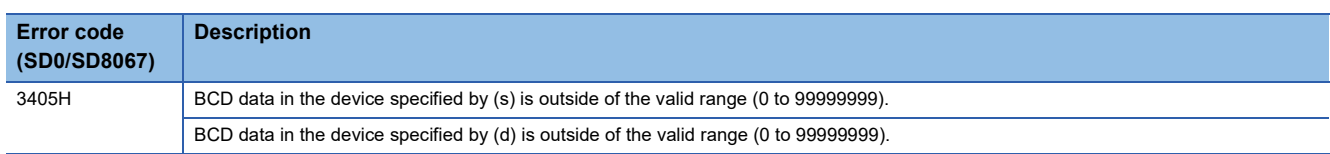

### <span id="page-258-0"></span>**DB-(P) [using three operands]**

#### **FX5S FX5UJ FX5U FX5UC**

These instructions subtract the BCD 8-digit data specified by (s1) and the BCD 8-digit data specified by (s2), and store the results in the device specified by (d).

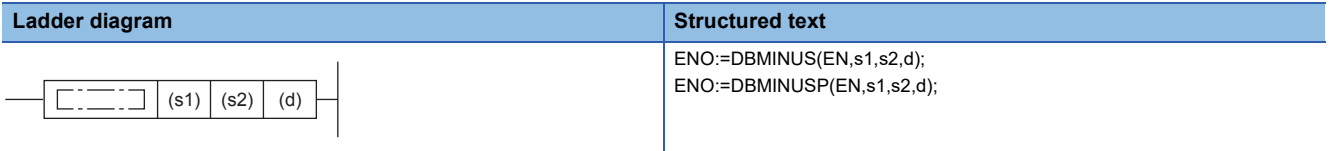

#### **FBD/LD**

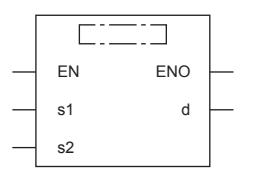

("DBMINUS", "DBMINUSP" enters  $\square$ .)

#### Setting data

#### ■**Descriptions, ranges, and data types**

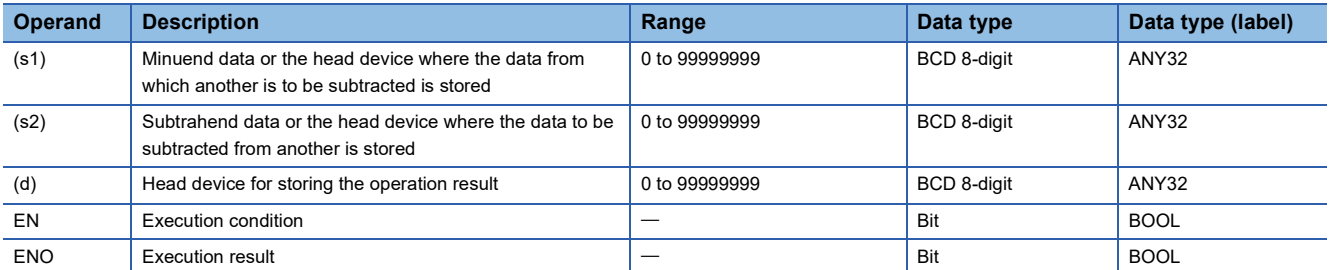

#### ■**Applicable devices**

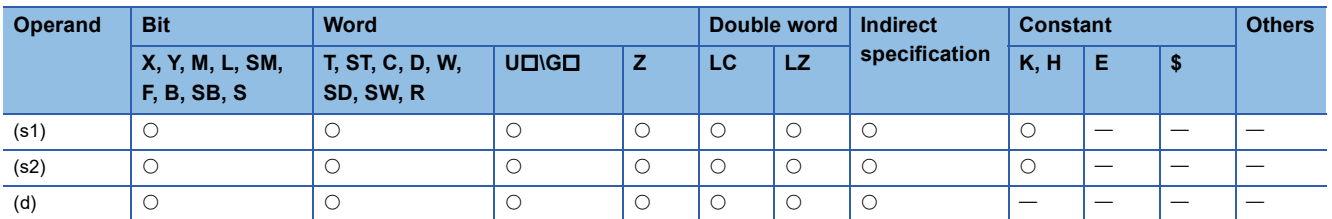

#### Processing details

 • These instructions subtract the BCD 8-digit data specified by (s1) and the BCD 8-digit data specified by (s2), and store the results in the device specified by (d).

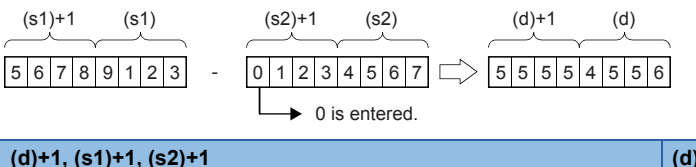

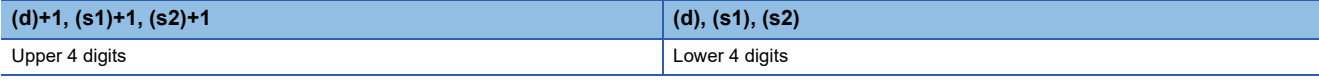

• If an underflow occurs, the result will be as follows. In this case, the carry flag (SM700) does not turn ON.

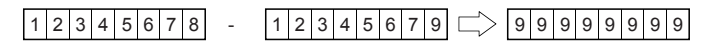

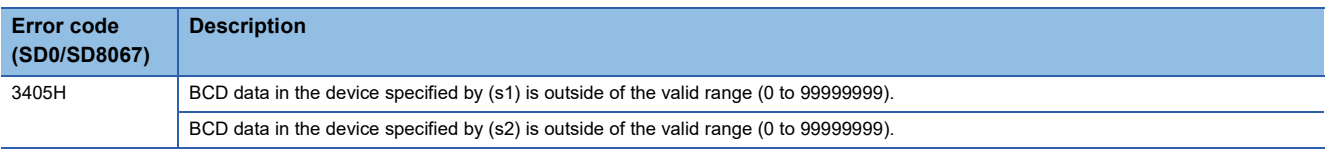

# **Multiplying BCD 4-digit data**

### **B\*(P)**

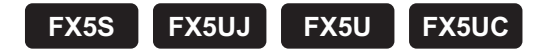

These instructions multiply the BCD 4-digit data specified by (s1) and the BCD 4-digit data specified by (s2), and store the results in the device specified by (d).

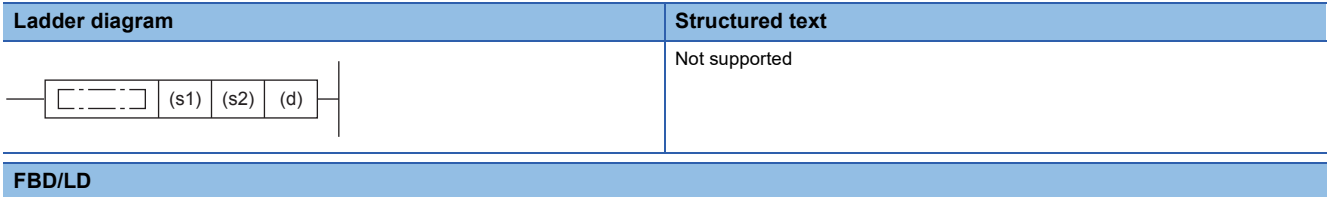

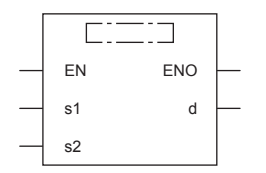

("BMULTI", "BMULTIP" enters  $\square$ .)

#### Setting data

#### ■**Descriptions, ranges, and data types**

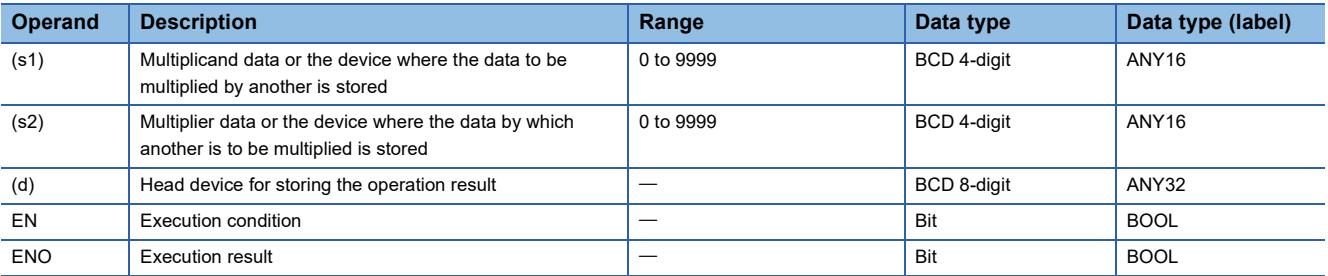

#### ■**Applicable devices**

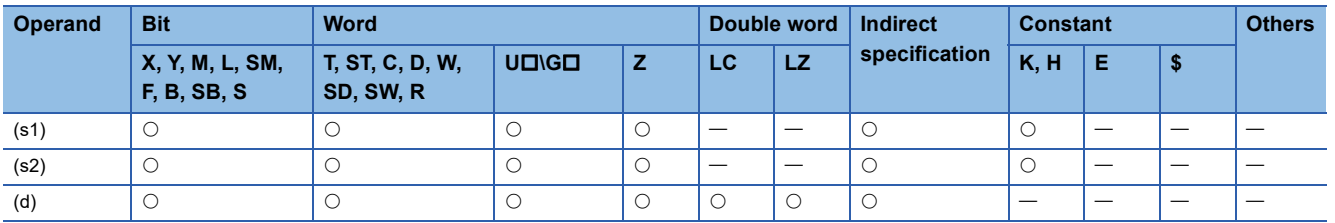

#### Processing details

 • These instructions multiply the BCD 4-digit data specified by (s1) and the BCD 4-digit data specified by (s2), and store the multiplication results in the device specified by (d). ((d)+1: Upper 4 digits, (d): Lower 4 digits)

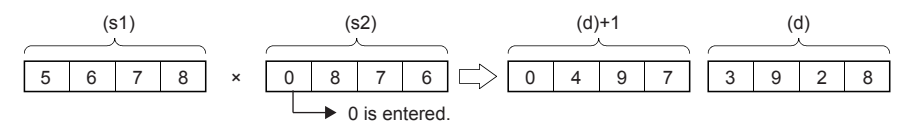

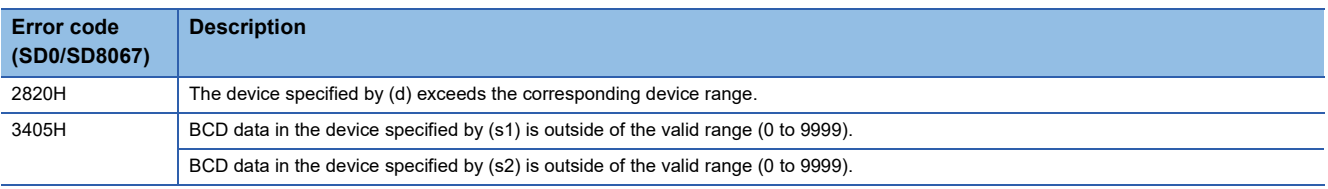

# **Dividing BCD 4-digit data**

# **B/(P)**

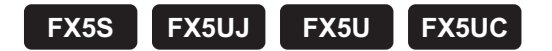

These instructions divide the BCD 4-digit data specified by (s1) by the BCD 4-digit data specified by (s2), and store the results in the device specified by (d).

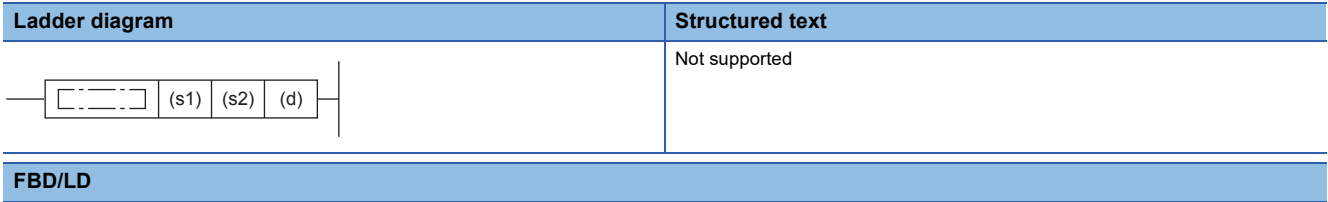

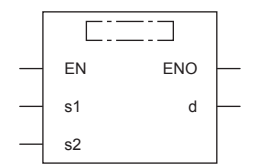

("BDIVISION", "BDIVISIONP" enters  $\square$ .)

#### Setting data

#### ■**Descriptions, ranges, and data types**

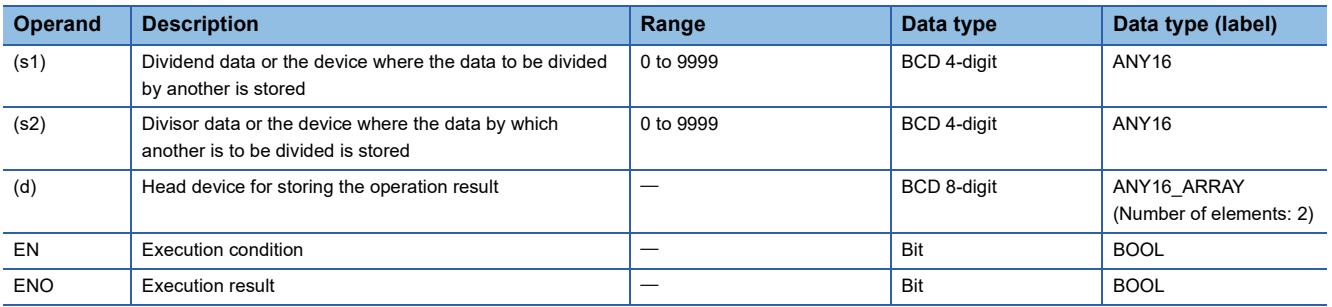

#### ■**Applicable devices**

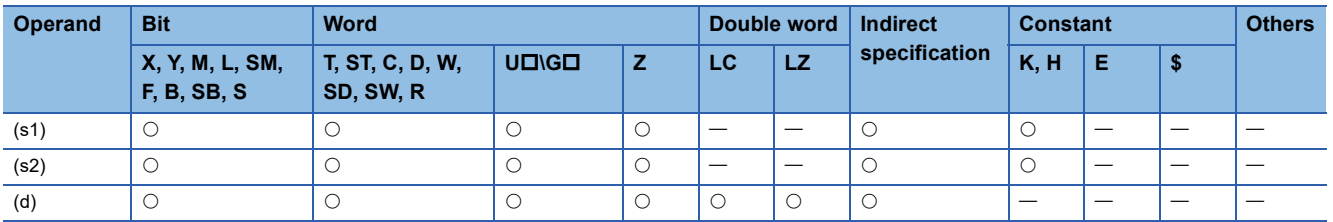

# Processing details

 • These instructions divide the BCD 4-digit data specified by (s1) by the BCD 4-digit data specified by (s2), and store the results of division in the device specified by (d).

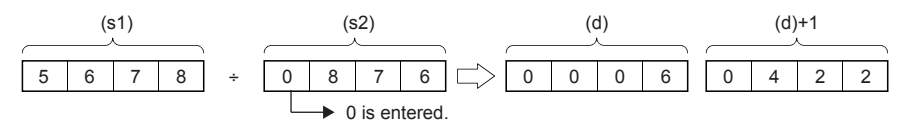

(d): Quotient

- (d)+1: Remainder
- The results of division are stored as quotient and remainder using 32 bit(s).
- Quotient (BCD 4-digit): Stored in lower 16 bit(s).
- Remainder (BCD 4-digit): Stored in upper 16 bit(s).
- If (d) is specified by bit device, remainder of division results is not stored.

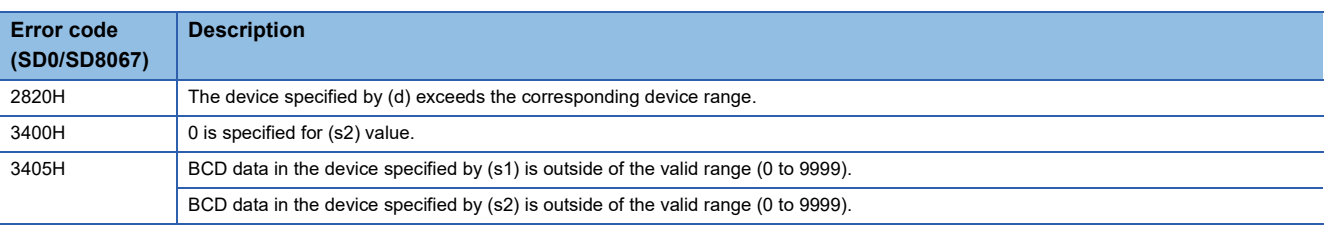

# **Multiplying BCD 8-digit data**

# **DB\*(P)**

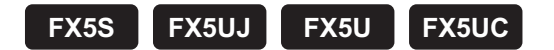

These instructions multiply the BCD 8-digit data specified by (s1) and the BCD 8-digit data specified by (s2), and store the results in the device specified by (d).

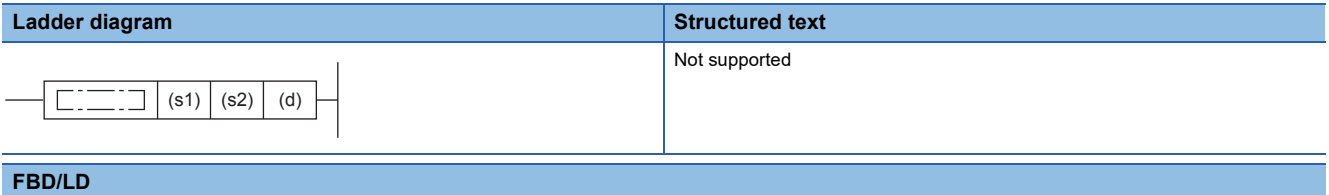

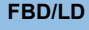

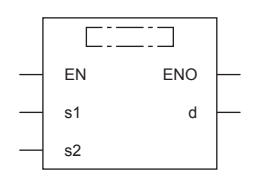

("DBMULTI", "DBMULTIP" enters  $\square$ .)

#### Setting data

#### ■**Descriptions, ranges, and data types**

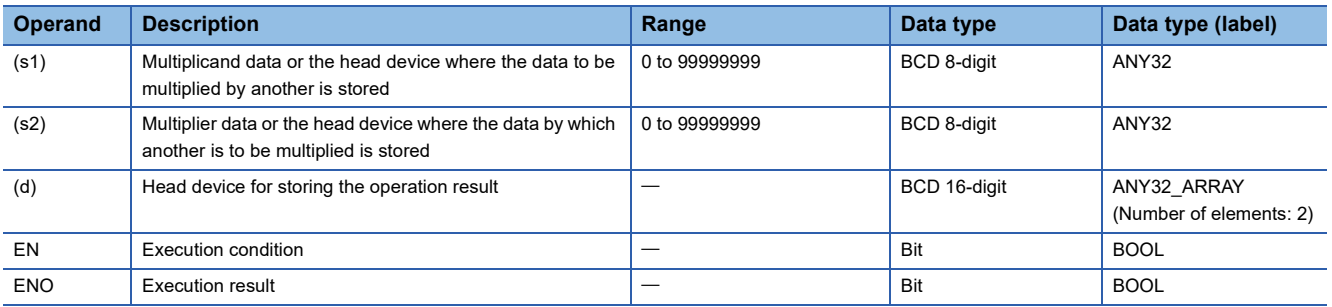

#### ■**Applicable devices**

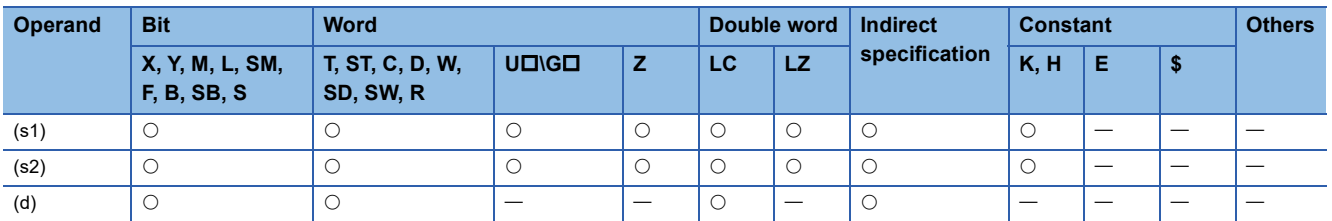

# Processing details

 • These instructions multiply the BCD 8-digit data specified by (s1) and the BCD 8-digit data specified by (s2), and store the multiplication results in the device specified by (d).

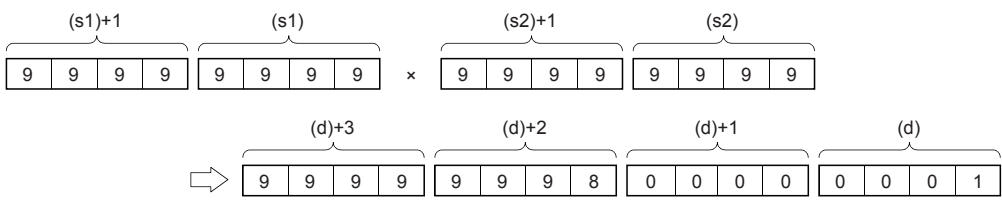

 • When (d) is a bit device, only the lower 8 nibbles (32 bits) of the multiplication result are stored, and the higher 8 nibbles (32 bits) cannot be specified.

# **Ex.**

Multiplication result when (d) is a bit device

- K1 ... Lower 1 nibble (b0 to b3)
- K4 ... Lower 4 nibble (b0 to b15)
- K8 ... Lower 8 nibble (b0 to b31)

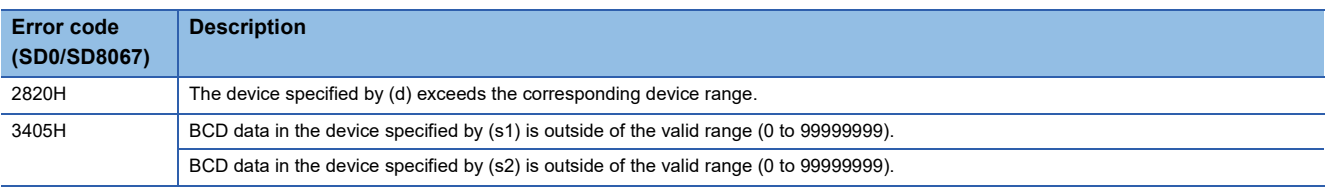

# **Dividing BCD 8-digit data**

# **DB/(P)**

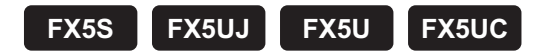

These instructions divide the BCD 8-digit data specified by (s1) by the BCD 8-digit data specified by (s2), and store the results in the device specified by (d).

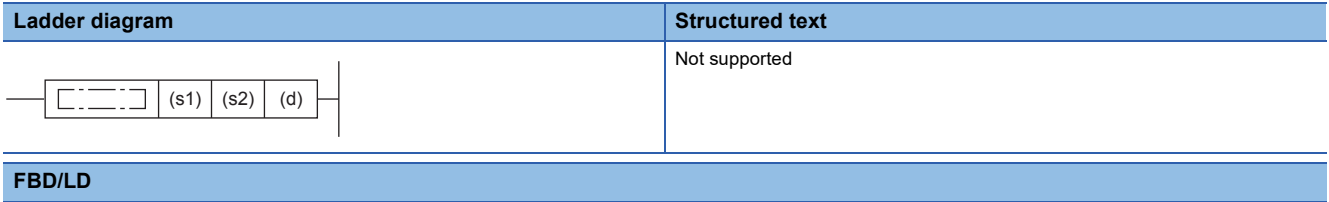

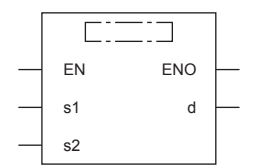

("DBDIVISION", "DBDIVISIONP" enters  $\square$ .)

#### Setting data

#### ■**Descriptions, ranges, and data types**

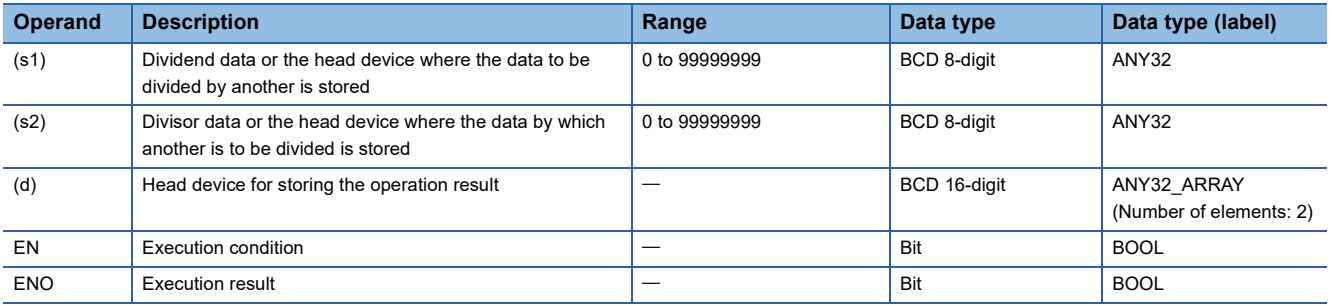

#### ■**Applicable devices**

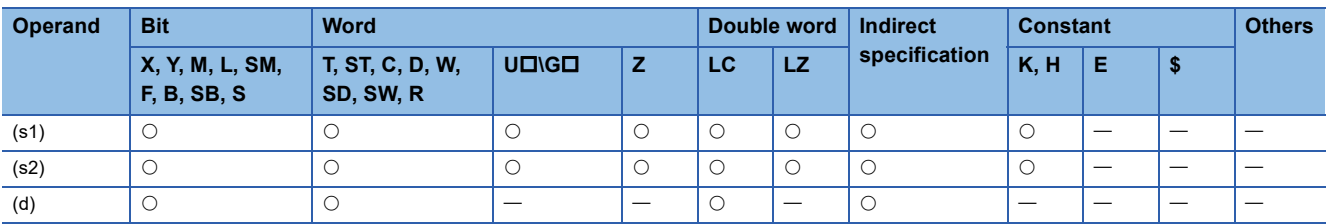

# Processing details

 • These instructions divide the BCD 8-digit data specified by (s1) by the BCD 8-digit data specified by (s2), and store the results of division in the device specified by (d).

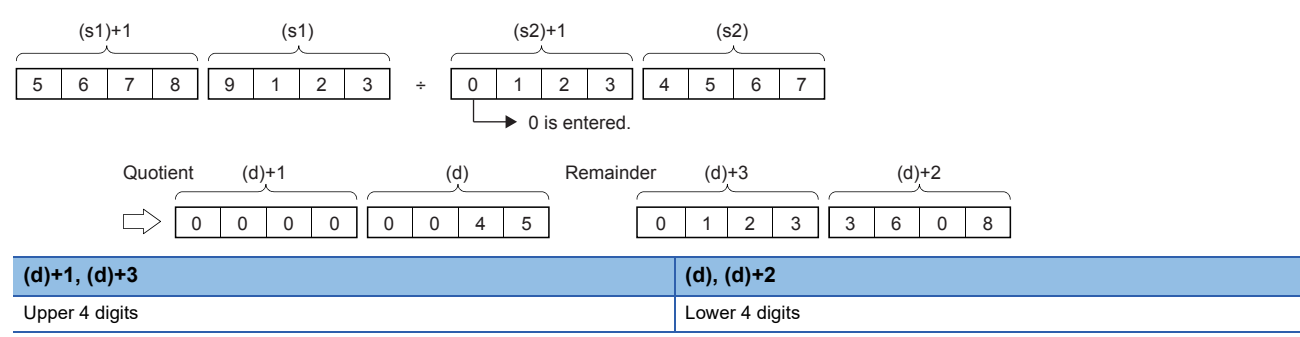

• The results of division are stored as quotient and remainder using 64 bit(s) binary.

• Quotient (BCD 8-digit): Stored in lower 32 bit(s).

• Remainder (BCD 8-digit): Stored in upper 32 bit(s).

• If (d) is specified by bit device, remainder of division results is not stored.

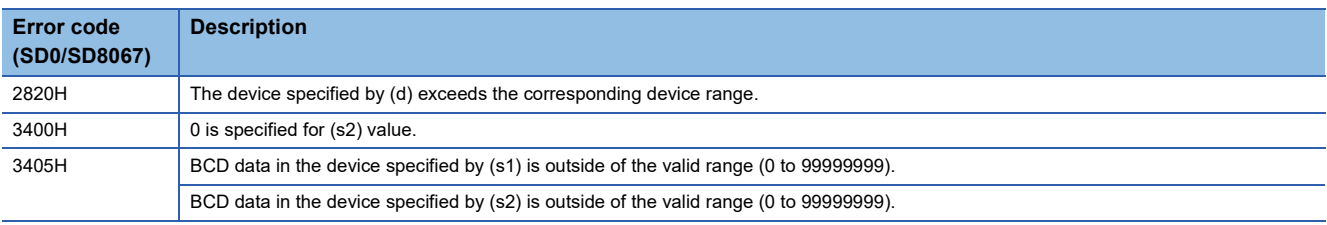

# **Adding 16-bit binary block data**

### **BK+(P)(\_U)**

# **FX5S FX5UJ FX5U FX5UC**

These instructions add (n) point(s) of 16-bit binary data from the device specified by (s1) and the (n) point(s) of 16-bit binary data from the device specified by (s2), and store the results in the device specified by (d).

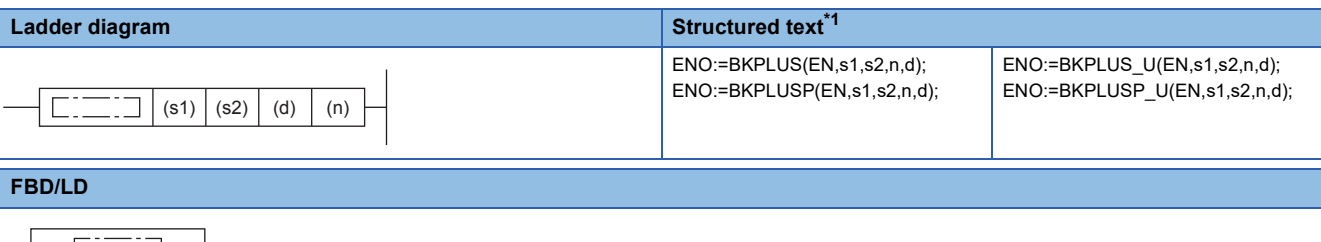

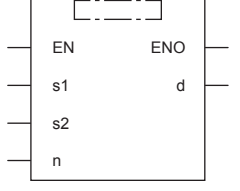

("BKPLUS", "BKPLUSP", "BKPLUS\_U", "BKPLUSP\_U" enters  $\square$ .)

<span id="page-268-0"></span>\*1 Supported by engineering tool version "1.035M" and later.

#### **Setting data**

#### ■**Descriptions, ranges, and data types**

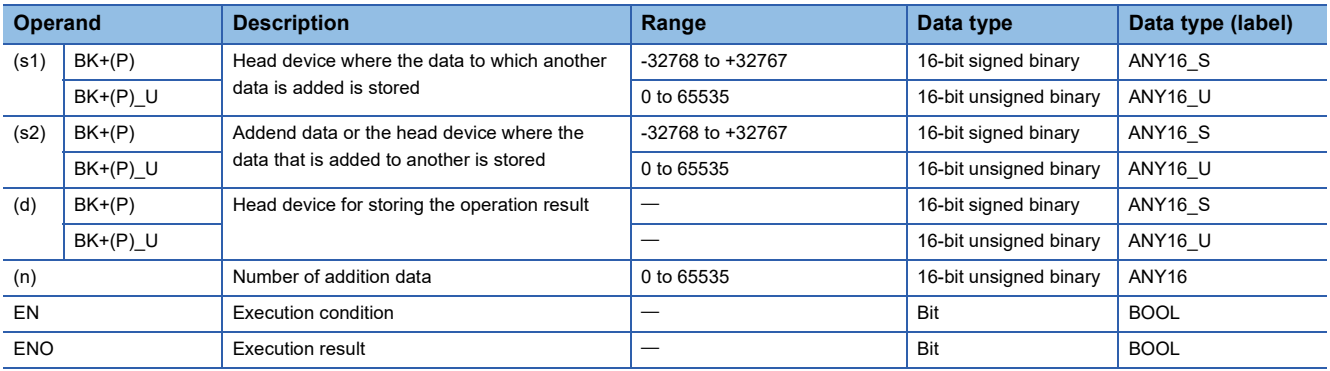

#### ■**Applicable devices**

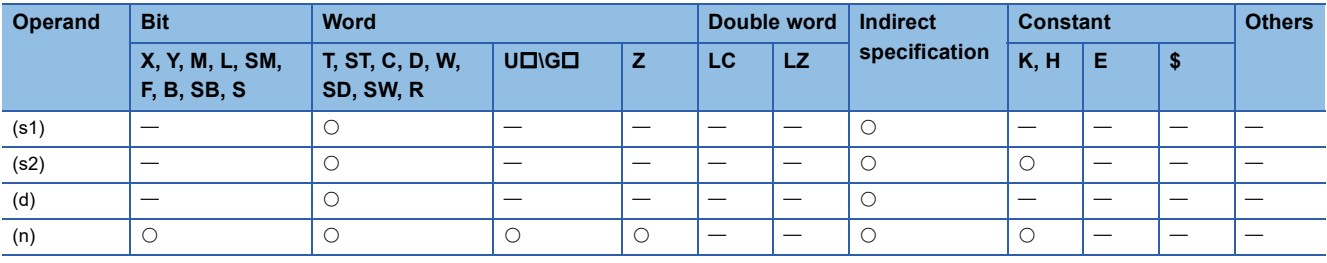

#### Processing details

- These instructions add (n) point(s) of 16-bit binary data from the device specified by (s1) and the (n) point(s) of 16-bit binary data from the device specified by (s2), and store the results of addition in the device specified by (d).
- Block addition is performed in units of 16-bits.

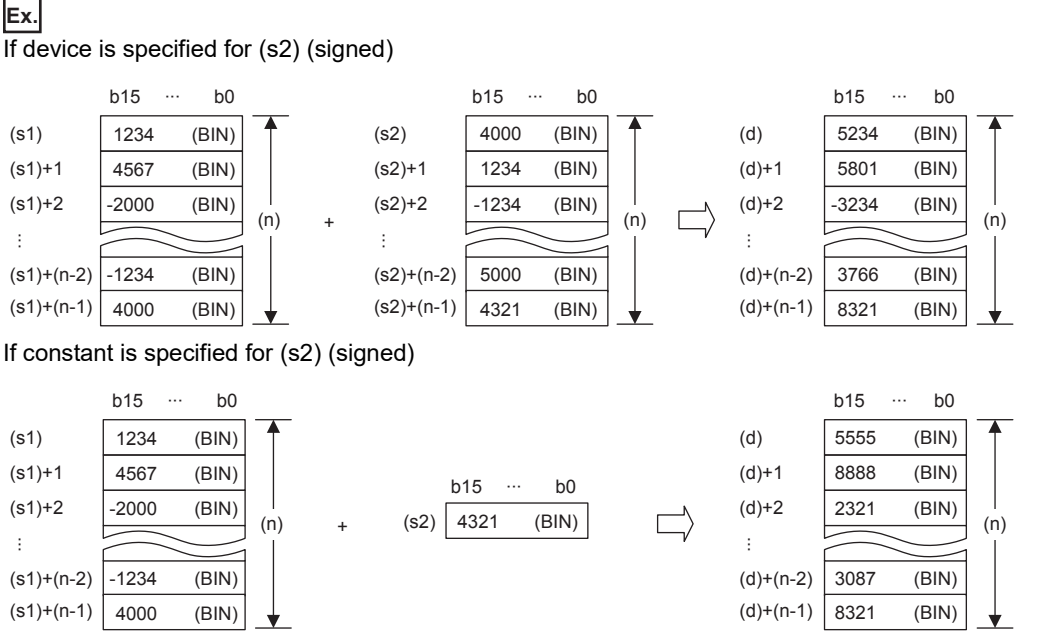

 • If an underflow or overflow occurs for operation result, the result will be as follows. In this case, the carry flag (SM700) does not turn ON.

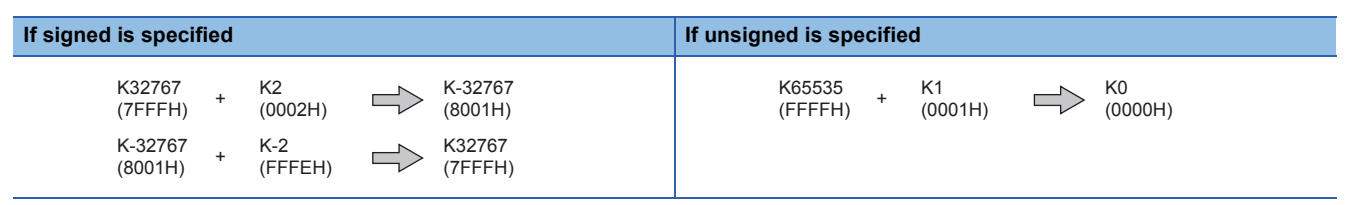

#### Program example

In the program shown below, the specified number of data stored in D150 to D0 are added to the specified number of data stored in D100 to D0 when X20 is set to ON, and the operation result is stored in D200 and later.

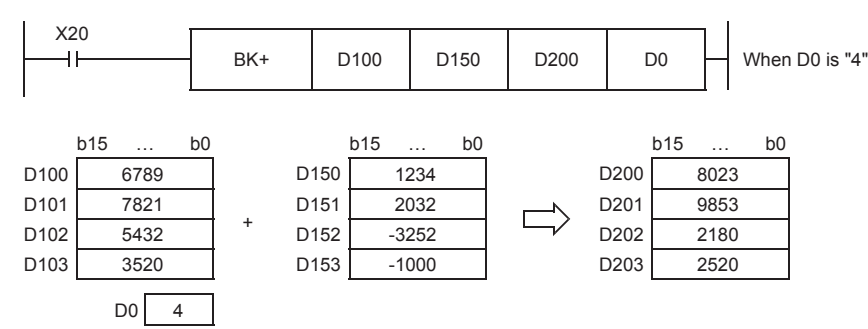

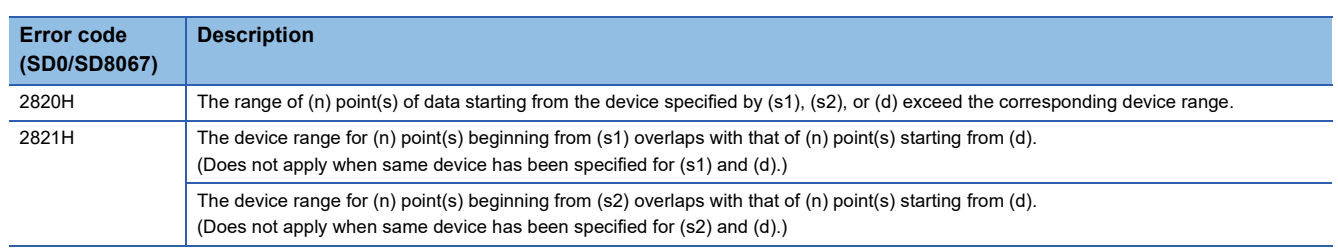

# **Subtracting 16-bit binary block data**

# **BK-(P)(\_U)**

# **FX5S FX5UJ FX5U FX5UC**

These instructions subtract (n) point(s) of 16-bit binary data from the device specified by (s1) and the (n) point(s) of 16-bit binary data from the device specified by (s2), and store the results in the device specified by (d).

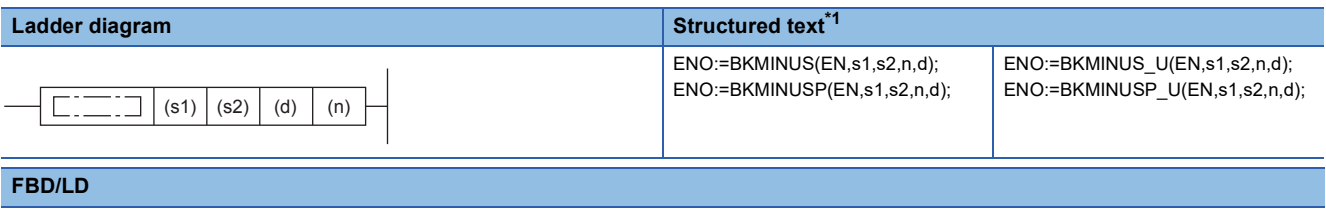

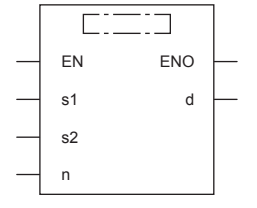

("BKMINUS", "BKMINUSP", "BKMINUS\_U", "BKMINUSP\_U" enters .)

<span id="page-270-0"></span>\*1 Supported by engineering tool version "1.035M" and later.

#### Setting data

#### ■**Descriptions, ranges, and data types**

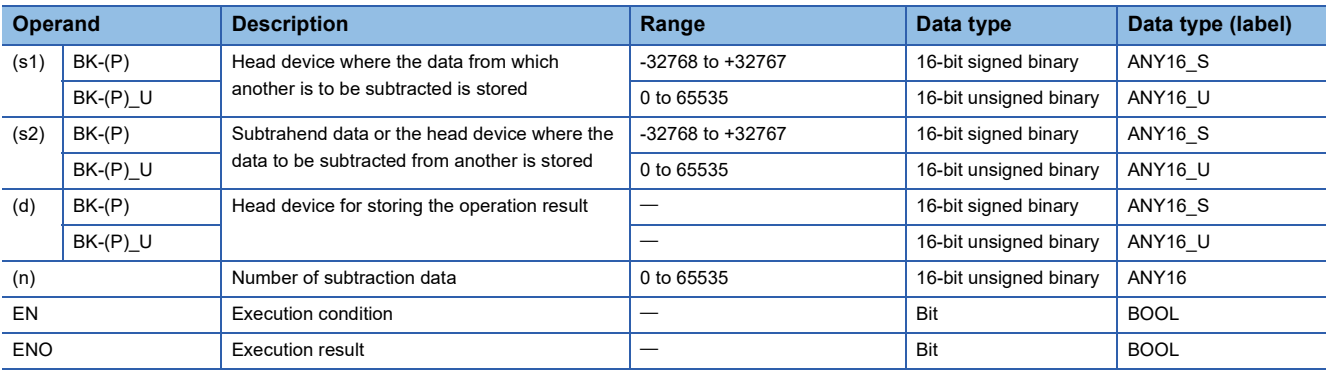

#### ■**Applicable devices**

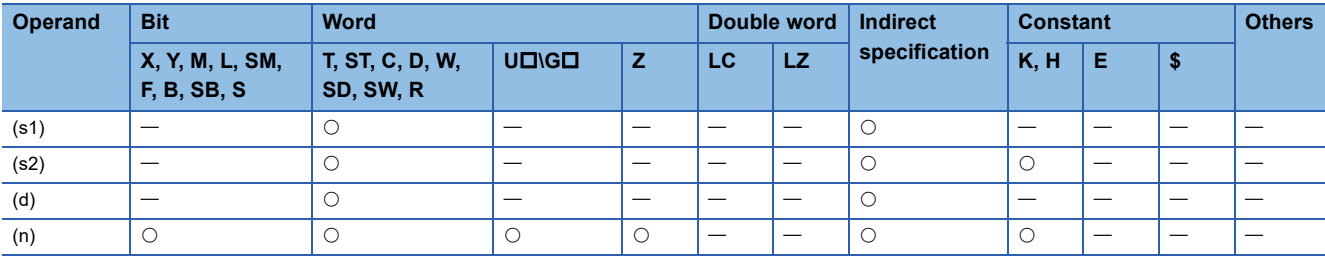

### Processing details

- These instructions subtract (n) point(s) of 16-bit binary data from the device specified by (s1) and the (n) point(s) of 16-bit binary data from the device specified by (s2), and store the subtraction results in the device specified by (d).
- Block subtraction is performed in 16-bit units.

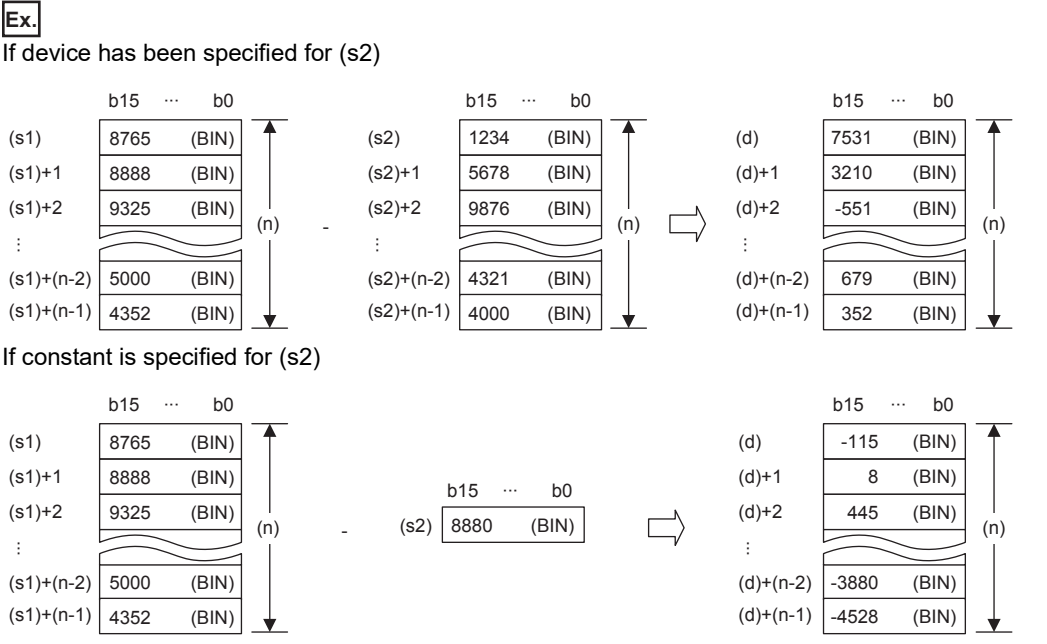

 • If an underflow or overflow occurs for operation result, the result will be as follows. In this case, the carry flag (SM700) does not turn ON.

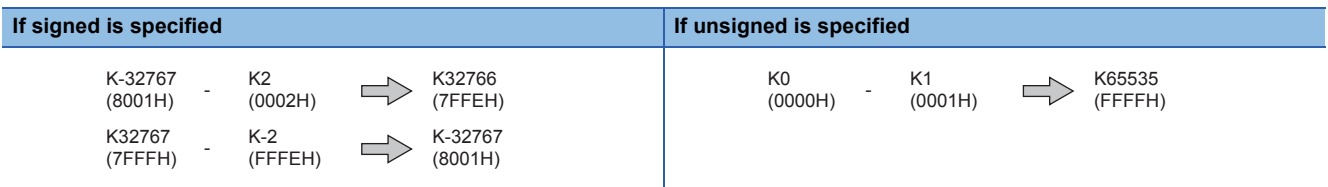

#### Program example

In the program shown below, the constant "K8765" is subtracted from the data stored in D100 to D102 when X10 is set to ON, and the operation result is stored in D200 to D202.

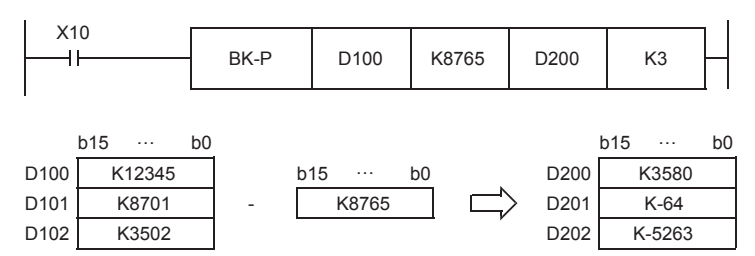

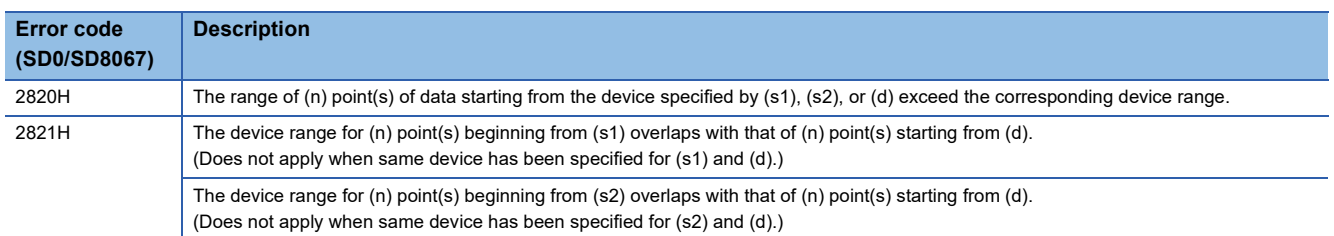

# **Adding 32-bit binary block data**

# **DBK+(P)(\_U)**

# **FX5S FX5UJ FX5U FX5UC**

These instructions add (n) point(s) of 32-bit binary data from the device specified by (s1) and the (n) point(s) of 32-bit binary data from the device specified by (s2), and store the results of addition in the device specified by (d).

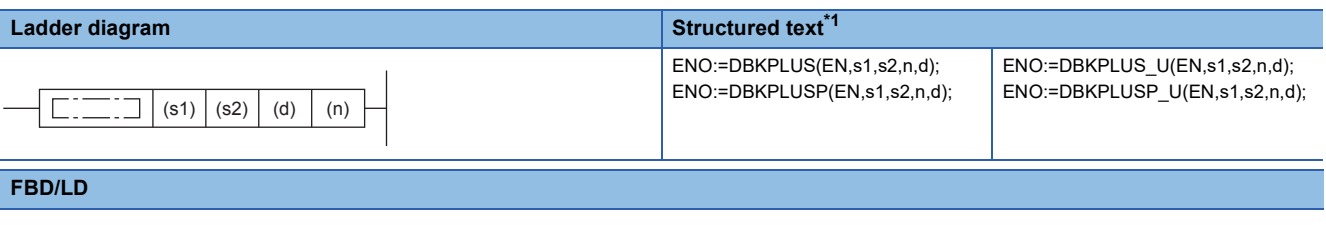

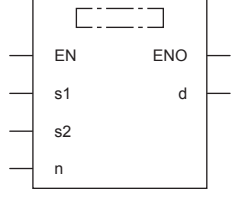

("DBKPLUS", "DBKPLUSP", "DBKPLUS\_U", "DBKPLUSP\_U" enters .)

<span id="page-272-0"></span>\*1 Supported by engineering tool version "1.035M" and later.

#### Setting data

#### ■**Descriptions, ranges, and data types**

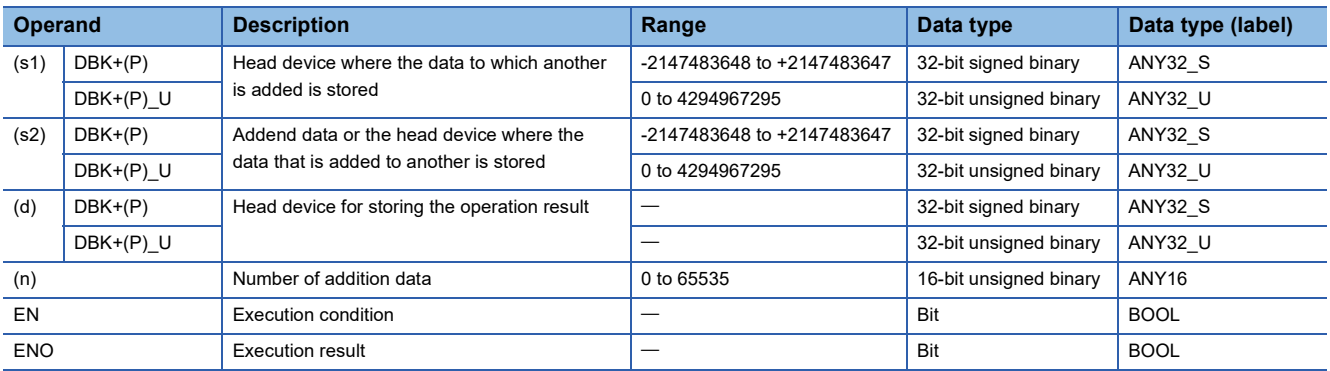

#### ■**Applicable devices**

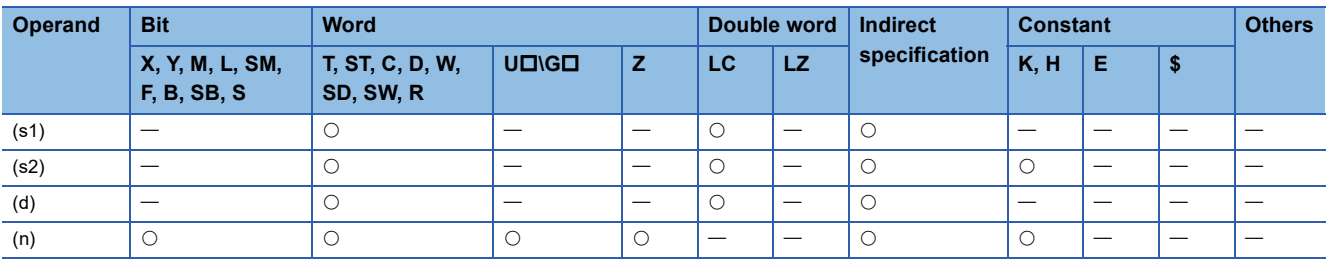

#### Processing details

 • These instructions add (n) point(s) of 32-bit binary data from the device specified by (s1) and the (n) point(s) of 32-bit binary data from the device specified by (s2), and store the results of addition in the device specified by (d).

• Block addition is performed in 32-bit units.

#### **Ex.** If device is specified for (s2) (signed)

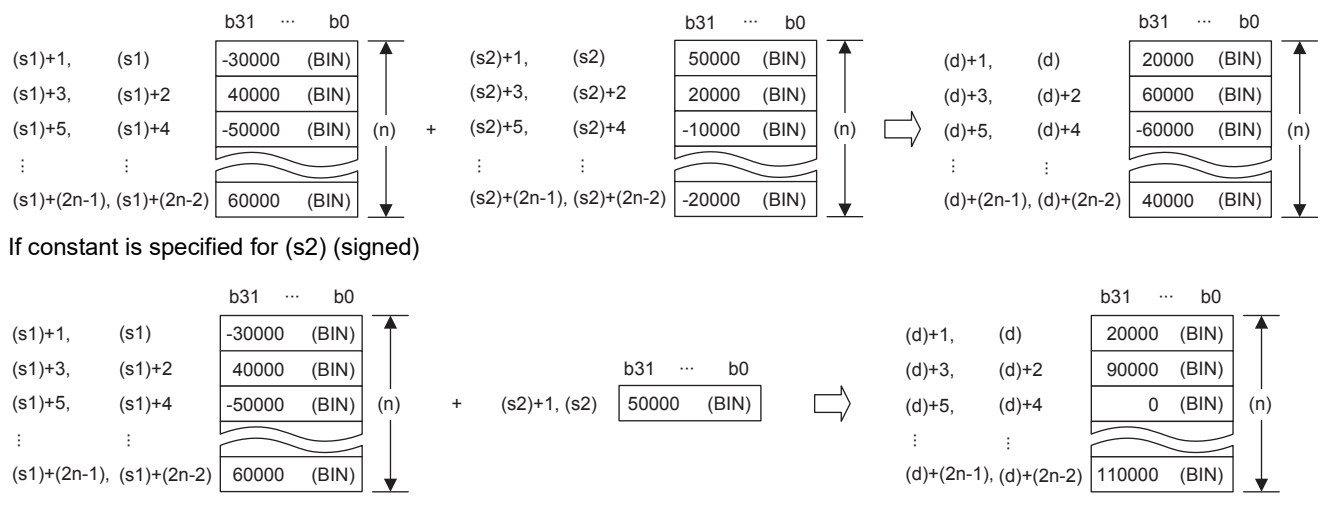

 • Operation is enabled when (s1) or (s2) have been specified by same device as (d) (perfect match). An error occurs if the device range of (n) point(s) from (s1) or (s2) partially matches (overlaps) the device range of (n) point(s) from (d).

#### **Ex.** If 4 points of the device from (s2) and (d) match b31 ··· b0 ∙∙∙ ∙∙∙ b31 ∙∙∙ b0 b31 b0

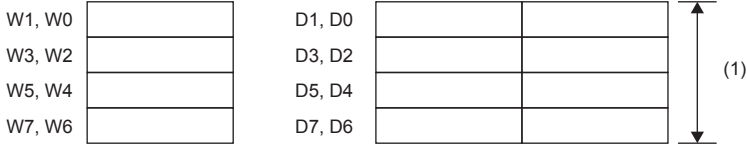

(1)Because it is a perfect match, operation is possible.

If 4 points of the device from (s2), (d) match partially

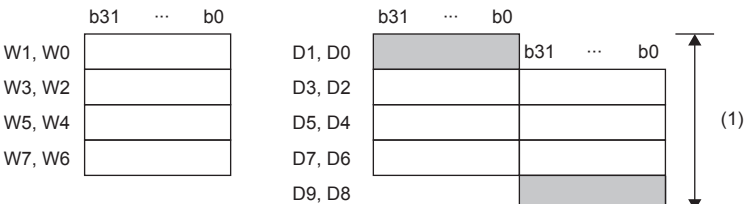

(1)An operation error occurs if they partially match.

- If the value specified for (n) is 0, processing is not performed.
- If an underflow or overflow occurs for operation result, the result will be as follows. In this case, the carry flag (SM700) does not turn ON.

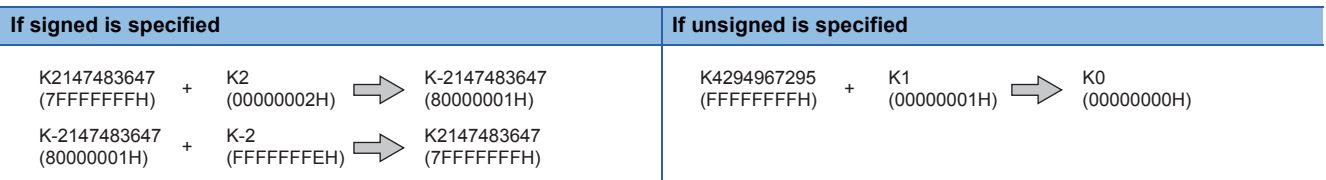

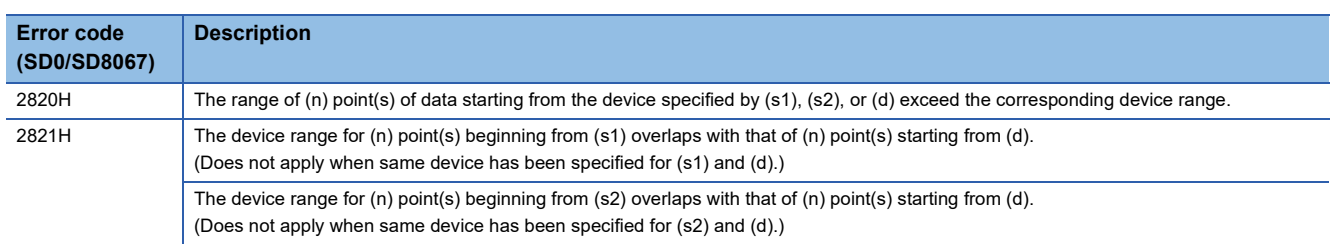

# **Subtracting 32-bit binary block data**

### **DBK-(P)(\_U)**

# **FX5S FX5UJ FX5U FX5UC**

These instructions subtract (n) point(s) of 32-bit binary data from the device specified by (s1) and the (n) point(s) of 32-bit binary data from the device specified by (s2), and store the results of subtraction in the device specified by (d).

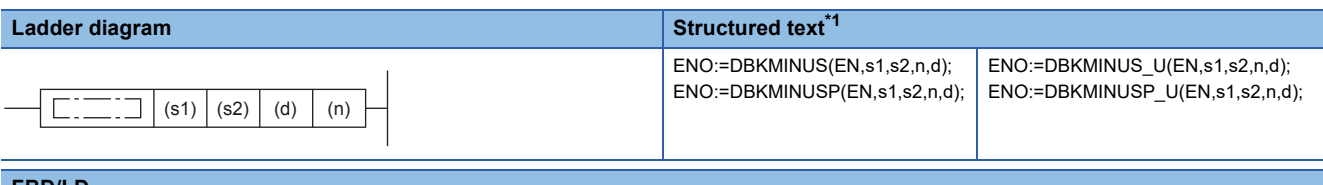

#### **FBD/LD**

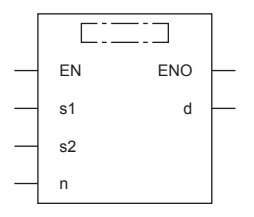

("DBKMINUS", "DBKMINUSP", "DBKMINUS\_U", "DBKMINUSP\_U" enters .)

<span id="page-274-0"></span>\*1 Supported by engineering tool version "1.035M" and later.

#### Setting data

#### ■**Descriptions, ranges, and data types**

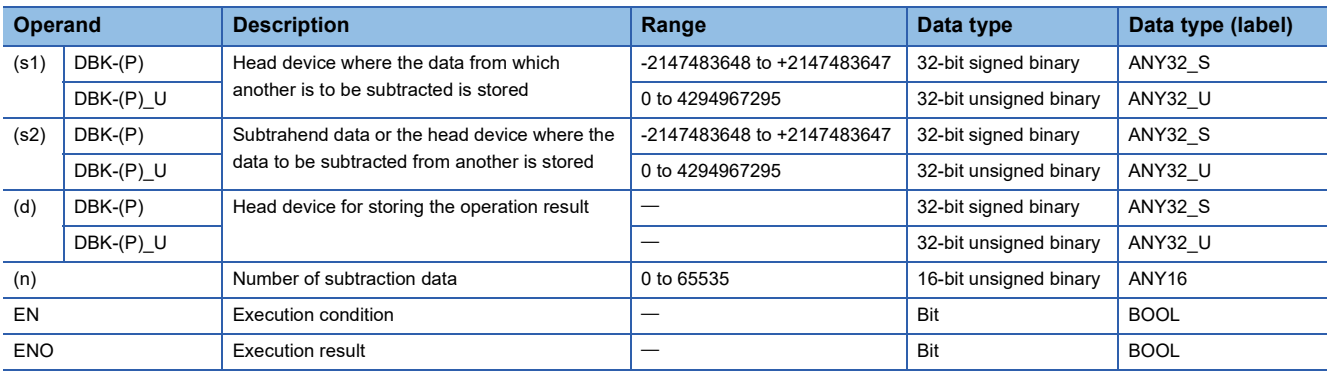

#### ■**Applicable devices**

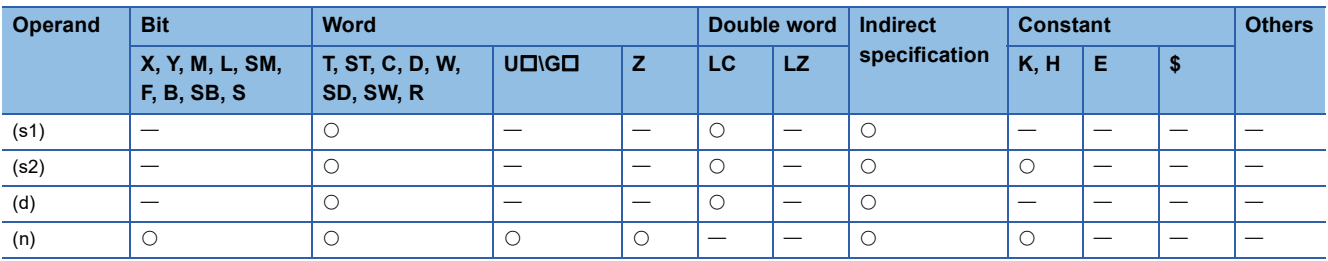

#### Processing details

 • These instructions subtract (n) point(s) of 32-bit binary data from the device specified by (s1) and the (n) point(s) of 32-bit binary data from the device specified by (s2), and store the results of subtraction in the device specified by (d).

• Block subtraction is performed in 32-bit units.

**7**

#### **Ex.** If device is specified for (s2) (signed)

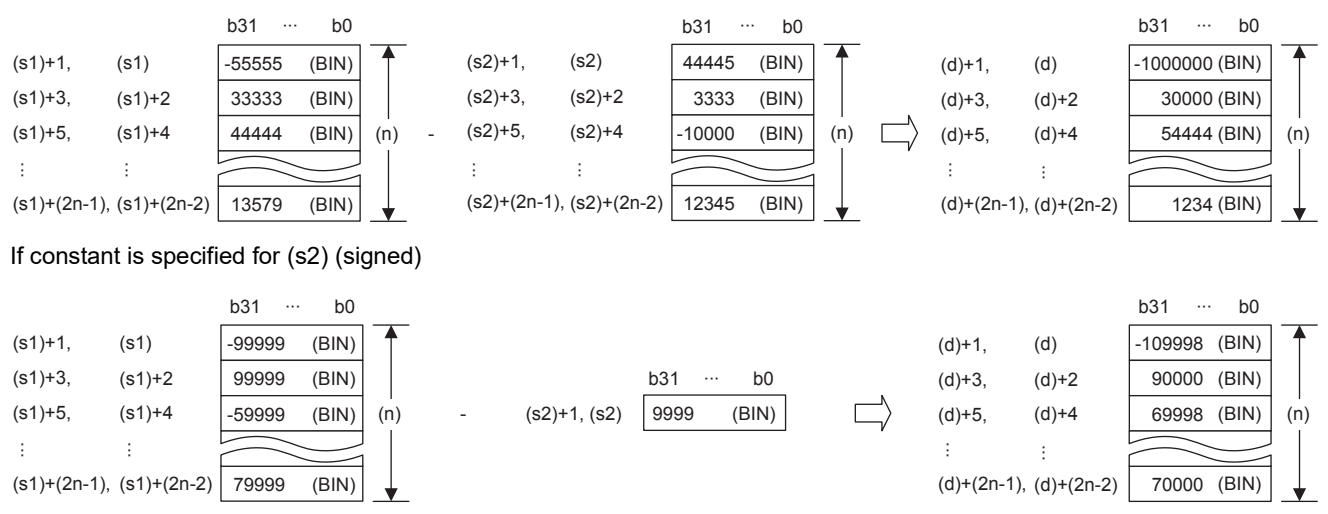

 • Operation is enabled when (s1) or (s2) have been specified by same device as (d) (perfect match). An error occurs if the device range of (n) point(s) from (s1) or (s2) partially matches (overlaps) the device range of (n) point(s) from (d).

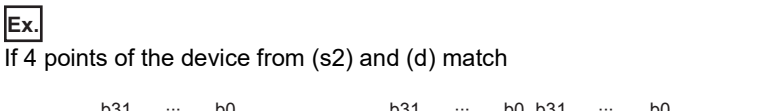

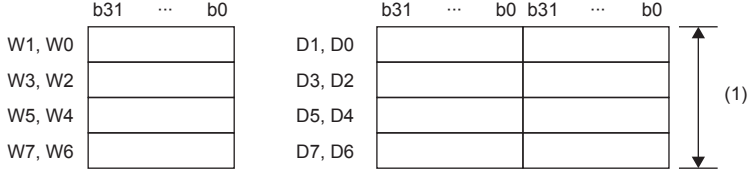

(1)Because it is a perfect match, operation is possible.

If 4 points of the device from (s2), (d) match partially

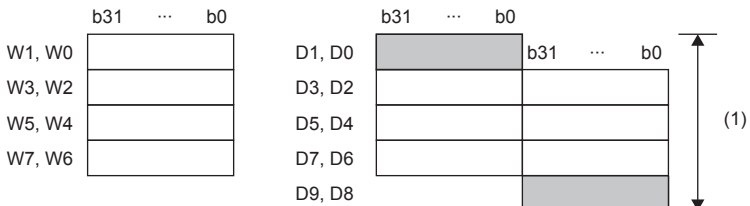

(1)An operation error occurs if they partially match.

- If the value specified for (n) is 0, processing is not performed.
- If an underflow or overflow occurs for operation result, the result will be as follows. In this case, the carry flag (SM700) does not turn ON.

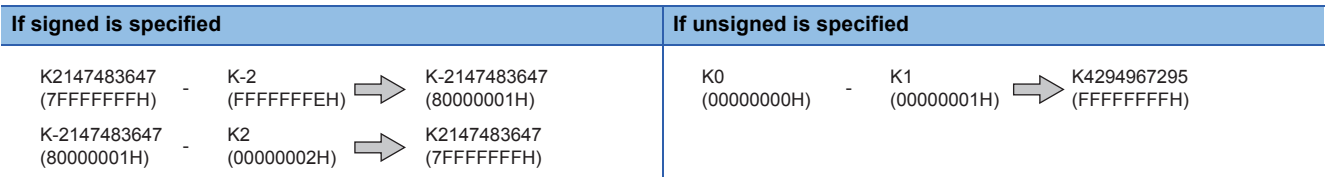

#### Operation error

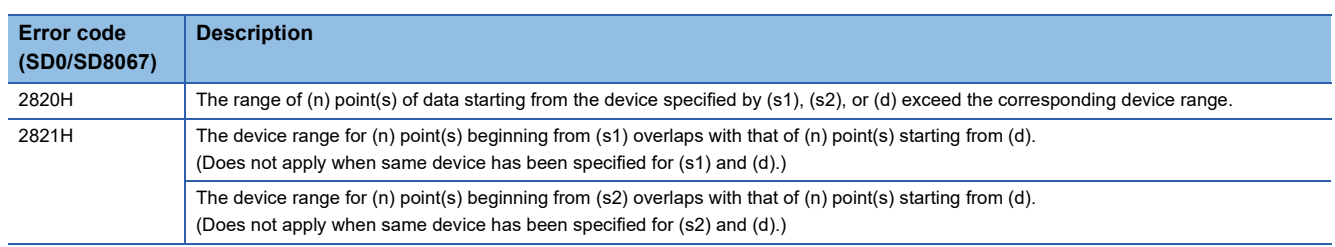

**274** 7 BASIC INSTRUCTIONS 7.2 Arithmetic Operation Instructions

# **Incrementing 16-bit binary data**

# **INC(P)(\_U)**

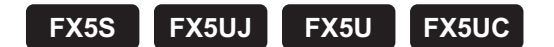

These instructions add 1 to the device (16-bit binary data) specified by (d).

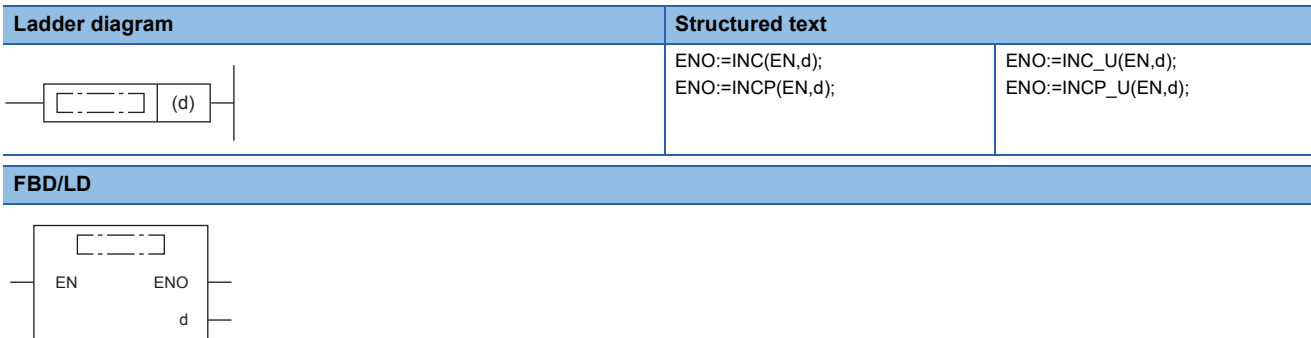

#### Setting data

#### ■**Descriptions, ranges, and data types**

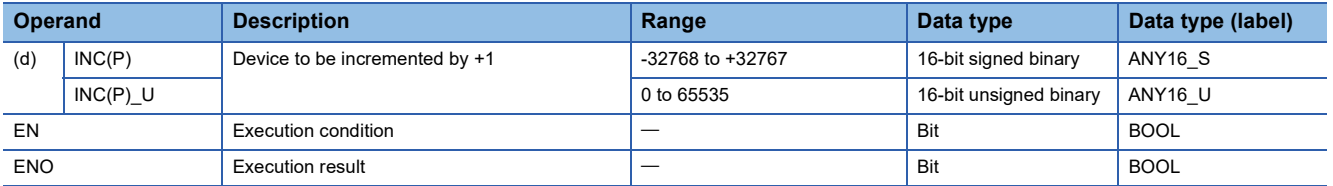

#### ■**Applicable devices**

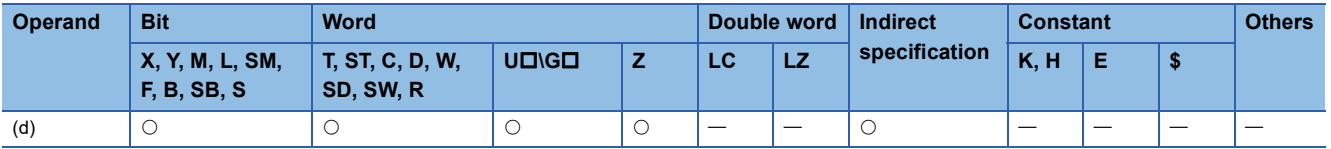

#### Processing details

• These instructions add 1 to the device (16-bit binary data) specified by (d).

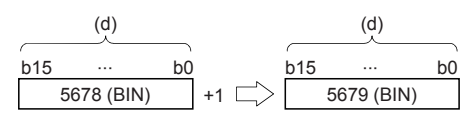

- If INC(P) instruction is executed when contents of device specified by (d) is 32767, -32768 is stored in the device specified by (d). (If signed is specified)
- If INC(P) U instruction is executed when contents of device specified by (d) is 65535, 0 is stored in the device specified by (d). (If unsigned is specified)
- Flags (zero, carry and borrow) are not activated at this time.

#### **Precautions**

Note that data is incremented in every operation cycle in a continuous operation type (INC) instruction.

# Program example

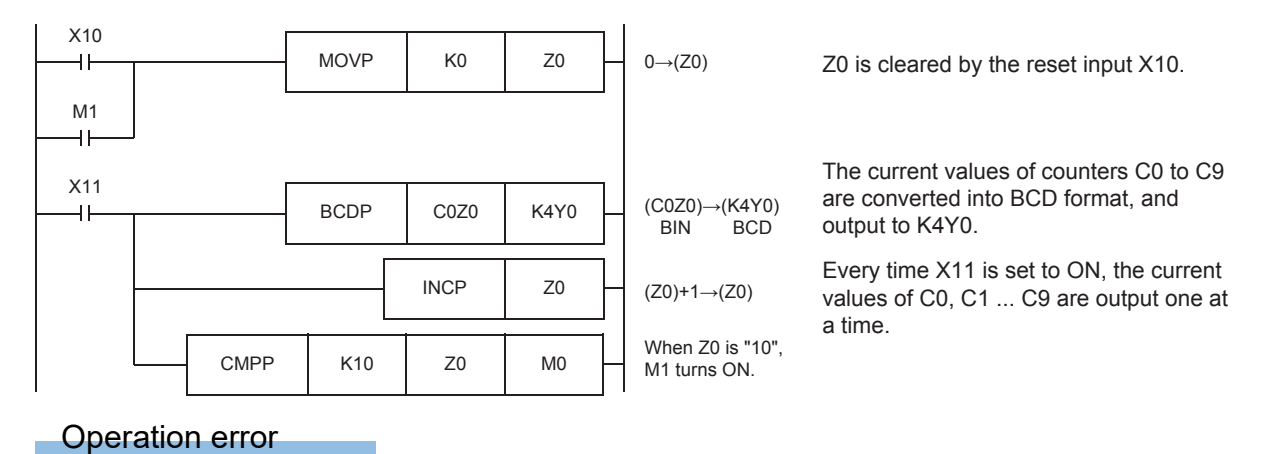

# **Decrementing 16-bit binary data**

# **DEC(P)(\_U)**

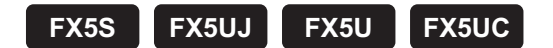

These instructions subtract 1 from the device (16-bit binary data) specified by (d).

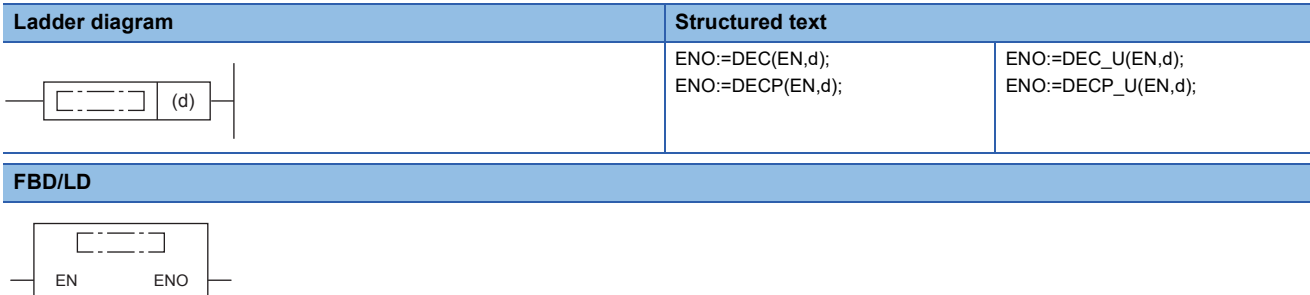

#### Setting data

 $\mathsf{d}$ 

#### ■**Descriptions, ranges, and data types**

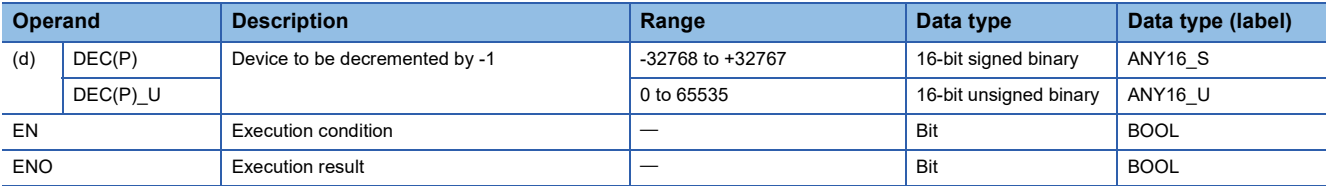

#### ■**Applicable devices**

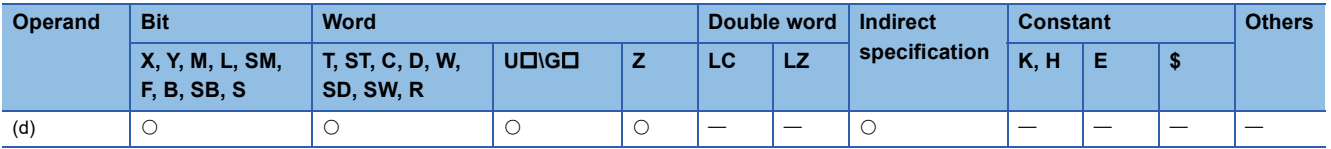

#### Processing details

• These instructions subtract 1 from the device (16-bit binary data) specified by (d).

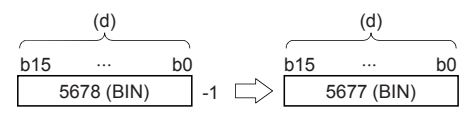

- If DEC(P) instruction is executed when contents of device specified by (d) is -32768, 32767 is stored in the device specified by (d). (If signed is specified)
- If DEC(P) U instruction is executed when contents of device specified by (d) is 0, 65535 is stored in the device specified by (d). (If unsigned is specified)
- Flags (zero, carry and borrow) are not activated at this time.

#### **Precautions**

Note that data is decremented in every operation cycle in a continuous operation type (DEC) instruction.

#### Operation error

# **Incrementing 32-bit binary data**

# **DINC(P)(\_U)**

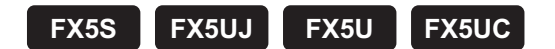

These instructions add 1 to the device (32-bit binary data) specified by (d).

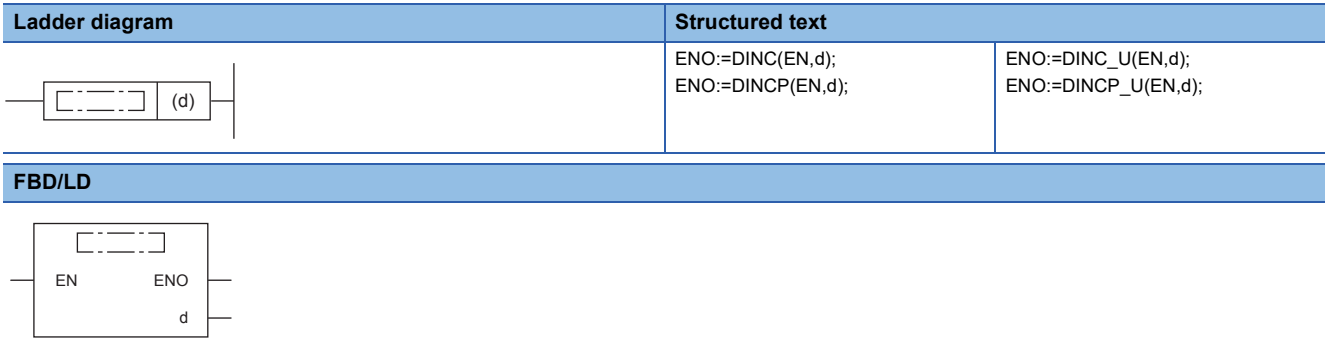

#### Setting data

#### ■**Descriptions, ranges, and data types**

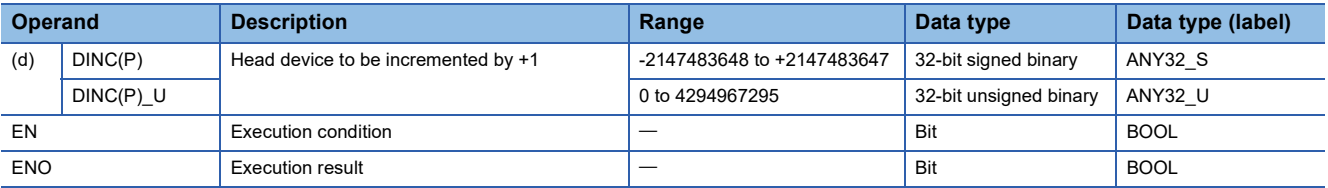

#### ■**Applicable devices**

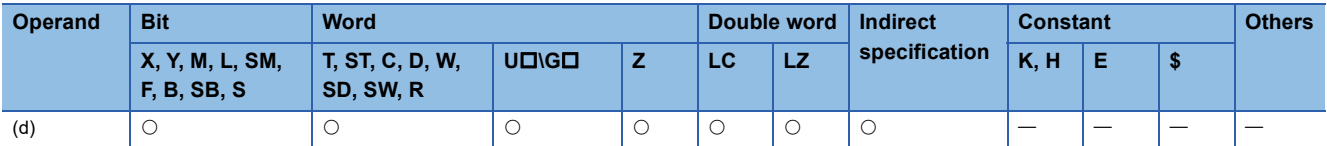

#### Processing details

• These instructions add 1 to the contents of device (32-bit binary data) specified by (d).

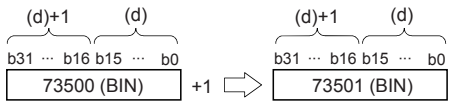

- If DINC(P) instruction is executed when contents of device specified by (d) is 2147483647, -2147483648 is stored in the device specified by (d). (If signed is specified)
- If DINC(P) U instruction is executed when contents of device specified by (d) is 4294967295, 0 is stored in the device specified by (d). (If unsigned is specified)
- Flags (zero, carry and borrow) are not activated at this time.

#### **Precautions**

Note that data is incremented in every operation cycle in a continuous operation type instruction.

#### Operation error

# **Decrementing 32-bit binary data**

# **DDEC(P)(\_U)**

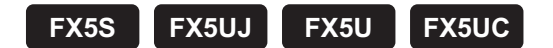

These instructions subtract 1 from the device (32-bit binary data) specified by (d).

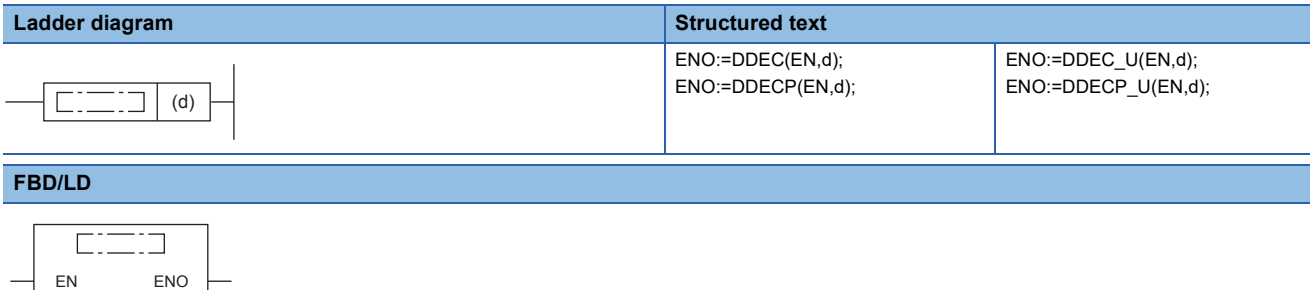

#### Setting data

d

#### ■**Descriptions, ranges, and data types**

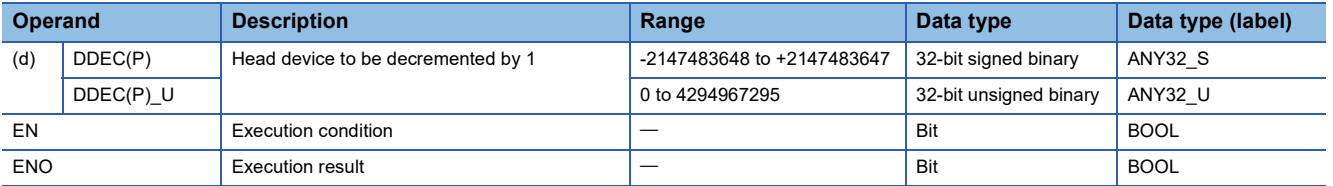

#### ■**Applicable devices**

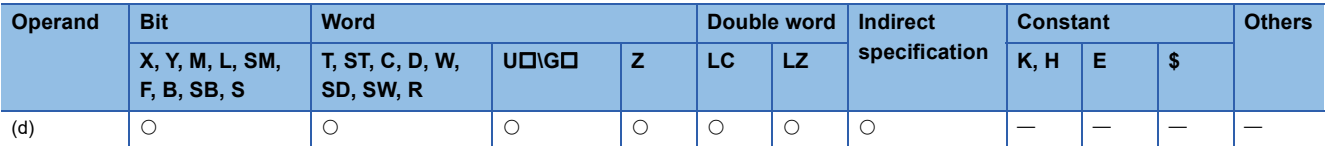

#### Processing details

• These instructions subtract 1 from the contents of device (32-bit binary data) specified by (d).

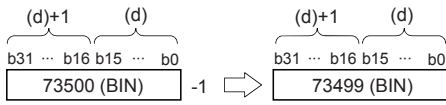

- If DDEC(P) instruction is executed when contents of device specified by (d) is 0, -1 is stored in the device specified by (d). (If signed is specified)
- If DDEC(P) U instruction is executed when contents of device specified by (d) is 0, 4294967295 is stored in the device specified by (d). (If unsigned is specified)
- Flags (zero, carry and borrow) are not activated at this time.

#### **Precautions**

Note that data is decremented in every operation cycle in a continuous operation type (DDEC) instruction.

#### Operation error

# **7.3 Logical Operation Instructions**

# **Performing an AND operation on 16-bit data**

### **WAND(P) [using two operands]**

# **FX5S FX5UJ FX5U FX5UC**

These instructions AND each bit of 16-bit binary data from the device specified by (d) and each bit of 16-bit binary data from device specified by (s), and store the results in the device specified by (d).

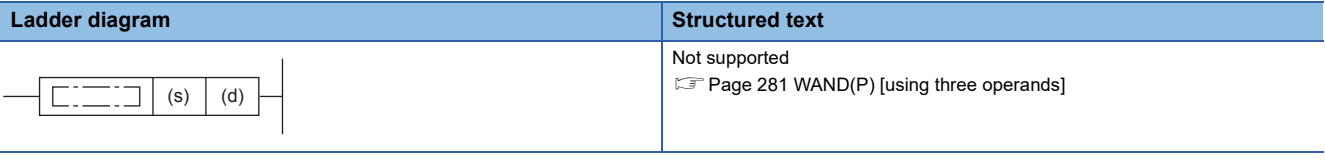

#### **FBD/LD**

Not supported.

**Page 281 WAND(P)** [using three operands]

#### Setting data

#### ■**Descriptions, ranges, and data types**

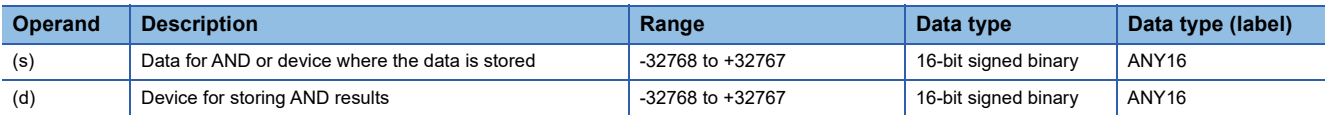

#### ■**Applicable devices**

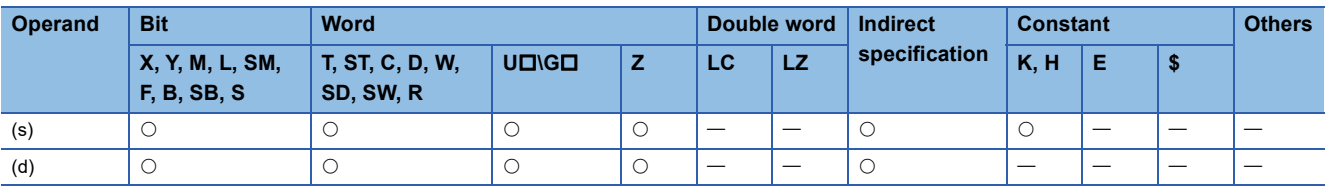

#### Processing details

 • These instructions AND each bit of 16-bit binary data from the device specified by (d) and each bit of 16-bit binary data from device specified by (s), and store the results in the device specified by (d).

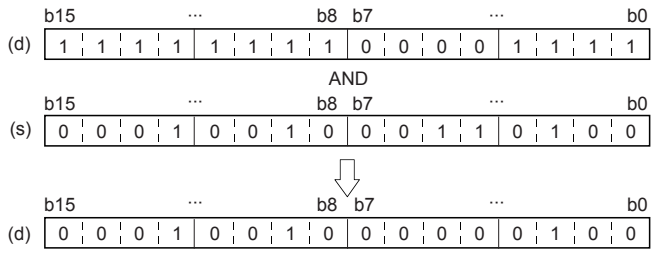

• Bit devices subsequent to number of points by digit specification are calculated as 0.

### Operation error

### <span id="page-282-0"></span>**WAND(P) [using three operands]**

**FX5S FX5UJ FX5U FX5UC**

These instructions AND each bit of 16-bit binary data from the device specified by (s1) and each bit of 16-bit binary data from device specified by (s2), and store the results in the device specified by (d).

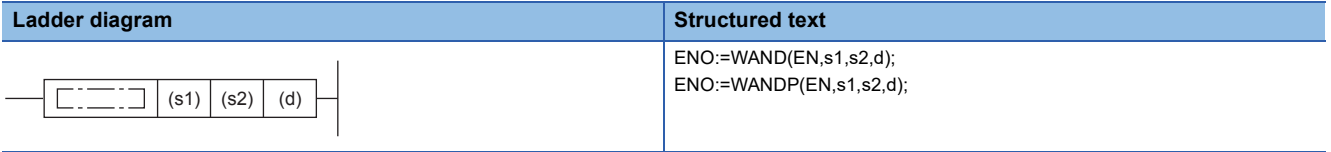

#### **FBD/LD**

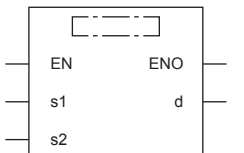

#### Setting data

#### ■**Descriptions, ranges, and data types**

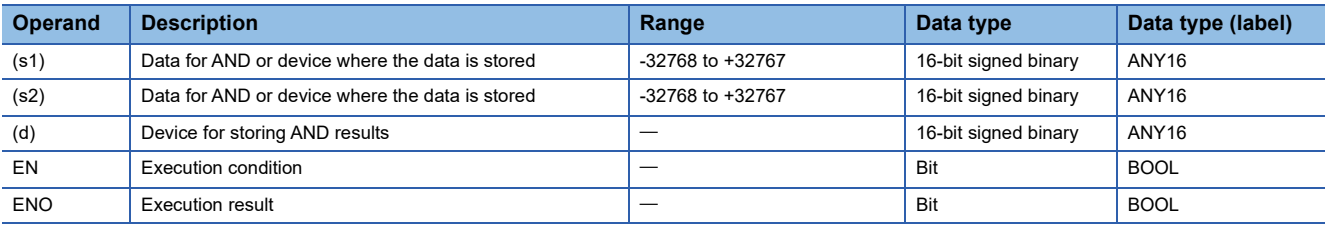

#### ■**Applicable devices**

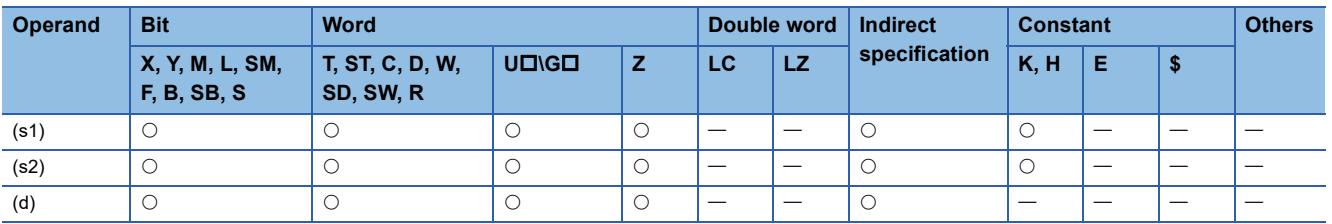

#### Processing details

 • These instructions AND each bit of 16-bit binary data from the device specified by (s1) and each bit of 16-bit binary data from device specified by (s2), and store the results in the device specified by (d).

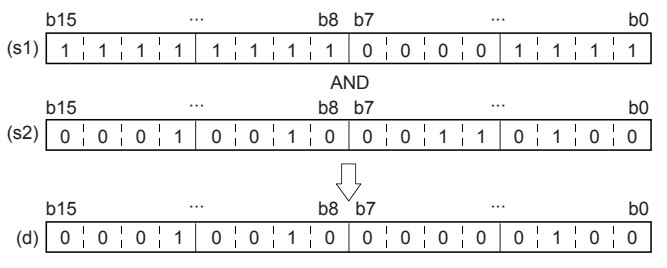

• Bit devices subsequent to number of points by digit specification are calculated as 0.

#### Operation error

# **Performing an AND operation on 32-bit data**

### **DAND(P) [using two operands]**

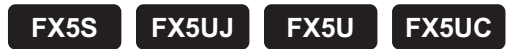

These instructions AND each bit of 32-bit binary data from the device specified by (d) and each bit of 32-bit binary data from device specified by (s), and store the results in the device specified by (d).

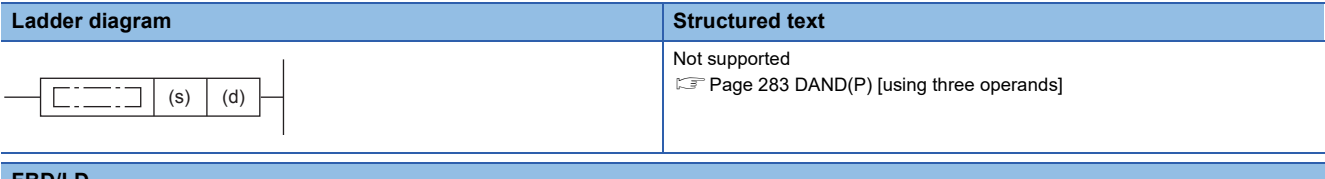

#### **FBD/LD**

Not supported.

**Page 283 DAND(P)** [using three operands]

#### Setting data

#### ■**Descriptions, ranges, and data types**

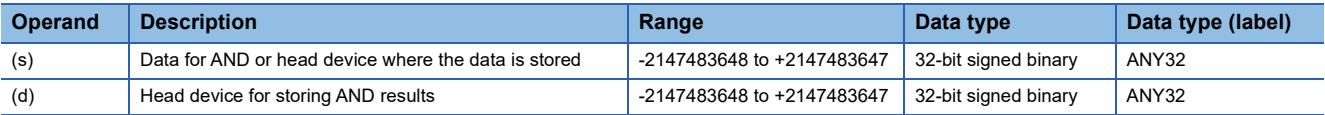

#### ■**Applicable devices**

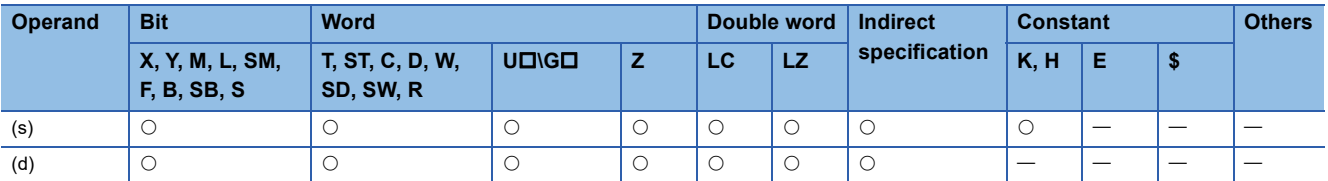

#### Processing details

 • These instructions AND each bit of 32-bit binary data from the device specified by (d) and each bit of 32-bit binary data from device specified by (s), and store the results in the device specified by (d).

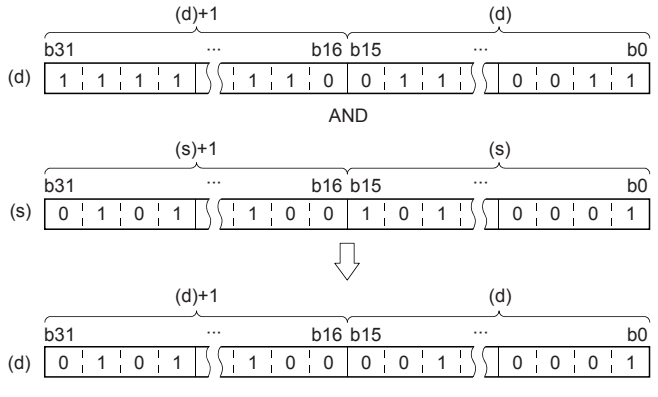

• Bit devices subsequent to number of points by digit specification are calculated as 0.

#### Operation error

### <span id="page-284-0"></span>**DAND(P) [using three operands]**

**FX5S FX5UJ FX5U FX5UC**

These instructions AND each bit of 32-bit binary data from the device specified by (s1) and each bit of 32-bit binary data from device specified by (s2), and store the results in the device specified by (d).

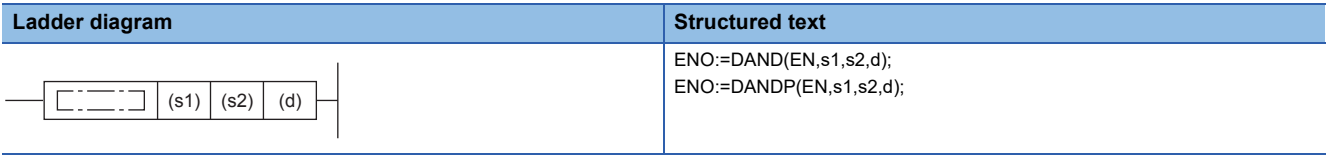

#### **FBD/LD**

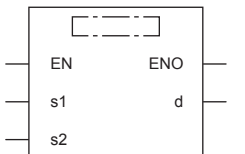

#### Setting data

#### ■**Descriptions, ranges, and data types**

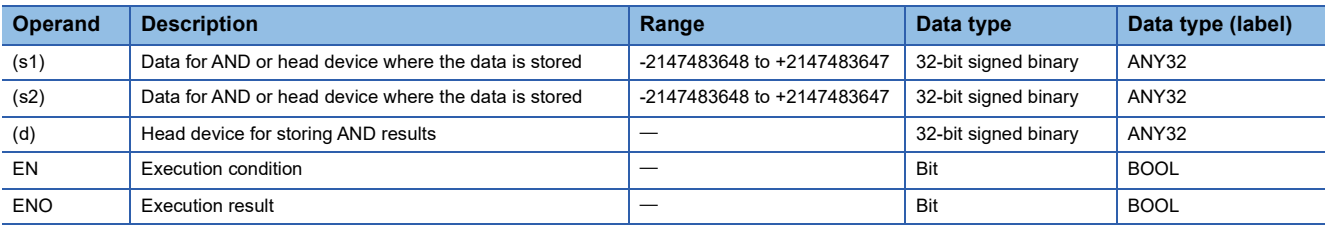

#### ■**Applicable devices**

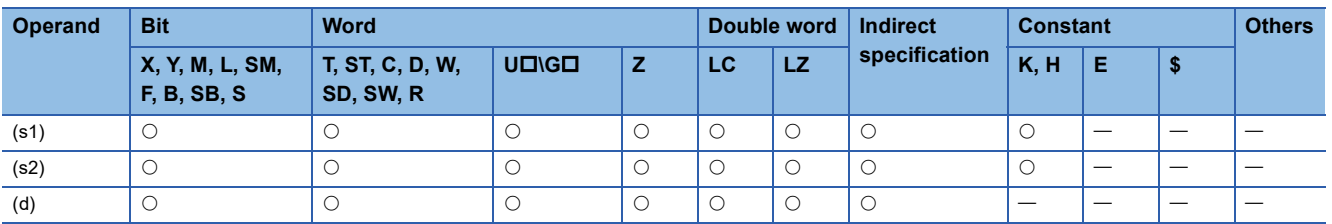

#### Processing details

 • These instructions AND each bit of 32-bit binary data from the device specified by (s1) and each bit of 32-bit binary data from device specified by (s2), and store the results in the device specified by (d).

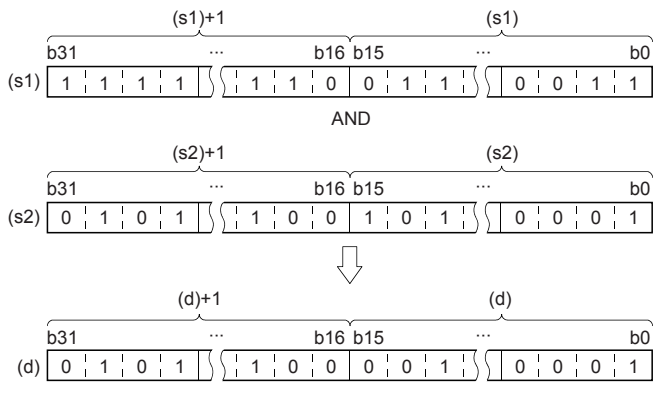

• Bit devices subsequent to number of points by digit specification are calculated as 0.

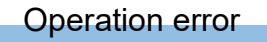

# **Performing an AND operation on 16-bit block data**

# **BKAND(P)**

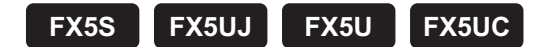

These instructions AND contents of (n) point(s) from the device specified by (s1) and (n) point(s) from the device specified by (s2), and store the results in the devices specified by (d) onwards.

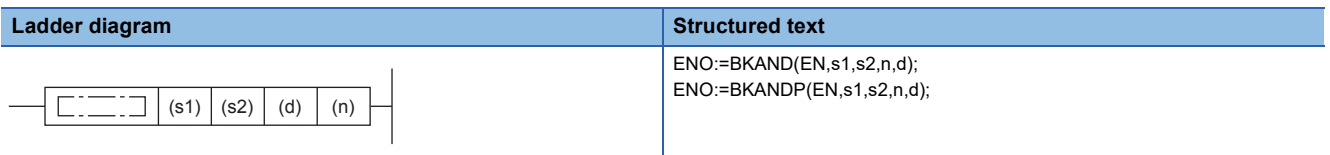

#### **FBD/LD**

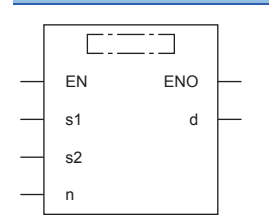

#### Setting data

#### ■**Descriptions, ranges, and data types**

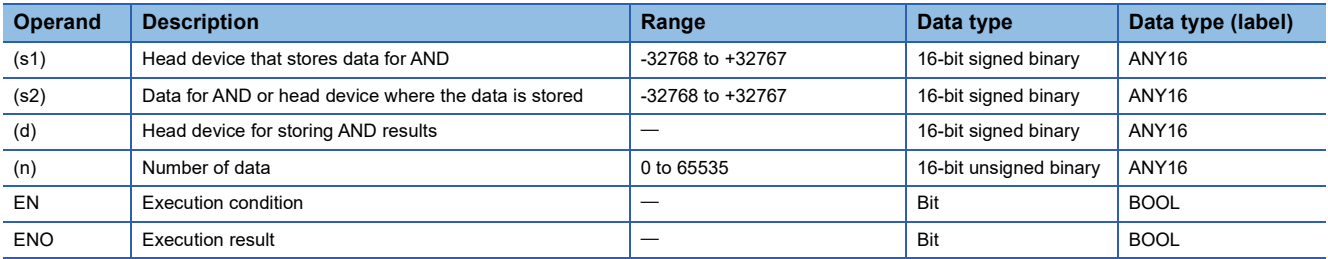

#### ■**Applicable devices**

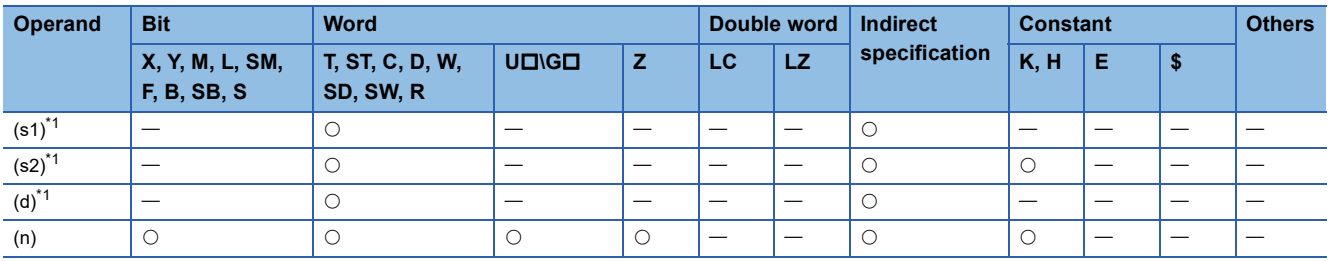

<span id="page-286-0"></span>\*1 The same device number can be specified for (s1) and (d) or (s2) and (d).

### Processing details

 • These instructions AND contents of (n) point(s) from the device specified by (s1) and (n) point(s) from the device specified by (s2), and store the results in the devices specified by (d) onwards.

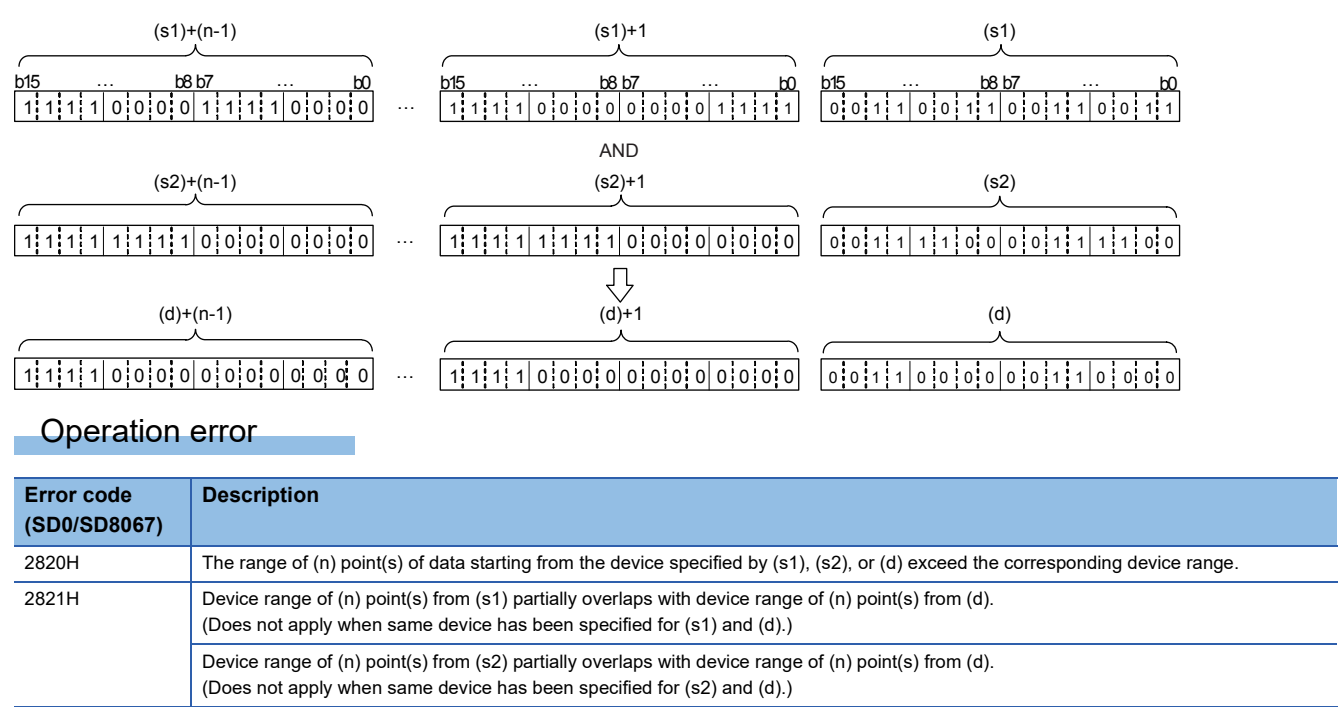
## **Performing an OR operation on 16-bit data**

## **WOR(P) [using two operands]**

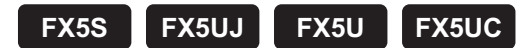

These instructions OR each bit of 16-bit binary data from the device specified by (d) and each bit of 16-bit binary data from device specified by (s), and store the results in the device specified by (d).

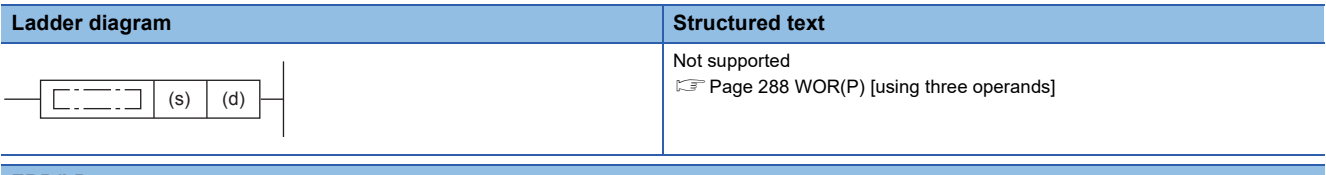

#### **FBD/LD**

Not supported.

**Page 288 WOR(P)** [using three operands]

### Setting data

#### ■**Descriptions, ranges, and data types**

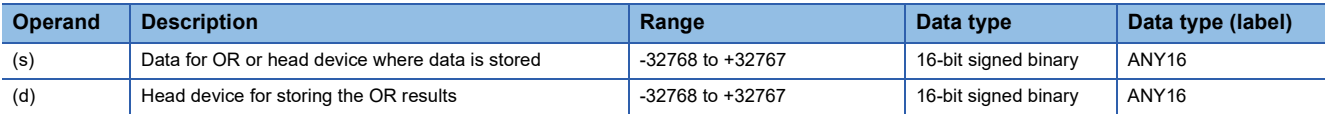

#### ■**Applicable devices**

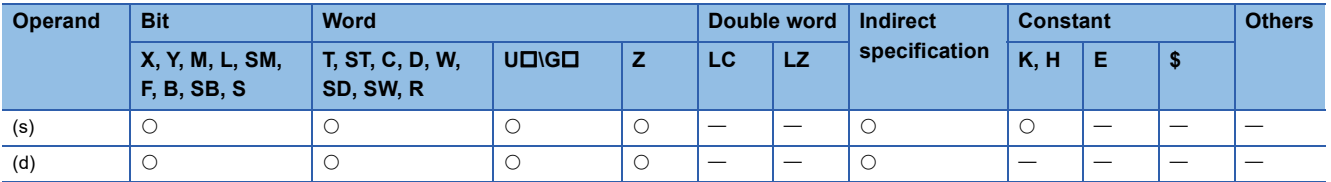

### Processing details

 • These instructions OR each bit of 16-bit binary data from the device specified by (d) and each bit of 16-bit binary data from device specified by (s), and store the results in the device specified by (d).

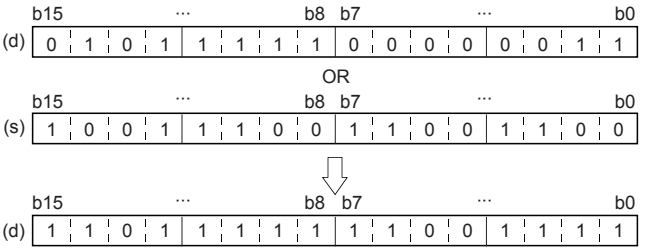

• Bit devices subsequent to number of points by digit specification are calculated as 0.

## Operation error

## <span id="page-289-0"></span>**WOR(P) [using three operands]**

### **FX5S FX5UJ FX5U FX5UC**

These instructions OR each bit of 16-bit binary data from the device specified by (s1) and each bit of 16-bit binary data from device specified by (s2), and store the results in the device specified by (d).

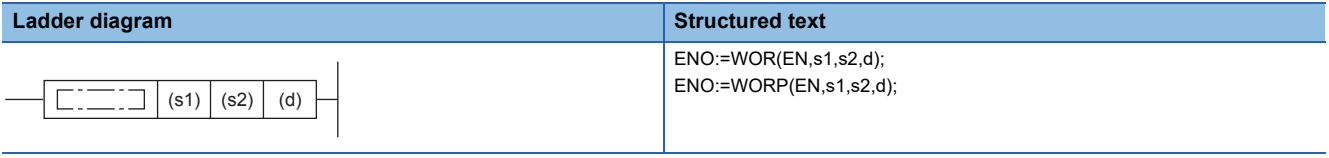

### **FBD/LD**

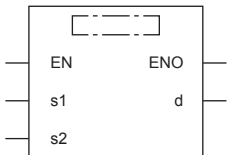

## Setting data

#### ■**Descriptions, ranges, and data types**

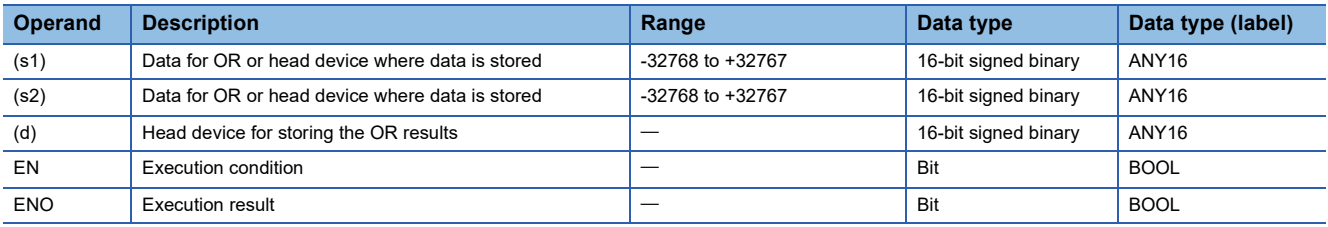

#### ■**Applicable devices**

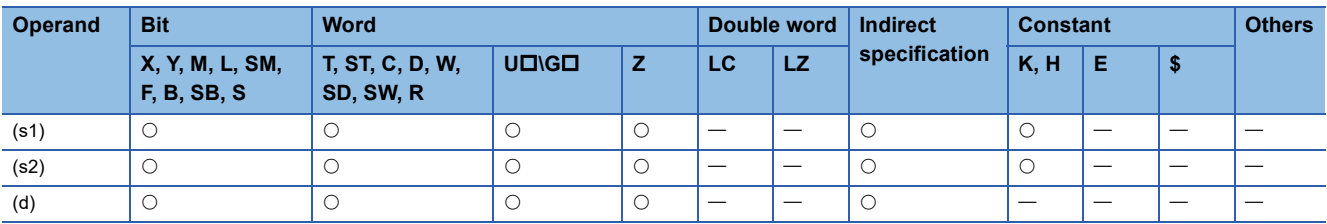

#### Processing details

 • These instructions OR each bit of 16-bit binary data from the device specified by (s1) and each bit of 16-bit binary data from device specified by (s2), and store the results in the device specified by (d).

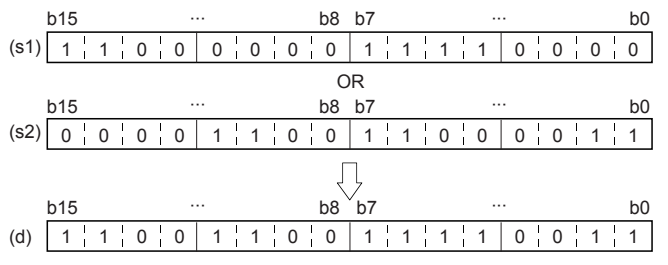

• Bit devices subsequent to number of points by digit specification are calculated as 0.

#### Operation error

## **Performing an OR operation on 32-bit data**

### **DOR(P) [using two operands]**

## **FX5S FX5UJ FX5U FX5UC**

These instructions OR each bit of 32-bit binary data from the device specified by (d) and each bit of 32-bit binary data from device specified by (s), and store the results in the device specified by (d).

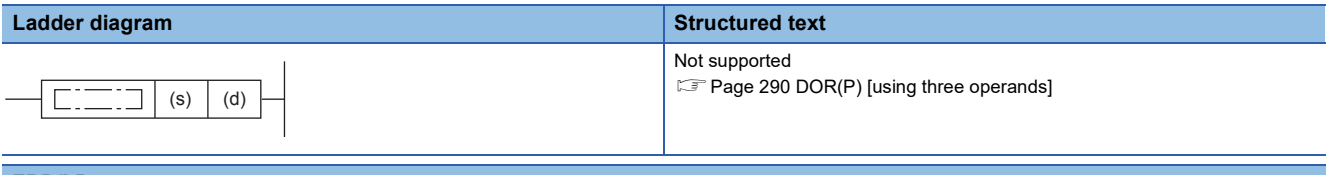

#### **FBD/LD**

Not supported.

**Page 290 DOR(P)** [using three operands]

### Setting data

#### ■**Descriptions, ranges, and data types**

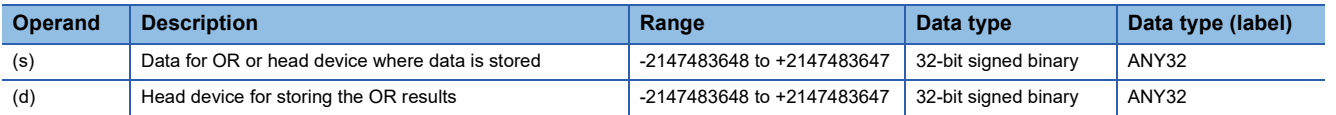

#### ■**Applicable devices**

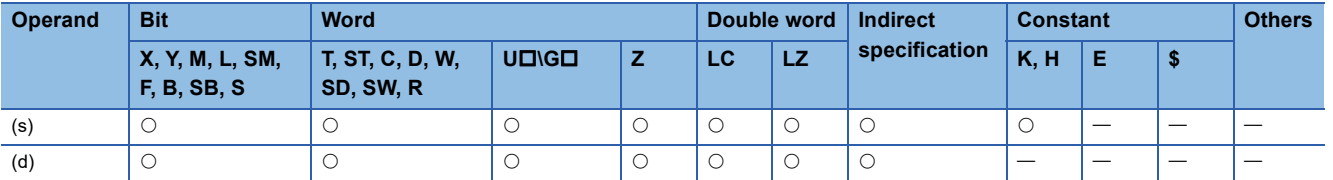

### Processing details

 • These instructions OR each bit of 32-bit binary data from the device specified by (d) and each bit of 32-bit binary data from device specified by (s), and store the results in the device specified by (d).

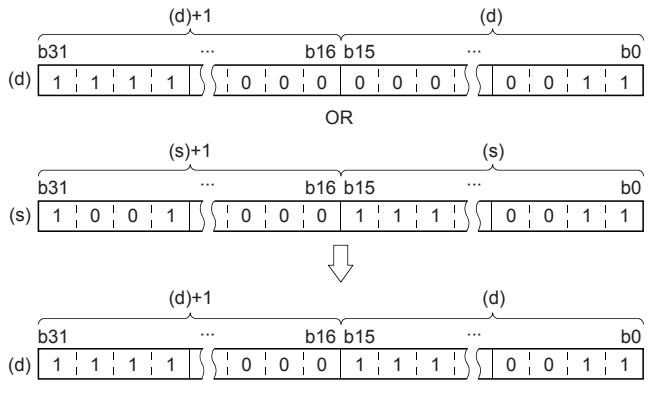

• Bit devices subsequent to number of points by digit specification are calculated as 0.

#### Operation error

## <span id="page-291-0"></span>**DOR(P) [using three operands]**

## **FX5S FX5UJ FX5U FX5UC**

These instructions OR each bit of 32-bit binary data from the device specified by (s1) and each bit of 32-bit binary data from device specified by (s2), and store the results in the device specified by (d).

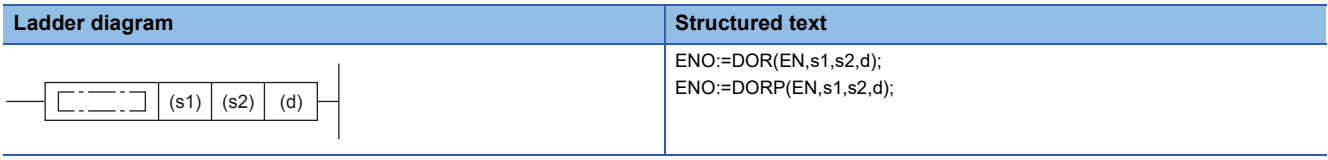

### **FBD/LD**

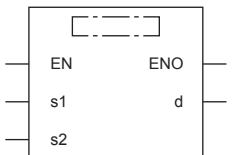

## Setting data

### ■**Descriptions, ranges, and data types**

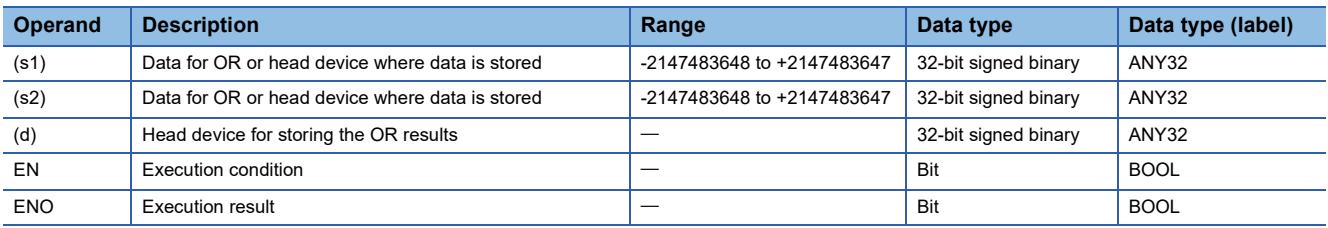

## ■**Applicable devices**

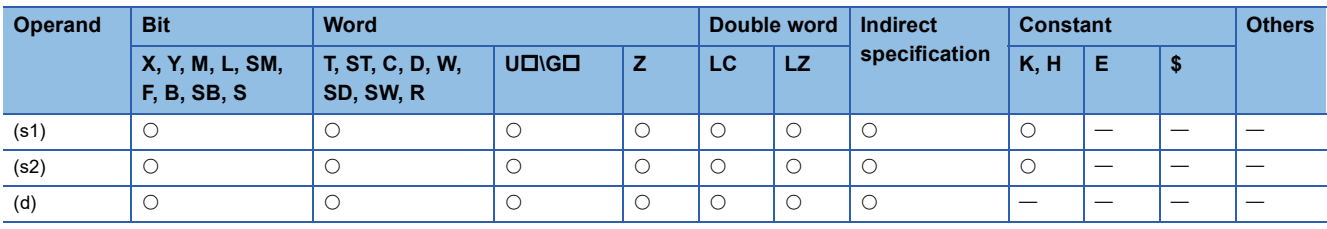

 • These instructions OR each bit of 32-bit binary data from the device specified by (s1) and each bit of 32-bit binary data from device specified by (s2), and store the results in the device specified by (d).

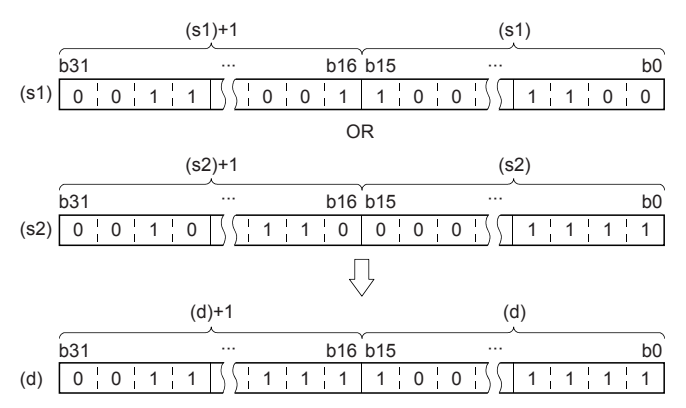

• Bit devices subsequent to number of points by digit specification are calculated as 0.

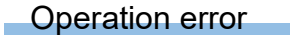

## **Performing an OR operation on 16-bit block data**

## **BKOR(P)**

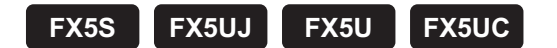

These instructions OR contents of (n) point(s) from the device specified by (s1) and (n) point(s) from the device specified by (s2), and store the results in the devices specified by (d) onwards.

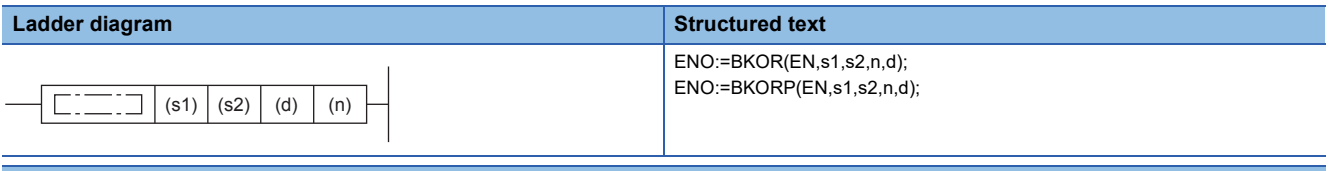

#### **FBD/LD**

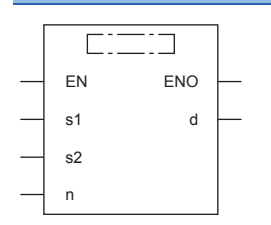

## Setting data

#### ■**Descriptions, ranges, and data types**

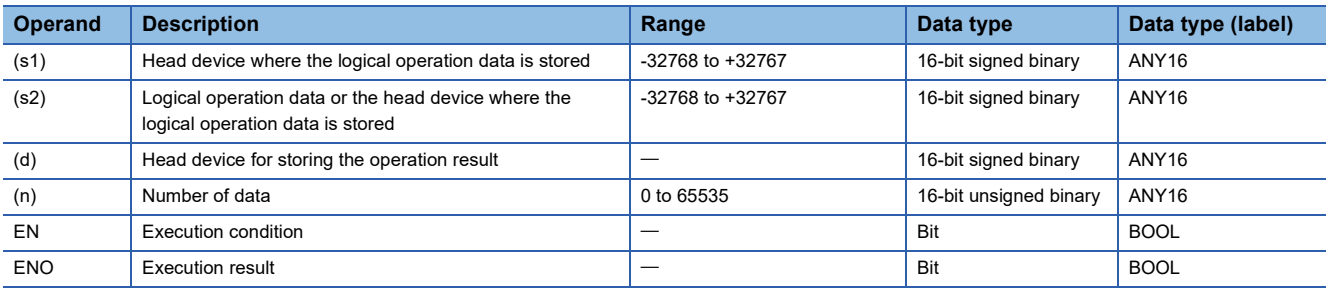

#### ■**Applicable devices**

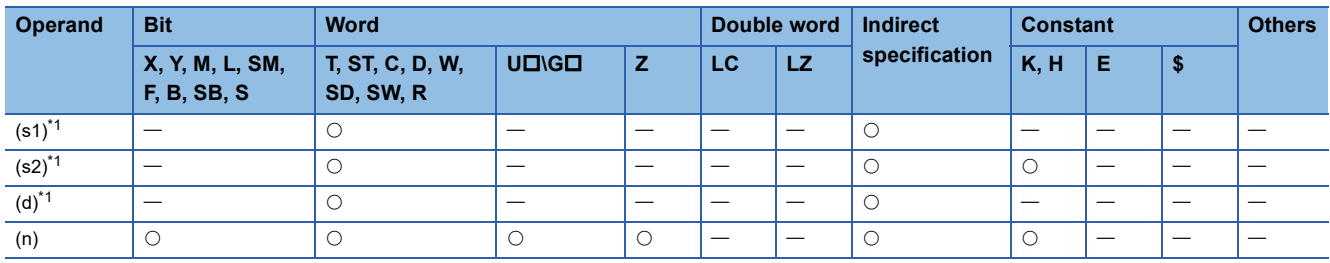

<span id="page-293-0"></span>\*1 The same device number can be specified for (s1) and (d) or (s2) and (d).

 • These instructions OR contents of (n) point(s) from the device specified by (s1) and (n) point(s) from the device specified by (s2), and store the results in the devices specified by (d) onwards.

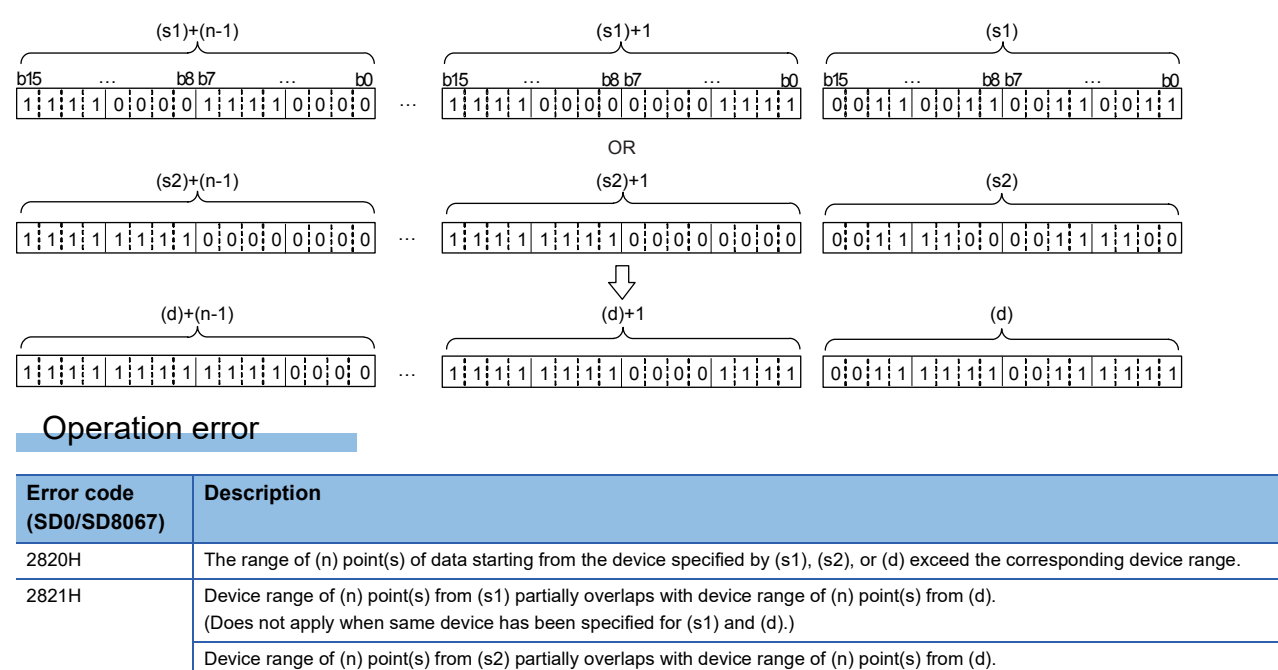

(Does not apply when same device has been specified for (s2) and (d).)

**7**

## **Performing an XOR operation on 16-bit data**

## **WXOR(P) [using two operands]**

## **FX5S FX5UJ FX5U FX5UC**

These instructions exclusive OR each bit of 16-bit binary data from the device specified by (d) and each bit of 16-bit binary data from device specified by (s), and store the results in the device specified by (d).

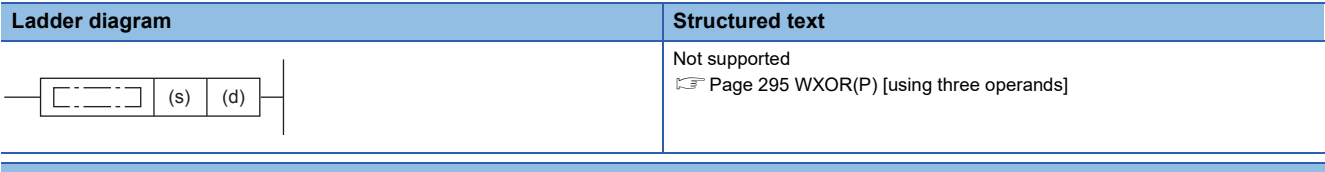

#### **FBD/LD**

Not supported.

[Page 295 WXOR\(P\) \[using three operands\]](#page-296-0)

## Setting data

#### ■**Descriptions, ranges, and data types**

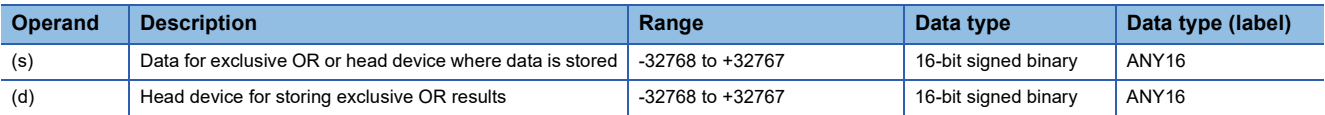

#### ■**Applicable devices**

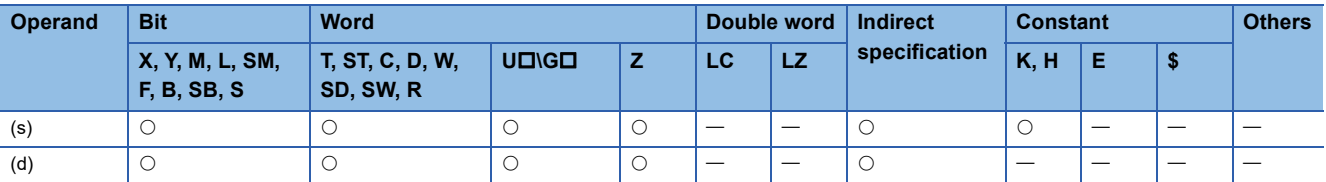

## Processing details

 • These instructions exclusive OR each bit of 16-bit binary data from the device specified by (d) and each bit of 16-bit binary data from device specified by (s), and store the results in the device specified by (d).

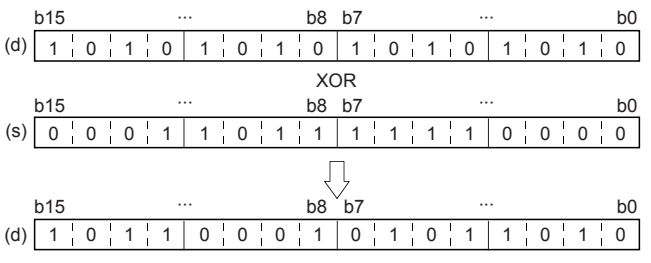

- Bit devices subsequent to number of points by digit specification are calculated as 0.
- By combining WXOR and CML instructions, the exclusive logical sum not (XORNOT) operation can be executed as well as the WXNR instruction.

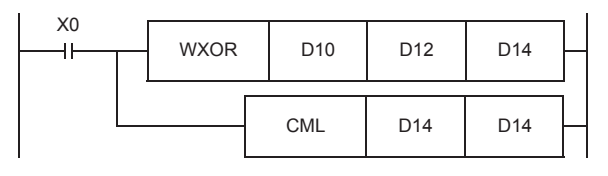

#### Operation error

## <span id="page-296-0"></span>**WXOR(P) [using three operands]**

**FX5S FX5UJ FX5U FX5UC**

These instructions exclusive OR each bit of 16-bit binary data from the device specified by (s1) and each bit of 16-bit binary data from device specified by (s2), and store the results in the device specified by (d).

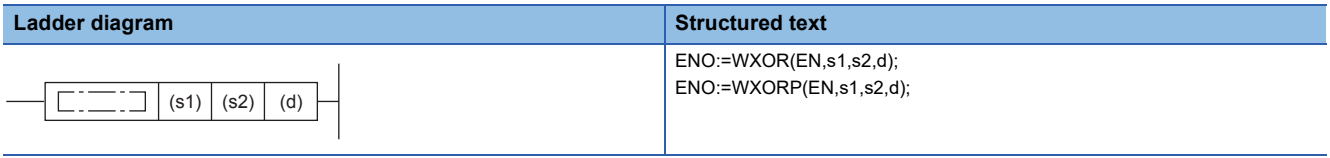

### **FBD/LD**

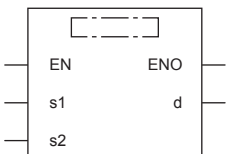

### Setting data

#### ■**Descriptions, ranges, and data types**

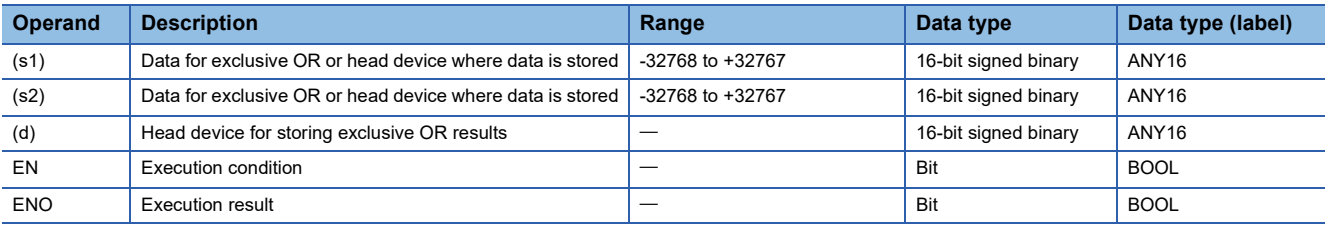

#### ■**Applicable devices**

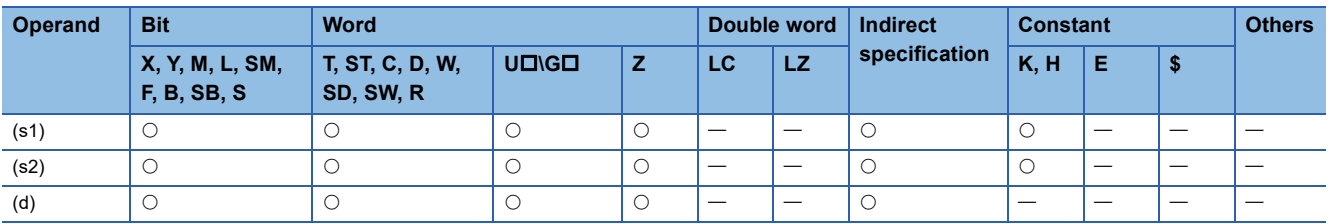

#### Processing details

 • These instructions exclusive OR each bit of 16-bit binary data from the device specified by (s1) and each bit of 16-bit binary data from device specified by (s2), and store the results in the device specified by (d).

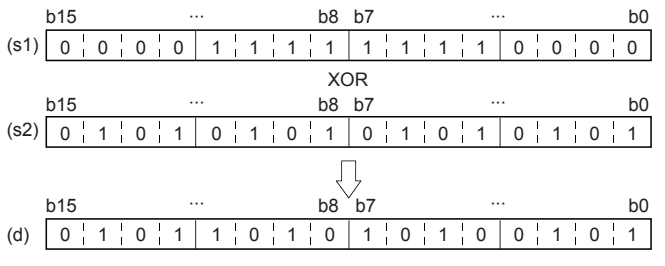

• Bit devices subsequent to number of points by digit specification are calculated as 0.

#### Operation error

## **Performing an XOR operation on 32-bit data**

## **DXOR(P) [using two operands]**

## **FX5S FX5UJ FX5U FX5UC**

These instructions exclusive OR each bit of 32-bit binary data from the device specified by (d) and each bit of 32-bit binary data from device specified by (s), and store the results in the device specified by (d).

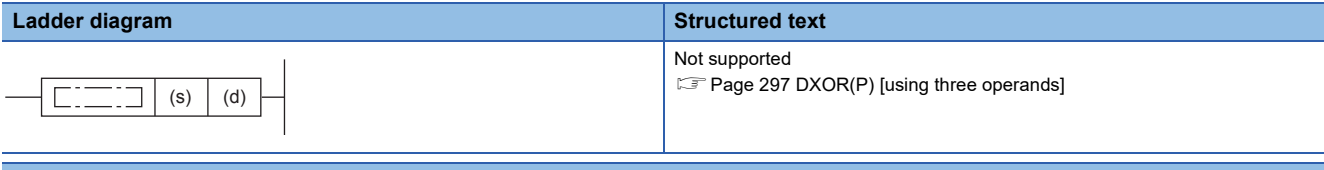

#### **FBD/LD**

Not supported.

**Page 297 DXOR(P)** [using three operands]

### Setting data

#### ■**Descriptions, ranges, and data types**

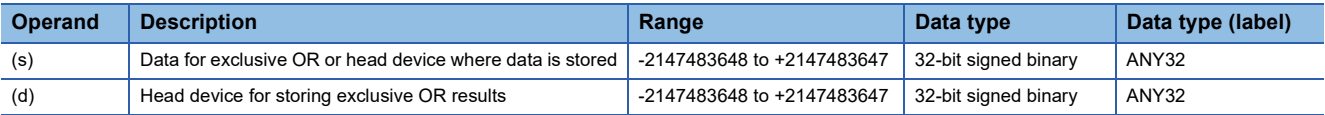

#### ■**Applicable devices**

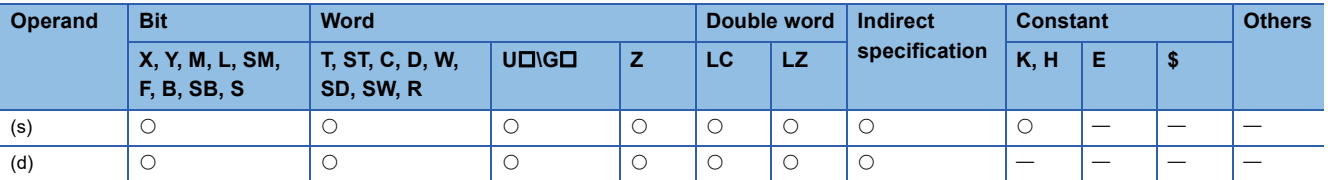

## Processing details

 • These instructions exclusive OR each bit of 32-bit binary data from the device specified by (d) and each bit of 32-bit binary data from device specified by (s), and store the results in the device specified by (d).

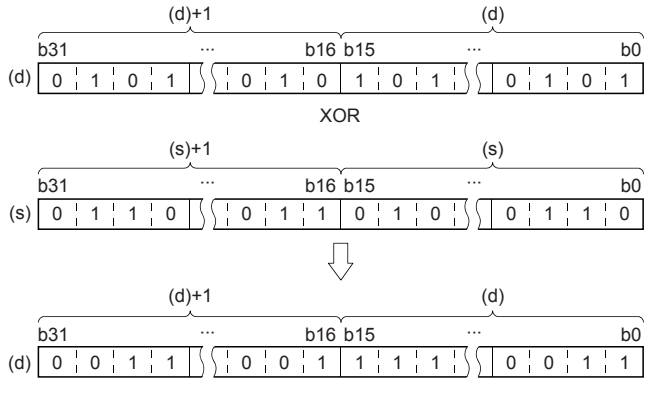

• Bit devices subsequent to number of points by digit specification are calculated as 0.

#### Operation error

## <span id="page-298-0"></span>**DXOR(P) [using three operands]**

## **FX5S FX5UJ FX5U FX5UC**

These instructions exclusive OR each bit of 32-bit binary data from the device specified by (s1) and each bit of 32-bit binary data from device specified by (s2), and store the results in the device specified by (d).

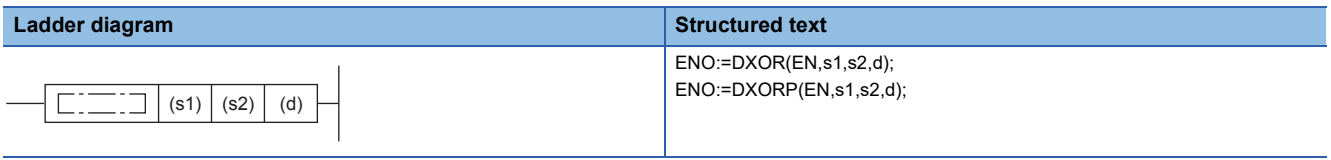

## **FBD/LD**

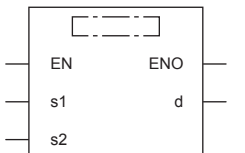

## Setting data

## ■**Descriptions, ranges, and data types**

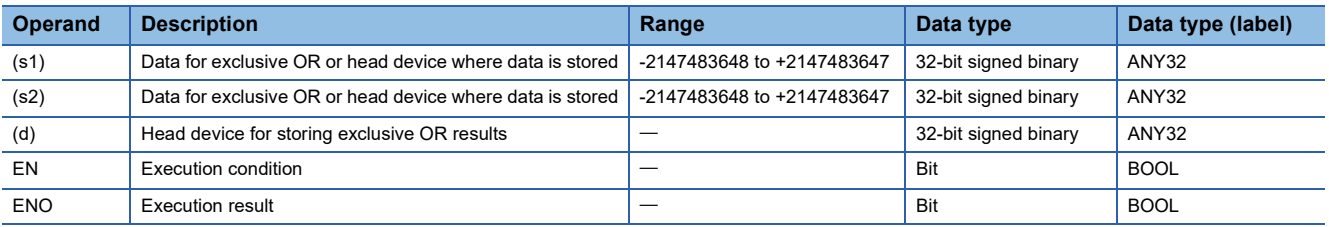

## ■**Applicable devices**

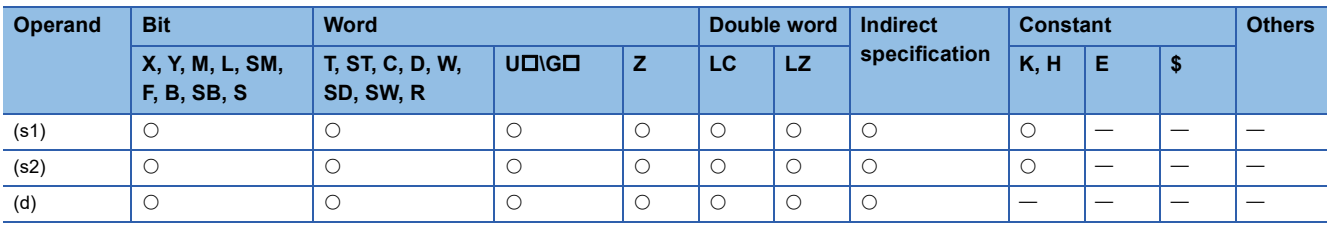

• These instructions exclusive OR each bit of 32-bit binary data from the device specified by (s1) and each bit of 32-bit binary data from device specified by (s2), and store the results in the device specified by (d).

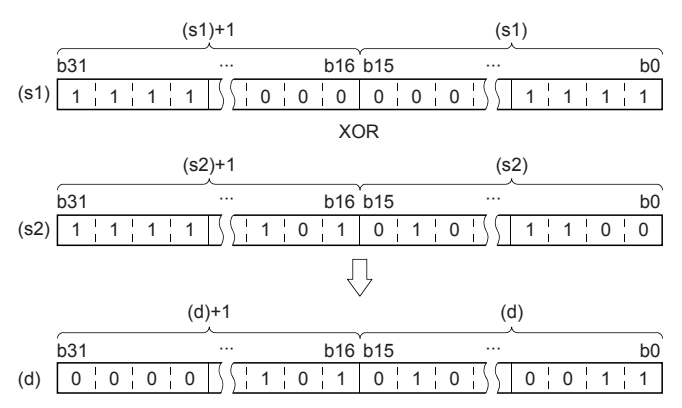

• Bit devices subsequent to number of points by digit specification are calculated as 0.

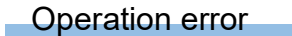

## **Performing an XOR operation on 16-bit block data**

## **BKXOR(P)**

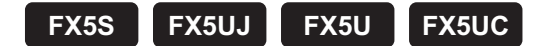

These instructions exclusive OR contents of (n) point(s) from the device specified by (s1) and (n) point(s) from the device specified by (s2), and store the results in the devices specified by (d) onwards.

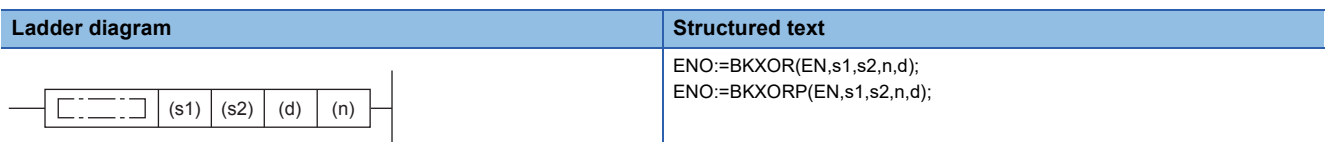

#### **FBD/LD**

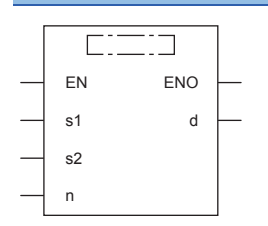

### Setting data

#### ■**Descriptions, ranges, and data types**

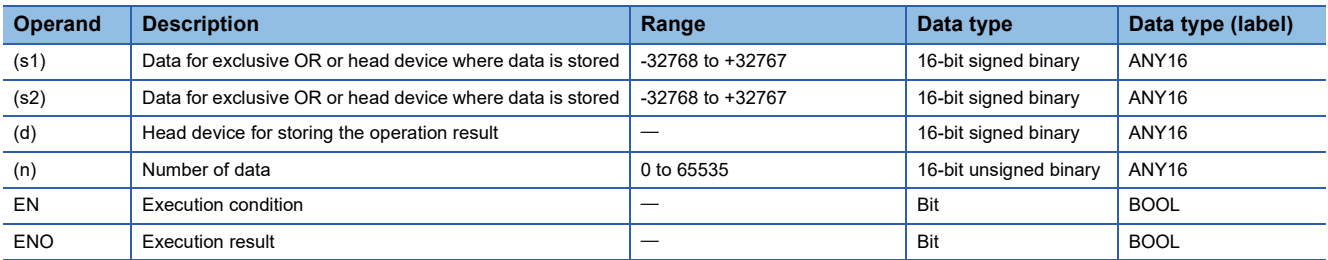

## ■**Applicable devices**

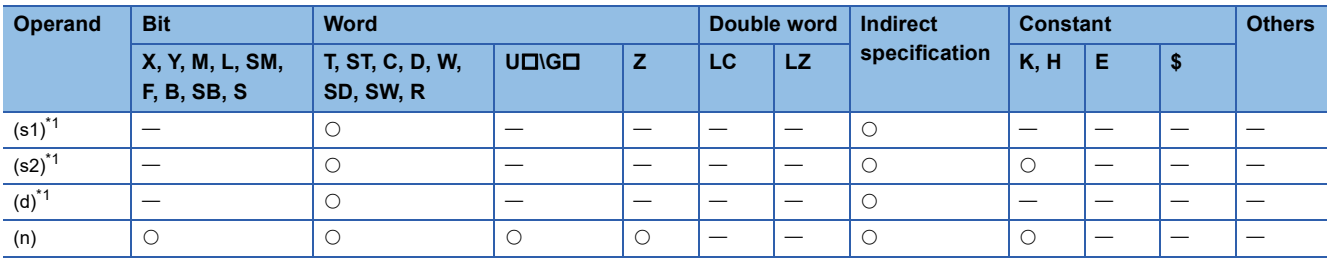

<span id="page-300-0"></span>\*1 The same device number can be specified for (s1) and (d) or (s2) and (d).

 • These instructions exclusive OR contents of (n) point(s) from the device specified by (s1) and (n) point(s) from the device specified by (s2), and store the results in the devices specified by (d) onwards.

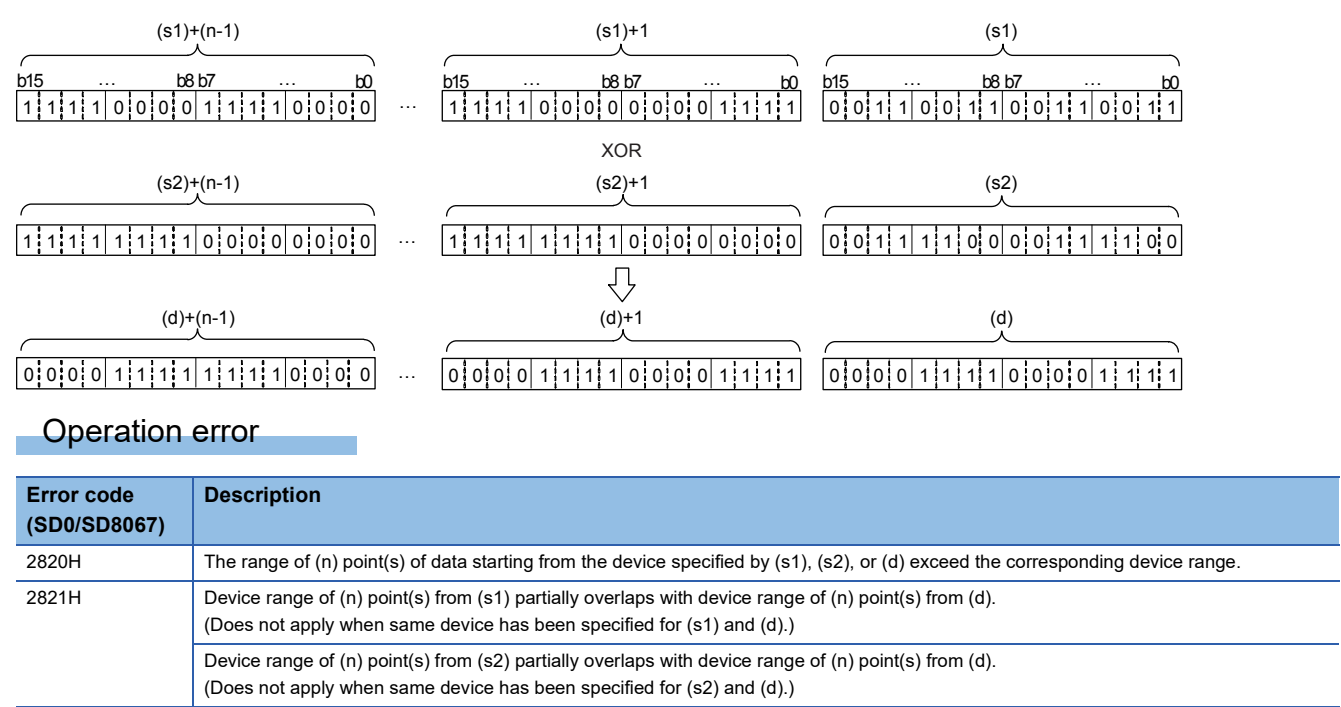

## **Performing an XNOR operation on 16-bit data**

## **WXNR(P) [using two operands]**

## **FX5S FX5UJ FX5U FX5UC**

These instructions exclusive NOR each bit of 16-bit binary data from the device specified by (d) and each bit of 16-bit binary data from device specified by (s), and store the results in the device specified by (d).

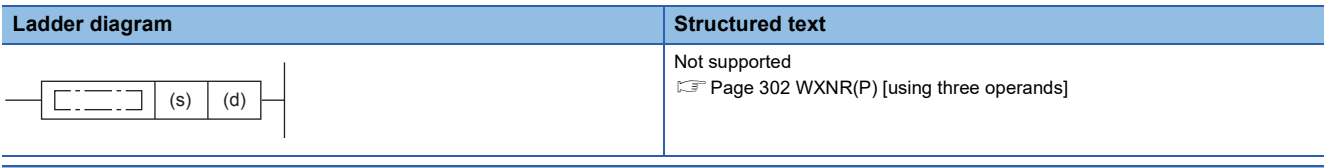

#### **FBD/LD**

Not supported.

**Page 302 WXNR(P)** [using three operands]

## Setting data

#### ■**Descriptions, ranges, and data types**

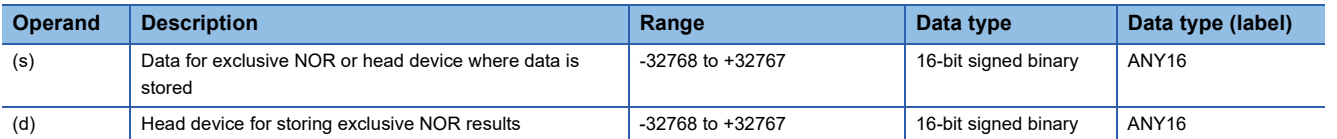

#### ■**Applicable devices**

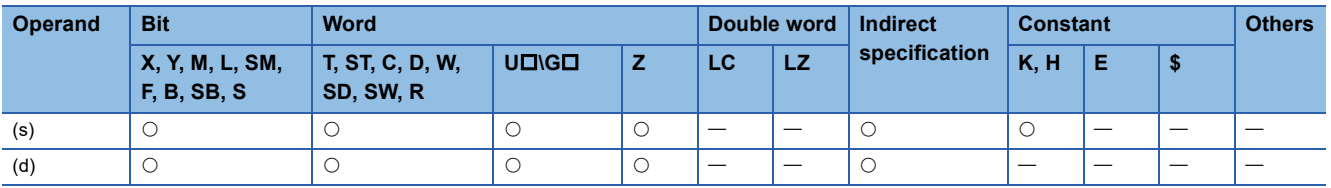

#### Processing details

 • These instructions exclusive NOR each bit of 16-bit binary data from the device specified by (d) and each bit of 16-bit binary data from device specified by (s), and store the results in the device specified by (d).

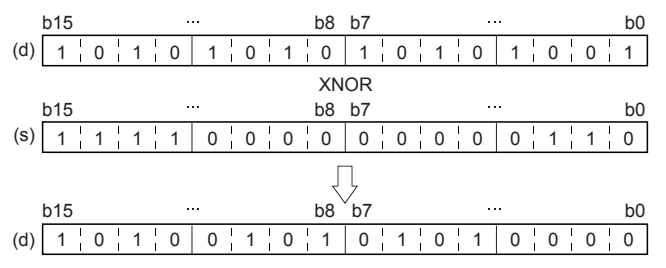

• Bit devices subsequent to number of points by digit specification are calculated as 0.

## Operation error

## <span id="page-303-0"></span>**WXNR(P) [using three operands]**

**FX5S FX5UJ FX5U FX5UC**

These instructions exclusive NOR each bit of 16-bit binary data from the device specified by (s1) and each bit of 16-bit binary data from device specified by (s2), and store the results in the device specified by (d).

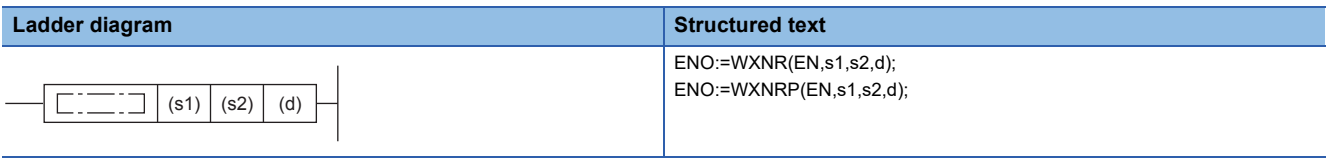

### **FBD/LD**

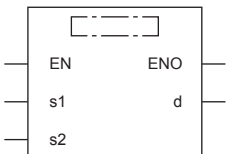

## Setting data

#### ■**Descriptions, ranges, and data types**

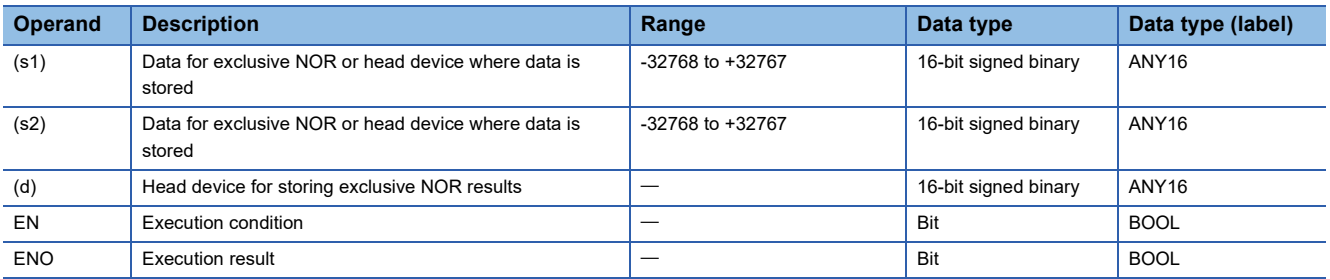

#### ■**Applicable devices**

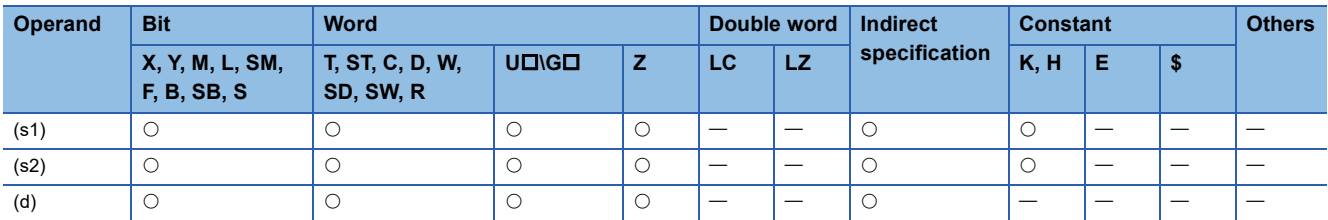

#### Processing details

 • These instructions exclusive NOR each bit of 16-bit binary data from the device specified by (s1) and each bit of 16-bit binary data from device specified by (s2), and store the results in the device specified by (d).

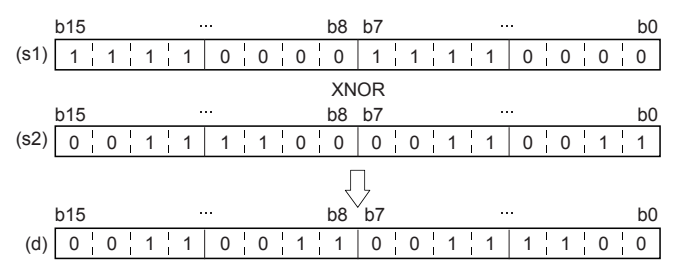

• Bit devices subsequent to number of points by digit specification are calculated as 0.

## Operation error

## **Performing an XNOR operation on 32-bit data**

## **DXNR(P) [using two operands]**

## **FX5S FX5UJ FX5U FX5UC**

These instructions exclusive NOR each bit of 32-bit binary data from the device specified by (d) and each bit of 32-bit binary data from device specified by (s), and store the results in the device specified by (d).

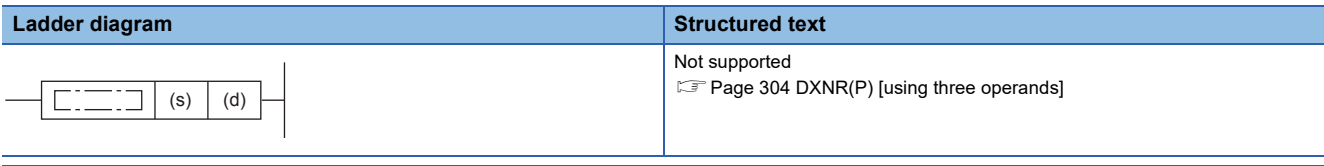

#### **FBD/LD**

Not supported.

**Page 304 DXNR(P)** [using three operands]

## Setting data

#### ■**Descriptions, ranges, and data types**

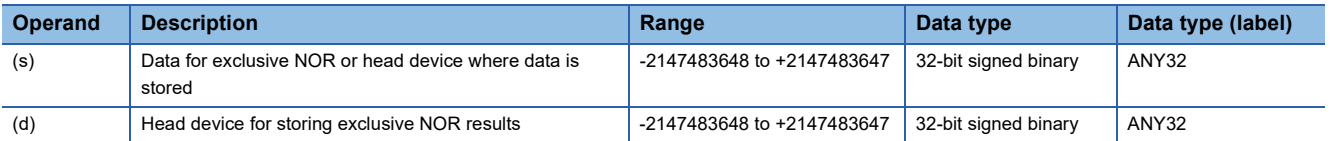

#### ■**Applicable devices**

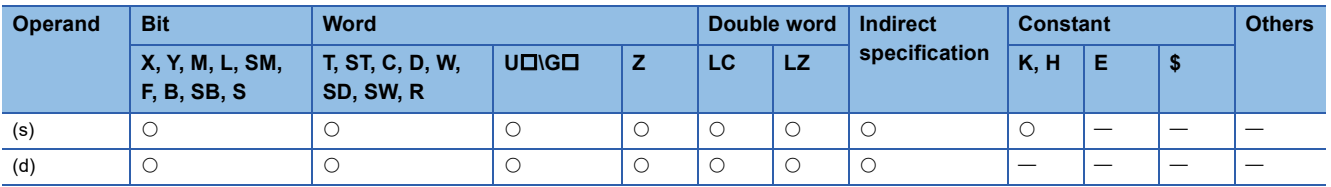

#### Processing details

 • These instructions exclusive NOR each bit of 32-bit binary data from the device specified by (d) and each bit of 32-bit binary data from device specified by (s), and store the results in the device specified by (d).

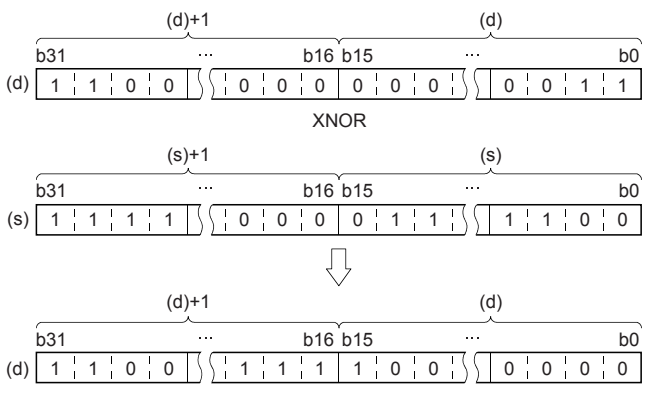

• Bit devices subsequent to number of points by digit specification are calculated as 0.

## Operation error

## <span id="page-305-0"></span>**DXNR(P) [using three operands]**

## **FX5S FX5UJ FX5U FX5UC**

These instructions exclusive NOR each bit of 32-bit binary data from the device specified by (s1) and each bit of 32-bit binary data from device specified by (s2), and store the results in the device specified by (d).

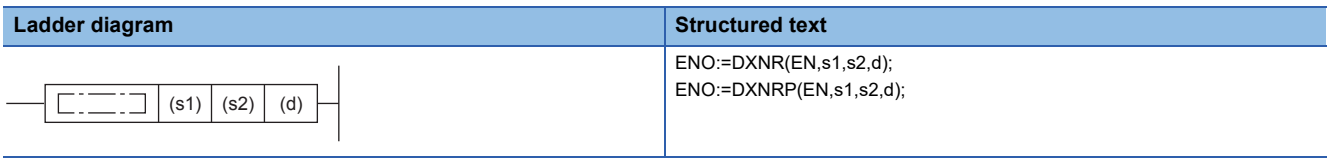

## **FBD/LD**

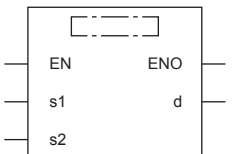

## Setting data

### ■**Descriptions, ranges, and data types**

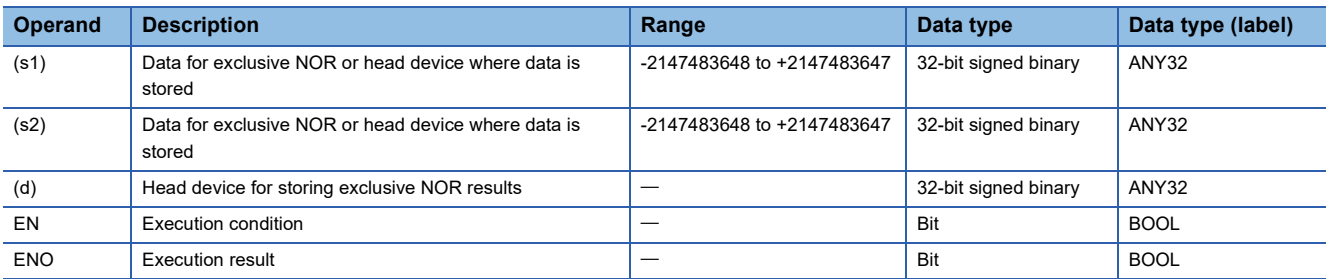

## ■**Applicable devices**

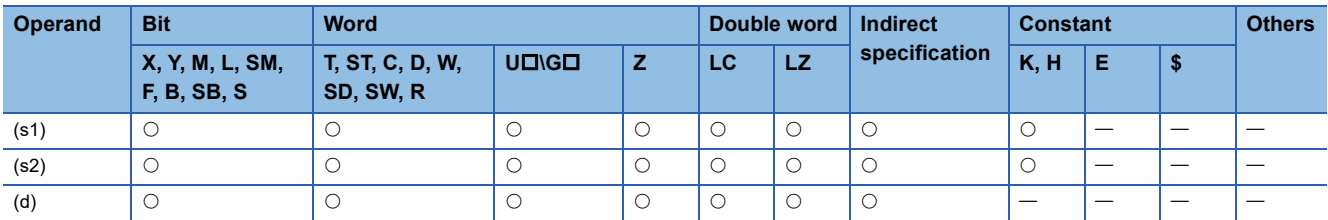

 • These instructions exclusive NOR each bit of 32-bit binary data from the device specified by (s1) and each bit of 32-bit binary data from device specified by (s2), and store the results in the device specified by (d).

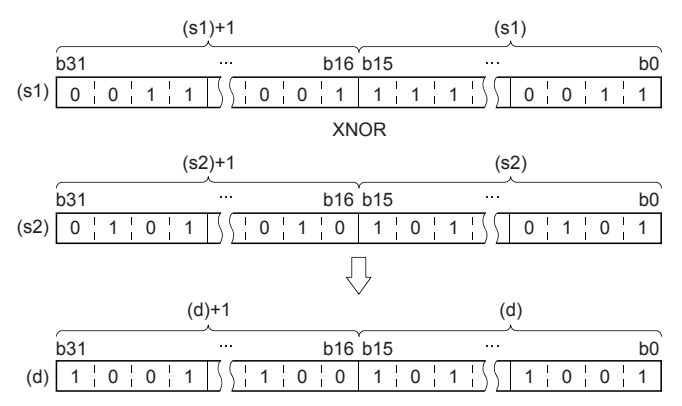

• Bit devices subsequent to number of points by digit specification are calculated as 0.

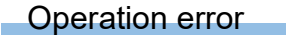

## **Performing an XNOR operation on 16-bit block data**

## **BKXNR(P)**

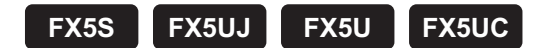

These instructions exclusive NOR contents of (n) point(s) from the device specified by (s1) and (n) point(s) from the device specified by (s2), and store the results in the devices specified by (d) onward.

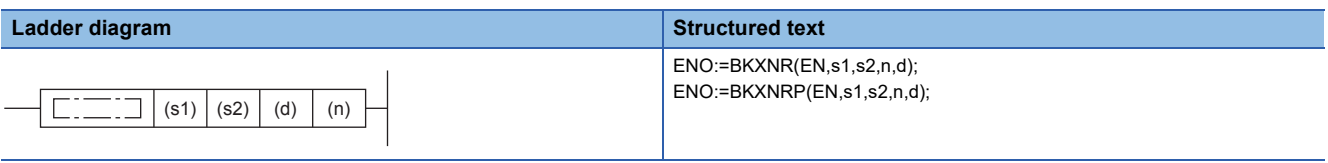

#### **FBD/LD**

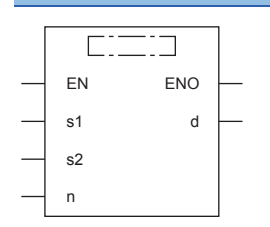

## Setting data

#### ■**Descriptions, ranges, and data types**

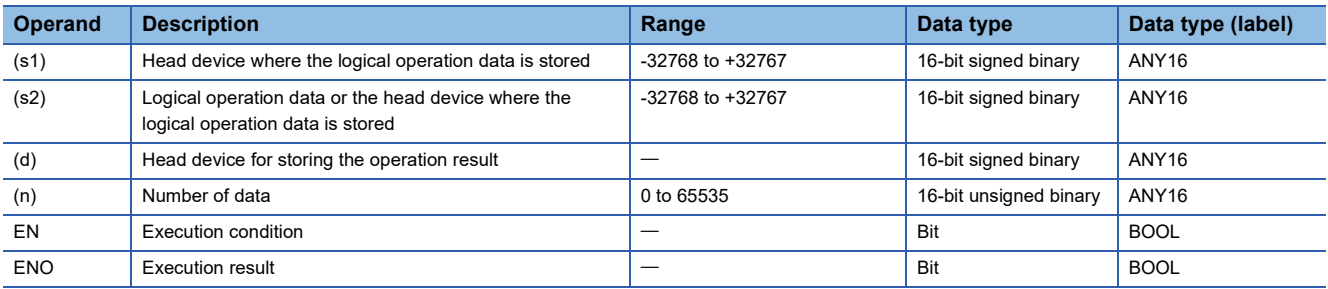

#### ■**Applicable devices**

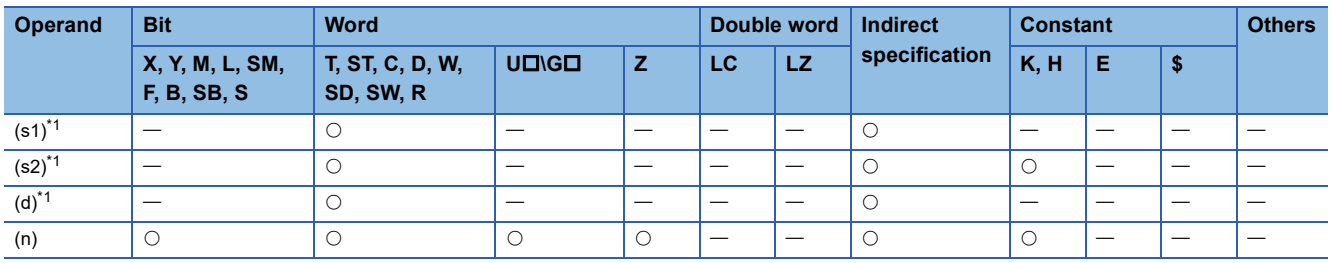

<span id="page-307-0"></span>\*1 The same device number can be specified for (s1) and (d) or (s2) and (d).

 • These instructions exclusive NOR contents of (n) point(s) from the device specified by (s1) and (n) point(s) from the device specified by (s2), and store the results in the devices specified by (d) onward.

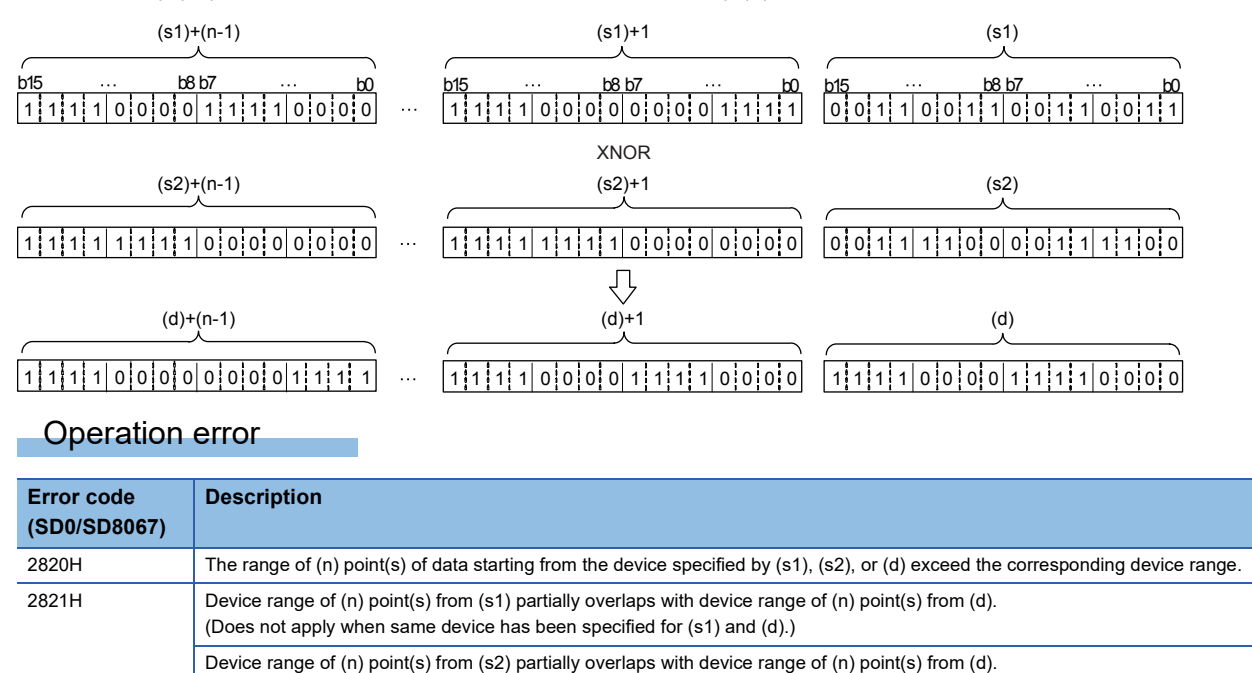

(Does not apply when same device has been specified for (s2) and (d).)

# **7.4 Bit Processing Instructions**

## **Setting a bit in the word device**

## **BSET(P)**

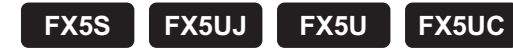

These instructions set (to 1) (n)th bit of word device specified by (d).

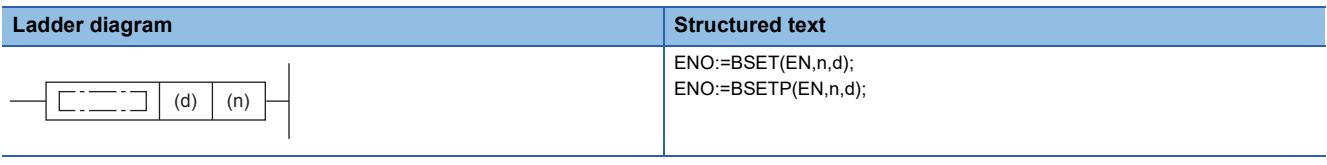

#### **FBD/LD**

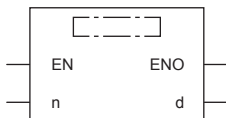

## Setting data

### ■**Descriptions, ranges, and data types**

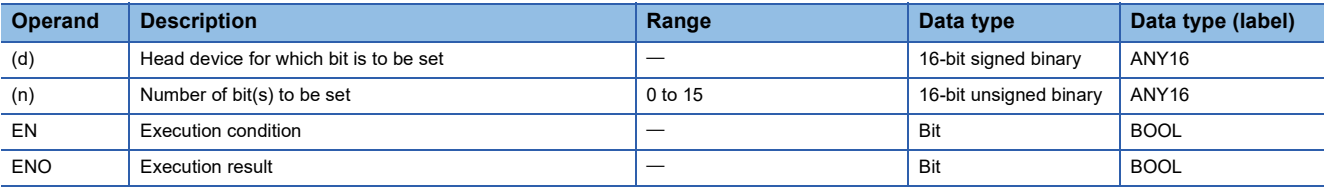

#### ■**Applicable devices**

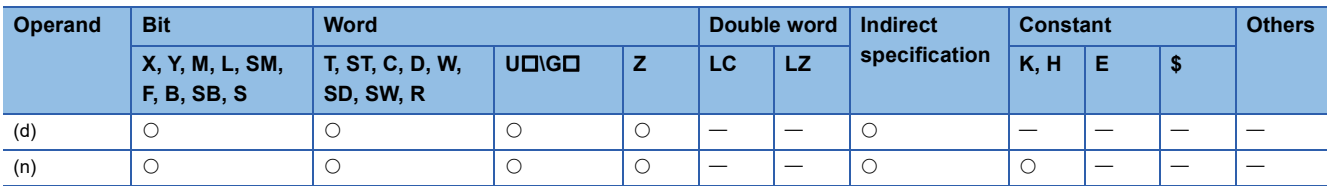

#### **Processing details**

• These instructions set (to 1) (n)th bit of word device specified by (d).

• If (n) exceeds 15, the processing will be done based on the lower 4 bits of (n).

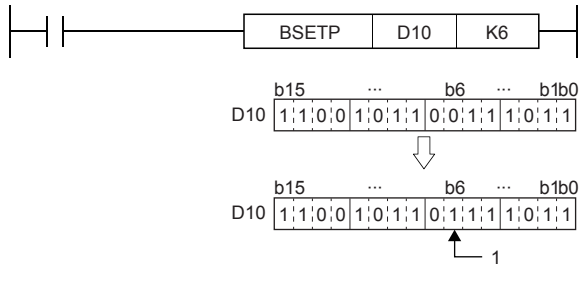

#### Operation error

## **Resetting a bit in the word device**

## **BRST(P)**

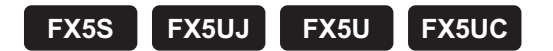

These instructions reset (to 0) (n)th bit of word device specified by (d).

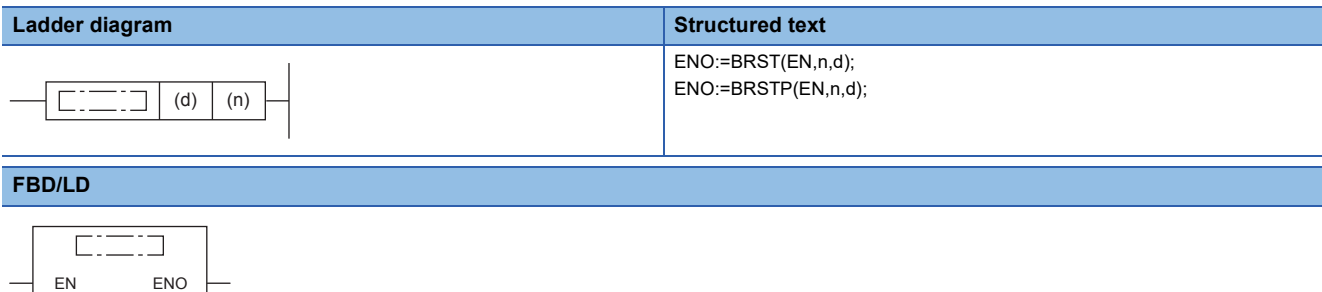

## Setting data

n d

#### ■**Descriptions, ranges, and data types**

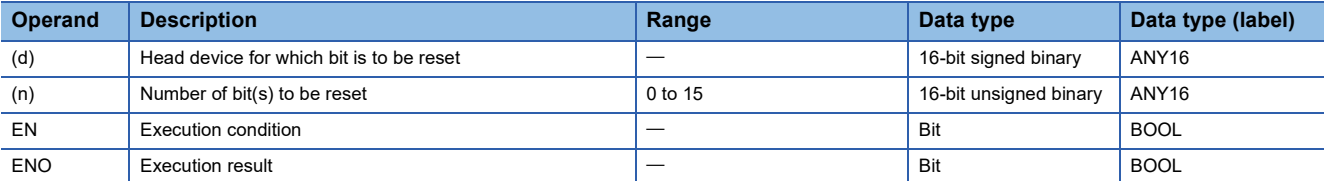

#### ■**Applicable devices**

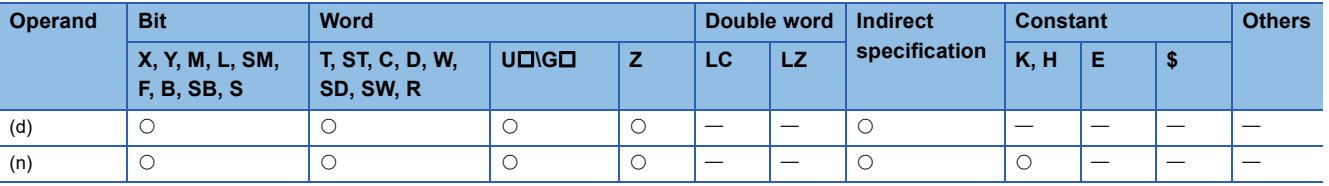

## Processing details

- These instructions reset (to 0) (n)th bit of word device specified by (d).
- If (n) exceeds 15, the processing will be done based on the lower 4 bits of (n).

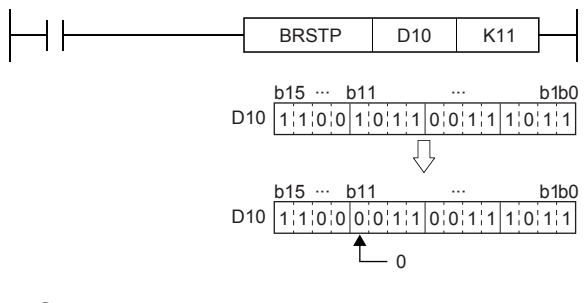

Operation error

## **Performing a 16-bit test**

## **TEST(P)**

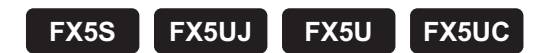

These instructions take bit data at position specified by (s2) from device specified by (s1) and write to bit device specified by (d).

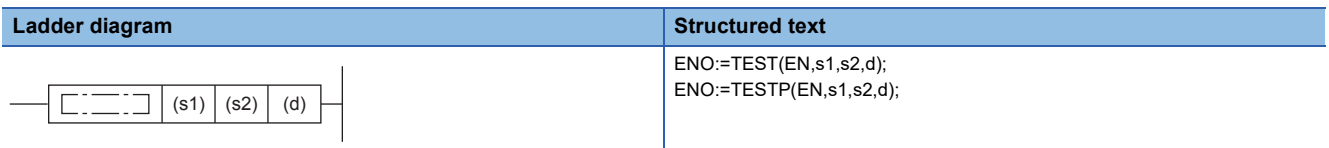

#### **FBD/LD**

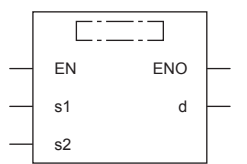

## Setting data

### ■**Descriptions, ranges, and data types**

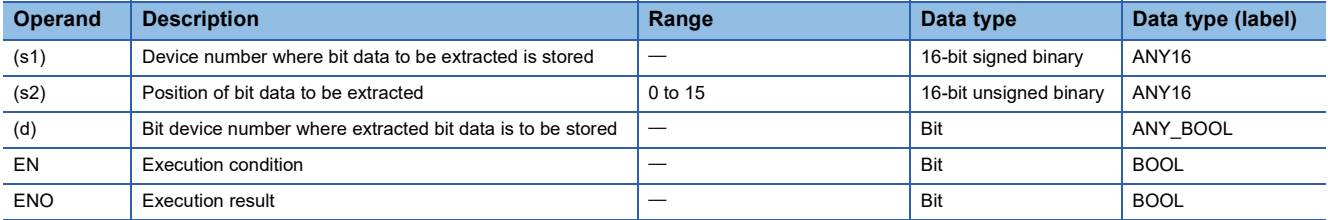

### ■**Applicable devices**

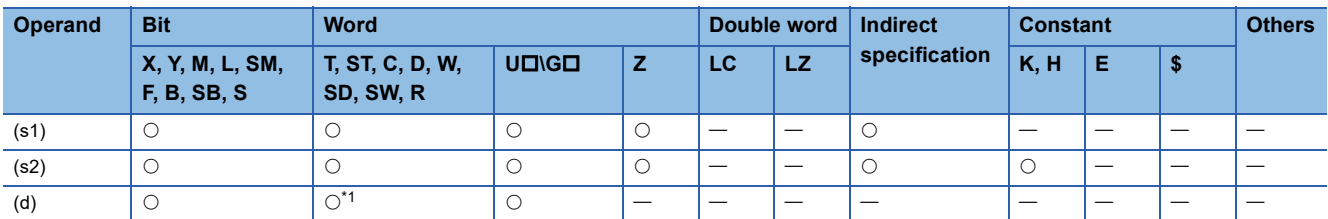

<span id="page-311-0"></span>\*1 T, ST, and C cannot be used.

 • These instructions take bit data at position specified by (s2) from device specified by (s1) and write to bit device specified by (d).

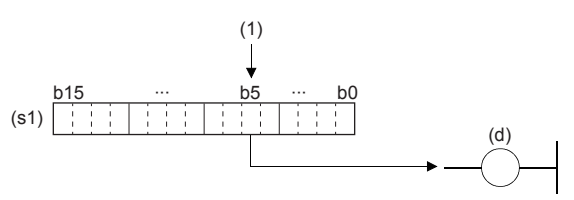

(1): (s2) bit (When (s2)=5)

- If relevant bit is "0", device specified by (d) is turned OFF, and if it is "1", device is turned ON.
- For (s2) specify the bit position (0 to 15) of word data. If 16 or more is specified for (s2), the value of the remainder of  $(s2)$  ÷ 16 is the bit position.

**Ex.**

For  $(s2)$  = 18, the remainder for 18÷16 is "2", so it becomes data of b2.

**Operation error** 

# **Performing a 32-bit test**

## **DTEST(P)**

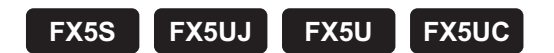

These instructions take bit data at position specified by (s2) from device specified by (s1) and write to bit device specified by (d).

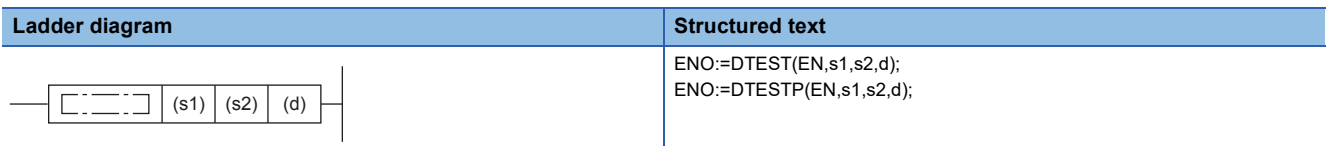

#### **FBD/LD**

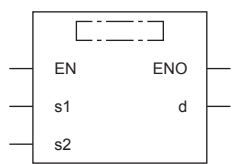

## Setting data

### ■**Descriptions, ranges, and data types**

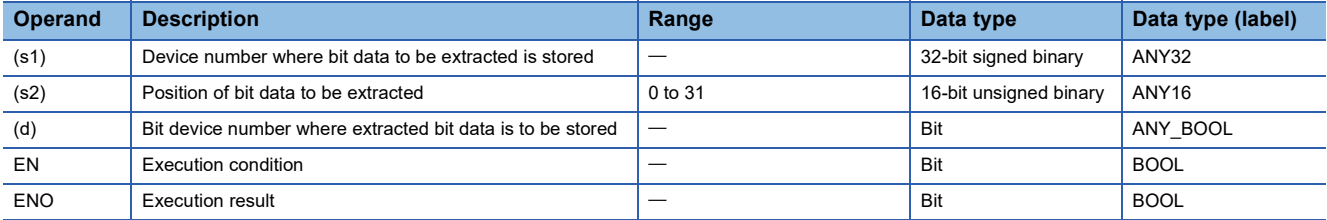

### ■**Applicable devices**

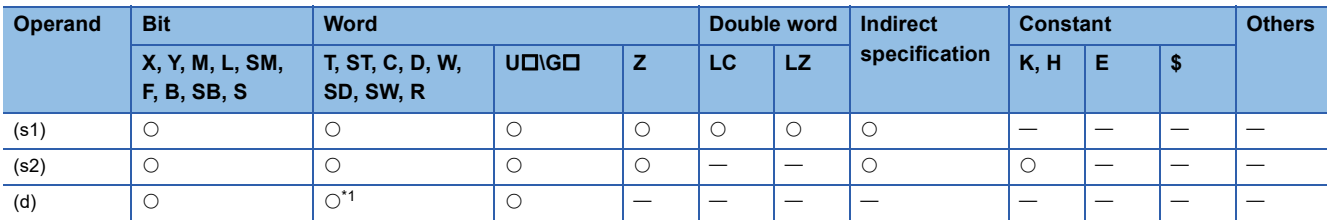

<span id="page-313-0"></span>\*1 T, ST, and C cannot be used.

 • These instructions take bit data at position specified by (s2) from device specified by (s1), (s1) +1 and write to bit device specified by (d).

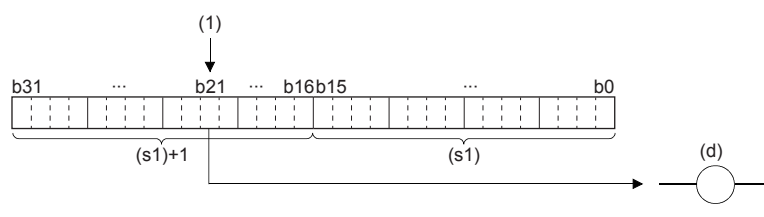

(1): (s2) bit (When (s2)=21)

- If relevant bit is "0", device specified by (d) is turned OFF, and if it is "1", device is turned ON.
- For (s2) specify the bit position (0 to 31) of double word data. If 32 or more is specified for (s2), the value of the remainder of  $(s2)$ :32 is the bit position.

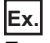

For  $(s2)$  = 34, the remainder for 34÷32 is "2", so it becomes data of b2.

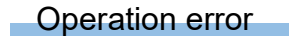

## **Batch-resetting bit devices**

## **BKRST(P)**

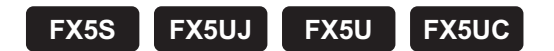

These instructions reset (n) point(s) bit devices from the bit device specified by (d).

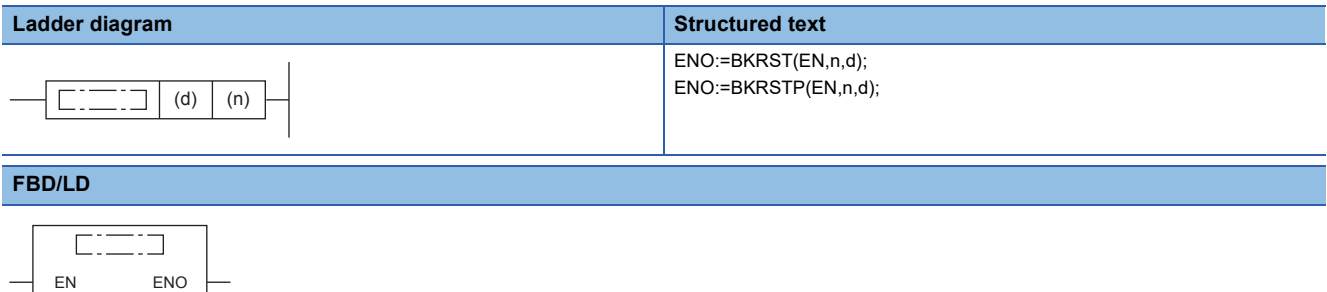

## Setting data

n d

#### ■**Descriptions, ranges, and data types**

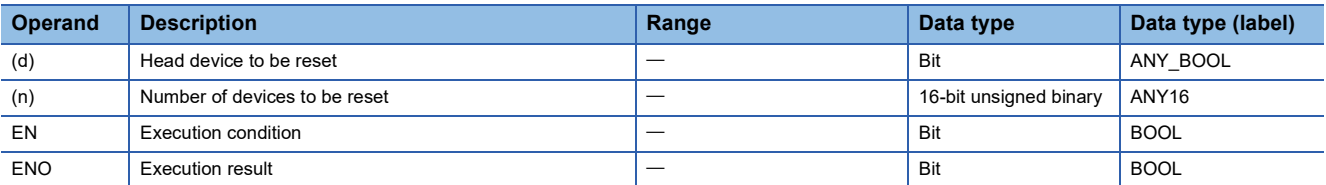

#### ■**Applicable devices**

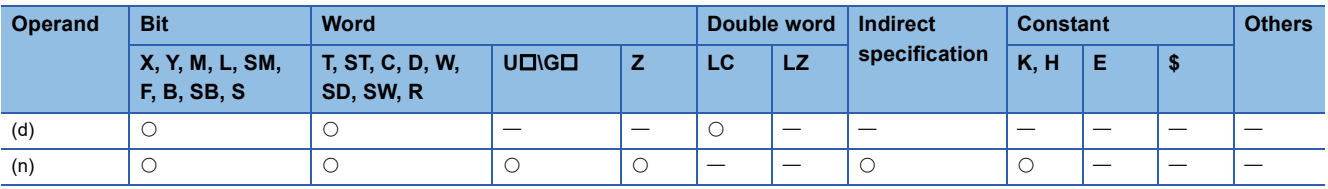

### Processing details

• These instructions reset (n) point(s) bit devices from the bit device specified by (d).

#### • Reset status of bit device is as follows.

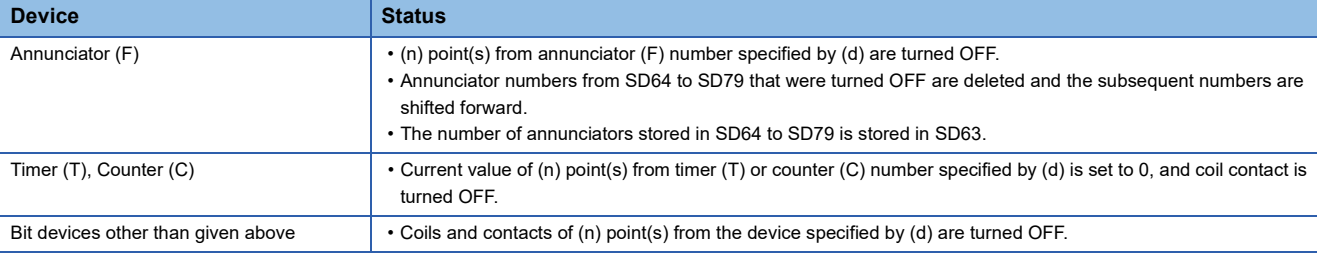

• If specified devices are OFF, device status remains unchanged.

## Operation error

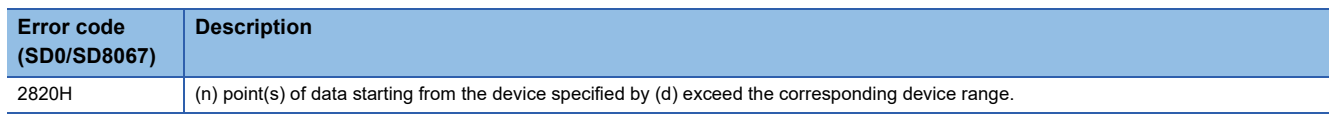

## **Batch-resetting devices**

## **ZRST(P)**

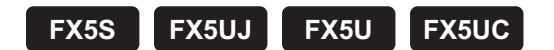

These instructions reset all data among devices of same type specified by (d1) and (d2). Use these instructions for restarting operation from the beginning after pause or after resetting control data.

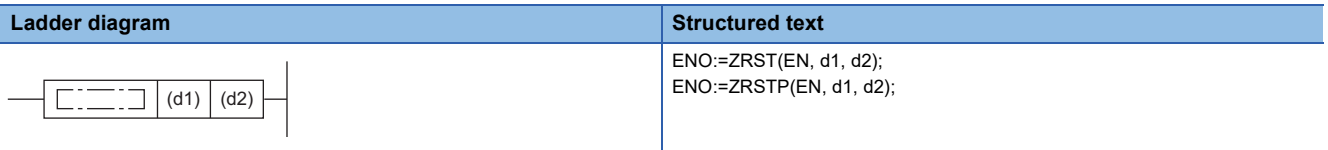

#### **FBD/LD**

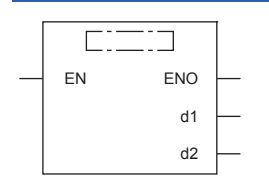

## Setting data

## ■**Descriptions, ranges, and data types**

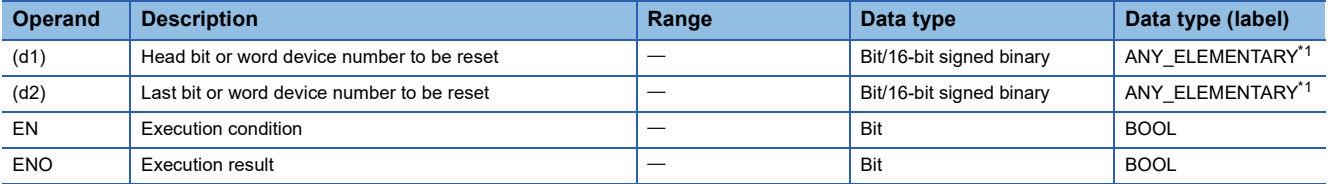

<span id="page-316-0"></span>\*1 Digit specified bit type label cannot be used.

#### ■**Applicable devices**

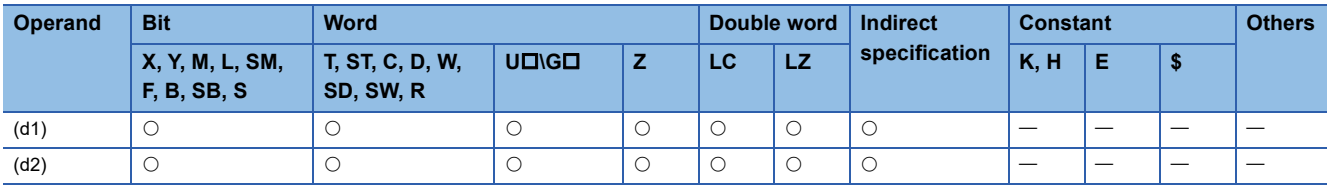

- These instructions reset all data among devices of same type specified by (d1) and (d2).
- OFF (reset) is written to the entire range of devices from (d1) to (d2) all at once if (d1) and/or (d2) are bit devices.

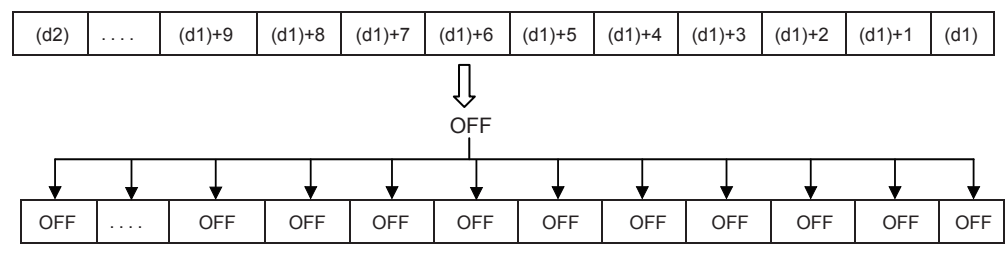

• K0 is written to the entire range of devices from (d1) to (d2) all at once if (d1) and/or (d2) are word devices.

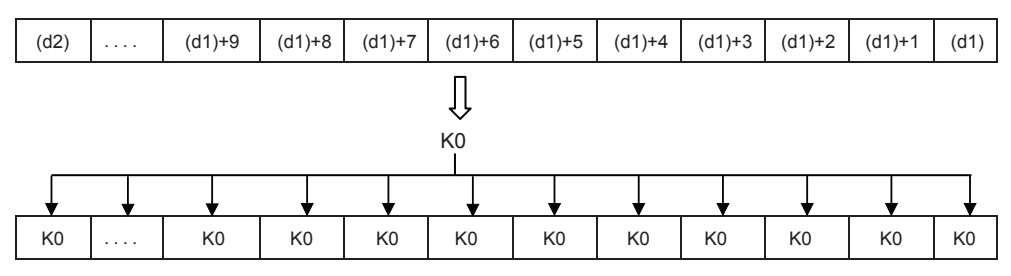

• As a reset instruction for individual devices, the RST instruction can be used for bit devices and word devices.

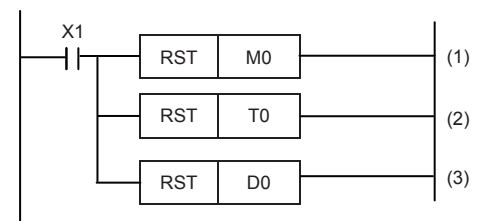

(1): M0 is reset.

(2): The current value of T0 is reset.

(3): D0 is reset.

 • The FMOV(P) instruction is a batch write instruction for a constant (K0 for example) that can write "0" for word devices (including digit specification of bit devices).

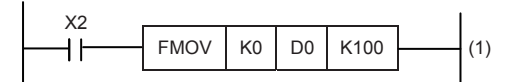

(1): K0 is written to D0 to D99.

#### **Precautions**

- Specify the same type of device for (d1) and (d2) so that (d1) number is less than (d2) number. If the (d1) number $\geq$ (d2) number, only the device specified by (d1) is reset.
- The ZRST(P) instruction is a 16-bit instruction, but long counter (LC) and long index register (LZ) can be specified for (d1) and (d2).

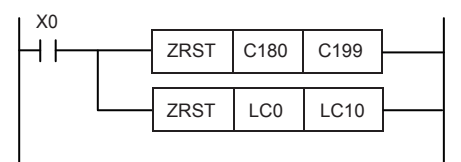

## Program example

In the program shown below, when the power to the CPU module is turned ON or when the PLC mode is changed to RUN, the specified ranges of bit devices and word devices are reset at one time.

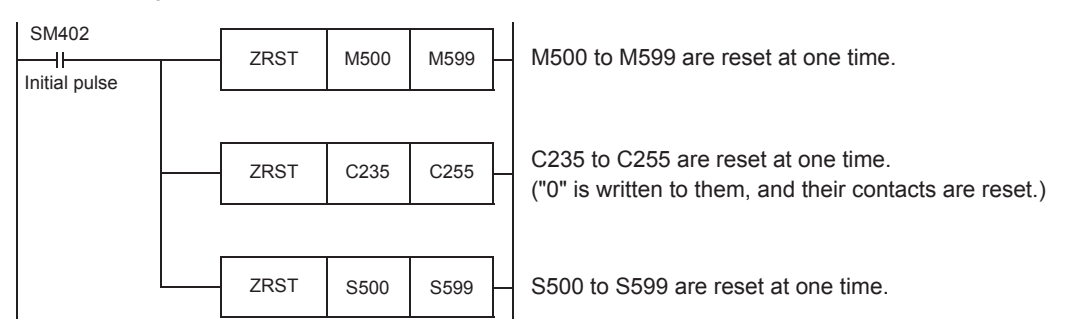

## Operation error

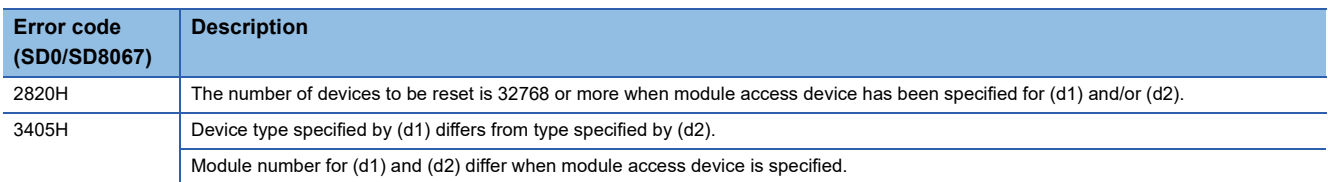

# **7.5 Data Conversion Instructions**

## **Converting binary data to BCD 4-digit data**

## **BCD(P)**

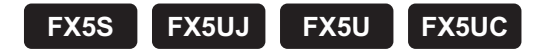

These instructions convert the binary data in the device specified by (s) to BCD data, and store the converted data in the device specified by (d).

Binary data is used in operations in CPU module. Use this instruction to display numeric values on seven-segment display unit equipped with BCD decoder.

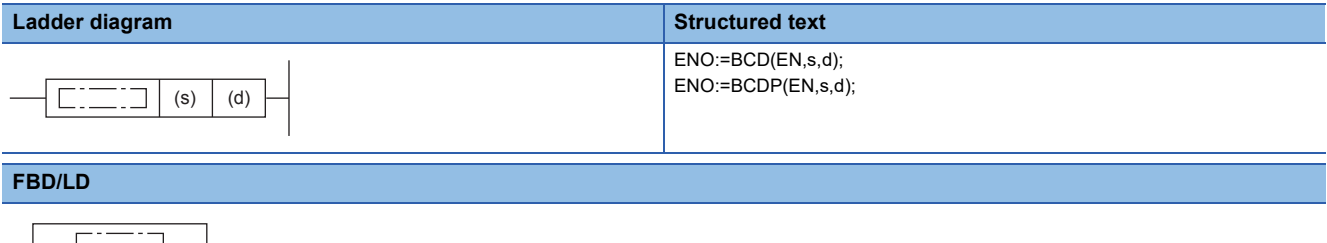

## Setting data

EN ENO s d

#### ■**Descriptions, ranges, and data types**

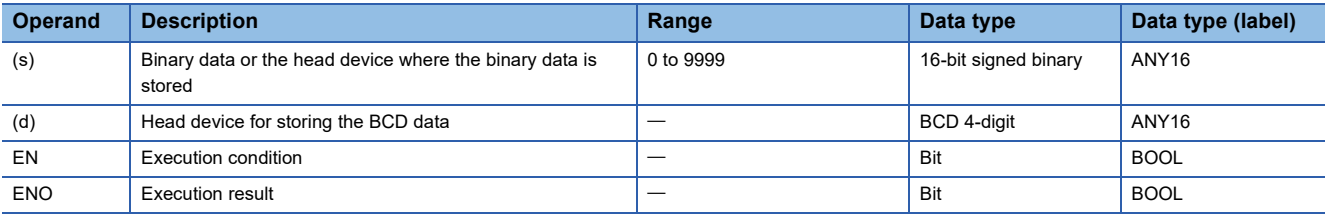

#### ■**Applicable devices**

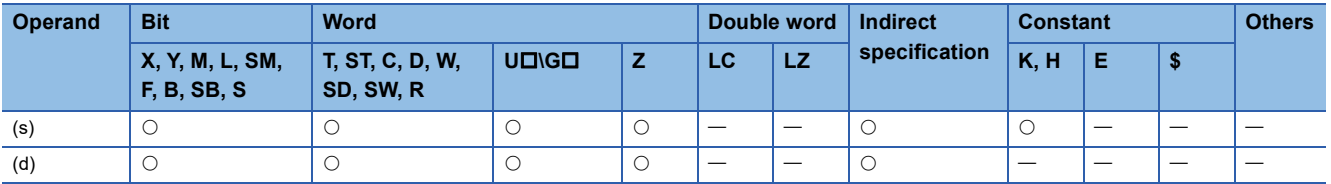

## Processing details

 • These instructions convert the 16-bit binary data (0 to 9999) in the device specified by (s) to BCD 4-digit data, and store the converted data in the device specified by (d).

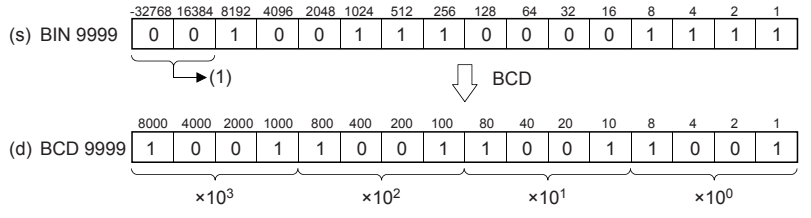

(1): Set 0s.

• Data specified by (s) can be converted if it is within the range from K0 to K9999 BCD (decimal).

• The table below shows digit specification for the data in the device specified by (s) and (d).

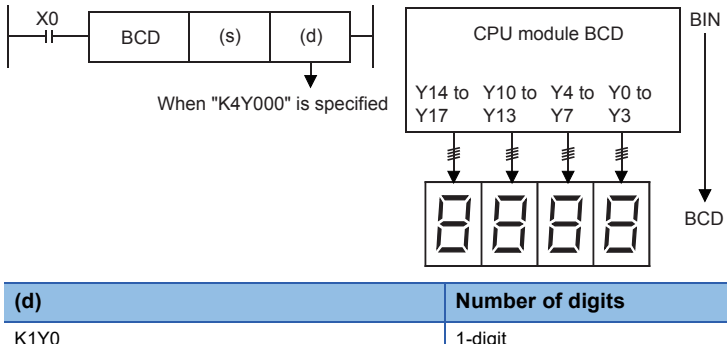

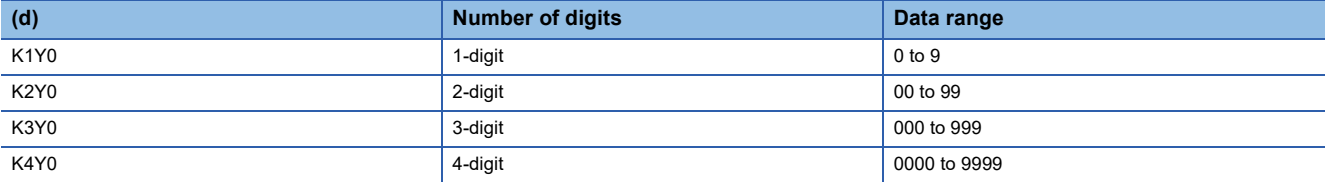

## **Precautions**

• Binary data is used in all operations in CPU module including arithmetic operations (+-x+), increment and decrement instructions. When receiving digital switch information in binary-coded decimal (BCD) format into a CPU module, use the BIN(P) instructions (for converting BCD data into binary data). Furthermore, to output data to seven-segment display unit handling binary-coded decimal (BCD) data, use the BCD(P) instructions (for converting binary data into BCD data).

### Program example

• When the seven-segment display unit has 1-digit

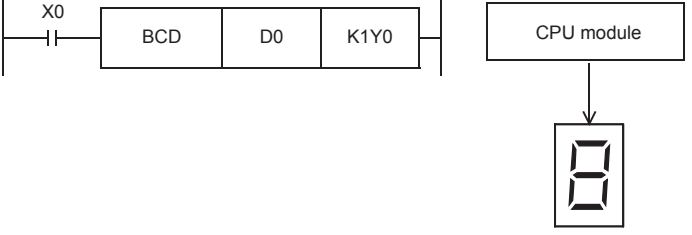

• When the seven-segment display unit has 2 to 4-digits

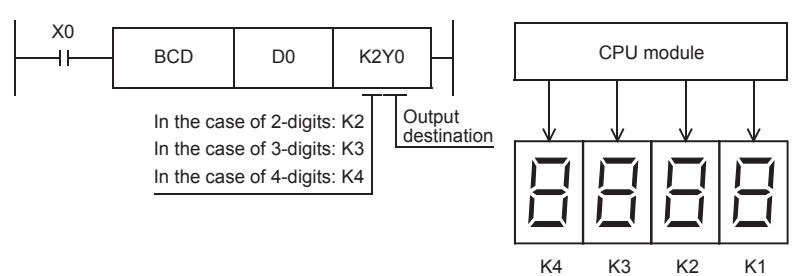

## Operation error

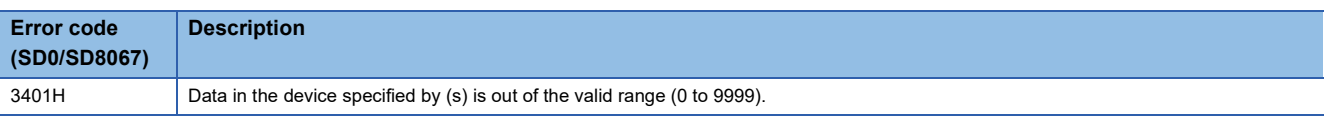

## **Converting binary data to BCD 8-digit data**

## **DBCD(P)**

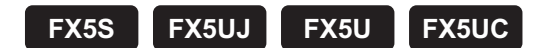

These instructions convert the binary data in the device specified by (s) to BCD data, and store the converted data in the device specified by (d).

Binary data is used in operations in CPU module. Use this instruction to display numeric values on seven-segment display unit equipped with BCD decoder.

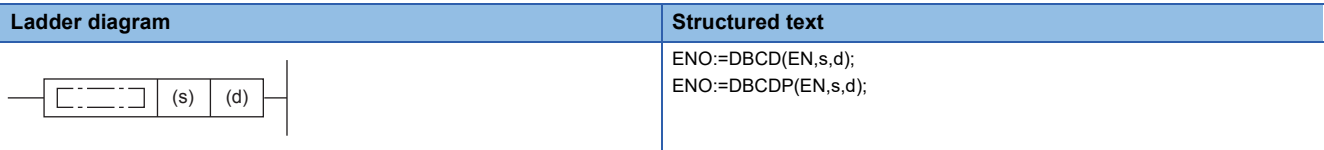

**FBD/LD**

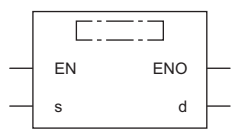

## Setting data

#### ■**Descriptions, ranges, and data types**

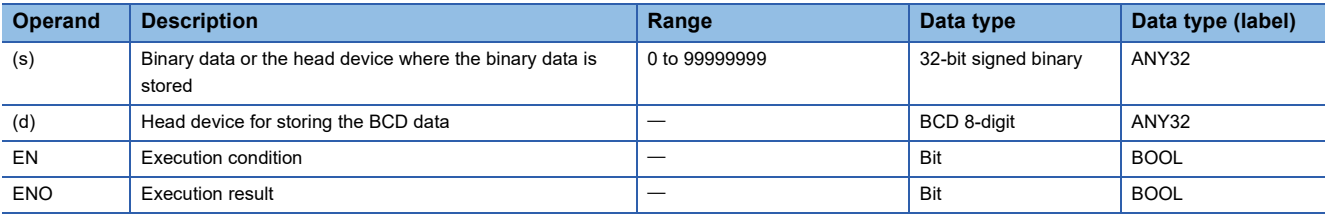

#### ■**Applicable devices**

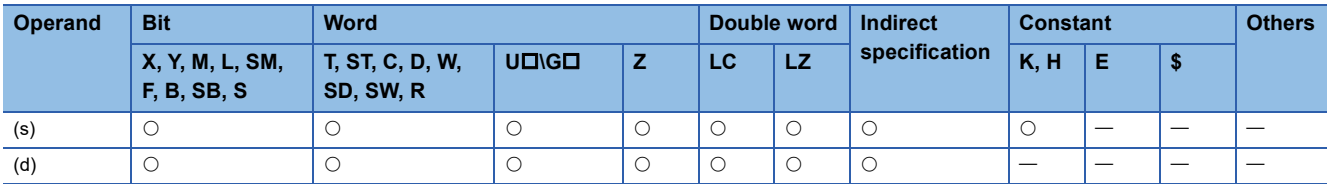

#### Processing details

 • These instructions convert 32-bit binary data (0 to 99999999) in device specified by (s) to BCD 8-digit data, and store the converted data in the device specified by (d).

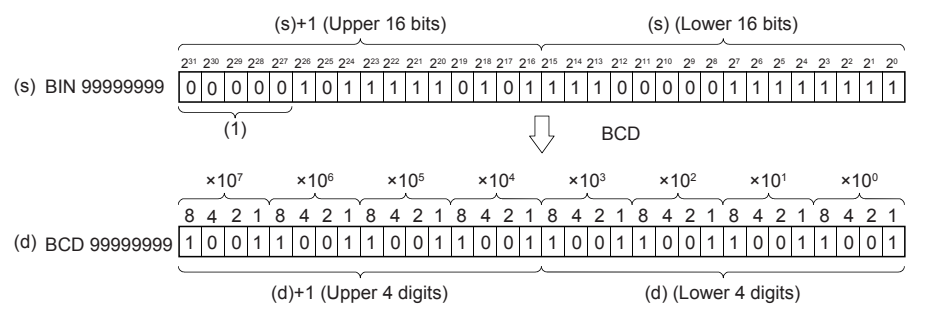

(1): Set 0s to the upper 5 bits.

• Data specified by (s) can be converted if it is within the range from K0 to K99999999 BDC (decimal).

• The table below shows digit specification for the data in the device specified by (s) and (d).

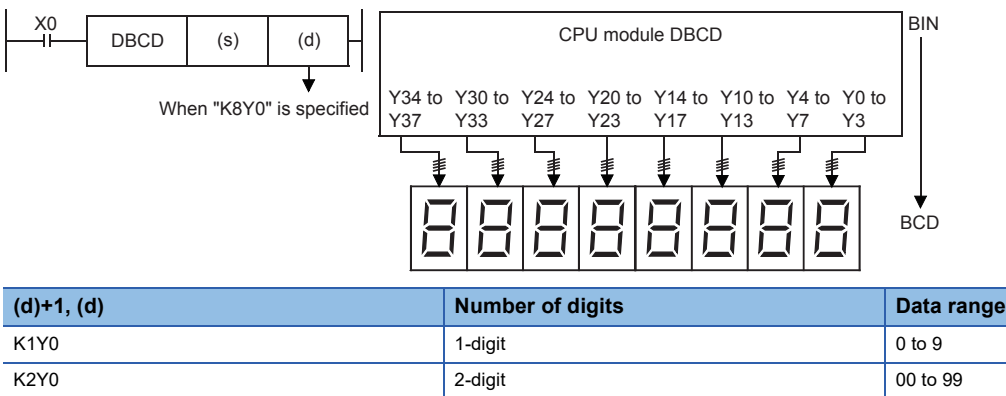

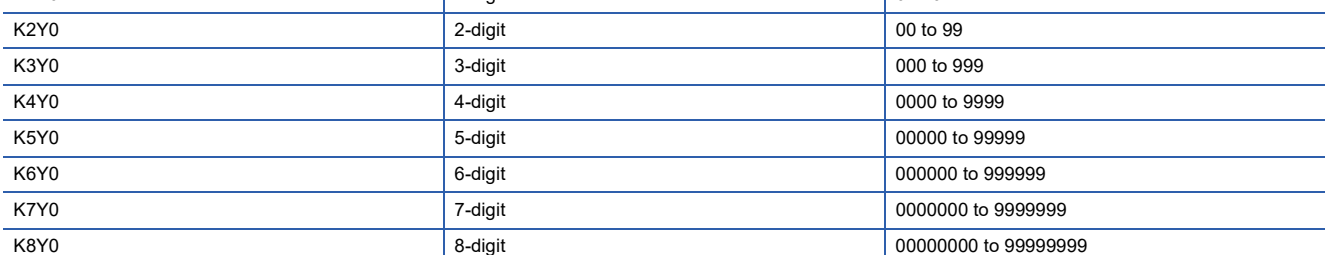

#### **Precautions**

• Binary data is used in all operations in CPU module including arithmetic operations (+-x+), increment and decrement instructions. When receiving digital switch information in binary-coded decimal (BCD) format into a CPU module, use the BIN(P) instructions (for converting BCD data into binary data). Furthermore, to output data to seven-segment display unit handling binary-coded decimal (BCD) data, use the BCD(P) instructions (for converting binary data into BCD data).

#### Program example

• When the seven-segment display unit has 5 to 8-digits

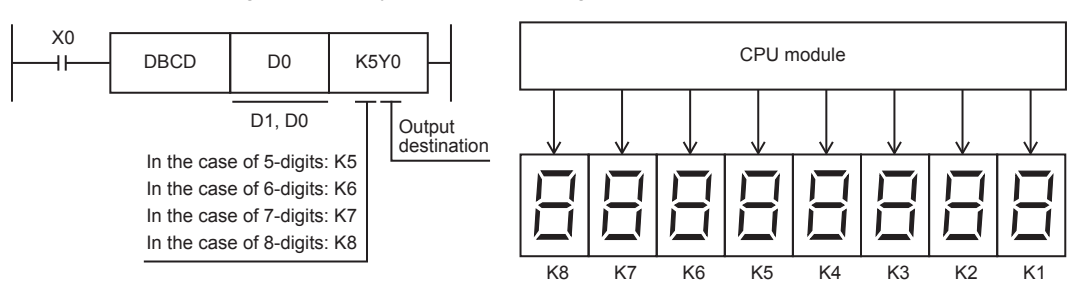

## Operation error

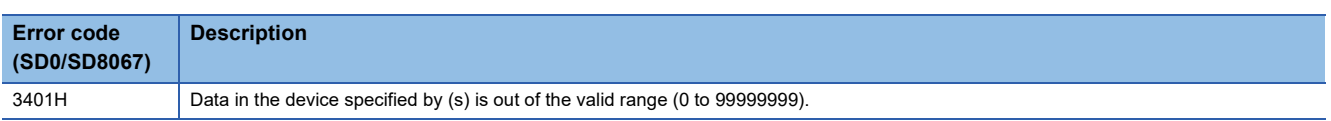

## **BIN(P)**

## **FX5S FX5UJ FX5U FX5UC**

These instructions convert the binary-coded decimal data in the device specified by (s) to binary data, and store the converted data in the device specified by (d).

Use this instruction to convert a binary-coded decimal (BCD) value such as a value set by a digital switch into binary (BIN) data and to receive the converted binary data so that the data can be handled in operations in CPU module.

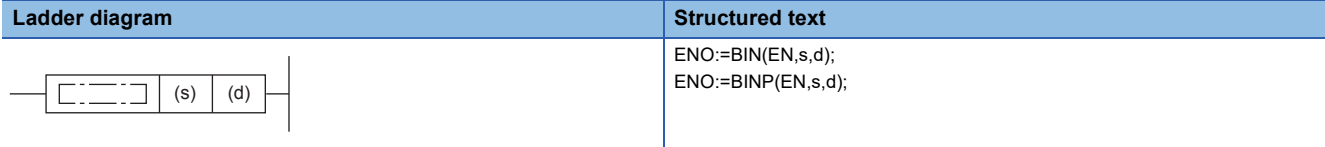

**FBD/LD**

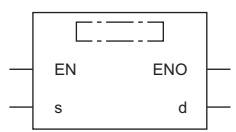

## Setting data

#### ■**Descriptions, ranges, and data types**

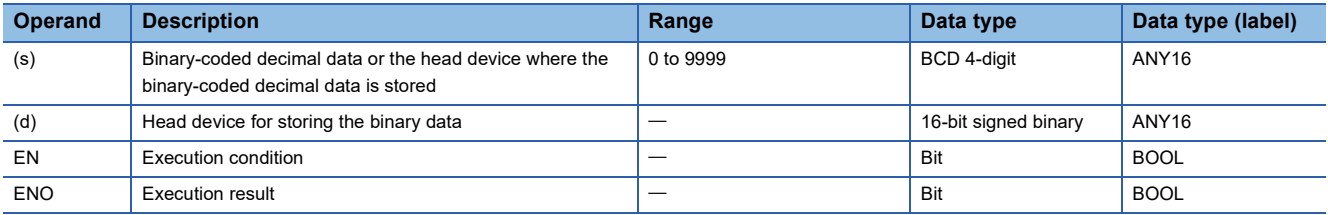

#### ■**Applicable devices**

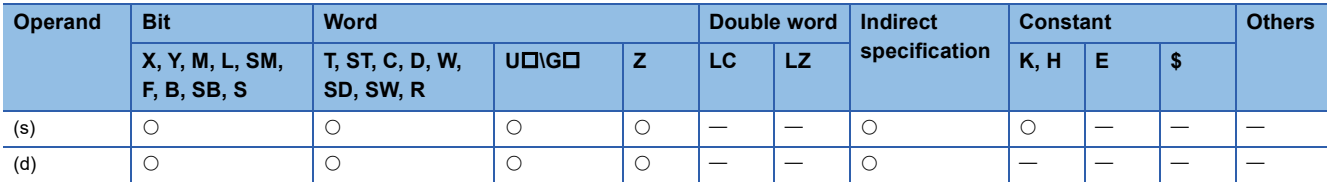

#### Processing details

 • These instructions convert the BCD 4-digit data (0 to 9999) in the device specified by (s) to 16-bit binary data, and store the converted data in the device specified by (d).

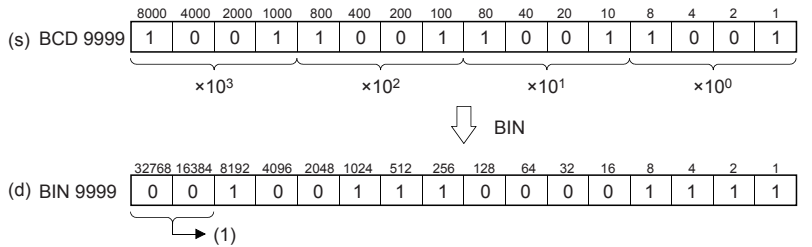

(1): Filled with 0s.

• The data in the device specified by (s) can be converted if it is in the range from 0 to 9999 (BCD).
• The table below shows digit specification for the data in the device specified by (s) and (d).

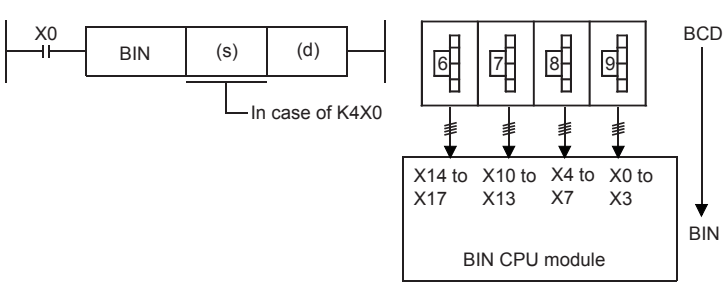

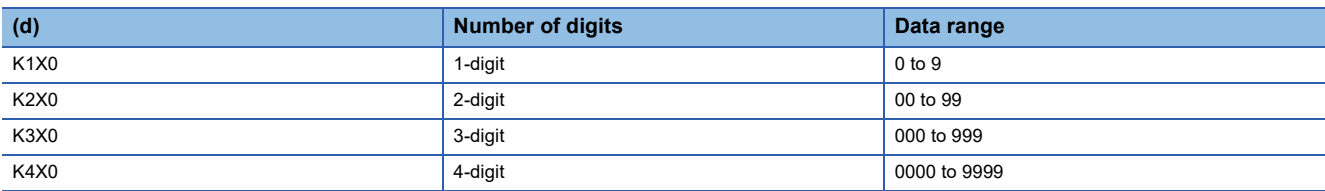

### **Precautions**

• Binary data is used in all operations in CPU module including arithmetic operations (+-x+), increment and decrement instructions. When receiving digital switch information in binary-coded decimal (BCD) format into a CPU module, use the BIN(P) instructions (for converting BCD data into binary data). Furthermore, to output data to seven-segment display unit handling binary-coded decimal (BCD) data, use the BCD(P) instructions (for converting binary data into BCD data).

#### Program example

• When the digital switch has 1-digit

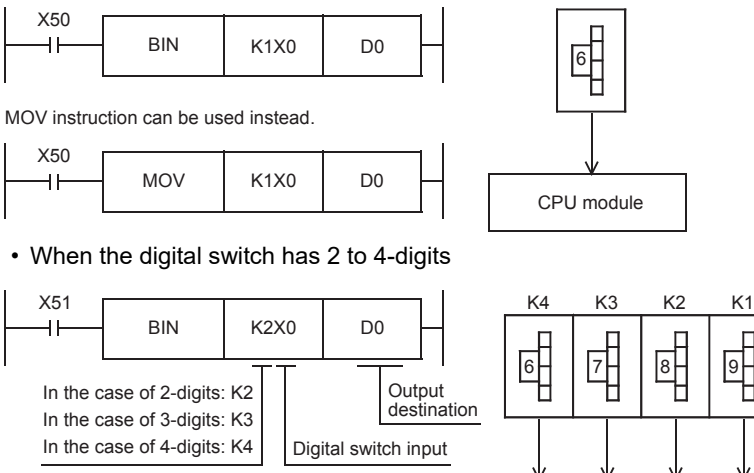

## Operation error

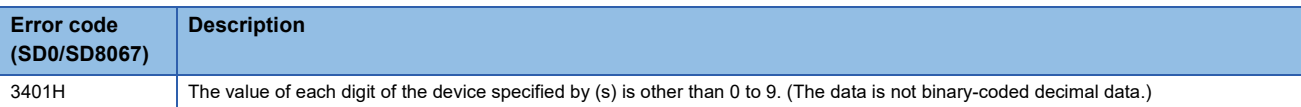

CPU module

# **Converting BCD 8-digit data to binary data**

### **DBIN(P)**

## **FX5S FX5UJ FX5U FX5UC**

These instructions convert the binary-coded decimal data in the device specified by (s) to binary data, and store the converted data in the device specified by (d).

Use this instruction to convert a binary-coded decimal (BCD) value such as a value set by a digital switch into binary (BIN) data and to receive the converted binary data so that the data can be handled in operations in CPU module.

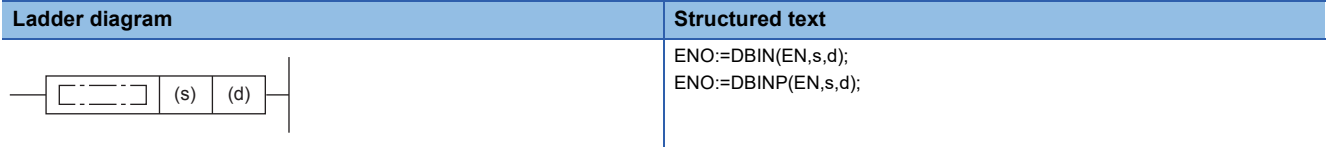

#### **FBD/LD**

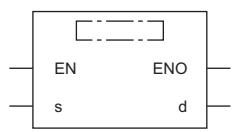

#### Setting data

#### ■**Descriptions, ranges, and data types**

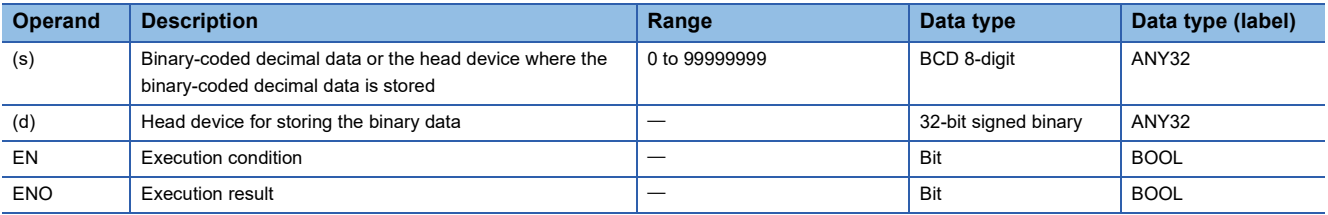

#### ■**Applicable devices**

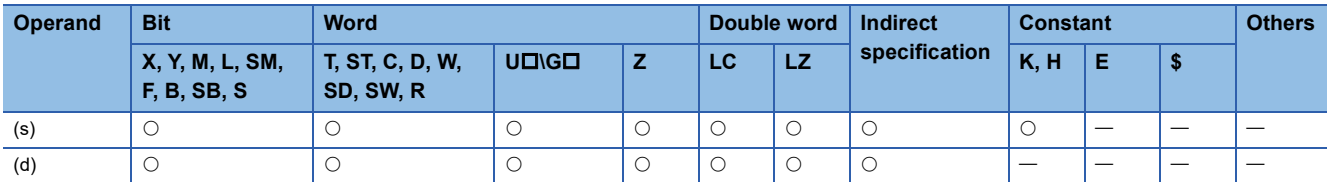

#### Processing details

 • These instructions convert the BCD 8-digit data (0 to 99999999) in the device specified by (s) to 32-bit binary data, and store the converted data in the device specified by (d).

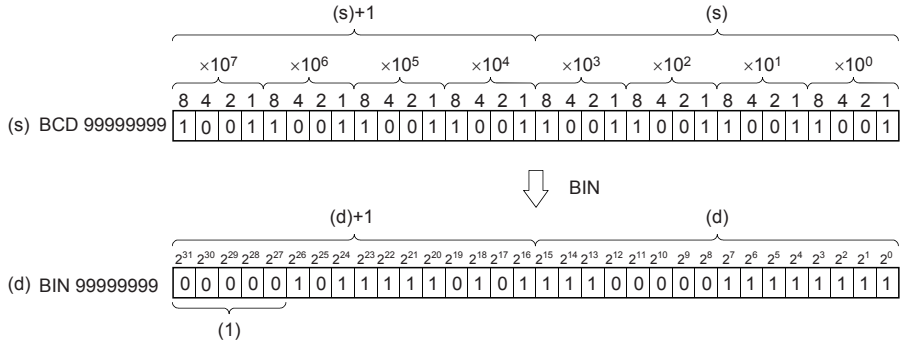

(1): Filled with 0s.

• The data in the device specified by (s) can be converted if it is in the range from 0 to 99999999 (BCD).

• The table below shows digit specification for the data in the device specified by (s) and (d).

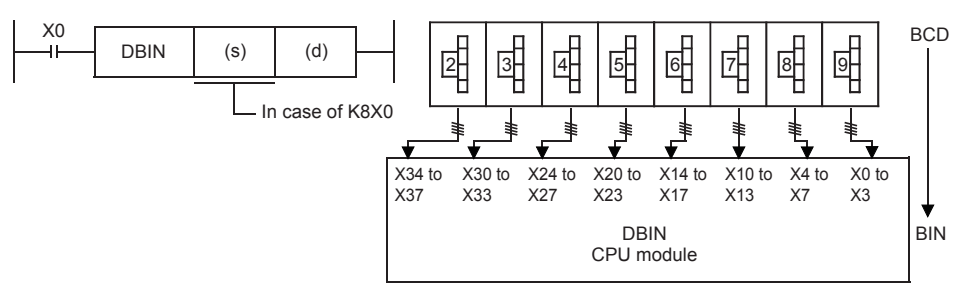

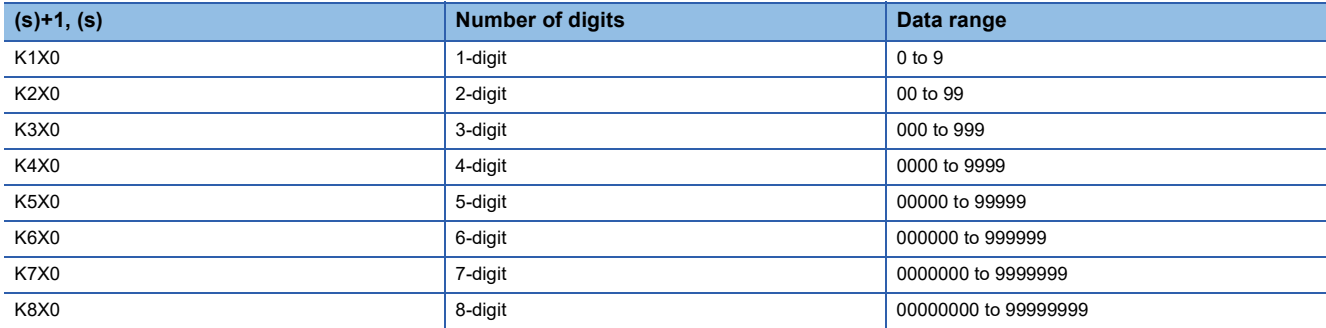

#### **Precautions**

• Binary data is used in all operations in CPU module including arithmetic operations  $(+,-,-)$ , increment and decrement instructions. When receiving digital switch information in binary-coded decimal (BCD) format into a CPU module, use the BIN instruction (for converting BCD data into binary data). Furthermore, to output data to seven-segment display unit handling binary-coded decimal (BCD) data, use the BCD instruction (for converting binary data into BCD data).

#### Program example

• When the digital switch has 5 to 8-digits

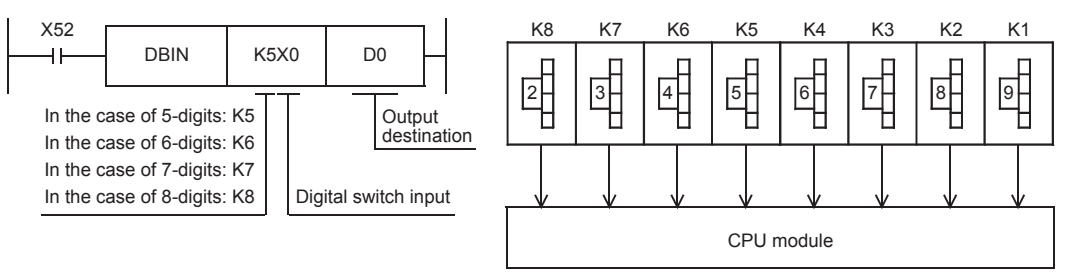

#### Operation error

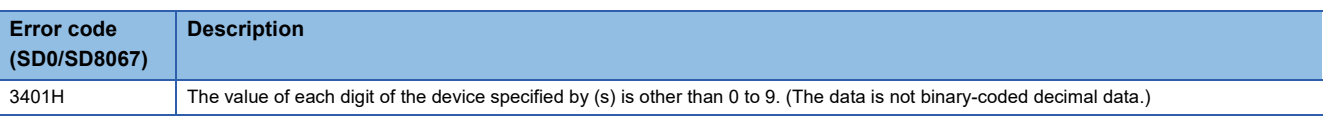

## **Converting single-precision real number to 16-bit signed binary data**

## **FLT2INT(P)**

## **FX5S FX5UJ FX5U FX5UC**

These instructions convert the single-precision real number in the device specified by (s) to 16-bit signed binary data, and store the converted data in the device specified by (d). After conversion, the digits after the decimal point of the singleprecision real number, specified with (s), are truncated.

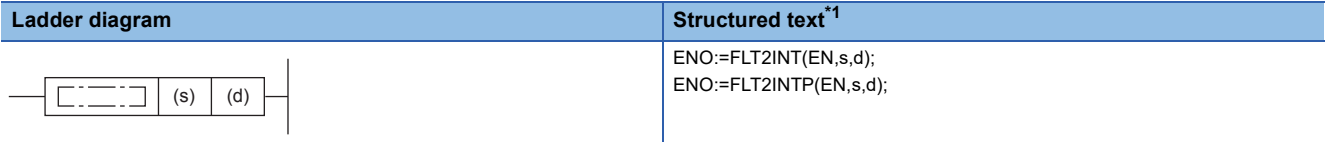

#### **FBD/LD**

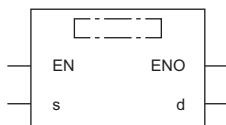

<span id="page-327-0"></span>\*1 Supported by engineering tool version "1.035M" and later.

#### **Setting data**

#### ■**Descriptions, ranges, and data types**

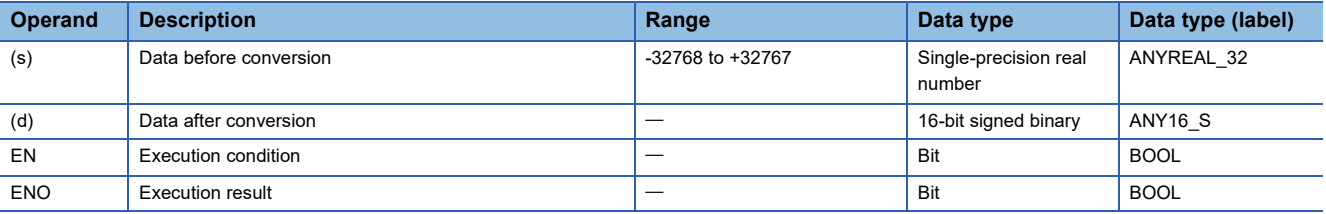

#### ■**Applicable devices**

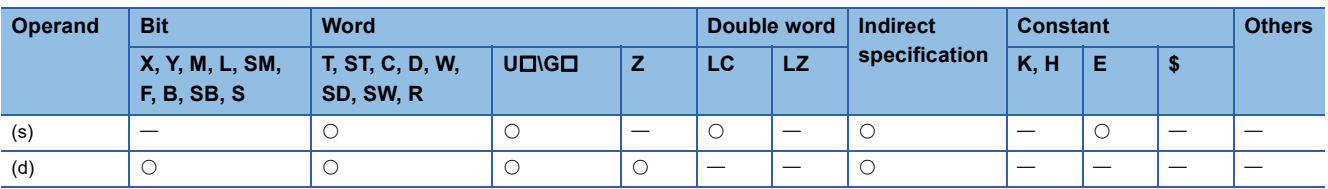

## Processing details

 • These instructions convert the single-precision real number in the device specified by (s) to 16-bit signed binary data, and store the converted data in the device specified by (d). After conversion, the digits after the decimal point of the singleprecision real number, specified with (s), are truncated.

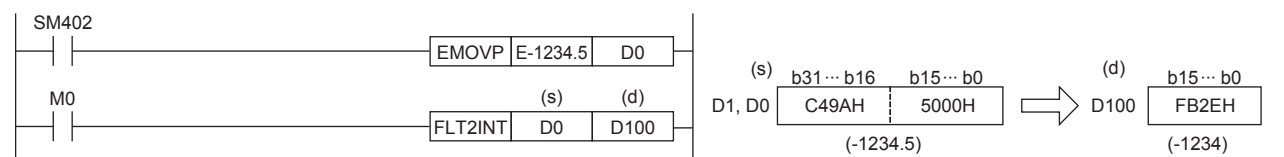

• The table below shows the related devices.

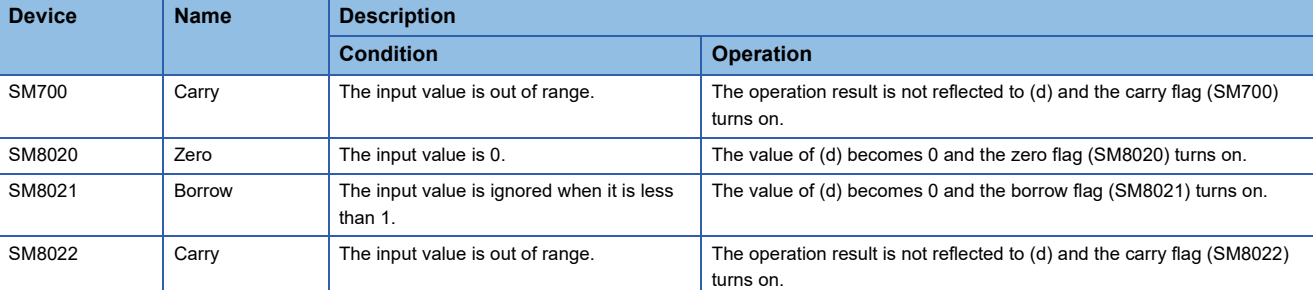

### Operation error

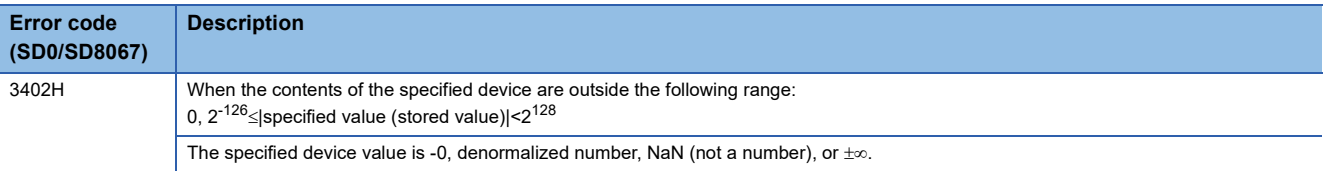

## **Converting single-precision real number to 16-bit unsigned binary data**

## **FLT2UINT(P)**

## **FX5S FX5UJ FX5U FX5UC**

These instructions convert the single-precision real number in the device specified by (s) to 16-bit unsigned binary data, and store the converted data in the device specified by (d). After conversion, the digits after the decimal point of the singleprecision real number, specified with (s), are truncated.

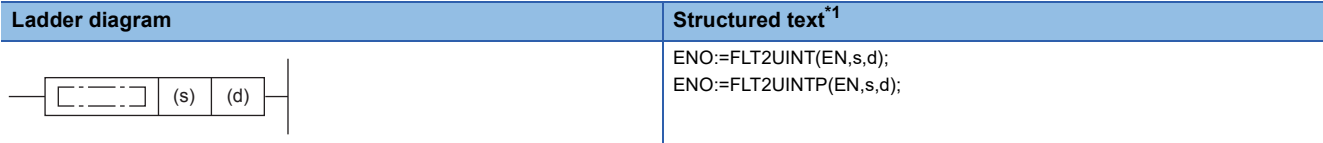

#### **FBD/LD**

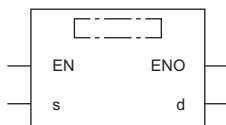

<span id="page-329-0"></span>\*1 Supported by engineering tool version "1.035M" and later.

#### **Setting data**

#### ■**Descriptions, ranges, and data types**

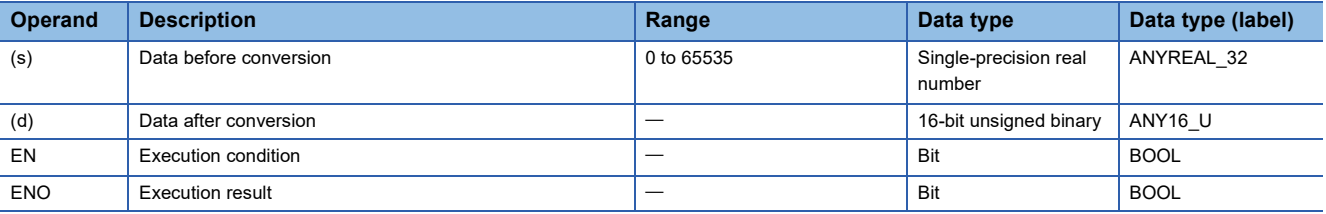

#### ■**Applicable devices**

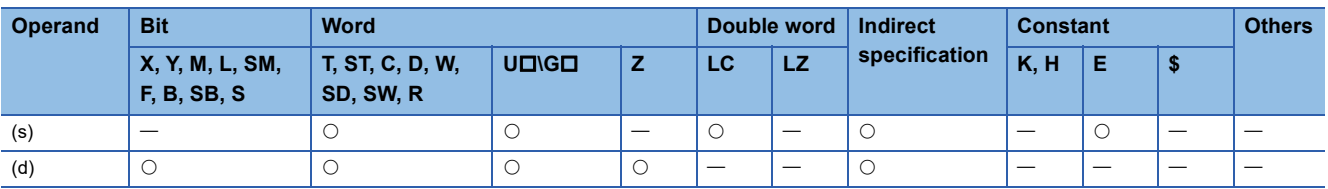

## Processing details

 • These instructions convert the single-precision real number in the device specified by (s) to 16-bit unsigned binary data, and store the converted data in the device specified by (d). After conversion, the digits after the decimal point of the singleprecision real number, specified with (s), are truncated.

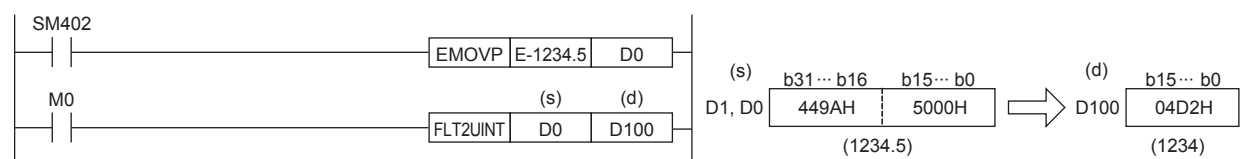

• The table below shows the related devices.

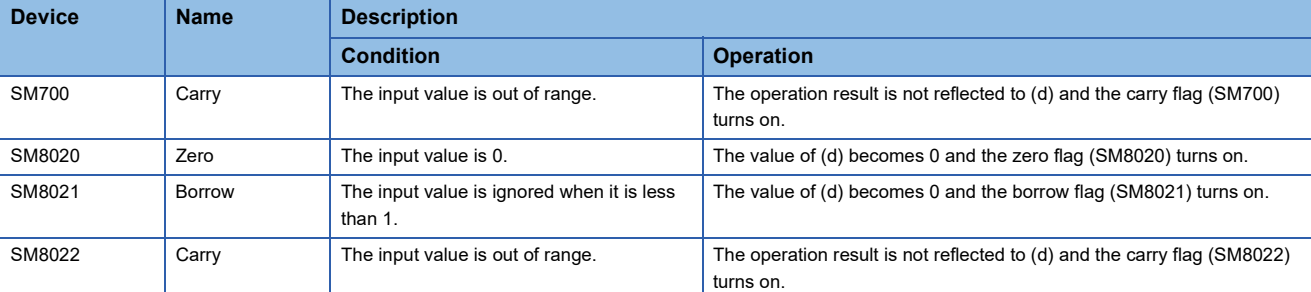

### Operation error

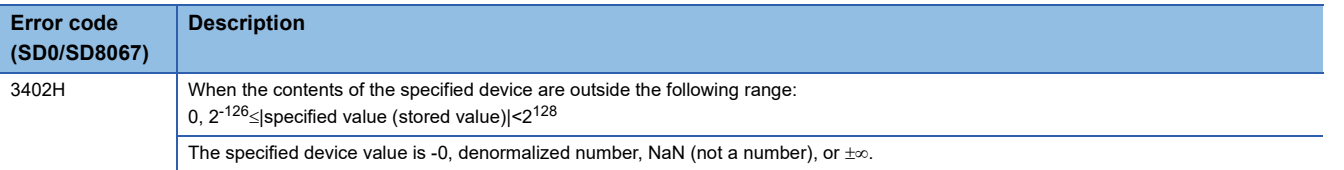

## **Converting single-precision real number to 32-bit signed binary data**

## **FLT2DINT(P)**

## **FX5S FX5UJ FX5U FX5UC**

These instructions convert the single-precision real number in the device specified by (s) to 32-bit signed binary data, and store the converted data in the device specified by (d). After conversion, the digits after the decimal point of the singleprecision real number, specified with (s), are truncated.

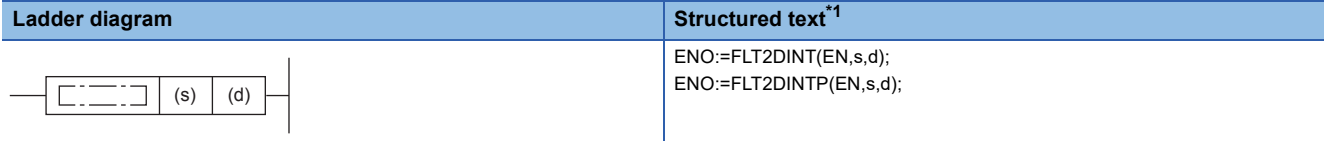

#### **FBD/LD**

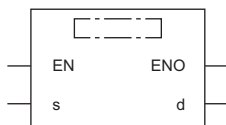

<span id="page-331-0"></span>\*1 Supported by engineering tool version "1.035M" and later.

#### **Setting data**

#### ■**Descriptions, ranges, and data types**

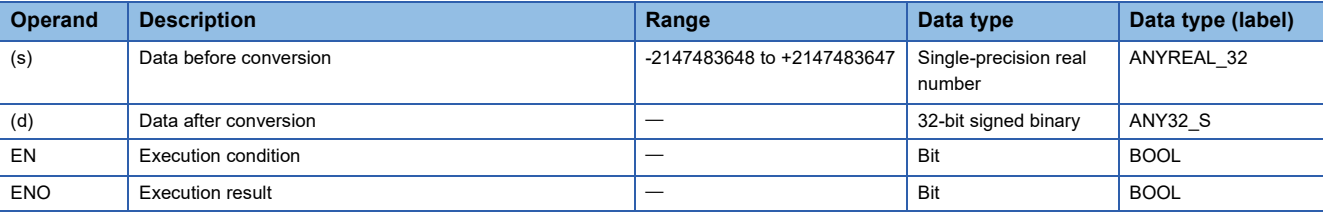

#### ■**Applicable devices**

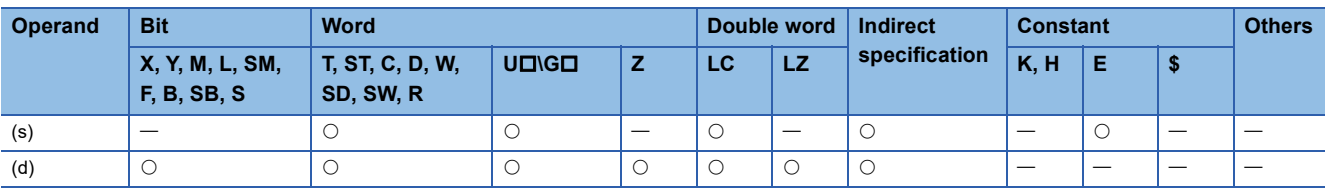

## Processing details

 • These instructions convert the single-precision real number in the device specified by (s) to 32-bit signed binary data, and store the converted data in the device specified by (d). After conversion, the digits after the decimal point of the singleprecision real number, specified with (s), are truncated.

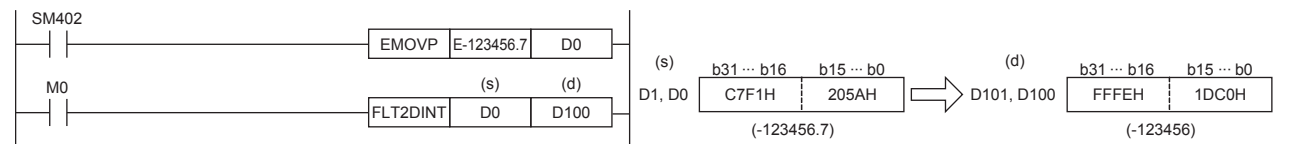

• The table below shows the related devices.

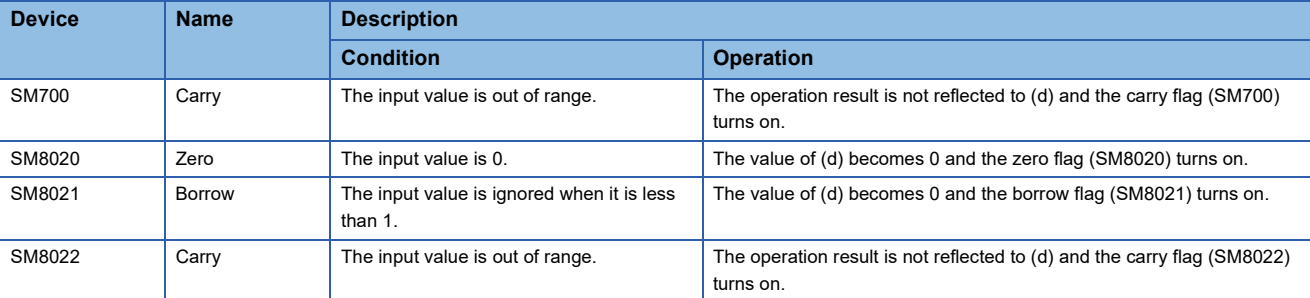

## Operation error

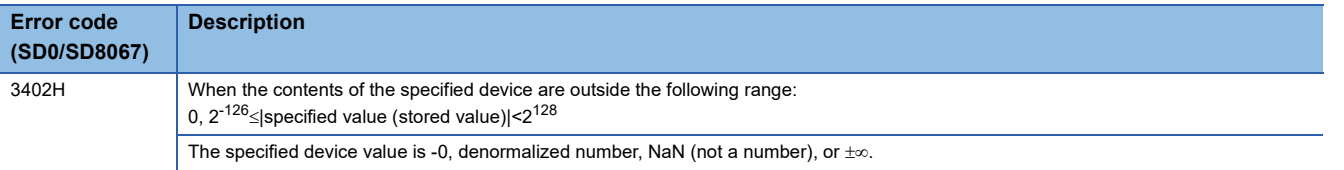

## **Converting single-precision real number to 32-bit unsigned binary data**

## **FLT2UDINT(P)**

## **FX5S FX5UJ FX5U FX5UC**

These instructions convert the single-precision real number in the device specified by (s) to 32-bit unsigned binary data, and store the converted data in the device specified by (d). After conversion, the digits after the decimal point of the singleprecision real number, specified with (s), are truncated.

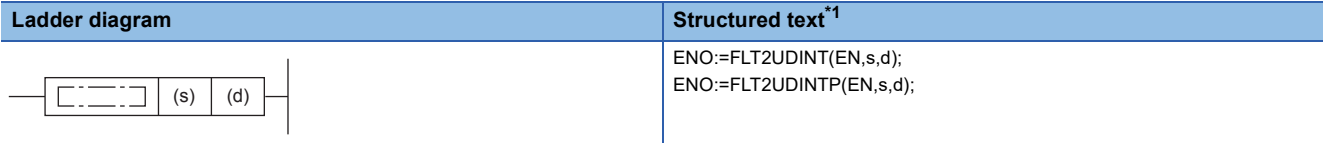

#### **FBD/LD**

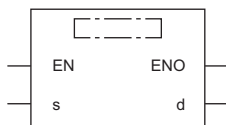

<span id="page-333-0"></span>\*1 Supported by engineering tool version "1.035M" and later.

#### **Setting data**

#### ■**Descriptions, ranges, and data types**

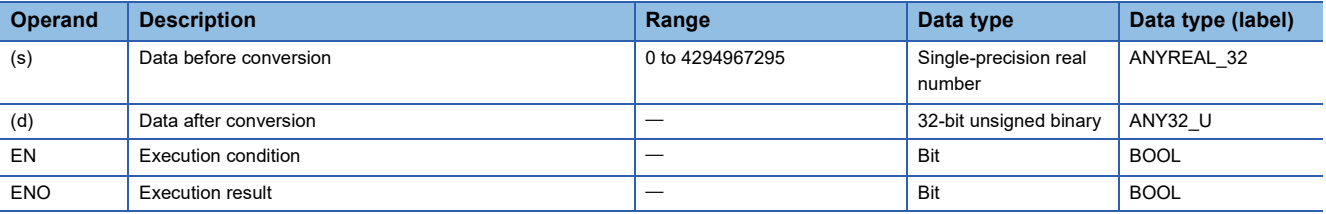

#### ■**Applicable devices**

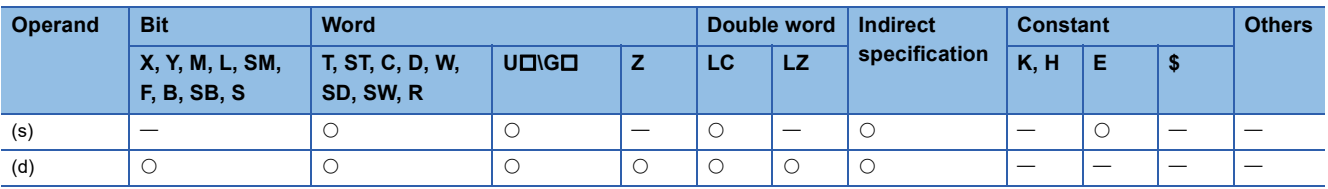

## Processing details

 • These instructions convert the single-precision real number in the device specified by (s) to 32-bit unsigned binary data, and store the converted data in the device specified by (d). After conversion, the digits after the decimal point of the singleprecision real number, specified with (s), are truncated.

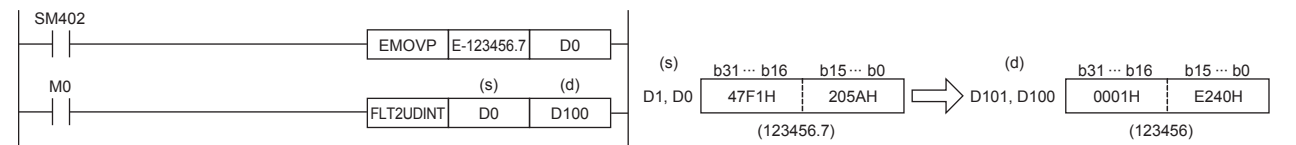

• The table below shows the related devices.

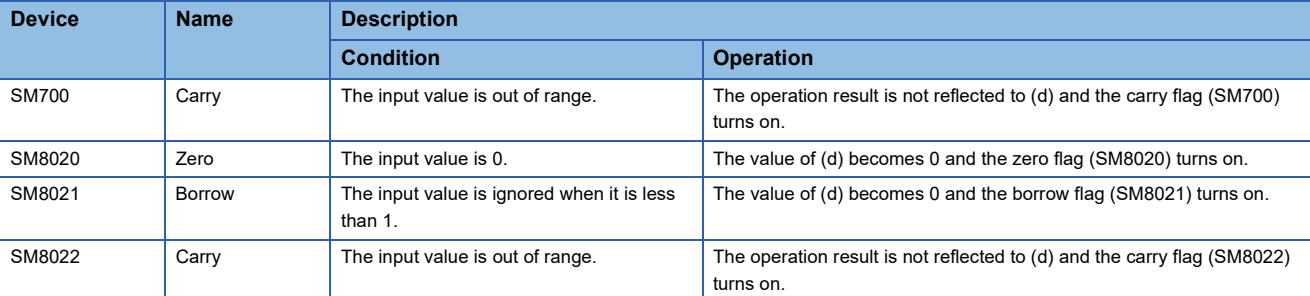

### Operation error

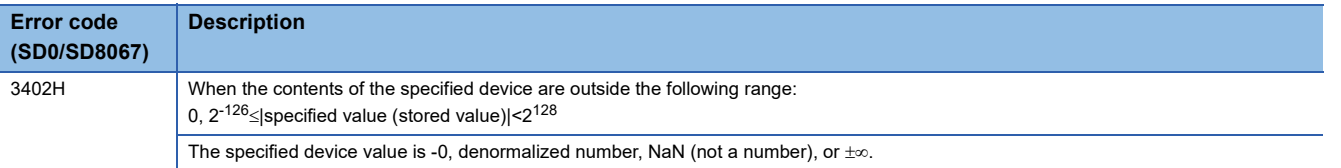

## **Converting 16-bit signed binary data to 16-bit unsigned binary data**

## **INT2UINT(P)**

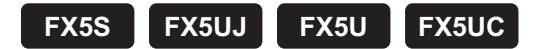

These instructions convert the 16-bit signed binary data in the device specified by (s) to 16-bit unsigned binary data, and store the result in the device specified by (d).

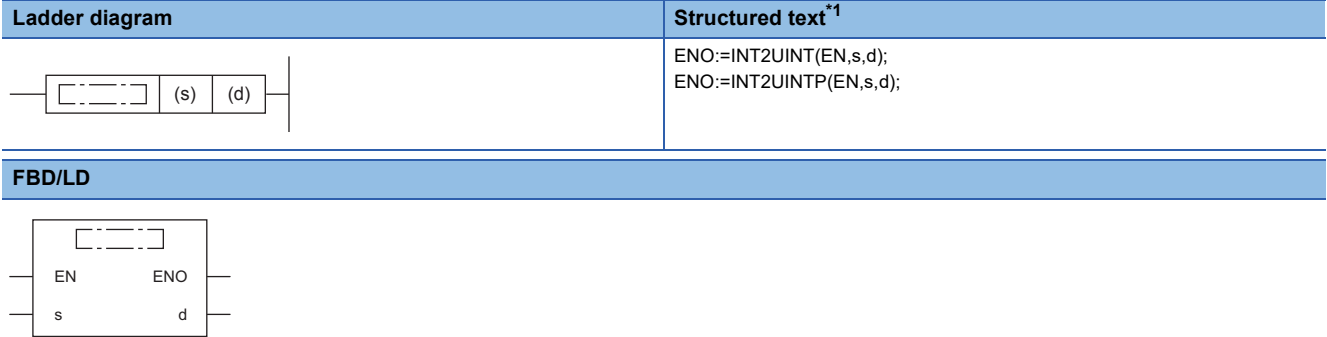

<span id="page-335-0"></span>\*1 Supported by engineering tool version "1.035M" and later.

#### Setting data

#### ■**Descriptions, ranges, and data types**

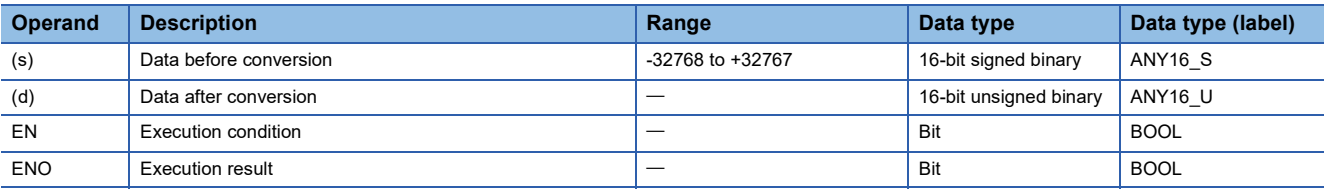

#### ■**Applicable devices**

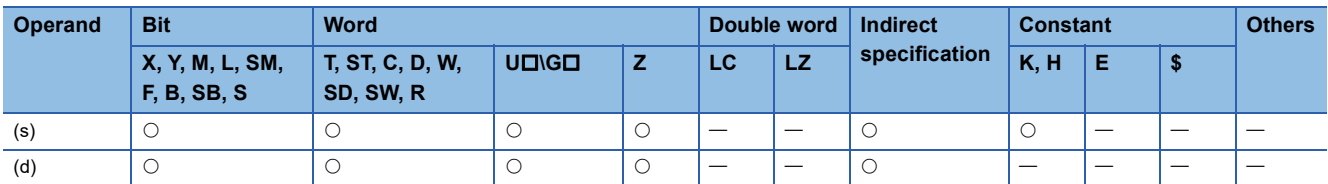

#### Processing details

 • These instructions convert the 16-bit signed binary data in the device specified by (s) to 16-bit unsigned binary data, and store the result in the device specified by (d).

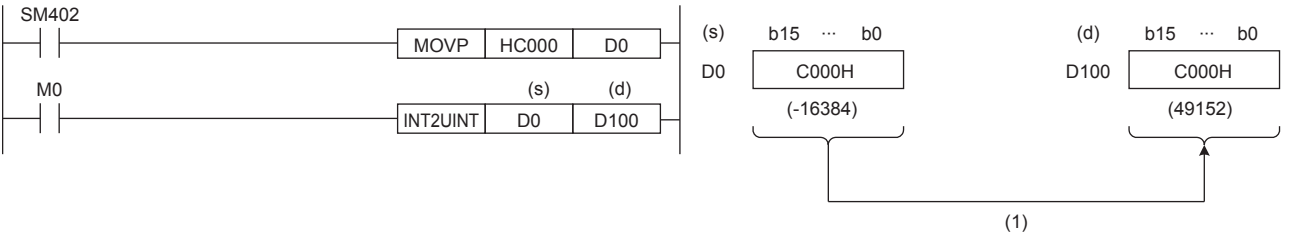

(1): The value is stored as is.

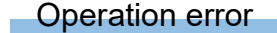

# **Converting 16-bit signed binary data to 32-bit signed binary data**

#### **INT2DINT(P)**

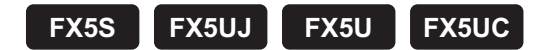

These instructions convert the 16-bit signed binary data in the device specified by (s) to 32-bit signed binary data, and store the converted data in the device specified by (d).

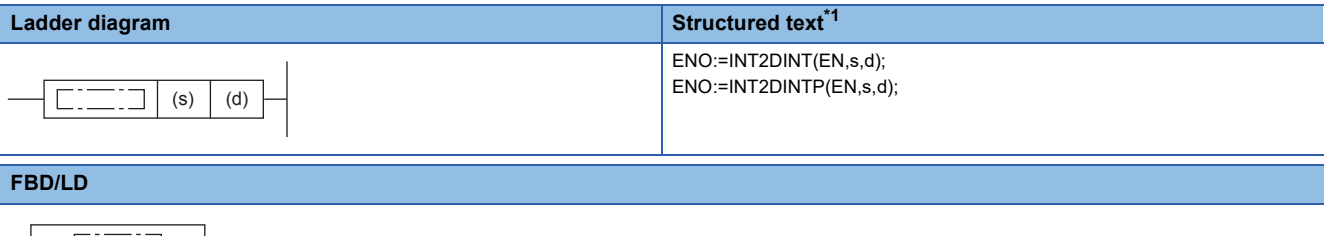

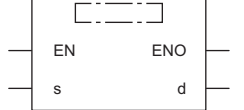

<span id="page-336-0"></span>\*1 Supported by engineering tool version "1.035M" and later.

#### Setting data

#### ■**Descriptions, ranges, and data types**

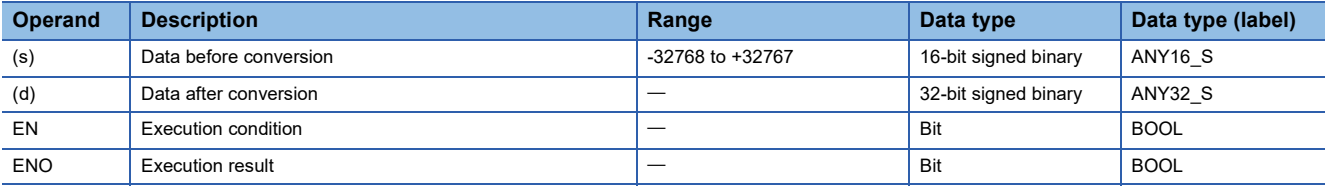

#### ■**Applicable devices**

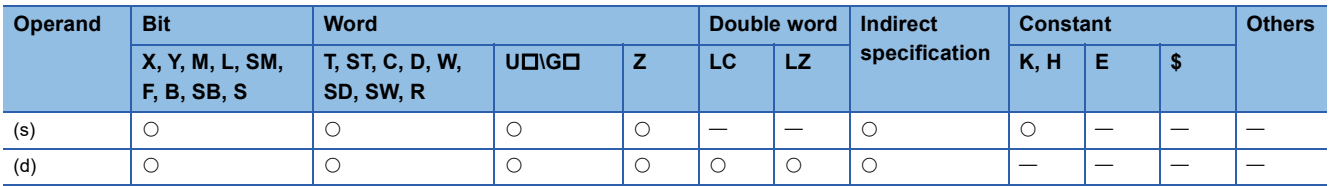

#### Processing details

 • These instructions convert the 16-bit signed binary data in the device specified by (s) to 32-bit signed binary data, and store the converted data in the device specified by (d).

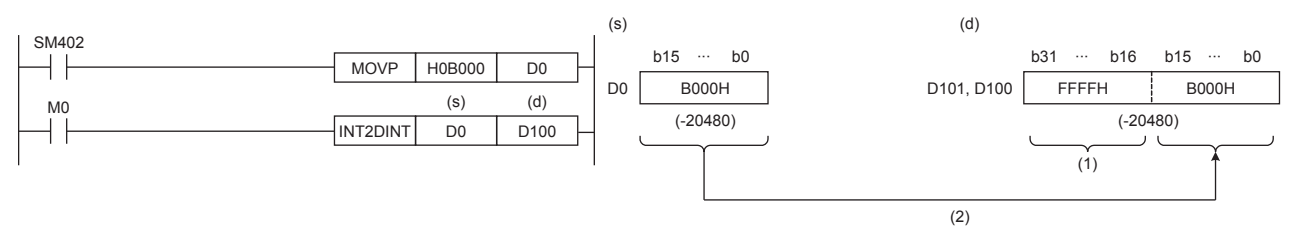

(1): The most significant bit of data before conversion is stored.

(2): Data before conversion is stored in the lower 16 bits.

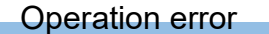

## **Converting 16-bit signed binary data to 32-bit unsigned binary data**

## **INT2UDINT(P)**

## **FX5S FX5UJ FX5U FX5UC**

These instructions convert the 16-bit signed binary data in the device specified by (s) to 32-bit unsigned binary data, and store the converted data in the device specified by (d).

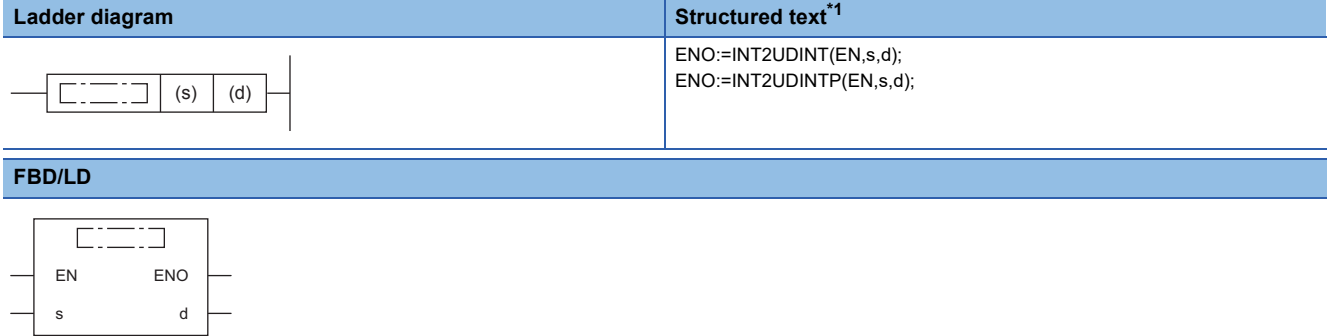

<span id="page-337-0"></span>\*1 Supported by engineering tool version "1.035M" and later.

#### Setting data

#### ■**Descriptions, ranges, and data types**

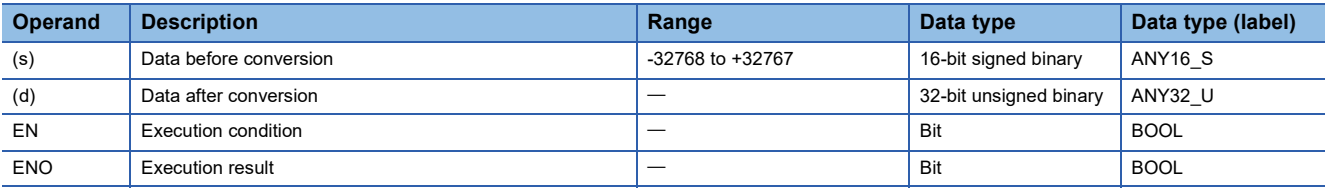

#### ■**Applicable devices**

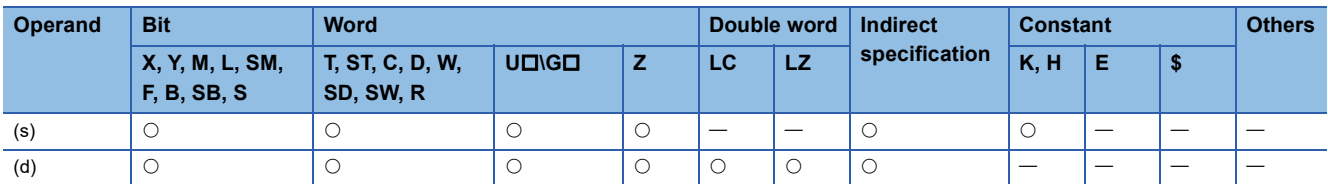

#### Processing details

 • These instructions convert the 16-bit signed binary data in the device specified by (s) to 32-bit unsigned binary data, and store the converted data in the device specified by (d).

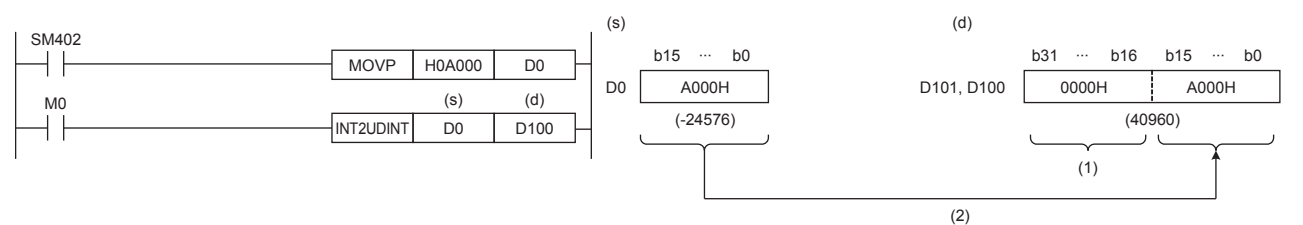

(1): The value 0 is stored.

(2): Data before conversion is stored in the lower 16 bits.

#### Operation error

## **Converting 16-bit unsigned binary data to 16-bit signed binary data**

## **UINT2INT(P)**

## **FX5S FX5UJ FX5U FX5UC**

These instructions convert the 16-bit unsigned binary data in the device specified by (s) to 16-bit signed binary data, and store the converted data in the device specified by (d).

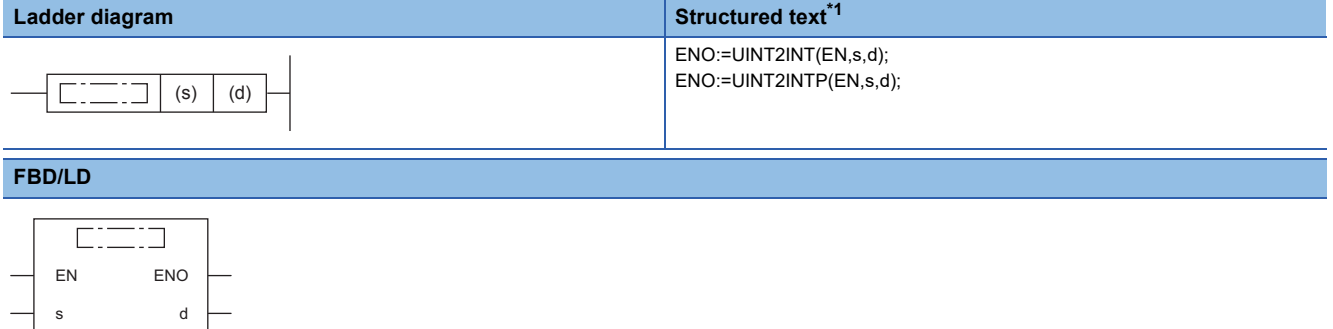

<span id="page-338-0"></span>\*1 Supported by engineering tool version "1.035M" and later.

#### Setting data

#### ■**Descriptions, ranges, and data types**

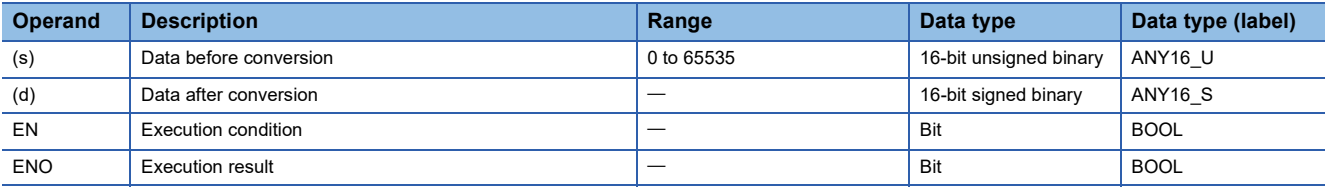

#### ■**Applicable devices**

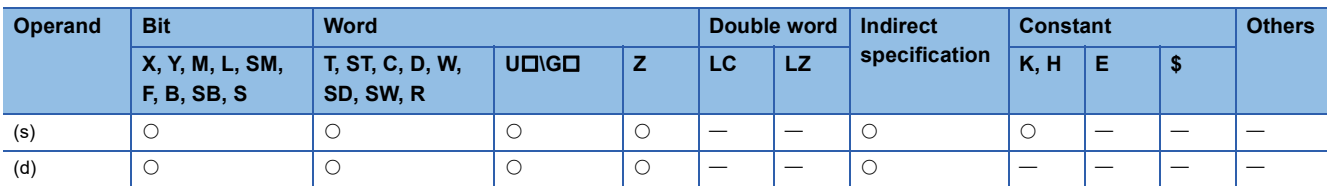

#### Processing details

 • These instructions convert the 16-bit unsigned binary data in the device specified by (s) to 16-bit signed binary data, and store the converted data in the device specified by (d).

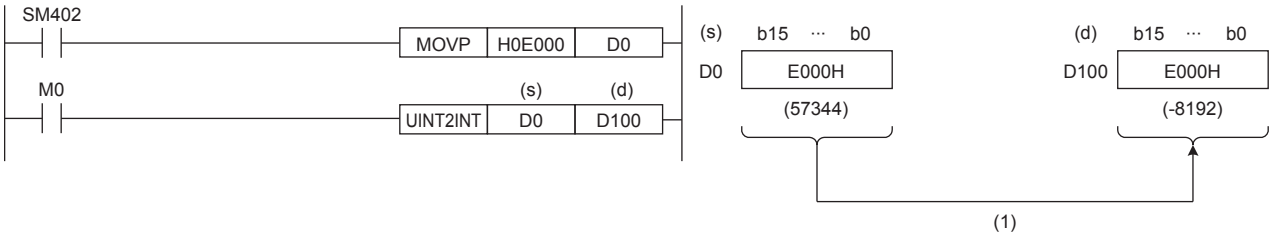

(1): The value is stored as is.

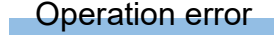

## **Converting 16-bit unsigned binary data to 32-bit signed binary data**

## **UINT2DINT(P)**

## **FX5S FX5UJ FX5U FX5UC**

These instructions convert the 16-bit unsigned binary data in the device specified by (s) to 32-bit signed binary data, and store the converted data in the device specified by (d).

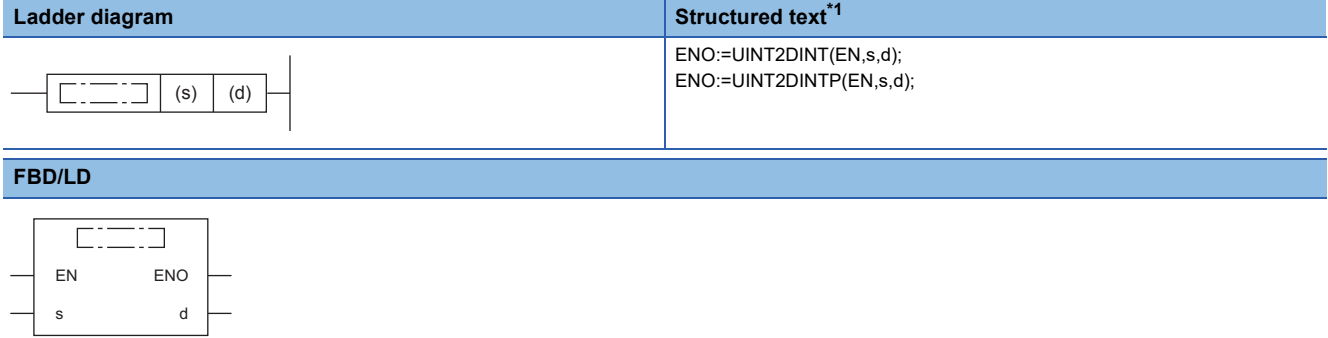

<span id="page-339-0"></span>\*1 Supported by engineering tool version "1.035M" and later.

#### Setting data

#### ■**Descriptions, ranges, and data types**

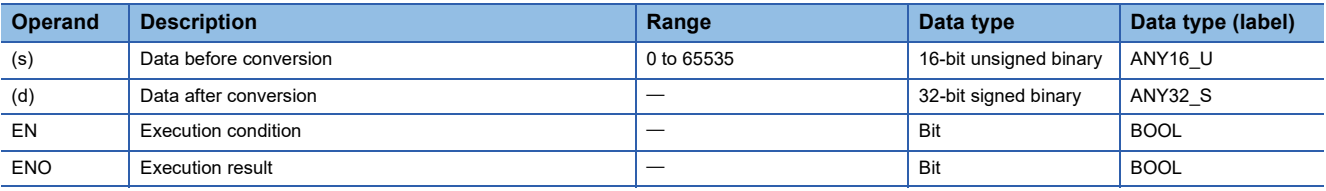

#### ■**Applicable devices**

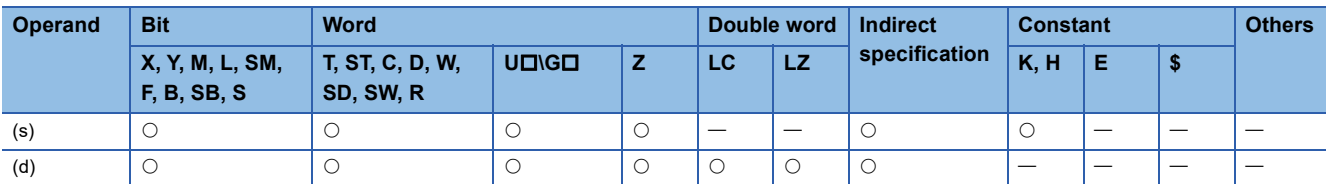

#### Processing details

 • These instructions convert the 16-bit unsigned binary data in the device specified by (s) to 32-bit signed binary data, and store the converted data in the device specified by (d).

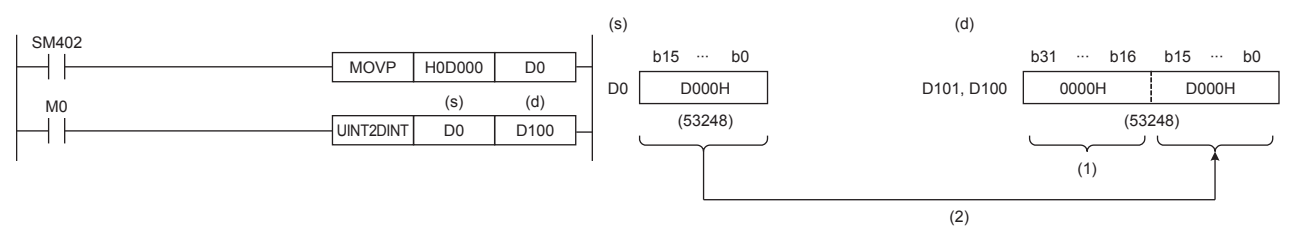

(1): The value 0 is stored.

(2): Data before conversion is stored in the lower 16 bits.

#### Operation error

## **Converting 16-bit unsigned binary data to 32-bit unsigned binary data**

### **UINT2UDINT(P)**

## **FX5S FX5UJ FX5U FX5UC**

These instructions convert the 16-bit unsigned binary data in the device specified by (s) to 32-bit unsigned binary data, and store the converted data in the device specified by (d).

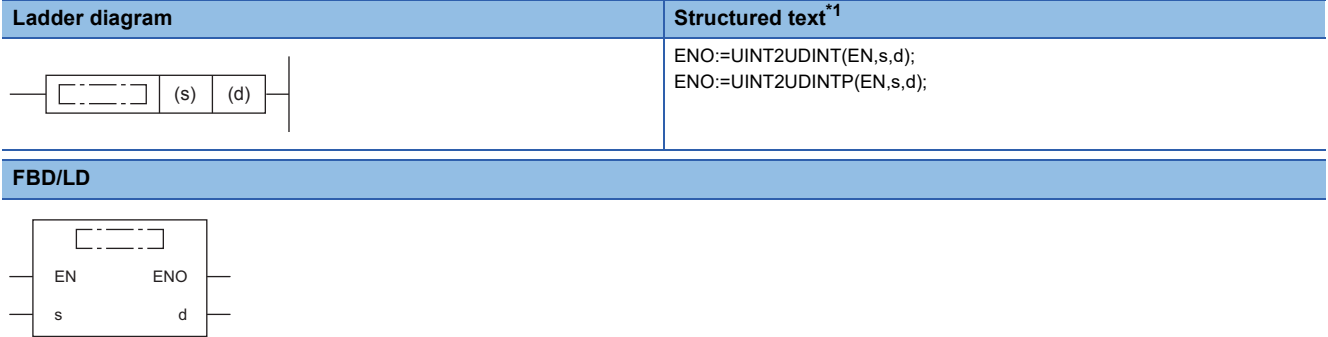

<span id="page-340-0"></span>\*1 Supported by engineering tool version "1.035M" and later.

#### Setting data

#### ■**Descriptions, ranges, and data types**

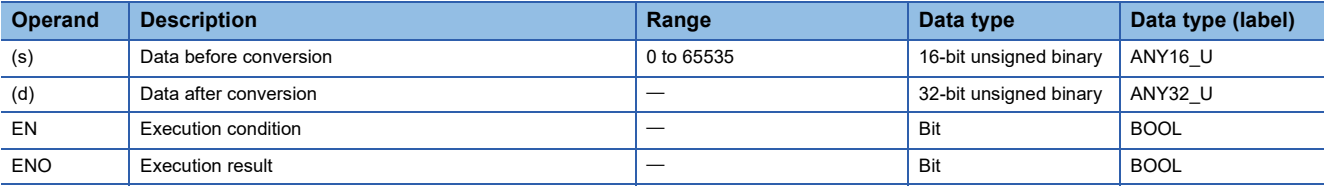

#### ■**Applicable devices**

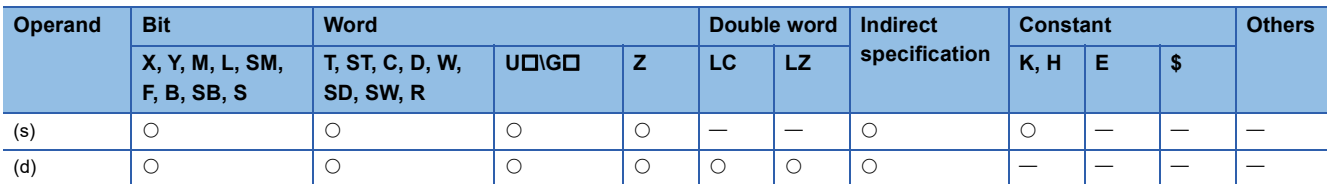

#### Processing details

 • These instructions convert the 16-bit unsigned binary data in the device specified by (s) to 32-bit unsigned binary data, and store the converted data in the device specified by (d).

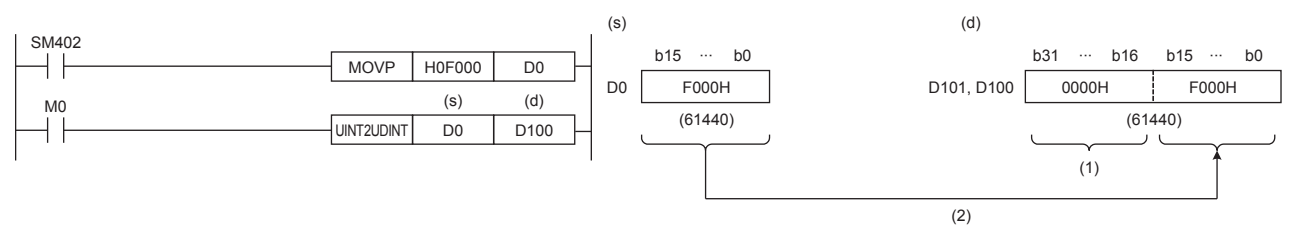

(1): The value 0 is stored.

(2): Data before conversion is stored in the lower 16 bits.

#### Operation error

# **Converting 32-bit signed binary data to 16-bit signed binary data**

### **DINT2INT(P)**

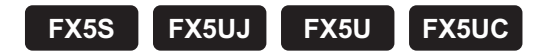

These instructions convert the 32-bit signed binary data in the device specified by (s) to 16-bit signed binary data, and store the converted data in the device specified by (d).

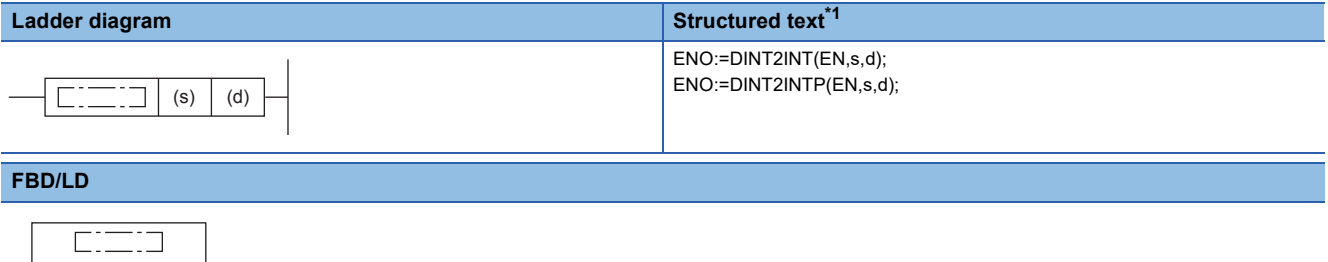

<span id="page-341-0"></span>\*1 Supported by engineering tool version "1.035M" and later.

#### Setting data

EN ENO s d

#### ■**Descriptions, ranges, and data types**

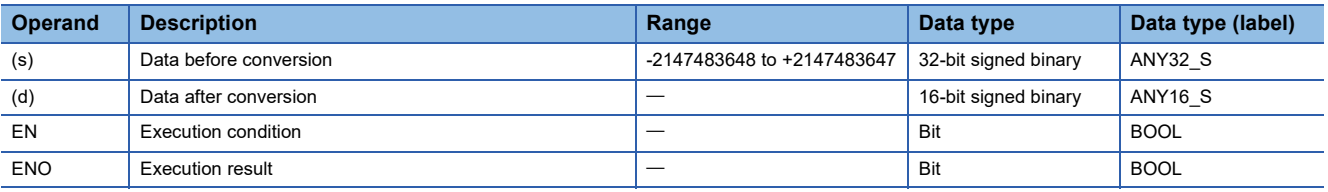

#### ■**Applicable devices**

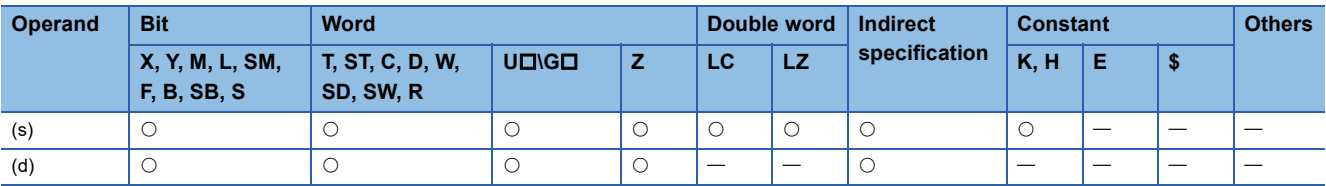

#### Processing details

 • These instructions convert the 32-bit signed binary data in the device specified by (s) to 16-bit signed binary data, and store the converted data in the device specified by (d).

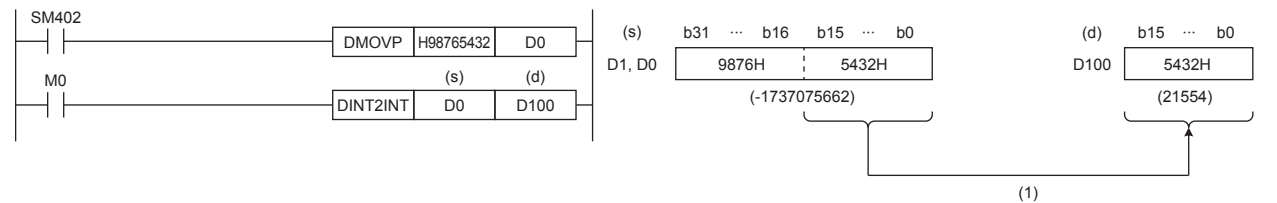

(1): Data before conversion is stored in the lower 16 bits.

Operation error

## **Converting 32-bit signed binary data to 16-bit unsigned binary data**

### **DINT2UINT(P)**

## **FX5S FX5UJ FX5U FX5UC**

These instructions convert the 32-bit signed binary data in the device specified by (s) to 16-bit unsigned binary data, and store the converted data in the device specified by (d).

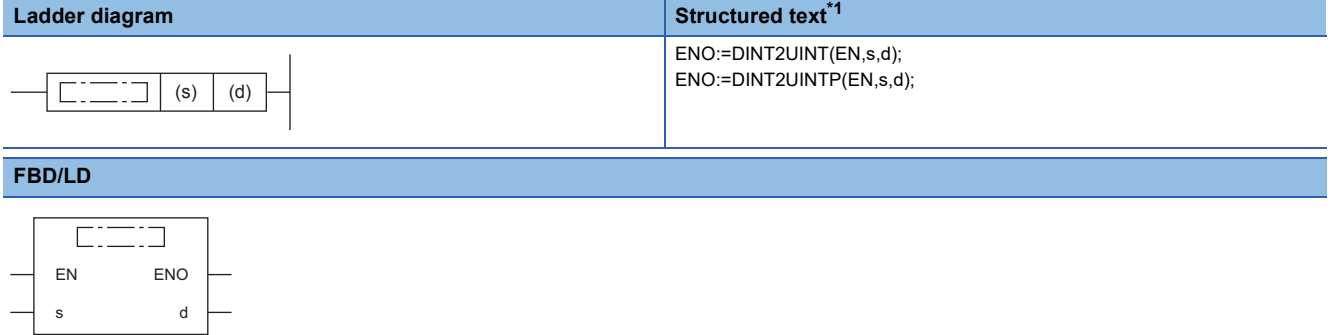

<span id="page-342-0"></span>\*1 Supported by engineering tool version "1.035M" and later.

#### Setting data

#### ■**Descriptions, ranges, and data types**

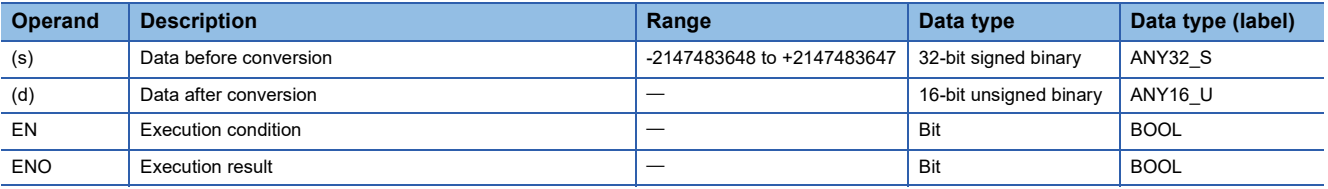

#### ■**Applicable devices**

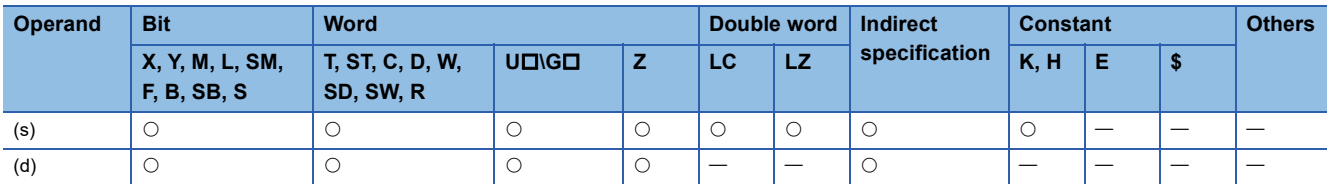

#### Processing details

 • These instructions convert the 32-bit signed binary data in the device specified by (s) to 16-bit unsigned binary data, and store the converted data in the device specified by (d).

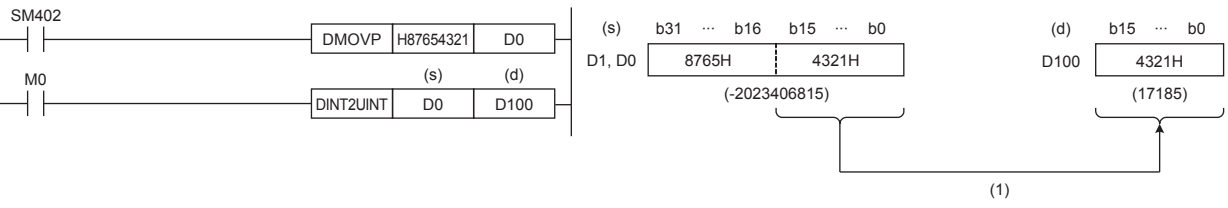

(1): Data before conversion is stored in the lower 16 bits.

#### Operation error

## **Converting 32-bit signed binary data to 32-bit unsigned binary data**

## **DINT2UDINT(P)**

## **FX5S FX5UJ FX5U FX5UC**

These instructions convert the 32-bit signed binary data in the device specified by (s) to 32-bit unsigned binary data, and store the converted data in the device specified by (d).

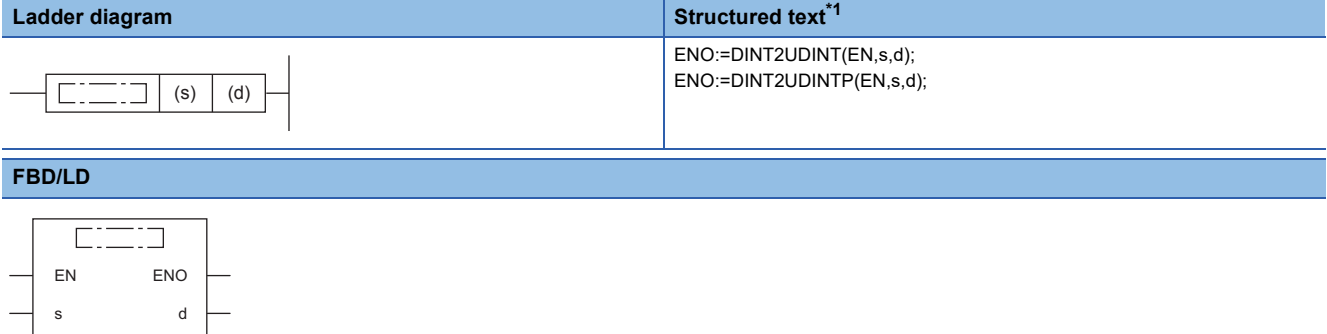

<span id="page-343-0"></span>\*1 Supported by engineering tool version "1.035M" and later.

#### Setting data

#### ■**Descriptions, ranges, and data types**

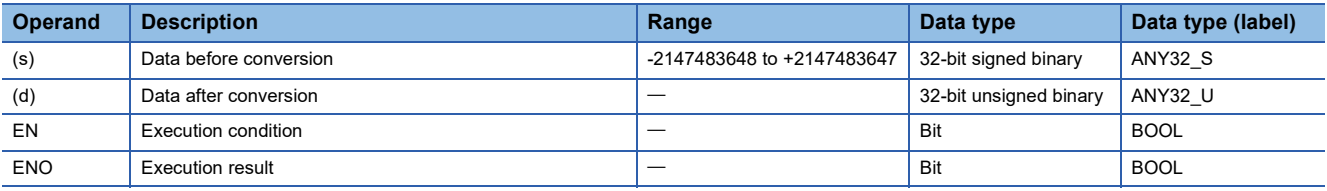

#### ■**Applicable devices**

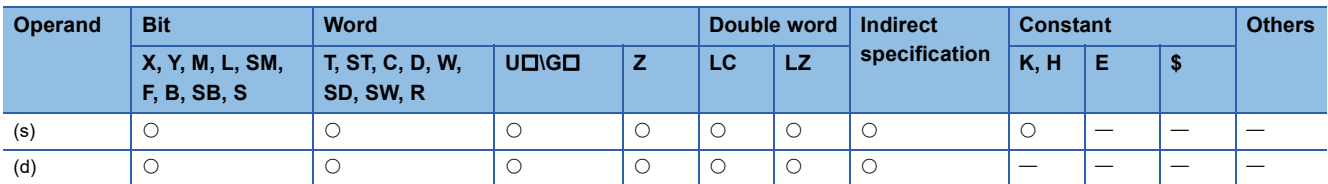

#### Processing details

 • These instructions convert the 32-bit signed binary data in the device specified by (s) to 32-bit unsigned binary data, and store the converted data in the device specified by (d).

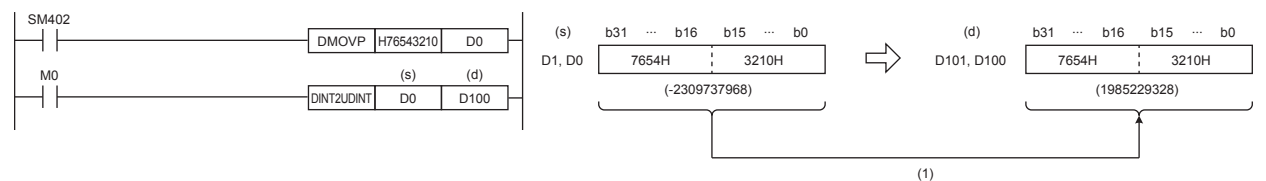

(1): The value is stored as is.

Operation error

## **Converting 32-bit unsigned binary data to 16-bit signed binary data**

## **UDINT2INT(P)**

## **FX5S FX5UJ FX5U FX5UC**

These instructions convert the 32-bit unsigned binary data in the device specified by (s) to 16-bit signed binary data, and store the converted data in the device specified by (d).

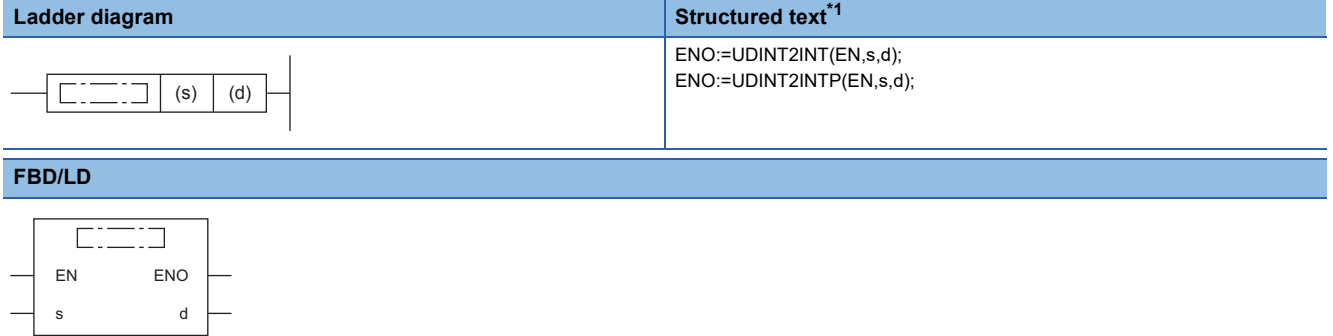

<span id="page-344-0"></span>\*1 Supported by engineering tool version "1.035M" and later.

#### Setting data

#### ■**Descriptions, ranges, and data types**

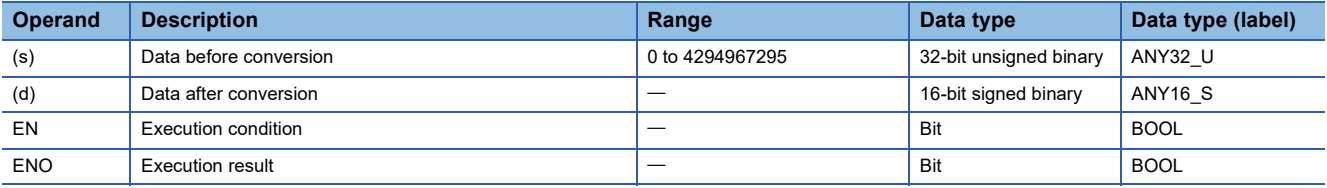

#### ■**Applicable devices**

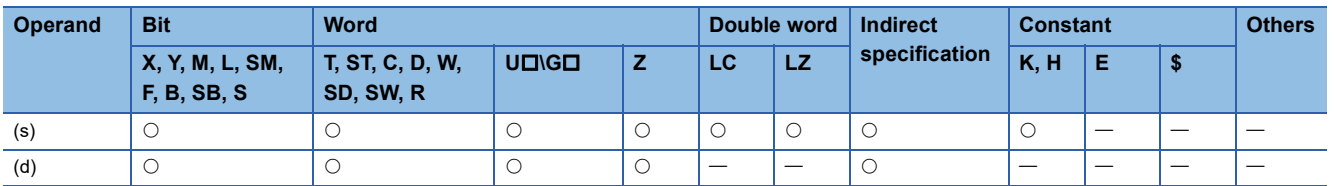

#### Processing details

 • These instructions convert the 32-bit unsigned binary data in the device specified by (s) to 16-bit signed binary data, and store the converted data in the device specified by (d).

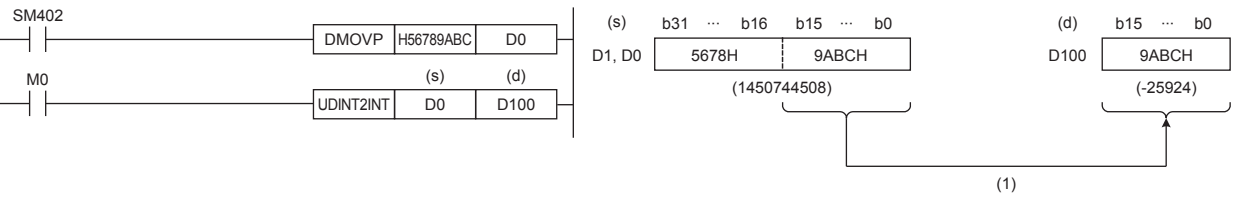

(1): Data before conversion is stored in the lower 16 bits.

#### Operation error

## **Converting 32-bit unsigned binary data to 16-bit unsigned binary data**

## **UDINT2UINT(P)**

## **FX5S FX5UJ FX5U FX5UC**

These instructions convert the 32-bit unsigned binary data in the device specified by (s) to 16-bit unsigned binary data, and store the converted data in the device specified by (d).

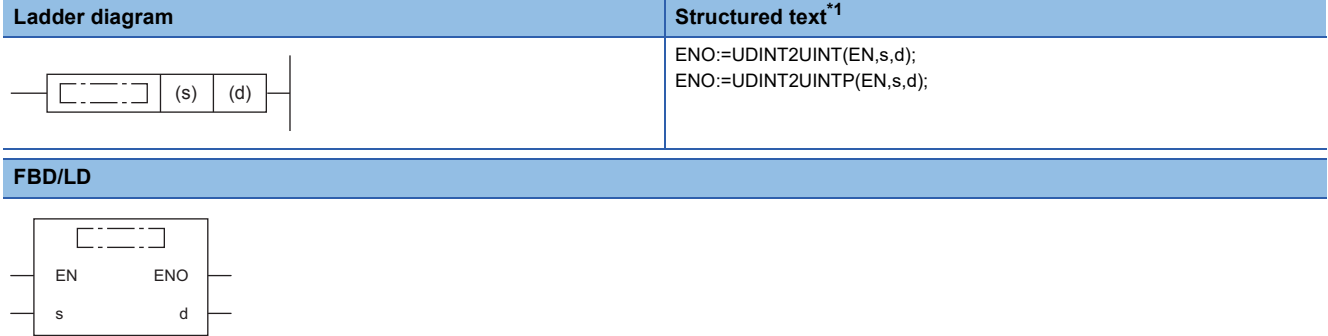

<span id="page-345-0"></span>\*1 Supported by engineering tool version "1.035M" and later.

#### Setting data

#### ■**Descriptions, ranges, and data types**

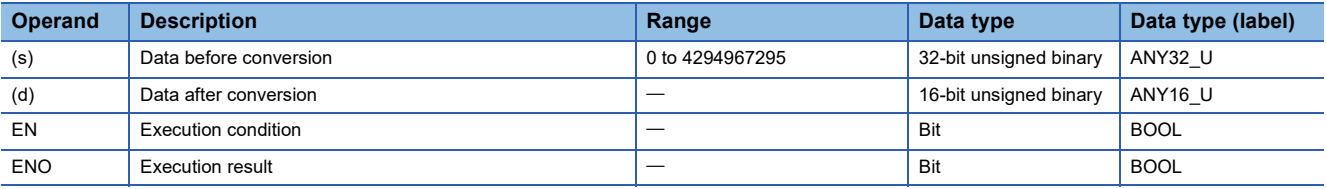

#### ■**Applicable devices**

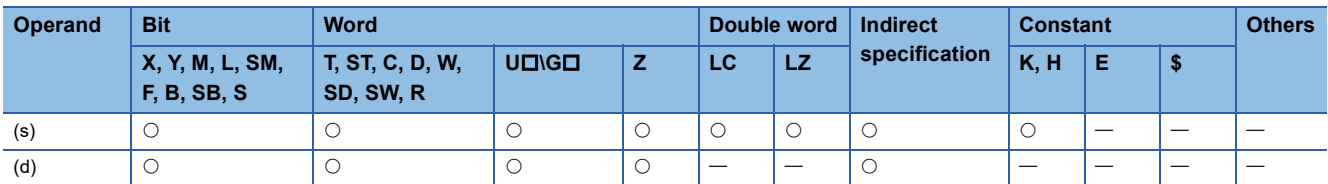

#### Processing details

 • These instructions convert the 32-bit unsigned binary data in the device specified by (s) to 16-bit unsigned binary data, and store the converted data in the device specified by (d).

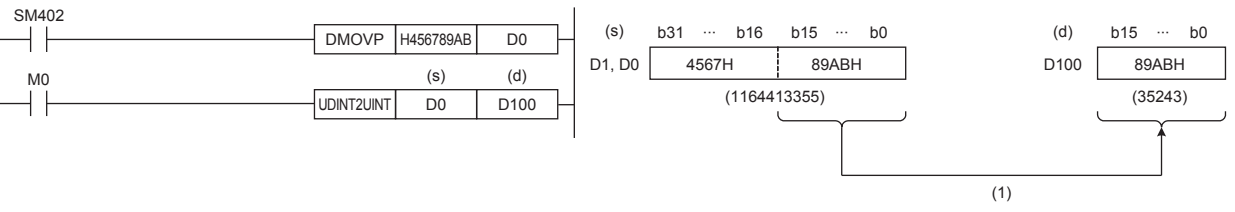

(1): Data before conversion is stored in the lower 16 bits.

#### Operation error

## **Converting 32-bit unsigned binary data to 32-bit signed binary data**

### **UDINT2DINT(P)**

## **FX5S FX5UJ FX5U FX5UC**

These instructions convert the 32-bit unsigned binary data in the device specified by (s) to 32-bit signed binary data, and store the converted data in the device specified by (d).

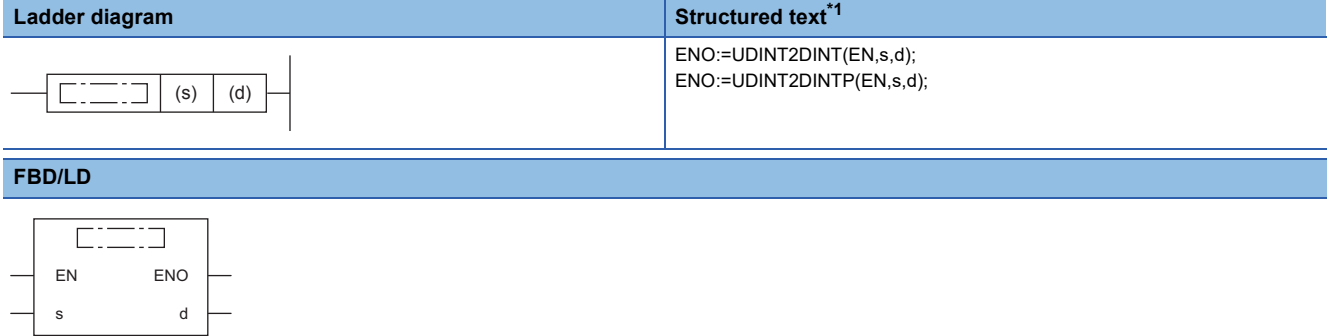

<span id="page-346-0"></span>\*1 Supported by engineering tool version "1.035M" and later.

#### Setting data

#### ■**Descriptions, ranges, and data types**

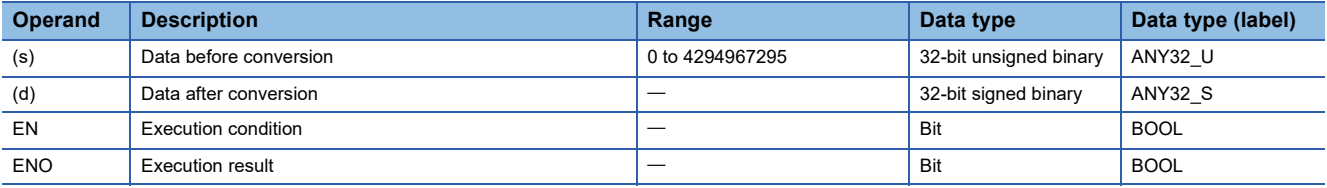

#### ■**Applicable devices**

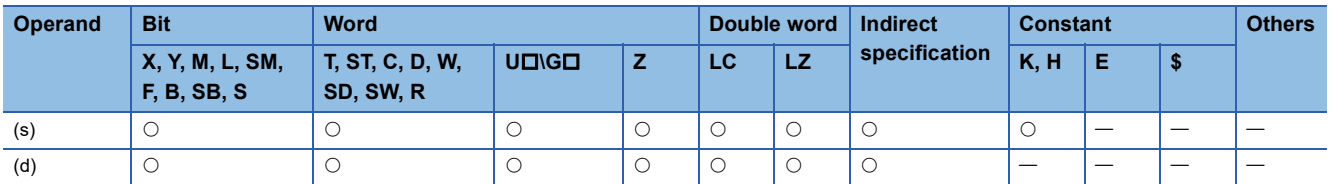

#### Processing details

 • These instructions convert the 32-bit unsigned binary data in the device specified by (s) to 32-bit signed binary data, and store the converted data in the device specified by (d).

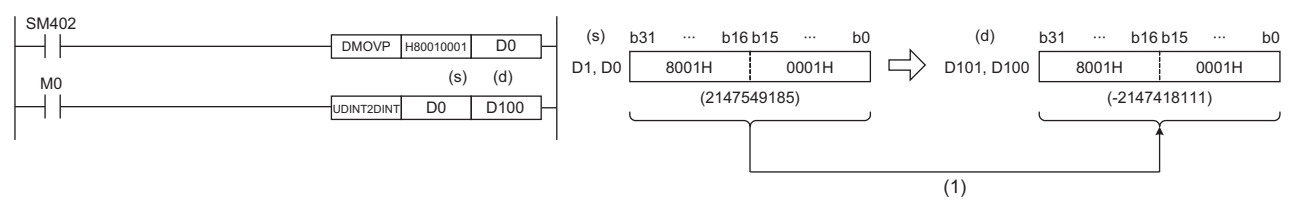

(1): The value is stored as is.

Operation error

There is no operation error.

**7**

# **Converting 16-bit binary data to Gray code**

## **GRY(P)(\_U)**

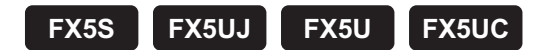

These instructions convert the 16-bit binary data in the device specified by (s) to 16-bit binary gray code data, and store the converted data in the device specified by (d).

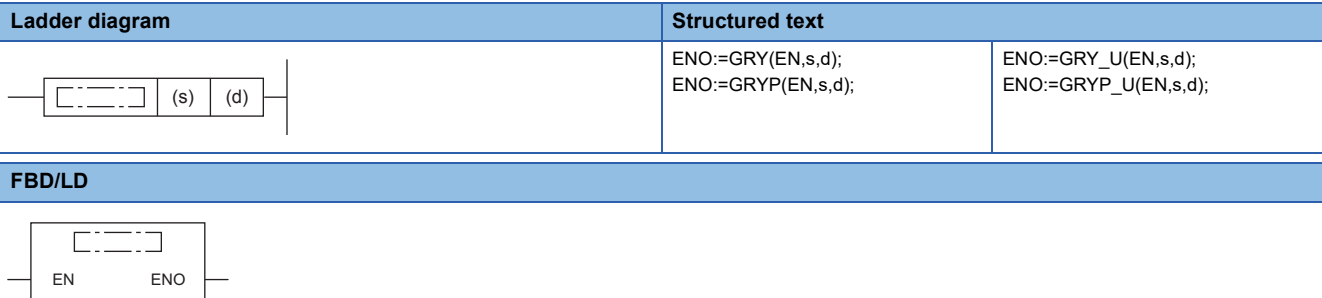

#### **Setting data**

s d

#### ■**Descriptions, ranges, and data types**

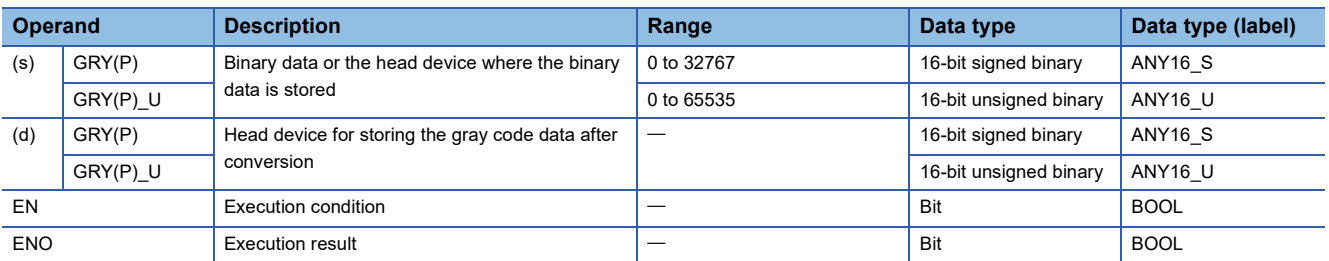

#### ■**Applicable devices**

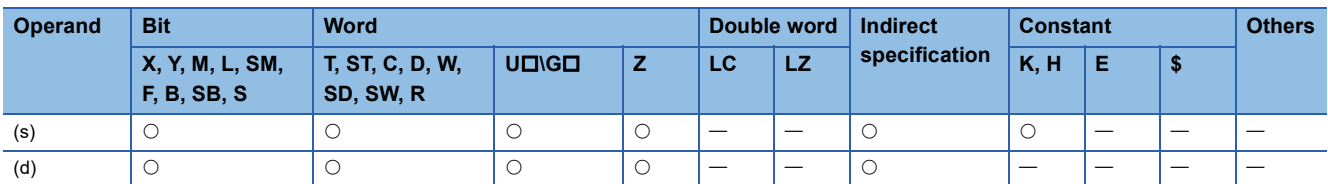

#### **Processing details**

 • These instructions convert the 16-bit binary data in the device specified by (s) to 16-bit binary gray code data, and store the converted data in the device specified by (d).

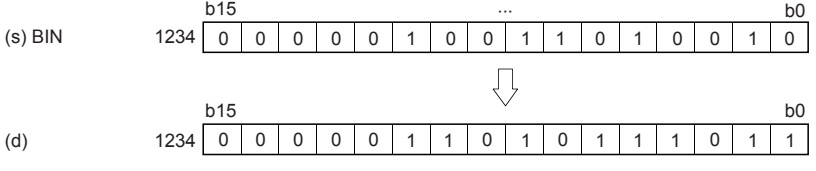

#### **Precautions**

The data conversion speed depends on the scan time of the CPU module.

#### Operation error

# **Converting 32-bit binary data to Gray code**

## **DGRY(P)(\_U)**

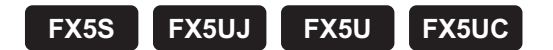

These instructions convert the 32-bit binary data in the device specified by (s) to 32-bit binary gray code data, and store the converted data in the device specified by (d).

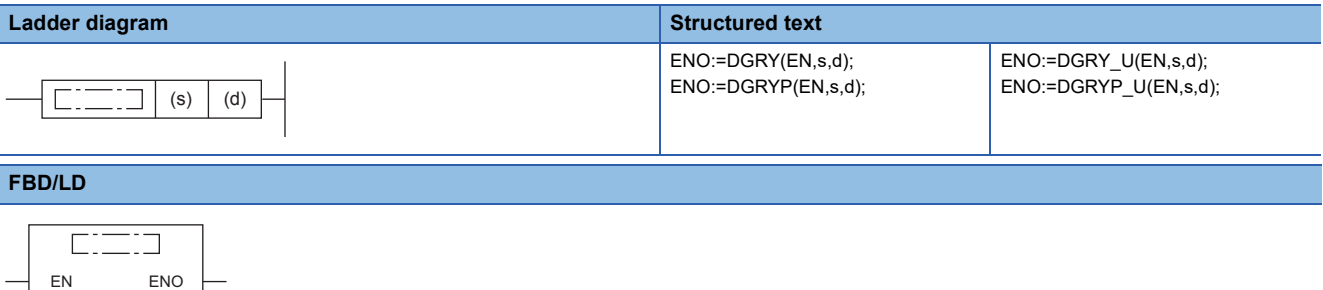

#### Setting data

s d

#### ■**Descriptions, ranges, and data types**

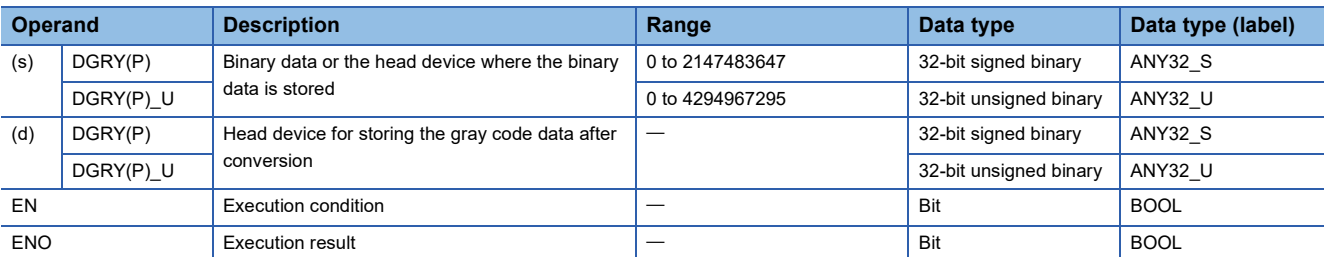

#### ■**Applicable devices**

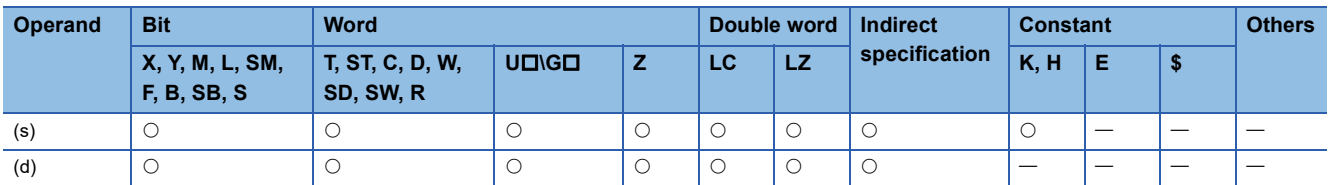

### Processing details

 • These instructions convert the 32-bit binary data in the device specified by (s) to 32-bit binary gray code data, and store the converted data in the device specified by (d).

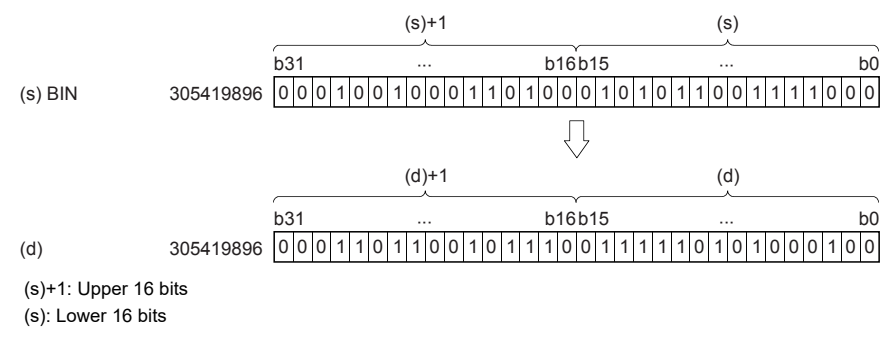

#### **Precautions**

The data conversion speed depends on the scan time of the CPU module.

#### Operation error

# **Converting Gray code to 16-bit binary data**

### **GBIN(P)(\_U)**

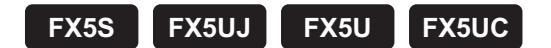

These instructions convert the 16-bit binary gray code data in the device specified by (s) to 16-bit binary data, and store the converted data in the device specified by (d).

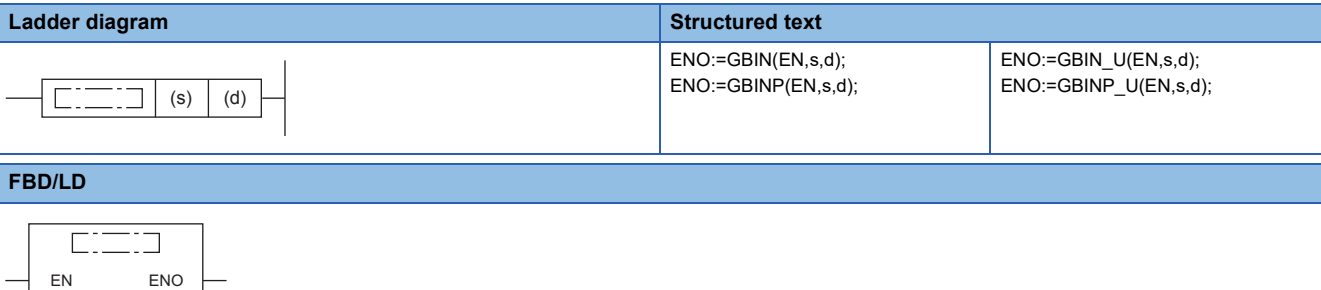

#### Setting data

s d

#### ■**Descriptions, ranges, and data types**

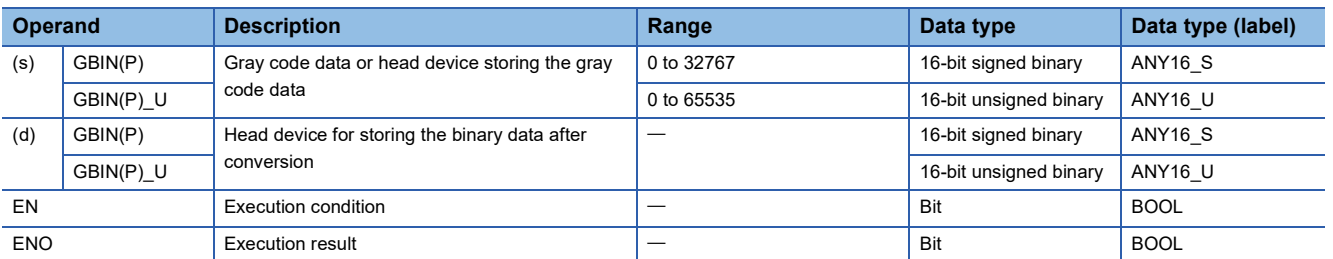

#### ■**Applicable devices**

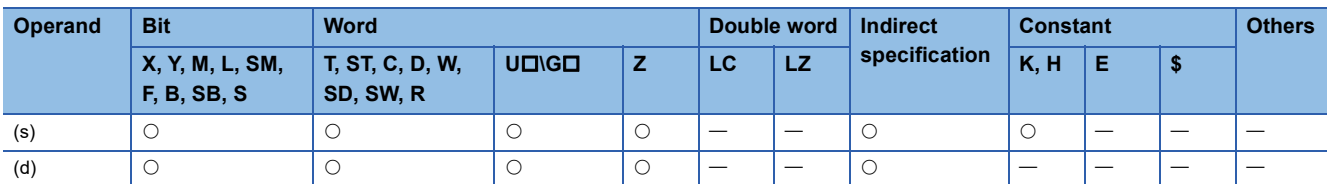

#### **Processing details**

 • These instructions convert the 16-bit binary gray code data in the device specified by (s) to 16-bit binary data, and store the converted data in the device specified by (d).

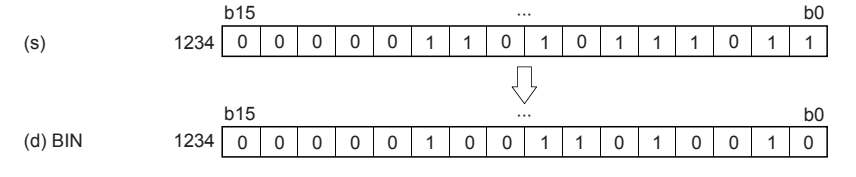

#### **Precautions**

When an input relay (X) is specified as (s), the response delay will be "Scan time of CPU module + Input filter constant".

#### Operation error

# **Converting Gray code to 32-bit binary data**

## **DGBIN(P)(\_U)**

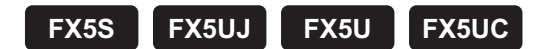

These instructions convert the 32-bit binary gray code data in the device specified by (s) to 32-bit binary data, and store the converted data in the device specified by (d).

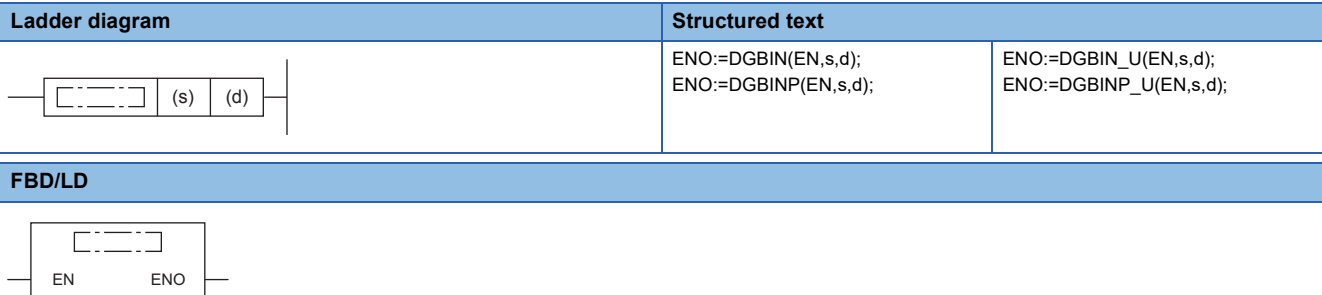

#### Setting data

s d

#### ■**Descriptions, ranges, and data types**

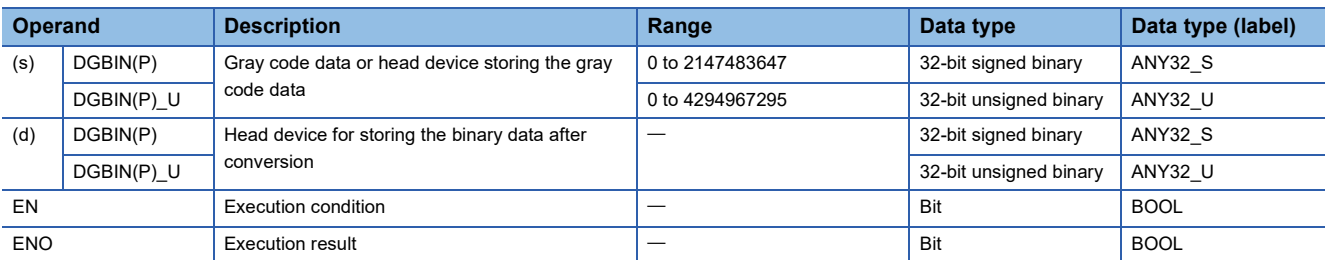

#### ■**Applicable devices**

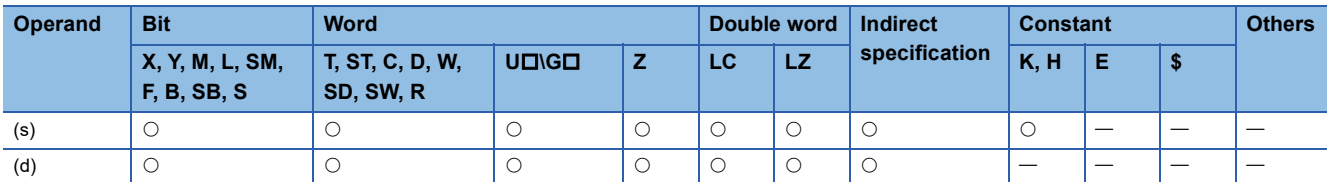

### Processing details

 • These instructions convert the 32-bit binary gray code data in the device specified by (s) to 32-bit binary data, and store the converted data in the device specified by (d).

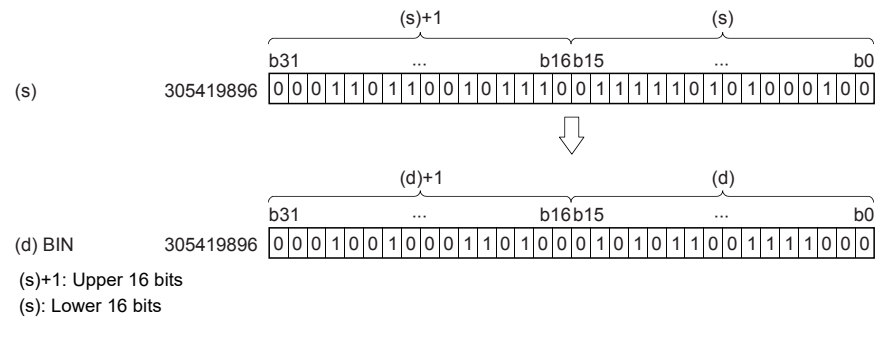

#### **Precautions**

When an input relay (X) is specified as (s), the response delay will be "Scan time of CPU module + Input filter constant".

#### Operation error

# **Converting decimal ASCII to 16-bit binary data**

## **DABIN(P)(\_U)**

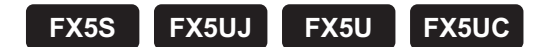

These instructions convert the decimal ASCII data in the device areas specified by (s) and later to 16-bit binary data, and store the converted data in the device specified by (d).

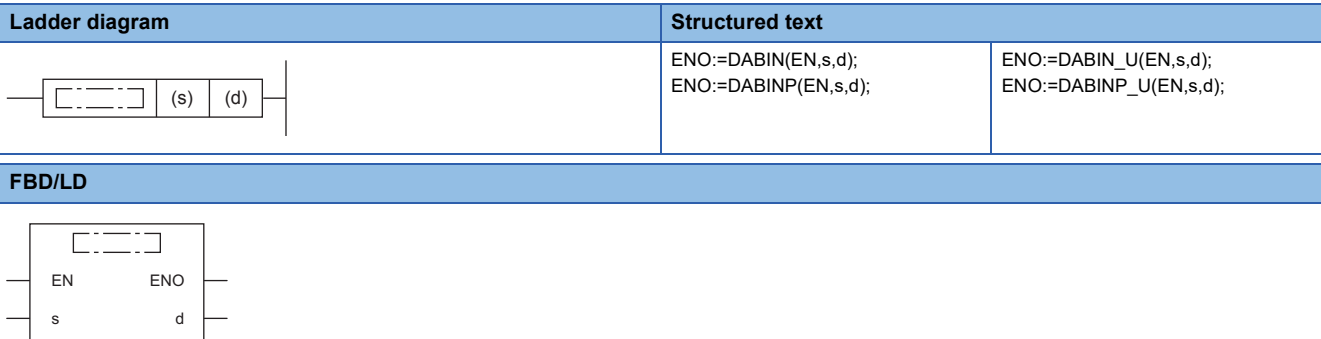

#### Setting data

#### ■**Descriptions, ranges, and data types**

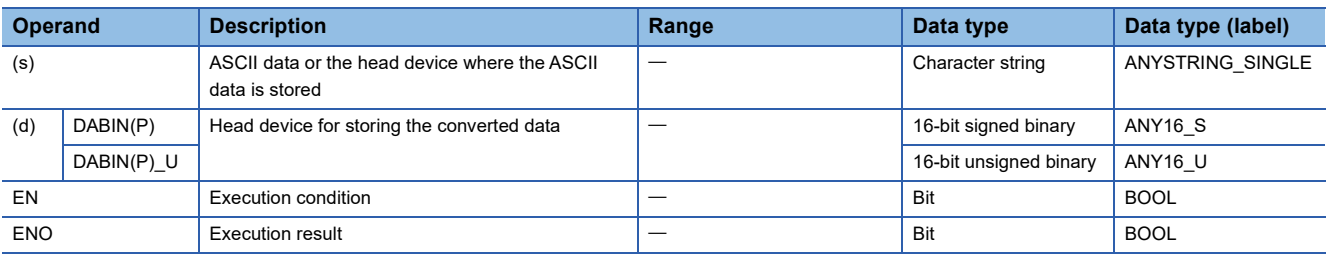

#### ■**Applicable devices**

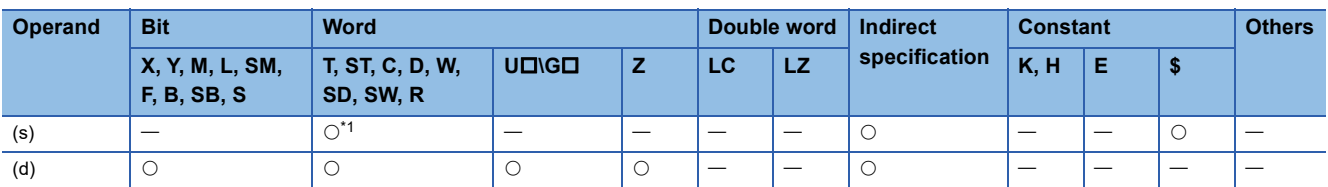

<span id="page-353-0"></span>\*1 T, ST, and C cannot be used.

#### Processing details

- These instructions convert the decimal ASCII data in the device areas specified by (s) and later to 16-bit binary data, and store the converted data in the device specified by (d).
- The setting method of the decimal ASCII data to be set in (s) depends on the status of SM705 (Number of conversion digits selection).

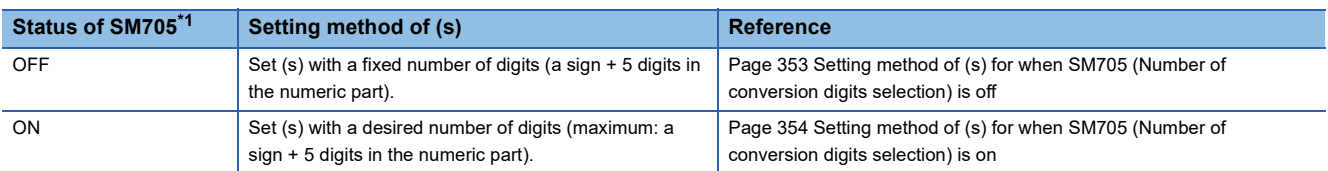

<span id="page-353-1"></span>\*1 For the firmware version of the CPU module supporting SM705, refer to the following. MELSEC iQ-F FX5 User's Manual (Application)

A CPU module which does not support SM705 operates in the same way as SM705 is off even if it is turned on.

#### <span id="page-354-0"></span>■**Setting method of (s) for when SM705 (Number of conversion digits selection) is off**

Set decimal ASCII data with the fixed number of digits in (s) to (s)+2.

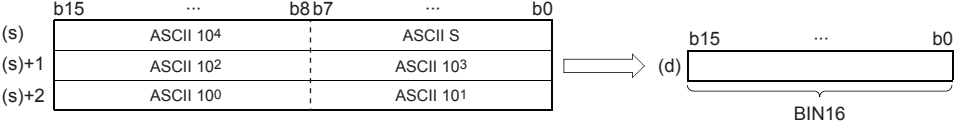

ASCII S: ASCII code for sign

ASCII 10<sup>0</sup>: ASCII code for ones place

ASCII 10<sup>1</sup>: ASCII code for the tens place

ASCII  $10^2$ : ASCII code for the hundreds place

ASCII  $10^3$ : ASCII code for the thousands place

- ASCII 10<sup>4</sup>: ASCII code for the ten-thousands place
- The ASCII data in the device specified by (s) to (s)+2 is within the range from -32768 to 32767 when signed data is specified, and it is within the range from 0 to 65535 when unsigned data is specified.
- The data of (s)+3 or later is ignored.
- As sign data, set 20H (space) when the ASCII data is positive, and set 2DH (-) when the data is negative. (If a value other than 20H and 2DH is set, the data will be processed as positive data.)
- A value from 30H to 39H can be set in each place of ASCII code.
- If a value 20H or 00H is set in each place of ASCII code, the value will be processed as 30H.

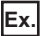

When the ASCII data, -25108 (signed), is specified by (s)

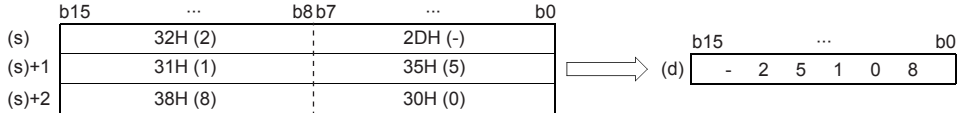

#### <span id="page-355-0"></span>■**Setting method of (s) for when SM705 (Number of conversion digits selection) is on**

Set decimal ASCII data with a desired number of digits (including 00H (NULL code)) in (s). Note that 00H (NULL code) is not required to be set if the integral part has the maximum number of digits (5 digits).

The following table lists the setting method of (s).

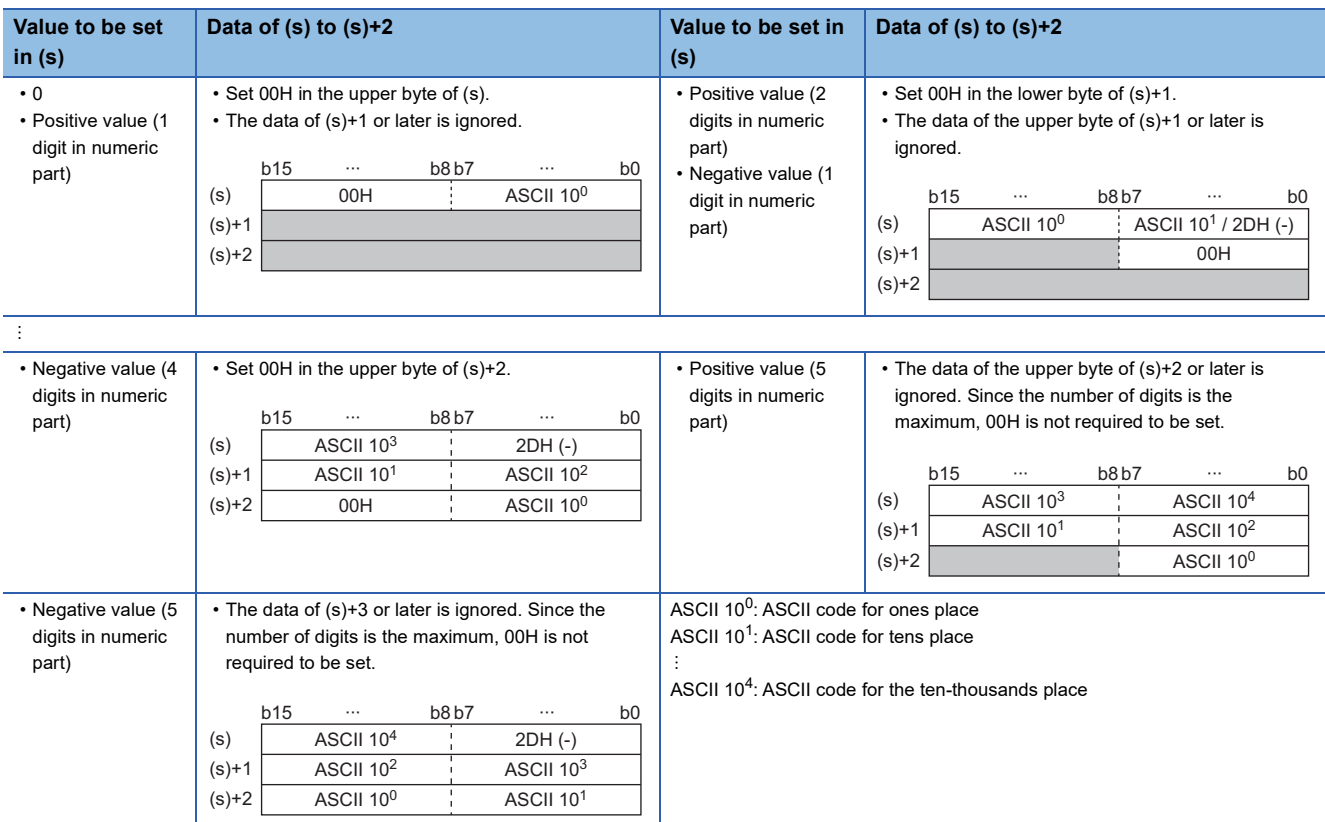

- The ASCII data in the device specified by (s) to (s)+2 is within the range from -32768 to 32767 when signed data is specified, and it is within the range from 0 to 65535 when unsigned data is specified.
- Set 2DH (-) to lower byte of (s)+0 as sign data when the ASCII data is negative. Set an ASCII code of the uppermost digit instead of setting sign data when the ASCII data is 0 or positive.
- A value from 30H to 39H can be set in each place of ASCII code.
- If the value is positive and the numeric part has 5 digits, the data of the upper byte of (s)+2 or later is ignored. If the value is negative and the numeric part has 5 digits, the data of (s)+3 or later is ignored.
- If a value 20H is set in each place of ASCII code, the value is processed as 30H. If a value 00H is set, the value is processed as the end of the decimal ASCII data.
- In the following cases, 0 is stored.
- The first character is 00H (NULL).
- The first character is 2DH (-) and the second character is 00H (NULL).

#### Program example

In the program below, the sign and decimal ASCII codes in five digits stored in D20 to D22 are converted into a binary value and stored in D0 when X0 is set to ON.

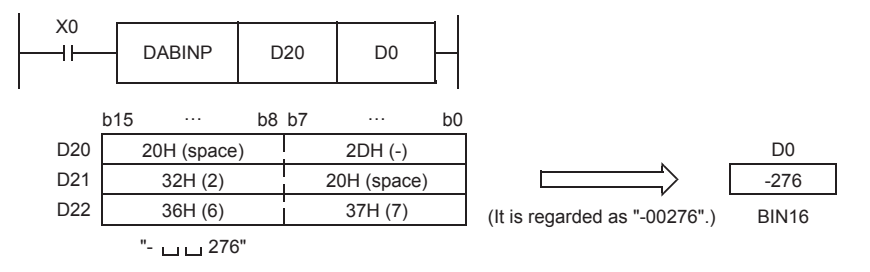

## Operation error

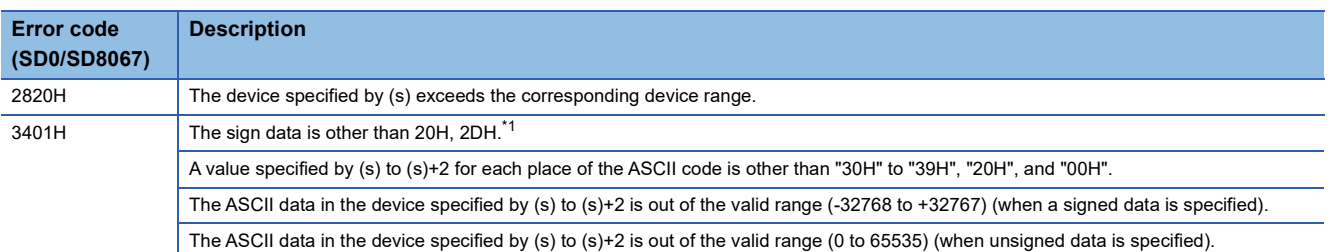

<span id="page-356-0"></span>\*1 This error occurs when SM705 is on. When SM705 is off, sign data other than "2DH (-)" is ignored.

# **Converting decimal ASCII to 32-bit binary data**

## **DDABIN(P)(\_U)**

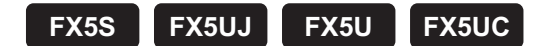

These instructions convert the decimal ASCII data in the device numbers specified by (s) and later to 32-bit binary data, and store the converted data in the device specified by (d).

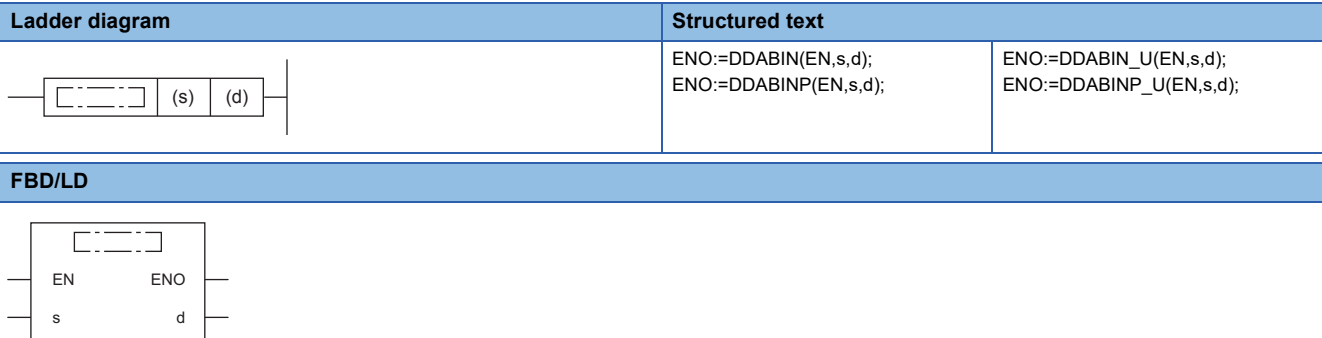

#### Setting data

#### ■**Descriptions, ranges, and data types**

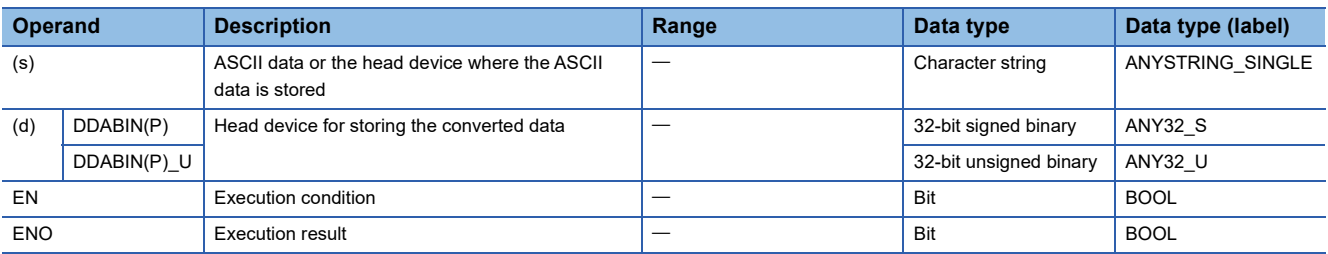

#### ■**Applicable devices**

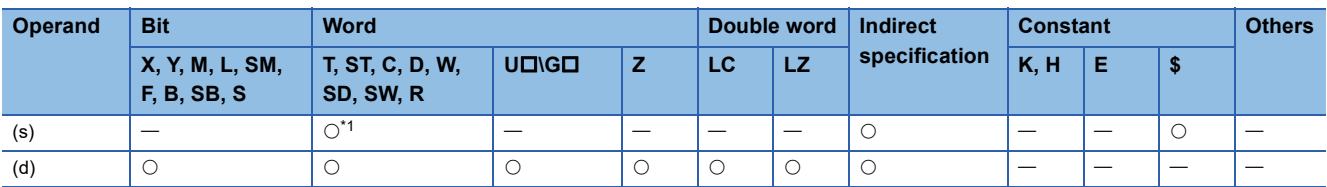

<span id="page-357-0"></span>\*1 T, ST, and C cannot be used.

#### Processing details

- These instructions convert the decimal ASCII data in the device numbers specified by (s) and later to 32-bit binary data, and store the converted data in the device specified by (d).
- The setting method of the decimal ASCII data to be set in (s) depends on the status of SM705 (Number of conversion digits selection).

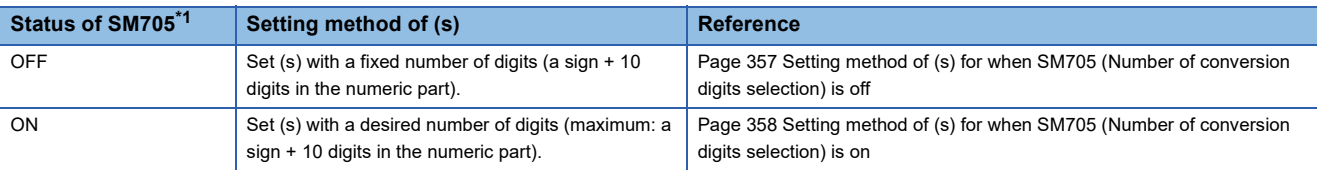

<span id="page-358-0"></span>\*1 For the firmware version of the CPU module supporting SM705, refer to the following. MELSEC iQ-F FX5 User's Manual (Application) A CPU module which does not support SM705 operates in the same way as SM705 is off even if it is turned on.

### <span id="page-358-1"></span>■**Setting method of (s) for when SM705 (Number of conversion digits selection) is off**

Set decimal ASCII data with the fixed number of digits in (s) to (s)+5.

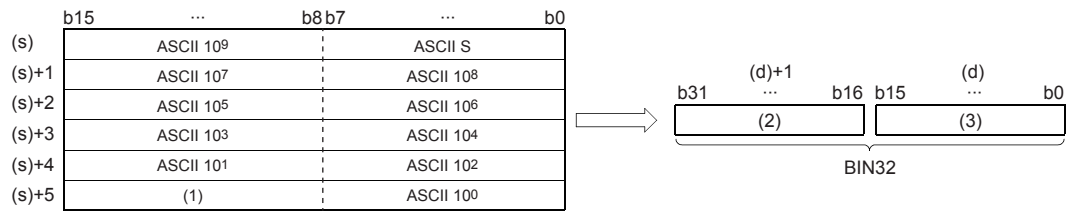

ASCII S: ASCII code for sign

ASCII 10<sup>0</sup>: ASCII code for ones place

ASCII 10<sup>1</sup>: ASCII code for the tens place

ASCII  $10^2$ : ASCII code for the hundreds place

ASCII  $10^3$ : ASCII code for the thousands place

ASCII  $10^4$ : ASCII code for the ten-thousands place

ASCII 10<sup>5</sup>: ASCII code for the hundred-thousands place ASCII 10<sup>6</sup>: ASCII code for the millions place

ASCII 10<sup>7</sup>: ASCII code for the ten-millions place

ASCII  $10^8$ : ASCII code for the hundred-millions place

ASCII  $10^9$ : ASCII code for the billions place

(1): Ignore

(2): Upper 16 bits

(3): Lower 16 bits

- The ASCII data in the device specified by (s) to (s)+5 is within the range from -2147483648 to 2147483647 when signed data is specified, and it is within the range from 0 to 4294967295 when unsigned data is specified. Any data stored in the upper byte of the device specified by (s)+5 is ignored.
- As sign data, set 20H if the ASCII data is positive, and set 2DH if the data is negative. (If a value other than 20H and 2DH is set, the data will be processed as positive data.)
- A value from 30H to 39H can be set in each place of ASCII code.
- If a value 20H or 00H is set in each place of ASCII code, the value will be processed as 30H.

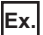

When the ASCII data, -1234543210 (signed), is specified by (s)

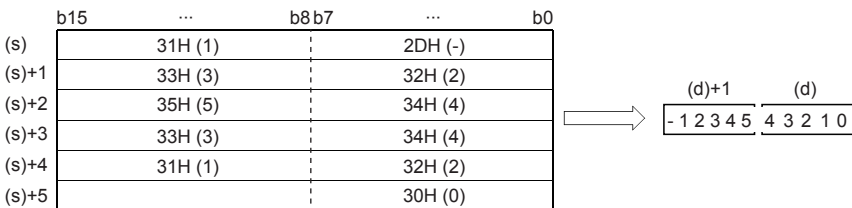

**7**

#### <span id="page-359-0"></span>■**Setting method of (s) for when SM705 (Number of conversion digits selection) is on**

Set decimal ASCII data with a desired number of digits (including 00H (NULL code)) in (s). Note that 00H (NULL code) is not required to be set if the integral part has the maximum number of digits (10 digits).

The following table lists the setting method of (s).

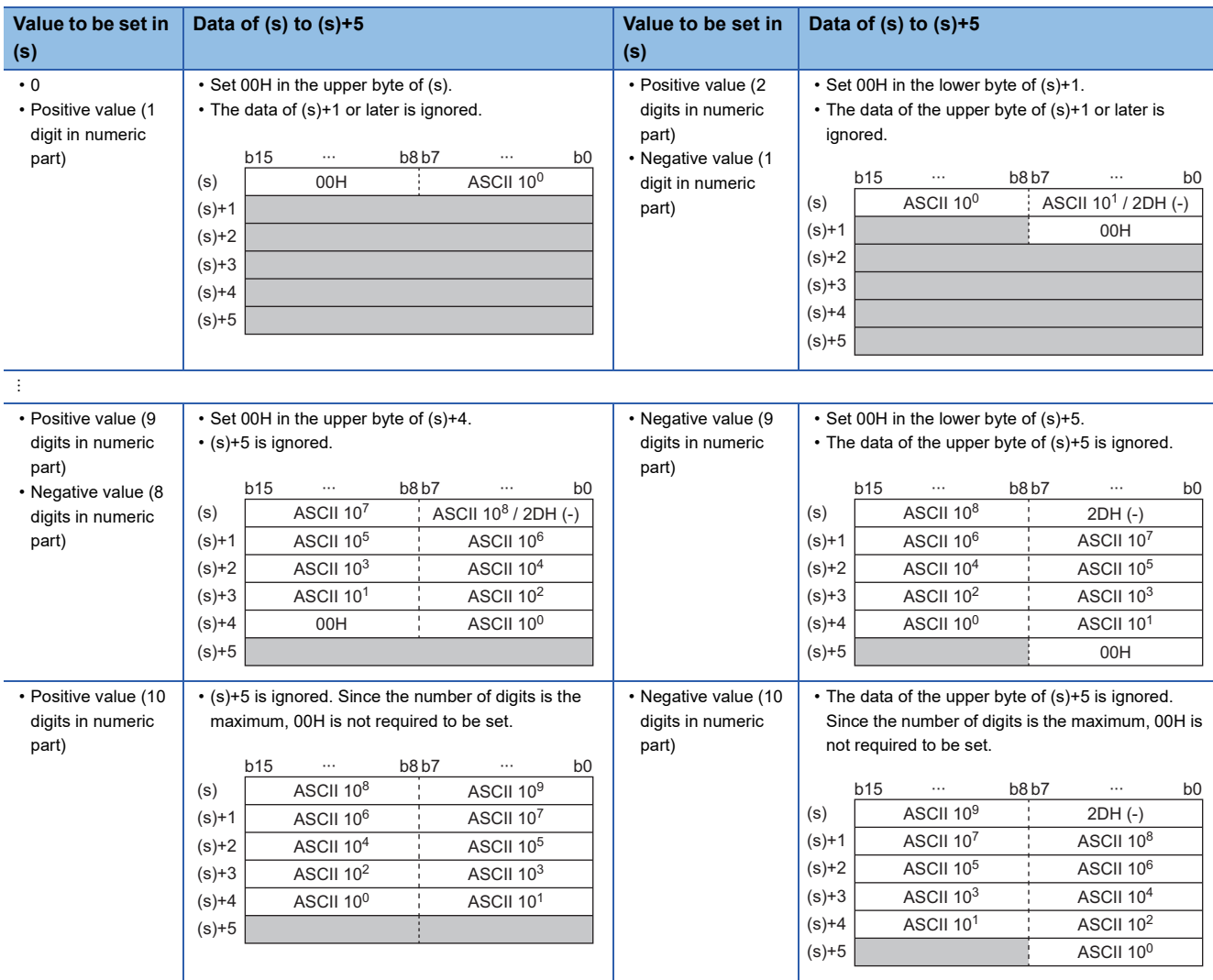

ASCII 10<sup>0</sup>: ASCII code for the ones place

ASCII 10<sup>1</sup>: ASCII code for the tens place ÷

ASCII 10<sup>9</sup>: ASCII code for the billions place

- The ASCII data in the device specified by (s) to (s)+5 is within the range from -2147483648 to 2147483647 when signed data is specified, and it is within the range from 0 to 4294967295 when unsigned data is specified.
- Set 2DH (-) to lower byte of (s)+0 as sign data when the ASCII data is negative. Set an ASCII code of the uppermost digit instead of setting sign data when the ASCII data is 0 or positive.
- A value from 30H to 39H can be set in each place of ASCII code.
- If the value is positive and the numeric part has 10 digits, the data stored in (s)+5 or later is ignored. If the value is negative and the numeric part has 10 digits, the data stored in the upper byte of (s)+5 or later is ignored.
- If a value 20H is set in each place of ASCII code, the value is processed as 30H. If a value 00H is set, the value is processed as the end of the decimal ASCII data.
- In the following cases, "0" is stored in (d).
- The first character is 00H (NULL).
- The first character is 2DH (-) and the second character is 00H (NULL).
## Operation error

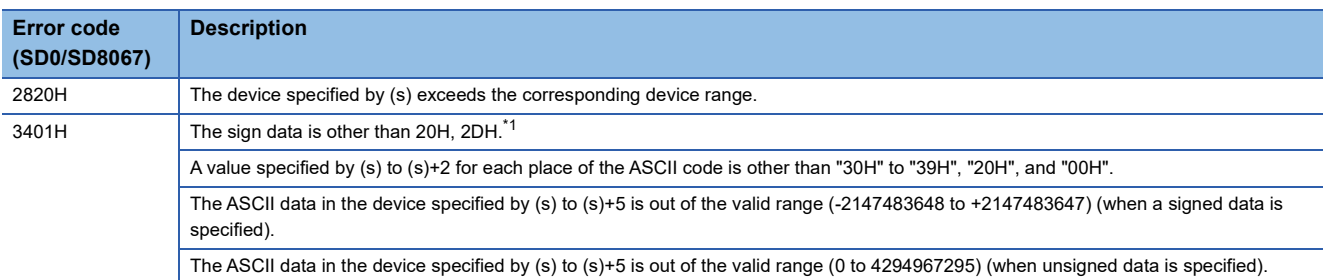

<span id="page-360-0"></span>\*1 This error occurs when SM705 is on. When SM705 is off, sign data other than "2DH (-)" is ignored.

## **Converting ASCII to HEX**

## **HEXA(P)**

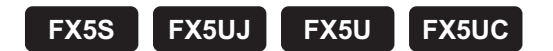

These instructions convert the ASCII data stored in the number of characters specified by (n) in the device numbers specified by (s) and later to HEX code data, and store the converted data in the device numbers specified by (d) and later.

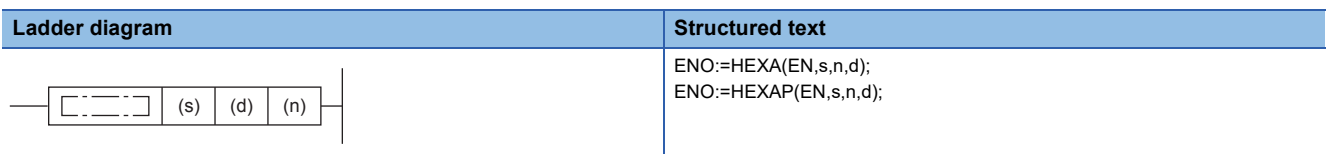

#### **FBD/LD**

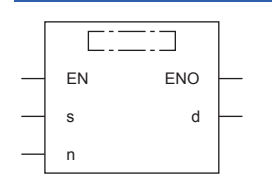

## Setting data

#### ■**Descriptions, ranges, and data types**

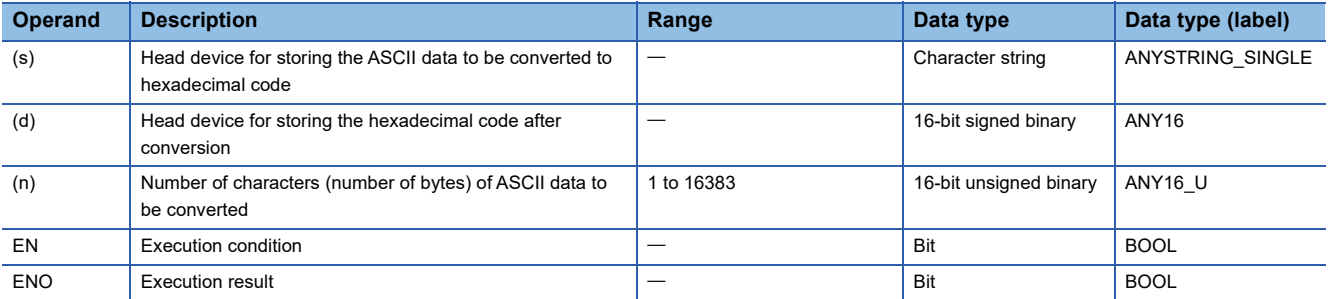

#### ■**Applicable devices**

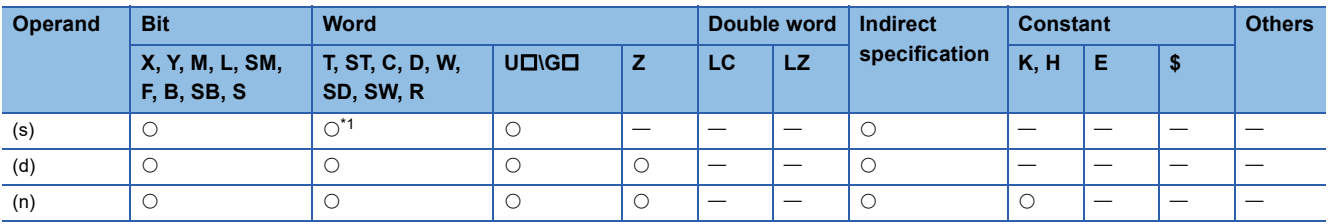

<span id="page-361-0"></span>\*1 T, ST, and C cannot be used.

### Processing details

These instructions convert the ASCII data stored in the number of characters specified by (n) in the device numbers specified by (s) and later to HEX code data, and store the converted data in the device numbers specified by (d) and later. 16-bit conversion mode and 8-bit conversion mode options are available for these instructions. For operation in each mode, refer to the succeeding pages.

• 16-bit conversion mode (while SM8161 is OFF)

The ASCII data stored in high-order 8 bits and low-order 8 bits (byte) of the device specified by (s) is converted to hexadecimal code, and transferred to the device specified by (d) in units of 4 digits. The number of characters to be converted is specified by (n).

SM8161 is also used for the ASCI(P), CRC(P), and CCD(P) instructions. When using the 16-bit conversion mode, set SM8161 to normally OFF.

SM8161 is cleared when the CPU module mode is changed from RUN to STOP.

Moreover, when using the 16-bit conversion mode, the ASCII data must also be stored in high-order 8 bits of the device specified by (s).

In the following program, conversion is executed as follows:

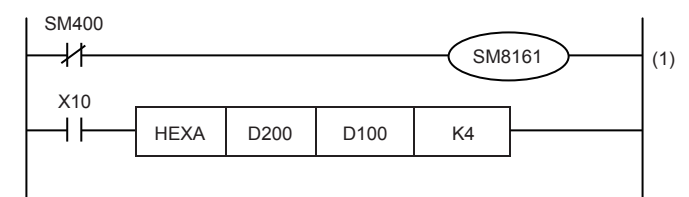

(1): 16-bit conversion mode

#### Conversion source data

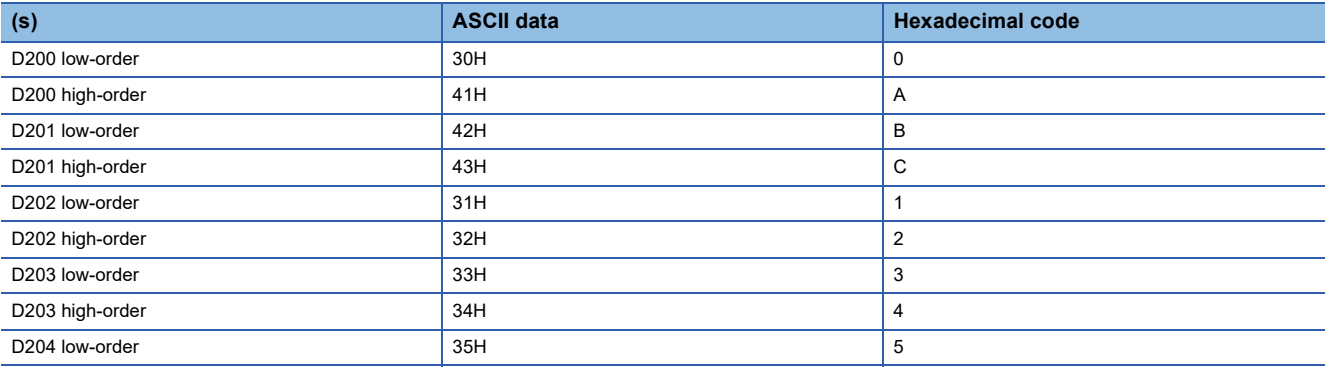

Number of specified characters and conversion result "" indicates "0". When (n)=K4

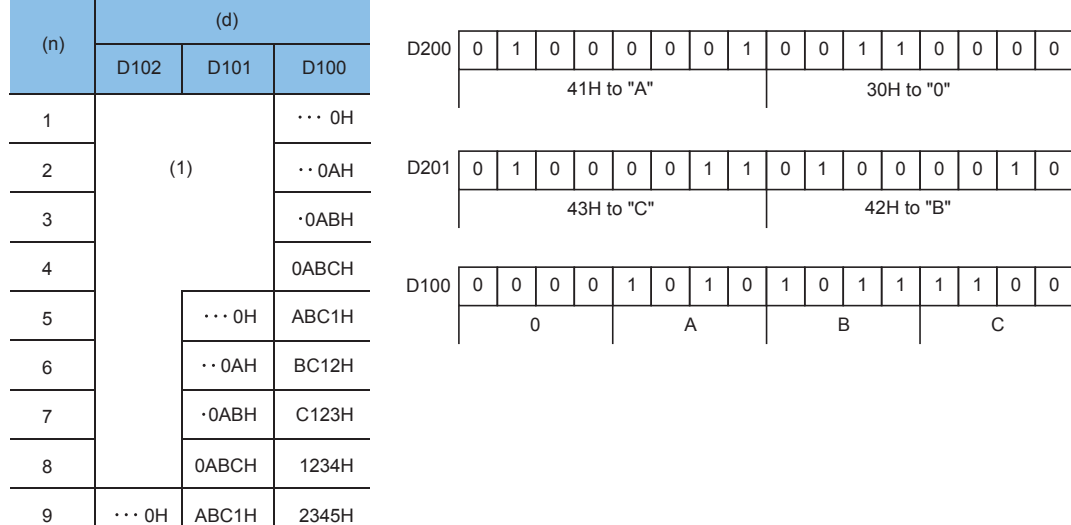

(1): The data remain the same.

• 8-bit conversion mode (while SM8161 is on)

The ASCII data stored in low-order 8 bits of the device specified by (s) is converted to hexadecimal code, and transferred to the device specified by (d) in units of 4 digits.

The number of characters to be converted is specified by (n).

SM8161 is also used for the ASCI(P), CRC(P), and CCD(P) instructions. When using the 8-bit conversion mode, set SM8161 to normally on.

SM8161 is cleared when the CPU module mode is changed from RUN to STOP.

In the following program, conversion is executed as follows:

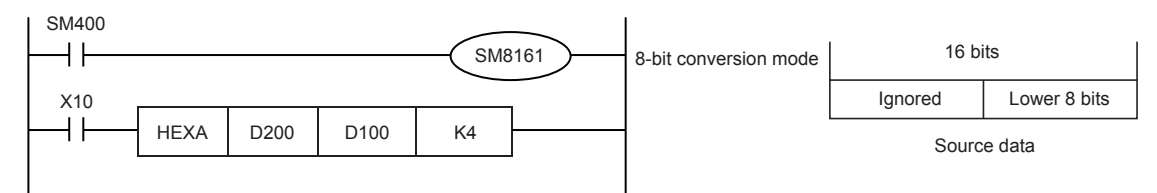

Conversion source data

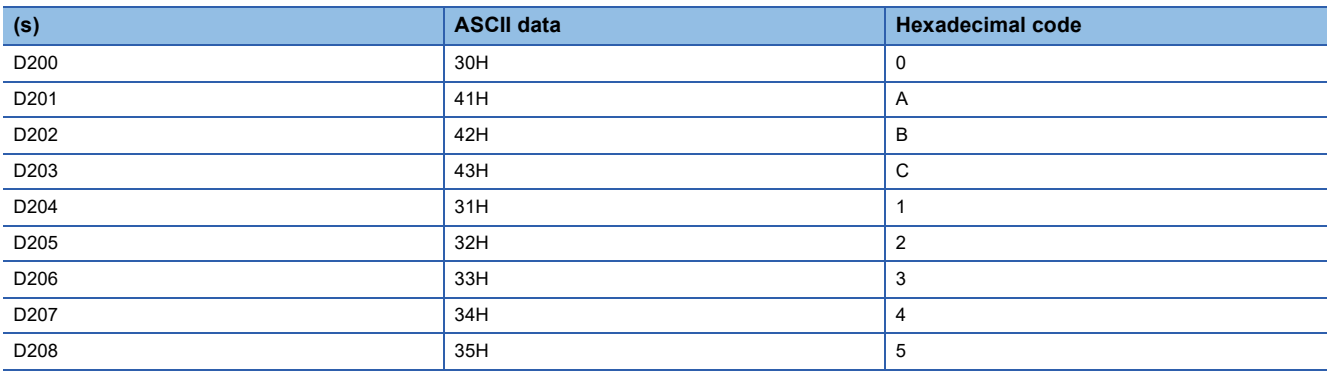

Number of specified characters and conversion result "." indicates "0". When (n)=K2

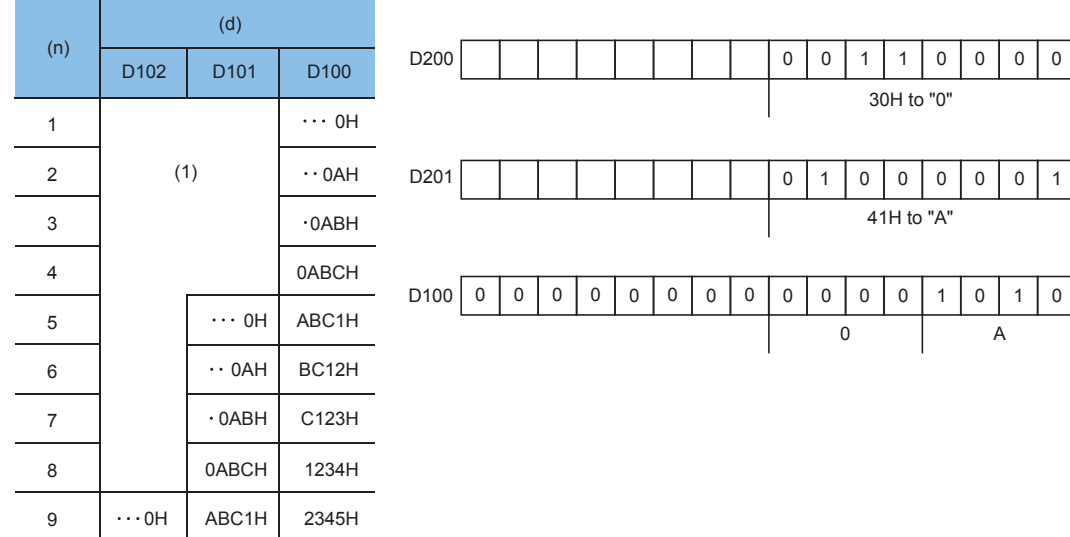

(1): The data remain the same.

#### **Precautions**

- Make sure that only ASCII codes "0" to "9" and "A" to "F" are stored in the device specified by (s).
- If ASCII data is not stored in the device specified for (s) by the HEXA(P) instructions, an operation error occurs and conversion into hexadecimal code is disabled. Especially, note that when SM8161 is OFF (16-bit conversion mode), ASCII code should be stored in high-order 8 bits of the device specified by (s).
- The number of points occupied by the device specified by (d) varies depending on the ON/OFF status of SM8161. When SM8161 is on (8-bit conversion mode), as many points as the number of characters are occupied, and when SM8161 is OFF (16-bit conversion mode) as many points as the (number of characters  $\div 2$ ) are occupied.
- The SM8161 flag is also used for the ASCI(P), CRC(P), and CCD(P) instructions. When using these instructions and the HEXA(P) instructions in the same program, make sure to set SM8161 to ON or OFF just before each instruction so that SM8161 does not affect another instruction.

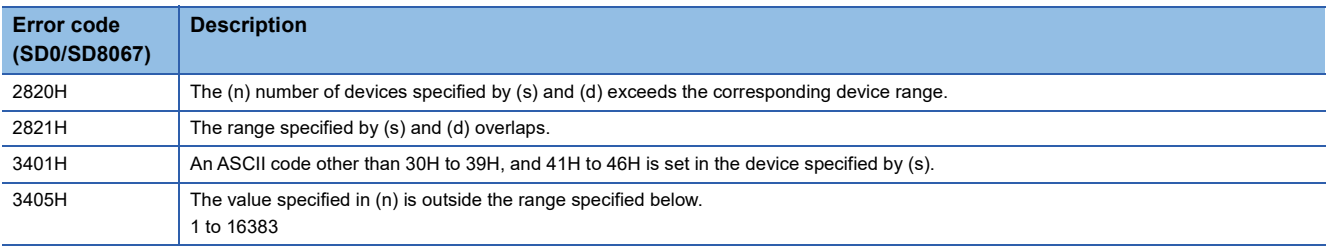

## **Converting character string to 16-bit binary data**

## **VAL(P)(\_U)**

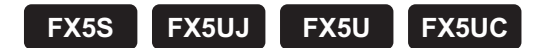

These instructions convert the character string in the device numbers specified by (s) and later to 16-bit binary data, and store the number of digits in the device specified by (d1) and the binary data in the device specified by (d2).

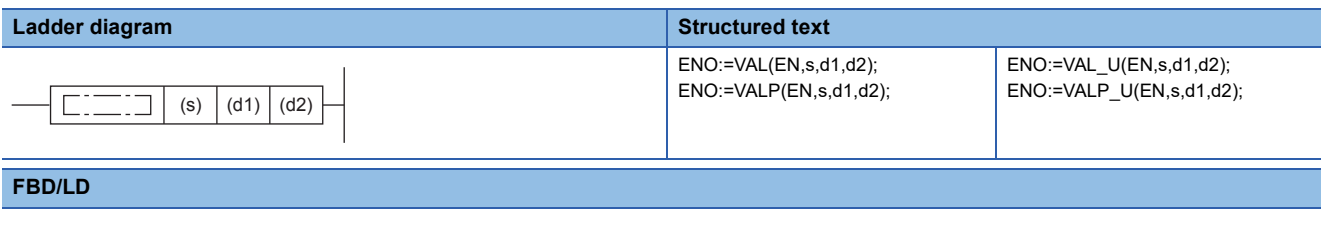

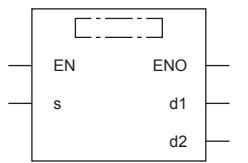

## Setting data

#### ■**Descriptions, ranges, and data types**

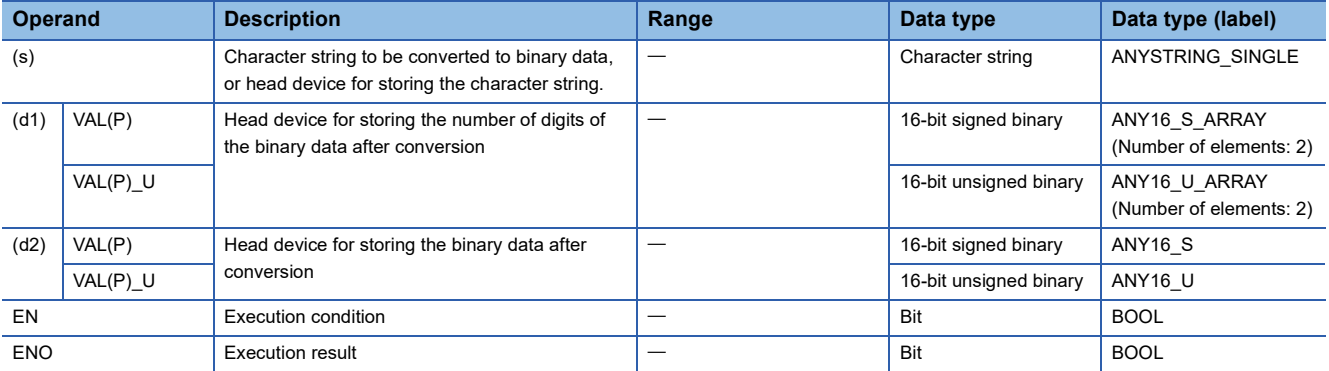

#### ■**Applicable devices**

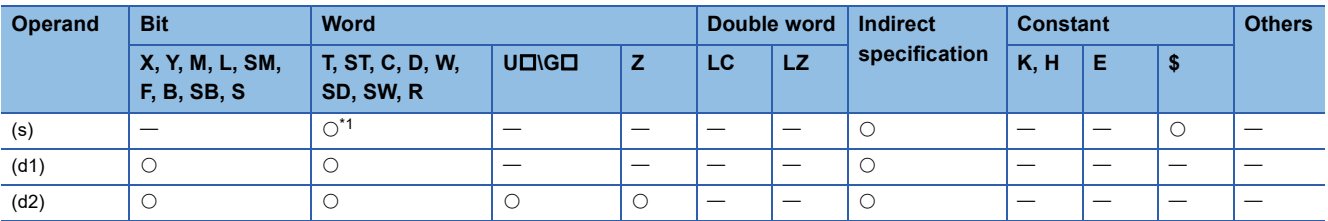

<span id="page-365-0"></span>\*1 T, ST, and C cannot be used.

#### Processing details

- These instructions convert the character string in the device numbers specified by (s) and later to 16-bit binary data, and store the number of digits in the device specified by (d1) and the binary data in the device specified by (d2). When converting a character string into binary data, the data from the device number specified by (s) to a device number storing "00H" is handled as a character string.
- The total number of digits stored in (d1) is the total number of characters (including the sign and decimal point) representing the numeric value. The number of digits in the decimal part stored in (d1)+1 is the number of characters representing the decimal part after 2EH (.). The 16-bit binary data stored in (d2) is binary value converted from a character string with the decimal point ignored.

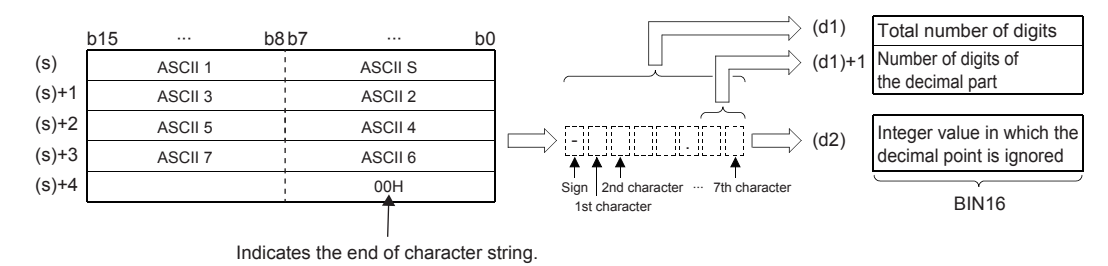

**Ex.** When the character string "-123.45" (signed) is specified by (s) and later

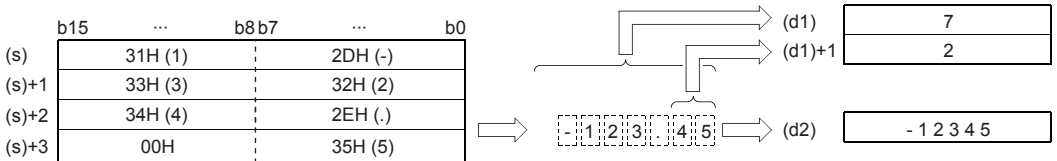

- The total number of characters of the character string specified by (s) is 2 to 8 characters.
- In the character string specified by (s), the number of characters that form the decimal part is 0 to 5 characters. However, be sure to specify "Total number of digits - 3" or below.
- The range of the character string of the numeric value that can be converted to a binary value is -32768 to +32767 for a signed value with the decimal point ignored, and 0 to 65535 for an unsigned value. A character string of a numeric value excluding the sign and decimal point can be specified only within the range of 30H to 39H. (Value with the decimal point ignored ... "-12345.6" becomes "-123456".)
- When representing a positive numeric value, 20H is set in the sign, and when representing a negative numeric value, 2DH is set.
- 2EH is set in the decimal point.
- When "20H (space)" or "30H (0)" exists between the sign and the first non-zero number in a character string specified by (s), "20H" or "30H" is ignored during conversion to a binary value.

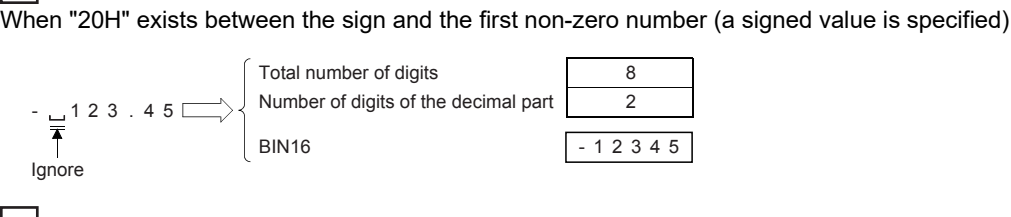

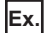

**Ex.**

When "30H" exists between the sign and the first non-zero number

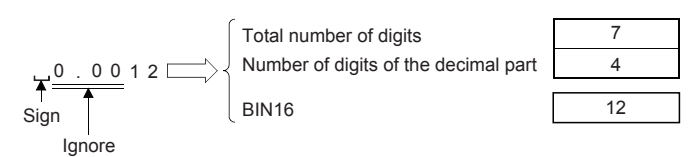

• Do not set 2EH(.) to the last character of (s). (Example: 1234.)

#### **Precautions**

 • Store signed data, "space (20H)" or "- (2DH)" only in the 1st byte (low-order 8 bits of the head device set in (s)). Only the ASCII data "0 (30H)" to "9 (39H)", "space (20H)" and "decimal point (2EH)" can be stored from the 2nd byte to the "00H" at the end of the character string in (s). If "- (2DH)" is stored in the 2nd byte or later, an operation error occurs.

#### Program example

In the program below, the character string data stored in D20 to D22 is regarded as an integer value. This value is converted into a binary value, and stored in D0 when X0 is set to ON.

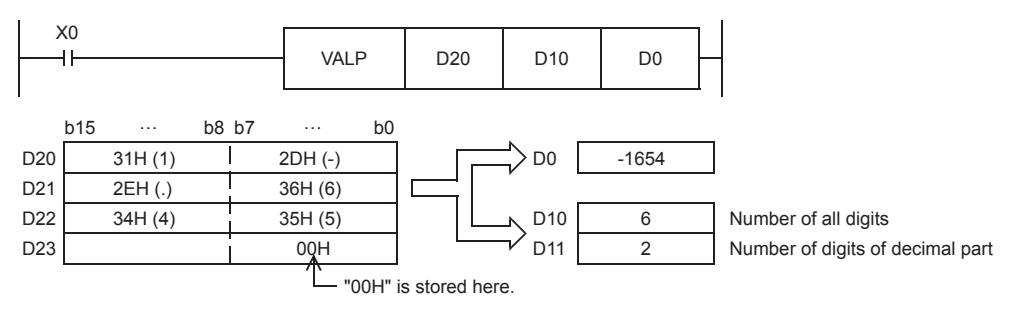

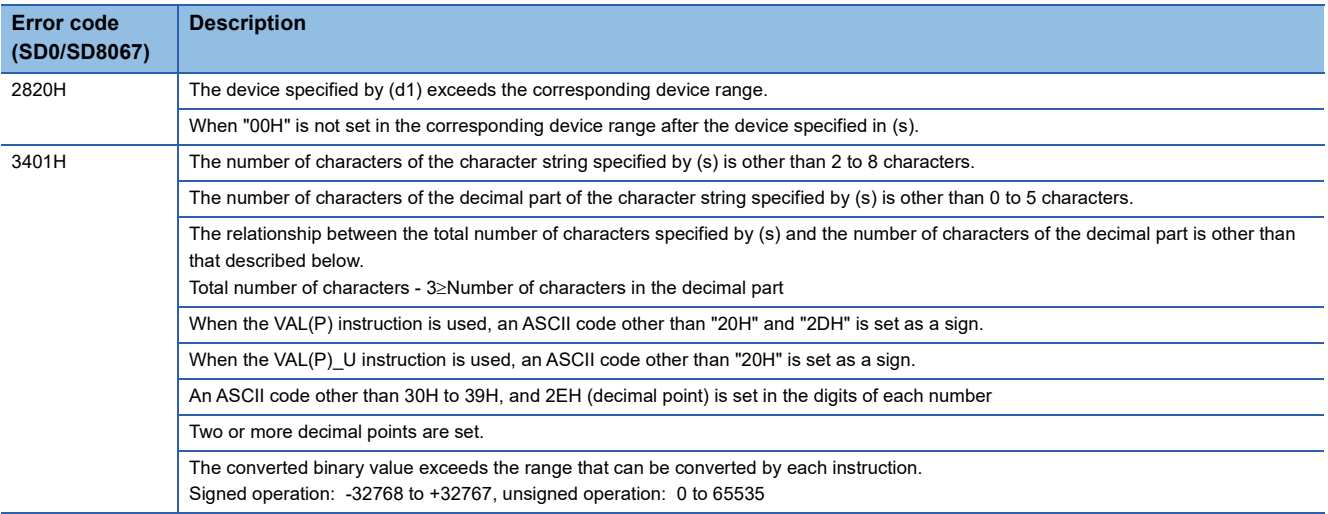

## **Converting character string to 32-bit binary data**

## **DVAL(P)(\_U)**

## **FX5S FX5UJ FX5U FX5UC**

These instructions convert the character string in the device numbers specified by (s) and later to 32-bit binary data, and store the number of digits in the device specified by (d1) and the binary data in the device specified by (d2).

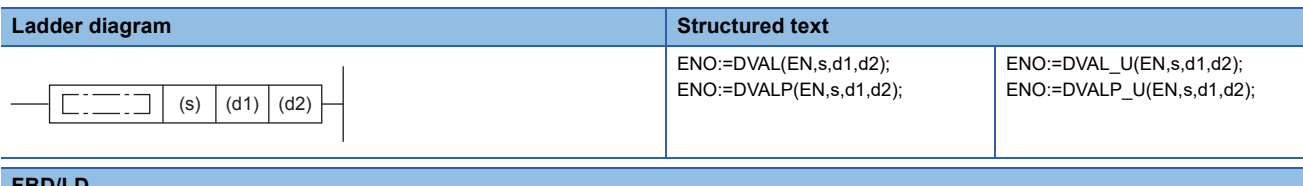

#### **FBD/LD**

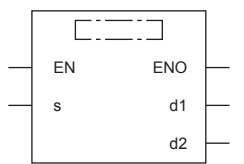

### Setting data

#### ■**Descriptions, ranges, and data types**

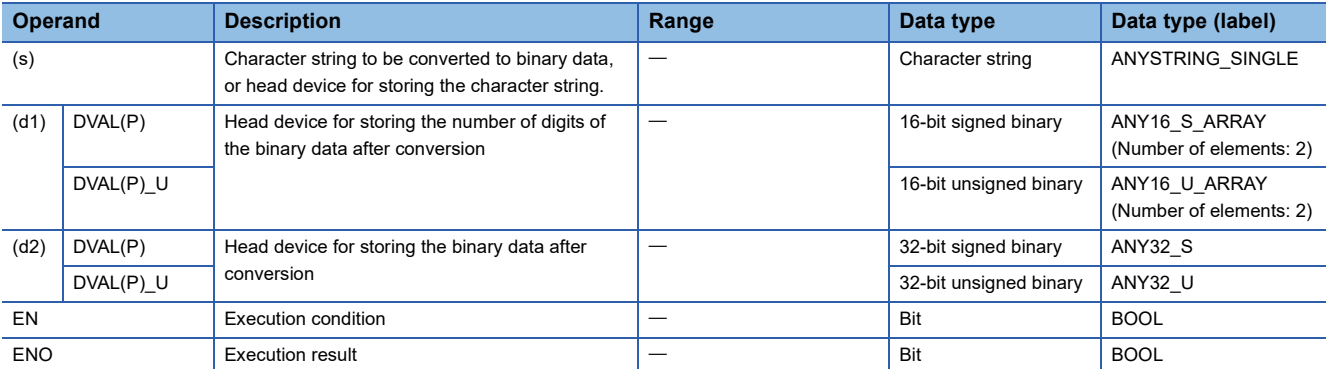

#### ■**Applicable devices**

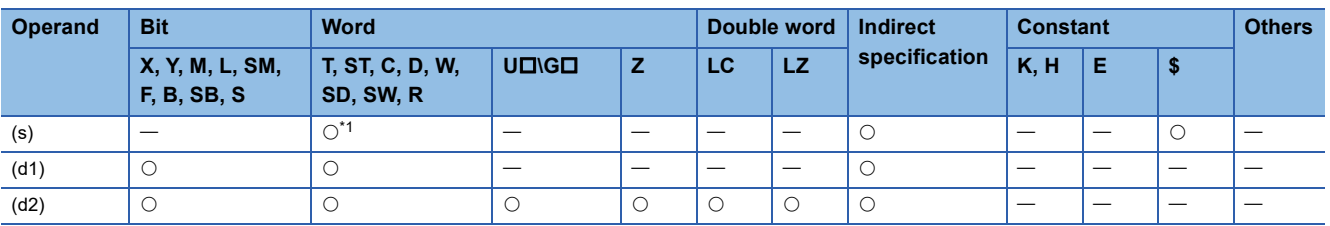

<span id="page-368-0"></span>\*1 T, ST, and C cannot be used.

#### Processing details

 • These instructions convert the character string in the device numbers specified by (s) and later to 32-bit binary data, and store the number of digits in the device specified by (d1) and the binary data in the device specified by (d2). When converting a character string into binary data, the data from the device number specified by (s) to a device number storing "00H" is handled as a character string.

 • The total number of digits stored in (d1) is the total number of characters (including the sign and decimal point) representing the numeric value. The number of digits in the decimal part stored in (d1)+1 is the number of characters representing the decimal part after 2EH (.). The 32-bit binary data stored in (d2) is binary value converted from a character string with the decimal point ignored.

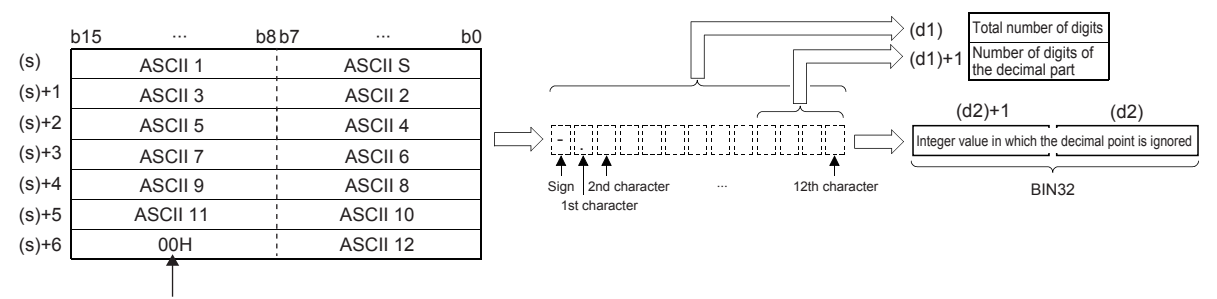

Indicates the end of character string.

## **Ex.**

When the character string "-12345.678" (signed) is specified by (s) and later

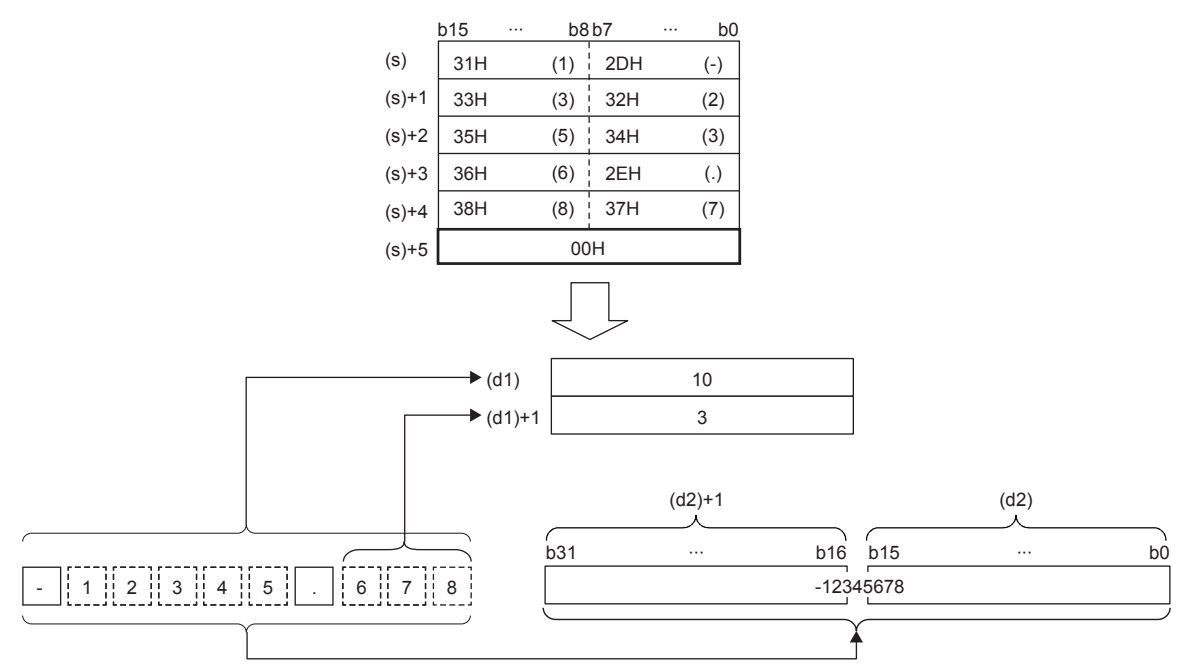

- The total number of characters of the character string specified by (s) is 2 to 13 characters.
- In the character string specified by (s), the number of characters that form the decimal part is 0 to 10 characters. However, be sure to specify "Total number of digits - 3" or below.
- The range of the character string of the numeric value that can be converted to a binary value is -2147483648 to 2147483647 for a signed value with the decimal point ignored, and 0 to 4294967295 for an unsigned value. A character string of a numeric value excluding the sign and decimal point can be specified only within the range of 30H to 39H. (Value with the decimal point ignored ... "-12345.6" becomes "-123456".)
- When representing a positive numeric value, 20H is set in the sign, and when representing a negative numeric value, 2DH is set.
- Set 2EH in the decimal point.
- The total number of digits stored in (d1) includes all characters (including signs and decimal points) that represent a numerical value. The number of digits in the decimal part stored in (d1)+1 is the number of characters representing the decimal part after 2EH (.). The binary data to be stored in (d2) is the binary value converted from the character string with the decimal point ignored.
- When "20H (space)" or "30H (0)" exists between the sign and the first non-zero number in a character string specified by (s), "20H" or "30H" is ignored during conversion to a binary value.

**Ex.**

When "20H" exists between the sign and the first non-zero number (a signed value is specified)

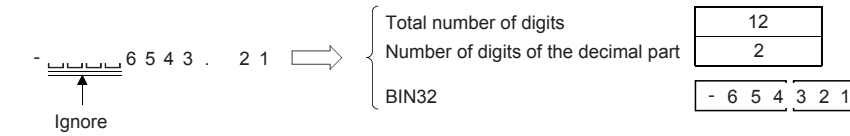

**Ex.**

When "30H" exists between the sign and the first non-zero number

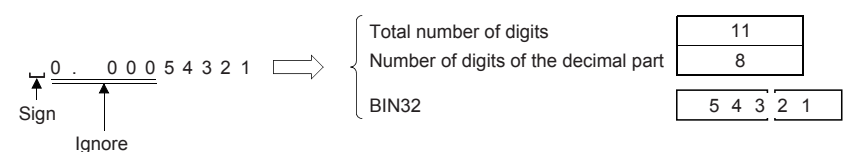

• Do not set 2EH(.) to the last character of (s). (Example: 1234.)

#### **Precautions**

 • Store sign data, "space (20H)" or "- (2DH)" in the 1st byte (low-order 8 bits of the head device set in (s)). Only the ASCII data "0 (30H)" to "9 (39H)", "space (20H)" and "decimal point (2EH)" can be stored from the 2nd byte to the "00H" at the end of the character string in (s). If "- (2DH)" is stored in the 2nd byte or later, an operation error occurs.

#### Program example

In the program below, the character string data stored in D20 to D24 is regarded as an integer value. This value is converted into 32-bit binary data, and stored in D0 and D1 when X0 is set to ON.

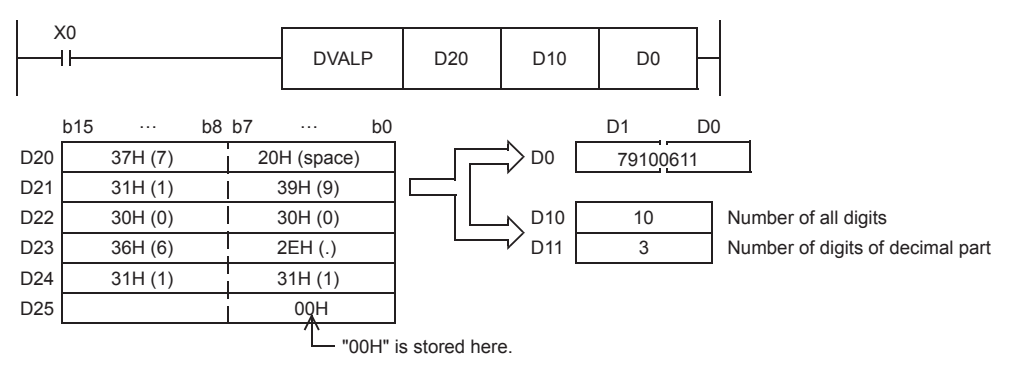

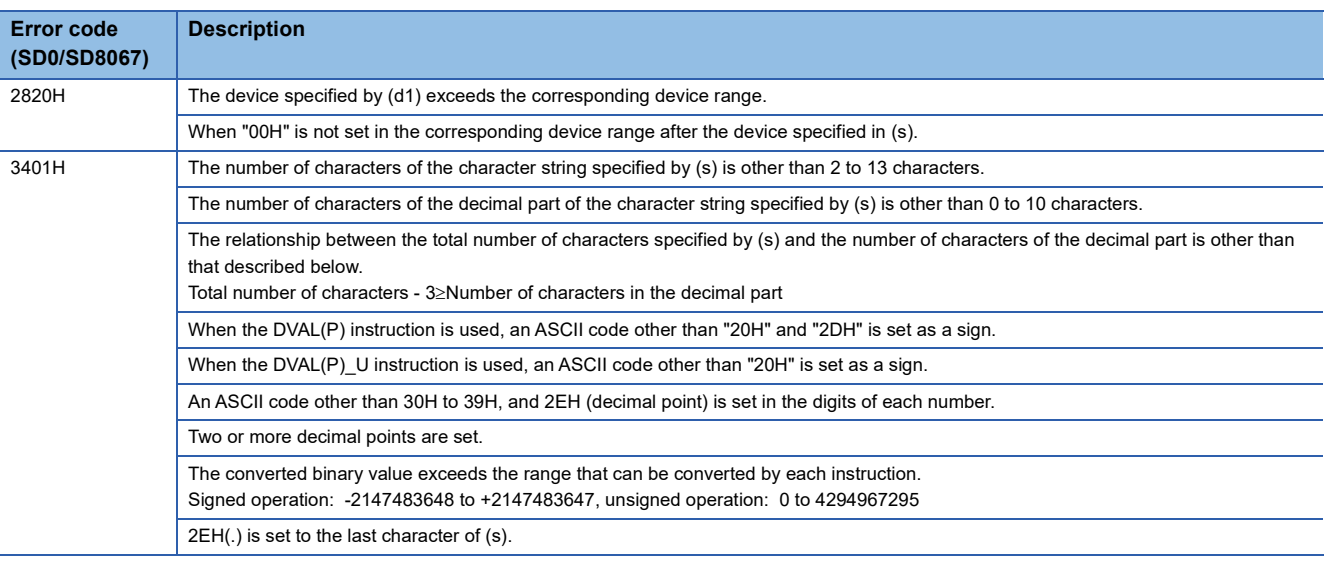

## **Two's complement of 16-bit binary data (sign inversion)**

### **NEG(P)**

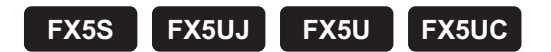

These instructions invert the sign of the 16-bit binary data in the device specified by (d), and store the resultant data in the device specified by (d).

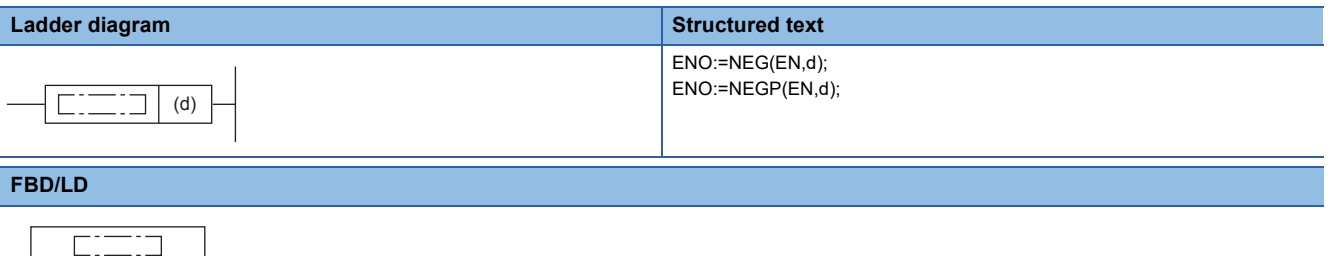

### Setting data

EN ENO

d

#### ■**Descriptions, ranges, and data types**

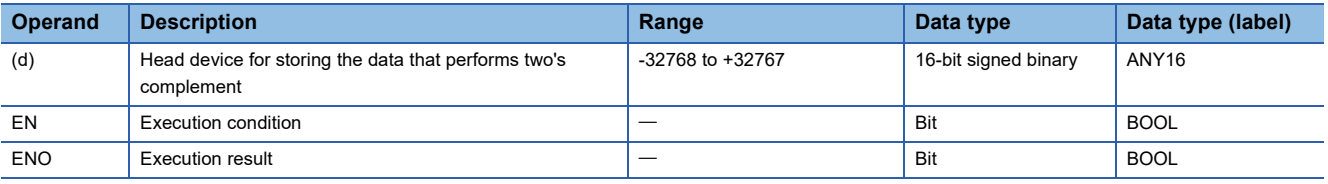

#### ■**Applicable devices**

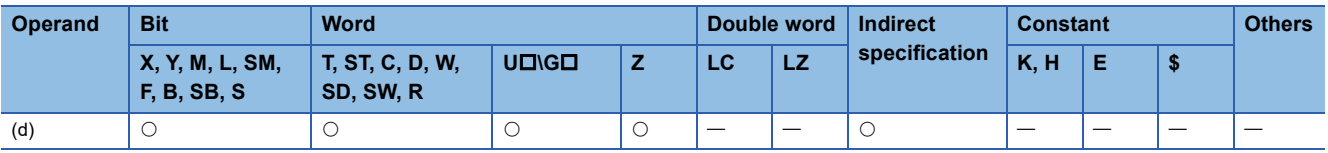

#### Processing details

- These instructions invert the sign of the 16-bit binary data in the device specified by (d), and store the resultant data in the device specified by (d).
- They are used when a positive or negative sign is to be inverted.

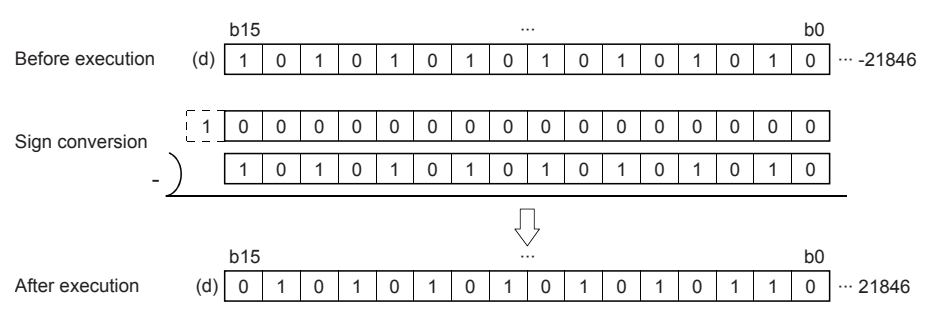

#### **Precautions**

Note that data is inverted in every operation cycle in a continuous operation type (NEG) instruction.

#### Program example

The program examples below are provided to obtain the absolute value of a negative binary 16-bit data.

• Obtaining the absolute value of a negative value using NEG instruction

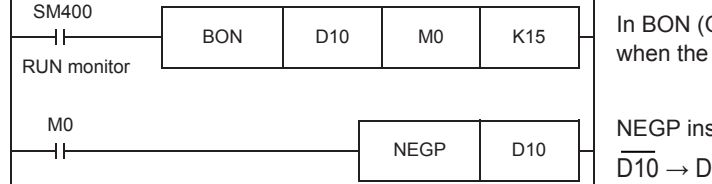

ON bit check) instruction, M0 turns ON bit 15 (b15 among b0 to b15) of D10 is "1".

struction is executed for D10 only when M0 turns ON.  $10$ 

• Obtaining the absolute value by SUB (subtraction) instruction

Even if NEG instruction is not used, D30 always stores the absolute value of the difference.

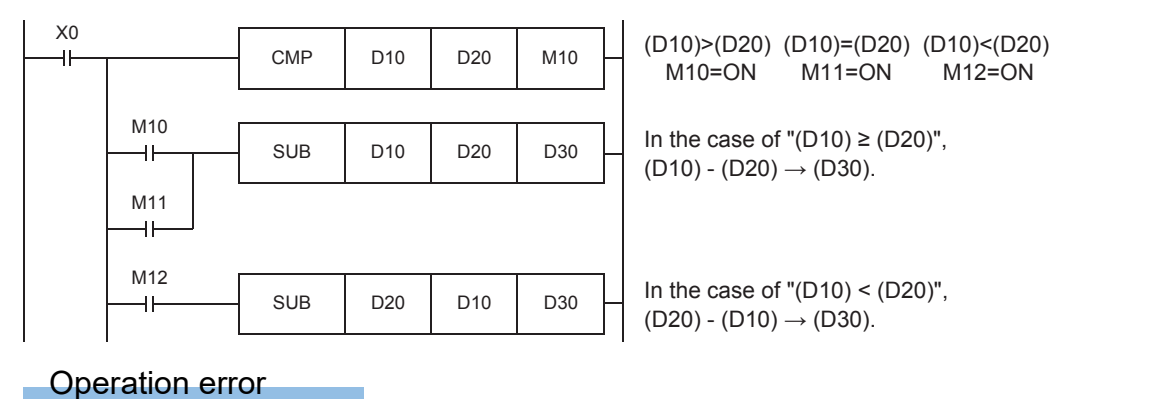

There is no operation error.

## **Two's complement of 32-bit binary data (sign inversion)**

### **DNEG(P)**

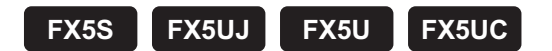

These instructions invert the sign of the 32-bit binary data in the device specified by (d), and store the resultant data in the device specified by (d).

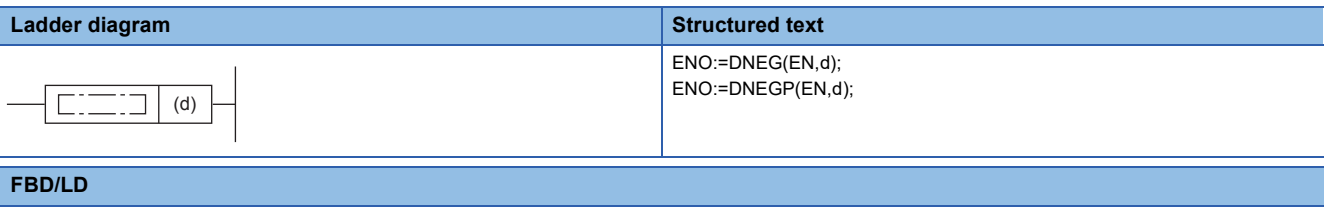

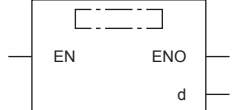

#### Setting data

#### ■**Descriptions, ranges, and data types**

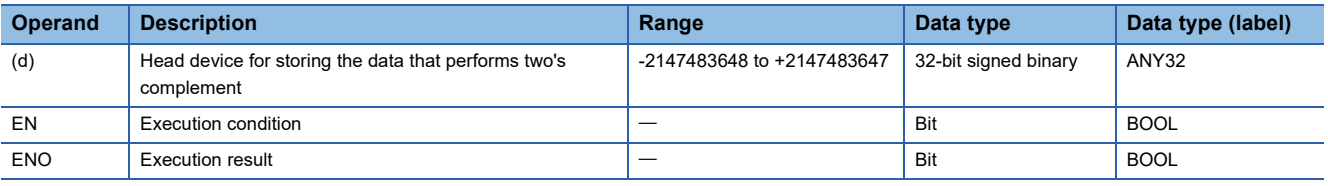

#### ■**Applicable devices**

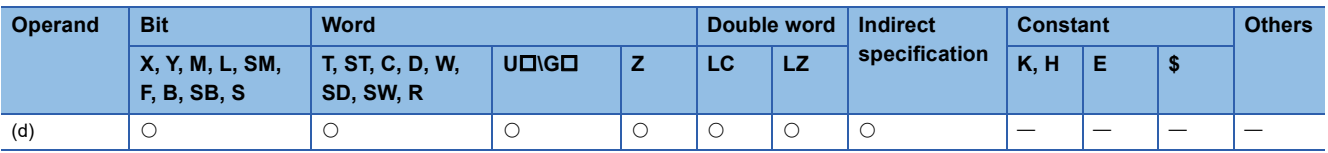

#### Processing details

- These instructions invert the sign of the 32-bit binary data in the device specified by (d), and store the resultant data in the device specified by (d).
- They are used when a positive or negative sign is to be inverted.

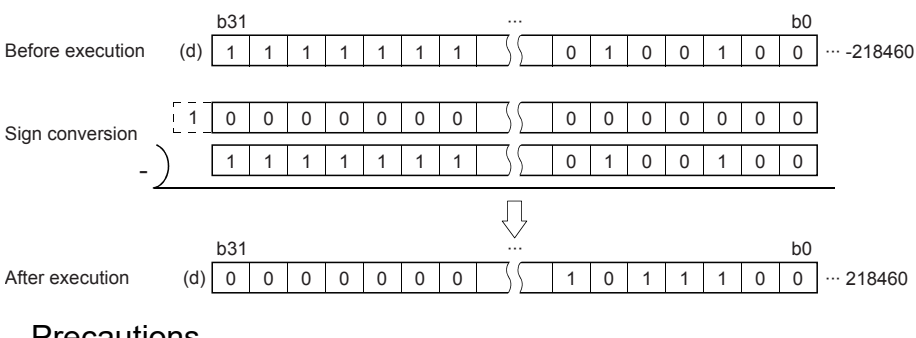

#### Precautions

Note that data is inverted in every operation cycle in a continuous operation type (DNEG) instruction.

#### Operation error

There is no operation error.

## **Decoding from 8 to 256 bits**

#### **DECO(P)**

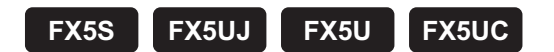

These instructions decode the lower-order (n) bits of the device specified by (s), and store the result in the 2 (to the power (n)) bit from the device specified by (d).

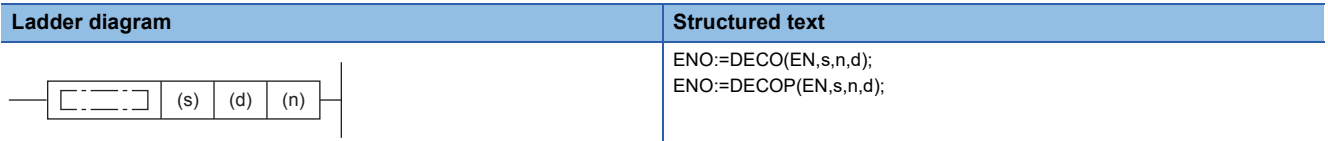

#### **FBD/LD**

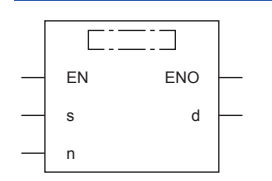

#### Setting data

#### ■**Descriptions, ranges, and data types**

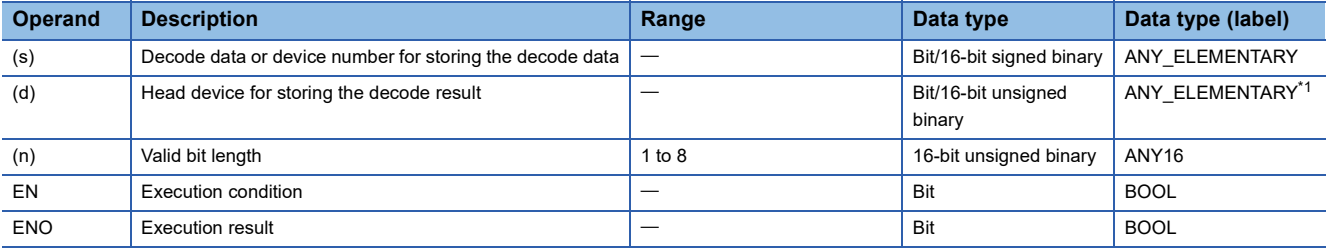

<span id="page-374-0"></span>\*1 Digit specified bit type label cannot be used.

#### ■**Applicable devices**

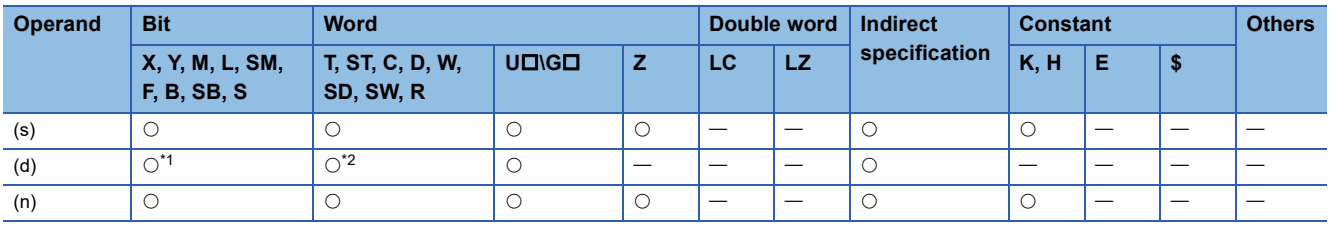

<span id="page-374-1"></span>\*1 Digit specified bit device cannot be used.

<span id="page-374-2"></span>\*2 Bit-specified word device cannot be used.

#### Processing details

 • These instructions turn ON the bit position of the device specified by (d) in correspondence to the BIN value specified by the lower-order (n) bits of (s).

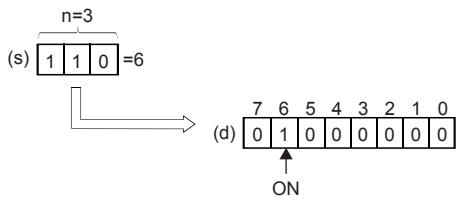

- When (n) is 0, no processing is performed, and the contents of the device specified by (d) do not change.
- The bit device is handled as a device storing one-bit data and the word device is handled as a device storing 16-bit data.

#### Program example

• When setting bit devices to ON according to the value of a data register

The value of D0 (whose current value is "14" in this example) is decoded to M0 to M15.

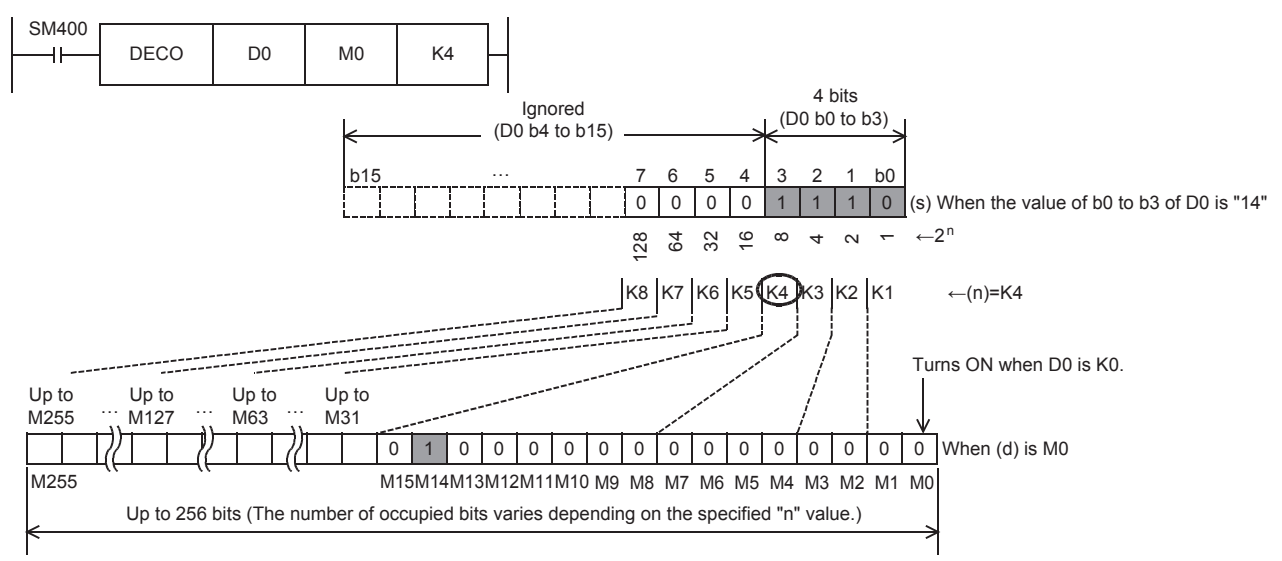

- When the value of b0 to b3 of D0 is "14  $(= 0 + 2 + 4 + 8)$ ", M14 (which is the 15th from M0) becomes "1" (turn ON).
- When the value of D0 is "0", M0 becomes "1" (turns ON).
- When "n" is set to "K4", either one point among M0 to M15 turns ON according to the value of D0 (0 to 15).
- By changing "n" from K1 to K8, D0 can correspond to numeric values from 0 to 255. However, because the device range of (d) is occupied for decoding accordingly, such device range should not be used for another control.

• Turning ON the bit out of word devices according to the contents of bit devices

The value expressed by X0 to X2 is decoded to D0 (X0 and X1 are ON, and X2 is OFF in this example.).

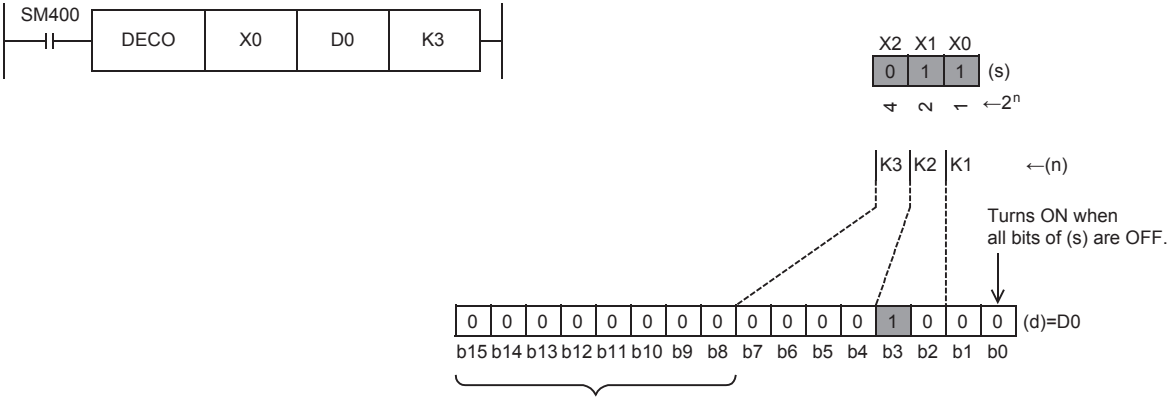

All of these bits are "0" (OFF).

- When the values expressed by X0 to X2 are "3  $(= 1 + 2 + 0)$ ", b3 (which is the 4th from b0) becomes 1 (turns ON).
- When all of X0 to X2 are "0" (OFF), b0 becomes "1" (turns ON).

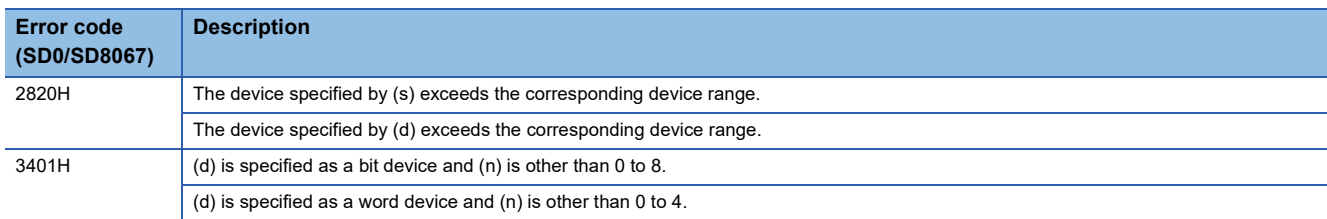

## **Encoding from 256 to 8 bits**

### **ENCO(P)**

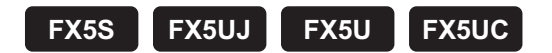

These instructions encode the 2(n) bits of data from the device specified by (s), and store it in (d).

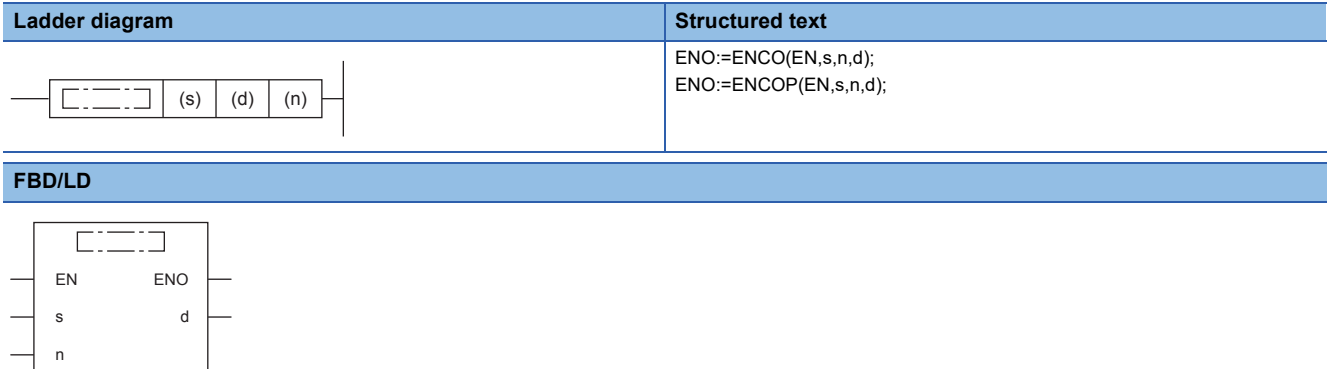

#### Setting data

#### ■**Descriptions, ranges, and data types**

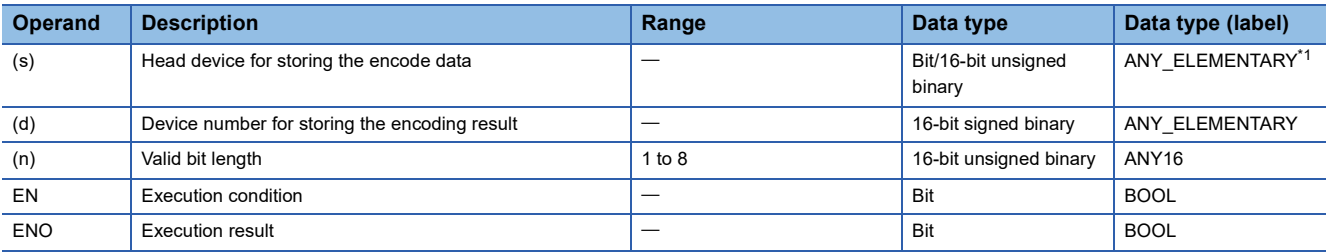

<span id="page-376-0"></span>\*1 Digit specified bit type label cannot be used.

#### ■**Applicable devices**

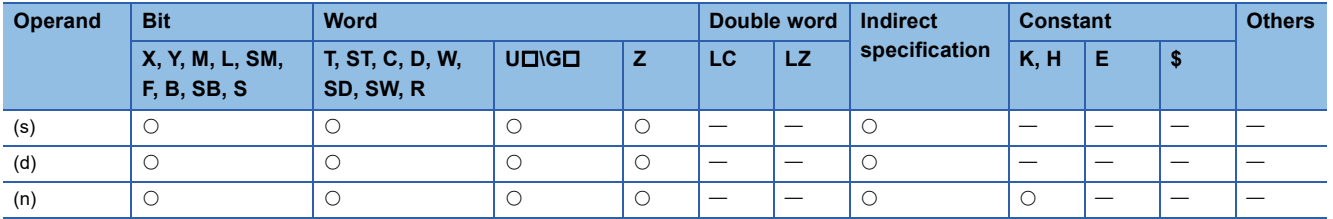

#### Processing details

• These instructions store into (d) the binary value corresponding to the bit whose value is 1 in the data with  $2^{(n)}$  bits.

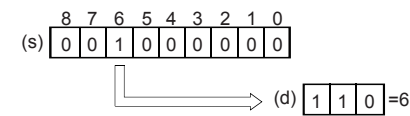

- When (n) is 0, no processing is performed, and the contents of the device specified by (d) do not change.
- The bit device is handled as a device storing one-bit data and the word device is handled as a device storing 16-bit data.
- If two or more bits are 1, the higher bit position is processed.

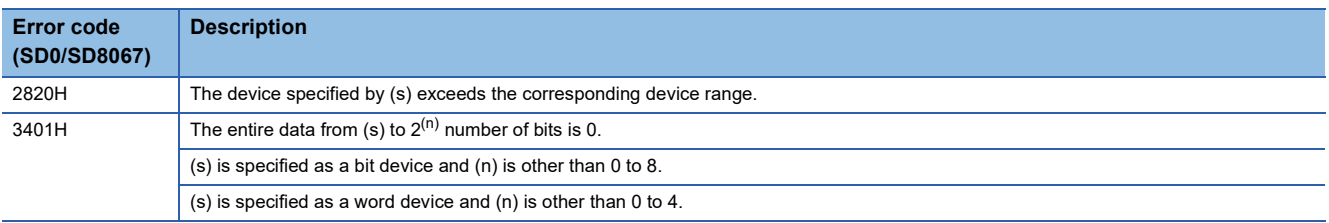

## **Seven-segment decoding**

## **SEGD(P)**

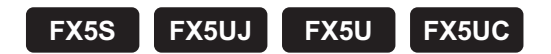

This instruction decodes data, and turns the seven-segment display unit (1 digit) ON.

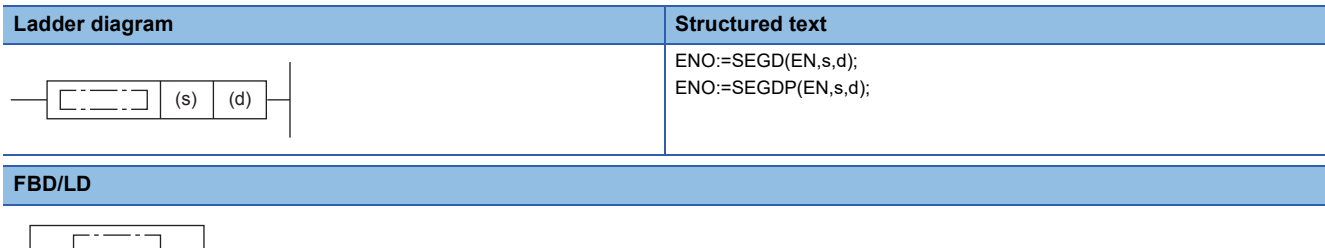

# s d

EN ENO

## Setting data

#### ■**Descriptions, ranges, and data types**

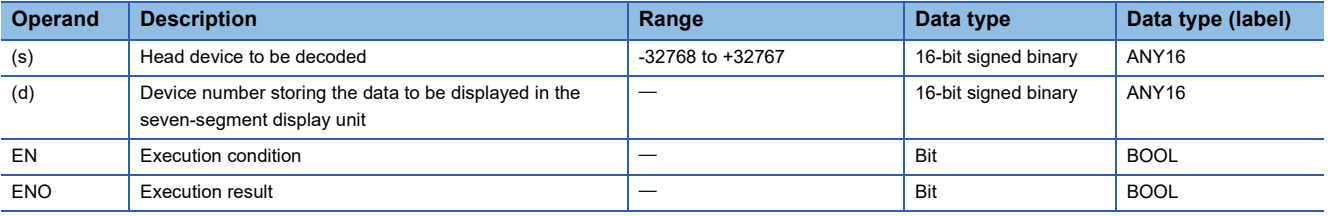

#### ■**Applicable devices**

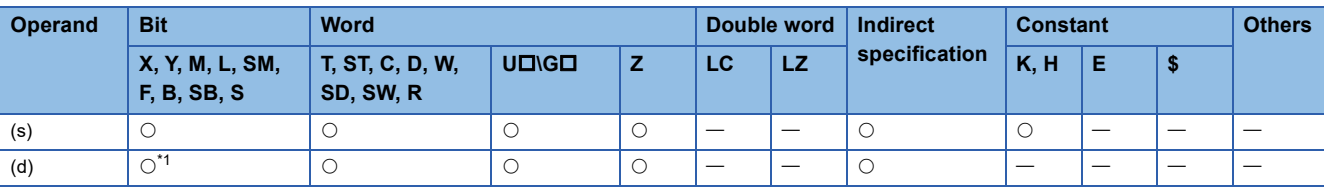

<span id="page-378-0"></span>\*1 X cannot be used.

## Processing details

 • "0" to "F" (hexadecimal numbers) in low-order 4 bits (1 digit) of (s) are decoded to data for the seven-segment display unit, and stored in the low-order 8 bits of (d). Low-order 8 bits of (d) are occupied, and high-order 8 bits do not change.

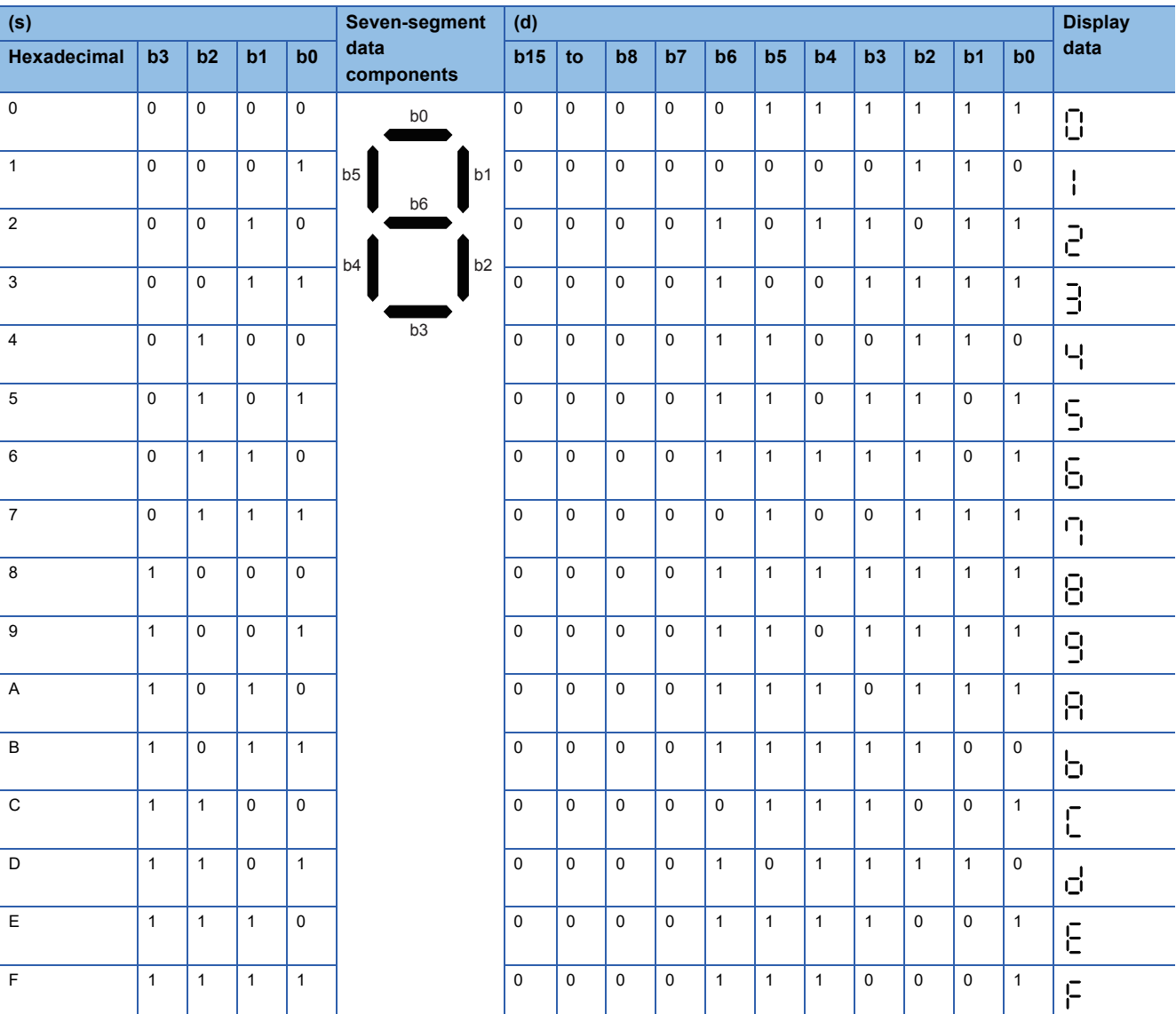

• Seven-segment decode table is as follows.

## Operation error

There is no operation error.

## **Seven Segment With Latch**

## **SEGL**

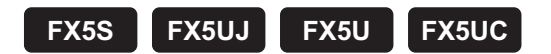

This instruction controls one or two sets of 4-digit seven-segment display units having the latch function.

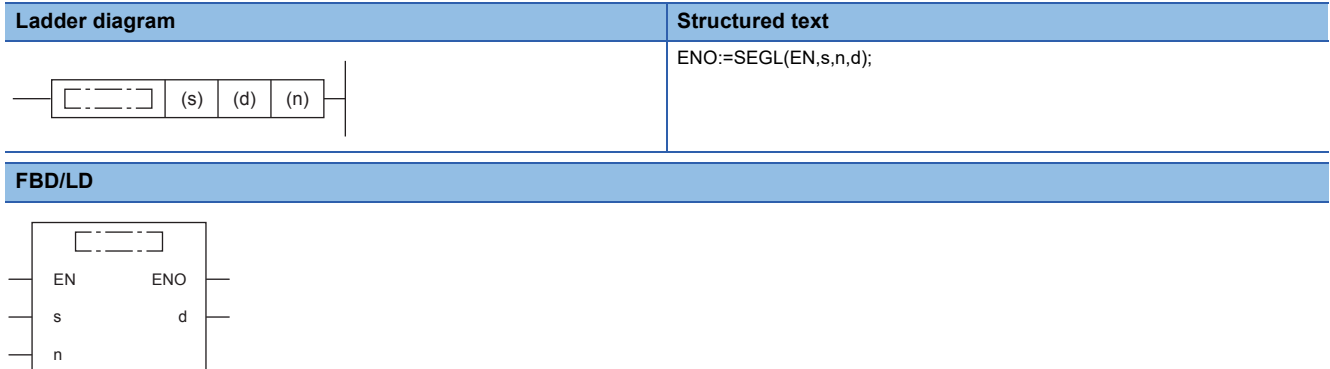

#### **Setting data**

## ■**Descriptions, ranges, and data types**

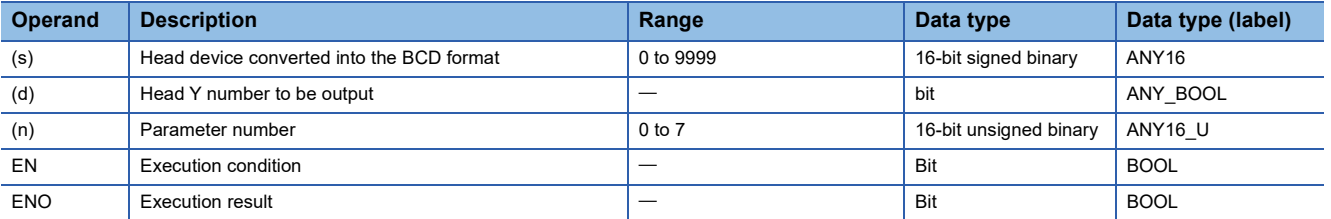

#### ■**Applicable devices**

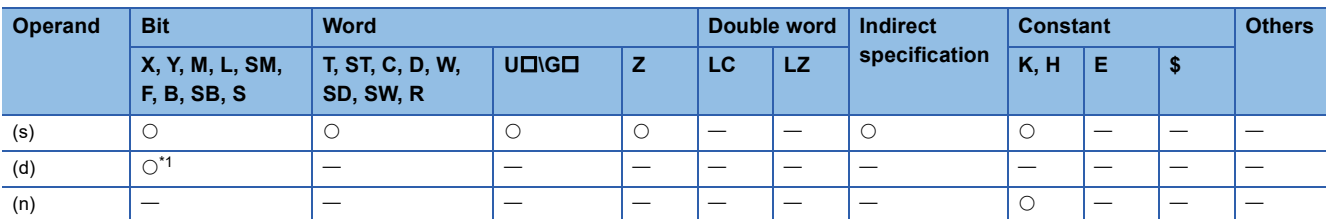

<span id="page-380-0"></span>\*1 Only Y can be used.

### Processing details

The 4-digit numeric value stored in (s) is converted into BCD data, and each digit is output to the seven-segment display unit with the BCD decoder by the time division method. For (s), binary data ranging from 0 to 9999 is valid.

Set the parameters (n) as follows according to the positive/negative logic of the PLC and the positive/negative logic of the seven-segment display module.

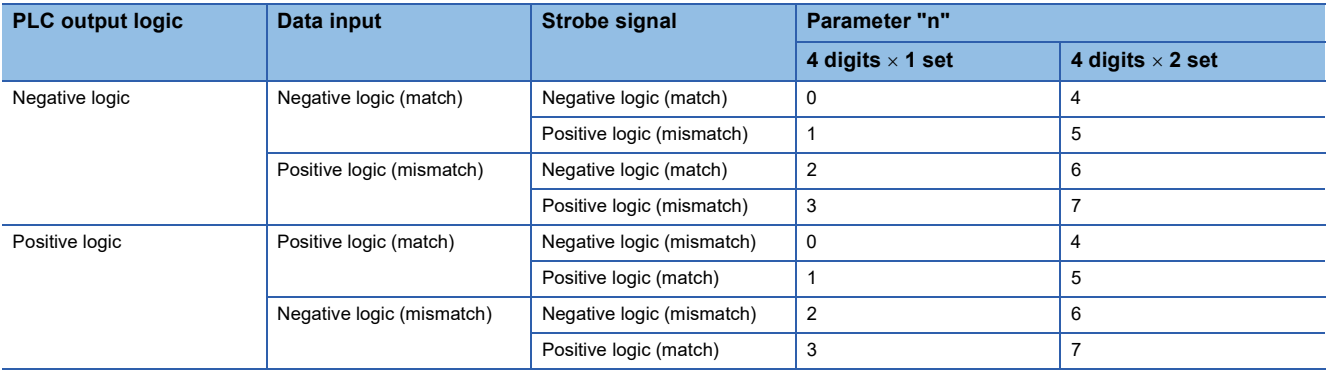

#### ■**When using one set of 4 digits (n = K0 to K3)**

A 4-digit numeric value stored in (s) is converted from binary into BCD, and each digit is output in turn from (d) to (d)+3 by the time division method. The strobe signal is output in turn from (d)+4 to (d)+7 by the time division method also to latch one set of 4-digit seven-segment display unit.

#### ■**When using two sets of 4 digits (n = K4 to K7)**

#### 1st set of 4 digits

A 4-digit numeric value stored in (s) is converted from binary into BCD, and its each digit is output in turn from (d) to (d)+3 by the time division method. The strobe signal is output in turn from (d)+4 to (d)+7 by the time division method also to latch the first set of 4-digit seven-segment display unit.

#### 2nd set of 4 digits

A 4-digit numeric value stored in (s)+1 is converted from binary into BCD, and its each digit is output in turn from (d)+10 to (d)+13 by the time division method. The strobe signal is output in turn from (d)+4 to (d)+7 by the time division method also to latch the second set of 4-digit seven-segment display unit.

For the connection example of two seven-segment display units, refer to the following manual.

MELSEC iQ-F FX5S/FX5UJ/FX5U/FX5UC User's Manual (Hardware)

#### **Precautions**

- The scan time (operation cycle) multiplied by 12 is required to update (one or two sets of) the 4-digit display.
- While the command input is ON, the operation is repeated. When the command contact is set to OFF in the middle of an operation, the operation is paused. When the command contact is set to ON again, the operation is started from the beginning.
- When one set of 4 digits is used, one device is occupied from the device specified in (s) and eight devices are occupied from the device specified in (d).
- When two sets of 4 digits are used, two devices are occupied from the device specified in (s) and twelve devices are occupied from the device specified in (d).
- SEGL instruction is executed in synchronization with the scan time (operation cycle) of the CPU module. For achieving a series of display, the scan time of the PLC should be 10 ms or more. If the scan time is less than 10 ms, use the constant scan mode so that the scan time exceeds 10 ms.
- Use a transistor output type CPU module.
- The SEGL instruction can only be executed four times in a program.
- When a constant (K or H) is specified as (s), operate as shown below. When one set of 4 digits is used: It operates considering the constant specified by (s) as the 1st set. When two sets of 4 digits are used: It operates considering the constant specified by (s) as the 1st set, and the 2nd set fixed to 0.

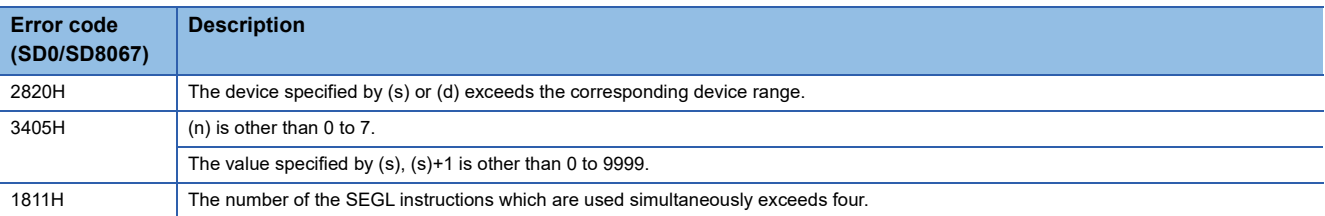

## **Separating 4 bits from 16-bit data**

### **DIS(P)**

## **FX5S FX5UJ FX5U FX5UC**

These instructions store the data equivalent of the (n) nibbles (1-nibble/ 4-bits) of the 16-bit binary data specified by (s) in to the lower-order 4 bits of (n) number of devices starting from the one specified by (d).

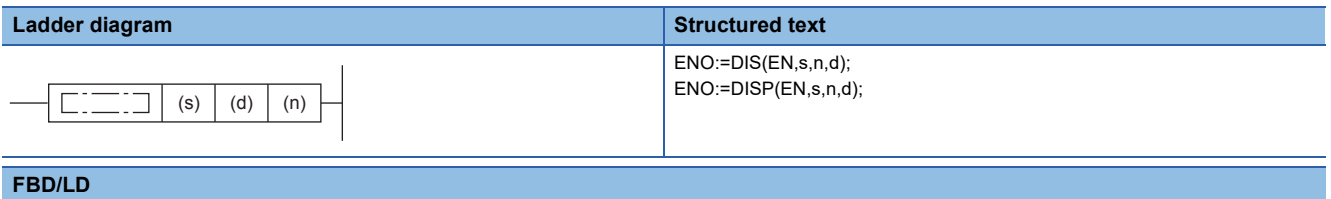

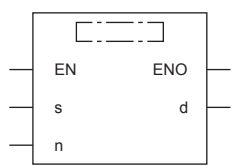

#### Setting data

#### ■**Descriptions, ranges, and data types**

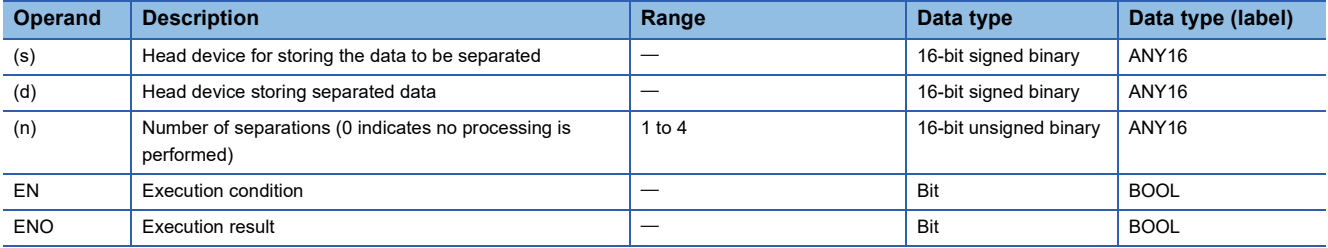

#### ■**Applicable devices**

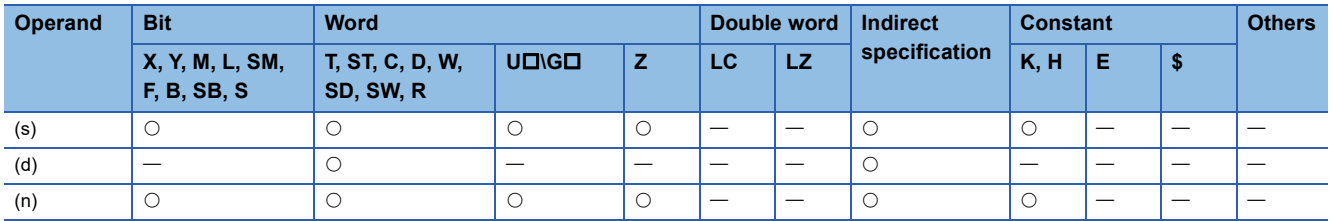

### Processing details

 • These instructions store the data equivalent of the (n) nibbles (1-nibble/ 4-bits) of the 16-bit binary data specified by (s) in to the lower-order 4 bits of (n) number of devices starting from the one specified by (d).

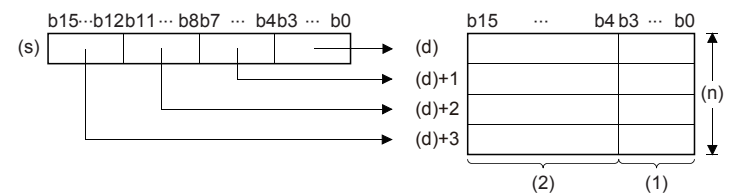

(1): Data storage area

- The higher-order 12 bits of (n) number of devices starting from the one specified by (s) becomes 0.
- When (n) is 0, no processing is performed, and the contents of the (n) number of devices starting from the one specified by (d) do not change.

#### Program example

In the program below, D0 is separated into 4 bit units and stored in D10 to D13 when X0 turns ON.

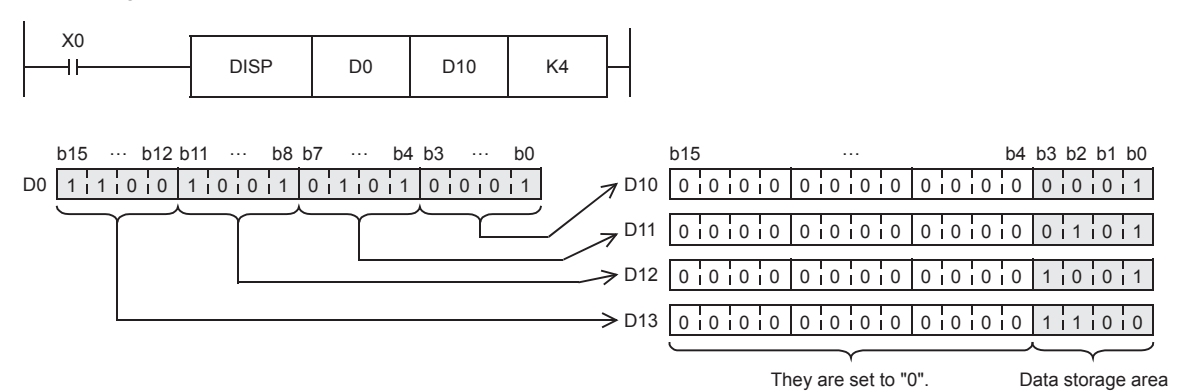

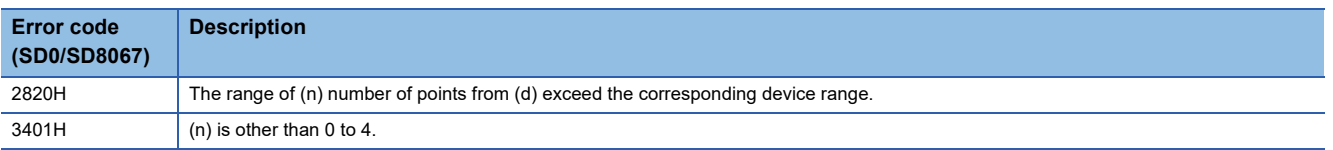

## **Connecting 4 bits to 16-bit data**

### **UNI(P)**

## **FX5S FX5UJ FX5U FX5UC**

These instructions link the lower-order 4 bits of the 16-bit binary data of the (n) number of devices starting from the one specified by (s) to the device storing 16-bit binary data specified by (d).

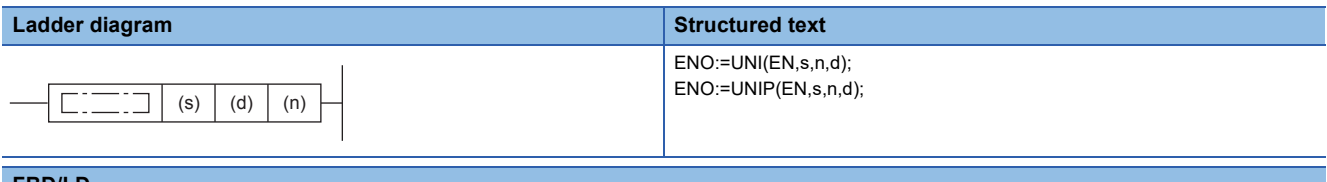

#### **FBD/LD**

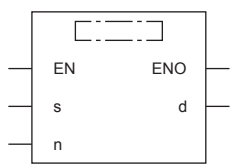

#### Setting data

#### ■**Descriptions, ranges, and data types**

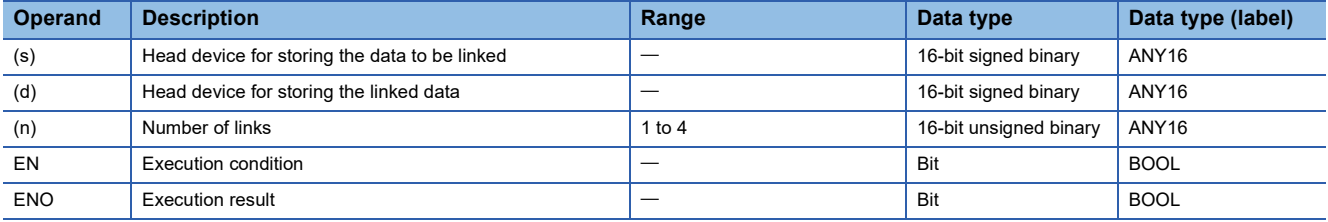

#### ■**Applicable devices**

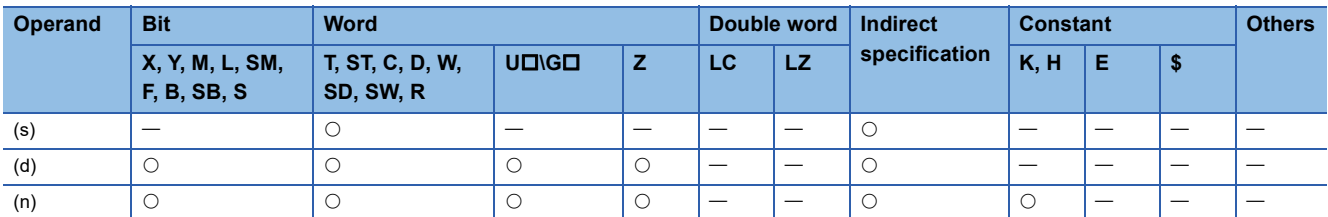

#### Processing details

 • These instructions link the lower-order 4 bits of the 16-bit binary data of the (n) number of devices starting from the one specified by (s) to the device storing 16-bit binary data specified by (d).

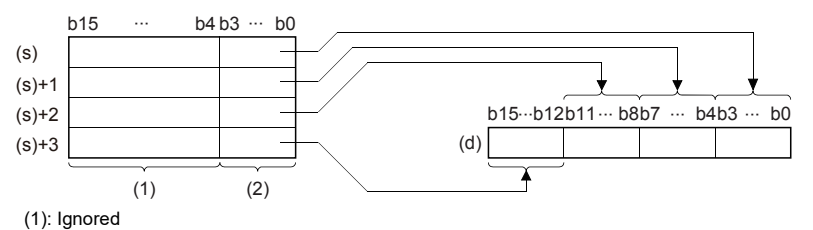

(2): Data to be connected

- The higher-order (4-n) nibble bits of the device specified by (d) becomes 0.
- When (n) is 0, no processing is performed, and the contents of the device specified by (d) do not change.

#### Program example

In the program below, the low-order 4 bits of D0 to D2 are combined and stored in D10 when X0 turns ON.

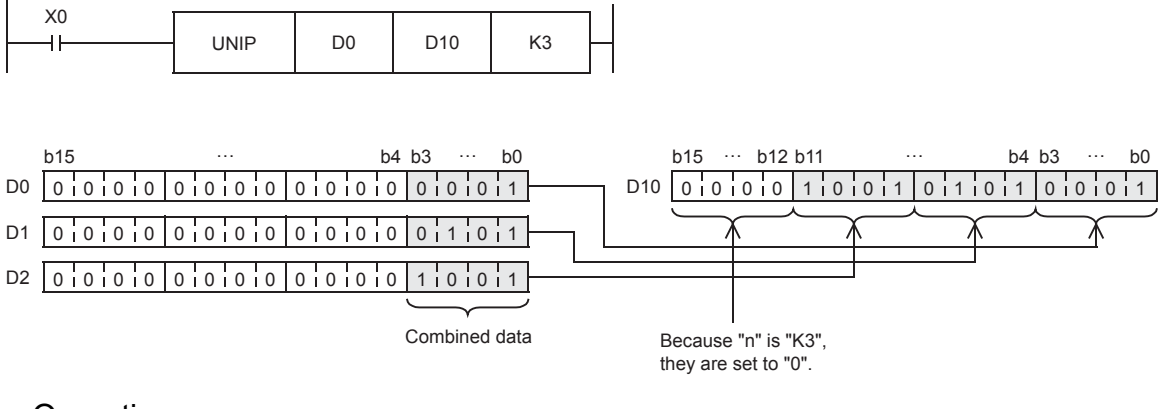

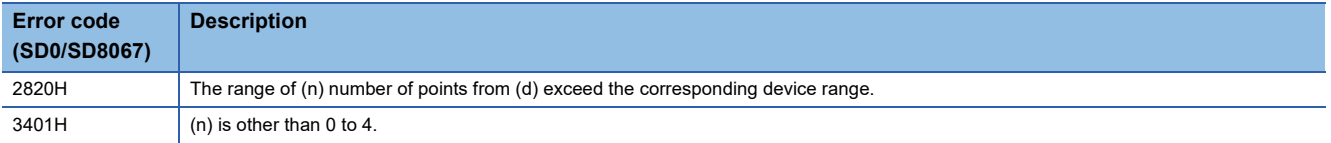

## **Separating the specified number of bits**

## **NDIS(P)**

## **FX5S FX5UJ FX5U FX5UC**

These instructions separate each bit of the data in the device numbers specified by (s1) onwards into bit units specified by (s2), and store the separated data in the device number specified by (d) onwards.

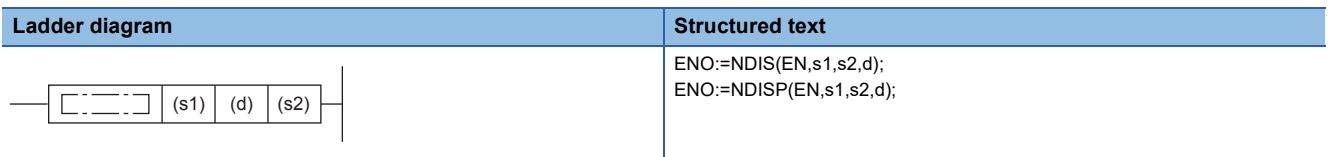

#### **FBD/LD**

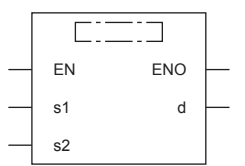

### Setting data

#### ■**Descriptions, ranges, and data types**

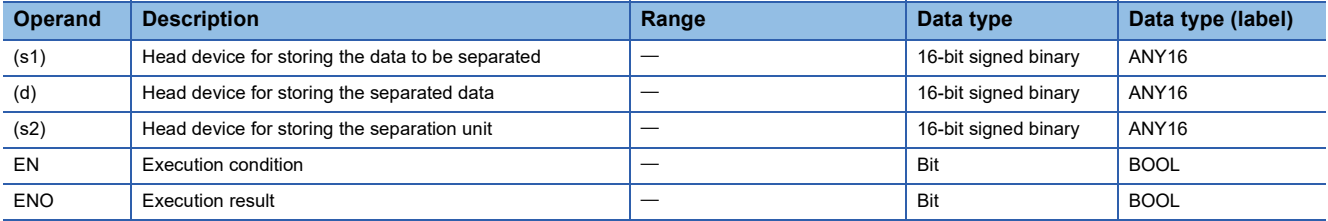

#### ■**Applicable devices**

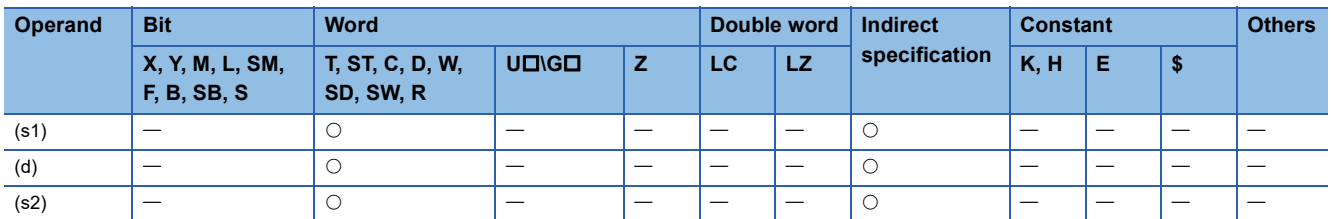

#### Processing details

 • These instructions separate each bit of the data in the device numbers specified by (s1) and later into bit units specified by (s2), and store the separated data in the device numbers starting from the one specified by (d).

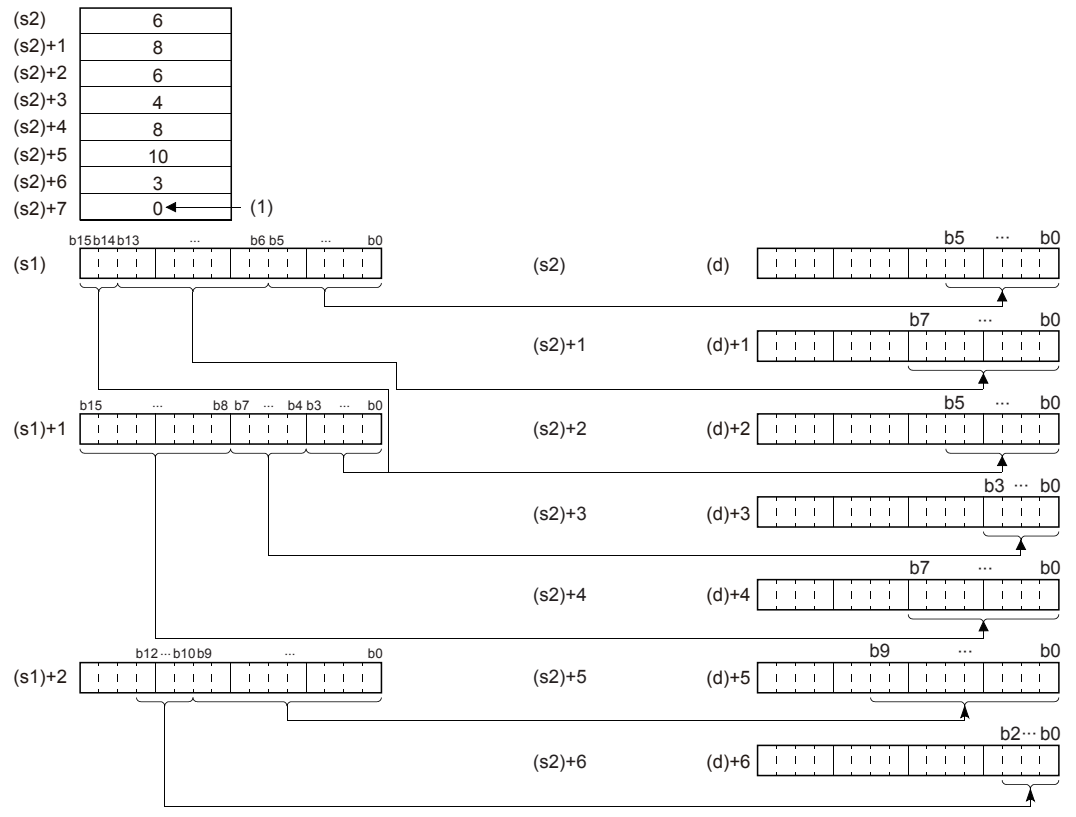

(s2) to (s2)+6: Number of bits specified by (s2) to (s2)+6

(1): The value 0 indicates the end of setting.

- The number of separation bits specified by (s2) can be specified within the range of 1 to 16 bits.
- The number of bits specified in devices from the device number specified by (s2) up to the device number in which "0" is stored are processed as the number of separation bits.
- If the device numbers specified by (s1), (s2), (d) are partially overlapping, an operation error occurs.

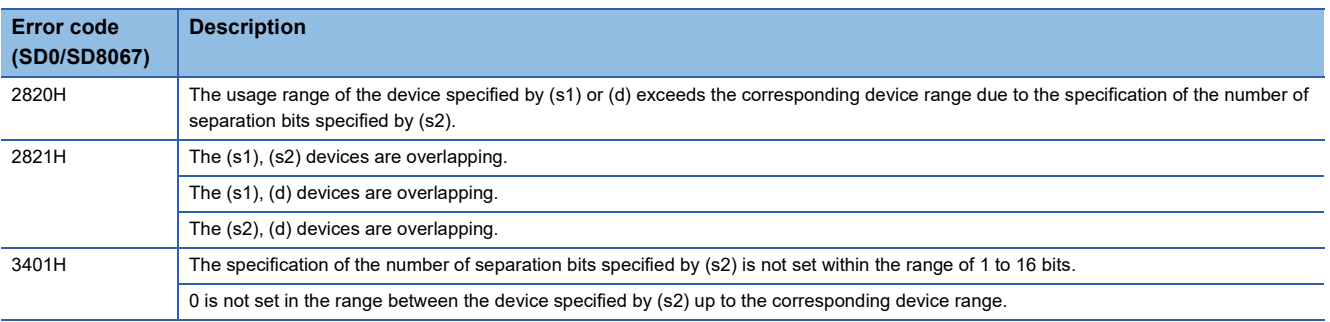

## **Connecting the specified number of bits**

## **NUNI(P)**

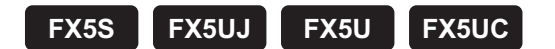

These instructions link each bit of the data in the device numbers specified by (s1) onwards into bit units specified by (s2), and store the connected data in the device number specified by (d) onwards.

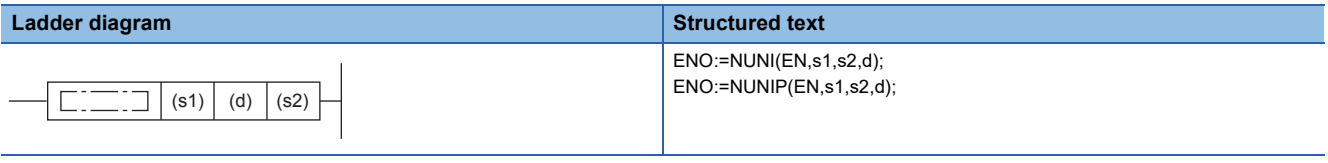

#### **FBD/LD**

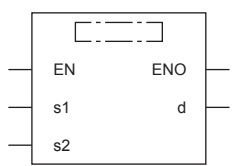

### Setting data

#### ■**Descriptions, ranges, and data types**

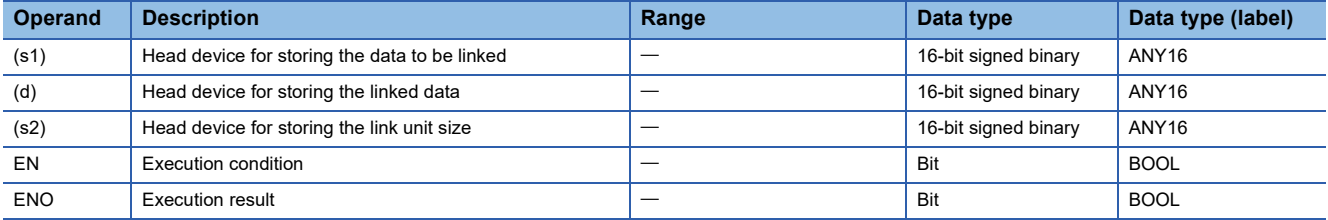

#### ■**Applicable devices**

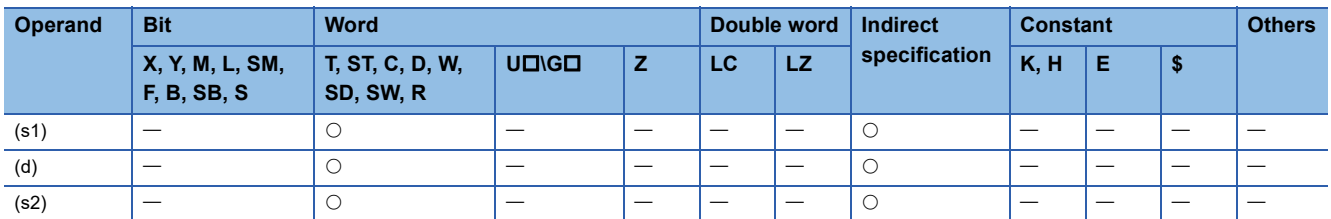

#### Processing details

 • These instructions link each bit of the data in the device numbers specified by (s1) onwards into bit units specified by (s2), and store the linked data in the device number specified by (d).

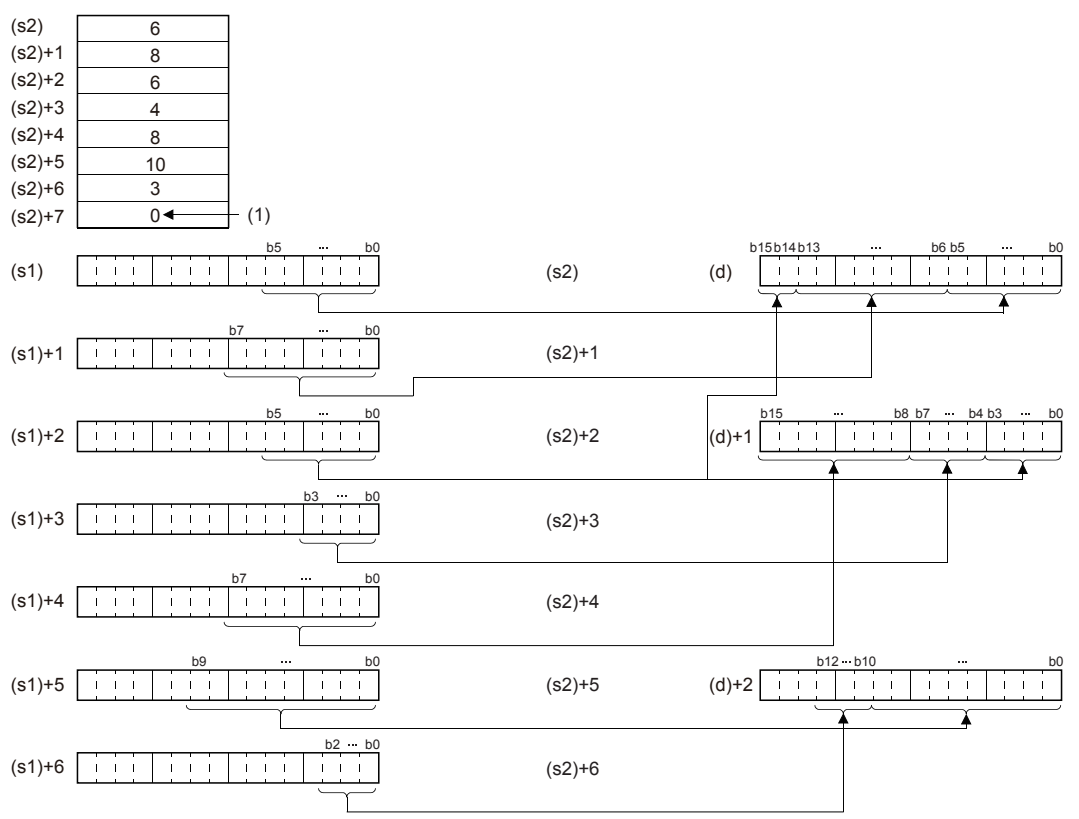

(s2) to (s2)+6: Number of bits specified by (s2) to (s2)+6

(1): The value 0 indicates the end of setting.

- The number of link bits specified by (s2) can be specified within the range of 1 to 16 bits.
- The number of bits specified in devices from the device number specified by (s2) up to the device number in which "0" is stored are processed as the number of connection bits.
- If the device numbers specified by (s1), (s2), (d) are partially overlapping, an operation error occurs.

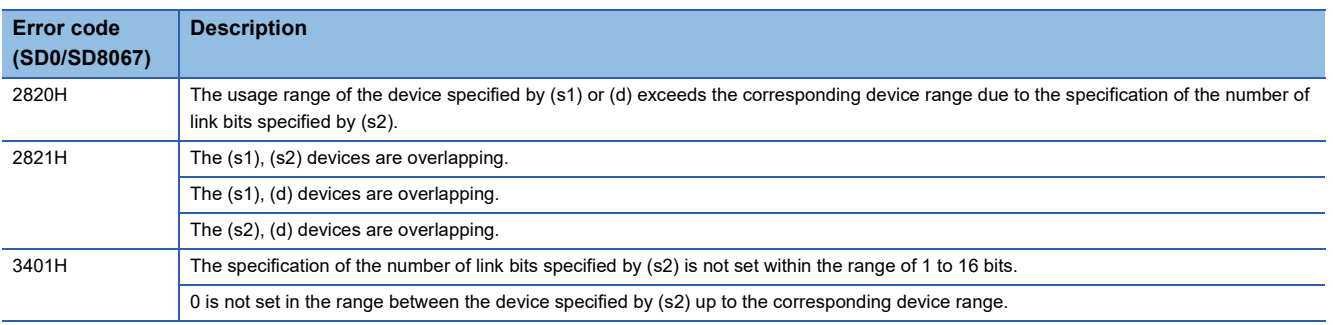

## **Separating data in byte units**

#### **WTOB(P)**

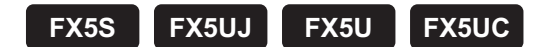

These instructions separate the 16-bit binary data in the device numbers starting from the one specified by (s) onwards into (n) byte units, and store the separated data in the device number specified by (d) onwards.

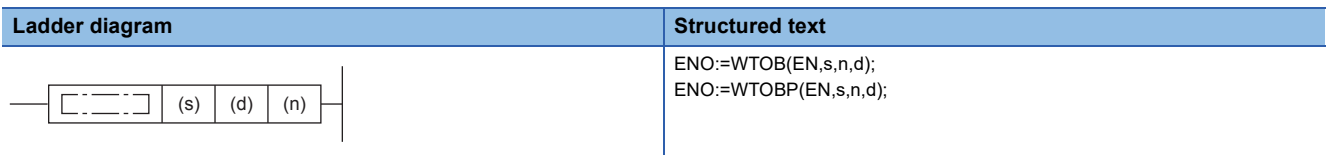

#### **FBD/LD**

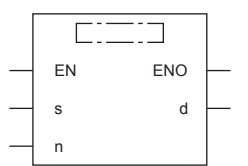

#### Setting data

#### ■**Descriptions, ranges, and data types**

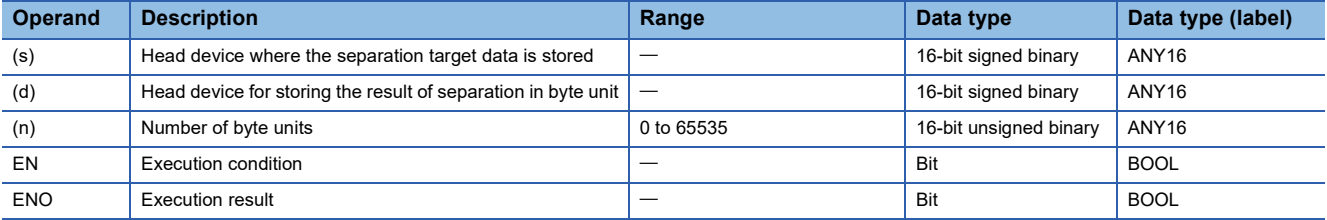

#### ■**Applicable devices**

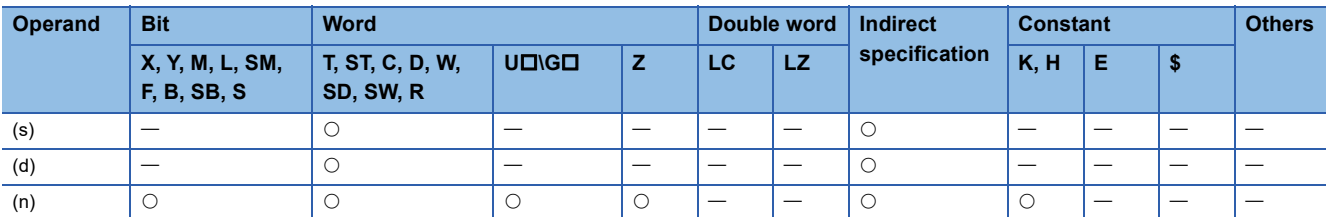

#### Processing details

 • These instructions separate the 16-bit binary data in the device numbers starting from the one specified by (s) onwards into (n) byte units, and store the separated data in the device number specified by (d) onwards.

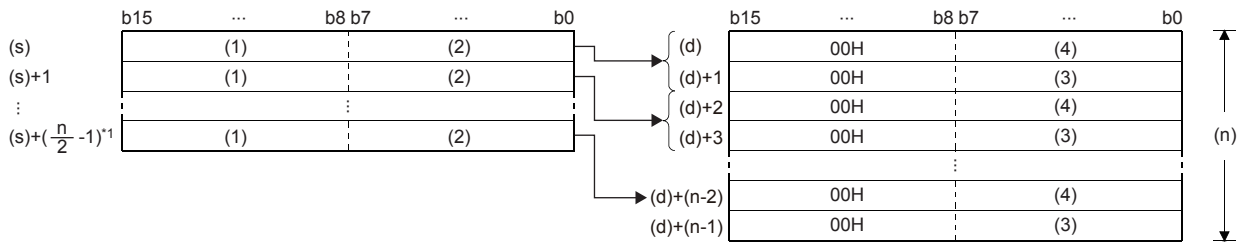

(1): Upper byte

(4): Lower byte data

<sup>(2):</sup> Lower byte

<sup>(3):</sup> Upper byte data

<sup>\*1</sup> Values after the decimal point are rounded up.

#### **Ex.** For example, when (n) is 5, data starting from (s) to the lower 8 bits of (s)+2 is stored into (d) through (d)+4.

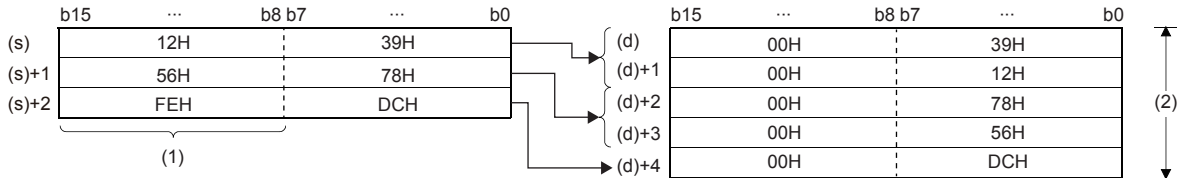

(1): The data FEH is ignored when (n) is 5.

(2): When (n) is 5

**Ex.**

- Setting the number of bytes by (n) automatically determines the 16-bit binary data range specified by (s) and the device range specified by (d) for storing the separated byte data.
- If (n) is 0, no processing is performed.
- In the upper 8 bits of the devices specified by (d) to hold byte data, 00H is automatically stored.

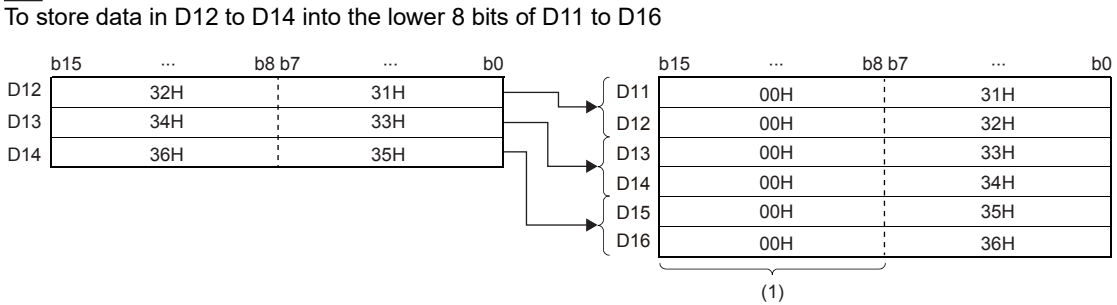

(1): 00H is automatically stored.

 • Even if the device range of the data to be separated and the device range for storing the separated data overlap, the processing is performed normally.

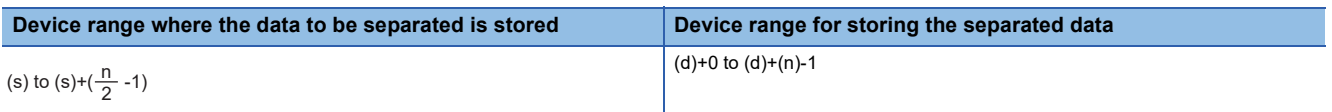

#### Program example

In the program shown below, the data stored in D10 to D12 is separated in byte units, and stored in D20 to D25 when X0 is set to ON.

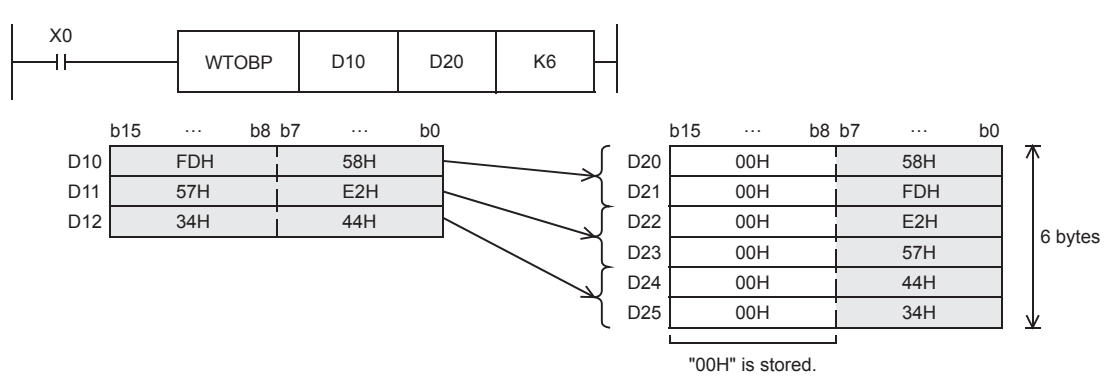

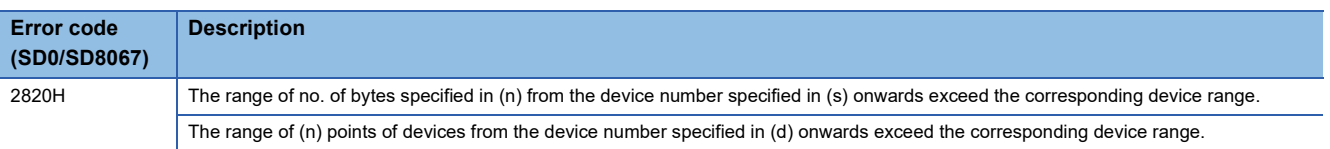

## **Connecting data in byte units**

#### **BTOW(P)**

## **FX5S FX5UJ FX5U FX5UC**

These instructions link the lower-order 8 bits of the 16-bit binary data of (n) number of bytes stored in the device numbers starting from the one specified by (s) onwards into word units, and store the linked data in the device numbers starting from the one specified by (d) onwards.

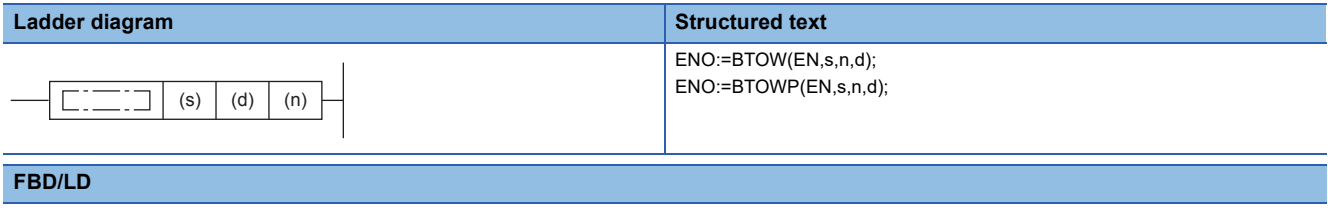

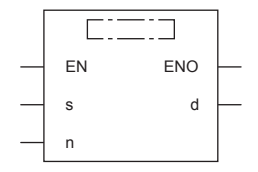

### Setting data

#### ■**Descriptions, ranges, and data types**

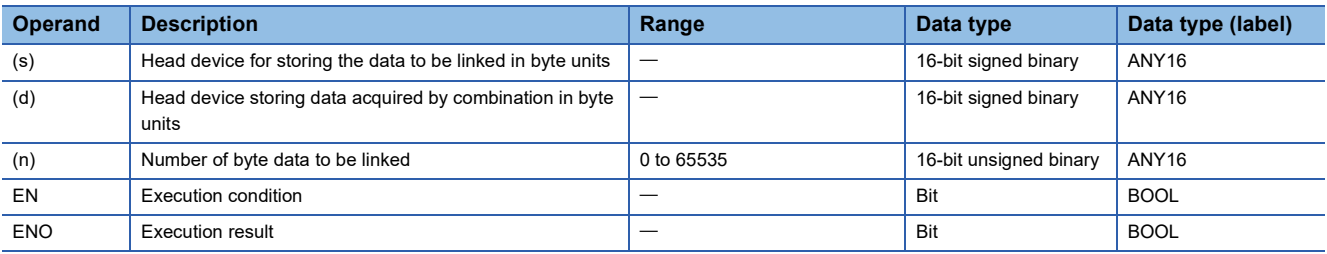

#### ■**Applicable devices**

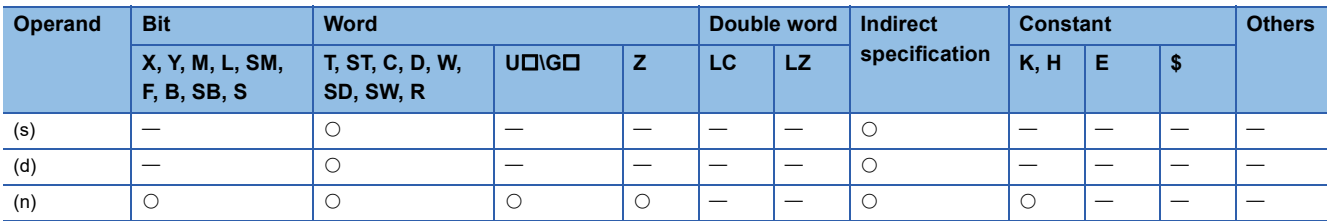

### Processing details

 • These instructions link the lower-order 8 bits of the 16-bit binary data of (n) number of bytes stored in the device numbers starting from the one specified by (s) onwards into word units, and store the linked data in the device numbers starting from the one specified by (d) onwards.

 • The higher-order 8 bits of the data of (n) words stored in device numbers starting from the one specified by (s) are ignored. If (n) is an odd number, 0 is stored in the higher-order 8 bits of the device for storing the data of the (n)th byte.

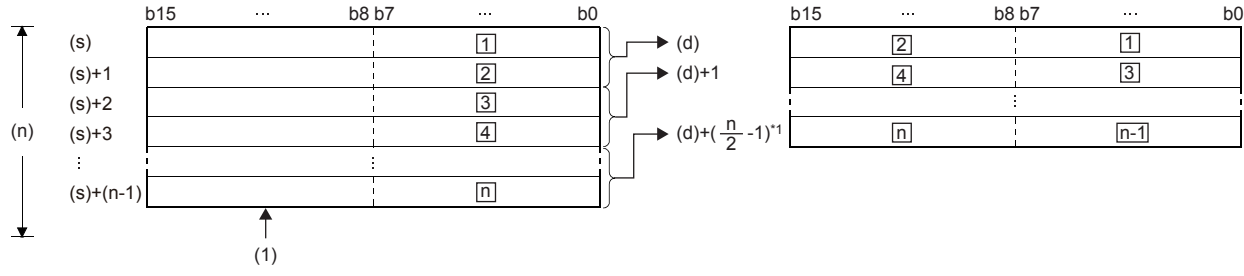

 $\Box: \Box$ th byte data

**Ex.**

(1): The upper byte data are ignored.

\*1 Values after the decimal point are rounded up.

For example, when (n) is 5, lower 8 bits of data from (s) through  $(s+4)$  is stored into (d) through (d)+2.

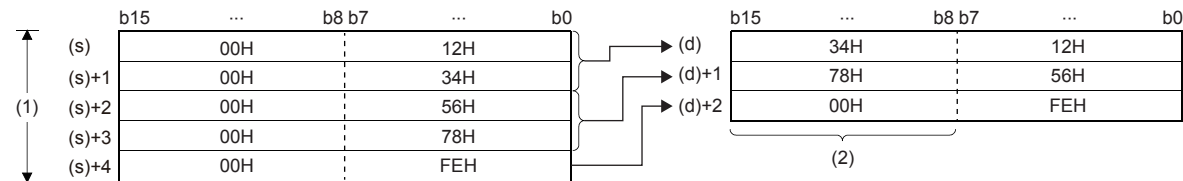

(1): When (n) is 5

(2): Filled with 00H.

- Setting the number of bytes by (n) automatically determines the byte data range specified by (s) and the device range specified by (d) for storing the linked data.
- If (n) is 0, no processing is performed.
- The higher-order 8 bits of the device specified by (s) for storing byte data are ignored, and only the lower-order 8 bits are applicable.

### **Ex.**

To store data in lower 8 bits of D11 to D16 into D12 to D14

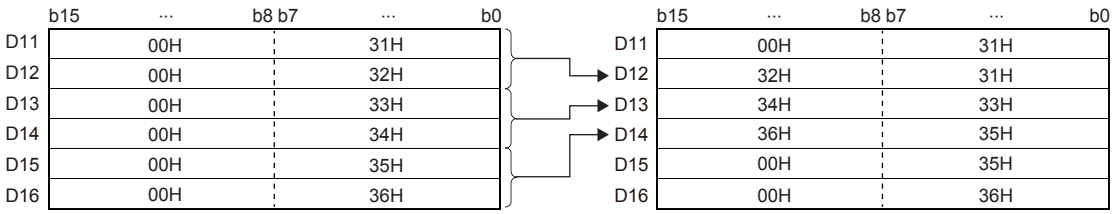

 • Even if the device range of the data to be linked and the device range for storing the linked data overlap, the processing is performed normally.

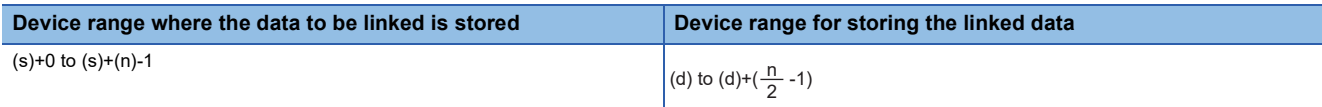

## Program example

In the program shown below, the low-order 8-bits data stored in D20 to D25 is combined, and stored in D10 to D12 when X0 is set to ON.

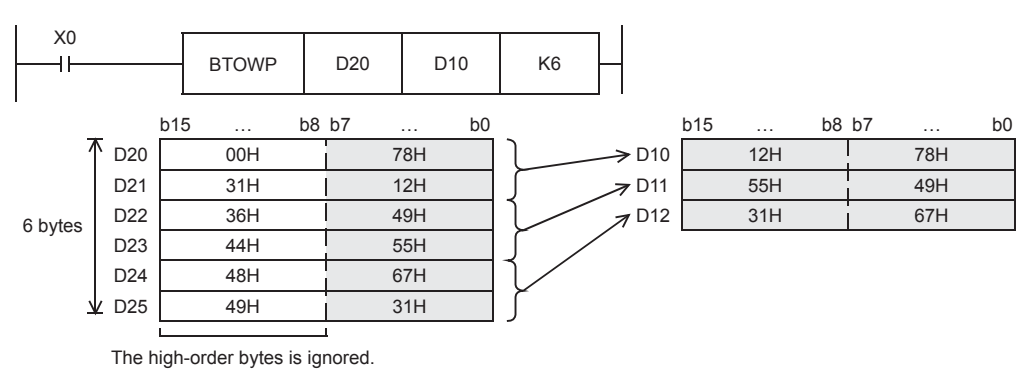

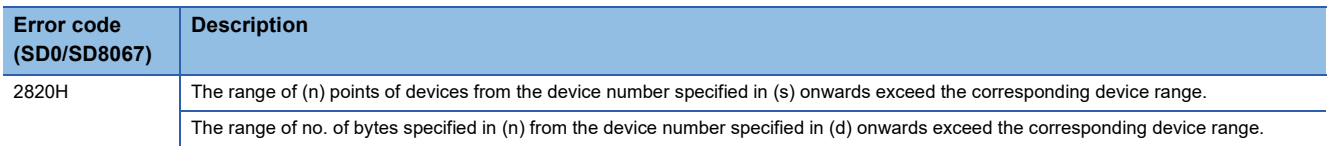
# **7.6 Digital Switch**

### **DSW**

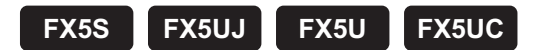

This instruction reads the set value of digital switches. This instruction can read a set of 4 digits (n = K1) or two sets of 4 digits  $(n = K2)$ .

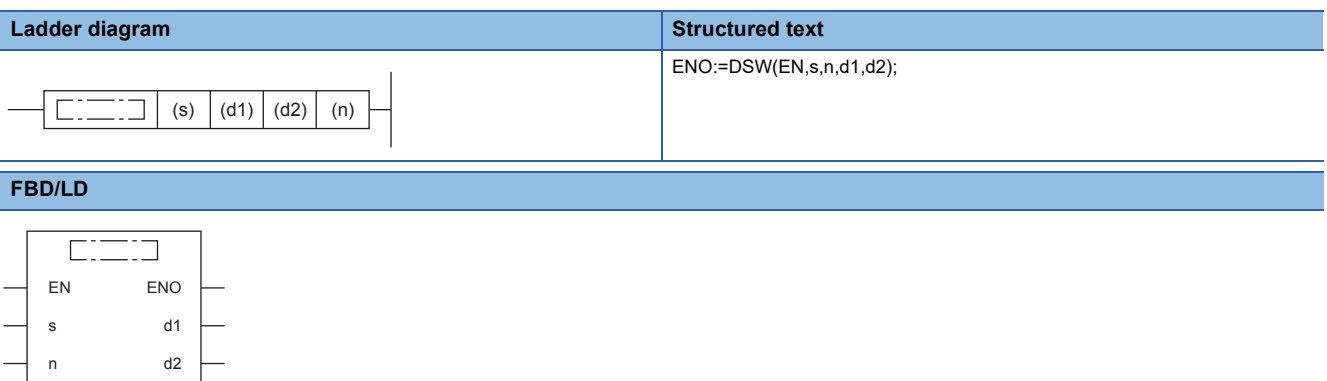

# Setting data

# ■**Descriptions, ranges, and data types**

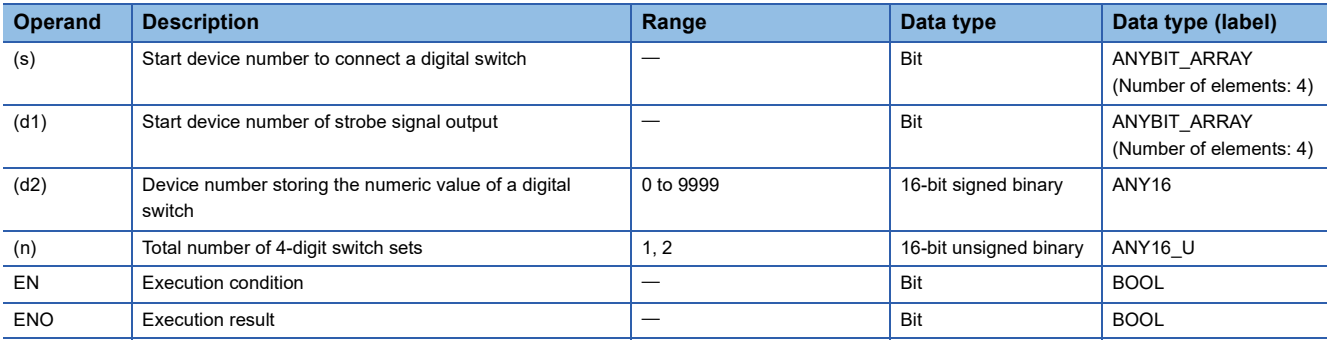

# ■**Applicable devices**

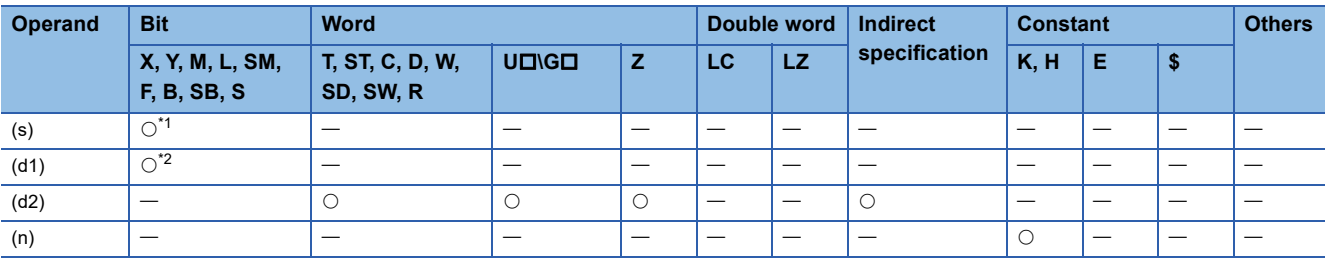

<span id="page-396-0"></span>\*1 Only X can be used.

<span id="page-396-1"></span>\*2 Only Y can be used.

# Processing details

The value of each digital switch connected to (s) is input by the time division method (in which the value is input in turn from the 1st digit by 100 ms interval output signal), and stored to (d2). A numeric value from 0 to 9999 (up to 4 digits) can be read, the first set is stored to (d2), and the second set is stored to (d2)+1.

When using one set of 4 digits  $(n = K1)$ 

A 4-digit BCD digital switch connected to (s) to (s)+3 is read in turn by the strobe signal (d1) to (d1)+3, and stored in binary format to (d2).

#### When using two sets of 4 digits  $(n = K2)$

A 4-digit BCD digital switch connected to (s) to (s)+7 is read in turn by the strobe signal (d1) to (d1)+3. (s) to (s3)+3 is stored in (d2) and  $(s)$ +4 to  $(s)$ +7 is stored in  $(d2)$ +1 as BIN format.

For the connection example of digital switch, refer to the following manual.

MELSEC iQ-F FX5S/FX5UJ/FX5U/FX5UC User's Manual (Hardware)

### **Precautions**

- Though the contents of (d2) do not change, all of (d1) to (d1)+3 turn OFF.
- When one set of 4 digits (n = K1) are used, four devices are occupied starting from (s).
- When two sets of 4 digits (n = K2) are used, eight devices are occupied starting from (s), and two devices are occupied starting from (d2).
- When connecting a digital switch of less than 4 digits, it is not necessary to wire the strobe signal (output for digit specification) (d1) to unused digits. Because unused digits are occupied also by this instruction, however, they cannot be used for any other purpose.
- For continuously receiving digital switch values, make sure to use a transistor output type CPU module.
- Use BCD output type digital switches.
- The DSW instruction can only be executed four times in a program.

#### Operation error

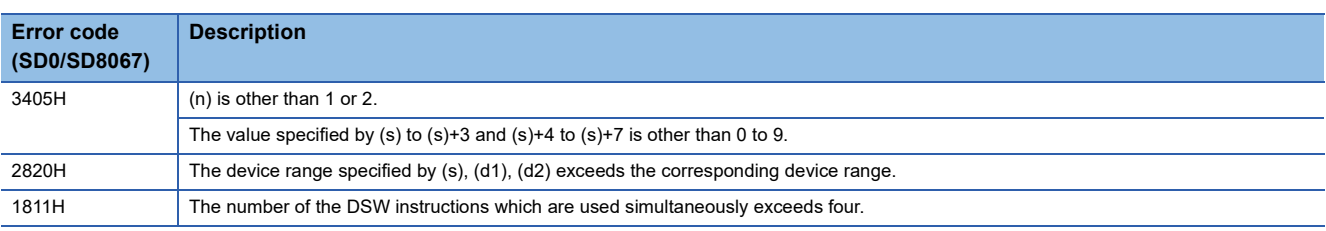

# **7.7 Data Transfer Instructions**

# **Transferring 16-bit data**

# **MOV(P)**

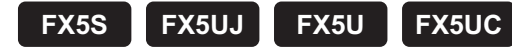

These instructions transfer the 16-bit binary data in the device specified by (s) to the device specified by (d).

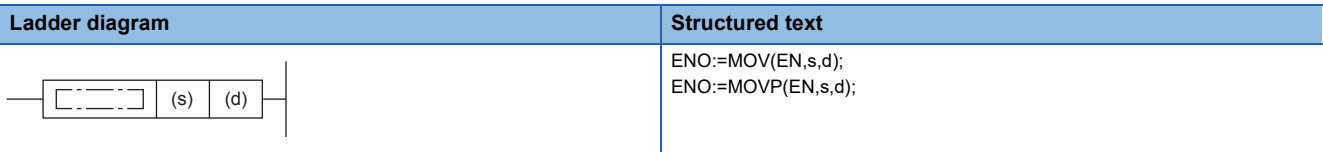

#### **FBD/LD**

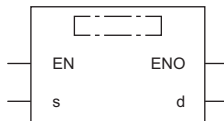

### Setting data

### ■**Descriptions, ranges, and data types**

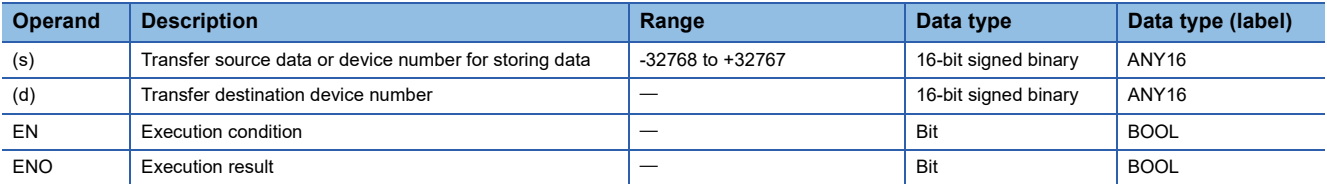

# ■**Applicable devices**

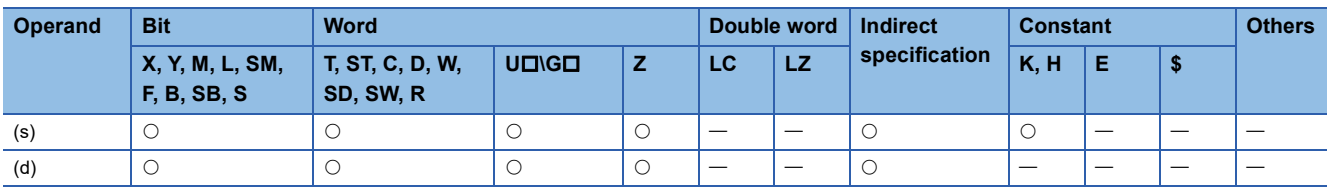

### Processing details

• These instructions transfer the 16-bit binary data in the device specified by (s) to the device specified by (d).

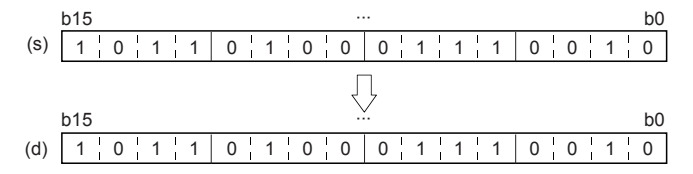

# Program example

• When reading the current value of a timer and counter

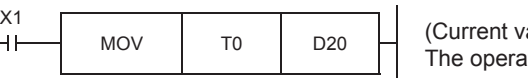

alue of T0)  $\rightarrow$  (D20) ation is the same as a counter.

• When indirectly specifying the set value of a timer or counter

As the set value of the timer T20, two values can be specified by turning ON or OFF the switch X2.

For specifying more than two set values, more than one switch is required.

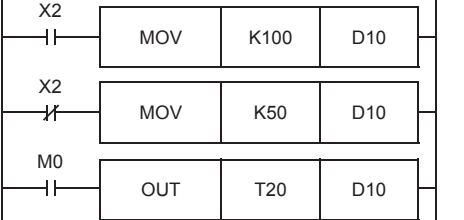

(K100)→(D10)

When X2 is ON, D10 = K100 (10-second timer). When  $X2$  is OFF, D10 = K50 (5-second timer). (K50)→(D10)

• When transferring a bit device

The following sequence program can be programmed by using MOV instruction.

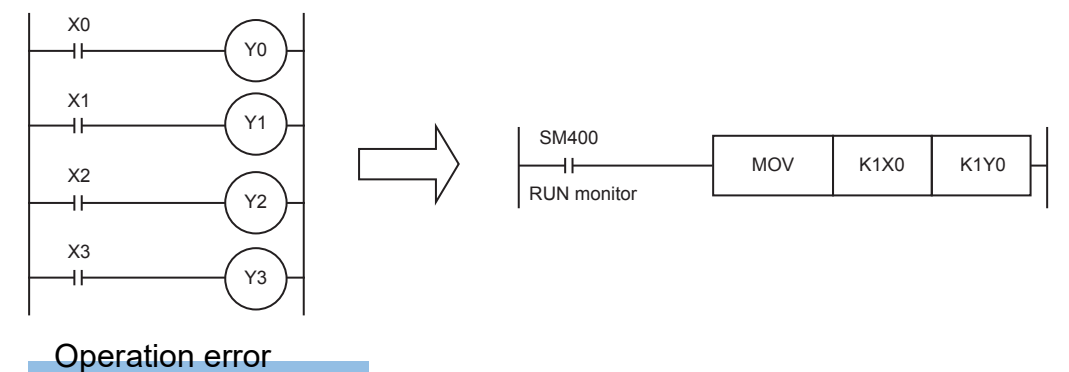

# **Transferring 32-bit data**

# **DMOV(P)**

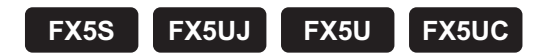

These instructions transfer the 32-bit binary data in the device specified by (s) to the device specified by (d).

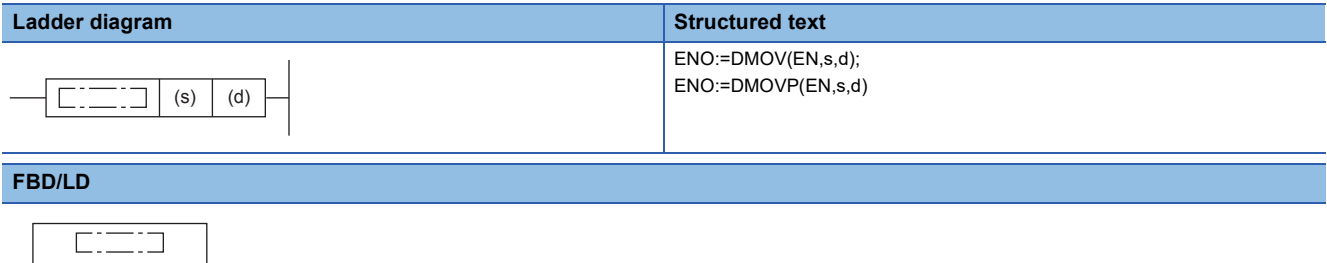

# Setting data

EN ENO s d

#### ■**Descriptions, ranges, and data types**

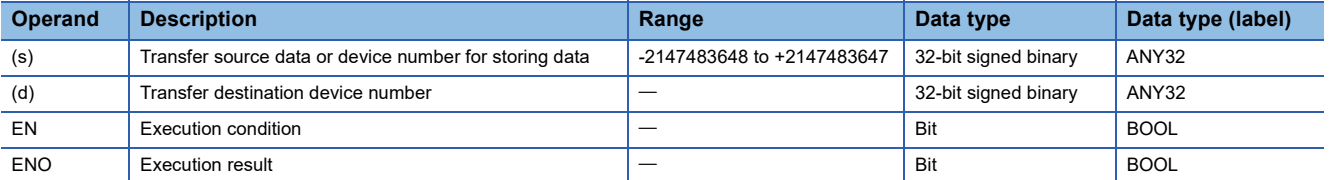

#### ■**Applicable devices**

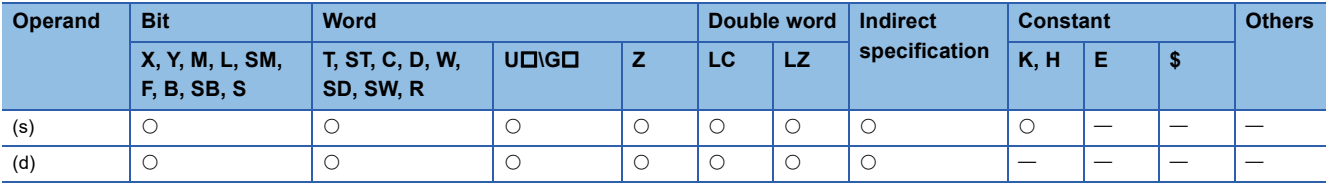

### Processing details

• These instructions transfer the 32-bit binary data in the device specified by (s) to the device specified by (d).

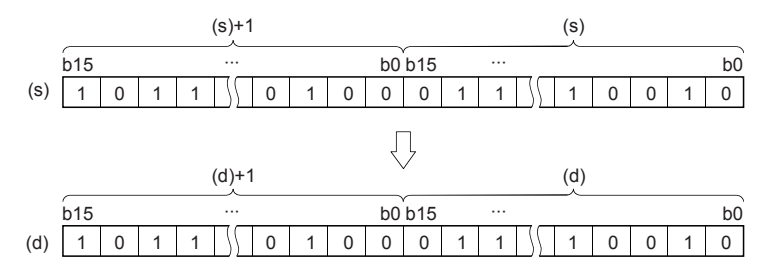

# Program example

Make sure to use DMOV instruction for transferring an instruction (such as MUL instruction) whose operation result is output in 32 bits, a 32-bit numeric value or a 32-bit device.

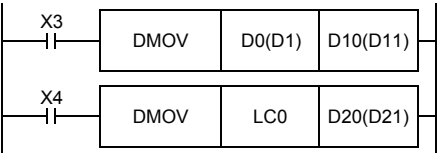

 $(D1, D0) \rightarrow (D11, D10)$ 

(Current value of  $LCD) \rightarrow (D21, D20)$ 

Operation error

# **Inverting and transferring 16-bit data**

# **CML(P)**

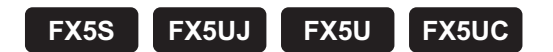

These instructions invert each bit of the 16-bit binary data in the device specified by (s), and transfer the result to the device specified by (d).

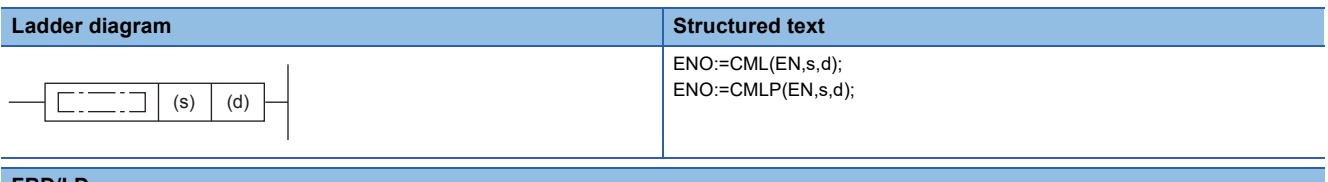

#### **FBD/LD**

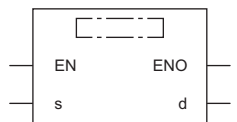

#### Setting data

#### ■**Descriptions, ranges, and data types**

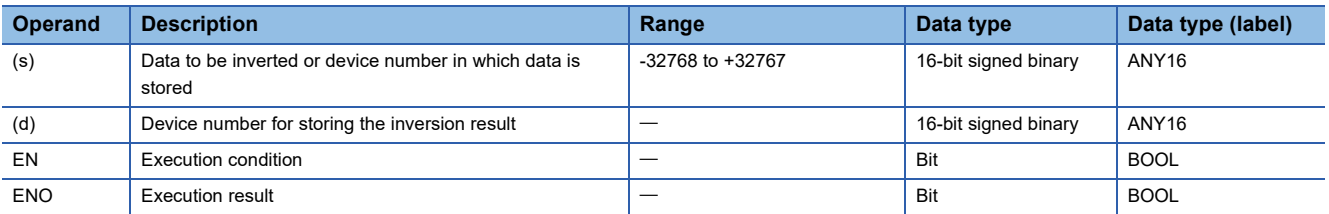

#### ■**Applicable devices**

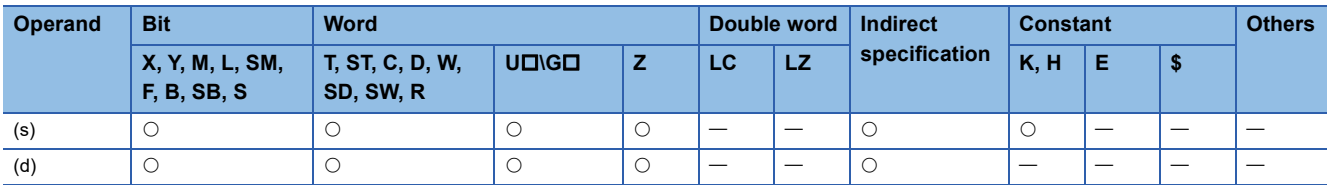

### **Processing details**

 • These instructions invert each bit of the 16-bit binary data in the device specified by (s), and transfer the result to the device specified by (d).

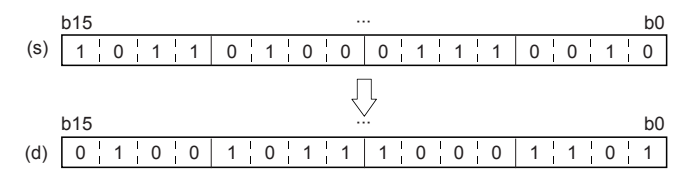

# Program example

#### • When receiving an inverted input

The sequence program shown below can be written by CML instruction.

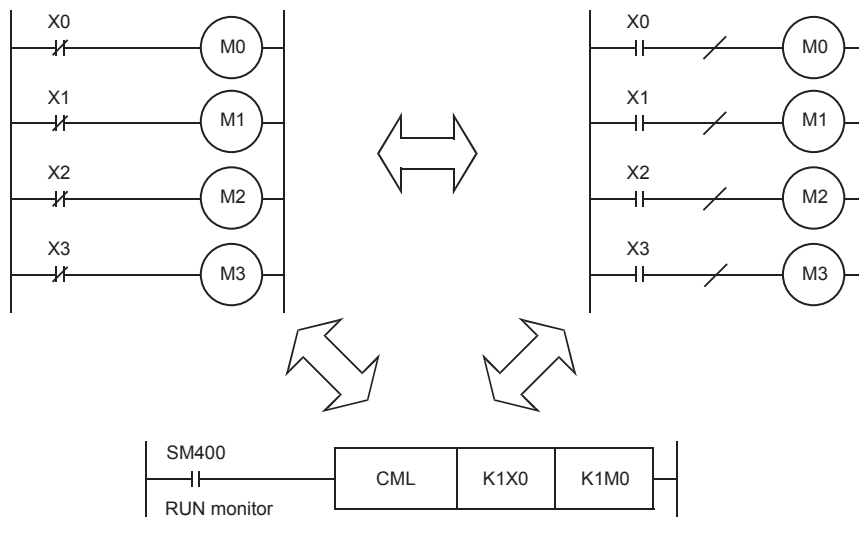

#### • When four bits are specified for a device with digit specification

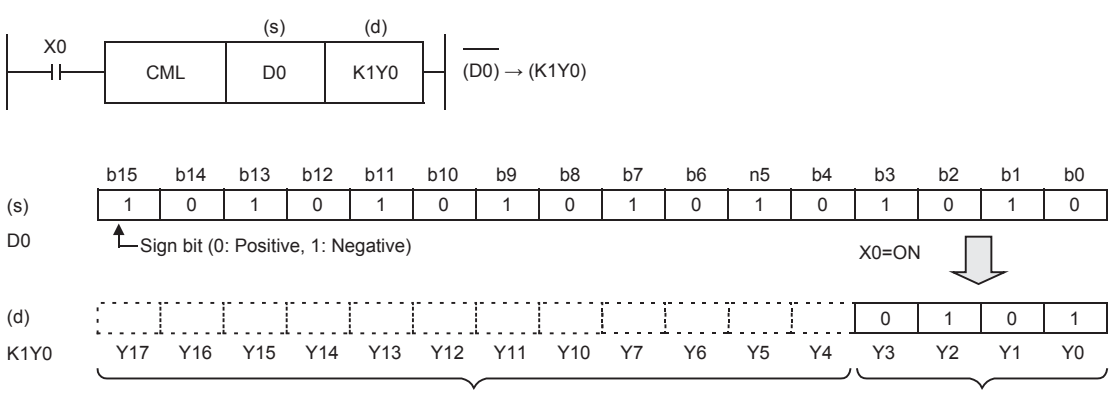

Do not change.

Inverted data is transferred.

Operation error

# **Inverting and transferring 32-bit data**

# **DCML(P)**

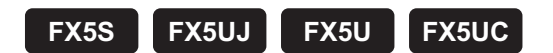

These instructions invert each bit of the 32-bit binary data in the device specified by (s), and transfer the result to the device specified by (d).

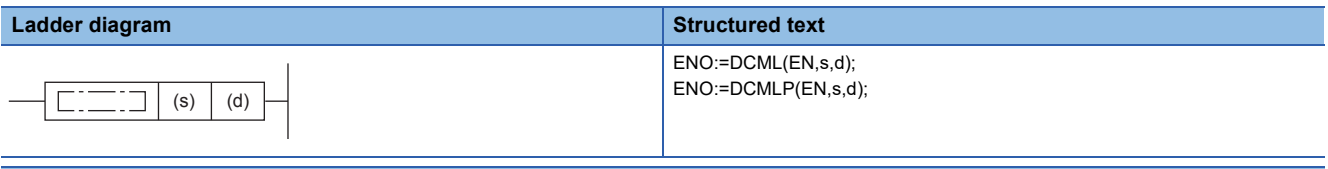

#### **FBD/LD**

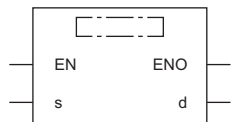

### Setting data

#### ■**Descriptions, ranges, and data types**

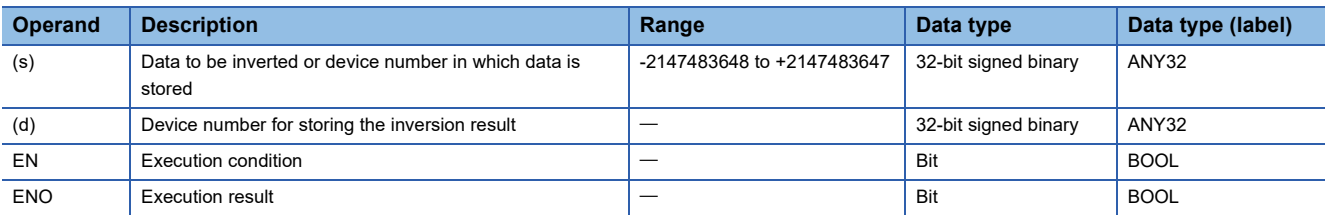

#### ■**Applicable devices**

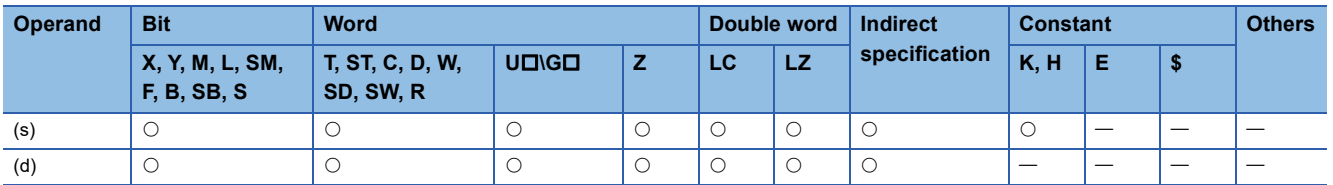

### Processing details

 • These instructions invert each bit of the 32-bit binary data in the device specified by (s), and store the result in the device specified by (d).

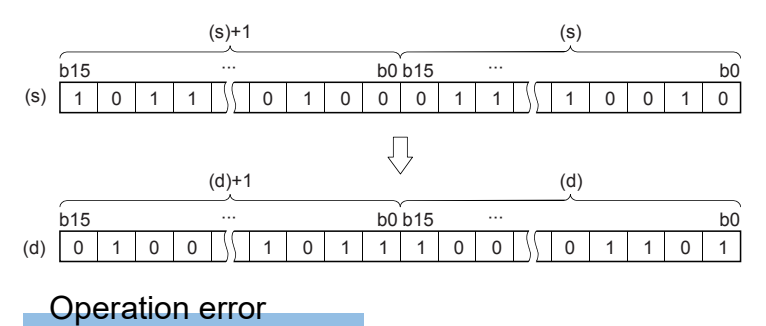

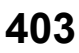

# **Digit move**

# **SMOV(P)**

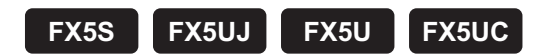

These instructions distribute and compose data in units of nibble (4 bits).

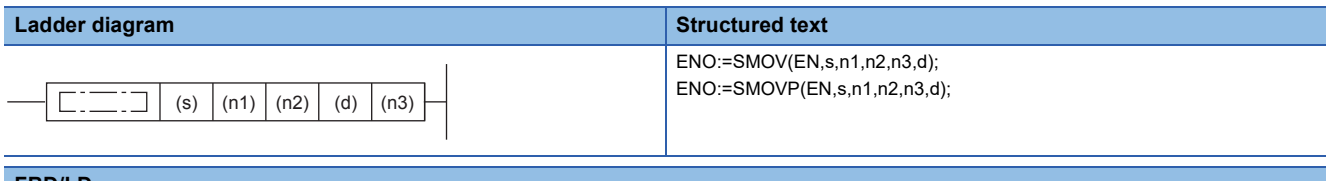

#### **FBD/LD**

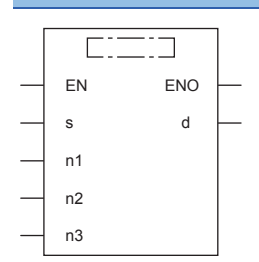

# Setting data

# ■**Descriptions, ranges, and data types**

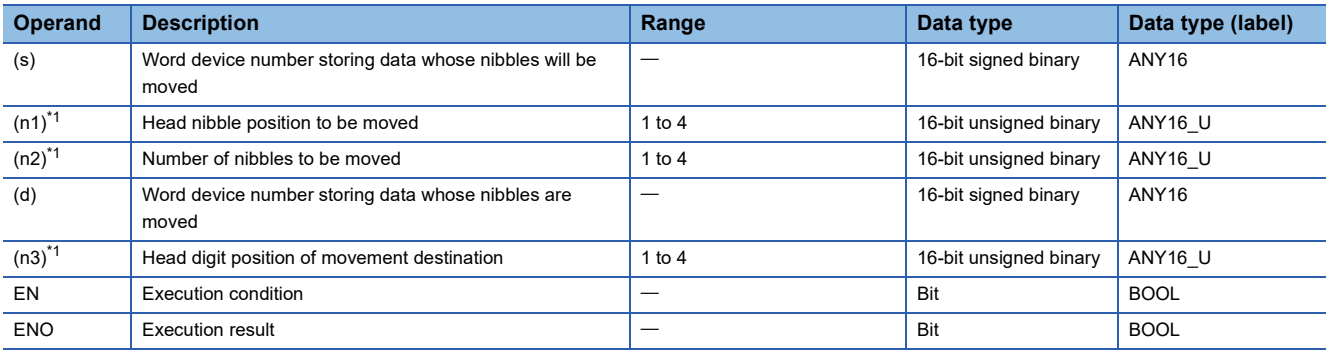

<span id="page-405-0"></span>\*1 Set so that  $n2 \le n1$ ,  $n2 \le n3$ .

### ■**Applicable devices**

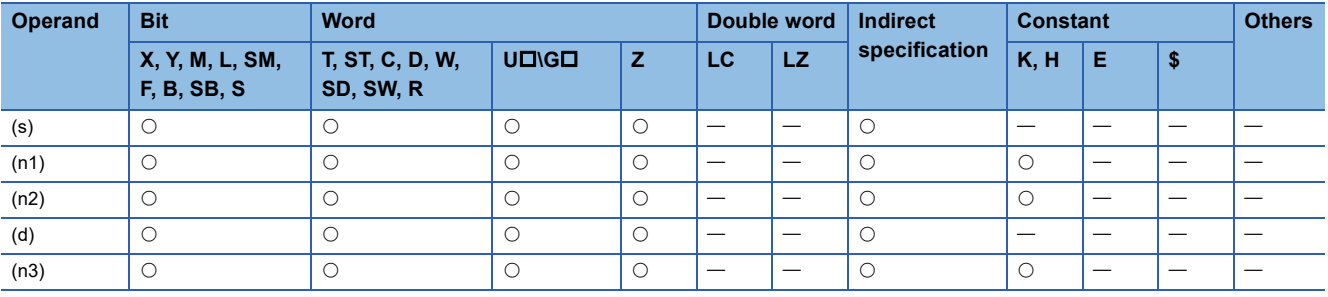

# Processing details

These instructions distribute and compose data in units of nibble (4 bits). The contents of the transfer source (s) and transfer destination (d) are converted into 4-digit BCD (0000 to 9999). (n2) nibbles starting from the (n1)th nibble are transferred to the transfer destination (d) starting from the (n3)th nibble, converted into binary, and then stored to the transfer destination (d).

- While the command input is OFF, the transfer destination (d) does not change.
- When the command input turns ON, only the specified digits in the transfer destination (d) are changed. The transfer source (s) and unspecified digits in the transfer destination (d) do not change.

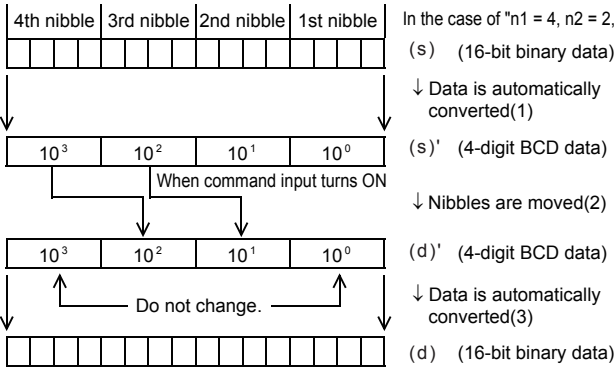

(s) (16-bit binary data)

- (1)(s) is converted from binary to  $\rightarrow$  BCD data.
- In the case of "n1 = 4, n2 = 2, n3 = 3". (2) (n2) digits starting from the (n1)th digit are transferred (combined) to (d)' starting from the (n3)th digit. The first and fourth digits of (d)' are not affected even if data is transferred from (s)'.

(3)The combined data (BCD) is converted into binary, and stored to (d).

### ■**Extension function**

When SM8168 is set to ON first and then SMOV instruction is executed, conversion from binary to BCD is not executed. Data is moved in units of 4 bits.

#### Program example

The data on three-digit digital switches are composed, and stored as binary data to D2. SM400

 $\overline{1}$ 

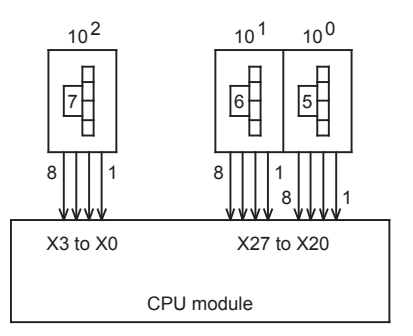

non-consecutive input terminals are composed.

SMOV D1 K1 K1 D2 K3 BIN K1X0 D1  $(X20 \text{ to } X27)$  2-digit BCD  $\rightarrow$  D2 (binary (X0 to X3) 1-digit  $BCD \rightarrow D1$  (binary) 1-digit BCD data of D1 is transferred to

BIN K2X20 D2

the 3rd digit (BCD data) of D2, and Data on three digital switches connected to and the automatically converted into binary data.

# Operation error

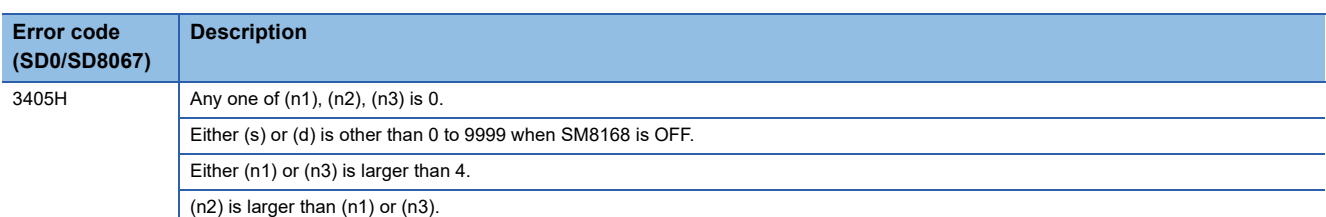

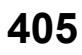

# **Inverting and transferring 1-bit data**

# **CMLB(P)**

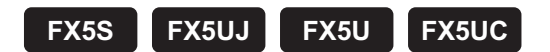

These instructions invert the bit data in the device specified by (s), and transfer the result into the device specified by (d).

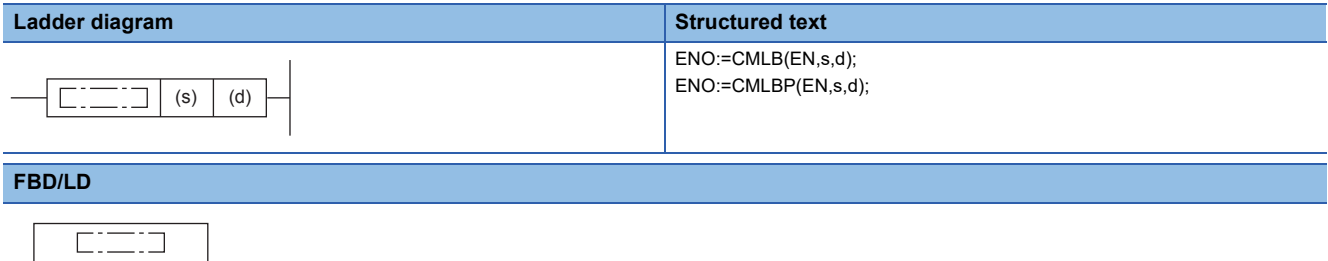

# Setting data

EN ENO s d

#### ■**Descriptions, ranges, and data types**

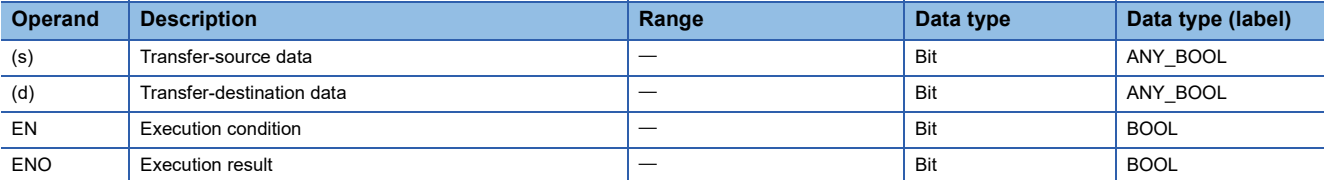

#### ■**Applicable devices**

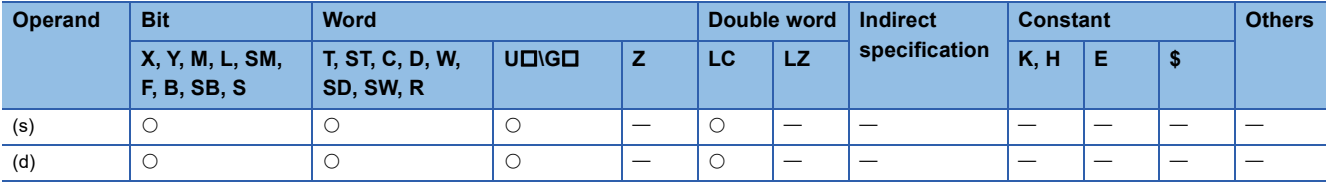

### Processing details

These instructions invert the bit data in the device specified by (s), and transfer the result into the device specified by (d).

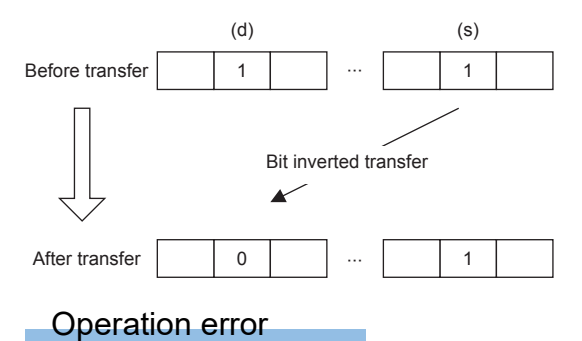

# **Transferring 16-bit block data (65535 points maximum)**

# **BMOV(P)**

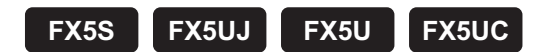

These instructions block transfer the 16-bit binary data of (n) number of devices starting from the one specified by (s) to the device specified by (d).

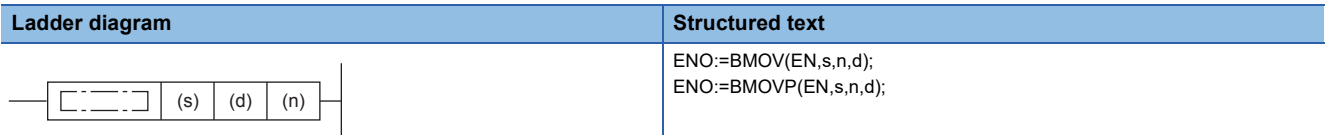

#### **FBD/LD**

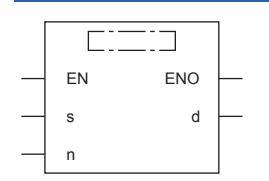

# Setting data

### ■**Descriptions, ranges, and data types**

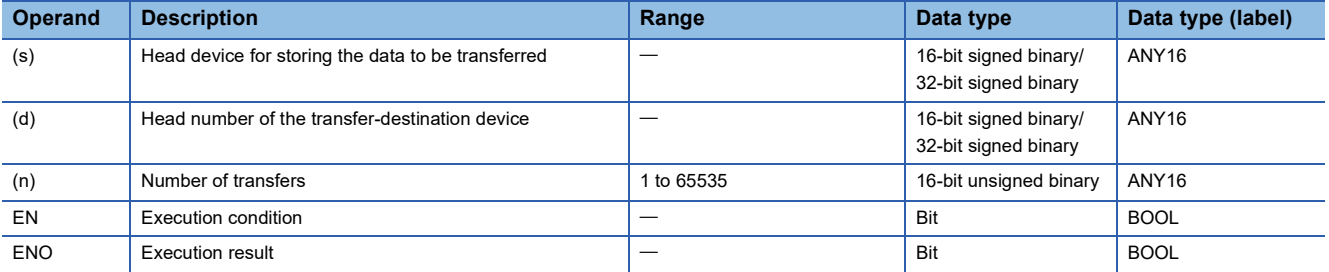

# ■**Applicable devices**

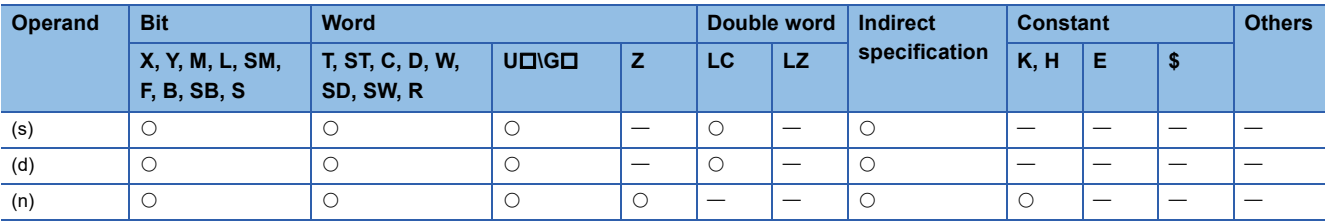

# Processing details

 • These instructions block transfer the 16-bit binary data of (n) number of devices starting from the one specified by (s) to the device specified by (d).

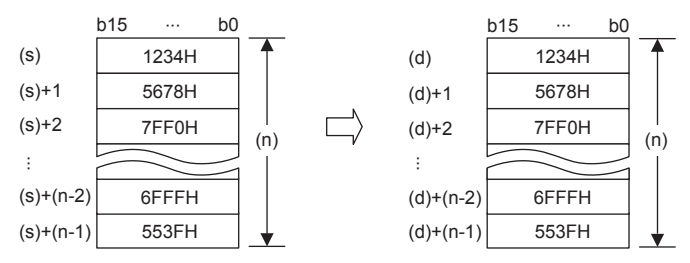

- If the device number range is exceeded, data is transferred within the possible range.
- Data can be transferred even when the device range of the transfer-source device and transfer-destination device is overlapping. To transfer data to a device having a smaller device number, transfer from (s), and to transfer data to a device having a larger device number, transfer from (s)+(n)-1.

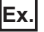

When transferring data to a device having a smaller device number

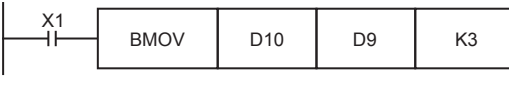

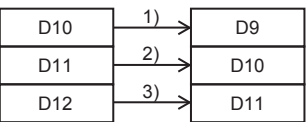

When transferring data to a device having a larger device number

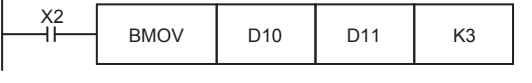

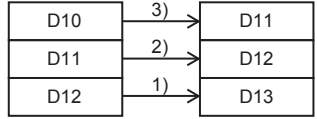

# **Precautions**

• To perform digit specification of bit device for both (s) and (d), be sure to set the same number of nibbles for (s) and (d).

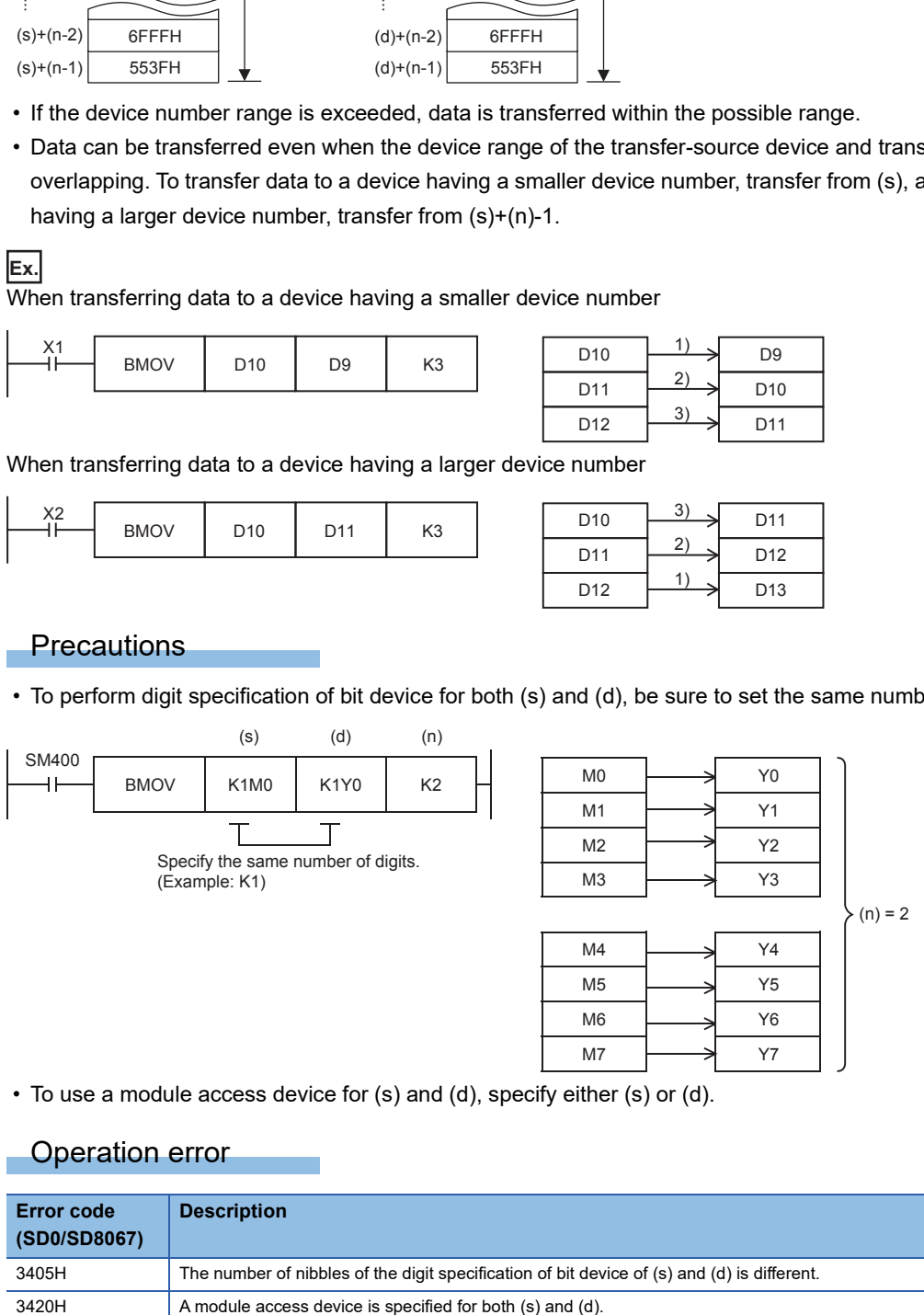

• To use a module access device for (s) and (d), specify either (s) or (d).

#### Operation error

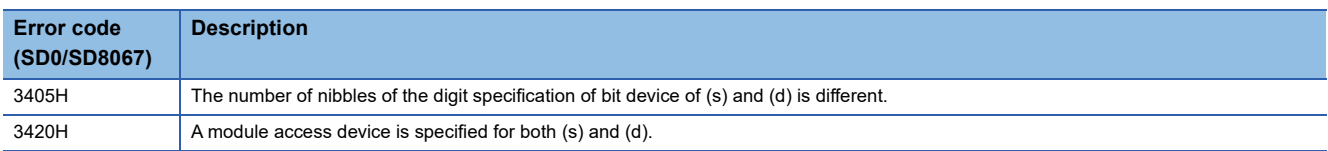

# **Transferring identical 16-bit block data (65535 points maximum)**

# **FMOV(P)**

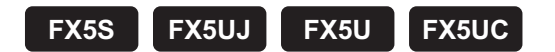

These instructions transfer (n) point(s) of data identical to the 16-bit binary data in the device specified by (s) to the device specified by (d).

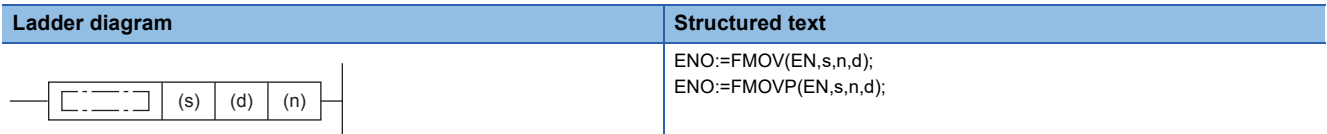

#### **FBD/LD**

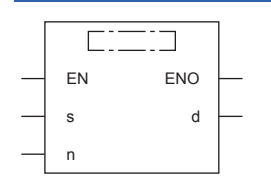

### Setting data

#### ■**Descriptions, ranges, and data types**

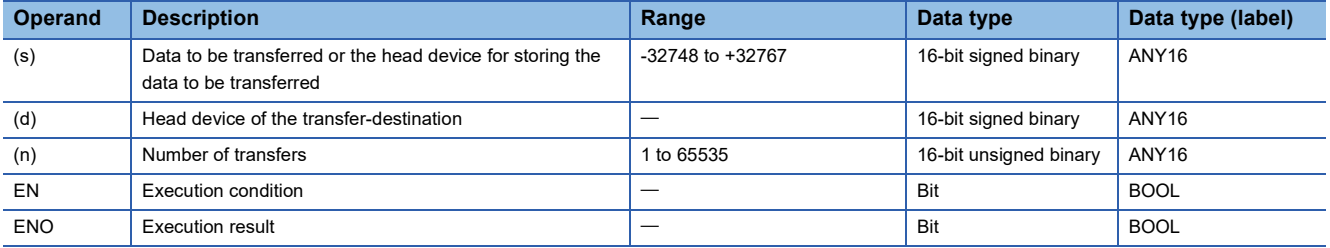

#### ■**Applicable devices**

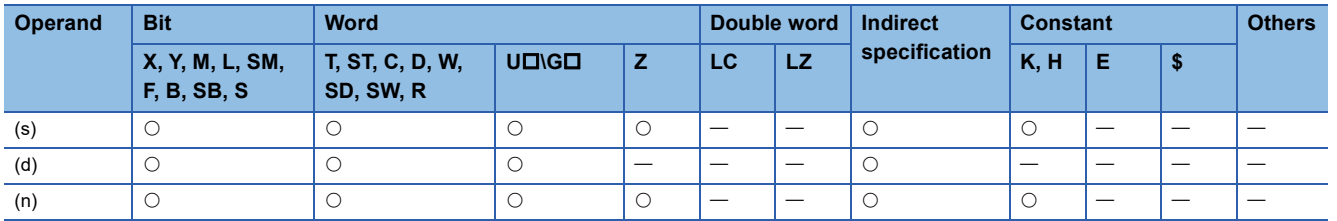

# Processing details

 • These instructions transfer (n) point(s) of data identical to the 16-bit binary data in the device specified by (s) to the device specified by (d).

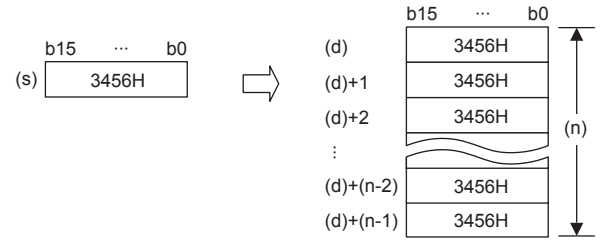

- If the number of points specified by (n) exceeds the device number range, data is transferred within the possible range.
- When a constant (K) is specified as the transfer source (s), it is automatically converted into binary.

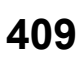

# **Precautions**

When the value specified in (n) is 0, an operation error does not occur, but no processing is performed.

# Program example

#### • When writing specified data to two or more devices

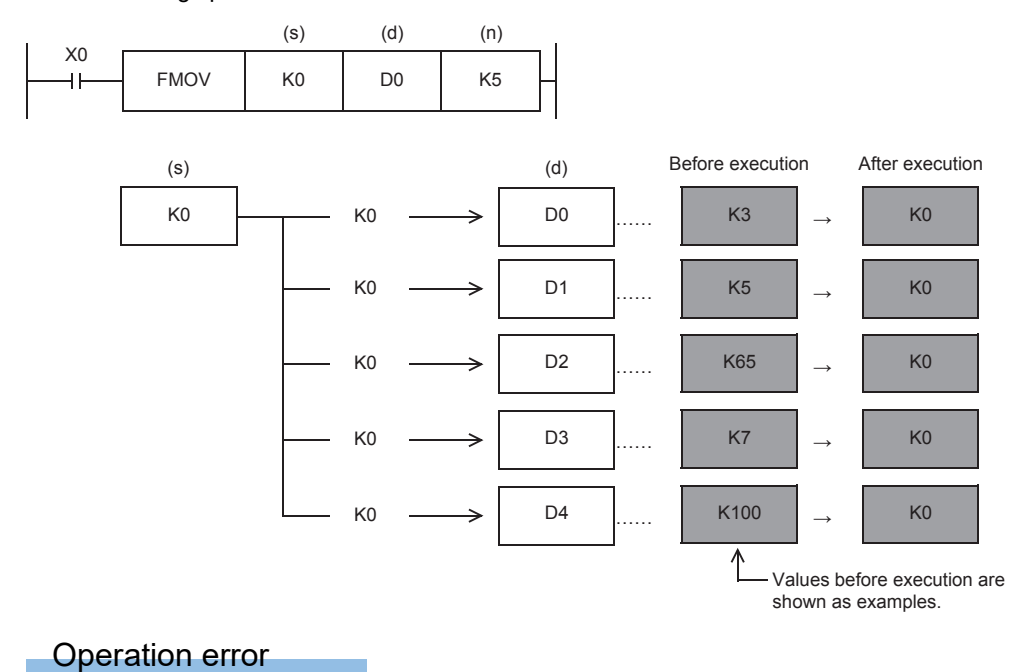

# **Transferring identical 32-bit block data (65535 points maximum)**

# **DFMOV(P)**

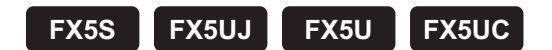

These instructions transfer (n) point(s) of data identical to the 32-bit binary data in the device specified by (s) to the device specified by (d).

(65535 points maximum)

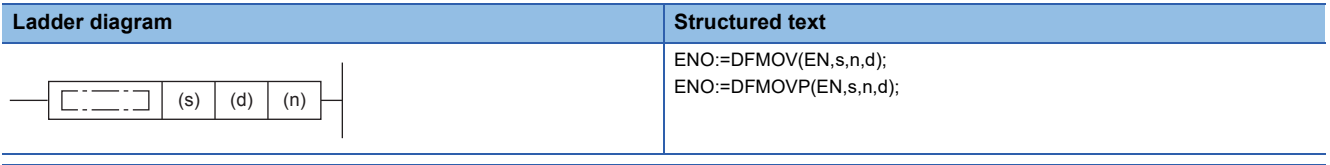

#### **FBD/LD**

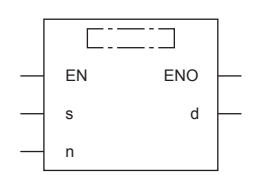

### Setting data

#### ■**Descriptions, ranges, and data types**

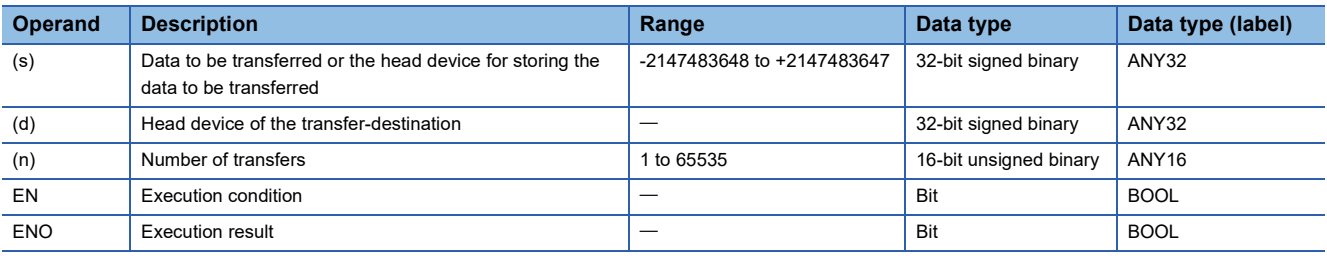

#### ■**Applicable devices**

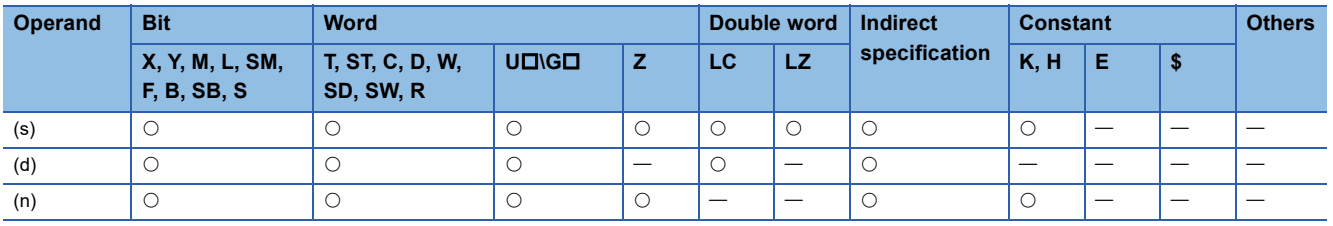

#### Processing details

 • These instructions transfer (n) point(s) of data identical to the 32-bit binary data in the device specified by (s) to the device specified by (d).

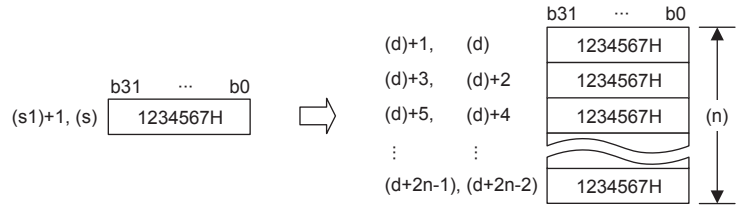

- If the number of points specified by (n) exceeds the device number range, data is transferred within the possible range.
- When a constant (K) is specified as the transfer source (s), it is automatically converted into binary.

# **Precautions**

When the value specified in (n) is 0, an operation error does not occur, but no processing is performed.

# Operation error

# **Exchanging 16-bit data**

# **XCH(P)**

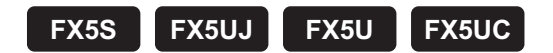

These instructions exchange 16-bit binary data of (d1) and (d2).

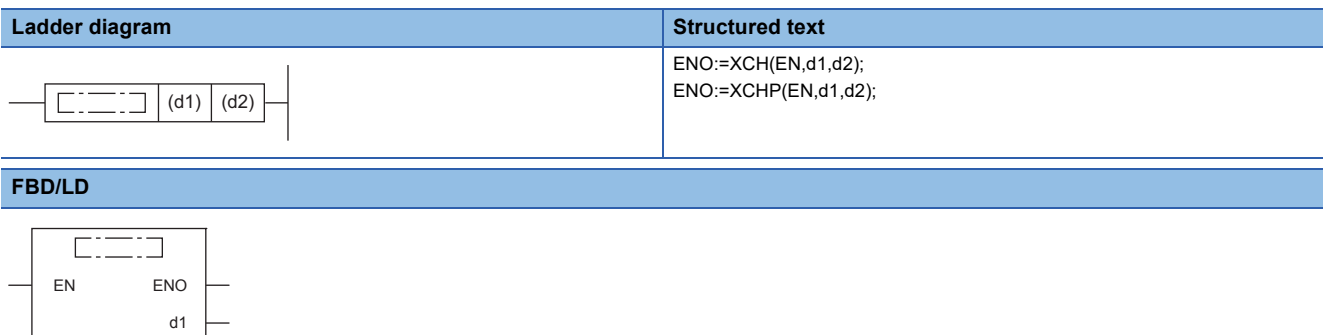

### Setting data

d2

#### ■**Descriptions, ranges, and data types**

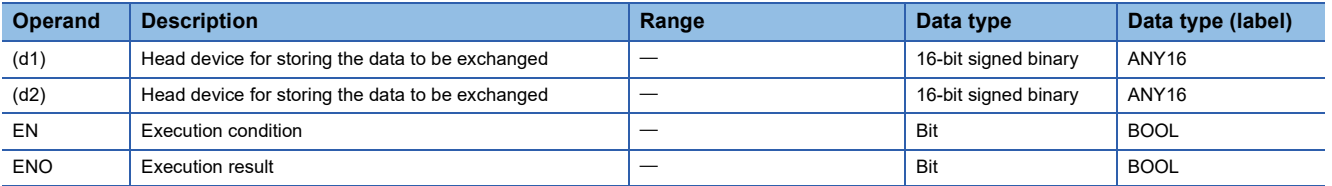

#### ■**Applicable devices**

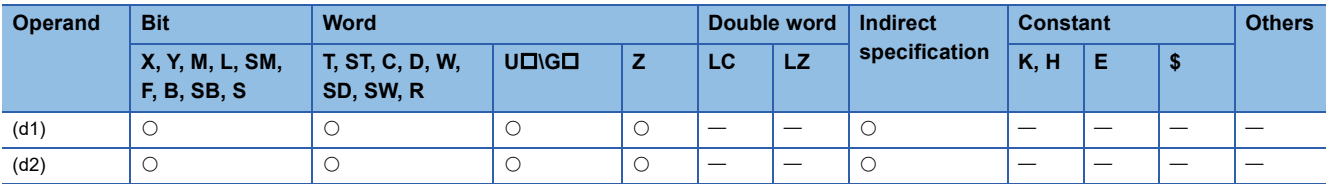

# Processing details

These instructions exchange 16-bit binary data of (d1) and (d2).

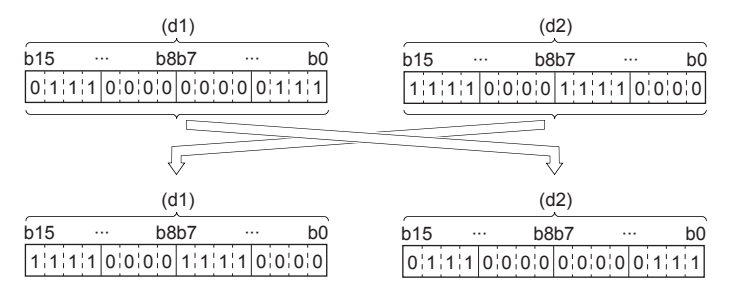

# Program example

This program exchanges the contents of D1 and D2 when X1 is set to ON.

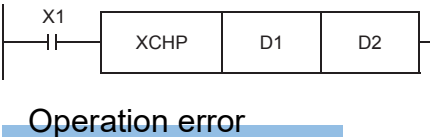

# **Exchanging 32-bit data**

# **DXCH(P)**

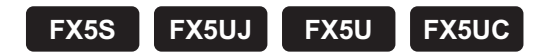

These instructions exchange 32-bit binary data of (d1) and (d2).

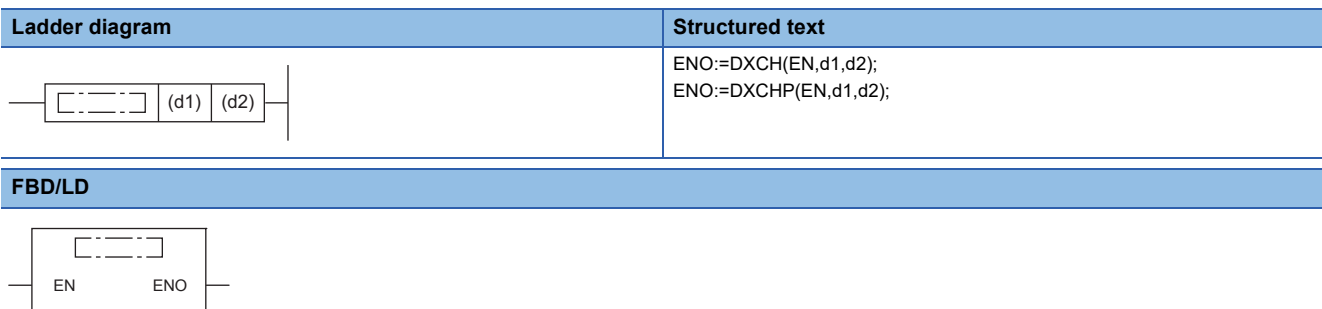

# Setting data

d1 d2

#### ■**Descriptions, ranges, and data types**

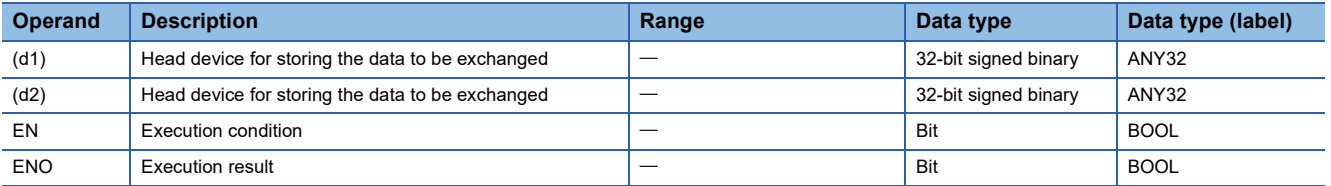

#### ■**Applicable devices**

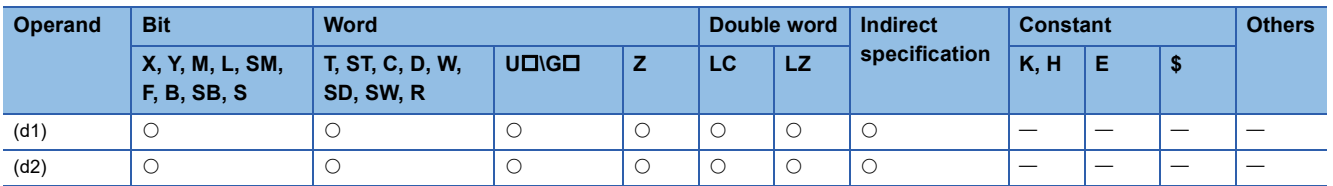

# Processing details

These instructions exchange 32-bit binary data of (d1), (d1)+1 and (d2), (d2)+1

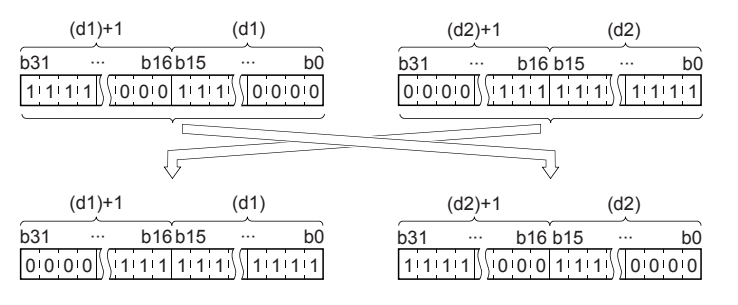

# Program example

This program exchanges the contents of D0, D1 and D2, D3 when X2 is set to ON.

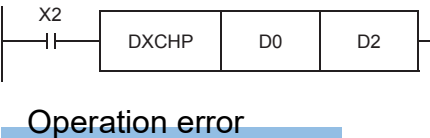

# **Exchanging the upper and lower bytes of 16-bit data**

# **SWAP(P)**

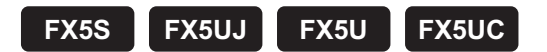

These instructions swap the value of 8 bits of the upper and lower bytes of the device specified by (d).

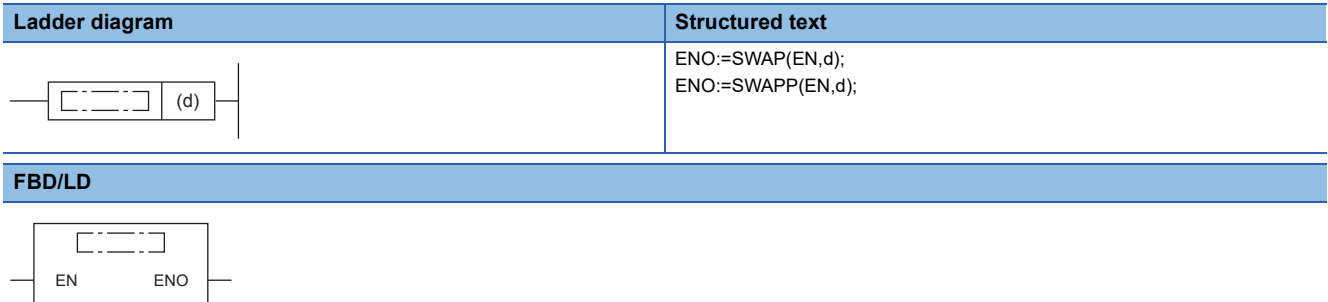

#### Setting data

#### ■**Descriptions, ranges, and data types**

 $\overline{d}$ 

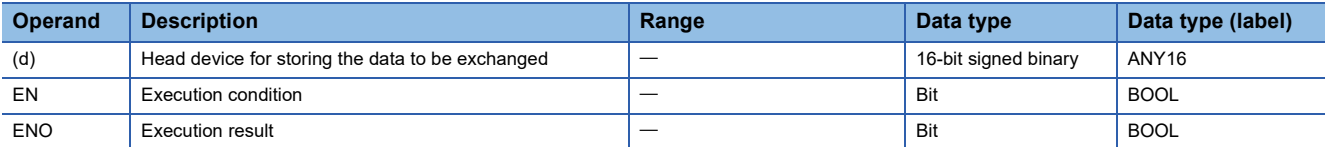

#### ■**Applicable devices**

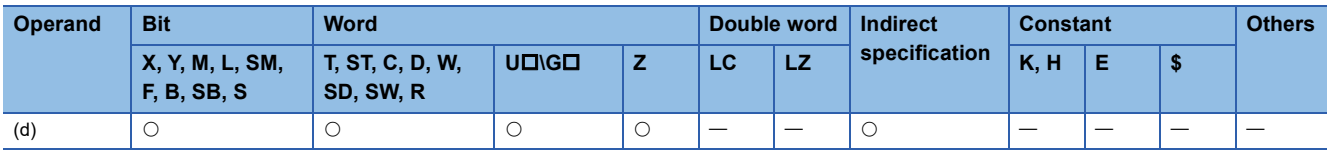

#### Processing details

These instructions swap the value of 8 bits of the upper and lower bytes of the device specified by (d).

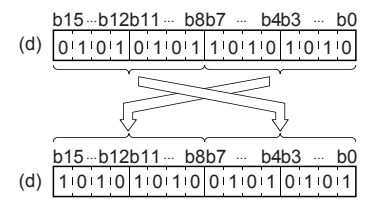

#### **Precautions**

If a continuous operation type instruction is used, swap is done in each operation cycle.

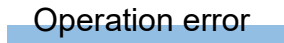

# **Exchanging the upper and lower bytes of 32-bit data**

# **DSWAP(P)**

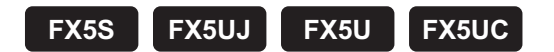

These instructions swap the value of 8 bits of the upper and lower bytes of the word devices specified by (d).

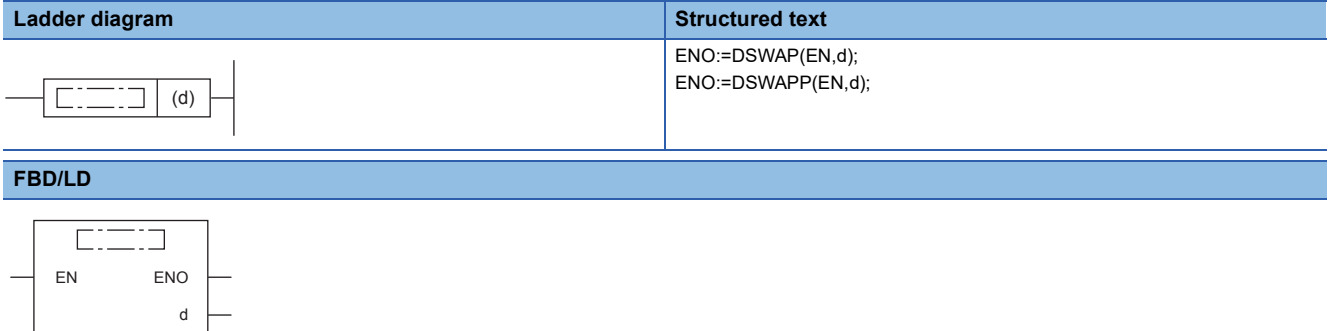

#### Setting data

#### ■**Descriptions, ranges, and data types**

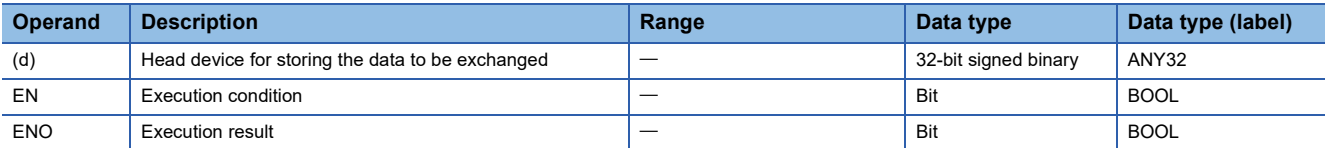

#### ■**Applicable devices**

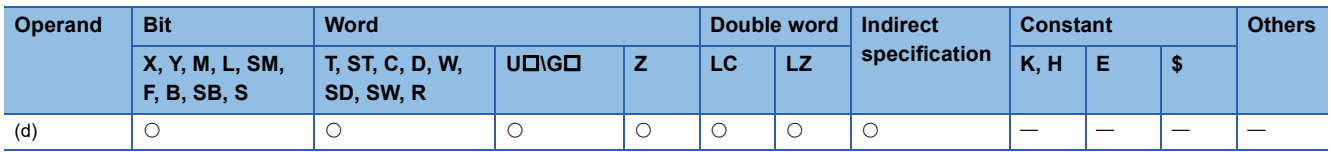

#### Processing details

These instructions swap the value of each of the upper and lower 8 bits of the device specified by (d) and (d)+1.

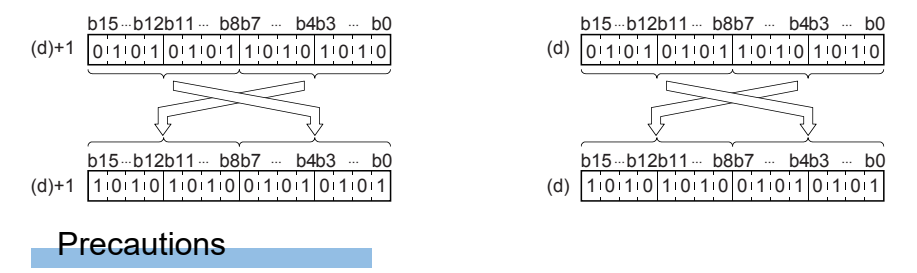

If a continuous operation type instruction is used, swap is done in each operation cycle.

# Operation error

# **Transferring 1-bit data**

# **MOVB(P)**

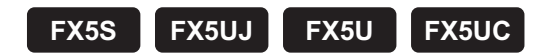

These instructions store bit data specified by (s) to (d).

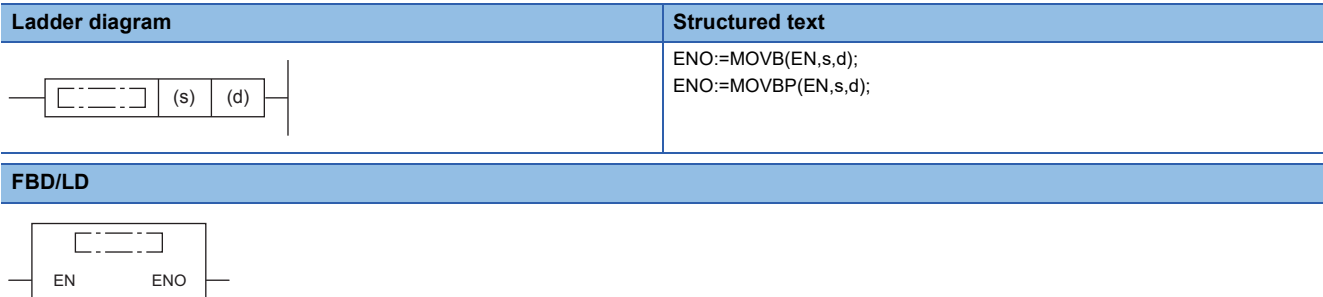

# **Setting data**

s d  $\left\lfloor \frac{1}{2} \right\rfloor$ 

#### ■**Descriptions, ranges, and data types**

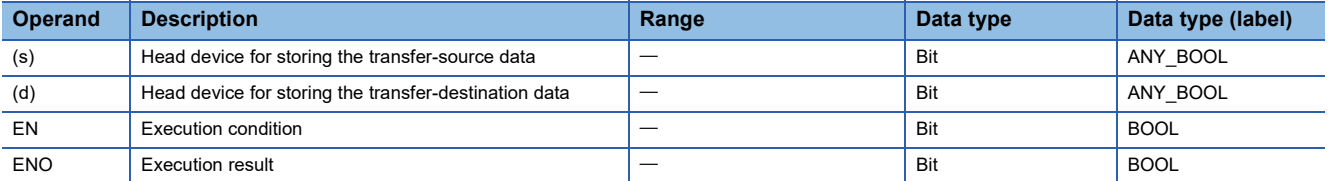

### ■**Applicable devices**

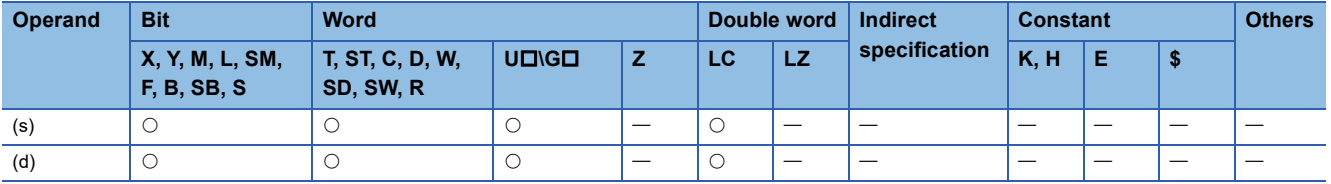

### Processing details

• These instructions transfer bit data specified by (s) to (d).

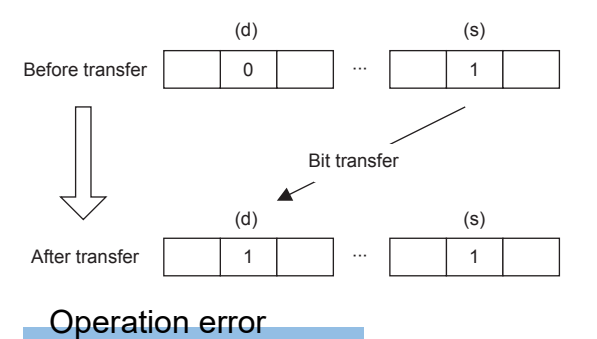

# **Transferring octal bits (16-bit data)**

# **PRUN(P)**

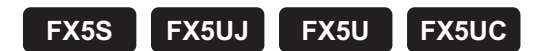

These instructions handle the device number of (s) and (d) with digit specification as octal numbers, and transfer data.

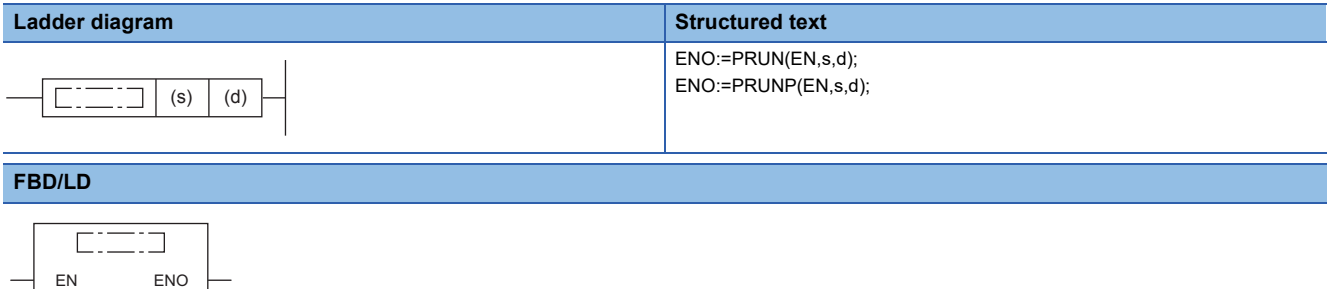

# Setting data

s d

#### ■**Descriptions, ranges, and data types**

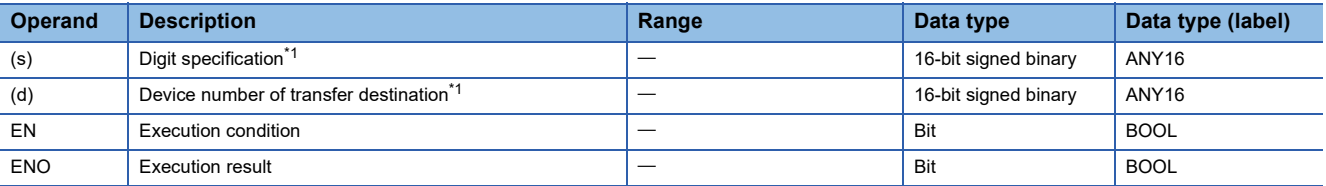

<span id="page-421-0"></span>\*1 Make sure that the least significant digit of a specified device number is "0".

#### ■**Applicable devices**

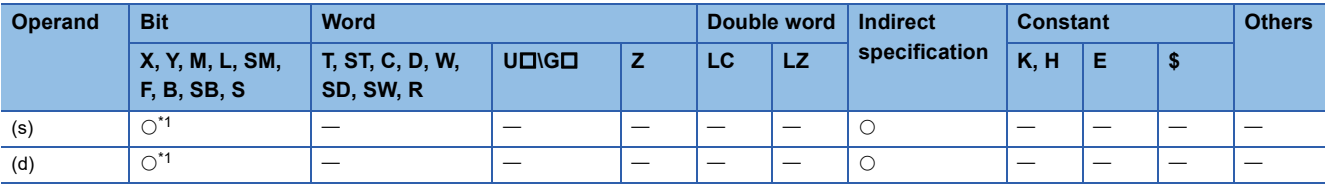

<span id="page-421-1"></span>\*1 B, SB cannot be used.

# Processing details

#### • Octal bit device  $\rightarrow$  Decimal bit device

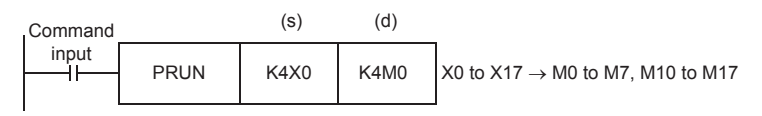

Octal bit device (X) X17 X16 X15 X14 X13 X12 X11 X10 X7 X6 X5 X4 X3 X2 X1 X0  $\downarrow$ M17 | M16 | M15 | M14 | M13 | M12 | M11 | M10 | M9 | M8 | M7 | M6 | M5 | M4 | M3 | M2 | M1 | M0 Decimal bit device (M) Do not change.

#### • Decimal bit device  $\rightarrow$  Octal bit device

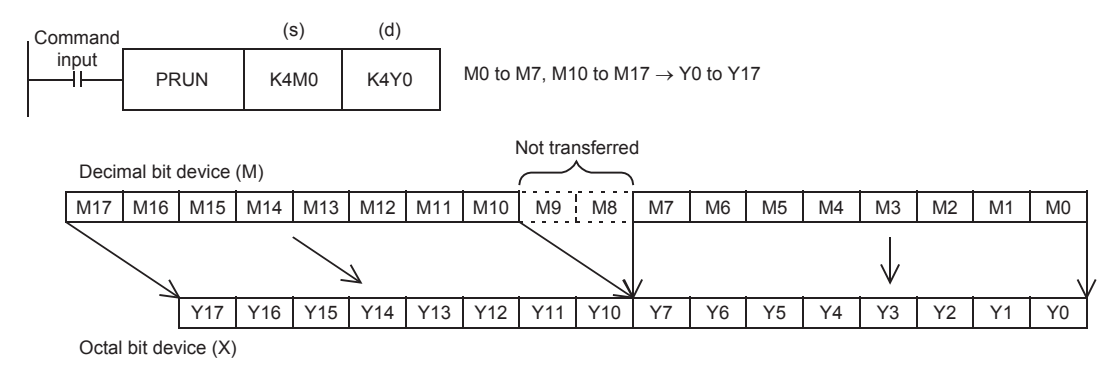

# Operation error

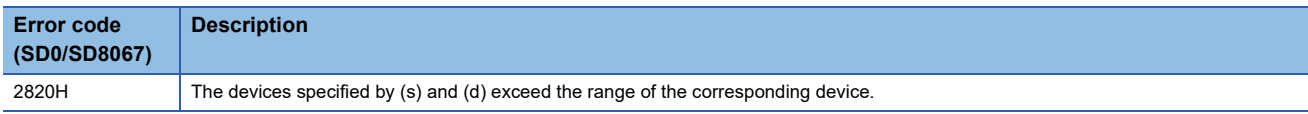

# **Transferring octal bits (32-bit data)**

# **DPRUN(P)**

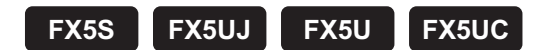

These instructions handle the device number of (s) and (d) with digit specification as octal numbers, and transfer data.

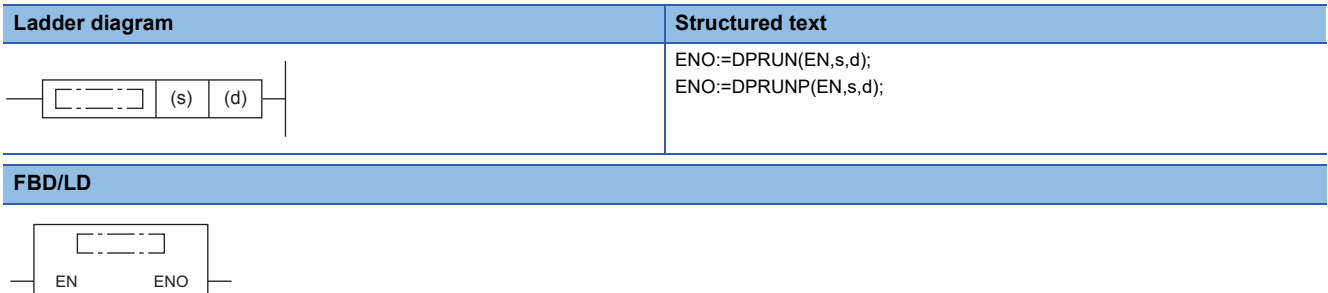

# Setting data

s d

#### ■**Descriptions, ranges, and data types**

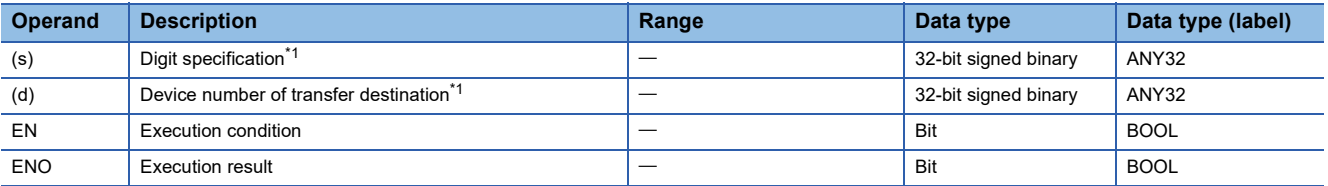

<span id="page-423-0"></span>\*1 Make sure that the least significant digit of a specified device number is "0".

#### ■**Applicable devices**

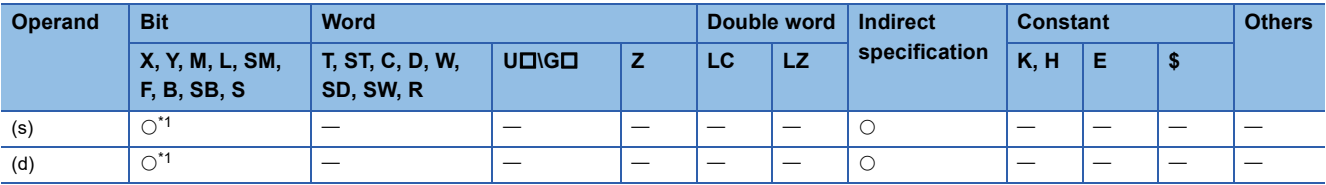

<span id="page-423-1"></span>\*1 B, SB cannot be used.

#### Processing details

#### • Octal bit device  $\rightarrow$  Decimal bit device

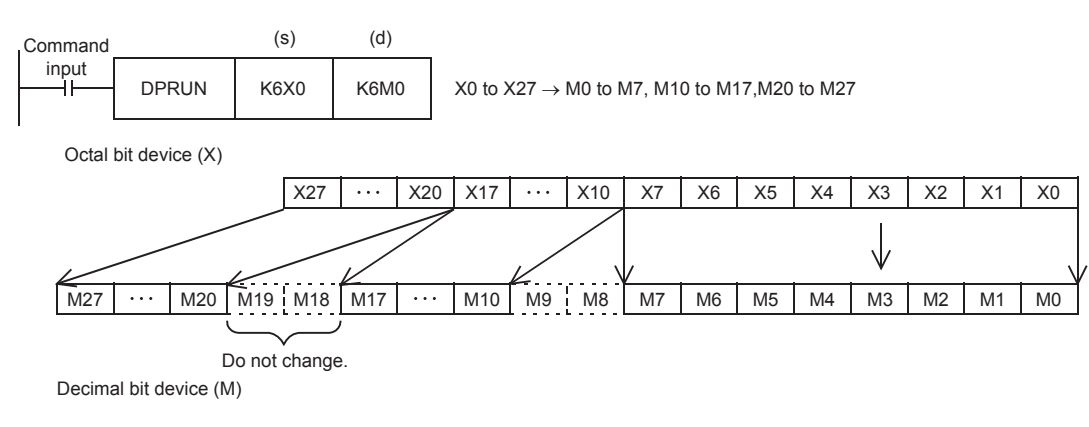

#### • Decimal bit device  $\rightarrow$  Octal bit device

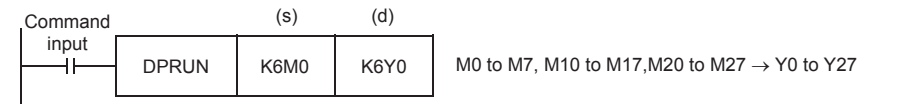

Decimal bit device (M)

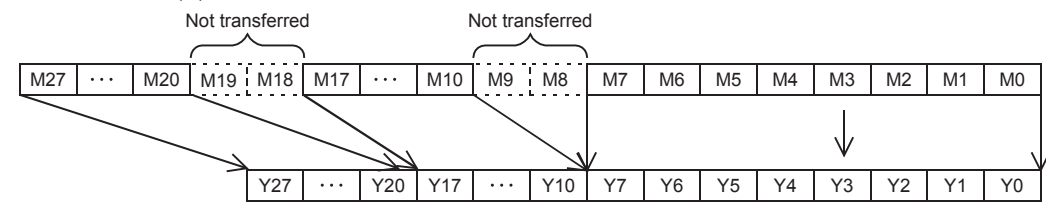

Octal bit device (X)

### Operation error

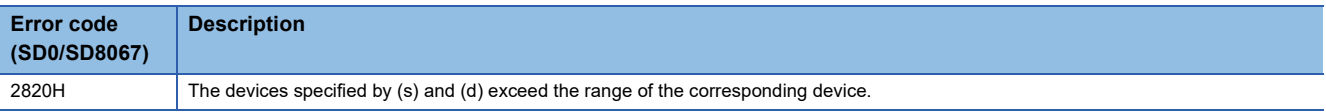

# **Transferring n-bit data**

# **BLKMOVB(P)**

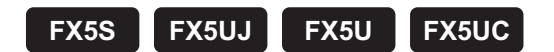

These instructions block transfer the bit data of (n) point(s) from the device specified by (s) to the bit data of (n) point(s) from the device specified by (d).

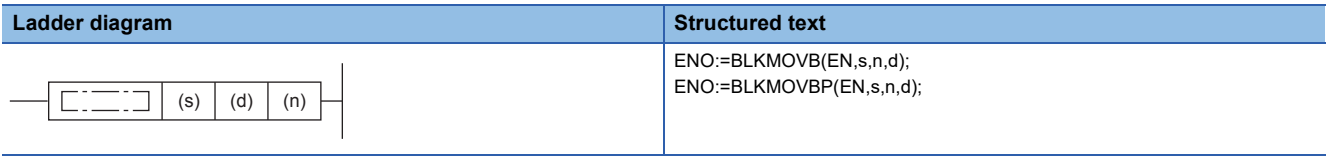

#### **FBD/LD**

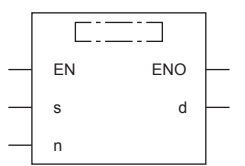

# Setting data

### ■**Descriptions, ranges, and data types**

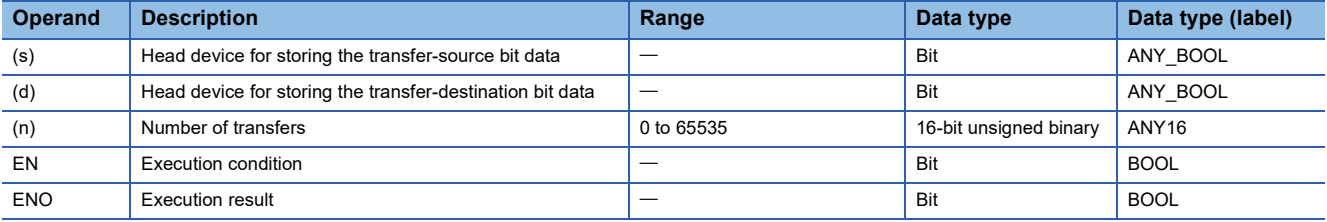

#### ■**Applicable devices**

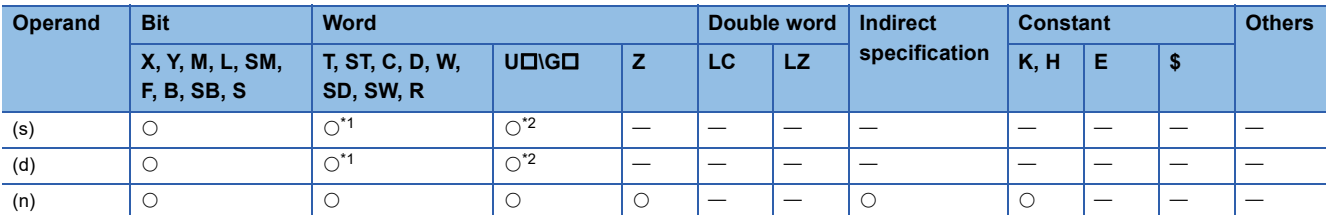

<span id="page-425-0"></span>\*1 T, ST, and C cannot be used.

<span id="page-425-1"></span>\*2 For the supported version, refer to  $C = P$ age 1452 Added and Changed Functions.

# Processing details

- These instructions block transfer the bit data of (n) point(s) from the device specified by (s) to the bit data of (n) point(s) from the device specified by (d).
- Data can be transferred even when the device range of the transfer-source device and transfer-destination device is overlapping.

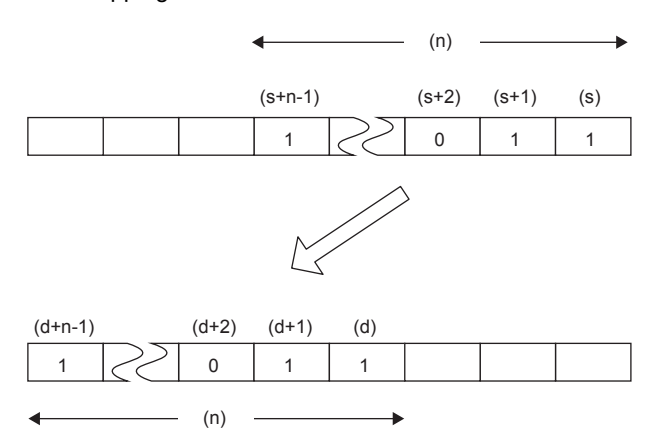

### Operation error

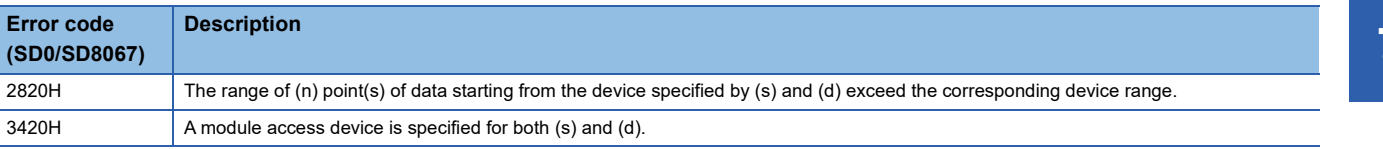

# **8 APPLICATION INSTRUCTION**

# **8.1 Rotation Instruction**

# **Rotating 16-bit data to the right**

# **ROR(P), RCR(P)**

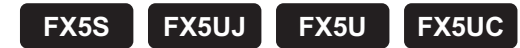

- ROR(P): These instructions rotate the 16-bit binary data in the device specified by (d) to the right by (n) bit(s) (not including the carry flag).
- RCR(P): These instructions rotate the 16-bit binary data in the device specified by (d) to the right by (n) bit(s) (including the carry flag).

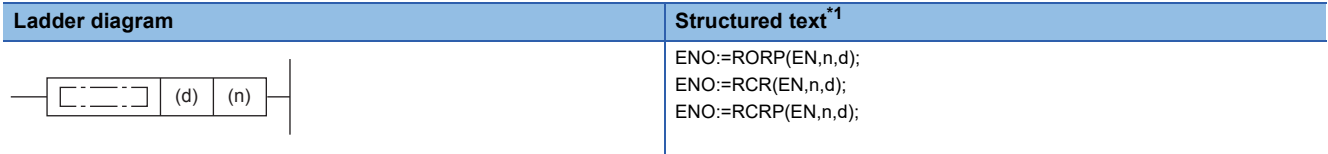

### **FBD/LD[\\*1](#page-427-0)**

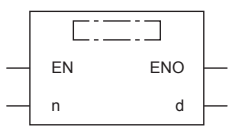

<span id="page-427-0"></span>\*1 The ROR instruction is not supported by the ST language and the FBD/LD language. Use ROR of the standard function.  $\mathbb{CP}$  Page 1320 ROR(E)

# Setting data

#### ■**Descriptions, ranges, and data types**

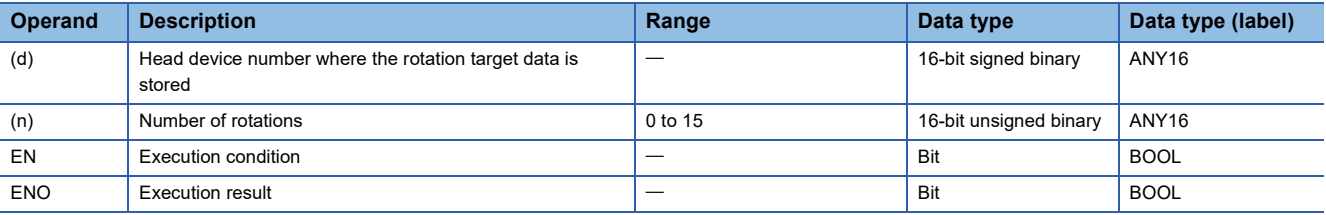

# ■**Applicable devices**

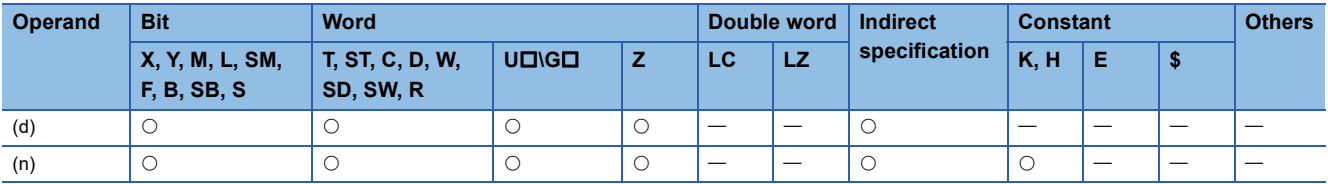

# Processing details

### ■**ROR(P)**

 • These instructions rotate the 16-bit binary data in the device specified by (d) to the right by (n) bit(s) (not including the carry flag). The carry flag is on or off depending on the status prior to the execution of the instruction.

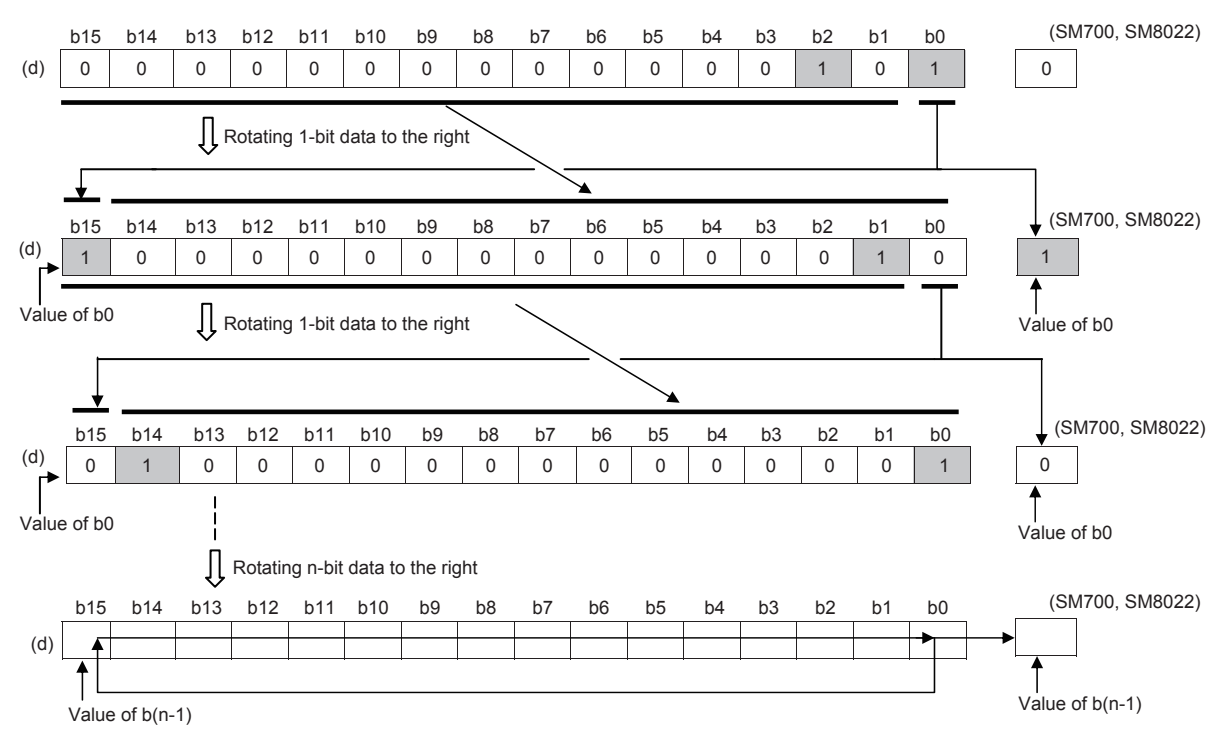

 • When (d) is a bit device, bits are rotated to the right within the device range specified by digit specification. The number of bits actually to be rotated is the remainder of  $(n)$ : (specified number of bits). For example, when  $(n)$  is 15 and the specified number of bits is 12, 3 bits are rotated because 15 divided by 12 equals 1 with a remainder of 3.

 • Specify any value between 0 and 15 for (n). If a value 16 or bigger is specified, bits are rotated by the remainder value of n÷16. For example, when (n) is 18, 2 bits are rotated because 18 divided by 16 equals 1 with a remainder of 2.

### ■**RCR(P)**

 • These instructions rotate the 16-bit binary data in the device specified by (d) to the right by (n) bit(s) (including the carry flag). The carry flag is on or off depending on the status prior to the execution of the instruction.

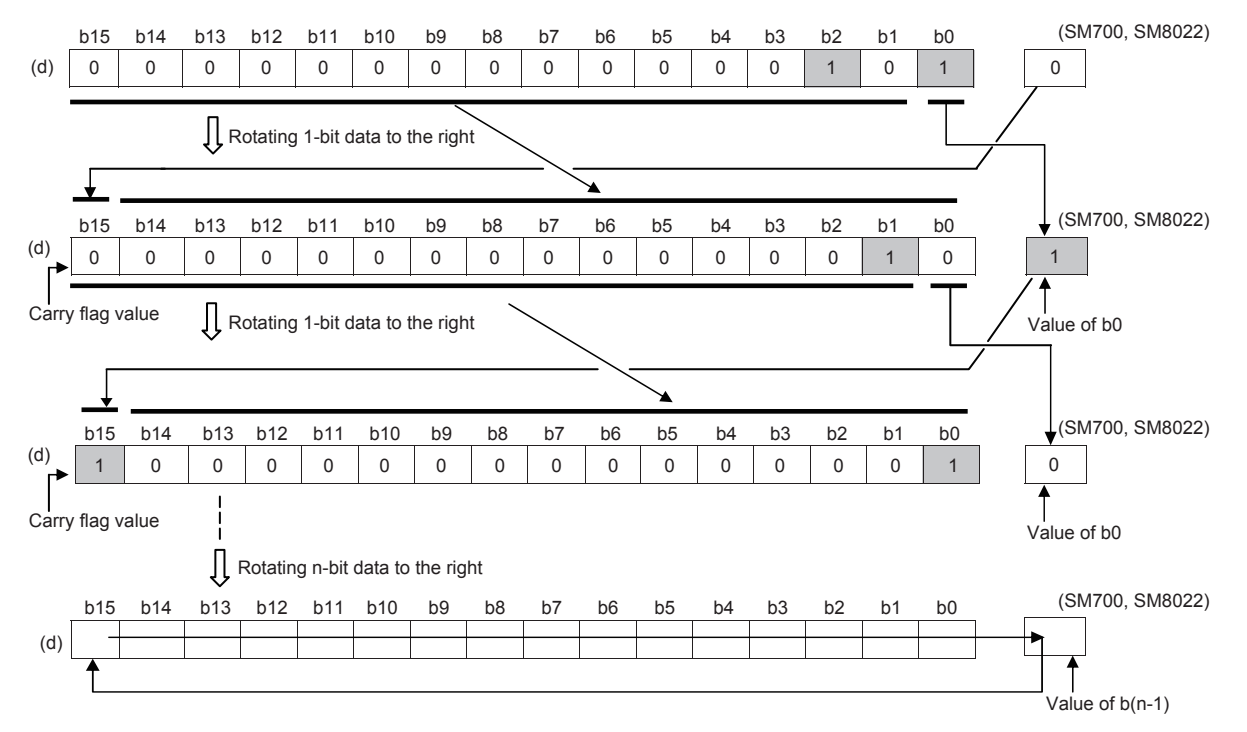

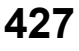

- When (d) is a bit device, bits are rotated to the right within the device range specified by digit specification. The number of bits actually to be rotated is the remainder of  $(n)$ ÷(specified number of bits). For example, when  $(n)$  is 15 and the specified number of bits is 12, 3 bits are rotated because 15 divided by 12 equals 1 with a remainder of 3.
- Specify any value between 0 and 15 for (n). If a value 16 or bigger is specified, bits are rotated by the remainder value of n÷16. For example, when (n) is 18, 2 bits are rotated because 18 divided by 16 equals 1 with a remainder of 2.

# **Precautions**

- Do not set a negative value to the number of bits to be rotated (n).
- In the case of continuous operation type instructions (ROR and RCR), note that shift and rotation are executed in every scan time (operation cycle).

# Operation error

# **Rotating 16-bit data to the left**

# **ROL(P), RCL(P)**

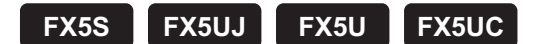

- ROL(P): These instructions rotate the 16-bit binary data in the device specified by (d) to the left by (n) bit(s) (not including the carry flag).
- RCL(P): These instructions rotate the 16-bit binary data in the device specified by (d) to the left by (n) bit(s) (including the carry flag).

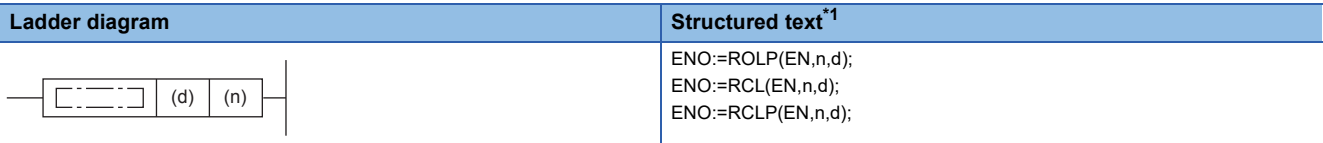

#### **FBD/LD[\\*1](#page-430-0)**

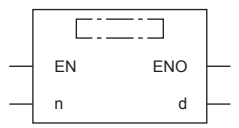

<span id="page-430-0"></span>\*1 The ROL instruction is not supported by the ST language and the FBD/LD language. Use ROL of the standard function.  $\Box$  Page 1318 ROL( $E$ )

# Setting data

#### ■**Descriptions, ranges, and data types**

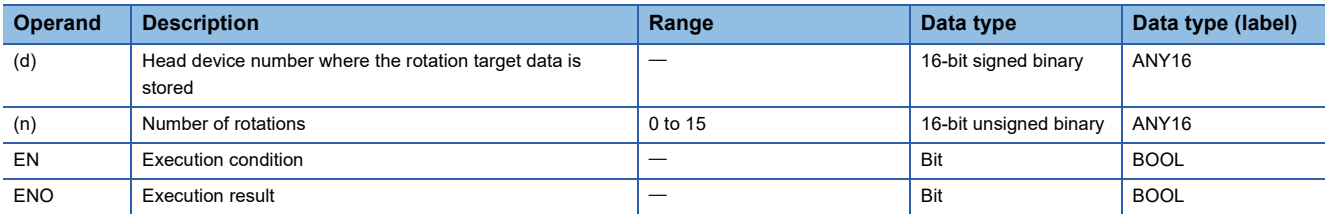

#### ■**Applicable devices**

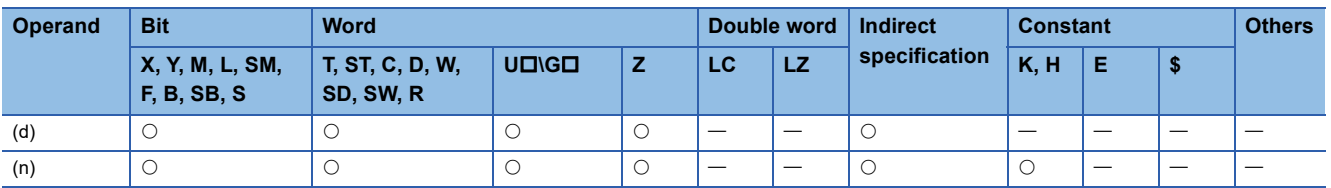

Processing details

# ■**ROL(P)**

 • These instructions rotate the 16-bit binary data in the device specified by (d) to the left by (n) bit(s) (not including the carry flag). The carry flag is on or off depending on the status prior to the execution of the instruction.

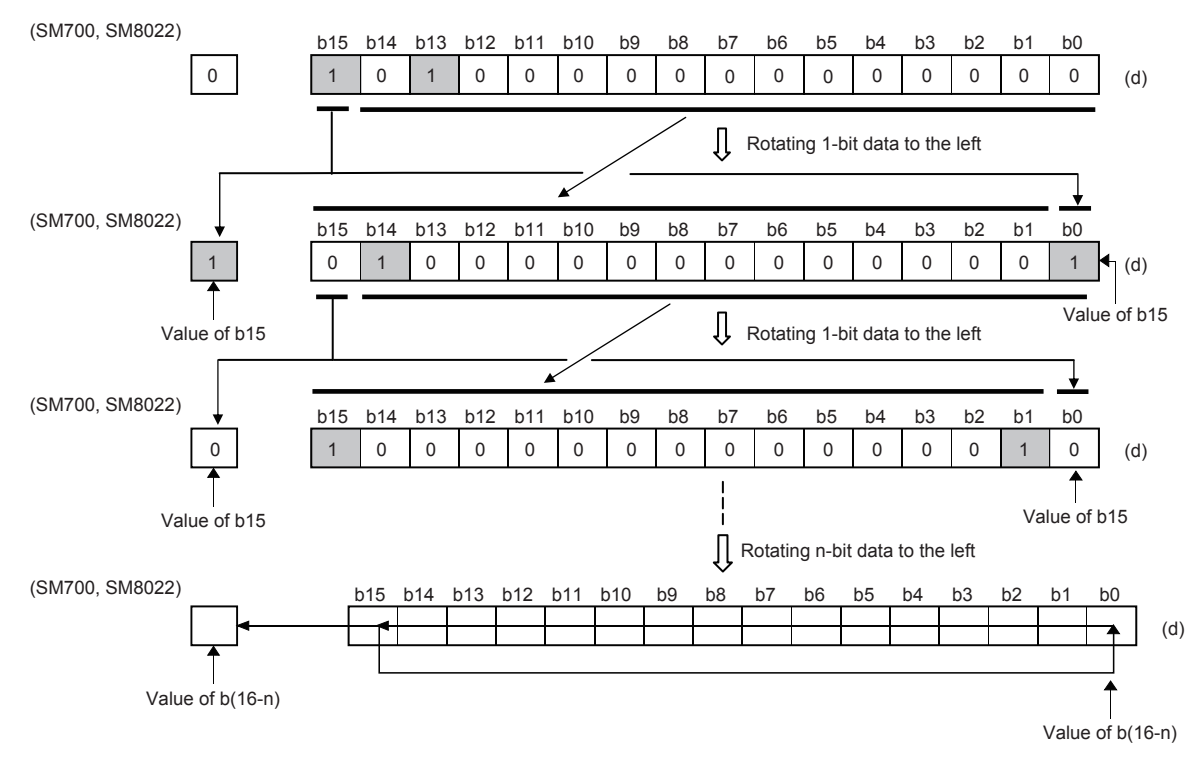

- When (d) is a bit device, bits are rotated to the left within the device range specified by digit specification. The number of bits actually to be rotated is the remainder of  $(n)$ : (specified number of bits). For example, when  $(n)$  is 15 and the specified number of bits is 12, 3 bits are rotated because 15 divided by 12 equals 1 with a remainder of 3.
- Specify any value between 0 and 15 for (n). If a value 16 or bigger is specified, bits are rotated by the remainder value of n÷16. For example, when (n) is 18, 2 bits are rotated because 18 divided by 16 equals 1 with a remainder of 2.
# ■**RCL(P)**

 • These instructions rotate the 16-bit binary data in the device specified by (d) to the left by (n) bit(s) (including the carry flag). The carry flag is on or off depending on the status prior to the execution of the instruction.

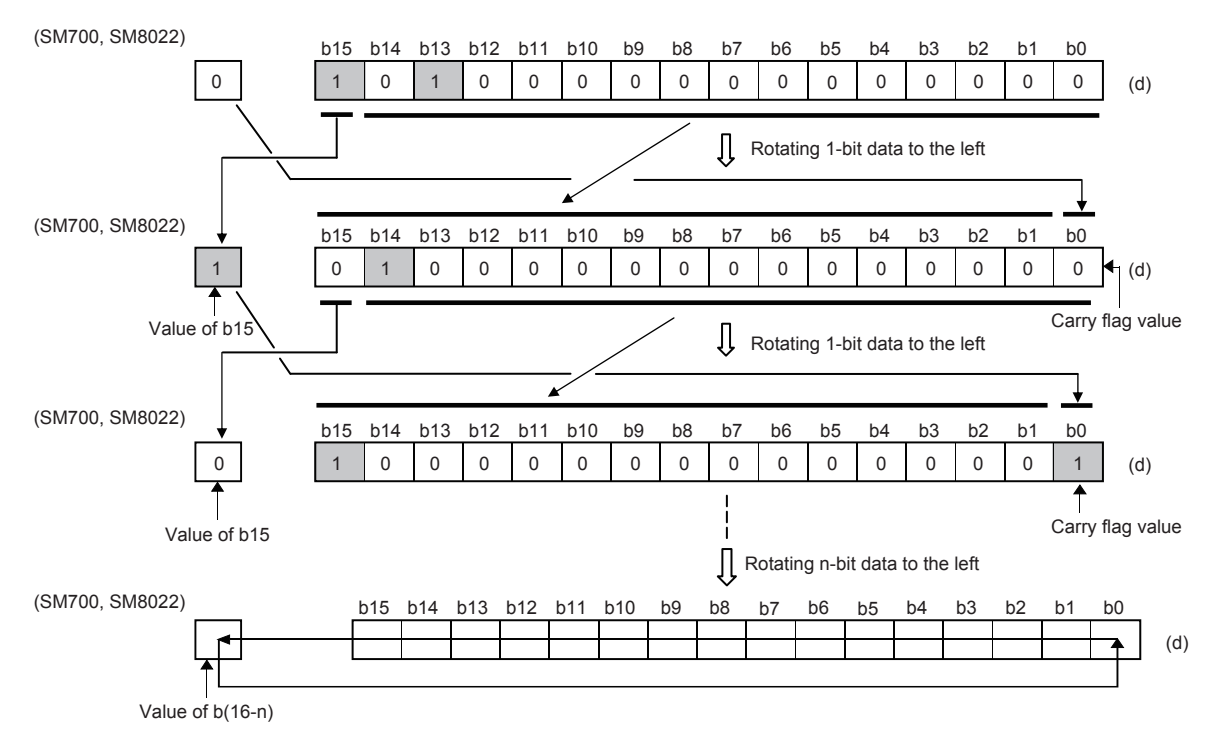

- When (d) is a bit device, bits are rotated to the left within the device range specified by digit specification. The number of bits actually to be rotated is the remainder of  $(n)$ : (specified number of bits). For example, when  $(n)$  is 15 and the specified number of bits is 12, 3 bits are rotated because 15 divided by 12 equals 1 with a remainder of 3.
- Specify any value between 0 and 15 for (n). If a value 16 or bigger is specified, bits are rotated by the remainder value of n÷16. For example, when (n) is 18, 2 bits are rotated because 18 divided by 16 equals 1 with a remainder of 2.

#### **Precautions**

- Do not set a negative value to the number of bits to be rotated (n).
- In the case of continuous operation type instructions (ROL and RCL), note that shift and rotation are executed in every scan time (operation cycle).

#### Operation error

There is no operation error.

# **Rotating 32-bit data to the right**

# **DROR(P), DRCR(P)**

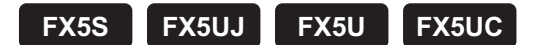

- DROR(P): These instructions rotate the 32-bit binary data in the device specified by (d) to the right by (n) bit(s) (not including the carry flag).
- DRCR(P): These instructions rotate the 32-bit binary data in the device specified by (d) to the right by (n) bit(s) (including the carry flag).

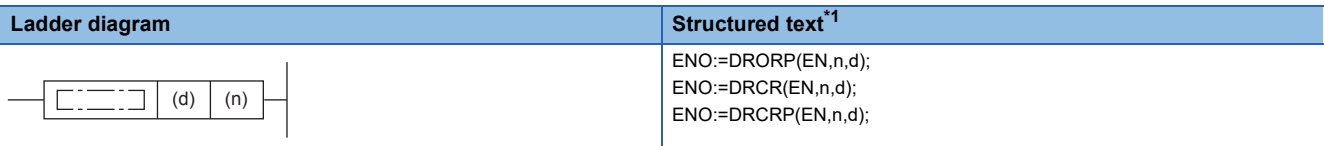

#### **FBD/LD[\\*1](#page-433-0)**

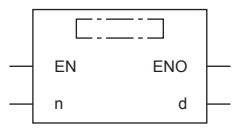

<span id="page-433-0"></span>\*1 The DROR instruction is not supported by the ST language and the FBD/LD language. Use ROR of the standard function.  $\Box$  Page 1320 ROR( $E$ )

#### Setting data

#### ■**Descriptions, ranges, and data types**

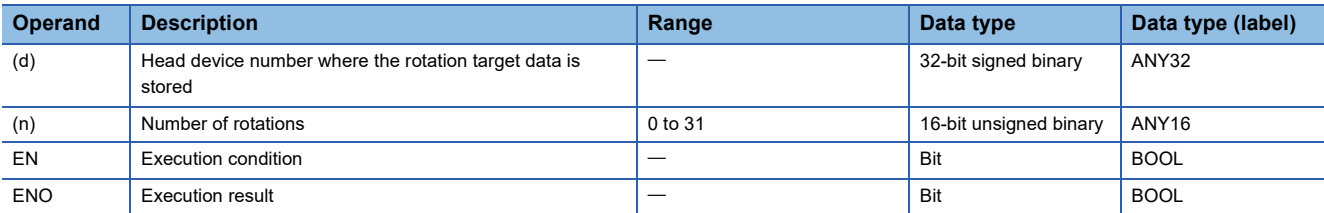

#### ■**Applicable devices**

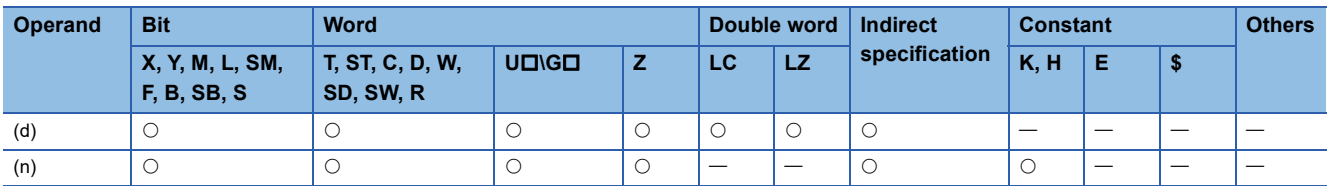

#### Processing details

#### ■**DROR(P)**

 • These instructions rotate the 32-bit binary data in the device specified by (d) to the right by (n) bit(s) (not including the carry flag). The carry flag is on or off depending on the status prior to the execution of the instruction.

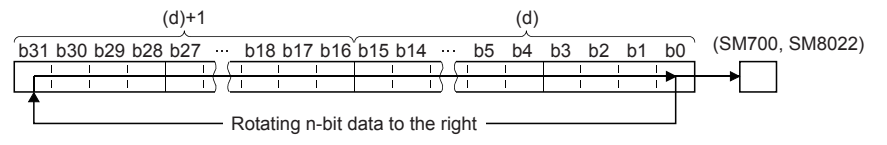

- When (d) is a bit device, bits are rotated to the right within the device range specified by digit specification. The number of bits actually to be rotated is the remainder of  $(n)$ : (specified number of bits). For example, when  $(n)$  is 31 and the specified number of bits is 24, 7 bits are rotated because 31 divided by 24 equals 1 with a remainder of 7.
- Specify any value between 0 and 31 for (n). If a value 32 or bigger is specified, bits are rotated by the remainder value of n÷32. For example, when (n) is 34, 2 bits are rotated because 34 divided by 32 equals 1 with a remainder of 2.

#### ■**DRCR(P)**

 • These instructions rotate the 32-bit binary data in the device specified by (d) to the right by (n) bit(s) (including the carry flag). The carry flag is on or off depending on the status prior to the execution of the instruction.

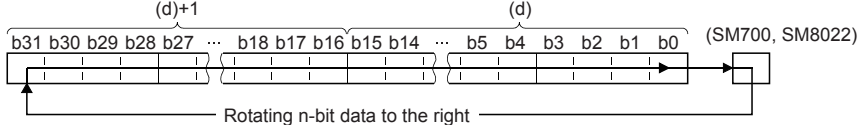

- When (d) is a bit device, bits are rotated to the right within the device range specified by digit specification. The number of bits actually to be rotated is the remainder of  $(n)$ : (specified number of bits). For example, when  $(n)$  is 31 and the specified number of bits is 24, 7 bits are rotated because 31 divided by 24 equals 1 with a remainder of 7.
- Specify any value between 0 and 31 for (n). If a value 32 or bigger is specified, bits are rotated by the remainder value of n÷32. For example, when (n) is 34, 2 bits are rotated because 34 divided by 32 equals 1 with a remainder of 2.

#### **Precautions**

- Do not set a negative value to the number of bits to be rotated (n).
- In the case of continuous operation type instructions (DROR and DRCR), note that shift and rotation are executed in every scan time (operation cycle).

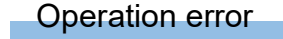

There is no operation error.

# **Rotating 32-bit data to the left**

# **DROL(P), DRCL(P)**

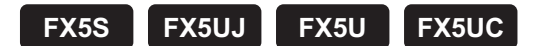

- DROL(P): These instructions rotate the 32-bit binary data in the device specified by (d) to the left by (n) bit(s) (not including the carry flag).
- DRCL(P): These instructions rotate the 32-bit binary data in the device specified by (d) to the left by (n) bit(s) (including the carry flag).

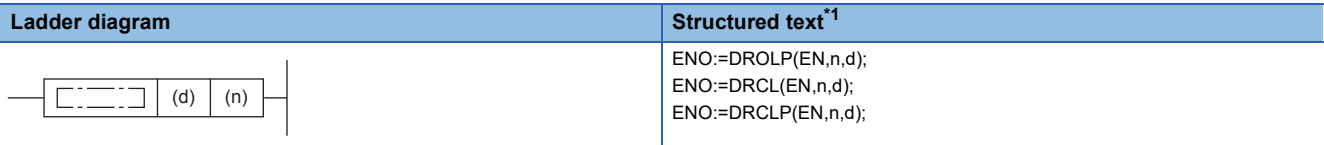

#### **FBD/LD[\\*1](#page-435-0)**

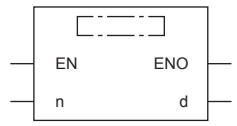

<span id="page-435-0"></span>\*1 The DROL instruction is not supported by the ST language and the FBD/LD language. Use ROL of the standard function.  $\Box$  Page 1318 ROL(E)

#### Setting data

#### ■**Descriptions, ranges, and data types**

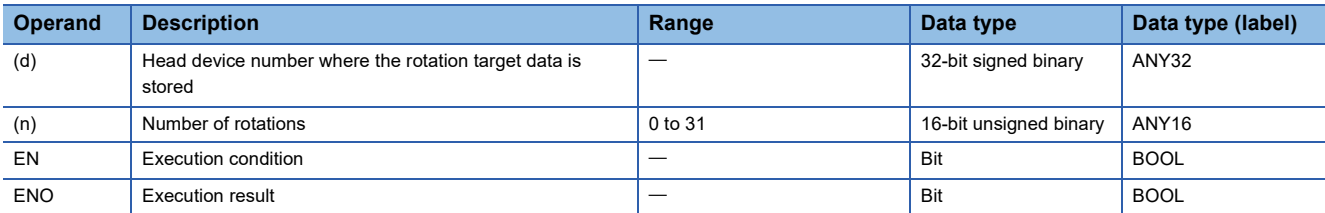

#### ■**Applicable devices**

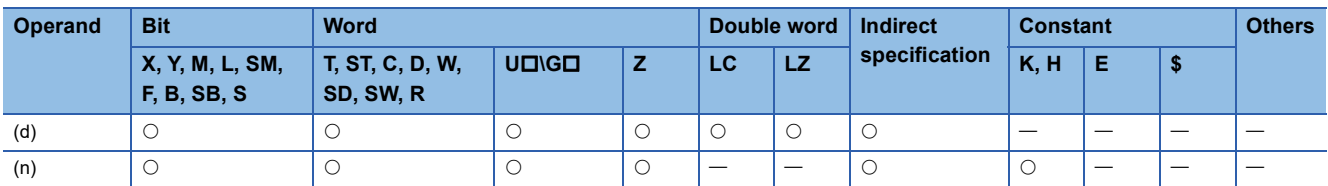

#### Processing details

#### ■**DROL(P)**

 • These instructions rotate the 32-bit binary data in the device specified by (d) to the left by (n) bit(s) (not including the carry flag). The carry flag is on or off depending on the status prior to the execution of the instruction.

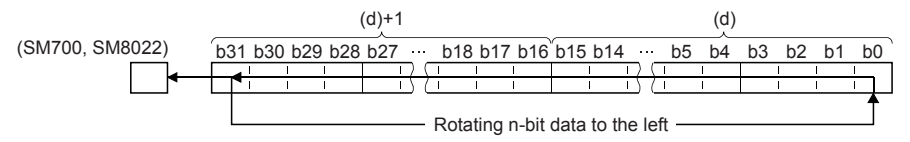

- When (d) is a bit device, bits are rotated to the left within the device range specified by digit specification. The number of bits actually to be rotated is the remainder of  $(n)$ : (specified number of bits). For example, when  $(n)$  is 31 and the specified number of bits is 24, 7 bits are rotated because 31 divided by 24 equals 1 with a remainder of 7.
- Specify any value between 0 and 31 for (n). If a value 32 or bigger is specified, bits are rotated by the remainder value of n÷32. For example, when (n) is 34, 2 bits are rotated because 34 divided by 32 equals 1 with a remainder of 2.

### ■**DRCL(P)**

 • These instructions rotate the 32-bit binary data in the device specified by (d) to the left by (n) bit(s) (including the carry flag). The carry flag is on or off depending on the status prior to the execution of the instruction.

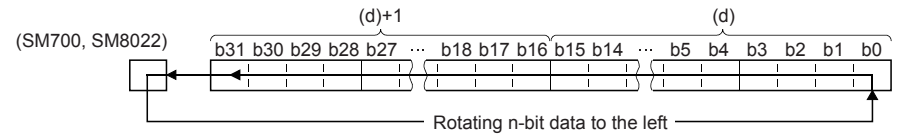

- When (d) is a bit device, bits are rotated to the left within the device range specified by digit specification. The number of bits actually to be rotated is the remainder of  $(n)$ : (specified number of bits). For example, when  $(n)$  is 31 and the specified number of bits is 24, 7 bits are rotated because 31 divided by 24 equals 1 with a remainder of 7.
- Specify any value between 0 and 31 for (n). If a value 32 or bigger is specified, bits are rotated by the remainder value of n÷32. For example, when (n) is 34, 2 bits are rotated because 34 divided by 32 equals 1 with a remainder of 2.

#### **Precautions**

- Do not set a negative value to the number of bits to be rotated (n).
- In the case of continuous operation type instructions (DROL and DRCL), note that shift and rotation are executed in every scan time (operation cycle).

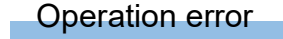

There is no operation error.

# **8.2 Program Branch Instruction**

# **Pointer branch**

### **CJ(P)**

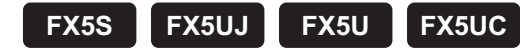

These instructions execute the program specified by the pointer number within the same program file when the jump command is on.

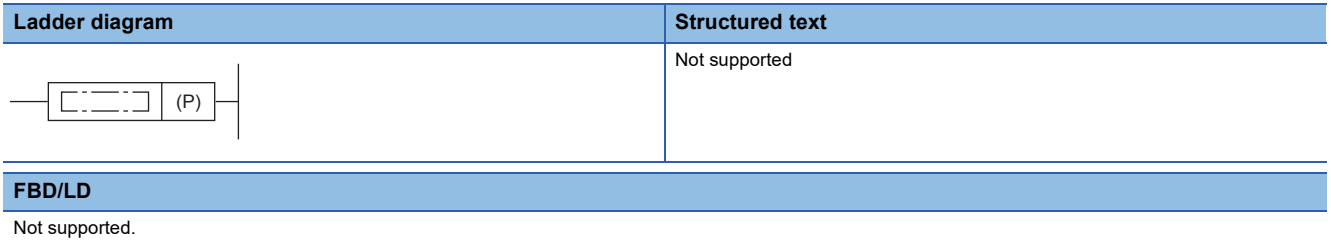

Setting data

#### ■**Descriptions, ranges, and data types**

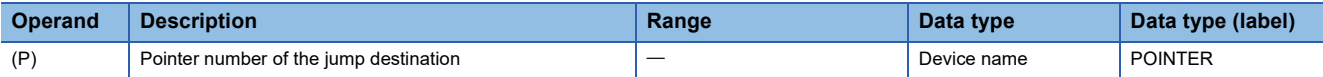

#### ■**Applicable devices**

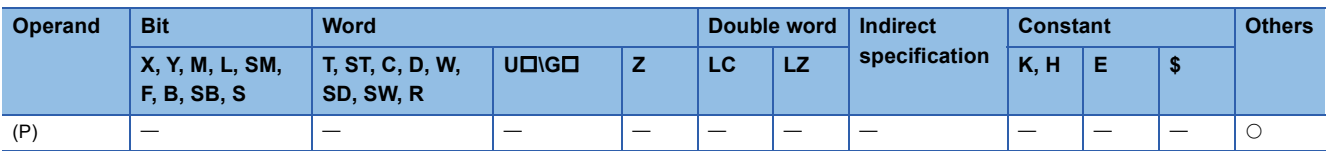

### Processing details

#### ■**CJ(P)**

- These instructions execute the program specified by the pointer number when the execution command is on.
- When the execution command is off, the program in the next step is executed.

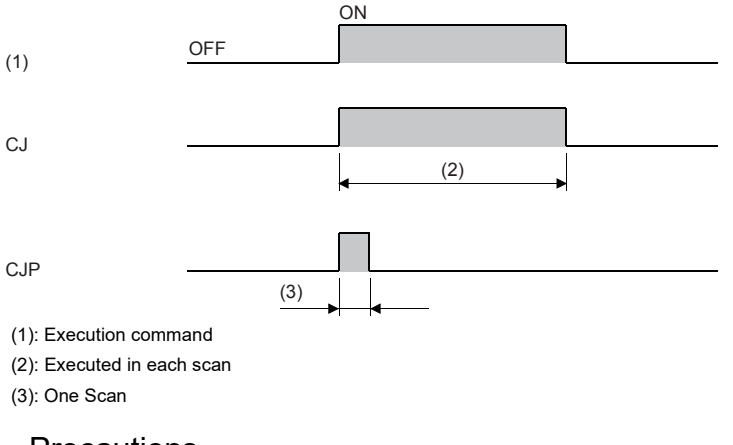

#### **Precautions**

- If the timer with its coil on is skipped by these instructions, time cannot be measured correctly.
- If the OUT instruction is skipped by these instructions, the scan time will be shortened.
- If these instructions specify and jump to a later step, the scan time will be shortened.

 • These instructions can specify and jump from the current step to a smaller step number. In this case, consider a method to exit a loop so that the watchdog timer does not time out.

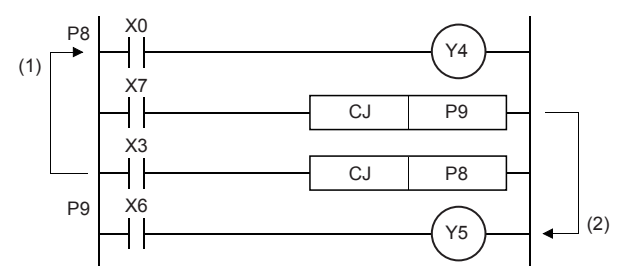

• The value in the device skipped with these instructions remains the same.

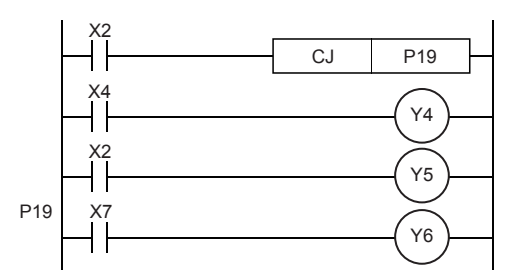

 $\cdot$  A label (P $\square$ ) occupies two steps.

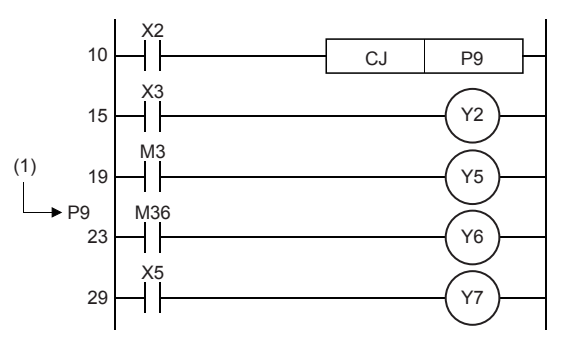

- Only the pointer numbers within the same program file can be specified.
- During skip operation, if the program jumps to the pointer number within the skip range, the programs of the jump destination pointer number and later are executed.
- The figure below shows programming of a label. When creating a circuit program, move the cursor to the left side of the bus line in the ladder diagram, and input a label (P) at the head of the circuit block.

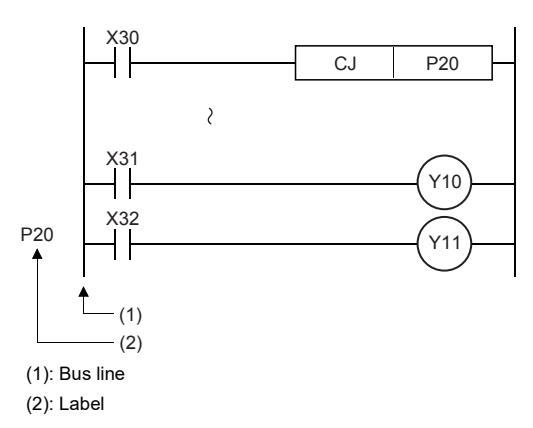

 • A label can be programmed in a smaller number step than CJ instruction. However, note that a watchdog timer error occurs when the scan time exceeds 200 ms (default setting).

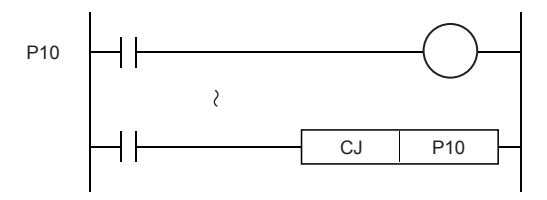

execution of the CJ instruction.

When X2 turns on, the program jumps to the label, P19.

Y4 and Y5 remain the same even if X2 and X4 turn on/off during the

(1) A label occupies two steps.

(1) While X3 is on, the loop is repeated. (2) To exit the loop, turn on X7.

• When the pointer number in operands is same and there is one label, the following operation is caused:

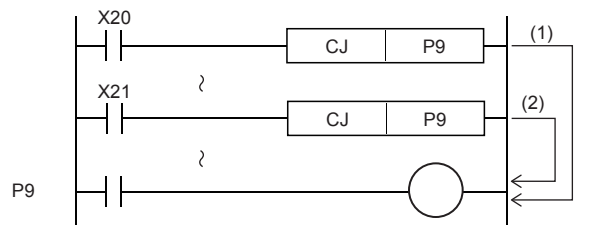

- (1) When X20 turns ON, the program execution jumps from CJ instruction corresponding to X20 to the label P9.
- (2) When X20 turns OFF and X21 turns ON, the program execution jumps from CJ instruction corresponding to X21 to the label P9.
- When a label number (including labels for CALL instructions described later) is used two or more times, an error is caused.

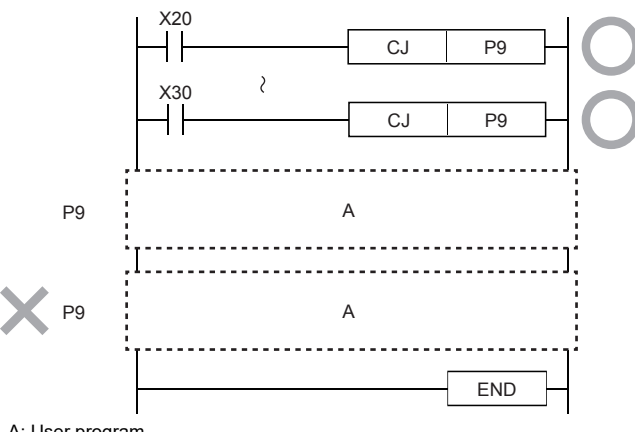

A: User program

• No label can be shared by CALL instruction and CJ instruction.

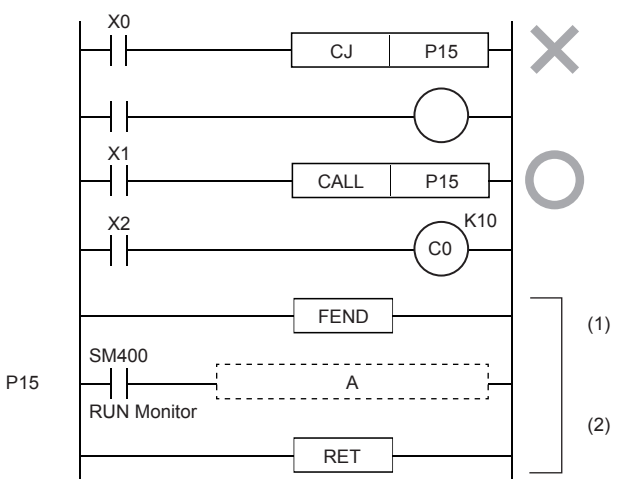

A: User program

- (1): Subroutine program dedicated to CALL instruction
- (2): Program a label (P) after FEND instruction.
- Because SM400/SM8000 is normally ON while a PLC is operating, unconditional jump is applied when SM400 is used as shown in the following example:

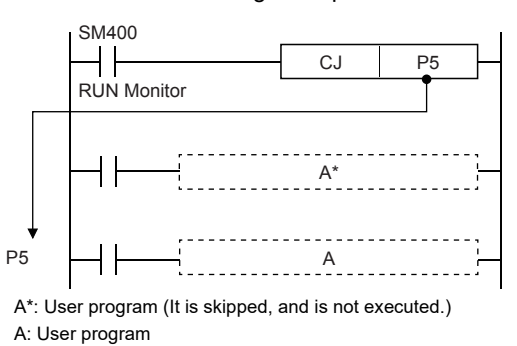

 • In one operation cycle after X23 changes from OFF to ON, the CJ instruction becomes valid. By using this method, jump can be executed after all outputs between the CJ instruction and the label P7 turn OFF.

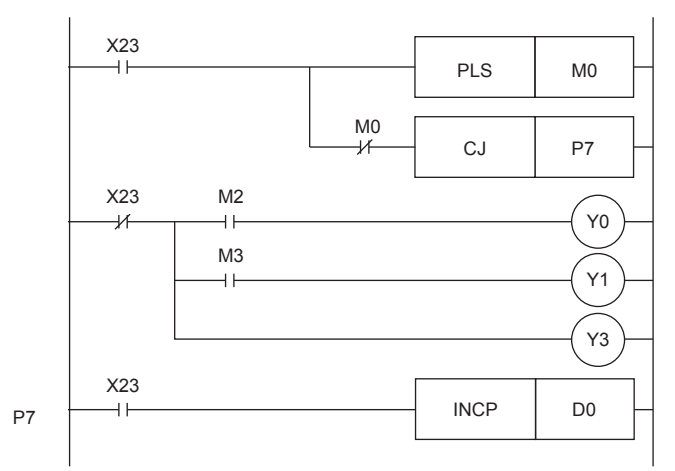

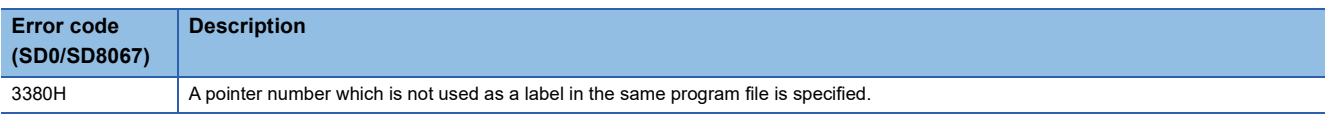

# **Jump to END**

### **GOEND**

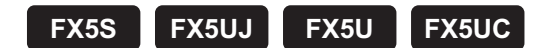

m.

This instruction moves the program execution to the FEND or END instruction in the same program file.

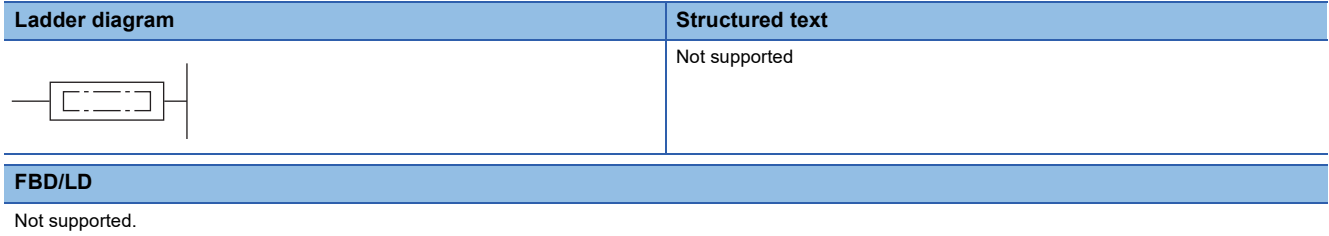

# Processing details

• This instruction moves the program execution to the FEND or END instruction in the same program file.

#### **Precautions**

 • When a GOEND instruction is executed by invalid jump during interrupt program execation, it becomes the same operation as the IRET instruction.

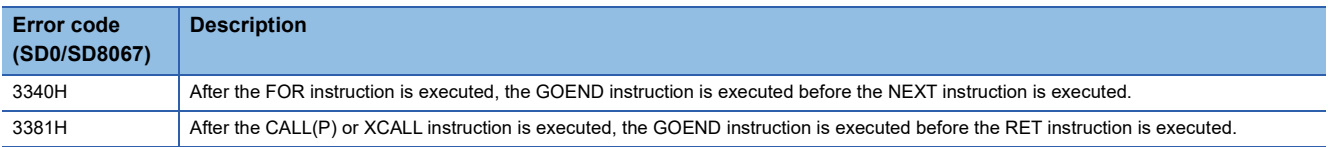

# **8.3 Program Execution Control Instruction**

# **Disabling/enabling interrupt programs**

### **DI, EI**

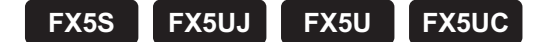

Interrupts are usually disabled in CPU module. These instructions enable interrupts in CPU module (EI instruction) or disable interrupts again (DI instruction).

- DI: Disables the execution of the interrupt program.
- EI: Releases the execution disabled state of interrupt programs.

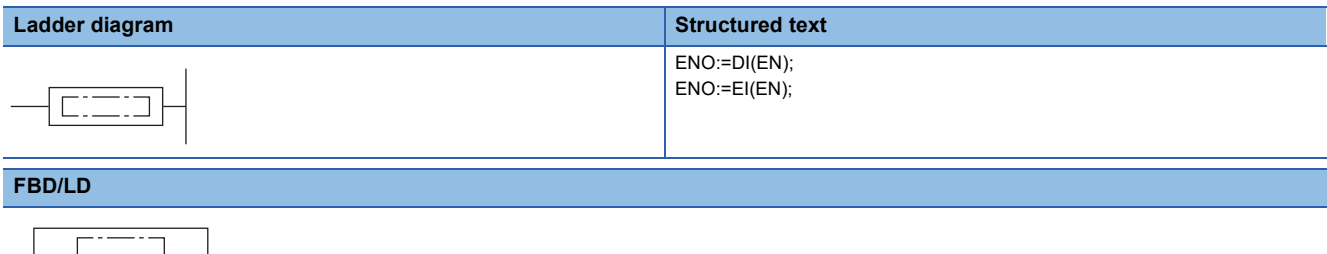

#### Processing details

EN ENO

#### ■**DI**

- This instruction disables the execution of the interrupt program until the EI instruction is executed, even if the interrupt cause occurs.
- When the power is turned on or the CPU module is reset, the state in which the DI instruction is executed is applied.
- For the operation of the DI instruction (DI instruction without an argument) when using the interrupt disable instruction with a specified priority or lower (DI instruction with an argument), refer to  $\mathbb{CP}$  Page 443 Disabling the interrupt program with [specified priority or lower](#page-444-0).

#### ■**EI**

- This instruction releases the execution disabled state of interrupt programs when the DI instruction is executed, and enables the execution of the interrupt program with the interrupt pointer number enabled by the IMASK instruction.
- For the operation of the EI instruction when using the interrupt disable instruction with a specified priority or lower (DI instruction with an argument), refer to  $\mathbb{E}$  [Page 443 Disabling the interrupt program with specified priority or lower.](#page-444-0)

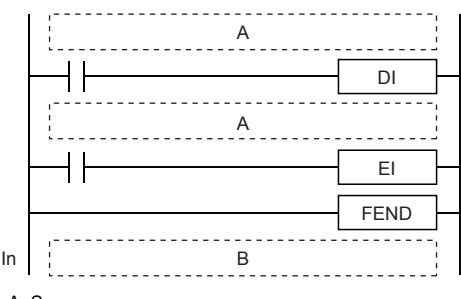

A: Sequence program

B: Interrupt Program

Even though an interrupt occurs between the DI and EI instructions, the execution of the interrupt is held until the processing between the instructions ends.

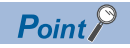

 • An interrupt pointer occupies two steps. (In (1) below, I10 is the step 50, X2 is the step 52, and Y10 is the step 54.)

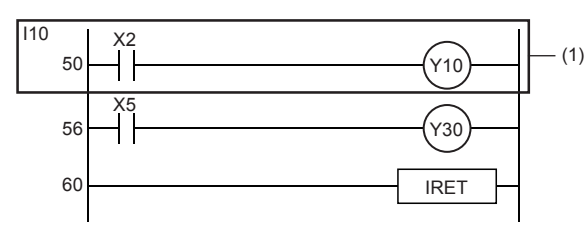

 • If the master control contains the EI or DI instruction, such an instruction is executed regardless of the execution of the MC instruction.

#### **Precautions**

Interrupts (requests) that are generated after the DI instruction execution, are processed after the EI instruction is executed.

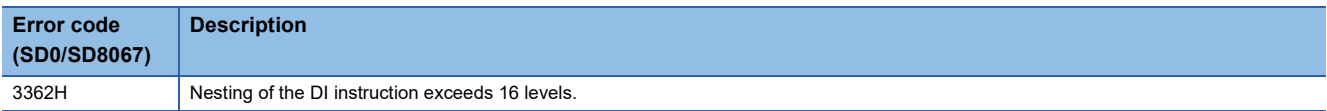

# <span id="page-444-0"></span>**Disabling the interrupt program with specified priority or lower**

#### **DI**

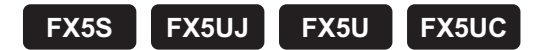

This instruction disables the execution of the interrupt program with a priority specified by (s) or lower until the EI instruction is executed, even if the interrupt cause occurs.

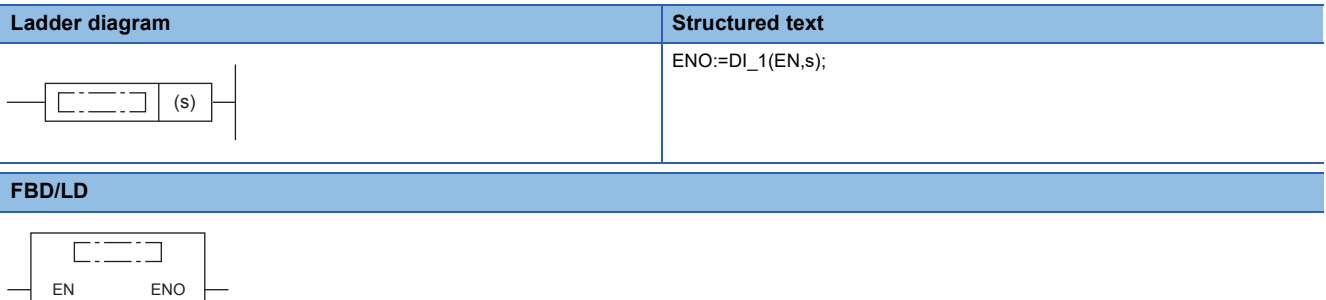

("DI\_1" enters  $\Box$ .)

s

#### Setting data

#### ■**Descriptions, ranges, and data types**

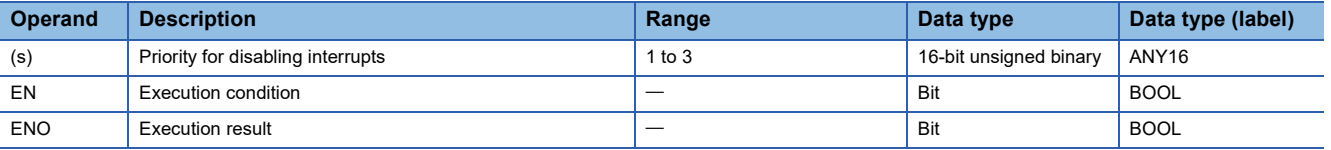

#### ■**Applicable devices**

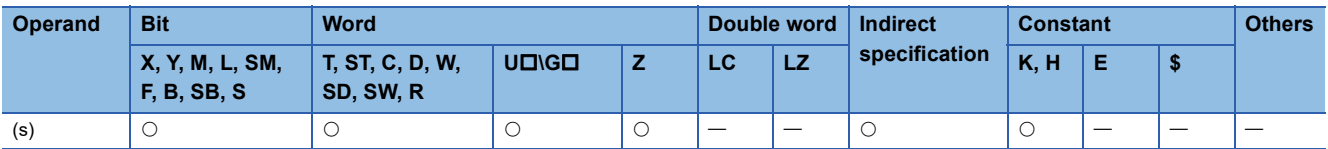

#### Processing details

 • This instruction disables the execution of the interrupt program of the interrupt pointer number with an interrupt priority specified by (s) or lower.

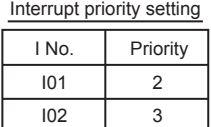

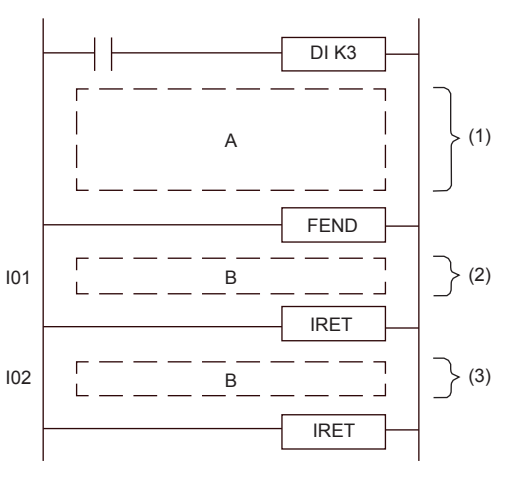

(1): Interrupt-disabled section for the priority 3 or lower

(Interrupt-enabled section for the priority 2 or higher)

(2): Can be executed because of the priority 2.

(3): Cannot be executed because of the priority 3.

A: Sequence program

B: Interrupt Program

 • By executing the EI instruction, the interrupt with the priority disabled by the counterpart DI instruction is enabled. However, when interrupts are disabled only with the DI instruction without an argument, interrupts with all the priorities are enabled by executing the EI instruction once.

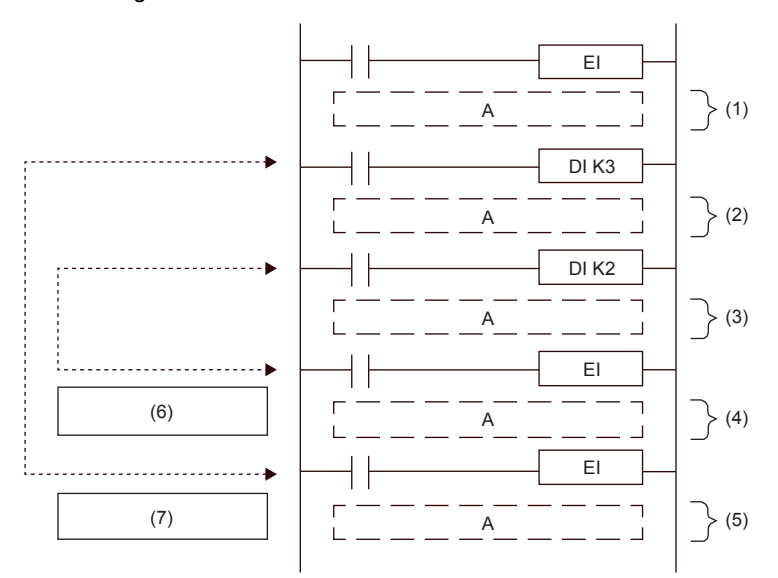

- A: Sequence program
- (1): Interrupt-enabled section for all priority
- (2): Interrupt-disabled section for the priority 3 or lower
- (Interrupt-enabled section for the priority 2 or higher) (3): Interrupt-disabled section for the priority 2 or lower
- (Interrupt-enabled section for the priority 1 or higher)
- (4): Interrupt-disabled section for the priority 3 or lower (Interrupt-enabled section for the priority 2 or higher)
- (5): Interrupt-enabled section for all priority
- (6): EI, which is the counterpart of [DI K2]
- (7): EI, which is the counterpart of [DI K3]

- Interrupts (requests) that are generated after the DI instruction are processed after the EI instruction is executed.
- When multiple DI instructions are executed and the argument has a priority higher than the currently disabled priority, interrupts with a priority lower than that of the argument are disabled.
- When multiple DI instructions are executed and the argument has a priority lower than the currently disabled priority, the interrupt disabled state is not changed.
- The DI instruction can be nested in up to 16 levels.
- The interrupt priority of the interrupt pointer can be set with parameters. (LUMELSEC iQ-F FX5 User's Manual (Application))
- The interrupt-disabled priority can be checked with SD758 (interrupt-disabling priority setting value).
- The following shows the interrupt-disabled section when the DI or EI instruction is executed. • When multiple DI instructions are executed (when interrupts with a priority higher than the currently disabled priority are specified and disabled)

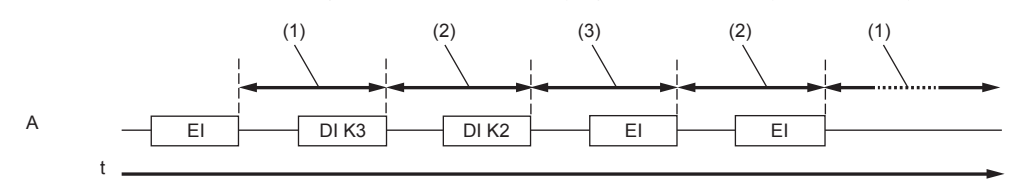

A: Scan execution type program

(1): Interrupt-enabled section for all priority

- (2): Interrupt-disabled section for the priority 3 or lower (interrupt-enabled section for the priority 2 or higher)
- (3): Interrupt-disabled section for the priority 2 or lower (interrupt-enabled section for the priority 1 or higher)

• When multiple DI instructions are executed (when interrupts with a priority lower than the currently disabled priority are specified and disabled)

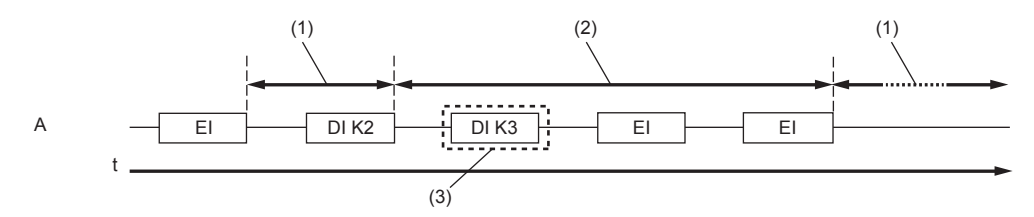

A: Scan execution type program

(1): Interrupt-enabled section for all priority

(2): Interrupt-disabled section for the priority 2 or lower (interrupt-enabled section for the priority 1 or higher)

(3): Because interrupts with the priority 2 or lower are already disabled, the interrupt-disabling priority is not changed.

• When the DI instruction is executed in an interrupt program

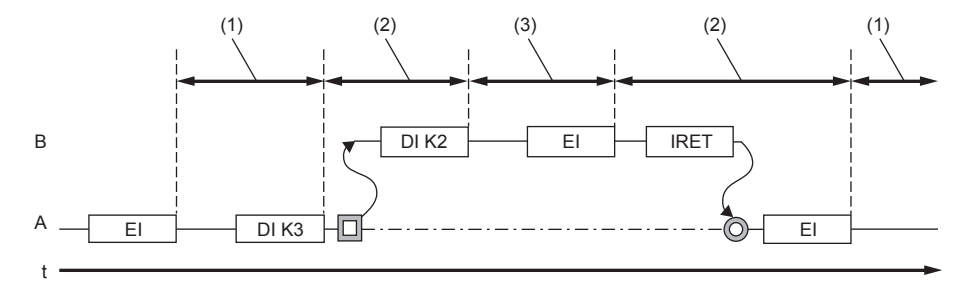

A: Scan execution type program

B: Interrupt Program

(1): Interrupt-enabled section for all priority

(2): Interrupt-disabled section for the priority 3 or lower (interrupt-enabled section for the priority 2 or higher)

(3): Interrupt-disabled section for the priority 2 or lower (interrupt-enabled section for the priority 1 or higher)

• When the DI instruction without an argument is executed

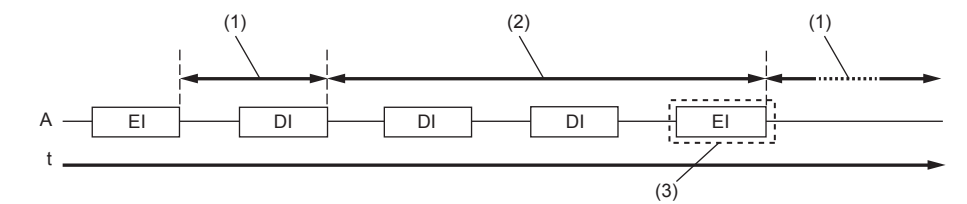

A: Scan execution type program

(1): Interrupt-enabled section for all priority

(2): Interrupt-disabled section for the priority 1 or lower (where all the interrupts are disabled)

(3): Because interrupts are disabled with the DI instruction without an argument, interrupts with all the priorities are enabled by executing the EI instruction once.

• When the DI instructions with and without an argument are executed (Execution order is DI instruction with an argument  $\rightarrow$  DI instruction without an argument)

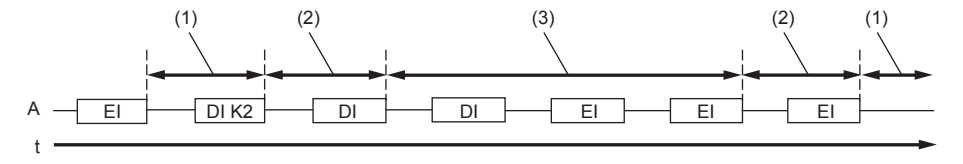

A: Scan execution type program

(1): Interrupt-enabled section for all priority

(2): Interrupt-disabled section for the priority 2 or lower (interrupt-enabled section for the priority 1 or higher)

(3): Interrupt-disabled section for the priority 1 or lower (where all the interrupts are disabled)

• When the DI instructions with and without an argument are executed (Execution order is DI instruction without an argument  $\rightarrow$  DI instruction with an argument)

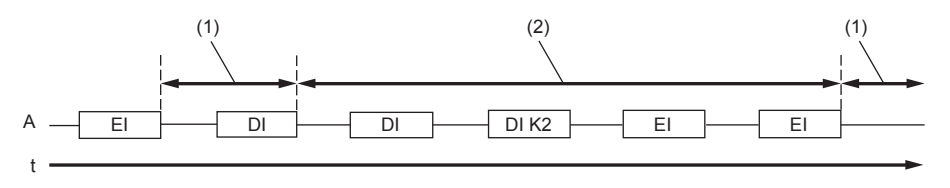

A: Scan execution type program

(1): Interrupt-enabled section for all priority

(2): Interrupt-disabled section for the priority 1 or lower (where all the interrupts are disabled)

**8**

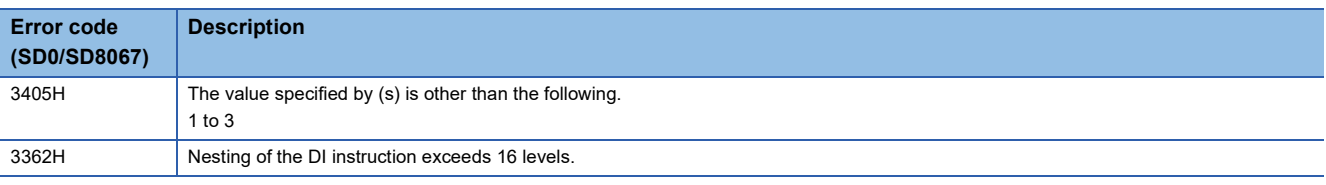

# **Interrupt program mask**

#### **IMASK**

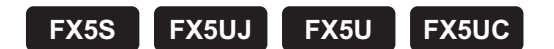

This instruction enables or disables the execution of the interrupt program with the specified interrupt pointer number according to the 16-point bit pattern starting from the device specified in (s).

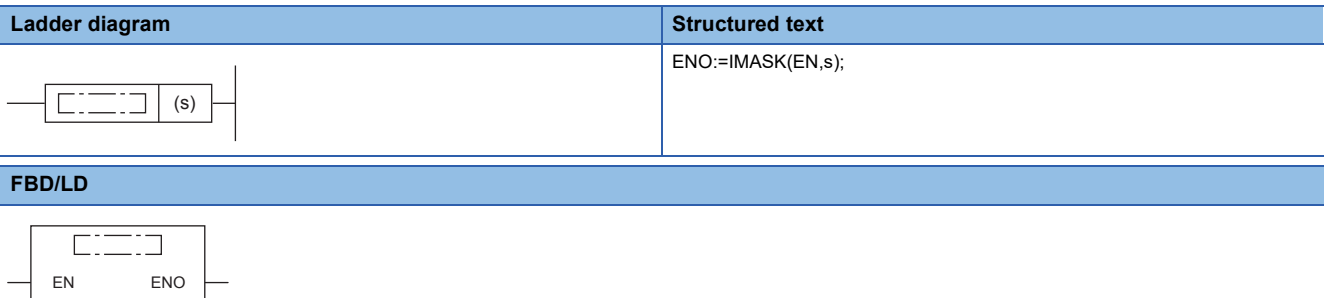

#### Setting data

s

#### ■**Descriptions, ranges, and data types**

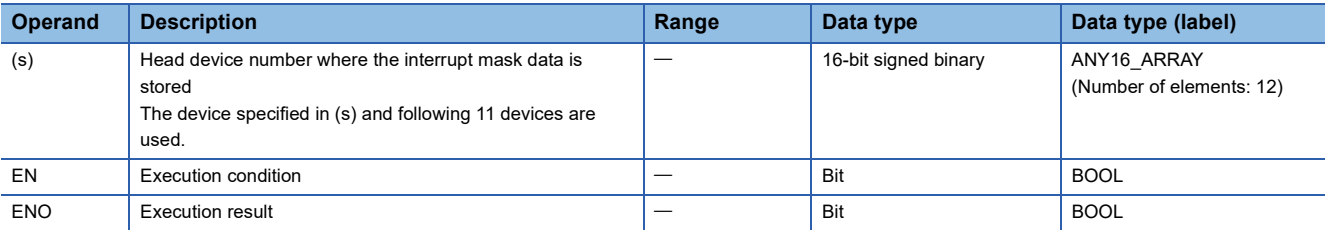

#### ■**Applicable devices**

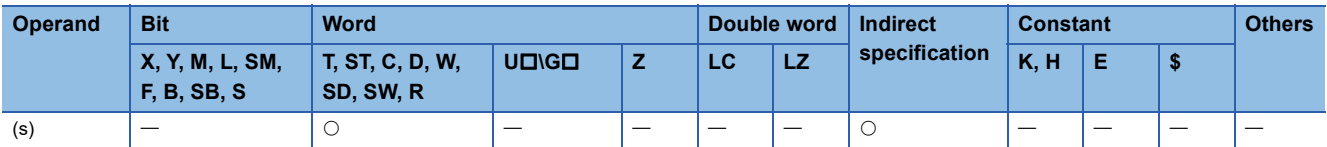

#### Processing details

 • This instruction enables or disables the execution of the interrupt program with the specified interrupt pointer number according to the 16-point bit pattern starting from the device specified in (s).

• 1 (ON): The execution of interrupt programs is enabled. • 0 (OFF): The execution of interrupt programs is disabled.

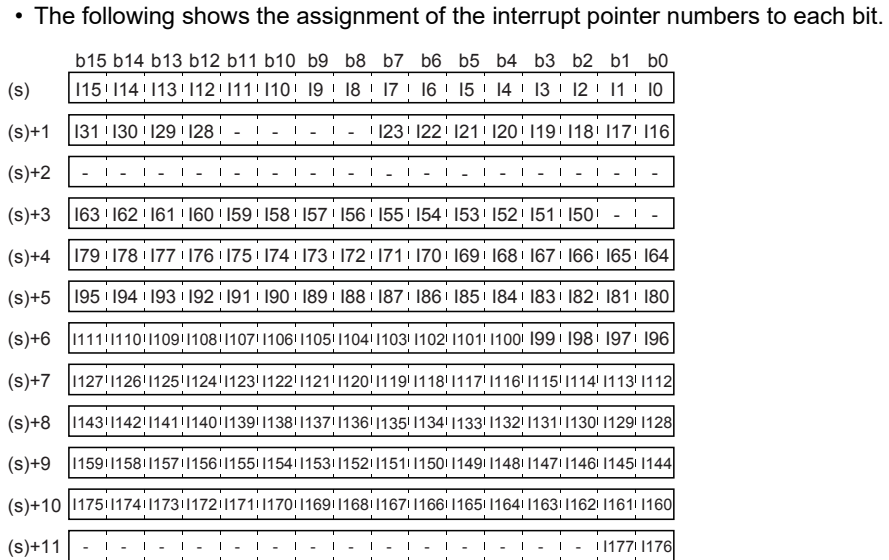

- When the power is turned on or the CPU module is reset, execution of the interrupt programs I0 to I177 is enabled.
- The states of the device (s) to (s)+11 are stored in SD1400 to SD1411 (IMASK instruction mask pattern).

 $Point$ 

The IMASK instruction can enable or disable the interrupt pointers I0 to I177 in a batch.

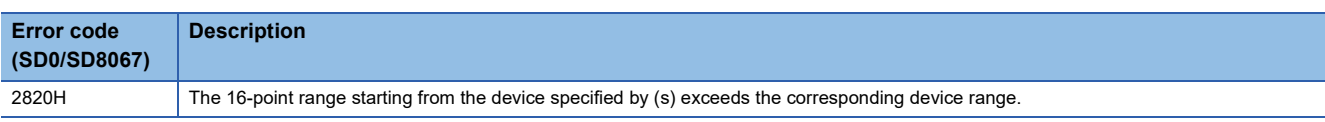

# **Disabling/enabling the specified interrupt pointer**

### **SIMASK**

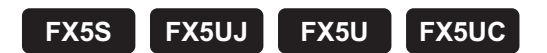

This instruction enables or disables the interrupt pointer number specified by (I) according to the value of (s).

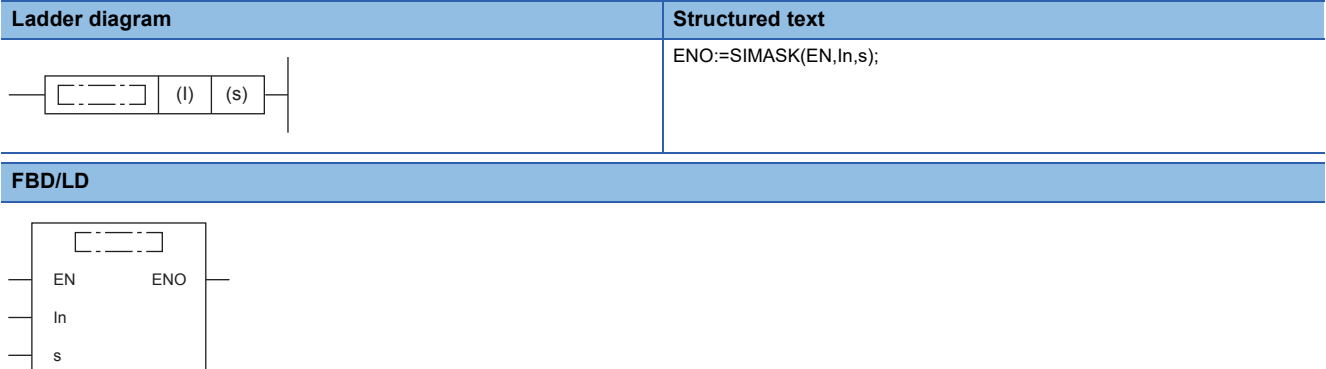

#### Setting data

#### ■**Descriptions, ranges, and data types**

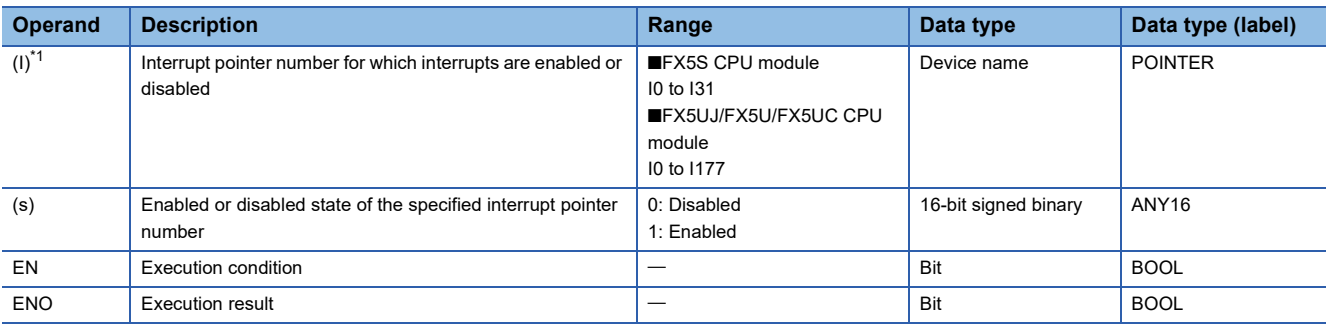

<span id="page-450-0"></span>\*1 In the case of the ST language and the FBD/LD language, I displays as In.

#### ■**Applicable devices**

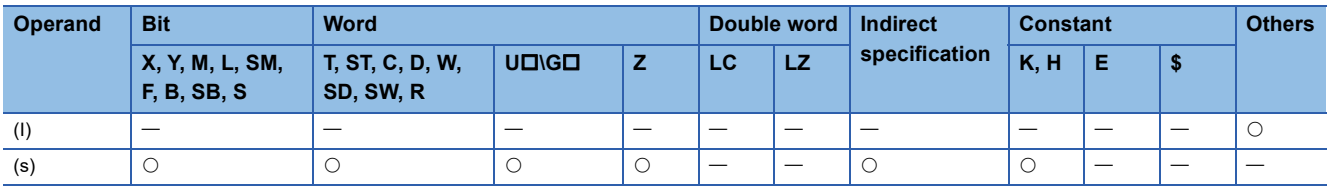

### **Processing details**

- This instruction enables or disables the execution of the interrupt program with the interrupt pointer number specified by (I) according to the data specified by (s)
- When 1 is set in (s): The execution of the interrupt program is enabled.
- When 0 is set in (s): The execution of the interrupt program is disabled.
- When the power is turned on or the CPU module is reset, execution of the interrupt programs is enabled. ■FX5S CPU module Interrupt program: I0 to I31

■FX5UJ/FX5U/FX5UC CPU module Interrupt program: I0 to I177

• The execution-enabled/disabled states of interrupt pointers are stored in the IMASK instruction mask pattern.

■FX5S CPU module

IMASK instruction mask pattern: SD1400 to SD1401 ■FX5UJ/FX5U/FX5UC CPU module IMASK instruction mask pattern: SD1400 to SD1411

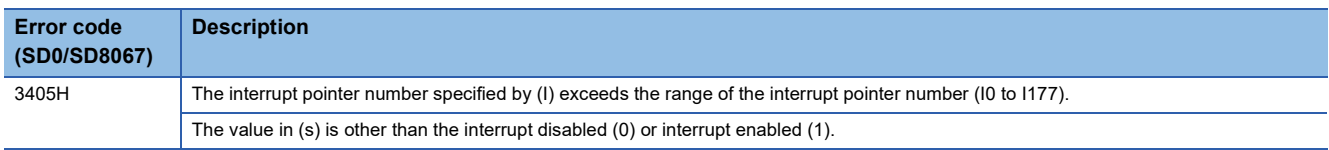

### **IRET**

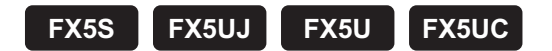

This instruction indicates an end of the processing of an interrupt program.

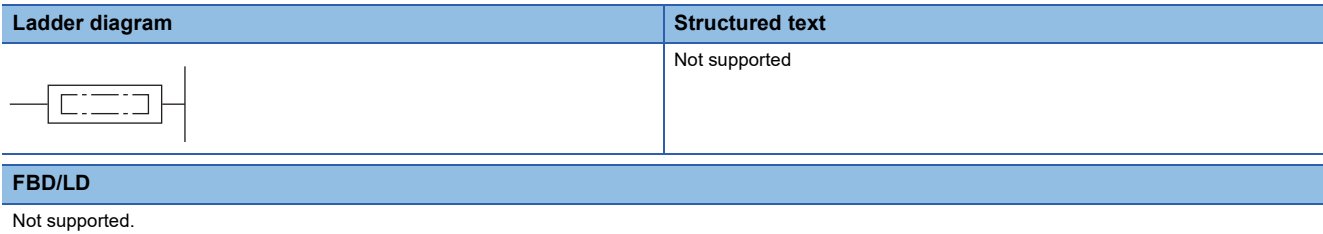

#### Processing details

When an interrupt (input or timer) is generated while the main program is executing, the program execution jumps to an interrupt (I) routine. The IRET instruction returns the program execution to the main routine.

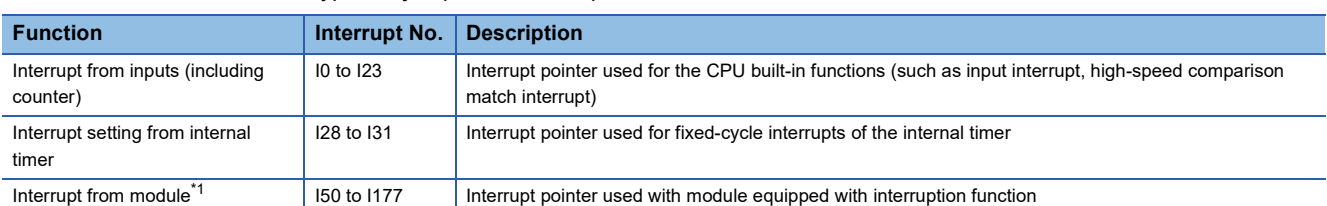

The table below shows three types of jump to an interrupt routine.

<span id="page-452-0"></span>\*1 FX5S does not support this function.

#### Program example

#### • Parameter setting

When using the input interrupt (detection of rising of X0), the high-speed comparison match interrupt (the high-speed counter CH2 reaches 10) and the internal timer interrupt (20 ms cycle), set interrupt and the high-speed counter by the parameter. [Input interrupt]

\*ত্ূু Navigation window  $\Leftrightarrow$  [Parameter]  $\Leftrightarrow$  Module model name  $\Leftrightarrow$  [Module Parameter]  $\Leftrightarrow$  [High Speed I/O]  $\Leftrightarrow$  "Input Function"  $\Rightarrow$  "General/Interrupt/Pulse Catch"  $\Rightarrow$  "Detailed Setting"

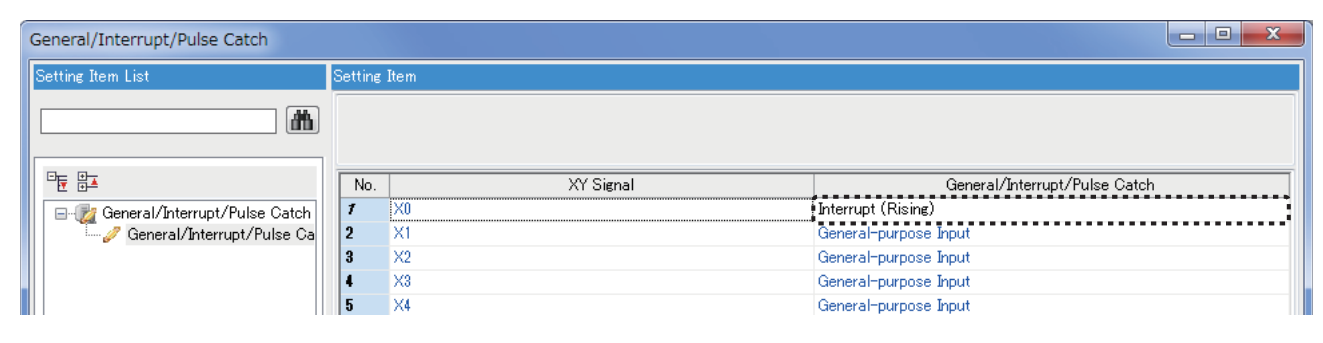

[high-speed comparison match interrupt]

\*ত্ূা Navigation window  $\Leftrightarrow$  [Parameter]  $\Leftrightarrow$  Module model name  $\Leftrightarrow$  [Module Parameter]  $\Leftrightarrow$  [High Speed I/O]  $\Leftrightarrow$  "Input Function"  $\Rightarrow$  "High Speed Counter"  $\Rightarrow$  "Detailed Setting"  $\Rightarrow$  "Basic Settings"

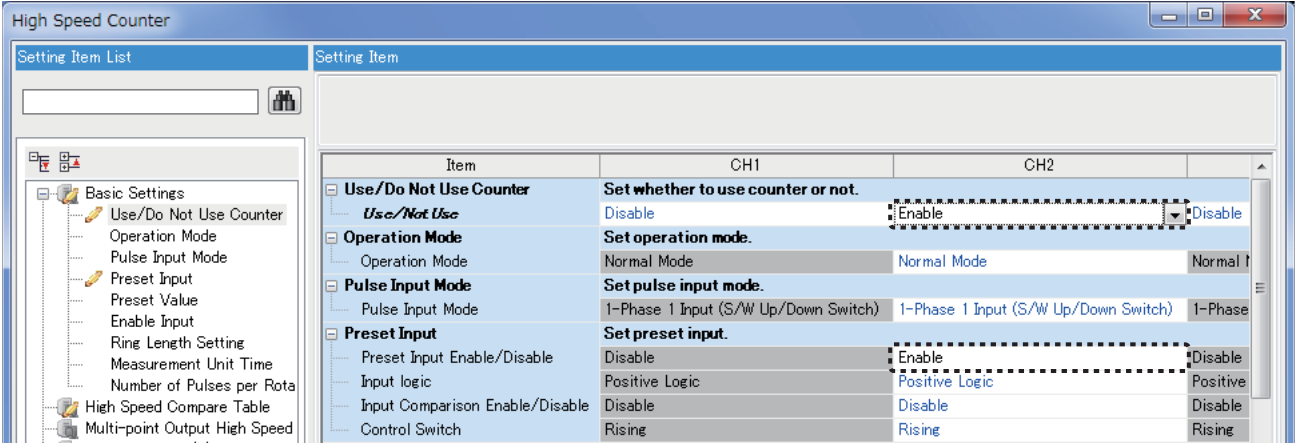

 $\gamma$  Navigation window  $\Leftrightarrow$  [Parameter]  $\Leftrightarrow$  Module model name  $\Leftrightarrow$  [Module Parameter]  $\Leftrightarrow$  [High Speed I/O]  $\Leftrightarrow$  "Input Function"  $\Rightarrow$  "High Speed Counter"  $\Rightarrow$  "Detailed Setting"  $\Rightarrow$  "High Speed Compare Table"

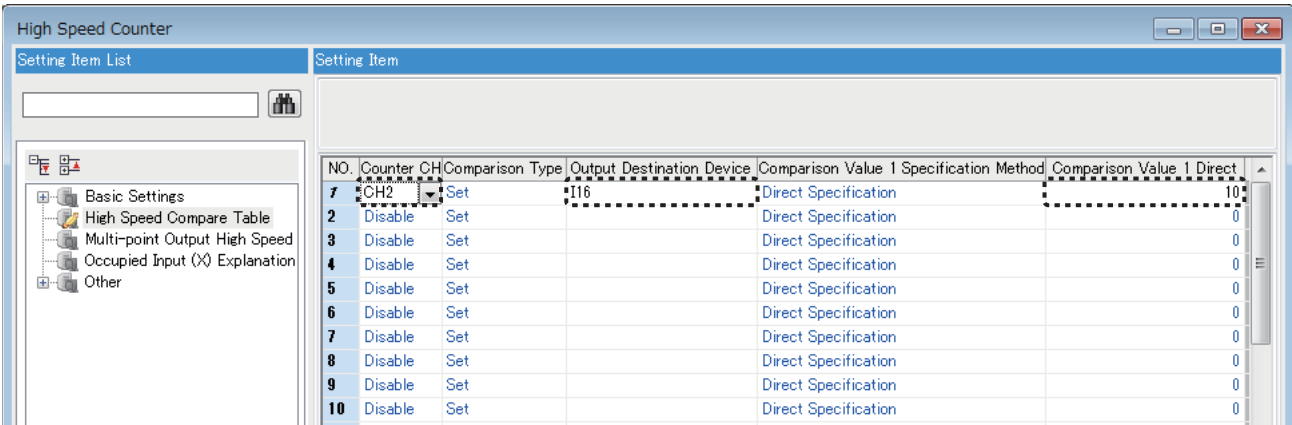

[Interrupt Settings from Internal Timer]

The parameter is used in default setting. To change the parameter, set it as follows.

 $\gamma$  Navigation window  $\Leftrightarrow$  [Parameter]  $\Leftrightarrow$  Module model name  $\Leftrightarrow$  [CPU Parameter]  $\Leftrightarrow$  "Interrupt Settings"  $\Leftrightarrow$  "Fixed Scan Interval Setting"  $\Rightarrow$  "Interrupt Setting from Internal Timer"

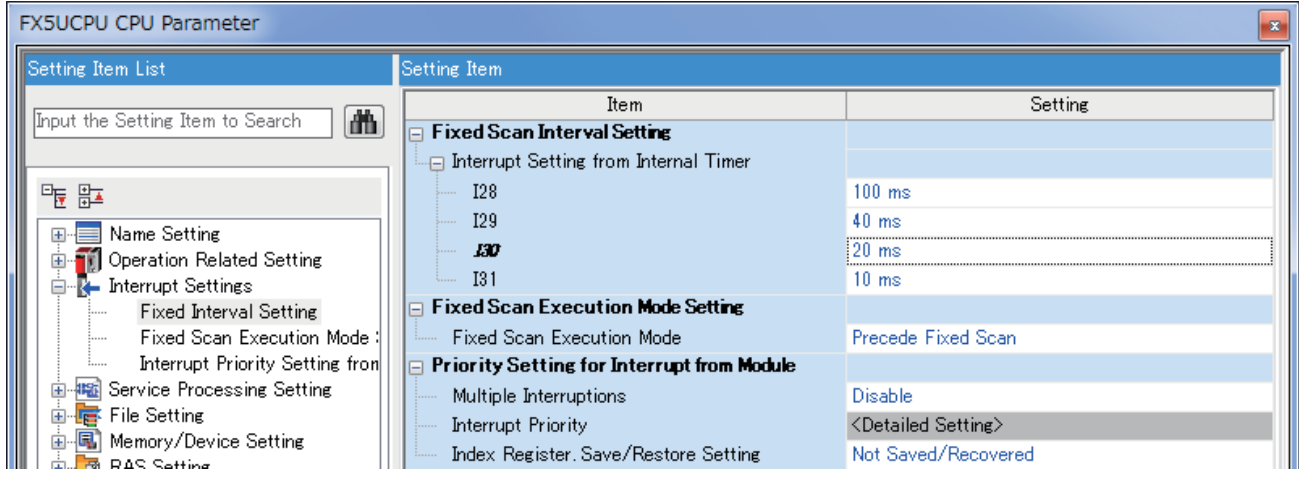

#### • Program

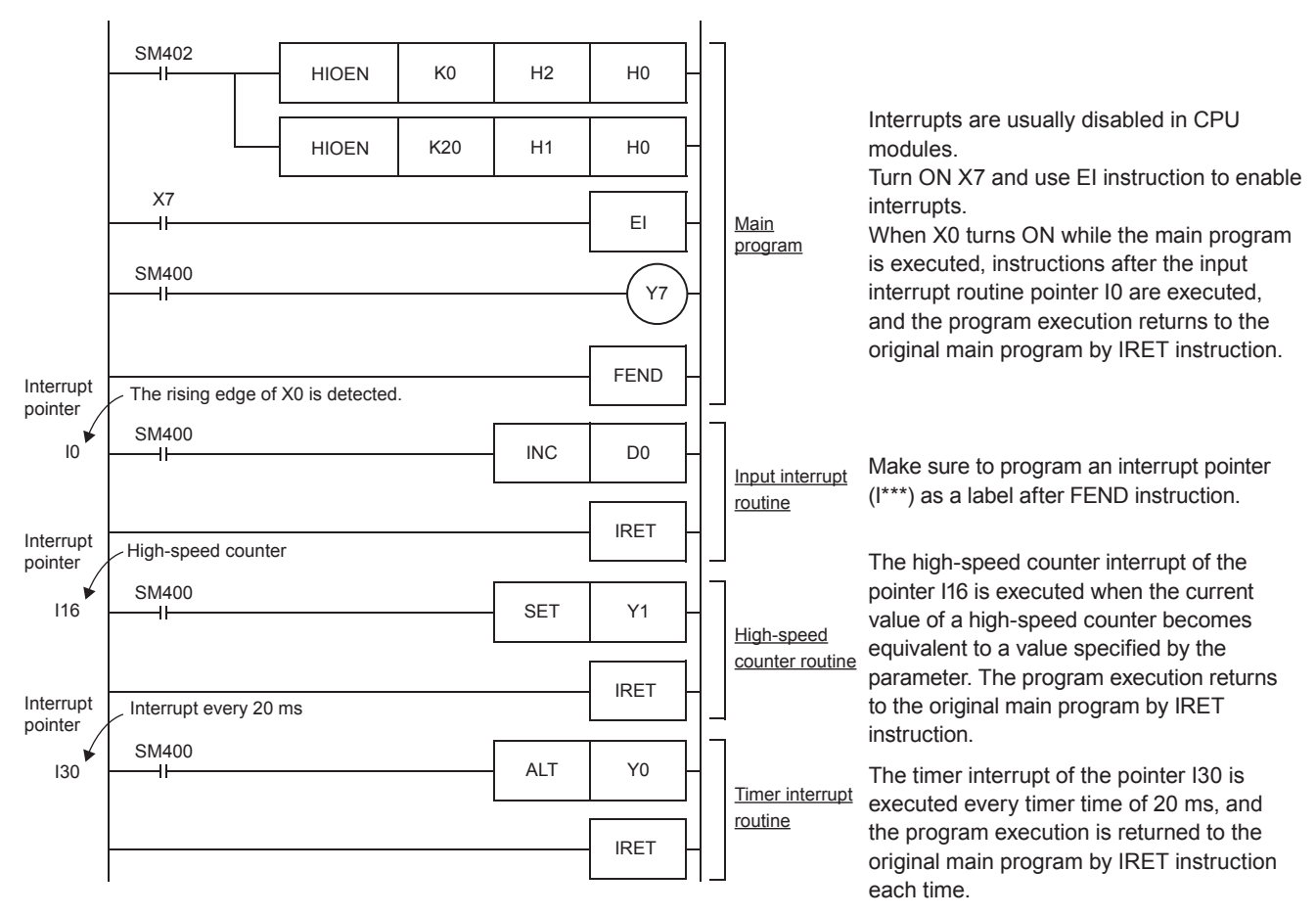

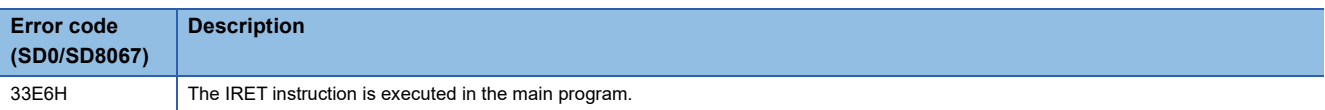

# **Resetting the watchdog timer**

# **WDT(P)**

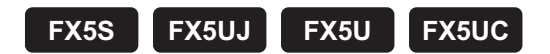

These instructions reset the watchdog timer in a program.

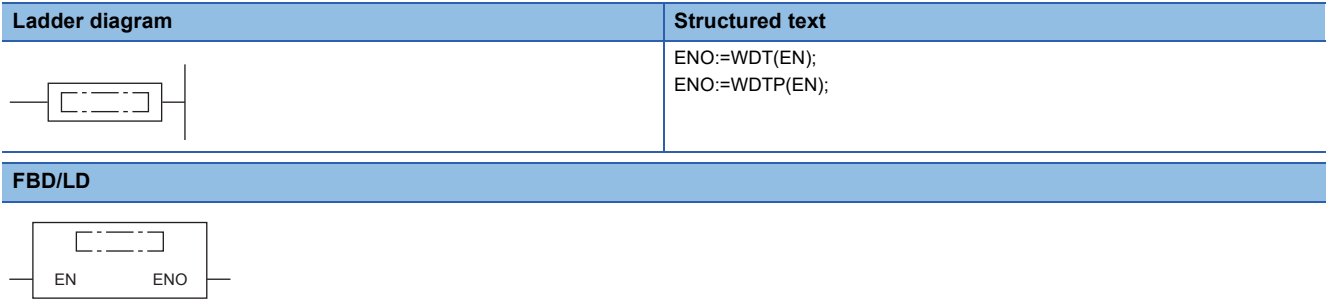

#### Processing details

- These instructions reset the watchdog timer in a program.
- These instructions are used when the scan time exceeds the value set for the watchdog timer depending on the condition. If the scan time exceeds the value set for the watchdog timer every scan, change the setting of the watchdog timer in the parameter setting of the engineering tool.
- Design a program so that t1 from the step 0 to the WDT(P) instruction and t2 from the WDT(P) instruction to the END (FEND) instruction do not exceed the setting value of the watchdog timer.

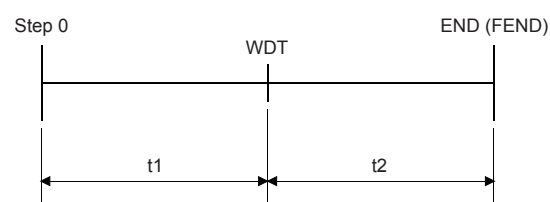

 • The WDT(P) instruction can be used more than once in one scan. However, note that turning off the output takes some time if an error occurs.

#### **Precautions**

- The time of the watchdog timer can be changed in the [RAS] tab of [CPU Parameter]. The default value is 200 ms.
- By overwriting the contents of SD8000 (watchdog timer time), the watchdog timer detection time can be changed using a program. When the program shown below is input, the sequence program will be monitored with the new watchdog timer time.

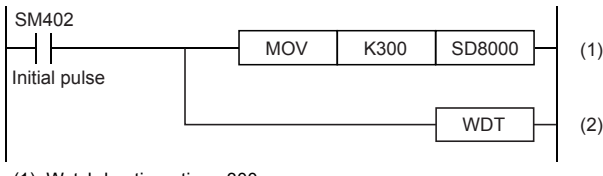

(1): Watchdog timer time: 300 ms (2): Refreshes the watchdog timer.

If the WDT instruction is not programmed, the value of SD8000 is valid during END processing.

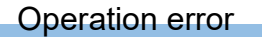

There is no operation error.

# **8.4 Structuring Instruction**

# **FOR to NEXT**

### **FOR, NEXT**

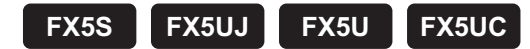

When the processing between the FOR and NEXT instructions is executed (n) times without any condition, the processing of the step following the NEXT instruction is executed.

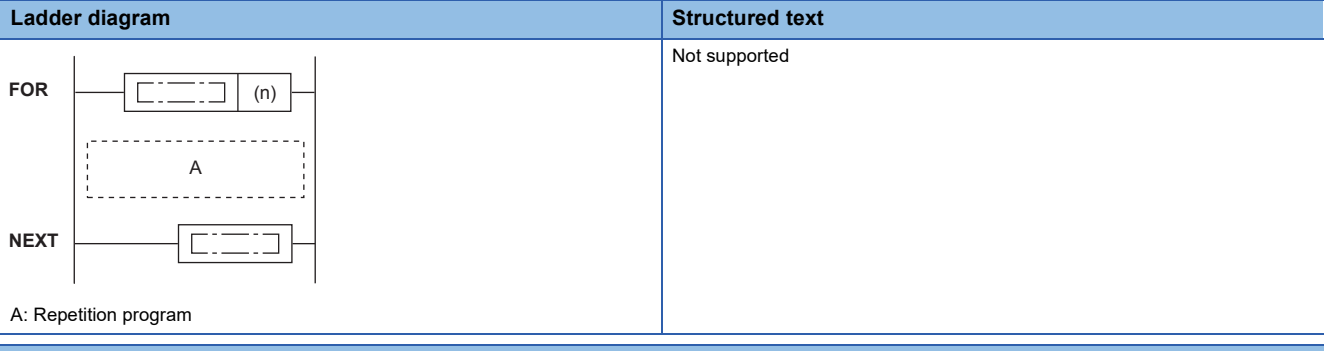

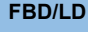

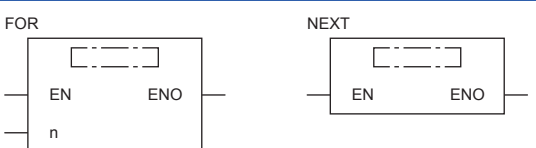

#### Setting data

#### ■**Descriptions, ranges, and data types**

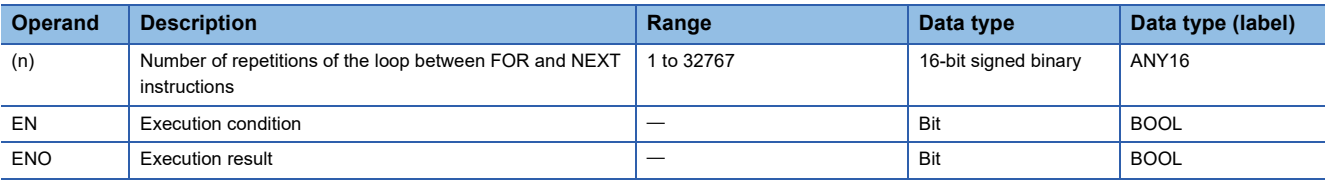

#### ■**Applicable devices**

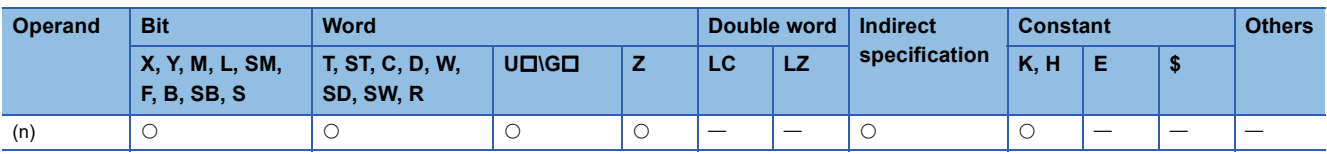

#### **Processing details**

- When the processing between the FOR and NEXT instructions is executed (n) times without any condition, the processing of the step following the NEXT instruction is executed.
- In (n), any of 1 to 32767 can be specified. If any of -32768 to 0 is specified, the processing of (n)=1 is applied.
- To skip the processing between the FOR and NEXT instructions, jump the program execution with the CJ instruction.
- Up to 16 FOR instructions can be nested.

#### **Precautions**

• The FOR-NEXT loop can be nested up to 16 levels.

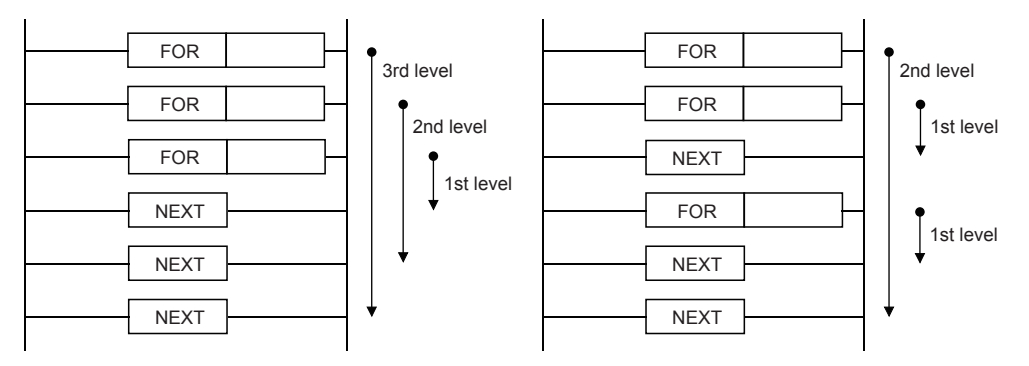

• The FOR-NEXT loop cannot be interrupted by the I, IRET, SRET, RET, FEND, or END instruction.

- When FOR-NEXT loop is repeated many times, the operation cycle is too long, and a watchdog timer error may occur. In such a case, change the watchdog timer time or reset the watchdog timer.
- The following programs are regarded as errors. When the NEXT instruction is located before FOR No NEXT instruction

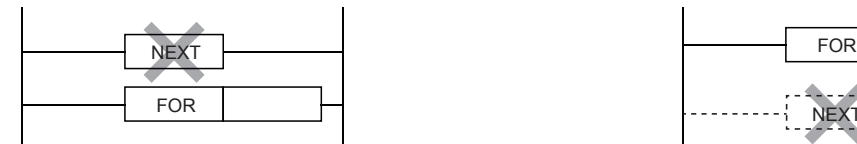

When the number of FOR instructions is not equivalent to the number of NEXT instructions

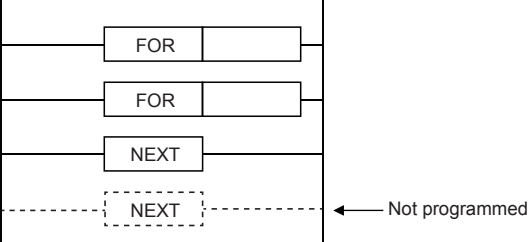

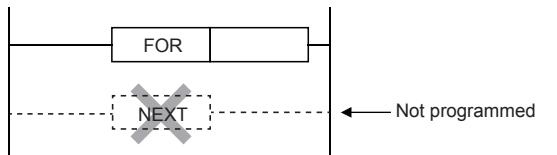

When the NEXT instruction is located after the FEND or END instruction

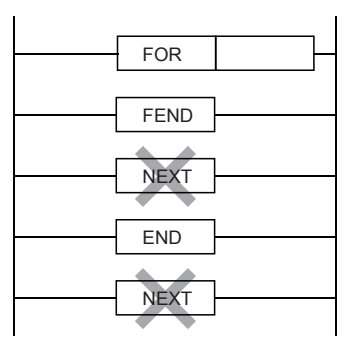

### Program example

• Program with three FOR-NEXT loops

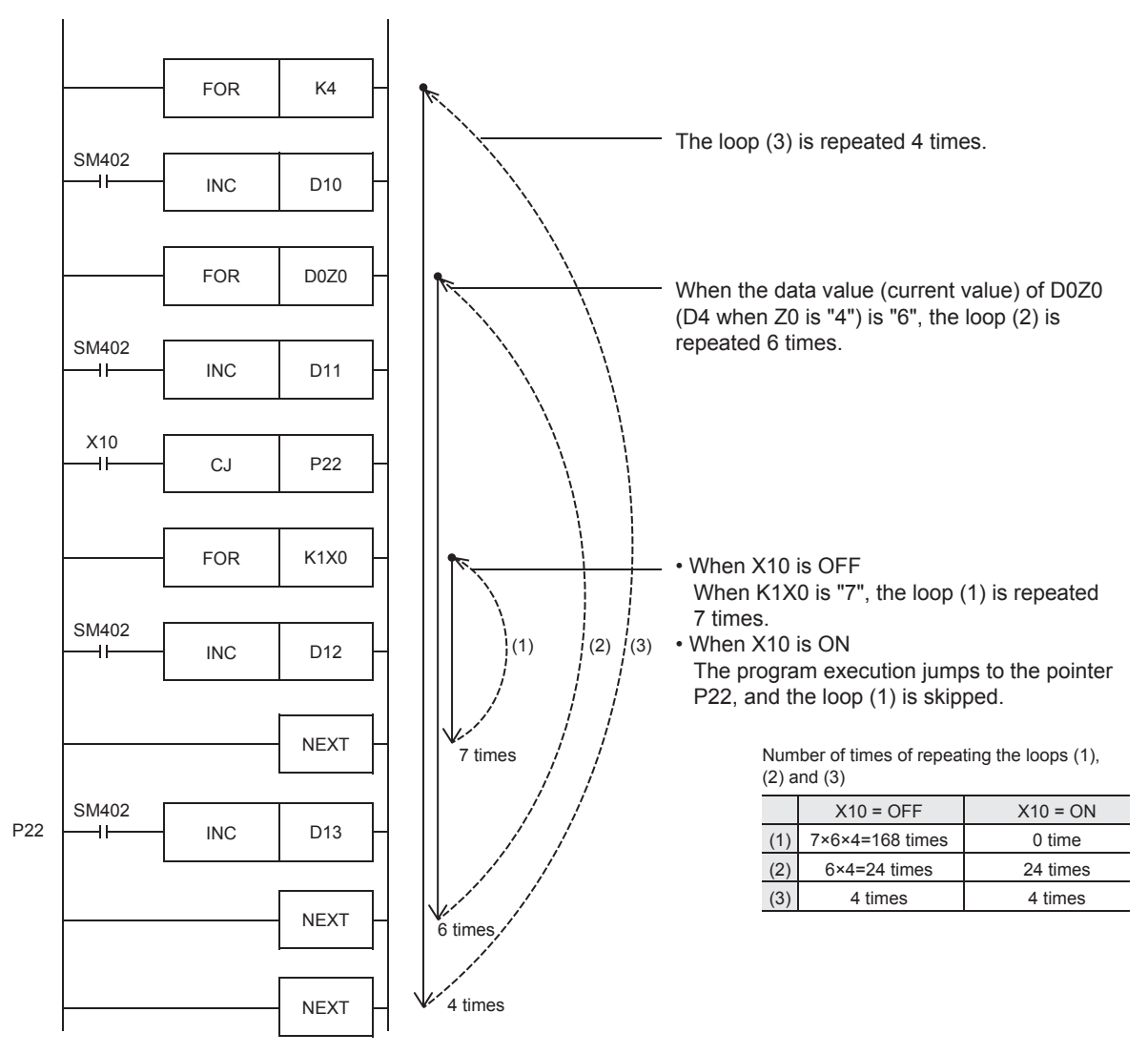

#### Operation error

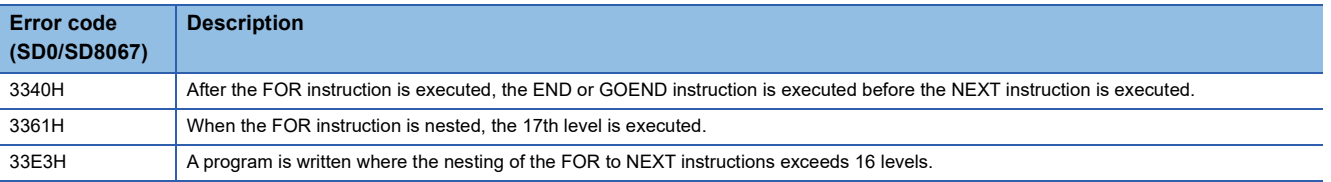

 $Point$ 

• To terminate the FOR to NEXT instruction loop halfway, use the BREAK instruction. ( $\mathbb{F}$  Page 458 Forcibly [terminating the FOR to NEXT instruction loop\)](#page-459-0)

# <span id="page-459-0"></span>**Forcibly terminating the FOR to NEXT instruction loop**

## **BREAK(P)**

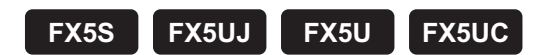

This instruction forcibly terminates the FOR to NEXT instruction loop and shifts the program execution to the pointer specified by (P).

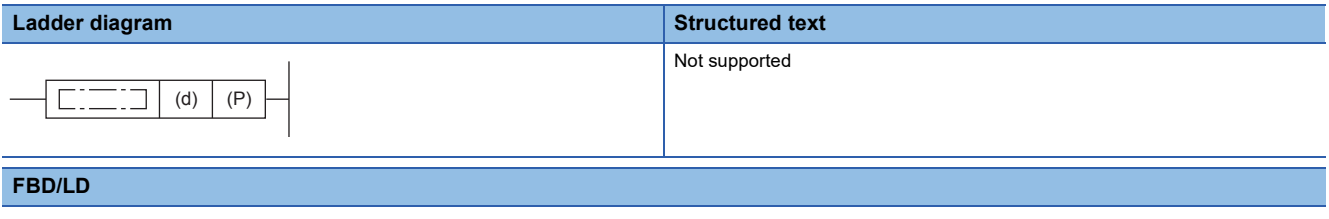

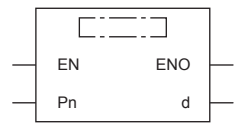

#### Setting data

#### ■**Descriptions, ranges, and data types**

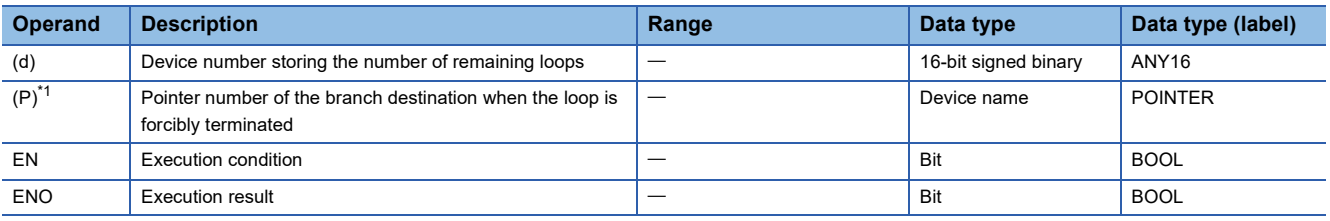

<span id="page-459-1"></span>\*1 In the case of the FBD/LD language, P displays as Pn.

#### ■**Applicable devices**

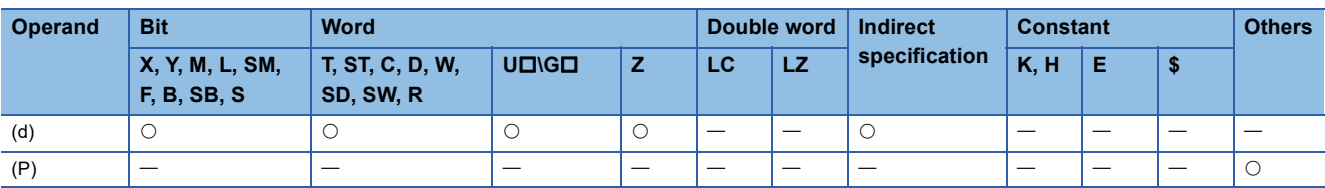

#### Processing details

 • This instruction forcibly terminates the FOR to NEXT instruction loop and shifts the program execution to the pointer specified by (P). Only the pointer numbers within the same program file can be specified in (P). If a pointer in another program is specified in (P), an operation error occurs.

(3)

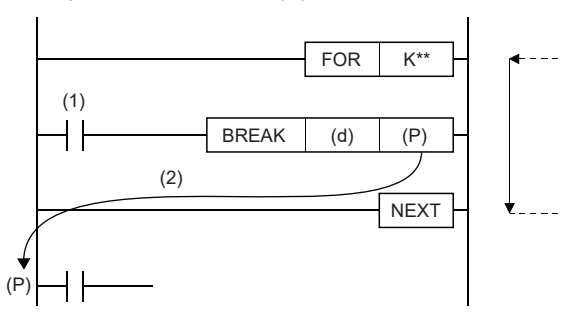

- (1) Forced termination condition
- (2) When the forced termination condition is satisfied
- (3) When the BREAK instruction is not executed, the program execution returns to the FOR instruction as many times as specified by the FOR instruction.
- In (d), the number of remaining FOR to NEXT instruction loops at the forced termination is stored. Note that the number includes the loop when the BREAK(P) instructions are executed.
- The BREAK(P) instructions can be used only between the FOR and NEXT instructions.

 • The BREAK(P) instructions can be used for only one nesting level. To forcibly terminate multiple nesting levels, execute as many BREAK(P) instructions as the number of nesting levels.

# **Precautions**

 • If the branch pointer number of the BREAK instruction outside two nesting levels or more is specified, an operation error occurs and the program execution stops when the BREAK instruction is executed.

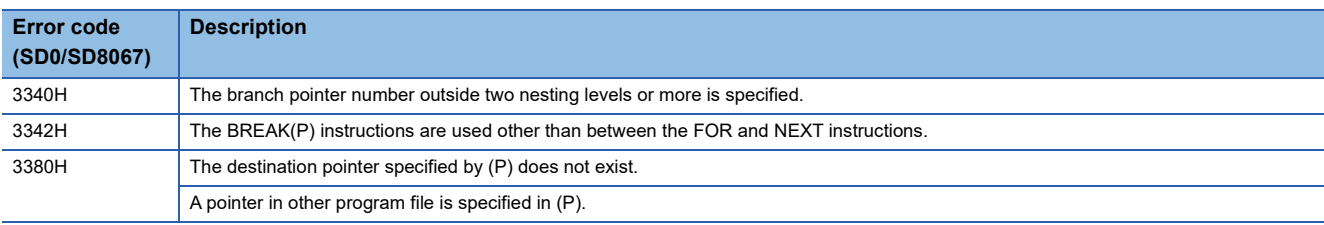

# **Calling a subroutine program**

# **CALL(P)**

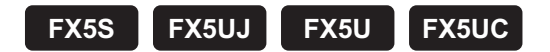

This instruction executes the subroutine program specified by (P).

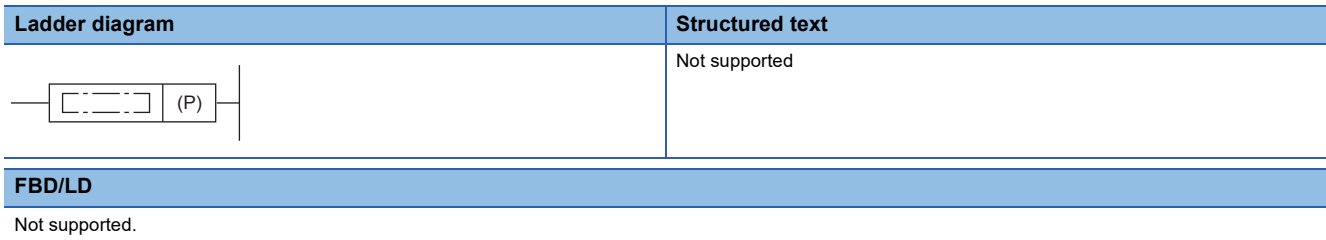

# Setting data

#### ■**Descriptions, ranges, and data types**

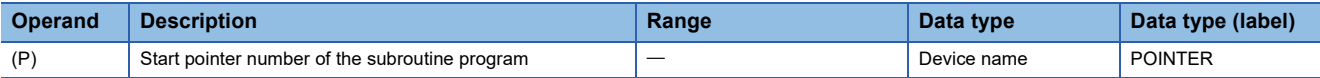

#### ■**Applicable devices**

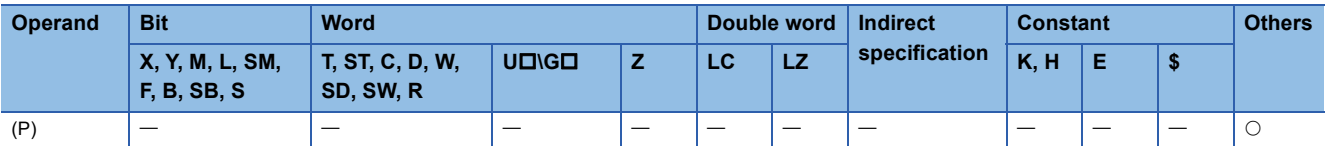

#### Processing details

 • When the CALL(P) instructions are executed, the subroutine program specified by the pointer (P) is executed. The CALL(P) instructions can execute a subroutine program specified by a pointer in the same program file or by a common pointer.

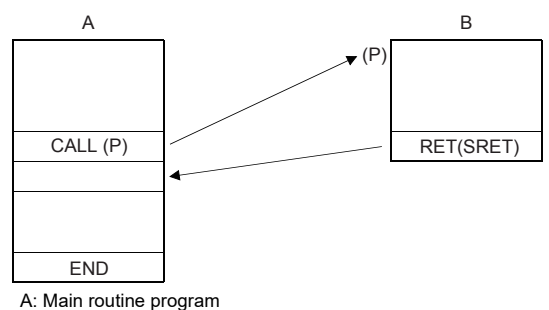

B: Subroutine program

 • While the command input is ON, the CALL instruction is executed and the program execution jumps to a step with a label (Pn). Then, a subroutine program with the label (Pn) is executed. When the RET (SRET) instruction is executed, the program execution returns to the step following the CALL instruction. At the end of the main program, put FEND instruction. Put a label (Pn) for the CALL instruction after the FEND instruction.

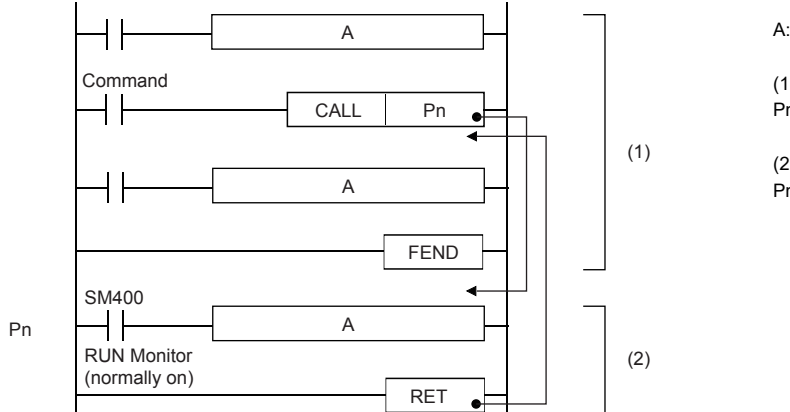

A: User program (1): Main program Program area from the step 0 to FEND instruction

(2): Subroutine program Program area from a label Pn to RET instruction

 • The CALL(P) instructions can be nested up to 16 levels. However, the 16 levels are the total of the CALL(P) and XCALL instructions.

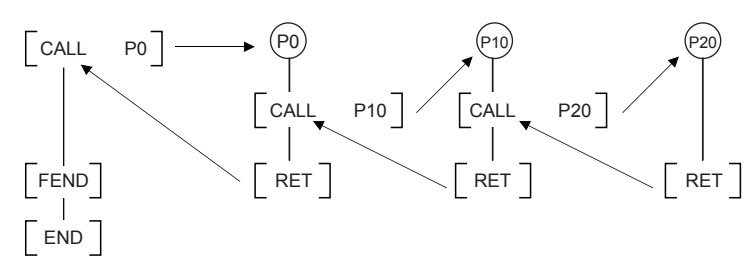

#### **Precautions**

 • In the CALL instruction, the same number can be used two or more times in operands (P). However, do not use a label (P) and number used in another instruction (CJ instruction).

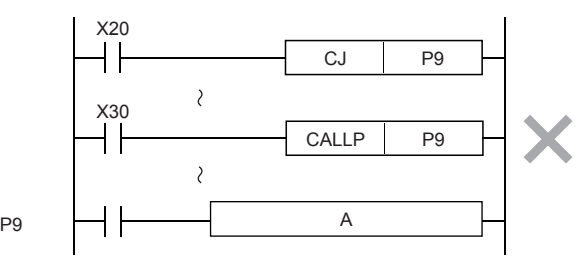

A: User program

- In a subroutine (or interrupt routine), use timers for routine programs. These timers count when a coil instruction or END instruction is executed. After a timer reaches the set value, the output contact is activated when the coil instruction or END instruction is executed. Because general timers count only when the coil instruction is executed, they do not count if they are used in subroutines in which the coil instruction is executed only under some conditions.
- If a retentive type 1 ms timer is used in a subroutine (interrupt routine), note that the output contact is activated when the first coil instruction (or subroutine) is executed after the timer reaches its set value.

 • Devices which were set to ON in a subroutine (or interrupt routine) are latched in the ON status even after the subroutine is finished. (Refer to the program example shown below). When the RST instruction for a timer or counter is executed, the reset status of the timer or counter is latched also. For turning OFF such a device latched in the ON status or for canceling such a timer or counter latched in the reset status, reset such a device in the main program after the subroutine is finished, or program a sequence for resetting such a device or for deactivating the RST instruction in the subroutine. (Refer to the program example shown below).

Example in which outputs are latched

In the following program example, the counter C0 is provided to count X1. When X0 is input, the subroutine P0 is executed only in one scan, and then the counter is reset and Y7 is output.

[Program example]

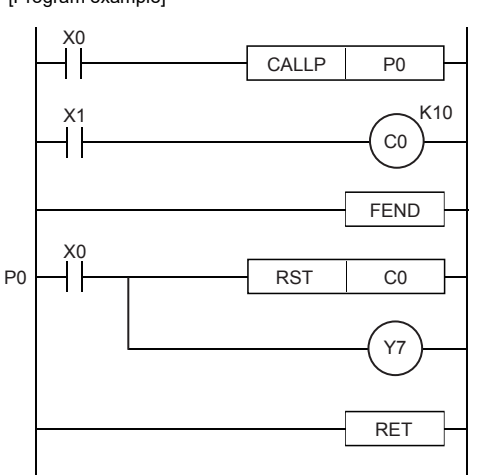

[Timing chart]

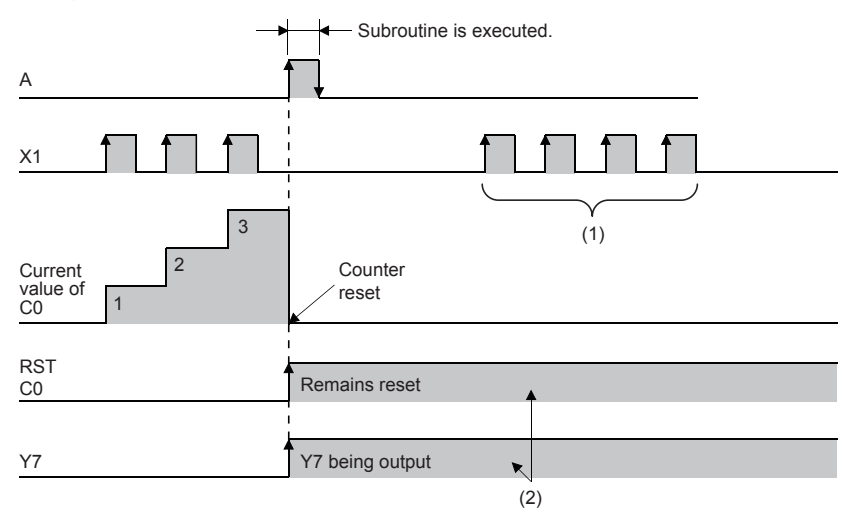

A: Execution of subroutine P0 triggered by X0

(1): Because the C0 reset instruction is valid, the current value of C0 remains unchanged even if a pulses are input.

(2): Outputs are latched.

Example in which latched outputs are reset (countermeasures) [Program example]

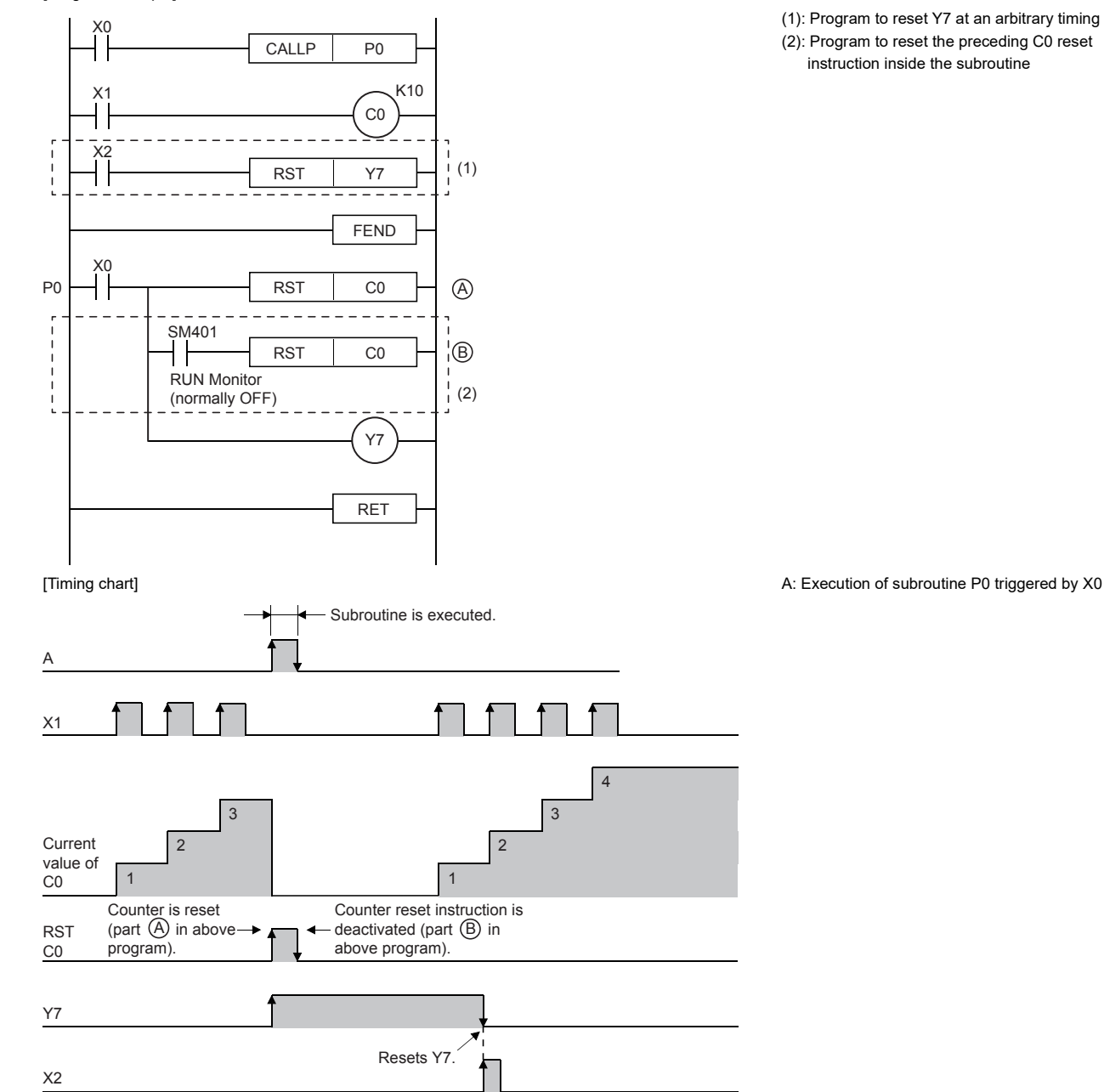

(1): Program to reset Y7 at an arbitrary timing (2): Program to reset the preceding C0 reset instruction inside the subroutine

### Program example

• Example of fundamental use (no nesting)

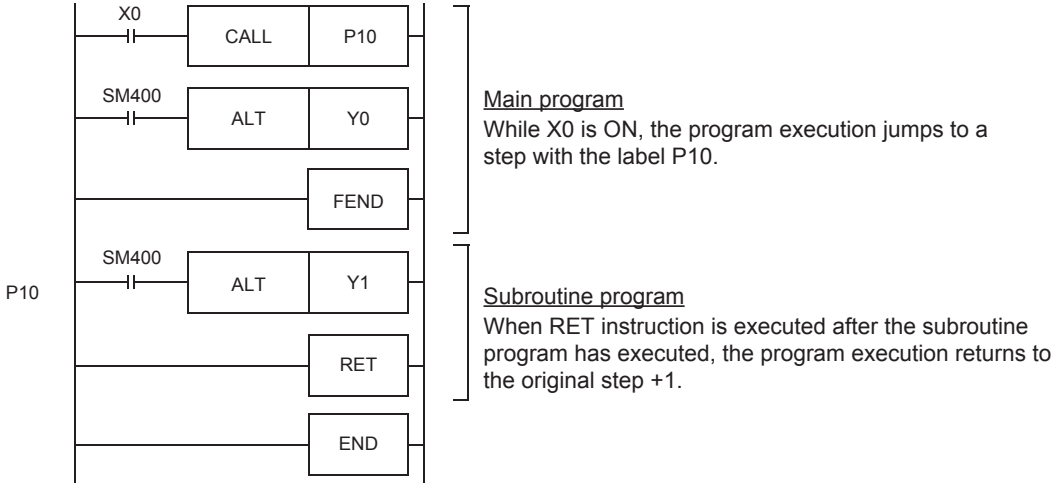

• Example of multiple CALL instructions in subroutines (multiple nesting)

CALL instruction can be used up to 4 times in subroutine programs. Nesting of up to sixteen layers is allowed.

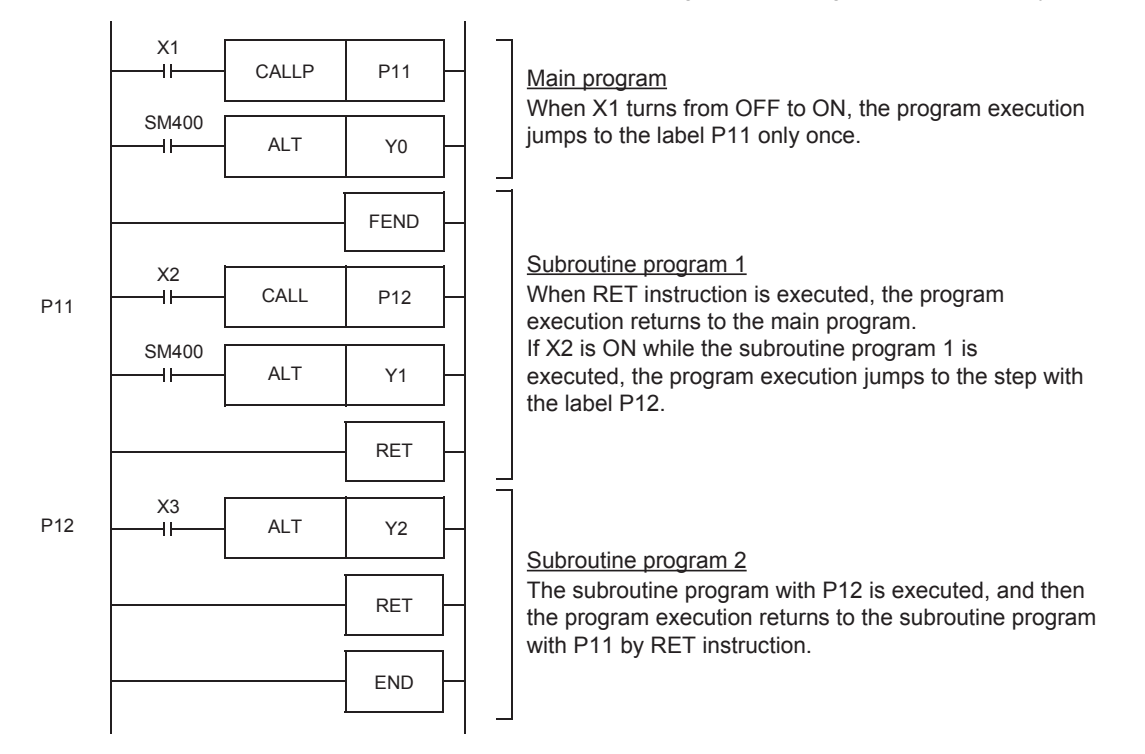

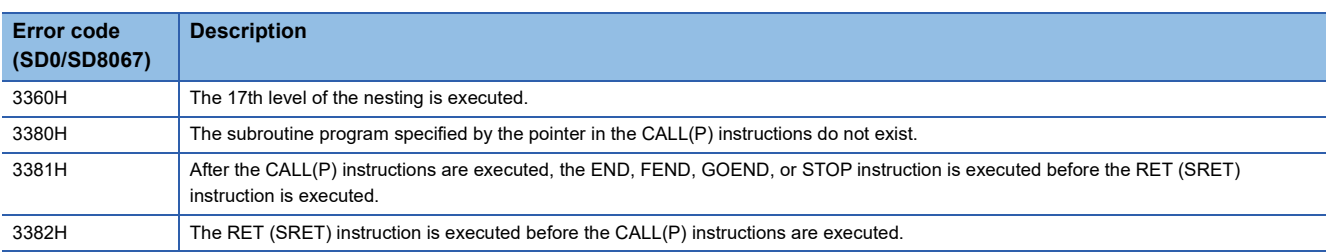

# **Returning from the subroutine program**

#### **RET/SRET**

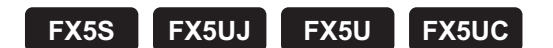

These instructions indicate an end of a subroutine program.

The RET instruction can be used as SRET.

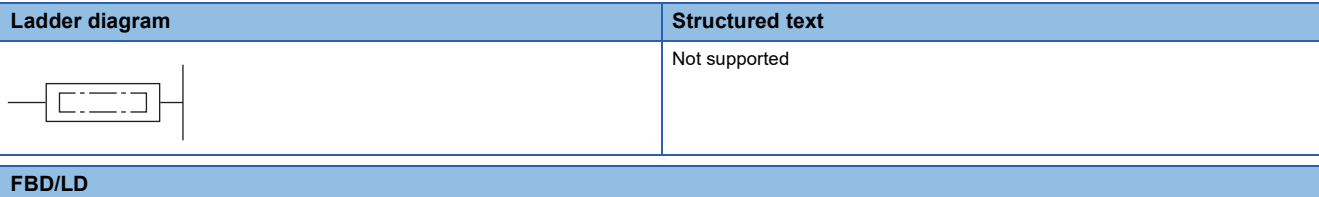

Not supported.

#### Processing details

- These instructions indicate an end of a subroutine program.
- When the RET instruction is executed, the program execution returns to the step following the CALL(P) or XCALL instruction that called the subroutine program.

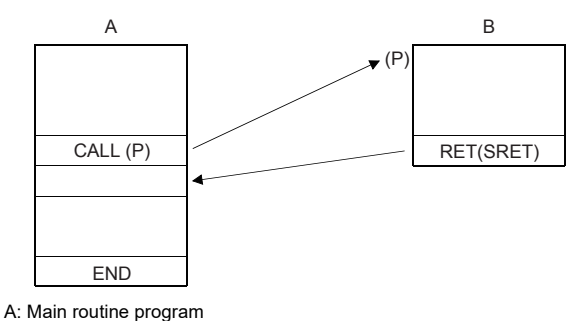

B: Subroutine program

### **Precautions**

• If the RET (SRET) instruction is executed in a user interrupt program (I-IRET), a compiling error occurs.

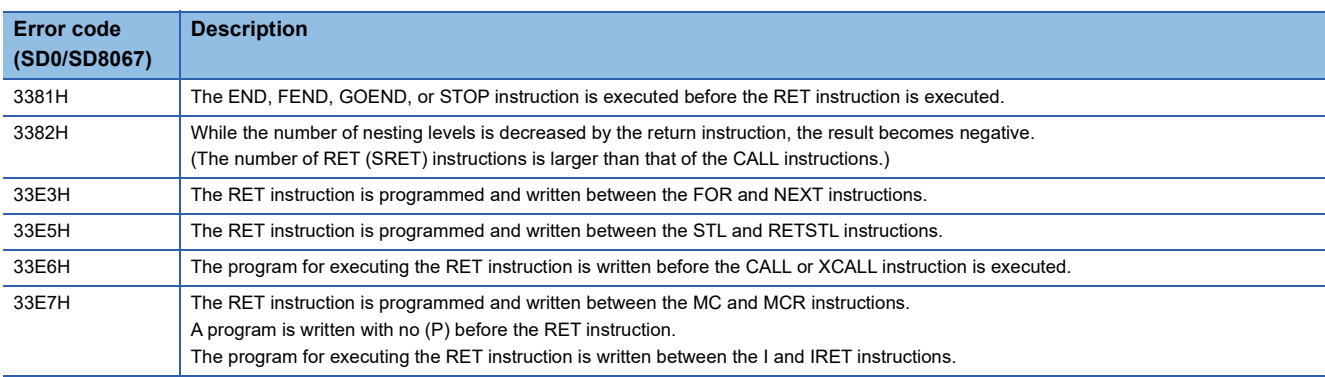

# **Calling a subroutine program**

### **XCALL**

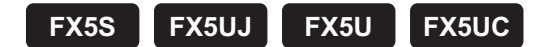

This instruction executes CALL for (turns on and executes) the subroutine program specified by (P) when the execution condition is established. When the condition is turned off, this instruction executes turns off and terminates for the subroutine program.

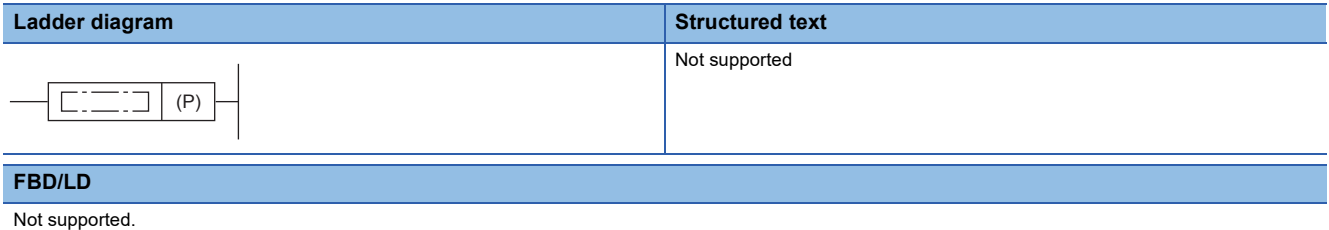

### Setting data

#### ■**Descriptions, ranges, and data types**

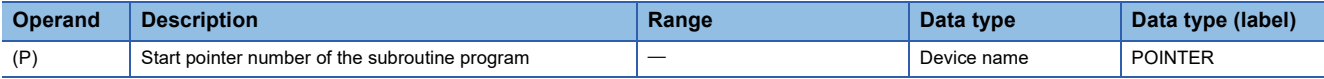

#### ■**Applicable devices**

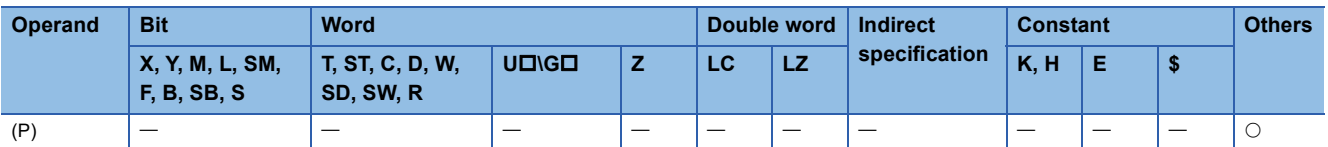

#### Processing details

• The XCALL instruction controls the execution and non-execution processing of subroutine programs.

• In the execution of subroutine programs, each coil instruction is operated according to the ON/OFF status of the condition contact.

- In the non-execution processing of subroutine programs, each coil instruction is operated with the OFF status of the condition contact applied.
- The following table lists the operation result of each coil instruction after the non-execution processing. Regardless of the status of the condition contact, the following result is applied.

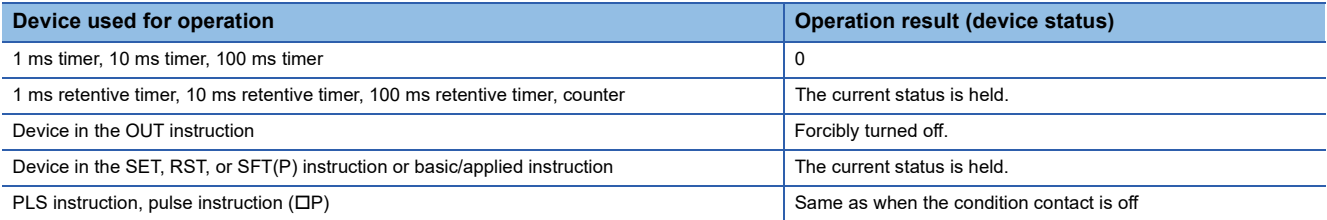

#### • The following shows the operation of the XCALL instruction.

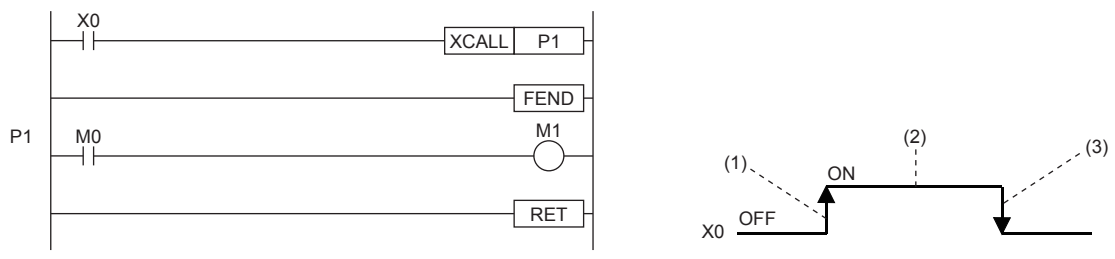

(1) Rising edge of X0 (OFF  $\rightarrow$  ON): The subroutine program of P1 is executed.

(2) While X0 is on: The subroutine program of P1 is executed. (The rising edge of X0 is not included.)

(3) Falling edge of X0 (ON  $\rightarrow$  OFF): The non-execution processing of the subroutine program of P1 is executed.
• The XCALL instruction can be nested up to 16 levels. However, the 16 levels are the total of the CALL(P) and XCALL instructions.

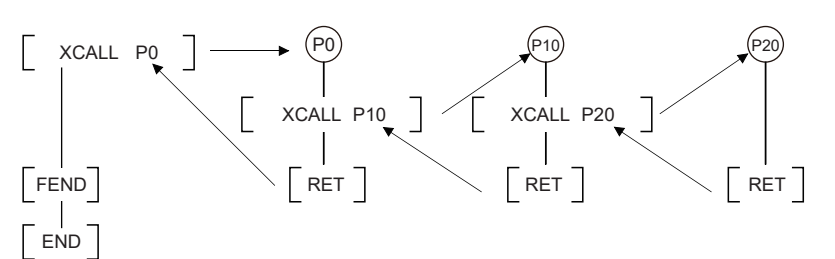

#### **Operation error** Ē.

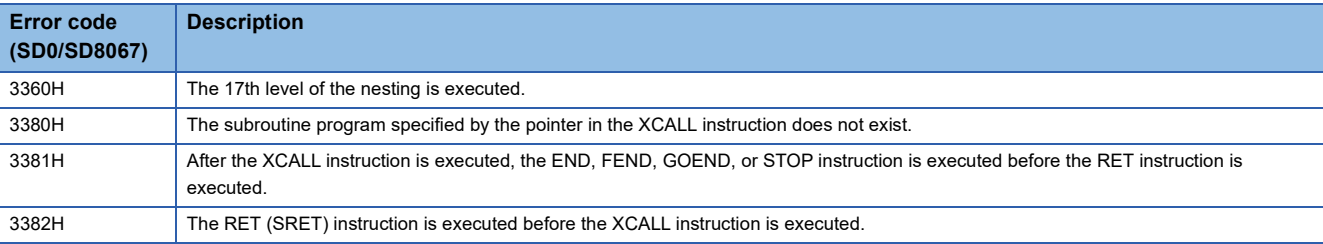

# **8.5 Data Table Operation Instruction**

# <span id="page-469-0"></span>**Reading the oldest data from the data table**

# **SFRD(P)**

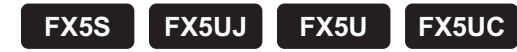

These instructions read data for first-in first-out control.

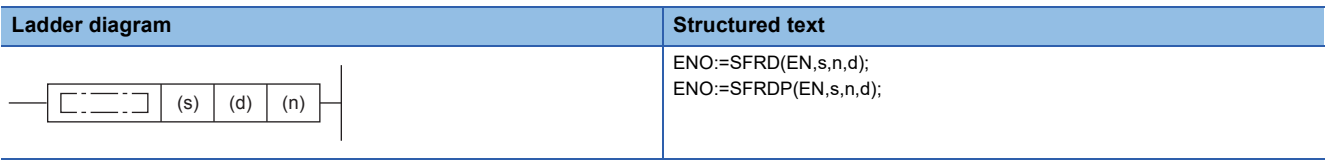

#### **FBD/LD**

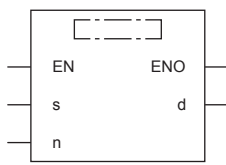

# Setting data

#### ■**Descriptions, ranges, and data types**

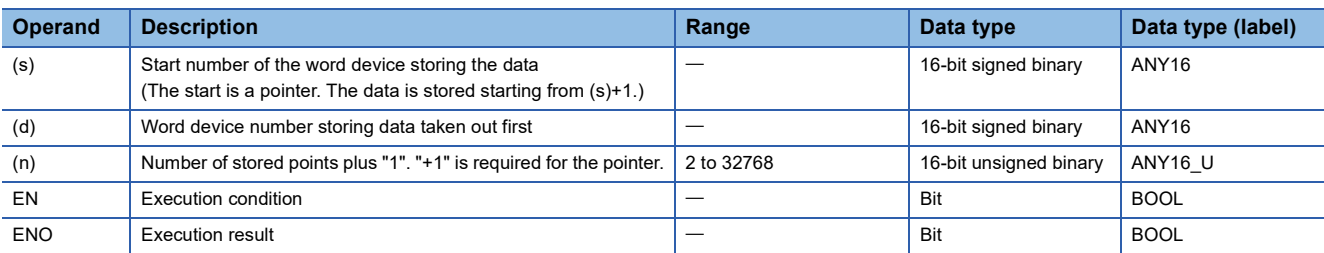

#### ■**Applicable devices**

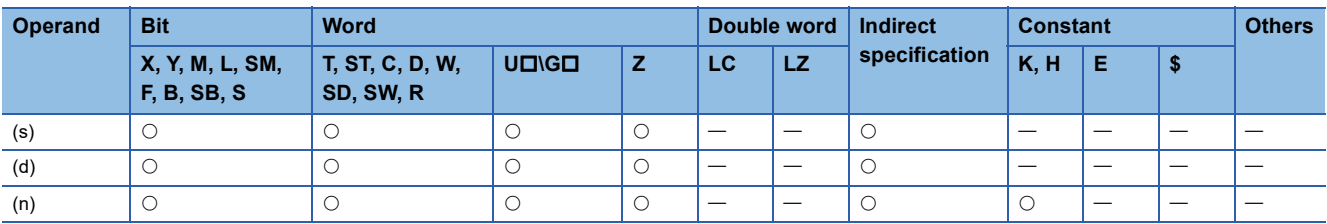

### Processing details

 • These instructions transfer (read) (s)+1, which was sequentially written by the SFWR instruction, to (d), and shift the word data of (n)-1 points starting from (s)+1 upward by 1 word. Then, these instructions decrease the number of data points stored in (s) by 1.

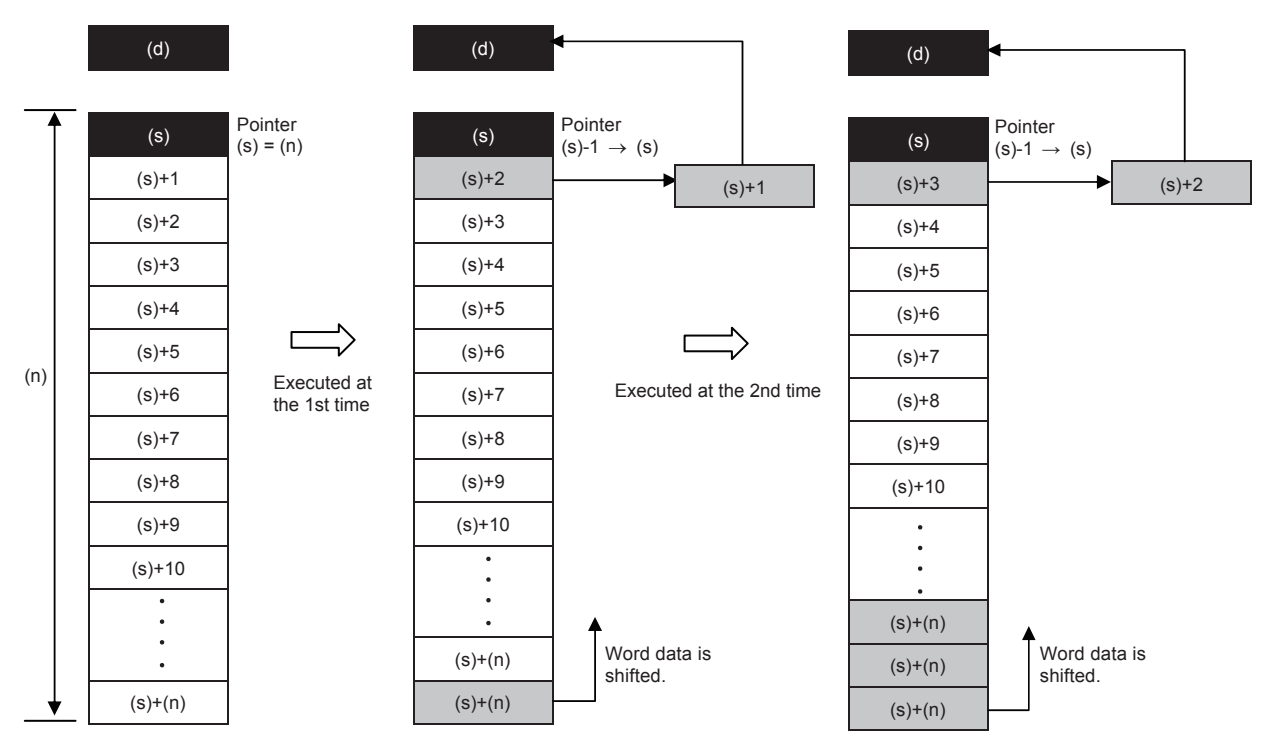

 • The data of (s)+1 is transferred (read) to (d). Accompanied by this transfer, the contents of the pointer (s) decrease, and the data is shifted upward by 1 word. (When the continuous operation type SFRD instruction is used, the contents are stored in turn in each operation cycle. Use the pulse operation type SFRDP instruction in programming.)

#### **Precautions**

- The contents of (s)+(n) do not change by reading.
- When the continuous operation type (SFRD) instruction is used, data is read in turn in each scan time (operation cycle), but the contents of  $(s)+(n)$  do not change.
- When 0 is set in the pointer (s), no processing is executed and the contents of (d) do not change.

### Program example

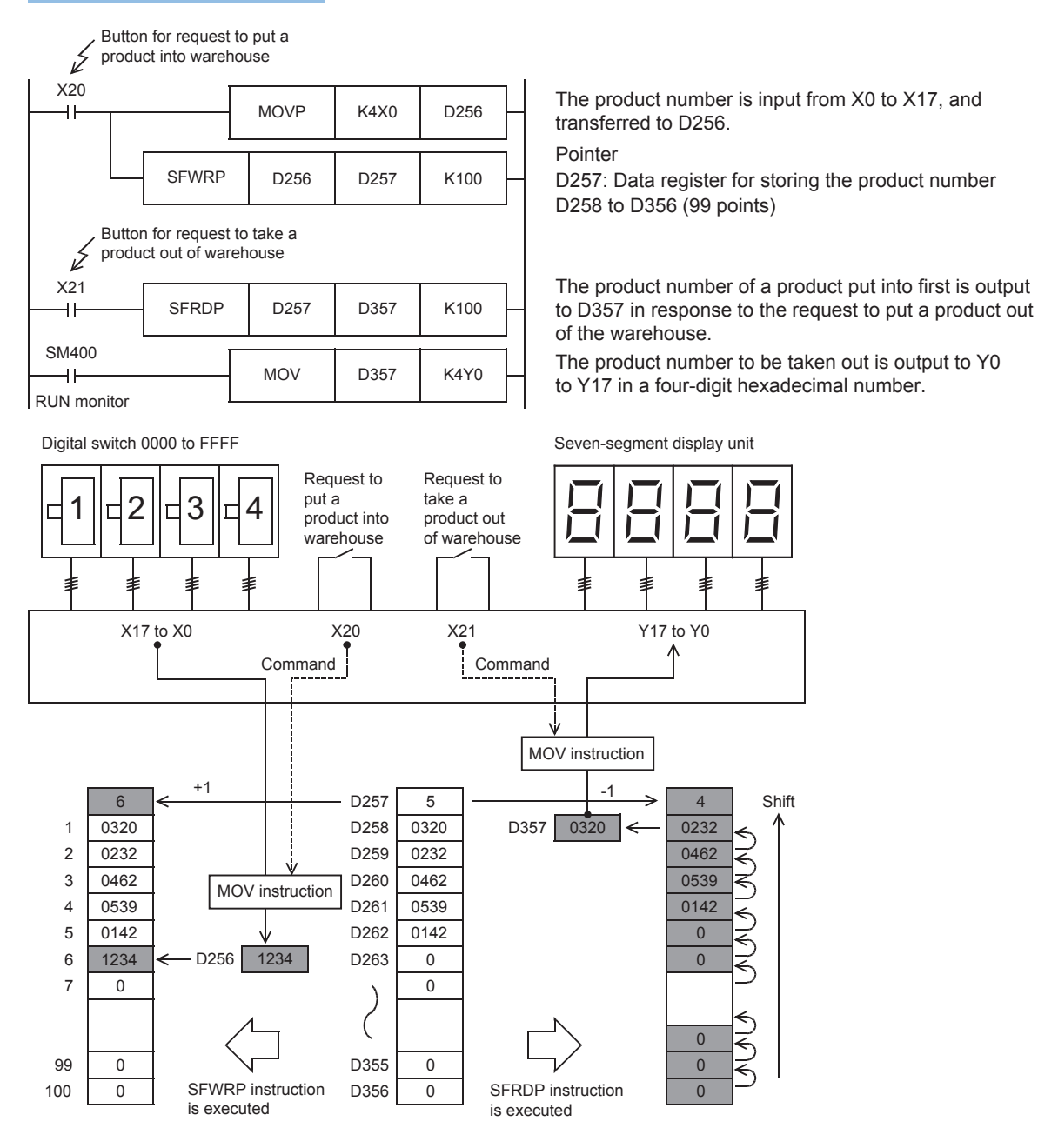

#### Operation error

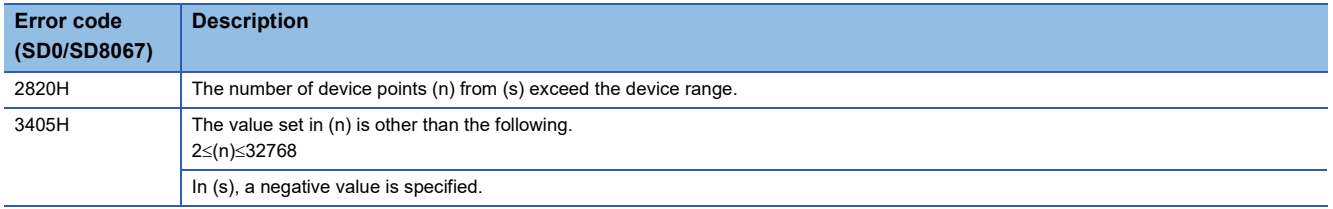

# **Reading the newest data from the data table**

# **POP(P)**

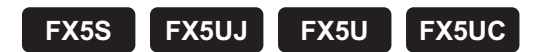

These instructions read the latest data written by a shift write (SFWR) instruction for FIFO/FILO control.

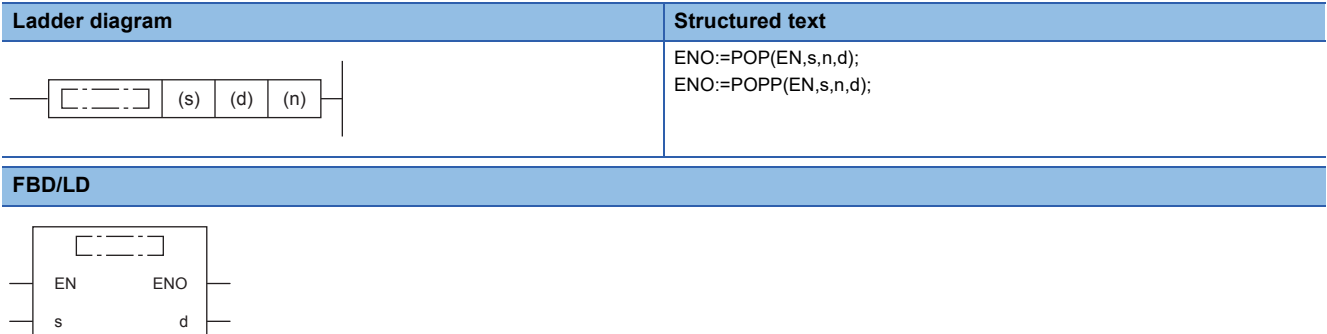

# Setting data

n

#### ■**Descriptions, ranges, and data types**

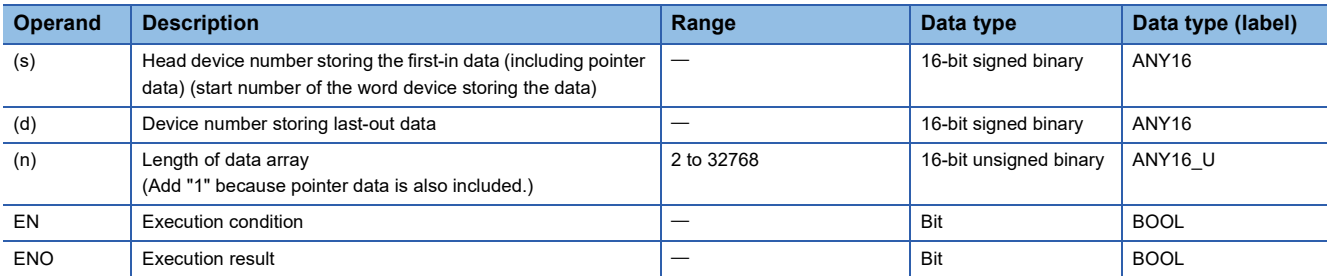

#### ■**Applicable devices**

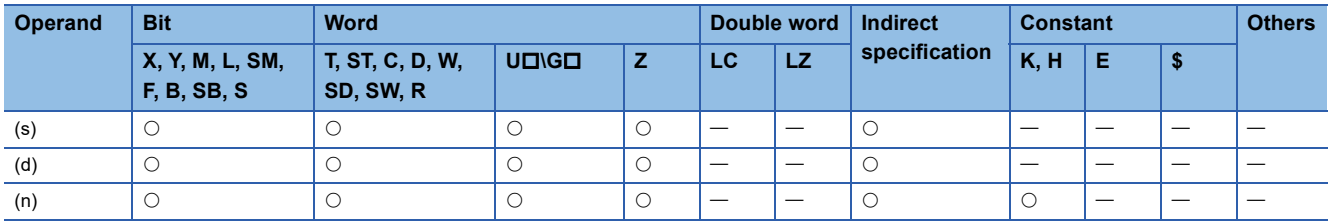

### Processing details

- Every time the instruction is executed for the word devices (s) to (s)+(n)-1, a device "(s) + Pointer data (s)" is read to (d). (The last data entry written by the shift write (SFWR) instruction for first-in first-out control is read to (d).) Specify any value between 2 and 32767 for (n).
- Subtract "1" from the value of the pointer data (s). Data for FILO control

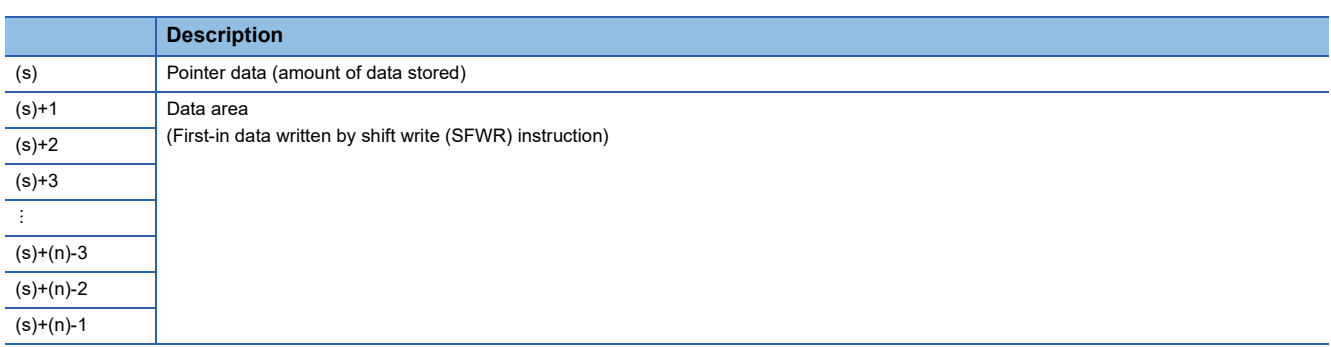

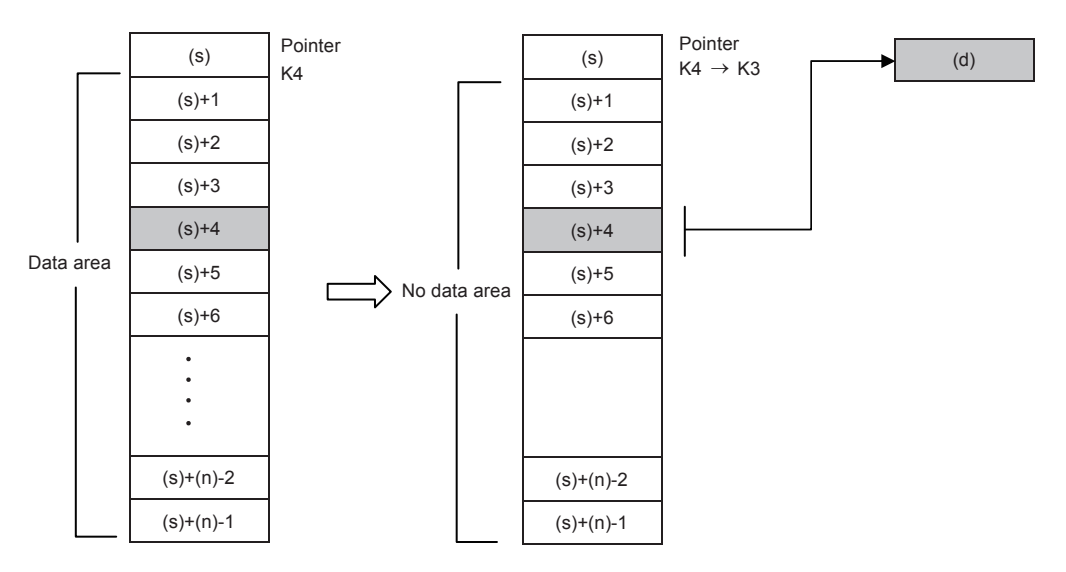

#### **Precautions**

- If programed in the continuous operation type, the POP(P) instructions are executed in every operation cycle. As a result, expected operation may not be achieved. Usually, program the POP(P) instructions in the "pulse operation type", or let them be executed by a "pulsed command contact".
- When the current value of the pointer (s) is "0", the zero flag SM8020 turns ON and the POP(P) instructions are not executed.
- When the current value of the pointer (s) is "1", "0" is written to (s) and the zero flag SM8020 turns ON.

### Program example

Among values stored in D20 input first to D101 to D106, the last value input is stored to D10, and "1" is subtracted from the number of stored data (pointer D100) every time X0 turns ON.

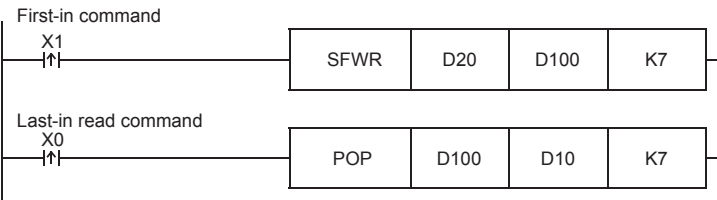

#### When the first-in data is as shown in the table below

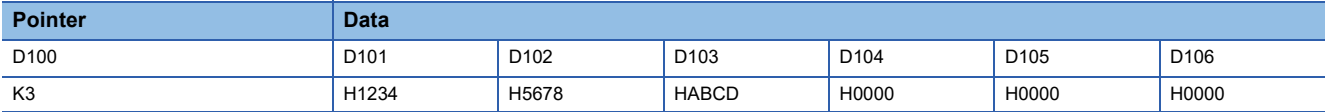

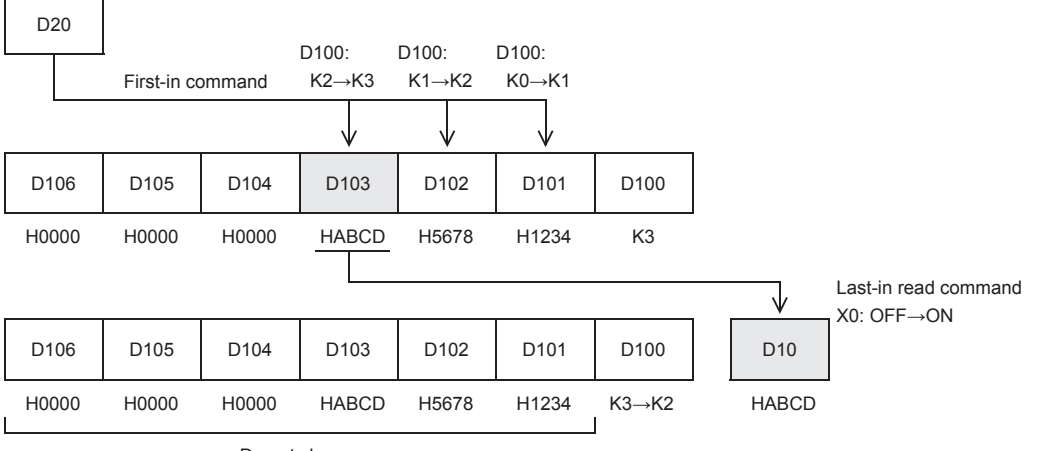

Do not change

#### Operation error

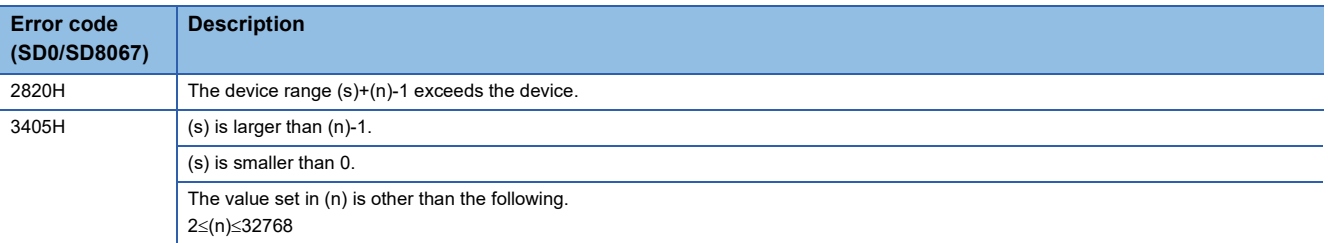

# **Writing data to the data table**

### **SFWR(P)**

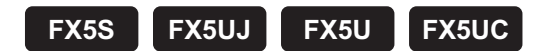

These instructions write data for first-in first-out (FIFO) and last-in first-out (LIFO) control.

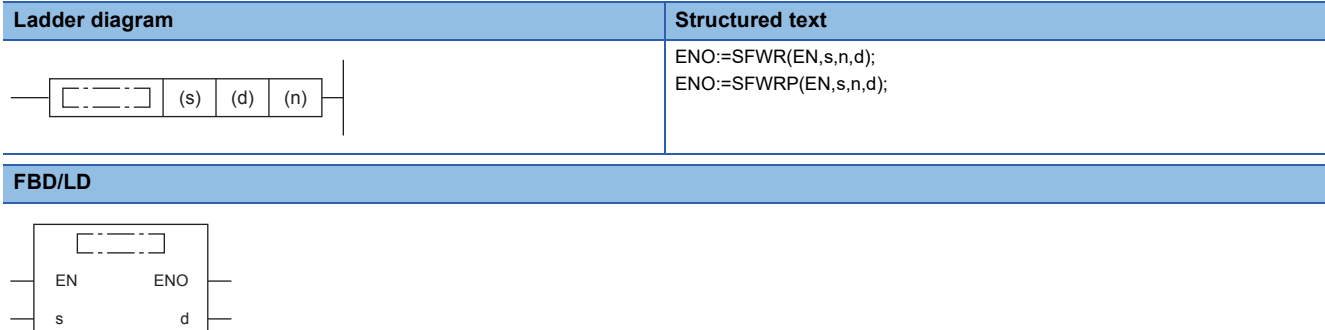

#### **Setting data**

n

#### ■**Descriptions, ranges, and data types**

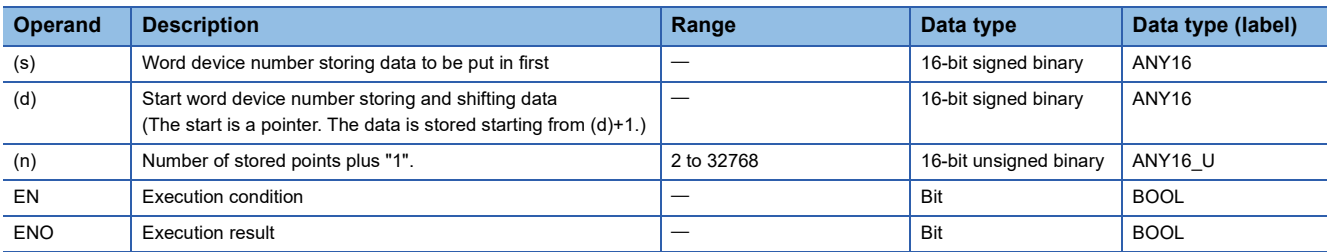

#### ■**Applicable devices**

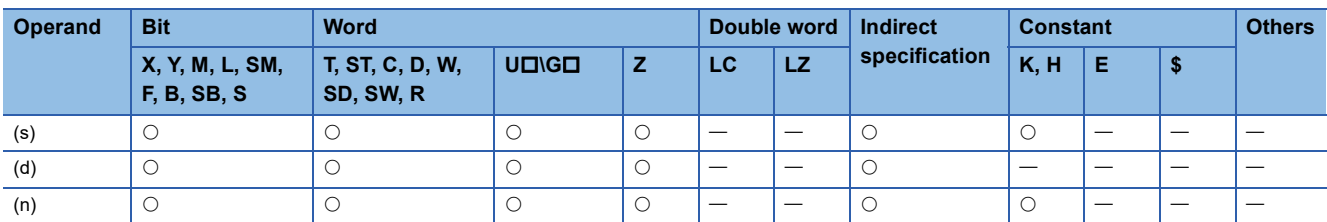

#### Processing details

 • The contents of (s) are written to "(n)-1" devices from (d)+1, and "1" is added to the number of data stored in (d). For example, for  $(d)=0$ , the contents are written to  $(d)+1$ , and for  $(d)=1$ , to  $(d)+2$ .

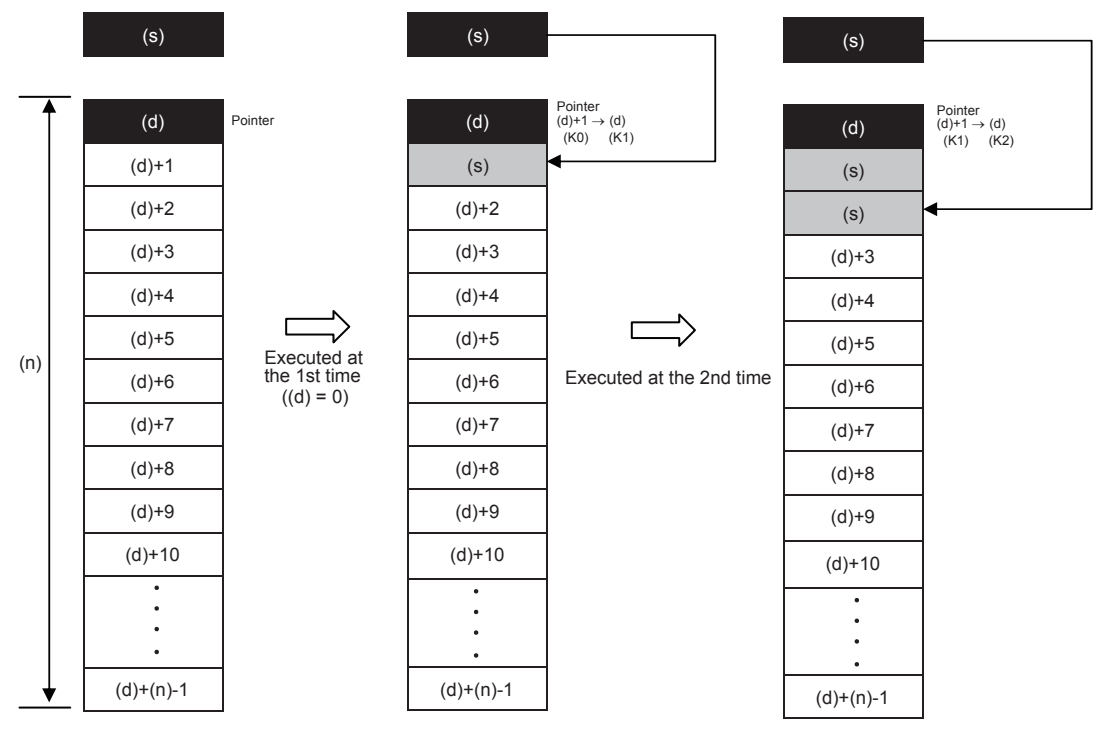

- At the first execution, the contents of (s) are stored in (d)+1.
- When the contents of (s) are changed and then the instruction is executed again, the new contents of (s) are stored to (d)+2. So the contents of +2 become equivalent to (s). (When the continuous operation type SFWR instruction is used, the contents are stored in each operation cycle. Use the pulse operation type SFWRP instruction in programming.) Data is stored from the right end in the same way, and the number of stored data is specified by the contents of the pointer (d).

#### **Precautions**

 • In the case of the continuous operation type instruction (SFWR), note that data is stored (overwritten) in every scan time (operation cycle).

#### Program example

For a program example, refer to  $\mathbb{F}$  [Page 468 Reading the oldest data from the data table](#page-469-0).

#### Operation error

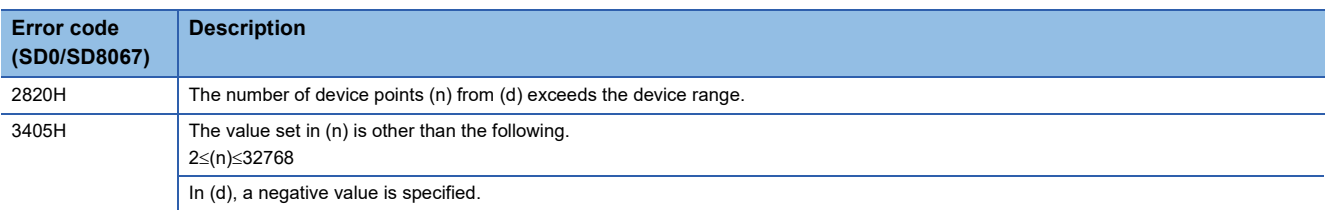

# **Inserting data to the data table**

### **FINS(P)**

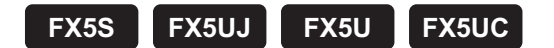

These instructions insert 16-bit data specified by (s) to the data table specified by (d) as the (n)th data. After these instructions are executed, the data after the (n)th data in the data table is moved down by one data point.

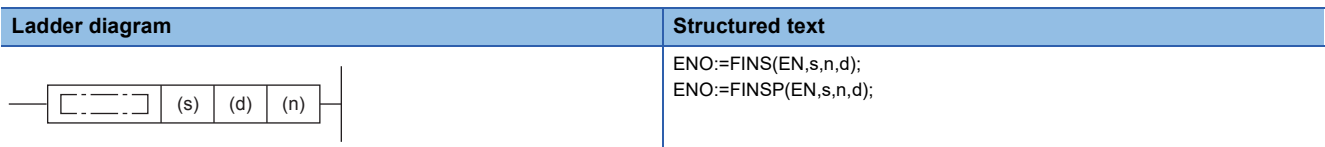

#### **FBD/LD**

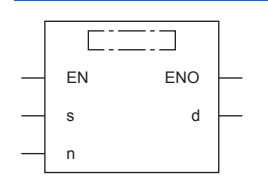

### Setting data

#### ■**Descriptions, ranges, and data types**

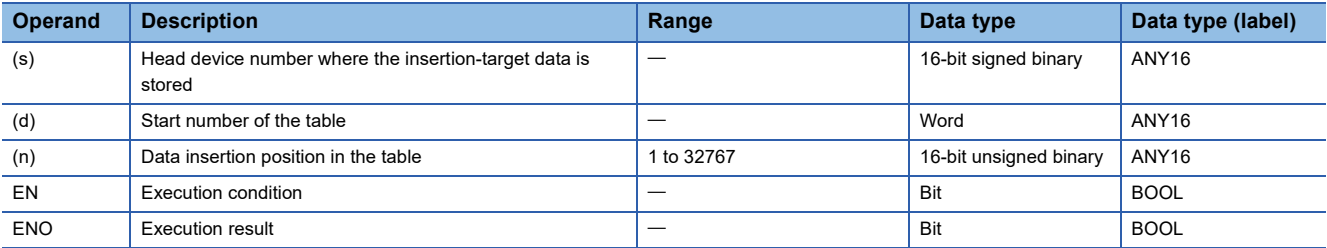

#### ■**Applicable devices**

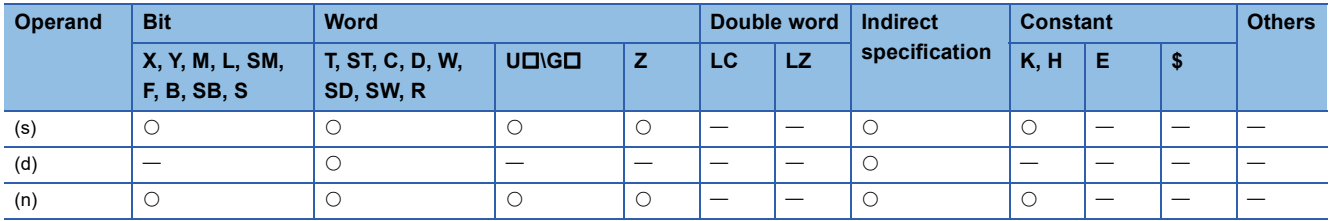

### Processing details

 • These instructions insert 16-bit binary data specified by (s) to the data table specified by (d) as the (n)th data. After these instructions are executed, the data after the (n)th data in the data table is moved down by one data point.

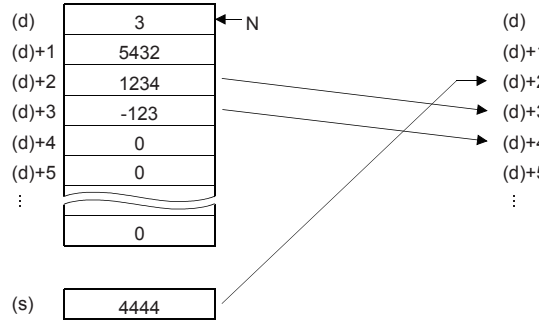

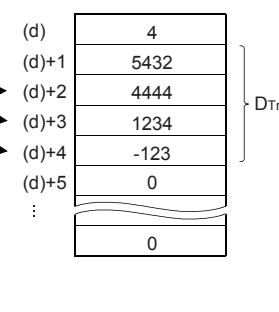

N: Number of stored data  $D_{Tr}$ : Data table range

When 2 is set in (n), the data is inserted in (d)+2.

#### **Precautions**

- The device range used in a data table should be controlled by the user.
- The data table has (d) number of stored data starting from ((d)+1).

#### Program example

In the program shown below, data stored in D100 is inserted into the 3rd position of the data table stored in D0 to D4 when X10 is set to ON.

However, when the amount of data stored exceeds "7", the FINSP instruction is not executed.

(The device range used in the data table is D0 to D7).

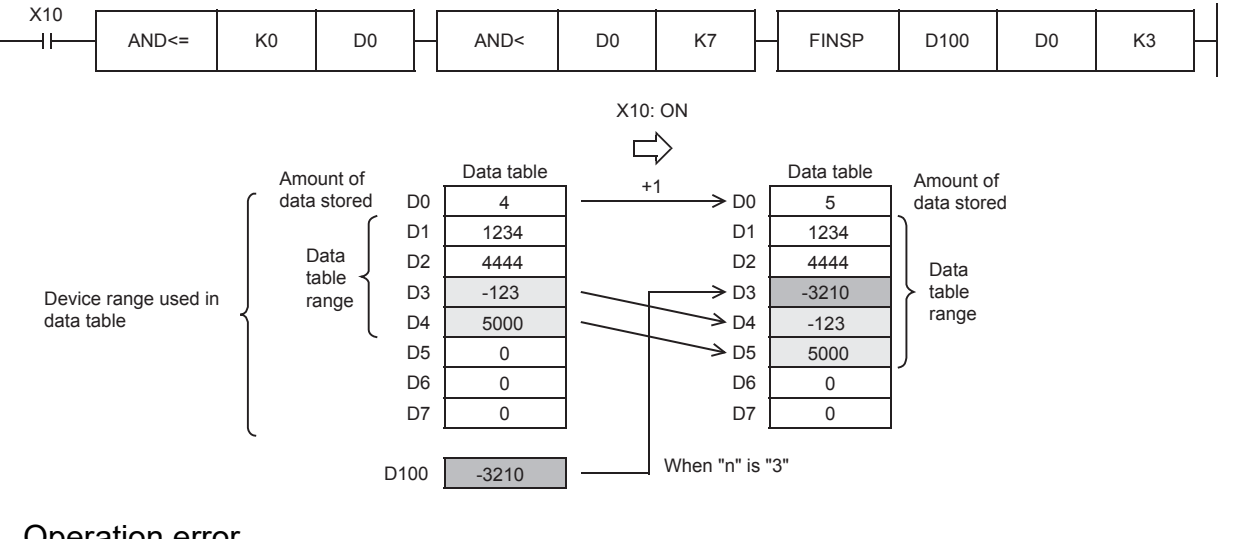

#### Operation error

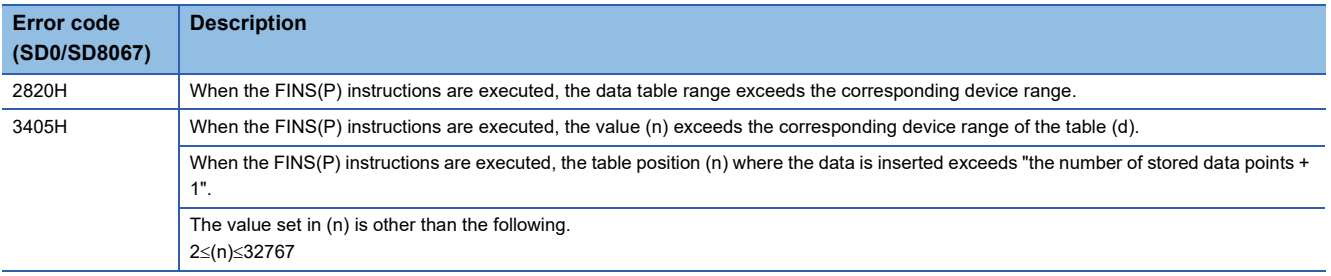

# **Deleting data from the data table**

### **FDEL(P)**

# **FX5S FX5UJ FX5U FX5UC**

These instructions remove the (n)th data in the data table specified by (d) and store the data in the device specified by (s). After these instructions are executed, the data after the (n)+1th data in the data table is moved up by one data point.

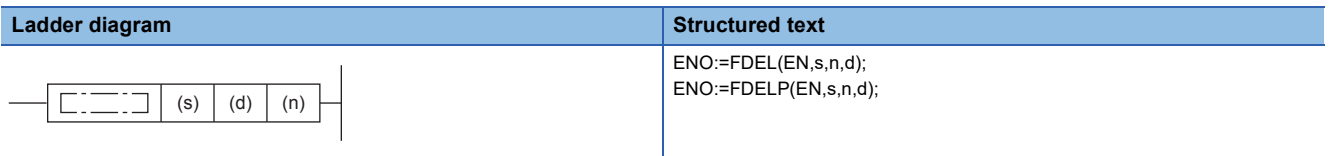

#### **FBD/LD**

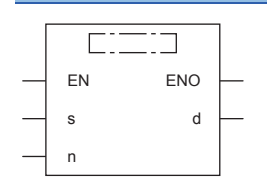

### Setting data

#### ■**Descriptions, ranges, and data types**

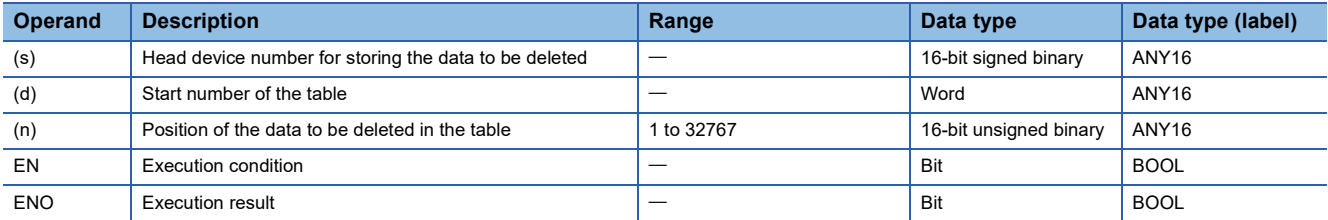

#### ■**Applicable devices**

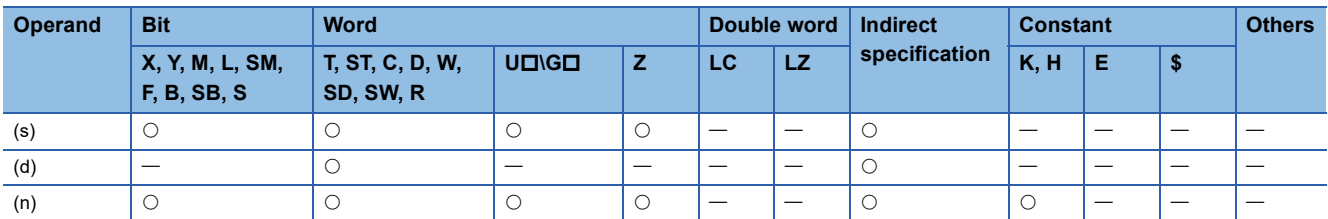

#### Processing details

 • These instructions remove the (n)th data in the data table specified by (d) and store the data in the device specified by (s). After these instructions are executed, the data after the (n)+1th data in the data table is moved up by one data point.

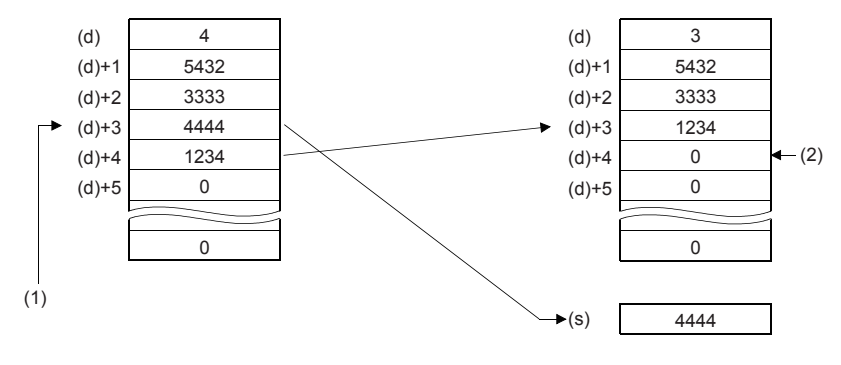

#### **Precautions**

- The device range used in a data table should be controlled by the user.
- The data table has (d) number of stored data starting from ((d)+1).

#### Program example

In the program shown below, the 2nd data value entry is deleted from the data table stored in D100 to D105 when X10 is set to ON, and the deleted data is stored in D0.

However, when the amount of data stored is "0", the FDELP instruction is not executed.

(The device range used in the data table is D100 to D107).

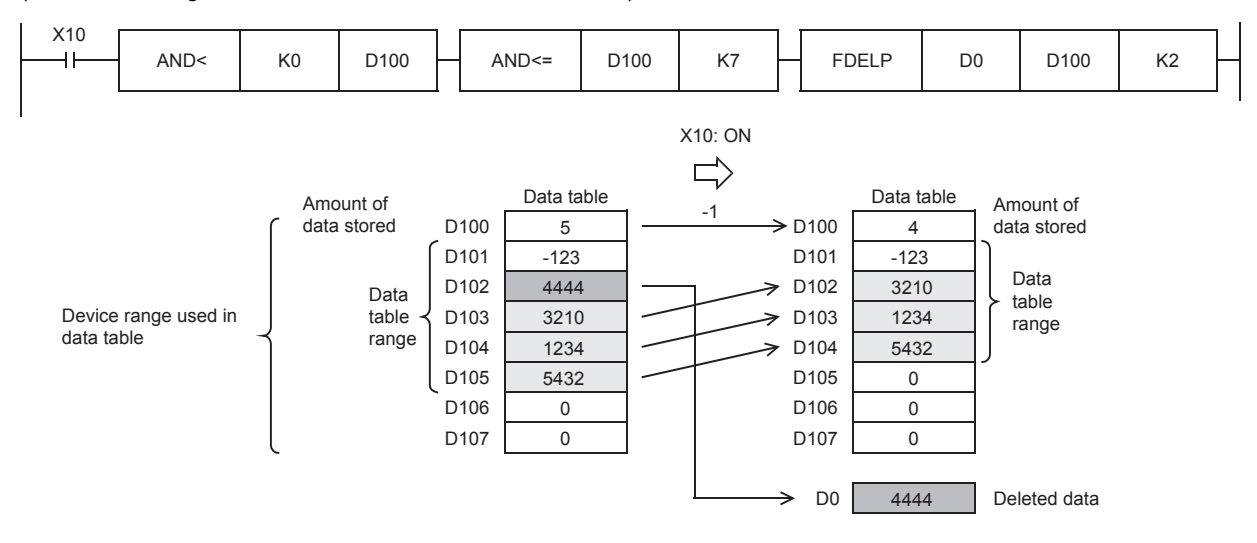

### Operation error

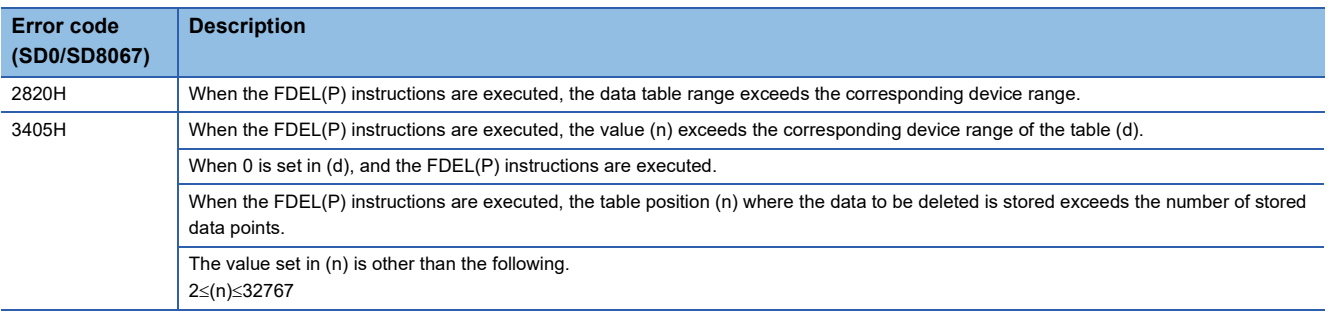

# **8.6 Reading/writing Data Instructions**

### **Reading/Writing data to data memory**

The data write instruction is an instruction to write arbitrary device data to data memory.

Writing the fixed values used for operation and operation results to data memory can prevent data loss when the battery is low.

The data that has been written to data memory can be read at any time using the data memory read instruction.

#### ■**Execution method**

Use the SP.DEVST instruction to write device data to data memory.

Use the S(P).DEVLD instruction to read device data from data memory to any specified device.

# **Reading data from the data memory**

# <span id="page-482-2"></span>**S(P).DEVLD**

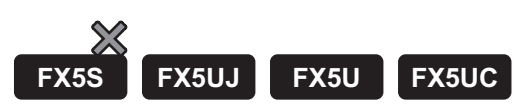

Reads data from the device data storage file in data memory.

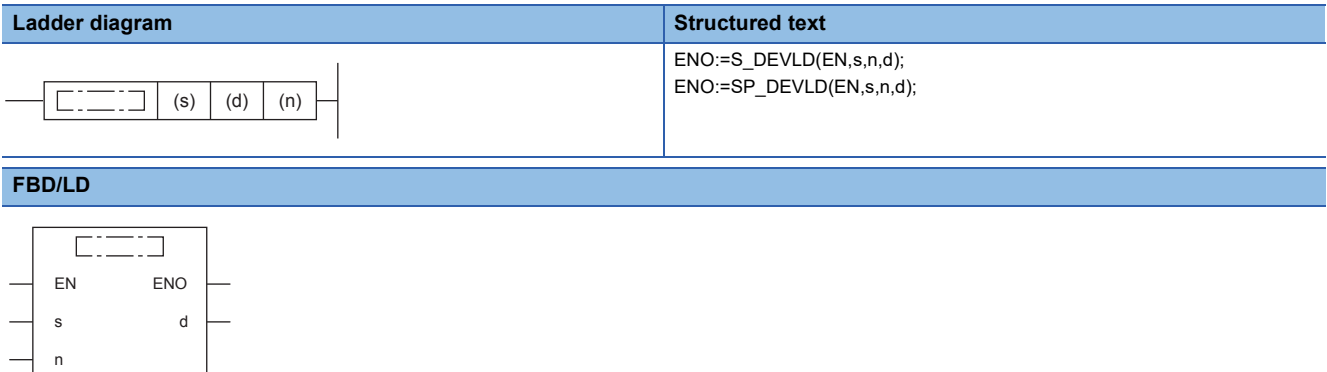

#### Setting data

#### ■**Descriptions, ranges, and data types**

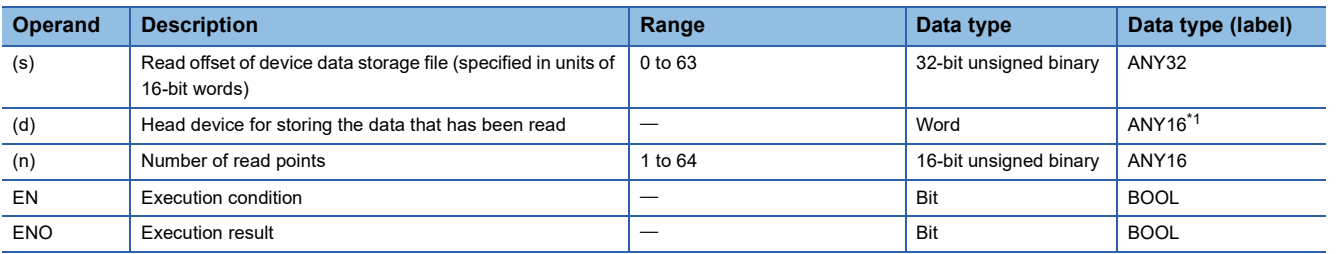

<span id="page-482-0"></span>\*1 When specifying setting data by using a label, define an array to secure enough operation area and specify an element of the array label.

#### ■**Applicable devices**

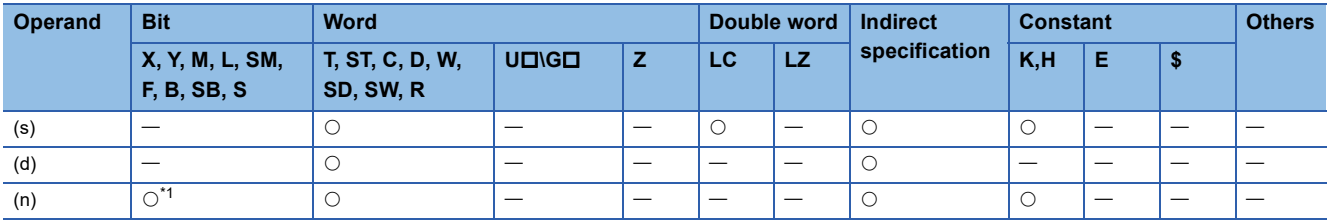

<span id="page-482-1"></span>\*1 S cannot be used.

#### Processing details

 • These instructions read device data by the number of points specified by (n) from the read offset specified by (s) in the device data storage file in data memory, and store it in the device specified by (d). (s) indicates the offset from the start of the device data storage file and can be specified by word offsets (incremented by 1 every 16 bits).

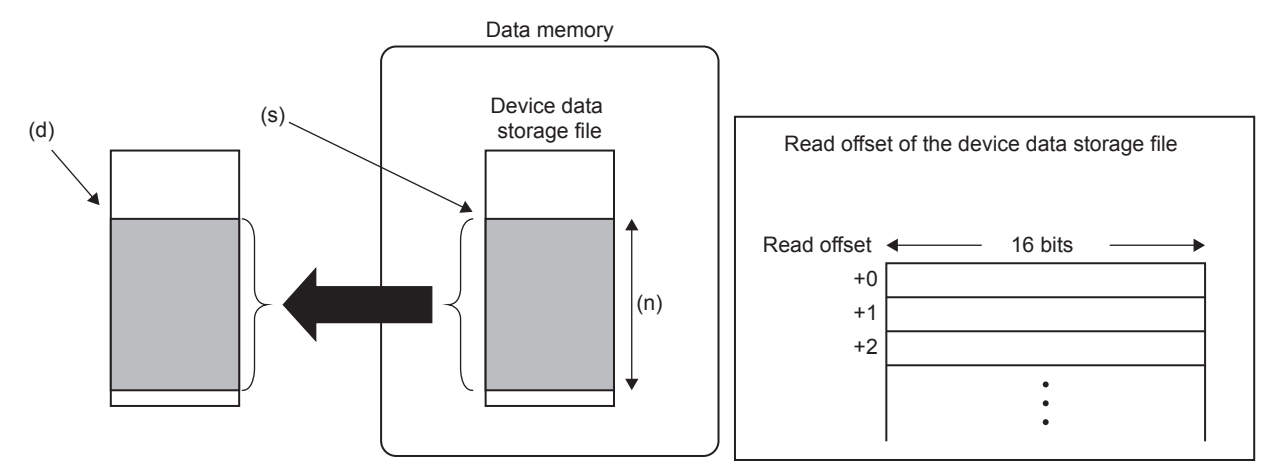

• Use the SP.DEVST instruction to write device data to the device data storage file. ( $\sqrt{p}$  [Page 483 SP.DEVST](#page-484-0))

#### Operation error

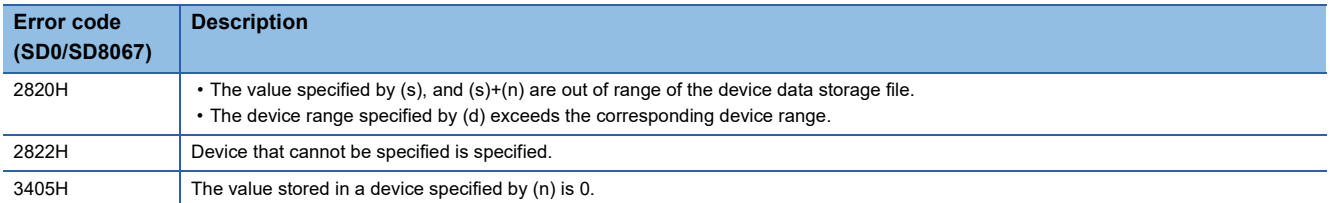

# **Writing data to the data memory**

### <span id="page-484-0"></span>**SP.DEVST**

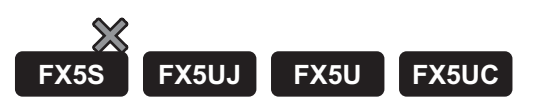

This instruction writes the specified number of points of data to the device data storage file in data memory.

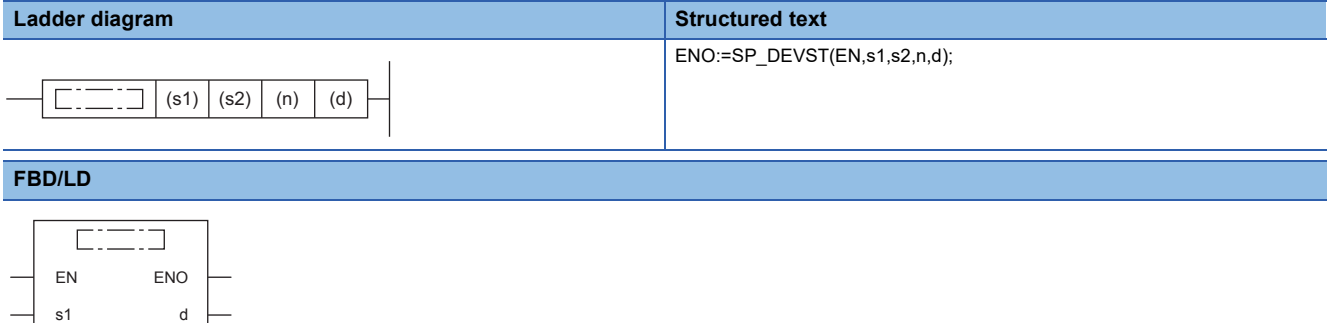

#### Setting data

s2 n

#### ■**Descriptions, ranges, and data types**

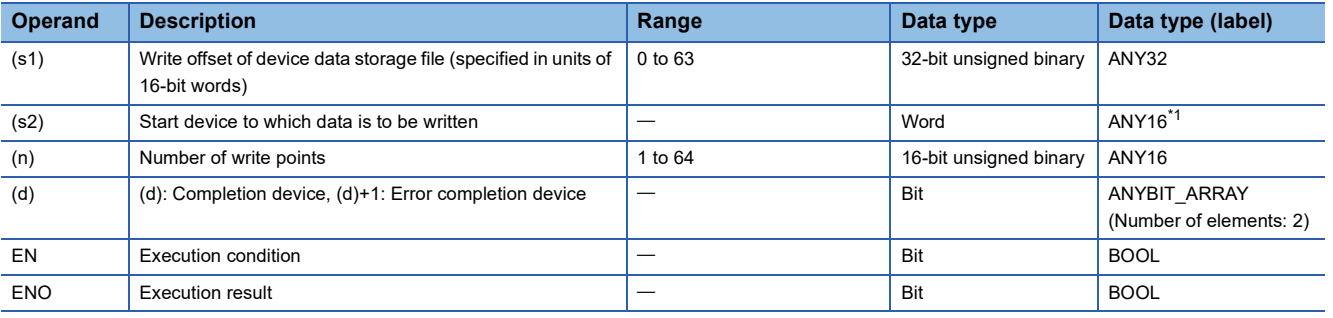

<span id="page-484-1"></span>\*1 When specifying setting data by using a label, define an array to secure enough operation area and specify an element of the array label.

#### ■**Applicable devices**

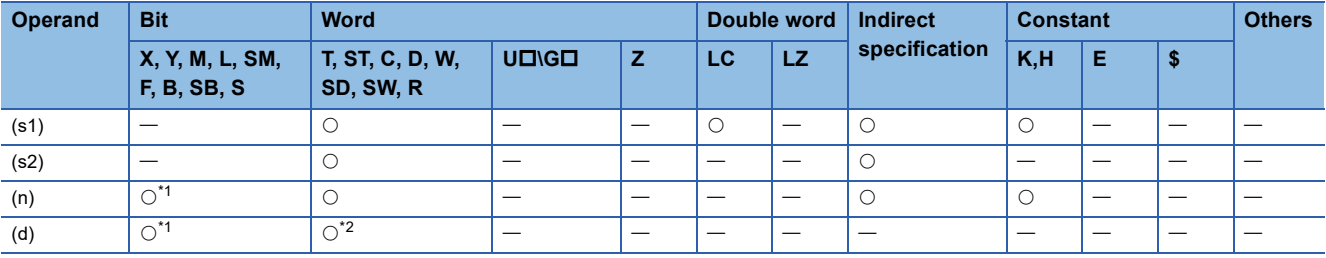

<span id="page-484-2"></span>\*1 S cannot be used.

<span id="page-484-3"></span>\*2 T, ST, and C cannot be used.

#### Processing details

 • These instructions retrieves the specified number of points of data specified by (n) from the device specified by (s2) and write it to the write offset in the device specified by (s1) in the device data storage file in data memory. (s1) indicates the offset from the start of the device data storage file and can be specified by word offsets (incremented by 1 every 16 bits).

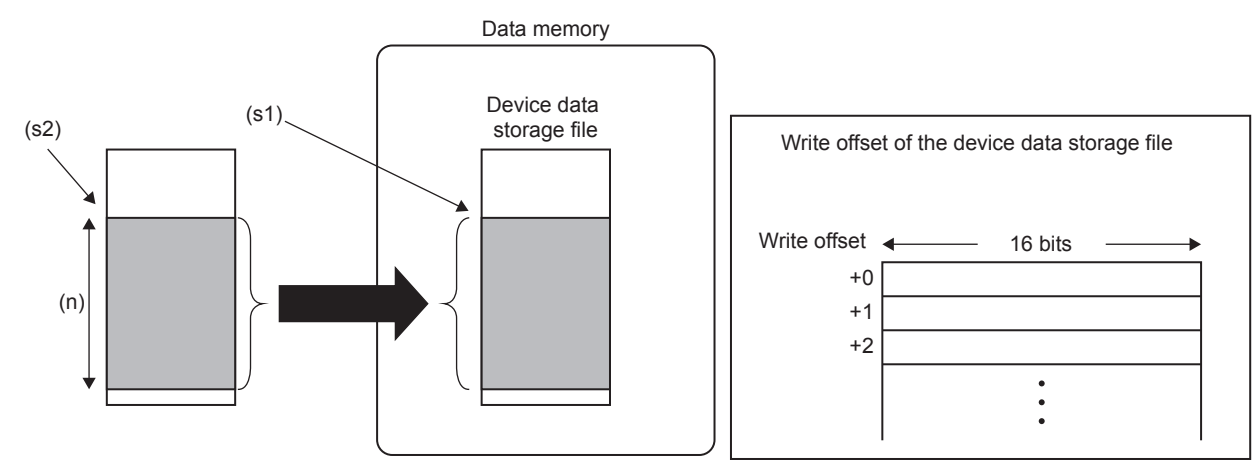

- The completion device specified by (d) automatically turns on upon execution of the END instruction following the detection of processing completion of the SP.DEVST instruction and turns off upon execution of the END instruction in the next scan, so it is used as the execution complete flag of the SP.DEVST instruction.
- If the SP.DEVST instruction completes with an error, the error completion device specified by (d)+1 turns on or off at the same time as the completion device specified by (d). Therefore, the device is used as the error completion flag of the SP.DEVST instruction.
- SM753 (File being accessed) turns on while the SP.DEVST instruction is executed. If SM753 has already been on, the SP.DEVST instruction cannot be executed. (If executed, no processing is performed.)
- If an error is detected during execution of the SP.DEVST instruction, the completion device (d), error completion device (d)+1, and SM753 do not turn on.
- Use the S(P).DEVLD instruction to read device data from the device data storage file to any specified device. ( $\Box$ ) Page [481 S\(P\).DEVLD\)](#page-482-2)

#### **Precautions**

- The value written to data memory is the one at execution of the SP.DEVST instruction.
- Execution of the SP.DEVST instruction increases SD634 and SD635. The number of writes to the data memory of the CPU module is limited. If the data memory write count index exceeds twenty thousands, an error occurs with error code 1080H.
- To prevent the data memory write count from being increased by careless instruction execution, SD771 can be set to limit the write count per day. The maximum number of writes is 8 by default. Change the maximum number of writes by using SD771 as needed. If the specified write count is exceeded, an error occurs with error code 3421H. The number of executions of the instruction to write to data memory per day is initialized to 0 at the following timing.
- When power off $\rightarrow$ on, or when reset $\rightarrow$ reset canceled.
- The date (year, month, day) in clock data is changed by time advancement. - CPU module internal clock data (year, month, day) is changed by the clock data change function.
- Data is written to the device data storage file when the END instruction is executed. Data is written to the device data
- storage file when the END instruction is executed immediately after the SP.DEVST instruction is executed. Thus, depending on the number of write points, writing to the device data storage file may involve multiple scans. Check the completion device to see whether the writing is completed.
- When executing SP.DEVST instruction during backup by the backup restore function, the writing is completed abnormally. Do not execute the SP.DEVST instruction during backup. Executing the SP.DEVST instruction after confirming that the backup executing flag (SM1350) is off is recommended.

# Operation error

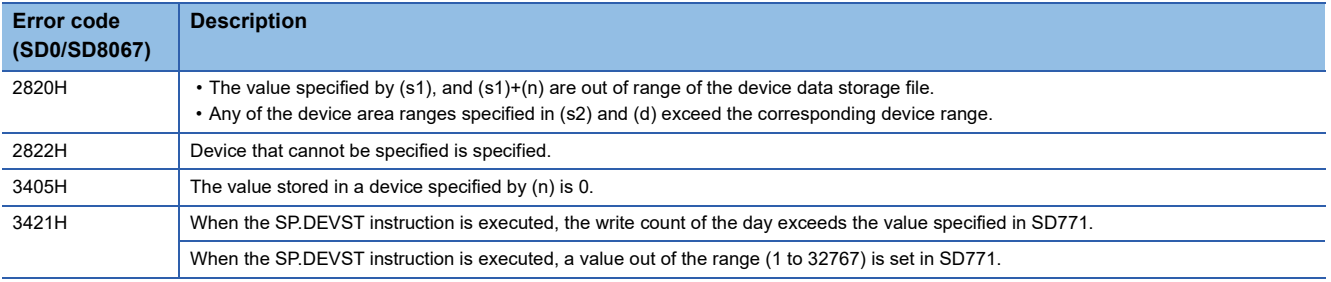

# **8.7 File Operation Instructions**

# **Reading data from the specified file**

### **SP.FREAD**

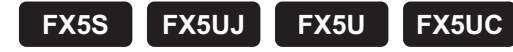

This instruction reads device data from the specified file in an SD memory card.

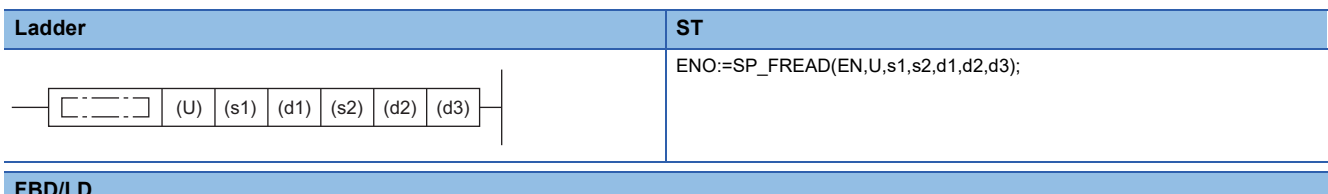

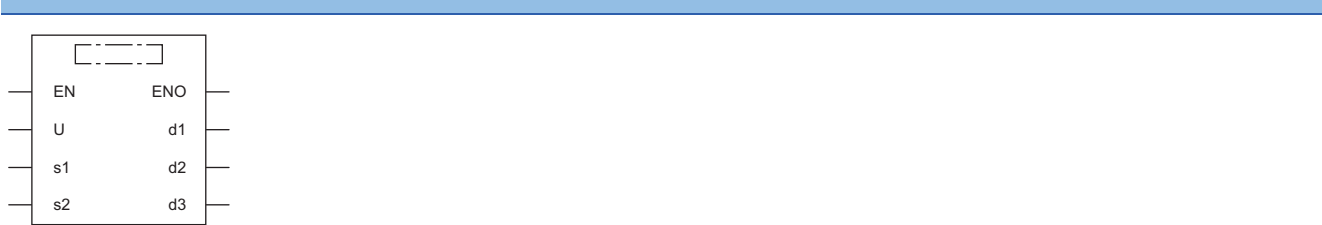

### Setting data

#### ■**Description, range, data type**

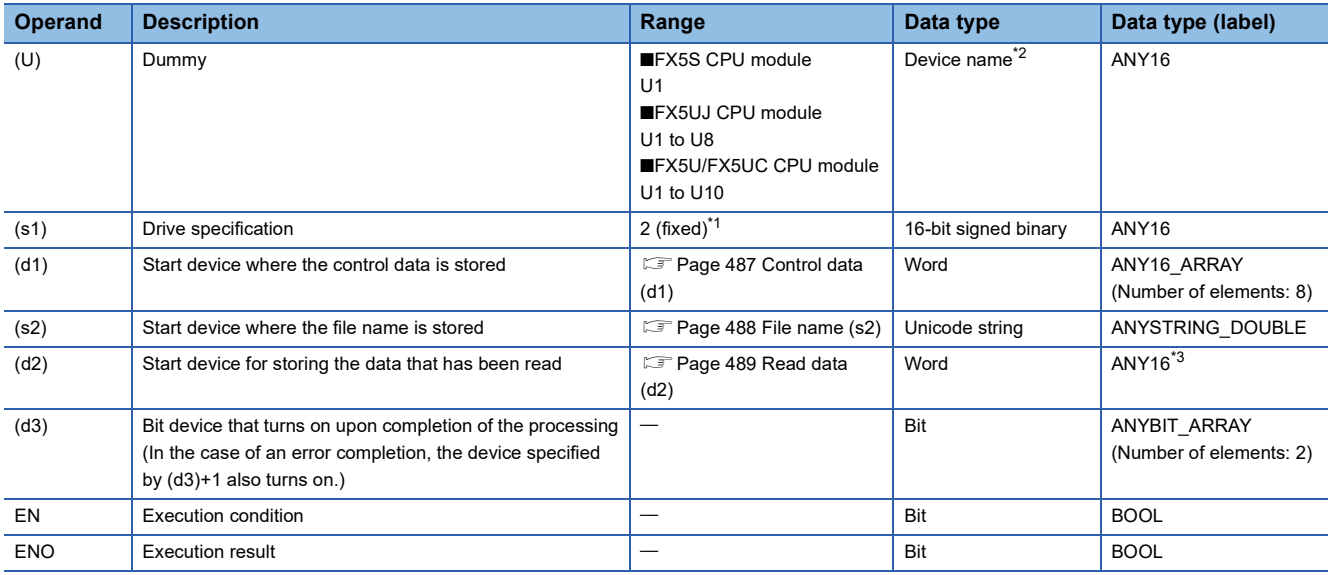

<span id="page-487-1"></span>\*1 Only drive 2 (for the SD memory card) can be set.

<span id="page-487-0"></span>\*2 Specification with a label is not allowed.

<span id="page-487-2"></span>\*3 When specifying setting data by using a label, define an array to secure enough operation area and specify an element of the array label.

#### ■**Applicable devices**

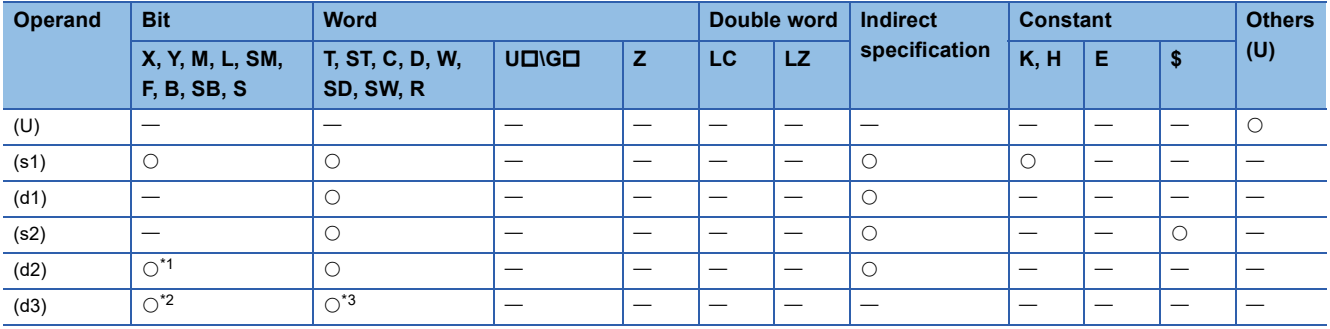

<span id="page-488-1"></span>\*1 When the bit device digit is specified in (d2), only multiples of 16 (0, 16, 32, 64…) can be specified as the device number. Only K4 can be specified as the number of digits.

<span id="page-488-2"></span>\*2 S cannot be used.

<span id="page-488-3"></span>\*3 T, ST, and C cannot be used.

Only bit specification of word device is applicable.

#### <span id="page-488-0"></span>■**Control data (d1)**

For the combination of processing units, refer to  $\mathbb{F}$  [Page 490 Combination of processing units](#page-491-0) .

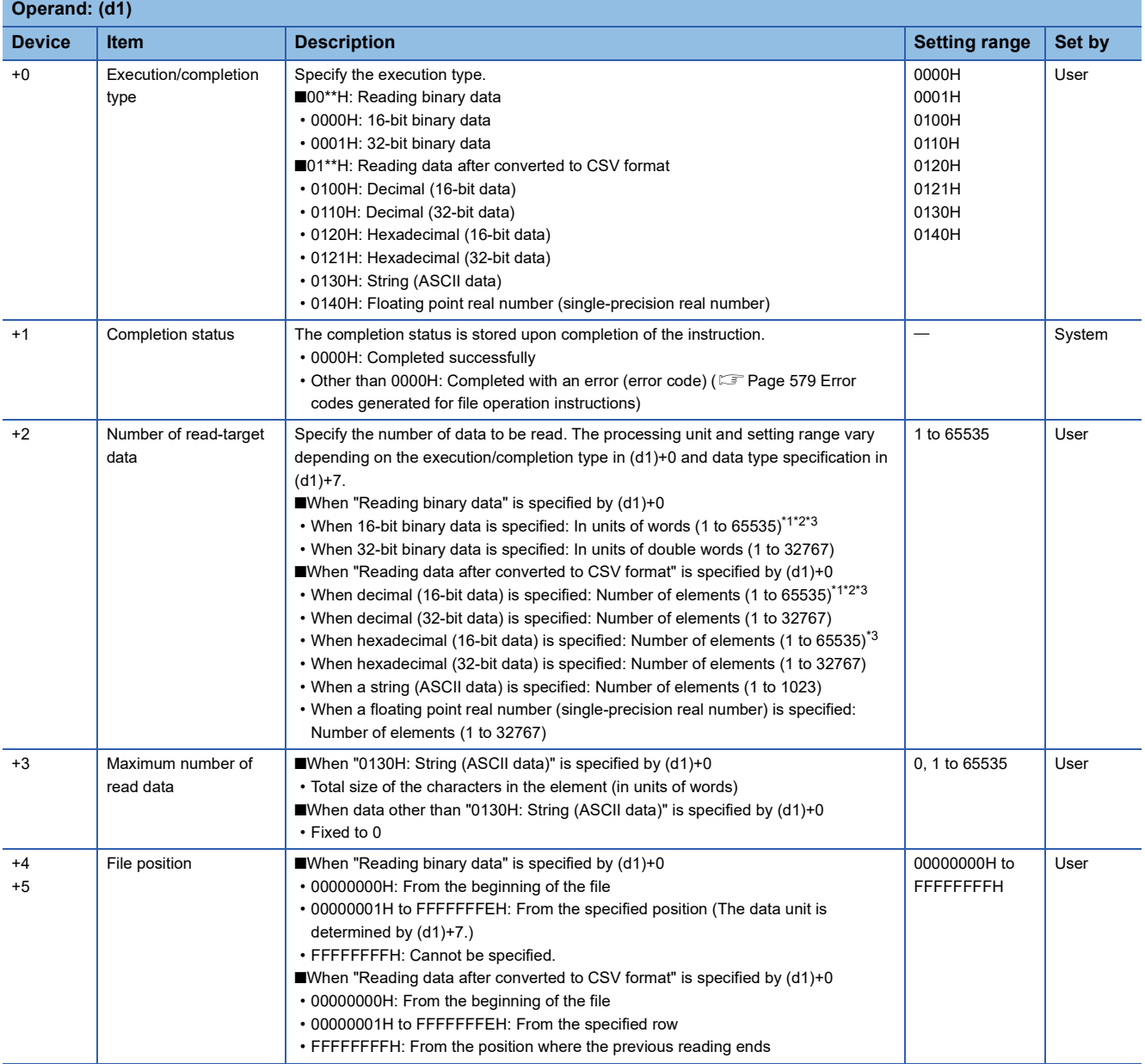

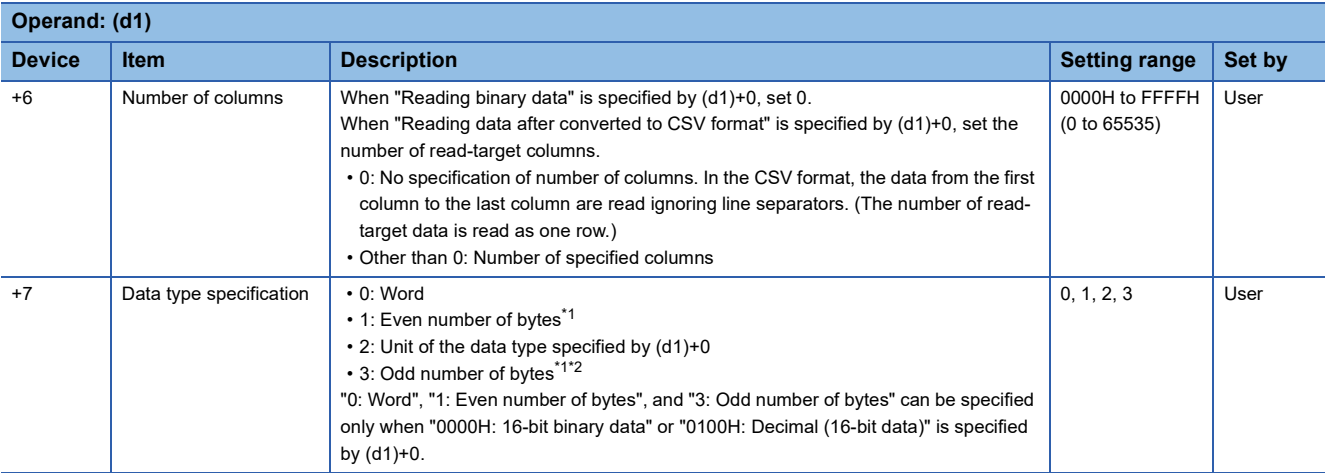

<span id="page-489-1"></span>\*1 When "1: Even number of bytes" or "3: Odd number of bytes" is specified by (d1)+7 (Data type specification), the setting range of (d1)+2 (Number of read-target data) is 1 to 32767.

- <span id="page-489-2"></span>\*2 Even when "3: Odd number of bytes" is specified by (d1)+7 (Data type specification), specify the number in units of words. Add one byte to the odd number of bytes to be read and set the number in (d1)+2 (Number of read-target data).
- <span id="page-489-3"></span>\*3 Up to 32767 points (when the file register (R) is used) when only devices are used.

#### <span id="page-489-0"></span>■**File name (s2)**

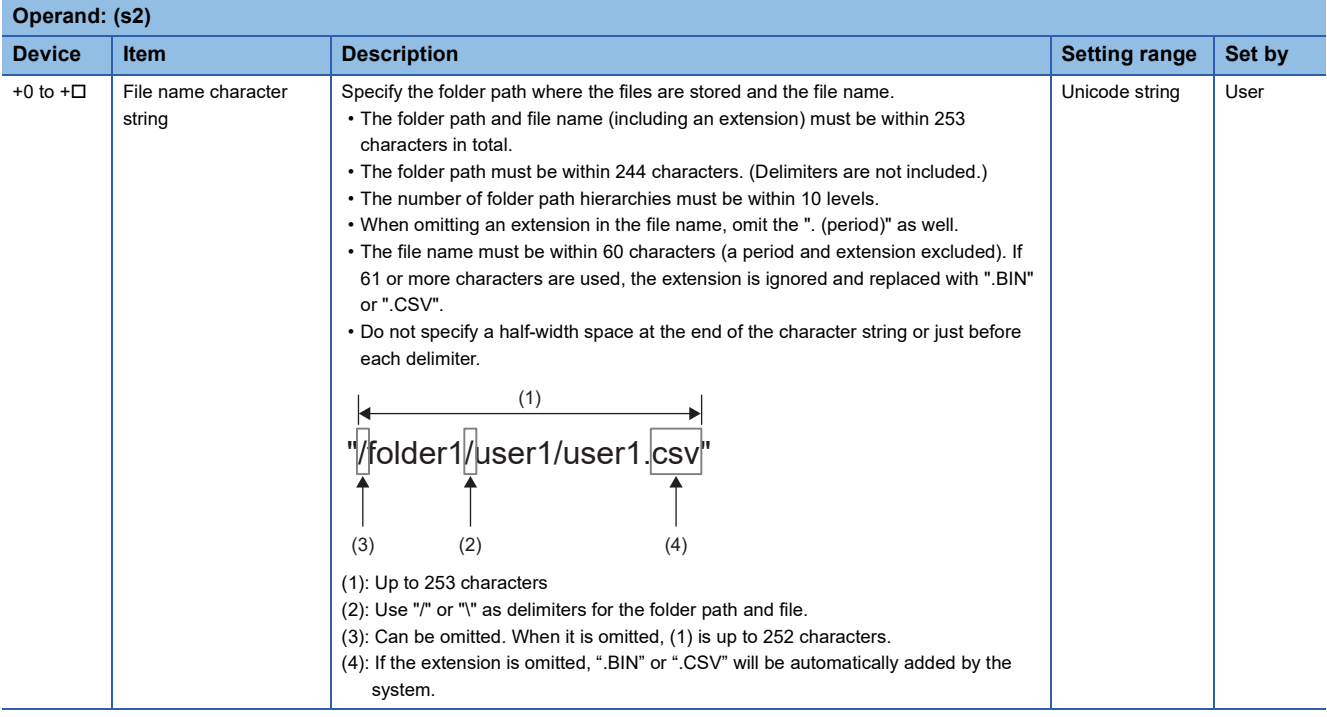

#### <span id="page-490-0"></span>■**Read data (d2)**

For the combination of processing units, refer to  $\mathbb{F}$  [Page 490 Combination of processing units](#page-491-0).

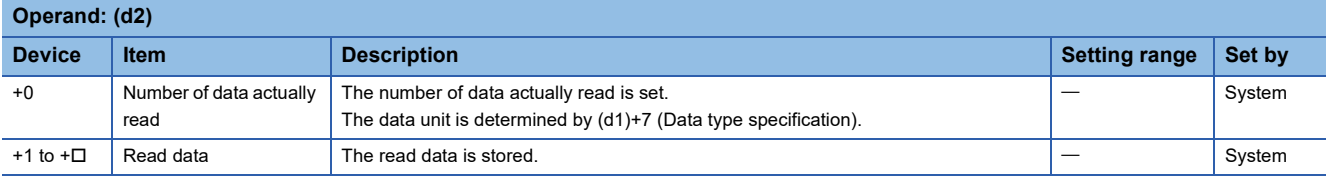

#### Processing details

- This instruction reads data from the specified file. Set the execution/completion type in the control data to specify the file read-target format.
- The read target is the data in the SD memory card only.
- The processing completion bit device (d3) automatically turns on at the execution of the END instruction in the scan in which the completion of processing of the SP.FREAD instruction is detected. The bit device (d3) turns off at the execution of the END instruction in the next scan. If the processing completion bit device (d3) is ON, it will automatically turn OFF when the SP.FREAD instruction is executed.
- If the SP.FREAD instruction completes with an error, the error completion device (d3)+1 turns on or off in synchronization with (d3).
- SM753 (File being accessed) turns on while the SP.FREAD instruction is being executed. While SM753 is on, the SP.FREAD instruction cannot be executed. (If the instruction is executed, no processing is performed.)
- If an error is detected during the execution of the instruction, Processing Complete (d3), Error Completion (d3)+1, and SM753 do not turn on.
- When "Odd number of bytes" is specified by (d1)+7, the read data is stored as shown below. (In the shaded area shown below, the data before execution of the instruction is kept.)

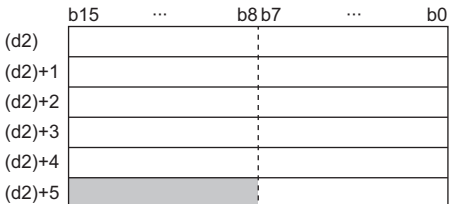

### <span id="page-491-0"></span>■**Combination of processing units**

Specify data in (d1)+2, (d1)+4, (d1)+5, and (d2)+0 depending on the combination of (d1)+0 and (d1)+7.

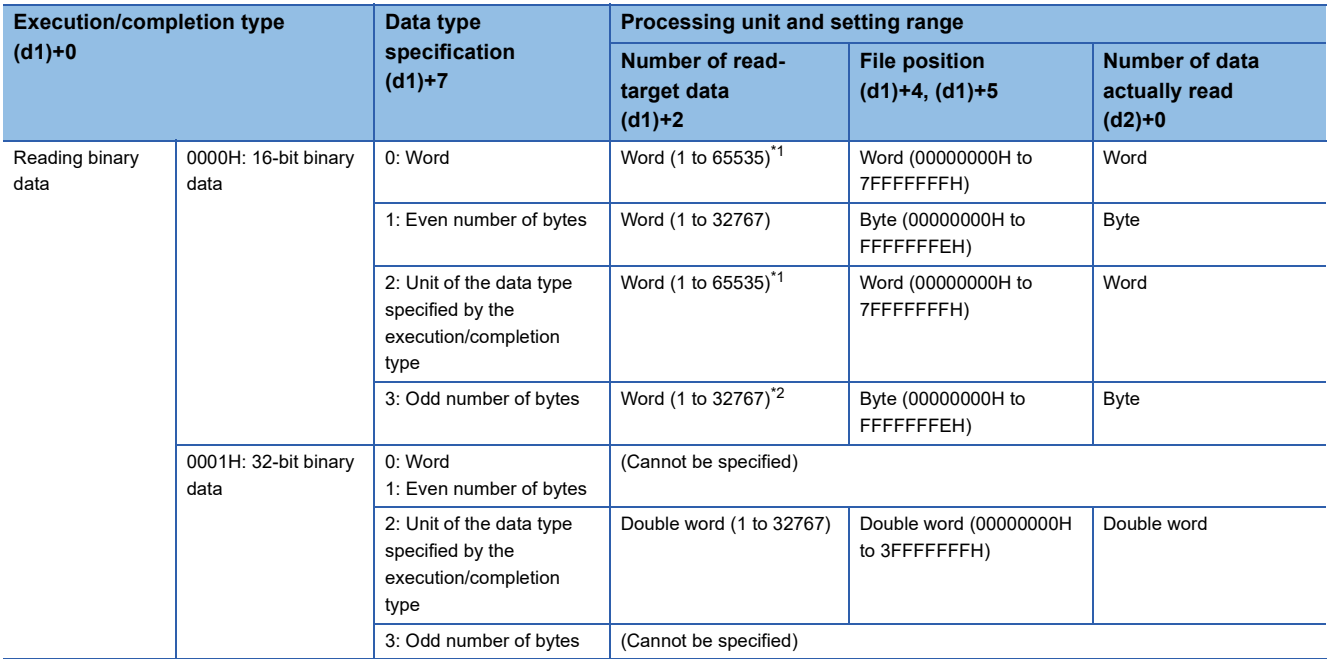

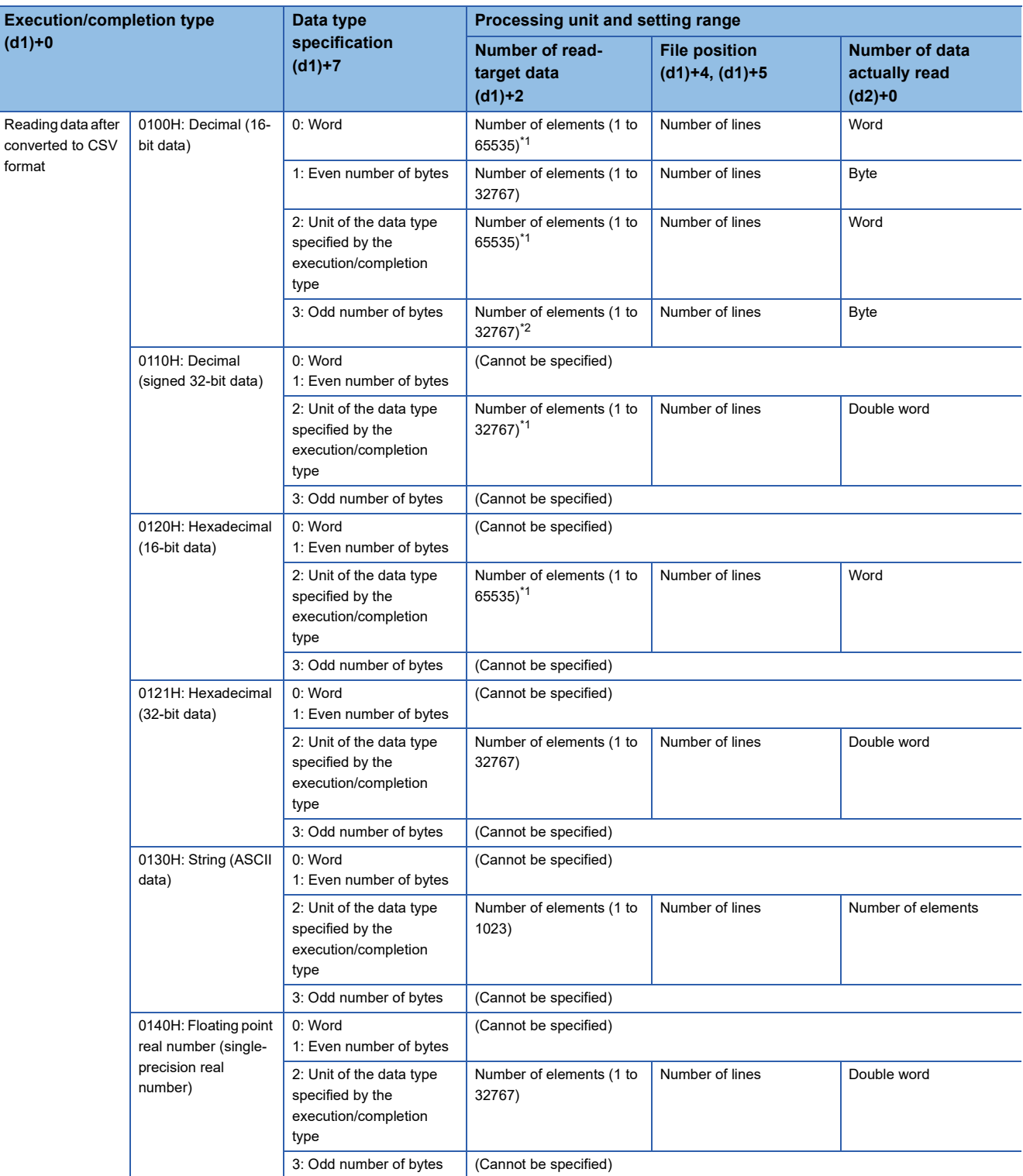

<span id="page-492-0"></span> $*1$  Up to 32767 points (when the file register (R) is used) when only devices are used.

<span id="page-492-1"></span>\*2 Specify the number of read-target data in word units adding 1 to the number of odd byte data to be read.

#### ■**Timing chart**

Below is shown the timing chart (flag updating timing) from the execution of the SP.FREAD instruction to the completion.

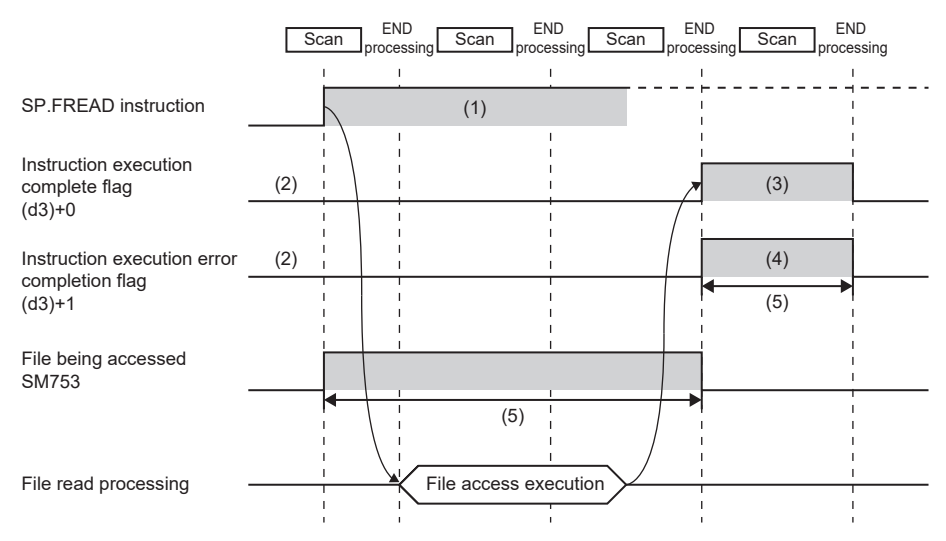

(1) No processing during scanning except when the instruction is turned OFF and ON (2) Updating to OFF when the instruction is turned OFF and ON (3) Turning ON upon normal/error

completion[\\*1](#page-493-0)

(4) Turning OFF upon normal completion and turning ON upon error completion[\\*1](#page-493-0) (5) Turning ON only during 1 scan after

instruction execution

(6) Turning OFF when instruction execution complete flag is turned ON

<span id="page-493-0"></span>\*1 The complete flag is not turned ON when an error is detected during instruction execution.

#### ■**When reading binary data**

- If the extension of the target file is omitted, the extension will be ".BIN".
- If the specified file does not exist, an error (8002H) occurs.

 • If the position is specified exceeding the existing file size, 0 point of data is read and the processing completes successfully. The following figure shows an example of reading binary data.

#### **Ex.** Example of reading binary data (16-bit binary data)

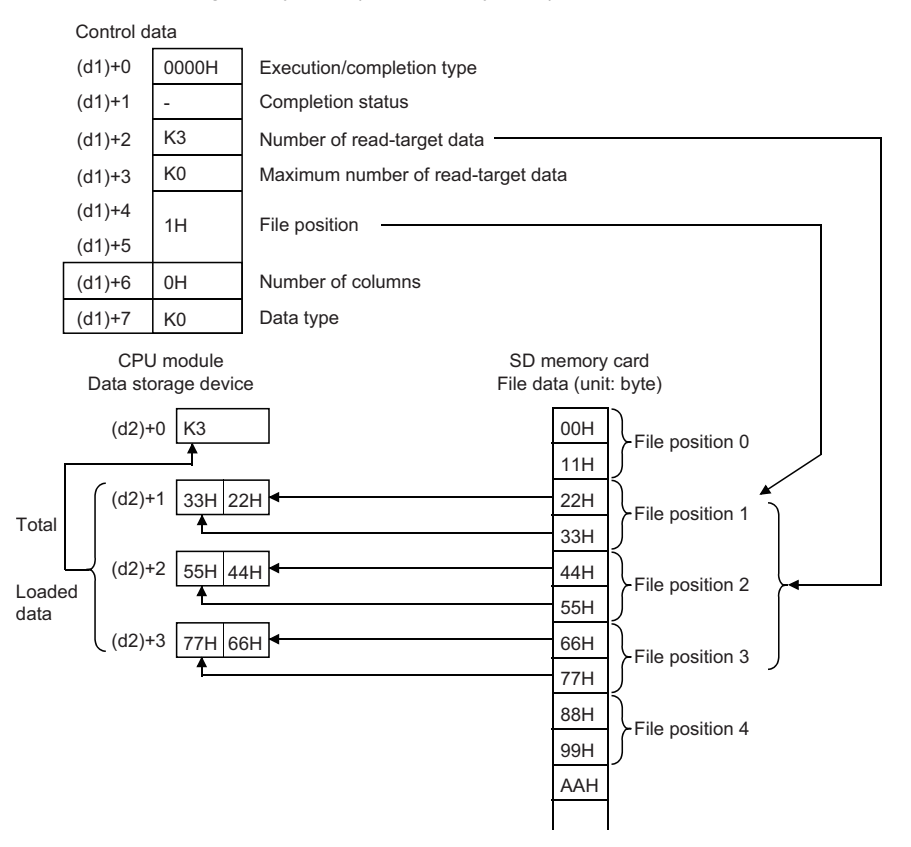

#### ■**When reading data after converted to CSV format**

- Elements in the CSV format file (cells in Excel®) are read by each row and stored in the device.
- If the extension of the target file is omitted, the extension will be ".CSV".
- If the specified file does not exist, an error (8002H) occurs.
- If the position is specified exceeding the existing file size, 0 point of data is read and the processing completes successfully.
- The number of data specified by (d1)+2 is read from the beginning of the file. If the last data in the file is read before reaching to the number specified, only the available number of data is read.
- When the number of columns is set to 0, the data are read by ignoring the rows (CR+LF, only CR, only LF) in the CSV format file.
- The character code of the specified file is read as a shift JIS code when the specified execution/completion type is decimal, hexadecimal or single-precision real number.
- The string data in the CSV file and the value stored in the device after it is read are determined by the execution/completion type.

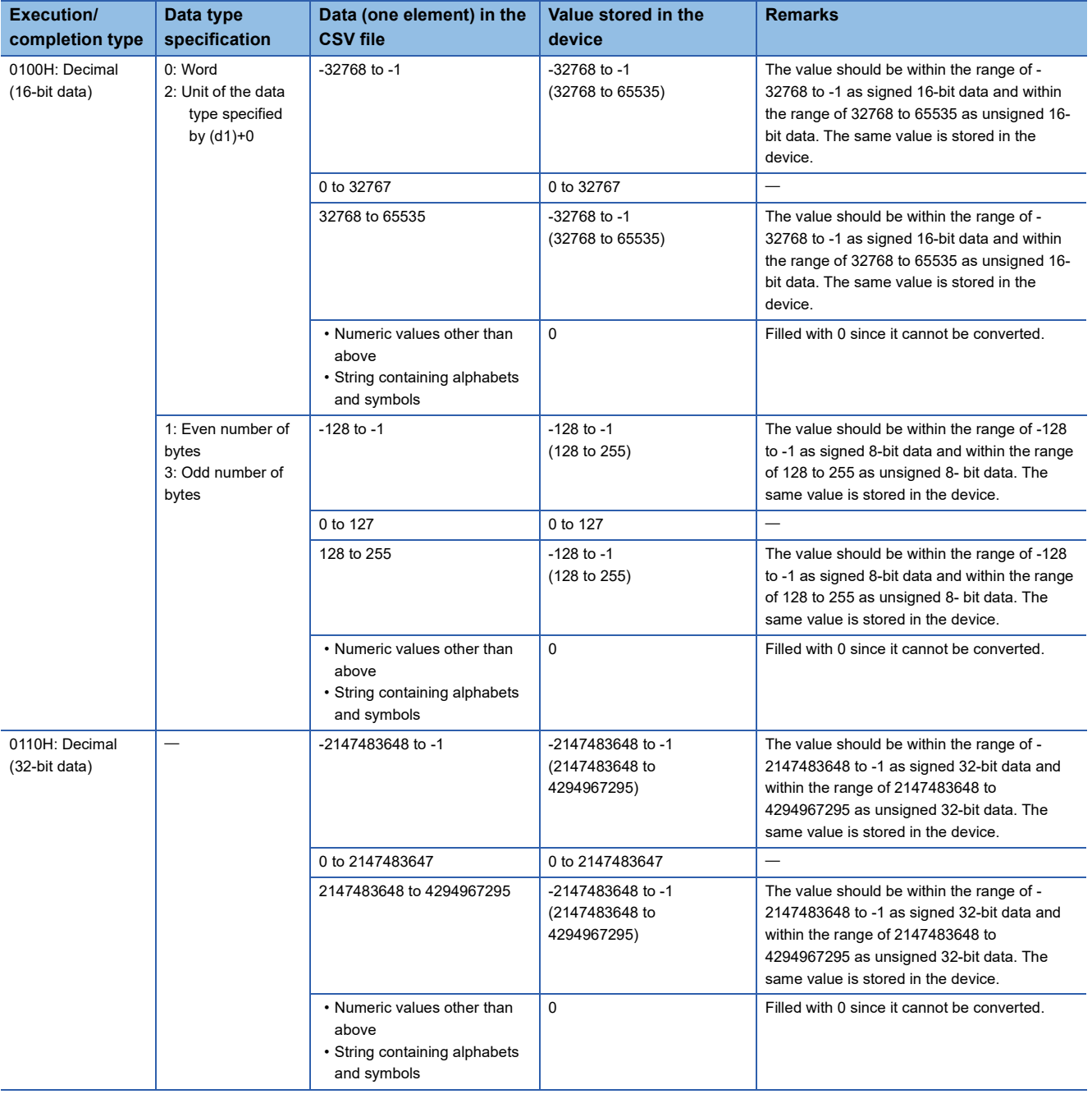

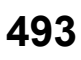

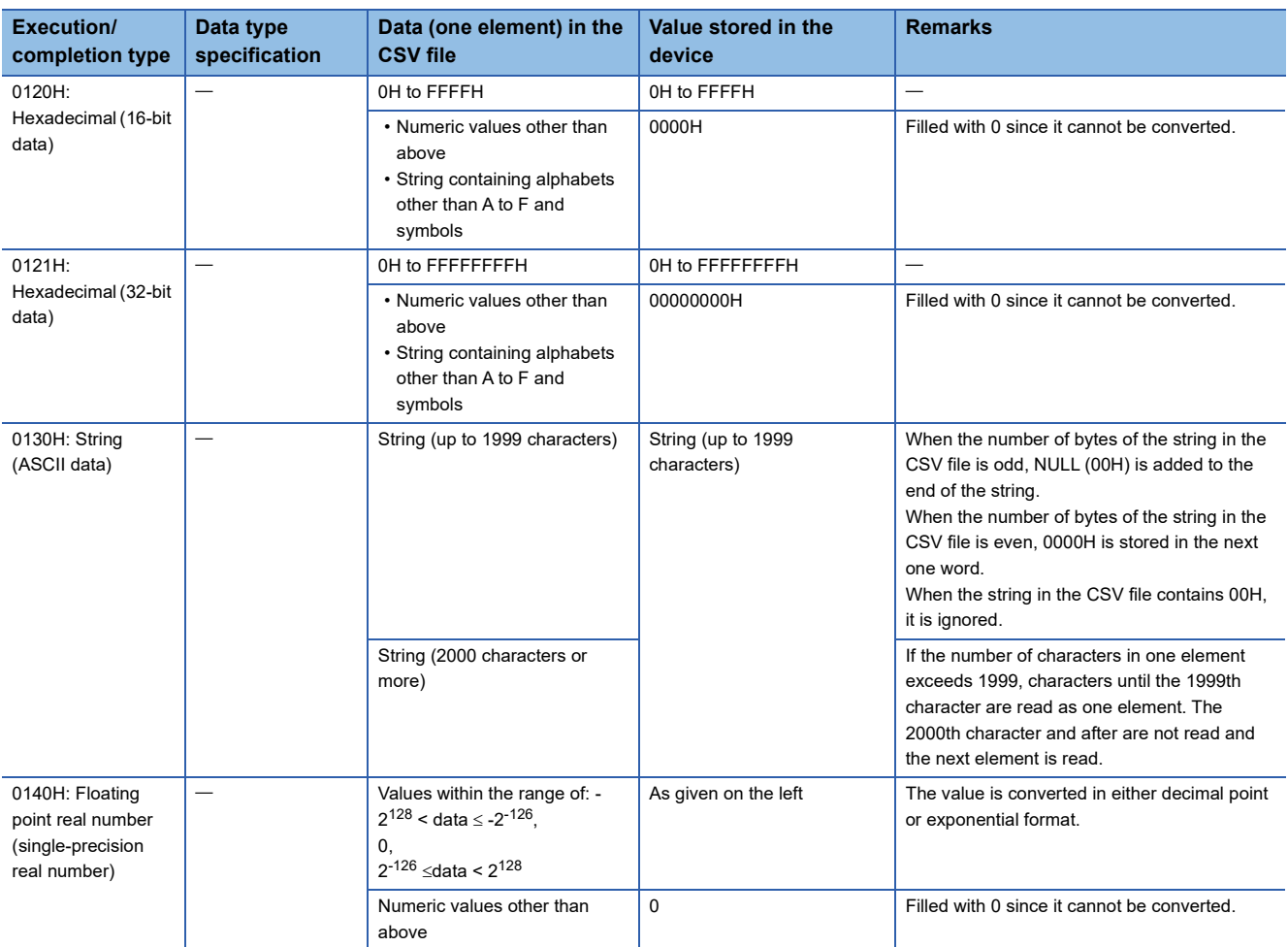

#### **Ex.**

#### When "Reading data after converted to CSV format" (String (ASCII data)) is specified [Data stored in CSV format] Enclosed values as shown to the left are

PARTS.CSV

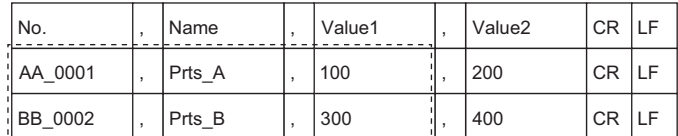

[Data to be loaded to the device]

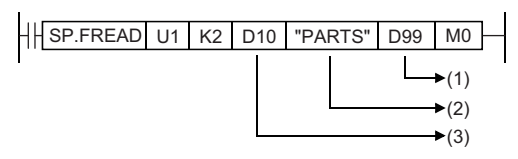

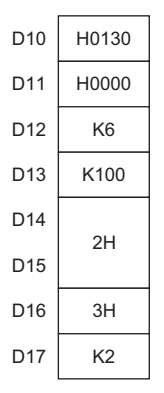

read. (Total of six elements, three columns from two lines of PARTS.CSV, are read.)

(1) Start device for storing the data that has been read (2) File name (3) Control data

[Control data] D10: Execution/completion type D11: Completion status

D12: Number of read-target data D13: Maximum number of read data

D14, D15: File position

D16: Number of columns

D17: Data type specification

[Loaded data]

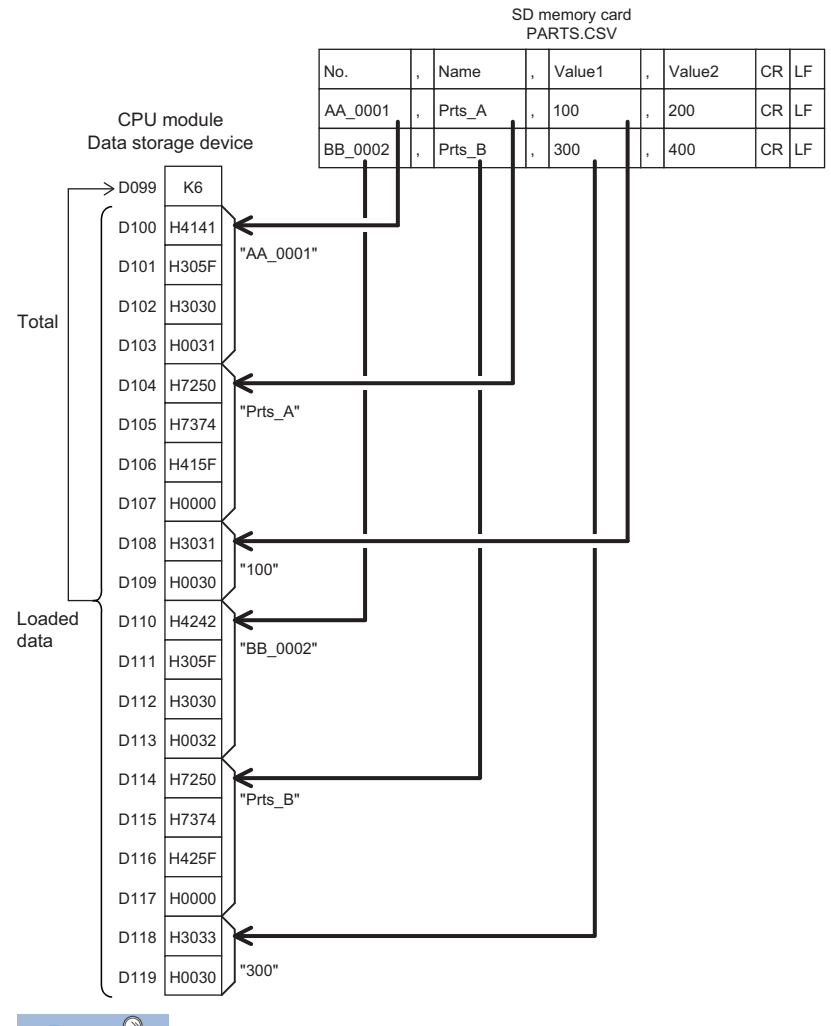

D99: Number of data actually read D100 to D103: String in the 1st column of the 2nd line D104 to D107: String in the 2nd column of the 2nd line D108, D109: String in the 3rd column of the 2nd line D110 to D113: String in the 1st column of the 3rd line

D114 to D117: String in the 2nd column of the 3rd line

D118, D119: String in the 3rd column of the 3rd line

# $Point$

When String (ASCII data) is specified, it is necessary to set the total size (in word units) for the maximum number of read data ((d1)+3).

Example: When a string with 100 100-character elements is read from a CSV file, the size is as shown below. • (100 (character) + 2 (NULL))  $\times$  100 (element) = 10200 byte = 5100 word

In the above case, an area for 5101 words must be secured for the file name (s2).

**Ex.**

When "Reading data after converted to CSV format" (Decimal (16-bit data)) is specified and the number of columns is set to 0

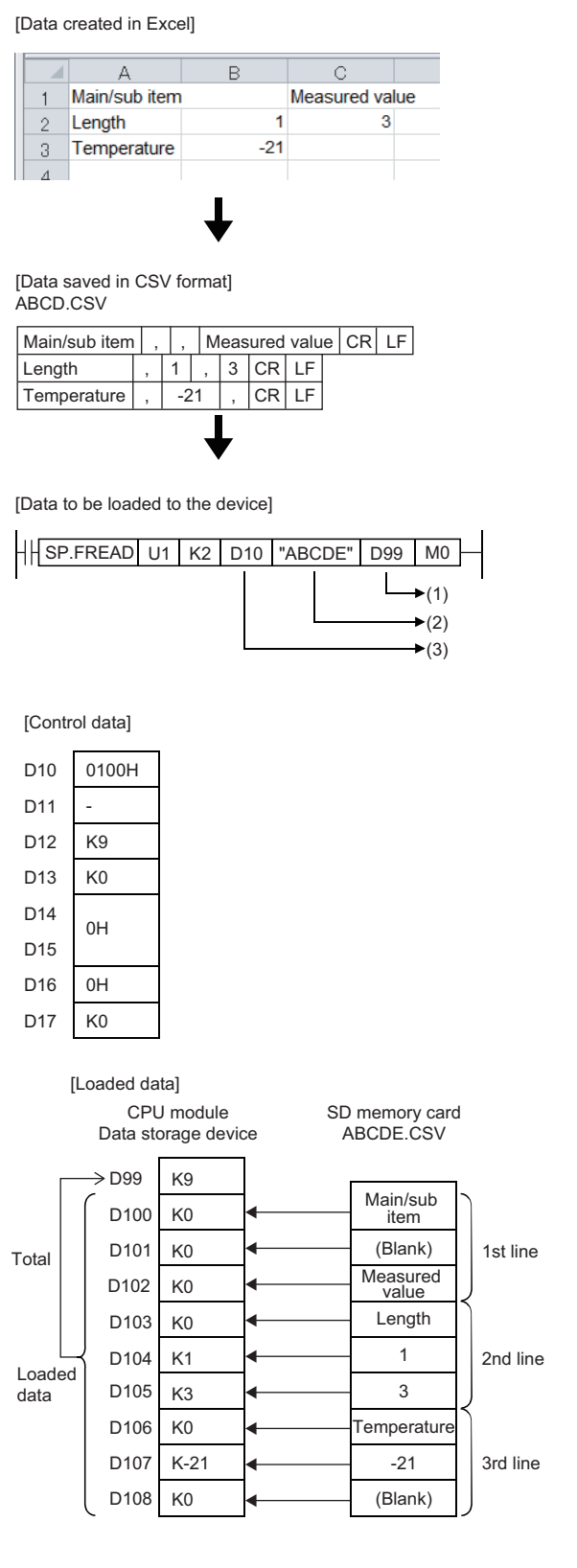

(1) Start device for storing the data that has been read (2) File name (3) Control data

- D10: Execution/completion type
- D11: Completion status
- D12: Number of read-target data
- D13: Maximum number of read data
- D14, D15: File position
- D16: Number of columns D17: Data type specification

D99: Number of data actually read

D100: Since "Main/sub item" is not a numerical value, the conversion data, 0, is stored. D101: Since " " is not a numerical value, the conversion data, 0, is stored. D102: Since "Measured value" is not a numerical value, the conversion data, 0, is

stored. D103: Since "Length" is not a numerical value, the conversion data, 0, is stored.

D104: Since "1" is a numerical value, it is converted to a binary value.

D105: Since "3" is a numerical value, it is converted to a binary value.

D106: Since "Temperature" is not a numerical value, the conversion data, 0, is stored.

D107: Since "-21" is a numerical value, it is converted to a binary value.

D108: Since " " is not a numerical value, the conversion data, 0, is stored.

• When the number of columns differs in each row, the data are also read by ignoring the rows.

**Ex.**

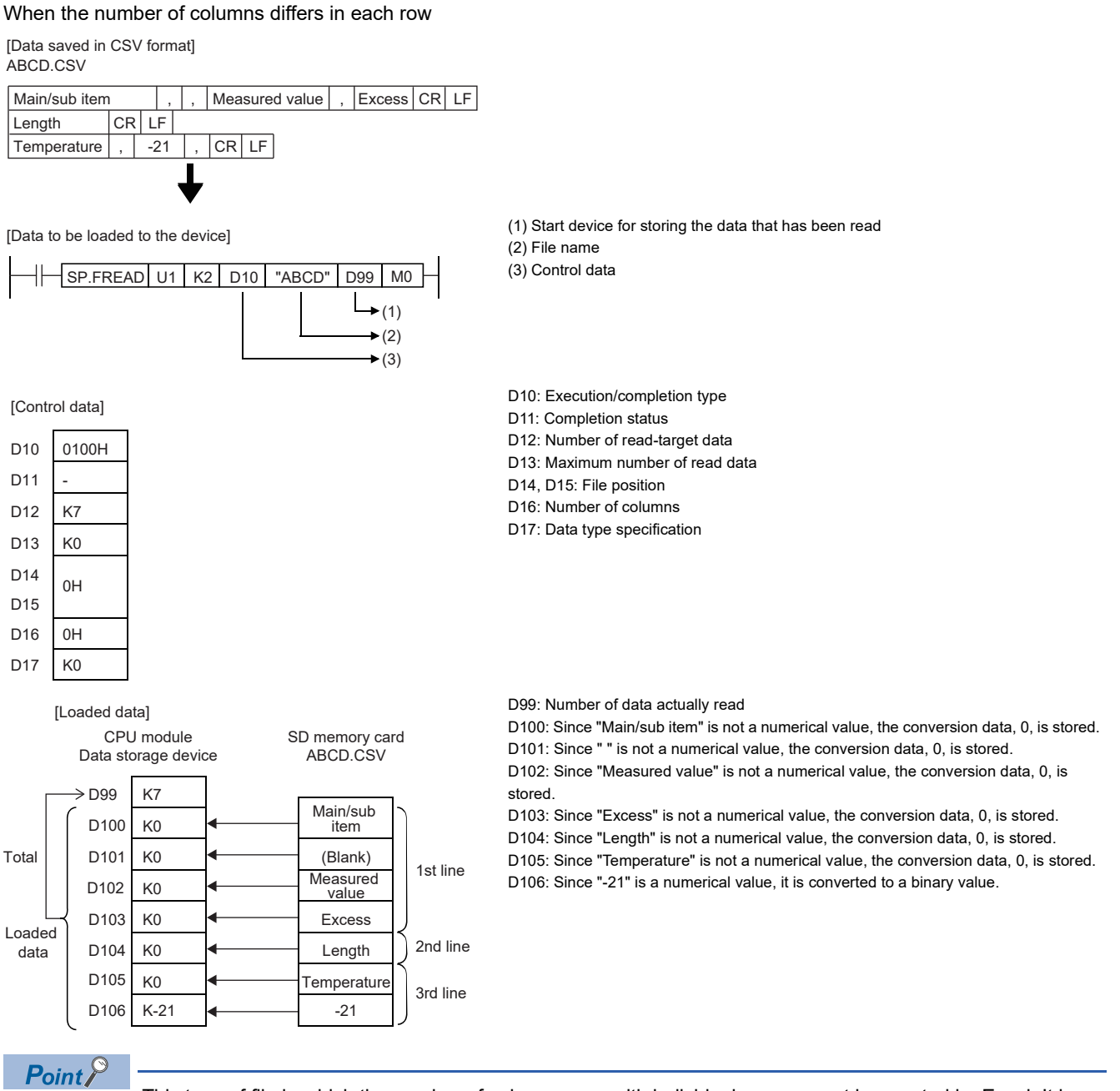

This type of file in which the number of columns vary with individual rows cannot be created by Excel. It is created when the CSV file is modified by a user.

 • When the specified number of columns is set to a value other than 0, a CSV format file is read as the table with the specified number of columns. The elements outside the specified number of columns are ignored.

**Ex.**

When "Reading data after converted to CSV format" (Decimal (16-bit data)) is specified and the number of columns is set to a value other than 0 ((d1)+6 is set to 2)

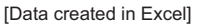

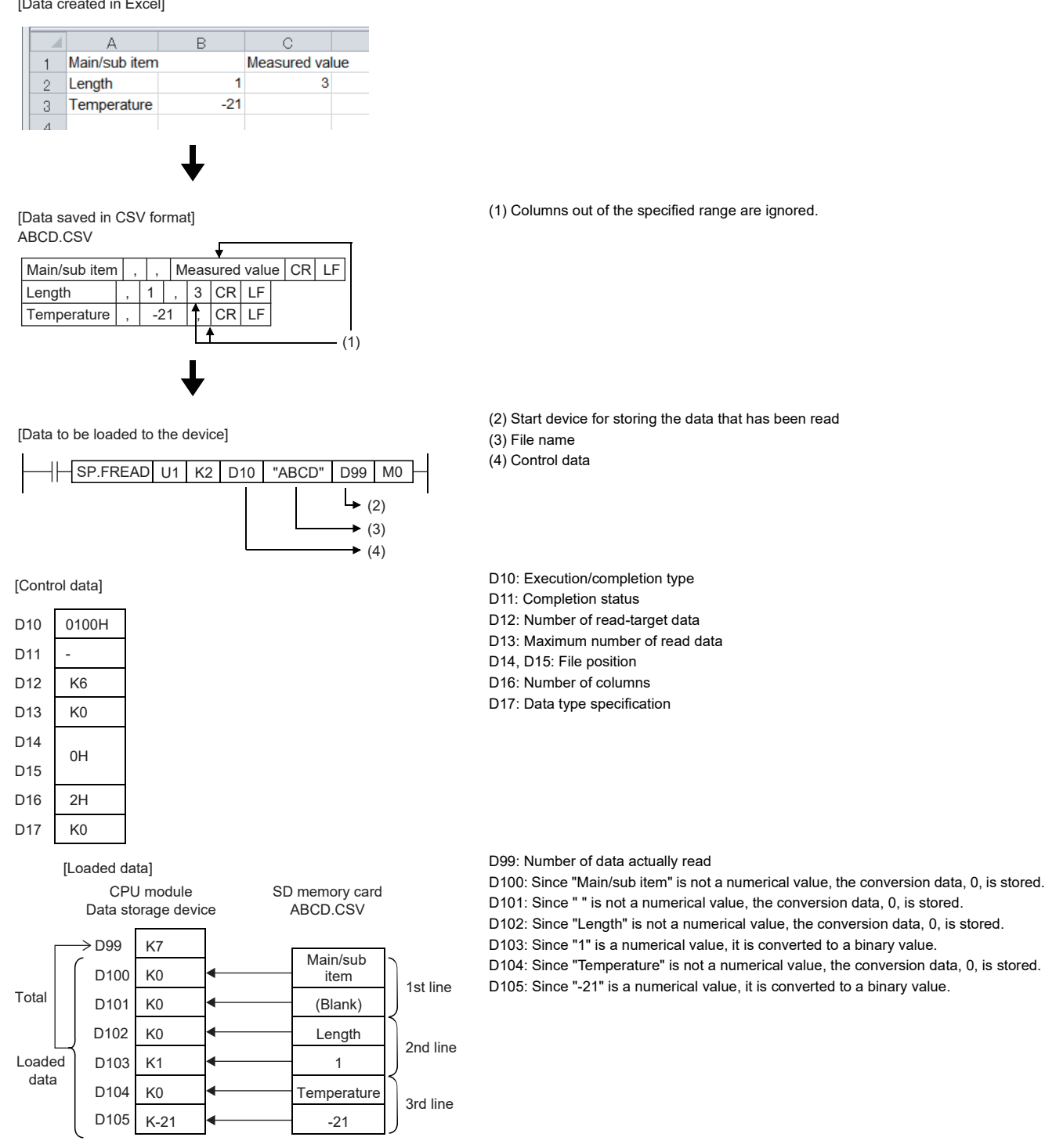

 • When the number of columns differs in each row, the elements outside the specified number of columns are ignored and 0 is added to the cells where no element exists.

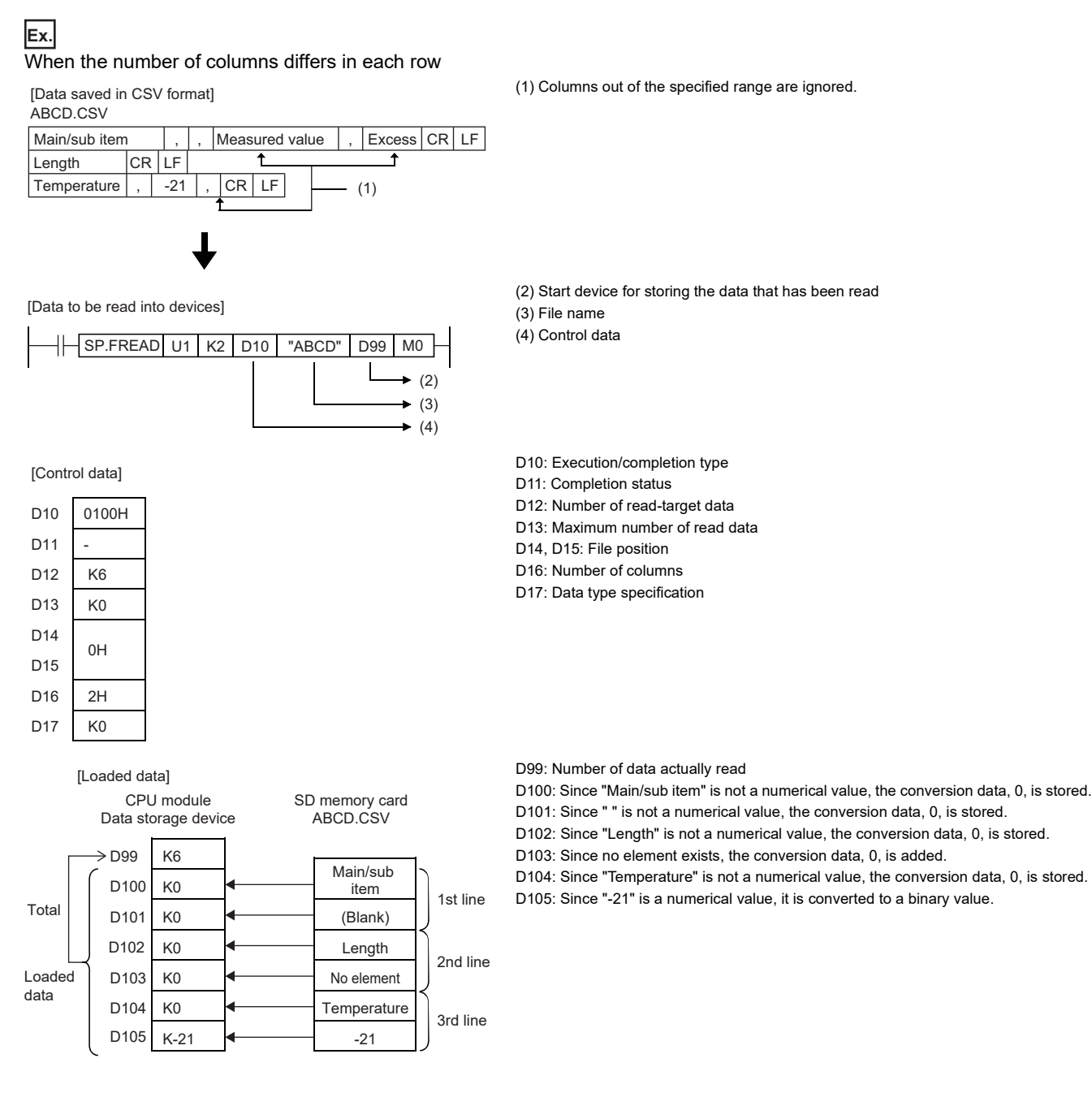

• When "Reading data after converted to CSV format" is specified, data can be divided and read.

#### [Specify the row to start reading]

• Execution/completion type: Reading data after converted to CSV format (Decimal (16-bit data))

- Number of read-target data: K6
- File position: 2H
- Number of columns specification: 4H
- Data type specification: Words
- Read start device: D0
- Number of data actually read: 6H

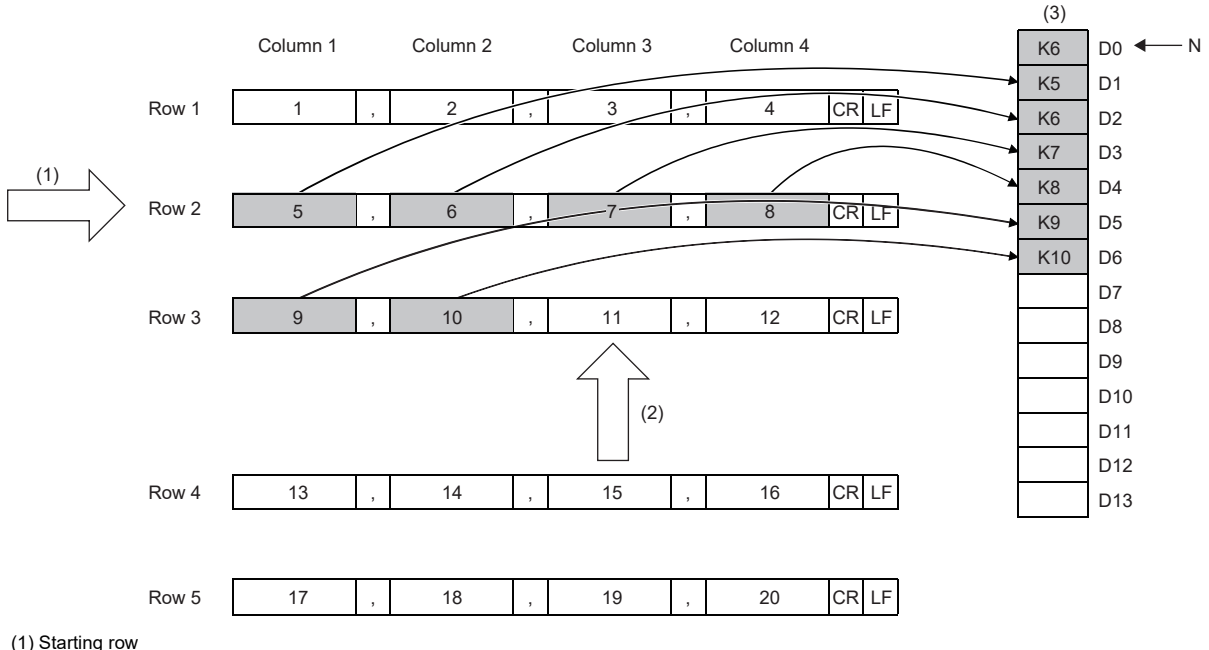

(2) Next starting position

(3) Data in the device (loaded data)

N: Number of data

[Continuing from the last read position]

• Execution/completion type: Reading data after converted to CSV format (Decimal (16-bit data))

- Number of read-target data: K5
- File position: FFFFFFFFH (continuing from the position where the previous reading ends)
- Number of columns specification: 4H
- Data type specification: Words
- Read start device: D7
- Number of data actually read: 5H

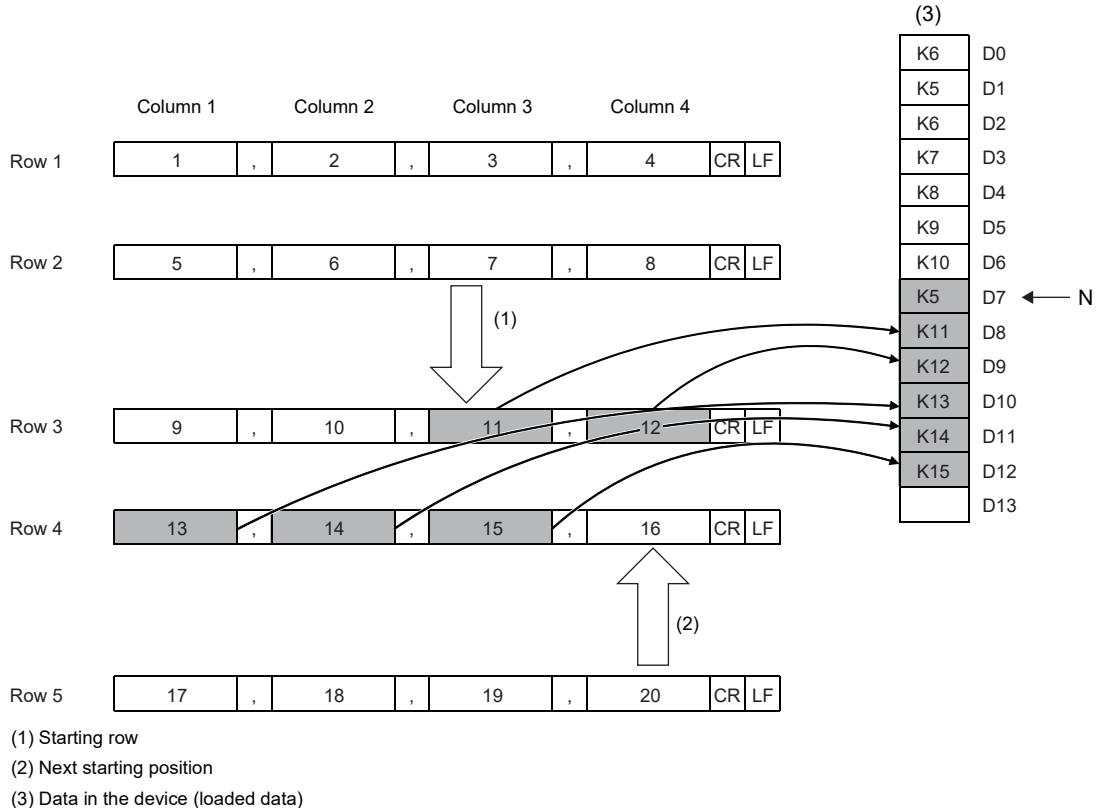

N: Number of data

 $Point<sup>°</sup>$ 

- When reading data from the position where the previous reading ends, specify the same values for "Execution/End type", "Number of columns", and "Data type specification". If not, data cannot be added correctly from the position where the previous reading ends.
- While reading data from the position where the previous reading ends, if the SP.FREAD instruction with different settings or the SP.FWRITE instruction is executed, data cannot be added correctly from the position where the previous reading ends.
- If another file is specified when data is read continuously from the last read position, the data cannot be normally read from the last read position.
- If data is read continuously from the last read position at the time of initial file reading (for example after the power is turned on the CPU module), the data will be read from the beginning of the file position.
- When reading data after converted to CSV format (string (ASCII data)) has been specified, if the number of read data exceeds the maximum number of read data, the file position will be initialized to the beginning of file even if the reading from the last read position is continued.

#### **Ex.**

When out-of-range value or string data is read [Data to be read into devices]

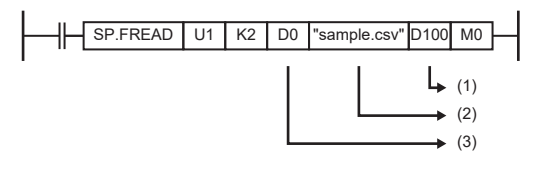

#### [Control data]

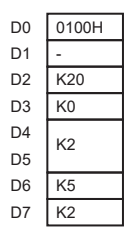

#### [SD memory card]

sample.csv

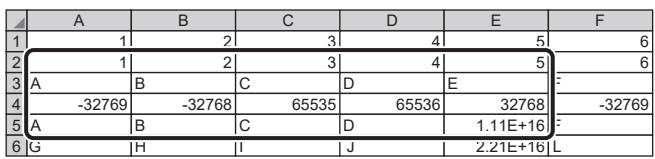

(1): Start device for storing the data that has been read

- D100: Number of data actually read
- D101 to D120: Read data

(2): File name

- "sample.csv"
- (3): Control data

D0: Execution/completion type D1: Completion status D2: Number of read-target data D3: Maximum number of read data

- D4, D5: File position
- D6: Number of columns
- D7: Data type specification

The data in the five columns from the second row are transferred to D101 to D120.

#### [Loaded data]

■sample.csv 2nd line ■sample.csv 3rd line

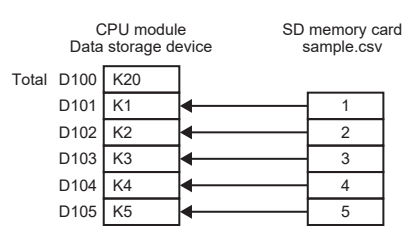

#### ■sample.csv 4th line

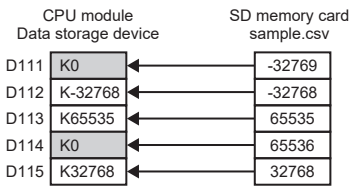

0 is stored in D111 and D114 because -32769 and 65536 are out of the range. 0 is stored in D116 to D120 because all are strings or out of the range.

# $Point <sup>0</sup>$

If values that cannot be expressed in word units in decimal (values out of the range of -32768 to 65535, strings, etc.) are set in the elements of the CSV file, all are converted to 0 and stored in the corresponding devices. Even if 0 is stored due to out-of-range values, they are included in the number of data actually read.

```
CPU module
Data storage device
```
SD memory card sample.csv

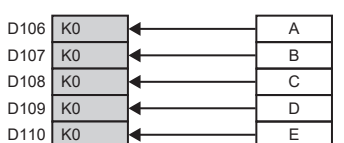

0 is stored in D106 to D110 because all are strings.

■sample.csv 5th line

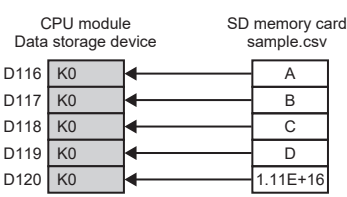
## Program example

An example of a program for reading binary data/CSV data from the SD memory card by using the SP.FREAD instruction is shown below.

### ■**Reading binary data**

When X0 is turned ON, 100 data starting from the 16th word from the beginning of the "sample.bin" file stored in the SD memory card are stored in D101 to D200.

[Program operation]

- *1.* Control data is created during RUN.
- 2. The drive contact of X0 is held in M0. When the drive contact is turned ON, the instruction execution complete flag and instruction error completion flag are initialized.
- **3.** The SP.FREAD instruction is executed.<sup>\*1</sup>
- 4. Since the instruction execution complete flag and instruction error completion flag are ON only during 1 scan, they are held in the M150 and M151 devices to identify the normal/abnormal completion.
- \*1 The instruction is executed after confirming that the following special devices are OFF to prevent simultaneous execution of another file operation instruction.
	- SM606 (Memory card disable request)

SM753 (File being accessed)

[Devices used]

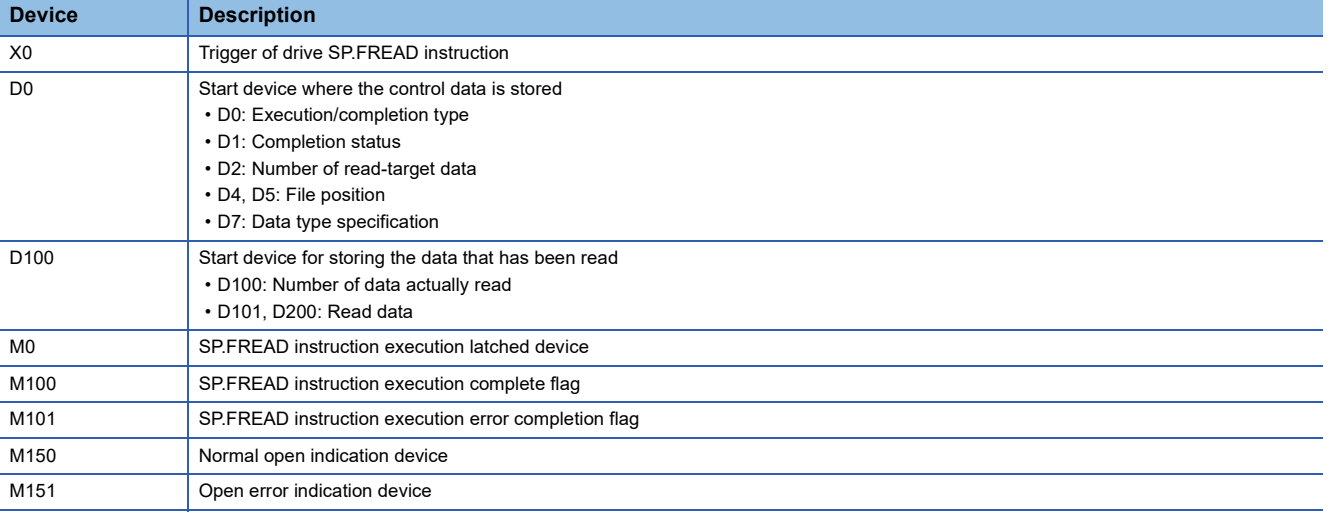

#### [SP.FREAD instruction operand setting]

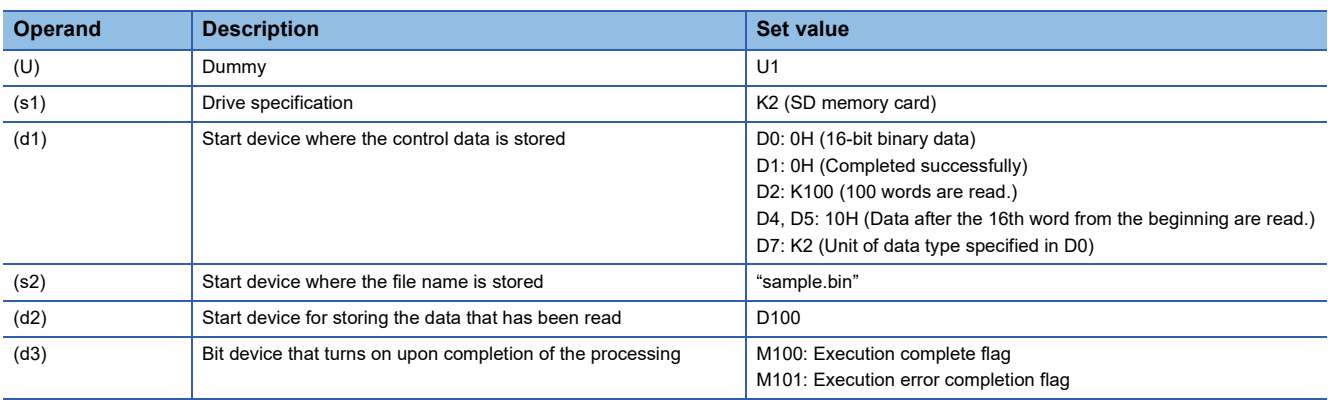

### [Ladder program]

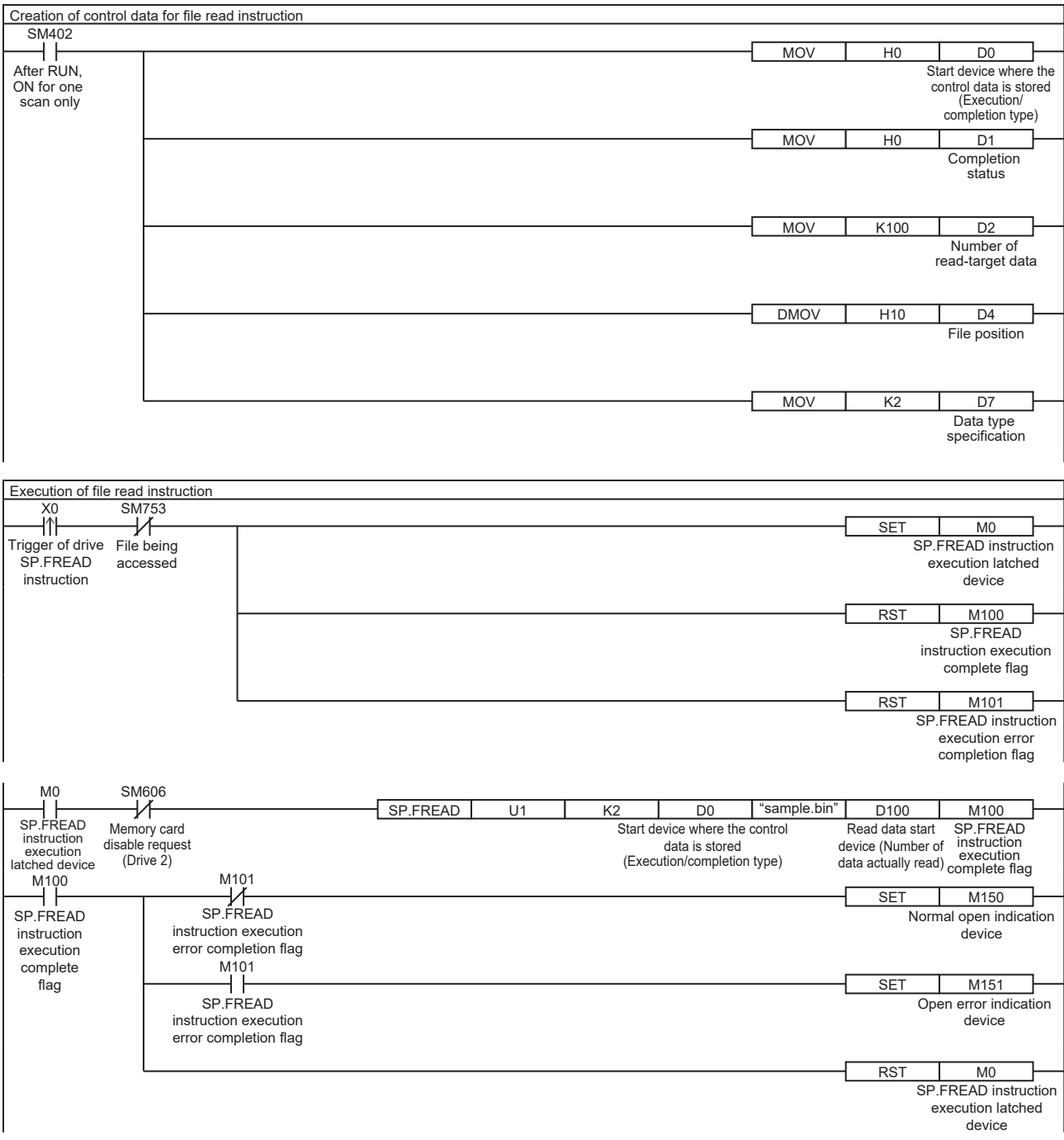

### [ST program]

//(1) Creation of control data for file read instruction IF SM402 THEN D0 := H0; //Execution/completion type (Control data start device) D1 := H0; //Completion status D2 := 100; //Number of read-target data D4:UD := H10; //File position D7 := 2; //Data type specification END\_IF;

//(2) Processing to start up the drive contact (X0) IF LDP(TRUE, X0) THEN //Checking that the file being accessed flag is OFF IF (SM753 <> TRUE) THEN SET(TRUE, M0); //Holds drive contact RST(TRUE, M100); //Initialize instruction execution complete flag RST(TRUE, M101); //Initialize instruction execution error complete flag END\_IF; END\_IF;

//(3) Execution of file read instruction IF M0 THEN //Checking that the memory card disable request is OFF IF (SM606 <> TRUE) THEN //EN = TRUE (Enable Input, always execute) //U = U1 (Dummy) //S1 = 2 (Drive specification, 2 fixed) //S2 = "sample.bin"(Start device where the file name is stored) //D1 = D0 (Start device where the control data is stored) //D2 = D100 (Start device for storing the data that has been read) //D3 = M100 (Bit device that turns on upon completion of the processing) SP\_FREAD(TRUE, U1, 2, "sample.bin", D0, D100, M100); END\_IF; END\_IF;

//(4) Checking the instruction execution complete flag IF M100 THEN SET((M101 <> TRUE), M150); //Holds instruction execution complete flag SET(M101, M151); //Holds instruction execution error complete flag RST(TRUE, M0); //Releasing the drive contact END\_IF;

### [Execution result]

When the target binary data is read by using the program example, the results are as shown below.

[Read target (sample.bin)]

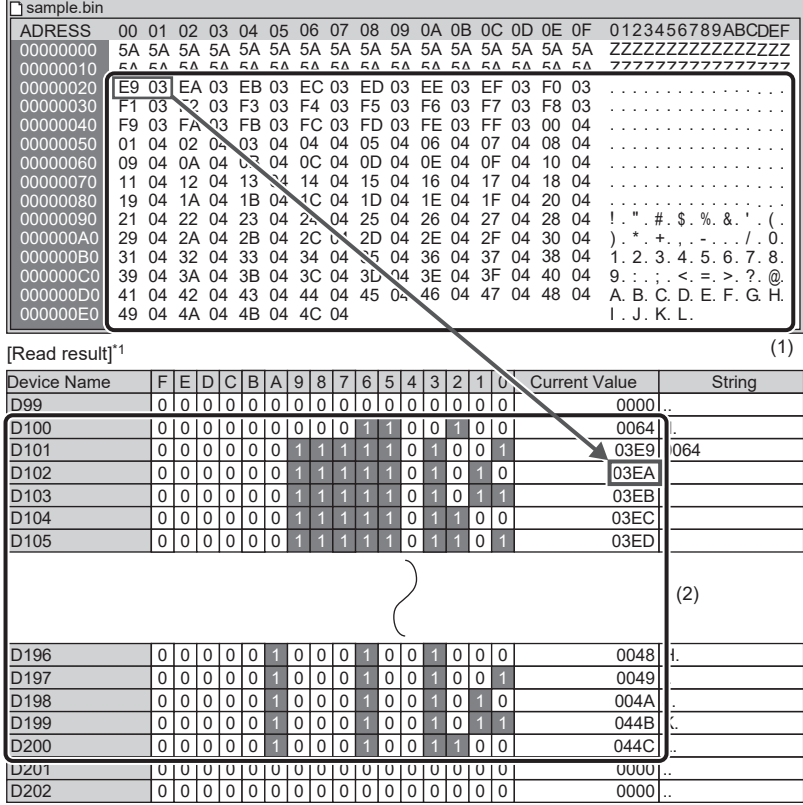

- (1) 100 words from 03E9 to 044C are described. In the program example, the data is read starting from the
- 16th word, and so 03E9 (boxed) is stored in D101. (2) In the program example, 100 words of data are read, and so the number of data actually read is stored in D100, and the read data are stored in D101 to D200.

\*1 Device/Buffer Memory Batch Monitor (hexadecimal display) of engineering tool

### ■**Reading data after converted to CSV format**

When X0 is turned ON, 20 words of data in the five columns in the second to fifth rows in the "sample.csv" file stored in the SD memory card are stored in D101 to D120.

[Program operation]

- *1.* Control data is created during RUN.
- 2. The drive contact of X0 is held in M0. When the drive contact is turned ON, the instruction execution complete flag and instruction error completion flag are initialized.
- **3.** The SP.FREAD instruction is executed.<sup>\*1</sup>
- *4.* Since the instruction execution complete flag and instruction error completion flag are ON only during 1 scan, they are held in the M150 and M151 devices to identify the normal/abnormal completion.
- \*1 The instruction is executed after confirming that the following special devices are OFF to prevent simultaneous execution of another file operation instruction.
	- SM606 (Memory card disable request)
	- SM753 (File being accessed)

[Devices used]

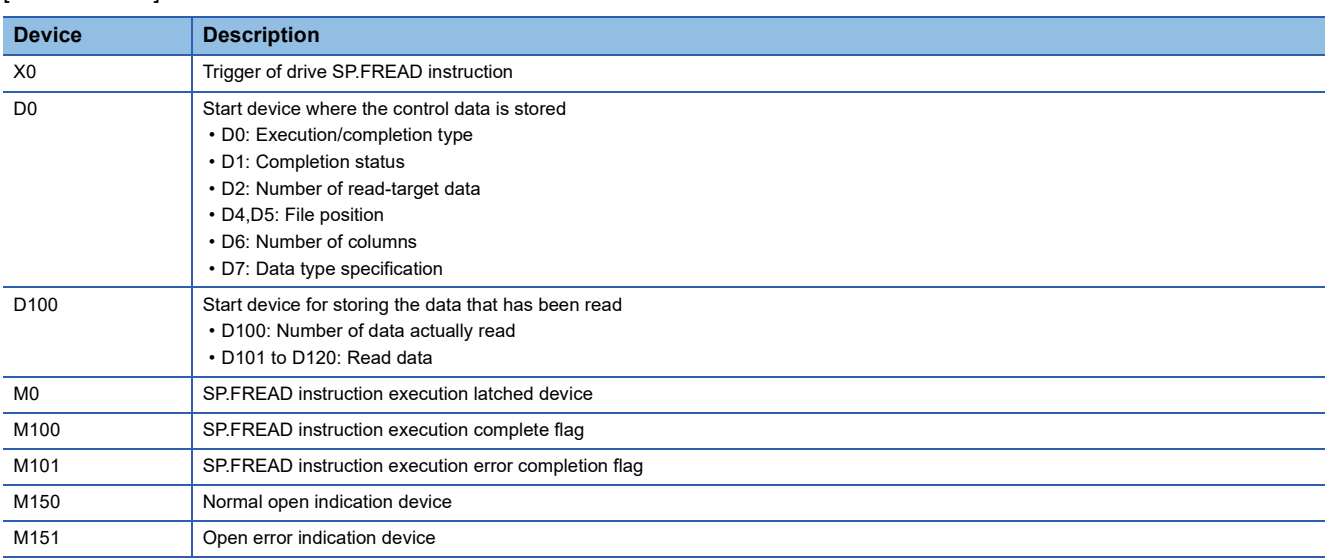

#### [SP.FREAD instruction operand setting]

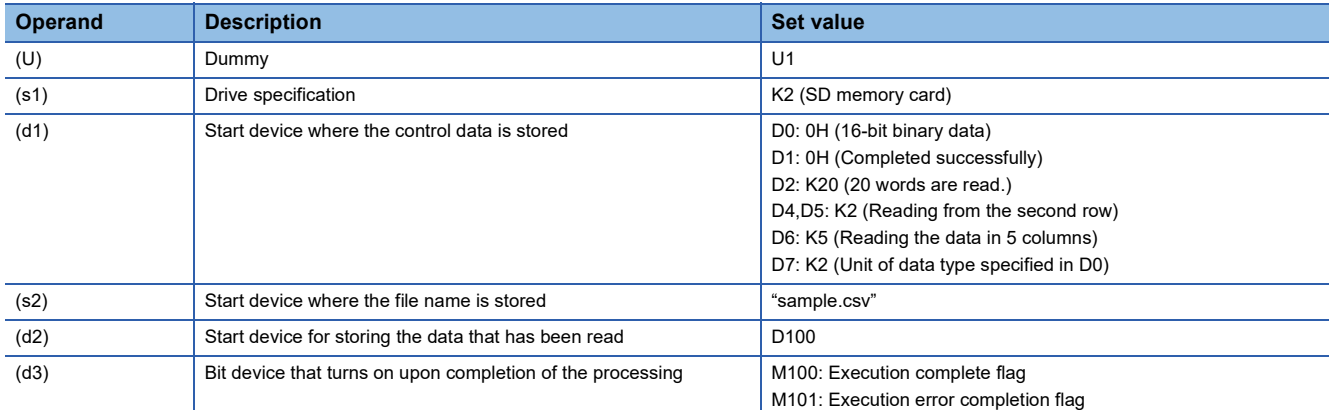

**8**

### [Ladder program]

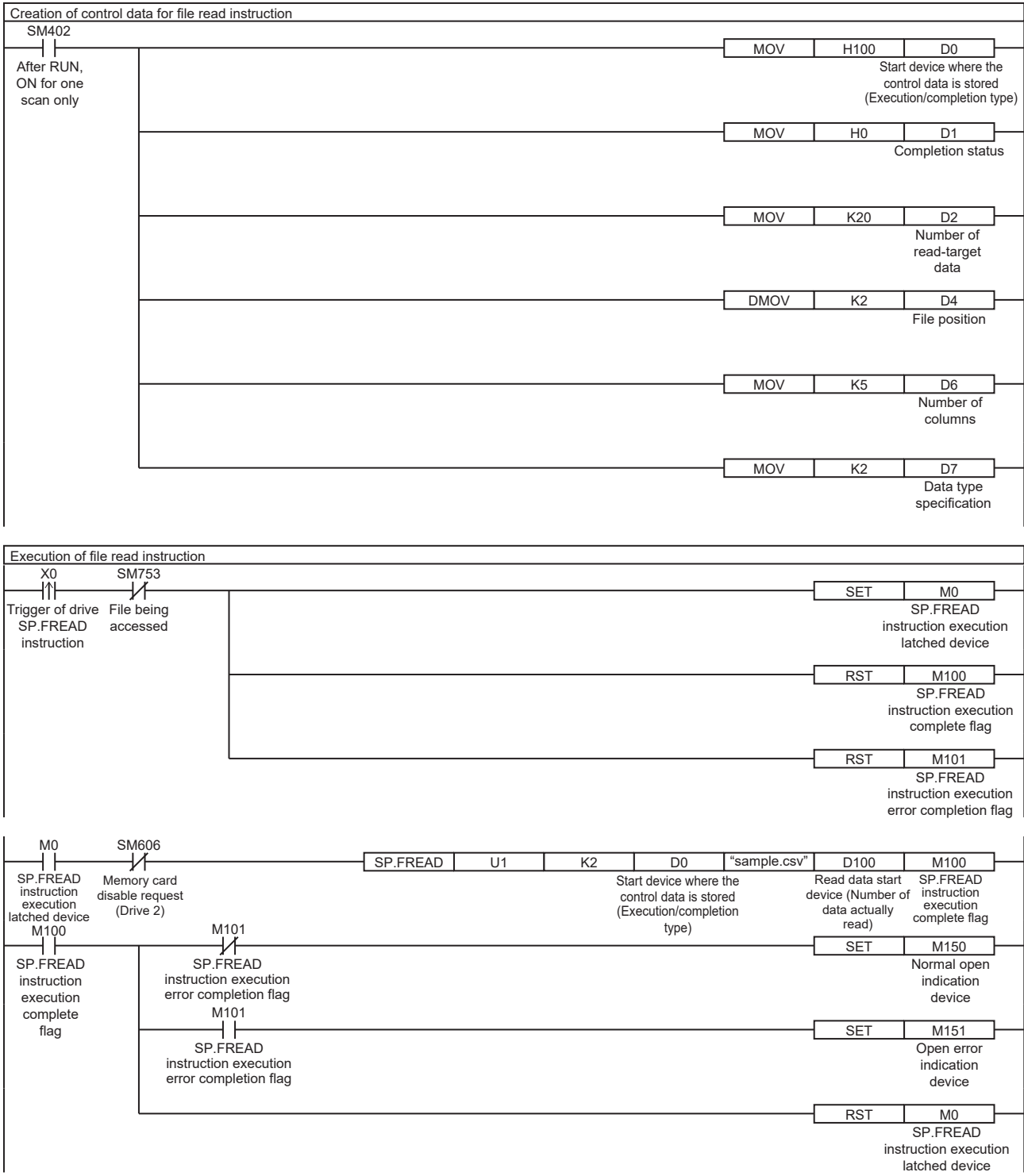

#### [ST program]

//(1) Creation of control data for file read instruction IF SM402 THEN D0 := H100; //Execution/completion type (Control data start device) D1 := H0; //Completion status D2 := 20; //Number of read-target data D4:UD := 2; //File position D6 := 5; //Number of columns D7 := 2; //Data type specification END\_IF;

//(2) Processing to start up the drive contact (X0) IF LDP(TRUE, X0) THEN // Checking that the file being accessed flag is OFF IF (SM753 <> TRUE) THEN SET(TRUE, M0); //Holds drive contact RST(TRUE, M100); //Initialize instruction execution complete flag RST(TRUE, M101); //Initialize instruction execution error complete flag END\_IF;  $END$  IF;

//(3) Execution of file read instruction IF M0 THEN //Checking that the memory card disable request is OFF IF (SM606 <> TRUE) THEN //EN = TRUE (Enable Input, always execute) //U = U1 (Dummy) //S1 = 2 (Drive specification, 2 fixed) //S2 = "sample.csv" (Start device where the file name is stored) //D1 = D0 (Start device where the control data is stored) //D2 = D100 (Start device for storing the data that has been read) //D3 = M100 (Bit device that turns on upon completion of the processing) SP\_FREAD(TRUE, U1, 2, "sample.csv", D0, D100, M100);  $END$  IF: END\_IF;

//(4) Checking the instruction execution complete flag IF M100 THEN

SET((M101 <> TRUE), M150); //Holds instruction execution complete flag SET(M101, M151); //Holds instruction execution error complete flag

RST(TRUE, M0); //Releasing the drive contact END\_IF;

**8**

### [[Execution result]

#### When the target CSV data is read by using the program example, the results are as shown below.

[Read target (sample.bin)]

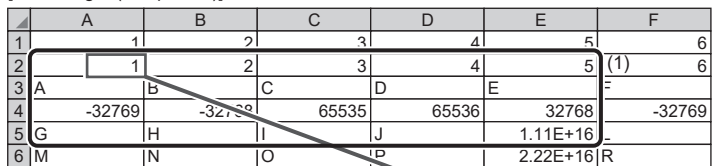

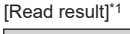

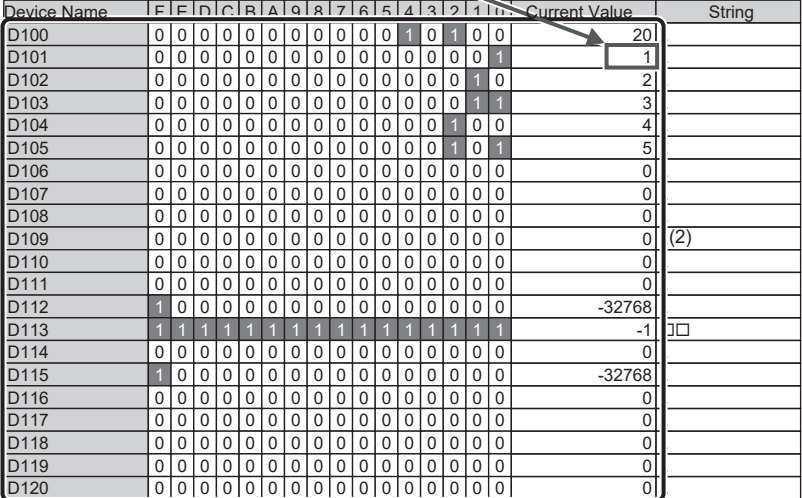

- (1) In the program example, five columns in each row from the second row are read, and so 1 (boxed) is stored in D101.
- (2) In the program example, 20 words of data are read, and so the number of data actually read is stored in D100, and the read data are stored in D101 to D120. For values/strings that cannot be read in the execution/ completion type format, the stored device values of the read data are 0. Even if the device values are 0, they are included in the number of read data.

\*1 Device/Buffer Memory Batch Monitor (decimal display) of engineering tool

### **Precautions**

- The SP.FREAD instruction cannot be executed in user interrupt programs. An error (3582H) will occur.
- The SP.FREAD instruction cannot be executed while SM606 (Memory card disable request) is ON. When SM606 is turned ON during execution of the instruction, the program will terminate abnormally. (The data that has been read before SM606 is turned ON will be stored in the devices.)
- When reading multiple elements at reading data after converted to CSV format, secure devices sufficient for the total size of the elements in the read data area before executing the instruction. Since read data is stored from (d2)+1, the number of words required to be secured as (d2) is ((total number of words for each element) + 1) words.
- The files in the system folder (\$MELPRJ\$) cannot be handled by the SP.FREAD instruction. If an access to any file in the system folder (\$MELPRJ\$) is requested, a calculation error (3405H) will occur.
- If the storage device exceeds the end of the device range, an error (2820H) will occur.
- The SP.FREAD instruction cannot be executed simultaneously with the SP.DEVST instruction, the SP.FTPPUT instruction, and the SP.FTPGET.
- Do not disconnect the power or remove the SD memory card during execution of the SP.FREAD instruction. (The file may be damaged, or an error may occur.)

 $Point<sup>0</sup>$ 

When 16-bit data (0000H, 0100H or 0120H) has been specified for Execution/completion type (d1)+0, the setting range of the number of read-target data (d1)+2 is as shown below.

- Up to 64512 points when only label is used.
- Up to 32767 points (when the file register (R) is used) when only device is used.

# Operation error

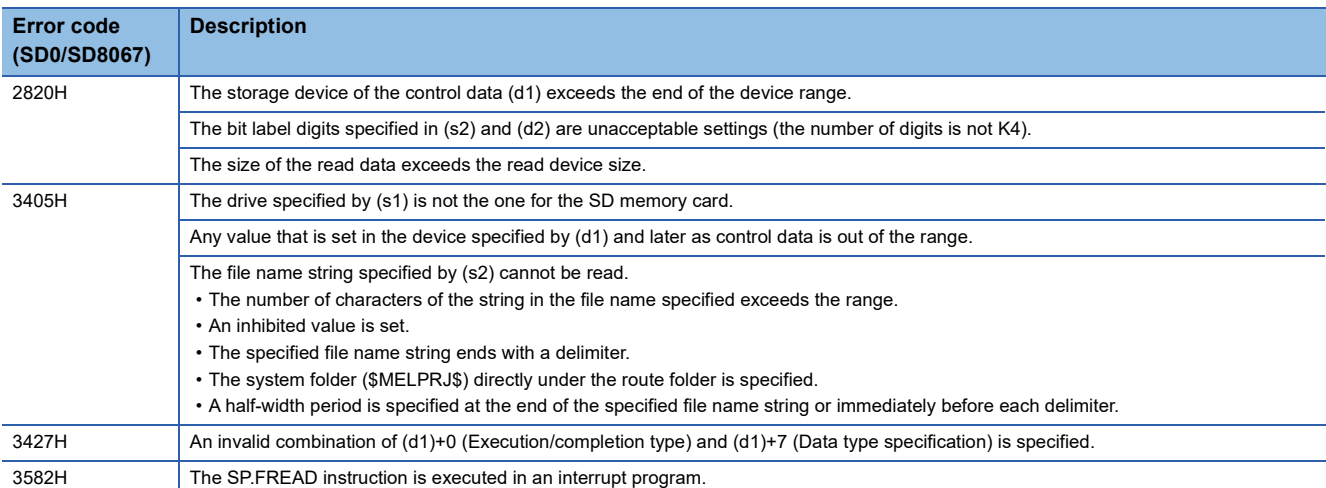

If the SP.FREAD instruction completes with an error, an error code is stored in the device specified by (d1)+1. (Note that an error code is not stored if the instruction results in an operation error.)

For the error code stored in (d1)+1, refer to the following.

Fage 579 Error codes generated for file operation instructions

# **Writing data to the specified file**

# **SP.FWRITE**

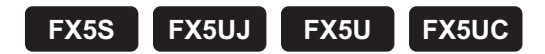

This instruction writes device data to the specified file in an SD memory card.

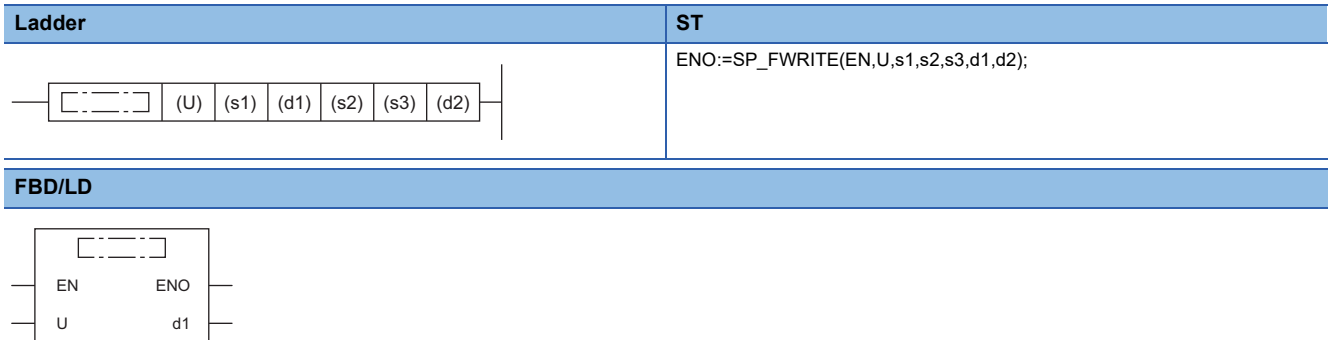

# **Setting data**

d2

s1

s2 s3

### ■**Descriptions, ranges, and data types**

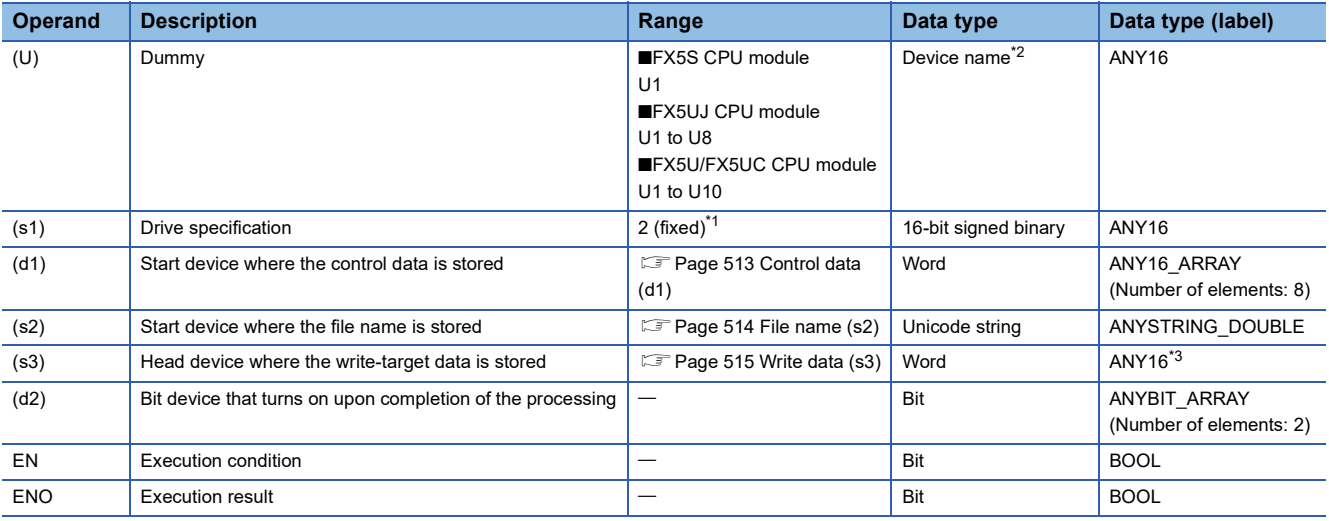

<span id="page-513-1"></span>\*1 Only drive 2 (for the SD memory card) can be set.

<span id="page-513-0"></span>\*2 Specification with a label is not allowed.

<span id="page-513-2"></span>\*3 When specifying setting data by using a label, define an array to secure enough operation area and specify an element of the array label.

# ■**Applicable devices**

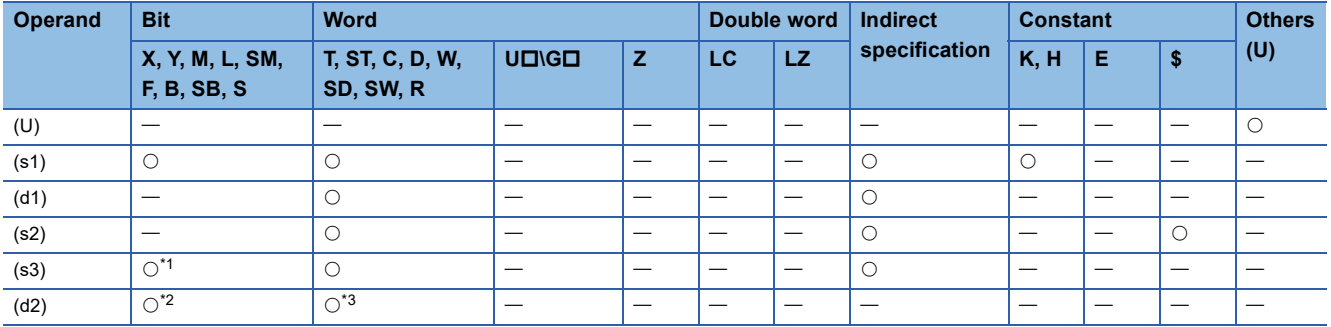

<span id="page-514-1"></span>\*1 If the bit device digit is specified in (s3), only multiples of 16 (0, 16, 32, 64…) can be specified as the device number. Only K4 can be specified as the number of digits.

<span id="page-514-2"></span>\*2 S cannot be used.

<span id="page-514-3"></span>\*3 T, ST, and C cannot be used.

Only bit specification of word device is applicable.

# <span id="page-514-0"></span>■**Control data (d1)**

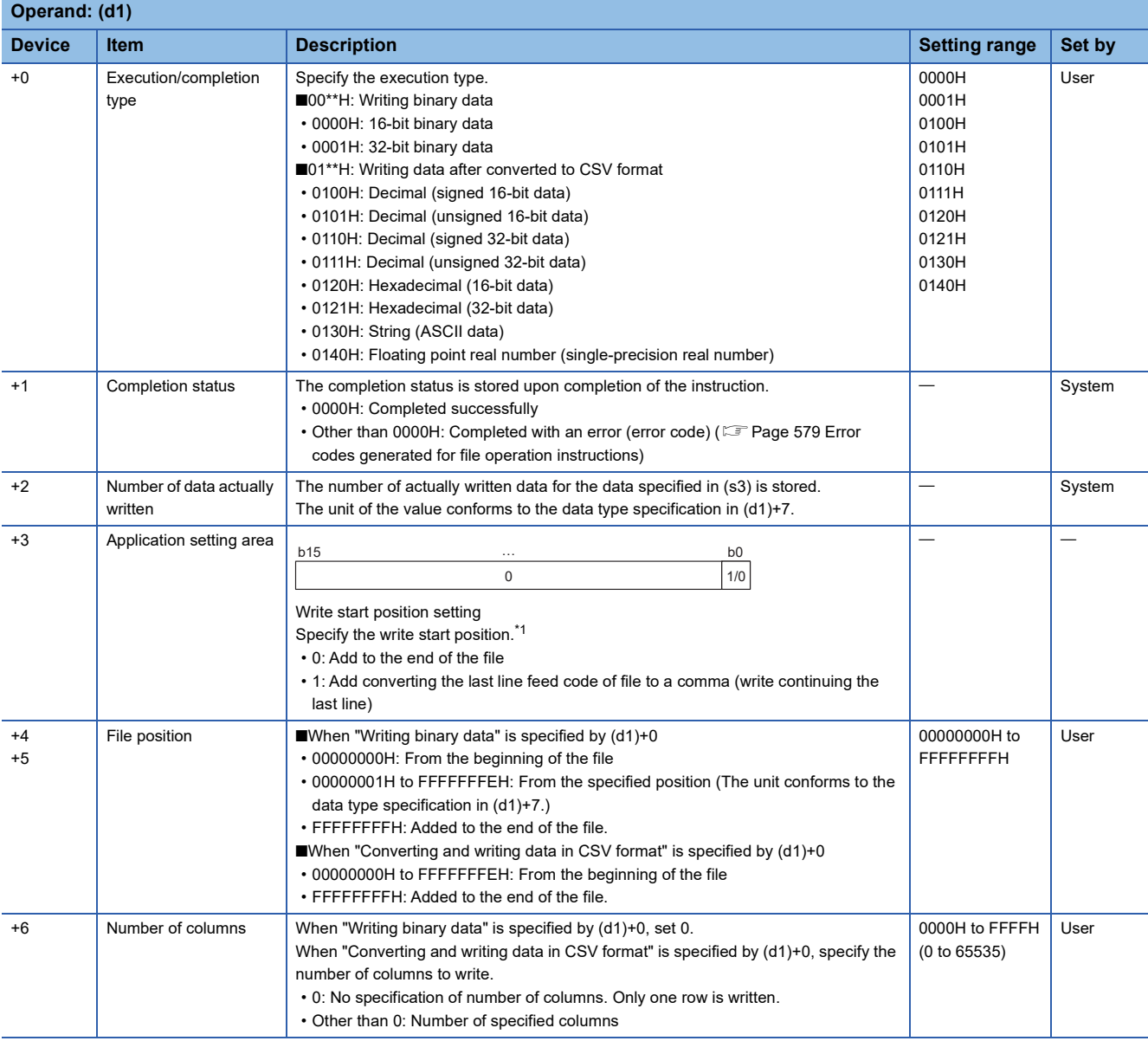

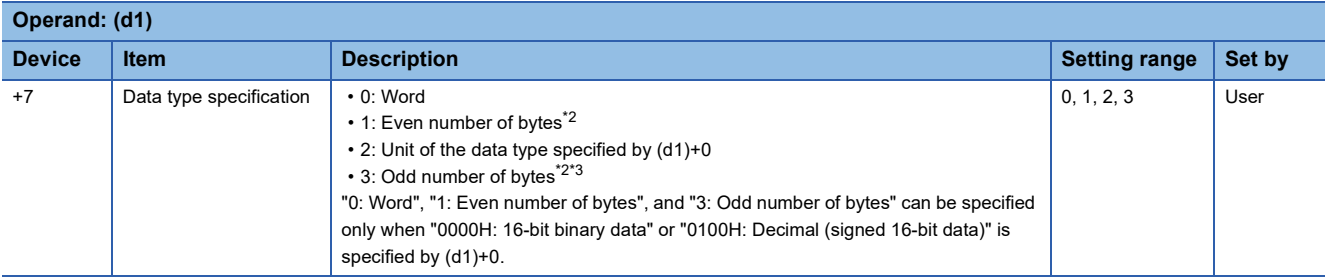

<span id="page-515-1"></span>\*1 The setting is enabled only when "01\*\*H: Writing data after converted to CSV format" has been selected for execution/completion type (d1)+0 and "FFFFFFFFH: Added to the end of the file" has been specified for file position (d1)+4 and (D1)+5. When the setting is disabled, specify "0."

<span id="page-515-2"></span>\*2 When "1: Even number of bytes" or "3: Odd number of bytes" is specified by (d1)+7 (Data type specification), the setting range of (s3)+0 (Number of request write data) is 1 to 32767.

<span id="page-515-3"></span>\*3 Even when "3: Odd number of bytes" is specified by (d1)+7 (Data type specification), specify the number in units of words. Add one byte to the odd number of bytes to be written and set the number in (s3)+0 (Number of request write data).

### <span id="page-515-0"></span>■**File name (s2)**

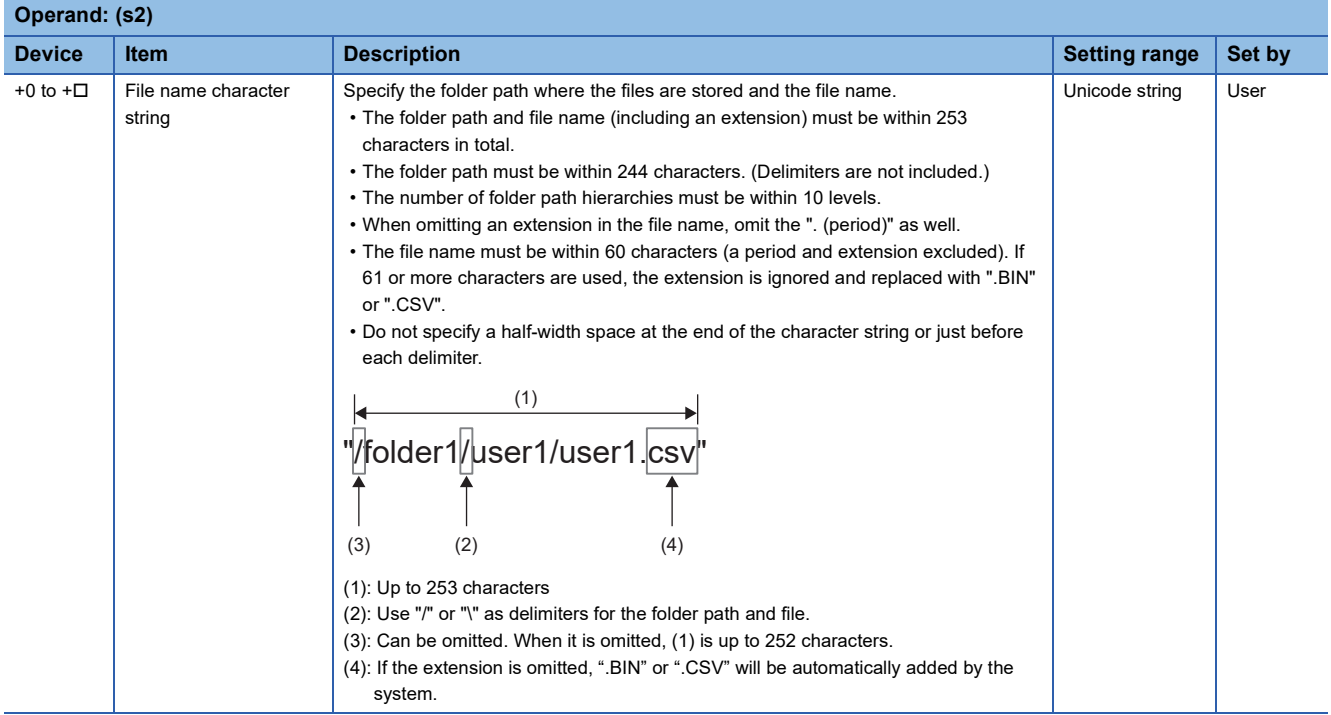

### <span id="page-516-0"></span>■**Write data (s3)**

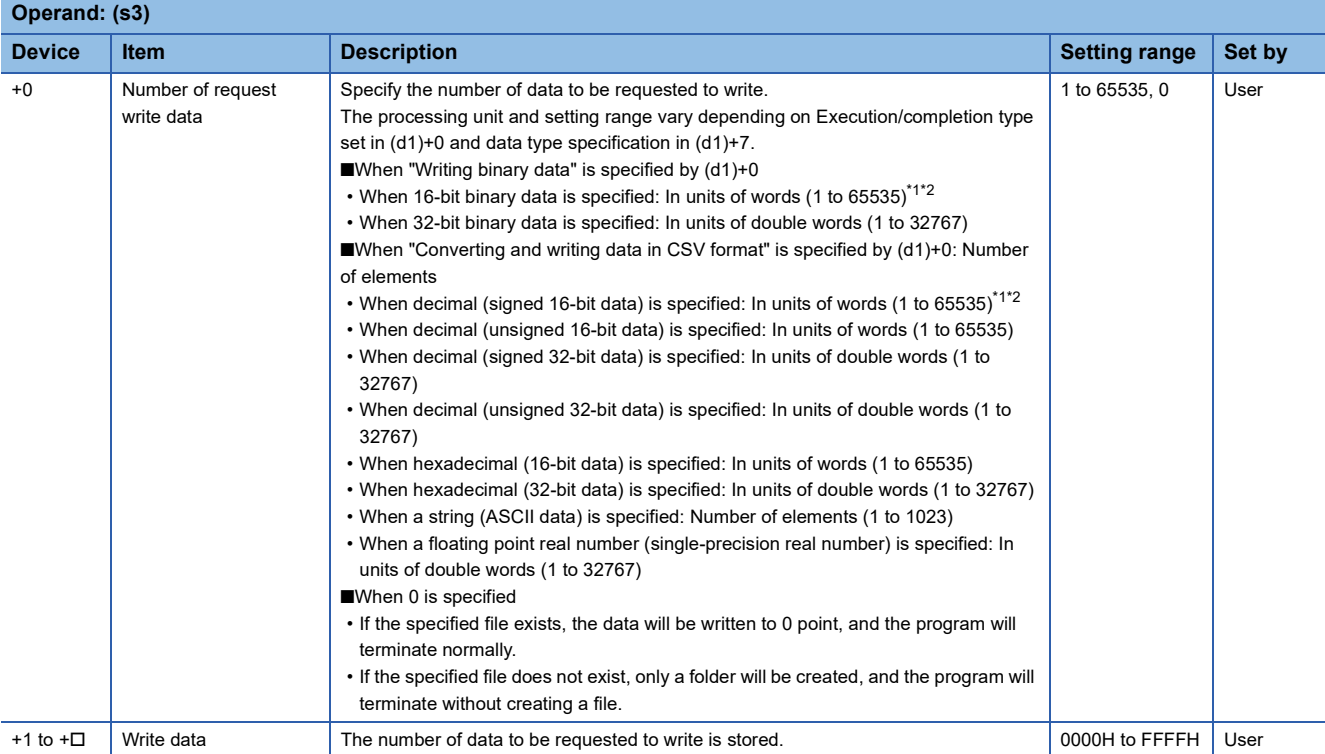

<span id="page-516-1"></span>\*1 When "1: Even number of bytes" or "3: Odd number of bytes" is specified by (d1)+7 (Data type specification), the setting range of (s3)+0 (Number of request write data) is 1 to 32767.

<span id="page-516-2"></span>\*2 Even when "3: Odd number of bytes" is specified by (d1)+7 (Data type specification), specify the number in units of words. Add one byte to the odd number of bytes to be written and set the number in (s3)+0 (Number of request write data).

# Processing details

- This instruction writes the specified number of data to the specified file. Set the execution/completion type in the control data to specify the file write-target format.
- The write target is the SD memory card only.
- The processing completion bit device (d2) automatically turns on at the execution of the END instruction in the scan in which the completion of processing of the SP.FWRITE instruction is detected. The bit device (d2) turns off at the execution of the END instruction in the next scan. If the processing completion bit device (d2) is ON, it will automatically turn OFF when the SP.FWRITE instruction is executed.
- If the SP.FWRITE instruction completes with an error, the error completion device (d2)+1 turns on or off in synchronization with (d2).
- SM753 (File being accessed) turns on while the SP.FWRITE instruction is being executed. While SM753 is on, the SP.FWRITE instruction cannot be executed. (If the instruction is executed, no processing is performed.)
- Even if an error is detected during the execution of the instruction, the bit devices (d2) and (d2)+1 and SM753 do not turn on.
- Specify data in (s3)+0, (d1)+4, (d1)+5, and (d1)+2 depending on the combination of (d1)+0 and (d1)+7.

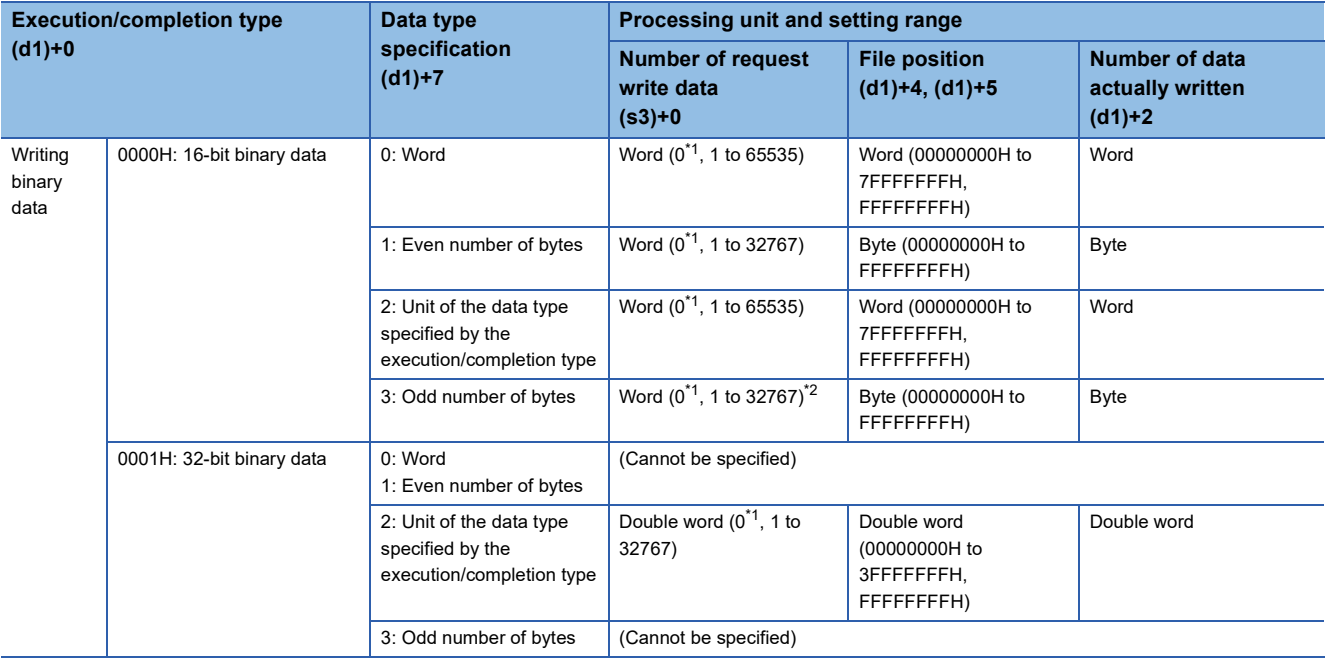

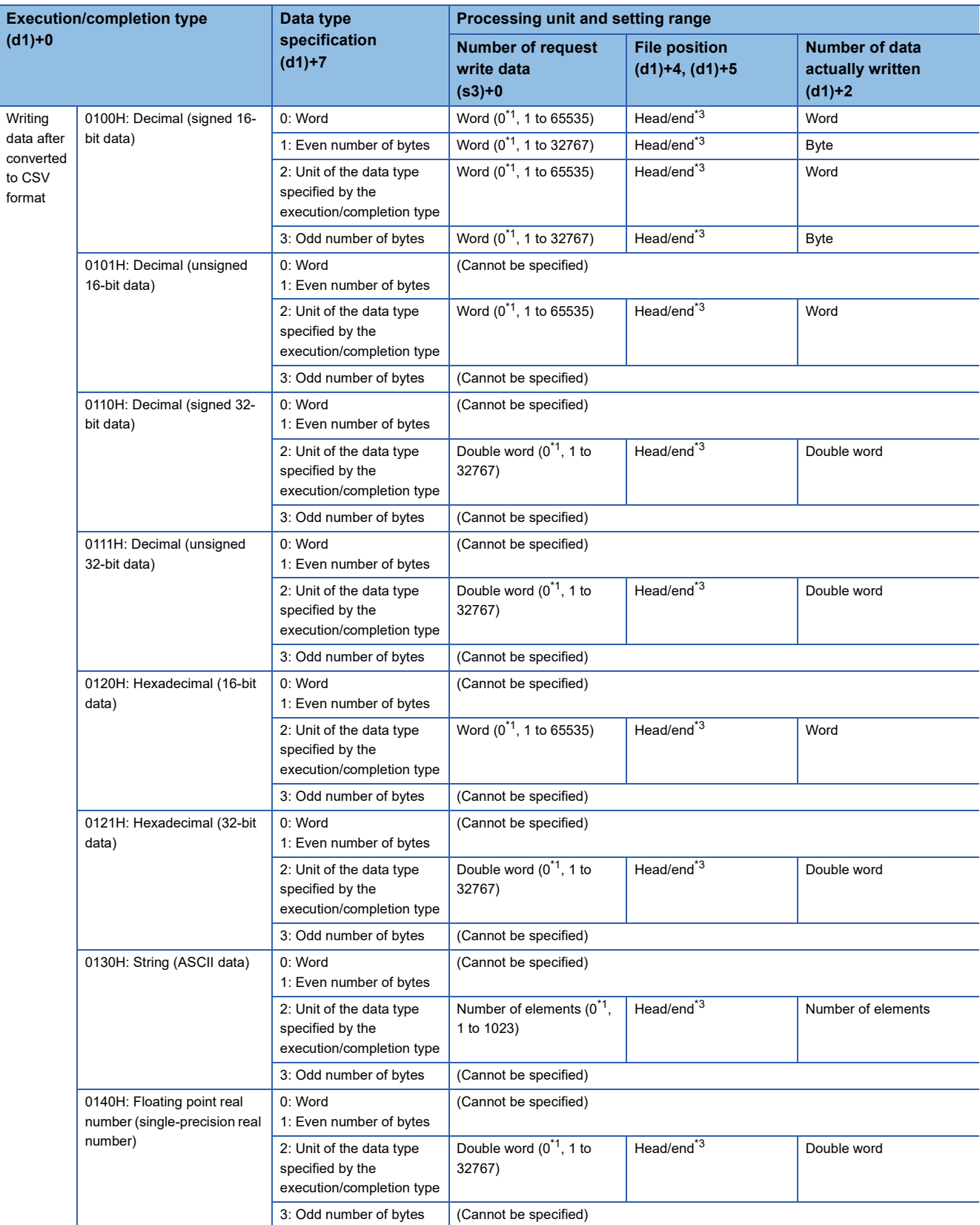

<span id="page-518-0"></span>\*1 If the specified file does not exist and the number of write target data is 0, a folder to up to the specified path will be created, and the program will terminate normally without creating a file.

If the specified file exists and the number of request write data is 0, the program will terminate normally with the number of actually written data to 0 point

<span id="page-518-1"></span>\*2 To specify the number of request write data, add 1 byte to the number of odd byte data to be written, and specify the sum in word units.

<span id="page-518-2"></span>\*3 The set value is from 00000000H to FFFFFFFEH (from the beginning of the file) or FFFFFFFFH (added to the end of the file).

# ■**Timing chart**

Below is shown the timing chart (flag updating timing) from the execution of the SP.FWRITE instruction to the completion.

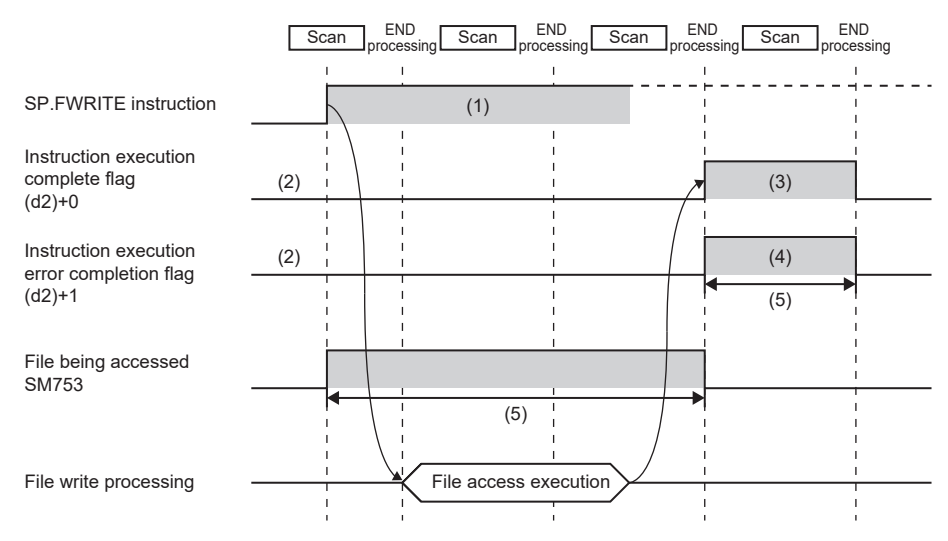

(1) No processing during scanning except when the instruction is turned OFF and ON (2) Updating to OFF when the instruction is turned OFF and ON (3) Turning ON upon normal/error

completion[\\*1](#page-519-0)

(4) Turning OFF upon normal completion and turning ON upon error completion[\\*1](#page-519-0)

(5) Turning ON only during 1 scan after instruction execution

(6) Turning OFF when instruction execution complete flag is turned ON

<span id="page-519-0"></span>\*1 The complete flag is not turned ON when an error is detected during instruction execution.

### ■**Writing binary data**

- If the extension of the target file is omitted, the extension will be ".BIN".
- If a file that does not exist is specified, it will be created and data will be saved to the beginning of the file. The newly created file has the archive attribute.
- When an existing file is specified, data will be saved to the beginning of the file. If the size of data exceeds the size of the existing area in the file during writing, the excess data is additionally stored.
- If the specified position exceeds the existing file size, 0 point of data is written and the processing completes successfully.
- If the media runs out of free space during additional saving of data, an error occurs. In this case, the successfully written and additionally saved data is kept in the written state, and the program will terminate abnormally after additionally saving only the part that can be additionally saved. (8002H is stored in (d1)+1.)
- In 16-bit binary data write mode, when the number of request write data and file position are specified, data is written as follows.

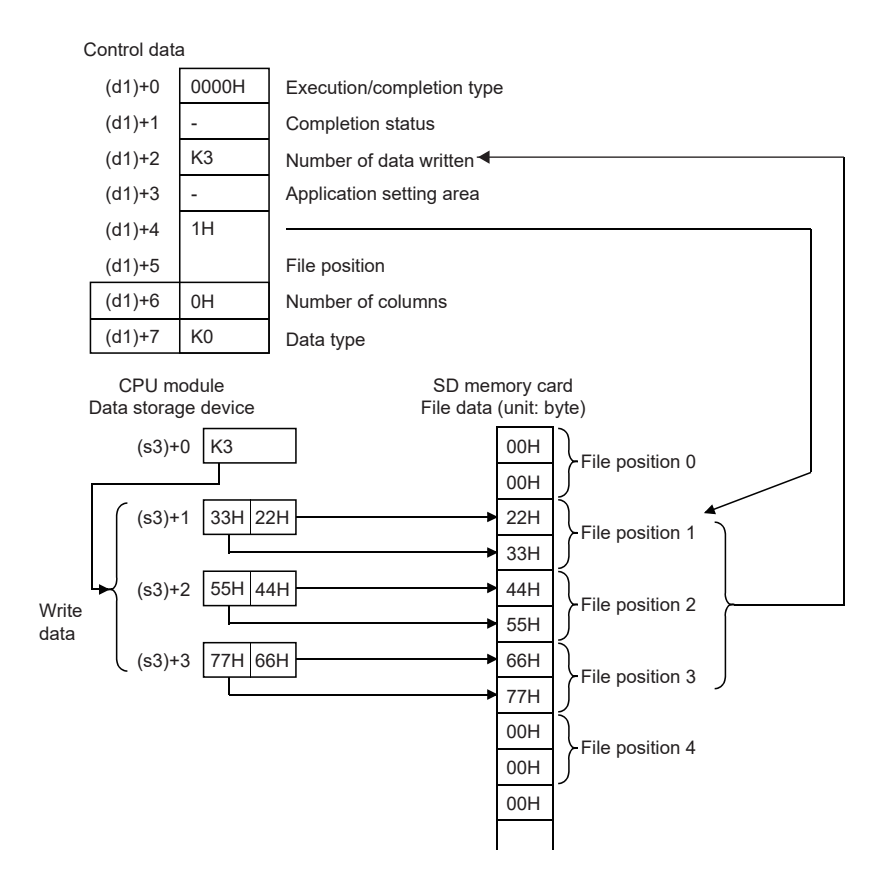

### ■**Converting and writing data in CSV format**

- If the extension is omitted, the extension will be ".CSV".
- When an existing file is specified, the following occurs. - When a value specified by (d1)+4 and (d1)+5 is other than FFFFFFFFH, data is saved to the file after deleting all the existing data in the file. - When a value specified by (d1)+4 and (d1)+5 is FFFFFFFH, data is added and saved to the end of the file.<sup>[\\*1](#page-521-0)</sup>
- When an existing file has been specified and "Add converting the last line feed code of file to a comma" has been specified in (d1)+3.b0, the data will be saved after the last line feed code of the file is converted to a comma. However, the last character of the file is not a line feed code, the character will not be converted to a comma, and the data will be saved to the end of the file.
- If a file that does not exist is specified, it will be created and data will be saved to the beginning of the file. The newly created file has the archive attribute.
- If the media runs out of free space during additional saving of data, an error occurs. In this case, the successfully saved data is kept in the written state, and the program will terminate abnormally after additionally saving only the part that can be additionally saved. (8002H is stored in (d1)+1.)
- When the number of columns is set to 0, data is read as a single-row data in a CSV format file.
- <span id="page-521-0"></span>\*1 When "Added to the end of the file" has been specified in (d1)+3.b0, the data will be saved by staring a new line under the last line of the file.

When "Add converting the last line feed code of file to a comma (write continuing the last line)" has been specified, the data will be saved continuing the last line of the file.

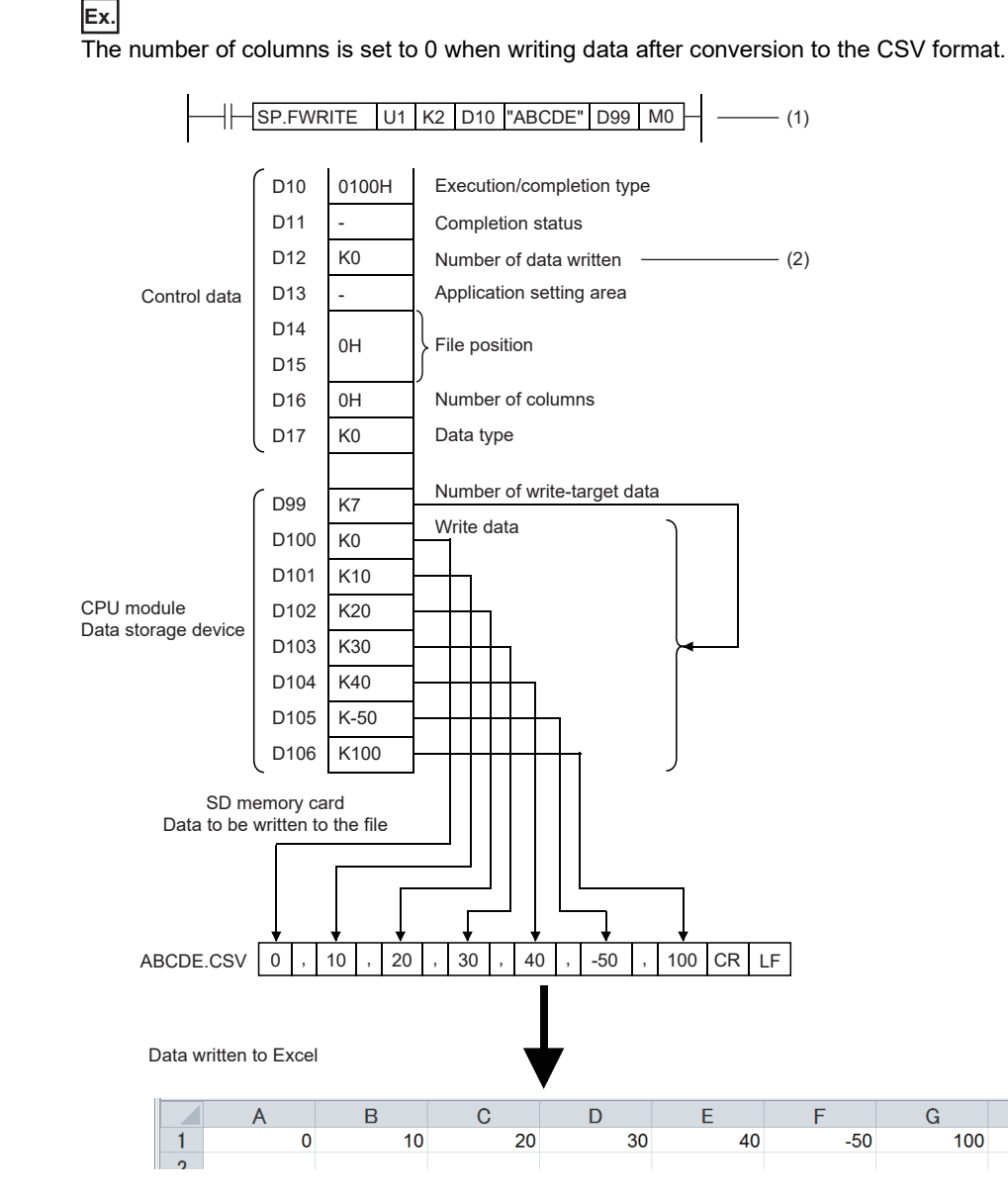

(1) Specified in units of words

(2) Same as the number of write data if case of normal completion

 • When the specified number of columns is set to a value other than 0, a CSV format file is stored as the table with the specified number of columns.

**Ex.**

The number of columns is set to a value other than 0 when writing data after conversion to the CSV format.

 $\left|\left|\right|$  SP.FWRITE U1 K2 D10 "ABCDE" D99 M0  $\left|\right|$   $\right|$   $\right|$  (1)

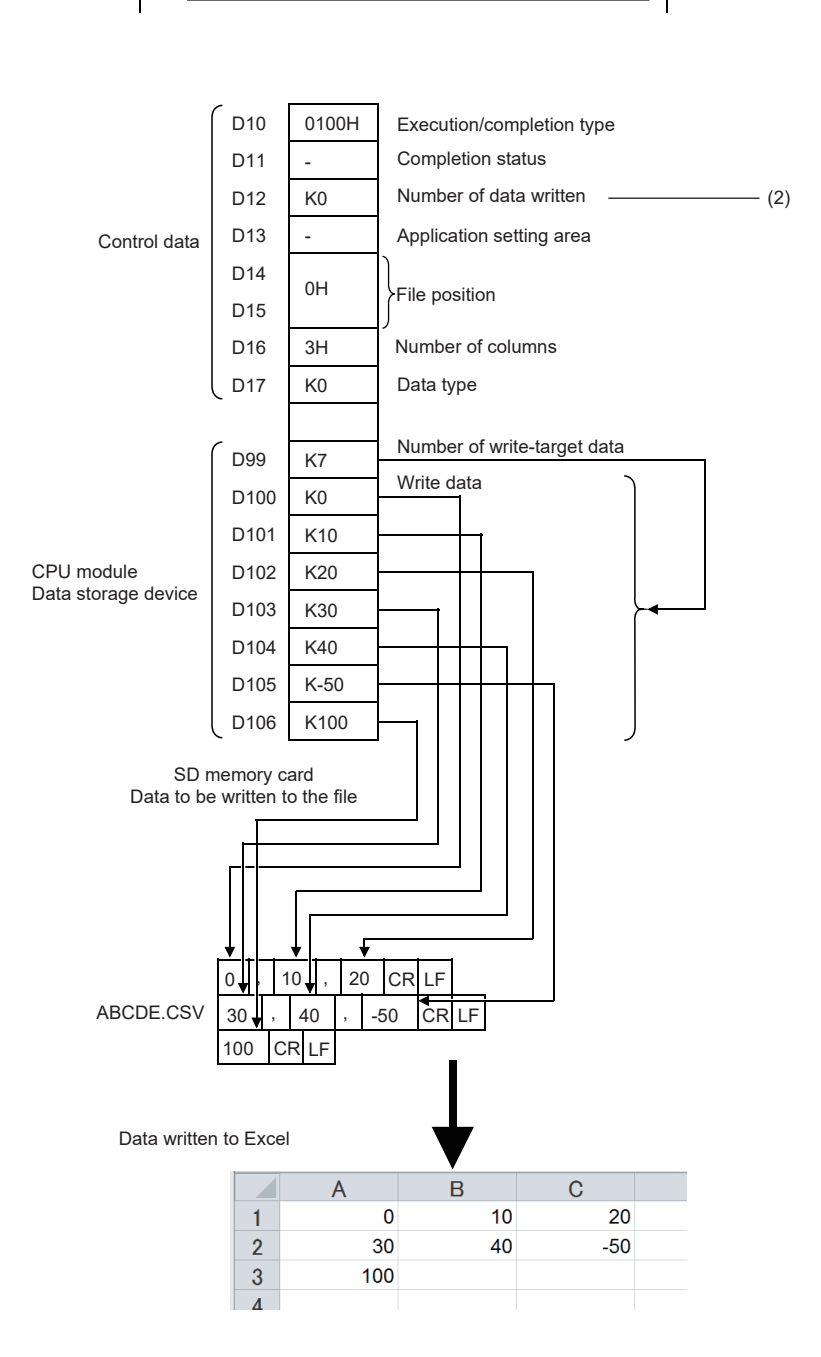

(1) Specified in units of words

(2) Same as the number of write data if case of normal completion

#### • The following figure shows how data is added.

#### [Specify the file to which data will be written.] (Even if the file exists, it is deleted and re-created.)

• Execution/completion type: Writing data after converted to CSV format (Decimal (signed 16-bit data))

- Number of request write data: 6H
- File position: 00000000H (from the beginning of the file)
- Number of columns specification: 4H
- Data type specification: Words
- Write start device: D0

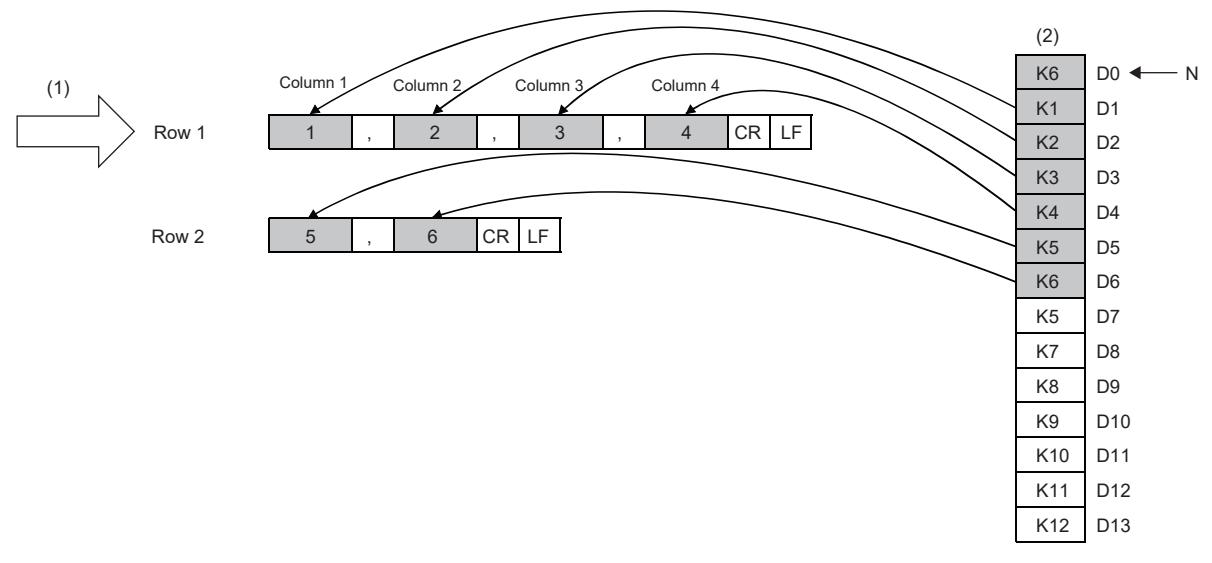

(1) Starting row

(2) Data in the device (write data)

N: Number of data

• When the number of request write data is 0, the processing varies depending on the existence of the specified file.

#### [When the specified file exists]

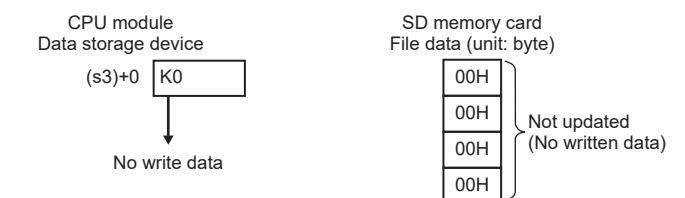

#### [When the specified file does not exist]

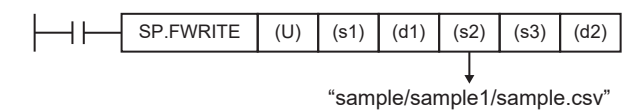

In SD memory card

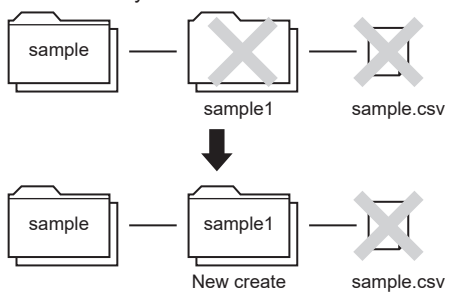

Since data is written to 0 point, the specified file will not be updated.

The program is finished normally.

The specified folder path will be created, and the processing will be terminated. When the folder exists, no processing will be performed.

The specified file will not be created.

[Added to the end of the file]

• Execution/completion type: Writing data after converted to CSV format (Decimal (signed 16-bit data))

- Number of request write data: 8H
- File position: FFFFFFFFH (added to the end of the file)
- Number of columns specification: 3H
- Data type specification: Words
- Write start device: D7

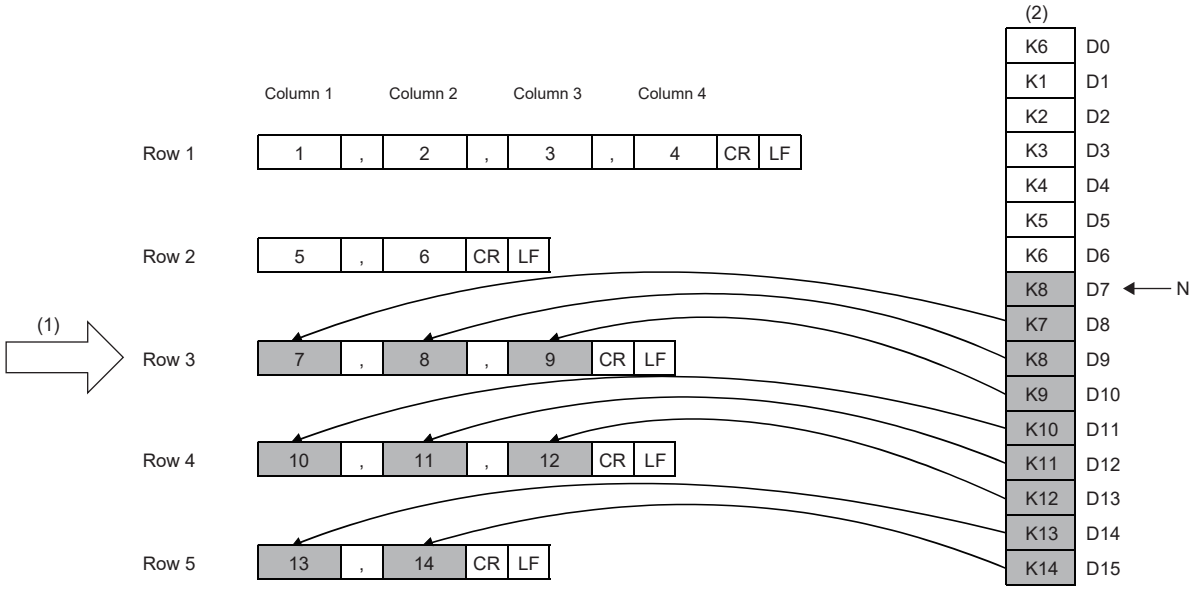

(1) Starting position

(2) Data in the device (write data)

N: Number of data

Point $\mathcal P$ 

- To justify the written data columns, set "Number of request write data" to an integral multiple of "Specified number of columns." If the setting is not an integral multiple, the lines will vary in the number of columns.
- When data is added to the end of a file, columns are shifted if "Number of columns" is changed from the previous writing.
- When "String (ASCII data)" has been specified for execution/completion type, set 00H (NULL) at the end of the string of one element. When the string has an even number of bytes, set 0000H (NULL for 2 bytes) for the next 1 word.
- When "String (ASCII data)" has been specified for execution/completion type, the maximum number of characters in 1 element is 1999. If the number of characters exceeds 1999 and 00H (NULL) is not stored, the 2000th and following characters will not be written, and the next element will be written.
- When "String (ASCII data)" has been specified for execution/completion type, up to 1023 elements can be written by executing the instruction once.

• The following figures show an example of specifying "String (ASCII data)" for the execution/completion type.

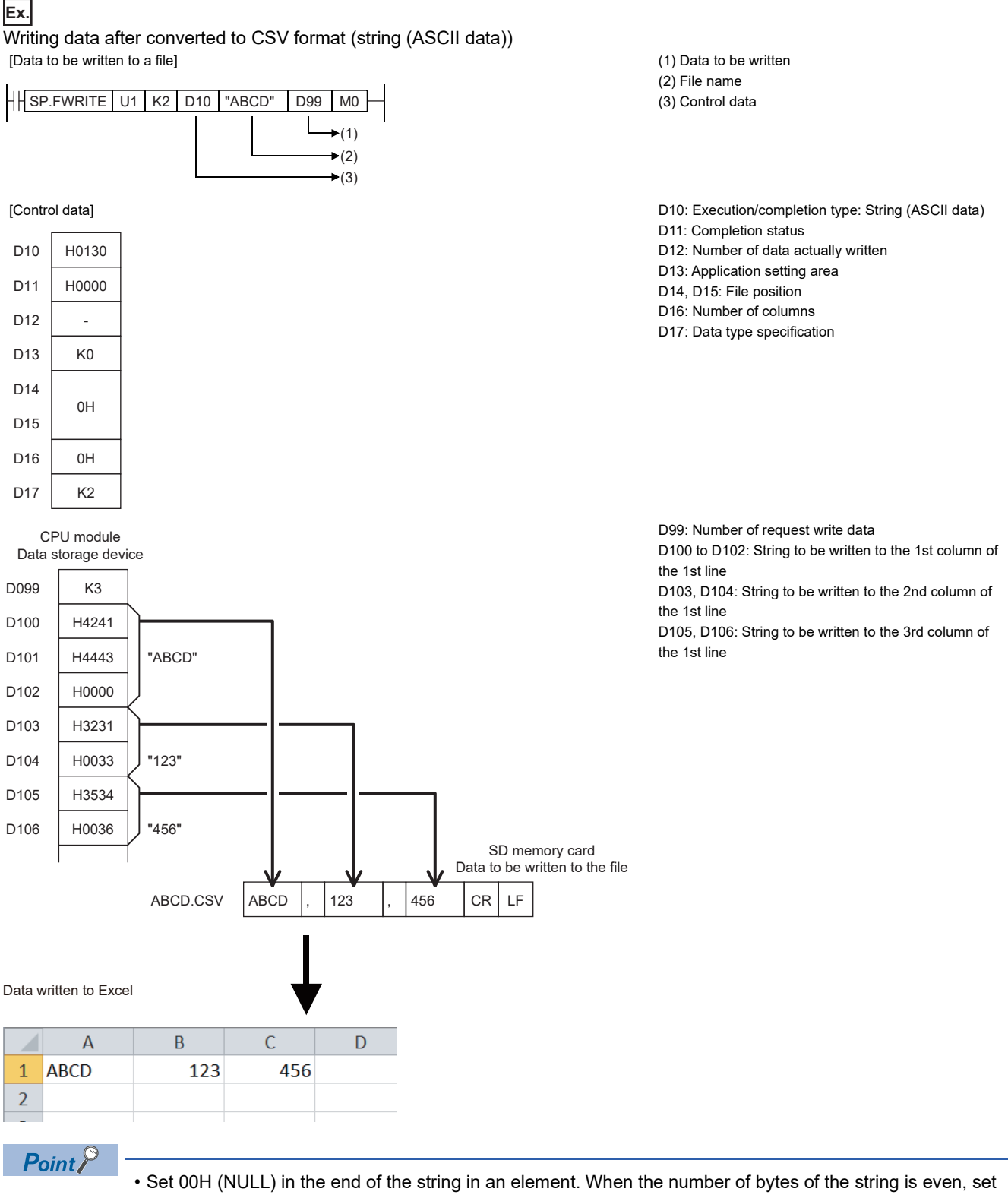

- 0000H (two bytes of NULL) in the next one word.
- The maximum number of characters in one element is 1999. If this maximum number is exceeded and 00H (NULL) is not stored, characters of 2000th character and after are not written and the write processing shifts to the next element.
- A maximum of 1023 elements can be written in a single instruction execution.

 • The following table lists values to set in (s3)+1 and later and data to be written in a CSV file when "0140H: Floating point real number (single-precision real number)" is set to (d1)+0.

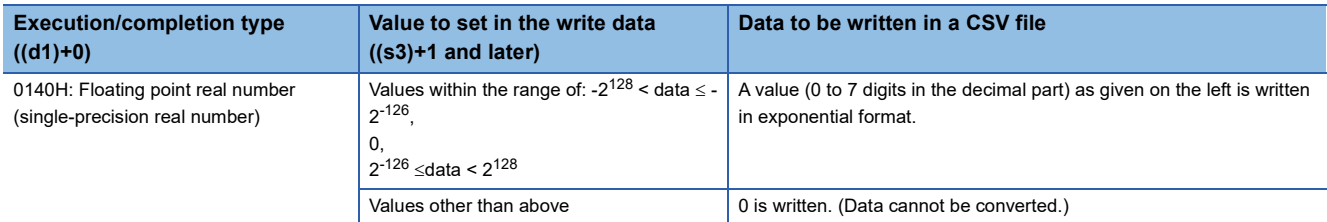

 • The following shows how the file size (total number of bytes) is calculated when a CSV format file is written to the SD memory card.

[Total number of bytes] = [Total number of bytes excluding the last row] + [Number of bytes of the last row]

([Number of bytes of each row] = [Number of columns<sup>\*1</sup>] +1+ [total number of bytes of all data values per line]<sup>\*2</sup>)

- \*2 The specified number of columns applies to rows other than the last row. The number of columns of the last row is calculated as shown below because it may differ from the specified number of rows depending on the number of write data.
	- The number of rows excluding the last row is calculated. (Number of rows excluding the last row = number of requested write  $data+$ number of columns (remainders rounded down)
	- The number of columns of the last row is calculated. (Number of columns of the last row = number of requested write data (number of rows excluding the last row  $\times$  number of columns))
- \*3 The following shows how the number of bytes of each data value is calculated.

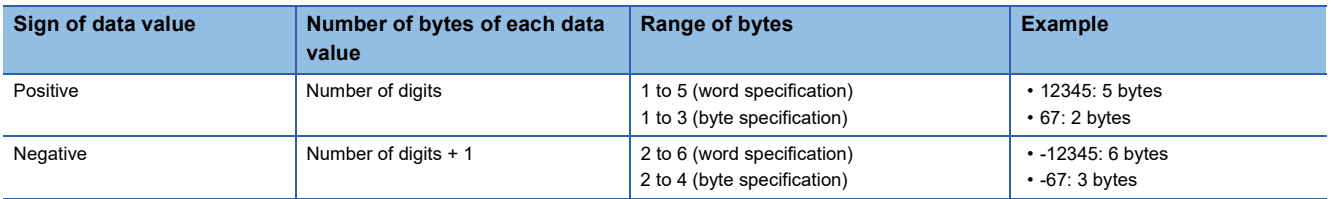

# Program example

An example of a program for writing binary data/CSV data to the SD memory card by using the SP.FWRITE instruction is shown below.

## ■**Writing binary data**

When X0 is turned ON, the data in D101 to D200 are written starting from the 16th word from the beginning of the "sample.bin" file stored in the SD memory card.

[Program operation]

- *1.* Control data is created during RUN.
- *2.* Set the number of request write data.\*1
- *3.* The drive contact of X0 is held in M0. When the drive contact is turned ON, the instruction execution complete flag and instruction error completion flag are initialized.
- **4.** The SP.FWRITE instruction is executed<sup>\*2</sup>
- *5.* Since the instruction execution complete flag and instruction error completion flag are ON only during 1 scan, they are held in the M150 and M151 devices to identify the normal/abnormal completion.
- \*1 The data to be written must have been set although this step is not contained in the program example.
- \*2 The instruction is executed after confirming that the following special devices are OFF to prevent simultaneous execution of another file operation instruction.
	- SM606 (Memory card disable request)
	- SM753 (File being accessed)

[Devices used]

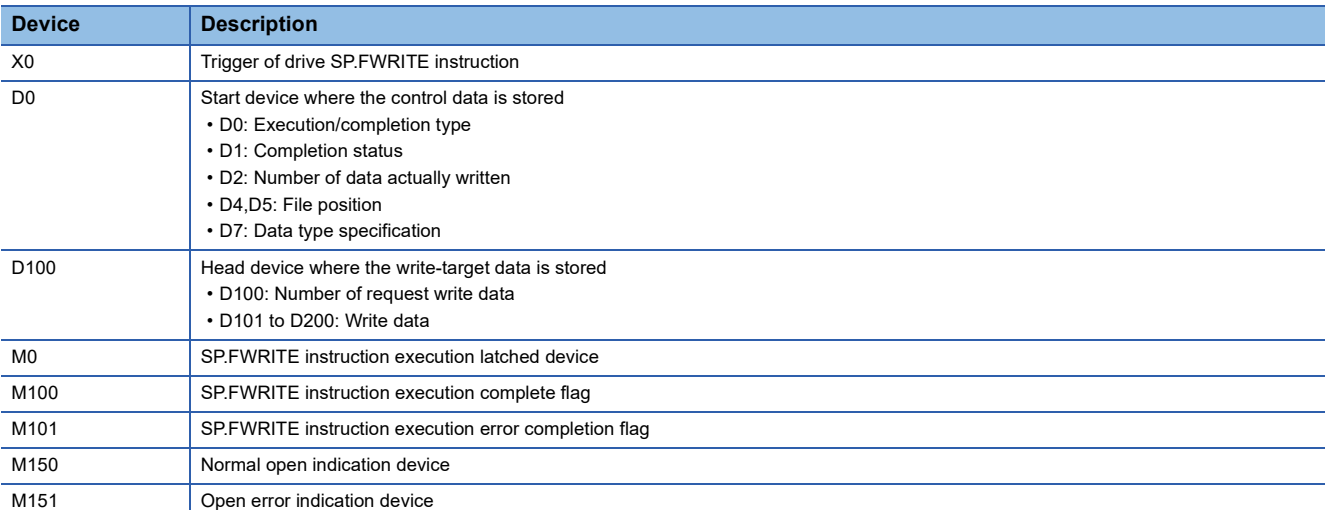

#### [SP.FWRITE instruction operand setting]

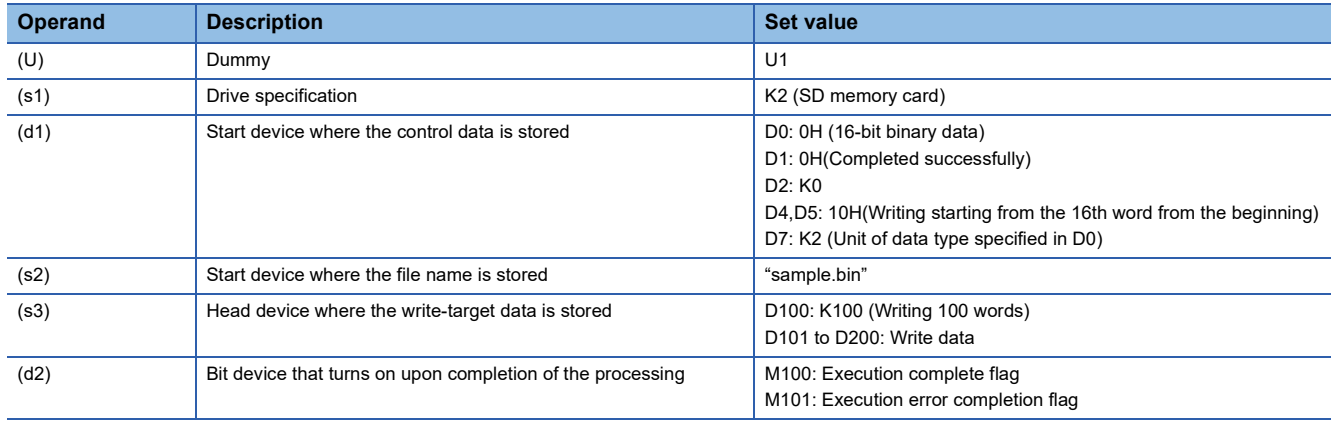

### [Ladder program]

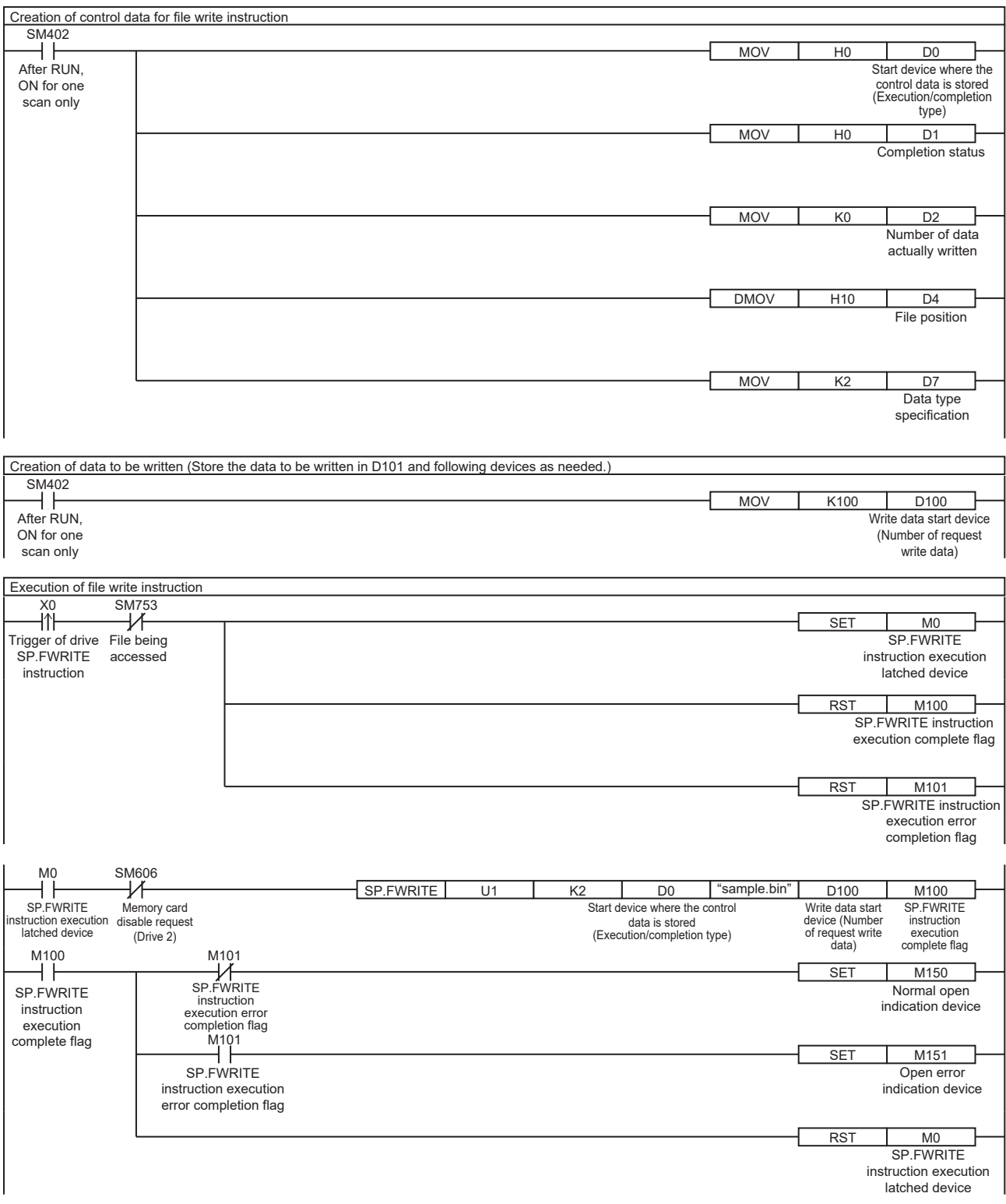

[ST program] //(1) Creation of control data for file write instruction IF SM402 THEN D0 := H0; //Execution/completion type (Control data start device) D1 := H0; //Completion status D2 := 0; //Number of data actually written D4:UD := H10; //File position D7 := 2; //Data type specification END\_IF;

//(2) Creation of data to be written IF SM402 THEN D100 := 100; //Number of request write data //Store the data to be written in D101 and following devices as needed. END\_IF;

//(3) Processing to start up the drive contact (X0) IF LDP(TRUE, X0) THEN //Checking that the file being accessed flag is OFF IF (SM753 <> TRUE) THEN SET(TRUE, M0); //Holds drive contact RST(TRUE, M100); //Initialize instruction execution complete flag RST(TRUE, M101); //Initialize instruction execution error complete flag END\_IF; END\_IF;

//(4) Execution of file write instruction IF M0 THEN //Checking that the memory card disable request is OFF IF (SM606 <> TRUE) THEN //EN = TRUE (Enable Input, always execute)  $/U = U1$  (Dummy) //S1 = 2 (Drive specification, 2 fixed) //S2 = "sample.bin" (Start device where the file name is stored) //S3 = D100(Head device where the write-target data is stored) //D1 = D0 (Start device where the control data is stored) //D2 = M100 (Bit device that turns on upon completion of the processing) SP\_FWRITE(TRUE, U1, 2, "sample.bin", D100, D0, M100); END\_IF; END\_IF;

//(5) Checking the instruction execution complete flag IF M100 THEN SET((M101 <> TRUE), M150); //Holds instruction execution complete flag SET(M101, M151); //Holds instruction execution error complete flag RST(TRUE, M0); //Releasing the drive contact END\_IF;

### [Execution result]

When the target device data is written by using the program example, the results are as shown below.

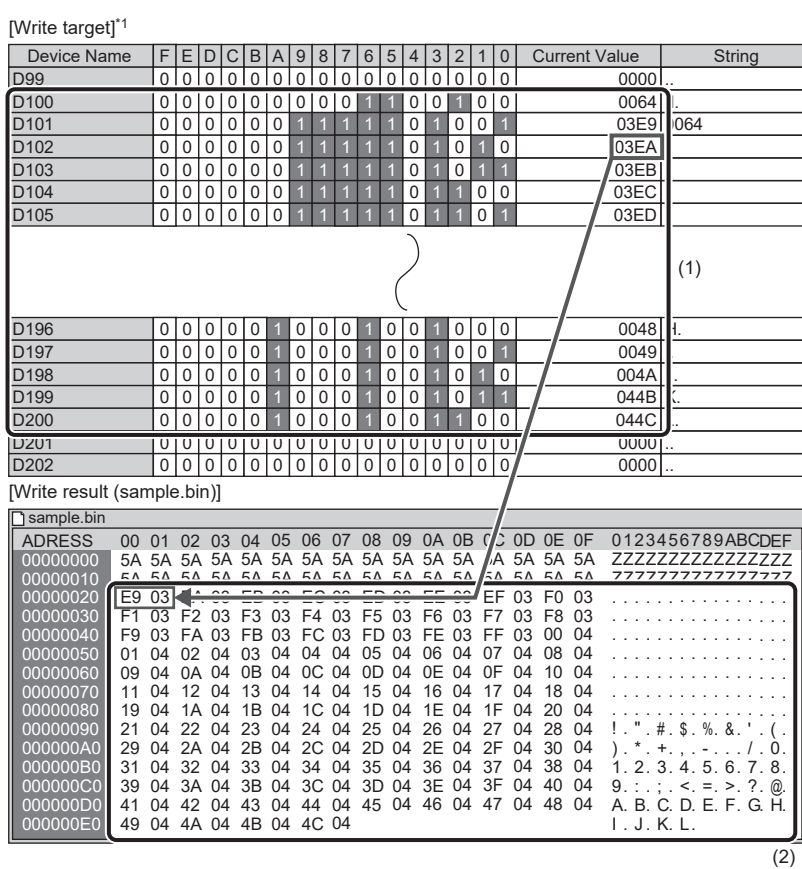

\*1 Device/Buffer Memory Batch Monitor (hexadecimal display) of engineering tool

- (1) In the program example, 100 words of data are written. Accordingly, the number of request write data is stored in D100, and the data to be written are stored in D101 to D200.
- (2) 100 words from 03E9 to 044C (D101 to D200) are written. In the program example, the data is written starting from the 16th word, and therefore 03E9 (device value of D101) is stored in the 16th word.

**8**

### ■**Converting and writing data in CSV format**

When X0 is turned on, the data in D101 to D115 are written to the end of the "sample.csv" file stored in the SD memory card. [Program operation]

- *1.* Control data is created during RUN.
- *2.* Set the number of request write data.\*1
- **3.** The drive contact of X0 is held in M0. When the drive contact is turned ON, the instruction execution complete flag and instruction error completion flag are initialized.
- *4.* The SP.FWRITE instruction is executed.\*2
- *5.* Since the instruction execution complete flag and instruction error completion flag are ON only during 1 scan, they are held in the M150 and M151 devices to identify the normal/abnormal completion.
- \*1 The data to be written must have been set although this step is not contained in the program example.
- \*2 The instruction is executed after confirming that the following special devices are OFF to prevent simultaneous execution of another file operation instruction.
	- SM606 (Memory card disable request)
	- SM753 (File being accessed)

[Devices used]

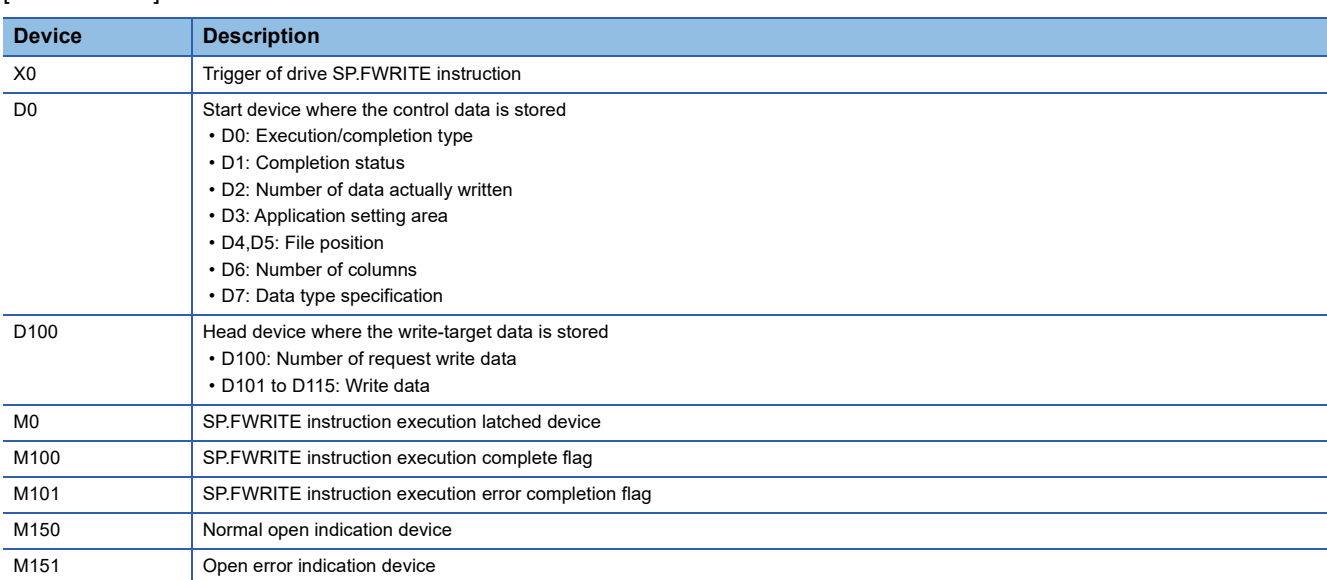

#### [SP.FWRITE instruction operand setting]

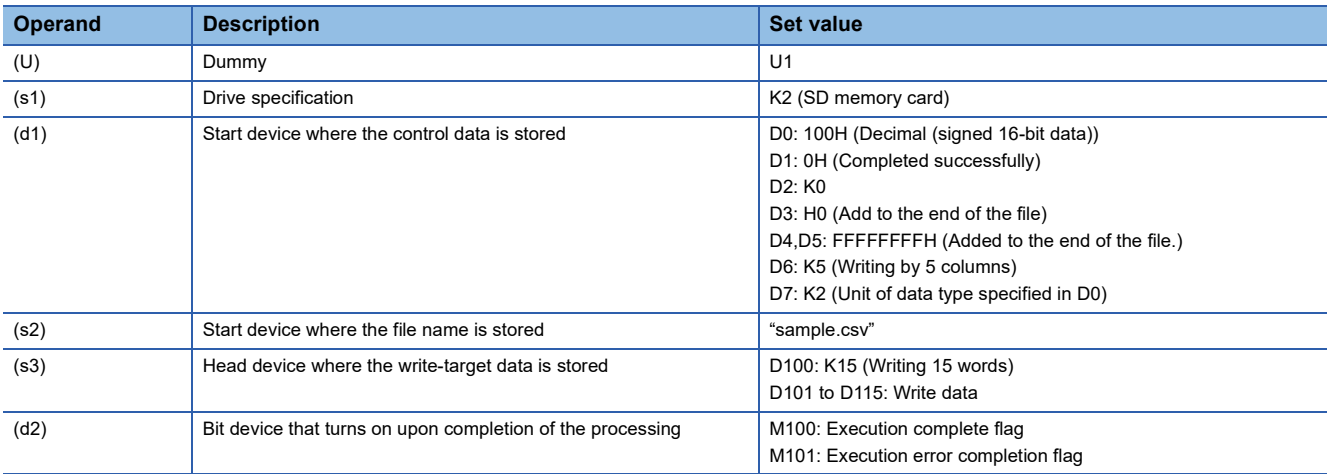

### [Ladder program]

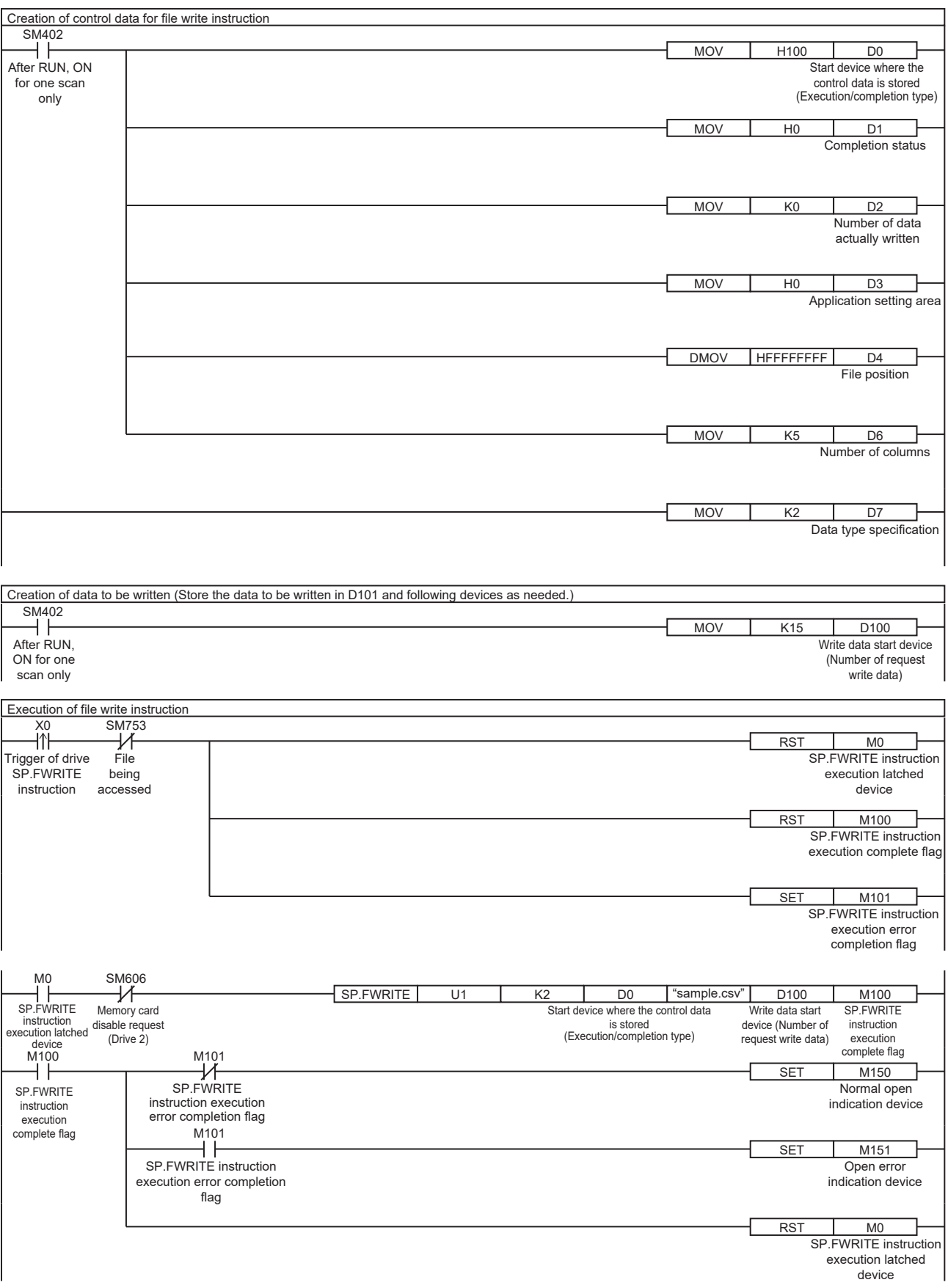

#### [ST program]

//(1) Creation of control data for file write instruction IF SM402 THEN D0 := H100; //Execution/completion type (Control data start device) D1 := H0; //Completion status D2 := 0; //Number of data actually written D3 := H0; //Application setting area D4:UD := HFFFFFFFF; //File position D6 := 5; //Number of columns D7 := 2; //Data type specification END\_IF;

//(2) Creation of data to be written IF SM402 THEN D100 := 15; //Number of request write data //Store the data to be written in D101 and following devices as needed. END\_IF;

//(3) Processing to start up the drive contact (X0) IF LDP(TRUE, X0) THEN //Checking that the file being accessed flag is OFF IF (SM753 <> TRUE) THEN SET(TRUE, M0); //Holds drive contact RST(TRUE, M100); //Initialize instruction execution complete flag RST(TRUE, M101); //Initialize instruction execution error complete flag END\_IF; END\_IF;

//(4) Execution of file write instruction IF M0 THEN //Checking that the memory card disable request is OFF IF (SM606 <> TRUE) THEN //EN = TRUE (Enable Input, always execute)  $/$ /U = U1 (Dummy) //S1 = 2 (Drive specification, 2 fixed) //S2 = "sample.csv" (Start device where the file name is stored) //S3 = D100 (Head device for storing the data to be written) //D1 = D0 (Start device where the control data is stored) //D2 = M100 (Bit device that turns on upon completion of the processing) SP\_FWRITE(TRUE, U1, 2, "sample.csv", D100, D0, M100); END\_IF; END\_IF;

//(5) Checking the instruction execution complete flag IF M100 THEN SET((M101 <> TRUE), M150); //Holds instruction execution complete flag SET(M101, M151); //Holds instruction execution error complete flag RST(TRUE, M0); //Releasing the drive contact END\_IF;

**532** 8 APPLICATION INSTRUCTION<br>8.7 File Operation Instructions

### [Execution result]

When the target device data is written by using the program example, the results are as shown below.

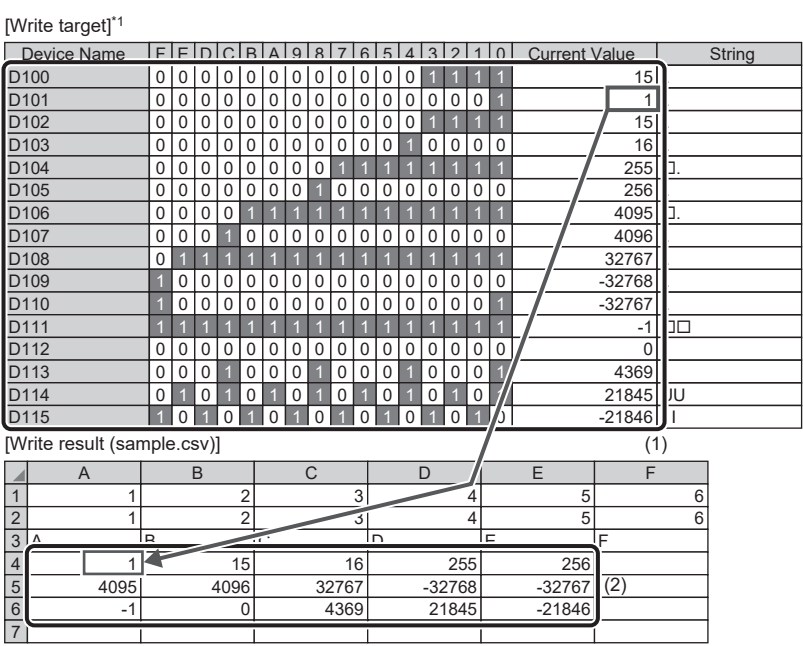

- (1) In the program example, 15 words of data are written. Accordingly, the number of request write data is stored in D100, and the data to be written are stored in D101 to D115.
- (2) The 15 words from 1 to -21846 (D101 to D115) are written. In the program example, the data are written by 5 columns to the end of the file, and therefore the data are stored after the existing data (that exists before writing).

\*1 Device/Buffer Memory Batch Monitor (decimal display) of engineering tool)

### **Precautions**

- The SP.FWRITE instruction cannot be executed in user interrupt programs. An error (3582H) will occur.
- When "01\*\*H" has been specified in Execution/completion type (d1)+0 and an option other than "FFFFFFFFH" has been specified in File position (d1)+4 and (d1)+5, if "Add converting the last line feed code of file to a comma (write continuing the last line)" is specified in (d1)+3.b0, an error will occur.
- The SP.FWRITE instruction cannot be executed while SM606 (Memory card disable request) is ON. When SM606 is turned ON during execution of the instruction, the program will terminate abnormally. (The data that has been written before SM606 is turned ON will be stored in the SD memory card.)
- The files in the system folder (\$MELPRJ\$) cannot be handled by the SP.FWRITE instruction. If an access to any file in the system folder (\$MELPRJ\$) is requested, a calculation error (3405H) will occur.
- The SP.FWRITE instruction cannot be executed simultaneously with the SP.DEVST instruction, the SP.FTPPUT instruction, and the SP.FTPGET.
- Do not disconnect the power or remove the SD memory card during execution of the SP.FWRITE instruction. (The file may be damaged, or an error may occur.)

# Operation error

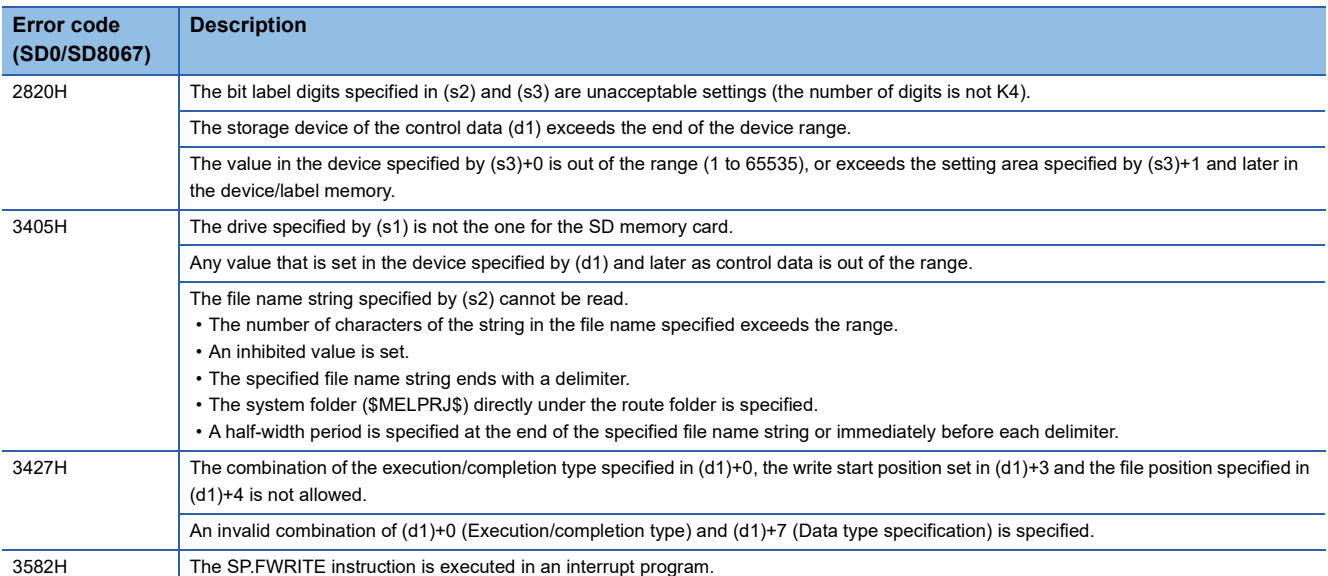

If the SP.FWRITE instruction completes with an error, an error code is stored in the device specified by (d1)+1. (Note that an

error code is not stored if the instruction results in an operation error.)

For the error code stored in (d1)+1, refer to the following.

Fage 579 Error codes generated for file operation instructions

# **Deleting the specified file**

# **SP.FDELETE**

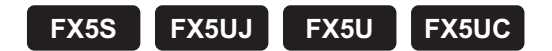

This instruction deletes the specified file or folder in an SD memory card.

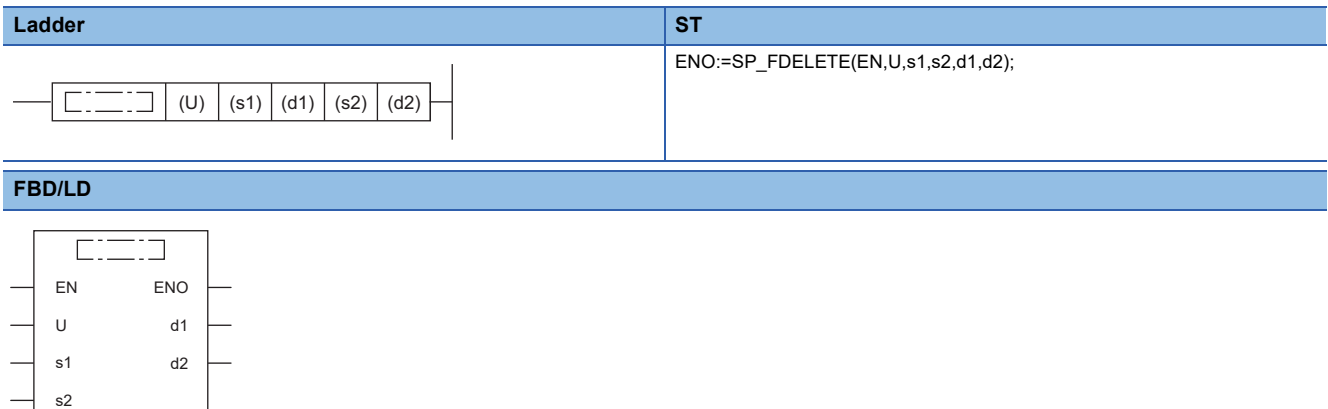

# Setting data

### ■**Descriptions, ranges, and data types**

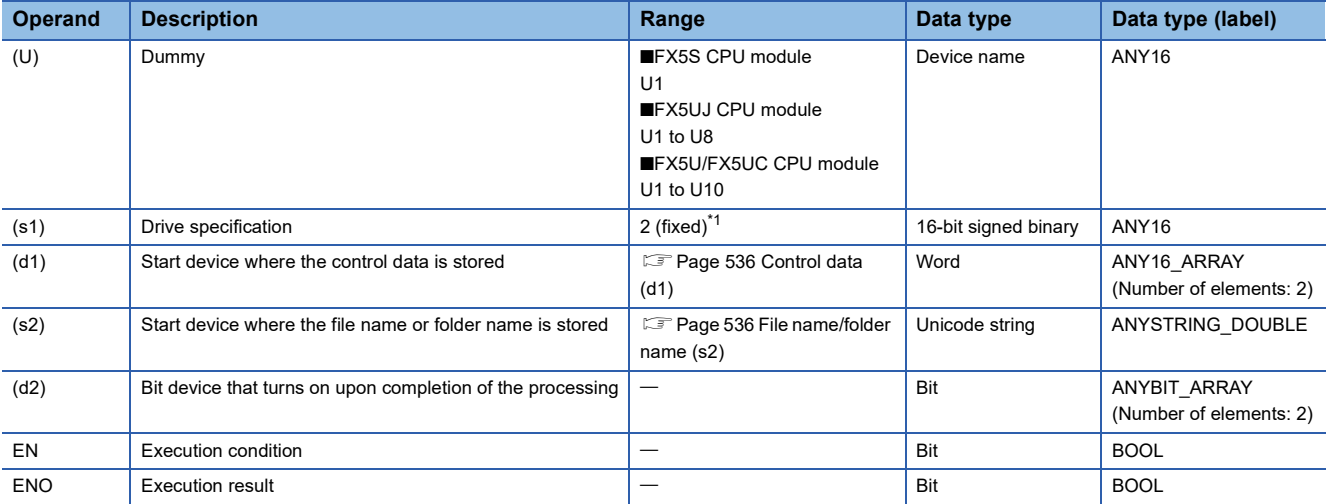

<span id="page-536-0"></span>\*1 Only drive 2 (for the SD memory card) can be set.

### ■**Applicable devices**

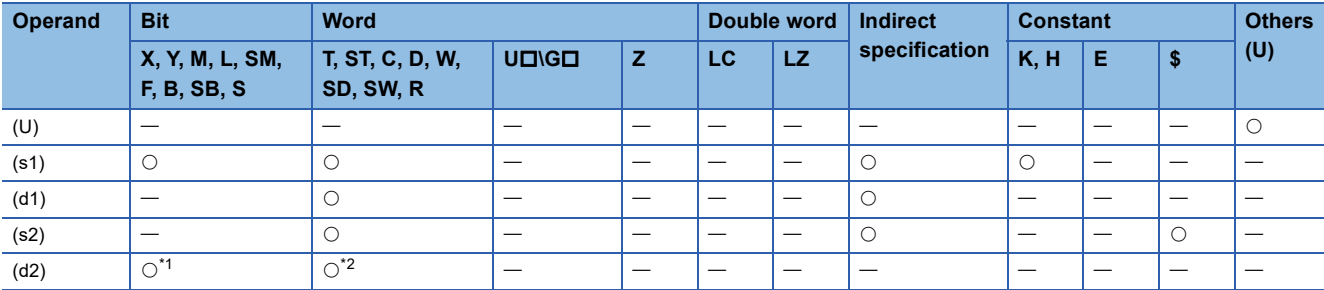

<span id="page-536-1"></span>\*1 S cannot be used.

<span id="page-536-2"></span>\*2 T, ST, and C cannot be used.

Only bit specification of word device is applicable.

# <span id="page-537-0"></span>■**Control data (d1)**

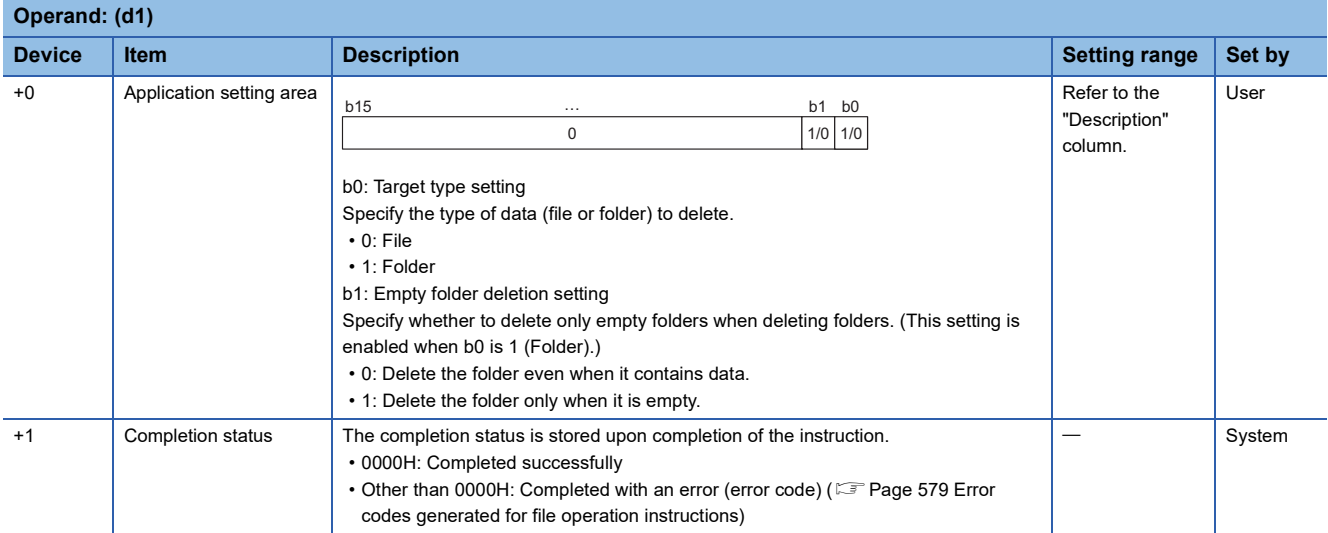

# <span id="page-537-1"></span>■**File name/folder name (s2)**

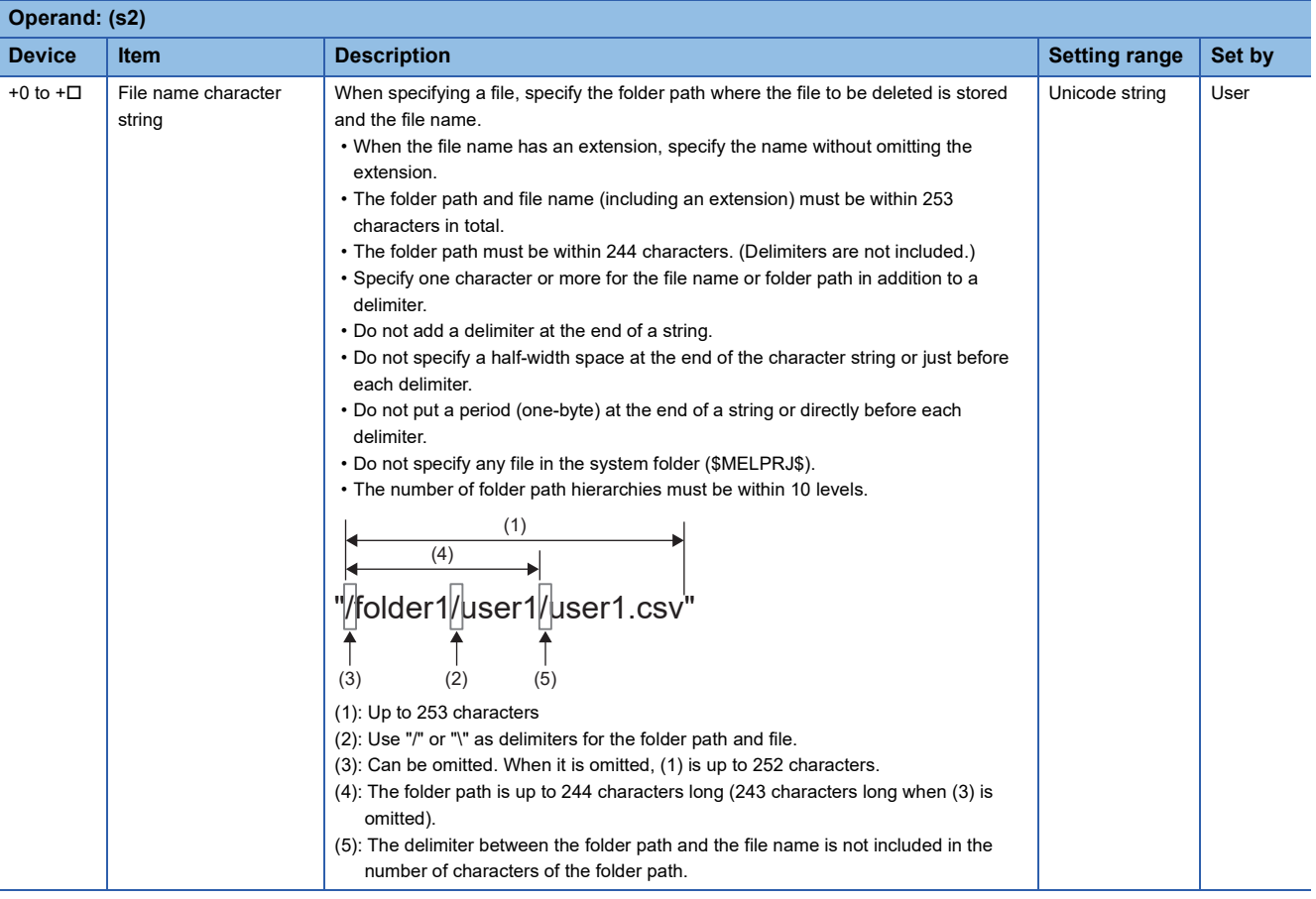

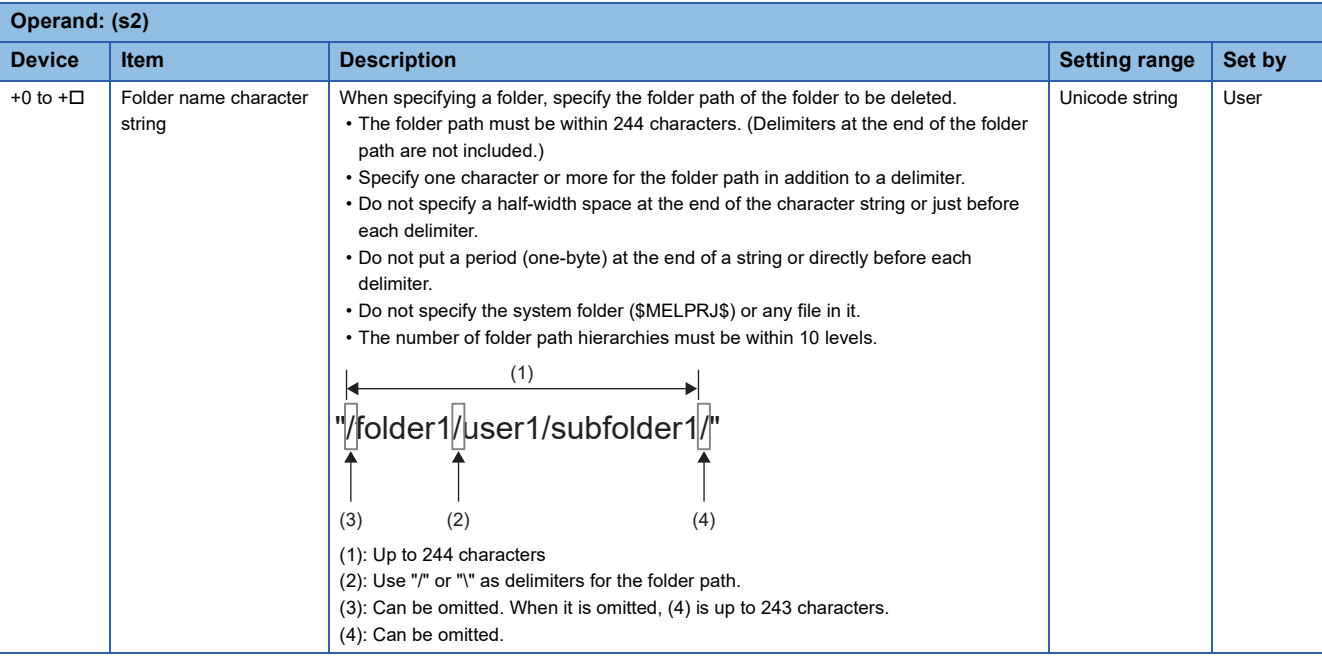

# Processing details

- This instruction deletes the file or folder specified by (s2) in the drive specified by (s1).
- SM753 (File being accessed) turns on while the SP.FDELETE instruction is being executed. While SM753 is on, the SP.FDELETE instruction cannot be executed. (If the instruction is executed, no processing is performed.)
- The processing completion bit device (d2) automatically turns on at the execution of the END instruction in the scan in which the completion of processing of the SP.FDELETE instruction is detected. The bit device (d2) turns off at the execution of the END instruction in the next scan. If the processing completion bit device (d2) is ON, it will automatically turn OFF when the SP.FDELETE instruction is executed.
- If the SP.FDELETE instruction completes with an error, the error completion device (d2)+1 turns on or off in synchronization with (d2).
- If an operation error is detected during the execution of the instruction, (d2) and (d2)+1 do not turn on.

### ■**Timing chart**

The operation specifications of the file delete function are shown below.

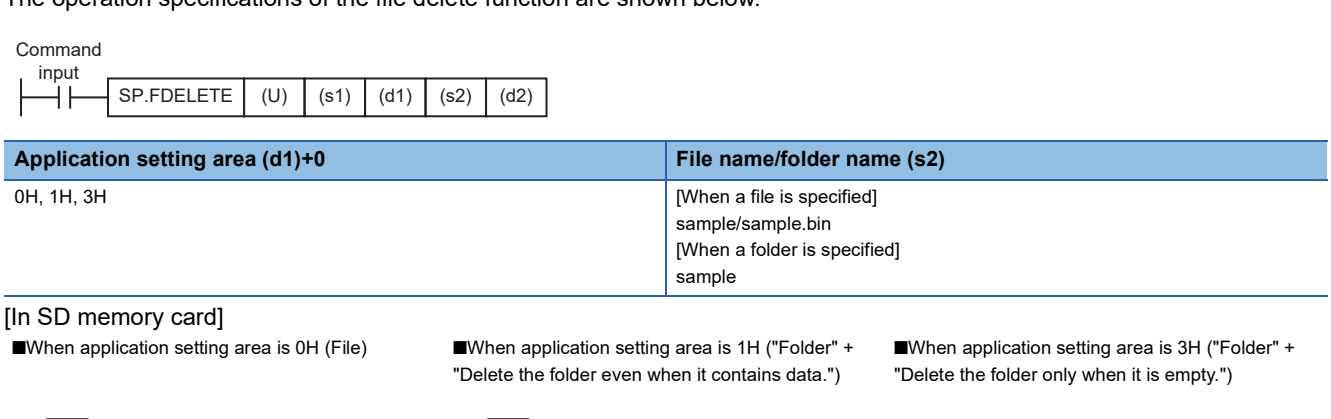

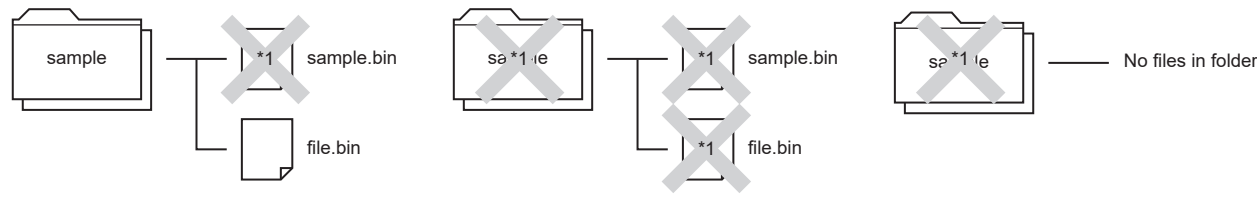

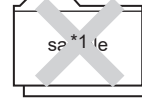

\*1 The file or folder is deleted.

Below is shown the timing chart (flag updating timing) from the execution of the SP.FDELETE instruction to the completion.

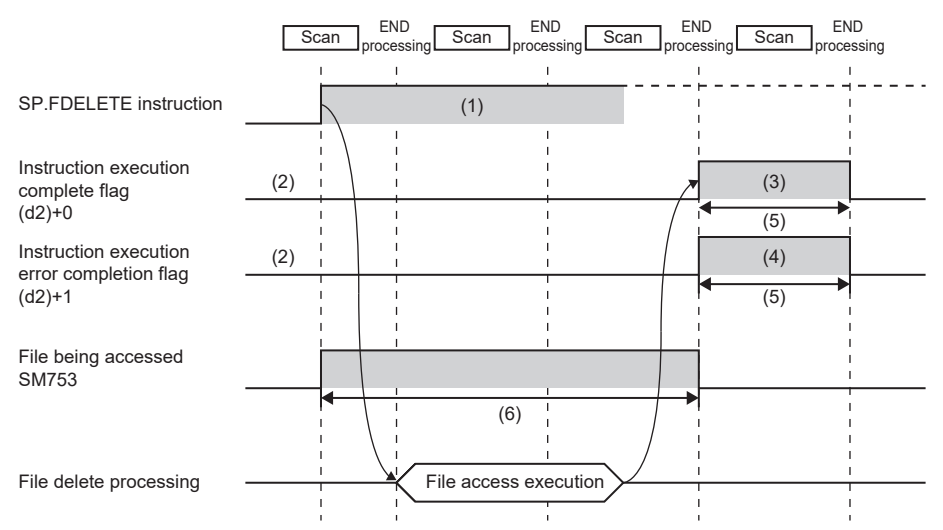

(1) No processing during scanning except when the instruction is turned OFF and ON (2) Updating to OFF when the instruction is turned OFF and ON

(3) Turning ON upon normal/error completion[\\*2](#page-539-0)

(4) Turning OFF upon normal completion and turning ON upon error completion<sup>[\\*2](#page-539-0)</sup>

(5) Turning ON only during 1 scan after instruction execution

(6) Turning OFF when instruction execution complete flag is turned ON

<span id="page-539-0"></span><sup>\*2</sup> The complete flag is not turned ON when an error is detected during instruction execution.
#### Program example

When X0 is turned ON, the "\sample\sample.csv" file stored in the SD memory card is deleted. [Program operation]

- *1.* Control data is created during RUN.
- 2. The drive contact of X0 is held in M0. When the drive contact is turned ON, the instruction execution complete flag and instruction error completion flag are initialized.
- *3.* The SP.FDELETE instruction is executed.\*1
- 4. Since the instruction execution complete flag and instruction error completion flag are ON only during 1 scan, they are held in the M150 and M151 devices to identify the normal/abnormal completion.
- \*1 The instruction is executed after confirming that the following special devices are OFF to prevent simultaneous execution of another file operation instruction.
	- SM606 (Memory card disable request)
	- SM753 (File being accessed)

[Devices used]

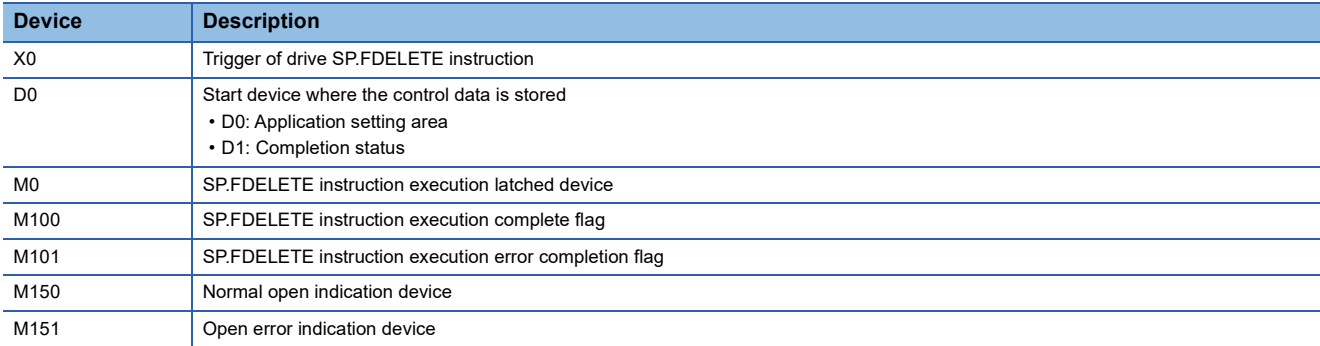

#### [SP.FDELETE instruction operand setting]

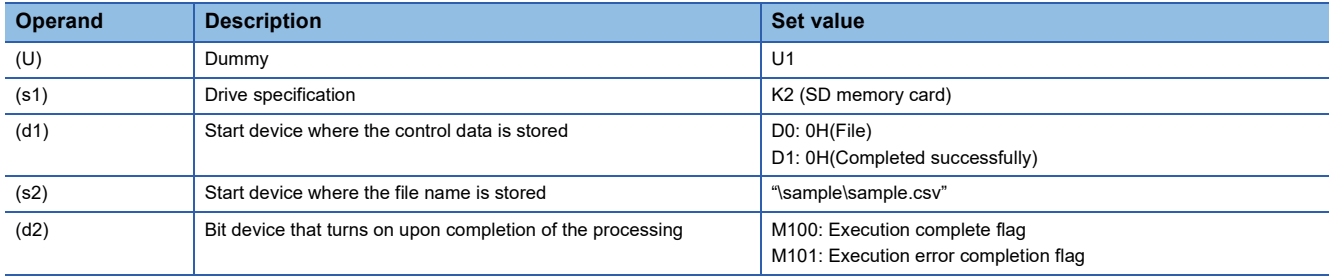

#### [Ladder program]

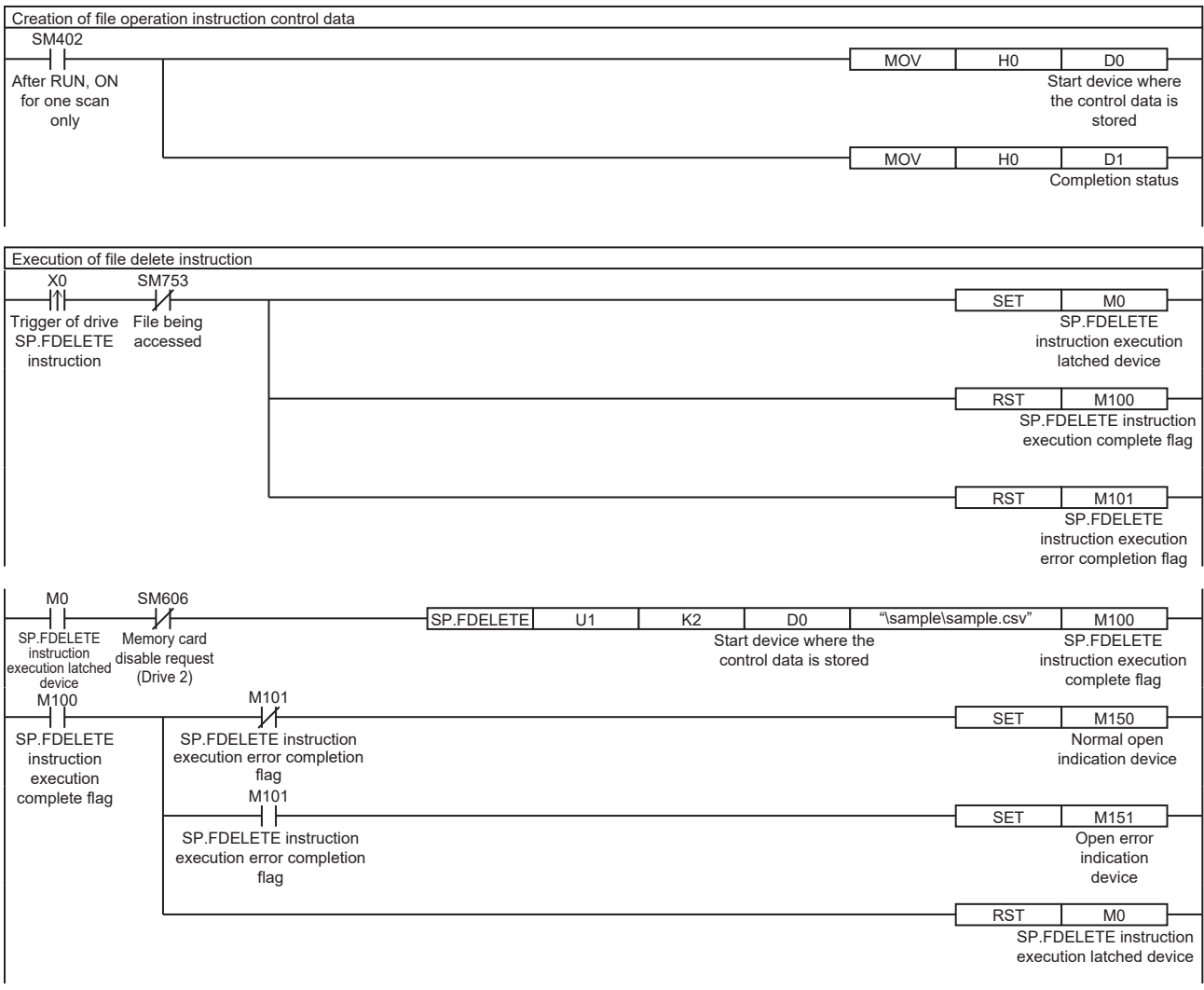

[ST program] //(1) Creation of file delete instruction control data IF SM402 THEN D0:=H0; //Application setting area (File) D1:=H0; //Completion status END\_IF;

//(2) Processing to start up the drive contact (X0) IF LDP(TRUE,X0) THEN; //Checking that the file being accessed flag is OFF IF (SM753 <> TRUE) THEN SET(TRUE,M0); //Holds drive contact RST(TRUE,M100); //Initialize instruction execution complete flag RST(TRUE,M101); //Initialize instruction execution error complete flag END\_IF; END\_IF;

//(3) Execution of file delete instruction IF M0 THEN //Checking that the memory card disable request is OFF IF (SM606 <> TRUE) THEN; //EN = TRUE (Enable Input, always execute) //U = U1 (Dummy) //S1 = 2 (Drive specification, 2 fixed) //S2 = "\sample\sample.csv" (Start device where the file name is stored) //D1 = D0 (Start device where the control data is stored) //D2 = M100 (Bit device that turns on upon completion of the processing) SP\_FDELETE(TRUE, U1, 2, "\sample\sample.csv", D0, M100); END\_IF; END\_IF;

//(4) Checking the instruction execution complete flag IF M100 THEN SET((M101 <> TRUE), M150); //Holds instruction execution complete flag SET(M101, M151); //Holds instruction execution error complete flag RST(TRUE, M0); //Releasing the drive contact END\_IF;

#### **Precautions**

- The SP.FDELETE instruction cannot be performed in user interrupt programs. An error (3582H) will occur.
- The SP.FDELETE instruction cannot be executed while SM606 (Memory card disable request) is ON. If SM606 is turned ON after the instruction is executed, the program will terminate abnormally. (The data deleted before SM606 is turned ON will not be restored.)
- The SP.FDELETE instruction specifying the system folder (\$MELPRJ\$) or a file in the system folder cannot be executed. If the SP.FDELETE instruction is executed, a calculation error (3405H) will occur.
- Even though the operating status of the CPU module is switched from RUN to STOP during instruction execution, the CPU module continues the processing of the instruction.
- If the instruction is completed with an error during processing, the file or folder already deleted is not restored.
- When the size of a file to be deleted or the number of files to be deleted becomes larger, the instruction will take more time to complete.
- Do not access the file being processed by the SP.FDELETE instruction from other functions. (The file may be corrupt or an error may occur.)
- Do not operate files or folders being accessed from other functions.
- The SP.FDELETE instruction cannot be executed simultaneously with the SP.DEVST instruction, the SP.FTPPUT instruction, and the SP.FTPGET.
- When the application setting area of the SP.FDELETE instruction is 1H ("Folder" + "Delete the folder even when it contains data"), if the folder specified in (s2) contains a folder whose path exceeds 244 characters or a file exceeding 253 characters, the 8006H error will occur.
- When the application setting area of the SP.FDELETE instruction is 3H ("Folder" + "Delete the folder only when it is empty"), if the folder specified in (s2) contains any file or folder, the 8004H error will occur.
- Do not disconnect the power or remove the SD memory card during execution of the SP.FDELETE instruction. (The file may be damaged, or an error may occur.)

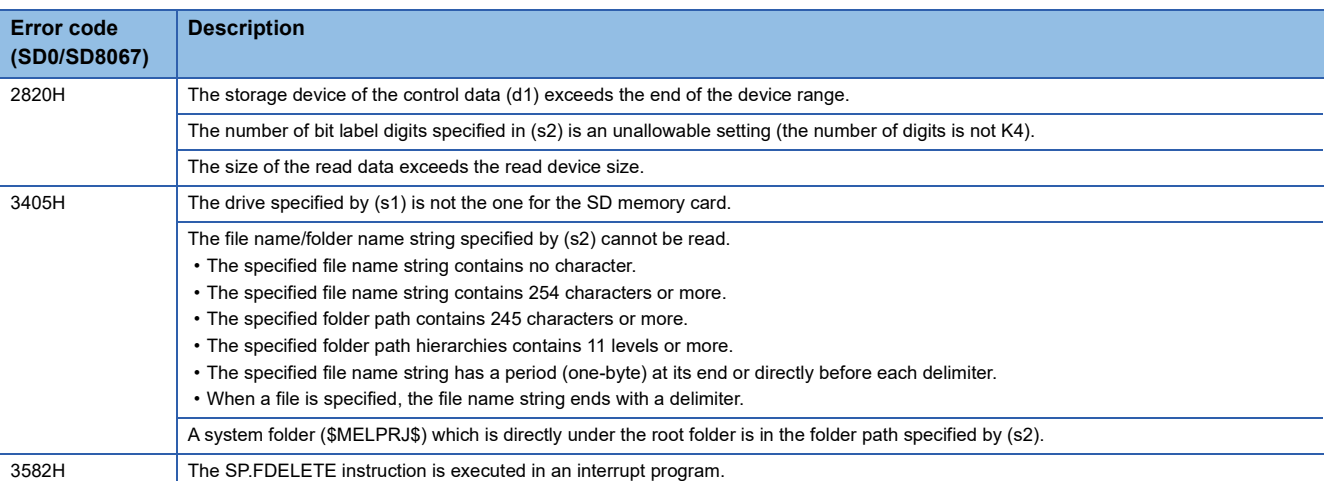

#### Operation error

If the SP.FDELETE instruction completes with an error, an error code is stored in the device specified by (d1)+1. (Note that an error code is not stored if the instruction results in an operation error.)

For the error code stored in (d1)+1, refer to the following.

Fage 579 Error codes generated for file operation instructions

# **Copying the specified file**

## **SP.FCOPY**

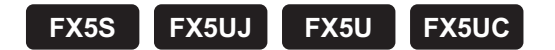

This instruction copies the specified file or folder in an SD memory card. When a folder is specified, the specified folder is copied in its entirety, or all the files and subfolders in the specified folder are copied.

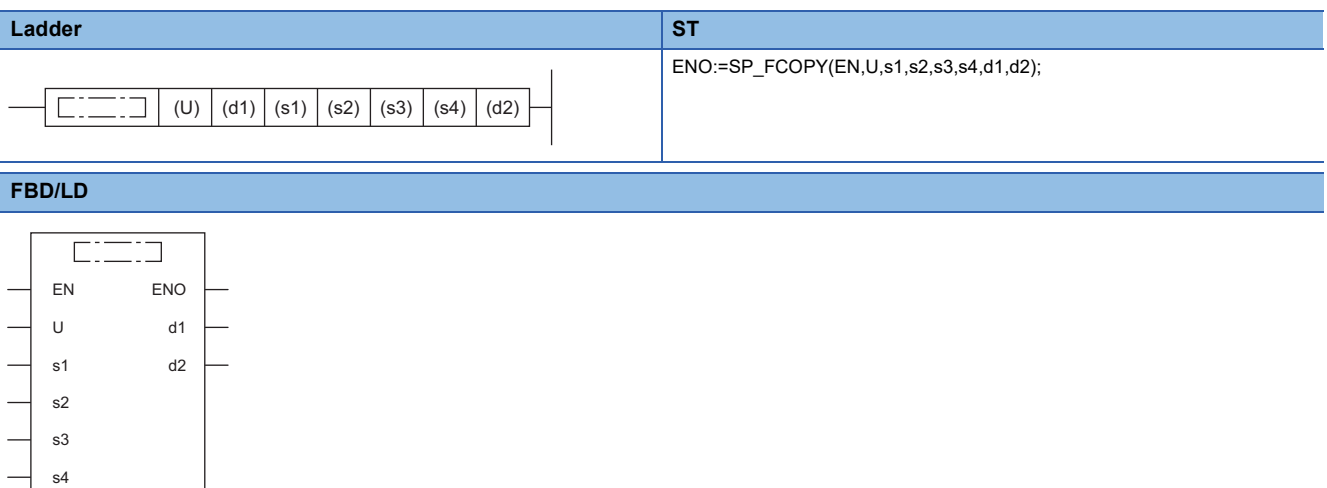

# Setting data

#### ■**Descriptions, ranges, and data types**

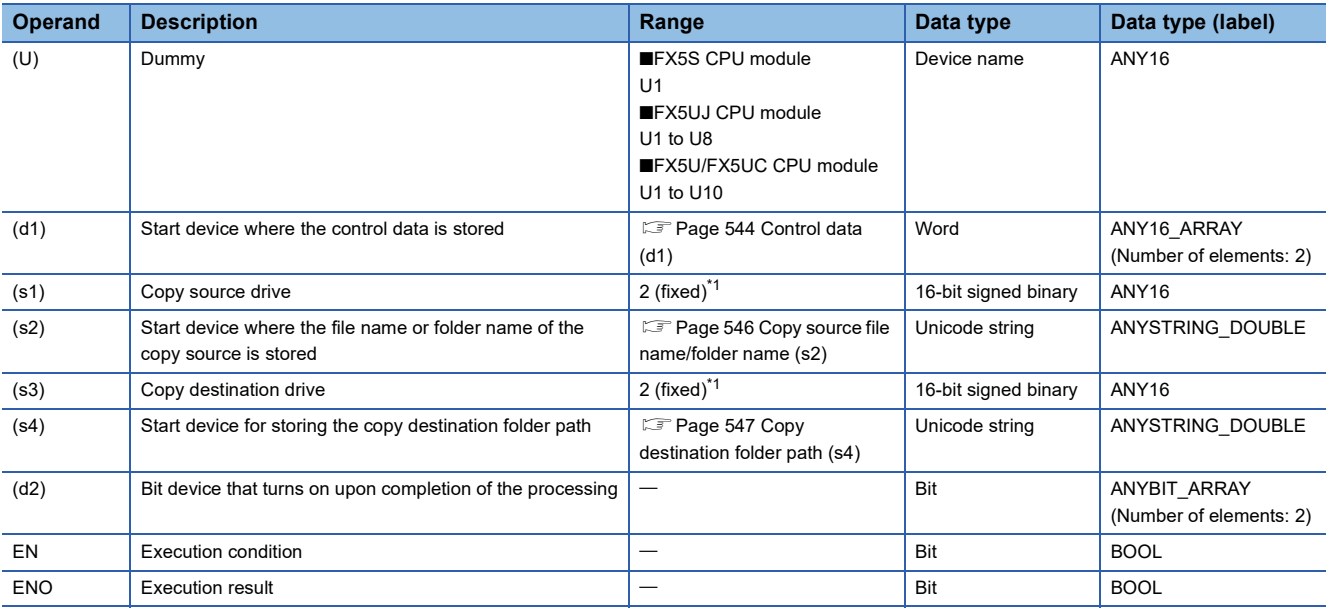

<span id="page-544-0"></span>\*1 Only drive 2 (for the SD memory card) can be set.

## ■**Applicable devices**

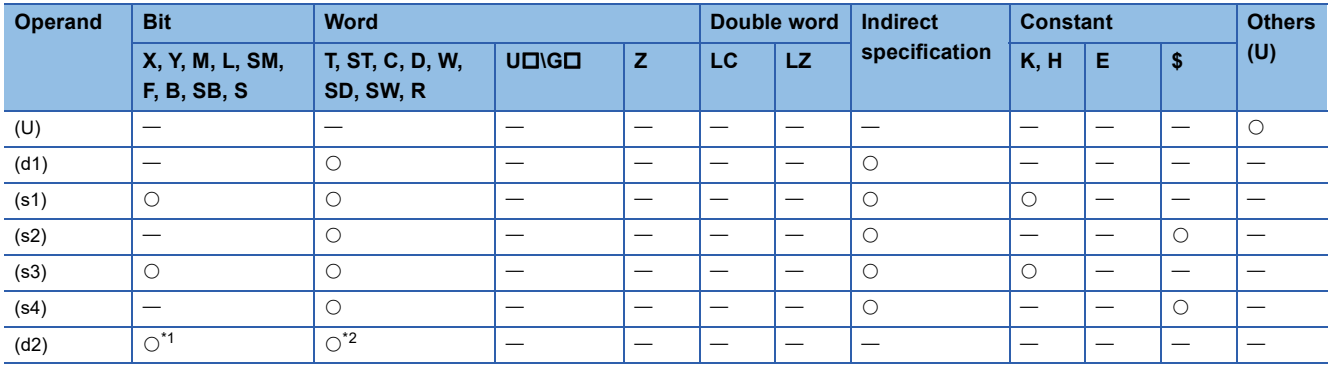

<span id="page-545-1"></span>\*1 S cannot be used.

<span id="page-545-2"></span>\*2 T, ST, and C cannot be used.

Only bit specification of word device is applicable.

# <span id="page-545-0"></span>■**Control data (d1)**

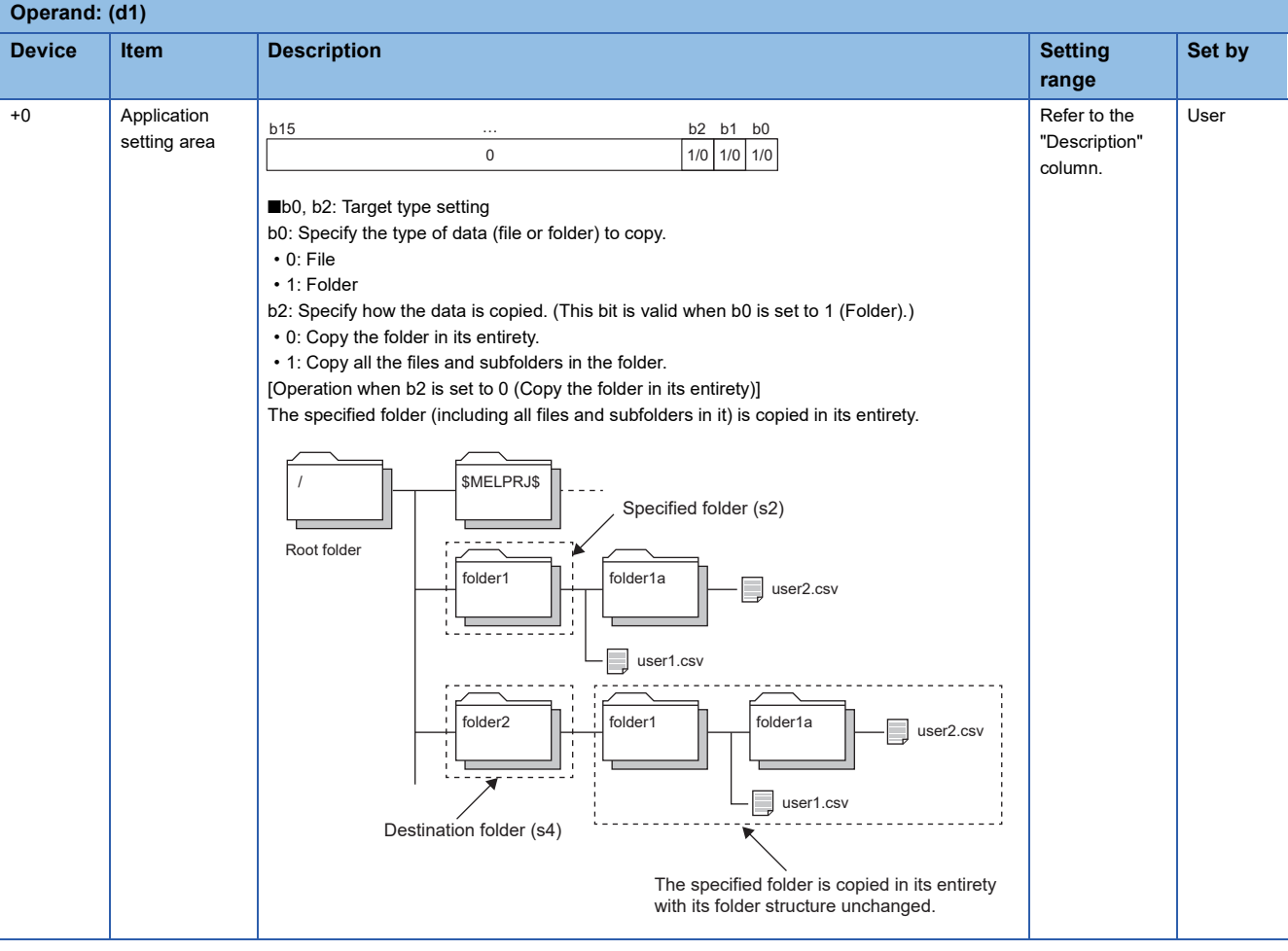

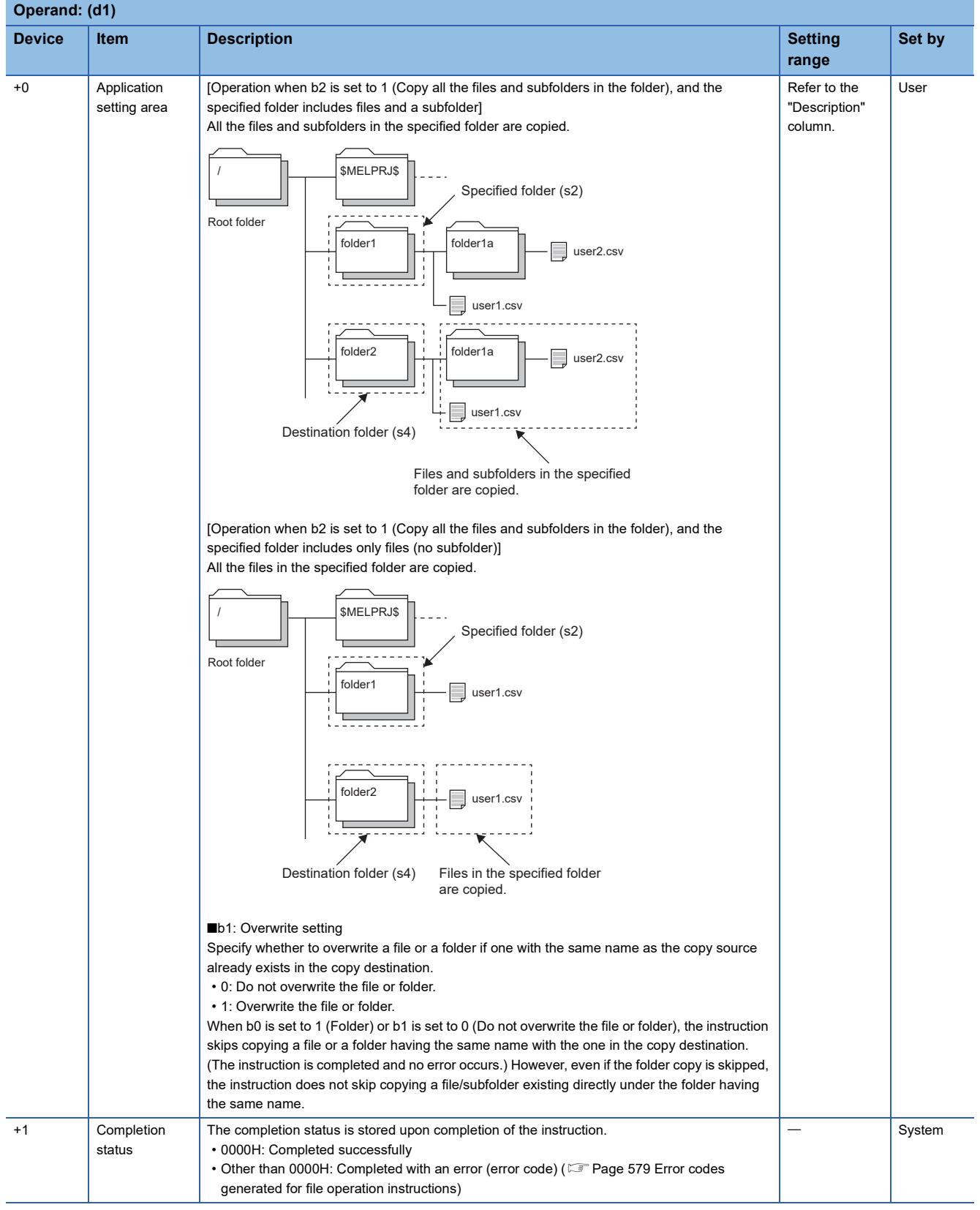

# <span id="page-547-0"></span>■**Copy source file name/folder name (s2)**

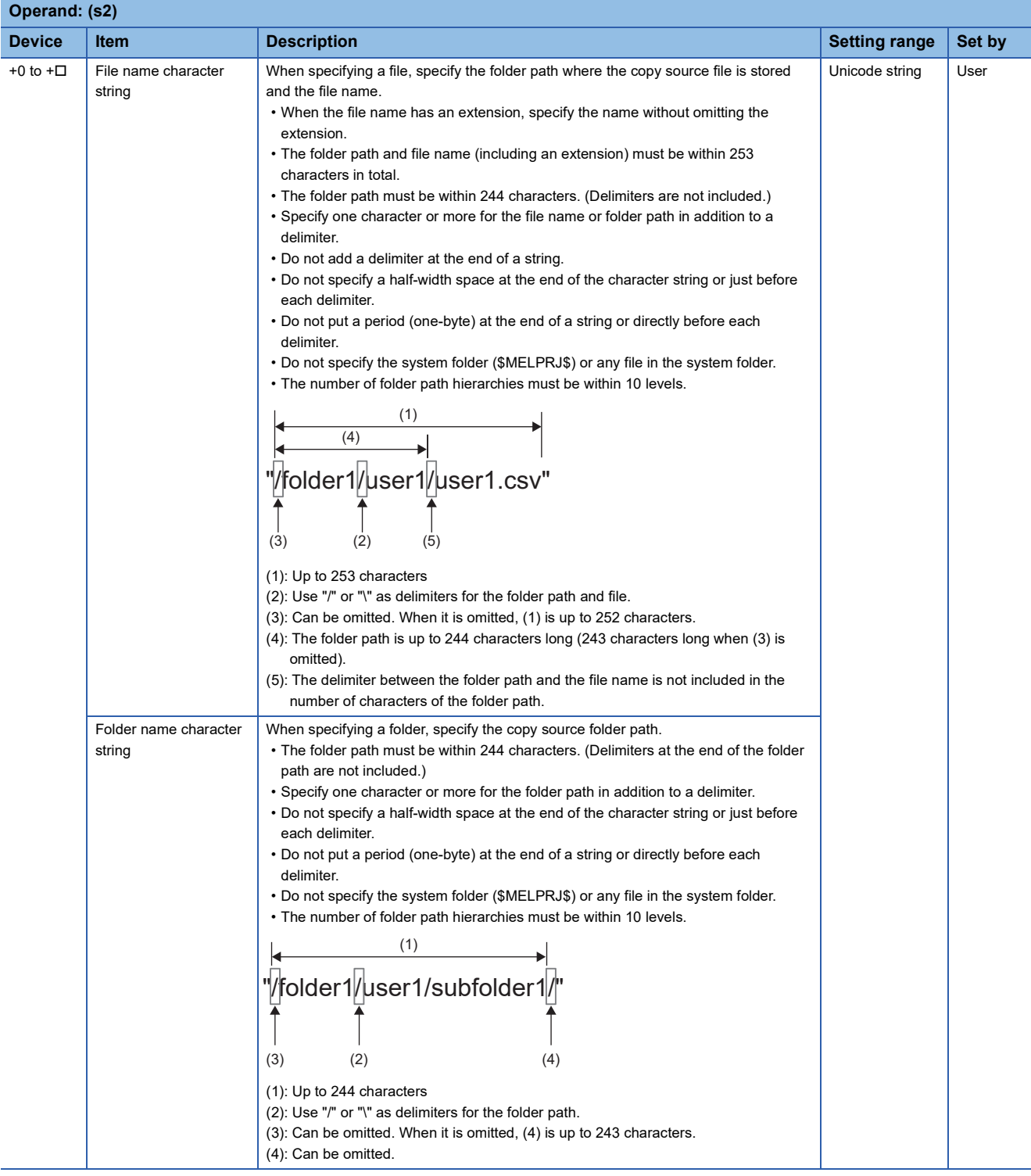

## <span id="page-548-0"></span>■**Copy destination folder path (s4)**

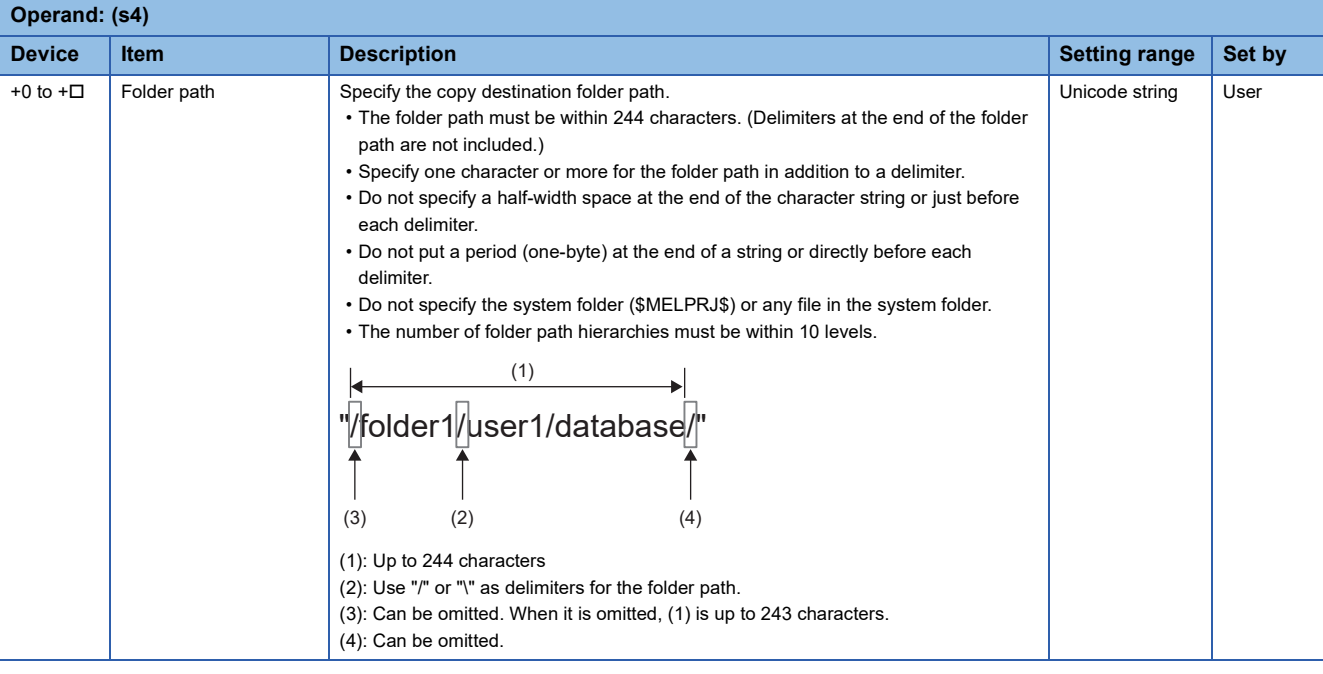

#### Processing details

- This instruction copies the file or folder specified by (s2) in the drive specified by (s1) to the folder specified by (s4) in the drive specified by (s3). When a folder is specified by (s2), a file and subfolder with the same names may exist in the copy destination. In this case, the instruction is not completed with an error even if the value of bit 1 (overwrite setting) of (d1) is 0. (Copying is skipped.)
- If the folder specified by (s4) does not exist in the copy destination, the folder is created automatically.
- SM753 (File being accessed) turns on while the SP.FCOPY instruction is being executed. While SM753 is on, the SP.FCOPY instruction cannot be executed. (If the instruction is executed, no processing is performed.)
- The processing completion bit device (d2) automatically turns on at the execution of the END instruction in the scan in which the completion of processing of the SP.FCOPY instruction is detected. The bit device (d2) turns off at the execution of the END instruction in the next scan. If the SP.FCOPY instruction completes with an error, the error completion device (d2)+1 turns on or off in synchronization with (d2). If the processing completion bit device (d2) is ON, it will automatically turn OFF when the SP.FCOPY instruction is executed.
- If an operation error is detected during the execution of the instruction, (d2) and (d2)+1 do not turn on.

#### ■**Timing chart**

The operation specifications of the file copy function are shown below.

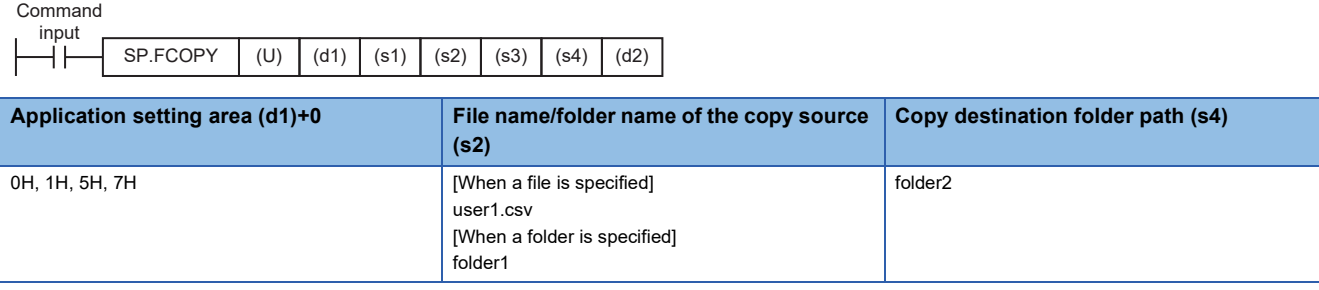

#### [In SD memory card]

■When application setting area is 0H (File)

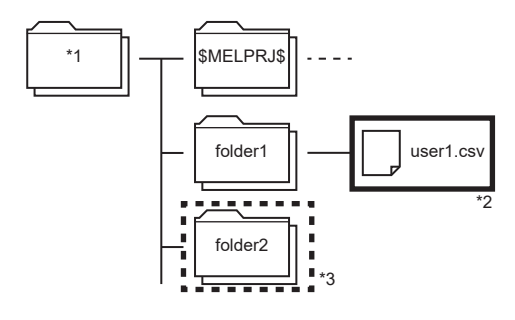

Before execution of instruction and a security of instruction After execution of instruction

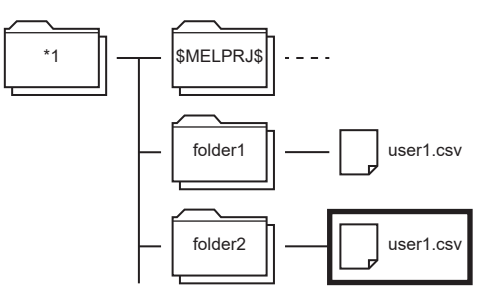

The folder1/user1.csv file is copied into folder2.

■When application setting area is 1H ("Folder", "Copy the folder in its entirety.") Before execution of instruction After execution of instruction After execution of instruction

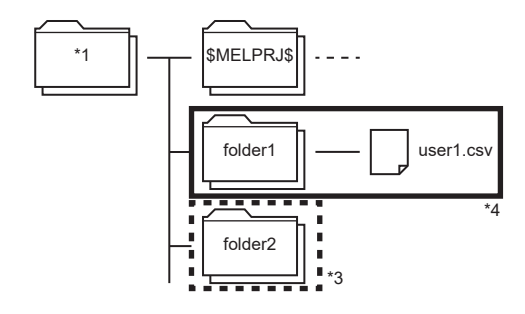

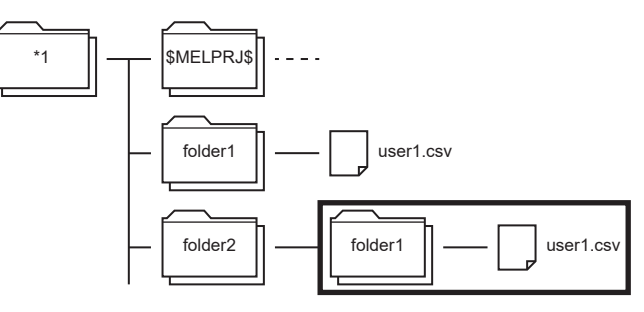

The folder configuration of the copy source is copied into folder2.

■When application setting area is 5H ("Folder", "Copy all the files and subfolders in the folder.") Before execution of instruction and a security of instruction After execution of instruction

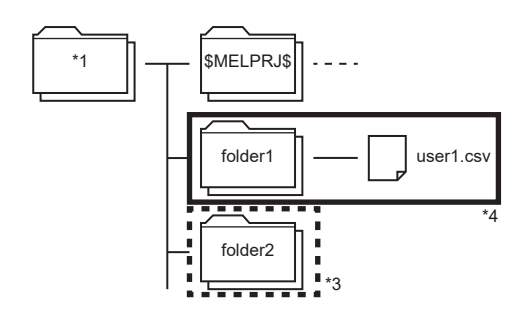

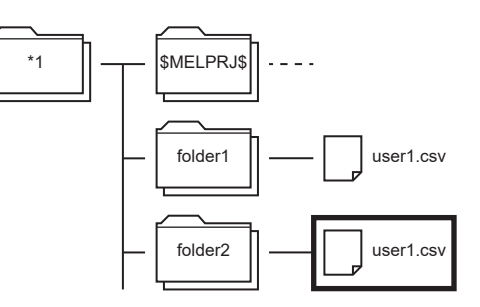

Only the file in the copy source folder is copied into folder2.

■When application setting area is 5H ("Folder", "Copy all the files and subfolders in the folder.", "Do not overwrite the file or folder.") Before execution of instruction After execution of instruction After execution of instruction

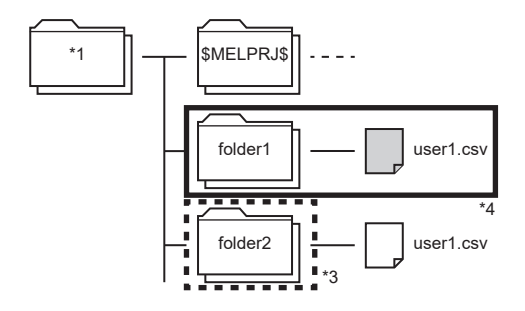

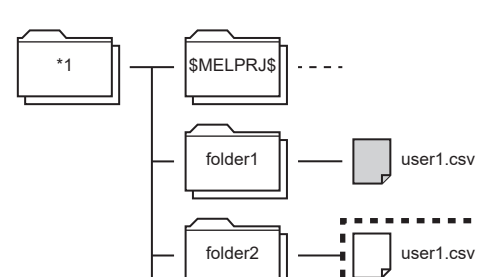

Since the copy destination contains a file with the same name, the file is not copied. The SP.FCOPY instruction is completed normally.

When the copy destination does not contain a file with the same name, the file is copied.

■When application setting area is 7H ("Folder", "Copy all the files and subfolders in the folder.", "Overwrite the file or folder.") Before execution of instruction and the secution of instruction After execution of instruction

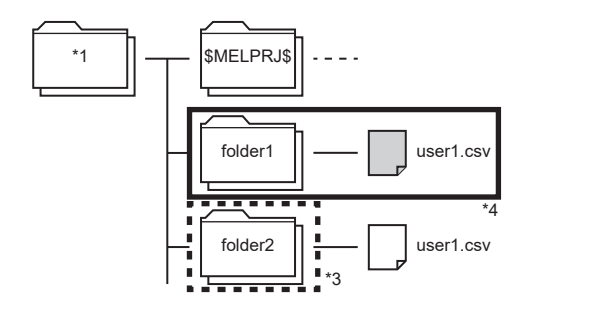

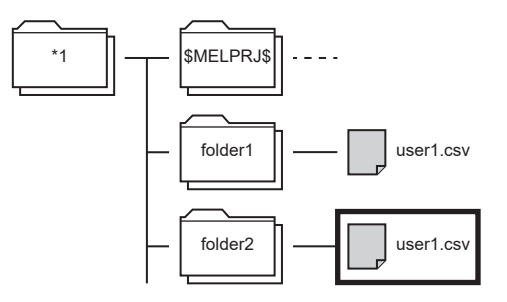

folder2/user1.csv is copied overwriting the folder1/user1.csv file.

\*1 Root folder

\*2 File name of the copy source

- \*3 Copy destination folder
- \*4 Folder name of the copy source

Below is shown the timing chart (flag updating timing) from the execution of the SP.FCOPY instruction to the completion.

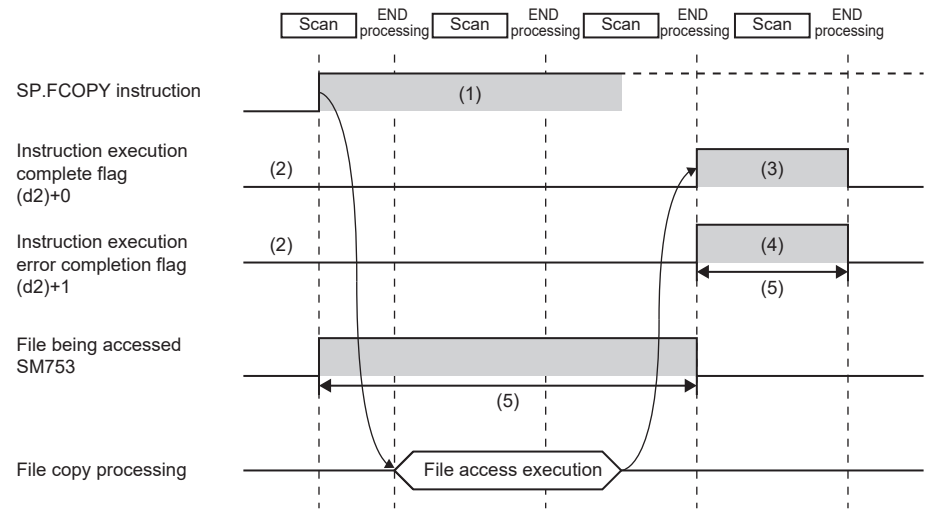

(1) No processing during scanning except when the instruction is turned OFF and ON (2) Updating to OFF when the instruction is

turned OFF and ON (3) Turning ON upon normal/error completion[\\*5](#page-550-0)

(4) Turning OFF upon normal completion and turning ON upon error completion<sup>[\\*5](#page-550-0)</sup>

(5) Turning ON only during 1 scan after instruction execution

(6) Turning OFF when instruction execution complete flag is turned ON

<span id="page-550-0"></span>\*5 The complete flag is not turned ON when an error is detected during instruction execution.

#### Program example

When X0 is turned ON, the "sample.bin" file stored in the SD memory card is copied into the "sample1" folder. [Program operation]

- *1.* Control data is created during RUN.
- 2. The drive contact of X0 is held in M0. When the drive contact is turned ON, the instruction execution complete flag and instruction error completion flag are initialized.
- **3.** The SP.FCOPY instruction is executed.<sup>\*1</sup>
- 4. Since the instruction execution complete flag and instruction error completion flag are ON only during 1 scan, they are held in the M150 and M151 devices to identify the normal/abnormal completion.
- \*1 The instruction is executed after confirming that the following special devices are OFF to prevent simultaneous execution of another file operation instruction.
	- SM606 (Memory card disable request)
	- SM753 (File being accessed)

[Devices used]

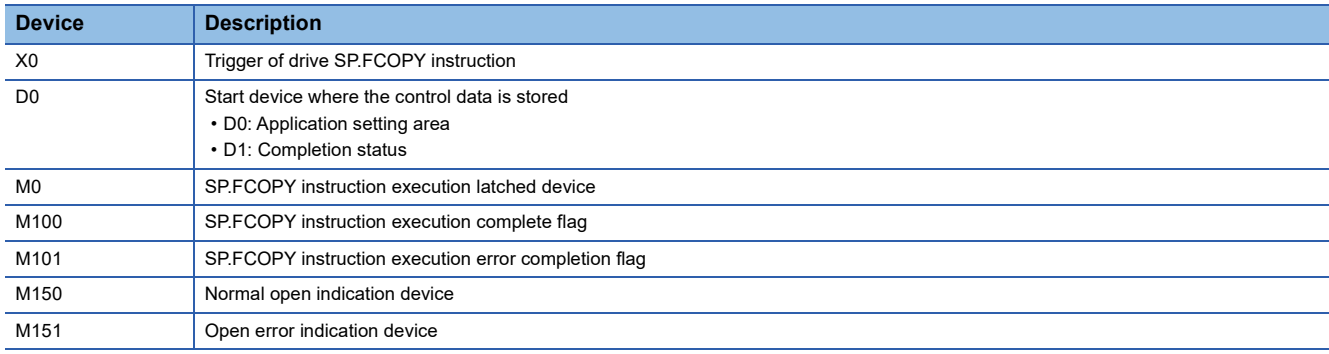

[SP.FCOPY instruction operand setting]

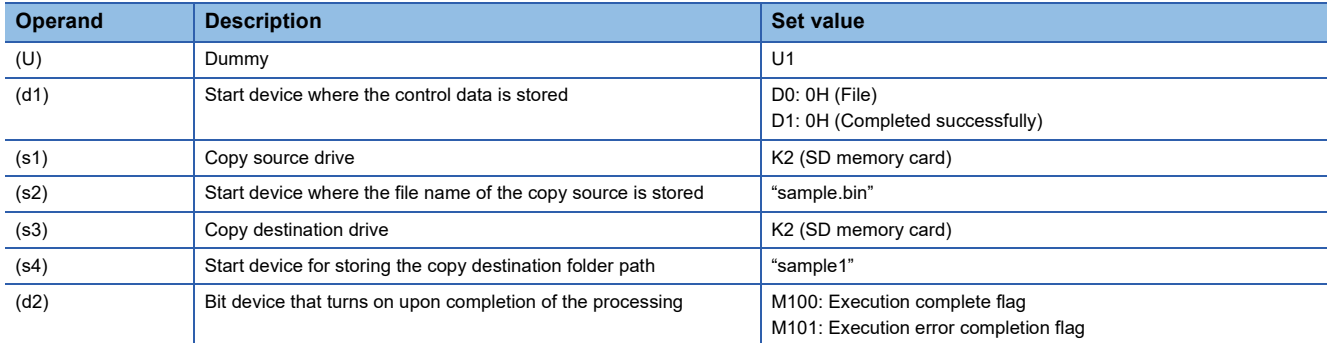

#### [Ladder program]

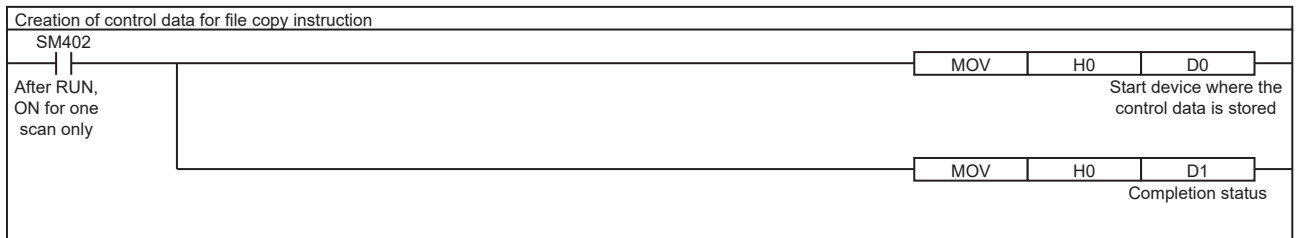

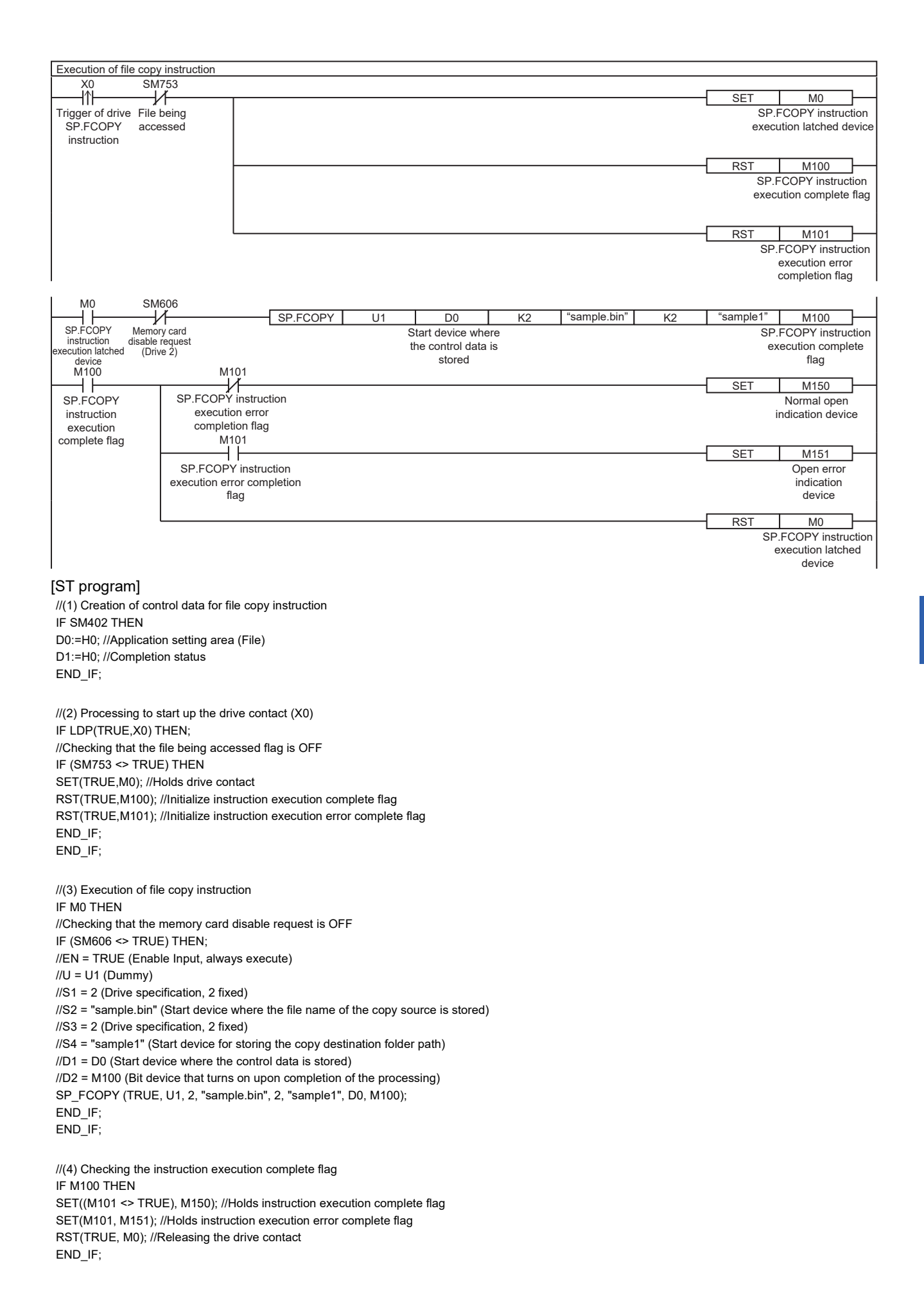

#### **Precautions**

- Do not execute the SP.FCOPY instruction in an interrupt program. Doing so may cause malfunction of the module.
- The SP.FCOPY instruction cannot be executed while SM606 (Memory card disable request) is ON. If SM606 is turned ON after the completion of the initial END processing during execution of the instruction, the program will terminate abnormally upon detection of turning ON. (The data copied before SM606 is turned ON are copied.)
- The SP.FCOPY instruction specifying the system folder (\$MELPRJ\$) or a file in the system folder cannot be executed. If the SP.FCOPY instruction is executed, a calculation error (3405H) will occur.
- Even though the operating status of the CPU module is switched from RUN to STOP during instruction execution, the CPU module continues the processing of the instruction.
- Ensure that the number of characters in a folder path or in the total of a folder path and a file name after copying does not exceed its limit. (The file may be inaccessible or an error may occur.)
- If the instruction is completed with an error during processing, the file or folder may remain under processing.
- When the size of a file to be copied or the number of files to be copied becomes larger, the instruction will take more time to complete.
- Do not access the file being processed by the SP.FCOPY instruction from other functions. (The file may be corrupt or an error may occur.)
- Do not operate files or folders being accessed from other functions. (8001H is stored in (d1)+1.)
- The SP.FCOPY instruction cannot be executed simultaneously with the SP.DEVST instruction, the SP.FTPPUT instruction, and the SP.FTPGET.
- Do not disconnect the power or remove the SD memory card during execution of the SP.FCOPY instruction. (The file may be damaged, or an error may occur.)

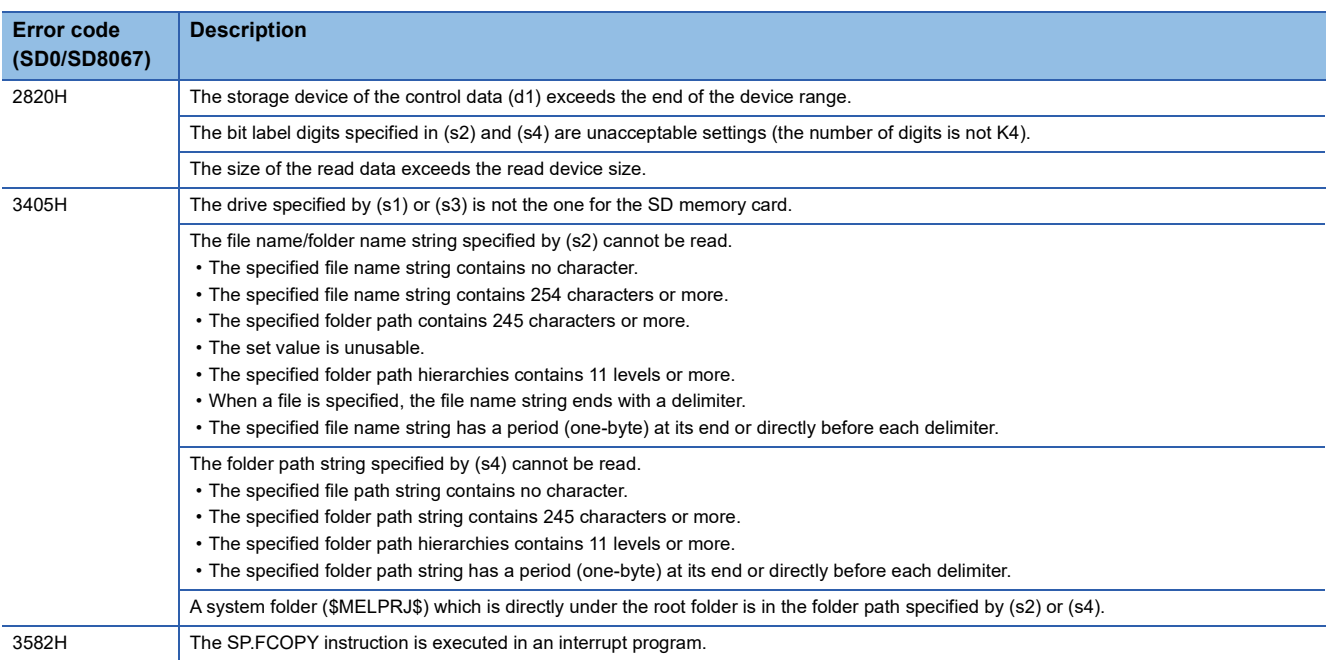

#### Operation error

If the SP.FCOPY instruction completes with an error, an error code is stored in the device specified by (d1)+1. (Note that an error code is not stored if the instruction results in an operation error.)

For the error code stored in (d1)+1, refer to the following.

**[Page 579 Error codes generated for file operation instructions](#page-580-0)** 

# **Moving the specified file**

#### **SP.FMOVE**

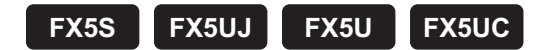

This instruction moves the specified file or folder in an SD memory card. When a folder is specified, the specified folder is moved in its entirety, or all the files and subfolders in the specified folder are moved.

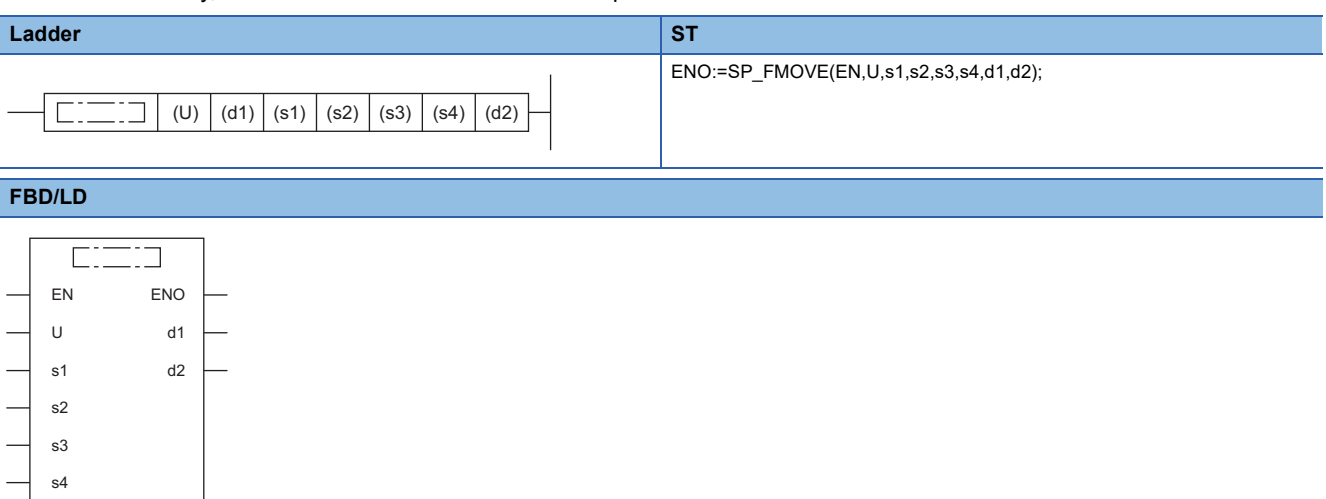

# Setting data

#### ■**Descriptions, ranges, and data types**

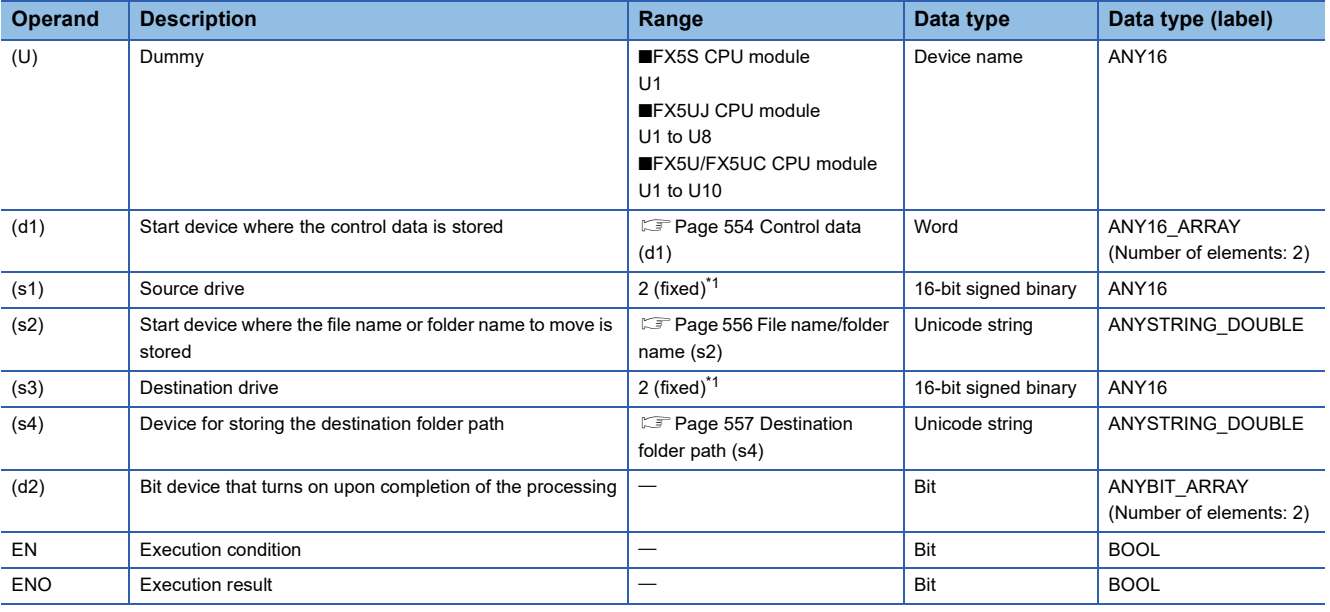

<span id="page-554-0"></span>\*1 Only drive 2 (for the SD memory card) can be set.

## ■**Applicable devices**

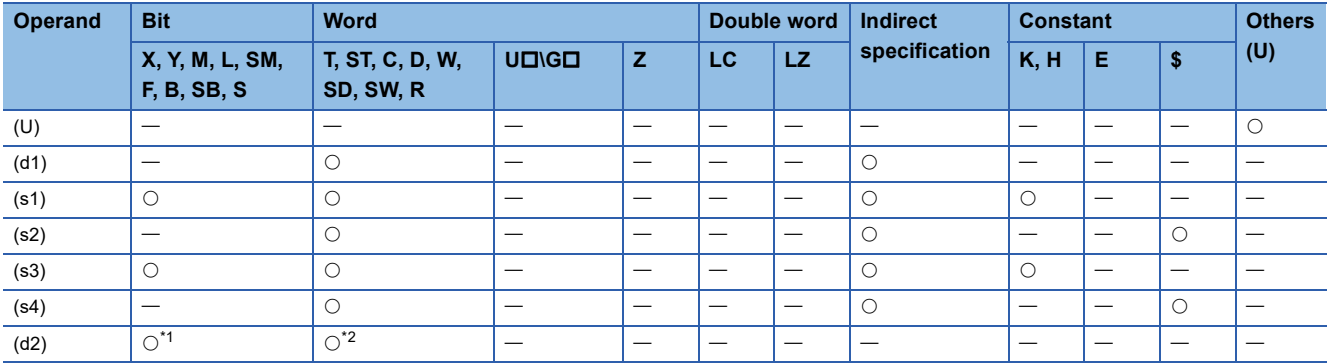

<span id="page-555-1"></span>\*1 S cannot be used.

<span id="page-555-2"></span>\*2 T, ST, and C cannot be used.

Only bit specification of word device is applicable.

# <span id="page-555-0"></span>■**Control data (d1)**

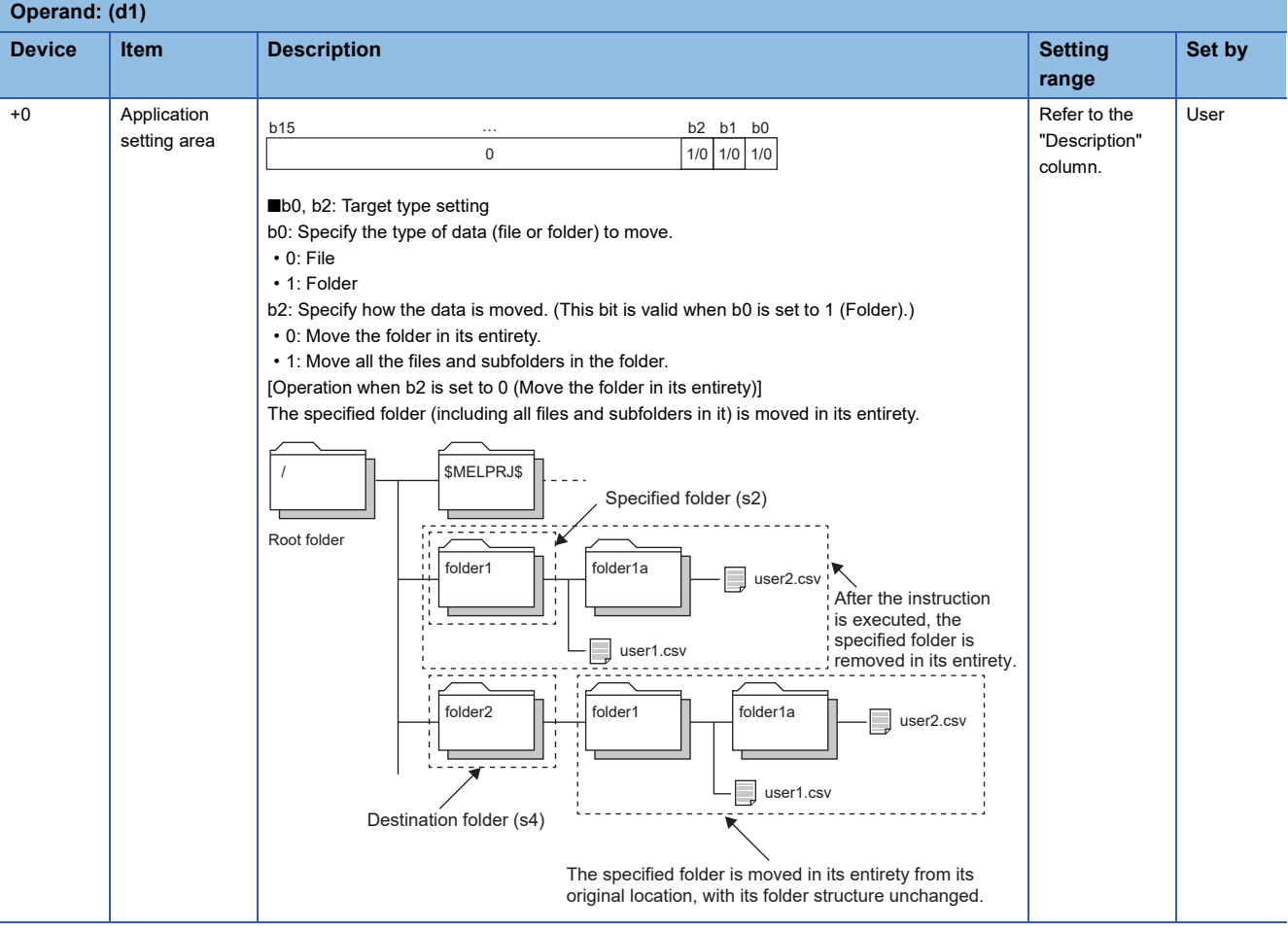

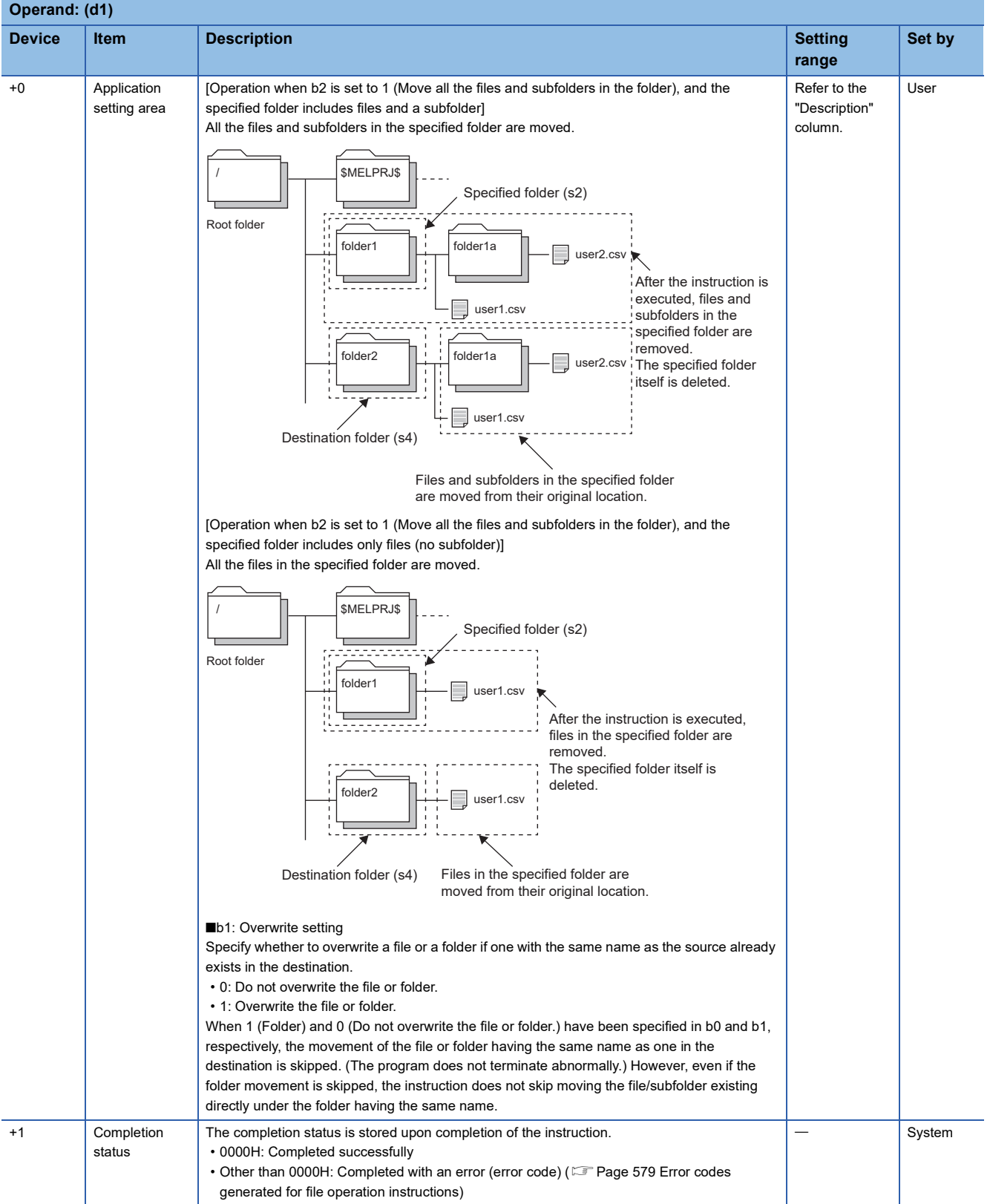

# <span id="page-557-0"></span>■**File name/folder name (s2)**

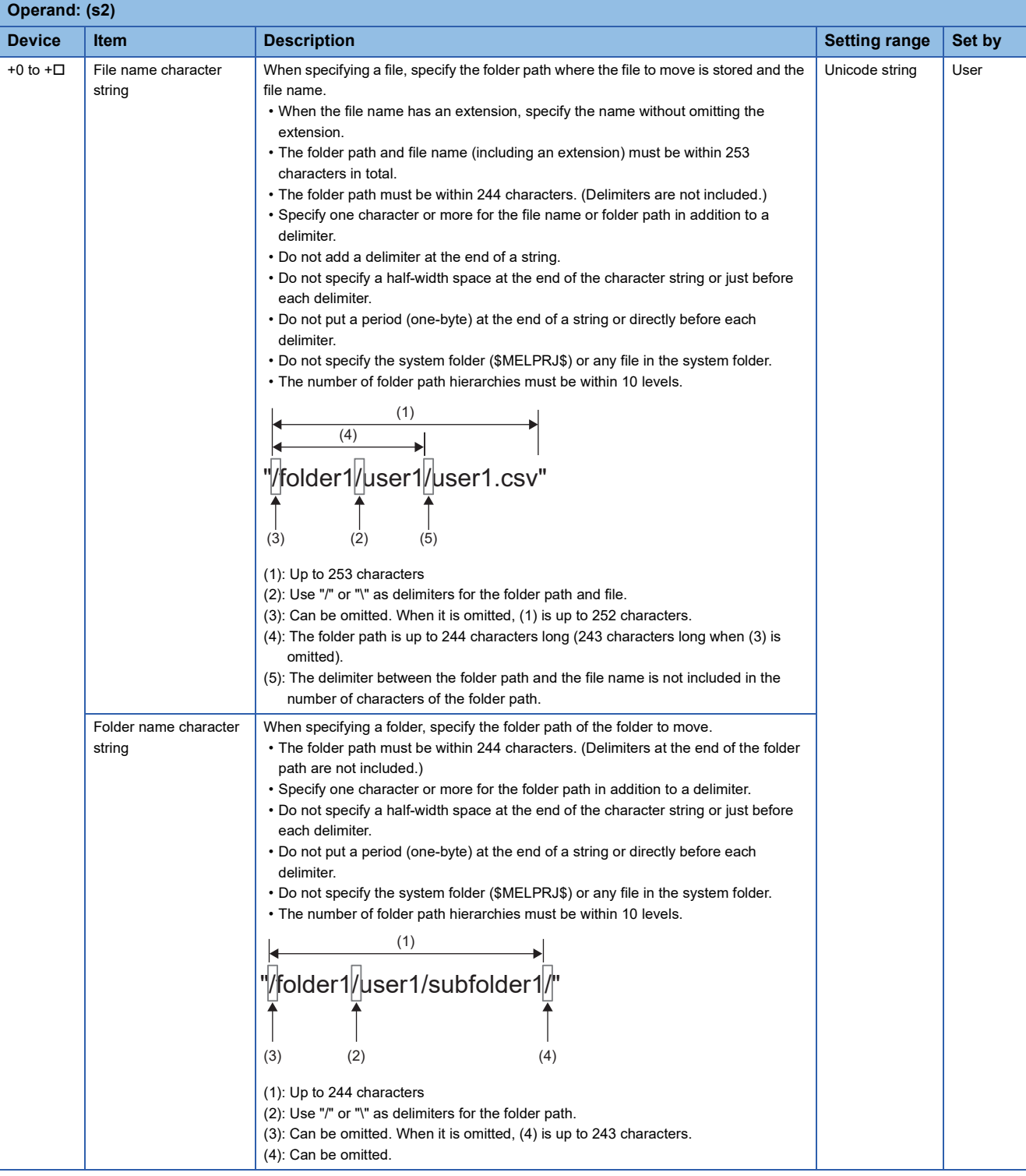

### <span id="page-558-0"></span>■**Destination folder path (s4)**

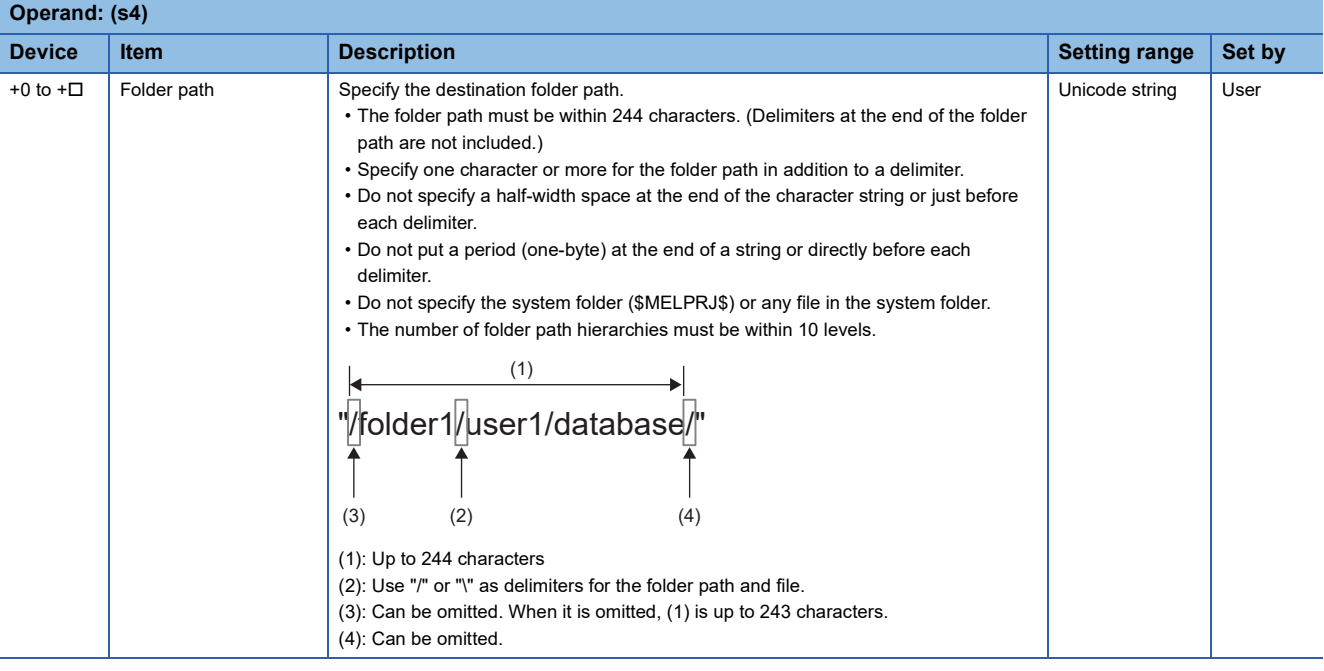

#### Processing details

- This instruction moves the file or folder specified by (s2) in the drive specified by (s1) to the folder specified by (s4) in the drive specified by (s3). When a folder has been specified in (s2) and a file or a folder having the same name exists in the destination, the program does not terminate abnormally even if the value of b1 (overwrite setting) of (d1) is 0. (The movement is skipped.)
- If the folder specified by (s4) does not exist in the destination, the folder is created automatically.
- SM753 (File being accessed) turns on while the SP.FMOVE instruction is being executed. While SM753 is on, the SP.FMOVE instruction cannot be executed. (If the instruction is executed, no processing is performed.)
- The processing completion bit device (d2) automatically turns on at the execution of the END instruction in the scan in which the completion of processing of the SP.FMOVE instruction is detected. The bit device (d2) turns off at the execution of the END instruction in the next scan. If the SP.FMOVE instruction completes with an error, the error completion device (d2)+1 turns on or off in synchronization with (d2). If the processing completion bit device (d2) is ON, it will automatically turn OFF when the SP.FMOVE instruction is executed.
- If an operation error is detected during the execution of the instruction, (d2) and (d2)+1 do not turn on.

## ■**Timing chart**

The operation specifications of the file move function are shown below.

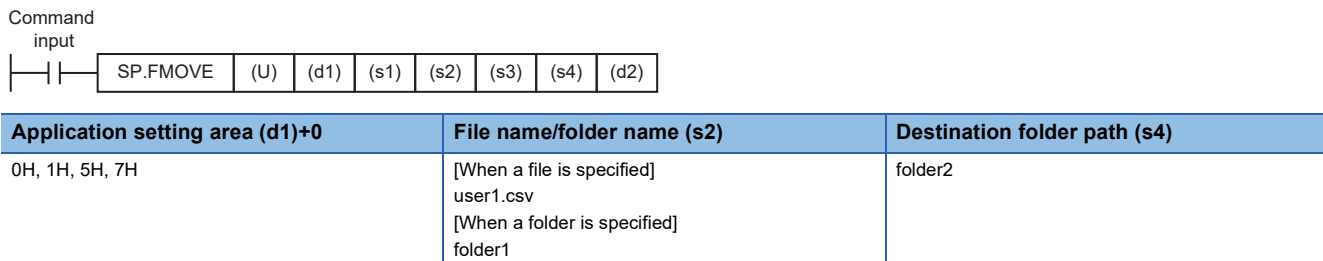

#### [In SD memory card]

■When application setting area is 0H (File)

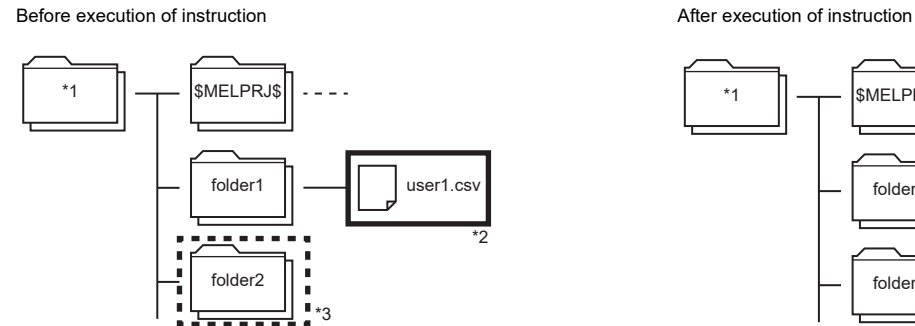

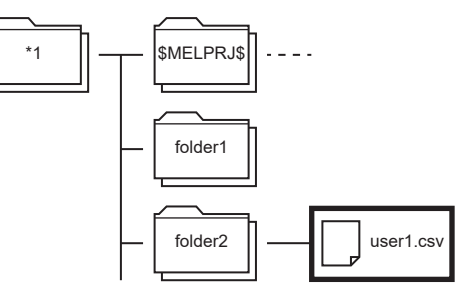

The folder1/user1.csv file is moved into folder2.

■When application setting area is 1H ("Folder", "Move the folder in its entirety.") Before execution of instruction and a security of instruction After execution of instruction

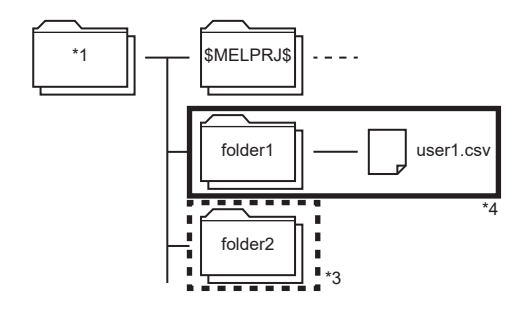

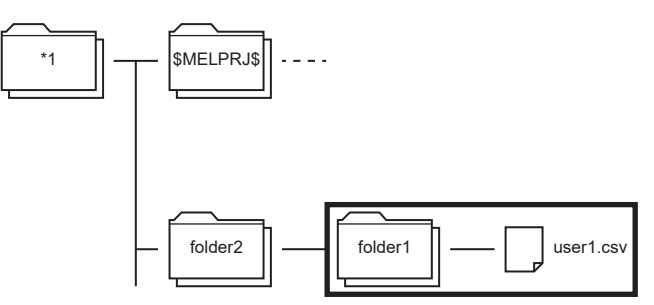

The folder configuration of the source is moved into folder2.

■When application setting area is 5H ("Folder", "Move all the files and subfolders in the folder.") Before execution of instruction and a security of instruction After execution of instruction

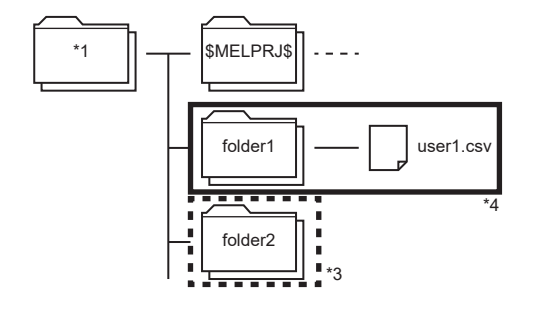

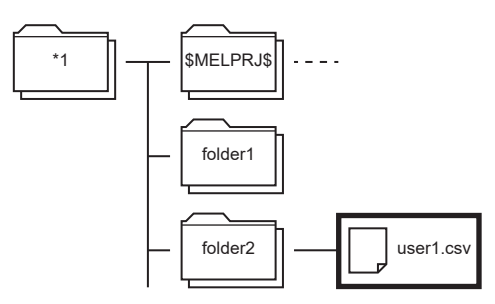

Only the file in the source folder is moved into folder2.

■When application setting area is 5H ("Folder", "Move all the files and subfolders in the folder.", "Do not overwrite the file or folder.") Before execution of instruction and the secution of instruction After execution of instruction

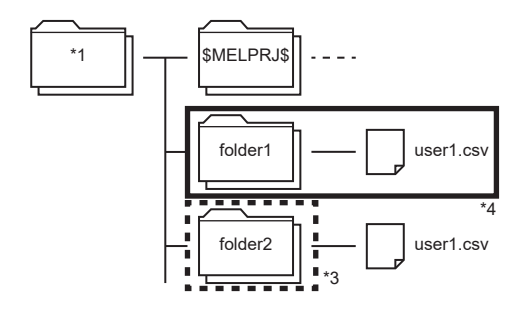

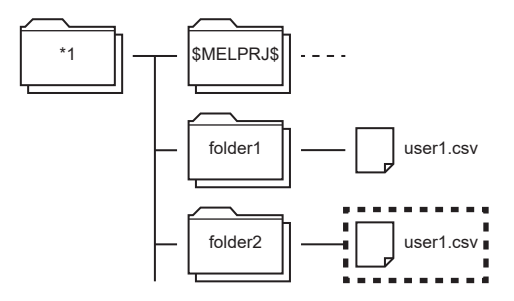

The file is not moved because a file with the same name exists in the destination. The SP.FCOPY instruction is finished normally. When there is not a file with the same name in the destination, the file is moved.

■When application setting area is 7H ("Folder", "Move all the files and subfolders in the folder.", "Overwrite the file or folder.") Before execution of instruction After execution of instruction After execution of instruction

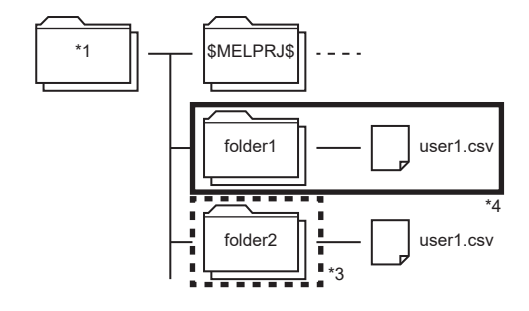

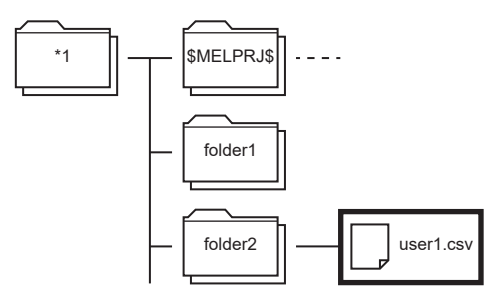

\*1 Root folder **8** folder2/user1.csv is moved overwriting the folder1/user1.csv file.

- 
- \*2 Source file
- \*3 Destination folder
- \*4 Source folder

Below is shown the timing chart (flag updating timing) from the execution of the SP.FMOVE instruction to the completion.

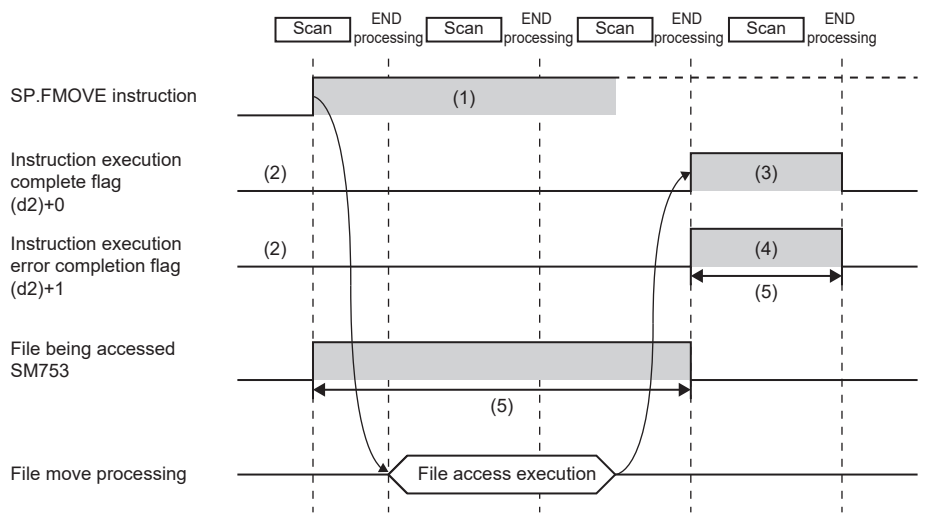

(1) No processing during scanning except when the instruction is turned OFF and ON (2) Updating to OFF when the instruction is turned OFF and ON

(3) Turning ON upon normal/error

complete flag is turned ON

completion[\\*5](#page-560-0)

(4) Turning OFF upon normal completion and turning ON upon error completion<sup>[\\*5](#page-560-0)</sup> (5) Turning OFF upon normal completion and turning ON upon error completion (6) Turning OFF when instruction execution

<span id="page-560-0"></span>\*5 The complete flag is not turned ON when an error is detected during instruction execution.

#### Program example

When X0 is turned ON, the "sample" folder stored in the SD memory card is moved to the "sample1" folder. [Program operation]

- *1.* Control data is created during RUN.
- 2. The drive contact of X0 is held in M0. When the drive contact is turned ON, the instruction execution complete flag and instruction error completion flag are initialized.
- **3.** The SP.FMOVE instruction is executed.<sup>\*1</sup>
- 4. Since the instruction execution complete flag and instruction error completion flag are ON only during 1 scan, they are held in the M150 and M151 devices to identify the normal/abnormal completion.
- \*1 The instruction is executed after confirming that the following special devices are OFF to prevent simultaneous execution of another file operation instruction.
	- SM606 (Memory card disable request)
	- SM753 (File being accessed)

[Devices used]

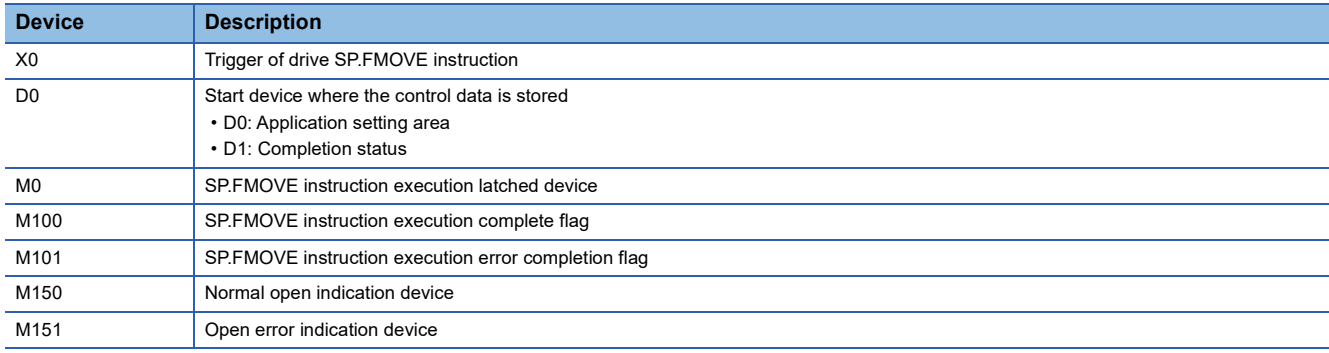

[SP.FMOVE instruction operand setting]

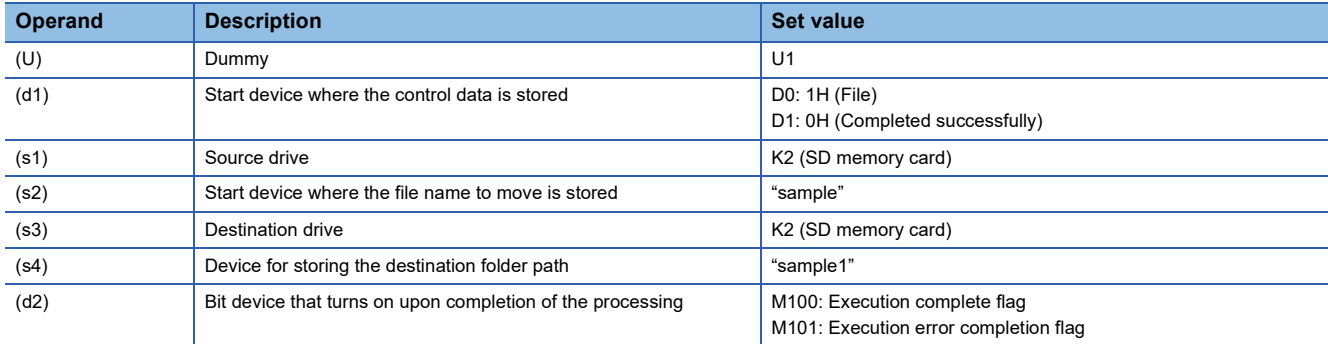

#### [Ladder program]

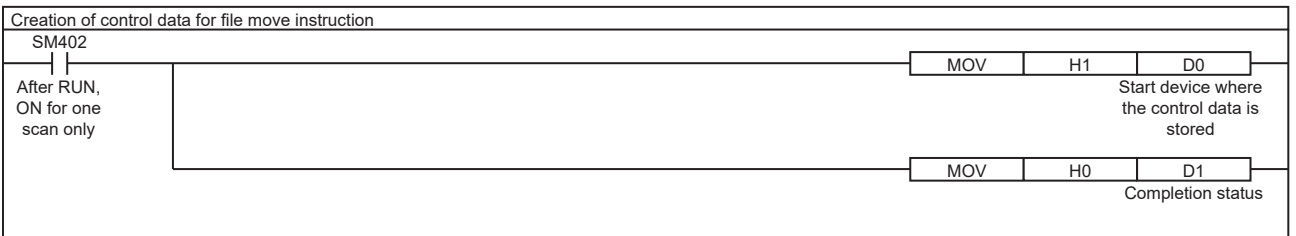

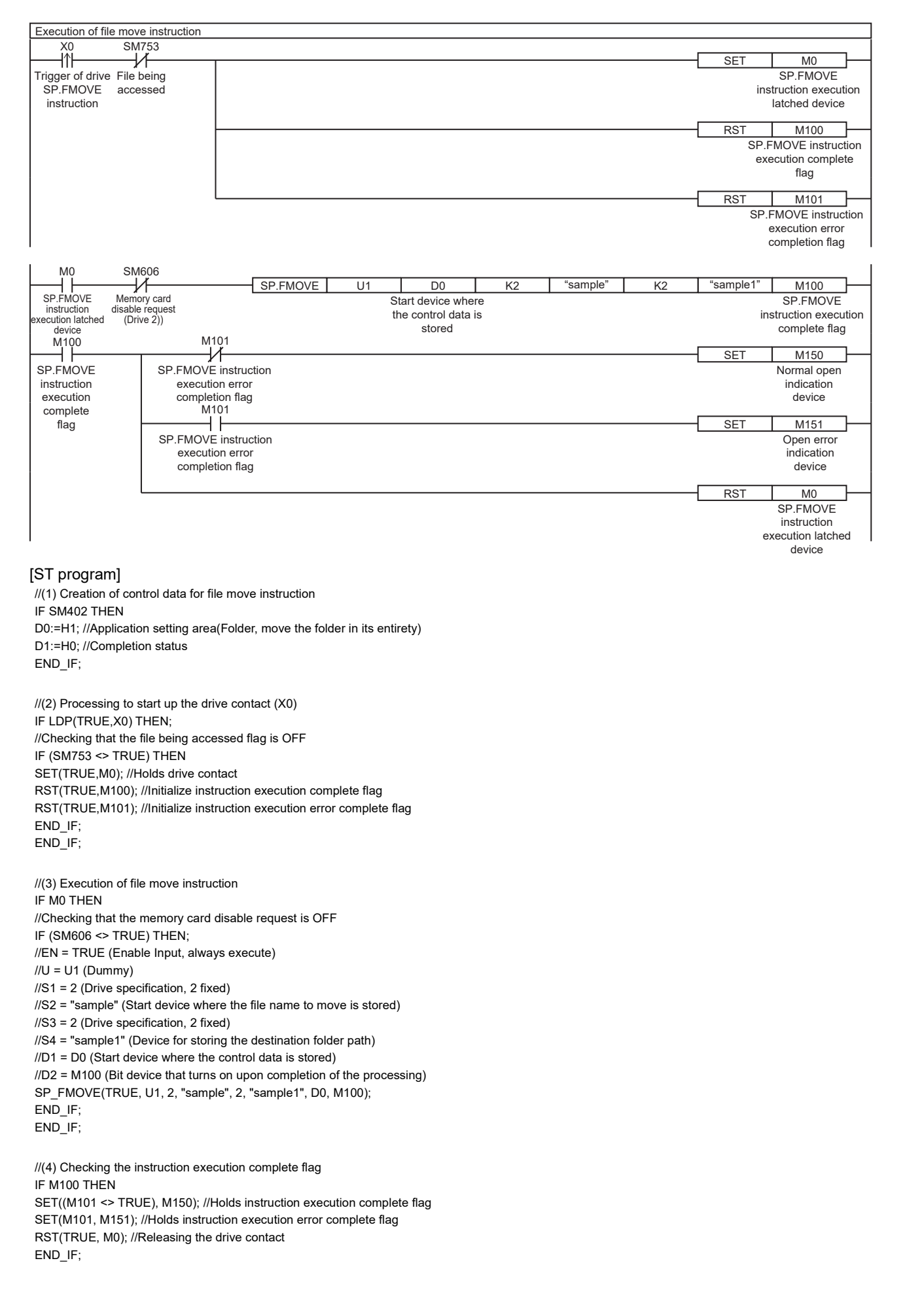

#### **Precautions**

- Do not execute the SP.FMOVE instruction in an interrupt program. Doing so may cause malfunction of the module.
- The SP.FMOVE instruction cannot be executed while SM606 (Memory card disable request) is ON. If SM606 is turned ON after the completion of the initial END processing during execution of the instruction, the program will terminate abnormally upon detection of turning ON.
- The SP.FMOVE instruction specifying the system folder (\$MELPRJ\$) or a file in the system folder cannot be executed.
- Even though the operating status of the CPU module is switched from RUN to STOP during instruction execution, the CPU module continues the processing of the instruction.
- Ensure that the number of characters in a folder path or in the total of a folder path and a file name after moving does not exceed its limit. (The file may be corrupt or an error may occur.)
- If overwriting occurs, the time to complete the instruction may be extended.
- When overwriting occurs, ensure a free space of the same size as the operation target file.
- If the instruction is completed with an error during processing, the file or folder may remain under processing.
- If the size of a file to be moved or the number of files to be moved becomes larger due to overwriting, the instruction will take more time to complete.
- Do not access the file being processed by the SP.FMOVE instruction from other functions. (The file may be inaccessible or an error may occur.)
- Do not operate files or folders being accessed from other functions.
- The SP.FMOVE instruction cannot be executed simultaneously with the SP.DEVST instruction, the SP.FTPPUT instruction, and the SP.FTPGET.
- Do not disconnect the power or remove the SD memory card during execution of the SP.FCOPY instruction. (The file may be damaged, or an error may occur.)

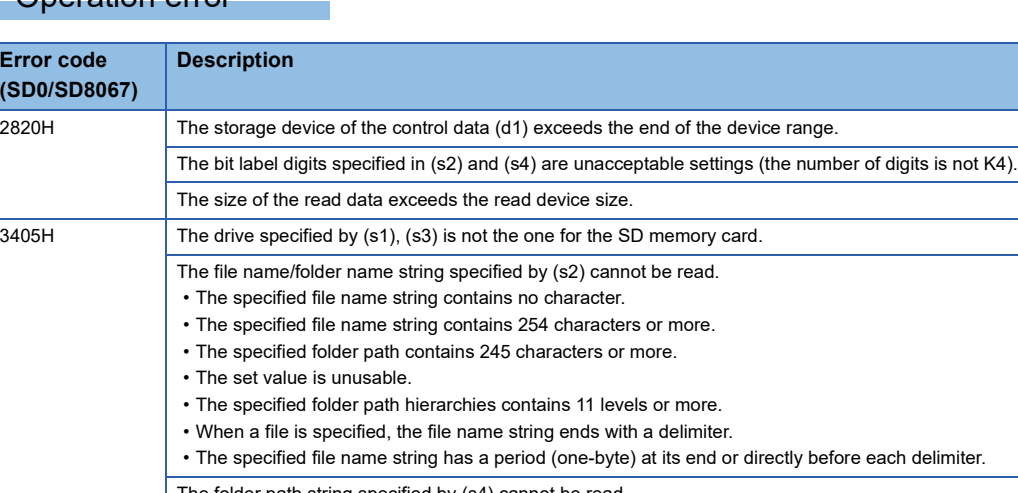

#### Operation error

**Error code** 

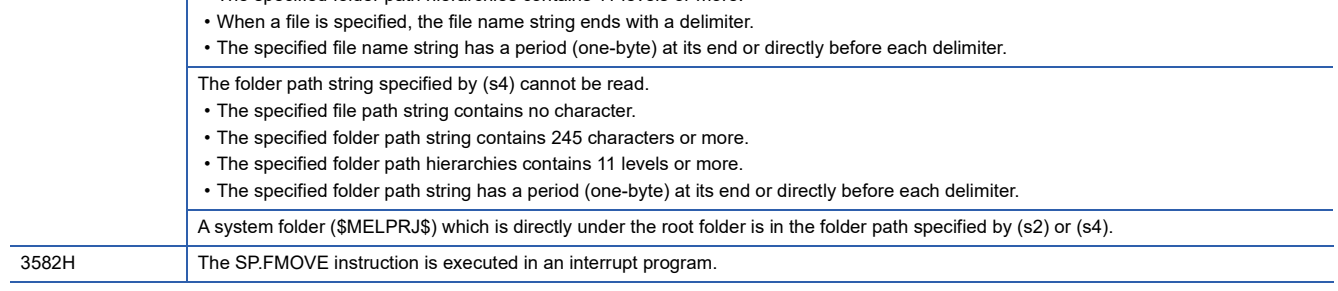

If the SP.FMOVE instruction completes with an error, an error code is stored in the device specified by (d1)+1. (Note that an

error code is not stored if the instruction results in an operation error.)

For the error code stored in (d1)+1, refer to the following.

**[Page 579 Error codes generated for file operation instructions](#page-580-0)** 

# **Renaming the specified file**

## **SP.FRENAME**

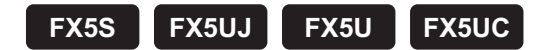

This instruction renames the specified file or folder in an SD memory card.

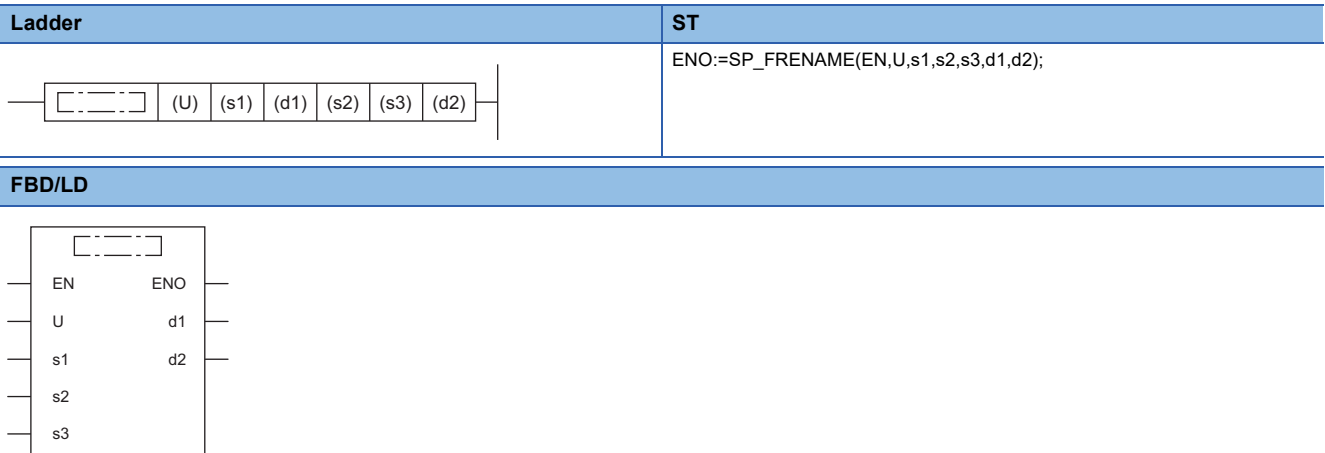

#### Setting data

#### ■**Descriptions, ranges, and data types**

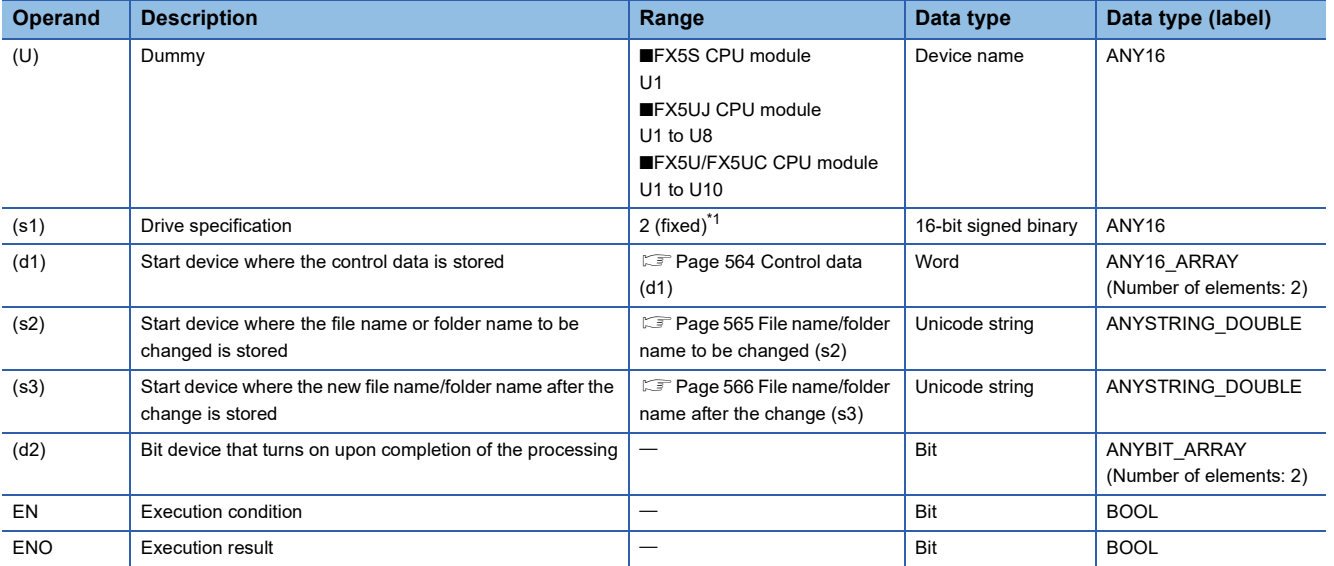

<span id="page-564-0"></span>\*1 Only drive 2 (for the SD memory card) can be set.

## ■**Applicable devices**

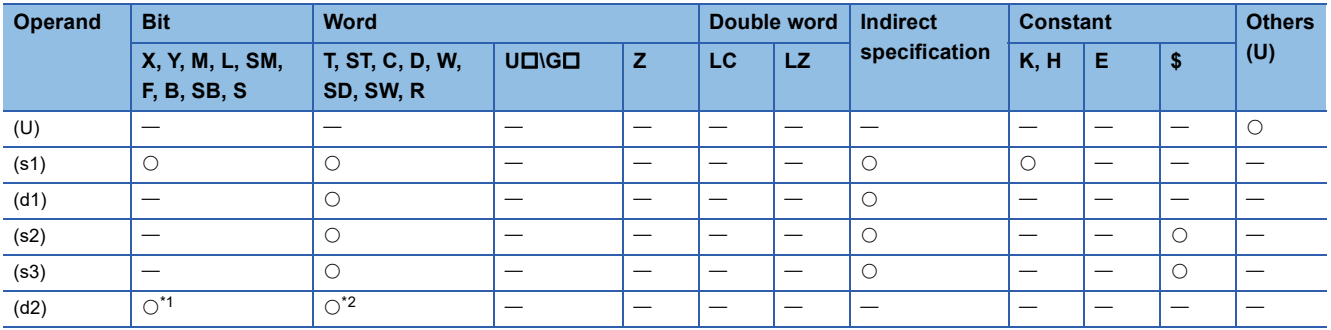

<span id="page-565-1"></span>\*1 S cannot be used.

<span id="page-565-2"></span>\*2 T, ST, and C cannot be used. Only bit specification of word device is applicable.

# <span id="page-565-0"></span>■**Control data (d1)**

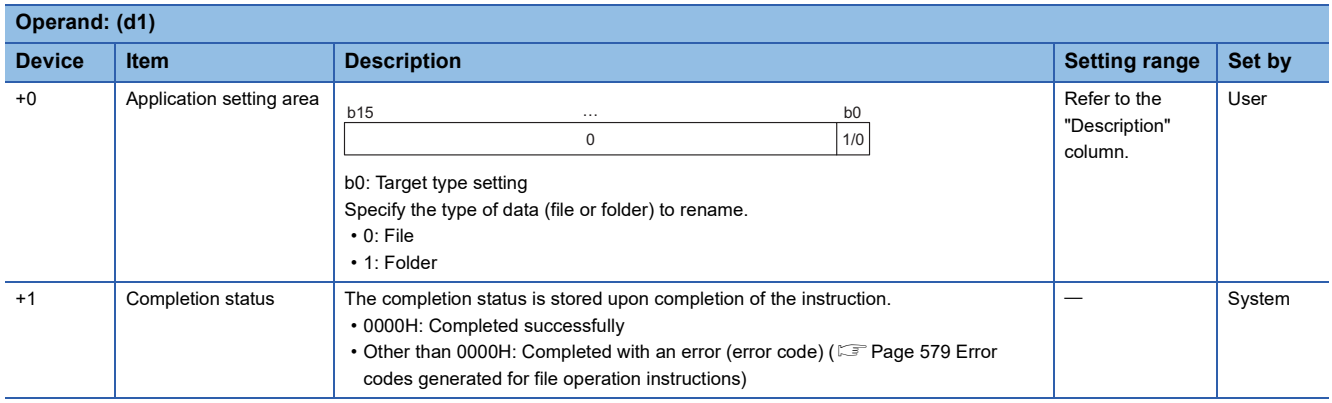

# <span id="page-566-0"></span>■**File name/folder name to be changed (s2)**

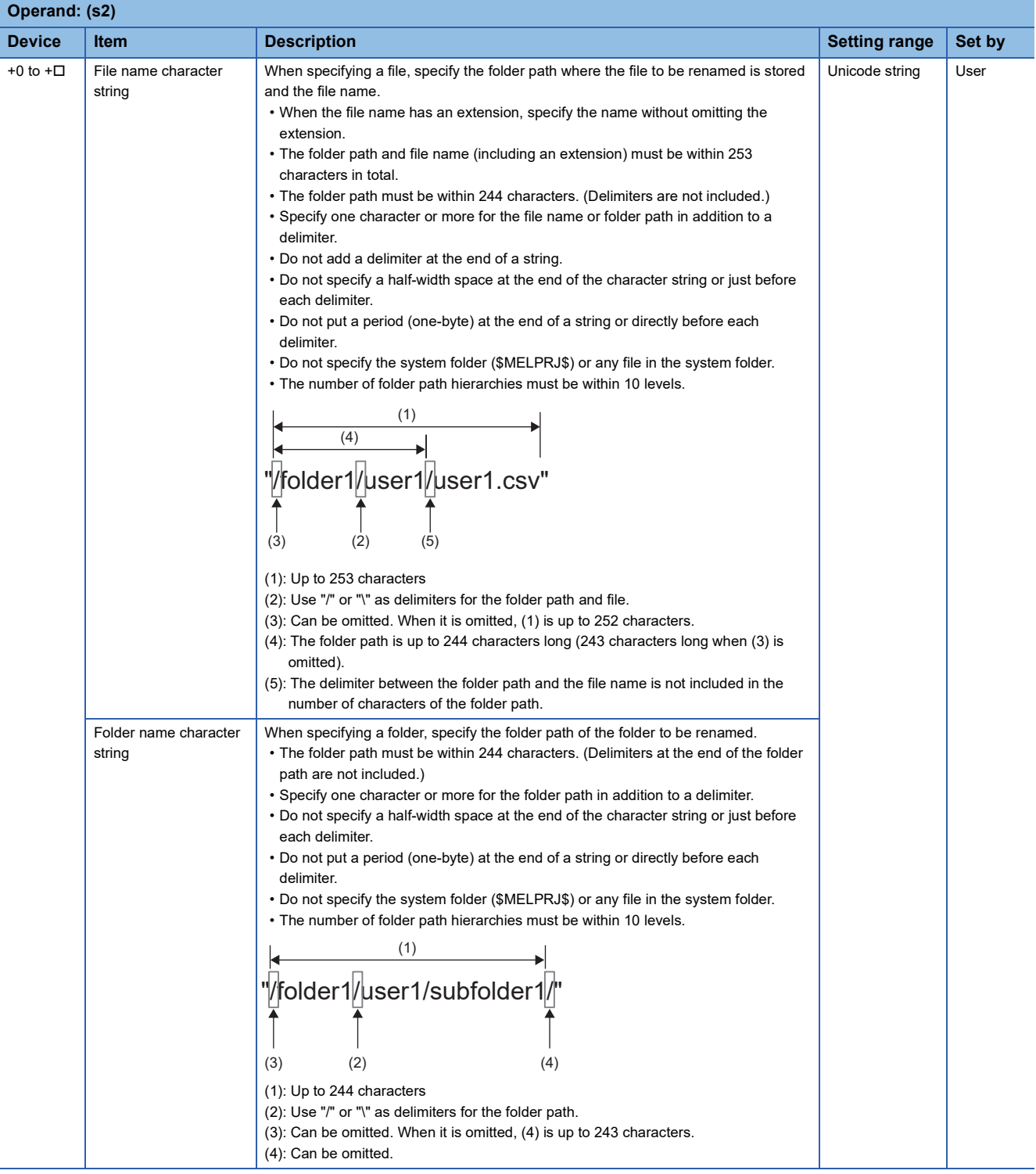

#### <span id="page-567-0"></span>■**File name/folder name after the change (s3)**

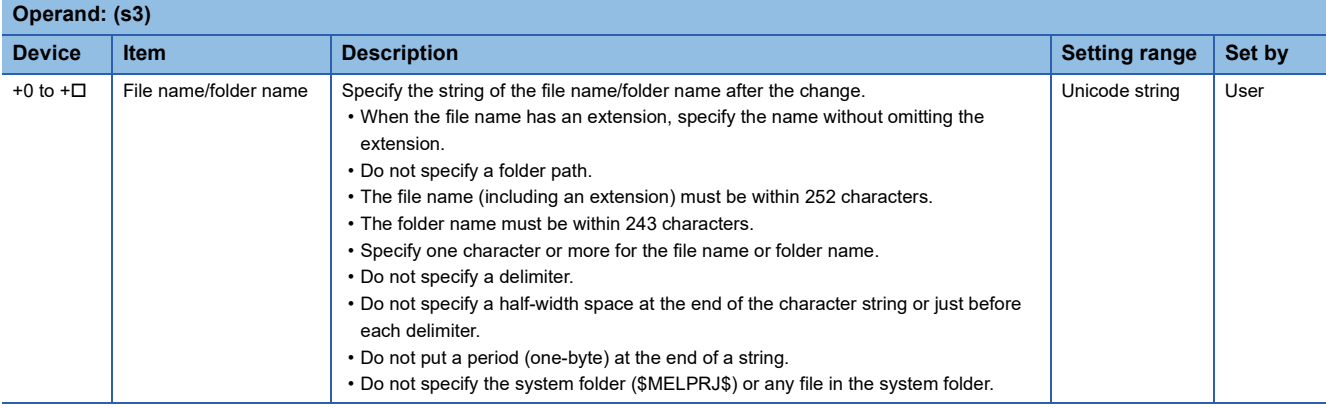

#### Processing details

- This instruction rename the file or folder specified by (s2) in the drive specified by (s1) to the file name or folder name specified by (s3). If the file name or folder name specified by (s3) already exists, the instruction is completed with an error.
- SM753 (File being accessed) turns on while the SP.FRENAME instruction is being executed. While SM753 is on, the SP.FRENAME instruction cannot be executed. (If the instruction is executed, no processing is performed.)
- The processing completion bit device (d2) automatically turns on at the execution of the END instruction in the scan in which the completion of processing of the SP.FRENAME instruction is detected. The bit device (d2) turns off at the execution of the END instruction in the next scan. If the SP.FRENAME instruction completes with an error, the error completion device (d2)+1 turns on or off in synchronization with (d2). If the processing completion bit device (d2) is ON, it will automatically turn OFF when the SP.FRENAME instruction is executed.
- If an operation error is detected during the execution of the instruction, (d2) and (d2)+1 do not turn on.
- If the file path + folder name and the folder path exceed the limit number of characters after renaming, the program is finished abnormally. (8006H is stored in (d1)+1.)

## ■**Timing chart**

The operation specifications of the file rename function are shown below.

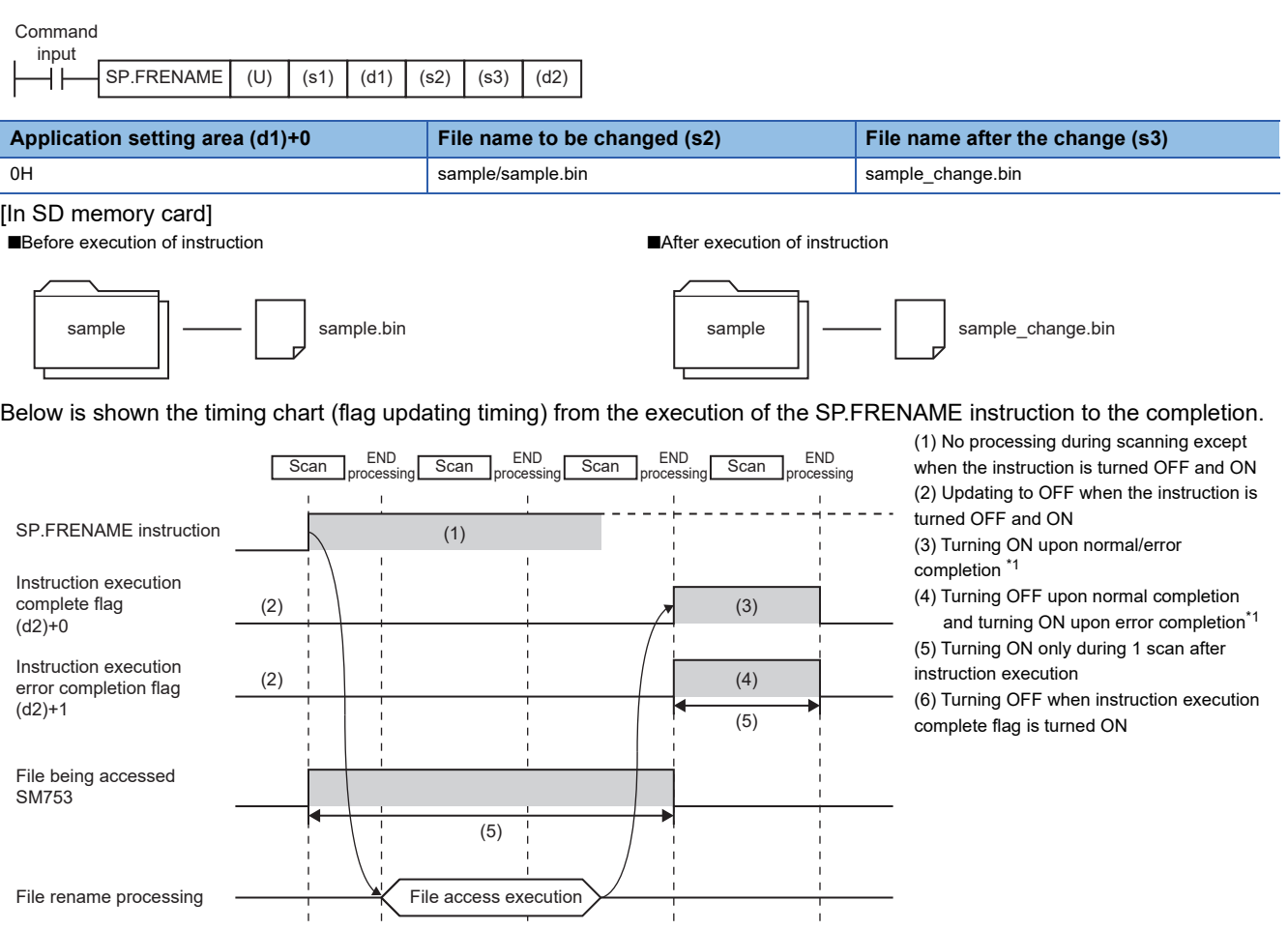

<span id="page-568-0"></span>\*1 The complete flag is not turned ON when an error is detected during instruction execution.

#### Program example

When X0 is turned ON, the file name of "sample.bin" stored in the SD memory card is changed to "sample\_change.bin". [Program operation]

- *1.* Control data is created during RUN.
- 2. The drive contact of X0 is held in M0. When the drive contact is turned ON, the instruction execution complete flag and instruction error completion flag are initialized.
- **3.** The SP.FRENAME instruction is executed.<sup>\*1</sup>
- 4. Since the instruction execution complete flag and instruction error completion flag are ON only during 1 scan, they are held in the M150 and M151 devices to identify the normal/abnormal completion.
- \*1 The instruction is executed after confirming that the following special devices are OFF to prevent simultaneous execution of another file operation instruction.
	- SM606 (Memory card disable request)
	- SM753 (File being accessed)

[Devices used]

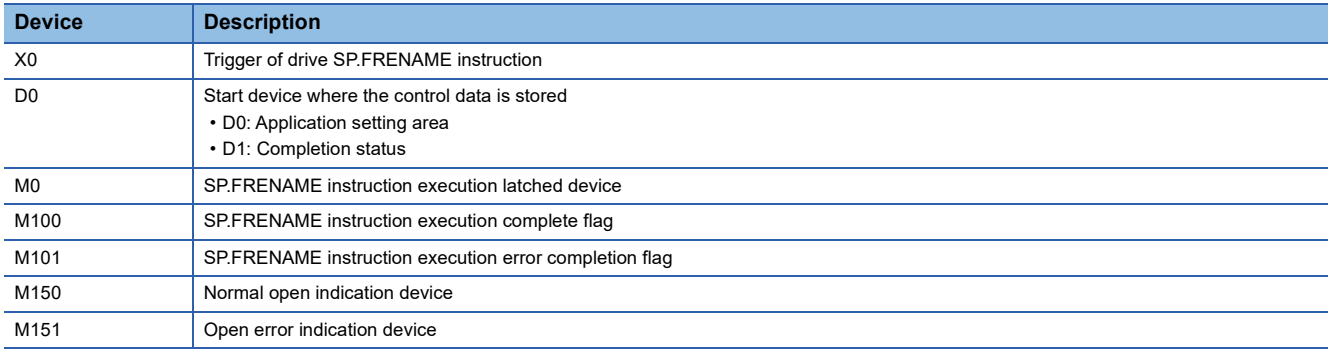

#### [SP.FRENAME instruction operand setting]

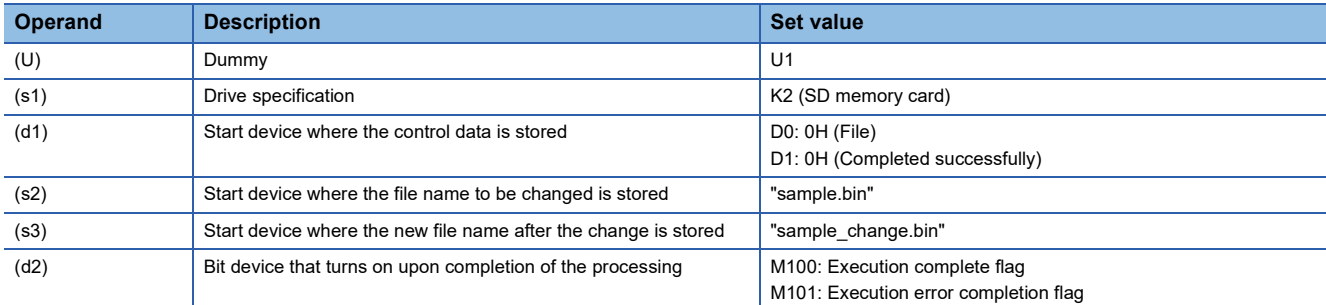

#### [Ladder program]

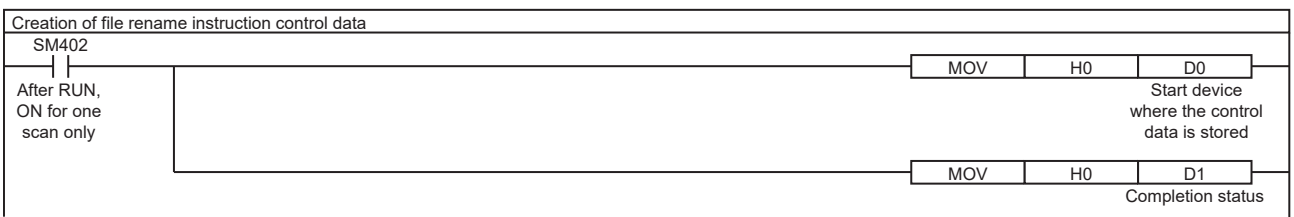

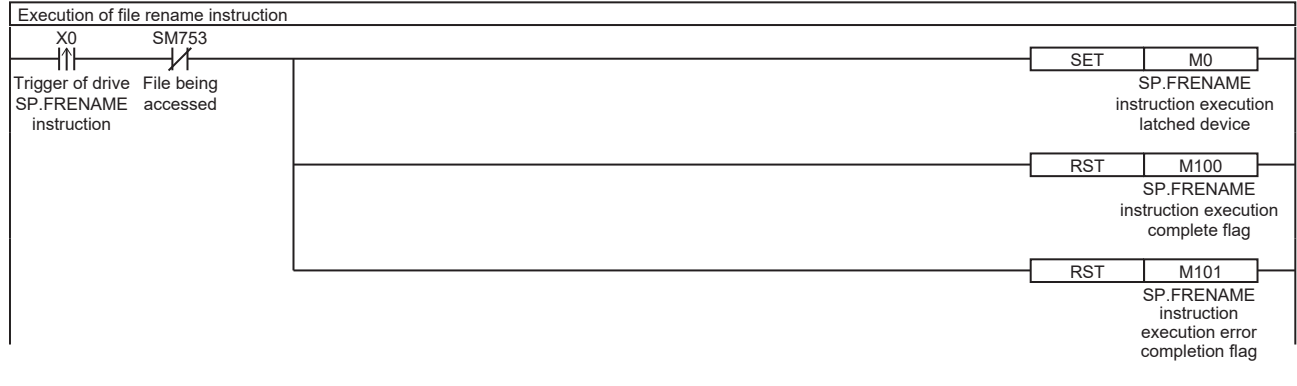

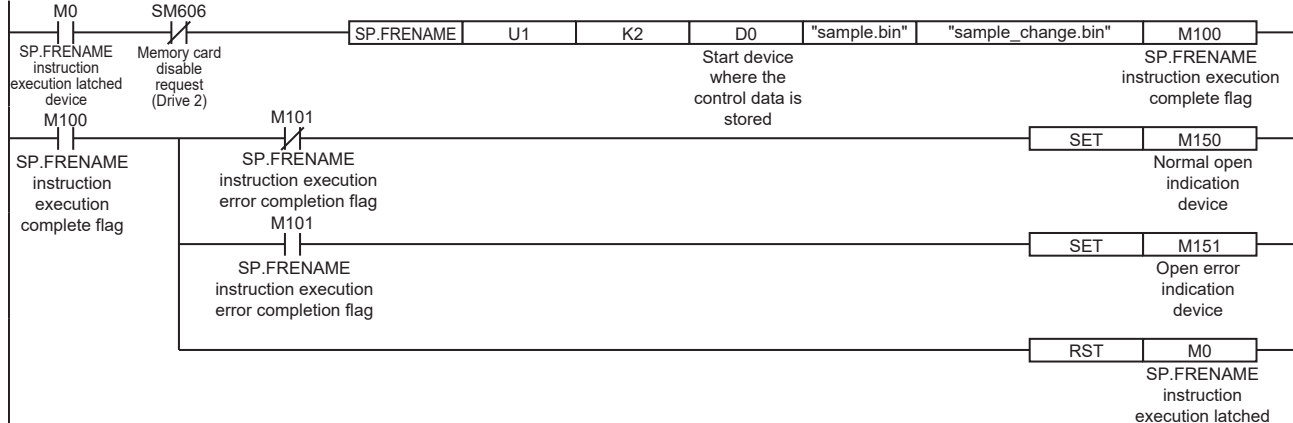

instruction execution latched device

#### [ST program]

//(1) Creation of control data for file rename instruction IF SM402 THEN D0:=H0; //Application setting area (File) D1:=H0; //Completion status END\_IF;

//(2) Processing to start up the drive contact (X0) IF LDP(TRUE,X0) THEN; //Checking that the file being accessed flag is OFF IF (SM753 <> TRUE) THEN SET(TRUE,M0); //Holds drive contact RST(TRUE,M100); //Initialize instruction execution complete flag RST(TRUE,M101); //Initialize instruction execution error complete flag END\_IF; END\_IF;

//(3) Execution of file rename instruction IF M0 THEN //Checking that the memory card disable request is OFF IF (SM606 <> TRUE) THEN; //EN = TRUE (Enable Input, always execute) //U = U1 (Dummy) //S1 = 2 (Drive specification, 2 fixed) //S2 = "sample.bin" (Start device where the file name to be changed is stored) //S3 = "sample\_change.bin" (Start device where the new file name after the change is stored)  $1/D1 = D0$  (Start device where the control data is stored)

//D2 = M100 (Bit device that turns on upon completion of the processing)

SP\_FRENAME(TRUE, U1, 2, "sample.bin", "sample\_change.bin", D0, M100);

END\_IF; END\_IF;

//(4) Checking the instruction execution complete flag IF M100 THEN SET((M101 <> TRUE), M150); //Holds instruction execution complete flag SET(M101, M151); //Holds instruction execution error complete flag RST(TRUE, M0); //Releasing the drive contact END\_IF;

#### **Precautions**

- Do not execute the SP.FRENAME instruction in an interrupt program. Doing so may cause malfunction of the module.
- The SP.FRENAME instruction cannot be executed while SM606 (Memory card disable request) is ON. When SM606 is turned ON during execution of the instruction, the program will terminate abnormally. (If the fine renaming has been completed before SM606 is turned ON, the file name will be changed.)
- The SP.FRENAME instruction specifying the system folder (\$MELPRJ\$) or a file in the system folder cannot be executed.
- Even though the operating status of the CPU module is switched from RUN to STOP during instruction execution, the CPU module continues the processing of the instruction.
- Ensure that the number of characters in a folder path or in the total of a folder path and a file name after changing does not exceed its limit. (The file may be inaccessible or an error may occur.)
- Do not access the file being processed by the SP.FRENAME instruction from other functions. (The file may be corrupt or an error may occur.)
- Do not operate files or folders being accessed from other functions.
- The SP.FRENAME instruction cannot be executed simultaneously with the SP.DEVST instruction, the SP.FTPPUT instruction, and the SP.FTPGET.
- Do not disconnect the power or remove the SD memory card during execution of the SP.FRENAME instruction. (The file may be damaged, or an error may occur.)

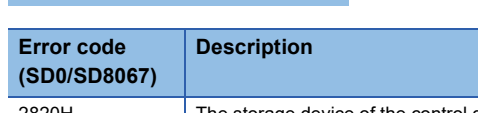

Operation error

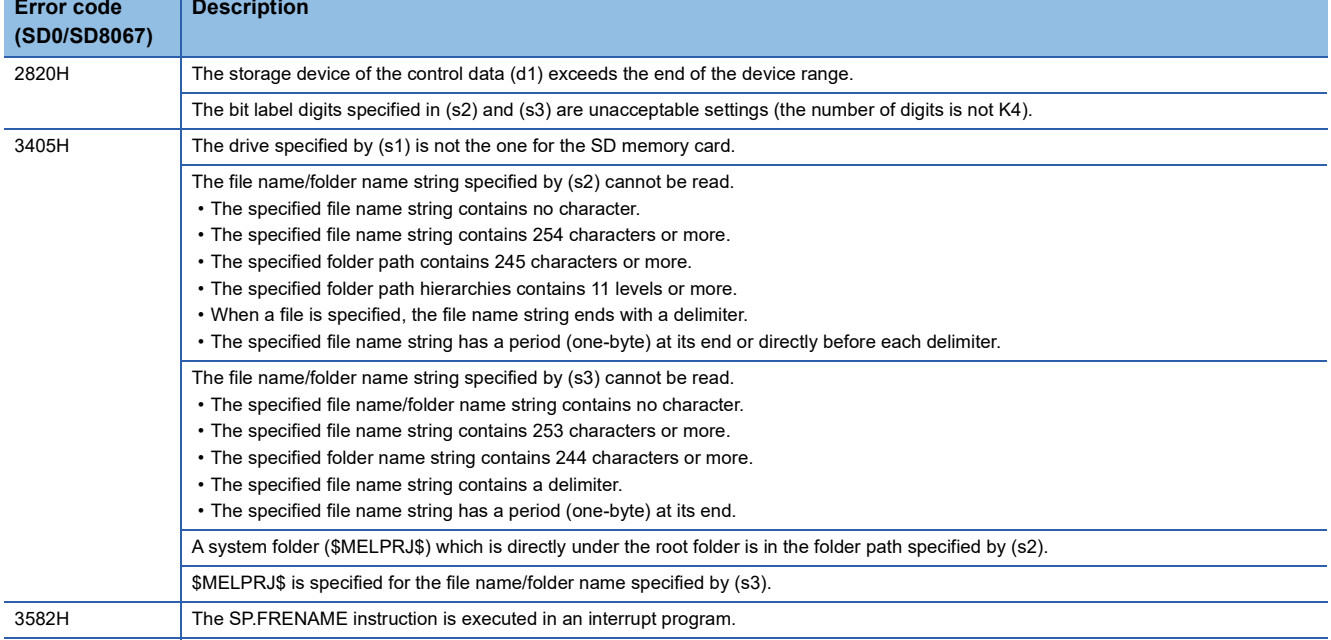

If the SP.FRENAME instruction completes with an error, an error code is stored in the device specified by (d1)+1. (Note that

an error code is not stored if the instruction results in an operation error.)

For the error code stored in (d1)+1, refer to the following.

Fage 579 Error codes generated for file operation instructions

## **SP.FSTATUS**

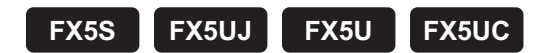

This instruction acquires the status of the specified file or folder in an SD memory card.

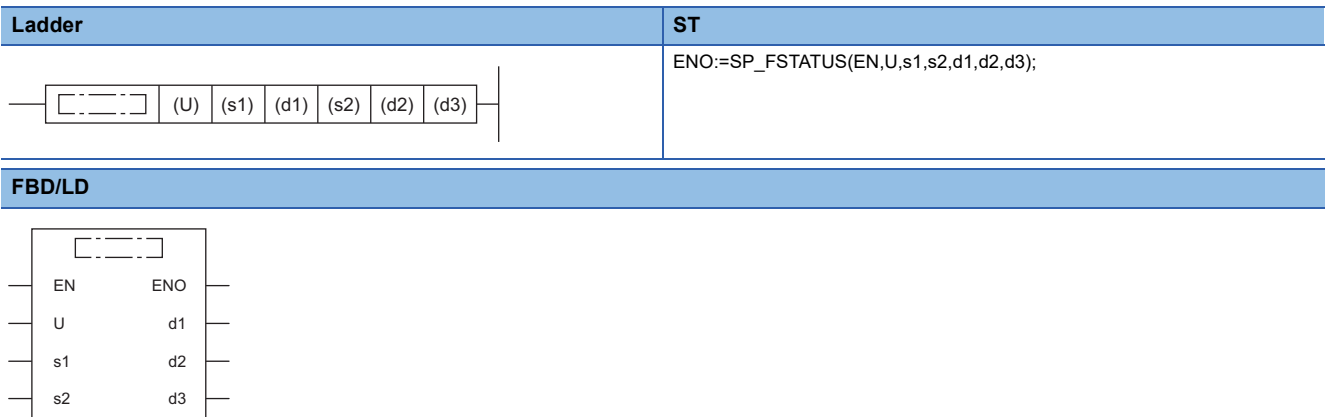

# Setting data

#### ■**Descriptions, ranges, and data types**

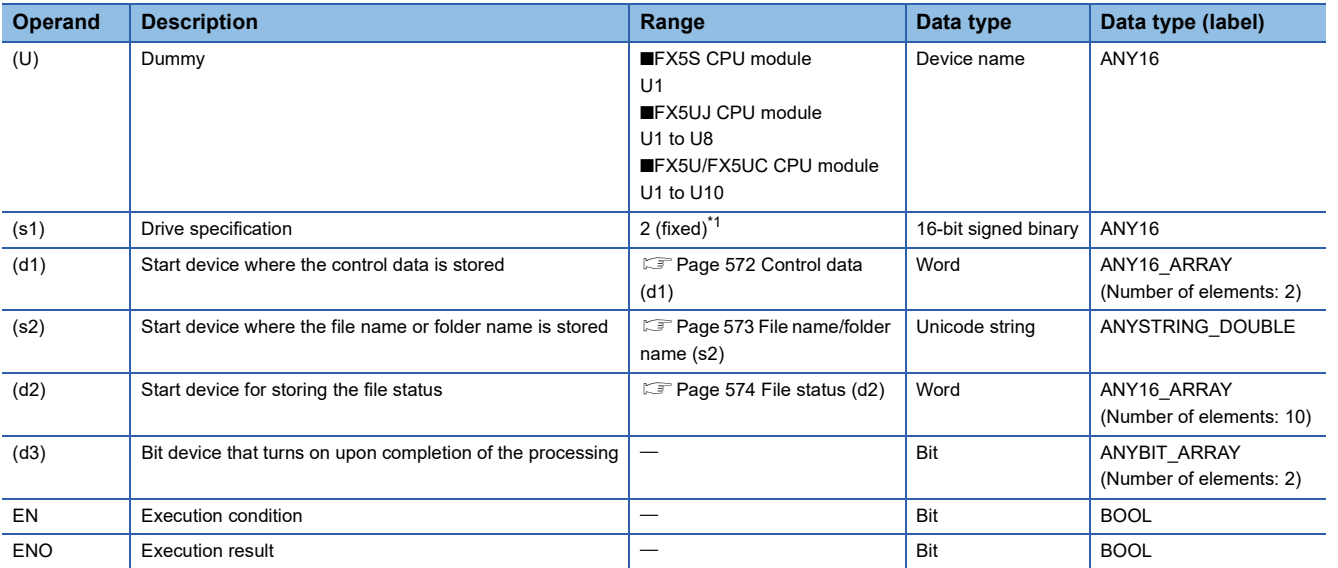

<span id="page-572-0"></span>\*1 Only drive 2 (for the SD memory card) can be set.

## ■**Applicable devices**

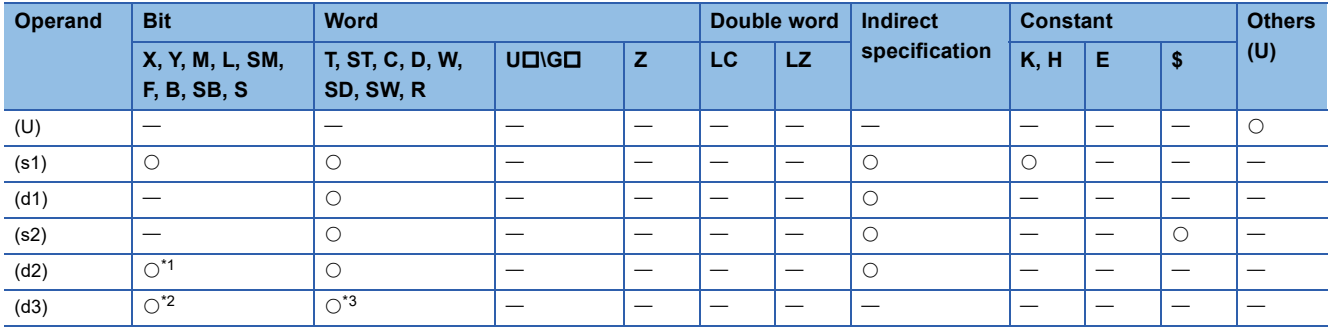

<span id="page-573-1"></span>\*1 When the bit device digit is specified in (d2), only multiples of 16 (0, 16, 32, 64…) can be specified as the device number. Only K4 can be specified as the number of digits.

<span id="page-573-2"></span>\*2 S cannot be used.

<span id="page-573-3"></span>\*3 T, ST, and C cannot be used.

Only bit specification of word device is applicable.

#### <span id="page-573-0"></span>■**Control data (d1)**

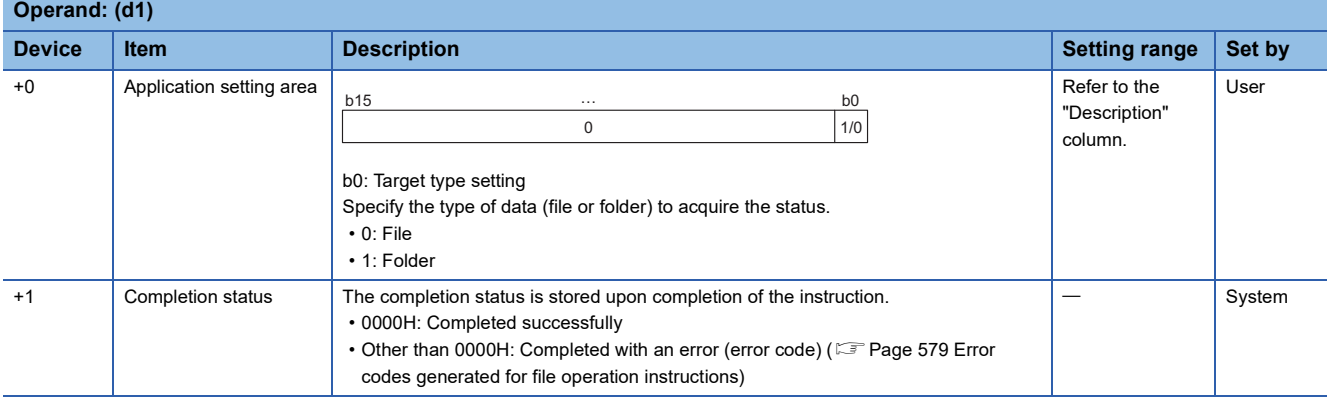

# <span id="page-574-0"></span>■**File name/folder name (s2)**

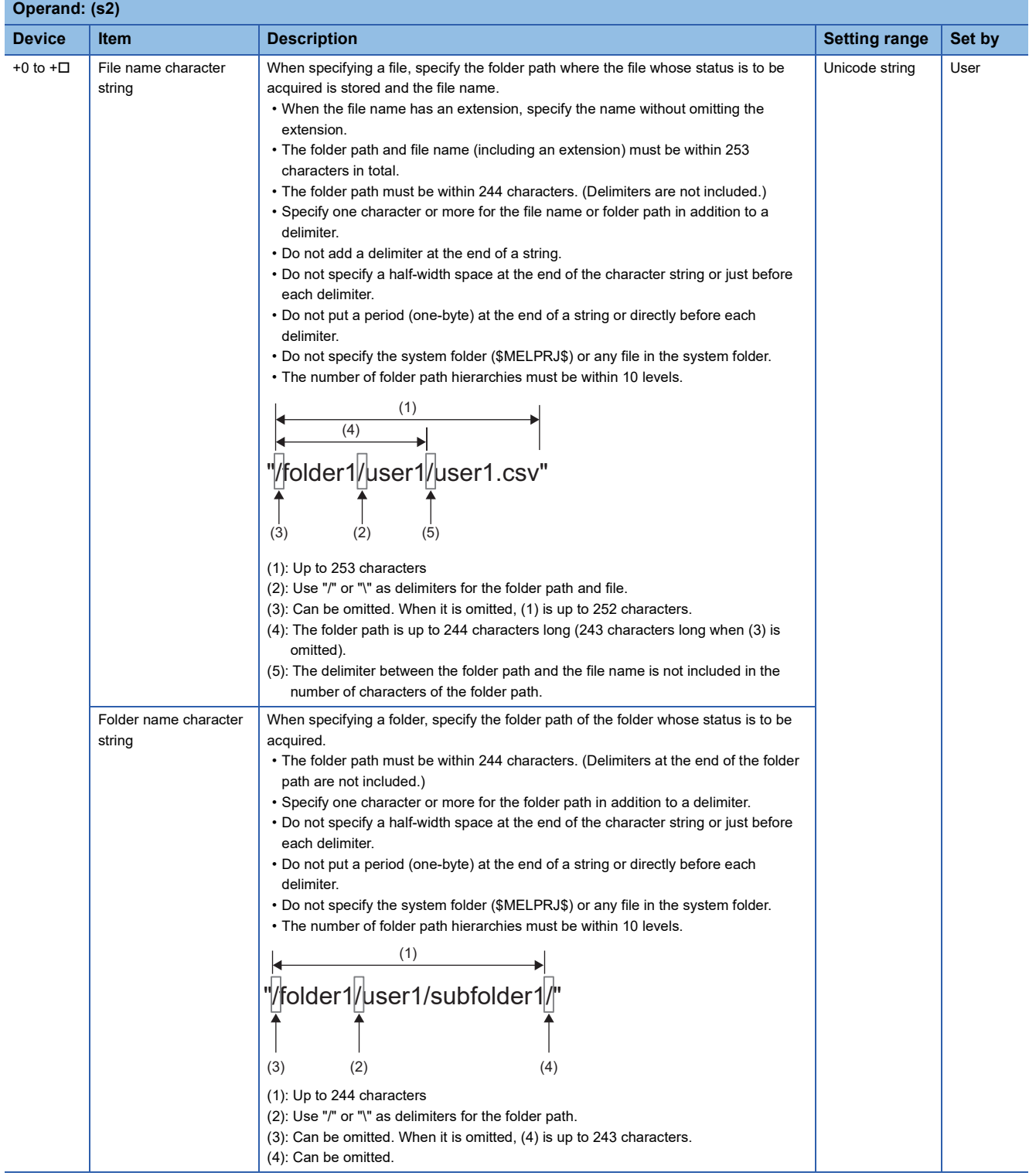

### <span id="page-575-0"></span>■**File status (d2)**

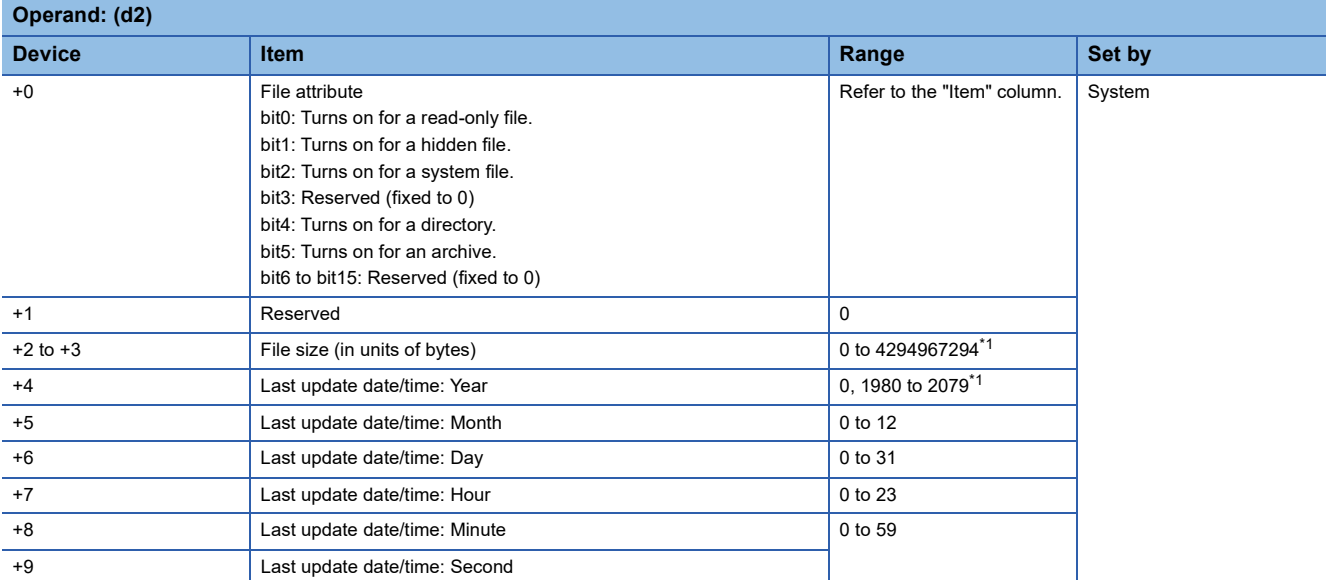

<span id="page-575-1"></span>\*1 In the case of files/folders accessed in an environment (OS) other than the CPU module, the range of values to be acquired depends on the environment (OS).

## Processing details

- This function acquires the status of the file or folder specified by (s2) in the drive specified by (s1) and stores it in the device (d2) and after. When a folder is specified by (s2), 0 is stored in (d2)+2 to (d2)+3.
- SM753 (File being accessed) turns on while the SP.FSTATUS instruction is being executed. While SM753 is on, the SP.FSTATUS instruction cannot be executed. (If the instruction is executed, no processing is performed.)
- The processing completion bit device (d3) automatically turns on at the execution of the END instruction in the scan in which the completion of processing of the SP.FSTATUS instruction is detected. The bit device (d3) turns off at the execution of the END instruction in the next scan. If the SP.FSTATUS instruction completes with an error, the error completion device (d3)+1 turns on or off in synchronization with (d3). If the processing completion bit device (d3) is ON, it will automatically turn OFF when the SP.FSTATUS instruction is executed.
- If an operation error is detected during the execution of the instruction, (d2) and (d2)+1 do not turn on.
# ■**Timing chart**

The operation specifications of the file status acquisition function are shown below.

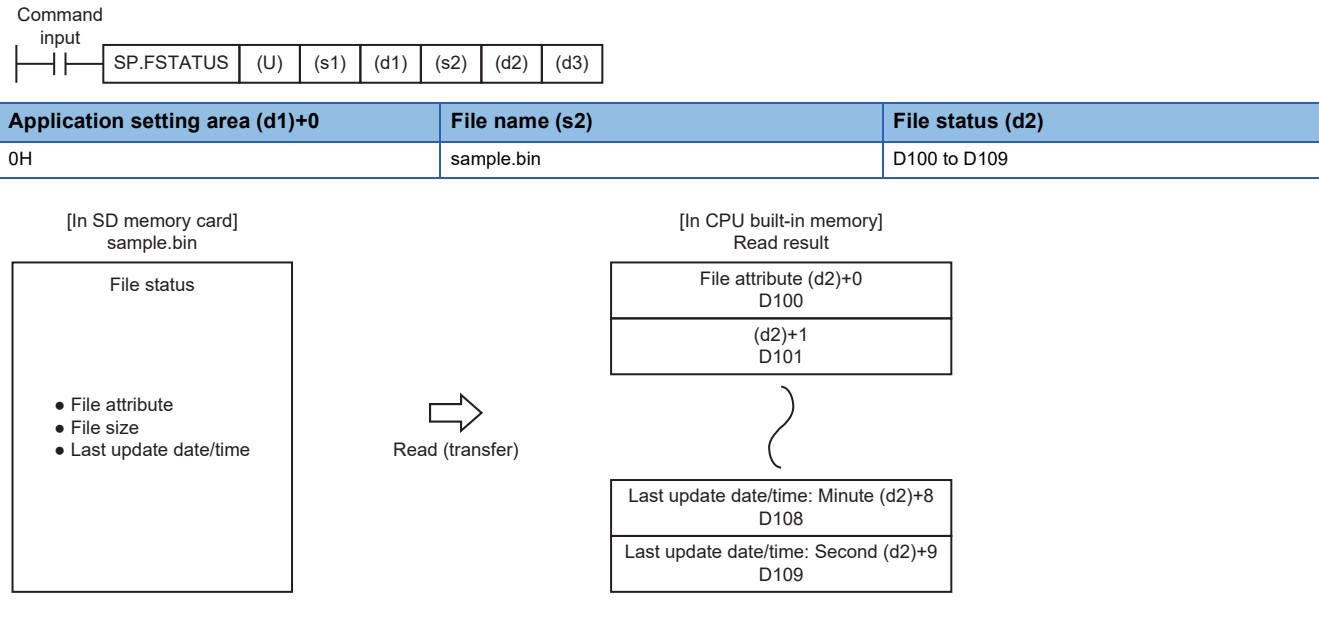

Below is shown the timing chart (flag updating timing) from the execution of the SP.FSTATUS instruction to the completion.

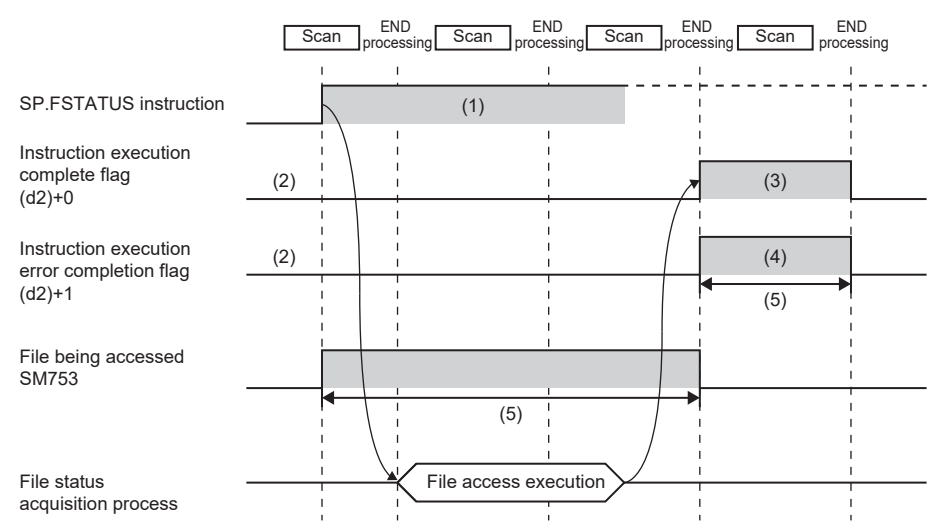

(1) No processing during scanning except when the instruction is turned OFF and ON (2) Updating to OFF when the instruction is turned OFF and ON

(3) Turning ON upon normal/error completion [\\*1](#page-576-0)

(4) Turning OFF upon normal completion and turning ON upon error completion[\\*1](#page-576-0) **8**

(5) Turning ON only during 1 scan after instruction execution

(6) Turning OFF when instruction execution complete flag is turned ON

<span id="page-576-0"></span>\*1 The complete flag is not turned ON when an error is detected during instruction execution.

# Program example

When X0 is turned ON, the status of the "sample.bin" file stored in the SD memory card is read to D100 to D109. [Program operation]

- *1.* Control data is created during RUN.
- 2. The drive contact of X0 is held in M0. When the drive contact is turned ON, the instruction execution complete flag and instruction error completion flag are initialized.
- **3.** The SP.FSTATUS instruction is executed.<sup>\*1</sup>
- 4. Since the instruction execution complete flag and instruction error completion flag are ON only during 1 scan, they are held in the M150 and M151 devices to identify the normal/abnormal completion.
- \*1 The instruction is executed after confirming that the following special devices are OFF to prevent simultaneous execution of another file operation instruction.
	- SM606 (Memory card disable request)
	- SM753 (File being accessed))

[Devices used]

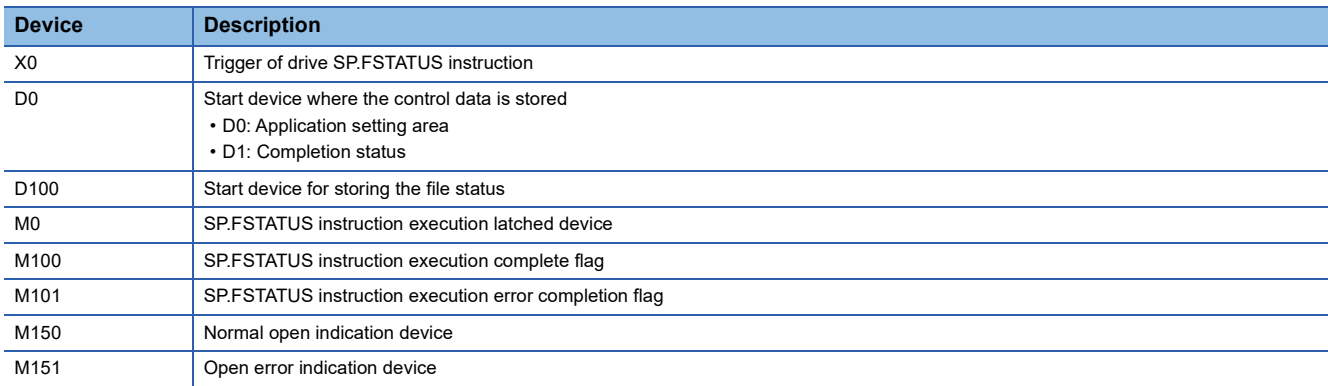

#### [SP.FSTATUS instruction operand setting]

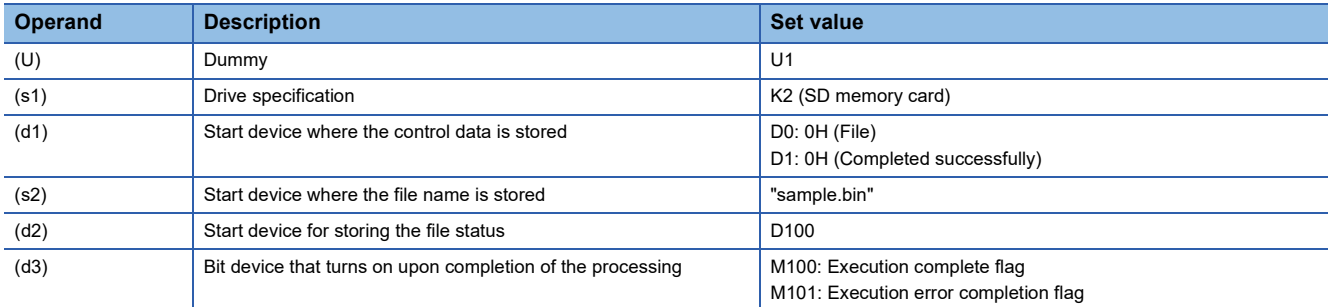

#### [Ladder program]

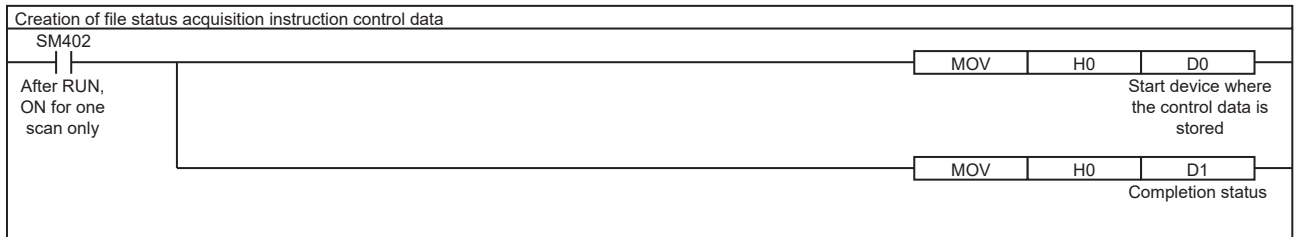

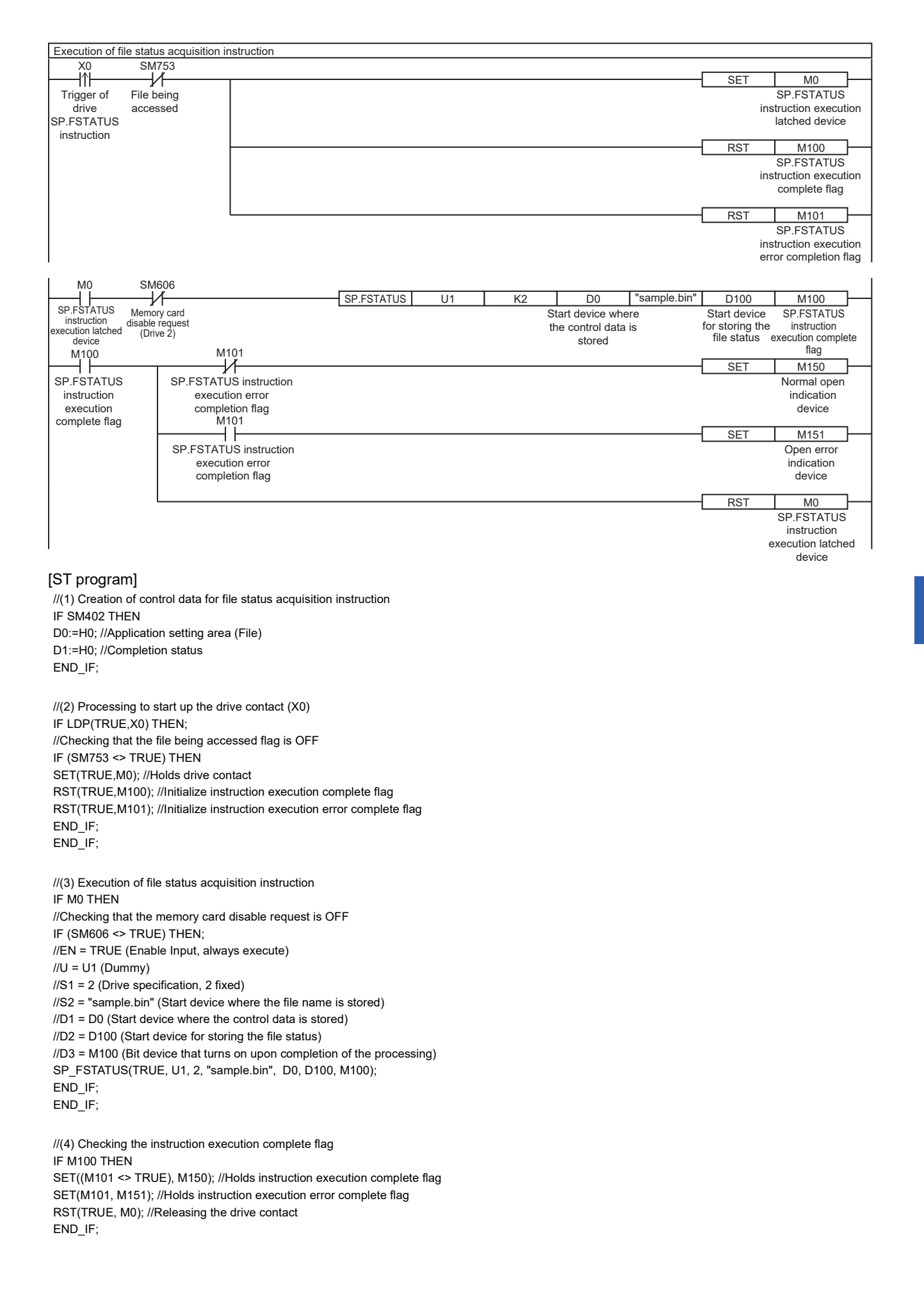

### **Precautions**

- Do not execute the SP.FSTATUS instruction in an interrupt program. Doing so may cause malfunction of the module.
- The SP.FSTATUS instruction cannot be executed while SM606 (Memory card disable request) is ON. When SM606 is turned ON during execution of the instruction, the program will terminate abnormally.
- The SP.FSTATUS instruction specifying the system folder (\$MELPRJ\$) or a file in the system folder cannot be executed.
- Even though the operating status of the CPU module is switched from RUN to STOP during instruction execution, the CPU module continues the processing of the instruction.
- The SP.FSTATUS instruction cannot be executed simultaneously with the SP.DEVST instruction, the SP.FTPPUT instruction, and the SP.FTPGET.
- Do not disconnect the power or remove the SD memory card during execution of the SP.FSTATUS instruction.

# Operation error

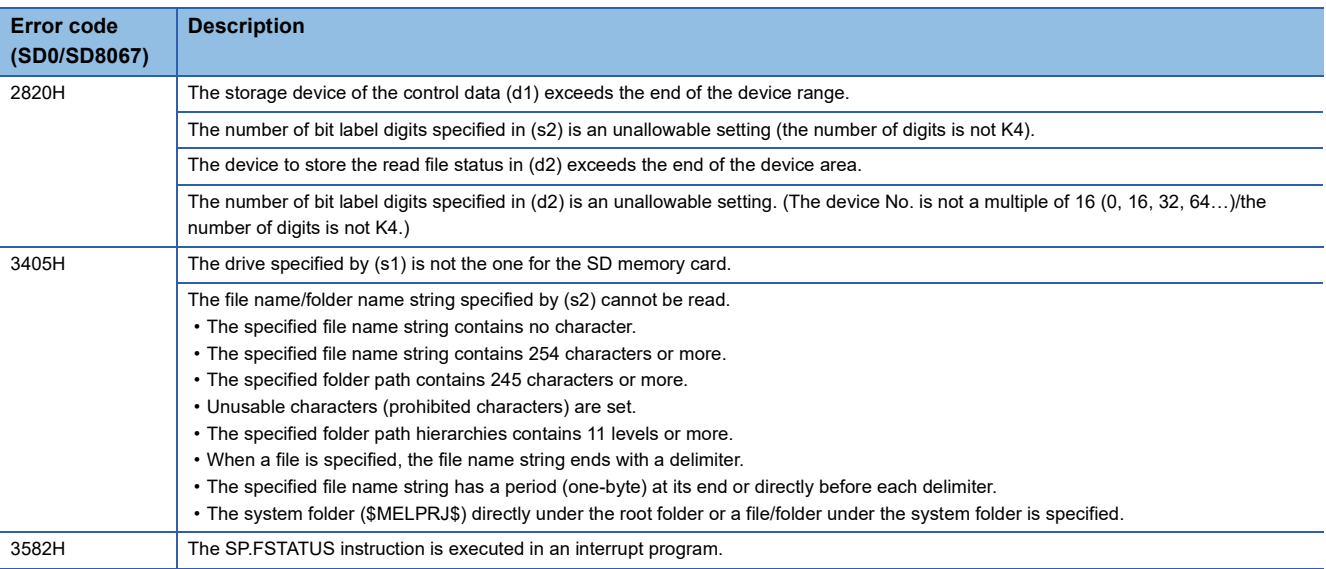

If the SP.FSTATUS instruction completes with an error, an error code is stored in the device specified by (d1)+1. (Note that an error code is not stored if the instruction results in an operation error.)

For the error code stored in (d1)+1, refer to the following.

Fage 579 Error codes generated for file operation instructions

# <span id="page-580-0"></span>**Error codes generated for file operation instructions**

**Error code Description Action Action** 8000H SM606 (SD memory card forced disable instruction) is on. Turn off SM606 to cancel the SD memory card forced disable status. No SD memory card is inserted. Insert an SD memory card. The SD memory card is not mounted. Mount the SD memory card. 8001H An access to the SD memory card has failed. • Check that the file name string are correctly specified. • Check that no other functions are accessing the file. • Take measures to reduce noise. • Reset the CPU module and run it again. If the same error code is displayed again, the possible cause is a hardware failure of the SD memory card. Please consult your local Mitsubishi representative. The SD memory card is write-protected. The SD memory card. Unlock the write protect switch of the SD memory card. The file is set for read only. The file is set for read-only setting. The size of the file to be stored in the SD memory card exceeds the free space or the maximum capacity of the SD memory card. • Delete unnecessary files in the SD memory card to secure free space. • Adjust the file size so that it is equal to or less than its limit. 8002H The specified file or folder does not exist. • Check that the specified file or folder exists. • Check that the specified folder path exists. The free space in the SD memory card is insufficient. Delete unnecessary files in the SD memory card to secure free space. The specified folder contains a file/folder that is of a different type (file/folder) but has the same name. Change the file name or folder name. 8003H The total number of data read from the file has exceeded (d1)+3 (Maximum number of read data). Adjust (d1)+2 (Number of read-target data) or (d1)+3 (Maximum number of read data). The number of elements of written data is smaller than (s3)+0 (number of request write data). Adjust (s3)+0 (number of request write data) or (s3)+1 (written data) and the followings. 8004H The folder to be deleted is not empty. Check the setting of the control data. 8005H A file or folder with the same name exists. Change the name of the file or folder. 8006H • A folder whose folder path will exceed 244 characters after instruction execution exists. • A file whose file path will exceed 253 characters after instruction execution exists Ensure that the folder path or file path after instruction execution will not exceed the maximum number of characters. The following folder/subfolder is specified for the copy or move destination. • Same folder/subfolder as the copy source • Same folder/subfolder as the move source Change the copy or move destination path.

The following table lists the error codes that could be stored in the completion status of file operation instructions.

# **8.8 Extended File Register Operation Instruction**

# **Reading extended file register**

# **ERREAD**

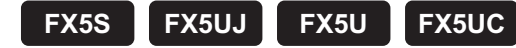

Reads the current value of the extended file register (ER) to the file register (R) in the CPU built-in memory.

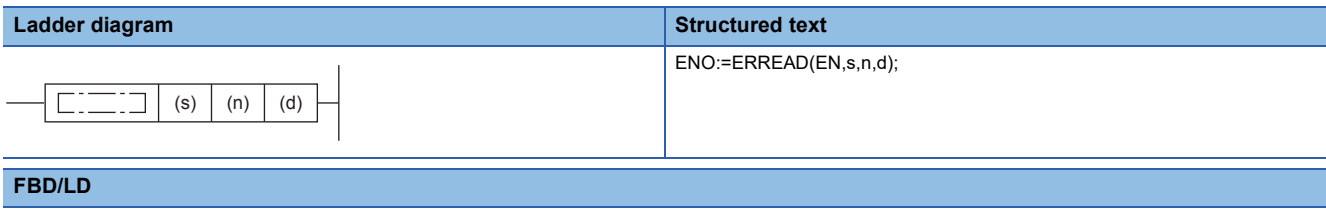

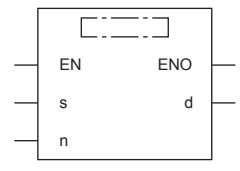

# Setting data

### ■**Descriptions, ranges, and data types**

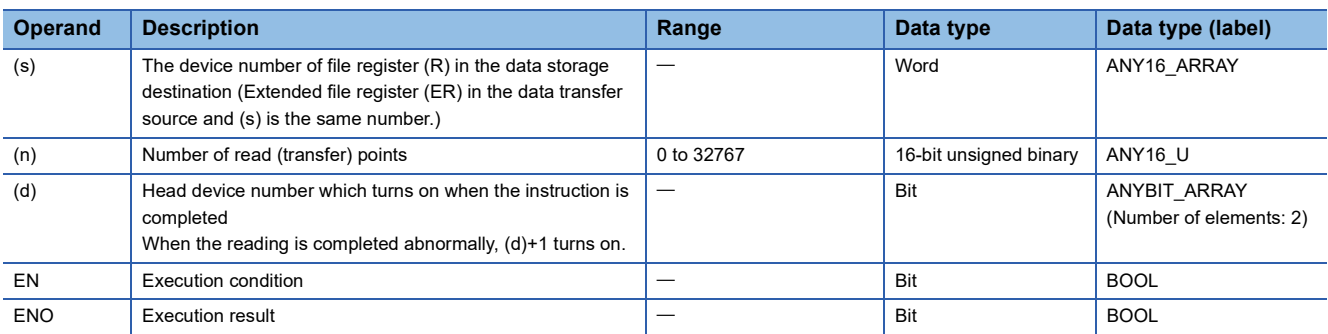

#### ■**Applicable devices**

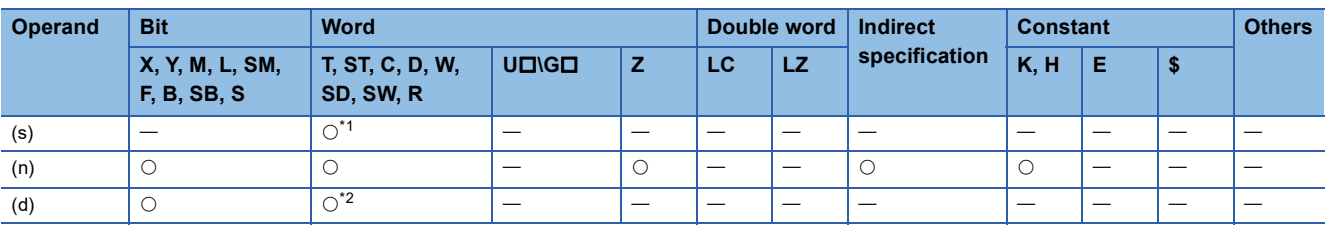

<span id="page-581-0"></span>\*1 Only R can be used.

<span id="page-581-1"></span>\*2 T, ST, and C cannot be used.

The current value of the extended file register (ER) stored into the SD memory card is read for (n) points to the file register (R) in the CPU built-in memory specified with (s).

The normal or abnormal completion of the ERREAD instruction can be confirmed with the instruction completion device (d) specified with the setting data.

- Instruction completion device (d)+0: Turns off when the ERREAD instruction is activated, and turns on during the instruction processing for the scan in which the ERREAD instruction has completed normally.
- Instruction completion device (d)+1: Turns off when the ERREAD instruction is activated, and turns on during the instruction processing for the scan in which the ERREAD instruction has completed abnormally.

Also, when the ERREAD instruction has completed normally/abnormally, instruction execution complete flag (SM8029) and instruction execution abnormal end flag (SM8329) turn on only for one scan at the same timing with the instruction completion device (d). After the contact of the ERREAD instruction turns on, the extended file register (ER) access flag (SM9366) turns on during access to the extended file register.

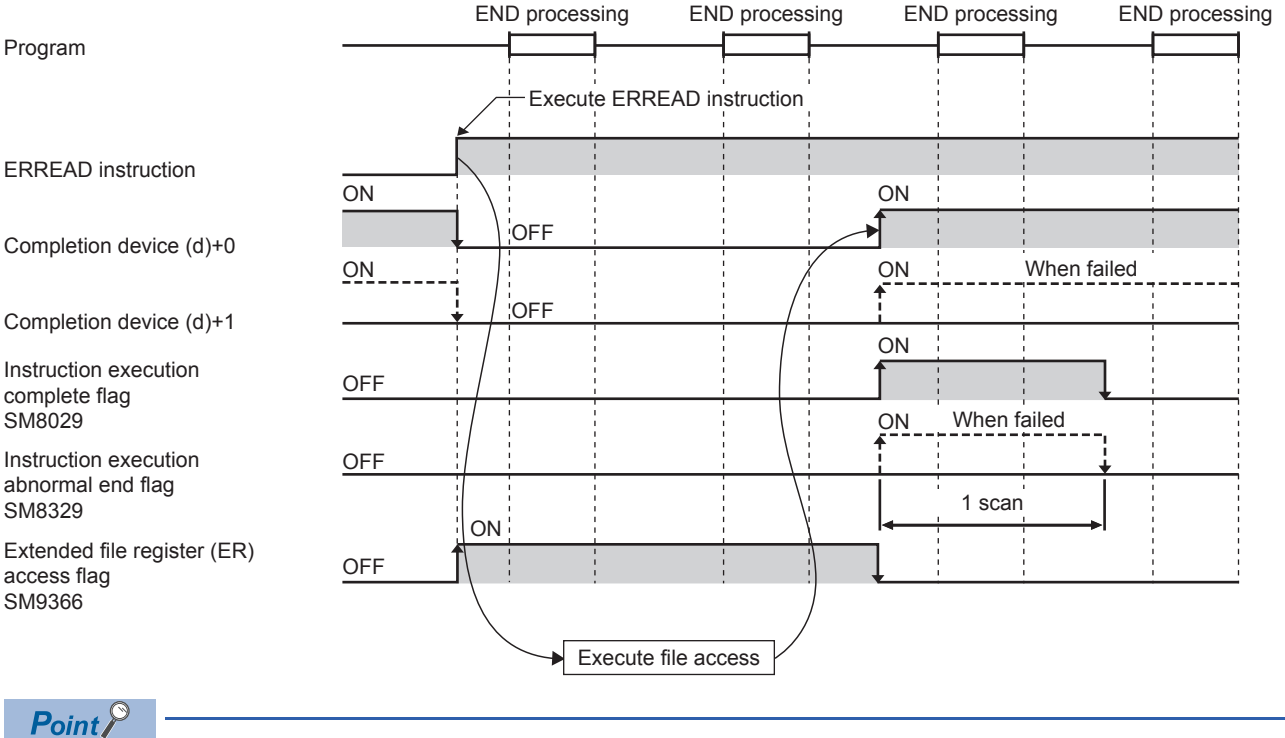

- When (s)=0 (R0), and (n)=0 (the number of read points: 0) are specified, all the points (32768 points) of the extended file register (ER) are read to the file register (R) in the CPU built-in memory in a batch.
- The following action takes place when  $(s)$  = 1 or more (from R1) and  $(n)$  = 0 (number of read points: 0) is set.
- FX5S/FX5U/FX5UC CPU module: ER (s) to the range of assigned device points are read out to the file register (R) in the CPU built-in memory.
- FX5UJ CPU module: ER (s) to ER32767 are read out to the file register (R) in the CPU built-in memory.
- Even if the command input of ERREAD instruction is set to OFF while the extended file register is being read, ERREAD instruction is executed until reading is completed.

### ■**Related devices**

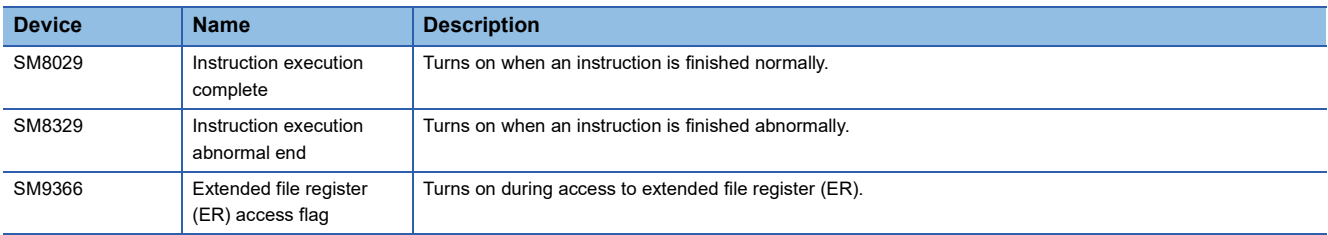

 $Point$ 

SM8029 and SM8329 are the flags shared by multiple instructions. Program flag contacts directly under each instruction. For details, refer to  $\mathbb{F}$  [Page 45 Handling general flags](#page-46-0).

### **Precautions**

- If the ERREAD instruction is executed, an access to the SD memory card occurs and the scan time is extended.
- This instruction cannot be executed with the extended file register operation instruction simultaneously.
- When executing the following extended file register operation instruction, detect the extended file register (ER) access flag: SM9366 switching from ON to OFF, and turn on the drive contact of the extended file register operation instruction.
- The ERREAD instruction cannot be executed in the interrupt program.
- Do not change the value of the file register (R) during transferring the extended file register (ER).
- Do not turn off the power supply of the CPU module during access to the extended file register (ER).

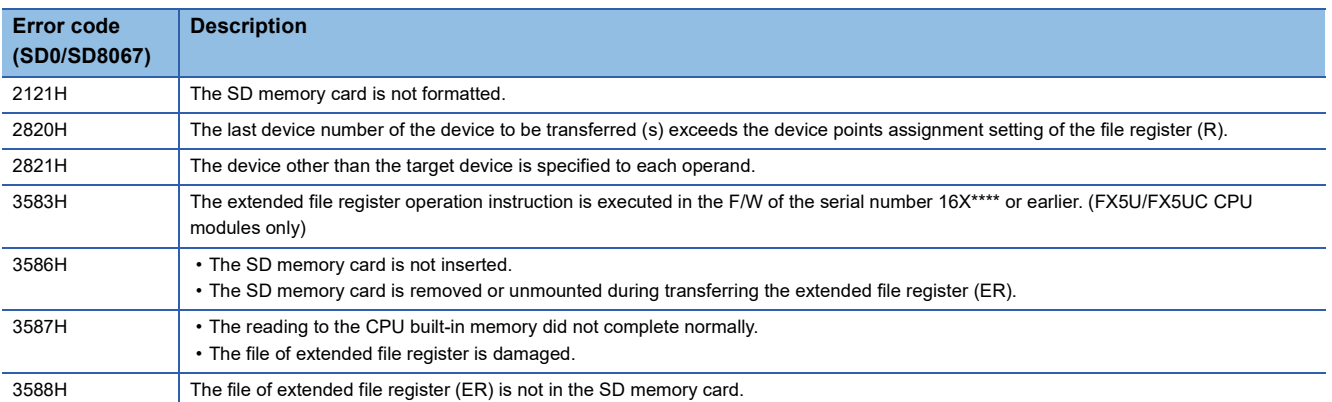

# **Writing extended file register**

### **ERWRITE**

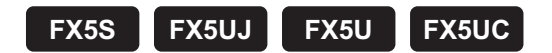

Writes the current value of the file register (R) in the CPU built-in memory to the extended file register (ER).

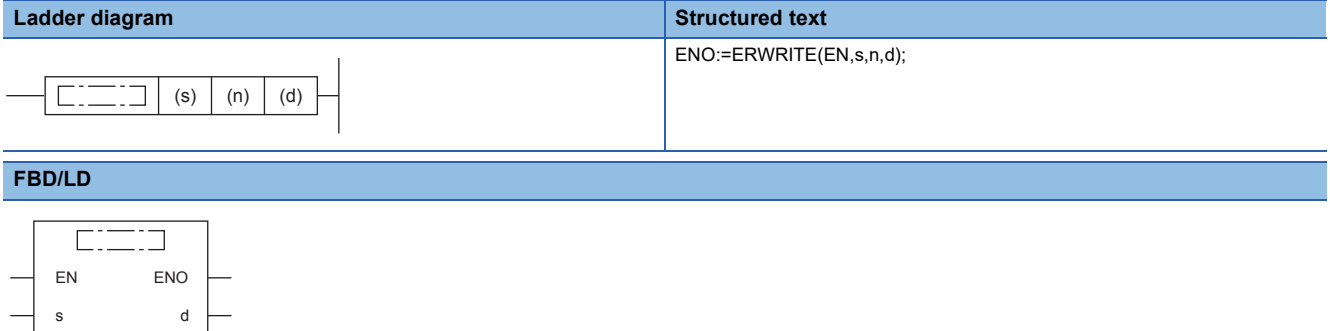

# Setting data

n

### ■**Descriptions, ranges, and data types**

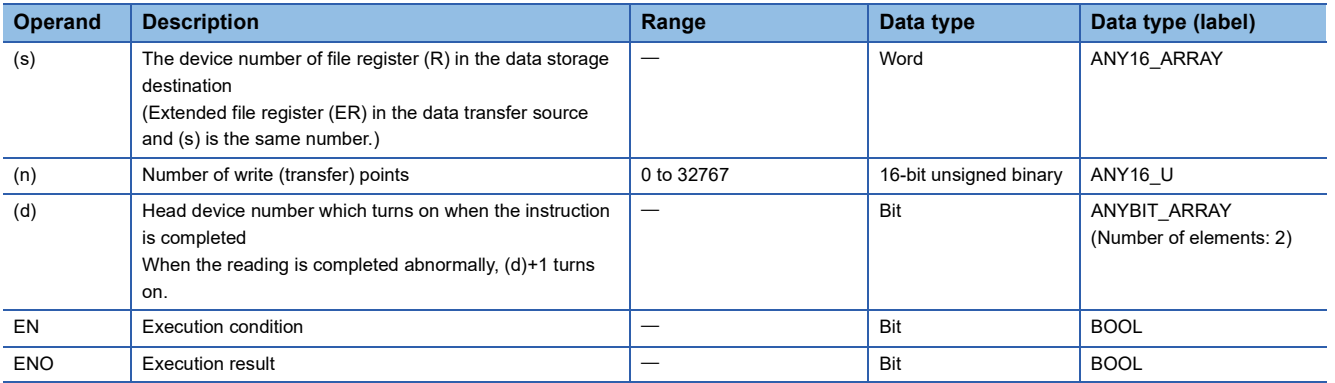

#### ■**Applicable devices**

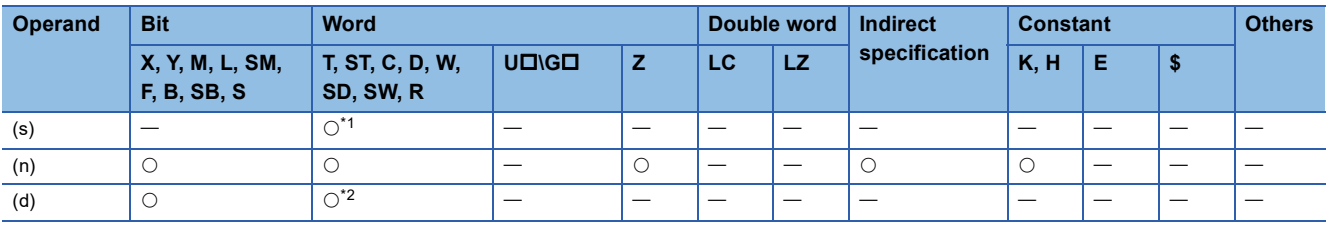

<span id="page-584-0"></span>\*1 Only R can be used.

<span id="page-584-1"></span>\*2 T, ST, and C cannot be used.

The current value of the file register (R) in the CPU built-in memory is written (transferred) for (n) points to the extended file register (ER) in the SD memory card specified with (s).

The normal or abnormal completion of the ERWRITE instruction can be confirmed with the instruction completion device (d) specified with the setting data.

- Instruction completion device (d)+0: Turns off when the ERWRITE instruction is activated, and turns on during the instruction processing for the scan in which the ERWRITE instruction has completed normally.
- Instruction completion device (d)+1: Turns off when the ERWRITE instruction is activated, and turns on during the instruction processing for the scan in which the ERWRITE instruction has completed abnormally.

Also, when the ERWRITE instruction has completed normally/abnormally, instruction execution complete flag (SM8029) and instruction execution abnormal end flag (SM8329) turn on only for one scan at the same timing with the instruction completion device (d). After the contact of the ERWRITE instruction turns on, the extended file register (ER) access flag (SM9366) turns on during access to the extended file register (ER).

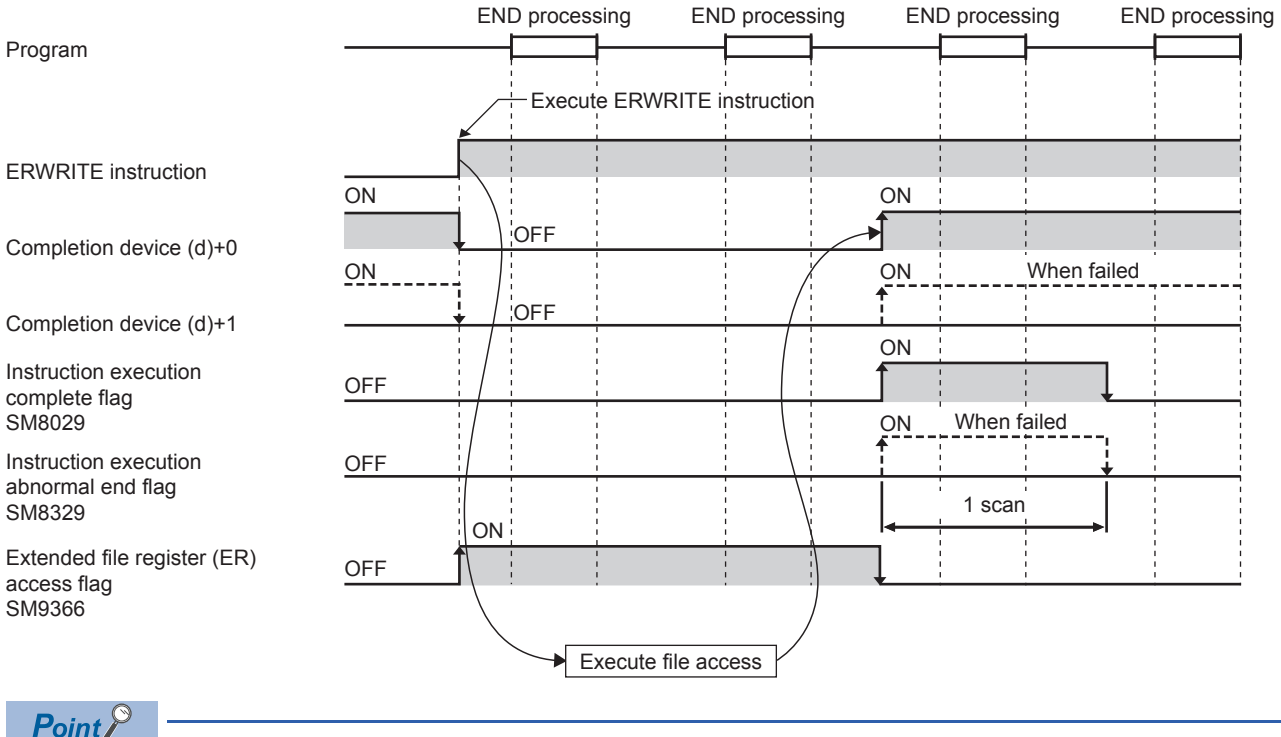

- When (s)=0 (R0), and (n)=0 (the number of write points: 0) are specified, all the points (32768 points) of the file register (R) in the CPU built-in memory are written to the extended file register (ER) in a batch.
- The following action takes place when  $(s) = 1$  or more (from R1) and  $(n) = 0$  (number of write points: 0) is set.

- FX5S/FX5U/FX5UC CPU module: R (s) to the range of assigned device points in the CPU built-in memory are written to the extended file register (ER).

- FX5UJ CPU module: R (s) to R32767 in the CPU built-in memory are written to the extended file register (ER).

 • Even if the command input of ERWRITE instruction is set to OFF while the extended file register is being written, ERWRITE instruction is executed until writing is completed.

### ■**Related devices**

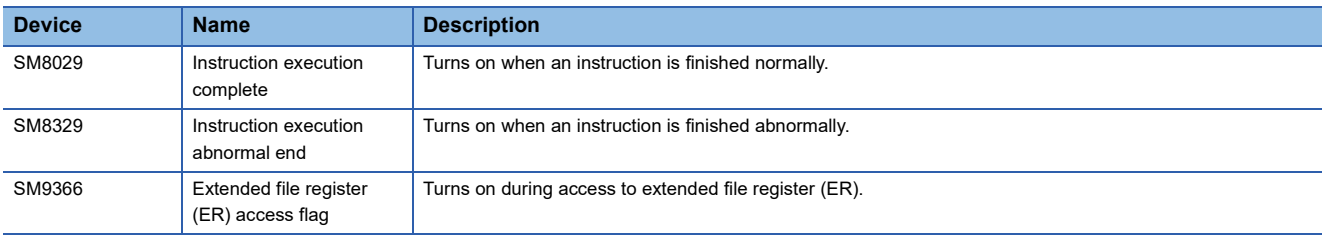

 $Point <sup>9</sup>$ 

SM8029 and SM8329 are the flags shared by multiple instructions. Program flag contacts directly under each instruction. For details, refer to  $\mathbb{F}$  [Page 45 Handling general flags](#page-46-0).

#### **Precautions**

- If the ERWRITE instruction is executed, an access to the SD memory card occurs and the scan time is extended.
- This instruction cannot be executed with the extended file register operation instruction simultaneously.
- When executing the following extended file register operation instruction, detect the extended file register (ER) access flag: SM9366 switching from ON to OFF, and turn on the drive contact of the extended file register operation instruction.
- The ERWRITE instruction cannot be executed in the interrupt program.
- Do not change the value of the file register (R) during transferring the extended file register (ER).
- Do not turn off the power supply of the CPU module during access to the extended file register (ER).

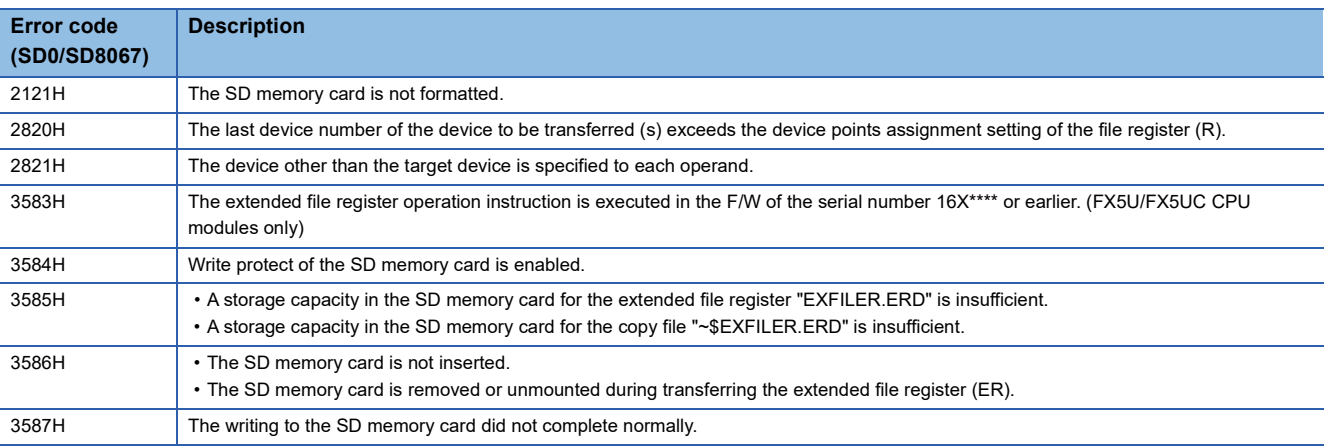

# **Batch initialization function of extended file register**

# **ERINIT**

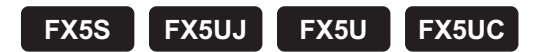

Initialize all the points of the extended file register (ER) in a batch.

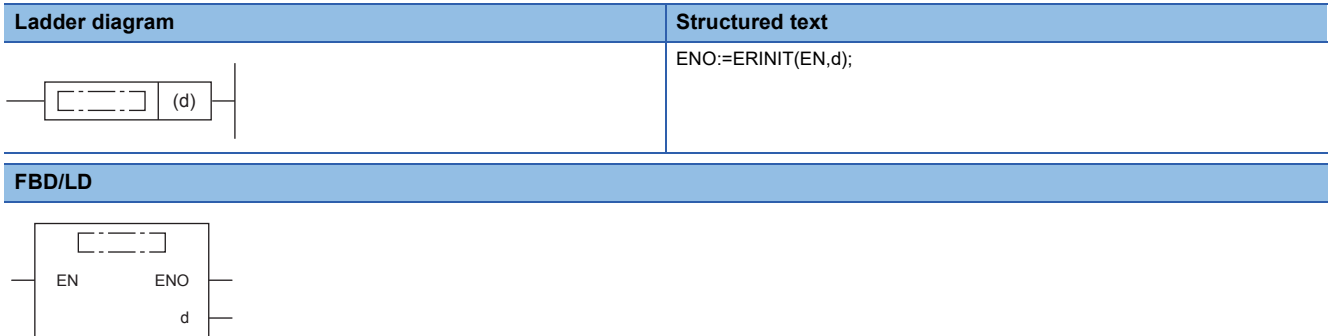

# Setting data

#### ■**Descriptions, ranges, and data types**

÷

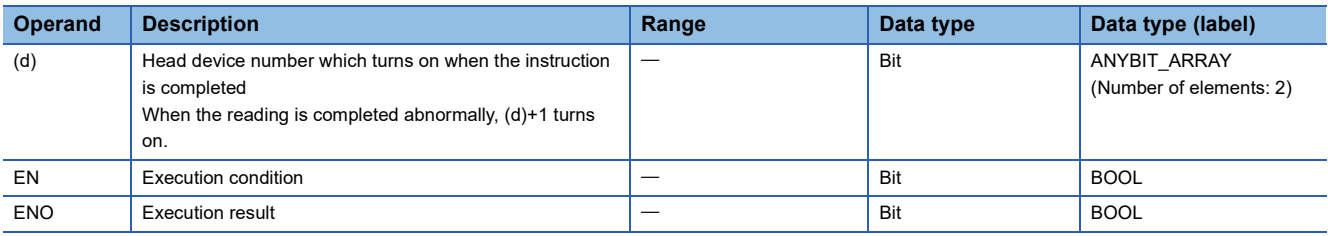

### ■**Applicable devices**

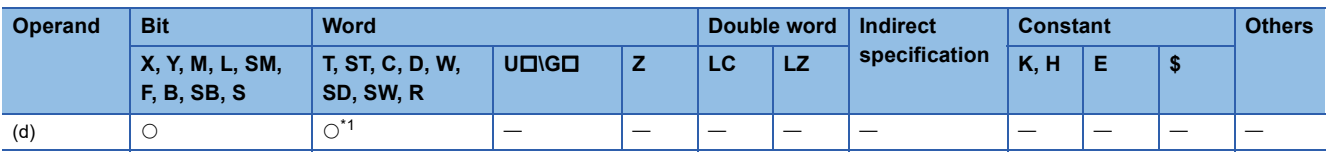

<span id="page-587-0"></span>\*1 T, ST, and C cannot be used.

Initializes all the points of the extended file register (ER) in the SD memory card in a batch.

The normal or abnormal completion of the ERINIT instruction can be confirmed with the instruction completion device (d) specified with the setting data.

- Instruction completion device (d)+0: Turns off when the ERINIT instruction is activated, and turns on during the instruction processing for the scan in which the ERINIT instruction has completed normally.
- Instruction completion device (d)+1: Turns off when the ERINIT instruction is activated, and turns on during the instruction processing for the scan in which the ERINIT instruction has completed abnormally.

Also, when the ERINIT instruction has completed normally/abnormally, instruction execution complete flag (SM8029) and instruction execution abnormal end flag (SM8329) turn on only for one scan at the same timing with the instruction completion device (d). After the contact of the ERINIT instruction turns on, the extended file register (ER) access flag (SM9366) turns on during access to the extended file register (ER).

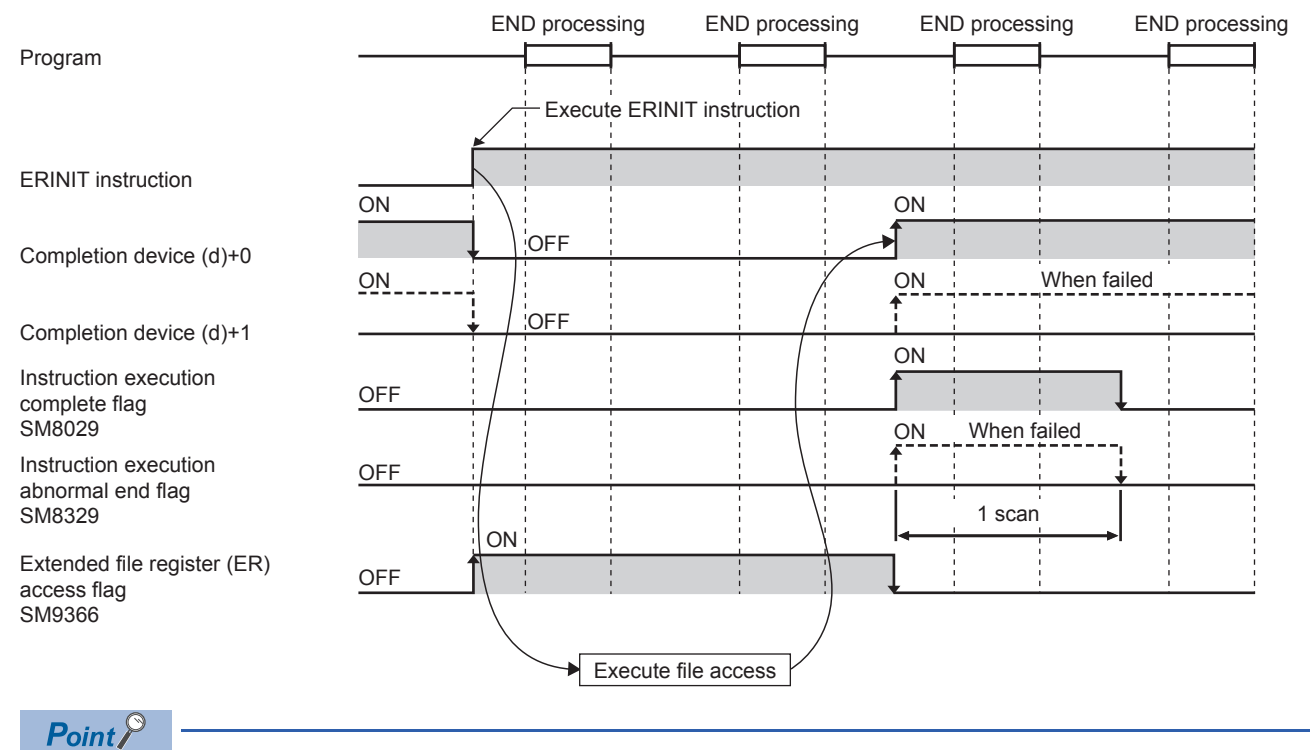

- The initial value of the extended file register (ER) when initializing is 65535 (FFFFH).
- Even if the command input of ERINIT instruction is set to OFF while the extended file register is initialized in a batch, ERINIT instruction is executed until initialization is completed.

#### ■**Related devices**

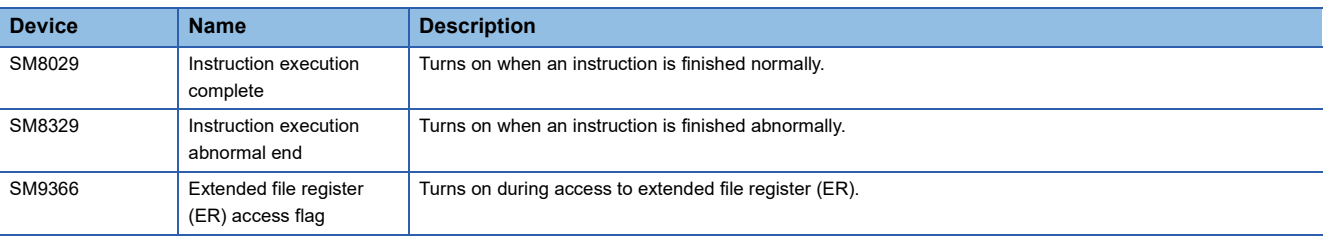

# $Point <sup>9</sup>$

SM8029 and SM8329 are the flags shared by multiple instructions. Program flag contacts directly under each instruction. For details, refer to  $\mathbb{F}$  [Page 45 Handling general flags](#page-46-0).

# **Precautions**

- If the ERINIT instruction is executed, an access to the SD memory card occurs and the scan time is extended.
- This instruction cannot be executed with the extended file register operation instruction simultaneously.
- When executing the following extended file register operation instruction, detect the extended file register (ER) access flag: SM9366 switching from ON to OFF, and turn on the drive contact of the extended file register operation instruction.
- The ERINIT instruction cannot be executed in the interrupt program.
- Do not turn off the power supply of the CPU module during access to the extended file register (ER).

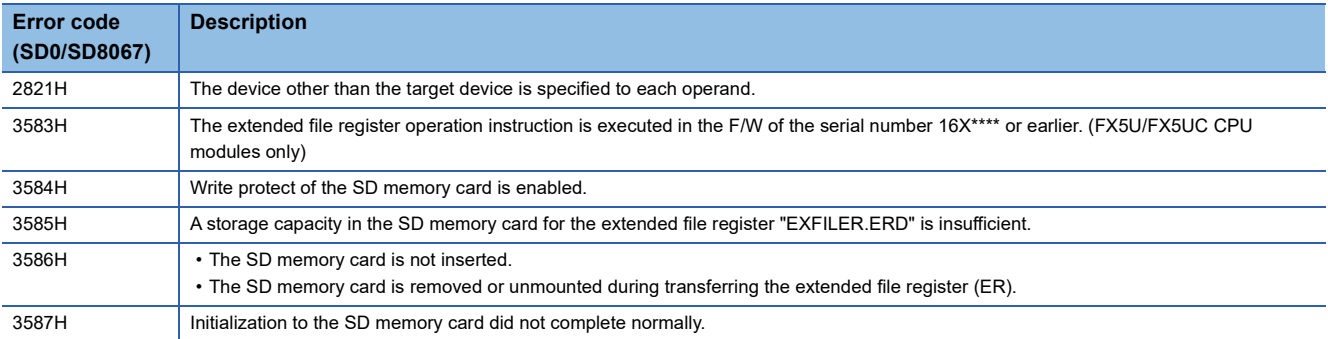

# **8.9 Character String Operation Instruction**

# **Comparing character strings**

# **LD\$, AND\$, OR\$**

# **FX5S FX5UJ FX5U FX5UC**

These instructions perform a comparison operation between the character string data in the device specified by (s1) and later and the character string data in the device specified by (s2) and later. (Devices are used as a normally open contact.)

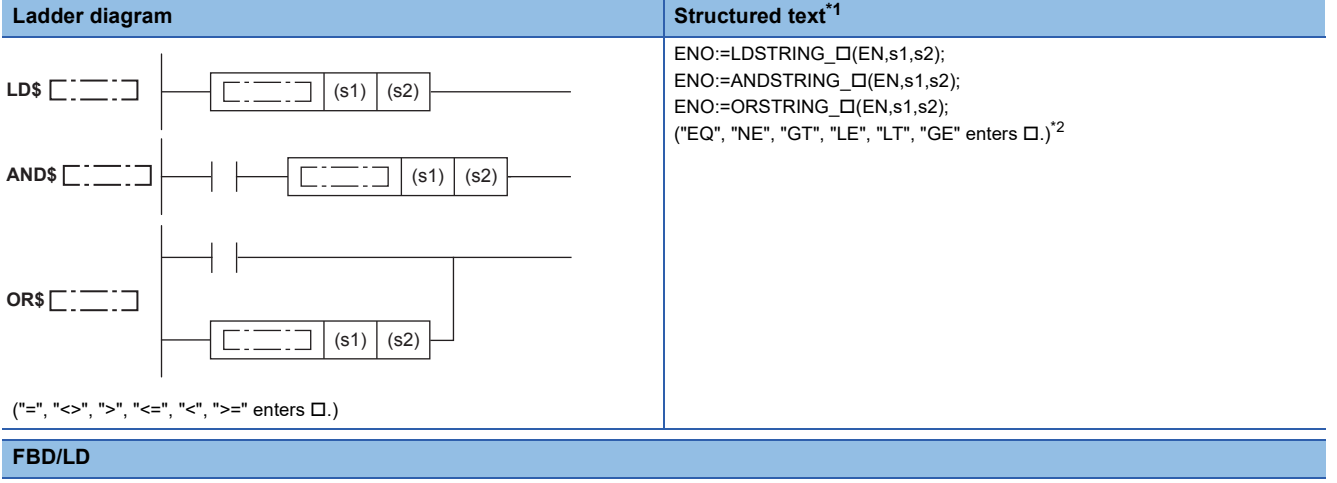

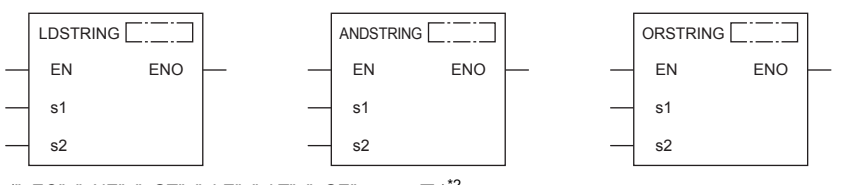

 $("_EQ", "_NE", "_GT", "_LE", "_LT", "_GE" enters  $\Box$ .)<sup>*2</sup>$  $("_EQ", "_NE", "_GT", "_LE", "_LT", "_GE" enters  $\Box$ .)<sup>*2</sup>$  $("_EQ", "_NE", "_GT", "_LE", "_LT", "_GE" enters  $\Box$ .)<sup>*2</sup>$ 

<span id="page-590-0"></span>\*1 Supported by engineering tool version "1.035M" and later.

<span id="page-590-1"></span>\*2 EQ is =, NE is <>, GT is >, LE is <=, LT is <, and GT is >=.

#### Setting data

#### ■**Descriptions, ranges, and data types**

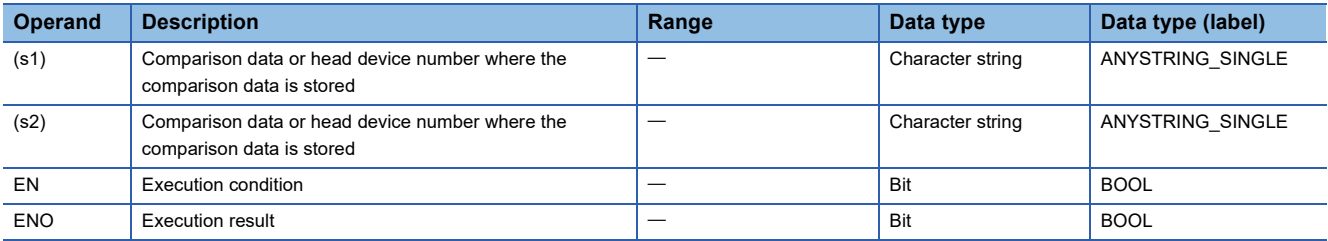

#### ■**Applicable devices**

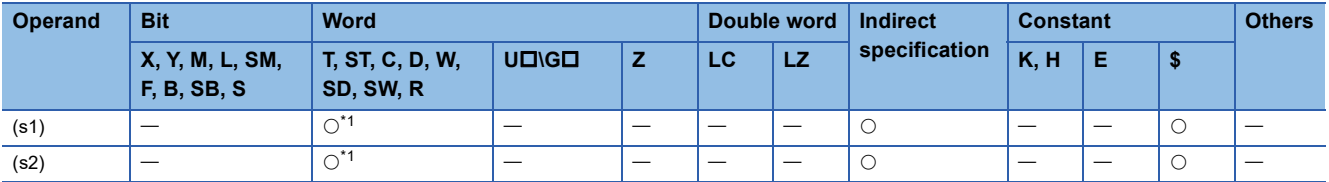

<span id="page-590-2"></span>\*1 T, ST, and C cannot be used.

- These instructions perform a comparison operation between the character string data specified by (s1) and the character string data specified by (s2). (Devices are used as a normally open contact.)
- In the comparison operation, the ASCII codes of the character strings are compared one by one from the start of the strings.
- Character strings in the devices specified by (s1) and (s2) to a device that stores 00H are compared. • When all the character strings match, the comparison is considered as matched.

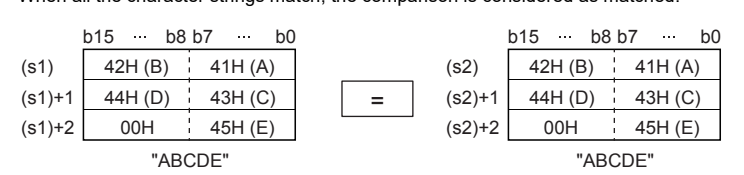

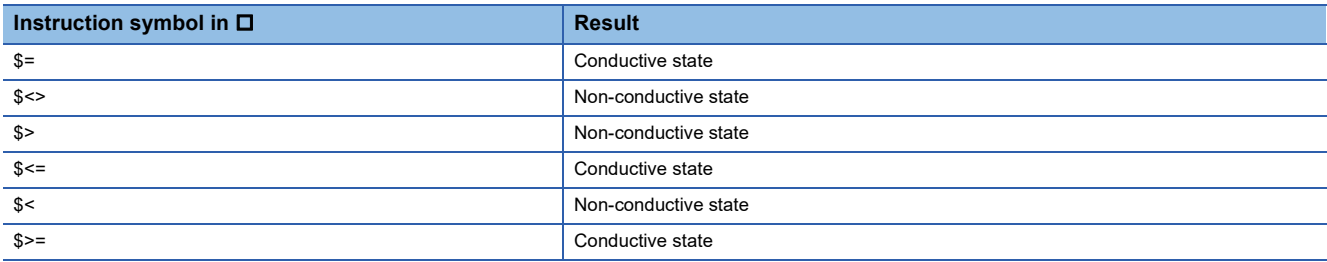

• When the character strings are different, the string with a large character code is considered as the large one.

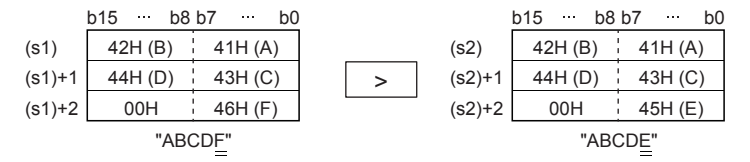

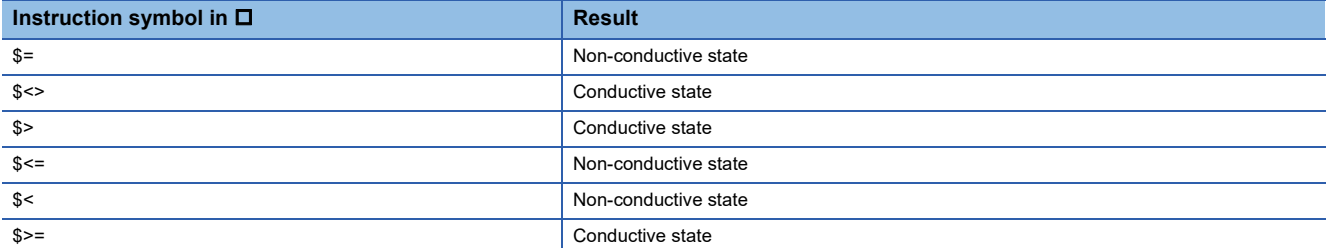

• When the character strings are different, the magnitude relation between them is determined based on the size of the first different character code.

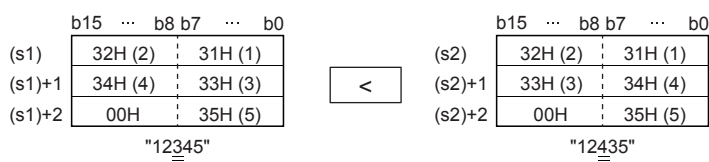

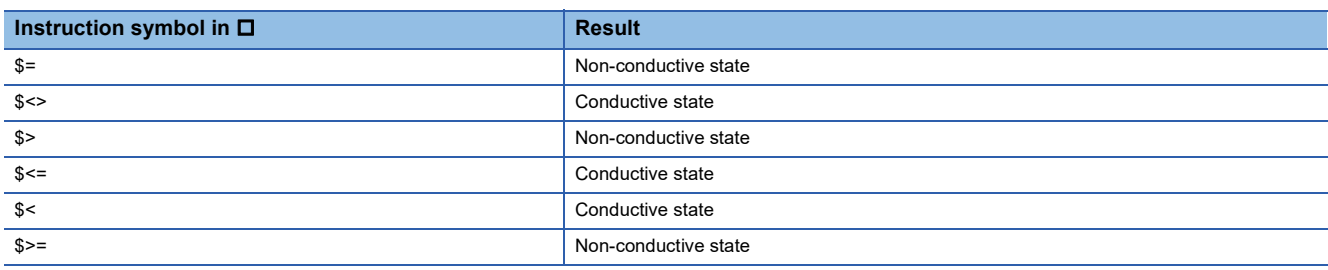

• When the length of the character string data differs for (s1) and (s2), the relative sizes of the character strings are determined based on the size of the first different character code.

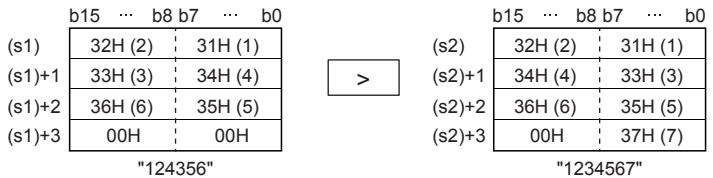

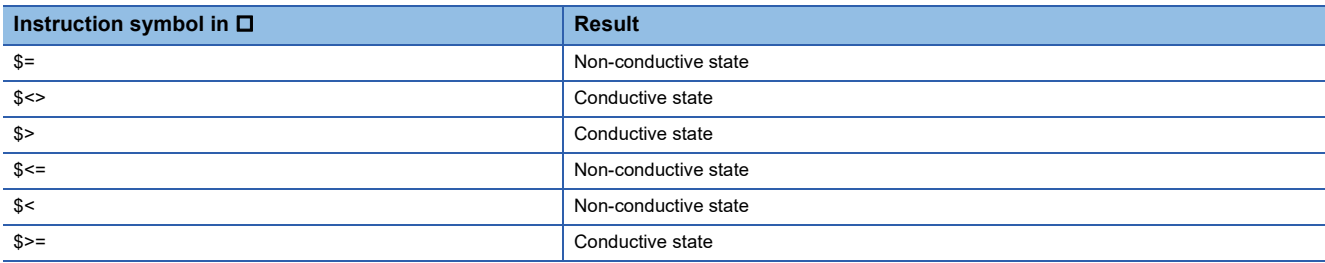

 • If the character string specified by (s1) or (s2) has more than 16383 characters, the operation result is the non-conductive state.

### **Precautions**

 • In character string comparison operation, if the target device range does not have "00H", the values until the last number of the device are retrieved. Thus, even if the target device range does not have "00H", a comparison operation result is output when a mismatch between the acquired character strings is detected.

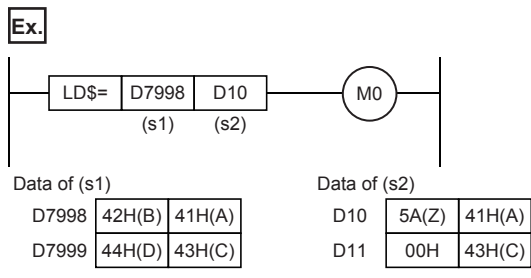

 • For the data specified by (s1) and (s2) as shown above, the second character is different between them. Thus, the operation result is non-conductive.

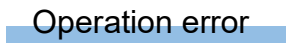

There is no operation error.

# **Concatenating character strings**

# **\$+(P) [For 2 operands]**

# **FX5S FX5UJ FX5U FX5UC**

These instructions concatenate the character string data stored in the device specified by (s) and later to the end of the character string data stored in the device specified by (d) and later, and store the concatenated string in the device specified by (d) and later.

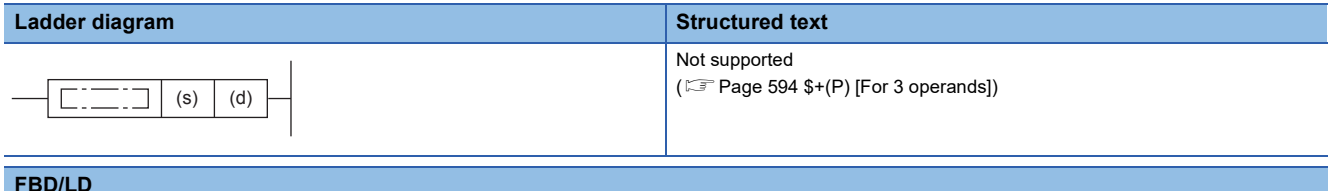

#### **FBD/LD**

Not supported.

 $(\widehat{\mathbb{F}^*}$  Page 594  $+(P)$  [For 3 operands])

## Setting data

### ■**Descriptions, ranges, and data types**

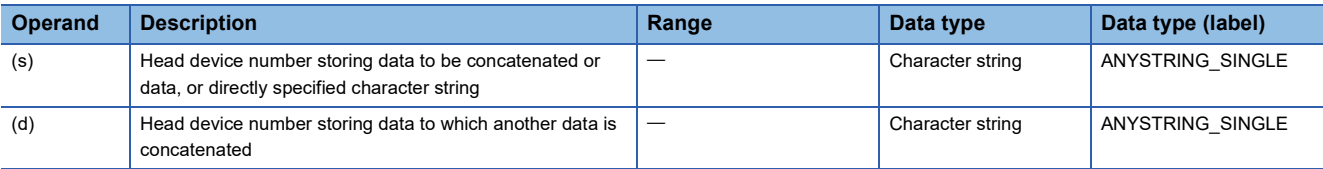

#### ■**Applicable devices**

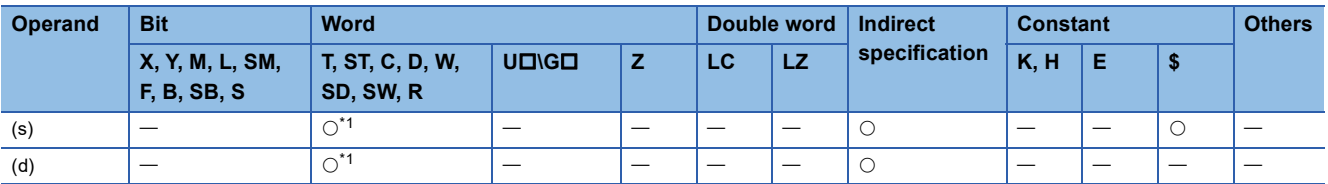

<span id="page-593-0"></span>\*1 T, ST, and C cannot be used.

### Processing details

 • These instructions concatenate the character string data stored in the device specified by (s) and later to the end of the character string data stored in the device specified by (d) and later, and store the concatenated string in the device specified by (d) and later.

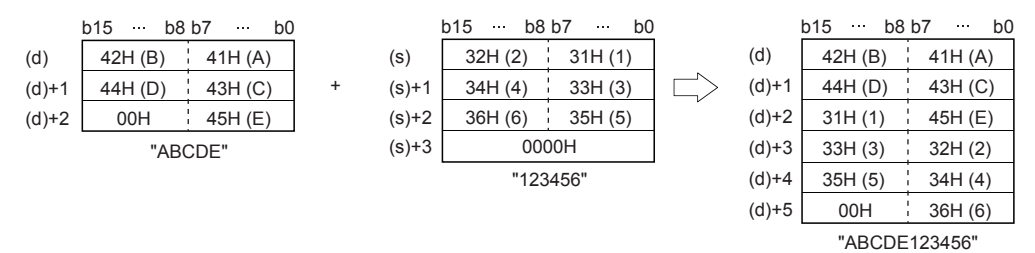

- Character strings in the devices specified by (s) and (d) up to a device that stores 00H are concatenated.
- When character strings are concatenated, 00H indicating an end of the character string specified by (d) is ignored and the character string specified by (s) is concatenated to the last character of (d).

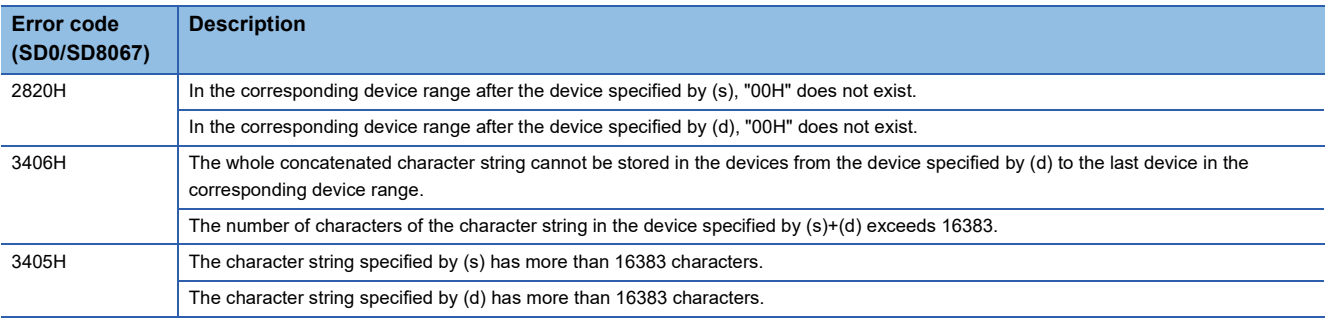

# <span id="page-595-0"></span>**\$+(P) [For 3 operands]**

# **FX5S FX5UJ FX5U FX5UC**

These instructions concatenate the character string data stored in the device specified by (s2) and later to the end of the character string data stored in the device specified by (s1) and later, and store the concatenated string in the device specified by (d) and later.

### **Ladder diagram Structured text Structured text** ENO:=STRINGPLUS(EN,s1,s2,d); ENO:=STRINGPLUSP(EN,s1,s2,d);  $\boxed{\Box}$  (s1) (s2)  $\boxed{\overline{d}}$  $\Box$ **FBD/LD**

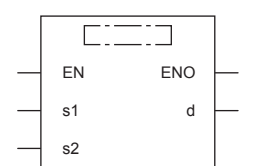

("STRINGPLUS", "STRINGPLUSP" enters  $\square$ .)

### Setting data

### ■**Descriptions, ranges, and data types**

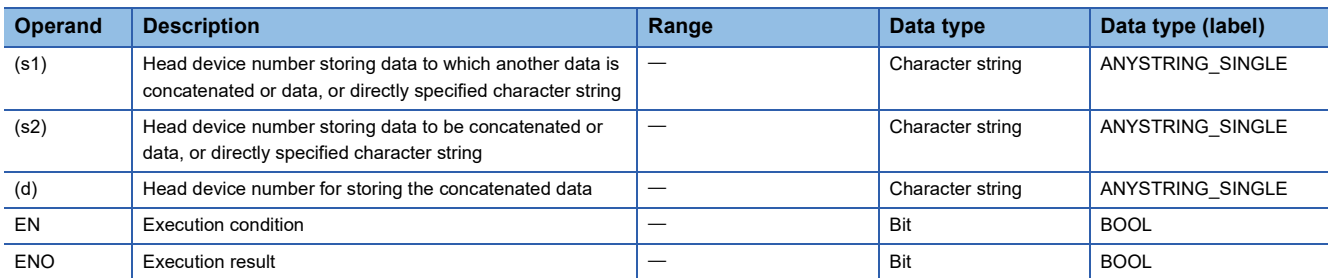

#### ■**Applicable devices**

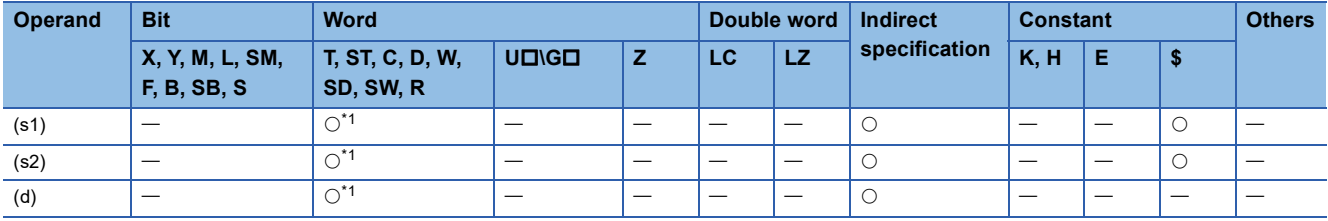

<span id="page-595-1"></span>\*1 T, ST, and C cannot be used.

- These instructions concatenate the character string data stored in the device specified by (s2) and later to the end of the character string data stored in the device specified by (s1) and later, and store the concatenated string in the device specified by (d) and later.
- Character strings in the devices specified by (s1) and (s2) up to a device that stores 00H are concatenated.

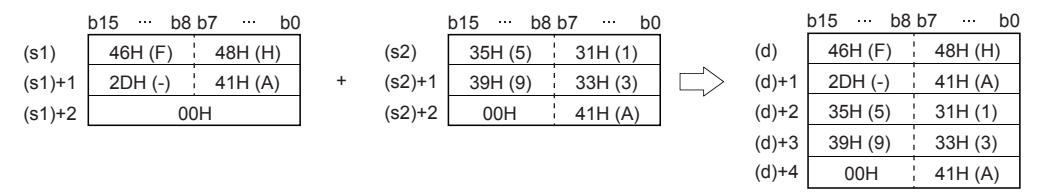

- When character strings are concatenated, 00H indicating an end of the character string specified by (s1) is ignored and the character string specified by (s2) is concatenated to the last character of (s1).
- After two character strings are connected, "00H" is automatically added at the end. When the number of characters after the concatenation is odd, 00H is stored in the upper byte of the device storing the last character. When the number is even, 0000H is stored in the device after the last character.

#### **Precautions**

- For direct specification, up to 255 characters can be specified (input). When word devices are specified in (s1) or (s2), this restriction (up to 32 characters) is not applicable.
- When the values in both (s1) and (s2) start from "00H" (that is, when the number of characters is "0"), "0000H" is stored in (d).

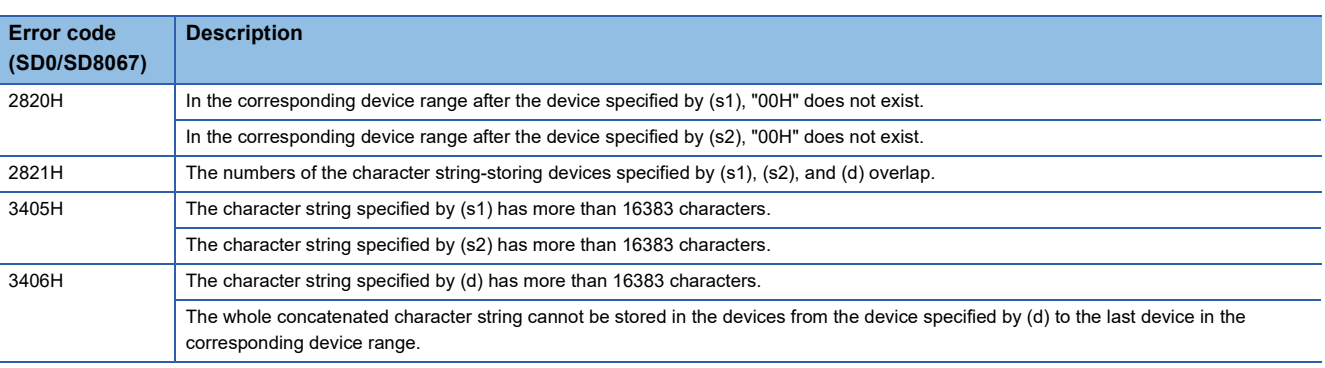

# **Transferring character strings**

# **\$MOV(P)**

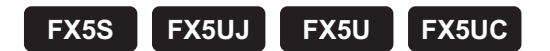

These instructions transfer the character string data specified by (s) to the device specified by (d) and later.

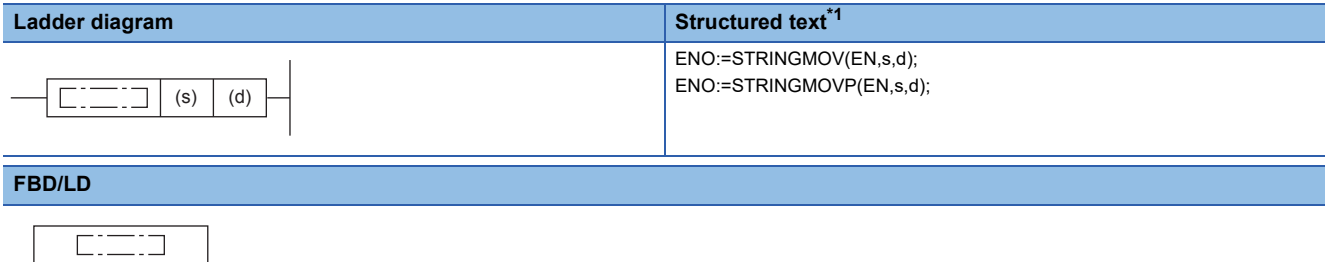

("STRINGMOV", "STRINGMOVP" enters  $\square$ .)

<span id="page-597-0"></span>\*1 Supported by engineering tool version "1.035M" and later.

#### Setting data

EN ENO s d

#### ■**Descriptions, ranges, and data types**

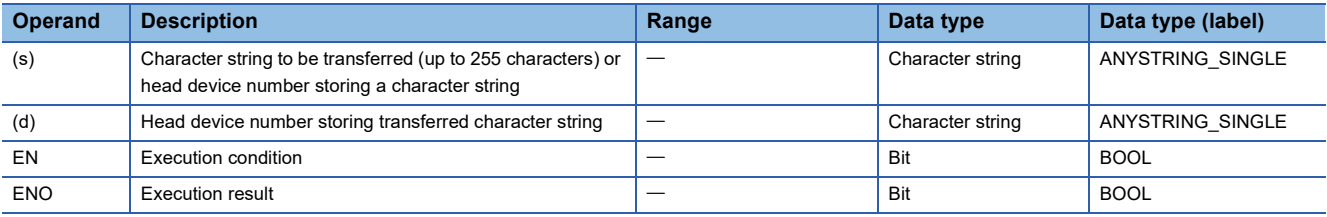

#### ■**Applicable devices**

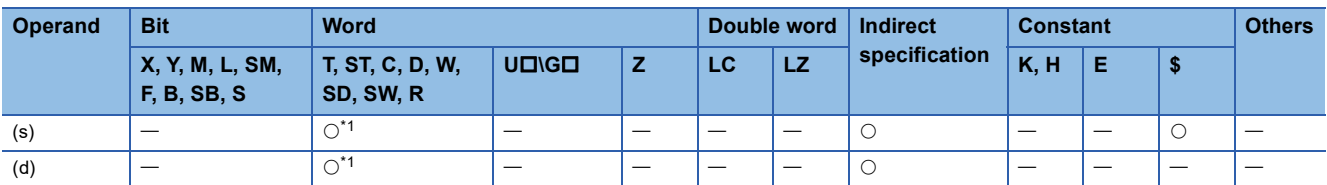

<span id="page-597-1"></span>\*1 T, ST, and C cannot be used.

#### Processing details

 • These instructions transfer the character string data specified by (s) to the device specified by (d) and later. A character string enclosed with double quotation marks and specified by (s) or stored in the devices from the device specified by (s) to the device storing 00H is transferred in a batch.

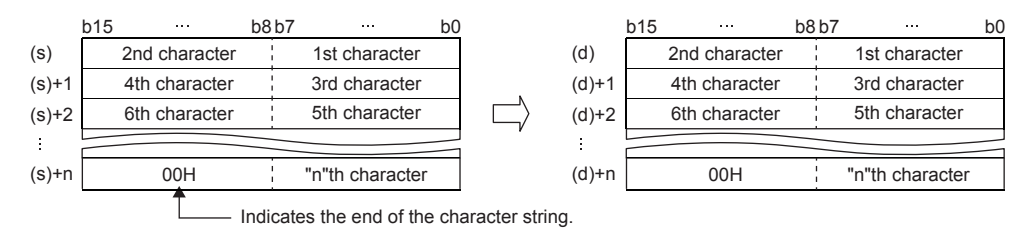

 • Even though the device range of the data to be transferred (s) to (s)+n and the device range for storing the transferred data (d) to (d)+n overlap, the processing is performed normally. For example, when a character string stored in D10 to D13 is transferred to D11 to D14, the transfer is executed as shown below:

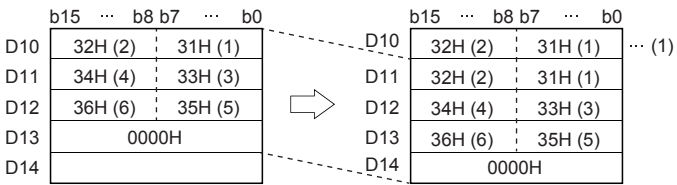

(1): It is the same as the character string before transfer.

• When "00H" is stored in the lower byte of (s)+n, "00H" is stored to both the upper byte and lower byte of (d)+n.

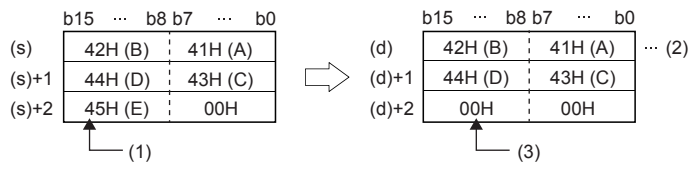

(1): The high-order byte is not transferred.

(2): It is the same as the character string before transfer.

(3): "00H" is automatically stored in the high-order byte.

#### Program example

In the program example shown below, character string data stored in D10 to D12 is transferred to D20 through D22 when X0 is set to ON.

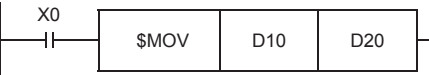

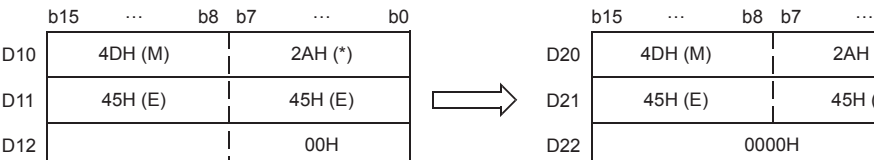

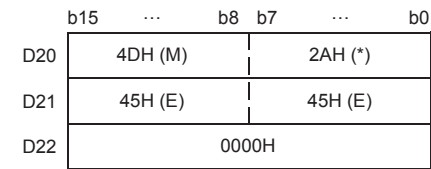

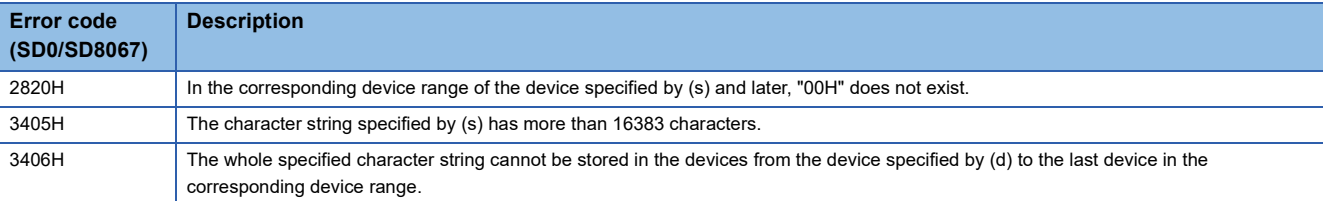

# **Transferring Unicode string data**

# **\$MOV(P)\_WS**

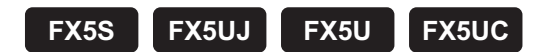

These instructions transfer Unicode string data to the specified device number and later.

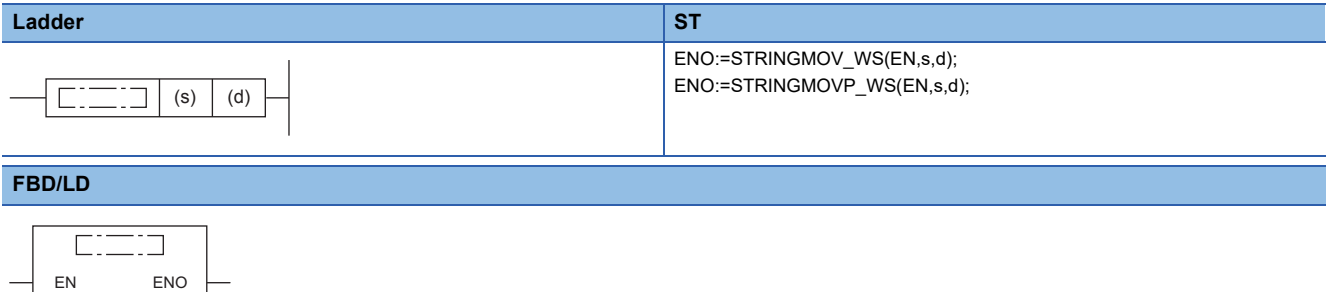

( $\square$  is replaced by STRINGMOV\_WS or STRINGMOVP\_WS.)

# Setting data

s d

# ■**Descriptions, ranges, and data types**

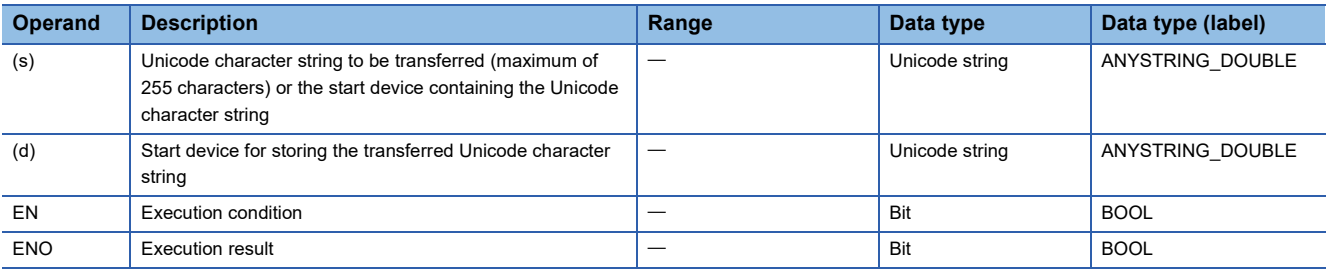

#### ■**Applicable devices**

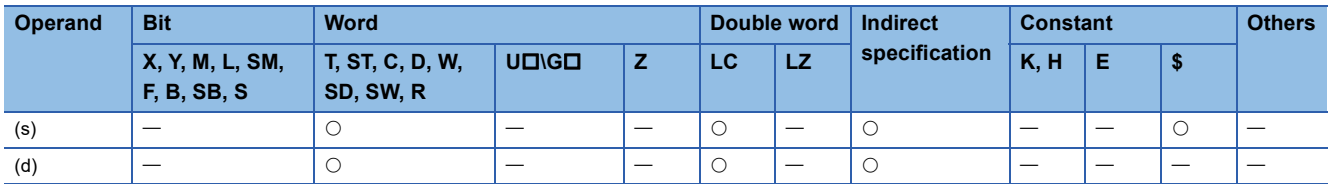

 • These instructions transfer the Unicode character string data in the device specified by (s) to the device number specified by (d) and later. The Unicode character strings specified by (s) or the Unicode character strings from the device number specified by (s) to the device number containing 0000H are transferred all at once.

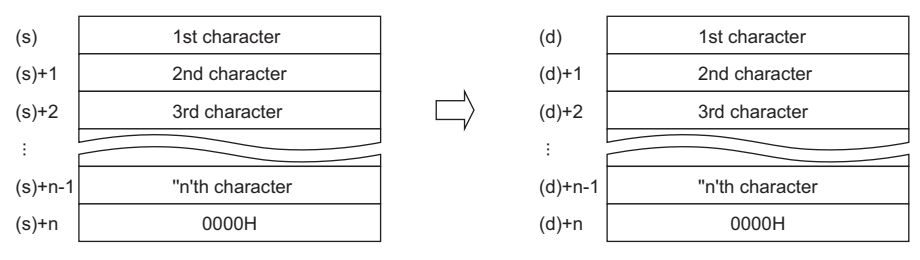

 • Even when the device range ((s) to (s)+n)) in which the Unicode character string data to be transferred and the device range ((d) to (d)+n) for storing the transferred data are overlapping, the processing is performed normally. For example, the character strings stored in the devices specified by D10 to D13 are transferred to the devices specified by D11 to D14 as shown below.

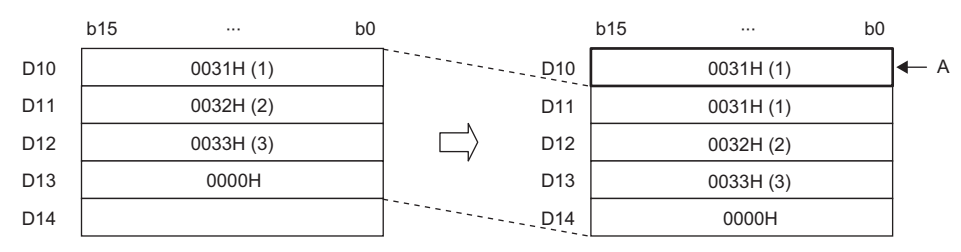

A: Same as before transfer

### **Precautions**

- The character code of the Unicode string data specified in (s) is not judged. Even if a string other than the Unicode string has been specified in (s), the word data to up to 0000H are transferred to (d).
- When the data length of the Unicode string specified in (s) is 0, only the one character (one word) of termination NULL is written to (d)+0.

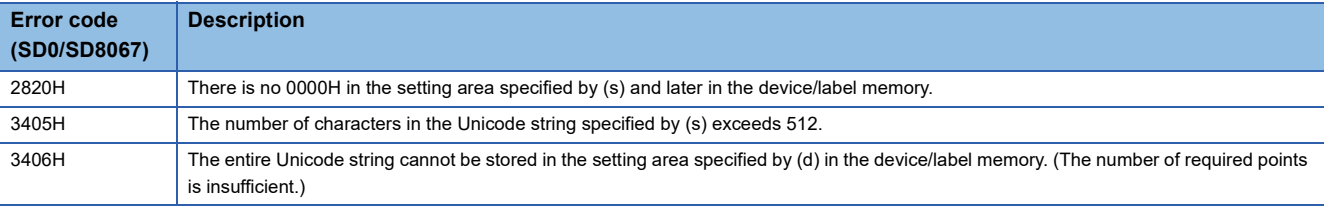

# **Converting 16-bit binary data to decimal ASCII**

# **BINDA(P)(\_U)**

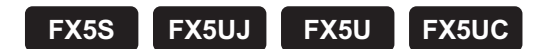

These instructions convert 16-bit binary data specified by (s) into decimal ASCII codes, and store the converted data in the device specified by (d) and later.

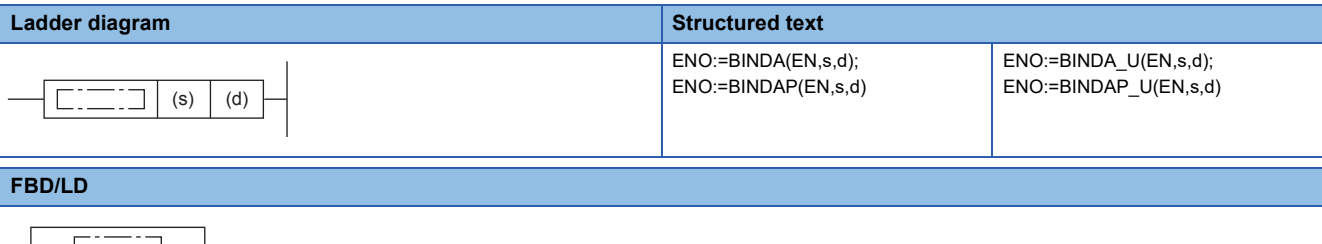

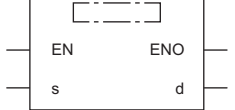

#### Setting data

### ■**Descriptions, ranges, and data types**

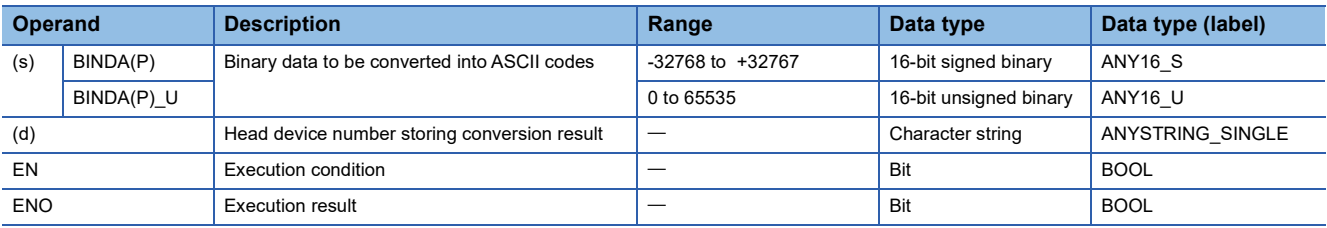

#### ■**Applicable devices**

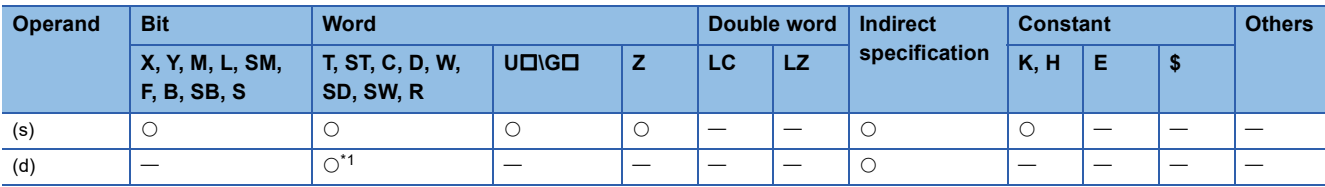

<span id="page-601-0"></span>\*1 T, ST, and C cannot be used.

- These instructions convert 16-bit binary data specified by (s) into decimal ASCII codes, and store the converted data in the device specified by (d) and later.
- The format of the decimal ASCII data to be stored in (d) depends on the status of SM705 (Number of conversion digits selection).

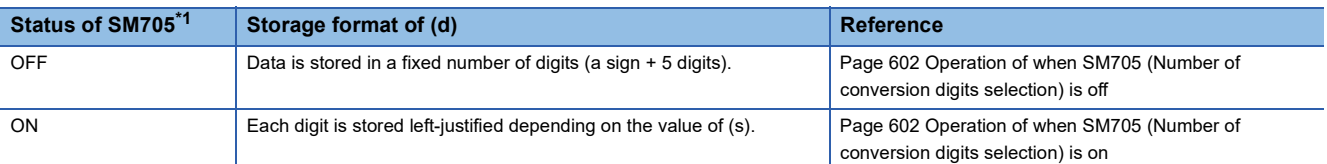

<span id="page-602-0"></span>\*1 For the firmware version of the CPU module supporting SM705, refer to the following. MELSEC iQ-F FX5 User's Manual (Application)

A CPU module which does not support SM705 operates in the same way as SM705 is off even if it is turned on.

#### ■**Operation overview**

The following figure shows the operations when SM705 (Number of conversion digits selection) is off and on.

### **Ex.**

When the BINDA(P) instruction is executed with the numeric value "-12" stored in  $(s)$ 

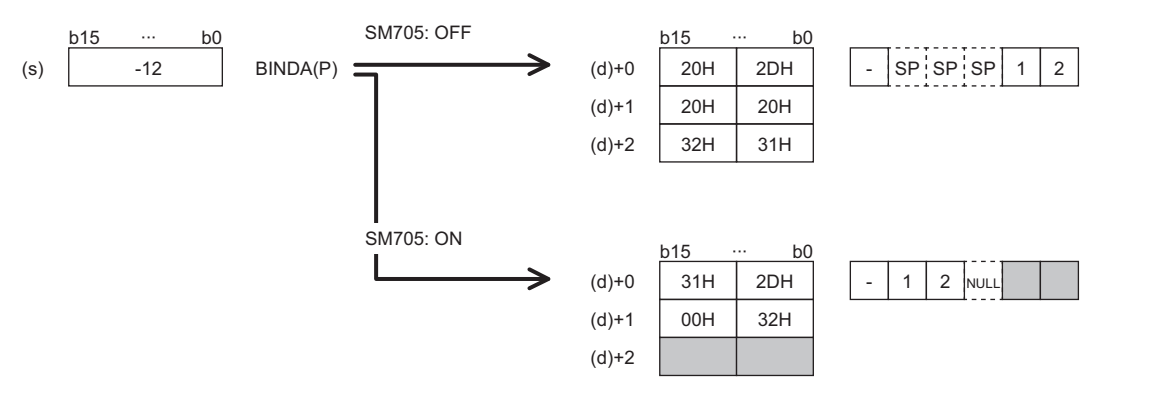

- When SM705 is off, the number of digits is fixed. The first character is a sign and it is 2DH(-) in the above example. (If (s) is 0 or positive, the first character is 20H (space).) The numeric part is right-justified. When the length of the numeric part is less than 5 digits, the ASCII code 20H (space) is stored for the ASCII code of the upper digit(s).
- When SM705 is on, data is left-justified. When the length of the numeric part is less than 5 digits, 00H is stored in the end.

#### <span id="page-603-0"></span>■**Operation of when SM705 (Number of conversion digits selection) is off**

Decimal ASCII data is stored in a fixed number of digits in (d) to (d)+2.

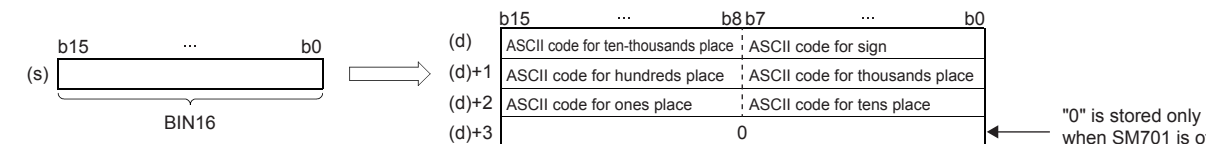

when SM701 is off.

• The following shows the operation result to be stored in (d).

- As sign data, "20H" is stored if the binary data is positive, and "2DH" is stored if the data is negative.
- "20H" is stored for "0" on the left side of the valid digits (zero suppression). For "00325", 20H is stored for "00", and the number of digits is 3 based on "325".
- In the device specified by (d)+3, 0 is stored when SM701 (Output characters selection) is off, and the original data remains when SM701 is on.

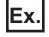

When -12345 is specified in (s) (when signed data is specified)

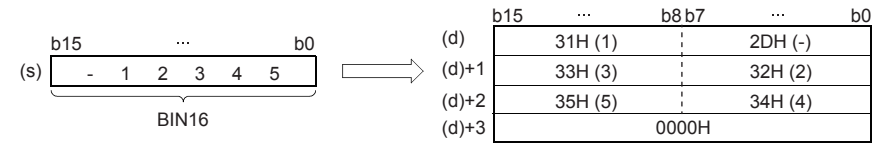

#### <span id="page-603-1"></span>■**Operation of when SM705 (Number of conversion digits selection) is on**

Decimal ASCII data is stored right-justified in (d).

The following figures show an example of a value of (s) and a value stored in (d).

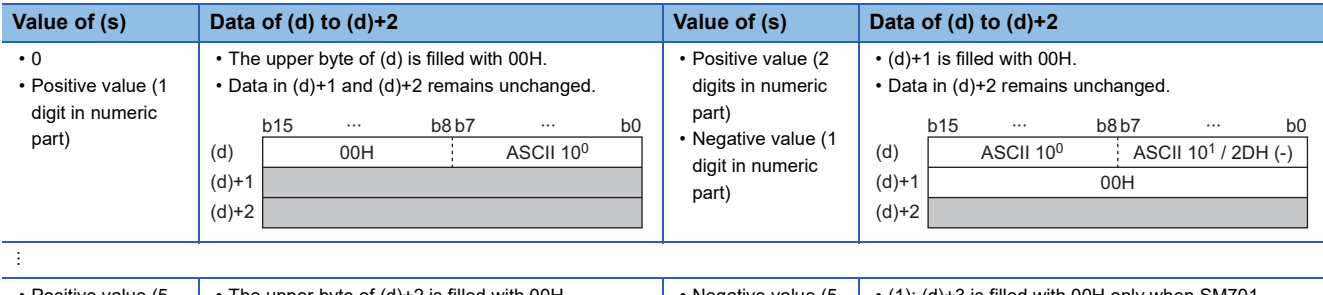

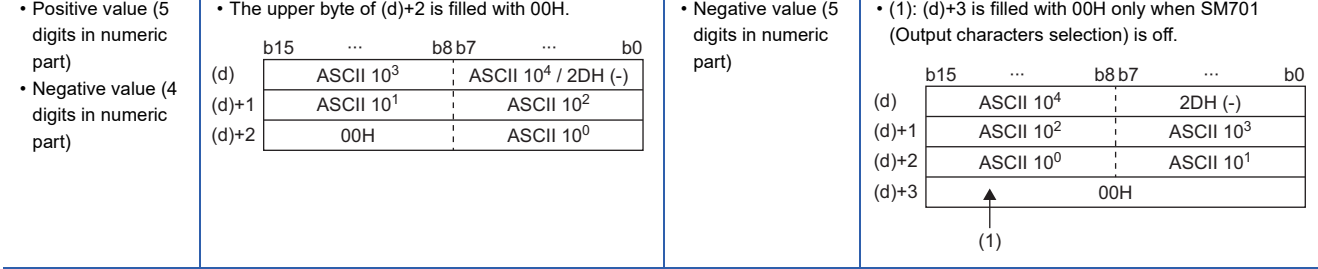

ASCII 10<sup>4</sup>: ASCII code for the ten-thousands place

ASCII  $10^3$ : ASCII code for the thousands place

ASCII 10<sup>2</sup>: ASCII code for the hundreds place

ASCII  $10<sup>1</sup>$ : ASCII code for the tens place

ASCII 10<sup>0</sup>: ASCII code for ones place

- When the number of operation digits is less than the maximum number of digits (sign + 5 digits), 00H is stored in the end of the string regardless of the status (on/off) of SM701 (Output characters selection). If the end of the string is the lower byte, 00H is also stored in the upper byte.
- When the number of operation digits is equal to the maximum number of digits (a sign + 5 digits), 00H is stored in (d)+3 when SM701 is off. (d)+3 remains unchanged if SM701 is on.

# **Precautions**

- The number of occupied points of (d) is 3 when SM701 is on, and 4 when SM701 is off.
- When SM705 (Number of conversion digits selection) is on, the operation result is stored in (d) for the effective number of digits. Therefore, when the BINDA(P)(\_U) instruction is executed successively and the operation result for each execution is stored in the same device, a part of the previous operation result may not be overwritten by the succeeding result and can remain in (d).

### **Ex.**

Executing the BINDA(P) instruction when (s) is "-12345" and then executing another BINDA(P) instruction when (s) is "-67"

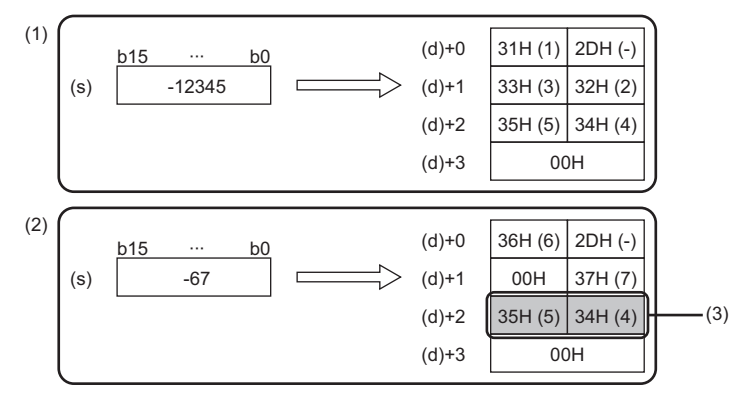

(1) "-12345" is converted into a string. (2) "-67" is converted into a string.

(3) A part of the previous conversion result remains in (d)+2.

To avoid this, create a program to clear the entire data storage areas  $(d)+0$  to  $(d)+2$  before executing the BINDA(P)( $U$ ) instruction.

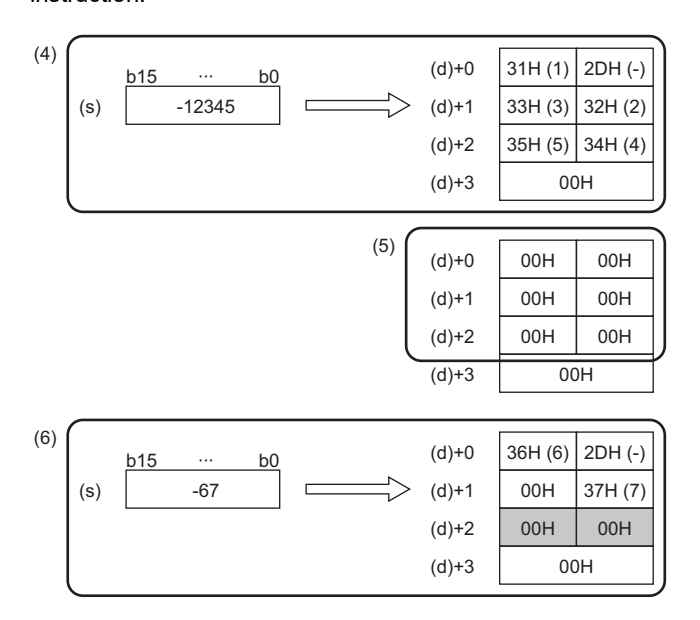

# Program example

In the program below, the value of 16-bit binary data D1000 is converted into decimal ASCII codes when X0 is set to ON.

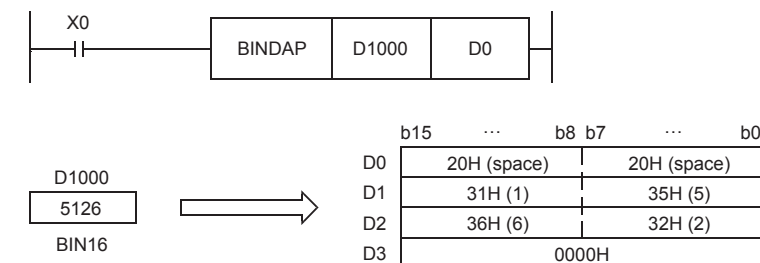

(4) "-12345" is converted into a string.  $(5)$  (d)+0 to (d)+2 are cleared. (6) "-67" is converted into a string.

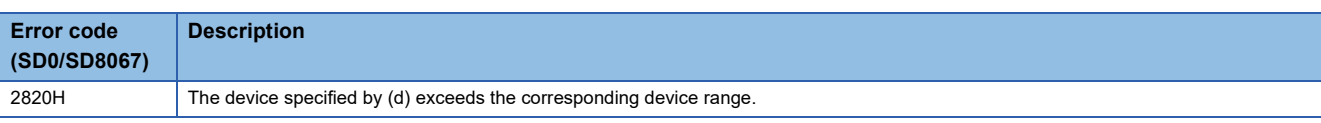

# **Converting 32-bit binary data to decimal ASCII**

# **DBINDA(P)(\_U)**

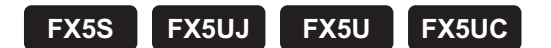

These instructions convert 32-bit binary data specified by (s) into decimal ASCII codes, and store the converted data in the device specified by (d) and later.

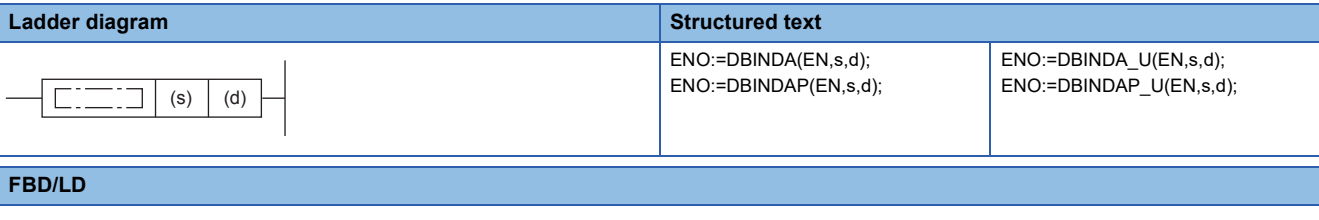

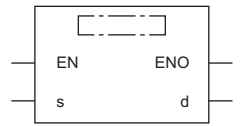

#### Setting data

# ■**Descriptions, ranges, and data types**

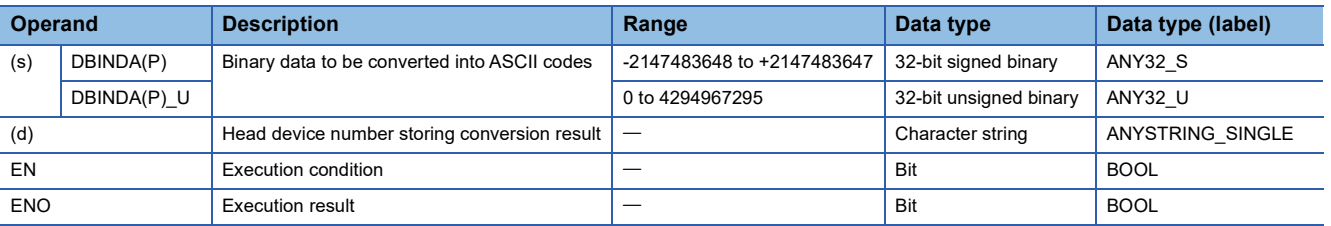

#### ■**Applicable devices**

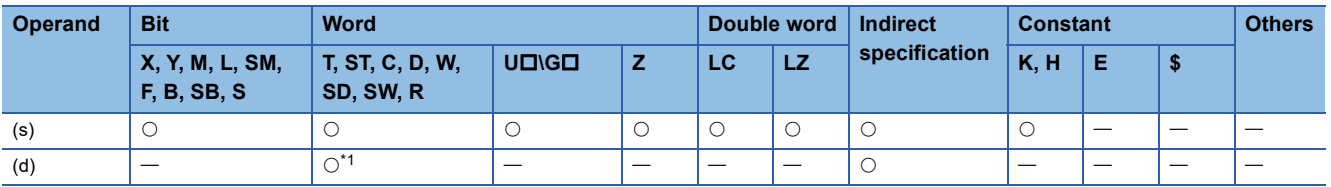

<span id="page-606-0"></span>\*1 T, ST, and C cannot be used.

- These instructions convert 32-bit binary data specified by (s) into decimal ASCII codes, and store the converted data in the device specified by (d) and later.
- The format of the decimal ASCII data to be stored in (d) depends on the status of SM705 (Number of conversion digits selection).

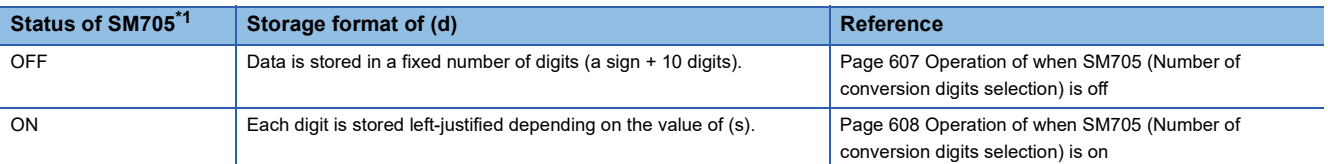

<span id="page-607-0"></span>\*1 For the firmware version of the CPU module supporting SM705, refer to the following. MELSEC iQ-F FX5 User's Manual (Application)

A CPU module which does not support SM705 operates in the same way as SM705 is off even if it is turned on.

#### ■**Operation overview**

The following figure shows the operation when SM705 (Number of conversion digits selection) is off and on.

**Ex.**

When the DBINDA(P) instruction is executed with a numeric value "-123456" stored in (s)

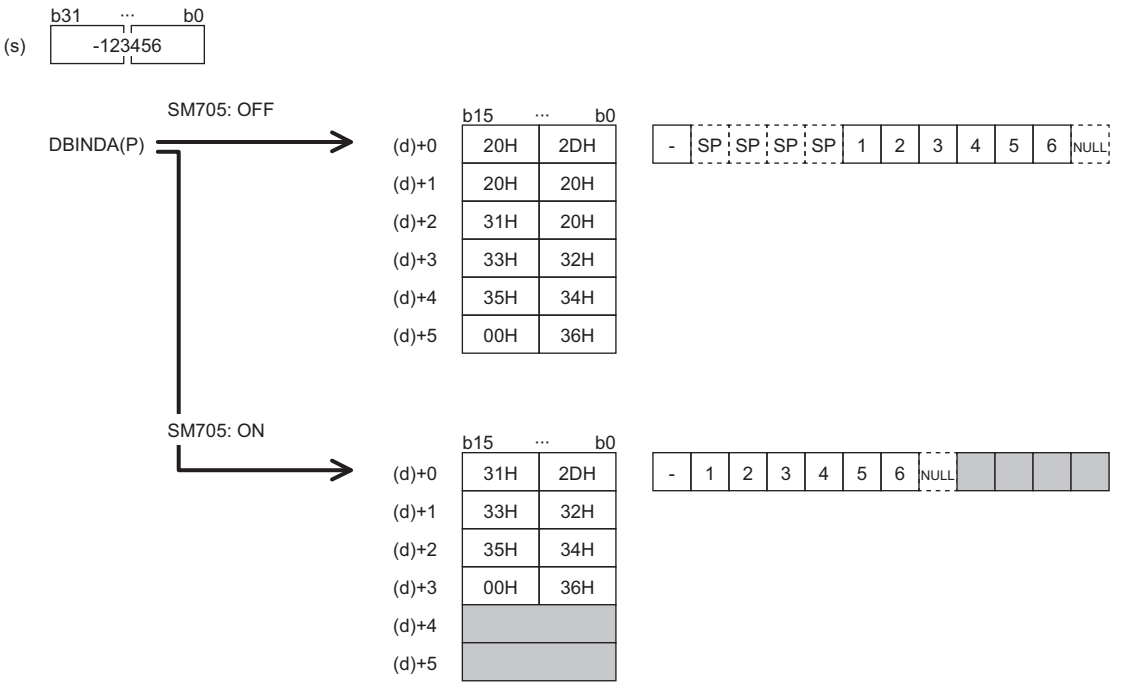

- When SM705 is off, the number of digits is fixed. The first character is a sign and it is 2DH(-) in the above example. (If (s) is 0 or positive, the first character is 20H (space).) The numeric part is right-justified. When the length of the numeric part is less than 10 digits, the ASCII code 20H (space) is stored for the ASCII code of the upper digit(s).
- When SM705 is on, data is left-justified. When the length of the numeric part is less than 10 digits, 00H is stored in the end.

### <span id="page-608-0"></span>■**Operation of when SM705 (Number of conversion digits selection) is off**

Decimal ASCII data is stored in a fixed number of digits in (d) to (d)+5.

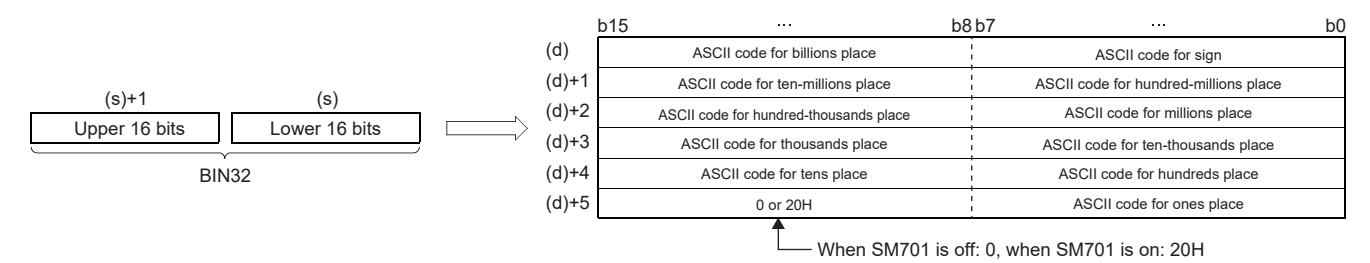

• The following shows the operation result to be stored in (d).

- As sign data, "20H" is stored if the binary data is positive, and "2DH" is stored if the data is negative.
- "20H" is stored for "0" on the left side of the valid digits (zero suppression). For "0012034560", 20H is stored for "00", and the number of digits is 8 based on "12034560".
- In the upper 8 bits of the device specified by (d)+5, 0 is stored when SM701 (Output characters selection) is off, and 20H is stored when SM701 is on.

**Ex.** When -12345678 is specified in (s) (when signed data is specified)

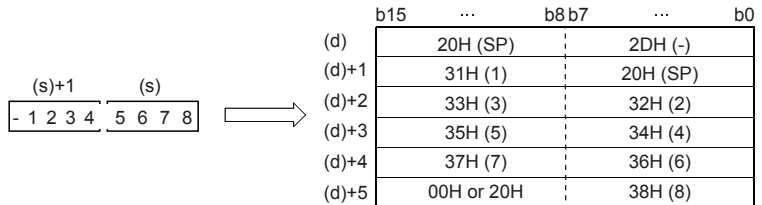

### <span id="page-609-0"></span>■**Operation of when SM705 (Number of conversion digits selection) is on**

Decimal ASCII data is stored right-justified in (d).

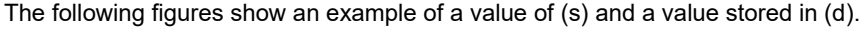

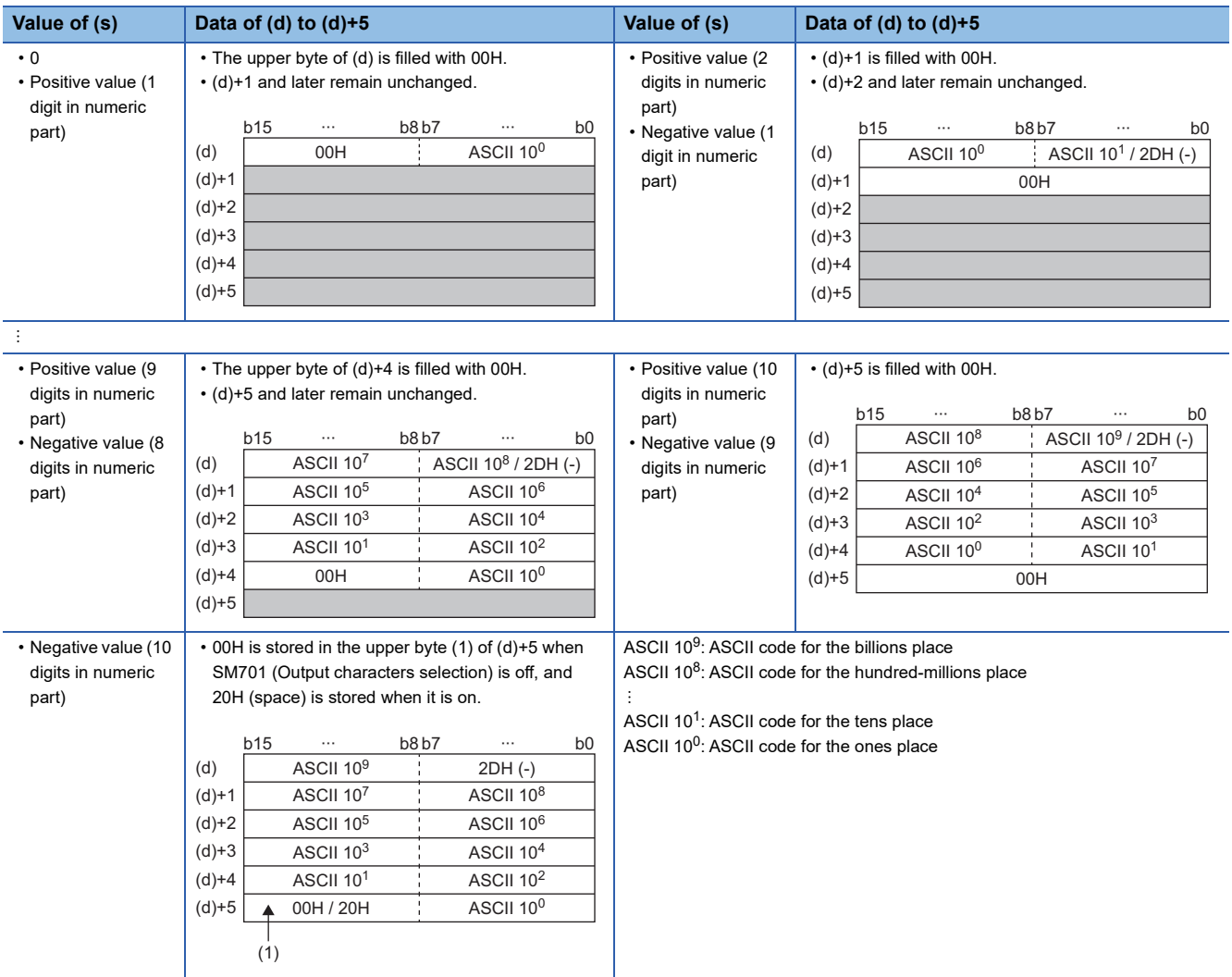

 • When the number of operation digits is less than the maximum number of digits (a sign + 10 digits), 00H is stored in the end of the string regardless of the status (on/off) of SM701 (Output characters selection). If the end of the string is the lower byte, 00H is also stored in the upper byte.

 • When the number of operation digits is equal to the maximum number of digits (a sign + 10 digits), 00H is stored in the upper byte of (d)+5 if SM701 is off. 20H (space) is stored in the upper byte of (d)+5 if SM701 is on.

### **Precautions**

- (d) occupies six points.
- When SM705 (Number of conversion digits selection) is on, the operation result is stored in (d) for the effective number of digits. Therefore, when the DBINDA(P)( $U$ ) instruction is executed successively and the operation result for each execution is stored in the same device, a part of the previous operation result may not be overwritten by the succeeding result and can remain in (d).

# **Ex.**

Executing the DBINDA(P) instruction when (s) is "-1234567890" and then executing another DBINDA(P) instruction when (s) is "-987654"

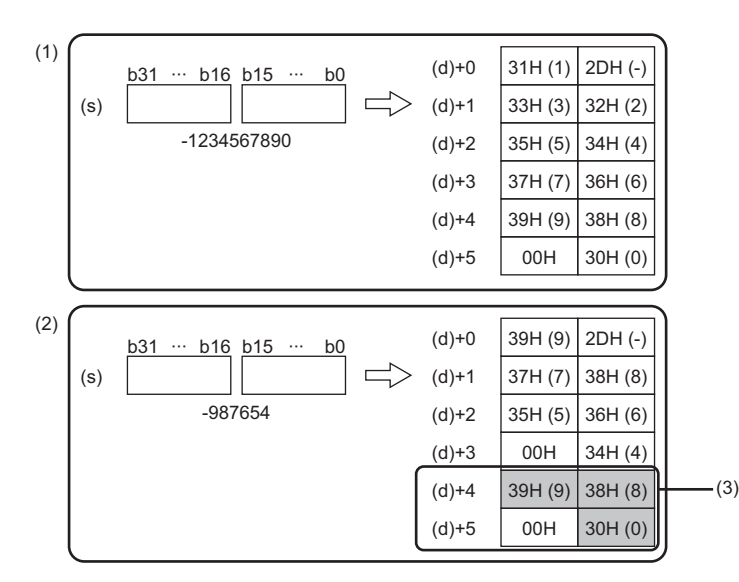

(1) "-1234567890" is converted into a string.

(2) "-987654" is converted into a string.

(3) A part of the previous conversion result remains in (d)+4 and  $(d)+5.$ 

To avoid this, create a program to clear the entire data storage areas  $(d)+0$  to  $(d)+5$  before executing the DBINDA(P)( $U$ ) instruction.

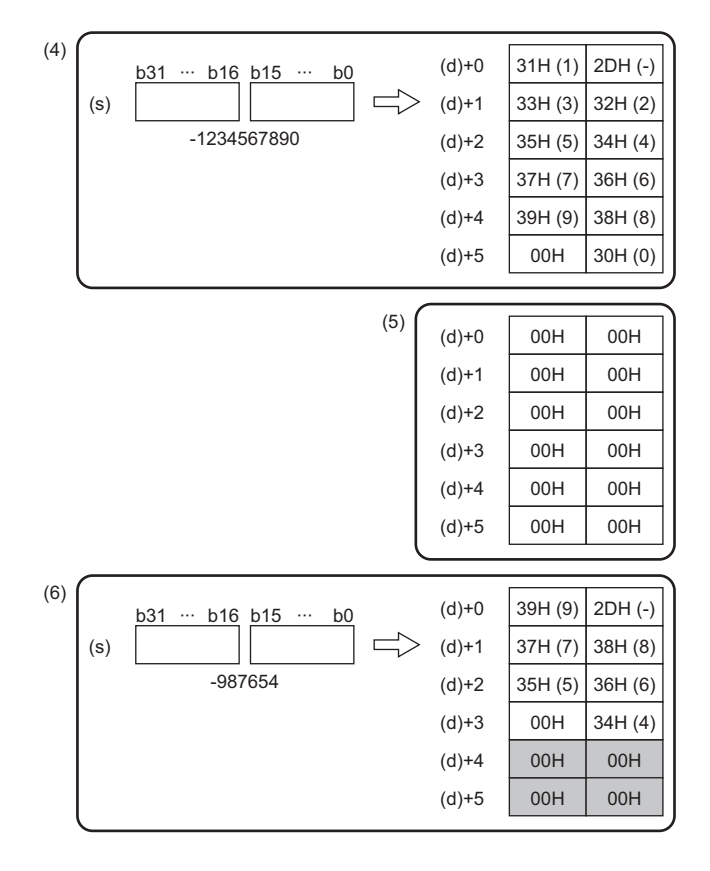

- (4) "-1234567890" is converted into a string.
- (5) (d)+0 to (d)+5 are cleared.
- (6) "-987654" is converted into a string.

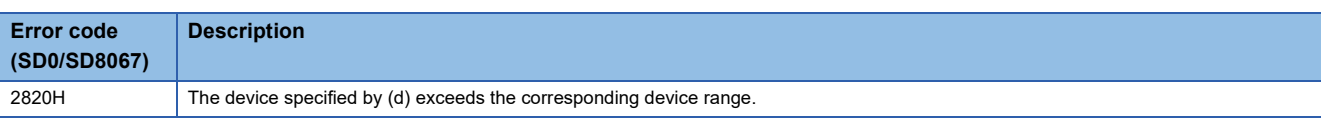
# **Converting HEX code data to ASCII**

## **ASCI(P)**

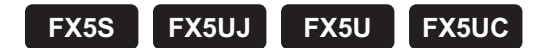

These instructions convert the (n) characters (digits) within the hexadecimal code data specified by (s) to ASCII, and store the converted data in the device specified by (d) and later.

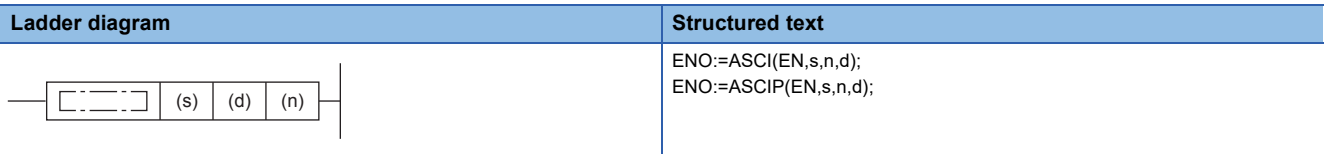

#### **FBD/LD**

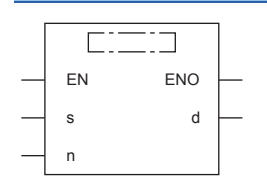

## **Setting data**

#### ■**Descriptions, ranges, and data types**

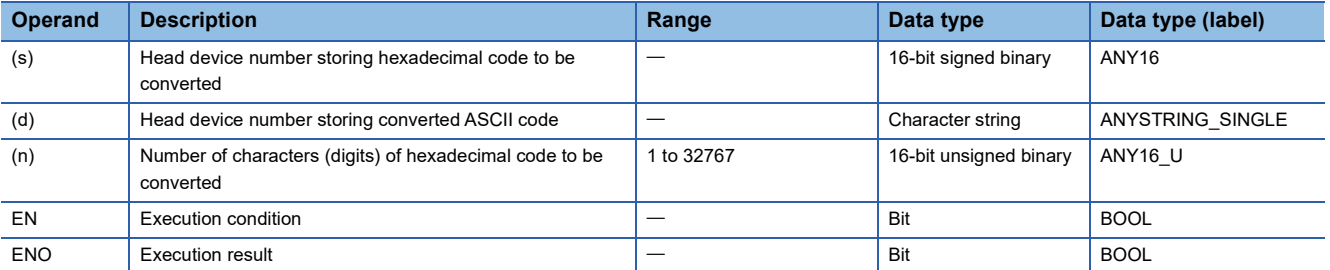

#### ■**Applicable devices**

<span id="page-612-0"></span>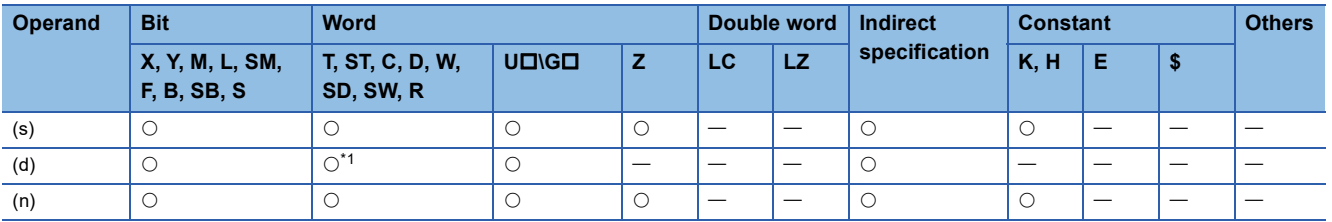

- These instructions convert the (n) characters (digits) within the hexadecimal code data specified by (s) to ASCII, and store the converted data in the device specified by (d) and later.
- The 16-bit mode and 8-bit mode options are available for the ASCI(P) instructions. For the operation in each mode, refer to the proceeding pages.
	- 16-bit conversion mode (while SM8161 is OFF)

Each digit of hexadecimal data stored in the device specified by (s) and later is converted into ASCII code, and transferred to the upper 8 bits and lower 8 bits of each device specified by (d) and later. SM8161 must always be off in the 16-bit conversion mode. In the following program, conversion is executed as follows:

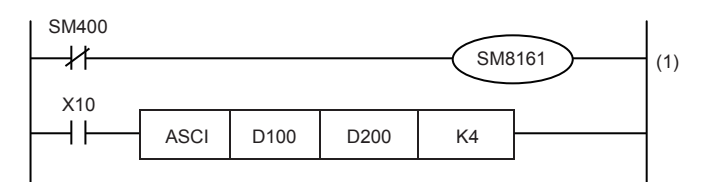

Devices specified by (s) and later (D100)=0ABCH (D101)=1234H (D102)=5678H

(1): 16-bit mode

#### ■Number of specified digits (characters) and conversion result

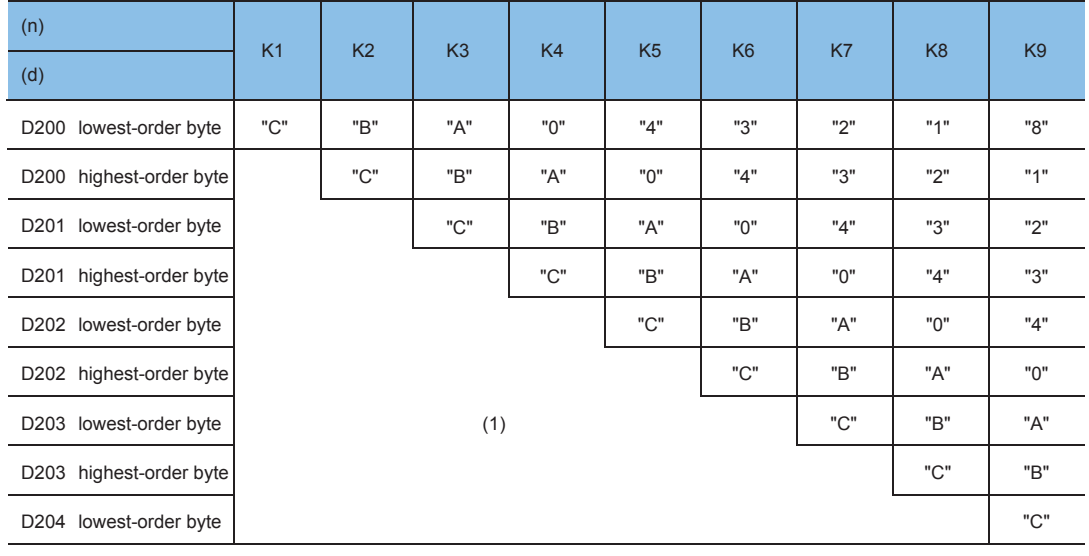

(1): Do not change

#### Bit configuration when (n) is K4

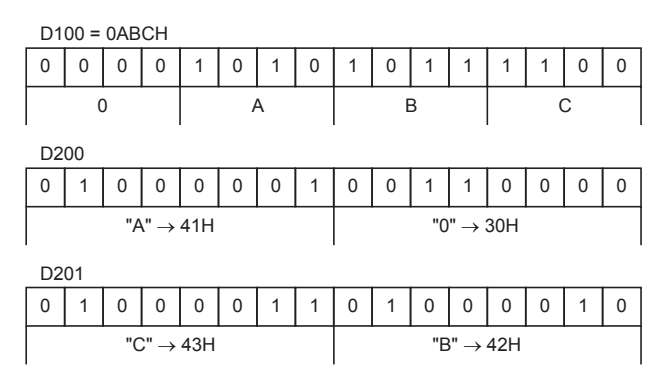

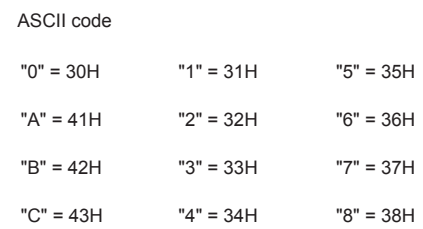

#### • 8-bit conversion mode (while SM8161 is ON)

Each digit of hexadecimal data stored in the device specified by (s) and later is converted into ASCII code, and transferred to the lower 8 bits of each device specified by (d) and later. SM8161 must always be on in the 8-bit conversion mode. In the following program, conversion is executed as follows:

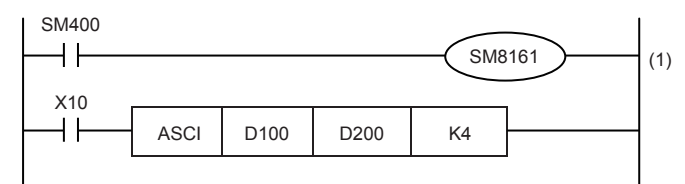

Devices specified by (s) and later (D100)=0ABCH (D101)=1234H (D102)=5678H

#### (1): 8-bit mode

When SM8161 is set to on, the 8-bit mode is selected. The conversion processing is executed as follows.

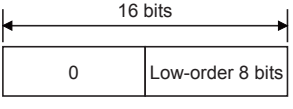

Destination

#### Number of specified digits (characters) and conversion result

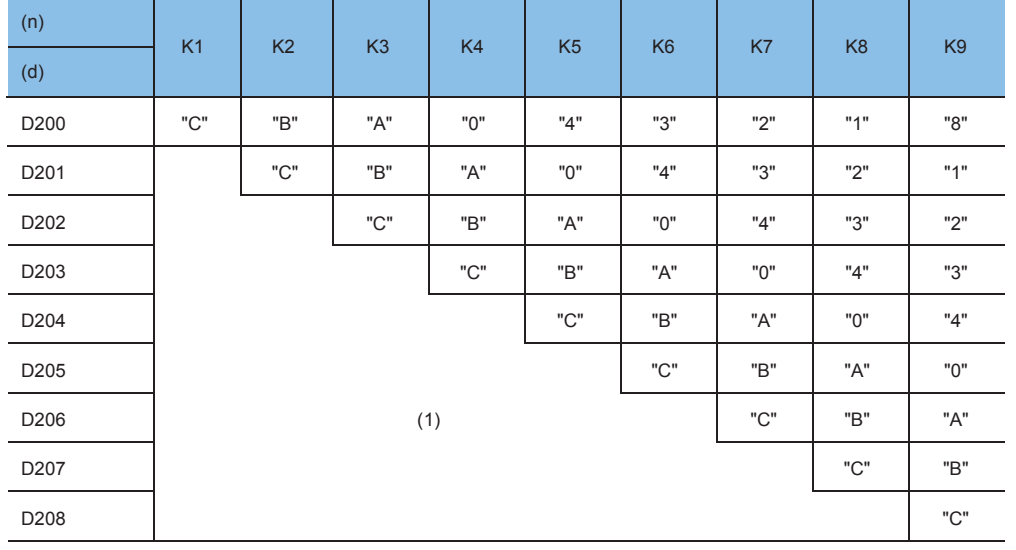

(1): Do not change

#### Bit configuration when (n) is K2

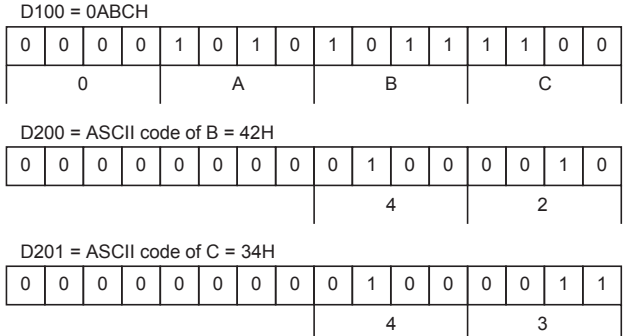

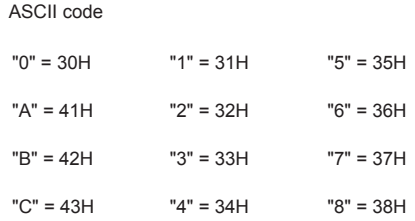

### **Precautions**

- When outputting data in the BCD format for a printer, for example, it is necessary to convert binary data into BCD data before executing the ASCI(P) instructions.
- Whether NULL (00H) is stored after the last character or not depends on the ON/OFF status of the output character number selector signal SM701. When SM701 is off, NULL (00H) is stored. When SM701 is on, the original data remains.
- Depending on the ON/OFF status of SM701 and SM8161, the number of devices occupied by (d) differs.

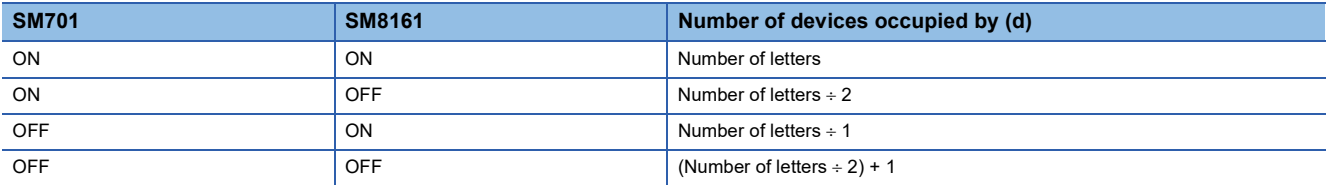

 • When HEXA(P), CRC(P), or CCD(P) is used, the extension flag SM8161 is common to other instructions. When using an instruction described above and the ASCI(P) instructions in the same program, make sure to set SM8161 to ON or OFF just before each instruction so that SM8161 does not apply to another instruction.

#### Operation error

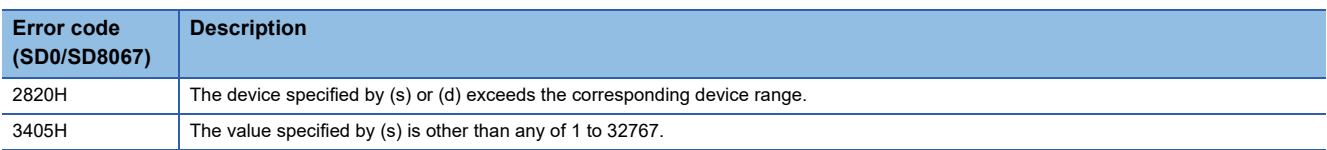

## **Converting 16-bit binary data to character string**

## **STR(P)(\_U)**

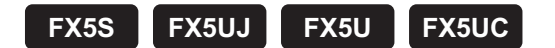

These instructions add a decimal point to the 16-bit binary data in the device specified by (s2) at the location specified by (s1), convert the data to character string data, and store the converted data in the device areas specified by (d) and later.

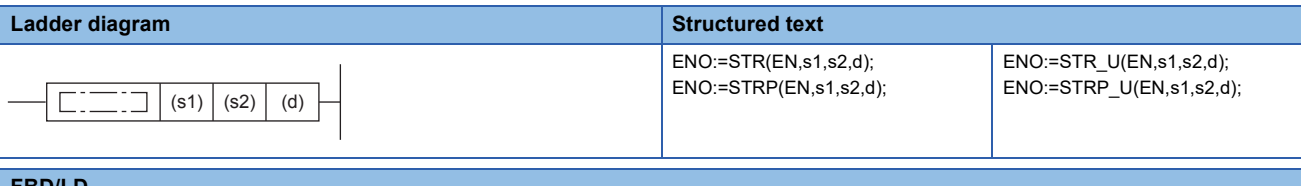

#### **FBD/LD**

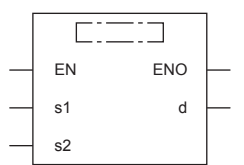

## Setting data

#### ■**Descriptions, ranges, and data types**

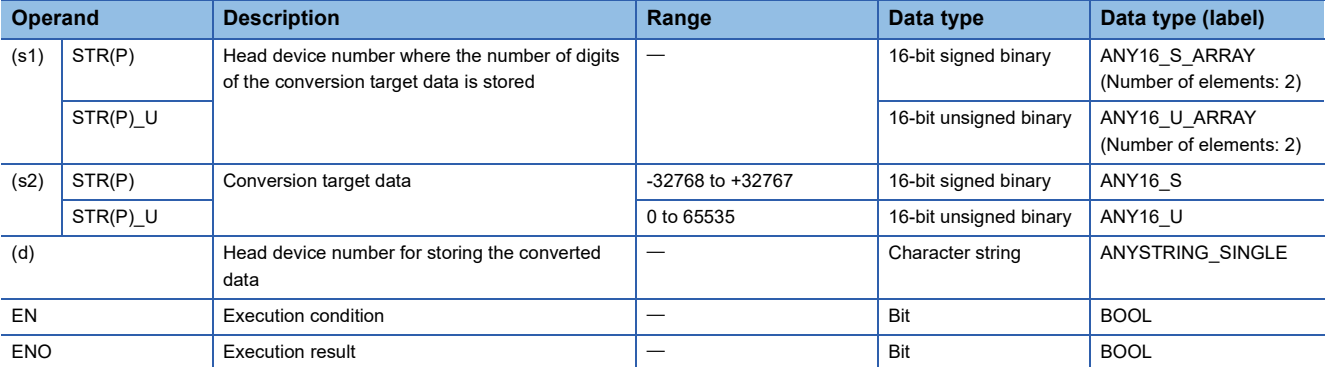

#### ■**Applicable devices**

<span id="page-616-0"></span>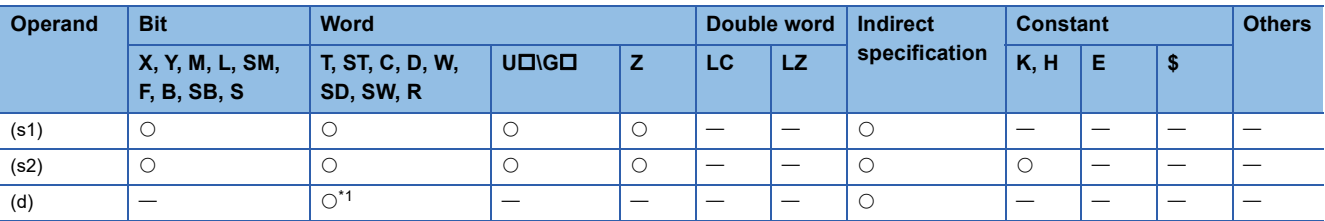

 • These instructions add a decimal point to the 16-bit binary data in the device specified by (s2) at the location specified by (s1), convert the data to character string data, and store the converted data in the device areas specified by (d) and later.

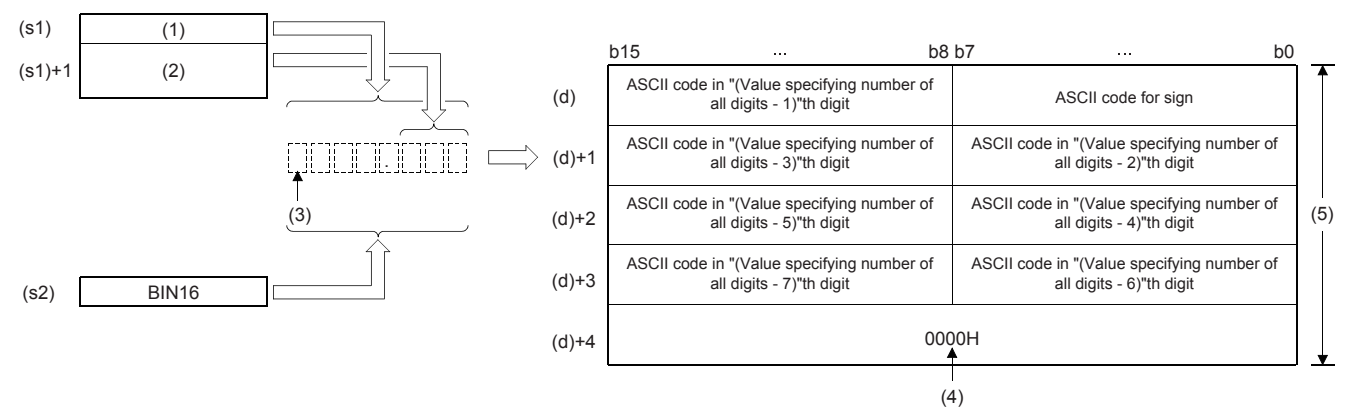

(1): Total number of digits

(2): Number of digits of decimal part

(3): Sign

(4): "0000H" is automatically stored at the end of the character string.

(5): For specifying number of all digits

- The total number of digits that can be specified by (s1) is 2 to 8.
- The number of digits in the decimal part that can be specified by (s1)+1 is 0 to 5. Note that the number of digits in the decimal part must be smaller than or equal to the total number of digits minus 3.
- The converted character string data are stored in the device areas specified by (d) and later as shown below.
	- As sign data, "20H" (space) is stored if the 16-bit binary data is positive, and "2DH" (-) is stored if the data is negative.
	- If the number of digits in the decimal part is set to other than 0, "2EH" (.) is automatically stored at the position before the specified number of digits. If the number of digits in the decimal part is 0, "2EH" (.) is not stored.

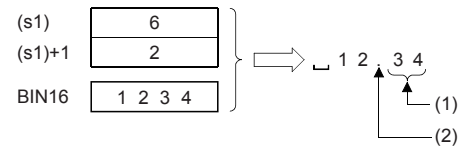

(1): Number of digits of decimal part

(2): Added automatically

• If the specified number of digits in the decimal part is greater than the number of digits of the 16-bit binary data, 0(s) is automatically added and the data is regarded as  $"0.\square\square\square\square"$ .

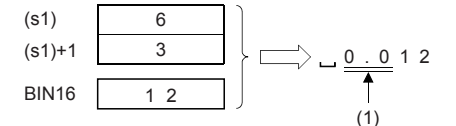

(1): Added automatically

• If the total number of digits excluding the sign and the decimal point is greater than the number of digits of the 16-bit binary data, "20H" (space) is stored between the sign and the numeric value. If the number of digits of the 16-bit binary data is greater, an error occurs.

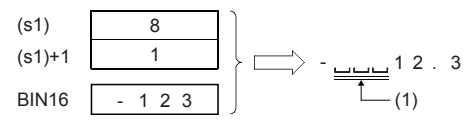

(1): "20H (SP)" is stored.

- The value "00H" is automatically stored at the end of the converted character string.
- When the number of all digits is even, "0000H" is stored in the device after the last character. When the number of all digits is odd, "00H" is stored in the upper byte (8 bits) of the device storing the final character.

## Program example

#### In the program below, the 16-bit binary data stored in D10 is converted into a character string in accordance with the digit specification by D0 and D1 when X0 is set to ON, and then stored in D20 to D23.

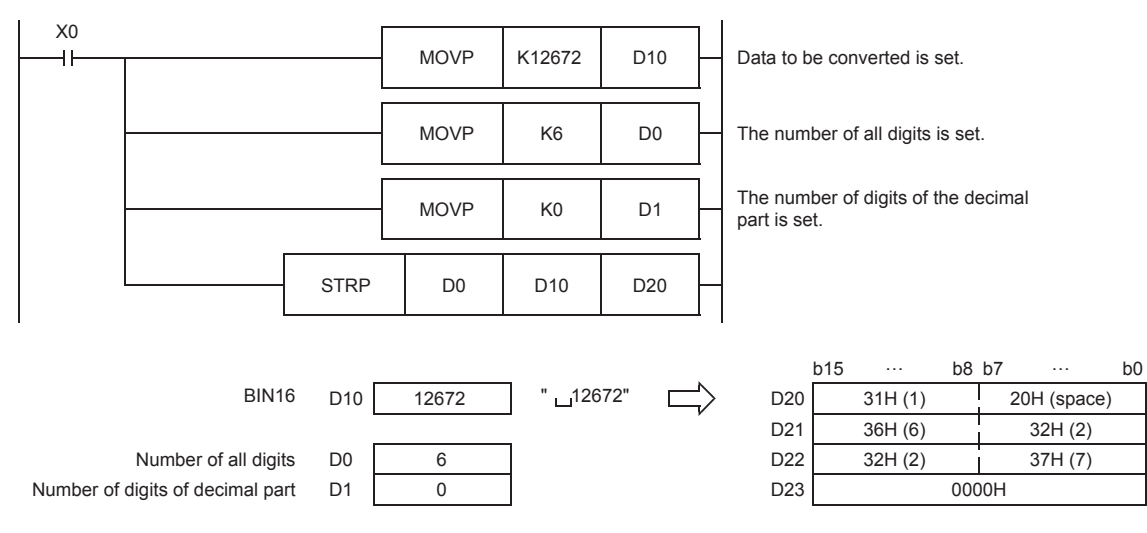

### Operation error

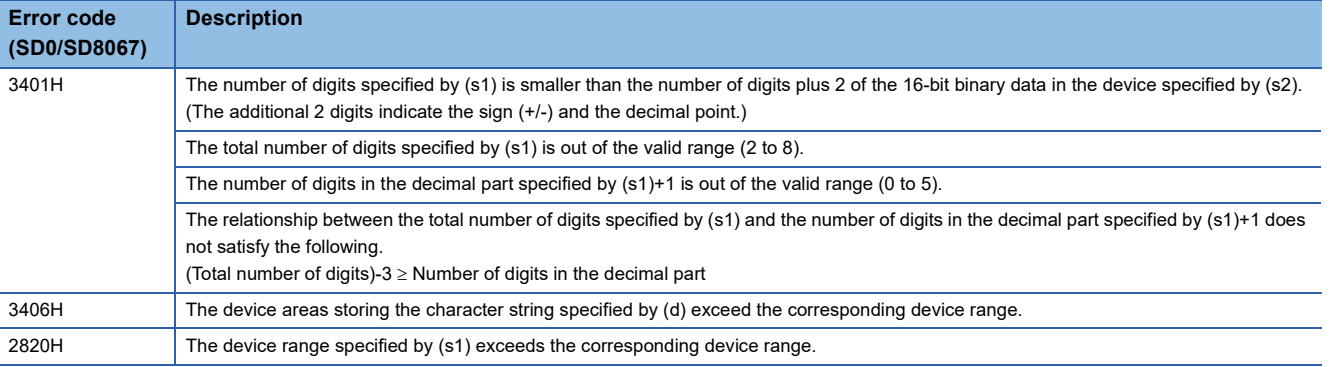

## **Converting 32-bit binary data to character string**

## **DSTR(P)(\_U)**

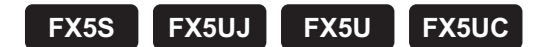

These instructions add a decimal point to the 32-bit binary data in the device specified by (s2) at the location specified by (s1), convert the data to character string data, and store the converted data in the device areas specified by (d) and later.

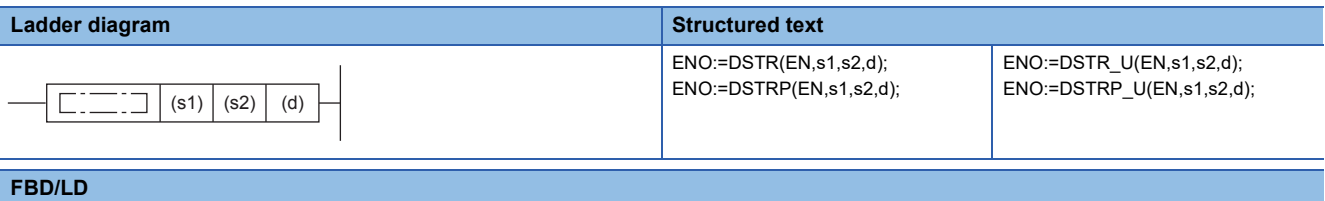

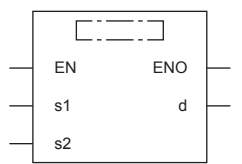

## **Setting data**

### ■**Descriptions, ranges, and data types**

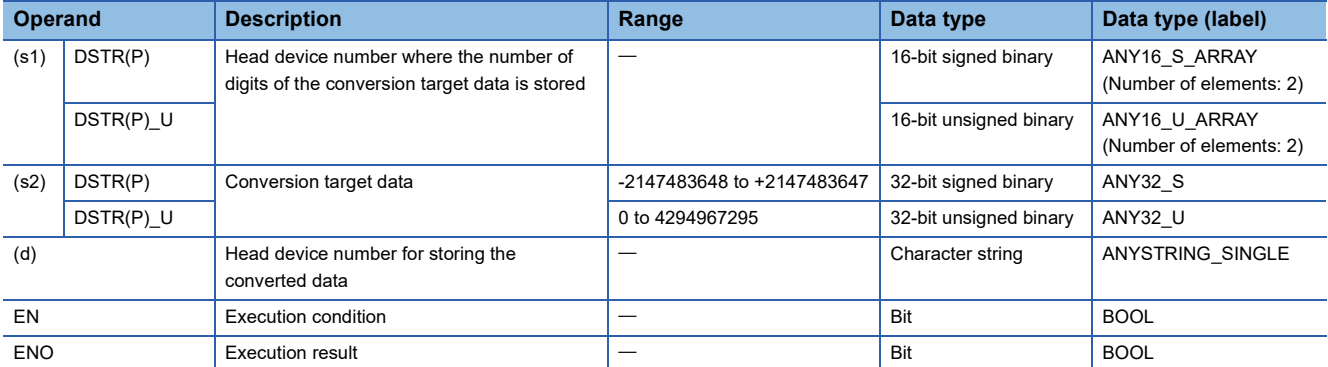

#### ■**Applicable devices**

<span id="page-619-0"></span>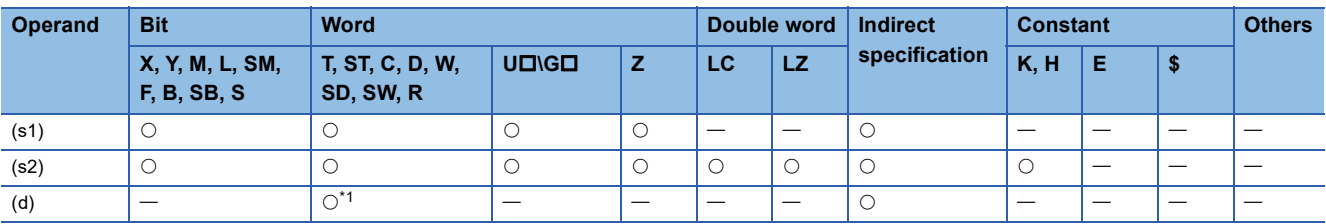

 • These instructions add a decimal point to the 32-bit binary data in the device specified by (s2) at the location specified by (s1), convert the data to character string data, and store the converted data in the device areas specified by (d) and later.

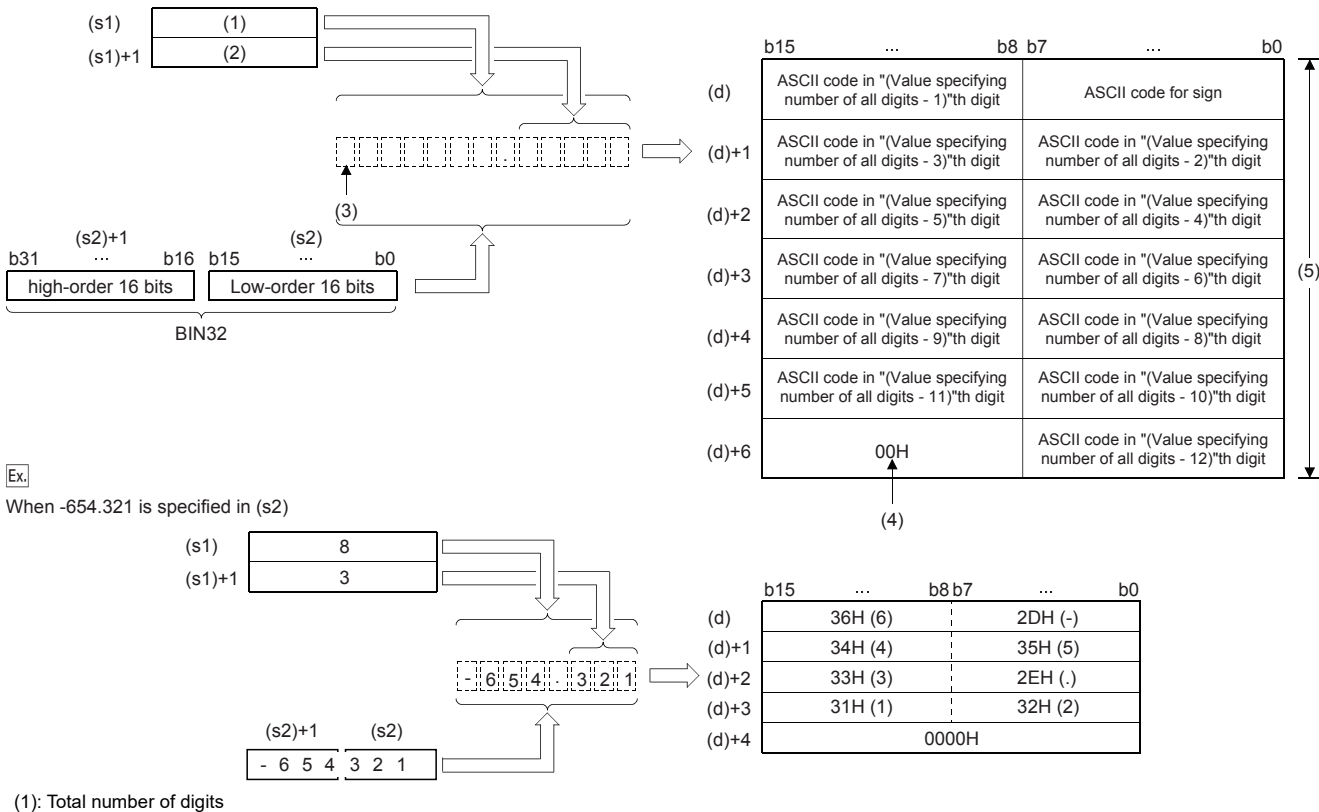

(2): Number of digits of decimal part

(3): Sign

(4): "00H" is automatically stored at the end of the character string.

(5): For specifying number of all digits

- The total number of digits that can be specified by (s1) is 2 to 13.
- The number of digits in the decimal part that can be specified by (s1)+1 is 0 to 10. Note that the number of digits in the decimal part must be smaller than or equal to the total number of digits minus 3.
- The converted character string data are stored in the device areas specified by (d) and later as shown below.
	- As sign data, "20H" (space) is stored if the 32-bit binary data is positive, and "2DH" (-) is stored if the data is negative.
	- If the number of digits in the decimal part is set to other than 0, "2EH" (.) is automatically stored at the position before the specified number of digits. If the number of digits in the decimal part is 0, "2EH" (.) is not stored.

(s1) + 1 
$$
\overline{)3}
$$
  
\n $\overline{)1932}$   $\overline{)1234}$   $\overline{)5678}$   $\overline{)12345}$   $\overline{)201}$ 

(1): Number of digits of decimal part

(2): Added automatically

• If the specified number of digits in the decimal part is greater than the number of digits of the 32-bit binary data, 0(s) is automatically added and the data is regarded as  $"0.\Box\Box\Box\Box"$ .

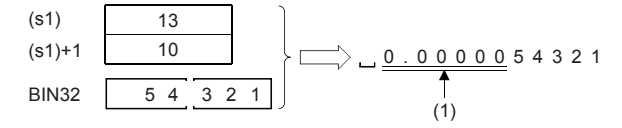

(1): Added automatically

• If the total number of digits excluding the sign and the decimal point is greater than the number of digits of the 32-bit binary data, "20H" (space) is stored between the sign and the numeric value. If the number of digits of the 32-bit binary data is greater, an error occurs.

(s1)  
\n(s1)+1  
\n
$$
\frac{13}{2}
$$
  
\n $\frac{13}{2}$   
\n $\frac{2}{10}$   
\n $\frac{2}{10}$   
\n $\frac{2}{10}$   
\n $\frac{13}{10}$   
\n64 3 2 . 10

(1): "20H (SP)" is stored.

- The value "00H" is automatically stored at the end of the converted character string.
- When the number of all digits is even, "0000H" is stored in the device after the last character. When the number of all digits is odd, "00H" is stored in the upper byte (8 bits) of the device storing the final character.

## Operation error

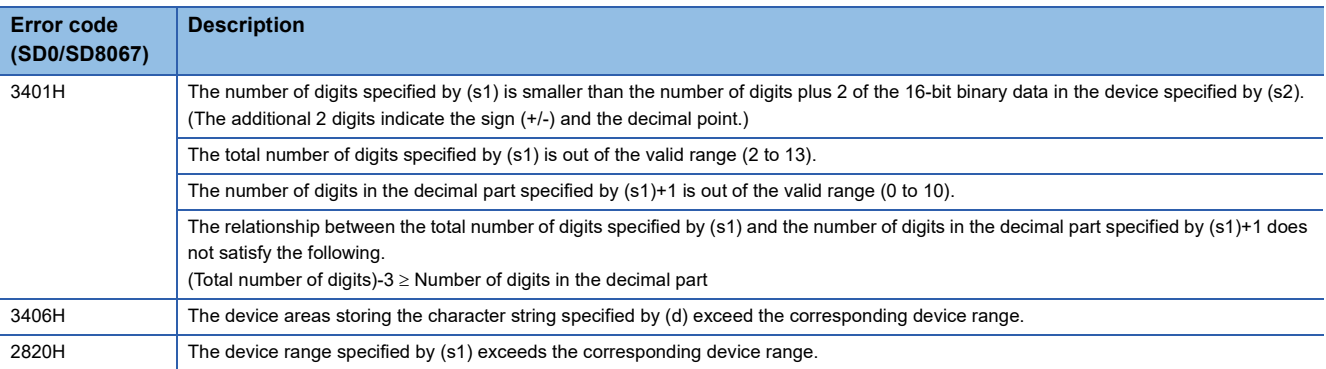

## **Converting single-precision real number to character string**

## **ESTR(P)/DESTR(P)**

## **FX5S FX5UJ FX5U FX5UC**

These instructions convert the single-precision real number data stored in the device specified by (s1) into a character string according to the display specification stored in the device specified by (s2) and later, and store the string in the device specified by (d) and later.

The ESTR(P) instructions can also be used as DESTR(P).

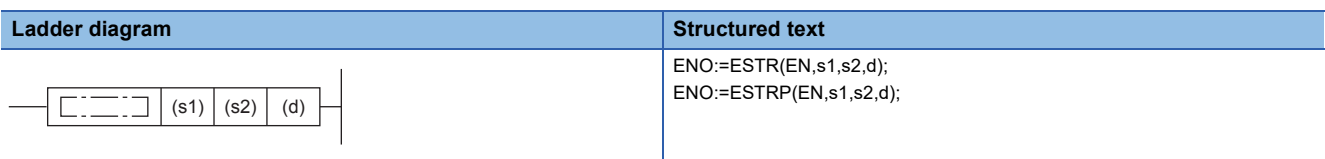

### **FBD/LD**

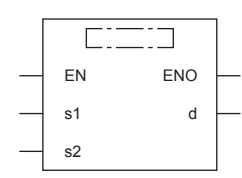

## Setting data

#### ■**Descriptions, ranges, and data types**

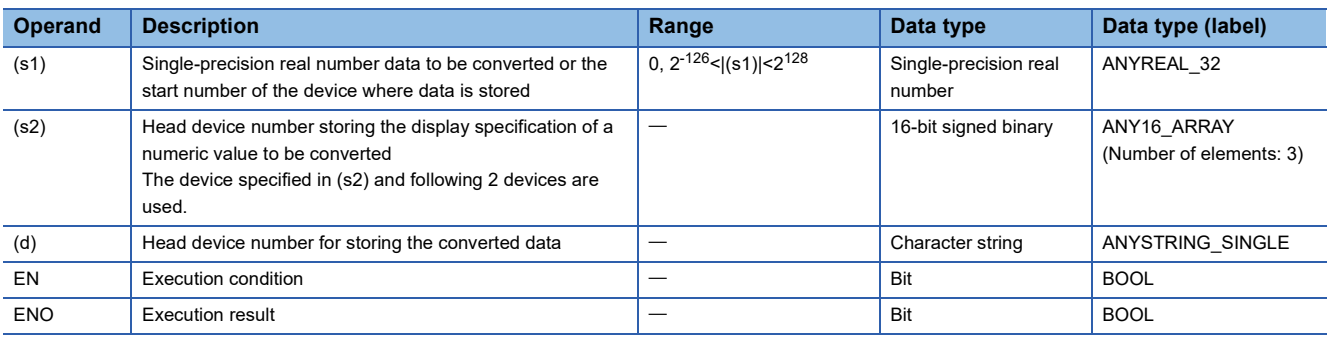

#### ■**Applicable devices**

<span id="page-622-0"></span>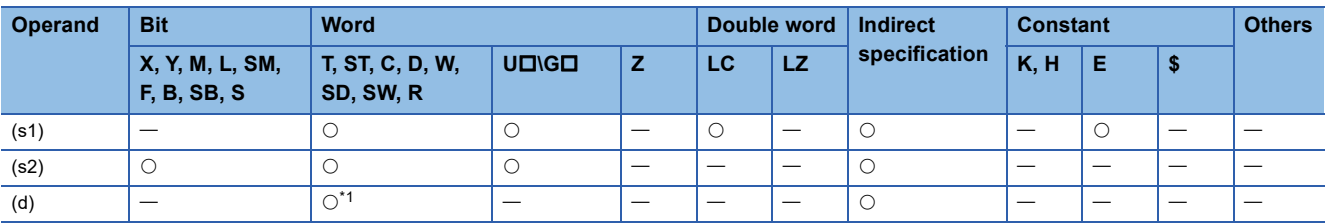

- These instructions convert the single-precision real number data stored in the device specified by (s1) into a character string according to the display specification stored in the device specified by (s2) and later, and store the string in the device specified by (d) and later. A real number can be directly specified as (s1).
- The data after conversion varies depending on the display specification stored in (s2).

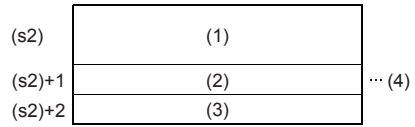

(1): 0: Decimal part format, 1: Exponent format

(2): Total number of digits

(3): Number of digits of decimal part

(4): 2 to 24 can be set.

#### ■**Decimal point format**

• When 0 is specified in (s2), the decimal point format is applied.

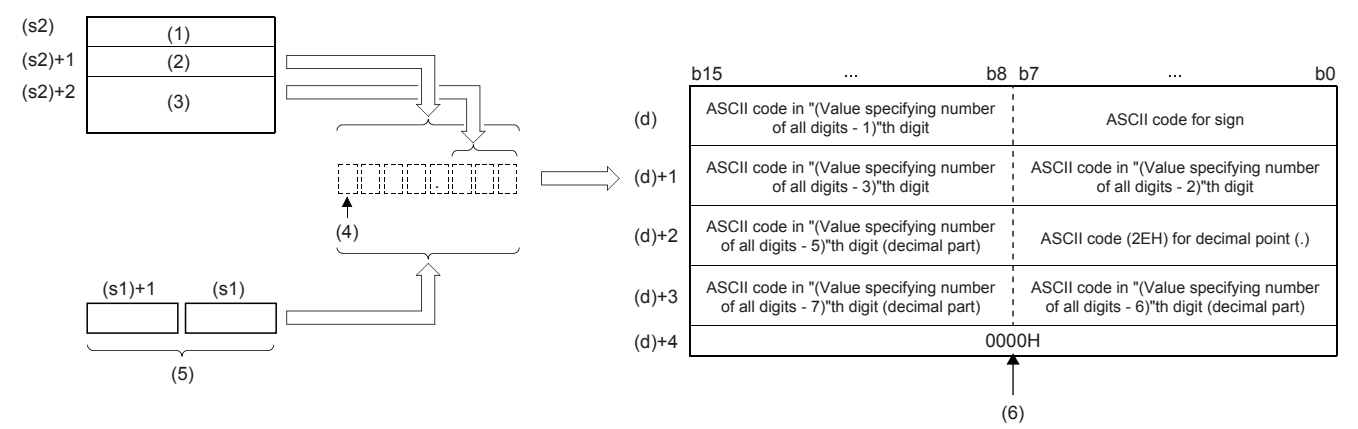

(1): Decimal point format

(2): Total number of digits

(3): Number of digits of decimal part

(4): Sign

(5): Single-precision real number

(6): "0000H" is automatically stored at the end of the character string.

- When the number of decimal part digits is 0, the number of digits that can be specified by (s2)+1 is "the number of digits (24 at a maximum)  $\geq$  2". For other than 0, the number of digits that can be specified by (s2)+1 is "the number of digits (24 at a maximum)  $\ge$  (the number of decimal point digits + 3)".
- The number of digits in the decimal part that can be specified by (s2)+2 is 0 to 7. Note that the number of digits in the decimal part must be smaller than the total number of digits minus 3.
- For example, when the total number of digits is "8", the number of digits of the decimal part is "3", and "-1.23456" is specified, data is stored in (d) and later as shown below:

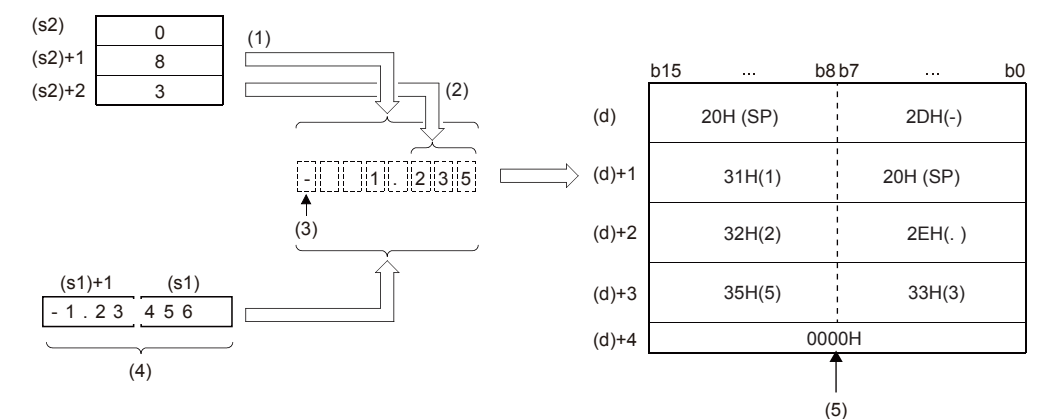

(1): Total number of digits

- (2): Number of digits of decimal part
- (3): Sign
- (4): Single-precision real number
- (5): "0000H" is automatically stored at the end of the character string.
- The converted character string data are stored in the device areas specified by (d) and later as shown below. • As sign data, "20H" (space) is stored if the single-precision real number is positive, and "2DH" (-) is stored if the data is negative.
	- If the decimal part of the single-precision real number data cannot be accommodated in the number of digits of the decimal part, lower digits of the decimal part are rounded off.

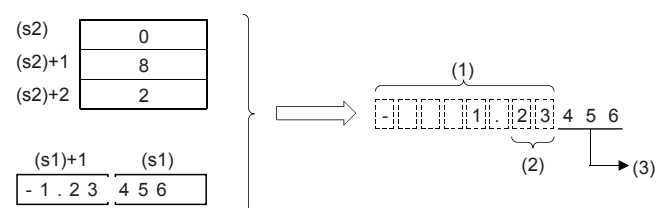

(1): Total number of digits (2): Number of digits of decimal part (3): These digits are rounded off.

• If the number of digits in the decimal part is set to other than 0, "2EH" (.) is automatically stored at the position before the specified number of digits. If the number of digits in the decimal part is 0, "2EH" (.) is not stored.

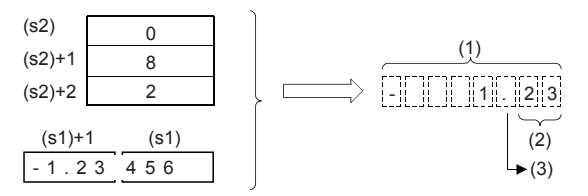

(1): Total number of digits

(2): Number of digits of decimal part

(3): Added automatically

• When the total number of digits subtracted by the digits for sign, decimal point, and decimal part is larger than the integer part of the single-precision real number data, "20H (space)" is stored between the sign and the integer part.

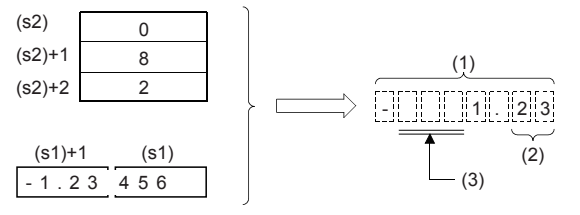

(1): Total number of digits

(2): Number of digits of decimal part

(3): "20H (SP)" is stored.

• The value "00H" is automatically stored at the end of the converted character string.

#### ■**Exponent format**

• When 1 is specified in (s2), the exponent format is applied.

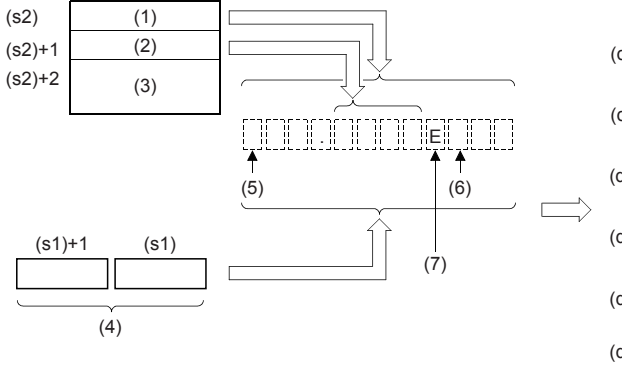

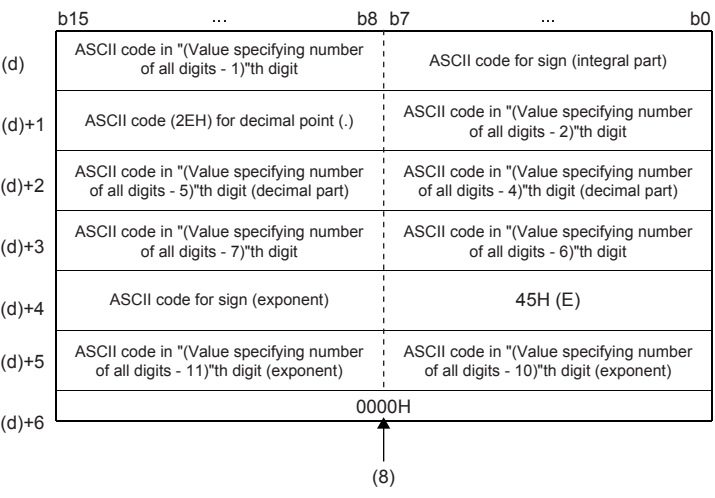

- (1): Exponent format
- (2): Total number of digits
- (3): Number of digits of decimal part
- (4): Single-precision real number
- (5): Sign (integer part)
- (6): Sign (exponent part)
- (7): Added automatically
- (8): "0000H" is automatically stored at the end of the character string.
- When the number of decimal part digits is 0, the number of digits that can be specified by (s2)+1 is "the number of digits (24 at a maximum)  $\geq 6$ ". For other than 0, the number of digits that can be specified by (s2)+1 is "the number of digits (24 at a maximum) > (the number of decimal point digits  $+ 7$ )".
- The number of digits in the decimal part that can be specified by (s2)+2 is 0 to 7. Note that the number of digits in the decimal part must be equal to or smaller than the total number of digits minus 7.
- For example, when the total number of digits is "12", the number of digits of the decimal part is "4", and "-12.34567" is specified, data is stored in (d) and later as shown below:

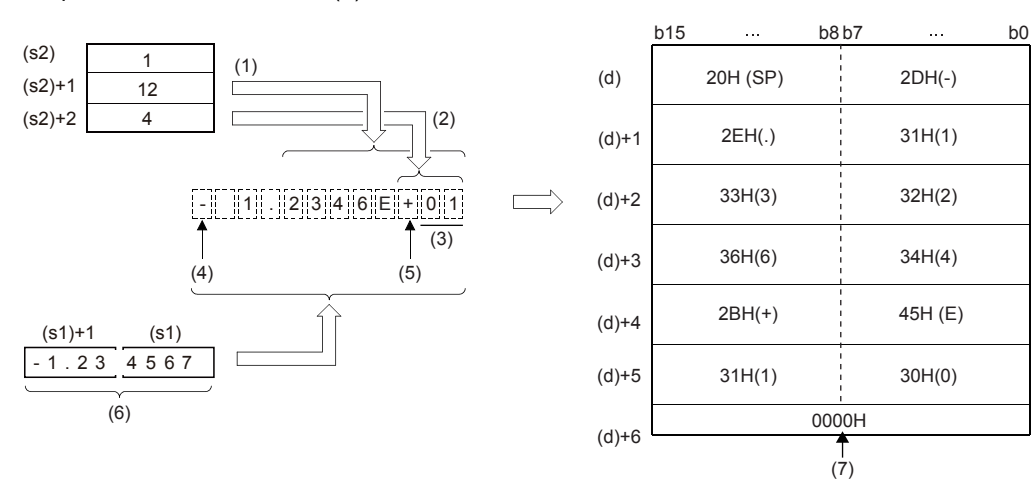

- (1): Total number of digits
- (2): Number of digits of decimal part
- (3): Fixed to 2 digit
- (4): Sign (integer part)
- (5): Sign (exponent part)
- (6): Single-precision real number
- (7): "0000H" is automatically stored at the end of the character string.
- The converted character string data are stored in the device areas specified by (d) and later as shown below.
	- As sign data of the integral part, "20H" (space) is stored if the single-precision real number is positive, and "2DH" (-) is stored if the data is negative. • The integer part is fixed to 1 digit. "20H (space)" is stored between the integer part and the sign.

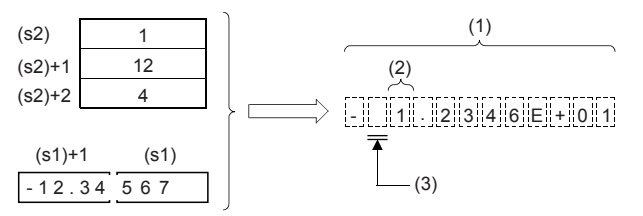

(1): Total number of digits

(2): Fixed to 1 digit

(3): "20H (SP)" is stored.

• If the decimal part of the single-precision real number data cannot be accommodated in the number of digits of the decimal part, lower digits of the decimal part are rounded.

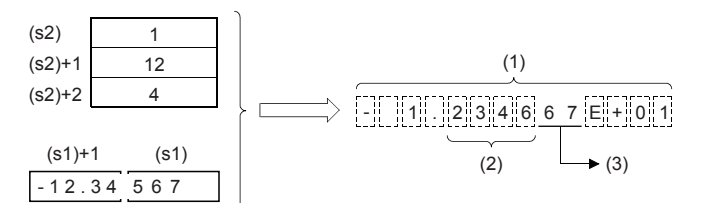

(1): Total number of digits

(2): Number of digits of decimal part

(3): These values are rounded down.

• If the number of digits in the decimal part is set to other than 0, "2EH" (.) is automatically stored at the position before the specified number of digits. If the number of digits in the decimal part is 0, "2EH" (.) is not stored.

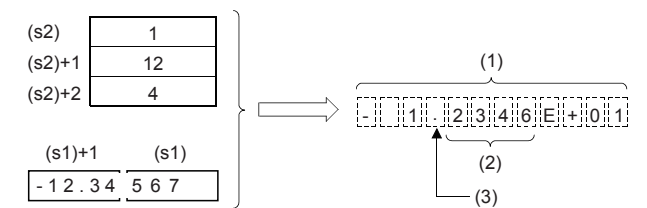

(1): Total number of digits

(2): Number of digits of decimal part

(3): Added automatically

• For the sign of the exponent part, "2BH (+)" is stored when the exponent is positive, and "2DH (-)" is stored when the exponent is negative.

• The exponent part is fixed to 2 digits. When the exponent part is 1 digit, "30H (0)" is stored after the sign of the exponent part.

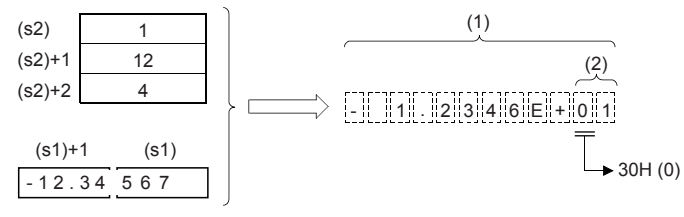

(1): Total number of digits

(2): Fixed to 2 digit

• The value "00H" is automatically stored at the end of the converted character string.

## Program example

In the program example shown below, the contents (single-precision real number data) of R0 and R1 are converted according to the contents specified by R10 to R12, and then stored to D0 and later when X0 turns ON.

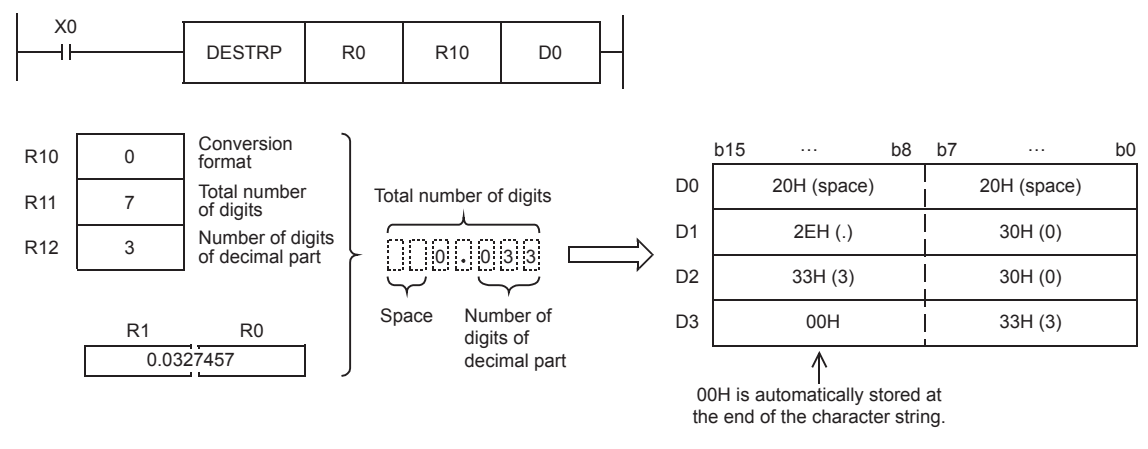

In the program shown below, the contents (single-precision real number data) of R0 and R1 are converted according to the contents specified by R10 to R12, and then stored to D10 and later when X0 turns ON.

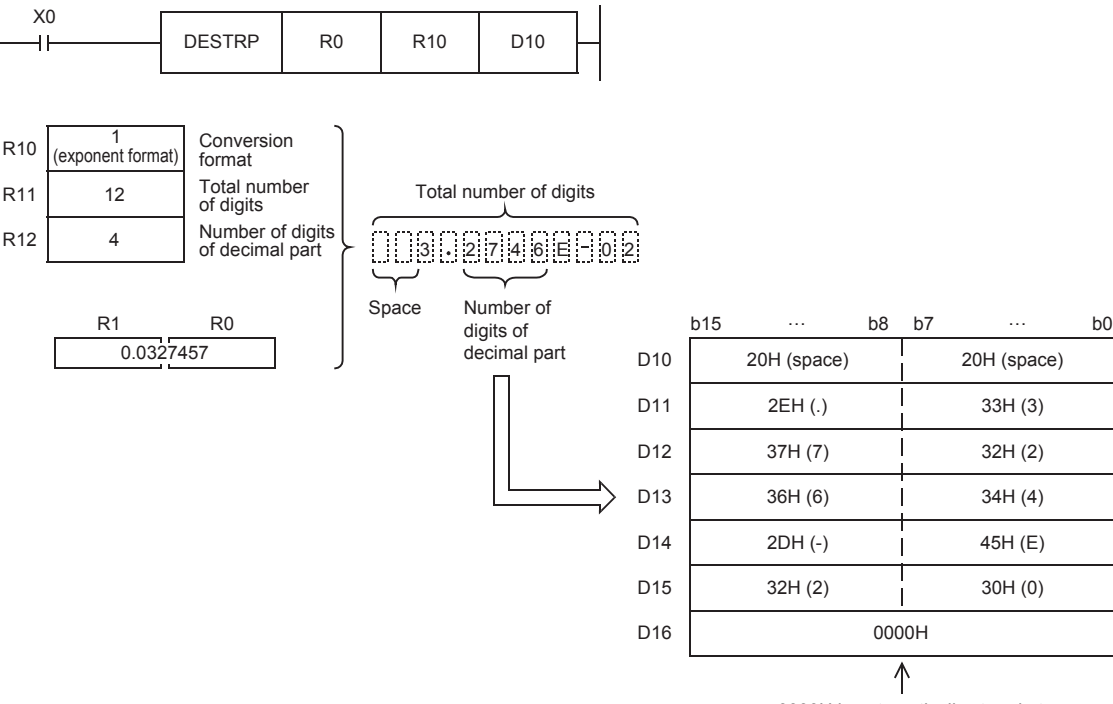

0000H is automatically stored at the end of the character string.

## Operation error

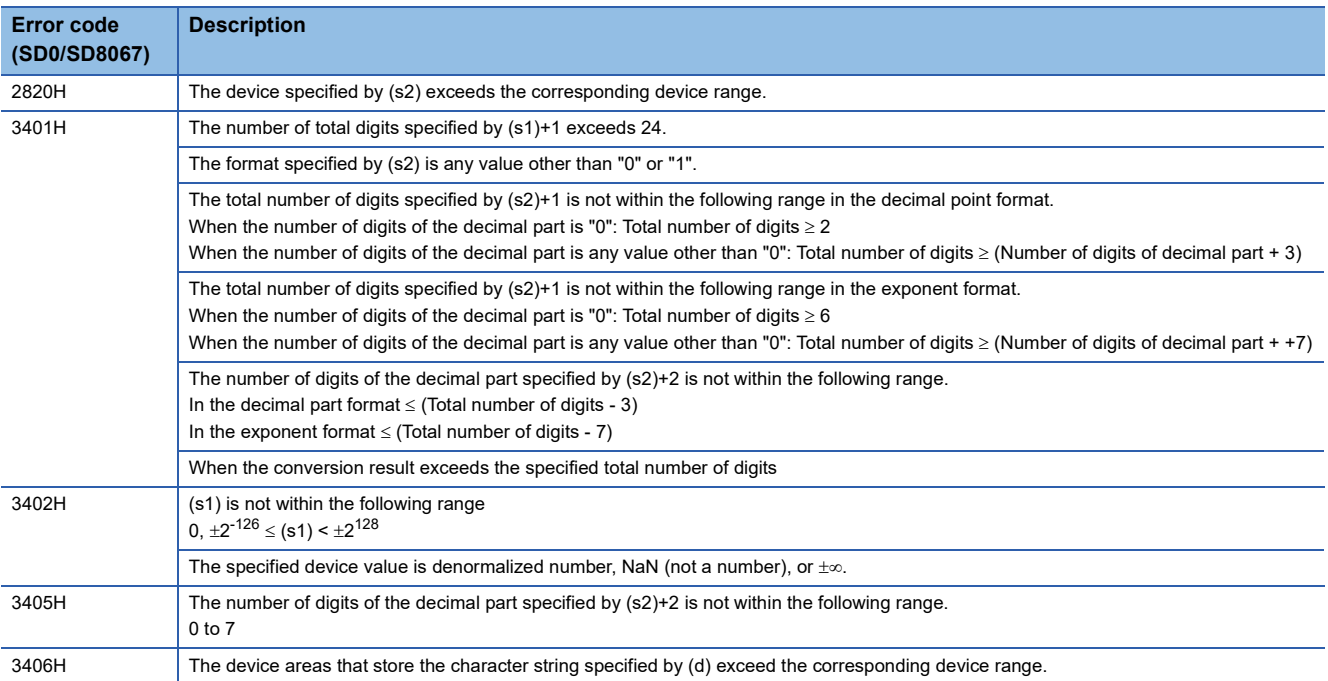

## **Converting Unicode character string to Shift JIS character string**

### **WS2SJIS(P)**

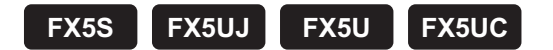

These instructions convert a Unicode character string to a Shift JIS character string.

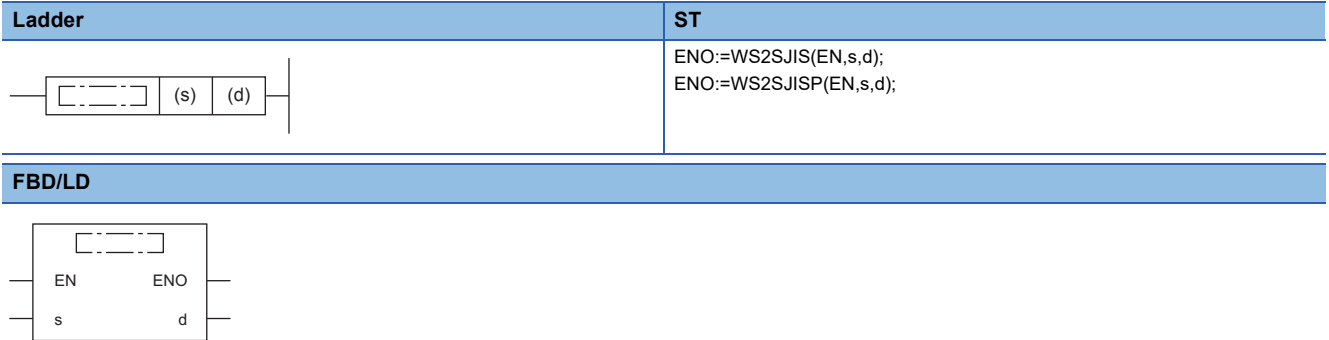

#### Setting data

#### ■**Description, range, data type**

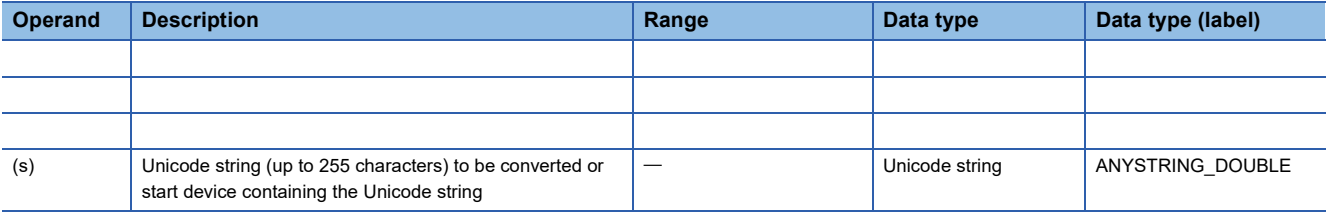

#### ■**Applicable devices**

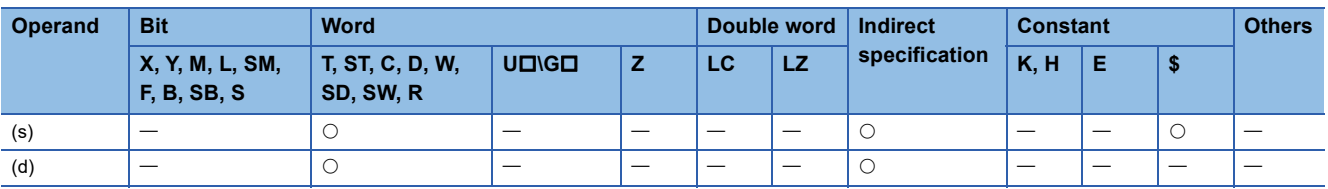

#### Processing details

- These instruction convert the Unicode character string in the device specified by (s) to the shift JIS character string, and stores the converted data in the device specified by (d).
- Specify the Unicode string in (s) in little endian.

**Ex.** A Unicode string "6587H" is specified.

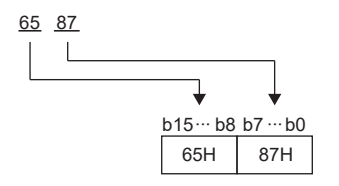

• The shift JIS string in (d) is stored in big endian.

## **Ex.**

A shift JIS string "95B6H" is specified with "B695H".

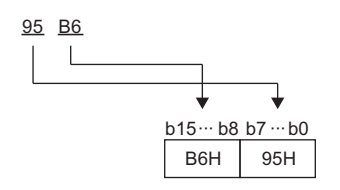

• When a byte order mark is not used, conversion from Unicode to shift JIS occurs as follows.

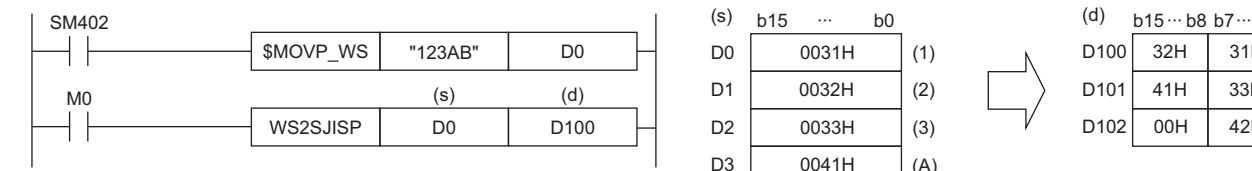

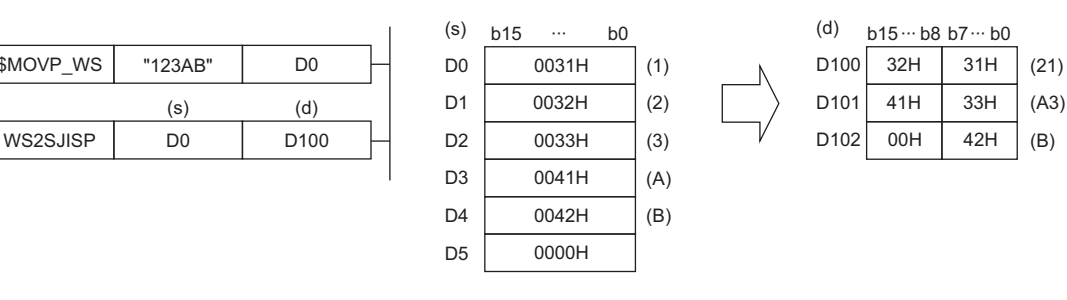

#### • When a byte order mark (FEFFH) is added, conversion from Unicode to shift JIS occurs as follows.

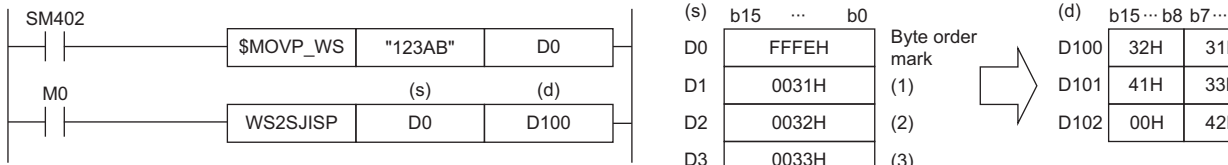

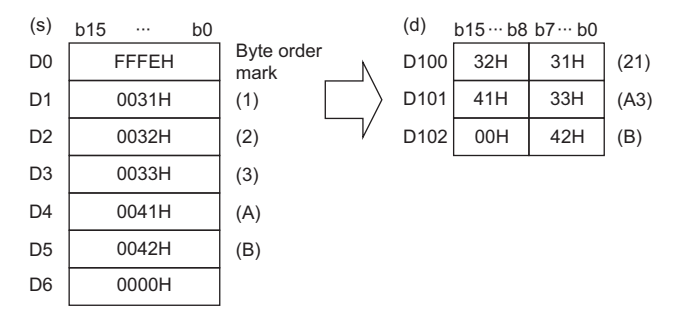

### **Precautions**

- If the Unicode string specified in (s) contains a character code that cannot be converted, the string to the character causing the error is written to the device No. specified in (d).
- 32-bit Unicode strings cannot be converted to shift JIS.
- If the device ranges specified in (s) and (d) overlap, the overlap may be detected in advance. The operation in each case of overlap of the device ranges is shown below.

[When the overlap is detected in advance]

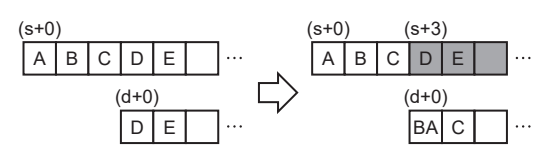

[When the overlap cannot be detected in advance (error completion)]

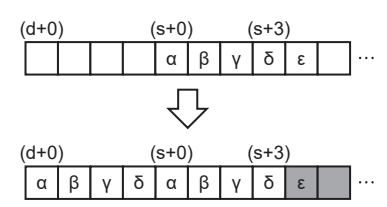

[When the overlap cannot be detected in advance (normal completion)]

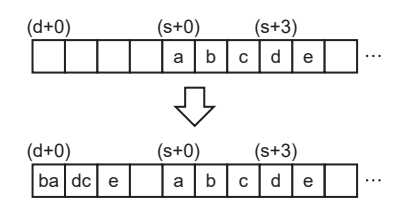

#### Operation error

If the overlap of the device ranges is detected in advance, the string to the overlapped point is converted and written to (d). Since the overlap of the device ranges in (s+3) is revealed in advance, the string in (s+0) to (s+2) is converted and written to (d+0) and (d+1). An overlap error (2821H) occurs.

Since the device ranges overlap when the string in (s+3) is converted, the next destination to store is not found. An overlap error (2821H) occurs.

As the result of string conversion, the device ranges do not overlap, and the program terminates normally.

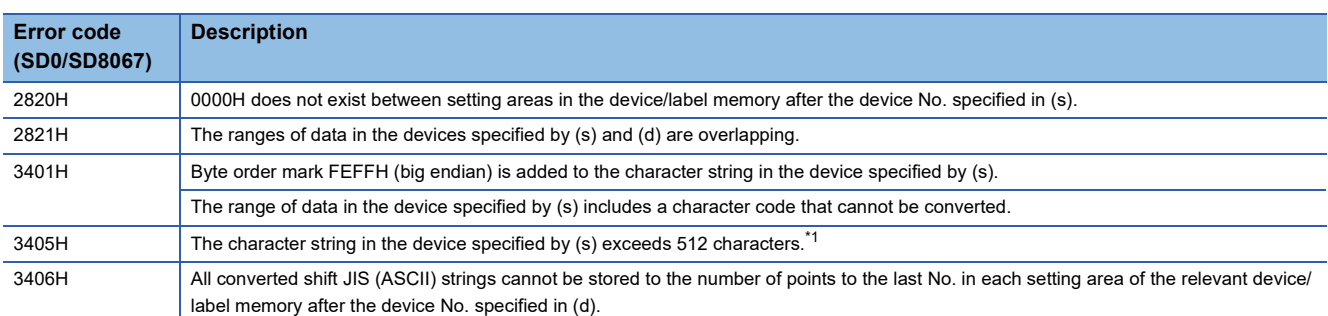

<span id="page-631-0"></span>\*1 A two-byte character such as a kanji character represented in shift JIS code should be counted 2.

## **Converting shift JIS character string to Unicode character string (without byte order mark)**

## **SJIS2WS(P)**

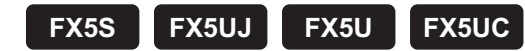

These instructions convert a Shift JIS character string to a Unicode character string.

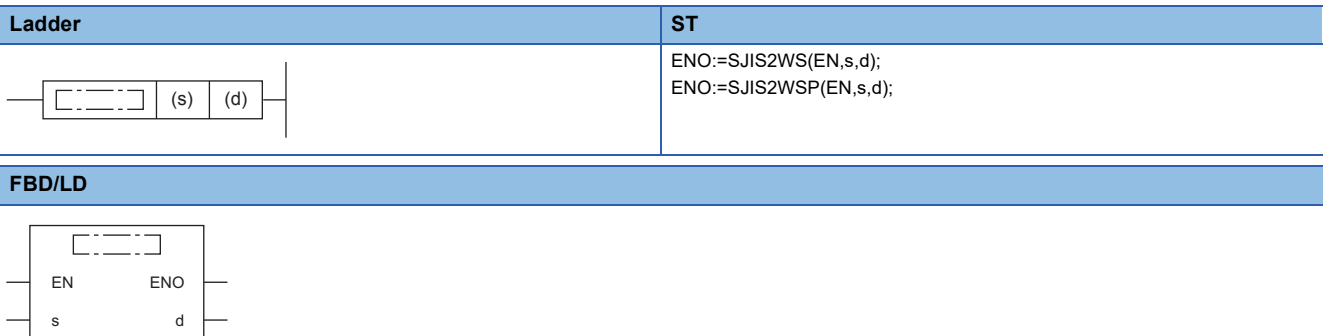

#### Setting data

#### ■**Description, range, data type**

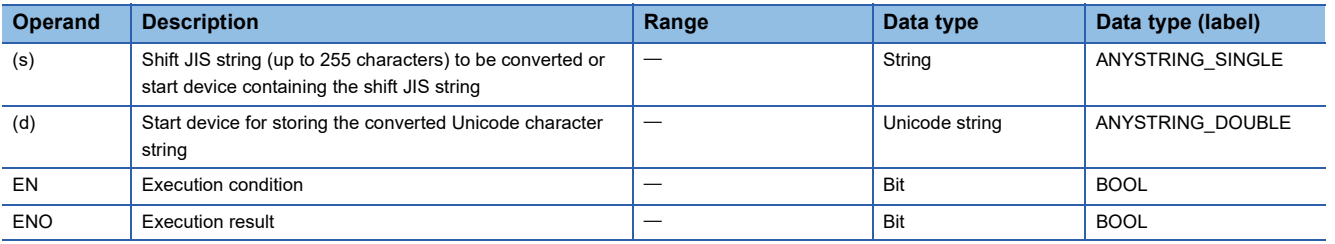

#### ■**Applicable devices**

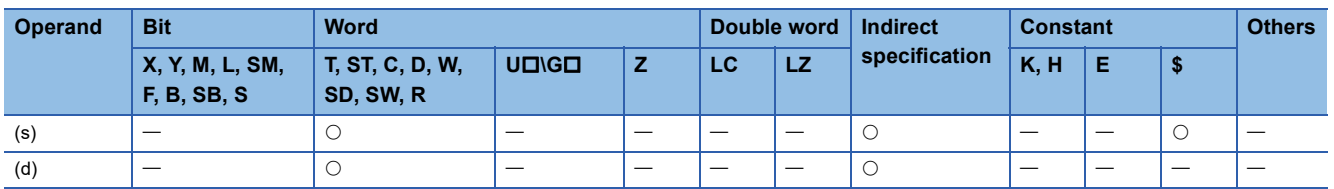

#### Processing details

- These instructions convert the shift JIS character string in the device specified by (s) to a Unicode character string, and store the converted data in the device specified by (d).
- Specify the shift JIS string in (s) in big endian.

## **Ex.**

A shift JIS string "95B6H" is specified with "B695H".

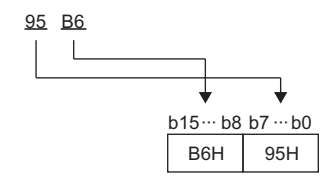

• The Unicode string in (d) is stored in little endian.

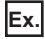

A Unicode string "6587H" is specified.

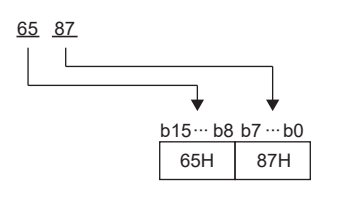

 • The SJIS2WS(P) instruction does not add a byte order mark to the beginning of the data in the device specified by (d). To add a byte order mark, use the SJIS2WSB(P) instruction.

 $\mathbb{F}$  [Page 634 SJIS2WSB\(P\)](#page-635-0)

• The following figure shows the operation for converting shift JIS to Unicode.

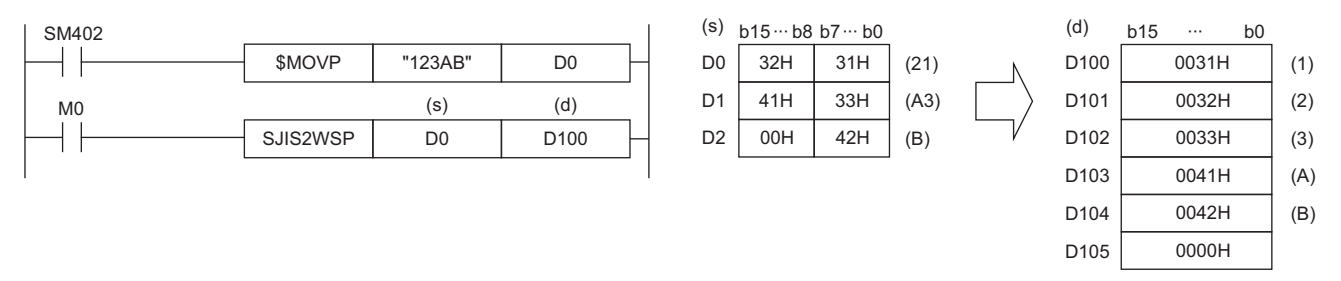

#### **Precautions**

- When the data length of the ASCII (shift JIS) string specified in (s) is 0, only the one character (one word) of termination NULL is written to (d)+0.
- If the ASCII (shift JIS) string specified in (s) contains a character code that cannot be converted, the string to the character causing the error is written to the device No. specified in (d).
- If the device ranges specified in (s) and (d) overlap, the overlap may be detected in advance. The operation in each case of overlap of the device ranges is shown below.

[When the overlap is detected in advance]

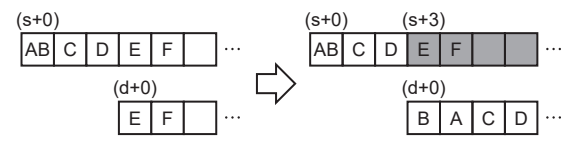

[When the overlap cannot be detected in advance (error completion)]

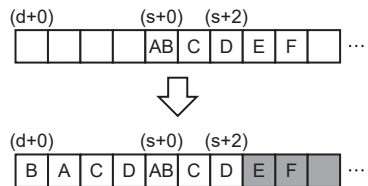

An overlap error (2821H) occurs.

[When the overlap cannot be detected in advance (normal completion)]

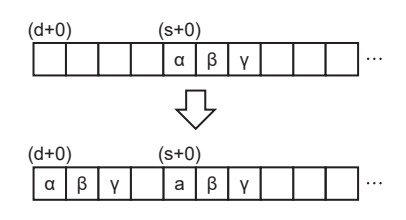

As the result of string conversion, the device ranges do not overlap, and the

Since the device ranges overlap when the string in (s+2) is converted, the next destination to store is not found.

If the overlap of the device ranges is detected in advance, the string to the

Since the overlap of the device ranges in (s+3) is revealed in advance, the string in  $(s+0)$  to  $(s+2)$  is converted and written to  $(d+0)$  to  $(d+3)$ .

overlapped point is converted and written to (d).

An overlap error (2821H) occurs.

program terminates normally.

## Operation error

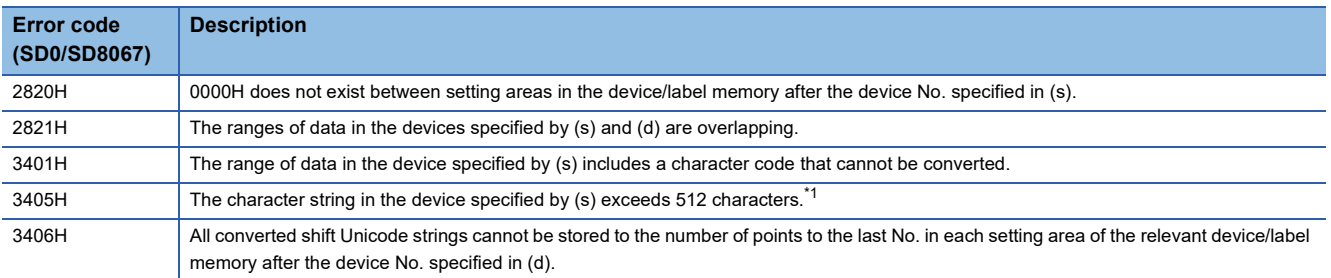

<span id="page-634-0"></span>\*1 A two-byte character such as a kanji character represented in shift JIS code should be counted 2.

## **Converting shift JIS character string to Unicode (with byte order mark)**

## <span id="page-635-0"></span>**SJIS2WSB(P)**

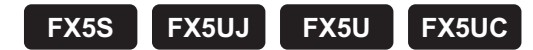

These instructions convert a shift JIS character string to a Unicode character string, and adds a byte order mark to the start of the converted data.

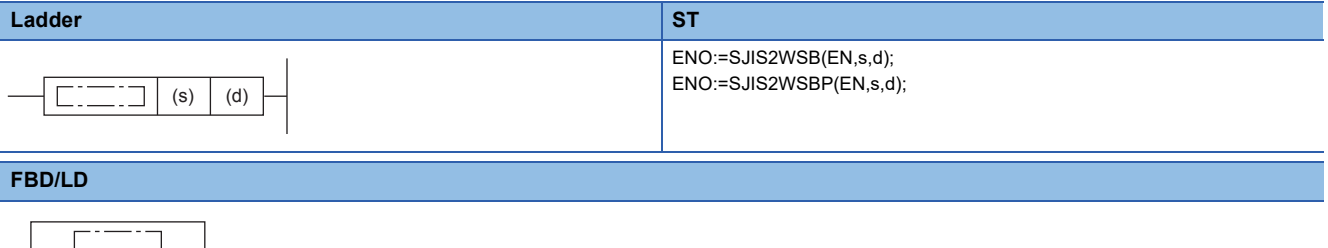

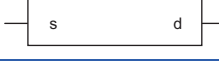

EN ENO

#### Setting data

#### ■**Description, range, data type**

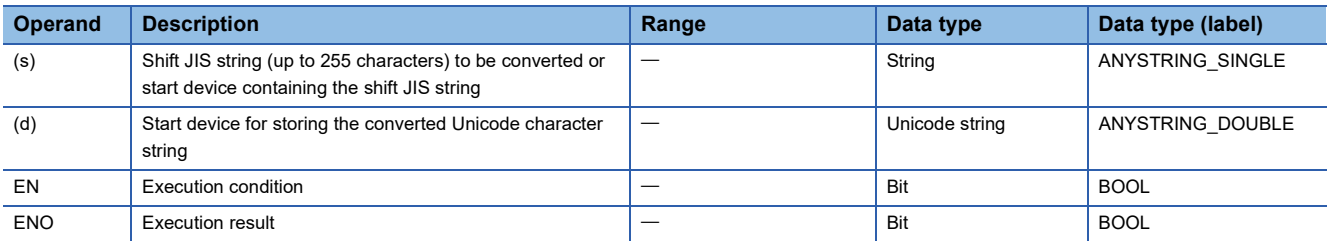

#### ■**Applicable devices**

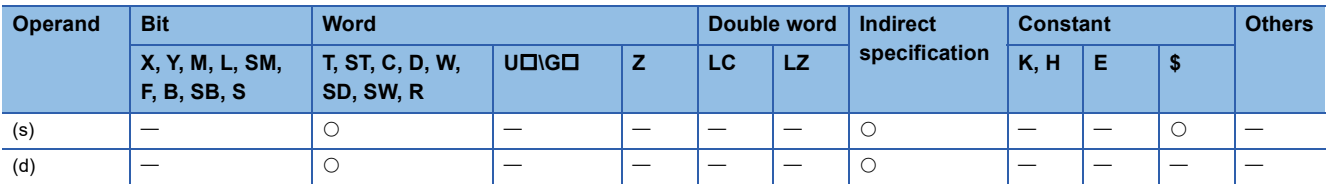

#### Processing details

- These instructions convert the shift JIS character string in the device specified by (s) to the Unicode character string, add a byte order mark to the start of the converted data, and store it in the device specified by (d).
- Specify the shift JIS string in (s) in big endian.

**Ex.** A shift JIS string "95B6H" is specified with "B695H".

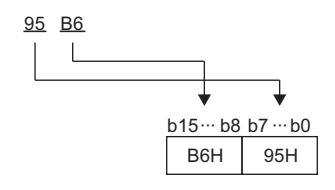

• The Unicode string in (d) is stored in little endian.

### **Ex.**

A Unicode string "6587H" is specified.

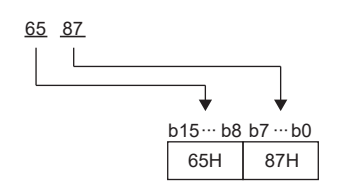

• The following figure shows the operation for converting shift JIS to Unicode.

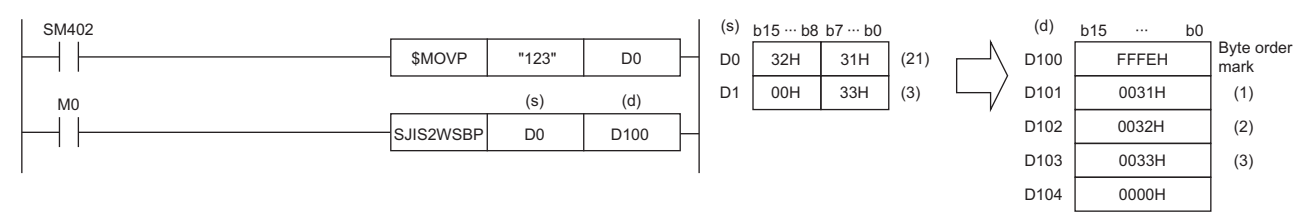

#### **Precautions**

- When the data length of the ASCII (Shift JIS) string specified in (s) is 0, only the byte order mark and one character (one word) of termination NULL are written to (d)+0.
- If the ASCII (Shift JIS) string specified in (s) contains a character code that cannot be converted, the string to the character causing the error including the byte order mark is written to the device No. specified in (d).
- If the device ranges specified in (s) and (d) overlap, the overlap may be detected in advance. The operation in each case of overlap of the device ranges is shown below.

[When the overlap is detected in advance]

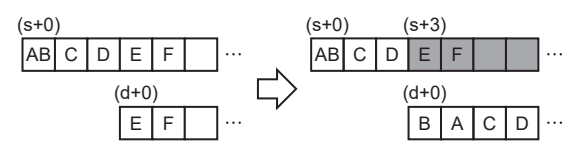

[When the overlap cannot be detected in advance (error completion)]

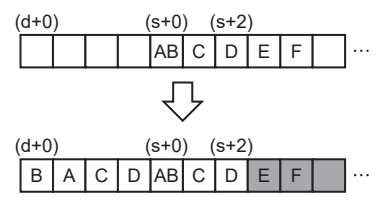

[When the overlap cannot be detected in advance (normal completion)]

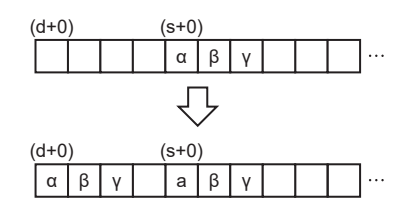

If the overlap of the device ranges is detected in advance, the string to the overlapped point is converted and written to (d).

Since the overlap of the device ranges in (s+3) is revealed in advance, the string in (s+0) to (s+2) is converted and written to (d+0) to (d+3). An overlap error (2821H) occurs.

Since the device ranges overlap when the string in (s+2) is converted, the next destination to store is not found. An overlap error (2821H) occurs.

As the result of string conversion, the device ranges do not overlap, and the program terminates normally.

## Operation error

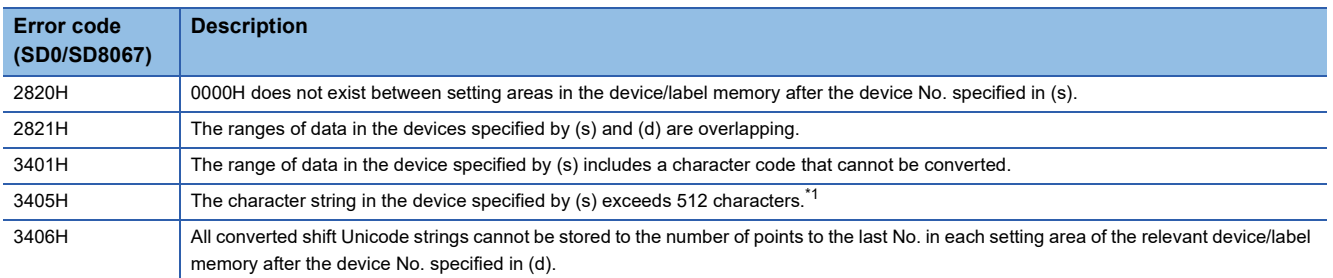

<span id="page-637-0"></span>\*1 A two-byte character such as a kanji character represented in shift JIS code should be counted 2.

## **Detecting a character string length**

## **LEN(P)**

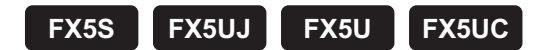

These instructions detect the length of the character string specified by (s), and store the length in the device specified by (d) and later.

These instructions handle data stored in the device specified by (s) to the device storing 00H as a character string.

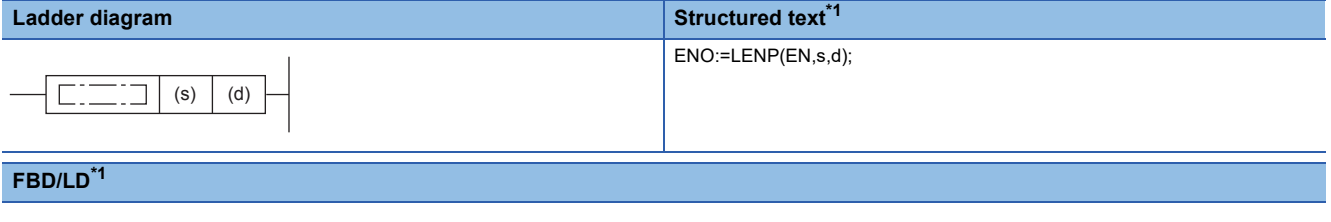

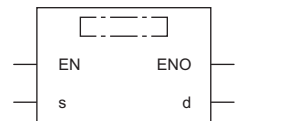

<span id="page-638-0"></span>\*1 The LEN instruction is not supported by the ST language and the FBD/LD language. Use LEN of the standard function. **Page 1337 LEN(E)** 

#### Setting data

#### ■**Descriptions, ranges, and data types**

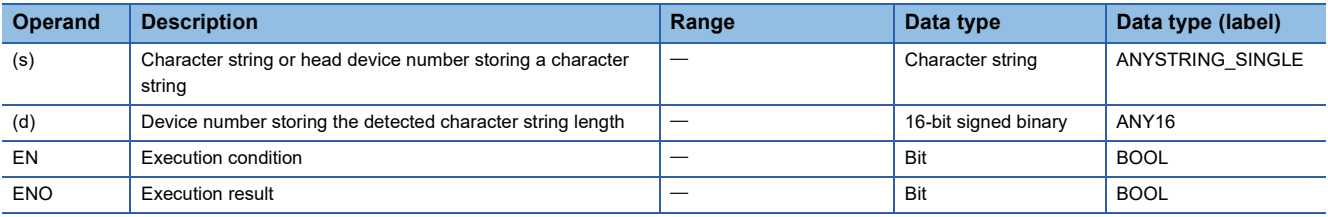

#### ■**Applicable devices**

<span id="page-638-1"></span>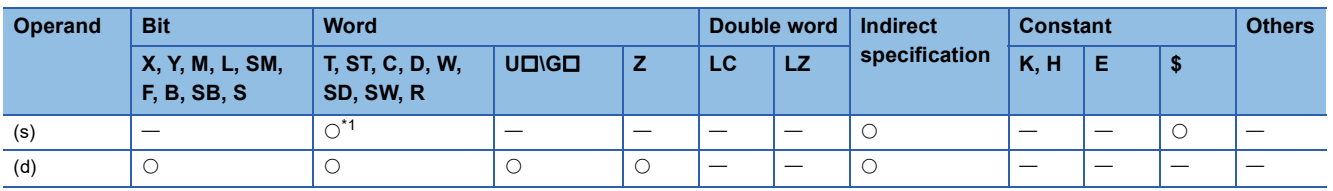

- These instructions detect the length of the character string specified by (s), and store the length in the device specified by (d) and later.
- These instructions handle data stored in the device specified by (s) to the device storing 00H as a character string.

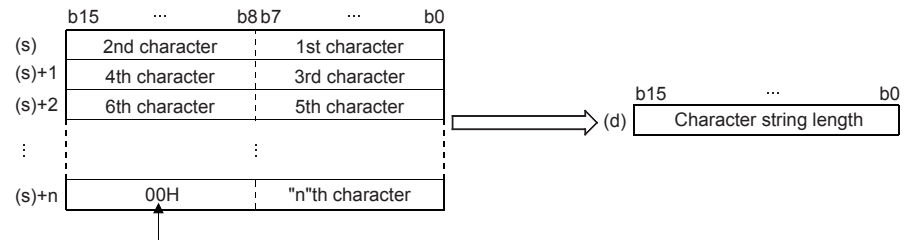

Indicates the end of the character string.

#### **Ex.** When "ABCDEFGHI" is stored in (s) and later

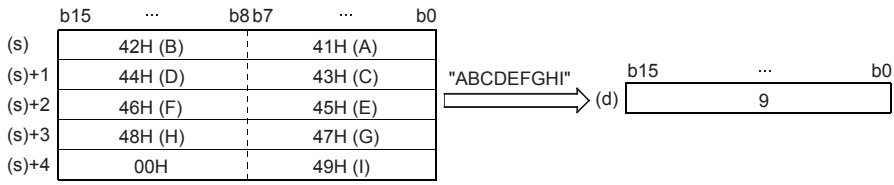

#### **Precautions**

The LEN(P) instructions can handle character codes other than ASCII codes, but the character string length is handled in byte units (8 bits). Accordingly, in the case of character codes in which 2 bytes express 1 character such as shift JIS codes, the length of 1 character is detected as "2".

#### Program example

In the program example shown below, the length of a character string stored in D0 and later is output in 4-digit BCD to Y40 to Y57 when X0 turns ON.

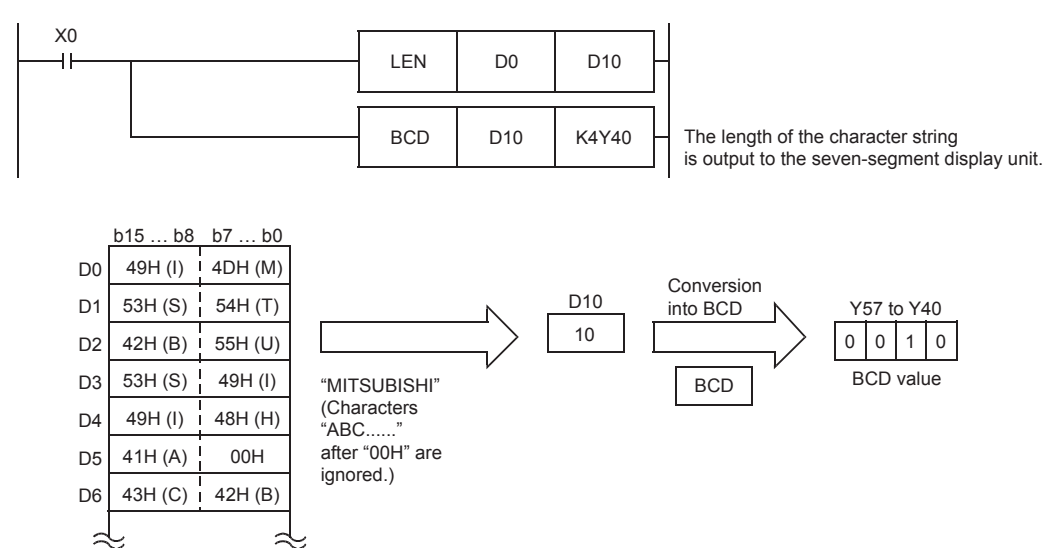

## Operation error

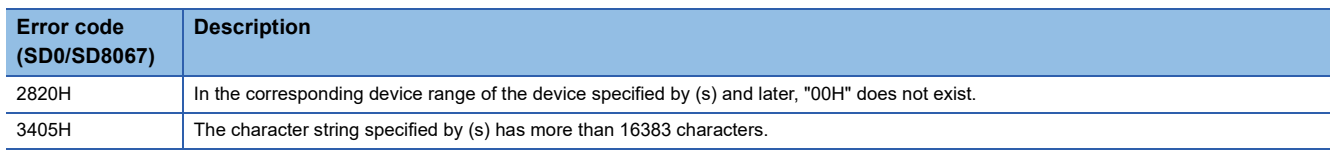

## **Extracting character string data from the right**

## **RIGHT(P)**

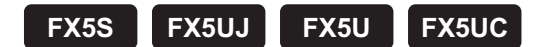

These instructions extract "n" characters of the character string data stored in the device specified by (s) and later from the right end (from the end), and store the extracted characters in the device specified by (d) and later.

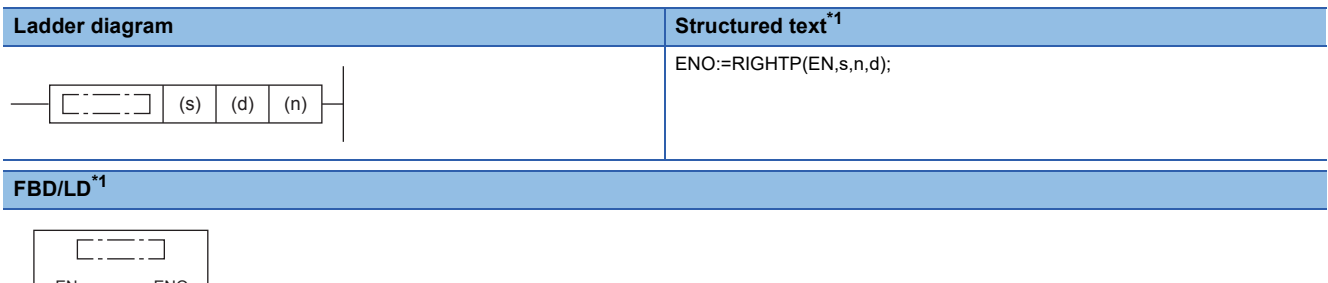

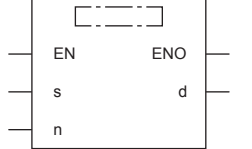

<span id="page-640-0"></span>\*1 The RIGHT instruction is not supported by the ST language and the FBD/LD language. Use RIGHT of the standard function. **Page 1339 LEFT(E), RIGHT(E)** 

#### Setting data

#### ■**Descriptions, ranges, and data types**

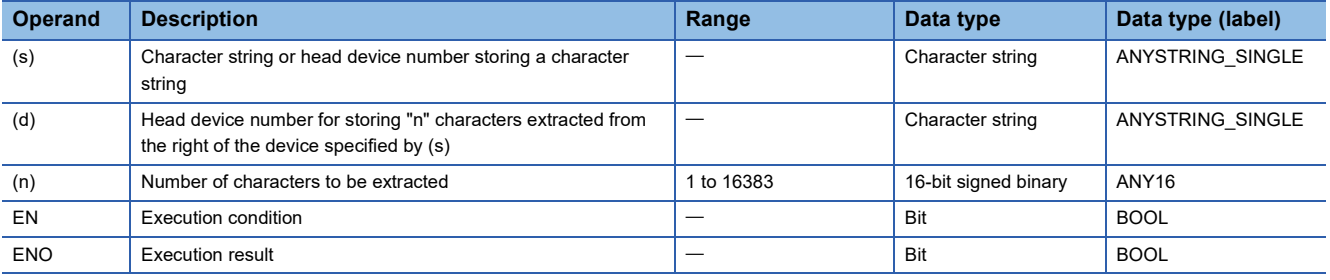

#### ■**Applicable devices**

<span id="page-640-1"></span>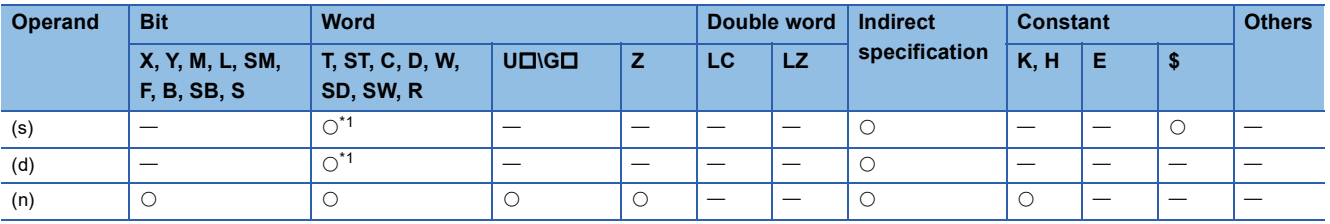

 • These instructions extract "n" characters of the character string data stored in the device specified by (s) and later from the right end (from the end), and store the extracted characters in the device specified by (d) and later.

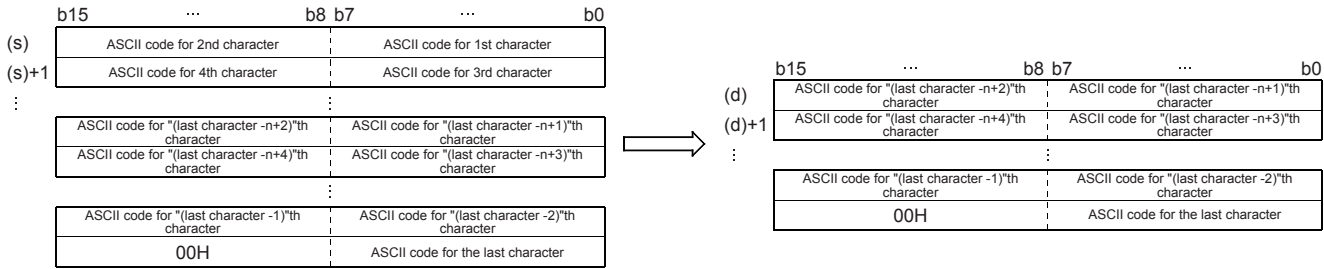

 • A character string stored in (s) indicates data stored in devices from the specified device until "00H" is first detected in units of 1 byte.

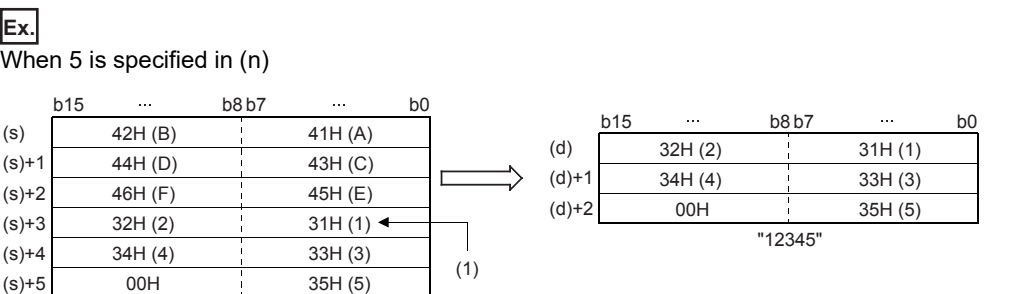

(1): ASCII code for 5th character

"ABCDEF12345"

- A NULL code (00H), which indicates an end of a character string, is automatically added at the end of the character string data.
- When the number of extracted characters is odd, "00H" is stored in the upper byte of a device storing the last character. When the number of extracted characters is even, "0000H" is stored in the device after the last character.
- When the number of characters specified by (n) is 0, a NULL code (00H) is stored in (d).

### **Precautions**

When handling character codes other than ASCII codes, note the following points:

- The number of characters is handled in byte units (8 bits). Accordingly, in the case of character codes in which 2 bytes express 1 character such as shift JIS codes, 1 character is detected as "2".
- When extracting characters from a character string including character codes in which 2 bytes express 1 character such as shift JIS codes, consider the number of characters to be extracted in units of character codes for 1 character. Note that the expected character code is not retrieved if only 1 byte is extracted out of a 2-byte character code.

#### Program example

In the program example shown below, 4 characters are extracted from the right end of the character string data stored in R0 and later, and stored to D0 and later when X0 turns ON.

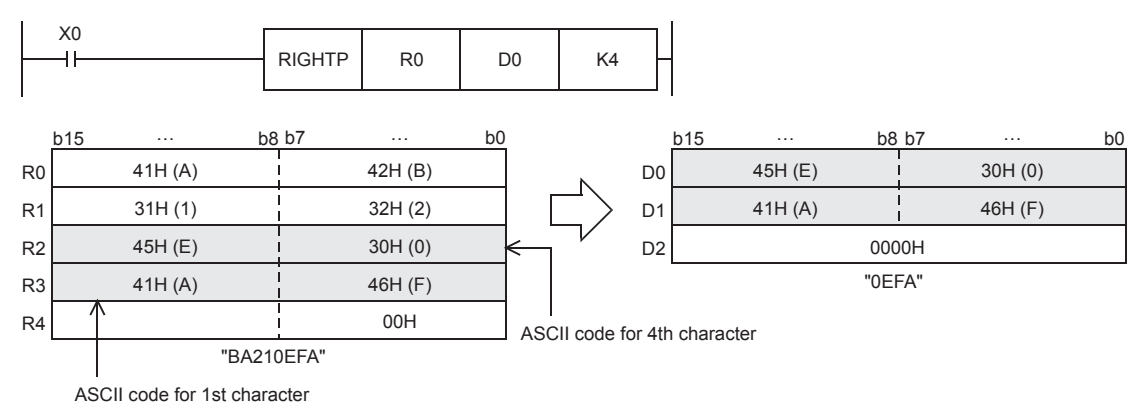

## Operation error

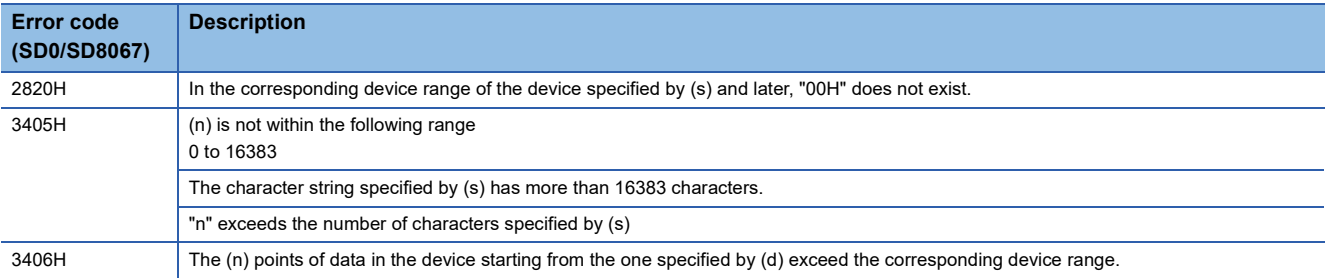

## **Extracting character string data from the left**

## **LEFT(P)**

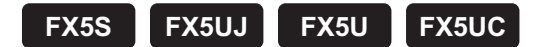

These instructions extract "n" characters of the character string data stored in the device specified by (s) and later from the left end (from the start), and store the extracted characters in the device specified by (d) and later.

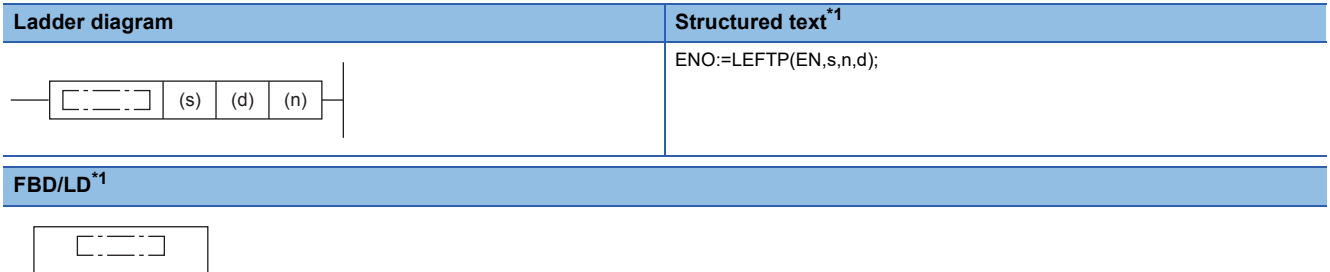

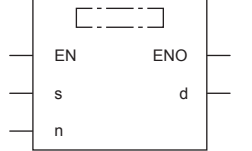

<span id="page-643-0"></span>\*1 The LEFT instruction is not supported by the ST language and the FBD/LD language. Use LEFT of the standard function. **Page 1339 LEFT(E), RIGHT(E)** 

#### Setting data

#### ■**Descriptions, ranges, and data types**

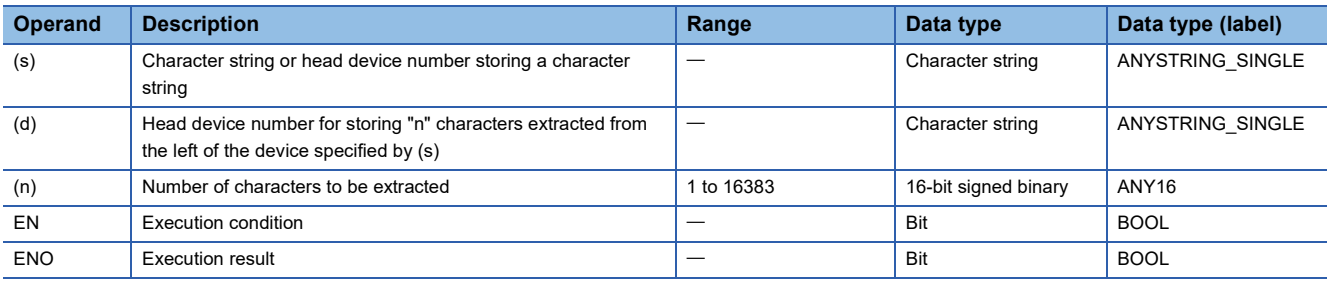

### ■**Applicable devices**

<span id="page-643-1"></span>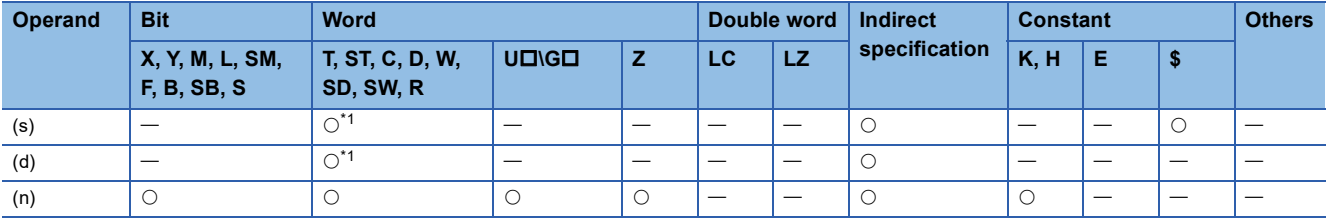

 • These instructions extract "n" characters of the character string data stored in the device specified by (s) and later from the left end (from the start), and store the extracted characters in the device specified by (d) and later.

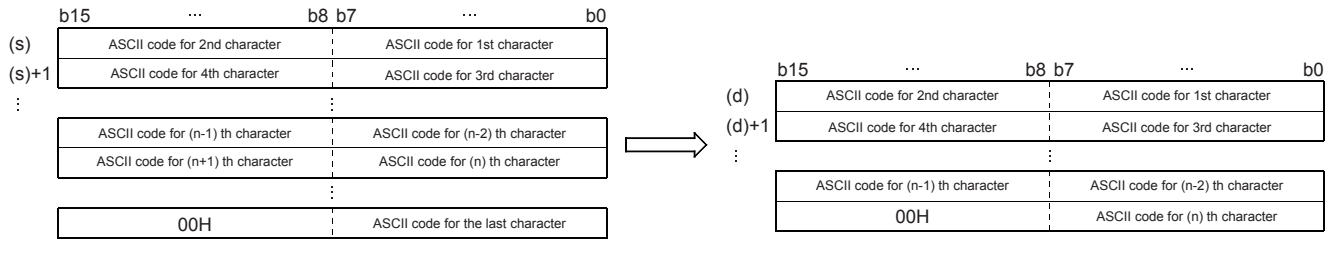

 • A character string stored in (s) indicates data stored in devices from the specified device until "00H" is first detected in units of 1 byte.

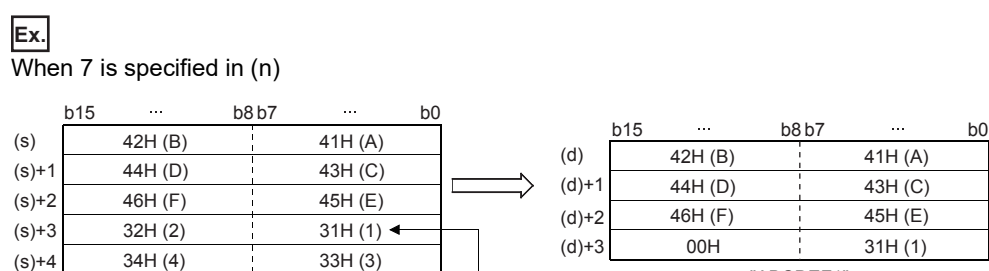

00H 35H (5)

"ABCDEF12345"

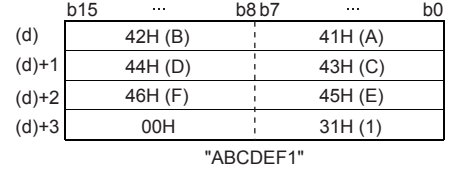

(1): ASCII code for 7th character

 $(s) + 5$ 

- A NULL code (00H), which indicates an end of a character string, is automatically added at the end of the character string data.
- When the number of extracted characters is odd, "00H" is stored in the upper byte of a device storing the last character. When the number of extracted characters is even, "0000H" is stored in the device after the last character.
- When the number of characters specified by (n) is 0, a NULL code (00H) is stored in (d).

(1)

#### **Precautions**

When handling character codes other than ASCII codes, note the following points:

- The number of characters is handled in byte units (8 bits). Accordingly, in the case of character codes in which 2 bytes express 1 character such as shift JIS codes, 1 character is detected as "2".
- When extracting characters from a character string including character codes in which 2 bytes express 1 character such as shift JIS codes, consider the number of characters to be extracted in units of character codes for 1 character. Note that the expected character code is not retrieved if only 1 byte is extracted out of a 2-byte character code.

#### Program example

In the program example shown below, the number of characters which is equivalent to the number stored in D0 are extracted from the left end of the character string data stored in D100 and later, and stored to R10 and later when X10 turns ON.

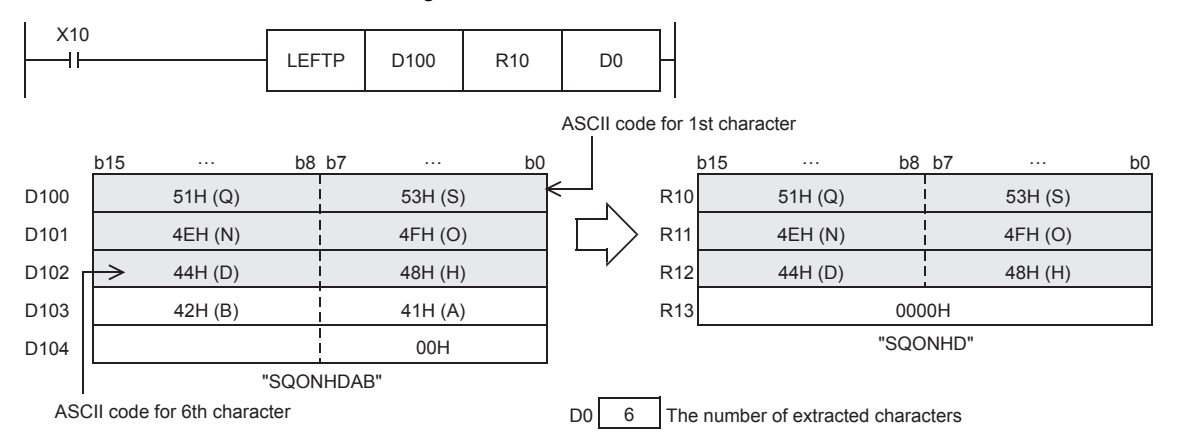

## Operation error

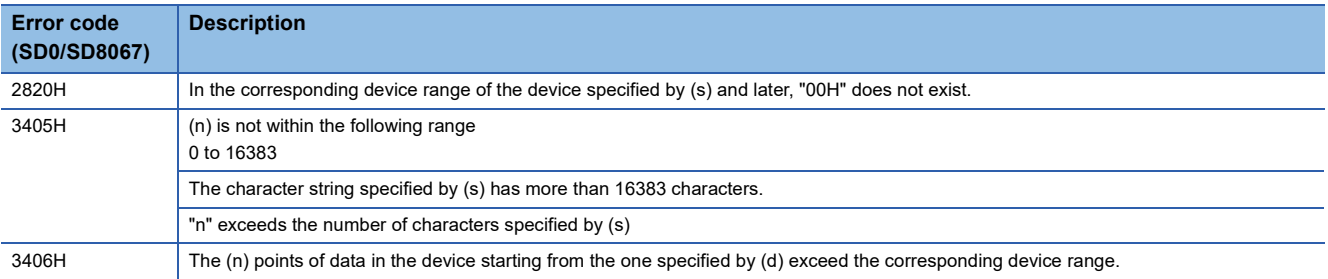

## **Storing the specified number of character strings**

## **MIDR(P)**

## **FX5S FX5UJ FX5U FX5UC**

These instructions extract the number of characters specified by (s2)+1 of the character string data stored in the device specified by (s1) and later from the position specified by (s2), and store the extracted characters in the device specified by (d) and later.

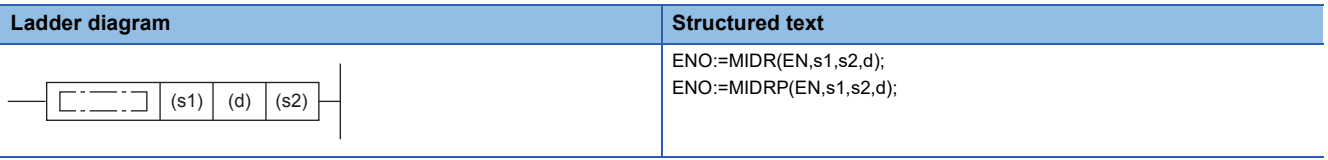

#### **FBD/LD**

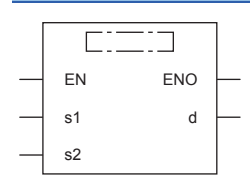

### Setting data

#### ■**Descriptions, ranges, and data types**

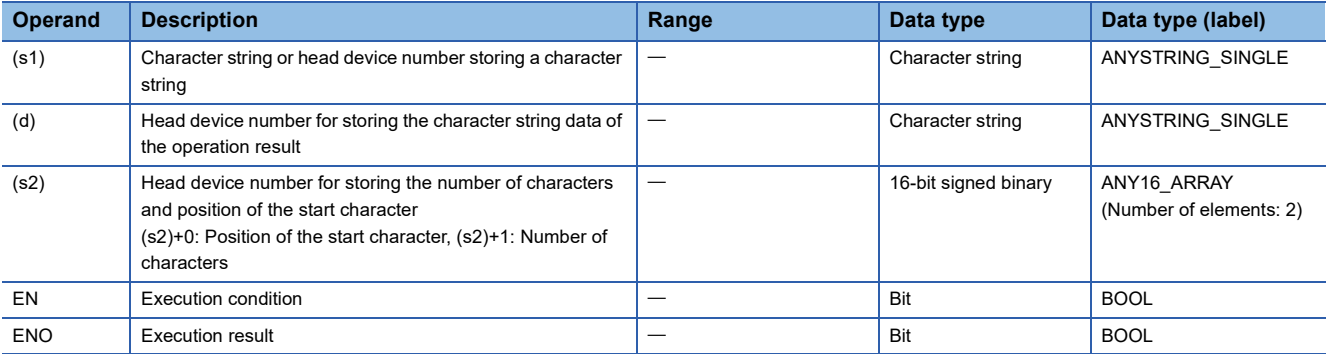

#### ■**Applicable devices**

<span id="page-646-0"></span>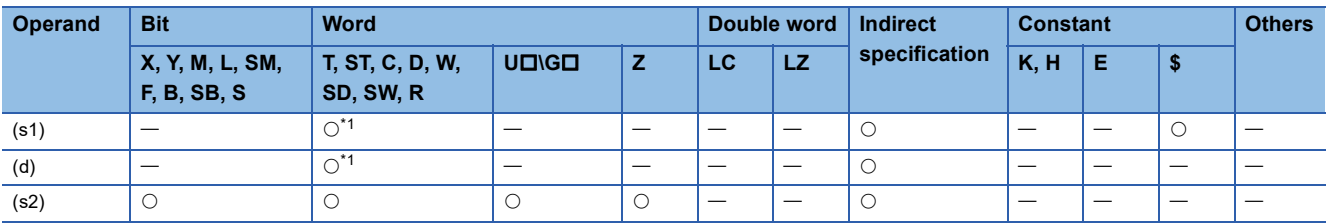

 • These instructions extract the number of characters specified by (s2)+1 of the character string data stored in the device specified by (s1) and later from the position specified by (s2), and store the extracted characters in the device specified by (d) and later.

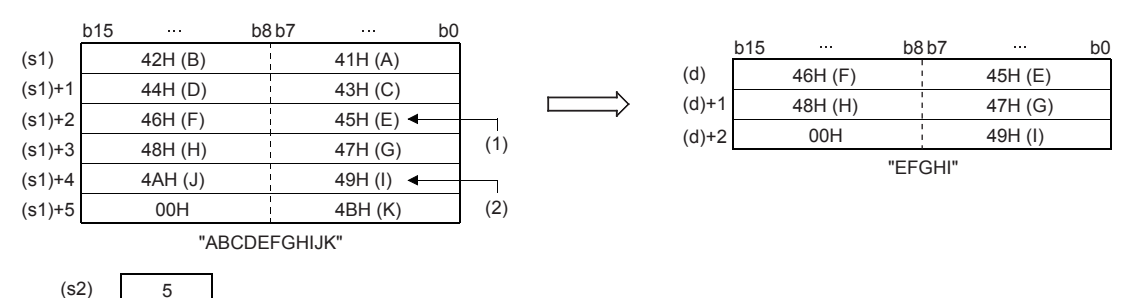

(1): 5th character position (s2) 5

 $(s2)+1$ 

- (2): ASCII code for 5th character (s2)+1
- A character string stored in (s1) indicates data stored in devices from the specified device until "00H" is first detected in units of byte.
- A NULL code (00H), which indicates an end of a character string, is automatically added at the end of the character string data.
- When the number of extracted characters "(s2)+1" is odd, "00H" is stored in the upper byte of a device storing the last character. When the number of extracted characters "(s2)+1" is even, "0000H" is stored in the device after the last character.
- If the number of characters specified by (s2)+1 is 0, no processing is performed.
- When (s2)+1 (the number of characters to be extracted) is "-1", the entire character string stored in (s1) and later is stored to (d) and later.

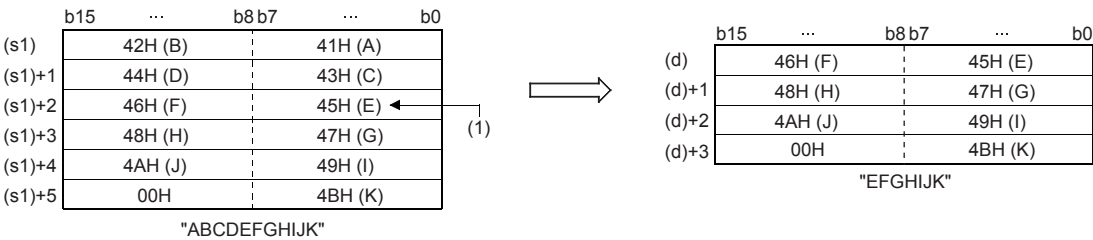

|         | D15 | $\cdots$ | D8 D7 | $\cdots$ |
|---------|-----|----------|-------|----------|
| (d)     |     | 46H (F)  |       | 45H (E)  |
| $(d)+1$ |     | 48H (H)  |       | 47H (G)  |
| $(d)+2$ |     | 4AH (J)  |       | 49H (I)  |
| $(d)+3$ |     | 00H      |       | 4BH (K)  |

"EFGHIJK"

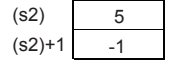

(1): 5th character position (s2)
## **Precautions**

When handling character codes other than ASCII codes, note the following points:

- The number of characters is handled in byte units (8 bits). Accordingly, in the case of character codes in which 2 bytes express 1 character such as shift JIS codes, 1 character is detected as "2".
- When extracting characters from a character string including character codes in which 2 bytes express 1 character such as shift JIS codes, consider the number of characters to be extracted in units of character codes for 1 character. Note that the expected character code is not retrieved if only 1 byte is extracted out of a 2-byte character code.

#### Program example

In the program example shown below, four characters are extracted from the 3rd character from the left end of the character string data stored in D10 and later, and then stored to D0 and later when X0 turns ON.

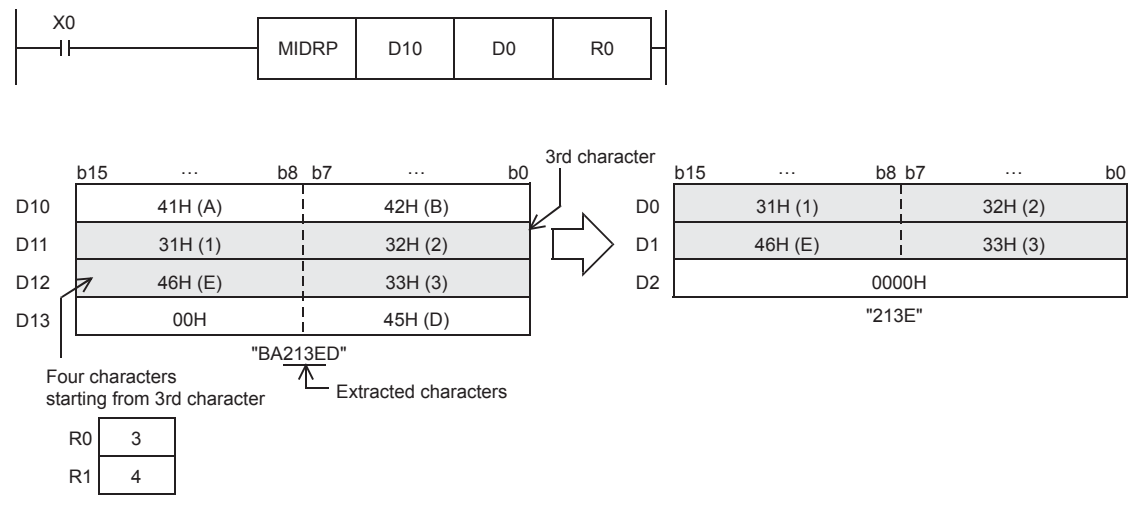

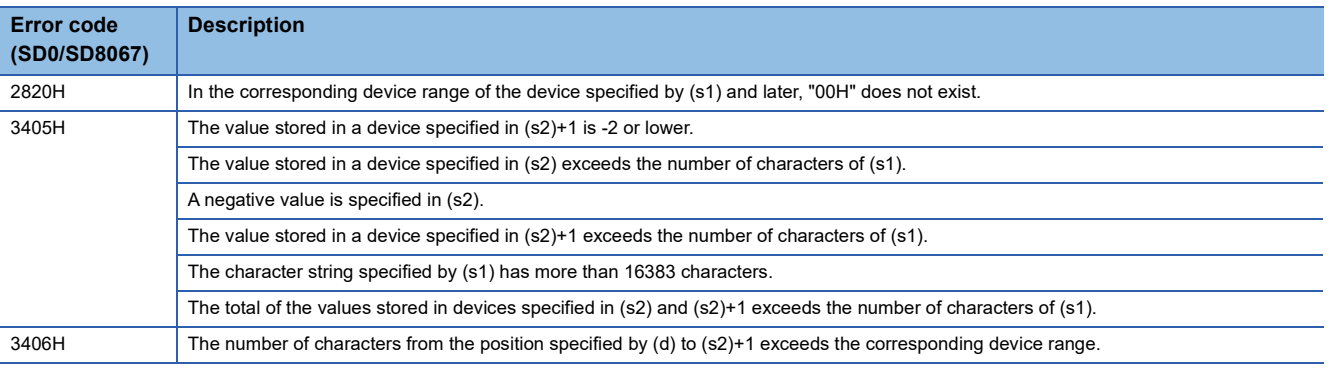

# **Replacing the specified number of character strings**

## **MIDW(P)**

## **FX5S FX5UJ FX5U FX5UC**

These instructions extract the number of characters specified by (s2)+1 from the character string data stored in the device specified by (s1) and later, and store the extracted data in the position specified by (s2) and later of the character string data stored in the device specified by (d) and later.

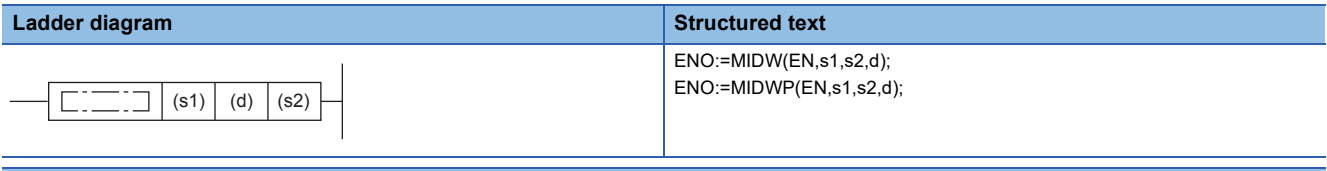

#### **FBD/LD**

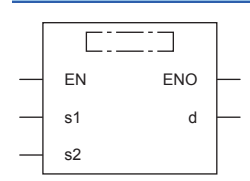

## Setting data

#### ■**Descriptions, ranges, and data types**

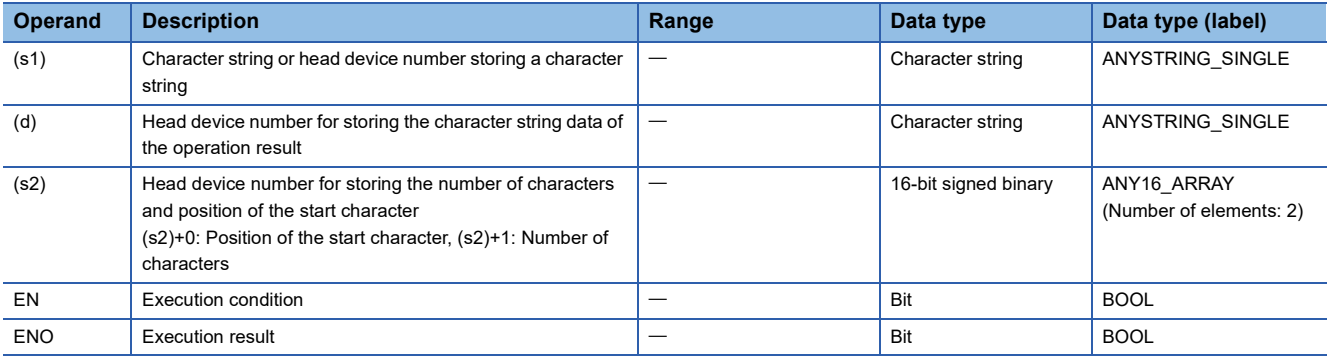

### ■**Applicable devices**

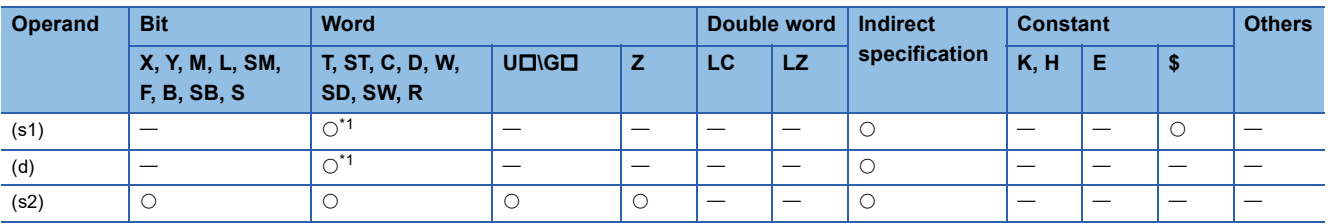

<span id="page-649-0"></span>\*1 T, ST, and C cannot be used.

 • These instructions extract the number of characters specified by (s2)+1 from the character string data stored in the device specified by (s1) and later, and store the extracted data in the position specified by (s2) and later of the character string data stored in the device specified by (d) and later.

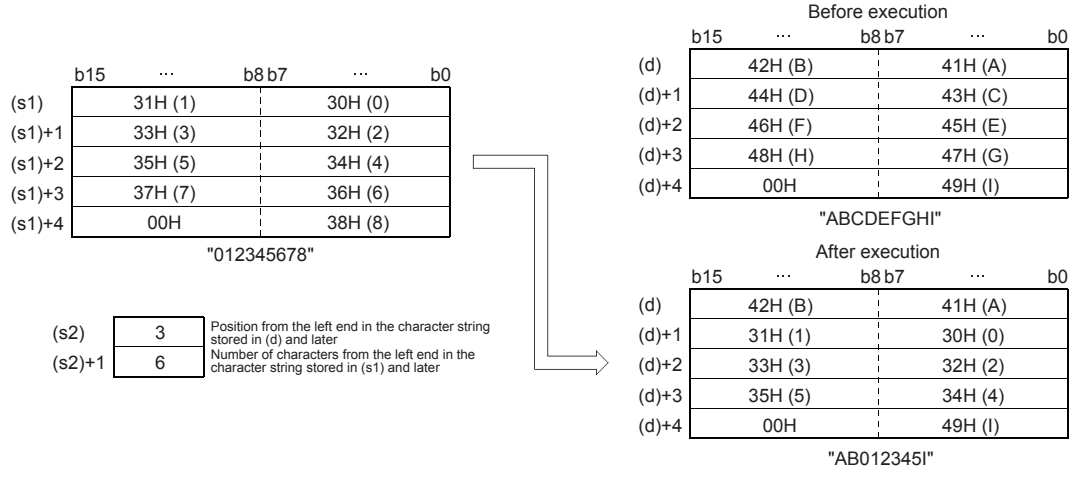

- A character string stored in (s1) or (d) indicates data stored in devices from the specified device until "00H" is first detected in units of 1 byte.
- A NULL code (00H), which indicates an end of a character string, is automatically added at the end of the character string data.
- If the number of characters specified by (s2)+1 is 0, no processing is performed.
- When the number of characters specified by (s2)+1 exceeds the last character of the character string specified by (d), data is stored up to the last character of (d).

 $(d)+4$ 

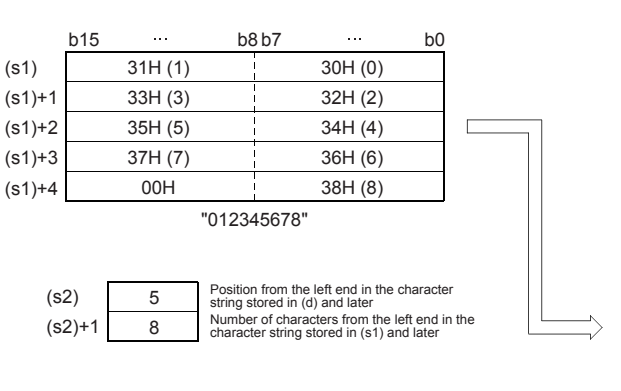

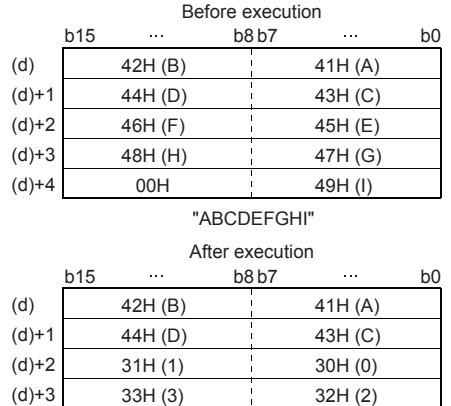

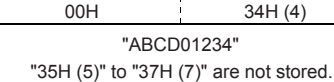

 • When (s2)+1 (the number of characters to be extracted) is "-1", the entire character string stored in (s1) and later is stored to (d) and later.

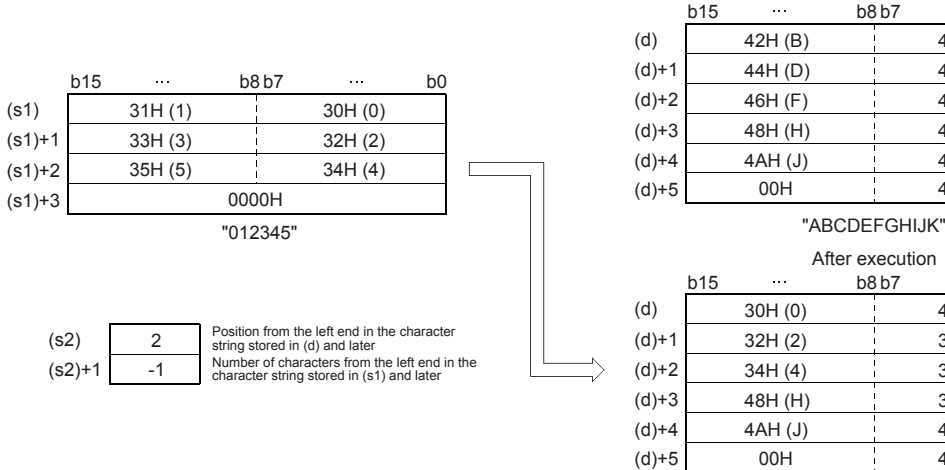

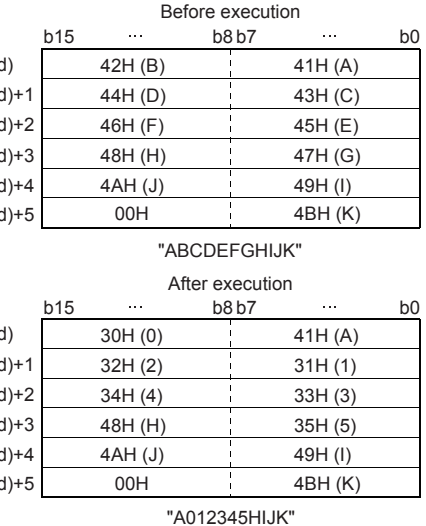

### **Precautions**

When handling character codes other than ASCII codes, note the following points:

- The number of characters is handled in byte units (8 bits). Accordingly, in the case of character codes in which 2 bytes express 1 character such as shift JIS codes, 1 character is detected as "2".
- When extracting characters from a character string including character codes in which 2 bytes express 1 character such as shift JIS codes, consider the number of characters to be extracted in units of character codes for 1 character. Note that the expected character code is not retrieved if only 1 byte is extracted out of a 2-byte character code.

## Program example

In the program example shown below, 4 characters are extracted from the character string data stored in D0 and later, and stored to the 3rd character (from the left end) and later for the character string data stored in D100 and later when X10 turns ON.

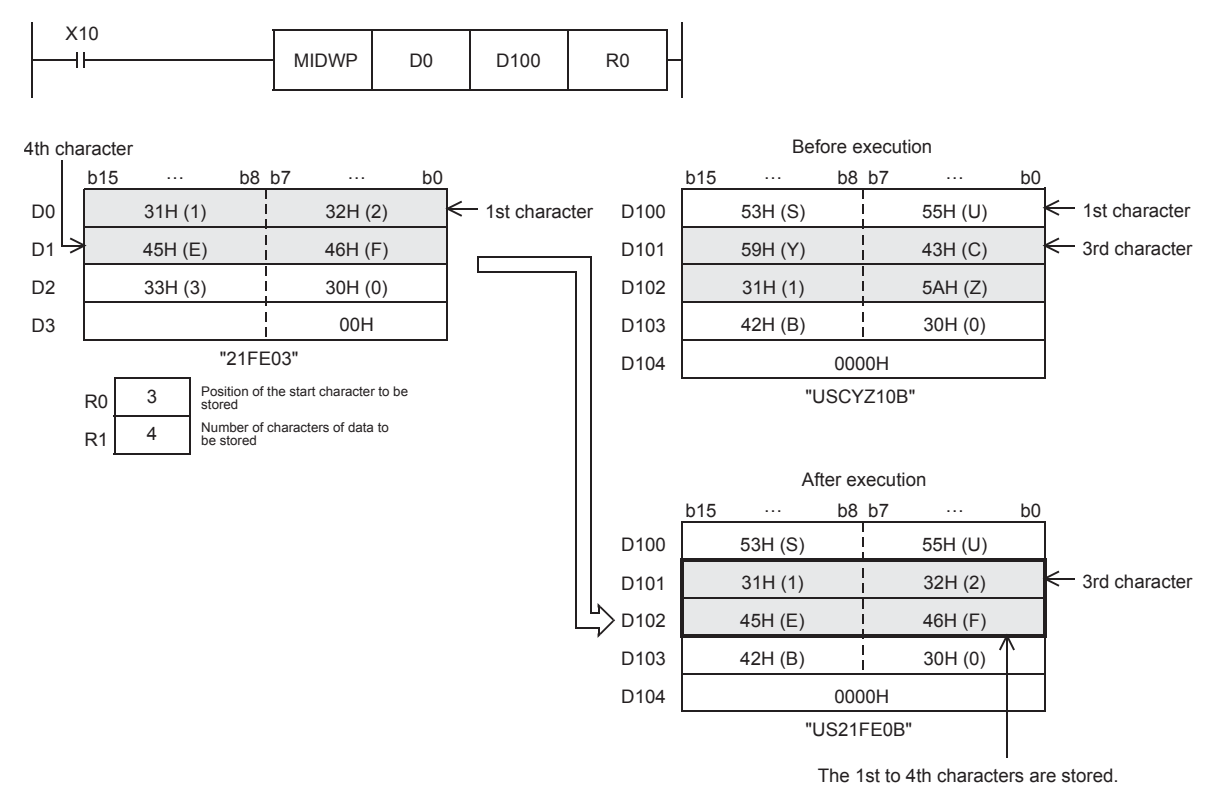

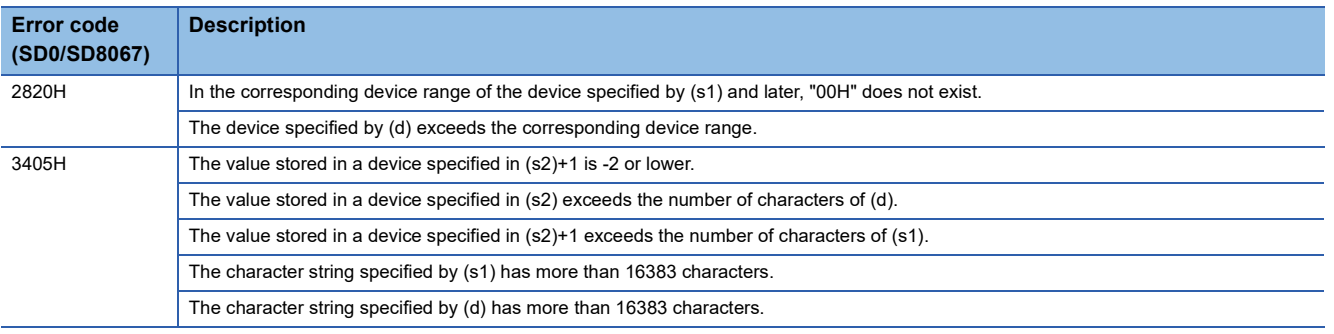

# **Searching character string**

## **INSTR(P)**

## **FX5S FX5UJ FX5U FX5UC**

These instructions search the character string data stored in the device specified by (s2) and later starting from the (s3)th character from the left, for the character string data stored in the device specified by (s1) and later and store the search result in the device specified by (d).

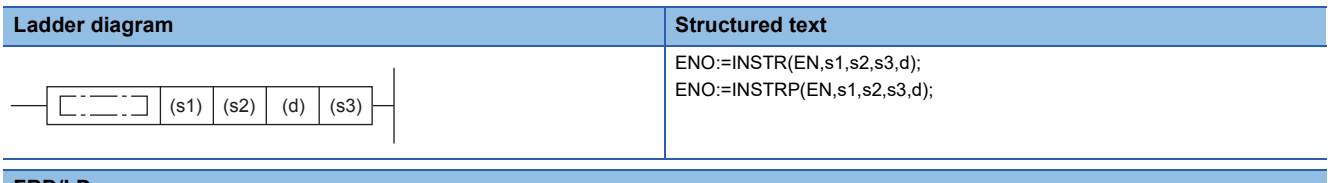

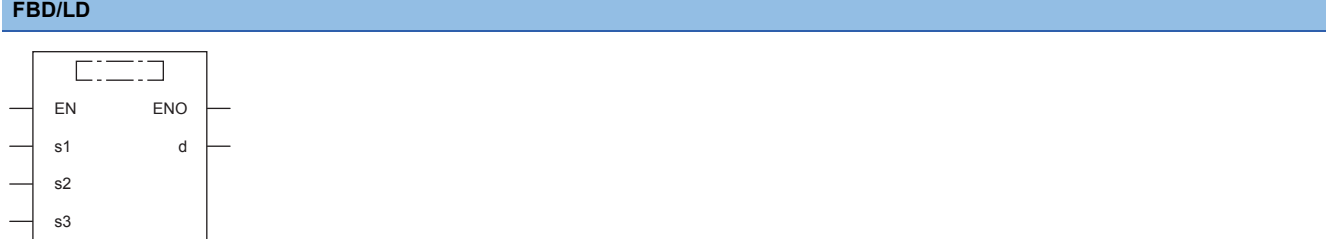

## **Setting data**

#### ■**Descriptions, ranges, and data types**

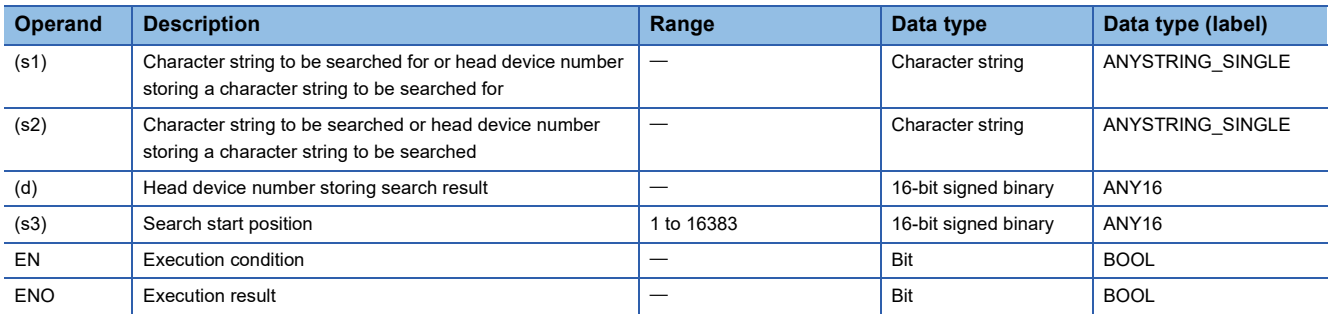

## ■**Applicable devices**

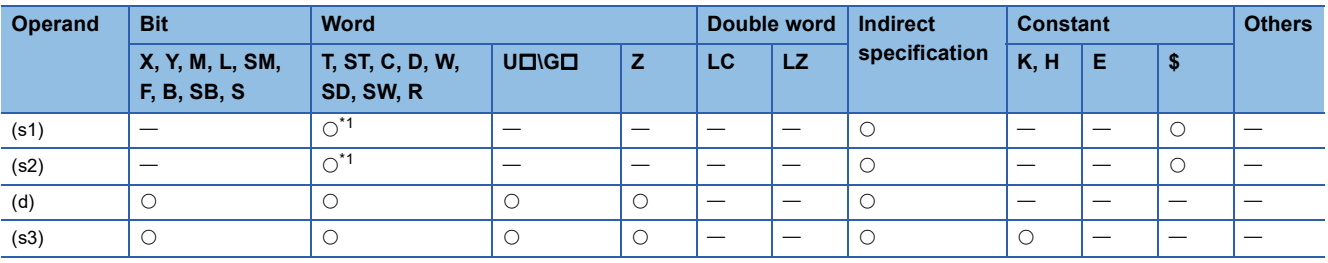

<span id="page-653-0"></span>\*1 T, ST, and C cannot be used.

 • These instructions search the character string data stored in the device specified by (s2) and later starting from the (s3)th character from the left, for the character string data stored in the device specified by (s1) and later and store the search result in the device specified by (d). The search result stores the position where the first detected character is located from the start character in the character string data stored in (s2).

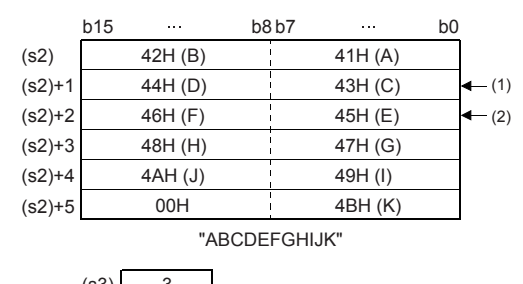

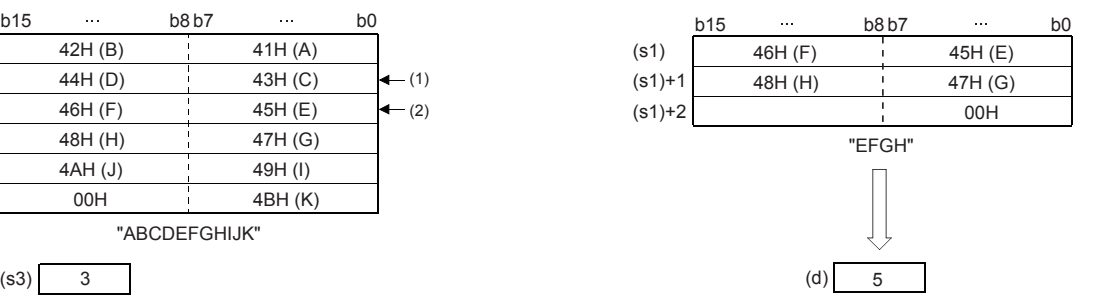

(1): Search start position (s3): 3rd character

(2): Fifth character from the head character

- If no matched character string data is found, 0 is stored in (d).
- When the search start position "s3" is a negative number or "0", search processing is not executed.
- A character string can be directly specified in the character string (s1).

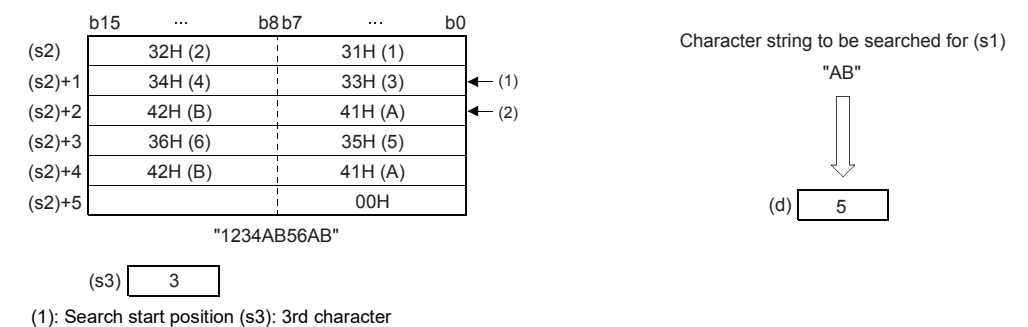

**8**

(2): Fifth character from the head character

## Program example

In the program shown below, the character string stored in D0 and later is searched from the 5th character of the character string "CI2312CIM" stored in R0 and later when X0 is set to ON. The search results are stored in D100.

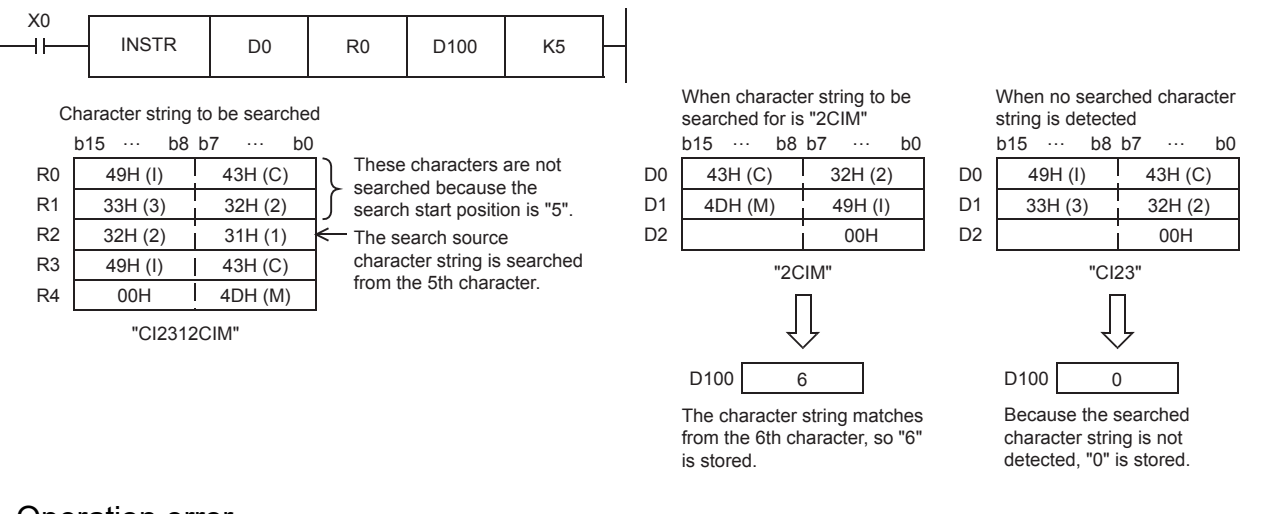

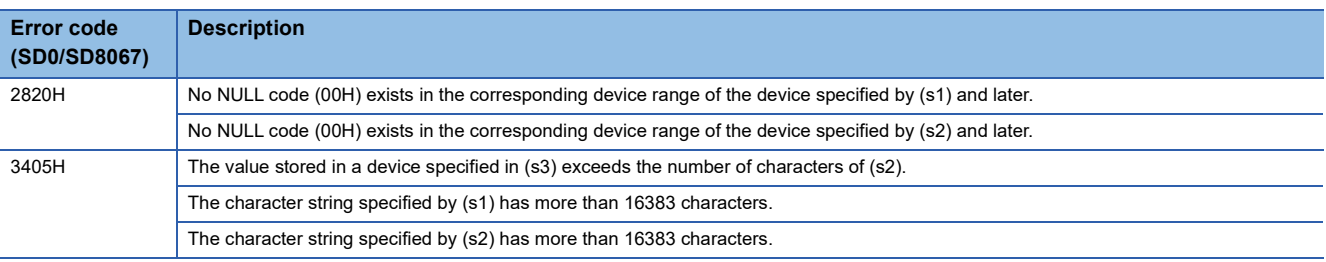

# **Inserting character string**

## **STRINS(P)**

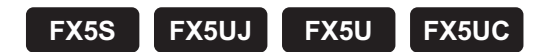

These instructions insert the character string specified by (s1) at the (s2)th character from the start of the character string specified by (d).

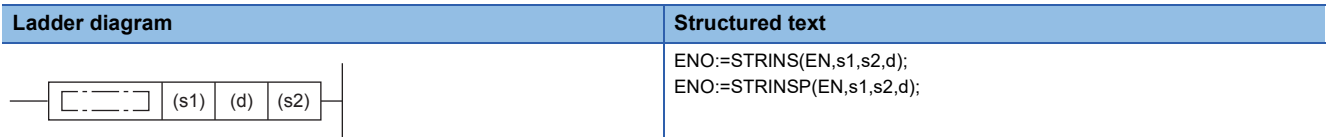

#### **FBD/LD**

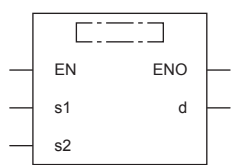

## Setting data

### ■**Descriptions, ranges, and data types**

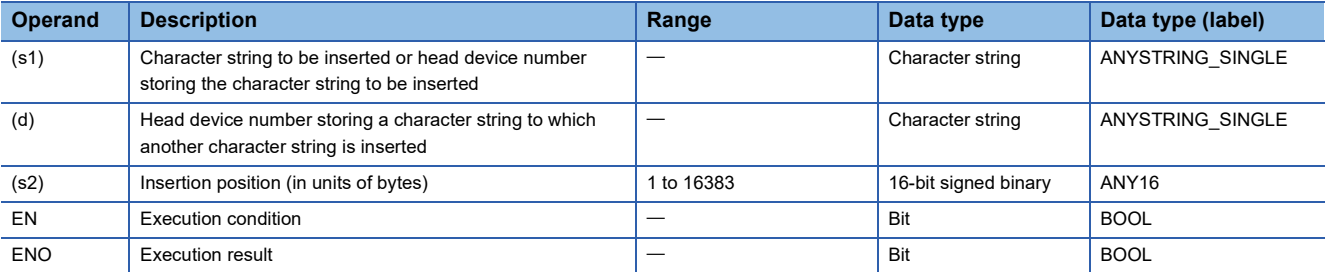

#### ■**Applicable devices**

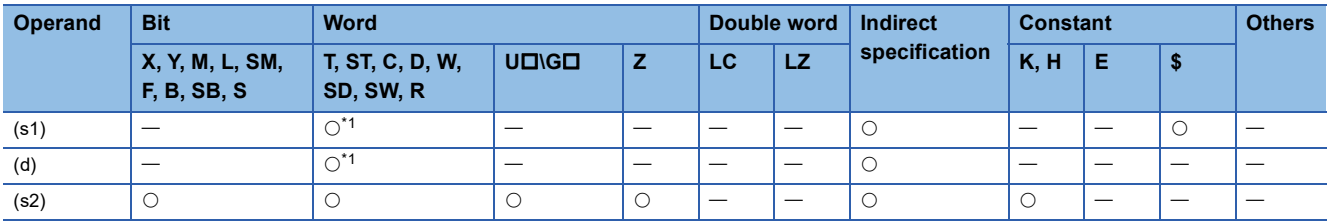

<span id="page-656-0"></span>\*1 T, ST, and C cannot be used.

 • These instructions insert the character string specified by (s1) at the (s2)th character from the start of the character string specified by (d).

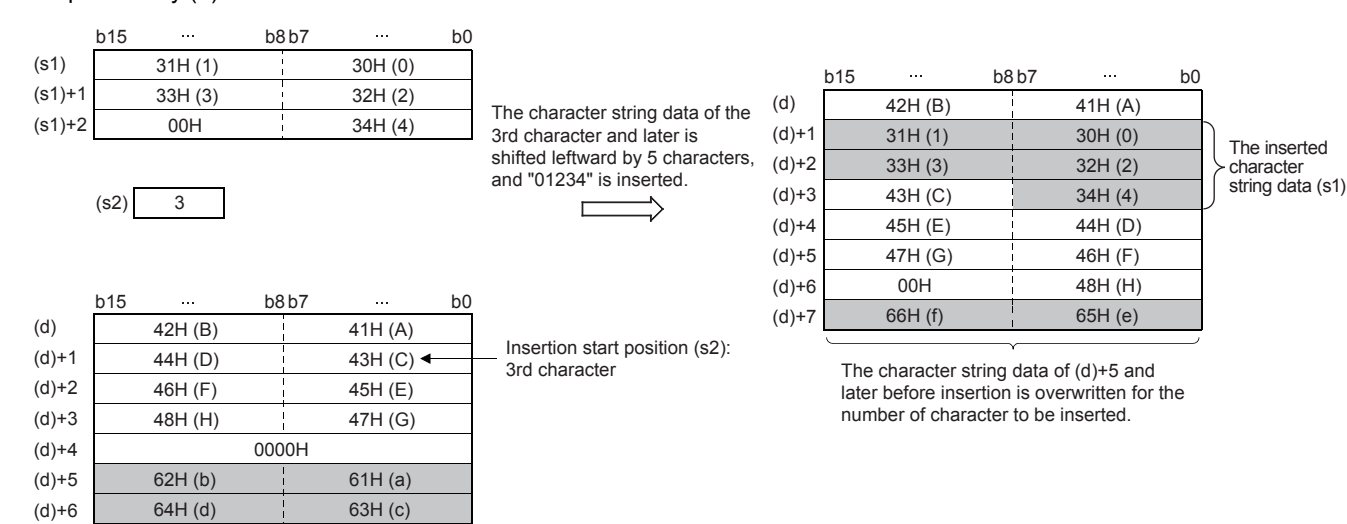

- When the number of characters after insertion, (s1)+(d), is even, a NULL code (00H) is stored in the device (1 word) after the last device storing the character string.
- When the number of characters after insertion, (s1)+(d), is odd, a NULL code (00H) is stored in the last device (upper 8 bits) of the character string.
- If the number of characters exceeding (d) by one character is specified in (s2), the character string in (s1) is added to the end of the character string in (d).

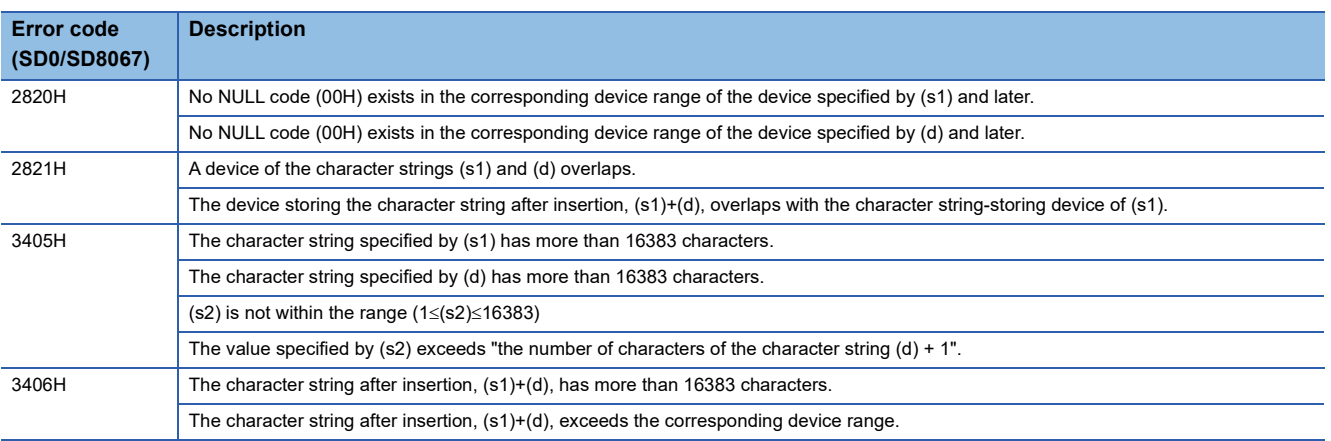

### Operation error

66H (f)

 $(d)+7$ 

65H (e)

# **Deleting character string**

## **STRDEL(P)**

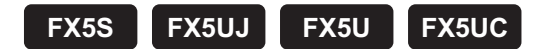

These instructions delete (n) characters starting from the (s)th character (deletion start position) from the start of the character string data specified by (d).

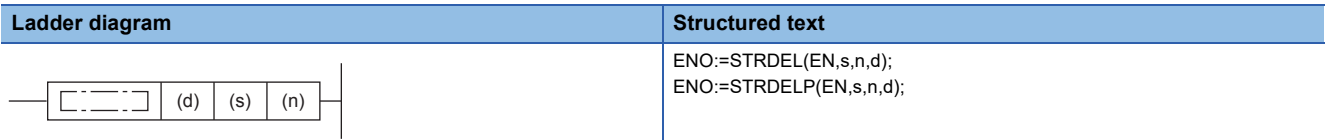

#### **FBD/LD**

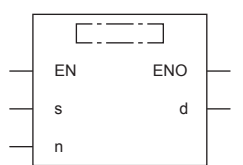

## Setting data

### ■**Descriptions, ranges, and data types**

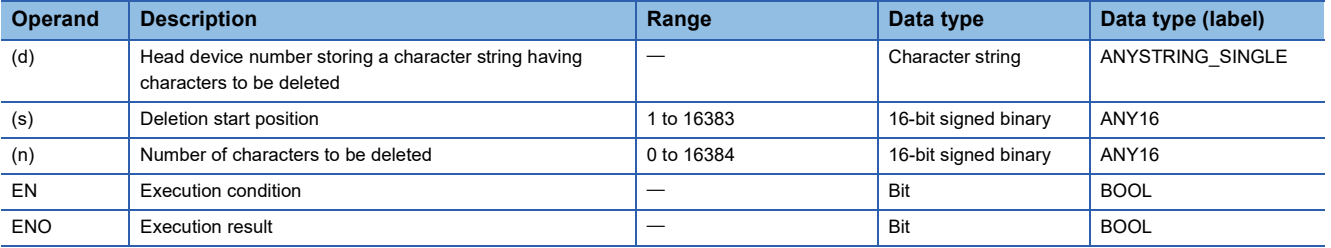

#### ■**Applicable devices**

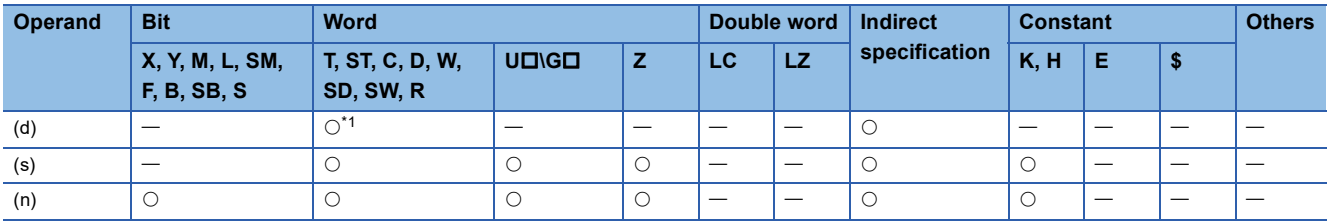

<span id="page-658-0"></span>\*1 T, ST, and C cannot be used.

 • These instructions delete (n) characters starting from the (s)th character (deletion start position) from the start of the character string data specified by (d).

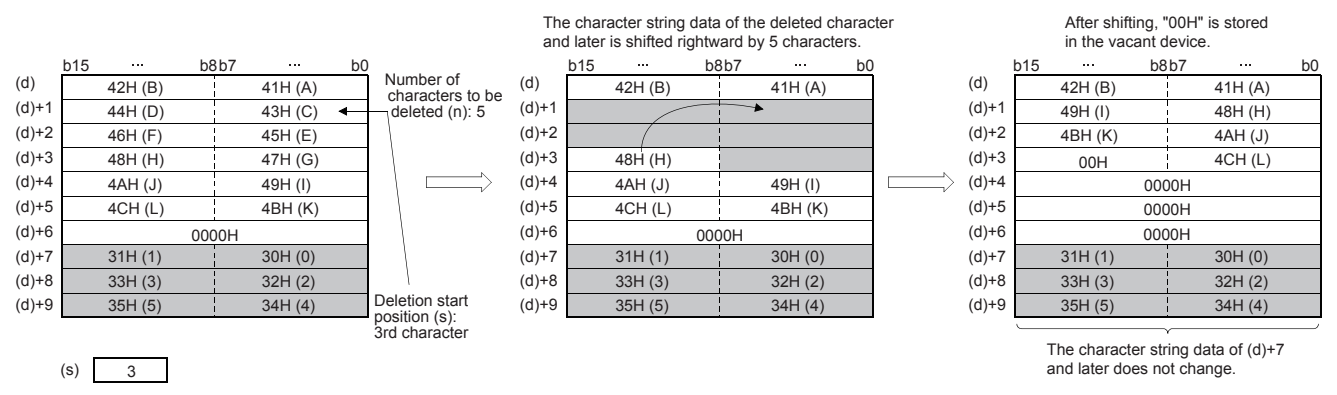

- When the number of characters after deletion, (d), is even, a NULL code (00H) is stored in the device after the last device storing the character string.
- When the number of characters after deletion, (d), is odd, a NULL code (00H) is stored in the last device (upper 8 bits) of the character string.
- The character string after the deleted character string is shifted by (n) characters, a NULL code (00H) is stored in vacant devices.

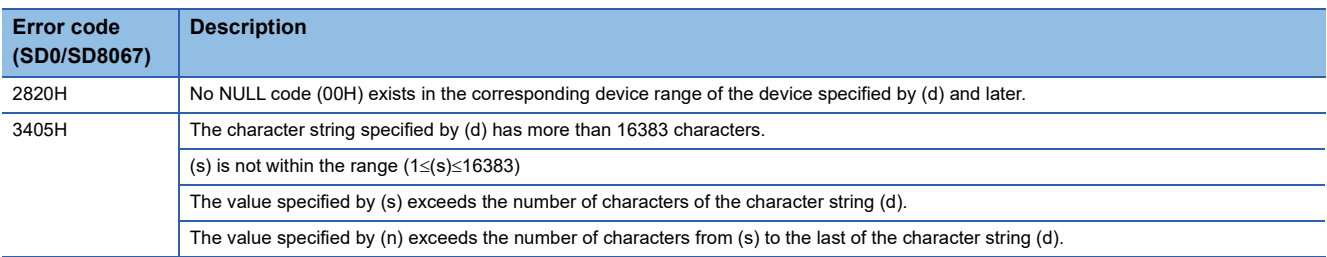

# **8.10 Real Number Instruction**

## **Comparing single-precision real numbers**

## **LDE, ANDE, ORE**

## **FX5S FX5UJ FX5U FX5UC**

These instructions perform a comparison operation between the single-precision real number in the device specified by (s1) and the single-precision real number in the device specified by (s2). (Devices are used as a normally open contact.)

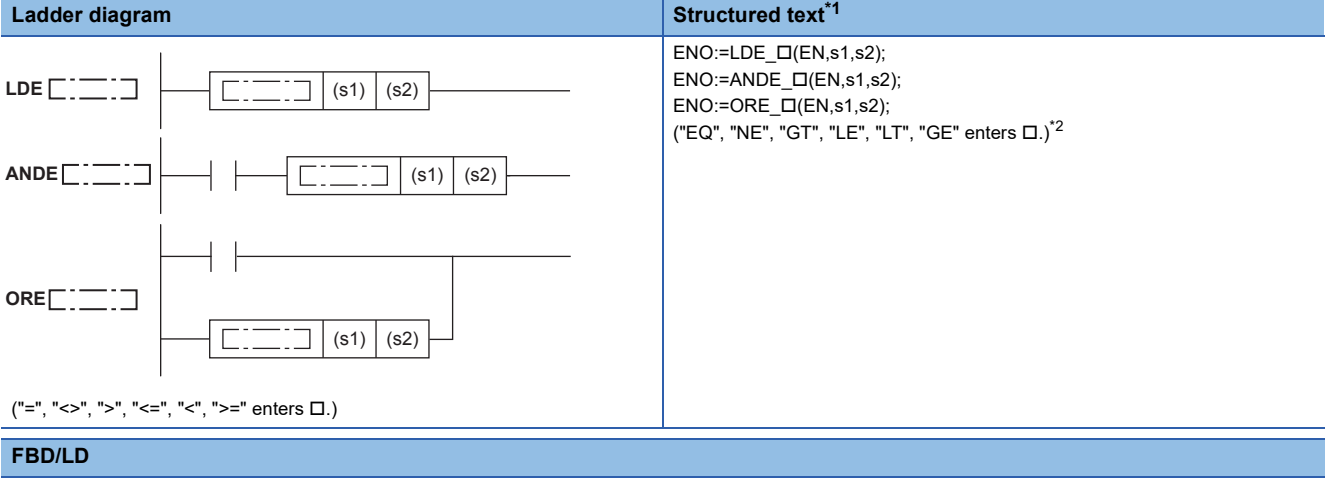

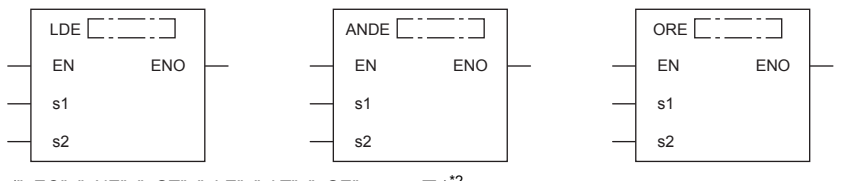

 $("_EQ", "_NE", "_GT", "_LE", "_LT", "_GE" enters  $\Box$ .)<sup>*2</sup>$  $("_EQ", "_NE", "_GT", "_LE", "_LT", "_GE" enters  $\Box$ .)<sup>*2</sup>$  $("_EQ", "_NE", "_GT", "_LE", "_LT", "_GE" enters  $\Box$ .)<sup>*2</sup>$ 

<span id="page-660-0"></span>\*1 Supported by engineering tool version "1.035M" and later.

<span id="page-660-1"></span>\*2 EQ is =, NE is <>, GT is >, LE is <=, LT is <, and GT is >=.

#### Setting data

#### ■**Descriptions, ranges, and data types**

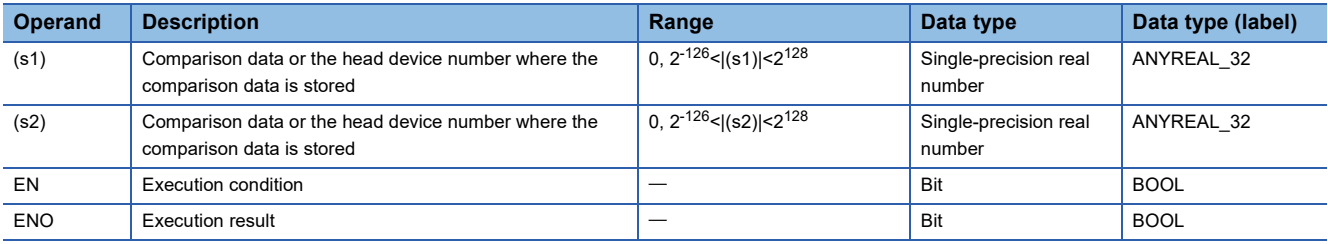

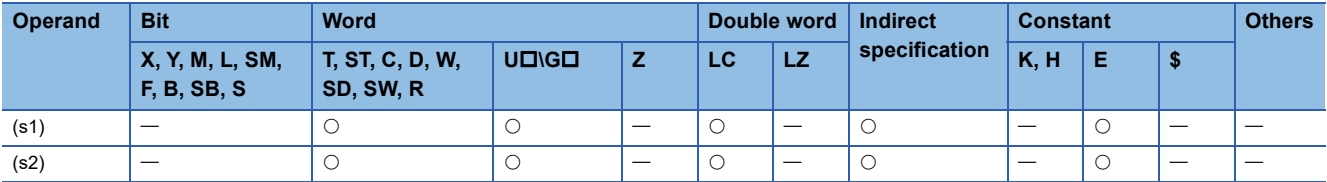

- These instructions perform a comparison operation between the single-precision real number in the device specified by (s1) and the single-precision real number in the device specified by (s2). (Devices are used as a normally open contact.)
- The following table lists the comparison operation results of each instruction.

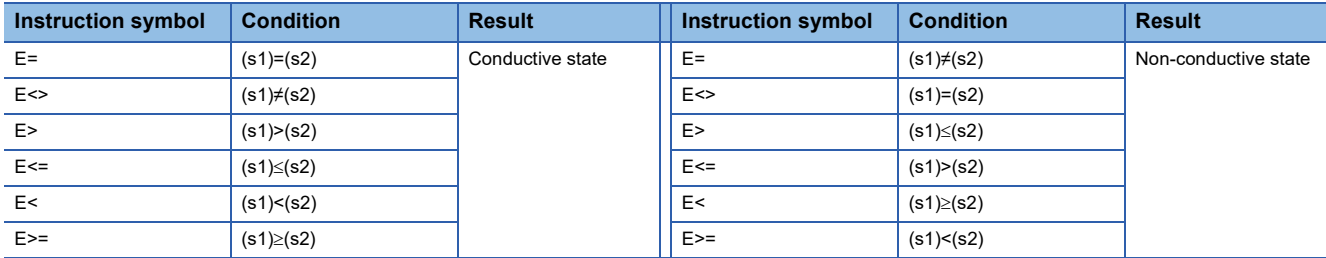

• When an input value is set from the engineering tool, a rounding error may occur.

## Operation error

There is no operation error.

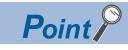

When the E= instruction is used, note that values in the devices may not be equal.

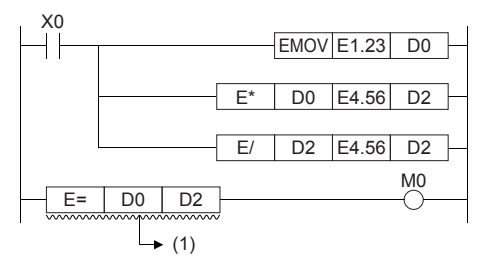

(1): Values in the devices may not be equal.

# **Single-precision real number comparison**

## **DECMP(P)**

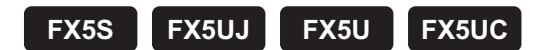

These instructions compare two data values (single-precision real number), and output the result (larger, same or smaller) to three consecutive bit devices.

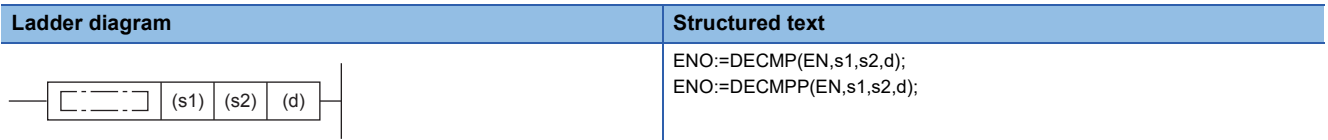

#### **FBD/LD**

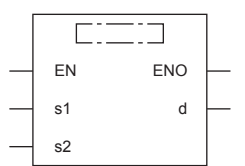

## Setting data

### ■**Descriptions, ranges, and data types**

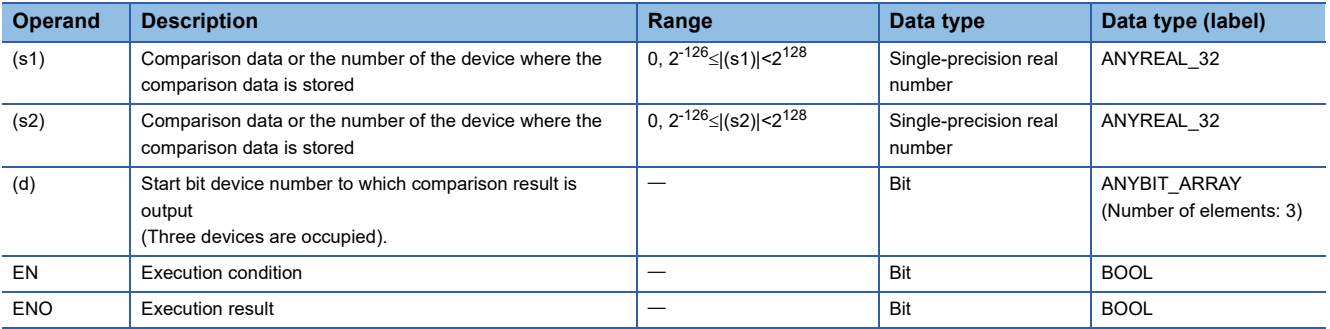

#### ■**Applicable devices**

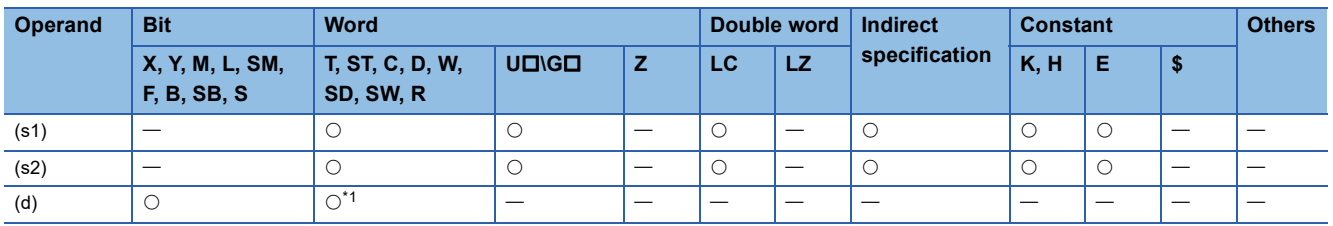

<span id="page-662-0"></span>\*1 T, ST, and C cannot be used.

 • These instructions compare the comparison value (s1) with the comparison source (s2) as floating point data, and one of the bits among (d), (d)+1, and (d)+2 turns on according to the result (smaller, same or larger).

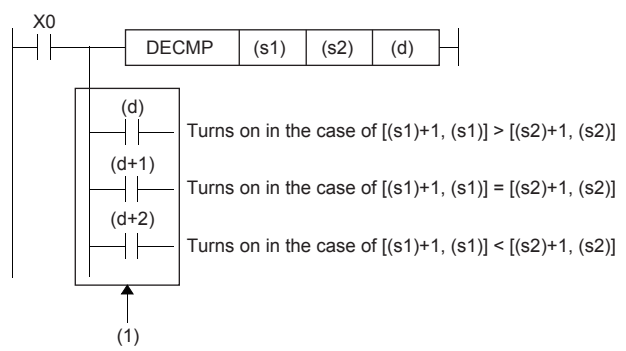

(1): Even if the command input X0 turns off before the DECMP instruction is fully executed, (d) to (d)+2 hold the status.

 • When the constant (K or H) is specified the device specified by (s1) and (s2), these instructions convert the binary value into single-precision real number automatically.

## **Precautions**

 • Three devices ((d), (d)+1, and (d)+2) specified by (d) are occupied. Note that these devices are not used for any other purpose.

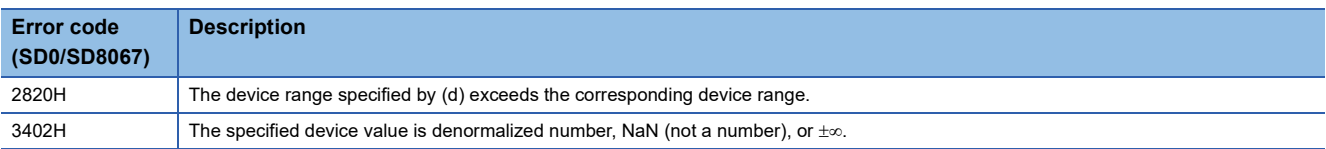

# **Single-precision real number data band comparison**

## **DEZCP(P)**

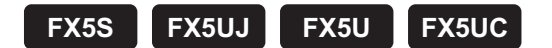

These instructions compare the comparison range of two points, upper and lower, with the binary floating point, and output the result to three consecutive bit devices in accordance with the larger, smaller, and band.

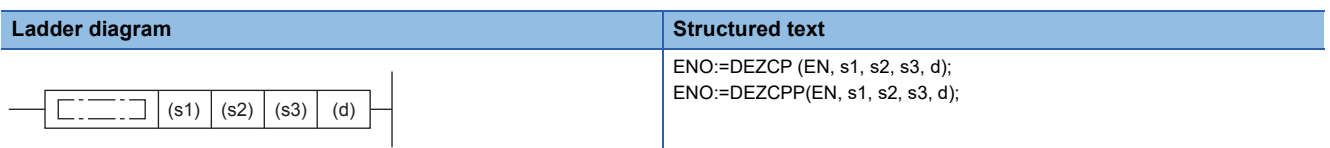

#### **FBD/LD**

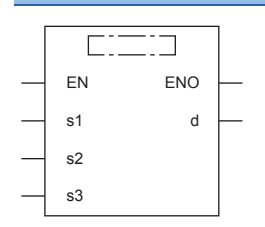

## Setting data

#### ■**Descriptions, ranges, and data types**

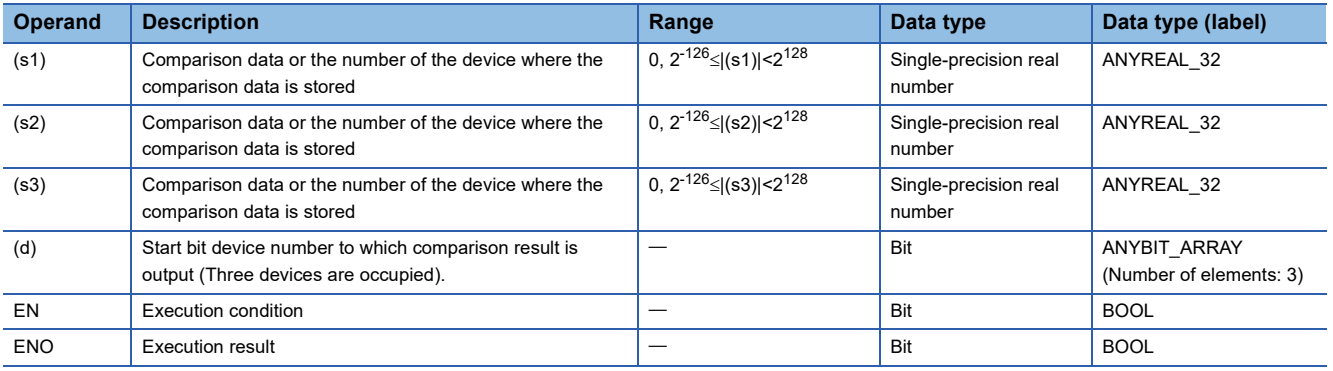

## ■**Applicable devices**

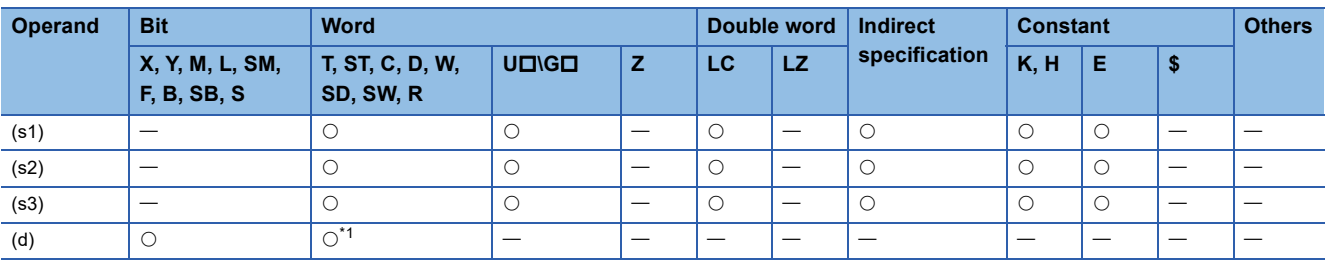

<span id="page-664-0"></span>\*1 T, ST, and C cannot be used.

 • These instructions compare the comparison values (s1) and (s2) with the comparison source (s3) as floating point data, and one of the bits among (d), (d)+1, and (d)+2 turns on according to the result (smaller, within the range or larger).

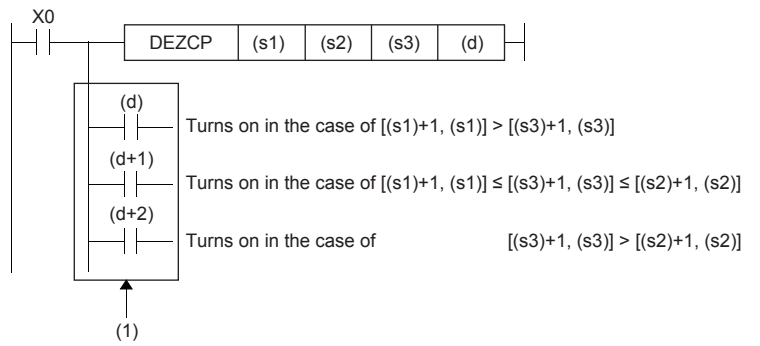

(1): Even if the command input X0 turns off before the DECMP instruction is fully executed, (d) to (d)+2 hold the status.

 • When the constant (K or H) is specified the device specified by (s1), (s2) and (s3), these instructions convert the binary value into single-precision real number automatically.

### **Precautions**

- Three devices ((d), (d)+1, and (d)+2) specified by (d) are occupied. Note that these devices are not used for any other purpose.
- The size relationship of the comparison data should be  $[(s1)+1, (s1)] \leq [(s2)+1, (s2)]$ . If the relationship is  $[(s1)+1, (s1)]$  $[(s2)+1, (s2)]$ , the value of  $[(s2)+1, (s2)]$  is regarded as the same as that of  $[(s1)+1, (s1)]$ , and is compared.

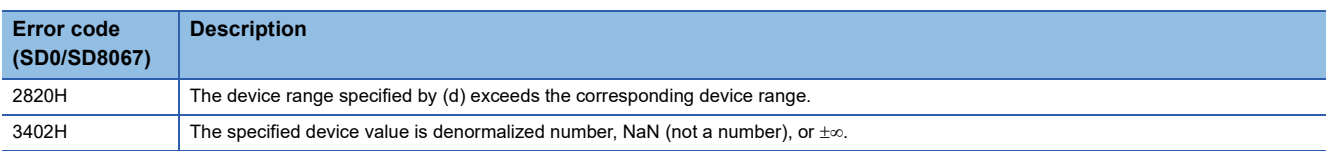

# **Adding single-precision real numbers**

## **E+(P) [For 2 operands]**

# **FX5S FX5UJ FX5U FX5UC**

These instructions add the single-precision real number in the device specified by (s) to the single-precision real number in the device specified by (d), and store the result in the device specified by (d).

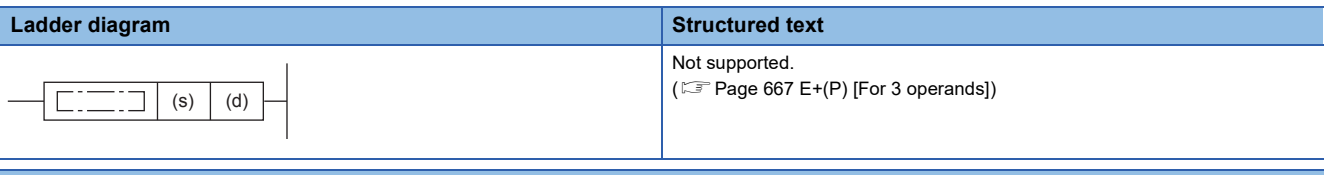

#### **FBD/LD**

```
Not supported.
```

```
(\mathbb{F}^{\mathbb{F}}Page 667 E+(P) [For 3 operands])
```
## Setting data

#### ■**Descriptions, ranges, and data types**

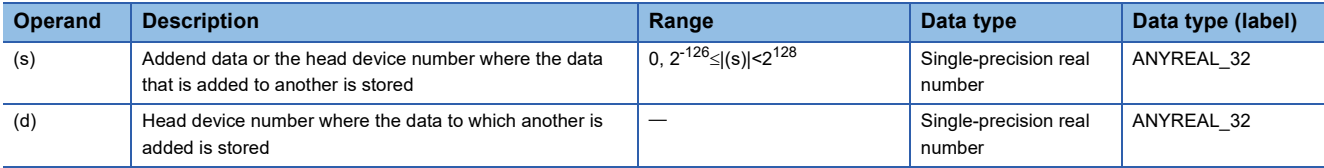

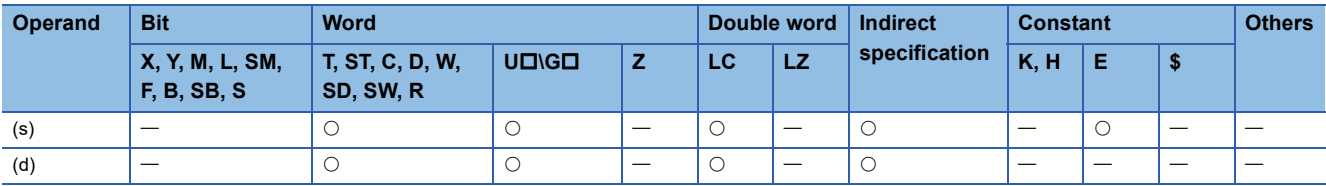

 • These instructions add the single-precision real number in the device specified by (s) to the single-precision real number in the device specified by (d), and store the result in the device specified by (d).

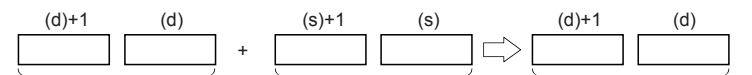

Single-precision real number Single-precision real number Single-precision real number

- Values in the devices specified (stored) by (s) and (d) should be 0 or  $2^{-126}$  |specified value (stored value)| < $2^{128}$ .
- When an input value is set from the engineering tool, a rounding error may occur.
- The table below shows the related devices.

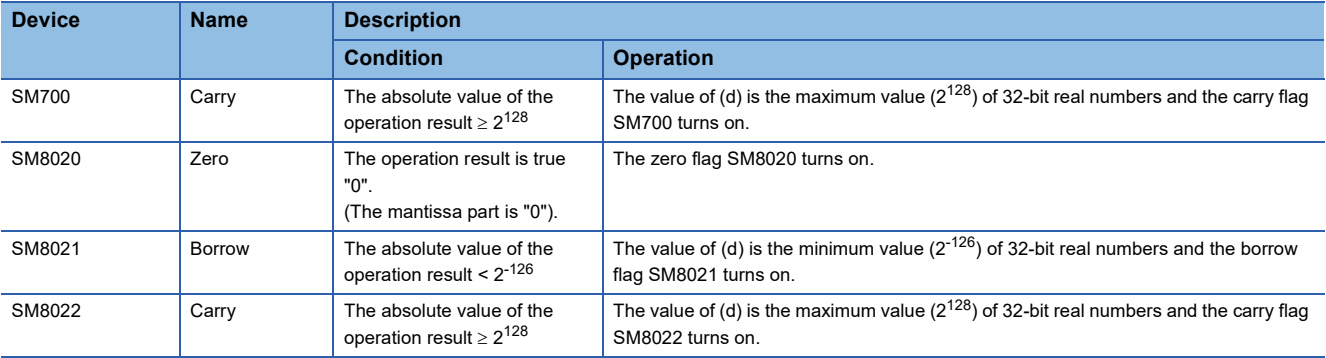

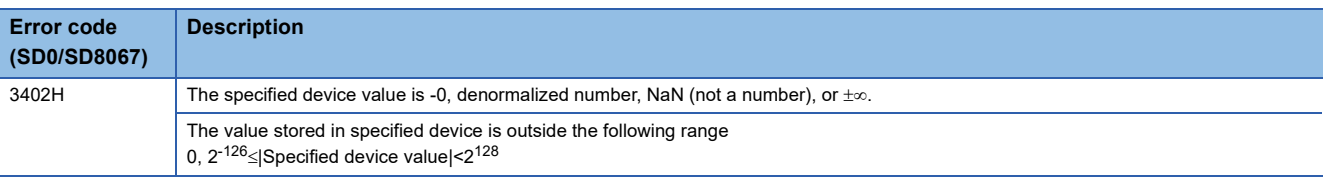

## <span id="page-668-0"></span>**E+(P) [For 3 operands]**

## **FX5S FX5UJ FX5U FX5UC**

These instructions add the single-precision real number in the device specified by (s2) to the single-precision real number in the device specified by (s1), and store the result in the device specified by (d).

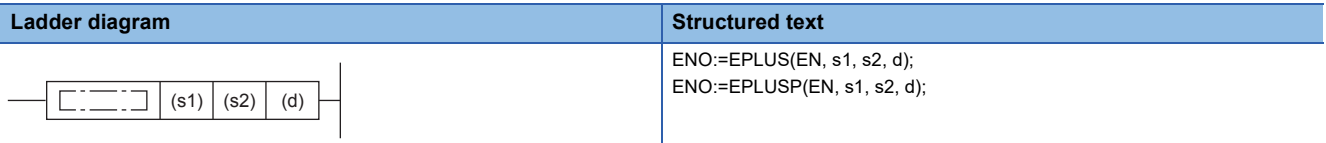

## **FBD/LD**

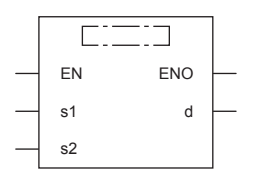

("EPLUS", "EPLUSP" enters  $\square$ .)

## **Setting data**

### ■**Descriptions, ranges, and data types**

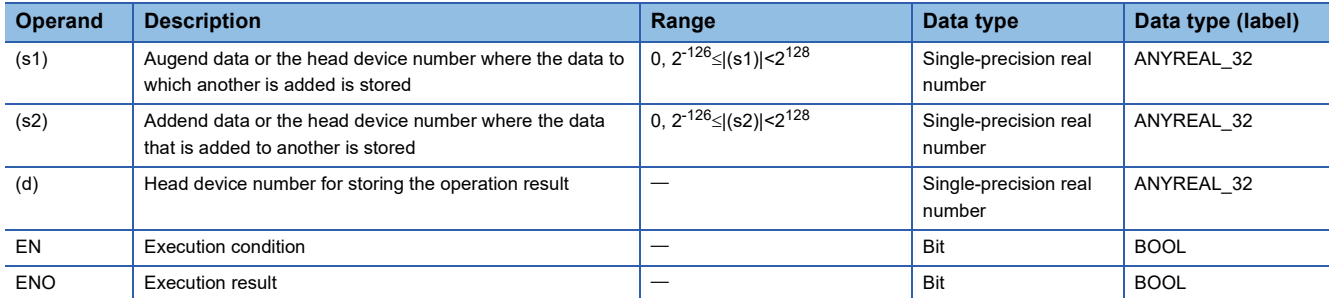

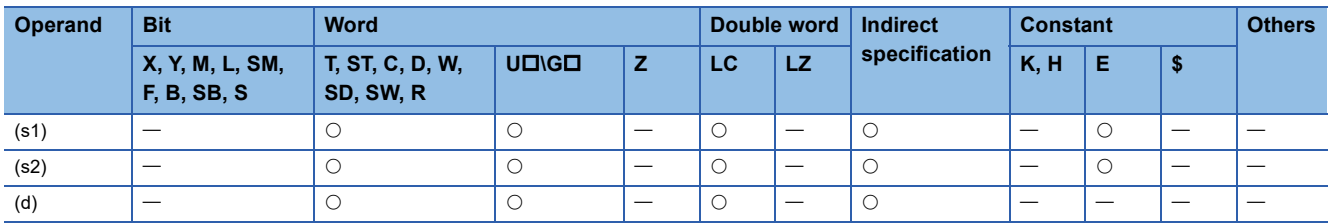

 • These instructions add the single-precision real number in the device specified by (s2) to the single-precision real number in the device specified by (s1), and store the result in the device specified by (d).

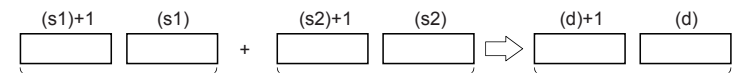

Single-precision real number Single-precision real number Single-precision real number

- Values in the devices specified (stored) by (s1), (s2), and (d) should be 0 or  $2^{-126}$  |specified value (stored value)| $\leq$ 2 $^{128}$ .
- The table below shows the related devices.

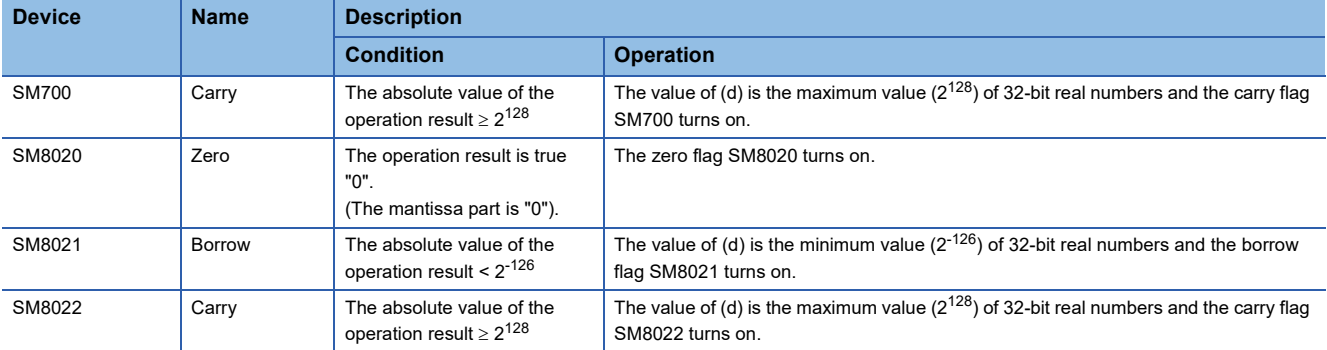

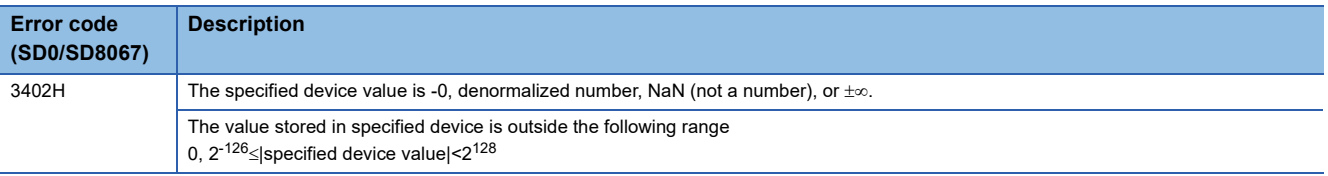

## **Subtracting single-precision real numbers**

## **E-(P) [For 2 operands]**

# **FX5S FX5UJ FX5U FX5UC**

These instructions subtract the single-precision real number in the device specified by (s) from the single-precision real number in the device specified by (d), and store the result in the device specified by (d).

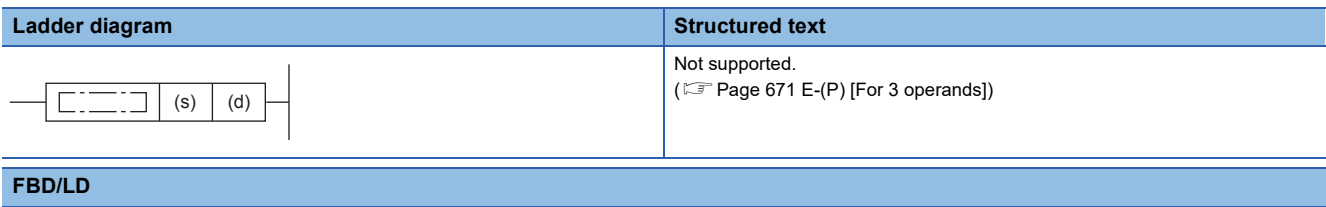

#### Not supported.

 $(\mathbb{F}^{\mathbb{F}^n}$  [Page 671 E-\(P\) \[For 3 operands\]](#page-672-0))

### Setting data

## ■**Descriptions, ranges, and data types**

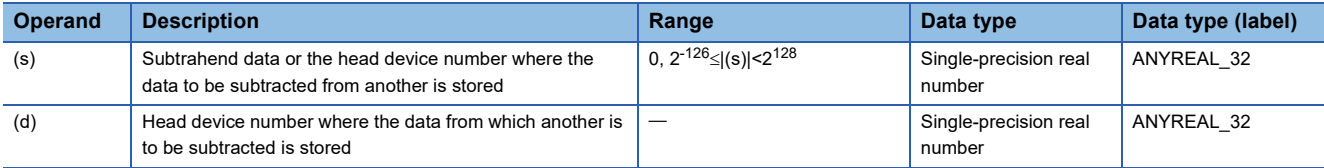

#### ■**Applicable devices**

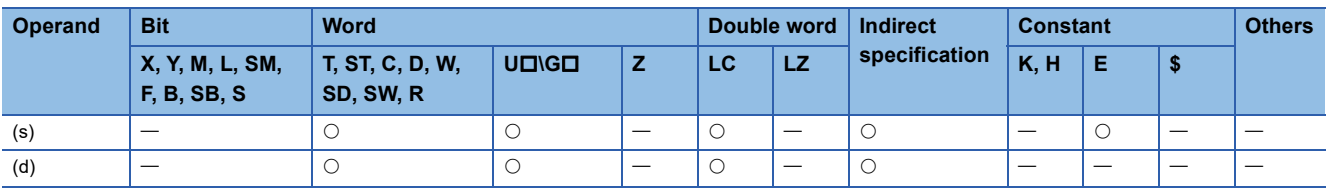

#### Processing details

 • These instructions subtract the single-precision real number in the device specified by (s) from the single-precision real number in the device specified by (d), and store the result in the device specified by (d).

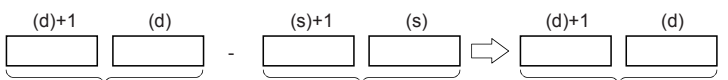

Single-precision real number Single-precision real number Single-precision real number

- Values in the devices specified (stored) by (s) and (d) should be 0 or  $2^{-126}$  |specified value (stored value)| < $2^{128}$ .
- When an input value is set from the engineering tool, a rounding error may be occur.
- The table below shows the related devices.

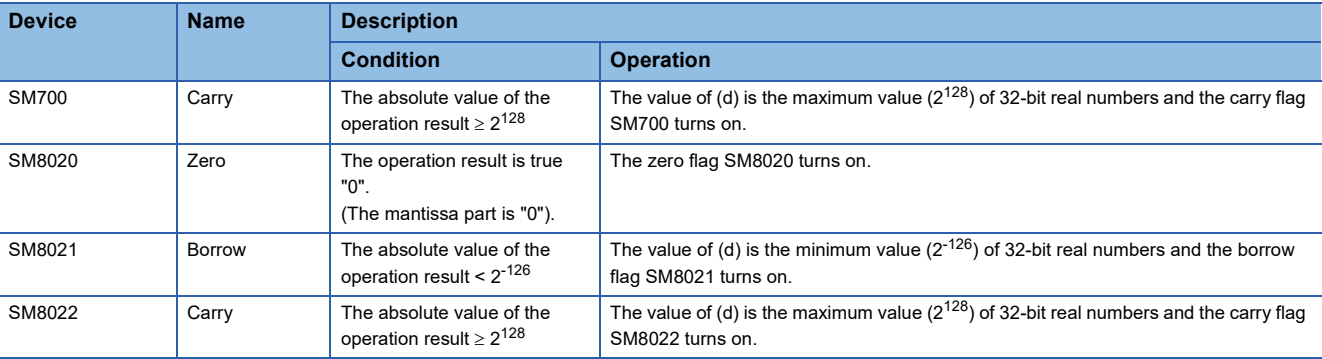

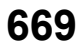

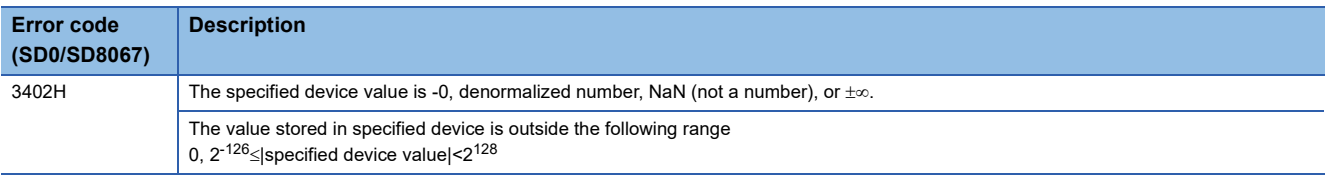

## <span id="page-672-0"></span>**E-(P) [For 3 operands]**

## **FX5S FX5UJ FX5U FX5UC**

These instructions subtract the single-precision real number in the device specified by (s2) from the single-precision real number in the device specified by (s1), and store the result in the device specified by (d).

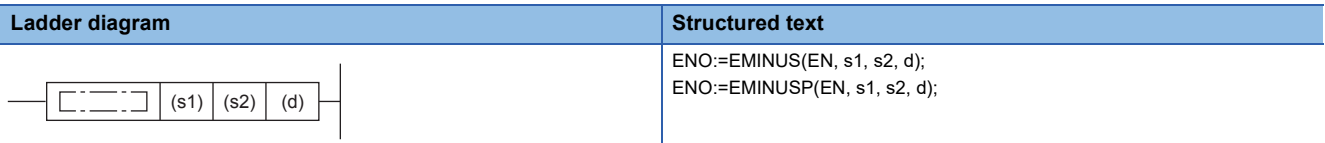

## **FBD/LD**

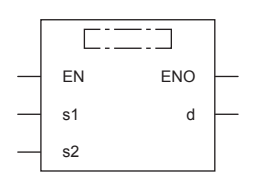

("EMINUS", "EMINUSP" enters  $\square$ .)

## **Setting data**

### ■**Descriptions, ranges, and data types**

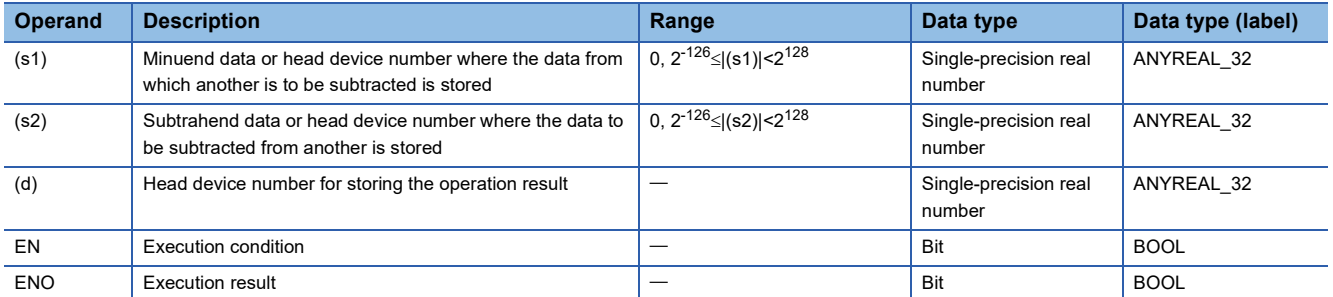

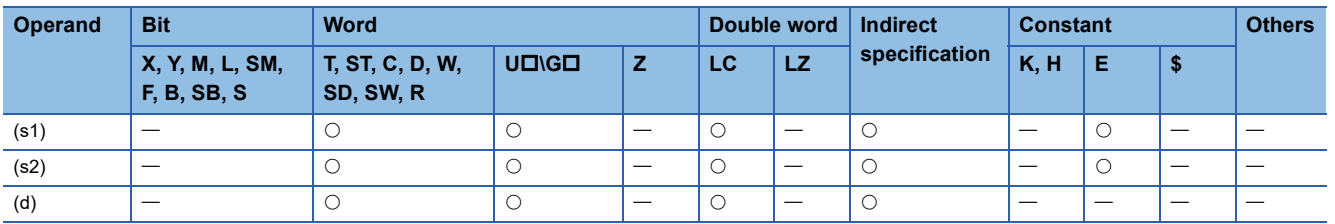

 • These instructions subtract the single-precision real number in the device specified by (s2) from the single-precision real number in the device specified by (s1), and store the result in the device specified by (d).

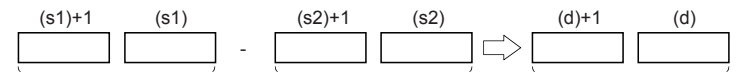

Single-precision real number Single-precision real number Single-precision real number

- Values in the devices specified (stored) by (s1), (s2), and (d) should be 0 or  $2^{-126}$  |specified value (stored value)| $\leq$ 2 $^{128}$ .
- The table below shows the related devices.

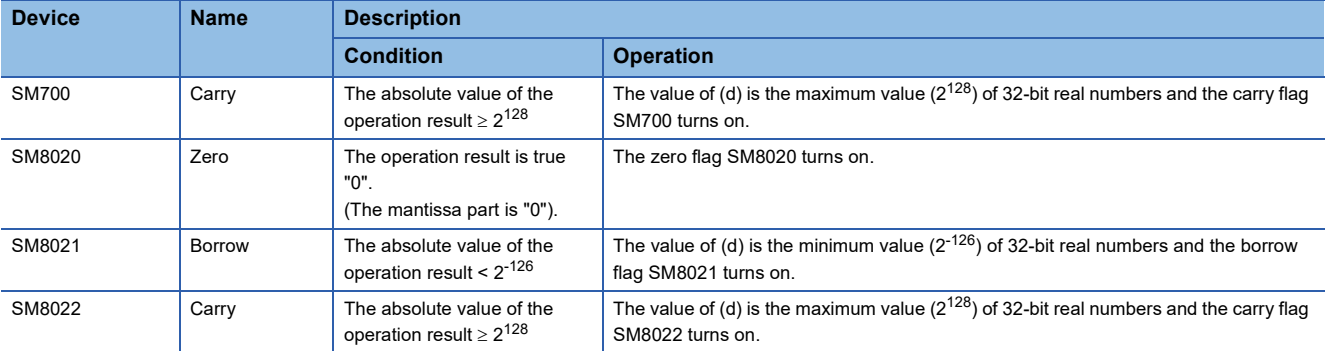

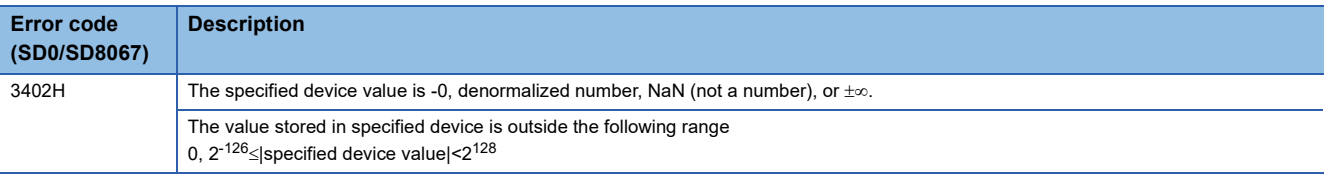

# **Adding single-precision real numbers**

## **DEADD(P)**

## **FX5S FX5UJ FX5U FX5UC**

These instructions add the single-precision real number in the device specified by (s2) to the single-precision real number in the device specified by (s1), and store the result in the device specified by (d).

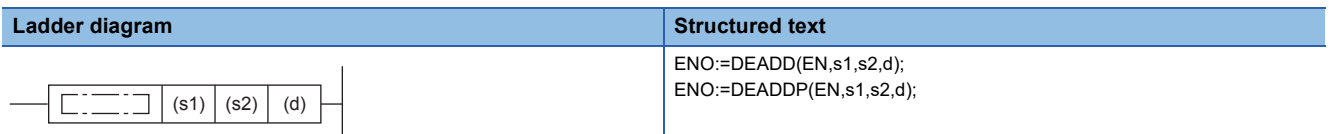

#### **FBD/LD**

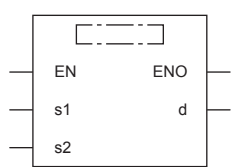

## Setting data

### ■**Descriptions, ranges, and data types**

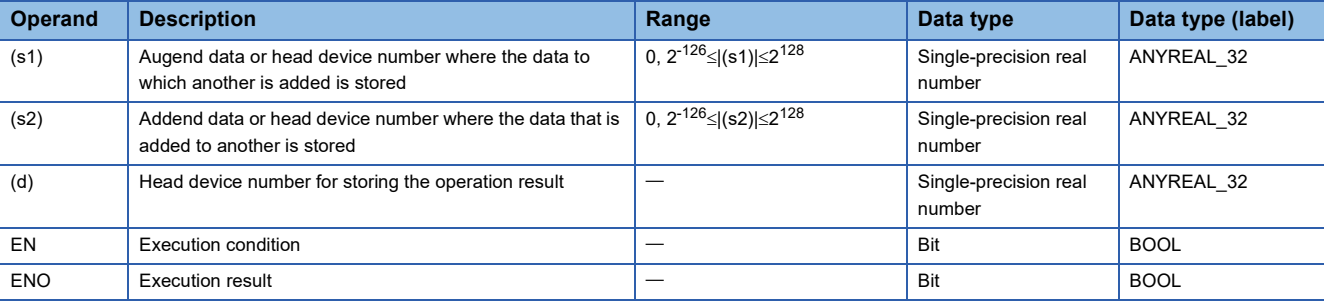

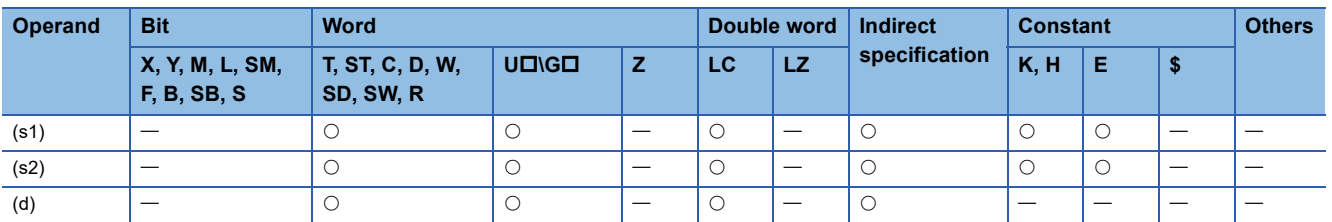

 • These instructions add the single-precision real number in the device specified by (s2) to the single-precision real number in the device specified by (s1), and store the result in the device specified by (d).

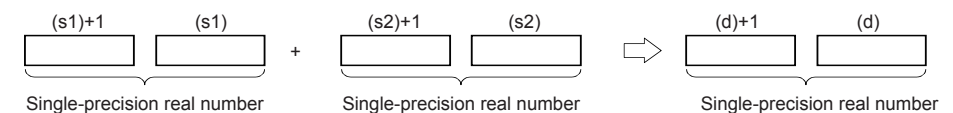

 • When the constant (K or H) is specified in (s1) and (s2), these instructions convert values into single-precision real number automatically.

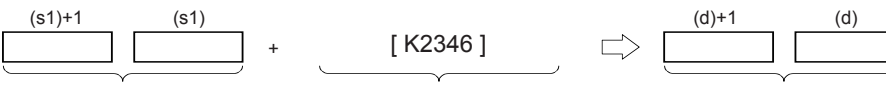

Single-precision real number Converted into a single-precision Single-precision real number

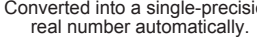

• The table below shows the related devices.

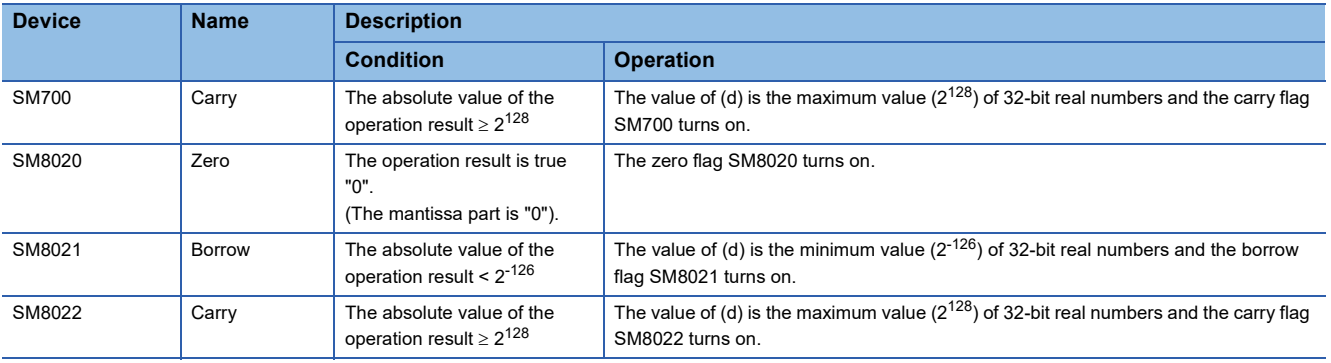

### **Precautions**

The same device number can be specified for (s1), (s2), and (d). In this case, note that the addition result changes in every operation cycle when the continuous operation type instruction (DEADD) is used.

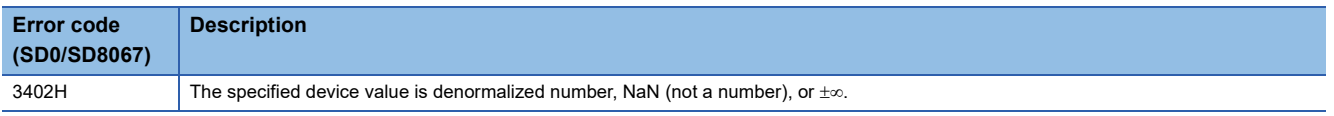

# **Subtracting single-precision real numbers**

## **DESUB(P)**

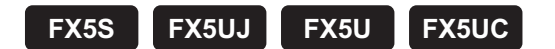

These instructions subtract the single-precision real number in the device specified by (s2) from the single-precision real number in the device specified by (s1), and store the result in the device specified by (d).

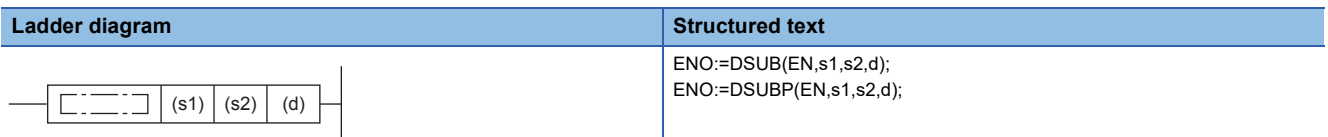

#### **FBD/LD**

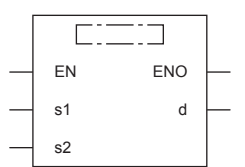

## **Setting data**

### ■**Descriptions, ranges, and data types**

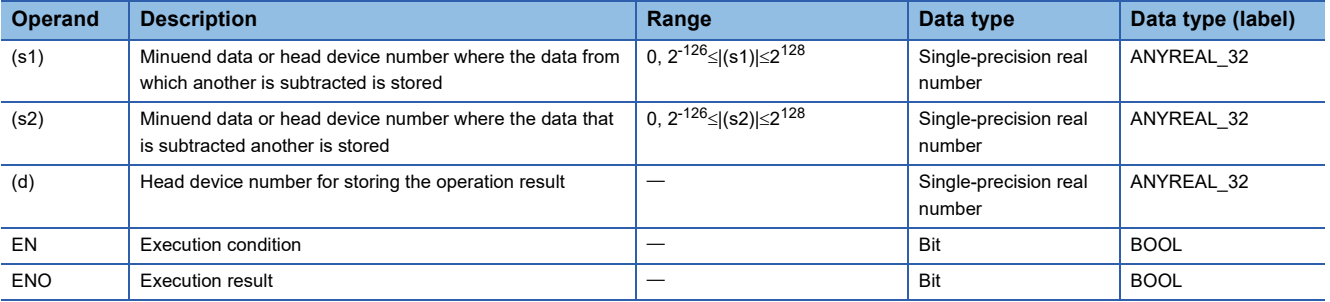

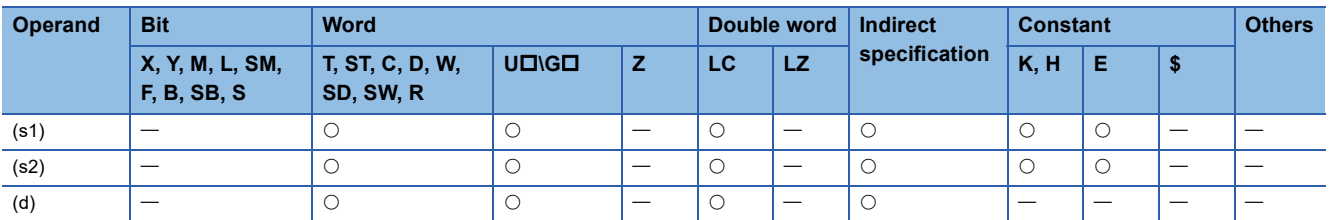

 • These instructions subtract the single-precision real number in the device specified by (s2) from the single-precision real number in the device specified by (s1), and store the result in the device specified by (d).

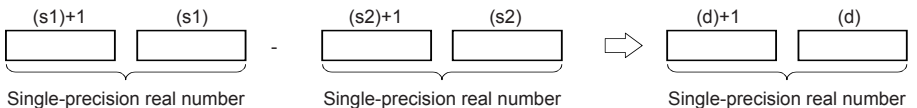

- 
- When the constant (K or H) is specified in (s1) and (s2), these instructions convert values into single-precision real number automatically.

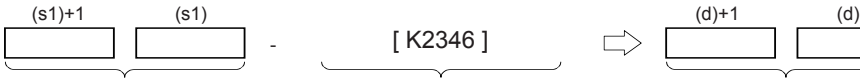

Single-precision real number Converted into a single-precision Single-precision real number

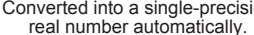

• The table below shows the related devices.

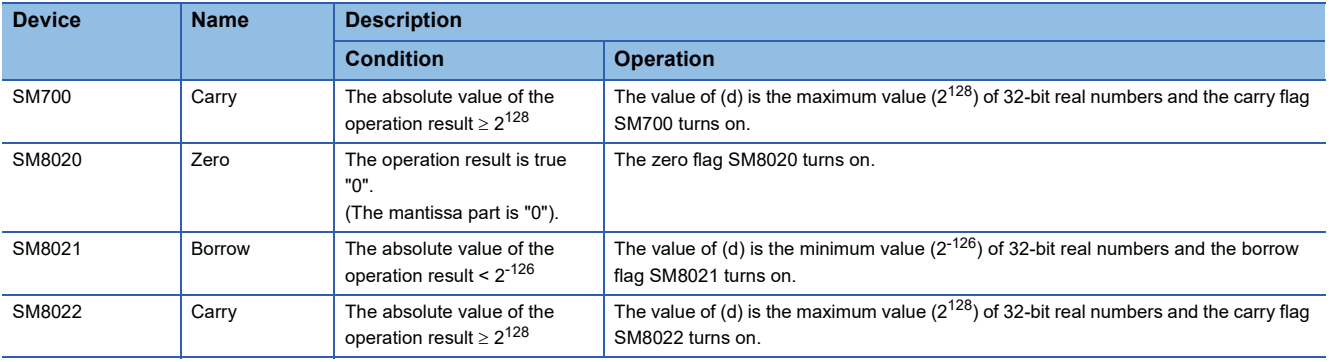

### **Precautions**

The same device number can be specified for (s1), (s2), and (d). In this case, note that the subtraction result changes in every operation cycle when the continuous operation type instruction (DESUB) is used.

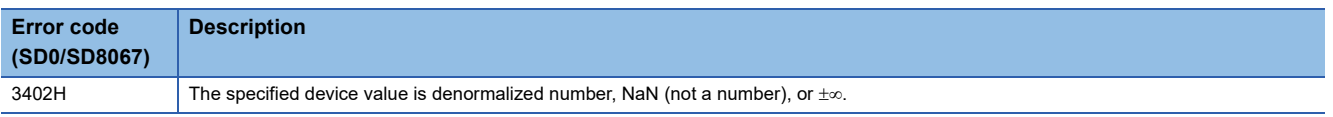

# **Multiplying single-precision real numbers**

## **E\*(P)**

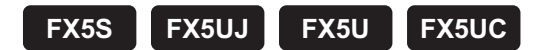

These instructions multiply the single-precision real number in the device specified by (s2) to the single-precision real number in the device specified by (s1), and store the result in the device specified by (d).

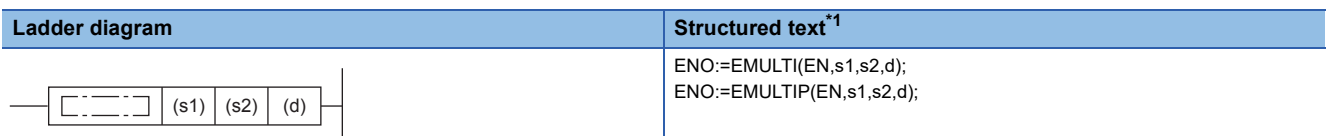

**FBD/LD**

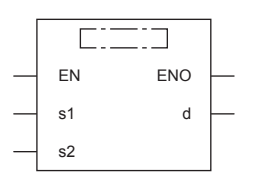

("EMULTI", "EMULTIP" enters  $\square$ .)

<span id="page-678-0"></span>\*1 Supported by engineering tool version "1.035M" and later.

## Setting data

#### ■**Descriptions, ranges, and data types**

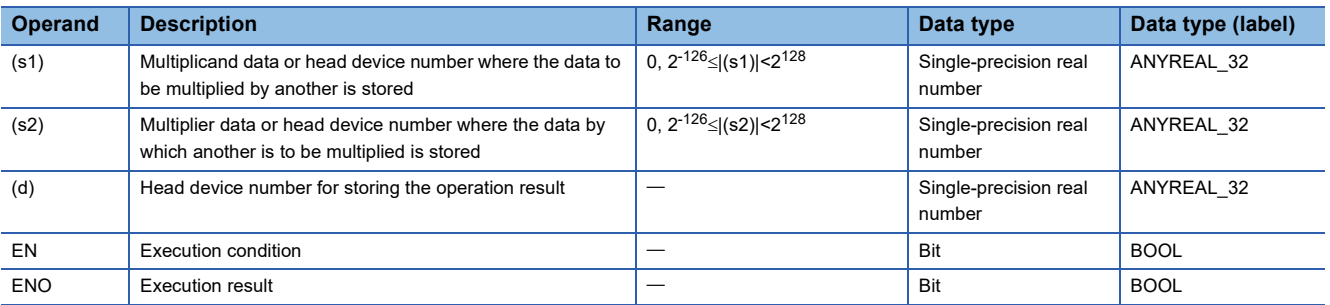

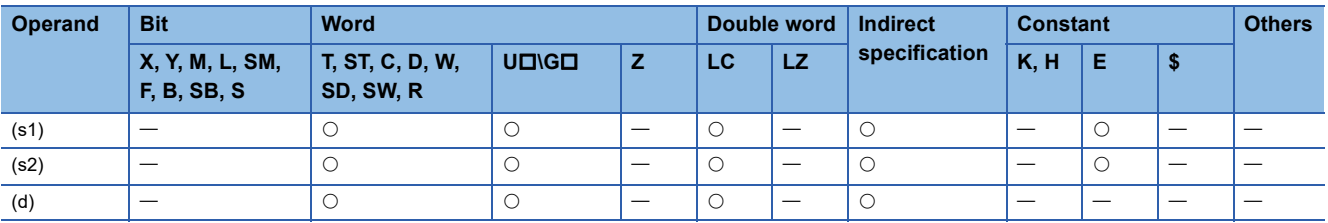

 • These instructions multiply the single-precision real number in the device specified by (s2) to the single-precision real number in the device specified by (s1), and store the result in the device specified by (d).

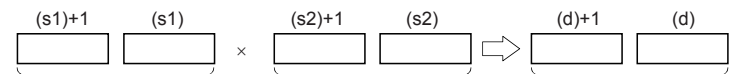

Single-precision real number Single-precision real number Single-precision real number

- Values in the devices specified (stored) by (s1), (s2), and (d) should be 0 or  $2^{-126}$  |specified value (stored value)| $\leq 2^{128}$ .
- When an input value is set from the engineering tool, a rounding error may occur.
- The table below shows the related devices.

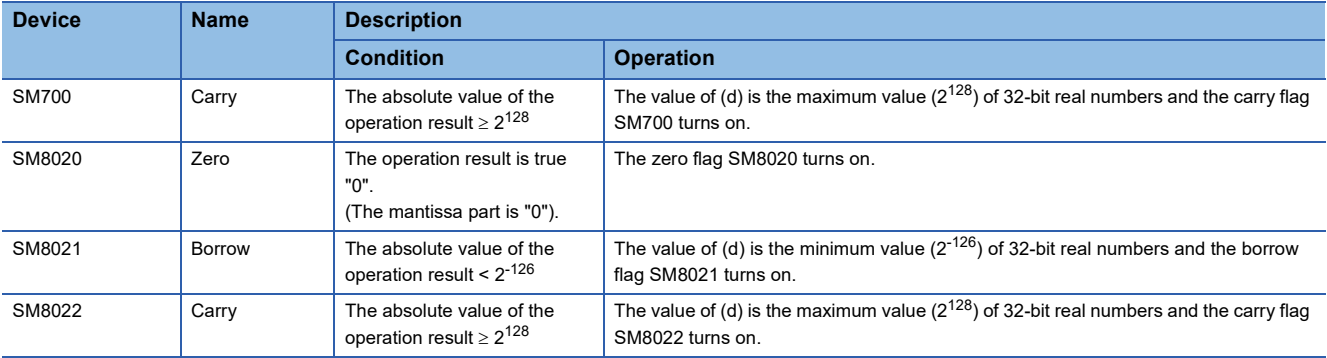

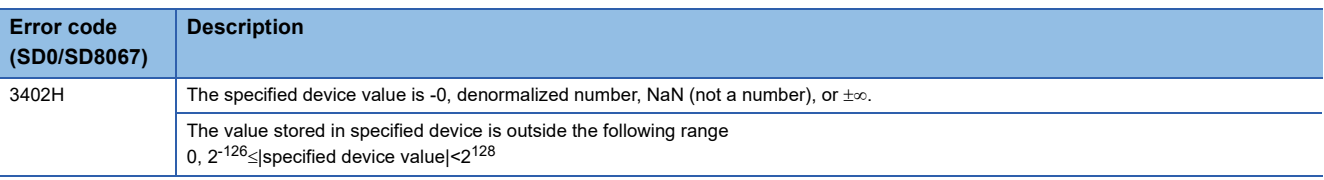

# **Dividing single-precision real numbers**

## **E/(P)**

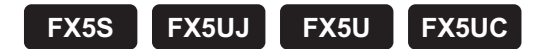

These instructions divide the single-precision real number in the device specified by (s1) by the single-precision real number in the device specified by (s2), and store the result in the device specified by (d).

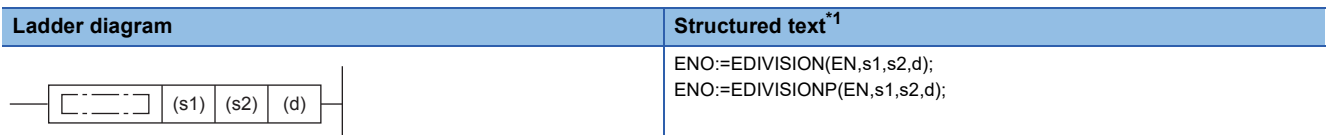

**FBD/LD**

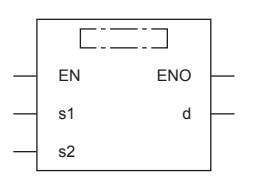

("EDIVISION", "EDIVISIONP" enters  $\square$ .)

<span id="page-680-0"></span>\*1 Supported by engineering tool version "1.035M" and later.

## Setting data

#### ■**Descriptions, ranges, and data types**

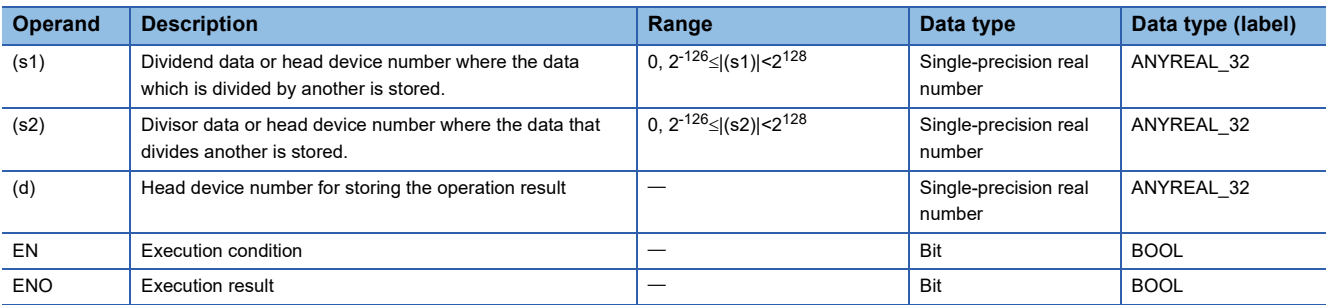

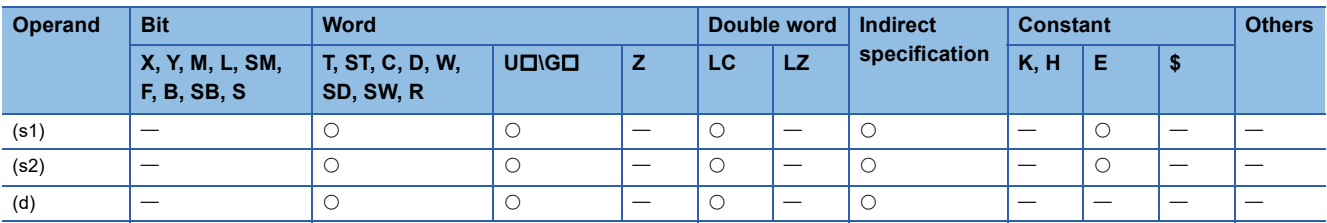

 • These instructions divide the single-precision real number in the device specified by (s1) by the single-precision real number in the device specified by (s2), and store the result in the device specified by (d).

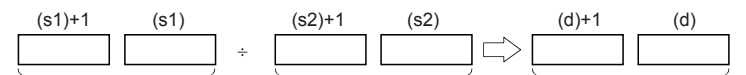

Single-precision real number Single-precision real number Single-precision real number

- Values in the devices specified (stored) by (s1), (s2), and (d) should be 0 or  $2^{-126}$ < specified value (stored value)| $\leq 2^{128}$ .
- When an input value is set from the engineering tool, a rounding error may occur.
- The table below shows the related devices.

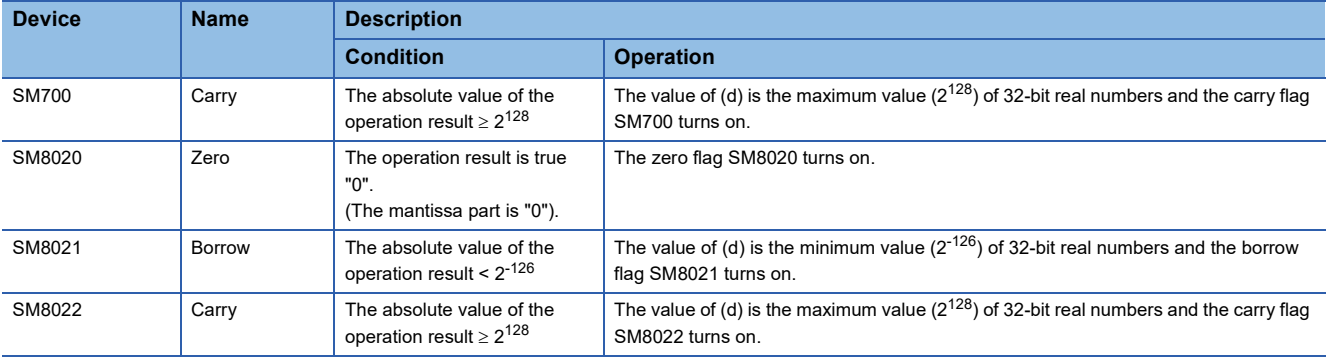

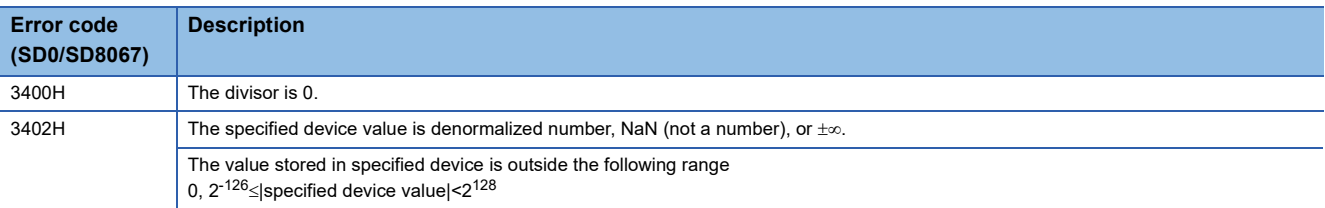

# **Multiplying single-precision real numbers**

## **DEMUL(P)**

## **FX5S FX5UJ FX5U FX5UC**

These instructions multiply the single-precision real number in the device specified by (s2) to the single-precision real number in the device specified by (s1), and store the result in the device specified by (d).

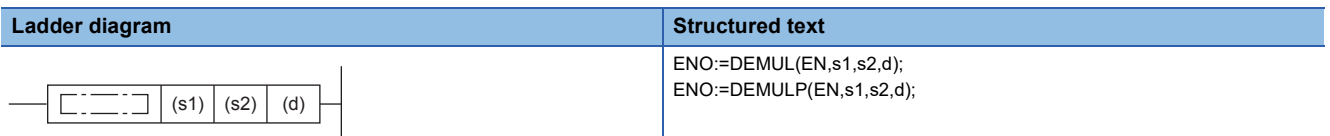

#### **FBD/LD**

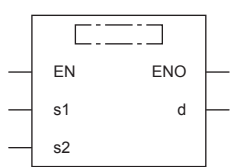

## **Setting data**

### ■**Descriptions, ranges, and data types**

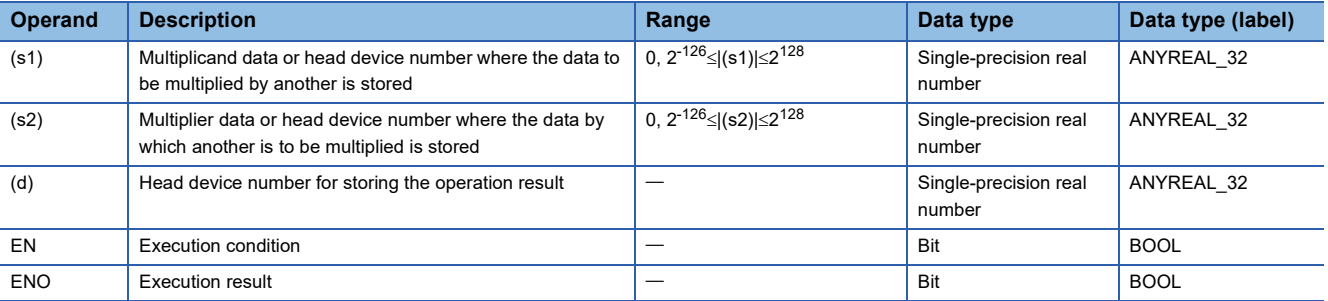

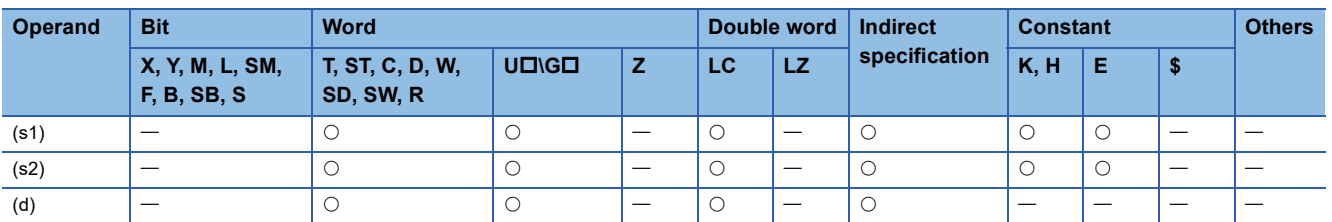

 • These instructions multiply the single-precision real number in the device specified by (s2) to the single-precision real number in the device specified by (s1), and store the result in the device specified by (d).

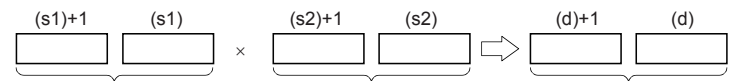

Single-precision real number Single-precision real number Single-precision real number

 • When the constant (K or H) is specified in (s1) and (s2), these instructions convert values into single-precision real number automatically.

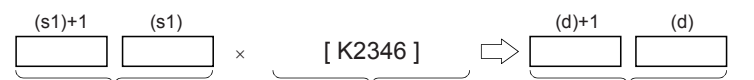

Single-precision real number Converted into a single-precision Single-precision real number real number automatically.

#### • The table below shows the related devices.

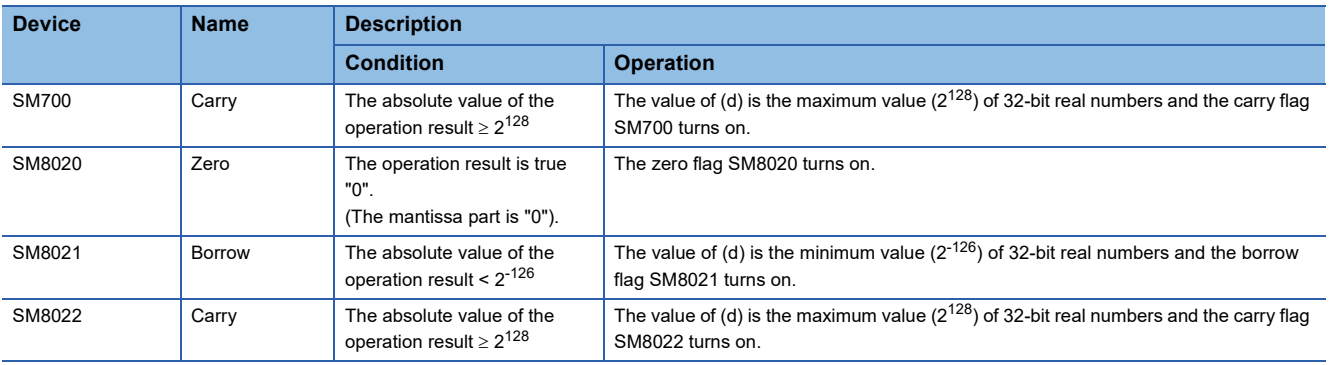

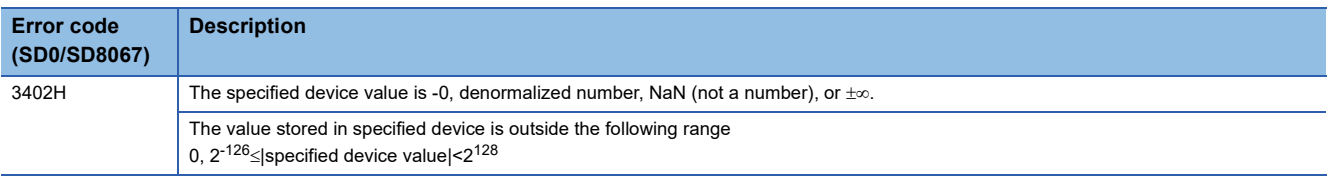
## **Dividing single-precision real numbers**

## **DEDIV(P)**

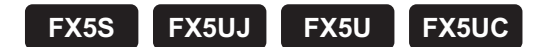

These instructions divide the single-precision real number in the device specified by (s1) by the single-precision real number in the device specified by (s2), and store the result in the device specified by (d).

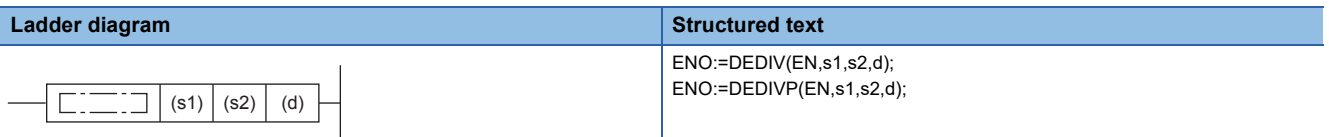

#### **FBD/LD**

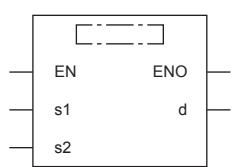

## Setting data

#### ■**Descriptions, ranges, and data types**

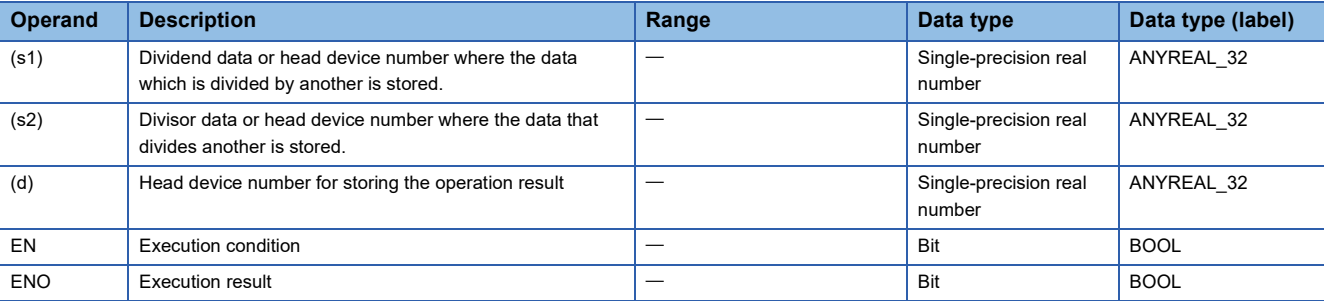

#### ■**Applicable devices**

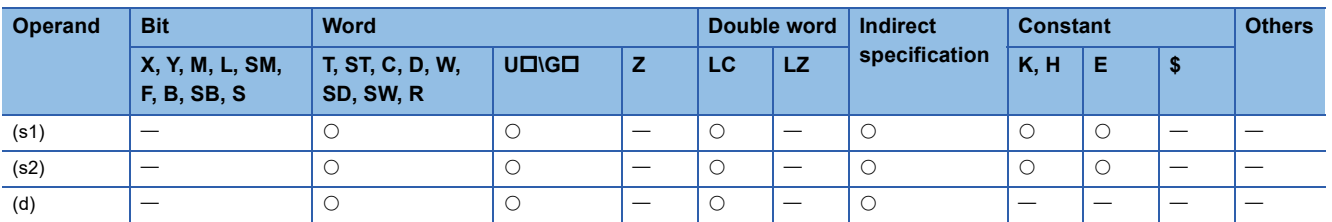

## Processing details

 • These instructions divide the single-precision real number in the device specified by (s1) by the single-precision real number in the device specified by (s2), and store the result in the device specified by (d).

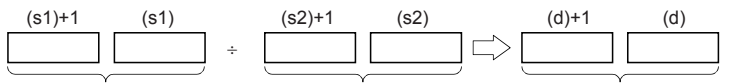

Single-precision real number Single-precision real number Single-precision real number

 • When the constant (K or H) is specified in (s1) and (s2), these instructions convert values into single-precision real number automatically.

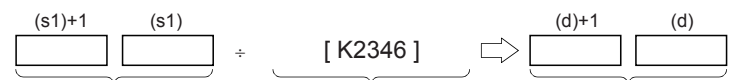

Single-precision real number Converted into a single-precision Single-precision real number real number automatically.

#### • The table below shows the related devices.

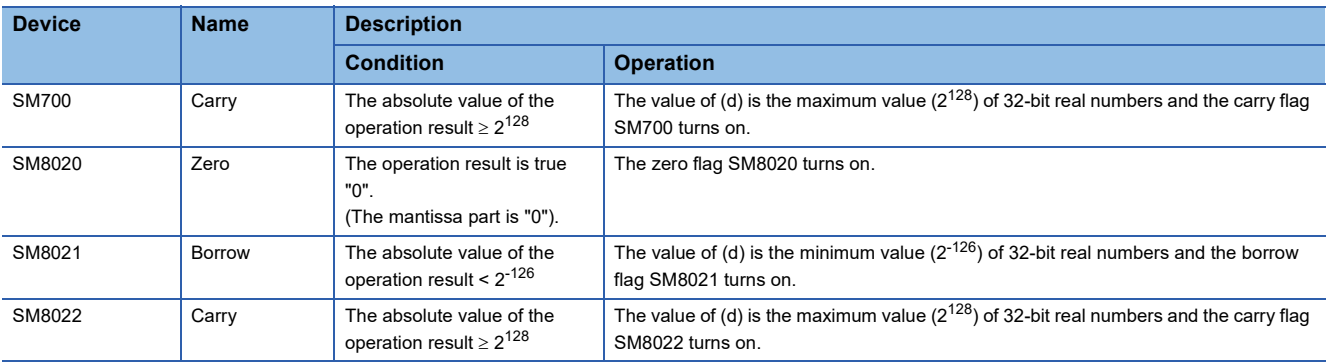

### Operation error

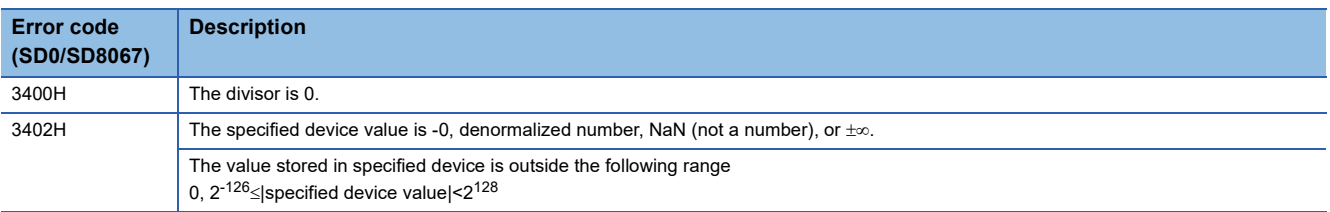

## **Converting 16-bit signed binary data to single-precision real number**

### **INT2FLT(P)**

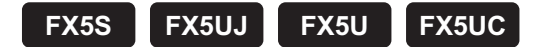

These instructions convert the 16-bit signed binary data in the device specified by (s) to single-precision real number, and store the converted data in the device specified by (d).

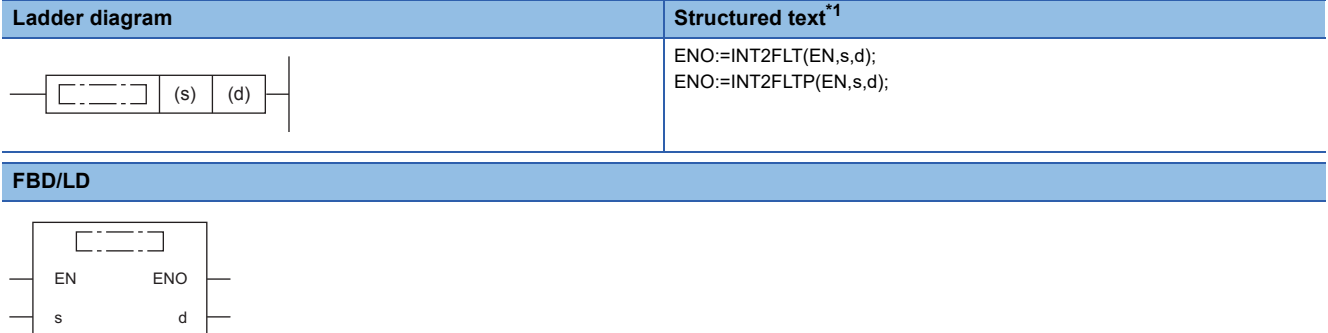

<span id="page-686-0"></span>\*1 Supported by engineering tool version "1.035M" and later.

#### Setting data

#### ■**Descriptions, ranges, and data types**

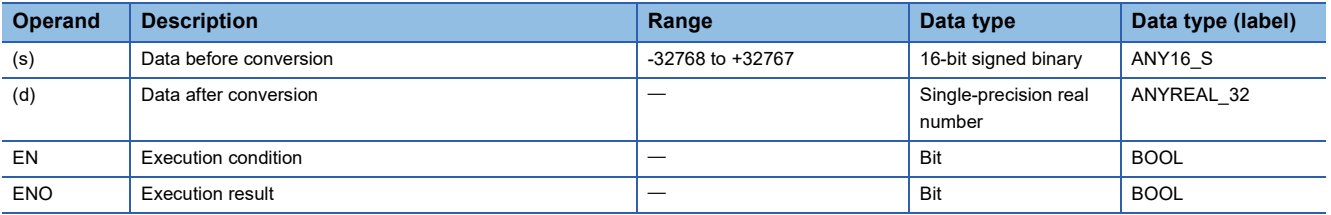

### ■**Applicable devices**

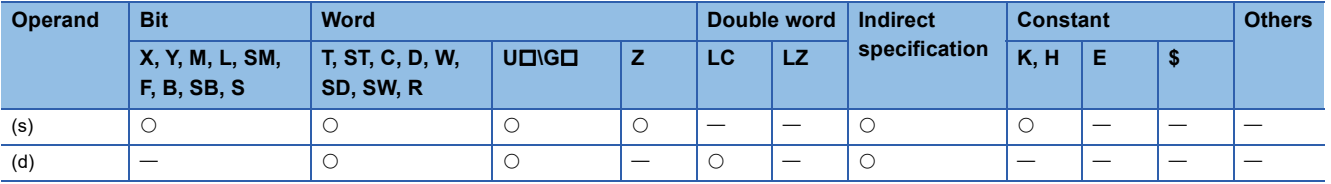

#### Processing details

 • These instructions convert the 16-bit signed binary data in the device specified by (s) to single-precision real number, and store the converted data in the device specified by (d).

SM402

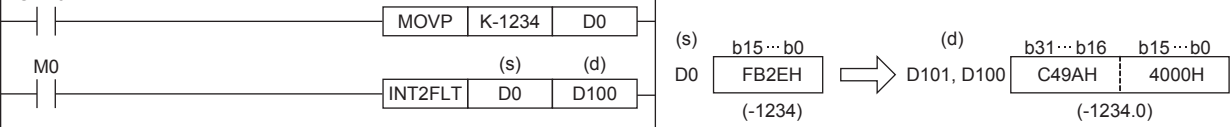

#### Operation error

## **Converting 16-bit unsigned binary data to single-precision real number**

## **UINT2FLT(P)**

## **FX5S FX5UJ FX5U FX5UC**

These instructions convert the 16-bit unsigned binary data in the device specified by (s) to single-precision real number, and store the converted data in the device specified by (d).

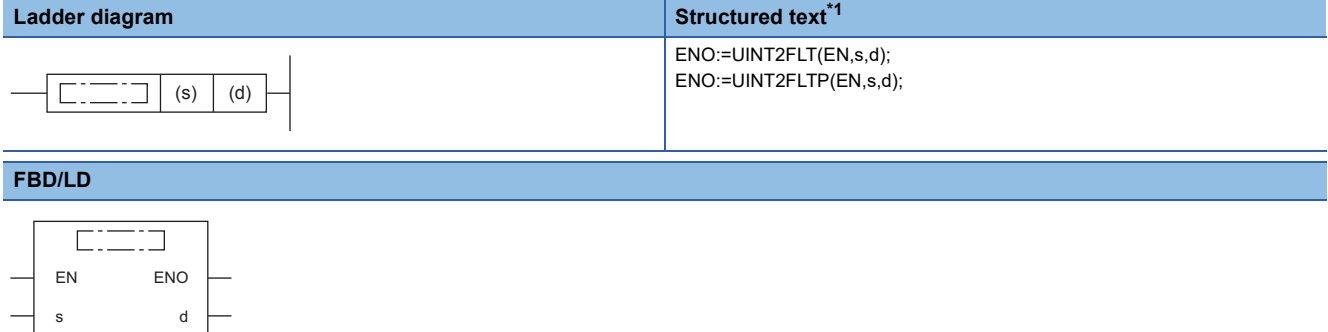

<span id="page-687-0"></span>\*1 Supported by engineering tool version "1.035M" and later.

#### **Setting data**

#### ■**Descriptions, ranges, and data types**

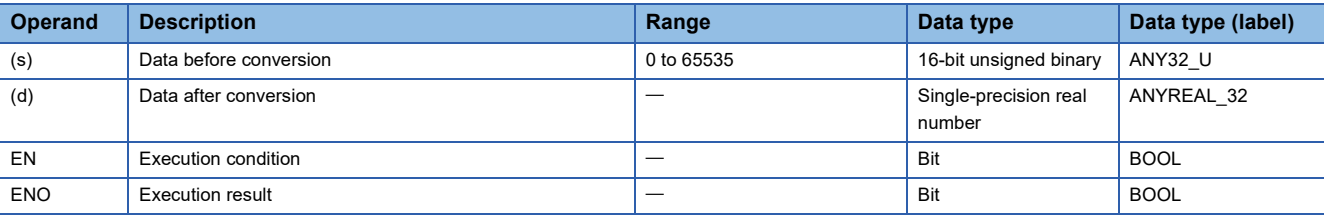

### ■**Applicable devices**

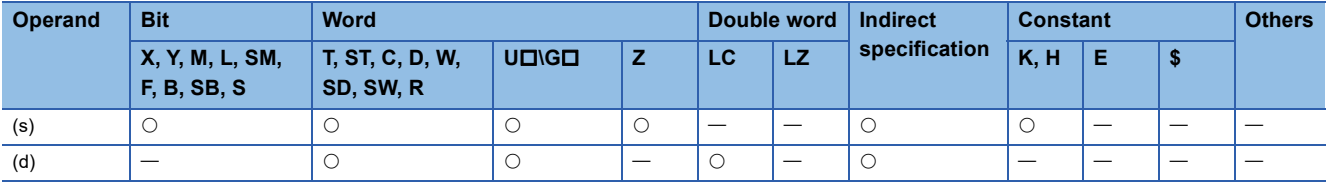

#### Processing details

 • These instructions convert the 16-bit unsigned binary data in the device specified by (s) to single-precision real number, and store the converted data in the device specified by (d).

SM402

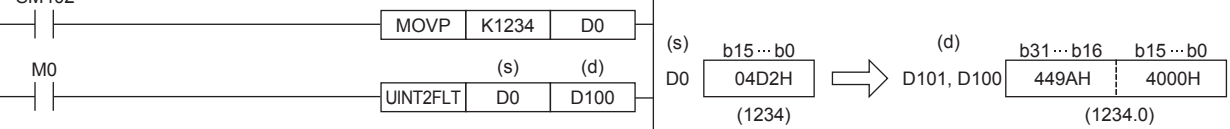

#### Operation error

## **Converting 32-bit signed binary data to single-precision real number**

## **DINT2FLT(P)**

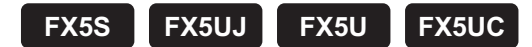

These instructions convert the 32-bit signed binary data in the device specified by (s) to single-precision real number, and store the converted data in the device specified by (d).

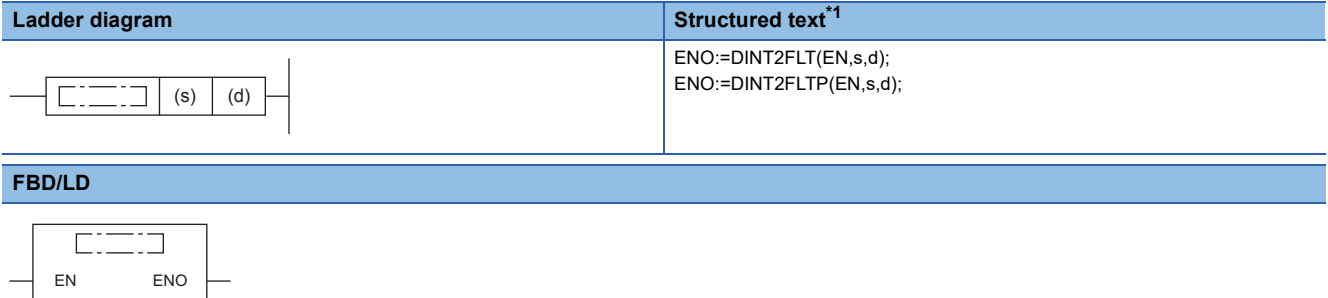

<span id="page-688-0"></span>\*1 Supported by engineering tool version "1.035M" and later.

#### Setting data

s d

#### ■**Descriptions, ranges, and data types**

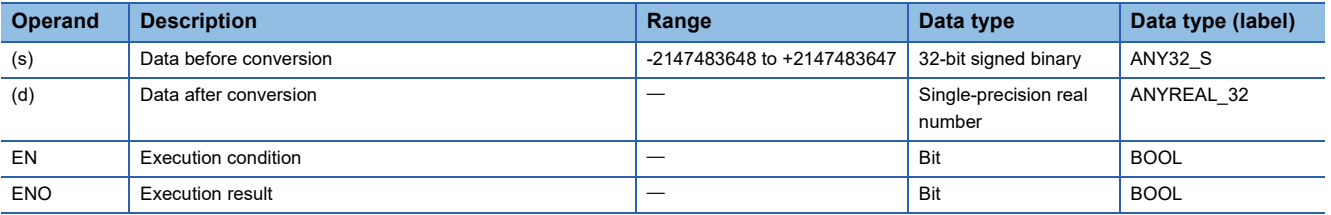

#### ■**Applicable devices**

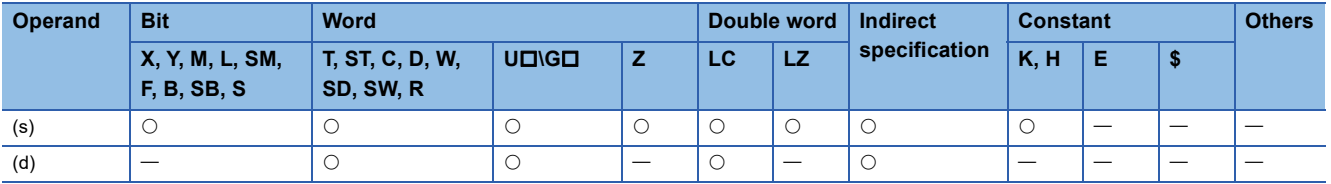

#### Processing details

 • These instructions convert the 32-bit signed binary data in the device specified by (s) to single-precision real number, and store the converted data in the device specified by (d).

SM402

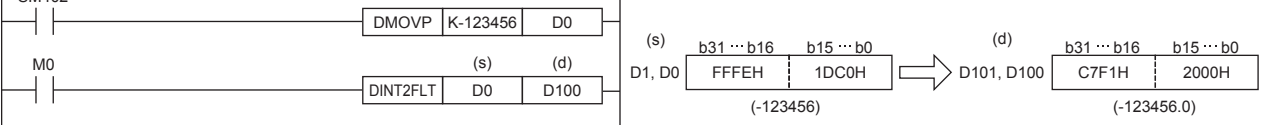

#### Operation error

## **Converting 32-bit unsigned binary data to single-precision real number**

## **UDINT2FLT(P)**

## **FX5S FX5UJ FX5U FX5UC**

These instructions convert the 32-bit unsigned binary data in the device specified by (s) to single-precision real number, and store the converted data in the device specified by (d).

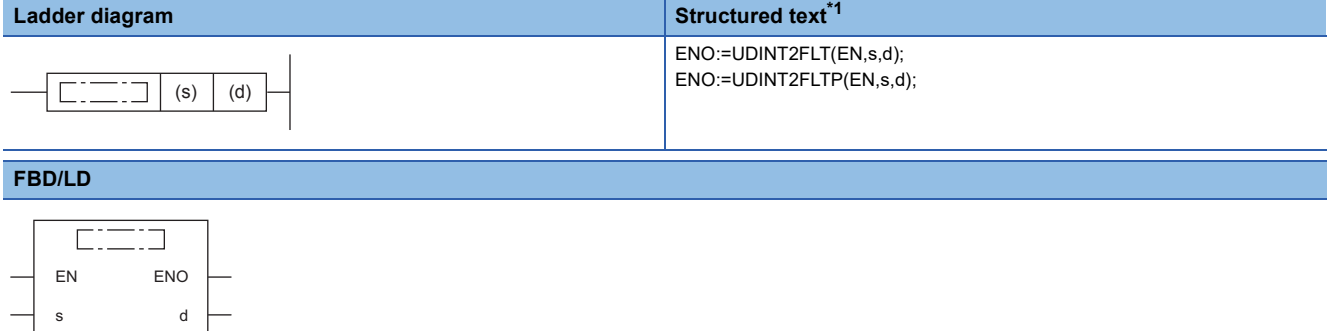

<span id="page-689-0"></span>\*1 Supported by engineering tool version "1.035M" and later.

#### Setting data

#### ■**Descriptions, ranges, and data types**

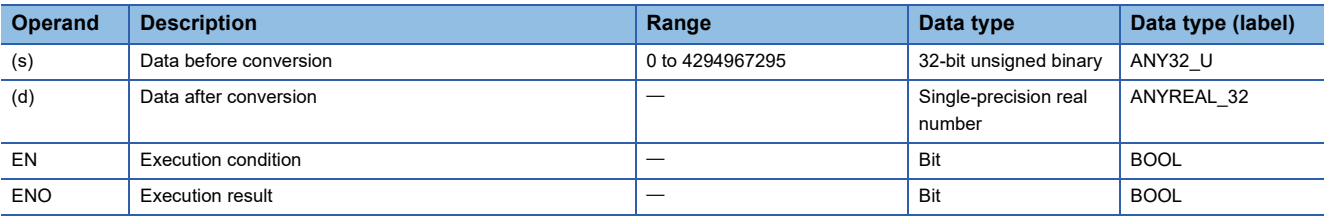

### ■**Applicable devices**

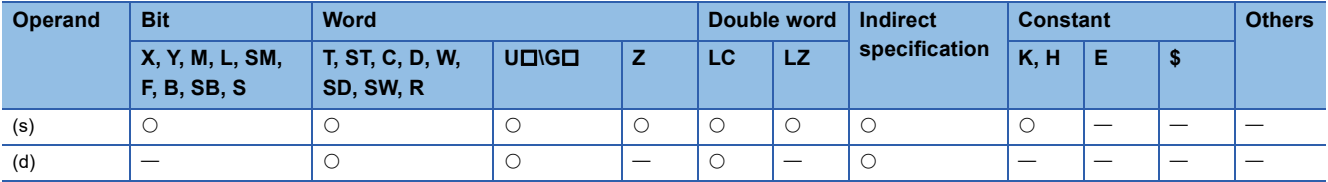

#### Processing details

 • These instructions convert the 32-bit unsigned binary data in the device specified by (s) to single-precision real number, and store the converted data in the device specified by (d).

SM402

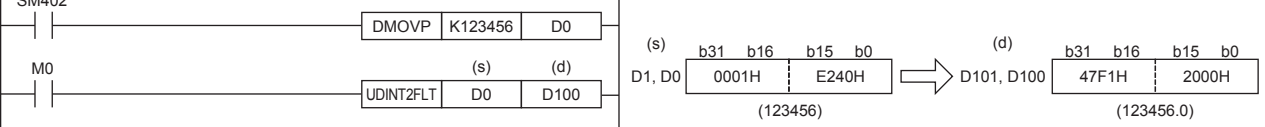

### Operation error

# **Converting character string to single-precision real number**

## **EVAL(P)/DEVAL(P)**

## **FX5S FX5UJ FX5U FX5UC**

These instructions convert the character strings in the device areas specified by (s) and later to single-precision real number, and store the converted data in the device specified by (d).

The EVAL(P) instructions can also be used as DEVAL(P).

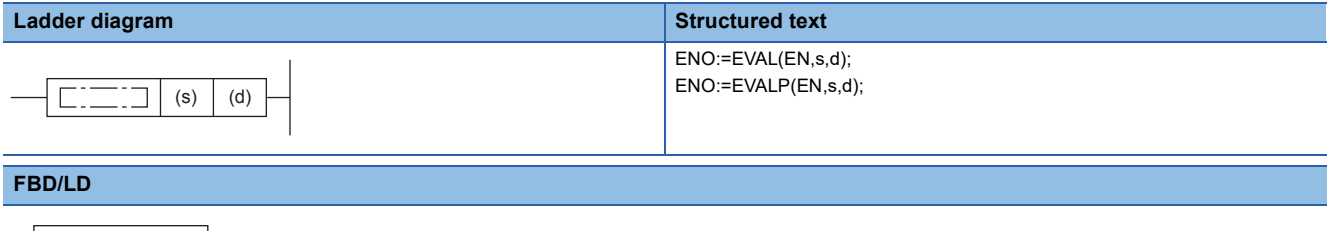

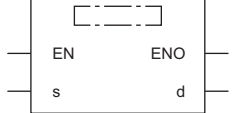

## Setting data

## ■**Descriptions, ranges, and data types**

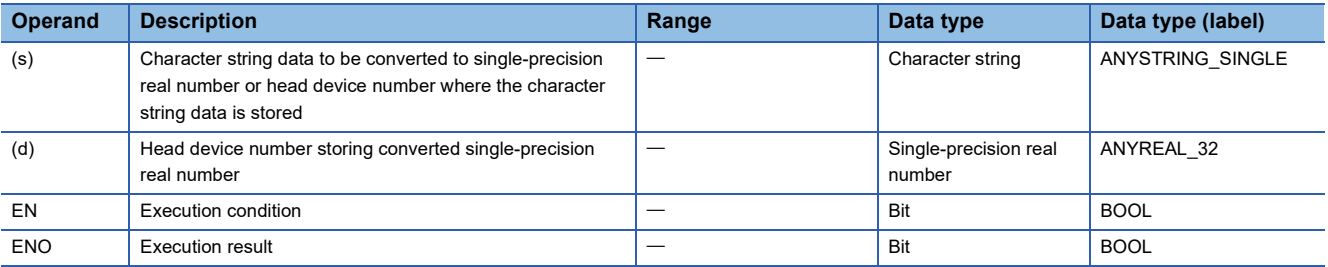

#### ■**Applicable devices**

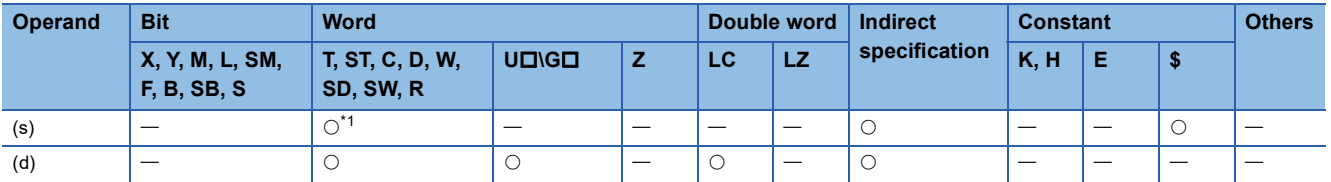

<span id="page-690-0"></span>\*1 T, ST, and C cannot be used.

### Processing details

- These instructions convert the character strings in the device areas specified by (s) and later to single-precision real number, and store the converted data in the device specified by (d).
- A specified character string may be in the decimal point format or exponent format. A character string in either format can be converted into single-precision real number.

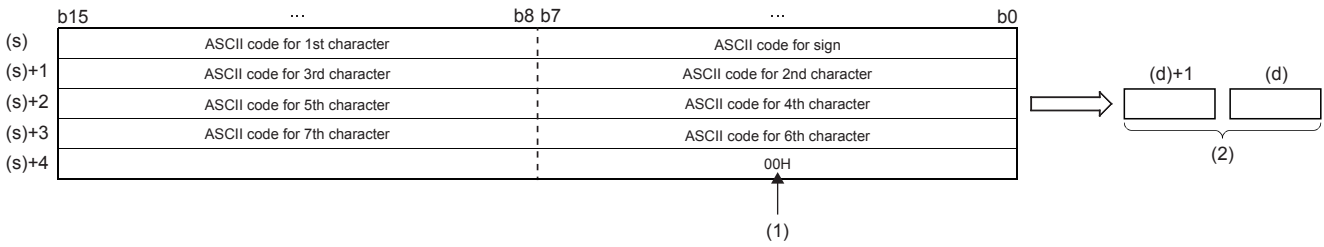

(1): Indicates the end of the character string.

(2): Single-precision real number

 • A character string can consist of up to 24 characters. 20H (space) and 30H (0) in a character string are counted as one character each.

#### ■**Decimal point format**

• When the character string specified by (s) is decimal point format, the operation is executed as follows.

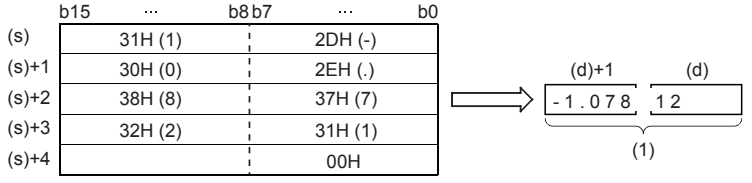

## .1- 0 7 8 1 2

(1): Single-precision real number

 • With regard to character string, six digits excluding the sign, decimal point and exponent part are valid, and the 7th and later digits are discarded during conversion.

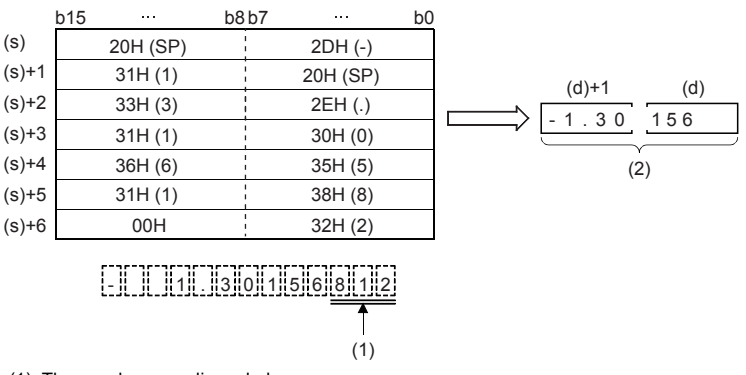

(1): These values are discarded. (2): Single-precision real number

- When 2BH (+) is specified as the sign in the floating point format or when the sign is omitted, a character string is converted into a positive value. It is handled as negative value during conversion when the sign is set to 2DH (-).
- When 20H (space) or 30H (0) exists between numbers except the first 0 in a character string specified by (s), 20H or 30H is ignored during conversion.

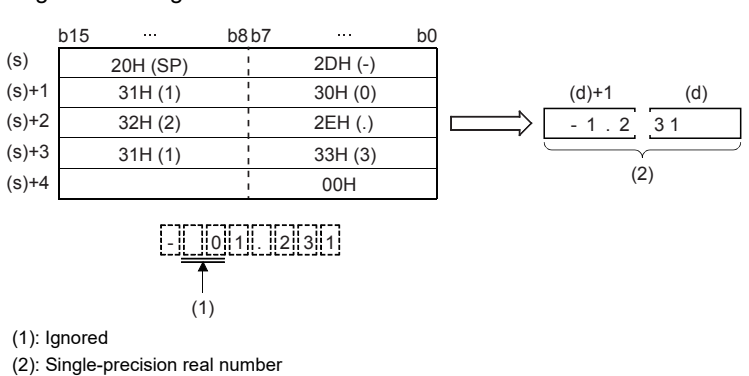

#### ■**Exponent format**

• When the character string specified by (s) is in exponent format, the operation is executed as follows.

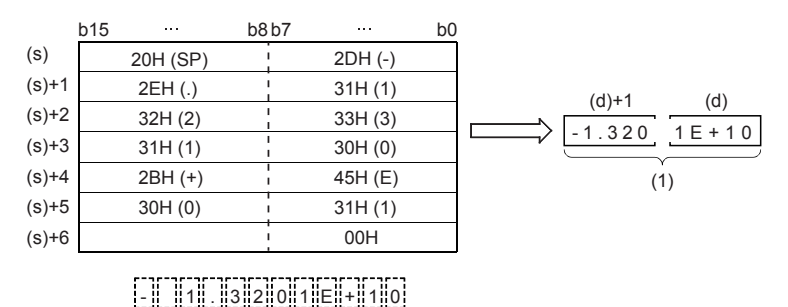

(1): Single-precision real number

 • With regard to character string, six digits excluding the sign, decimal point and exponent part are valid, and the 7th and later digits are discarded during conversion.

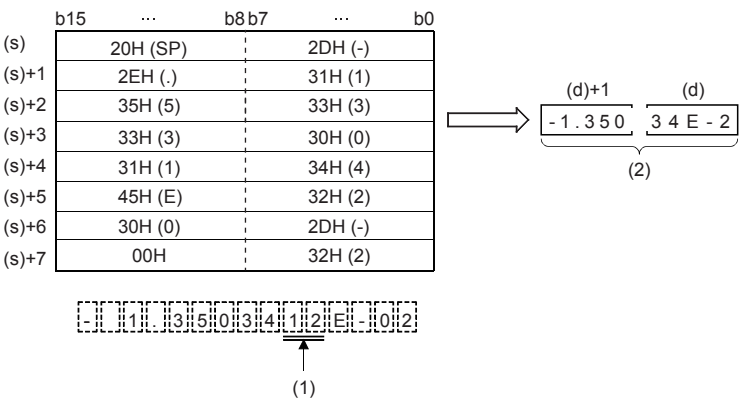

(1): These values are discarded.

(2): Single-precision real number

- String data in the exponent format is handled as positive value during conversion when the sign of the exponent part is set to 2BH (+) or when the sign is omitted. When 2DH (-) is specified as the sign, a character string is converted into a negative value.
- When 20H (space) or 30H (0) exists between numbers except the first 0 in a character string specified by (s), 20H or 30H is ignored during conversion.
- When 30H (0) exists between a number and "E" in a character string in the exponent format, 30H is ignored during conversion.

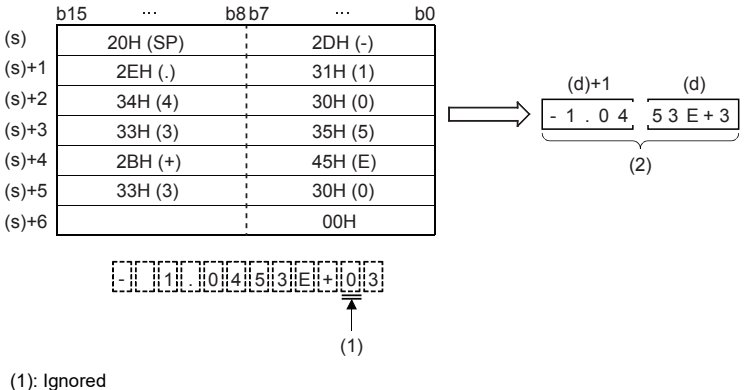

(2): Single-precision real number

#### Program example

In the program example shown below, a character string stored in R0 and later is converted into single-precision real number, and stored to D0 and D1 when X0 turns ON.

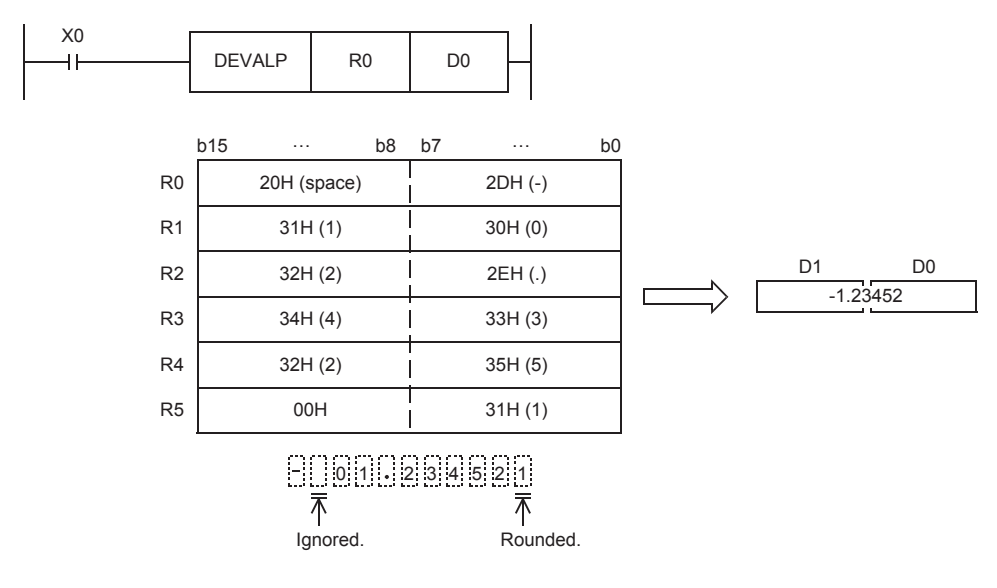

## Operation error

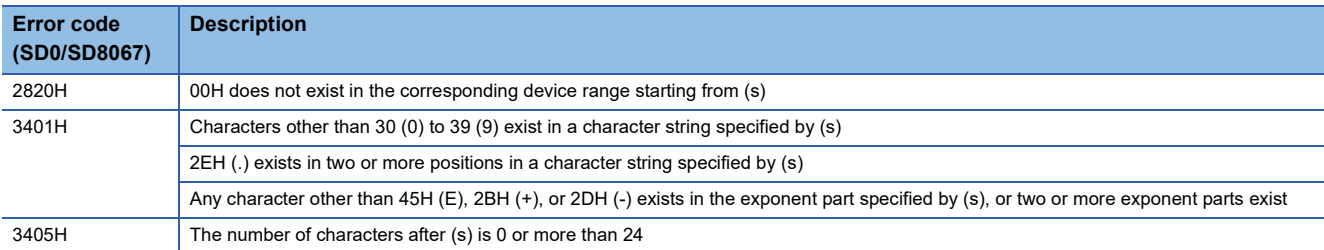

## **Converting binary floating point to decimal floating point**

## **DEBCD(P)**

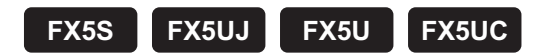

These instructions convert the binary floating point specified by (s) to decimal floating point, and store the converted data in the device specified by (d).

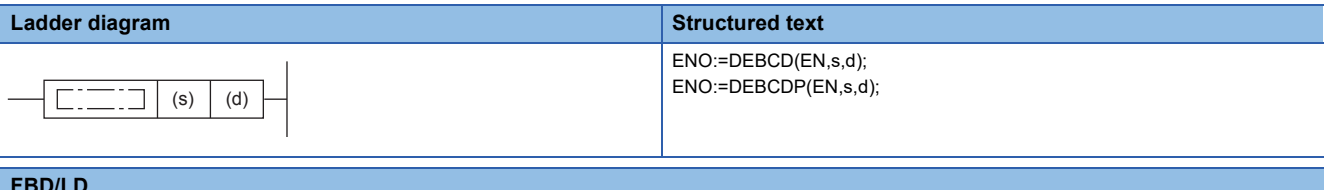

#### **FBD/LD**

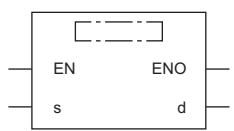

#### Setting data

#### ■**Descriptions, ranges, and data types**

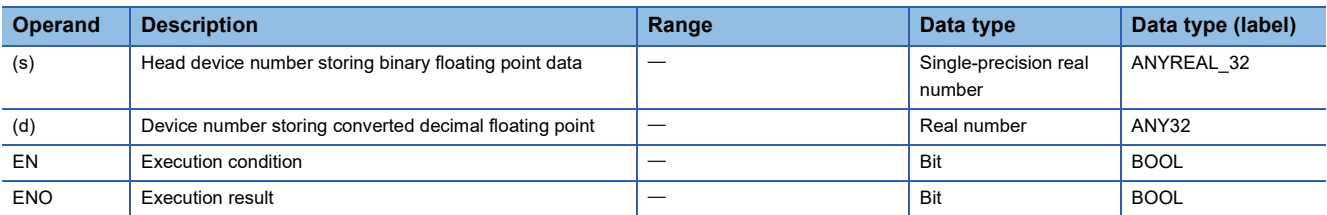

#### ■**Applicable devices**

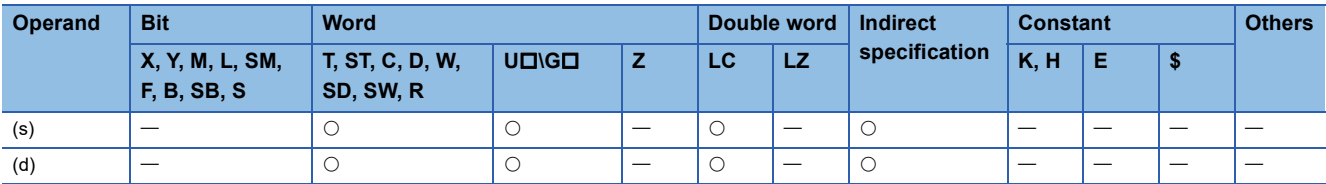

#### Processing details

 • These instructions convert the binary floating point specified by (s) to decimal floating point, and store the converted data in the device specified by (d).

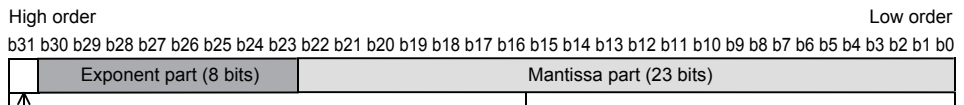

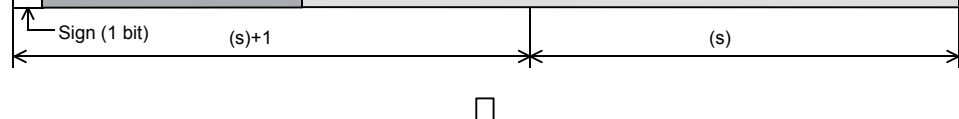

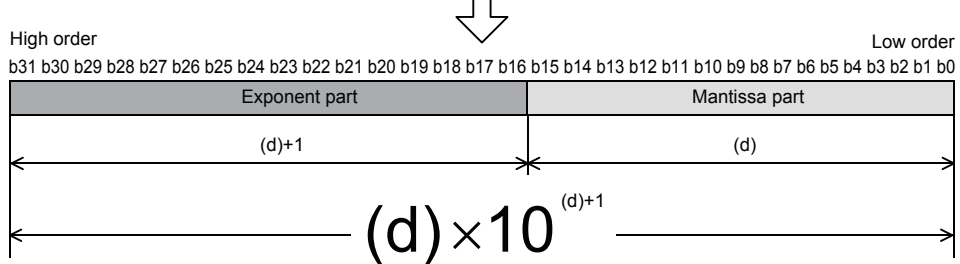

## **Precautions**

In floating point operations, all data is handled in binary floating point. Because binary floating point is difficult to understand (requiring a dedicated monitoring method), it is converted into scientific notation (decimal floating point) so that monitoring can be easily executed by peripheral equipment.

### Operation error

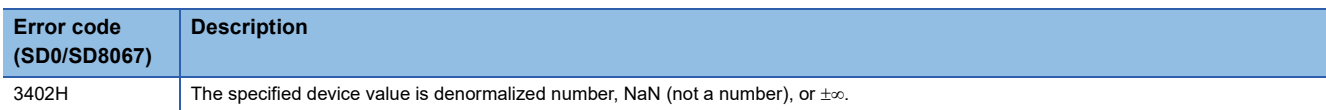

## **Converting decimal floating point to binary floating point**

### **DEBIN(P)**

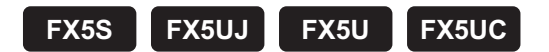

These instructions convert the decimal floating point specified by (s) to the binary floating point, and store the converted data in the device specified by (d).

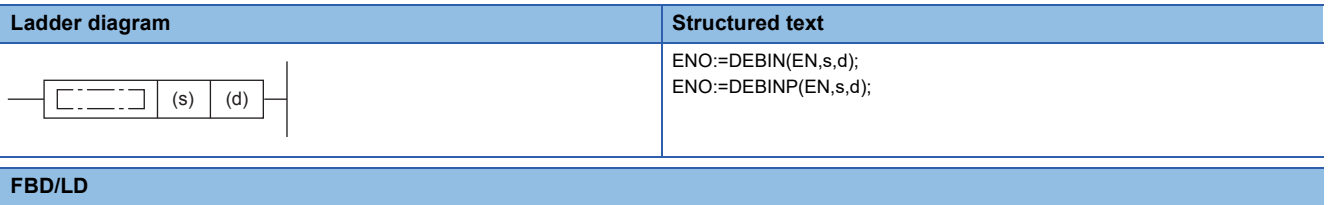

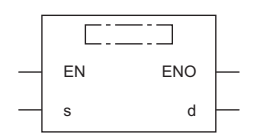

#### Setting data

#### ■**Descriptions, ranges, and data types**

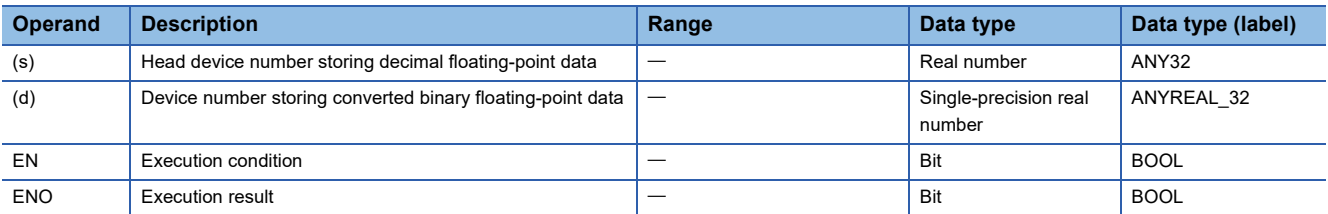

#### ■**Applicable devices**

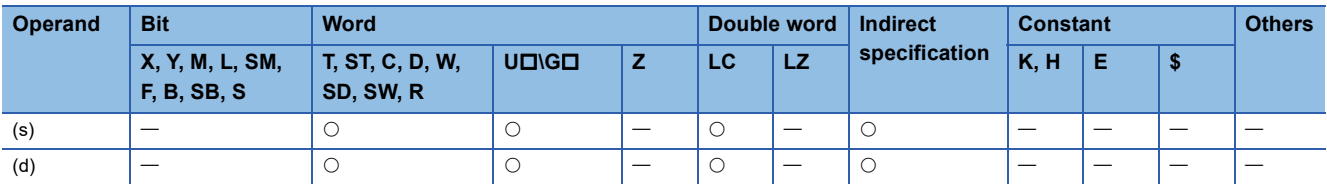

#### Processing details

 • These instructions convert the decimal floating point specified by (s) to the binary floating point, and store the converted data in the device specified by (d).

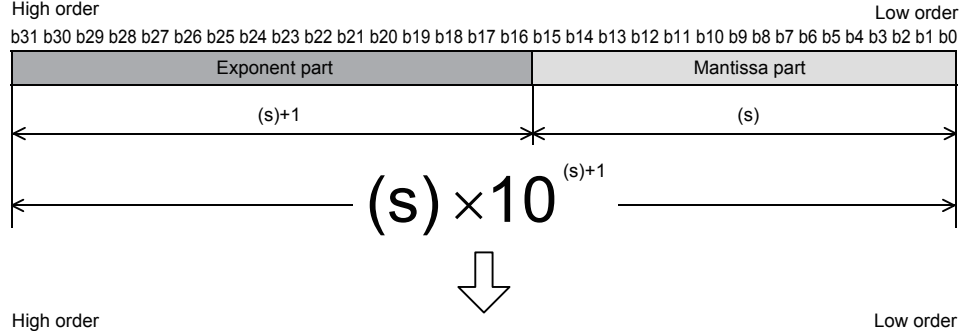

b31 b30 b29 b28 b27 b26 b25 b24 b23 b22 b21 b20 b19 b18 b17 b16 b15 b14 b13 b12 b11 b10 b9 b8 b7 b6 b5 b4 b3 b2 b1 b0

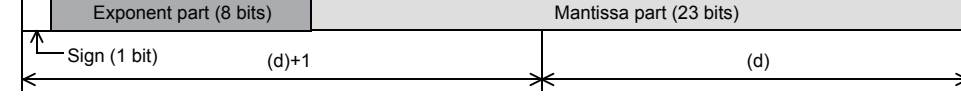

• The table below shows the related devices.

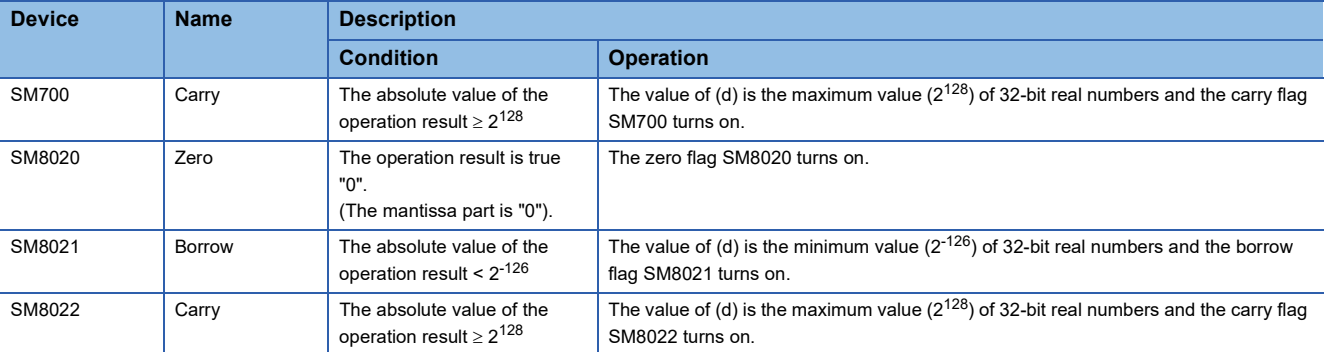

## Program example

In the program shown below, a numeric value containing the decimal point is converted into binary floating point. Converting "3.14" into binary floating point

 $3.14 = 314 \times 10^{-2}$  (decimal floating point)

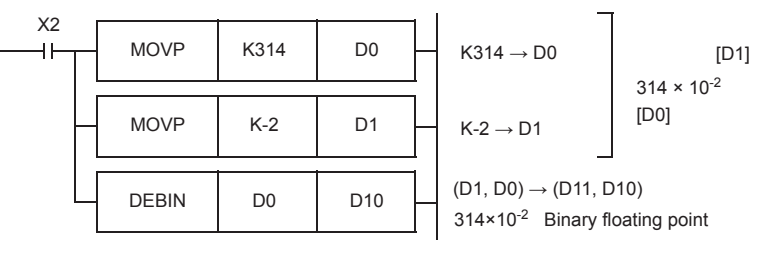

### Operation error

## **Inverting the sign of single-precision real number**

## **ENEG(P)/DENEG(P)**

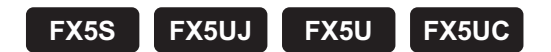

These instructions invert the sign of the single-precision real number specified by (d), and store the data of the device specified by (d).

The ENEG(P) instructions can also be used as DENEG(P).

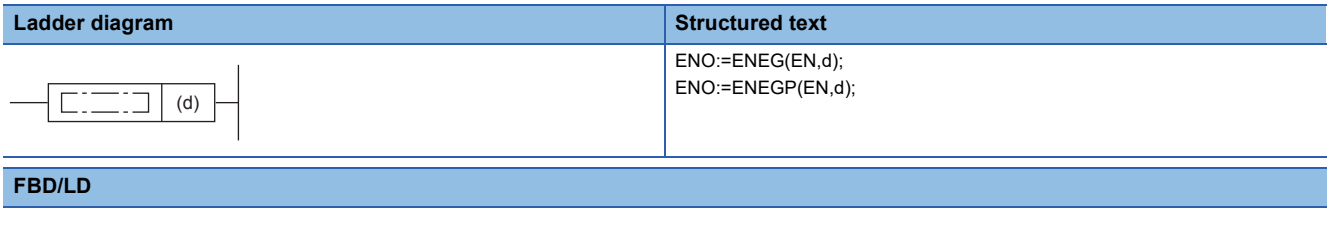

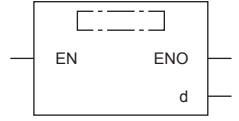

### Setting data

#### ■**Descriptions, ranges, and data types**

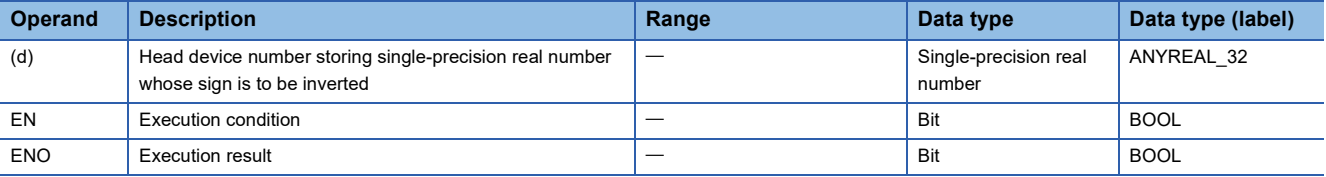

#### ■**Applicable devices**

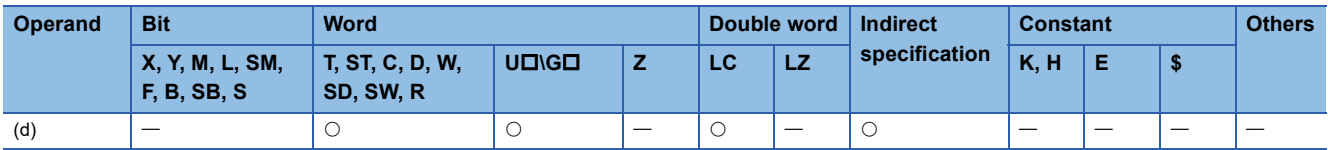

#### Processing details

 • These instructions invert the sign of the single-precision real number specified by (d), and store the data in the device specified by (d).

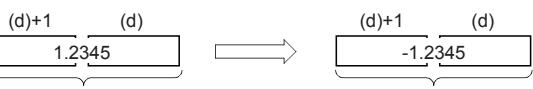

```
Single-precision real number Single-precision real number
```
• Use these instructions for inverting the positive and negative sign.

#### Program example

In the program example shown below, the single-precision real number stored in D100 and D101 is inverted, and the negation result is stored to D100 and D101 when X0 turns ON.

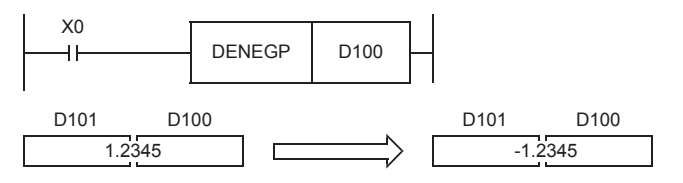

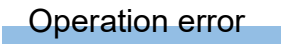

There is no operation error.

**8**

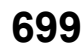

## **Transferring single-precision real number data**

## **EMOV(P)/DEMOV(P)**

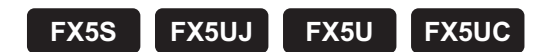

These instructions transfer the single-precision real number data stored in the device specified by (s) to the device specified by (d).

The EMOV(P) instructions can also be used as DEMOV(P).

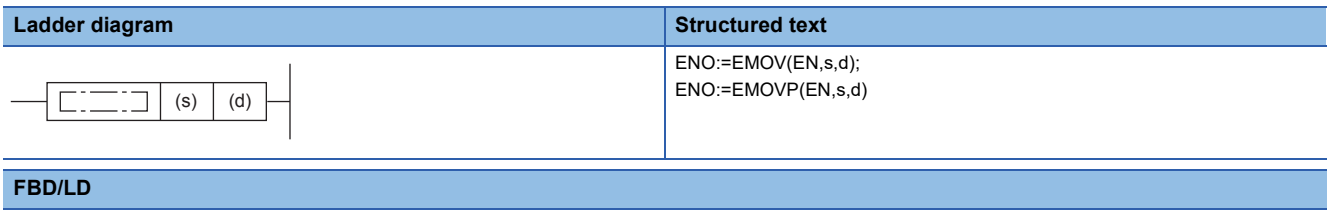

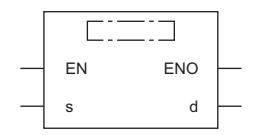

## Setting data

#### ■**Descriptions, ranges, and data types**

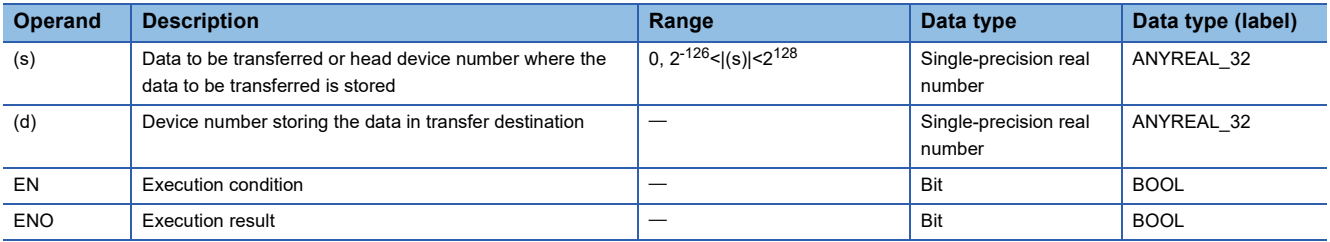

#### ■**Applicable devices**

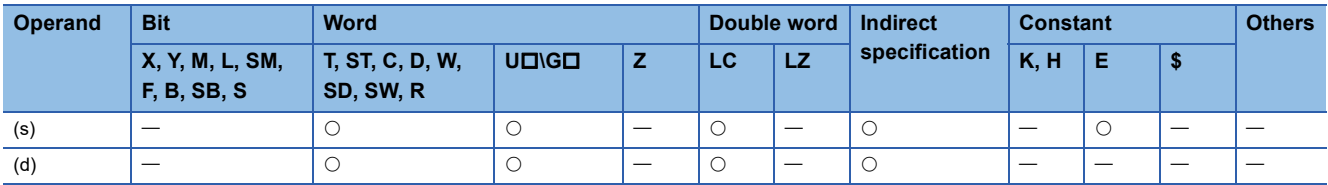

#### Processing details

 • These instructions transfer the single-precision real number data stored in the device specified by (s) to the device specified by (d).

 $(s)+1$  (s) 4.23542

(d)+1 (d) 4.23542

Single-precision real number Single-precision real number

## Program example

In the program example shown below, a single-precision real number stored in D11 and D10 is transferred to D1 and D0 when X7 turns ON.

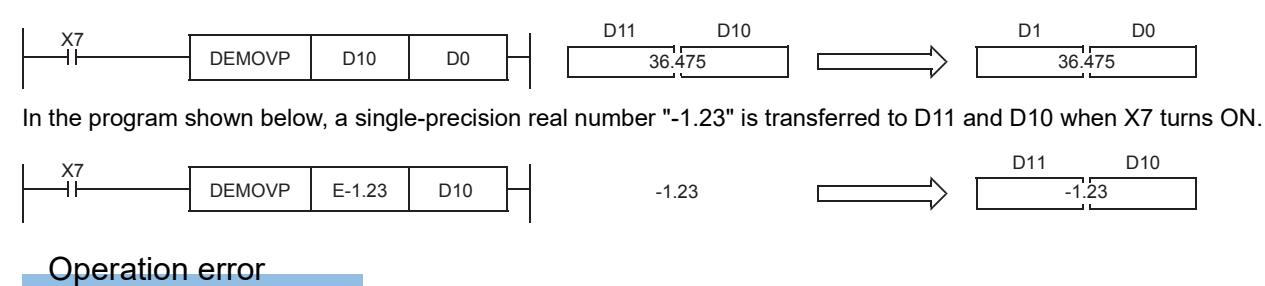

## **Calculating the sine of single-precision real number**

## **SIN(P)/DSIN(P)**

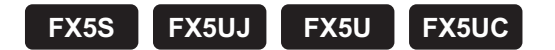

These instructions calculate the sine of the angle specified by (s), and store the operation result in the device specified by (d). The SIN(P) instructions can also be used as DSIN(P).

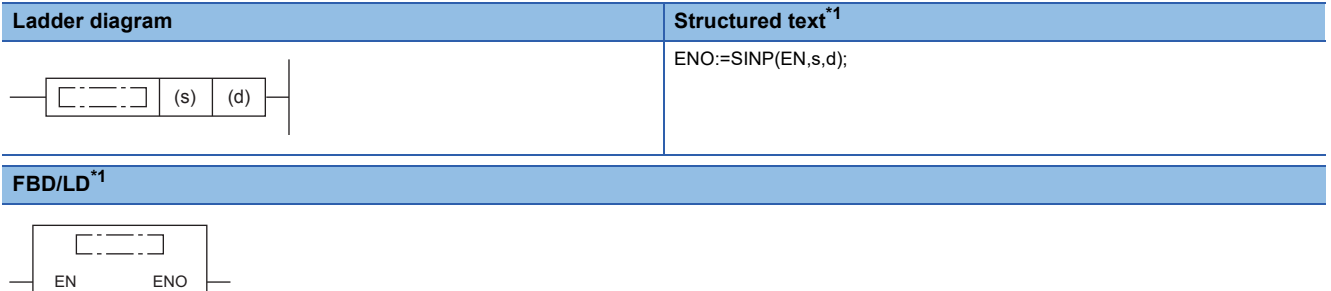

<span id="page-703-0"></span>\*1 The SIN instruction is not supported by the ST language and the FBD/LD language. Use SIN of the standard function.  $\Box$  Page 1290 SIN( $E$ )

#### Setting data

s d

#### ■**Descriptions, ranges, and data types**

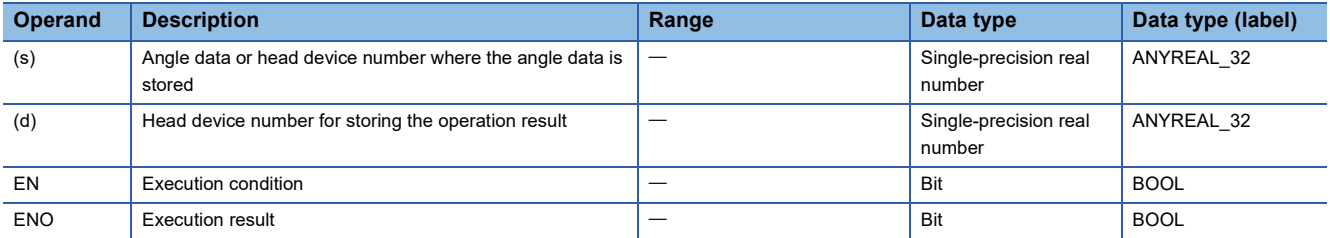

#### ■**Applicable devices**

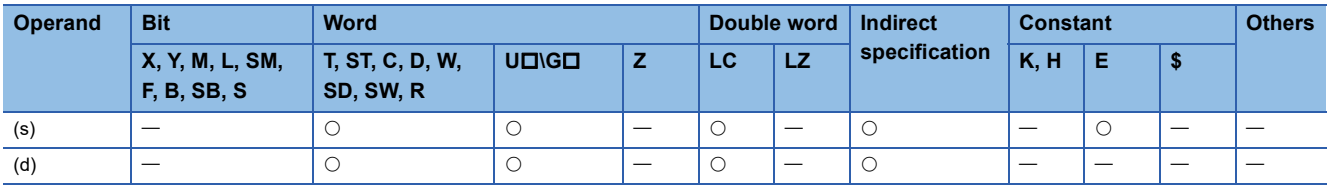

#### Processing details

 • These instructions calculate the sine of the angle specified by (s), and store the operation result in the device specified by (d).

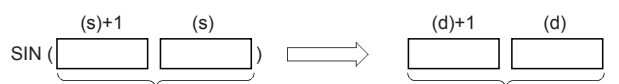

Single-precision real number Single-precision real number

- Set the angle data in radians (angle $\times\pi$ ÷180).
- The table below shows the related devices.

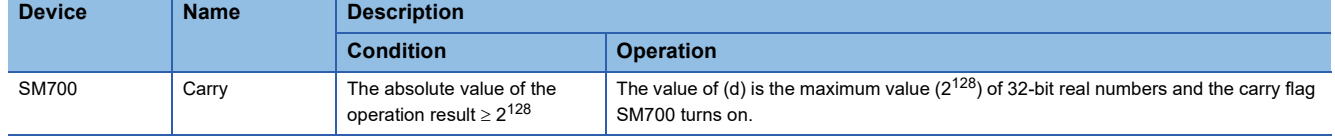

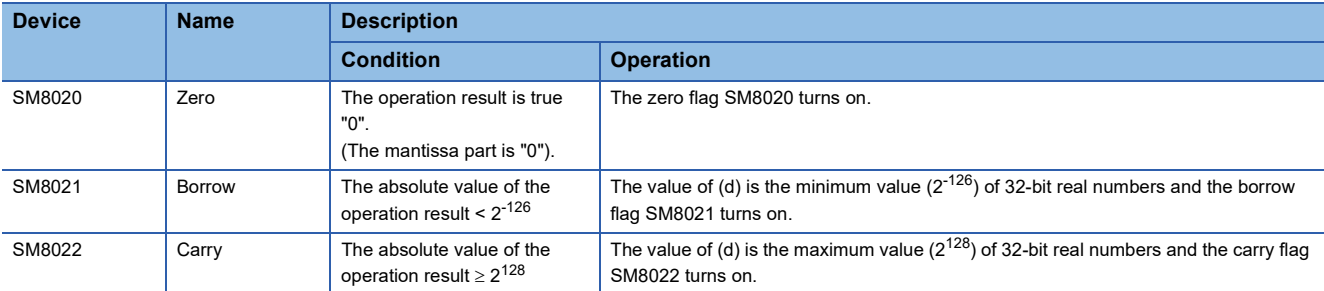

## Program example

This program designates the angle (45° or 90°) and calculates the SIN value when X1 or X2 is set to ON.

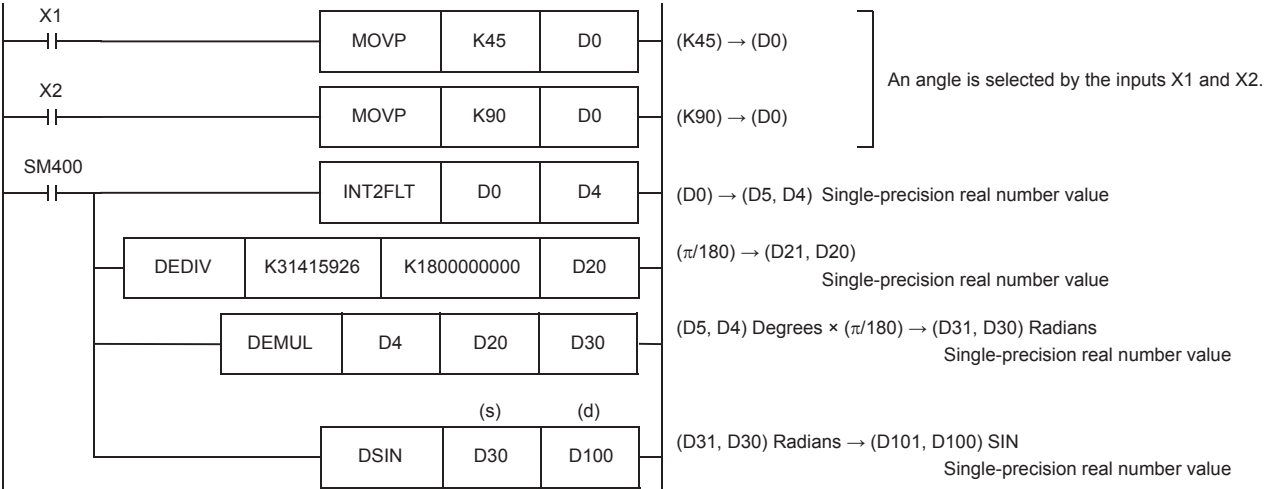

#### Operation error

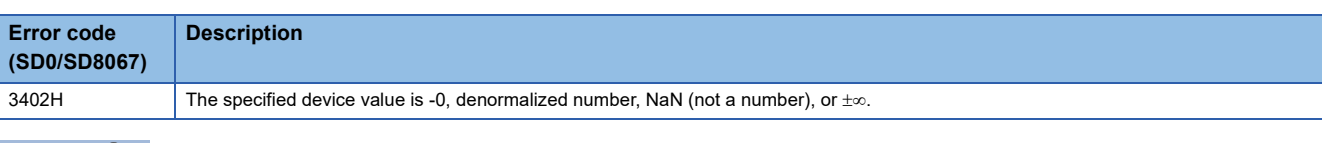

## $Point<sup>0</sup>$

For the angle $\leftrightarrow$ radian conversion, refer to the DRAD(P) and DDEG(P) instructions.

(Figure 716 Converting single-precision real number angle to radian, Page 718 Converting single-precision [real number radian to angle](#page-719-0))

## **Calculating the cosine of single-precision real number**

## **COS(P)/DCOS(P)**

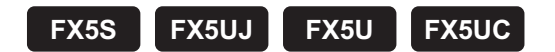

These instructions calculate the cosine of the angle specified by (s), and store the operation result in the device specified by (d).

The COS(P) instructions can also be used as DCOS(P).

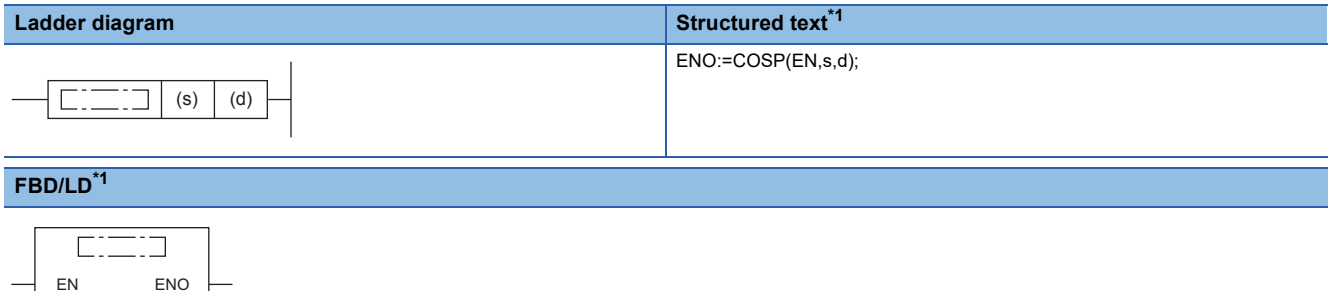

<span id="page-705-0"></span>\*1 The COS instruction is not supported by the ST language and the FBD/LD language. Use COS of the standard function.  $\square$  Page 1291 COS( $E$ )

#### Setting data

s d

#### ■**Descriptions, ranges, and data types**

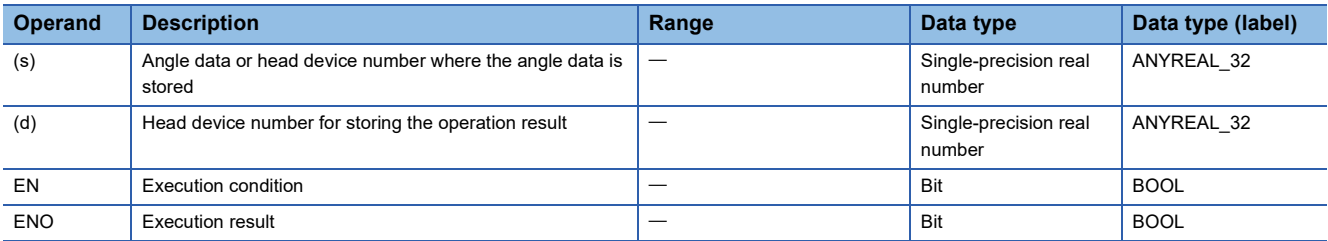

#### ■**Applicable devices**

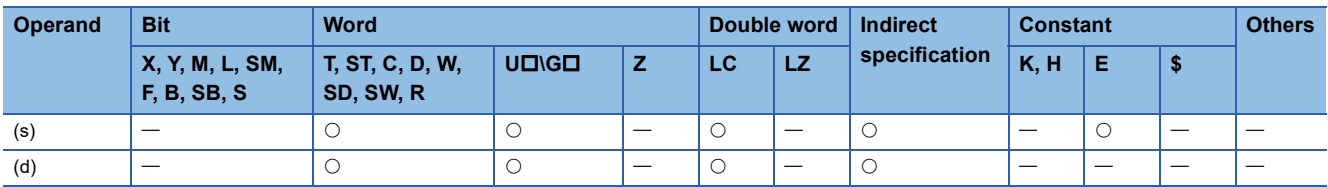

#### Processing details

 • These instructions calculate the cosine of the angle specified by (s), and store the operation result in the device specified by (d).

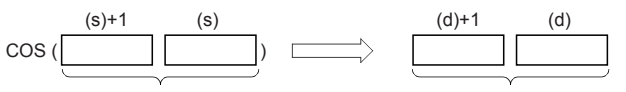

Single-precision real number Single-precision real number

• Set the angle data in radians (angle $\times\pi$ ÷180).

• The table below shows the related devices.

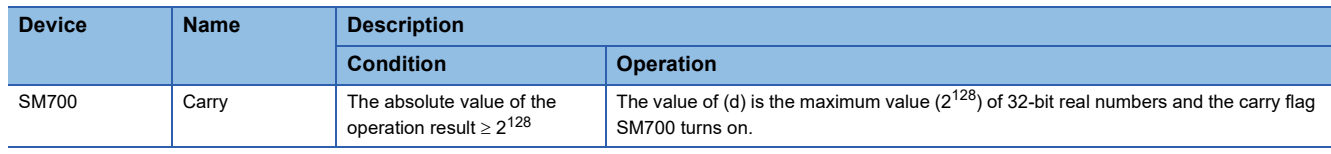

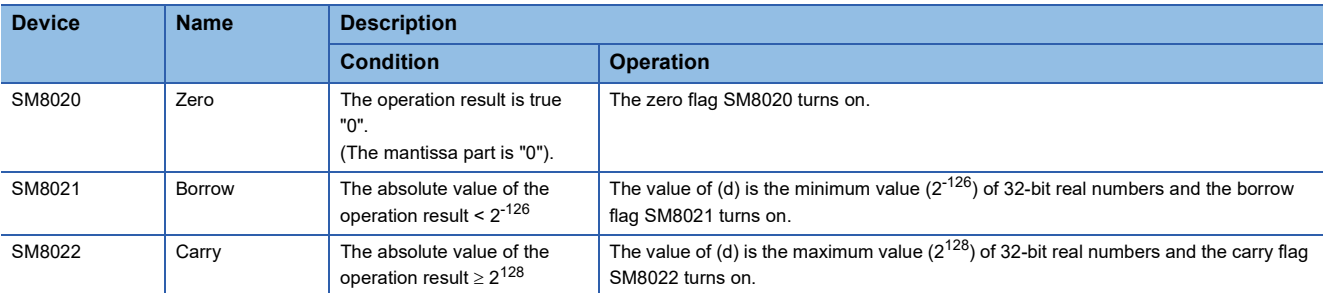

## Operation error

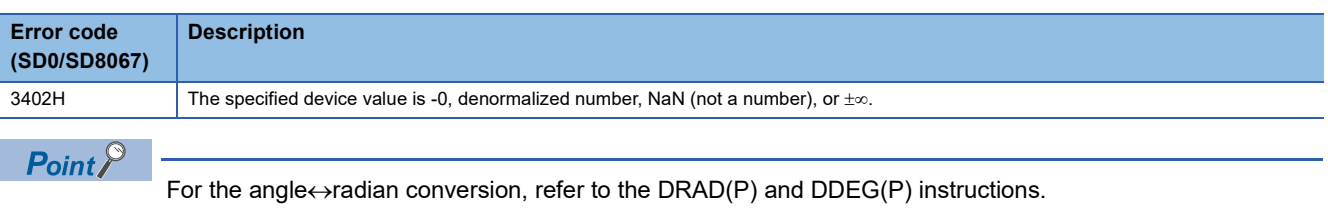

(Fage 716 Converting single-precision real number angle to radian, Page 718 Converting single-precision [real number radian to angle](#page-719-0))

## **Calculating the tangent of single-precision real number**

## **TAN(P)/DTAN(P)**

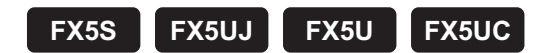

These instructions calculate the tangent of the angle specified by (s), and store the operation result in the device specified by (d).

The TAN(P) instructions can also be used as DTAN(P).

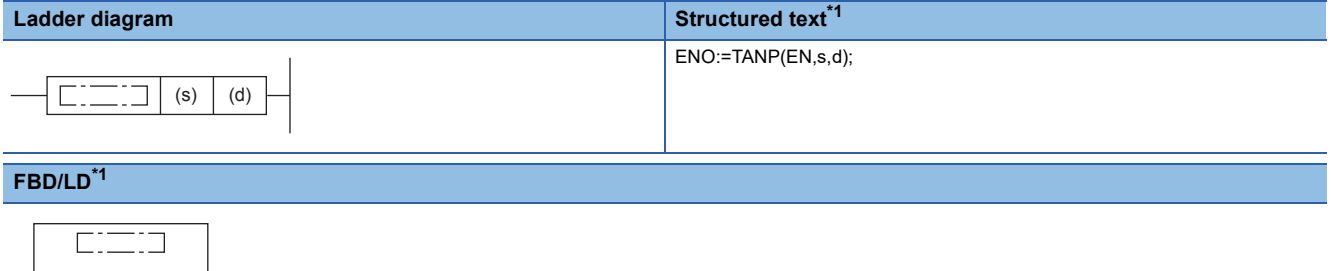

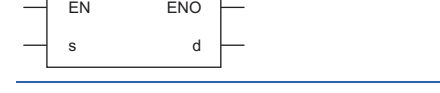

<span id="page-707-0"></span>\*1 The TAN instruction is not supported by the ST language and the FBD/LD language. Use TAN of the standard function.  $\Box$  Page 1292 TAN(E)

#### Setting data

#### ■**Descriptions, ranges, and data types**

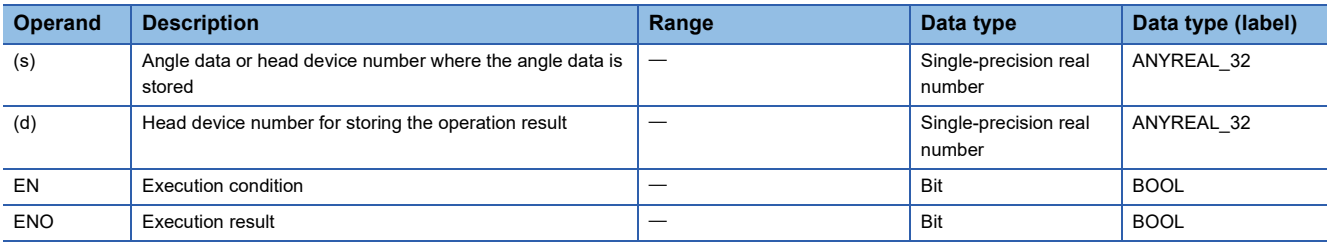

#### ■**Applicable devices**

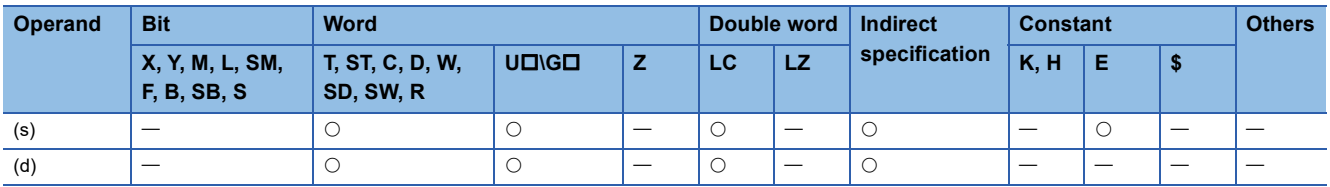

#### Processing details

 • These instructions calculate the tangent of the angle specified by (s), and store the operation result in the device specified by (d).

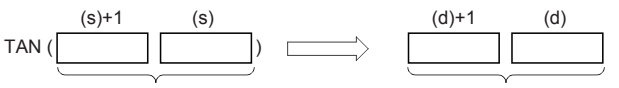

Single-precision real number Single-precision real number

• Set the angle data in radians (angle $\times\pi$ ÷180).

• The table below shows the related devices.

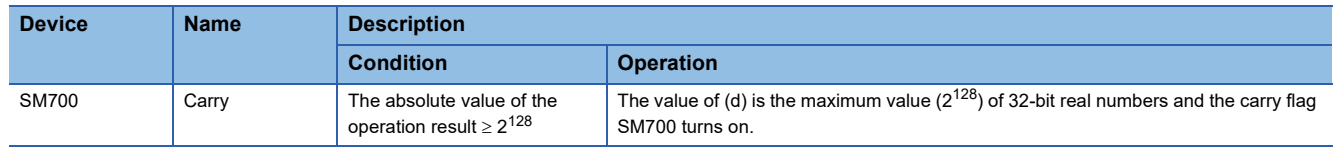

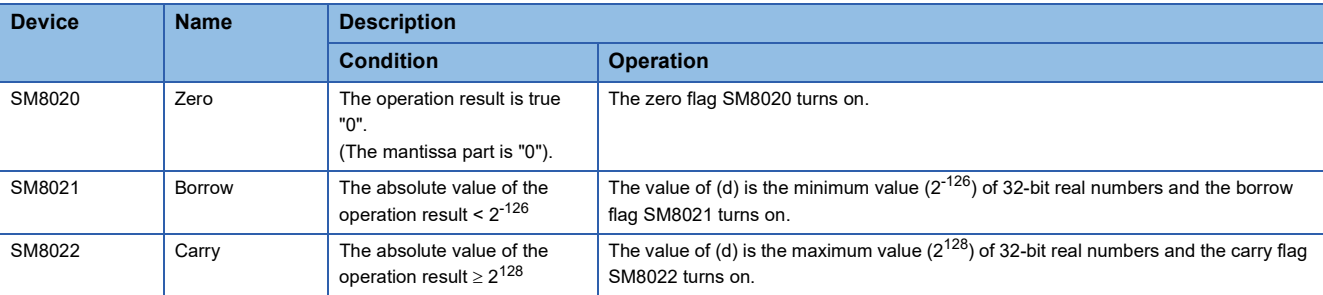

## **Precautions**

When the angle specified by (s) is  $\pi/2$  radian or  $(3/2)\pi$  radian, no error occurs because an operation error occurs in a radian value.

## Operation error

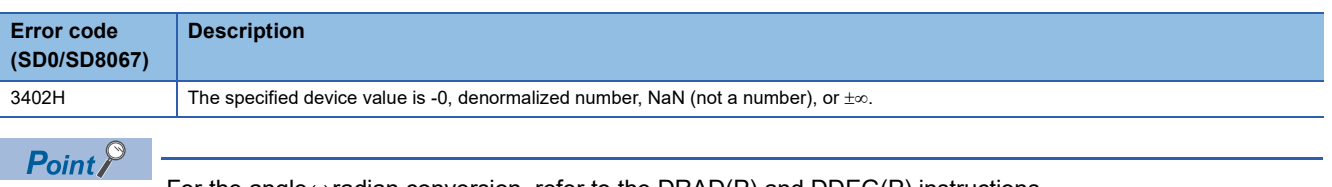

For the angle $\leftrightarrow$ radian conversion, refer to the DRAD(P) and DDEG(P) instructions.

(Fage 716 Converting single-precision real number angle to radian, Page 718 Converting single-precision [real number radian to angle](#page-719-0))

## **Calculating the arc sine of single-precision real number**

## **ASIN(P)/DASIN(P)**

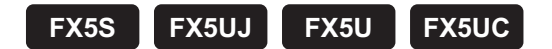

These instructions calculate the angle from the sine of the angle specified by (s), and store the operation result in the word device specified by (d).

The ASIN(P) instructions can also be used as DASIN(P).

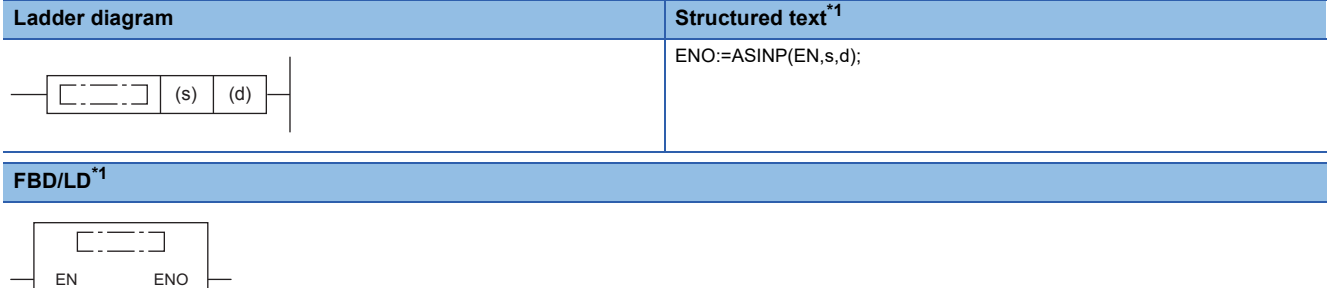

<span id="page-709-0"></span>\*1 The ASIN instruction is not supported by the ST language and the FBD/LD language. Use ASIN of the standard function.  $\square$  Page 1294 ASIN( $E$ )

#### Setting data

s d

#### ■**Descriptions, ranges, and data types**

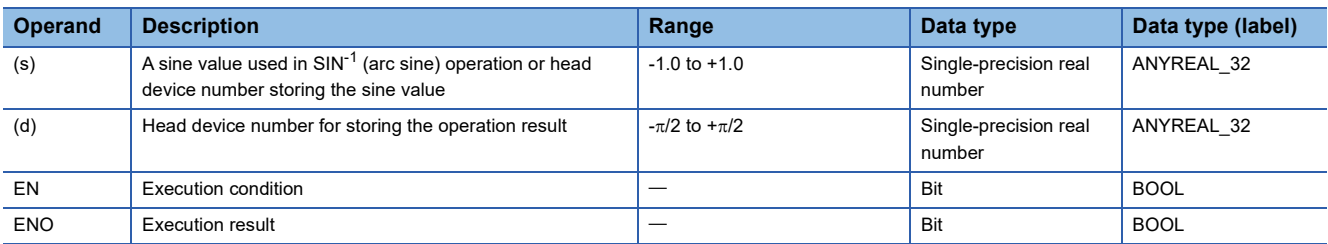

#### ■**Applicable devices**

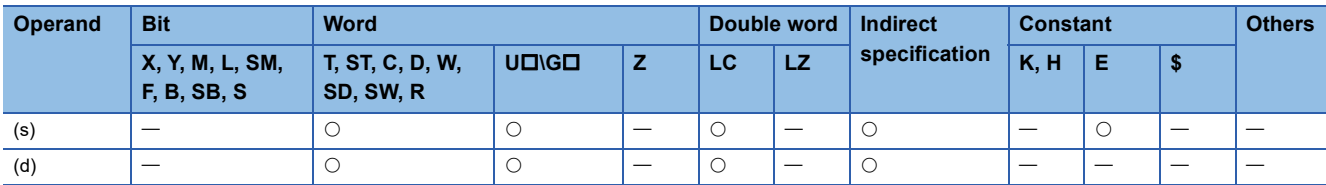

### Processing details

 • These instructions calculate the angle from the sine of the angle specified by (s), and store the operation result in the device specified by (d).

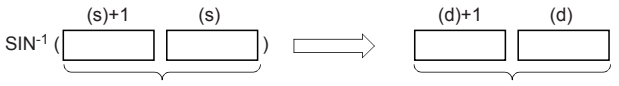

Single-precision real number Single-precision real number

- The sine value specified by (s) can be set ranging from -1.0 to 1.0.
- The angle (operation result) stored in (d) is expressed in radians (from  $(-\pi/2)$  to  $(\pi/2)$ ).
- The table below shows the related devices.

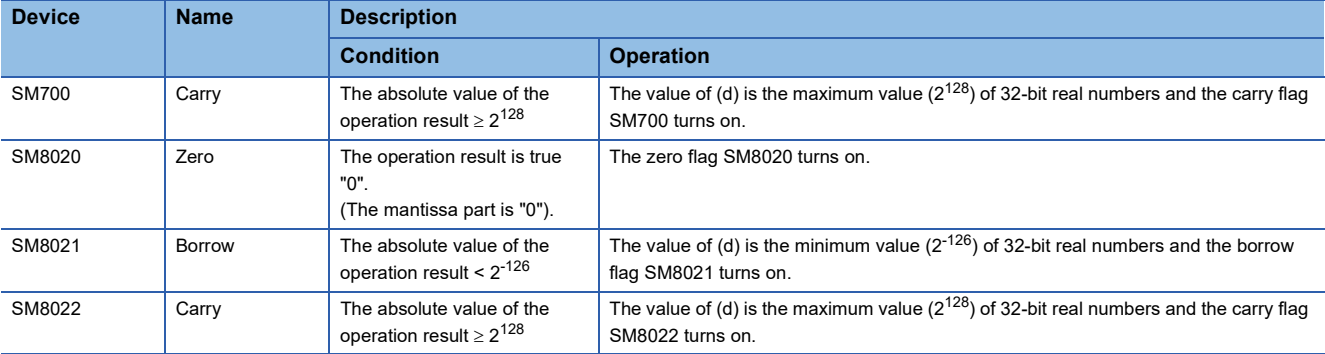

#### Program example

In the program example shown below, the SIN<sup>-1</sup> value of data (single-precision real number) stored in D0 and D1 is calculated, and the angle is output in 4-digit BCD to Y40 to Y57 when X0 turns ON.

The angle (in radians) is calculated by the SIN-1 operation (1).

The value in radians is converted into the value in degrees (2).

The angle expressed in single-precision real number is

The angle expressed in integer (binary) is output to the

converted into an integer (binary) (3).

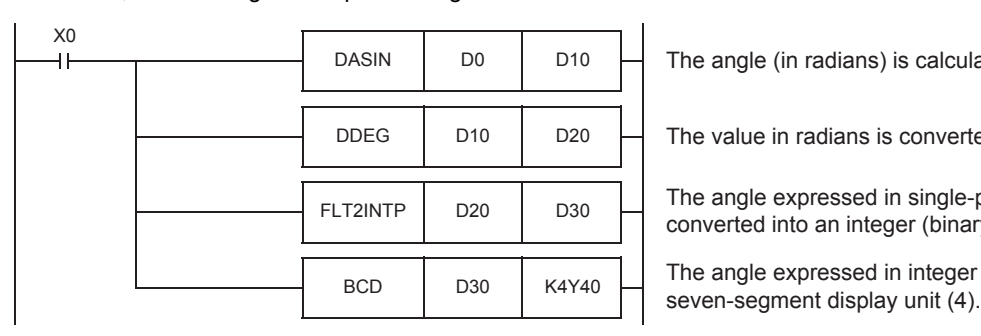

#### • Operation when "0.5" is stored in D0 and D1

Single-precision real number value 0.5 D1 D0 (1) Conversion by SIN-1 operation Single-precision real number value 0.5235988 D11 D10 DASIN 30 D21 D20 (3) Conversion into binary 30 b15 ... b0 operation Y57 ... D30 (4) BCD 0 0 3 0 Y57 Y40 DDEG (2) Conversion into degrees

Binary value

### Operation error

Single-precision real number value FLT2INTP

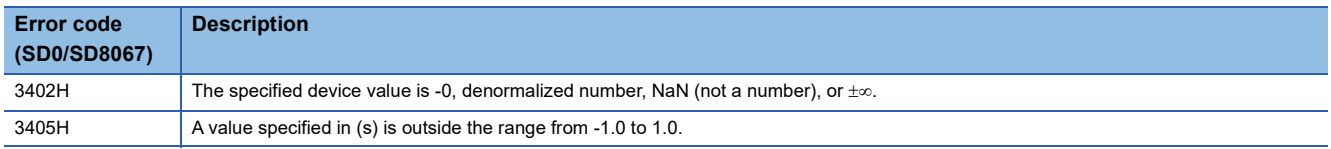

**BCD** 

BCD value

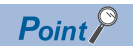

For the radian $\leftrightarrow$ angle conversion, refer to the DRAD(P) and DDEG(P) instructions.

(Fage 716 Converting single-precision real number angle to radian, Page 718 Converting single-precision [real number radian to angle](#page-719-0))

## **Calculating the arc cosine of single-precision real number**

## **ACOS(P)/DACOS(P)**

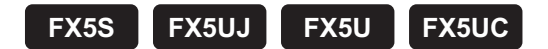

These instructions calculate the angle from the cosine of the angle specified by (s), and store the operation result in the word device specified by (d).

The ACOS(P) instructions can also be used as DACOS(P).

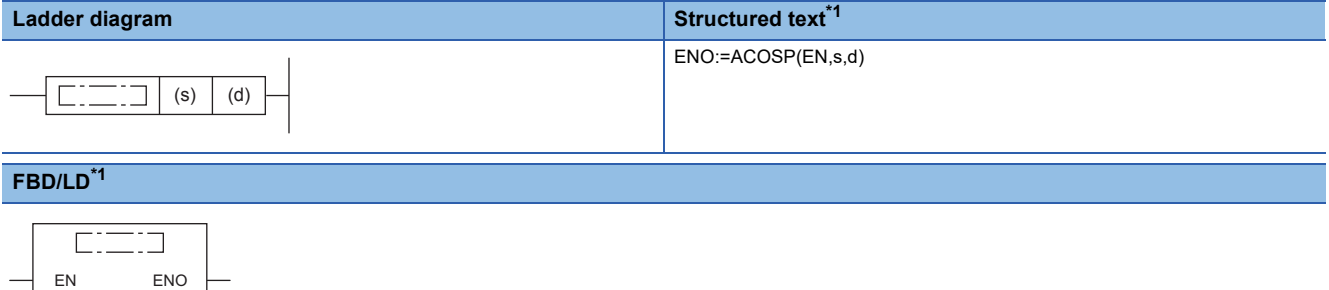

<span id="page-712-0"></span>\*1 The ACOS instruction is not supported by the ST language and the FBD/LD language. Use ACOS of the standard function.  $\Box$  Page 1296 ACOS( $E$ )

#### Setting data

s d

#### ■**Descriptions, ranges, and data types**

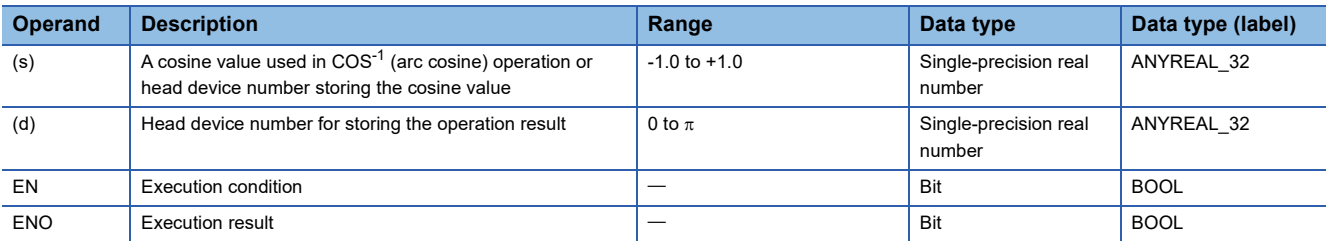

#### ■**Applicable devices**

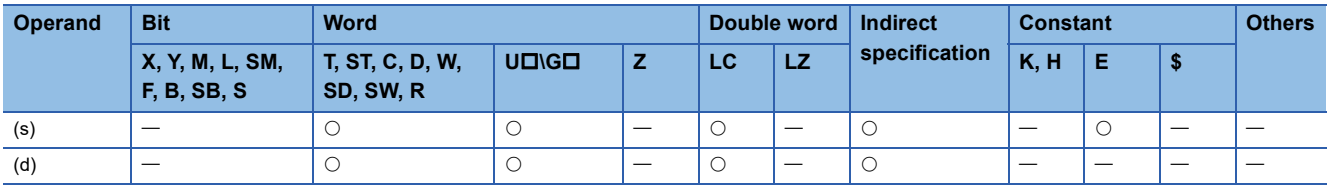

### Processing details

 • These instructions calculate the angle from the cosine of the angle specified by (s), and store the operation result in the device specified by (d).

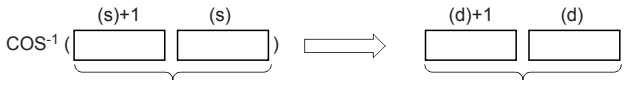

Single-precision real number Single-precision real number

- The cosine value specified by (s) can be set ranging from -1.0 to 1.0
- The angle (operation result) stored in (d) is expressed in radians (0 to  $\pi$ ).
- The table below shows the related devices.

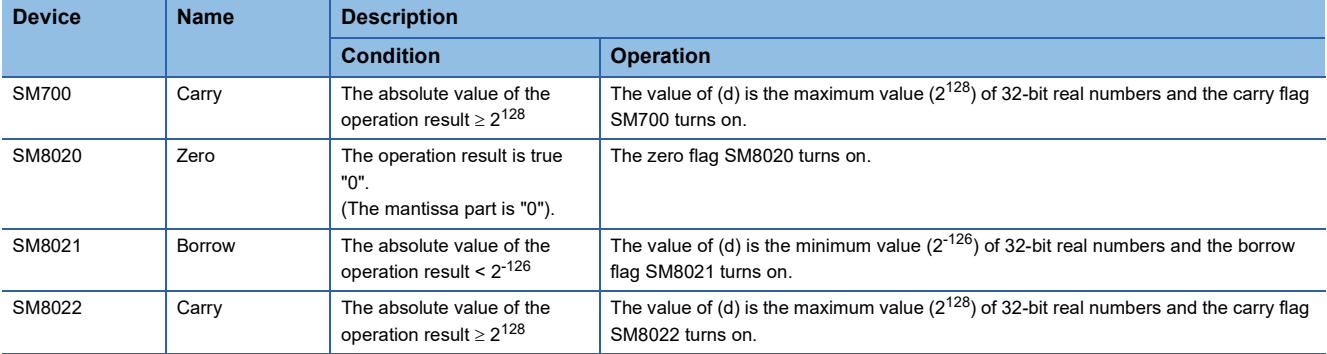

#### Program example

In the program example shown below, the COS<sup>-1</sup> value of data (single-precision real number) stored in D0 and D1 is calculated, and the angle is output in 4-digit BCD to Y40 to Y57 when X0 turns ON.

integer (3).

The angle in single-precision real number is converted into an

The angle expressed in integer (binary) is output to the

The angle (in radians) is calculated by the COS-1 operation (1).

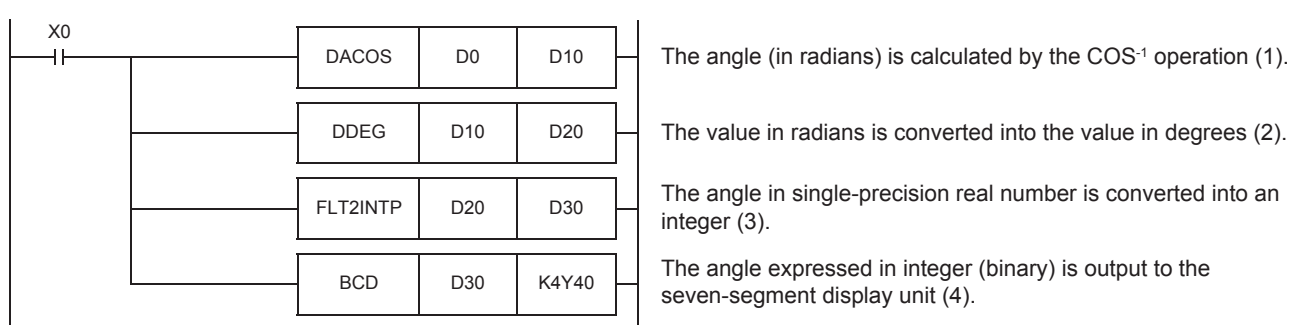

#### • Operation when "0.5" is stored in D0 and D1

Single-precision real number value 0.5 D1 D0 (1) Conversion by COS−<sup>1</sup> operation Single-precision real number value 1.047198 D11 D10 DACOS Single-precision real number value FLT2INTP $60$ D21 D20 (3) Conversion into binary 60 b15 ... b0 operation Y57 ... D30 Binary value (4) BCD **BCD** 0 0 6 0 Y57 ... Y40 BCD value DDEG (2) Conversion into degrees

#### Operation error

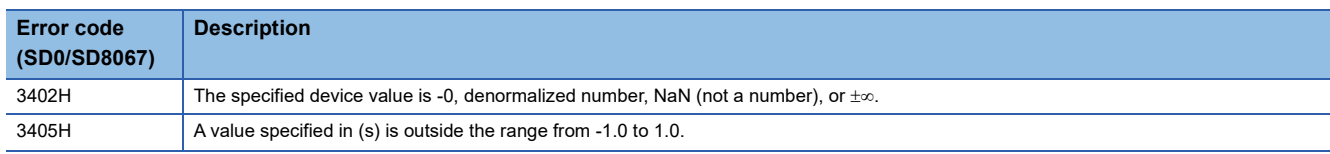

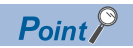

For the radian $\leftrightarrow$ angle conversion, refer to the DRAD(P) and DDEG(P) instructions.

(Fage 716 Converting single-precision real number angle to radian, Page 718 Converting single-precision [real number radian to angle](#page-719-0))

**8**

## **Calculating the arc tangent of single-precision real number**

## **ATAN(P)/DATAN(P)**

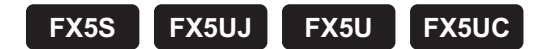

These instructions calculate the angle from the tangent of the angle specified by (s), and store the operation result in the word device specified by (d).

The ATAN(P) instructions can also be used as DATAN(P).

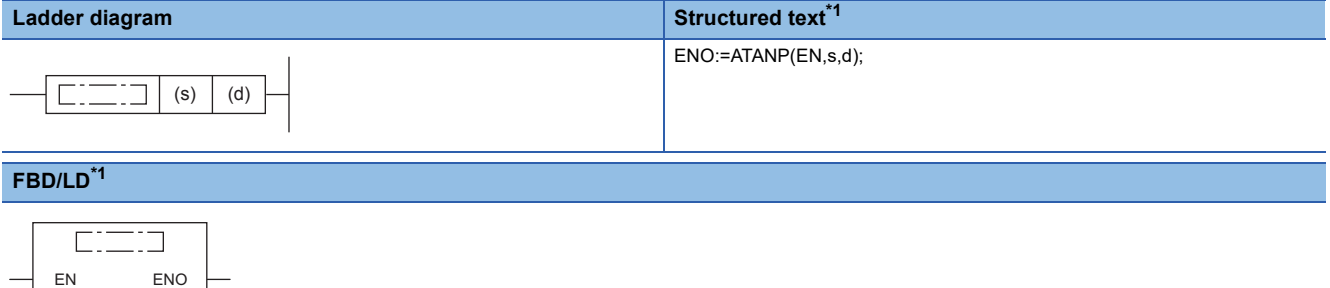

<span id="page-715-0"></span>\*1 The ATAN instruction is not supported by the ST language and the FBD/LD language. Use ATAN of the standard function.  $\Box$  Page 1298 ATAN( $E$ )

#### Setting data

s d

#### ■**Descriptions, ranges, and data types**

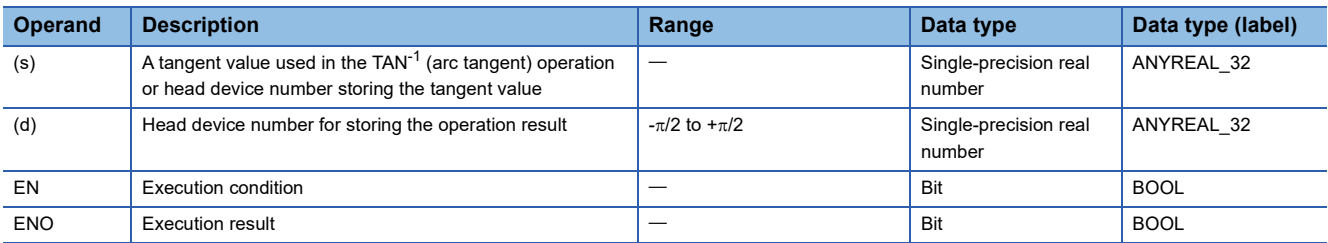

#### ■**Applicable devices**

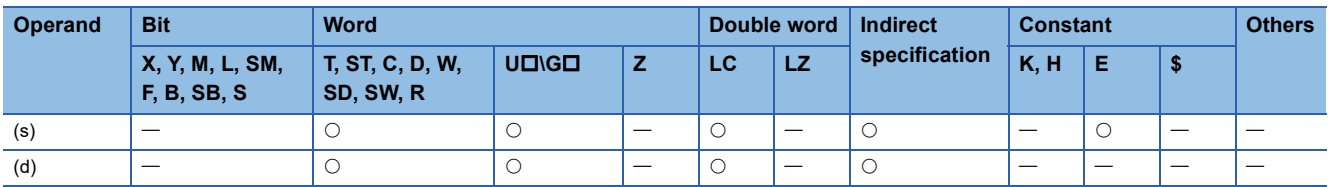

#### Processing details

 • These instructions calculate the angle from the tangent of the angle specified by (s), and store the operation result in the device specified by (d).

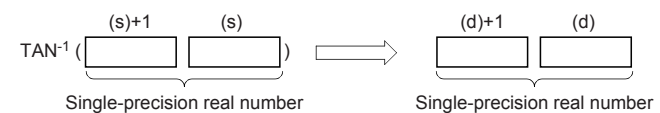

• The angle (operation result) stored in (d) is expressed in radians (from  $-\pi/2$  to  $\pi/2$ ).

• The table below shows the related devices.

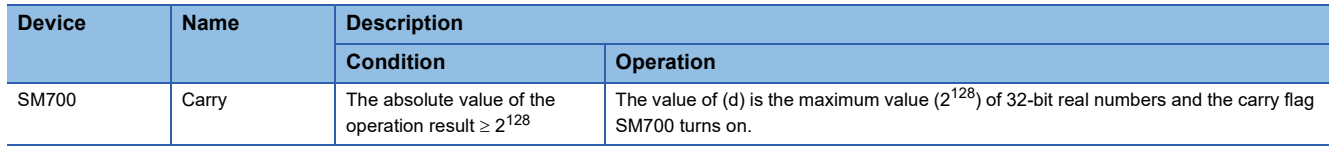

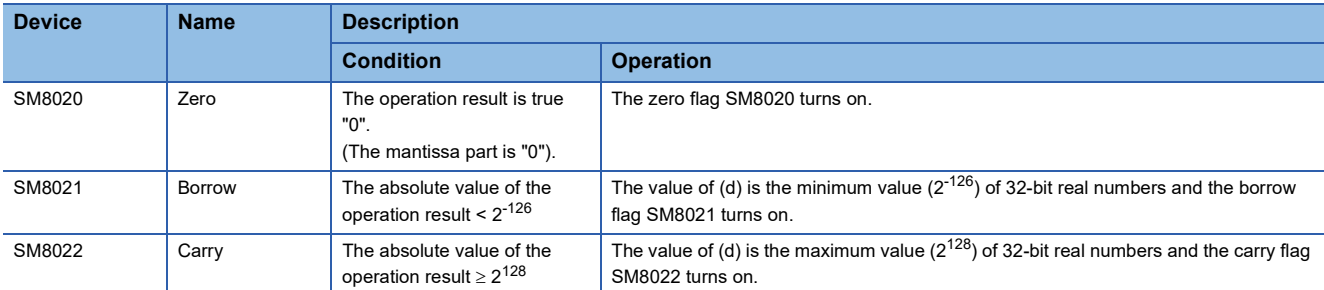

#### Program example

In the program example shown below, the TAN<sup>-1</sup> value of data (single-precision real number) stored in D0 and D1 is calculated, and the angle is output in 4-digit BCD to Y40 to Y57 when X0 turns ON.

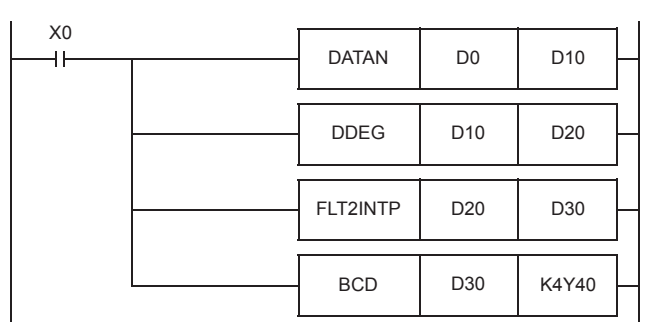

• Operation when "1" is stored in D0 and D1

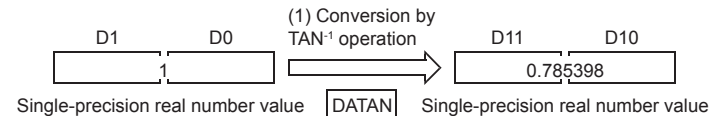

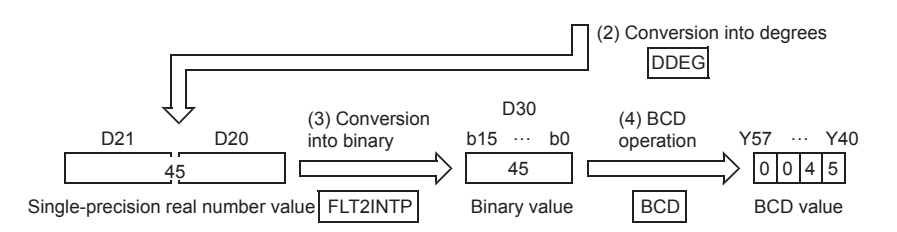

### Operation error

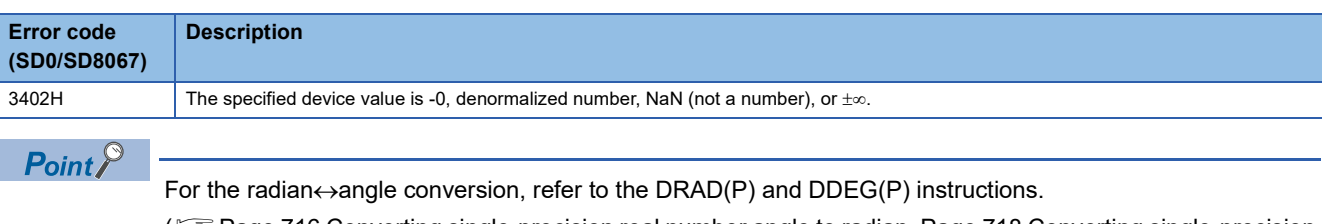

( $\square$ [Page 716 Converting single-precision real number angle to radian](#page-717-0), Page 718 Converting single-precision [real number radian to angle](#page-719-0))

The angle (in radians) is calculated by the TAN-1 operation (1).

D20  $\Box$  The value in radians is converted into the value in degrees (2).

The angle expressed in single-precision real number is converted into an integer (binary) (3).

The angle expressed in integer (binary) is output to the seven-segment display unit

## **Converting single-precision real number angle to radian**

## <span id="page-717-0"></span>**RAD(P)/DRAD(P)**

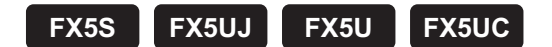

These instructions convert a unit of angle from degrees (DEG.) specified by (s) into radians, and store the converted angle in the device specified by (d).

The RAD(P) instructions can also be used as DRAD(P).

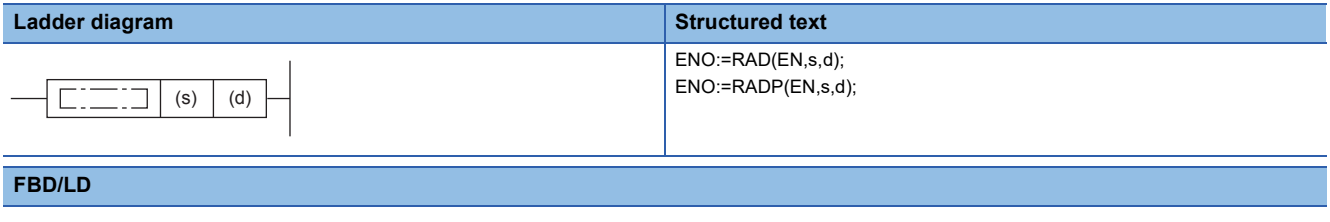

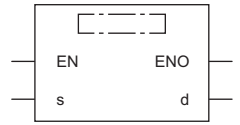

## Setting data

#### ■**Descriptions, ranges, and data types**

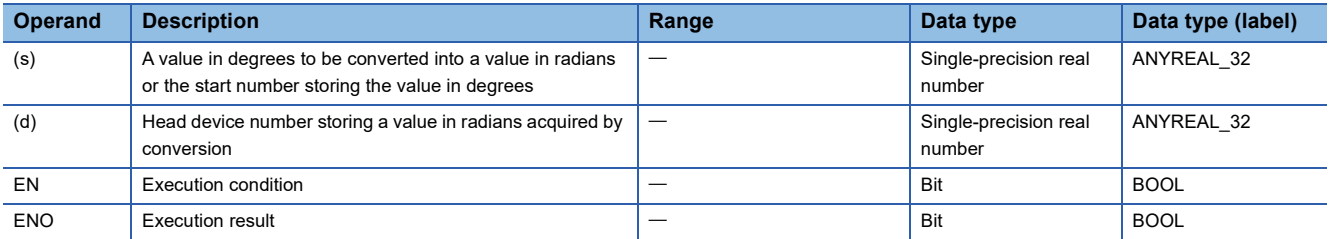

#### ■**Applicable devices**

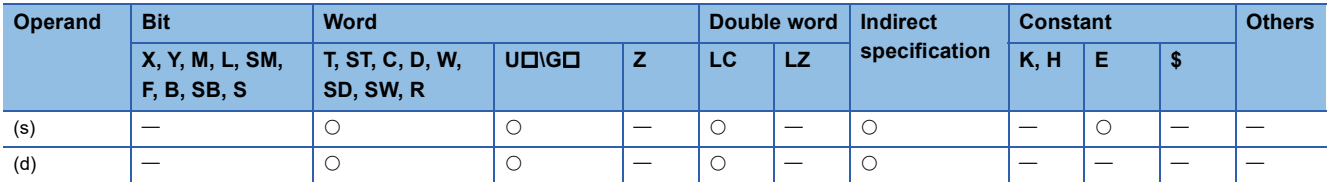

### Processing details

 • These instructions convert a unit of angle from degrees (DEG.) specified by (s) into radians, and store the converted angle in the device specified by (d).

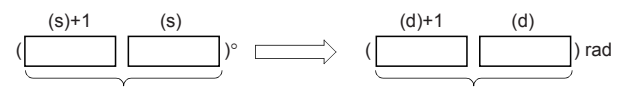

Single-precision real number Single-precision real number

• The conversion from degrees into radians is executed as follows:

Radians = Degrees  $\times \frac{\pi}{180}$ 

• The table below shows the related devices.

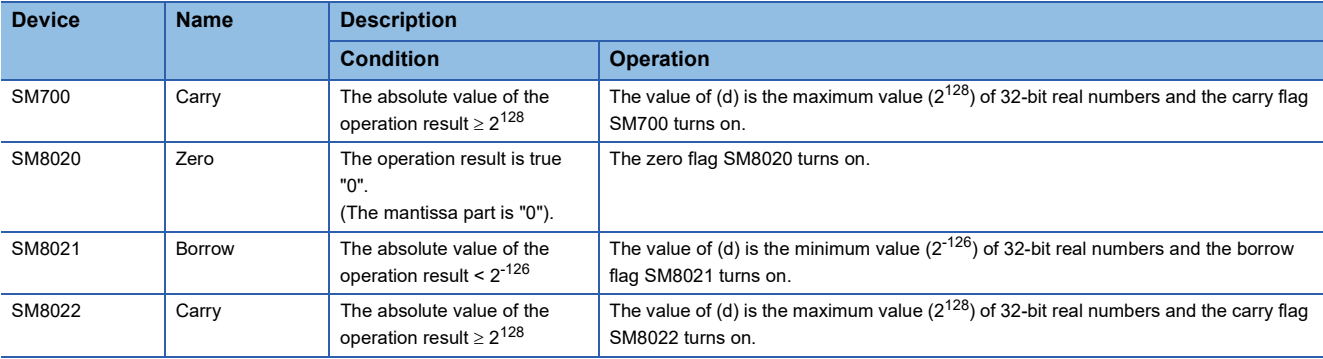

#### Program example

In the program example shown below, a 4-digit BCD value set in degrees in X20 to X37 is converted into a single-precision real number in radians, and stored to D20 and D21 when X0 turns ON.

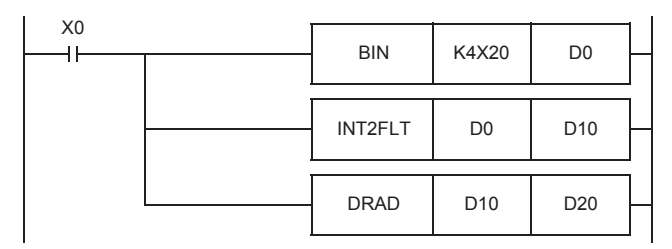

• Operation when "120" is specified in X20 to X37

Angle to be converted into radians is input (1).

The input angle is converted into single-precision real number (2).

The angle is converted from degrees into radians (3).

#### Operation error **Error code (SD0/SD8067) Description** 1 2 120 (1) Conversion into binary BIN 120 b15 … b0 (2) Conversion into single-precision real number (3) Conversion into radians DRAD D11 D10 2.094395 D21 D20 INT2FLT D0 X37 … X20  $0 1 2 0$ BCD value | BIN | Binary value

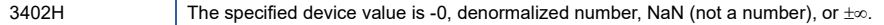

## **Converting single-precision real number radian to angle**

## <span id="page-719-0"></span>**DEG(P)/DDEG(P)**

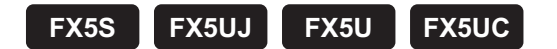

These instructions convert a unit of angle from radians specified by (s) into degrees (DEG.), and store the converted angle in the device specified by (d). The DEG(P) instructions can also be used as DDEG(P).

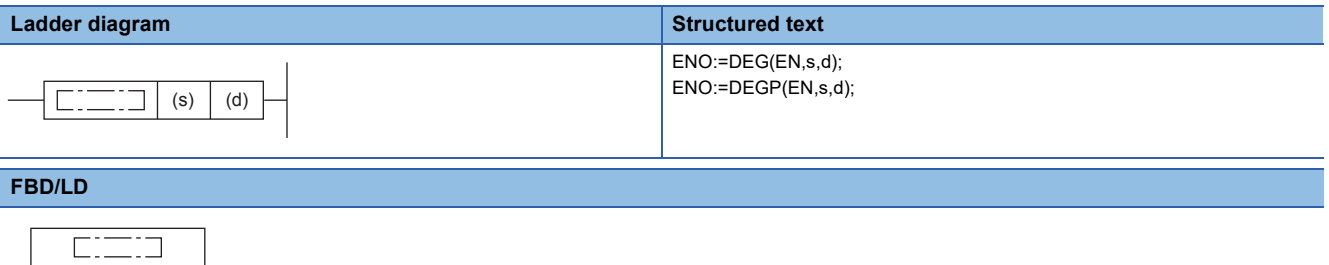

#### Setting data

EN ENO s d

#### ■**Descriptions, ranges, and data types**

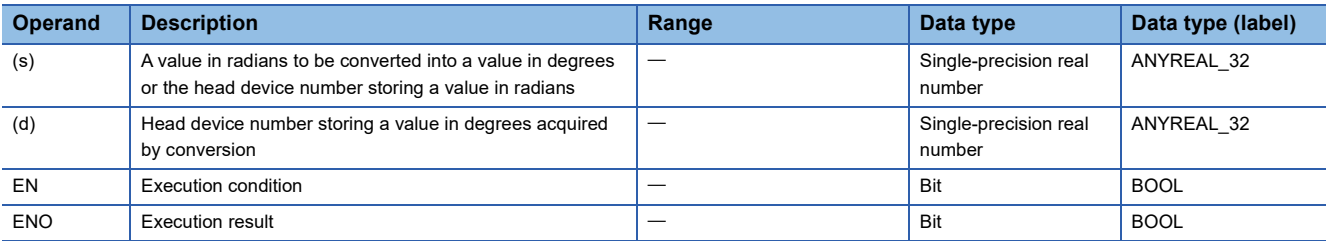

#### ■**Applicable devices**

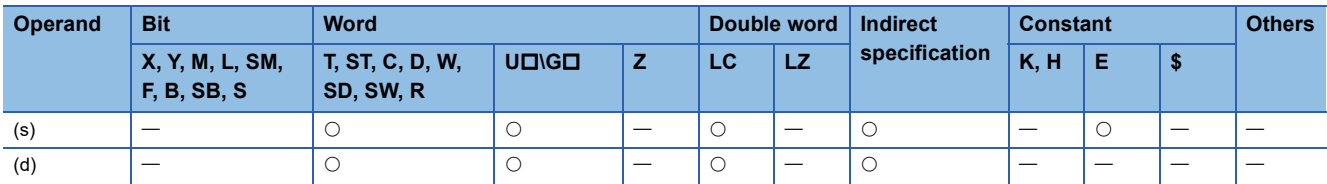

#### **Processing details**

 • These instructions convert a unit of angle from radians specified by (s) into degrees (DEG.), and store the converted angle in the device specified by (d).

$$
(\begin{array}{c|c}\n(s)+1 & (s) \\
\hline\n\end{array})\text{ rad }\bigoplus\left(\begin{array}{c|c}\n(d)+1 & (d) \\
\hline\n\end{array}\right)^{\circ}
$$

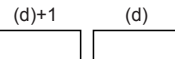

Single-precision real number Single-precision real number

• The conversion from radians into degrees is executed as follows:

Degrees = Radians  $\times \frac{180}{\pi}$ 

• The table below shows the related devices.

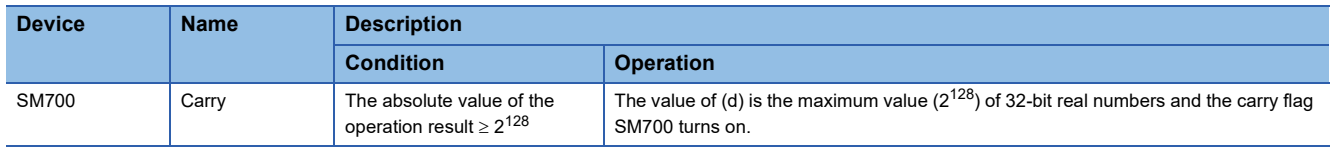
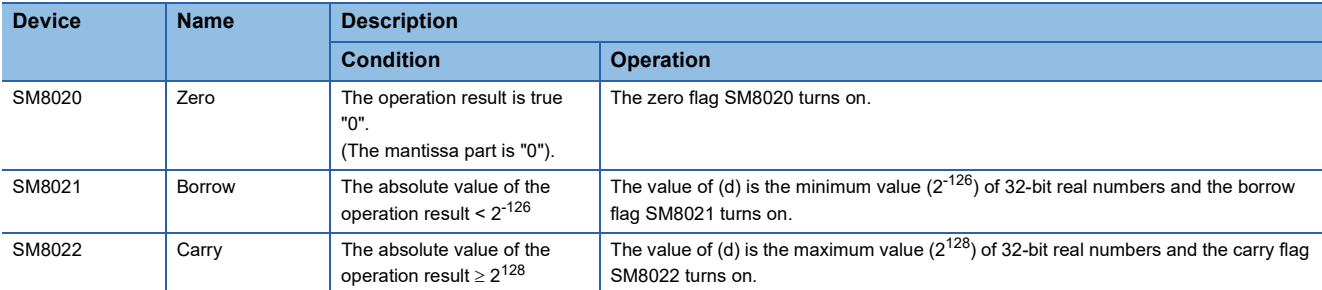

#### Program example

In the program example shown below, a single-precision real number set in radians in D20 and D21 is converted into a BCD value in degrees, and stored to Y40 and Y57 when X0 turns ON.

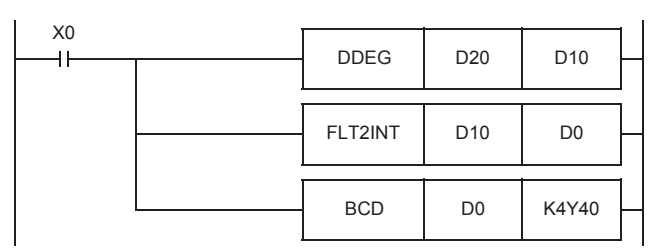

A value in radians is converted into a value in degrees (1).

The angle in single-precision real number is converted into an integer (2).

The converted integer is output to the seven-segment display unit (3).

#### • Operation when "1.435792" is specified in D20 and D21

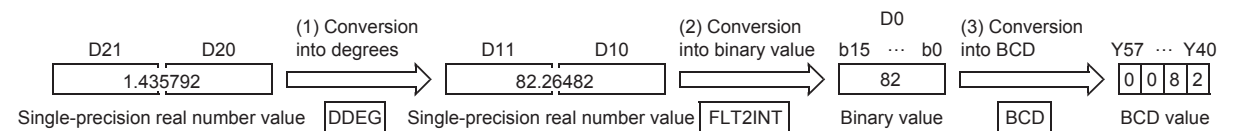

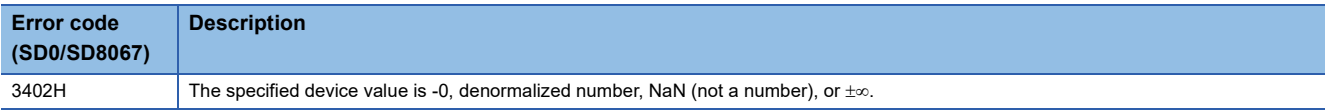

## **Calculating the square root of single-precision real number**

## **DESQR(P)/ESQRT(P)**

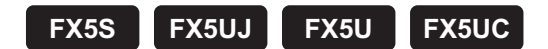

These instructions calculate the square root of a value specified by (s), and store the operation result in the device specified by (d).

The DESQR(P) instructions can also be used as ESQRT(P).

Refer to  $\sqrt{p}$  [Page 1452 Added and Changed Functions](#page-1453-0) for details on the ESQRT(P) instruction.

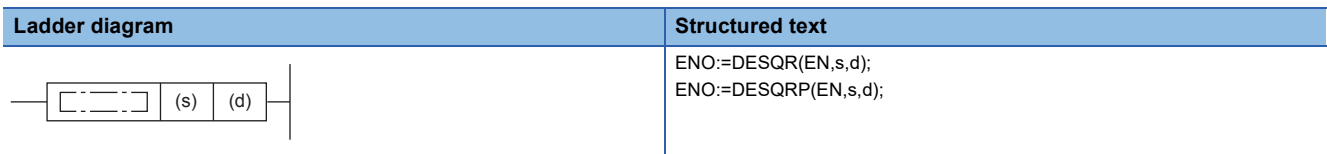

#### **FBD/LD**

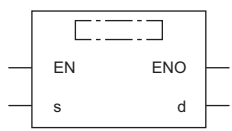

#### Setting data

#### ■**Descriptions, ranges, and data types**

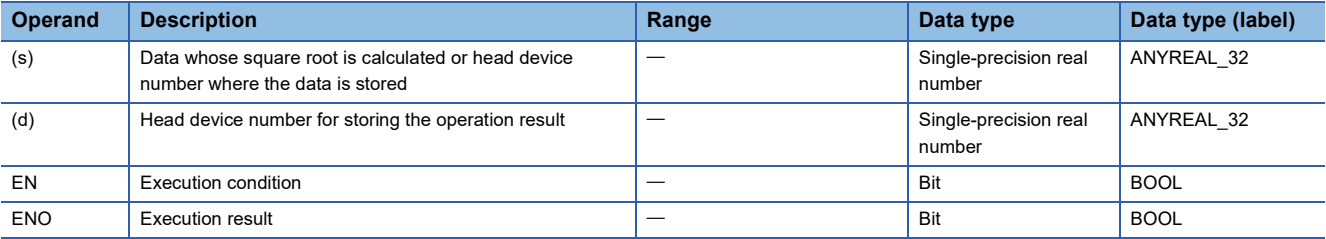

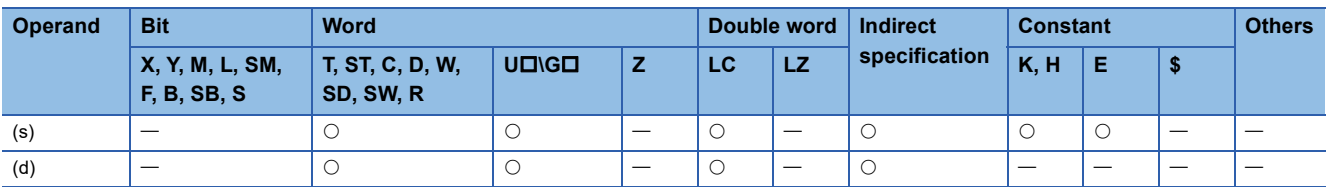

 • These instructions calculate the square root of a value specified by (s), and store the operation result in the device specified by (d).

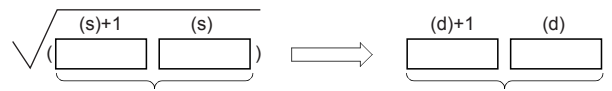

Single-precision real number Single-precision real number

- Only a positive value can be set in (s). (The square root operation cannot be executed for a negative value).
- The table below shows the related devices.

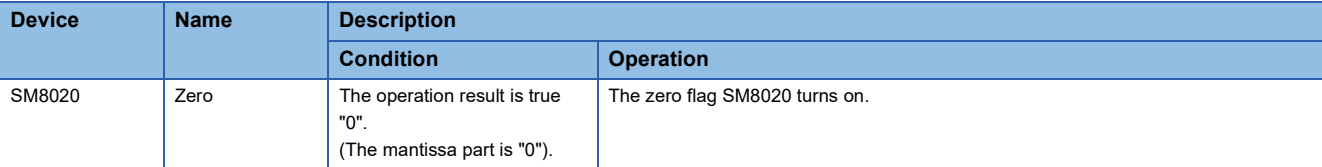

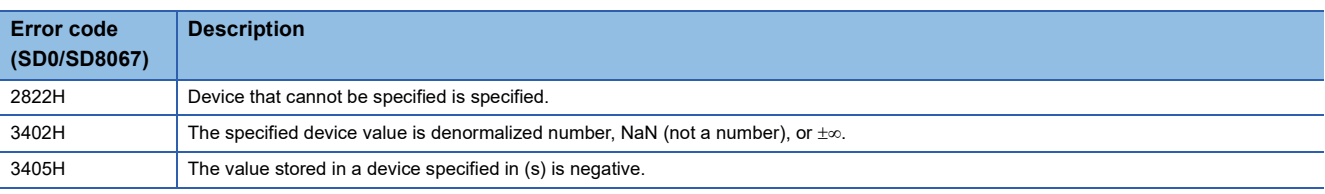

## **Calculating the exponent of single-precision real number**

## **EXP(P)/DEXP(P)**

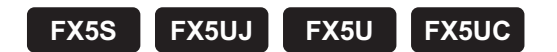

These instructions calculate the exponent of a value specified by (s), and store the operation result in the device specified by (d).

The EXP(P) instructions can also be used as DEXP(P).

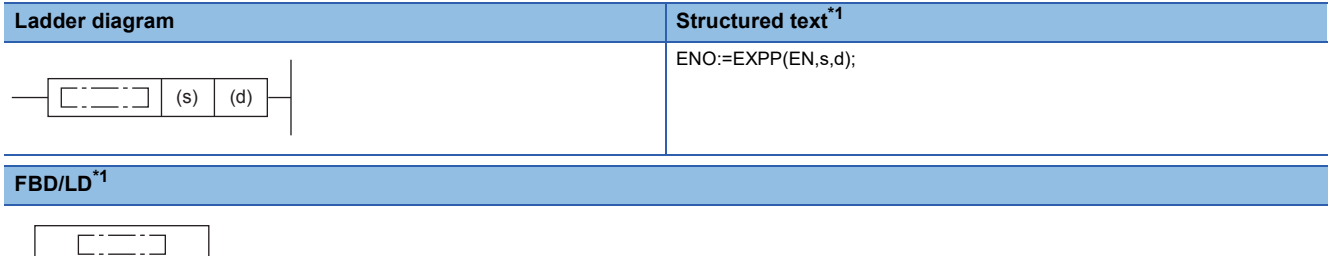

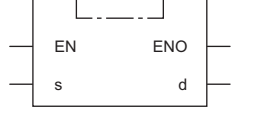

<span id="page-723-0"></span>\*1 The EXP instruction is not supported by the ST language and the FBD/LD language. Use EXP of the standard function.  $\Box$  Page 1289 EXP( $E$ )

#### Setting data

#### ■**Descriptions, ranges, and data types**

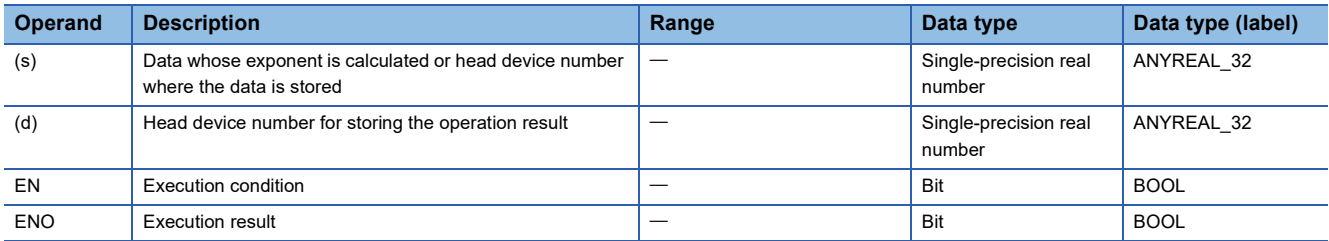

#### ■**Applicable devices**

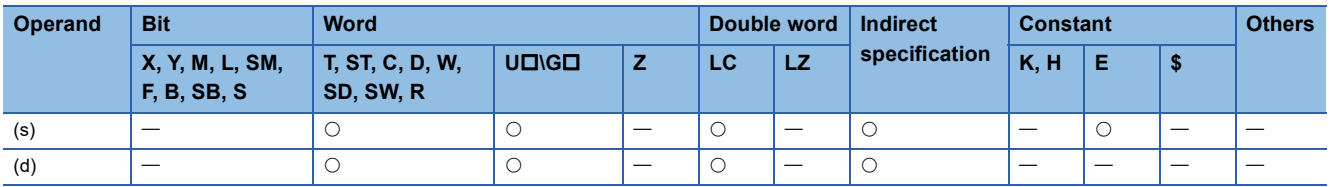

#### Processing details

 • These instructions calculate the exponent of a value specified by (s), and store the operation result in the device specified by (d).

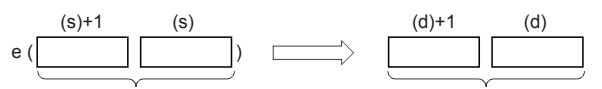

Single-precision real number Single-precision real number

• In the exponential operation, the base (e) is set to "2.71828".

• The table below shows the related devices.

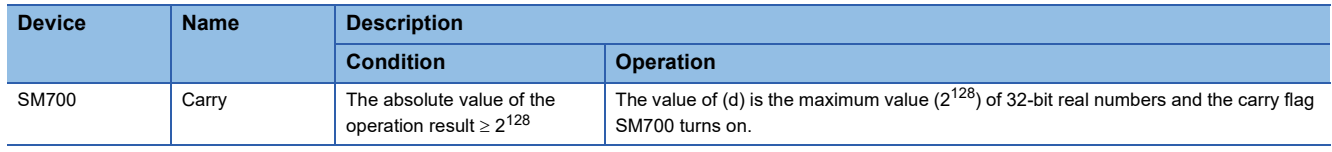

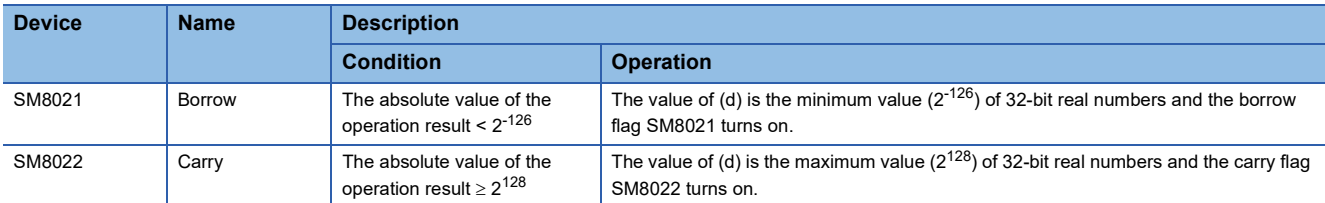

#### Program example

In the program example shown below, the exponential operation is executed for a value set in the 2-digit BCD format in X20 to X27, and the operation result is stored in the single-precision real number format to D0 and D1 when X0 turns ON.

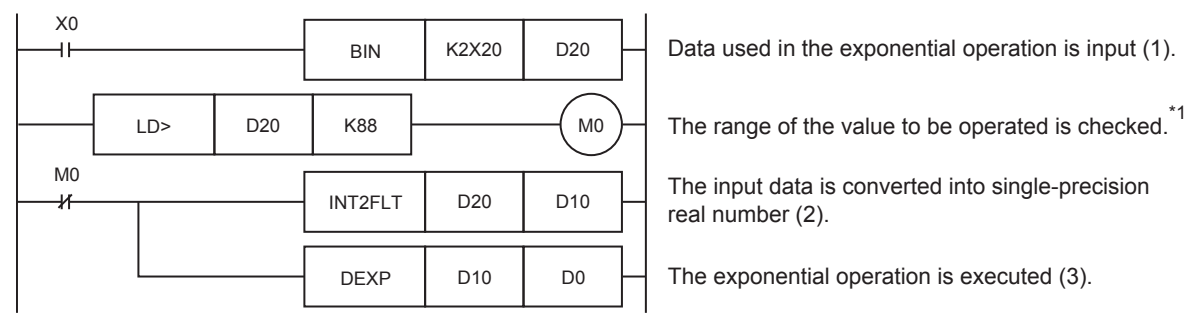

• Operation when "13" is specified in X20 to X27

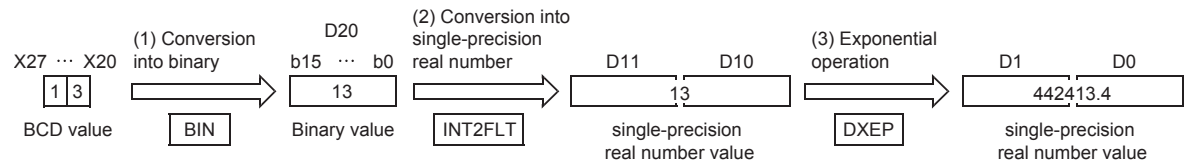

\*1 The operation result becomes less than "2<sup>128</sup>" when the BCD value set in X20 to X27 is "88" or less because of "log<sub>e</sub>2<sup>128</sup> = 88.7". If a value "89" or more is set, an operation error occurs. To prevent this operation error, when a value more than "89" is set, M0 is set to ON so that the exponential operation is not executed.

#### Operation error

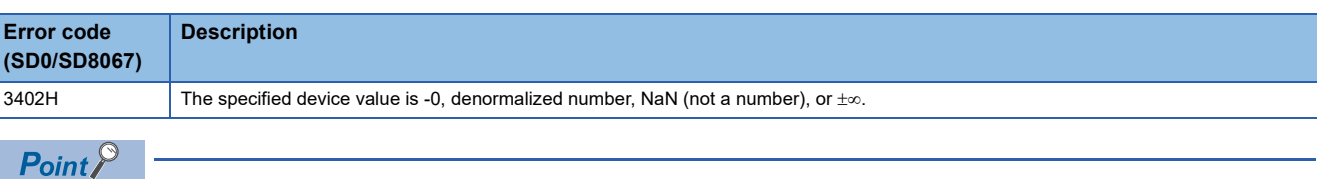

 • The EXP(P) instructions execute operations in natural logarithm. For obtaining a value in common logarithm, specify a common logarithm value divided by 0.4342945 in (s).

 $10^X = e^{\frac{X}{0.4342945}}$ 

## **Calculating the natural logarithm of single-precision real number**

## **LOG(P)/DLOGE(P)**

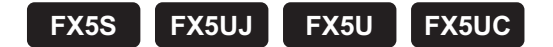

These instructions calculate the logarithm whose base is natural logarithm e of a value specified by (s), and store the operation result in the device specified by (d).

The LOG(P) instructions can also be used as DLOGE(P).

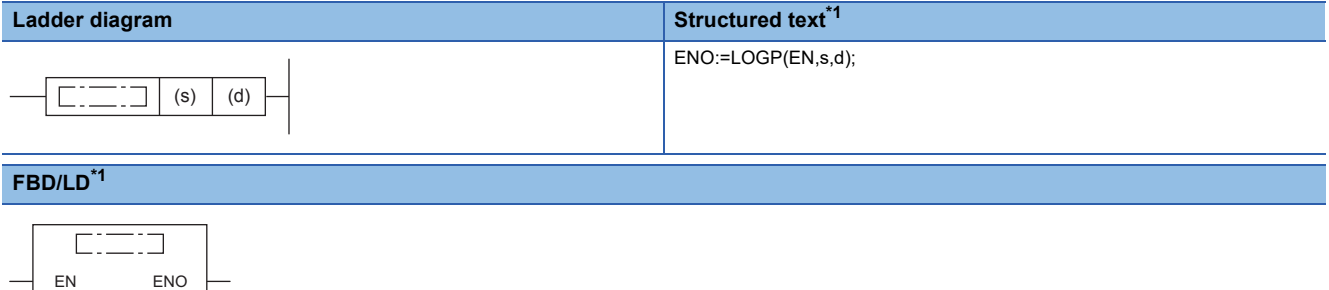

<span id="page-725-0"></span>\*1 The LOG instruction is not supported by the ST language and the FBD/LD language. Use LOG of the standard function.  $\Box$  Page 1287 LOG( $E$ )

#### Setting data

s d

#### ■**Descriptions, ranges, and data types**

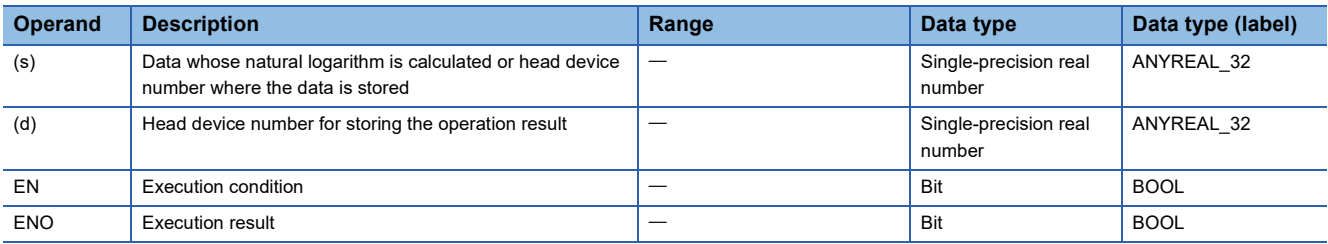

#### ■**Applicable devices**

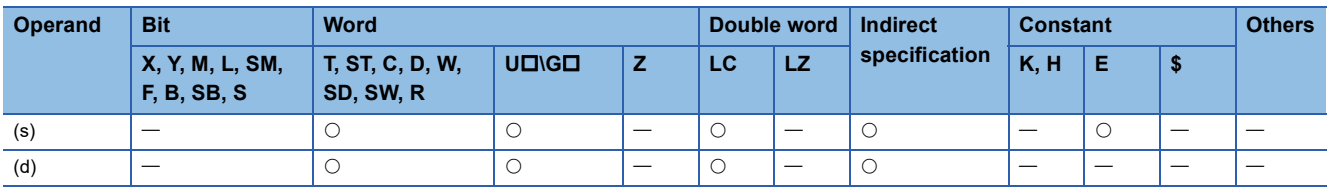

#### Processing details

 • These instructions calculate the logarithm whose base is natural logarithm e of a value specified by (s), and store the operation result in the device specified by (d).

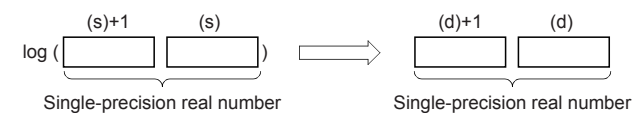

• Only a positive value can be set in (s). (The natural logarithm operation cannot be executed for a negative value).

• The table below shows the related devices.

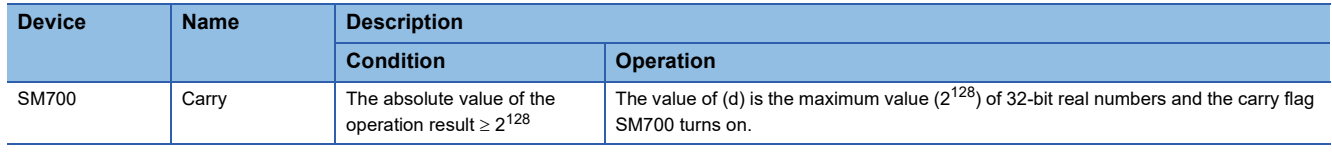

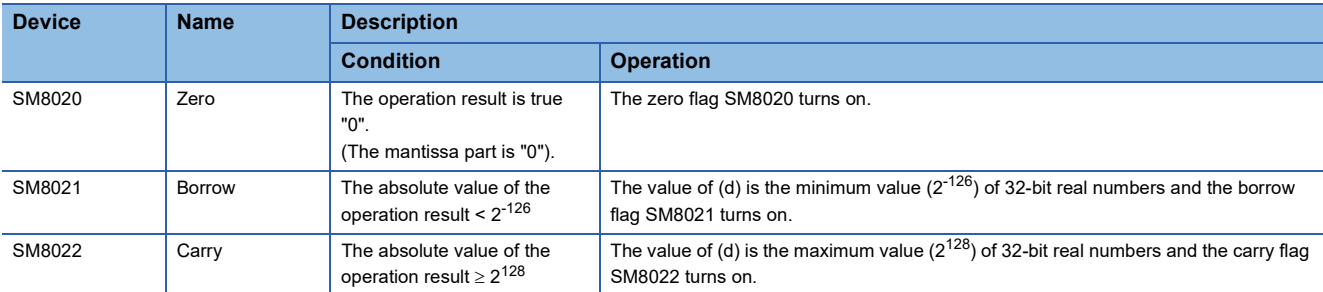

### Program example

In the program example shown below, natural logarithm of "10" set in D50 is calculated, and stored to D30 and D31 when X0 turns ON.

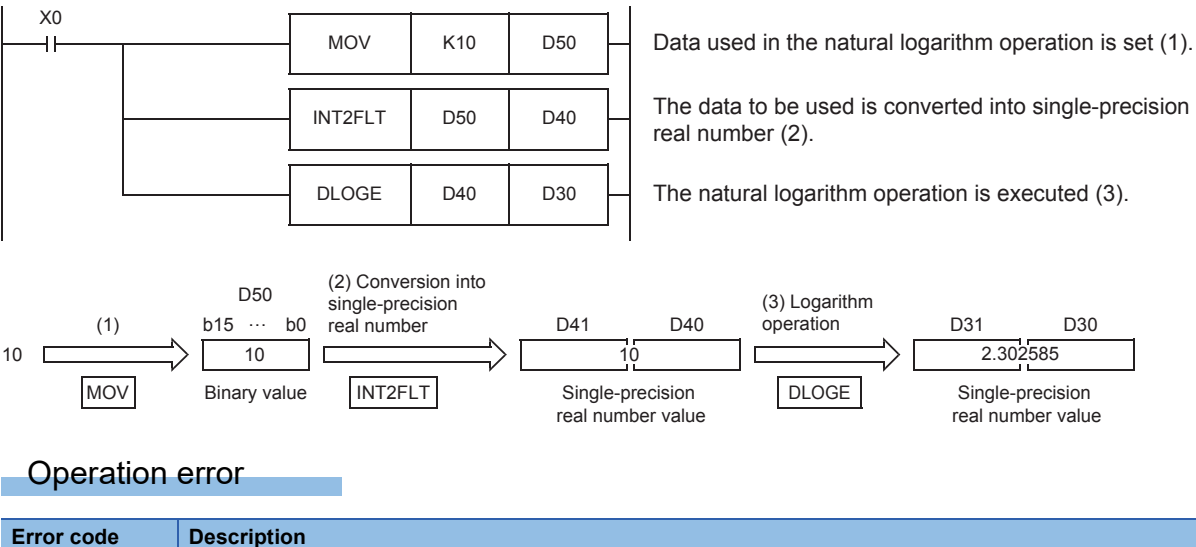

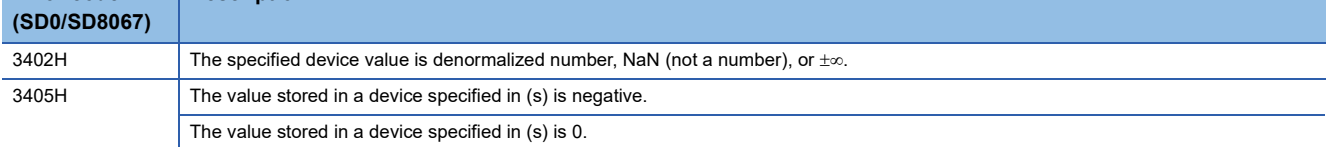

## **Calculating the exponentiation of single-precision real number**

## **POW(P)**

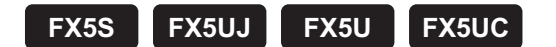

These instructions raise float (single precision) data stored in a device specified by (s1) by the single-precision real number specified by (s2), and store the operation result in a device specified by (d).

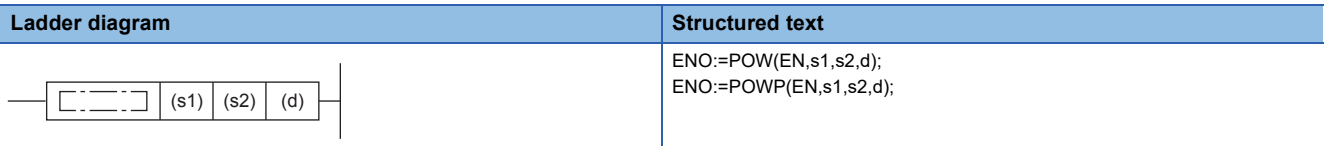

#### **FBD/LD**

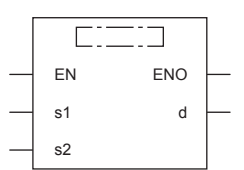

## Setting data

#### ■**Descriptions, ranges, and data types**

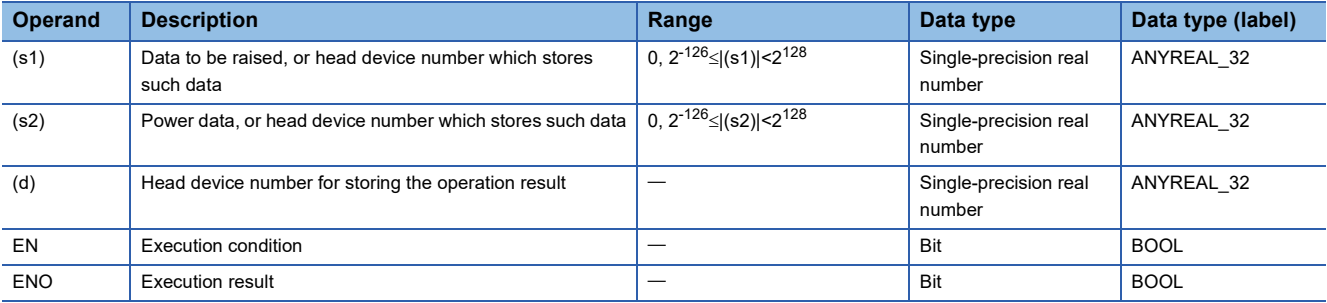

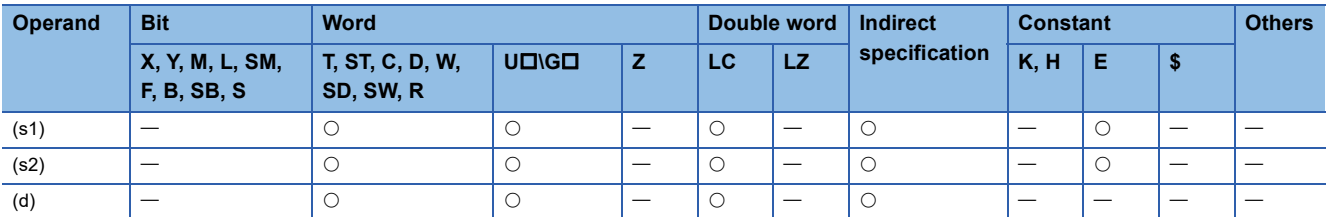

 • These instructions raise float (single precision) data stored in a device specified by (s1) by the single-precision real number specified by (s2), and store the operation result in a device specified by (d).

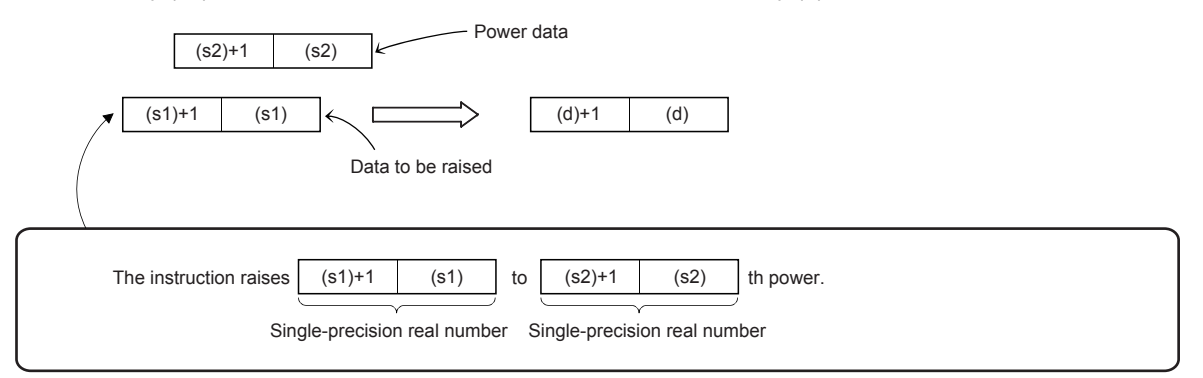

- Values in the devices specified (stored) by (s1) and (s2) should be 0 or 2<sup>-126</sup> specified value (stored value)|  $<$ 2<sup>128</sup>.
- When the operation result is -0 or underflow occurs, the operation result is regarded as 0.
- When an input value is set from the engineering tool, a rounding error may be occur.

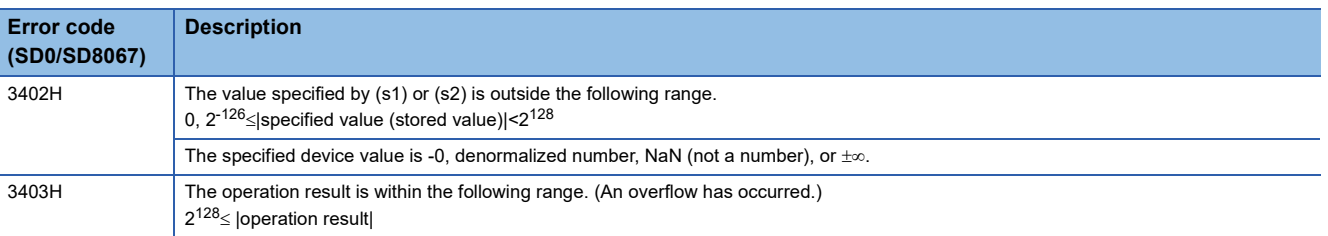

## **Calculating the common logarithm of single-precision real number**

## **LOG10(P)/DLOG10(P)**

## **FX5S FX5UJ FX5U FX5UC**

These instructions calculate the common logarithm (the logarithm whose base is 10) of a value specified by (s), and store the operation result in the device specified by (d).

The LOG10(P) instructions can also be used as DLOG10(P).

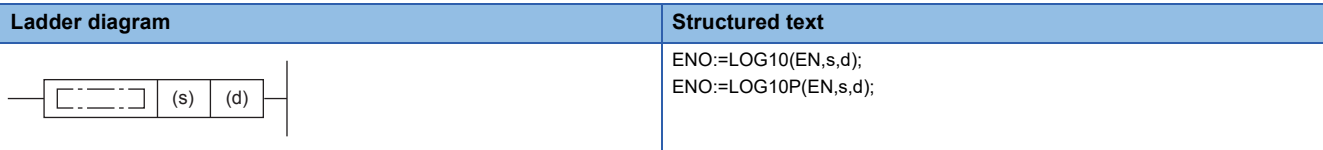

#### **FBD/LD**

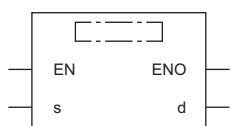

#### Setting data

#### ■**Descriptions, ranges, and data types**

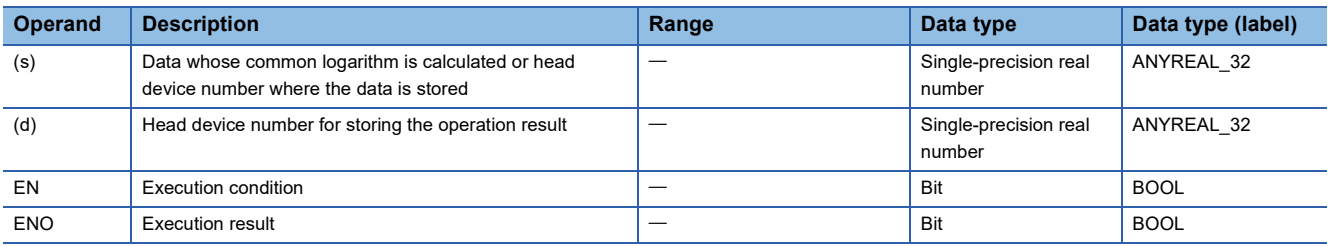

#### ■**Applicable devices**

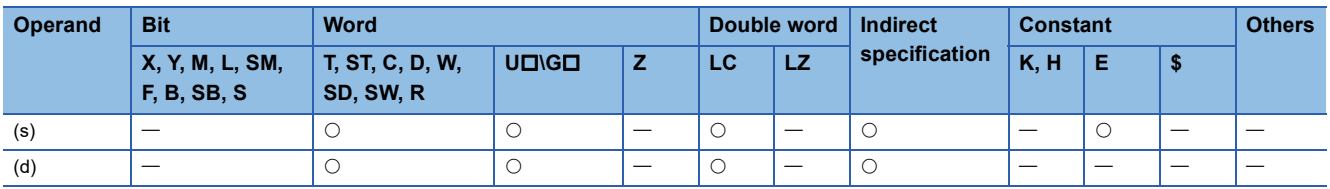

#### Processing details

 • These instructions calculate the common logarithm (the logarithm whose base is 10) of a value specified by (s), and store the operation result in the device specified by (d).

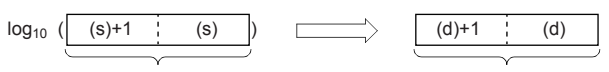

Single-precision real number Single-precision real number

- Only a positive value can be set in (s). (The common logarithm operation cannot be executed for a negative value).
- The table below shows the related devices.

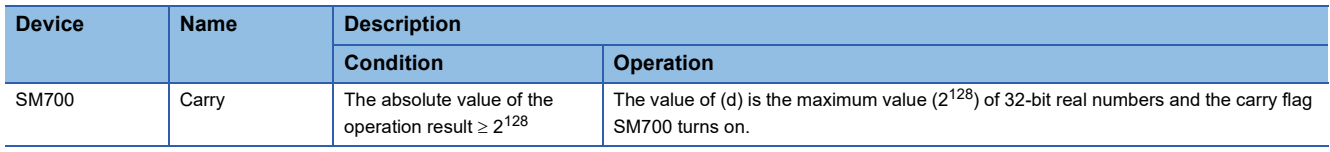

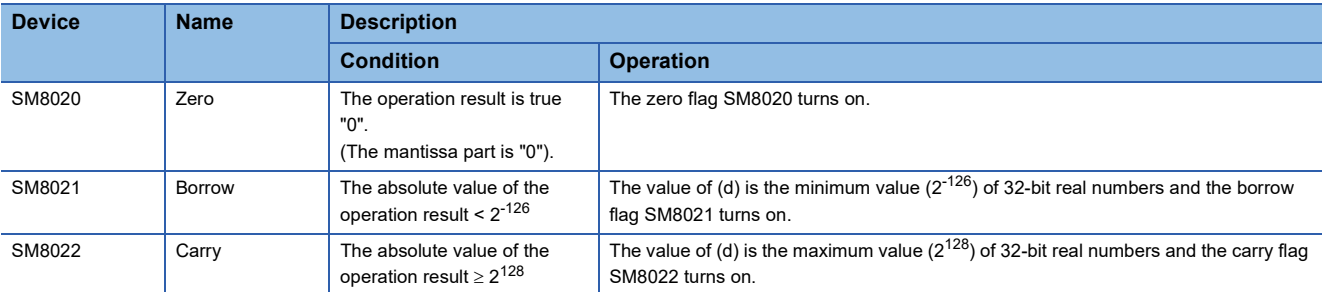

### Program example

In the program example shown below, common logarithm of "15" set in D50 is calculated, and stored to D30 and D31 when X0 turns ON.

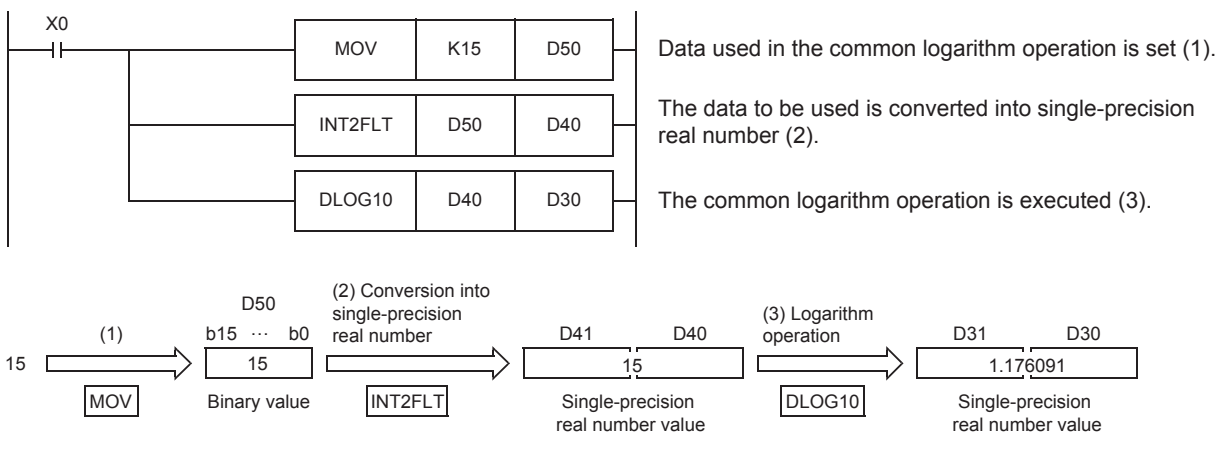

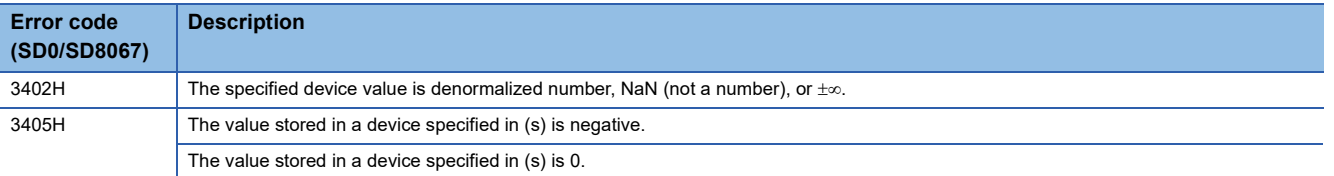

## **Searching the maximum value of single-precision real number**

### **EMAX(P)**

## **FX5S FX5UJ FX5U FX5UC**

These instructions search for the maximum value in the (n) point(s) of single-precision real number block data in the device starting from the one specified by (s), and store the maximum value in the device areas specified by (d) and (d)+1. These instructions also store the location of the first maximum value from (s) in the device specified by  $(d) + 2$  and the number of maximum values in the device specified by (d)+3.

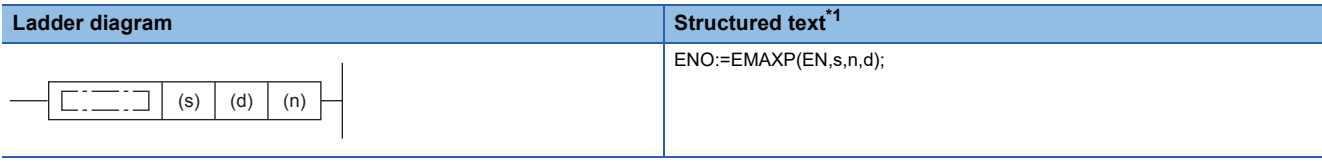

### **FBD/LD[\\*1](#page-731-0)**

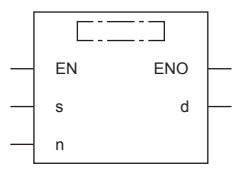

<span id="page-731-0"></span>\*1 The EMAX instruction is not supported by the ST language and the FBD/LD language. Use MAX of the standard function. **Fage 1327 MAX(E), MIN(E)** 

#### Setting data

#### ■**Descriptions, ranges, and data types**

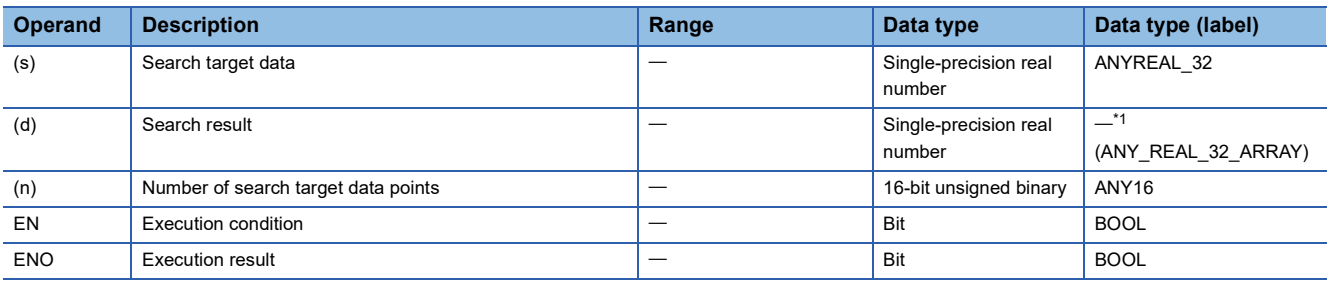

<span id="page-731-1"></span>\*1 Regardless of the program language to be used, the data type is specified by a device. Do not specify a label.

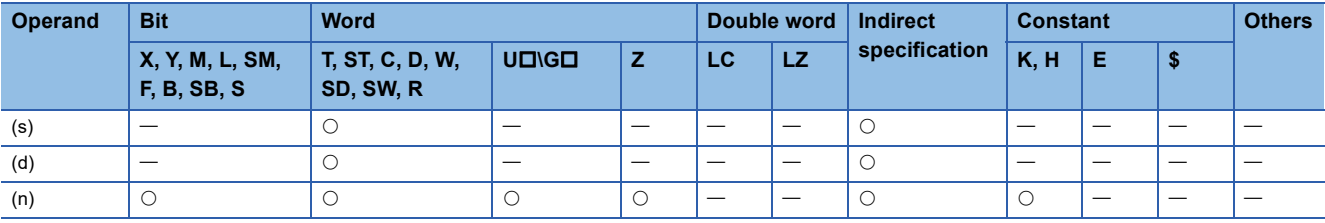

- These instructions search for the maximum value in the (n) point(s) of single-precision real number block data in the device starting from the one specified by (s), and store the maximum value in the device areas specified by (d). These instructions also store the location of the first maximum value from (s) in the device specified by (d)+2 and the number of maximum values in the device specified by (d)+3.
- The start of the block data in the device specified by (s) is counted as 1st point when the location is counted.

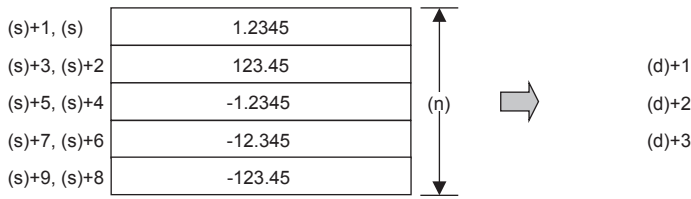

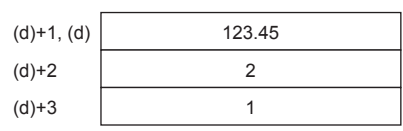

(d)+1, (d): Maximum value (d)+2: Position (d)+3: Number of data

• The following values are stored in (d).

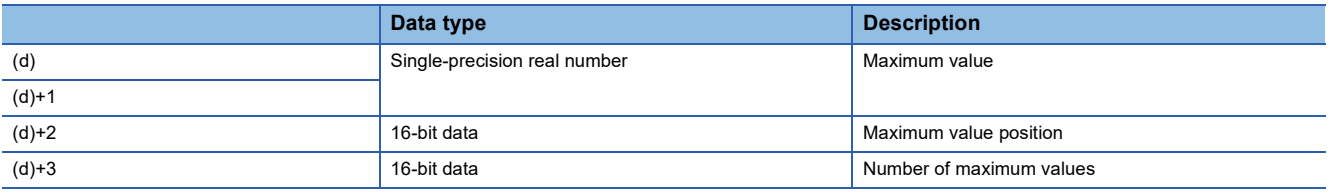

• When (n) is 0, the processing is not performed.

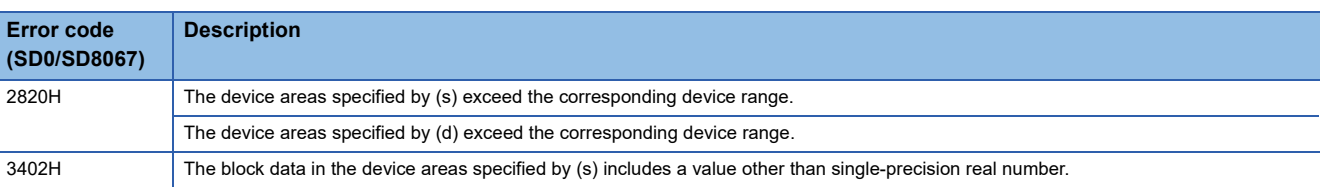

## **Searching the minimum value of single-precision real number**

## **EMIN(P)**

## **FX5S FX5UJ FX5U FX5UC**

These instructions search for the minimum value in the (n) point(s) of single-precision real number block data in the device starting from the one specified by (s), and store the minimum value in the device areas specified by (d) and (d)+1. These instructions also store the location of the first minimum value from (s) in the device specified by (d)+2 and the number of minimum values in the device specified by (d)+3.

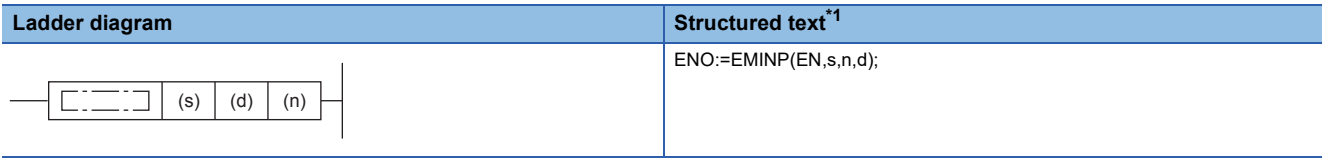

### **FBD/LD[\\*1](#page-733-0)**

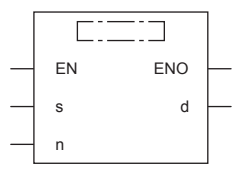

<span id="page-733-0"></span>\*1 The EMIN instruction is not supported by the ST language and the FBD/LD language. Use MIN of the standard function. **Fage 1327 MAX(E), MIN(E)** 

#### Setting data

#### ■**Descriptions, ranges, and data types**

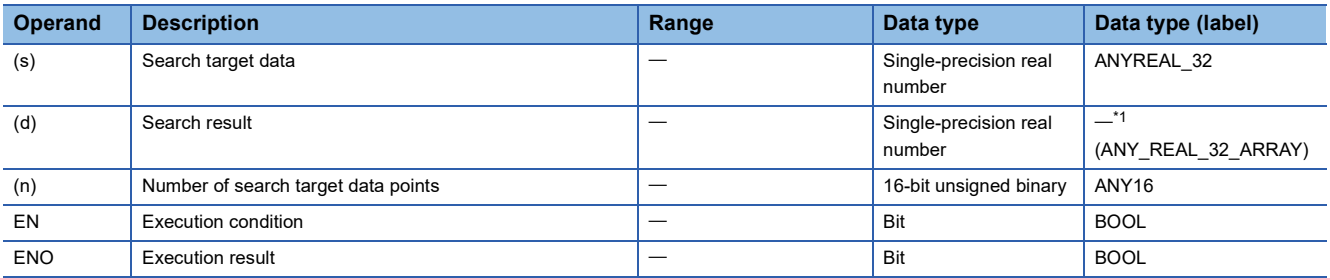

<span id="page-733-1"></span>\*1 Regardless of the program language to be used, the data type is specified by a device. Do not specify a label.

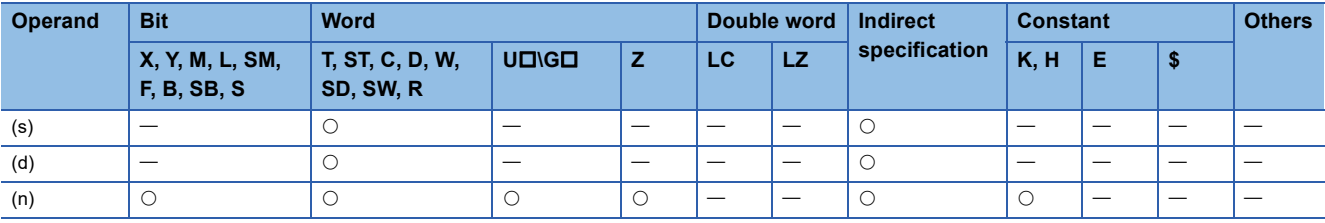

- These instructions search for the minimum value in the (n) point(s) of single-precision real number block data in the device starting from the one specified by (s), and store the minimum value in the device areas specified by (d) and (d)+1. These instructions also store the location of the first minimum value from (s) in the device specified by (d)+2 and the number of minimum values in the device specified by (d)+3.
- The start of the block data in the device specified by (s) is counted as 1st point when the location is counted.

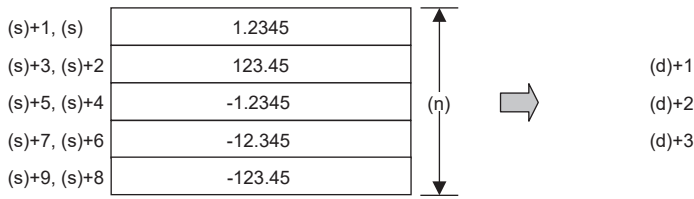

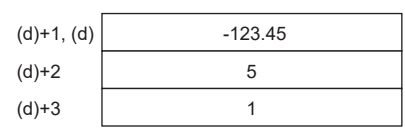

(d)+1, (d): Minimum value (d)+2: Position (d)+3: Number of data

• The following values are stored in (d).

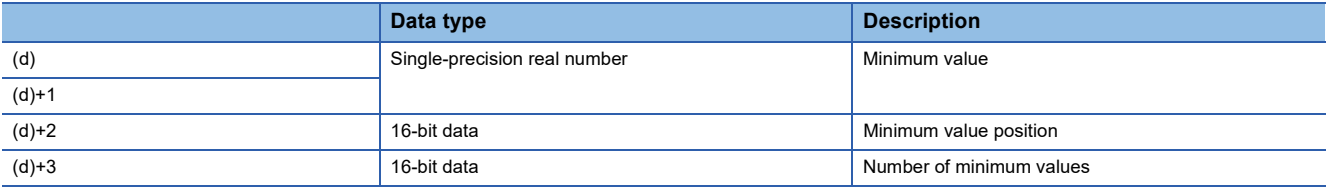

• When (n) is 0, the processing is not performed.

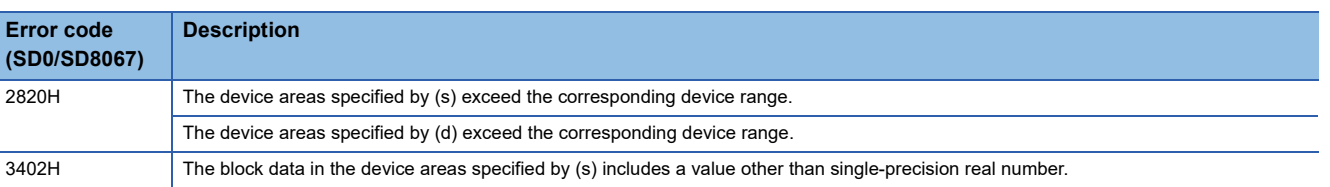

# **8.11 Random Number Instruction**

## **Generating random number**

## **RND(P)**

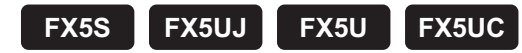

These instructions generate a pseudo-random number ranging from 0 to 32767, and store it as a random number to a device specified by (d).

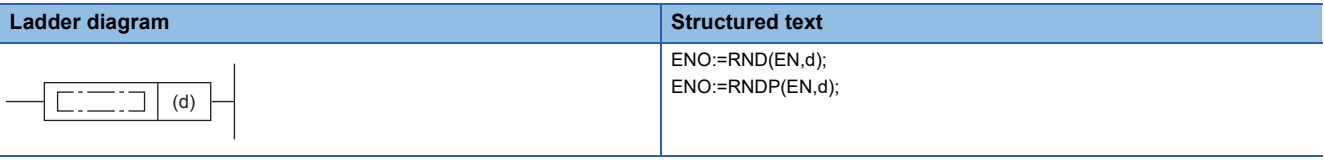

**FBD/LD**

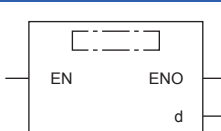

#### Setting data

#### ■**Descriptions, ranges, and data types**

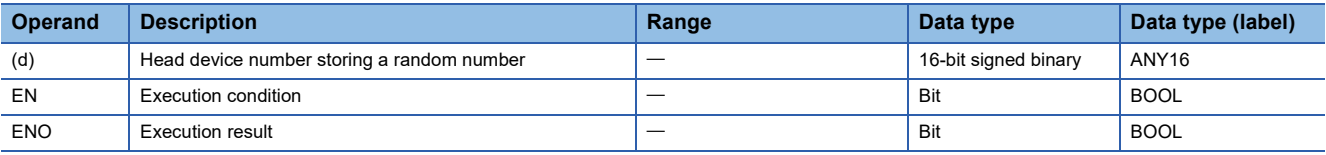

#### ■**Applicable devices**

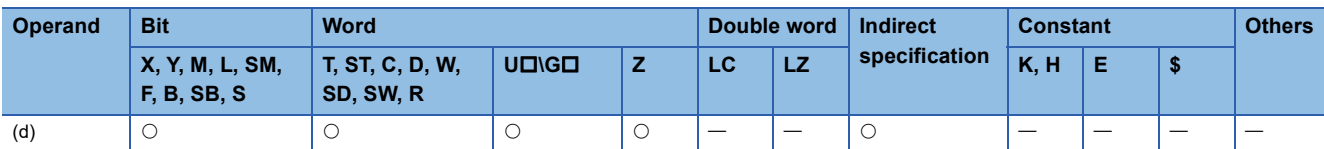

#### **Processing details**

 • These instructions generate a pseudo-random number ranging from 0 to 32767, and store it as a random number to a device specified by (d).

 • In the pseudo-random number sequence, the source value of a random number is calculated every time, and this instruction calculates a pseudo-random number using the source value.

Pseudo-random number calculation equation:

 $(SD8311, SD8310) = (SD8311, SD8310)^{*1} \times 1103515245 + 12345$  $(SD8311, SD8310) = (SD8311, SD8310)^{*1} \times 1103515245 + 12345$  $(SD8311, SD8310) = (SD8311, SD8310)^{*1} \times 1103515245 + 12345$ 

(d) ="([SD8311, SD8310]>>16)&<logical product>00007FFFh"

<span id="page-735-0"></span>\*1 To (SD8311, SD8310), write a non-negative value (0 to 2147483647) only once when the CPU module mode switches from STOP to RUN. (K1 is written to (SD8311, SD8310) as the initial value when the power is restored.)

## Program example

When the PLC mode switches from STOP to RUN, the time data converted into seconds and added by the value "(Year + Month)  $\times$  Day" is written to SD8311 and SD8310.

In the program example shown below, a random number is stored to D100 every time X10 turns ON.

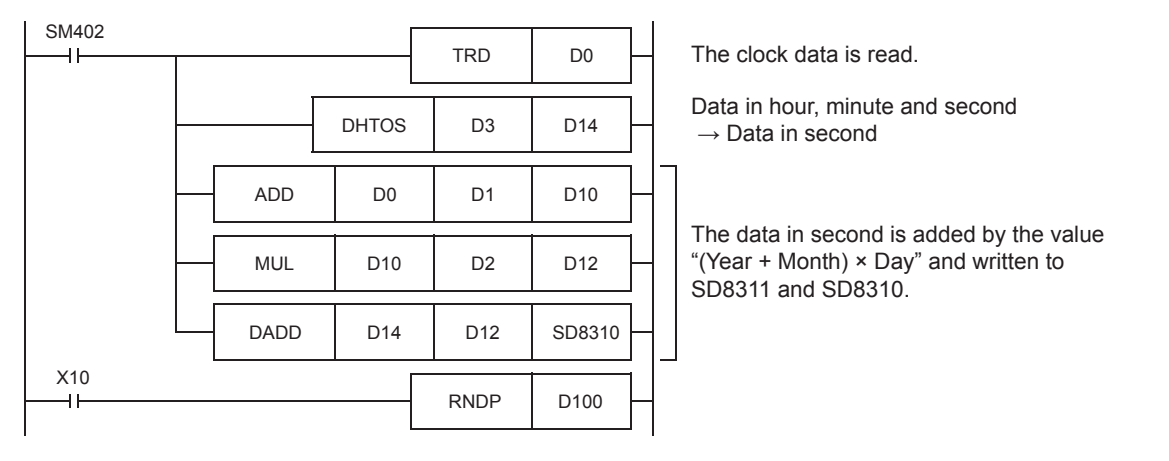

### Operation error

There is no operation error.

# **8.12 Index Register Operation Instruction**

## <span id="page-737-0"></span>**Saving all data of the index register**

### **ZPUSH(P)**

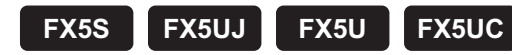

These instructions save the contents of index registers and long index registers in the devices specified by (d) and later.

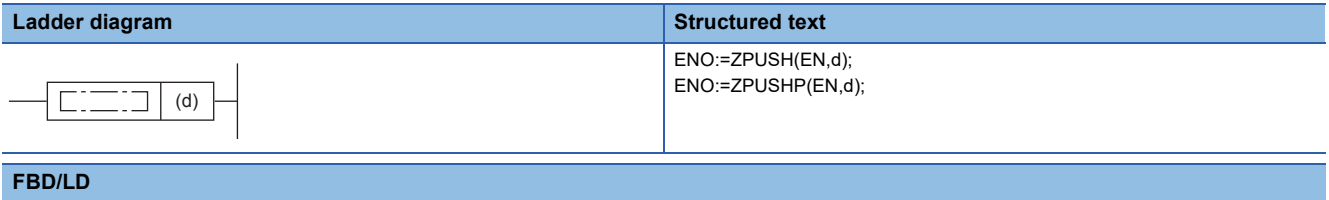

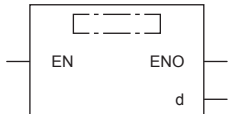

### Setting data

#### ■**Descriptions, ranges, and data types**

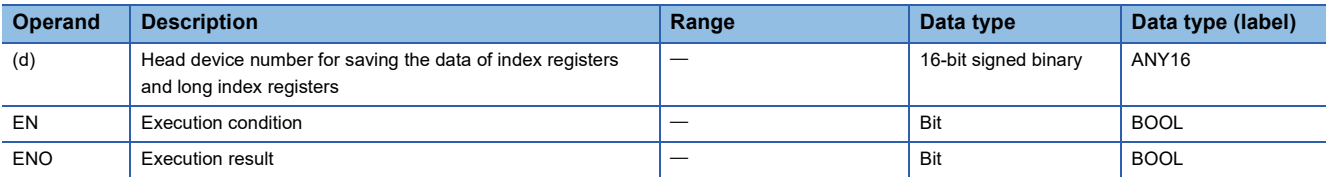

#### ■**Applicable devices**

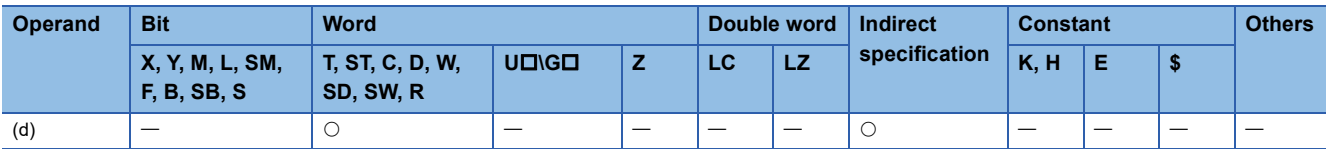

#### Processing details

- These instructions save the contents of index registers and long index registers in the devices specified by (d) and later.
- When the contents of index registers are saved, "1" is added to (d).
- The contents of index registers and long index registers for 24 words are saved. The number of points differs for each CPU module as explained below.
	- FX5S/FX5U/FX5UC CPU module: The assigned range of index registers and long index register points is saved.
	- FX5UJ CPU module: The contents for 20 points of the index register and 2 points of the long index register are saved.
- The ZPOP(P) instructions are used to return the data. The ZPUSH(P) and ZPOP(P) instructions are used in pairs, and by using the same device in (d) a nesting structure can be adopted. ( $\Box$ ) [Page 739 Returning all data of the index register\)](#page-740-0)
- When a nesting structure is adopted, the areas to be used are added to (d) and later every time the ZPUSH(P) instructions are used. Check the number of index registers and long index registers by SD300 and SD302, and secure the areas for the number of instructions to be used in advance.

• The following shows the areas of (d) and later to be used.

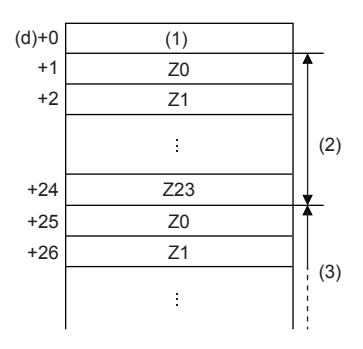

(1): Number of times of batch-storage

(2): 1st nesting (24 words for one nesting)

(3): 2nd nesting

#### **Precautions**

- When a nesting structure is not adopted, clear (d) before executing the ZPUSH(P) instructions.
- When a nesting structure is adopted, clear (d) before executing the first ZPUSH(P) instructions.
- When the ZPOP(P) instructions are used to return the data of index registers, use the ZPOP(P) instructions corresponding to the ZPUSH(P) instructions that were used for saving the data.  $ZPUSH(P)$  (One setting data)  $\rightarrow ZPOP(P)$  (One setting data)  $ZPUSH(P)$  (Two setting data)  $\rightarrow$  ZPOP(P) (Two setting data)
- Secure the areas so that the save destination specified by (d) do not exceed the device range.

## Program example

In the program shown below, the contents of the index register (Z) before execution of the subroutine program are batchstored in D0 and later when index registers are used in the subroutine program after the pointer P0.

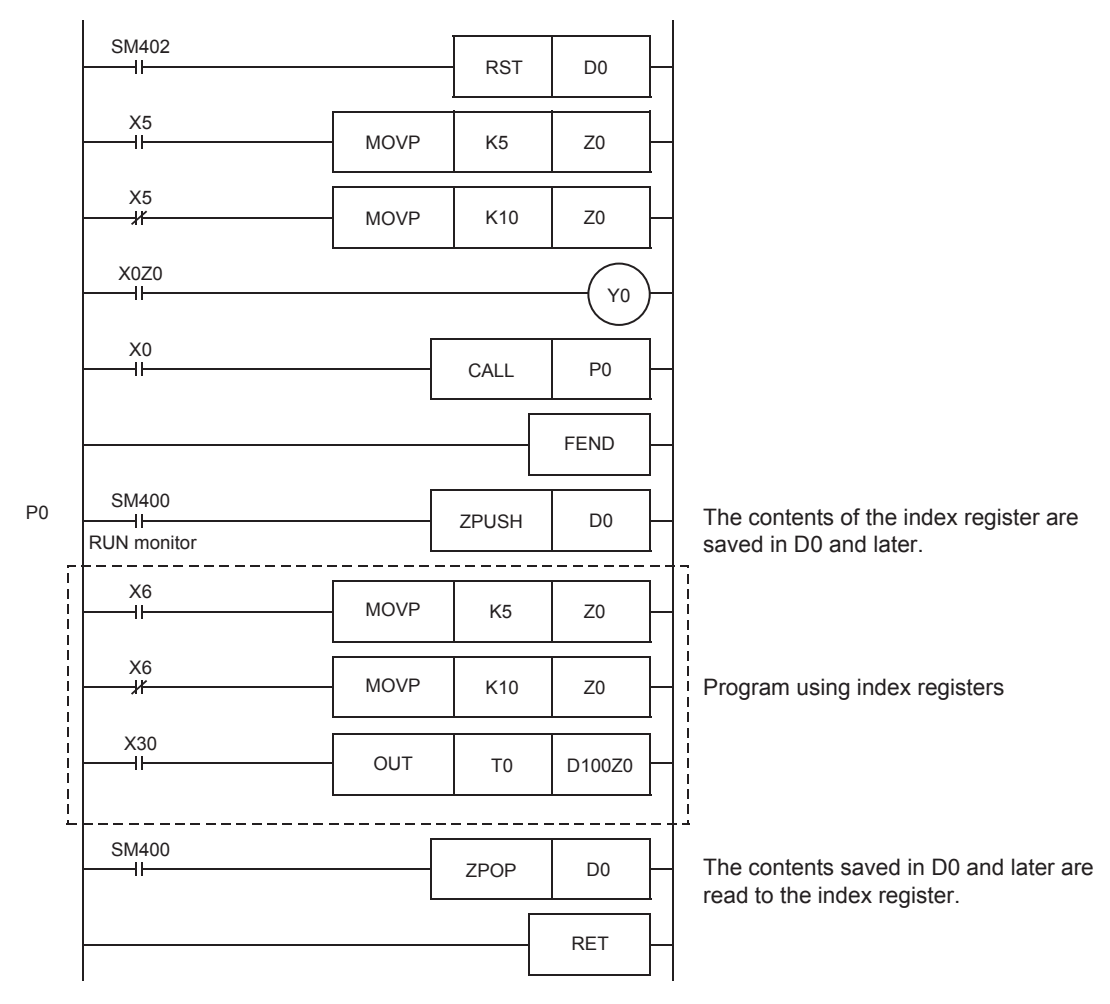

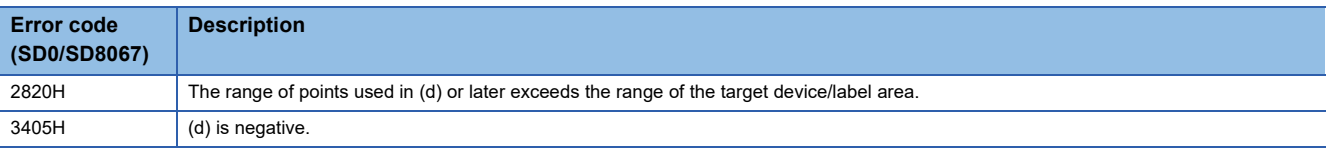

## **Returning all data of the index register**

## <span id="page-740-0"></span>**ZPOP(P)**

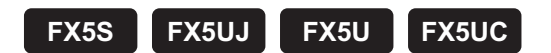

These instructions read the data saved in the devices specified by (d) and later to index registers and long index registers.

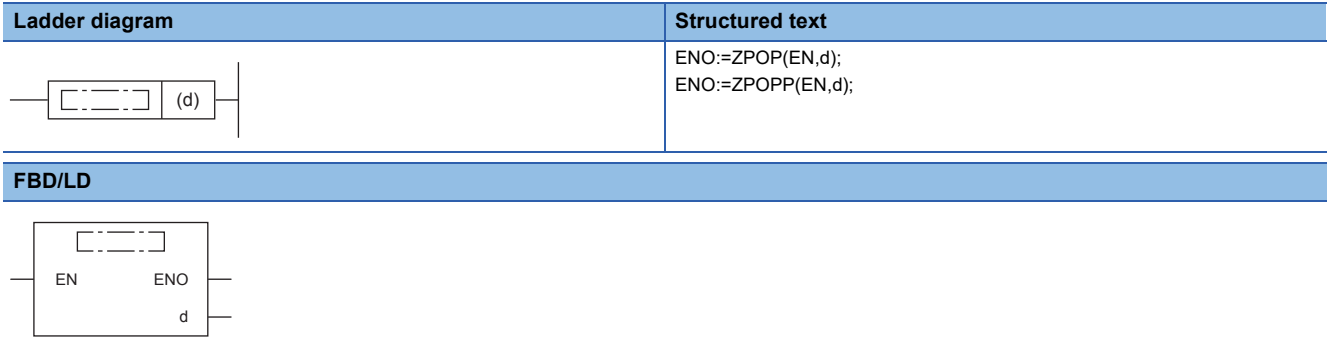

#### Setting data

#### ■**Descriptions, ranges, and data types**

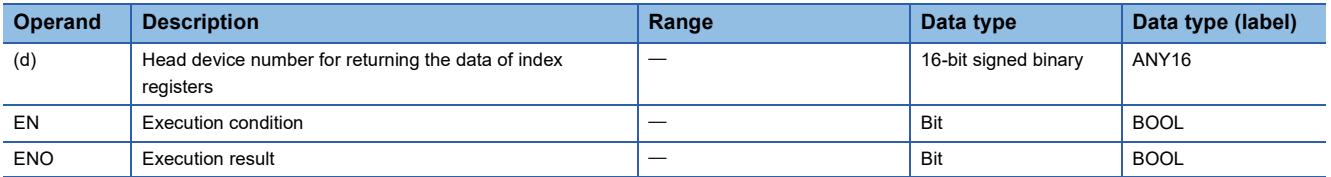

#### ■**Applicable devices**

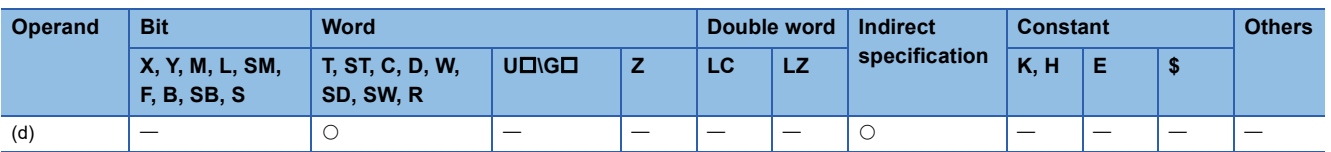

#### Processing details

- These instructions read the data saved in the devices specified by (d) and later to index registers and long index registers.
- When the saved contents of the index registers and long index registers are read, "1" is subtracted from (d).
- The ZPUSH(P) instructions are used to temporarily save the data. The ZPUSH(P) and ZPOP(P) instructions are used in pairs.

#### Program example

For a program example, refer to  $E^*$  [Page 736 Saving all data of the index register](#page-737-0).

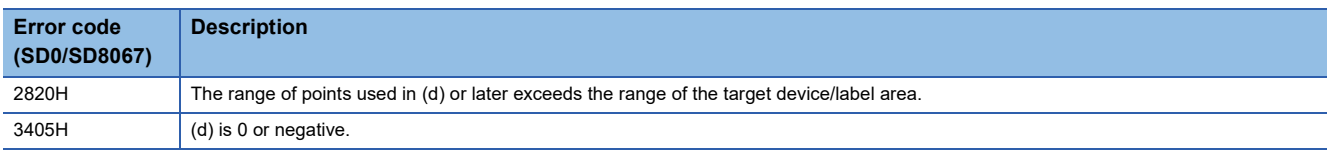

## **Saving the selected data of the index register and long index register**

## **ZPUSH(P)**

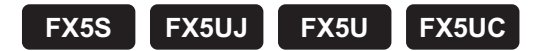

These instructions save the contents of index registers and long index registers within the range specified by (s) in the devices specified by (d) and later.

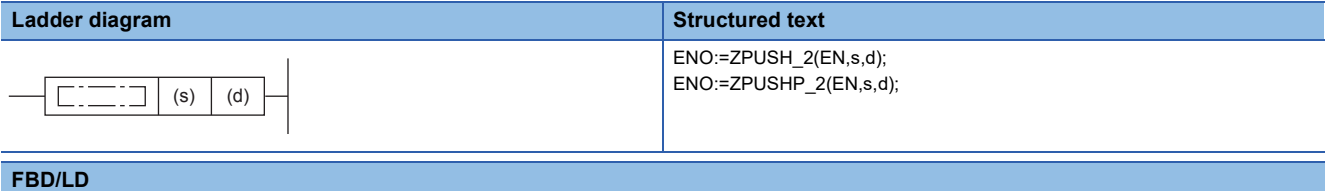

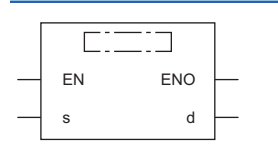

("ZPUSH\_2", "ZPUSHP\_2" enters  $\Box$ .)

#### Setting data

#### ■**Descriptions, ranges, and data types**

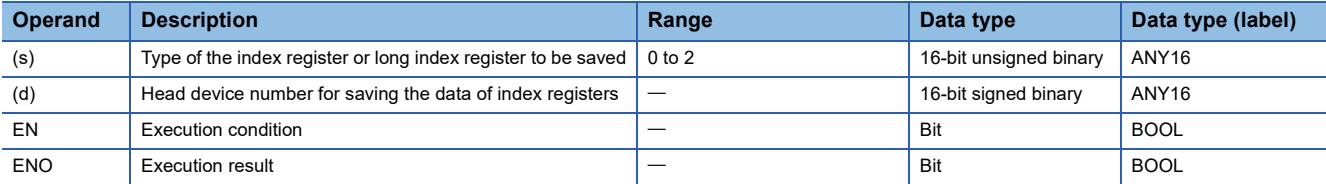

#### ■**Applicable devices**

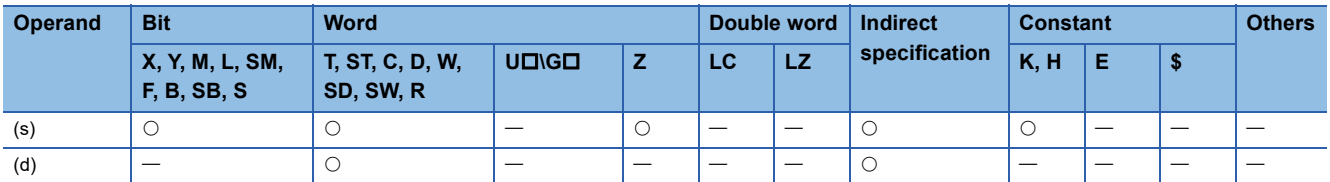

#### Processing details

- These instructions save the contents of index registers and long index registers within the range specified by (s) in the devices specified by (d) and later. The type of the index register or long index register saved is stored in the end of the saved data.
- When the contents of the index registers and long index registers are saved, "1" is added to (d).
- The following shows values specified by (s) and the index register or long index register to be saved.

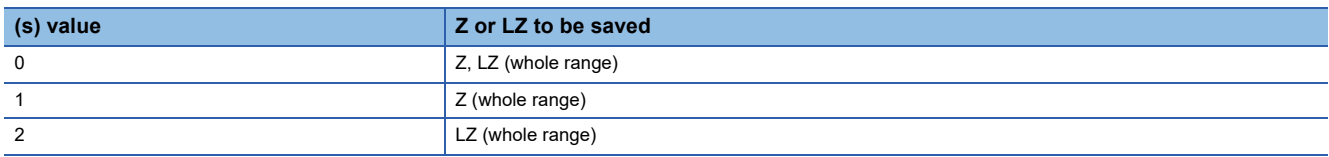

 • The selected data of index register/long index register return instructions (ZPOP(P) instructions) are used to return the data. The selected data of index register/long index register save instructions (ZPUSH(P) instructions) and the selected data of index register/long index register return instructions (ZPOP(P) instructions) can be used in pairs and to adopt a nesting structure. ( $\sqrt{p}$  [Page 742 Returning the selected data of the index register and long index register\)](#page-743-0)

- When a nesting structure is adopted, the areas to be used are added to (d) and later every time the selected data of index register/long index register save instructions (ZPUSH(P) instructions) are executed. Check the number of index registers and long index registers by SD300 and SD302, and secure the areas for the number of instructions to be used in advance.
- The following shows the areas of (d) and later used for the instructions (when Z0 to 13 and LZ0 to 4 are used).

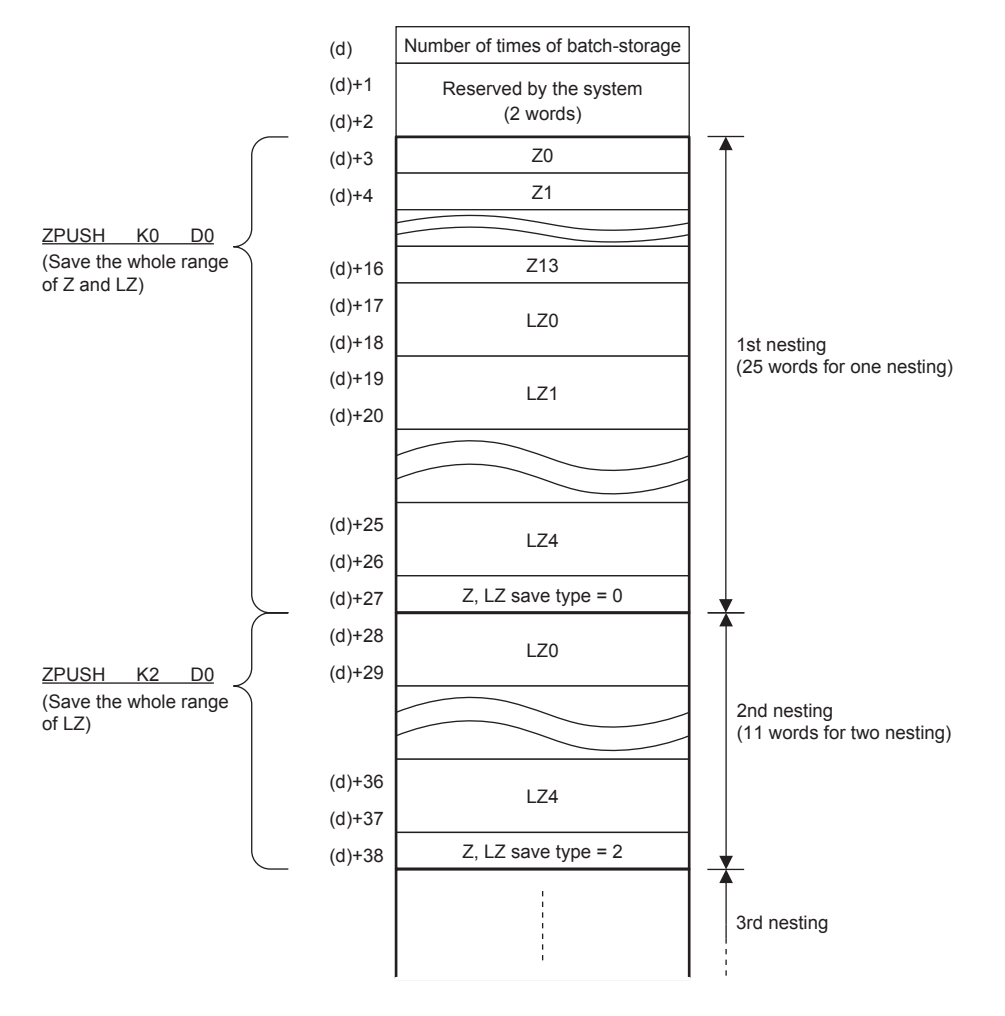

#### **Precautions**

- When a nesting structure is not adopted, clear (d) before executing the ZPUSH(P) instructions.
- When a nesting structure is adopted, clear (d) before executing the first ZPUSH(P) instructions.
- When the ZPOP(P) instructions are used to return the data of index registers, use the ZPOP(P) instructions corresponding to the ZPUSH(P) instructions that were used for saving the data. ZPUSH(P) (One setting data)  $\rightarrow$  ZPOP(P) (One setting data)  $ZPUSH(P)$  (Two setting data)  $\rightarrow$  ZPOP(P) (Two setting data)
- Do not change the values of (d)+1 and (d)+2 because they are used by the system. Do not change the values of the Z and LZ save types stored in the devices specified by (d) and later because they are used by the system.
- Secure the areas so that the save destination specified by (d) does not exceed the device range.

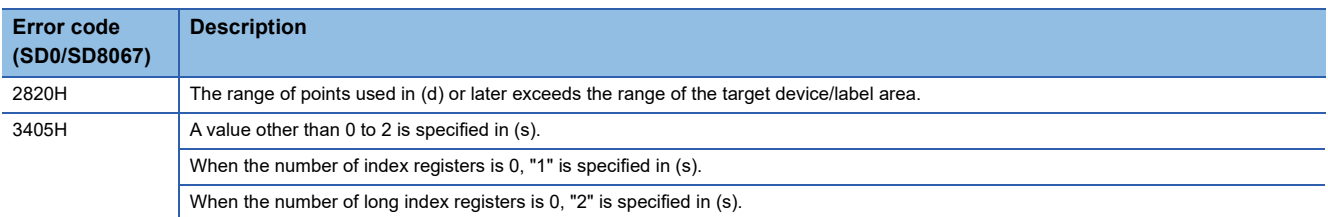

## **Returning the selected data of the index register and long index register**

## <span id="page-743-0"></span>**ZPOP(P)**

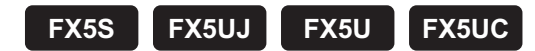

These instructions read the data saved in the devices specified by (d) and later to index registers and long index registers.

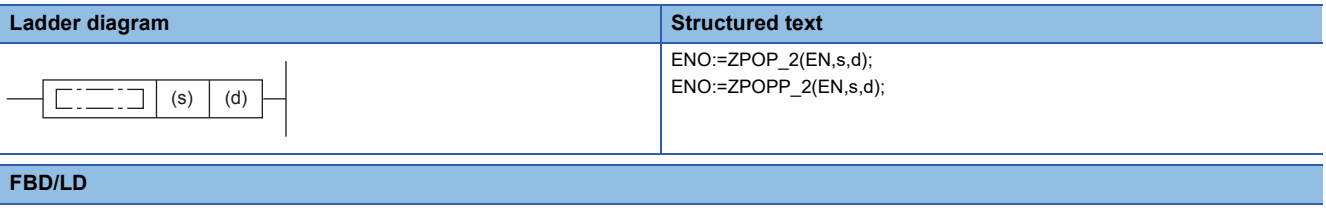

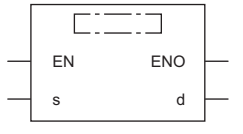

 $(TZPOP_2, ZPOP_2"$  enters  $\Box$ .)

#### Setting data

#### ■**Descriptions, ranges, and data types**

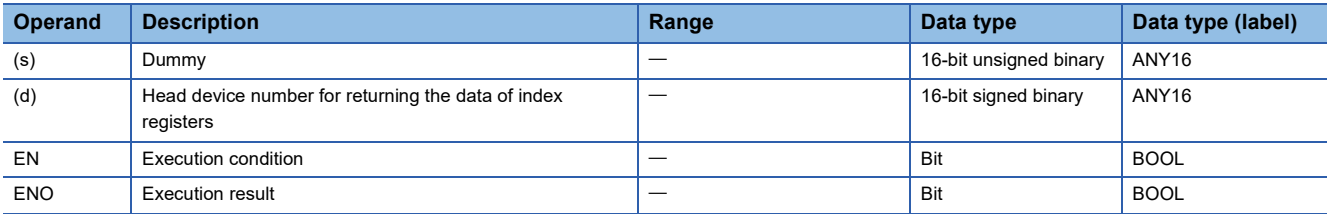

#### ■**Applicable devices**

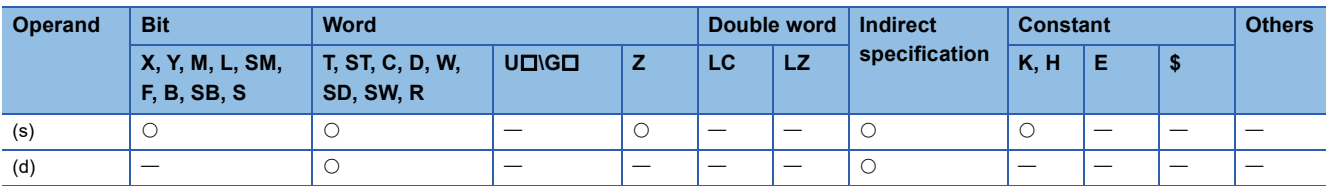

#### Processing details

- These instructions read the data saved in the devices specified by (d) and later to index registers and long index registers.
- When the saved contents of the index registers and long index registers are read, "1" is subtracted from (d).
- The data specified by (s) is regarded as dummy data and ignored.

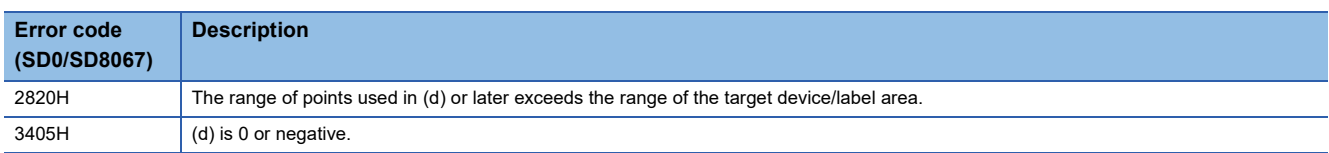

# **8.13 Data Control Instruction**

## **Upper and lower limit control of 16-bit binary data**

## **LIMIT(P)(\_U)**

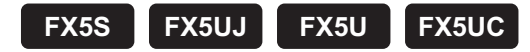

These instructions control the output value to be stored in the device specified by (d) by checking the input value (16-bit binary data) in the device specified by (s3) with the upper and lower limit values specified by (s1) and (s2).

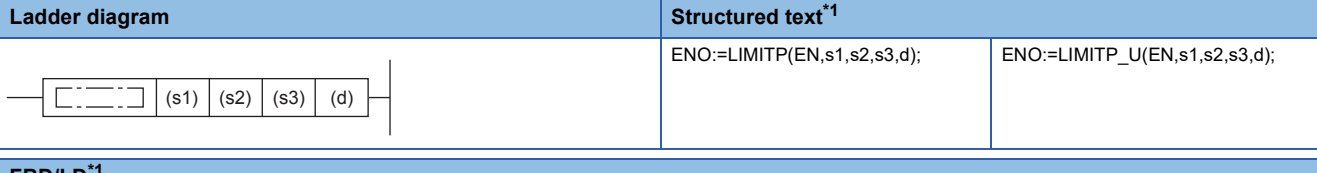

#### **FBD/LD[\\*1](#page-744-0)**

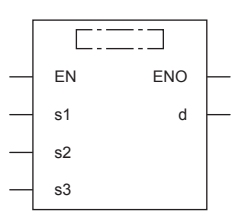

<span id="page-744-0"></span>\*1 The LIMIT and LIMIT\_U instructions are not supported by the ST language and the FBD/LD language. Use LIMIT of the standard function. **Page 1329 LIMIT(E)** 

Setting data

#### ■**Descriptions, ranges, and data types**

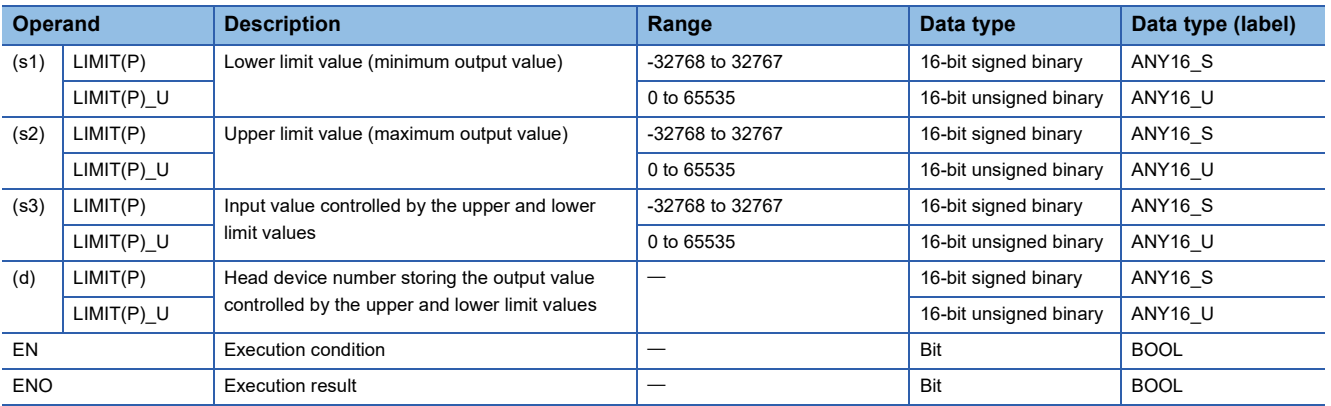

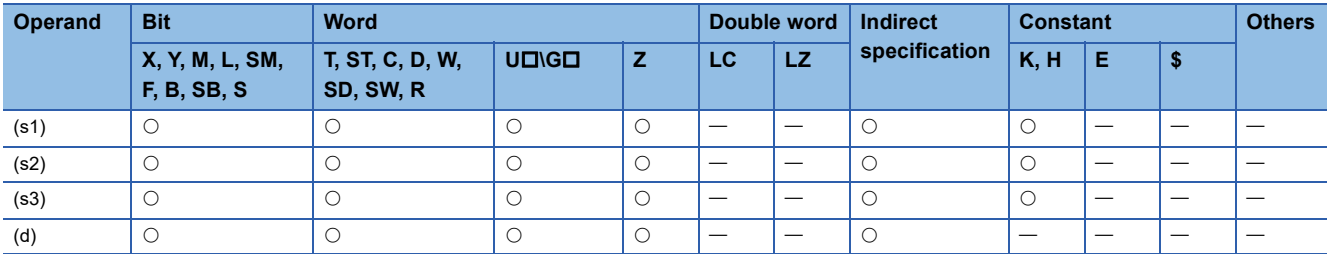

 • These instructions control the output value to be stored in the device specified by (d) by checking the input value (16-bit binary data) in the device specified by (s3) with the upper and lower limit values specified by (s1) and (s2). The output value is controlled as follows.

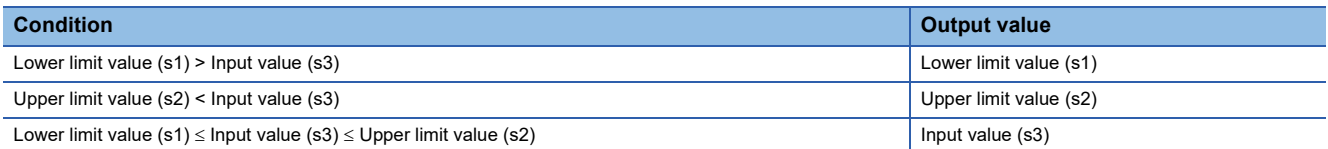

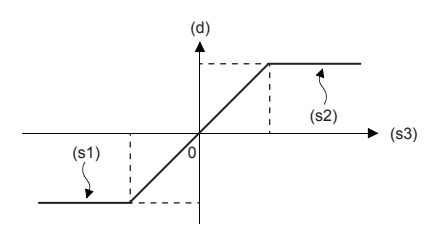

- To control the input value only with the upper limit, set the minimum value within the setting range in (s1).
- To control the input value only with the lower limit, set the maximum value within the setting range in (s2).

#### Program example

In the program example shown below, the BCD data set in X20 to X37 is controlled by the limit values "500" to "5000", and the controlled value is output to D1 when X0 turns ON.

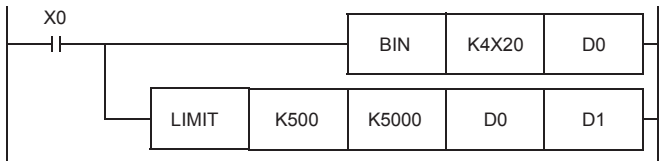

Operation

- In the case of "D0 < 500", "500" is output to D1.
- In the case of "500  $\leq$  D0  $\leq$  5000", the value of D0 is output to D1.
- In the case of "D0 > 5000", "5000" is output to D1.

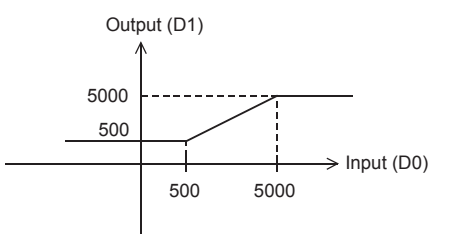

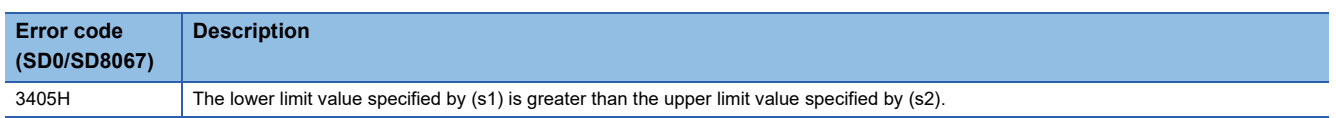

## **Upper and lower limit control of 32-bit binary data**

## **DLIMIT(P)(\_U)**

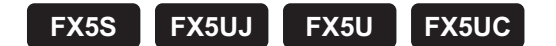

These instructions control the output value to be stored in the device specified by (d) by checking the input value (32-bit binary data) in the device specified by (s3) with the upper and lower limit values specified by (s1) and (s2).

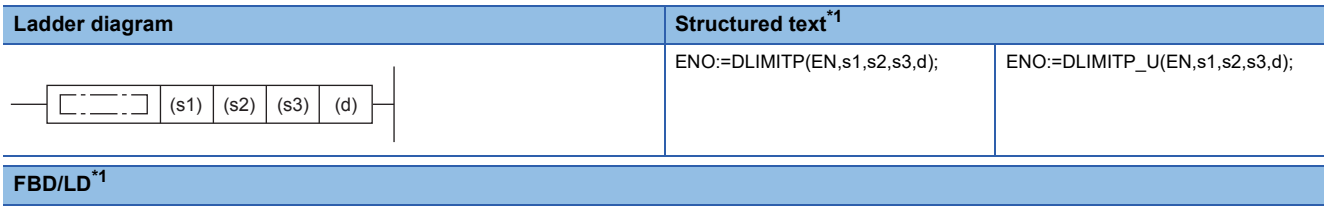

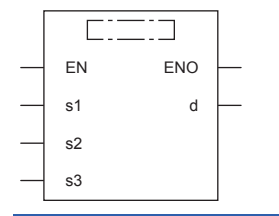

<span id="page-746-0"></span>\*1 The DLIMIT and DLIMIT\_U instructions are not supported by the ST language and the FBD/LD language. Use LIMIT of the standard function.

**Page 1329 LIMIT(E)** 

#### Setting data

#### ■**Descriptions, ranges, and data types**

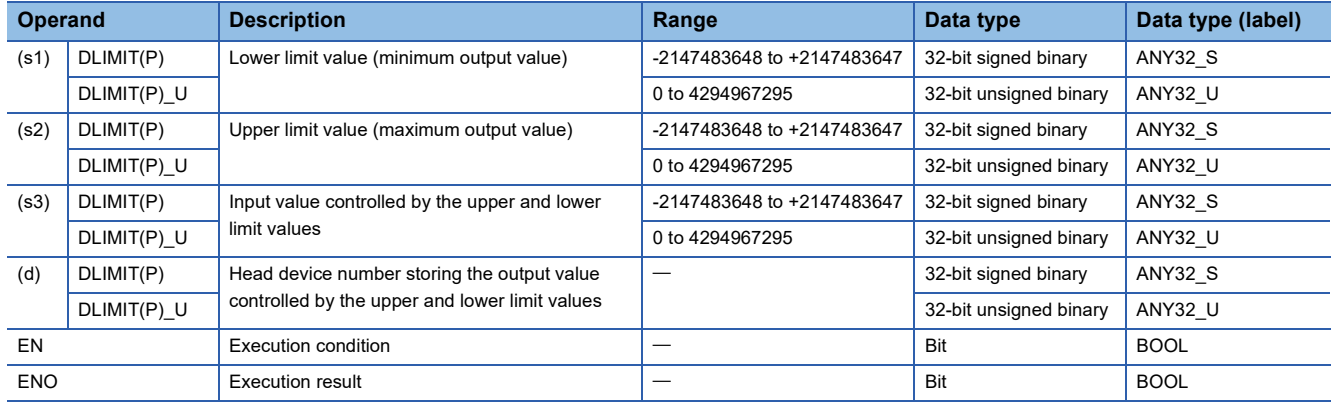

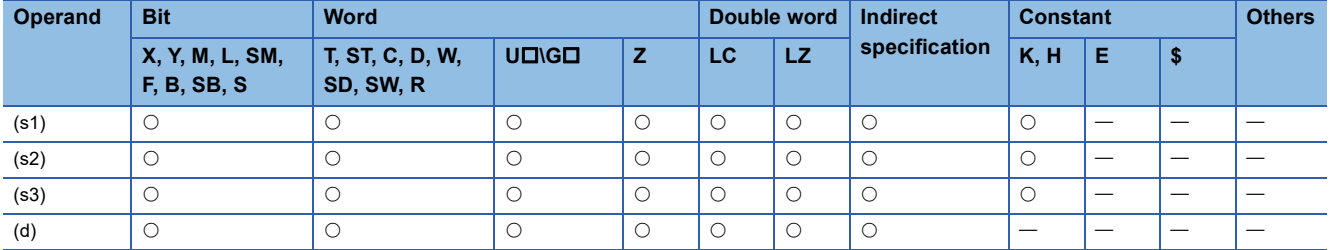

 • These instructions control the output value to be stored in the device specified by (d) by checking the input value (32-bit binary data) in the device specified by (s3) with the upper and lower limit values specified by (s1) and (s2). The output value is controlled as follows.

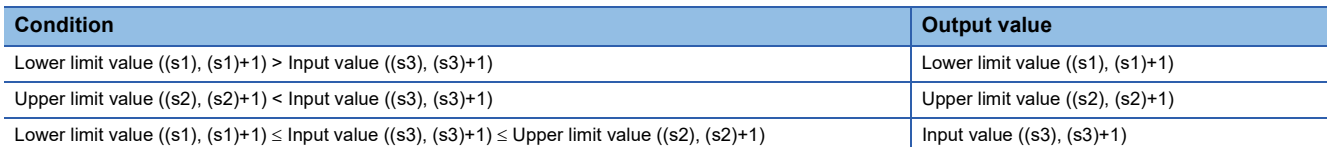

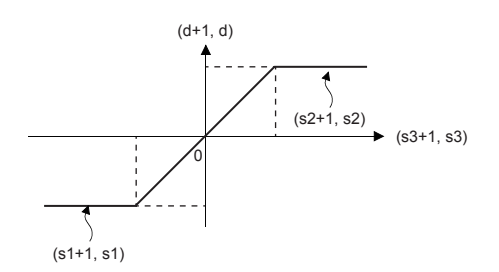

- To control the input value only with the upper limit, set the minimum value within the setting range in (s1).
- To control the input value only with the lower limit, set the maximum value within the setting range in (s2).

#### Program example

In the program example shown below, the BCD data set in X20 to X57 is controlled by the limit values "10000" and "1000000", and the controlled value is output to D11 and D10 when X0 turns ON.

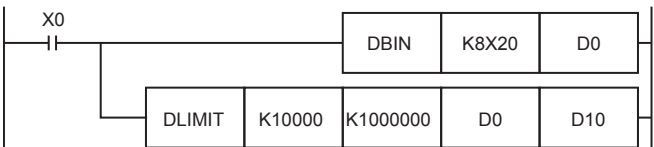

#### Operation

- In the case of "(D1, D0) < 10000", "10000" is output to (D11, D10).
- In the case of "10000 ≤ (D1, D0) ≤ 1000000", the value of (D1, D0) is output to (D11, D10).

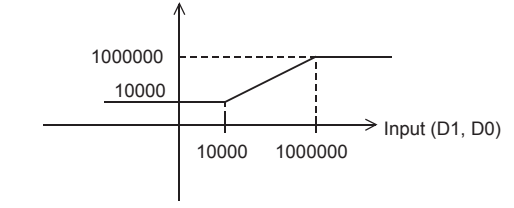

Output (D11, D10)

• In the case of "(D1, D0) > 1000000", "1000000" is output to (D11, D10).

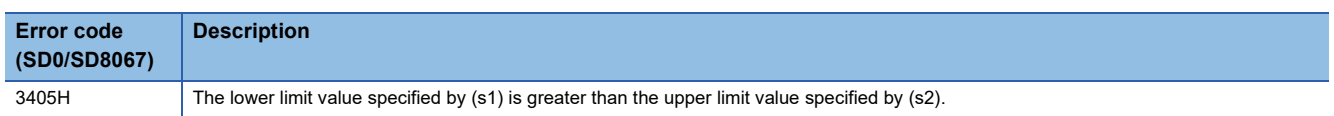

## **Dead band control of 16-bit binary data**

## **BAND(P)(\_U)**

## **FX5S FX5UJ FX5U FX5UC**

These instructions control the output value to be stored in the device specified by (d) by checking the input value (16-bit binary data) in the device specified by (s3) with the upper and lower limit values of the dead band specified by (s1) and (s2).

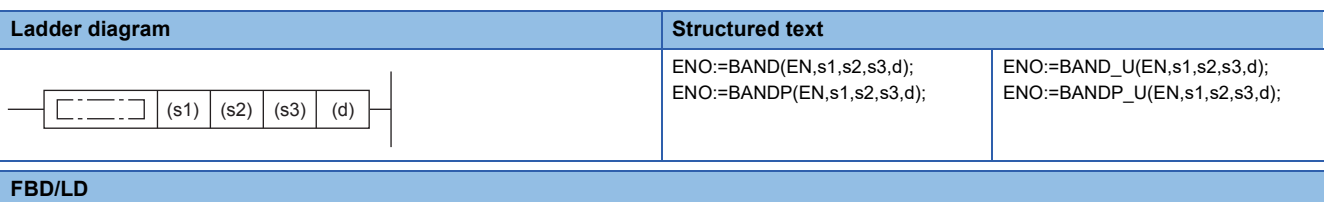

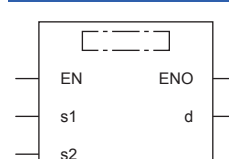

## Setting data

s3

#### ■**Descriptions, ranges, and data types**

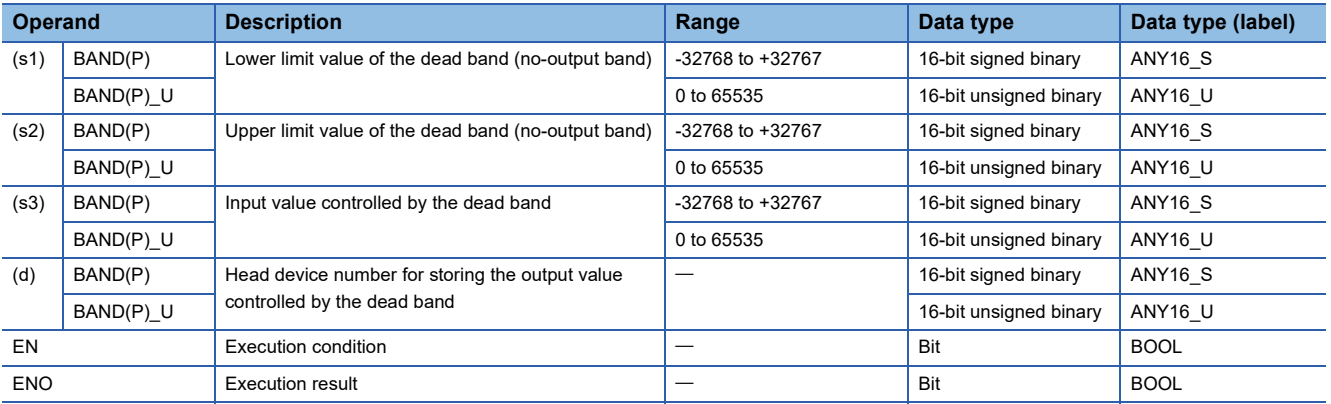

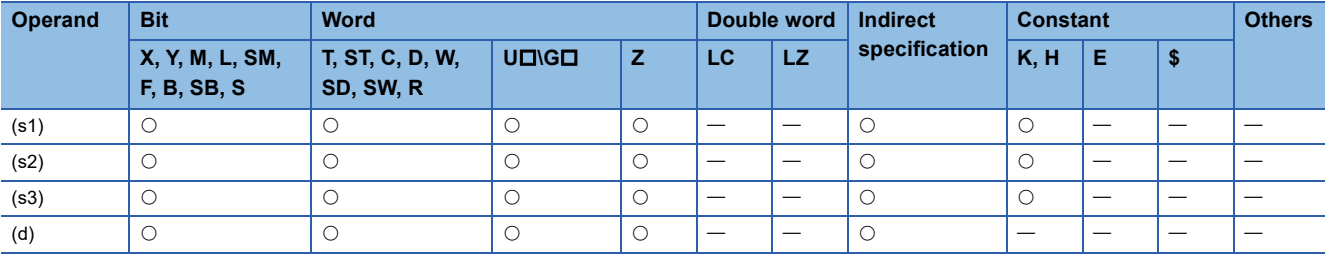

 • These instructions control the output value to be stored in the device specified by (d) by checking the input value (16-bit binary data) in the device specified by (s3) with the upper and lower limit values of the dead band specified by (s1) and (s2). The output value is controlled as follows.

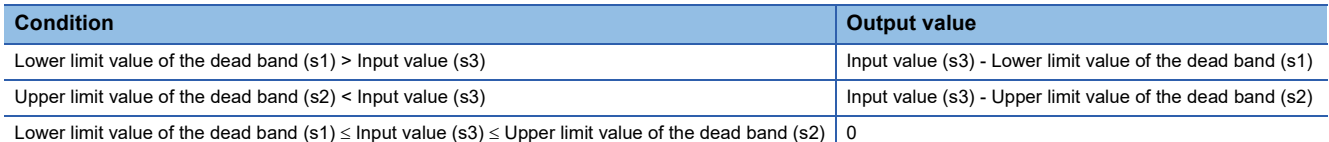

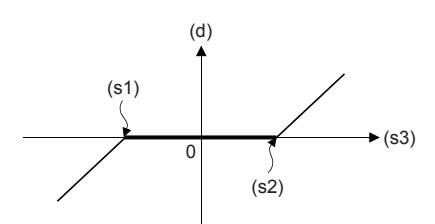

 • When the output value to be stored in the device specified by (d) is a 16-bit signed binary value and the operation result exceeds the range of -32768 to 32767, the output value is calculated as follows.

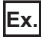

- When (s1) is 10 and (s3) is -32768: Output value = -32768-10 = 8000H-000AH = 7FFFH = 32758
- When the output value to be stored in the device specified by (d) is a 16-bit unsigned binary value and the operation result exceeds the range of 0 to 65535, the output value is calculated as follows.

**Ex.**

When (s1) is 100 and (s3) is 50: Output value = 50-100 = 0032H-0064H = FFCEH = 65486

### Program example

In the program example shown below, the data of D0 is controlled by the dead band of the limit values "-1000" to "+1000", and the controlled value is output to D1 when X0 is set to ON.

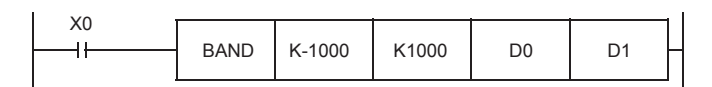

#### Operation

- In the case of "D0 < -1000", "D0 (-1000)" is output to D1.
- $\cdot$  In the case of "-1000  $\leq$  D0  $\leq$  +1000", "0" is output to D1.
- In the case of "+1000 < D0", "D0 1000" is output to D1.

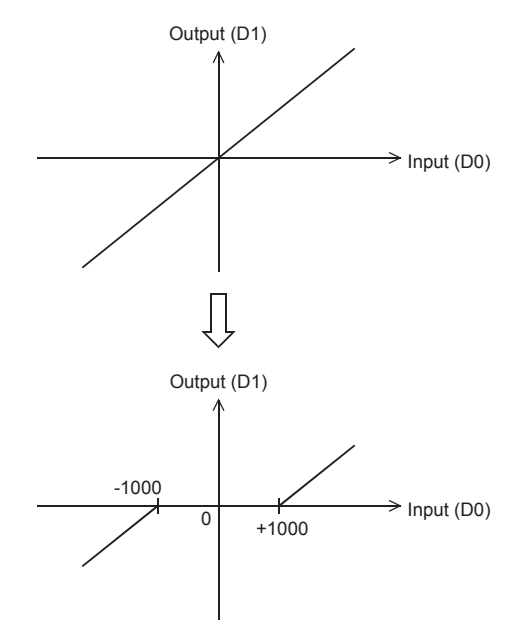

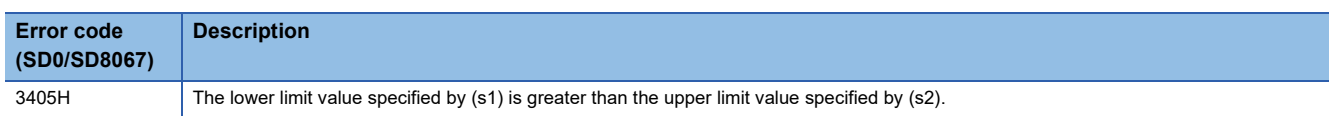

## **Dead band control of 32-bit binary data**

## **DBAND(P)(\_U)**

## **FX5S FX5UJ FX5U FX5UC**

These instructions control the output value to be stored in the device specified by (d) by checking the input value (32-bit binary data) in the device specified by (s3) with the upper and lower limit values of the dead band specified by (s1) and (s2).

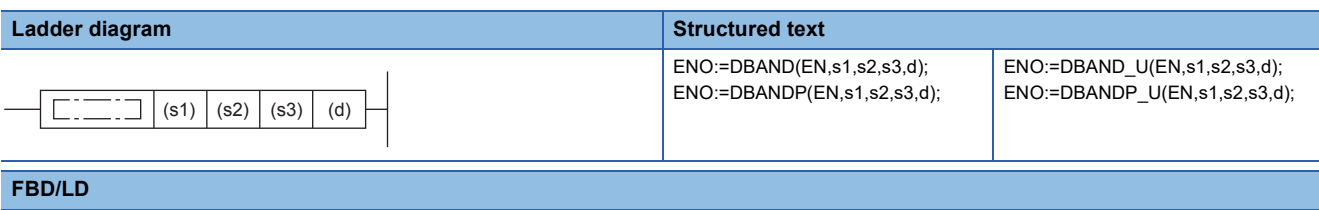

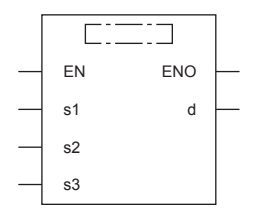

## Setting data

#### ■**Descriptions, ranges, and data types**

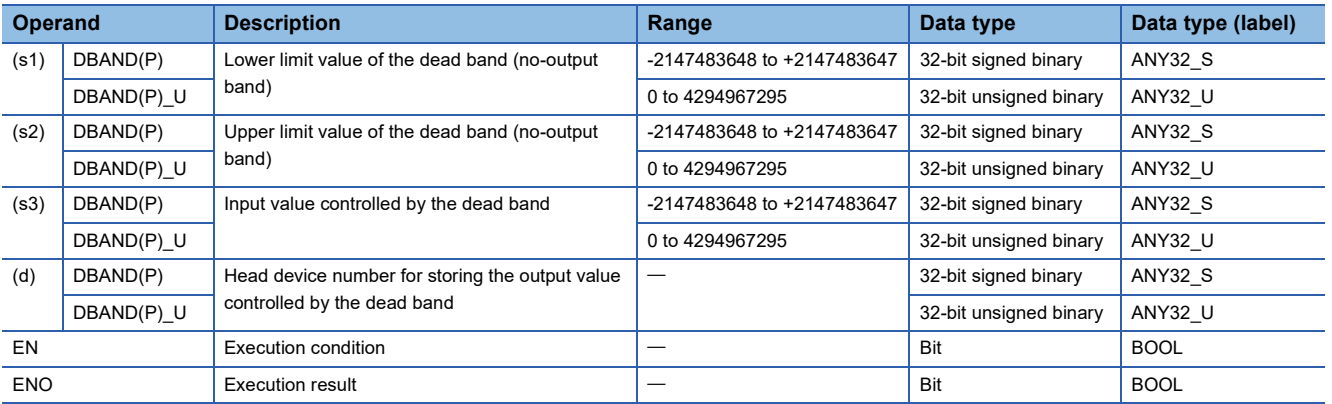

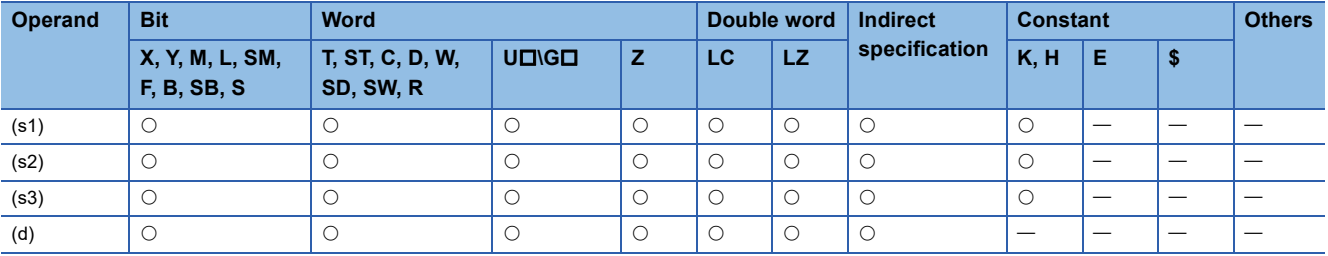

 • These instructions control the output value to be stored in the device specified by (d) by checking the input value (32-bit binary data) in the device specified by (s3) with the upper and lower limit values of the dead band specified by (s1) and (s2). The output value is controlled as follows.

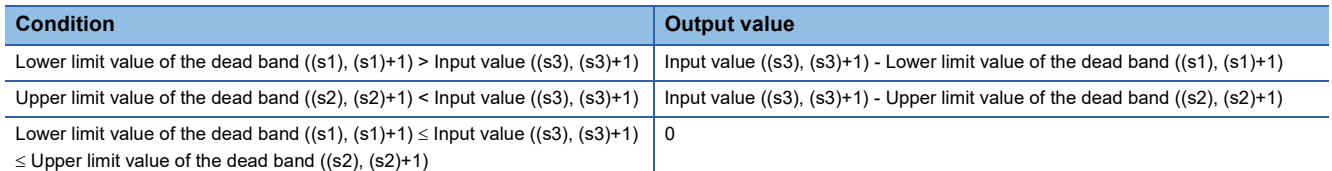

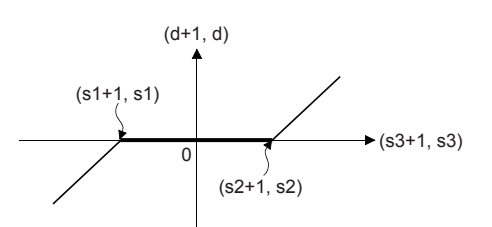

 • When the output value to be stored in the device specified by (d) is a 32-bit signed binary value and the operation result exceeds the range of -2147483648 to 2147483647, the output value is calculated as follows.

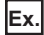

When (s1) and (s1)+1 are 1000, and (s3) and (s3)+1 are -2147483648: Output value = -2147483648-1000 = 80000000H-000003E8H = 7FFFFC18H = 2147482648

 • When the output values to be stored in the devices specified by (d) and (d)+1 are 32-bit unsigned binary values and the operation result exceeds the range of 0 to 4294967295, the output value is calculated as follows.

## **Ex.**

 $\overline{\text{When}}$  (s1) and (s1)+1 are 100, and (s3) and (s3)+1 are 50: Output value = 50-100 = 00000032H-00000064H = FFFFFFCEH = 4294967246

### Program example

In the program example shown below, the data of D0 and D1 is controlled by the dead band of the limit values "-10000" to "+10000", and the controlled values are output to D10 and D11 when X0 is set to ON.

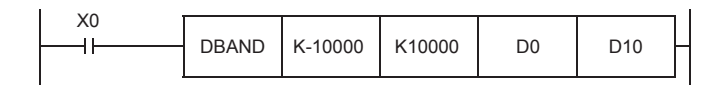

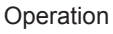

- In the case of "(D1, D0) < -10000", "(D1, D0) (-10000)" is output to (D11, D10).
- In the case of "-10000  $\leq$  (D1, D0)  $\leq$  +10000", "0" is output to (D11, D10).
- In the case of "(D1, D0) > +10000", "(D1, D0) 10000" is output to (D11, D10).

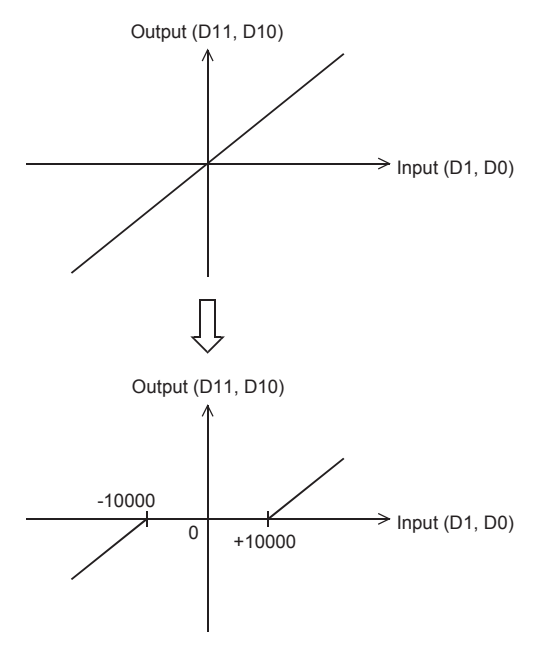

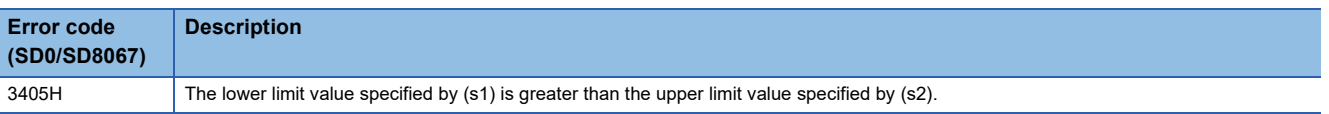

## **Zone control of 16-bit binary data**

## **ZONE(P)(\_U)**

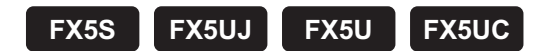

These instructions add the bias value specified by (s1) or (s2) to the input value specified by (s3), and store the operation result in the device specified by (d).

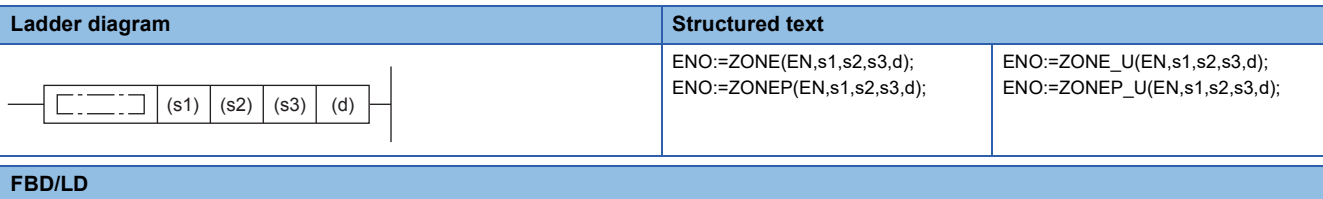

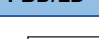

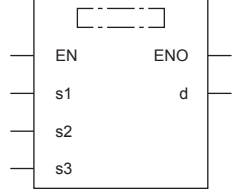

## Setting data

#### ■**Descriptions, ranges, and data types**

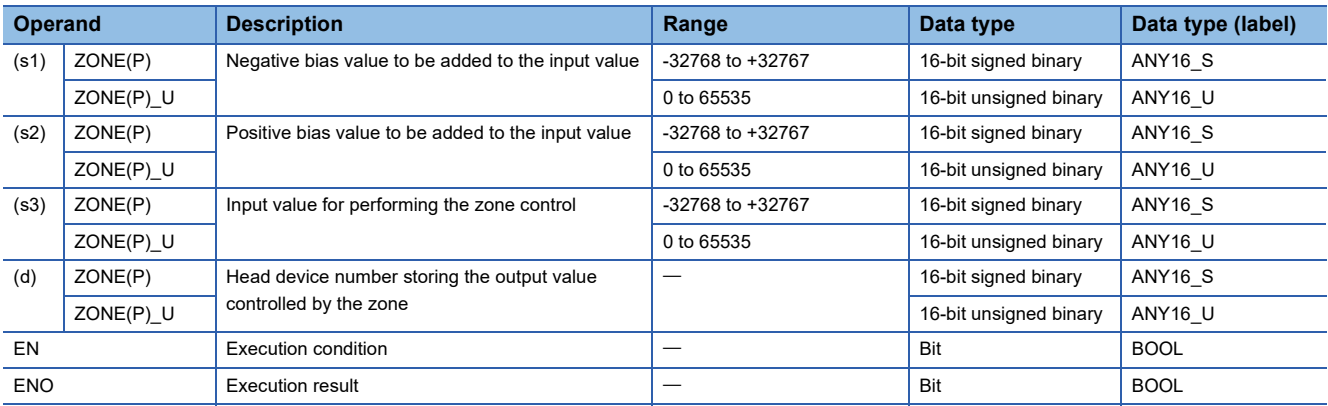

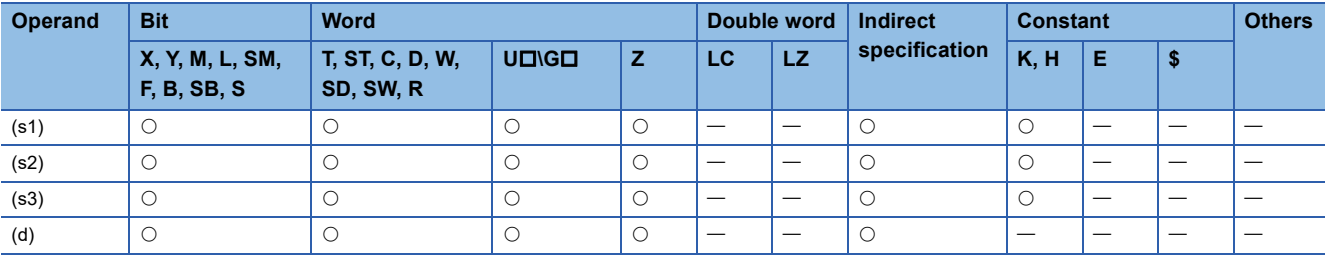

 • These instructions add the bias value specified by (s1) or (s2) to the input value (16-bit binary data) specified by (s3), and store the operation result in the device specified by (d). The bias value is controlled as follows.

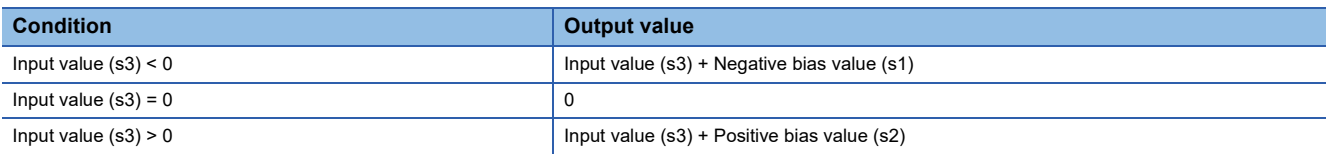

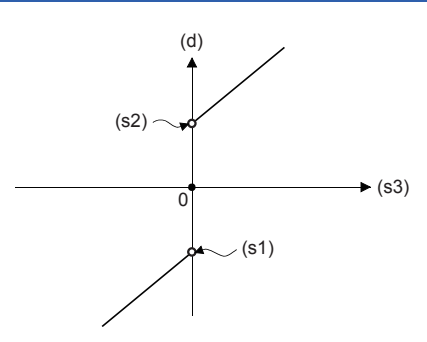

 • When the output value to be stored in the device specified by (d) is a 16-bit signed binary value and the operation result exceeds the range of -32768 to 32767, the output value is calculated as follows.

### **Ex.**

- When (s1) is -100 and (s3) is -32768: Output value = -32768+(-100) = 8000H-FF9CH = 7F9CH = 32668
- When the output value to be stored in the device specified by (d) is a 16-bit unsigned binary value and the operation result exceeds the range of 0 to 65535, the output value is calculated as follows.

### **Ex.**

When (s2) is 100 and (s3) is 65535: Output value =65535+100 = FFFFH-0064H = 0063H = 99

• When the ZONE(P) U instructions are used, (s1) is regarded as dummy data and ignored.

#### Program example

In the program example shown below, the data of D0 is controlled by the zone of the limit values "-1000" to "+1000", and the controlled value is output to D1 when X0 is set to ON.

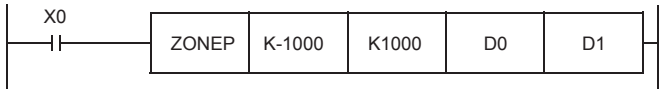

#### Operation

- $\cdot$  In the case of "D0 < 0", "D0 + (-1000)" is output to D1.
- In the case of "D0 = 0", "0" is output to D1.
- In the case of "0 < D0", "D0 + 1000" is output to D1.

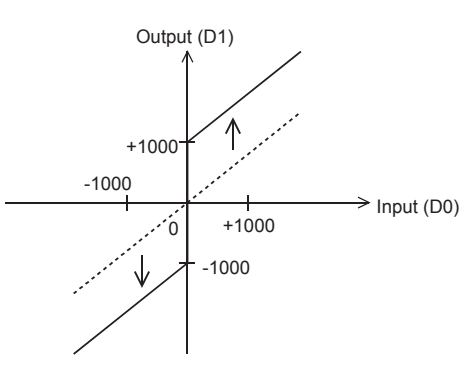

Operation error

There is no operation error.

## **Zone control of 32-bit binary data**

## **DZONE(P)(\_U)**

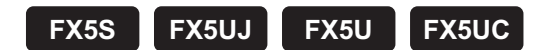

These instructions add the bias value specified by (s1) or (s2) to the input value specified by (s3), and store the operation result in the device specified by (d).

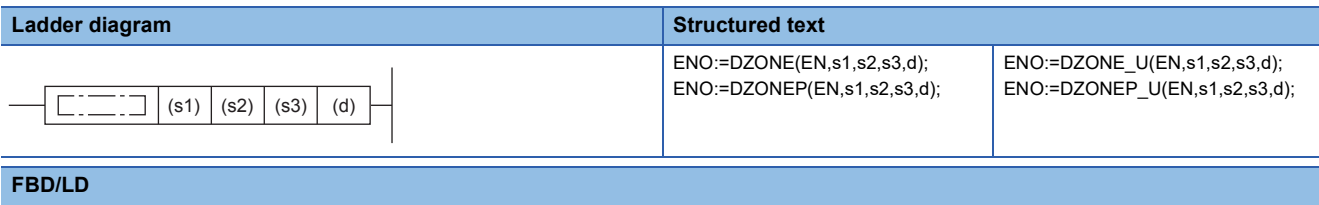

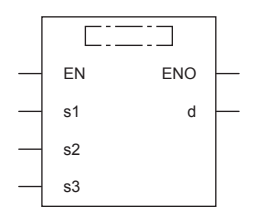

## Setting data

#### ■**Descriptions, ranges, and data types**

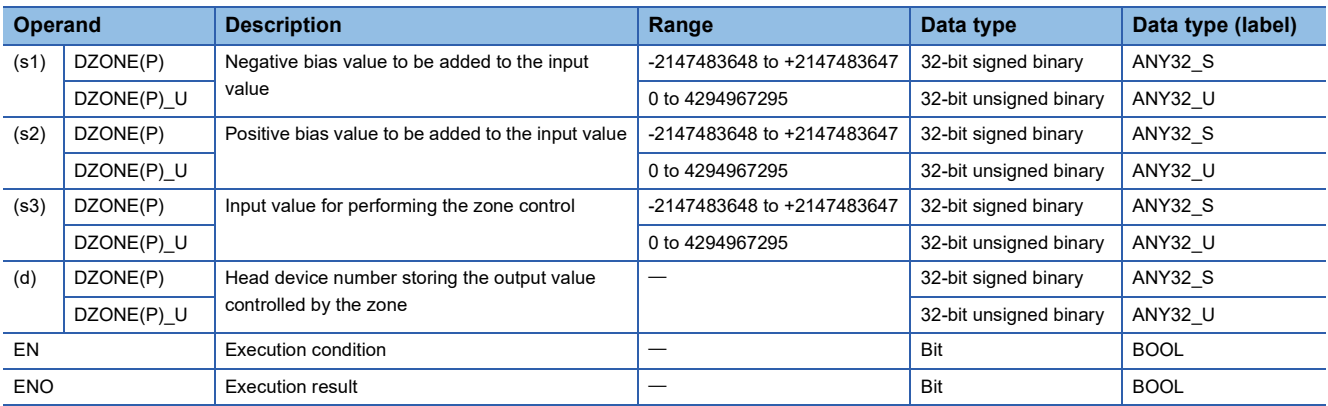

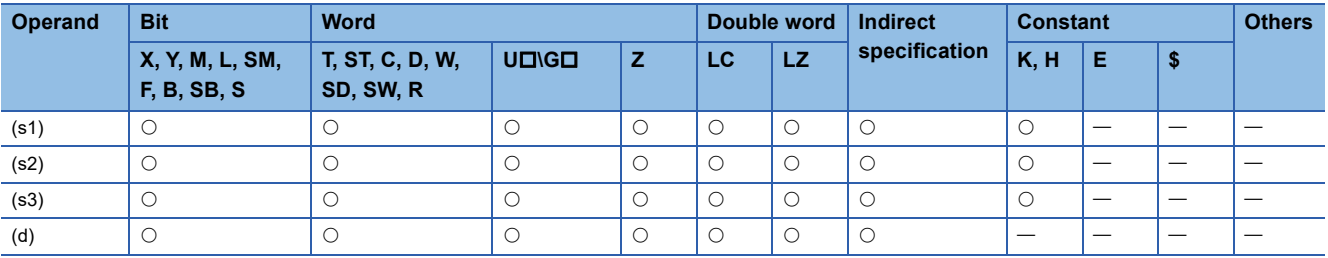
• These instructions add the bias value specified by (s1) or (s2) to the input value (32-bit binary data) specified by (s3), and store the operation result in the device specified by (d). The bias value is controlled as follows.

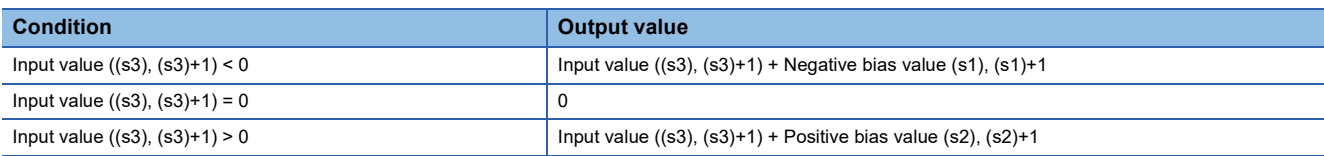

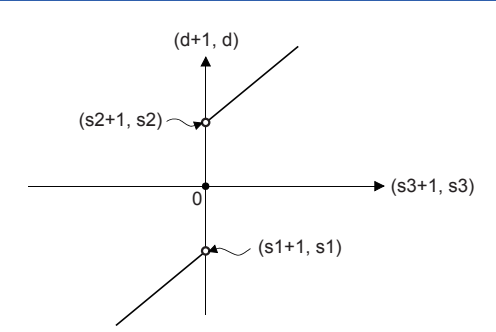

 • When the output values to be stored in the devices specified by (d) and (d)+1 are 32-bit signed binary values and the operation result exceeds the range of -2147483648 to 2147483647, the output value is calculated as follows.

# **Ex.**

When (s1) and (s1)+1 are -1000, and (s3) and (s3)+1 are -2147483648: Output value = -2147483648+(-1000) = 80000000H-FFFFFC18H = 7FFFFC18H = 2147482648

 • When the output values to be stored in the devices specified by (d) and (d)+1 are 32-bit unsigned binary values and the operation result exceeds the range of 0 to 4294967295, the output value is calculated as follows.

### **Ex.**

When (s2) and (s2)+1 are 1000, and (s3) and (s3)+1 are 4294967295: Output value =4294967295+1000 = FFFFFFFFH-00003E8H = 000003E7H = 999

• When the DZONE(P) U instructions are used, (s1) and (s1)+1 are regarded as dummy data and ignored.

### Program example

In the program example shown below, the data of D0 and D1 is controlled by the zone of the limit values "-10000" to "+10000", and the controlled values are output to D10 and D11 when X0 is set to ON.

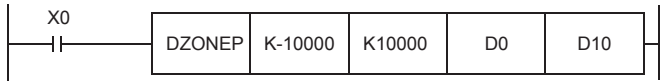

### Operation

- In the case of "(D1, D0) < 0", "(D1, D0) + (-10000)" is output to (D11, D10).
- $\cdot$  In the case of "(D1, D0) = 0", the "0" is output to (D11, D10).
- In the case of "0 < (D1, D0)", "(D1, D0) + 10000" is output to (D11, D10).

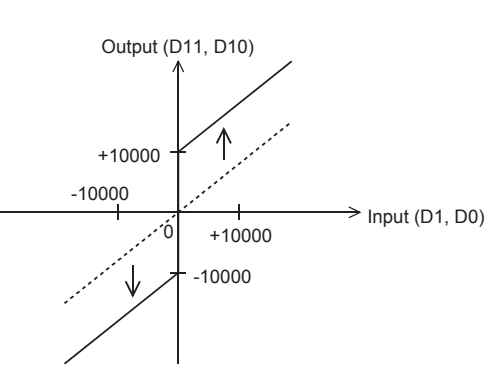

Operation error

There is no operation error.

# **Scaling 16-bit binary data (point coordinates)**

# **SCL(P)(\_U)**

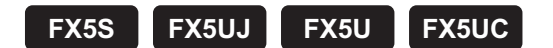

These instructions process the scaling conversion data (in 16-bit data units) specified by (s2) by scaling it based on the input value specified by (s1), and store the operation result in the device specified by (d).

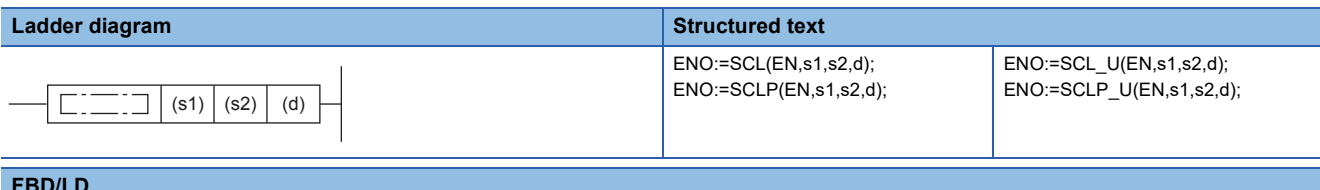

#### **FBD/LD**

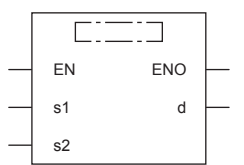

# Setting data

### ■**Descriptions, ranges, and data types**

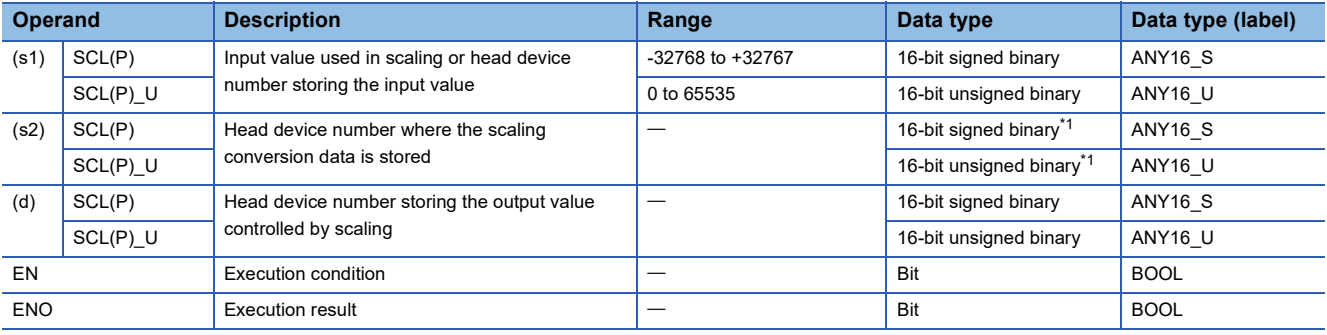

<span id="page-757-0"></span>\*1 The number of coordinate points of (s2) is 16-bit unsigned binary data.

### ■**Applicable devices**

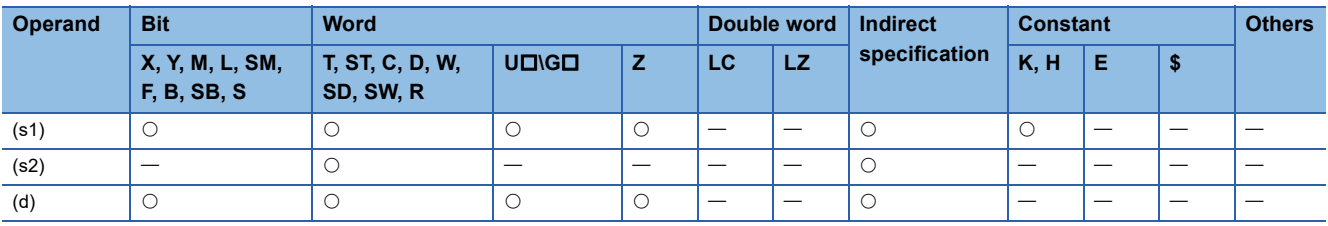

 • These instructions process the scaling conversion data (in 16-bit data units) specified by (s2) by scaling it based on the input value specified by (s1), and store the operation result in the device number specified by (d). The scaling conversion is performed based on the scaling conversion data stored in the device specified by (s2) and later.

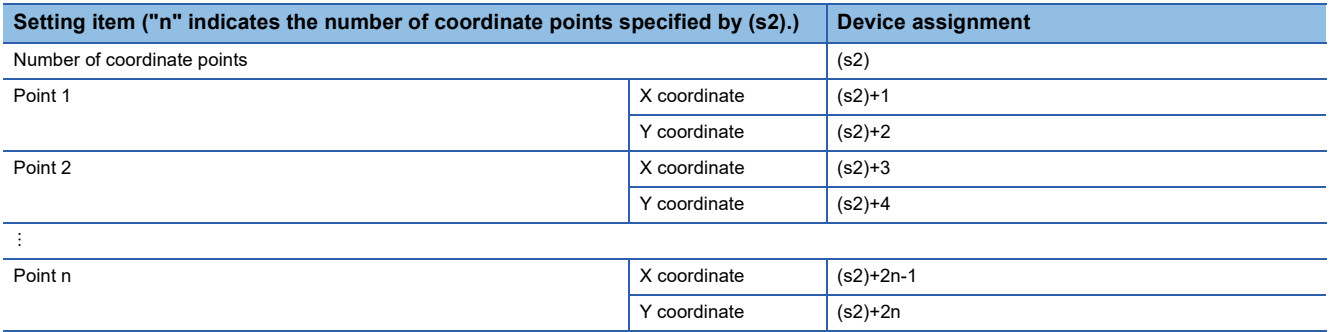

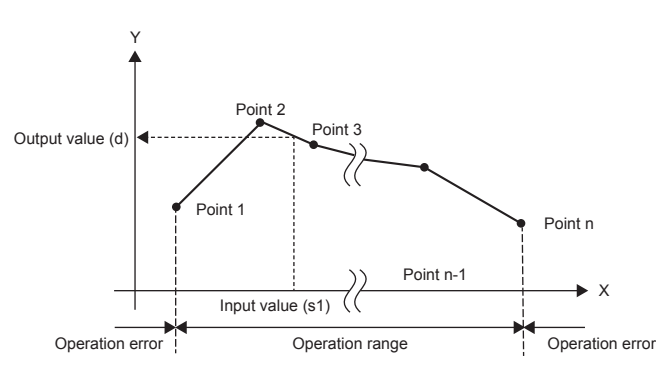

- If the operation result is not an integer, the number in the first decimal place is rounded off.
- Set the X coordinate data of the scaling conversion data in the ascending order.
- Set (s1) within the scaling conversion data range (device value of (s2)).
- If the same X coordinate is specified by multiple points, the Y coordinate value of the point whose number is the largest is output.
- Set the number of coordinate points for the scaling conversion data within the range of 1 to 65535.
- Setting example of the conversion table for scaling In the case of the conversion characteristics for scaling shown in the figure below, set each value as shown in the following data table.

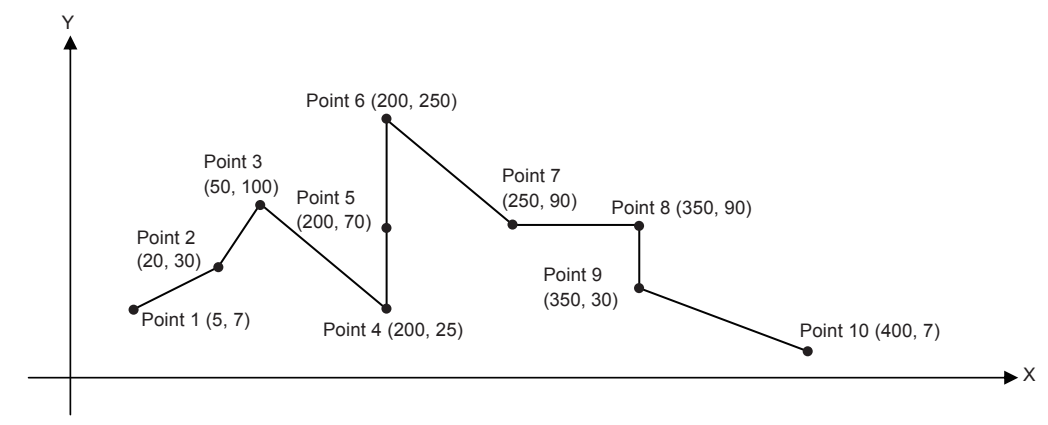

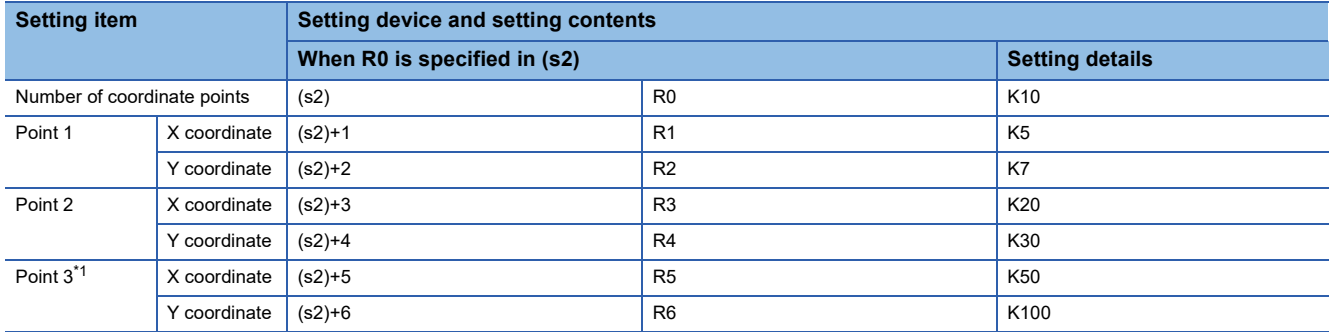

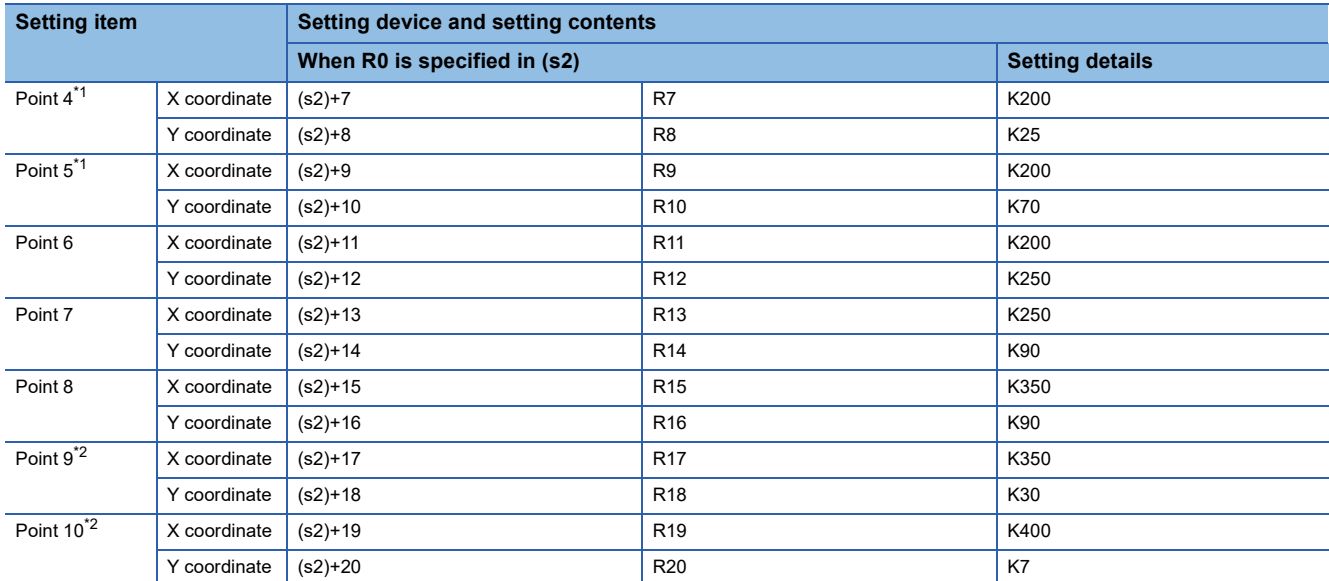

<span id="page-759-0"></span>\*1 When coordinates are specified using three points, the output value can be set to an intermediate value. In this example, the output value (intermediate value) is specified by the Y coordinate of the point 5. Even if the X coordinate is the same at three points or more, the value at the second point is output.

<span id="page-759-1"></span>\*2 When coordinates are specified using two points, the output value is the Y coordinate at the next point. In this example, the output value is specified by the Y coordinate of the point 9.

### Program example

In the program example shown below, the value input to D0 is processed by scaling based on the conversion table for scaling set in R0 and later, and output to D10. It is assumed that the values for the conversion table for scaling are set in R0 and later beforehand.

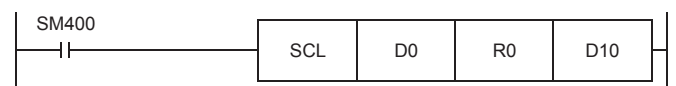

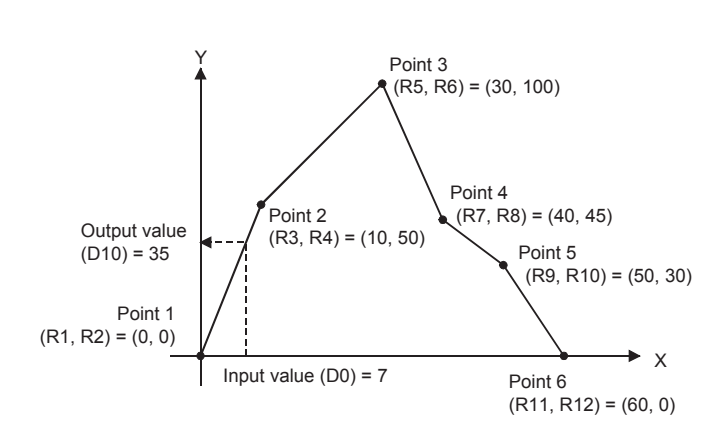

#### • Operation • Conversion table for scaling

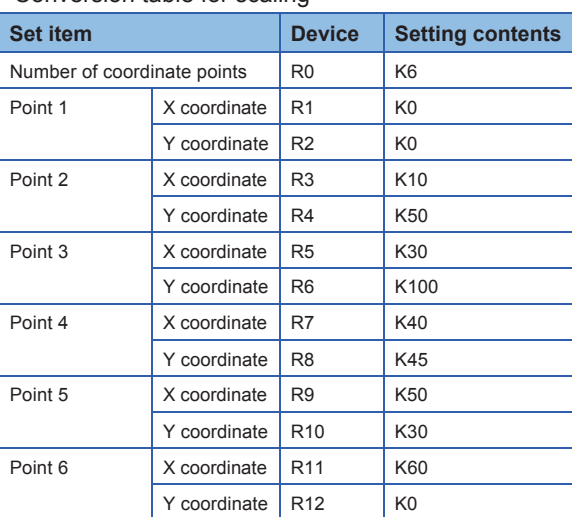

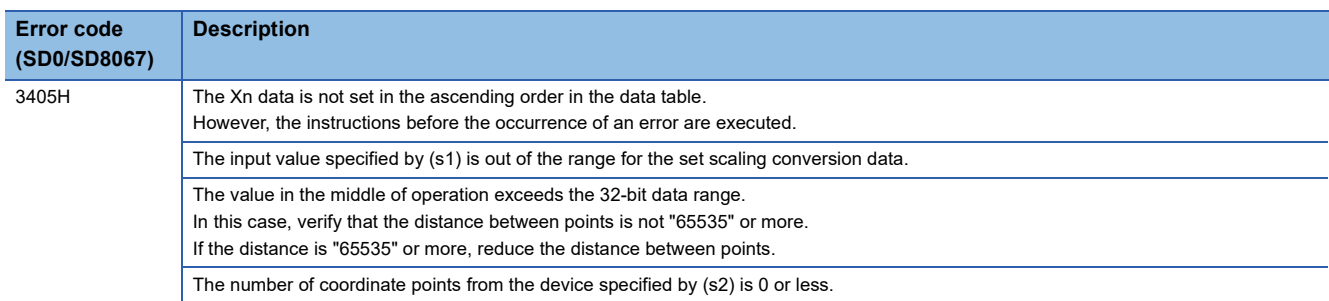

# **Scaling 32-bit binary data (point coordinates)**

# **DSCL(P)(\_U)**

# **FX5S FX5UJ FX5U FX5UC**

These instructions process the scaling conversion data (in 32-bit data units) specified by (s2) by scaling it based on the input value specified by (s1), and store the operation result in the device specified by (d).

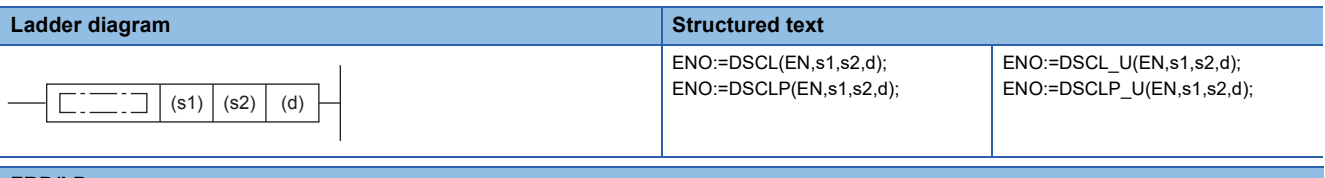

#### **FBD/LD**

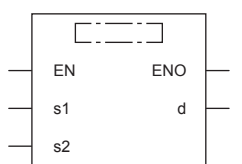

# Setting data

### ■**Descriptions, ranges, and data types**

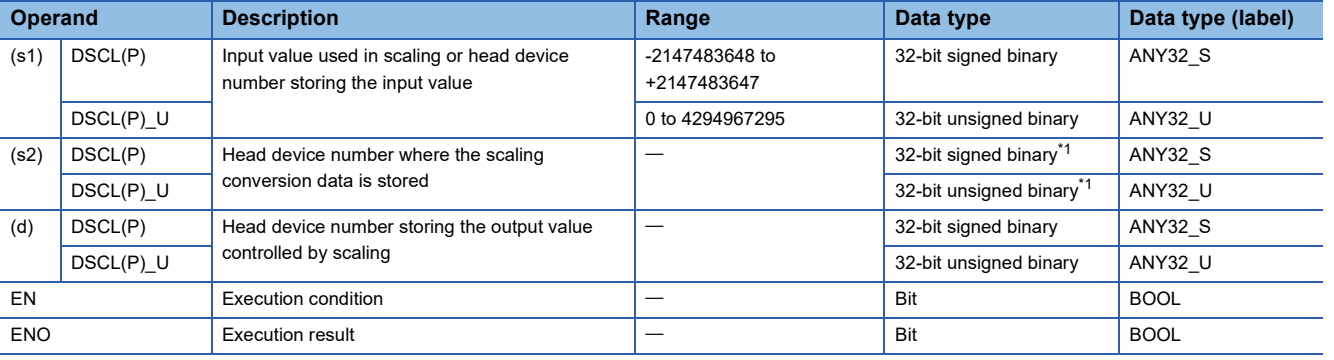

<span id="page-760-0"></span>\*1 The numbers of coordinate points of (s2)+1 and (s2) are 32-bit unsigned binary data.

### ■**Applicable devices**

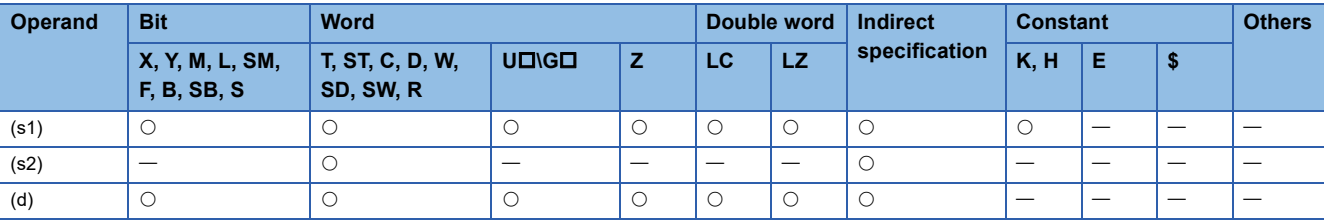

 • These instructions process the scaling conversion data (in 32-bit data units) specified by (s2) by scaling it based on the input value specified by (s1), and store the operation result in the device number specified by (d). The scaling conversion is performed based on the scaling conversion data stored in the device specified by (s2) and later.

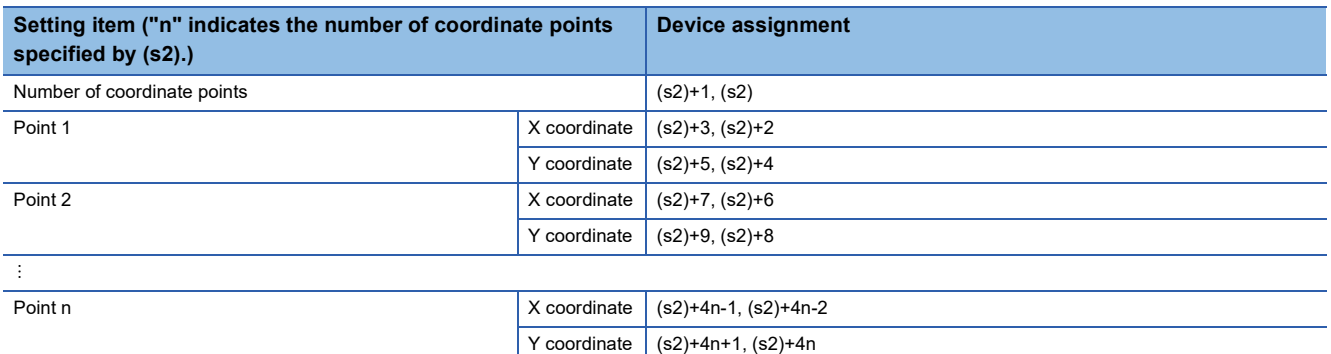

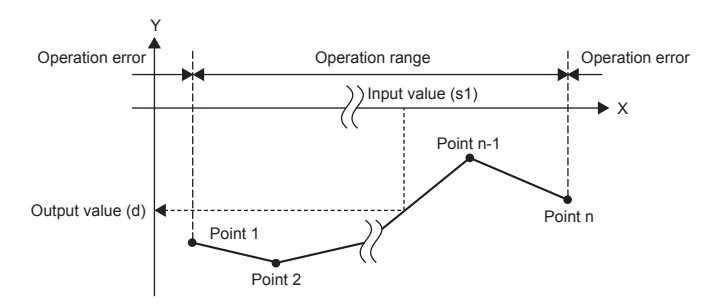

- If the operation result is not an integer, the number in the first decimal place is rounded off.
- Set the X coordinate data of the scaling conversion data in the ascending order.
- Set (s1) within the scaling conversion data range (device values of (s2) and (s2)+1).
- If the same X coordinate is specified by multiple points, the Y coordinate value of the point whose number is the largest is output.
- Set the number of coordinate points for the scaling conversion data within the range of 1 to 4294967295.
- Setting example of the conversion table for scaling In the case of the conversion characteristics for scaling shown in the figure below, set each value as shown in the following data table.

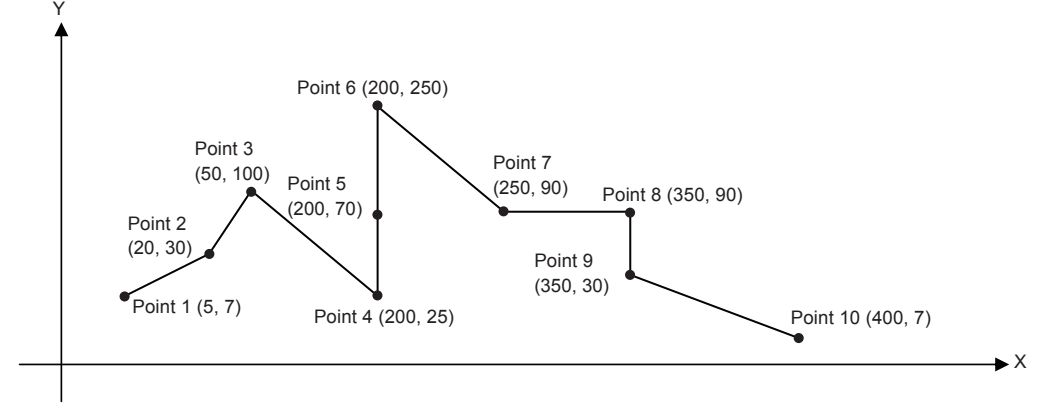

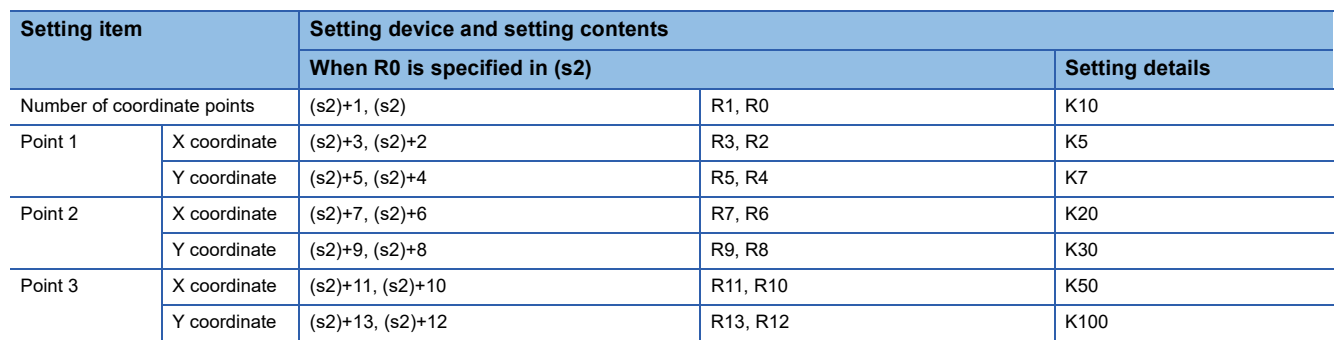

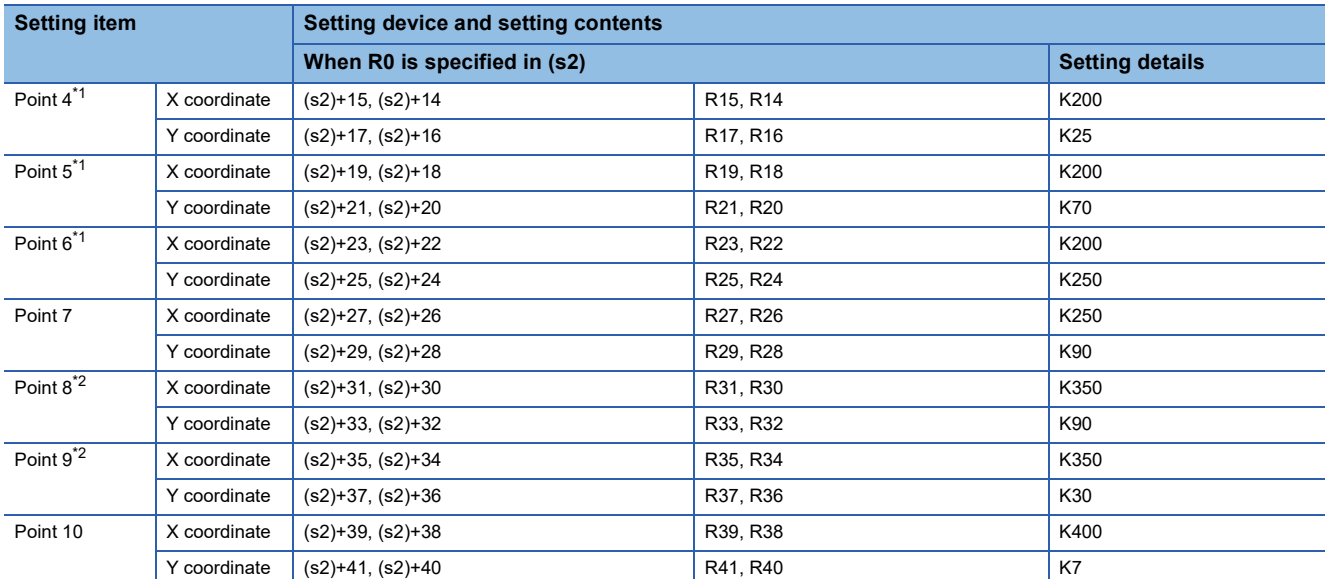

<span id="page-762-0"></span>\*1 When coordinates are specified using three points, the output value can be set to an intermediate value. In this example, the output value (intermediate value) is specified by the Y coordinate of the point 5. Even if the X coordinate is the same at three points or more, the value at the second point is output.

<span id="page-762-1"></span>\*2 When coordinates are specified using two points, the output value is the Y coordinate at the next point. In this example, the output value is specified by the Y coordinate of the point 9.

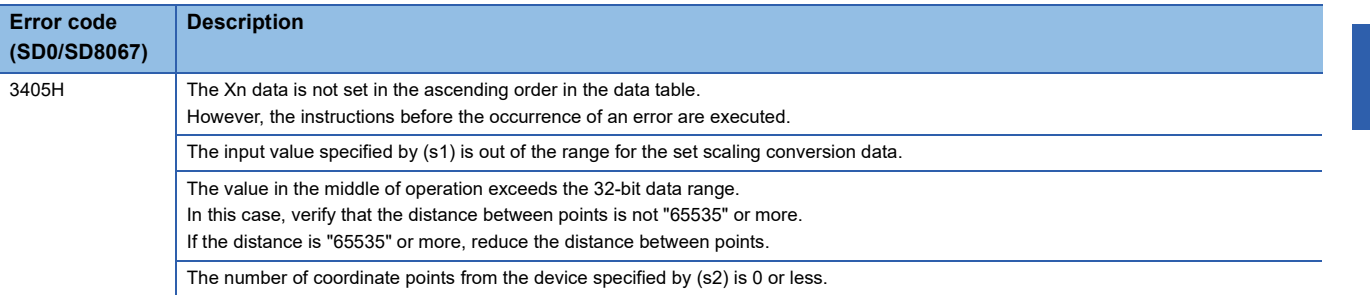

# **Scaling 16-bit binary data (XY coordinates)**

# **SCL2(P)(\_U)**

# **FX5S FX5UJ FX5U FX5UC**

These instructions process the scaling conversion data (in 16-bit data units) specified by (s2) by scaling it based on the input value specified by (s1), and store the operation result in the device specified by (d).

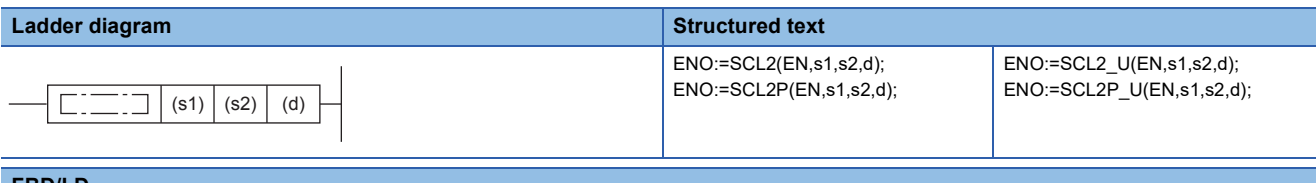

#### **FBD/LD**

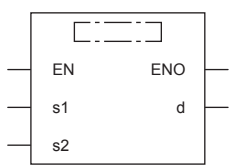

# Setting data

### ■**Descriptions, ranges, and data types**

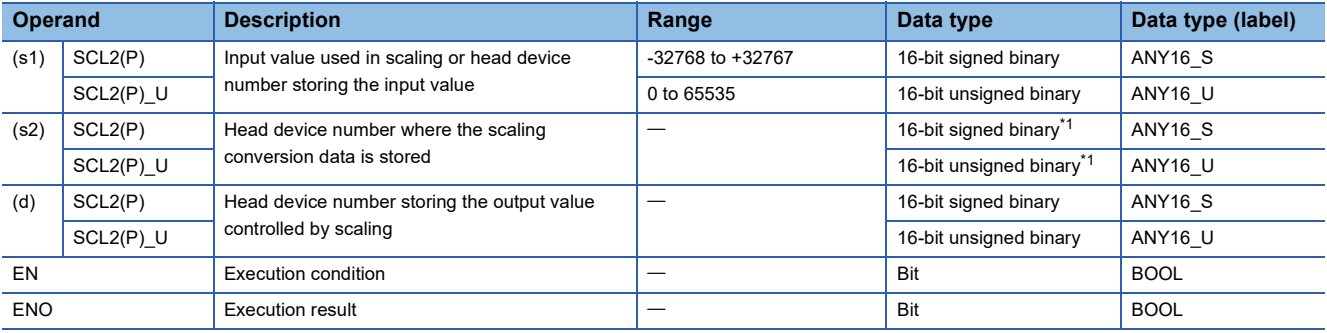

<span id="page-763-0"></span>\*1 The number of coordinate points of (s2) is 16-bit unsigned binary data.

### ■**Applicable devices**

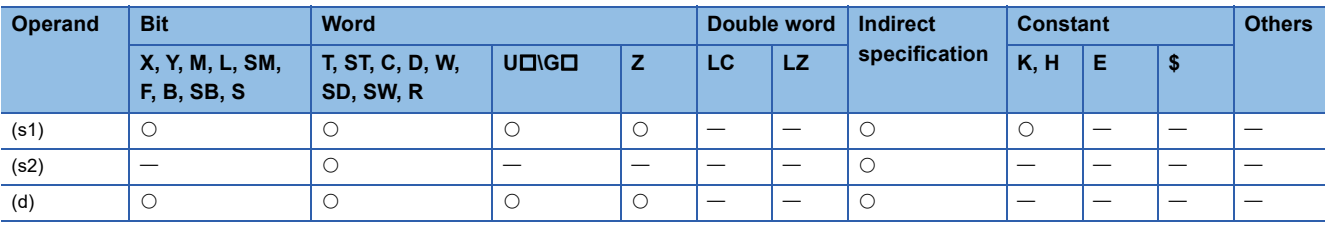

 • These instructions process the scaling conversion data (in 16-bit data units) specified by (s2) by scaling it based on the input value specified by (s1), and store the operation result in the device number specified by (d). The scaling conversion is performed based on the scaling conversion data stored in the device specified by (s2) and later.

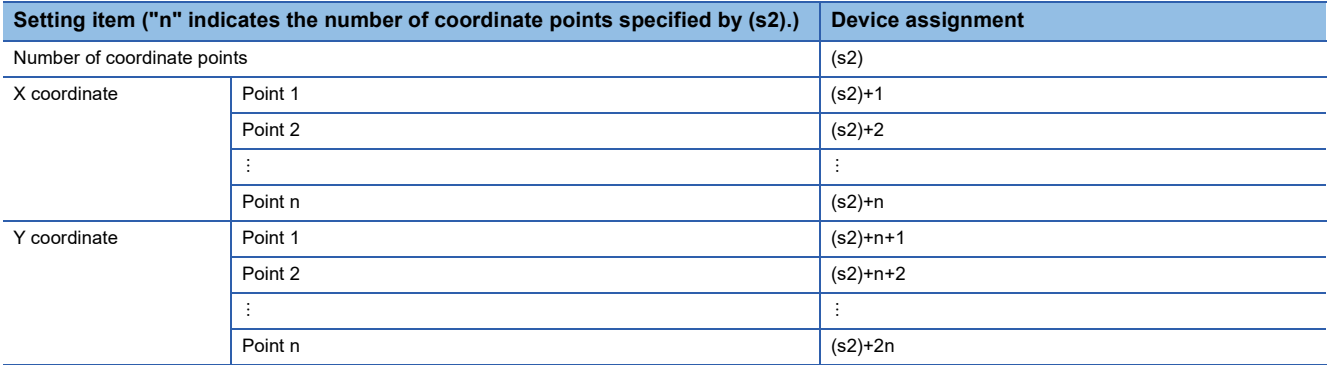

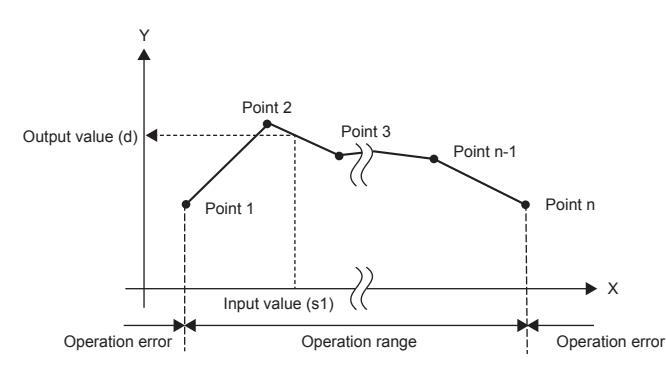

- If the operation result is not an integer, the number in the first decimal place is rounded off.
- Set the X coordinate data of the scaling conversion data in the ascending order.
- Set (s1) within the scaling conversion data range (device value of (s2)).
- If the same X coordinate is specified by multiple points, the Y coordinate value of the point whose number is the largest is output.
- Set the number of coordinate points for the scaling conversion data within the range of 1 to 65535.

#### • Setting example of the conversion table for scaling

In the case of the conversion characteristics for scaling shown in the figure below, set each value as shown in the following data table.

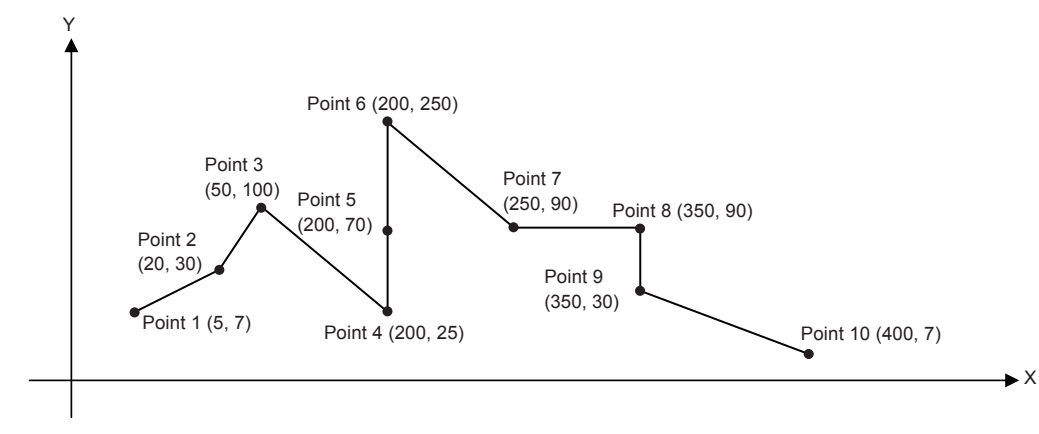

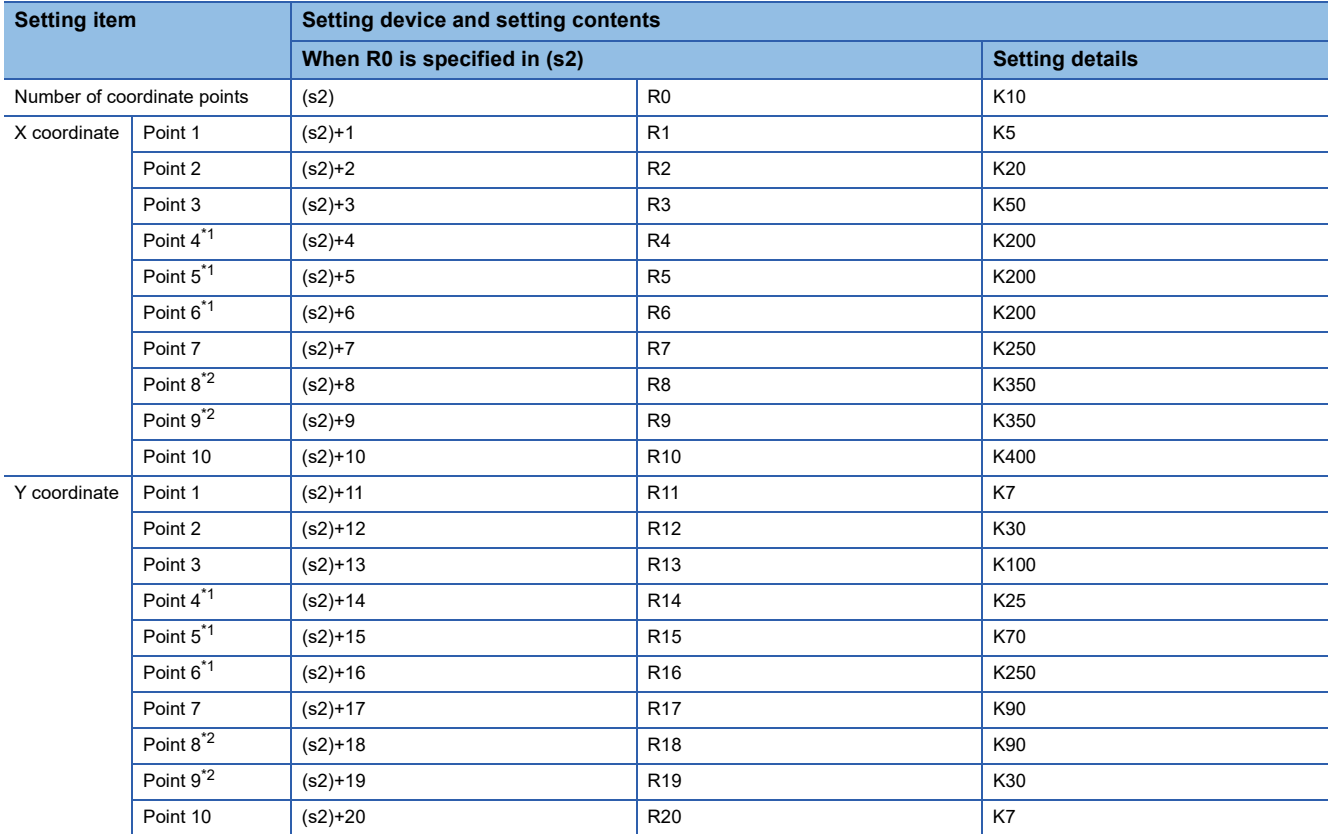

<span id="page-765-0"></span>\*1 When coordinates are specified using three points as shown in the points 4, 5 and 6, the output value can be set to an intermediate value.

In this example, the output value (intermediate value) is specified by the Y coordinate of the point 5.

Even if the X coordinate is the same at three points or more, the value at the second point is output.

<span id="page-765-1"></span>\*2 When coordinates are specified using two points as shown in the points 8 and 9, the output value is the Y coordinate at the next point. In this example, the output value is specified by the Y coordinate of the point 9.

# Program example

In the program example shown below, the value input to D0 is processed by scaling based on the conversion table for scaling set in R0 and later, and output to D10. It is assumed that the values for the conversion table for scaling are set in R0 and later beforehand.

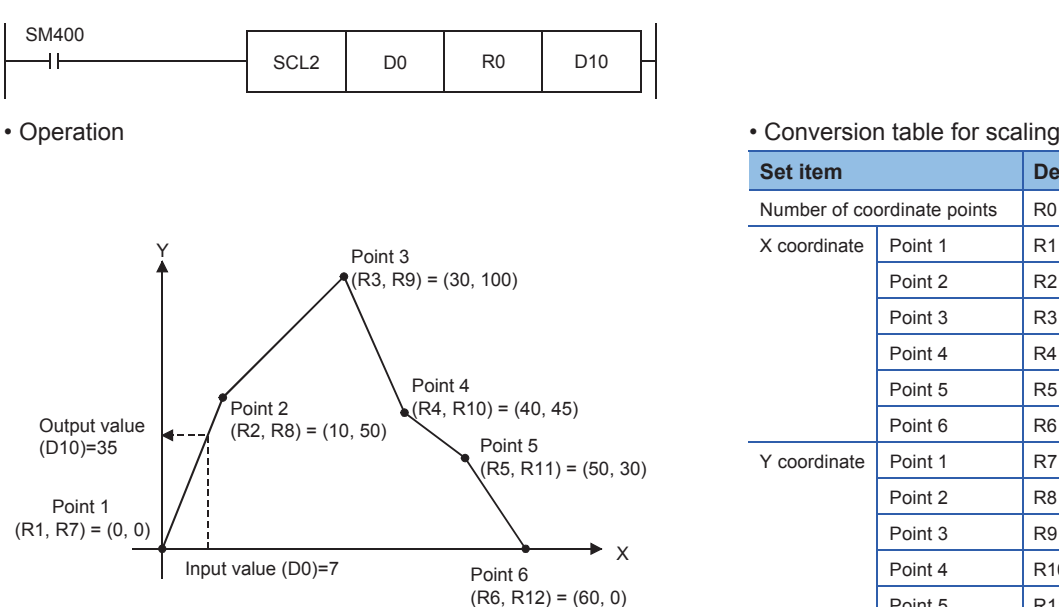

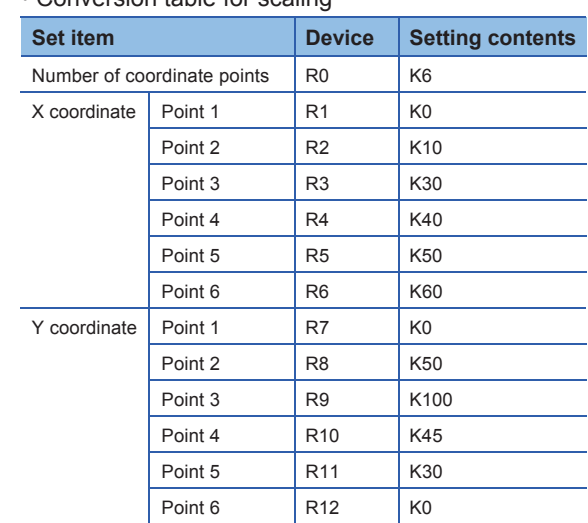

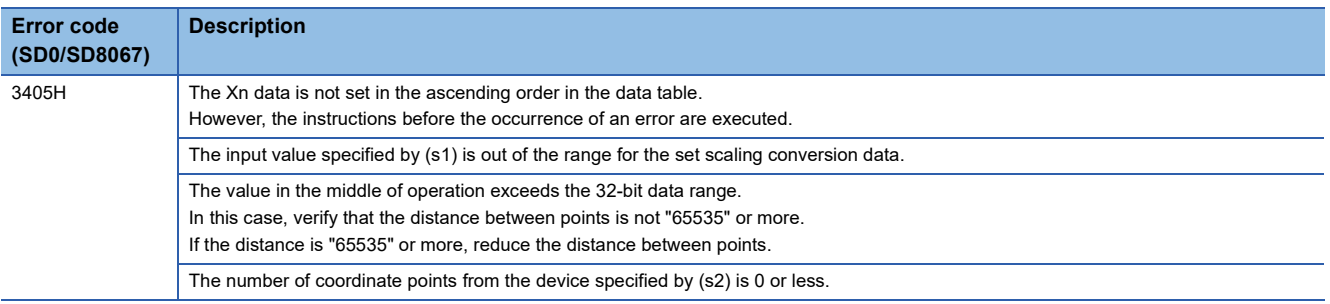

# **Scaling 32-bit binary data (XY coordinates)**

# **DSCL2(P)(\_U)**

# **FX5S FX5UJ FX5U FX5UC**

These instructions process the scaling conversion data (in 32-bit data units) specified by (s2) by scaling it based on the input value specified by (s1), and store the operation result in the device specified by (d).

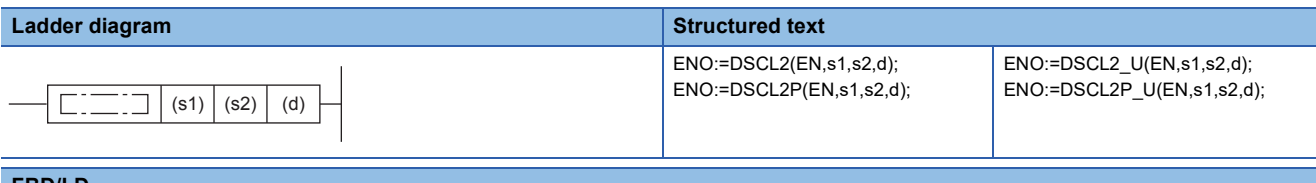

### **FBD/LD**

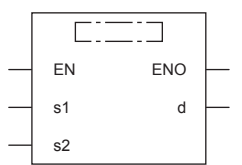

# Setting data

### ■**Descriptions, ranges, and data types**

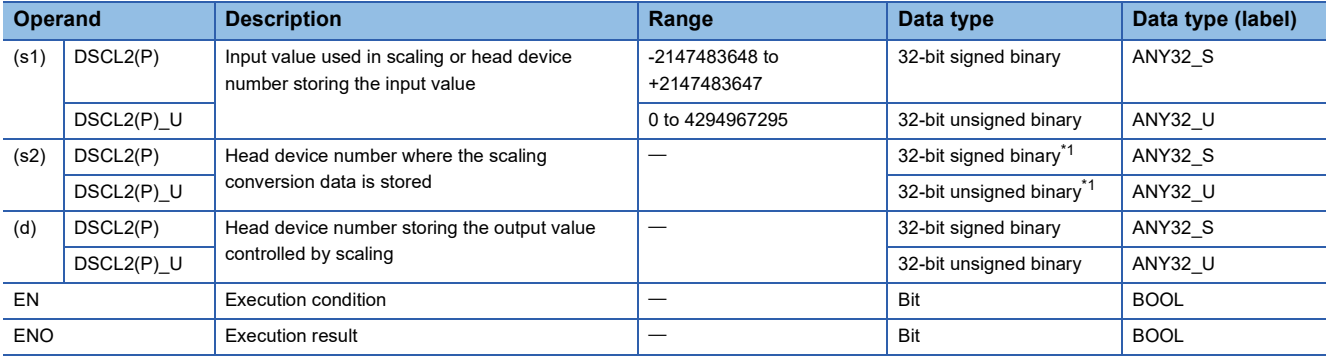

<span id="page-767-0"></span>\*1 The numbers of coordinate points of (s2)+1 and (s2) are 32-bit unsigned binary data.

### ■**Applicable devices**

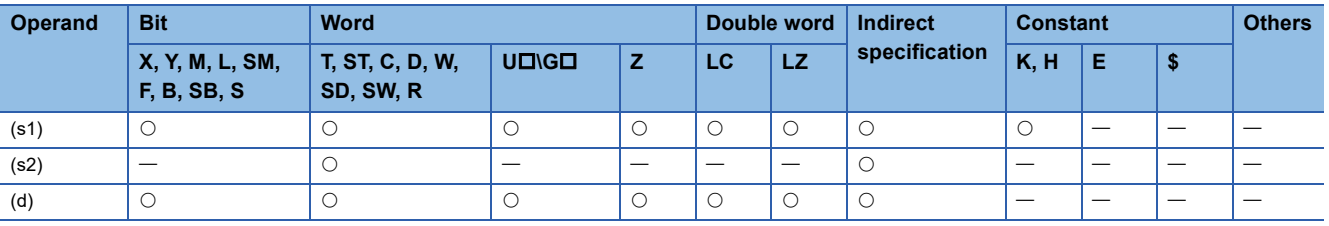

 • These instructions process the scaling conversion data (in 32-bit data units) specified by (s2) by scaling it based on the input value specified by (s1), and store the operation result in the device number specified by (d). The scaling conversion is performed based on the scaling conversion data stored in the device specified by (s2) and later.

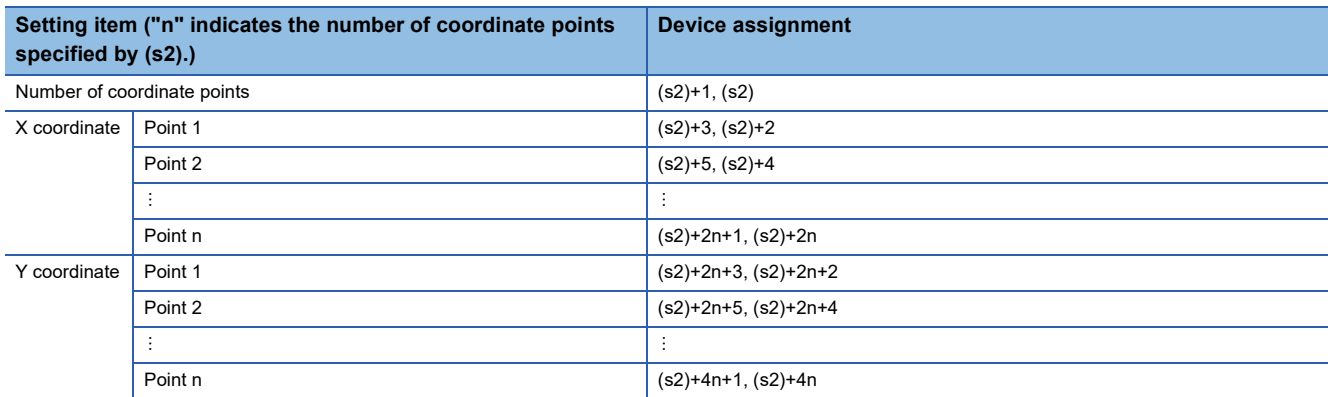

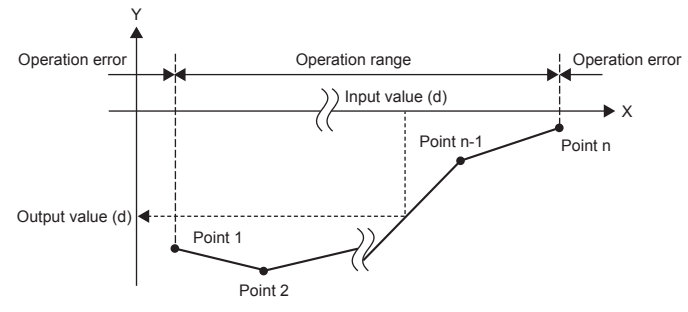

- If the operation result is not an integer, the number in the first decimal place is rounded off.
- Set the X coordinate data of the scaling conversion data in the ascending order.
- Set (s1) within the scaling conversion data range (device values of (s2) and (s2)+1).
- If the same X coordinate is specified by multiple points, the Y coordinate value of the point whose number is the largest is output.
- Set the number of coordinate points for the scaling conversion data within the range of 1 to 4294967295.

#### • Setting example of the conversion table for scaling

In the case of the conversion characteristics for scaling shown in the figure below, set each value as shown in the following data table.

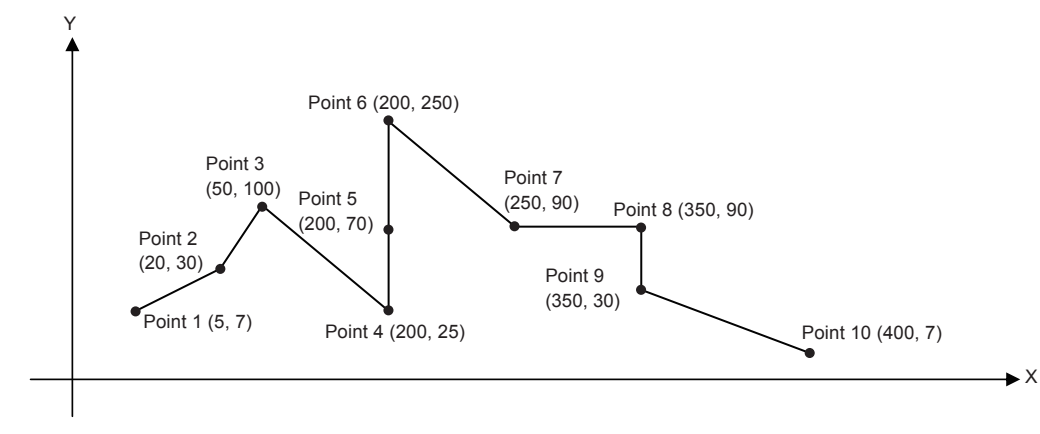

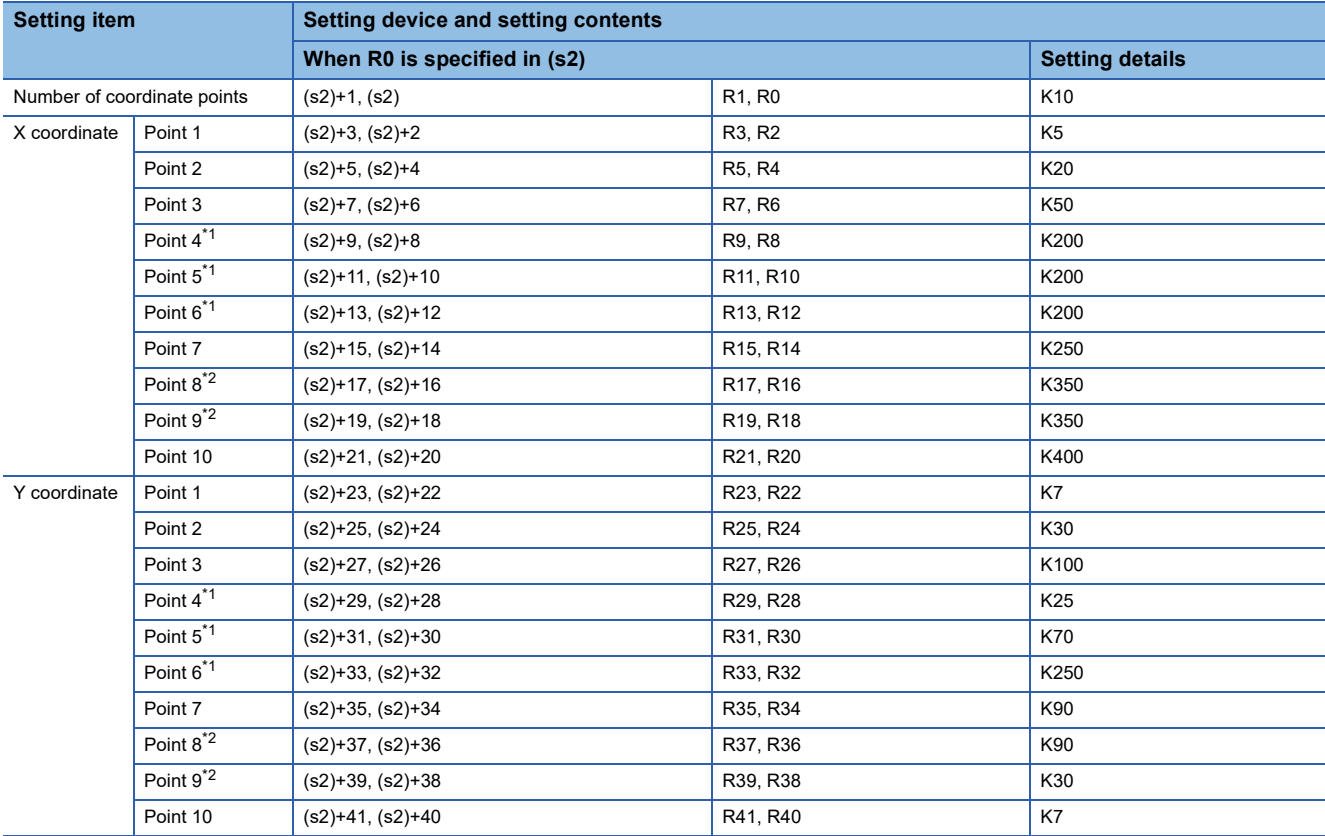

<span id="page-769-0"></span>\*1 When coordinates are specified using three points as shown in the points 4, 5 and 6, the output value can be set to an intermediate value.

In this example, the output value (intermediate value) is specified by the Y coordinate of the point 5. Even if the X coordinate is the same at three points or more, the value at the second point is output.

<span id="page-769-1"></span>\*2 When coordinates are specified using two points as shown in the points 8 and 9, the output value is the Y coordinate at the next point. In this example, the output value is specified by the Y coordinate of the point 9.

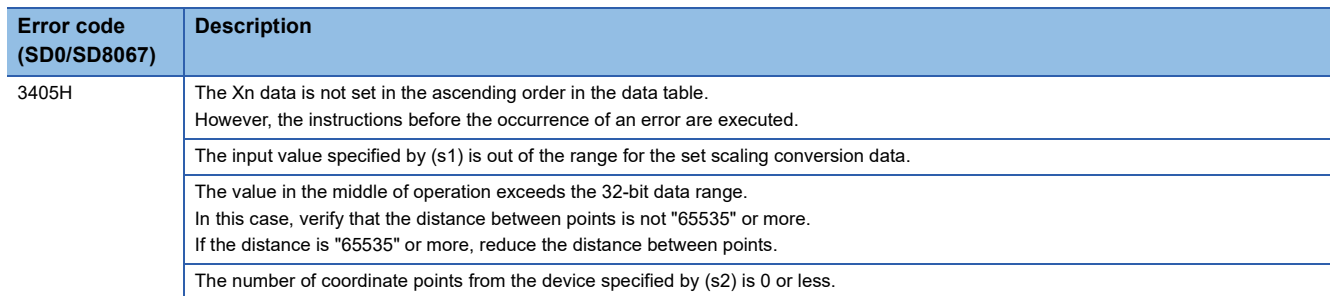

# **8.14 Special Timer Instruction**

# **Teaching timer**

# **TTMR**

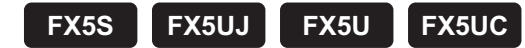

This instruction measures the period of time in which TTMR instruction is ON. Use this instruction to adjust the set value of a timer by a pushbutton switch.

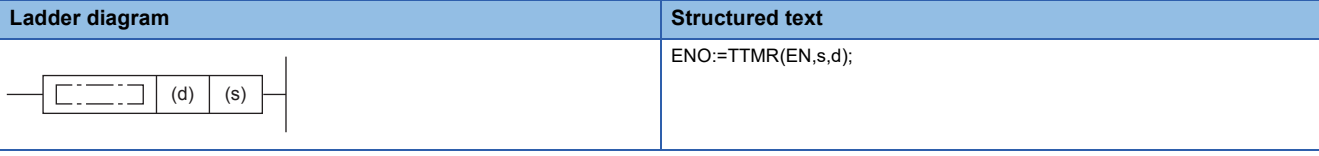

### **FBD/LD**

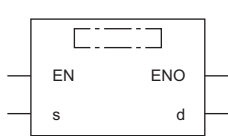

# Setting data

### ■**Descriptions, ranges, and data types**

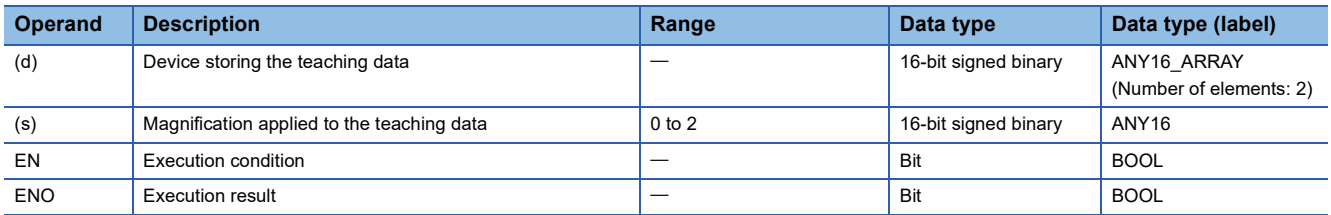

### ■**Applicable devices**

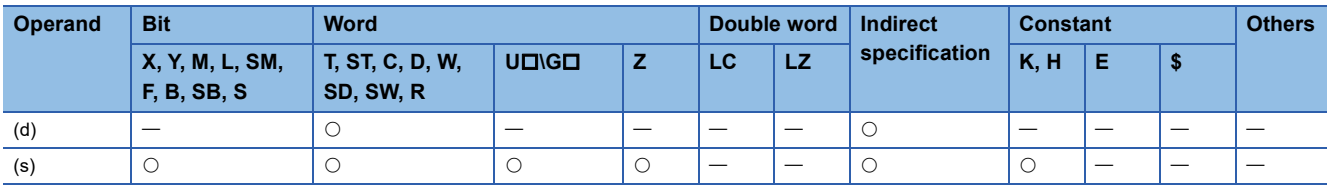

### ■**Control data**

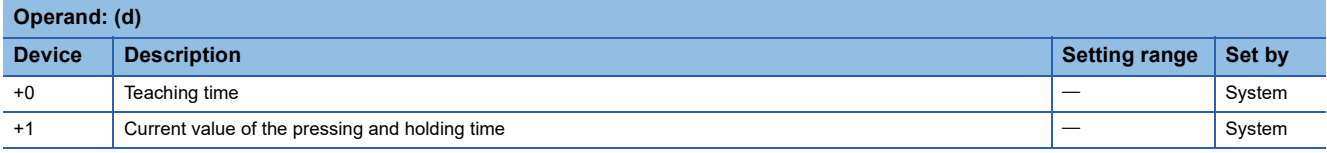

 • This instruction measures the period of time to press and hold the command input (pushbutton switch) in 1-second units, multiplies the measured value by the magnification  $(10<sup>s</sup>)$  which is specified by (s), and stores it in the device specified by (d).

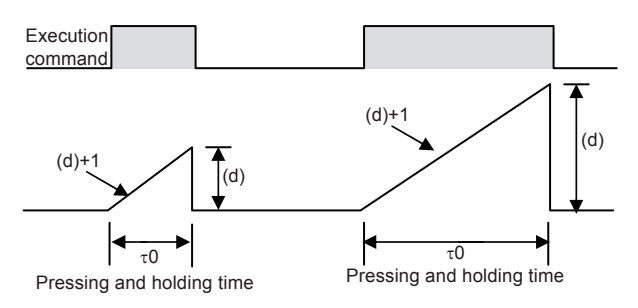

 • The table below shows the actual value indicated by (d) depending on the magnification specified by (s) and the pressing and holding time  $\tau$ 0.

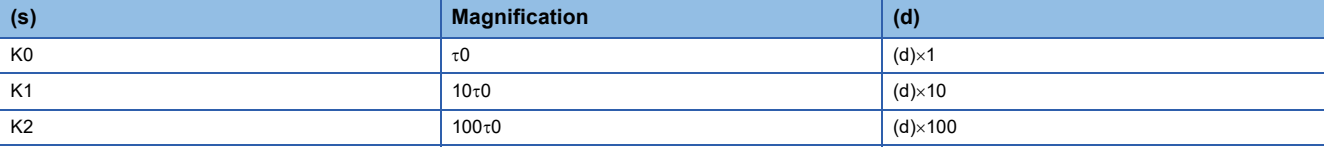

### **Precautions**

- When the command contact turns from on to off, the current value (d)+1 of the pressing and holding time is cleared, and the teaching time (d) will not change any more.
- Two devices are occupied from a device specified as the teaching time (d). Make sure that such devices are not used in other controls for the machine.

# Program example

• Writing the teaching time to 10 types of data registers

Suppose that the set value is written to D400 to D409 in advance.

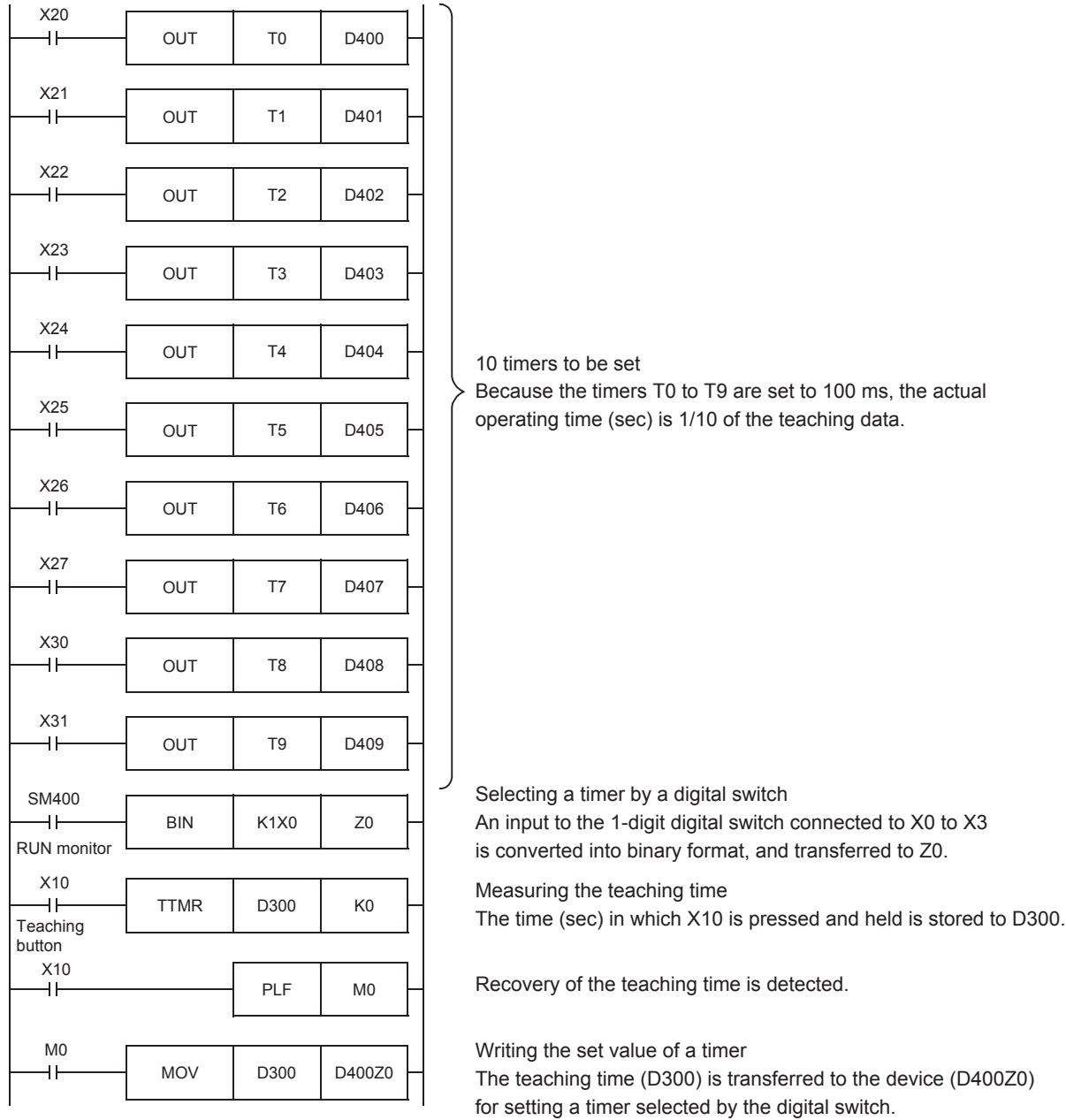

# Operation error

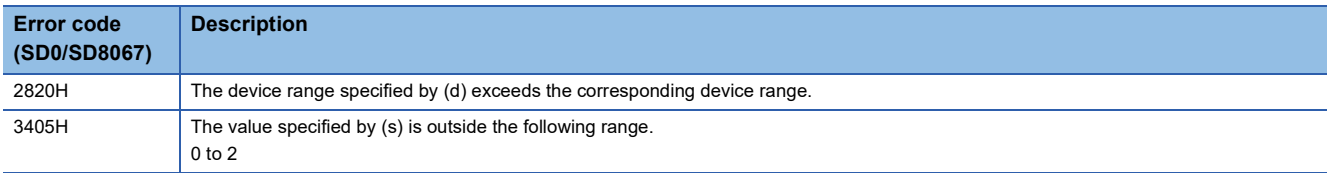

**8**

# **Special function timer**

# **STMR**

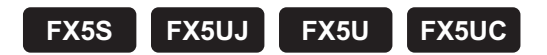

This instruction uses the four devices from the device specified by (d) to perform four types of timer output.

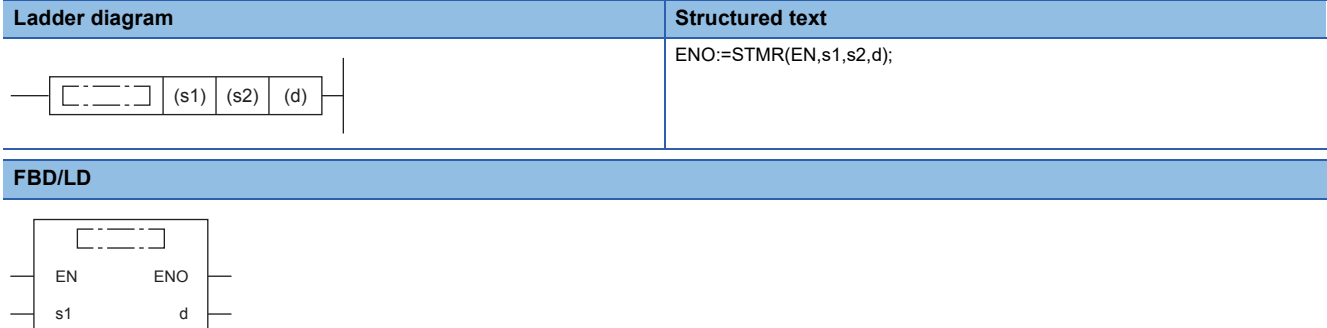

# **Setting data**

s2

### ■**Descriptions, ranges, and data types**

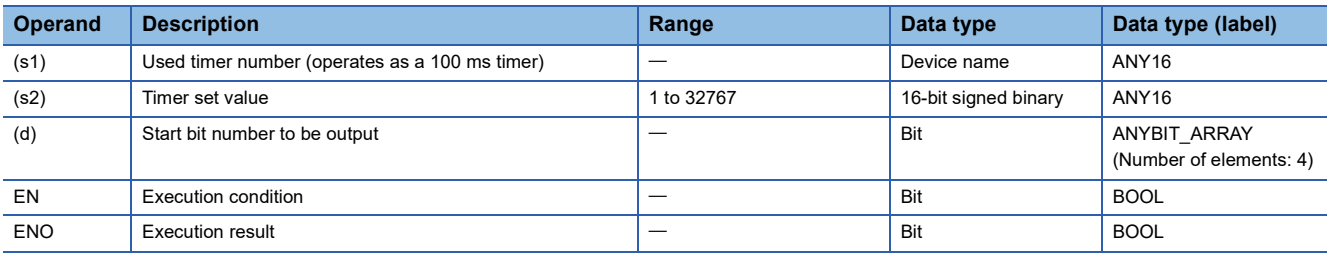

### ■**Applicable devices**

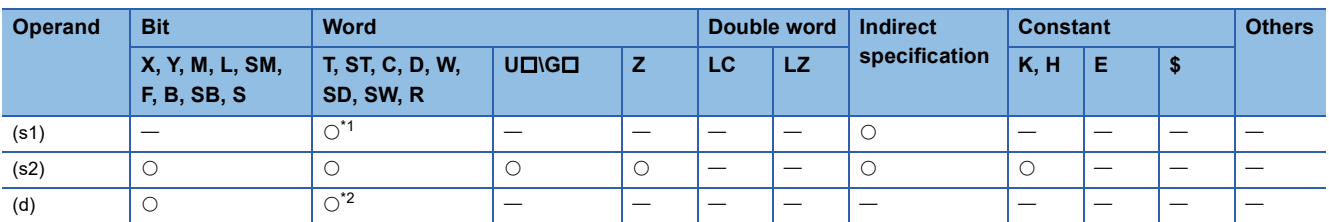

<span id="page-773-0"></span>\*1 Only T can be used.

<span id="page-773-1"></span>\*2 T, ST, and C cannot be used.

### ■**Control data**

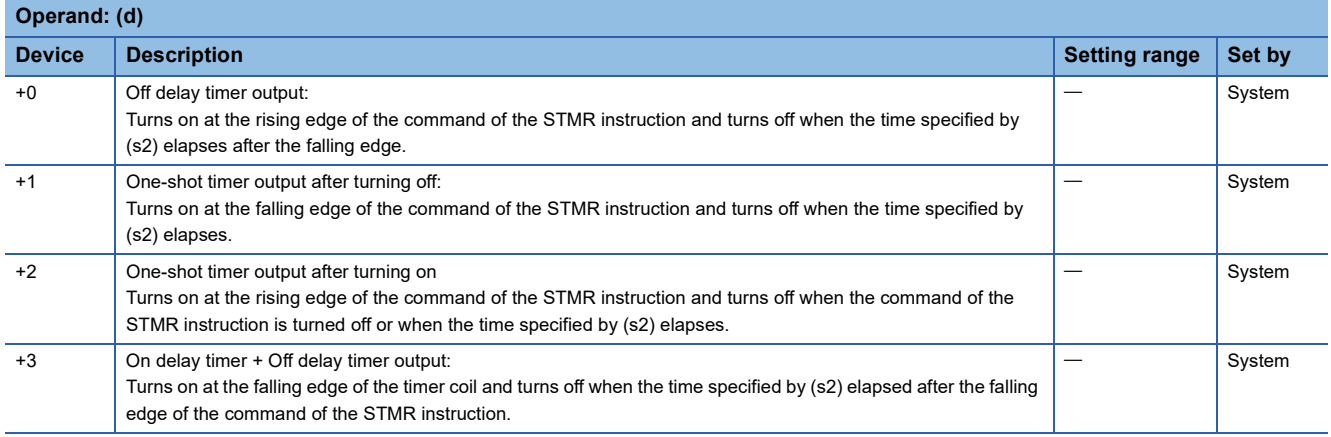

• This instruction uses the four devices from the device specified by (d) to perform four types of timer output.

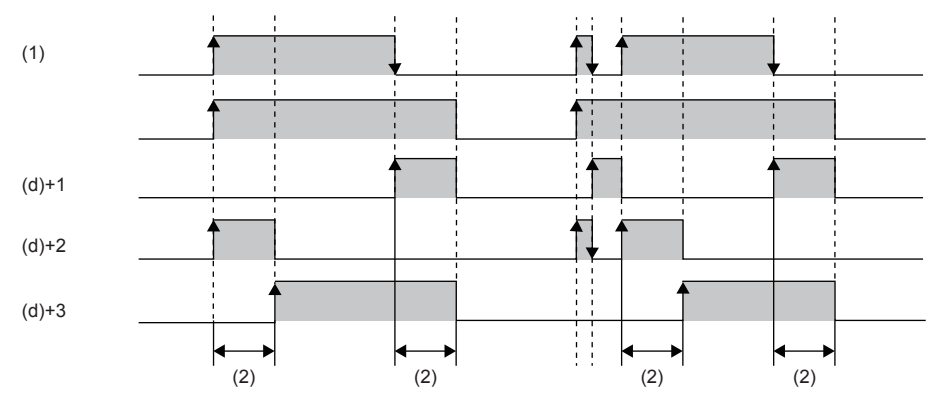

(1): Command of the STMR instruction

(2): Setting value specified by (s2)

 • The flickering effect is produced using (d)+1 and (d)+2 with the following program, which turns on/off at the normally closed contact of (d)+3 (T10 is assigned to (s1), K100 is assigned to (s2), and M0 is assigned to (d)).

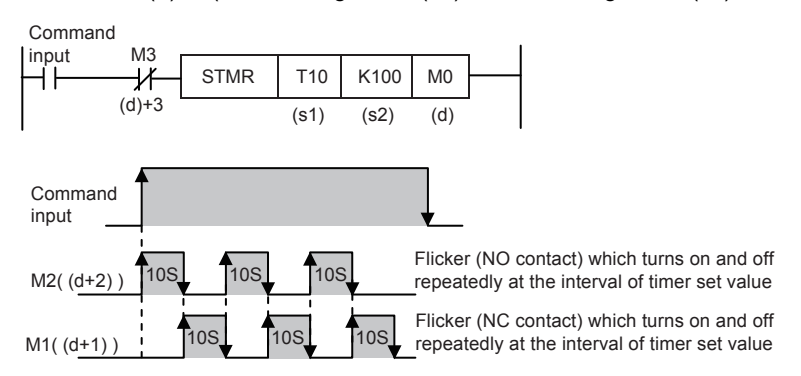

• A value in the range of 0 to 32767 (0 to 3276.7 seconds) can be specified in (s2).

### **Precautions**

- The timer number specified in this instruction cannot be used in other general circuits (such as OUT instruction). If the timer number is used in other general circuits, the timer malfunctions.
- The timer specified by (s1) starts counting as a 100 ms timer on the rising edge of the command contact.
- Four devices are occupied from a device specified in (d). Make sure that such devices are not used in other controls for the machine.
- $\bullet$  If the command contact is turned off, (d), (d)+1, and (d)+3 turn off when the set time elapses. (d)+2 and the timer (s1) are immediately reset.

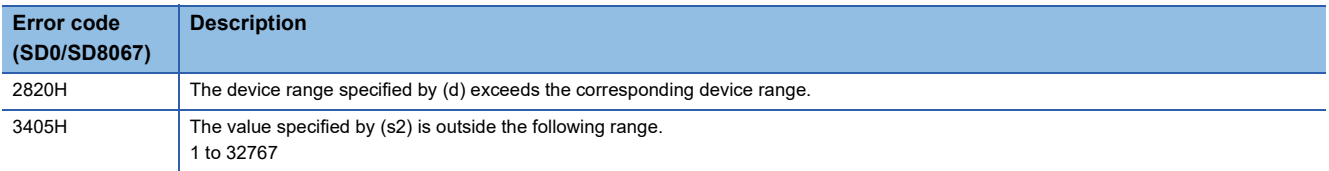

# **8.15 Special Counter Instruction**

# **Signed 32-bit bi-directional counters**

# **UDCNTF**

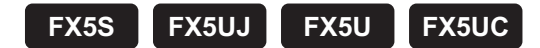

This instruction increments the current value of the counter specified by (d) by 1 when the operation result up to UDCNTF instruction changes from OFF to ON, and when the counter reaches the end of its count, NO contact becomes turns ON and NC contact becomes turns OFF. When the long counter specified by (d) is a high-speed counter, the instruction operates to start and stop the high-speed counter.

The high-speed pulse input/output module is not supported.

For details on the high-speed counter, refer to LUMELSEC iQ-F FX5 User's Manual (Application).

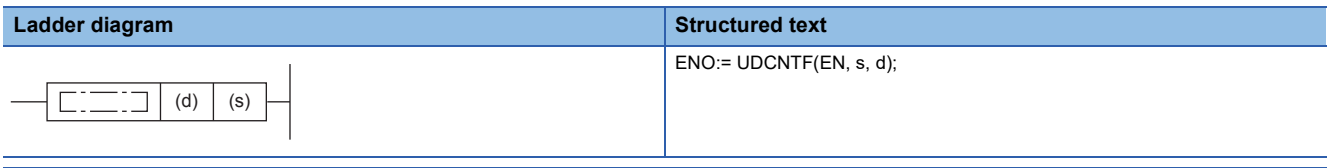

### **FBD/LD**

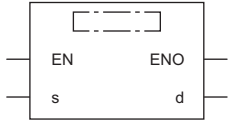

### Setting data

### ■**Descriptions, ranges, and data types**

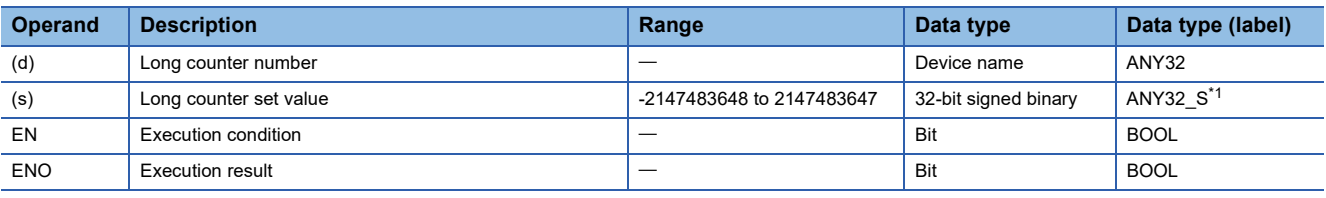

<span id="page-775-0"></span>\*1 Digit specified bit type label cannot be used.

### ■**Applicable devices**

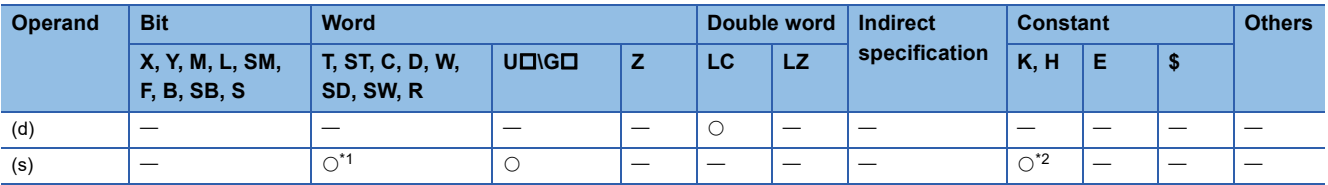

<span id="page-775-1"></span>\*1 T, ST, and C cannot be used.

<span id="page-775-2"></span>\*2 Only decimal constant (K) can be used.

- This instruction increments the current value of the counter specified by (d) by 1 when the operation result up to UDCNTF instruction changes from OFF to ON, and when the counter reaches the end of its count, NO contact becomes turns ON and NC contact becomes turns OFF.
- When the long counter specified by (d) is a high-speed counter, the instruction operates to start and stop the high-speed counter, and the current counter value is updated by turning ON/OFF an external input instead of the drive contact. Counting up or down can be switched by whether the supported special device (SM4580 to SM4595) is on or off.
- When the long counter specified by (d) is a normal counter, the counting direction of LC0 to LC34 can be switched by turning on or off the corresponding special device (SM8200 to SM8234). For LC35 or later, only up counting is supported.
- During up-counting, the output contact turns ON when the current value changes from a value less than the set value to a value not less than the set value.
- During down-counting, the output contact turns OFF when the current value changes from a value not less than the set value to a value equivalent to the "set value -1" or less.
- Counting is continued also when the drive contact changes from OFF to ON after the output contact changes. (Only when specify other than a high-speed counter for (d))
- When unsigned (0 to 4294967295) is assigned to the LC, the OUT LC instruction is used. For the OUT LC instruction, refer to  $\sqrt{p}$  [Page 137 OUT LC](#page-138-0).
- The current value operates as a ring counter.

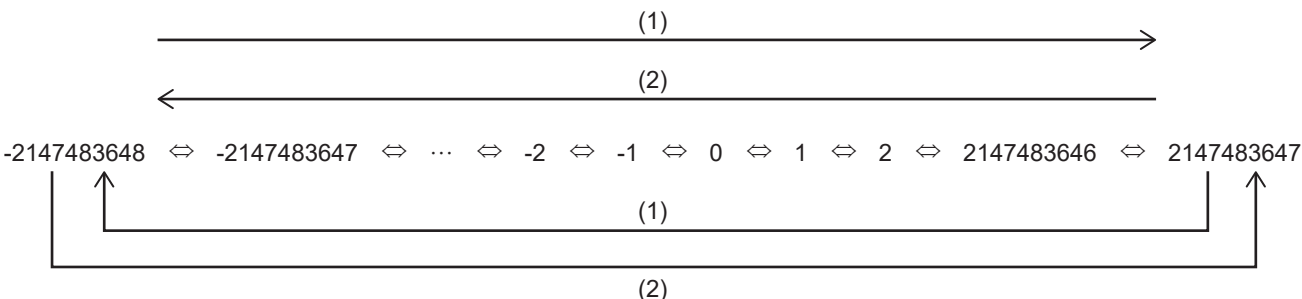

(1): Up counting (2): Down counting

### **Precautions**

- The last number of a word device cannot be input as the long counter set value.
- Indirect specification cannot be input as the long counter set value.
- When the set value or more is written to the current value of the up counter by the DMOV instruction, the counter is counted but the output contact does not turn on.
- When the value less than the set value is written to the current value of the down counter by the DMOV instruction, the counter is counted but the output contact does not turn off.
- When the long counter is cleared by the RST instruction, the current value will be cleared, and the contact will be turned off. After the counter is cleared, the counter will not count under the UDCNTF instruction until the RST instruction is executed in the contact OFF status.

### Operation error

There is no operation error.

# **8.16 Shortcut Control Instruction**

# **Rotary table shortest direction control**

# **ROTC**

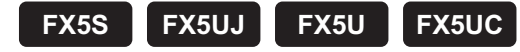

This instruction is suitable for efficient control of the rotary table for putting/taking a product on/off the rotary table.

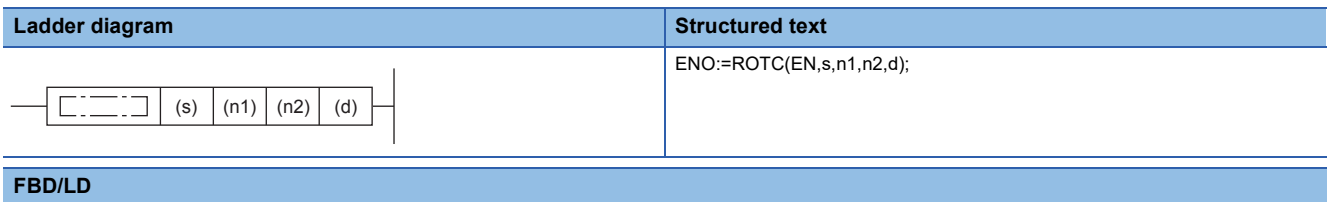

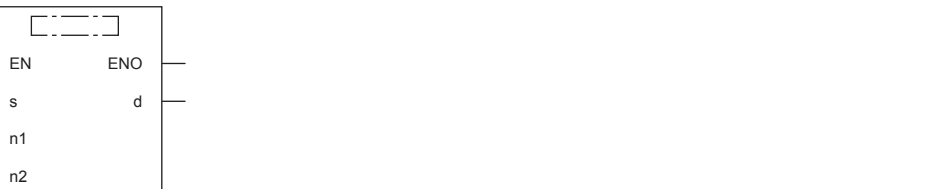

# Setting data

### ■**Descriptions, ranges, and data types**

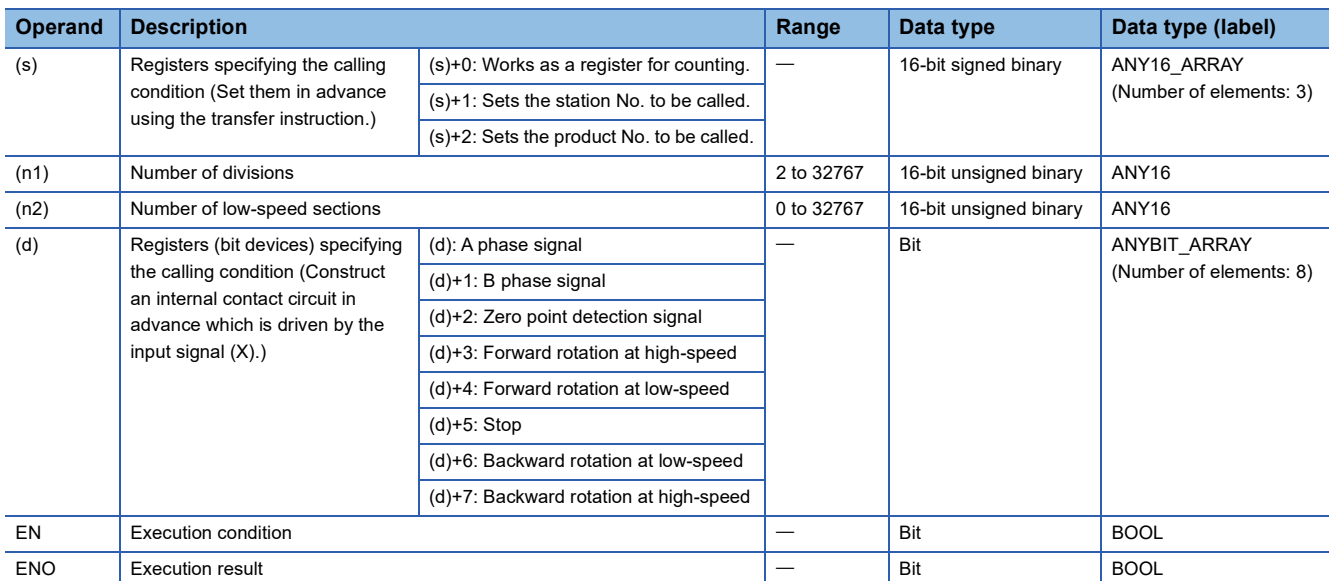

### ■**Applicable devices**

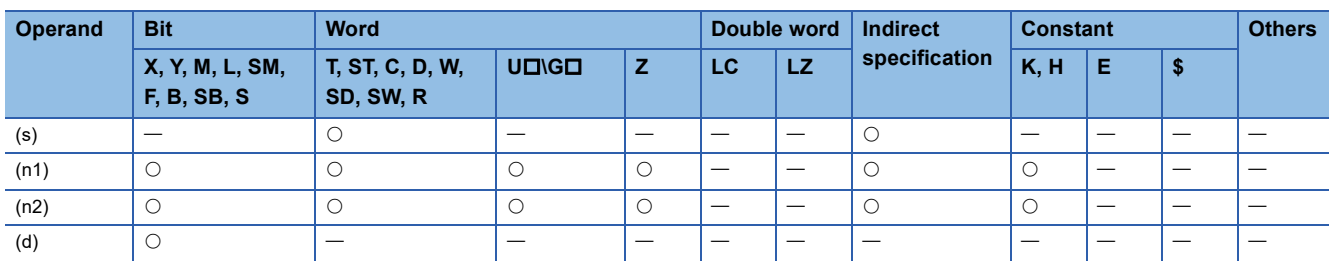

 • The table rotation is controlled by conditions of "n2", (s), and (d) so that a product can be efficiently put on or taken off the rotary table divided into "n1" (=10) sections as shown in the figure below. When the following conditions are specified, forward/backward rotation and high-speed/low-speed/stop are output to (d)+3 to (d)+7.

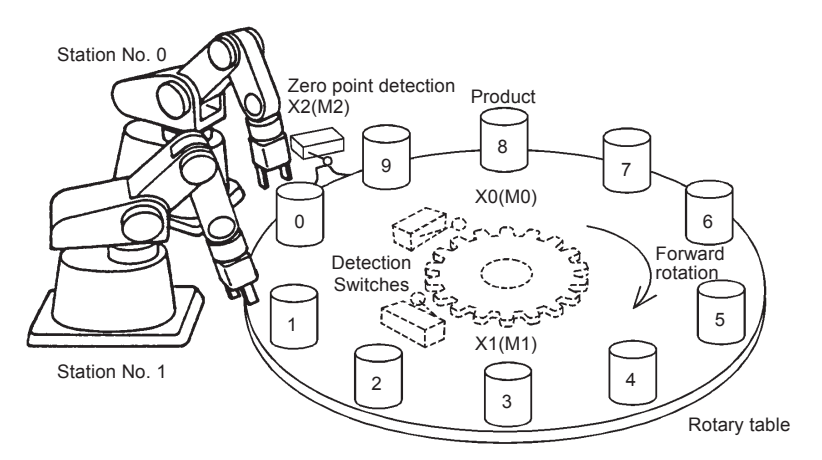

 • Provide a 2-phase switch (X0 and X1) for detecting the rotation direction (forward or backward) of the table and the switch X2 which turns ON when the product No. 0 reaches the station No. 0. X0 to X2 are replaced with internal contacts of (d) to (d)+2. Any head device number can be specified by X or (d).

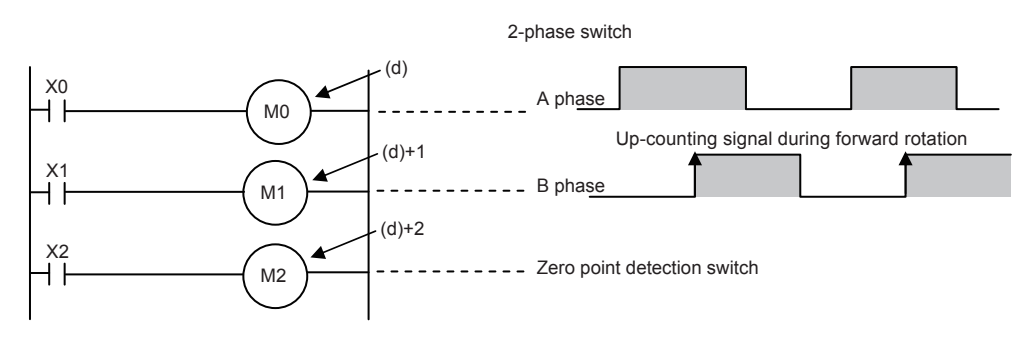

- The counter (s) detects which product number is located at the station No. 0.
- Set the station No. to be called in (s)+1.
- Set the product No. to be called in (s)+2.
- Specify the number of divisions (n1) of the table, and number of low-speed sections (n2).

### **Precautions**

- When the command input is set to ON and this instruction is executed, the result will be automatically output to (d)+3 to  $(d)+7$ . When the command input is set to OFF,  $(d)+3$  to  $(d)+7$  are set to OFF accordingly.
- For example, when the rotation detection signal ((d) to (d)+2) is activated 10 times in one division, set a value multiplied by "10" to each division, station No. to be called and product No. to be called. As a result, an intermediate value of the division number can be set to a low-speed section.
- When the zero point detection signal (M2) turns ON while the command input is ON, the contents of the register for counting (s) are cleared to "0". This clear operation should be executed before starting the operation.
- Up to four ROTC instructions can be used simultaneously.

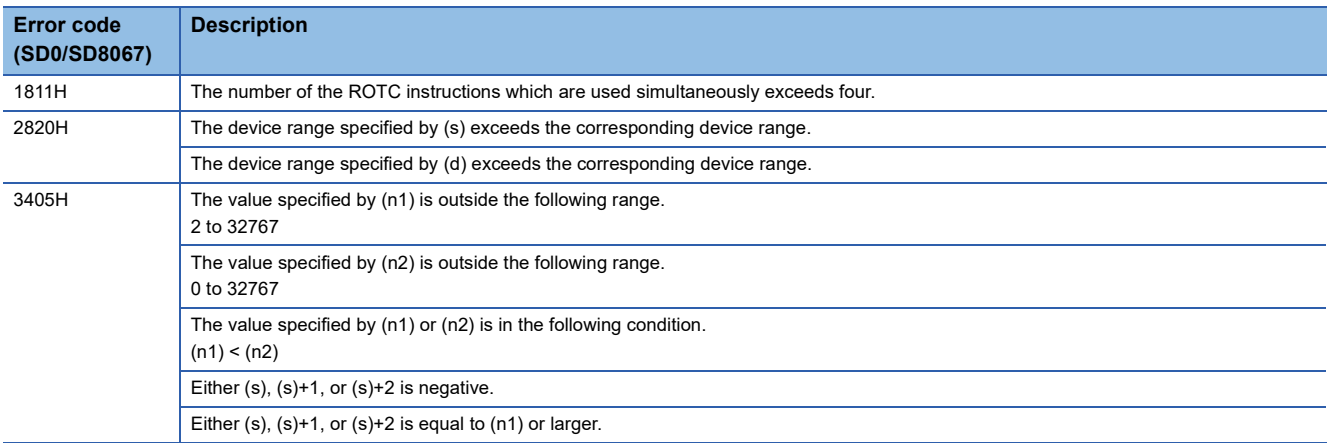

# **8.17 Ramp Signal Instruction**

# **Ramp signal**

# **RAMPF**

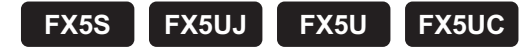

This instruction obtains the data which changes between the start value (initial value) and the end value (target value) over the specified "n" times.

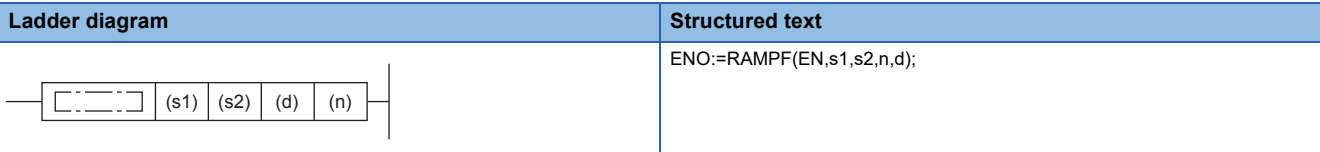

**FBD/LD**

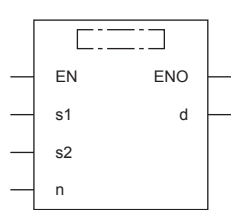

# Setting data

### ■**Descriptions, ranges, and data types**

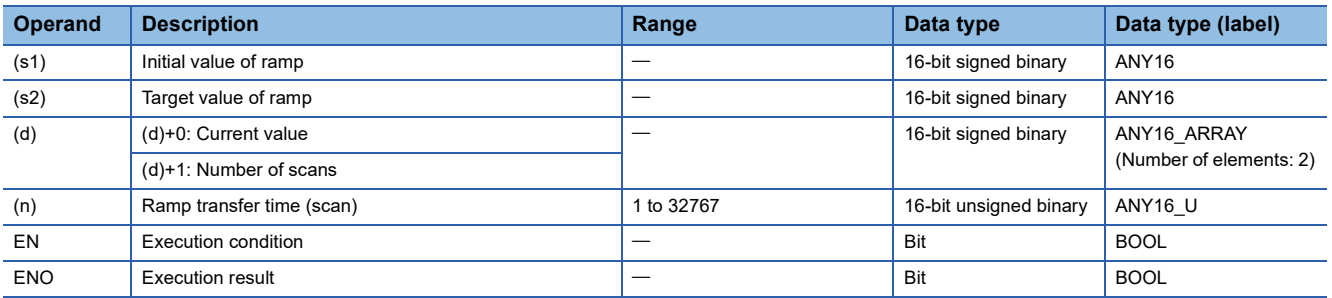

### ■**Applicable devices**

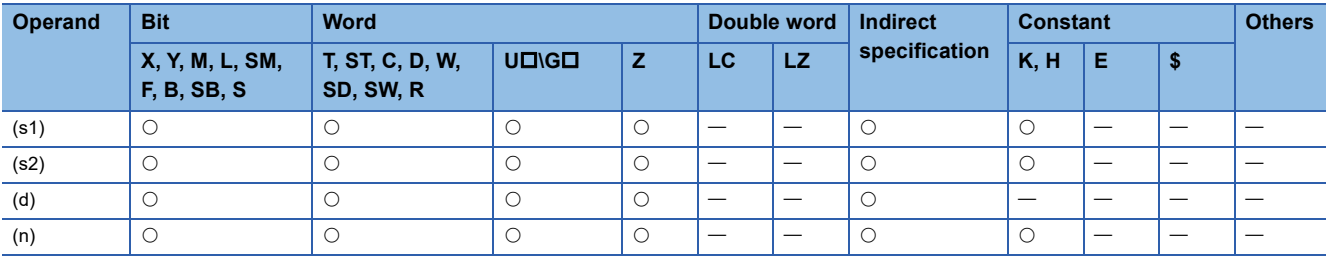

 • When the start value (s1) and the end value (s2) have been specified and the command input is set to ON, the value obtained by adding a value divided equally by "n" times to (s1) in the next operation cycle is stored to (d). By combining this instruction and an analog output, the cushion start/stop command can be output.

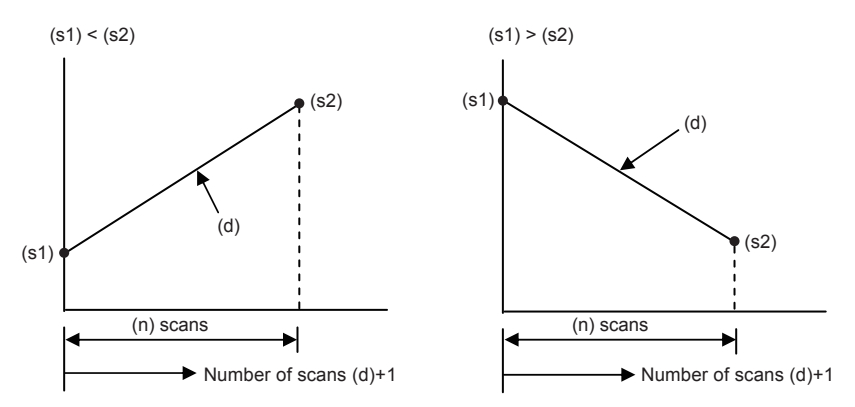

- The number of scans ("0" to "n") is stored in (d)+1.
- The time from start to the end value is the operation cycle multiplied by "n" times.
- If the command input is set to OFF in the middle of operation, execution is paused. (The current value stored in (d) is held, and the number of scans stored in (d)+1 is cleared.) When the command input is set to ON again, (d) is cleared, and the operation is started from (s1).
- After transfer is completed, the instruction execution complete flag SM8029 turns ON, and the (d) value is returned to the (s1) value.

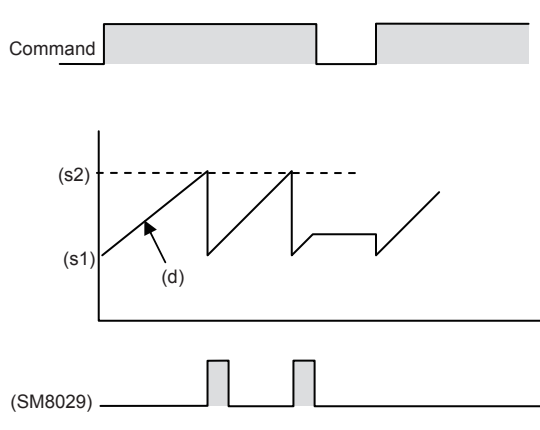

- When the operation result is acquired at a constant time interval (constant scan mode), write a prescribed scan time (which is longer than the actual scan time) to SD8039 and set SM8039 to ON. For example, when "20 ms" is written to SD8039 and "n" is set to 100, the (d) value will change from (s1) to (s2) in 2 seconds.
- The value used in the constant scan mode can be set in the parameter setting of an engineering tool (constant scan execution interval setting of CPU parameter).

For details on the constant scan, refer to LIMELSEC iQ-F FX5 User's Manual (Application). For details on the engineering tool, refer to Lang Works3 Operating Manual.

• The contents of (d) are changed as follows depending on the ON/OFF status of the mode flag SM8026.

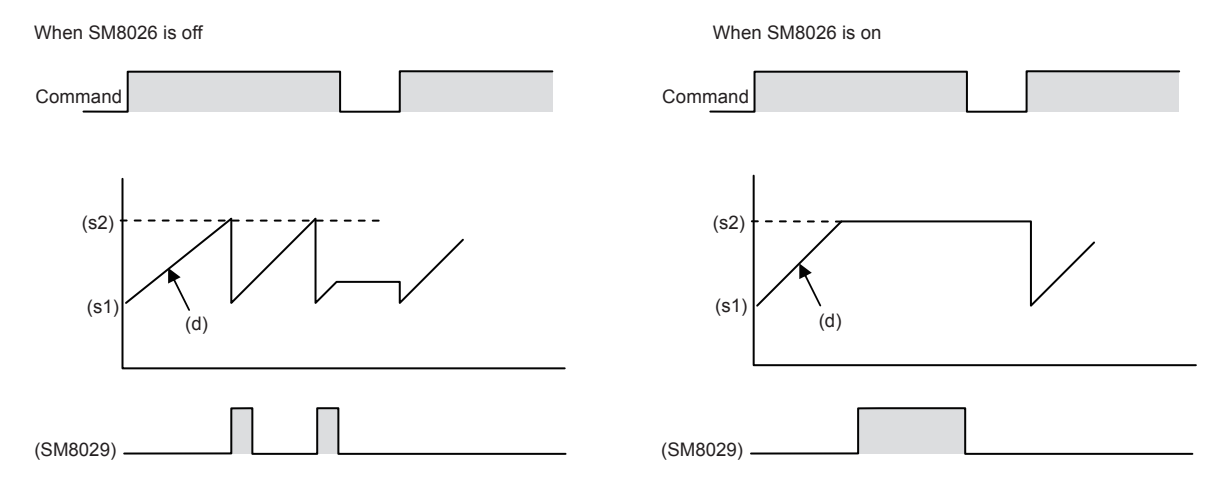

### **Precautions**

To specify a latched (battery backed) type device as (d) when setting the CPU module to the RUN mode while the command input is ON, clear (d) in advance.

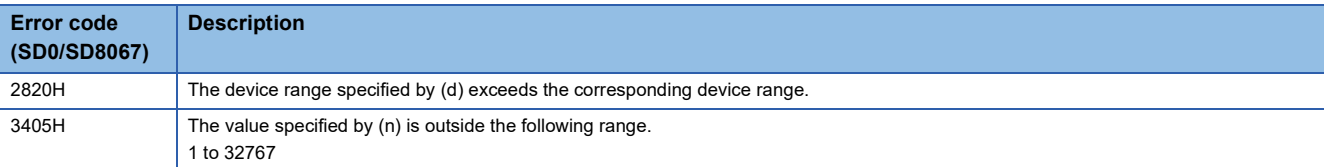

# **8.18 Pulse Related Instruction**

# **Instruction correspondence table for CPU module built-in positioning and high-speed pulse input/output module**

The table for instructions corresponding to the CPU module and the high-speed pulse input/output module are shown below.  $\bigcirc$ : Supported,  $\longrightarrow$ : Not supported

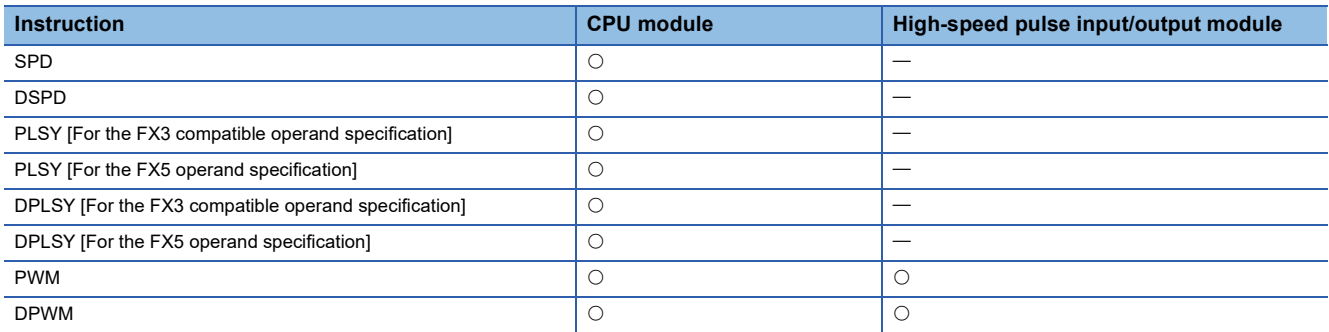

# **Measuring the density of 16 bit binary pulses**

# **SPD**

# **FX5S FX5UJ FX5U FX5UC**

This instruction counts the number of times the device input specified by (s1) turns off  $\rightarrow$  on only for the time (in 16-bit data units) specified by (s2)  $\times$  1ms and stores the operation result in the device specified by (d). The high-speed pulse input/output module is not supported.

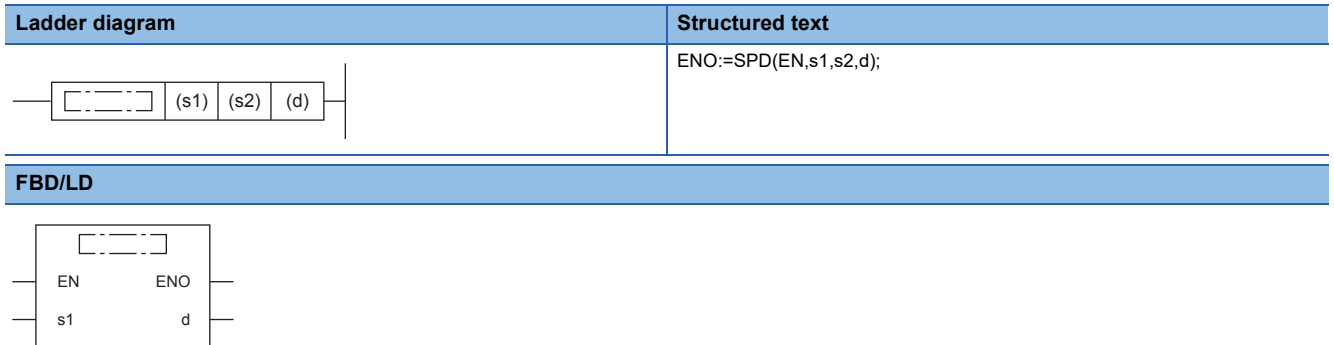

### Setting data

s2

### ■**Descriptions, ranges, and data types**

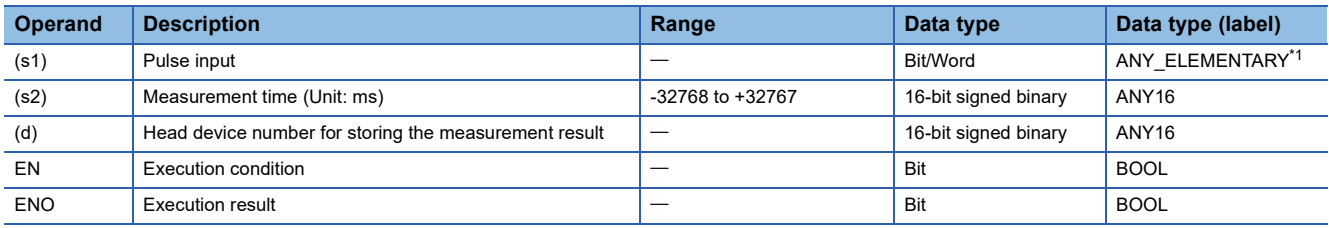

<span id="page-783-0"></span>\*1 Digit specified bit type label cannot be used.

### ■**Applicable devices**

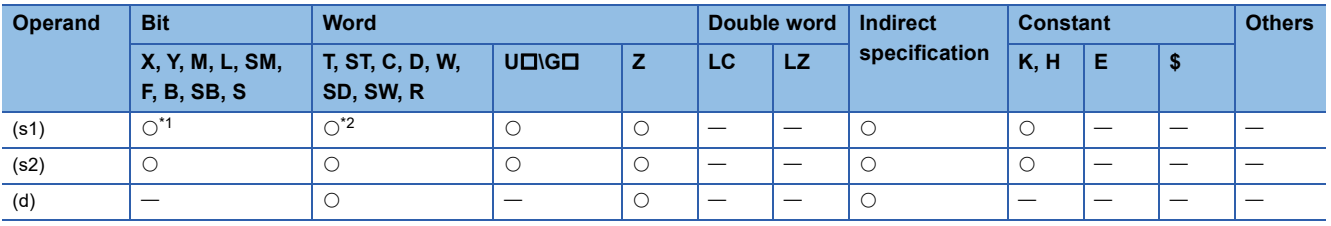

<span id="page-784-0"></span>\*1 Only X can be used for a bit device. Designate with the following range.

- FX5S/FX5UJ CPU module: X0 to X7

- FX5U/FX5UC CPU module: X0 to X17

Note that bit device digit designation cannot be used.

<span id="page-784-1"></span>\*2 When a word device is specified, specify one of the channel numbers (CH1 to CH8).

When FX3 compatible function of a high-speed counter is valid, a channel number cannot be specified. Only X can be used for a bit device.

If the channel numbers is specified in (s1), an error occurs.

## Processing details

• This instruction counts the number of times the device input specified by (s1) turns off  $\rightarrow$  on only for the time (in 16-bit data units) specified by (s2)  $\times$  1ms and stores the operation result in the device specified by (d).

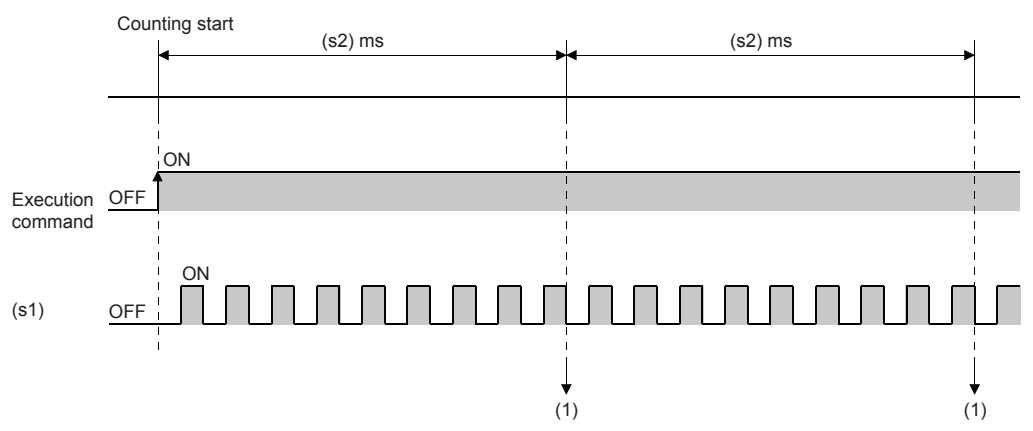

(1): The elapsed time is judged using the 1ms interrupt and the counted result is stored in (d).

- The channel number of the high-speed counter specified by (s1) interlocks with the channel number in which parameters are set.
- When a word device is specified by (s1), this instruction counts the number of pulses by the high-speed counter setting of the channel number corresponding to each word device.
- When a bit device is specified by (s1), the following input assignment devices (shaded area) are valid.
- When the high-speed counter FX3 compatibility function is enabled, only the 1-phase 1-input pulse input mode (S/W) (general-purpose input assignment of the 1-phase 1-input counter (switching S/W up or down)) is enabled.

### [FX5S/FX5UJ CPU module]

General-purpose input assignment of the 1-phase 1-input counter (switching S/W up or down) U/D: UP/DOWN pulse input, P: Preset input (reset), E: Enable input (start)

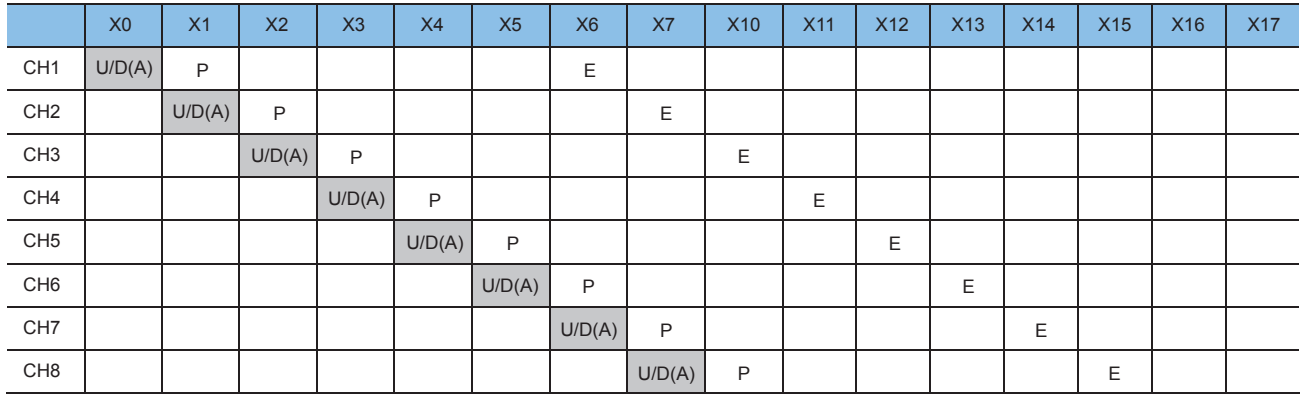

### General-purpose input assignment of the 1-phase 1-input counter (switching H/W up or down)

C: Pulse input, D: Direction input, P: Preset input (reset), E: Enable input (start)

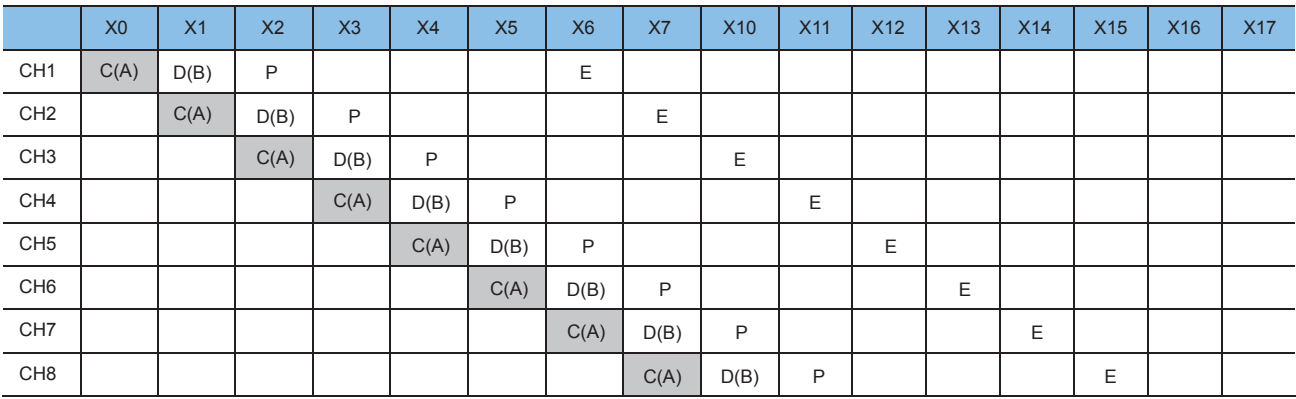

### General-purpose input assignment of the 1-phase 2-input counter

U: UP pulse input, D: DOWN pulse input, P: Preset input (reset), E: Enable input (start)

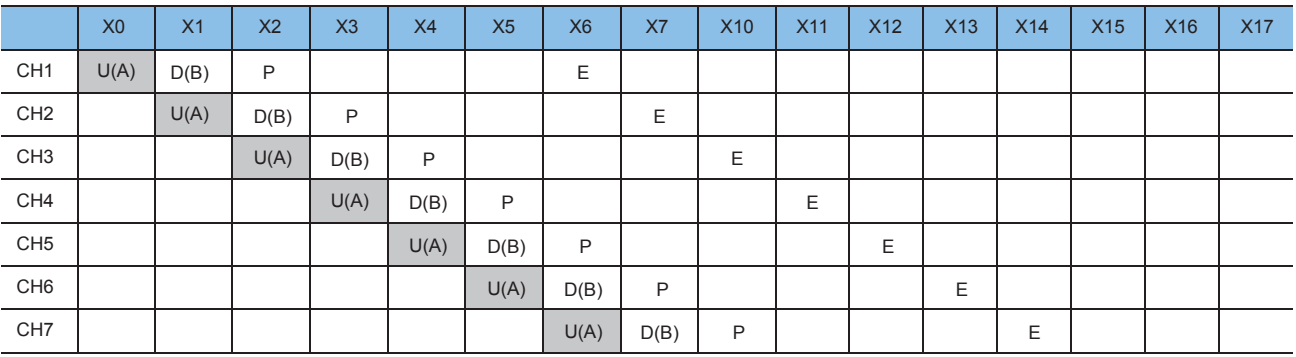

General-purpose input assignment of the 2-phase 2-input counter A: A phase pulse input, B: B phase pulse input, P: Preset input (reset), E: Enable input (start)

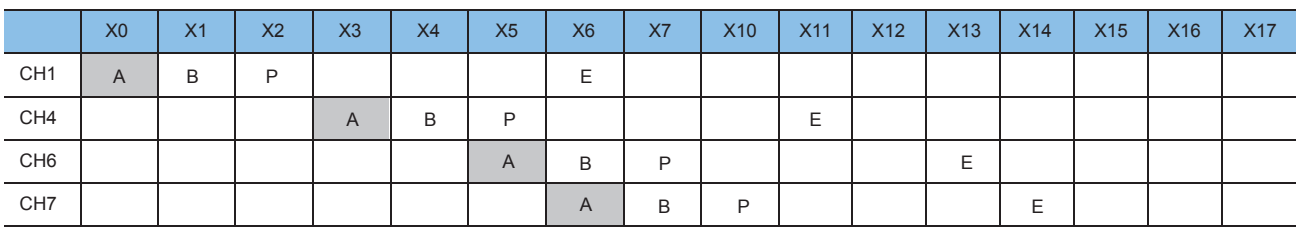

If one of X1, X2, X4, X7 is specified as a device, an error occurs.

### [FX5U/FX5UC CPU module]

General-purpose input assignment of the 1-phase 1-input counter (switching S/W up or down) U/D: UP/DOWN pulse input, P: Preset input (reset), E: Enable input (start)

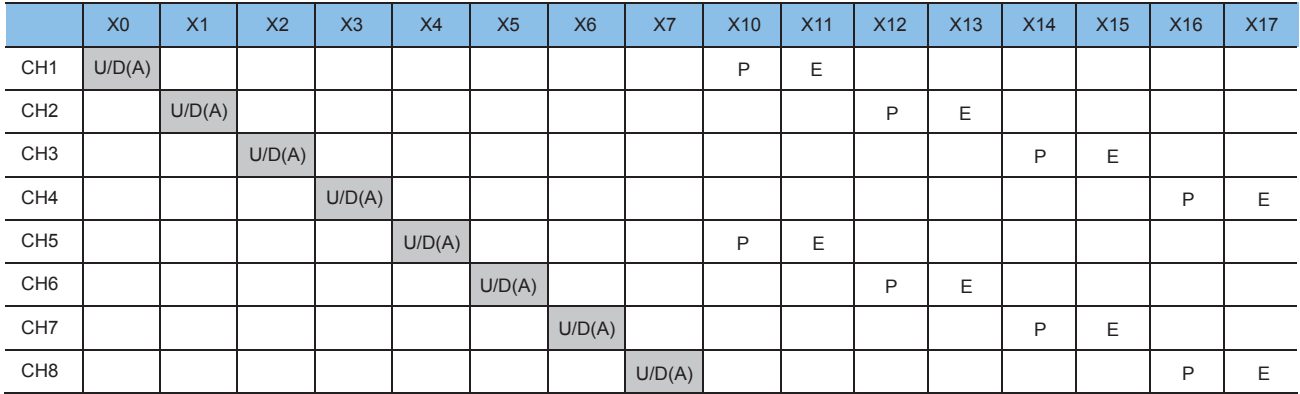

If one of X10 to X17 is specified as a device, an error occurs.

#### General-purpose input assignment of the 1-phase 1-input counter (switching H/W up or down)

C: Pulse input, D: Direction input, P: Preset input (reset), E: Enable input (start)

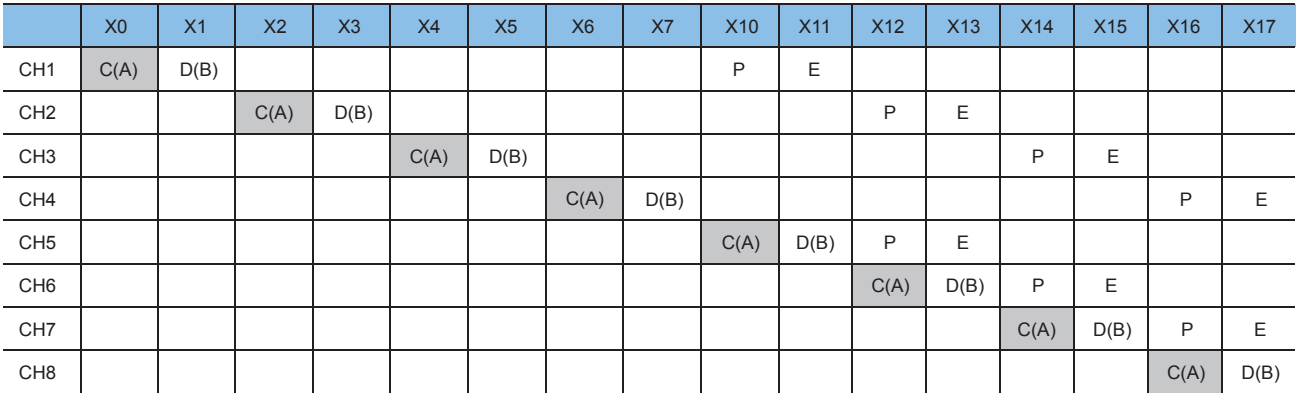

If one of X1, X3, X5, X7, X11, X13, X15, X17 is specified as a device, an error occurs.

### General-purpose input assignment of the 1-phase 2-input counter

U: UP pulse input, D: DOWN pulse input, P: Preset input (reset), E: Enable input (start)

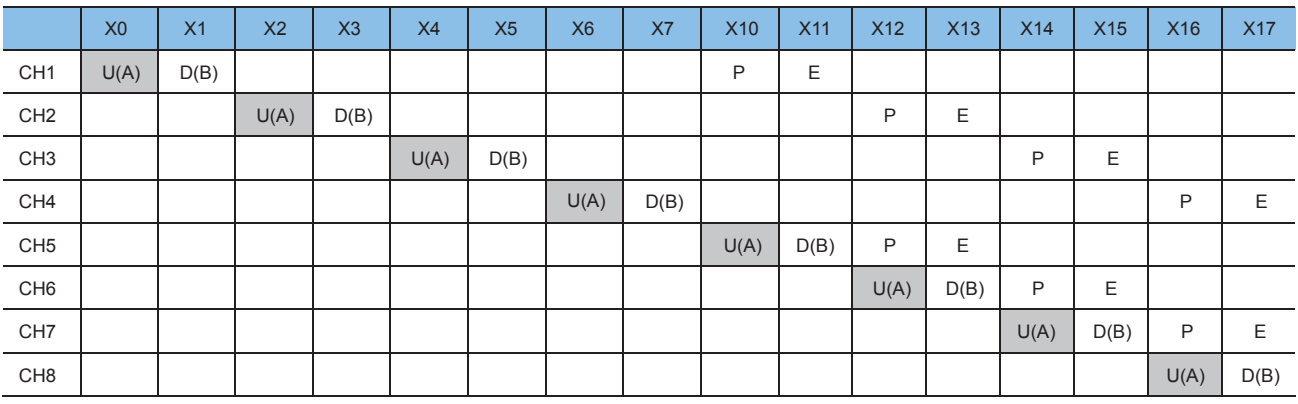

If one of X1, X3, X5, X7, X11, X13, X15, X17 is specified as a device, an error occurs.

#### General-purpose input assignment of the 2-phase 2-input counter

A: A phase pulse input, B: B phase pulse input, P: Preset input (reset), E: Enable input (start)

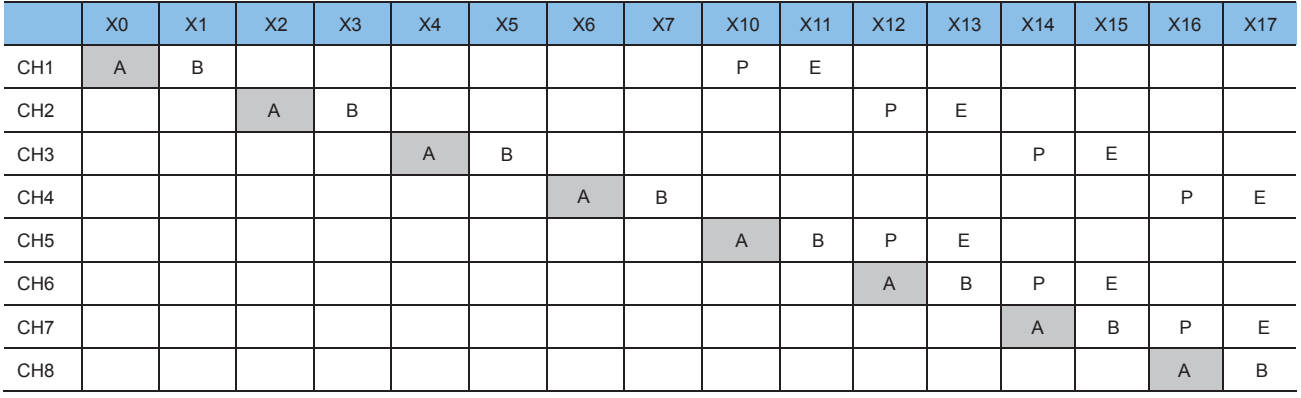

If one of X1, X3, X5, X7, X11, X13, X15, X17 is specified as a device, an error occurs.

• The table below shows the related devices.

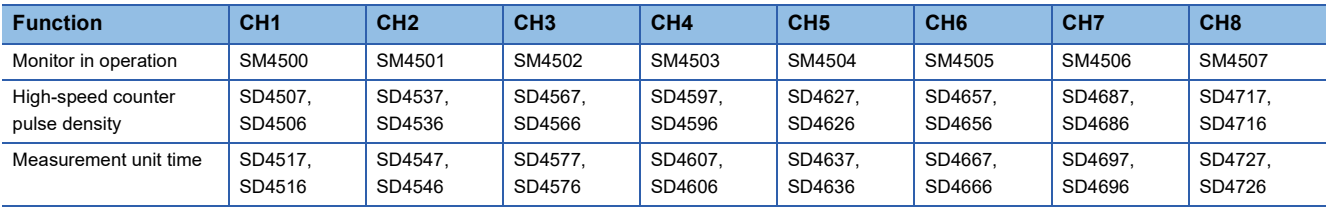

• The table below shows the related device update timing.

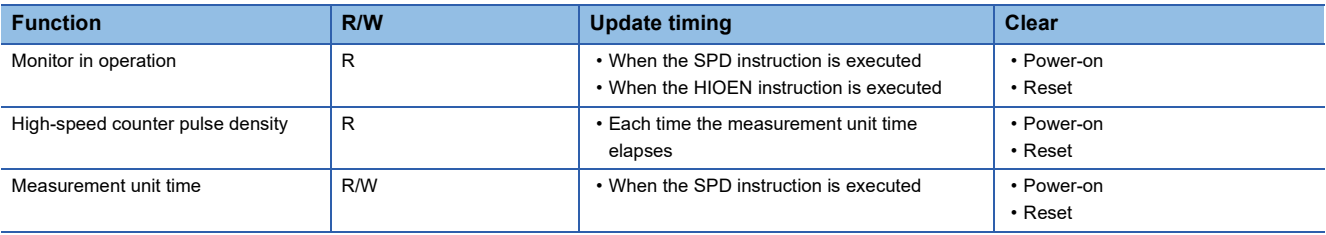

# **Precautions**

• The maximum input frequency of turning the inputs ON and OFF is shown below:

■FX5S/FX5UJ CPU module

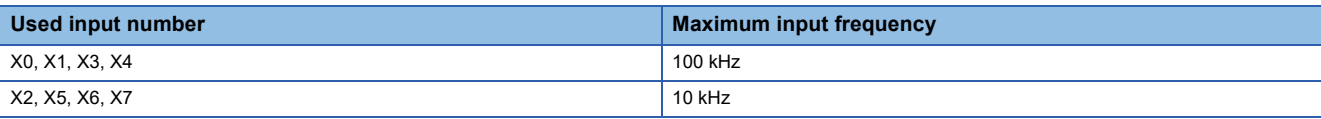

■FX5U-32Mロ/ FX5UC-32Mロ CPU module

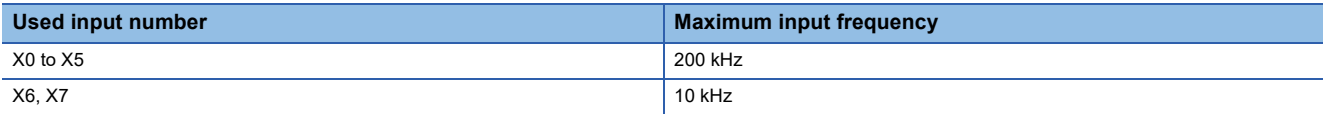

■FX5U-64Mロ/FX5U-80Mロ/FX5UC-64Mロ/FX5UC-96MロCPU module

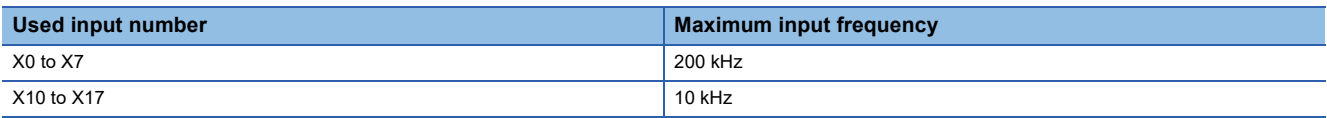

- When the SPD instruction is used, the UP/DOWN pulse input, preset input and enable input operate in accordance with the contents set by the parameters of the high-speed counter.
- When the measurement time is changed while the SPD instruction is executed, the changed time is applied every time the measurement time ends.
- When the current value of the high-speed counter is overwritten, a preset input is executed, or the high-speed counter is reset by the DHCMOV instruction while the SPD instruction is executed, the operation continues, but the pulse density cannot be measured normally.
- When the SPD instruction is used, pulses per unit time which exceeds the ring length of the high-speed counter cannot be input. When pulses are input, the pulse density cannot be measured normally.
- The measurement time specified by (s2) overwrites the value stored in the SD device specified for the measurement unit time.
- When the measurement time specified by (s2) is outside the range from 1 to 32767, the specified measurement time is rounded into "1" with the sign.

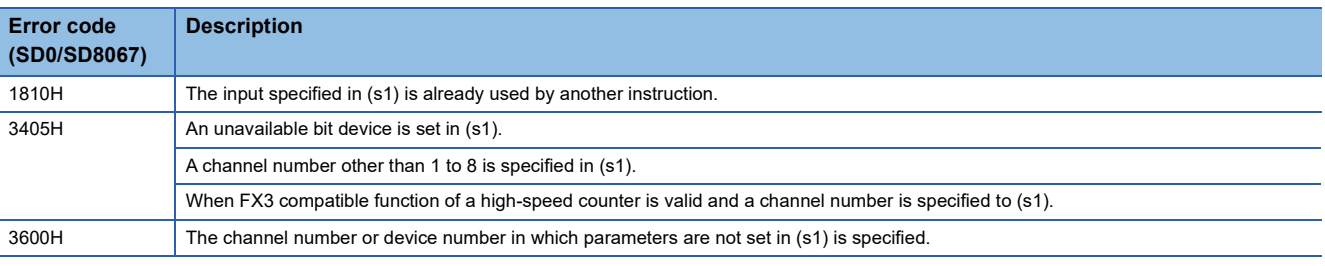

# **Measuring the density of 32 bit binary pulses**

### **DSPD**

# **FX5S FX5UJ FX5U FX5UC**

This instruction counts the number of times the device input specified by (s1) turns off  $\rightarrow$  on only for the time (in 32-bit data units) specified by (s2)  $\times$  1ms and stores the operation result in the device specified by (d). The high-speed pulse input/output module is not supported.

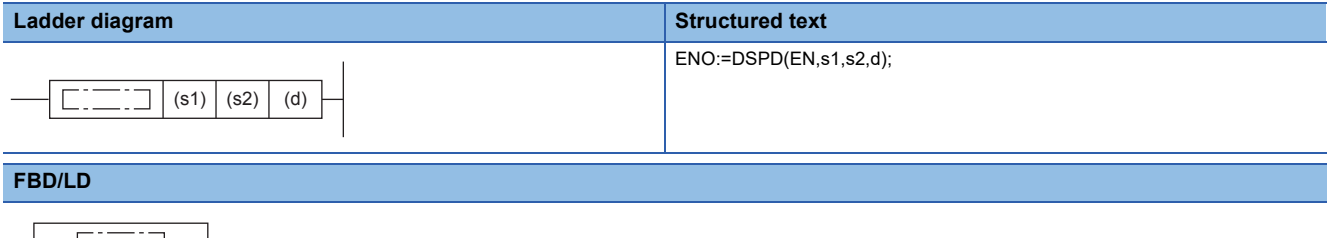

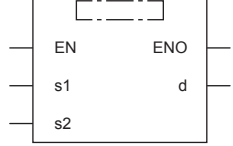

### Setting data

### ■**Descriptions, ranges, and data types**

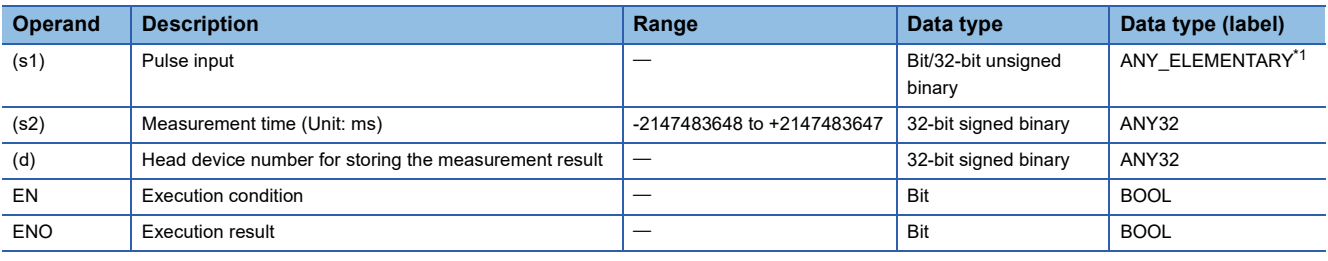

<span id="page-789-0"></span>\*1 Digit specified bit type label cannot be used.

### ■**Applicable devices**

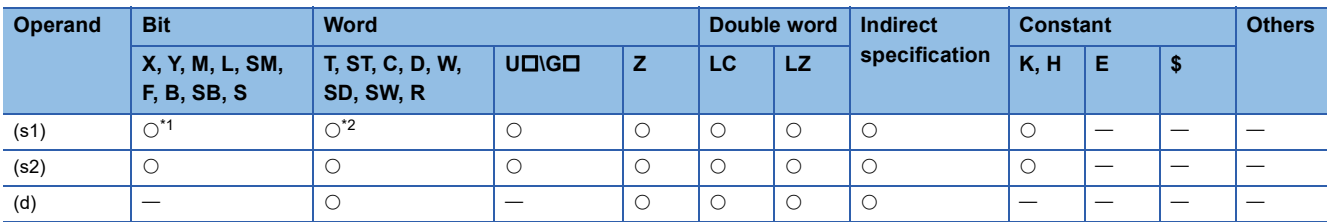

<span id="page-789-1"></span>\*1 Only X can be used for a bit device. Designate with the following range.

- FX5S/FX5UJ CPU module: X0 to X7

- FX5U/FX5UC CPU module: X0 to X17

Note that bit device digit designation cannot be used.

<span id="page-789-2"></span>\*2 When a word device is specified, specify one of the channel numbers (CH1 to CH8).

When FX3 compatible function of a high-speed counter is valid, a channel number cannot be specified. Only X can be used for a bit device.

If the channel numbers is specified in (s1), an error occurs.

• This instruction counts the number of times the device input specified by (s1) turns off  $\rightarrow$  on only for the time (in 32-bit data units) specified by  $(s2) \times 1$ ms and stores the operation result in the device specified by (d).

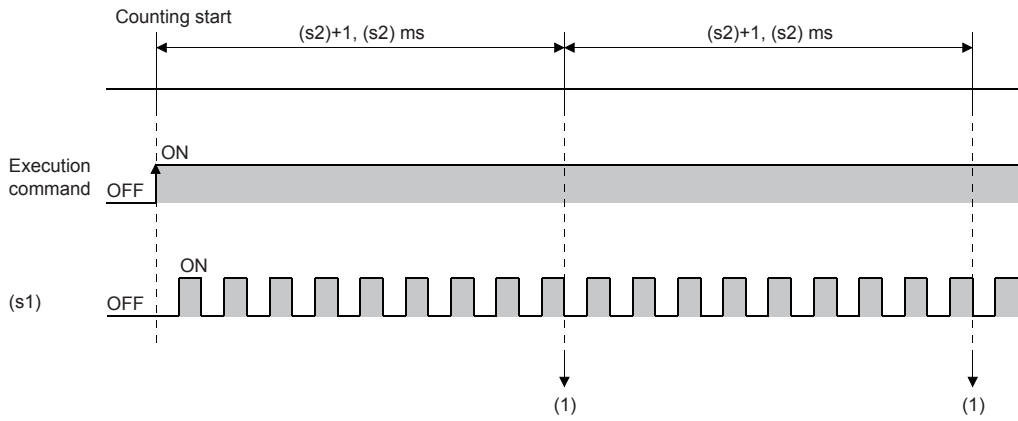

(1): The elapsed time is judged using the 1ms interrupt and the counted result is stored in (d)+1 and (d).

- The channel number of the high-speed counter specified by (s1) interlocks with the channel number in which parameters are set.
- When a word device is specified by (s1), this instruction counts the number of pulses by the high-speed counter setting of the channel number corresponding to each word device.
- When a bit device is specified by (s1), the following input assignment devices (shaded area) are valid.
- When the high-speed counter FX3 compatibility function is enabled, only the 1-phase 1-input pulse input mode (S/W) (general-purpose input assignment of the 1-phase 1-input counter (switching S/W up or down)) is enabled.

### [FX5S/FX5UJ CPU module]

General-purpose input assignment of the 1-phase 1-input counter (switching S/W up or down) U/D: UP/DOWN pulse input, P: Preset input (reset), E: Enable input (start)

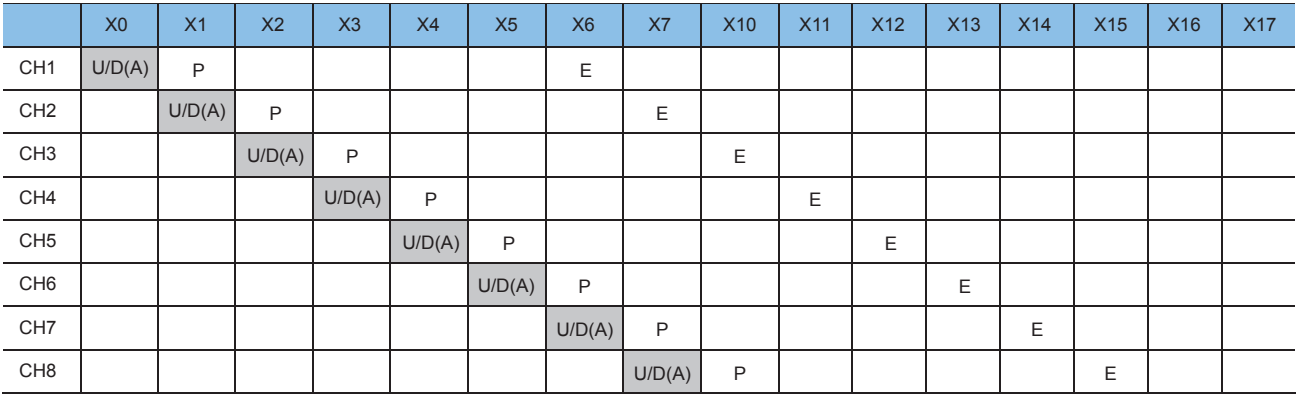

General-purpose input assignment of the 1-phase 1-input counter (switching H/W up or down) C: Pulse input, D: Direction input, P: Preset input (reset), E: Enable input (start)

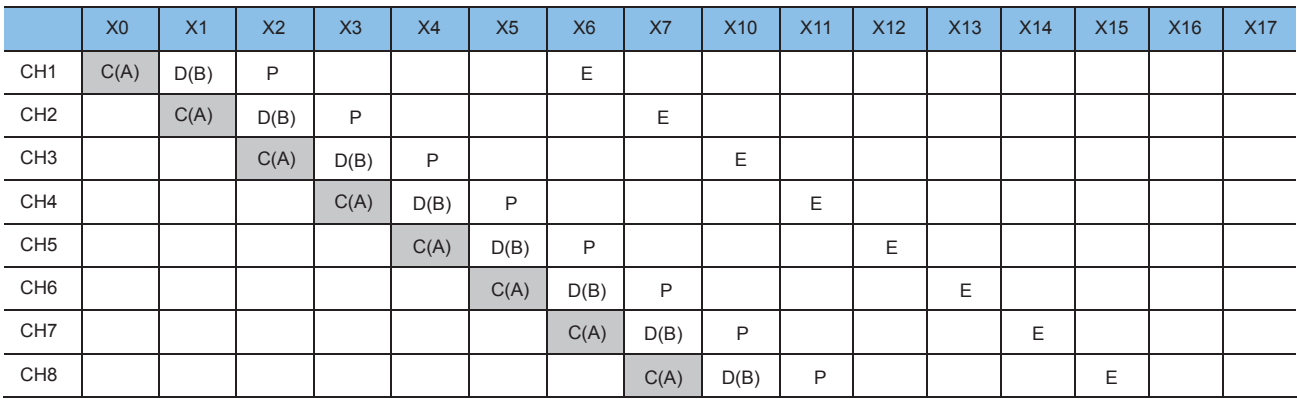

### General-purpose input assignment of the 1-phase 2-input counter

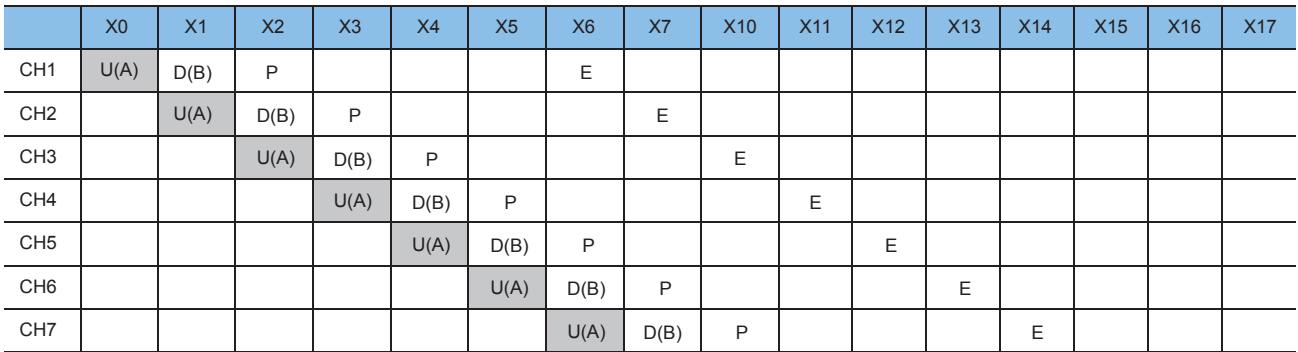

U: UP pulse input, D: DOWN pulse input, P: Preset input (reset), E: Enable input (start)

#### General-purpose input assignment of the 2-phase 2-input counter

A: A phase pulse input, B: B phase pulse input, P: Preset input (reset), E: Enable input (start)

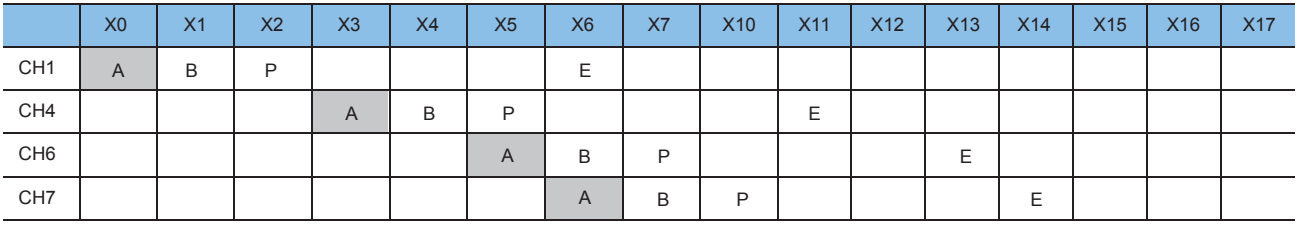

If one of X1, X2, X4, X7 is specified as a device, an error occurs.

#### [FX5U/FX5UC CPU module]

General-purpose input assignment of the 1-phase 1-input counter (switching S/W up or down)

U/D: UP/DOWN pulse input, P: Preset input (reset), E: Enable input (start)

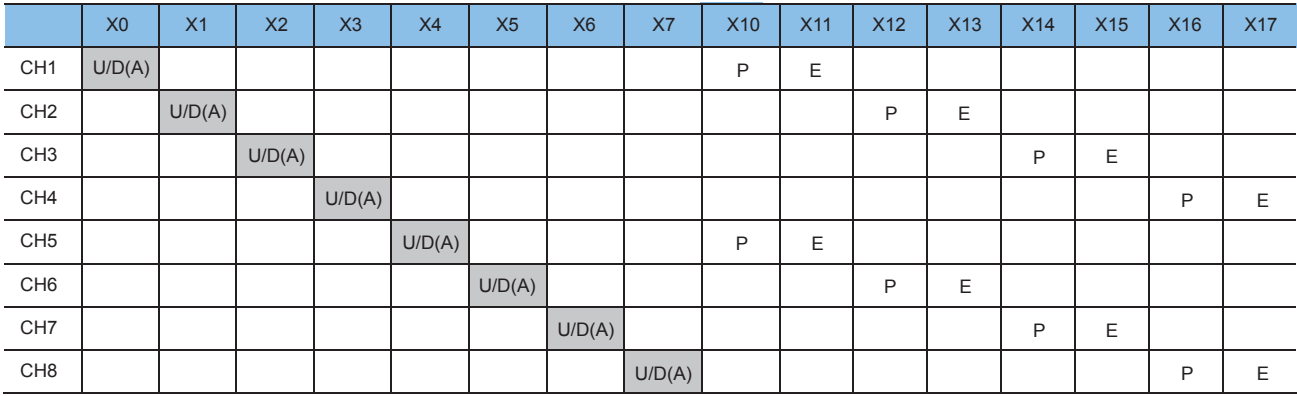

If one of X10 to X17 is specified as a device, an error occurs.
#### General-purpose input assignment of the 1-phase 1-input counter (switching H/W up or down) C: Pulse input, D: Direction input, P: Preset input (reset), E: Enable input (start)

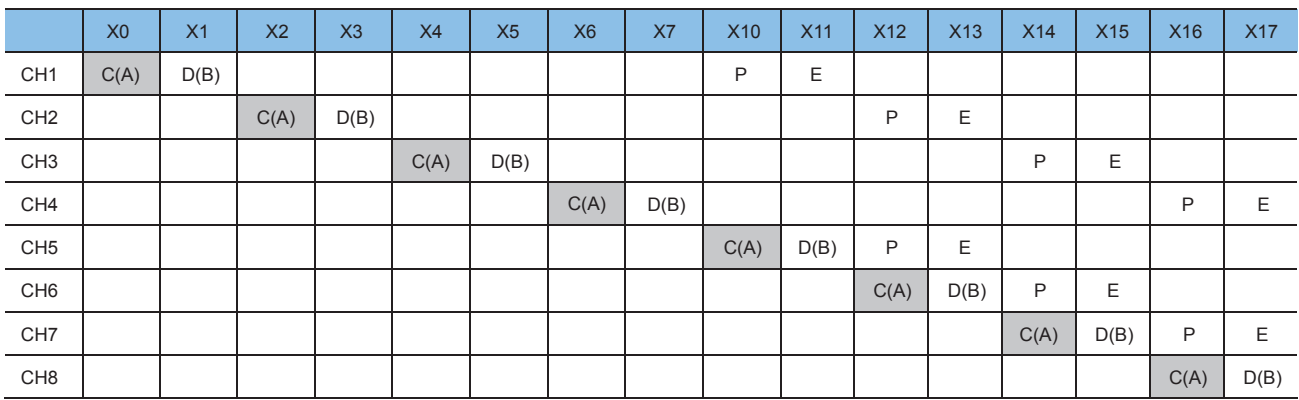

If one of X1, X3, X5, X7, X11, X13, X15, X17 is specified as a device, an error occurs.

#### General-purpose input assignment of the 1-phase 2-input counter

U: UP pulse input, D: DOWN pulse input, P: Preset input (reset), E: Enable input (start)

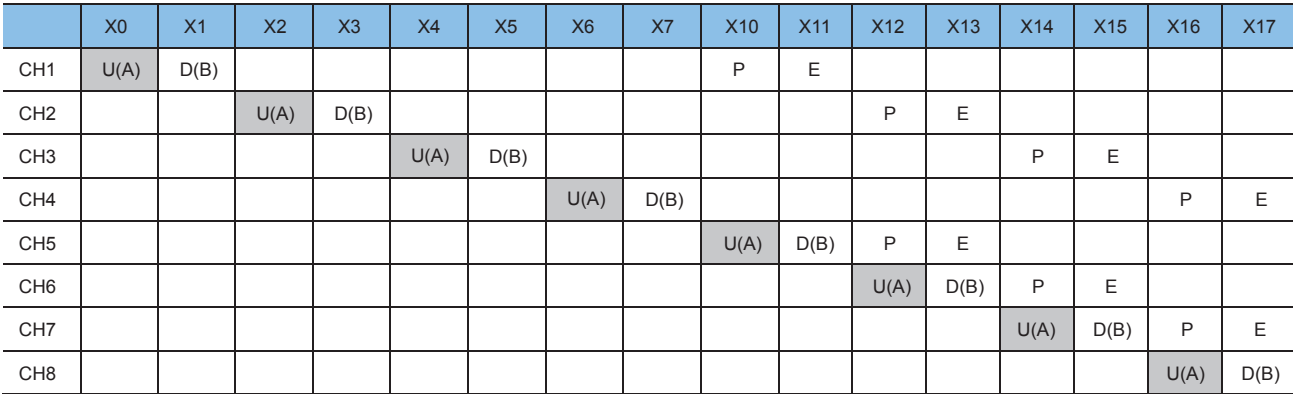

If one of X1, X3, X5, X7, X11, X13, X15, X17 is specified as a device, an error occurs.

#### General-purpose input assignment of the 2-phase 2-input counter

A: A phase pulse input, B: B phase pulse input, P: Preset input (reset), E: Enable input (start)

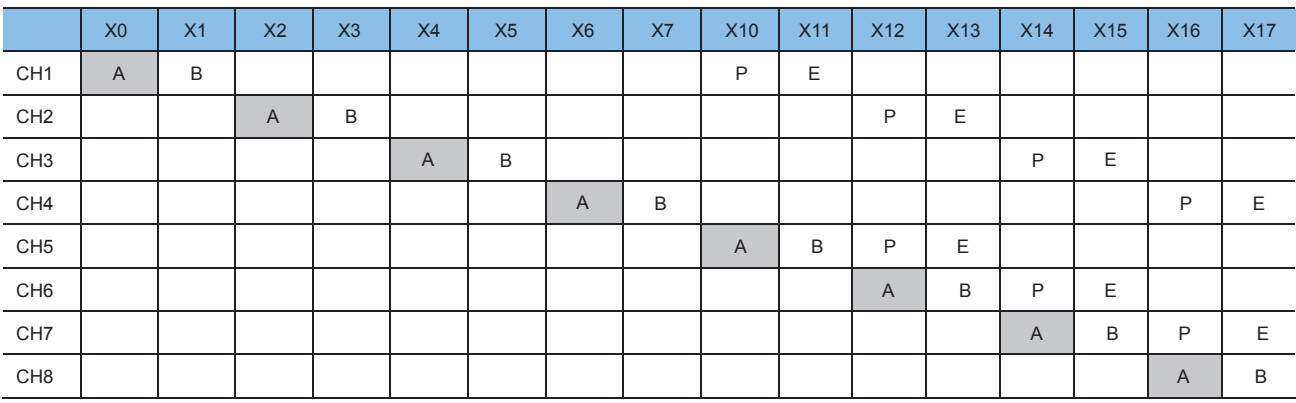

If one of X1, X3, X5, X7, X11, X13, X15, X17 is specified as a device, an error occurs.

#### • The table below shows the related devices.

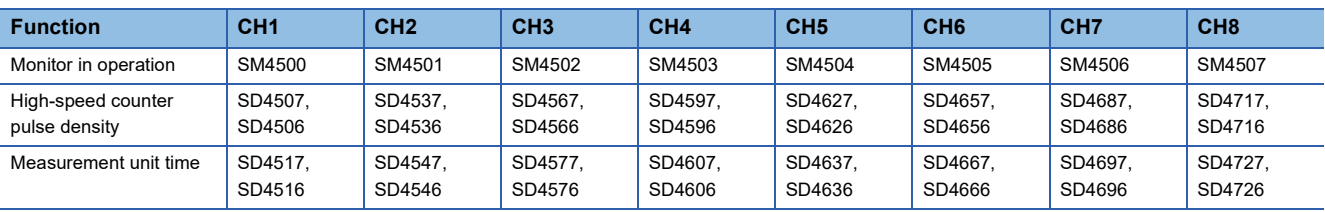

• The table below shows the related device update timing.

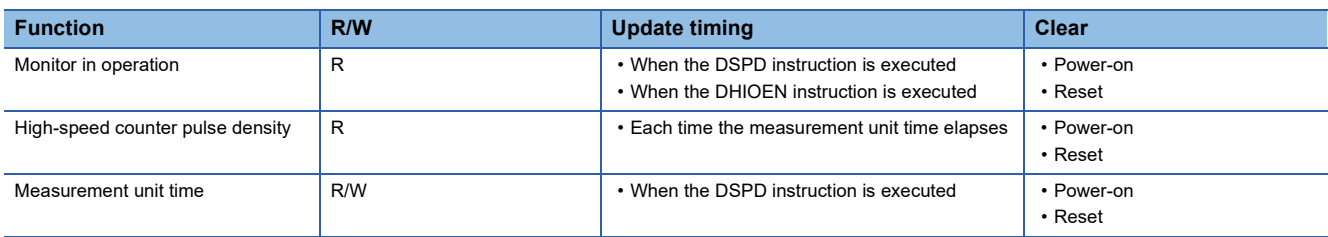

#### **Precautions**

• The maximum input frequency of turning the inputs ON and OFF is shown below:

■FX5S/FX5UJ CPU module

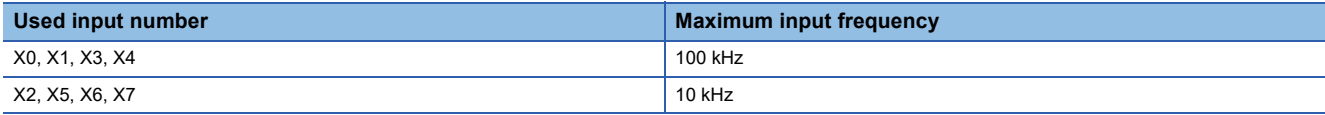

■FX5U-32Mロ/ FX5UC-32Mロ CPU module

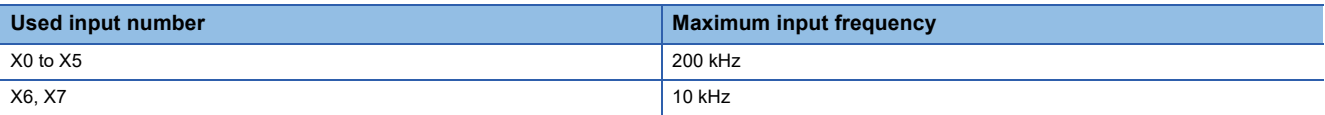

■FX5U-64Mロ/FX5U-80Mロ/FX5UC-64Mロ/FX5UC-96Mロ CPU module

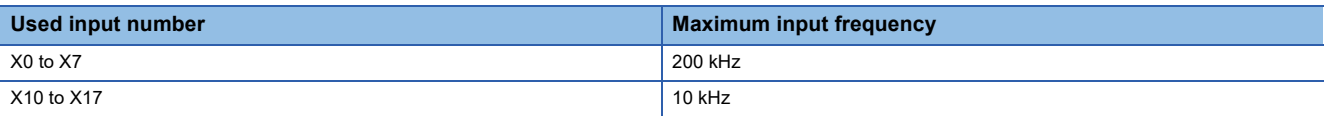

 • When the DSPD instruction is used, the UP/DOWN pulse input, preset input and enable input operate in accordance with the contents set by the parameters of the high-speed counter.

- When the measurement time is changed while the DSPD instruction is executed, the changed time is applied every time the measurement time ends.
- When the current value of the high-speed counter is overwritten, a preset input is executed, or the high-speed counter is reset by the DHCMOV instruction while the SPD instruction is executed, the operation continues, but the pulse density cannot be measured normally.
- When the DSPD instruction is used, pulses per unit time which exceeds the ring length of the high-speed counter cannot be input. When pulses are input, the pulse density cannot be measured normally.
- The measurement time specified by (s2) overwrites the value stored in the SD device specified for the measurement unit time.
- When the measurement time specified by (s2) is outside the range from 1 to 2147483647, the specified measurement time is rounded into "1" with the sign.

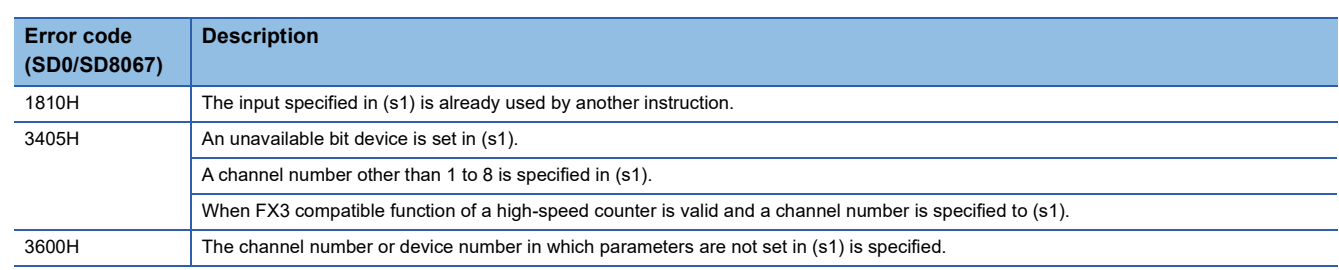

## **16 bit binary pulse output**

## **PLSY [For the FX3 compatible operand specification]**

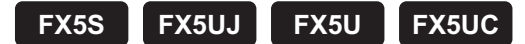

This instruction outputs 16-bit pulse trains specified by the command speed (s) from the device specified by the output (d) for the amount of 16-bit pulses specified by the positioning address (n). Only CPU module is supported.

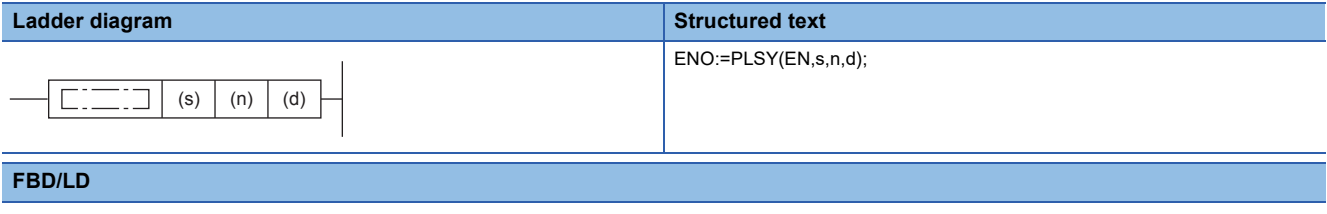

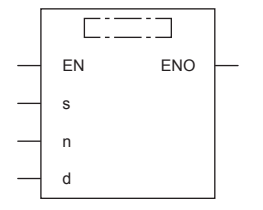

#### Setting data

#### ■**Descriptions, ranges, and data types**

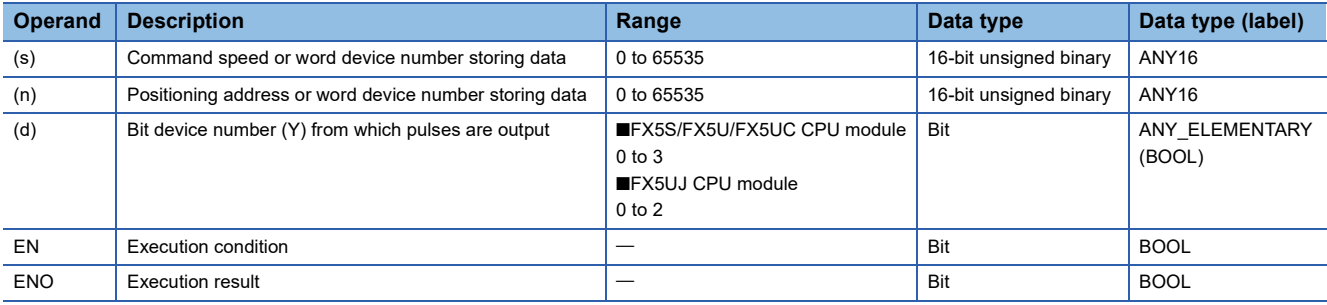

#### ■**Applicable devices**

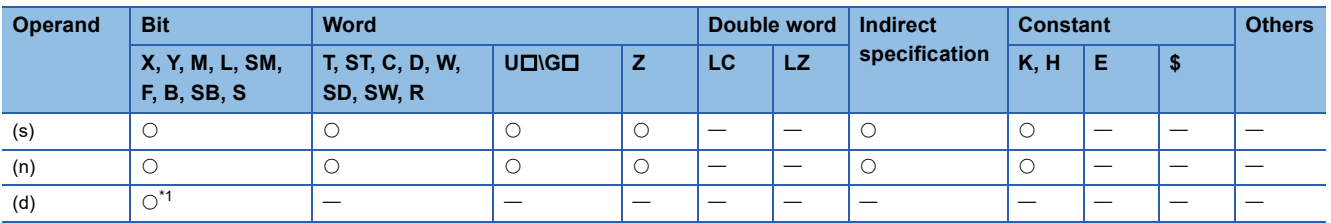

<span id="page-794-0"></span>\*1 FX5S/FX5U/FX5UC CPU module: Only Y0 to Y3 devices can be used. FX5UJ CPU module: Only Y0 to Y2 devices can be used.

## Processing details

 • This instruction outputs 16-bit pulse trains specified by the command speed (s) from the device specified by the output (d) for the amount of 16-bit pulses specified by the positioning address (n).

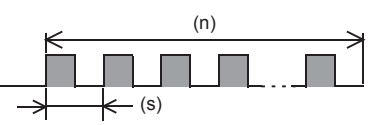

- Set the value from 0 to 65535 (in user unit) to the command speed (s), so that the command speed is 200 kpps or less when the command speed is converted to frequency.
- Set the value from 0 to 65535 (in user unit) to the positioning address (n), so that the positioning address is within the range from 0 to 2147483647 when the positioning address is converted to number of pulses.
- Specify the following Y device number in (d).
	- FX5S/FX5U/FX5UC CPU module: Y0 to Y3
	- FX5UJ CPU module: Y0 to Y2
- The following tables show the special relays and special registers related to the PLSY instruction.

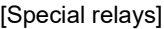

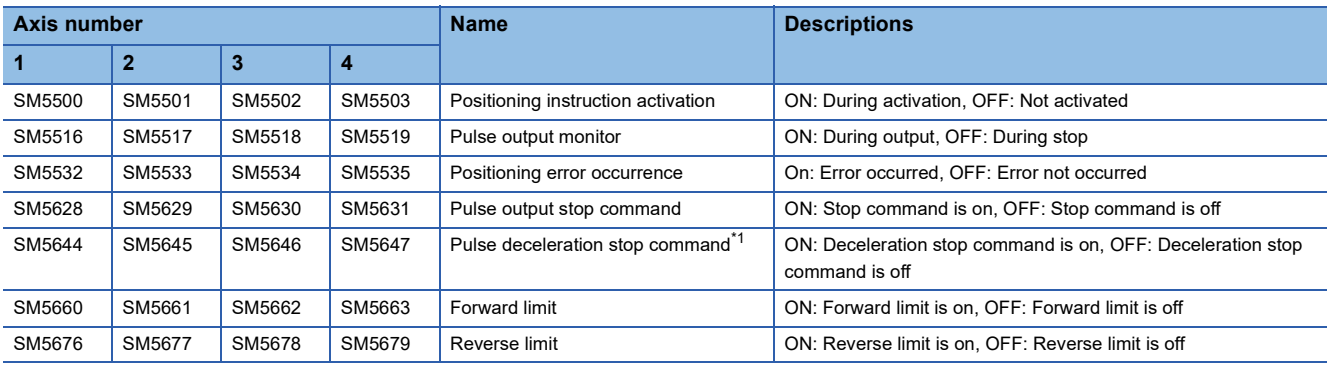

<span id="page-795-0"></span>\*1 Because the PLSY instruction does not have the acceleration/deceleration function, the operation is stopped immediately even though the pulse deceleration stop command is turned on.

#### [Special registers]

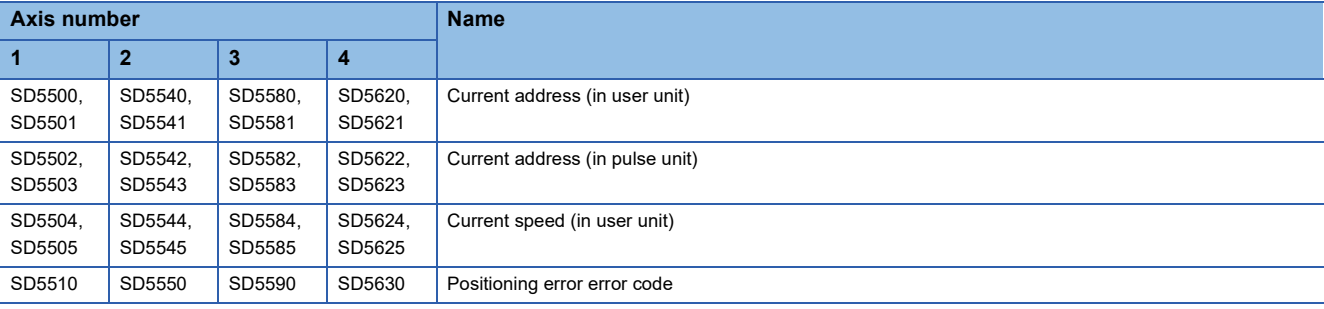

#### [Special relays (FX3 compatible area)]

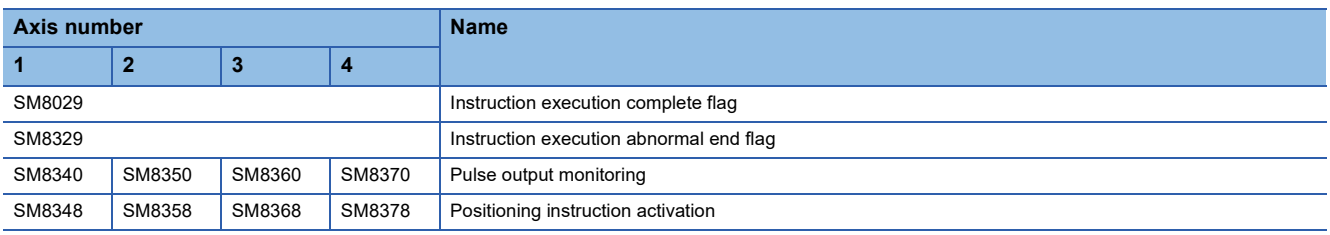

#### [Special registers (FX3 compatible area)]

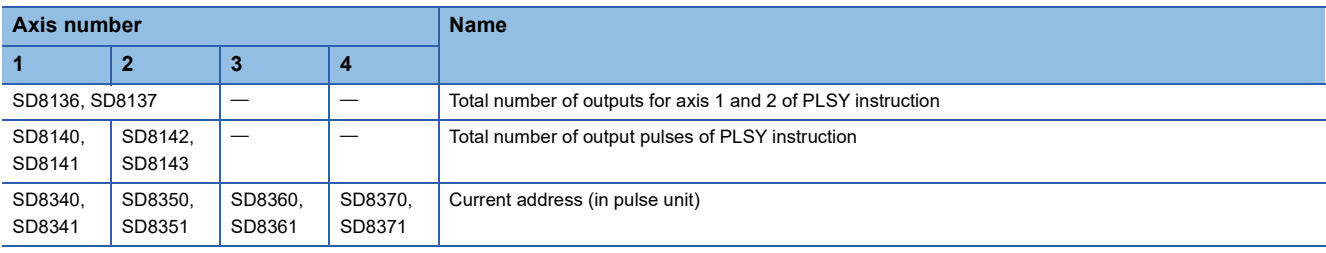

#### **Precautions**

- The operation cannot be performed normally in an environment such as user program where the instruction cannot be executed at each scan or if the instruction is jumped by the CJ(P) instruction. However, the pulse output is continued.
- The same devices as the ones of position instruction, PWM output or general-purpose output cannot be used for the output in the PLSY instruction.
- When the pulse output is stopped, the operation is stopped immediately by the PLSY instruction. Note that the motor is stopped without deceleration and this may damage the system. For stopping method of the pulse output, refer to MELSEC iQ-F FX5 User's Manual (Positioning Control - CPU module built-in, High-speed pulse input/output module).
- If the positioning address is 0 when the PLSY instruction is activated, pulses are output without limitation.
- Overwrite the positioning address during the pulse output to change the positioning address in operation. The written value is reflected at the first time that the instruction is executed after the device is overwritten. The positioning address becomes invalid if it is changed from 0 to a value other than 0 or from a value other than 0 to 0 during positioning operation.
- When the positioning address is changed during the pulse output, the operation is stopped immediately if the changed value is the number of pulses which have already been output or less.
- Overwrite the command speed during the pulse output to change the command speed in operation. The written value is reflected at the first time that the instruction is executed after the device is overwritten.
- When the numbers of pulses (by the pulses conversion) of the command speed and positioning address exceed the 32-bit range, an error occurs and the operation cannot be performed.
- The PLSY instruction always increases the current address because the setting of rotation direction is disabled due to the absence of direction.
- When the output mode is CW/CCW mode, output is always performed from the device set to CW.
- If reverse limit is used, it operates as forward limit.
- Do not set the value of 200 kpps or more by the frequency conversion when changing the command speed during the pulse output.
- If the command speed is set to 0 when the PLSY instruction is activated, the operation ends with an error and stops pulse output
- If the command speed is changed to 0 during pulse output, the operation immediately stops without abnormal end flag. However, if the drive contact is not turned off, pulse output will restart when the command speed is changed.
- The command speed is changed to negative value during pulse output, it is the operation ends with an error.
- The following table shows the operation timing of the complete flag and abnormal end flag of the PLSY instruction.

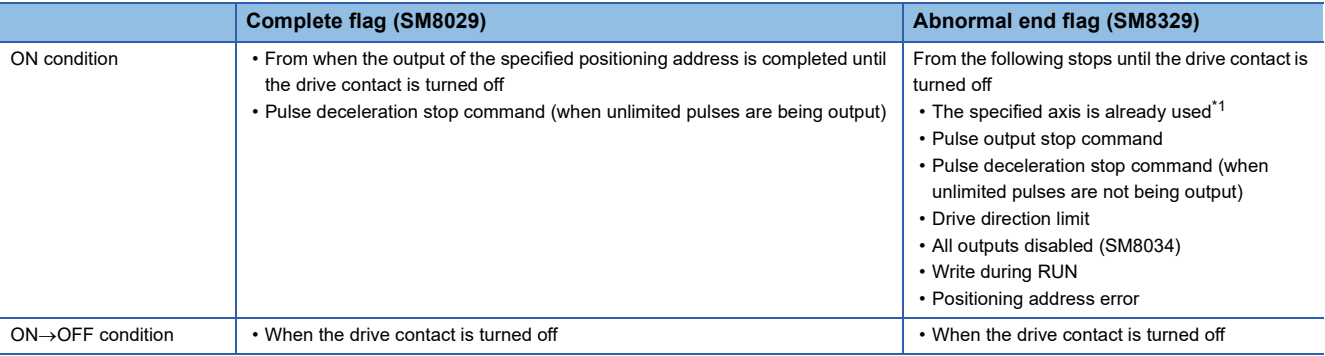

<span id="page-796-0"></span>\*1 The flag turns on only during one scan time when the activation contact of the instruction turns off and on.

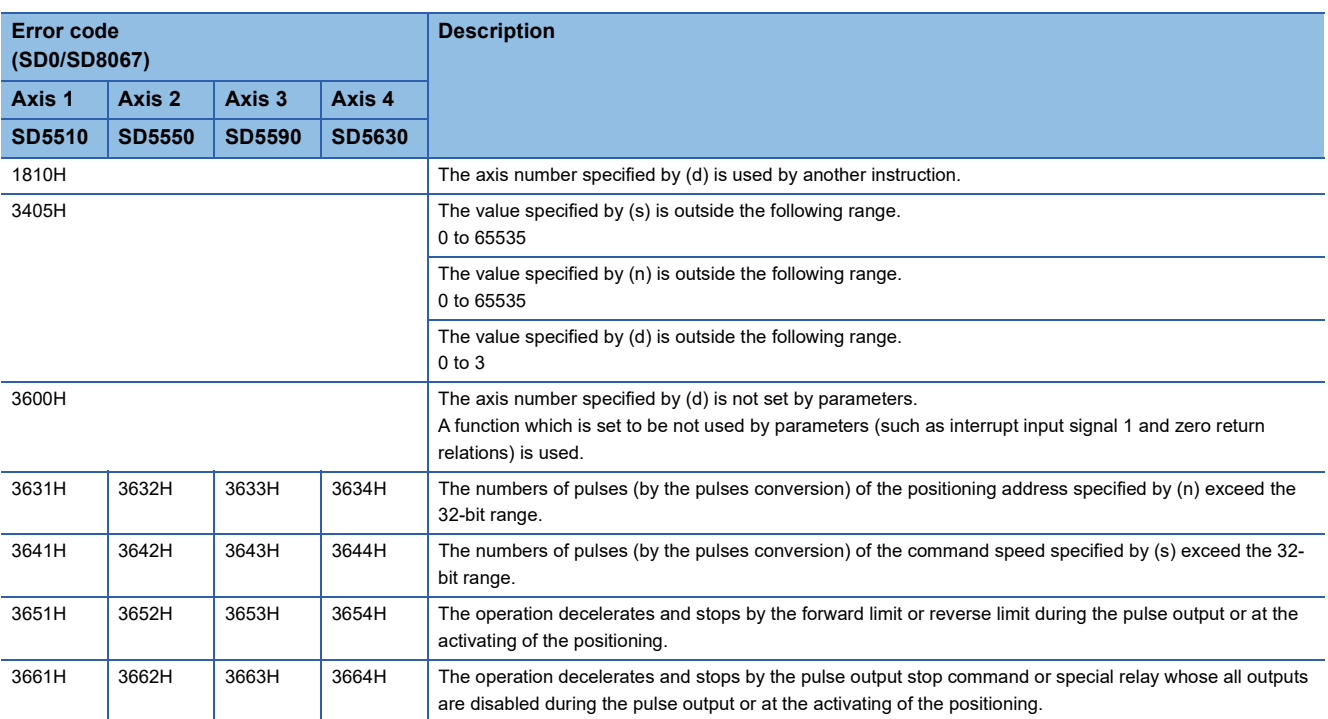

## **PLSY [For the FX5 operand specification]**

#### **FX5S FX5UJ FX5U FX5UC**

This instruction outputs 16-bit pulse trains specified by the command speed (s) from the device specified by the output (d) for the amount of 16-bit pulses specified by the positioning address (n). Only CPU module is supported.

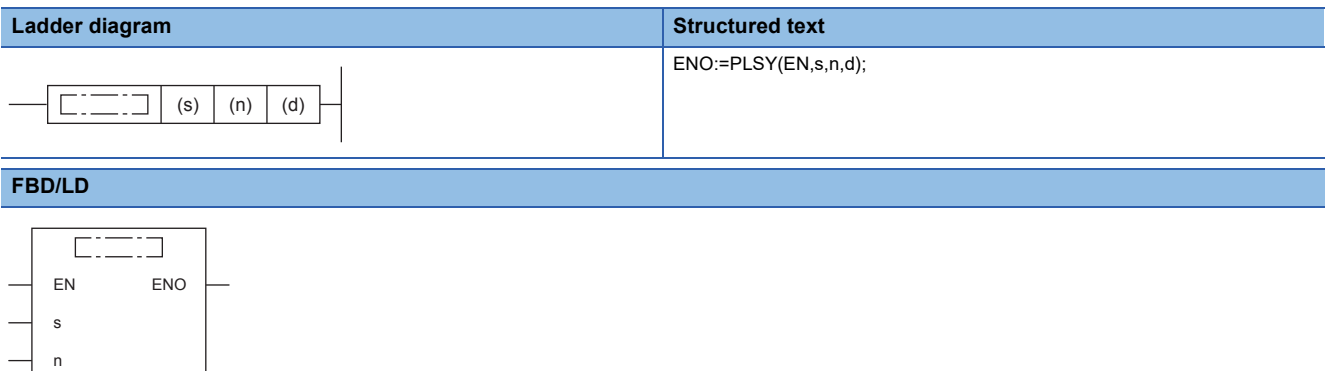

## Setting data

d

#### ■**Descriptions, ranges, and data types**

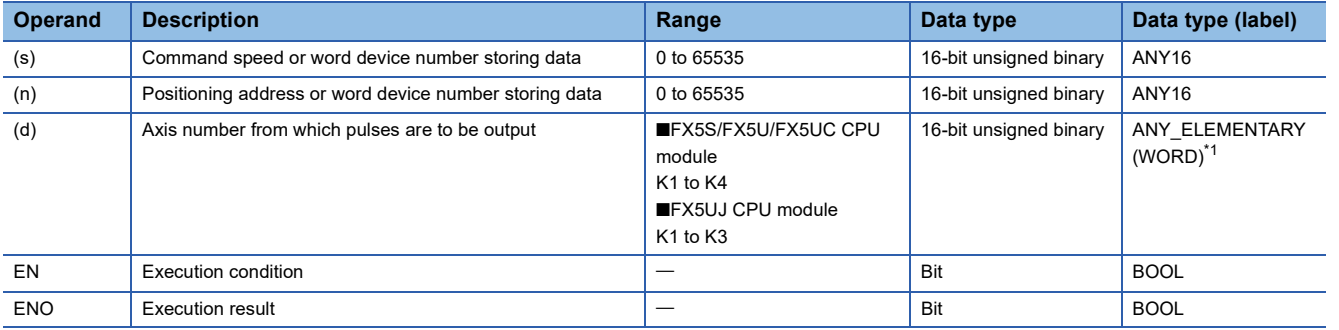

<span id="page-798-0"></span>\*1 Digit specified bit type label cannot be used.

#### ■**Applicable devices**

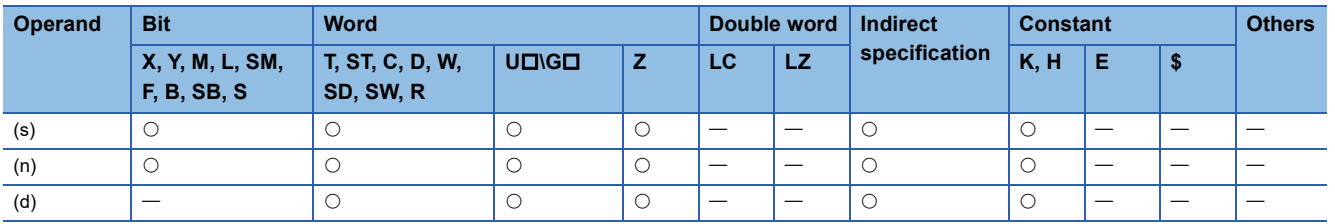

## Processing details

 • This instruction outputs 16-bit pulse trains specified by the command speed (s) from the device specified by the output (d) for the amount of 16-bit pulses specified by the positioning address (n).

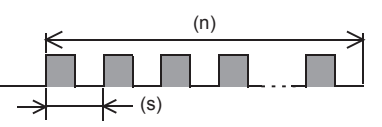

- Set the value from 0 to 65535 (in user unit) to the command speed (s), so that the command speed is 200 kpps or less when the command speed is converted to frequency.
- Set the value from 0 to 65535 (in user unit) in the positioning address (n), so that the positioning address is within the range from 0 to 2147483647 when the positioning address is converted to number of pulses.
- Specify the axis number (K1 to K4) in which positioning parameters exist in (d).
- The following tables show the special relays and special registers related to the PLSY instruction.

#### [Special relays]

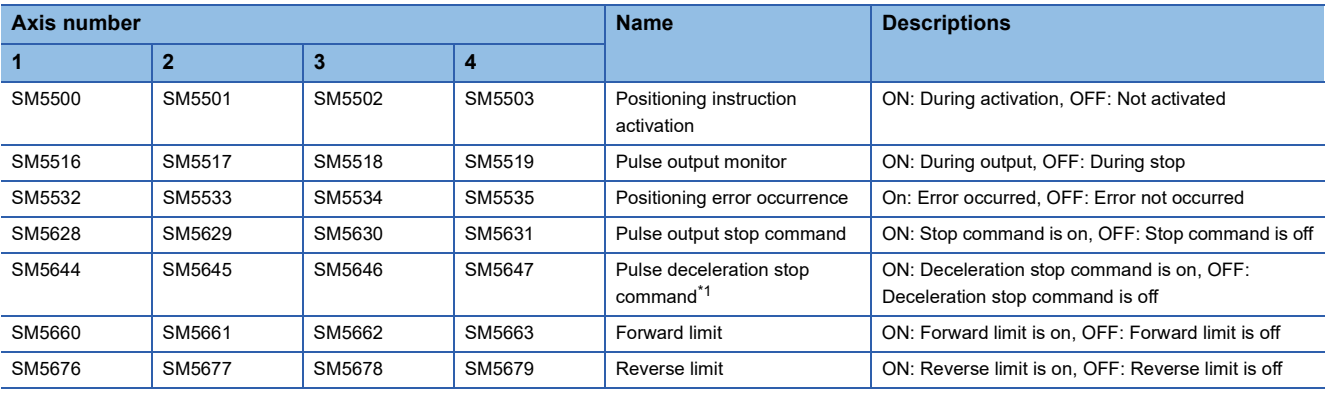

<span id="page-799-0"></span>\*1 Because the PLSY instruction does not have the acceleration/deceleration function, the operation is stopped immediately even though the pulse deceleration stop command is turned on.

#### [Special registers]

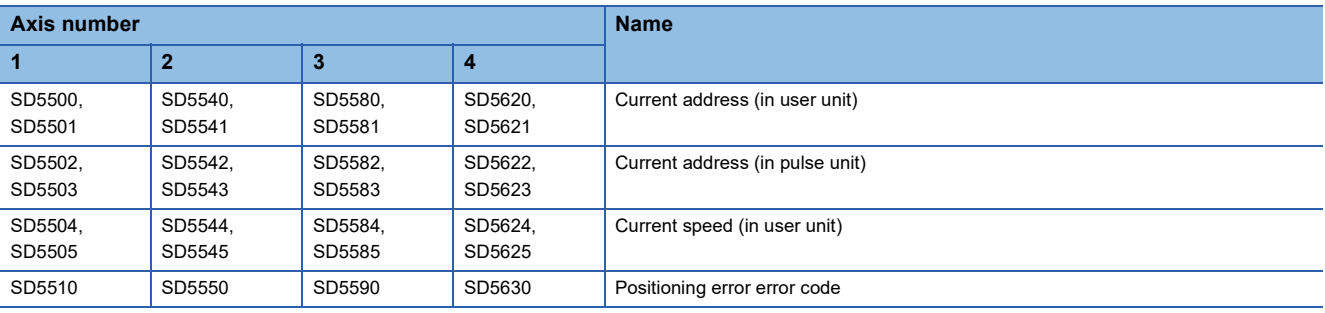

#### [Special relays (FX3 compatible area)]

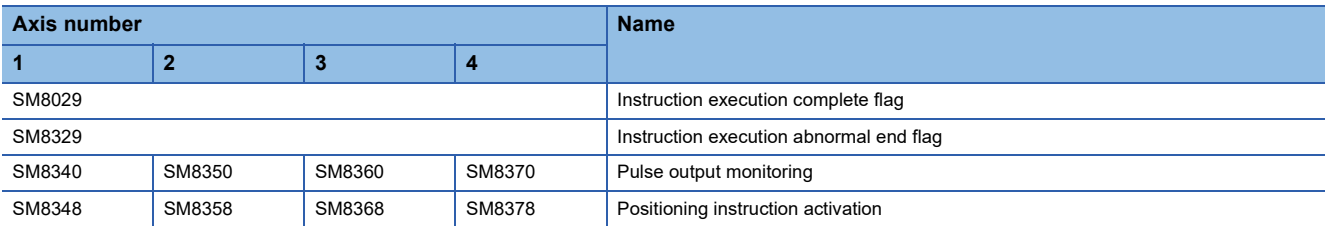

#### [Special registers (FX3 compatible area)]

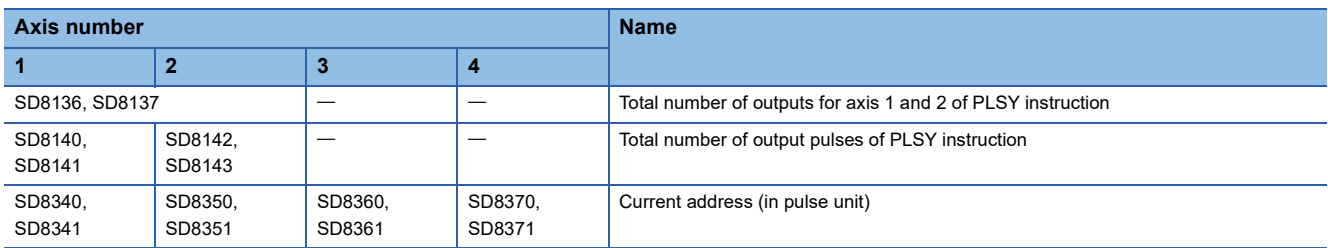

#### **Precautions**

- The operation cannot be performed normally in an environment such as user program where the instruction cannot be executed at each scan or if the instruction is jumped by the CJ(P) instruction. However, the pulse output is continued.
- The same devices as the ones of position instruction, PWM output or general-purpose output cannot be used for the output in the PLSY instruction.
- When the pulse output is stopped, the operation is stopped immediately by the PLSY instruction. Note that the motor is stopped without deceleration and this may damage the system. For stopping method of the pulse output, refer to MELSEC iQ-F FX5 User's Manual (Positioning Control - CPU module built-in, High-speed pulse input/output module).
- If the positioning address is 0 when the PLSY instruction is activated, pulses are output without limitation.
- Overwrite the positioning address during the pulse output to change the positioning address in operation. The written value is reflected at the first time that the instruction is executed after the device is overwritten. The positioning address becomes invalid if it is changed from 0 to a value other than 0 or from a value other than 0 to 0 during positioning operation.
- When the positioning address is changed during the pulse output, the operation is stopped immediately if the changed value is the number of pulses which have already been output or less.
- Overwrite the command speed during the pulse output to change the command speed in operation. The written value is reflected at the first time that the instruction is executed after the device is overwritten.
- When the numbers of pulses (by the pulses conversion) of the command speed and positioning address exceed the 32-bit range, an error occurs and the operation cannot be performed.
- The PLSY instruction always increases the current address because the setting of rotation direction is disabled due to the absence of direction.
- When the output mode is CW/CCW mode, output is always performed from the device set to CW.
- If reverse limit is used, it operates as forward limit.
- Do not set the value of 200 kpps or more by the frequency conversion when changing the command speed during the pulse output.
- If the command speed is set to 0 when the PLSY instruction is activated, the operation ends with an error and stops pulse output.
- If the command speed is changed to 0 during pulse output, the operation immediately stops without abnormal end flag. However, if the drive contact is not turned off, pulse output will restart when the command speed is changed.
- The command speed is changed to negative value during pulse output, it is the operation ends with an error.
- The following table shows the operation timing of the complete flag and abnormal end flag of the PLSY instruction.

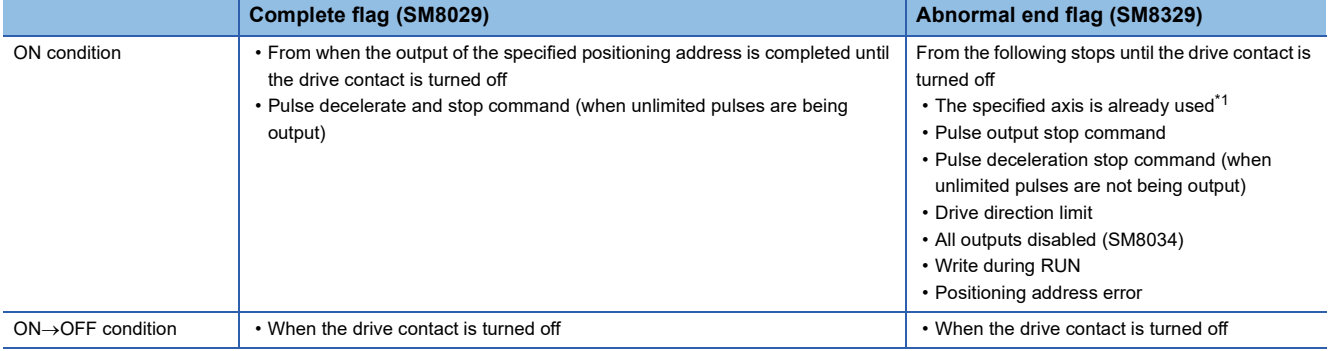

<span id="page-800-0"></span>\*1 The flag turns on only during one scan time when the activation contact of the instruction turns off and on.

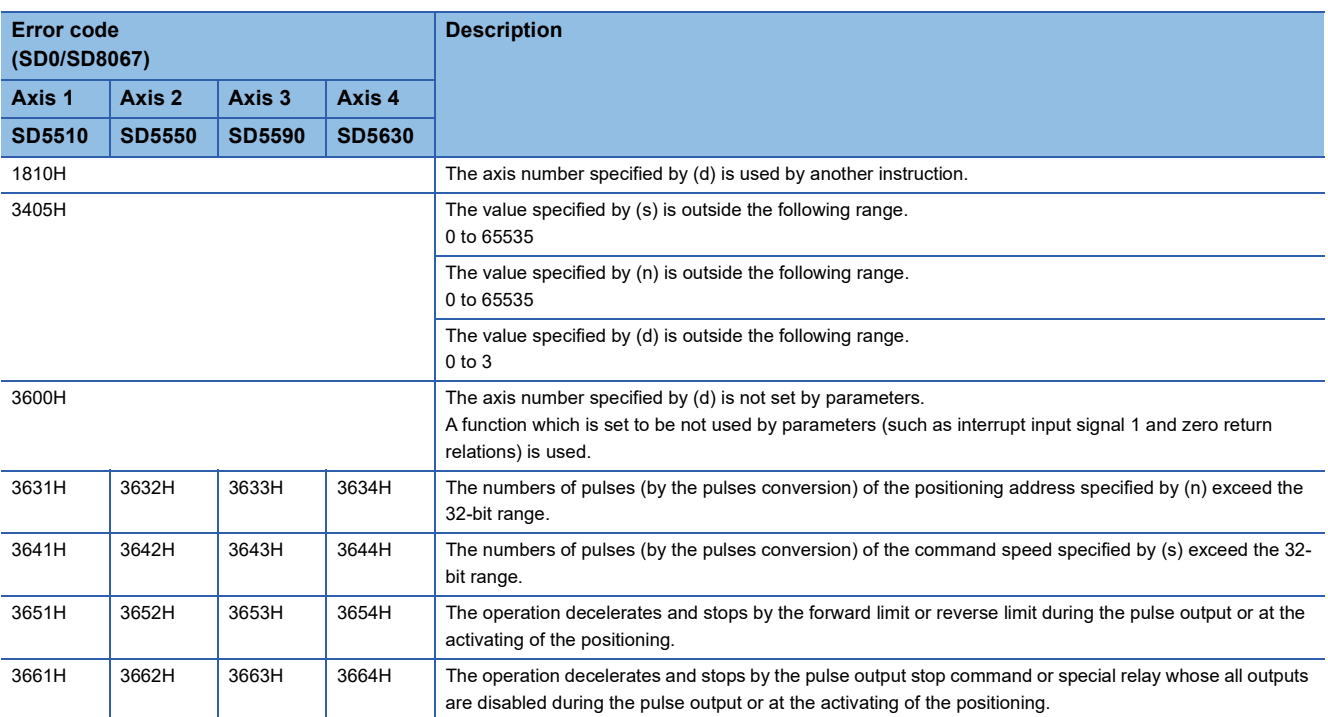

## **32 bit binary pulse output**

#### **DPLSY [For the FX3 compatible operand specification]**

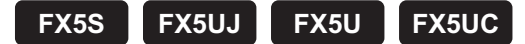

This instruction outputs 32-bit pulse trains specified by the command speed (s) from the device specified by the output (d) for the amount of 32-bit pulses specified by the positioning address (n). Only CPU module is supported.

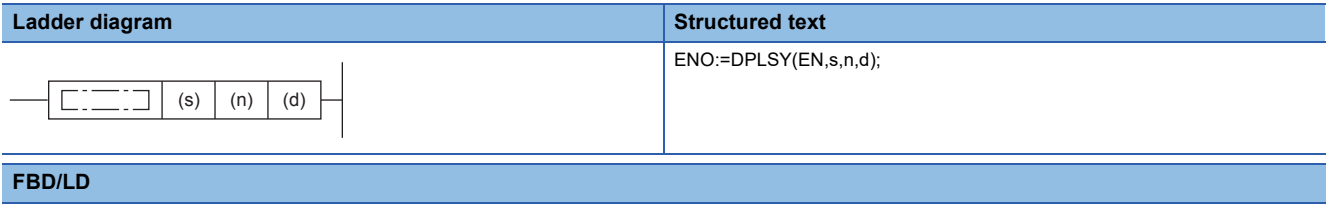

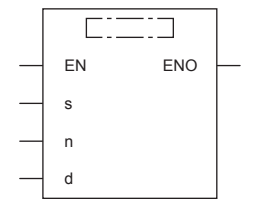

#### Setting data

#### ■**Descriptions, ranges, and data types**

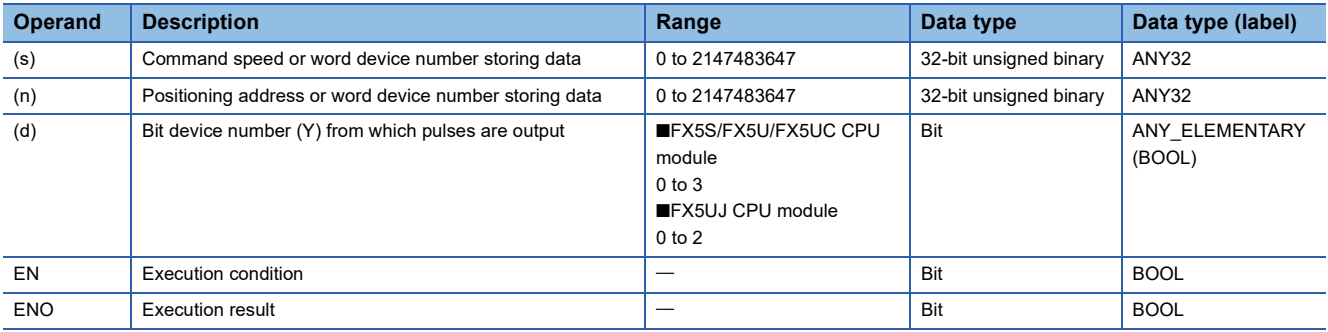

#### ■**Applicable devices**

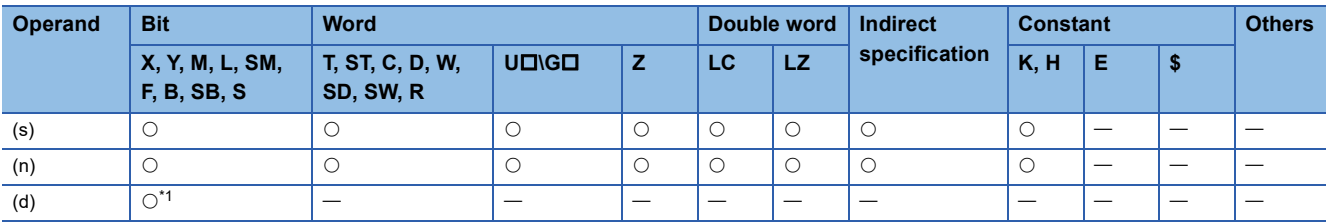

<span id="page-802-0"></span>\*1 FX5S/FX5U/FX5UC CPU module: Only Y0 to Y3 devices can be used. FX5UJ CPU module: Only Y0 to Y2 devices can be used.

#### Processing details

 • This instruction outputs 32-bit pulse trains specified by the command speed (s) from the device specified by the output (d) for the amount of 32-bit pulses specified by the positioning address (n).

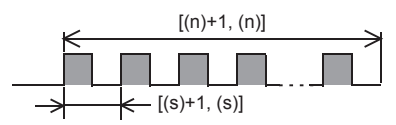

 • Set the value from 0 to 2147483647 (in user unit) to the command speed (s), so that the command speed is 200 kpps or less when the command speed is converted to frequency.

- Set the value from 0 to 2147483647 (in user unit) to the positioning address (n), so that the positioning address is within the range from 0 to 2147483647 when the positioning address is converted to number of pulses.
- Specify the following Y device number in (d).
	- FX5S/FX5U/FX5UC CPU module: Y0 to Y3
	- FX5UJ CPU module: Y0 to Y2

• The following tables show the special relays and special registers related to the DPLSY instruction.

### [Special relays]

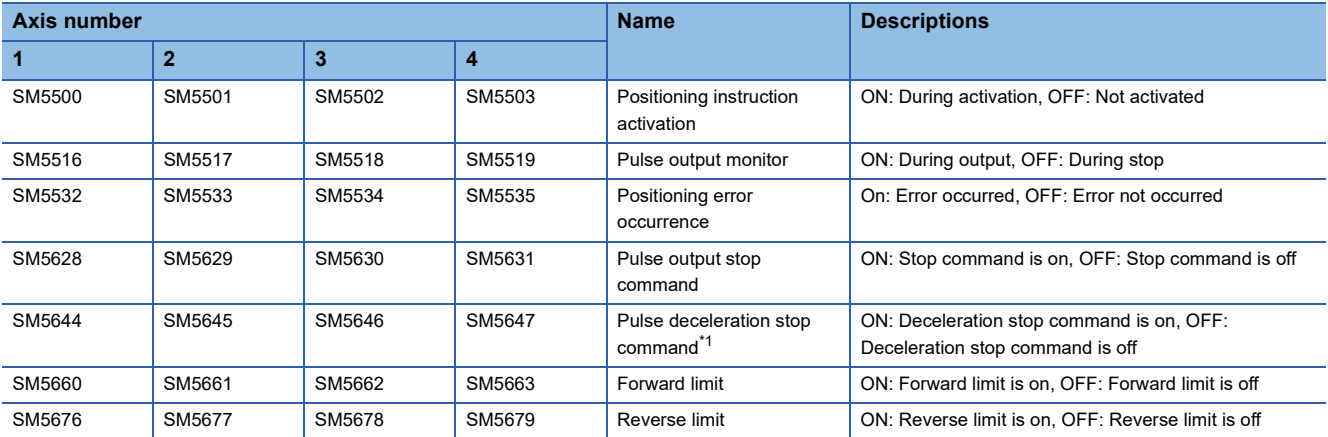

<span id="page-803-0"></span>\*1 Because the DPLSY instruction does not have the acceleration/deceleration function, the operation is stopped immediately even though the pulse deceleration stop command is turned on.

#### [Special registers]

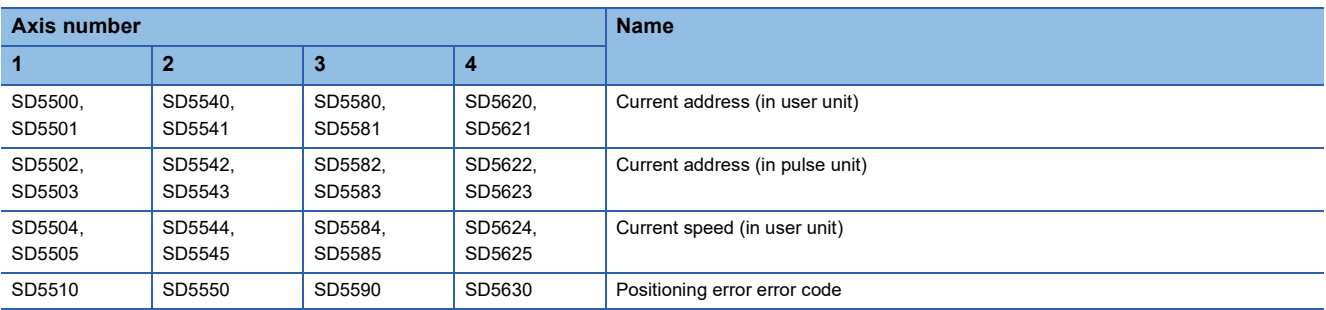

#### [Special relays (FX3 compatible area)]

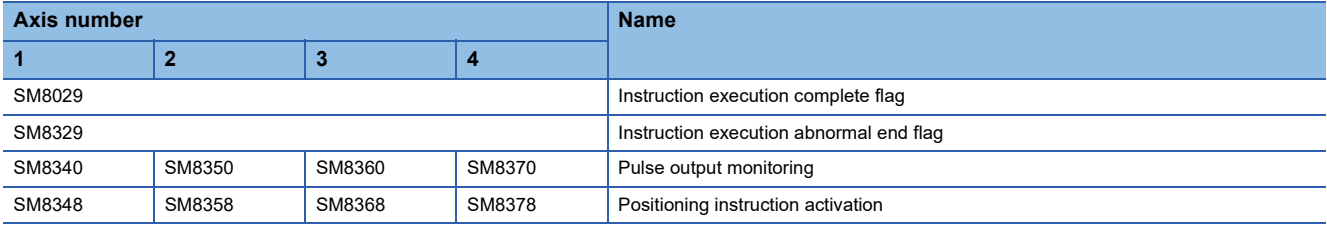

#### [Special registers (FX3 compatible area)]

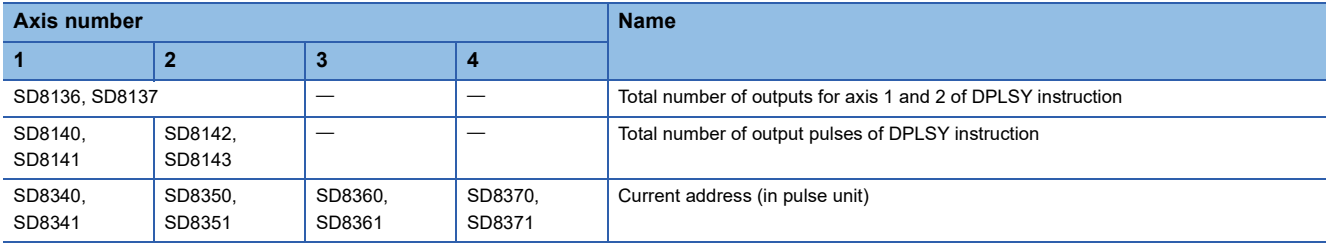

#### **Precautions**

- The operation cannot be performed normally in an environment such as user program where the instruction cannot be executed at each scan or if the instruction is jumped by the CJ(P) instruction. However, the pulse output is continued.
- The same devices as the ones of position instruction, PWM output or general-purpose output cannot be used for the output in the DPLSY instruction.
- When the pulse output is stopped, the operation is stopped immediately by the DPLSY instruction. Note that the motor is stopped without deceleration and this may damage the system. For stopping method of the pulse output, refer to MELSEC iQ-F FX5 User's Manual (Positioning Control - CPU module built-in, High-speed pulse input/output module).
- If the positioning address is 0 when the DPLSY instruction is activated, pulses are output without limitation.
- Overwrite the positioning address during the pulse output to change the positioning address in operation. The written value is reflected at the first time that the instruction is executed after the device is overwritten. The positioning address becomes invalid if it is changed from 0 to a value other than 0 or from a value other than 0 to 0 during positioning operation.
- When the positioning address is changed during the pulse output, the operation is stopped immediately if the changed value is the number of pulses which have already been output or less.
- Overwrite the command speed during the pulse output to change the command speed in operation. The written value is reflected at the first time that the instruction is executed after the device is overwritten.
- When the numbers of pulses (by the pulses conversion) of the command speed and positioning address exceed the 32-bit range, an error occurs and the operation cannot be performed.
- The DPLSY instruction always increases the current address because the setting of rotation direction is disabled due to the absence of direction.
- When the output mode is CW/CCW mode, output is always performed from the device set to CW.
- If reverse limit is used, it operates as forward limit.
- Do not set the value of 200 kpps or more by the frequency conversion when changing the command speed during the pulse output.
- If the command speed is set to 0 when the DPLSY instruction is activated, the operation ends with an error and stops pulse output.
- If the command speed is changed to 0 during pulse output, the operation immediately stops without abnormal end flag. However, if the drive contact is not turned off, pulse output will restart when the command speed is changed.
- The command speed is changed to negative value during pulse output, it is the operation ends with an error.
- The following table shows the operation timing of the complete flag and abnormal end flag of the DPLSY instruction.

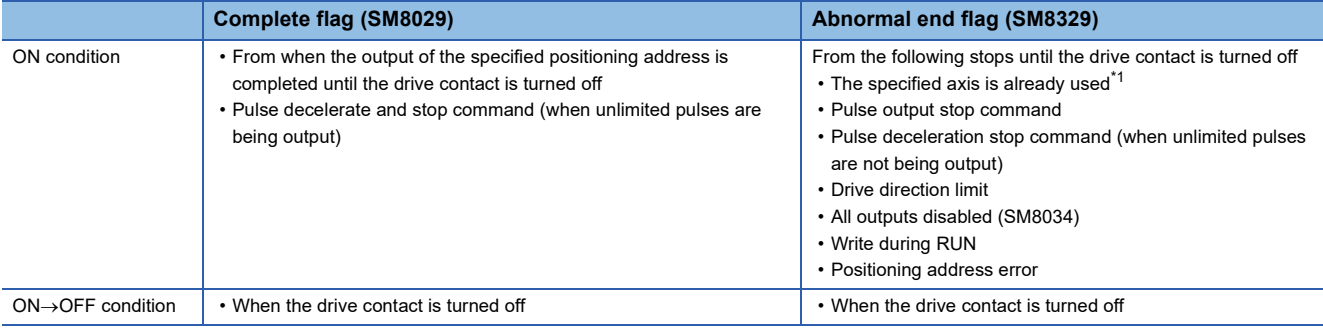

<span id="page-804-0"></span>\*1 The flag turns on only during one scan time when the activation contact of the instruction turns off and on.

#### Program example

When (n) is set to K0, pulses are output without any limitation.

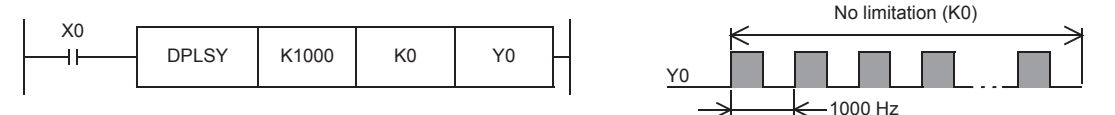

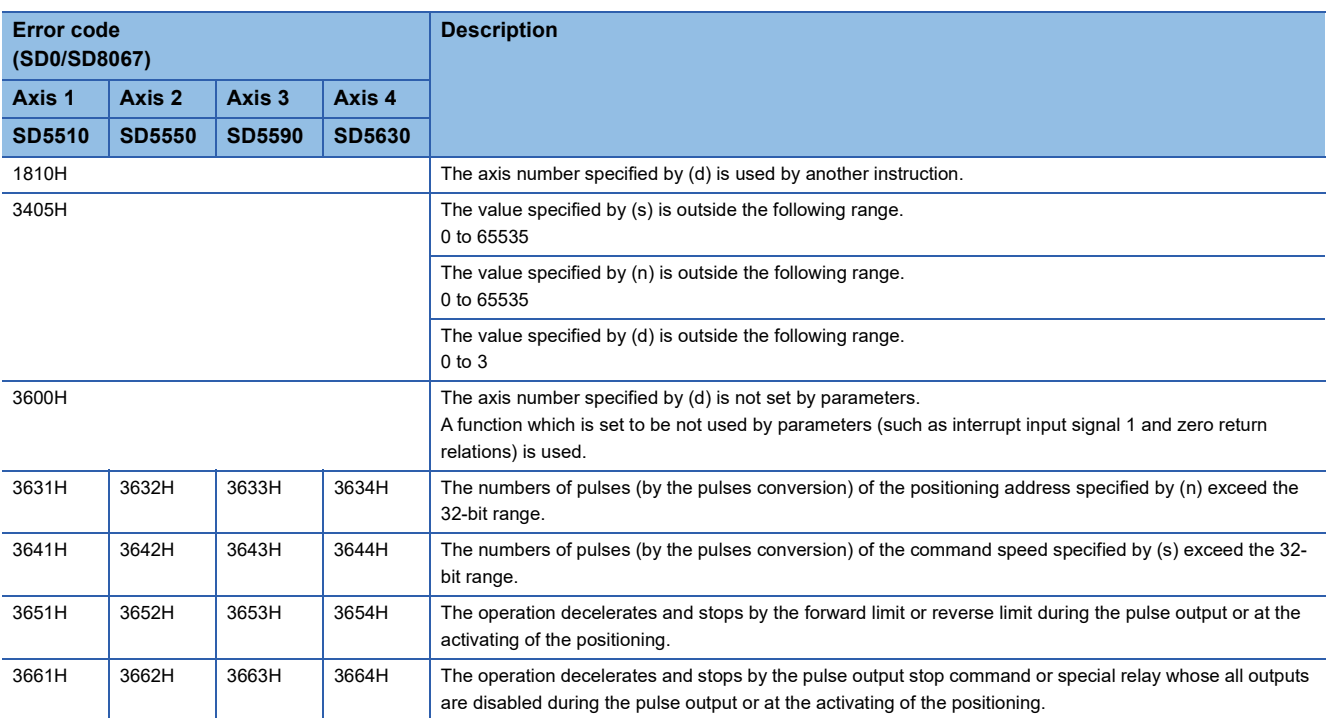

## **DPLSY [For the FX5 operand specification]**

#### **FX5S FX5UJ FX5U FX5UC**

This instruction outputs 32-bit pulse trains specified by the command speed (s) from the device specified by the output (d) for the amount of 32-bit pulses specified by the positioning address (n). Only CPU module is supported.

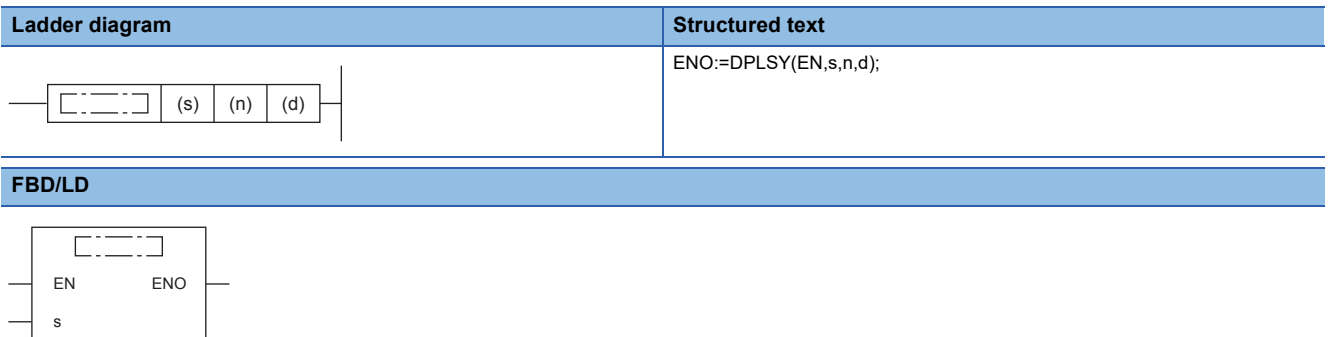

## Setting data

n d

#### ■**Descriptions, ranges, and data types**

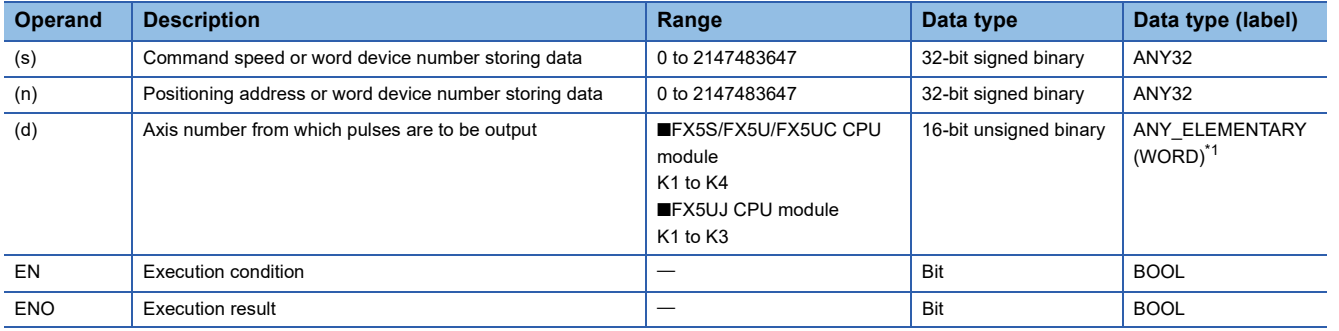

<span id="page-806-0"></span>\*1 Digit specified bit type label cannot be used.

#### ■**Applicable devices**

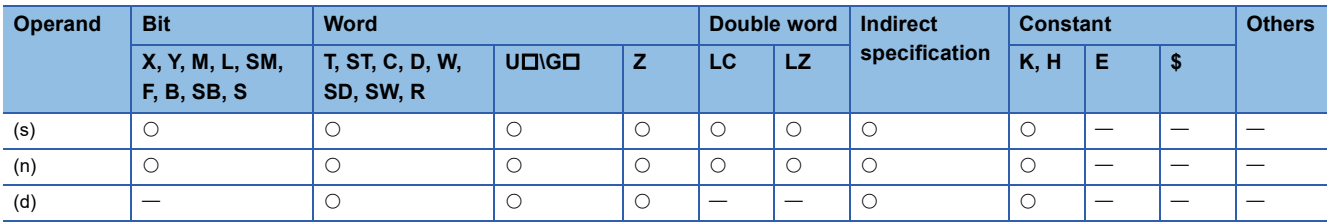

## Processing details

 • This instruction outputs 32-bit pulse trains specified by the command speed (s) from the device specified by the output (d) for the amount of 32-bit pulses specified by the positioning address (n).

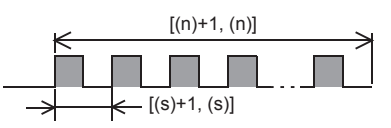

- Set the value from 0 to 2147483647 (in user unit) to the command speed (s), so that the command speed is 200 kpps or less when the command speed is converted to frequency.
- Set the value from 0 to 2147483647 (in user unit) to the positioning address (n), so that the positioning address is within the range from 0 to 2147483647 when the positioning address is converted to number of pulses.
- Specify the axis number (K1 to K4) in which positioning parameters exist in (d).
- The following tables show the special relays and special registers related to the DPLSY instruction.

#### [Special relays]

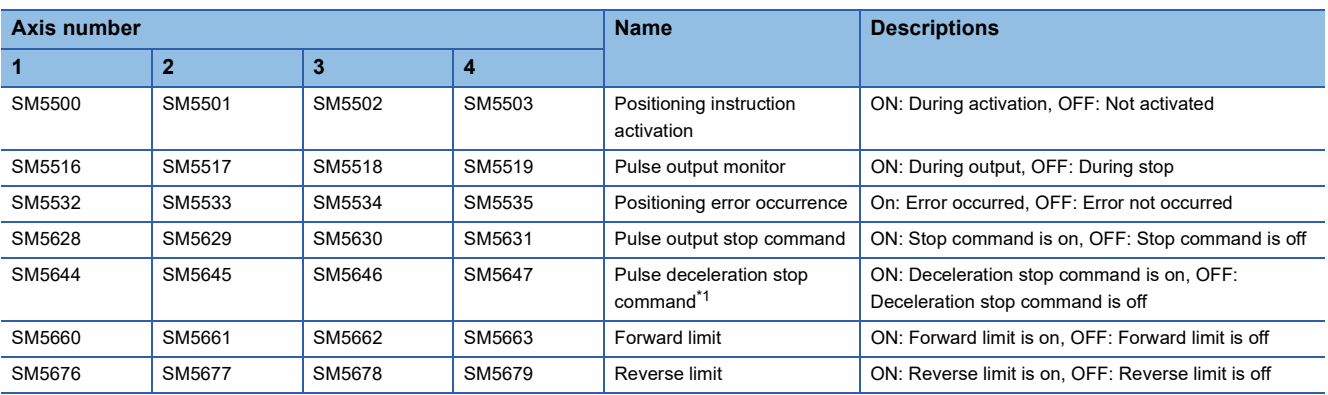

<span id="page-807-0"></span>\*1 Because the DPLSY instruction does not have the acceleration/deceleration function, the operation is stopped immediately even though the pulse deceleration stop command is turned on.

## [Special registers]

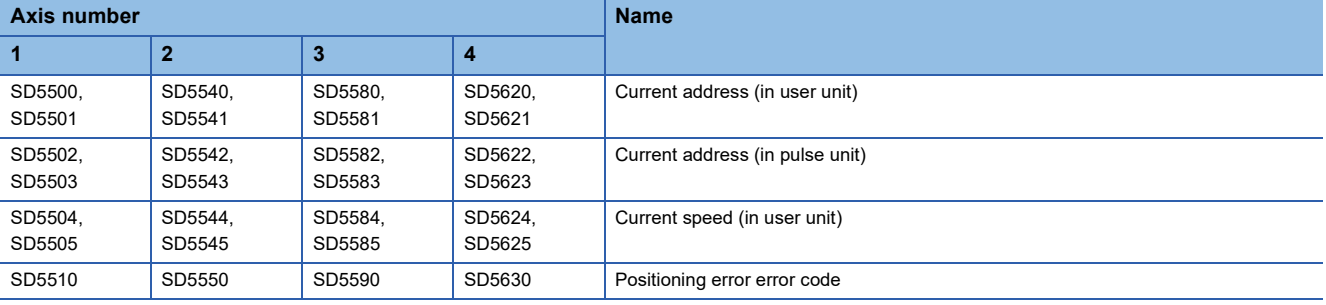

#### [Special relays (FX3 compatible area)]

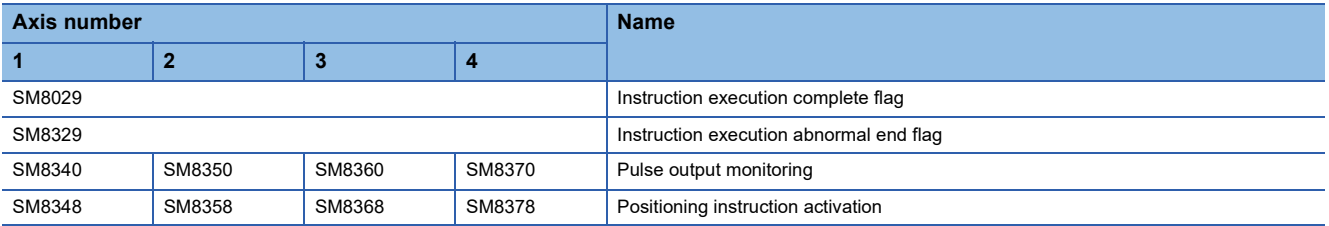

#### [Special registers (FX3 compatible area)]

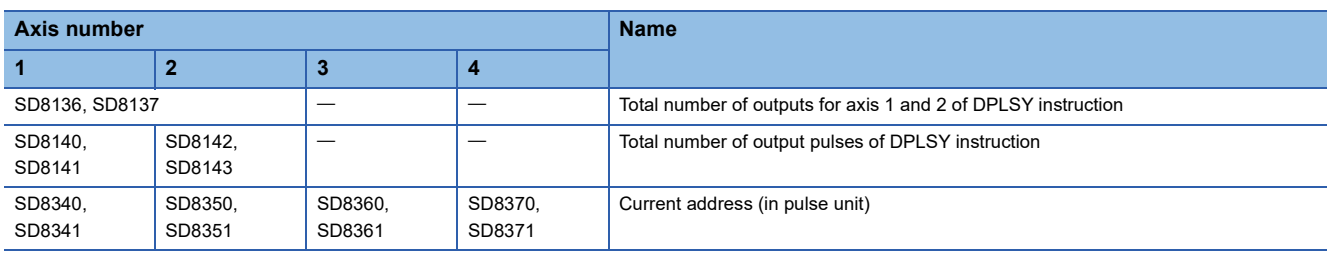

#### **Precautions**

- The operation cannot be performed normally in an environment such as user program where the instruction cannot be executed at each scan or if the instruction is jumped by the CJ(P) instruction. However, the pulse output is continued.
- The same devices as the ones of position instruction, PWM output or general-purpose output cannot be used for the output in the DPLSY instruction.
- When the pulse output is stopped, the operation is stopped immediately by the DPLSY instruction. Note that the motor is stopped without deceleration and this may damage the system. For stopping method of the pulse output, refer to MELSEC iQ-F FX5 User's Manual (Positioning Control - CPU module built-in, High-speed pulse input/output module).
- If the positioning address is 0 when the DPLSY instruction is activated, pulses are output without limitation.
- Overwrite the positioning address during the pulse output to change the positioning address in operation. The written value is reflected at the first time that the instruction is executed after the device is overwritten. The positioning address becomes invalid if it is changed from 0 to a value other than 0 or from a value other than 0 to 0 during positioning operation.
- When the positioning address is changed during the pulse output, the operation is stopped immediately if the changed value is the number of pulses which have already been output or less.
- Overwrite the command speed during the pulse output to change the command speed in operation. The written value is reflected at the first time that the instruction is executed after the device is overwritten.
- When the numbers of pulses (by the pulses conversion) of the command speed and positioning address exceed the 32-bit range, an error occurs and the operation cannot be performed.
- The DPLSY instruction always increases the current address because the setting of rotation direction is disabled due to the absence of direction.
- When the output mode is CW/CCW mode, output is always performed from the device set to CW.
- If reverse limit is used, it operates as forward limit.
- Do not set the value of 200 kpps or more by the frequency conversion when changing the command speed during the pulse output.
- If the command speed is set to 0 when the DPLSY instruction is activated, the operation ends with an error and stops pulse output.
- If the command speed is changed to 0 during pulse output, the operation immediately stops without abnormal end flag. However, if the drive contact is not turned off, pulse output will restart when the command speed is changed.
- The command speed is changed to negative value during pulse output, it is the operation ends with an error.
- The following table shows the operation timing of the complete flag and abnormal end flag of the DPLSY instruction.

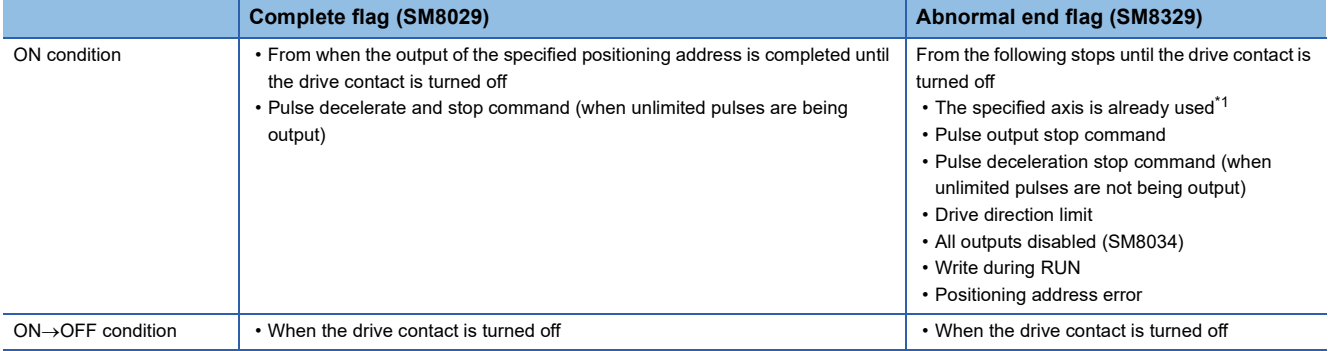

<span id="page-808-0"></span>\*1 The flag turns on only during one scan time when the activation contact of the instruction turns off and on.

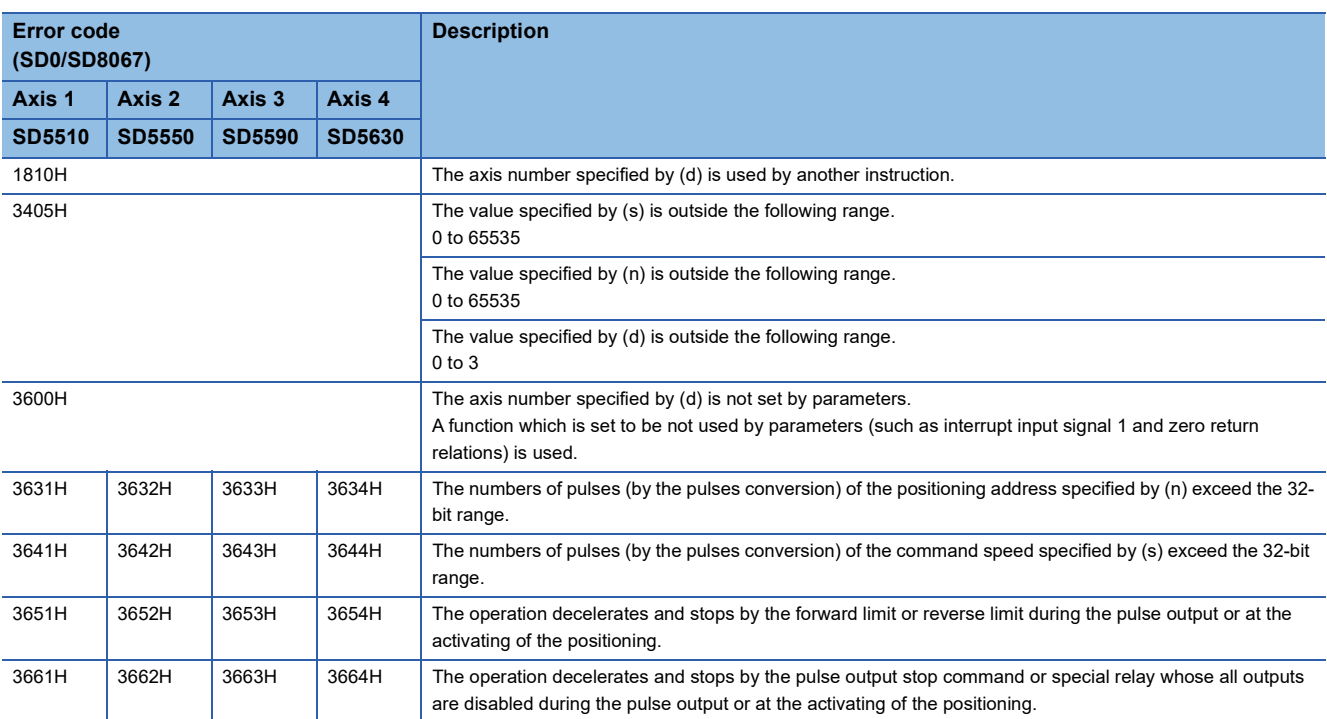

#### **PWM**

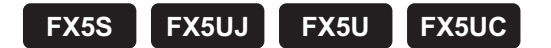

This instruction outputs the pulse (in 16-bit data units) of the ON time (in 16-bit data units) specified by (s1) and the period specified by (s2) to the output destination specified by (d).

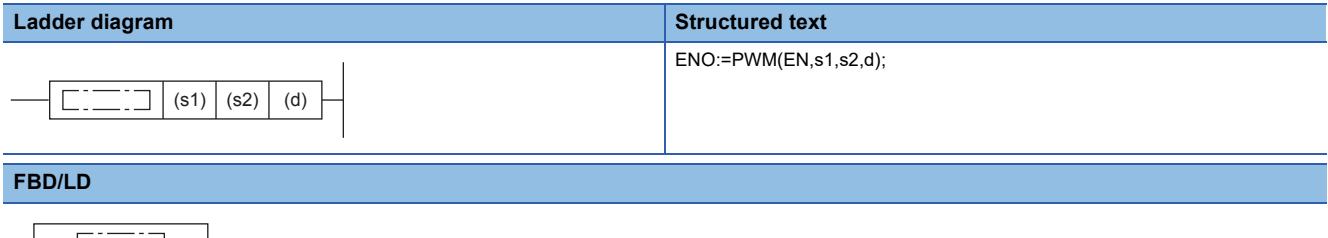

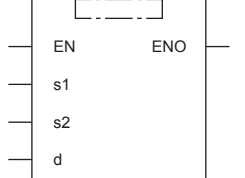

#### Setting data

#### ■**Descriptions, ranges, and data types**

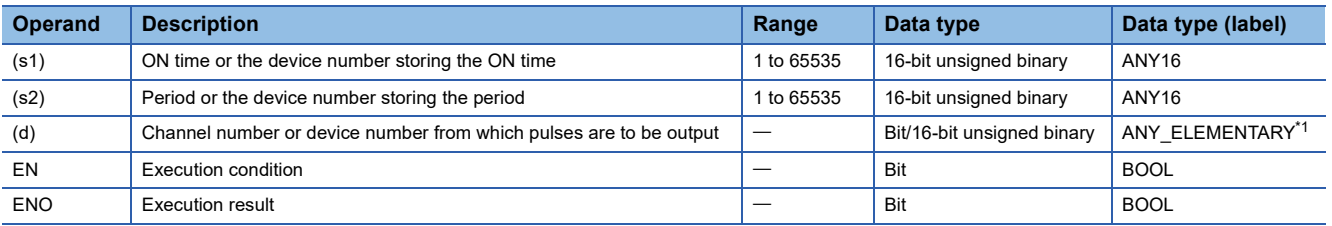

<span id="page-810-0"></span>\*1 Digit specified bit type label cannot be used.

#### ■**Applicable devices**

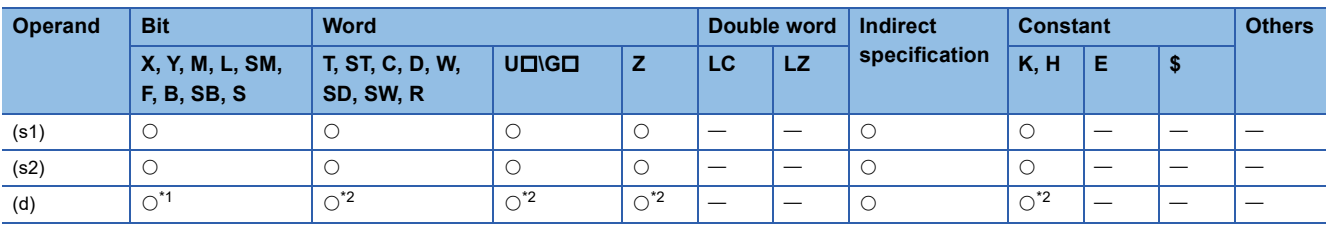

<span id="page-810-1"></span>\*1 Only Y can be used for a bit device.

When a bit device is specified, specify one of Y0 to Y7. The high-speed pulse input/output module bit device (Y) cannot be specified. If Y is specified, outputs are enabled when there is an unused channel number in the parameter setting and the specified Y number is not used.

The nibble of a bit device cannot be specified.

<span id="page-810-2"></span>\*2 When a word device or constant is specified, specify one of the channel numbers. Specify K1 to K4 (axis 1 to 4) for the CPU module, and K5 to K12 (axis 5 to 12) for the high-speed pulse input/output module.

## Processing details

 • This instruction outputs the pulse of the ON time specified by (s1) and the period specified by (s2) to the output destination specified by (d).

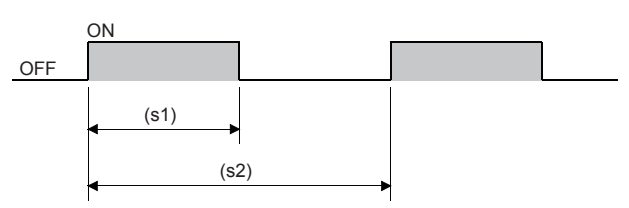

- Time with a unit selected on the parameter setting screen ( $\mu$ s or ms) can be specified by (s1) and (s2).
- The pulse output destination channel number selected on the parameter setting screen can be specified by (d).
- This instruction store the number of pulses, pulse width, and period output from each channel to an SD device. The pulse width and period are stored in the units set by the parameters. When 0 is specified in the pulse output, pulses are output without any limitation.

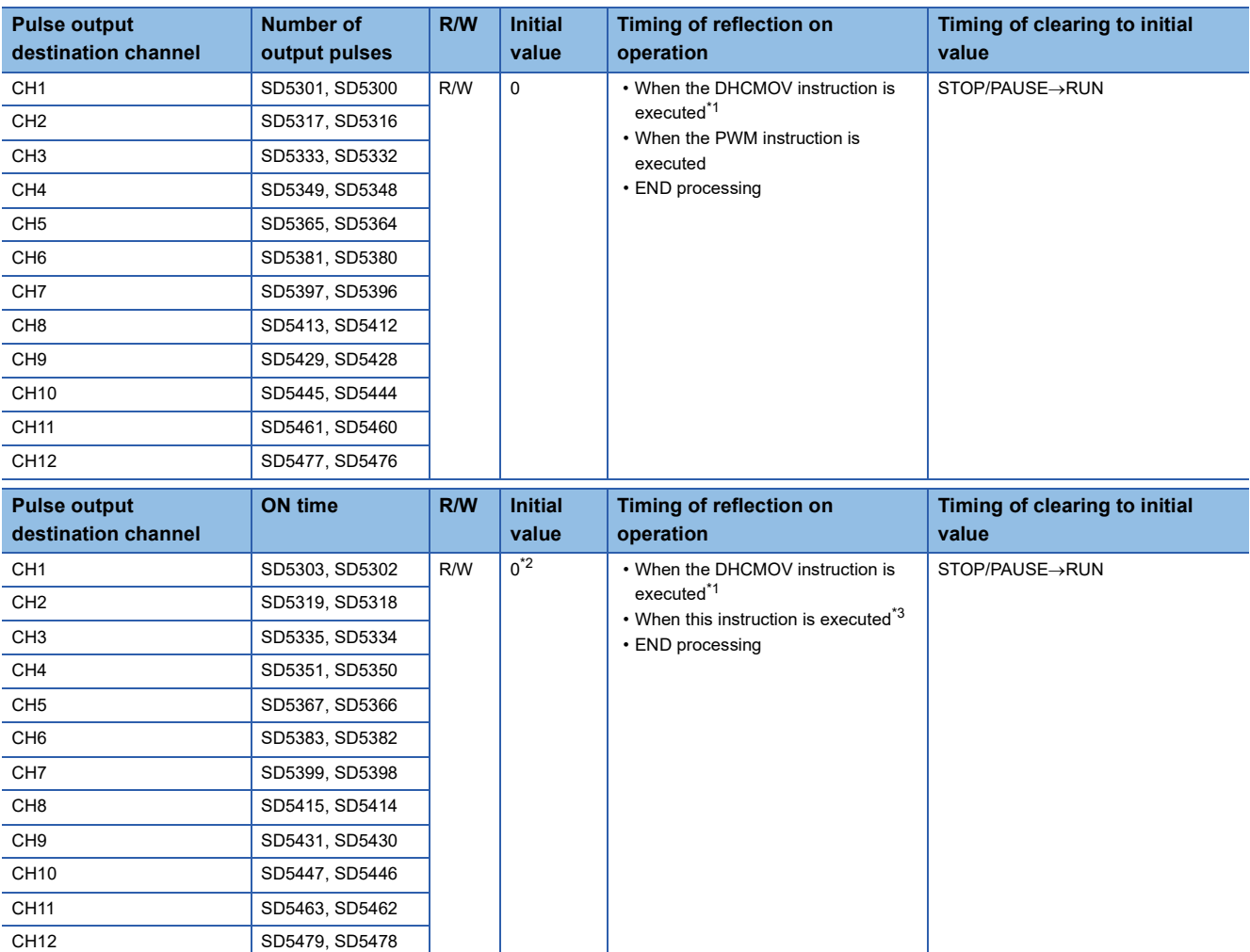

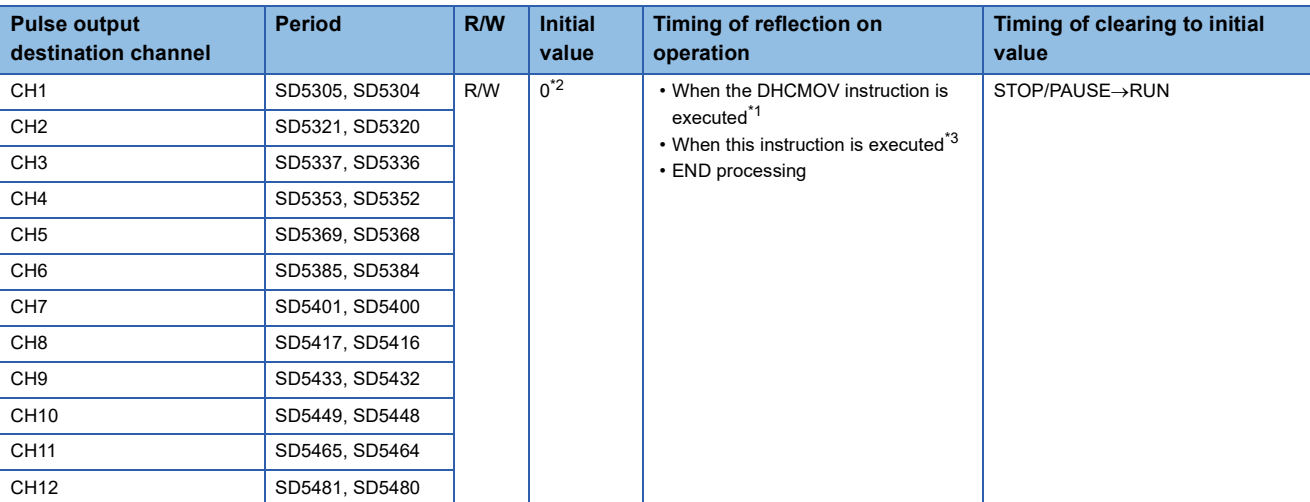

<span id="page-812-0"></span>\*1 When the DHCMOV instruction is used, the latest value can be read. A writable device can be updated immediately.

<span id="page-812-1"></span>\*2 Parameter setting values are set to an SD device at STOP to RUN.

<span id="page-812-2"></span>\*3 When this instruction is executed, the pulse width and period specified (s1) and (s2) are set to an SD device.

• After the pulse output is started from each channel, the pulse output monitor turns on.

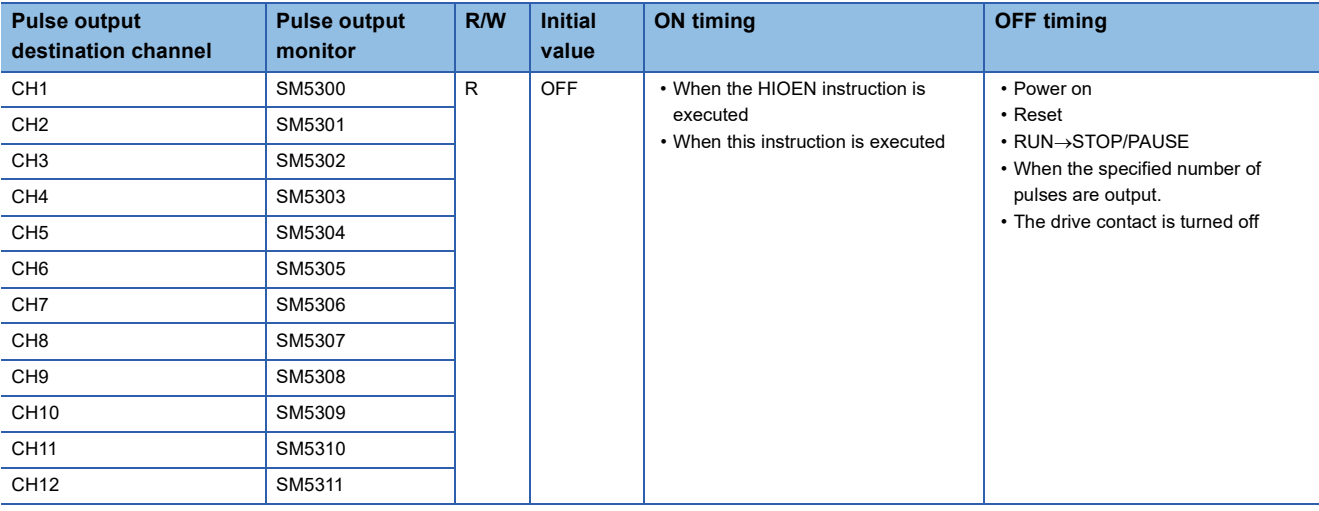

• This instruction stores the number of pulses output from each channel.

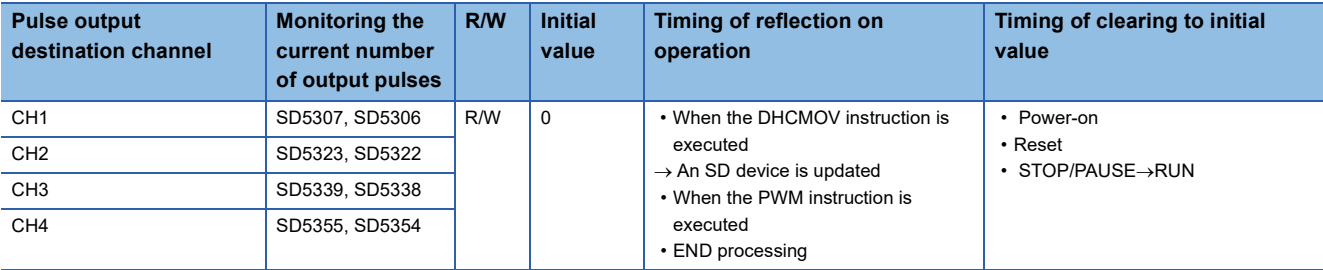

 • The number of output pulses set to an SD device is valid for this instruction as well. The setting values are always read and updated.

- When the specified number of output pulses is equal to or less than the number of pulses which have already been output, pulse output stops after outputting pulses which are being output.
- When the specified number of output pulses is larger than the number of pulses which have already been output, pulse output stops after outputting set number of pulses.
- When the number of output pulses is set from the no limitation output setting (number of output pulses is 0), the number of output pulses is not updated (because outputting pulses continues or stops in the no limitation output).
- The maximum number of output pulses which can be output when the PWM instruction is executed once (= maximum value which can be set to an SD device) is "2147483647".
- The ON time and period can be set during the pulse output. Setting values are always read and updated.
- When the number of output pulses is 0 (no limitation output setting), the monitor of the current number of output pulses is set to 0.
- When the number of output pulses is specified, the output pulses are monitored. When the PWM output is executed several times, the monitor of the number of output pulses is an integrated value.
- The monitor of the current number of output pulses can be changed during the pulse output.
- The monitor of the current number of output pulses is updated when the number of pulses is counted at the falling edge of pulses in the positive logic and at the rising edge of pulses in the negative logic.
- When the output always remains ON or OFF, the monitor of the current number of output pulses does not change.
- The maximum value of the monitor of the current number of output pulses is "FFFFFFFFH". After the current number of output pulses reaches the maximum value, the monitor of the current number of output pulses starts to count again from "0".

#### **Precautions**

• Specify the ON time by (s1) and the period by (s2) so that  $[(s2)-(s1)]$  is equal to or larger than 3  $\mu$ s.

 • Specify the ON time by (s1) and the period by (s2) so that they are equal or larger than the following values. [FX5S/FX5UJ CPU module]

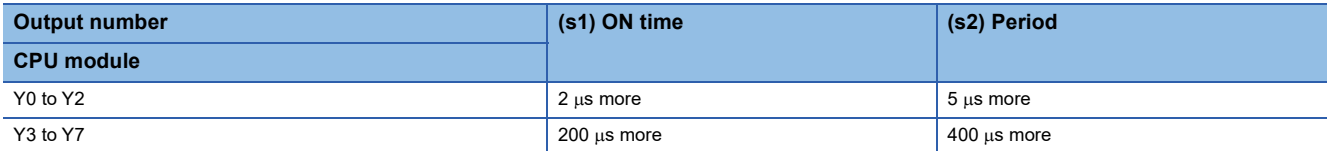

[FX5U/FX5UC CPU module and high-speed pulse input/output module]

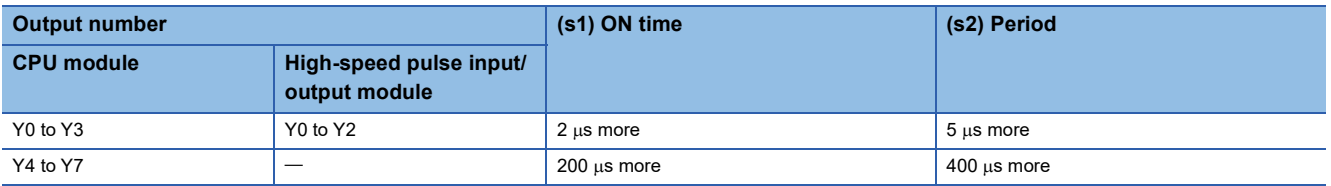

 • When a channel number that is not selected for the PWM output in the parameter setting is specified for (d), this instruction is not executed. An operation error occurs.

 • Do not specify the channel numbers of the high-speed pulse input/output module (5 to 12) in a program with interrupt priority set to "1".

• Operations when the PWM output is stopped (while the output pulse is on)

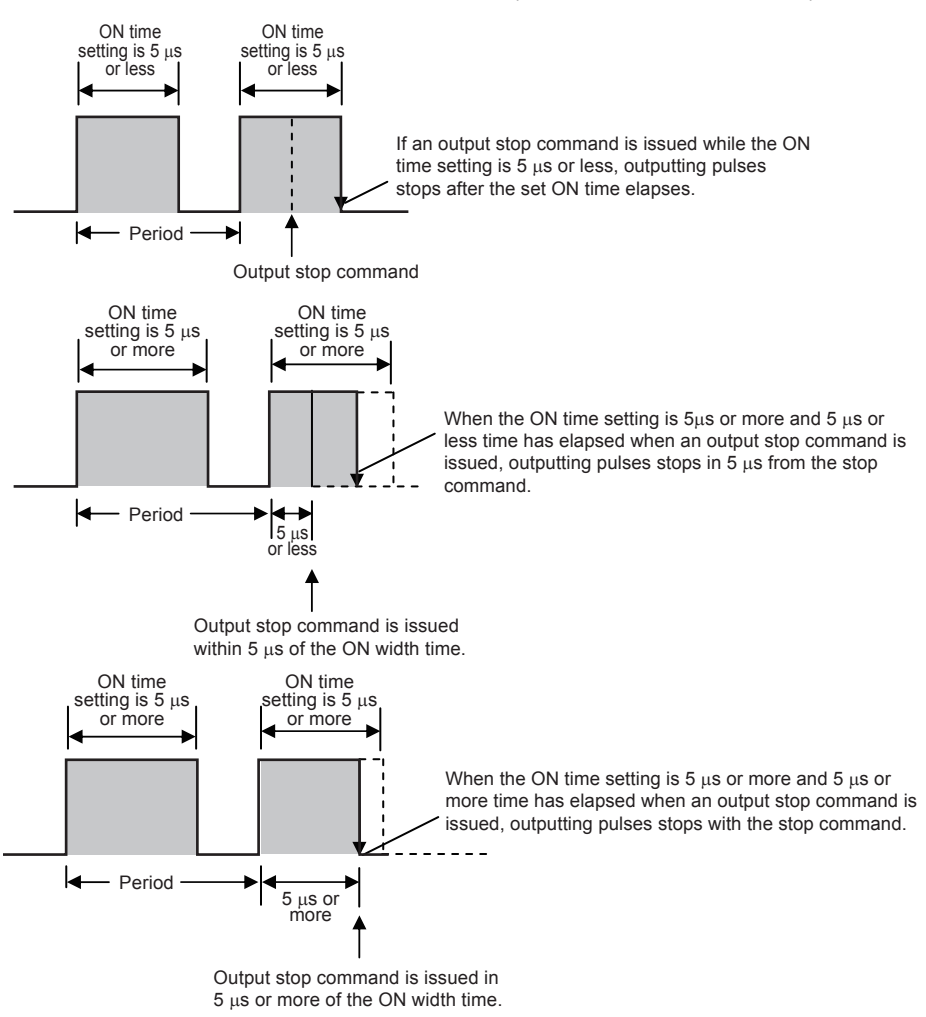

• Operations when the PWM output is stopped (while the output pulse is off)

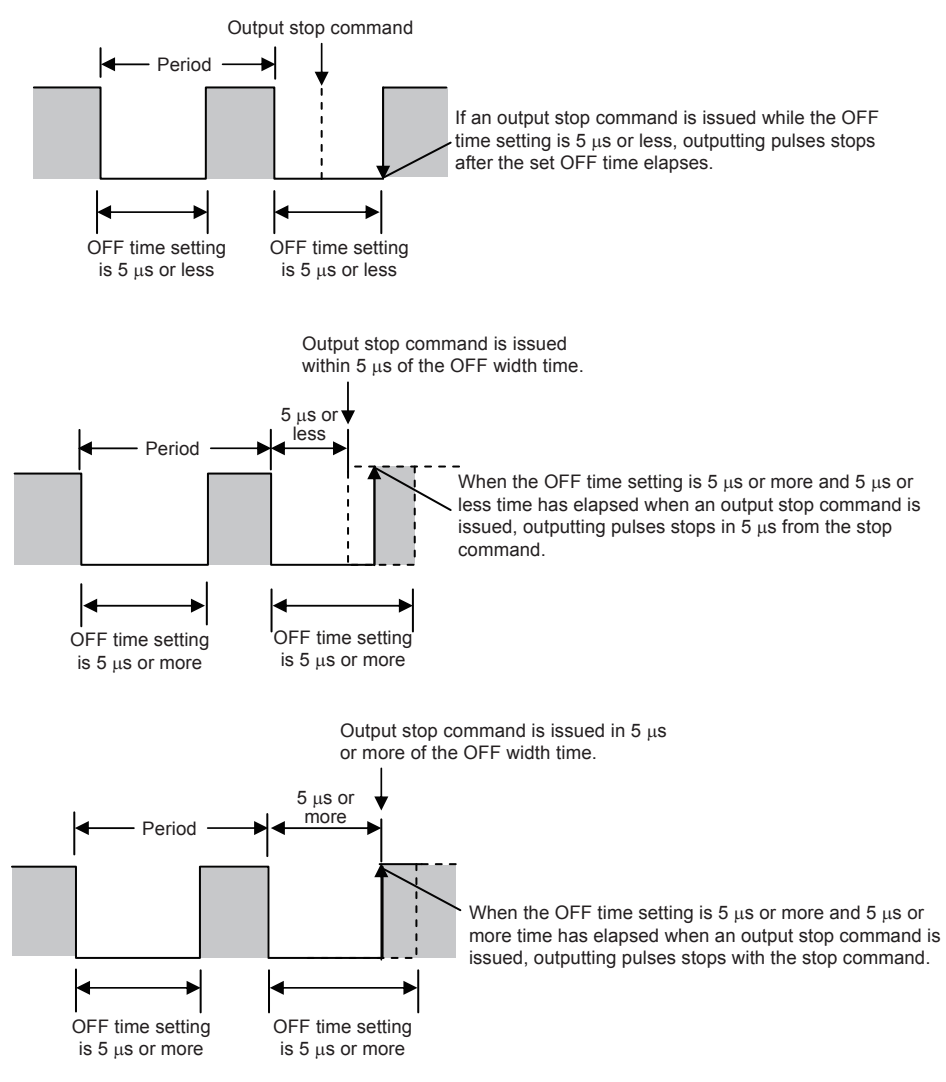

- The PWM output stops when SM8034 is on, and starts when SM8034 is off.
- PWM output does not stop, even if a pulse stop command for positioning is driven.
- When specifying the number of output pulses, executing the PWM instruction, and then outputting pulses again after the pulse output stops due to the completion of output of the specified number of pulses, turn OFF the contact which drove the PWM instruction. When driving PWM output by the HIOEN instruction, use the HIOEN instruction to turn PWM output off.
- When the period setting is equivalent to the ON time setting, the output always remains ON. The output ON state continues even after "Period x Number of output pulses" is finished in this condition.

#### Program example

When the contents of D10 are changed ranging from "0" to "50" in the program example shown below, the average output from Y0 will be ranging from 0 to 100%.

An error will occur if the contents of D10 exceed K50.

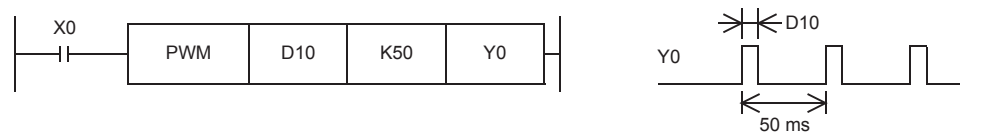

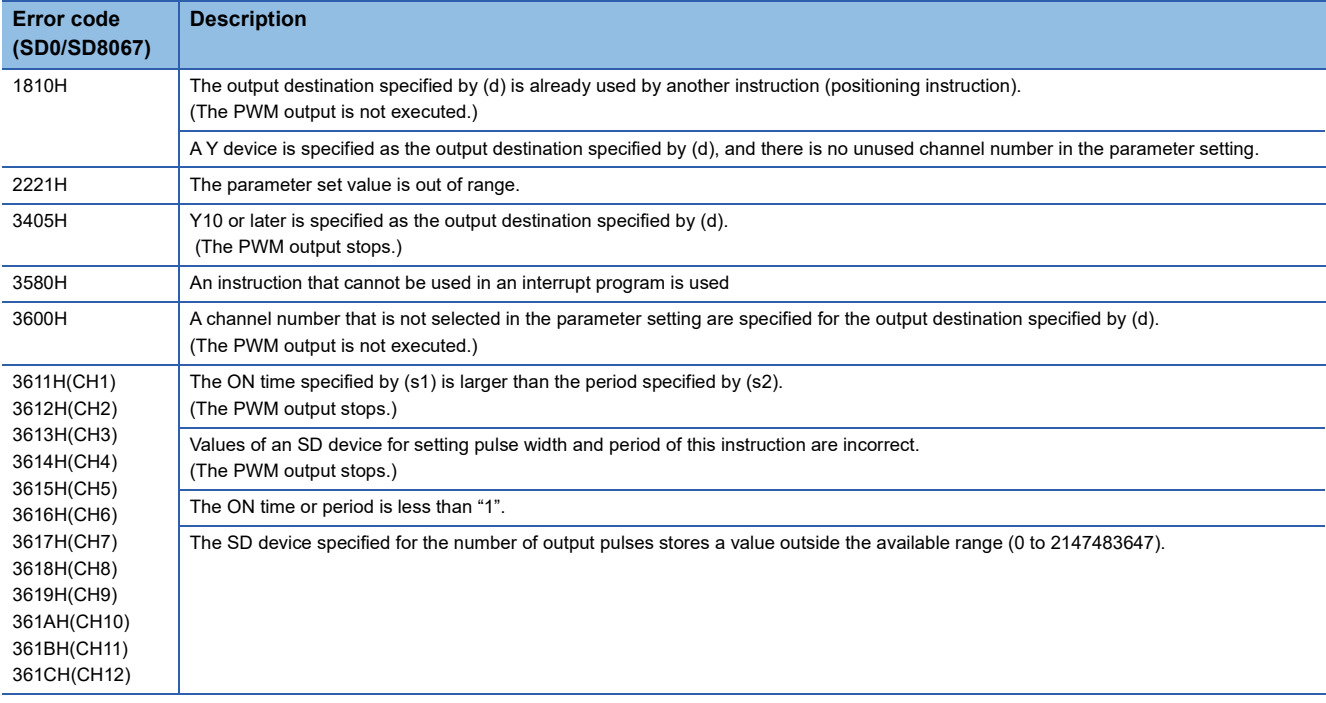

## **32 bit binary pulse width modulation**

#### **DPWM**

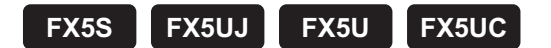

This instruction outputs the pulse (in 32-bit data units) of the ON time (in 32-bit data units) specified by (s1) and the period specified by (s2) to the output destination specified by (d).

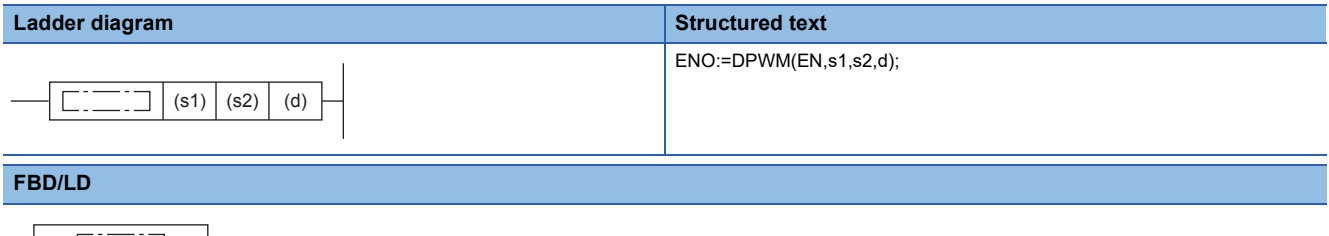

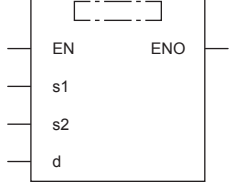

#### Setting data

#### ■**Descriptions, ranges, and data types**

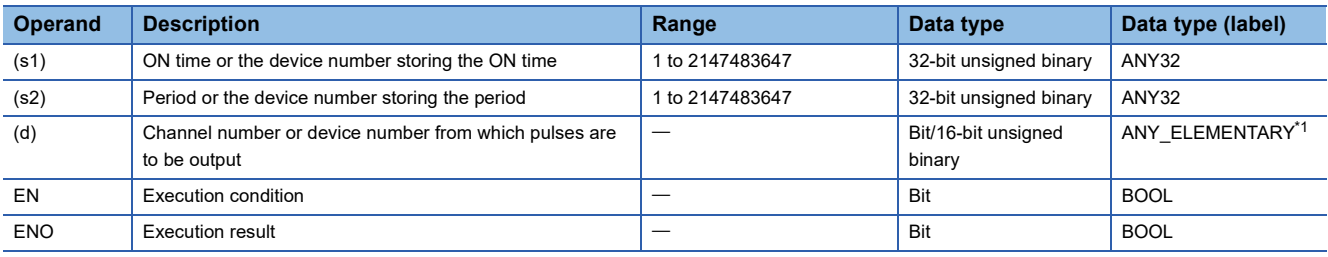

<span id="page-817-0"></span>\*1 Digit specified bit type label cannot be used.

#### ■**Applicable devices**

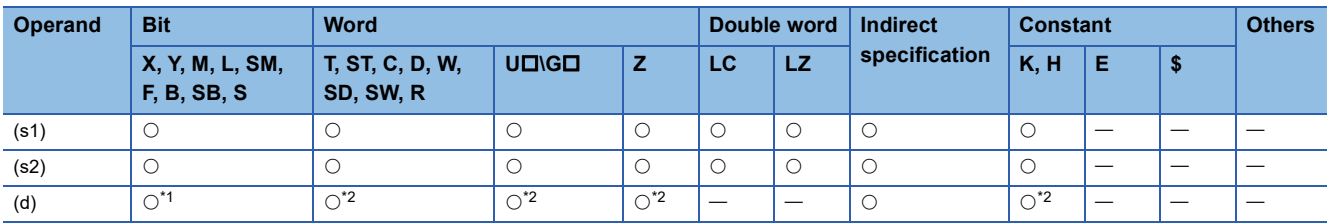

<span id="page-817-1"></span>\*1 Only Y can be used for a bit device.

When a bit device is specified, specify one of Y0 to Y7. The high-speed pulse input/output module bit device (Y) cannot be specified. If Y is specified, outputs are enabled when there is an unused channel number in the parameter setting and the specified Y number is not used.

The nibble of a bit device cannot be specified.

<span id="page-817-2"></span>\*2 When a word device or constant is specified, specify one of the CH numbers. Specify K1 to K4 (axis 1 to 4) for the CPU module, and K5 to K12 (axis 5 to 12) for the high-speed pulse input/output module.

## Processing details

 • This instruction outputs the pulse of the ON time specified by (s1) and the period specified by (s2) to the output destination specified by (d).

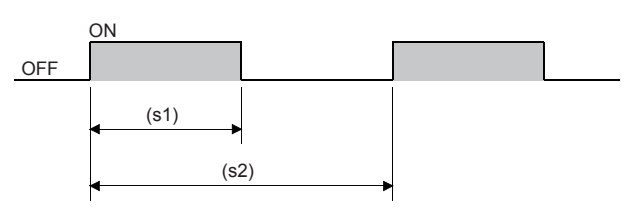

- $\cdot$  Time with a unit selected on the parameter setting screen ( $\mu$ s or ms) can be specified by (s1) and (s2).
- The pulse output destination channel number selected on the parameter setting screen can be specified by (d).
- This instruction stores the number of pulses, pulse width, and period output from each channel to an SD device. The pulse width and period are stored in the units set by the parameters. When 0 is specified in the pulse output, pulses are output without any limitation.

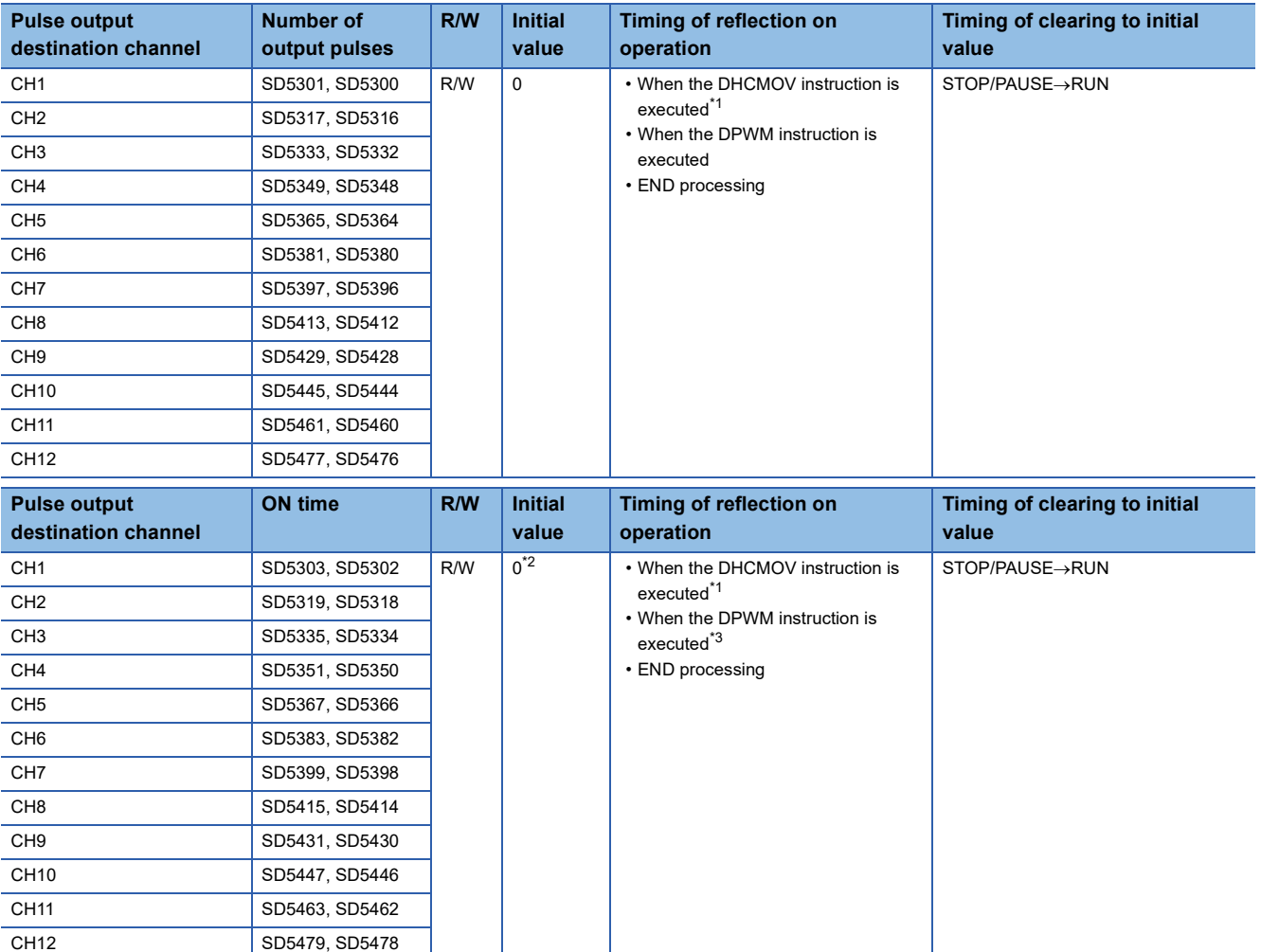

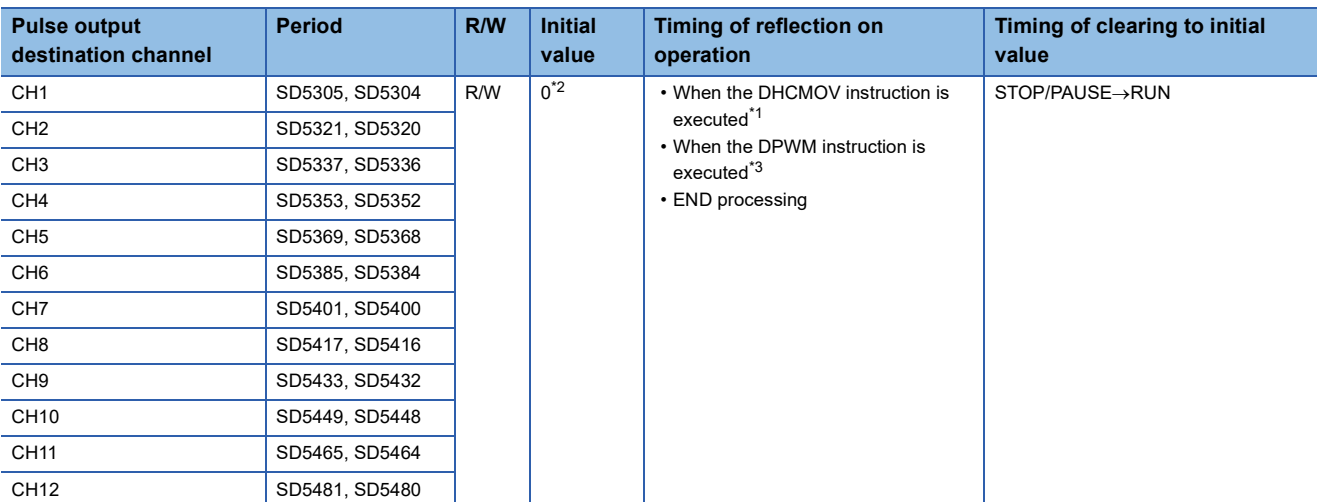

<span id="page-819-0"></span>\*1 When the DHCMOV instruction is used, the latest value can be read. A writable device can be updated immediately.

<span id="page-819-1"></span>\*2 Parameter setting values are set to an SD device at STOP to RUN.

<span id="page-819-2"></span>\*3 When this instruction is executed, the pulse width and period specified (s1) and (s2) are set to an SD device.

• After the pulse output is started from each channel, the pulse output monitor turns on.

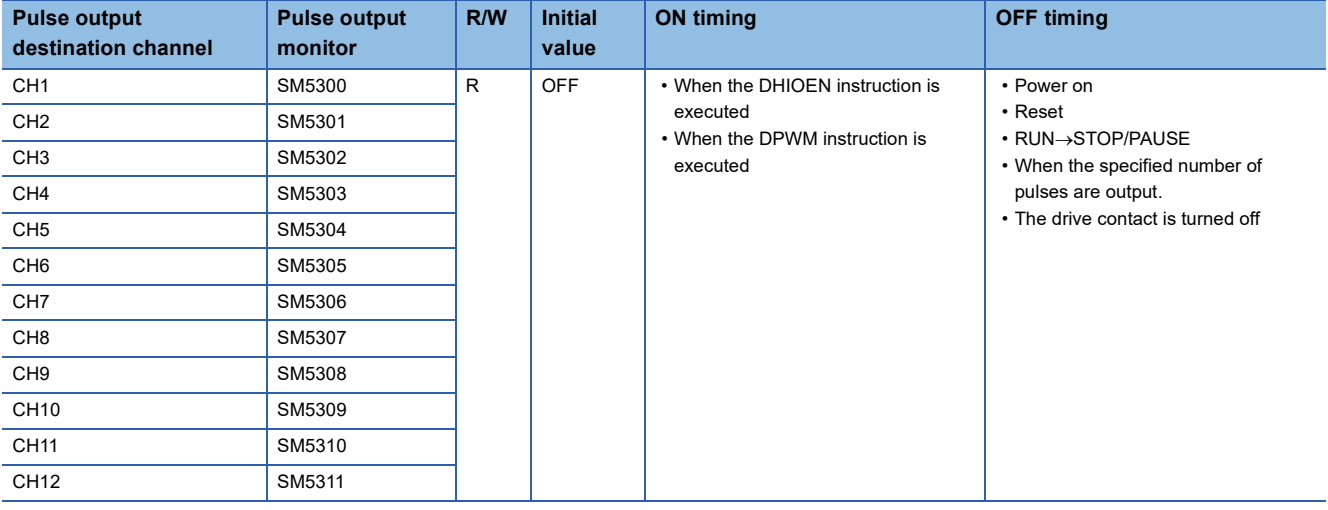

• This instruction stores the number of pulses output from each channel.

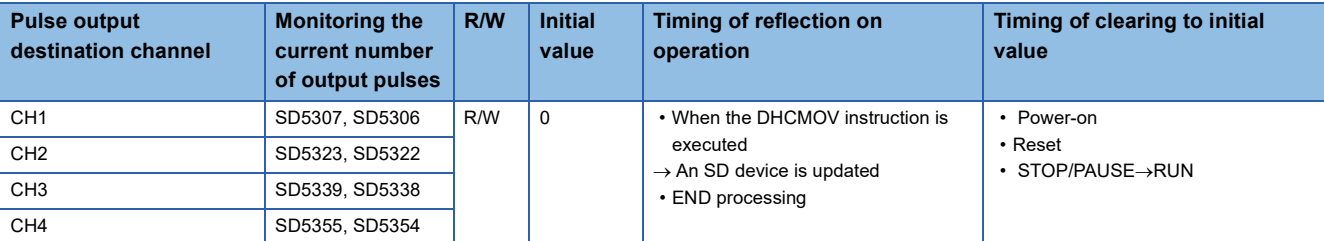

 • The number of output pulses set to an SD device is valid for this instruction as well. The setting values are always read and updated.

 • When the specified number of output pulses is equal to or less than the number of pulses which have already been output, pulse output stops after outputting pulses which are being output.

- When the specified number of output pulses is larger than the number of pulses which have already been output, pulse output stops after outputting set number of pulses.
- When the number of output pulses is set from the no limitation output setting (number of output pulses is 0), the number of output pulses is not updated (because outputting pulses continues or stops in the no limitation output).
- The maximum number of output pulses which can be output when the DPWM instruction is executed once (= maximum value which can be set to an SD device) is "2147483647"
- The ON time and period can be set during the pulse output. Setting values are always read and updated.
- When the number of output pulses is 0 (no limitation output setting), the monitor of the current number of output pulses is set to 0.
- When the number of output pulses is specified, the output pulses are monitored. When the DPWM output is executed several times, the monitor of the number of output pulses is an integrated value.
- The monitor of the current number of output pulses can be changed during the pulse output.
- The monitor of the current number of output pulses is updated when the number of pulses is counted at the falling edge of pulses in the positive logic and at the rising edge of pulses in the negative logic.
- When the output always remains ON or OFF, the monitor of the current number of output pulses does not change.
- The maximum value of the monitor of the current number of output pulses is "FFFFFFFFH". After the current number of output pulses reaches the maximum value, the monitor of the current number of output pulses starts to count again from "0".

#### **Precautions**

- Specify the ON time by (s1) and the period by (s2) so that  $[(s2)-(s1)]$  is equal to or larger than 3 us.
- When a negative value is specified for the ON time by (s1) and the period by (s2), an operation error occurs. (In 16-bit instruction PWM, no error occurs.)

• Specify the ON time by (s1) and the period by (s2) so that they are equal or larger than the following values.

#### [FX5S/FX5UJ CPU module]

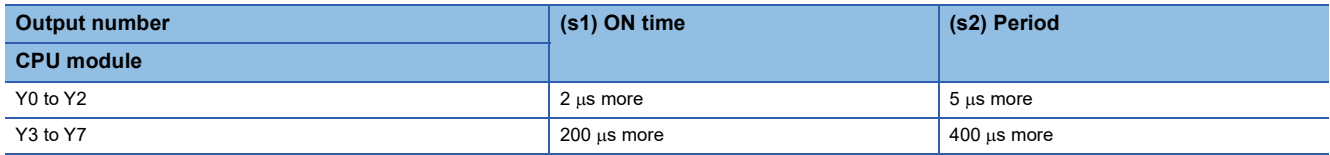

[FX5U/FX5UC CPU module and high-speed pulse input/output module]

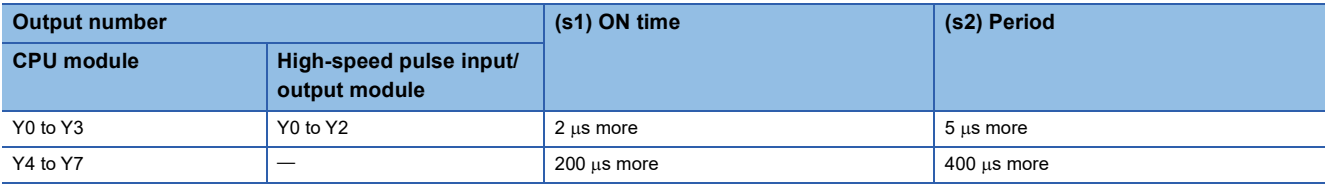

 • When a channel number that is not selected for the DPWM output in the parameter setting is specified for (d), this instruction is not executed. An operation error occurs.

- Do not specify the channel numbers of the high-speed pulse input/output module (5 to 12) in a program with interrupt priority set to "1".
- Operations when the DPWM output is stopped (while the output pulse is on)

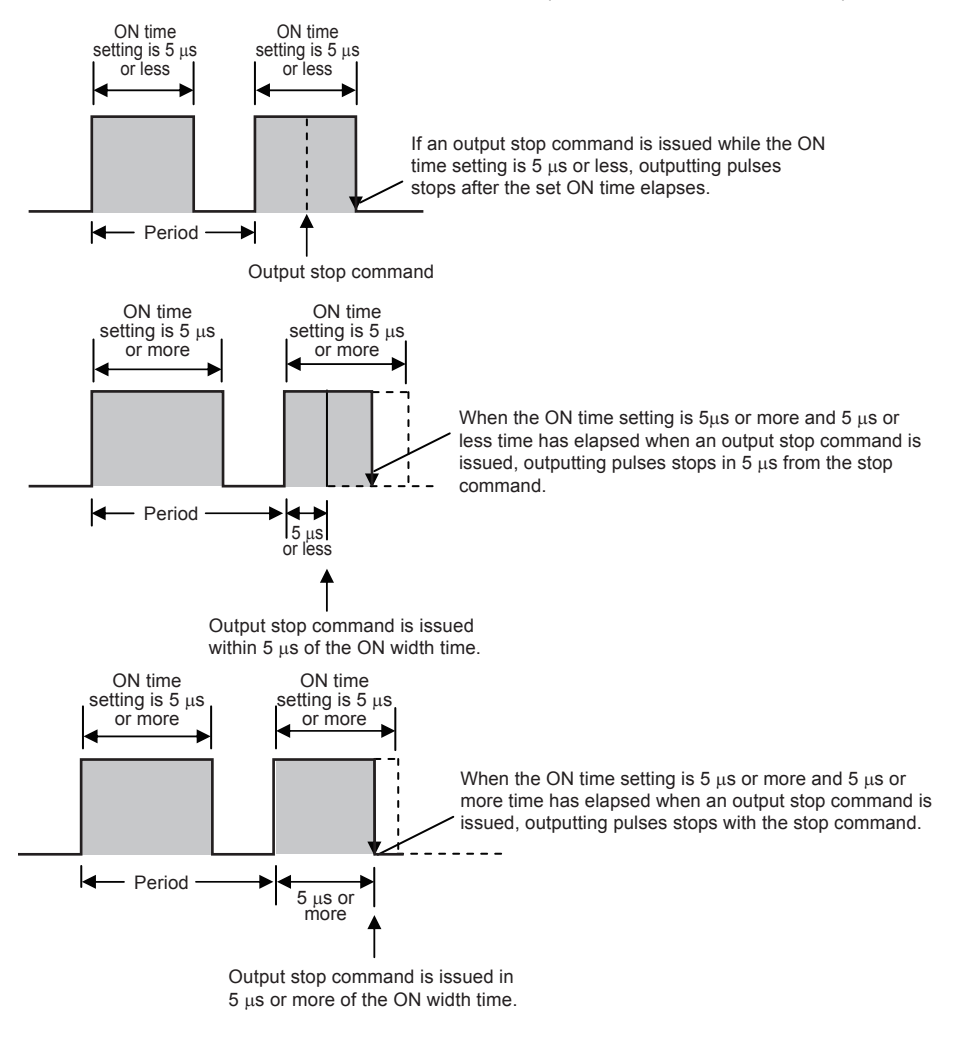

• Operations when the DPWM output is stopped (while the output pulse is off)

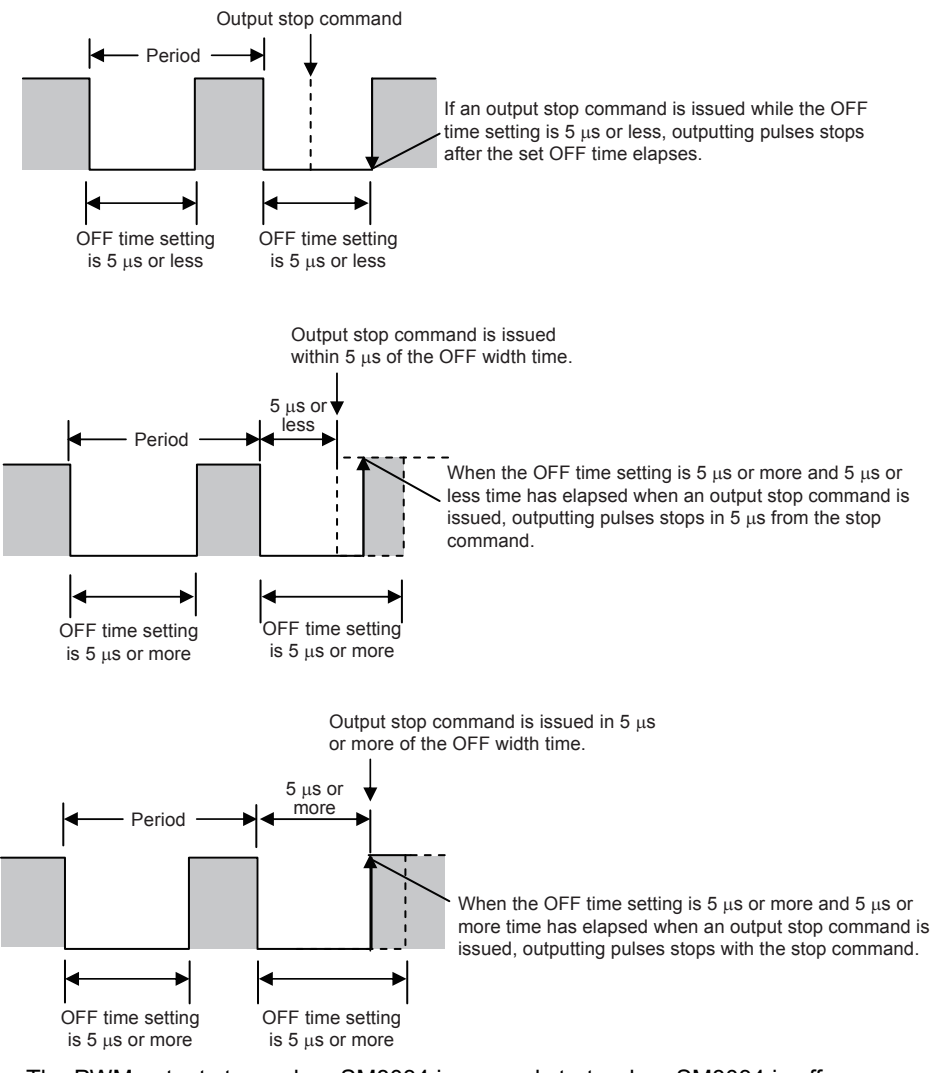

- The PWM output stops when SM8034 is on, and starts when SM8034 is off.
- PWM output does not stop, even if a pulse stop command for positioning is driven.
- When specifying the number of output pulses, executing the DPWM instruction, and then outputting pulses again after the pulse output stops due to the completion of output of the specified number of pulses, turn OFF the contact which drove the DPWM instruction. When driving PWM output by the DHIOEN instruction, use the DHIOEN instruction to turn PWM output off.
- When the period setting is equivalent to the ON time setting, the output always remains ON. The output ON state continues even after "Period  $\times$  Number of output pulses" is finished in this condition.

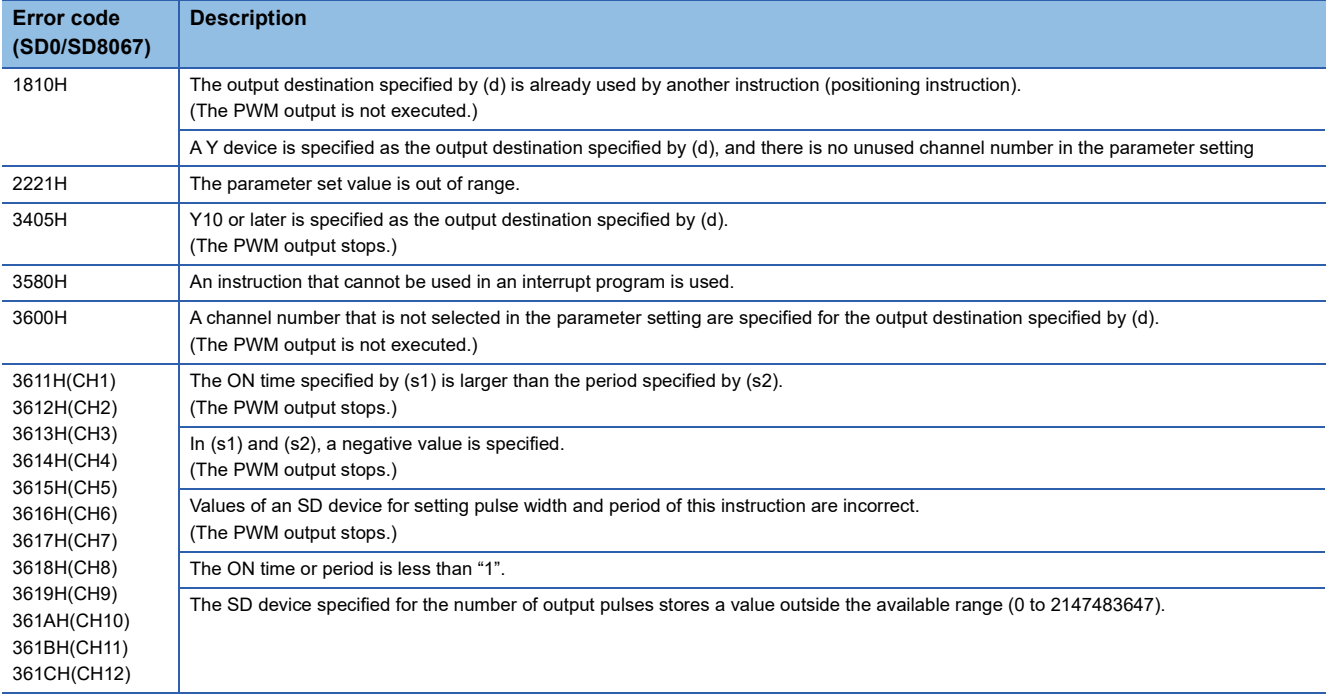

# **8.19 Input Matrix Instruction**

## **Input matrix**

## **MTR**

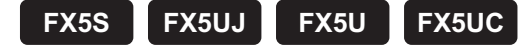

Reads matrix input as 8-point input  $\times$  "n"-point output (transistor) in the time division method.

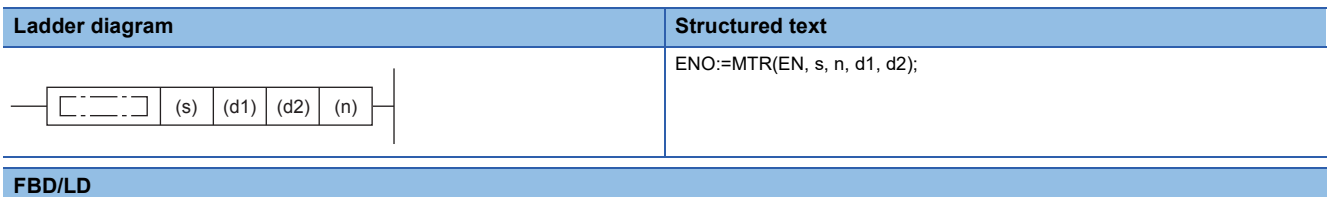

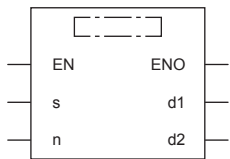

## Setting data

#### ■**Descriptions, ranges, and data types**

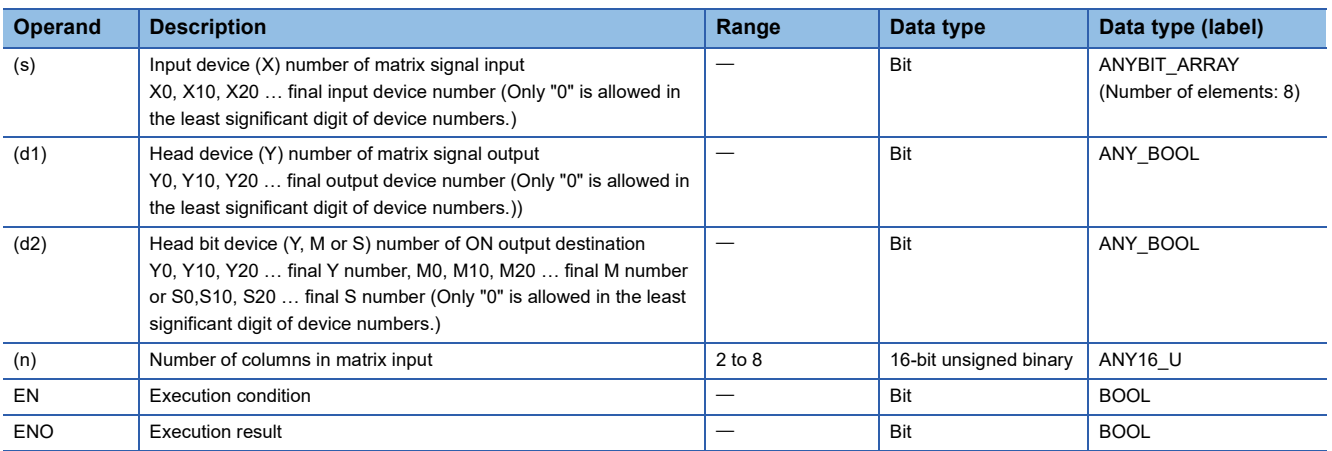

#### ■**Applicable devices**

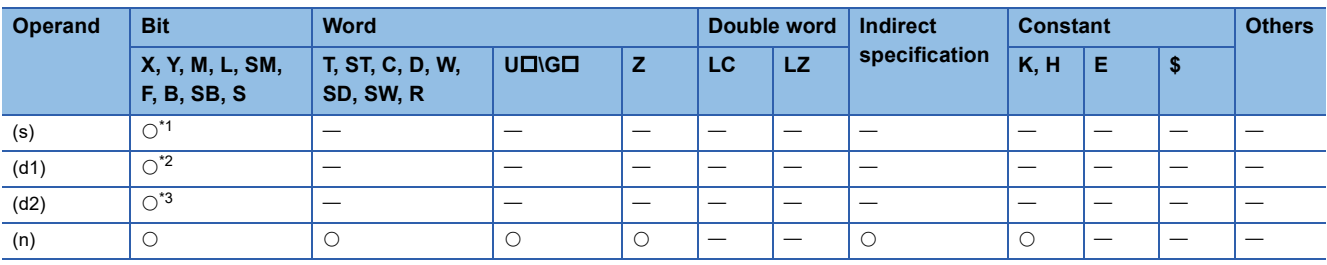

<span id="page-824-0"></span>\*1 Only X can be used.

<span id="page-824-1"></span>\*2 Only Y can be used.

<span id="page-824-2"></span>\*3 X cannot be used.

## Processing details

- An input signal of 8 points x "n" columns is controlled in the time division method using 8 inputs specified in (s) and transistor outputs specified in (d1). Each column is read in turn, and then output to devices specified in (d2).
- For each output, the I/O processing is executed immediately in turn in interrupt at every 10 ms or 20 ms.
- For the connection example of matrix input, refer to the following manual.

MELSEC iQ-F FX5S/FX5UJ/FX5U/FX5UC User's Manual (Hardware)

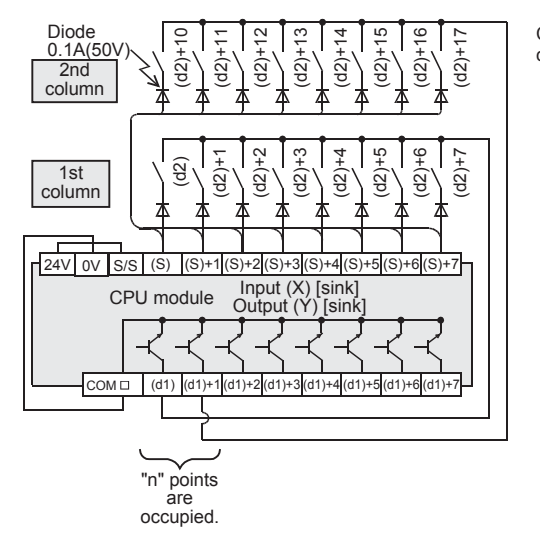

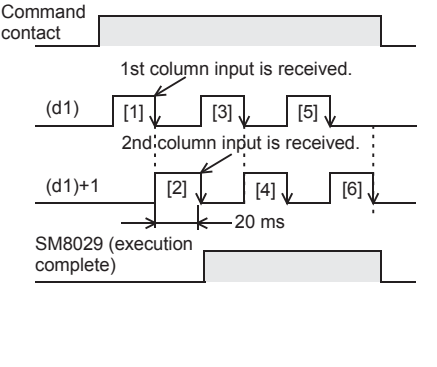

 • In this program example, n=Three outputs (Y20, Y21 and Y22) are set to ON in turn repeatedly. Every time an output is set to ON, eight inputs in the 1st, 2nd and 3rd columns are received in turn repeatedly, and stored to M30 to M37, M40 to M47 and M50 to M57 respectively. For wiring details, refer to the following manual.

MELSEC iQ-F FX5S/FX5UJ/FX5U/FX5UC User's Manual (Hardware)

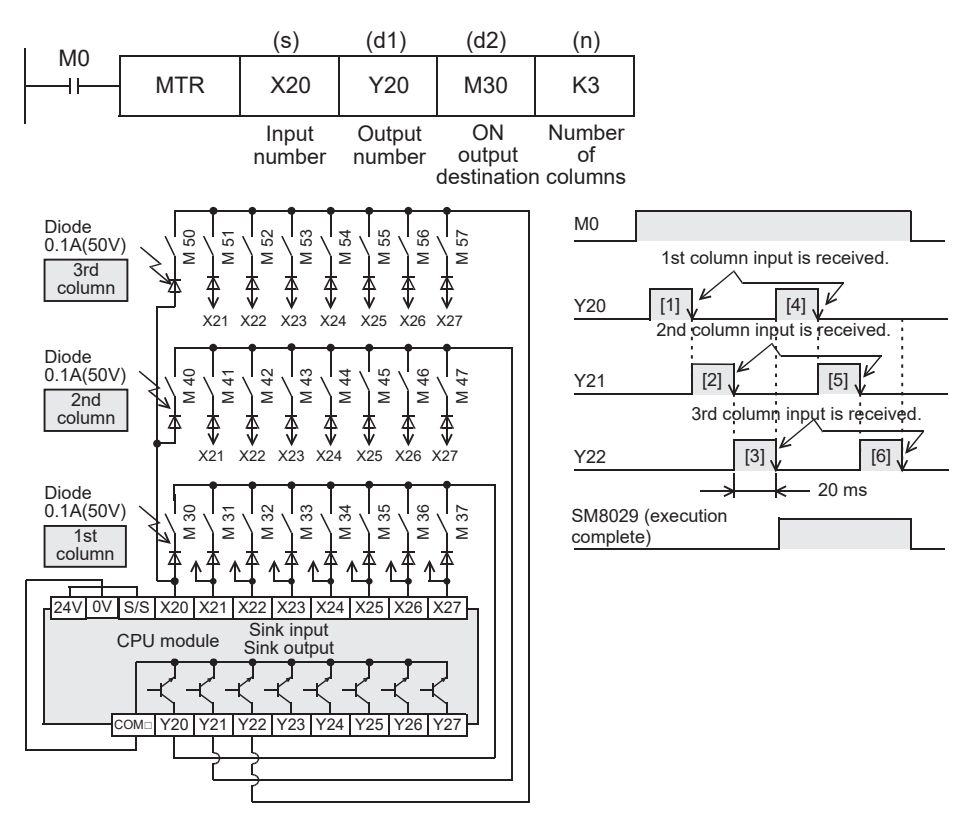

#### • The table below shows the related devices.

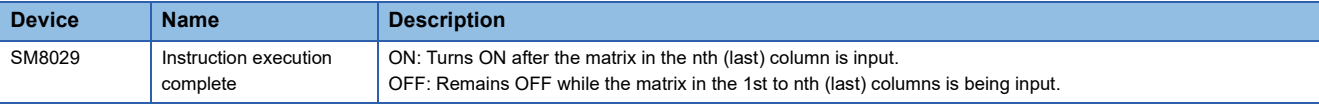

#### **Precautions**

- Eight devices are occupied from the device specified in (s).
- When specifying the output in (d2) , make sure that "n" output numbers specified in (d1) does not overlap the output specified in (d2).
- The MTR instruction can only be used once in a program.
- One diode of 0.1 A/50 V is required for each switch.
- Use the transistor output format.
- If write during RUN is executed while the MTR instruction is being executed, the control right is released by the END processing. The MTR instruction executed first in the next scan will acquire the control right next.
- For the MTR instruction, set the command input to normally Open.

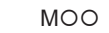

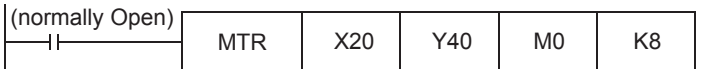

- Normally, the following inputs should be used with the MTR instruction.
	- FX5S/FX5UJ CPU module: X10 and higher
	- FX5U/FX5UC CPU module: X20 and higher
- When using inputs other than those above, the receiving speed will be faster. However, the output transistor recovery time may be longer and the input sensitivity will be high, so there may be erroneous inputs. Change the input response time of unit parameter setting to "5 ms" to input at intervals of 10 ms. To prevent erroneous input pulses, connect pull-up resistors  $(3.3 \text{ k}\Omega/0.5 \text{ W})$  to transistor outputs used in MTR instruction. For pull-up resistors, use the power supply shown in the table below.

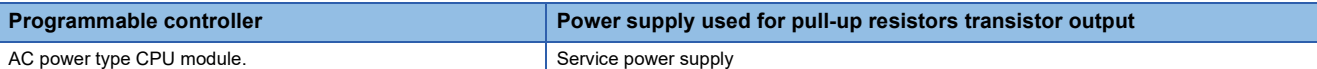

#### **Ex.**

For FX5U-64MT/ES (sink input/sink output)

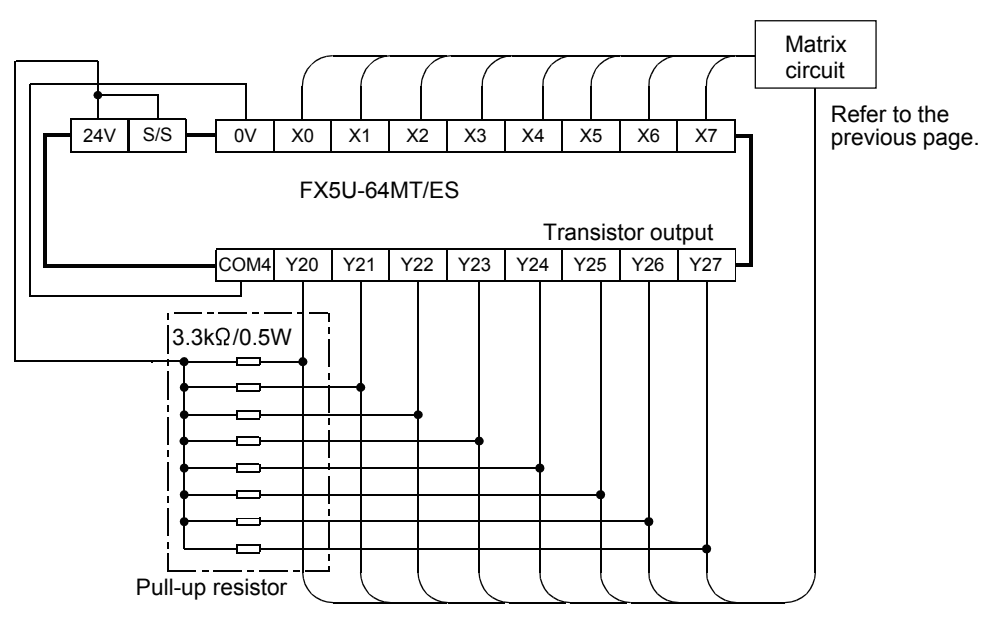

**8**

• Because 64 input points (8 rows × 8 columns) are received in a cycle of 80 or 160 ms, the ON/OFF duration of each input signal should be greater than or equal to the value shown below:

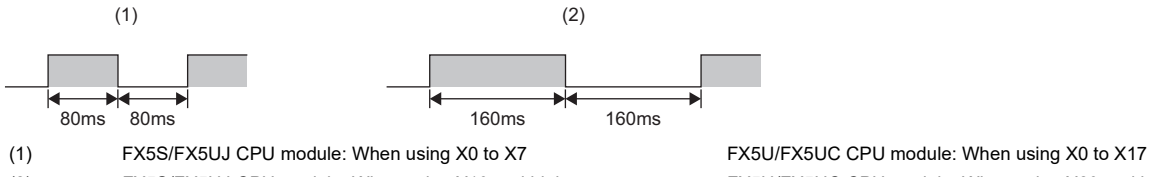

(2) FX5S/FX5UJ CPU module: When using X10 and higher FX5U/FX5UC CPU module: When using X20 and higher

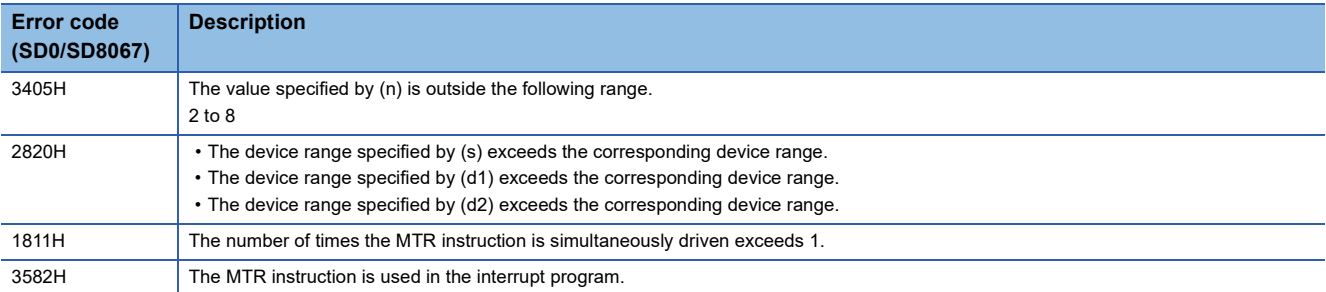
# **8.20 Initial State**

### **Initial State**

# **IST**

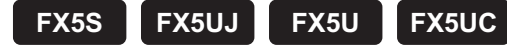

Automatically controls the initial state and special relays in a step ladder program.

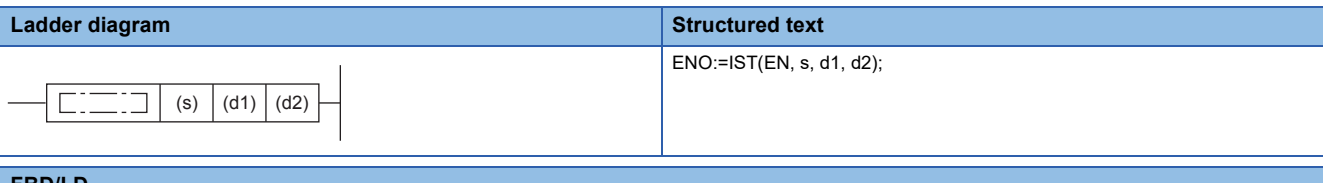

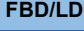

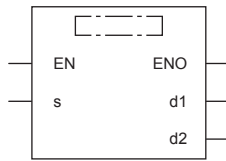

#### Setting data

#### ■**Descriptions, ranges, and data types**

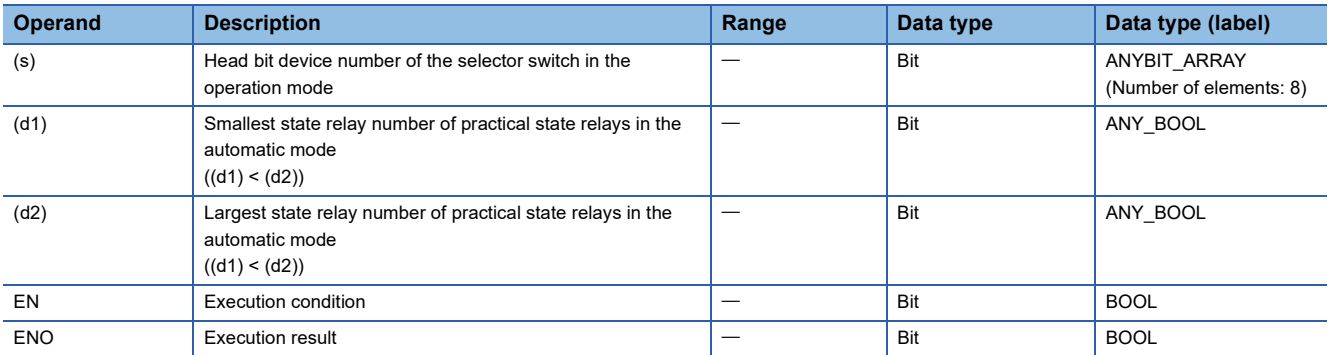

#### ■**Applicable devices**

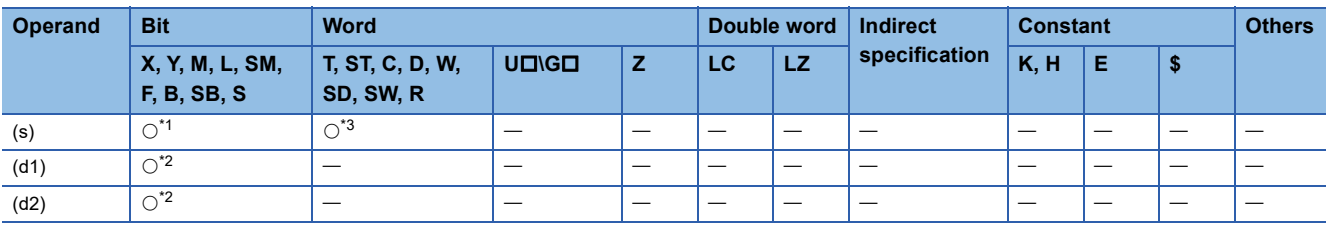

<span id="page-828-0"></span>\*1 S cannot be used.

<span id="page-828-2"></span>\*2 Only S can be used.

<span id="page-828-1"></span>\*3 T, ST, and C cannot be used.

#### **Processing details**

- Specify the head input in the operation mode in (s).
- Selector switches in the operation mode occupy eight devices from the head device.

 • The switch functions shown in the table below are assigned to each of the devices specified for selector switches in the operation mode. When X20 is assigned, it is necessary to set X20 to X24 as rotary switches so that they do not turn ON at the same time. It is not necessary to wire unused switches, but they cannot be used for any other purpose because they are occupied by IST instruction.

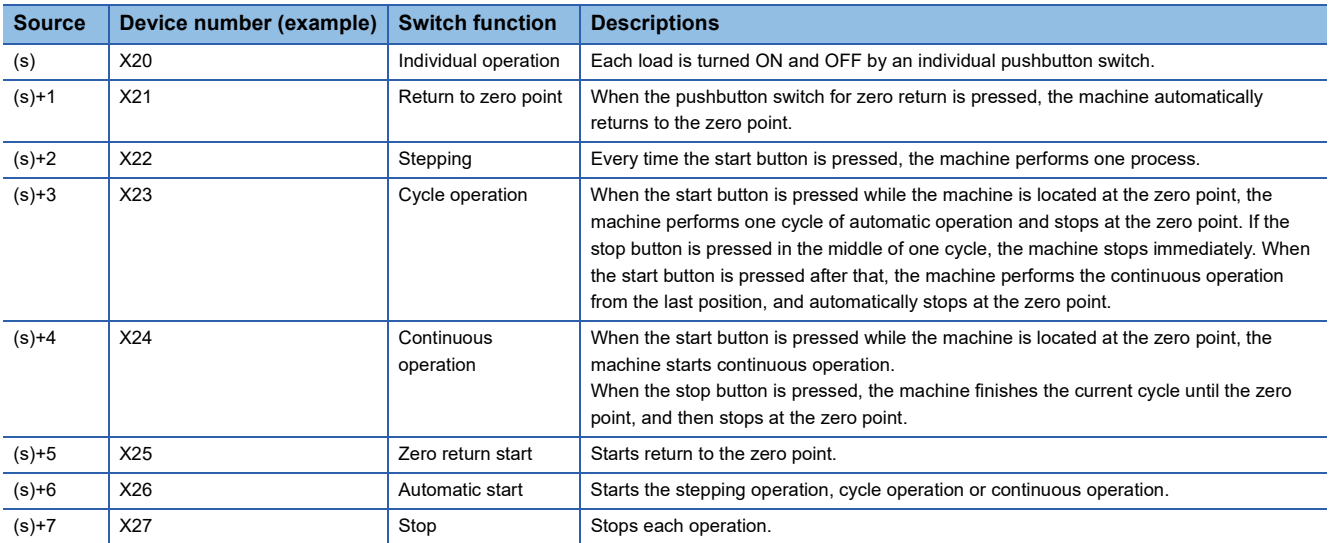

• Specify the smallest device number of practical state relays in (d1) (for the automatic mode).

• Specify the largest device number of practical state relays in (d2) (for the automatic mode).

 • While the command input is ON, the following devices are automatically switched and controlled. While the command input is OFF, the devices are not switched.

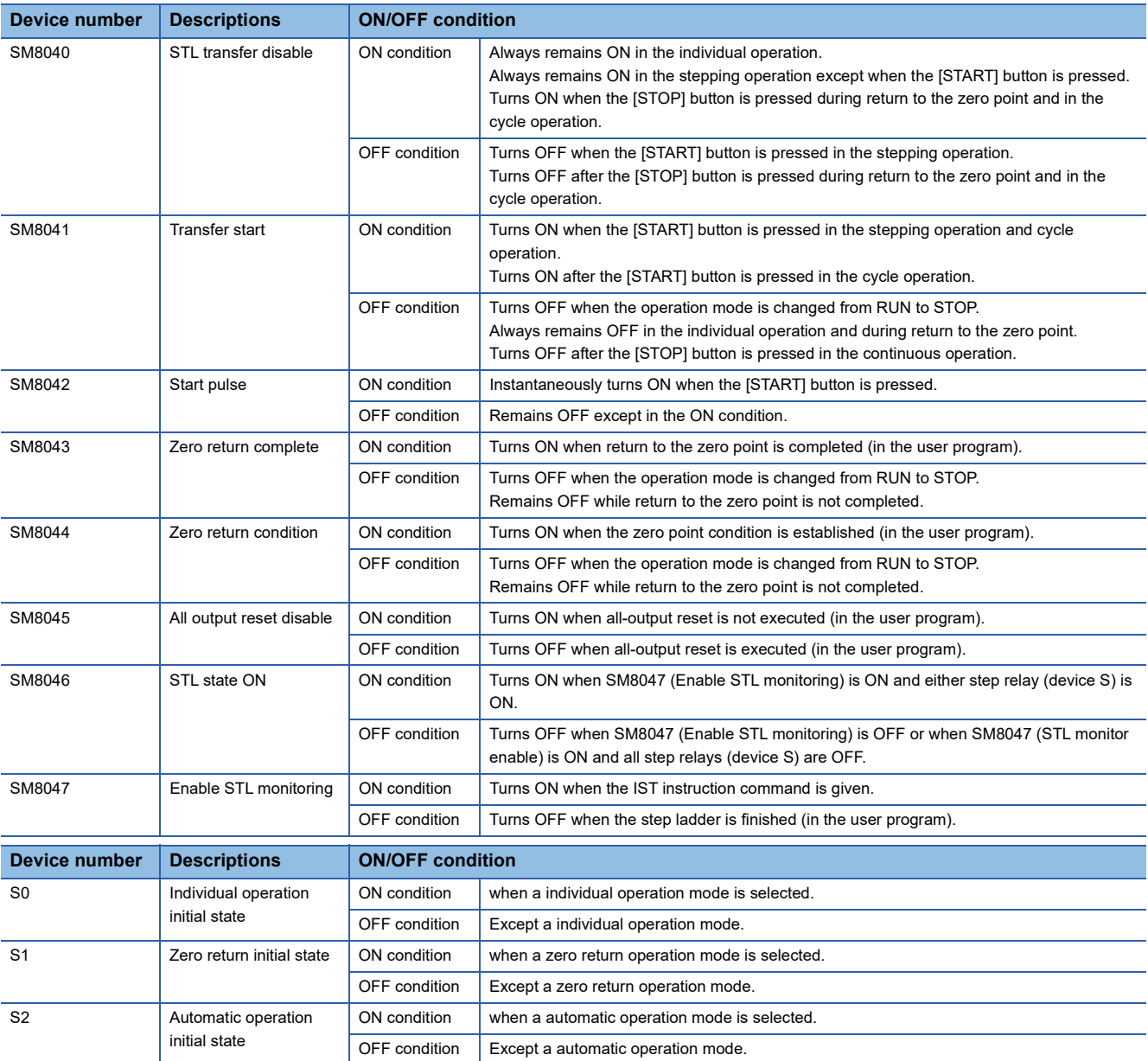

• Do not program the following state relays as general state relays;

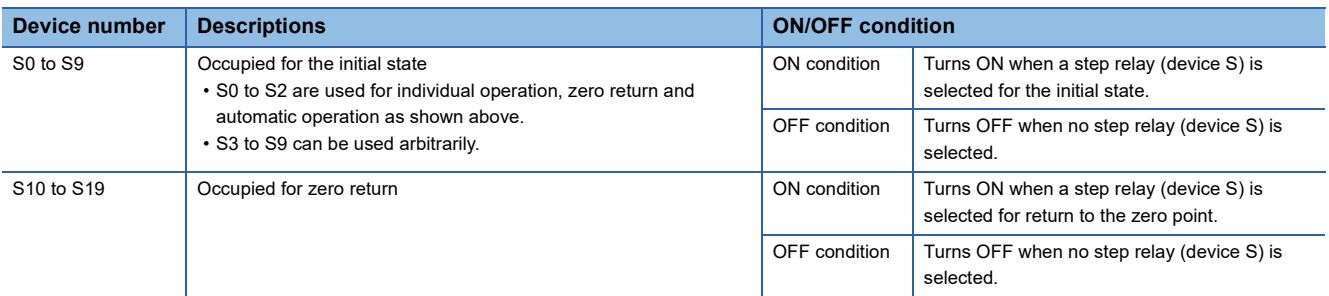

 • If the devices are switched among individual operation (X20), zero return (X21) and automatic operation (X22, 23 and X24) while the zero return complete device (SM8043) is OFF, all outputs are set to OFF. Automatic operation can be started again after zero return is completed.

#### **Precautions**

- It is not necessary to use all switches for mode selection. When some switches are not used, leave the corresponding numbers in the unused status. Such numbers cannot be used for any other purpose.
- The IST instruction should be programmed earlier than a series of STL circuit such as state relays S0 to S2.
- Use the state relays S10 to S19 for the zero return operation. In the final state in the zero return operation, set SM8043 to ON, and then let it be reset to OFF by itself.
- The IST instruction can only be used once in a program.

#### ■**IST instruction equivalent circuit**

 • The details on special relays (M) and initial state relays (S0 to S9) which are automatically controlled by the IST instruction is as shown in the equivalent circuit below. (Refer to the equivalent circuit below for reference.) This equivalent circuit cannot be programmed.

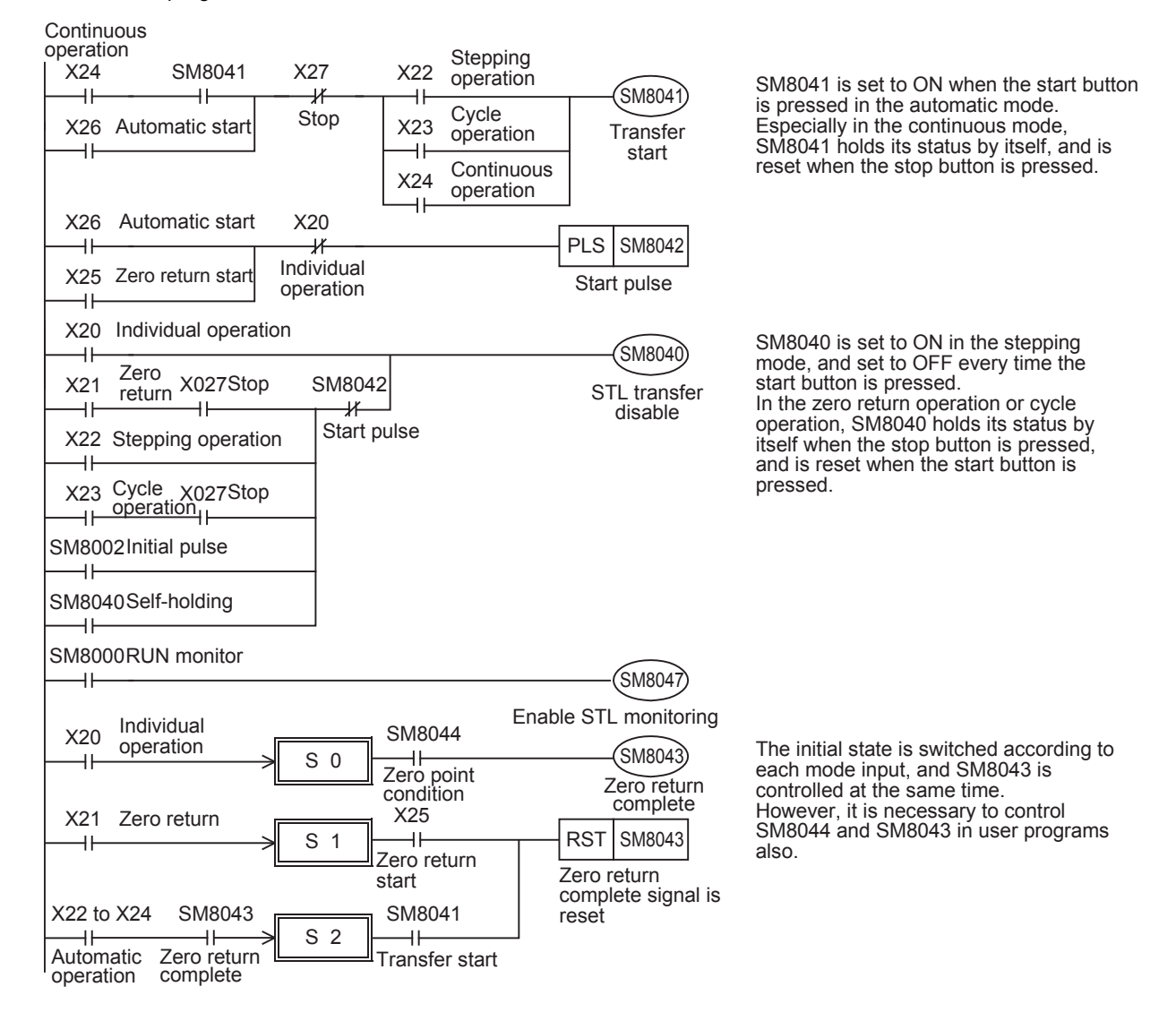

 • When the operation mode is switched among the individual operation, zero return operation and automatic operation,all outputs and conventional states are reset at one time unless the machine is located in the zero point. (Reset of all outputs is not executed when SM8045 is driven.)

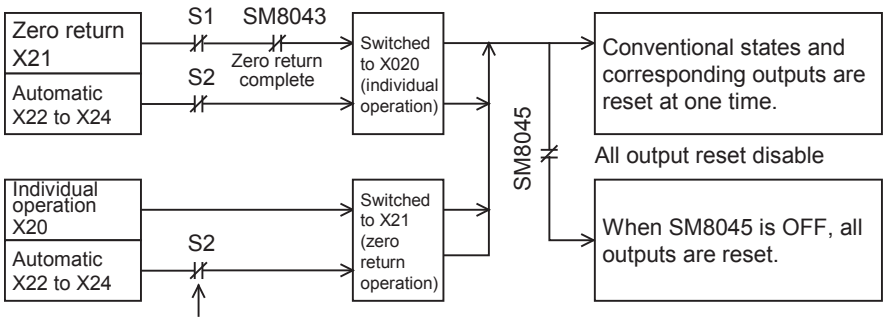

Even if the mode is switched from automatic operation to zero return operation while S2 is ON, state relays (except initial state relays) and outputs are not reset.

#### ■**Example of IST instruction introduction (example of workpiece transfer mechanism)** • Operation mode

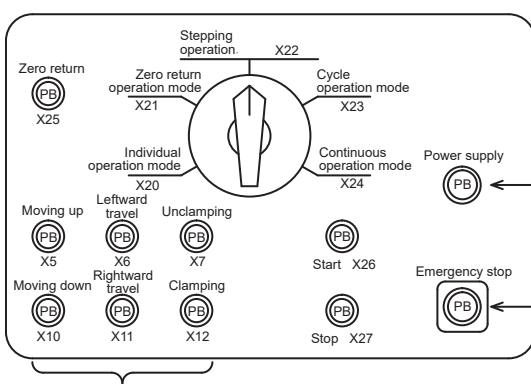

Pushbutton switches for individual operations of the robot hand shown in the figure on the right

> Pushbutton switches for the external circuit to turn ON and OFF the load power supply

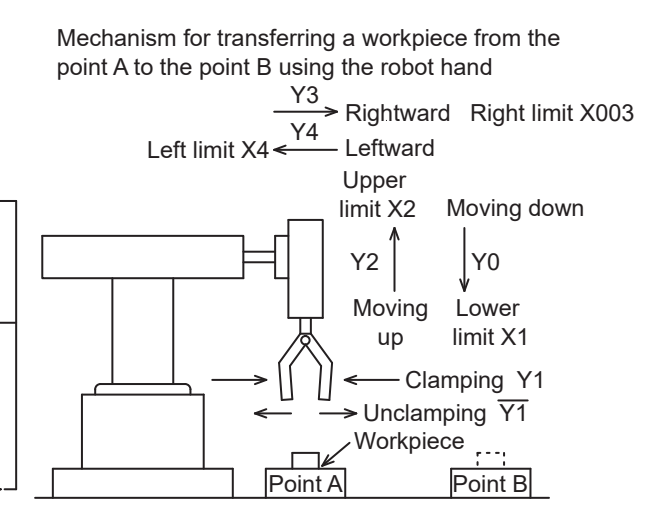

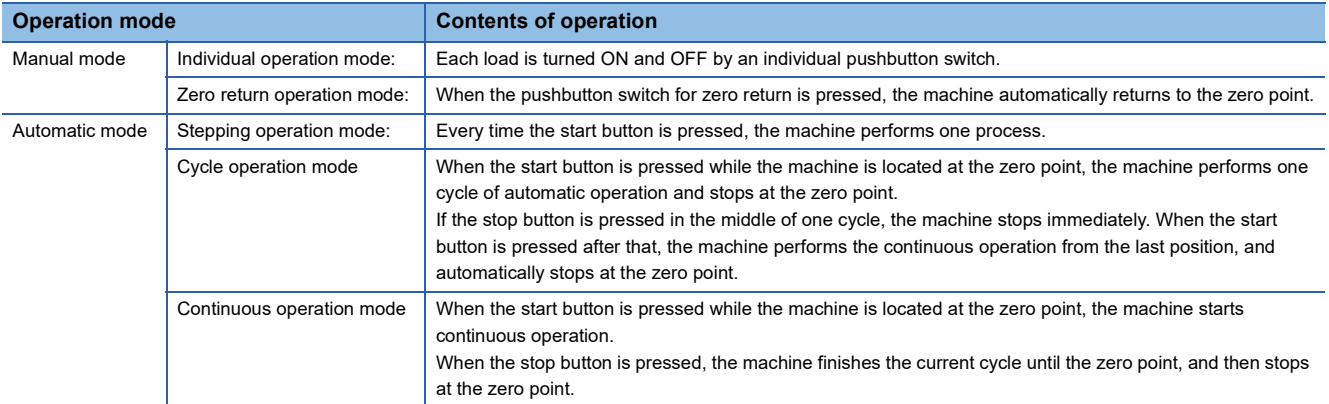

• Transfer mechanism

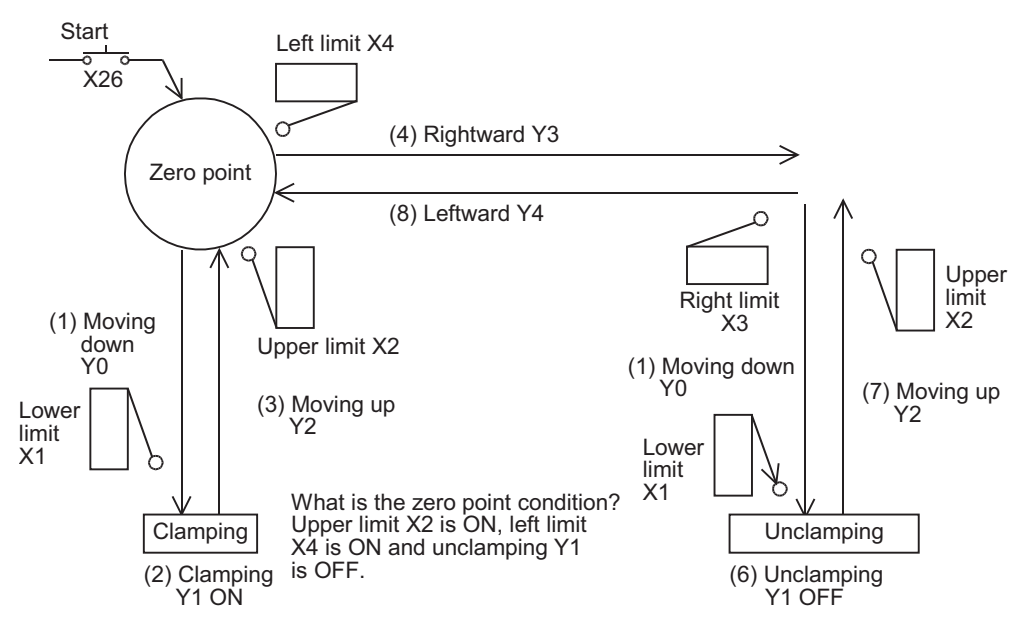

 • For using IST instruction, it is necessary to assign inputs having consecutive device numbers as shown below for mode inputs. When using non-consecutive inputs or omitting some modes, change the layout by using an auxiliary relay as the head input for mode specification as shown in the figure below.

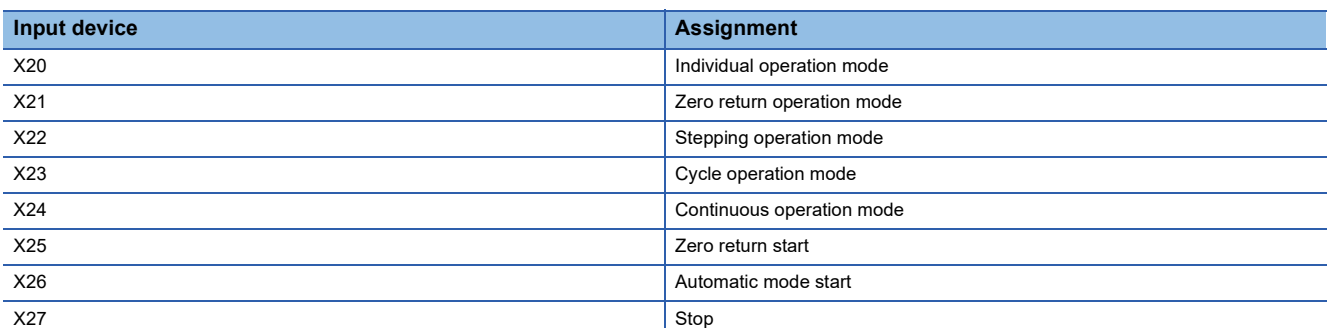

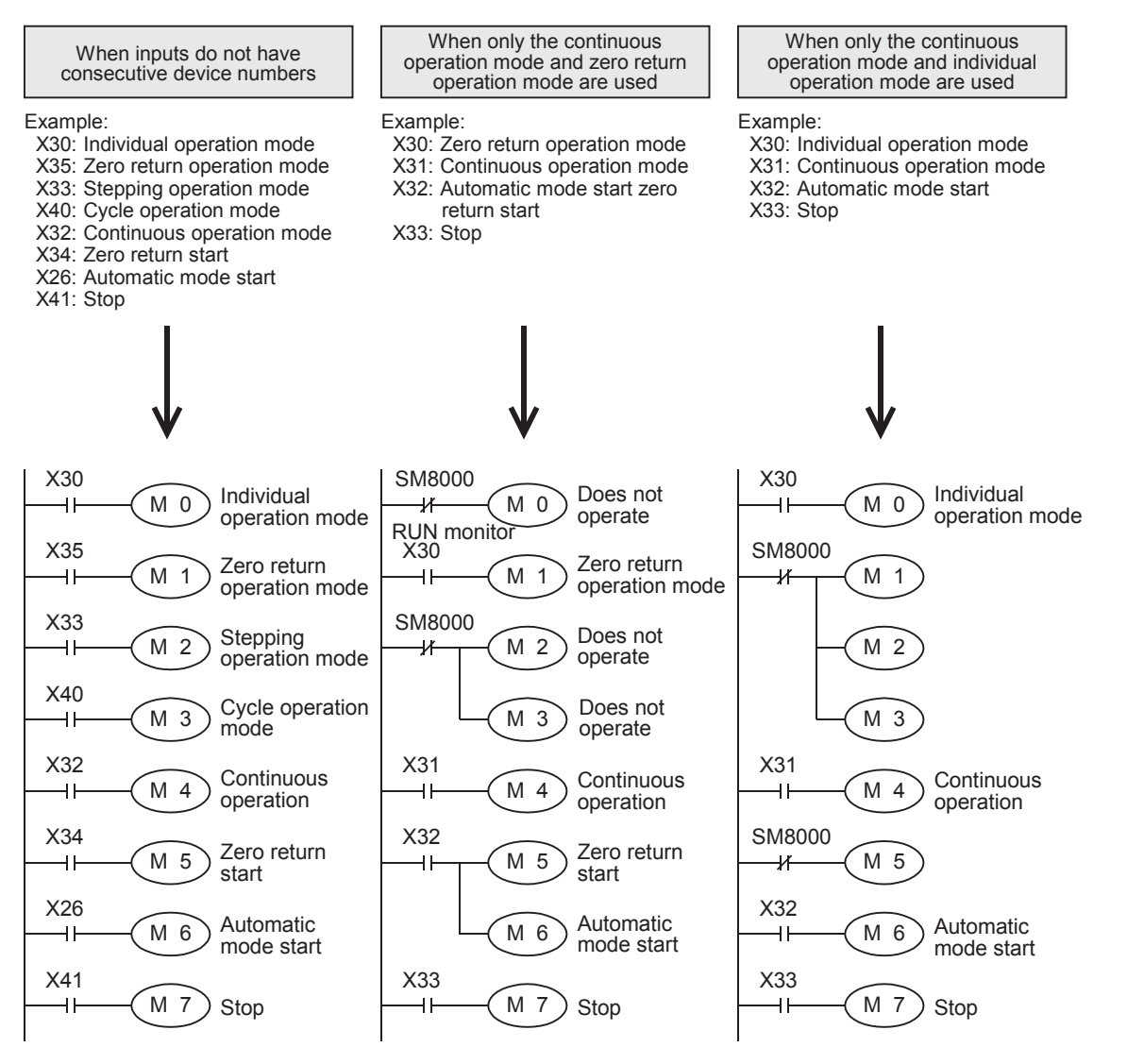

In this example, M0 is used as the head input for mode specification.

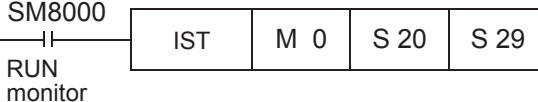

 • Special relay (SM) used in the IST instruction are classified into two types. Some special relays are automatically controlled by the IST instruction itself according to the situation. Other special relays should be controlled by a program for preparation of operation or for purpose of control.

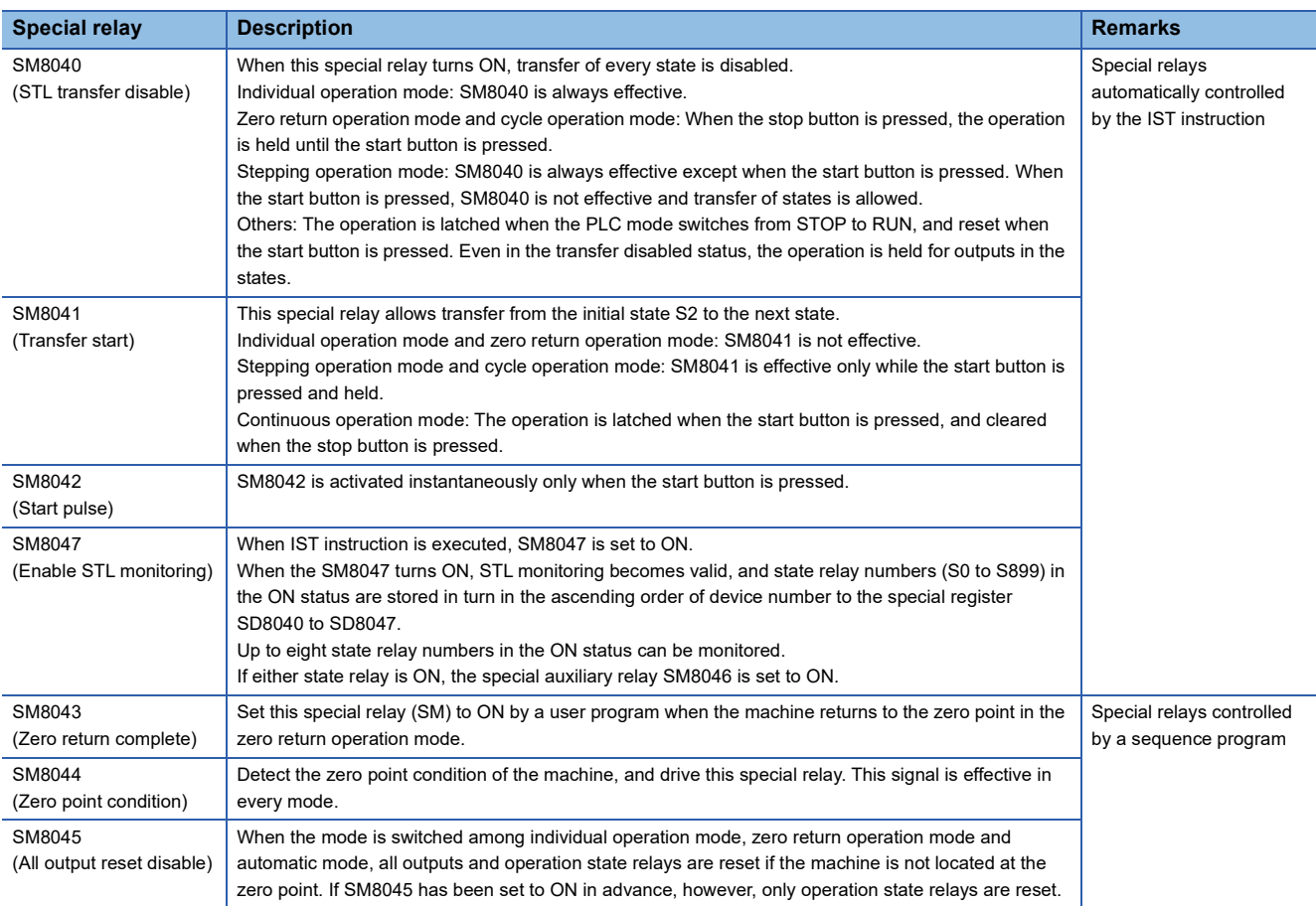

#### Program example

 • While the machine is operating, the operation mode can be switched arbitrarily (among stepping operation, cycle operation and continuous operation) in the automatic mode. When the operation mode is switched between the individual operation mode, zero return operation mode and automatic mode while the machine is operating, all outputs are reset once to assure safety, after which the following mode becomes valid. (While SM8045 (All output reset disable) is ON, outputs are not reset at all.)

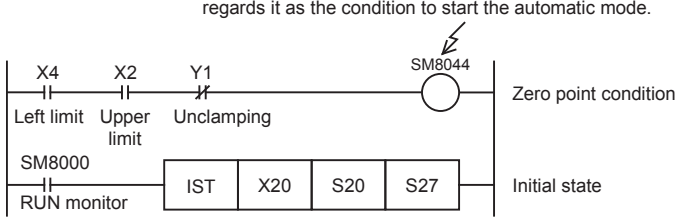

Detects that the machine is located at the zero point, and regards it as the condition to start the automatic mode.

• Programming is not required when the individual operation mode is not provided.

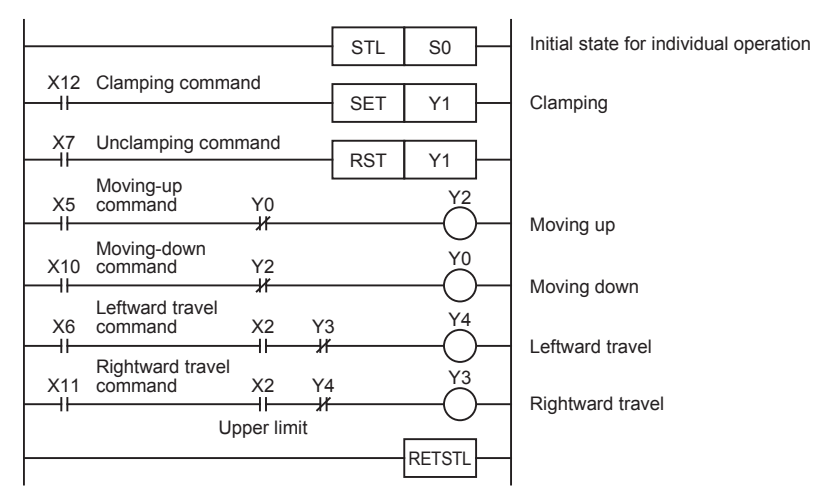

 • Programming is not required when the zero return operation mode is not provided. It is necessary to set SM8043 (zero return complete) to ON before starting the automatic mode.

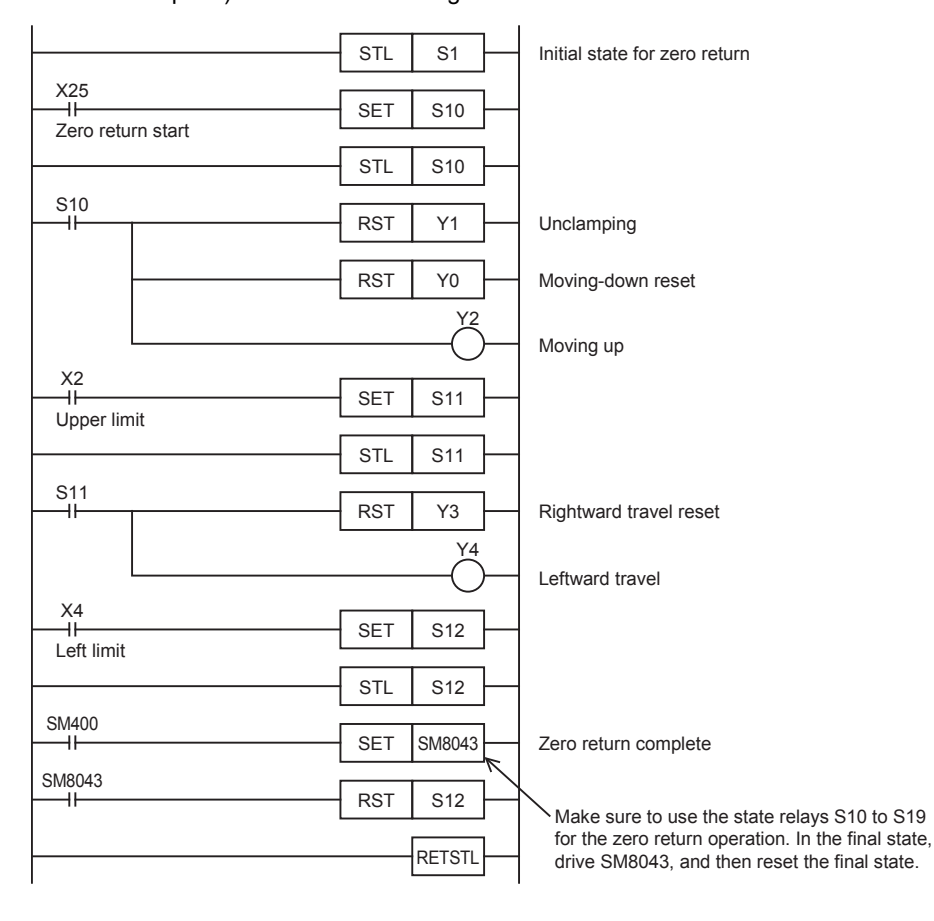

• Automatic mode (stepping operation mode, cycle operation mode or continuous operation mode)

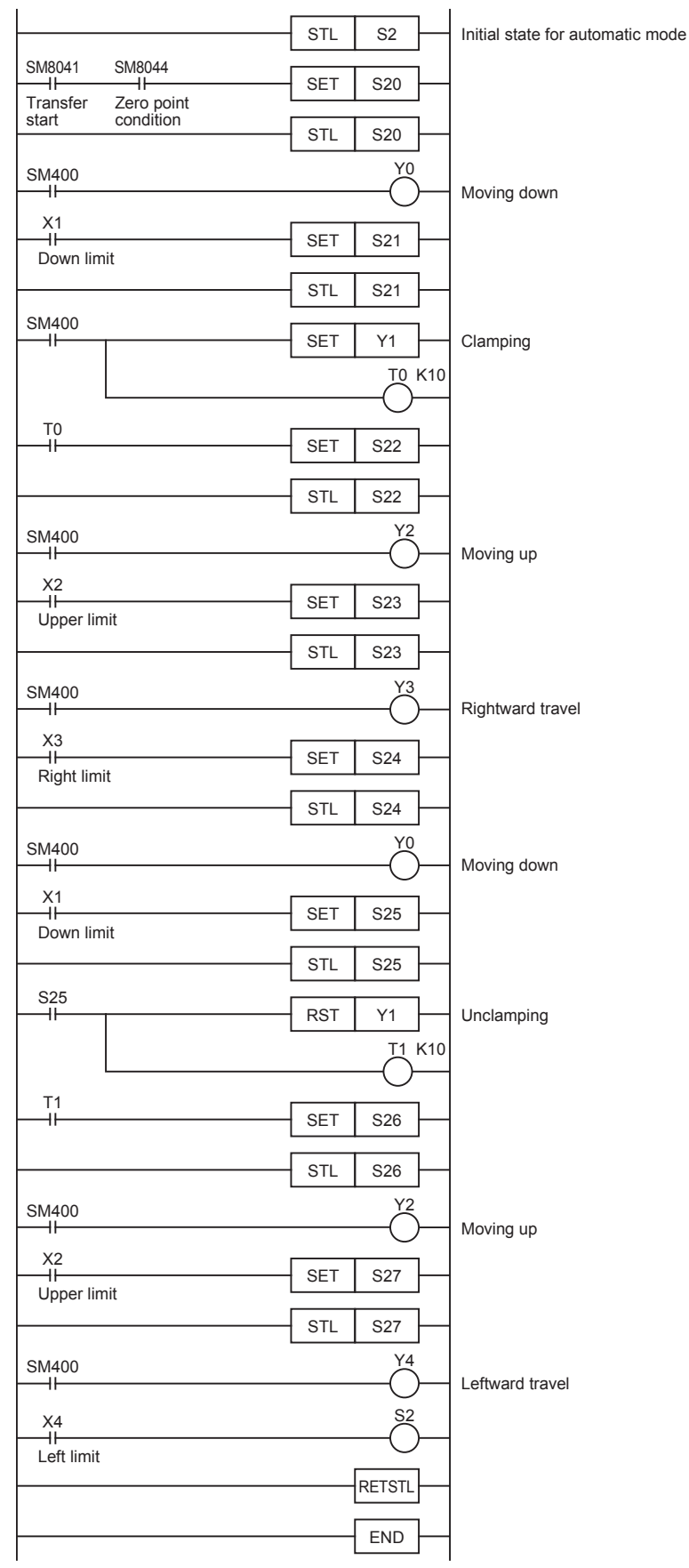

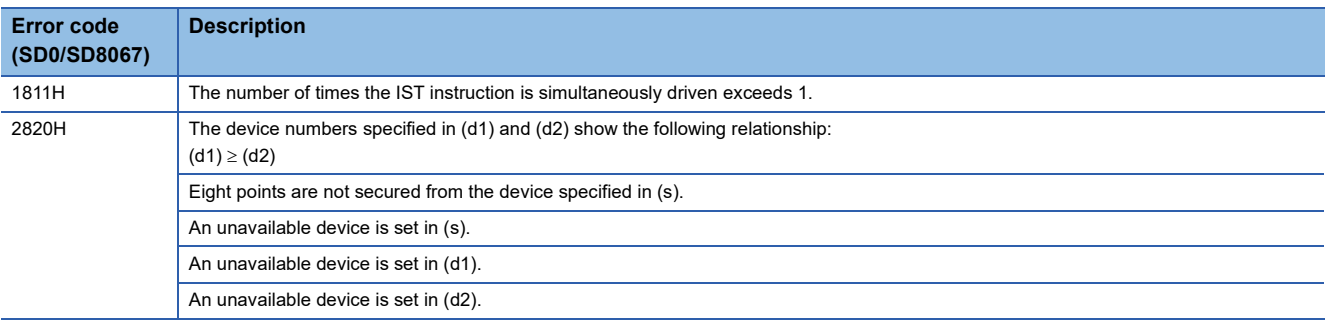

# **8.21 Drum Sequence**

### **16-bit binary data absolute method**

#### **ABSD**

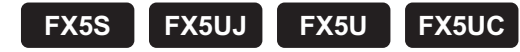

This instruction creates many output patterns corresponding to the current value (16-bit binary data) of a counter.

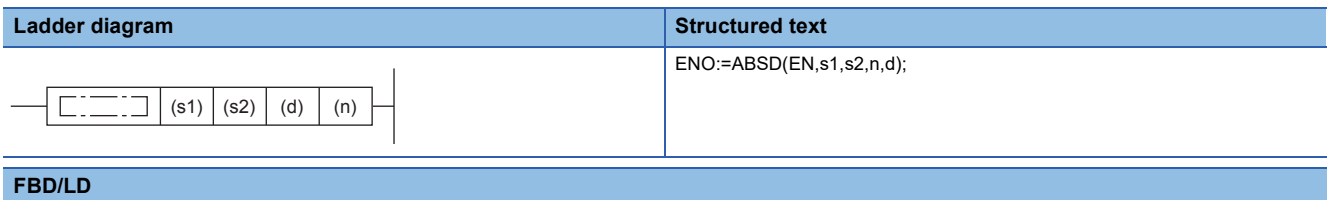

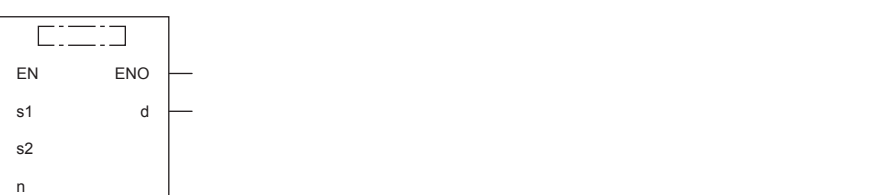

#### Setting data

#### ■**Descriptions, ranges, and data types**

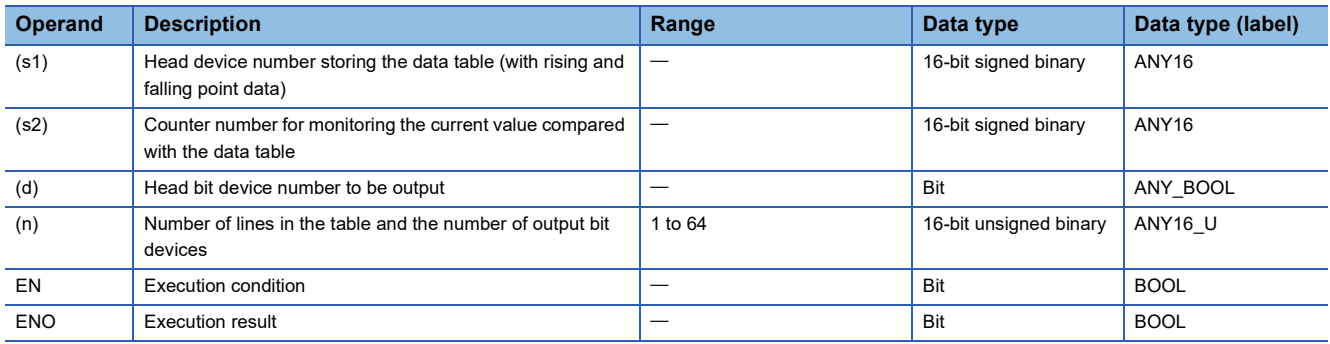

#### ■**Applicable devices**

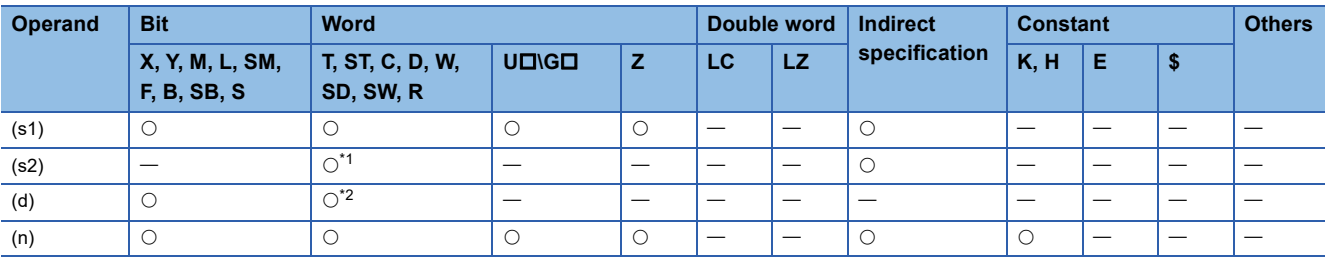

<span id="page-839-0"></span>\*1 Only C can be used.

<span id="page-839-1"></span>\*2 T, ST, and C cannot be used.

#### Processing details

- In this example, outputs are controlled to on or off by one table rotation (0 to 360 $^{\circ}$  using the rotation angle signal of 1 $\degree$ ) pulse).
- The current value (s2) of the counter is compared with the data table with "n" lines starting from (s1) (which occupies "n" lines  $\times$  2 devices), and consecutive "n" outputs starting from (d) are controlled to on or off during one rotation.

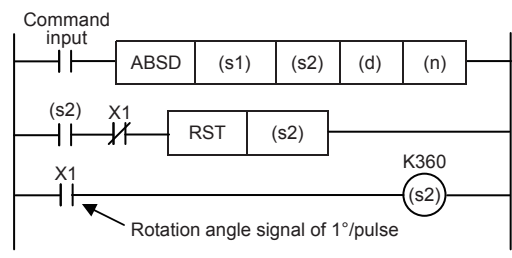

 • Write the following data to (s1) to (s1)+2(n)-1 in advance by a transfer instruction: For example, store 16-bit rising point data in even-numbered devices and 16-bit falling point data in odd-numbered devices.

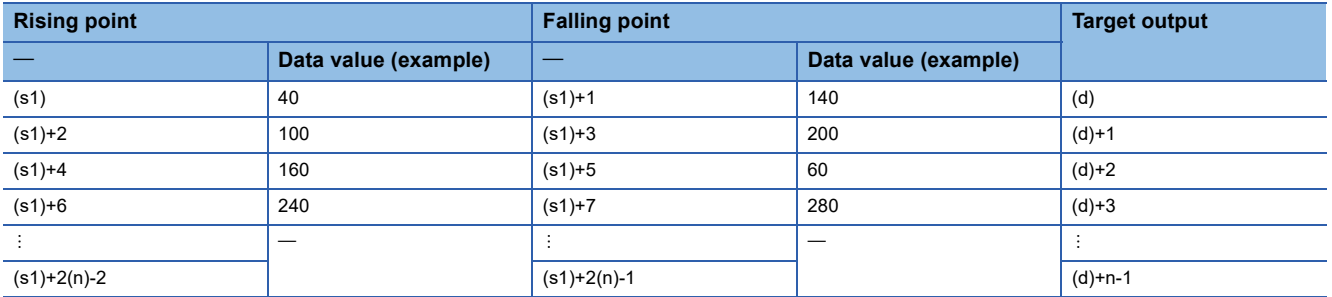

 • The following figure shows the output patterns for device points (n) starting from (d) when the command input is set to on. Each rising point/falling point can be changed by overwriting the data in (s1) to (s1)+2(n)-1.

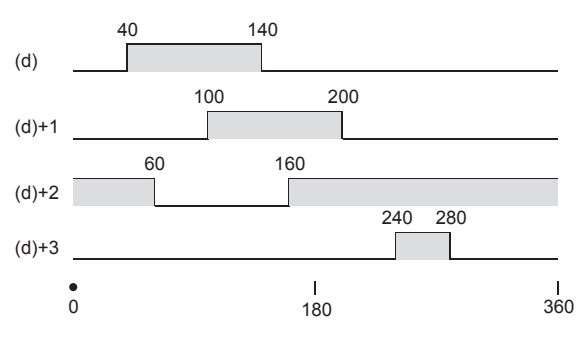

#### **Precautions**

- When specifying the nibble of a bit device to (s1), specify a multiple of 16 (0, 16, 32, 64 ...) as a device number and always specify K4 for the number of digits.
- The value of (n) determines the number of target outputs ( $1 \leq n \leq 64$ ).
- Even if the command input is set to OFF, the ON/OFF status of outputs does not change.

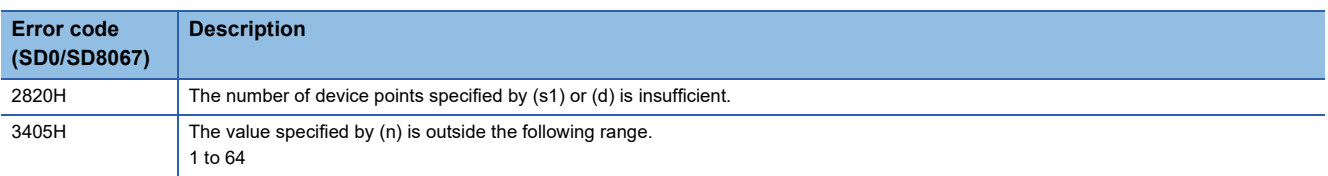

### **32-bit binary data absolute method**

#### **DABSD**

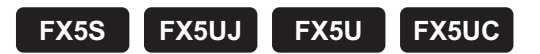

This instruction creates many output patterns corresponding to the current value (32-bit binary data) of a counter.

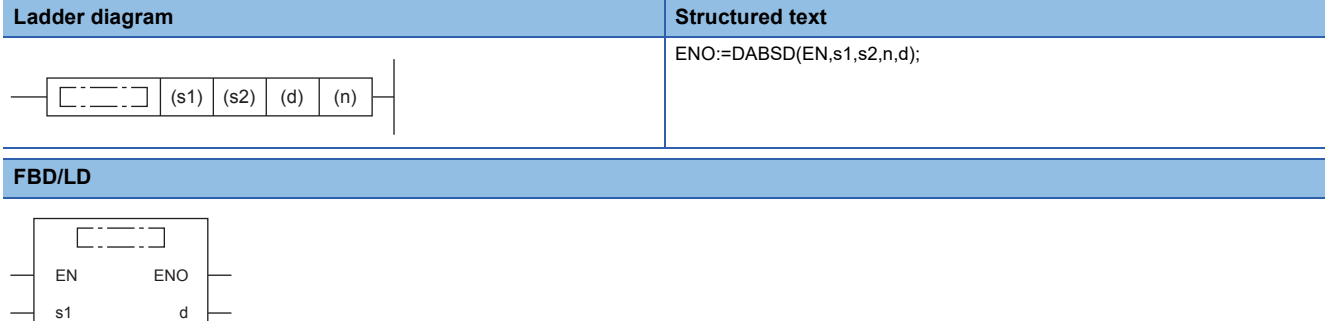

#### Setting data

s2 n

#### ■**Descriptions, ranges, and data types**

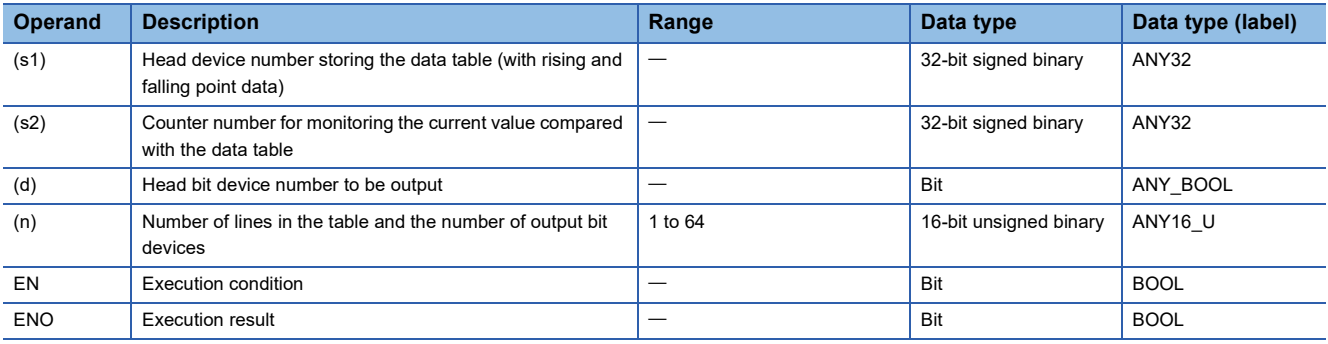

#### ■**Applicable devices**

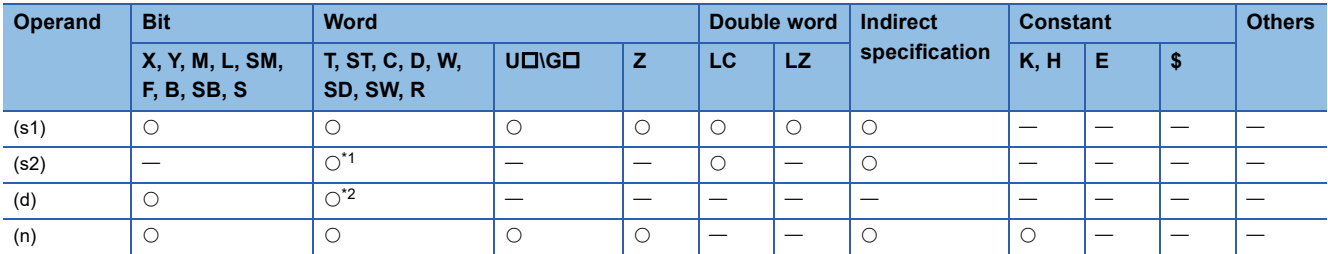

<span id="page-841-0"></span>\*1 Only C (32 bits) can be used.

<span id="page-841-1"></span>\*2 T, ST, and C cannot be used.

#### Processing details

- In this example, outputs are controlled to on or off by one table rotation (0 to 360 $^{\circ}$  using the rotation angle signal of 1 $\degree$ ) pulse).
- The current value (s2) of the counter is compared with the data table with "n" lines starting from (s1) (which occupies "n" lines  $\times$  4 devices), and consecutive "n" outputs starting from (d) are controlled to on or off during one rotation.

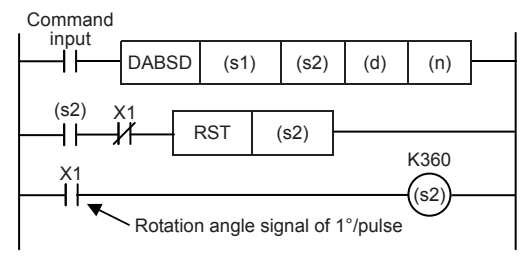

 • Write the following data to (s1), (s1)+1 to (s1)+4(n)-2, and (s1)+4(n)-1 in advance by a transfer instruction: For example, store 32-bit rising point data in even-numbered devices and 32-bit falling point data in odd-numbered devices.

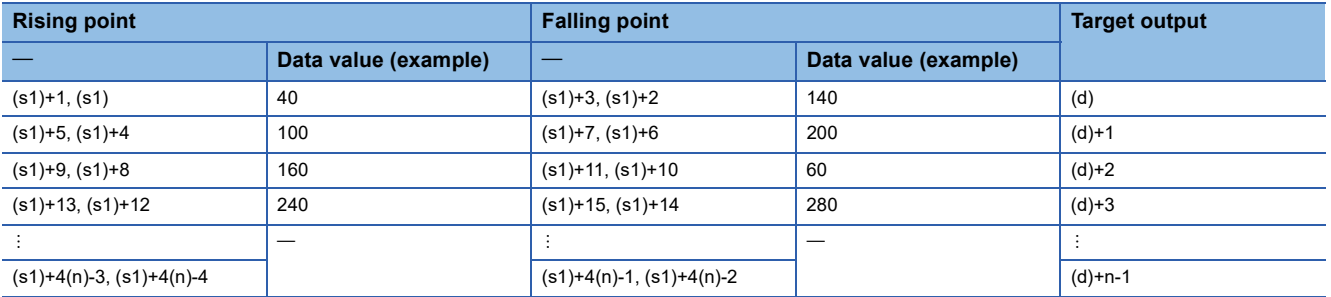

 • The following figure shows the output patterns for device points (n) starting from (d) when the command input is set to on. Each rising point/falling point can be changed by overwriting the data in (s1) to (s1)+2(n)-1.

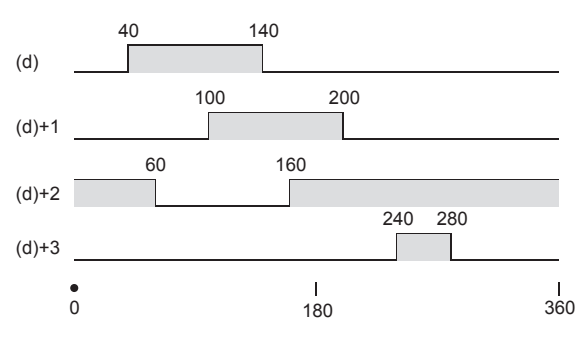

#### **Precautions**

- The DABSD instruction can specify a high-speed counter. When the high-speed counter is specified, the output pattern contains response delay caused by the scan cycle with regard to the current value of a counter.
- When specifying the nibble of a bit device to (s1), specify a multiple of 16 (0, 16, 32, 64 ...) as a device number and always specify K8 for the number of digits.
- The value of (n) determines the number of target outputs ( $1 \leq n \leq 64$ ).
- Even if the command input is set to OFF, the ON/OFF status of outputs does not change.

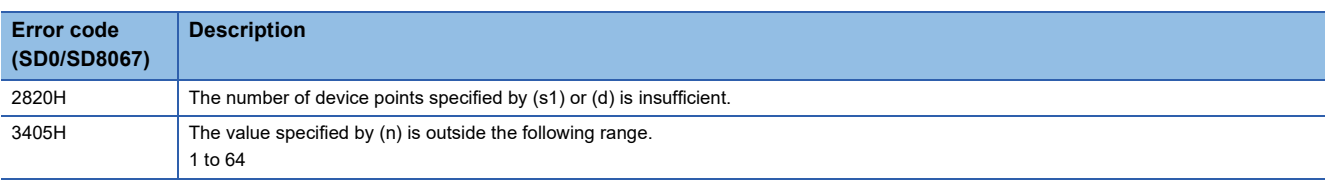

### **Relative method**

#### **INCD**

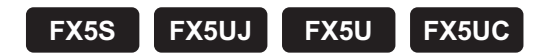

This instruction creates many output patterns using a pair of counters.

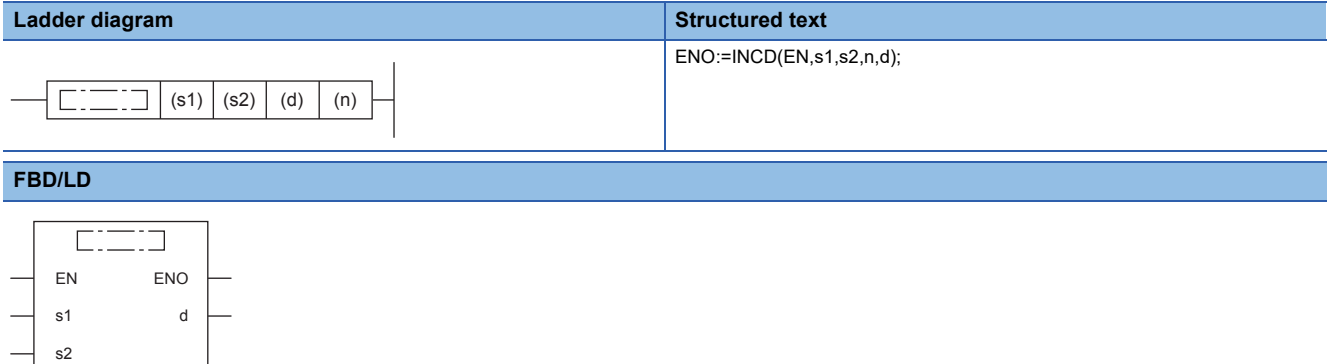

#### Setting data

n

#### ■**Descriptions, ranges, and data types**

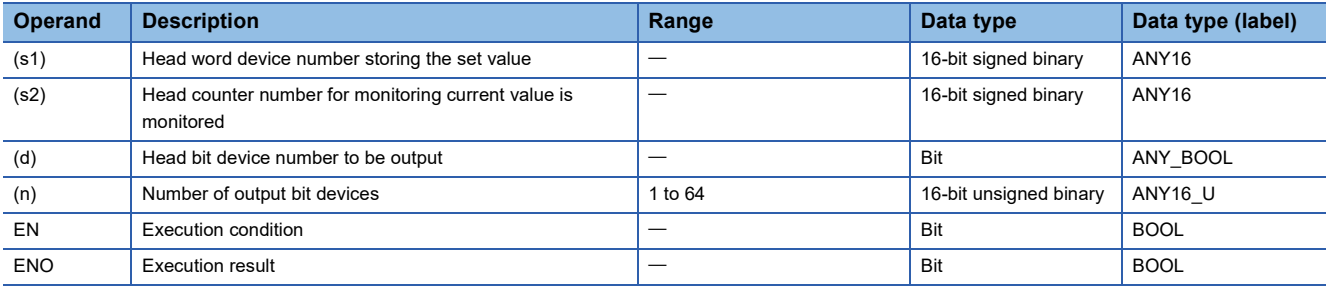

#### ■**Applicable devices**

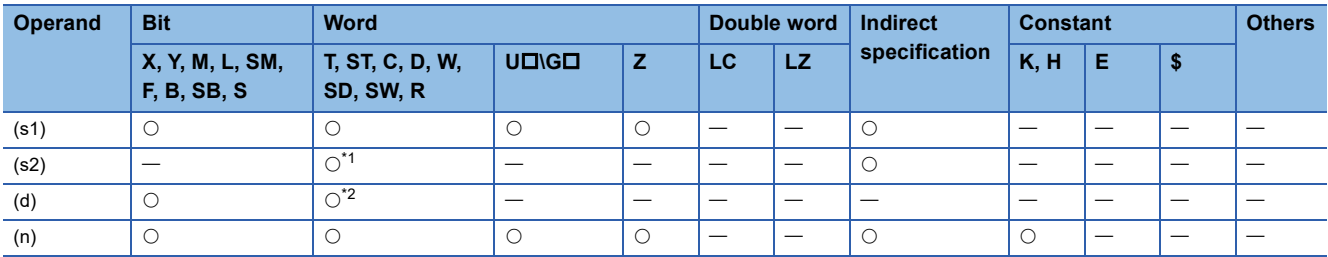

<span id="page-843-0"></span>\*1 Only C can be used.

<span id="page-843-1"></span>\*2 T, ST, and C cannot be used.

#### Processing details

• The current value of a counter is compared with the data table having "n" lines starting from (s1) (which occupies "n" lines  $\times$ 1 device). When the value is equivalent to the table data, the current output is reset, and the next output is controlled. In this way, the ON/OFF status of specified outputs is controlled in turn.

#### ■**Operation example**

 • The following ladder example shows the operation. (s2) occupies two points. In the following timing chart, C0 and C1 correspond to the two points.

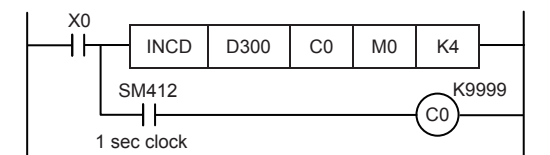

• Suppose that the following data is written in advance by a transfer instruction:

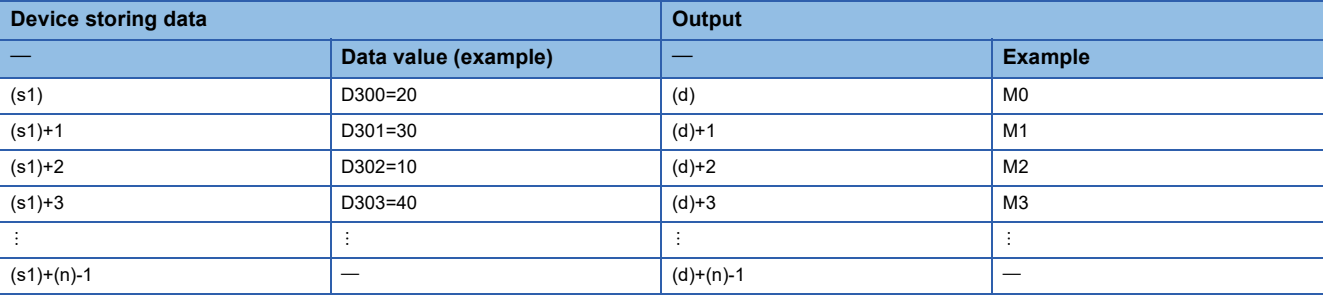

#### • Timing chart

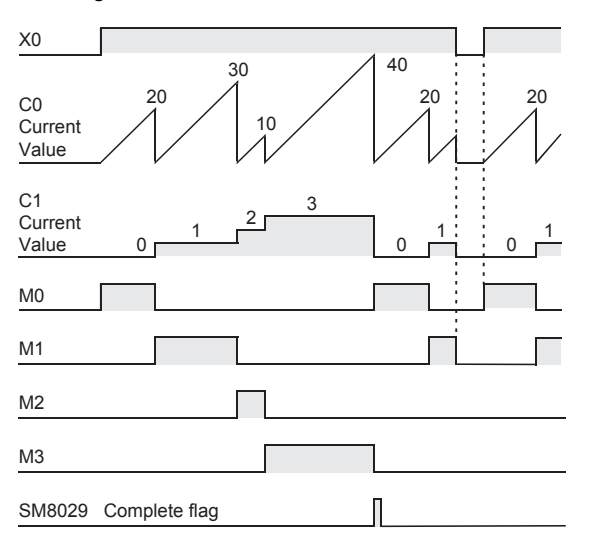

- When the command contact turns on, the output M0 turns on.
- When the current value of C0 reaches the comparison value D300, the output M0 is reset, "1" is added to the count value of the process counter C1, and the current value of the counter C0 is reset.
- The next output M1 turns ON.
- When the current value of C0 reaches the comparison value D301, the output M1 is reset, "1" is added to the count value of the process counter C1, and the current value of the counter C0 is reset.
- The current value is compared for up to "n (K4)" outputs in the same way (1  $\leq$  (n)  $\leq$  64).
- When the final process specified by (n) is finished, the execution complete flag SM8029 turns on and remains on for one operation cycle. SM8029 is used for many instructions as the instruction execution complete flag. Use SM8029 as a contact just after a corresponding instruction.
- The program execution returns to the beginning, and outputs are repeated.

#### **Precautions**

When specifying the nibble of a bit device to (s1), specify a multiple of 16 (0, 16, 32, 64 ...) as a device number.

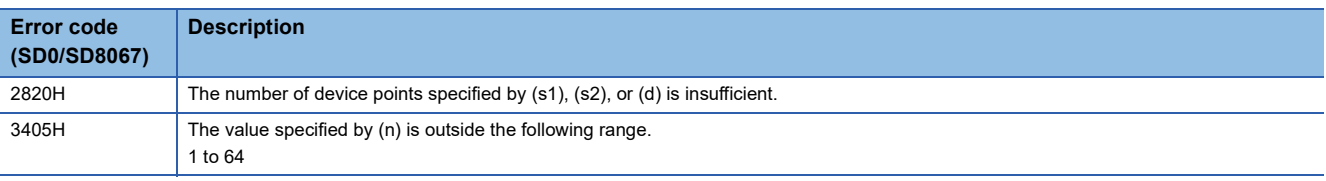

# **8.22 Check Code**

### **Check code**

#### **CCD(P)**

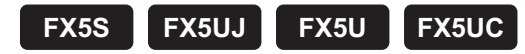

These instructions calculate the horizontal parity value and sum check value in the error check methods used in communication. There is another check method, called CRC (cyclic redundancy check). For obtaining CRC value, use the CRC(P) instructions.

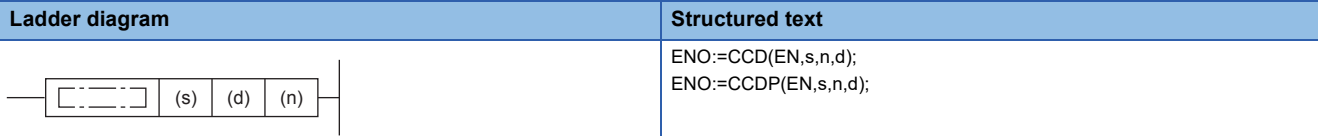

#### **FBD/LD**

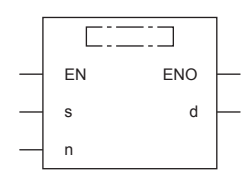

#### Setting data

#### ■**Descriptions, ranges, and data types**

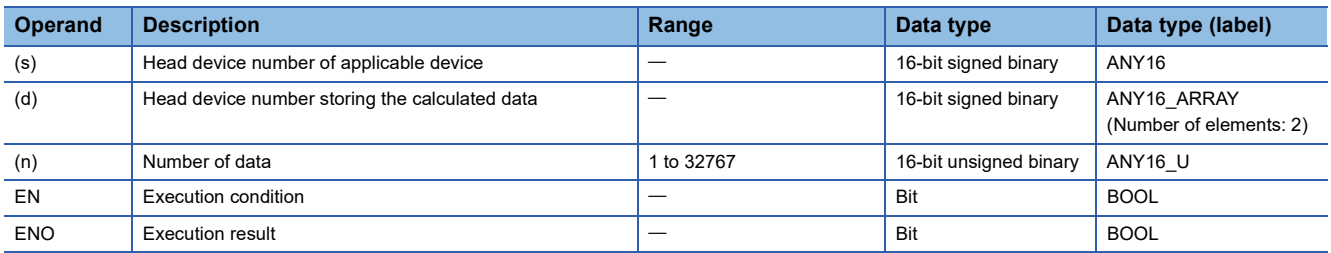

#### ■**Applicable devices**

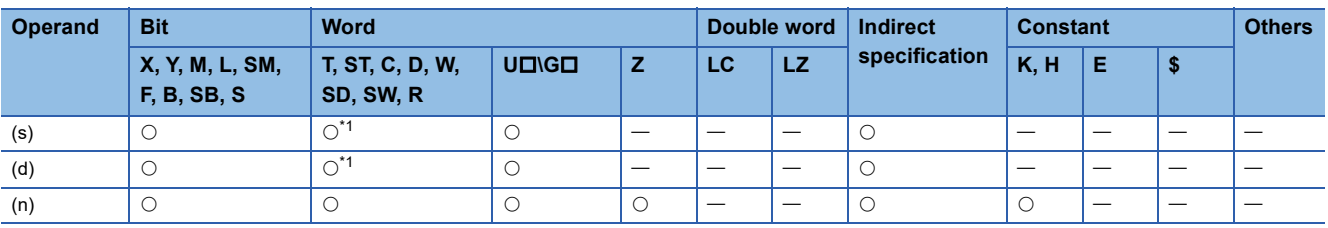

<span id="page-846-0"></span>\*1 T, ST, and C cannot be used.

#### Processing details

 • These instructions calculate the addition data and horizontal parity value of data stored in (s) to (s)+(n)-1. The addition data is stored to (d), and the horizontal parity value is stored to  $(d)+1$ . The 16-bit mode and 8-bit mode are available for these

instructions. For the operation in each mode, refer to the proceeding pages.

- 16-bit conversion mode (while SM8161 is OFF)
	- With regard to (n) data points starting from (s), the addition data and horizontal parity data of high-order 8 bits and low-order 8 bits are stored to (d) and (d)+1 respectively.
	- SM8161 is shared with the ASCI(P), HEXA(P), and CRC(P) instructions. SM8161 must always be off in the 16-bit mode.
	- SM8161 is cleared when the CPU module mode is changed from RUN to STOP.

In the following program, conversion is executed as follows:

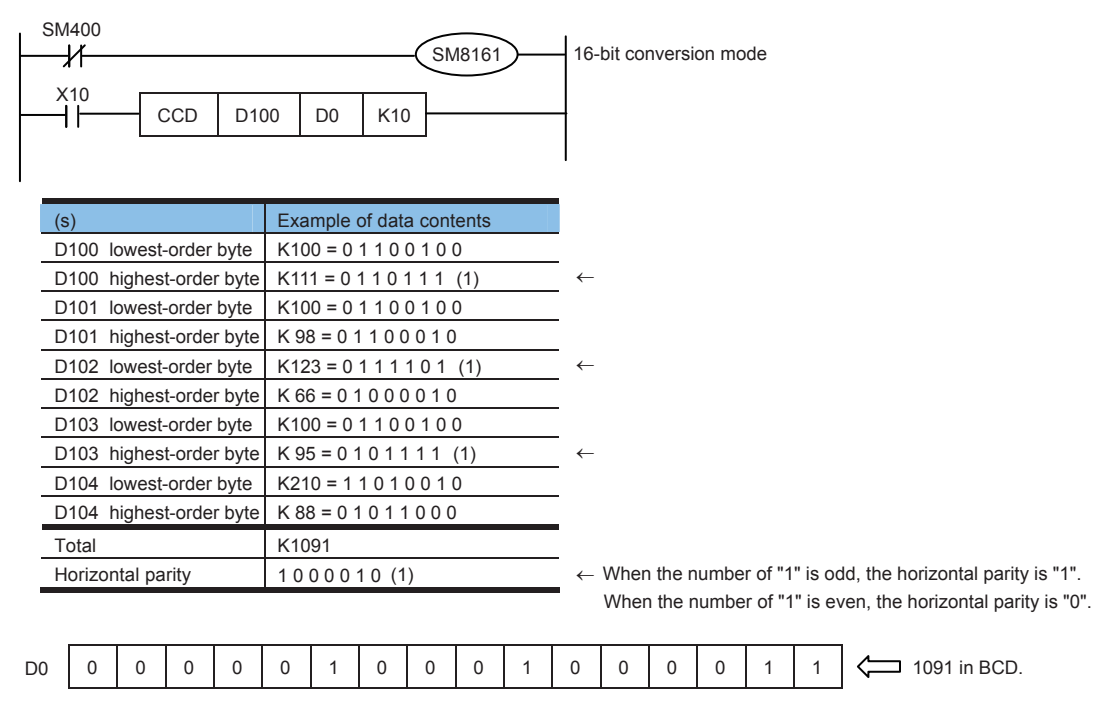

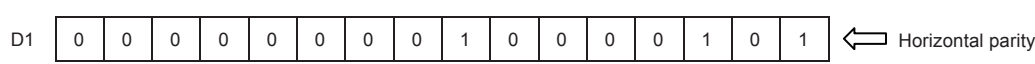

• 8-bit conversion mode (while SM8161 is ON)

With regard to (n) data points starting from (s), the addition data and horizontal parity data of only low-order 8 bits are stored to (d) and (d)+1 respectively. SM8161 is shared with the ASCI(P), HEXA(P), and CRC(P) instructions. SM8161 must always be on in the 8-bit mode. SM8161 is cleared when the CPU module mode is changed from RUN to STOP. In the following program, conversion is executed as follows:

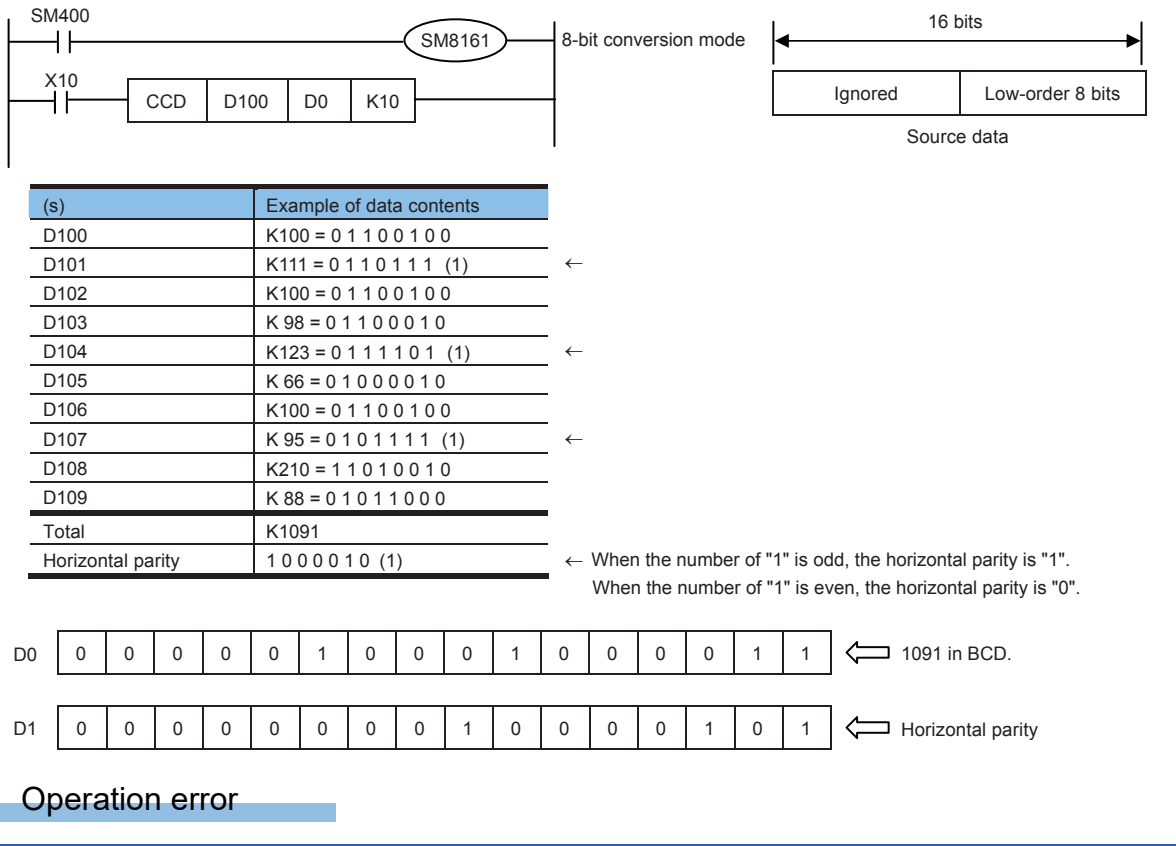

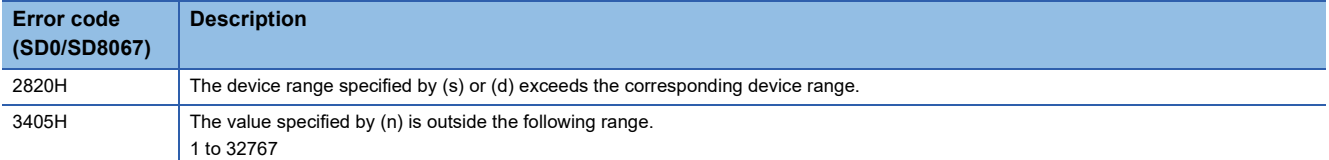

# **8.23 Data Operation Instruction**

### **Searching 16-bit data**

#### **SERMM(P)**

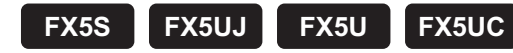

These instructions search for the same data, maximum value and minimum value in a data table.

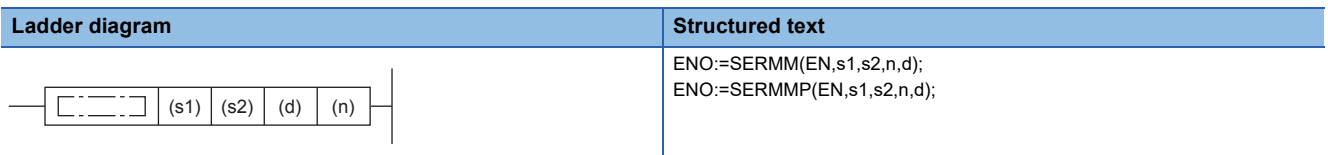

#### **FBD/LD**

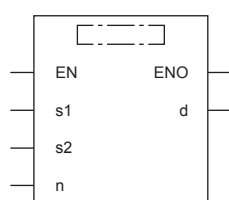

#### Setting data

#### ■**Descriptions, ranges, and data types**

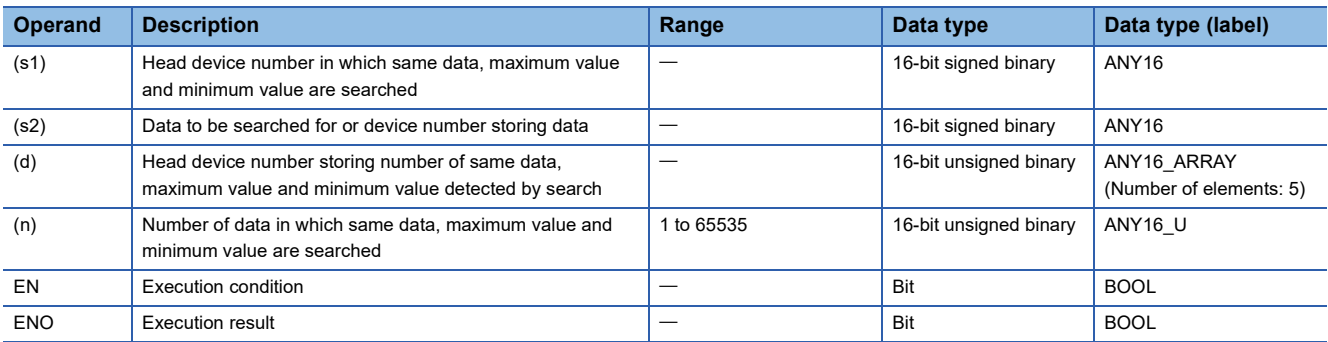

#### ■**Applicable devices**

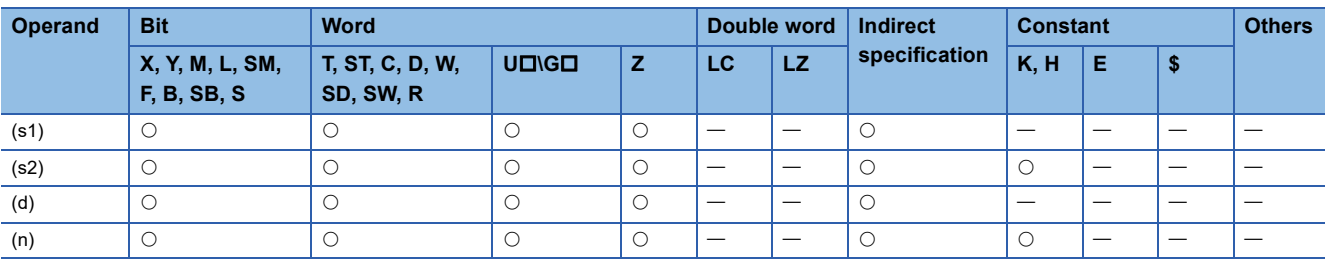

#### Processing details

- These instructions search the same data as the 16-bit binary data of (s2) in (n) data starting from (s1), and store the search result in (d) to (d)+4.
- When the same data exists, five devices starting from (d) store the number of same data, first position, last position, maximum value position and minimum value position.
- When the same data does not exist, five devices starting from (d) store the number of same data, first position, last position, maximum value position and minimum value position. In this case, however, 0 is stored in three devices starting from (d) (which store the number of same data, first position and last position).

• The following table shows example of search result table configuration and data. (n=10)

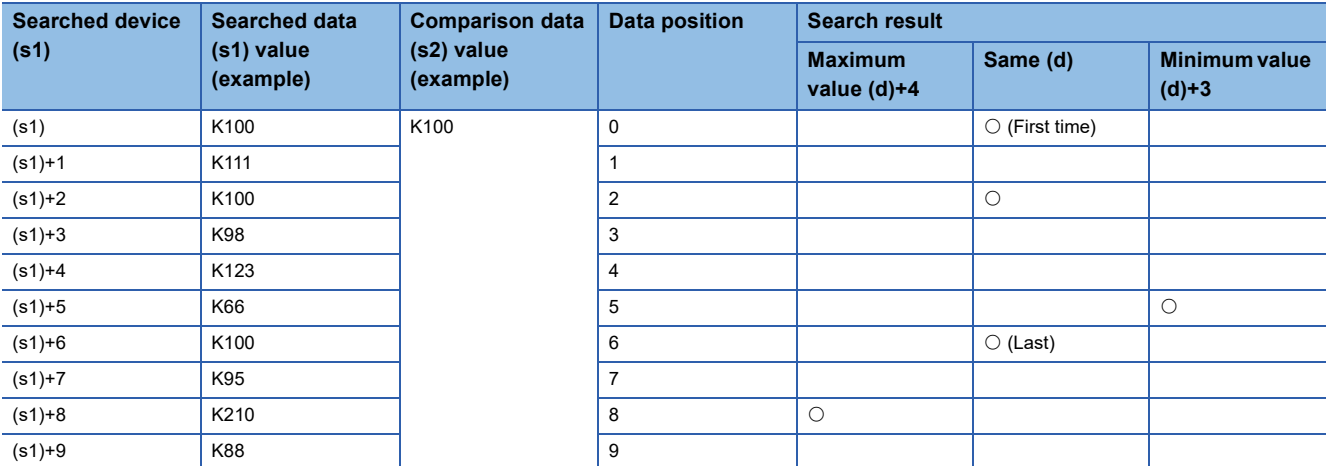

• The following table shows example of search result table.

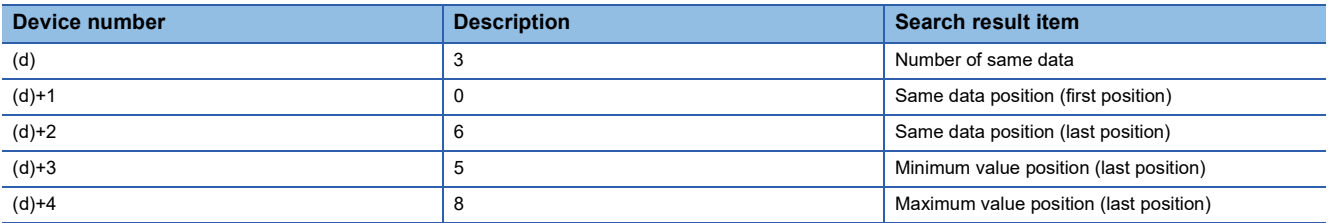

#### **Precautions**

- Comparison is executed algebraically. (-10<2)
- When there are two or more maximum or minimum values in the searched data, the last position of the max/min is stored respectively.
- When these instructions are driven, five devices ((d), (d)+1, (d)+2, (d)+3, and (d)+4) are occupied for storing the search result (d). Make sure that these devices are not used in other controls for the machine.

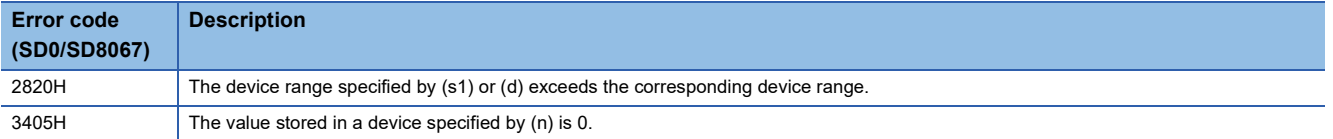

### **Searching 32-bit data**

#### **DSERMM(P)**

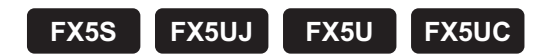

These instructions search for the same data, maximum value and minimum value in a data table.

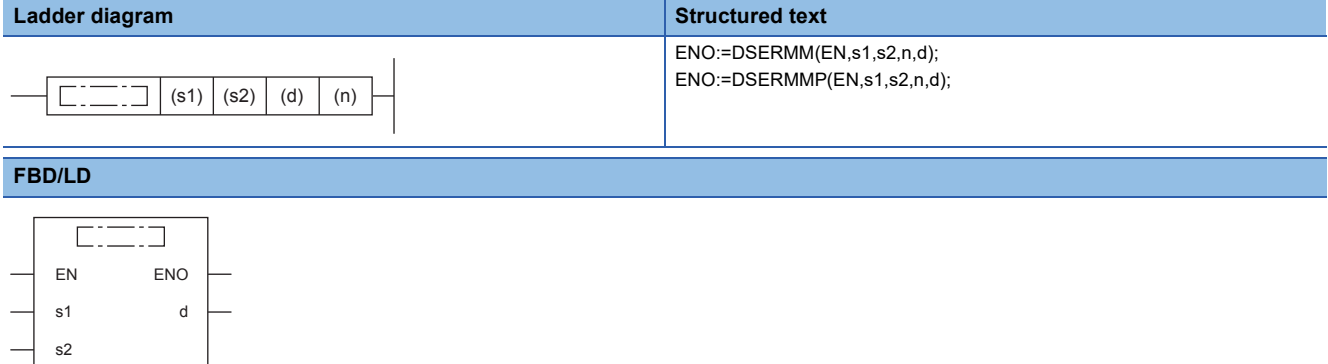

#### Setting data

n

#### ■**Descriptions, ranges, and data types**

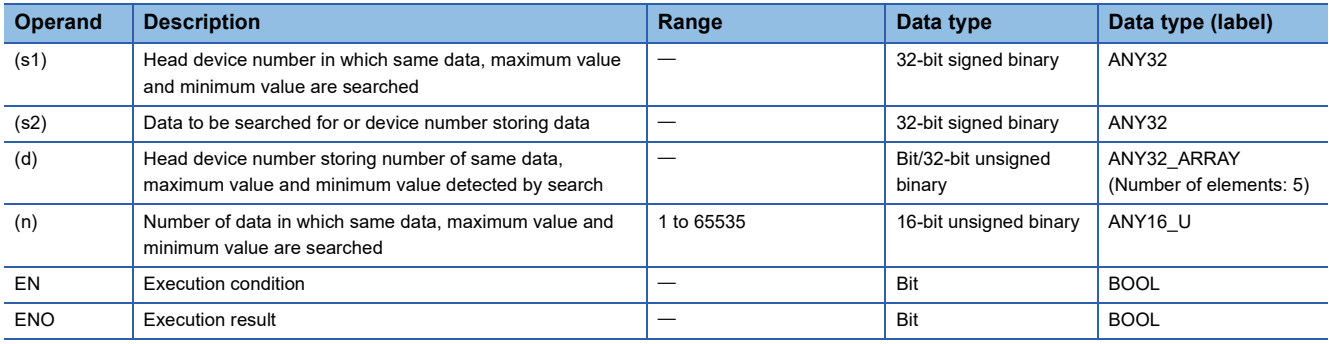

#### ■**Applicable devices**

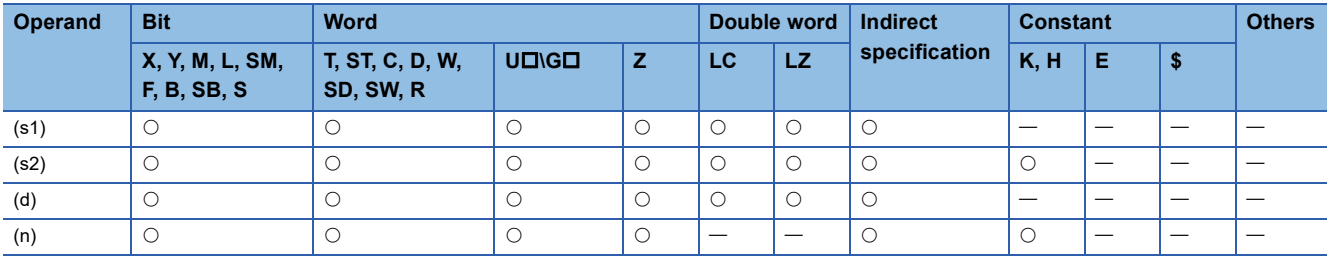

#### Processing details

- These instructions search the same data as the 32-bit binary data of (s2)+1 and (s2) in (n) data starting from (s1)+1 and  $(s1)$ , and store the search result in  $(d)+1$ ,  $(d)$  to  $(d)+9$ , and  $(d)+8$ .
- When the same data exists, five 32-bit binary data devices starting from (d)+1 and (d) store the number of same data, first position, last position, maximum value position and minimum value position.
- When the same data does not exist, five 32-bit binary data devices starting from (d)+1 and (d) store the number of same data, first position, last position, maximum value position and minimum value position. In this case, however, 0 is stored in three 32-bit devices starting from (d)+1 and (d) (which store the number of same data, first position and last position).

• The following table shows example of search result table configuration and data. (n=10)

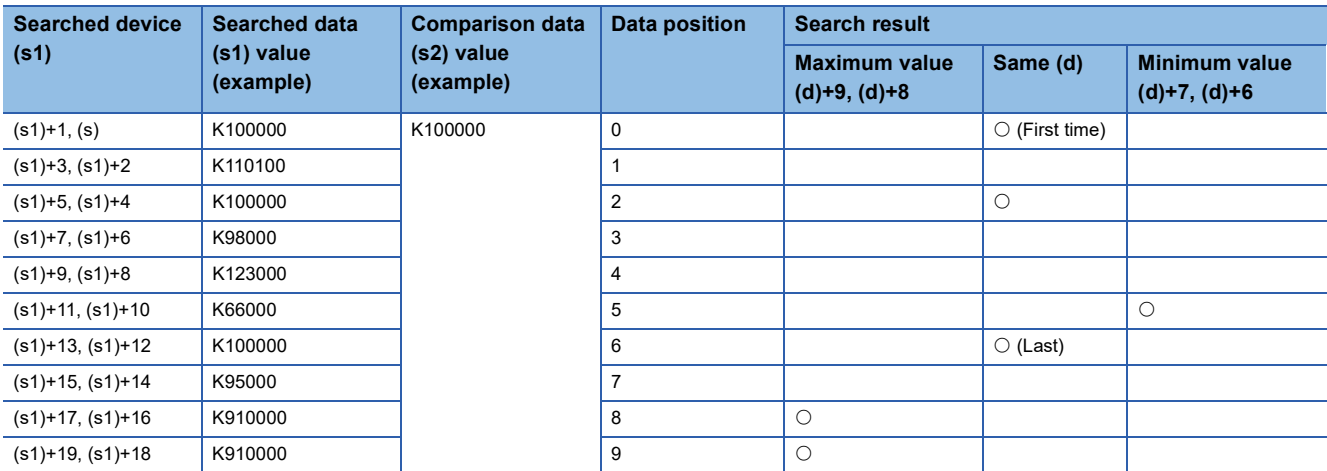

• The following table shows example of search result table.

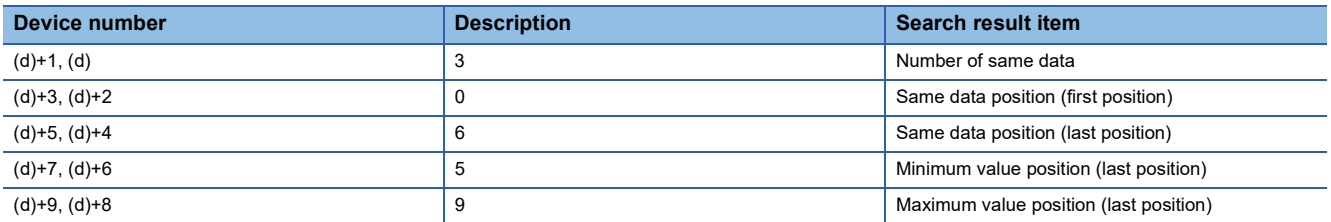

#### **Precautions**

- Comparison is executed algebraically. (-10<2)
- When there are two or more maximum or minimum values in the searched data, the last position of the max/min is stored respectively.
- When these instructions are driven, five devices ([(d)+1,(d)], [(d)+3, (d)+2], [(d)+5, (d)+4], [(d)+7, (d)+6], and [(d)+9, (d)+8]) are occupied for storing the these result (d). Make sure that these devices are not used in other controls for the machine.

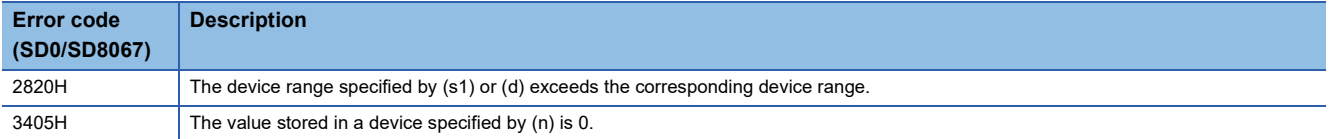

### **Bit check of 16-bit data**

#### **SUM(P)**

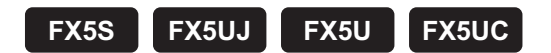

These instructions store the total bits of 1 in the binary 16-bit data of the device specified by (s) to the device specified by (d).

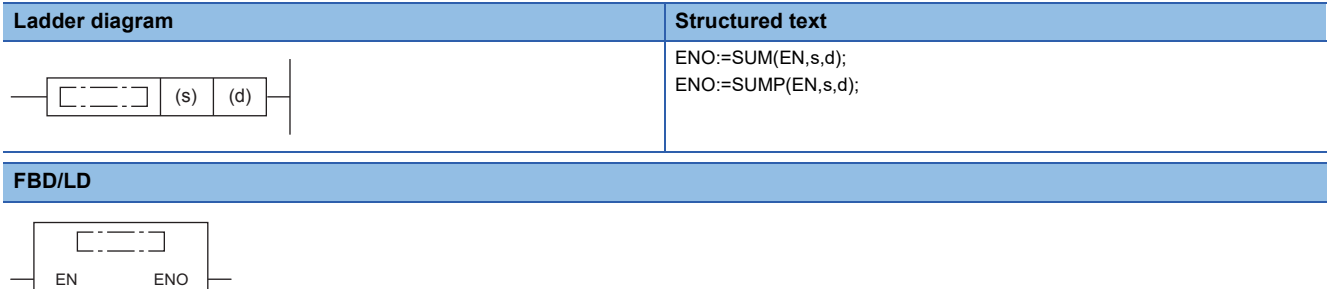

#### Setting data

s d

#### ■**Descriptions, ranges, and data types**

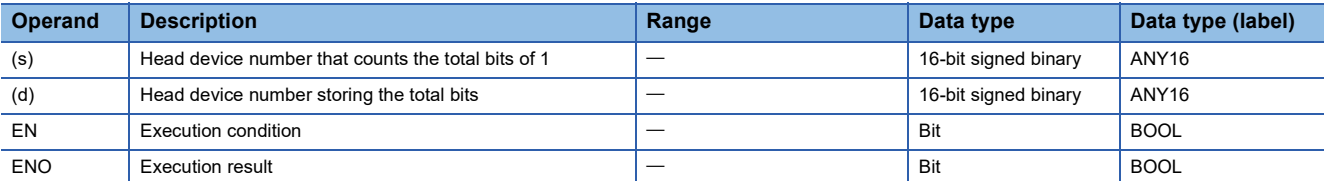

#### ■**Applicable devices**

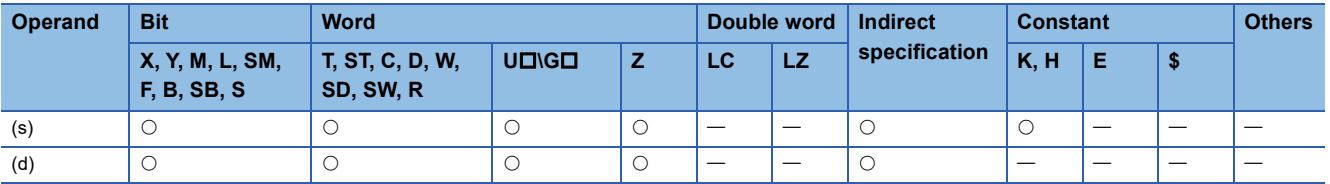

#### Processing details

 • These instructions store the total bits of 1 in the binary 16-bit data of the device specified by (s) to the device specified by (d).

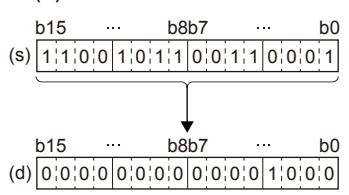

The total of 1 is stored in the binary data. (In the example shown on the left, the total is 8.)

• When all binary 16-bit data of the device specified by (s) are 0 (off), the zero flag M8020 turns on.

#### **Precautions**

While the command input is off, the instruction is not executed. The output of the number of bits in the on status is latched in the previous status.

#### Program example

In the program example shown below, when X0 is ON, the number of bits in the ON status in D0 is counted, and stored to D2.

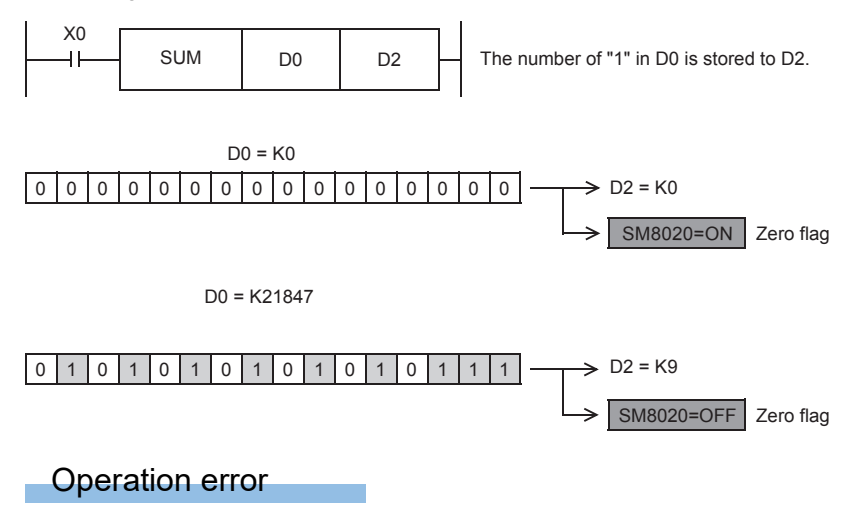

There is no operation error.

### **Bit check of 32-bit data**

#### **DSUM(P)**

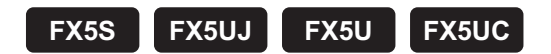

These instructions store the total bits of 1 in the binary 32-bit data of the device specified by (s) to the device specified by (d).

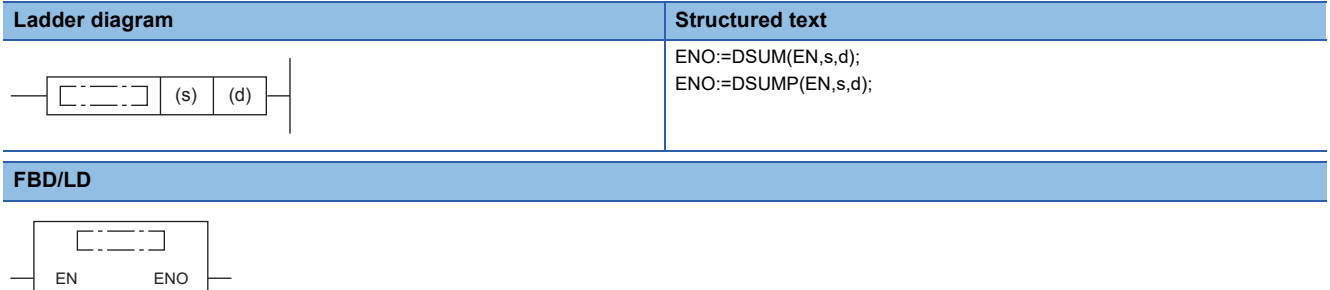

#### Setting data

s d

#### ■**Descriptions, ranges, and data types**

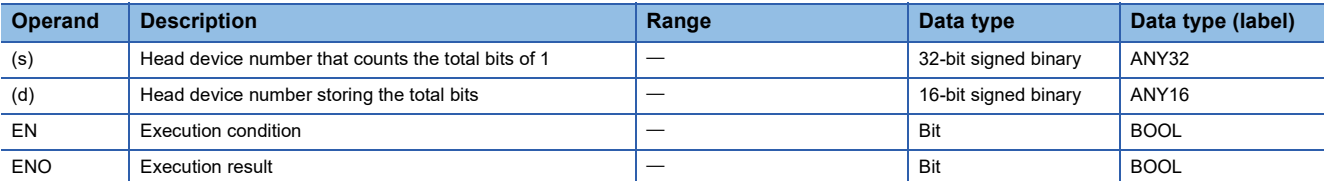

#### ■**Applicable devices**

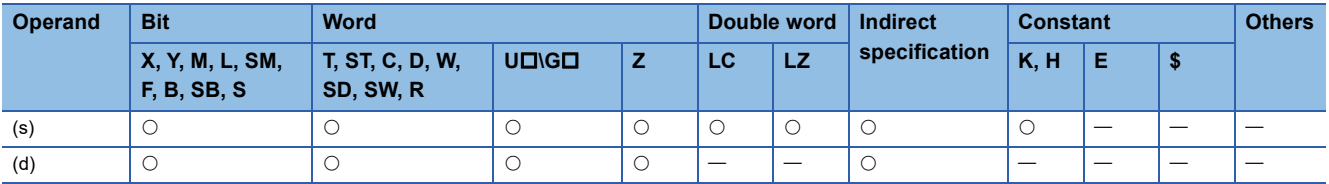

#### Processing details

 • These instructions store the total bits of 1 in the binary 32-bit data of the device specified by (s) to the device specified by (d).

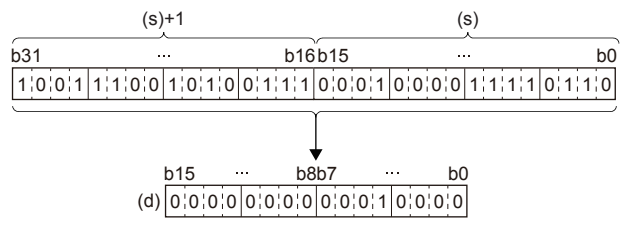

The total of 1 is stored in the binary data. (In the example shown on the left, the total is 16.)

• When all binary 32-bit data of the device specified by (s) are 0 (off), the zero flag M8020 turns on.

#### **Precautions**

While the command input is off, the instruction is not executed. The output of the number of bits in the on status is latched in the previous status.

#### Operation error

There is no operation error.

### **Bit judgment of 16-bit data**

#### **BON(P)**

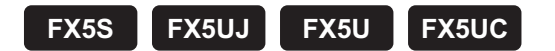

These instructions check whether (n) bit(s) of binary 16-bit data of the device specified by (s) are on or off, and output the result to the device specified by (d).

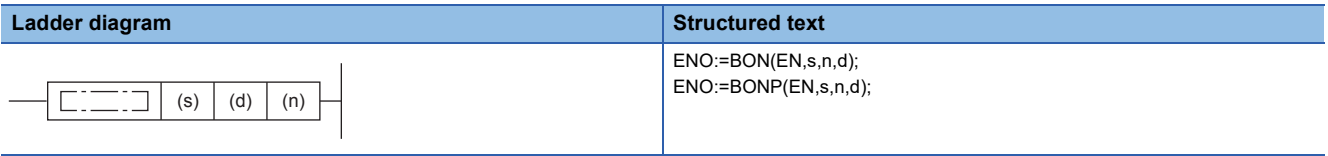

#### **FBD/LD**

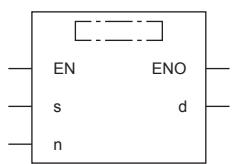

#### Setting data

#### ■**Descriptions, ranges, and data types**

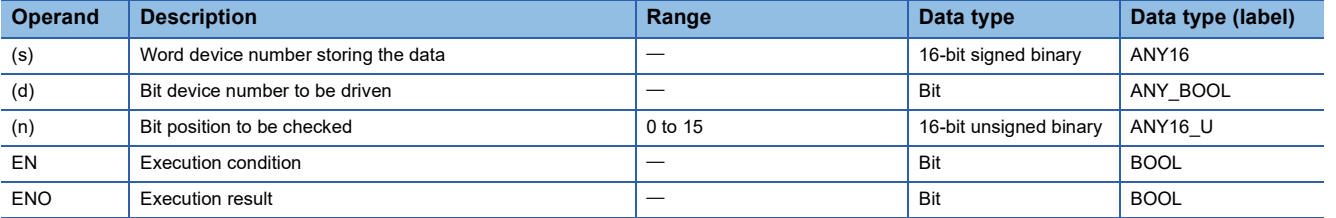

#### ■**Applicable devices**

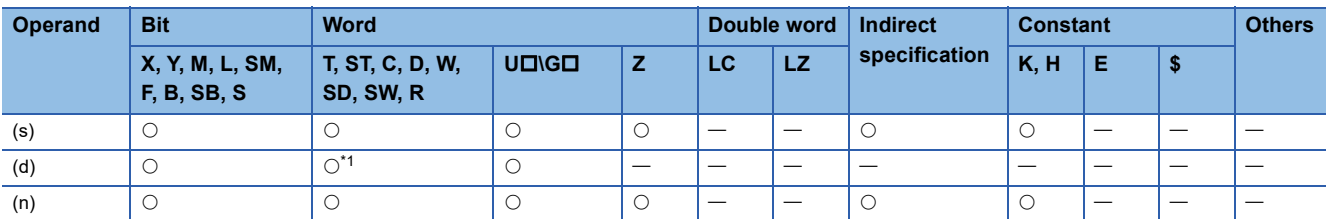

<span id="page-856-0"></span>\*1 T, ST, and C cannot be used.

#### **Processing details**

- These instructions check whether (n) bit(s) of binary 16-bit data of the device specified by (s) are on or off, and output the result to the device specified by (d).
- When the result above is on, these instructions turn (d) on. When the result above is off, these instructions turn (d) off.
- When a constant (K) is specified in the device specified by (s), it is automatically converted into binary.

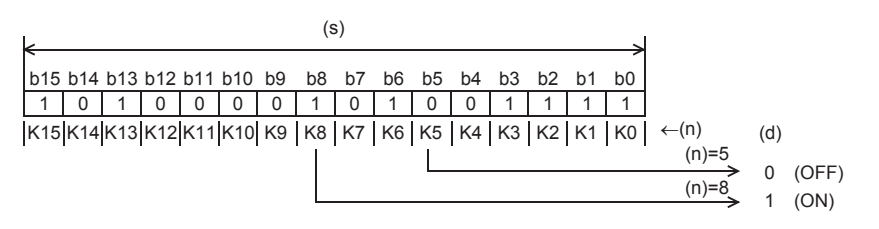

**8**

#### Program example

In the program example shown below, when the bit  $9$  (n =  $9$ ) in D10 is "1" (ON), M0 is set to "1" (ON).

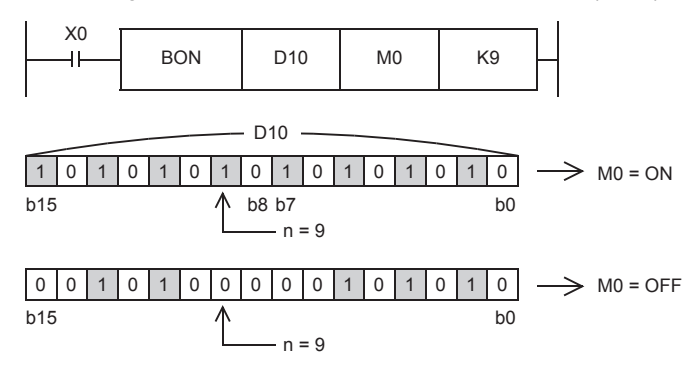

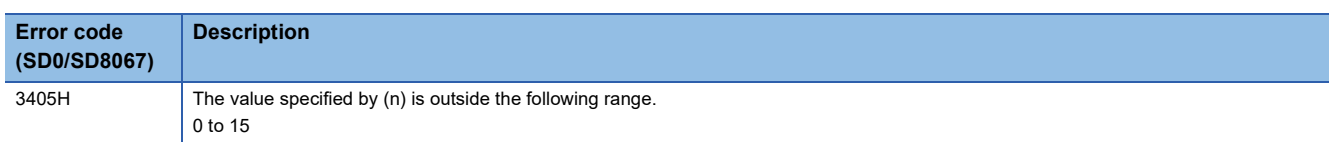

### **Bit judgment of 32-bit data**

#### **DBON(P)**

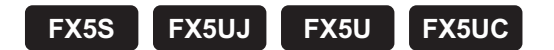

These instructions check whether (n) bit(s) of binary 32-bit data of the device specified by (s) are on or off, and output the result to the device specified by (d).

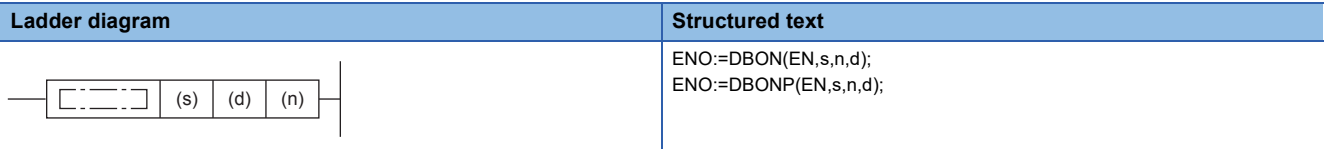

#### **FBD/LD**

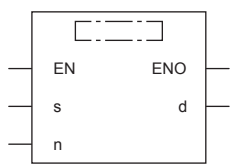

#### Setting data

#### ■**Descriptions, ranges, and data types**

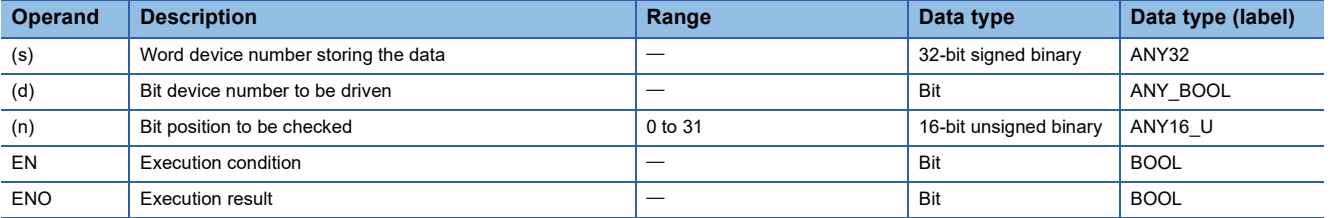

#### ■**Applicable devices**

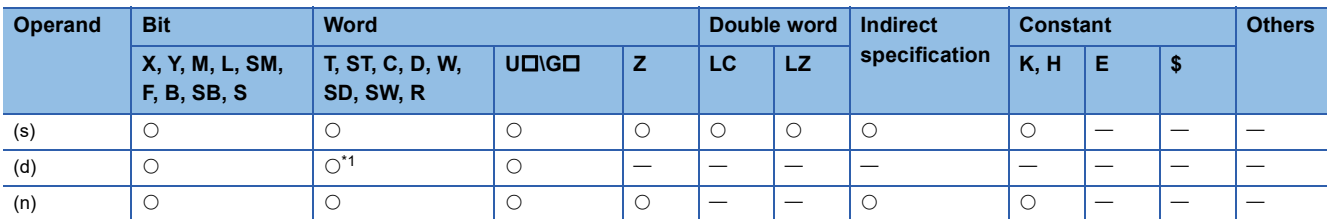

<span id="page-858-0"></span>\*1 T, ST, and C cannot be used.

#### **Processing details**

- These instructions check whether (n) bit(s) of binary 32-bit data of the device specified by (s) are on or off, and output the result to the device specified by (d).
- When the result above is on, these instructions turn (d) on. When the result above is off, these instructions turn (d) off.
- When a constant (K) is specified in the device specified by (s), it is automatically converted into binary.

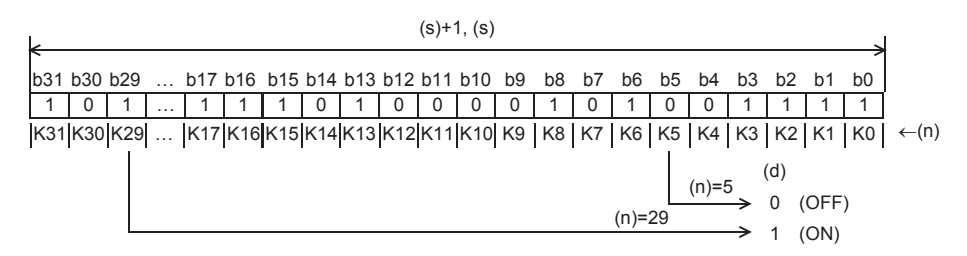

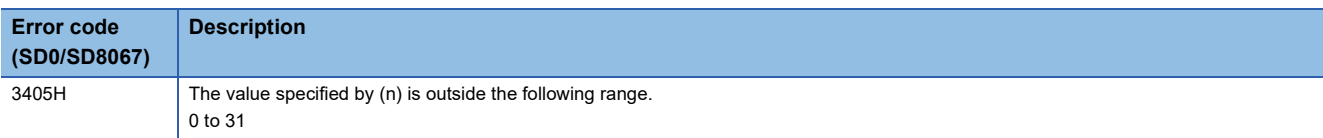

### **Searching the maximum value of 16-bit data**

#### **MAX(P)(\_U)**

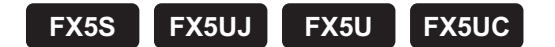

These instructions search the maximum value from the (n) point(s) of 16-bit binary data in the device starting from the one specified by (s), and store the maximum value in the device specified by (d).

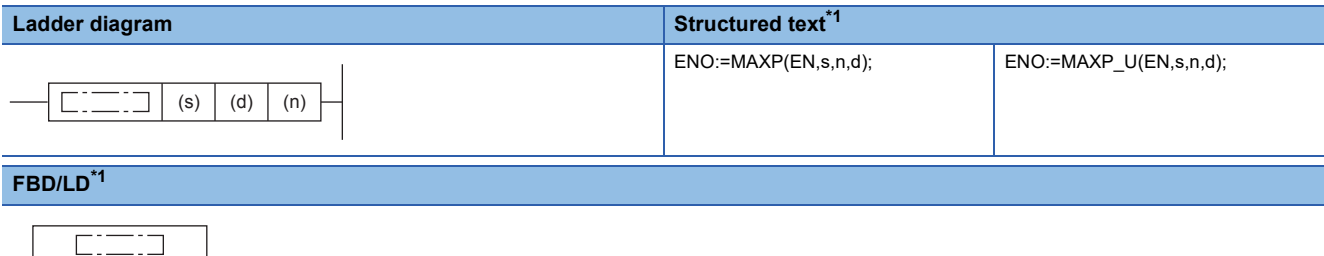

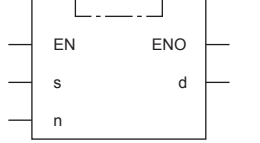

<span id="page-860-0"></span>\*1 The MAX and MAX\_U instructions are not supported by the ST language and the FBD/LD language. Use MAX of the standard function. **Fage 1327 MAX(E), MIN(E)** 

#### Setting data

#### ■**Descriptions, ranges, and data types**

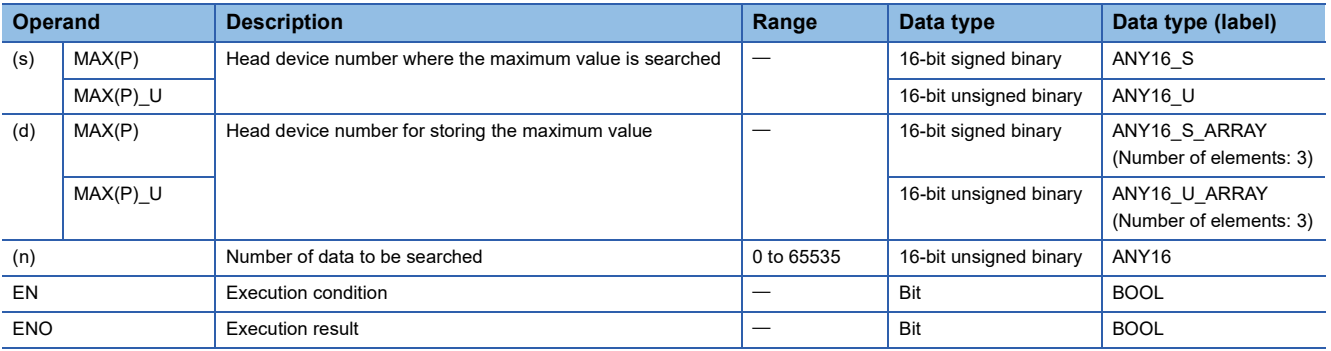

#### ■**Applicable devices**

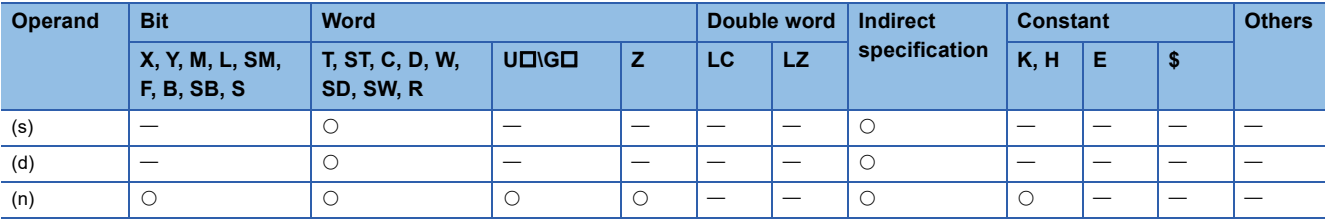

#### Processing details

 • These instructions search the maximum value from the (n) point(s) of 16-bit binary data in the device starting from the one specified by (s), and store the maximum value in the device specified by (d). These instructions start searching from the device specified by (s), and store the location from (s) of the first maximum value in (d)+1 and the number of maximum values in (d)+2.

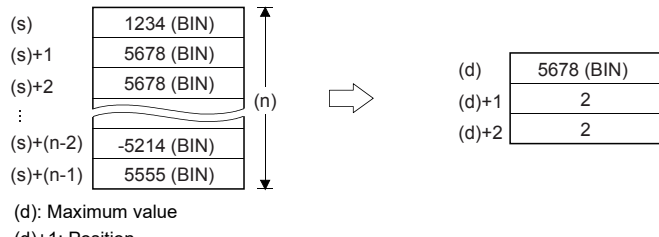

(d)+1: Position (d)+2: Number of data

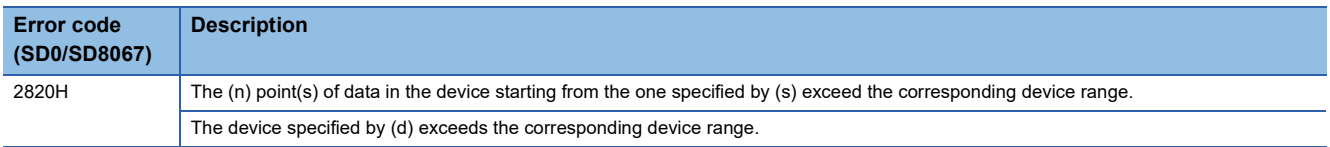

### **Searching the maximum value of 32-bit data**

#### **DMAX(P)(\_U)**

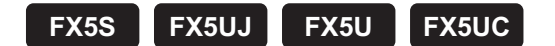

These instructions search the maximum value from the (n) point(s) of 32-bit binary data in the device starting from the one specified by (s), and store the maximum value in the device specified by (d).

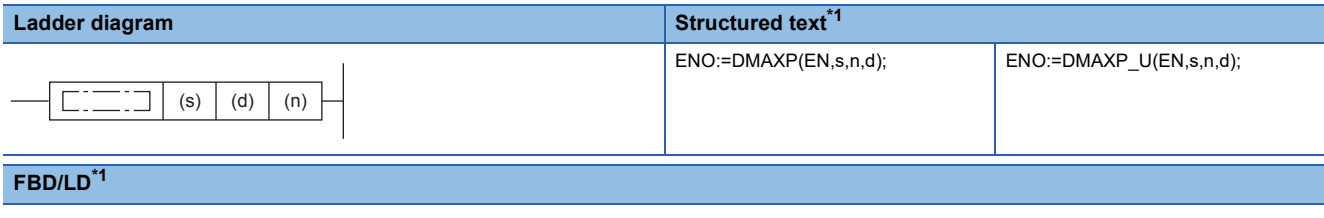

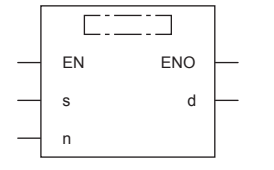

<span id="page-862-0"></span>\*1 The DMAX and DMAX\_U instructions are not supported by the ST language and the FBD/LD language. Use MAX of the standard function.

© [Page 1327 MAX\(\\_E\), MIN\(\\_E\)](#page-1328-0)

#### Setting data

#### ■**Descriptions, ranges, and data types**

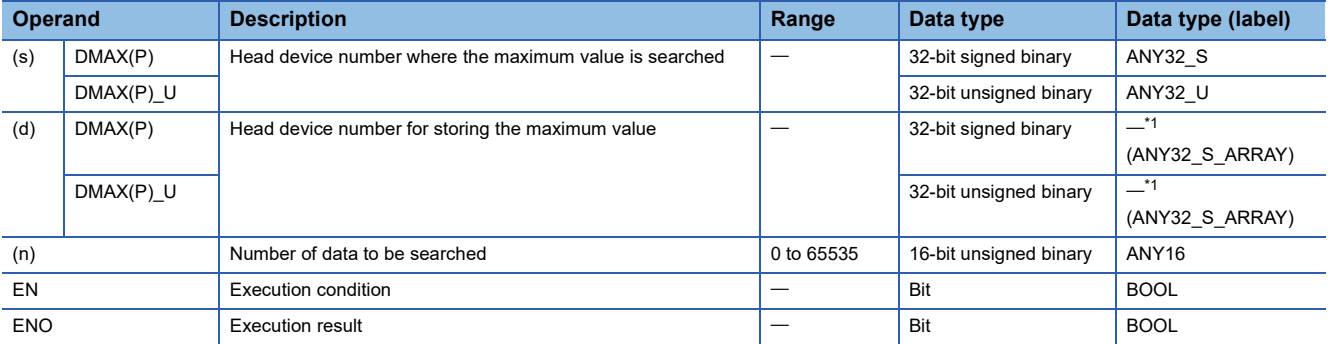

<span id="page-862-1"></span>\*1 Regardless of the program language to be used, the data type is specified by a device. Do not specify a label.

#### ■**Applicable devices**

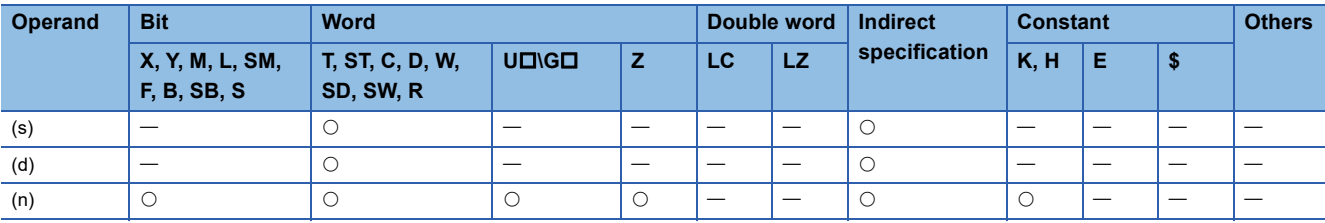

#### Processing details

 • These instructions search the maximum value from the (n) point(s) of 32-bit binary data in the device starting from the one specified by (s), and store the maximum value in the device specified by (d) and (d)+1. These instructions start searching from the device specified by (s), and store the location from (s) of the first minimum value in (d)+2 and the number of maximum values in (d)+3.

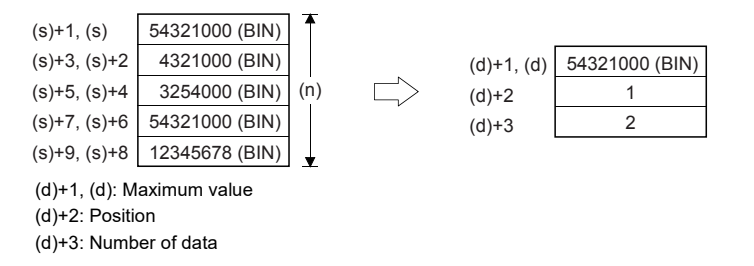

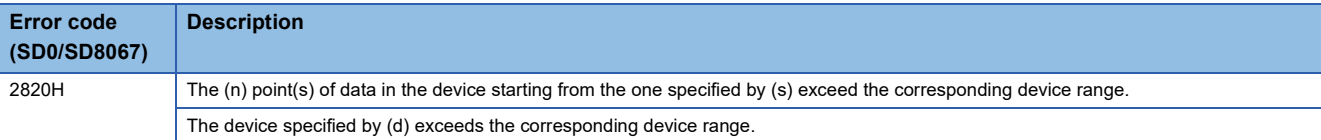
## **Searching the minimum value of 16-bit data**

### **MIN(P)(\_U)**

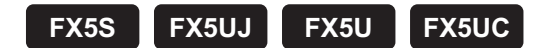

These instructions search the minimum value from the (n) point(s) of 16-bit binary data in the device starting from the one specified by (s), and store the minimum value in the device specified by (d).

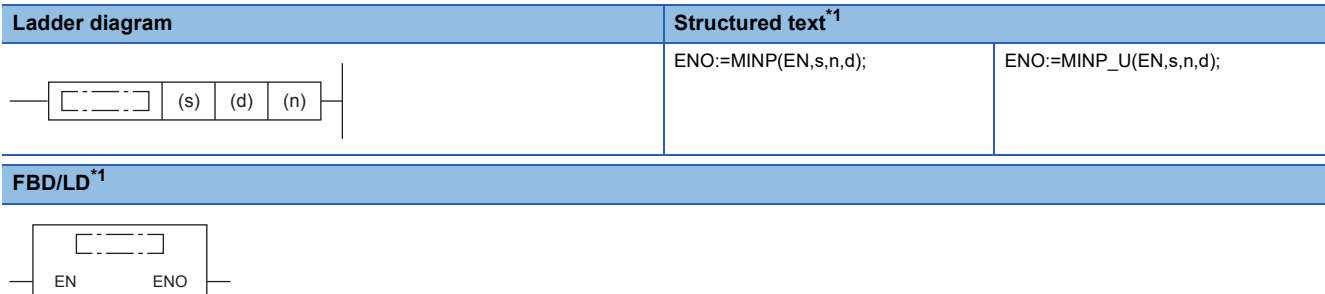

<span id="page-864-0"></span>\*1 The MIN and MIN\_U instructions are not supported by the ST language and the FBD/LD language. Use MIN of the standard function. **Fage 1327 MAX(E), MIN(E)** 

### Setting data

s d

n

#### ■**Descriptions, ranges, and data types**

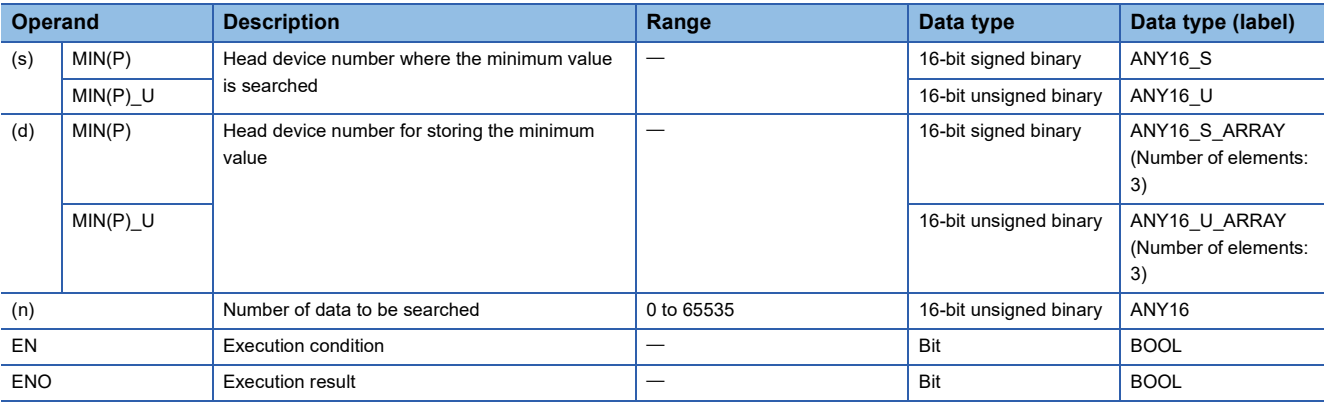

#### ■**Applicable devices**

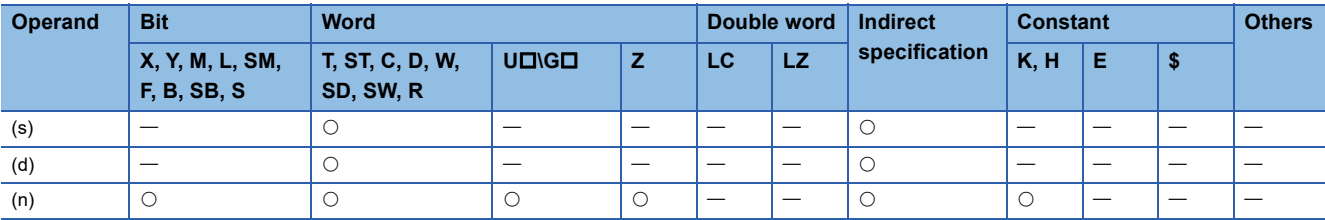

 • These instructions search the minimum value from the (n) point(s) of 16-bit binary data in the device starting from the one specified by (s), and store the minimum value in the device specified by (d). These instructions start searching from the device specified by (s), and store the location from (s) of the first minimum value in (d)+1 and the number of minimum values in (d)+2.

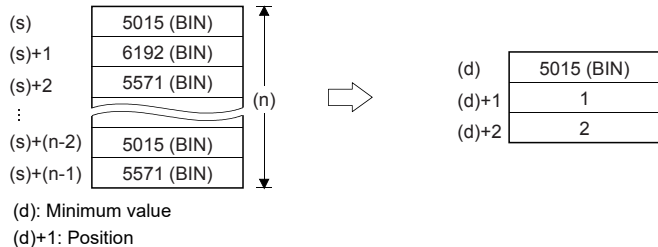

(d)+2: Number of data

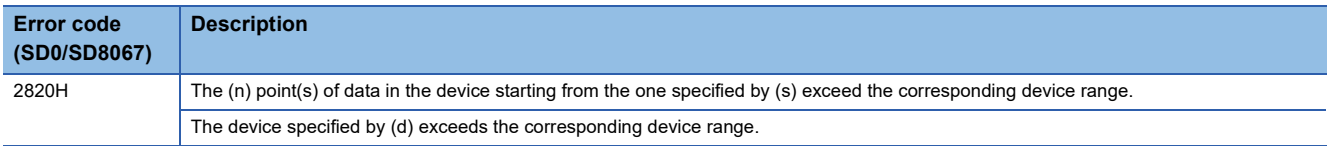

## **Searching the minimum value of 32-bit data**

### **DMIN(P)(\_U)**

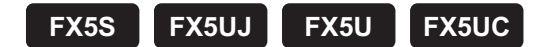

These instructions search the minimum value from the (n) point(s) of 32-bit binary data in the device starting from the one specified by (s), and store the minimum value in the device specified by (d).

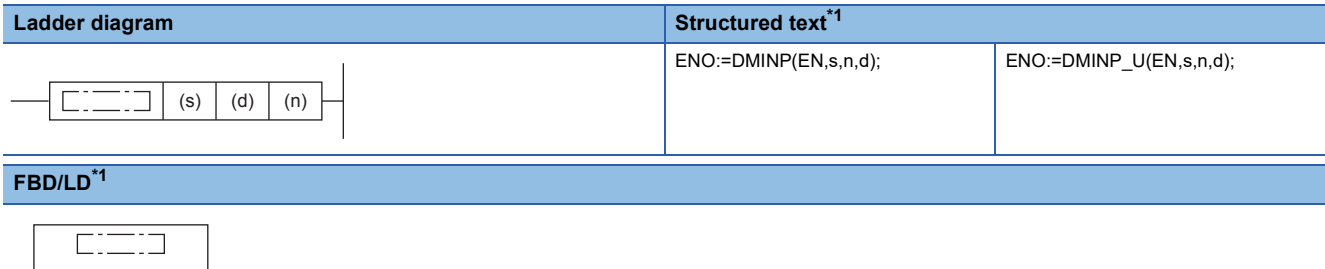

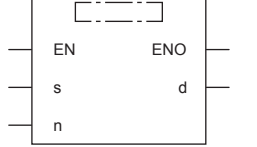

<span id="page-866-0"></span>\*1 The DMIN and DMIN\_U instructions are not supported by the ST language and the FBD/LD language. Use MIN of the standard function. **Fage 1327 MAX(E), MIN(E)** 

### Setting data

#### ■**Descriptions, ranges, and data types**

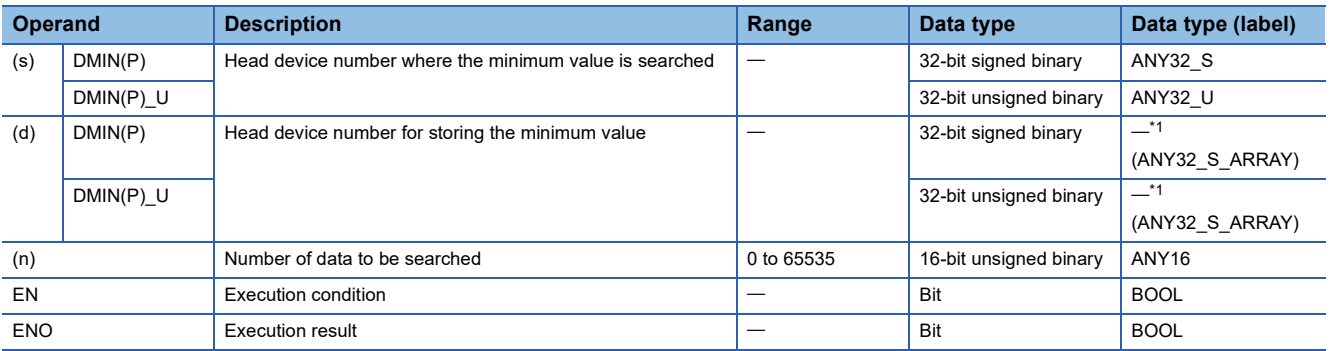

<span id="page-866-1"></span>\*1 Regardless of the program language to be used, the data type is specified by a device. Do not specify a label.

#### ■**Applicable devices**

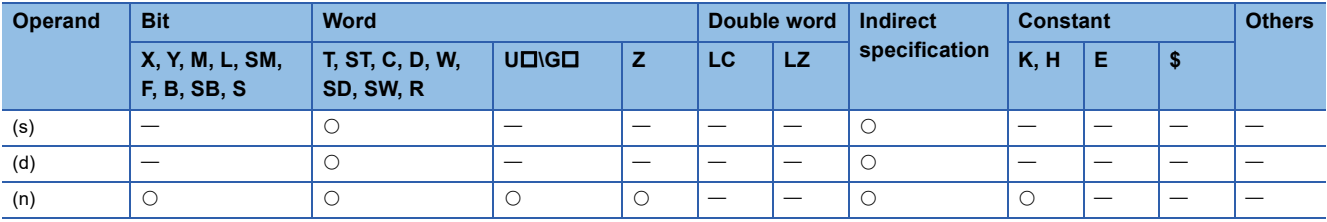

 • These instructions search the minimum value from the (n) point(s) of 32-bit binary data in the device starting from the one specified by (s), and store the minimum value in the device specified by (d) and (d)+1. These instructions start searching from the device specified by (s), and store the location from (s) of the first minimum value in (d)+2 and the number of minimum values in (d)+3.

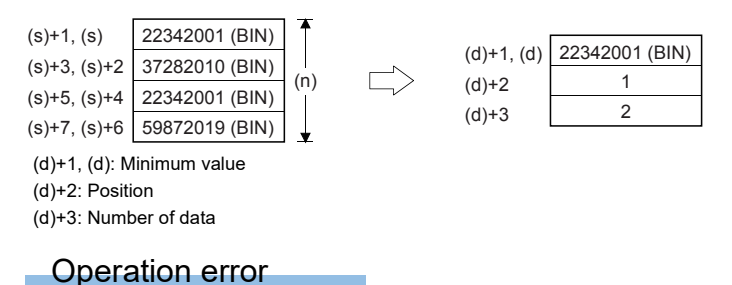

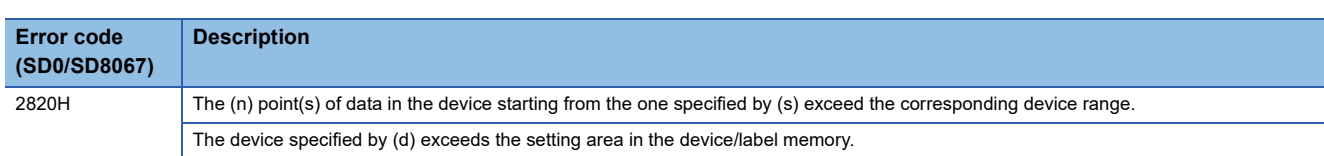

## **Sorting 16-bit data**

### **SORTTBL(\_U)**

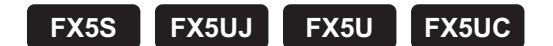

These instructions sort data lines in the data table (sorting source) having ((n1) $\times$ (n2)) points specified by (s) in the ascending order based on the group data in the column number (n3), and store the result in the data table (sorting result) having  $((n1)\times(n2))$  points specified by (d).

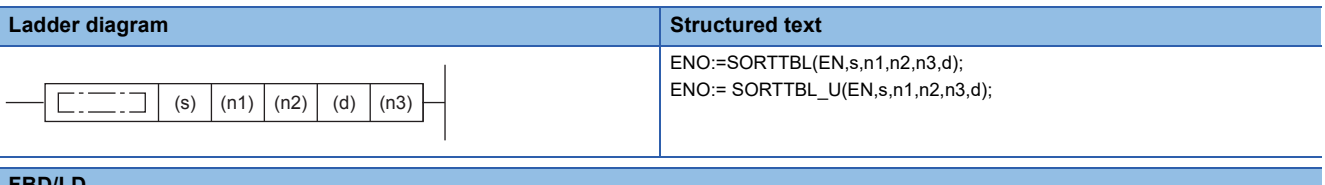

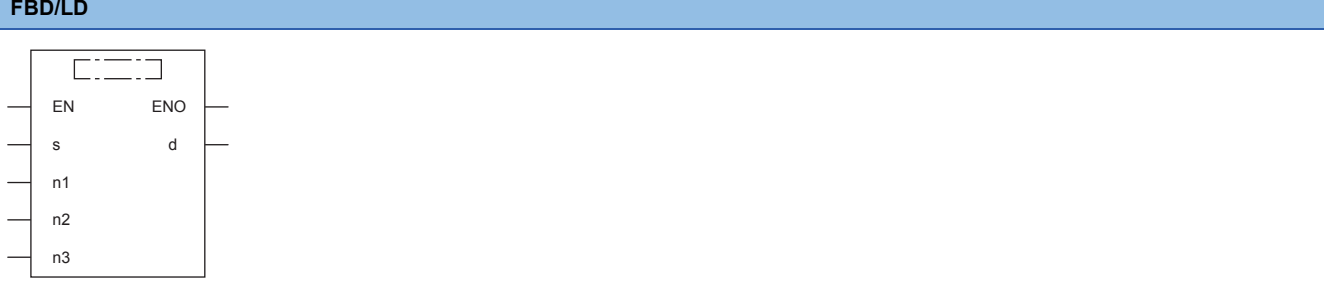

### Setting data

#### ■**Descriptions, ranges, and data types**

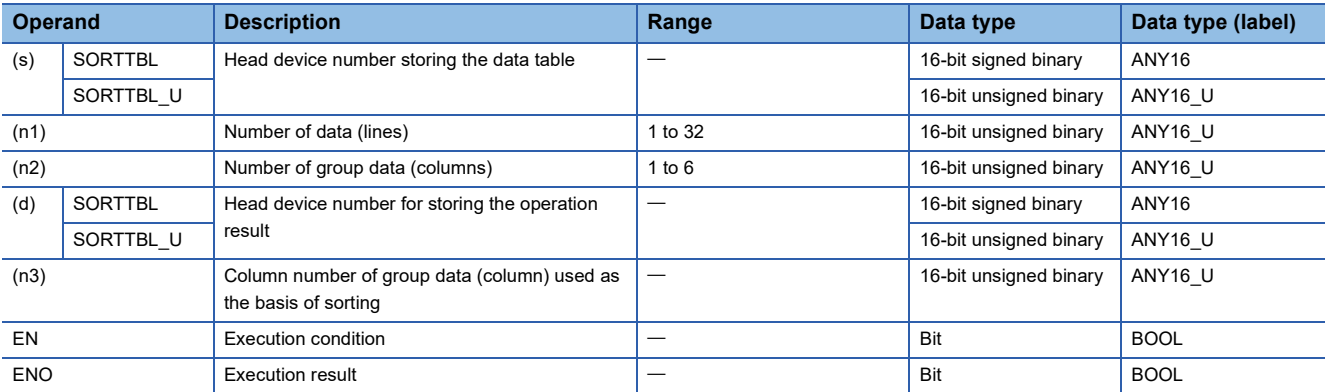

#### ■**Applicable devices**

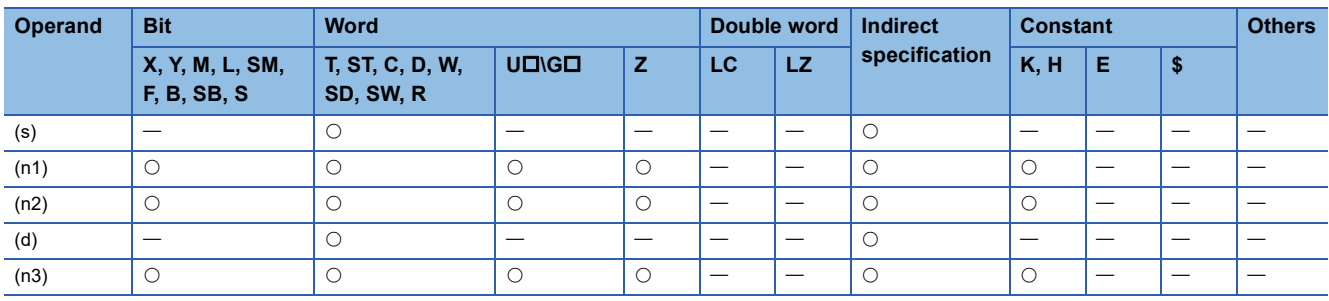

- These instructions sort data lines in the data table (sorting source) having  $((n1)\times(n2))$  points specified by (s) in the ascending order based on the group data in the column number (n3), and store the result in the data table (sorting result) having ( $n1\times n2$ ) points specified by (d).
- The data table configuration is explained in an example in which the sorting source data table has 3 lines and 4 columns  $(n1 = K3, n2 = K4)$ . For the sorting result data table, understand  $(s)$  as  $(d)$ .

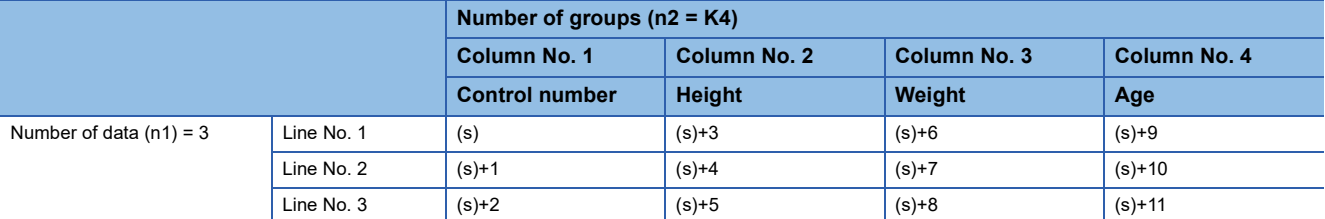

- When the command input turns on, data sorting is started. Data sorting is completed after (n1) scans, and the instruction execution complete flag SM8029 is set to on.
- The following table shows an operation example based on the sorting source data below. It is recommended to put a serial number such as a control number in the first column so that the original line number can be estimated based on the contents.

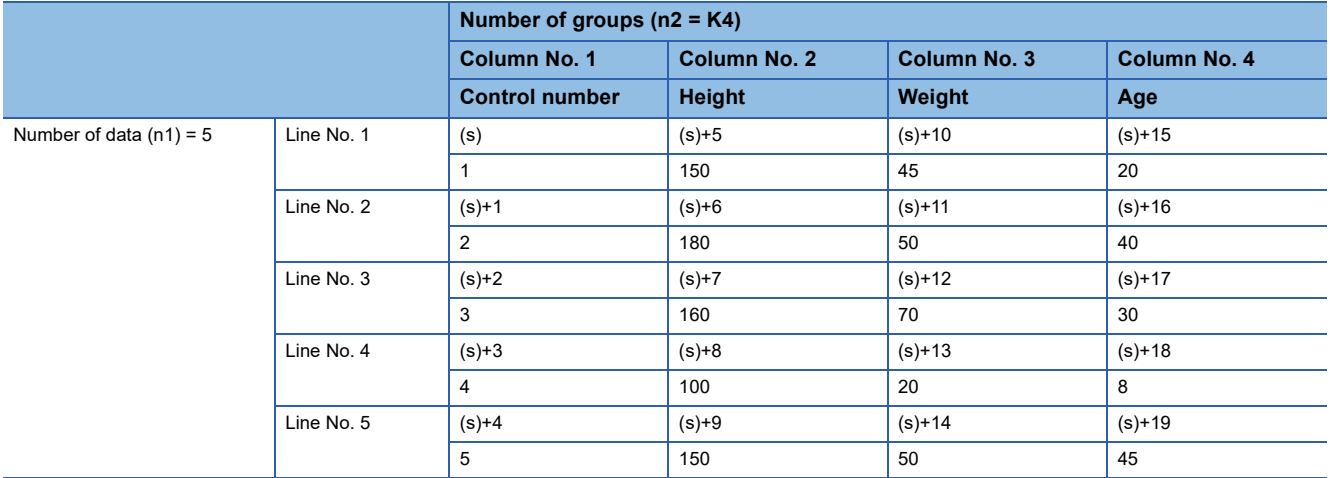

• Sorting result when the instructions are executed with (n3) = K2 (column No. 2)

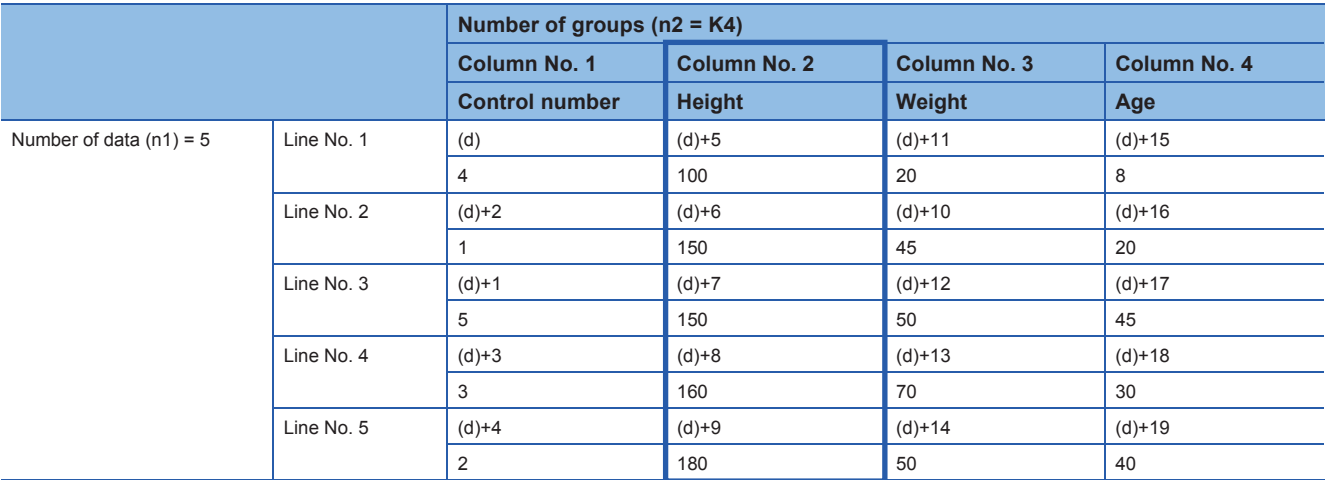

• Sorting result when the instructions are executed with (n3) = K3 (column No. 3)

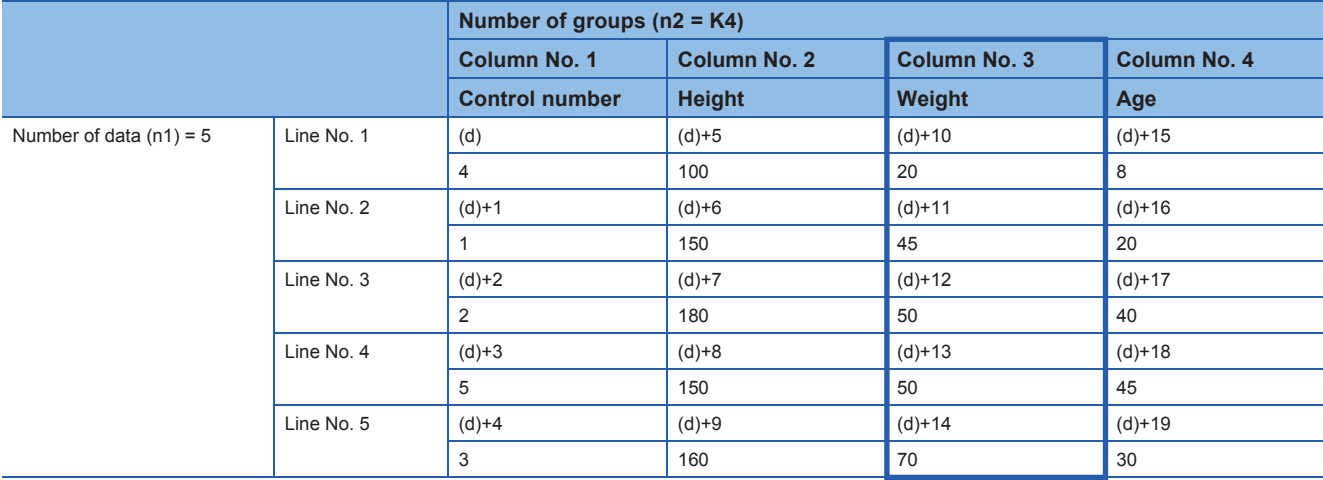

#### **Precautions**

- Do not change the contents of operands and data during operation.
- To execute these instructions again, set the command input to off once, then on again.
- These instructions can only be used once in any program.
- When specifying the same device in (s) and (d), the source data is overwritten by the data acquired by sorting. Take special care so that the contents of (s) are not changed until execution is completed.

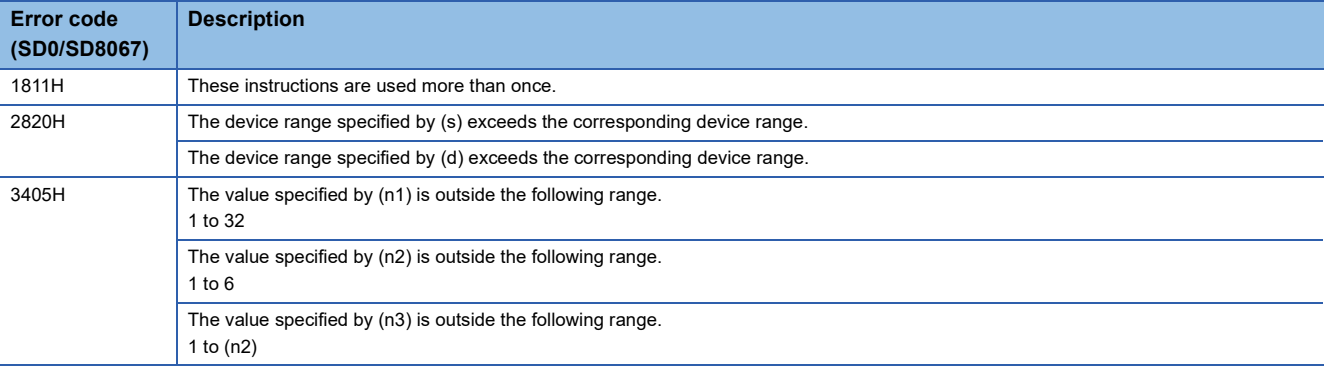

## **Sorting 16-bit data 2**

### **SORTTBL2(\_U)**

### **FX5S FX5UJ FX5U FX5UC**

These instructions sort data lines in the data table (sorting source) of 16-bit binary data having (n1xn2) points specified by (s) in the ascending order or descending order based on the group data in the column number (n3), and store the result in the data table (sorting result) of 16-bit binary data having ((n1) $\times$ (n2)) points specified by (d).

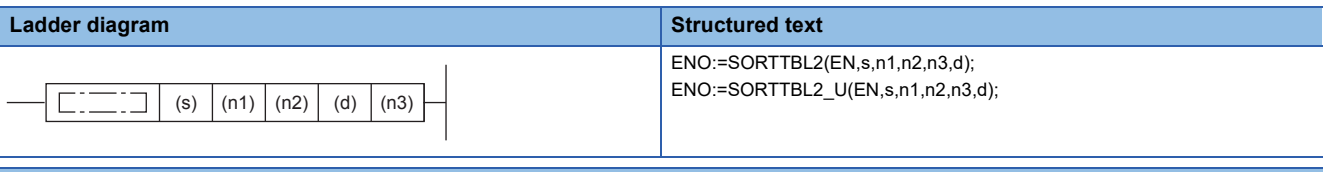

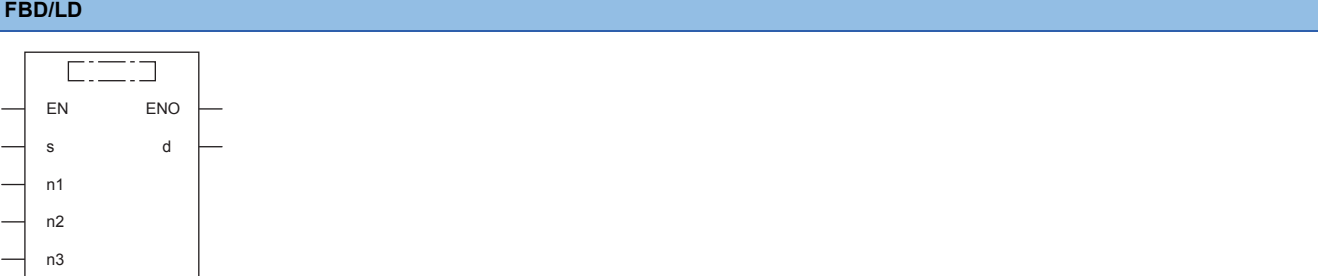

### Setting data

### ■**Descriptions, ranges, and data types**

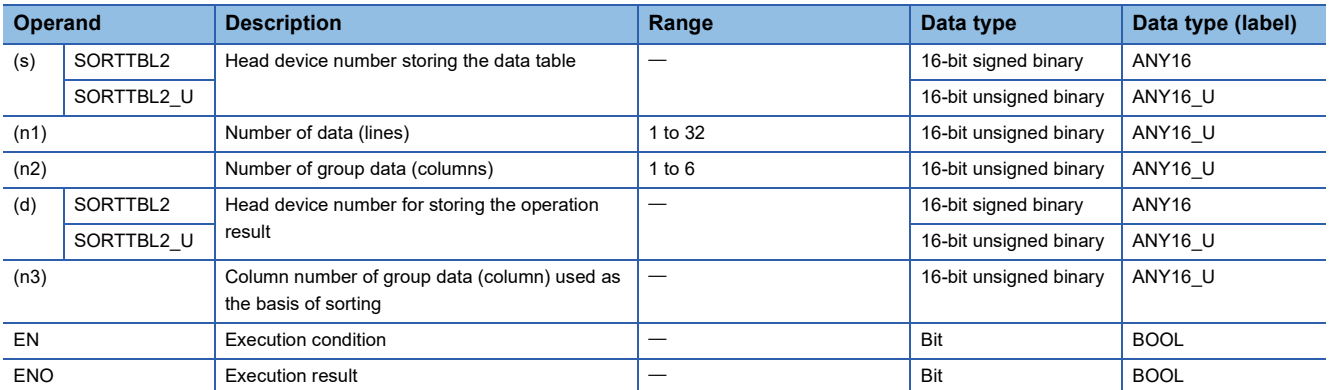

#### ■**Applicable devices**

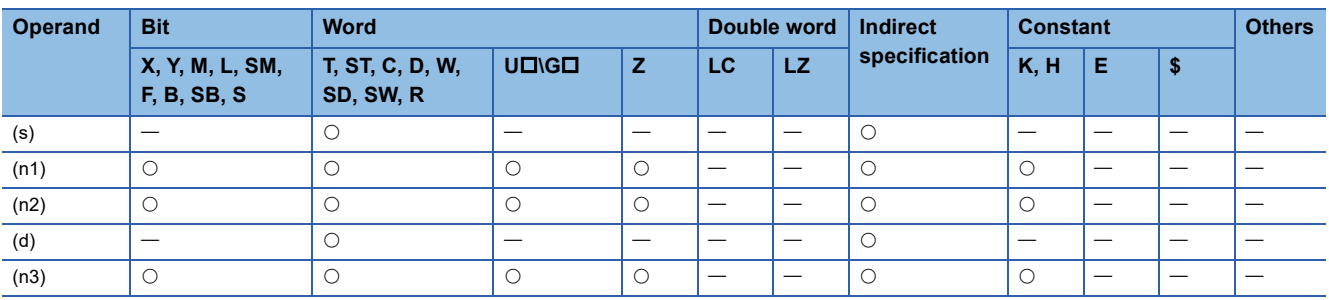

- These instructions sort data lines in the data table (sorting source) of 16-bit binary data having (n1×n2) points specified by (s) in the ascending order or descending order based on the group data in the column number (n3), and store the result in the data table (sorting result) of 16-bit binary data having ((n1) $\times$ (n2)) points specified by (d).
- The data table configuration is explained in an example in which the sorting source data table has 3 lines and 4 columns  $(n1 = K3, n2 = K4)$ . For the sorting result data table, understand (s) as (d).

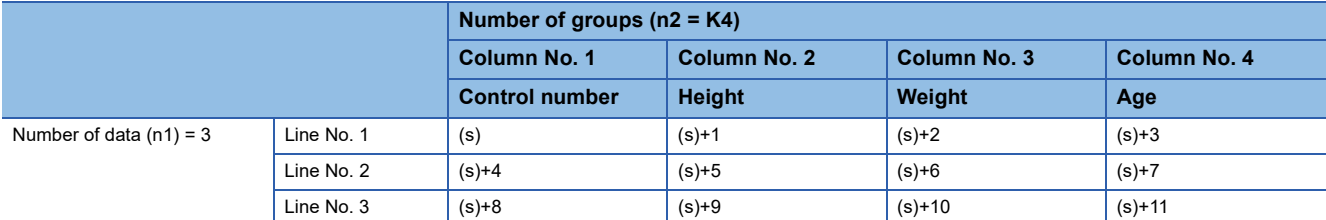

• Set the sorting order by setting SM703 to on or off.

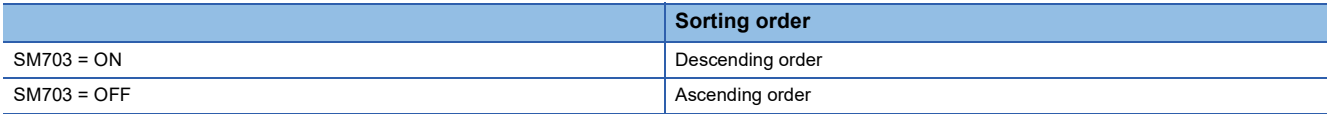

 • When the command input turns on, data sorting is started. Data sorting is completed after (n1) scans, and the instruction execution complete flag SM8029 is set to on.

 • The following table shows an operation example based on the sorting source data below. It is recommended to put a serial number such as a control number in the first column so that the original line number can be estimated based on the contents.

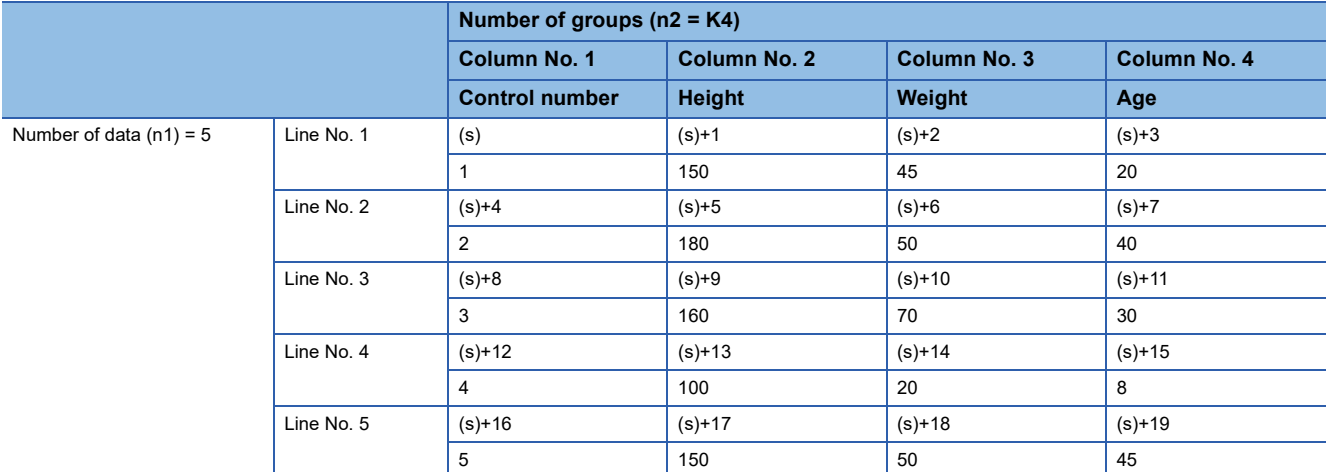

 • Sorting result when the instructions are executed with (n3) = K2 (column No. 2) (in the case of ascending order SM703=OFF)

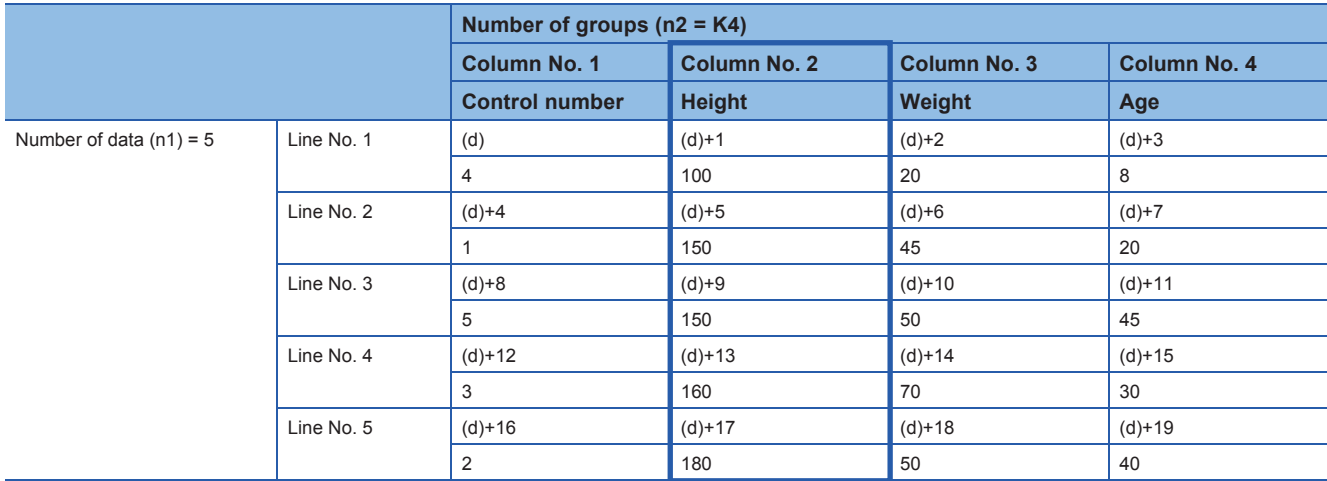

 • Sorting result when the instructions are executed with (n3) = K3 (column No. 3) (in the case of descending order SM703=ON)

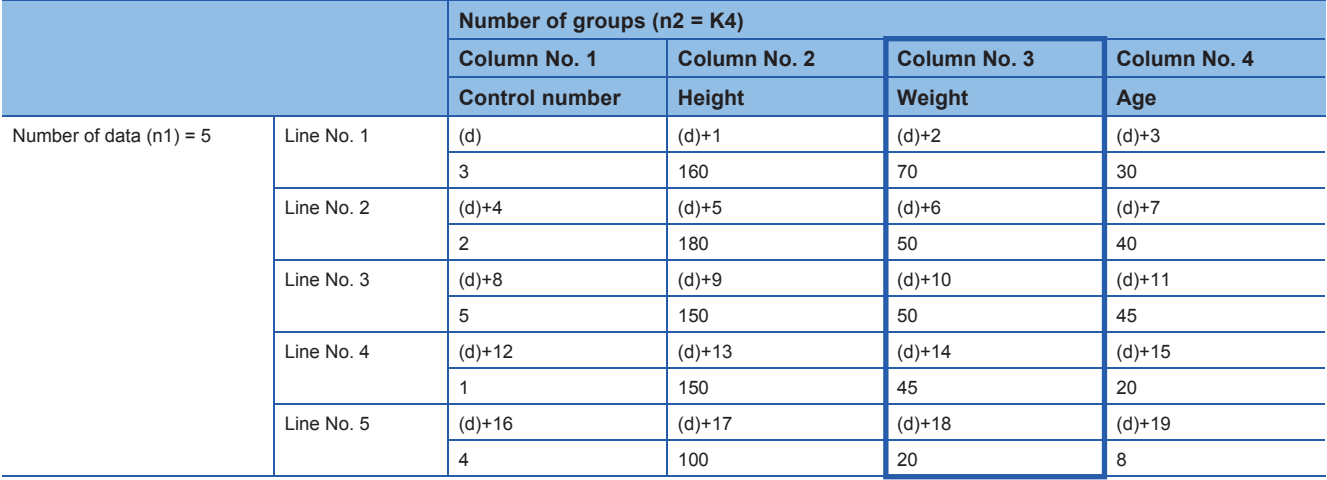

### **Precautions**

- Do not change the contents of operands and data during operation.
- To execute these instructions again, set the command input to off once, then on again.
- These instructions can be used up to twice in any program.
- When specifying the same device in (s) and (d), the source data is overwritten by the data acquired by sorting. Take special care so that the contents of (s) are not changed until execution is completed.
- Ensure that the sorted data does not overlap with the source data.

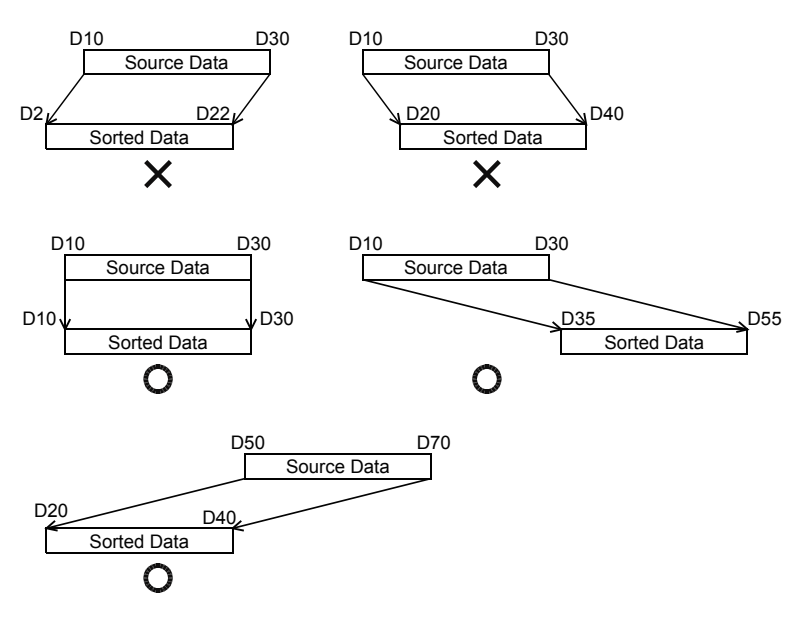

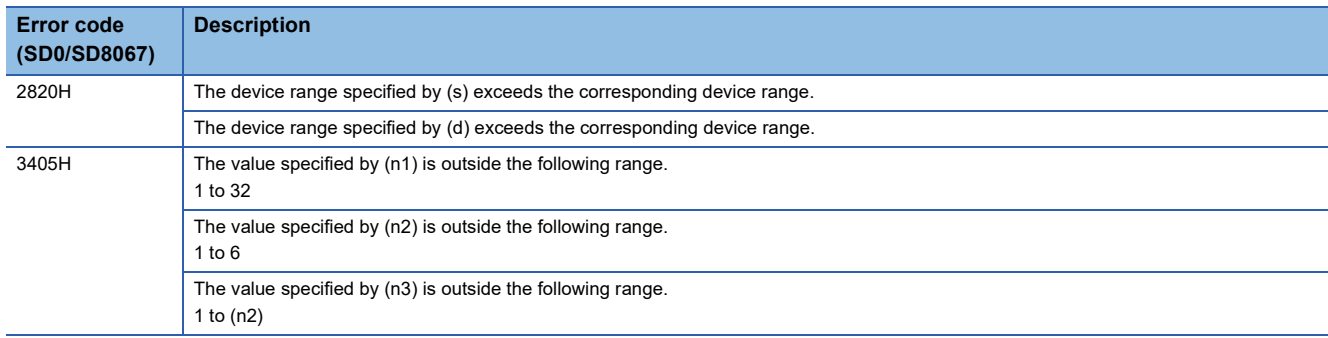

## **Sorting 32-bit data 2**

### **DSORTTBL2(\_U)**

### **FX5S FX5UJ FX5U FX5UC**

These instructions sort data lines in the data table (sorting source) of 32-bit binary data having (n1xn2) points specified by (s) in the ascending order or descending order based on the group data in the column number (n3), and store the result in the data table (sorting result) of 32-bit binary data having ((n1) $\times$ (n2)) points specified by (d).

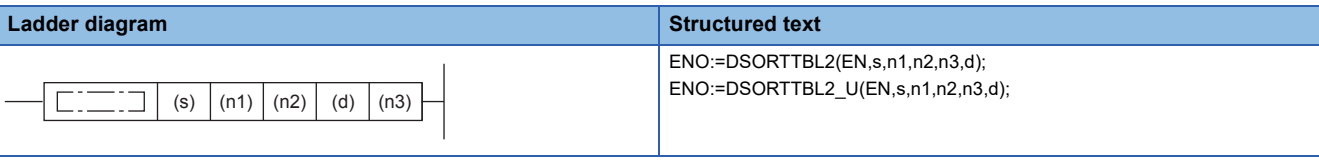

#### **FBD/LD** imia  $\Box$ EN ENO d s n1 n2 n3

### Setting data

#### ■**Descriptions, ranges, and data types**

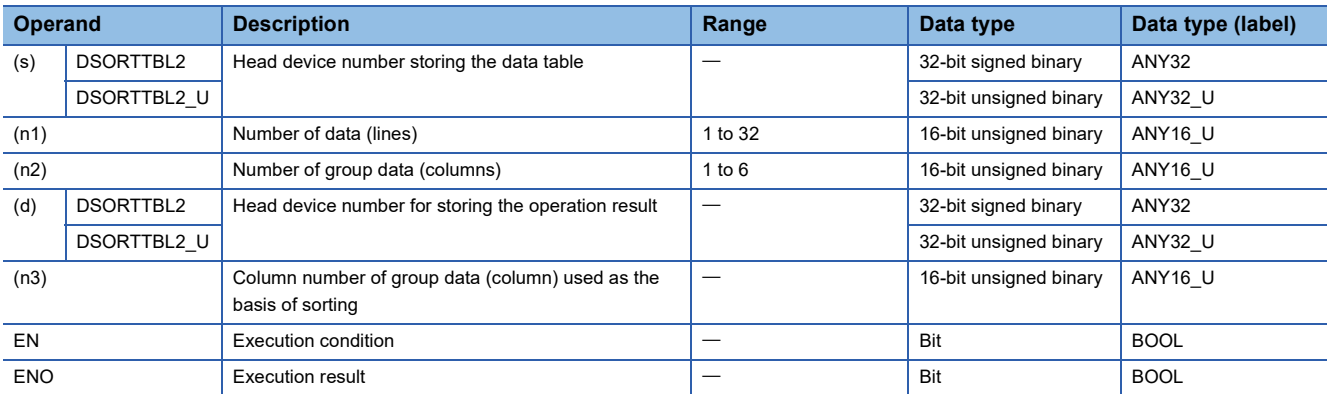

#### ■**Applicable devices**

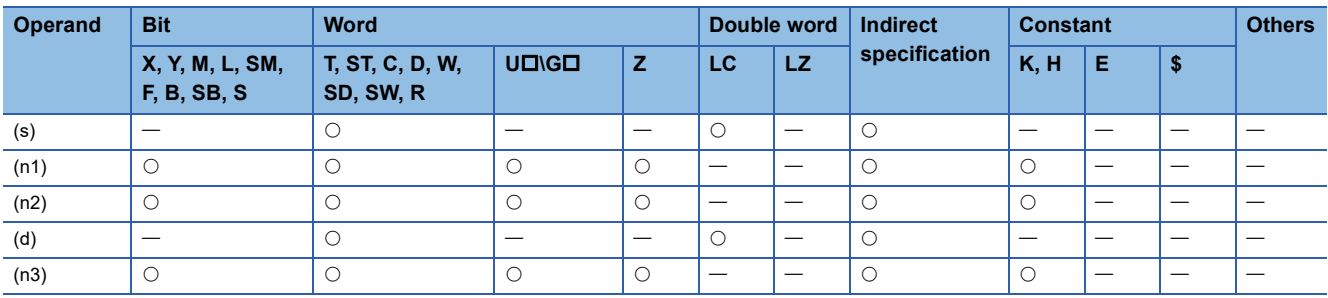

**8**

- These instructions sort data lines in the data table (sorting source) of 32-bit binary data having (n1×n2) points specified by (s) in the ascending order or descending order based on the group data in the column number (n3), and store the result in the data table (sorting result) of 32-bit binary data having ((n1) $\times$ (n2)) points specified by (d).
- The data table configuration is explained in an example in which the sorting source data table has 3 lines and 4 columns  $(n1 = K3, n2 = K4)$ . For the sorting result data table, understand (s) as (d).

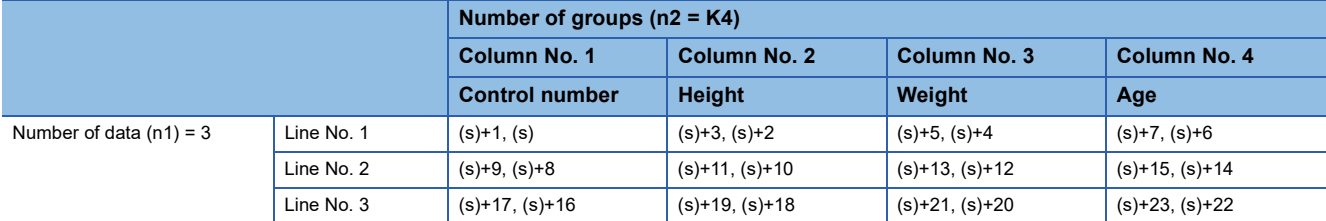

• Set the sorting order by setting SM703 to on or off.

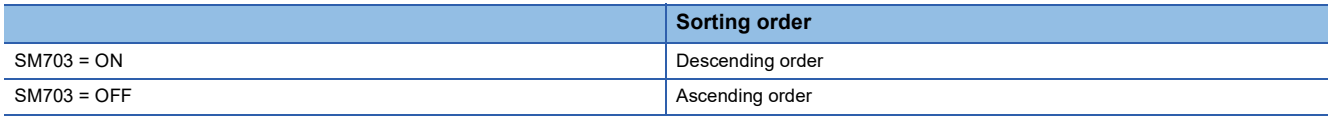

 • When the command input turns on, data sorting is started. Data sorting is completed after (n1) scans, and the instruction execution complete flag SM8029 is set to on.

 • The following table shows an operation example based on the sorting source data below. It is recommended to put a serial number such as a control number in the first column so that the original line number can be estimated based on the contents.

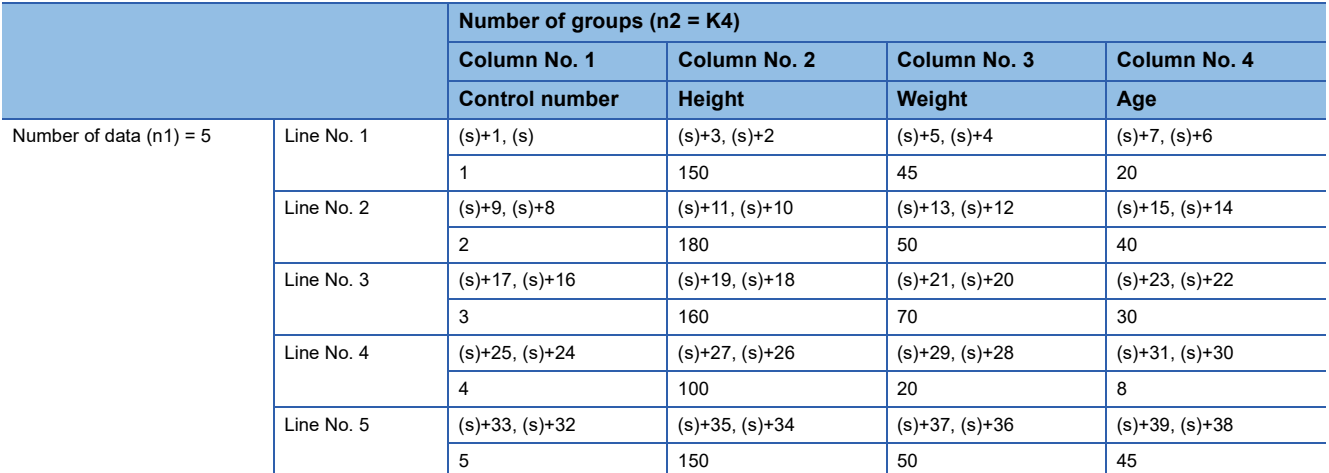

 • Sorting result when the instructions are executed with (n3) = K2 (column No. 2) (in the case of ascending order SM703=OFF)

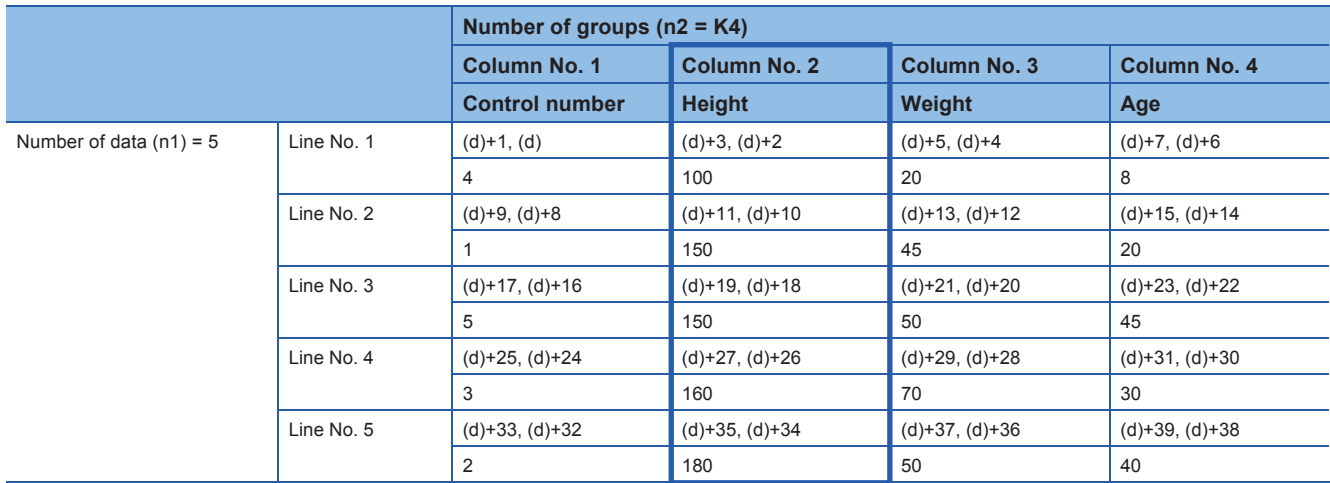

 • Sorting result when the instructions are executed with (n3) = K3 (column No. 3) (in the case of descending order SM703=ON)

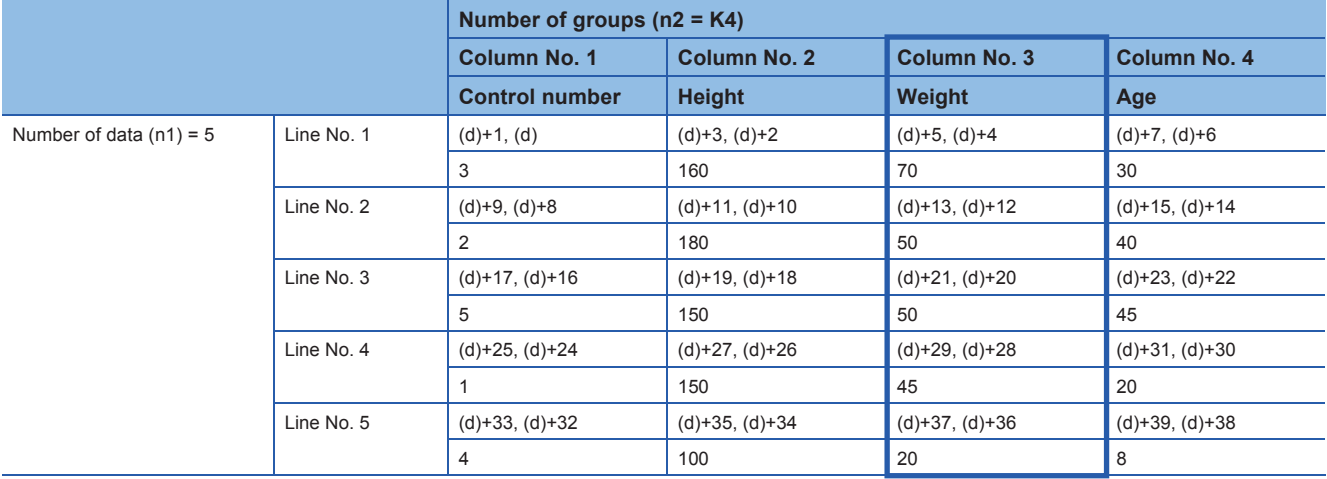

### **Precautions**

- Do not change the contents of operands and data during operation.
- To execute these instructions again, set the command input to off once, then on again.
- These instructions can be used up to or twice in any program.
- When specifying the same device in (s) and (d), the source data is overwritten by the data acquired by sorting. Take special care so that the contents of (s) are not changed until execution is completed.
- Ensure that the sorted data does not overlap with the source data.

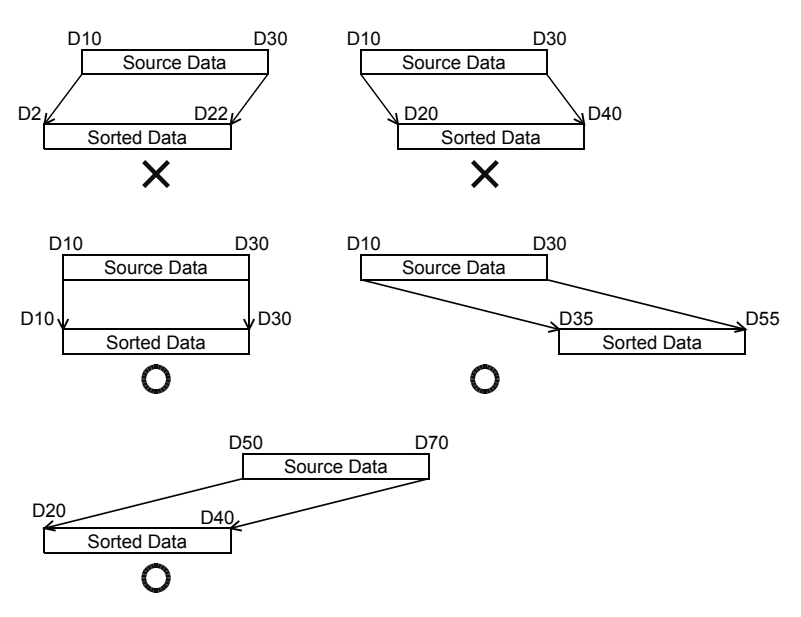

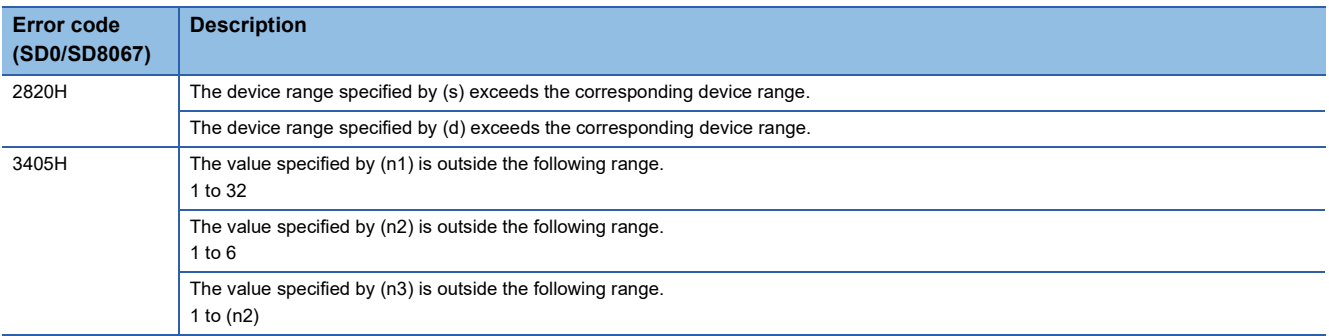

## **Adding 16-bit data**

### **WSUM(P)(\_U)**

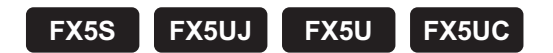

These instructions add the (n) point(s) of 16-bit binary data in the device starting from the one specified by (s), and store the result in the device specified by (d).

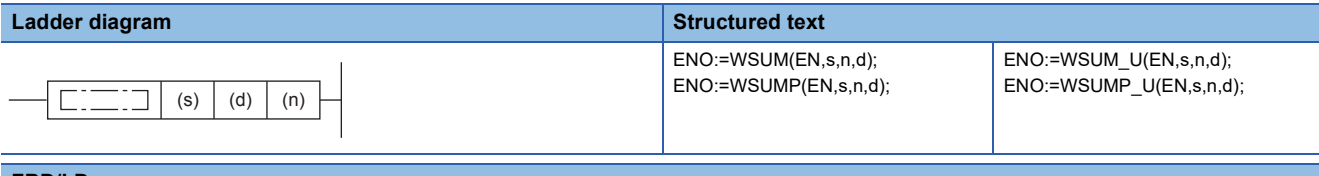

#### **FBD/LD**

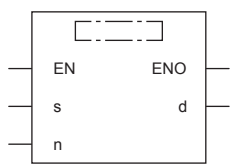

### Setting data

### ■**Descriptions, ranges, and data types**

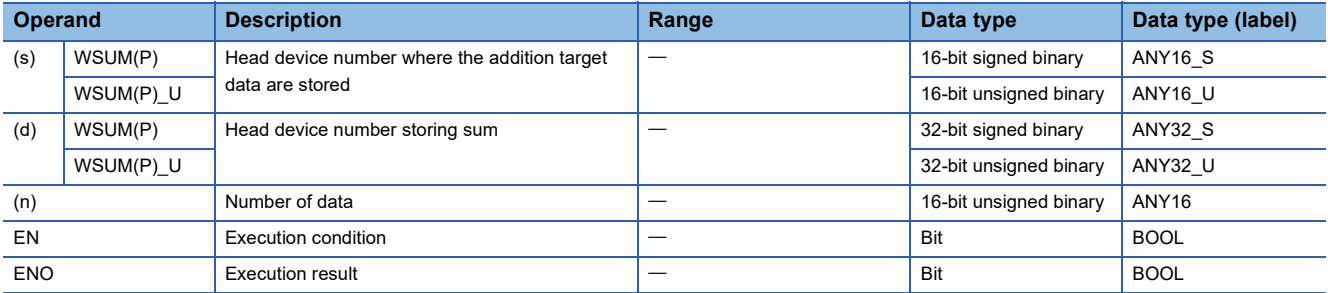

#### ■**Applicable devices**

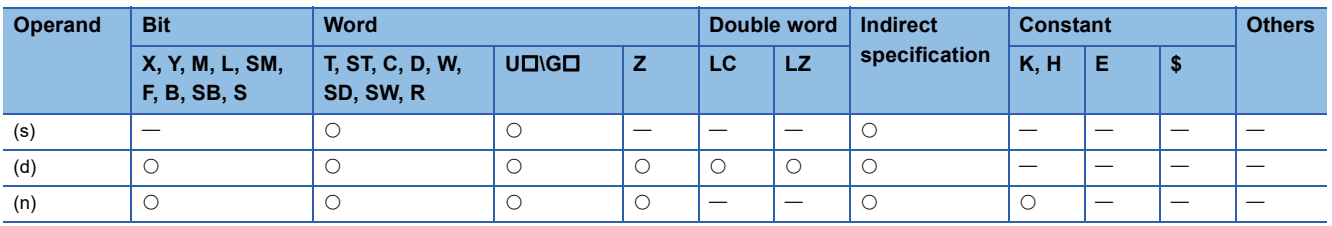

### Processing details

 • These instructions add the (n) point(s) of 16-bit binary data in the device starting from the one specified by (s), and store the result in the device specified by (d).

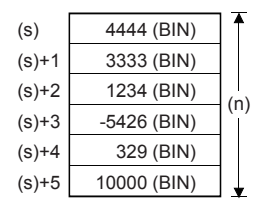

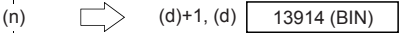

### Program example

In the program shown below, the sum of 16-bit data stored in D10 to D14 is stored in [D101, D100] when X0 is set to ON.

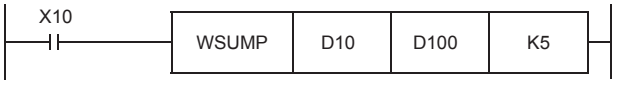

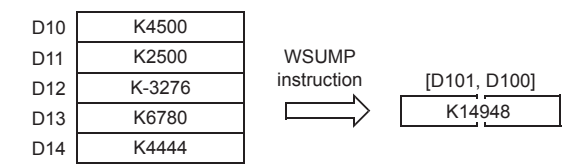

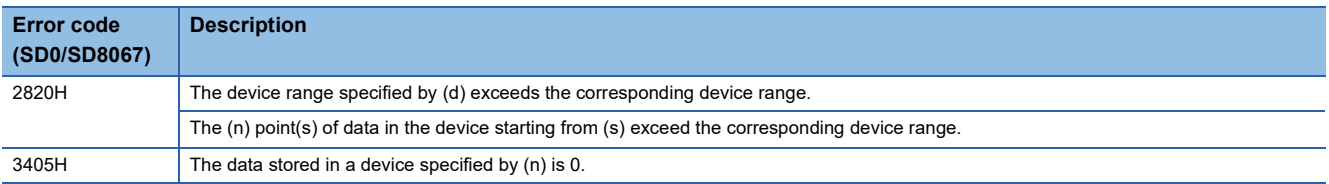

## **Adding 32-bit data**

### **DWSUM(P)(\_U)**

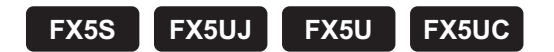

These instructions add the (n) point(s) of 32-bit binary data in the device starting from the one specified by (s), and store the result in the device specified by (d).

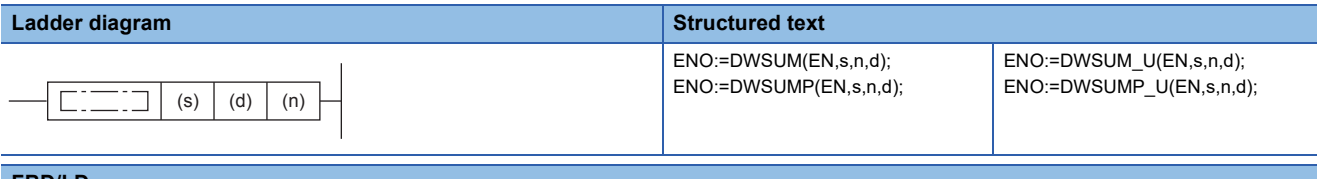

#### **FBD/LD**

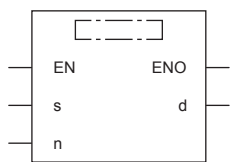

### Setting data

#### ■**Descriptions, ranges, and data types**

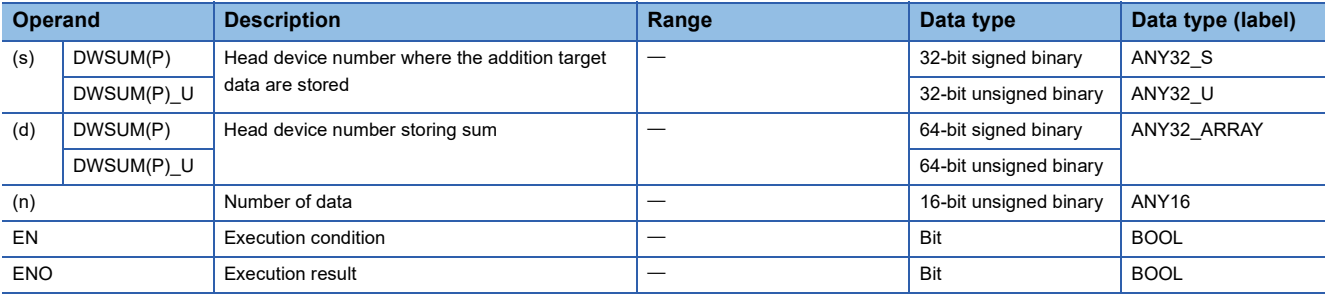

#### ■**Applicable devices**

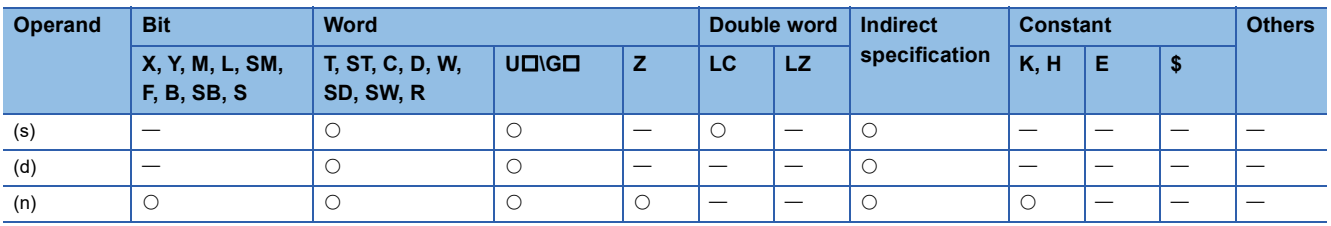

### Processing details

 • These instructions add the (n) point(s) of 32-bit binary data in the device starting from the one specified by (s), and store the result in the device specified by (d).

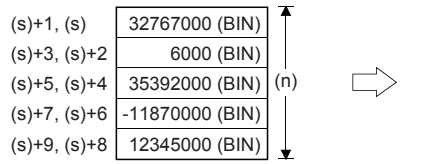

(d)+3 to (d)  $\sqrt{68640000 \text{ (BIN)}}$ 

### **Precautions**

In the 32-bit operation, the acquired sum is 64-bit data. The FX5 CPU module cannot handle 64-bit data. When the sum is within the numeric range of 32-bit data (K-2147483648 to K2147483647), however, the FX5 CPU module can handle the loworder 32 bits of 32-bit data as the sum while ignoring the high-order 32 bits.

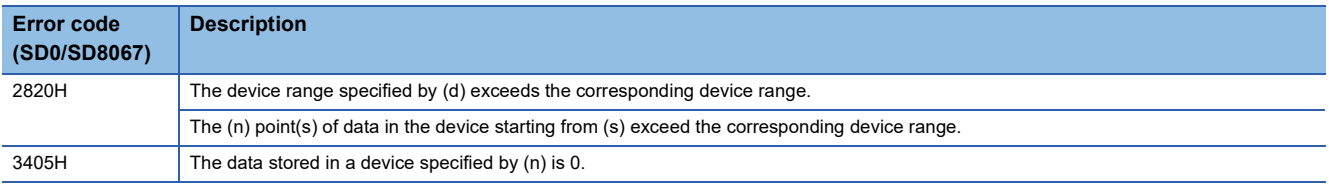

## **Calculating the mean value of 16-bit data**

### **MEAN(P)(\_U)**

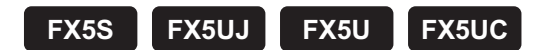

These instructions calculate the mean value of the (n) point(s) of 16-bit data units starting from the one specified by (s), and store the operation result in (d).

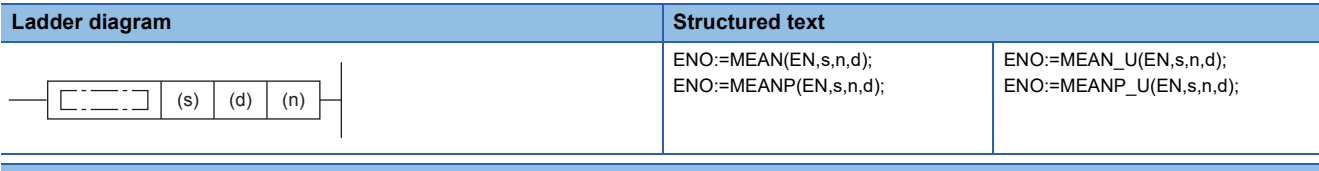

#### **FBD/LD**

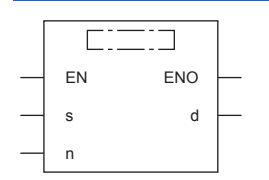

### Setting data

#### ■**Descriptions, ranges, and data types**

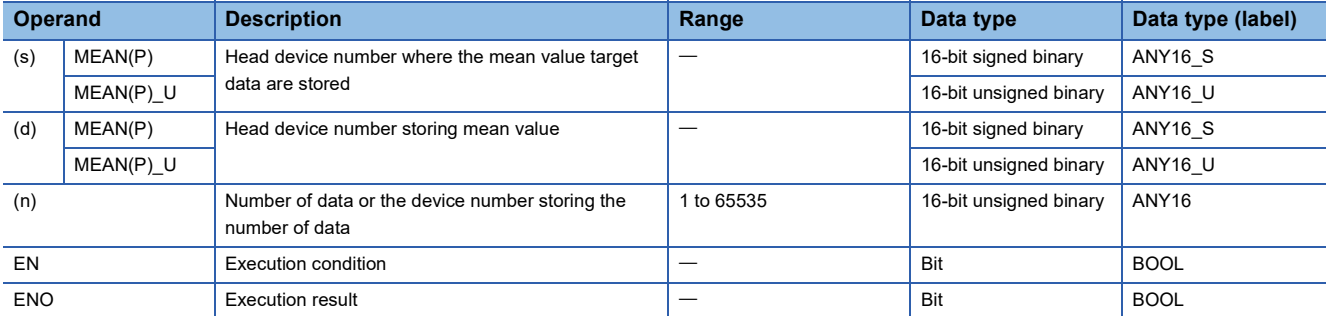

#### ■**Applicable devices**

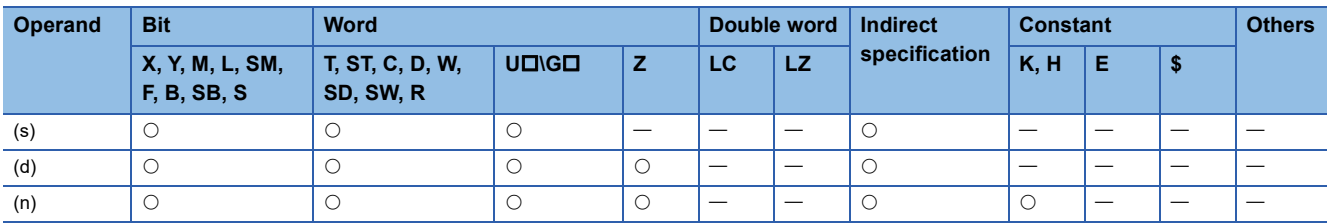

### **Processing details**

 • These instructions calculate the mean value of the (n) point(s) of 16-bit data starting from the one specified by (s), and store the operation result in a device specified by (d).

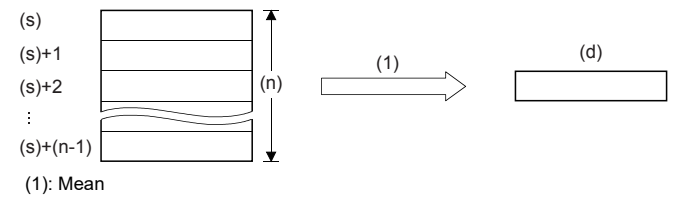

- The sum is obtained as algebraic sum, and divided by (n).
- The remainder is ignored.

### **Precautions**

When a device number is exceeded, (n) is handled as a smaller value in the possible range.

### **Program example**

In the program example shown below, the data of D0, D1 and D2 are summed, divided by "3", and then stored to D10.

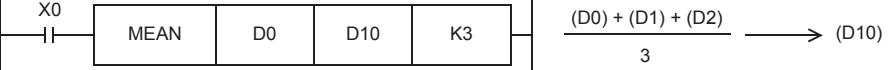

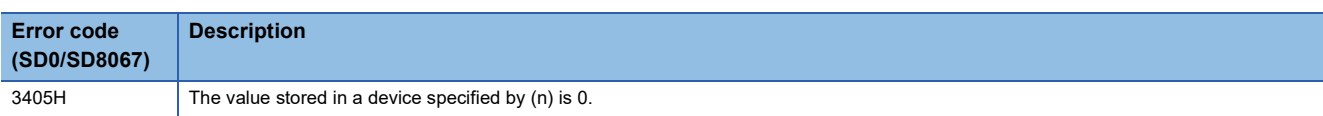

## **Calculating the mean value of 32-bit data**

### **DMEAN(P)(\_U)**

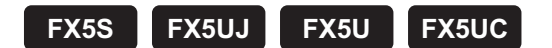

These instructions calculate the mean value of the (n) point(s) of 32-bit data units starting from the one specified by (s), and store the operation result in (d).

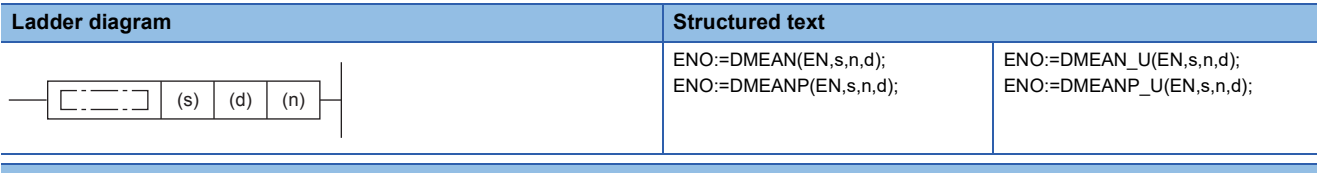

#### **FBD/LD**

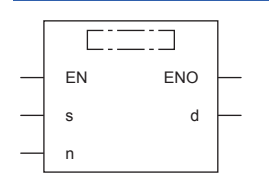

### Setting data

### ■**Descriptions, ranges, and data types**

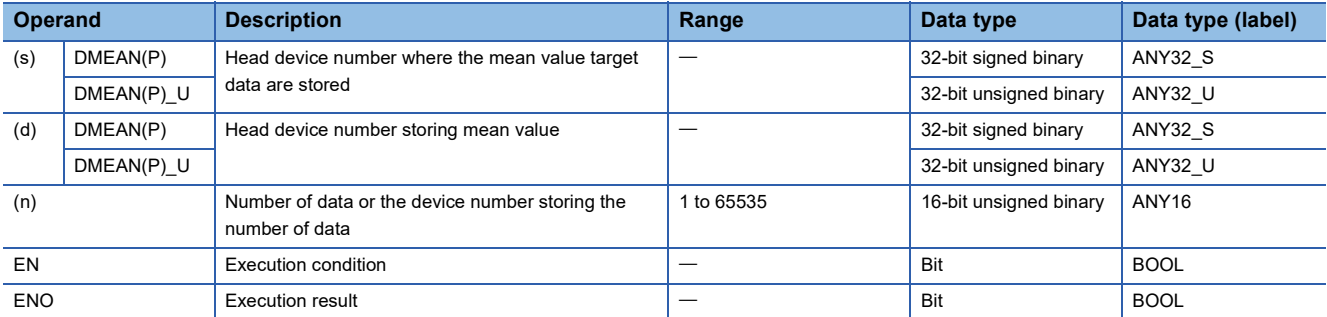

#### ■**Applicable devices**

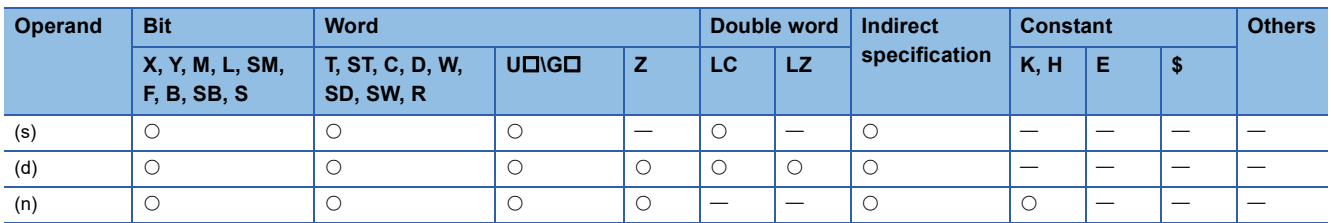

### **Processing details**

 • These instructions calculate the mean value of the (n) point(s) of 32-bit data starting from the one specified by (s), and store the operation result in a device specified by (d).

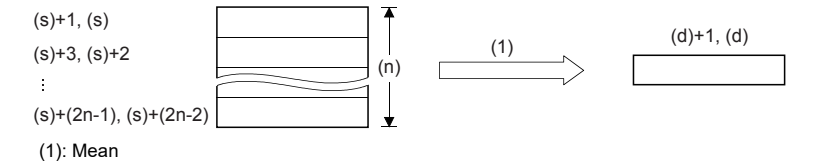

- The sum is obtained as algebraic sum, and divided by (n).
- The remainder is ignored.

### **Precautions**

When a device number is exceeded, (n) is handled as a smaller value in the possible range.

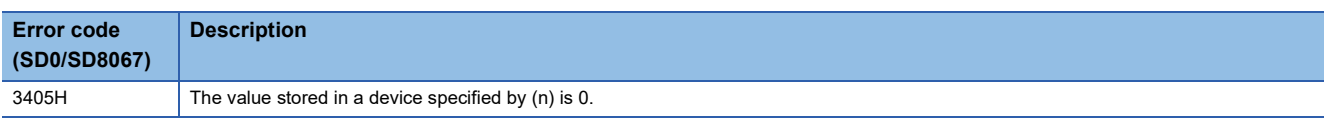

## **Calculating the square root of 16-bit data**

### **SQRT(P)**

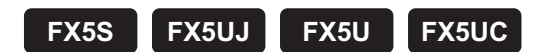

These instructions calculate the square root of binary 16-bit data specified by (s1), and store the operation result in (d).

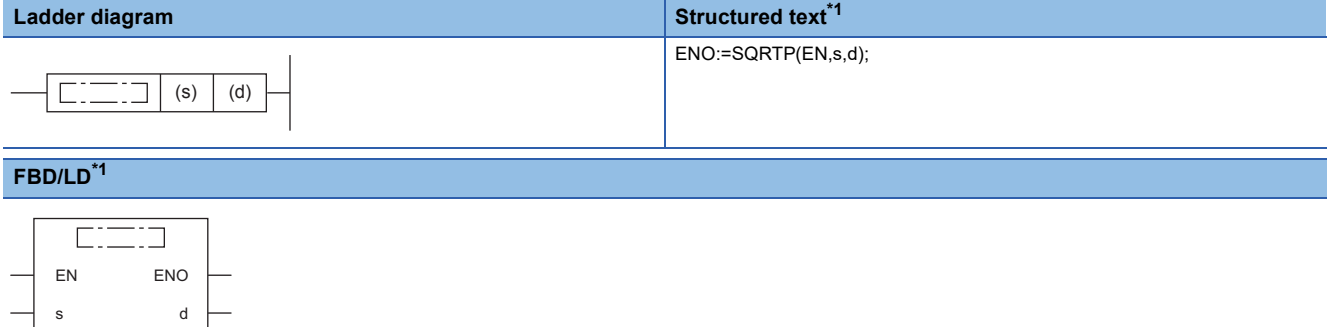

<span id="page-885-0"></span>\*1 The SQRT instruction is not supported by the ST language and the FBD/LD language. Use SQRT of the standard function.  $\Box$  Page 1285 SQRT( $E$ )

### Setting data

#### ■**Descriptions, ranges, and data types**

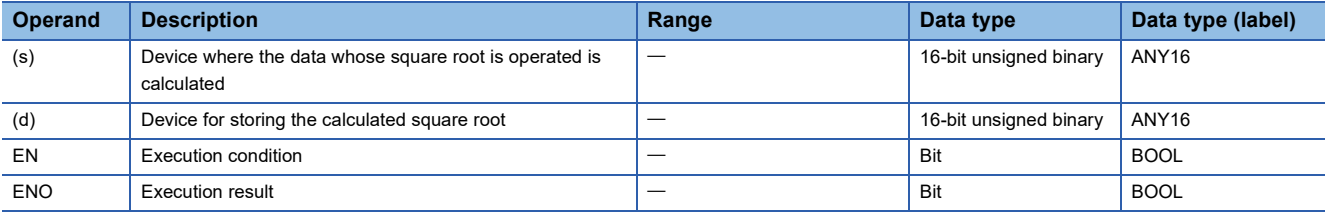

#### ■**Applicable devices**

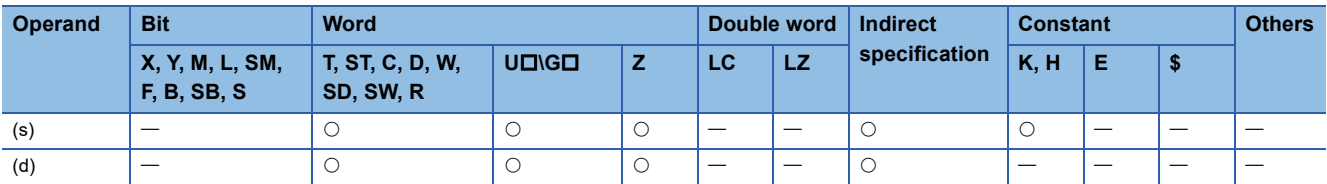

### Processing details

• These instructions calculate the square root of binary 16-bit data specified by (s1), and store the operation result in (d).

 $\sqrt{(s)} \rightarrow (d)$ 

#### **Precautions**

- The obtained square root is an integer because the decimal point is ignored. When the calculated decimal value is ignored, SM8021 (borrow flag) turns on.
- When the operation result is true 0, SM8020 (zero flag) turns on.

### Program example

In the program example shown below, the square root of D10 is stored to D12.

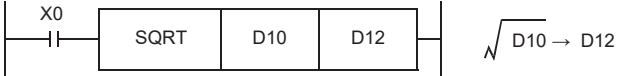

When K100 is specified in D10

 $\sqrt{100}$   $\rightarrow$  $D10 = K100$   $D12 = K10$ 10

## **Calculating the square root of 32-bit data**

### **DSQRT(P)**

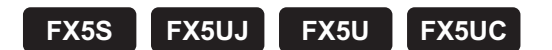

These instructions calculate the square root of binary 32-bit data specified by (s1), and store the operation result in (d).

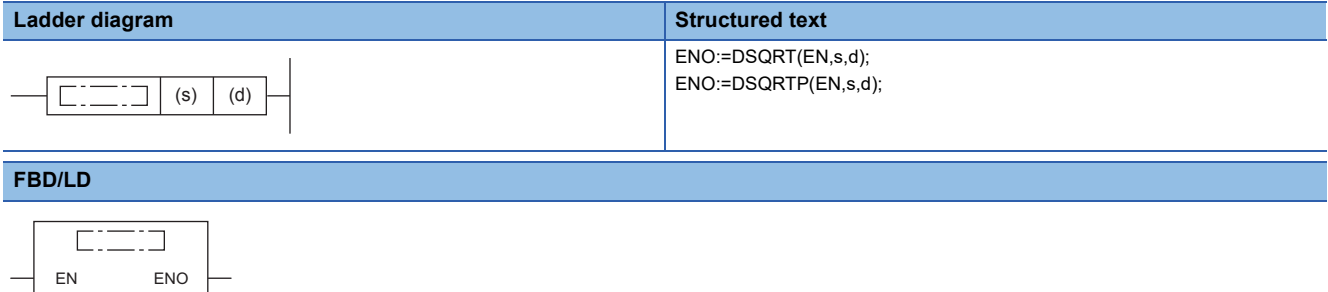

### Setting data

s d

### ■**Descriptions, ranges, and data types**

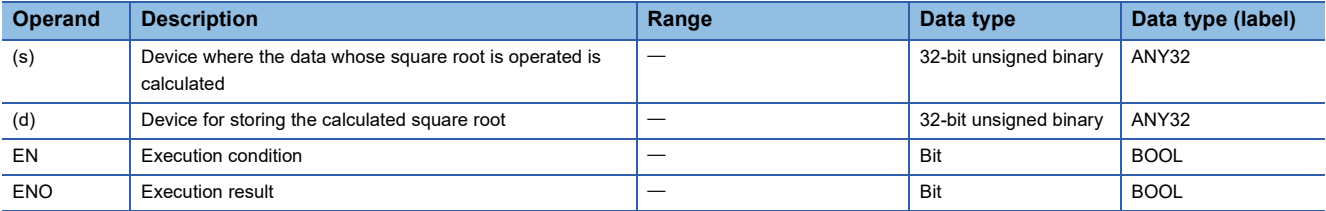

#### ■**Applicable devices**

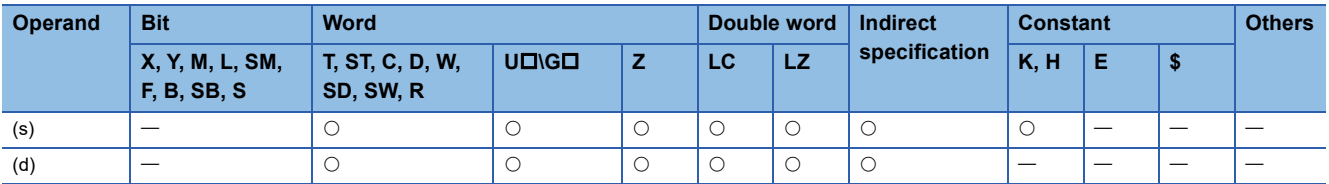

#### Processing details

• These instructions calculate the square root of binary 32-bit data specified by (s1), and store the operation result in (d).

 $\sqrt{(s)+1,(s)} \rightarrow (d)+1, (d)$ 

#### **Precautions**

- The obtained square root is an integer because the decimal point is ignored. When the calculated decimal value is ignored, SM8021 (borrow flag) turns on.
- When the operation result is true 0, SM8020 (zero flag) turns on.

## **CRC calculation**

### **CRC(P)**

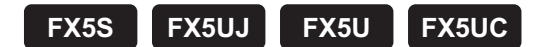

These instructions calculate the CRC (cyclic redundancy check) value which is an error check method used in communication. In addition to CRC value, parity check and sum check are available. For obtaining the horizontal parity value and sum check value, the CCD(P) instruction is available. For the generation of CRC value (CRC-16), these instructions use " $X^{16}$  +  $X^{15}$  +  $X^2$  + 1" in a polynomial.

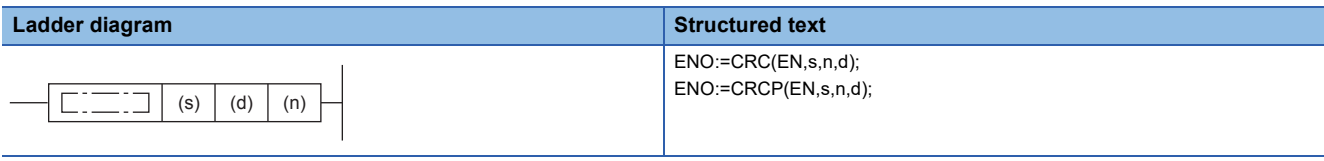

#### **FBD/LD**

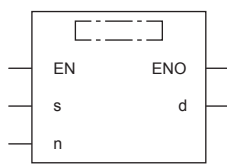

### Setting data

#### ■**Descriptions, ranges, and data types**

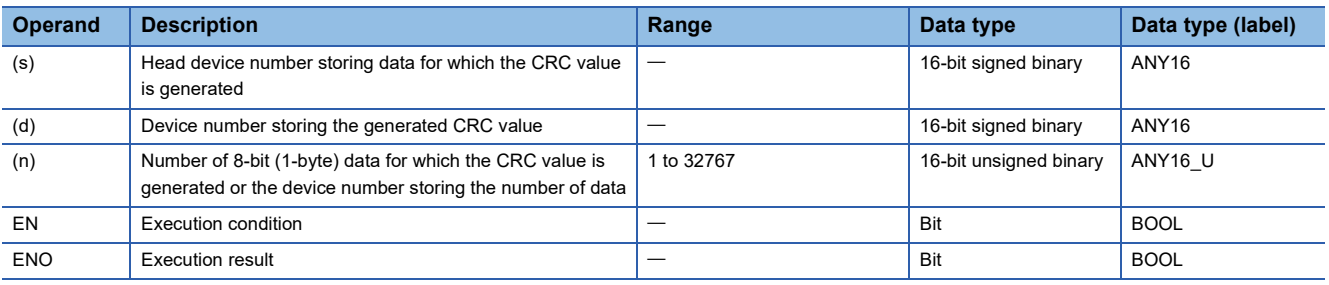

### ■**Applicable devices**

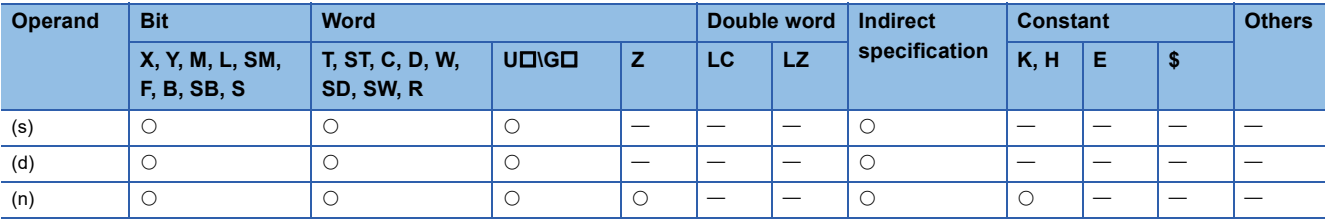

 • These instructions generate CRC value for (n) 8-bit data (unit: byte) starting from a device specified in (s), and store to (d). The 16-bit conversion mode and 8-bit conversion mode are available for these instructions. For the operation in each

mode, refer to the proceeding pages.

• 16-bit conversion mode (while SM8161 is OFF)

In this mode, the operation is executed for high-order 8 bits (1 byte) and low-order 8 bits (1 byte) of a device specified in (s). The operation result is stored to one 16-bit device specified in (d).

SM8161 is shared with the ASCI(P), HEXA(P), and CCD(P) instructions. SM8161 must always be off in the 16-bit mode. In the following program, conversion is executed as follows:

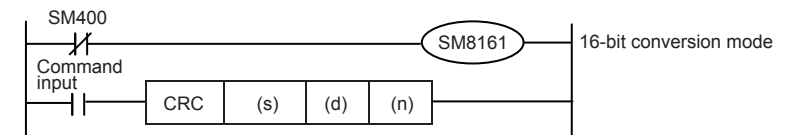

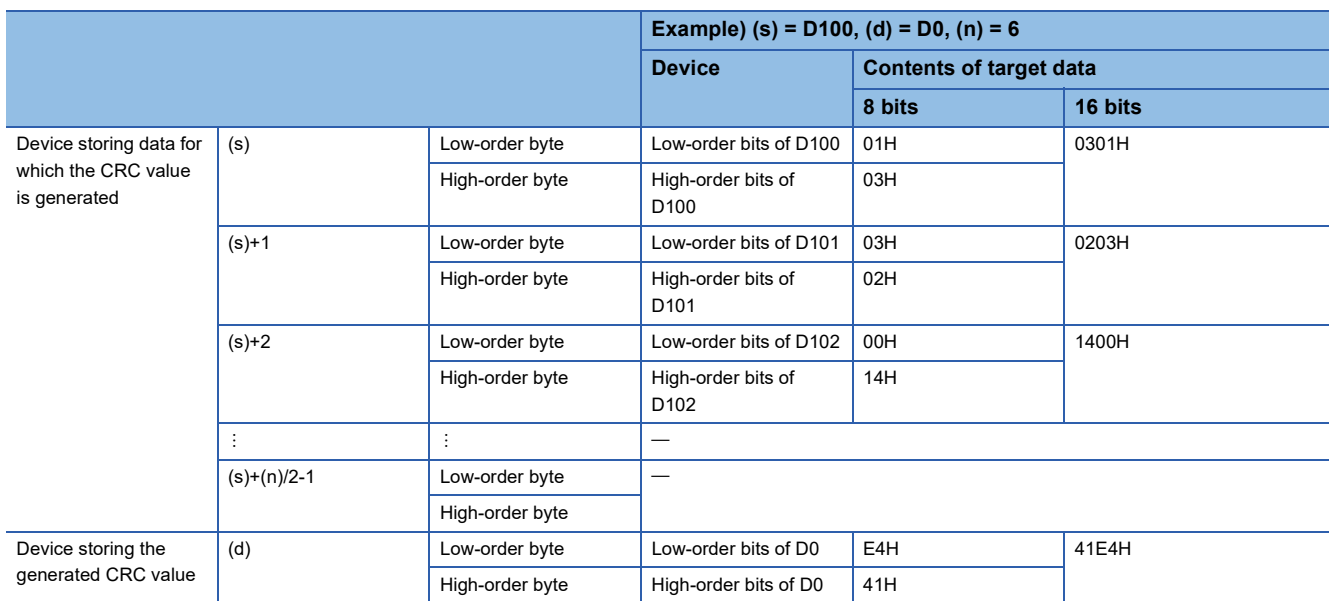

• 8-bit conversion mode (while SM8161 is ON)

In this mode, the operation is executed only for low-order 8 bits (low-order 1 byte) of a device specified by (s). With regard to the operation result, loworder 8 bits (1 byte) are stored to a device specified by (d), and high-order 8 bits (1 byte) are stored to a device specified by (d)+1. SM8161 is shared with the ASCI(P), HEXA(P), and CCD(P) instructions. SM8161 must always be on in the 8-bit mode. In the following program, conversion is executed as follows:

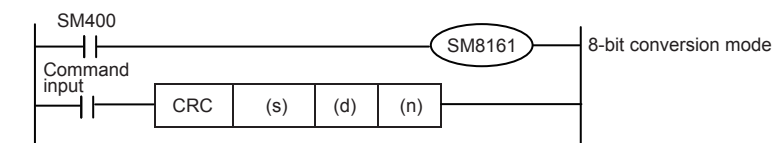

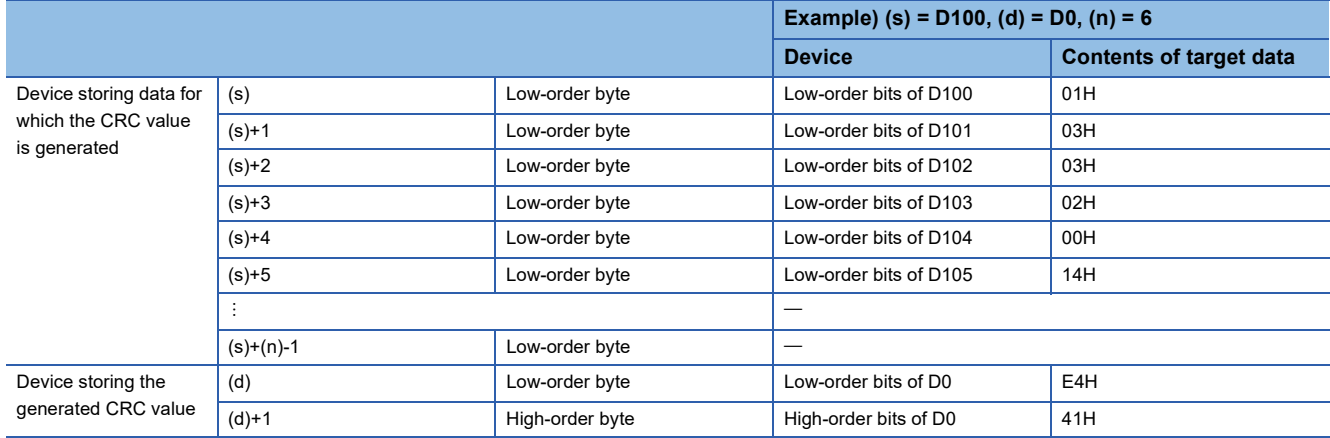

### **Precautions**

• In these instructions, " $X^{16}+X^{15}+X^2+1$ " is used in a polynomial for generating the CRC value (CRC-16). There are many other standard polynomials for generating the CRC value. Note that the CRC value completely differs if an adopted polynomial is different. Major polynomials for generating the CRC value are shown below.

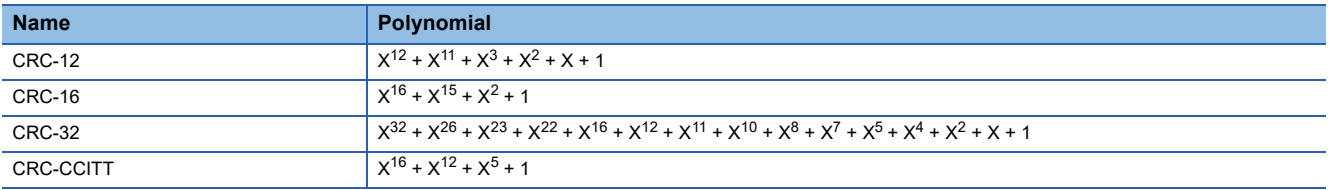

### Program example

In the program example shown below, the CRC value of the data "0123456" stored in D100 to D106 is generated and stored to D0 when M0 turns ON.

• In the case of 16-bit conversion mode

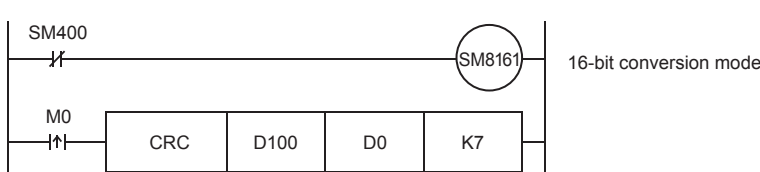

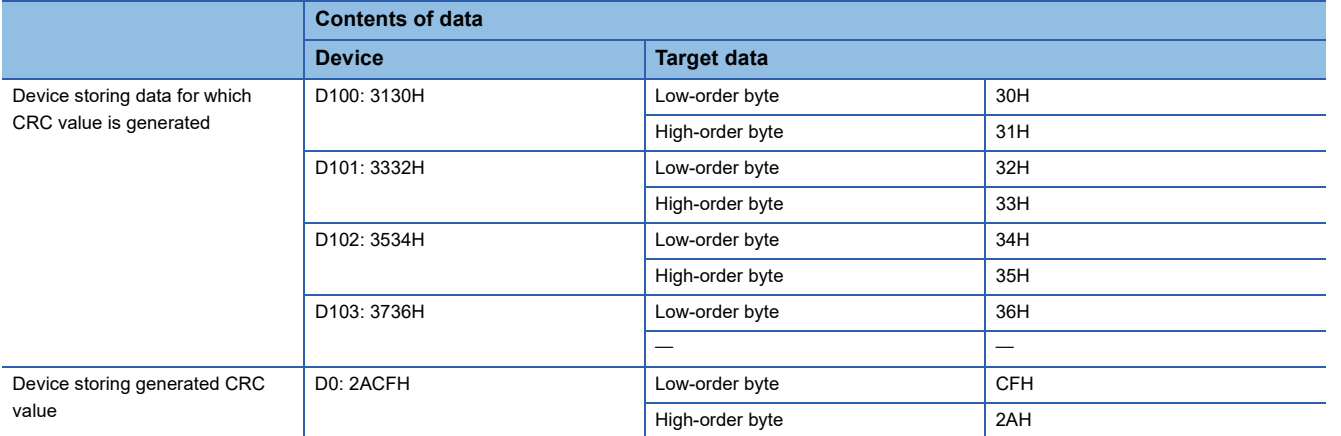

#### Operation error

There is no operation error.

# **8.24 Indirect Address Read Instruction**

## **Reading the indirect address**

### **ADRSET(P)**

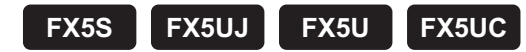

These instructions store the indirect address of the device specified by (s) to the device specified by (d).

The addresses stored in the device specified by (d)+0 and (d)+1 are used by the program to execute the indirect address of the device.

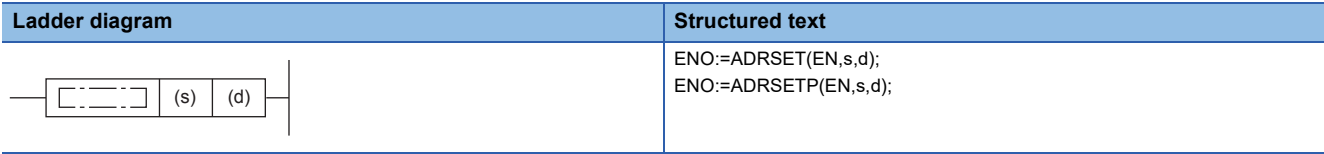

**FBD/LD**

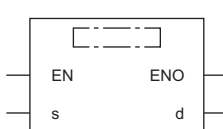

### Setting data

#### ■**Descriptions, ranges, and data types**

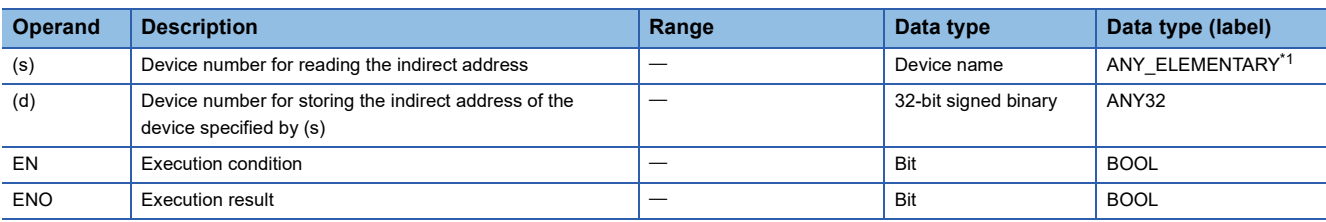

<span id="page-891-0"></span>\*1 Digit specified bit type label cannot be used.

#### ■**Applicable devices**

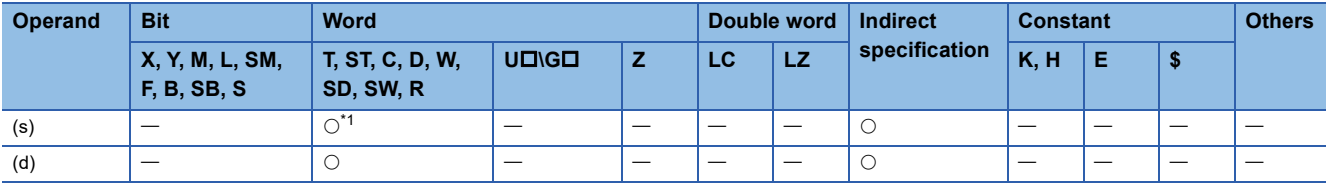

<span id="page-891-1"></span>\*1 T, ST, and C cannot be used.

 • These instructions store the indirect address of the device specified by (s) to the device specified by (d). The addresses stored in the device specified by (d)+0 and (d)+1 are used by the program to execute the indirect address of the device.

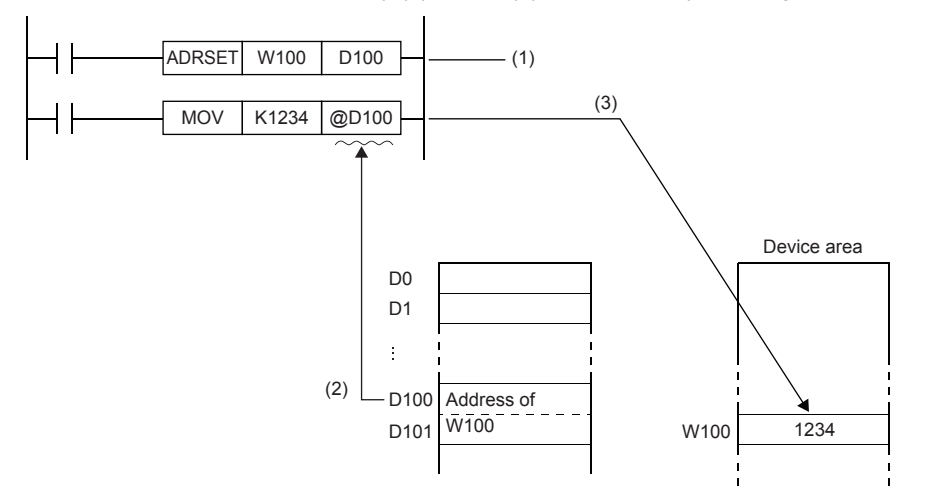

(1) Stores the address of W100 to D100 and D101. (2) Specifies the content of D100 and D101 (address of W100). (3) Writes "1234" to W100.

• The nibble of a bit device, and the bit of a word device cannot be specified in (s).

#### **Precautions**

 • In the indirect specification, the device address used in sequence program is specified with a word device of 2 words (2 word devices). Use the indirect specification as an index when index register is insufficient.

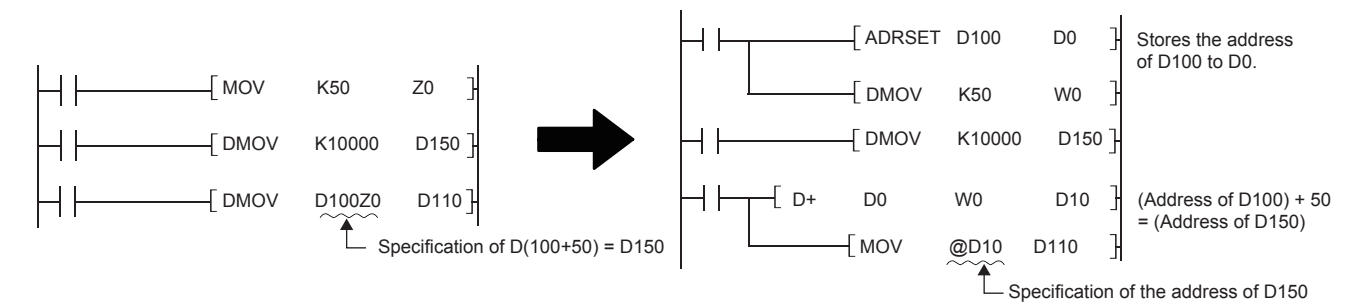

[When the index register is used]

[When the indirect specification is used]

 $\cdot$  In the indirect specification, the device which specify the address of the specified device is specified by " $@+$ (word device number)". For example, when "@D100" is specified, and the content of D101 and D100 becomes the device address.

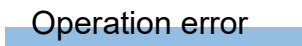

There is no operation error.

# **8.25 Clock Instruction**

## **Reading clock data**

### **TRD(P)**

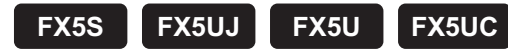

These instructions read the clock data from the built-in real time clock in the CPU module.

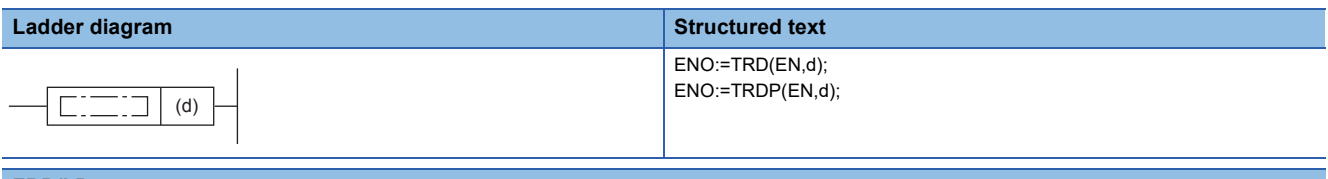

#### **FBD/LD**

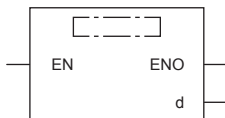

### Setting data

### ■**Descriptions, ranges, and data types**

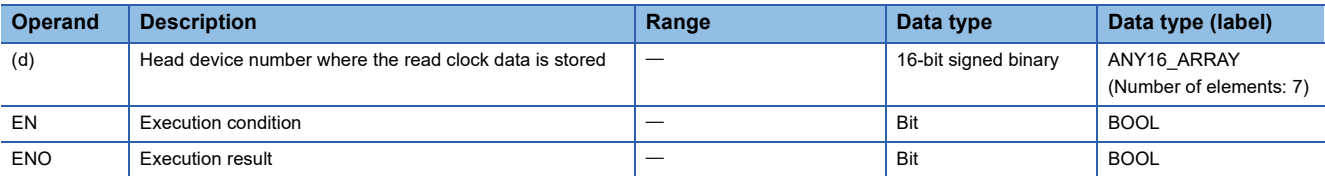

#### ■**Applicable devices**

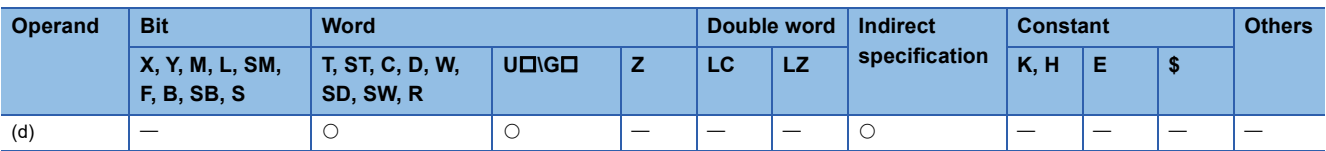

### Processing details

 • These instructions read the clock data (SD210 to SD216) from the built-in real time clock in the CPU module to the device numbers (d) to (d)+6 in the following format.

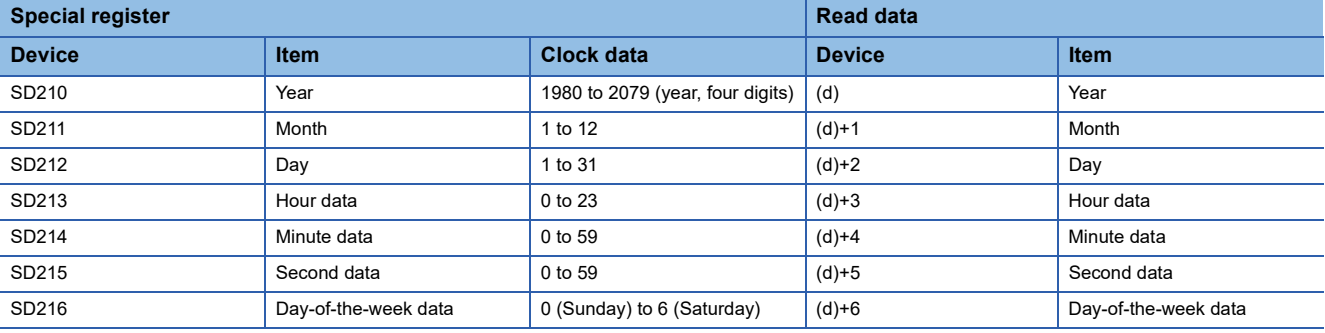

 • The table below shows the related devices. The clock data stored in these special registers is updated during the END processing.

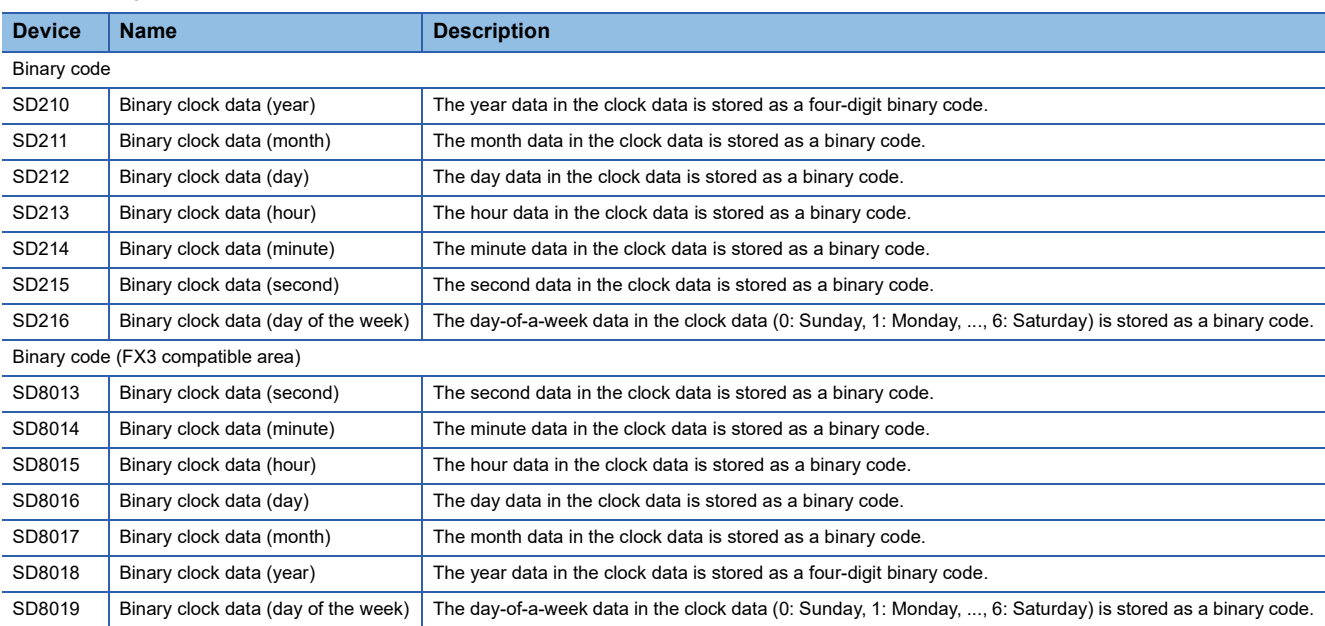

### **Precautions**

 • These instructions occupy seven points of device starting from device number specified by (d). Make sure that these devices are not used by other machine controls.

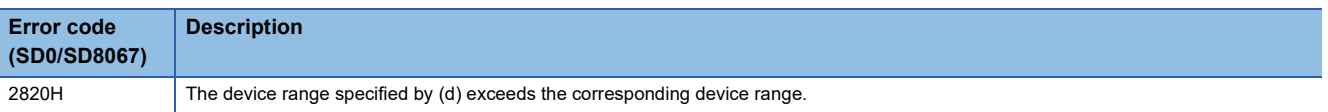

## **Writing clock data**

### **TWR(P)**

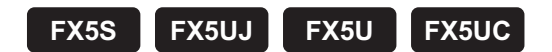

This instruction writes the clock data to the built-in CPU module real time clock.

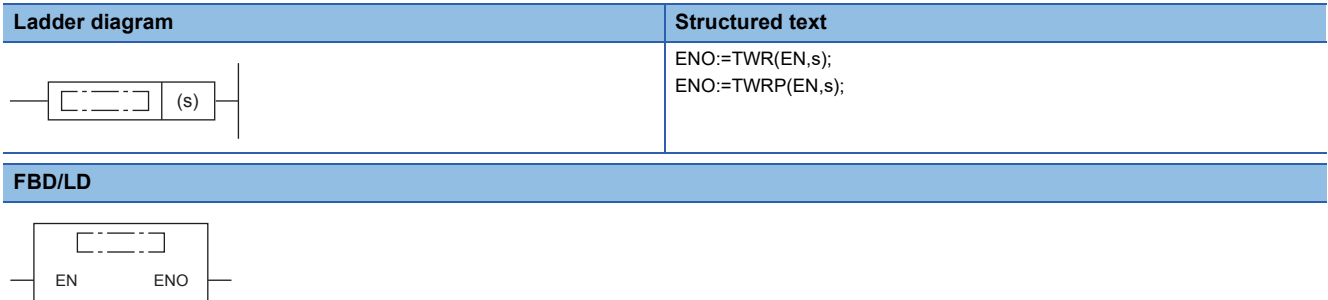

### Setting data

s

#### ■**Descriptions, ranges, and data types**

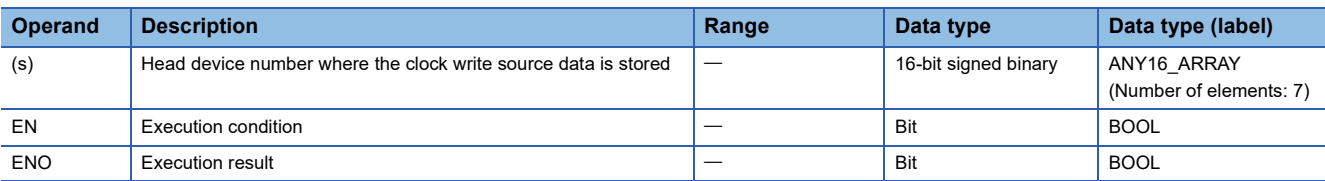

#### ■**Applicable devices**

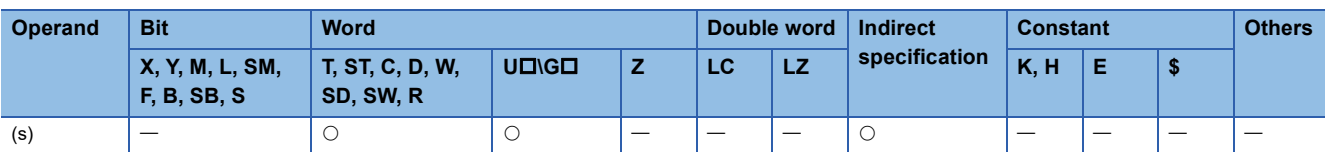

#### Processing details

 • These instructions write the clock data stored in device numbers (s) to (s)+6 to the clock data area (SD210 to SD216 and SD8013 to SD8019) of the built-in real time clock in the CPU module.

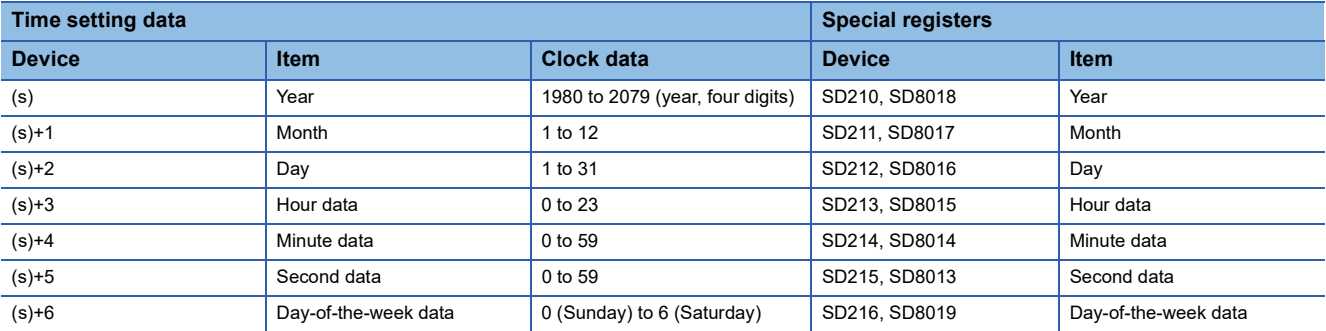

 • Executing these instructions immediately changes the real time clock data. Therefore, transfer the clock data of a few minutes ahead the current time to the clock data area (s) to (s)+6 in advance. Execute the instruction when the actual time matches the clock data time.

- When using these instructions to set the clock data (i.e., performing time adjustment), control of special relay SM8015 (clock stop/adjustment) is not required.
- If incorrect values (i.e., values out of range) are set to the write source area, the clock data will not be updated. In this case, correct the clock data in the write source area and execute the instruction.
- Day of the week (SD216 and SD8019) is automatically corrected.
- The table below shows the related devices.

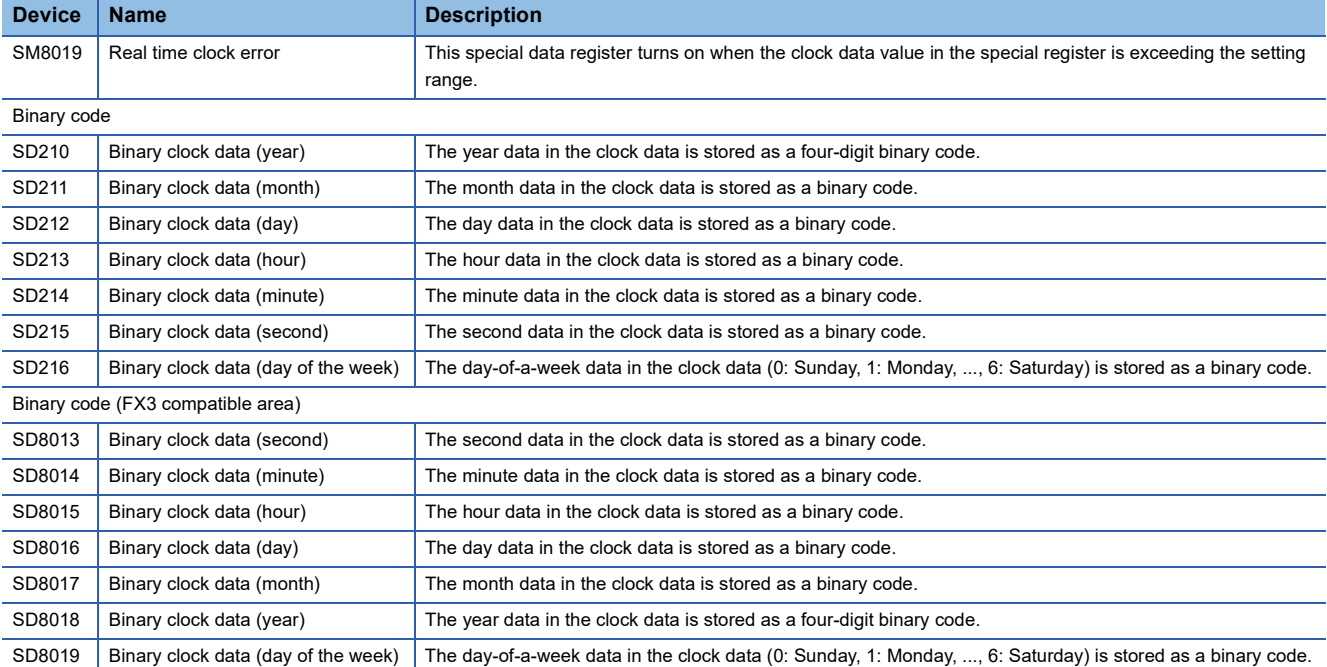

#### **Precautions**

 • These instructions occupy seven points of device starting from device number specified by (s). Make sure that these devices are not used by other machine controls.

#### Program example

In the program example shown below, the CPU built-in real time clock is set (to 17:50:30 on Saturday, January 12, 2019).

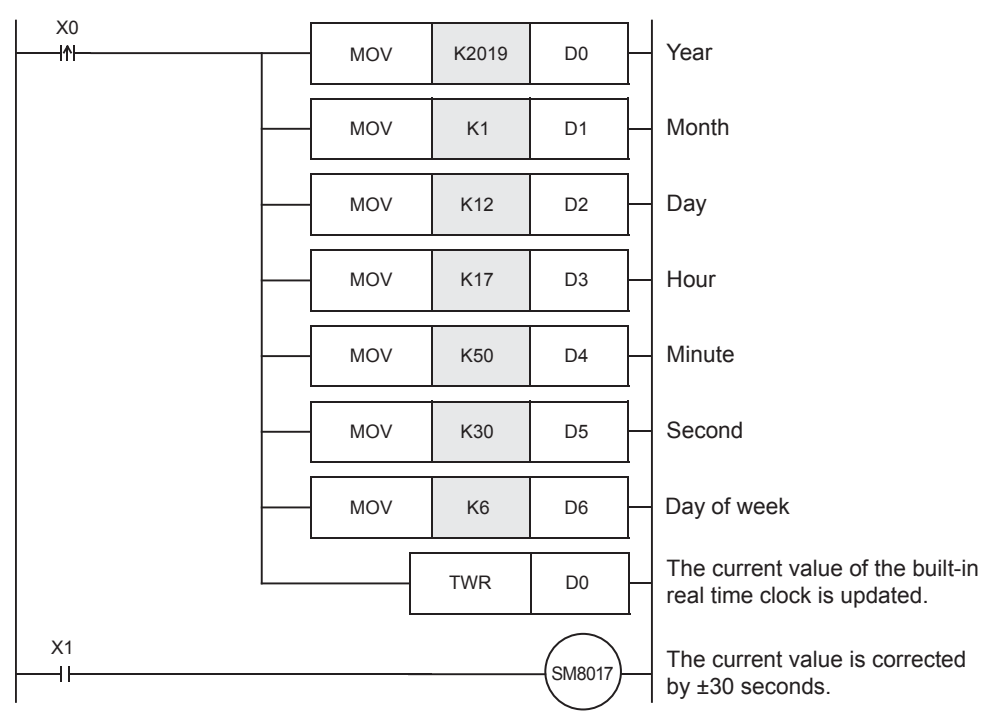

• The shaded area indicates the set value of each item.

- When setting the time, it is recommended to set the time to several minutes ahead in advance, and then set X0 to ON when the accurate time is reached. The set time is then immediately written to the real time clock, and the clock data is updated.
- Every time X1 is set to ON, SM8017 is turned on and the current time can be corrected by ±30 seconds. For SM8017, refer to LaMELSEC iQ-F FX5 User's Manual (Application).

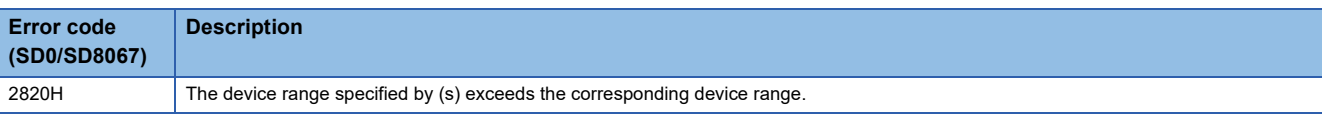

## **Adding clock data**

### **TADD(P)**

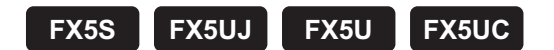

These instructions add the time data stored in the device number specified by (s2) and later to the clock data stored in the device number specified by (s1) and later, and store the result to the device number specified by (d) and later.

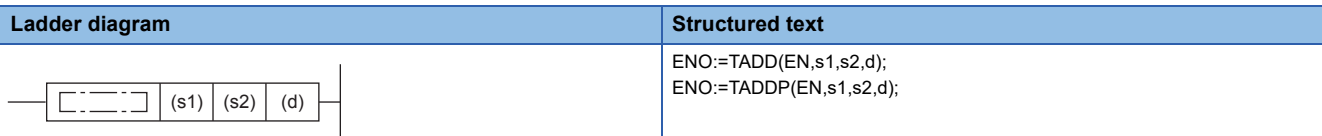

#### **FBD/LD**

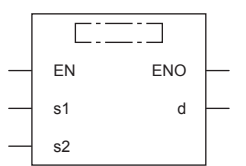

### Setting data

### ■**Descriptions, ranges, and data types**

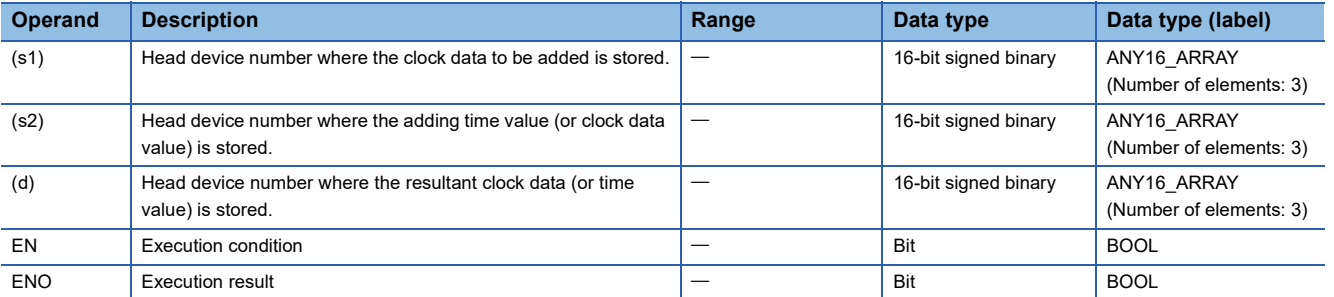

#### ■**Applicable devices**

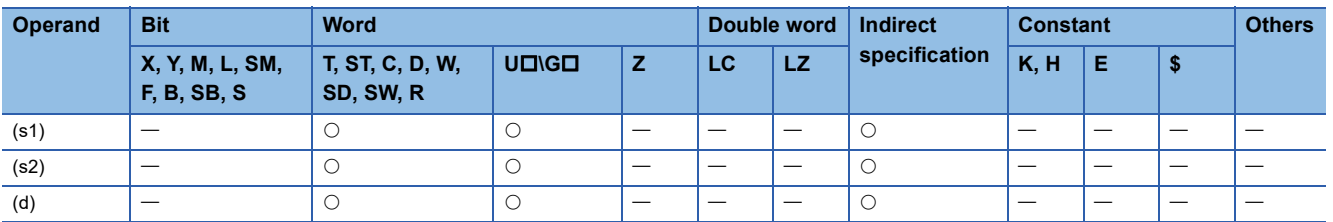

 • These instructions add the time data stored in the device numbers starting from (s2) to the clock data stored in the device numbers starting from (s1), and store the result to the device numbers starting from (d).

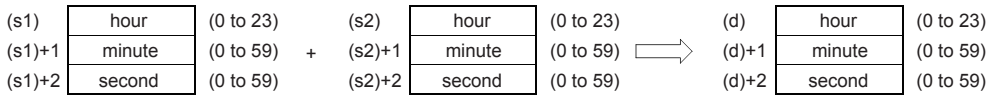

### **Ex.**

When adding 7:48:10 to 6:32:40

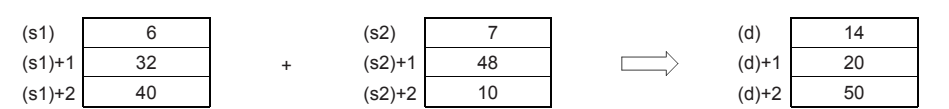

 • If the sum of two values exceeds 24:00:00, the carry flag turns on, and the result will be the sum minus 24:00:00. For example, if a time value of 20:20:20 is added to another time value of 14:30:30, the sum is 34:40:50. However, the actual addition result will be 10:40:50.

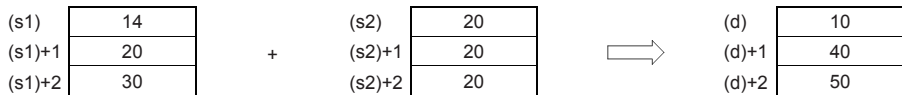

• If the result is 0 (0:00:00), the zero flag turns on.

• If 1 second is added to 23:59:59, the result will be 0:00:00. This turns on both the carry flag and the zero flag.

• The table below shows the related devices.

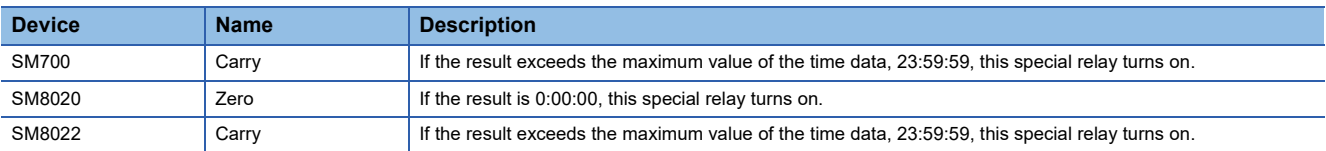

#### **Precautions**

- These instructions occupy three points for each of three devices starting from device number specified by (s1), (s2), and (d) respectively. Make sure that these devices are not used by other machine controls.
- When using the time value (hour, minute, second) of the built-in real time clock in the CPU module for the operation, use the TRD(P) operation to read the special register values first. Then specify the word devices where the read values are stored to each operand.

### Program example

In the program shown below, when X0 is set to ON, the time obtained by adding the D20 to D22 time data to the D10 to D12 clock data is stored in D30 to D32.

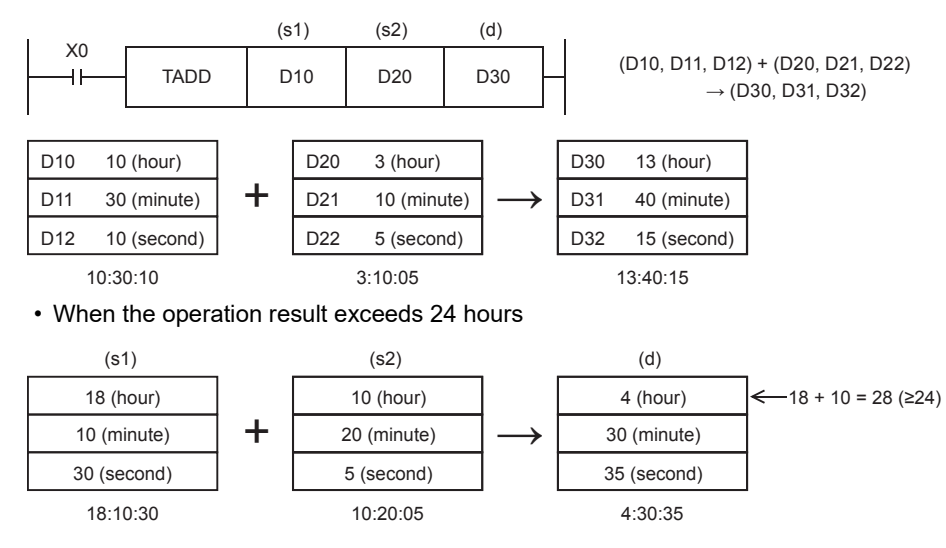
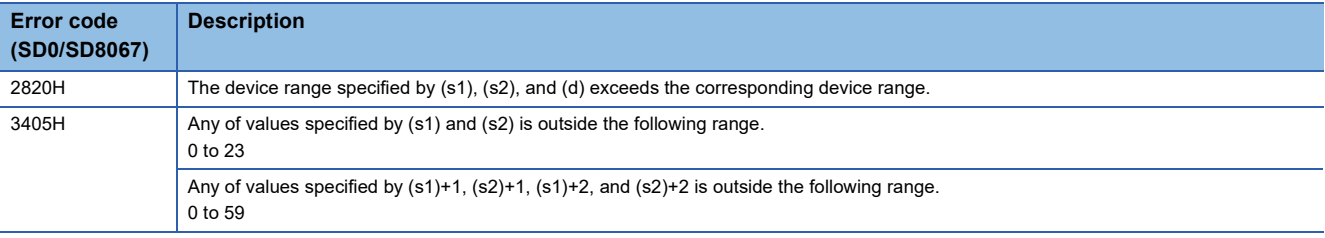

# **Subtracting clock data**

# **TSUB(P)**

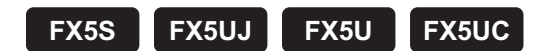

These instructions subtract the time data stored in the device numbers starting from (s2) from the clock data stored in the device numbers starting from (s1), and store the result to the device numbers starting from (d).

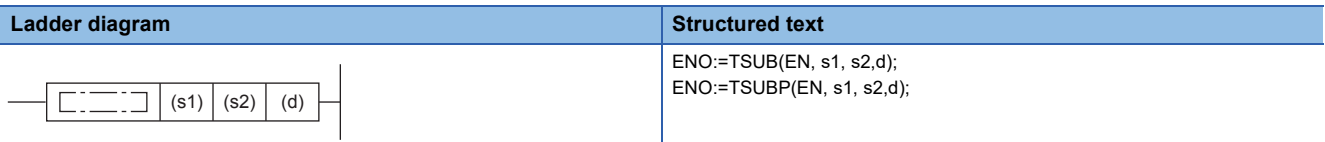

#### **FBD/LD**

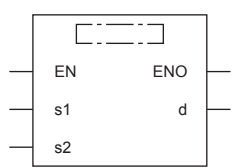

# Setting data

#### ■**Descriptions, ranges, and data types**

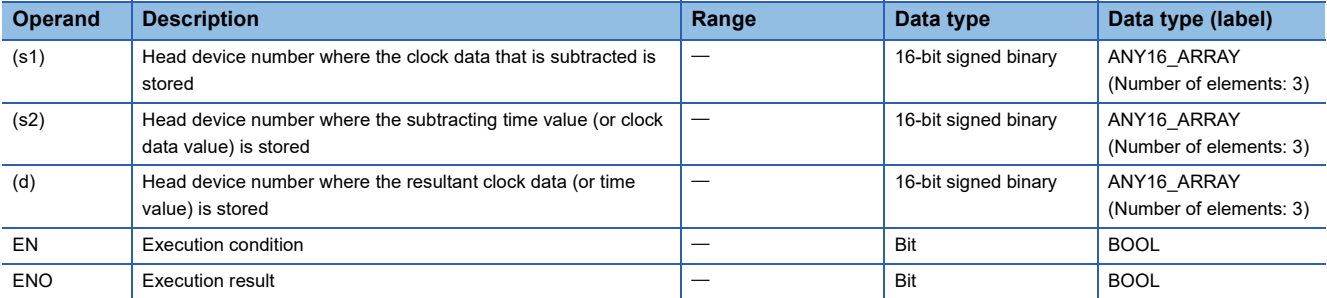

#### ■**Applicable devices**

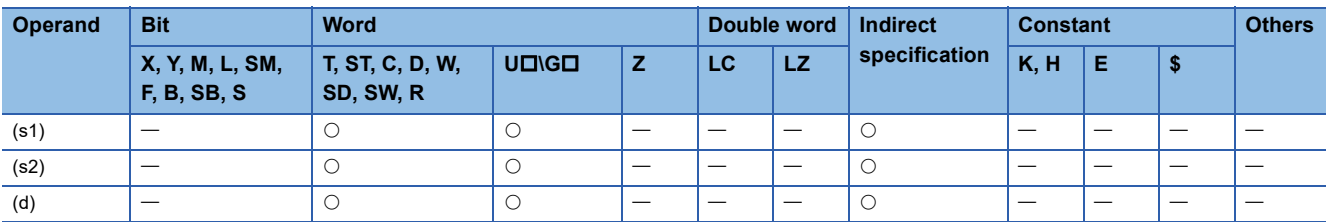

 • These instructions subtract the time data stored in the device numbers starting from (s2) from the clock data stored in the device numbers starting from (s1), and store the result to the device numbers starting from (d).

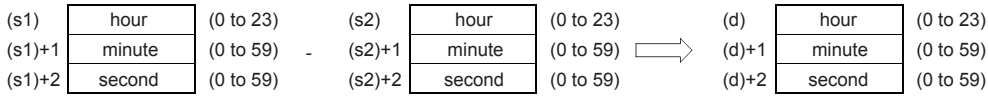

#### **Ex.**

When subtracting 3:50:10 from 10:40:20

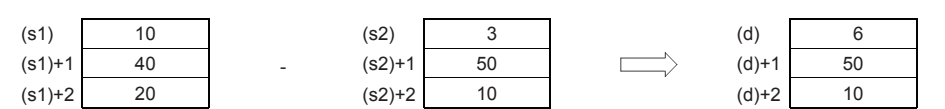

 • If the remainder is a negative time value, the borrow flag turns on. The actual result will be the remainder plus 24:00:00. For example, if a time value of 10:42:12 is subtracted from another time value of 4:50:32, the remainder is -6:08:20. However, the actual subtraction result will be 18:08:20.

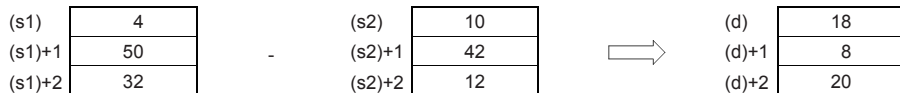

• If the result is 0 (0:00:00), the zero flag turns on.

• The table below shows the related devices.

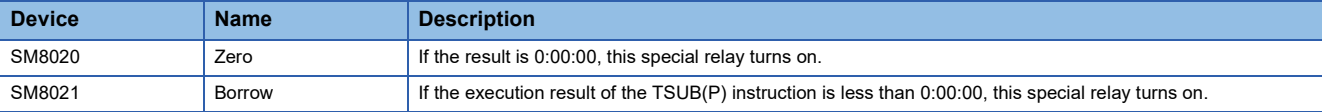

#### **Precautions**

- These instructions occupy three points for each of three devices starting from device number specified by (s1), (s2), and (d) respectively. Make sure that these devices are not used by other machine controls.
- When using the time value (hour, minute, second) of the built-in real time clock in the CPU module for the operation, use the TRD(P) operation to read the special register values first. Then specify the word devices where the read values are stored to each operand.

#### Program example

In the program shown below, when X0 is set to ON, the time obtained by subtracting the D20 to D22 time data from the D10 to D12 clock data is stored in D30 to D32.

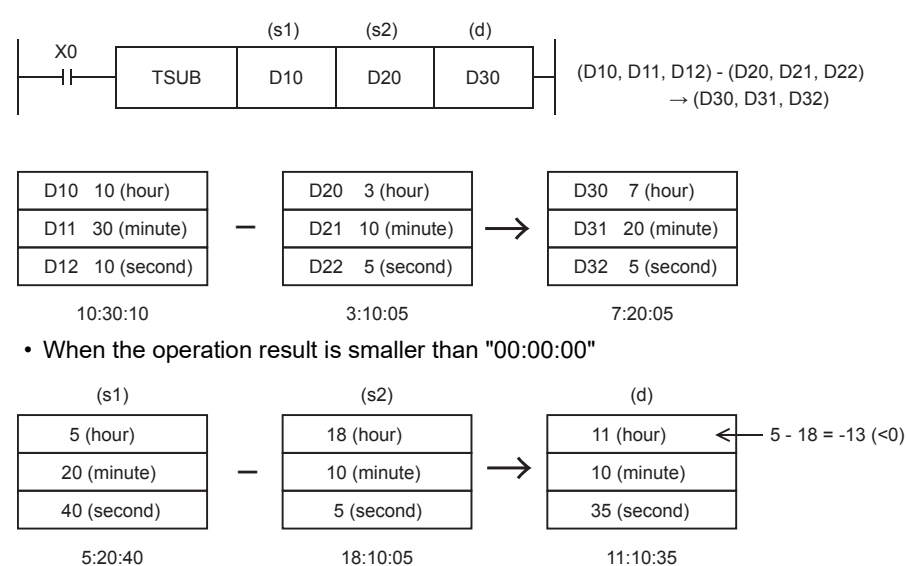

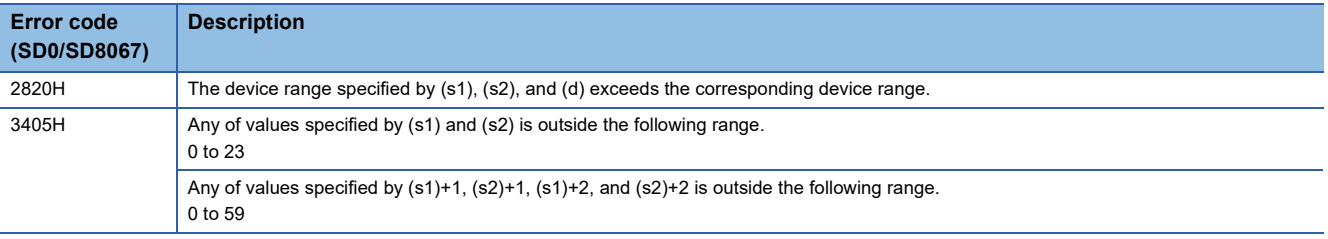

# **Converting time data from hour/minute/second to seconds in 16 bits**

# **HTOS(P)**

# **FX5S FX5UJ FX5U FX5UC**

These instructions convert the time data stored in the device numbers starting from (s) to the time value in seconds, and store the converted data in the device numbers starting from (d) as 16-bit binary.

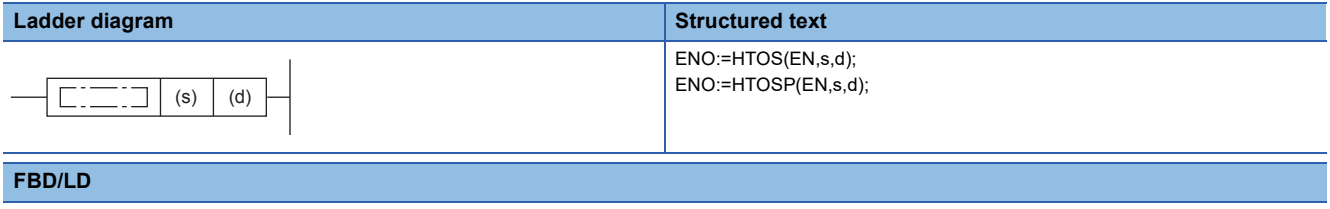

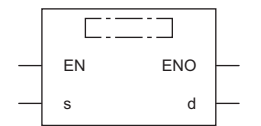

#### Setting data

#### ■**Descriptions, ranges, and data types**

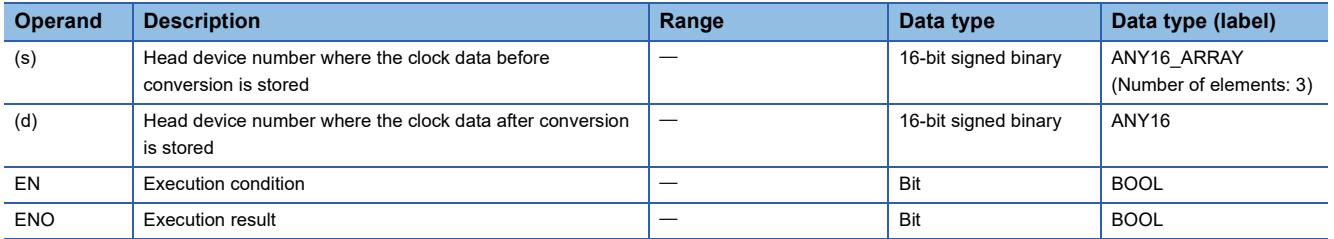

#### ■**Applicable devices**

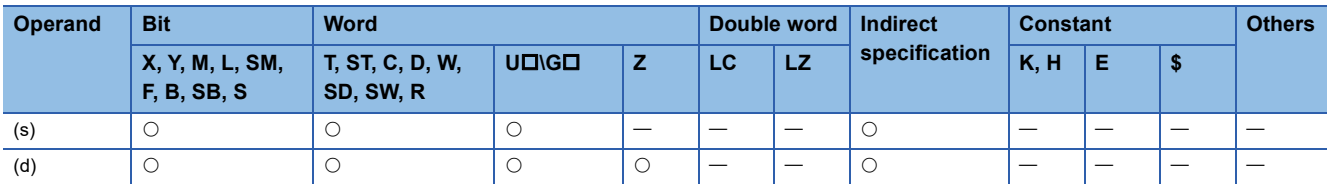

#### Processing details

 • These instructions convert the time data stored in the device numbers starting from (s) to the time value in seconds, and store the converted data in the device numbers starting from (d).

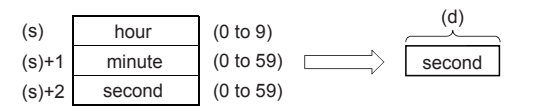

**Ex.**

When specifying 4 hours 29 minutes 31 seconds in (s)

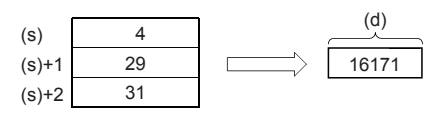

**8**

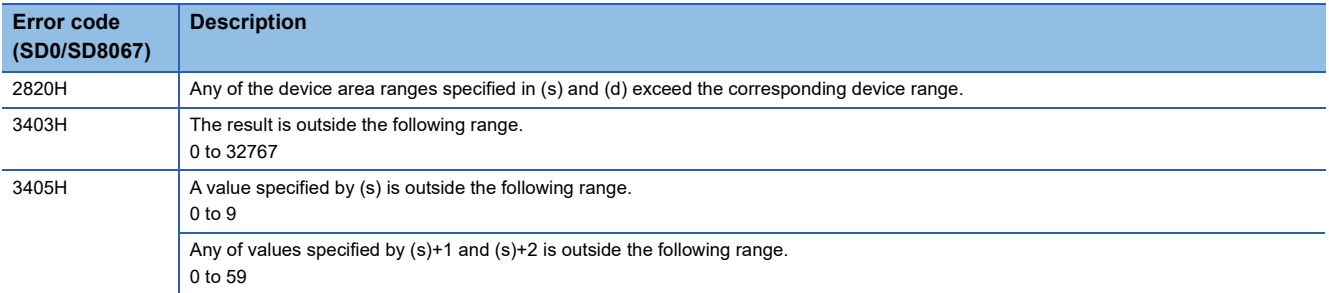

# **Converting time data from hour/minute/second to seconds in 32 bits**

# **DHTOS(P)**

# **FX5S FX5UJ FX5U FX5UC**

These instructions convert the time data stored in the device numbers starting from (s) to the time value in seconds, and store the converted data in the device numbers starting from (d) as 32-bit binary.

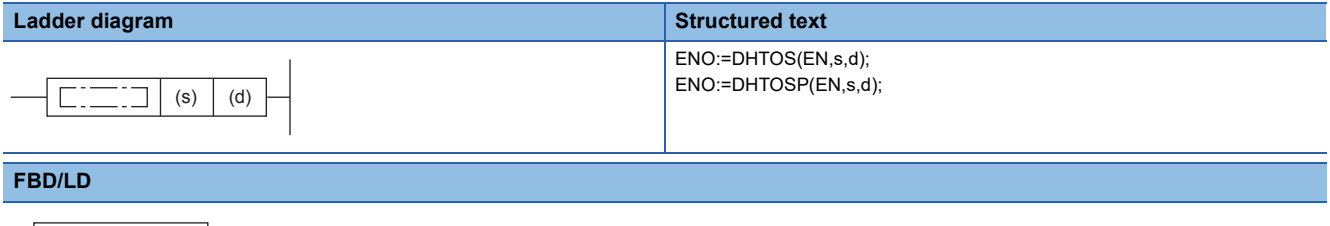

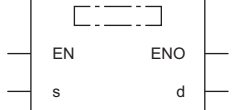

#### Setting data

#### ■**Descriptions, ranges, and data types**

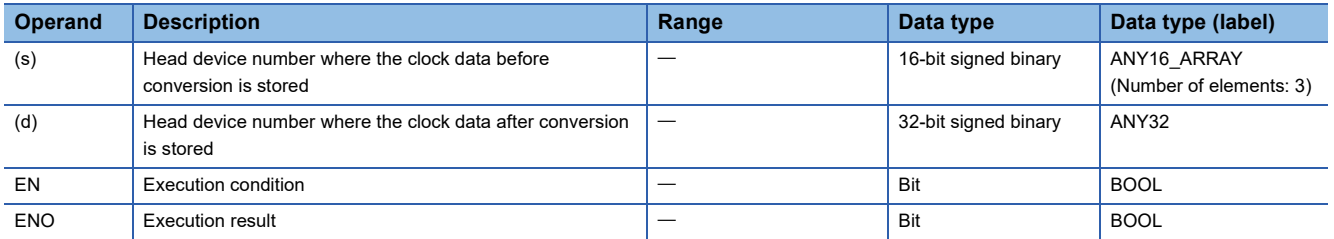

#### ■**Applicable devices**

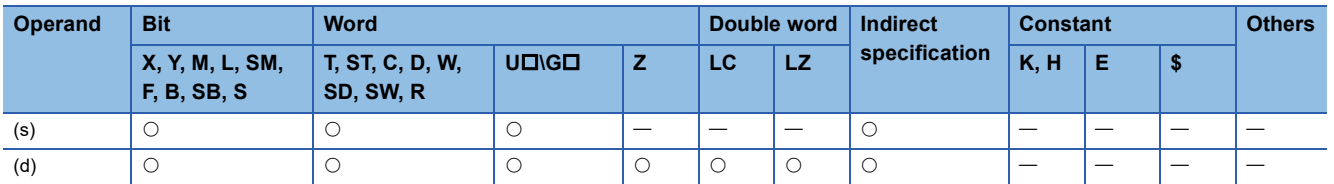

#### Processing details

 • These instructions convert the time data stored in the device numbers starting from (s) to the time value in seconds, and store the converted data in the device numbers starting from (d).

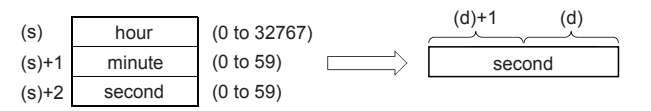

**Ex.**

When specifying 35 hours 10 minutes 58 seconds in (s)

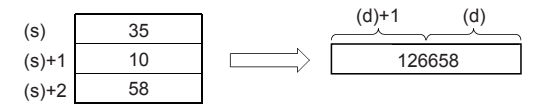

**8**

# Program example

In the program shown below, the time data read from the built-in CPU module real time clock is converted into data in units of "second", and stored to D100 and D101 when X20 turns ON.

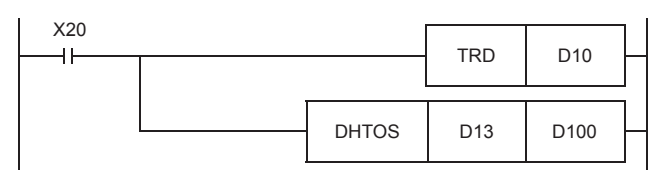

#### • Clock data reading operation by TRD instruction

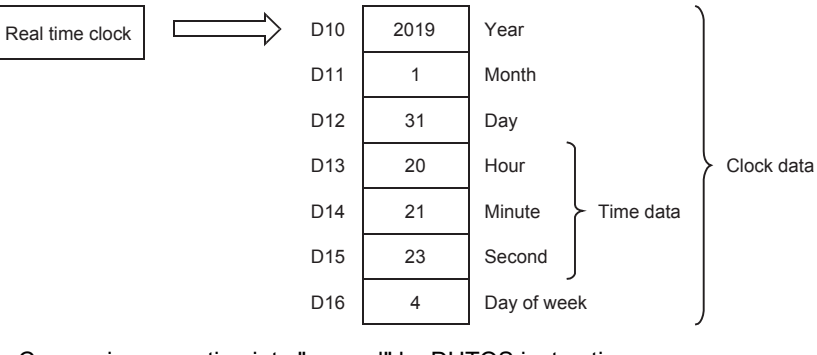

#### • Conversion operation into "second" by DHTOS instruction

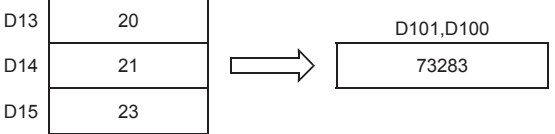

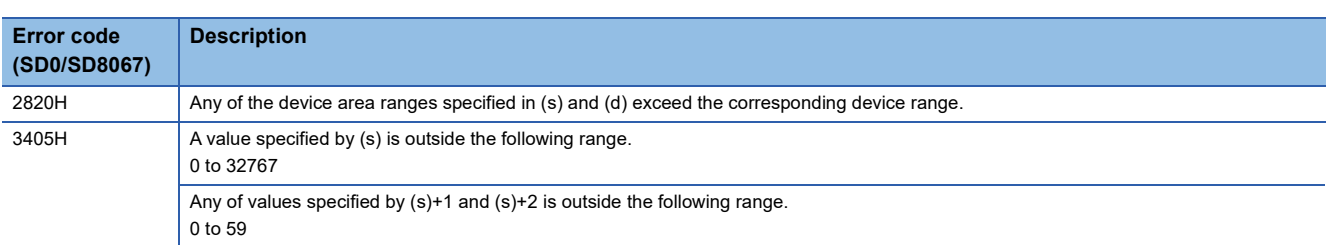

# **Converting time data from seconds to hour/minute/second in 16 bits**

# **STOH(P)**

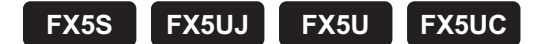

These instructions convert the 16-bit time value in seconds stored in the device numbers starting from (s) to the time value in the HHMMDD format, and store the converted data in the device numbers starting from (d).

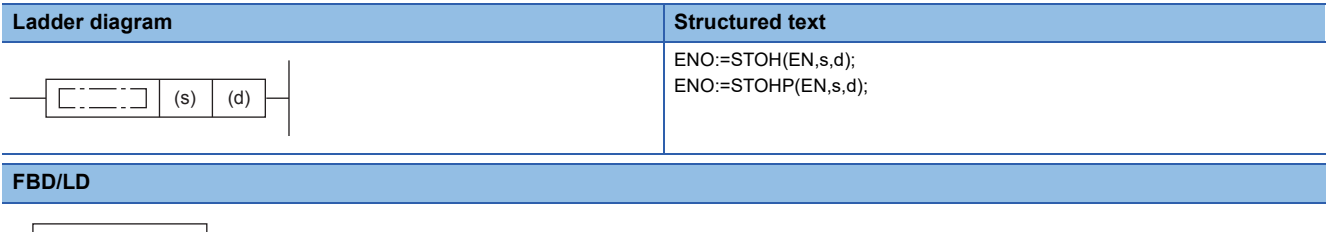

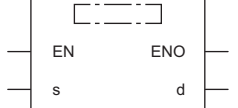

#### Setting data

#### ■**Descriptions, ranges, and data types**

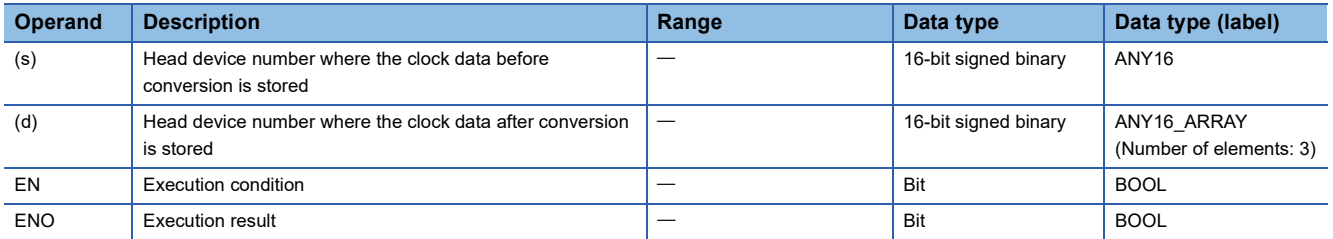

#### ■**Applicable devices**

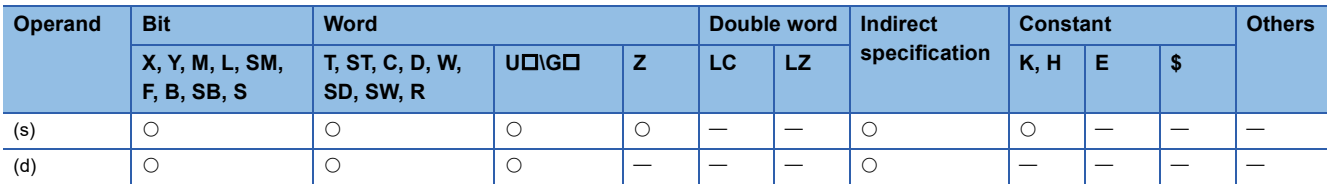

#### Processing details

 • These instructions convert the time value in seconds stored in the device numbers starting from (s) to the time value in HHMMDD format, and store the converted data in the device numbers starting from (d).

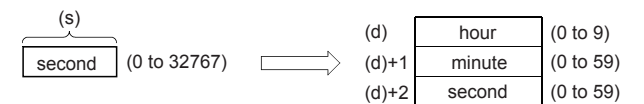

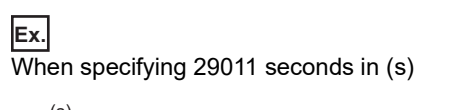

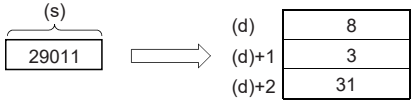

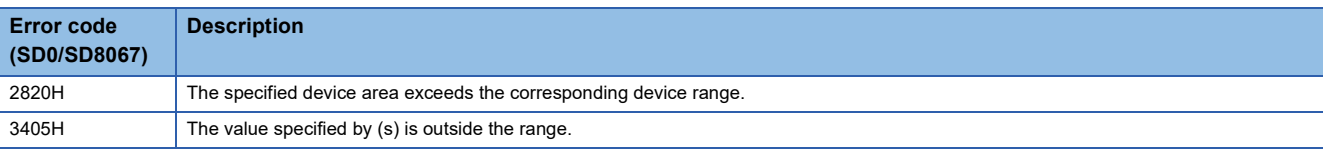

# **Converting time data from seconds to hour/minute/second in 32 bits**

# **DSTOH(P)**

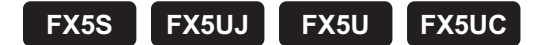

These instructions convert the 32-bit time value in seconds stored in the device numbers starting from (s) to the time value in the HHMMDD format, and store the converted data in the device numbers starting from (d).

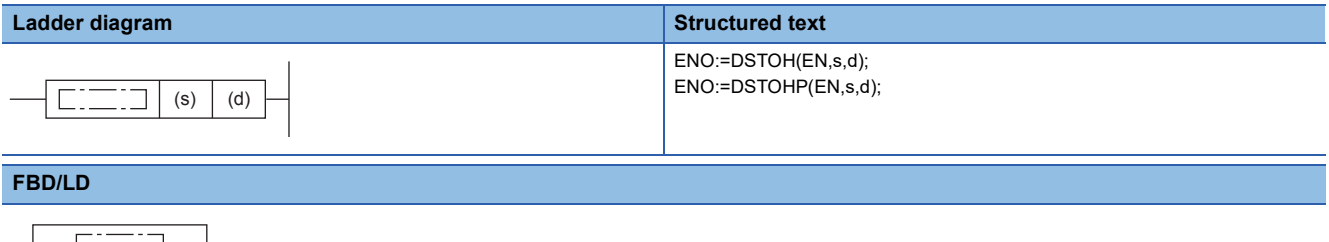

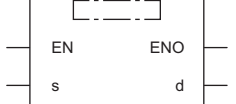

#### Setting data

#### ■**Descriptions, ranges, and data types**

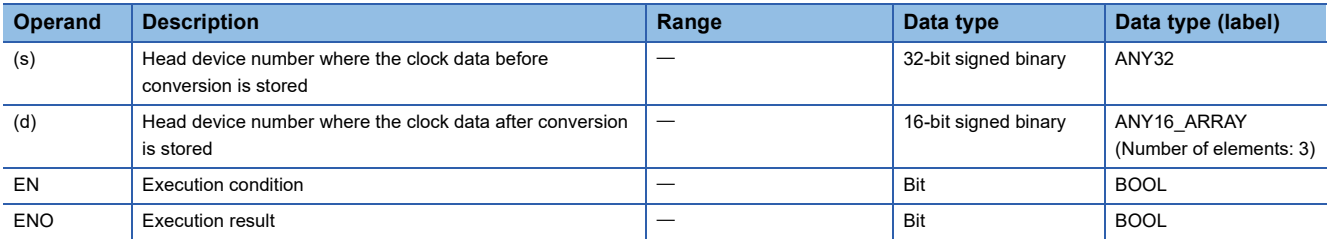

#### ■**Applicable devices**

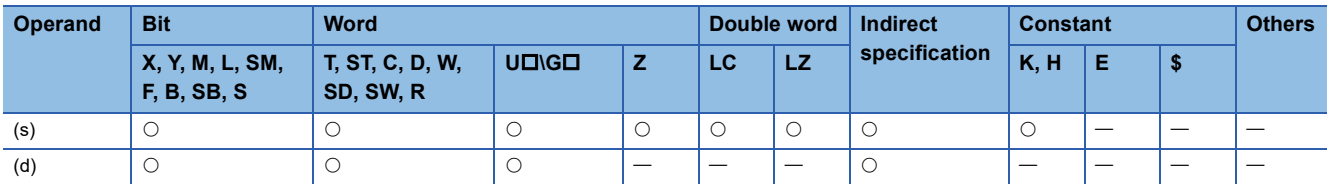

#### Processing details

 • These instructions convert the time value in seconds stored in the device numbers starting from (s) to the time value in HHMMDD format, and store the converted data in the device numbers starting from (d).

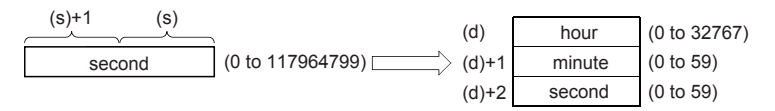

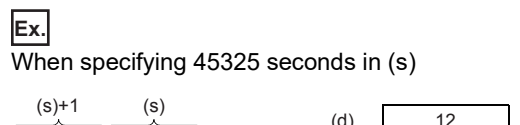

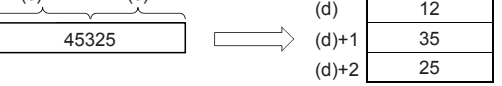

# Program example

In the program shown below, the time data in units of "second" stored in D0 and D1 is converted into data in units of "hour, minute, and second", and stored to D100, D101, and D102 when X20 turns ON.

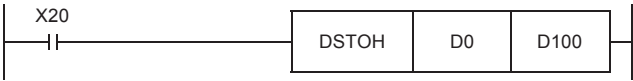

 • Converting the data in second into the data in hour, minute and second using DSTOH instruction (when "40000 seconds" is specified by D1 and D0)

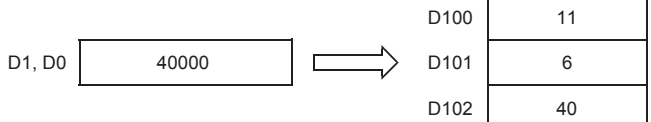

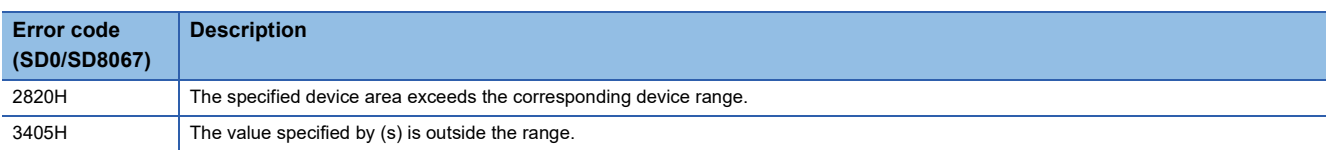

# **Comparing date data**

# **LDDT, ANDDT, ORDT**

# **FX5S FX5UJ FX5U FX5UC**

These instructions compare the date data in the devices specified by (s1) and (s2). Or, these instructions compare the date data in the device specified by (s1) with the current date.

Set the comparison target by (s3).

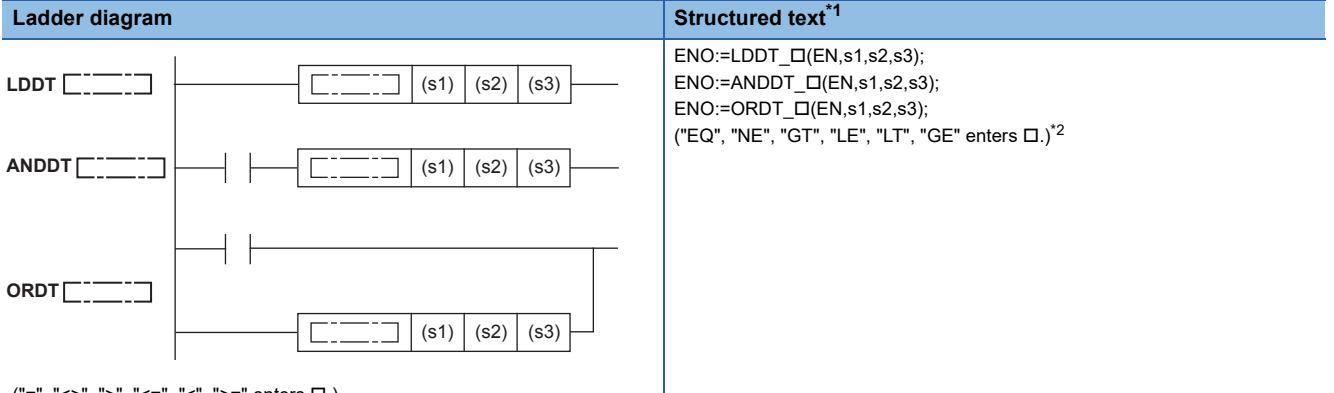

 $("="", "<&", ">", "<=", "<", ">=" enters  $\Box$ .)$ 

#### **FBD/LD**

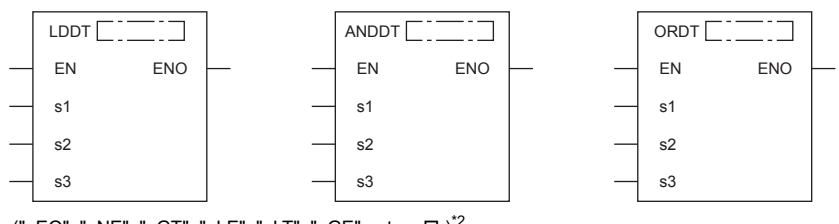

("\_EQ", "\_NE", "\_GT", "\_LE", "\_LT", "\_GE" enters □.)<sup>[\\*2](#page-912-1)</sup>

<span id="page-912-0"></span>\*1 Supported by engineering tool version "1.035M" and later.

<span id="page-912-1"></span>\*2 EQ is =, NE is <>, GT is >, LE is <=, LT is <, and GT is >=.

#### Setting data

#### ■**Descriptions, ranges, and data types**

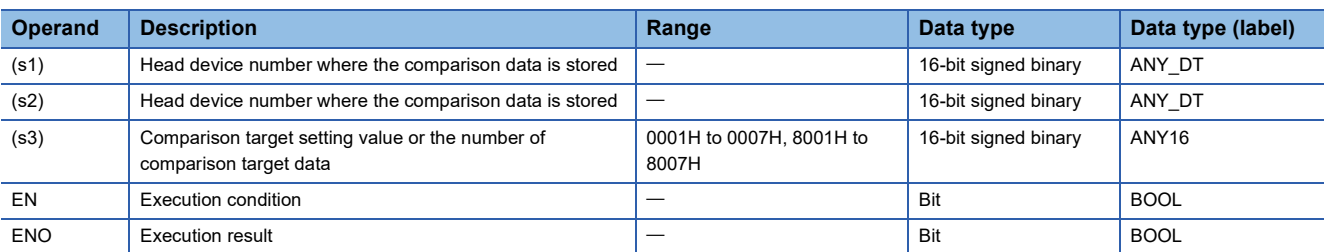

#### ■**Applicable devices**

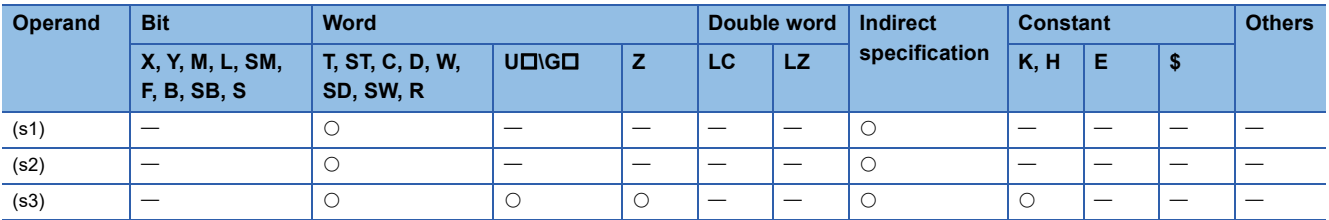

- These instructions compare the date data in the devices specified by (s1) and (s2), or compare the date data in the device specified by (s1) with the current date. Set the comparison target by (s3).
	- Comparing two specified date data

These instructions compare the date data in the device specified by (s1) with the date data in the device specified by (s2) in accordance with the conditions set by (s3). (Devices are used as a normally open contact.)

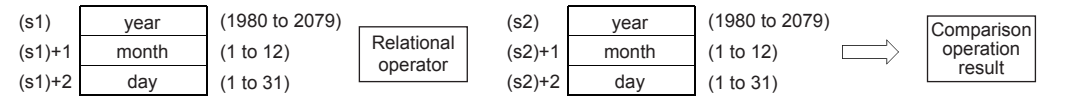

• Comparing the specified date data with the current date

These instructions compare the date data in the device specified by (s1) with the current date data in accordance with the conditions set by (s3). (Devices are used as a normally open contact.) The date data in the device specified by (s2) is regarded as dummy data and ignored.

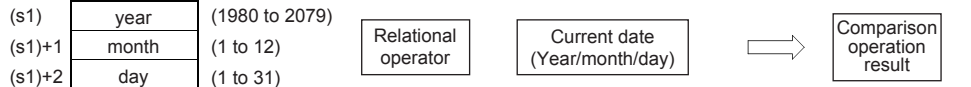

- Set each data in binary.
- Set the 4 digit "year" data in the devices specified by (s1) and (s2) within the range 1980 to 2079.
- Set the "month" data in the devices specified by (s1)+1 and (s2)+1 within the range 1 to 12.
- Set the "date" data in the devices specified by (s1)+2 and (s2)+2 within the range 1 to 31.
- Set the following in (s3) as comparison target setting values. The following shows the bit configuration of (s3).

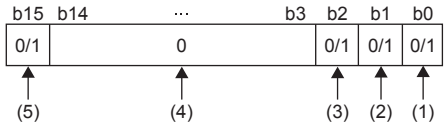

(1) Set "day" as comparison target. (2) Set "month" as comparison target. (3) Set "year" as comparison target. (4) Set 0. If a value other than 0 is set, the operation result will be noncontinuity. (5) When 1 is set to the 15 bit, the data in the device specified by (s1) is compared with the current date in accordance with the conditions set in the 0 to 2 bits.

- When 0 is set to the 0 to 2 bits, the date data are not compared. When 1 is set, the entire date data (year, month, and day) are compared.
- When 0 is set to the 15 bit, the data in the device specified by (s1) and the date data in the device specified by (s2) are compared. When 1 is set, the data in the device specified by (s1) is compared with the current date. The date data in the device specified by (s2) is ignored.
- The following table lists processing details of each bit.

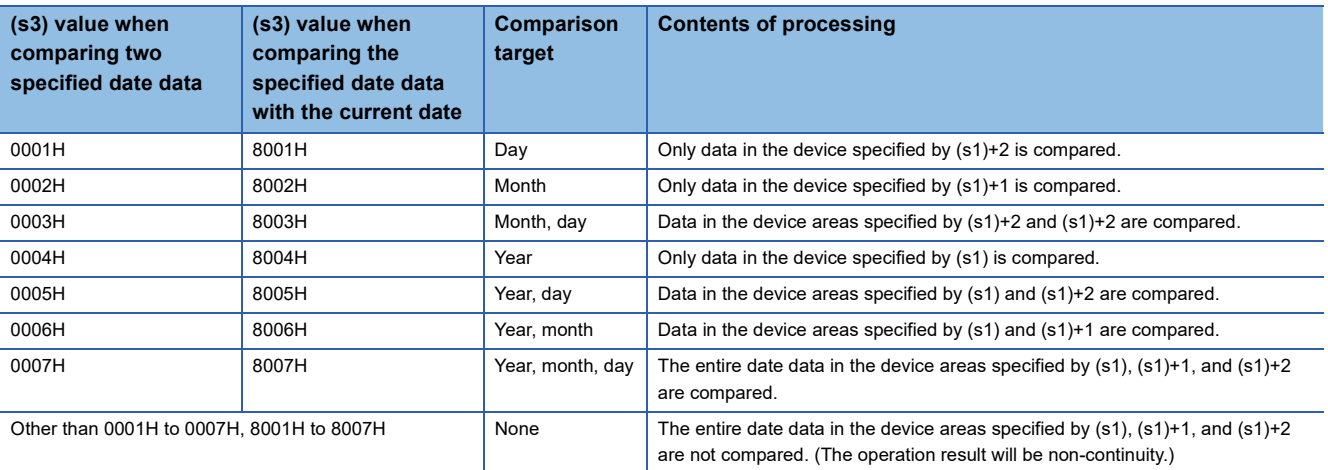

 • If the comparison target data in the device are not recognized as date data, SM709 turns on after the instruction is executed and the operation result will be non-continuity. Even if the data are not recognized as date data, SM709 does not turn on if the data are within the setting range. If the device areas specified by (s1) to (s1)+2 or (s2) to (s2)+2 exceed the corresponding device range, SM709 turns on after the instruction is executed and the operation result will be non-continuity as well. Once SM709 turns on, the on state is held until the CPU module is powered off or reset. Turn off SM 709 as needed.

• The following table lists the comparison operation results of each instruction.

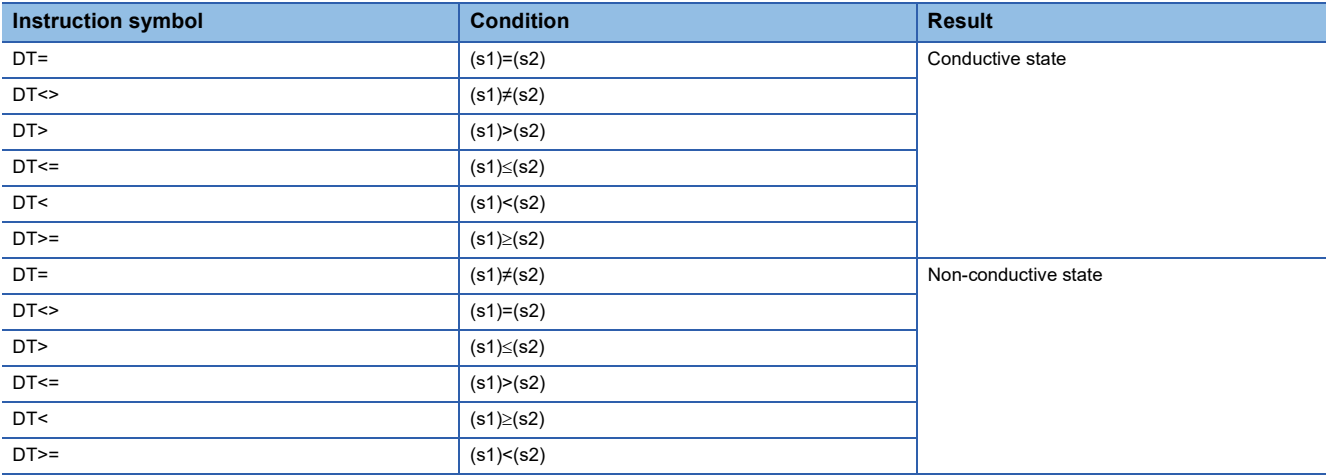

**Ex.**

#### The date data A, B, and C are compared.

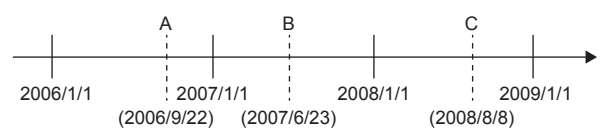

 • The following table lists the comparison operation results between A, B, and C. Even when the data are compared under the same conditions, the results differ depending on the comparison target data.

 $\bigcirc$ : Continuity,  $\times$ : Non-continuity

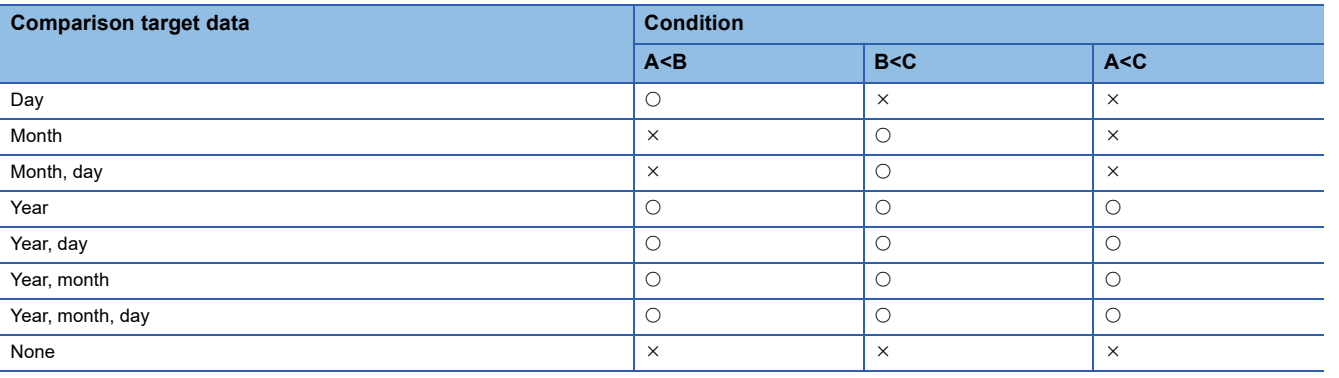

• Even though the specified date does not exist, the comparison operation is performed in accordance with the conditions in

the following table as long as the date data are within the valid range. • Date A: 2006/02/30 (Even though the date does not exist, this date can be set.)

• Date B: 2007/03/29

• Date A: 2008/02/31 (Even though the date does not exist, this date can be set.)

 $\bigcirc$ : Continuity,  $\times$ : Non-continuity

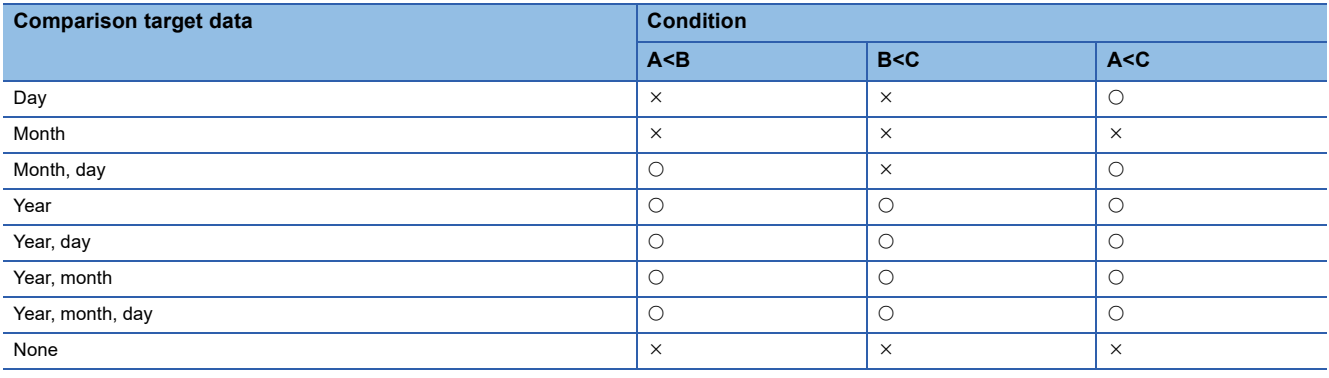

#### Operation error

There is no operation error.

# **Comparing time data**

# **LDTM, ANDTM, ORTM**

# **FX5S FX5UJ FX5U FX5UC**

These instructions compare the time data in the devices specified by (s1) and (s2). Or, these instructions compare the time data in the device specified by (s1) with the current time.

Set the comparison target by (s3).

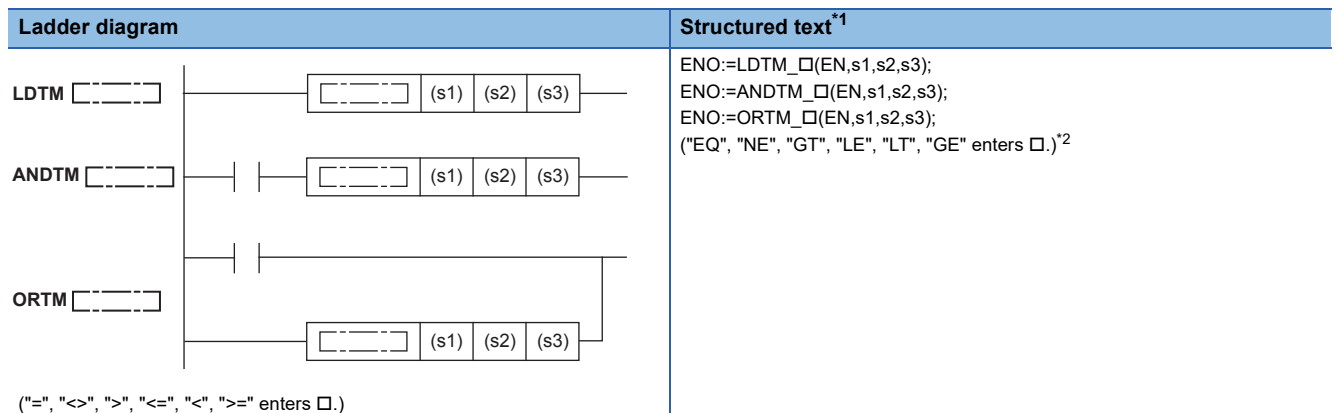

**FBD/LD**

#### LDTM  $\begin{bmatrix} 1 & -1 \\ -1 & -1 \end{bmatrix}$  $\Box$  $\overline{\phantom{a}}$  $\overline{\mathbb{L}^2}$  $ANDTM$   $\Box$  $\Box$  $ORTM$  $\Box$ EN ENO EN ENO EN ENO s1 s1 s1 s2 s2 s2 s3 s3 s3

 $("_EQ", "_NE", "_GT", "_LE", "_LT", "_GE" enters  $\Box$ .)<sup>*2</sup>$  $("_EQ", "_NE", "_GT", "_LE", "_LT", "_GE" enters  $\Box$ .)<sup>*2</sup>$  $("_EQ", "_NE", "_GT", "_LE", "_LT", "_GE" enters  $\Box$ .)<sup>*2</sup>$ 

<span id="page-915-0"></span>\*1 Supported by engineering tool version "1.035M" and later.

<span id="page-915-1"></span>\*2 EQ is =, NE is <>, GT is >, LE is <=, LT is <, and GT is >=.

#### Setting data

#### ■**Descriptions, ranges, and data types**

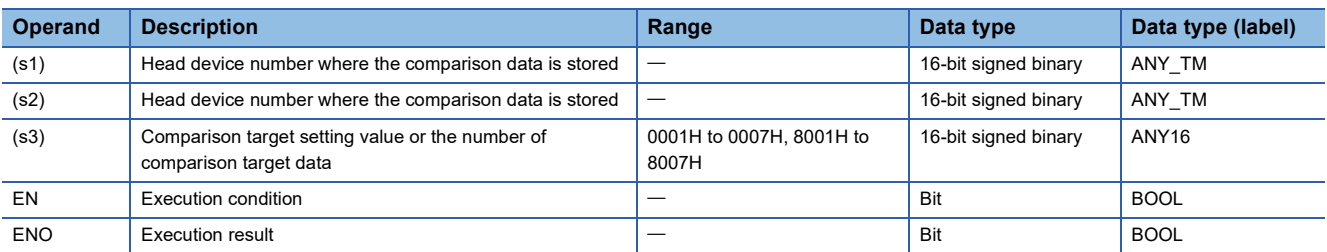

#### ■**Applicable devices**

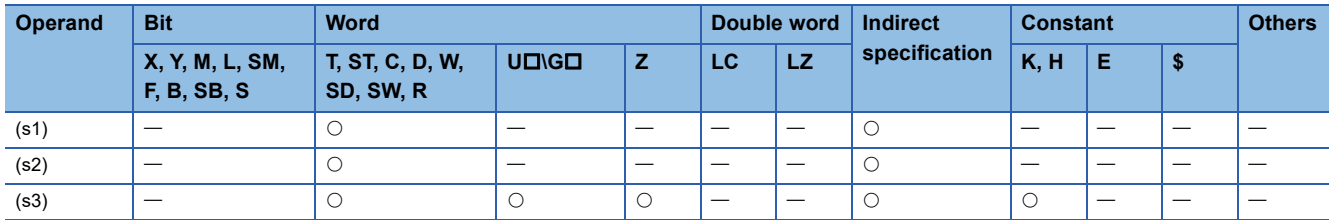

- These instructions compare the time data in the devices specified by (s1) and (s2), or compare the time data in the device specified by (s1) with the current time. Set the comparison target by (s3).
	- Comparing two specified time data

These instructions compare the time data in the device specified by (s1) with the time data in the device specified by (s2) in accordance with the conditions set by (s3). (Devices are used as a normally open contact.)

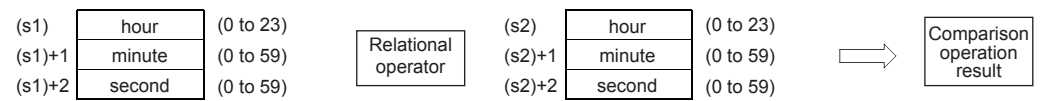

• Comparing specified time data with current time data

These instructions compare the time data in the device specified by (s1) with the current time data in accordance with the conditions set by (s3). (Devices are used as a normally open contact.) The time data in the device specified by (s2) is regarded as dummy data and ignored.

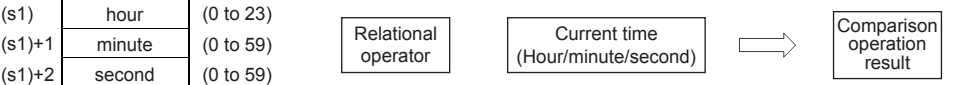

- Set each data in binary.
- Set the "hour" data as in the 24-hour clock in the devices specified by (s1) and (s2) within the range 0 to 23.
- Set the "minute" data in the devices specified by (s1)+1 and (s2)+1 within the range 0 to 59.
- Set the "second" data in the devices specified by (s1)+2 and (s2)+2 within the range 0 to 59.
- Set the following in (s3) as comparison target setting values. The following shows the bit configuration of (s3).

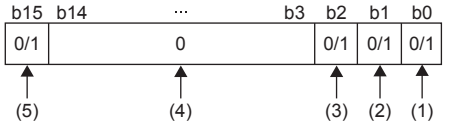

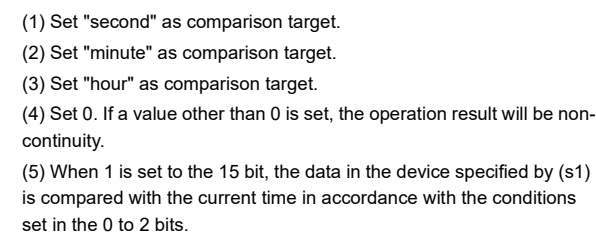

- When 0 is set to the 0 to 2 bits, the time data (hour, minute, and second) are not compared. When 1 is set, the entire time data (hour, minute, and second) are compared.
- When 0 is set to the 15 bit, the data in the device specified by (s1) and the time data in the device specified by (s2) are compared. When 1 is set, the data in the device specified by (s1) is compared with the current time. The time data in the device specified by (s2) is ignored.
- The following table lists processing details of each bit.

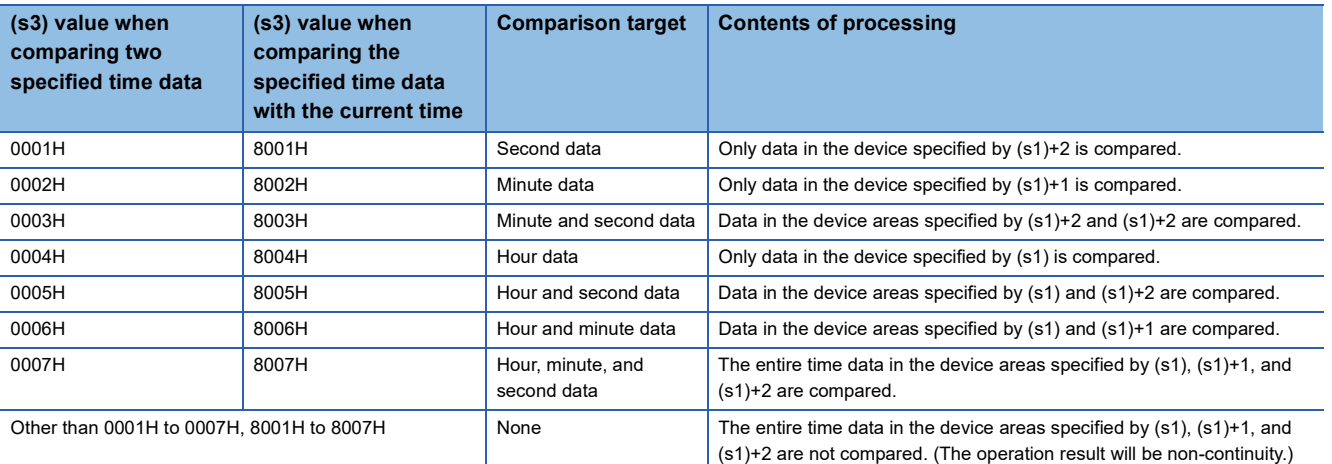

 • If the comparison target data in the device are not recognized as time data, SM709 turns on after the instruction is executed and the operation result will be non-continuity. If the device areas specified by  $(s1)$  to  $(s1)+2$  or  $(s2)$  to  $(s2)+2$  exceed the corresponding device range, SM709 turns on after the instruction is executed and the operation result will be non-continuity as well. Once SM709 turns on, the on state is held until the CPU module is powered off or reset. Turn off SM709 as needed.

• The following table lists the comparison operation results of each instruction.

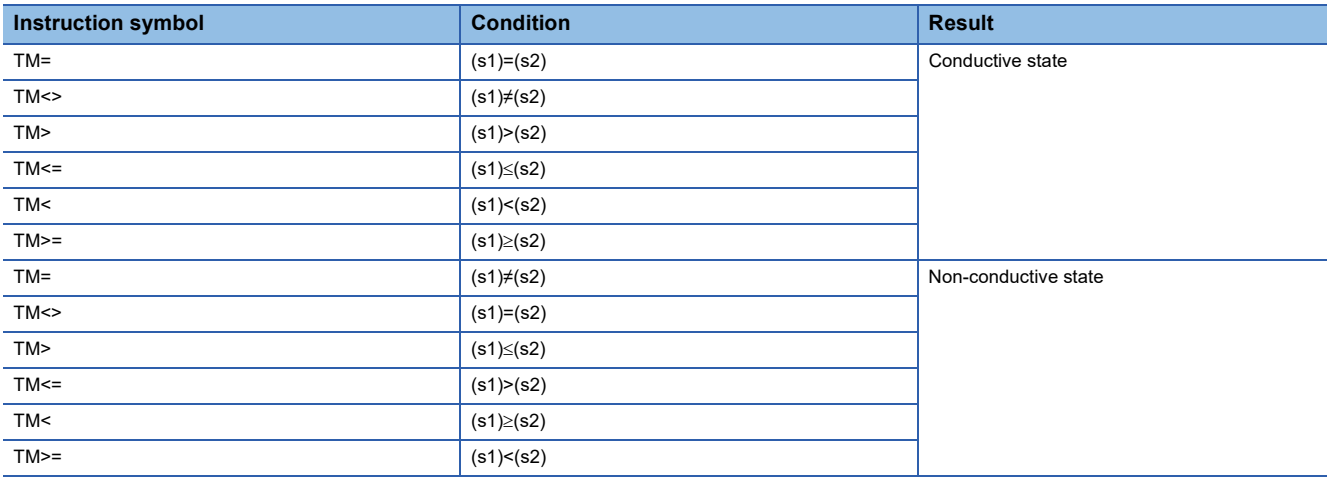

**Ex.**

The time data A, B, and C are compared.

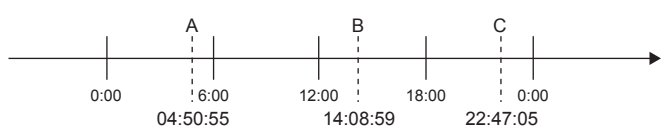

 • The following table lists the comparison operation results between A, B, and C. Even when the data are compared under the same conditions, the results differ depending on the comparison target data.

 $\bigcirc$ : Continuity,  $\times$ : Non-continuity

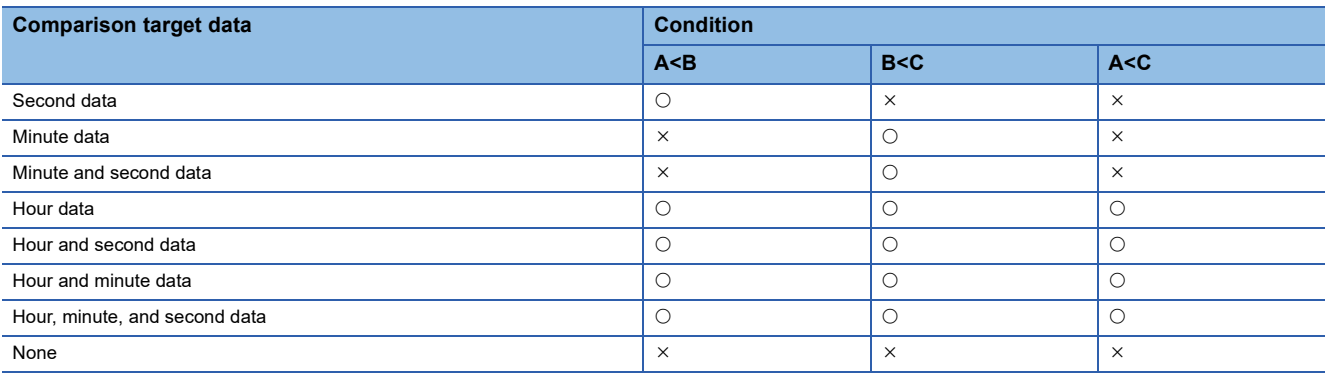

# Operation error

There is no operation error.

# **Comparing clock data**

# **TCMP(P)**

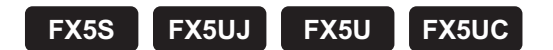

These instructions compare the time specified by (s1), (s2), and (s3) with the time data specified by (s4), and turn on/off the bit device specified by (d) depending on the size match.

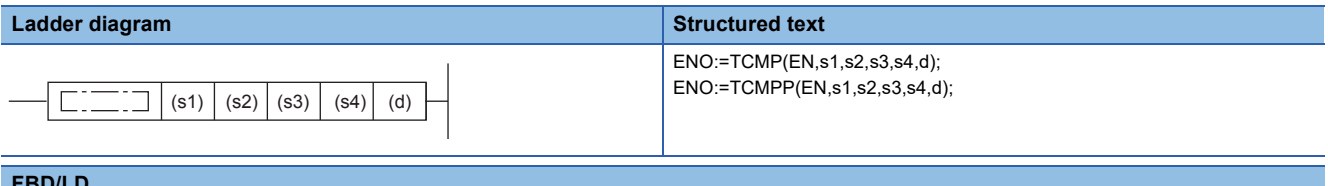

#### **FBD/LD**

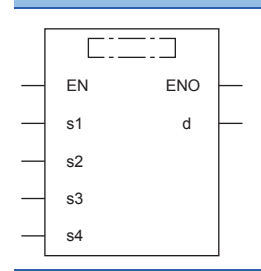

# Setting data

#### ■**Descriptions, ranges, and data types**

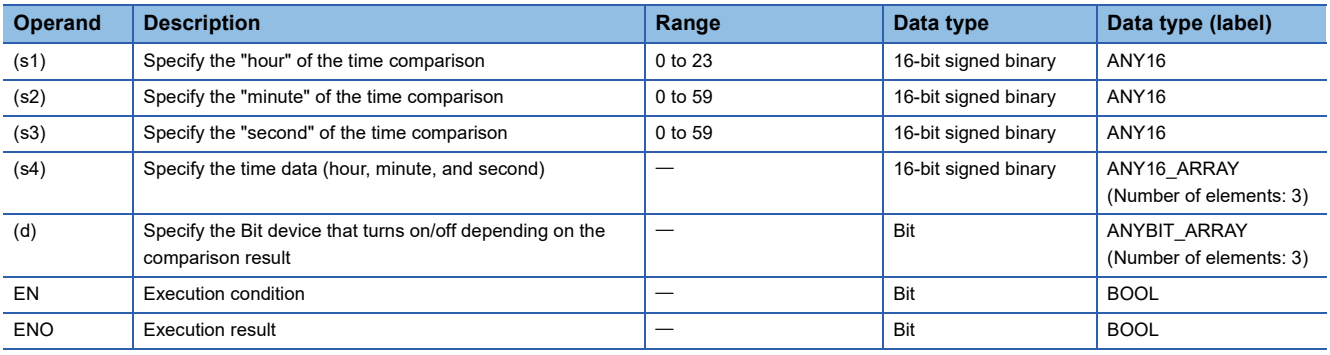

#### ■**Applicable devices**

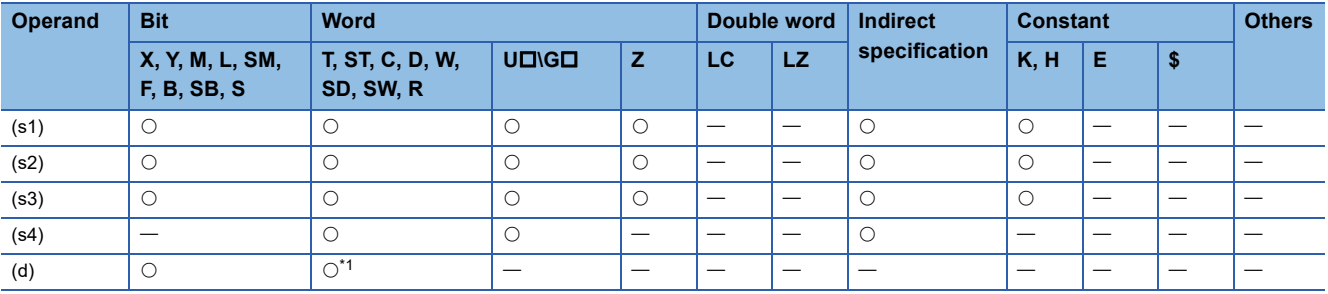

<span id="page-918-0"></span>\*1 T, ST, and C cannot be used.

 • These instructions compare the time specified by (s1), (s2), and (s3) with the time data specified by (s4), and turn on/off the bit device specified by (d) depending on the size match.

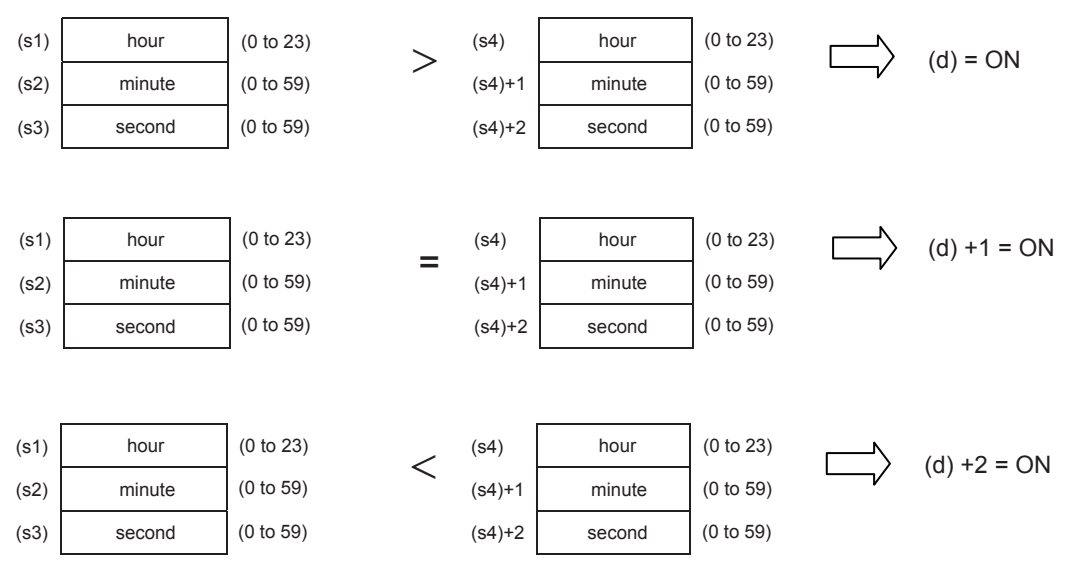

 • (d), (d)+1, and (d)+2 hold the state before the command contact is turned off even if, the TCMP instruction is not executed by switching on  $\rightarrow$  off the command contact.

#### **Precautions**

- Three devices are occupied by (s4) and (d). Make sure that these devices are not used by other machine controls.
- Specify each operand of the word device after reading the value of the special register used in the TRD(P) instruction when the time (hour, minute, second) of the clock data of the built-in real time clock in the CPU module is used.

#### Program example

In the program shown below, when X0 is set to ON, the time (10 hours 30 minutes 50 seconds) designated with (s1) to (s3) is compared with the D0 to D2 clock data, and the results are stored in M0 to M2.

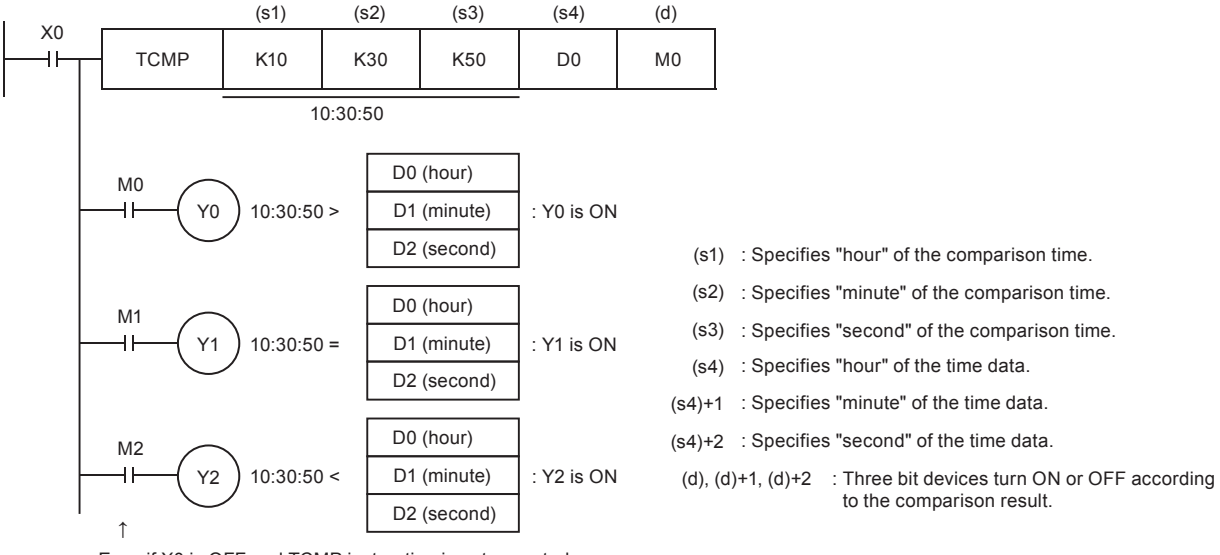

Even if X0 is OFF and TCMP instruction is not executed, M0 to M2 hold the status before X0 turned OFF.

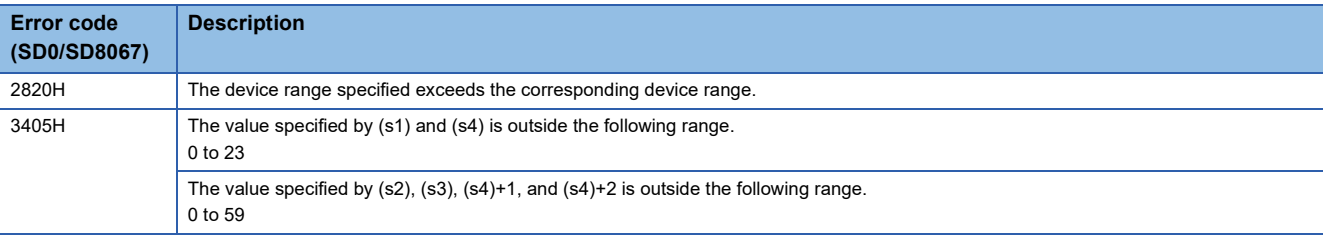

# **Comparing clock data zones**

# **TZCP(P)**

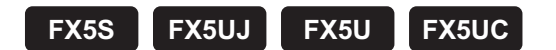

This instruction compares two comparison time (comparison time zone) specified by (s1) and (s2) with the time data specified by (s3), and turns on or off the specified bit devices (d) according to the comparison results.

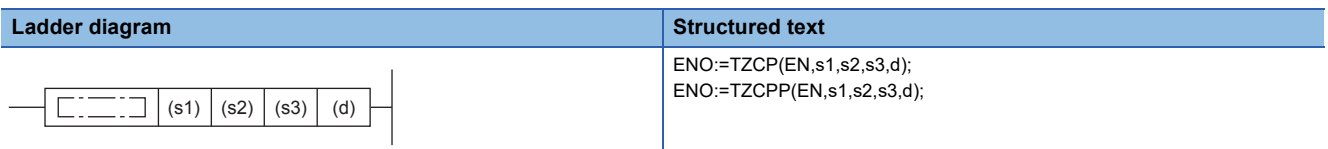

**FBD/LD**

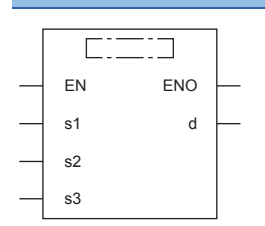

### **Setting data**

#### ■**Descriptions, ranges, and data types**

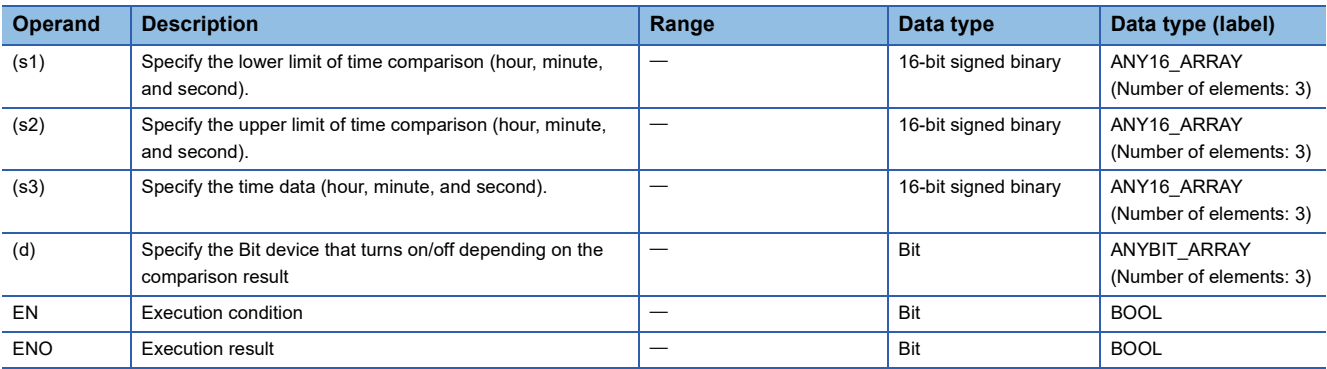

#### ■**Applicable devices**

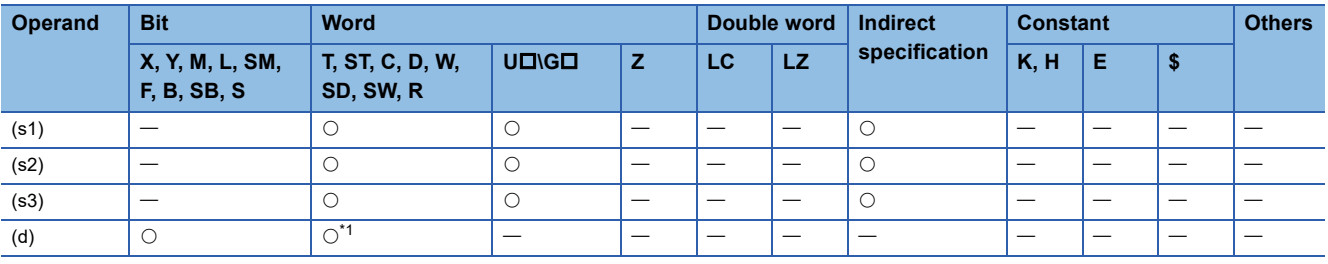

<span id="page-921-0"></span>\*1 T, ST, and C cannot be used.

 • This instruction compares two comparison time (comparison time zone) specified by (s1) and (s2) with the time data specified by (s3), and turns on or off the specified bit devices (d) according to the comparison results.

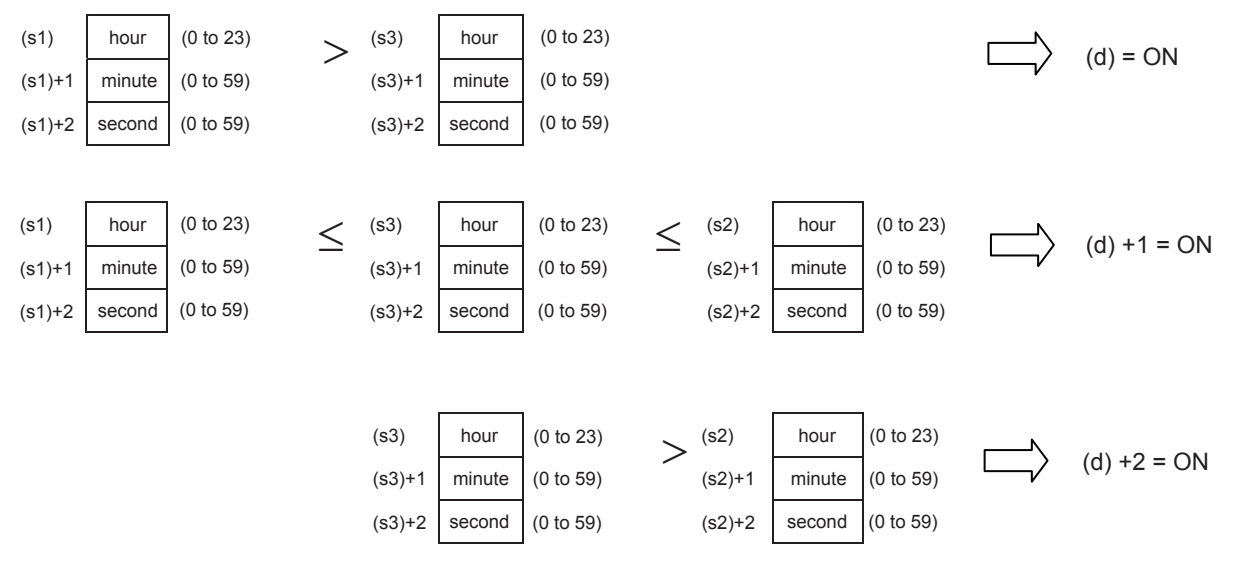

 • Even if the command contact turns off from on and the TZCP instruction is not executed, (d), (d)+1, and (d)+2 hold the status before the command contact turned off.

#### **Precautions**

- Three devices are occupied by (s1), (s2), (s3), and (d). Make sure that these devices are not used by other machine controls.
- When the time (hour, minute, second) of the clock data of the real time clock built in the CPU module is used, read the values of special registers by the TRD instruction, and then specify those word devices as the operands.
- Make  $(s1) \leq (s2)$ .

# Program example

In the program shown below, when X0 is set to ON, the range of the D20 to D22 and D30 to D32 clock data is compared with the D0 to D2 clock data, and the results are stored in M3 to M5.

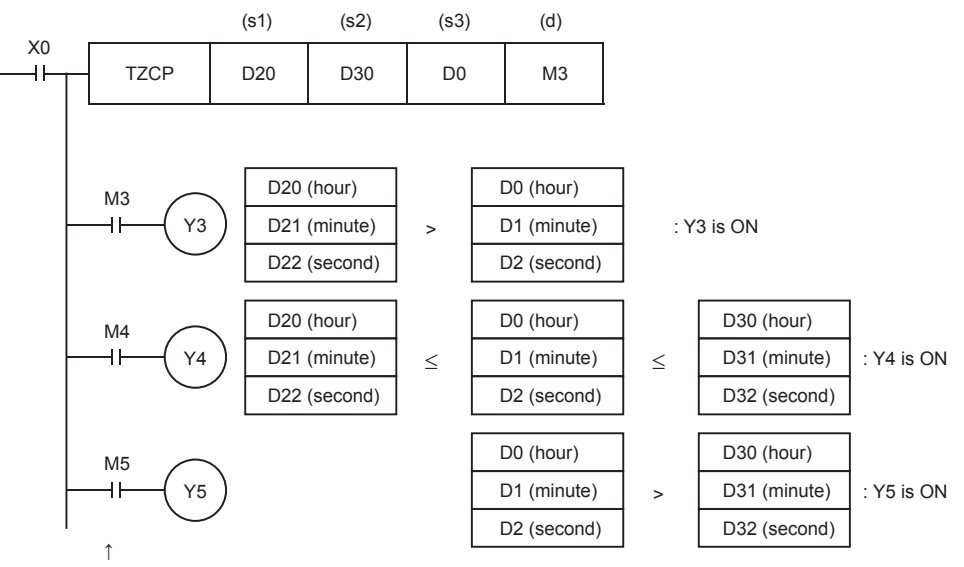

Even if X0 is OFF and TZCP instruction is not executed,

M3 to M5 hold the status before X0 turned OFF.

(s1), (s1)+1, (s1)+2: Specify the lower limit of the comparison time zone in "hour", "minute" and "second."

(s2), (s2)+1, (s2)+2: Specify the upper limit of the comparison time zone in "hour", "minute" and "second."

(s3), (s3)+1, (s3)+2: Specify the time data in "hour", "minute" and "second."

(d), (d)+1, (d)+2: Turn ON or OFF according to the comparison result.

The setting range of "hour" is from 0 to 23.

The setting range of "minute" is from 0 to 59.

The setting range of "second" is from 0 to 59.

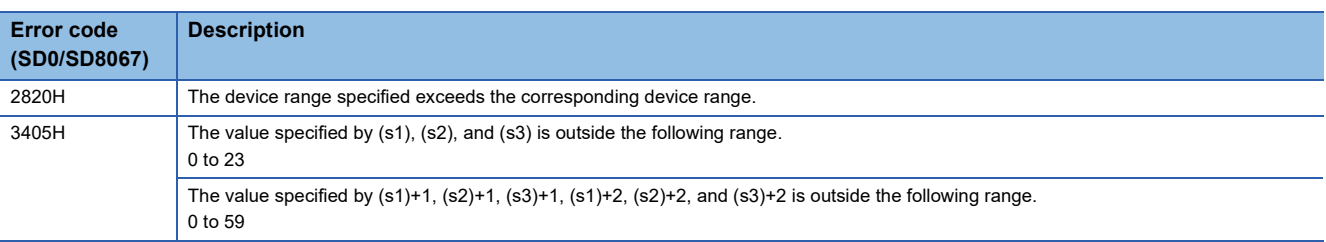

# **8.26 Timing Check Instruction**

# **Generating timing pulses**

# **DUTY**

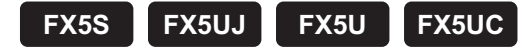

This instruction sets user timing clock output destinations (SM420 to SM424 and SM8330 to SM8334) specified by (d) to on for the number of scans specified by (n1) and to off for the number of scans specified by (n2).

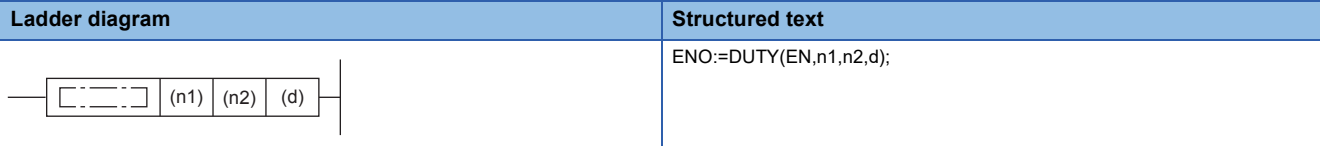

#### **FBD/LD**

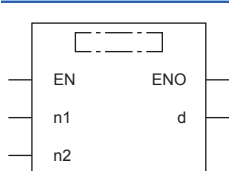

#### Setting data

#### ■**Descriptions, ranges, and data types**

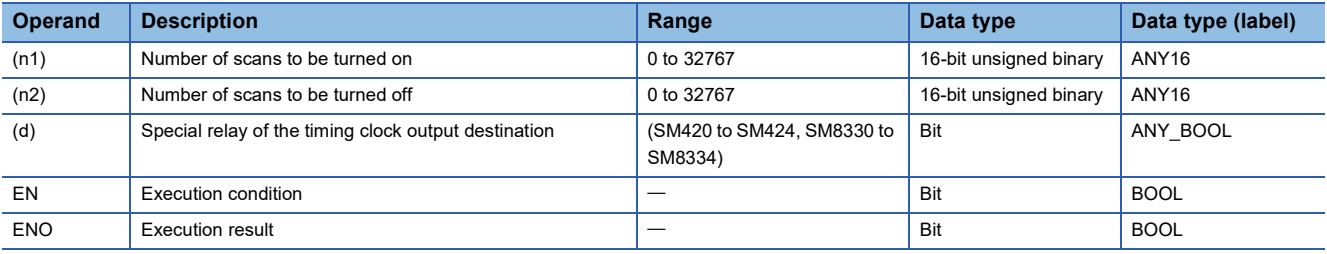

#### ■**Applicable devices**

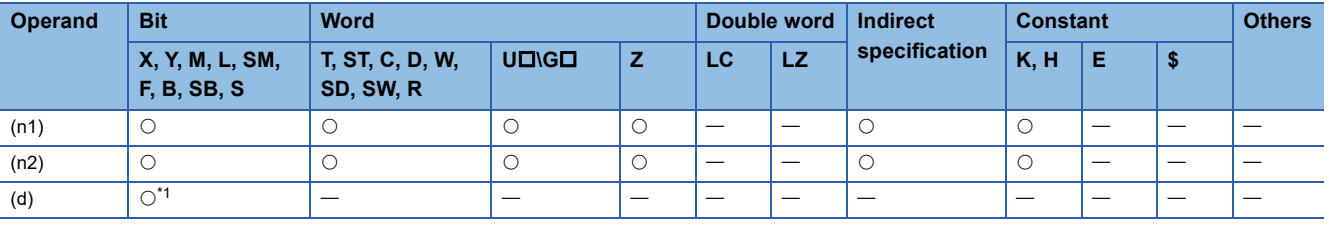

<span id="page-924-0"></span>\*1 Only SM can be used.

 • This instruction sets user timing clock output destinations (SM420 to SM424 and SM8330 to SM8334) specified by (d) to on for the number of scans specified by (n1) and to off for the number of scans specified by (n2).

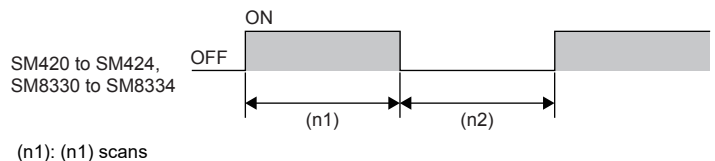

(n2): (n2) scans

- Specify SM420 to SM424 (SM8330 to SM8334) in the special relay of the timing clock output destination specified by (d).
- In SM420 to SM424 (SM8330 to SM8334), when one device is turned on, another device is also turned on at the same time.
- The counted number of scans is stored among SD8330 to SD8334 in accordance with the special relay of the timing clock output destination specified by (d).
- The counted number of scans stored among SD8330 to SD8334 is reset when the counted value reaches "(n1)+(n2)" or when the command input (instruction) is set to on.

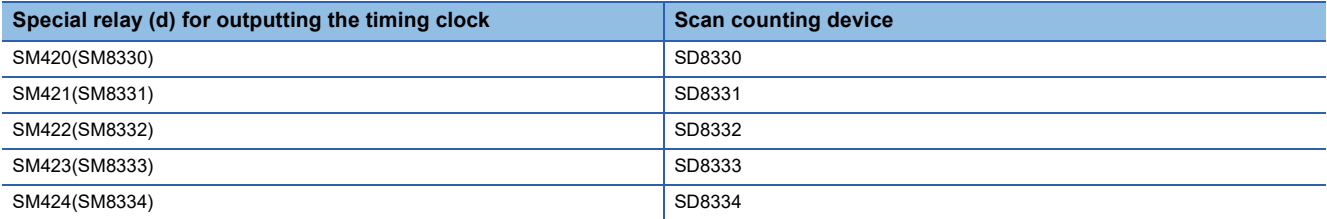

 • When the command input is set to ON, the operation is started. The special relay of the timing clock output destination is set to ON or OFF by the END instruction. Even if the command input is set to OFF, the operation is not stopped. In the STOP mode, the operation is stopped. When the power to the CPU module is turned OFF, the operation is stopped. • When (n1) and (n2) are set to "0", the status is as shown below:

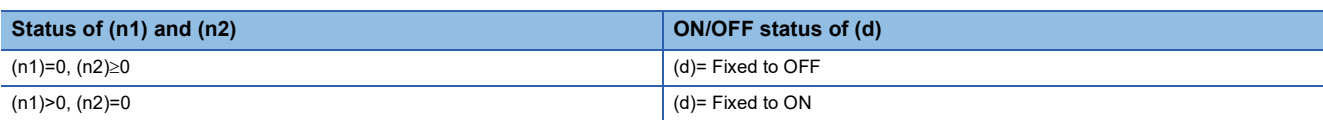

• The table below shows the related devices (special relay).

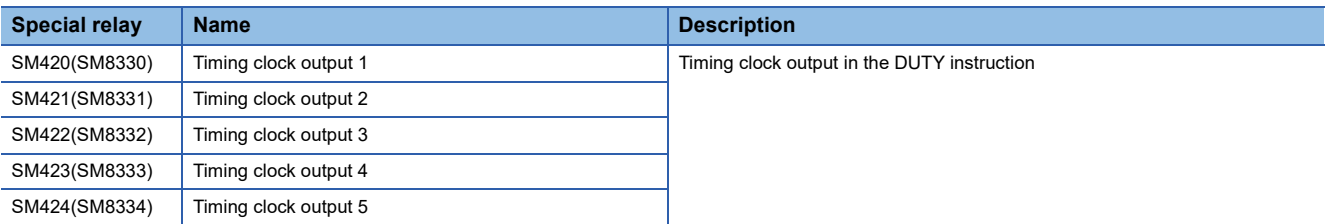

• The table below shows the related devices (special register).

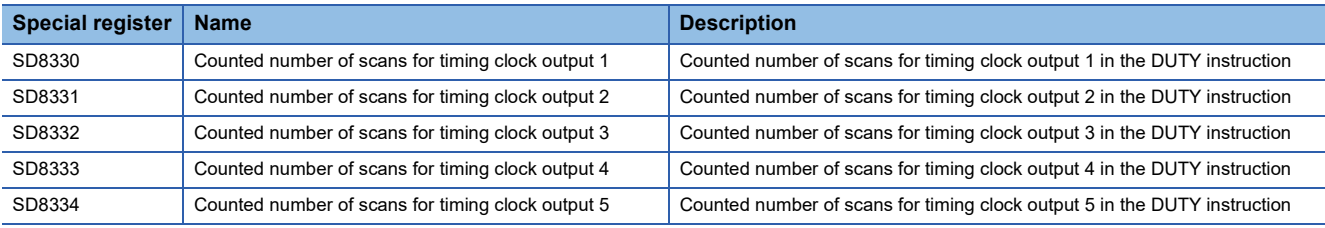

### **Precautions**

 • The DUTY instruction can be used up to 5 times (points). It is not permitted, however, to use the same timing clock output destination device for two or more DUTY instructions.

#### Program example

In the program shown below, when X0 is set to ON, SM420 is set to ON for 1 scan, and is set to OFF for 3 scans.

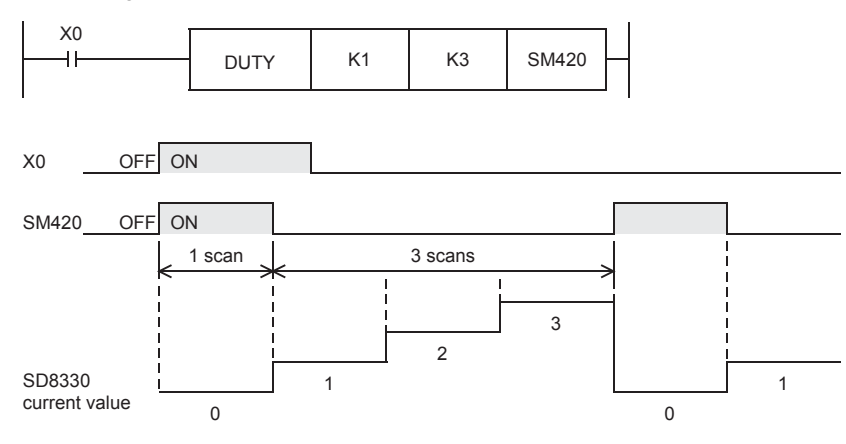

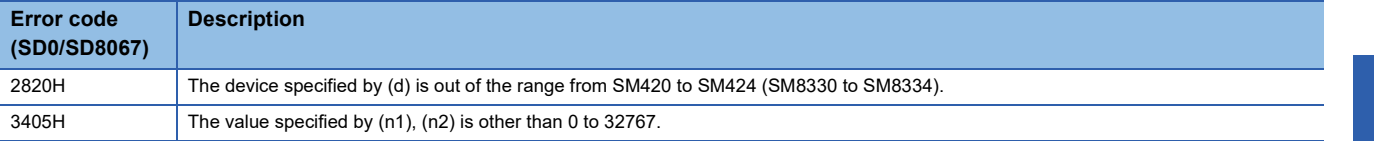

# **Hour meter**

# **HOURM**

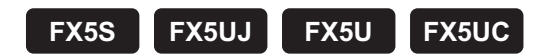

This instruction measures the on time of the input contact in units of hour.

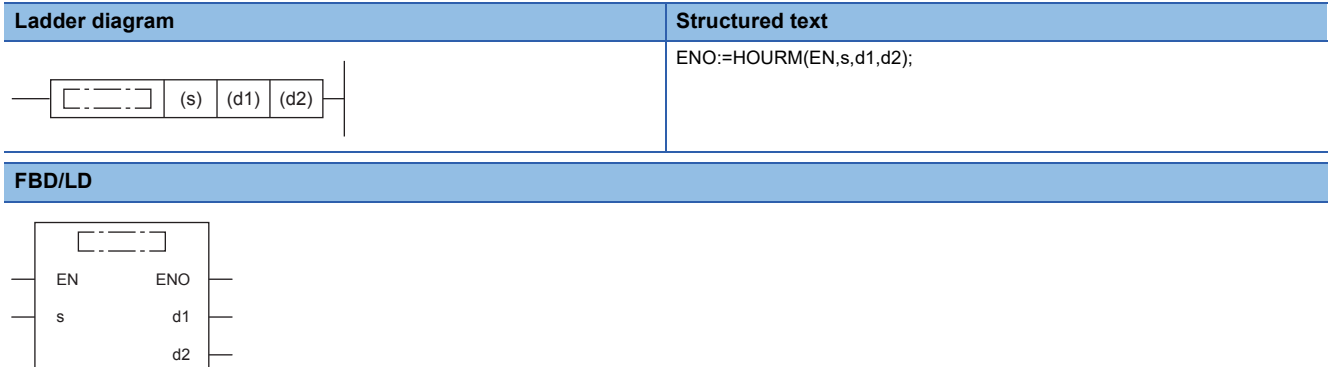

#### Setting data

#### ■**Descriptions, ranges, and data types**

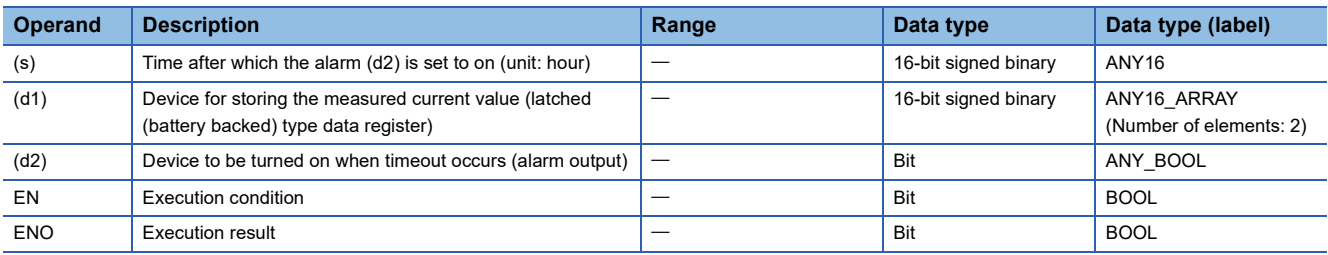

#### ■**Applicable devices**

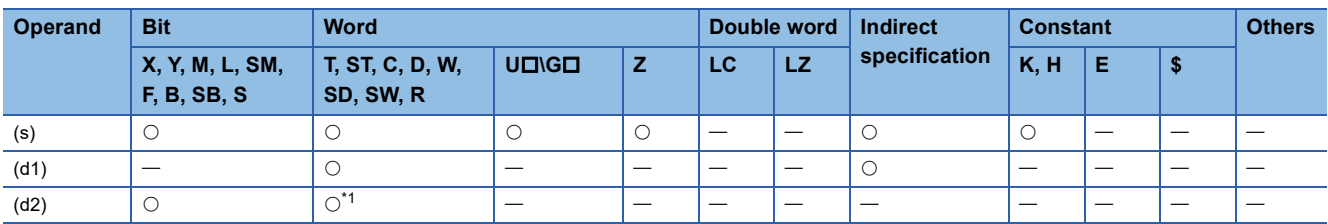

<span id="page-927-0"></span>\*1 T, ST, and C cannot be used.

#### Processing details

- This instruction measures the period of time for which the input contact is on in units of hour, and turns on the device specified by (d2) when the accumulated ON time exceeds the time (16-bit binary data) specified in (s).
- In (s), specify the period of time until the device specified by (d2) is turned on in units of hour.
- The measured current value in units of hour is stored in (d1).
- The measured current value of less than one hour (in units of second) is stored in (d1)+1.
- (d2) is set to on when the current value in (d1) exceeds the time specified by (s).
- Specify a latched (battery backed) type data register as (d1) so that the current value data can be continuously used even after the power to CPU module turns off. If a general data type register is used, the current value data is cleared when the power to the CPU module is turned OFF or when the controller mode switches from STOP to RUN.
- Even after the alarm output specified by (d2) turns ON, the measurement is continued.
- When the current value reaches the maximum value of 16-bit data, the measurement is stopped. For continuing the measurement, clear the current value stored in (d1) to (d1)+1.

#### **Precautions**

• Two devices are occupied by (d1). Make sure that these devices are not used by other machine controls.

#### Program example

In the program example shown below, when the accumulated X0 ON time exceeds 300 hours, Y5 turns ON. The current value less than one hour is stored in D201 in units of second.

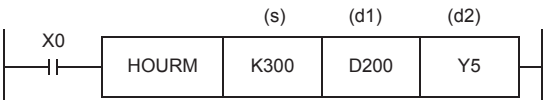

- (s) : Time after which (d2) is set to ON
	- Specify a value in units of hour.
- (d1) : Current value in units of hour
- (d1)+1 : Current value less than one hour (unit: second)
- (d2) : Alarm output destination
	- Turns ON when the current value (d1) reaches or exceeds the time specified in (s).

(In this example, the alarm output destination turns ON when the current value becomes 300 hours.)

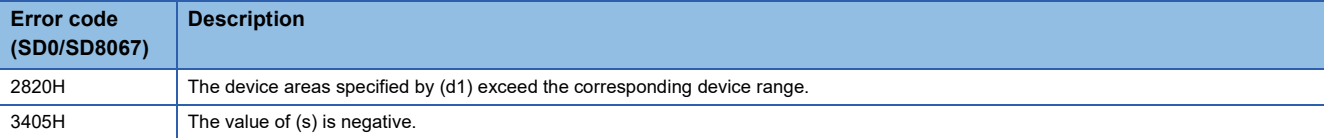

### **DHOURM**

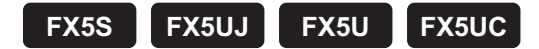

This instruction measures the on time of the input contact in units of hour.

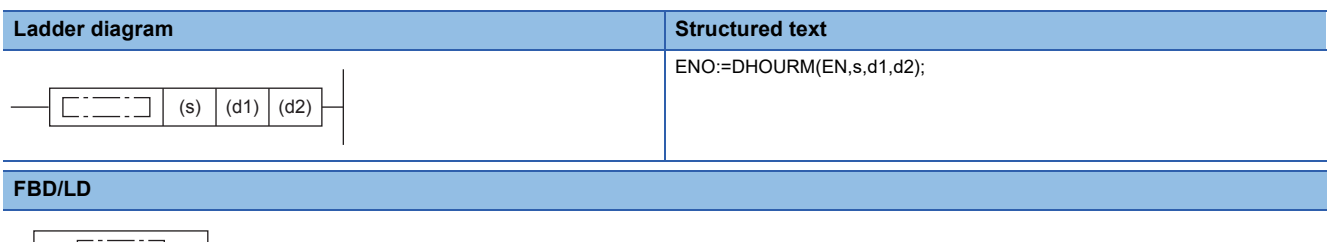

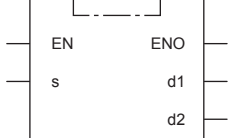

# Setting data

#### ■**Descriptions, ranges, and data types**

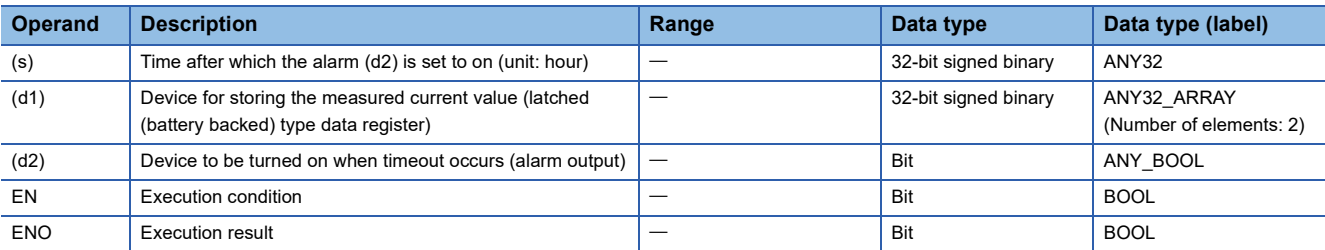

#### ■**Applicable devices**

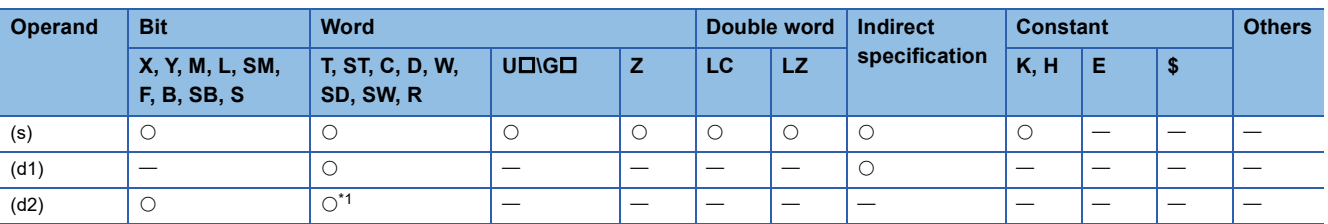

<span id="page-929-0"></span>\*1 T, ST, and C cannot be used.

#### Processing details

- This instruction measures the period of time for which the input contact is on in units of hour, and turns on the device specified by (d2) when the accumulated ON time exceeds the time (32-bit binary data) specified in (s).
- In (s)+1 and (s), specify the period of time until the device specified by (d2) is turned on in units of hour.
- The measured current value in units of hour is stored in (d1)+1 and (d1). ((d1)+1: highest-order, (d1): lowest-order)
- The measured current value of less than one hour (in units of second) is stored in (d1)+2.
- (d2) is set to on when the current value in (d1)+1 and (d1) exceeds the time specified by (s).
- Specify a latched (battery backed) type data register as (d1) so that the current value data can be continuously used even after the power to CPU module turns off. If a general data type register is used, the current value data is cleared when the power to the CPU module is turned OFF or when the controller mode switches from STOP to RUN.
- Even after the alarm output specified by (d2) turns ON, the measurement is continued.
- When the current value reaches the maximum value of 32-bit data, the measurement is stopped. For continuing the measurement, clear the current value stored in (d1) to (d1)+2.

# **Precautions**

• Three devices are occupied by (d1). Make sure that these devices are not used by other machine controls.

# Operation error

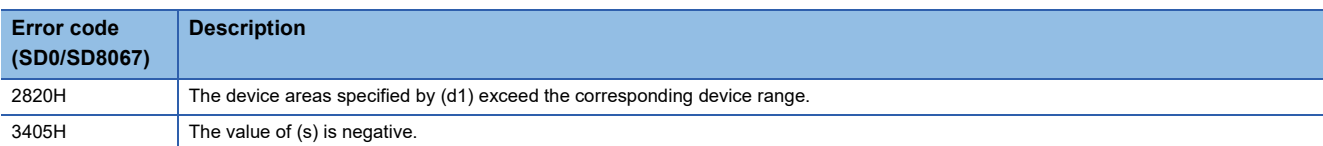

# **8.27 Module Access Instruction**

# **I/O refresh**

# **REF(P)/RFS(P)**

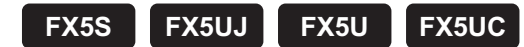

These instructions refresh the (n) points of devices starting from the device specified by (s), and receive an external input or generate an output.

The REF(P) instructions can also be used as RFS(P).

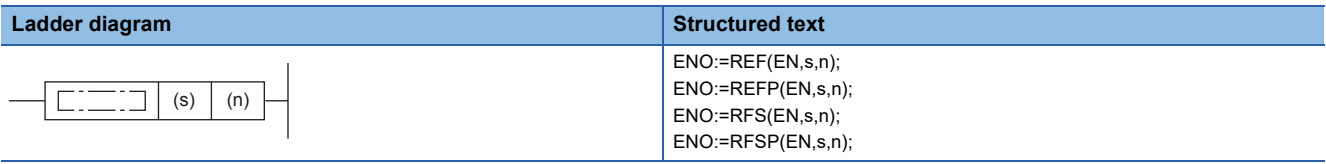

**FBD/LD**

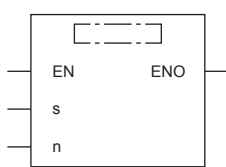

### Setting data

#### ■**Descriptions, ranges, and data types**

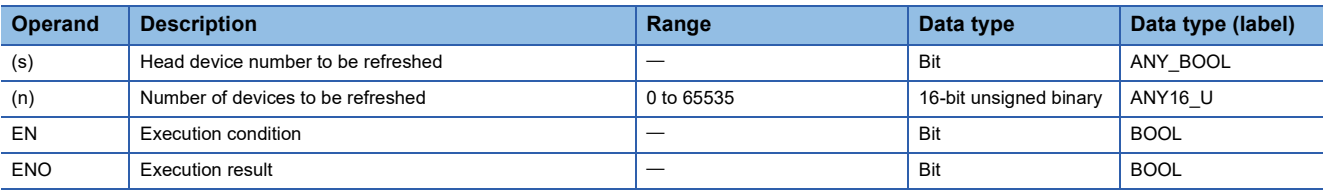

#### ■**Applicable devices**

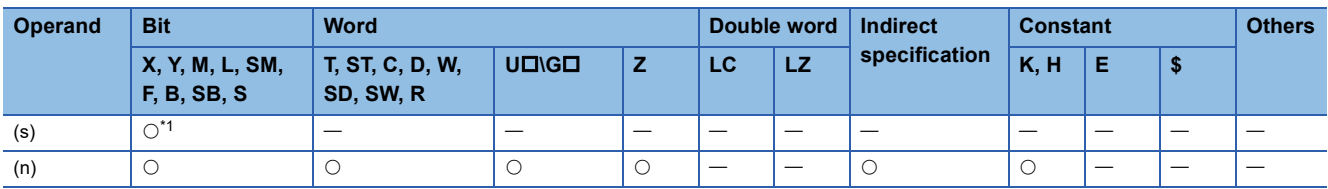

<span id="page-931-0"></span>\*1 Only X and Y can be used.

- This function refreshes only the corresponding devices in the middle of a scan and receives an external input or generates an output.
- Since the input receptions and external outputs are performed at one time only after the END instruction is executed in the program, a pulse signal cannot be output externally in the middle of a scan. The execution of the I/O refresh instruction forcibly refreshes the corresponding input (X) or output (Y) in the middle of program execution, and then a pulse signal can be output externally in the middle of a scan.
- To refresh an input (X) or an output (Y) in 1 point units, use the direct access input (DX) or the direct access output (DY).

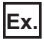

When a program using the RFS instruction is changed to a program using direct access input/output

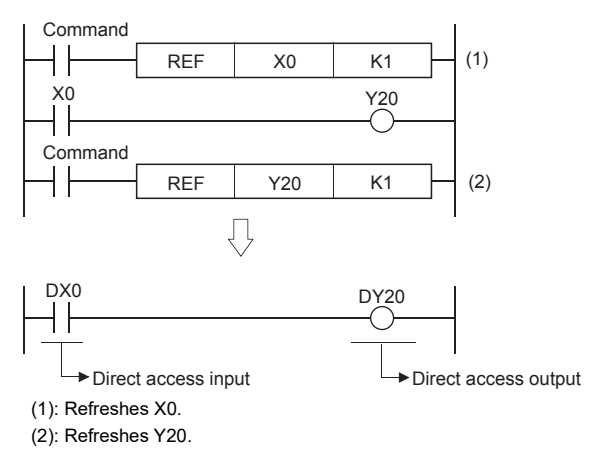

#### Program example

In the program example shown below, when X0 is set to ON, X10 to X17 (8 points in total) are refreshed.

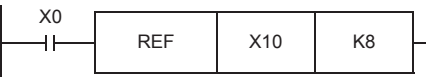

In the program example shown below, when X1 is set to ON, Y0 to Y7, Y10 to Y17 and Y20 to Y27 (24 points in total) are refreshed.

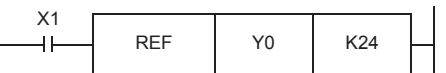

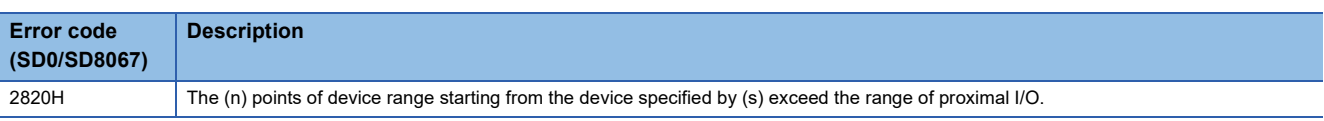

# **Reading 1-word/2-word data from another module**

# **FROM(P), DFROM(P)**

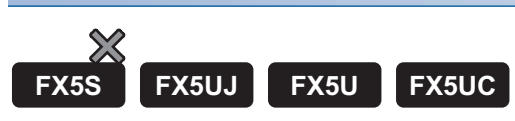

#### • FROM(P)

These instructions read (n) words of data from the buffer memory specified by (s) in intelligent function module specified by (U/H), and store the data to the device specified by (d) and later (d).

#### • DFROM(P)

These instructions read the (n)  $\times$  2 words of data from the buffer memory specified by (s) intelligent function module specified by (U/H), and store the data to the device specified by (d) and later.

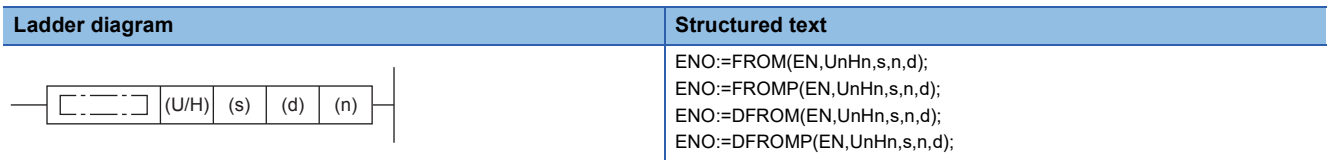

**FBD/LD**

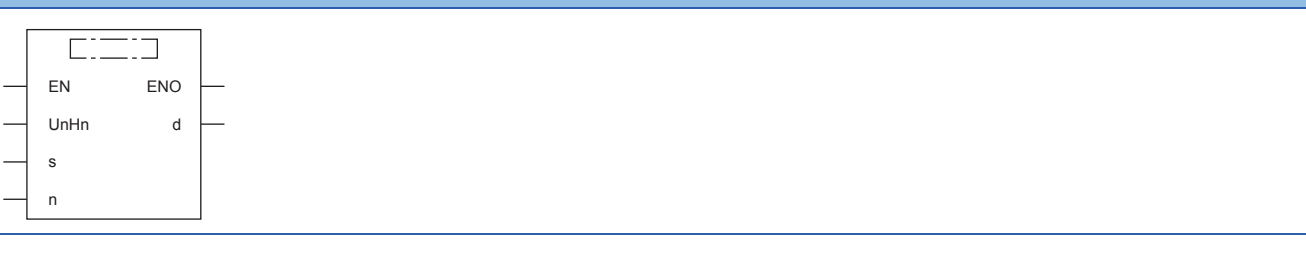

#### Setting data

#### ■**Descriptions, ranges, and data types**

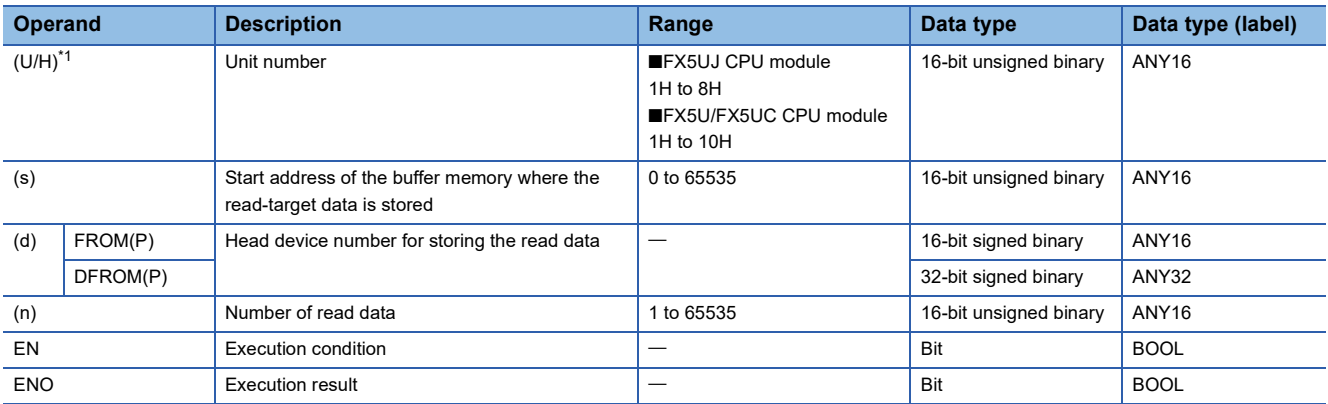

<span id="page-933-0"></span>\*1 In the case of the ST language and the FBD/LD language, U/H displays as UnHn.

#### ■**Applicable devices**

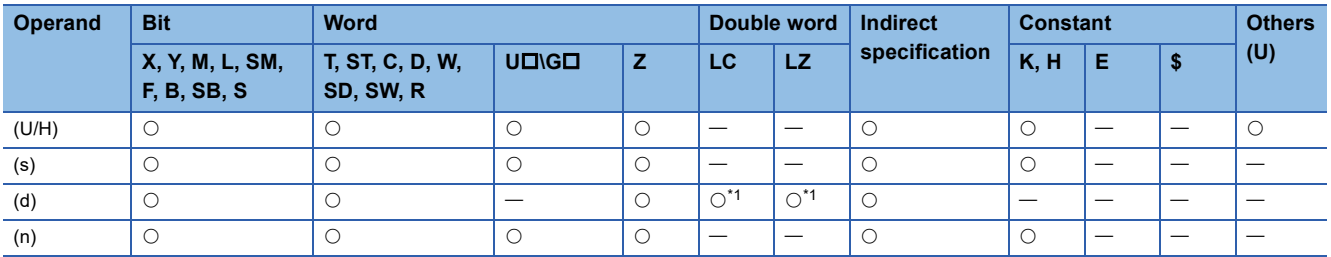

<span id="page-933-1"></span>\*1 Only the DFROM(P) instruction can be used.

#### ■**FROM(P)**

 • These instructions read (n) words of data from the buffer memory specified by (s) in intelligent function module specified by (U/H), and store the data to the device specified by (d) and later.

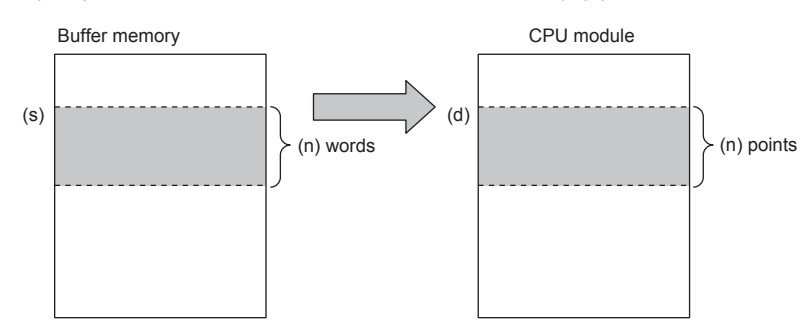

#### ■**DFROM(P)**

• These instructions read the (n)  $\times$  2 words of data from the buffer memory specified by (s) in intelligent function module specified by (U/H), and store the data to the device specified by (d) and later.

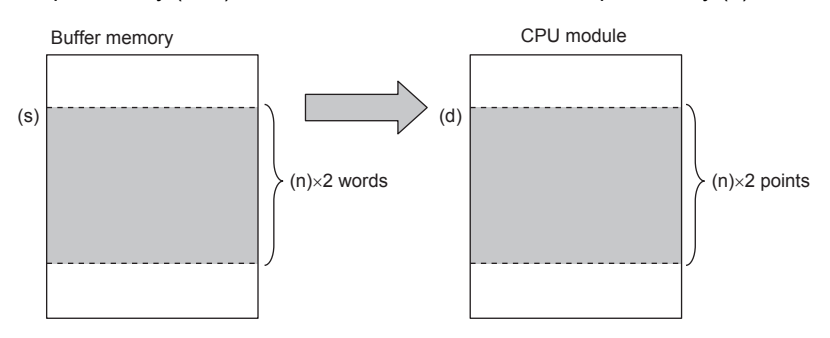

#### **Precautions**

- For the nibble of a bit device specified by (d), specify K1 to K4 in the FROM(P) instruction and K1 to K8 in the DFROM(P) instruction.
- When a number greater than 65535 is specified as the buffer memory specified by (s), use the FROMD(P) instruction or use U□\G□ in the MOV(P) instruction. The following shows the program to transfer the buffer memory #70000 in the intelligent function module No. 1 to D0.

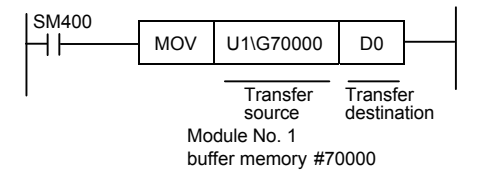

#### Program example

When the buffer memory #4 of the module No. 1 is read to D0.

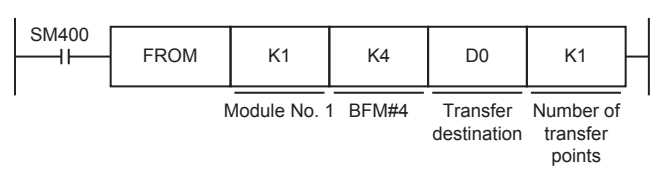

#### When the buffer memories #0 to #3 of the module No. 1 are read to D10 to D13.

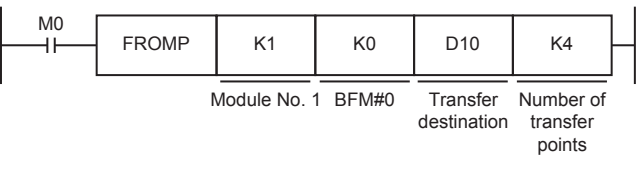

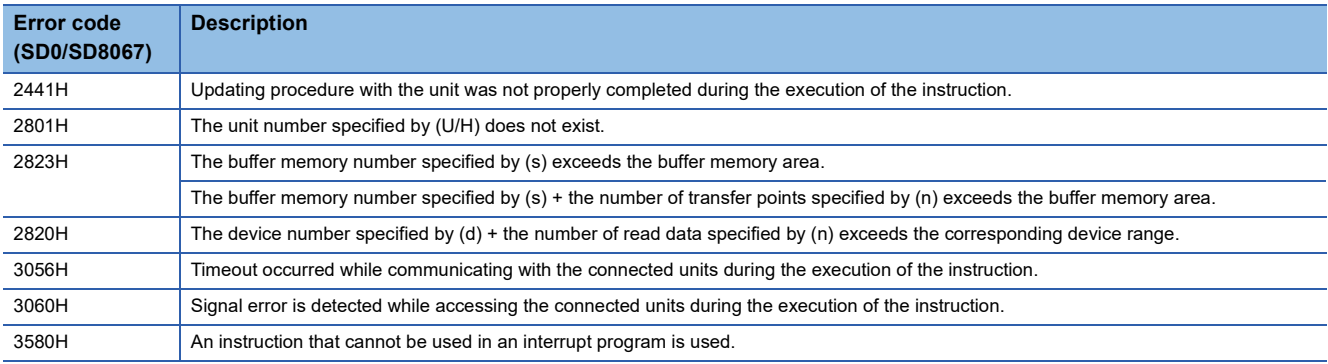
#### **Common items among the FROM(P), DFROM(P), TO(P), and DTO(P) (details)**

- Use the module number to specify which Intelligent function module the instruction works for. The setting range of each CPU module is shown below.
	- FX5UJ CPU module: 1H to 8H (K1 to K8)
	- FX5U/FX5UC CPU module: 1H to 10H (K1 to K16)

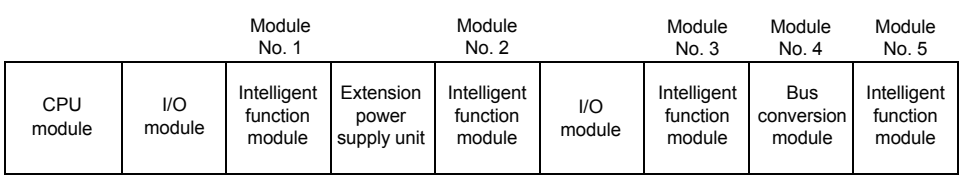

- A module number is automatically assigned to each intelligent function module connected to a CPU module. The module number is assigned in the way "No.  $1 \rightarrow$  No.  $2 \rightarrow$  No. 3 ..." starting from the equipment nearest the CPU module.
- 16-bit RAM memories are built in an intelligent function module, and they are called buffer memories. The contents of buffer memories vary depending on the purpose of control of each Intelligent function module, and the setting range is from K0 to K65535.
- The number of read data is specified by (n), and the setting range is from K1 to K65535.

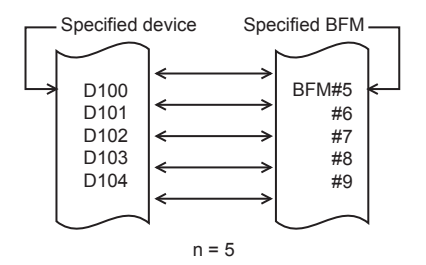

- If this instruction is executed in an interrupt program with the priority 1, operation error (3580H) occurs. This instruction operates in an interrupt program with the priority 2 or 3.
- If this instruction is executed to an FX3 intelligent function module within an interrupt program, operation error (3580H) occurs.

# **Writing 1-word/2-word data to another module**

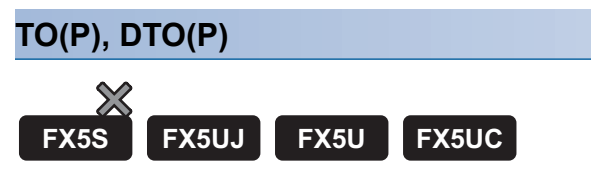

#### $\cdot$  TO(P)

These instructions write the (n) points of data in the device starting from the one specified by (s2) to the buffer memory address specified by (s1) in intelligent function module specified by (U/H).

• DTO(P)

These instructions write the (n)  $\times$  2 points of data in the device starting from the one specified by (s2) to the buffer memory address specified by (s1) in intelligent function module specified by (U/H).

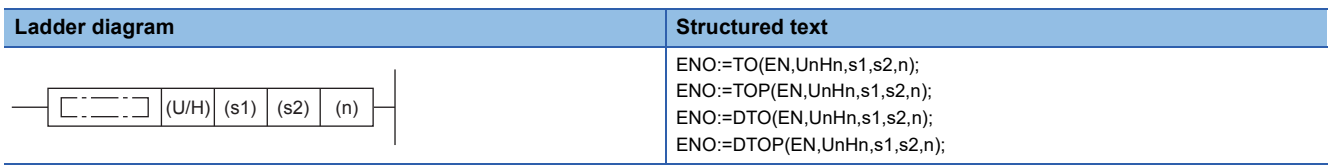

**FBD/LD**

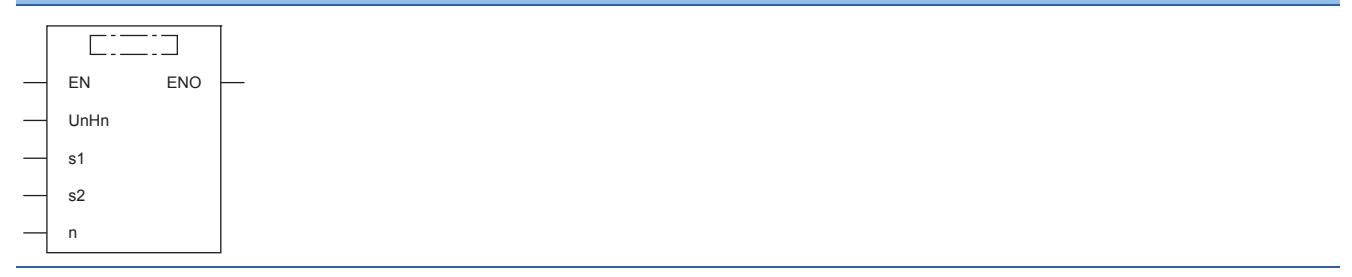

#### Setting data

#### ■**Descriptions, ranges, and data types**

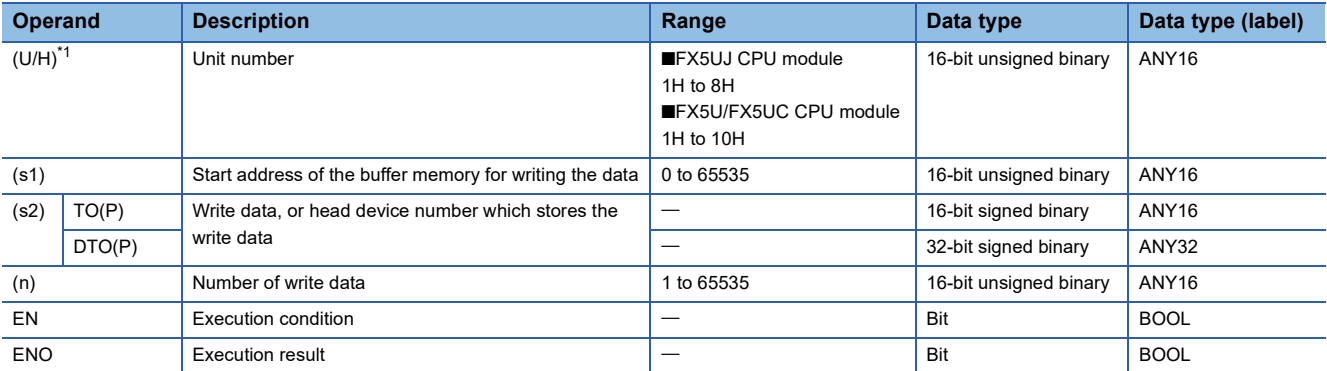

<span id="page-937-0"></span>\*1 In the case of the ST language and the FBD/LD language, U/H displays as UnHn.

#### ■**Applicable devices**

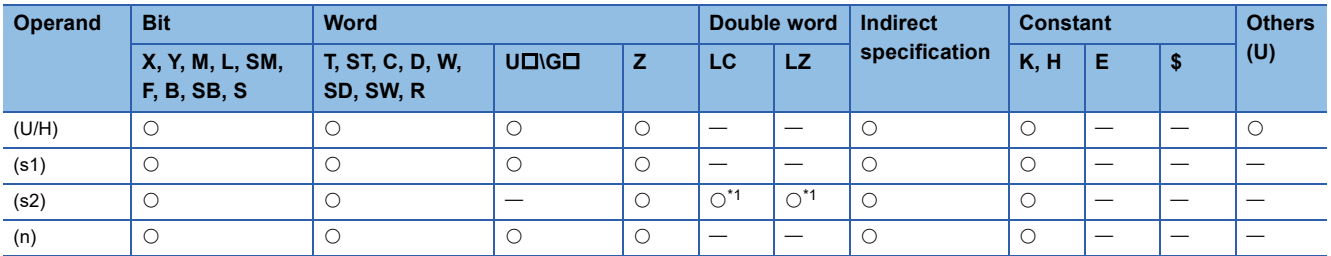

<span id="page-937-1"></span>\*1 Only the DTO(P) instruction can be used.

#### ■**TO(P)**

 • These instructions write the (n) points of data in the device starting from the one specified by (s2) to the buffer memory address specified by (s1) in intelligent function module specified by (U/H).

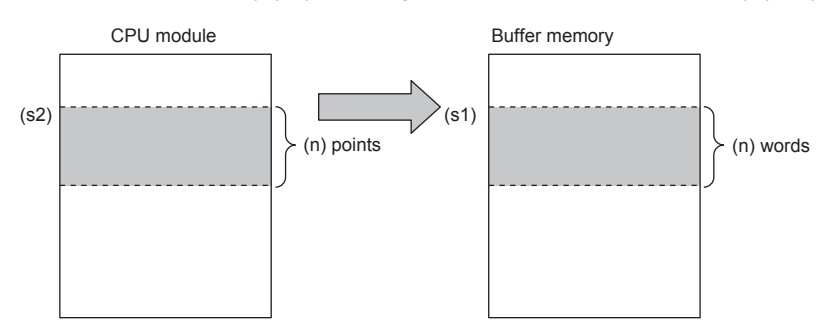

 • When a constant is specified in (s2), (n) words of the same data (the value specified by (s2)) is written starting from the specified buffer memory address.

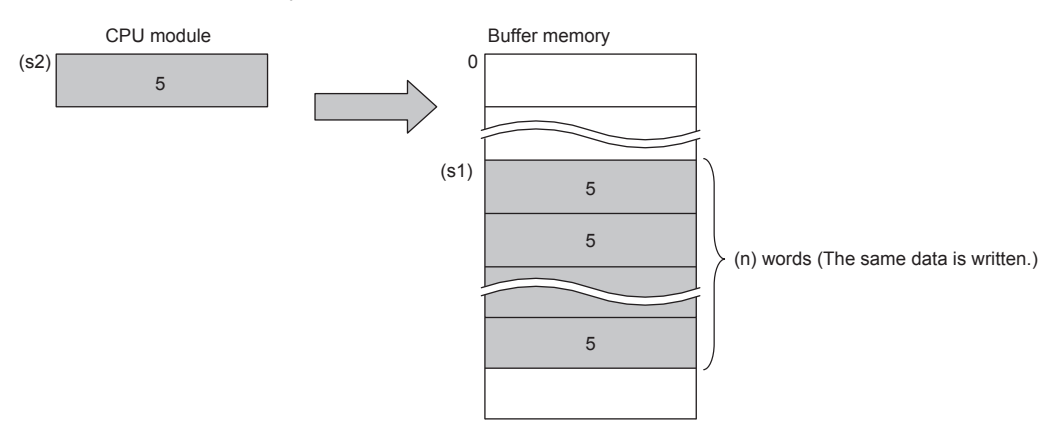

## ■**DTO(P)**

• These instructions write the (n)  $\times$  2 points of data in the device starting from the one specified by (s2) to the buffer memory address specified by (s1) in intelligent function module specified by (U/H).

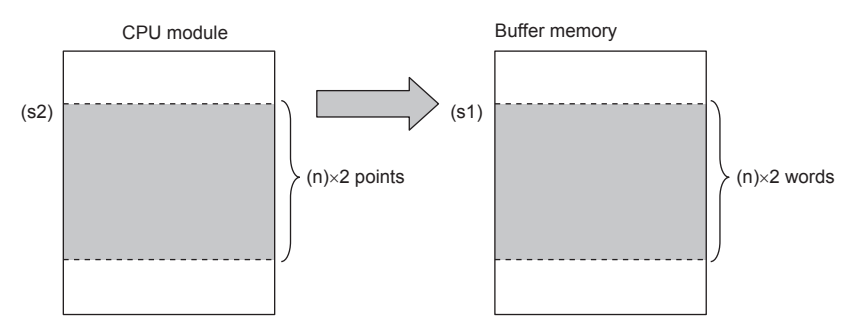

 • When a constant is specified in (s2), (n) x 2 words of the same data (the value specified by (s2)) is written starting from the specified buffer memory address.

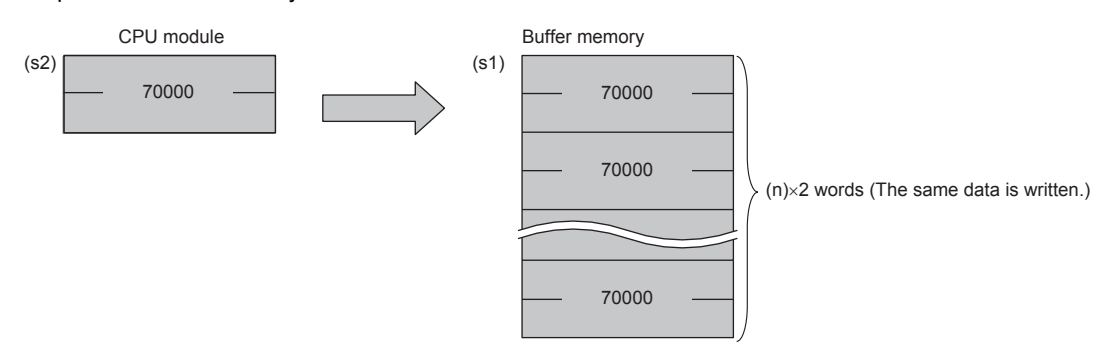

#### **Precautions**

 • For the nibble of a bit device specified by (s2), specify K1 to K4 in the TO(P) instruction and K1 to K8 in the DTO(P) instruction.

source data transfer points

 • When a number greater than 65535 is specified as the buffer memory specified by (s1), use the TOD(P) instruction or use  $U\Box\backslash G\Box$  in the MOV(P) instruction.

#### Program example

When writing "0" to the buffer memory #27 of the module No. 1.

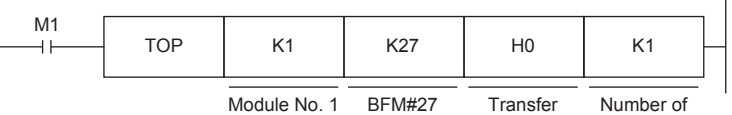

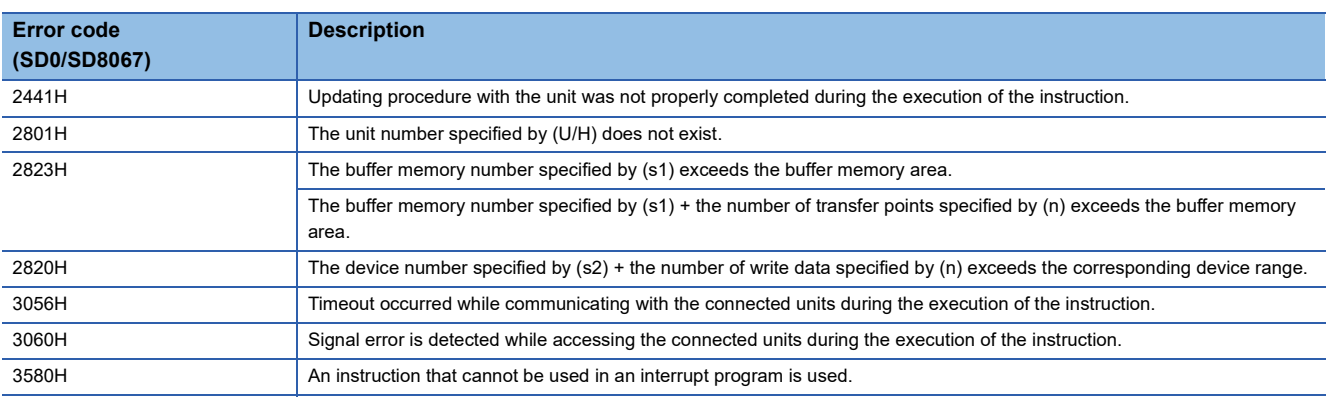

# **Reading 1-word/2-word data from another module**

## **FROMD(P), DFROMD(P)**

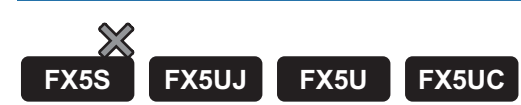

#### • FROMD(P)

These instructions read (n) words of data from the buffer memory specified by (s) in intelligent function module specified by (U/H), and store the data to the device specified by (d) and later.

• DFROMD(P)

These instructions read the (n)  $\times$  2 words of data from the buffer memory specified by (s) in intelligent function module specified by (U/H), and store the data to the device specified by (d) and later.

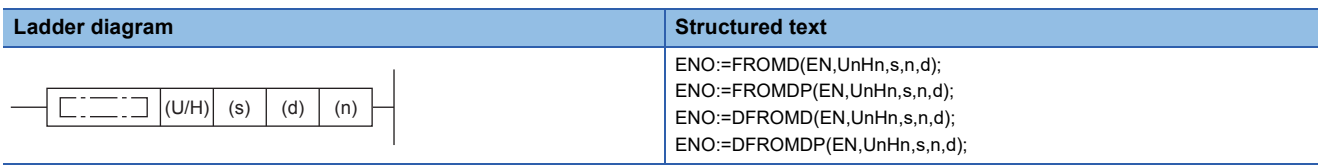

**FBD/LD**

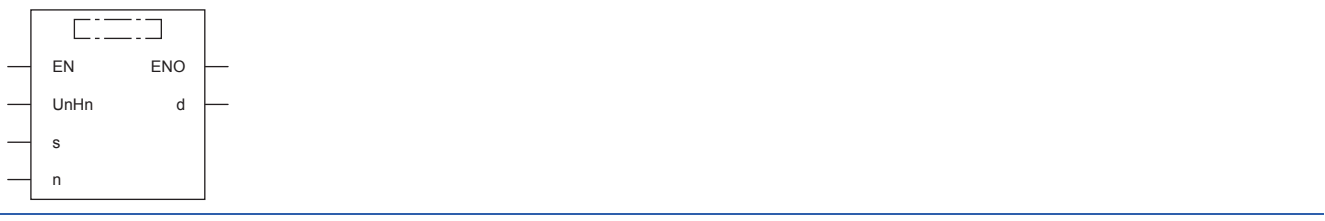

### Setting data

#### ■**Descriptions, ranges, and data types**

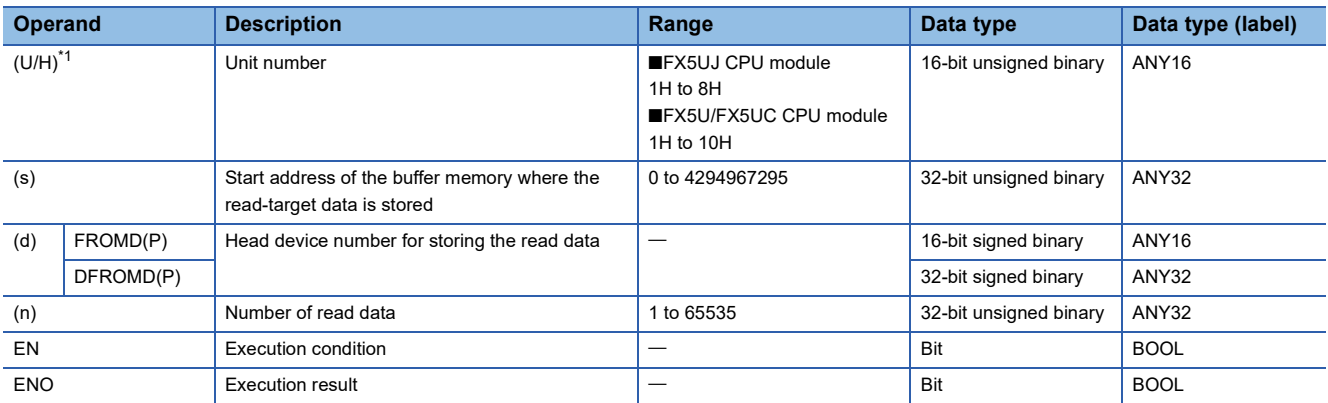

<span id="page-940-0"></span>\*1 In the case of the ST language and the FBD/LD language, U/H displays as UnHn.

#### ■**Applicable devices**

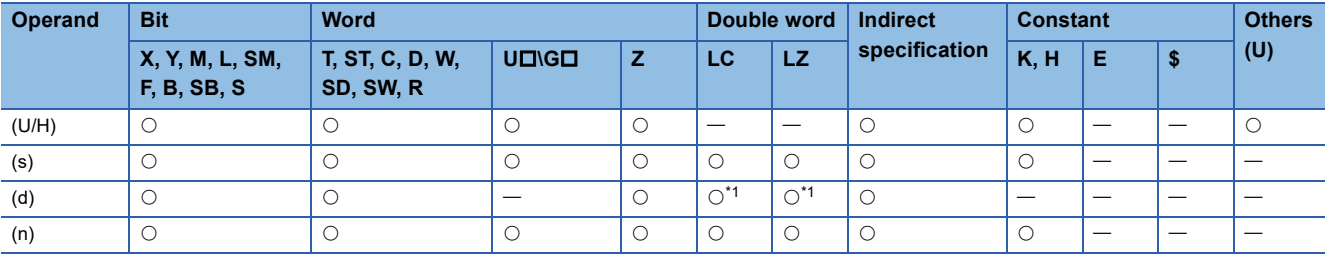

<span id="page-940-1"></span>\*1 Only the DFROMD(P) instruction can be used.

**8**

#### ■**FROMD(P)**

 • These instructions read (n) words of data from the buffer memory specified by (s) in intelligent function module specified by (U/H), and store the data to the device specified by (d) and later.

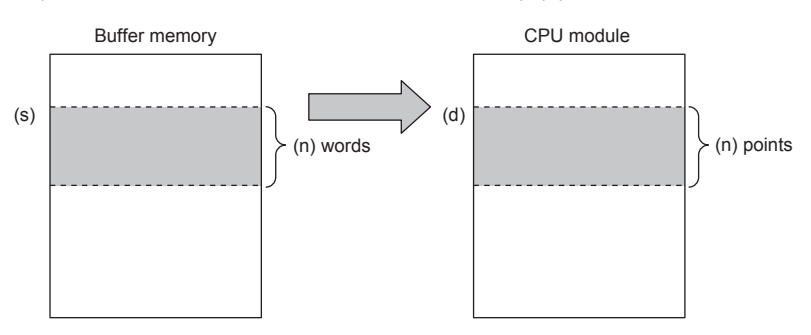

#### ■**DFROMD(P)**

• These instructions read the (n)  $\times$  2 words of data from the buffer memory specified by (s) in intelligent function module specified by (U/H), and store the data to the device specified by (d) and later.

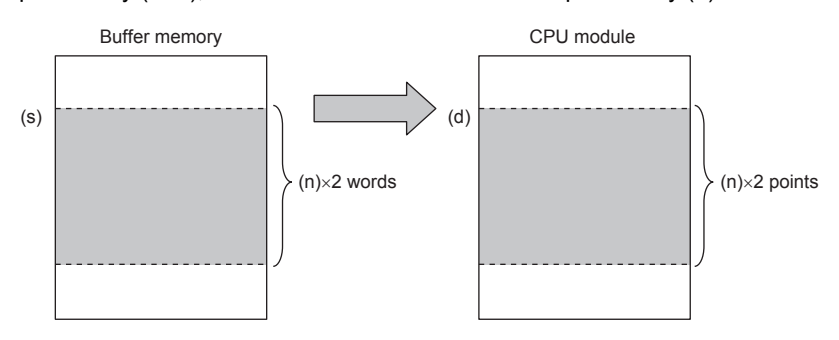

#### **Precautions**

 • For the nibble of a bit device specified by (d), specify K1 to K4 in the FROMD(P) instruction and K1 to K8 in the DFROMD(P) instruction.

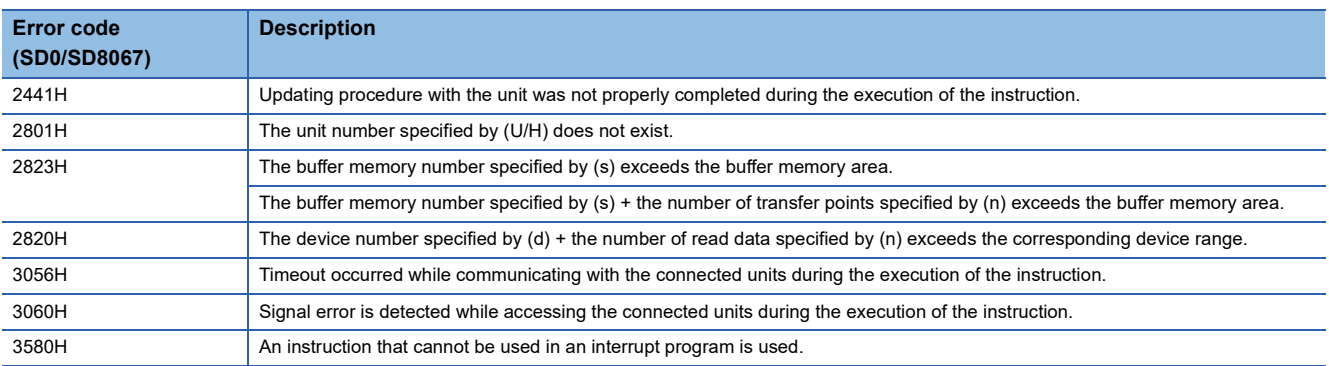

#### **Common items among the FROMD(P), DFROMD(P), TOD(P), and DTOD(P) (details)**

- Use the module number to specify which intelligent function module the instruction works for. The setting range of each CPU module is shown below.
	- FX5UJ CPU module: 1H to 8H (K1 to K8)
	- FX5U/FX5UC CPU module: 1H to 10H (K1 to K16)

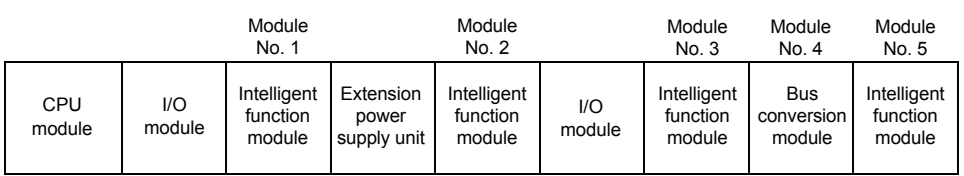

- A module number is automatically assigned to each intelligent function module connected to a CPU module. The module number is assigned in the way "No.  $1 \rightarrow$  No.  $2 \rightarrow$  No. 3 ..." starting from the equipment nearest the CPU module.
- 16-bit RAM memories are built in an intelligent function module, and they are called buffer memories. The contents of buffer memories vary depending on the purpose of control of each intelligent function module, and the setting range is from K0 to K4294967295.
- The number of read data is specified by (n), and the setting range is from K1 to K65535.

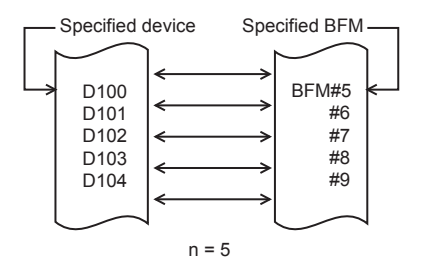

- If this instruction is executed in an interrupt program with the priority 1, operation error (3580H) occurs. This instruction operates in an interrupt program with the priority 2 or 3.
- If this instruction is executed to an FX3 intelligent function module within an interrupt program, operation error (3580H) occurs.

# **Writing 1-word/2-word data to another module (32-bit specification)**

# **TOD(P), DTOD(P)**  $\chi$ **FX5S FX5UJ FX5U FX5UC**

#### • TOD(P)

These instructions write the (n) points of data in the device starting from the one specified by (s2) to the buffer memory address specified by (s1) in intelligent function module specified by (U/H).

#### • DTOD(P)

These instructions write the (n)  $\times$  2 points of data in the device starting from the one specified by (s2) to the buffer memory address specified by (s1) in intelligent function module specified by (U/H).

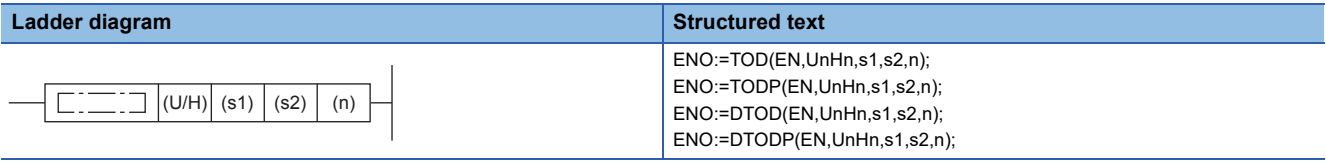

**FBD/LD**

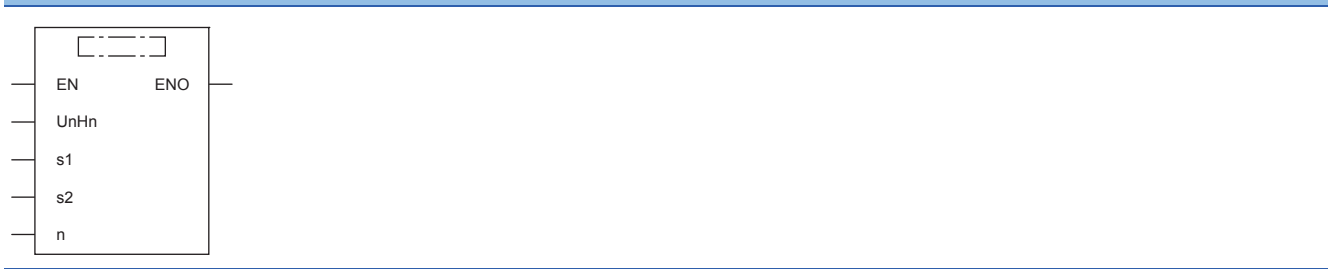

### Setting data

#### ■**Descriptions, ranges, and data types**

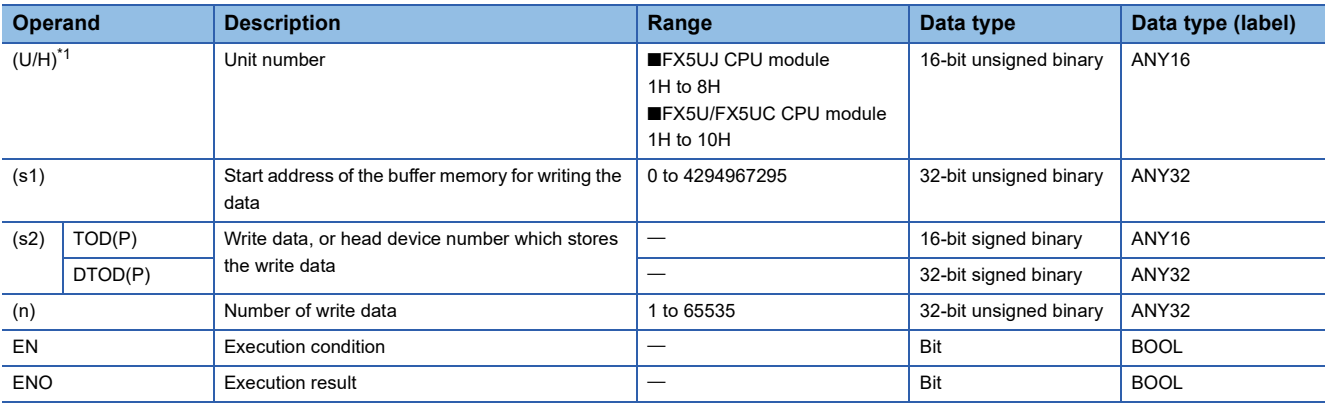

<span id="page-943-0"></span>\*1 In the case of the ST language and the FBD/LD language, U/H displays as UnHn.

#### ■**Applicable devices**

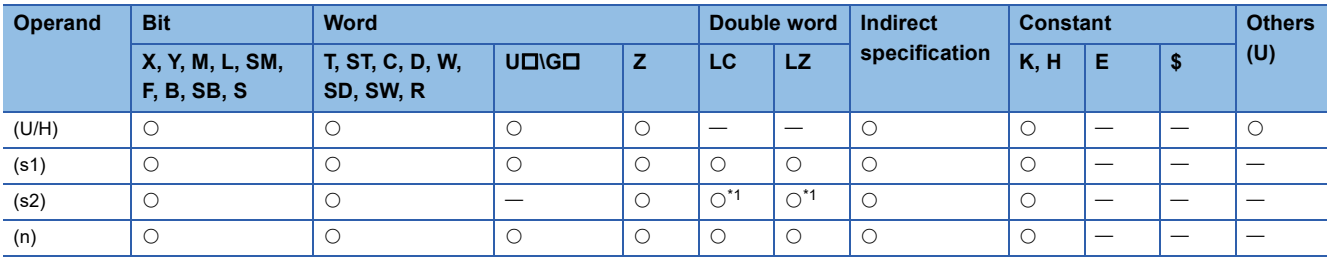

<span id="page-943-1"></span>\*1 Only the DTOD(P) instruction can be used.

#### ■**TOD(P)**

 • These instructions write the (n) points of data in the device starting from the one specified by (s2) to the buffer memory address specified by (s1) in intelligent function module specified by (U/H).

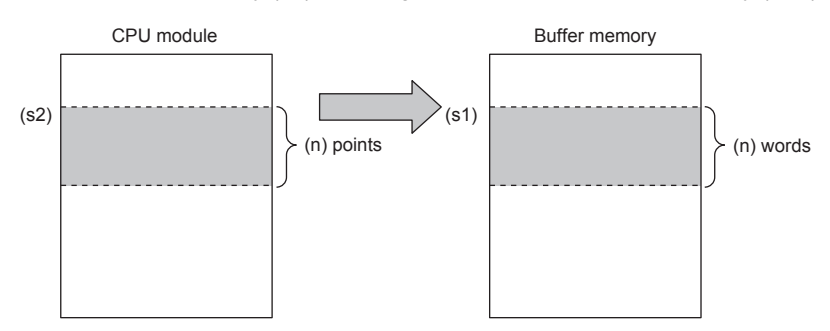

 • When a constant is specified in (s2), (n) words of the same data (the value specified by (s2)) is written starting from the specified buffer memory address.

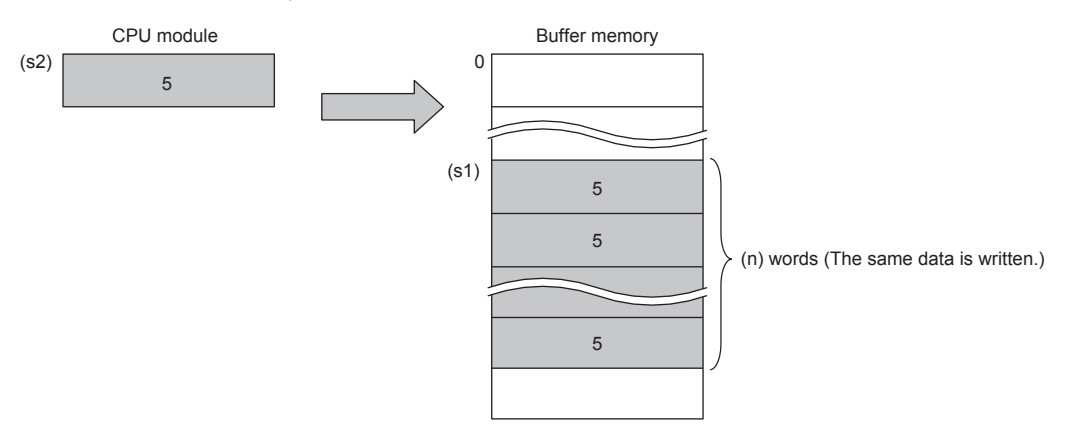

#### ■**DTOD(P)**

• These instructions write the (n)  $\times$  2 points of data in the device starting from the one specified by (s2) to the buffer memory address specified by (s1) in intelligent function module specified by (U/H).

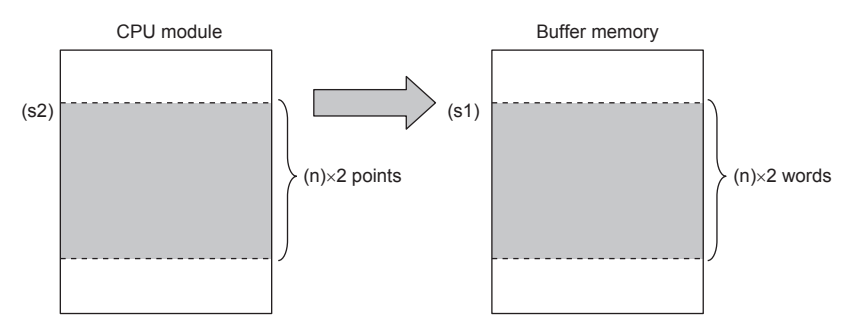

• When a constant is specified in (s2), (n)  $\times$  2 words of the same data (the value specified by (s2)) is written starting from the specified buffer memory address.

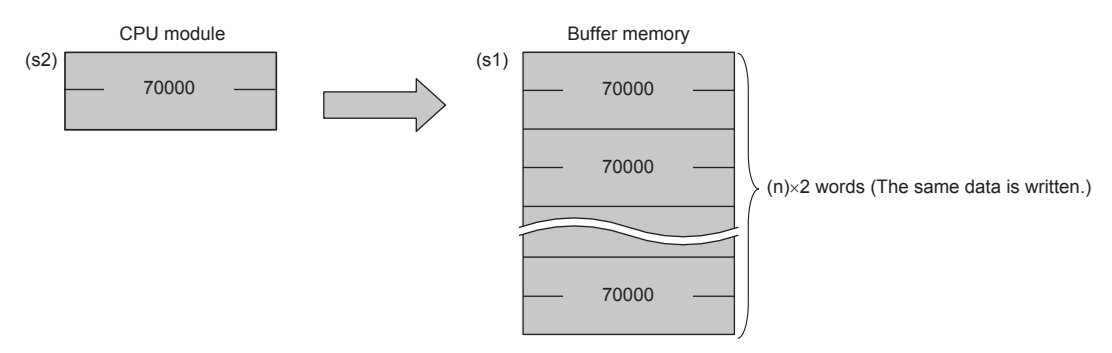

#### **Precautions**

 • For the nibble of a bit device specified by (s2), specify K1 to K4 in the TOD(P) instruction and K1 to K8 in the DTOD(P) instruction.

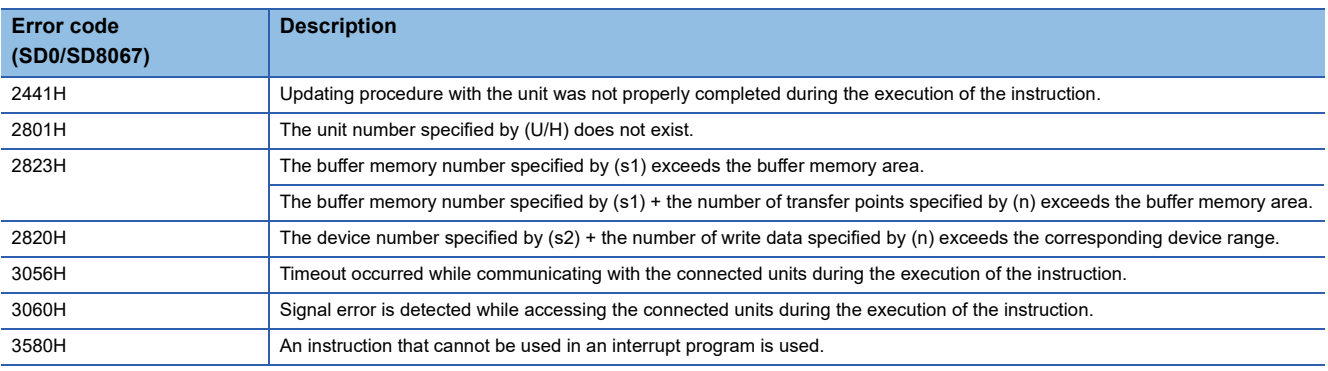

# **8.28 Logging Instructions**

# **Setting trigger logging**

#### **LOGTRG**

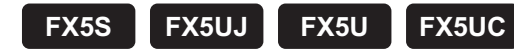

This instruction generates a trigger condition for the specified logging setting number in trigger logging.

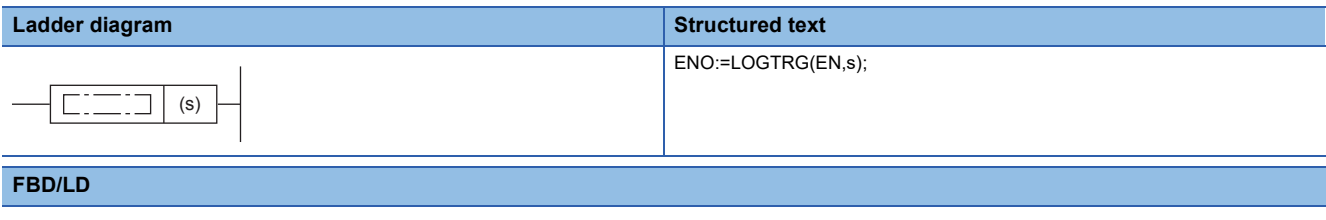

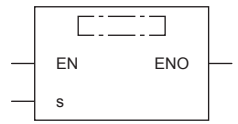

#### Setting data

#### ■**Descriptions, ranges, and data types**

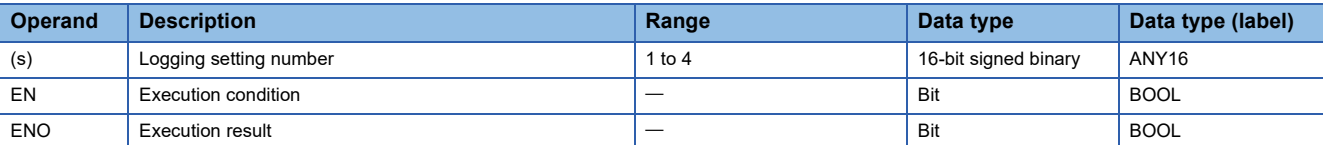

#### ■**Applicable devices**

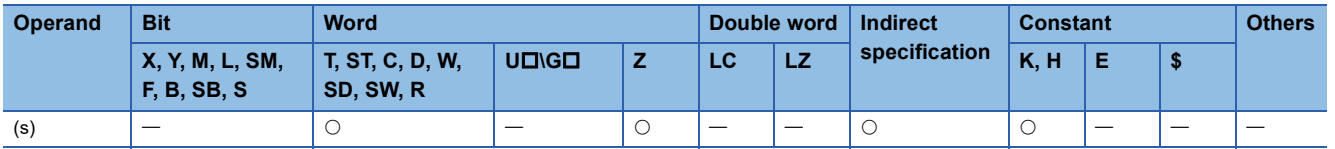

#### Processing details

- This instruction generates a trigger for trigger logging with the logging setting number specified by (s).
- Specify a value 1 to 4 in (s).
- The LOGTRG instruction turns on the special relay (logging trigger) with the logging setting number in the device specified by (s) and executes trigger logging for the specified number of records.
- The instruction is enabled when "When trigger instruction executed" is selected in the "Trigger condition".
- Even if the LOGTRG instruction is executed, no processing is performed in the following cases.
- A logging setting number in which an item other than "When trigger instruction executed" is selected in the "Trigger condition" is specified.
- A logging setting number with no setting is specified.
- A logging setting number specifying the execution of continuous logging is specified.
- Another LOGTRG instruction is executed without executing the LOGTRGR instruction after a LOGTRG instruction was executed once.

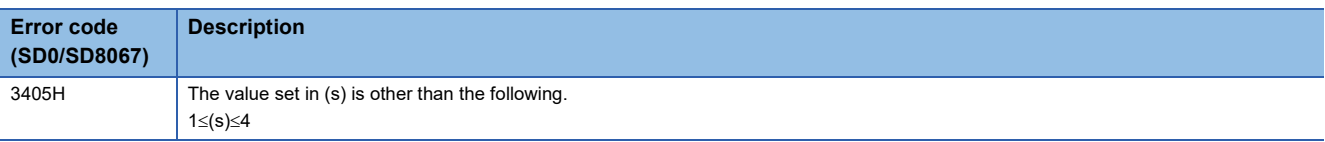

# **Resetting trigger logging**

## **LOGTRGR**

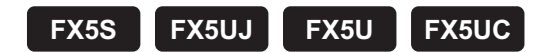

This instruction resets the trigger condition of the specified logging setting number.

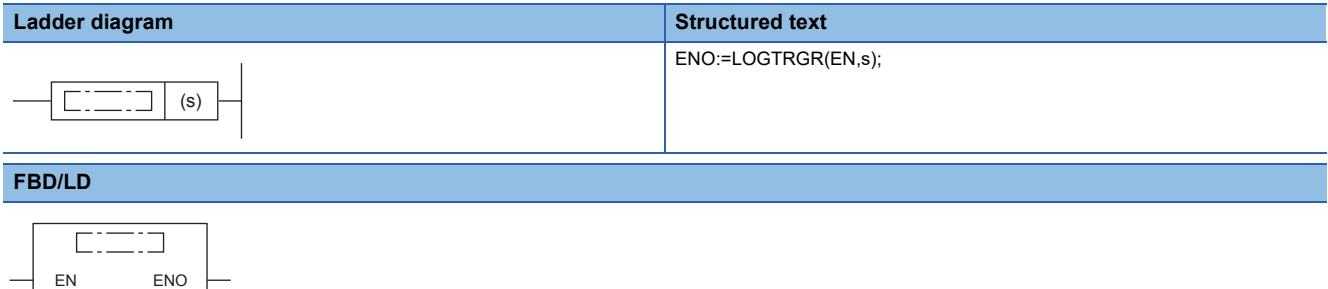

#### Setting data

s

#### ■**Descriptions, ranges, and data types**

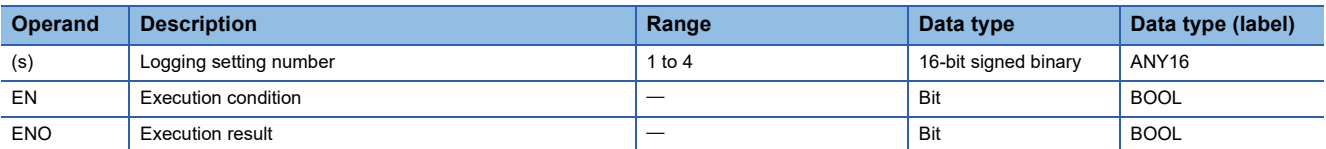

#### ■**Applicable devices**

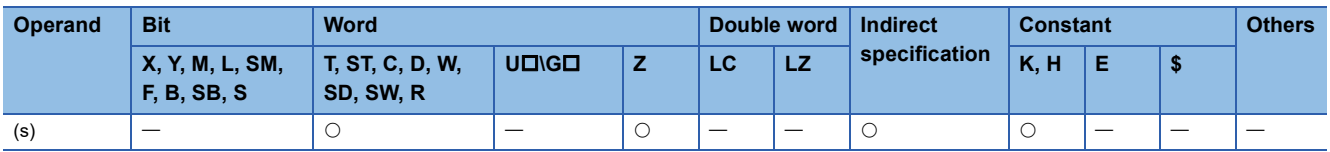

#### Processing details

- This instruction resets the LOGTRG instruction of the logging setting number specified by (s). The instruction disables the LOGTRG instruction of the specified trigger logging setting number.
- The LOGTRGR instruction turns off the special relay (logging completion, logging trigger, and after logging trigger) with the logging setting number in the device specified by (s).

#### **Precautions**

When the LOGTRGR instruction is executed after the LOGTRG instruction is executed in the same scan, the LOGTRG instruction becomes invalid.

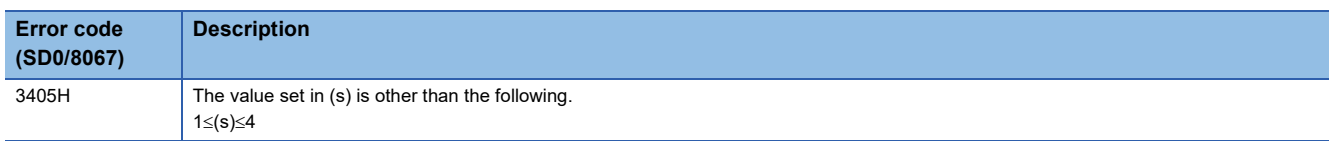

# **8.29 Real-time Monitor Function Instruction**

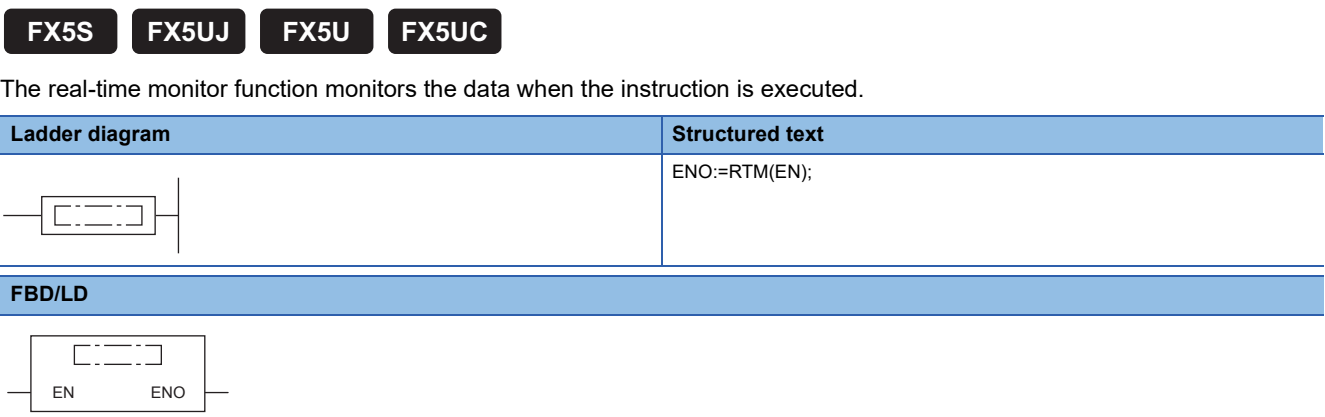

#### Processing details

**RTM**

Depending on the monitor condition of the real-time monitor function, the data collection timing is when the instruction is executed. When the command input turns on as shown below, the data can be monitored at any timing.

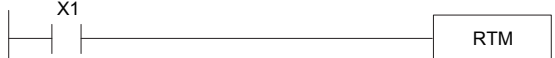

#### ■**Related devices**

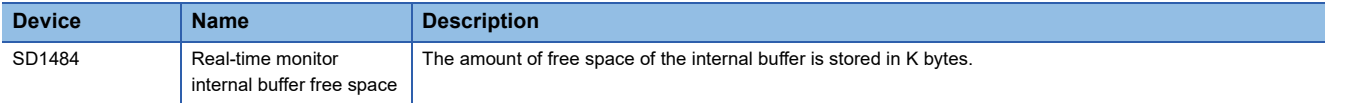

#### **Precautions**

- More than one RTM instruction must not be issued during one scan. The data missing occurs.
- In the following case, even if the RTM instruction is executed, the procession is not performed.
- When the collection timing of the real time monitor is not set to "RTM Instruction Specification" by GX LogViewer.
- When the RTM instruction is executed in the interrupt program.

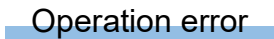

There is no operation error.

# **9 STEP LADDER INSTRUCTIONS**

# **9.1 Starts/Ends Step Ladder**

# **STL, RETSTL**

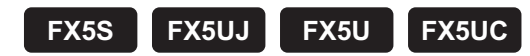

STL: This instruction starts step ladder.

RETSTL: This instruction ends step ladder.

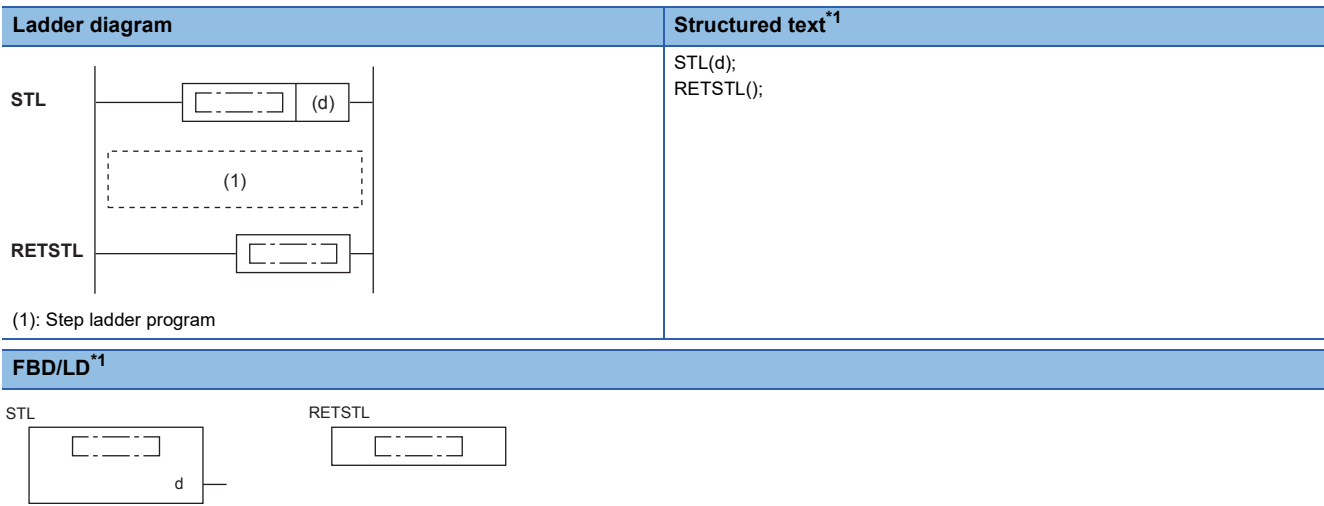

<span id="page-950-0"></span>\*1 For supported version, refer to  $\sqrt{p}$  [Page 1452 Added and Changed Functions](#page-1453-0).

#### Setting data

#### ■**Descriptions, ranges, and data types**

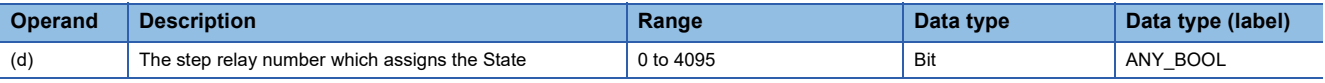

#### ■**Applicable devices**

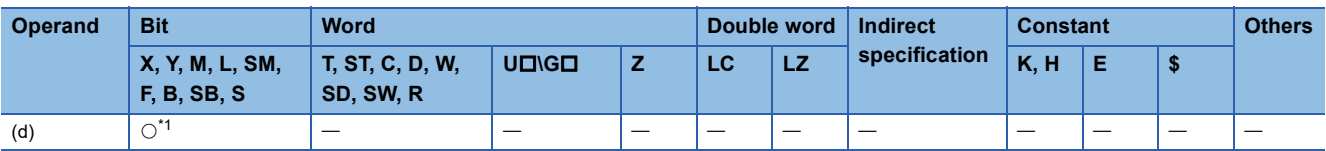

<span id="page-950-1"></span>\*1 Only S can be used.

- In programs using step ladder instructions, a step relay S is assigned to each process based on machine operations, and sequences of input condition and output control are programmed as circuits connected to contacts (STL contacts) of state relays.
- In a step ladder program, a step relay S is regarded as one control process, and a sequence of input conditions and output controls are programmed in a state relay. Because the preceding process is stopped when the program execution proceeds to the next process, a machine can be controlled using simple sequences for each process.
- The step relay number specified by STL instruction is assigned to the State. The start and completion of the State use SET instruction, RST instruction, and ZRST instruction.
- Program a step ladder program starting from the initial state relay in the order of state relay ON status transfer. Make sure to put the RETSTL instruction at the end of a step ladder program. The RETSTL instruction is omissible anywhere other than the last Step Ladder.

#### The actual step ladder program is as follows.

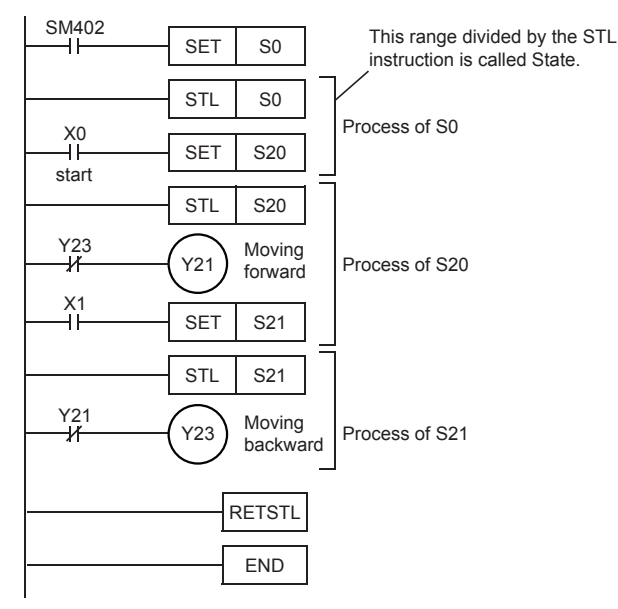

- A step ladder program is expressed as a relay ladder, but it can be created according to the machine control flow using state relays. A state relay consists of a drive coil and contact (STL contact) in the same way as other relays. Use SET or OUT instructions to drive a coil, and use STL instructions for a contact.
- The table below shows operations of internal circuits connected to the state relays,

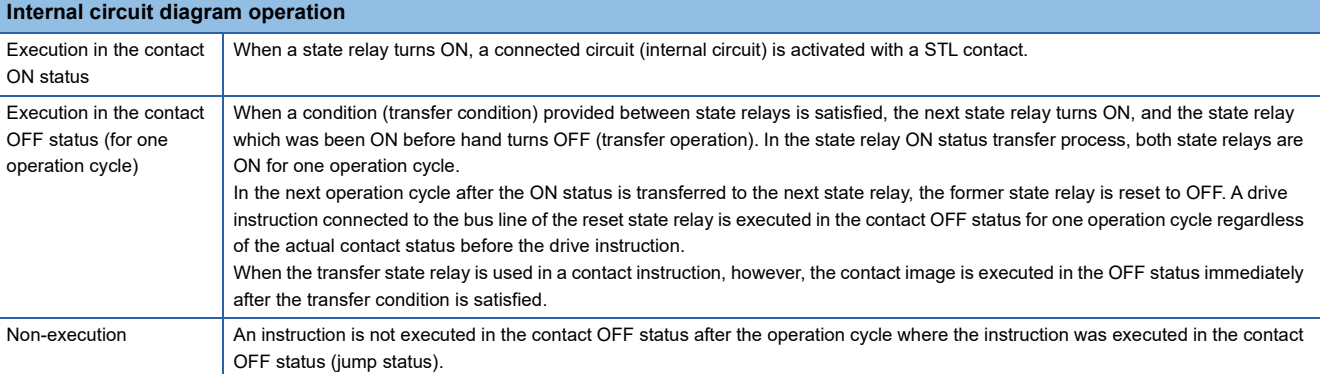

• The figure below shows the timing chart of the state relay (internal circuit) activation status.

#### Execution in the contact ON status

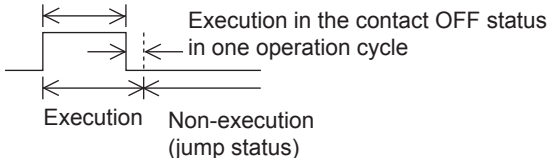

 • Each state relay has three functions, driving a load, specifying a transfer destination and specifying a transfer condition. Such as the following program, driving a load and then transition processing. In a state relay without any load, the drive processing is not required.

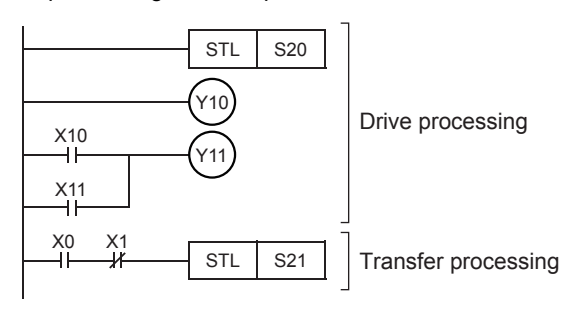

9 STEP LADDER INSTRUCTIONS 9.1 Starts/Ends Step Ladder **951**

#### ■**Operation of program**

The step ladder program operates as follows.

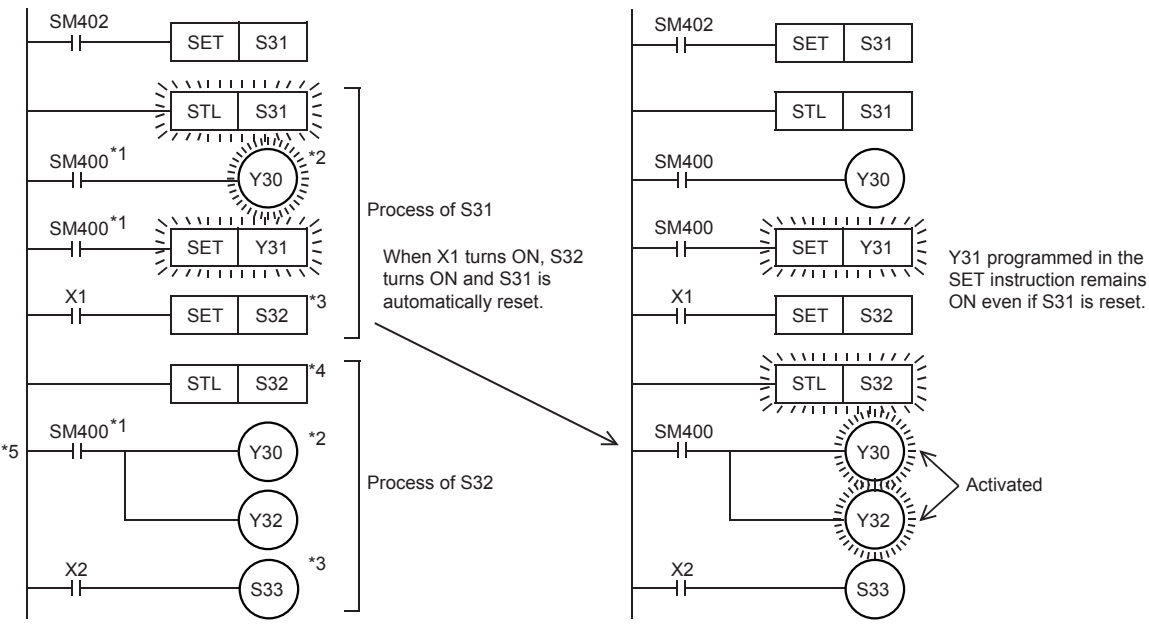

- \*1 It is always necessary to program to drive an output.
- \*2 Output coils can be used again in different state relays.
- \*3 Each OUT and SET instruction for step relays automatically resets the transfer source, and has the self-holding function.
- \*4 One step relay number can only be used once.
- \*5 It is not possible to place a pointer immediately after the STL instruction. If a pointer is placed, a program error (33E2H) occurs.

#### $Point$

When the step relay is latched, the ON/OFF status is backed up by nonvolatile memory against power failure. Use this type of state relay if the operation should be restarted from the last point before power failure. These relays hold the operation status also at the time of RUN to STOP. If it RUN(s) again, the operation will be resumed from the State before STOP.

#### ■**Related devices**

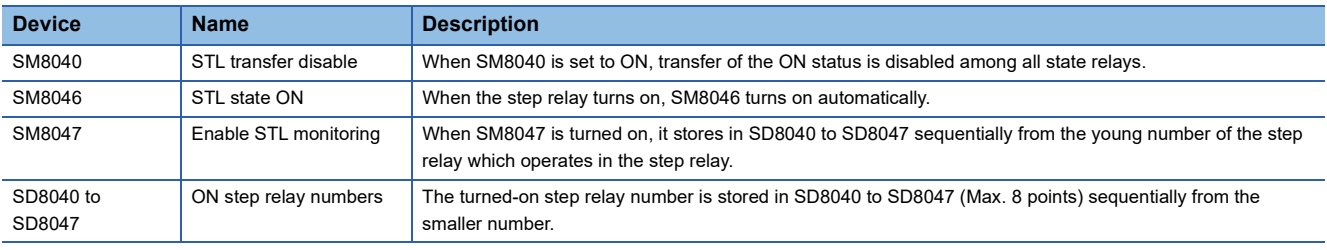

#### **Precautions**

- When the step relay is not latched, step relay clears at power supply ON $\rightarrow$ OFF or RUN $\rightarrow$ STOP. If the State is valid and power supply ON $\rightarrow$ OFF or PLC RUN $\rightarrow$ STOP, operation can not be restarted from the last point before power-supply  $ON \rightarrow$  OFF or RUN $\rightarrow$ STOP.
- The STL/RETSTL instruction cannot be used in a project including an SFC program.

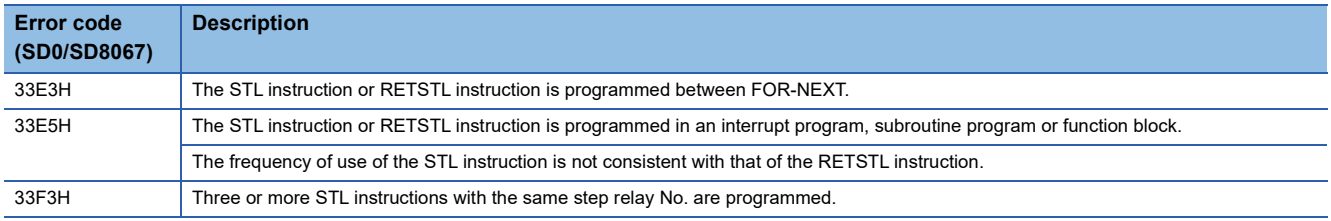

# **10 PID CONTROL INSTRUCTION**

# **10.1 PID Control Loop**

#### **PID**

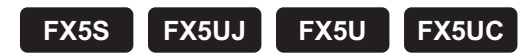

This instruction executes PID control which changes the output value according to the input variation.

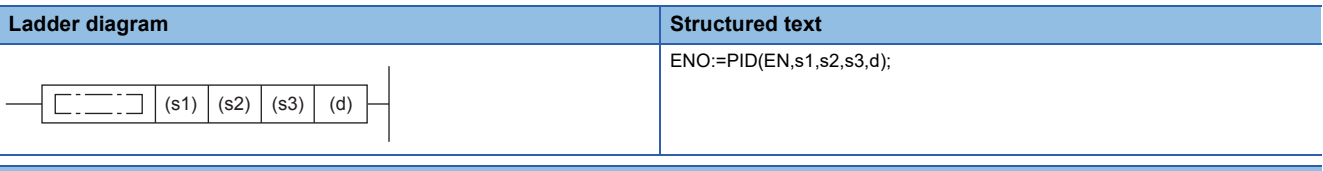

#### **FBD/LD**

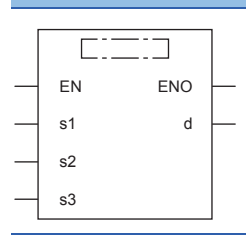

#### Setting data

#### ■**Descriptions, ranges, and data types**

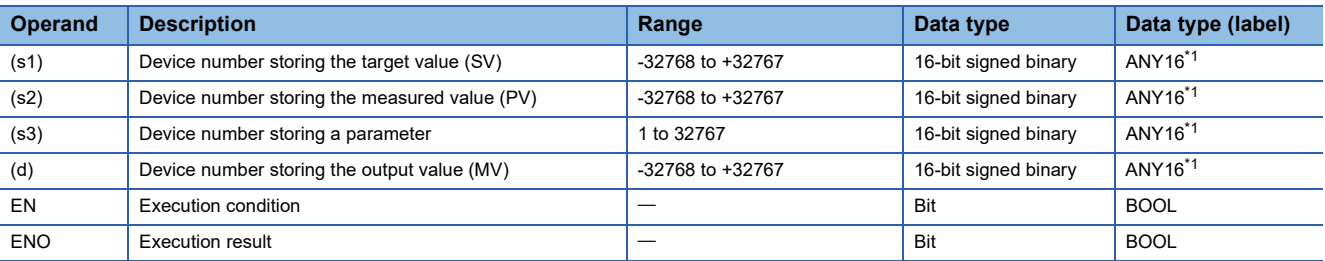

<span id="page-954-0"></span>\*1 When setting using a label, use the global label assigned to the device.

#### ■**Applicable devices**

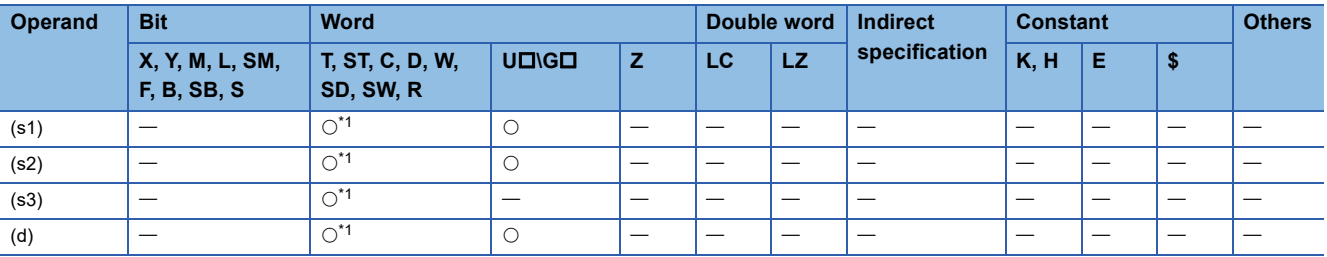

<span id="page-954-1"></span>\*1 Only D, SD, R can be used.

#### Processing details

When the target value (s1), measured value (s2), and parameters (s3) to (s3)+6 are set and a program is executed, the operation result (MV) is stored to the output value (d) at every sampling time (s3). For details, refer to the  $\square$ MELSEC iQ-F FX5 User's Manual (Application).

#### **Precautions**

- When auto tuning is not used, twenty-five devices are occupied from the head device specified in (s3).
- When auto tuning (limit cycle method) is used, twenty-nine devices are occupied from the head device specified in (s3).
- When auto tuning (step response method) is used, the number of devices occupied from the devices specified in (s3) differs depending on the ON/OFF status of b8 of (s3)+1.

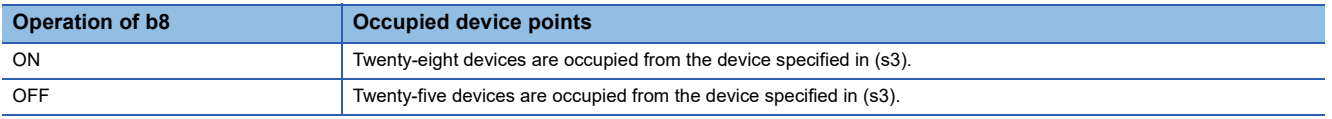

- Two or more PID instructions can be executed at the same time. (There is no limitation in the number of loops.) However, make sure that (s3), (d) and other operands specified in each instruction are different to each other.
- For the output value (MV) in the PID instruction, specify an unlatched data register. If specifying a latched data register, make sure to clear the backup contents when the PLC mode is set to RUN using the following program.

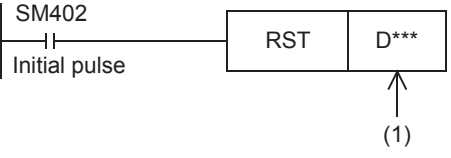

(1): Latched data register number specified to (d)

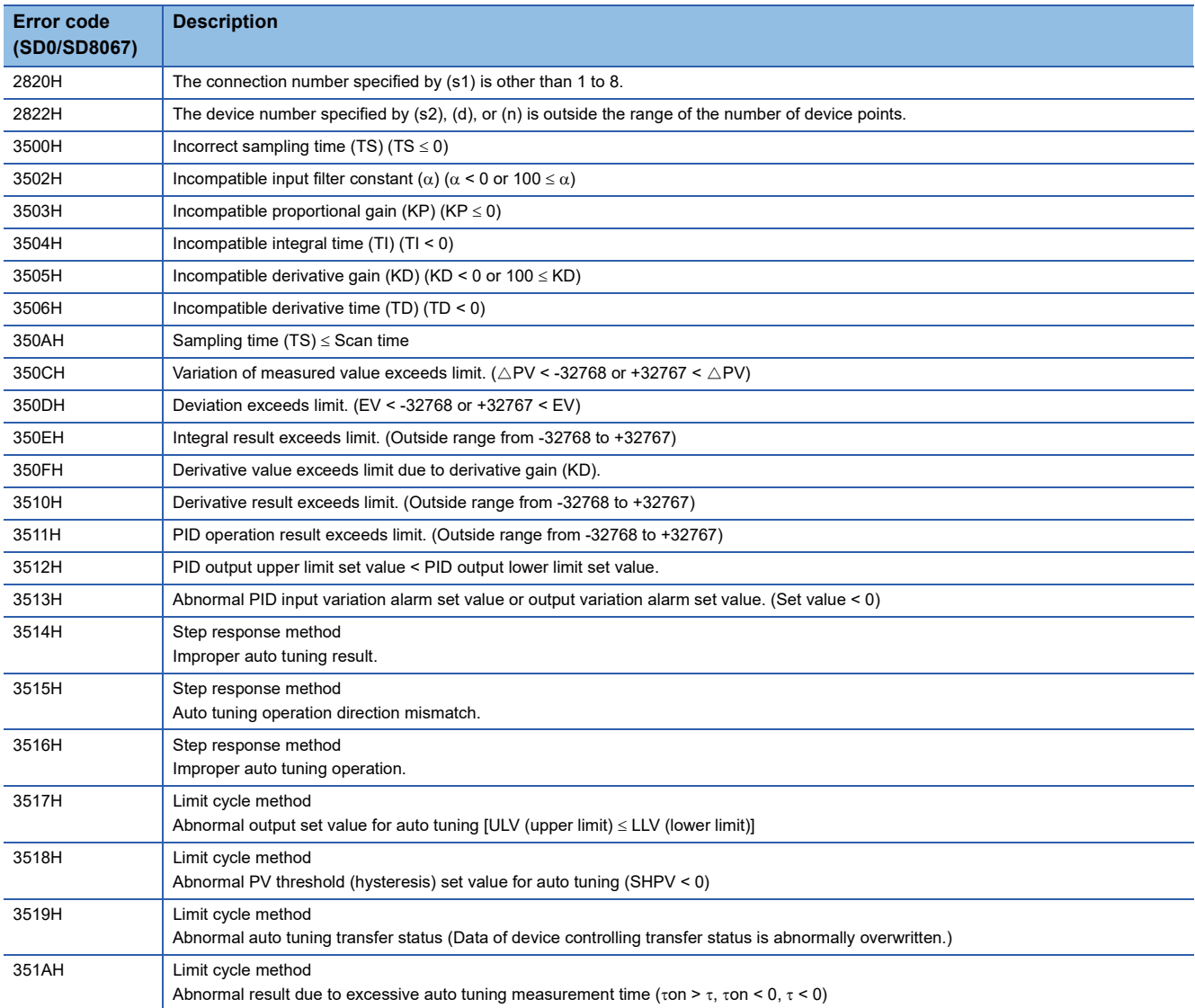

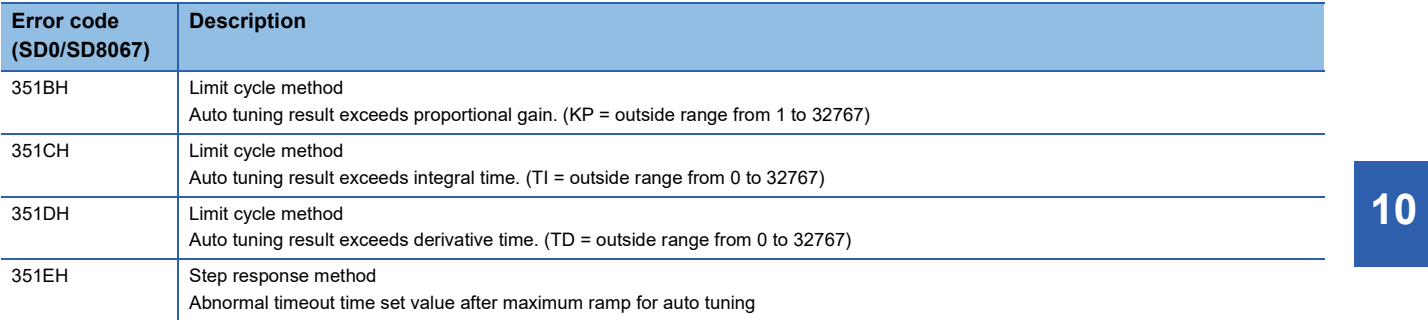

# **11 SFC PROGRAM INSTRUCTIONS**

### $Point$

This chapter describes the instructions used in SFC programs. For details on SFC programs, refer to the following.

MELSEC iQ-F FX5 Programming Manual (Program Design)

# **11.1 SFC Control Instructions**

# **Checking the status of a step**

# **LD, LDI, AND, ANI, OR, ORI [S/BL\S]**

## **FX5S FX5UJ FX5U FX5UC**

• LD: Normally open contact, LDI: Normally closed contact

These instructions output the status (active or inactive) of the specified step as the operation result.

• AND: Normally open contact series connection, ANI: Normally closed contact series connection

These instructions perform an AND operation between the status (active or inactive) of the specified step and the previous operation result(s), and output the operation result.

 • OR: Single normally open contact parallel connection, ORI: Single normally closed contact parallel connection These instructions perform an OR operation between the status (active or inactive) of the specified step and the previous operation result(s), and output the operation result.

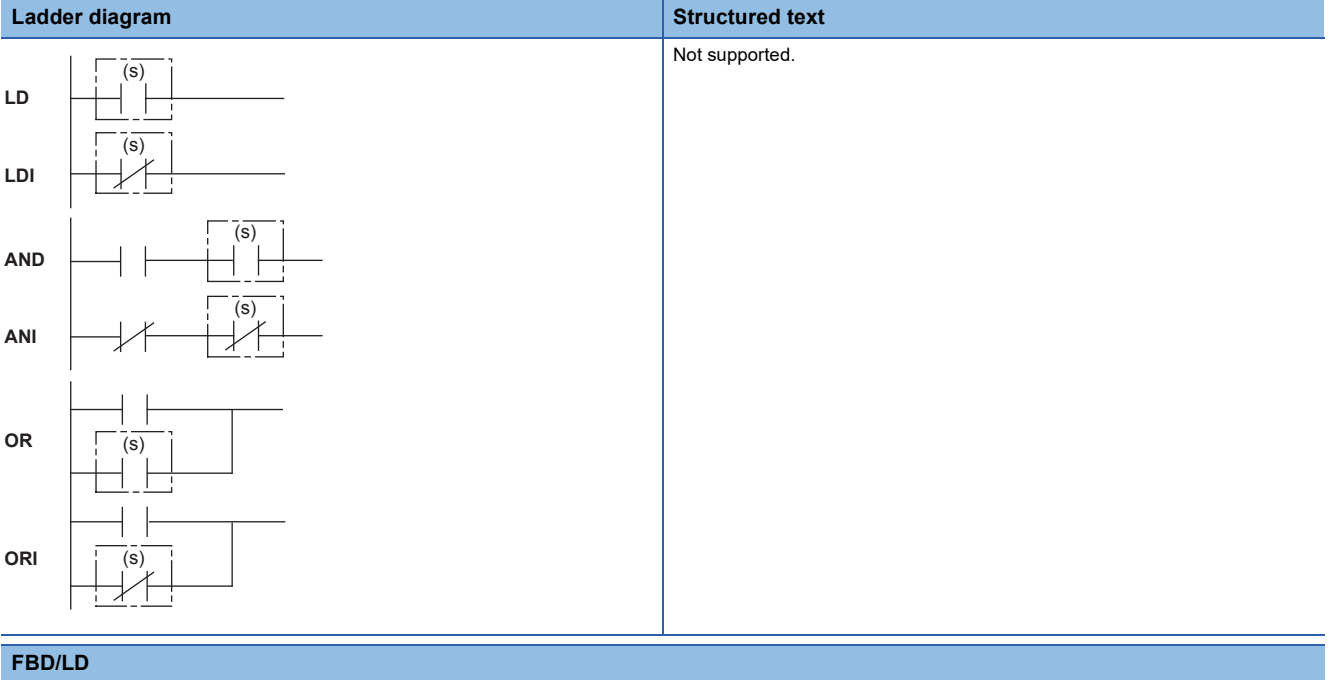

Not supported.

#### Setting data

#### ■**Descriptions, ranges, and data types**

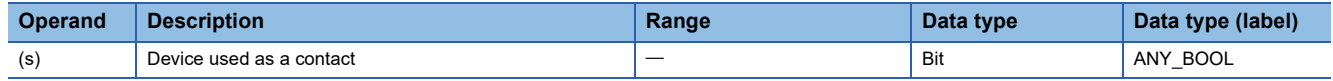

#### ■**Applicable devices**

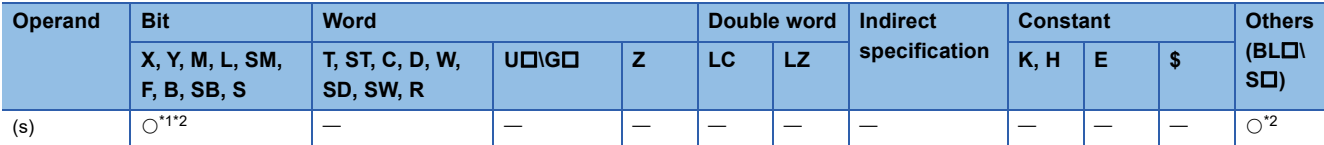

<span id="page-958-0"></span>\*1 Only S can be used.

<span id="page-958-1"></span>\*2 Indexing is not available.

#### **Processing details**

- These instructions check whether the specified step in the specified block is active or not.
- The status (on or off) of each contact will be as follows depending on the status (active or inactive) of the specified step.

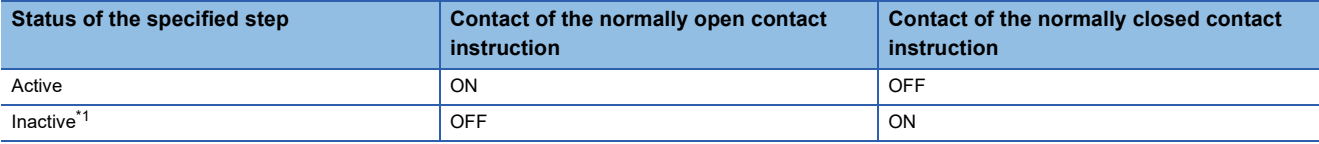

<span id="page-958-2"></span>\*1 Including the cases where no corresponding step exists in an SFC program.

• The following table summarizes specification methods of steps.

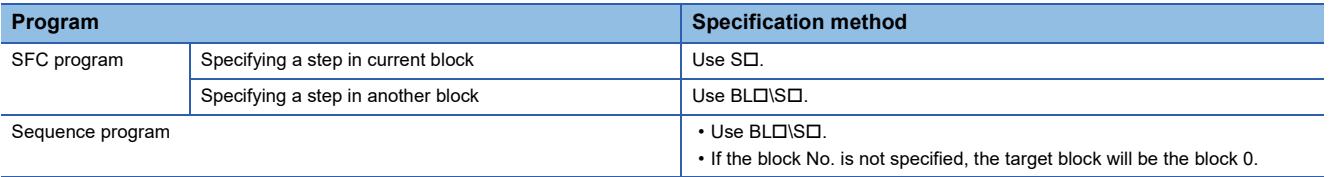

 • If the block No. or the step No. specified is out of range, both of the normally open contact and normally closed contact turn off.

 • If the instruction is executed while no SFC program exists (SM320 (Presence/absence of SFC program) is off) or SM321 (Start/stop SFC program) is off and both of the specified block No. and step No. are within the range, the normally open contact instruction turns off and the normally closed contact instruction turns on.

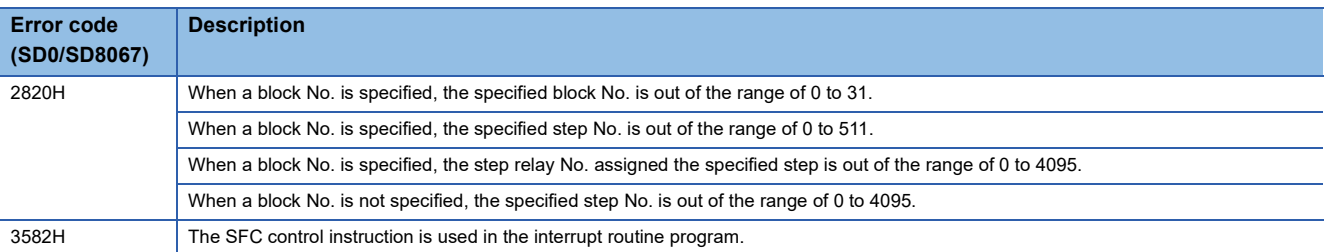

# **LD, LDI, AND, ANI, OR, ORI [BL]**

### **FX5S FX5UJ FX5U FX5UC**

• LD: Normally open contact, LDI: Normally closed contact

These instructions output the status (active or inactive) of the specified block as the operation result.

• AND: Normally open contact series connection, ANI: Normally closed contact series connection

These instructions perform an AND operation between the status (active or inactive) of the specified block and the previous operation result(s), and output the operation result.

 • OR: Single normally open contact parallel connection, ORI: Single normally closed contact parallel connection These instructions perform an OR operation between the status (active or inactive) of the specified block and the previous operation result(s), and output the operation result.

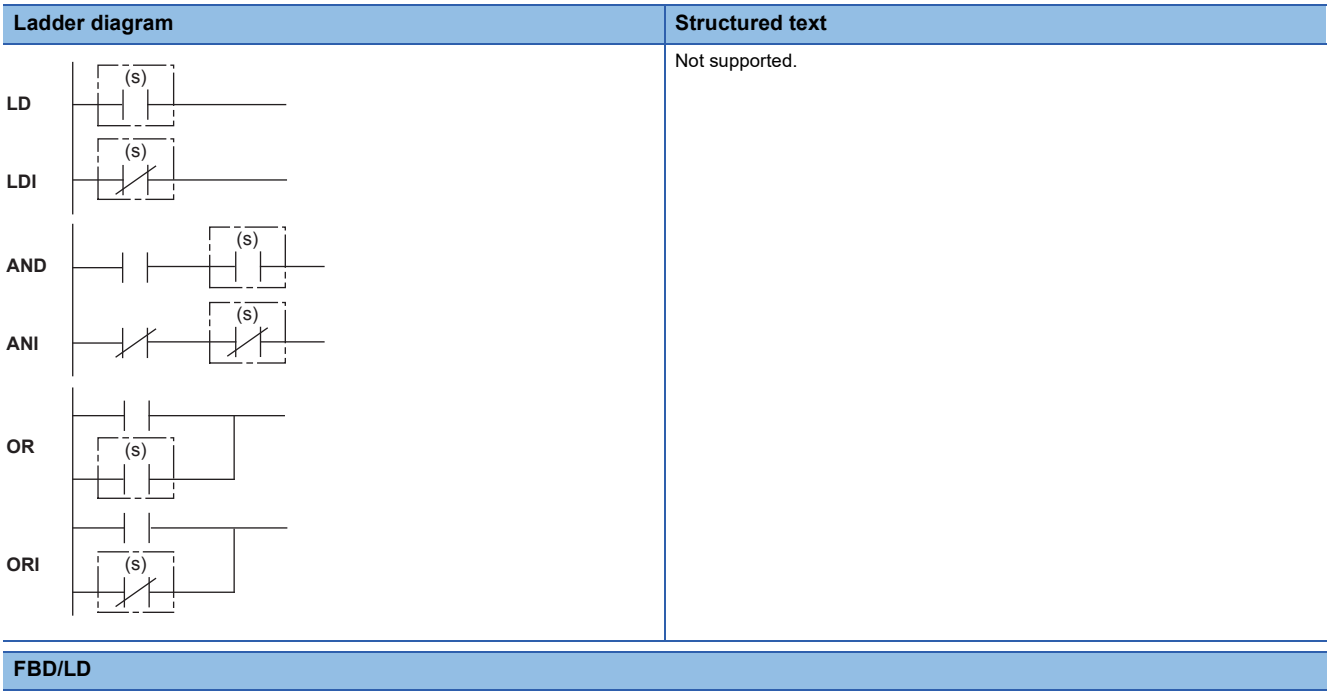

Not supported.

#### Setting data

#### ■**Descriptions, ranges, and data types**

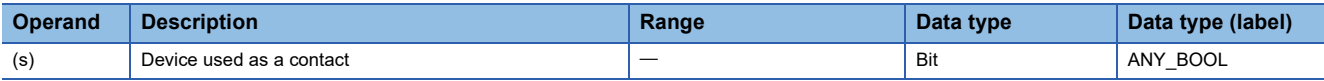

#### ■**Applicable devices**

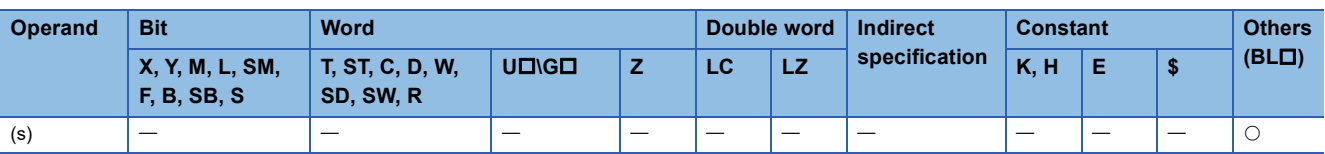

- These instructions check whether the specified block is active or not.
- The status (on or off) of each contact will be as follows depending on the status (active or inactive) of the specified block.

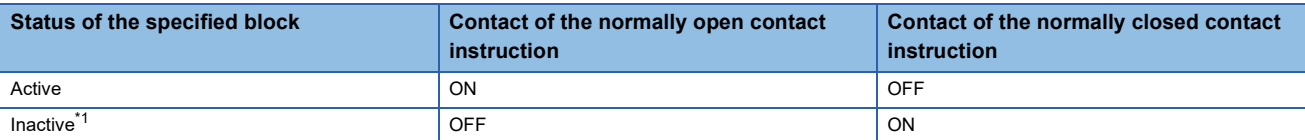

<span id="page-960-0"></span>\*1 Including the cases where no corresponding block exists in an SFC program.

• If the block No. specified is out of range, both of the normally open contact and normally closed contact turn off.

 • If the instruction is executed while no SFC program exists (SM320 (Presence/absence of SFC program) is off) or SM321 (Start/stop SFC program) is off and the specified block No. is within the range, the normally open contact instruction turns off and the normally closed contact instruction turns on.

#### Operation error

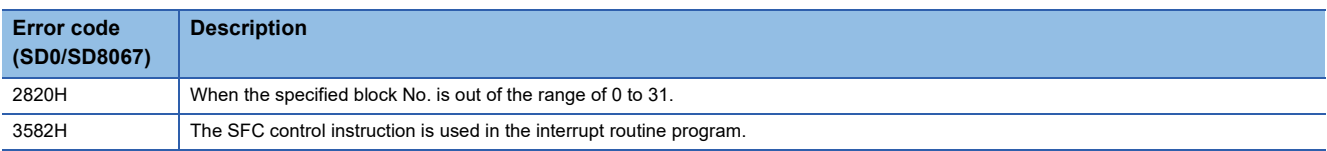

**11**

# **MOV(P) [KnS/BL\KnS]**

### **FX5S FX5UJ FX5U FX5UC**

These instructions batch-read (in units of 16-bit binary data) the status (active or inactive) of steps in the specified block, and store the read data in the specified device. (Kn: K1 to K4)

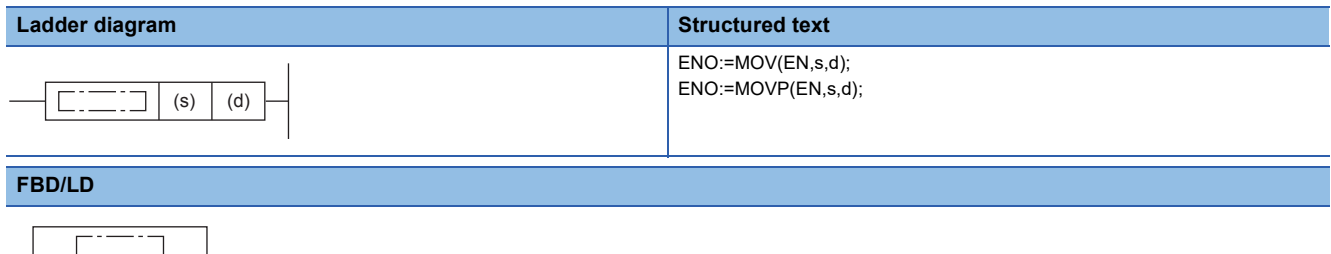

# Setting data

EN ENO s d

### ■**Descriptions, ranges, and data types**

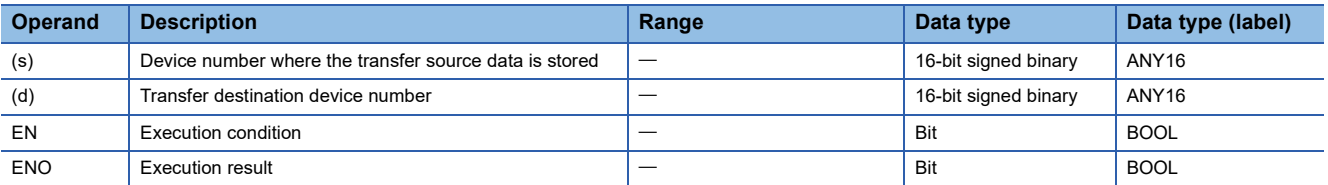

#### ■**Applicable devices**

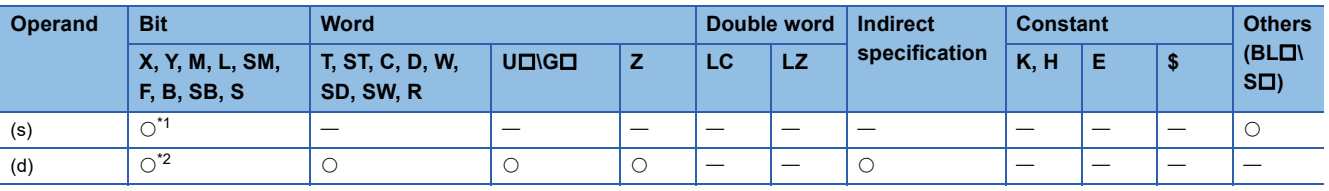

<span id="page-961-0"></span>\*1 Only S can be used.

<span id="page-961-1"></span>\*2 Other than S can be used.

- These instructions batch-read (in units of 16-bit binary data) the status (active or inactive) of steps in the specified block. K1 to K4 can be specified to the nibble specification of the step relay (S).
- When a block is not specified, the status (active or inactive) of the following block is read.
- Sequence program: Block 0
- SFC program (within the action): Block where the instruction is executed (current block)
- The read data are stored in the device specified by (d). When the step is active, 1 is stored. When the step is inactive, 0 is stored.

[Example: when K4 is specified to the nibble specification]

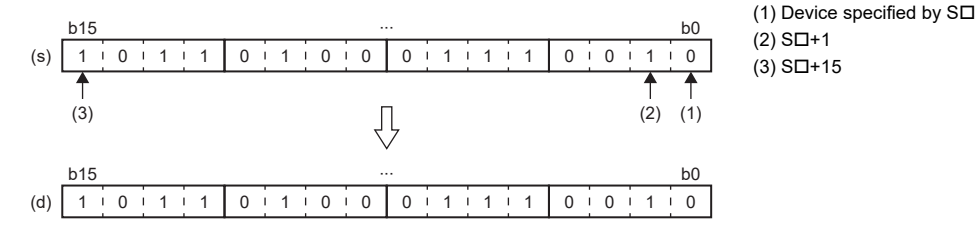

[Example: when K3 is specified to the nibble specification]

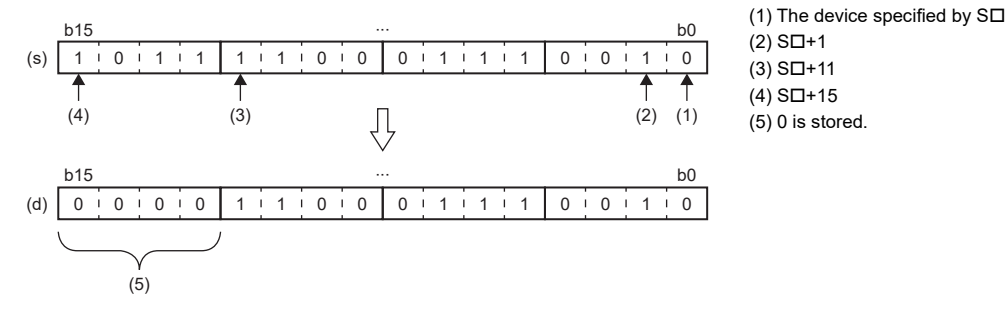

• When there is a missing step No., 0 is stored in the corresponding bit.

#### **Ex.**

When the step No.5 and No.8 are missing in the specified block (The status of each step is stored in other bits.)

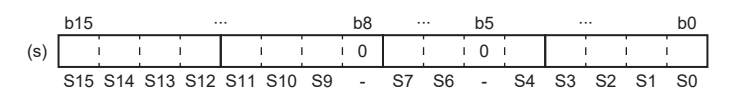

 • If no block is specified, when the read target range exceeds the maximum step No. in the block, undefined values will be stored.

#### **Ex.**

When the last step No. in the specified block is S26 and the status of steps (S16 to S31) are read to D1. (The status of each step is stored in other bits.)

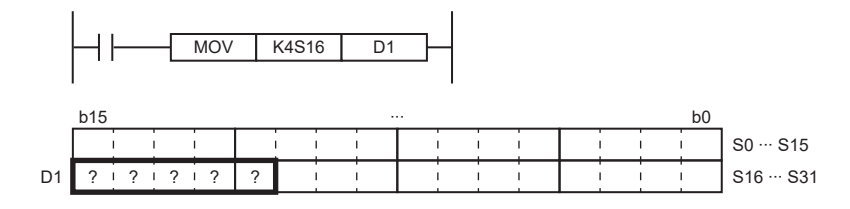

 • If the read target range exceeds the number of steps in the specified block, 0 is stored in the bits exceeding the existing step No.

#### **Ex.**

When the last step No. in the specified block is S26 and the status of steps (S16 to S31) are read to D1. (The status of each step is stored in other bits.)

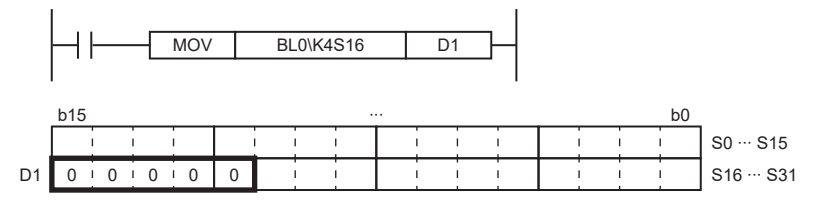

- If the block 0 does not exist, when the instruction is executed in the sequence program, undefined values are stored in all bits.
- In the case of "with block specification," if a non-existent block is specified, the bit data to be read will be 0.
- If a non-existent step is at the beginning of the data to be read, the bit data to be read will be 0.
- If readout is performed in the absence of the SFC program, the following operation will be performed depending on the presence/absence of the SFC program setting and block setting in the CPU parameters.

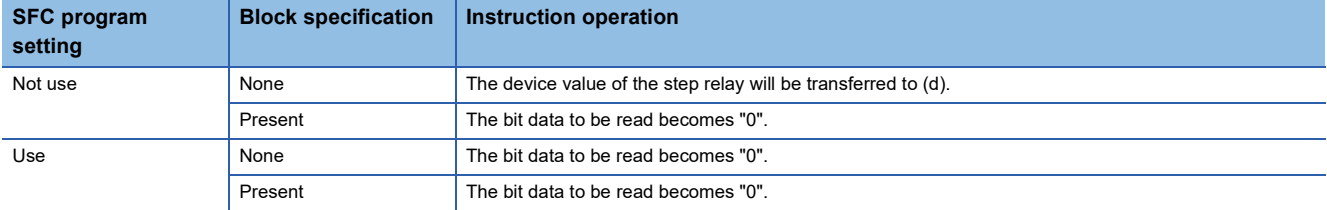

#### Operation error

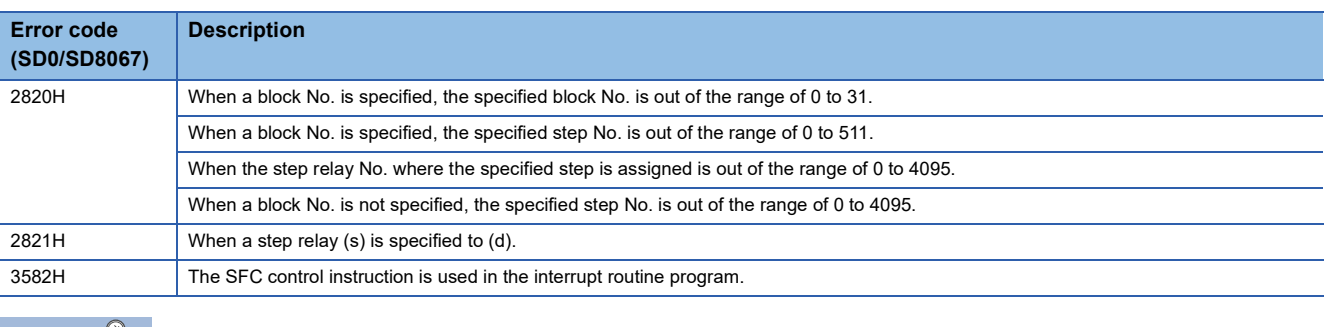

#### $Point$

Use a digit specification to specify a step. (Kn: K1 to K4)

- To specify a step in the current block of an SFC program, use KnS $\square$ .
- To specify a step in another block of an SFC program, use BLO\KnSD.
- $\cdot$  To specify a step of a sequence program, use BL $\square$ \KnS $\square$ .

# **DMOV(P) [KnS/BL\KnS]**

# **FX5S FX5UJ FX5U FX5UC**

These instructions batch-read (in units of 32-bit binary data) the status (active or inactive) of steps in the specified block, and store the read data in the specified device. (Kn: K1 to K8)

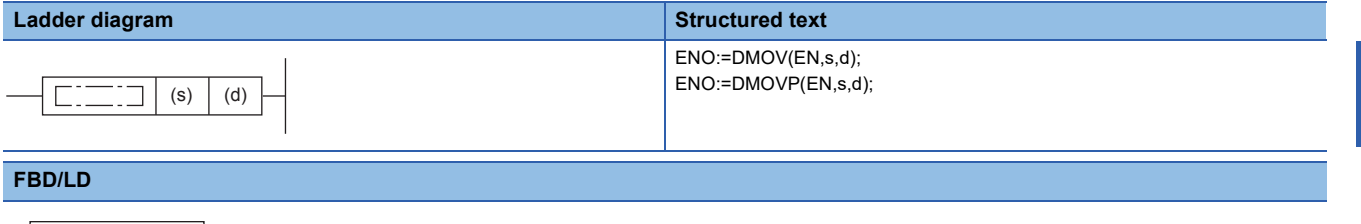

# Setting data

EN ENO s d

 $\Gamma$ 

┑

#### ■**Descriptions, ranges, and data types**

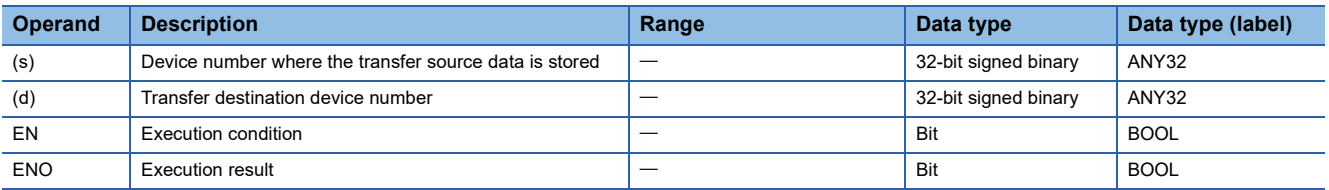

#### ■**Applicable devices**

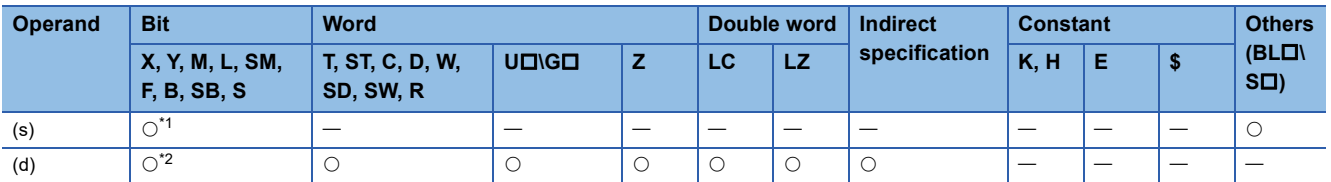

<span id="page-964-0"></span>\*1 Only S can be used.

<span id="page-964-1"></span>\*2 Other than S can be used.

- These instructions batch-read (in units of 32-bit binary data) the status (active or inactive) of steps in the specified block. K1 to K8 can be specified to the nibble specification of the step relay (S).
- When a block is not specified, the status (active or inactive) of the following block is read.
- Sequence program: Block 0
- SFC program (within the action): Block where the instruction is executed (current block)
- The read data are stored in the device specified by (d). When the step is active, 1 is stored. When the step is inactive, 0 is stored.

[Example: when K8 is specified to the nibble specification]

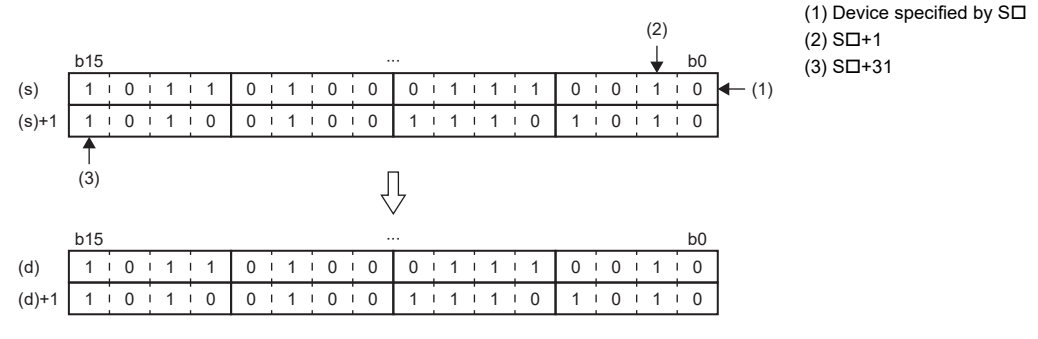

[Example: when K3 is specified to the nibble specification]

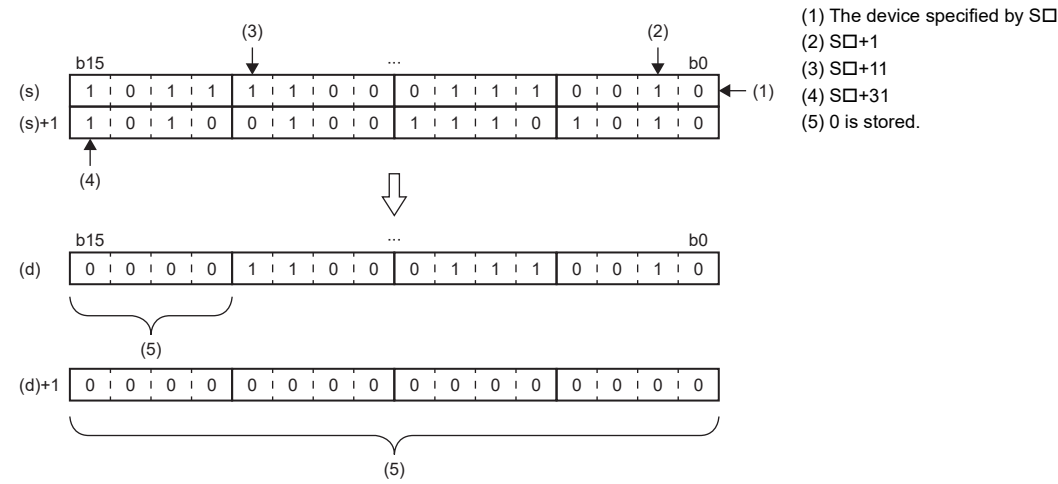

• When there is a missing step No., 0 is stored in the corresponding bit.

When the step No.5, 8, 18, and 29 are missing in the specified block. (The status of each step is stored in other bits.)

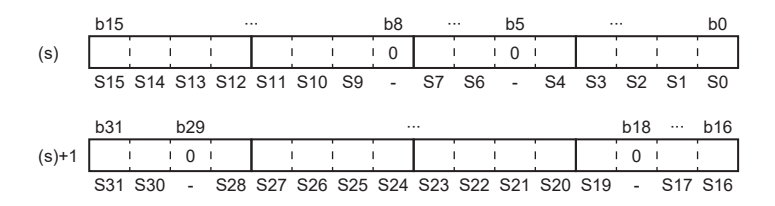

**Ex.**

 • If no block is specified, when the read target range exceeds the maximum step No. in the block, undefined values will be stored.

#### **Ex.**

When the last step No. in the specified block is S26 and the status of steps (S0 to S31) are read to D0 and D1. (The status of each step is stored in other bits.)

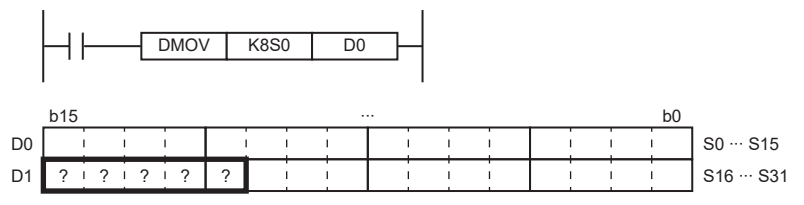

 • If the read target range exceeds the number of steps in the specified block, 0 is stored in the bits exceeding the existing step No.

# **Ex.**

When the last step No. in the specified block is S26 and the status of steps (S0 to S31) are read to D0 and D1. (The status of each step is stored in other bits.)

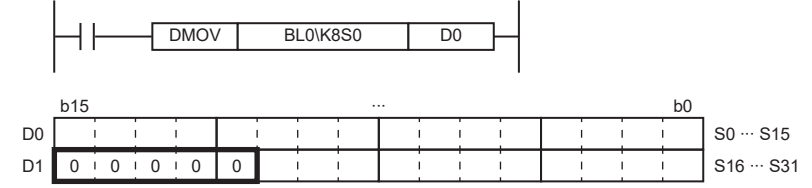

- If block 0 does not exist, when the instruction is executed in the sequence program, undefined values are stored in all bits.
- In the case of "with block specification," if a non-existent block is specified, the bit data to be read will be 0.
- If a non-existent step is at the beginning of the data to be read, the bit data to be read will be 0.
- If readout is performed in the absence of the SFC program, the following operation will be performed depending on the presence/absence of the SFC program setting and block setting in the CPU parameters.

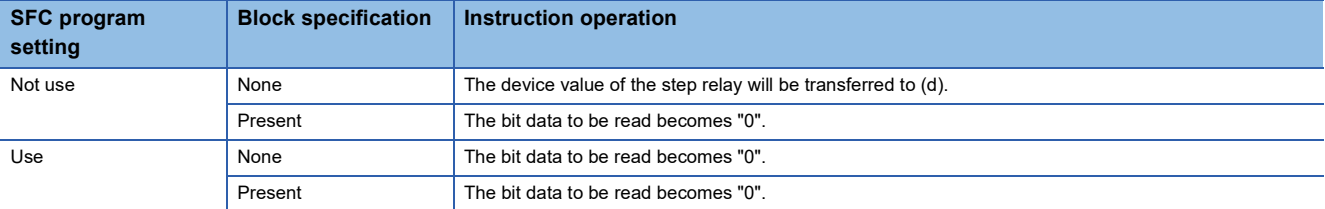

#### Operation error

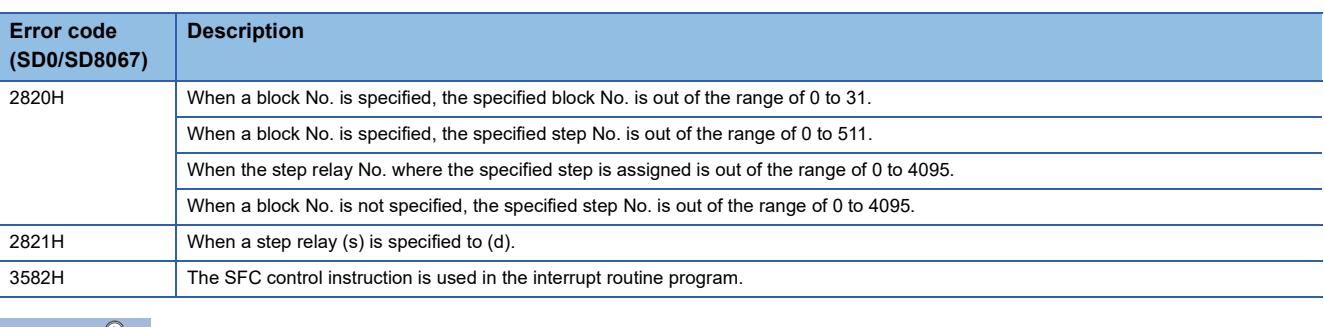

 $Point$ 

Use a digit specification to specify a step. (Kn: K1 to K8)

- To specify a step in the current block of an SFC program, use KnS $\Box$ .
- $\cdot$  To specify a step in another block of an SFC program, use BL $\square$ \KnS $\square$ .
- $\cdot$  To specify a step of a sequence program, use BL $\square$ \KnS $\square$ .

**11**

# **BMOV(P) [KnS/BL\KnS]**

# **FX5S FX5UJ FX5U FX5UC**

These instructions batch-read (in units of the specified number of words starting from the specified step) the status (active or inactive) of steps in the specified block. (Kn: K1 to K4)

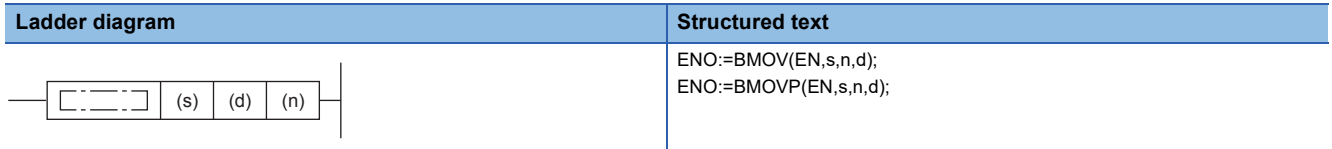

#### **FBD/LD**

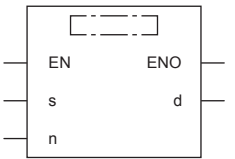

## **Setting data**

#### ■**Descriptions, ranges, and data types**

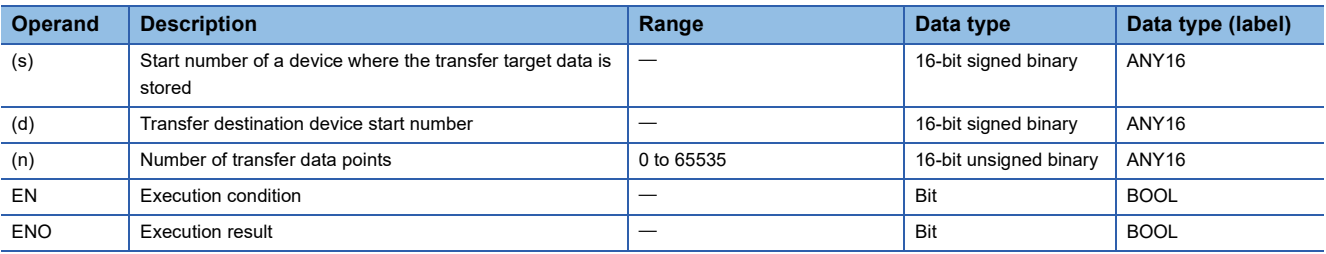

#### ■**Applicable devices**

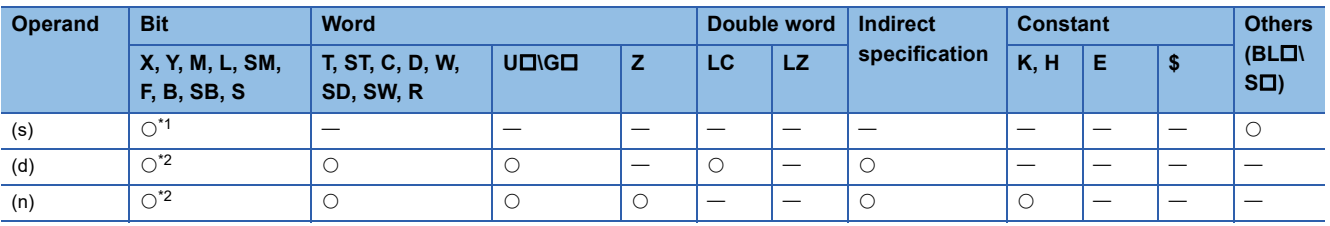

<span id="page-967-0"></span>\*1 Only S can be used.

<span id="page-967-1"></span>\*2 Other than S can be used.

- These instructions batch-read (in units of the specified number of words starting from the specified step) the status (active or inactive) of steps in the specified block. K1 to K4 can be specified to the nibble specification of the step relay (S).
- When a block is not specified, the status (active or inactive) of the following block is read.
- Sequence program: Block 0
- SFC program (within the action): Block where the instruction is executed (current block)
- The read data are stored in the device specified by (d).

[Example: when K4 is specified to the nibble specification]

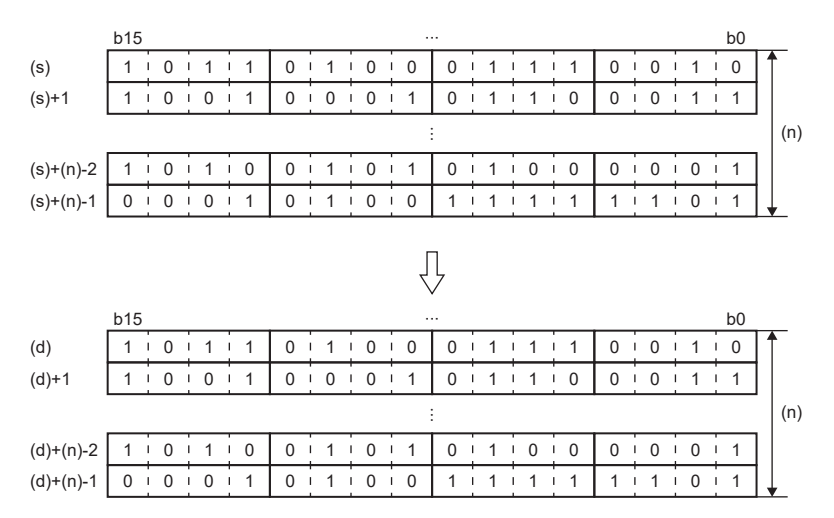

[Example: when K3 (the numbers of transfers: 03) is specified to the nibble specification] (1) 0 is stored.

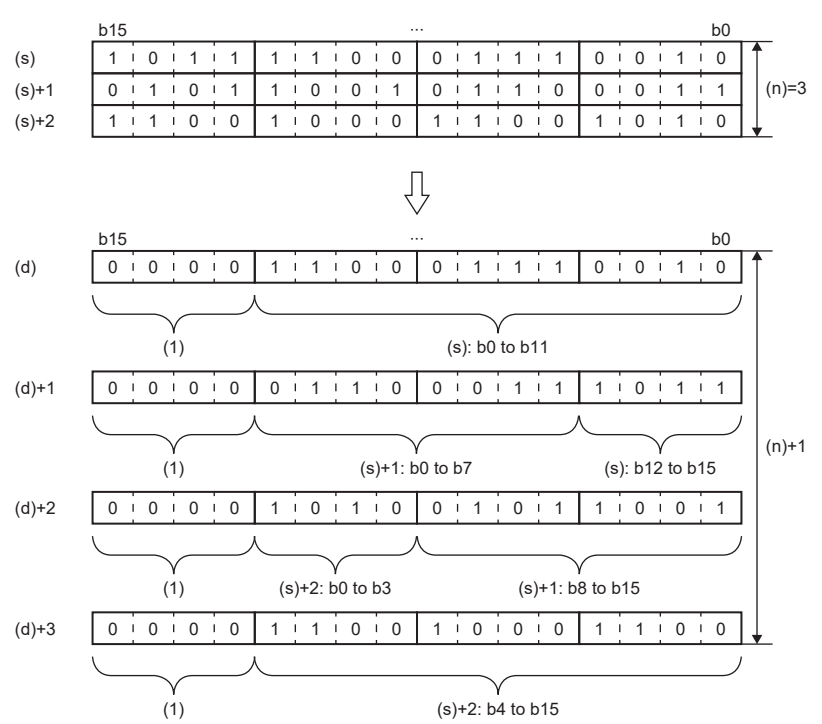

• When there is a missing step No., 0 is stored in the corresponding bit.

When the step No.5 and No.8 are missing in the specified block (The status of each step is stored in other bits.)

- $0$   $\qquad$   $\qquad$  b15 b0 (s) ∙∙∙ S15 S14 S13 S12 S11 S10 S9 - S7 S6 - S4 S3 ∙∙∙ ∙∙∙ b8 b5
- In the case of "without block specification," if the read target range is as shown below, undefined data will be stored.
- When the maximum step No. in the block is exceeded
- If block 0 does not exist, when the instruction is executed in the sequence program

#### **Ex.**

**Ex.**

When the last step No. in the block is 26 and the status of the steps (two words from S0) is read to D0 and D1. (The status of each step is stored in other bits.)

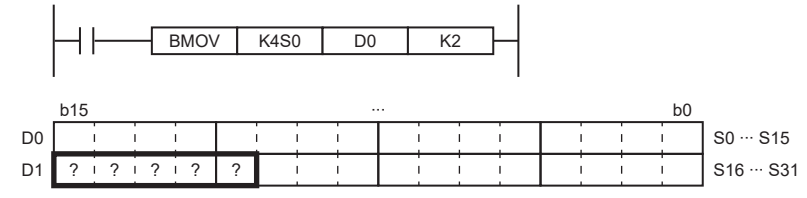

• In the case of "with block specification," if the read target range is as shown below, undefined data will be stored.

- When the maximum step No. in the block is exceeded

- When a non-existent step is at the beginning of the read target range
- If a block is specified and block 0 does not exist, when the instruction that does not specify a block is executed in the sequence program, 0 is stored.

### **Ex.**

When the last step No. in the block is 26 and the status of the steps (two words from S0) is read to D0 and D1. (The status of each step is stored in other bits.)

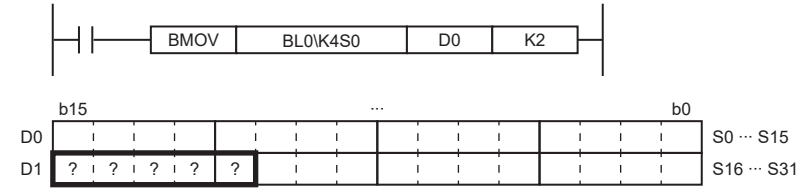

- If a block is specified, when the block that does not exist is specified, 0 is read and stored in all bits.
- If no block is specified, when the read target range exceeds the maximum step No. (S4095), the data from the first step No. to the maximum step No. will be read.
- When the read target range exceeds the maximum device No. (such as D7999), the data from the first device No. to the maximum device No. are transferred.
- When the first device is out of the range of the device No., an error occurs and data is not read.
- If readout is performed in the absence of the SFC program, the following operation will be performed depending on the presence/absence of the SFC program setting and block setting in the CPU parameters.

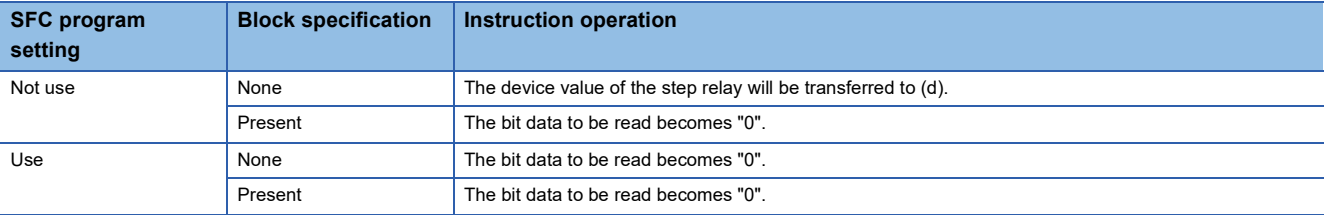

# Operation error

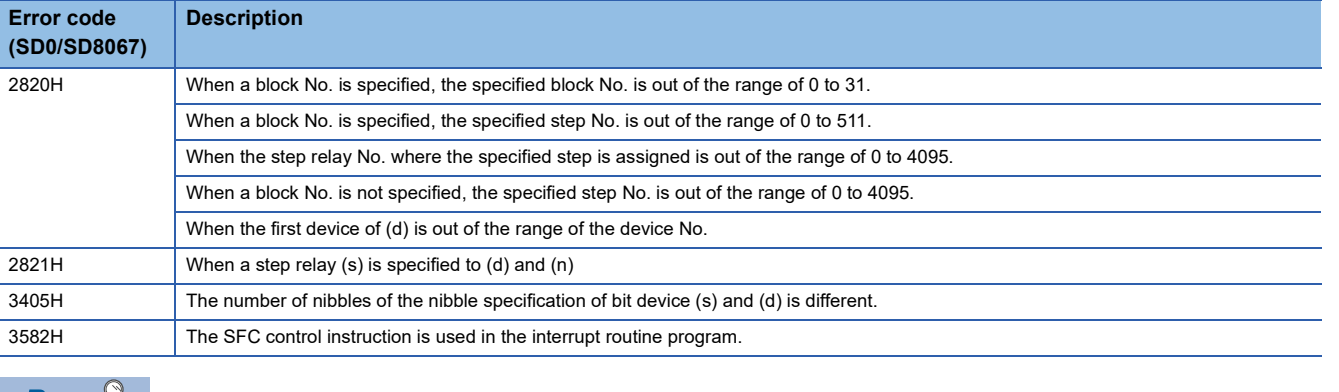

 $Point$ <sup> $\gamma$ </sup>

Use a digit specification to specify a step. (Kn: K1 to K4)

- $\cdot$  To specify a step in the current block of an SFC program, use KnS $\Box$ .
- $\cdot$  To specify a step in another block of an SFC program, use BL $\square$ \KnS $\square$ .
- $\bullet$  To specify a step of a sequence program, use BL $\square$ \KnS $\square$ .

# **Starting a block**

### **SET [BL]**

# **FX5S FX5UJ FX5U FX5UC**

This instruction activates the specified block, and executes a step sequence starting from an initial step.

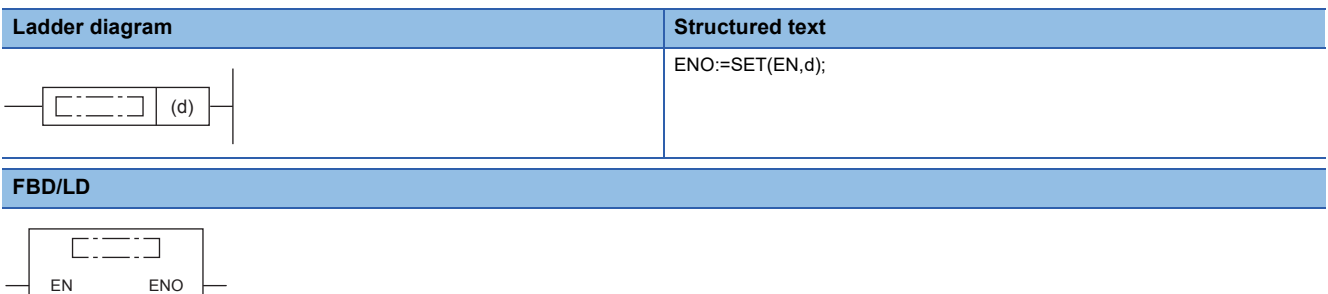

# d

# Setting data

#### ■**Descriptions, ranges, and data types**

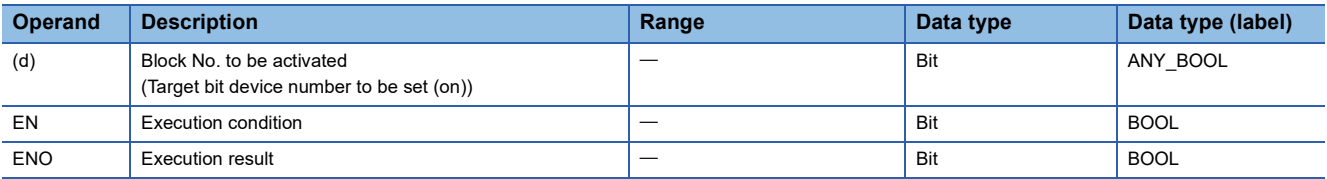

#### ■**Applicable devices**

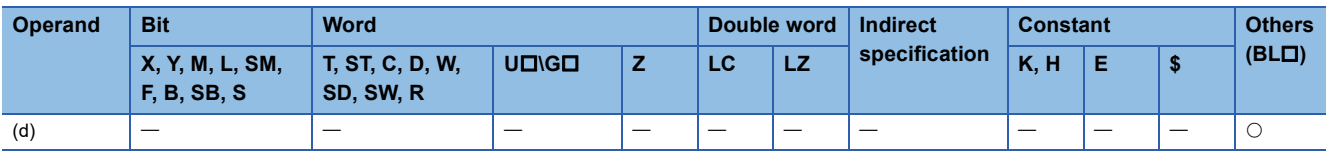

#### **Processing details**

- This instruction activates the specified block, and executes a step sequence starting from an initial step.
- If the instruction is executed to an active block, the instruction is ignored and processing will continue.

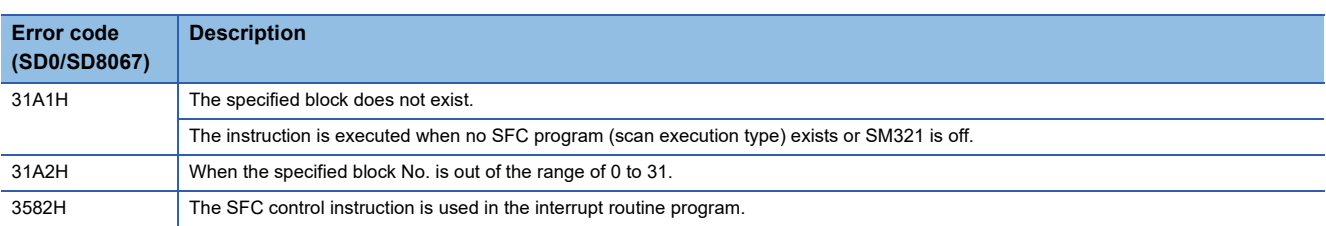
## **Ending a block**

## **RST [BL]**

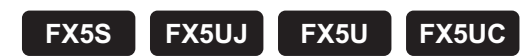

This instruction deactivates the specified block.

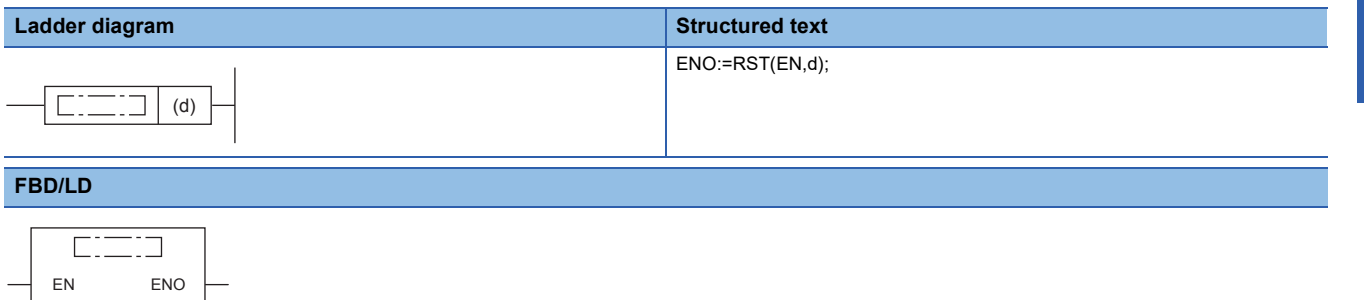

## Setting data

 $\begin{array}{c} \n d \n \end{array}$ 

## ■**Descriptions, ranges, and data types**

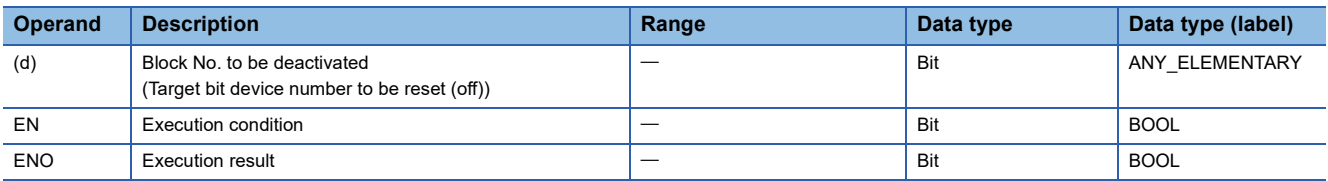

## ■**Applicable devices**

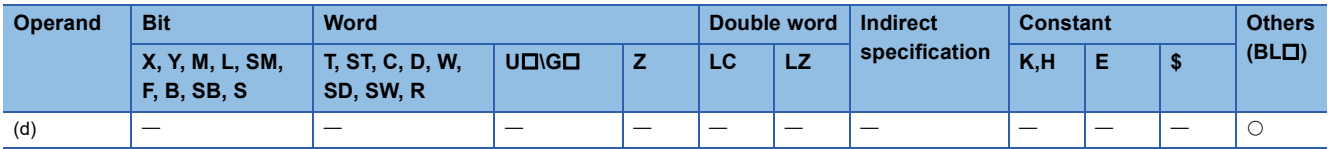

## **Processing details**

- This instruction deactivates the specified block.
- All the active steps are deactivated and coil outputs are turned off.
- If the instruction is executed to an inactive block, the instruction is ignored and processing will continue.

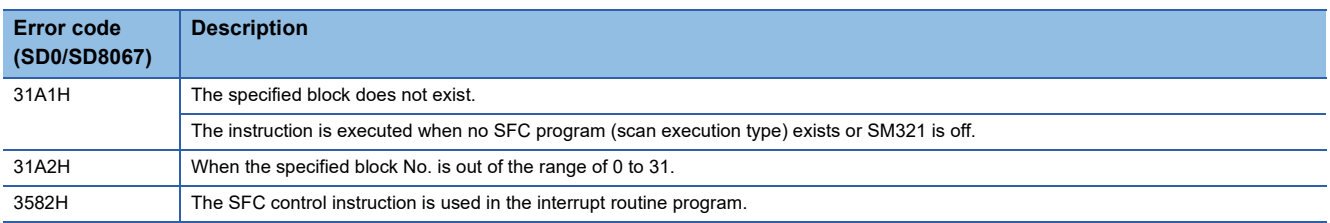

## **Pausing a block**

## **PAUSE [BL]**

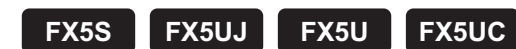

This instruction temporarily stops the step sequence in the specified block.

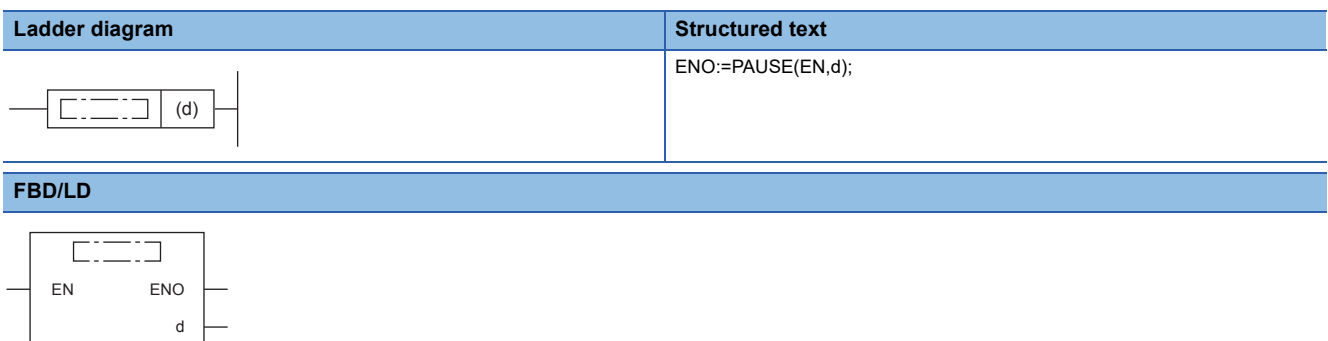

#### ■**Execution condition**

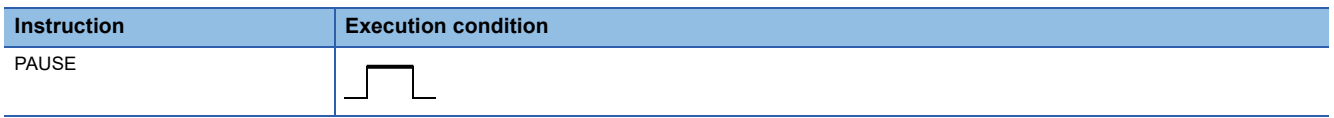

## Setting data

#### ■**Descriptions, ranges, and data types**

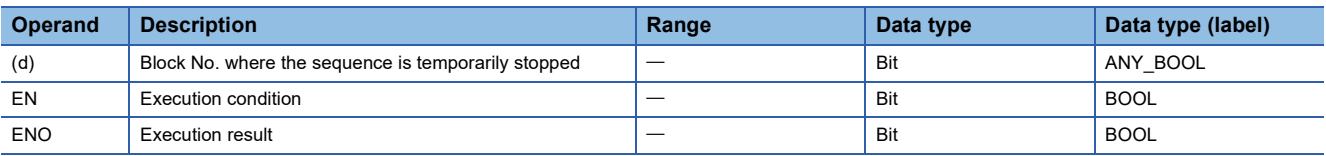

## ■**Applicable devices**

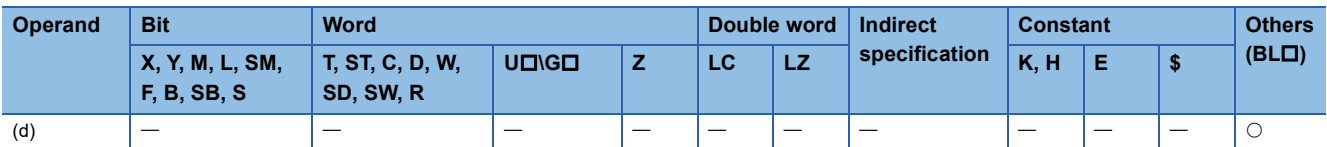

## **Processing details**

- This instruction temporarily stops the step sequence in the specified block.
- All the steps become inactive immediately after execution of the instruction.
- The coil output status caused by the OUT instruction at the temporary stop depends on the status of SM325 (output mode at pausing a block).

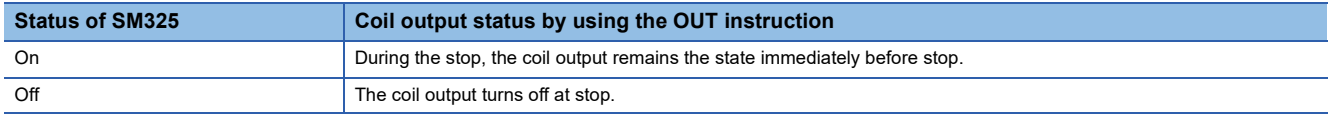

## **Precautions**

If the sequence is stopped while SM325 is off, coil HOLD steps become inactive. The sequence cannot be restarted with the hold status. If the sequence is stopped while SM325 is on, the sequence can be restarted with the hold status.

## Operation error

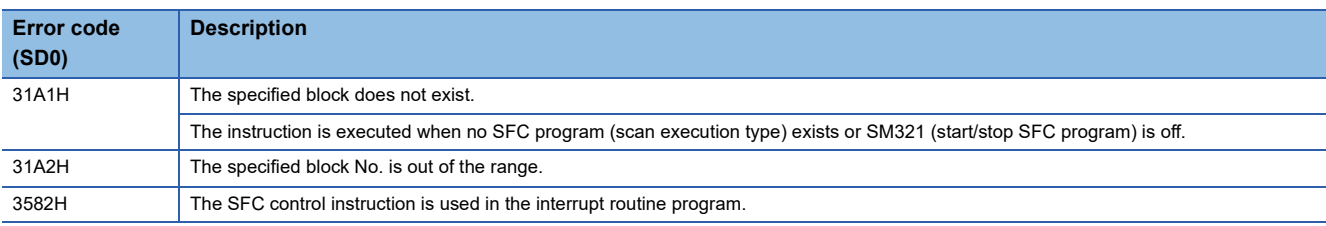

 $Point$ 

Operation of the PAUSE and RESTART instructions depends on the combination of the SM325 status and step hold status. For details, refer to the following.

MELSEC iQ-F FX5 Programming Manual (Program Design)

## **Restarting a block**

## **RSTART [BL]**

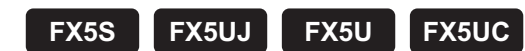

This instruction releases the temporary stop, and restarts the sequence from the step where the sequence was stopped in the specified block.

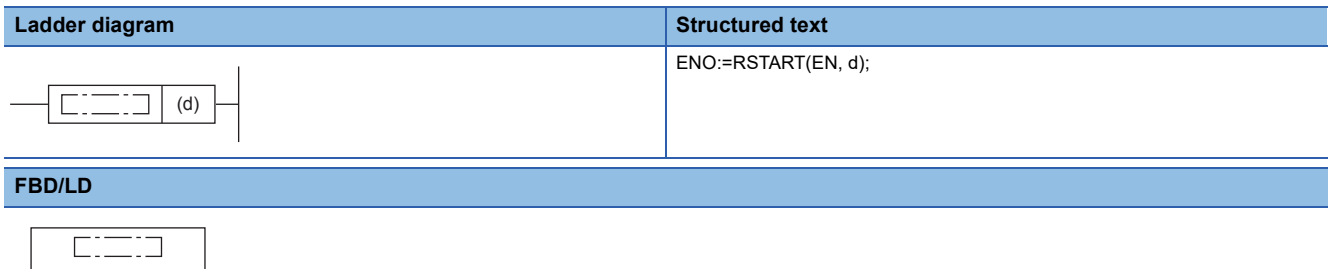

## ■**Execution condition**

d

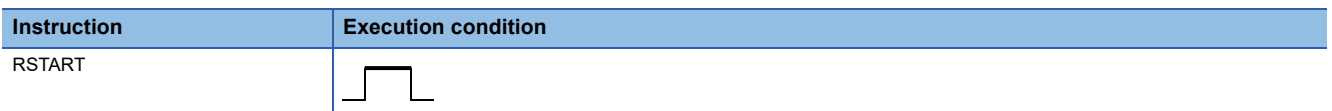

#### Setting data

EN ENO

## ■**Descriptions, ranges, and data types**

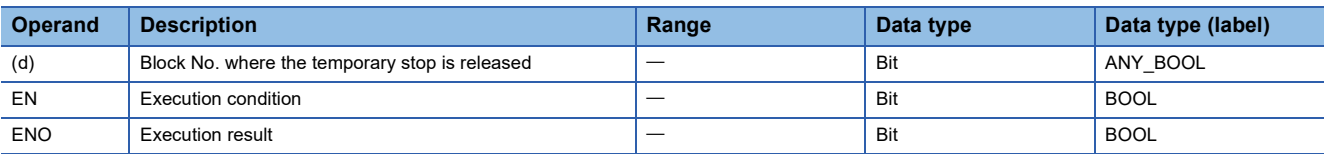

## ■**Applicable devices**

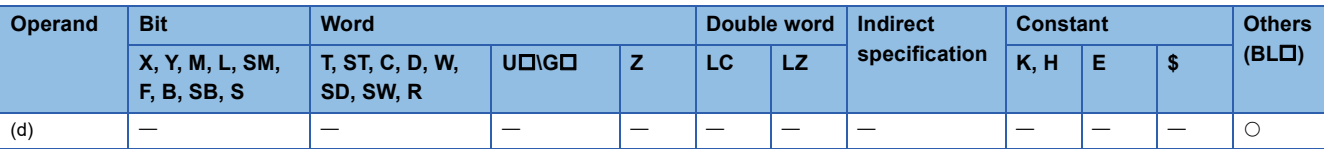

## Processing details

- This instruction restarts the sequence from the step where the sequence was stopped in the specified block. Operation HOLD steps (with or without transition check), which have been stopped with operation hold status, restart operation with the hold status.
- After the step sequence is restarted, the operation of the PLS instruction and the instructions which are executed only on the rising edge depends on the status of SM325 (output mode at pausing a block).

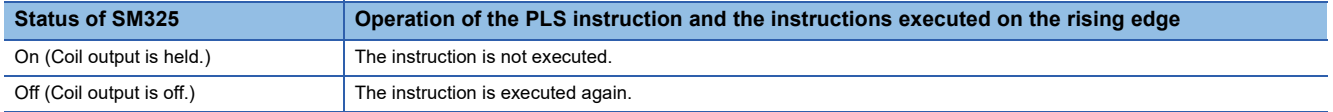

## **Precautions**

If the sequence is stopped while SM325 is off, coil HOLD steps become inactive. The sequence cannot be restarted with the hold status. If the sequence is stopped while SM325 is on, the sequence can be restarted with the hold status.

## Operation error

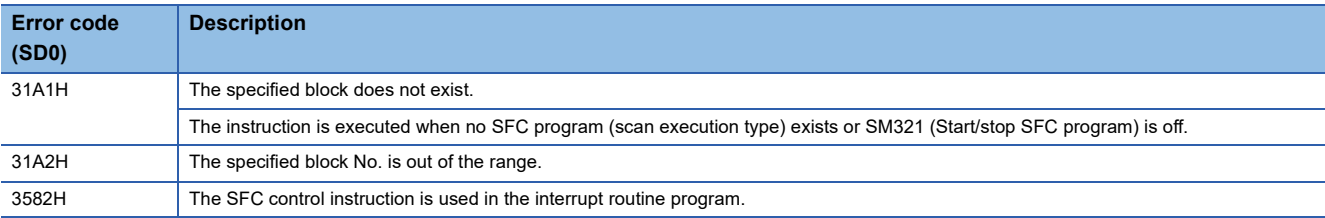

**11**

## <span id="page-977-2"></span>**Activating a step**

# **SET [S/BL\S]** This instruction activates the specified step. **FX5S FX5UJ FX5U FX5UC**

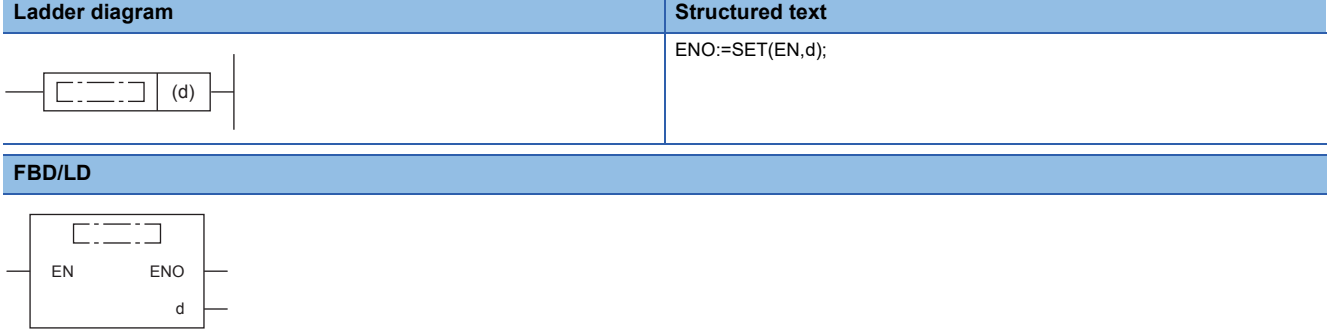

## **Setting data**

## ■**Descriptions, ranges, and data types**

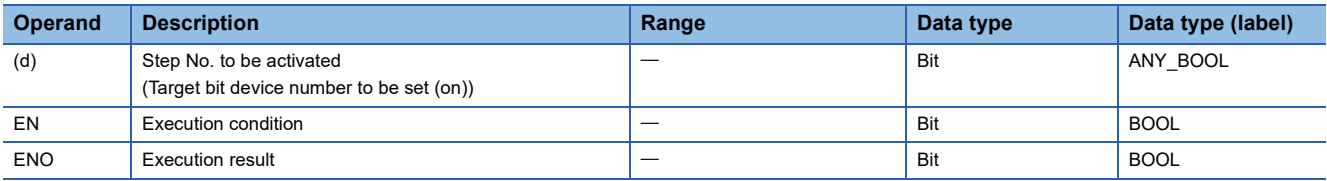

## ■**Applicable devices**

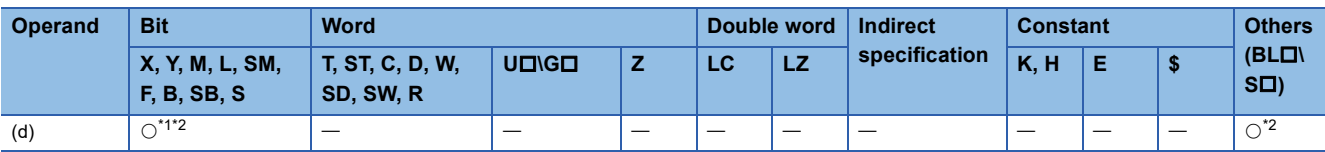

<span id="page-977-0"></span>\*1 Only S can be used.

<span id="page-977-1"></span>\*2 Indexing is not available.

## Processing details

 • This instruction activates the specified step in the specified block. The operation of the specified block will be as follows depending on the status (active or inactive) of the specified block.

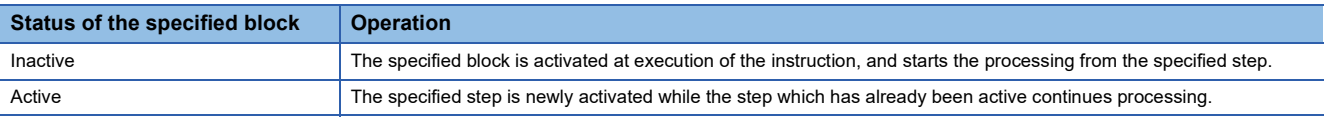

- If the instruction is executed to an active step, the instruction is ignored and processing will continue. Note that if the specified step is holding the operating status, the hold status is reset. The step becomes a normal step, and executes the action and transition.
- If no block is specified, the following block is targeted depending on the execution program type.

- Sequence program: Block 0

- SFC program (within the action): Block where the instruction is executed (current block)

#### **Precautions**

- In a simultaneous sequence, specify and activate all the steps by using the SET instruction (Activating a step). If there is any inactive step left, a convergence is not performed. Likewise, if the RST instruction (Deactivating a step) is executed to a single step in a simultaneous sequence, a convergence condition is not satisfied.
- The own step cannot be specified as the step No. within the action of the SFC program. If specified, an error occurs.

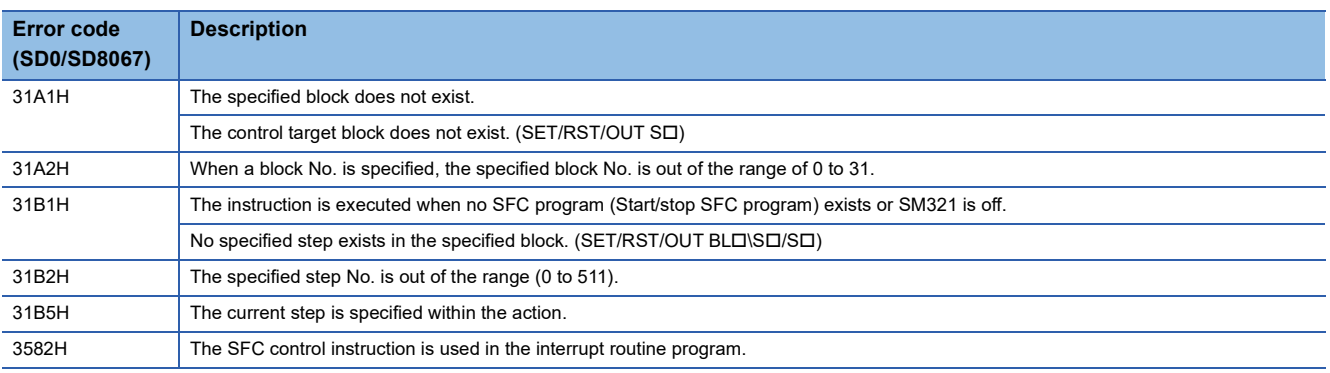

## <span id="page-979-2"></span>**Deactivating a step**

## **RST [SD**/BL**D\SD**]

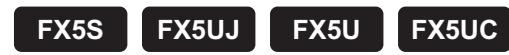

This instruction deactivates the specified step.

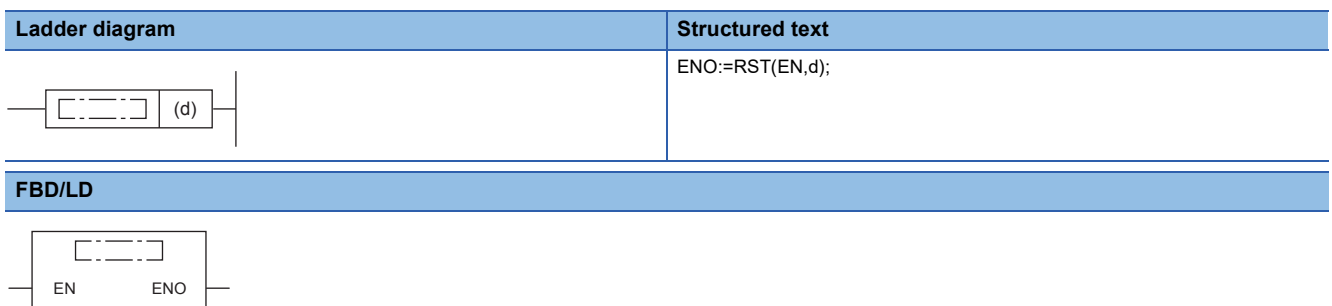

## Setting data

d

## ■**Descriptions, ranges, and data types**

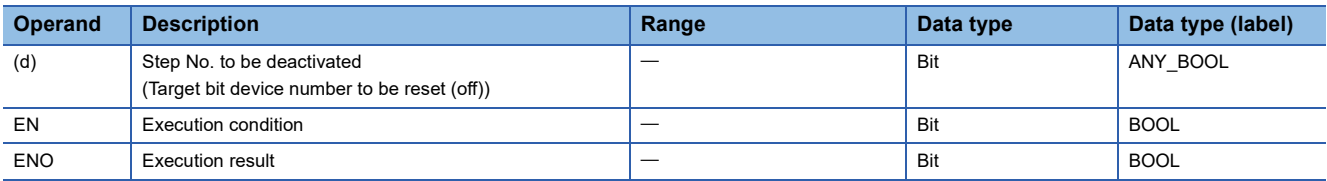

## ■**Applicable devices**

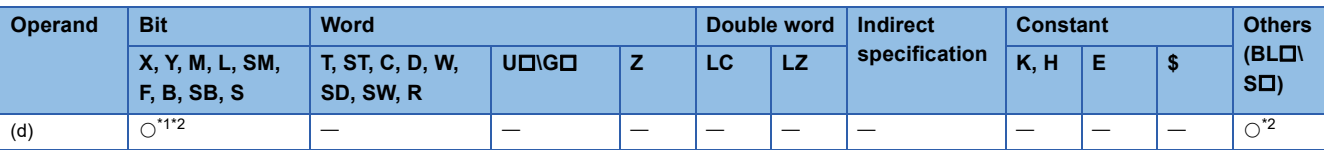

<span id="page-979-0"></span>\*1 Only S can be used.

<span id="page-979-1"></span>\*2 Indexing is not available.

## **Processing details**

- This instruction deactivates the specified step in the specified block.
- When the number of active steps in the specified becomes 0, the specified block will be inactive.
- If the instruction is executed to an inactive step, the instruction is ignored and processing will continue.
- If no block is specified, the following block will be deactivated.

- Sequence program: Block 0

- SFC program (within the action): Block where the instruction is executed (current block)

## **Precautions**

- If the step termination instruction is executed for a step in a parallel branch, the parallel convergence condition will not be met.
- The own step cannot be specified as the step No. within the action of the SFC program. If the own step No. is specified as the specified step No., an error will occur.

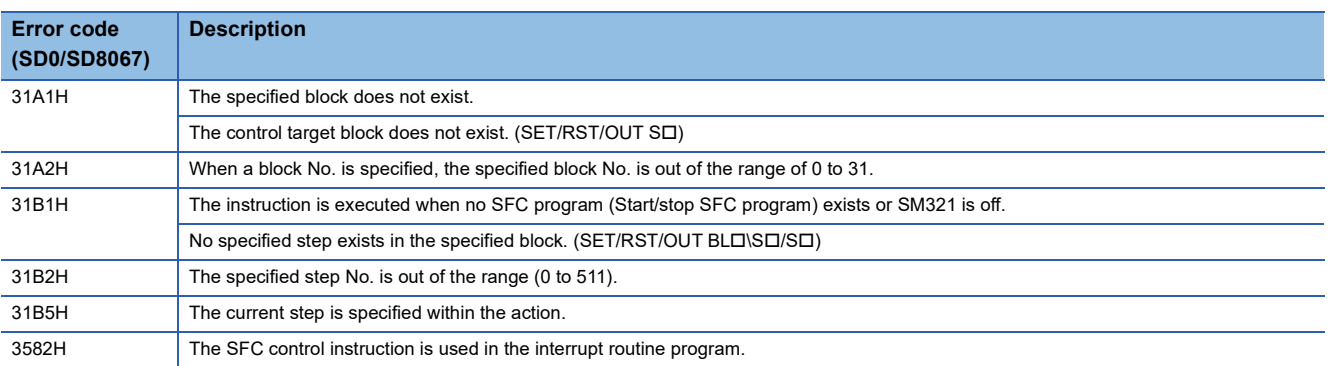

## **Activating/deactivating a step**

## **OUT [S/BL\S]**

## **FX5S FX5UJ FX5U FX5UC**

This instruction activates or deactivates the specified step.

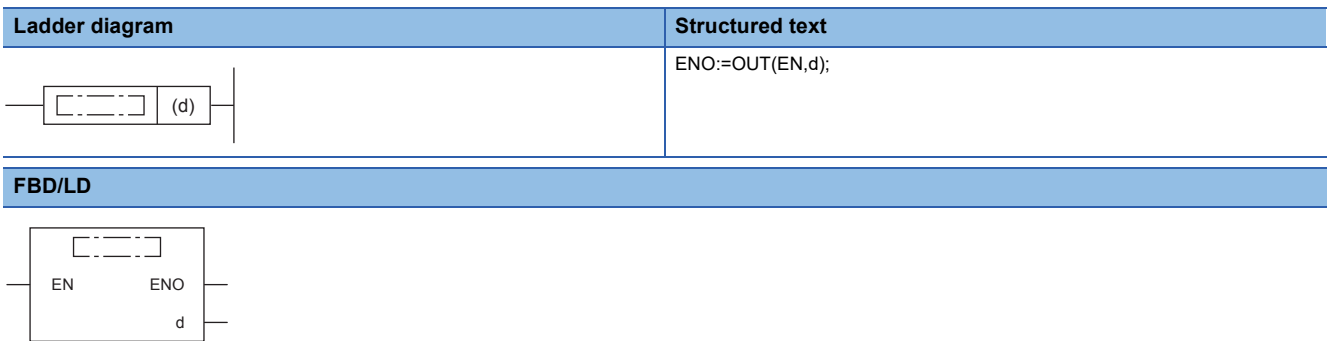

## Setting data

## ■**Descriptions, ranges, and data types**

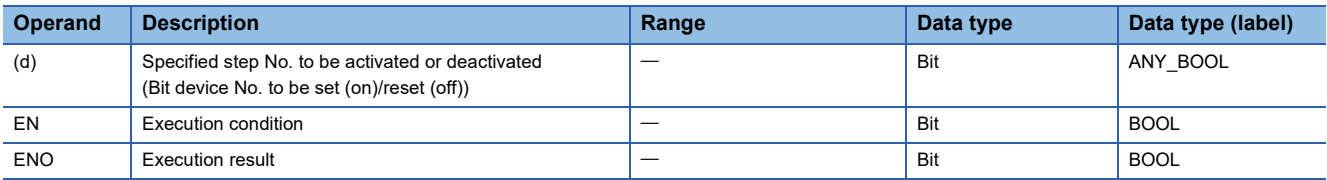

## ■**Applicable devices**

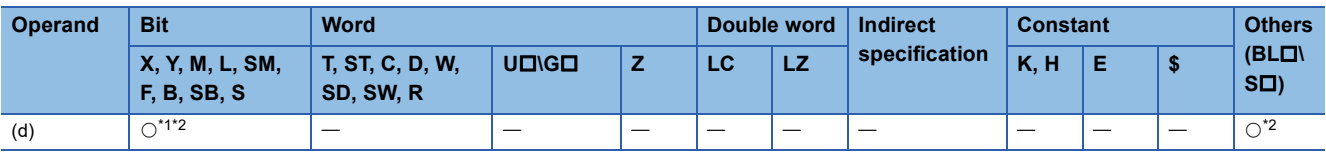

<span id="page-981-0"></span>\*1 Only S can be used.

<span id="page-981-1"></span>\*2 Indexing is not available.

## **Processing details**

- When the drive contact is on, this instruction activates the specified step in the specified block. Same as the operation by the SET instruction (SET S $\Box/BL\Box\setminus S\Box$ ). ( $\Box\Box$  [Page 976 Activating a step\)](#page-977-2)
- When the drive contact is off, this instruction deactivates the specified step in the specified block. That is the same operation executed by the RST instruction (RST SI /BLI \SI). (Fig. [Page 978 Deactivating a step\)](#page-979-2) (However, when the instruction is executed within the action, the instruction is ignored. That is the different operation executed by the RST instruction.)

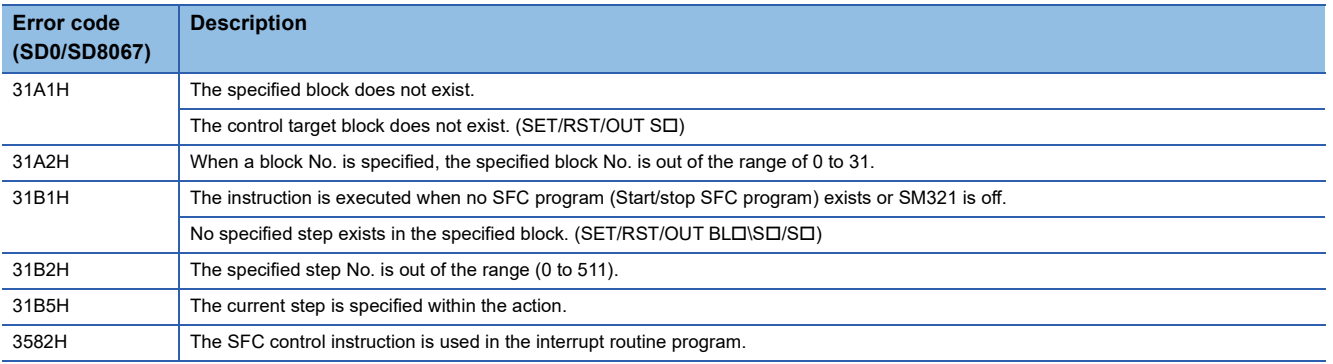

## **Batch-deactivating a step**

## **ZRST(P) [S/BL\S]**

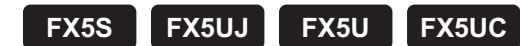

Batch-deactivates the steps in the specified range.

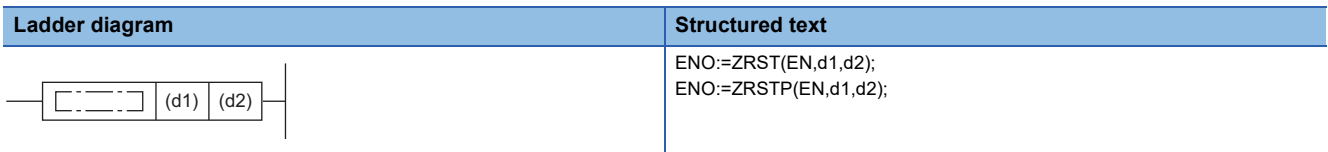

#### **FBD/LD**

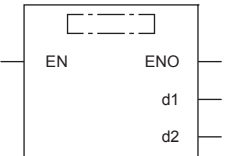

## Setting data

## ■**Descriptions, ranges, and data types**

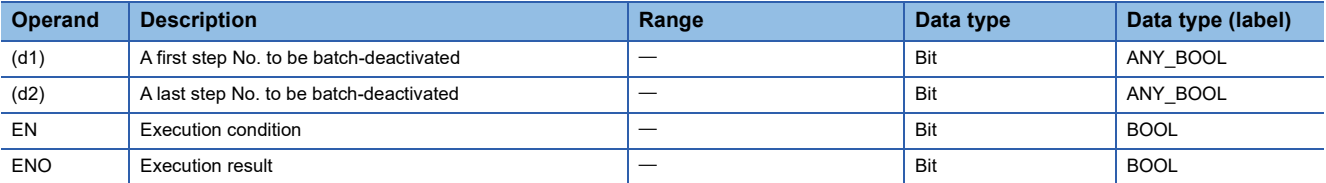

## ■**Applicable devices**

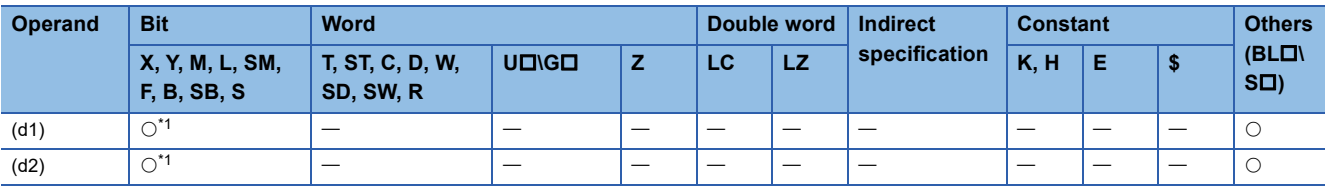

<span id="page-983-0"></span>\*1 Only S can be used.

## Processing details

- This instruction batch-deactivates the activated steps within the range specified by (d1) and (d2). When the instruction is executed and the number of activated steps in the corresponding block becomes 0, the block will be deactivated.
- Unify the device specified to (d1) or (d2) into  $S\Box$  or BL $\Box\$ S $\Box$ . When devices are not unified (Example: [ZRST S2 BL0 $\Box$ S5]), an operation error occurs and the status of the step is not changed.
- If no block is specified, make sure to specify the step Nos. so as to be  $(d1) < (d2)$ . When  $(d1) \geq (d2)$ , only one step No. that is specified to (d1) will be deactivated. When a step that does not exist is specified to (d1) or (d2), the steps that exist in the specified range will be deactivated.

 • When a block is specified, specification is possible over blocks. Make sure to specify the block Nos. so as to be (d1) < (d2). When (d1)  $\ge$  (d2), only one step No. that is specified to (d1) will be deactivated. When a block that does not exist is specified to (d1) or (d2), the steps that exist in the specified range will be deactivated.

When executing [ZRST BL1\S20 BL5\S10] to SFC programs having the following configuration.

• Block 1, 3, 5: No block exists.

• Block 2: S0 to S5 exist.

• Block 4: S0 to S3 are exist.

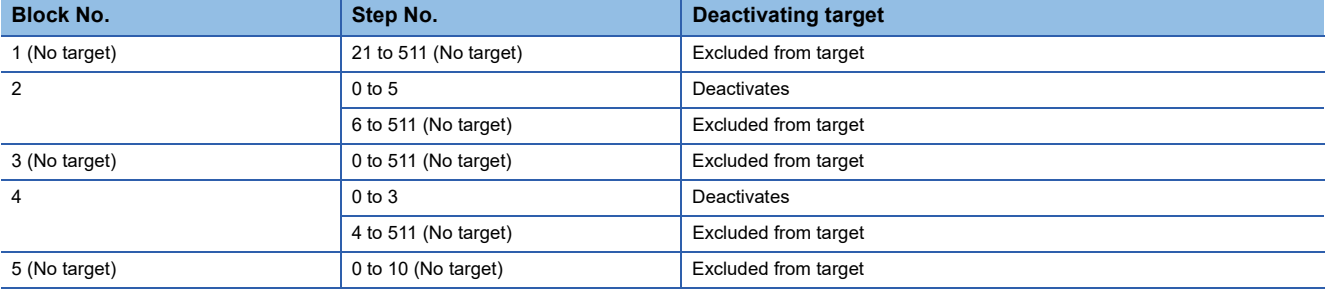

• If the current step is specified so as to be in the deactivating target range within the action, the step will not be deactivated.

• If no block is specified, the following specified block step will be deactivated. Specification over blocks is not possible.

- When the instruction is executed in a sequence program: Block 0

- When the instruction is executed in an SFC program (within the action): Block where the instruction is executed (current block)

## **Ex.**

When executing [ZRST S0 S511] in an within the action of block1 to SFC programs having the following configuration.

- Block 1: S0 to S255 exist.
- Block 2: S0 to S255 exist.

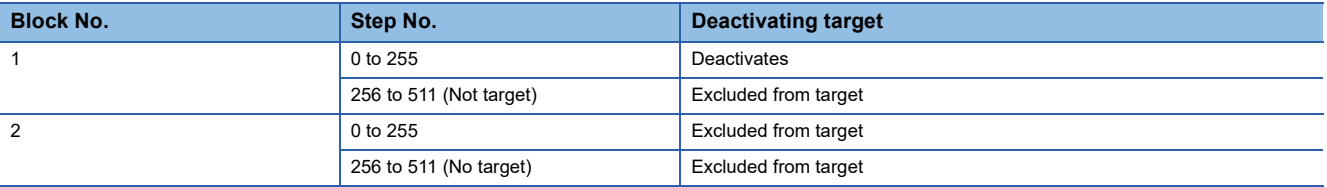

• When one of the following conditions are satisfied, the instruction will be ignored.

- No steps in the specified range exist.

- If a block is specified, when no SFC program exists.

- If an SFC program exists, the instruction is executed when SM321 (Start/stop SFC program) is off.

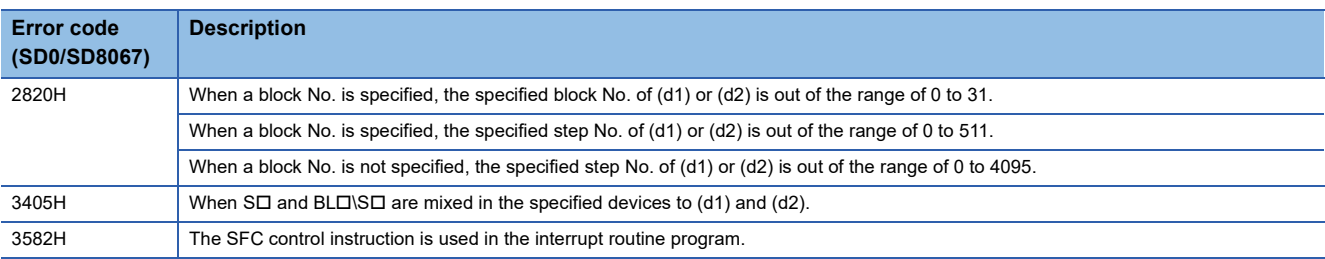

**Ex.**

# **11.2 SFC Dedicated Instruction**

## **Creating a dummy transition condition**

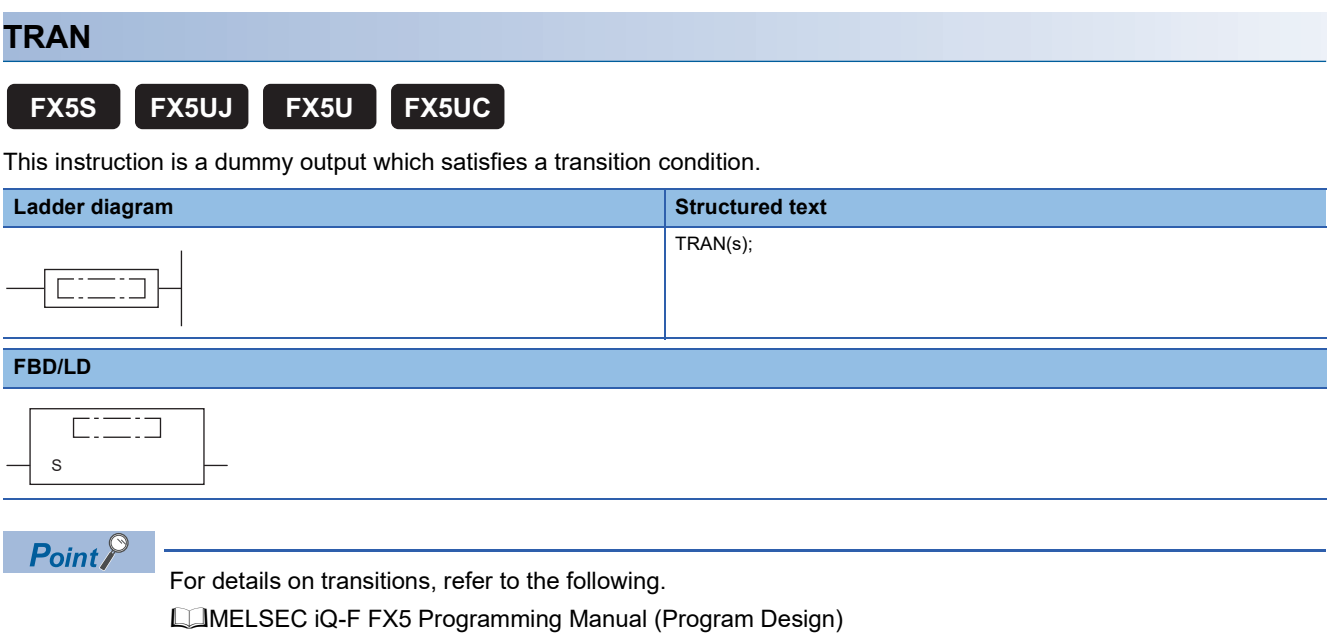

# **PART 4 MODULE DEDICATED INSTRUCTION**

This part consists of the following chapters.

[12 NETWORK COMMON INSTRUCTION](#page-987-0)

[13 ETHERNET INSTRUCTION](#page-1031-0)

[14 CC-LINK IE TSN INSTRUCTION](#page-1074-0)

[15 CC-LINK IE FIELD NETWORK INSTRUCTION](#page-1086-0)

[16 HIGH-SPEED COUNTER INSTRUCTION](#page-1092-0)

[17 EXTERNAL DEVICE COMMUNICATION INSTRUCTION](#page-1114-0)

[18 POSITIONING INSTRUCTION](#page-1134-0)

[19 DIVIDED DATA READ/WRITE FROM/TO BFM INSTRUCTION](#page-1197-0)

## <span id="page-987-2"></span><span id="page-987-0"></span>**Target networks and target station types**

Each link dedicated instruction allows access to a station on a network other than the own station network.

The following table lists the target stations of each instruction.

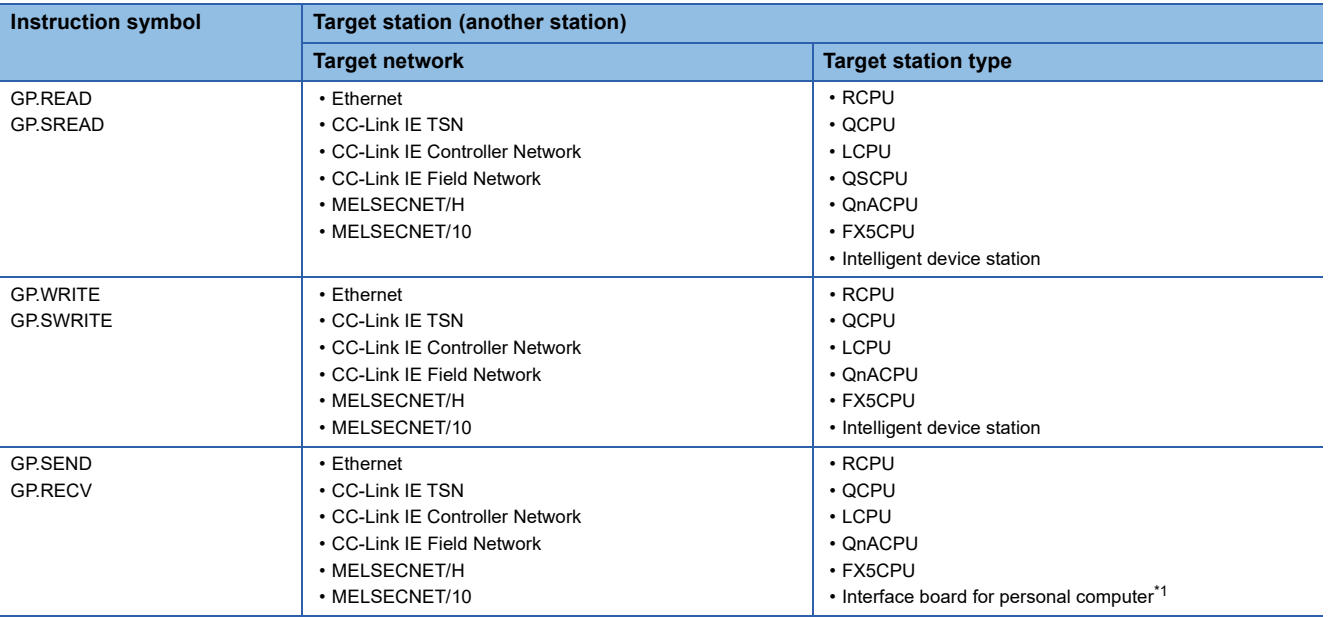

<span id="page-987-1"></span>\*1 These instructions can access the following personal computer interface boards having the SEND/RECV functions. CC-Link IE Field Network interface board, CC-Link IE Controller Network interface board, MELSECNET/H interface board, and MELSECNET/10 interface board

## <span id="page-988-0"></span>**Specifications of character string data specified by link dedicated instructions**

Some operands specified in link dedicated instructions are specified in character strings. The following table summarizes the specifications of character string data specified.

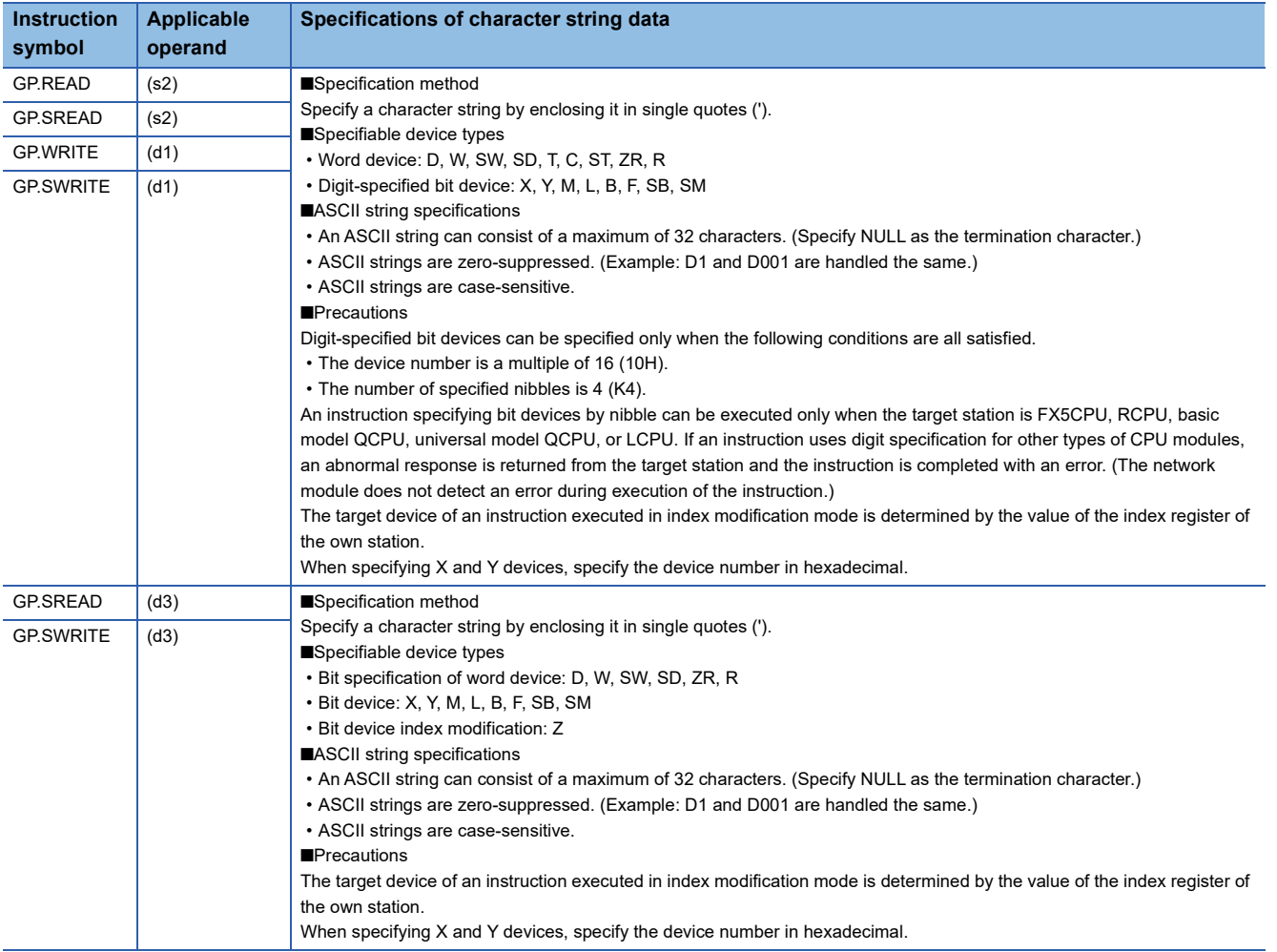

# **12.1 Link Dedicated Instructions**

## **Reading data from another station programmable controller**

## **GP.READ**

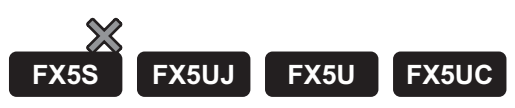

This instruction reads data from a device in another station programmable controller. (In units of words)

CC-Link IE TSN is compatible only with FX5U/FX5UC CPU module.

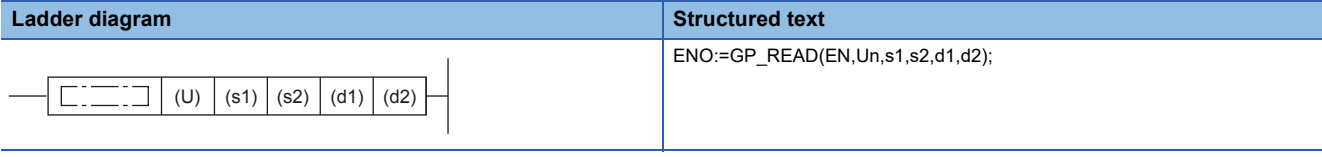

#### **FBD/LD**

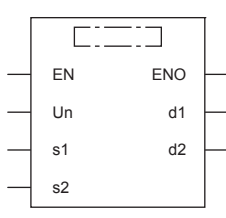

("GP\_READ" enters  $\square$ .)

## Setting data

## ■**Descriptions, ranges, and data types**

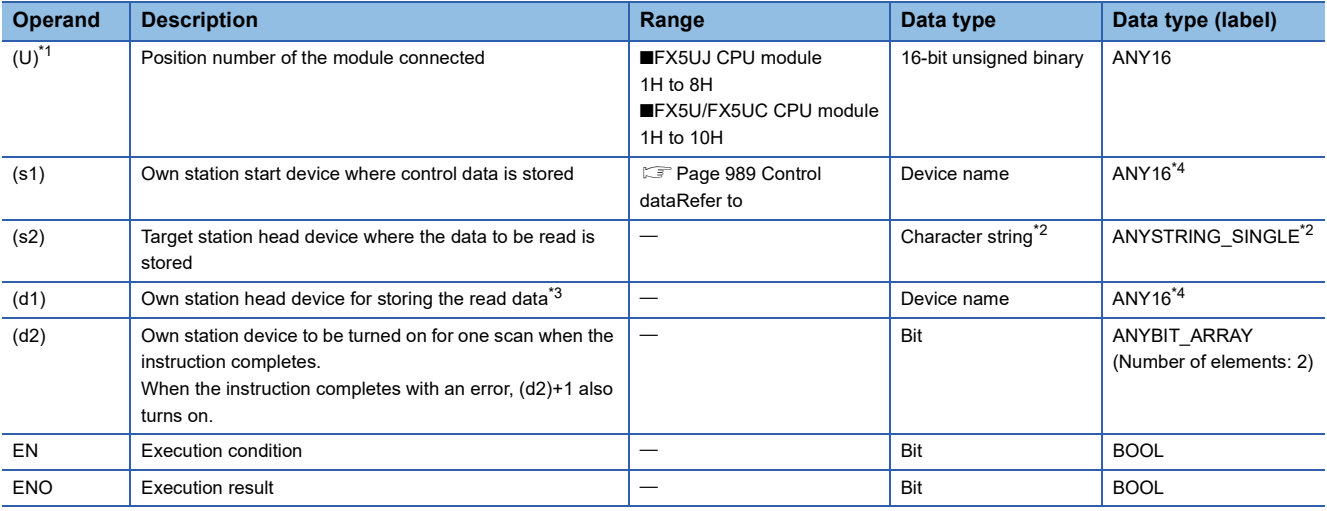

<span id="page-989-0"></span>\*1 In the case of the ST language and the FBD/LD language, U displays as Un.

<span id="page-989-2"></span>\*2 For the specifications of the string data to be specified, refer to the following.

( $\sqrt{p}$  [Page 987 Specifications of character string data specified by link dedicated instructions\)](#page-988-0)

<span id="page-989-3"></span>\*3 The continuous area specified by the read data length (s1)+9 is required.

<span id="page-989-1"></span>\*4 Digit specified bit type label cannot be used.

## ■**Applicable devices**

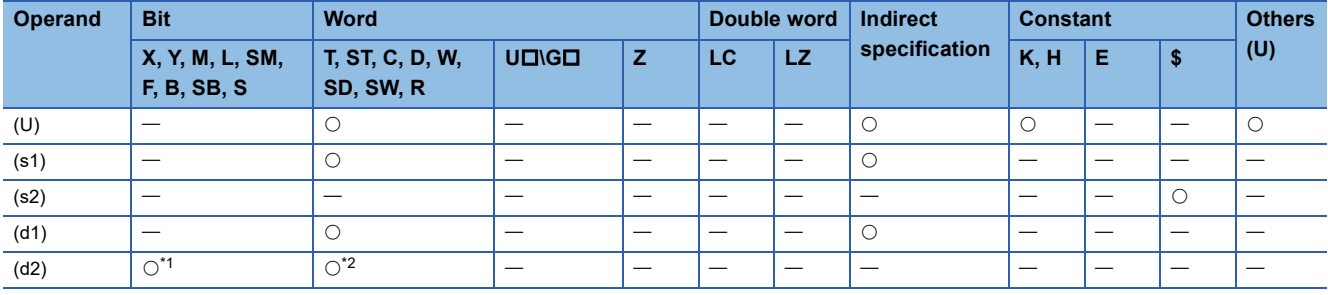

<span id="page-990-1"></span>\*1 S cannot be used.

<span id="page-990-2"></span>\*2 T, ST, and C cannot be used.

## <span id="page-990-0"></span>■**Control data**

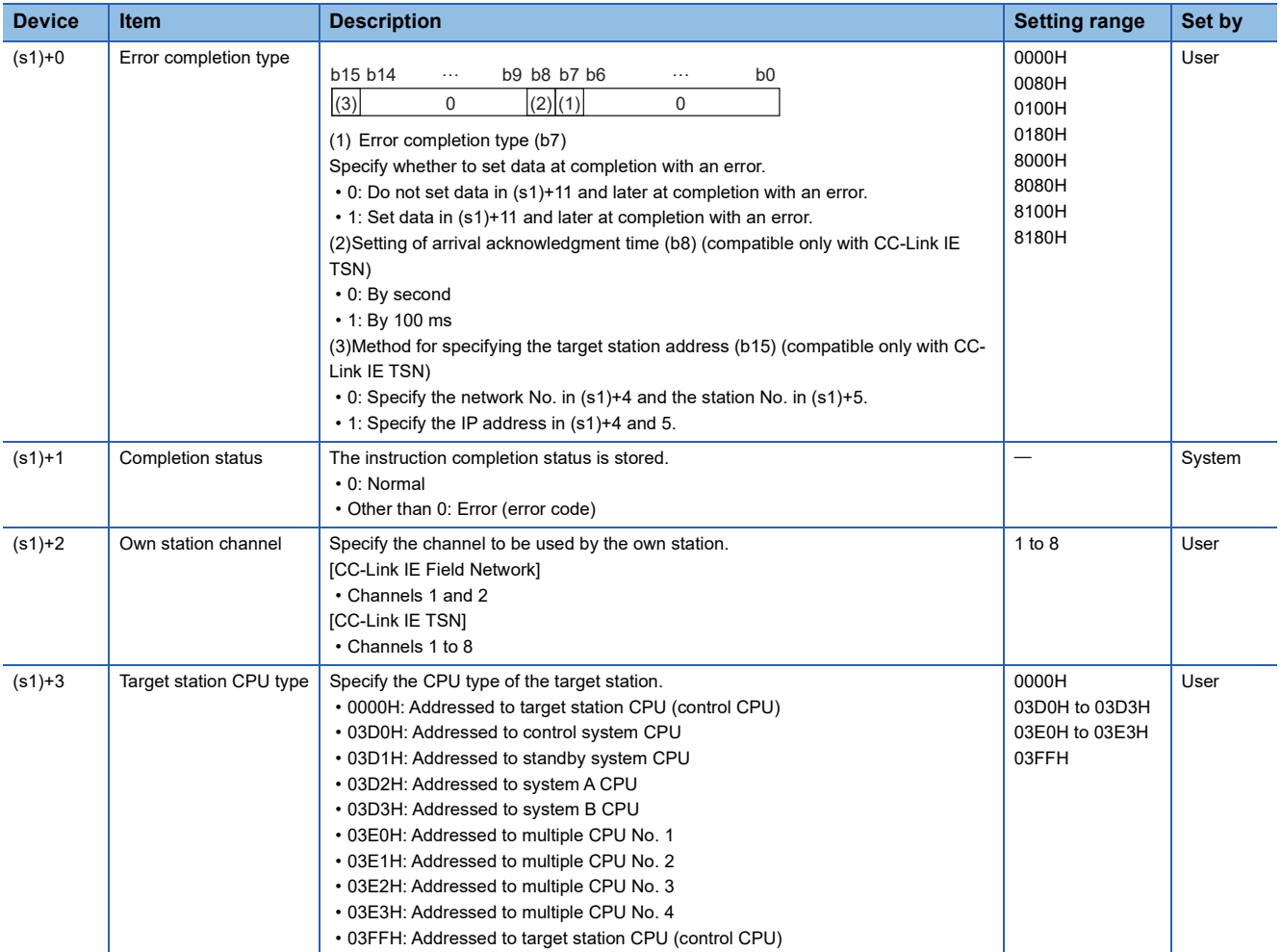

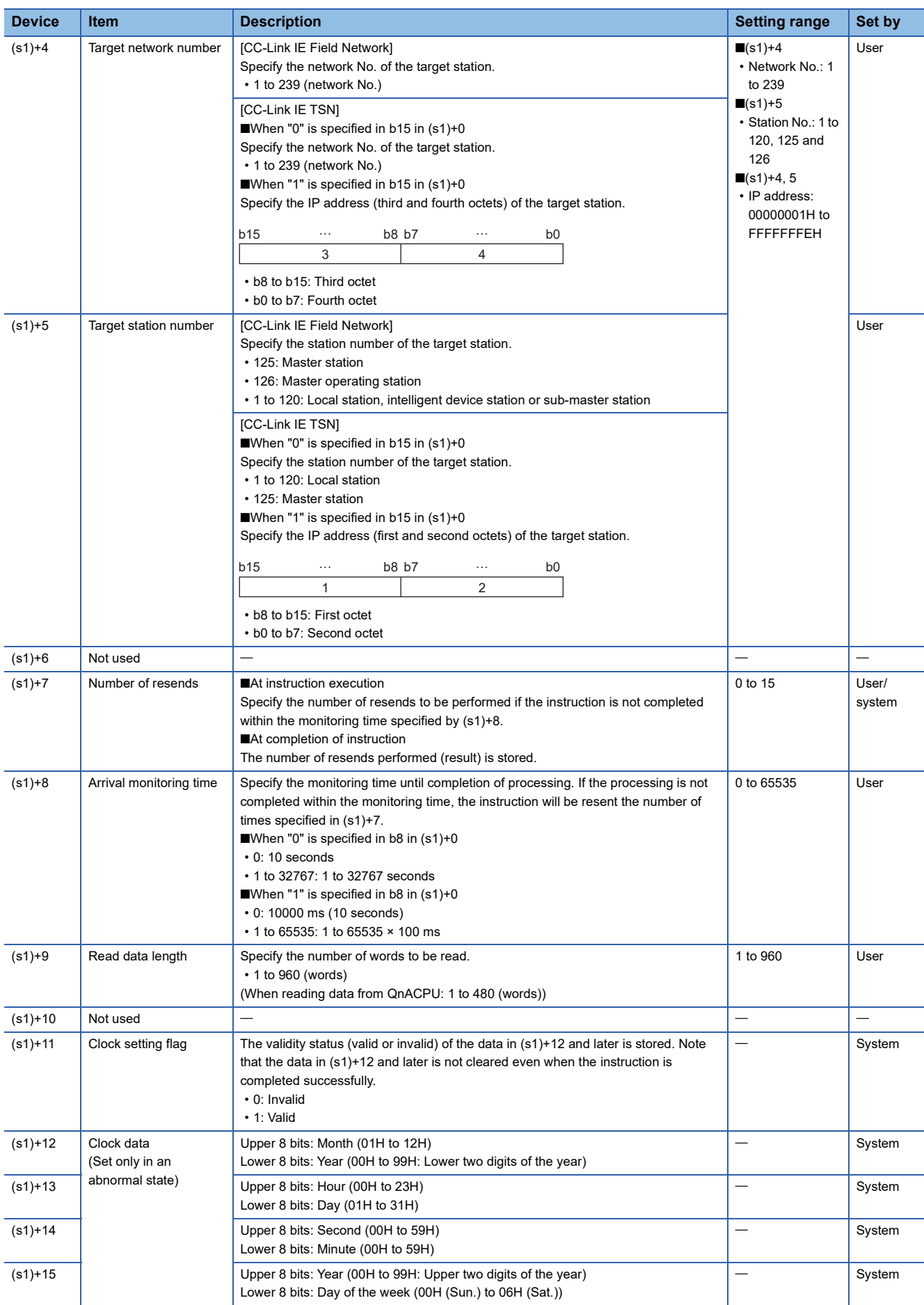

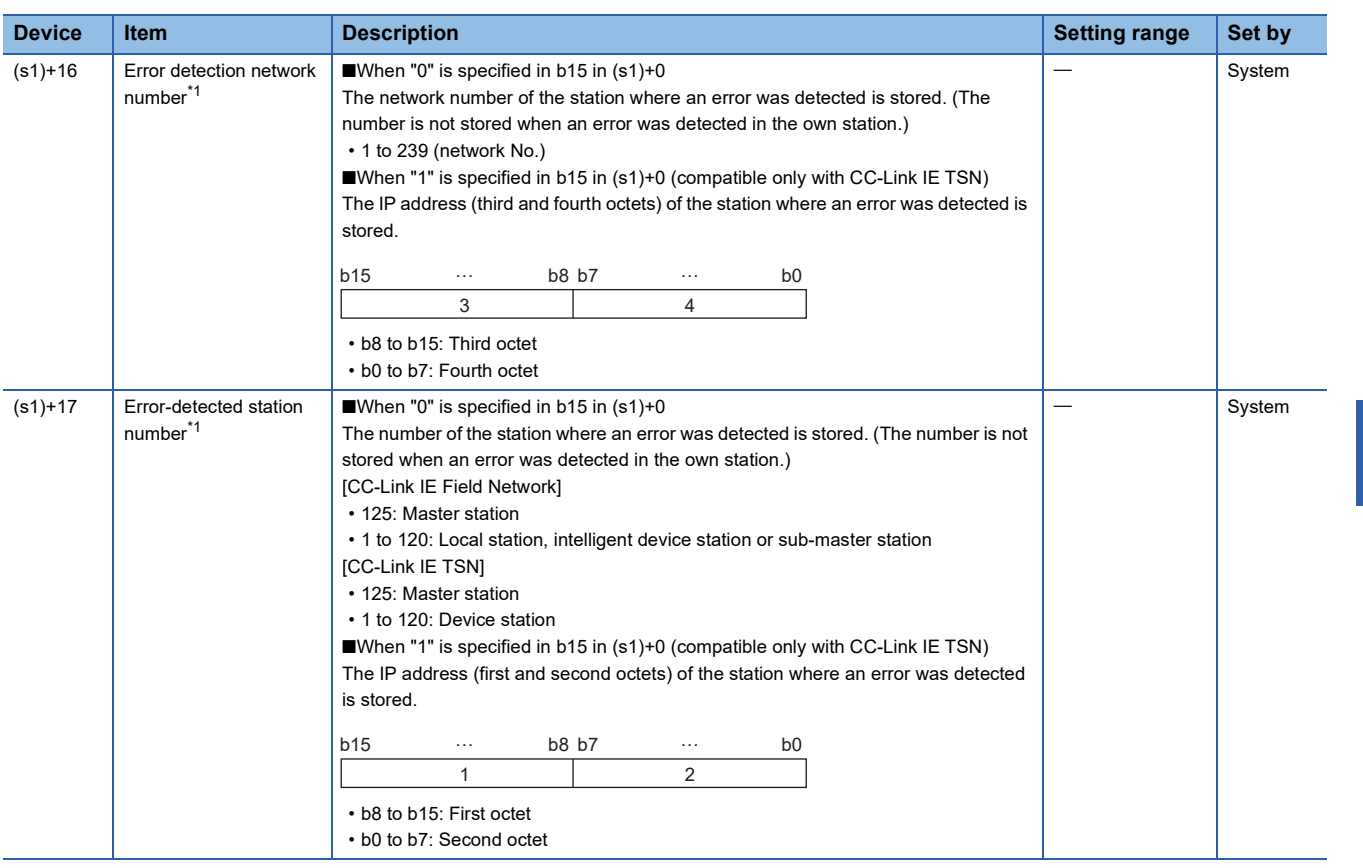

<span id="page-992-0"></span>\*1 If completion status ((s1)+1) is "Channel in use (dedicated instruction) (error codes: D25AH to D25BH)", data is not stored.

 $Point<sup>0</sup>$ 

- The continuous area (a maximum of 960 words) specified by the read data length ((s1)+9) is required in the read data storage device (d1).
- The number of resends (s1)+7 must be set every time the instruction is executed.

## Processing details

- The instruction reads data by the specified number of words ((s1)+9) from the target station head device (s2) into the own station head device (after (d1)). Specify the target stations in control data ((s1)+4) and ((s1)+5). Upon completion of reading the device data specified by (s2), the completion device specified by (d2) turns on.
- For the target stations that can be specified, refer to the following.
- [Page 986 Target networks and target station types](#page-987-2)

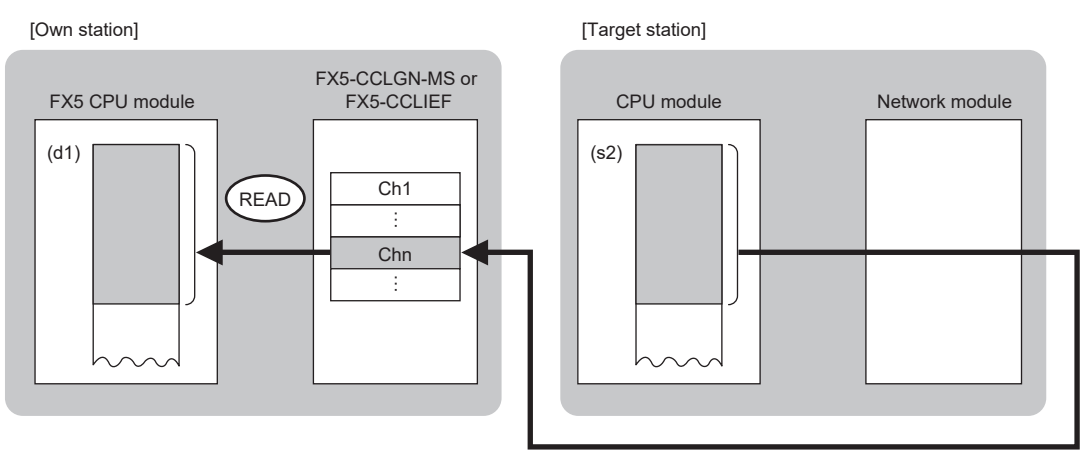

 • When executing multiple link dedicated instructions concurrently, be careful not to overlap the channels of the link dedicated instructions. Multiple link dedicated instructions specifying the same channel cannot be used concurrently. **12**

 • The execution of the GP.READ instruction and whether it has been completed normally or completed with an error can be checked with the completion device (d2) or completion status indication device (d2)+1.

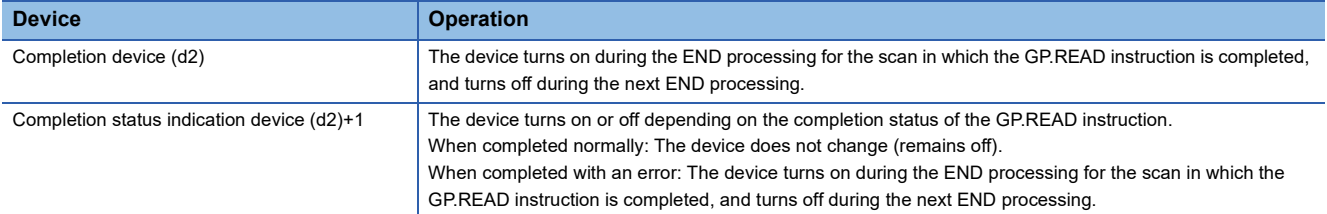

 • The following figure shows the execution timing of the GP.READ instruction. When completed normally

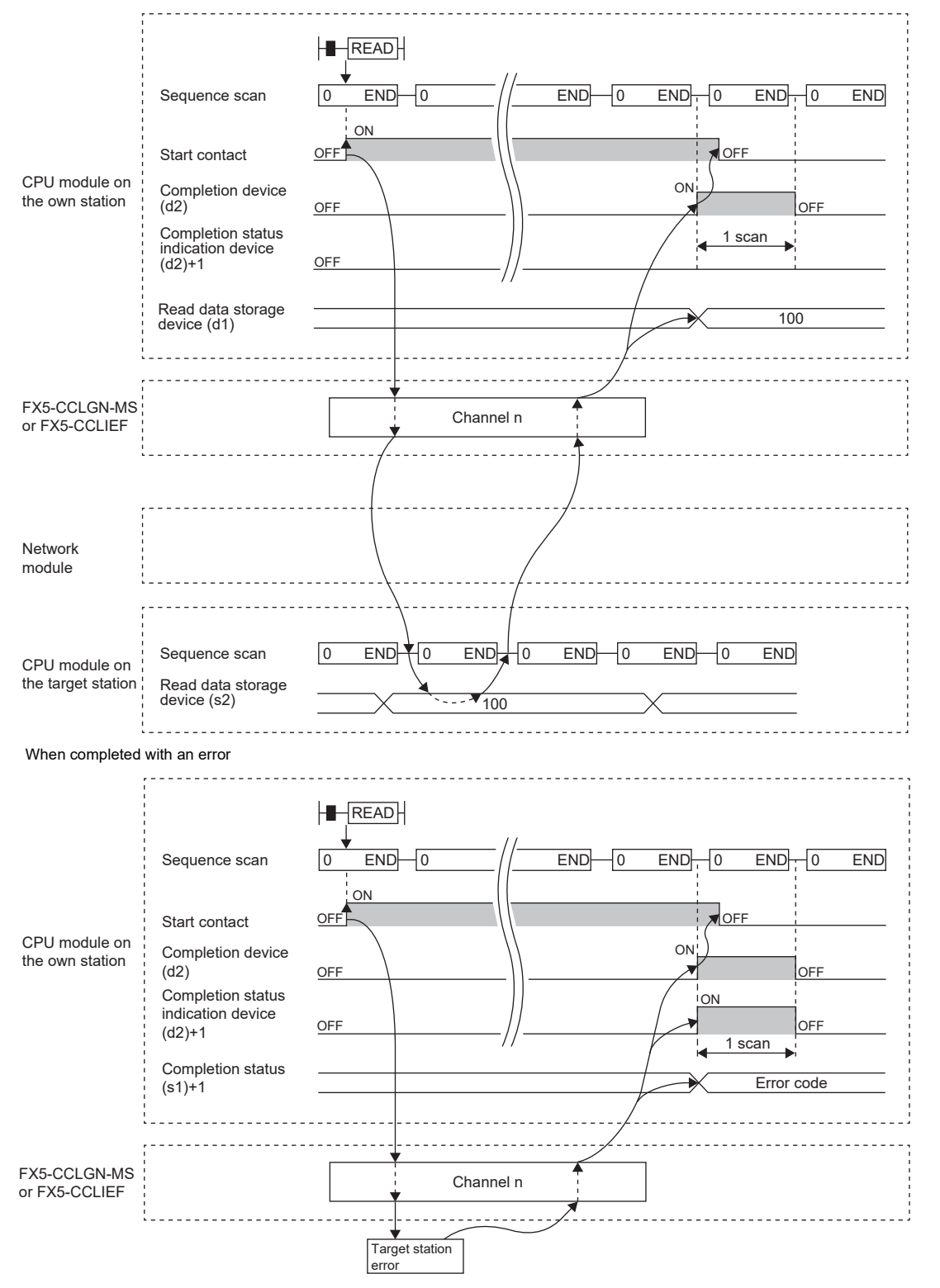

• Read processing is performed only once on the rising edge when the read command turns on.

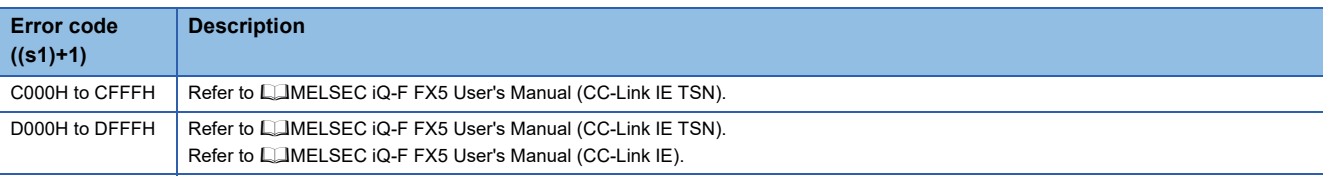

## **Reading data from another station programmable controller (with notification)**

## **GP.SREAD**

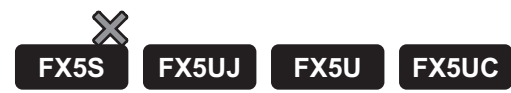

This instruction reads data from a device in another station programmable controller. (In units of words) After the data reading is completed by the GP.SREAD instruction, the device of the other station is turned on. The other station can recognize that data has been read by the GP.SREAD instruction.

#### CC-Link IE TSN is compatible only with FX5U/FX5UC CPU module.

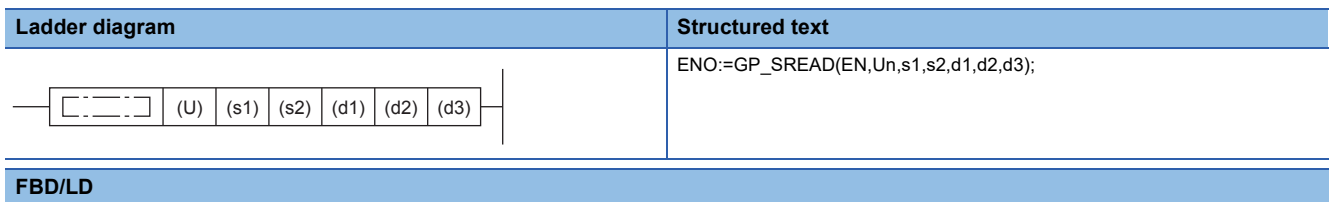

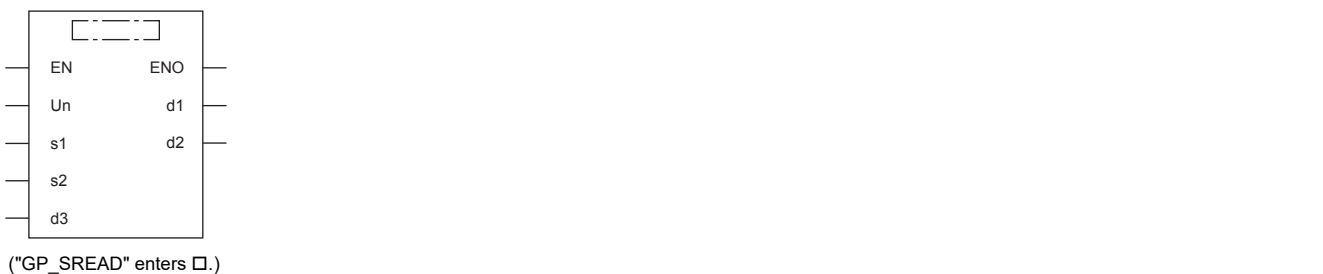

## Setting data

## ■**Descriptions, ranges, and data types**

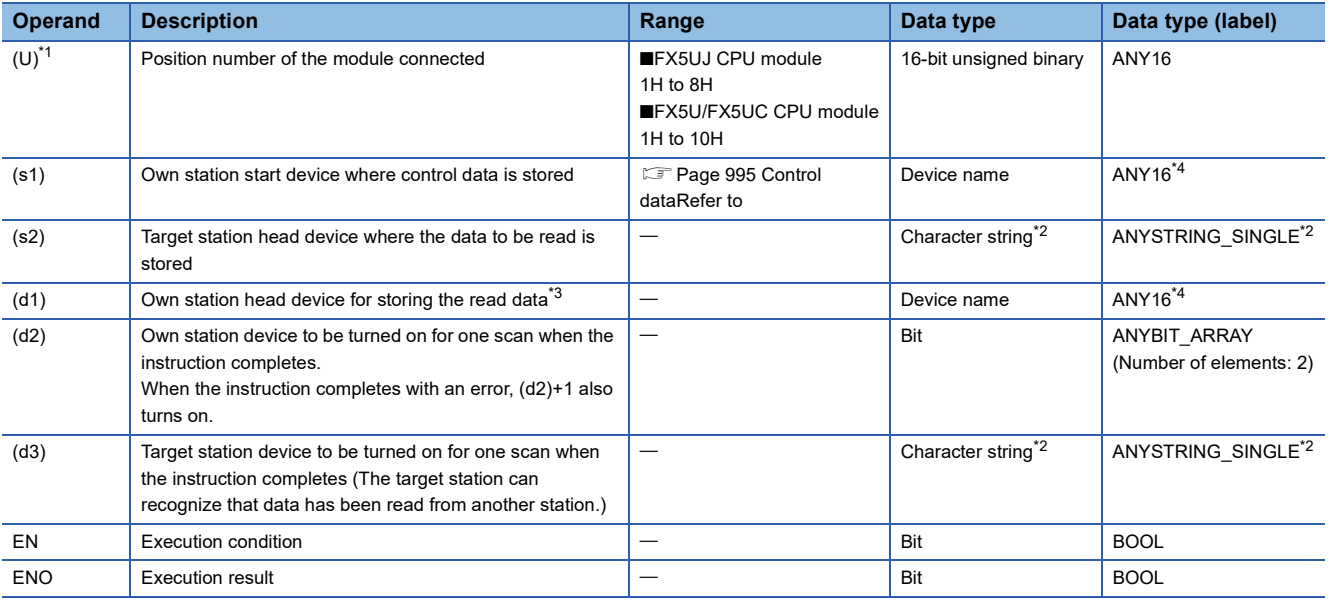

<span id="page-995-0"></span>\*1 In the case of the ST language and the FBD/LD language, U displays as Un.

<span id="page-995-2"></span>\*2 For the specifications of the string data to be specified, refer to the following.

( $\sqrt{p}$  [Page 987 Specifications of character string data specified by link dedicated instructions\)](#page-988-0)

<span id="page-995-3"></span>\*3 The continuous area specified by the read data length (s1)+9 is required.

<span id="page-995-1"></span>\*4 Digit specified bit type label cannot be used.

## ■**Applicable devices**

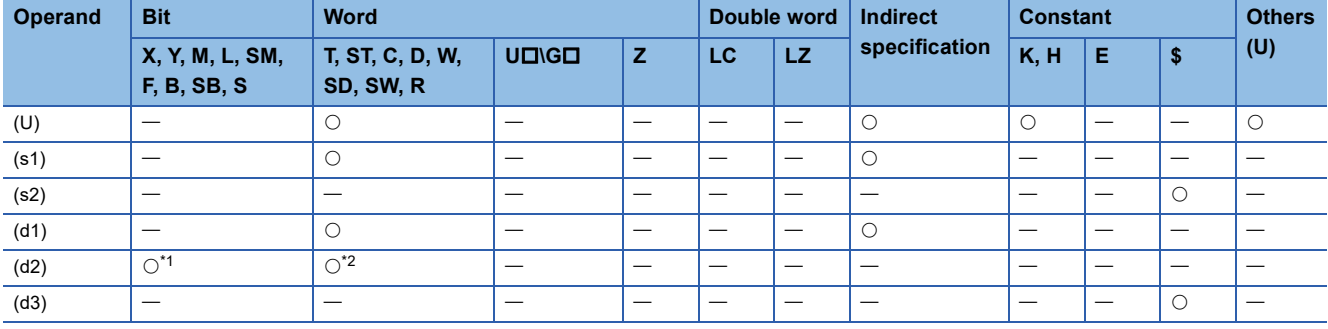

<span id="page-996-1"></span>\*1 S cannot be used.

<span id="page-996-2"></span>\*2 T, ST, and C cannot be used.

## <span id="page-996-0"></span>■**Control data**

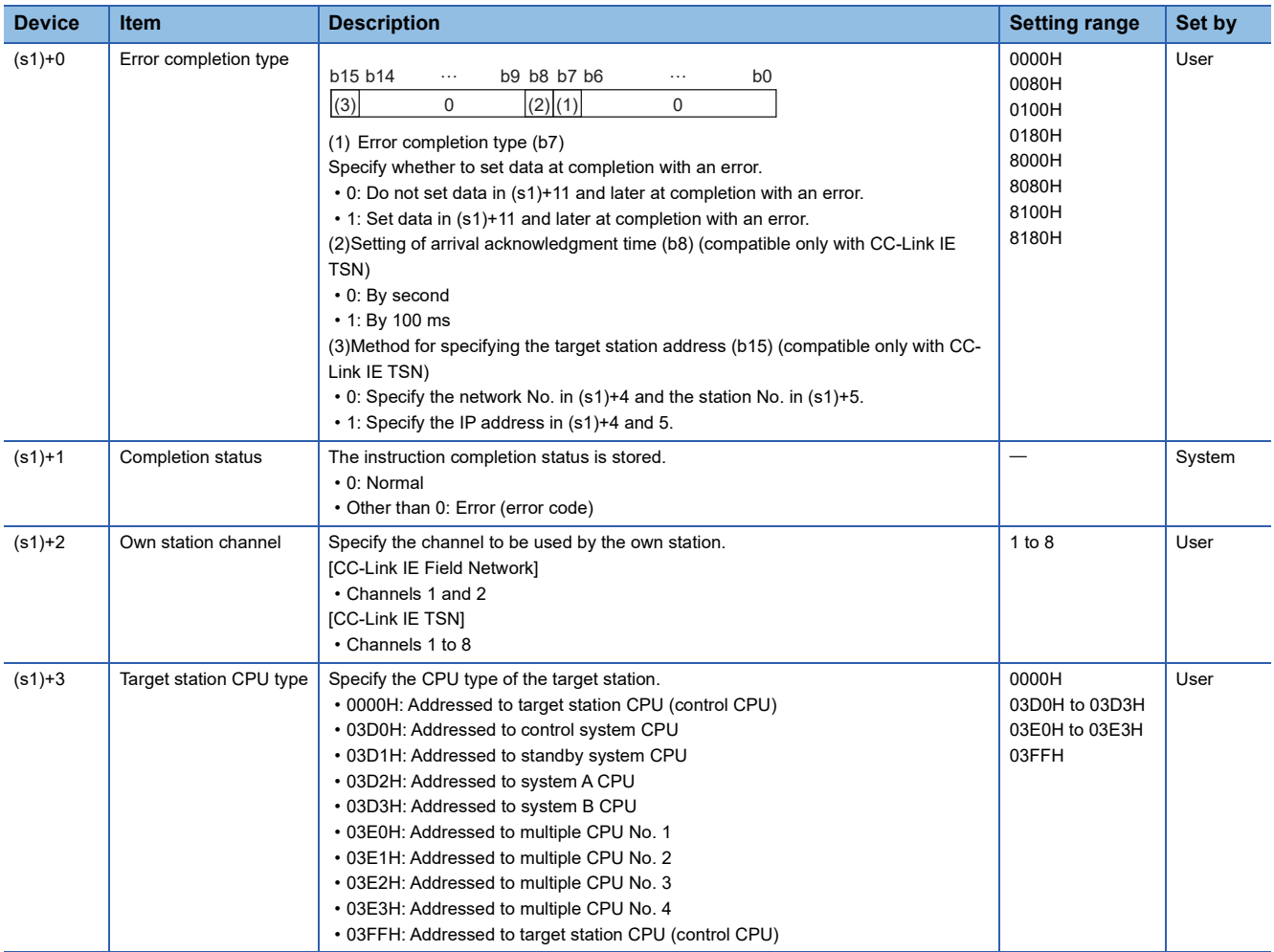

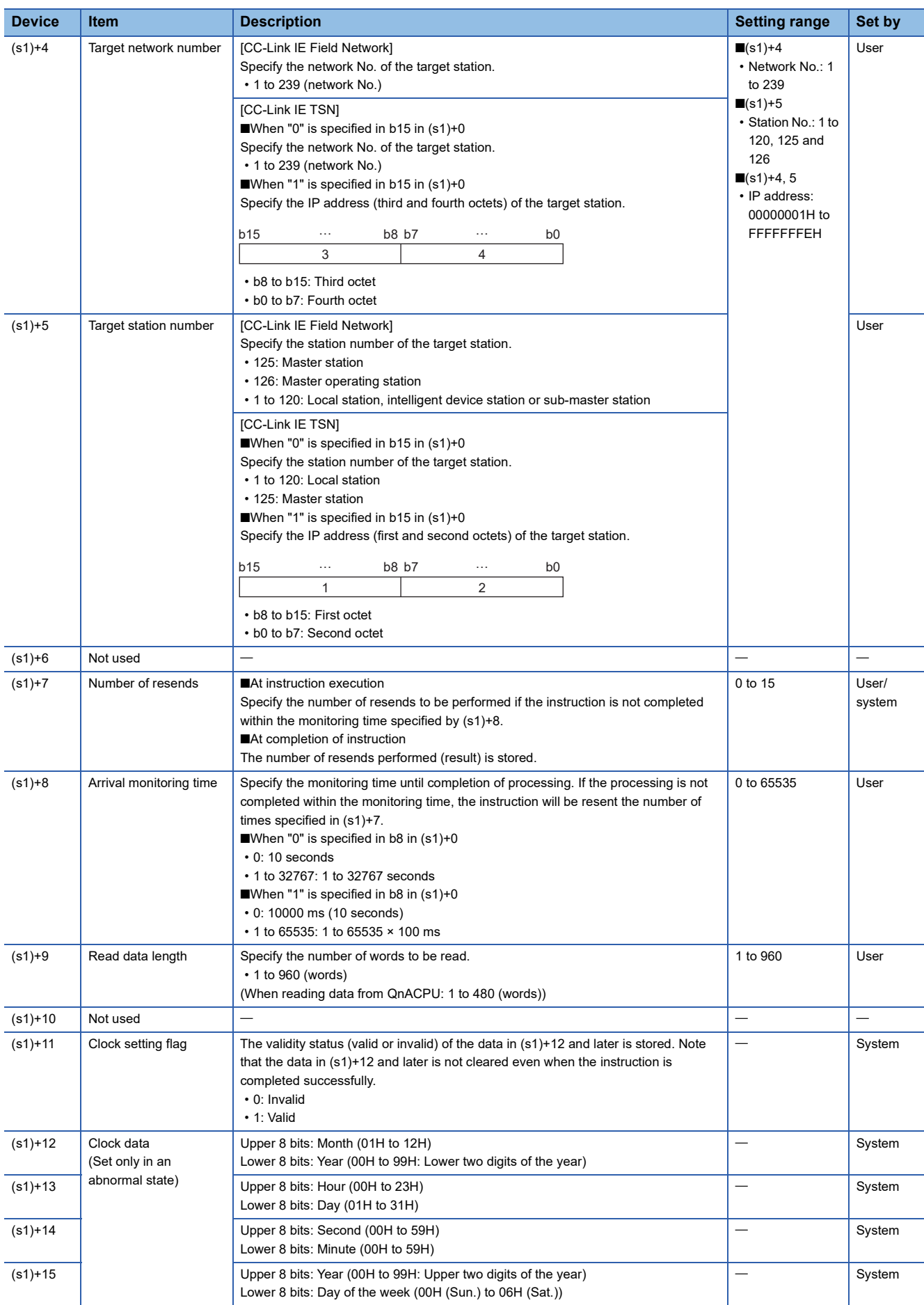

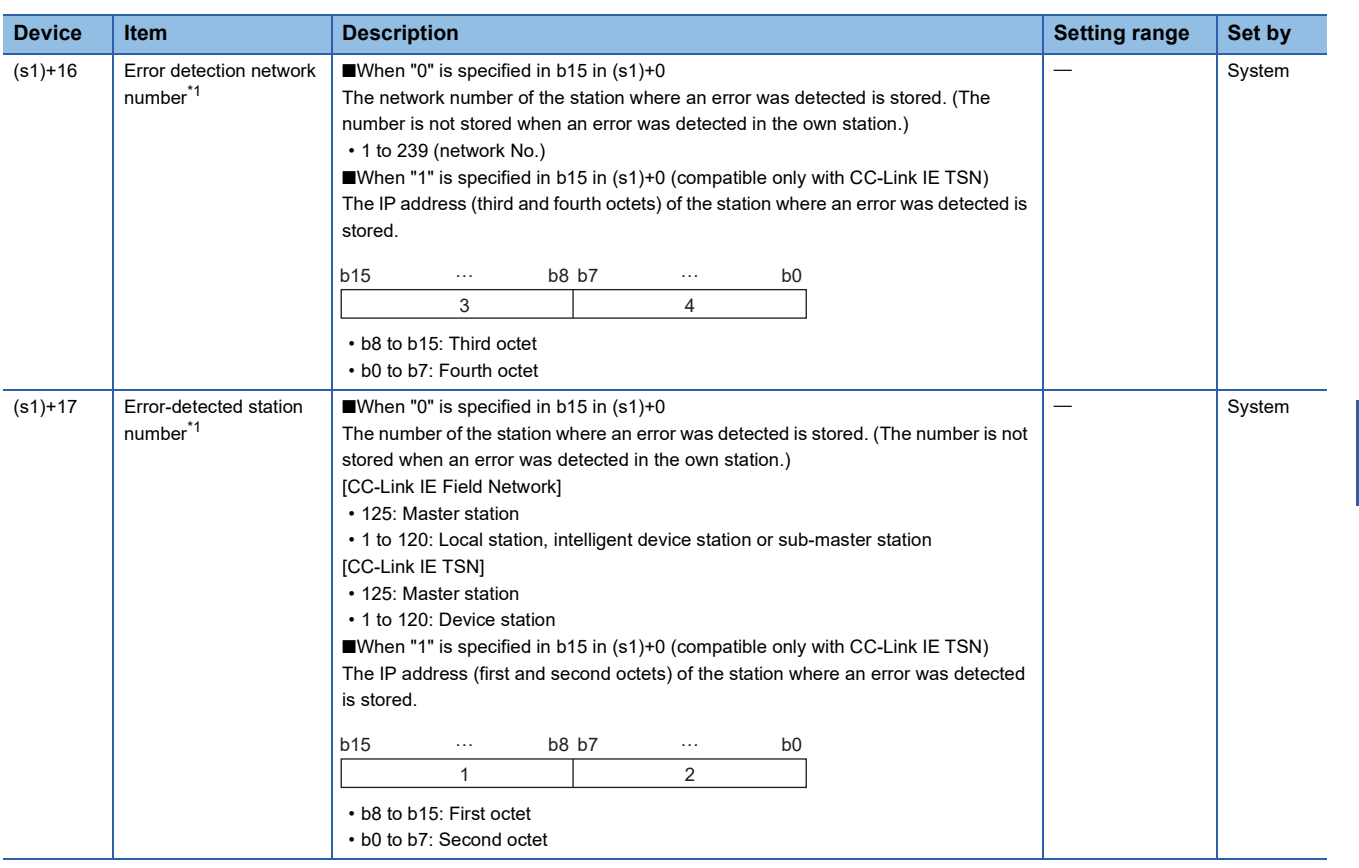

<span id="page-998-0"></span>\*1 If completion status ((s1)+1) is "Channel in use (dedicated instruction) (error codes: D25AH to D25BH)", data is not stored.

 $Point<sup>°</sup>$ 

- The continuous area (a maximum of 960 words) specified by the read data length ((s1)+9) is required in the read data storage device (d1).
- The number of resends (s1)+7 must be set every time the instruction is executed.

## Processing details

- The instruction reads data by the specified number of words ((s1)+9) from the target station head device (s2) into the own station word device (after (d1)). Specify the target stations in control data ((s1)+4) and ((s1)+5). Upon completion of reading the device data specified by (s2), the completion device specified by (d2) turns on. In target station, upon completion of sending the device data specified by (s2), the device specified by (d3) turns on.
- For the target stations that can be specified, refer to the following.
- Fage 986 Target networks and target station types

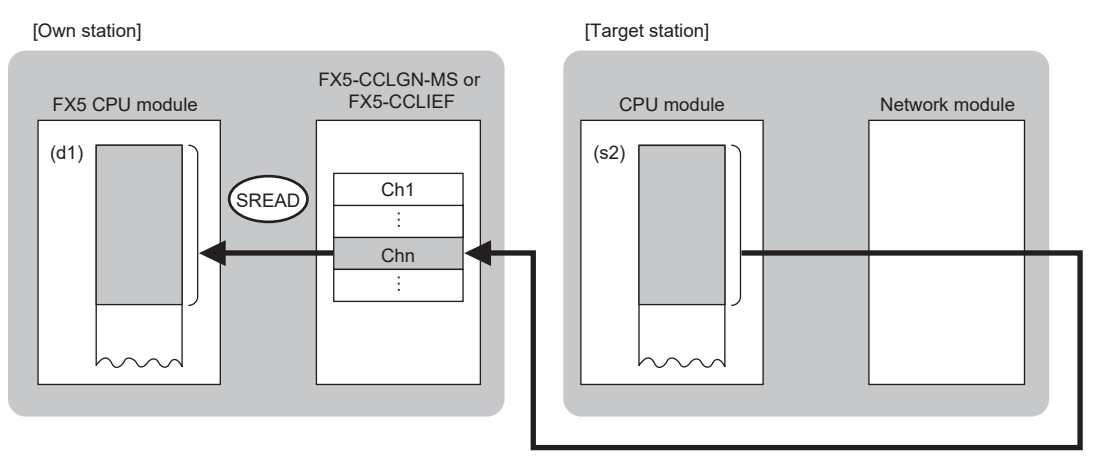

 • When executing multiple link dedicated instructions concurrently, be careful not to overlap the channels of the link dedicated instructions. Multiple link dedicated instructions specifying the same channel cannot be used concurrently. **12**

 • The execution of the GP.SREAD instruction and whether it has been completed normally or completed with an error can be checked with the completion device (d2) or completion status indication device (d2)+1.

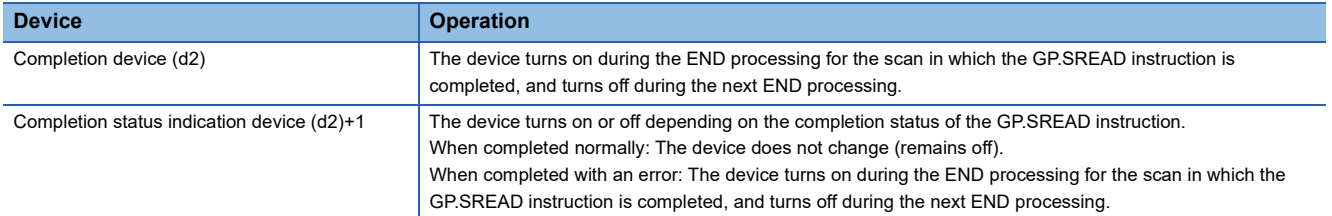

 • The following figure shows the execution timing of the GP.SREAD instruction. When completed normally

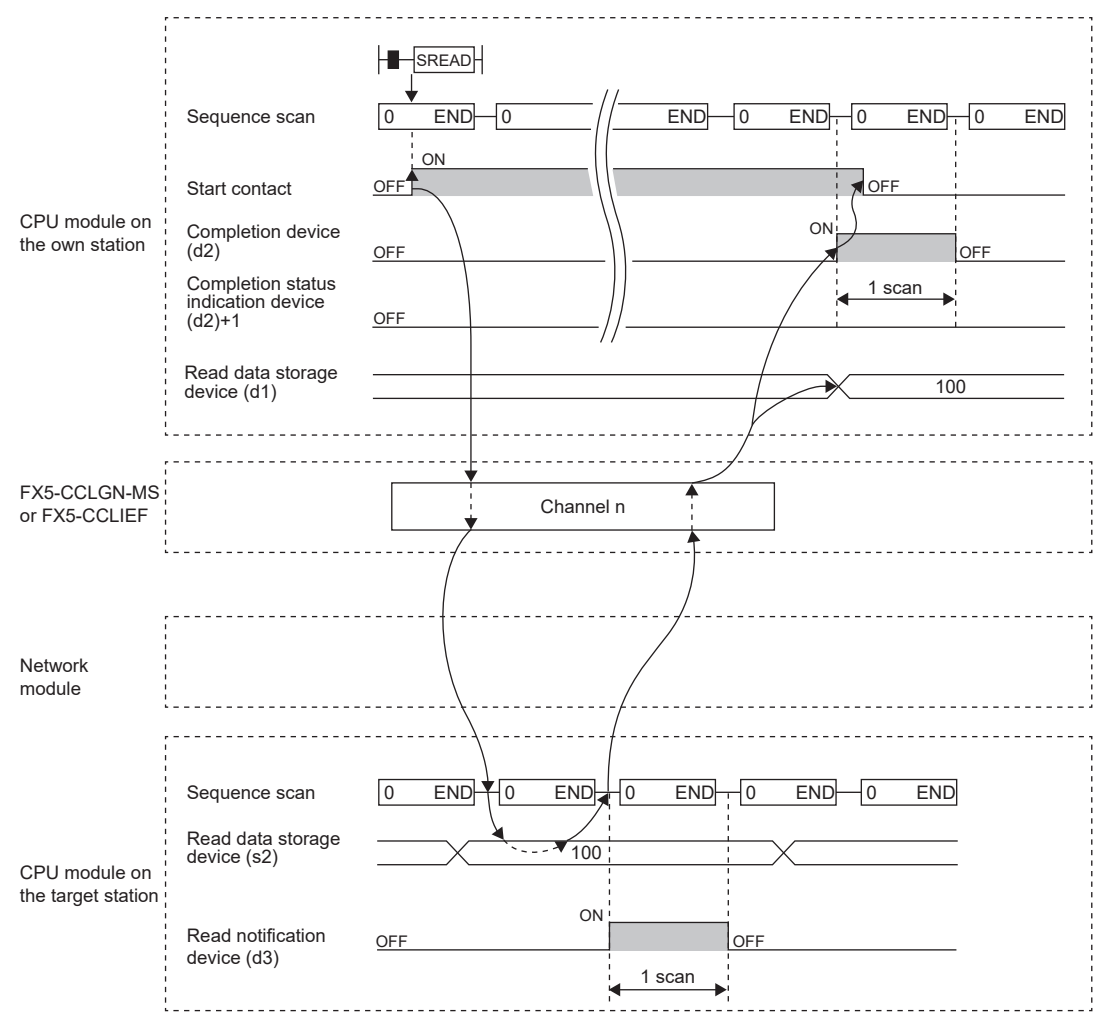

#### When completed with an error

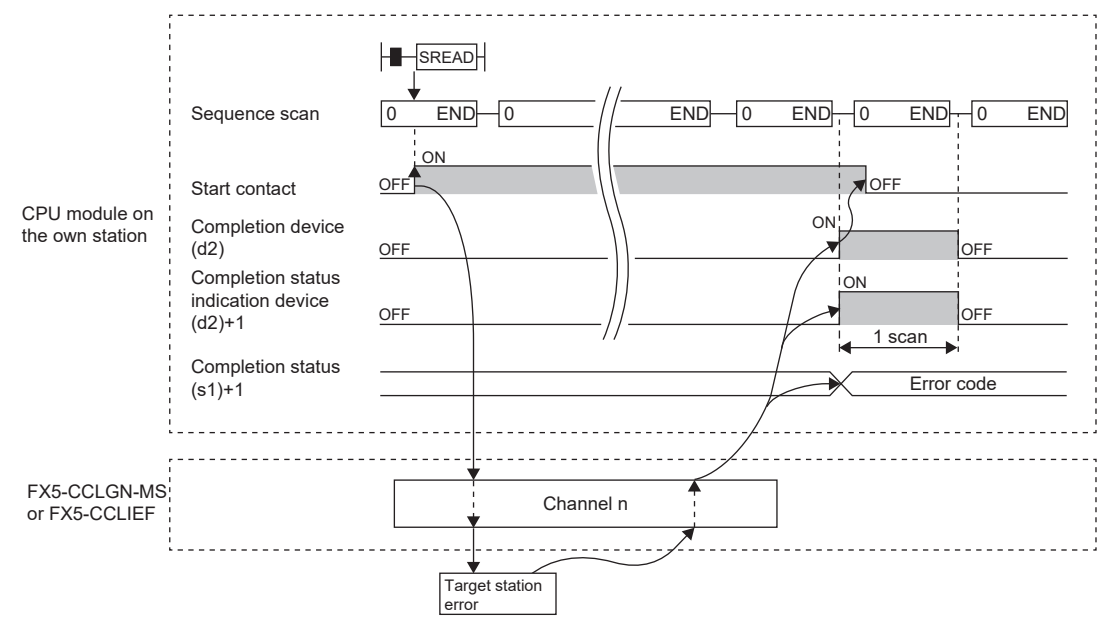

• Read processing is performed only once on the rising edge when the read command turns on.

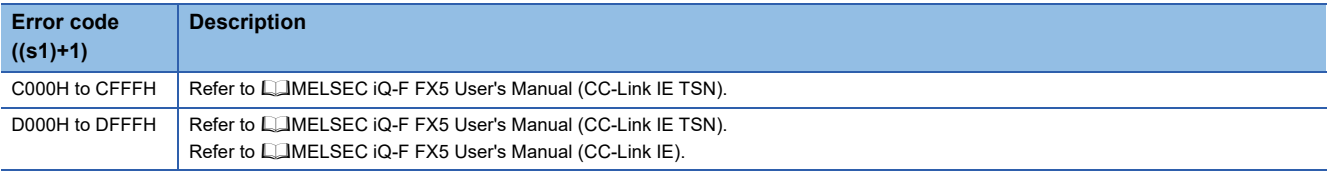

## **Writing data to another station programmable controller**

## **GP.WRITE**

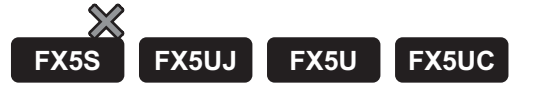

This instruction writes data to the device in another station programmable controller. (In units of words) CC-Link IE TSN is compatible only with FX5U/FX5UC CPU module.

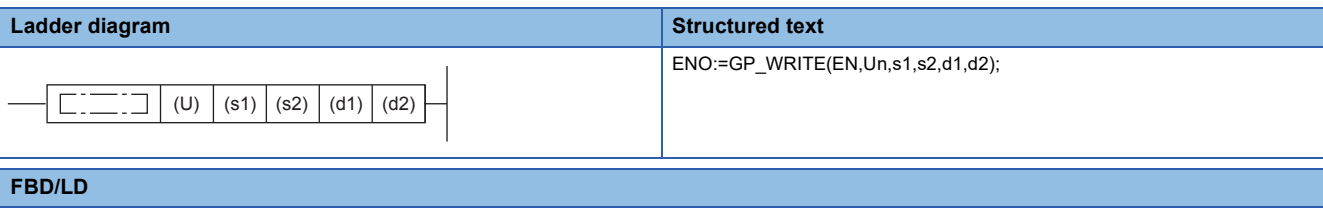

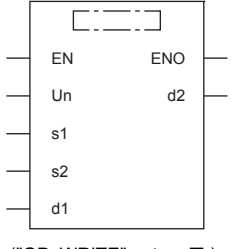

("GP\_WRITE" enters  $\square$ .)

## Setting data

#### ■**Descriptions, ranges, and data types**

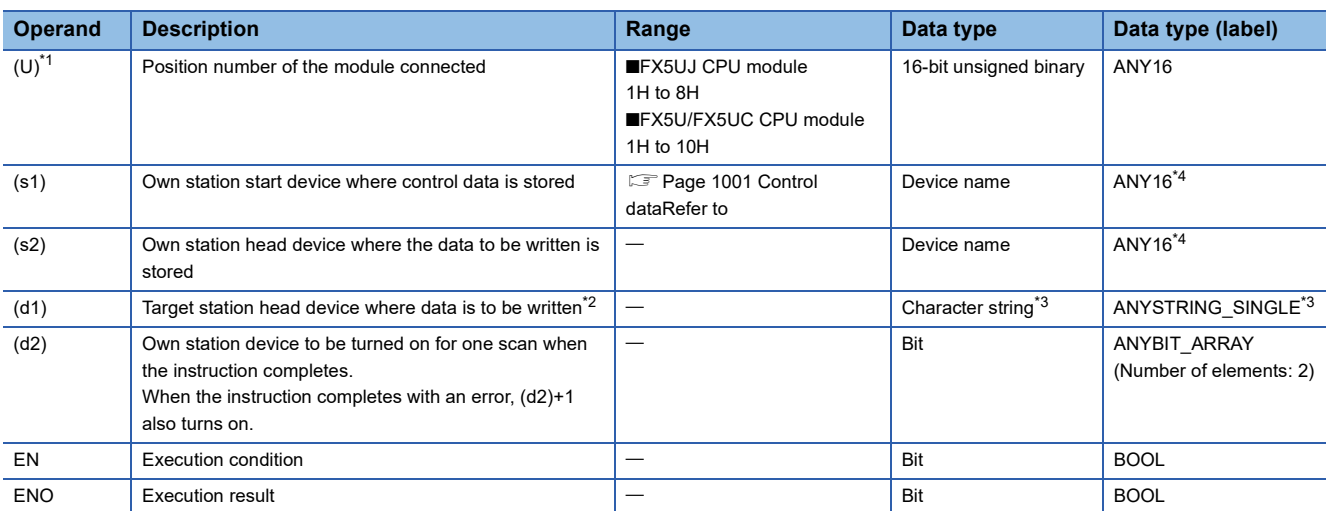

<span id="page-1001-0"></span>\*1 In the case of the ST language and the FBD/LD language, U displays as Un.

<span id="page-1001-2"></span>\*2 The continuous area specified by the write data length (s1)+9 is required.

<span id="page-1001-3"></span>\*3 For the specifications of the string data to be specified, refer to the following. ( $\sqrt{p}$  [Page 987 Specifications of character string data specified by link dedicated instructions\)](#page-988-0)

<span id="page-1001-1"></span>\*4 Digit specified bit type label cannot be used.

## ■**Applicable devices**

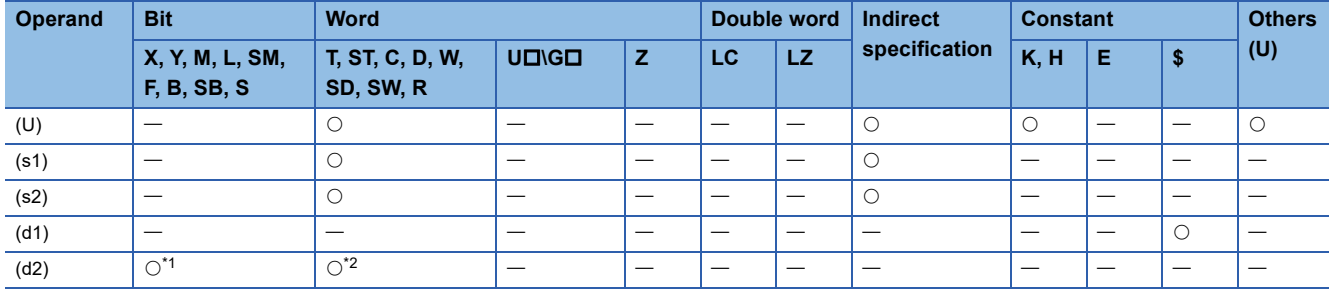

<span id="page-1002-1"></span>\*1 S cannot be used.

<span id="page-1002-2"></span>\*2 T, ST, and C cannot be used.

#### <span id="page-1002-0"></span>■**Control data**

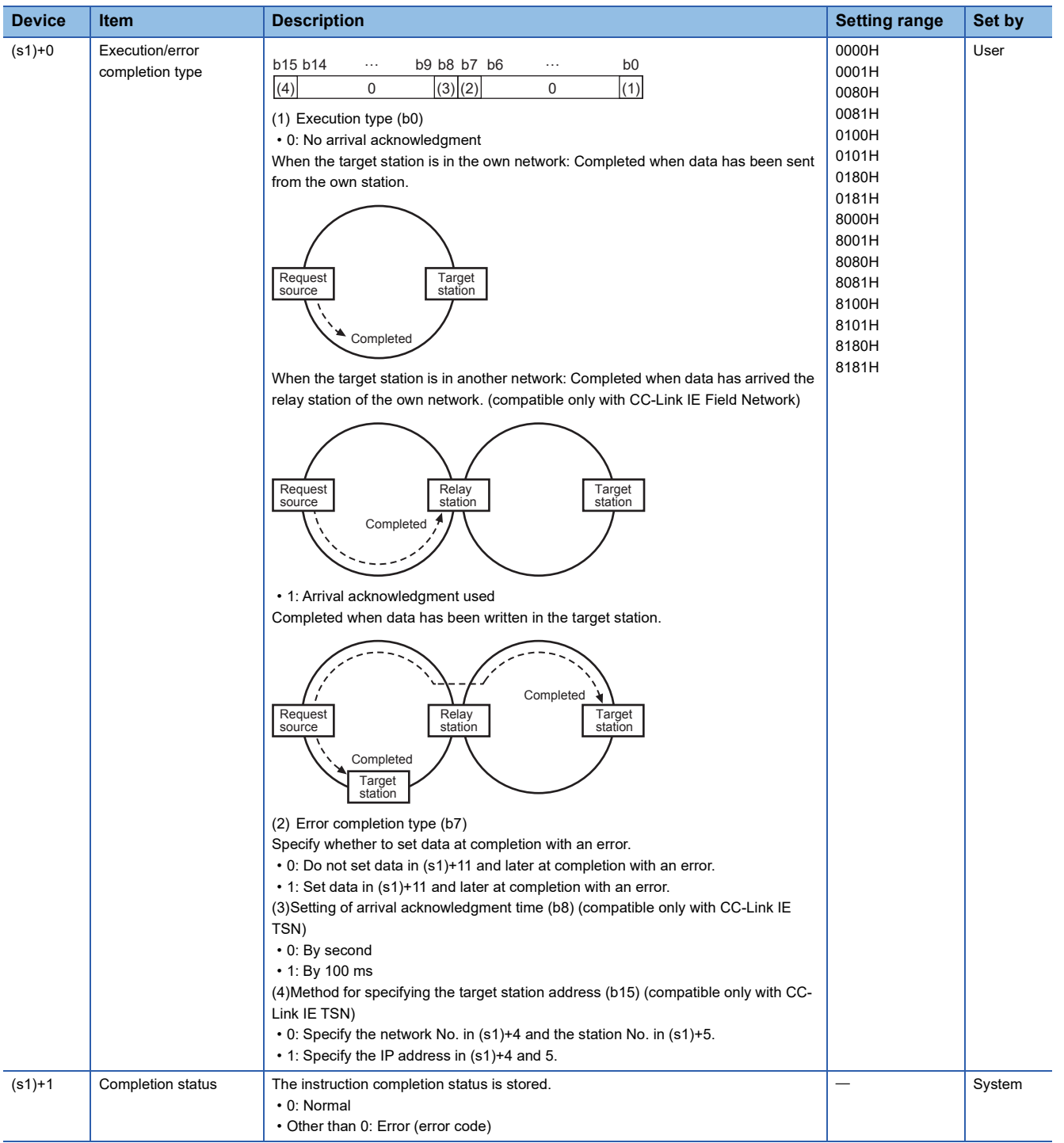

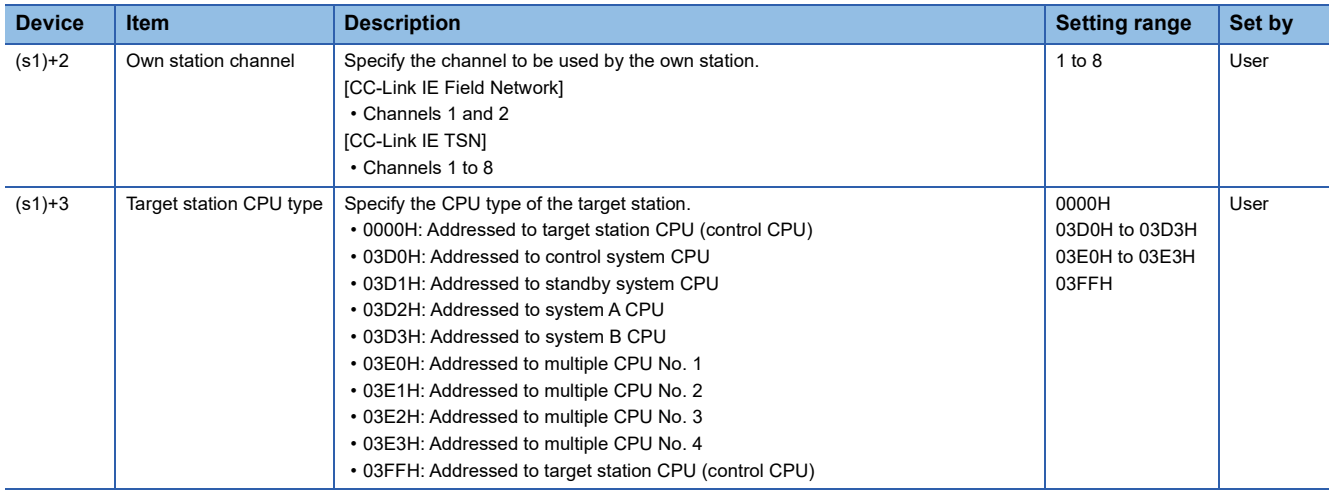

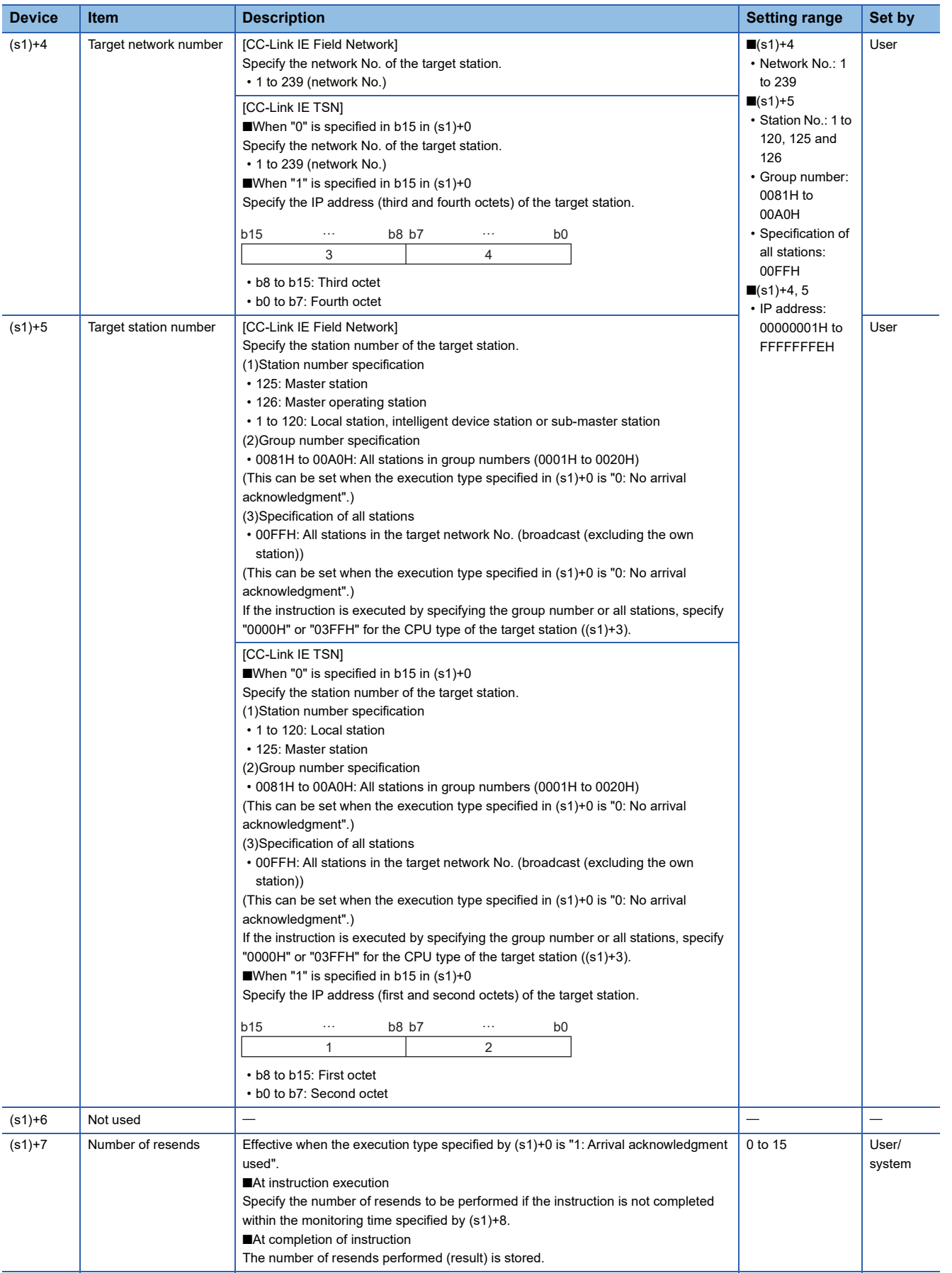

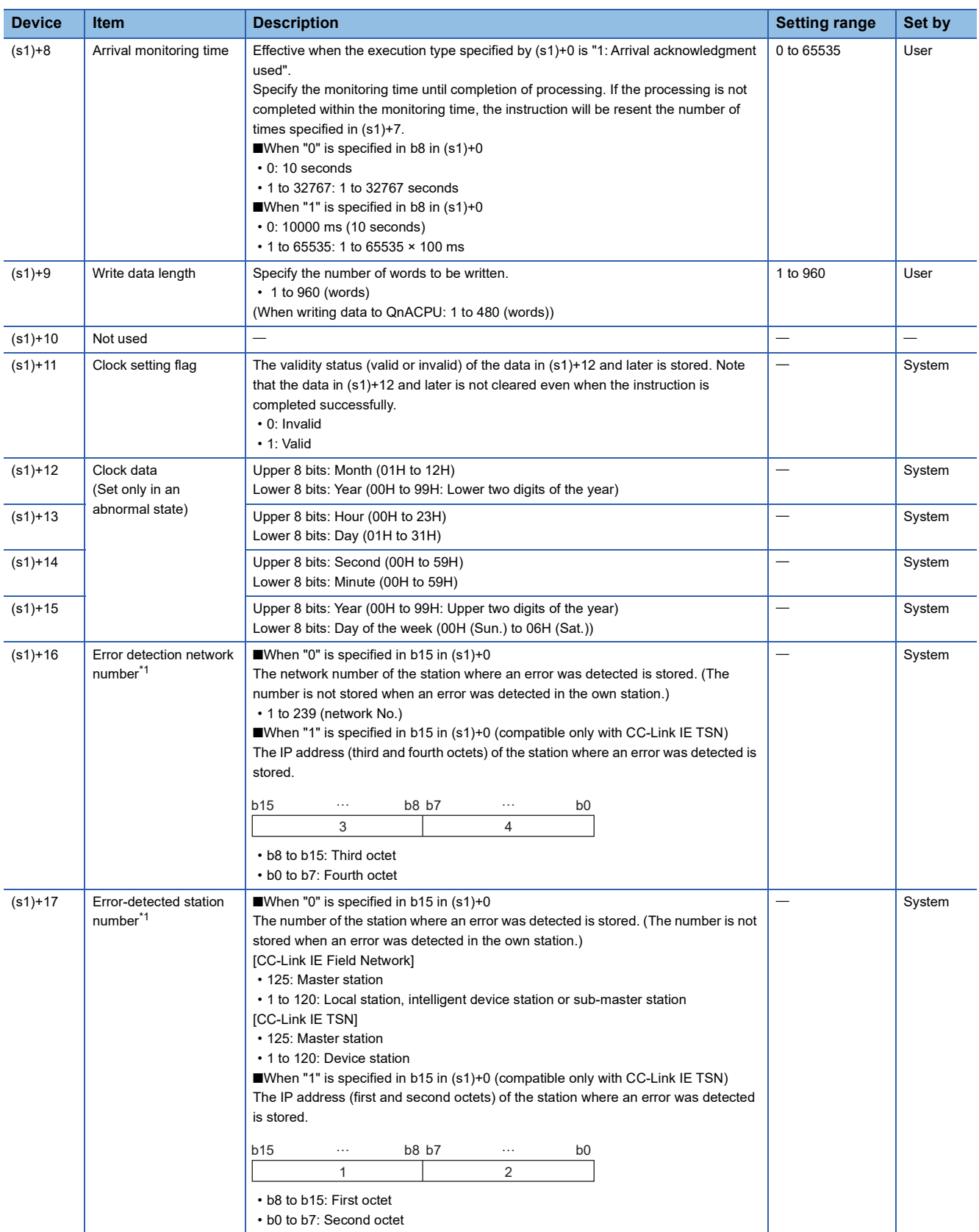

<span id="page-1005-0"></span>\*1 If completion status ((s1)+1) is "Channel in use (dedicated instruction) (error codes: D25AH to D25BH)", data is not stored.

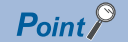

- The continuous area (a maximum of 960 words) specified by the write data length ((s1)+9) is required in the write data storage device (d1).
- When a number from 1 to 120 is specified for the target station number, the GP.WRITE instruction should be executed with the execution type set to "Arrival acknowledgment used" to improve data reliability. When a number from 81H to A0H or FFH is specified for the target station number, the GP.WRITE instruction should be executed with the execution type set to "No arrival acknowledgment".
- When performing device writing to the same station from multiple stations, do not overlap the write timing. When the execution type is set to "No arrival acknowledgment", successful completion results in the write source station if communication is completed successfully even when the sending data contains an error. Also, even when the sending data is normal, a timeout results in the write source station if the GP.WRITE instruction is executed for the same station from multiple stations.
- The number of resends (s1)+7 must be set every time the instruction is executed.

## Processing details

- The instruction writes data by the specified number of words ((s1)+9) from the own station head device (s2) into the target station word devices. Specify the target stations in control data ((s1)+4) and ((s1)+5). Upon completion of writing device data to target station, the completion device specified by (d2) turns on.
- For the target stations that can be specified, refer to the following.
- Fage 986 Target networks and target station types

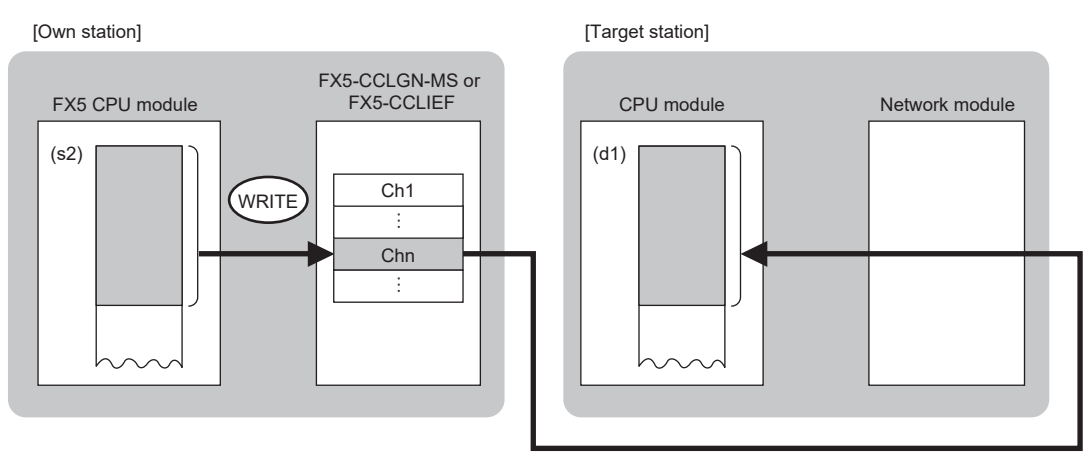

- When executing multiple link dedicated instructions concurrently, be careful not to overlap the channels of the link dedicated instructions. Multiple link dedicated instructions specifying the same channel cannot be used concurrently.
- The execution of the GP.WRITE instruction and whether it has been completed normally or completed with an error can be checked with the completion device (d2) or completion status indication device (d2)+1.

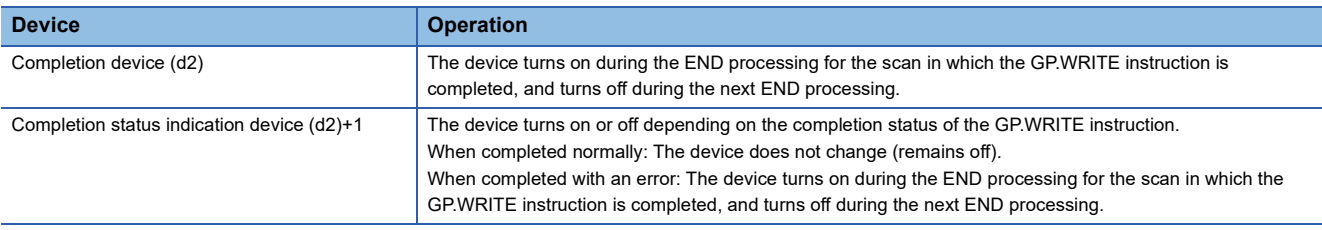

 • The following figure shows the execution timing of the GP.WRITE instruction. When completed normally

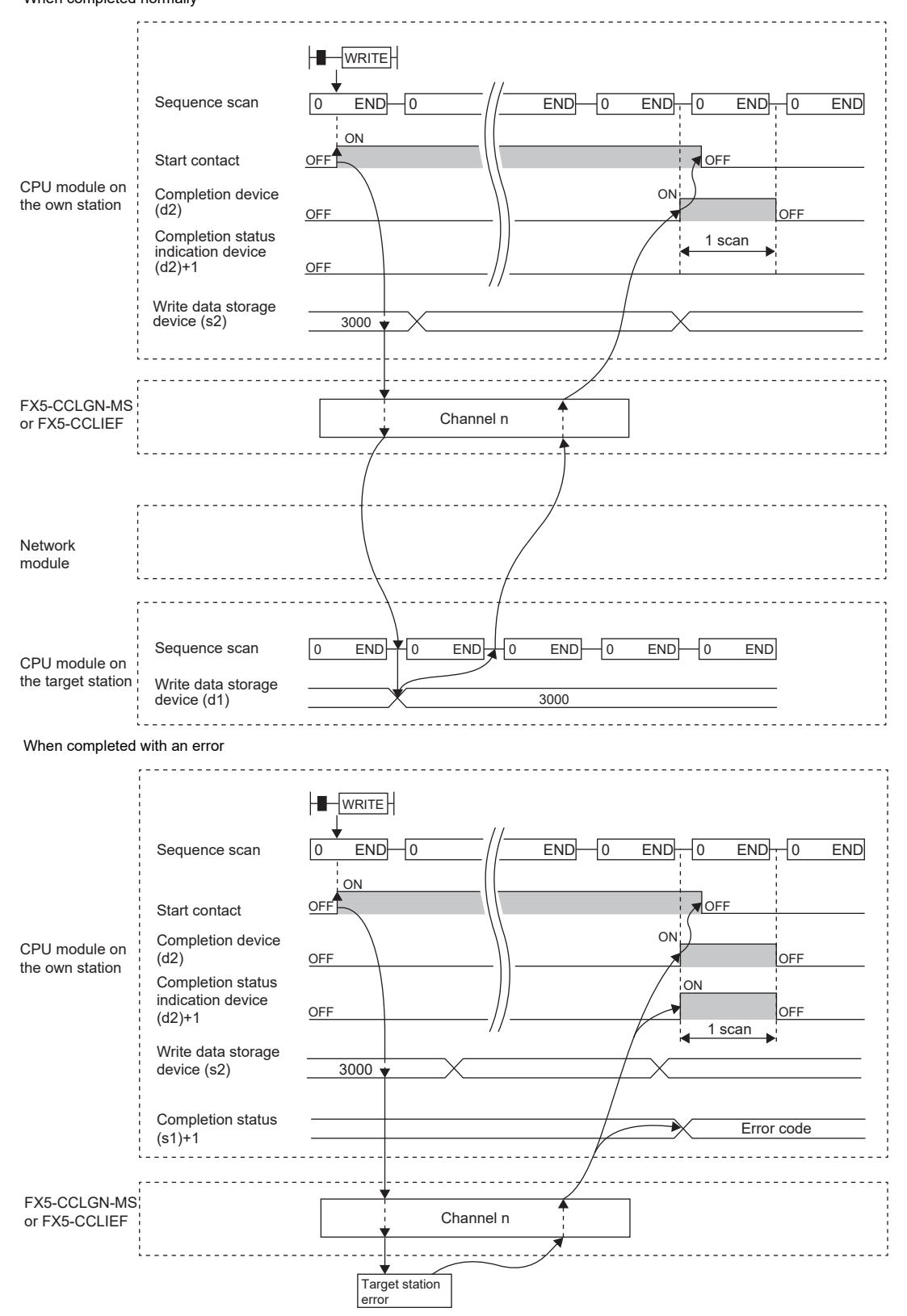

• Write processing is performed only once on the rising edge when the write command turns on.
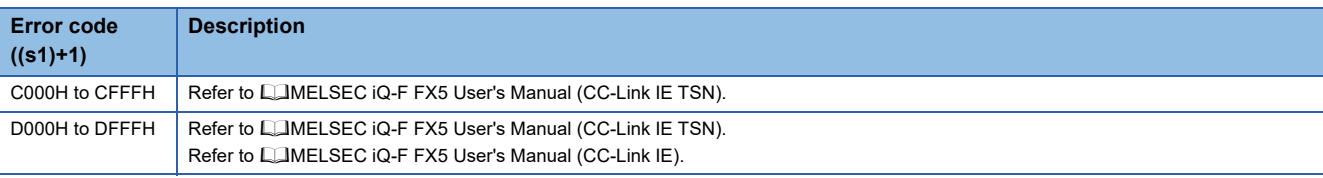

# **Writing data to another station programmable controller (with notification)**

#### **GP.SWRITE**

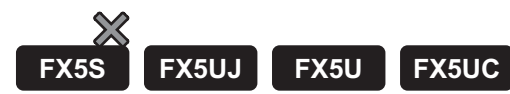

This instruction writes data to the device in another station programmable controller. (In units of words) After the data writing is completed by the GP.SWRITE instruction, the device of the other station is turned on. The other station can recognize that data has been written by the GP.SWRITE instruction.

#### CC-Link IE TSN is compatible only with FX5U/FX5UC CPU module.

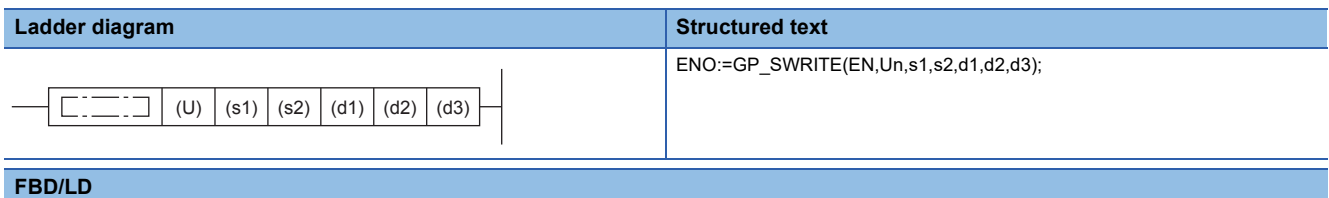

## ("GP\_SWRITE" enters  $\square$ .) EN ENO Un d2 s1 s2 d1 d3

#### Setting data

#### ■**Descriptions, ranges, and data types**

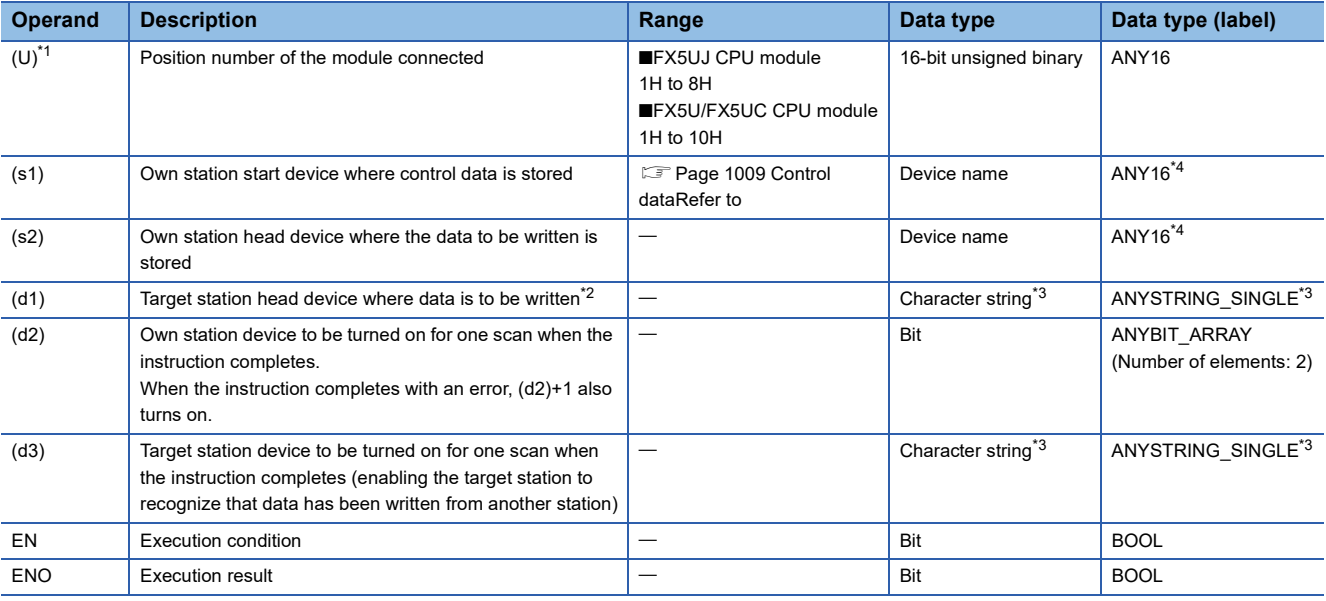

<span id="page-1009-0"></span>\*1 In the case of the ST language and the FBD/LD language, U displays as Un.

<span id="page-1009-2"></span>\*2 The continuous area specified by the write data length (s1)+9 is required.

<span id="page-1009-3"></span>\*3 For the specifications of the string data to be specified, refer to the following.

( $\sqrt{p}$  [Page 987 Specifications of character string data specified by link dedicated instructions\)](#page-988-0)

<span id="page-1009-1"></span>\*4 Digit specified bit type label cannot be used.

#### ■**Applicable devices**

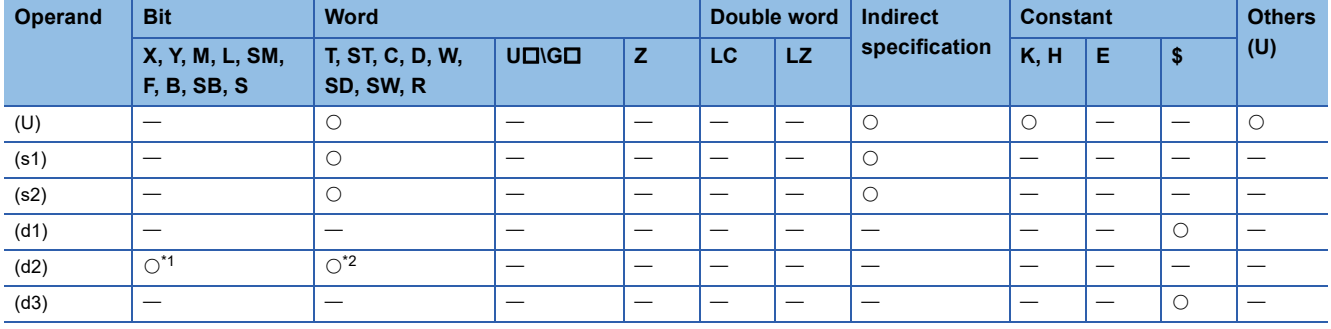

<span id="page-1010-1"></span>\*1 S cannot be used.

<span id="page-1010-2"></span>\*2 T, ST, and C cannot be used.

#### <span id="page-1010-0"></span>■**Control data**

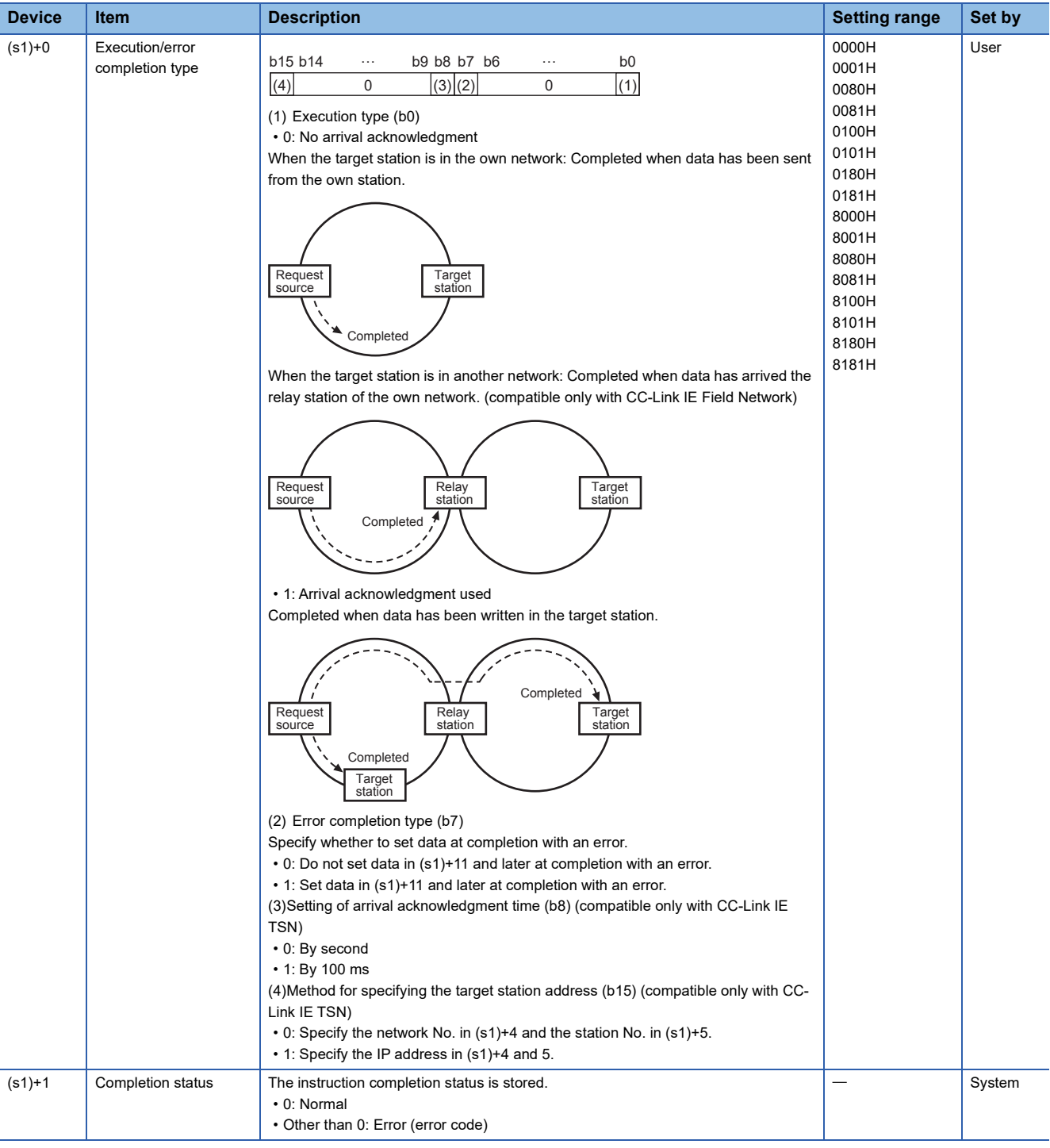

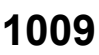

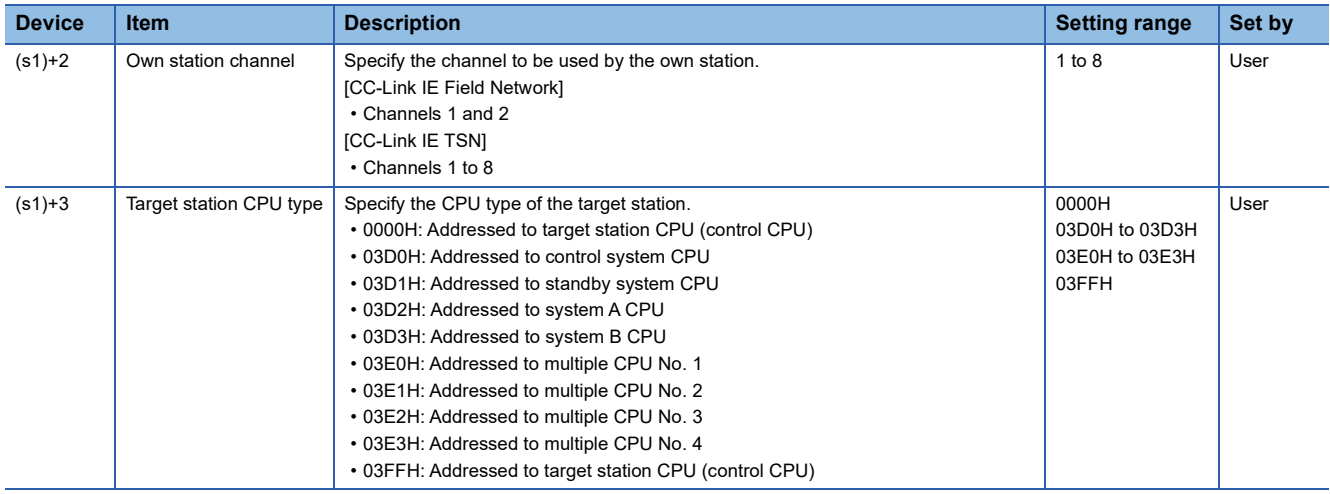

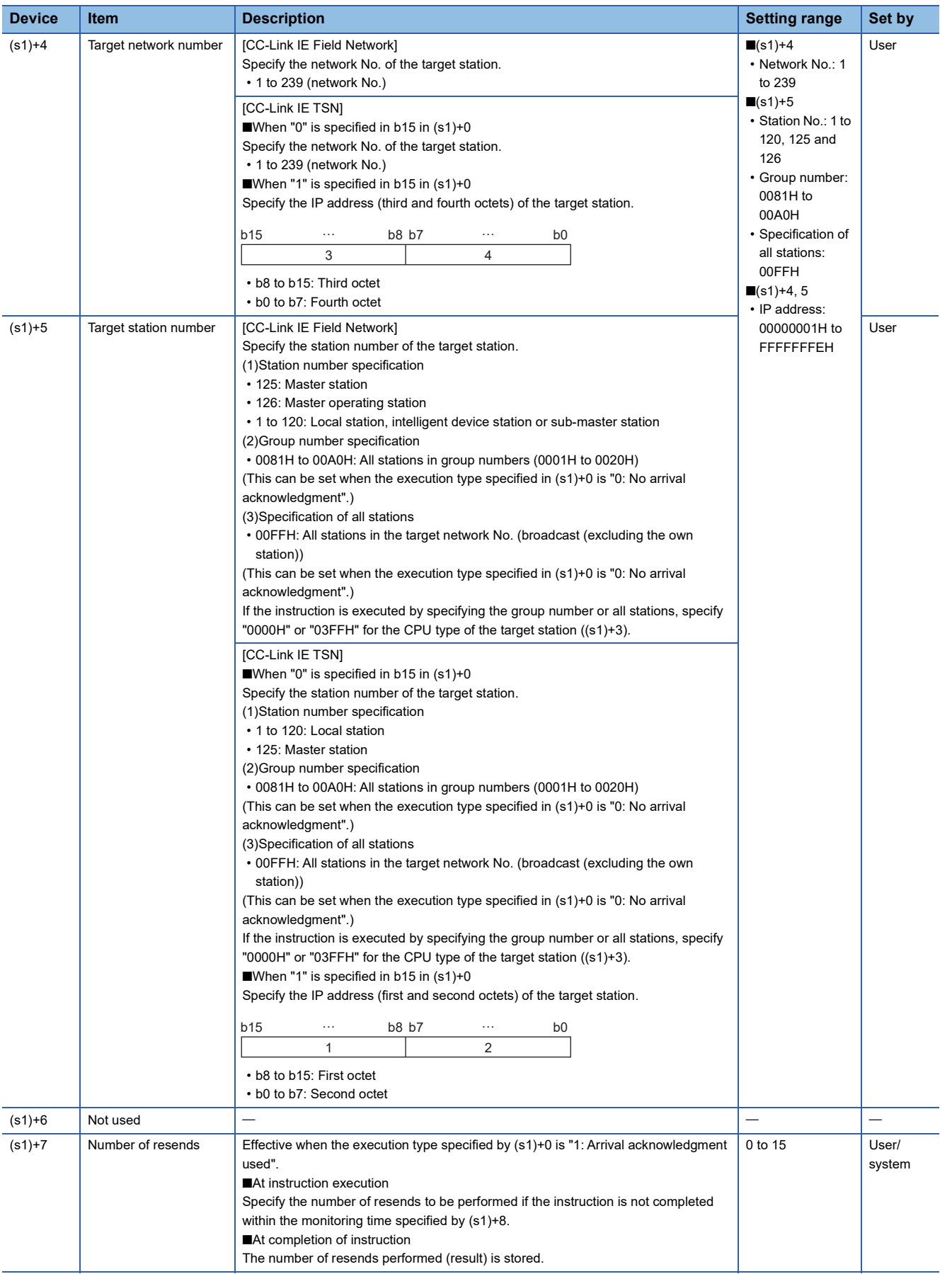

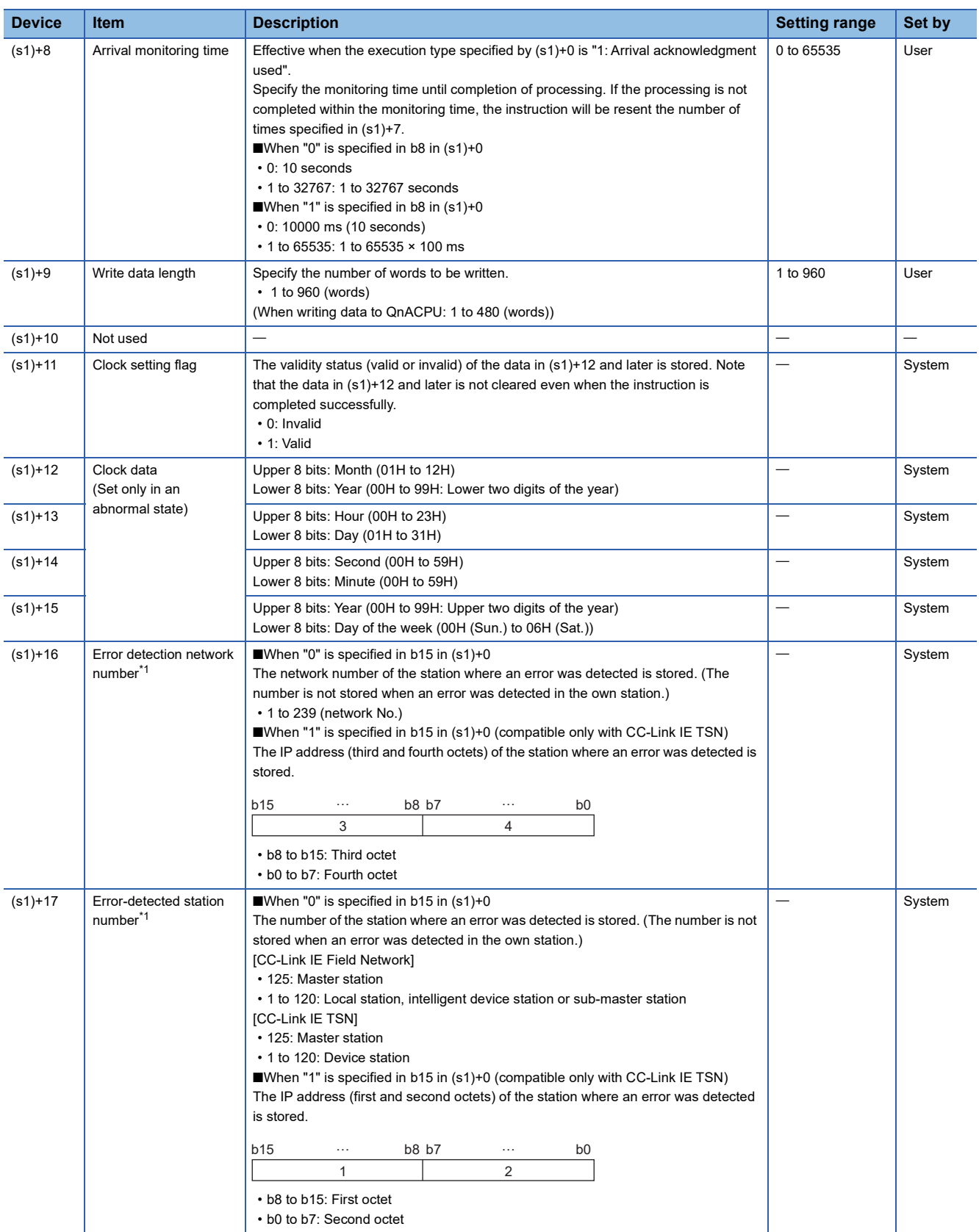

<span id="page-1013-0"></span>\*1 If completion status ((s1)+1) is "Channel in use (dedicated instruction) (error codes: D25AH to D25BH)", data is not stored.

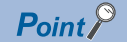

- The continuous area (a maximum of 960 words) specified by the write data length ((s1)+9) is required in the write data storage device (d1).
- When a number from 1 to 120 is specified for the target station number, the GP.SWRITE instruction should be executed with the execution type set to "Arrival acknowledgment used" to improve data reliability. When a number from 81H to A0H or FFH is specified for the target station number, the GP.SWRITE instruction should be executed with the execution type set to "No arrival acknowledgment".
- When performing device writing to the same station from multiple stations, do not overlap the write timing. When the execution type is set to "No arrival acknowledgment", successful completion results in the write source station if communication is completed successfully even when the sending data contains an error. Also, even when the sending data is normal, a timeout results in the write source station if the GP.SWRITE instruction is executed for the same station from multiple stations.
- The number of resends (s1)+7 must be set every time the instruction is executed.

#### Processing details

- The instruction writes data by the specified number of words ((s1)+9) from the own station head device (s2) into the target station word devices. Specify the target stations in control data ((s1)+4) and ((s1)+5). Upon completion of writing device data to target station, the completion device specified by (d2) turns on. In the other station, upon completion of writing the device data specified by (s2), the device specified by (d3) turns on.
- For the target stations that can be specified, refer to the following.
- Fage 986 Target networks and target station types

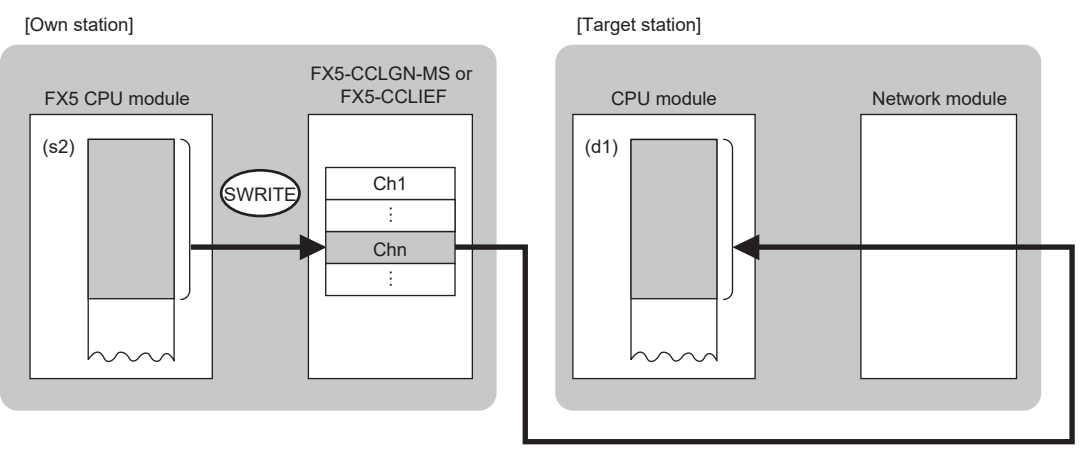

- When executing multiple link dedicated instructions concurrently, be careful not to overlap the channels of the link dedicated instructions. Multiple link dedicated instructions specifying the same channel cannot be used concurrently.
- The execution of the GP.SWRITE instruction and whether it has been completed normally or completed with an error can be checked with the completion device (d2) or completion status indication device (d2)+1.

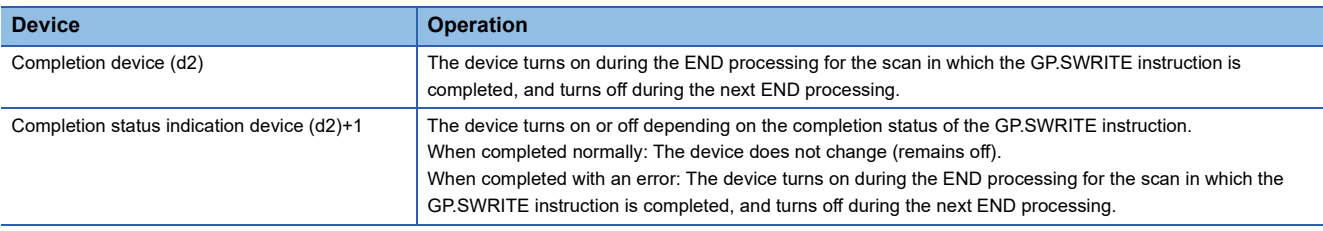

 • The following figure shows the execution timing of the GP.SWRITE instruction. When completed normally

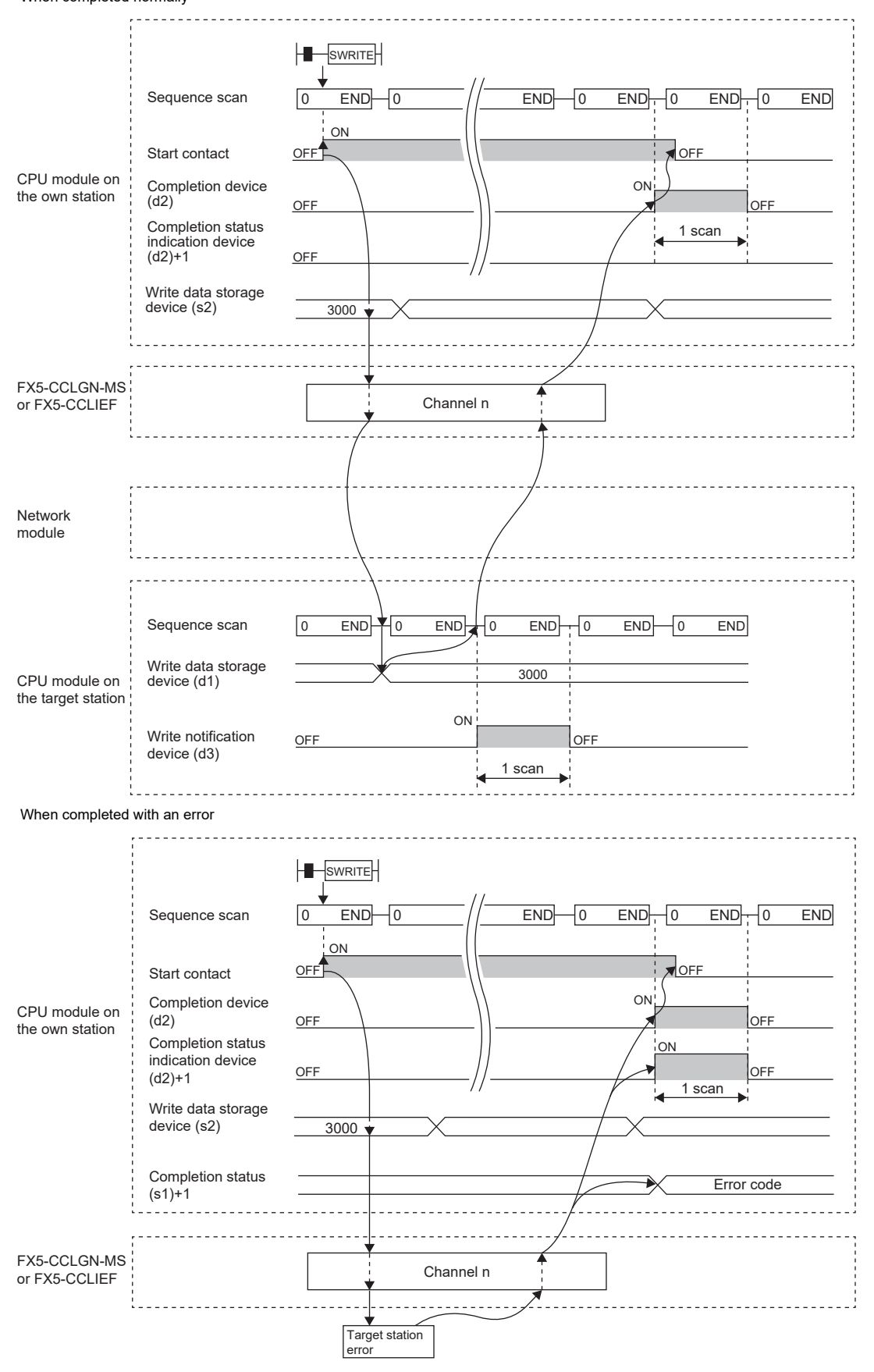

• Write processing is performed only once on the rising edge when the write command turns on.

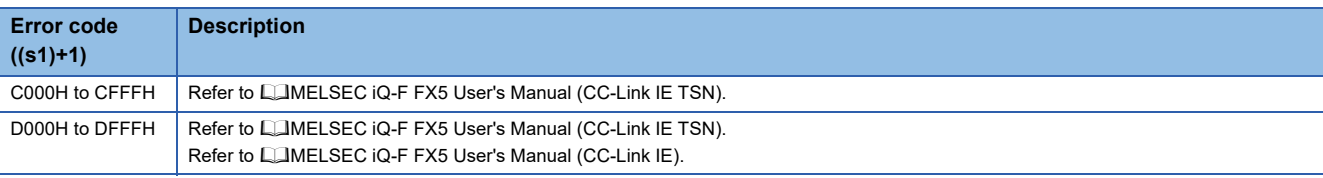

# **Sending data to another station programmable controller**

#### <span id="page-1017-5"></span>**GP.SEND**

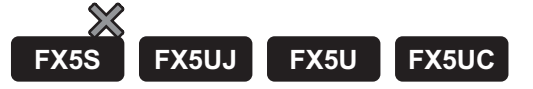

This instruction sends data to another station programmable controller. CC-Link IE TSN is compatible only with FX5U/FX5UC CPU module.

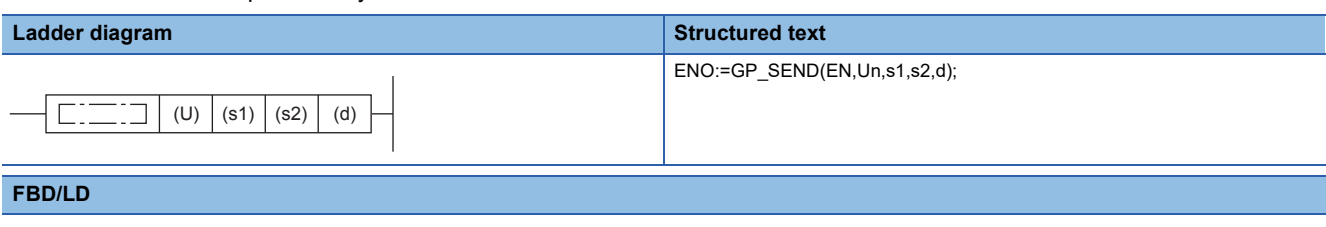

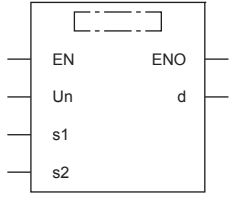

("GP\_SEND" enters  $\square$ .)

#### Setting data

#### ■**Descriptions, ranges, and data types**

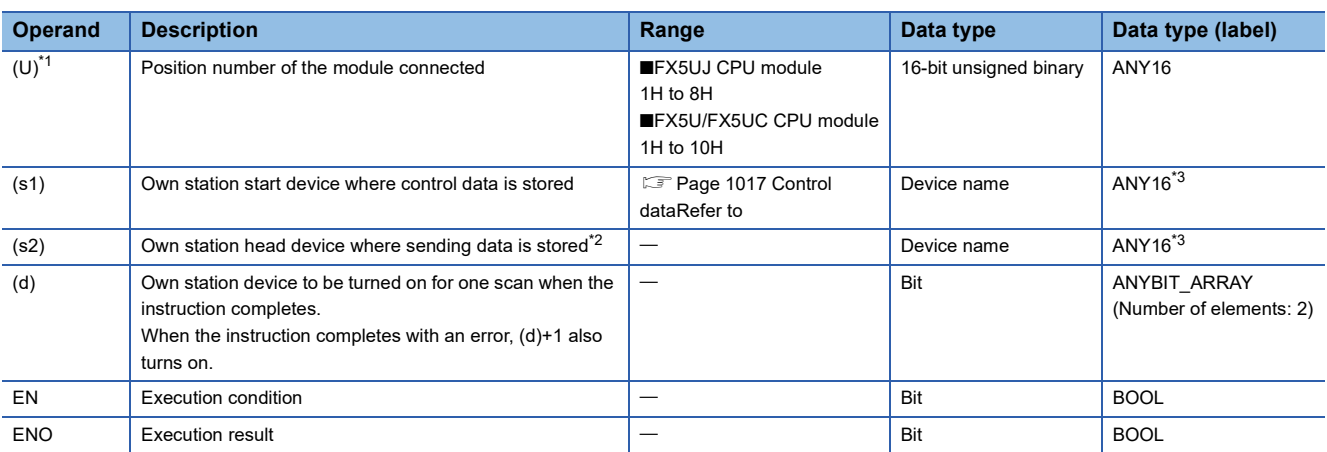

<span id="page-1017-0"></span>\*1 In the case of the ST language and the FBD/LD language, U displays as Un.

<span id="page-1017-2"></span>\*2 The continuous area specified by the send data length (s1)+9 is required.

<span id="page-1017-1"></span>\*3 Digit specified bit type label cannot be used.

#### ■**Applicable devices**

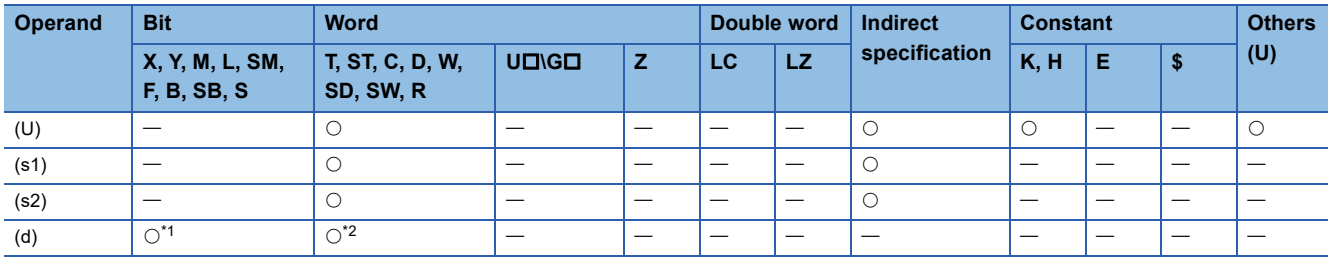

<span id="page-1017-3"></span>\*1 S cannot be used.

<span id="page-1017-4"></span>\*2 T, ST, and C cannot be used.

<span id="page-1018-0"></span>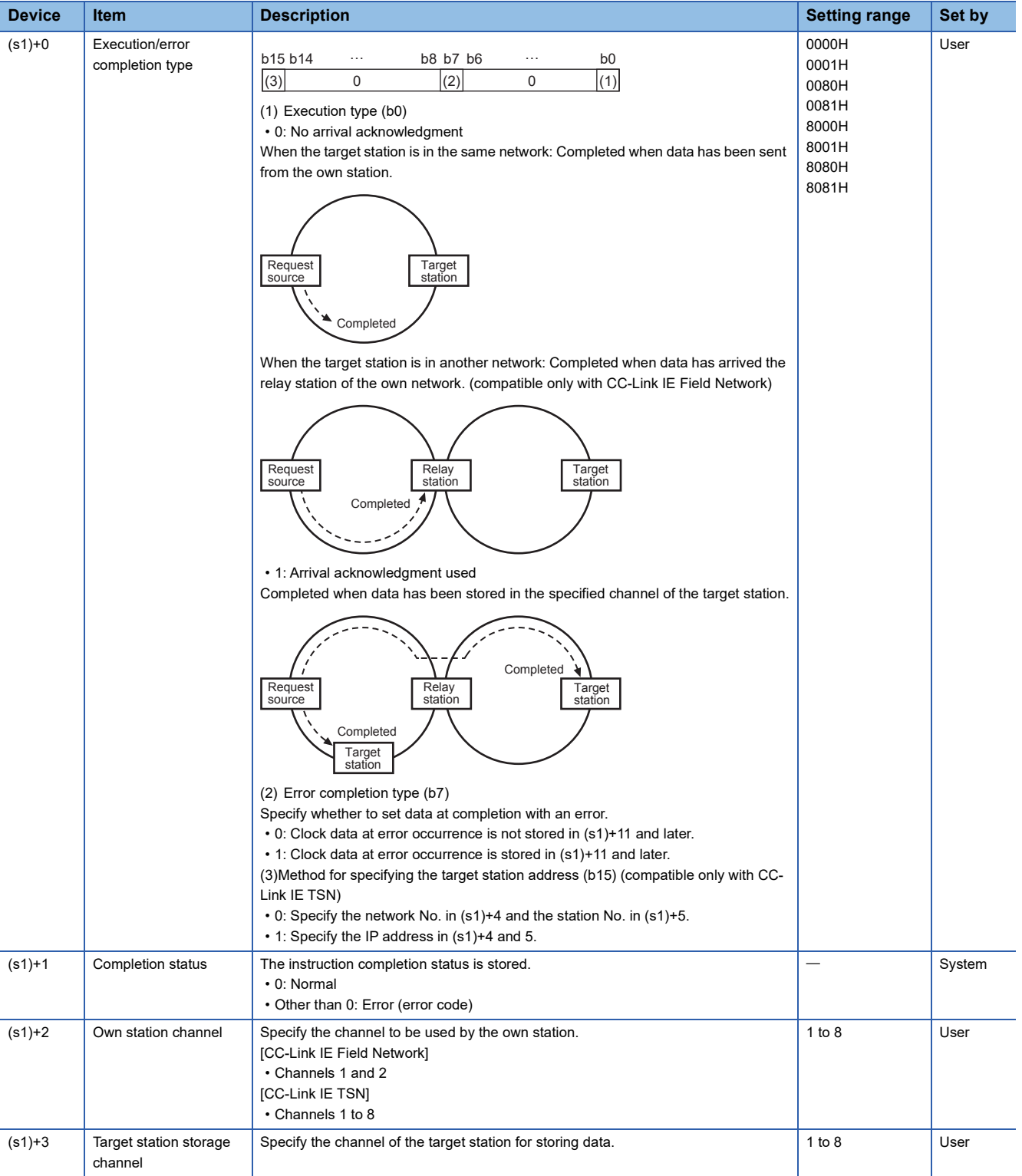

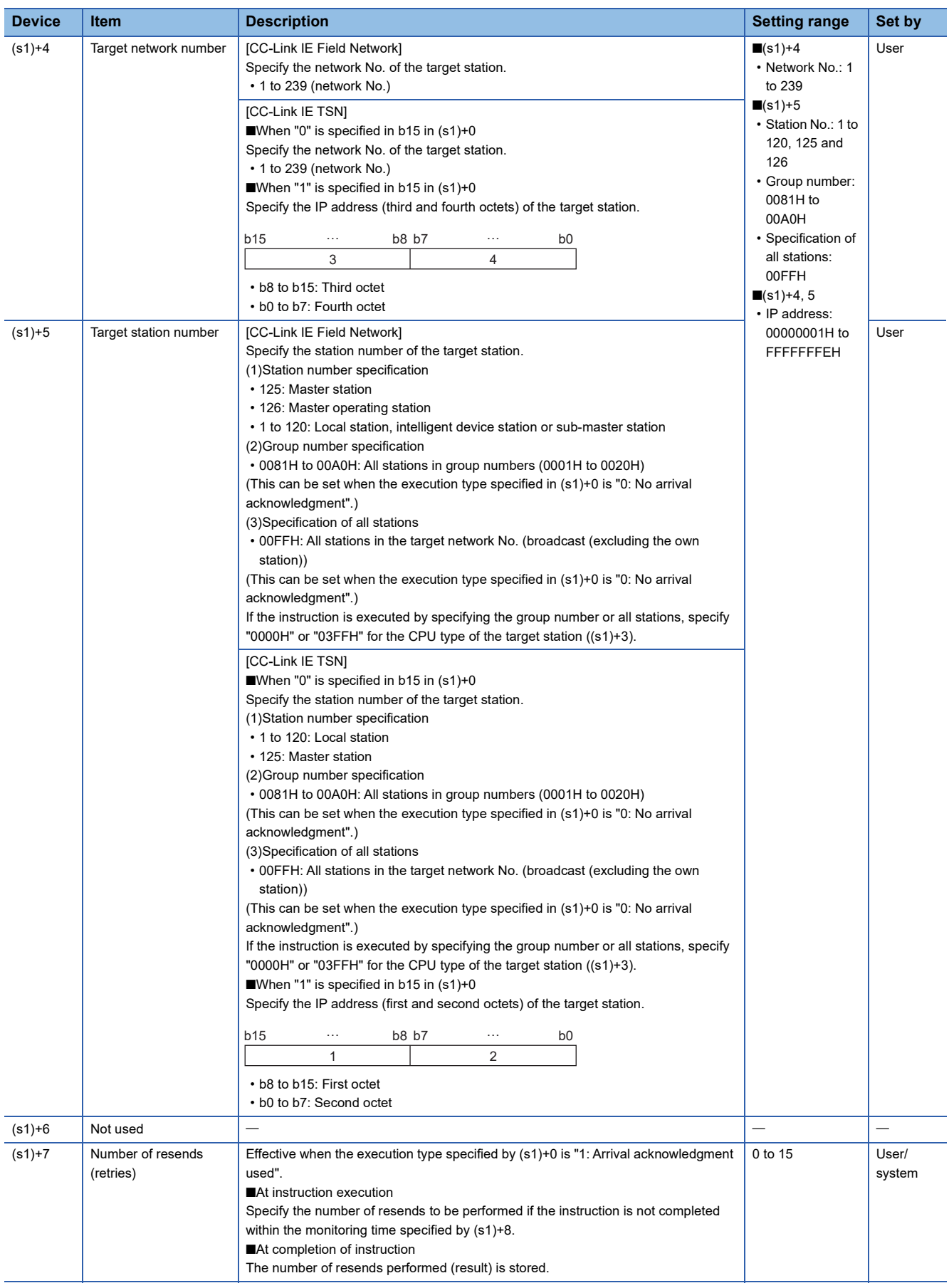

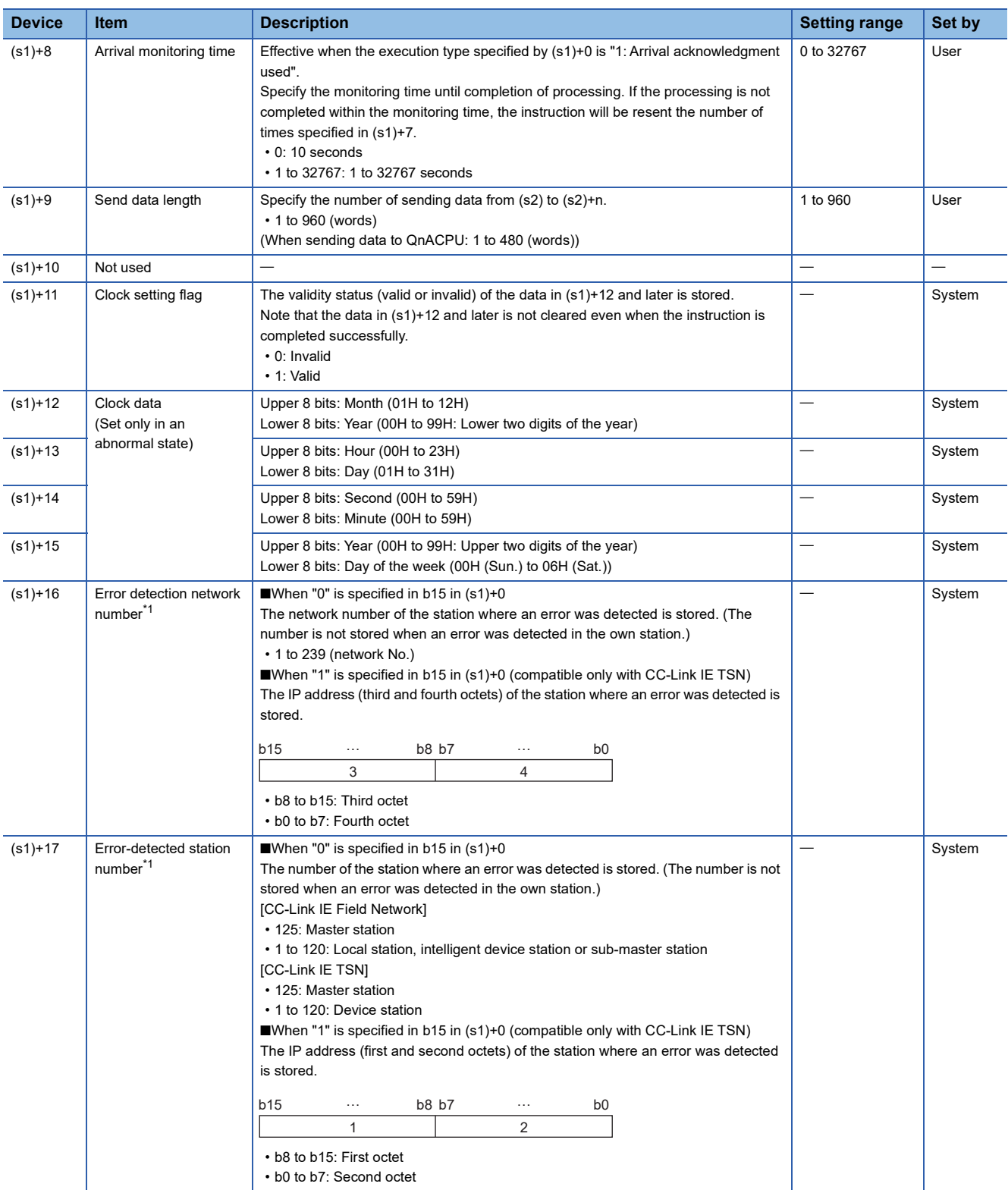

<span id="page-1020-0"></span>\*1 If completion status ((s1)+1) is "Channel in use (dedicated instruction) (error codes: D25AH to D25BH)", data is not stored.

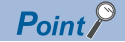

- The continuous area (a maximum of 960 words) specified by the send data length ((s1)+9) is required in the send data storage device (s2).
- When a number from 1 to 120 is specified for the target station number, the instruction should be executed with the execution type set to "Arrival acknowledgment used" to improve data reliability. When a group number or all stations are specified, the instruction should be executed with the execution type set to "No arrival acknowledgment".
- When sending data to the same channel in the receiving station, execute the instruction after data has been read by the GP.RECV instruction in the receiving station. When the execution type is set to "No arrival acknowledgment", successful completion results in the sending station if communication is completed successfully even when the sending data contains an error. Also, even when the sending data is normal, a timeout results in the sending station if the instructions are executed for the same station from multiple stations.
- With the execution type set to "Arrival acknowledgment used", if the sending station sends data to the same channel in the receiving station before the receiving station reads data using the GP.RECV instruction, a buffer full error results in the sending station.

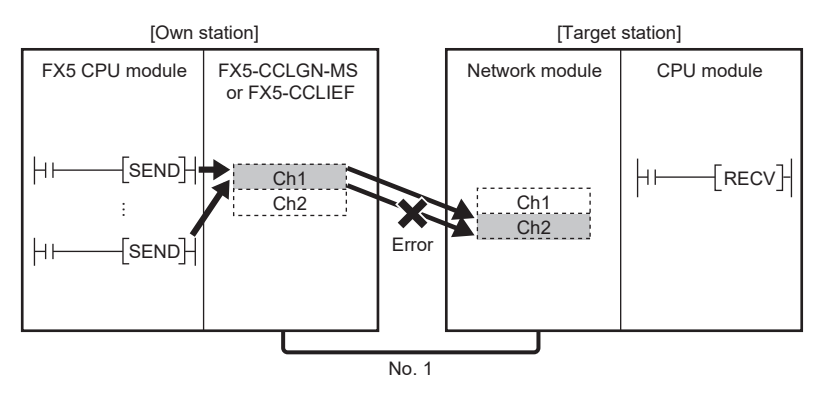

 • When multiple network modules are mounted in the target station, specify the network number and station number of the network module that receives a request from the own station.

(Example: In the following figure, specify station No. 1 of network No. 1. (Station No. 5 of network No. 2. cannot be specified.))

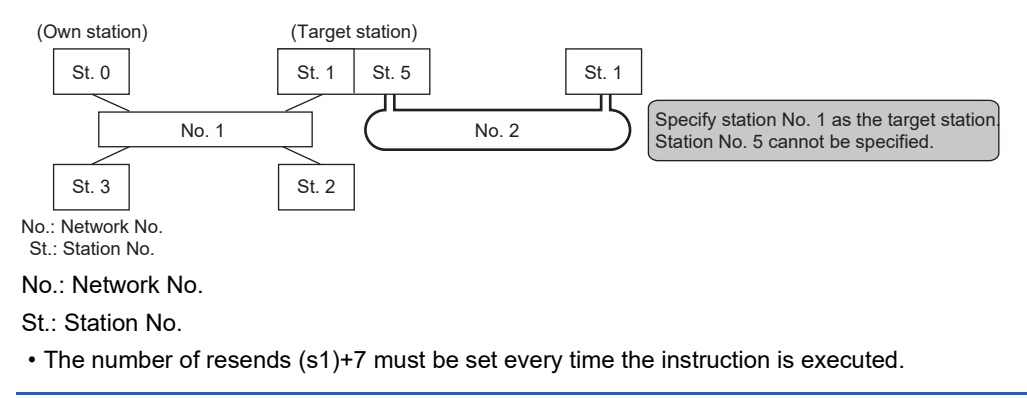

#### Processing details

- The instruction sends data by the specified number of words ((s1)+9) from the own station head device (s2) into the specified channel of a target station. The data that has been sent is stored in the channel specified by (s2) in the target station. To read the sent data in the target station, use the GP.RECV instruction. Upon completion of sending data to the target station number, the completion device specified by (d) turns on.
- For the target stations that can be specified, refer to the following.
- Fage 986 Target networks and target station types

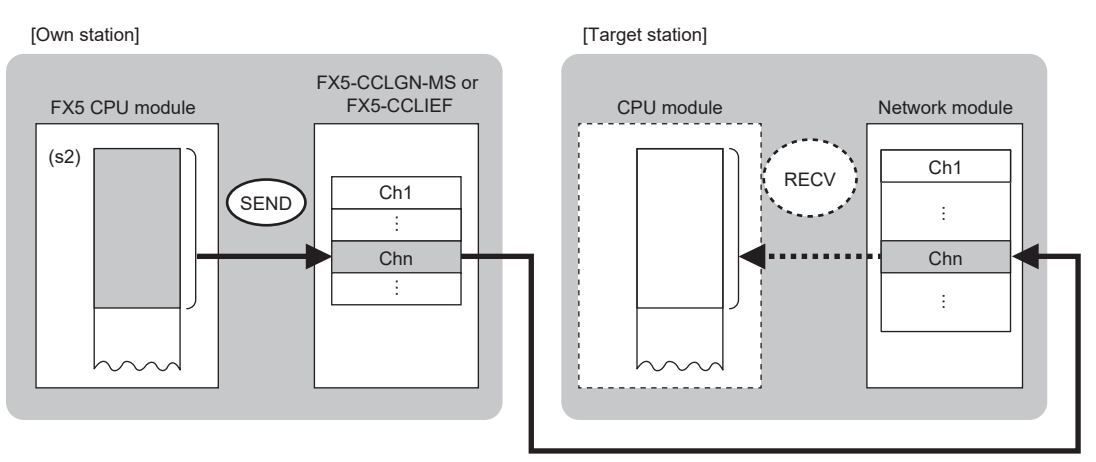

- When executing multiple link dedicated instructions concurrently, be careful not to overlap the channels of the link dedicated instructions. Multiple link dedicated instructions specifying the same channel cannot be used concurrently.
- The execution of the GP.SEND instruction and whether it has been completed normally or completed with an error can be checked with the completion device (d) or completion status indication device (d)+1.

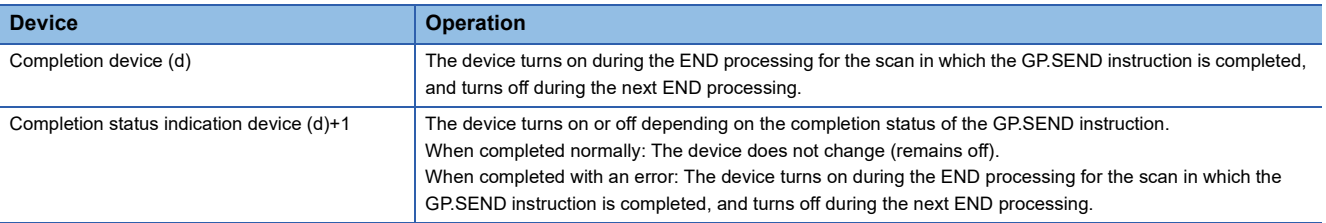

 • The following figure shows the execution timing of the SEND instruction. When completed normally

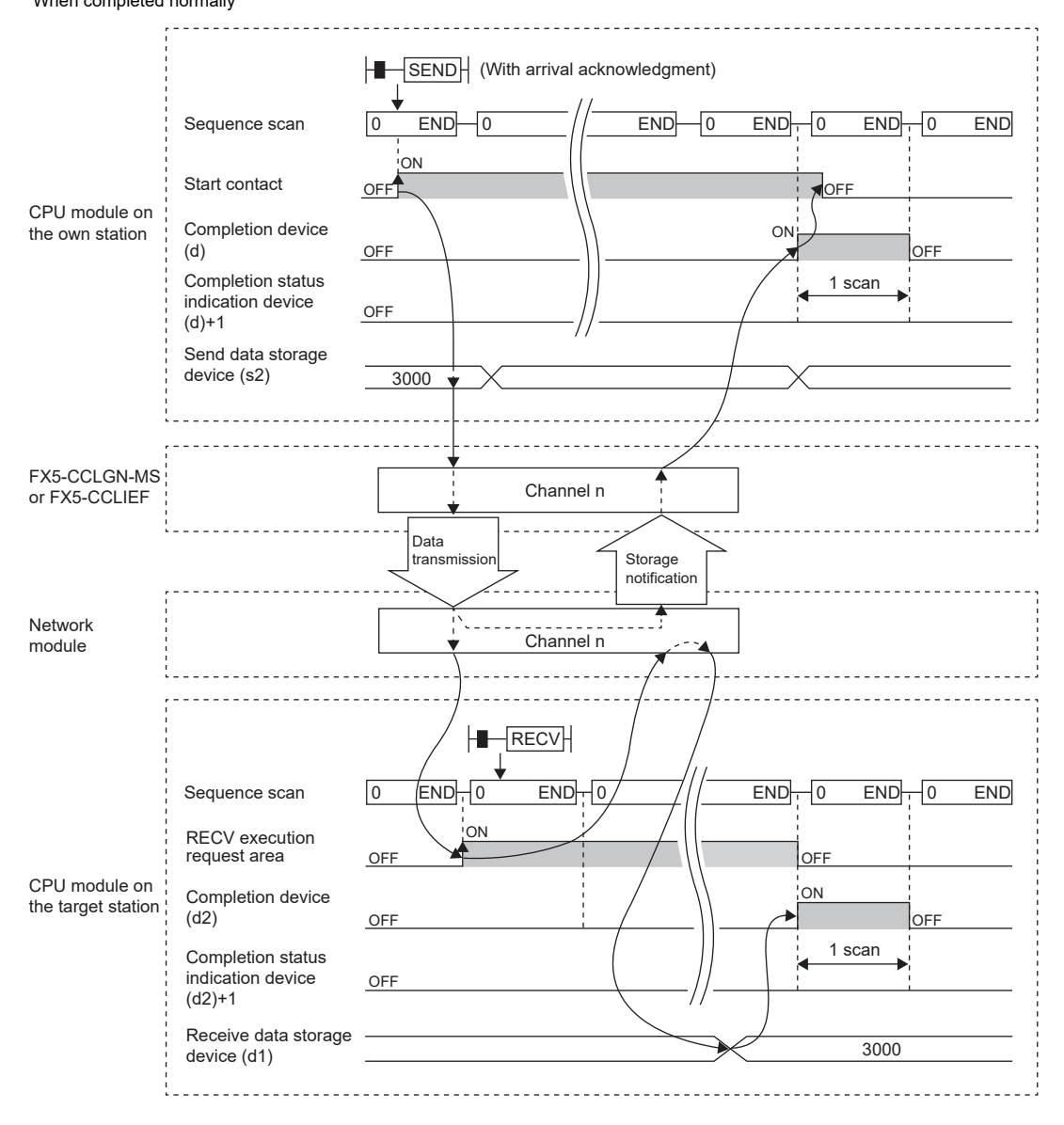

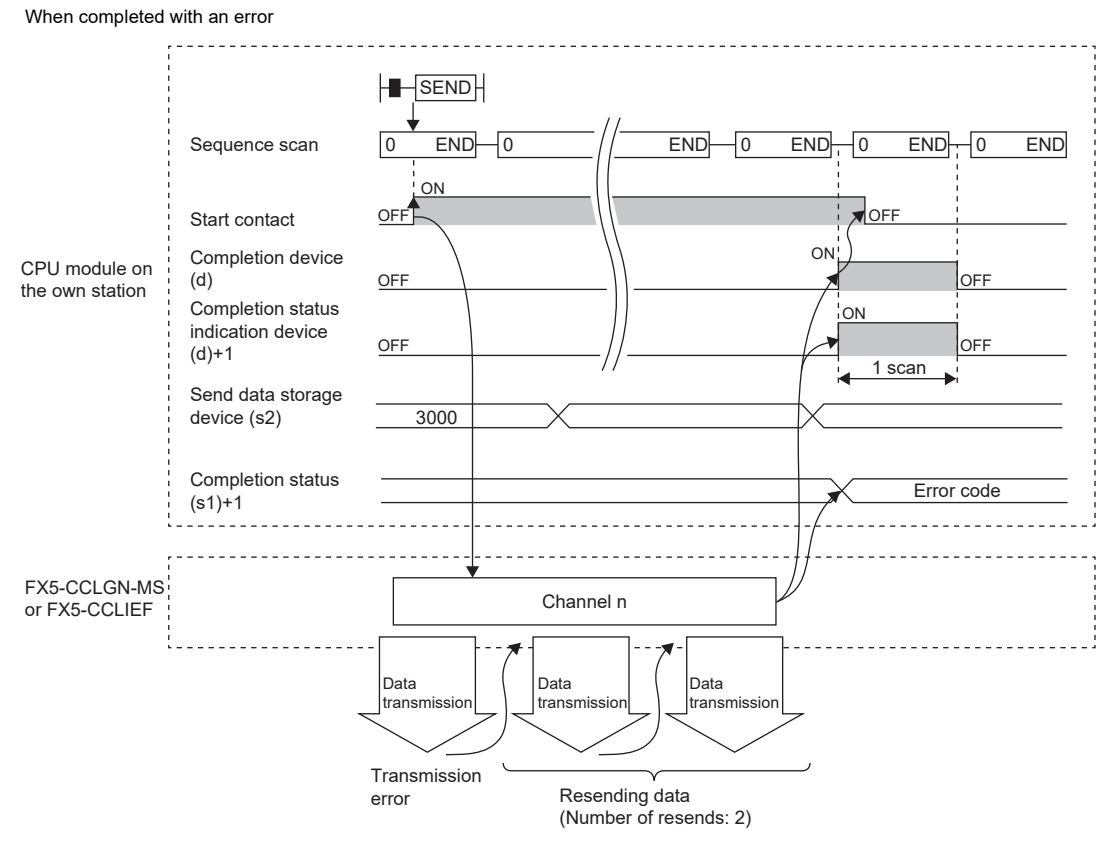

• Send processing is performed only once on the rising edge when the send command turns on.

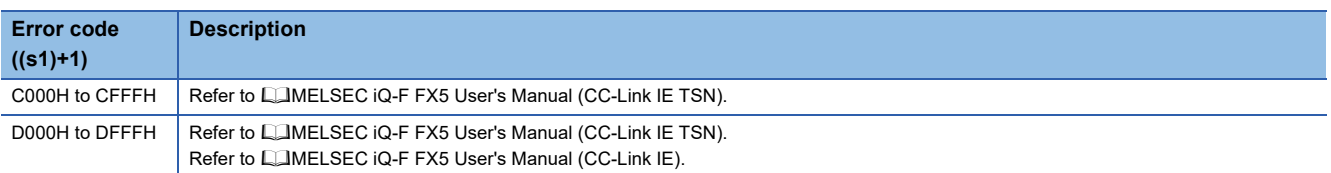

# **Receiving data from another station programmable controller**

### **GP.RECV**

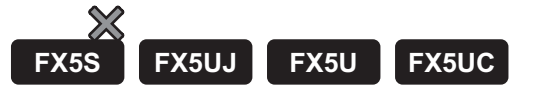

This instruction reads data received from another station programmable controller. (For the main routine program) CC-Link IE TSN is compatible only with FX5U/FX5UC CPU module.

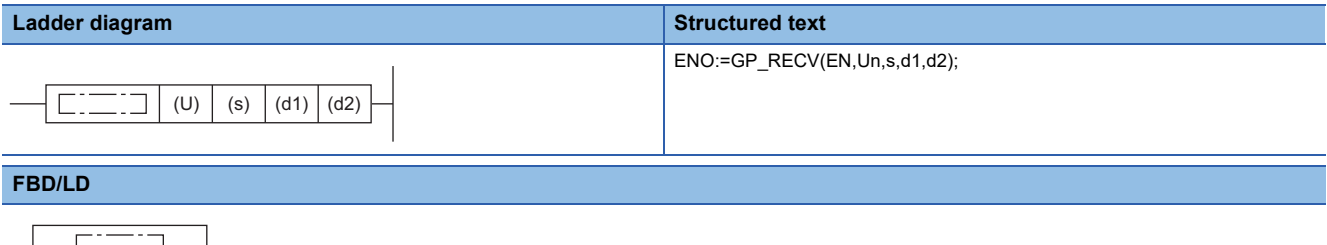

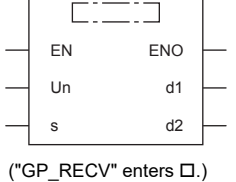

#### Setting data

#### ■**Descriptions, ranges, and data types**

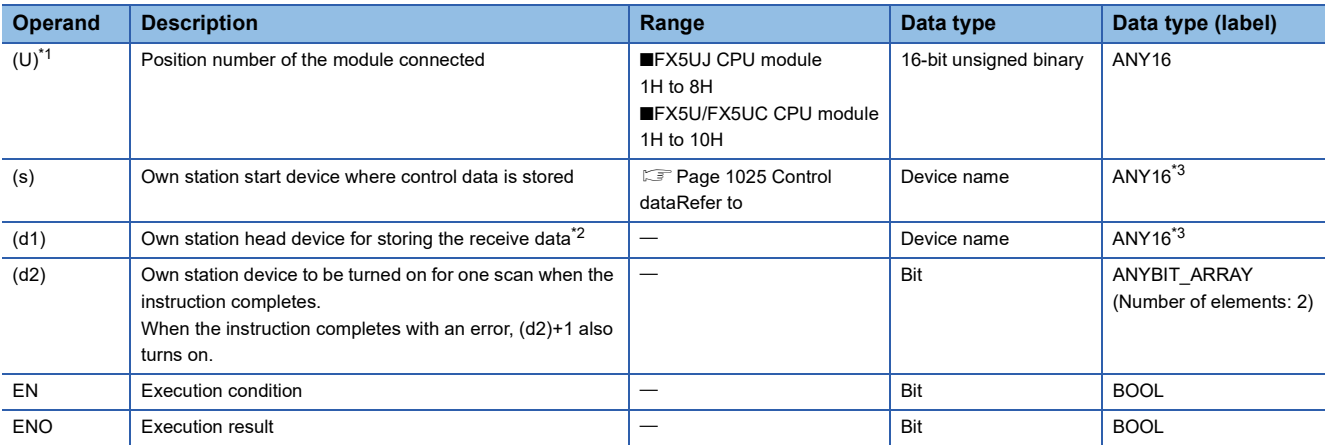

<span id="page-1025-0"></span>\*1 In the case of the ST language and the FBD/LD language, U displays as Un.

<span id="page-1025-2"></span>\*2 The continuous area (a maximum of 960 words) specified by the receive data length (s)+9 is required.

<span id="page-1025-1"></span>\*3 Digit specified bit type label cannot be used.

#### ■**Applicable devices**

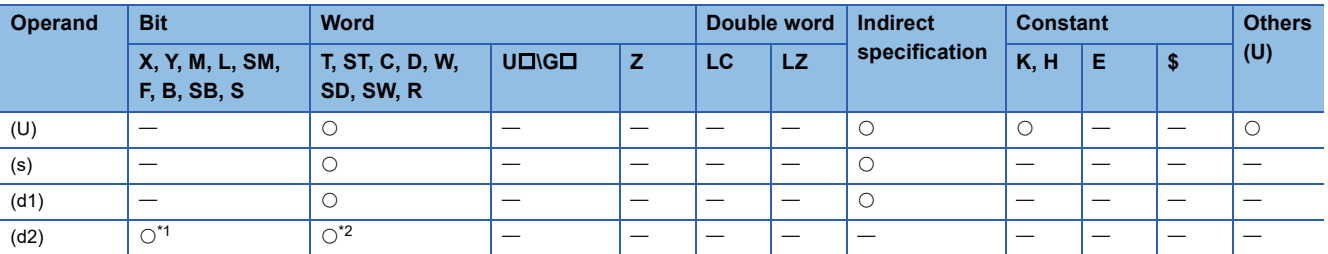

<span id="page-1025-3"></span>\*1 S cannot be used.

<span id="page-1025-4"></span>\*2 T, ST, and C cannot be used.

<span id="page-1026-0"></span>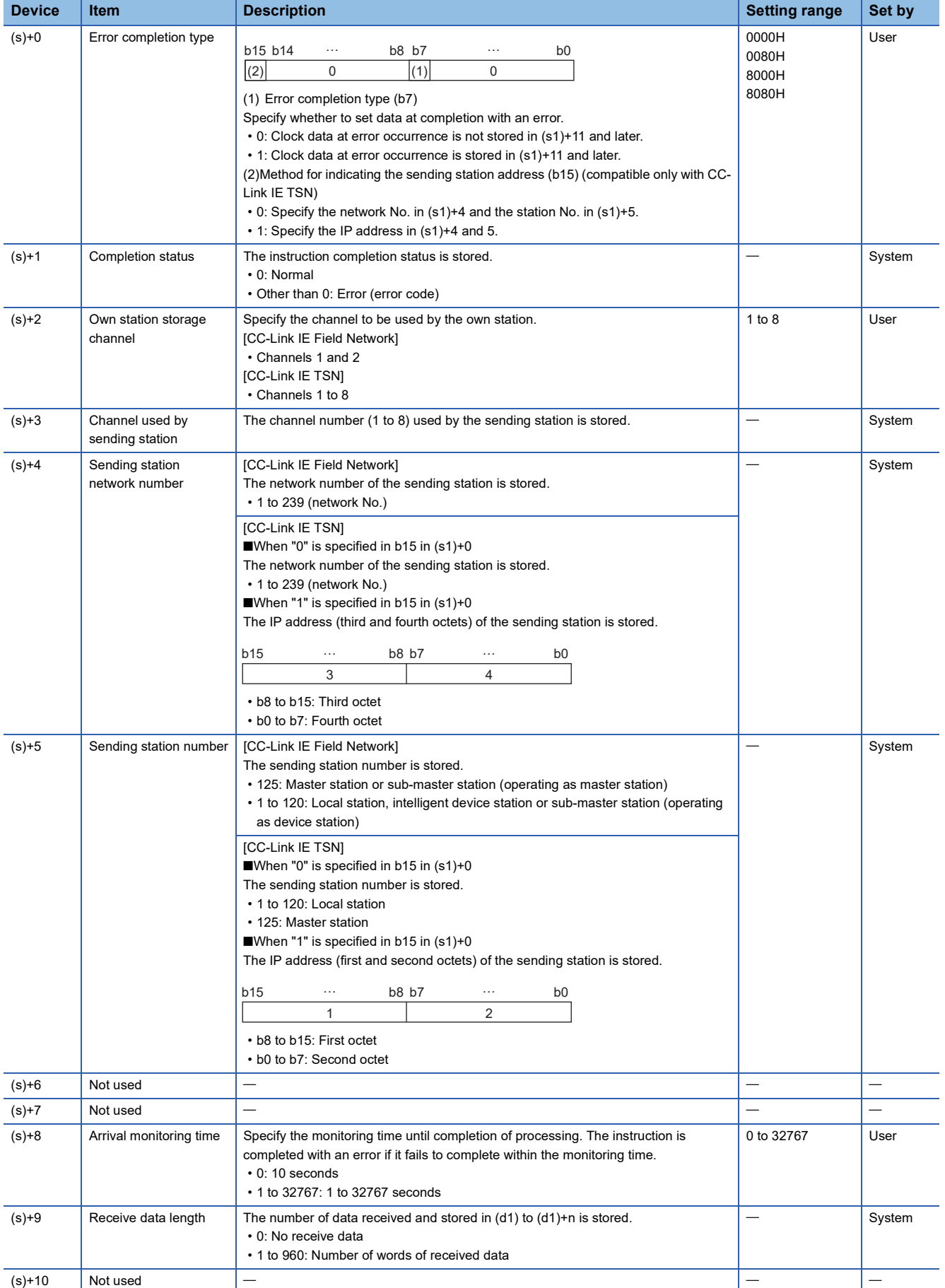

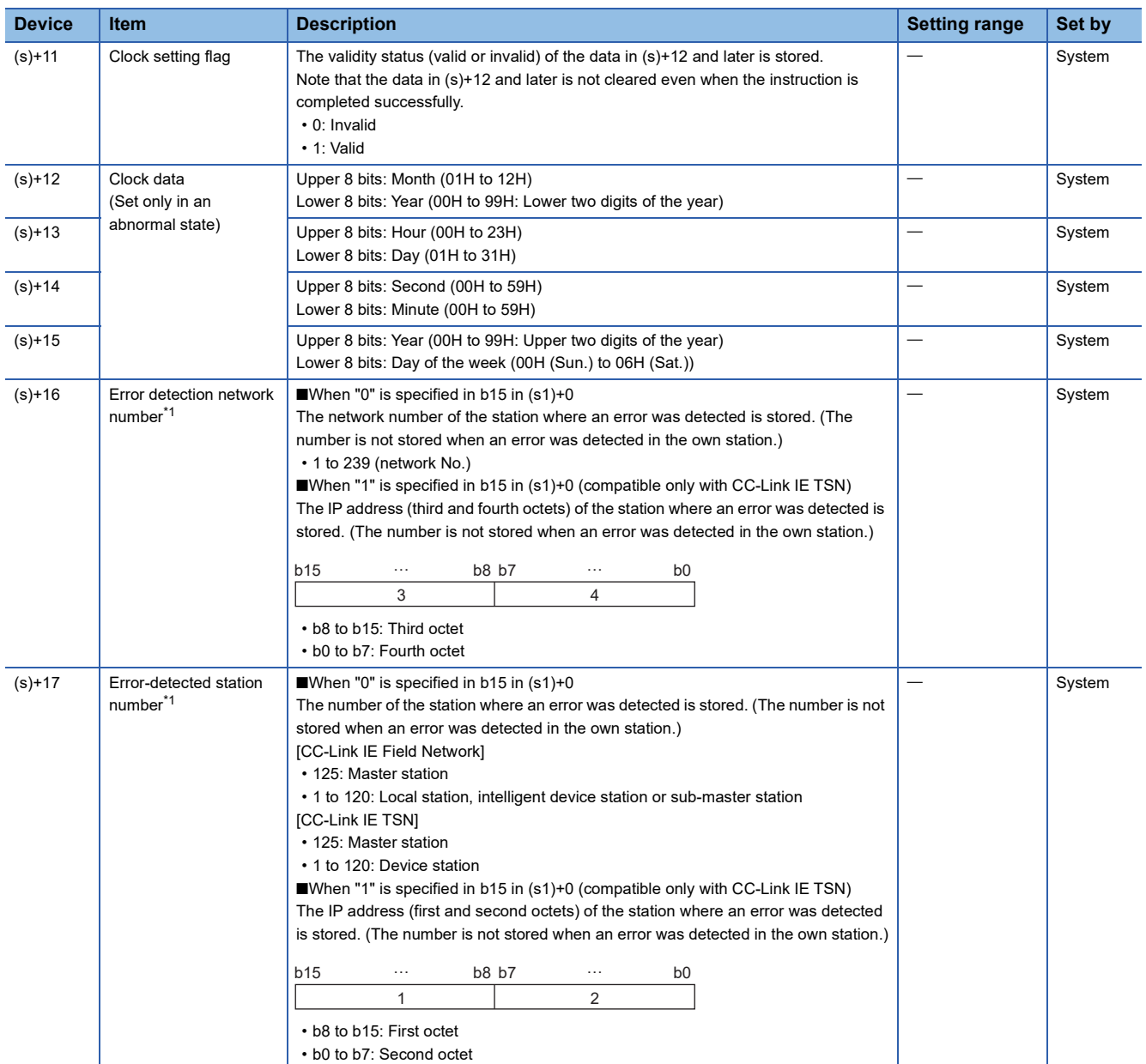

<span id="page-1027-0"></span>\*1 If completion status ((s1)+1) is "Channel in use (dedicated instruction) (error codes: D25AH to D25BH)", data is not stored.

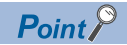

- The continuous area (a maximum of 960 words) specified by the receive data length ((s1)+9) is required in the receive data storage device (d1).
- The GP.RECV instruction is executed every time the bit of the corresponding channel in the GP.RECV instruction execution request area (SB0030 to SB0037) in the buffer memory turns on (with receive data).
- If multiple network modules having the same network number are installed in the receiving station, specify "U" for the network module that will receive data according to the GP.RECV instruction.

(Example: To execute the GP.RECV instruction in the station number 3 in response to the GP.SEND instruction from the station number 1, specify "U2".)

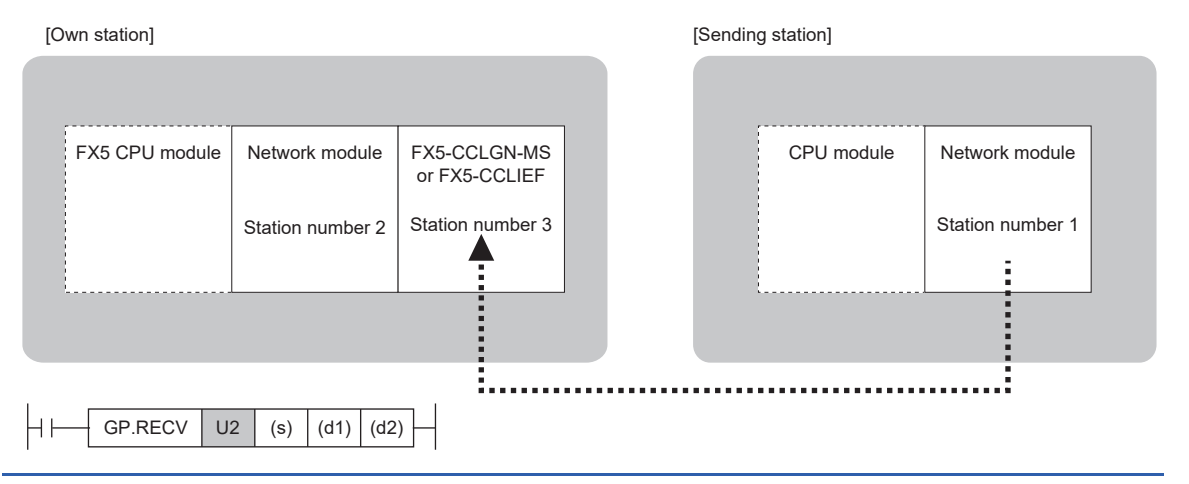

#### Processing details

- This instruction reads data, which were sent from another station by the SEND instruction, from the specified channel of the own station module to the own station word device (after (d1)). When the data reading from the specified channel of the own station is completed, the completion device (d2) turns on.
- For the target stations that can be specified, refer to the following.
- $E =$  [Page 986 Target networks and target station types](#page-987-0)

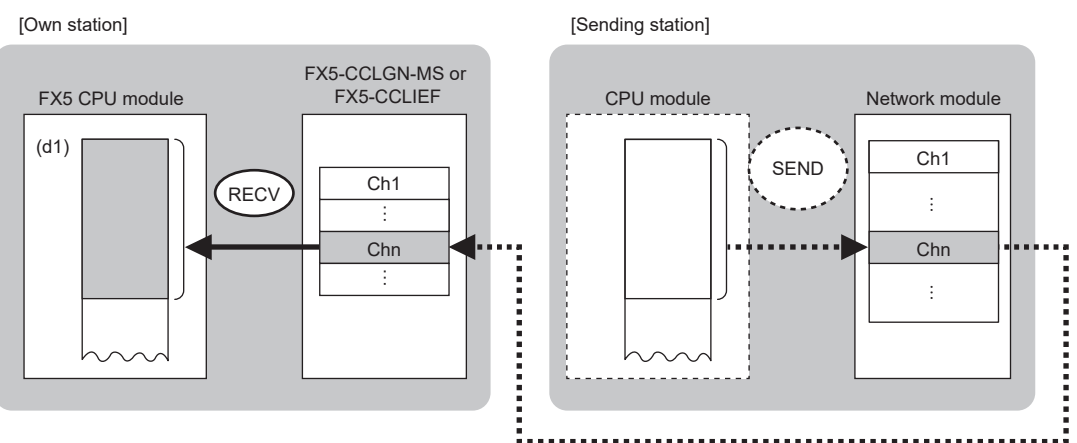

 • The data received from the sending station is stored in the own station channel specified by the sending station and the corresponding bit in the GP.RECV instruction execution request area corresponding to each channel is set to on. When the corresponding bit in the GP.RECV instruction execution request area is set to on, the received data is read from the receive data storage channel. The following table lists the GP.RECV instruction execution request areas.

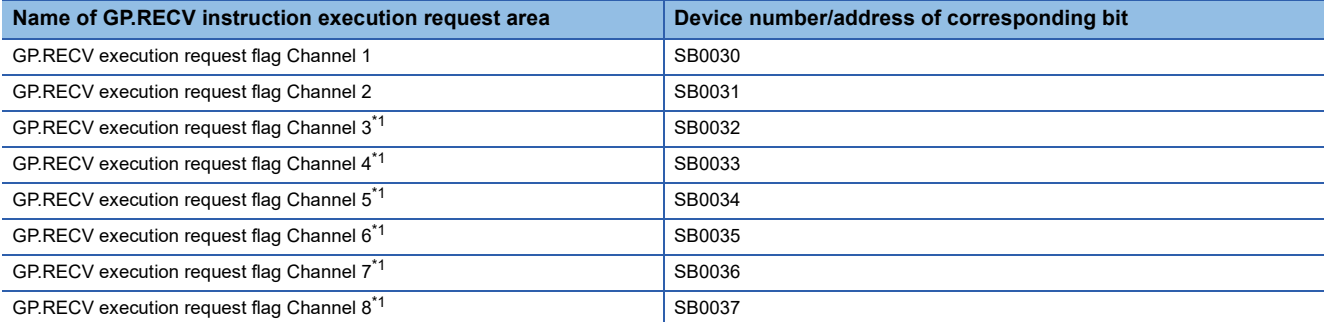

<span id="page-1029-0"></span>\*1 Compatible only with FX5-CCLGN-MS.

- When executing multiple link dedicated instructions concurrently, be careful not to overlap the channels of the link dedicated instructions. Multiple link dedicated instructions specifying the same channel cannot be used concurrently.
- The execution of the GP.RECV instruction and whether it has been completed normally or completed with an error can be checked with the completion device (d2) or completion status indication device (d2)+1.

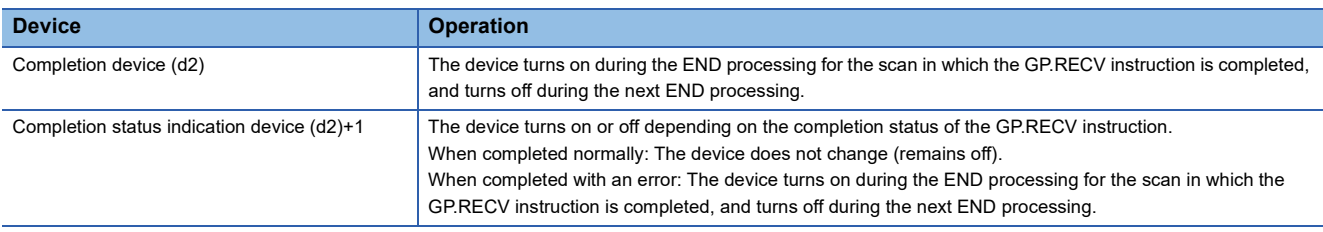

• The following figure shows the execution timing of the GP.RECV instruction.

When completed normally

For the execution timing, refer to the following the instruction.

(Fage 1016 GP.SEND)

When completed with an error

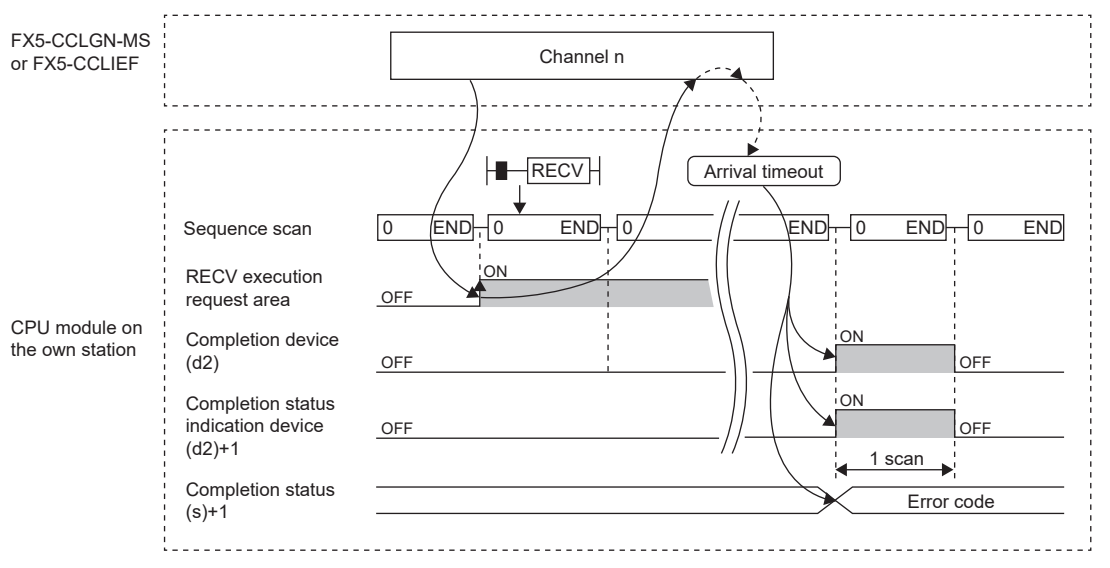

• Read processing is performed only once on the rising edge when the read command turns on.

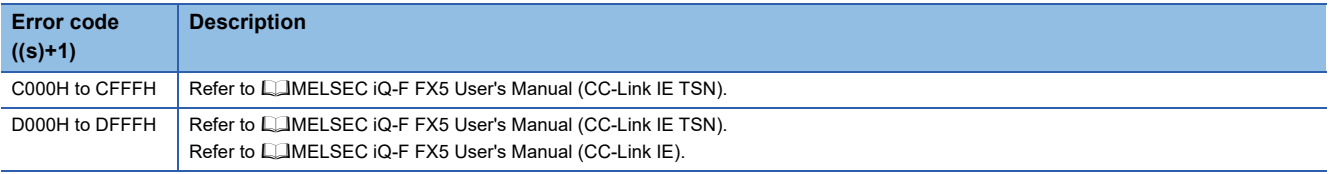

# **13 ETHERNET INSTRUCTION**

# **13.1 Built-in Ethernet Function Instruction**

# **Opening a connection**

#### **SP.SOCOPEN**

## **FX5S FX5UJ FX5U FX5UC**

This instruction opens a connection.

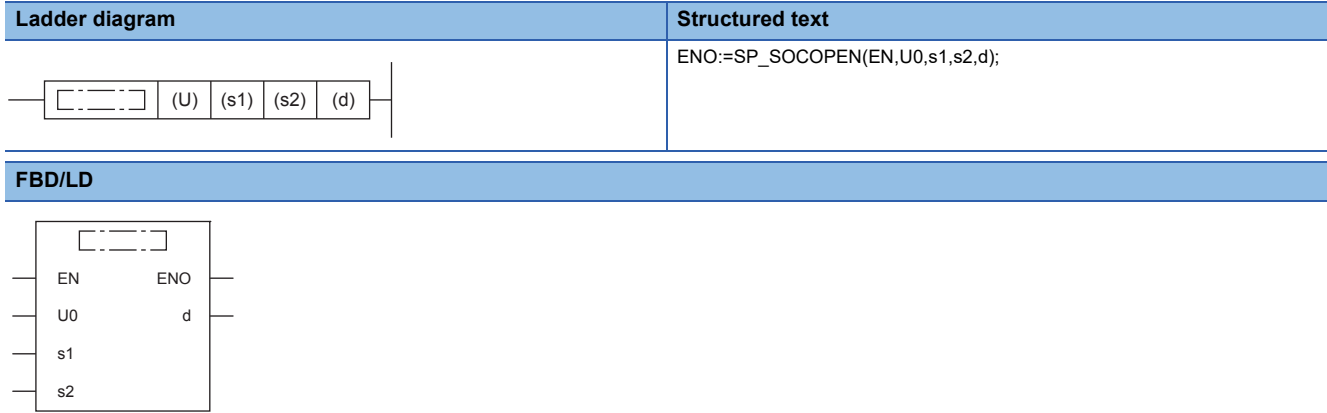

("SP\_SOCOPEN" enters  $\square$ .)

### Setting data

#### ■**Descriptions, ranges, and data types**

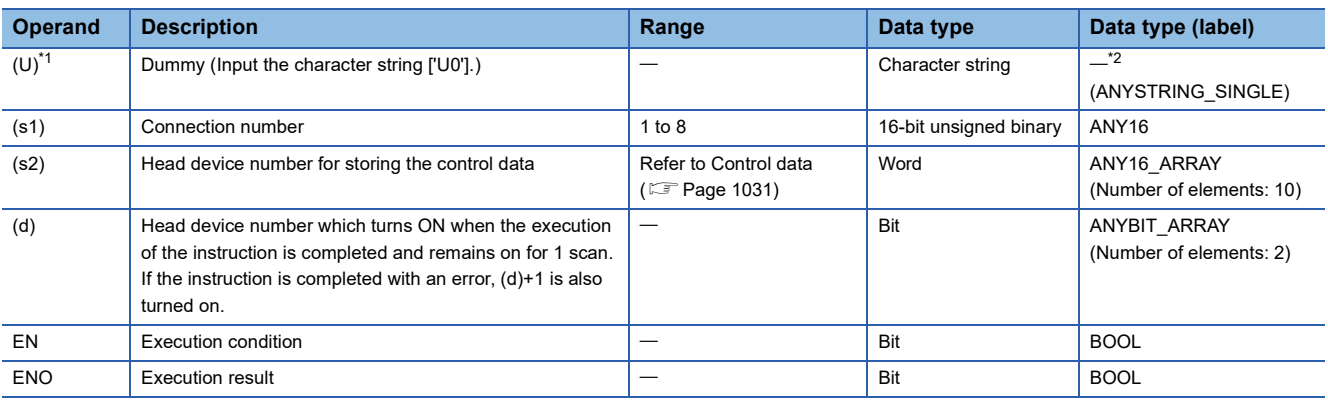

<span id="page-1031-0"></span>\*1 In the case of the ST language and the FBD/LD language, U displays as U0.

<span id="page-1031-1"></span>\*2 Regardless of the program language to be used, the data type is specified by a device. Do not specify a label.

#### ■**Applicable devices**

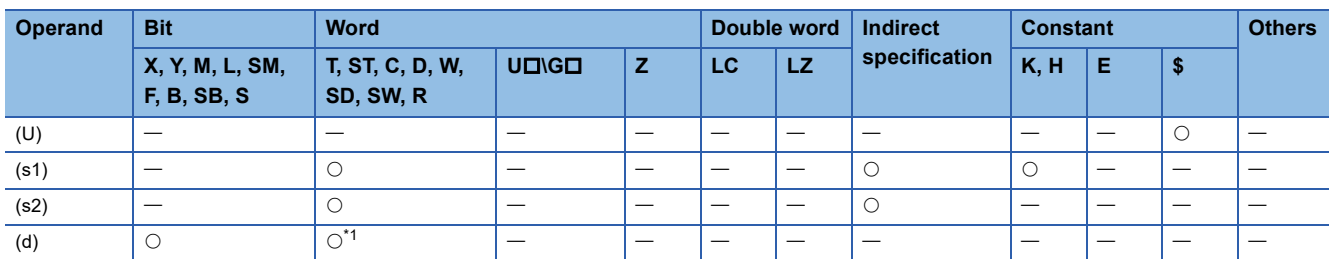

<span id="page-1031-2"></span>\*1 T, ST, and C cannot be used.

<span id="page-1032-0"></span>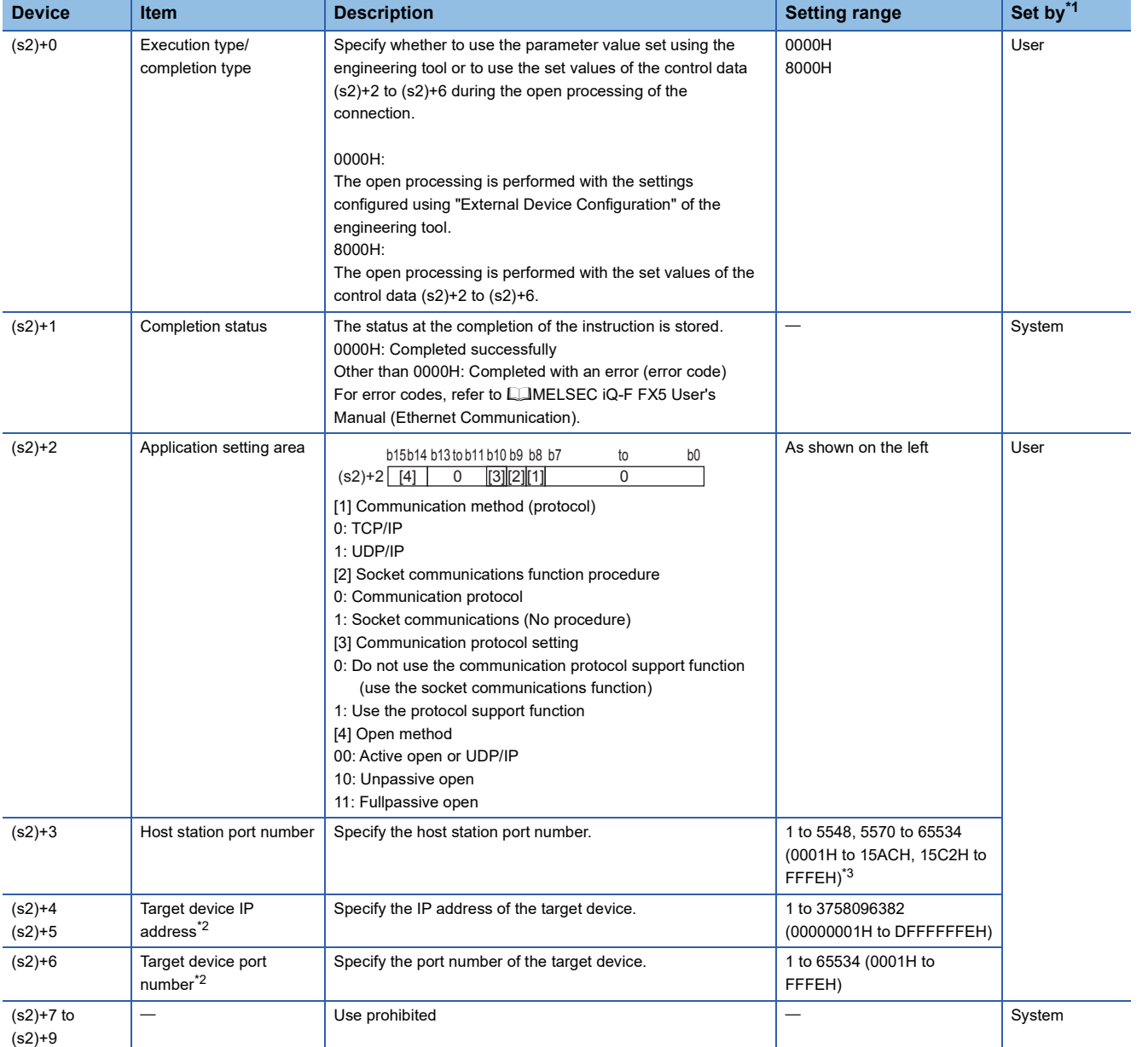

<span id="page-1032-1"></span>\*1 User: Data to be set before the execution of the instruction. System: The CPU module stores the execution result of the instruction.

<span id="page-1032-3"></span>\*2 When Unpassive open is selected, the target device IP address and target device port number are ignored.

<span id="page-1032-2"></span>\*3 Of the host station port numbers, 1 to 1023 (0001H to 03FFH) are generally reserved port numbers and 61440 to 65534 (F000H to FFFEH) are used by other communication functions. Thus, using 1024 to 5548 and 5570 to 61439 (0400H to 15ACH and 15C2H to EFFFH) as the port numbers is recommended. Do not specify 5549 to 5569 (15ADH to 15C1H) since they are used by the system.

#### Processing details

This instruction opens the connection specified by (s1).

The setting value used by the open processing is selected by (s2)+0.

The completion of the SP.SOCOPEN instruction can be checked using the completion devices (d)+0 and (d)+1.

- Completion device (d)+0: Turns ON during the END processing for the scan in which the SP.SOCOPEN instruction is completed, and turns OFF during the next END processing.
- Completion device (d)+1: Turns ON or OFF depending on the status of when the SP.SOCOPEN instruction is completed.

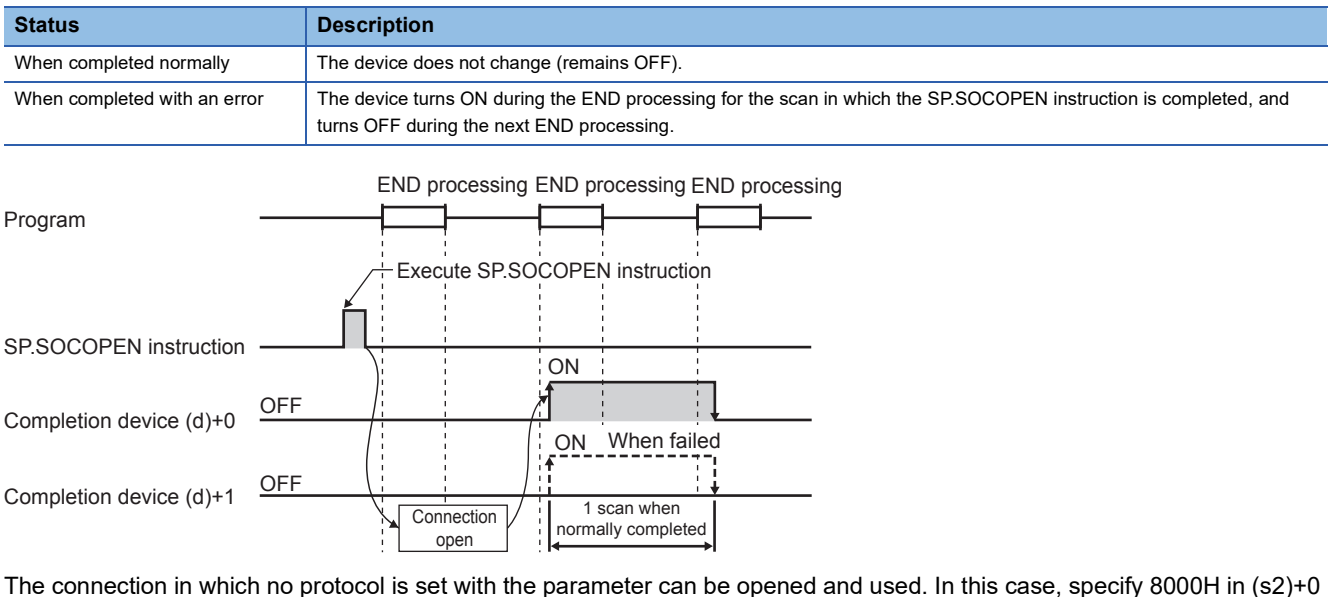

and the contents of the open processing in (s2)+2 to (s2)+6.

For details, refer to LaMELSEC iQ-F FX5 User's Manual (Ethernet Communication).

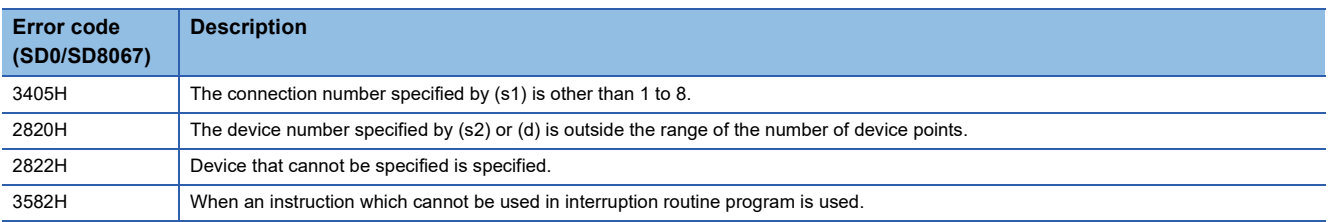

# **Closing a connection**

### **SP.SOCCLOSE**

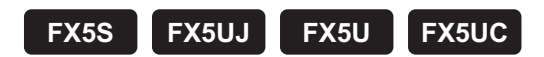

This instruction closes a connection.

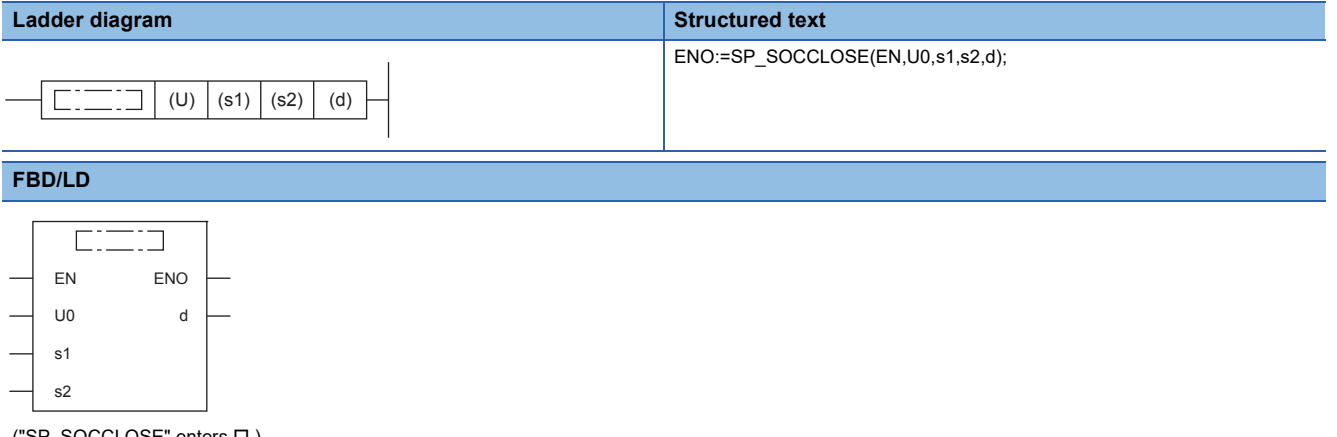

("SP\_SOCCLOSE" enters  $\square$ .)

#### **Setting data**

#### ■**Descriptions, ranges, and data types**

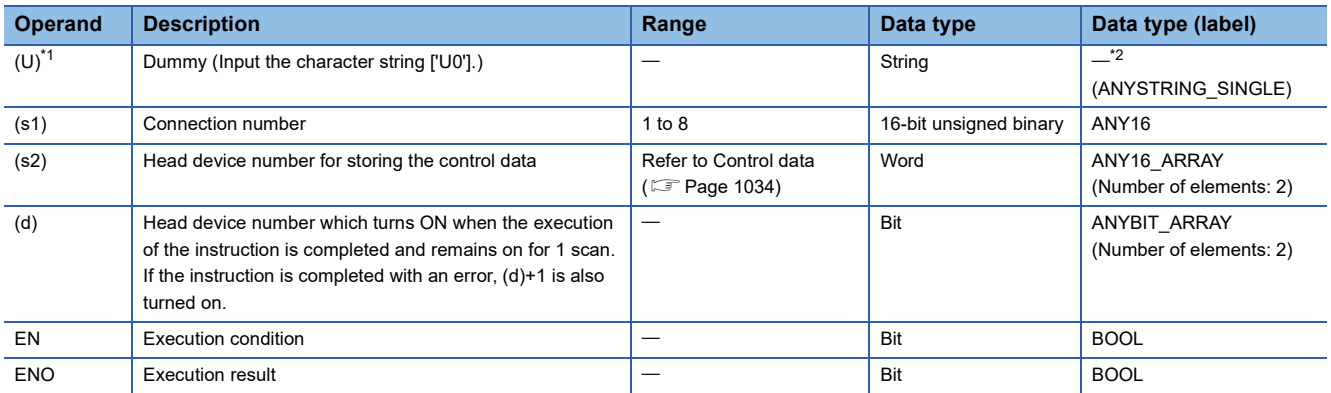

<span id="page-1034-0"></span>\*1 In the case of the ST language and the FBD/LD language, U displays as U0.

<span id="page-1034-1"></span>\*2 Regardless of the program language to be used, the data type is specified by a device. Do not specify a label.

#### ■**Applicable devices**

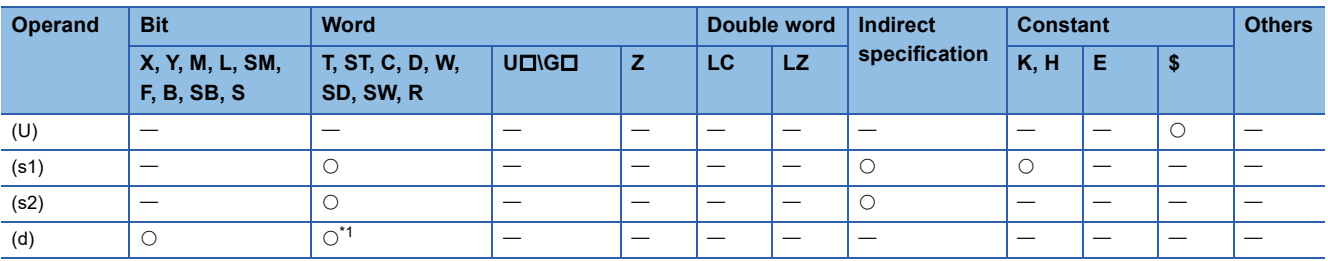

<span id="page-1034-2"></span>\*1 T, ST, and C cannot be used.

<span id="page-1035-0"></span>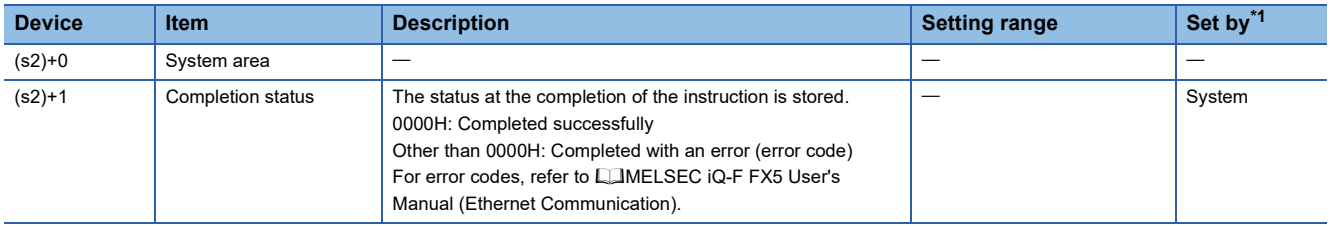

<span id="page-1035-1"></span>\*1 System: The CPU module stores the execution result of the instruction.

#### Processing details

This instruction closes the connection specified by (s1). (Connection disconnection)

- The completion of the SP.SOCCLOSE instruction can be checked using the completion devices (d)+0 and (d)+1.
- Completion device (d)+0: Turns ON during the END processing for the scan in which the SP.SOCCLOSE instruction is completed, and turns OFF during the next END processing.
- Completion device (d)+1: Turns ON or OFF depending on the status when the SP.SOCCLOSE instruction is completed.

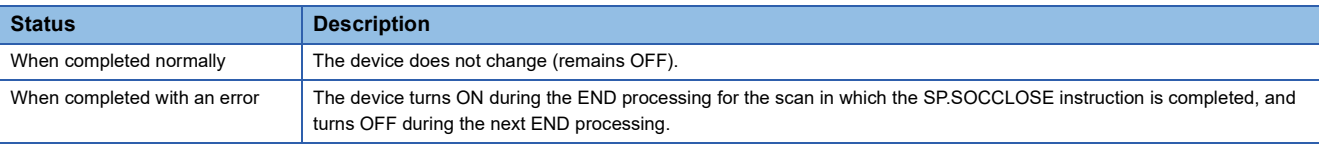

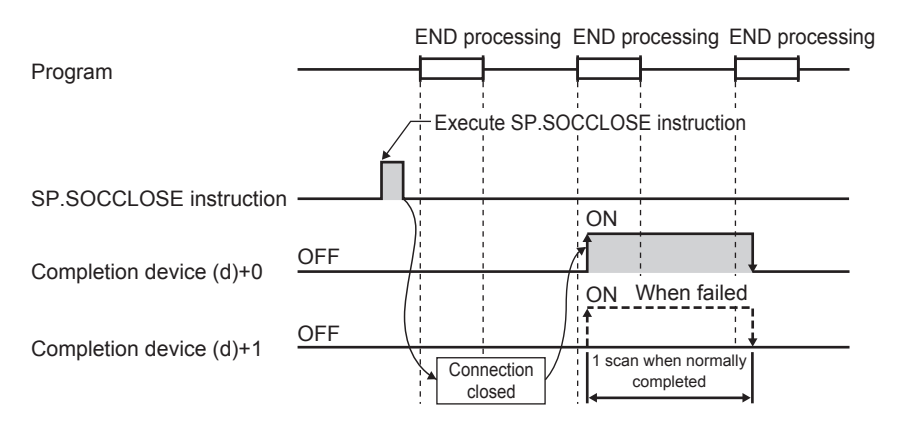

For details, refer to LaMELSEC iQ-F FX5 User's Manual (Ethernet Communication).

#### Operation error

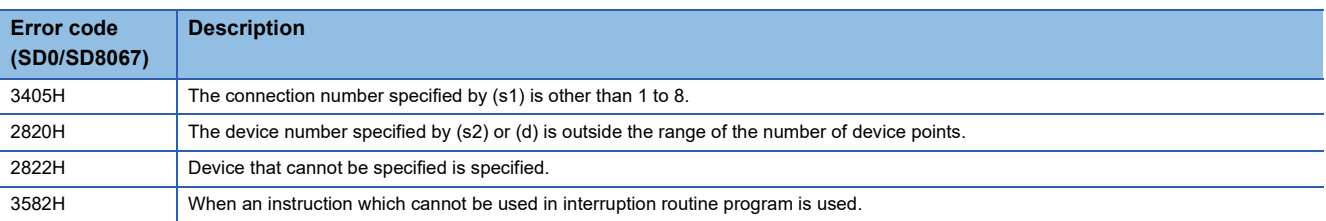

### $Point$

Do not execute the SP.SOCCLOSE instruction when Passive open is selected. Since the open completion signal and open request signal of the corresponding connection turn OFF and close processing is executed, the communication is disabled.

# **13.2 Socket Communications Function Instruction**

# **Reading receive data during the END processing**

#### **SP.SOCRCV**

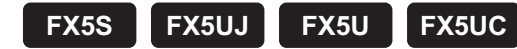

This instruction reads the receive data. (Reading during END processing)

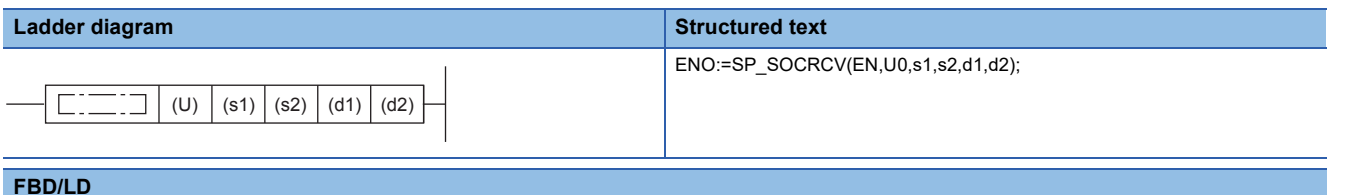

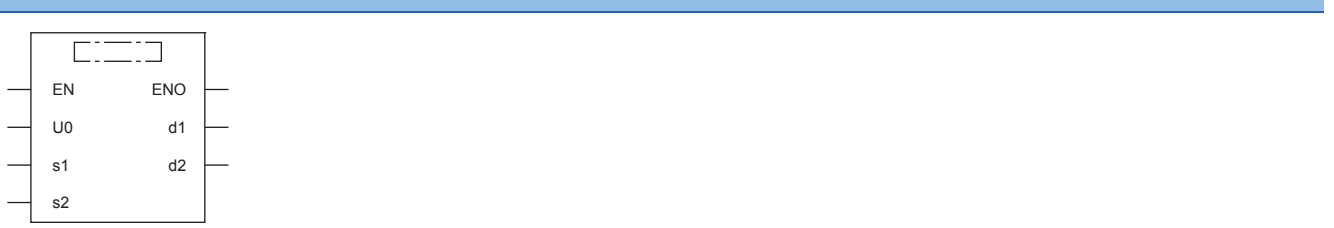

("SP\_SOCRCV" enters  $\square$ .)

#### Setting data

#### ■**Descriptions, ranges, and data types**

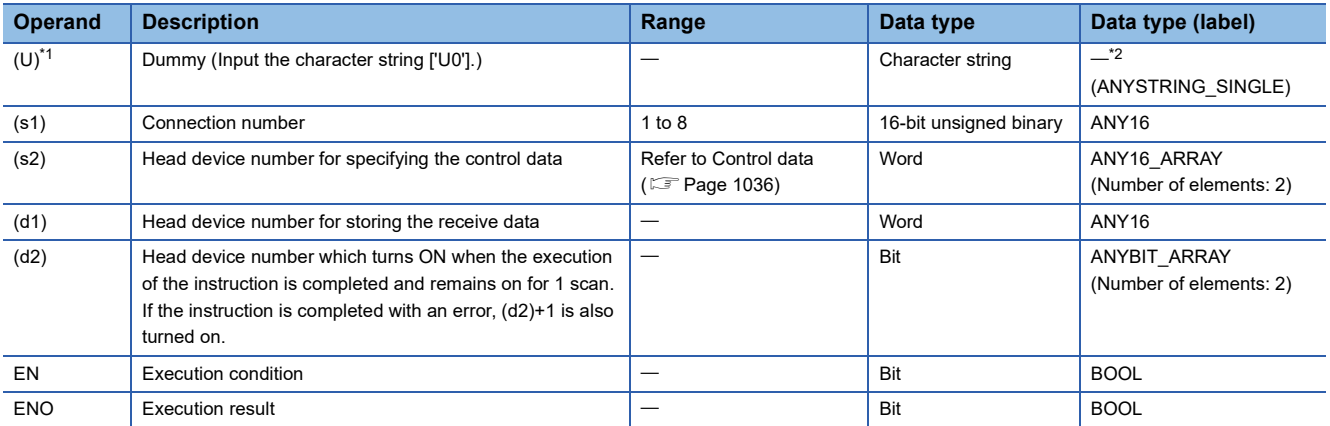

<span id="page-1036-0"></span>\*1 In the case of the ST language and the FBD/LD language, U displays as U0.

<span id="page-1036-1"></span>\*2 Regardless of the program language to be used, the data type is specified by a device. Do not specify a label.

#### ■**Applicable devices**

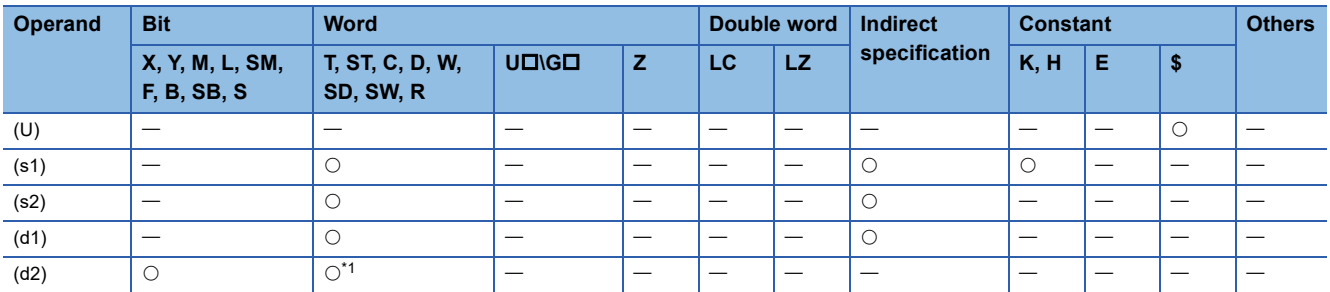

<span id="page-1036-2"></span>\*1 T, ST, and C cannot be used.

<span id="page-1037-0"></span>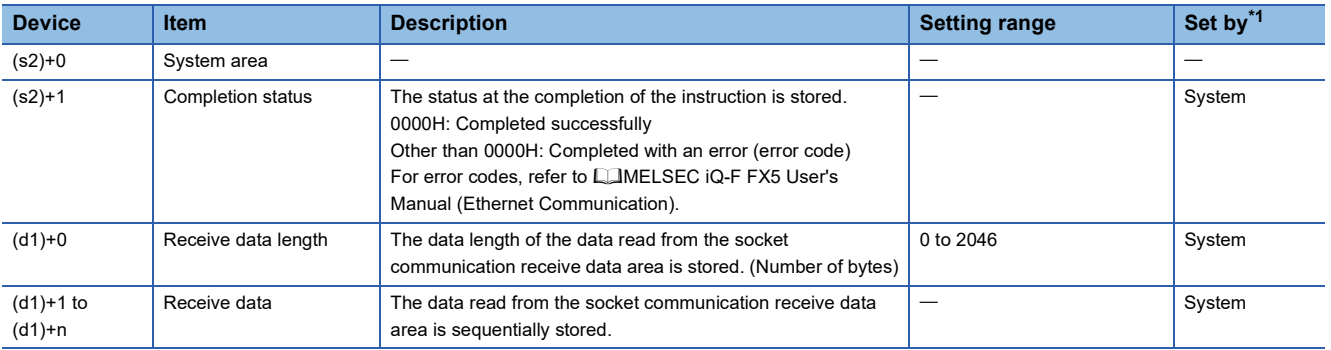

<span id="page-1037-1"></span>\*1 System: The CPU module stores the execution result of the instruction.

#### $\mathsf{Point} \mathcal{P}$

- When the SP.SOCRCV instruction is executed, reading data from the socket communication receive data area is executed with the END processing. Thus, executing the SP.SOCRCV instruction extends the scan time.
- When the data of odd-number of bytes is received, invalid data is stored in the higher byte of the device where the last receive data is stored.

#### Processing details

In the END processing after the execution of the SP.SOCRCV instruction, the receive data of the connection specified by (s1) is read from the socket communication receive data area.

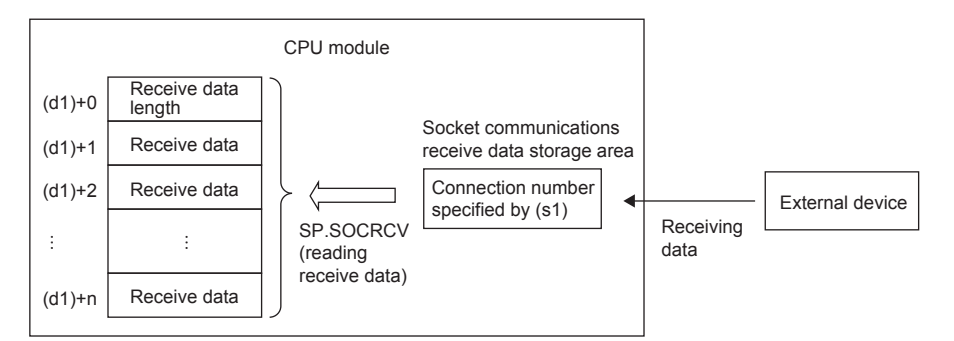

The completion of the SP.SOCRCV instruction can be checked using the completion devices (d2)+0 and (d2)+1.

- Completion device (d2)+0: Turns ON during the END processing for the scan in which the SP.SOCRCV instruction is completed, and turns OFF during the next END processing.
- Completion device (d2)+1: Turns ON or OFF depending on the status when the SP.SOCRCV instruction is completed.

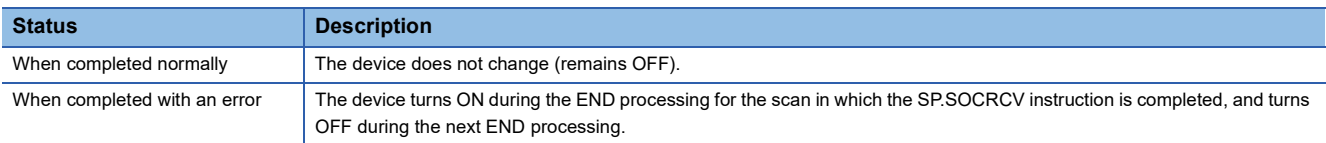

The following figure shows the timing of the receive processing with the SP.SOCRCV instruction.

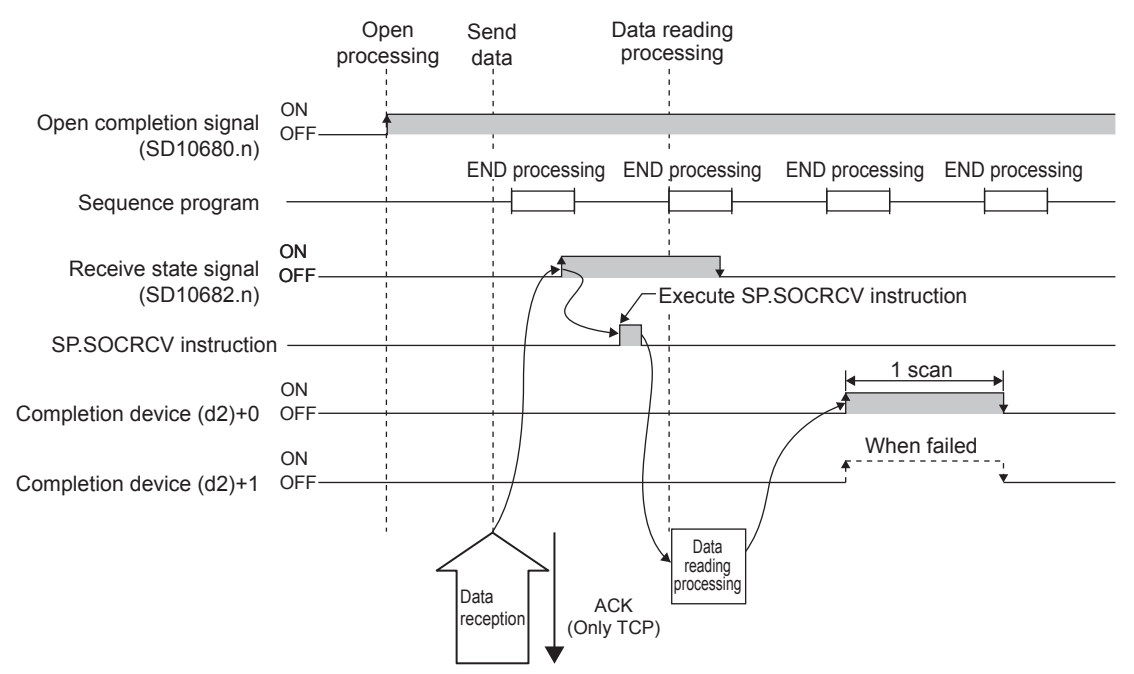

For details, refer to LUMELSEC iQ-F FX5 User's Manual (Ethernet Communication).

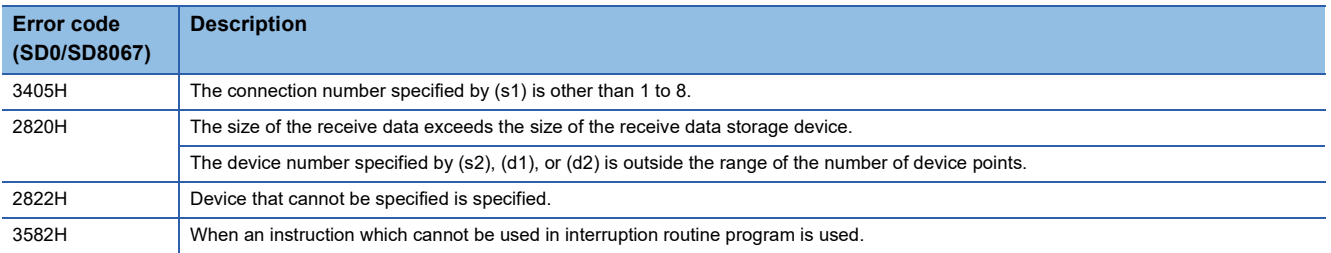

# **Sending data**

### **SP.SOCSND**

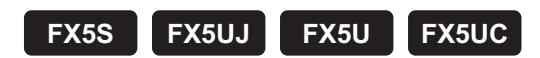

This instruction sends data.

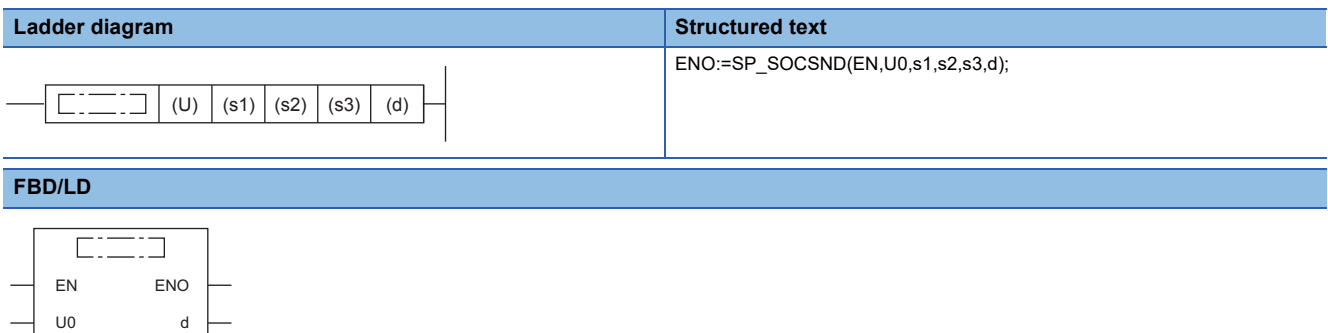

s3

s1

s2

("SP\_SOCSND" enters  $\square$ .)

#### Setting data

### ■**Descriptions, ranges, and data types**

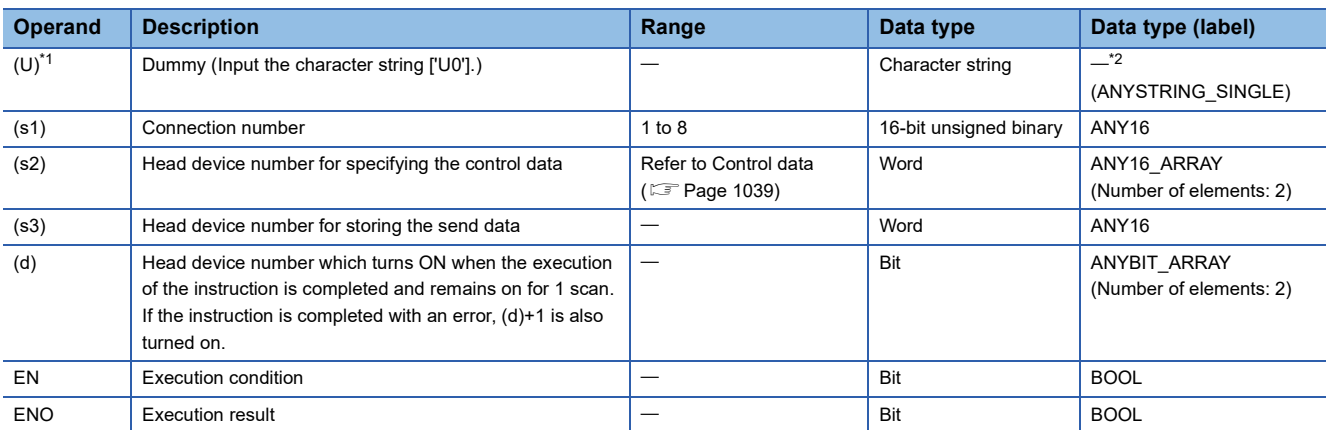

<span id="page-1039-0"></span>\*1 In the case of the ST language and the FBD/LD language, U displays as U0.

<span id="page-1039-1"></span>\*2 Regardless of the program language to be used, the data type is specified by a device. Do not specify a label.

#### ■**Applicable devices**

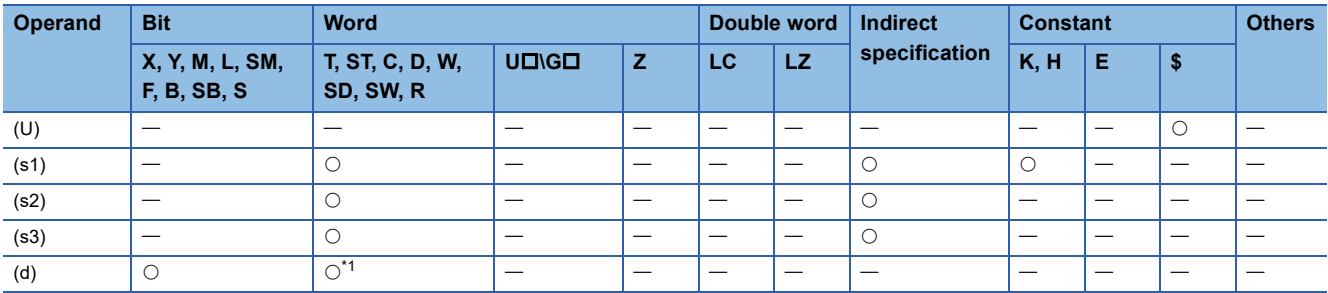

<span id="page-1039-2"></span>\*1 T, ST, and C cannot be used.

<span id="page-1040-0"></span>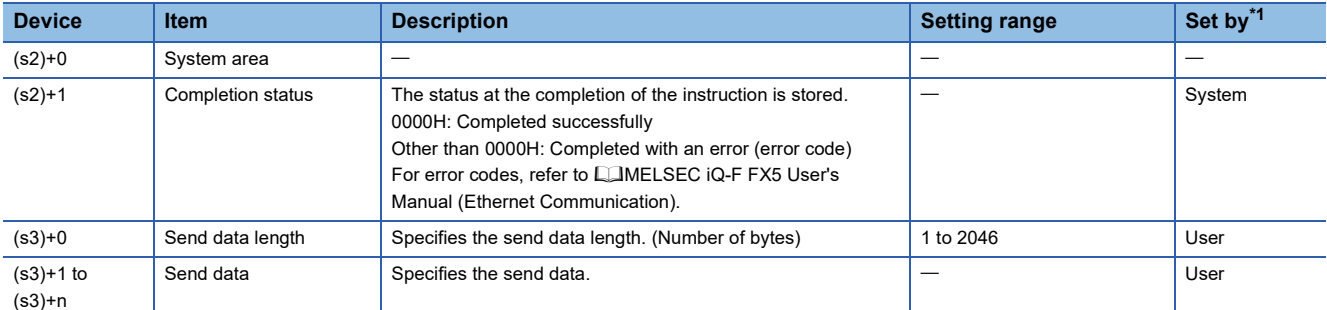

<span id="page-1040-1"></span>\*1 User: Data to be set before the execution of the instruction. System: The CPU module stores the execution result of the instruction.

### $Point <sup>0</sup>$

When TCP is used, specify send data length that is smaller than the maximum window size of the target device (Receive data buffer of TCP). Data whose size exceeds the maximum window size of the target device cannot be sent.

#### Processing details

This instruction send the data set by (s3) to the target device of the connection specified by (s1).

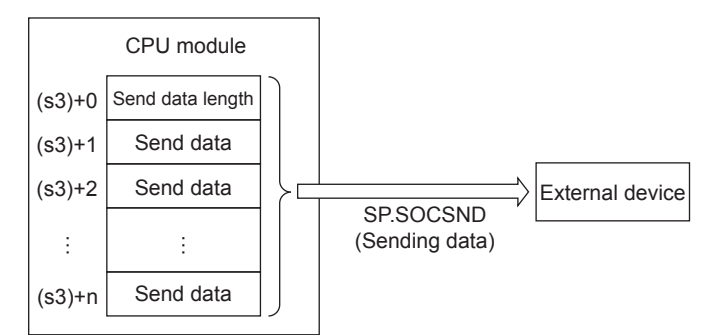

The completion of the SP.SOCSND instruction can be checked using the completion devices (d)+0 and (d)+1.

- Completion device (d)+0: Turns ON during the END processing for the scan in which the SP.SOCSND instruction is completed, and turns OFF during the next END processing.
- Completion device (d)+1: Turns ON or OFF depending on the status when the SP.SOCSND instruction is completed.

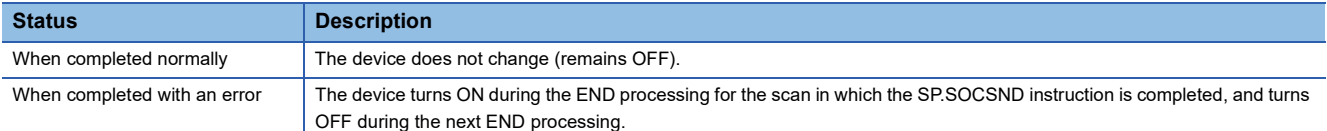

The following figure shows the timing of the send processing with the SP.SOCSND instruction.

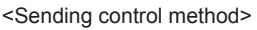

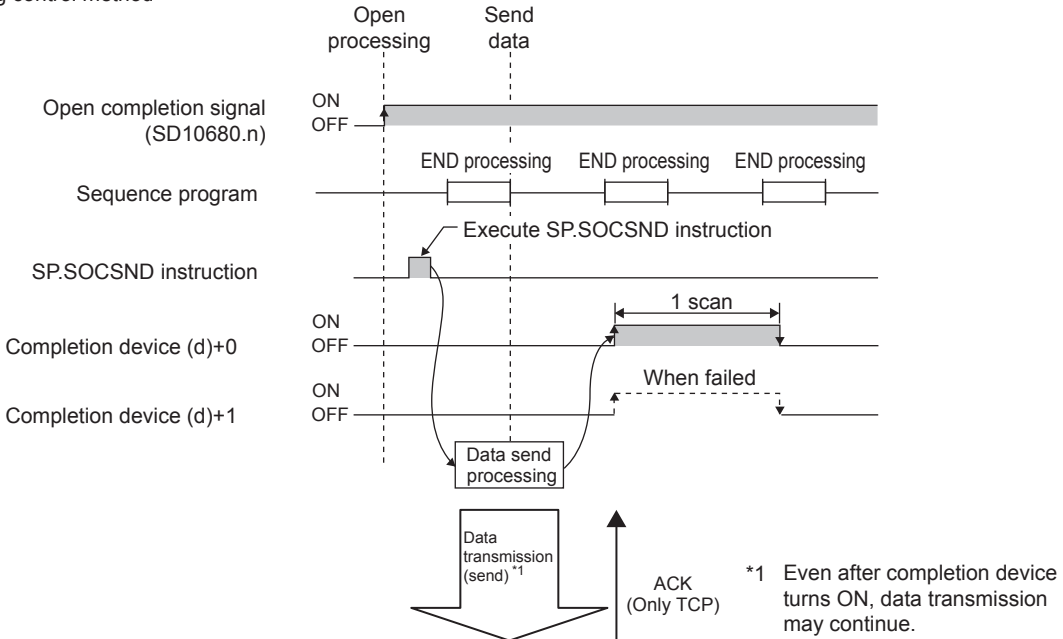

For details, refer to LaMELSEC iQ-F FX5 User's Manual (Ethernet Communication).

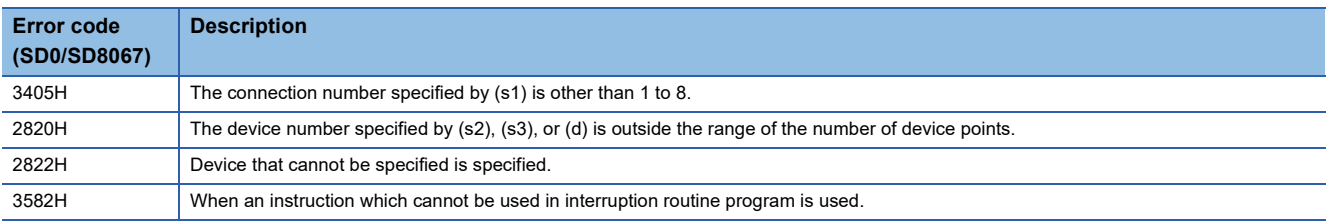

# **Reading connection information**

#### **SP.SOCCINF**

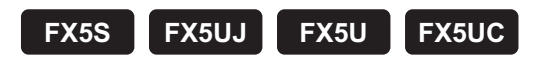

This instruction reads the connection information.

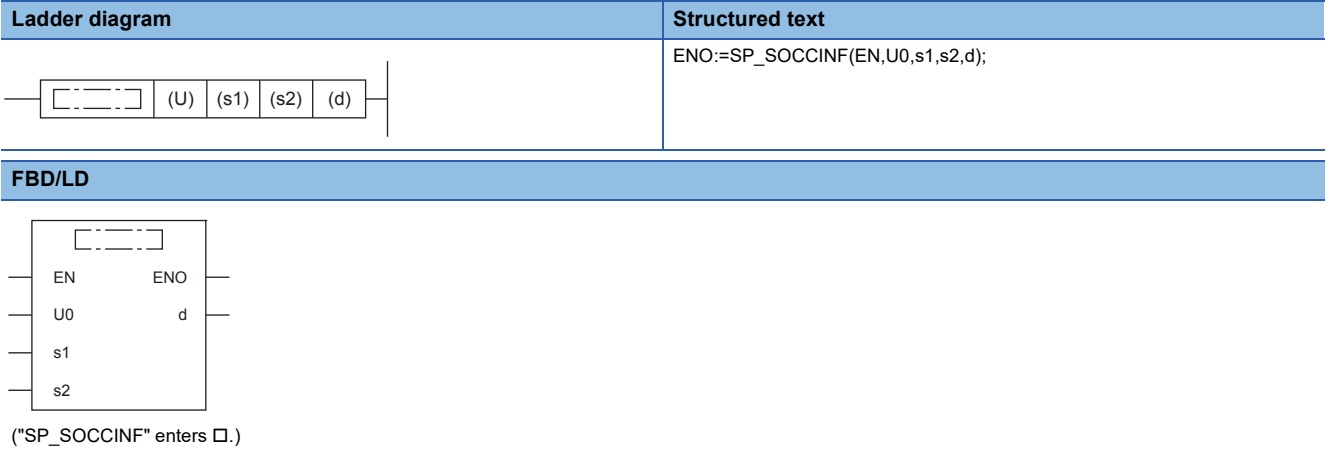

**Setting data** 

#### ■**Descriptions, ranges, and data types**

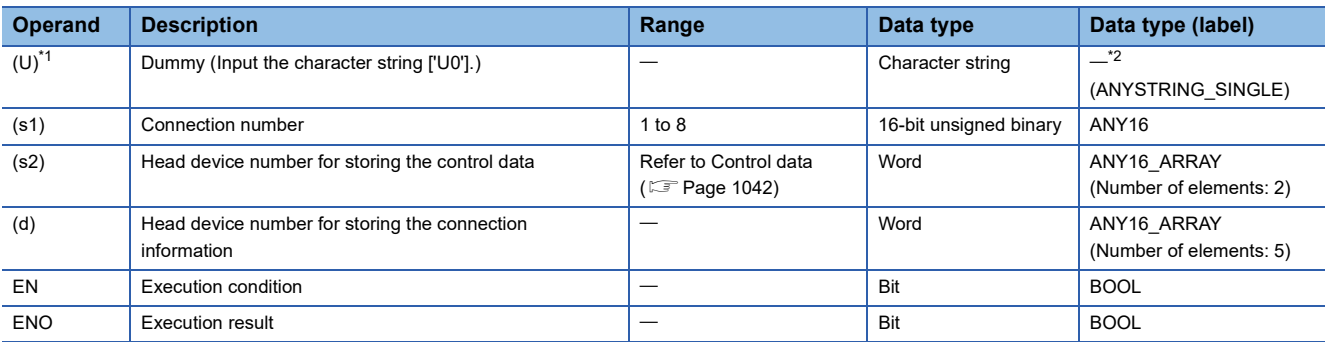

<span id="page-1042-0"></span>\*1 In the case of the ST language and the FBD/LD language, U displays as U0.

<span id="page-1042-1"></span>\*2 Regardless of the program language to be used, the data type is specified by a device. Do not specify a label.

#### ■**Applicable devices**

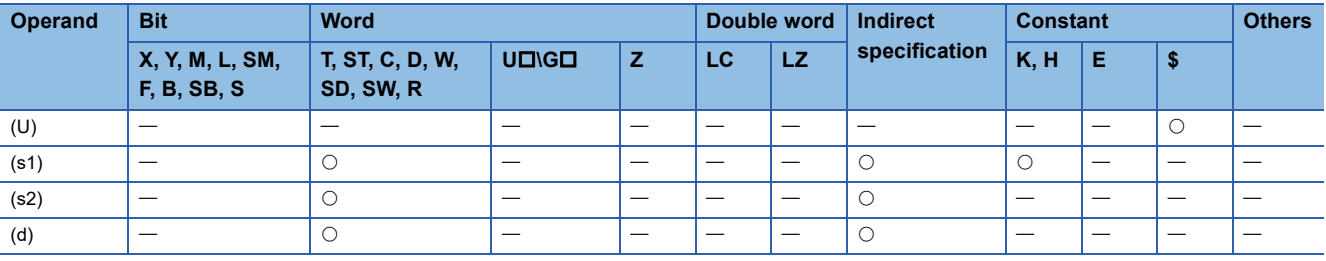

<span id="page-1043-0"></span>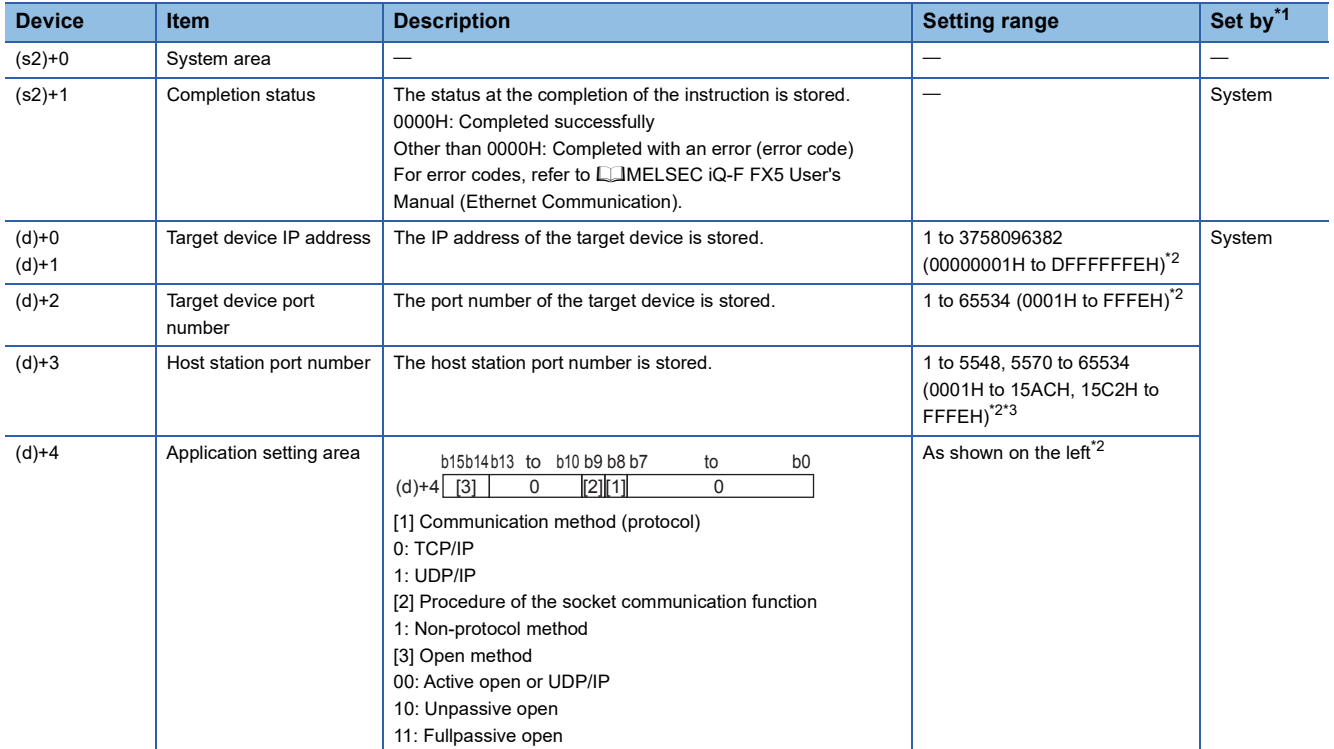

<span id="page-1043-1"></span>\*1 System: The CPU module stores the execution result of the instruction.

- <span id="page-1043-2"></span>\*2 When the instruction is executed for a connection that is not open, 0H is returned.
- <span id="page-1043-3"></span>\*3 Of the host station port numbers, 1 to 1023 (0001H to 03FFH) are generally reserved port numbers and 61440 to 65534 (F000H to FFFEH) are used by other communication functions. Thus, using 1024 to 5548 and 5570 to 61439 (0400H to 15ACH and 15C2H to EFFFH) as the port numbers is recommended. Do not specify 5549 to 5569 (15ADH to 15C1H) since they are used by the system.

#### **Processing details**

This instruction reads the connection information of the connection specified by (s1).

For details, refer to LUMELSEC iQ-F FX5 User's Manual (Ethernet Communication).

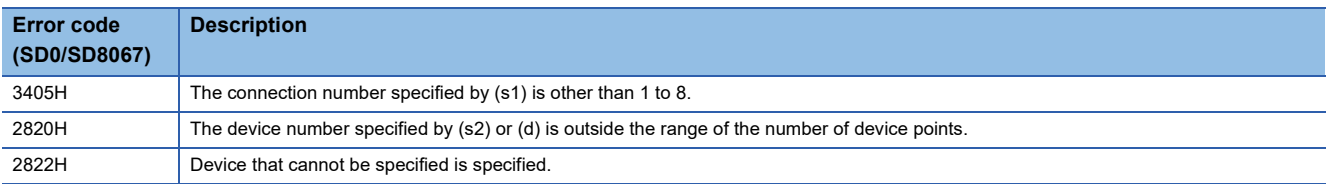
### **Reading socket communications receive data**

#### **S(P).SOCRDATA**

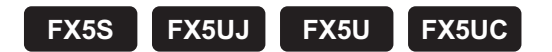

This instruction reads the data in the socket communication receive data area.

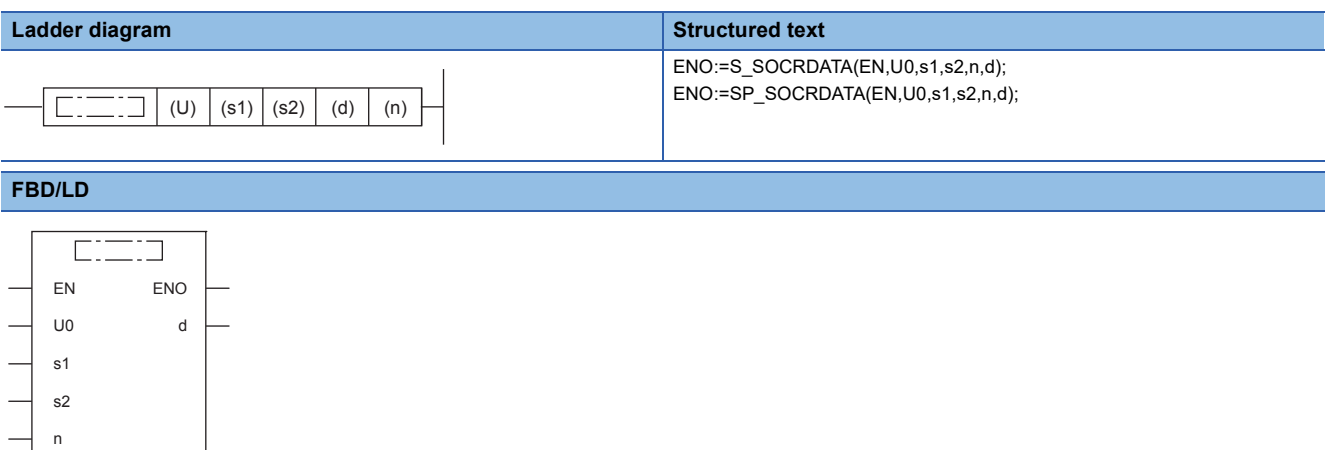

("S\_SOCRDATA", "SP\_SOCRDATA" enters  $\square$ .)

#### Setting data

#### ■**Descriptions, ranges, and data types**

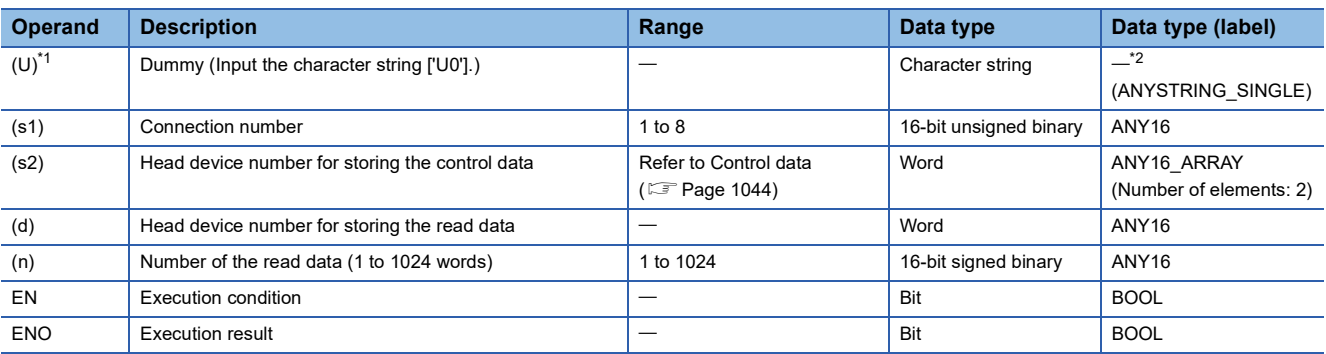

<span id="page-1044-0"></span>\*1 In the case of the ST language and the FBD/LD language, U displays as U0.

<span id="page-1044-1"></span>\*2 Regardless of the program language to be used, the data type is specified by a device. Do not specify a label.

#### ■**Applicable devices**

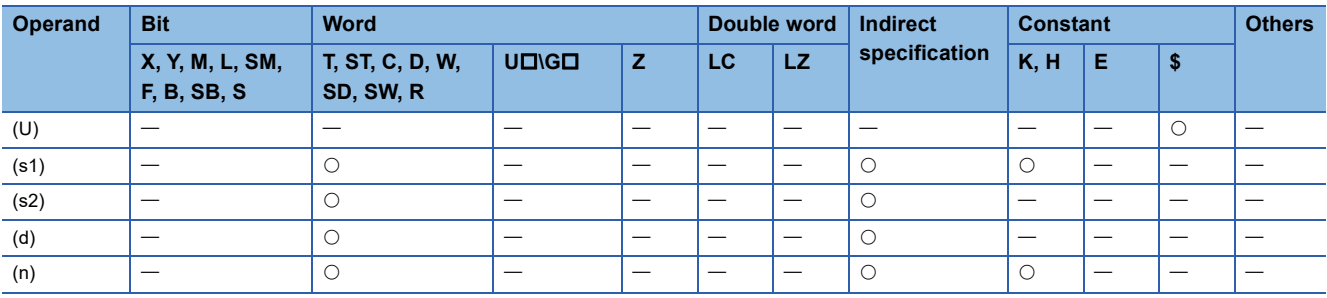

<span id="page-1045-0"></span>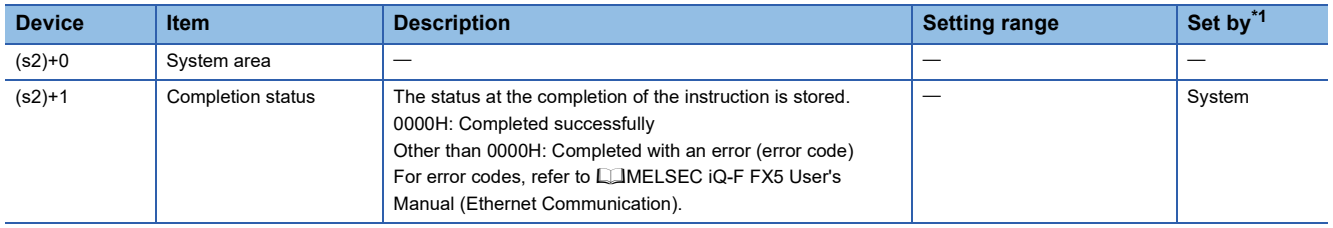

<span id="page-1045-1"></span>\*1 System: The CPU module stores the execution result of the instruction.

#### Processing details

These instructions read the data for the number of words specified by (n) from the socket communication receive data area of the connection specified by (s1) to the devices from the device specified by (d) onwards. No processing is performed when (n) is 0.

 $Point<sup>0</sup>$ 

 • When (n) is 1, the receive data length can be read. By doing this, the device for storing the receive data can be changed when the SP.SOCRCV instruction is executed.

For details, refer to LUMELSEC iQ-F FX5 User's Manual (Ethernet Communication).

#### **Precautions**

- Even when the S(P).SOCRDATA instructions are executed, the socket communication receive data area is not cleared and the receiving status signal does not change. Therefore, the next receive data is not stored in the socket communication receive data area.
- To update receive data, use the SP.SOCRCV instruction to read the receive data.

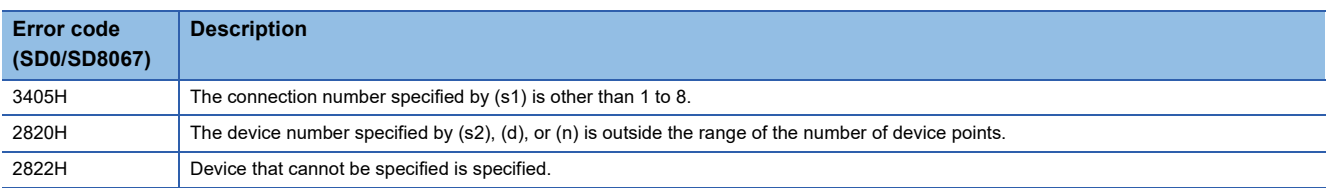

## **13.3 Predefined Protocol Support Function Instruction**

### **Executing the registered protocols**

#### **SP.ECPRTCL**

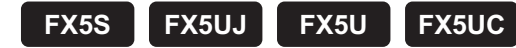

This instruction executes the communication protocol registered using the engineering tool.

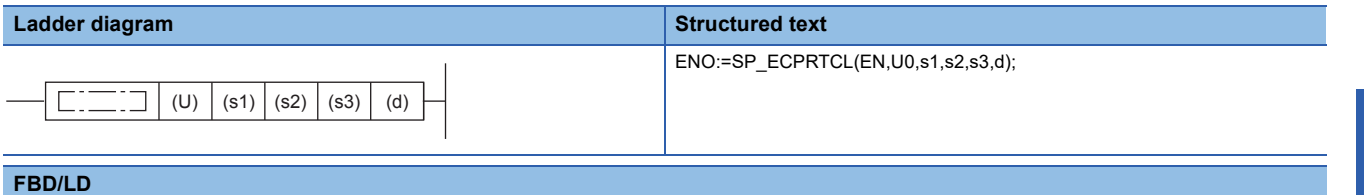

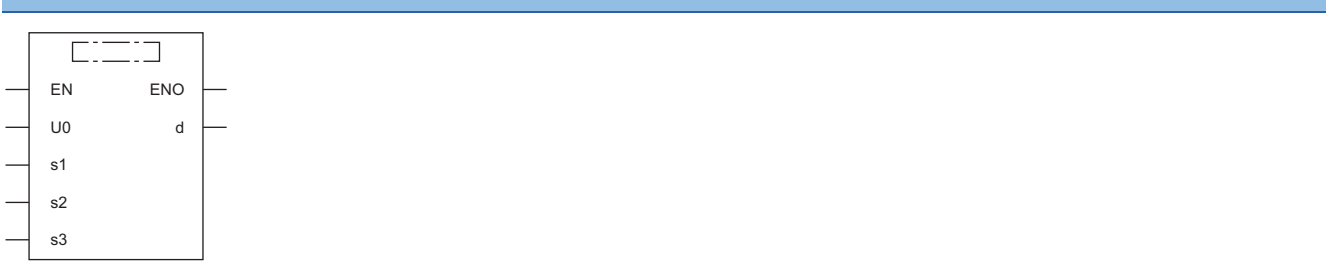

("SP\_ECPRTCL" enters  $\square$ .)

#### Setting data

#### ■**Descriptions, ranges, and data types**

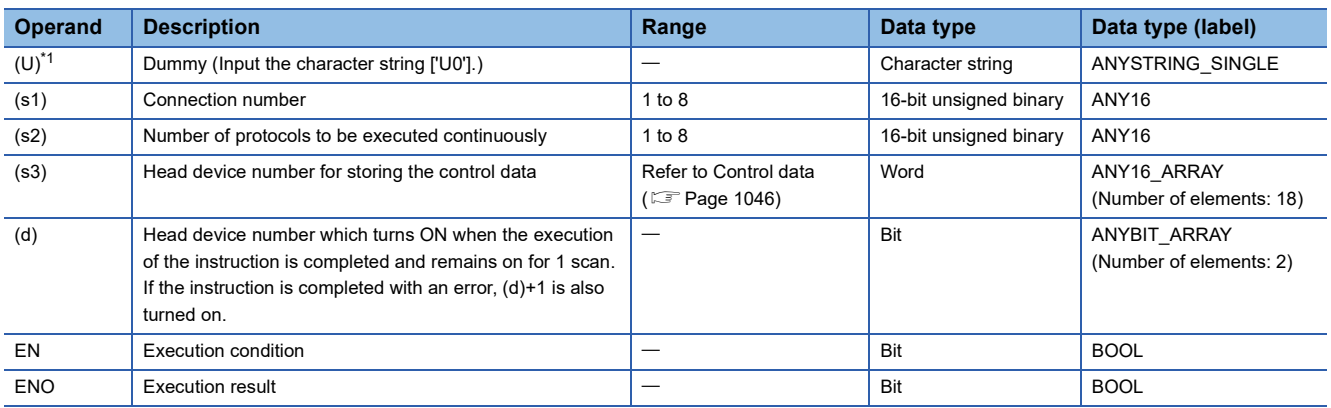

<span id="page-1046-0"></span>\*1 In the case of the ST language and the FBD/LD language, U displays as U0.

#### ■**Applicable devices**

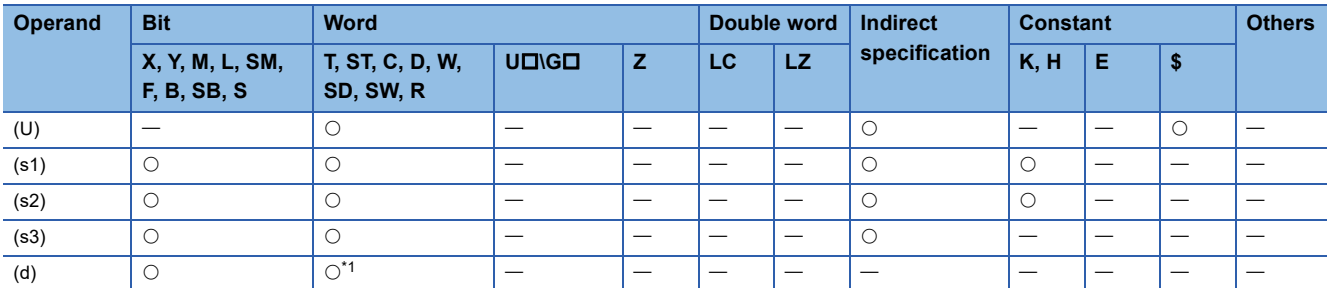

<span id="page-1046-1"></span>\*1 T, ST, and C cannot be used.

<span id="page-1047-0"></span>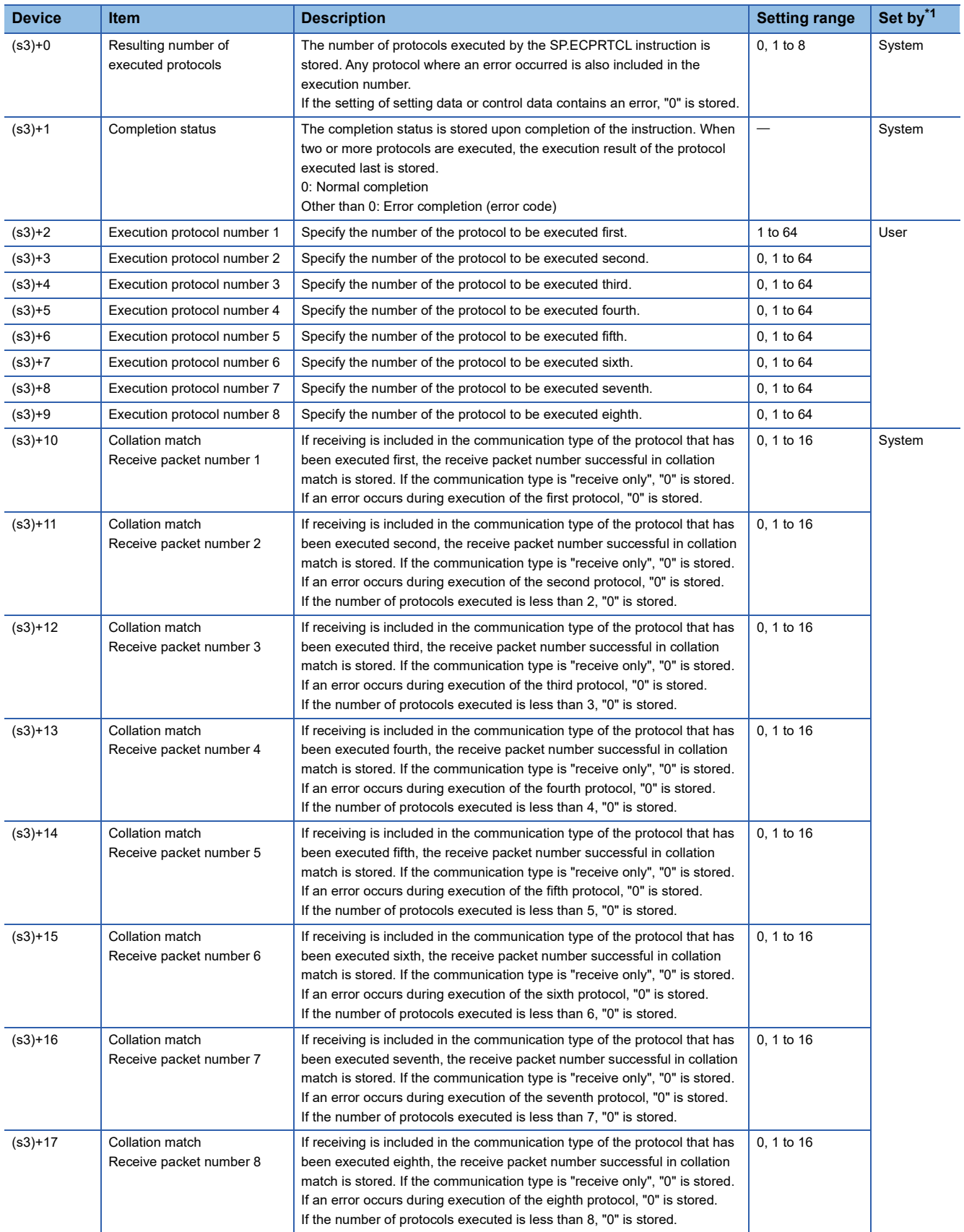

<span id="page-1047-1"></span>\*1 System: The CPU module stores the execution result of the instruction.

#### Processing details

This instruction executes the protocol registered using the engineering tool. Using the connection specified by (s1), the instruction executes the protocol in accordance with the control data stored in the device specified by (s3) and later. The instruction continuously executes as many protocols as specified by (s2) (a maximum of 8 protocols) at one time. The number of executed protocols is stored in the device specified by (s3)+0.

The completion of the SP.ECPRTCL instruction can be checked using the completion devices (d)+0 and (d)+1.

- Completion device (d)+0: Turns ON during the END processing for the scan in which the SP.ECPRTCL instruction is completed, and turns OFF during the next END processing.
- Completion device (d)+1: Turns ON or OFF depending on the status when the SP.ECPRTCL instruction is completed.

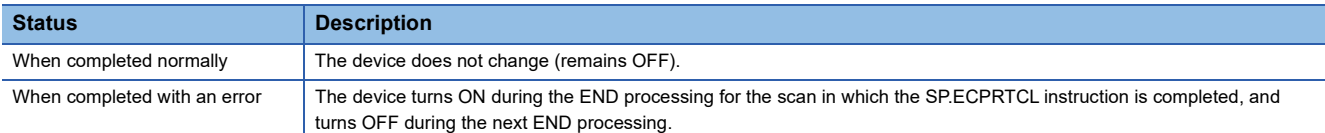

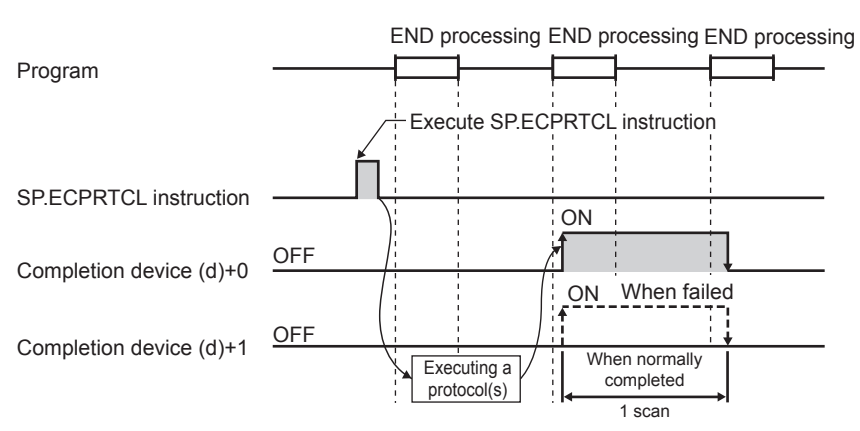

For details, refer to LIMELSEC iQ-F FX5 User's Manual (Ethernet Communication).

#### **Precautions**

- If an error occurs in the mth protocol while multiple protocols are being executed, the instruction does not execute the "m+1"th protocol and after and is completed with an error.
- The connections for which the SP.ECPRTCL instruction can be executed are only those for which "Communication protocol" is specified for the communication means.
- If a cancel request is received during execution of the mth protocol while multiple protocols are executed continuously, the following is stored in (s3).

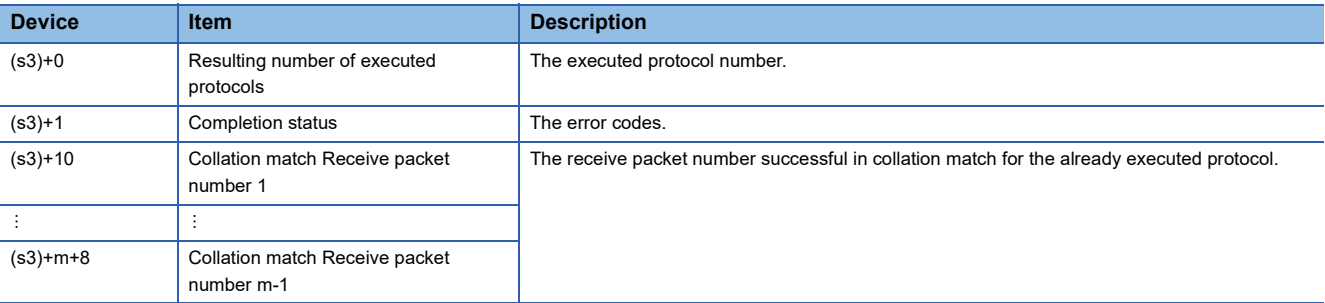

- If same instructions are executed for the same connection, the subsequent instruction is ignored and is not executed until the preceding instruction is completed.
- The SP.ECPRTCL instruction itself does not open/close a connection and therefore the SP.SOCOPEN/SP.SOCCLOSE instructions need to be used to open/close the connection.
- Fage 1030 SP.SOCOPENRefer to the [Page 1033 SP.SOCCLOSE](#page-1034-0)

**13**

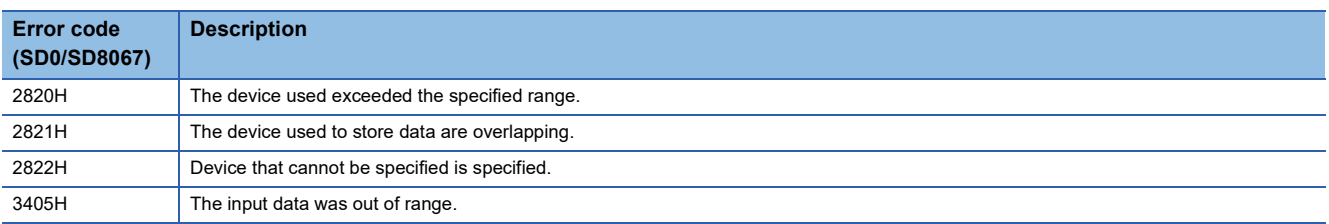

## **13.4 SLMP Frame Send Instruction**

### **Sending the SLMP frame**

#### **SP.SLMPSND**

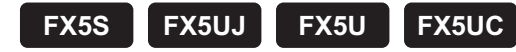

This instruction sends SLMP messages to an SLMP-compatible device.

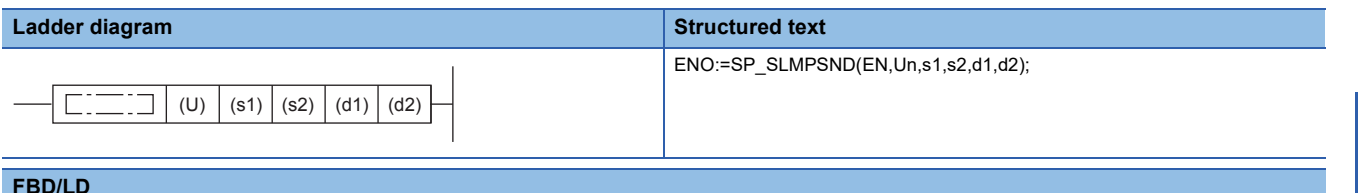

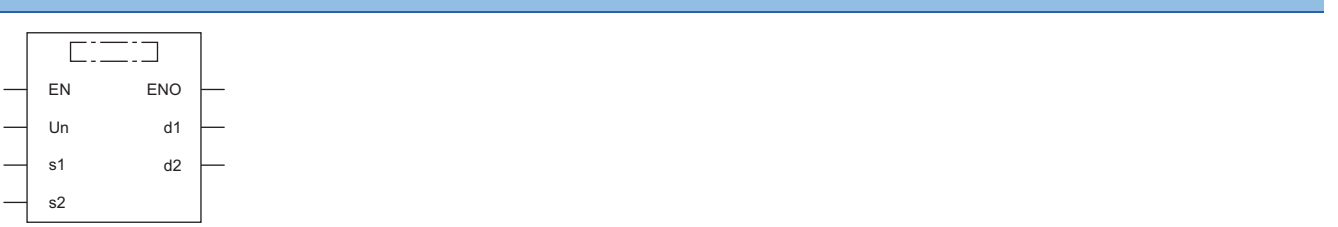

 $("SP\_SLMPSND" enters  $\Box$ .)$ 

#### Setting data

#### ■**Descriptions, ranges, and data types**

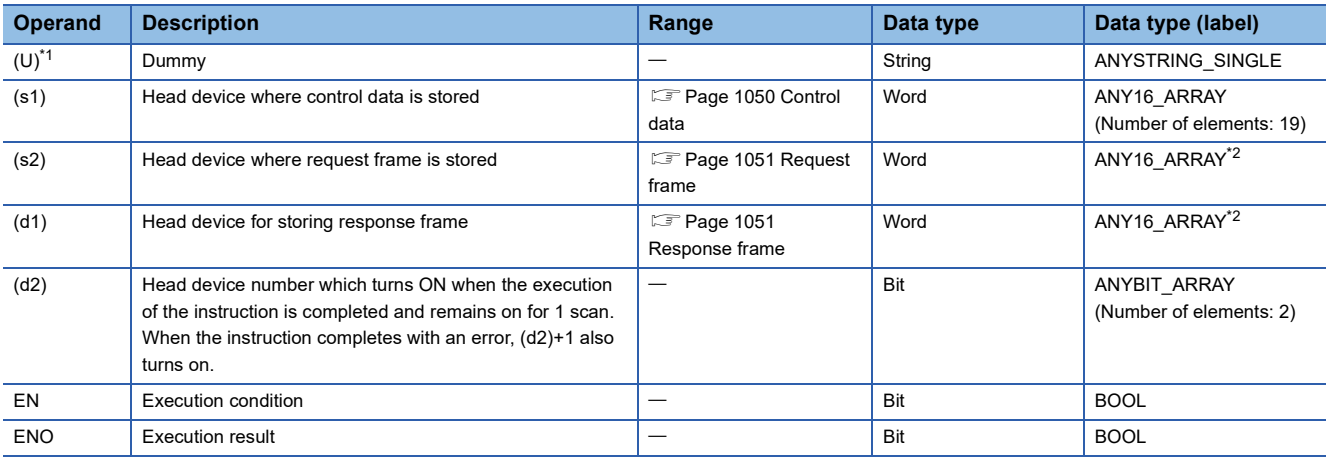

<span id="page-1050-0"></span>\*1 In the case of ST language and FBD/LD language, U displays as Un.

<span id="page-1050-1"></span>\*2 When specifying setting data by using a label, define an array to secure enough operation area and specify an element of the array label.

#### ■**Applicable devices**

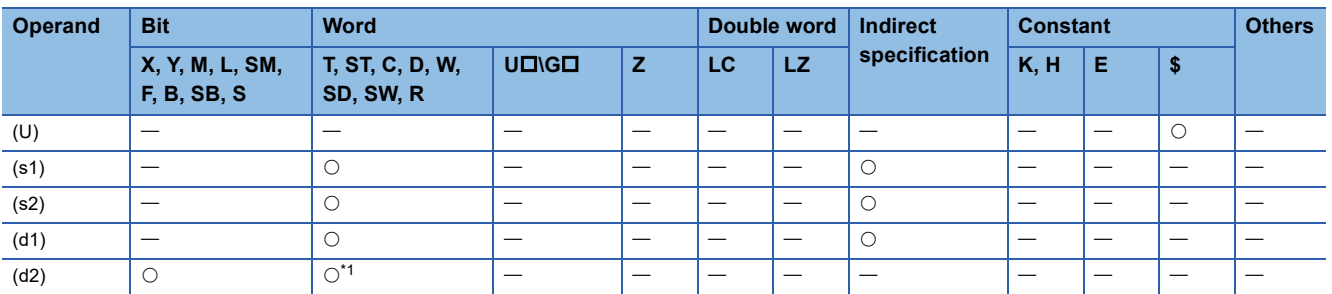

<span id="page-1050-2"></span>\*1 T, ST, and C cannot be used.

<span id="page-1051-0"></span>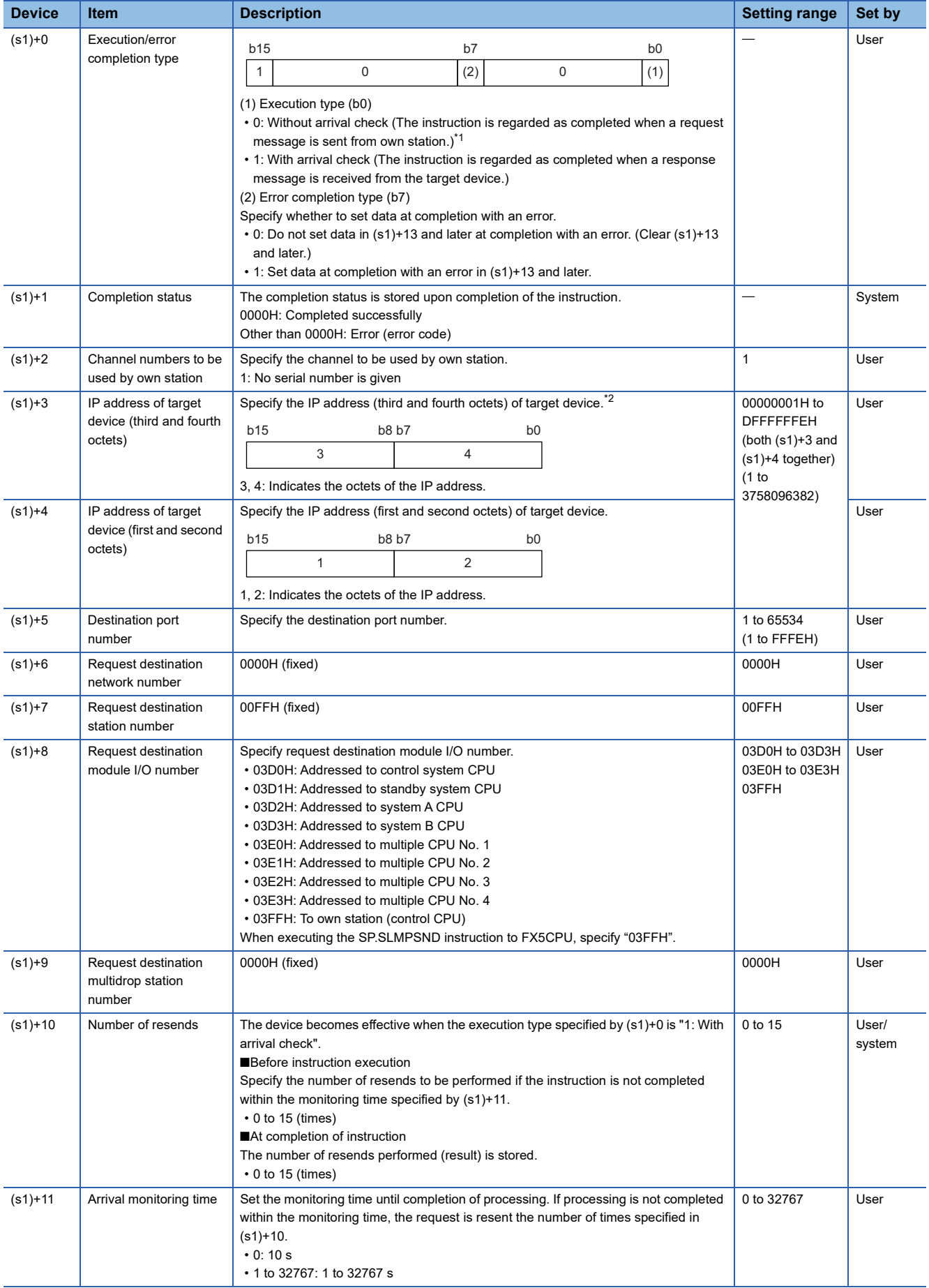

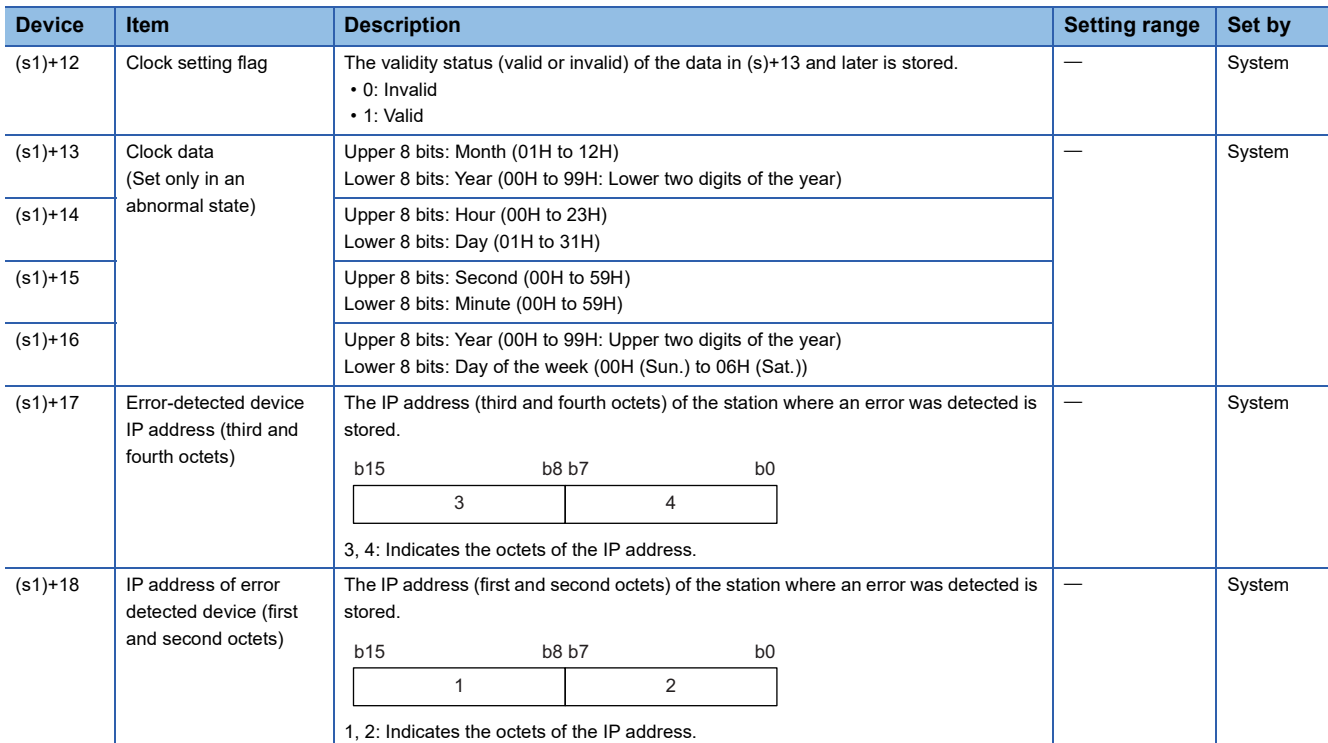

<span id="page-1052-2"></span> $\overline{1}$  If (s1)+0 is set to "0: Without arrival check", receive data is not set. Set 0 in (s1)+0 in the following cases:

When a command that does not return a response message is used

When a response message is not referred to

<span id="page-1052-3"></span>\*2 When "0" or "255" is specified to the fourth octet of the IP address of the target device, a send error occurs and the SP.SLMPSND instruction is completed with an error.

In addition, the error code (C1CDH (SP.SLMPSND instruction message send error)) is stored in the completion status.

• When data of the error completion type (the 7th bit of (s1)+0) is set to "1" and "0", the operations are shown below.

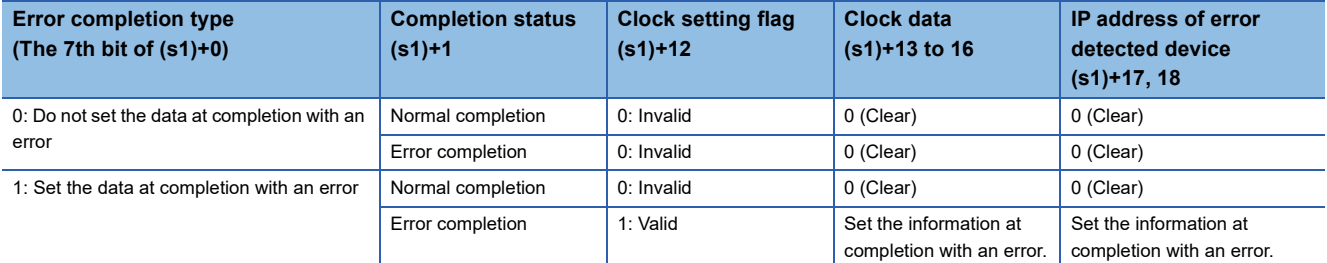

#### <span id="page-1052-0"></span>■**Request frame**

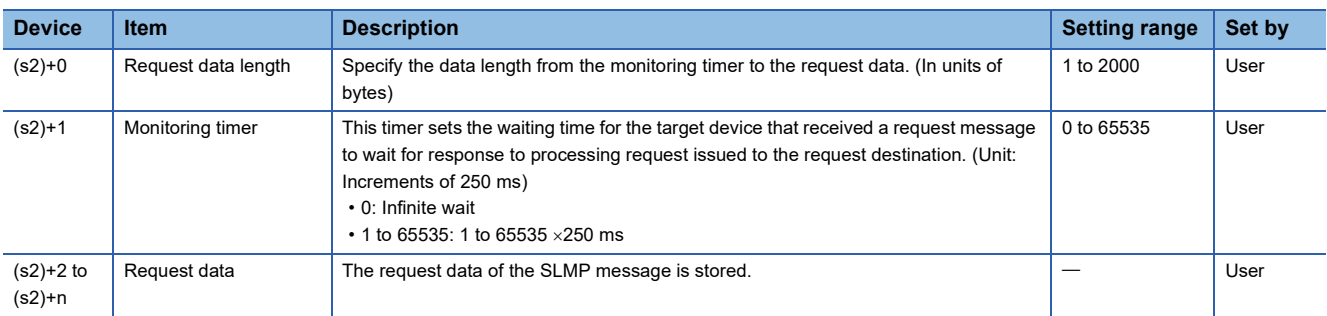

#### <span id="page-1052-1"></span>■**Response frame**

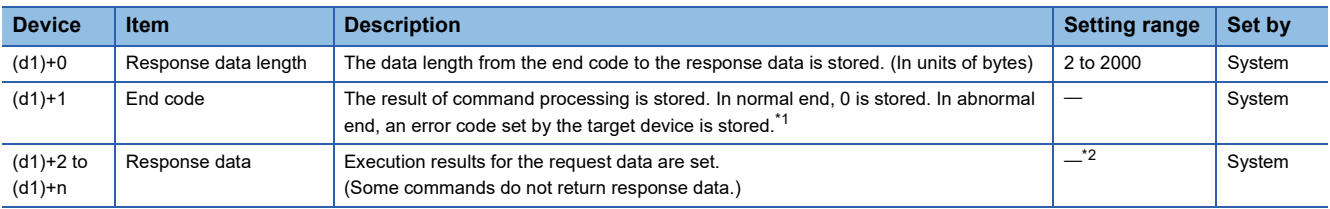

<span id="page-1052-4"></span>\*1 For the set error code and the corresponding error description, check the specifications of the target device.

<span id="page-1052-5"></span>\*2 For details of the response data, refer to the LIMELSEC iQ-F FX5 User's Manual (SLMP).

#### Processing details

 • This instruction sends the request frame in the device specified by (s2) and later to the target device specified by the target device IP address in the control data. When a response message is received from the target device, it is stored in the device specified by (d1).

The following figures show the request data and the response data in normal/abnormal end.

#### ●Request data

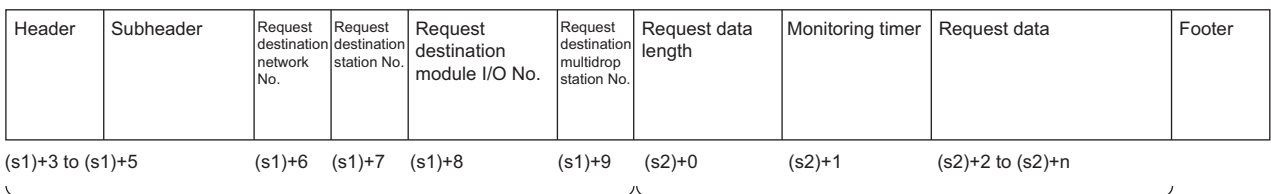

Specified by (s1) (except some devices)

(d1)+0 (d1)+1

Specified by (s2)

#### ●Response data

(When completed)

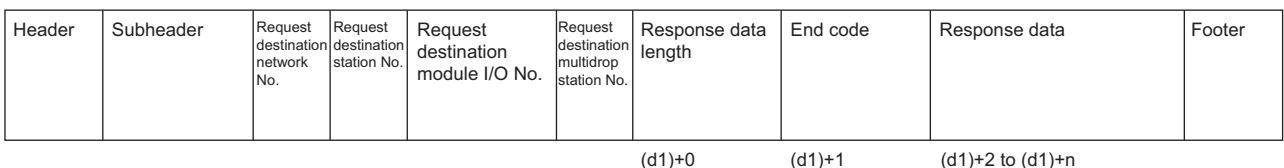

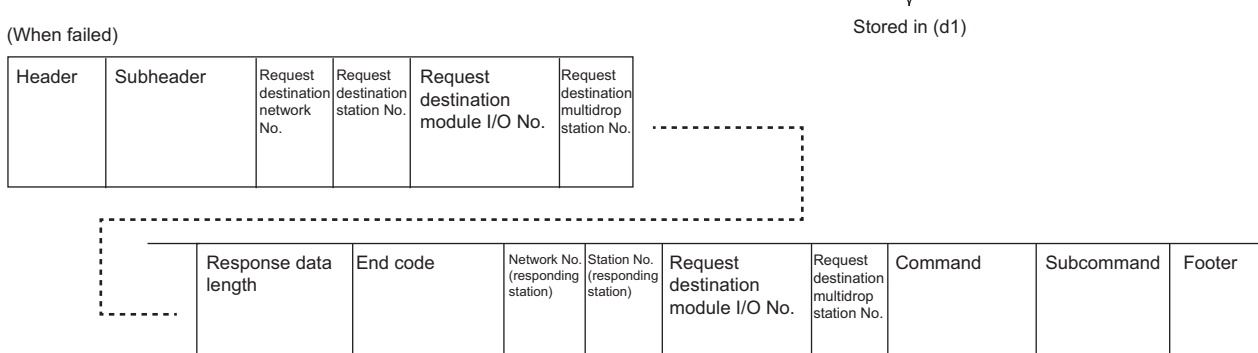

Stored in (d1)

Error information

- The SP.SLMPSND instruction communicates using UDP. Set the target device to use UDP.
- The SP.SLMPSND instruction communicates in binary code. Match the setting of the target device also with the binary code.
- The normal or abnormal completion of the SP.SLMPSND instruction can be confirmed with the completion device (d2) specified in the setting data and the completion status indication device (d2)+1.

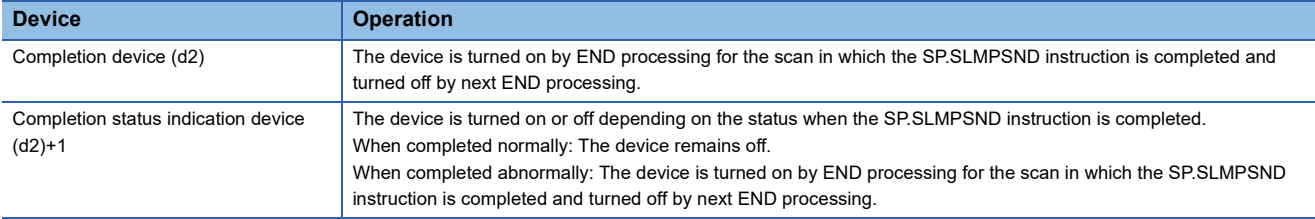

#### **Ex.**

Sending "Device Read (command: 0401H)" which reads the value in D100 to D102 ●Request data

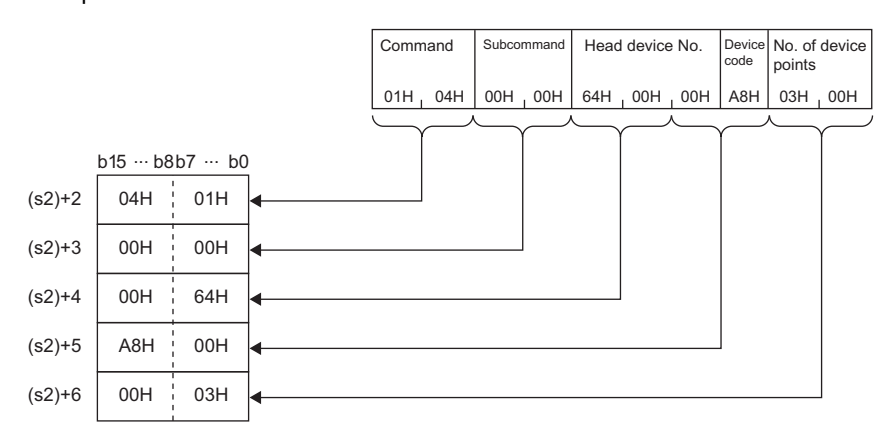

#### **Precautions**

Specify the arrival monitoring time ((s1)+11) of the control data and monitoring timer ((s2)+1) of the request frame so that the arrival monitoring time  $\geq$  monitoring timer.

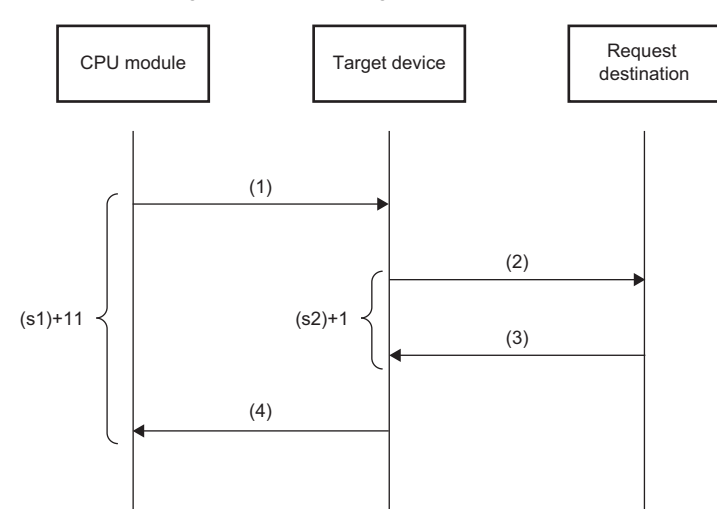

- (1) Request message
- (2) Processing request from target device to request destination
- (3) Processing response from request destination to target device
- (4) Response message

### $Point$

The SP.SLMPSND instruction is successfully completed even if the target device returns an abnormal response. When the SP.SLMPSND instruction is completed successfully, whether the response is normal or abnormal can be identified by the end code of the response frame. When an abnormal response is returned, check the manual of the SLMP-compatible device being used and take corrective action.

#### Operation error

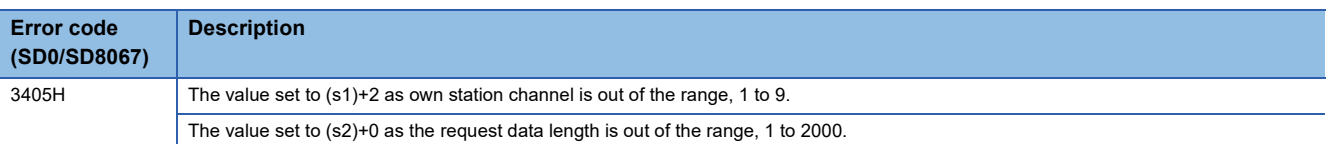

Upon completion with an error, the completion status indication device (d2)+1 is turned on and an error code is stored in the completion status (s1)+1. For the error code stored in the completion status (s1)+1, refer to the following. MELSEC iQ-F FX5 User's Manual (Ethernet Communication)

## **13.5 File Transfer Function Instruction**

### **Sending FTP client files**

#### **SP.FTPPUT**

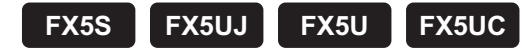

This instruction sends files in the CPU module, which are specified by (s2), to the folder path of the FTP server, which is specified by (s3).

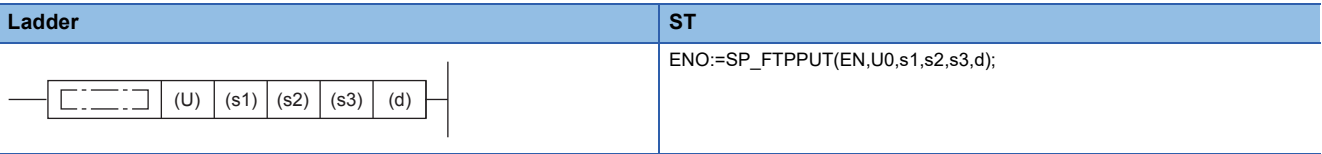

#### **FBD/LD**

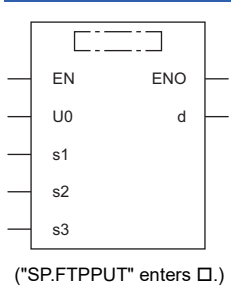

#### Setting data

#### ■**Descriptions, ranges, and data types**

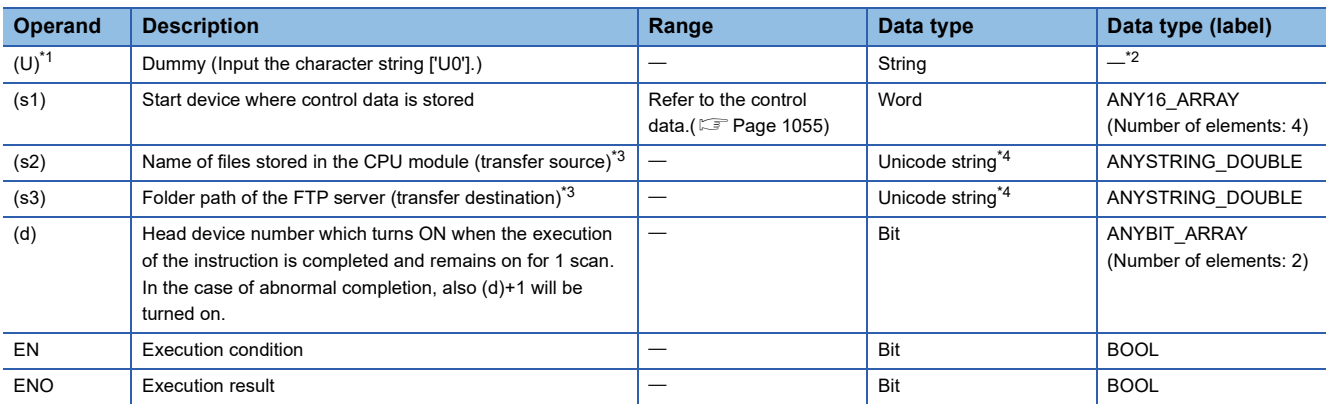

<span id="page-1055-0"></span>\*1 Displayed as U0 in the ST language and FBD/LD language.

<span id="page-1055-1"></span>\*2 Specify the dummy character string with its character string constant.

<span id="page-1055-2"></span>\*3 Unicode string or the start device where the Unicode string is stored.

<span id="page-1055-3"></span>\*4 Even though the data type is Unicode string, only one-byte alphanumeric characters, symbols, and kana characters; and two-byte characters (Shift JIS codes) can be used.

#### ■**Applicable devices**

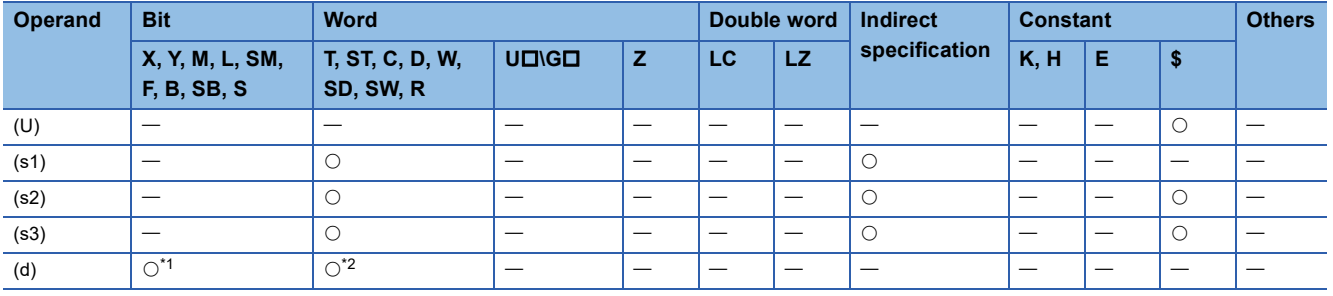

<span id="page-1056-1"></span>\*1 S cannot be used.

<span id="page-1056-2"></span>\*2 T, ST, and C cannot be used.

#### <span id="page-1056-0"></span>■**Control data**

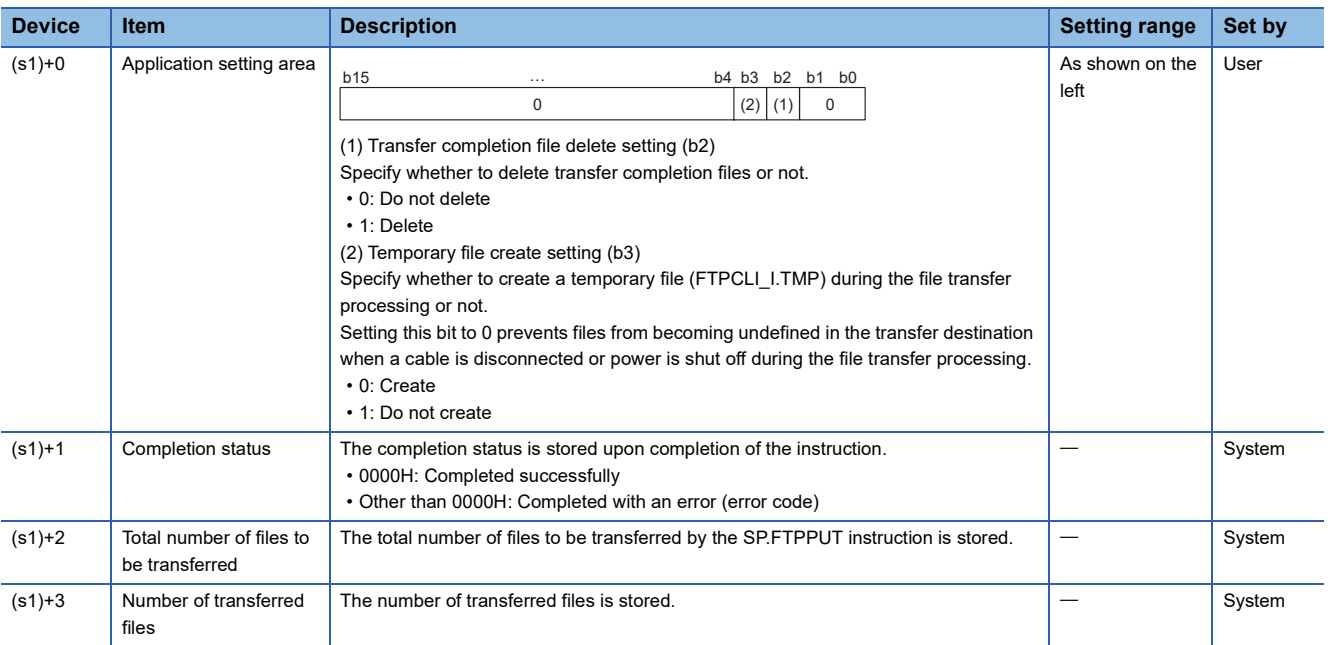

#### **Processing details**

 • This instruction sends files in the CPU module, which are specified by (s2), to the folder path of the FTP server, which is specified by (s3). The CPU module opens a connection with the FTP server set in the module parameters (FTP Client Settings) at execution of the instruction, and closes a connection after sending files. For details on the parameter setting, refer to the following.

MELSEC iQ-F FX5 User's Manual (Ethernet Communication)

 • The total number of files to be transferred by the SP.FTPPUT instruction is stored in (s1)+2, and the number of transferred files is stored in (s1)+3.

 • Specify the transfer source drive number (2) of the CPU module, the folder path where the files are stored, and the file name (including an extension) in (s2) in Unicode string. The only files which can be specified as a path are those stored under the LOGGING or DEBUG folder in the SD memory card (Drive 2). The maximum number of characters used in a file path is 255. The maximum number of characters used in a path, excluding the file name, is 246 (not including a delimiter). Use one-byte '\' or '/' as a delimiter to specify the boundaries between the elements in a file path.

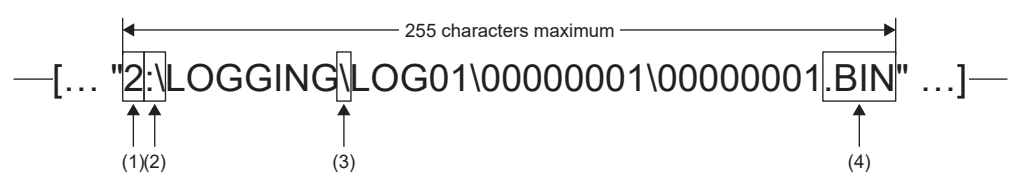

(1)Drive numbers that can be specified are 2. (LaMELSEC iQ-F FX5 User's Manual (Application)) (2)Use one-byte ':\' or ':/' as a delimiter of the drive number. (3)Use one-byte '\' or '/' as a delimiter of the folder path and file. (4)The specified file name should include an extension.

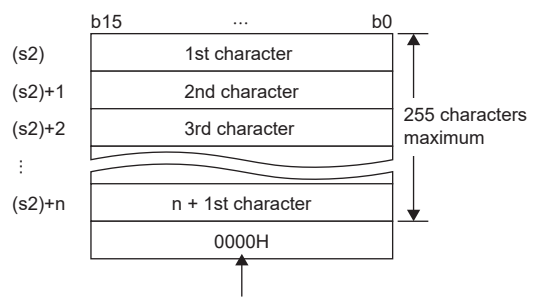

Indicates the end of character string.

• Wild card characters (\*, ?) can be used in the file name or the extension specified in (s2).

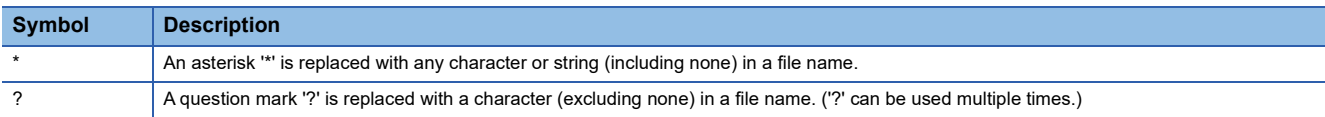

Wild card characters do not recognize periods.

Using wild card characters in the following ways results in an error.

• Two or more asterisks '\*' are used in a file name (before the period) or an extension. (Example: \*abc\*.txt)

• An asterisk '\*' and a question mark '?' are used in a file name (before the period) or an extension. (Example: \*ab?. txt)

When any wild card character is used, the number of files that can be transferred is determined by the total size of the file names of the specified files. The specified files can be transferred when the number of these files and the total size of the file names satisfy the following condition. If a file transfer function instruction is executed without satisfying the following condition, the instruction completes with an error.

(Fi + NM) + 1 < 32768 [bytes] N: Total number of files that match the wild card specification

Fi: Total size of the file names that match the wild card specification

M: Specific information size (Fixed value: 6 bytes)

- If an error occurs in any one of the files to be transferred during execution of the SP.FTPPUT instruction, the transfer processing will be stopped upon detection of the error, and the rest of target files will not be transferred.
- If the number of characters in the file path which includes a file name and an extension exceeds 255, files will not be transferred even though the wild card specification conditions are satisfied.

 • Specify the folder path of the transfer destination FTP server in (s3) in Unicode string. The specified folder path shall be a relative path from home directory of the FTP server. Use one-byte '\' or '/' as a delimiter to specify the boundary of the folder path.<sup>\*1</sup> The maximum number of characters used in the folder path is 255. Note that the total number of characters in a folder path (including the delimiter at the end) and the file name specified in (s2) must be within the maximum path length supported by the transfer destination FTP server. The delimiter at the end of a string can be omitted. When omitted, '\' is assumed to be set at the end. If a nonexistent folder path is specified, a folder is automatically created by the system at execution of the instruction, and then the processing is performed.

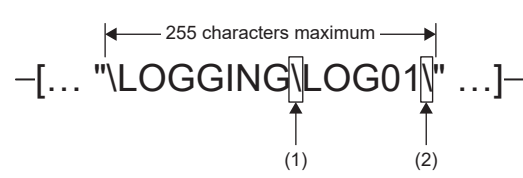

(1)Use one-byte '\' or '/' as a delimiter to specify the boundary of the folder path.<sup>\*1</sup> (2)The delimiter at the end of string can be omitted.

- <span id="page-1058-0"></span>\*1 Note that '\' cannot be used as a delimiter for some FTP servers.
- If a NULL character is specified by (s3) or only "0000H" is specified for the device, the CPU module directly accesses under the home directory of the FTP server. For details, follow the FTP server specifications.
- If a file with the same name exists in the transfer destination, the file will be overwritten.
- If a large file to be transferred is specified in the FTP client function, it may take long to transfer the file. For example: When the scan time is 5 ms, the time required for the SP.FTPPUT instruction to transfer a 16 MB file is approx. 548 seconds.
- The normal or abnormal completion of the SP.FTPPUT instruction can be confirmed with the completion device (d) specified in the setting data and the completion status indication device (d)+1.

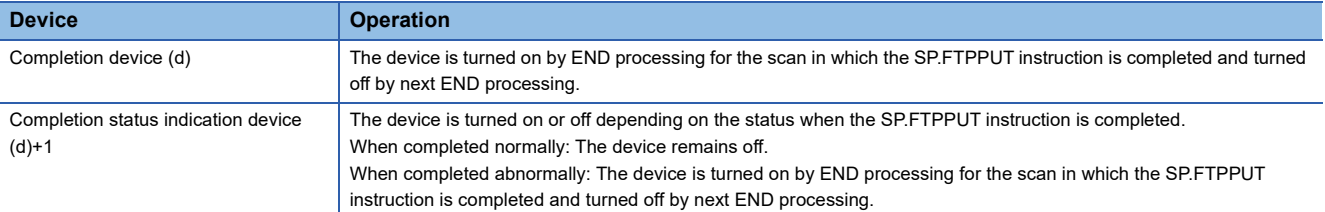

• The following figure shows the execution timing of the SP.FTPPUT instruction.

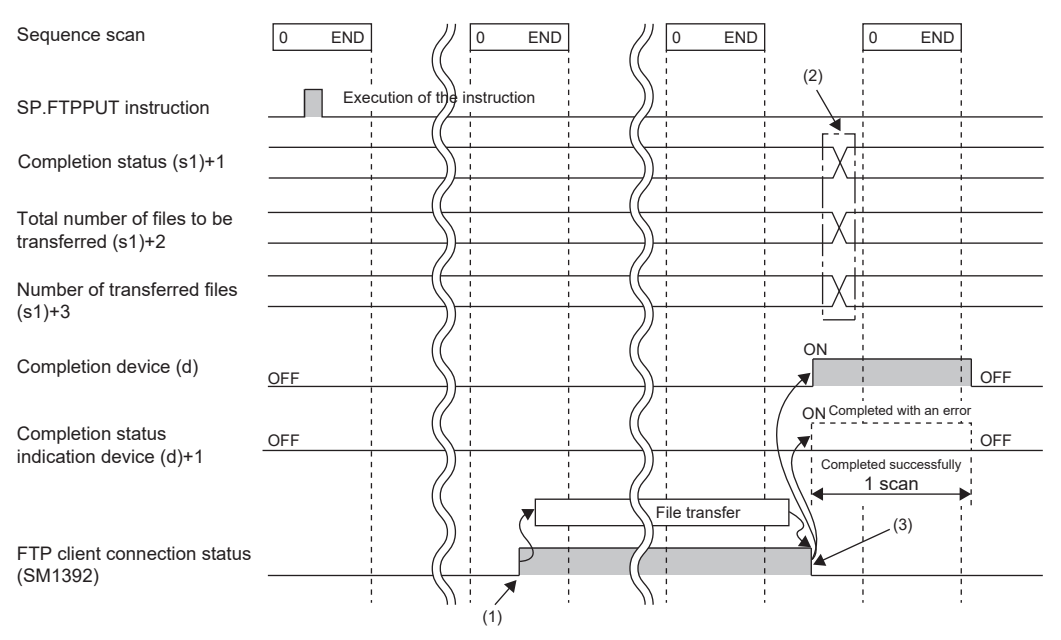

(1)SM1392 turns on during the END processing after the CPU module is connected to the FTP server.

(2)Values are stored upon completion of the instruction. (3)When all files have been transferred, SM1392 turns off.

- SM1392 (FTP client connection status) is on while the CPU module is connected to the FTP server, and SM1392 turns off when disconnected.
- SM753 (File access in progress) turns on while the SP.FTPPUT instruction is being executed. While SM753 is on, the SP.FTPPUT instruction cannot be executed. If executed, no processing is performed.
- If the SP.FTPPUT instruction is executed while the SP.FTPPUT instruction is being executed, the instruction is ignored and not executed until the currently executing instruction completes. When the instruction is ignored, SM699 (Dedicated instruction skip flag) turns on.
- In the following cases, the instruction completes with an error: when there is no free space in the transfer destination; or when b3 (Temporary file create setting) of (s1)+0 is set to 0 (Create), but there is not enough free space for storing transfertarget files and a temporary file (same size as transfer-target files) in the transfer destination.
- When the number of files matching the wild card exceeds the upper limit number of transferable files, the instruction will be completed abnormally.
- When the wild card is designated in the file name, the file name in the transfer destination will be in all capital letters.

#### **Precautions**

- If a cable is disconnected, power is shut off, or the CPU module is reset during the file transfer processing, delete unnecessary files (such as a temporary file and undefined files) on the FTP server as needed. Then, transfer files again.
- When b2 (Transfer completion file delete setting) of (s1)+0 is set to 1 (Delete), note the following.

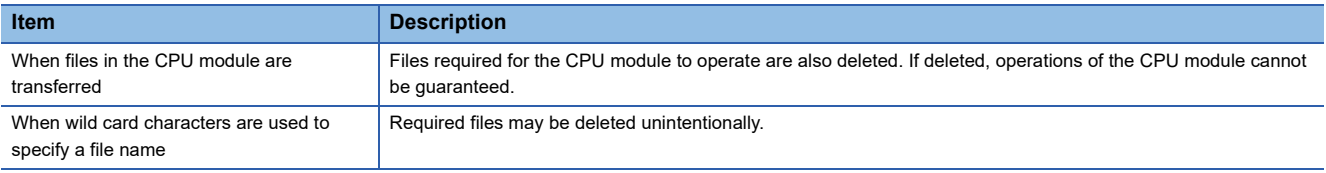

- When b3 (Temporary file create setting) of (s1)+0 is set to 0 (Create), a temporary file of 12 characters (FTPCLI I.TMP) will be created in the transfer destination. Therefore, set the folder path so that the total number of characters in the folder path and the temporary file does not exceed the maximum path length supported by the FTP server.
- Do not use any unsupported character(s) in the operand of the SP.FTPPUT instruction. Furthermore, if a file includes any unsupported character(s) in its file name, do not store the file in a folder which is a transfer source of the SP.FTPPUT instruction.

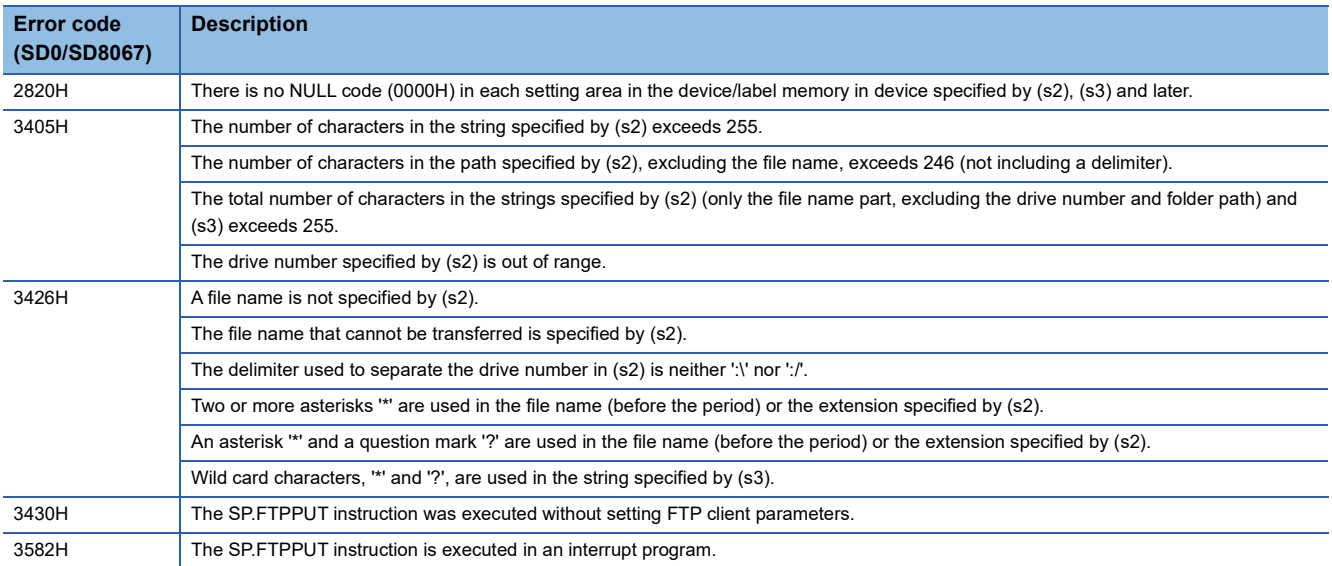

### **Retrieving FTP client files**

#### **SP.FTPGET**

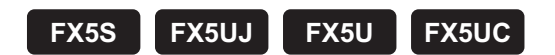

This instruction retrieves files on the FTP server, which are specified by (s2), to the folder path of the CPU module, which is specified by (s3).

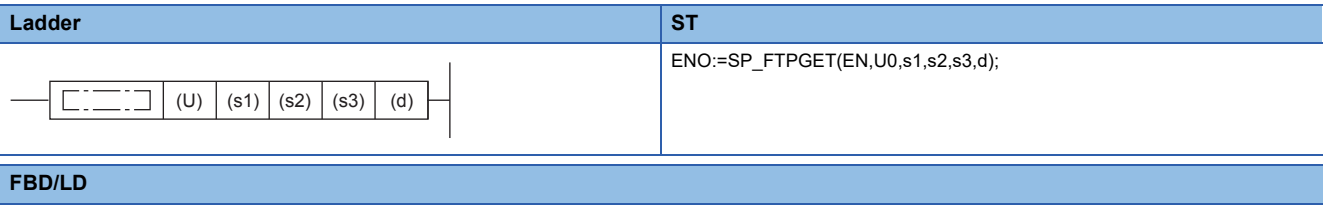

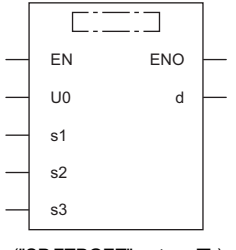

 $("SP.FTPGET" enters  $\Box$ .)$ 

#### Setting data

#### ■**Description, range, data type**

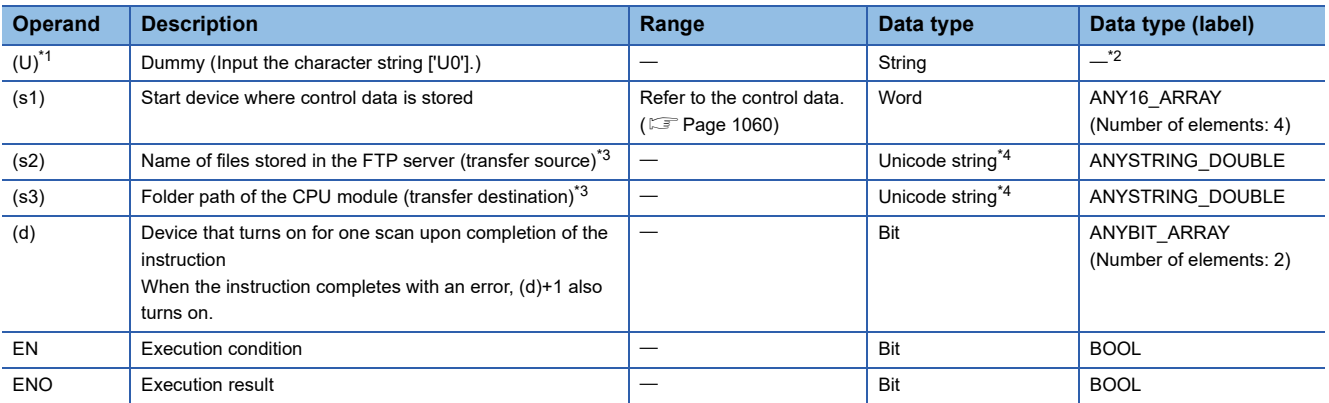

<span id="page-1060-0"></span>\*1 Displayed as U0 in the ST language and FBD/LD language.

<span id="page-1060-1"></span>\*2 Specify the dummy character string with its character string constant.

<span id="page-1060-2"></span>\*3 Unicode string or the start device where the Unicode string is stored

<span id="page-1060-3"></span>\*4 Even though the data type is Unicode string, only one-byte alphanumeric characters, symbols, and kana characters; and two-byte characters (Shift JIS codes) can be used.

#### ■**Applicable devices**

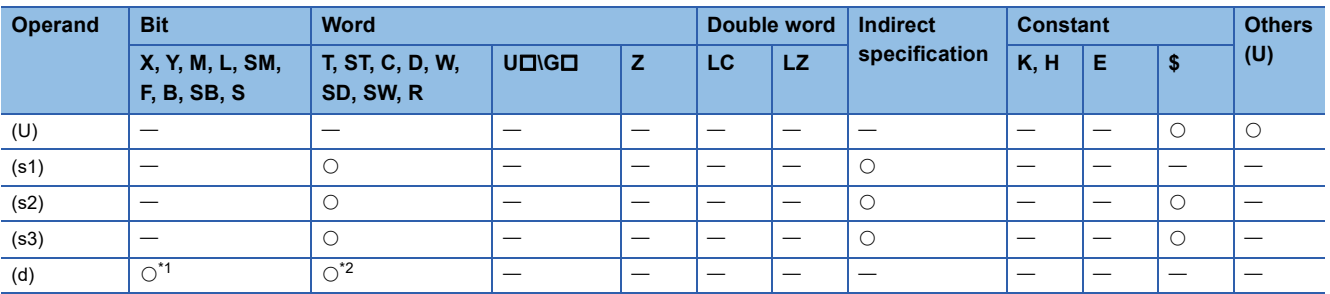

<span id="page-1060-4"></span>\*1 S cannot be used.

<span id="page-1060-5"></span>\*2 T, ST, C, and FD cannot be used.

<span id="page-1061-0"></span>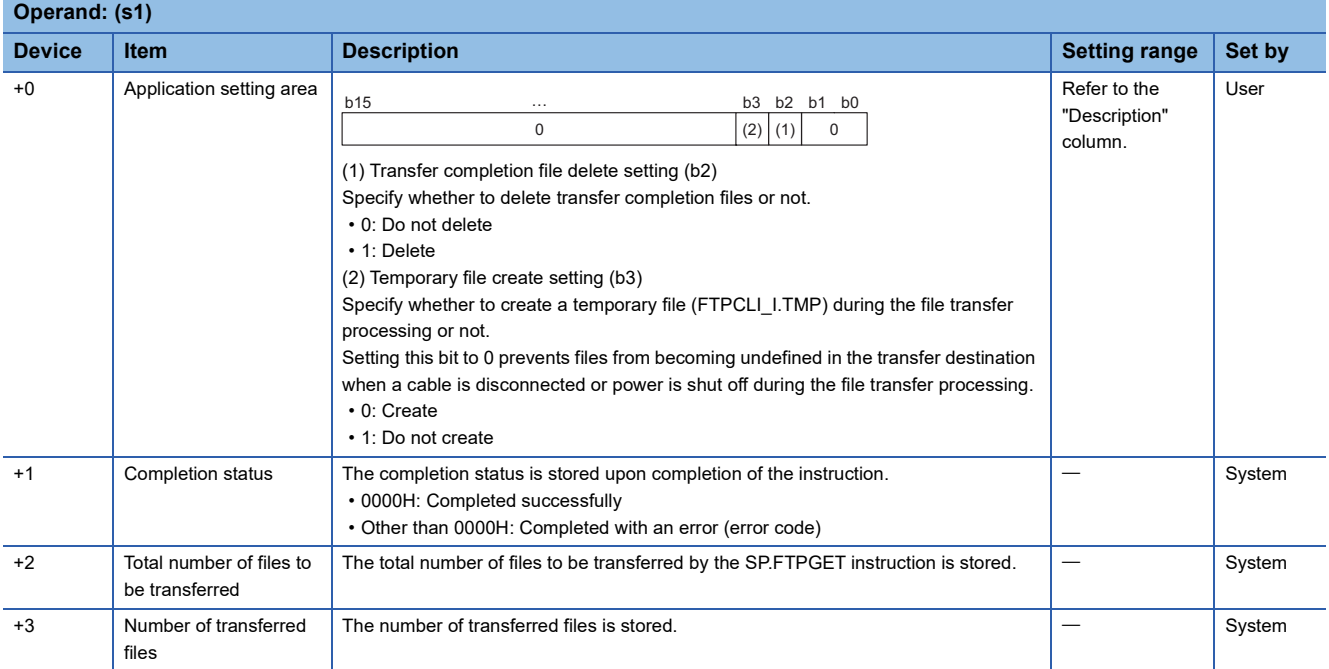

#### Processing details

 • This instruction retrieves files on the FTP server, which are specified by (s2), to the folder path of the CPU module, which is specified by (s3). The CPU module opens a connection with the FTP server set in the module parameters ("FTP Client Settings") at execution of the instruction, and closes a connection after retrieving files. For details on the parameter setting, refer to the following.

MELSEC iQ-F FX5 User's Manual (Ethernet Communication)

- The total number of files to be transferred by the SP.FTPGET instruction is stored in (s1)+2, and the number of transferred files is stored in (s1)+3.
- Specify the folder path where the transfer source files are stored on the FTP server, and the file name (including an extension) in (s2) in Unicode string. The maximum number of characters used in a file path is 255. The specified file path shall be a relative path from home directory of the FTP server. Use one-byte '\' or '/' as a delimiter to specify the boundary of the folder path or the file name.<sup>\* 1</sup>

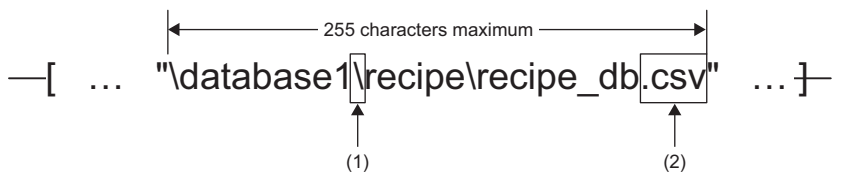

(1)Use one-byte '\' or '/' as a delimiter of the folder path or file. $*1$ (2)The specified file name should include an extension.

\*1 Note that '\' cannot be used as a delimiter for some FTP servers.

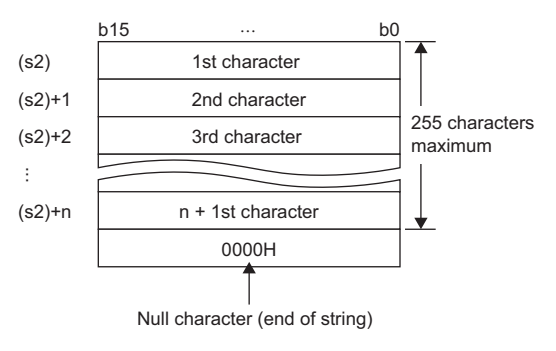

#### • Wild card characters (\*, ?) can be used in the file name or the extension specified in (s2).

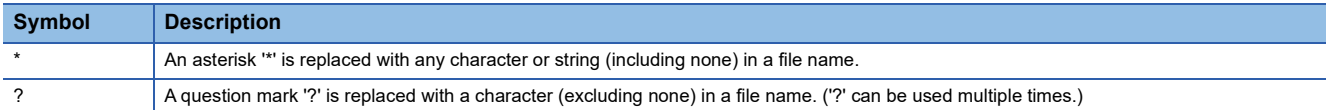

#### Wild card characters do not recognize periods.

Using wild card characters in the following ways results in an error.

• Two or more asterisks '\*' are used in a file name (before the period) or an extension. (Example: \*abc\*.csv)

• An asterisk '\*' and a question mark '?' are used in a file name (before the period) or an extension. (Example: \*ab?. csv)

When any wild card character is used, the number of files that can be transferred is determined by the total size of the file names of the specified files. The specified files can be transferred when the number of these files and the total size of the file names satisfy the following condition. If a file transfer function instruction is executed without satisfying the following condition, the instruction completes with an error.

(Fi + NM) + 1 < 32768 [bytes] N: Total number of files that match the wild card specification

Fi: Total size of the file names that match the wild card specification

M: Specific information size (Fixed value: 6 bytes)

- If an error occurs in any one of the files to be retrieved during execution of the SP.FTPGET instruction, the transfer processing will be stopped upon detection of the error, and the rest of target files will not be transferred.
- Untransferable files will not be transferred even though the wild card specification conditions are satisfied.
- If the number of characters in the file path which includes a file name and an extension exceeds 255, files will not be transferred even though the wild card specification conditions are satisfied.
- If only a file name is specified by (s2), the CPU module directly accesses under the home directory of the FTP server. When specifying only a file name, start with a delimiter. For details, follow the FTP server specifications.
- Specify the folder path of the transfer destination CPU module in (s3) in Unicode string. Use one-byte '\' or '/' as a delimiter to specify the boundary of the folder path. The maximum number of characters in the folder path is 247 (246 when a delimiter at the end of the string is omitted). Note that the total number of characters in a folder path (including the delimiter at the end) and the file name specified in (s2) must be within the maximum path length (255 characters) supported by the CPU module. (When the delimiter at the end is omitted, it must not exceed 254 characters.) The delimiter at the end of a string can be omitted. When omitted, "\" is assumed to be set at the end. If a nonexistent folder path is specified, a folder is automatically created by the system at execution of the instruction, and then the processing is performed.

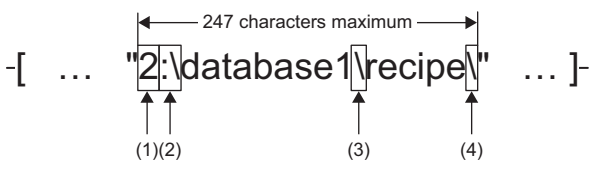

(1)Drive numbers that can be specified are 2. (LUMELSEC iQ-F FX5 User's Manual (Application))

(2)Use one-byte ':\' or ':/' as a delimiter of the drive number.

(3)Use one-byte '\' or '/' as a delimiter to specify the boundary of the folder path.

(4)The delimiter at the end of string can be omitted.

- If a file with the same name exists in the transfer destination, the file will be overwritten.
- When a file with large size is transferred, the transfer time may be longer. ((Example) Transfer time of 16-MB file with scan time of 5 ms: Approx. 450 sec)
- The execution status and the completion status of the SP.FTPGET instruction can be checked with the completion device (d) and the completion status indication device (d)+1.

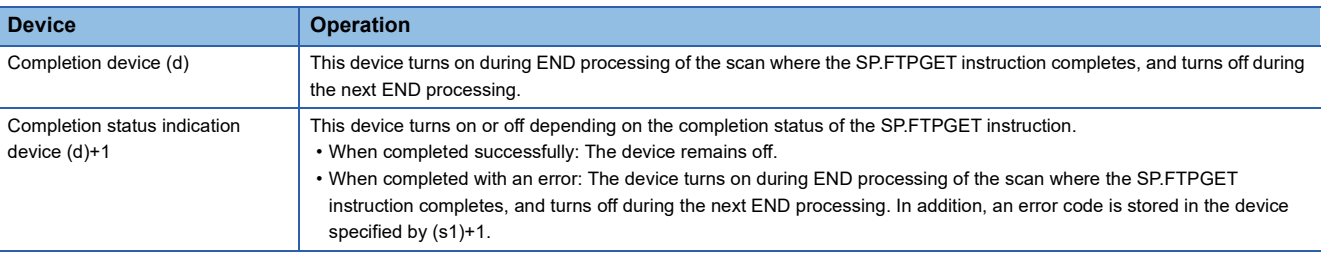

**13**

• The following figure shows the execution timing of the SP.FTPGET instruction.

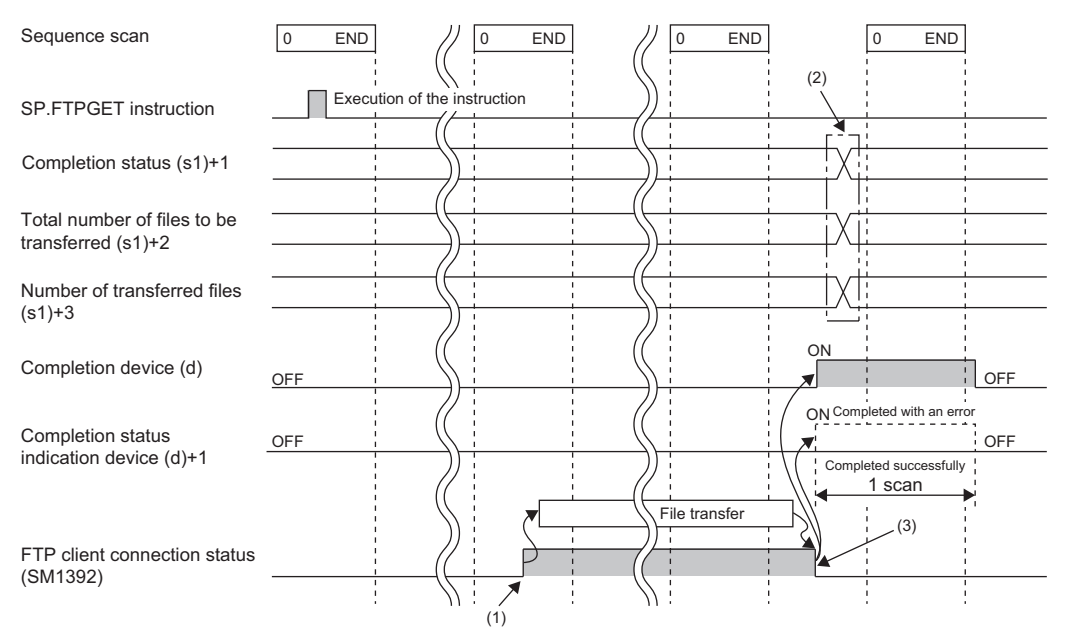

(1)SM1392 turns on during the END processing after the CPU module is connected to the FTP server. (2)Values are stored upon completion of the instruction.

(3)When all files have been transferred, SM1392 turns off.

- SM1392 (FTP client connection status) is on while the CPU module is connected to the FTP server, and SM1392 turns off when disconnected.
- SM753 (File access in progress) turns on while the SP.FTPGET instruction is being executed. While SM753 is on, the SP.FTPGET instruction cannot be executed. If executed, no processing is performed.
- If the SP.FTPGET instruction is executed while the SP.FTPPUT or SP.FTPGET instruction is being executed, the instruction is ignored and not executed until the currently executing instruction completes. When the instruction is ignored, SM699 (Dedicated instruction skip flag) turns on.
- In the following cases, the instruction completes with an error: when there is no free space in the transfer destination; or when b3 (Temporary file create setting) of (s1)+0 is set to 0 (Create), but there is not enough free space for storing transfertarget files and a temporary file (same size as transfer-target files) in the transfer destination.
- Even though the operating status of the CPU module is switched from RUN to STOP during the file transfer processing, the CPU module continues the processing until completed.

#### **Precautions**

 • If a cable is disconnected, power is shut off, or the CPU module is reset during the file transfer processing, transfer files again. In those cases, unnecessary files will be deleted in the following ways.

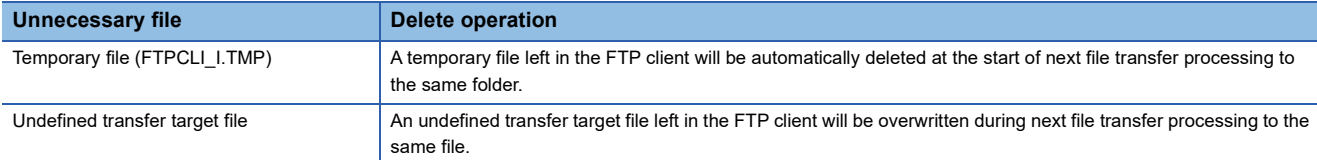

- When a file with the same name has already existed in the transfer destination and its access is restricted by the file password function, the SP.FTPGET instruction completes with an error.
- When b3 (Temporary file create setting) of (s1)+0 is set to 0 (Create), set the maximum number of characters in the folder path of the CPU module to 243 (242 when a delimiter at the end of the string is omitted). Since a temporary file of 12 characters (FTPCLI I.TMP) is created in the transfer destination, set the folder path so that the total number of characters in the folder path and the temporary file does not exceed the maximum path length (255 characters) supported by the CPU module.
- Do not use unsupported characters for the operands of the SP.FTPGET instruction. Do not store any file with a file name containing unsupported characters in the source folder to transfer the SP.FTPGET instruction.

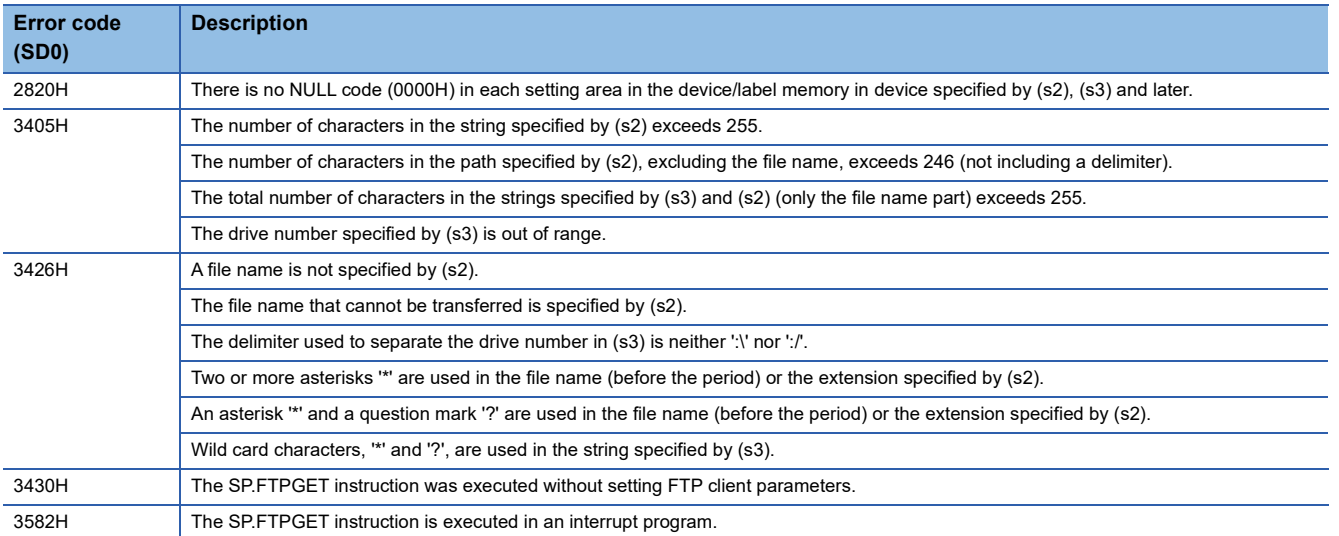

## **13.6 Ethernet Module**

### **Opening a connection**

#### **GP.OPEN**

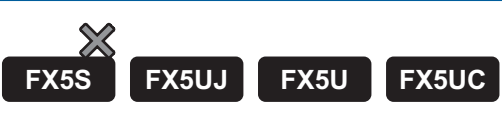

This instruction opens a connection.

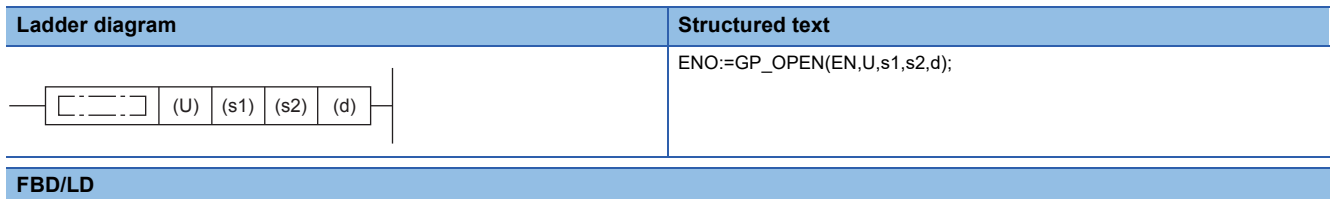

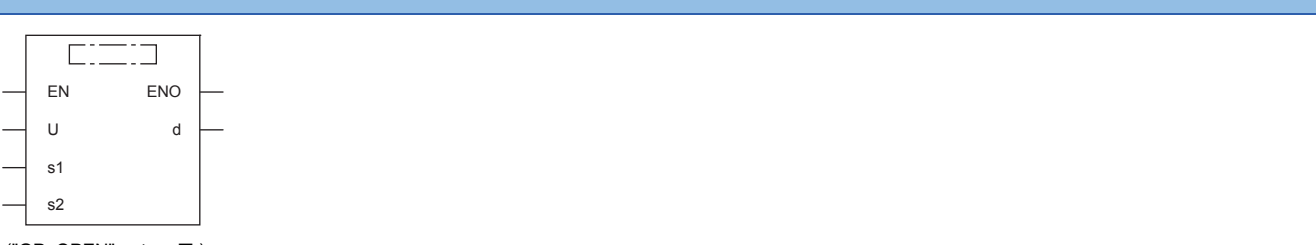

("GP\_OPEN" enters  $\square$ .)

#### **Setting data**

#### ■**Descriptions, ranges, and data types**

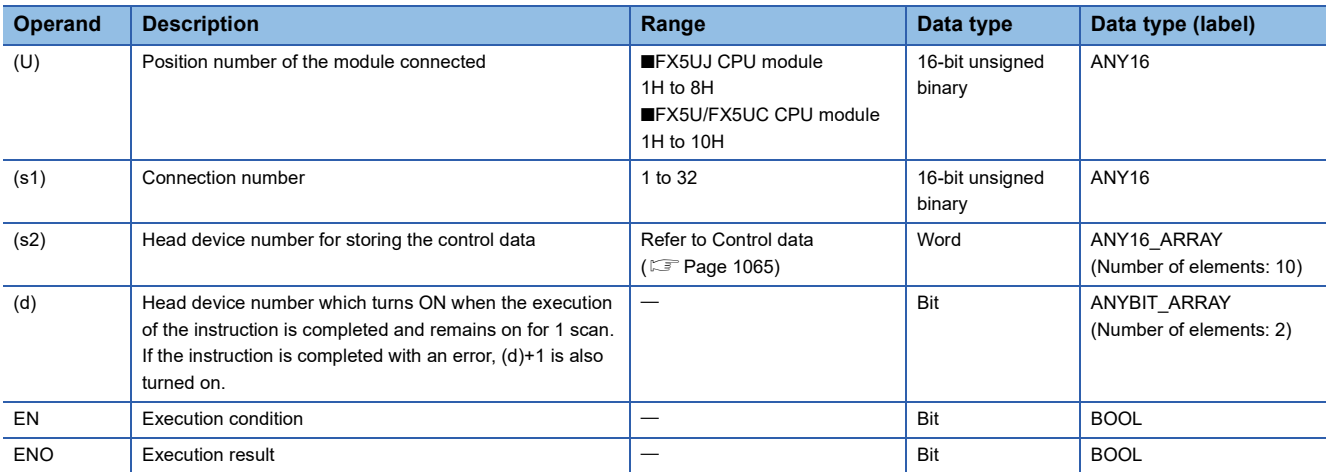

#### ■**Applicable devices**

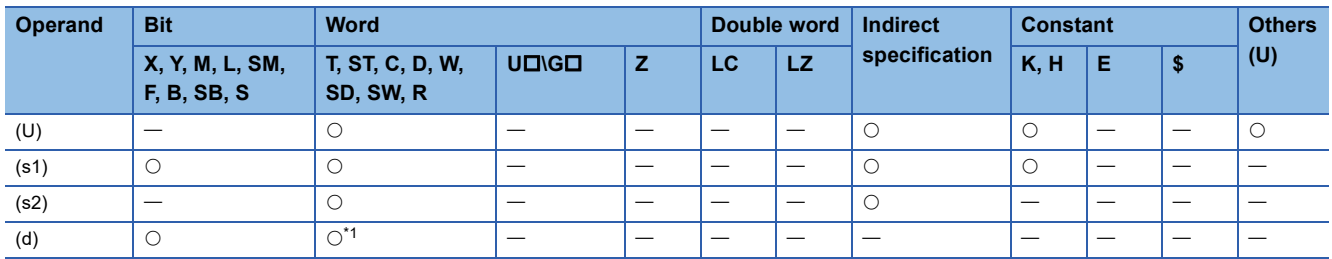

<span id="page-1065-0"></span>\*1 T, ST, and C cannot be used.

<span id="page-1066-0"></span>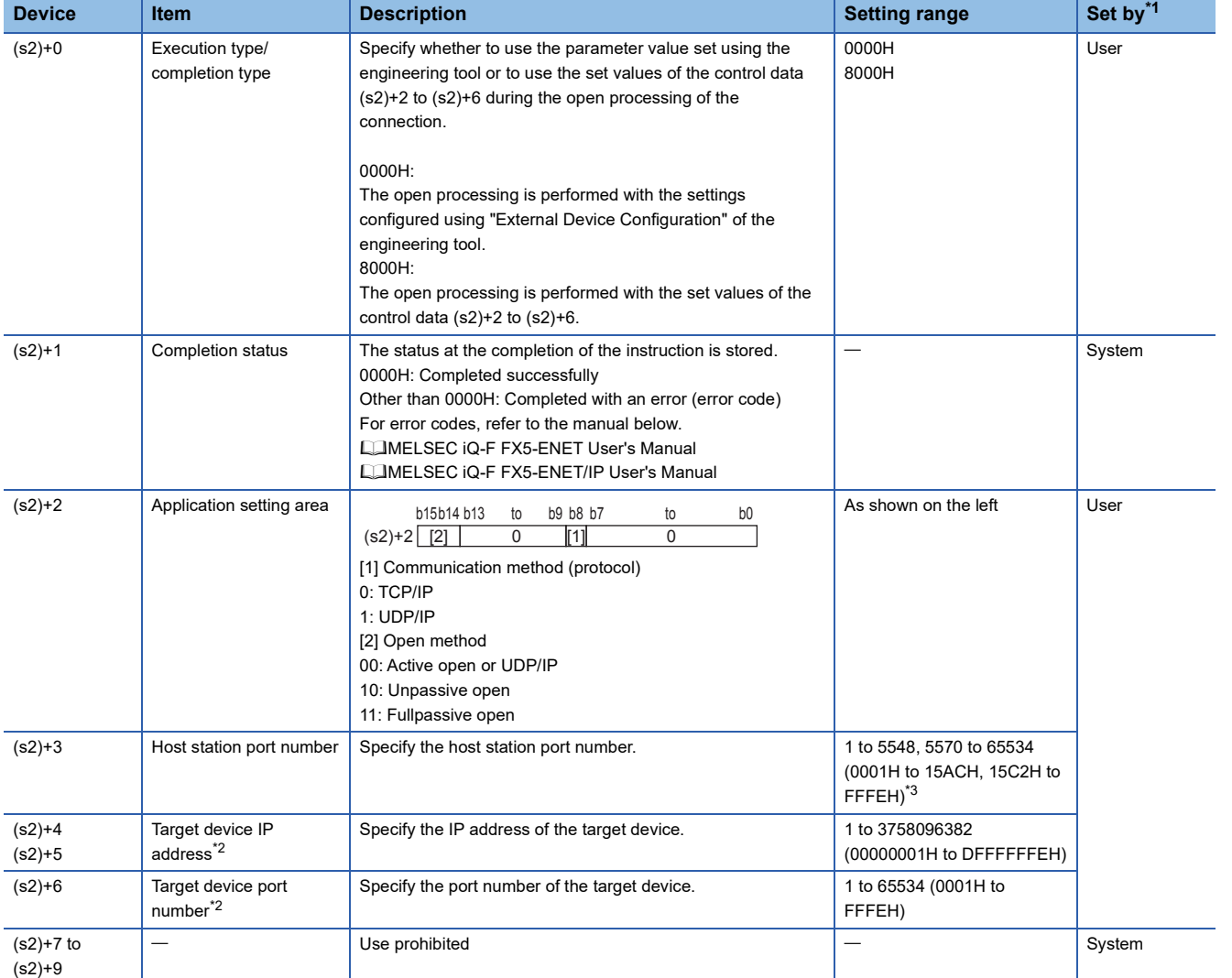

<span id="page-1066-1"></span>\*1 User: Data to be set before the execution of the instruction. System: The Ethernet module stores the execution result of the instruction.

<span id="page-1066-3"></span>\*2 When Unpassive open is selected, the target device IP address and target device port number are ignored.

<span id="page-1066-2"></span>\*3 Of the host station port numbers, 1 to 1023 (0001H to 03FFH) are generally reserved port numbers and 61440 to 65534 (F000H to FFFEH) are used by other communication functions. Thus, using 1024 to 5548 and 5570 to 61439 (0400H to 15ACH and 15C2H to EFFFH) as the port numbers is recommended. Do not specify 5549 to 5569 (15ADH to 15C1H) since they are used by the system.

#### Processing details

This instruction opens the connection specified by (s1).

The setting value used by the open processing is selected by (s2)+0.

The completion of the GP.OPEN instruction can be checked using the completion devices (d)+0 and (d)+1.

- Completion device (d)+0: Turns ON during the END processing for the scan in which the GP.OPEN instruction is completed, and turns OFF during the next END processing.
- Completion device (d)+1: Turns ON or OFF depending on the status of when the GP.OPEN instruction is completed.

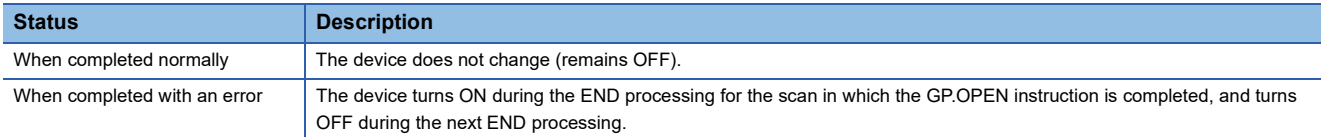

The connection in which no protocol is set with the parameter can be opened and used. In this case, specify 8000H in (s2)+0 and the contents of the open processing in (s2)+2 to (s2)+6.

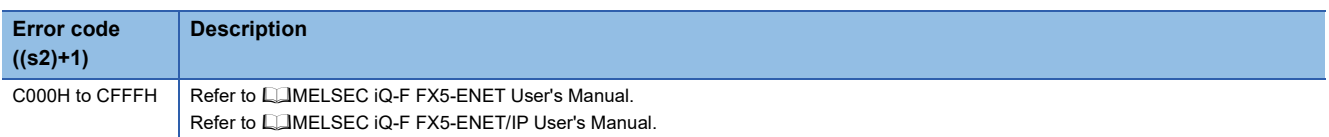

## **Closing a connection**

### **GP.CLOSE**  $\chi$ **FX5S FX5UJ FX5U FX5UC** This instruction closes a connection. **Ladder diagram Structured text** ENO:=GP\_CLOSE(EN,U,s1,s2,d);  $\Gamma$ :그 | (U)  $(s1)$   $(s2)$   $(d)$ **FBD/LD**  $\overline{\text{c}\text{m}}$ EN ENO U d s1 s2

 $("GP\_CLOSE"$  enters  $\Box$ .)

#### Setting data

#### ■**Descriptions, ranges, and data types**

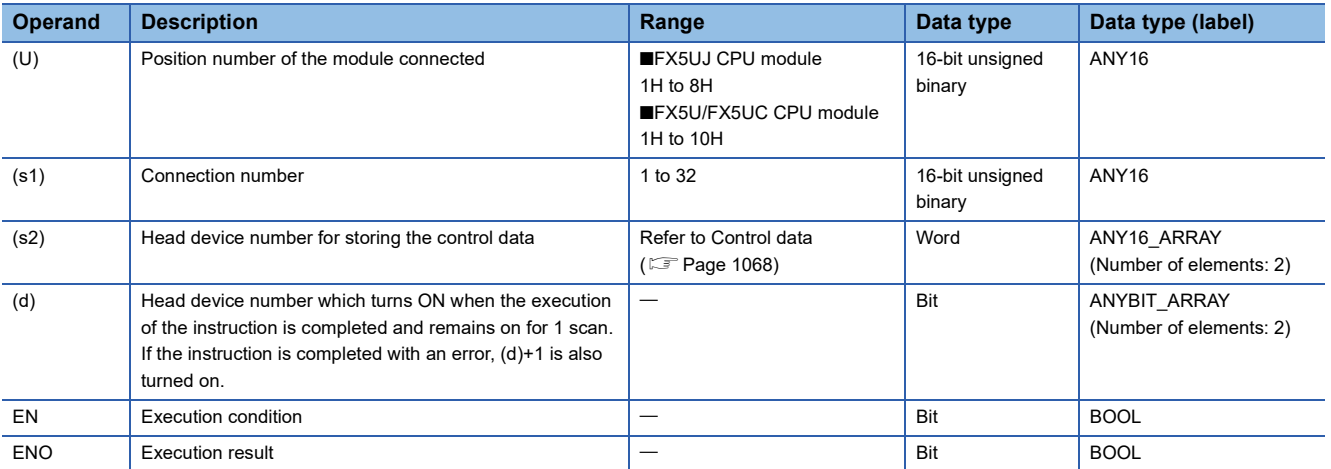

#### ■**Applicable devices**

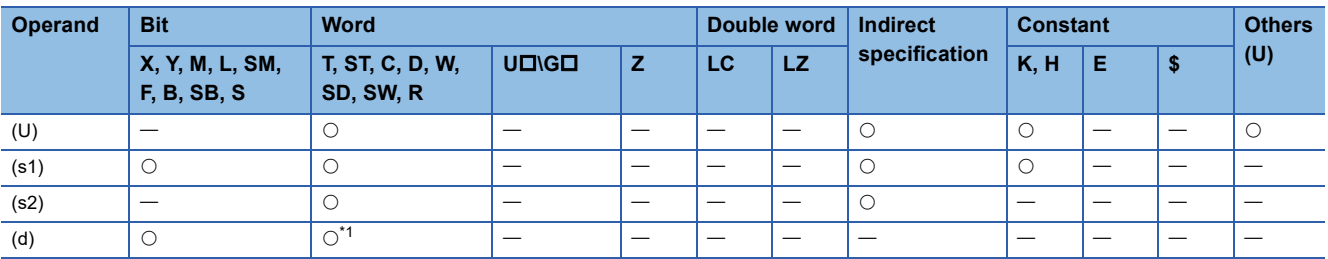

<span id="page-1068-0"></span>\*1 T, ST, and C cannot be used.

**13**

<span id="page-1069-0"></span>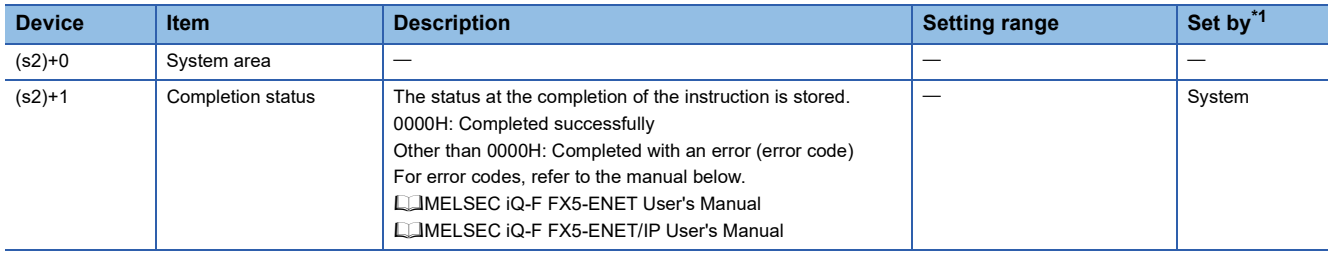

<span id="page-1069-1"></span>\*1 System: The Ethernet module stores the execution result of the instruction.

#### Processing details

This instruction closes the connection specified by (s1). (Connection disconnection)

- The completion of the GP.CLOSE instruction can be checked using the completion devices (d)+0 and (d)+1.
- Completion device (d)+0: Turns ON during the END processing for the scan in which the GP.CLOSE instruction is completed, and turns OFF during the next END processing.
- Completion device (d)+1: Turns ON or OFF depending on the status when the GP.CLOSE instruction is completed.

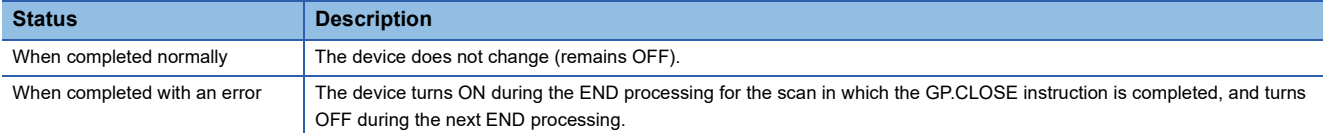

#### Operation error

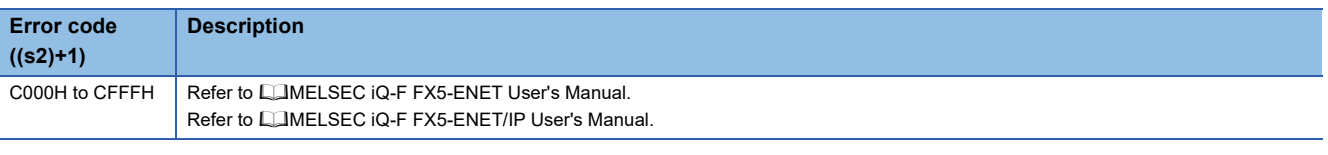

### $Point <sup>0</sup>$

Do not execute the GP.CLOSE instruction when Passive open is selected. Since the open completion signal and open request signal of the corresponding connection turn OFF and close processing is executed, the communication is disabled.

### **Reading receive data**

#### **GP.SOCRCV**

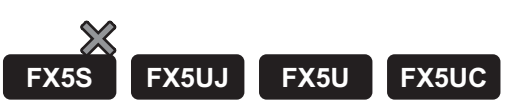

#### This instruction reads the receive data.

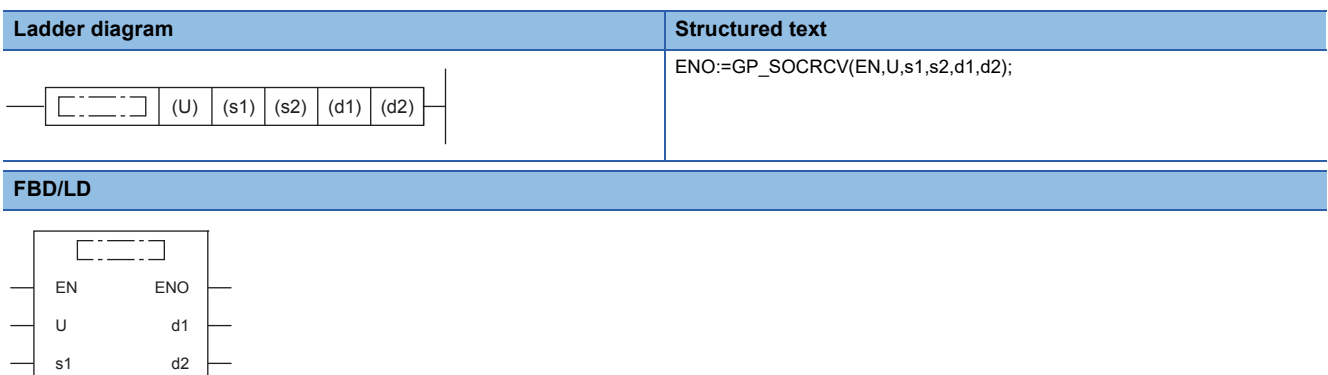

("GP\_SOCRCV" enters  $\square$ .)

s2

#### Setting data

#### ■**Descriptions, ranges, and data types**

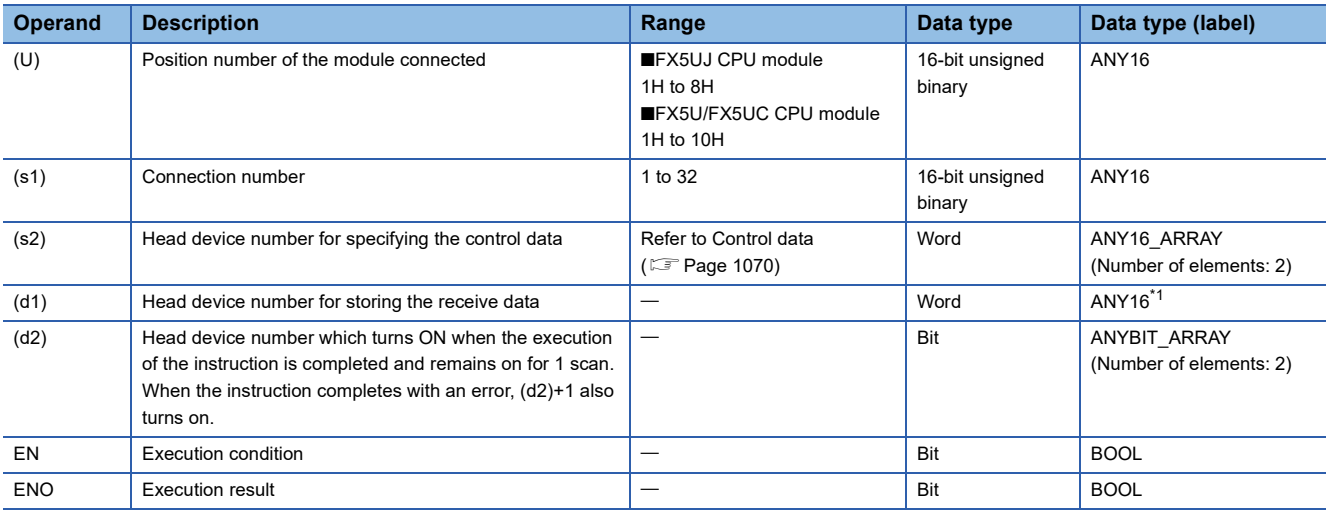

<span id="page-1070-0"></span>\*1 When specifying setting data by using a label, define an array to secure enough operation area and specify an element of the array label.

#### ■**Applicable devices**

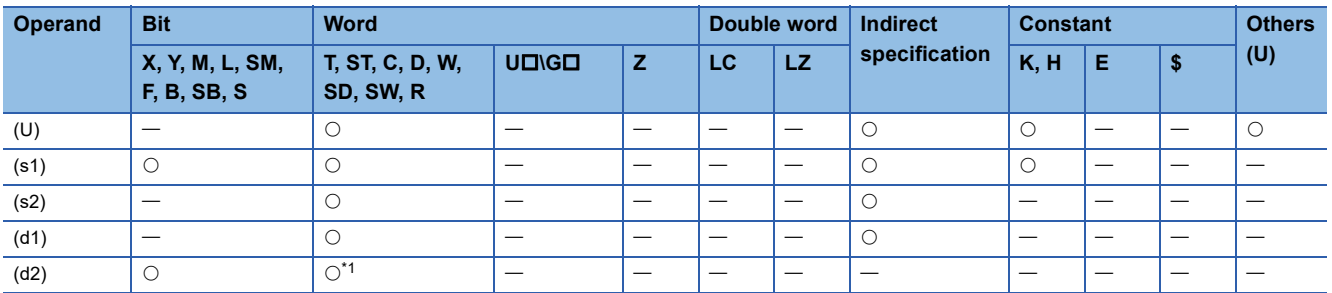

<span id="page-1070-1"></span>\*1 T, ST, and C cannot be used.

<span id="page-1071-0"></span>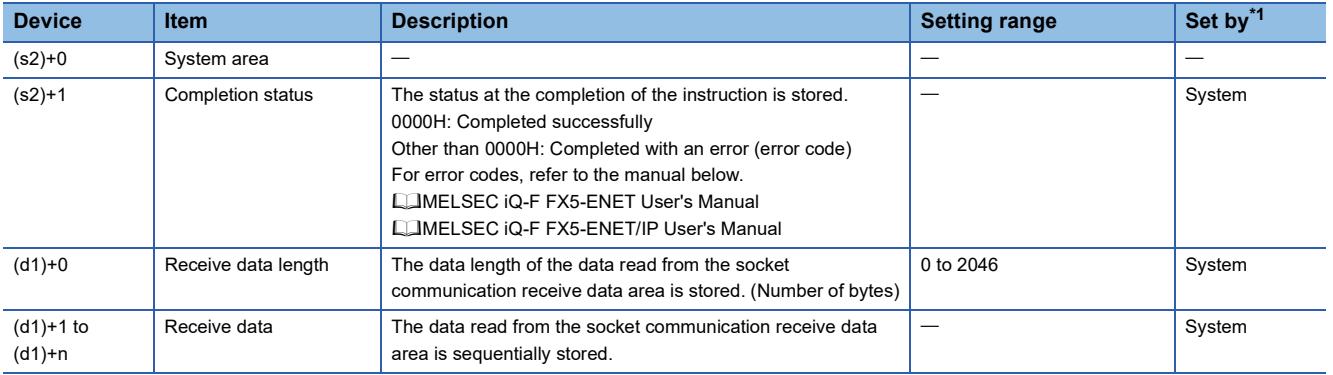

<span id="page-1071-1"></span>\*1 System: The Ethernet module stores the execution result of the instruction.

### $Point <sup>0</sup>$

- When the GP.SOCRCV instruction is executed, reading data from the socket communication receive data area is executed with the END processing. Thus, executing the GP.SOCRCV instruction extends the scan time.
- When the data of odd-number of bytes is received, invalid data is stored in the higher byte of the device where the last receive data is stored.

#### Processing details

In the END processing after the execution of the GP.SOCRCV instruction, the receive data of the connection specified by (s1) is read from the socket communication receive data area.

The completion of the GP.SOCRCV instruction can be checked using the completion devices (d2)+0 and (d2)+1.

- Completion device (d2)+0: Turns ON during the END processing for the scan in which the GP.SOCRCV instruction is completed, and turns OFF during the next END processing.
- Completion device (d2)+1: Turns ON or OFF depending on the status when the GP.SOCRCV instruction is completed.

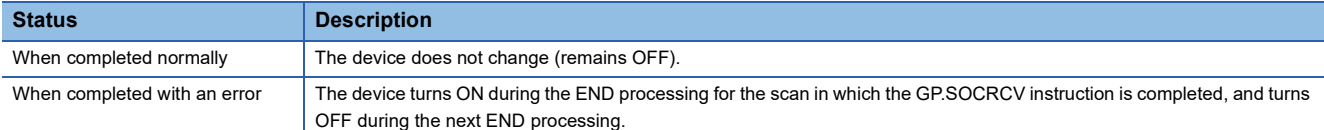

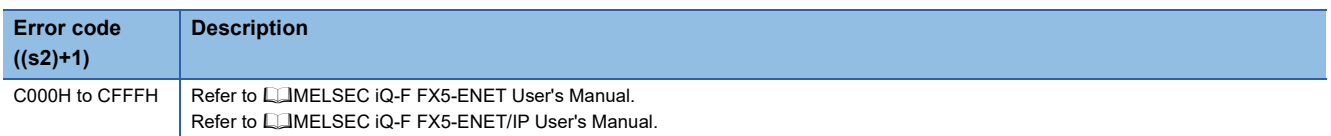

### **Sending data**

### **GP.SOCSND**  $\chi$ **FX5S FX5UJ FX5U FX5UC** This instruction sends data. **Ladder diagram Structured text** ENO:=GP\_SOCSND(EN,U,s1,s2,s3,d); (U)  $| (s1) | (s2) | (s3) | (d)$  $\Gamma$ .  $\Box$ **FBD/LD**  $\overline{\text{c}\text{m}}$ EN ENO U d s1 s2 s3

("GP\_SOCSND" enters  $\square$ .)

#### **Setting data**

#### ■**Descriptions, ranges, and data types**

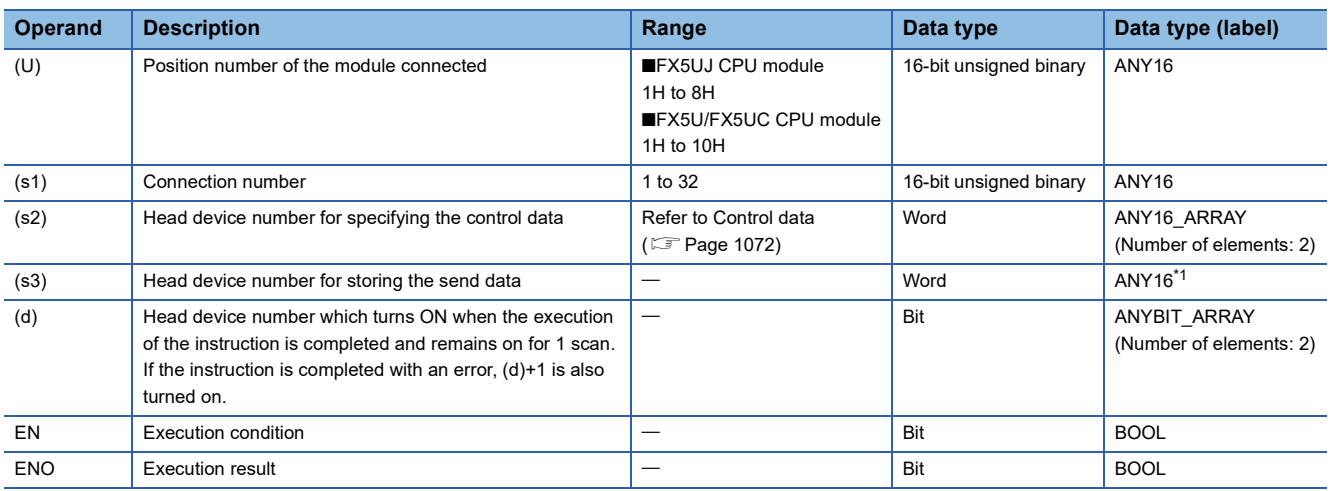

<span id="page-1072-0"></span>\*1 When specifying setting data by using a label, define an array to secure enough operation area and specify an element of the array label.

#### ■**Applicable devices**

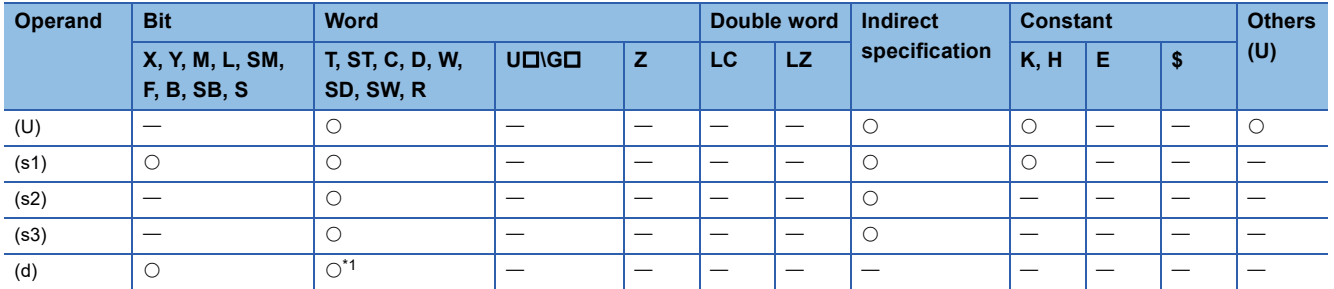

<span id="page-1072-1"></span>\*1 T, ST, and C cannot be used.

<span id="page-1073-0"></span>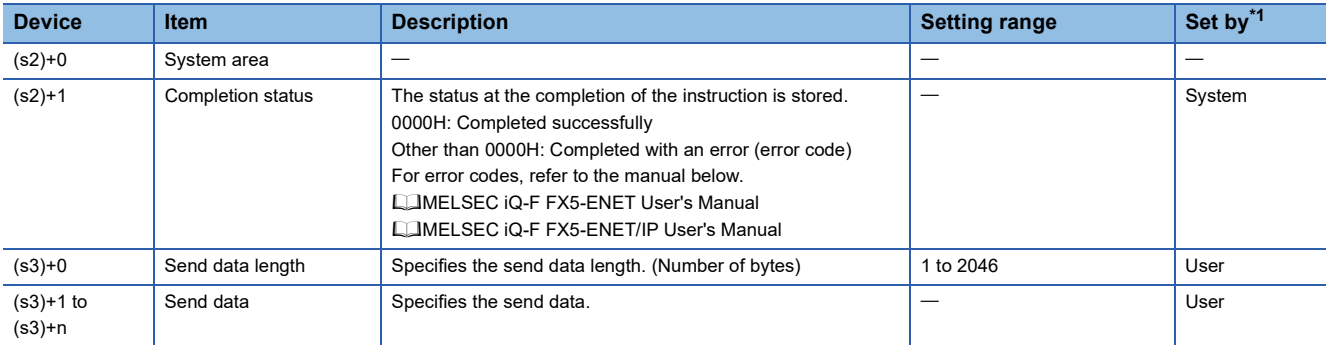

<span id="page-1073-1"></span>\*1 User: Data to be set before the execution of the instruction. System: The Ethernet module stores the execution result of the instruction.

#### Point $\beta$

When TCP is used, specify send data length that is smaller than the maximum window size of the target device (Receive data buffer of TCP). Data whose size exceeds the maximum window size of the target device cannot be sent.

#### Processing details

This instruction send the data set by (s3) to the target device of the connection specified by (s1).

- The completion of the GP.SOCSND instruction can be checked using the completion devices (d)+0 and (d)+1.
- Completion device (d)+0: Turns ON during the END processing for the scan in which the GP.SOCSND instruction is completed, and turns OFF during the next END processing.
- Completion device (d)+1: Turns ON or OFF depending on the status when the GP.SOCSND instruction is completed.

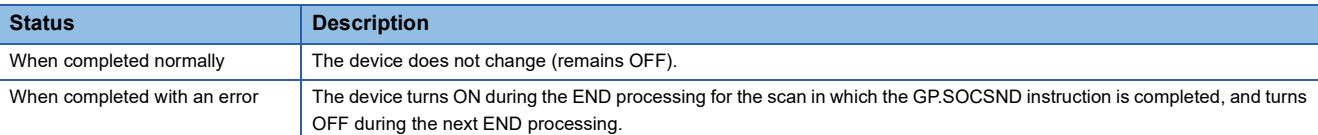

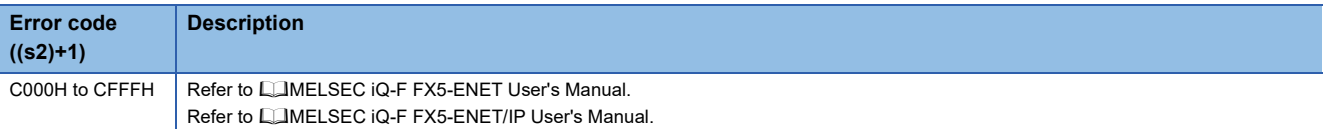

# **14 CC-LINK IE TSN INSTRUCTION**

## **14.1 Own Station Number/IP Address Setting**

#### **G(P).UINI**

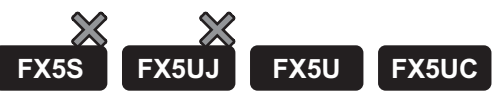

These instructions specify the station number and IP address to the own station which they are not set yet.

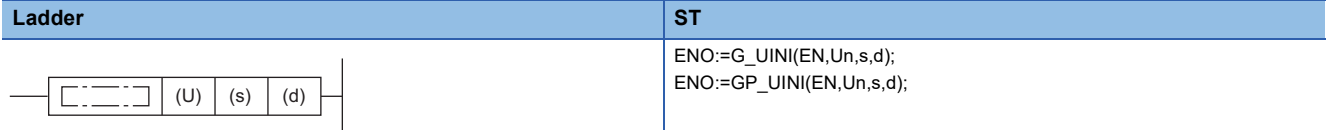

#### **FBD/LD**

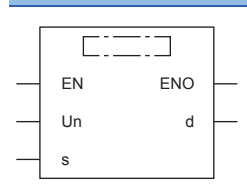

("G\_UINI", "GP\_UINI" enters  $\square$ .)

#### Setting data

#### ■**Descriptions, ranges, and data types**

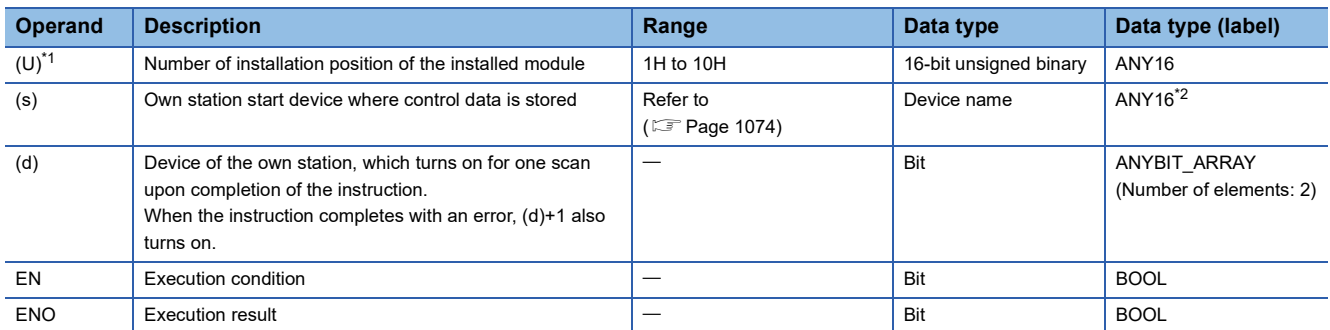

<span id="page-1074-0"></span>\*1 In the case of the ST language and the FBD/LD language, U displays as Un.

<span id="page-1074-1"></span>\*2 Digit specified bit type label cannot be used.

#### ■**Applicable devices**

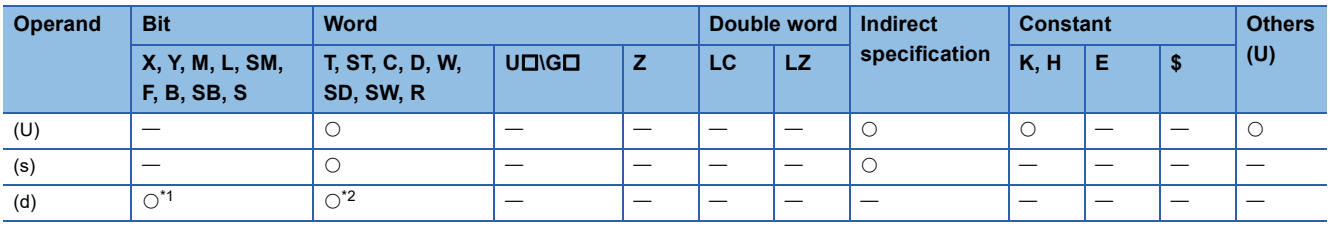

<span id="page-1075-1"></span>\*1 S cannot be used.

<span id="page-1075-2"></span>\*2 T, ST, and C cannot be used.

#### <span id="page-1075-0"></span>■**Control data**

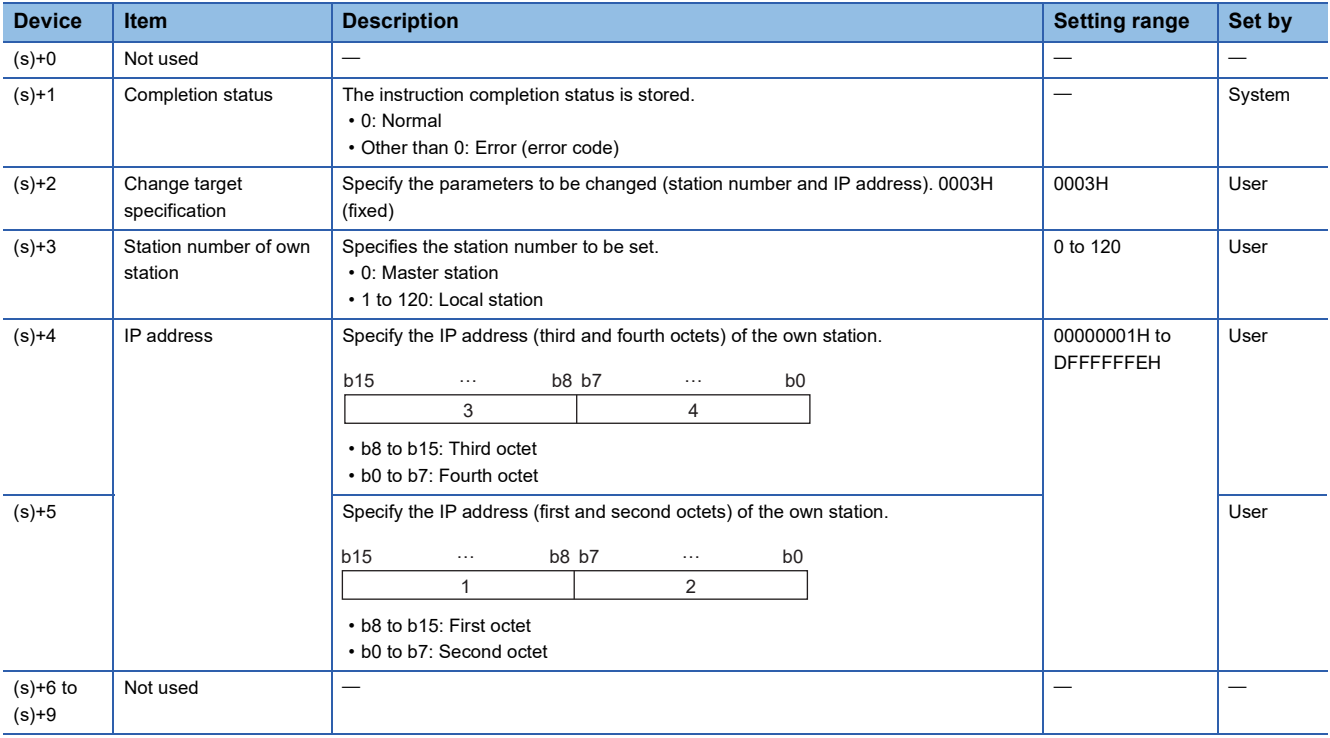

 $Point$ 

- The G(P).UINI instruction can be executed only once.
- If the G(P).UINI instruction is executed after the station number and IP address have been determined, it will complete with an error.
- If the G(P).UINI instruction completes with an error before the station number and IP address are determined, take corrective action to correct the error content before retrying to execute the instruction.
- Set the subnet mask and default gateway using the engineering tool as necessary.

#### Processing details

• Sets the station number and IP address for the own station.

[Own station]

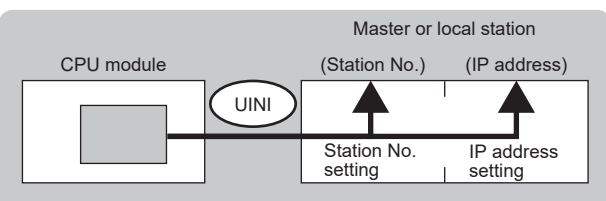

 • The execution status and the completion status of the G(P).UINI instruction can be checked with the completion device (d) and the completion status indication device (d)+1.

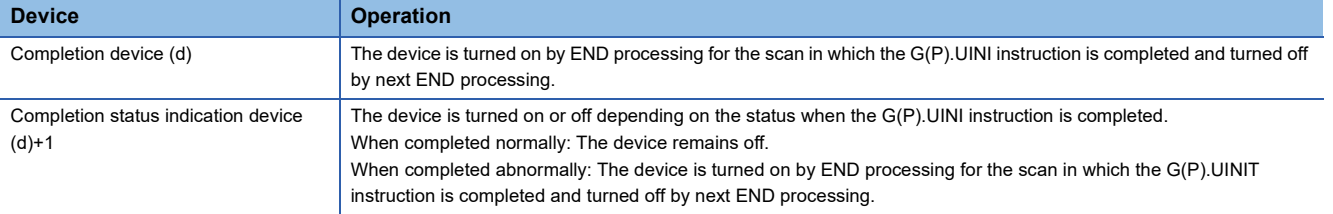

#### **Precautions**

Do not set the broadcast address and the reserved address to the IP address ((s)+4, 5). If set, the instruction may not be executed properly.

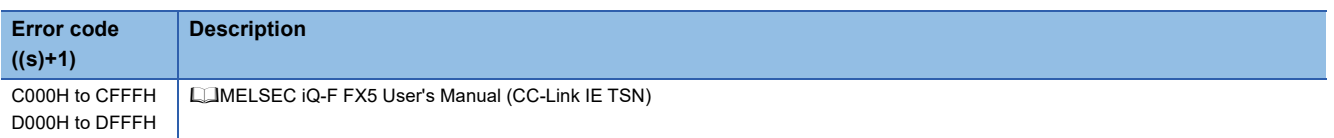

## **14.2 Sending an SLMP Frame**

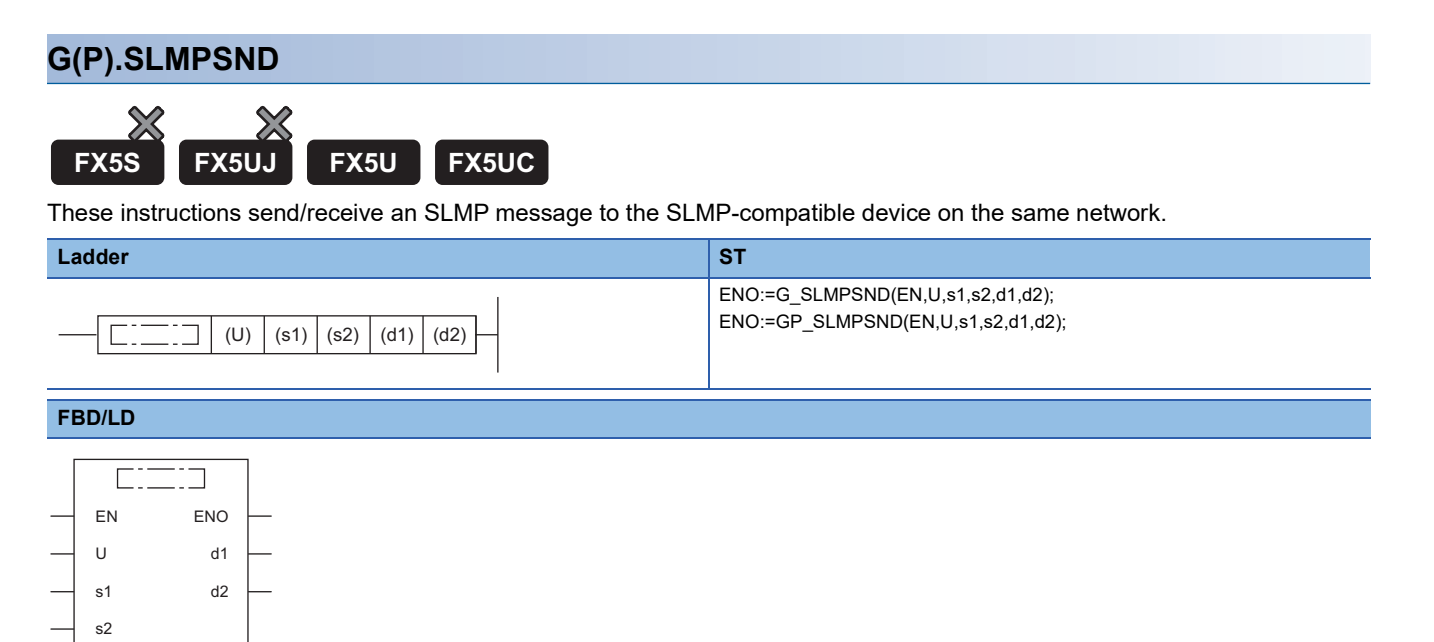

 $("GP\_SLMPSND" enters  $\Box$ .)$ 

#### Setting data

#### ■**Descriptions, ranges, and data types**

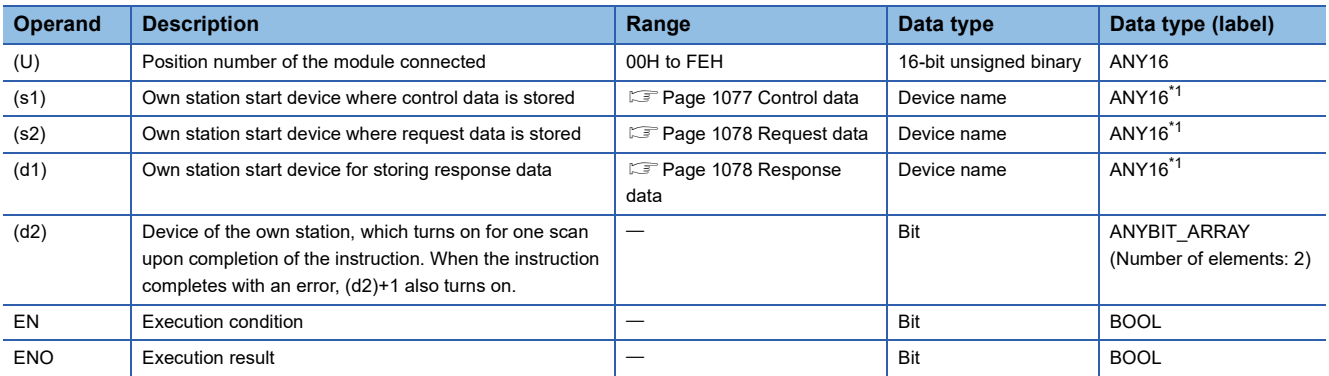

<span id="page-1077-0"></span>\*1 When specifying data with a label, define the array so that an area required for operation can be secured, and specify the array label element.

#### ■**Applicable devices**

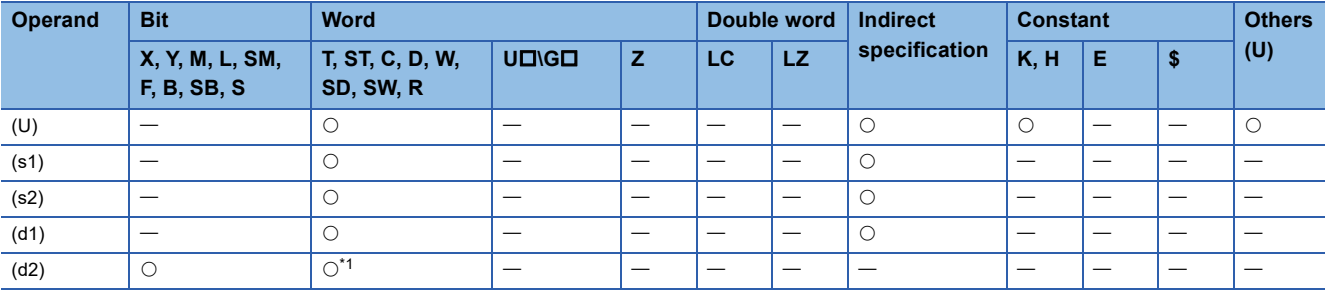

<span id="page-1077-1"></span>\*1 T, ST, and C cannot be used.

<span id="page-1078-0"></span>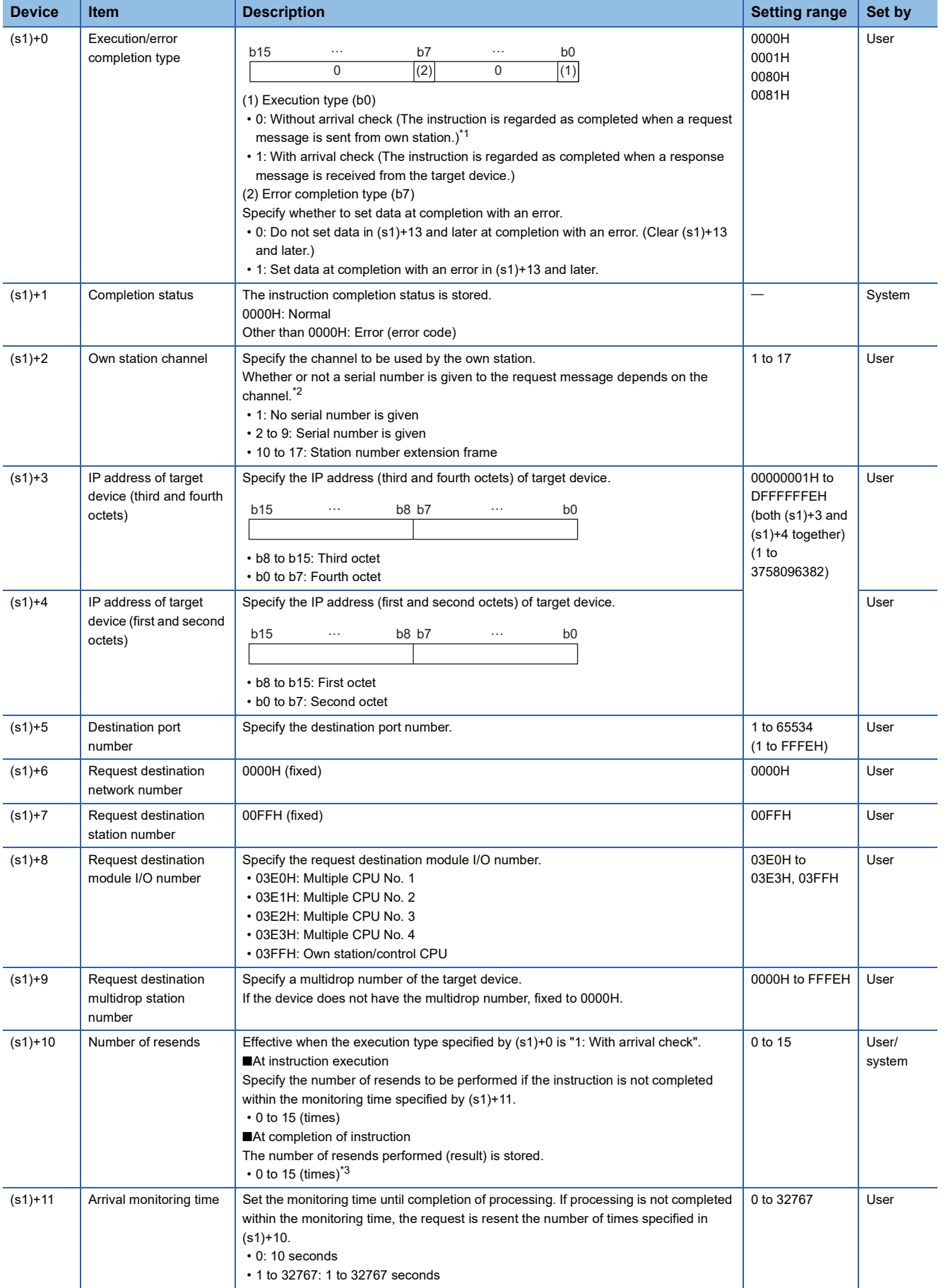

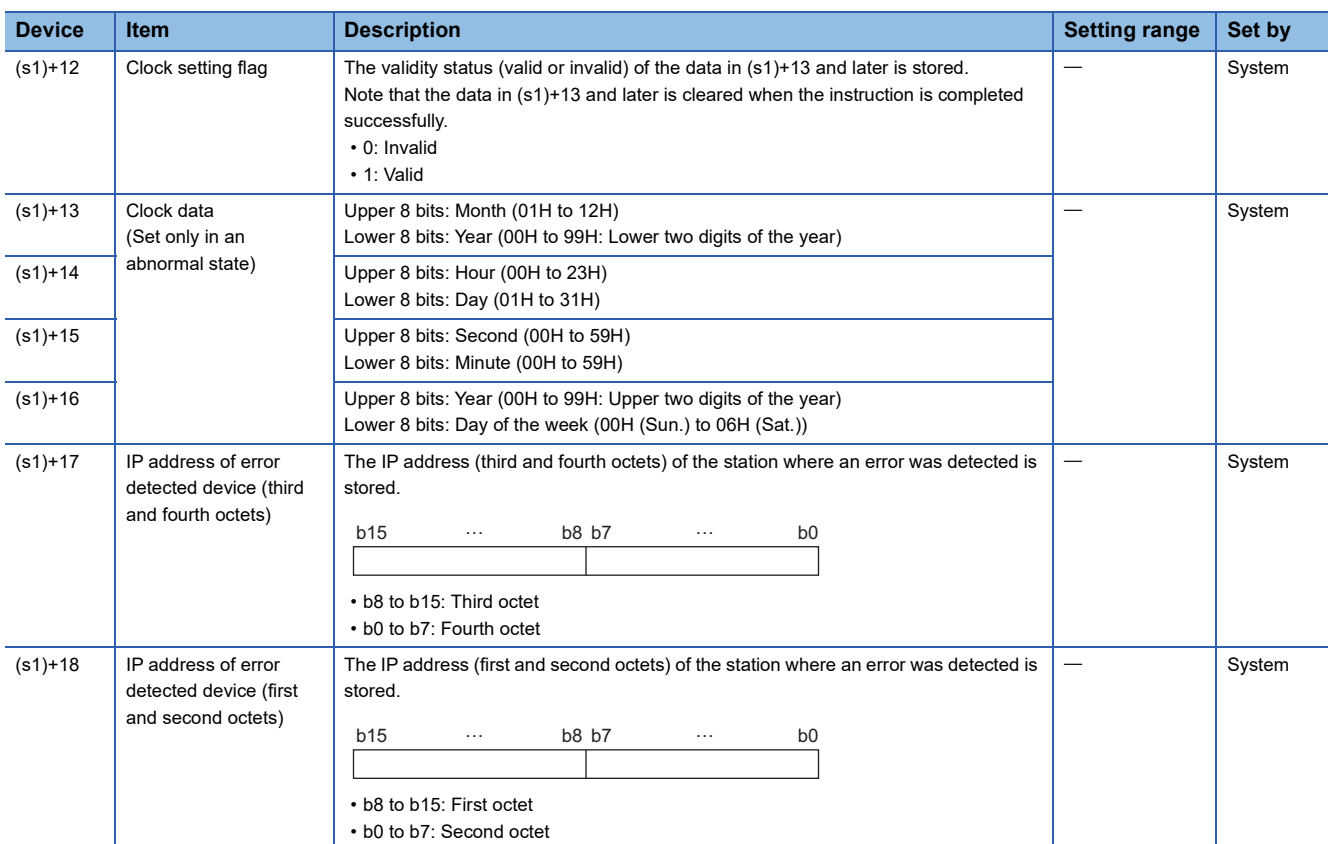

<span id="page-1079-2"></span>\*1 If (s1)+0 is set to "0: Without arrival check", receive data is not set. Set 0 in (s1)+0 in the following cases:

- When a command that does not return a response message is used
- When a response message is not referred to

<span id="page-1079-3"></span>\*2 Set the serial numbers when sending multiple request messages to the same SLMP-compatible device. Serial numbers to be set are automatically numbered by the system.

<span id="page-1079-4"></span>\*3 If an error was detected, the number of resends performed (result) between error detection and resend stop is stored.

#### <span id="page-1079-0"></span>■**Request data**

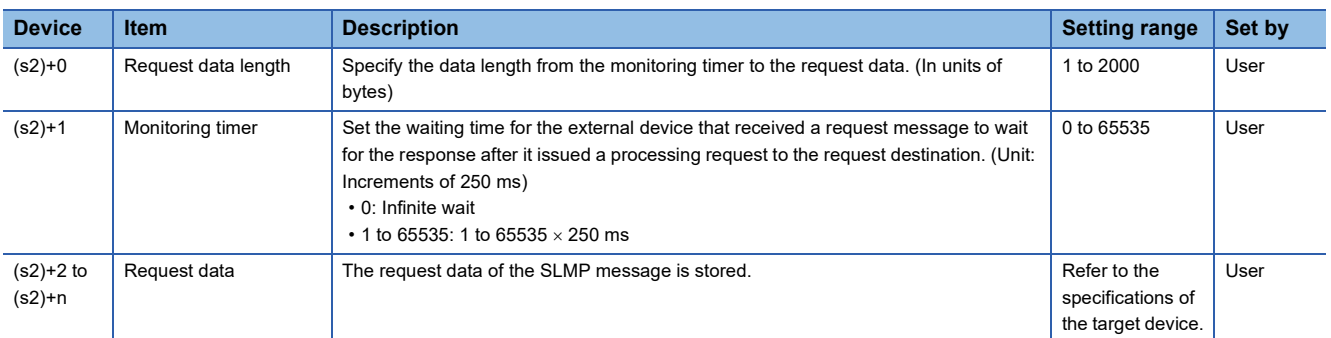

#### <span id="page-1079-1"></span>■**Response data**

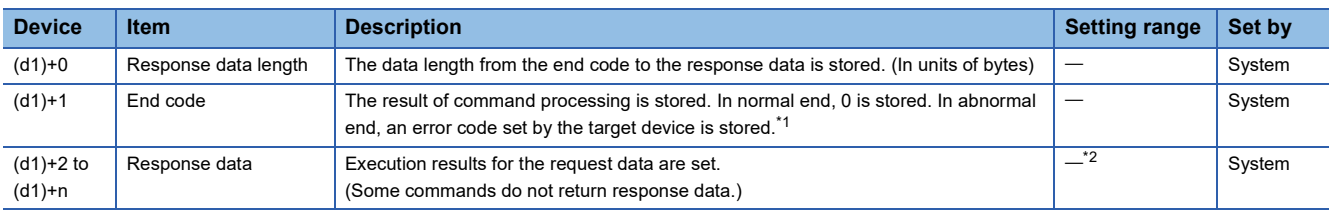

<span id="page-1079-5"></span>\*1 For the set error code and the corresponding error description, check the specifications of the target device.

<span id="page-1079-6"></span>\*2 For details on the response data, refer to the LIMELSEC iQ-F FX5 User's Manual (SLMP).
## Processing details

- This instruction sends the request data in the device specified by (s2) and later to the external device specified by the target device IP address in the control data. When a response message is received from the target device, it is stored in the device specified by (d1).
- The SLMPSND instruction uses the UDP/IP communication methods in binary code.
- The completion status of the SLMPSND instruction can be checked with the completion device (d2) and the completion status indication device (d2)+1.

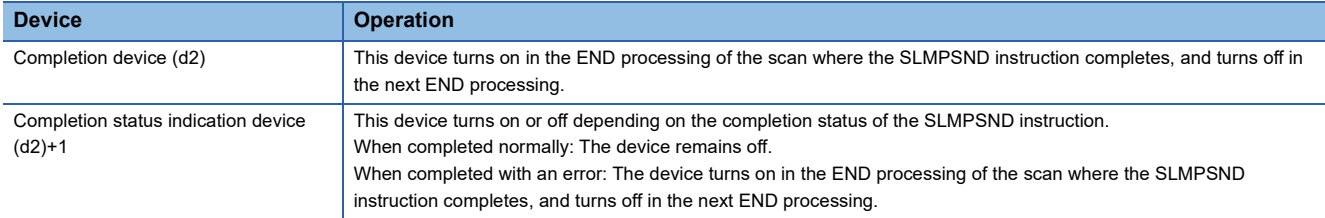

- When executing multiple SLMPSND instructions concurrently, be careful not to overlap the channels of the SLMPSND instructions. Multiple SLMPSND instructions specifying the same channels cannot be used concurrently.
- When the execution conditions of the SLMPSND instructions in the same channel are satisfied in the same sequence scan, only the SLMPSND instruction that has been executed first is enabled and the subsequent SLMPSND instructions are not executed. In addition, any subsequent SLMPSND instruction of the same channel setting as the SLMPSND instruction being executed is not executed.
- Specify the arrival monitoring time ((s1)+11) of the control data and monitoring timer ((s2)+1) of the request frame so that the arrival monitoring time  $\geq$  monitoring timer.

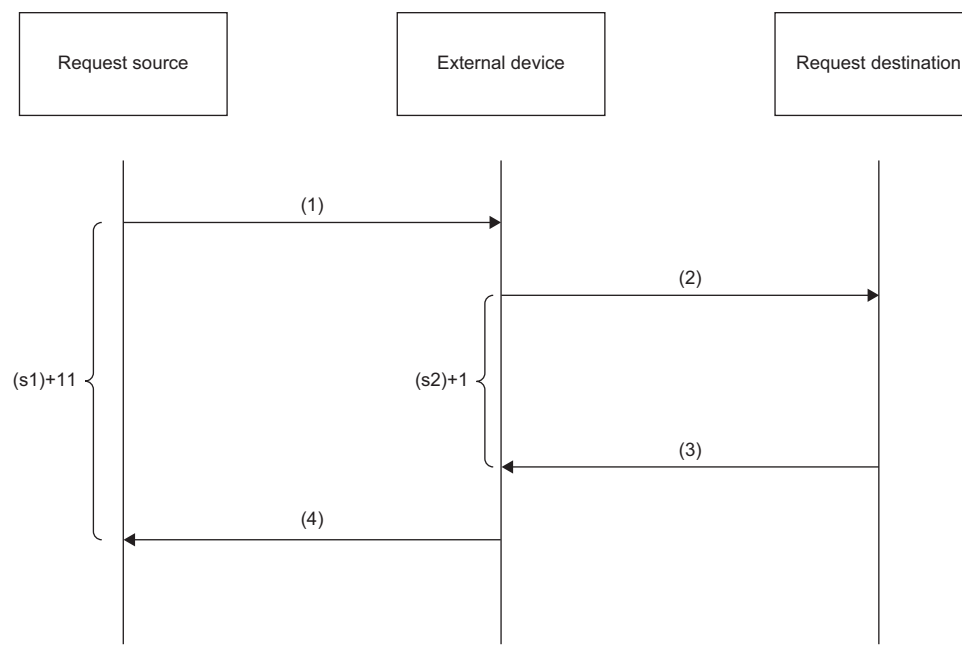

(1) Request message

(2) Processing request from target device to request destination

(3) Processing response from request destination to target device

(4) Response message

# ■**Message format (3E/4E frame)**

The following figures show the request data of 3E/4E frame and the response data in normal/abnormal end.

#### ● Request message

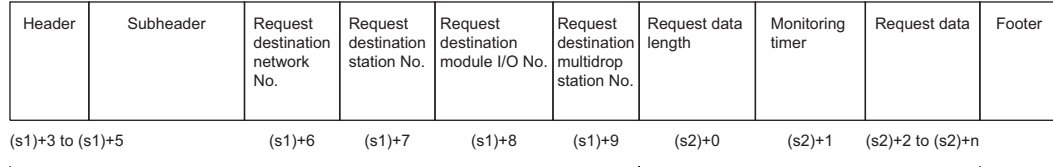

# Specified by (s1) (except for some items) Specified by (s2)

#### ● Response message (in normal end)

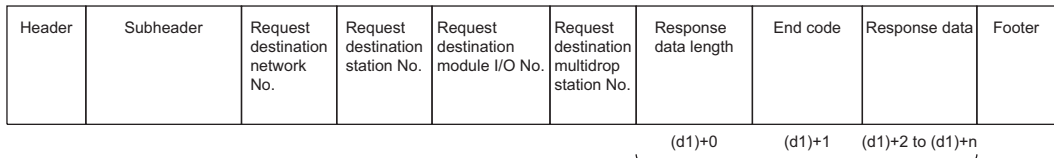

Stored in (d1)

#### ● Response message (in abnormal end)

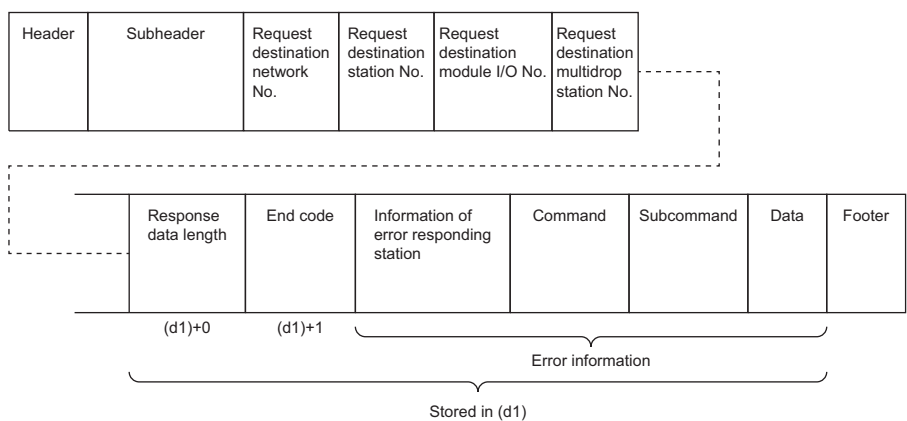

The network number, station number, request destination module I/O number, and multidrop station number are stored to the information of the error responding station.

### ■**Message format (station number extension frame)**

The following figures show the request data of station number extension frame and the response data in normal/abnormal end.

● Request message

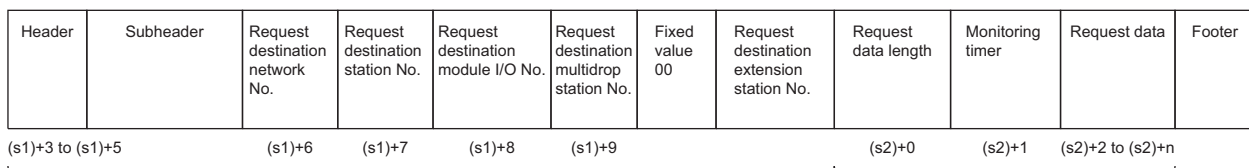

Specified by (s1) (except for some items) Specified by (s2)

#### ● Response message (in normal end)

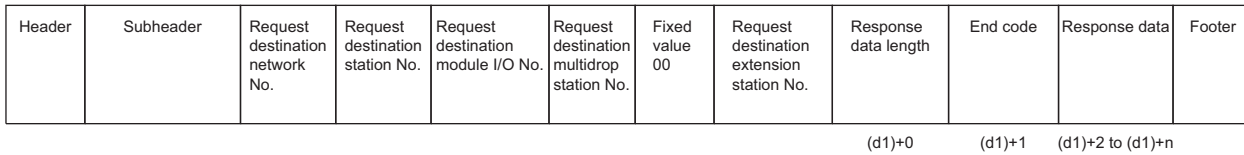

Stored in (d1)

#### ● Response message (in abnormal end)

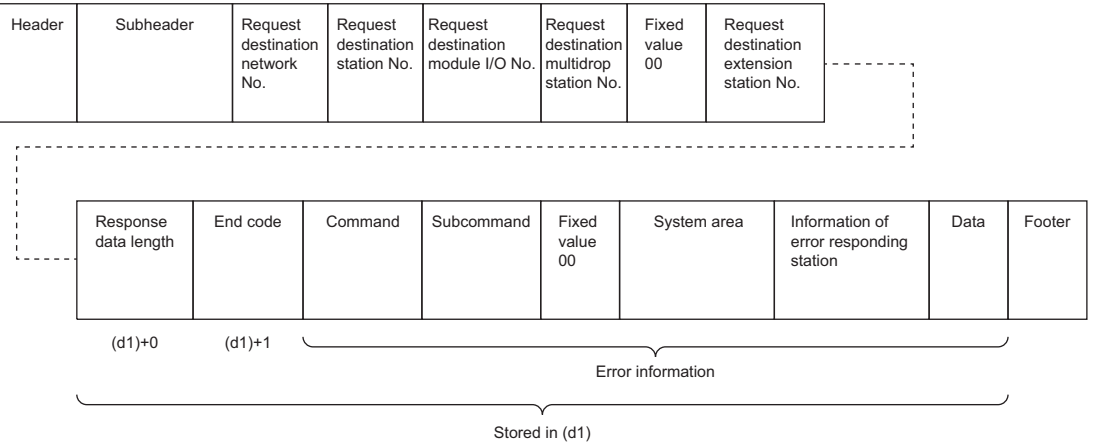

The network number, station number, request destination module I/O number, multidrop station number, 00 (fixed value), and extension station number are stored to the information of the error responding station.

**Ex.** When sending "Read (command: 0401H)" (reading in units of words) which reads the value in D100 to D102

● The following example shows that request data is stored in (s2)+2 and later (3E/4E frame).

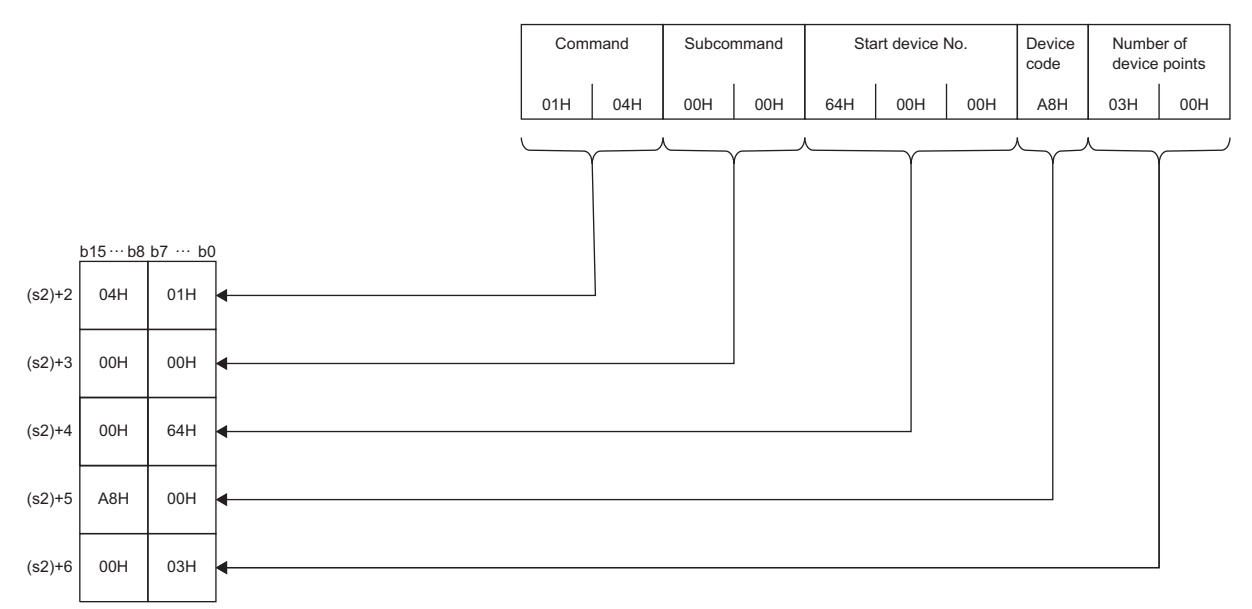

● The following example shows that response data is stored in (d1)+2 and later (3E/4E frame).

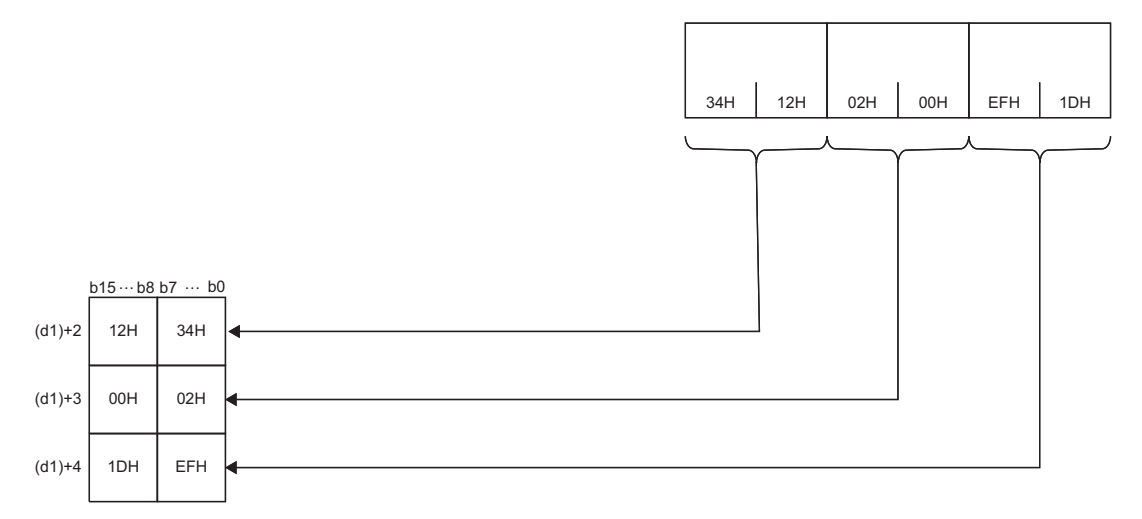

#### ● The following example shows that request data is stored in (s2)+2 and later (station number extension frame).

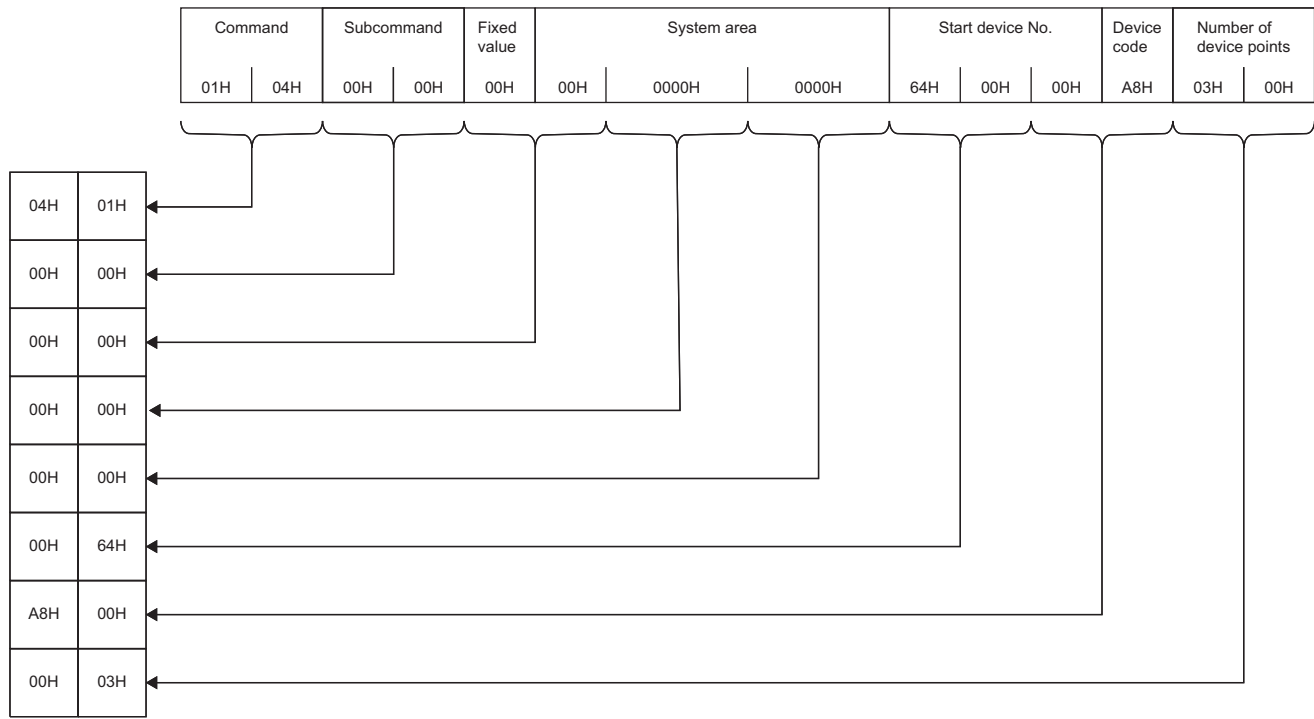

● The following example shows that response data is stored in (d1)+2 and later (station number extension frame).

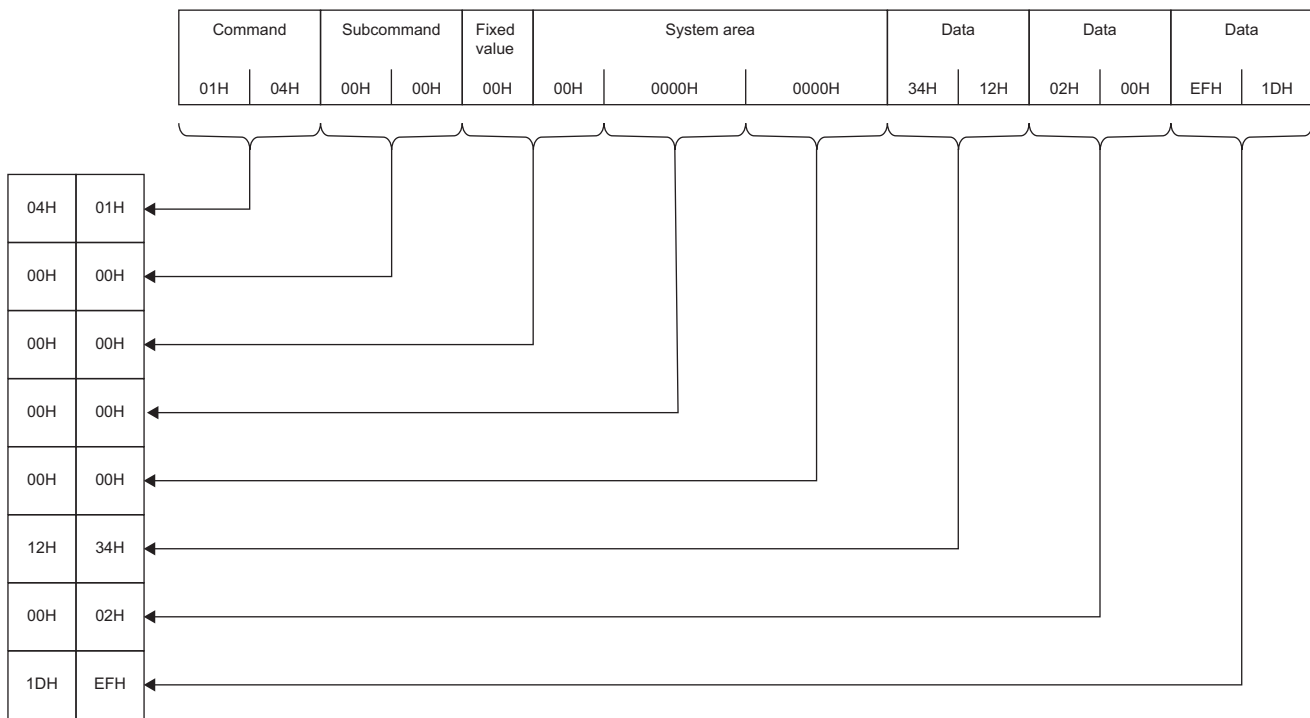

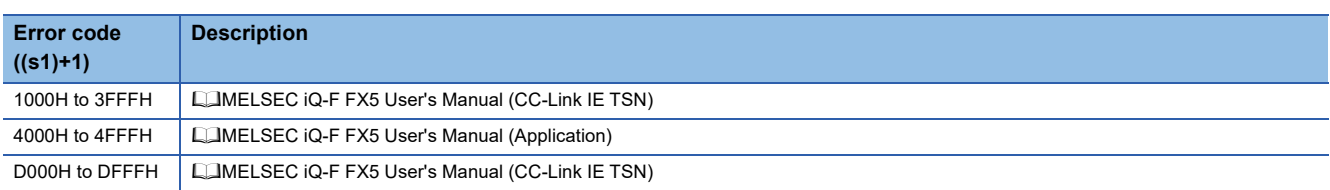

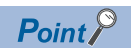

The SLMPSND instruction is successfully completed even if the target device returns an abnormal response. When the SLMPSND instruction is completed successfully, the response is whether normal or abnormal can be identified by the end code of the response frame.

When an abnormal response is returned, check the manual of the SLMP-compatible device being used and take corrective action.

# **15 CC-LINK IE FIELD NETWORK INSTRUCTION**

# **15.1 Setting parameters**

# **G(P).CCPASET**

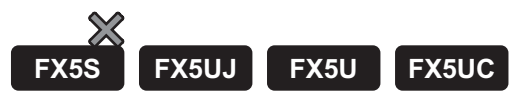

#### Set the parameters to the FX5-CCLIEF.

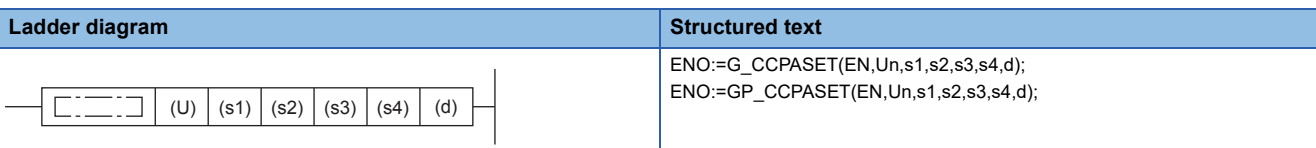

#### **FBD/LD**

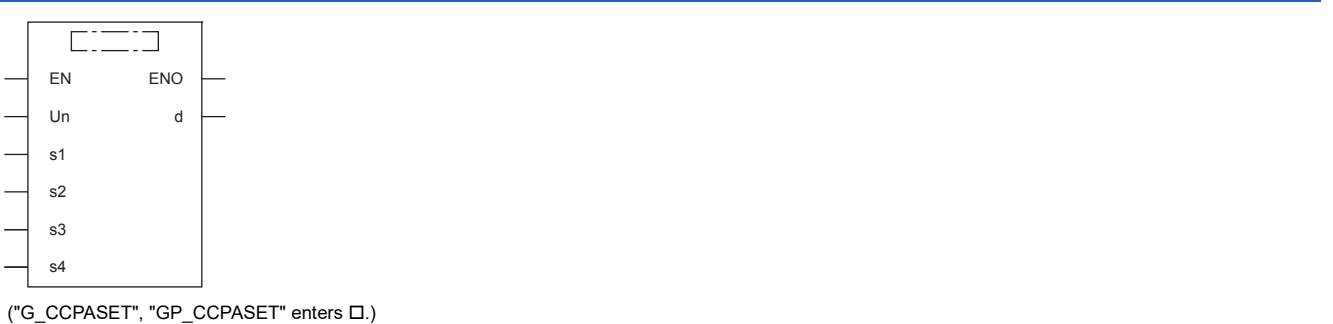

# Setting data

#### ■**Descriptions, ranges, and data types**

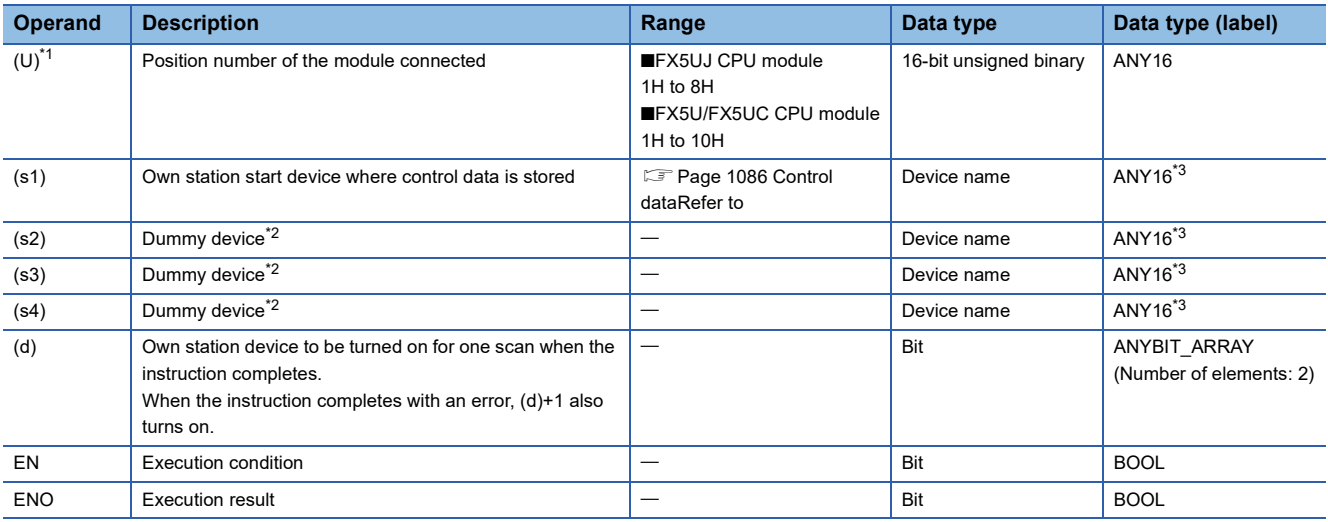

<span id="page-1086-0"></span>\*1 In the case of the ST language and the FBD/LD language, U displays as Un.

<span id="page-1086-2"></span>\*2 Since the operands (s2) to (s4) are not used for the FX5-CCLIEF, specify dummy devices.

<span id="page-1086-1"></span>\*3 Digit specified bit type label cannot be used.

### ■**Applicable devices**

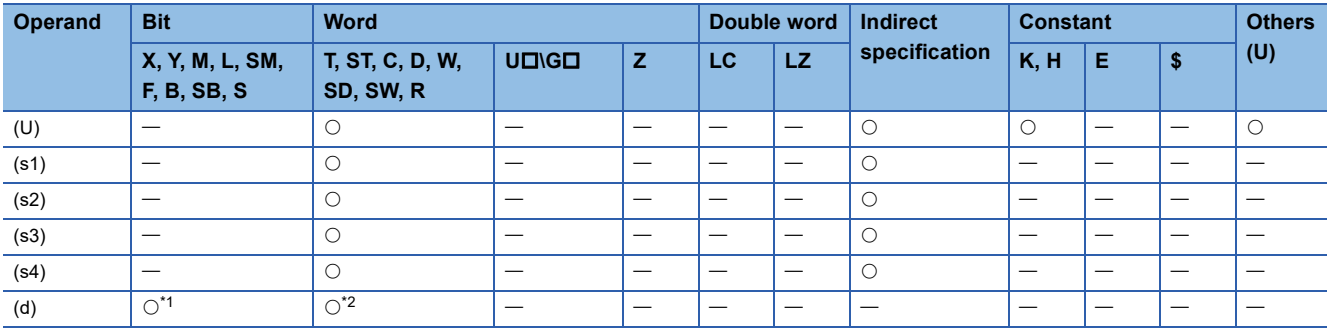

<span id="page-1087-1"></span>\*1 S cannot be used.

<span id="page-1087-2"></span>\*2 T, ST, and C cannot be used.

### <span id="page-1087-0"></span>■**Control data**

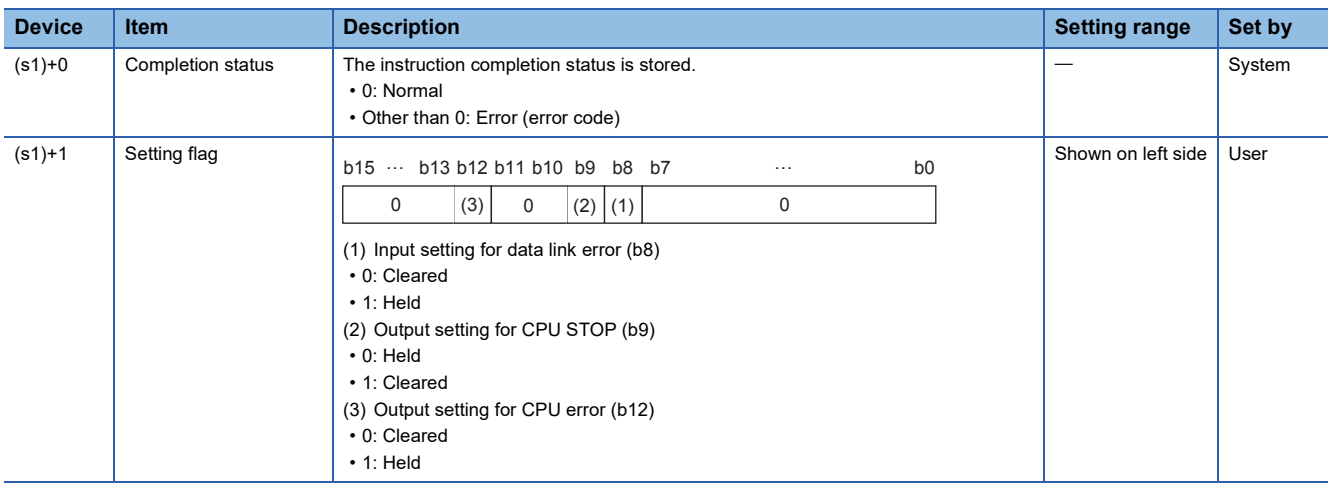

# Processing details

#### • Set the parameters to the FX5-CCLIEF.

[Own station]

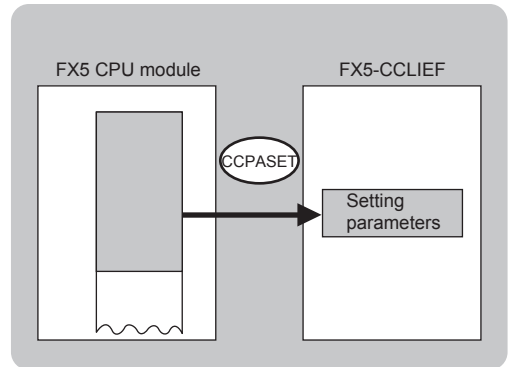

 • The execution of the G(P).CCPASET instruction and whether it has been completed normally or completed with an error can be checked with the completion device (d) or completion status indication device (d)+1.

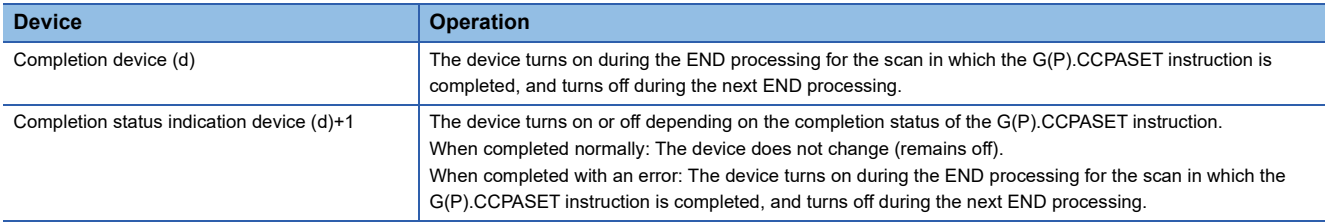

 • The following figure shows the operation at completion of the G(P).CCPASET instruction. When completed normally

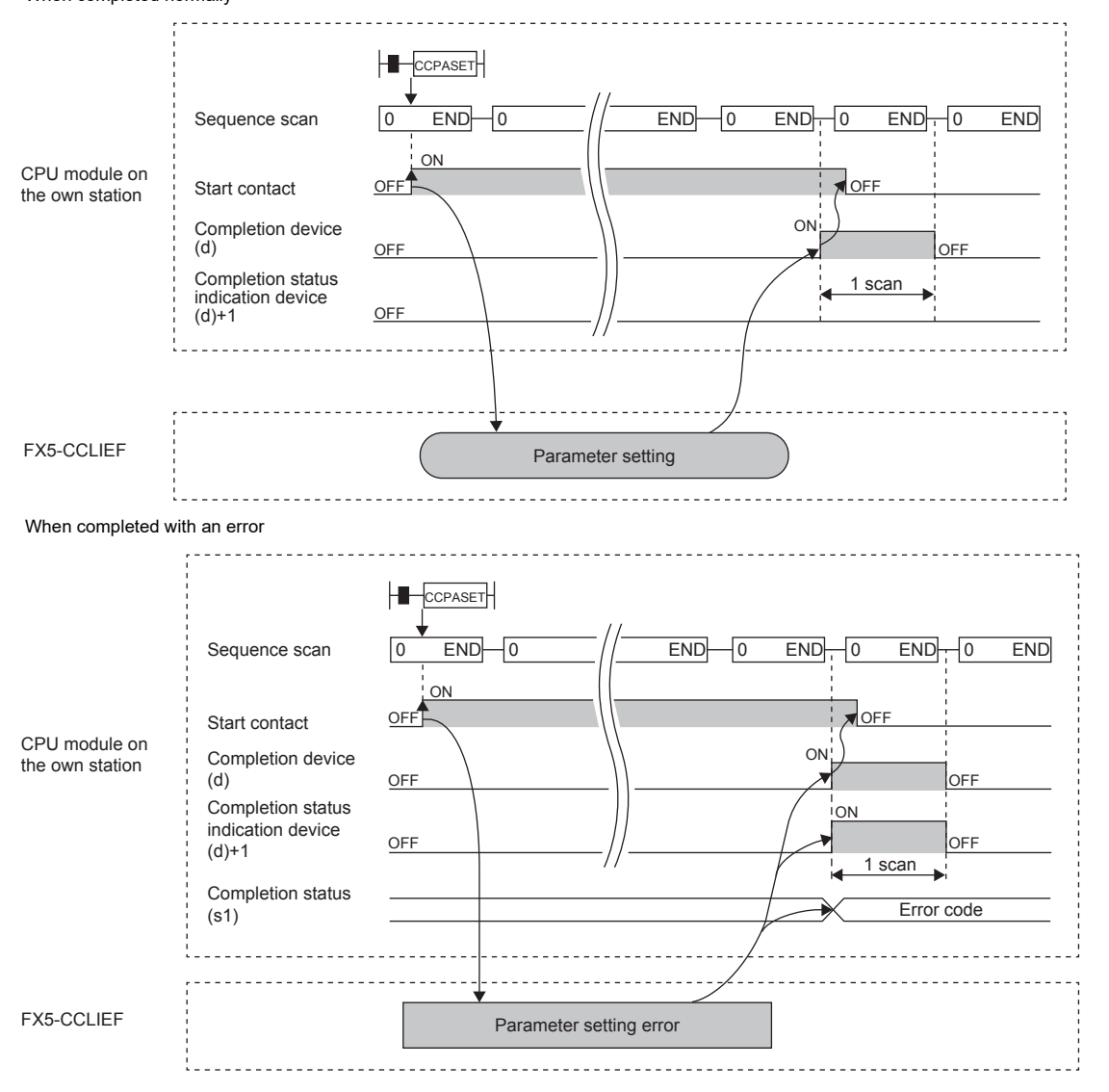

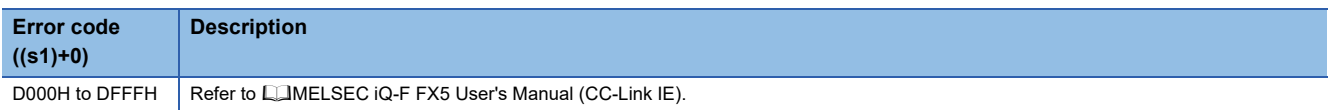

# **15.2 Setting the station number to own station**

# **G(P).UINI**

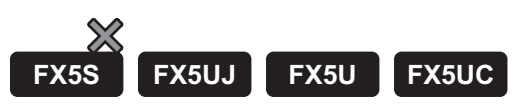

This instruction sets the station number to the intelligent device station (own station) whose station number has not yet been set.

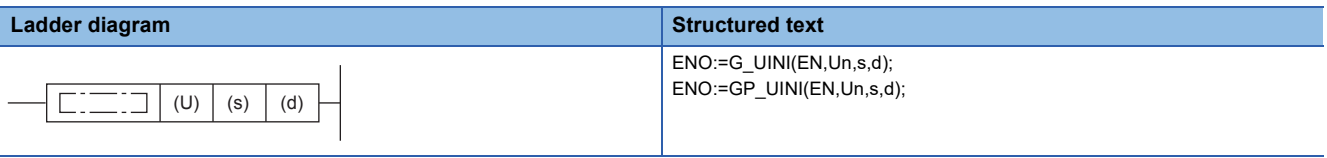

**FBD/LD**

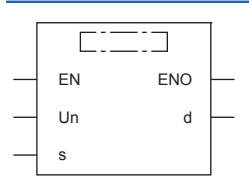

("G\_UINI", "GP\_UINI" enters  $\square$ .)

### Setting data

#### ■**Descriptions, ranges, and data types**

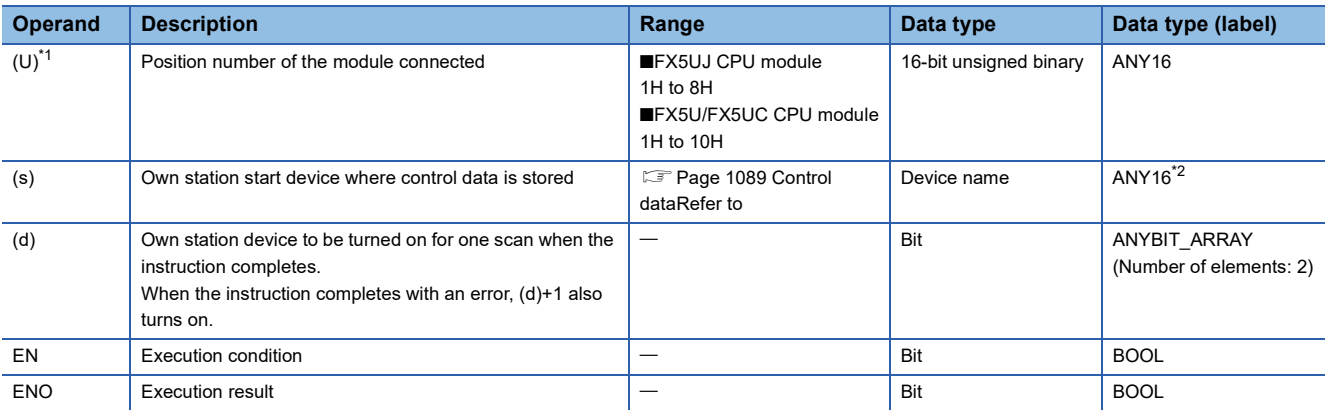

<span id="page-1089-0"></span>\*1 In the case of the ST language and the FBD/LD language, U displays as Un.

<span id="page-1089-1"></span>\*2 Digit specified bit type label cannot be used.

#### ■**Applicable devices**

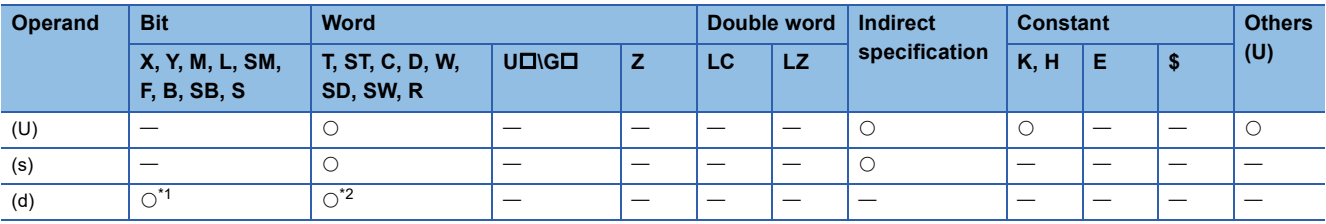

<span id="page-1089-2"></span>\*1 S cannot be used.

<span id="page-1089-3"></span>\*2 T, ST, and C cannot be used.

### <span id="page-1090-0"></span>■**Control data**

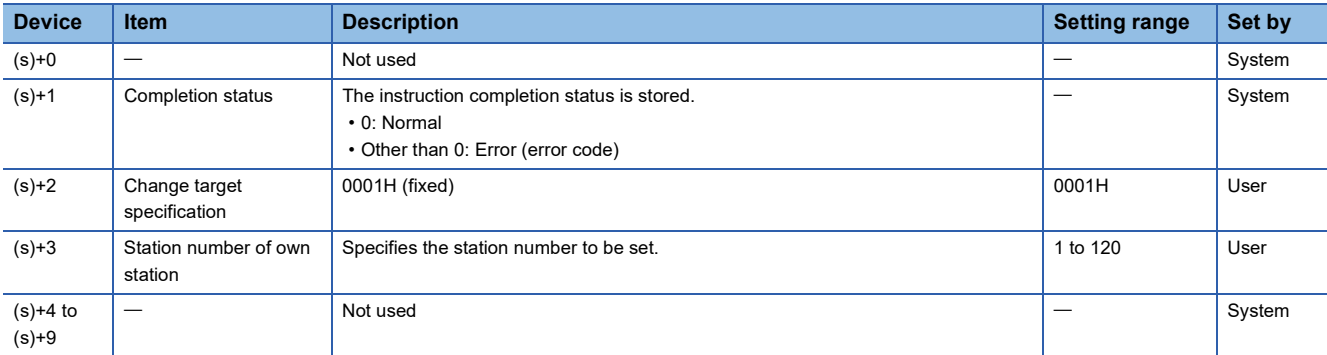

### Processing details

• Set the station number to the intelligent device station.

[Own station]

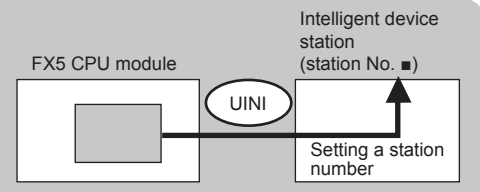

 • The execution status and the completion status of the G(P).UINI instruction can be checked with the completion device (d) and the completion status indication device (d)+1.

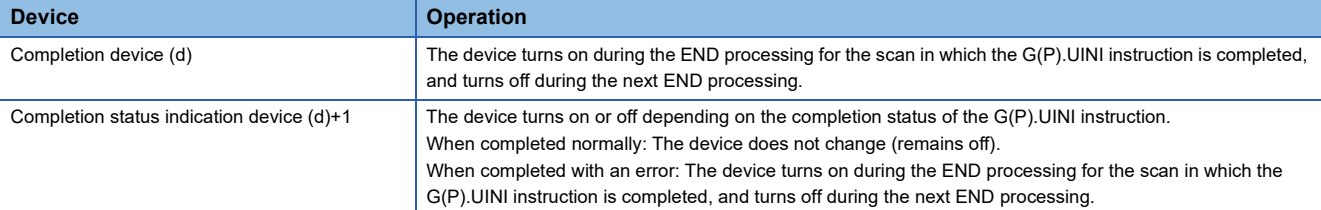

 • The following figure shows the operation at completion of the G(P).UINI instruction. When completed normally

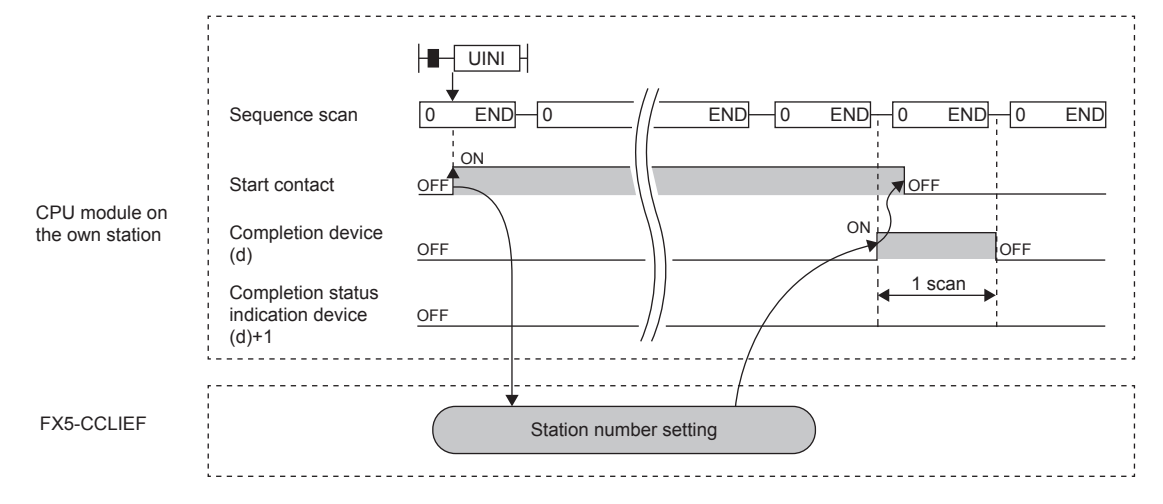

#### When completed with an error

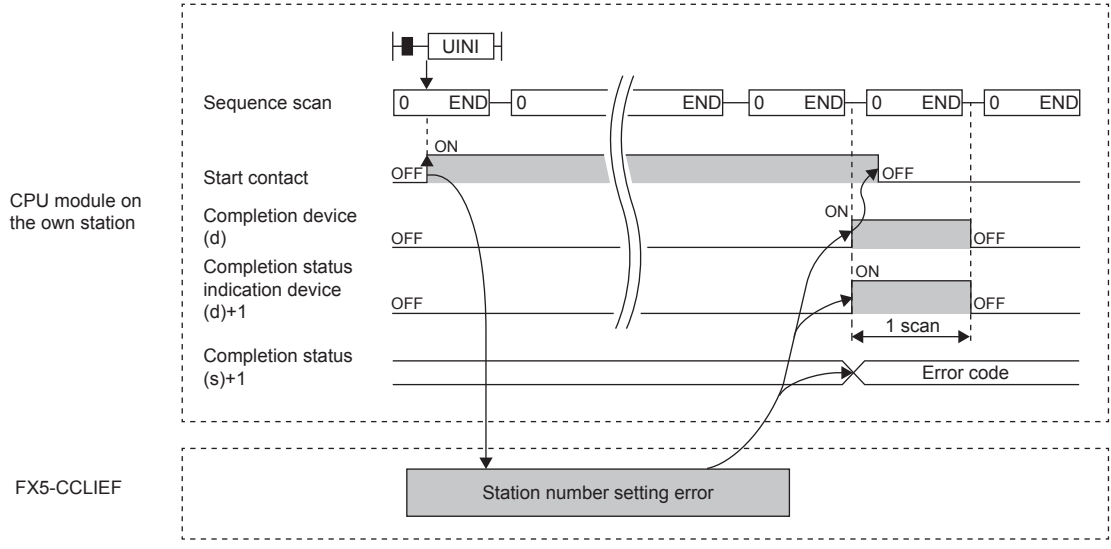

### **Precautions**

- The station number set by the G(P).UINI instruction is cleared when the FX5 CPU module is powered off and on or reset.
- The G(P).UINI can be executed on the intelligent device station with no station number setting.
- If the station number set by the G(P).UINI instruction is already used for another station, the instruction is completed with an error. Set a unique station number. Note that such error cannot be detected before data link start (e.g. absence of the master station).

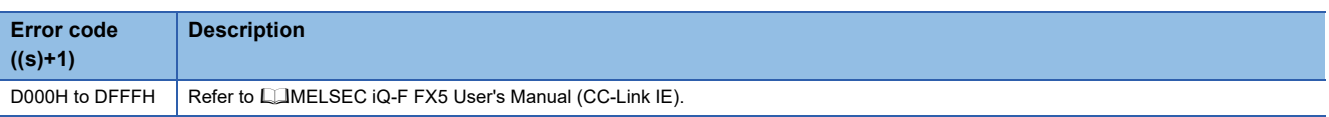

# **16 HIGH-SPEED COUNTER INSTRUCTION**

# **16.1 High-speed Processing Instruction**

# **Setting 32-bit data comparison**

# **DHSCS**

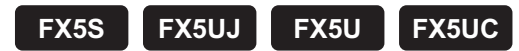

This instruction compares the value counted by a high-speed counter with a specified value, and immediately sets a bit device if the two values are equivalent to each other.

The high-speed pulse input/output module is not supported.

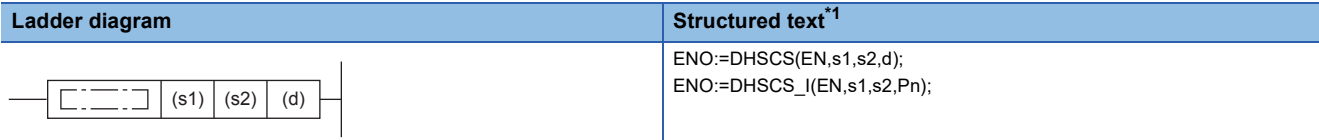

#### **FBD/LD[\\*1](#page-1092-0)**

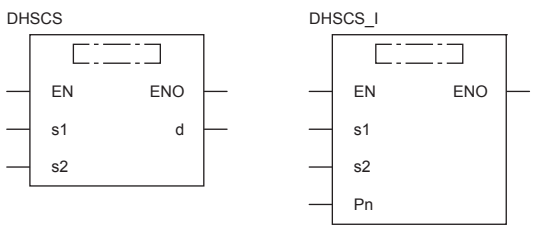

<span id="page-1092-0"></span>\*1 When the interrupt pointer (I) is specified in operand (d) by ST language and the FBD/LD language, use the DHSCS I instruction.

### Setting data

#### ■**Descriptions, ranges, and data types**

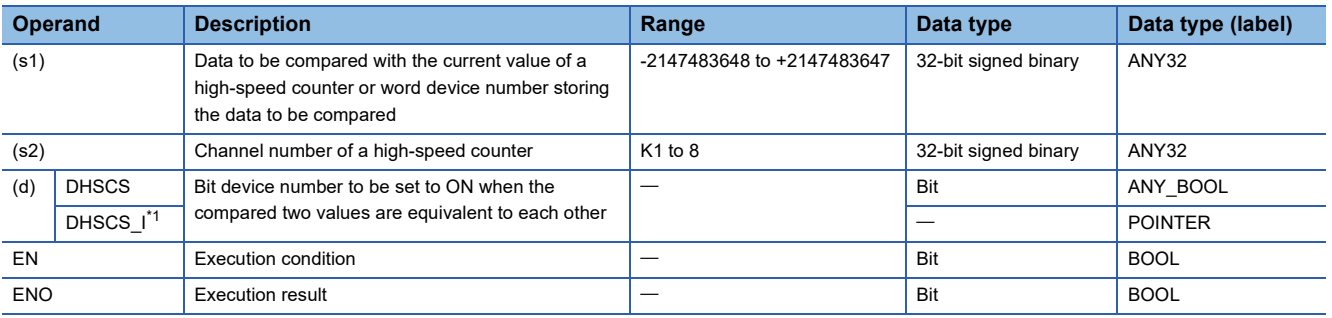

<span id="page-1092-1"></span>\*1 In the case of the ST language and the FBD/LD language, d displays as Pn.

#### ■**Applicable devices**

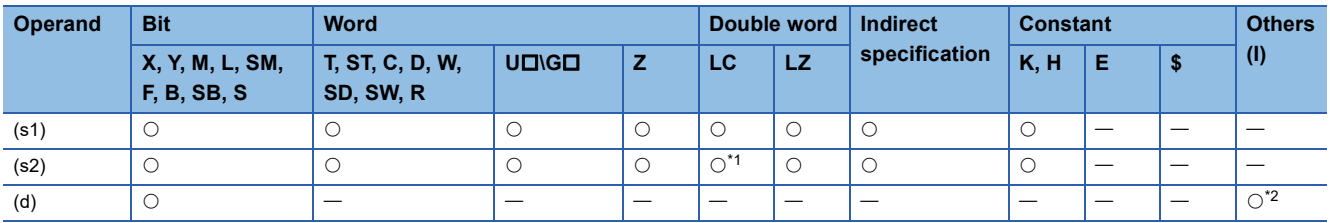

<span id="page-1093-0"></span>\*1 Enable the FX3 compatible function, and specify a device between LC35 and 55 that is designated as an FX3 compatible high-speed counter.

For FX3 compatible function, refer to LIMELSEC iQ-F FX5 User's Manual (Application).

<span id="page-1093-1"></span>\*2 I16 to I23 can be used.

#### Processing details

 • When the current value of a high-speed counter of the channel specified in (s2) becomes the comparison value (s1) (for example, when the current value changes from "199" to "200" or from "201" to "200" if the comparison value is K200), the bit device (d) is set to ON regardless of the scan time. In this instruction, the comparison processing is executed after the count processing in the high-speed counter. For details, refer to LIMELSEC iQ-F FX5 User's Manual (Application).

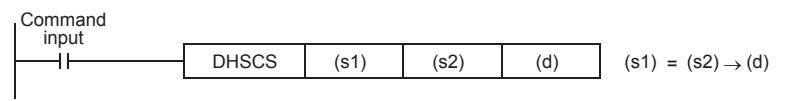

 $\mathsf{Point} \mathcal{E}$ 

Use DHSCS if the output should be given when the counting result becomes equivalent to the comparison value regardless of the scan time of the CPU module.

When the number of instructions that can be simultaneously used is exceeded, use a general-purpose comparison instruction.

If using the high-speed comparison match interrupt, the corresponding interrupt programs can be executed by setting the interrupt pointers (I16 to I23) to (d) as shown below.

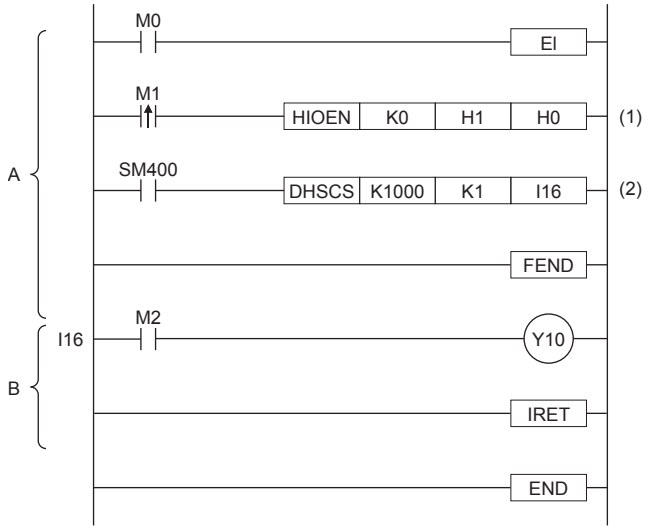

A: Main routine program

B: I16 Interrupt Program

(1): Start the high-speed counter CH1.

(2): When the current value of the high-speed counter CH1 reaches 1000, the interrupt program (I16) is executed.

### **Precautions**

The value specified in (s2) should only be the channel of high-speed counter number (1 to 8) set by the parameter. An operation error occurs in the following cases.

- When a channel which is not set by the parameter or a value other than K1 to 8 is specified
- When an LC device number which is not set by the parameter is specified

For other precautions, refer to LIMELSEC iQ-F FX5 User's Manual (Application).

### Program example

• Parameter

When using the data comparison by the high-speed counter, set "Use/Do Not Use Counter" of CH1 to "Enable" with the following parameter.

\*ত Navigation window  $\Leftrightarrow$  [Parameter]  $\Leftrightarrow$  Module model name  $\Leftrightarrow$  [Module Parameter]  $\Leftrightarrow$  [High Speed I/O]  $\Leftrightarrow$  "Input Function"  $\Rightarrow$  "High Speed Counter"  $\Rightarrow$  "Detailed Setting"  $\Rightarrow$  "Basic Settings"

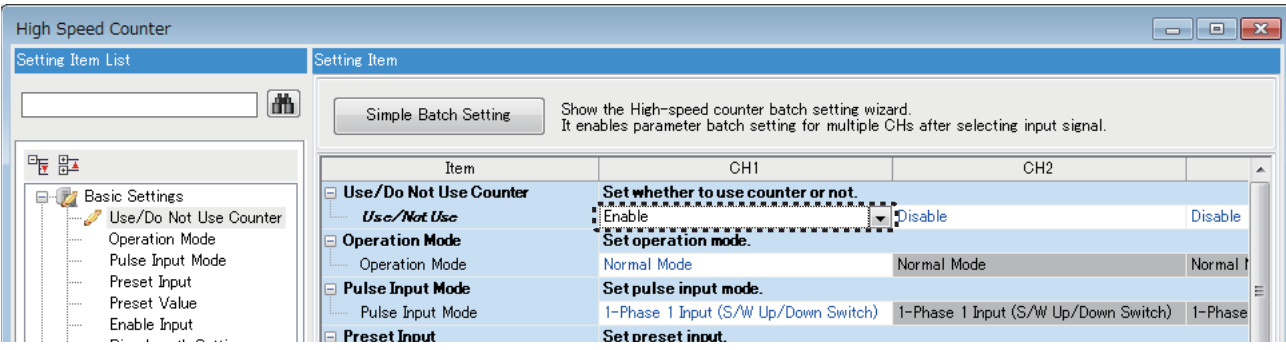

#### • Program

In the program example shown below, with regard to the current value of a counter, different outputs (Y10 and Y11) are arbitrarily set to ON by two values.

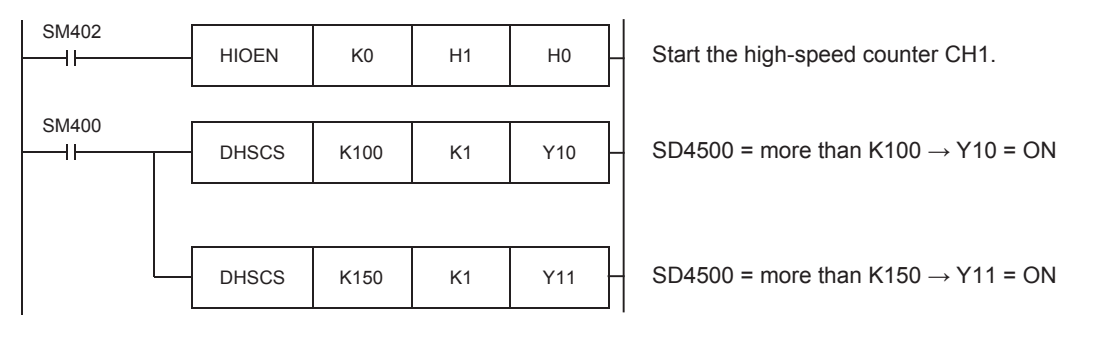

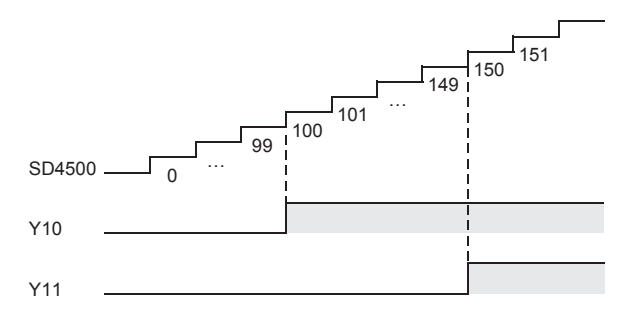

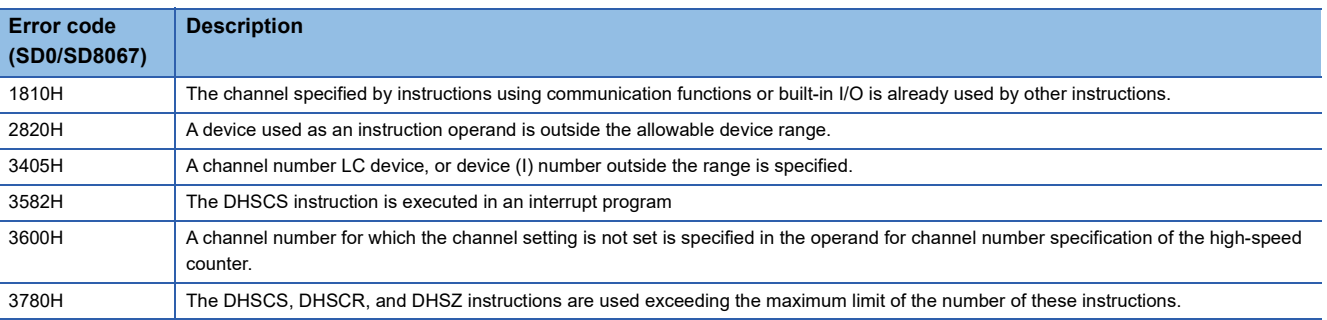

# **Reset 32-bit data comparison**

# **DHSCR**

# **FX5S FX5UJ FX5U FX5UC**

This instruction compares the value counted by a high-speed counter with a specified value, and immediately resets a bit device if the two values are equivalent to each other, or resets the high speed counter.

The high-speed pulse input/output module is not supported.

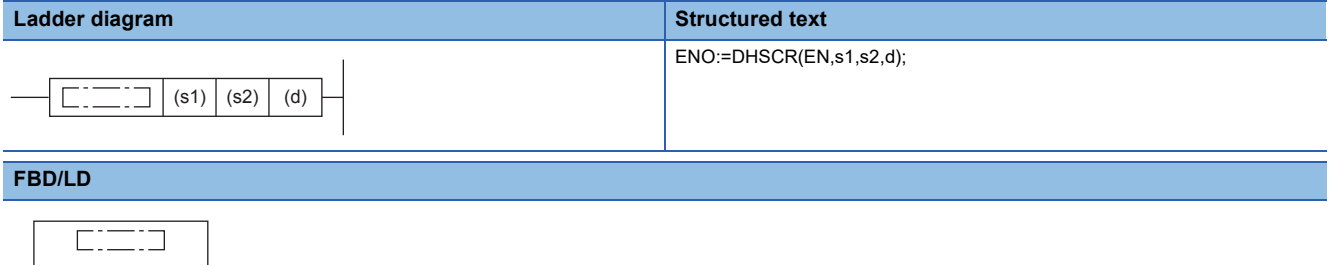

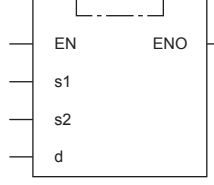

#### Setting data

#### ■**Descriptions, ranges, and data types**

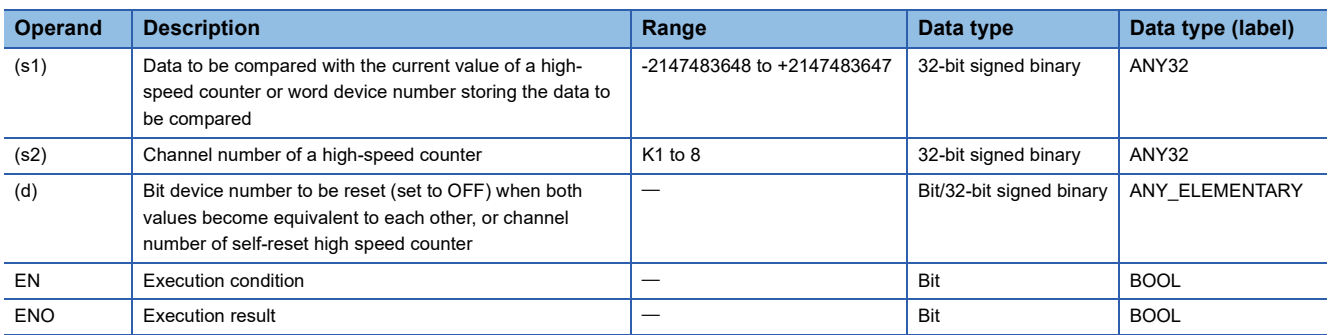

#### ■**Applicable devices**

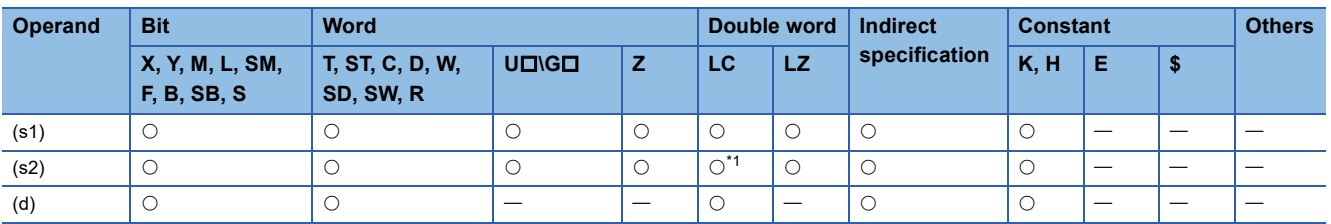

<span id="page-1095-0"></span>\*1 Enable the FX3 compatible function, and specify a device between LC35 and 55 that is designated as an FX3 compatible high-speed counter.

For FX3 compatible function, refer to LIMELSEC iQ-F FX5 User's Manual (Application).

#### Processing details

 • When the current value of a high-speed counter of the channel specified in (s2) becomes the comparison value (s1) (for example, when the current value changes from "199" to "200" or from "201" to "200" if the comparison value is K200), the bit device (d) is reset to OFF regardless of the scan time. For details, refer to LOMELSEC iQ-F FX5 User's Manual (Application).

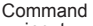

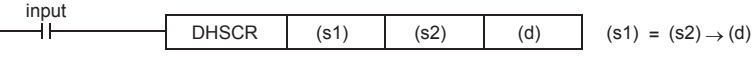

• The same channel number as (s2) or the LC device is specified in (d), (d) is reset to OFF by itself.

#### Example of specifying the same channel number as (s2) in (d)

When the current value of the high-speed counter of CH1 becomes 400, the current value is overwritten to the preset value. [Program example]

Command

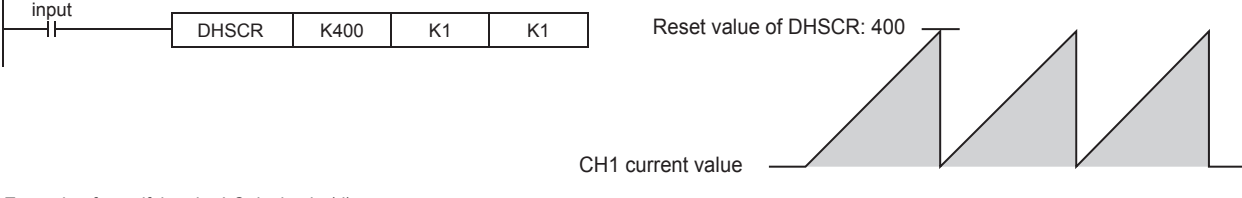

#### Example of specifying the LC device in (d)

When the current value of LC55, the high-speed counter of CH4 with 2-phase 2-input (1-multiplication/4-multiplication) becomes 300, the output contact of LC55 turns ON. When the current value of LC55 becomes 400, the current value is cleared and the output contact turns OFF. [Program example]

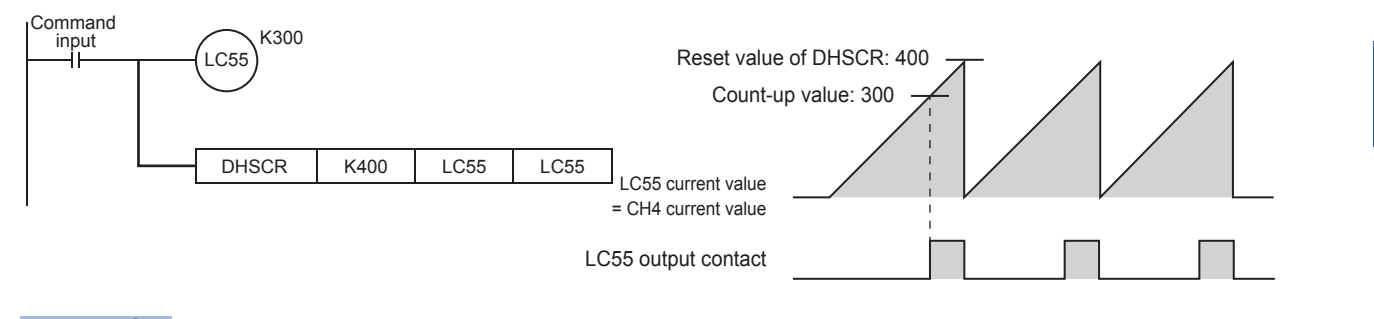

 $Point  $\triangleright$$ 

Use DHSCR if the output should be given when the counting result becomes equivalent to the comparison value regardless of the scan time of the CPU module.

When the number of instructions that can be simultaneously used is exceeded, use a general-purpose comparison instruction.

#### **Precautions**

The value specified in (s2) should only be the channel of high-speed counter number (1 to 8) set by the parameter. An operation error occurs in the following cases.

- When a channel which is not set by the parameter or a value other than K1 to 8 is specified
- When an LC device number which is not set by the parameter is specified

For other precautions, refer to LIMELSEC iQ-F FX5 User's Manual (Application).

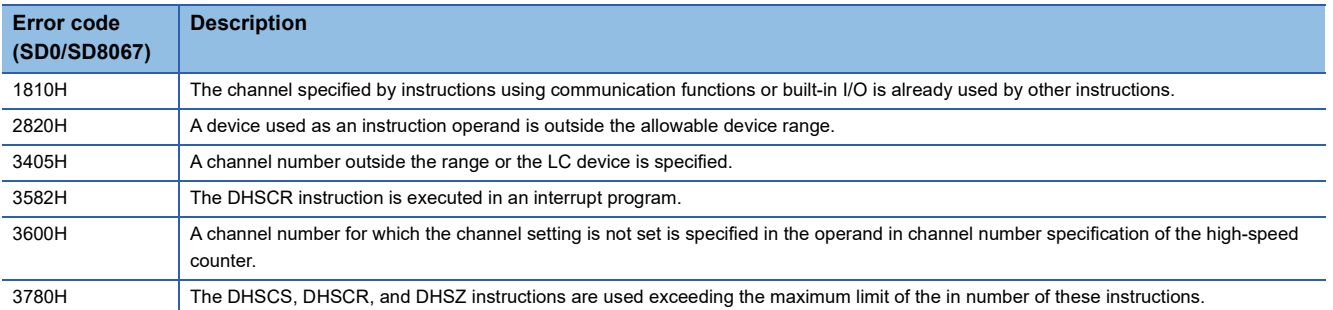

# **Comparison of 32-bit data band**

### **DHSZ**

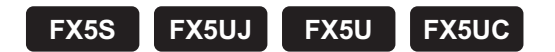

This instruction compares the current value of a high-speed counter with two values (one zone), and outputs the comparison result (refresh).

The high-speed pulse input/output module is not supported.

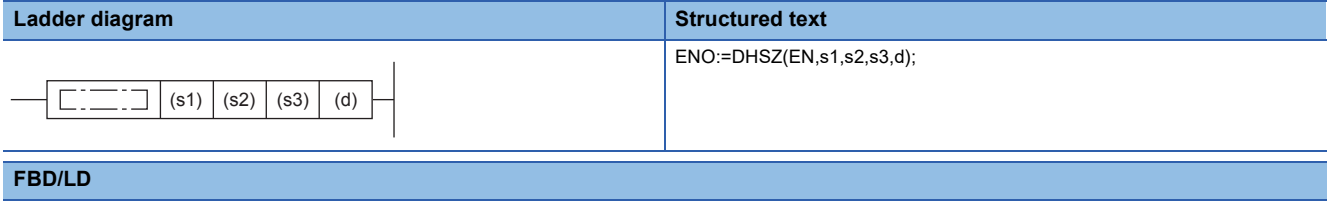

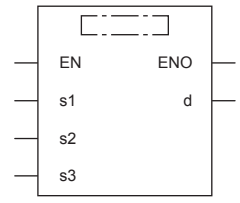

### Setting data

#### ■**Descriptions, ranges, and data types**

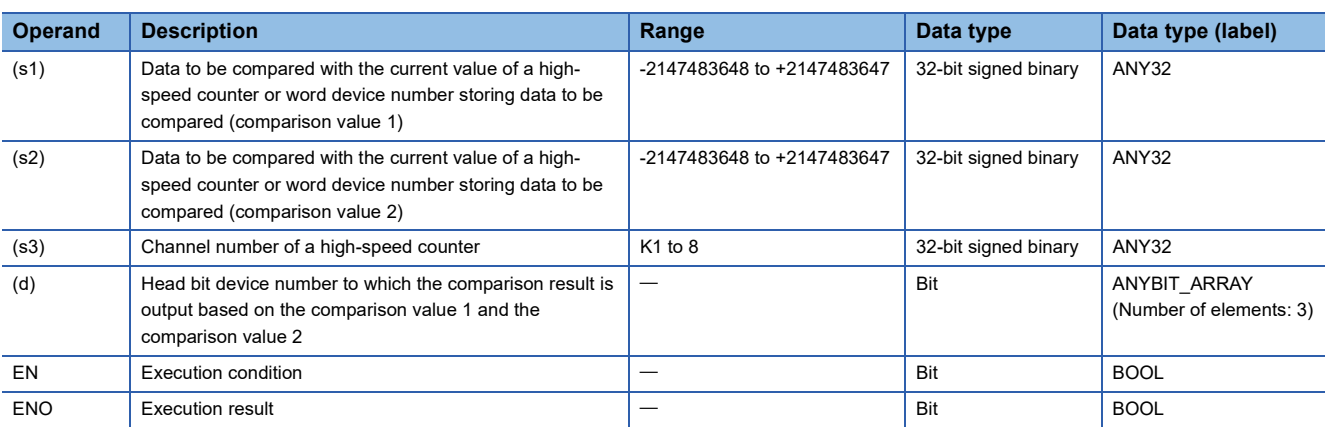

#### ■**Applicable devices**

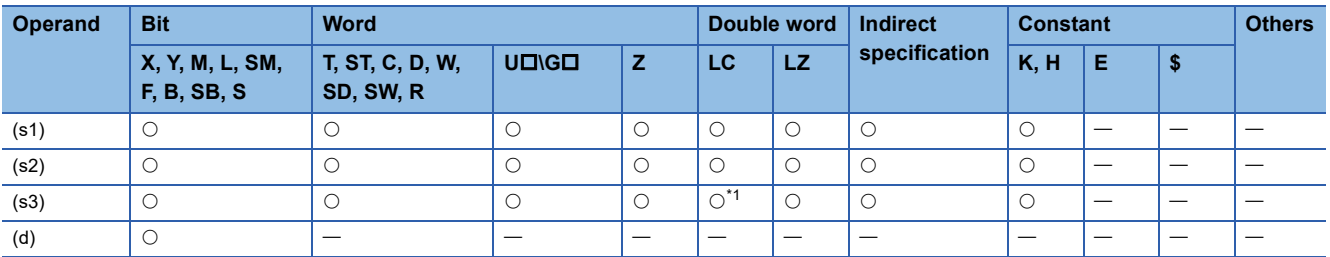

<span id="page-1098-0"></span>\*1 Enable the FX3 compatible function, and specify a device between LC35 and 55 that is designated as an FX3 compatible high-speed counter.

For FX3 compatible function, refer to LIMELSEC iQ-F FX5 User's Manual (Application).

#### Processing details

• The current value of a high-speed counter specified in (s3) is compared with two comparison points (comparison value 1 and comparison value 2). Based on the zone comparison result, "smaller than the lower comparison value", "inside the comparison zone" or "larger than the upper comparison value", one among (d), (d)+1 and (d)+2 is set to ON regardless of the scan time. For details, refer to LIMELSEC iQ-F FX5 User's Manual (Application).

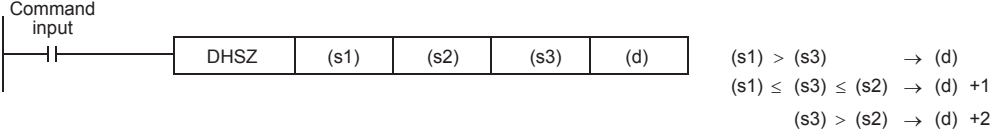

- Make sure that the comparison value 1 and the comparison value 2 have the following relationship: [Comparison value 1]  $\leq$ [Comparison value 2]. When the setting differs from the above, an operation error occurs and the DHSZ instruction will not perform any operation.
- When the current value of the high-speed counter CH1 changes (counts) as shown below, the comparison result is turn on to one of the outputs Y0, Y1 or Y2.

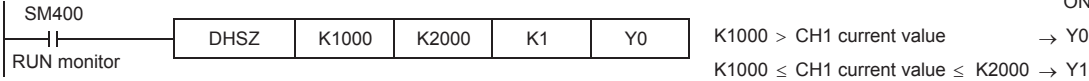

CH1 current value >  $K2000 \rightarrow Y2$ 

ON

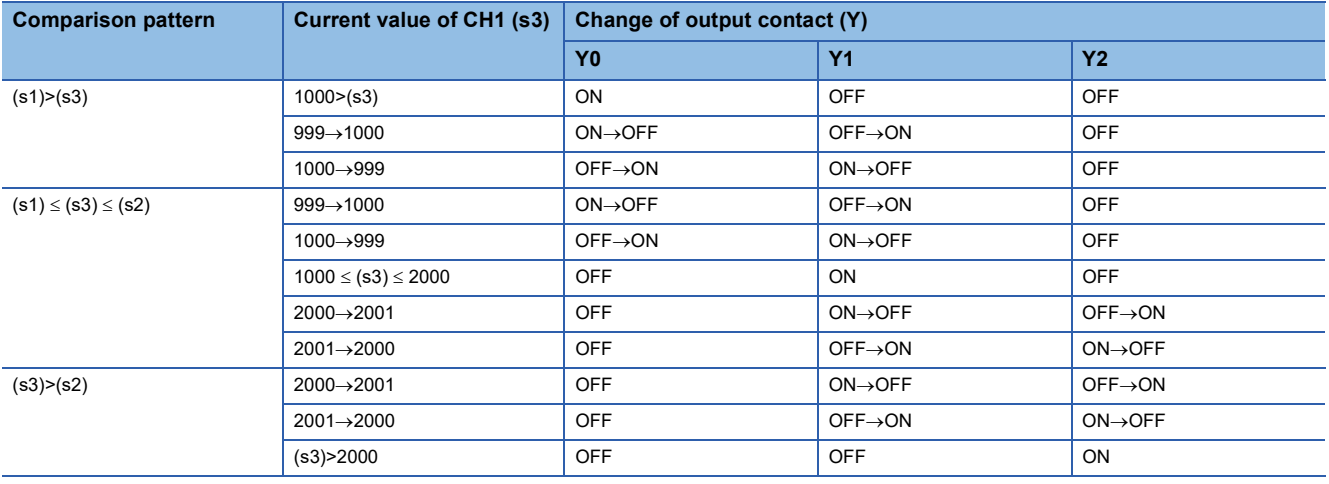

Point $\beta$ 

It is used when the output should be given when the counting result becomes equivalent to the comparison value regardless of the scan time of the CPU module.

When the number of instructions that can be simultaneously used is exceeded, use a general-purpose comparison instruction.

#### **Precautions**

An operation error occurs in the following cases.

• When a channel which is not set to (s3) by the parameter or a value other than K1 to 8 is specified

• When an LC device number which is not set by the parameter is specified

Three devices are occupied from the device specified in (d). Make sure that these devices are not used in other controls. When designating a Y device, do not set a device that crosses over a module or a device No. that is a multiple of 16

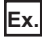

Example: Designating Y36 or Y37 when using FX5U-64MD.

For other precautions, refer to LIMELSEC iQ-F FX5 User's Manual (Application).

### Program example

• Parameter

When using the data band comparison by the high-speed counter, set "Use/Do Not Use Counter" of CH1 to "Enable" with the following parameter.

\*ত Navigation window  $\Leftrightarrow$  [Parameter]  $\Leftrightarrow$  Module model name  $\Leftrightarrow$  [Module Parameter]  $\Leftrightarrow$  [High Speed I/O]  $\Leftrightarrow$  "Input Function"  $\Rightarrow$  "High Speed Counter"  $\Rightarrow$  "Detailed Setting"  $\Rightarrow$  "Basic Settings"

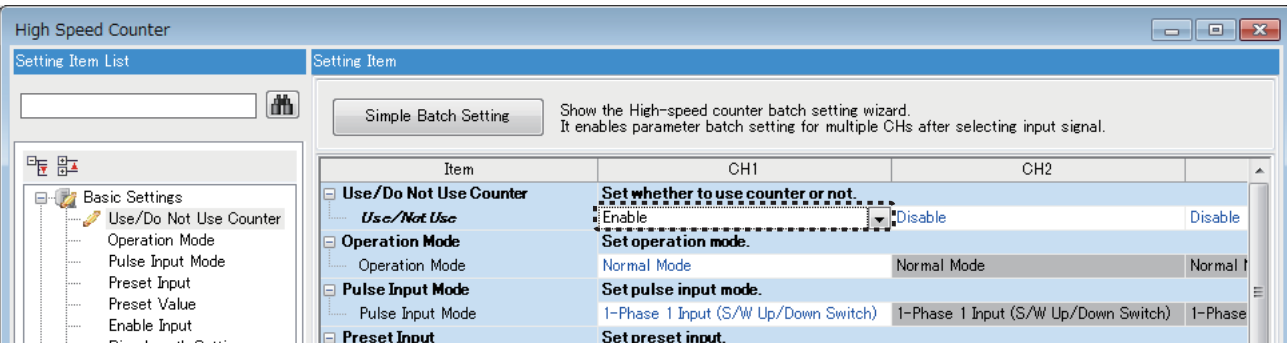

#### • Program

In the program shown below, the data range (K1000 to K1200) specified for the current value of the counter is compared, and the output (Y10 to Y12) is set (ON) according to the comparison results.

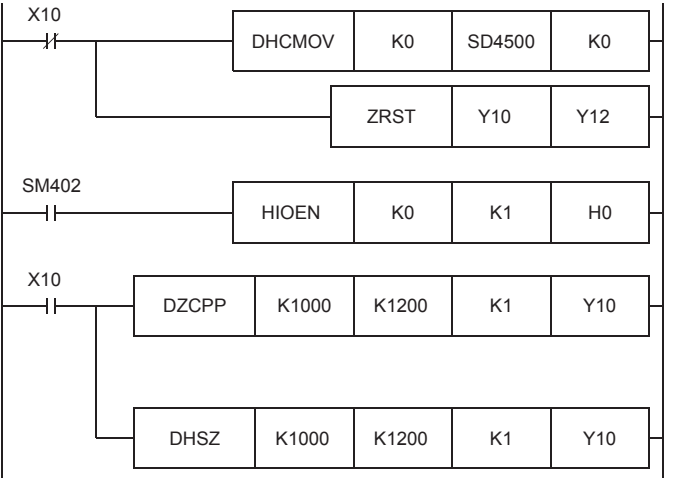

Y10 to Y12 are reset.

Start the high-speed counter CH1.

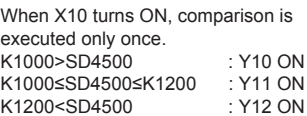

When X10 turns ON, comparison is executed when each pulse is input from X0.<br>K1000>SD4500 : Y10 ON<br>K1000≤SD4500≤K1200 : Y11 ON K1000>SD4500 K1000≤SD4500≤K1200 K1200<SD4500 : Y12 ON

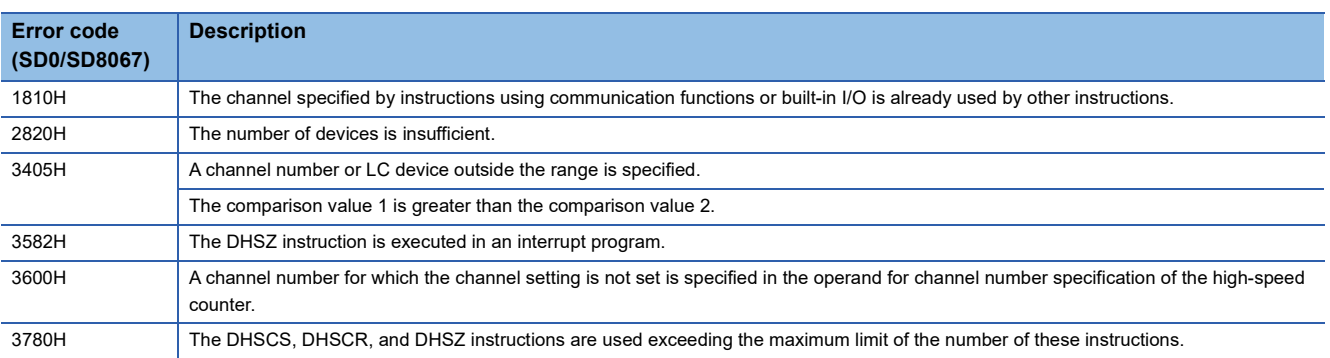

# **Start/stop of the 16-bit data high-speed I/O function**

# **HIOEN(P)**

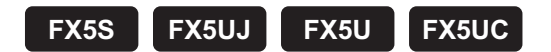

These instructions control the start and stop operations of a high-speed I/O function.

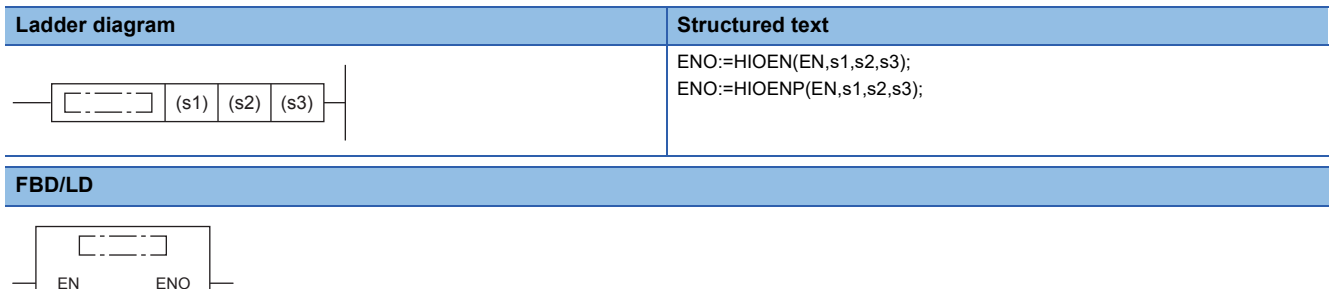

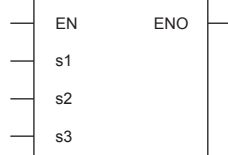

# Setting data

#### ■**Descriptions, ranges, and data types**

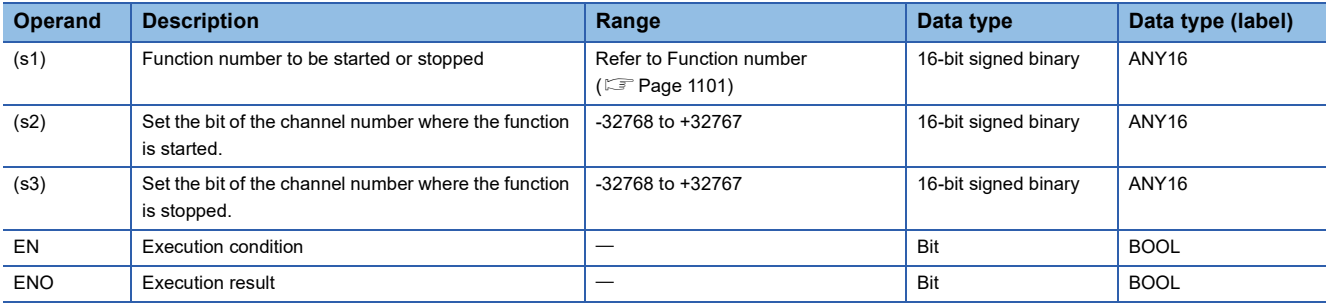

#### ■**Applicable devices**

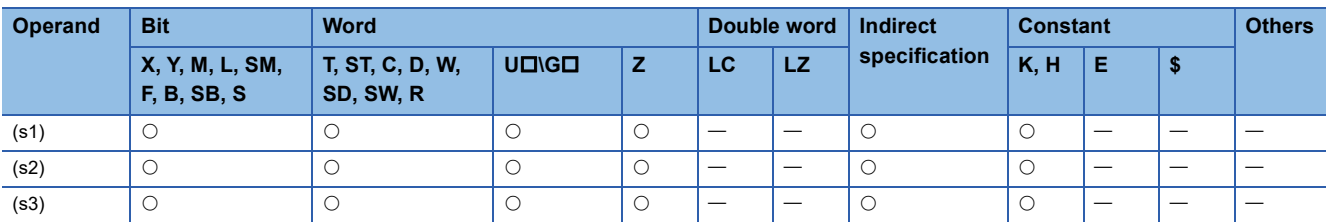

# Processing details

Specify the number of the function to be started or stopped in (s1), the bit of the channel to be started in (s2), and the bit of the channel to be stopped in (s3).

The following table shows the function numbers which can be specified in (s1).

### <span id="page-1102-0"></span>■**Function number**

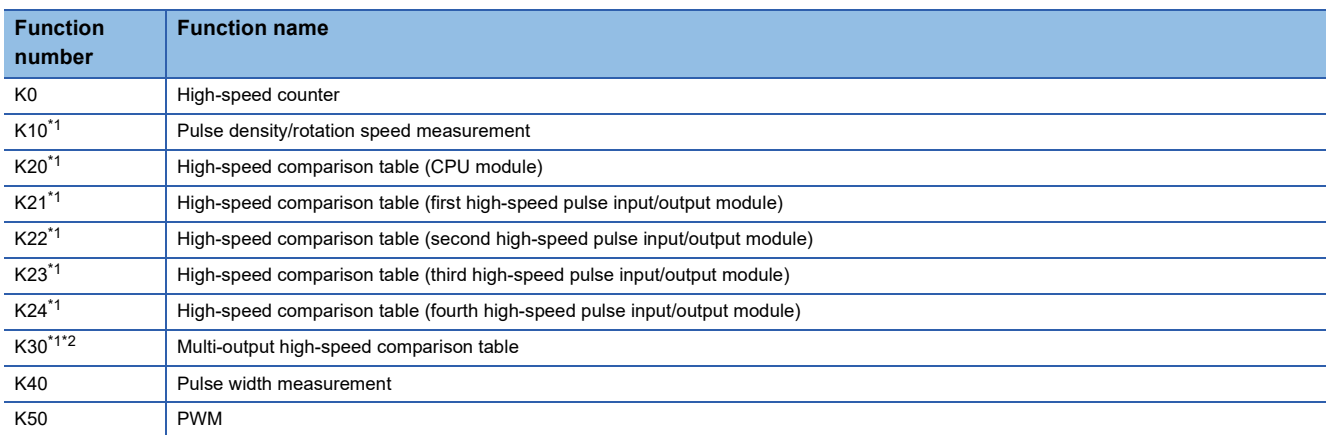

<span id="page-1102-1"></span>\*1 When high-speed counter (function number: K0) is stopped during function operation, the function continues to operate, but nothing will be processed.

<span id="page-1102-2"></span>\*2 When multi-output high-speed comparison table (function number: K30) is stopped, high-speed counter of the same ch is also stopped.

The following table shows the values which can be specified in (s2) and (s3) for each function number.

• Function number K0

The counting start and stop of a high-speed counter can be controlled for each channel of high-speed counter.

CH1 to CH8 are for the CPU module, and CH9 to CH16 are for the high-speed pulse input/output module.

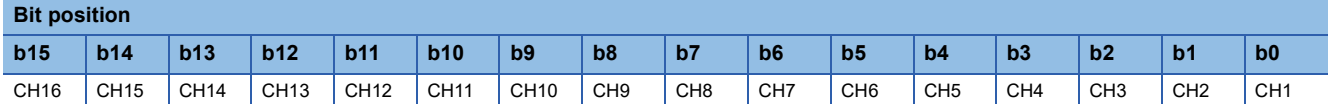

### **Ex.**

To start CH3, set 04H in (s2). To stop it, set 04H in (s3).

To start CH1, CH4, and CH5, set 19H in (s2). To stop them, set 19H in (s3).

To start CH1 and CH4 and to stop CH5, set 09H in (s2) and set 10H in (s3).

• Function number K10

The measuring start and stop of the pulse density (rotation speed measurement) can be controlled for each channel of the high-speed counter.

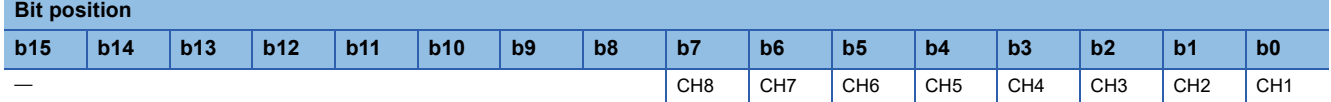

#### • Function number K20 to K24

Set the value to turn on the bit of the high-speed comparison table number which is to be started or stopped.

In the case of the CPU module (K20), b0 to b15 can be used.

In the case of the high-speed pulse input/output module (K21 to K24), b0 to b14 can be used.

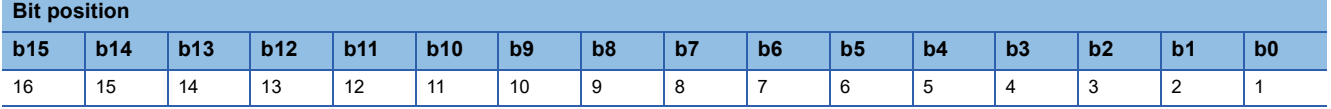

#### • Function number K30

For the multi-output high-speed comparison table, specification of a channel is not required. To start the multi-output highspeed comparison table, set 01H in (s2). To stop it, set 01H in (s3).

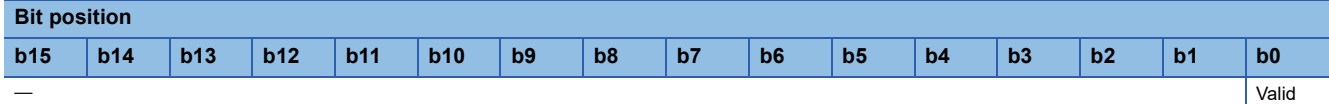

#### • Function numbers K40 and K50

The measuring start and stop of pulse width measurement and PWM can be controlled for each channel. CH1 to CH4 are for the CPU module, and CH5 to CH12 are for the high-speed pulse input/output module.

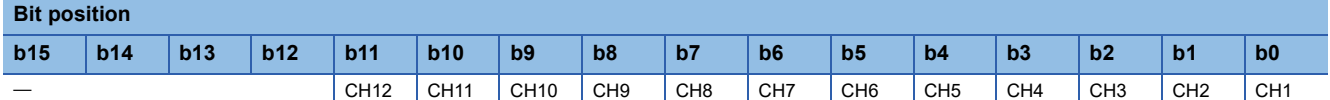

#### **Precautions**

- Do not specify channel numbers of the high-speed pulse input/output module in a program with interrupt priority set to "1".
- When values that turn on the same channel are set for start and stop, the stop operation is prioritized.
- If there is a channel where an error occurs (error code: 3781H) when the high-speed counter (function number: K0) is executed by the HIOEN instruction, the counter can no longer be started/stopped for the applicable channel and subsequent channels.
- When the high-speed comparison table (function number: K20) is used with the HIOEN instruction, the total number of high-speed comparisons, including the DHSCS instruction, DHSCR instruction, DHSZ instruction, and interrupt input of built-in positioning, must be 32 or less.
- When using the high-speed comparison table (function numbers: K21 to K24) with the HIOEN instruction, set the number of high-speed comparisons used within the same high-speed pulse input/output module to 15 times or less.
- For the high-speed comparison table numbers and total number of high-speed comparisons, refer to  $\Box$  Page 1452 Added [and Changed Functions](#page-1453-0).
- To start the high-speed comparison table (function numbers: K20 to K24) or the multi-output high-speed comparison table (function number: K30), the high-speed counter must be started using the HIOEN instruction in advance.
- The high-speed input/output instructions operate according to the following parameters.

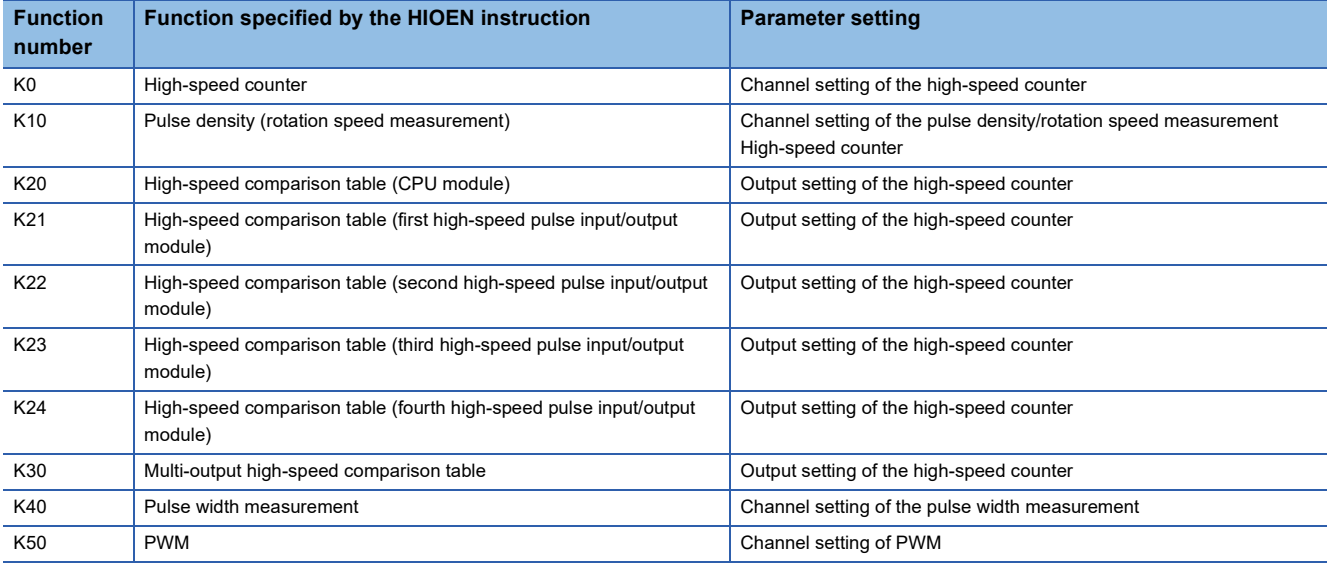

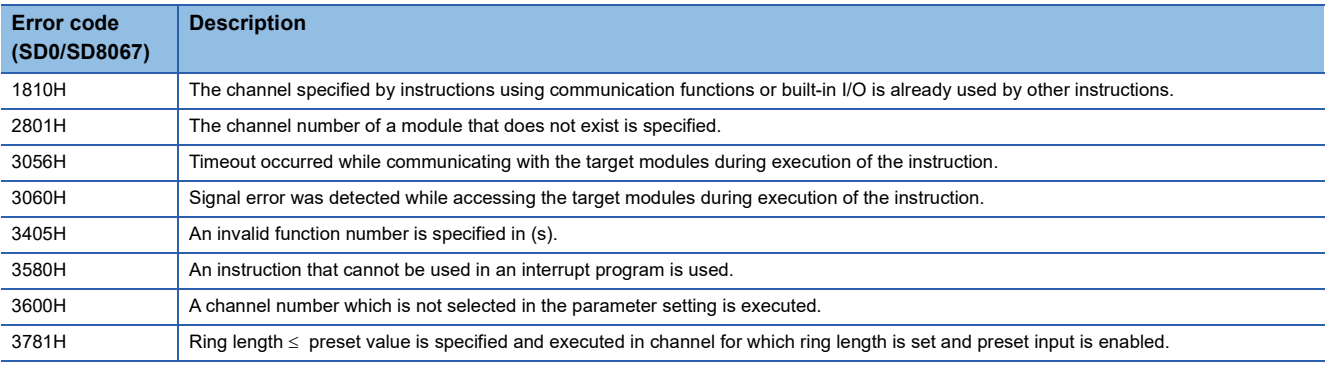

# **Start/stop of the 32-bit data high-speed I/O function**

# **DHIOEN(P)**

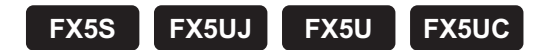

These instructions control the start and stop operations of a high-speed I/O function.

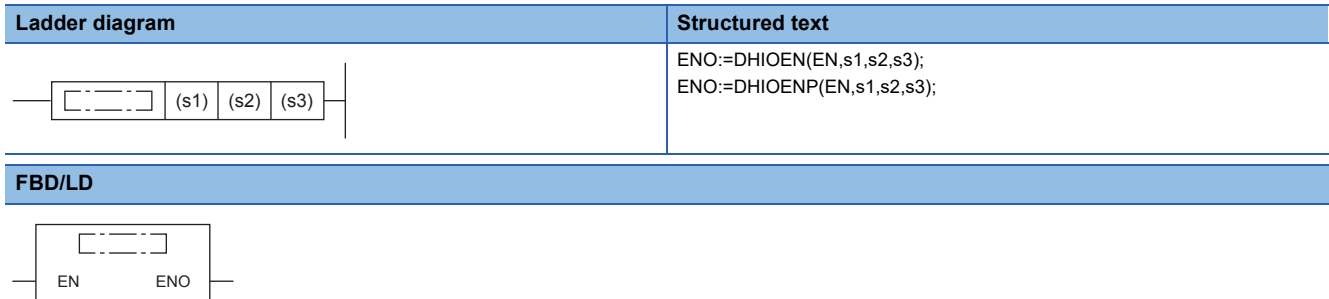

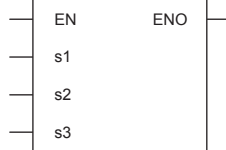

# Setting data

#### ■**Descriptions, ranges, and data types**

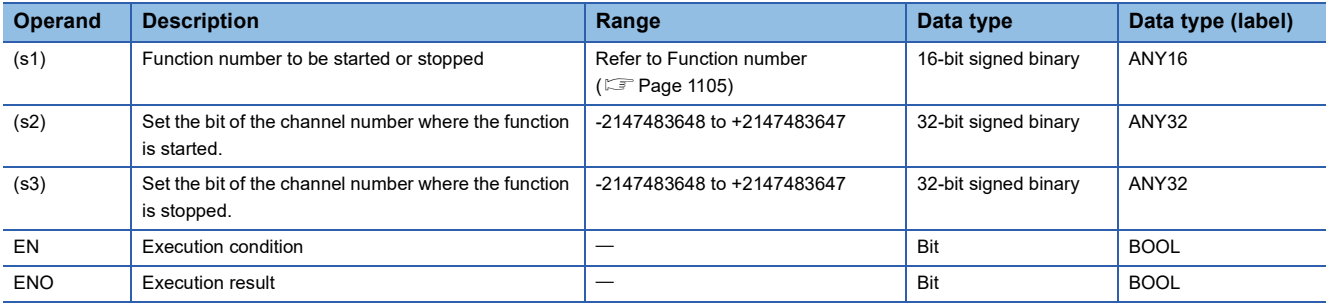

#### ■**Applicable devices**

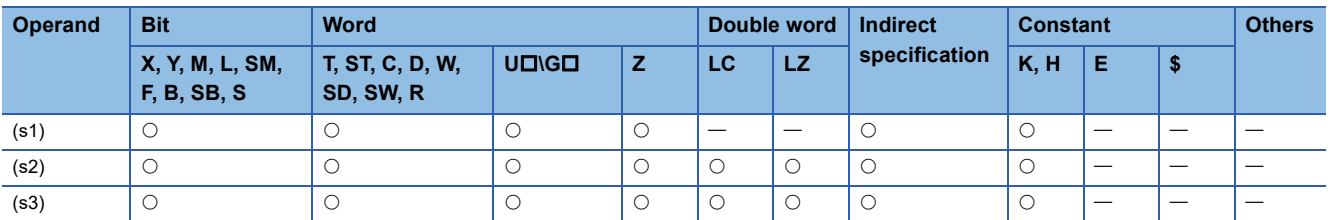

# Processing details

Specify the number of the function to be started or stopped in (s1), the bit of the channel to be started in (s2), and the bit of the channel to be stopped in (s3).

The following table shows the function numbers which can be specified in (s1).

### <span id="page-1106-0"></span>■**Function number**

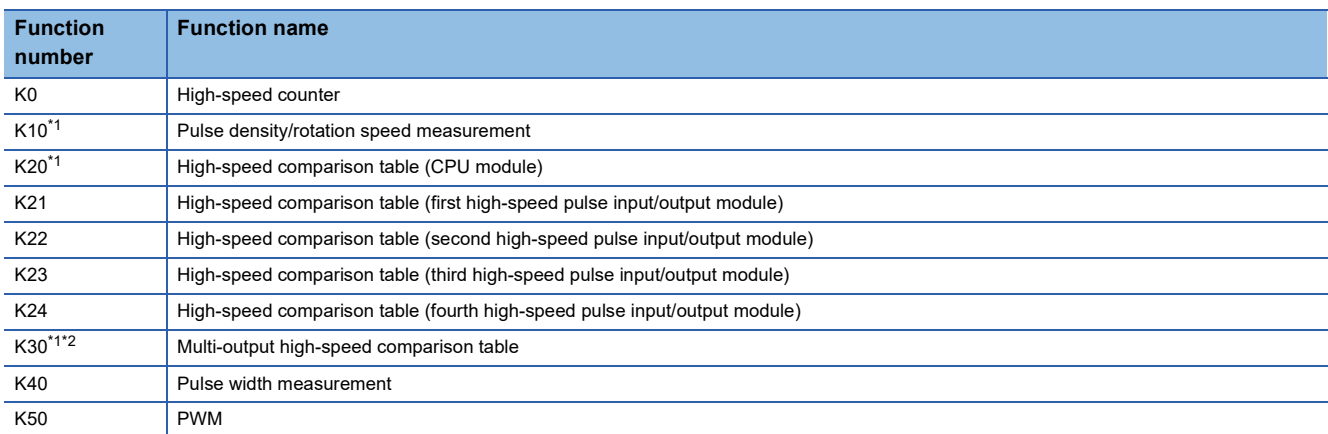

<span id="page-1106-1"></span>\*1 When high-speed counter (function number: K0) is stopped during function operation, the function continues to operate, but nothing will be processed.

<span id="page-1106-2"></span>\*2 When multi-output high-speed comparison table (function number: K30) is stopped, high-speed counter of the same ch is also stopped.

The following table shows the values which can be specified in (s2) and (s3) for each function number.

• Function number K0

The counting start and stop of a high-speed counter can be controlled for each channel of high-speed counter.

CH1 to CH8 are for the CPU module, and CH9 to CH16 are for the high-speed pulse input/output module.

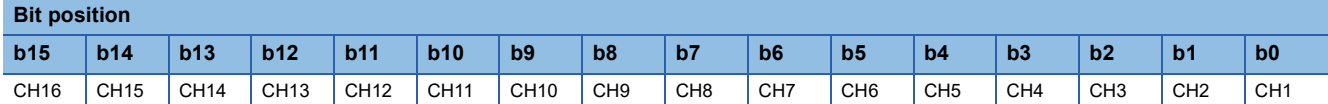

### **Ex.**

To start CH3, set 04H in (s2). To stop it, set 04H in (s3).

To start CH1, CH4, and CH5, set 19H in (s2). To stop it, set 19H in (s3).

To start CH1 and CH4 and to stop CH5, set 09H in (s2) and set 10H in (s3).

• Function number K10

The measuring start and stop of the pulse density (rotation speed measurement) can be controlled for each channel of the high-speed counter.

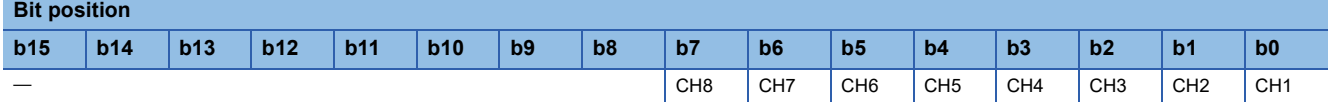

#### • Function number K20 to K24

Set the value to turn on the bit of the high-speed comparison table number which is to be started or stopped. In the case of the CPU module (K20), b0 to b31 can be used.

In the case of the high-speed pulse input/output module (K21 to K24), b0 to b14 can be used.

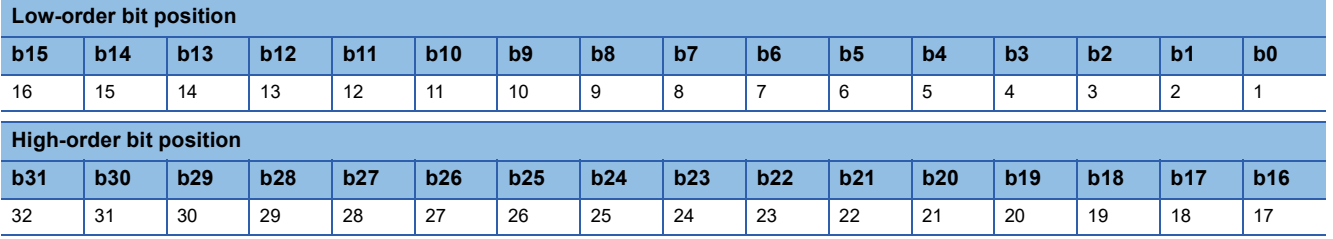

#### • Function number K30

For the multi-output high-speed comparison table, specification of a channel is not required. To start the multi-output highspeed comparison table, set 01H in (s2). To stop it, set 01H in (s3).

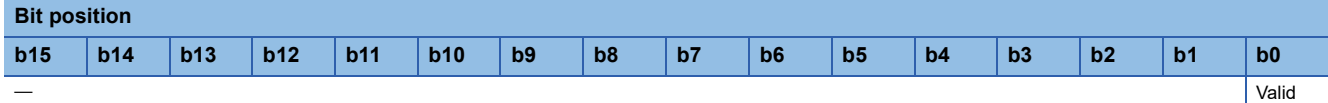

#### • Function numbers K40 and K50

The measuring start and stop of pulse width measurement and PWM can be controlled for each channel. CH1 to CH4 are for the CPU module, and CH5 to CH12 are for the high-speed pulse input/output module.

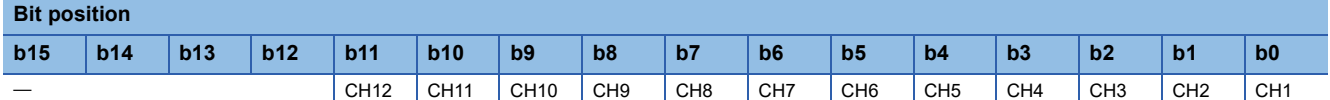

#### **Precautions**

- Do not specify channel numbers of the high-speed pulse input/output module in a program with interrupt priority set to "1".
- When values that turn on the same channel are set for start and stop, the stop operation is prioritized.
- If there is a channel where an error occurs (error code: 3781H) when the high-speed counter (function number: K0) is executed by the DHIOEN instruction, the counter can no longer be started/stopped for the applicable channel and subsequent channels.
- When the high-speed comparison table (function number: K20) is used with the DHIOEN instruction, the total number of high-speed comparisons, including the DHSCS instruction, DHSCR instruction, DHSZ instruction, and interrupt input of built-in positioning, must be 32 or less.
- When using the high-speed comparison table (function numbers: K21 to K24) with the DHIOEN instruction, set the number of high-speed comparisons used within the same high-speed pulse input/output module to 15 times or less.
- For the high-speed comparison table numbers and total number of high-speed comparisons, refer to  $\mathbb{F}$  Page 1452 Added [and Changed Functions](#page-1453-0).
- To start the high-speed comparison table (function numbers: K20 to K24) or the multi-output high-speed comparison table (function number: K30), the high-speed counter must be started using the DHIOEN instruction in advance.
- The high-speed input/output instructions operate according to the following parameters.

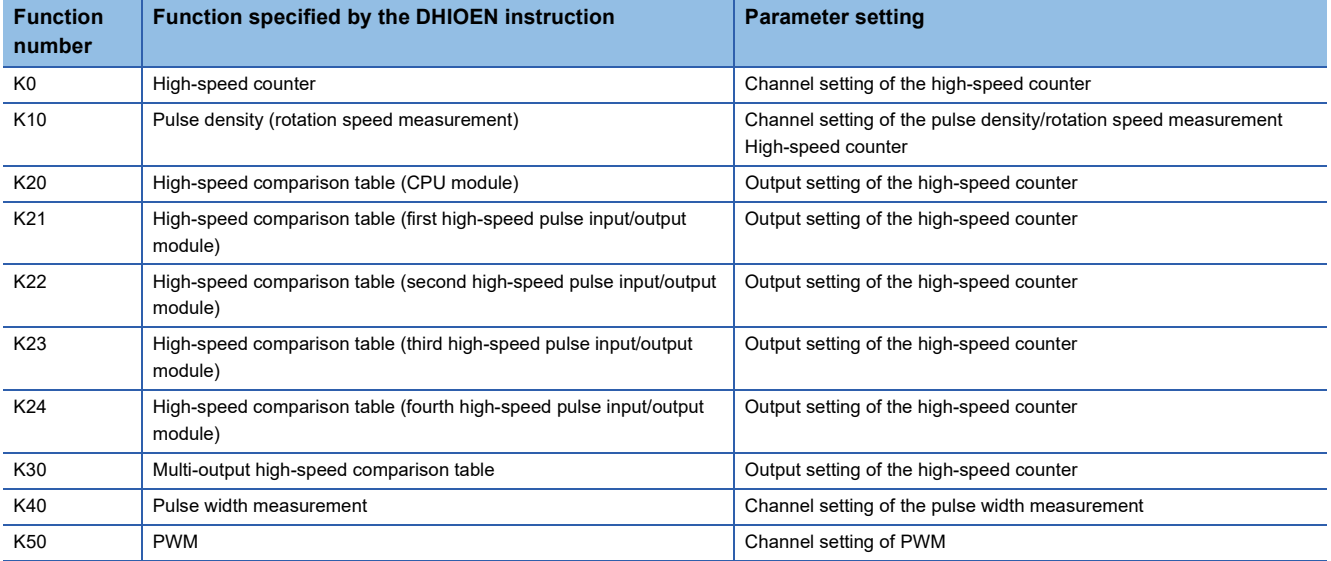

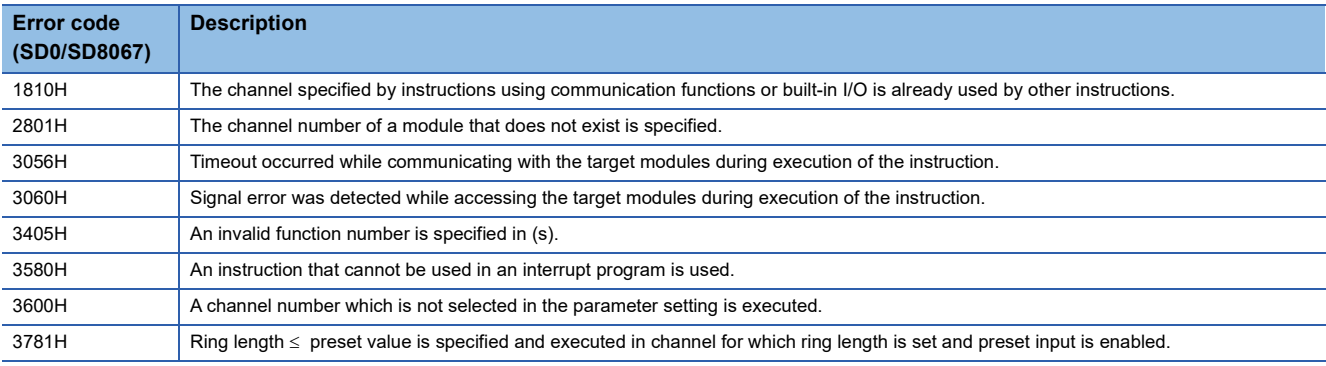

# **16.2 High-speed Current Value Transfer Instruction**

# **High-speed current value transfer of 16-bit data**

# **HCMOV(P)**

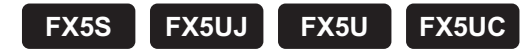

These instructions read and write (updates) special register for high-speed counter, pulse width measurement, PWM, and positioning.

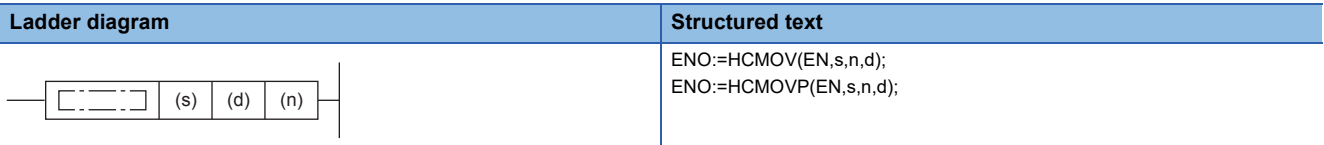

**FBD/LD**

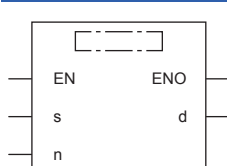

# Setting data

#### ■**Descriptions, ranges, and data types**

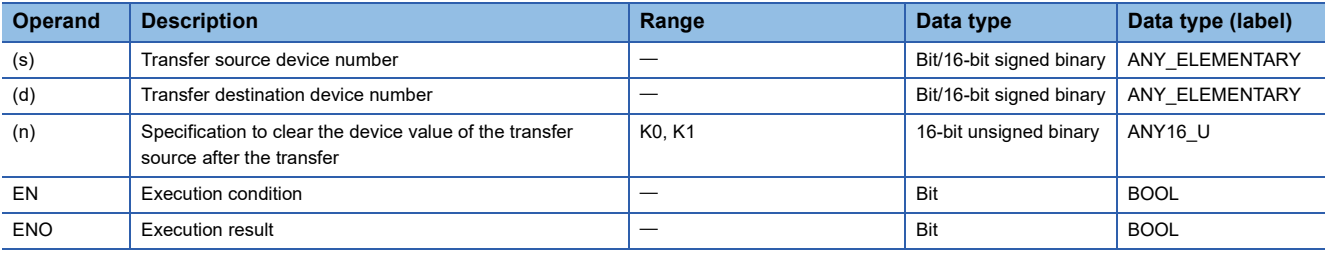

#### ■**Applicable devices**

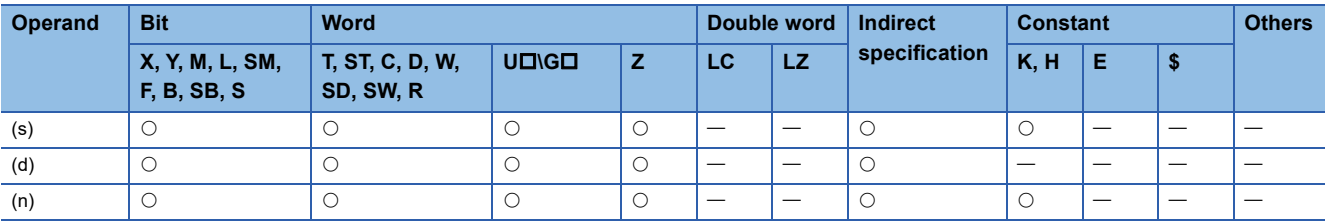

### Processing details

These instructions transfer the data in the device specified by (s) to the device specified by (d). At this time, if the value of (n) is K0, the value of (s) is not cleared. If the value of (n) is K1, the value of (s) is cleared to "0" after the transfer. The value is cleared only for the SD8099 special device supporting high-speed transfer.

#### $Point<sup>9</sup>$

When (s) is a device supporting high-speed transfer

 • When the HCMOV instruction is executed, the latest value is acquired such as the current value of a highspeed counter and transferred to (d).

When (d) is a device supporting high-speed transfer

 • When the HCMOV instruction is executed, value such as the current value of a high-speed counter is changed.

#### ■**Effect of HCMOV instruction**

- By using both input interrupt and HCMOV instruction, the current value of a high-speed counter can be received at the rising edge or falling edge of an external input.
- When HCMOV instruction is used just before a comparison instruction (CMP, ZCP or comparison contact instruction), the latest value of the high-speed counter is used in comparison.

#### **Precautions**

- When it is necessary to execute comparison and outputting as soon as the current value of a high-speed counter changes, use the high-speed comparison table, multi-output high-speed comparison table, or one of the DHSCS, DHSCR, and DHSZ instructions.
- If 32-bit binary data special device which supports the high-speed transfer (such as the current value of a high-speed counter) is read using the HCMOV instruction, the operation is the same as that when the MOV instruction is used.
- Do not overwrite the current value of a high-speed counter using the HCMOV instruction while executing the pulse density (rotation speed measurement) or the SPD instruction.
- If (s) is SD8099, and the (n) value is K1, SD8099 is cleared at the timing the instruction is executed (after the SD8099 current value is transferred). Do not clear the SD8099 current value with an application instruction such as a MOV instruction, which is affected by the scan.

# $Point$ <sup> $\degree$ </sup>

The HCMOV instruction is mainly used to read the current value of the high-speed counter/pulse width measurement and change the current address (in the user units) or the current address (in the pulse unit) of positioning.

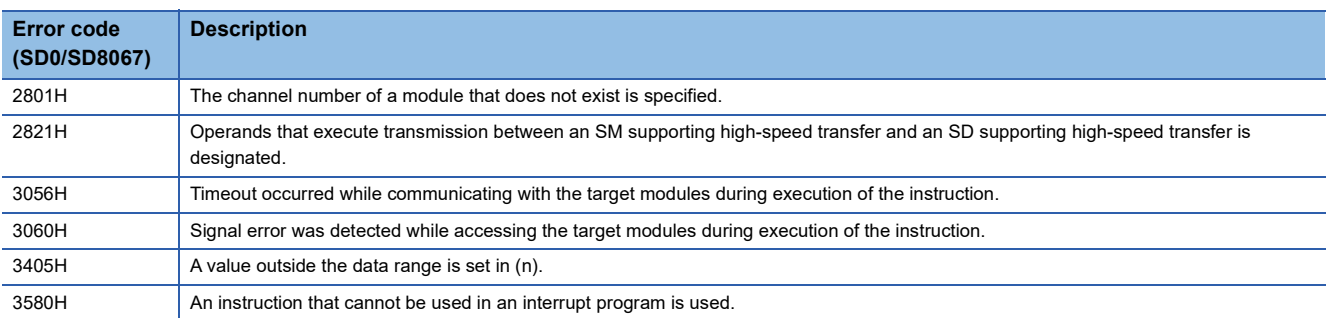

# **High-speed current value transfer of 32-bit data**

# **DHCMOV(P)**

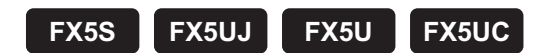

These instructions read and write (updates) special register for high-speed counter, pulse width measurement, PWM, and positioning.

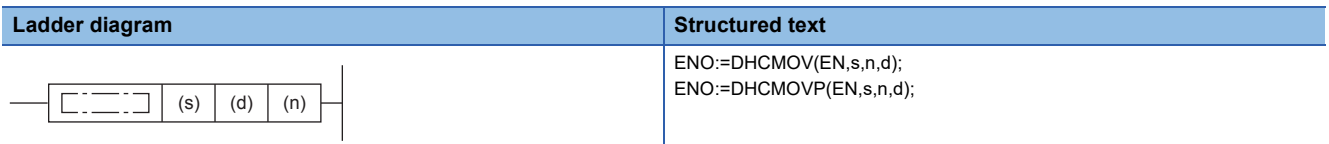

#### **FBD/LD**

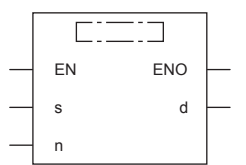

# Setting data

### ■**Descriptions, ranges, and data types**

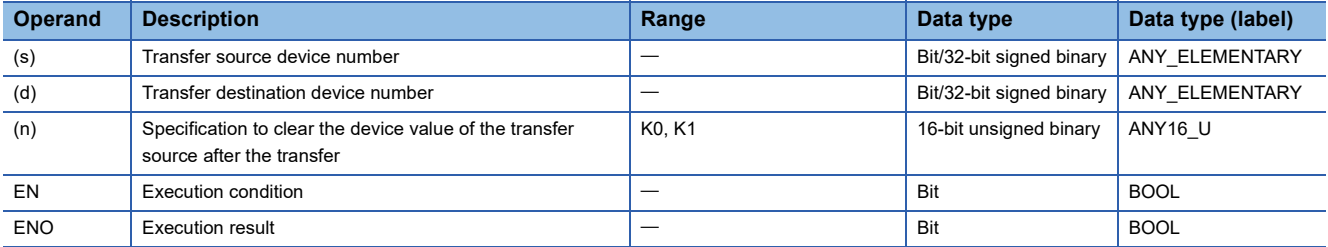

#### ■**Applicable devices**

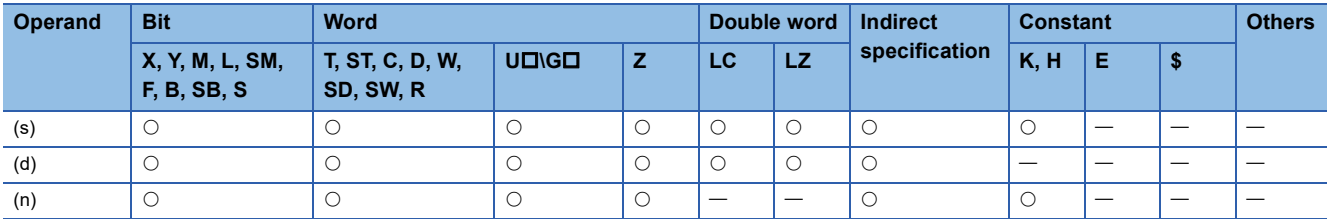

### Processing details

These instructions transfer the data in the device specified by (s) to the device specified by (d). At this time, if the value of (n) is K0, the value of (s) is not cleared. If the value of (n) is K1, the value of (s) is cleared to "0" after the transfer. The value is cleared only for SD devices for the current value of high-speed counters or LC devices used as a high-speed counter when using the FX3 compatible high-speed counter.

# $Point$ <sup> $\odot$ </sup>

When (s) is a device supporting high-speed transfer

 • When the DHCMOV instruction is executed, the latest value is acquired such as the current value of a highspeed counter and transferred to (d).

When (d) is a device supporting high-speed transfer

 • When the DHCMOV instruction is executed, value such as the current value of a high-speed counter is changed.

#### ■**Effect of DHCMOV instruction**

- By using both input interrupt and DHCMOV instruction, the current value of a high-speed counter can be received at the rising edge or falling edge of an external input.
- When DHCMOV instruction is used just before a comparison instruction (DCMP, DZCP or comparison contact instruction), the latest value of the high-speed counter is used in comparison.

#### **Precautions**

- When it is necessary to execute comparison and outputting as soon as the current value of a high-speed counter changes, use the high-speed comparison table, multi-output high-speed comparison table, or one of the DHSCS, DHSCR, and DHSZ instructions.
- Do not overwrite the current value of a high-speed counter using the DHCMOV instruction while executing the pulse density (rotation speed measurement) or the DSPD instruction.
- Transfer is not possible between an SM supporting high-speed transfer and an SD supporting high-speed transfer.
- When the device supporting high-speed transfer is set as the transfer source (s) by the DHCMOV instruction while the highspeed I/O function is stopped, the previous value before stop is read out. However, if the function is not executed even once, the initial value is read out.

### **Ex.**

When SD5303, SD5302 (PWM pulse width) is set as the transfer source (s), the operation is executed as follows.

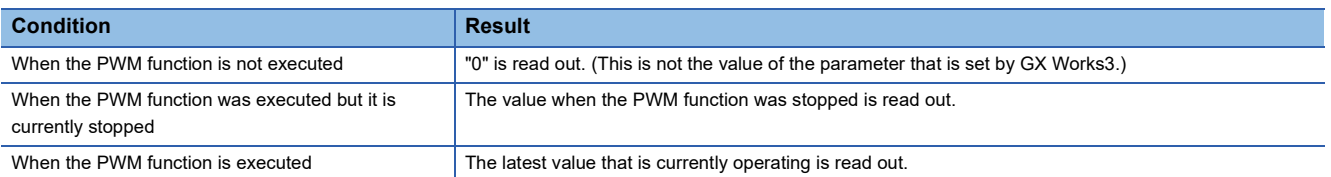

 • When a high-speed counter SD device (current value, maximum value, minimum value) is read out individually, only the read SD device will be updated. Thus, there may be cases when the high-speed counter's SD device does not satisfy the relation of minimum value  $\leq$  current value  $\leq$  maximum value temporarily. Refer to the LUMELSEC iQ-F FX5 User's Manual (Application) for details on the timing that the high-speed counter's SD device is updated.

 $\mathsf{Point} \mathcal{P}$ 

The DHCMOV instruction is mainly used to read the current value of the high-speed counter/pulse width measurement and change the current address (in the user units) or the current address (in the pulse unit) of positioning.

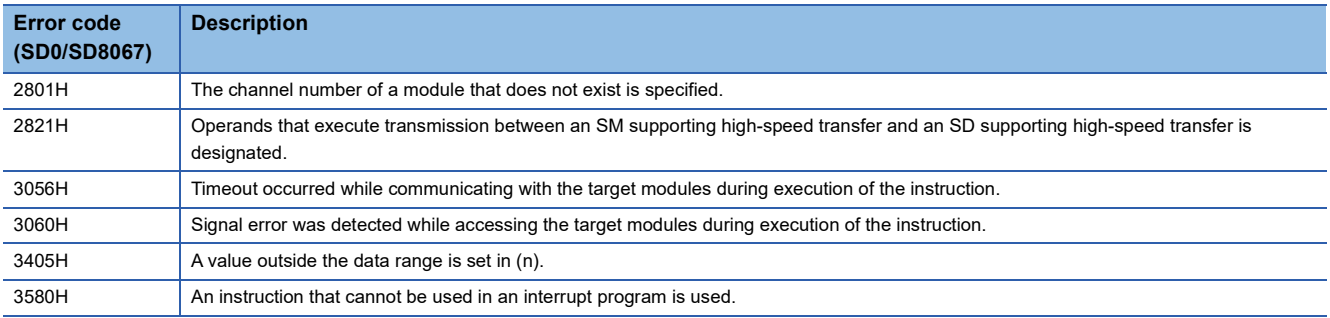

# **17 EXTERNAL DEVICE COMMUNICATION INSTRUCTION**

# **17.1 Serial Communication 2**

# **RS2**

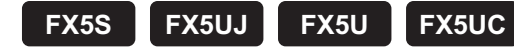

This instruction sends or receives data by non-protocol communication via serial ports of RS-232C or RS-485.

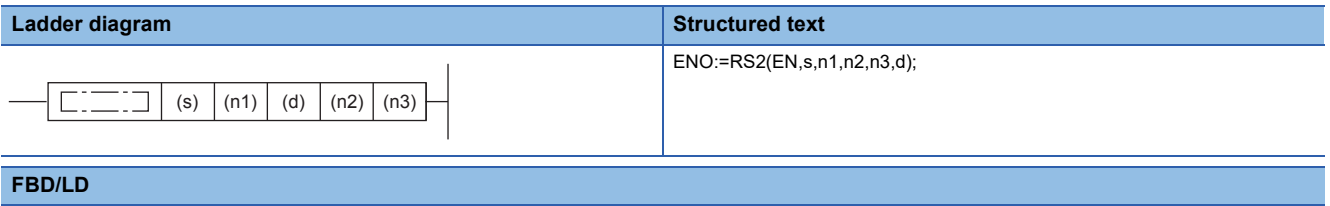

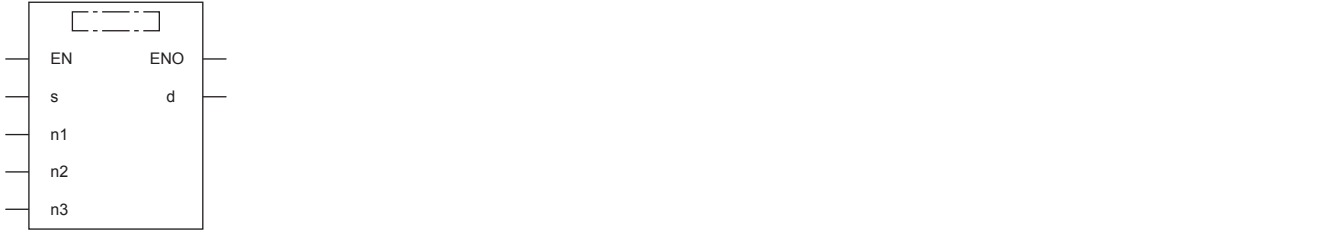

# **Setting data**

#### ■**Descriptions, ranges, and data types**

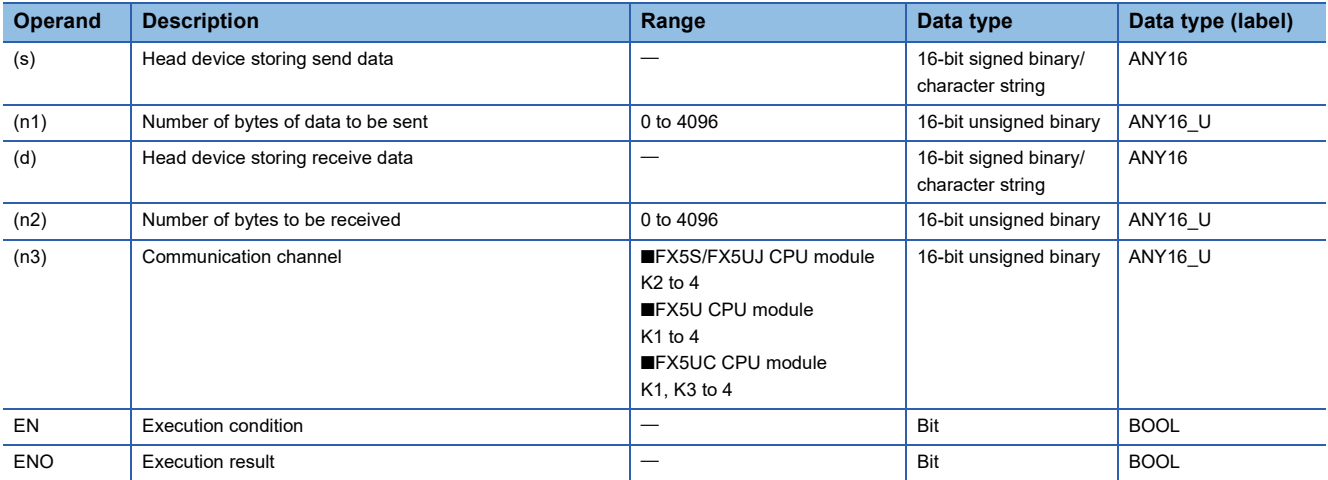

### ■**Applicable devices**

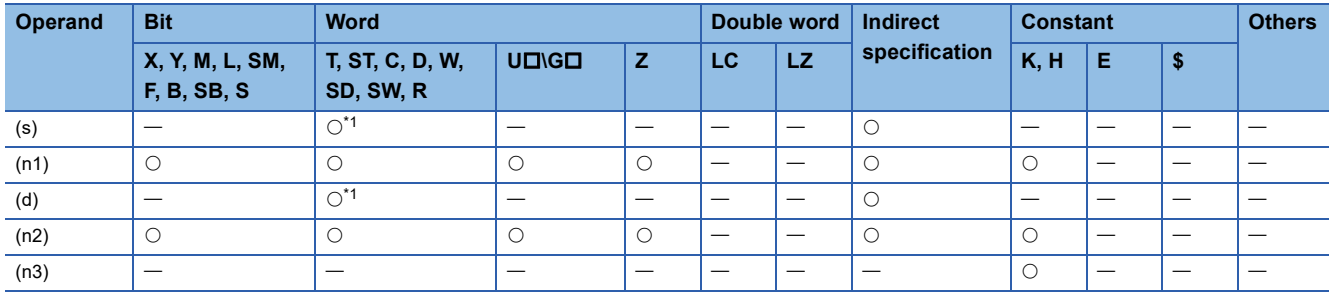

<span id="page-1115-0"></span>\*1 T, ST, and C cannot be used.

#### **Processing details**

This instruction sends or receives data by non-protocol communication via the built-in RS-485 port or the optional RS-232C or RS-485 serial ports installed in the CPU module. This instruction specifies the head device storing the sent data from the CPU module, the number of data bytes, the head device storing the received data, and the maximum number of bytes that can be received. For details, refer to LUMELSEC iQ-F FX5 User's Manual (Serial Communication).

#### **Precautions**

- It is not permitted to use other external device communication instructions on the same port.
- While this instruction is being driven, the communication format cannot be changed. Set this instruction to OFF before changing the communication format.
- When using the header and terminator, set them before driving this instruction. Do not change the values of the header and terminator while this instruction is being driven.

For other precautions, refer to LIMELSEC iQ-F FX5 User's Manual (Serial Communication).

#### Operation error

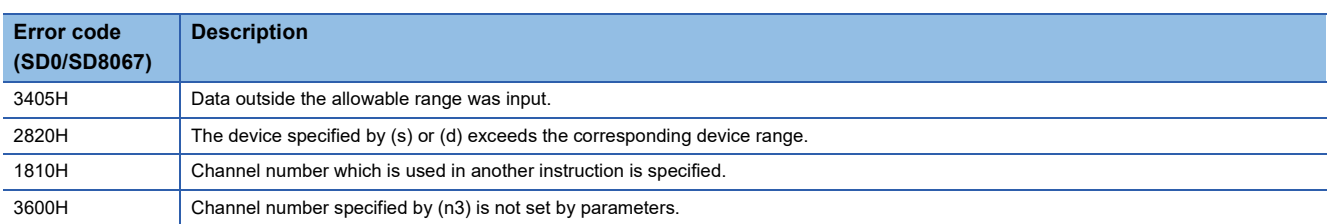

For communication errors, refer to LIMELSEC iQ-F FX5 User's Manual (Serial Communication).
# **17.2 Inverter Communication Instruction**

# **Inverter operation monitoring (Status check)**

# **IVCK**

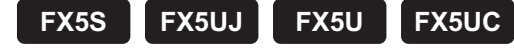

This instruction reads the operation status of an inverter to the CPU module.

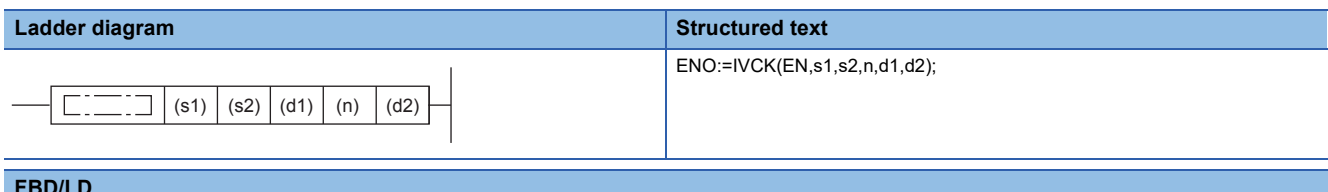

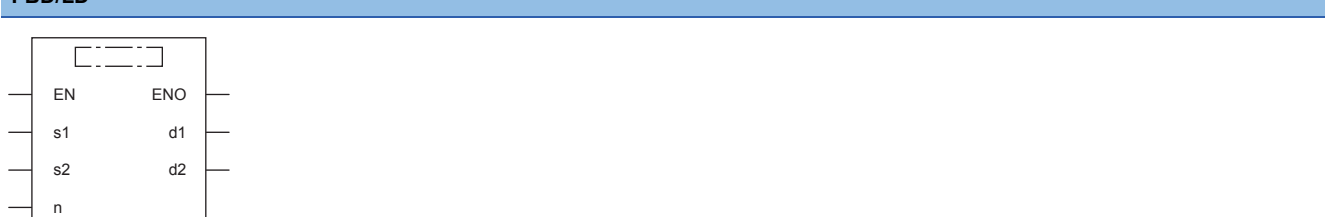

# Setting data

# ■**Descriptions, ranges, and data types**

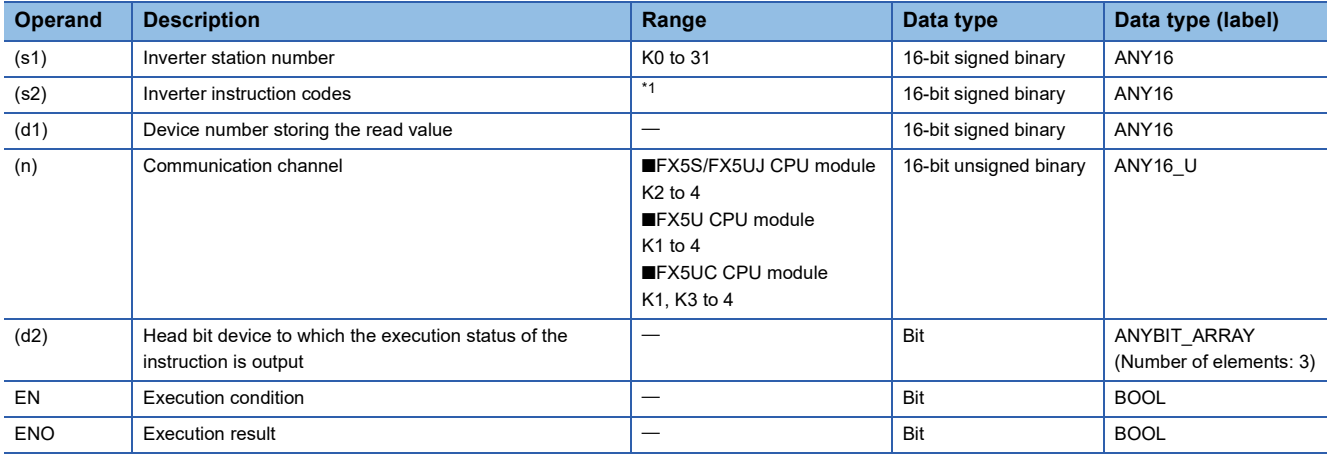

<span id="page-1116-0"></span>\*1 Refer to LUMELSEC iQ-F FX5 User's Manual (Serial Communication) or respective inverter manual.

### ■**Applicable devices**

<span id="page-1116-1"></span>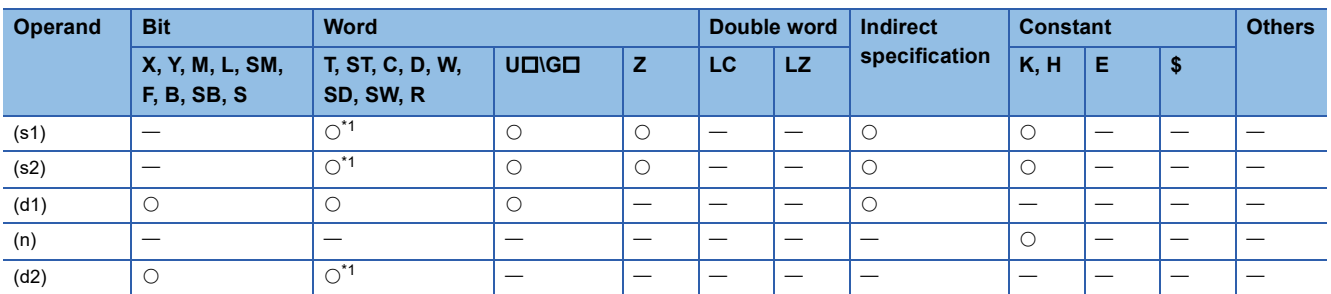

The operation status corresponding to the instruction code specified in (s2) of an inverter connected to the communication channel (n) whose station number is specified in (s1) is read and transferred to (d1). For details, refer to  $\square$ MELSEC iQ-F FX5 User's Manual (Serial Communication). (For the instruction codes, refer to the each inverter manual.)

### **Precautions**

Three devices are occupied from the device specified in (d2). Make sure that these devices are not used in other controls.

# Operation error

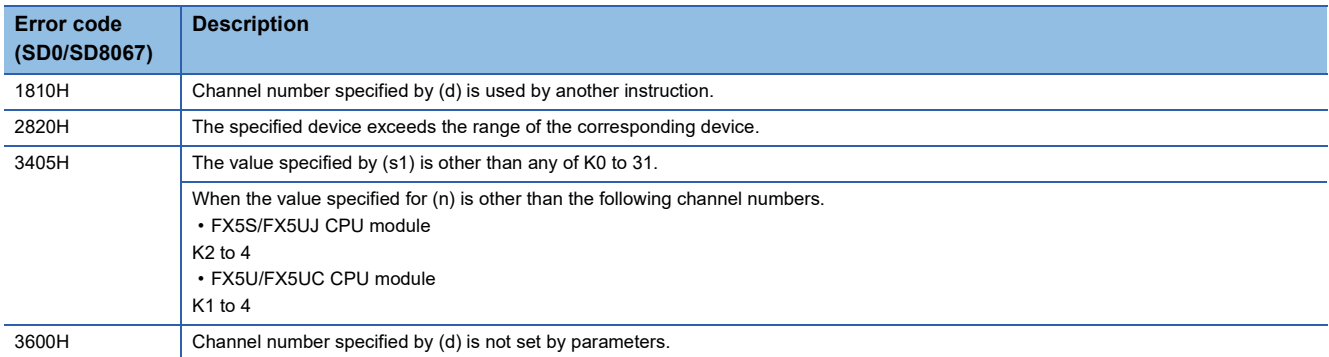

For communication errors, refer to LIMELSEC iQ-F FX5 User's Manual (Serial Communication).

# **IVDR**

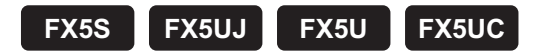

This instruction writes a control value necessary for inverter operation to a CPU module using the computer link operation function of the inverter.

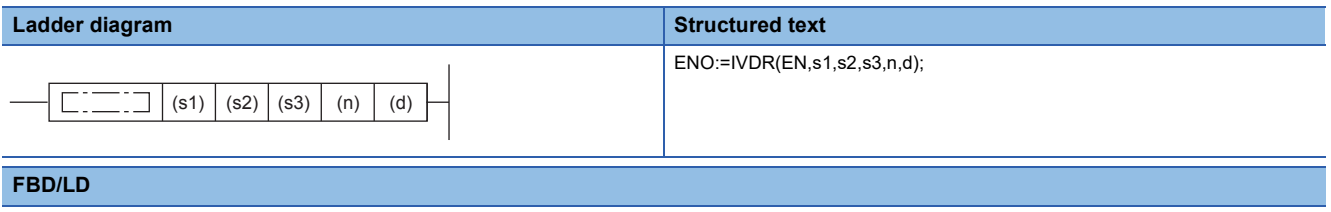

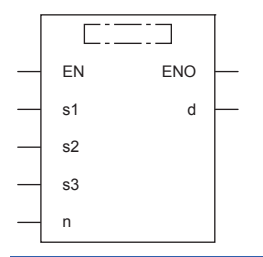

# Setting data

#### ■**Descriptions, ranges, and data types**

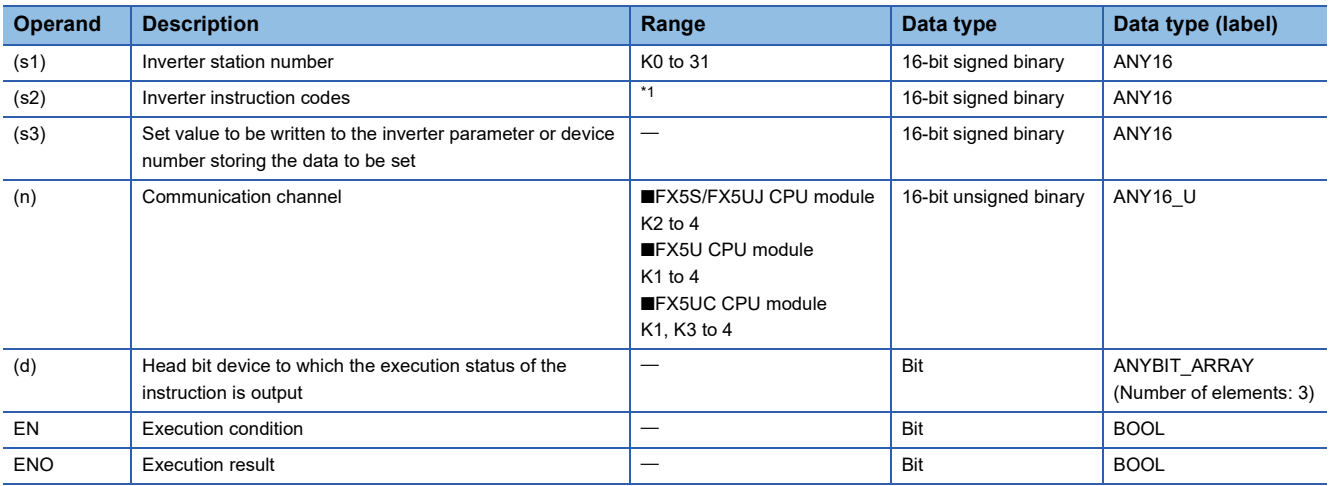

<span id="page-1118-0"></span>\*1 Refer to LamELSEC iQ-F FX5 User's Manual (Serial Communication) or respective inverter manual.

### ■**Applicable devices**

<span id="page-1118-1"></span>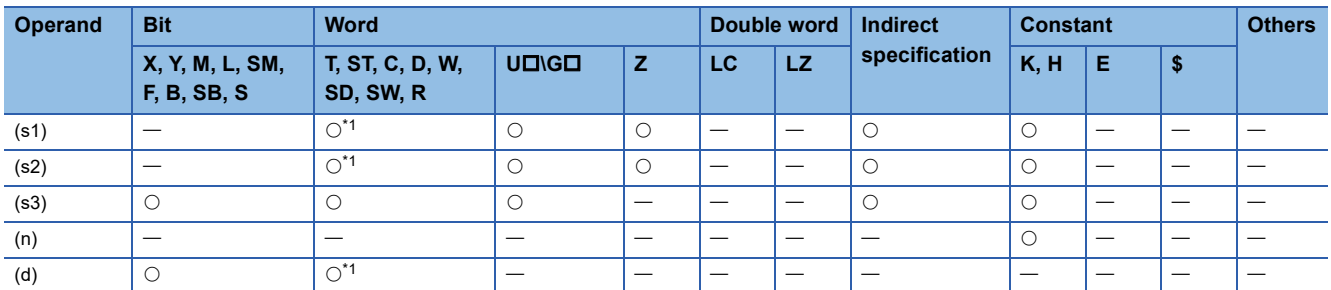

The control value specified in (s3) is written to the instruction code specified in (s2) of an inverter connected to the communication channel (n) whose station number is specified in (s1). For details, refer to LIMELSEC iQ-F FX5 User's Manual (Serial Communication). (For the instruction codes, refer to the each inverter manual.)

#### **Precautions**

Three devices are occupied from the device specified in (d). Make sure that these devices are not used in other controls.

# Operation error

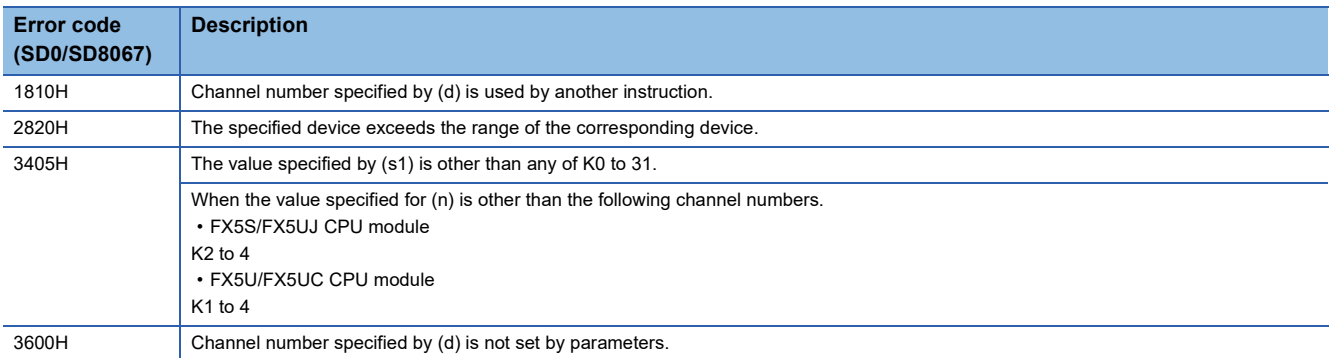

For communication errors, refer to LIMELSEC iQ-F FX5 User's Manual (Serial Communication).

# **IVRD**

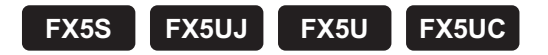

This instruction reads a parameter of an inverter to the CPU module.

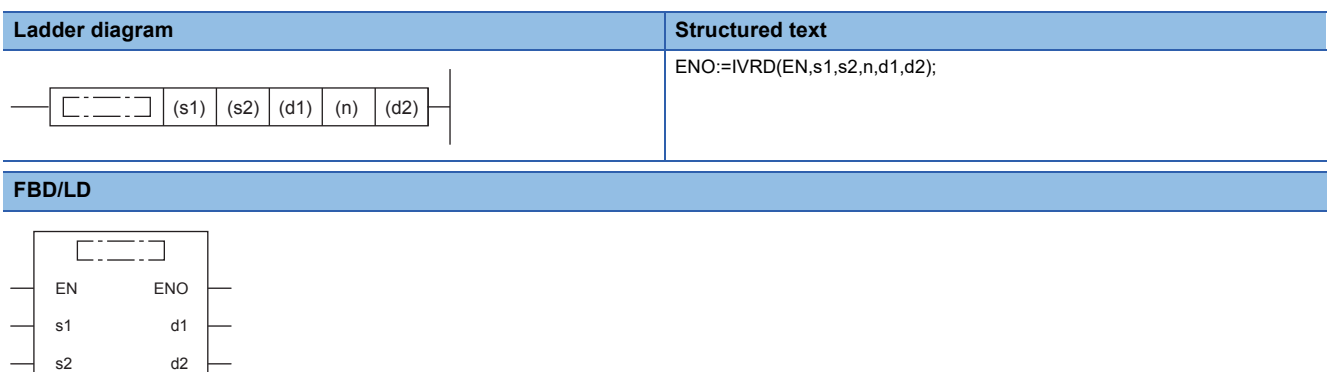

# Setting data

n

# ■**Descriptions, ranges, and data types**

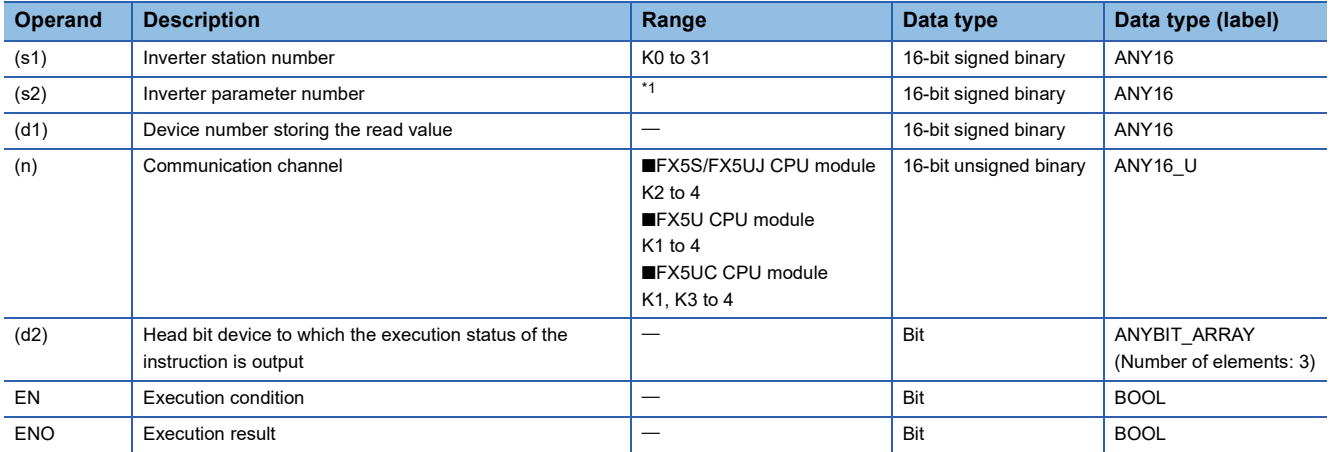

<span id="page-1120-0"></span>\*1 Refer to LUMELSEC iQ-F FX5 User's Manual (Serial Communication) or respective inverter manual.

# ■**Applicable devices**

<span id="page-1120-1"></span>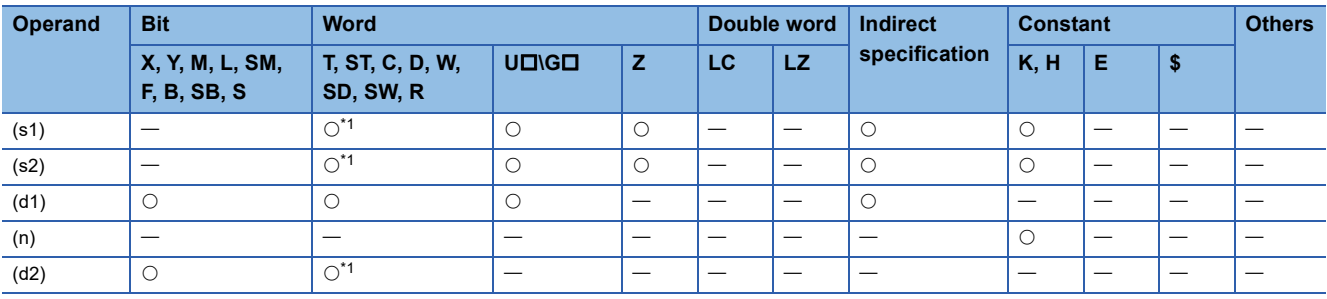

The value of the parameter (s2) is read from an inverter connected to the communication channel (n) whose station number is (s1), and output to (d1). For details, refer to LIMELSEC iQ-F FX5 User's Manual (Serial Communication). (For the parameter numbers, refer to the each inverter manual.)

#### **Precautions**

Three devices are occupied from the device specified in (d2). Make sure that these devices are not used in other controls.

# Operation error

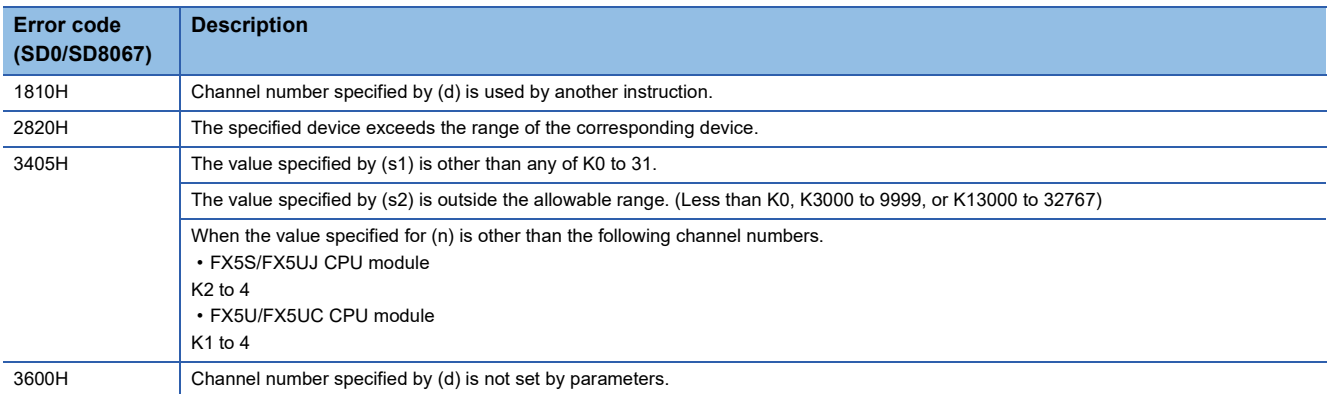

For communication errors, refer to LIMELSEC iQ-F FX5 User's Manual (Serial Communication).

# **Inverter parameter write**

# **IVWR**

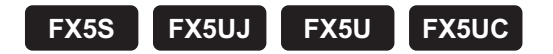

This instruction writes a parameter of an inverter from the CPU module.

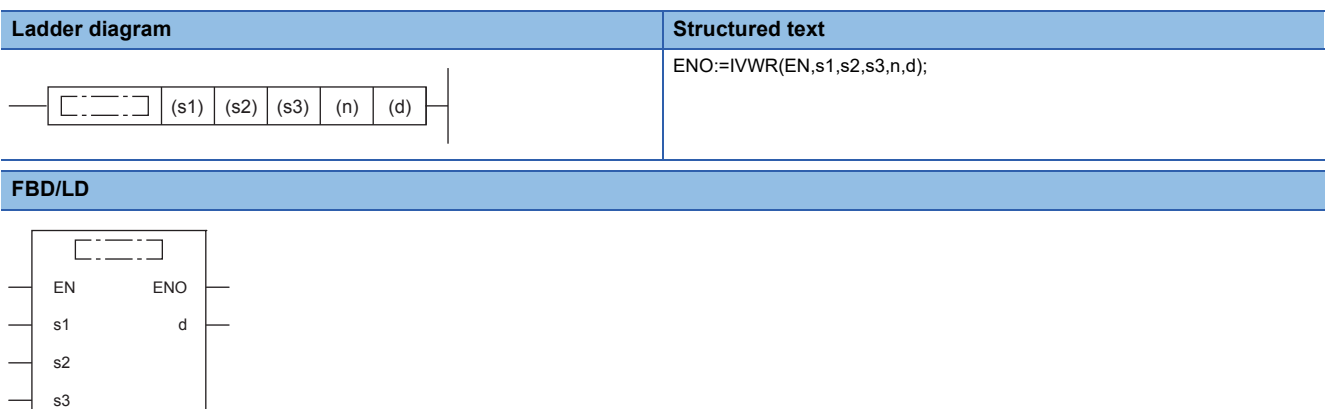

# Setting data

n

### ■**Descriptions, ranges, and data types**

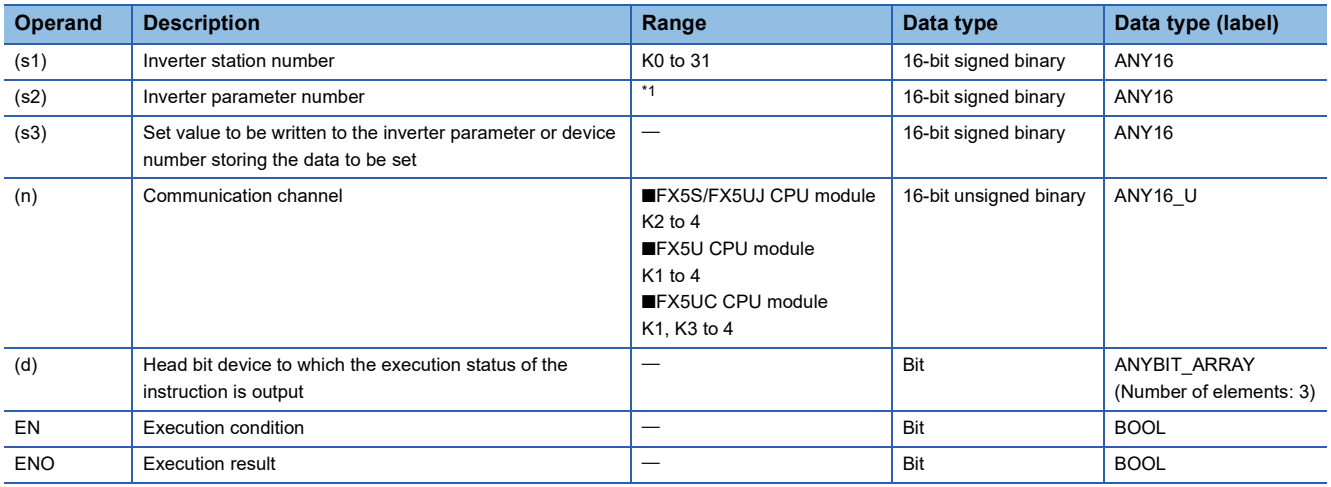

<span id="page-1122-0"></span>\*1 Refer to LUMELSEC iQ-F FX5 User's Manual (Serial Communication) or respective inverter manual.

# ■**Applicable devices**

<span id="page-1122-1"></span>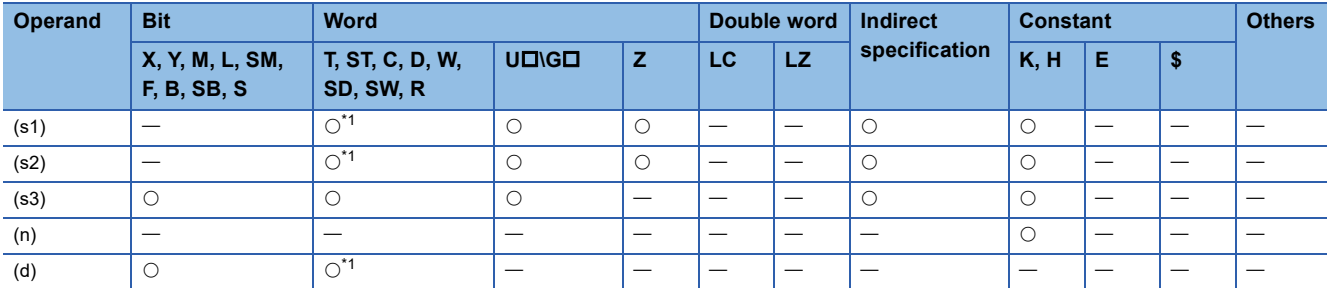

A value specified in (s3) is written to a parameter (s2) in an inverter connected to the communication channel (n) whose station number is (s1). For details, refer to LIMELSEC iQ-F FX5 User's Manual (Serial Communication). (For the parameter numbers, refer to the each inverter manual.)

#### **Precautions**

Three devices are occupied from the device specified in (d). Make sure that these devices are not used in other controls.

# Operation error

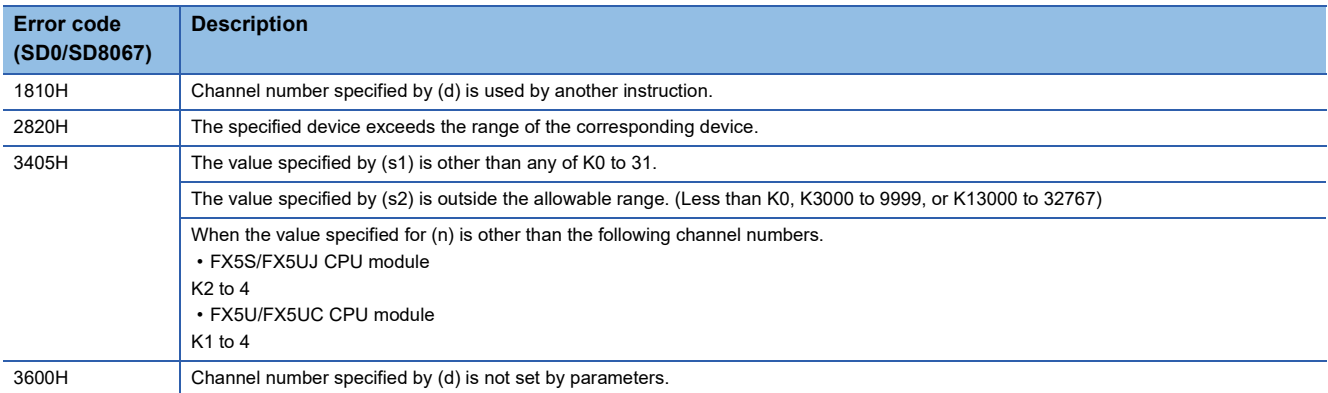

For communication errors, refer to LIMELSEC iQ-F FX5 User's Manual (Serial Communication).

# **IVBWR**

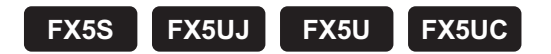

This instruction writes parameters of an inverter from the CPU module in a batch.

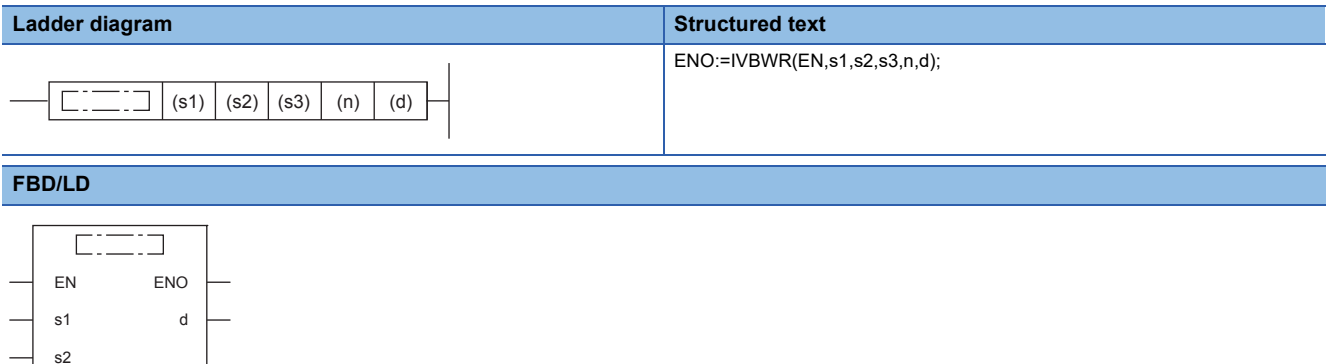

# Setting data

s3 n

### ■**Descriptions, ranges, and data types**

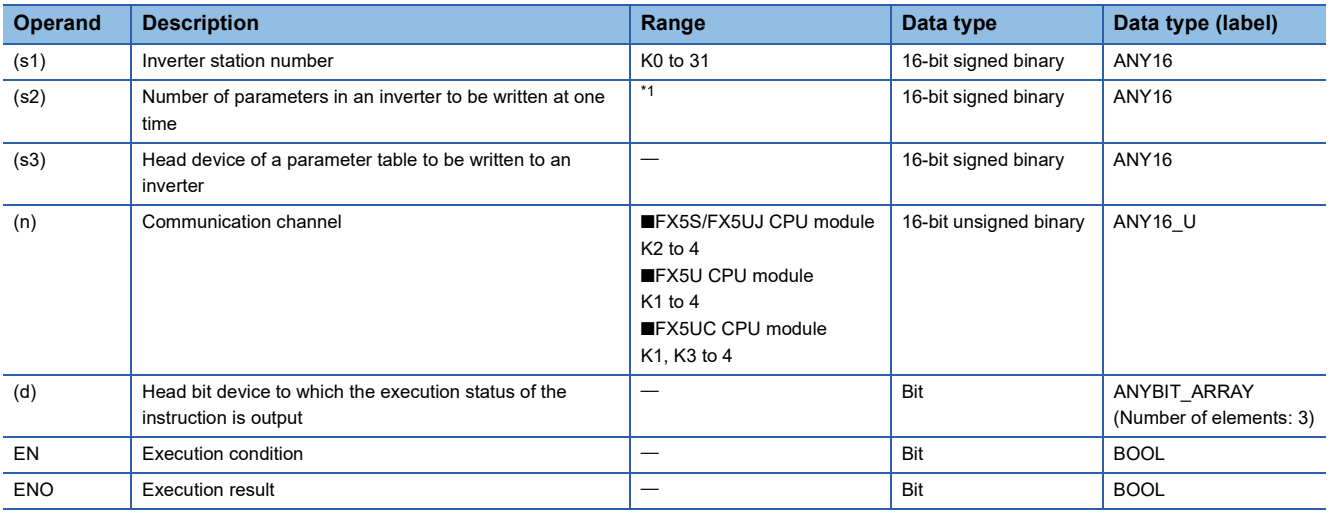

<span id="page-1124-0"></span>\*1 Refer to LUMELSEC iQ-F FX5 User's Manual (Serial Communication) or respective inverter manual.

#### ■**Applicable devices**

<span id="page-1124-1"></span>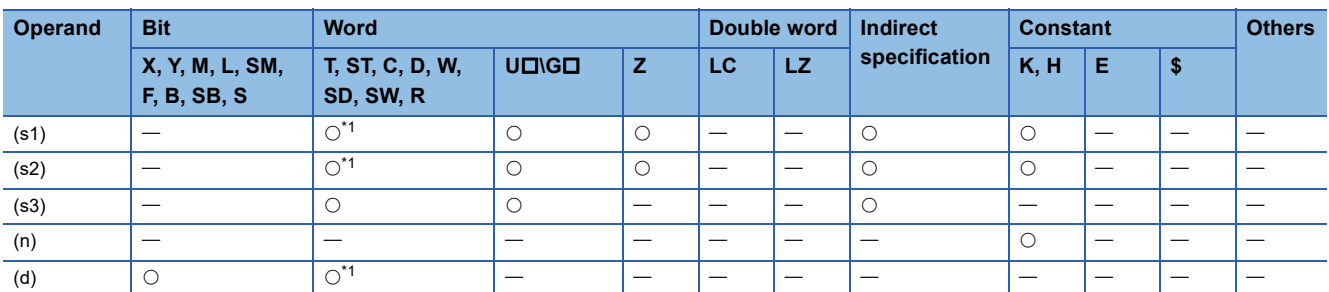

A data table specified in (s2) and (s3) is written to an inverter connected to the communication channel (n) whose station number is (s1) in batch. For details, refer to LIMELSEC iQ-F FX5 User's Manual (Serial Communication). (For the parameter numbers, refer to the each inverter manual.)

#### **Precautions**

Three devices are occupied from the device specified in (d). Make sure that these devices are not used in other controls.

# Operation error

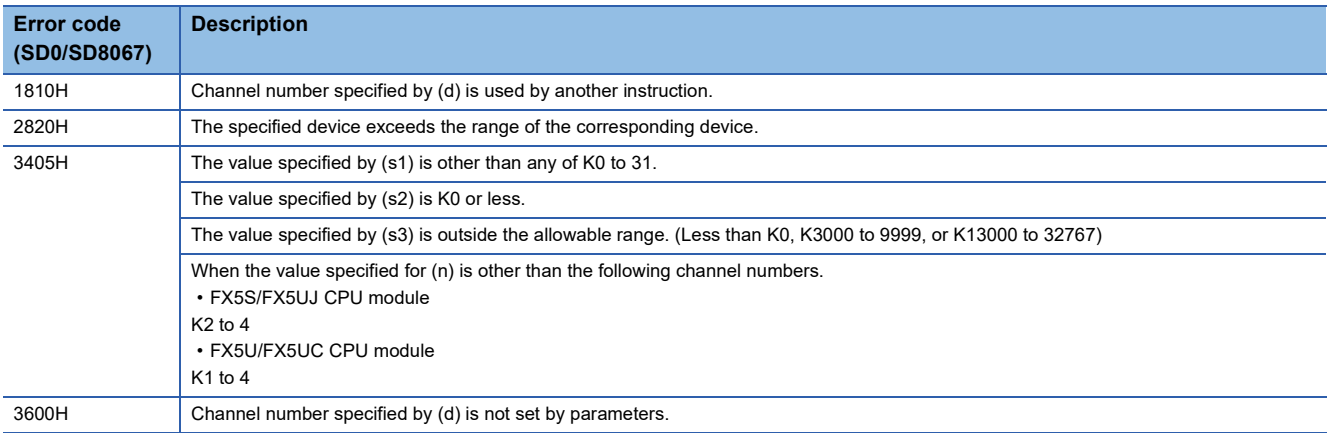

For communication errors, refer to LIMELSEC iQ-F FX5 User's Manual (Serial Communication).

# **Inverter multi command**

### **IVMC**

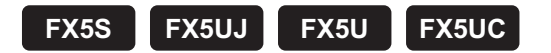

This instruction writes 2 types of settings (operation command and set frequency) to the inverter, and reads 2 types of data (inverter status monitor, output frequency, etc.) from the inverter at the same time.

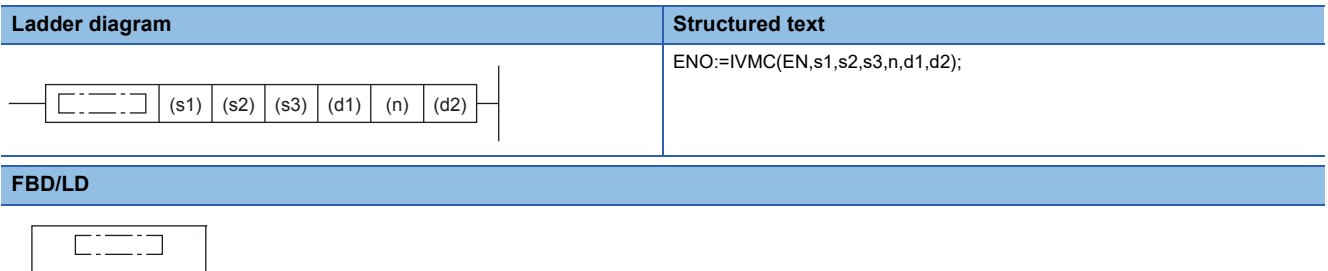

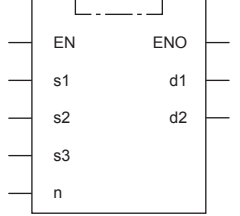

# Setting data

#### ■**Descriptions, ranges, and data types**

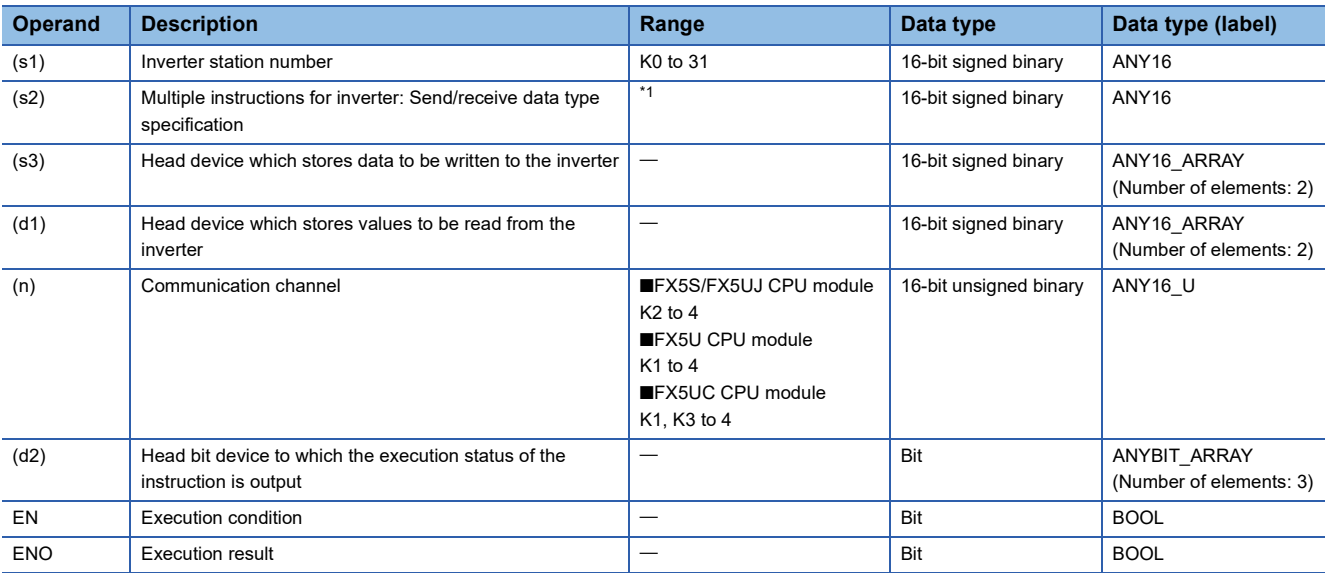

<span id="page-1126-0"></span>\*1 Refer to LUMELSEC iQ-F FX5 User's Manual (Serial Communication).

# ■**Applicable devices**

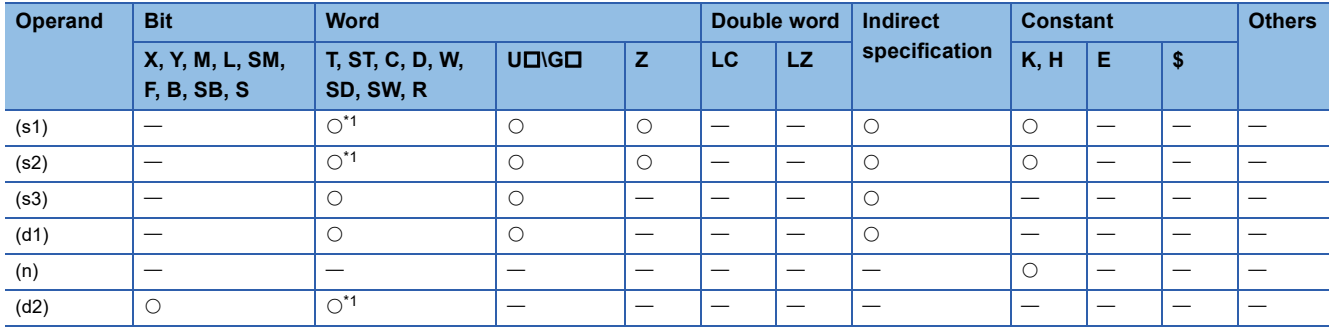

<span id="page-1127-0"></span>\*1 T, ST, and C cannot be used.

### Processing details

This instruction executes multiple commands of an inverter connected to the communication channel (n) whose station number is specified in (s1). Specify the send/receive data type using (s2), the head device which stores data to be written to the inverter using (s3), and the head device which stores values to be read from the inverter using (d1). For details, refer to MELSEC iQ-F FX5 User's Manual (Serial Communication).

### Precautions

- If a device number outside the range due to indexing, etc. is specified in (d1), the receive data from the inverter is not stored in (d1). However, values set in (s3) and (s3)+1 may be written to the inverter.
- If any unspecified value is set in (s2), unexpected data may be written to and read from the inverter, and values of (d1) and (d1)+1 may be updated.
- The IVMC instruction reads the inverter status at the time of communication with the inverter, and stores it in (d1). Accordingly, the inverter status written by the IVMC instruction can be read when the next reading instruction (IVCK, IVMC, etc.) is executed.
- Two devices are occupied from the device specified in (s3) and (d1). Make sure that these devices are not used in other controls.
- Three devices are occupied from the device specified in (d2). Make sure that these devices are not used in other controls.

#### Operation error

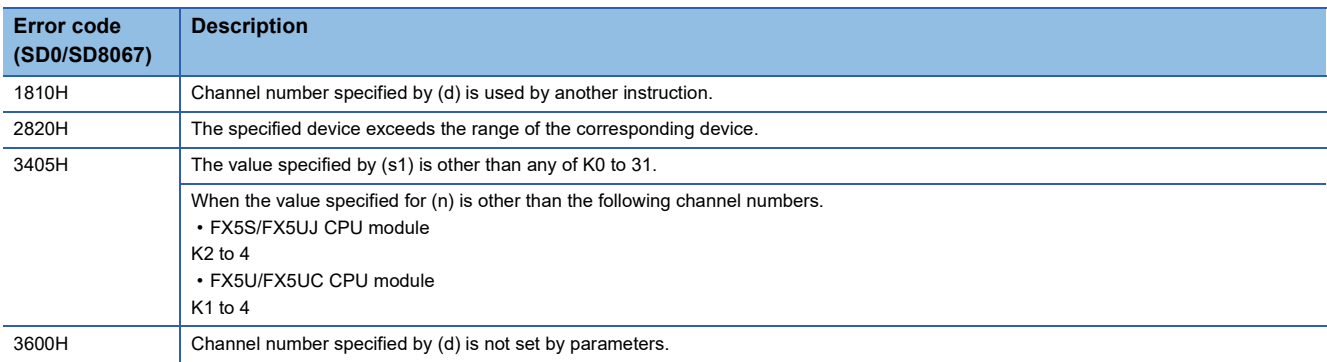

For communication errors, refer to LUMELSEC iQ-F FX5 User's Manual (Serial Communication).

# **17.3 MODBUS Communication Instruction**

### **ADPRW**

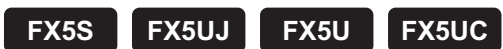

This instruction allows the MODBUS Master to communicate (read/write data) with the Slaves.

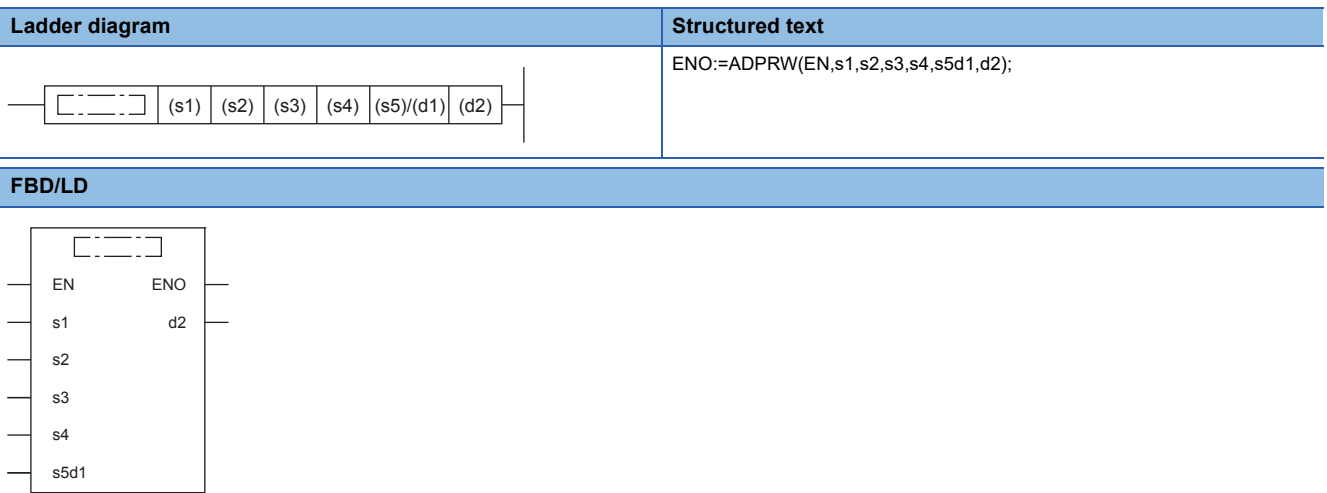

# **Setting data**

#### ■**Descriptions, ranges, and data types**

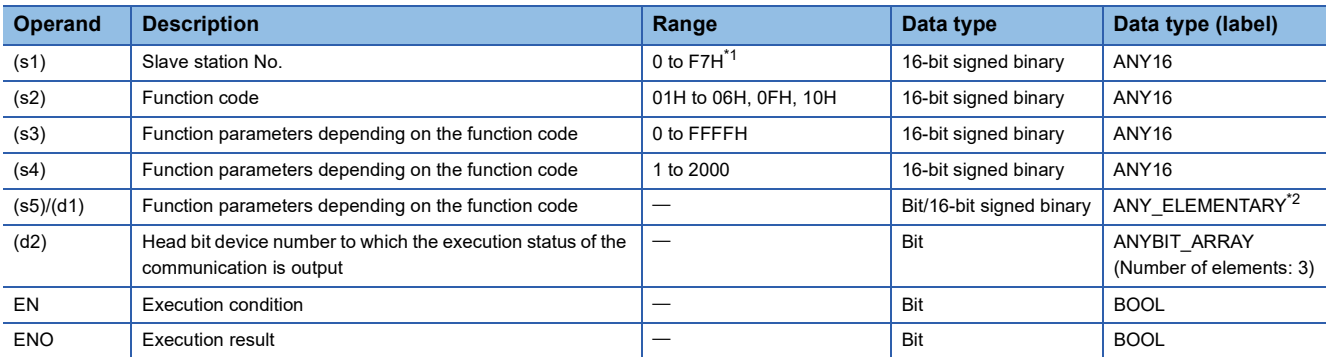

<span id="page-1128-0"></span>\*1 Slave station No. that can be used in FX5 master station differs depending on the version. (EP Page 1452 Added and Changed [Functions](#page-1453-0))

<span id="page-1128-1"></span>\*2 Digit specified bit type label cannot be used.

# ■**Applicable devices**

<span id="page-1128-2"></span>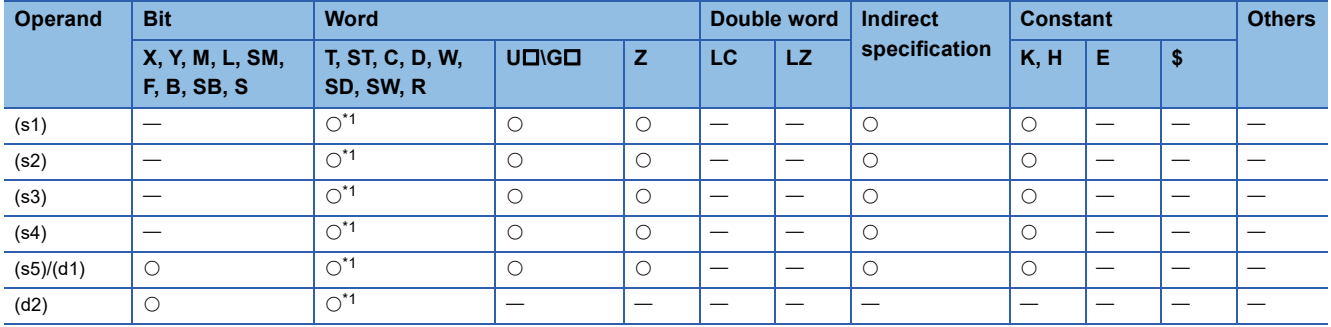

- Function code (s2) is operated on Slave station No. (s1) according to Parameters (s3), (s4), and (s5)/(d1). Use 0 as the Slave station No. for Broadcast commands. For details, refer to LIMELSEC iQ-F FX5 User's Manual (MODBUS Communication).
- The communication execution status (d2) is output according to the status of the ADPRW instruction such as communicating/completed normally/completed with an error.

# **Precautions**

Three devices are occupied from the device specified in (d2). Make sure that these devices are not used in other controls.

# Operation error

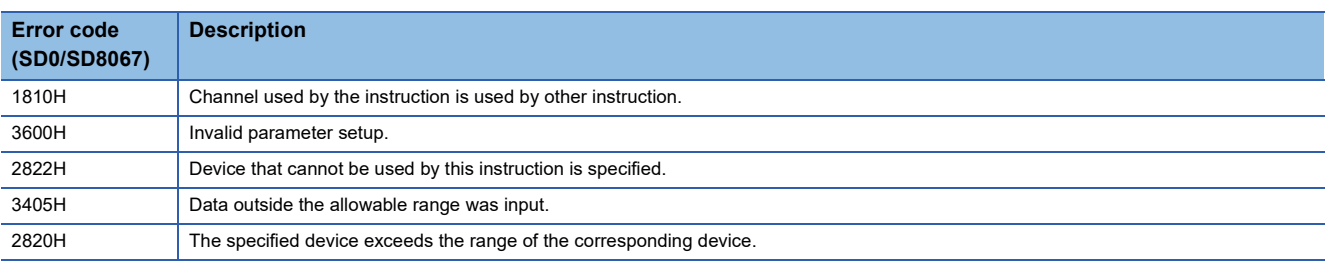

For communication errors, refer to LUMELSEC iQ-F FX5 User's Manual (MODBUS Communication).

# **17.4 Predefined Protocol Support Function Instruction**

# **S(P).CPRTCL** This instruction executes the communication protocol registered using the engineering tool. **Ladder diagram Structured text FX5S FX5UJ FX5U FX5UC**

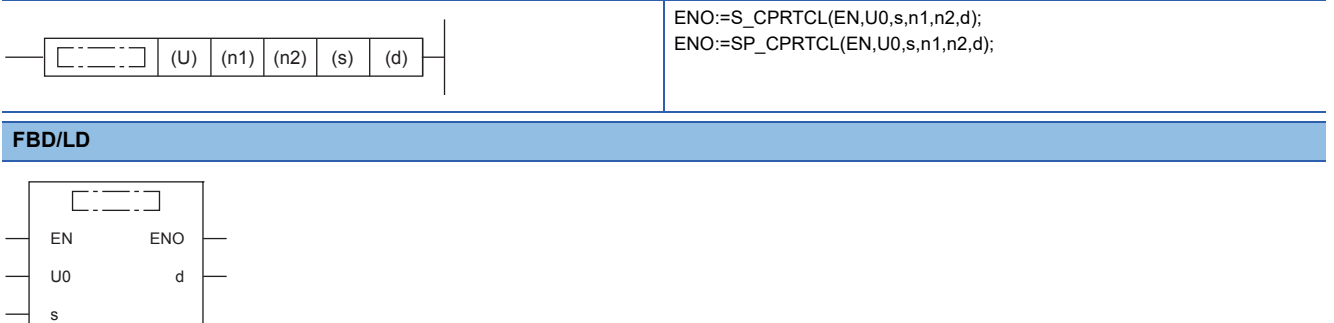

("S\_CPRTCL", "SP\_CPRTCL" enters  $\square$ .)

# Setting data

n1 n2

#### ■**Descriptions, ranges, and data types**

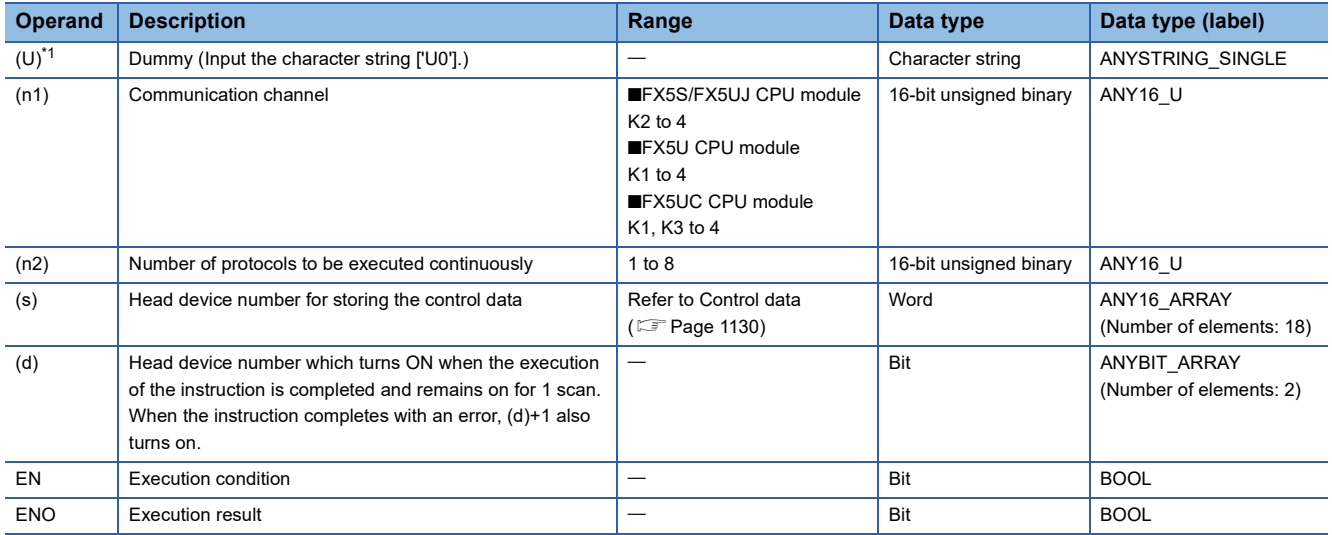

<span id="page-1130-0"></span>\*1 In the case of the ST language and the FBD/LD language, U displays as U0.

#### ■**Applicable devices**

<span id="page-1130-1"></span>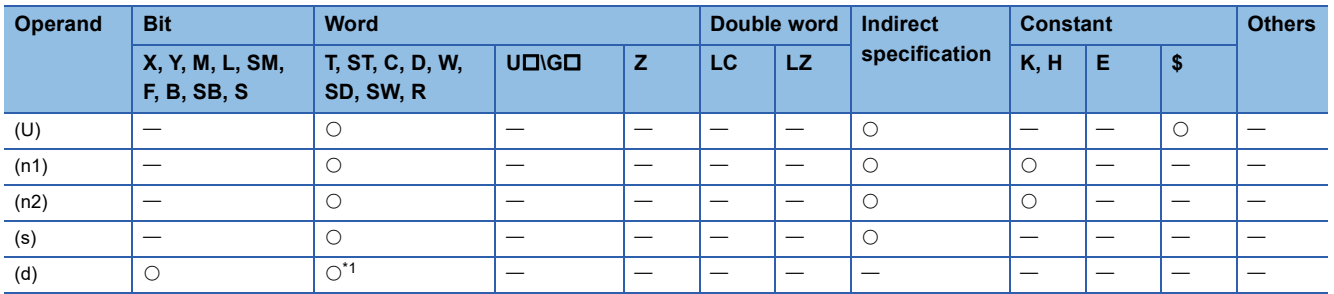

# <span id="page-1131-0"></span>■**Control data**

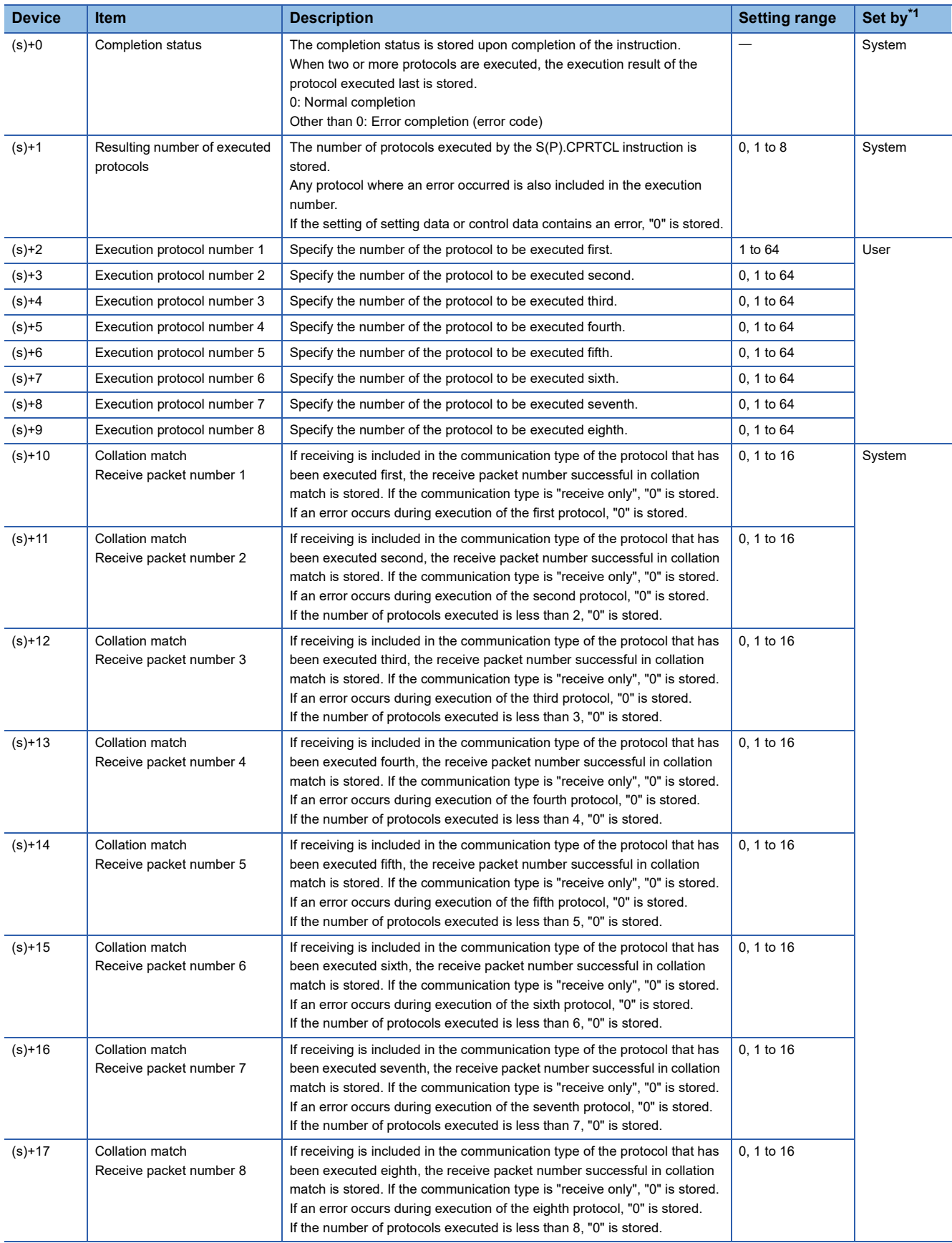

<span id="page-1131-1"></span>\*1 User: Data to be set before the execution of the instruction. System: The CPU module stores the execution result of the instruction.

This instruction executes the protocol registered using the engineering tool. Using CH specified by (n1), the instruction executes the protocol in accordance with the control data stored in the device specified by (s) and later. The instruction continuously executes as many protocols as specified by (n2) (a maximum of 8 protocols) at one time. The number of executed protocols is stored in the device specified by (s)+1.

The completion of the S(P).CPRTCL instruction can be checked using the completion devices (d)+0 and (d)+1.

- Completion device (d)+0: Turns ON during the END processing for the scan in which the S(P).CPRTCL instruction is completed, and turns OFF during the next END processing.
- Completion device (d)+1: Turns ON or OFF depending on the status when the S(P).CPRTCL instruction is completed.

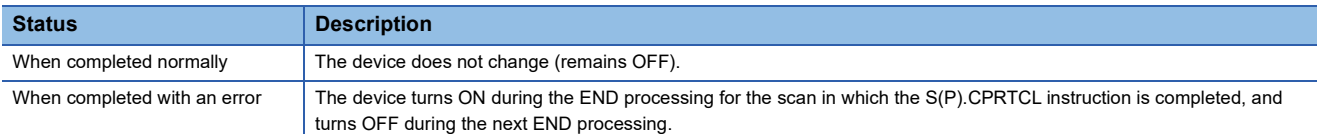

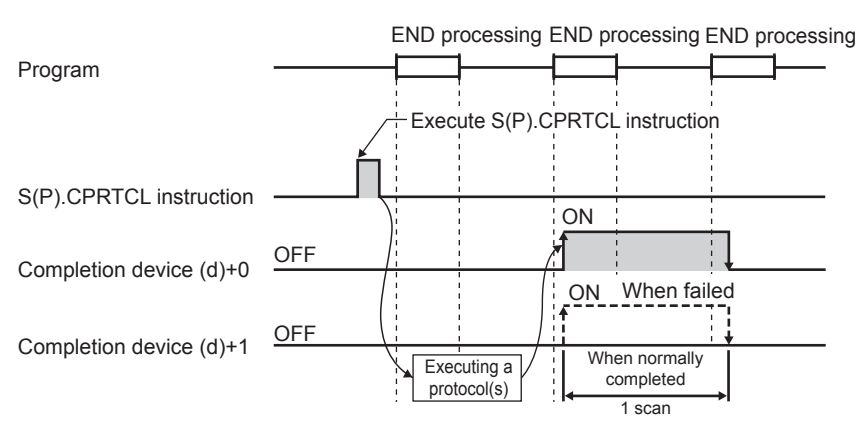

For details, refer to LUMELSEC iQ-F FX5 User's Manual (Serial Communication).

#### **Precautions**

- If an error occurs in the mth protocol while multiple protocols are being executed, the instruction does not execute the "m+1"th protocol and after and is completed with an error.
- The communication CH for which the S(P).CPRTCL instruction can be executed are only those for which "Predefined protocol support function" is specified for the communication protocol.
- If a cancel request is received during execution of the mth protocol while multiple protocols are executed continuously, the following is stored in (s).

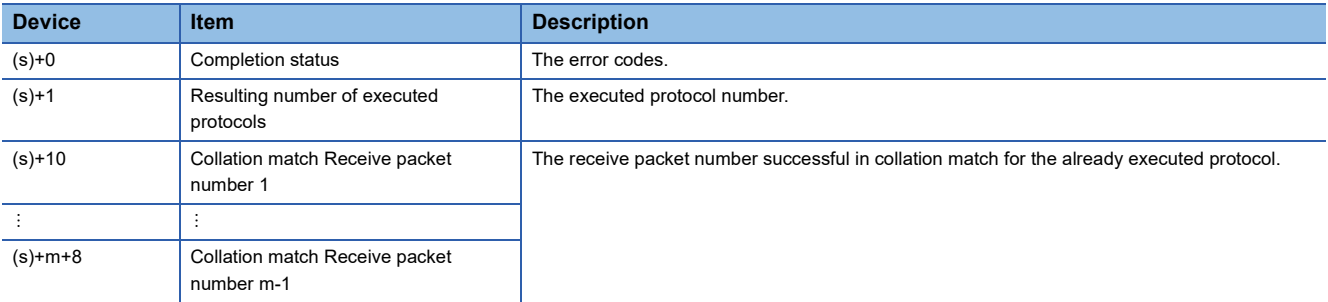

 • If same instructions are executed for the same CH, the subsequent instruction is ignored and is not executed until the preceding instruction is completed.

For other precautions, refer to LIMELSEC iQ-F FX5 User's Manual (Serial Communication).

# Operation error

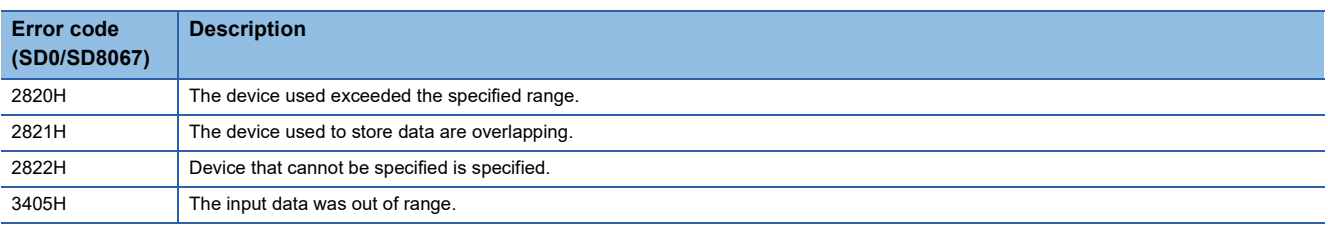

# **18 POSITIONING INSTRUCTION**

# **18.1 Dedicated Instruction (Positioning Function)**

# **Instruction correspondence table for CPU module built-in positioning and high-speed pulse input/output module**

The table for instructions corresponding to the CPU module and the high-speed pulse input/output module are shown below.  $\bigcirc$ : Supported,  $\longrightarrow$ : Not supported

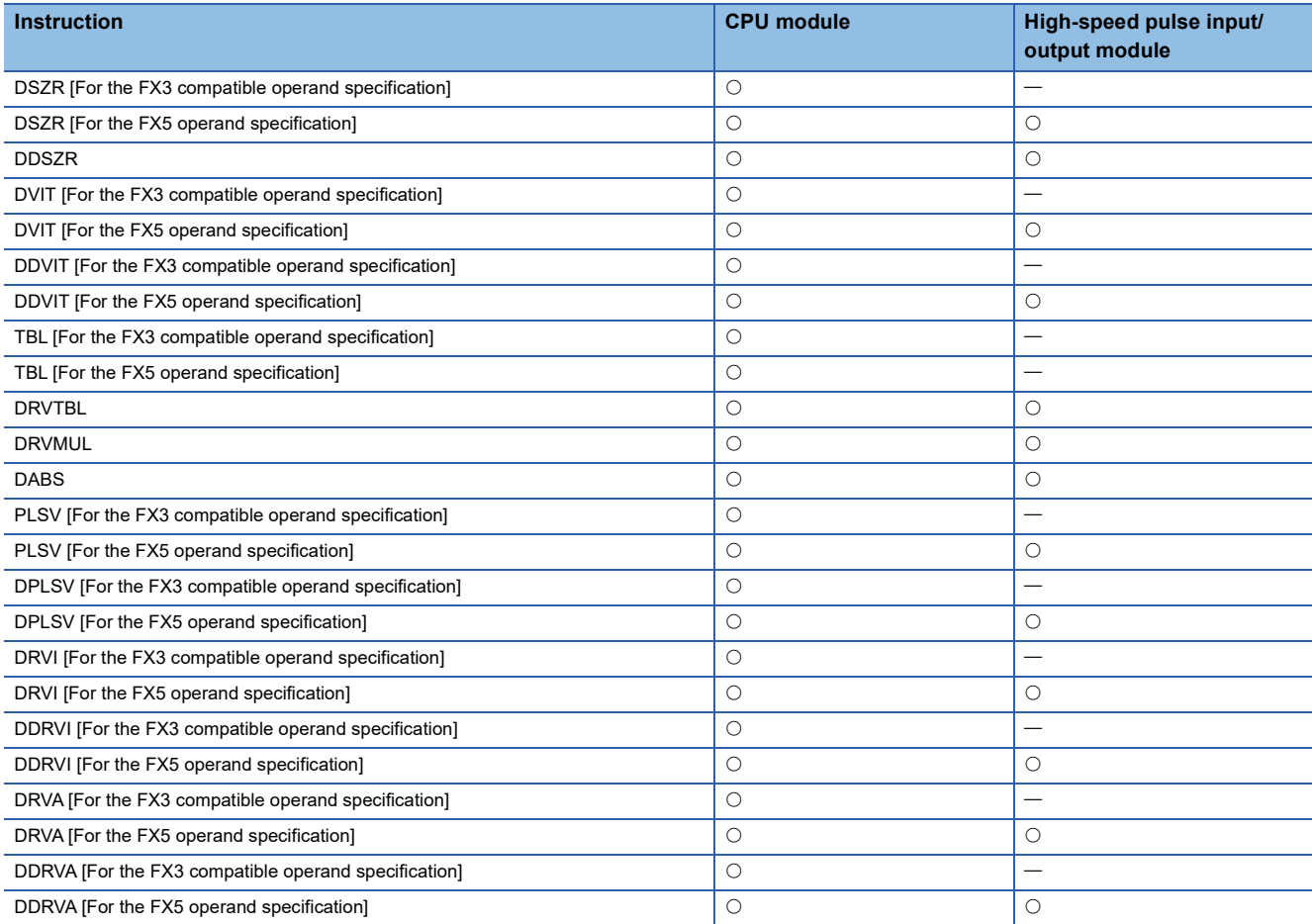

# **Zero return(OPR) with 16-bit data DOG search**

# **DSZR [For the FX3 compatible operand specification]**

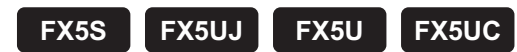

This instruction executes mechanical zero return. Only CPU module is supported.

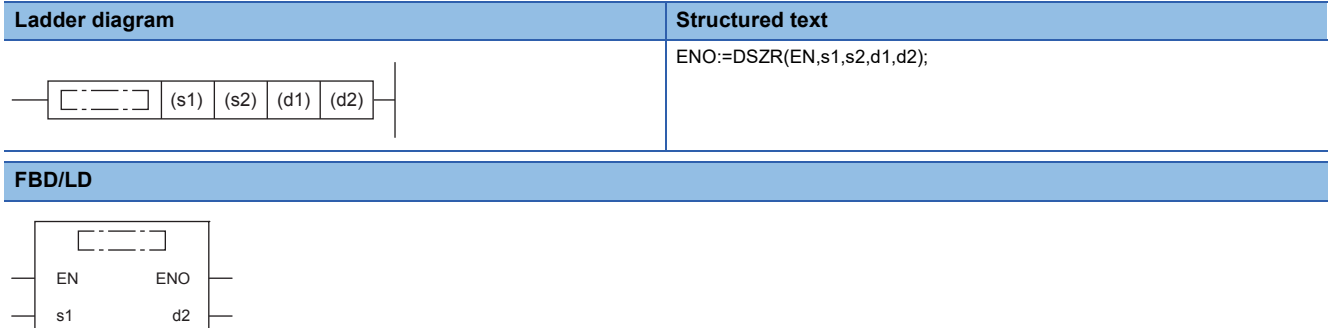

### Setting data

 $s<sub>2</sub>$ d1

#### ■**Descriptions, ranges, and data types**

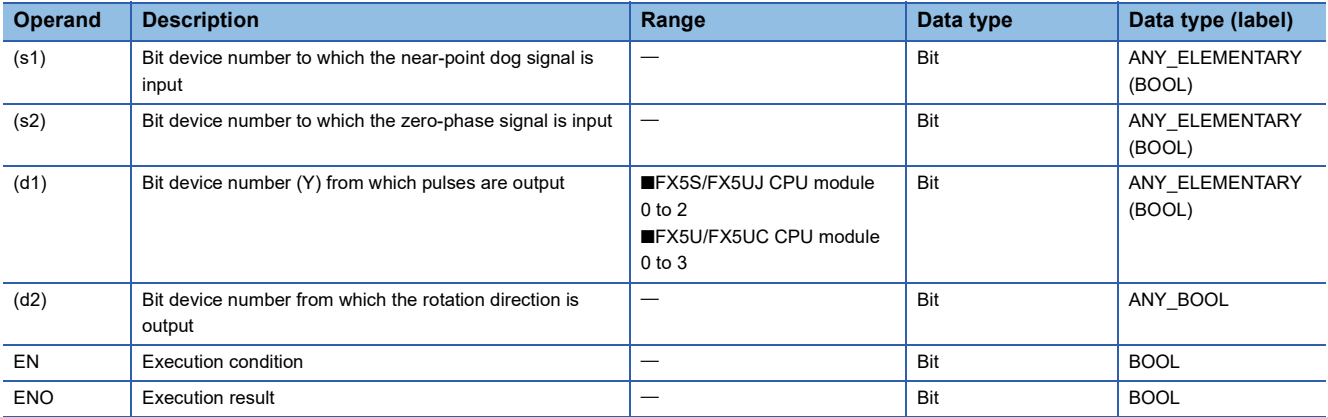

#### ■**Applicable devices**

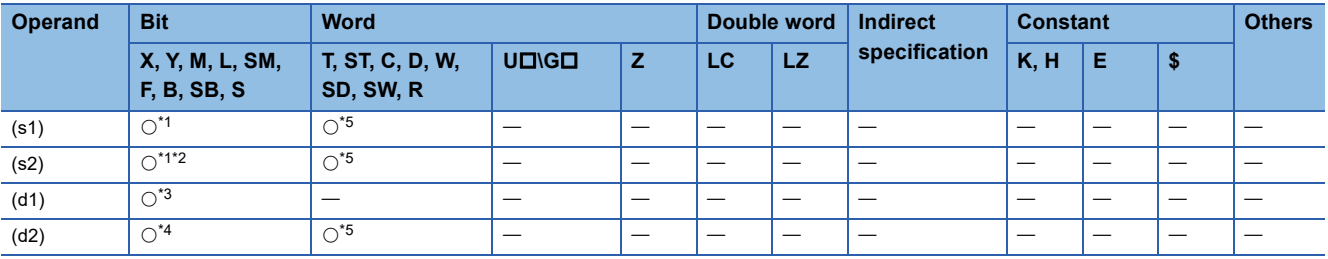

<span id="page-1135-0"></span>\*1 When using X, always specify a device that has been set by parameter.

<span id="page-1135-2"></span>\*2 Specify the device set with a parameter or same as the one set in (s1).

<span id="page-1135-3"></span>\*3 Only Y can be used.

<span id="page-1135-4"></span><span id="page-1135-1"></span>\*4 When the output mode is CW/CCW, specify the CCW axis. When the output mode is PULSE/SIGN and using Y, only the SIGN output or general-purpose output of the self-axis can be specified.

# **18**

# Processing details

This instruction executes mechanical zero return. The values of special devices are applied as the zero return speed and creep speed. With the forward limit or reverse limit, zero return with the dog search function can be executed.

- For (s1), specify the near-point dog signal input device number. When an X device is specified, the near-point dog signal functions follow the logic set by parameter. When other than X device is specified, the device functions follow the positive logic.
- For (s2), specify the zero-phase signal input device number. When an X device is specified, the zero-phase signal functions follow the logic set by parameter. When other than X device is specified, the device functions follow the positive logic.
- For (d1), specify the device from which pulses are output. Only the output devices (Y) having positioning parameters can be specified.
- For (d2), specify the bit device from which the rotation direction signal is output. Only the device specified with a parameter or general-purpose outputs can be specified. When the output devices (Y) is executed by another function (PWM, positioning PULSE axis, or CW/CCW axis etc.), the device does not function and causes an error.

For details on the function, precautions, and error code, refer to LIMELSEC iQ-F FX5 User's Manual (Positioning Control -CPU module built-in, High-speed pulse input/output module).

# **DSZR [For the FX5 operand specification]**

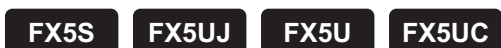

#### This instruction executes mechanical zero return.

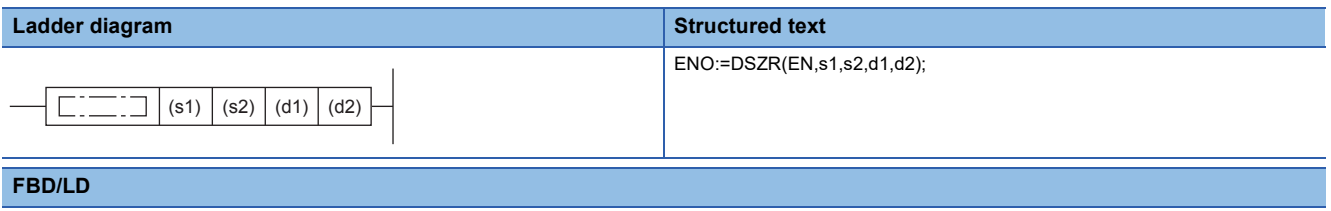

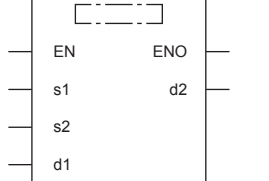

# Setting data

### ■**Descriptions, ranges, and data types**

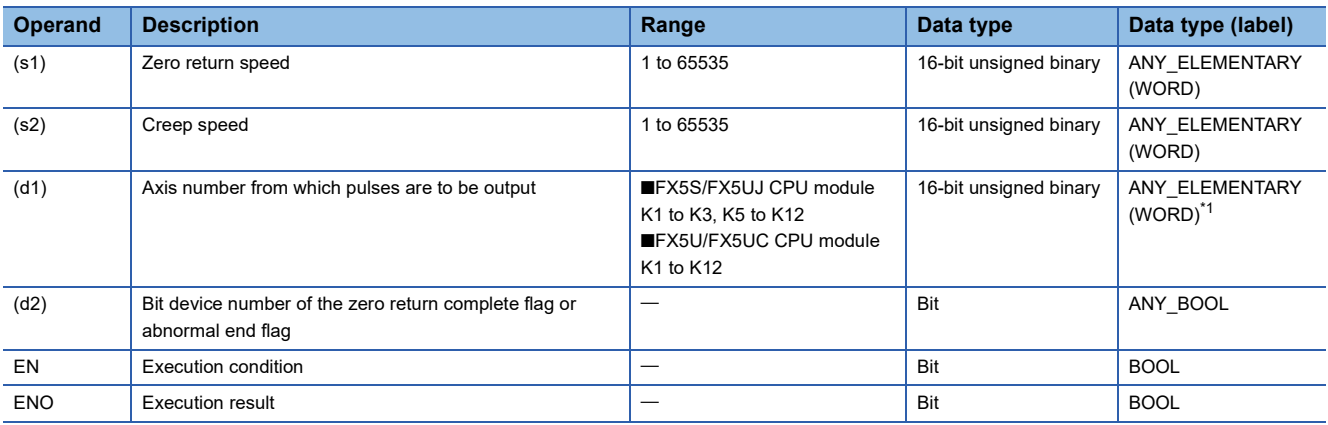

<span id="page-1137-0"></span>\*1 Digit specified bit type label cannot be used.

# ■**Applicable devices**

<span id="page-1137-1"></span>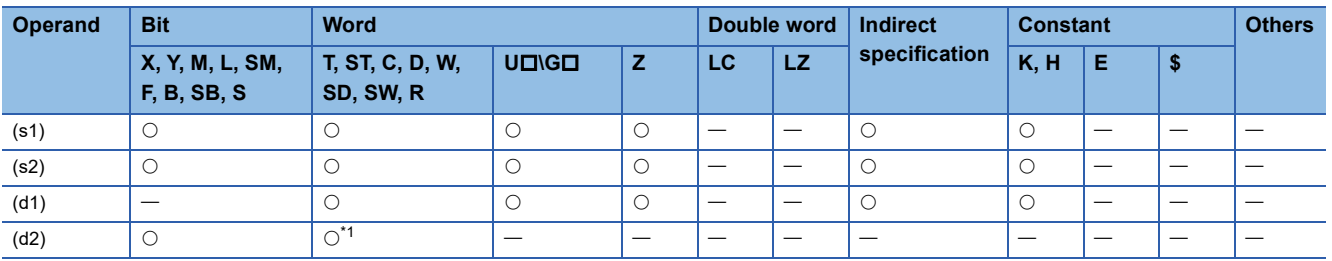

This instruction executes mechanical zero return. The near-point dog signal and zero-phase signal function follow the device set with parameters. With the forward limit or reverse limit, zero return with the dog search function can be executed.

- For (s1), specify the zero return speed in the user units. (The speed must be 200 kpps or lower in frequency.)
- For (s2), specify the creep speed in the user units. Set the creep speed equal to or slower than the zero return speed set in (s1). (The speed must be 200 kpps or lower in frequency.)
- For (d1), specify the axis number for which zero return is performed.
- For (d2), specify the bit device of the zero return complete flag or abnormal end flag.

For details on the function and error code, refer to LIMELSEC iQ-F FX5 User's Manual (Positioning Control - CPU module built-in, High-speed pulse input/output module).

### **Precautions**

Two devices are occupied from the device specified in (d2). Make sure that these devices are not used in other controls. For other precautions, refer to LUMELSEC iQ-F FX5 User's Manual (Positioning Control - CPU module built-in, High-speed pulse input/output module).

# **Zero return(OPR) with 32-bit data DOG search**

# **DDSZR**

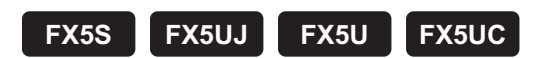

This instruction executes mechanical zero return.

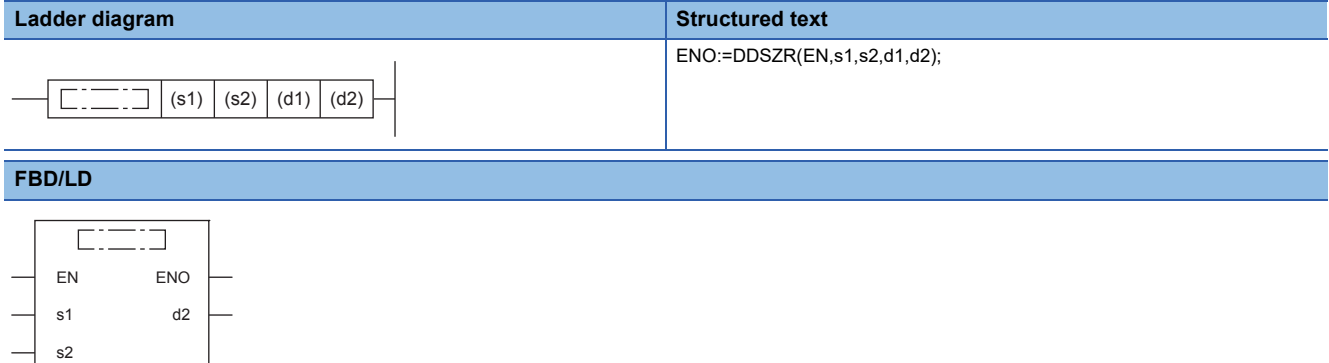

# Setting data

d1

### ■**Descriptions, ranges, and data types**

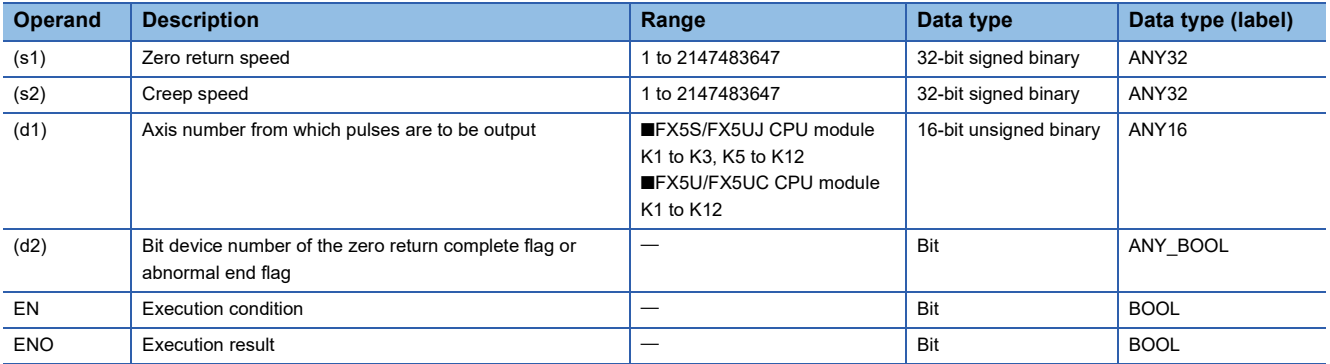

### ■**Applicable devices**

<span id="page-1139-0"></span>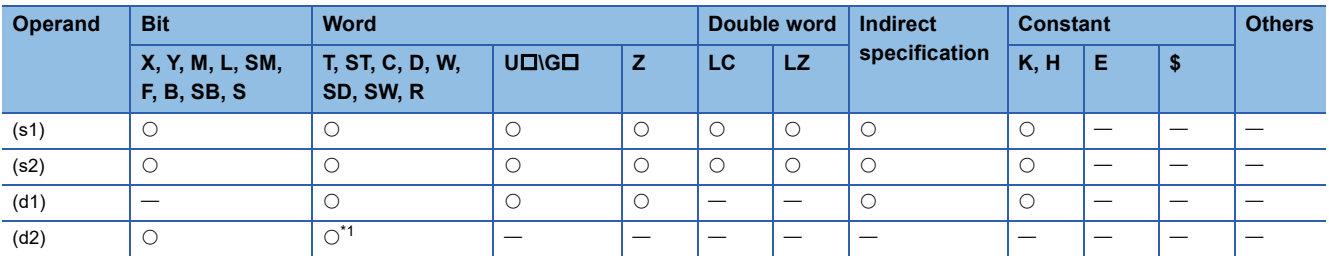

This instruction executes mechanical zero return. The near-point dog signal and zero-phase signal function follow the device set with parameters. With the forward limit or reverse limit, zero return with the dog search function can be executed.

- For (s1), specify the zero return speed in the user units. (The speed must be 200 kpps or lower in frequency.)
- For (s2), specify the creep speed in the user units. Set the creep speed equal to or slower than the zero return speed set in (s1). (The speed must be 200 kpps or lower in frequency.)
- For (d1), specify the axis number for which zero return is performed.
- For (d2), specify the bit device of the zero return complete flag or abnormal end flag.

For details on the function and error code, refer to LIMELSEC iQ-F FX5 User's Manual (Positioning Control - CPU module built-in, High-speed pulse input/output module).

### **Precautions**

Two devices are occupied from the device specified in (d2). Make sure that these devices are not used in other controls. For other precautions, refer to LUMELSEC iQ-F FX5 User's Manual (Positioning Control - CPU module built-in, High-speed pulse input/output module).

# **16-bit data interrupt positioning**

# **DVIT [For the FX3 compatible operand specification]**

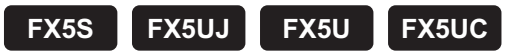

This instruction executes interrupt 1-speed constant quantity feed. Only CPU module is supported.

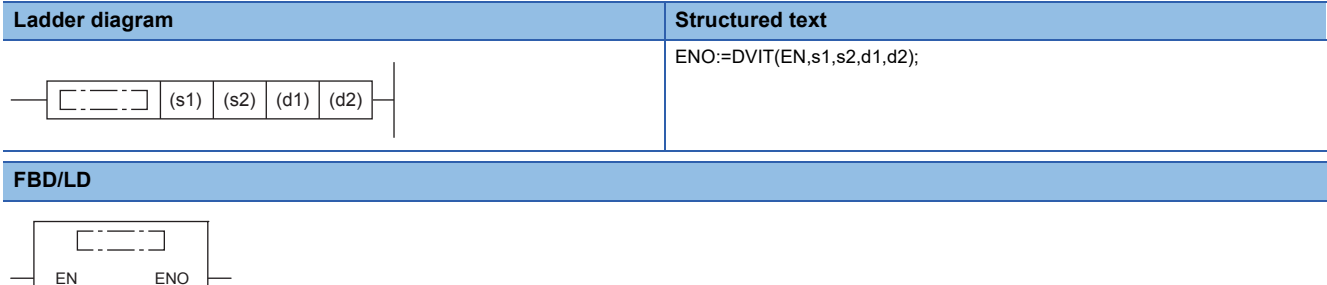

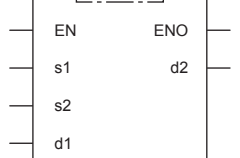

# Setting data

#### ■**Descriptions, ranges, and data types**

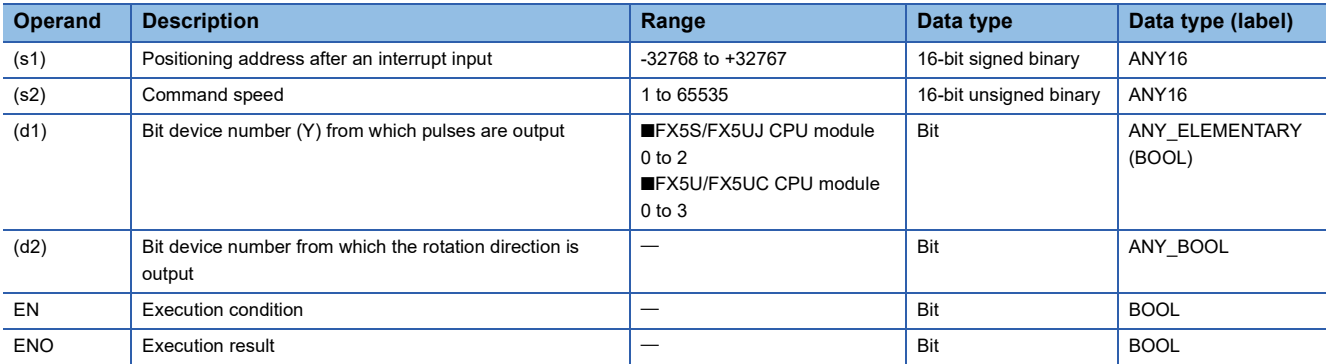

#### ■**Applicable devices**

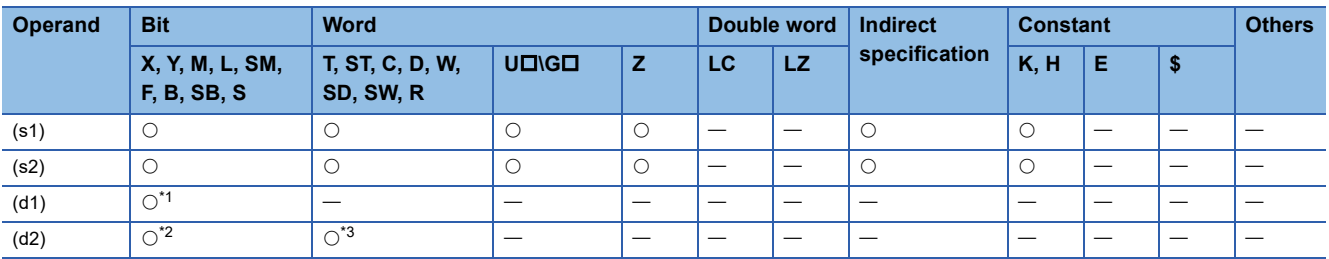

<span id="page-1141-0"></span>\*1 Only Y can be used.

<span id="page-1141-2"></span><span id="page-1141-1"></span>\*2 When the output mode is CW/CCW, specify the CCW axis. When the output mode is PULSE/SIGN and using Y, only the SIGN output or general-purpose output of the self-axis can be specified.

# **18**

# Processing details

This instruction executes interrupt 1-speed constant quantity feed.

- For (s1), specify the transfer distance that is output after an interrupt, in user units. (The distance must be within the range of -2147483648 to +2147483647 in the number of pulses.)
- For (s2), specify the speed in user units. (The speed must be 200 kpps or lower in frequency.)
- For (d1), specify the device from which pulses are output. Only the output devices (Y) having positioning parameters can be specified.
- For (d2), specify the bit device from which the rotation direction signal is output. Only the device specified with a parameter or general-purpose outputs can be specified. When the output devices (Y) is executed by another function (PWM, positioning PULSE axis, or CW/CCW axis etc.), the device does not function and causes an error.

For details on the function, precautions, and error code, refer to LIMELSEC iQ-F FX5 User's Manual (Positioning Control -CPU module built-in, High-speed pulse input/output module).

# **DVIT [For the FX5 operand specification]**

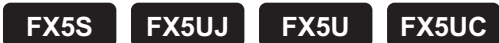

This instruction executes interrupt 1-speed constant quantity feed.

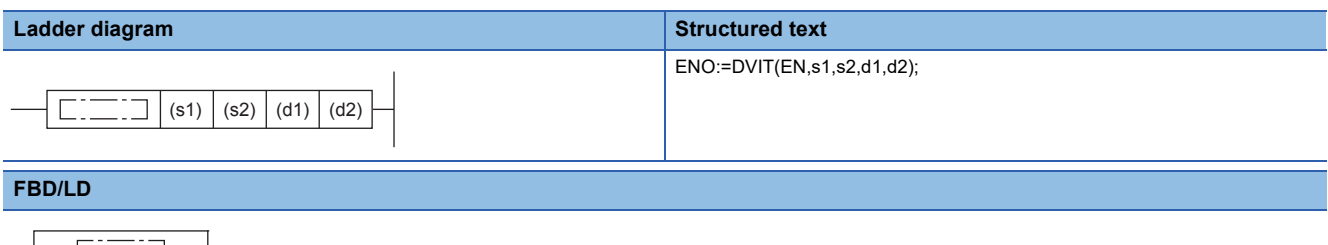

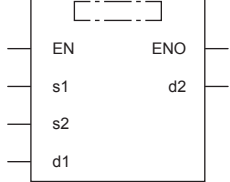

# **Setting data**

# ■**Descriptions, ranges, and data types**

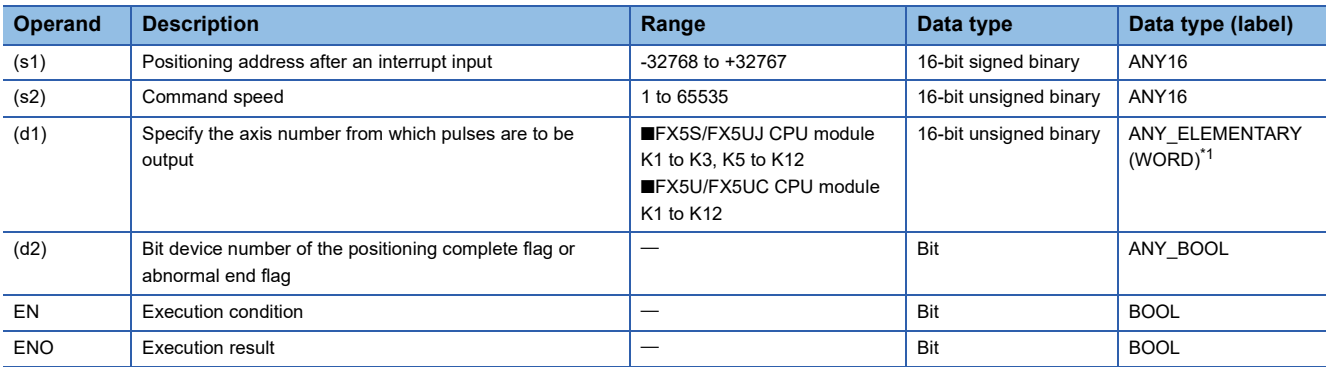

<span id="page-1143-0"></span>\*1 Digit specified bit type label cannot be used.

### ■**Applicable devices**

<span id="page-1143-1"></span>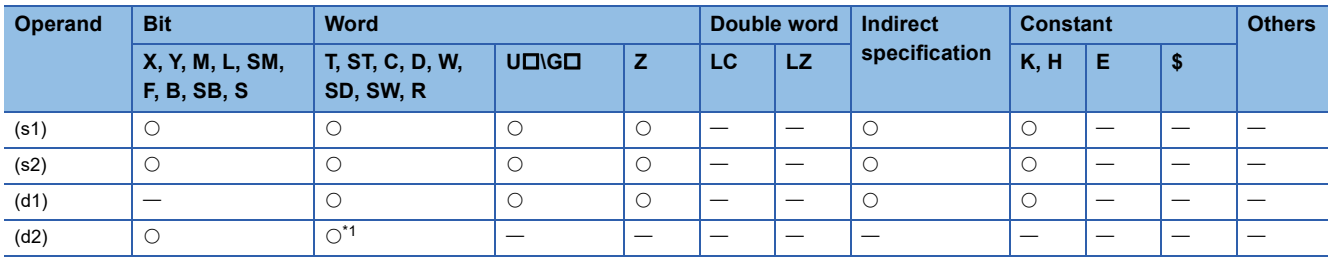

# **18**

# Processing details

This instruction executes interrupt 1-speed constant quantity feed.

- For (s1), specify the transfer distance that is output after an interrupt, in user units. (The distance must be within the range of -2147483648 to +2147483647 in the number of pulses.)
- For (s2), specify the speed in user units. (The speed must be 200 kpps or lower in frequency.)
- For (d1), specify the axis number from which pulses are output.
- For (d2), specify the bit device of the normal complete flag or abnormal end flag for the DVIT instruction.

For details on the function and error code, refer to LUMELSEC iQ-F FX5 User's Manual (Positioning Control - CPU module built-in, High-speed pulse input/output module).

#### **Precautions**

Two devices are occupied from the device specified in (d2). Make sure that these devices are not used in other controls. For other precautions, refer to LUMELSEC iQ-F FX5 User's Manual (Positioning Control - CPU module built-in, High-speed pulse input/output module).

# **32-bit data interrupt positioning**

# **DDVIT [For the FX3 compatible operand specification]**

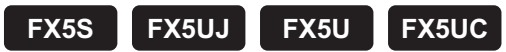

This instruction executes interrupt 1-speed constant quantity feed. Only CPU module is supported.

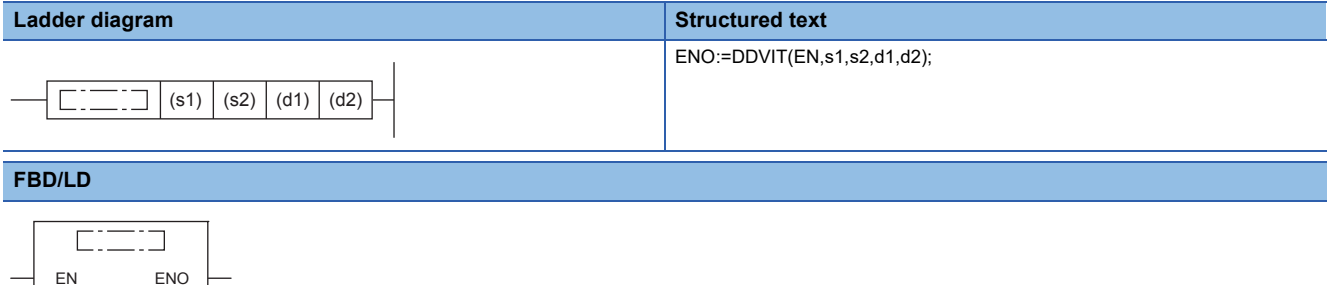

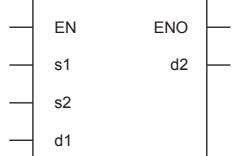

# Setting data

#### ■**Descriptions, ranges, and data types**

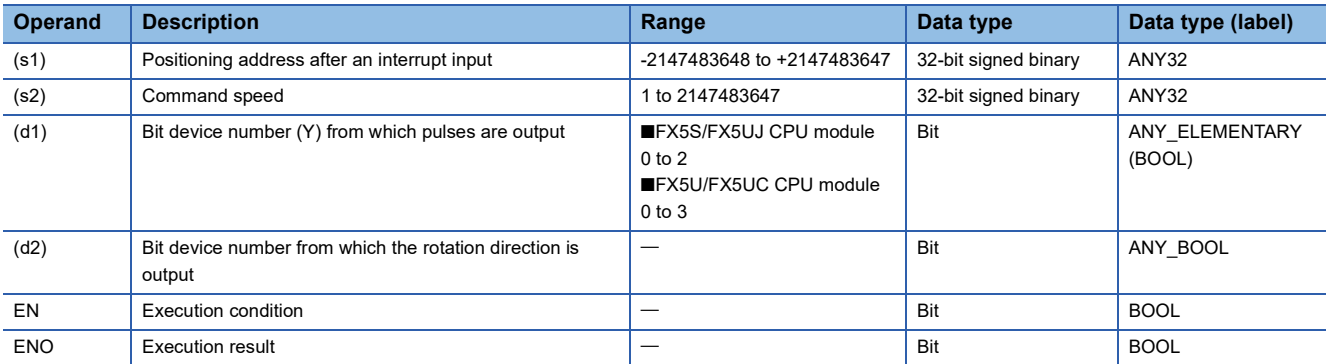

#### ■**Applicable devices**

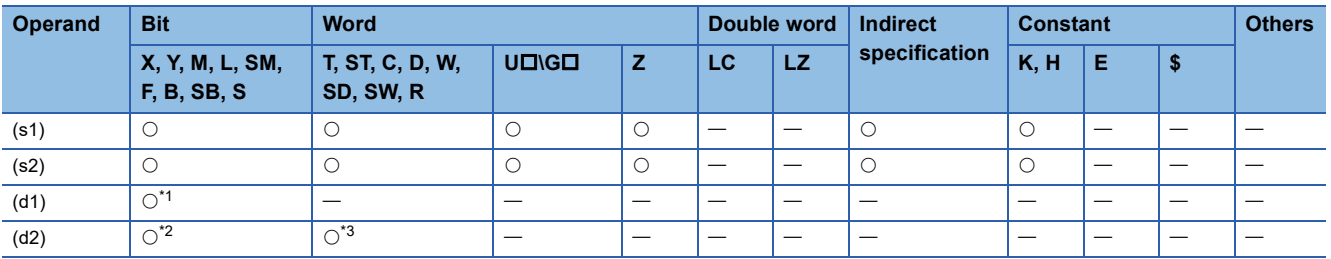

<span id="page-1145-0"></span>\*1 Only Y can be used.

<span id="page-1145-2"></span><span id="page-1145-1"></span>\*2 When the output mode is CW/CCW, specify the CCW axis. When the output mode is PULSE/SIGN and using Y, only the SIGN output or general-purpose output of the self-axis can be specified.

# **18**

# Processing details

This instruction executes interrupt 1-speed constant quantity feed.

- For (s1), specify the transfer distance that is output after an interrupt, in user units. (The distance must be within the range of -2147483648 to +2147483647 in the number of pulses.)
- For (s2), specify the speed in user units. (The speed must be 200 kpps or lower in frequency.)
- For (d1), specify the device from which pulses are output. Only the output devices (Y) having positioning parameters can be specified.
- For (d2), specify the bit device from which the rotation direction signal is output. Only the device specified with a parameter or general-purpose outputs can be specified. When the output devices (Y) is executed by another function (PWM, positioning PULSE axis, or CW/CCW axis etc.), the device does not function and causes an error.

For details on the function, precautions, and error code, refer to LIMELSEC iQ-F FX5 User's Manual (Positioning Control -CPU module built-in, High-speed pulse input/output module).

# **DDVIT [For the FX5 operand specification]**

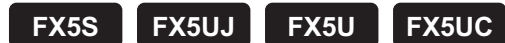

#### This instruction executes interrupt 1-speed constant quantity feed.

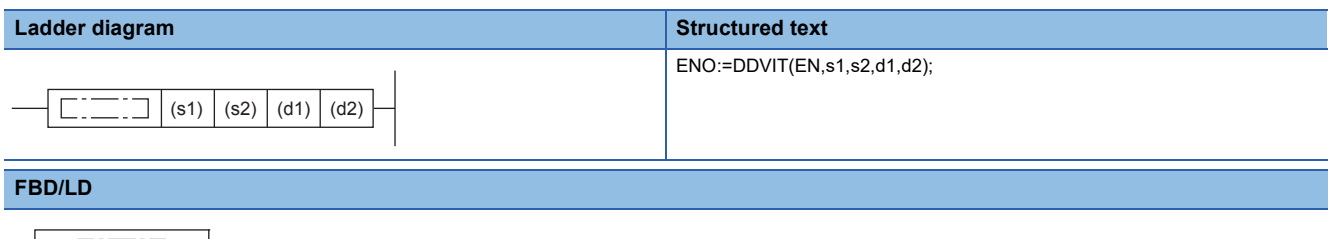

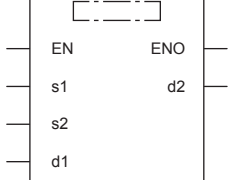

# **Setting data**

### ■**Descriptions, ranges, and data types**

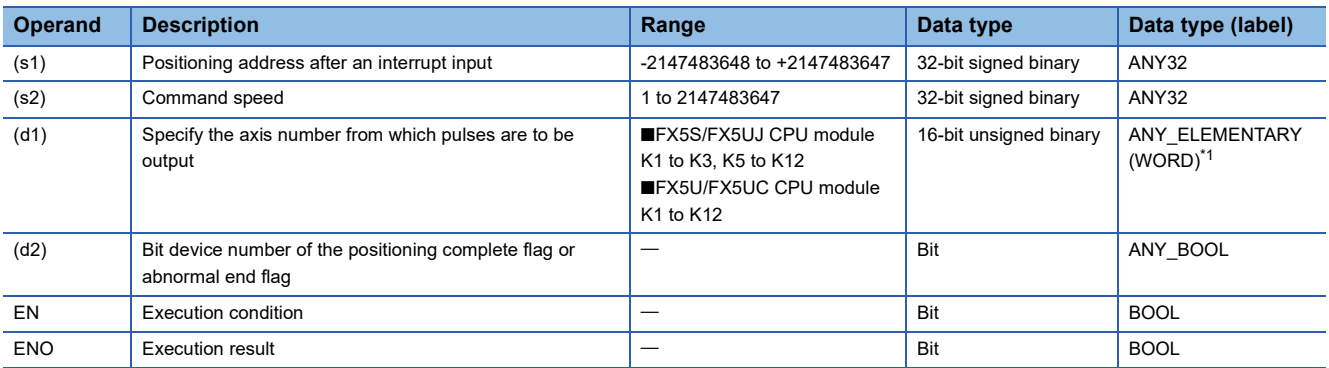

<span id="page-1147-0"></span>\*1 Digit specified bit type label cannot be used.

### ■**Applicable devices**

<span id="page-1147-1"></span>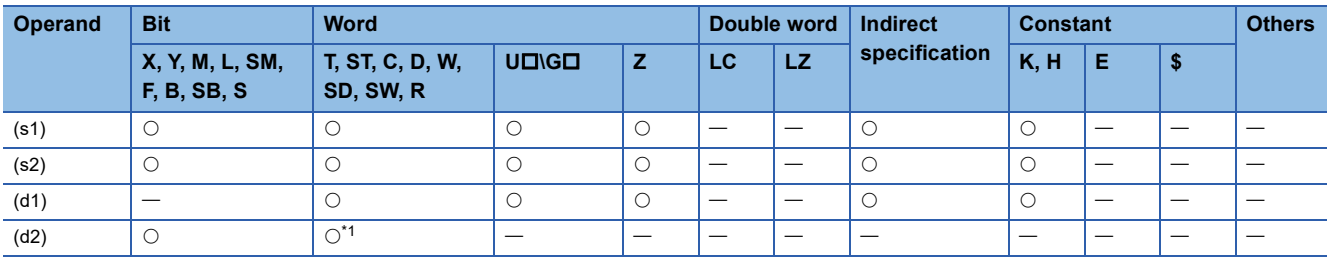

# **18**

# Processing details

This instruction executes interrupt 1-speed constant quantity feed.

- For (s1), specify the transfer distance that is output after an interrupt, in user units. (The distance must be within the range of -2147483648 to +2147483647 in the number of pulses.)
- For (s2), specify the speed in user units. (The speed must be 200 kpps or lower in frequency.)
- For (d1), specify the axis number from which pulses are output.
- For (d2), specify the bit device of the normal complete flag or abnormal end flag for the DDVIT instruction.

For details on the function and error code, refer to LUMELSEC iQ-F FX5 User's Manual (Positioning Control - CPU module built-in, High-speed pulse input/output module).

#### **Precautions**

Two devices are occupied from the device specified in (d2). Make sure that these devices are not used in other controls. For other precautions, refer to LUMELSEC iQ-F FX5 User's Manual (Positioning Control - CPU module built-in, High-speed pulse input/output module).

# **Positioning by one table operation**

# **TBL [For the FX3 compatible operand specification]**

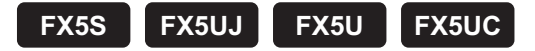

This instruction executes one specified table operation from the instructions set in the data table using the engineering tool etc. Only CPU module is supported.

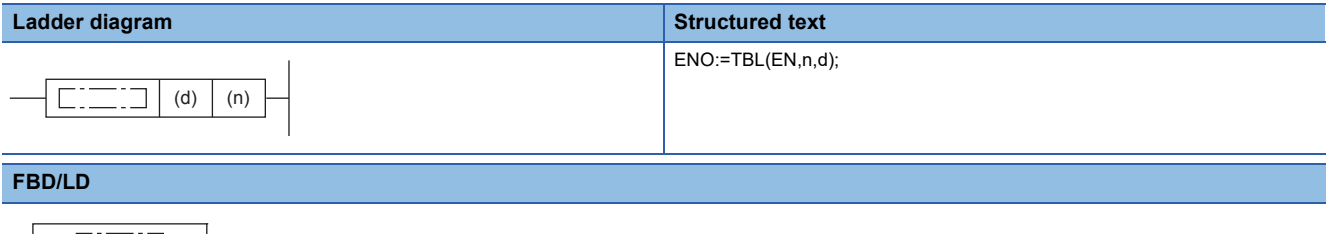

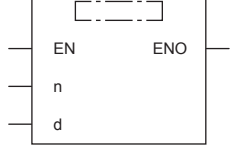

# Setting data

#### ■**Descriptions, ranges, and data types**

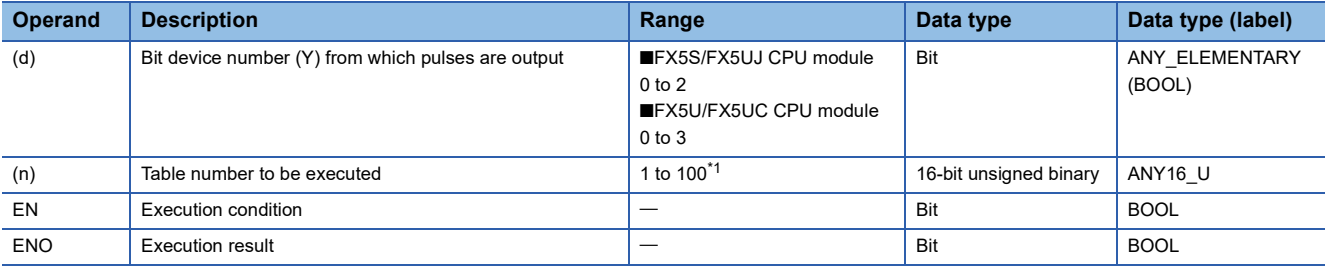

<span id="page-1149-0"></span>\*1 If the table data is not stored to devices, the table number range is 1 to 32.

### ■**Applicable devices**

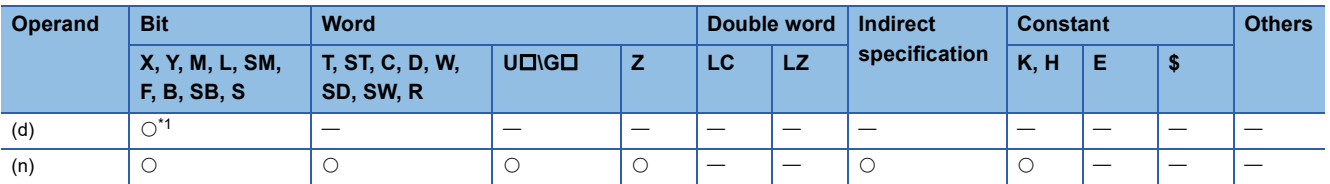

<span id="page-1149-1"></span>\*1 Only Y can be used.

### Processing details

This instruction operates one table of the positioning table that is set with parameters in the engineering tool.

- For (d), specify the device from which pulses are output. Only the output devices (Y) having positioning parameters can be specified.
- For (n), specify the table number to be executed according to the output specified in (d).

For details on the function, precautions, and error code, refer to LIMELSEC iQ-F FX5 User's Manual (Positioning Control -CPU module built-in, High-speed pulse input/output module).

# **TBL [For the FX5 operand specification]**

**FX5S FX5UJ FX5U FX5UC**

This instruction executes one specified table operation from the instructions set in the data table using the engineering tool etc. Only CPU module is supported.

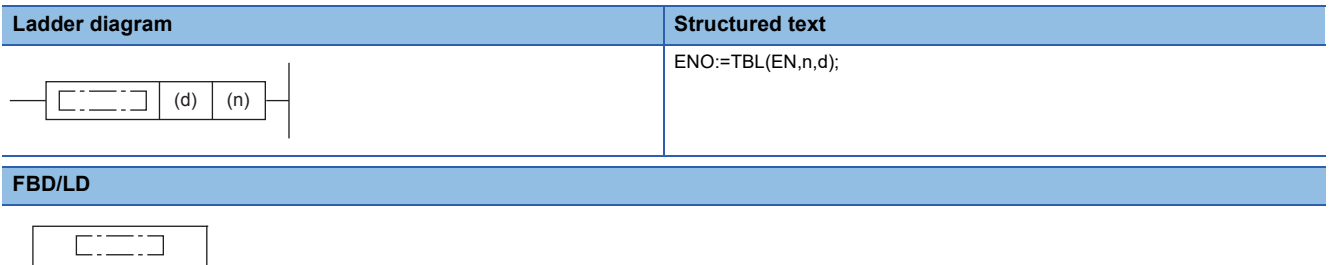

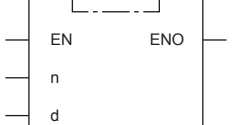

### Setting data

#### ■**Descriptions, ranges, and data types**

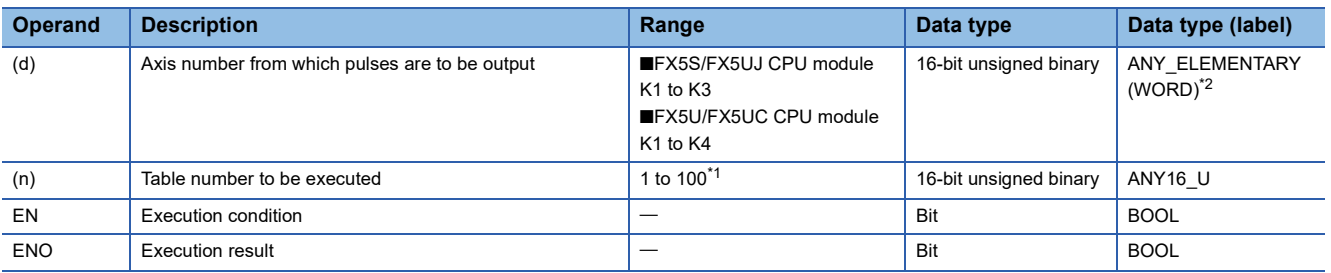

<span id="page-1150-1"></span>\*1 If the table data is not stored to devices, the table number range is 1 to 32.

<span id="page-1150-0"></span>\*2 Digit specified bit type label cannot be used.

#### ■**Applicable devices**

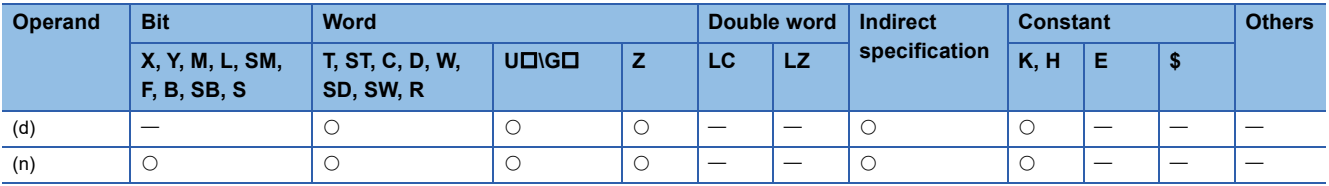

### Processing details

This instruction operates one table of the positioning table that is set with parameters in the engineering tool.

• For (d), specify the axis number from which pulses are output.

• For (n), specify the table number to be executed according to the output specified in (d).

For details on the function, precautions, and error code, refer to LIMELSEC iQ-F FX5 User's Manual (Positioning Control -CPU module built-in, High-speed pulse input/output module).

# **Positioning by multiple table operation**

# **DRVTBL**

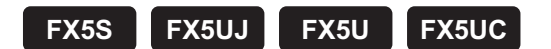

This instruction executes positioning operation set in multiple data tables with the engineering tool in continuous operation or stepping operation. To execute such operation, this instruction needs to be executed only once.

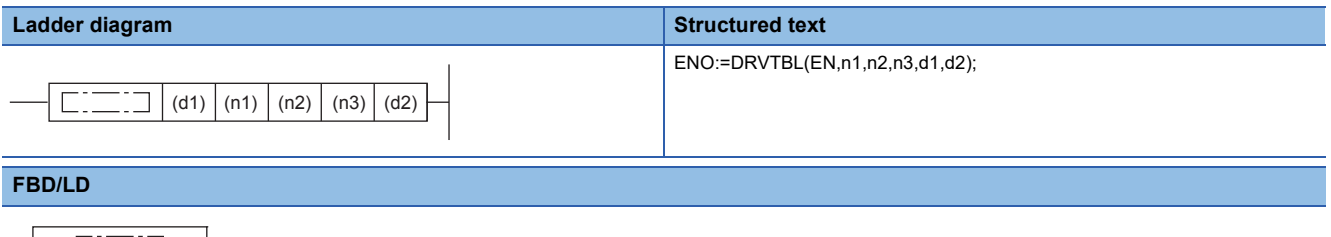

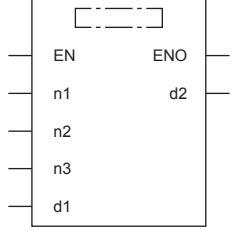

# Setting data

#### ■**Descriptions, ranges, and data types**

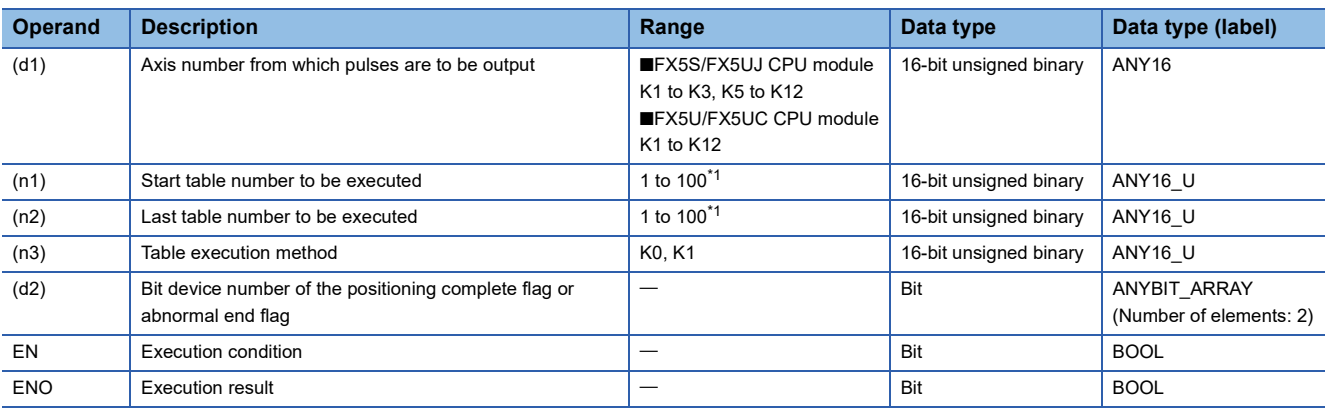

<span id="page-1151-0"></span>\*1 If the table data is not stored to devices in the CPU module, the table number range is 1 to 32.

#### ■**Applicable devices**

<span id="page-1151-1"></span>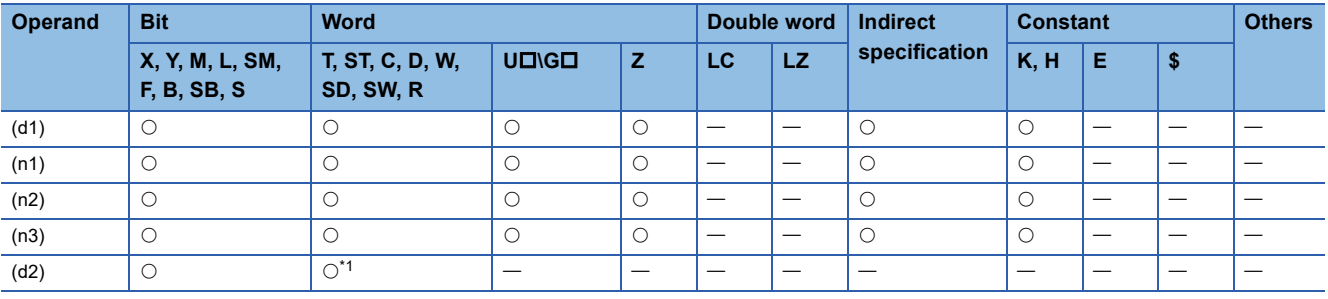
This instruction executes positioning operation set in multiple data tables with the engineering tool in the continuous operation or stepping operation. To execute such operation, this instruction needs to be executed only once.

- For (d1), specify the axis number from which pulses are output.
- For (n1), specify the start table to be executed according to the output specified in (d1).
- For (n2), specify the last table. When (n1) and (n2) are the same, only one table is executed. The table operation keeps executing until the last table or a table that is not set with parameters is executed.
- For (n3), specify the table execution method. (K0 = Stepping operation, K1 = Continuous operation)
- For (d2), specify the bit device of the normal complete flag or abnormal end flag.

For details on the function and error code, refer to LIMELSEC iQ-F FX5 User's Manual (Positioning Control - CPU module built-in, High-speed pulse input/output module).

#### **Precautions**

Two devices are occupied from the device specified in (d2). Make sure that these devices are not used in other controls. For other precautions, refer to LIMELSEC iQ-F FX5 User's Manual (Positioning Control - CPU module built-in, High-speed pulse input/output module).

## **Multiple axes concurrent drive positioning**

### **DRVMUL**

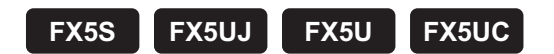

This instruction executes tables of multiple axes of one module simultaneously.

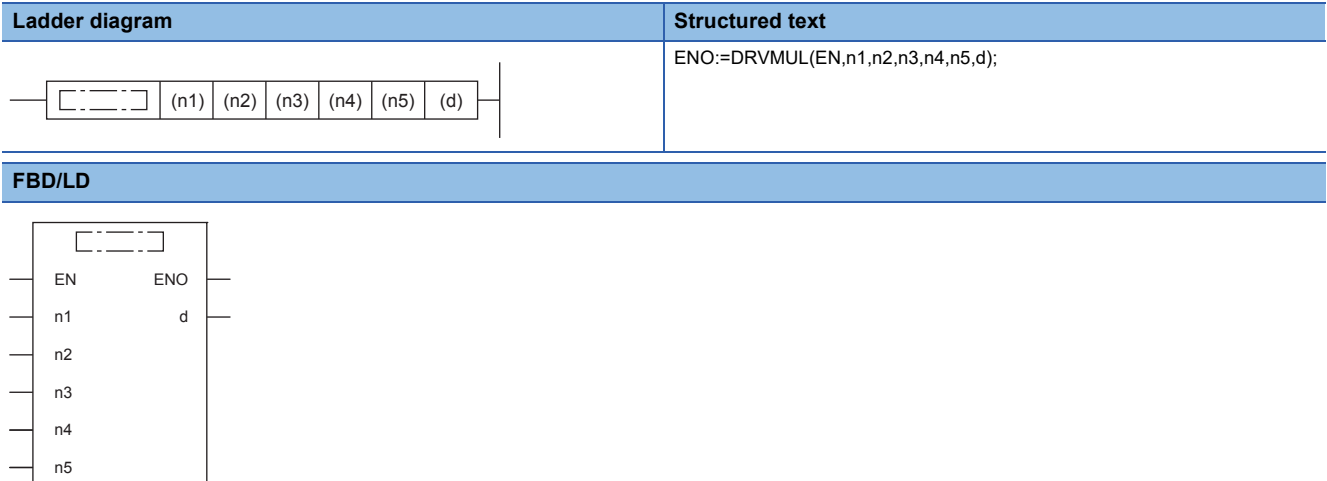

### Setting data

#### ■**Descriptions, ranges, and data types**

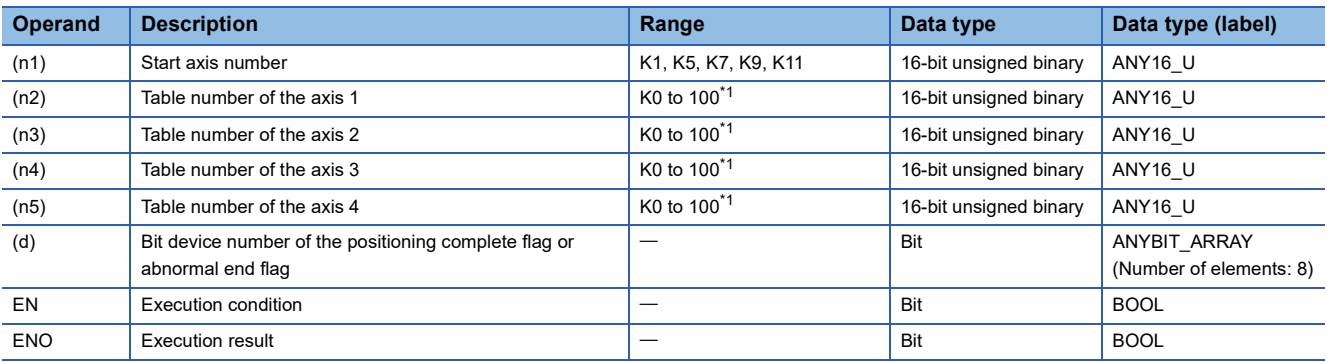

<span id="page-1153-0"></span>\*1 If the table data is not stored to devices in the CPU module, the table number range is 1 to 32.

#### ■**Applicable devices**

<span id="page-1153-1"></span>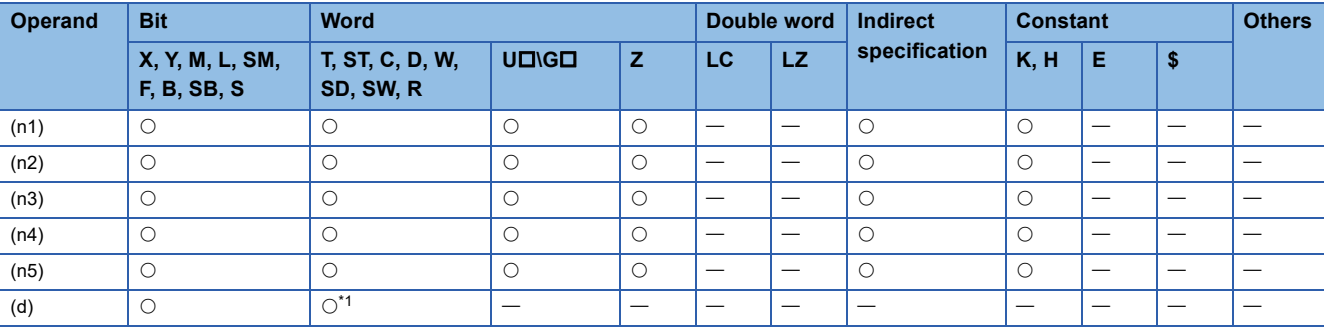

This instruction executes tables of multiple axes of one module simultaneously.

• For (n1), specify the head axis number for which pulses are output.

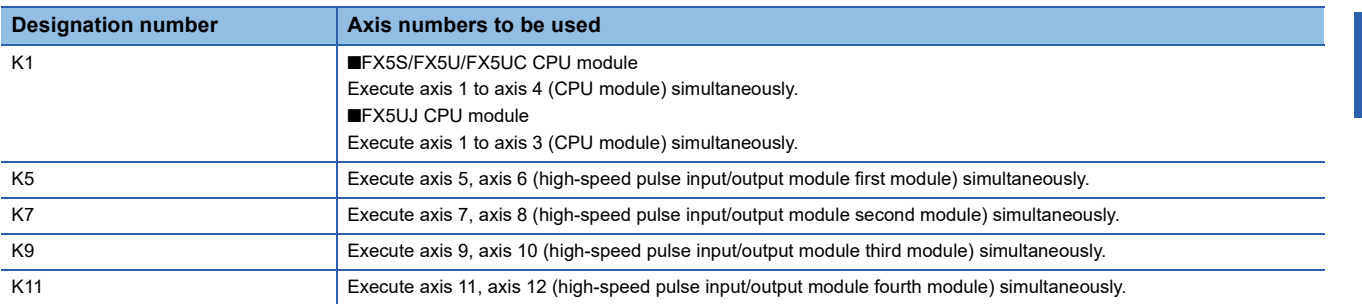

• For (n2), specify the table number that is executed with the axis (n1). When not executing the axis (n1), specify K0.

- For (n3), specify the table number that is executed with the axis (n1)+1. When not executing the axis (n1)+1, specify K0.
- For (n4), specify the table number that is executed with the axis (n1)+2. If axis (n1) + 2 is not executed or the axis number of the high-speed pulse input/output module is specified to (n1), specify K0.
- For (n5), specify the table number that is executed with the axis (n1)+3. If axis (n1)+3 is not executed or the axis number of the FX5S/FX5UJ CPU module or high-speed pulse input/output module is specified to (n1), specify K0.
- For (d), specify the device<sup>\*1</sup> of the instruction execution complete flag for each axis. Each device functions as the following flag.

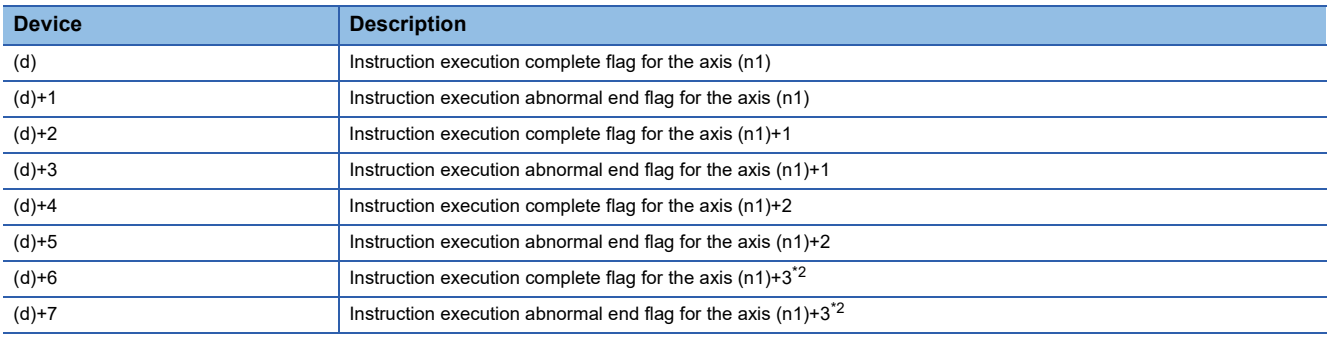

\*1 The following number of device points are occupied starting with (d). FX5S/FX5UJ CPU module: 6 points

FX5U/FX5UC CPU module: 8 points

<span id="page-1154-0"></span>\*2 The complete flag is assigned only in FX5U/FX5UC CPU module.

For details on the function and error code, refer to LIMELSEC iQ-F FX5 User's Manual (Positioning Control - CPU module built-in, High-speed pulse input/output module).

#### **Precautions**

Make sure that the instruction execution complete flag and devices used with other controls are not duplicated.

For other precautions, refer to LUMELSEC iQ-F FX5 User's Manual (Positioning Control - CPU module built-in, High-speed pulse input/output module).

## **32-bit data ABS current value read**

### **DABS**

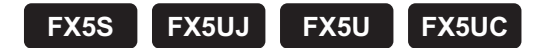

This instruction reads the absolute position (ABS) data when a servo amplifier (equipped with the absolute position detection function) is connected. The data is converted into pulse when read.

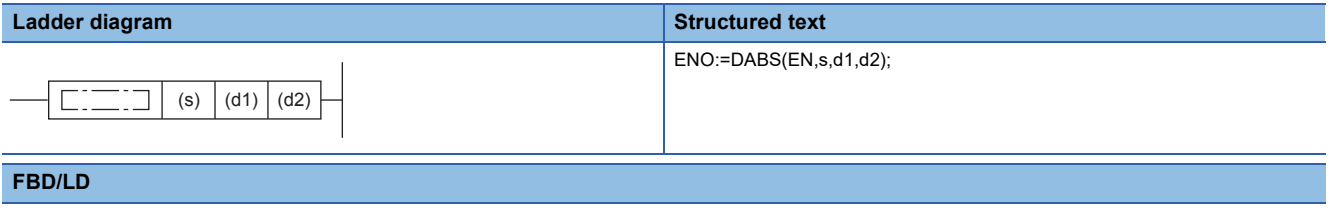

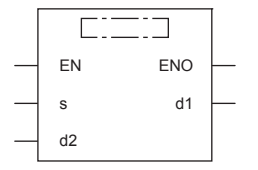

### Setting data

#### ■**Descriptions, ranges, and data types**

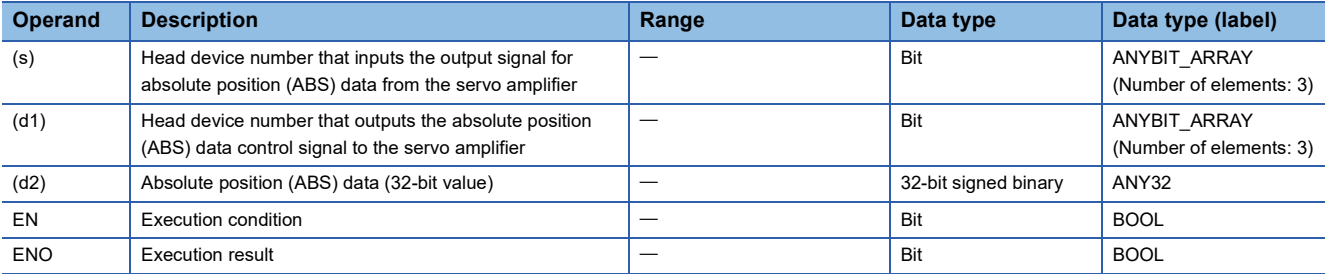

### ■**Applicable devices**

<span id="page-1155-0"></span>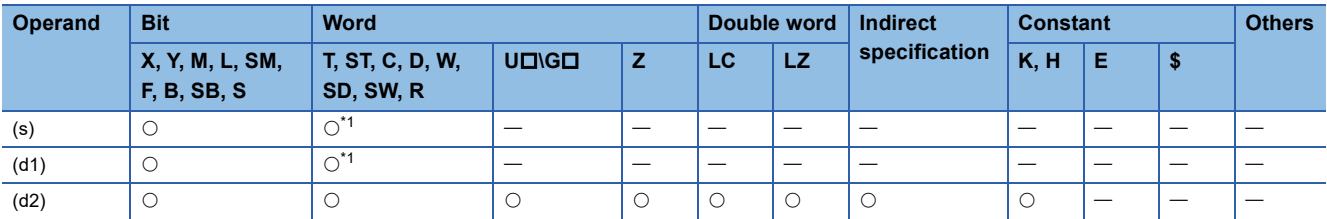

This instruction reads the absolute position (ABS) data when a servo amplifier (equipped with the absolute position detection function) is connected. The data is converted into pulse when being read.

- For (s), specify the head device number that inputs the output signal for absolute position (ABS) data from the servo amplifier.
- For (d1), specify the head device number that outputs the absolute position (ABS) data control signal to the servo amplifier. Be sure to use transistor outputs for the CPU module outputs.
- For (d2), specify the device that stores the absolute position (ABS) data read from the servo amplifier.

For details on the function and error code, refer to LUMELSEC iQ-F FX5 User's Manual (Positioning Control - CPU module built-in, High-speed pulse input/output module).

#### **Precautions**

Three devices are occupied from the device specified in (s) and (d1). Make sure that these devices are not used in other controls.

For other precautions, refer to LIMELSEC iQ-F FX5 User's Manual (Positioning Control - CPU module built-in, High-speed pulse input/output module).

## **16-bit data variable speed pulse**

### **PLSV [For the FX3 compatible operand specification]**

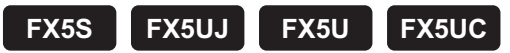

This instruction outputs variable speed pulses with an assigned rotation direction output. Only CPU module is supported.

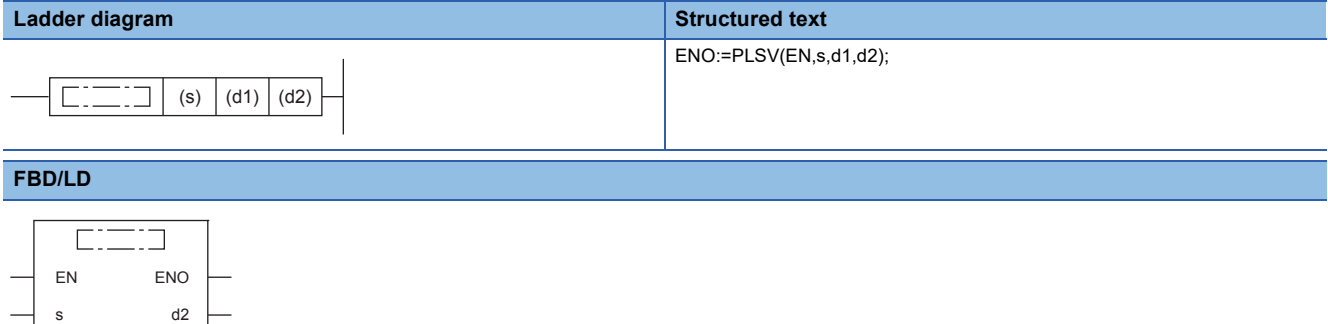

### Setting data

d1

#### ■**Descriptions, ranges, and data types**

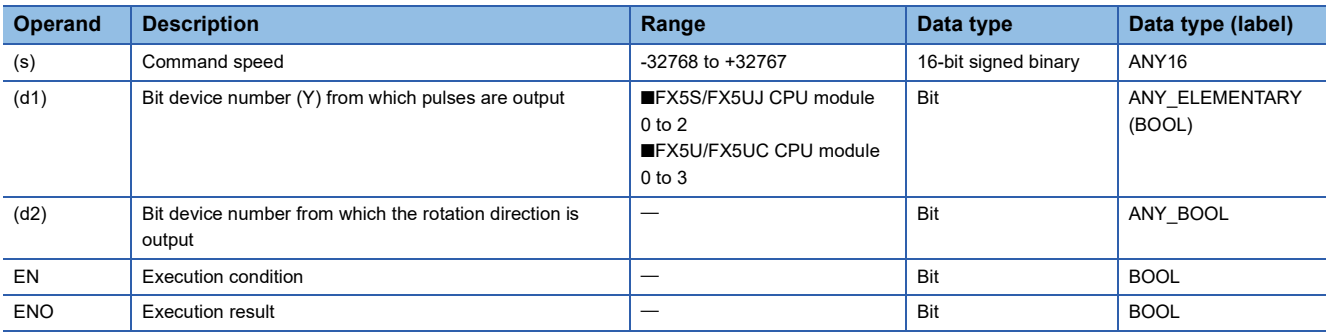

### ■**Applicable devices**

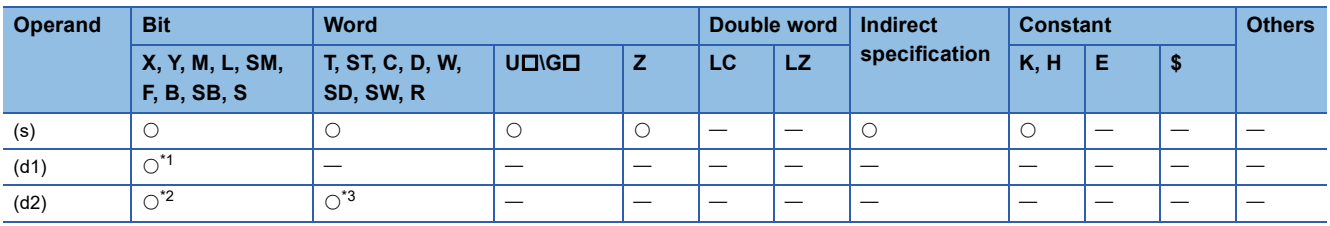

<span id="page-1157-0"></span>\*1 Only Y can be used.

<span id="page-1157-2"></span><span id="page-1157-1"></span>\*2 When the output mode is CW/CCW, specify the CCW axis. When the output mode is PULSE/SIGN and using Y, only the SIGN output or general-purpose output of the self-axis can be specified.

## **18**

### Processing details

This instruction outputs variable speed pulses with an assigned rotation direction output.

- For (s), specify the command speed to be output. (The speed must be 200 kpps or lower in frequency.)
- For (d1), specify the device from which pulses are output. Only the output devices (Y) having positioning parameters can be specified.
- For (d2), specify the bit device from which the rotation direction signal is output. Only the device specified with the parameter or general-purpose outputs can be specified. When the output devices (Y) is executed by another function (PWM, positioning PULSE axis, or CW/CCW axis etc.), the device does not function and causes an error.

For details on the function, precautions, and error code, refer to LIMELSEC iQ-F FX5 User's Manual (Positioning Control -CPU module built-in, High-speed pulse input/output module).

### **PLSV [For the FX5 operand specification]**

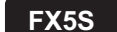

**FX5S FX5UJ FX5U FX5UC**

This instruction outputs variable speed pulses with an assigned rotation direction output.

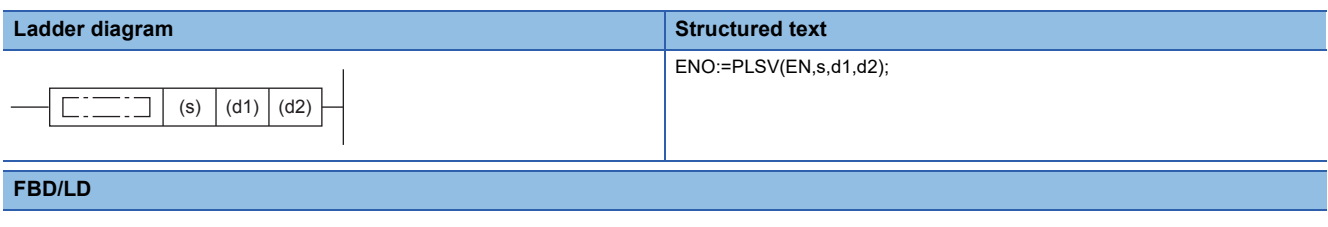

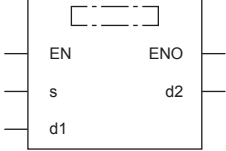

### **Setting data**

#### ■**Descriptions, ranges, and data types**

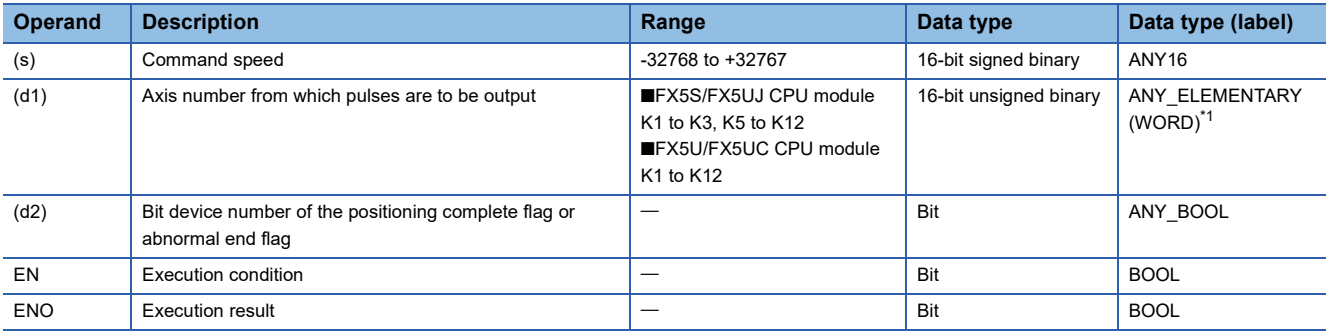

<span id="page-1159-0"></span>\*1 Digit specified bit type label cannot be used.

### ■**Applicable devices**

<span id="page-1159-1"></span>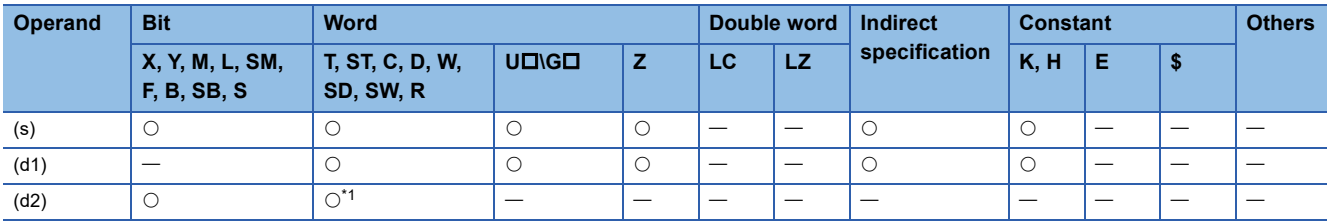

This instruction outputs variable speed pulses with an assigned rotation direction output.

- For (s), specify the command speed to be output. (The speed must be 200 kpps or lower in frequency.)
- For (d1), specify the axis number from which pulses are output.
- For (d2), specify the bit device of the abnormal end flag for the PLSV instruction. (This device does not have the normal complete status, and only has the abnormal end status ((d2)+1).

For details on the function and error code, refer to LIMELSEC iQ-F FX5 User's Manual (Positioning Control - CPU module built-in, High-speed pulse input/output module).

#### **Precautions**

Two devices are occupied from the device specified in (d2). Make sure that these devices are not used in other controls. For other precautions, refer to LUMELSEC iQ-F FX5 User's Manual (Positioning Control - CPU module built-in, High-speed pulse input/output module).

## **32-bit data variable speed pulse**

### **DPLSV [For the FX3 compatible operand specification]**

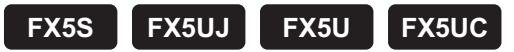

This instruction outputs variable speed pulses with an assigned rotation direction output. Only CPU module is supported.

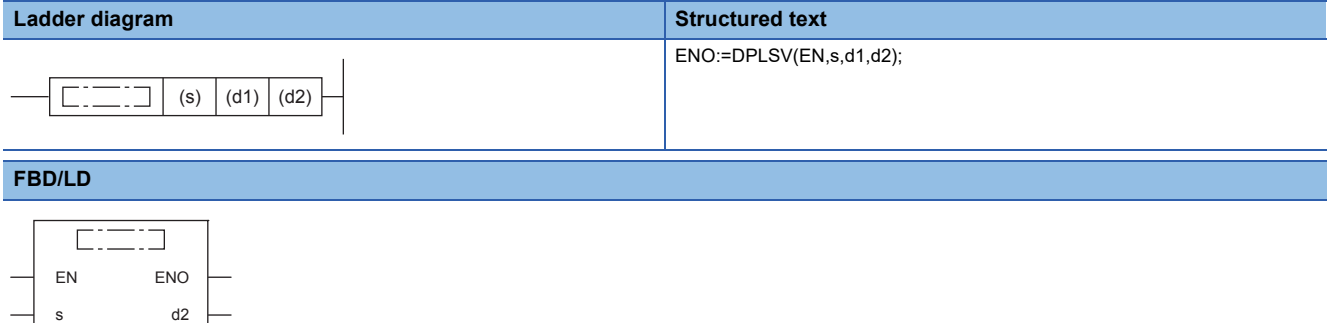

### Setting data

d1

#### ■**Descriptions, ranges, and data types**

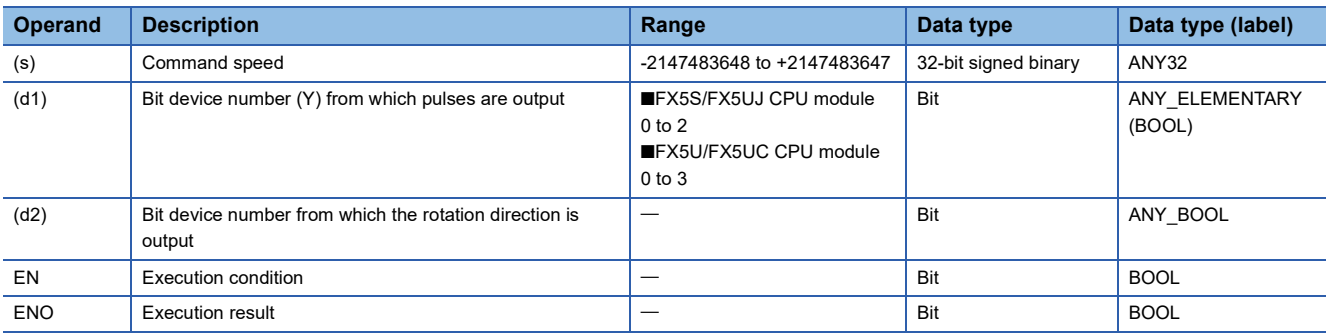

### ■**Applicable devices**

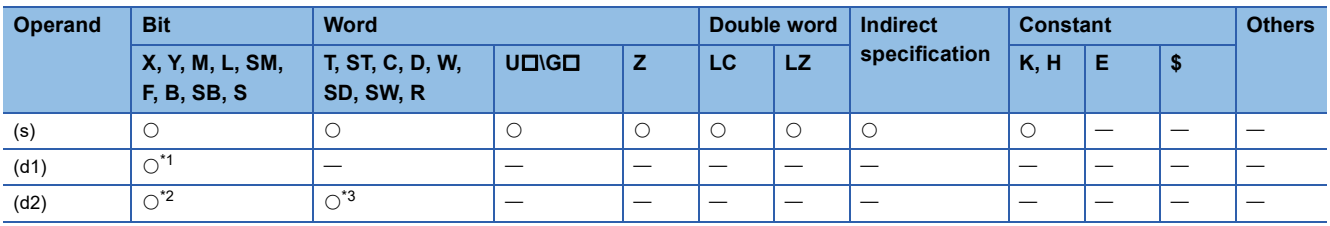

<span id="page-1161-0"></span>\*1 Only Y can be used.

<span id="page-1161-2"></span><span id="page-1161-1"></span>\*2 When the output mode is CW/CCW, specify the CCW axis. When the output mode is PULSE/SIGN and using Y, only the SIGN output or general-purpose output of the self-axis can be specified.

## **18**

### Processing details

This instruction outputs variable speed pulses with an assigned rotation direction output.

- For (s), specify the command speed to be output. (The speed must be 200 kpps or lower in frequency.)
- For (d1), specify the device from which pulses are output. Only the output devices (Y) having positioning parameters can be specified.
- For (d2), specify the bit device from which the rotation direction signal is output. Only the device specified with the parameter or general-purpose outputs can be specified. When the output devices (Y) is executed by another function (PWM, positioning PULSE axis, or CW/CCW axis etc.), the device does not function and causes an error.

For details on the function, precautions, and error code, refer to LIMELSEC iQ-F FX5 User's Manual (Positioning Control -CPU module built-in, High-speed pulse input/output module).

### **DPLSV [For the FX5 operand specification]**

### **FX5S FX5UJ FX5U FX5UC**

This instruction outputs variable speed pulses with an assigned rotation direction output.

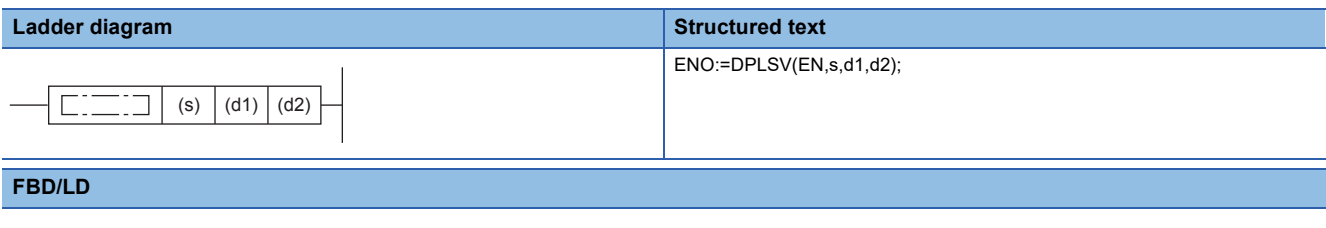

#### $\Gamma$ ┑ EN ENO s d2 d1

### **Setting data**

#### ■**Descriptions, ranges, and data types**

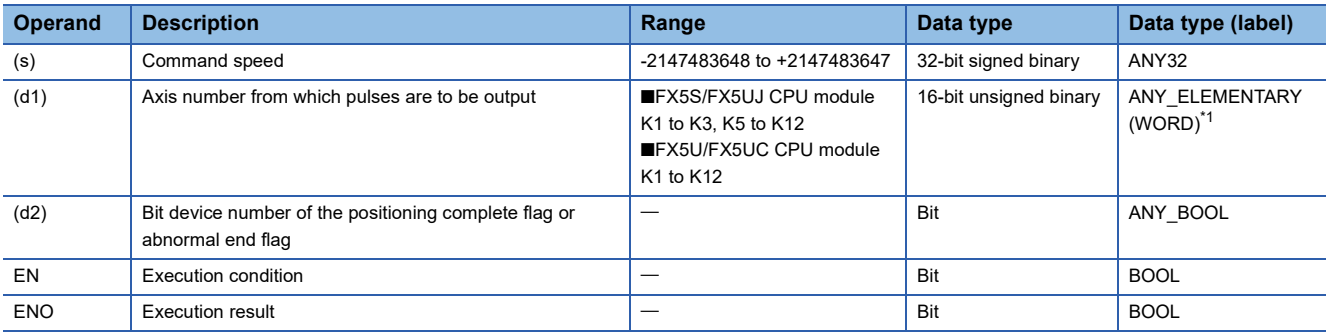

<span id="page-1163-0"></span>\*1 Digit specified bit type label cannot be used.

### ■**Applicable devices**

<span id="page-1163-1"></span>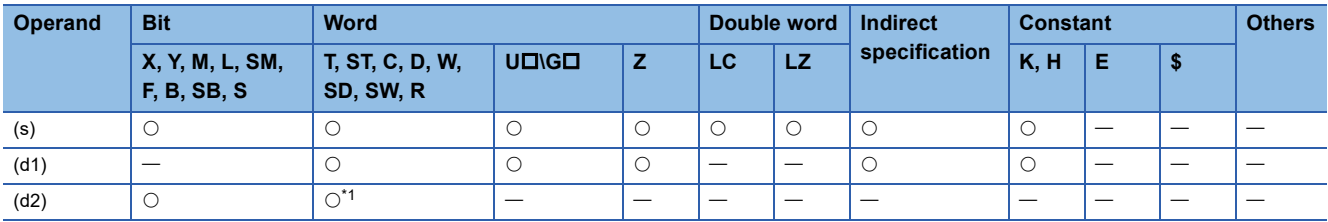

This instruction outputs variable speed pulses with an assigned rotation direction output.

- For (s), specify the command speed to be output. (The speed must be 200 kpps or lower in frequency.)
- For (d1), specify the axis number from which pulses are output.
- For (d2), specify the bit device of the abnormal end flag for the DPLSV instruction. (This device does not have the normal complete status, and only has the abnormal end status ((d2)+1).

For details on the function and error code, refer to LUMELSEC iQ-F FX5 User's Manual (Positioning Control - CPU module built-in, High-speed pulse input/output module).

#### **Precautions**

Two devices are occupied from the device specified in (d2). Make sure that these devices are not used in other controls. For other precautions, refer to LUMELSEC iQ-F FX5 User's Manual (Positioning Control - CPU module built-in, High-speed pulse input/output module).

## **16-bit data relative positioning**

### **DRVI [For the FX3 compatible operand specification]**

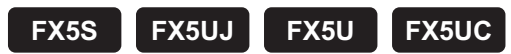

This instruction executes one-speed positioning by incremental drive. Only CPU module is supported.

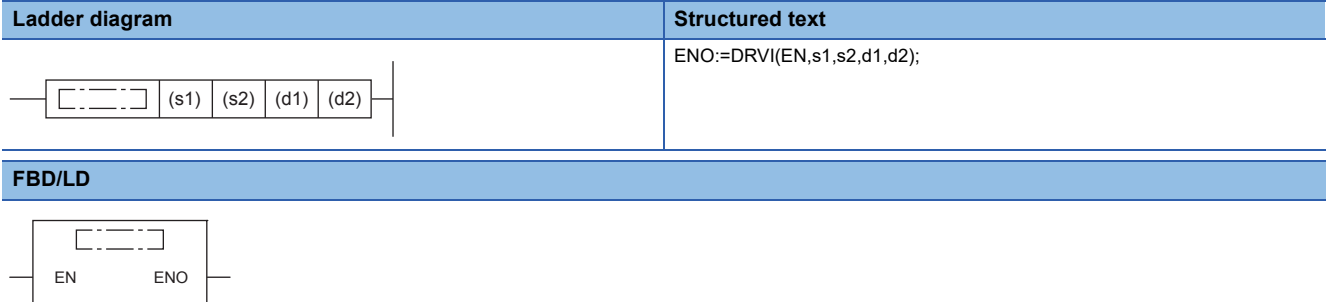

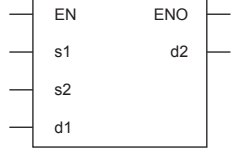

### Setting data

#### ■**Descriptions, ranges, and data types**

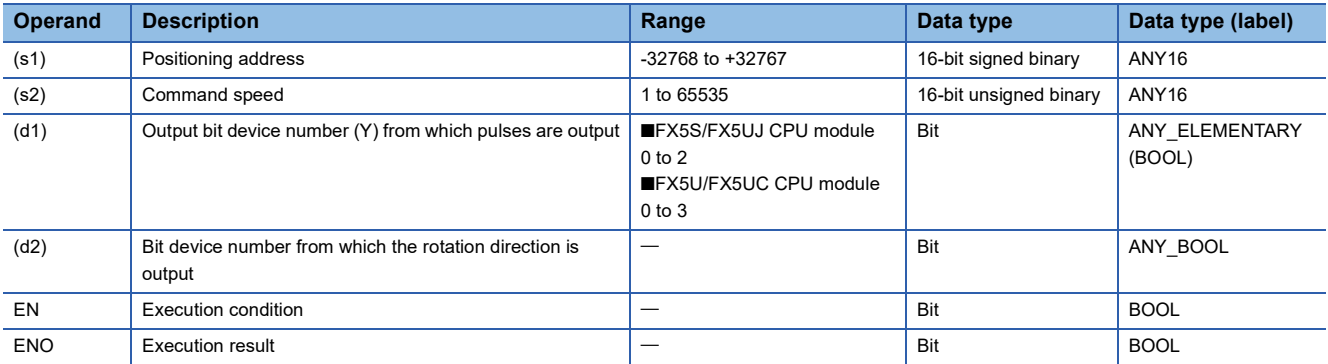

#### ■**Applicable devices**

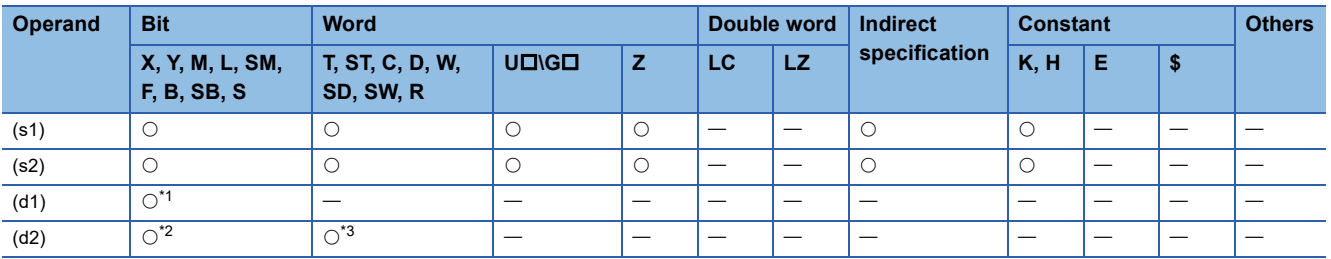

<span id="page-1165-0"></span>\*1 Only Y can be used.

<span id="page-1165-2"></span><span id="page-1165-1"></span>\*2 When the output mode is CW/CCW, specify the CCW axis. When the output mode is PULSE/SIGN and using Y, only the SIGN output or general-purpose output of the self-axis can be specified.

This instruction executes one-speed positioning by incremental drive. Specify the positioning address in the incremental system, in which the transfer direction and transfer distance from the current position (relative address) are specified for positioning.

- For (s1), specify the relative positioning address in user units. (The address must be within the range of -2147483648 to +2147483647 in the number of pulses.)
- For (s2), specify the command speed in user units. (The speed must be 200 kpps or lower in frequency.)
- For (d1), specify the device from which pulses are output. Only the Y devices having positioning parameters can be specified.
- For (d2), specify the bit device from which the rotation direction signal is output. Only the device specified with the parameter or general-purpose outputs can be specified. When the output devices (Y) is executed by another function (PWM, positioning PULSE axis, or CW/CCW axis etc.), the device does not function and causes an error.

For details on the function, precautions, and error code, refer to LIMELSEC iQ-F FX5 User's Manual (Positioning Control -CPU module built-in, High-speed pulse input/output module).

### **DRVI [For the FX5 operand specification]**

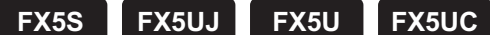

This instruction executes one-speed positioning by incremental drive.

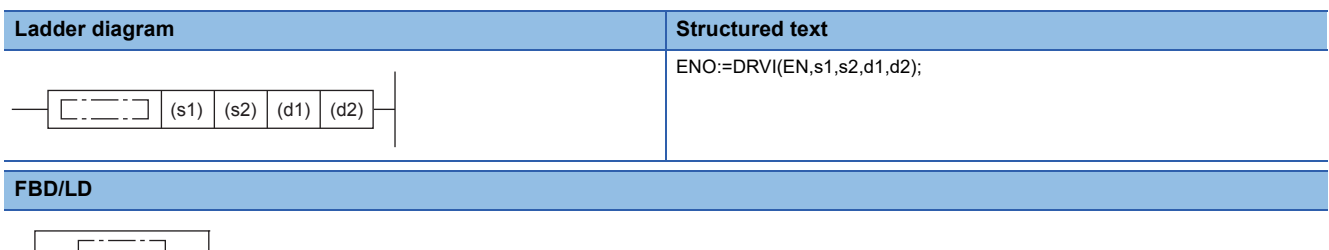

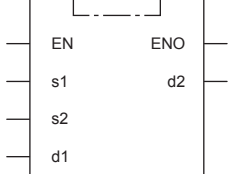

### **Setting data**

#### ■**Descriptions, ranges, and data types**

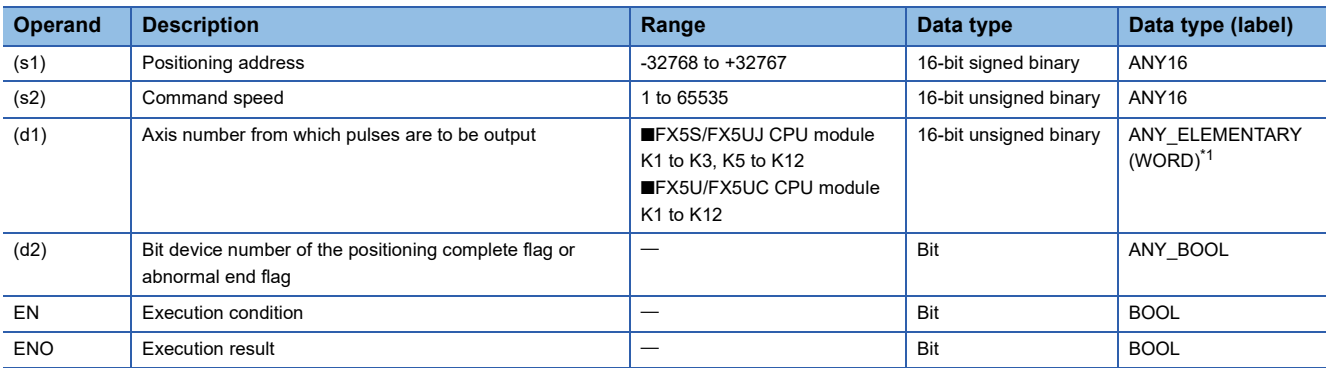

<span id="page-1167-0"></span>\*1 Digit specified bit type label cannot be used.

#### ■**Applicable devices**

<span id="page-1167-1"></span>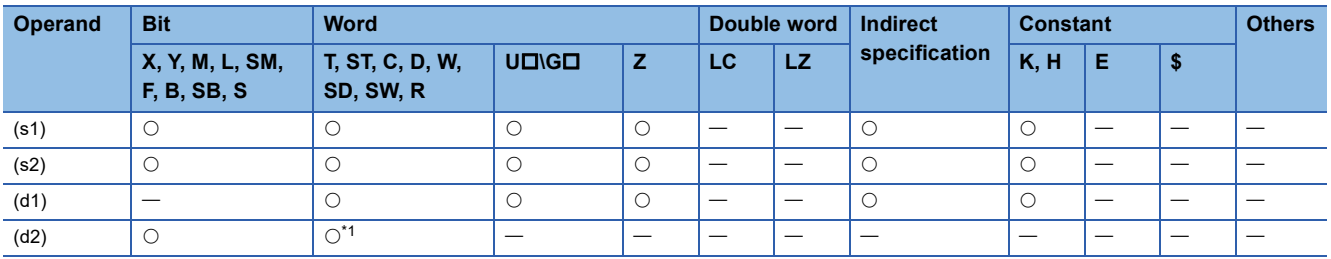

This instruction executes one-speed positioning by incremental drive. Specify the positioning address in the incremental system, in which the transfer direction and transfer distance from the current position (relative address) are specified for positioning.

- For (s1), specify the relative positioning address in user units. (The address must be within the range of -2147483648 to +2147483647 in the number of pulses.)
- For (s2), specify the command speed in user units. (The speed must be 200 kpps or lower in frequency.)
- For (d1), specify the axis number from which pulses are output.
- For (d2), specify the bit device of the normal complete flag or abnormal end flag for the DRVI instruction.

For details on the function and error code, refer to LIMELSEC iQ-F FX5 User's Manual (Positioning Control - CPU module built-in, High-speed pulse input/output module).

#### **Precautions**

Two devices are occupied from the device specified in (d2). Make sure that these devices are not used in other controls. For other precautions, refer to LIMELSEC iQ-F FX5 User's Manual (Positioning Control - CPU module built-in, High-speed pulse input/output module).

## **32-bit data relative positioning**

### **DDRVI [For the FX3 compatible operand specification]**

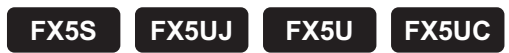

This instruction executes one-speed positioning by incremental drive. Only CPU module is supported.

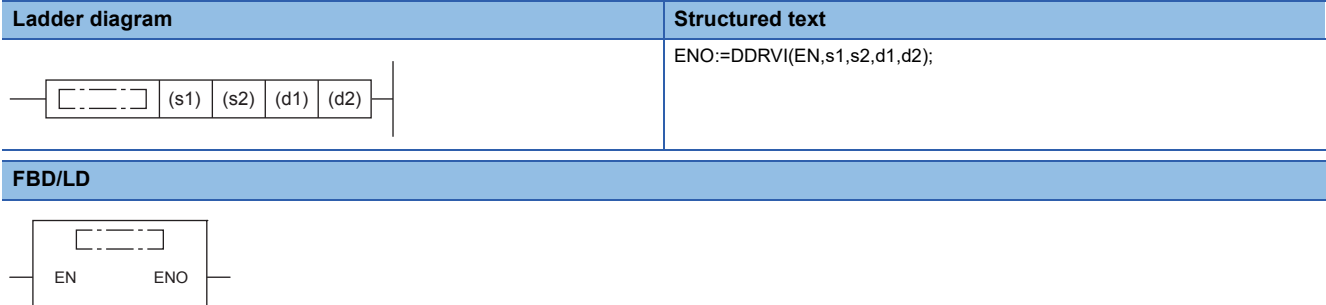

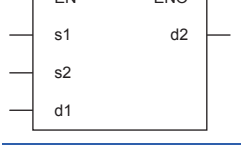

### Setting data

#### ■**Descriptions, ranges, and data types**

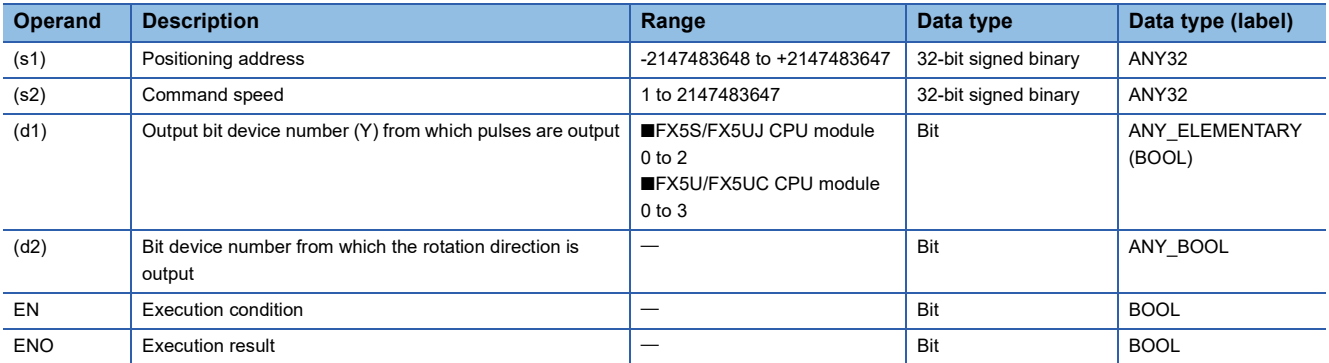

#### ■**Applicable devices**

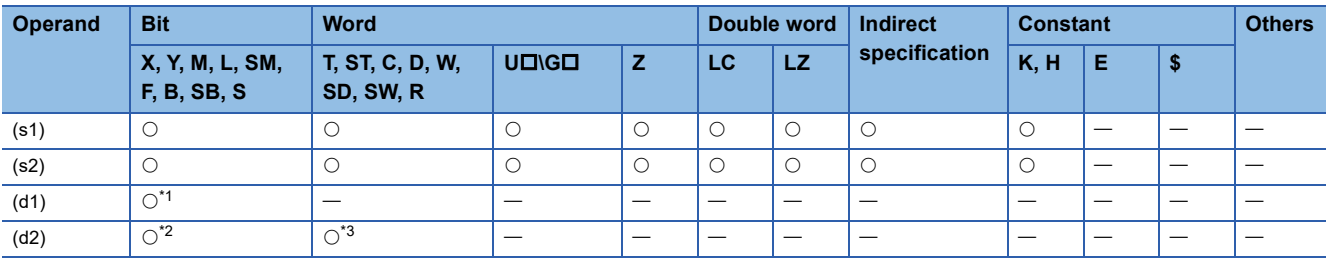

<span id="page-1169-0"></span>\*1 Only Y can be used.

<span id="page-1169-2"></span><span id="page-1169-1"></span>\*2 When the output mode is CW/CCW, specify the CCW axis. When the output mode is PULSE/SIGN and using Y, only the SIGN output or general-purpose output of the self-axis can be specified.

This instruction executes one-speed positioning by incremental drive. Specify the positioning address in the incremental system, in which the transfer direction and transfer distance from the current position (relative address) are specified for positioning.

- For (s1), specify the relative positioning address in user units. (The address must be within the range of -2147483648 to +2147483647 in the number of pulses.)
- For (s2), specify the command speed in user units. (The speed must be 200 kpps or lower in frequency.)
- For (d1), specify the device from which pulses are output. Only the Y devices having positioning parameters can be specified.
- For (d2), specify the bit device from which the rotation direction signal is output. Only the device specified with the parameter or general-purpose outputs can be specified. When the output devices (Y) is executed by another function (PWM, positioning PULSE axis, or CW/CCW axis etc.), the device does not function and causes an error.

For details on the function, precautions, and error code, refer to LIMELSEC iQ-F FX5 User's Manual (Positioning Control -CPU module built-in, High-speed pulse input/output module).

### **DDRVI [For the FX5 operand specification]**

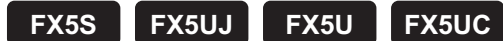

This instruction executes one-speed positioning by incremental drive.

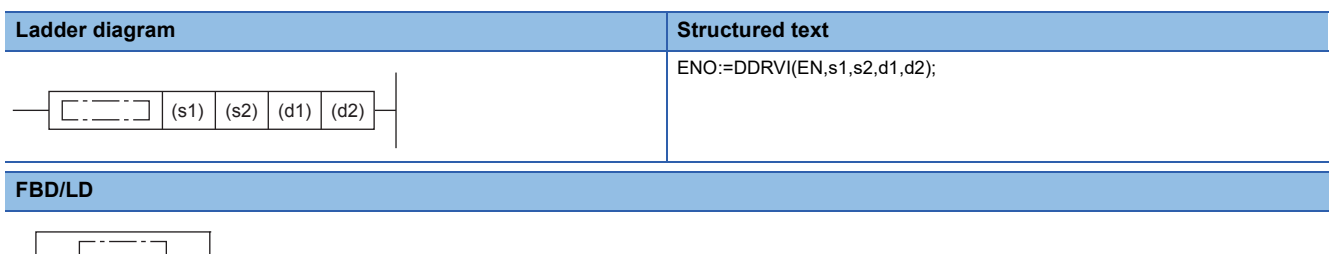

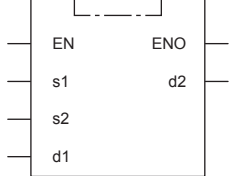

### **Setting data**

#### ■**Descriptions, ranges, and data types**

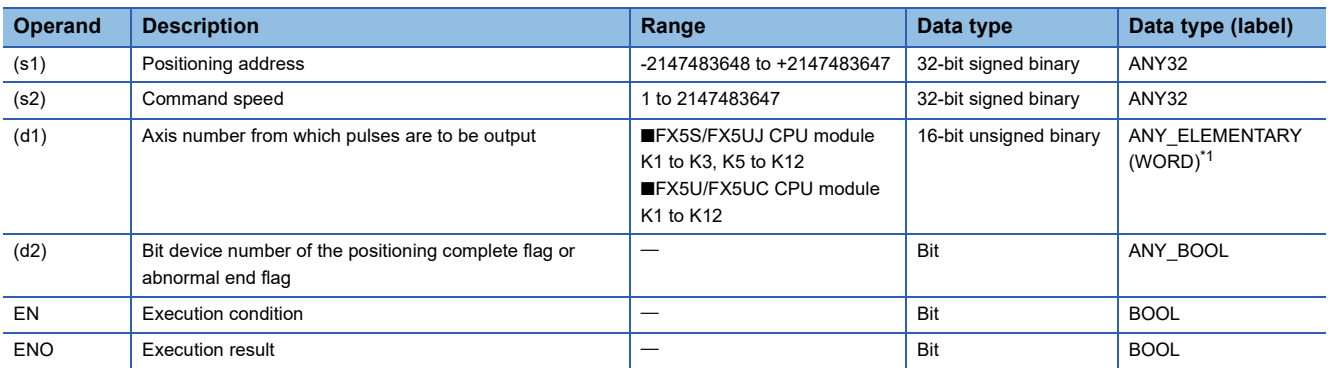

<span id="page-1171-0"></span>\*1 Digit specified bit type label cannot be used.

#### ■**Applicable devices**

<span id="page-1171-1"></span>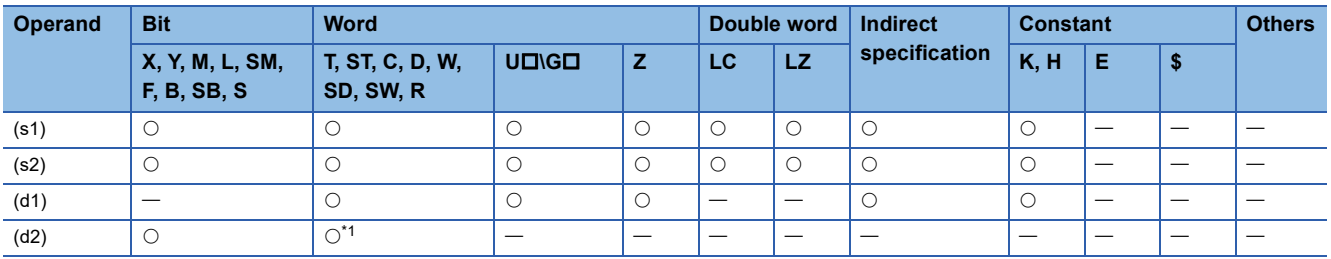

This instruction executes one-speed positioning by incremental drive. Specify the positioning address in the incremental system, in which the transfer direction and transfer distance from the current position (relative address) are specified for positioning.

- For (s1), specify the relative positioning address in user units. (The address must be within the range of -2147483648 to +2147483647 in the number of pulses.)
- For (s2), specify the command speed in user units. (The speed must be 200 kpps or lower in frequency.)
- For (d1), specify the axis number from which pulses are output.
- For (d2), specify the bit device of the normal complete flag or abnormal end flag for the DDRVI instruction.

For details on the function and error code, refer to LIMELSEC iQ-F FX5 User's Manual (Positioning Control - CPU module built-in, High-speed pulse input/output module).

#### **Precautions**

Two devices are occupied from the device specified in (d2). Make sure that these devices are not used in other controls. For other precautions, refer to LIMELSEC iQ-F FX5 User's Manual (Positioning Control - CPU module built-in, High-speed pulse input/output module).

## **16-bit data absolute positioning**

### **DRVA [For the FX3 compatible operand specification]**

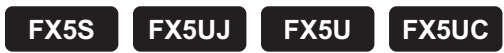

This instruction executes one-speed positioning by absolute drive. Only CPU module is supported.

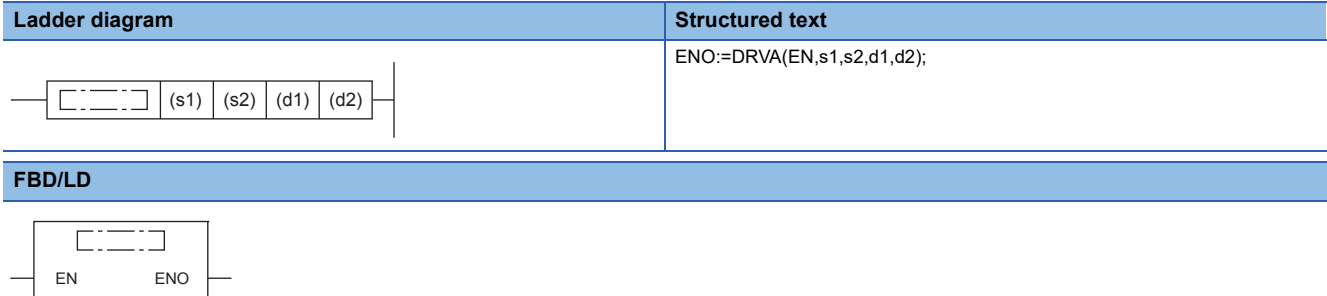

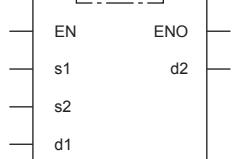

### Setting data

#### ■**Descriptions, ranges, and data types**

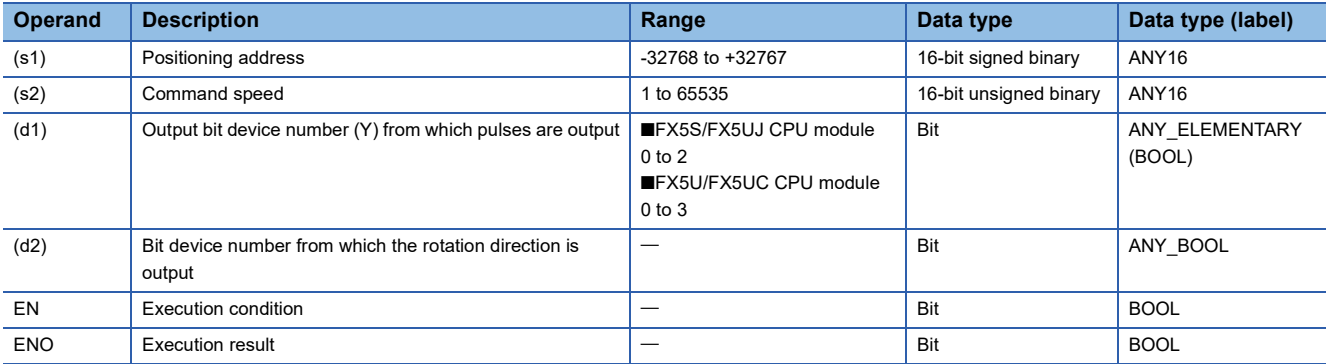

#### ■**Applicable devices**

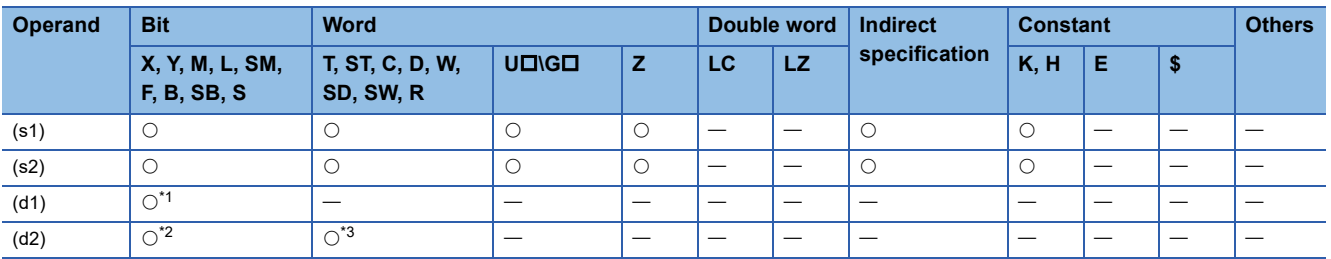

<span id="page-1173-0"></span>\*1 Only Y can be used.

<span id="page-1173-2"></span><span id="page-1173-1"></span>\*2 When the output mode is CW/CCW, specify the CCW axis. When the output mode is PULSE/SIGN and using Y, only the SIGN output or general-purpose output of the self-axis can be specified.

This instruction executes one-speed positioning by absolute drive. Specify the positioning address in the absolute system, in which the transfer distance from the origin (absolute address) is specified for positioning.

- For (s1), specify the relative positioning address in user units. (The address must be within the range of -2147483648 to +2147483647 in the number of pulses.)
- For (s2), specify the command speed in user units. (The speed must be 200 kpps or lower in frequency.)
- For (d1), specify the device from which pulses are output. Only the Y devices having positioning parameters can be specified.
- For (d2), specify the bit device from which the rotation direction signal is output. Only the device specified with the parameter or general-purpose outputs can be specified. When the output devices (Y) is executed by another function (PWM, positioning PULSE axis, or CW/CCW axis etc.), the device does not function and causes an error.

For details on the function, precautions, and error code, refer to LIMELSEC iQ-F FX5 User's Manual (Positioning Control -CPU module built-in, High-speed pulse input/output module).

### **DRVA [For the FX5 operand specification]**

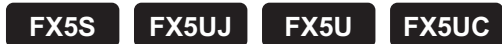

This instruction executes one-speed positioning by absolute drive.

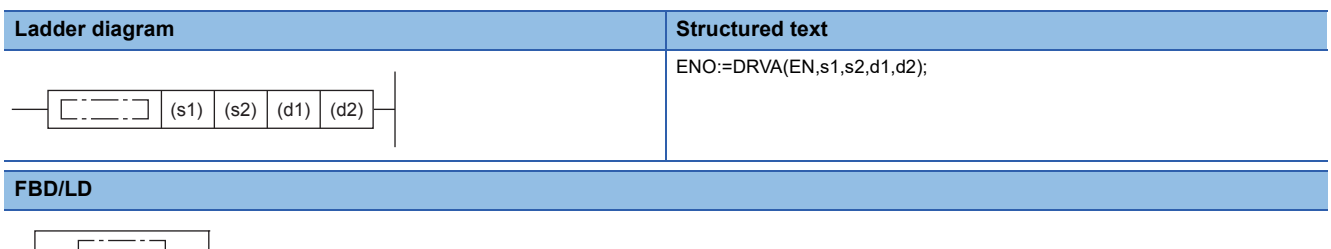

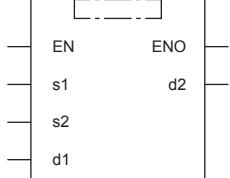

### **Setting data**

#### ■**Descriptions, ranges, and data types**

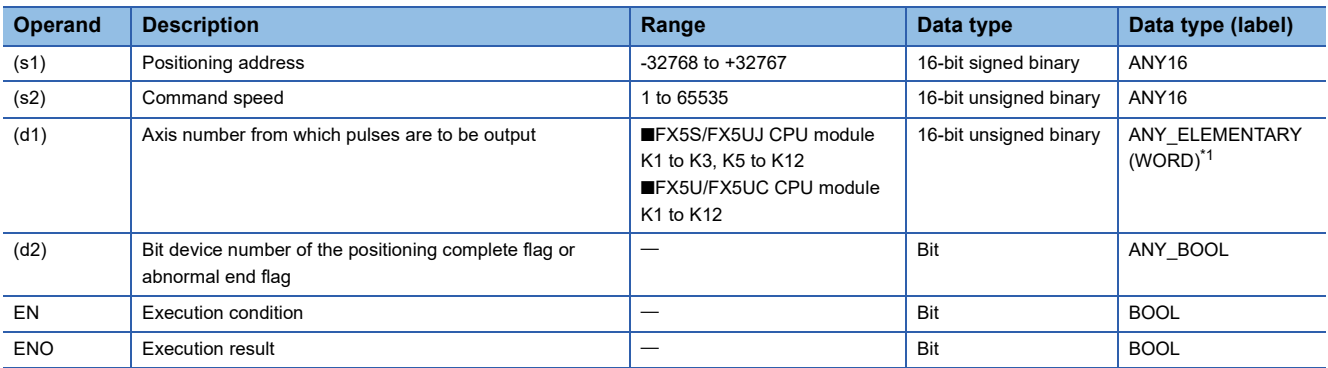

<span id="page-1175-0"></span>\*1 Digit specified bit type label cannot be used.

#### ■**Applicable devices**

<span id="page-1175-1"></span>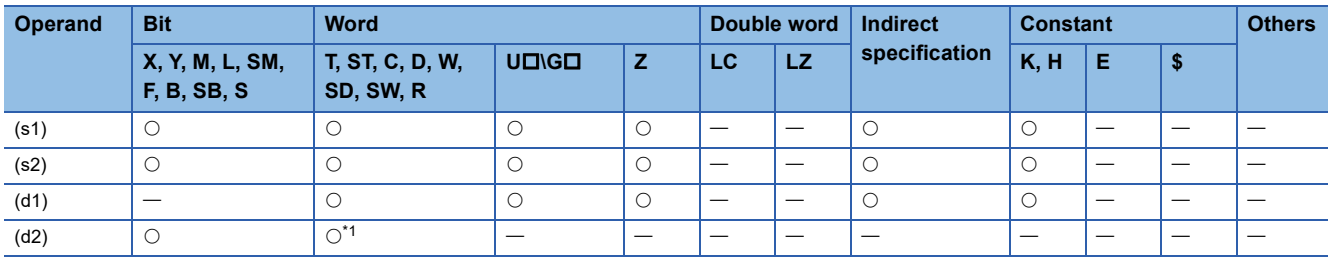

## **18**

### Processing details

This instruction executes one-speed positioning by absolute drive. Specify the positioning address in the absolute system, in which the transfer distance from the origin (absolute address) is specified for positioning.

- For (s1), specify the relative positioning address in user units. (The address must be within the range of -2147483648 to +2147483647 in the number of pulses.)
- For (s2), specify the command speed in user units. (The speed must be 200 kpps or lower in frequency.)
- For (d1), specify the axis number from which pulses are output.
- For (d2), specify the bit device of the normal complete flag or abnormal end flag for the DRVA instruction.

For details on the function and error code, refer to LIMELSEC iQ-F FX5 User's Manual (Positioning Control - CPU module built-in, High-speed pulse input/output module).

#### **Precautions**

Two devices are occupied from the device specified in (d2). Make sure that these devices are not used in other controls. For other precautions, refer to LUMELSEC iQ-F FX5 User's Manual (Positioning Control - CPU module built-in, High-speed pulse input/output module).

## **32-bit data absolute positioning**

### **DDRVA [For the FX3 compatible operand specification]**

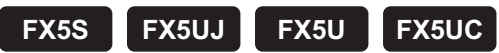

This instruction executes one-speed positioning by absolute drive. Only CPU module is supported.

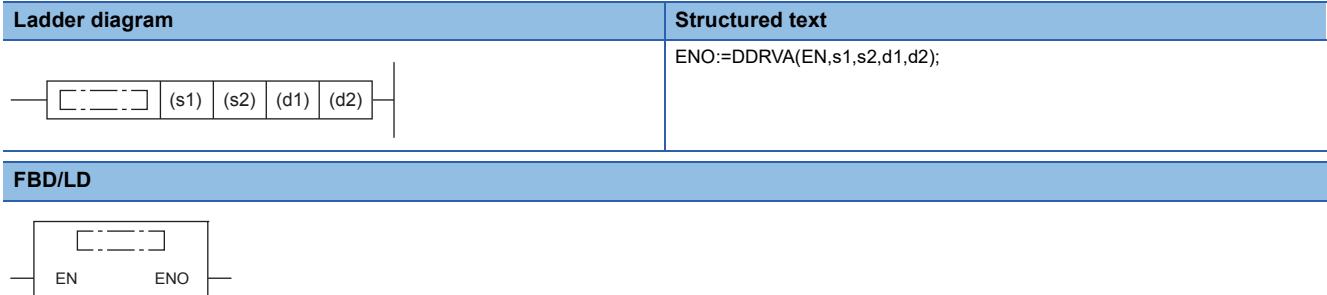

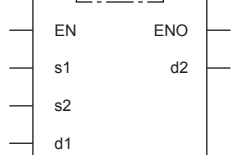

### Setting data

#### ■**Descriptions, ranges, and data types**

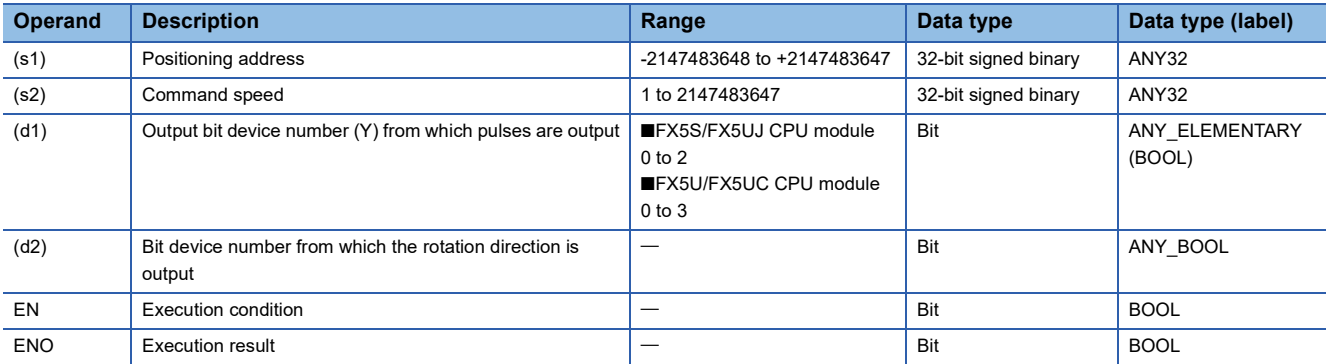

#### ■**Applicable devices**

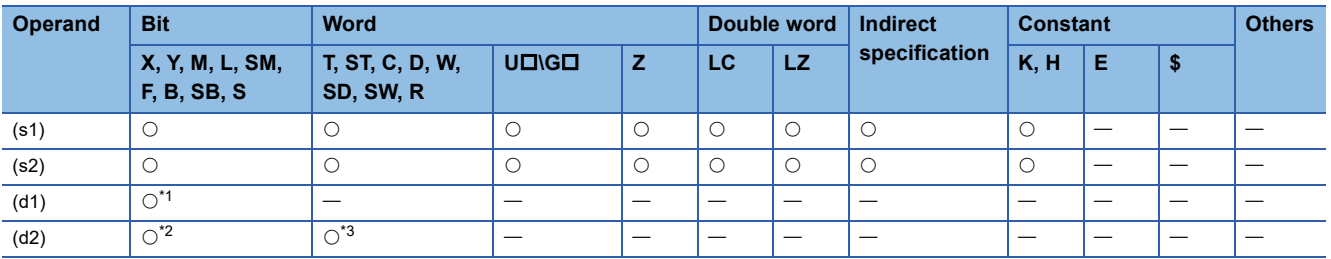

<span id="page-1177-0"></span>\*1 Only Y can be used.

<span id="page-1177-2"></span><span id="page-1177-1"></span>\*2 When the output mode is CW/CCW, specify the CCW axis. When the output mode is PULSE/SIGN and using Y, only the SIGN output or general-purpose output of the self-axis can be specified.

This instruction executes one-speed positioning by absolute drive. Specify the positioning address in the absolute system, in which the transfer distance from the origin (absolute address) is specified for positioning.

- For (s1), specify the relative positioning address in user units. (The address must be within the range of -2147483648 to +2147483647 in the number of pulses.)
- For (s2), specify the command speed in user units. (The speed must be 200 kpps or lower in frequency.)
- For (d1), specify the device from which pulses are output. Only the Y devices having positioning parameters can be specified.
- For (d2), specify the bit device from which the rotation direction signal is output. Only the device specified with the parameter or general-purpose outputs can be specified. When the output devices (Y) is executed by another function (PWM, positioning PULSE axis, or CW/CCW axis etc.), the device does not function and causes an error.

For details on the function, precautions, and error code, refer to LIMELSEC iQ-F FX5 User's Manual (Positioning Control -CPU module built-in, High-speed pulse input/output module).

### **DDRVA [For the FX5 operand specification]**

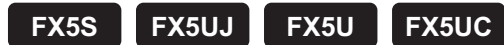

#### This instruction executes one-speed positioning by absolute drive.

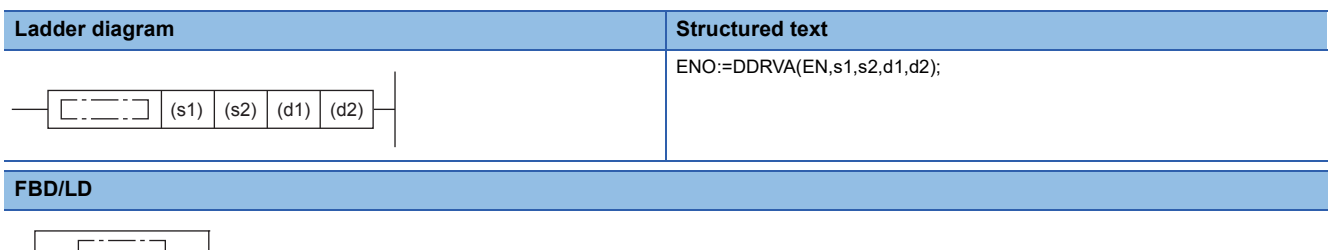

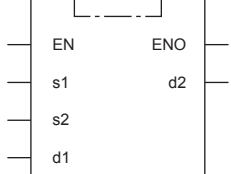

### **Setting data**

#### ■**Descriptions, ranges, and data types**

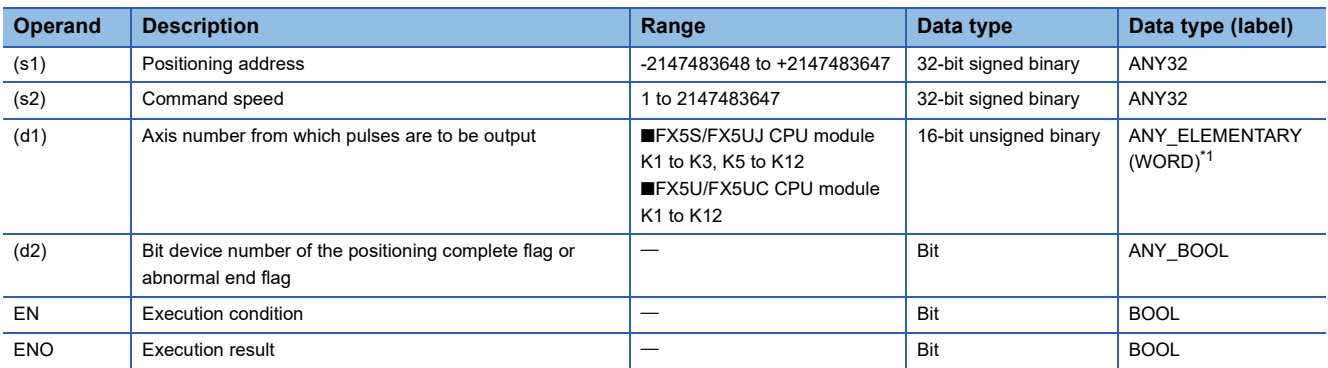

<span id="page-1179-0"></span>\*1 Digit specified bit type label cannot be used.

#### ■**Applicable devices**

<span id="page-1179-1"></span>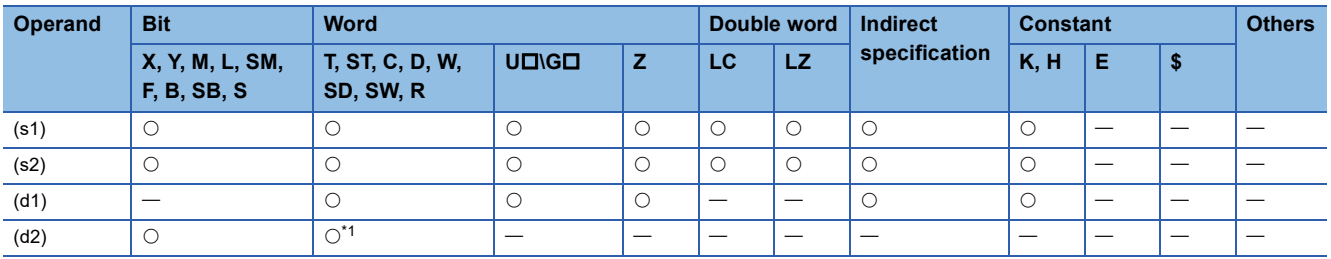

This instruction executes one-speed positioning by absolute drive. Specify the positioning address in the absolute system, in which the transfer distance from the origin (absolute address) is specified for positioning.

- For (s1), specify the relative positioning address in user units. (The address must be within the range of -2147483648 to +2147483647 in the number of pulses.)
- For (s2), specify the command speed in user units. (The speed must be 200 kpps or lower in frequency.)
- For (d1), specify the axis number from which pulses are output.
- For (d2), specify the bit device of the normal complete flag or abnormal end flag for the DDRVA instruction.

For details on the function and error code, refer to LIMELSEC iQ-F FX5 User's Manual (Positioning Control - CPU module built-in, High-speed pulse input/output module).

#### **Precautions**

Two devices are occupied from the device specified in (d2). Make sure that these devices are not used in other controls. For other precautions, refer to LUMELSEC iQ-F FX5 User's Manual (Positioning Control - CPU module built-in, High-speed pulse input/output module).

# **18.2 Positioning Module**

## **Restoring the absolute position**

### **G.ABRST**

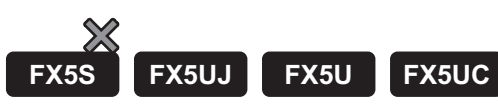

These instructions restore the absolute position of the specified axis.

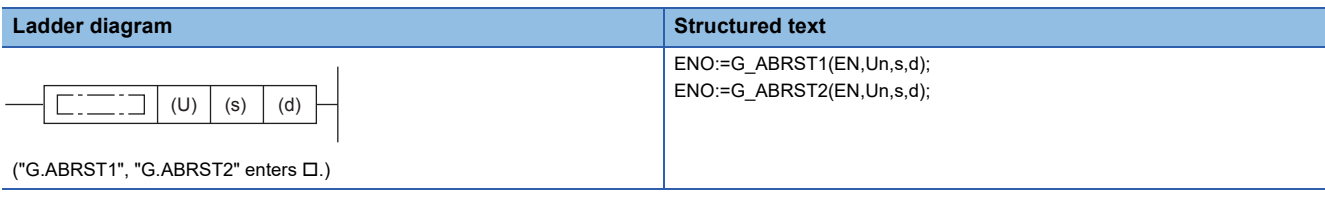

**FBD/LD**

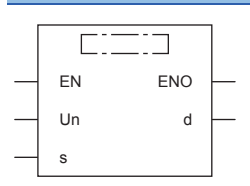

("G\_ABRST1, G\_ABRST2" enters  $\square$ .)

### Setting data

### ■**Descriptions, ranges, and data types**

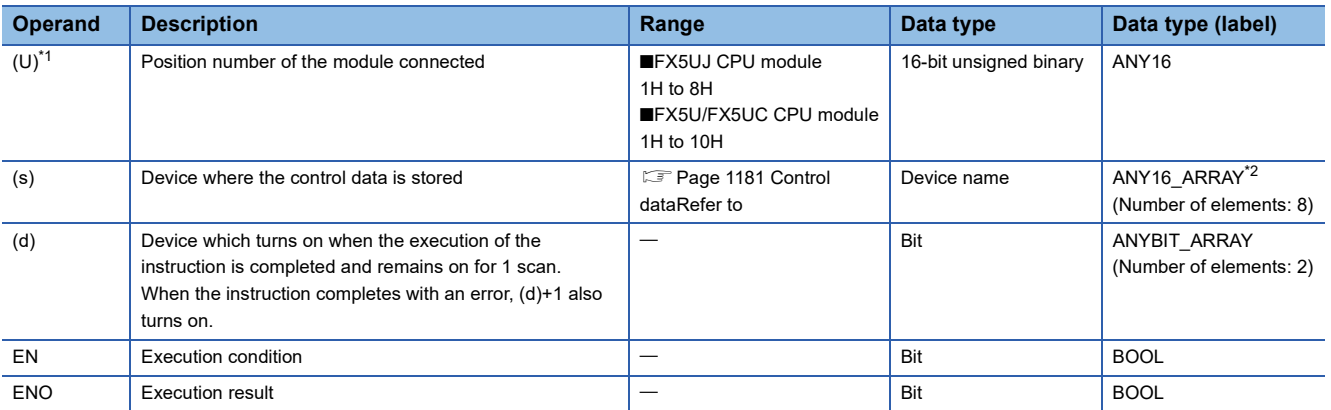

<span id="page-1181-0"></span>\*1 In the case of the ST language and the FBD/LD language, U displays as Un.

<span id="page-1181-1"></span>\*2 When specifying setting data by using a label, define an array to secure enough operation area and specify an element of the array label.

Digit specified bit type label cannot be used.

### ■**Applicable devices**

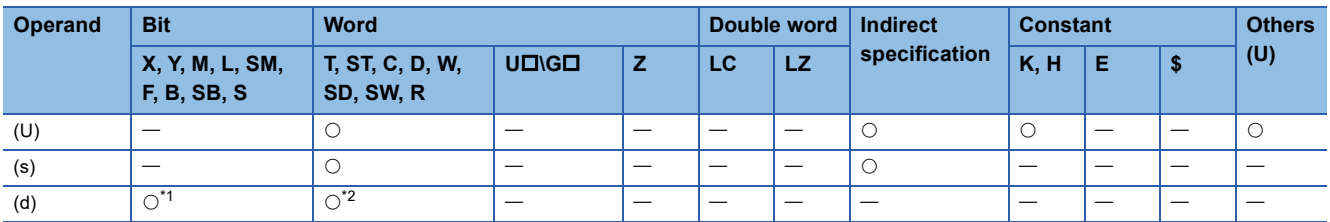

<span id="page-1181-3"></span><span id="page-1181-2"></span>\*1 S cannot be used.

### <span id="page-1182-0"></span>■**Control data**

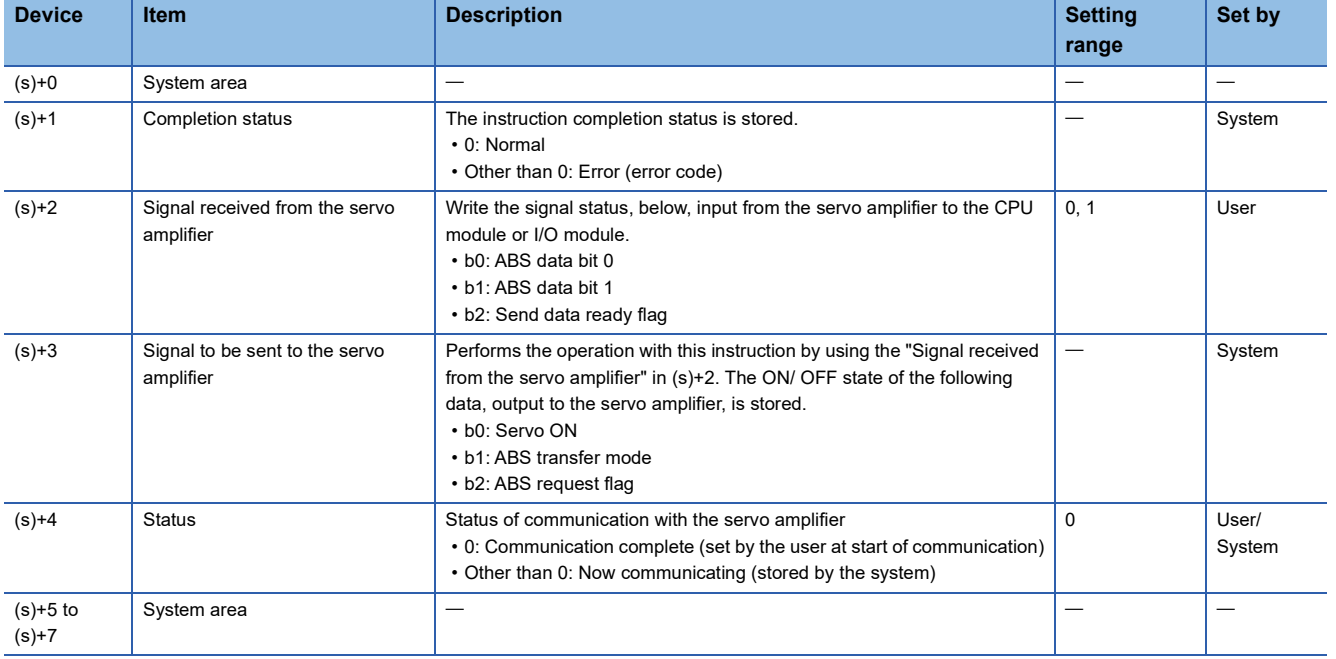

### Processing details

 • The positioning data of the following axis is read from the servo amplifier supporting the absolute position and the value with the unit converted is stored in the "Current feed value" and "Machine feed value" areas in the positioning module. For the absolute position detection system, restore the absolute position once when it is powered on or the CPU module is reset.

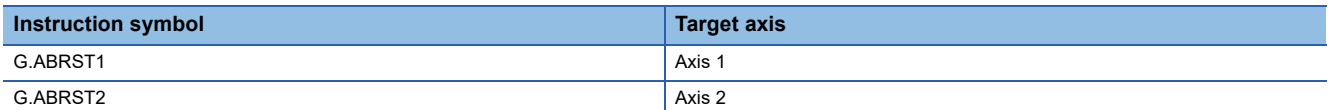

• The following figure shows how the G.ABRSTI instruction operates.

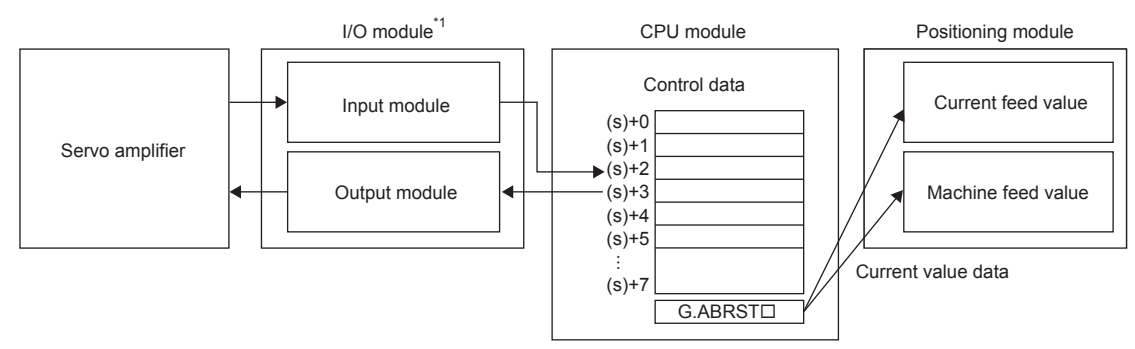

- \*1 The CPU module input/output can also be used.
- For communication with the servo amplifier corresponding to the absolute position (data read/write), the input/output of CPU module or the I/O module is used. To use the G.ABRSTD instruction, prepare the following number of points to communicate with servo amplifier per axis.
- Input: 3 points
- Output: 3 points

18 POSITIONING INSTRUCTION

18.2 Positioning Module **1181**

• Whether the execution of the G.ABRSTO instruction has been completed normally or with an error can be checked with the completion device (d) or completion status indication device (d)+1.

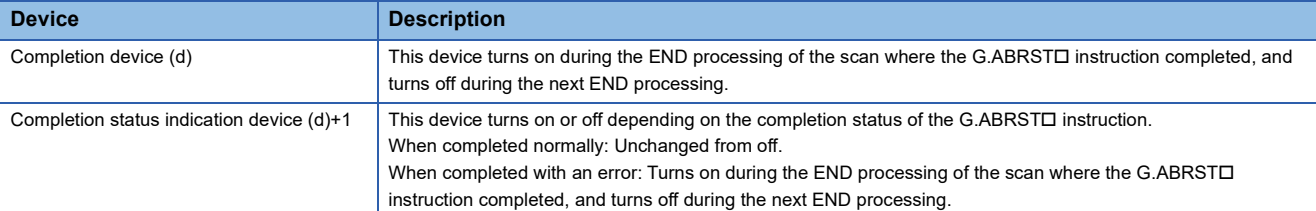

• The following figure shows the operation at completion of the G.ABRSTI instruction.

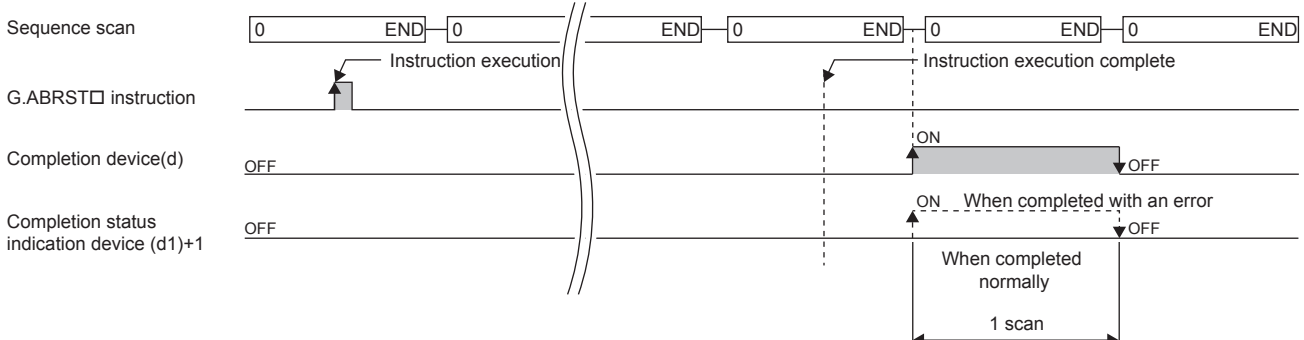

- Completion of absolute position restoration can be checked with the (s)+4 status.
- The G.ABRSTI instruction performs absolute position restoration by following procedure.
- *1.* Output data from ((s)+3).

Servo on, ABS transfer mode, and ABS request flag are output by using the program.

**2.** Set data in ((s)+2).

ABS data bit 0/bit 1 and the send data ready flag are set using the program.

- 3. Execute the G.ABRSTO instruction.
- **4.** Check whether the value in ((s)+4) is 0 or not.

When the value is other than 0, the processing returns to step 1.

When the value is 0, the processing ends.

• For details of the function, refer to LIMELSEC iQ-F FX5 User's Manual (Positioning Control - Intelligent function module).

#### **Precautions**

- If the absolute position detection system has been constructed, absolute position restoration must be performed once after the power is turned on or reset. The servo does not turn on until the absolute position restoration completes.
- Absolute position restoration must be performed while the [Cd.190] PLC READY signal is off. While [Cd.190] PLC READY signal is ON, if the G.ABRSTI instruction is executed, "Dedicated instruction error (Error code: 1870H)" occurs in the positioning module and absolute position restoration cannot be executed.
- The absolute position can be restored (the G.ABRSTO instruction can be executed) while a servo amplifier is operable. Note that when the absolute position is restored, the Servo on signal may turn off (servo off) for the period of the scan time plus approximately 60 ms and the motor may move. To restore the absolute position during the servo off state, install an electromagnetic brake separately so that signals are output to the electromagnetic brake while the G.ABRSTO instruction is being executed.
- The following instructions cannot be executed simultaneously to a single axis. For different axes, any of the following can be executed concurrently with a G.ABRSTo instruction.

- Absolute position restoration instruction (G.ABRSTD)
- Teaching instruction (GP.TEACHO)
- If this instruction is executed in an interrupt program with the priority 1, operation error (3580H) occurs. This instruction operates in an interrupt program with the priority 2 or 3.

<sup>•</sup> Positioning start instruction (GP.PSTRTO)

### Operation error

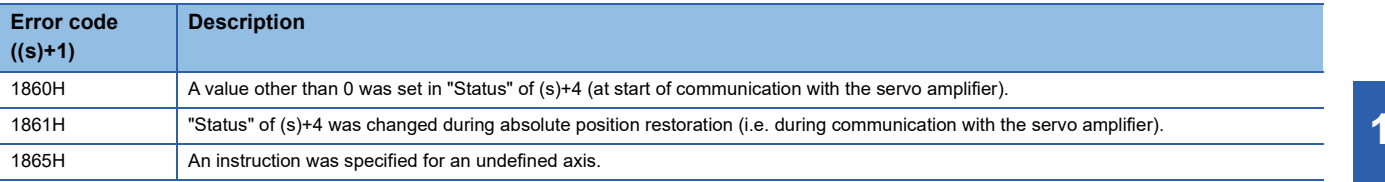

## **Starting the positioning**

### **GP.PSTRT**

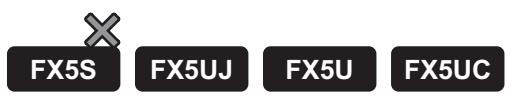

This instruction starts positioning of the specified axis.

### **Ladder diagram Structured text Structured text** ENO:=GP\_PSTRT1(EN,Un,s,d); ENO:=GP\_PSTRT2(EN,Un,s,d); ┑  $(U)$   $(s)$   $(d)$ ("GP.PSTRT1, GP.PSTRT2" enters  $\square$ .) **FBD/LD** citta

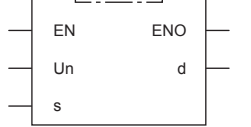

("GP\_PSTRT1, GP\_PSTRT2" enters  $\square$ .)

### Setting data

#### ■**Descriptions, ranges, and data types**

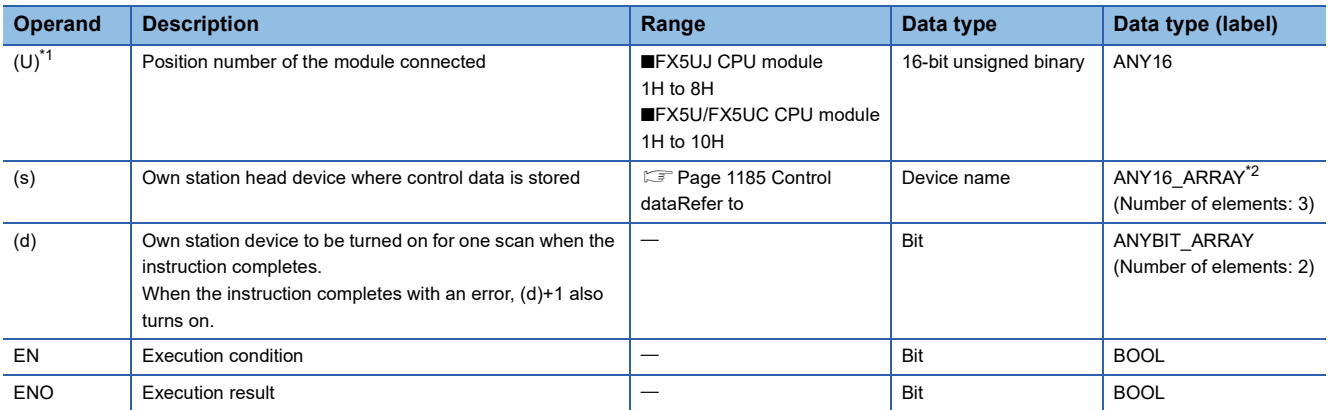

<span id="page-1185-0"></span>\*1 In the case of the ST language and the FBD/LD language, U displays as Un.

<span id="page-1185-1"></span>\*2 When specifying setting data by using a label, define an array to secure enough operation area and specify an element of the array label.

Digit specified bit type label cannot be used.

#### ■**Applicable devices**

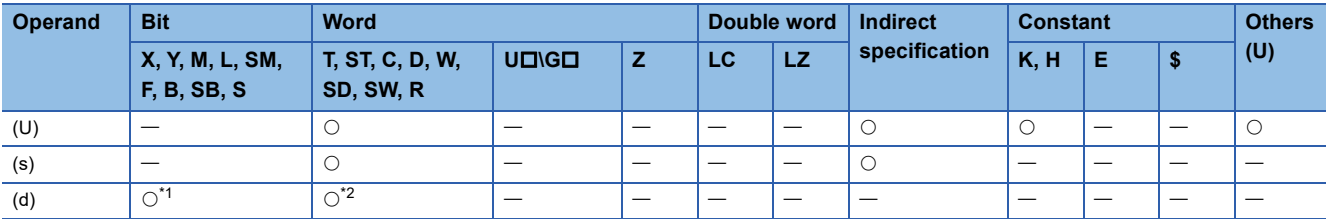

<span id="page-1185-3"></span><span id="page-1185-2"></span>\*1 S cannot be used.

### <span id="page-1186-0"></span>■**Control data**

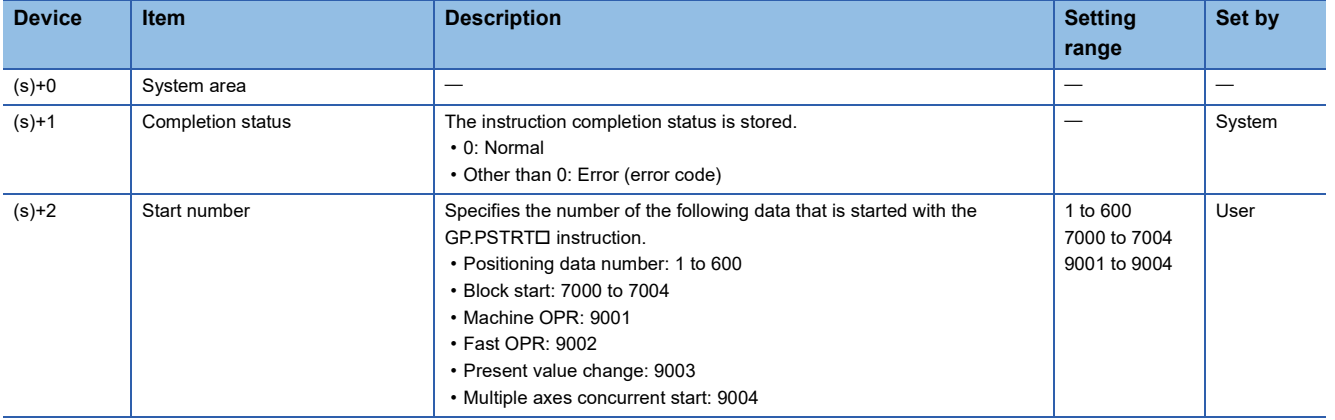

#### Processing details

• The positioning is started for the specified axes below.

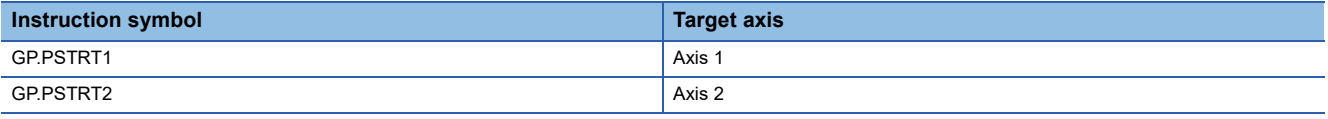

 • Block start, origin return start, present value change start, and multiple axes concurrent start are available by specifying one of 7000 to 7004 or 9001 to 9004 with "Start number" in (s)+2.

• Whether the GP.PSTRTO instruction has been completed normally or with an error can be checked with the completion device (d) or completion status indication device (d)+1.

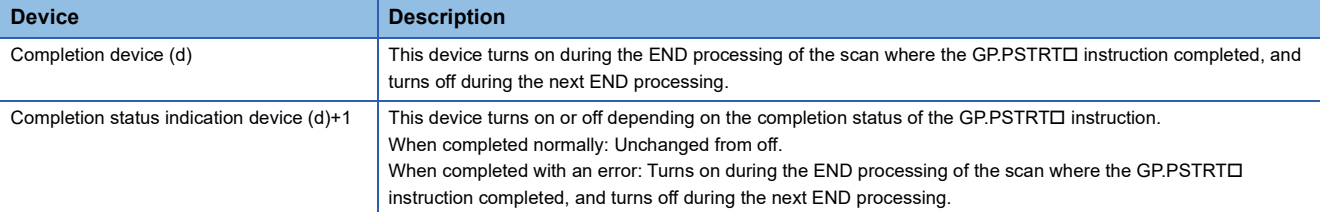

• The following figure shows the operation at completion of the GP.PSTRTO instruction.

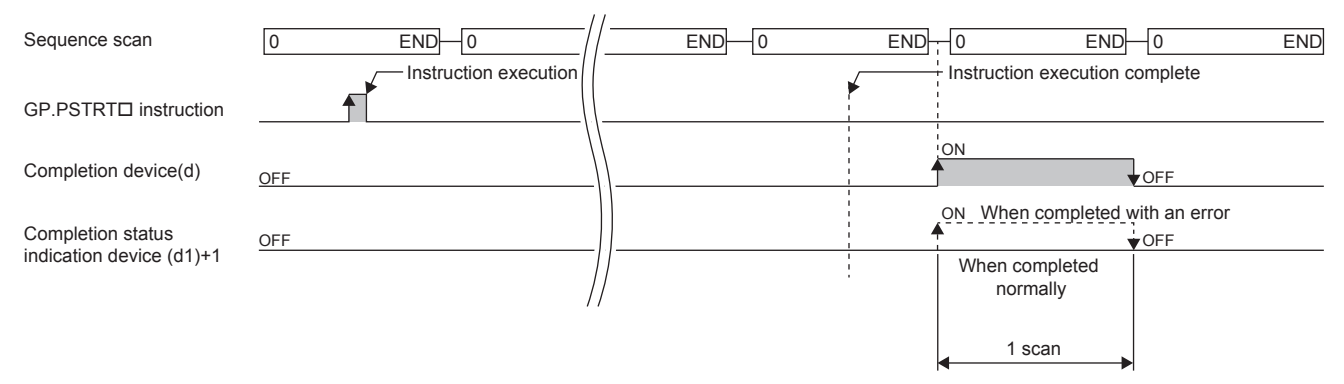

• For details of the function, refer to LUMELSEC iQ-F FX5 User's Manual (Positioning Control - Intelligent function module).

### **Precautions**

- $\cdot$  If the positioning is started by using the GP.PSTRT $\Box$  instruction, the [Cd.184] Positioning start signal will not turn on. In this case, although the start completion signals ([Md.31] Status: b14) turn on, the ON time is short; the program may fail to detect the ON state. For this reason, start completion cannot be checked using the start completion signals ([Md.31] Status: b14). Check the positioning control status with the start command of the GP.PSTRTO instruction or the [Md.141] BUSY signal.
- $\cdot$  If the positioning is started by using the GP.PSTRT $\square$  instruction, and then the stop command is input before the positioning completes, the completion device (d) turns on for one scan and the execution of the GP.PSTRTD instruction completes.
- The following instructions cannot be executed simultaneously to a single axis. For different axes, any of the following can be executed concurrently with a GP.PSTRTo instruction.
- Positioning start instruction (GP.PSTRTO)
- Absolute position restoration instruction (G.ABRSTI)
- Teaching instruction (GP.TEACHO)
- The GP.PSTRTO instruction can be executed when the READY signal ([Md.140] module status: b0) is ON. While the READY signal ([Md.140] module status: b0) is OFF, if the GP.PSTRTD instruction is executed, "PLC READY OFF start (Error code: 19A1H)" error occurs and positioning cannot be started. Turn the "[Cd.190] PLC READY signal" ON, and turn the READY signal ([Md.140] module status: b0) ON before executing the GP.PSTRT instruction.
- If multiple axes concurrent start is executed using the GP.PSTRTD instruction, the completion device (d) turns on when the positioning completes for the axis where the GP.PSTRTD instruction has been executed (e.g. Axis 1 for GP.PSTRT1).
- If the GP.PSTRTI instruction is used, the starting time will delay 0 to 0.88ms relative to the [Cd.184] Positioning start signal.
- If this instruction is executed in an interrupt program with the priority 1, operation error (3580H) occurs. This instruction operates in an interrupt program with the priority 2 or 3.

### Operation error

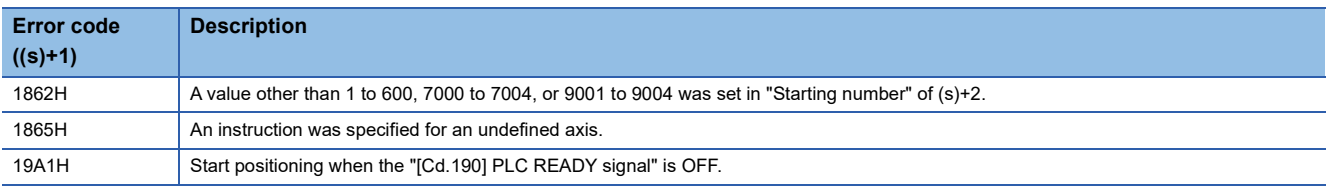
# **Teaching**

### **GP.TEACH**

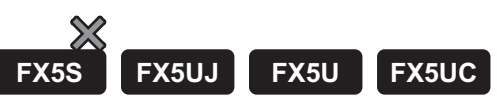

This instruction teaches the specified axis.

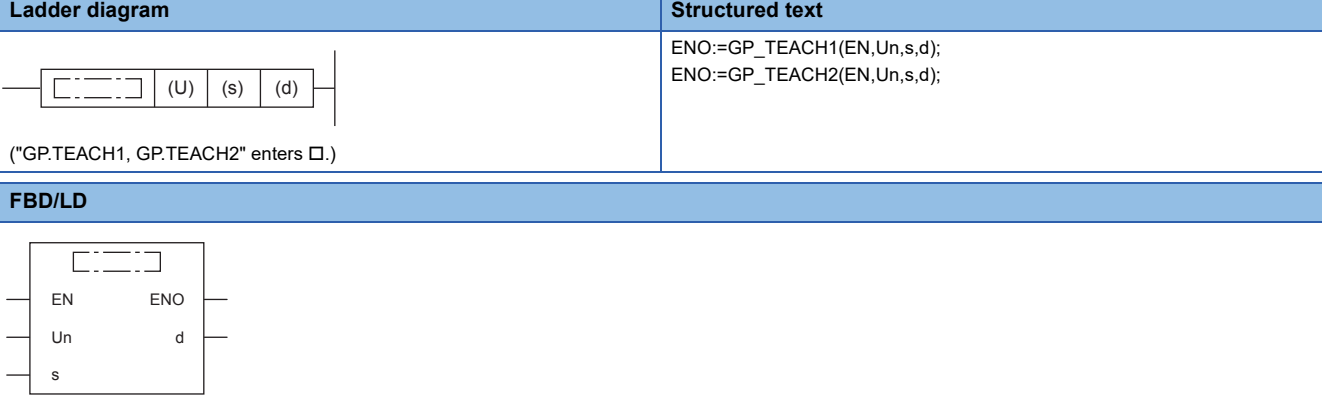

("GP\_TEACH1, GP\_TEACH2" enters  $\square$ .)

# Setting data

#### ■**Descriptions, ranges, and data types**

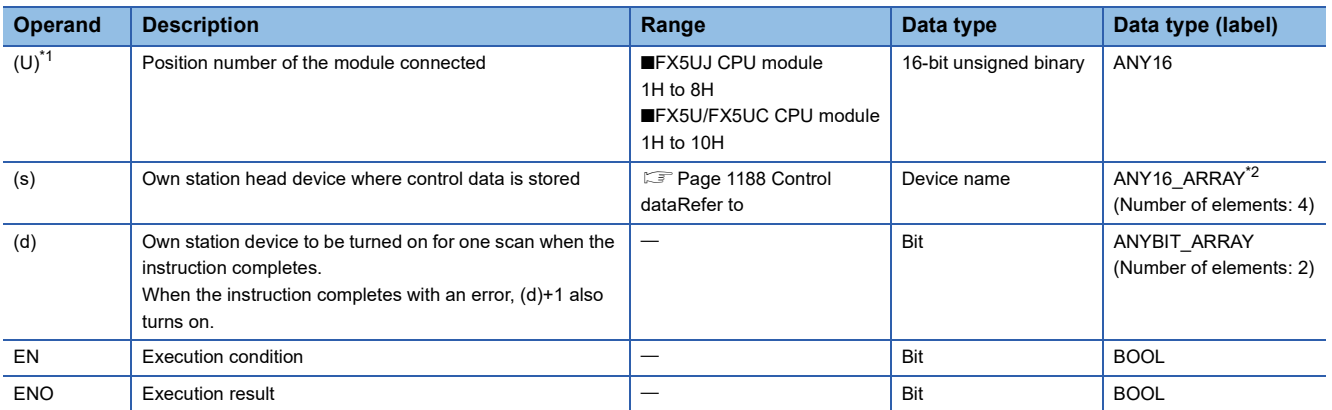

<span id="page-1188-0"></span>\*1 In the case of the ST language and the FBD/LD language, U displays as Un.

<span id="page-1188-1"></span>\*2 When specifying setting data by using a label, define an array to secure enough operation area and specify an element of the array label.

Digit specified bit type label cannot be used.

#### ■**Applicable devices**

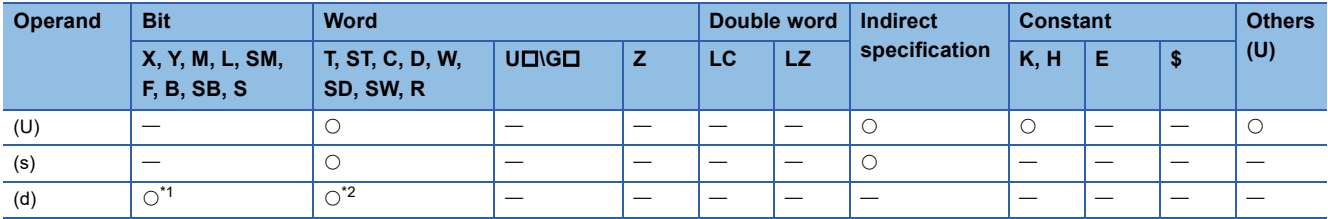

<span id="page-1188-2"></span>\*1 S cannot be used.

<span id="page-1188-3"></span>\*2 T, ST, and C cannot be used.

#### <span id="page-1189-0"></span>■**Control data**

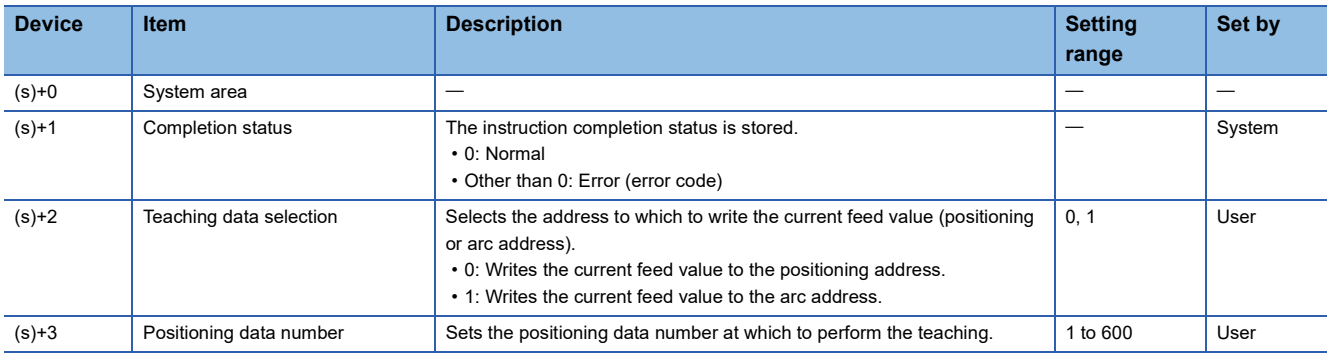

#### Processing details

 • The data of "[Md.20] Current feed value" of one of the following target axes is set in the positioning or arc address. The positioning data other than the positioning or arc address must be set using the engineering tool or program.

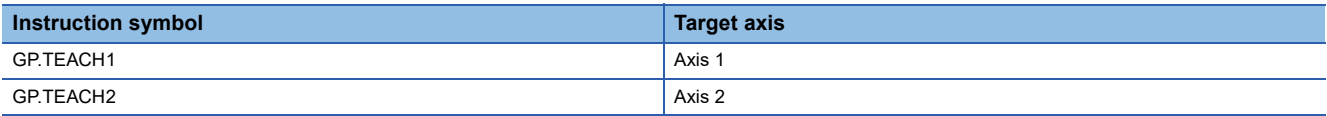

- Positioning data No.1 to 600 can be taught.
- To move to an address (position) to be set as the positioning or arc address of the positioning data, JOG, inching, or manual pulse operation is used.
- Whether the GP.TEACHI instruction has been completed normally or with an error can be checked with the completion device (d) or completion status indication device (d)+1.

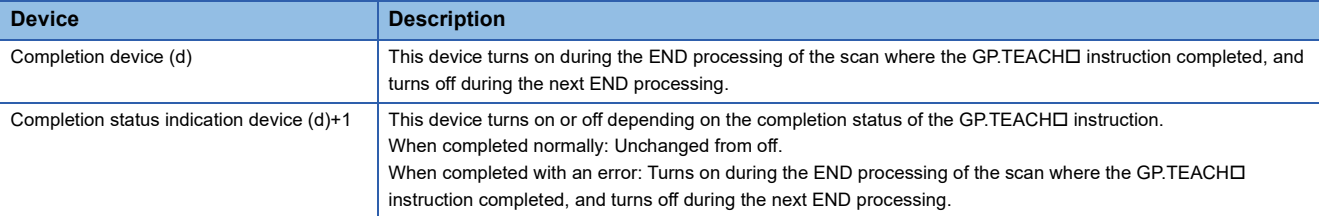

• The following figure shows the operation at completion of the GP.TEACHO instruction.

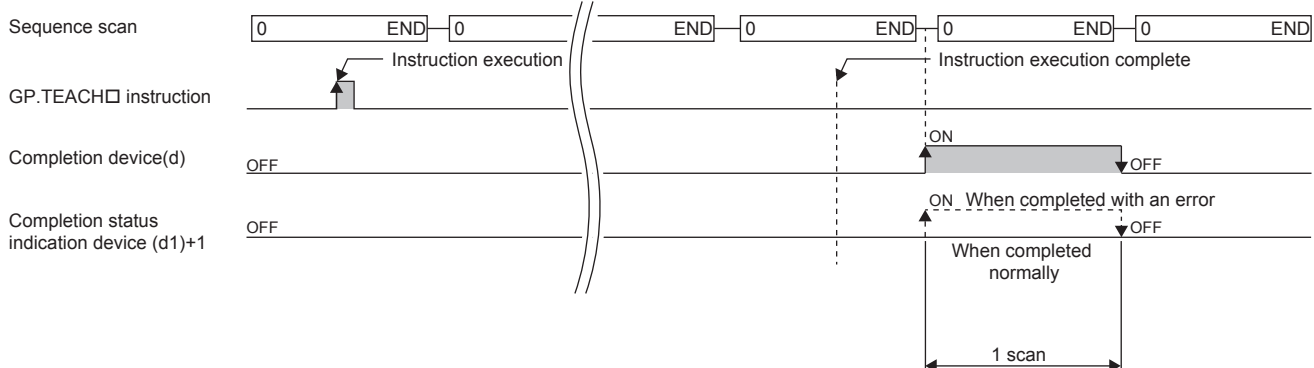

• For details of the function, refer to LIMELSEC iQ-F FX5 User's Manual (Positioning Control - Intelligent function module).

#### **Precautions**

- The following instructions cannot be executed simultaneously to a single axis. For different axes, any of the following can be executed concurrently with a GP.TEACHo instruction.
- Positioning start instruction (GP.PSTRTO)
- Absolute position restoration instruction (G.ABRSTD)
- Teaching instruction (GP.TEACHO)
- The GP.TEACHI instruction is executed when "[Md.141] BUSY signal" is off. While "[Md.141] BUSY signal" is ON, if the GP.TEACHO instruction is executed, "Teaching during BUSY (Warning code: 0903H)" warning occurs in the positioning module and teaching cannot be executed. Before executing the instruction, check that the "[Md.141] BUSY signal" of the corresponding axis is off.
- If this instruction is executed in an interrupt program with the priority 1, operation error (3580H) occurs. This instruction operates in an interrupt program with the priority 2 or 3.

#### Operation error

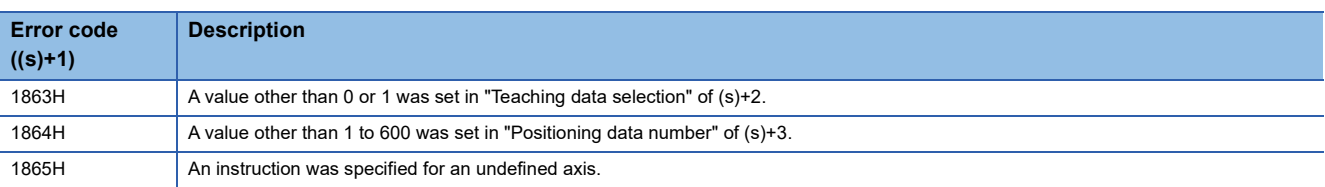

# **Backing up module data (writing data to the flash ROM)**

#### **GP.PFWRT**

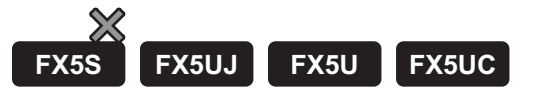

This instruction writes the module extension parameter (the positioning data and block start data) in the buffer memory to the module extension parameter file.

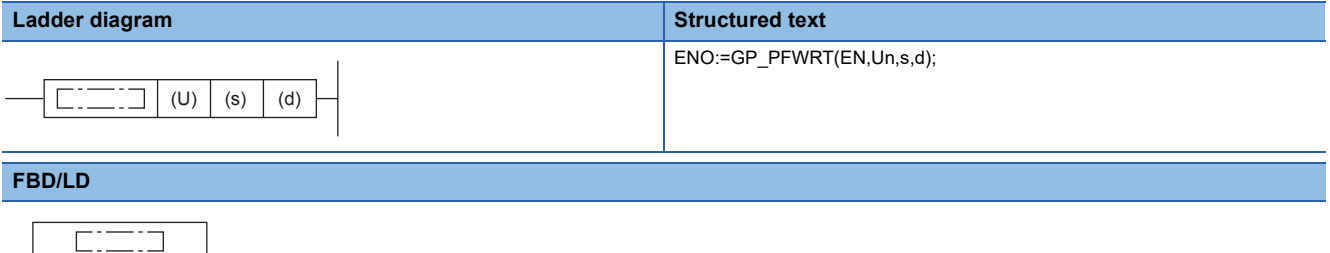

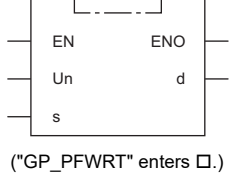

### Setting data

#### ■**Descriptions, ranges, and data types**

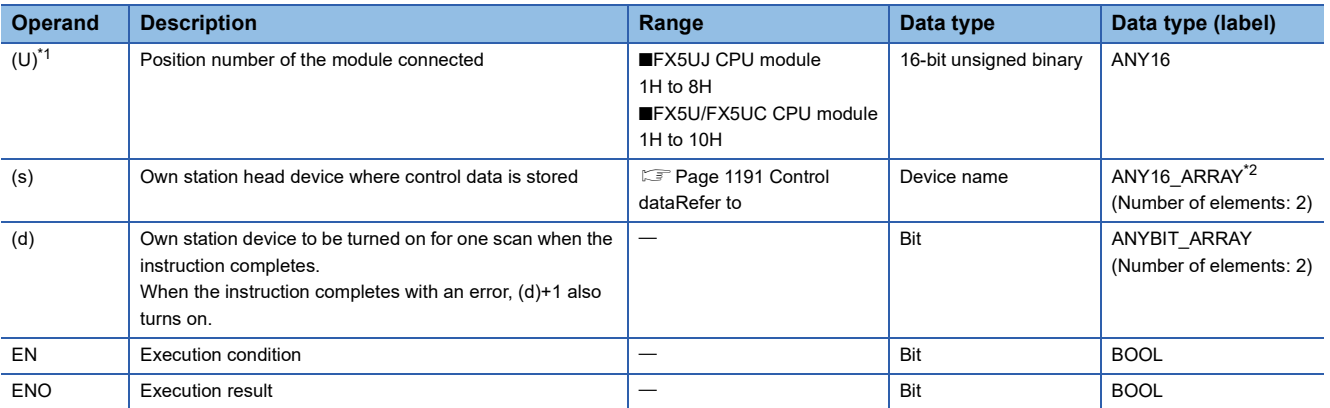

<span id="page-1191-0"></span>\*1 In the case of the ST language and the FBD/LD language, U displays as Un.

<span id="page-1191-1"></span>\*2 When specifying setting data by using a label, define an array to secure enough operation area and specify an element of the array label.

Digit specified bit type label cannot be used.

#### ■**Applicable devices**

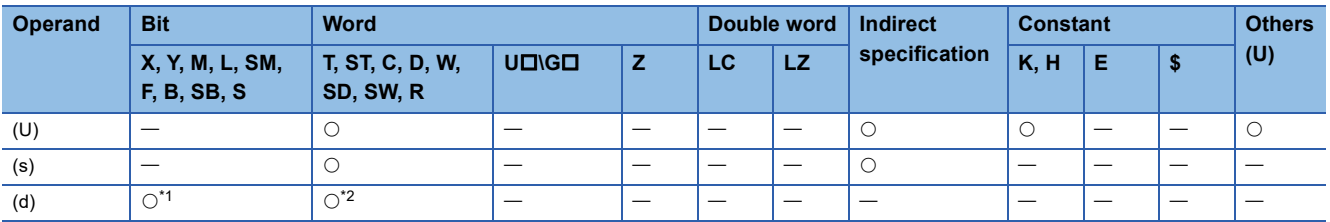

<span id="page-1191-2"></span>\*1 S cannot be used.

<span id="page-1191-3"></span>\*2 T, ST, and C cannot be used.

#### <span id="page-1192-0"></span>■**Control data**

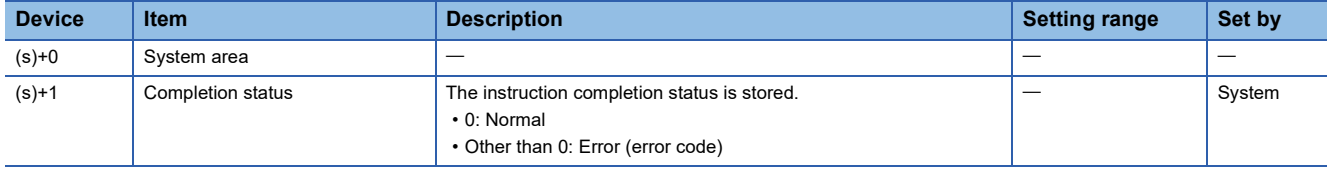

#### Processing details

- The buffer memory module extension parameters are written to the module extension parameter file.
- Whether the GP.PFWRT instruction has been completed normally or with an error can be checked with the completion device (d) or completion status indication device (d)+1.

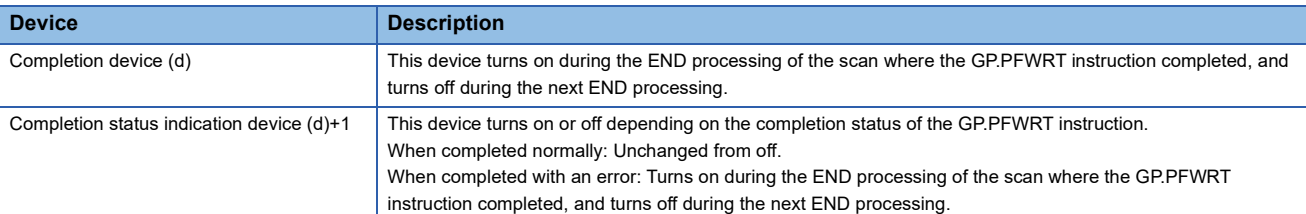

• The following figure shows the operation at completion of the GP.PFWRT instruction.

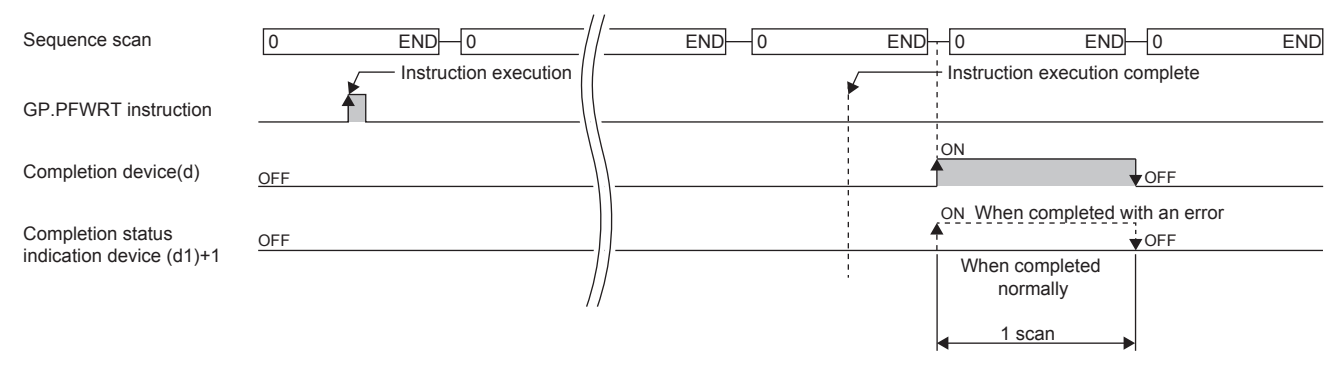

• For details of the function, refer to LUMELSEC iQ-F FX5 User's Manual (Positioning Control - Intelligent function module).

#### **Precautions**

 • While the module extension parameters are being written by using the GP.PFWRT instruction, do not power off the system or reset the CPU module. If the power is turned off or the CPU module is reset while the module extension parameters are being written, data is not normally written and normal positioning start is disabled. If normal positioning start is disabled, restart the system as follows.

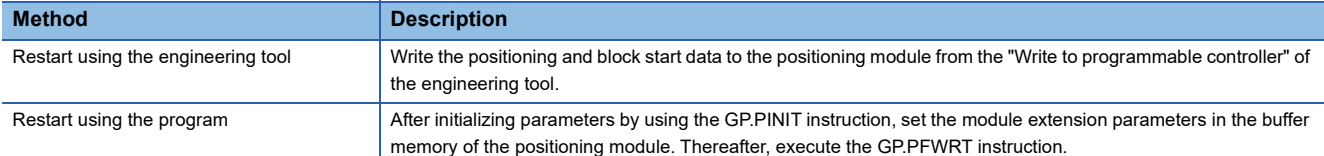

- Data write to the flash ROM of the positioning module can be repeated a maximum of one hundred thousand times. Any attempt to write data to the flash memory beyond this count results in failure, and the flash ROM write error (error code: 1931H) occurs.
- After the power is turned on or the CPU module is reset once, module backup (including the number of times initialization is executed) can be repeated a maximum of 25 times if the program is used. Any attempt to write data to the flash ROM memory beyond 25 times results in a flash ROM write count error at error code 1080H. If this error occurs, reset the positioning module error with "[Cd.5] axis error reset", by turning the power OFF to ON, or by resetting the CPU module.
- The GP.PFWRT instruction can be executed when the READY signal ([Md.140] module status: b0) is OFF. While the READY signal ([Md.140] module status: b0) is ON, if the GP.PFWRT instruction is executed, "Writing during PLC READY ON (Warning code: 0905H) warning occurs in the positioning module and the module backup cannot be executed. Turn the "[Cd.190] PLC READY signal" OFF, and turn the READY signal ([Md.140] module status: b0) OFF before executing the GP.PFWRT instruction.
- If this instruction is executed in an interrupt program with the priority 1, operation error (3580H) occurs. This instruction operates in an interrupt program with the priority 2 or 3.

#### Operation error

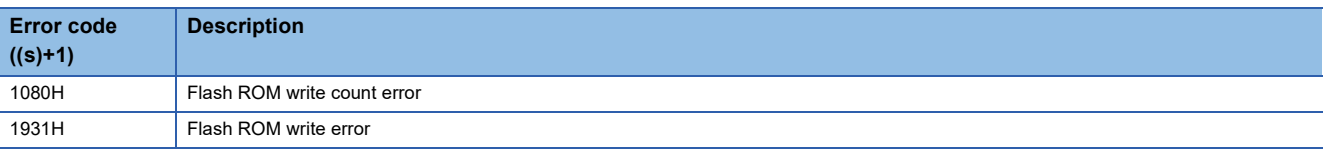

# **Initializing the Module**

#### **GP.PINIT**

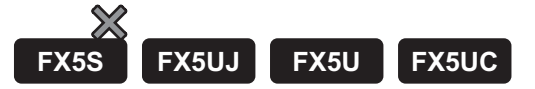

This instruction resets the module parameter and module extension parameter (the positioning data and block start data) in the buffer memory, and the module extension parameter file setting values to the factory default settings (initial values).

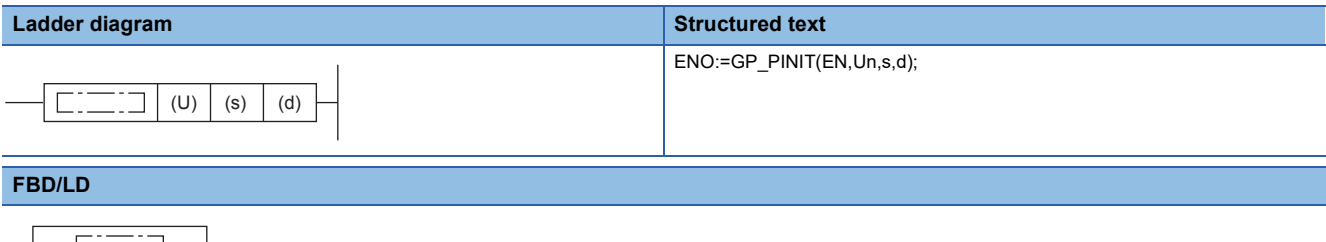

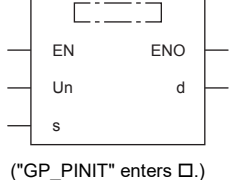

#### Setting data

#### ■**Descriptions, ranges, and data types**

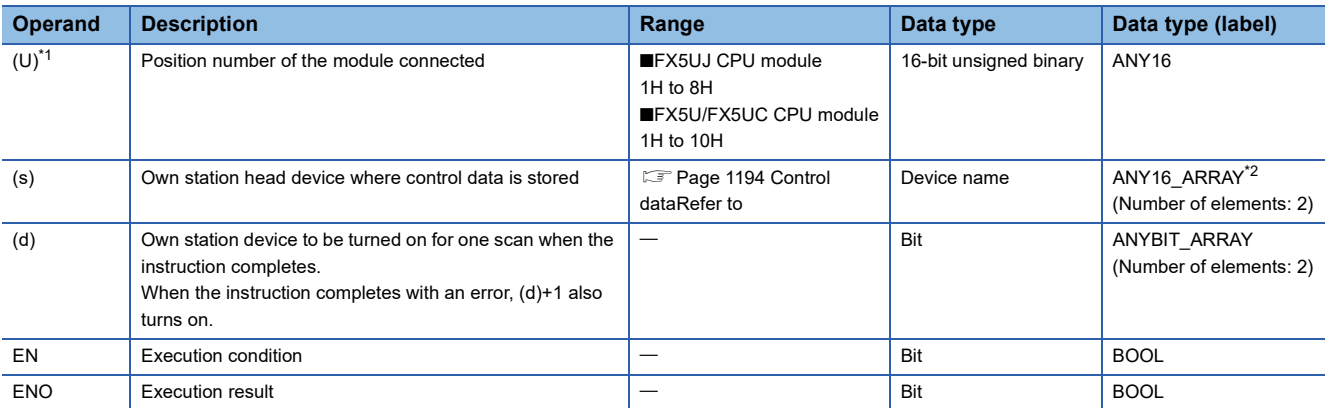

<span id="page-1194-0"></span>\*1 In the case of the ST language and the FBD/LD language, U displays as Un.

<span id="page-1194-1"></span>\*2 When specifying setting data by using a label, define an array to secure enough operation area and specify an element of the array label.

Digit specified bit type label cannot be used.

#### ■**Applicable devices**

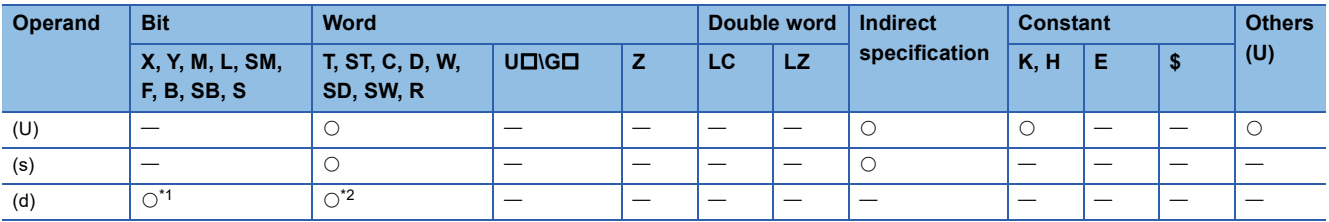

<span id="page-1194-2"></span>\*1 S cannot be used.

<span id="page-1194-3"></span>\*2 T, ST, and C cannot be used.

#### <span id="page-1195-0"></span>■**Control data**

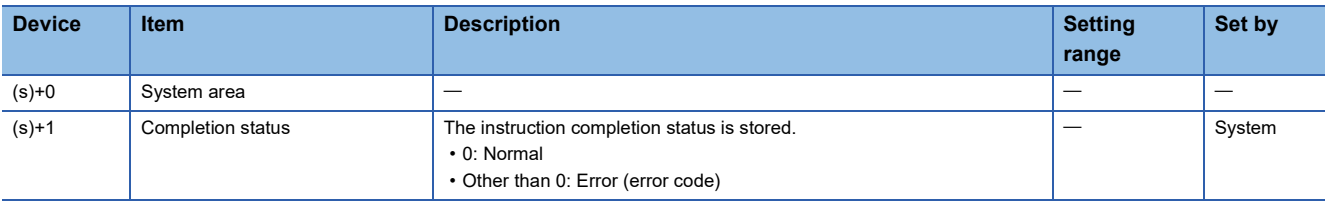

#### Processing details

- These instructions reset the module parameters and module extension parameters in the buffer memory of the positioning module, and the settings in the module extension parameter file to the factory default settings (initial values).
- The setting data initialized include the parameters, positioning data (No. 1 to 600), and block start data (No. 7000 to 7004).
- Whether the GP.PINIT instruction has been completed normally or with an error can be checked with the completion device (d) or completion status indication device (d)+1.

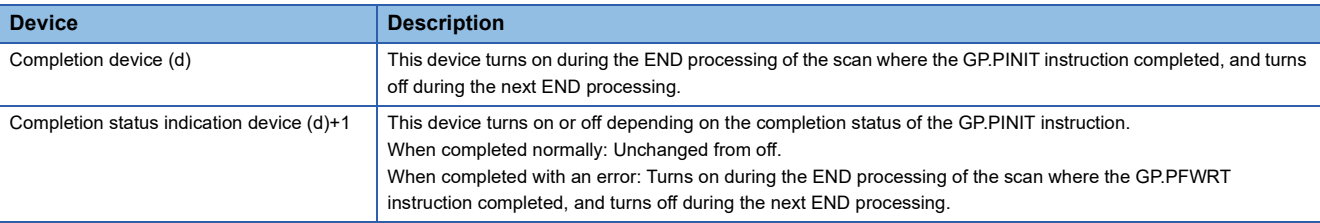

• The following figure shows the operation at completion of the GP.PINIT instruction.

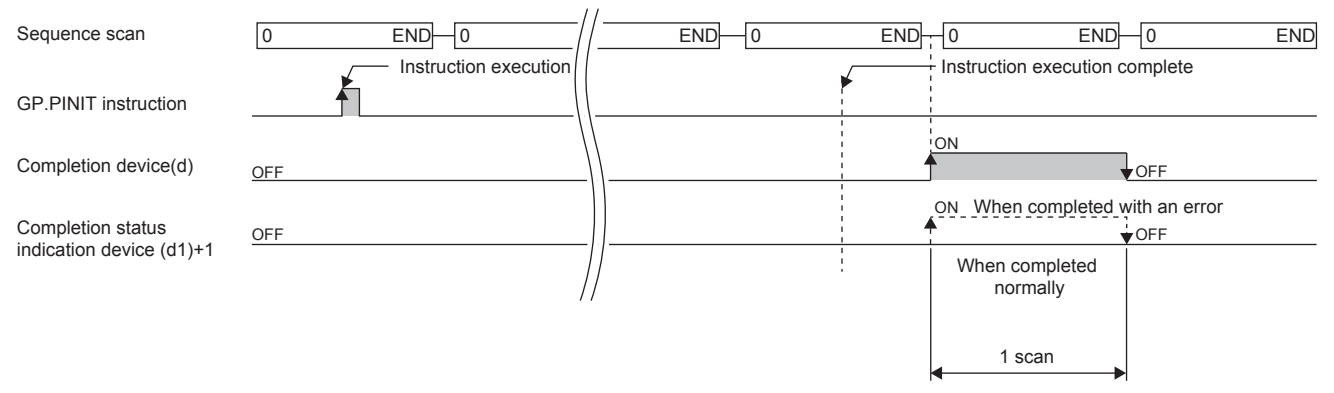

• For details of the function, refer to LIMELSEC iQ-F FX5 User's Manual (Positioning Control - Intelligent function module).

#### **Precautions**

- The GP.PINIT instruction can be executed when the READY signal ([Md.140] module status: b0) is OFF. While the READY signal ([Md.140] module status: b0) is ON, if the GP.PINIT instruction is executed, "Writing during PLC READY ON (Warning code: 0905H) warning occurs in the positioning module and the initializing the module cannot be executed. Turn the "[Cd.190] PLC READY signal" OFF, and turn the READY signal ([Md.140] module status: b0) OFF before executing the GP.PINIT instruction.
- Data write to the flash ROM of the positioning module can be repeated a maximum of one hundred thousand times. Any attempt to write data to the flash memory beyond this count results in failure, and the flash ROM write error (error code: 1931H) occurs.
- After the power is turned on or the CPU module is reset once, module backup (including the number of times initialization is executed) can be repeated a maximum of 25 times if the program is used. Any attempt to write data to the flash ROM memory beyond 25 times results in a flash ROM write count error at error code 1080H. If this error occurs, reset the positioning module error with "[Cd.5] axis error reset", by turning the power OFF to ON, or by resetting the CPU module.
- If this instruction is executed in an interrupt program with the priority 1, operation error (3580H) occurs. This instruction operates in an interrupt program with the priority 2 or 3.

### Operation error

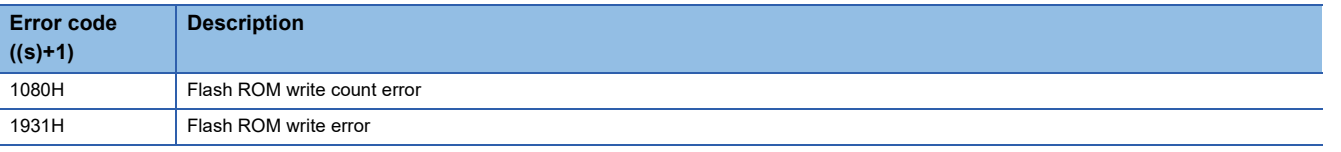

# **19 DIVIDED DATA READ/WRITE FROM/TO BFM INSTRUCTION**

# **19.1 Divided BFM Read**

#### **RBFM**

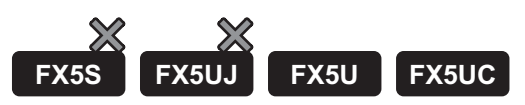

This instruction reads data from continuous buffer memory areas in an FX3 intelligent function module

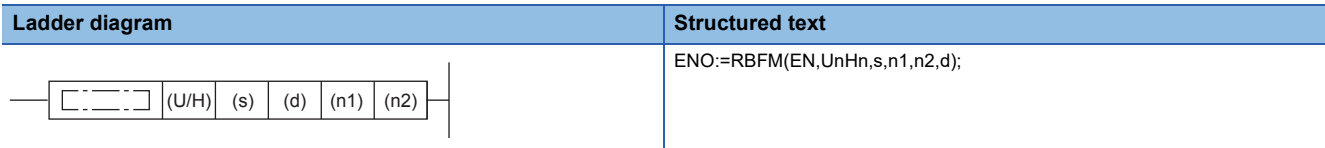

#### **FBD/LD**

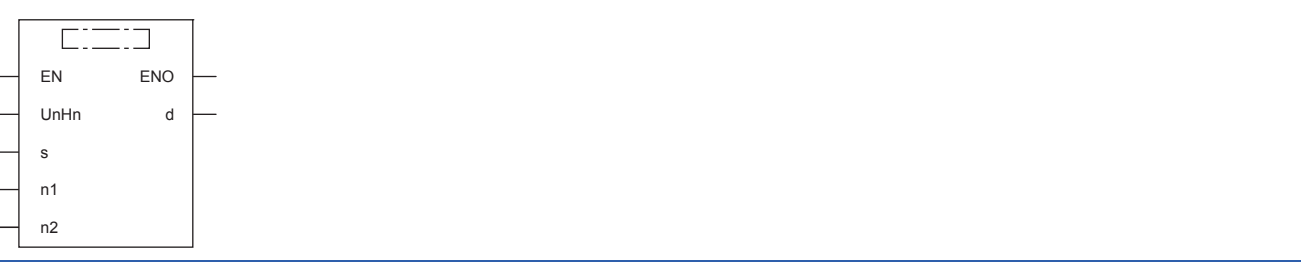

### Setting data

#### ■**Descriptions, ranges, and data types**

**Contract Contract** 

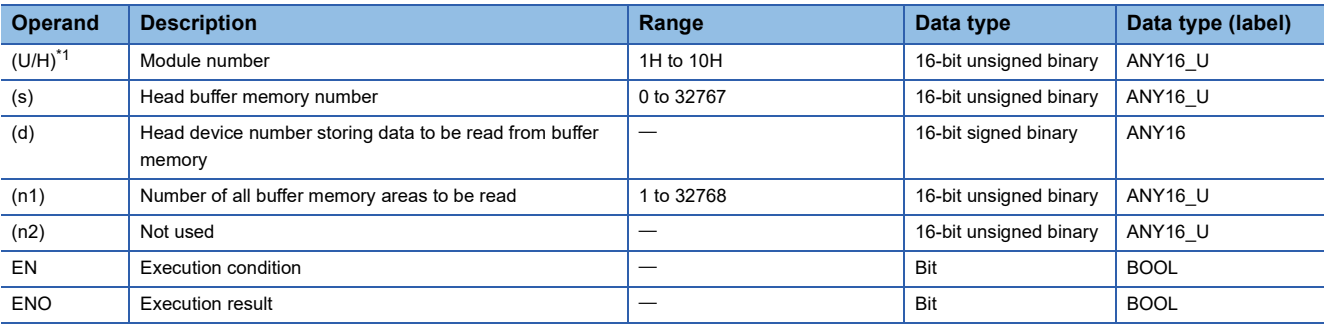

<span id="page-1197-0"></span>\*1 In the case of the ST language and the FBD/LD language, U/H displays as UnHn.

#### ■**Applicable devices**

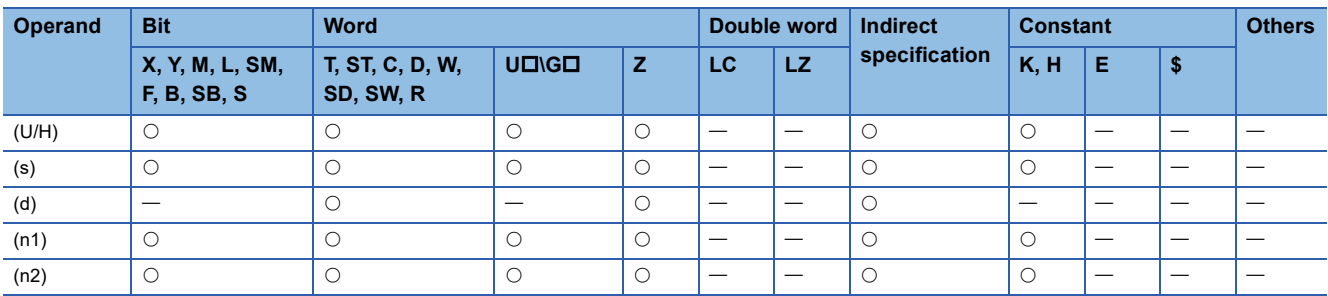

#### Processing details

 • This instruction reads (n1) points of buffer memory starting from (s) inside the intelligent function module number (U/H) to (d) in the CPU module. When (n1) exceeds 64 points, it divides and reads by several scans. (64 points are read in one scan)

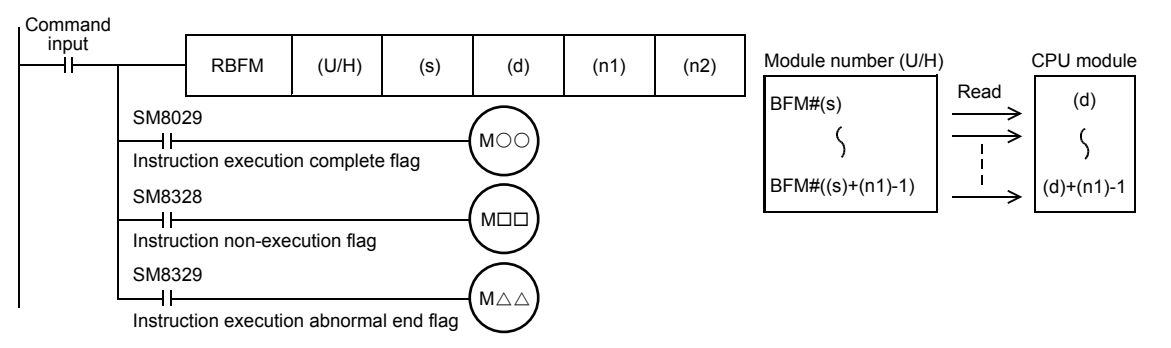

- When this instruction is finished normally, instruction execution complete flag (SM8029) turns on. When this instruction is finished abnormally, instruction execution abnormal end flag (SM8329) turns on.
- When this instruction or the WBFM instruction is executed in the same scan, instruction non-execution flag (SM8328) is set to on, and execution of such an instruction is paused. When execution of the other target instruction is complete, the paused instruction resumes.

#### ■**Related devices**

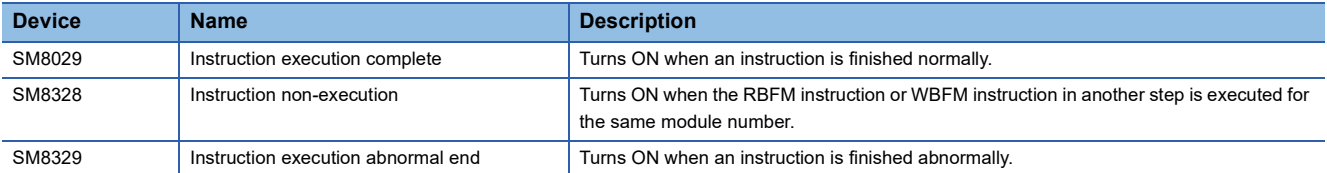

#### **Precautions**

 • Do not stop the instruction while it is being executed. If driving is stopped, the buffer memory reading processing is suspended, but the data that is already read is stored in (d) onwards. Stop the instruction after execution completes as in the following program.

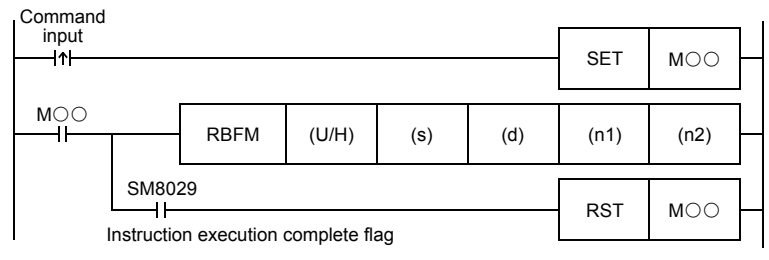

- When indexing is executed, the contents of index registers at the beginning of execution are used. Even if the contents of index registers are changed after the instruction, such changes do not affect the process of the instruction.
- The contents of (n1) points starting from (d) update (change) every scan while this instruction is executed. Use the data after the instruction is completed.
- Do not update (change) the contents of (n1) buffer memory areas starting from the buffer memory (s) while this instruction is executed. If the contents are updated, the intended data may not be read.
- This instruction cannot be used in FX5 intelligent function modules.
- This instruction cannot be used while a interrupt routine program is being executed.

### Operation error

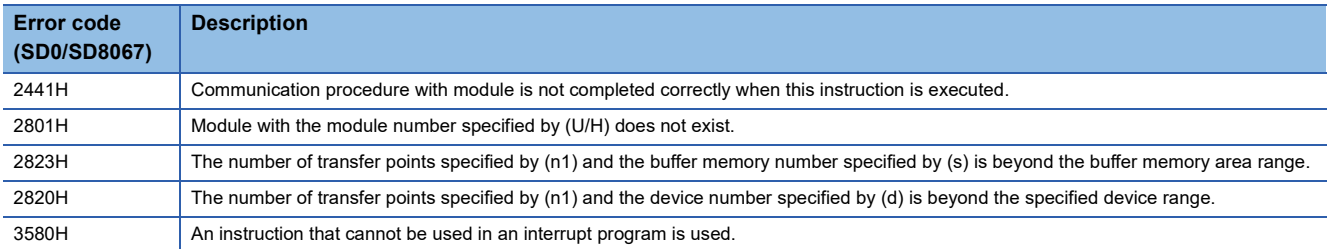

#### **Common items between RBFM instruction and WBFM instruction**

#### ■**Specification of module number of FX3 intelligent function module and buffer memory**

For FX3 intelligent function module connection method, number of connectable FX3 intelligent function modules and handling of I/O numbers, refer to manuals of the CPU module and FX3 intelligent function modules.

• Module number of FX3 intelligent function module

Use the module number to specify for which equipment the RBFM/WBFM instruction is used. (Setting range: 1H to 10H (K1 to K16))

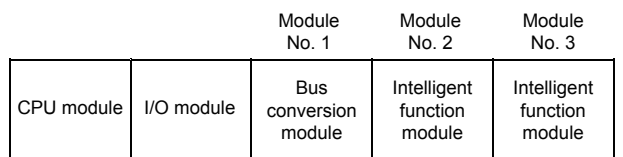

A module number is automatically assigned to each intelligent function module connected to the CPU module. The module number is assigned as No.1  $\rightarrow$  No.2  $\rightarrow$  No.3... starting from the equipment nearest the CPU module.

• Buffer memory number

The intelligent function module incorporates a RAM memory. The RAM memory is called buffer memory. Buffer memory numbers range from #0 to #32767 and their contents vary depending on the function of the extension equipment. (Setting range: K0 to K32767)

For the contents of buffer memory areas, refer to manuals of intelligent function modules.

### Program example

In the example shown below, data is read from and written to the buffer memories in the module No. 2 as follows:

- When X0 is set to ON, data stored in D100 to D108 (9 points) is written to the buffer memories #0 to #8 in the FX3 intelligent module whose module number is No. 2.
- When X1 is set to ON, the buffer memories #0 to 91 (92 points) in the FX3 intelligent module whose module number is No. 2 are written to D200 to D291.

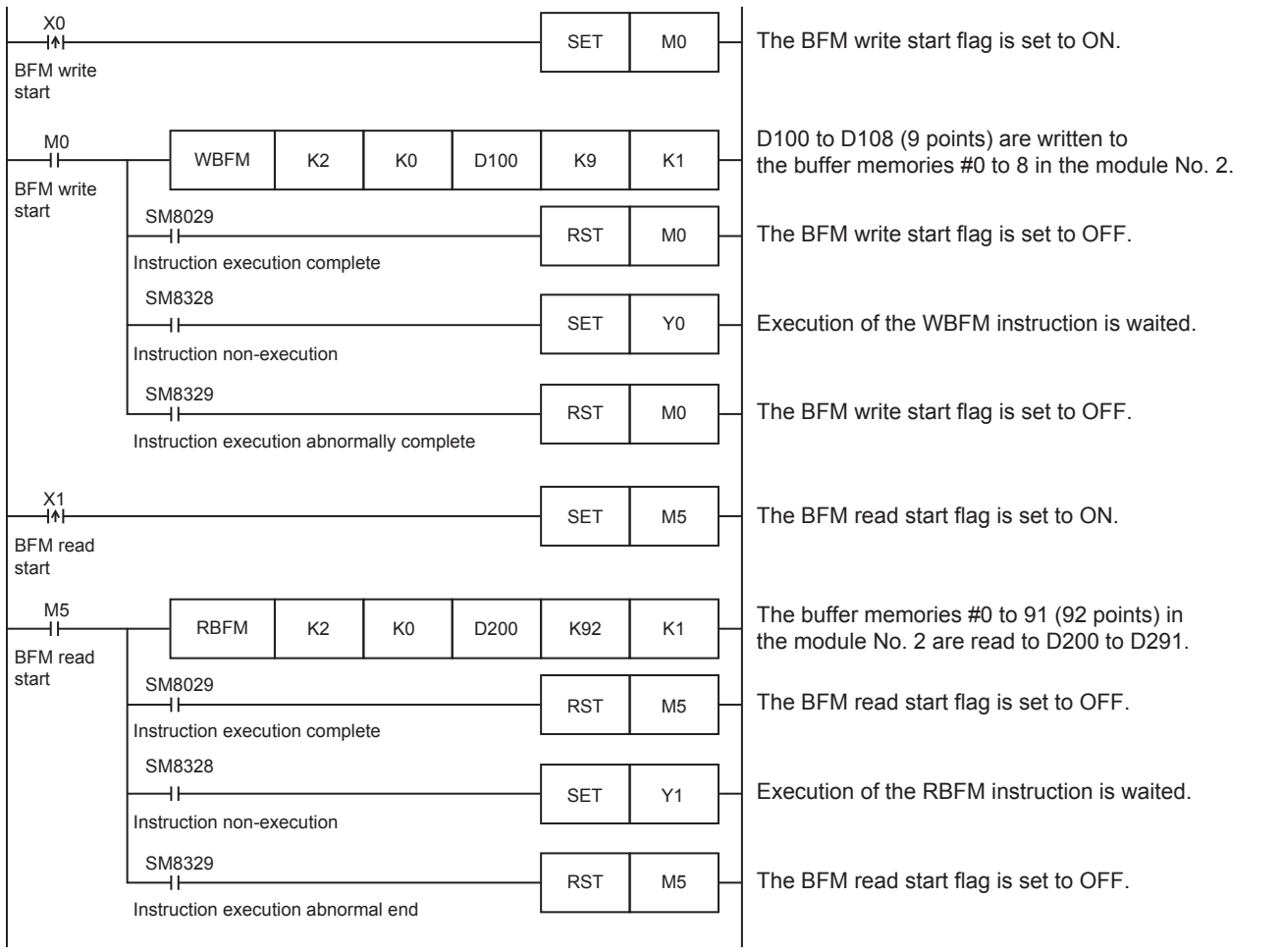

# **19.2 Divided BFM Write**

#### **WBFM**

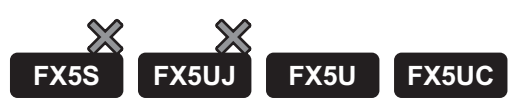

This instruction writes data to continuous buffer memory areas in an FX3 intelligent function module.

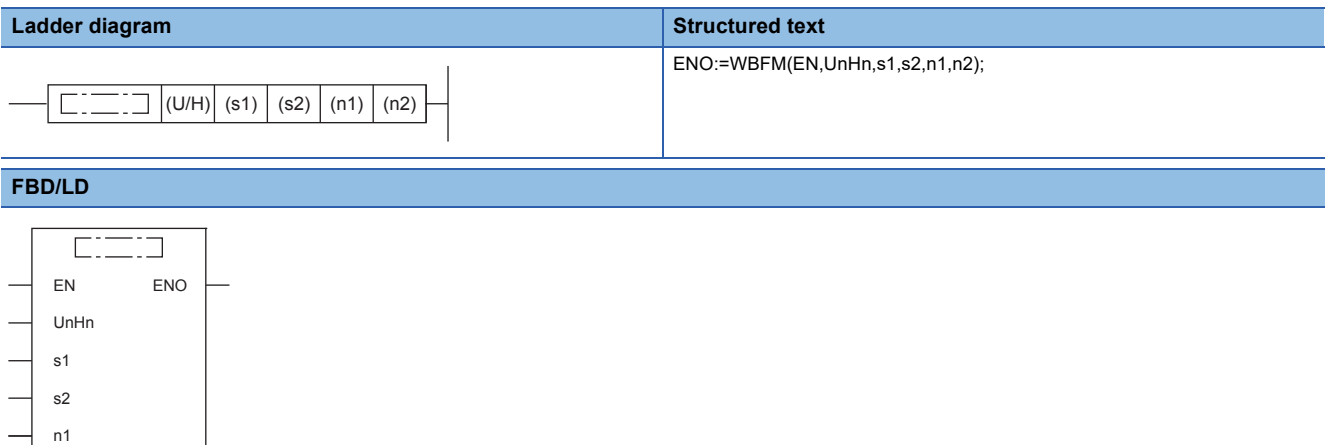

### Setting data

n2

#### ■**Descriptions, ranges, and data types**

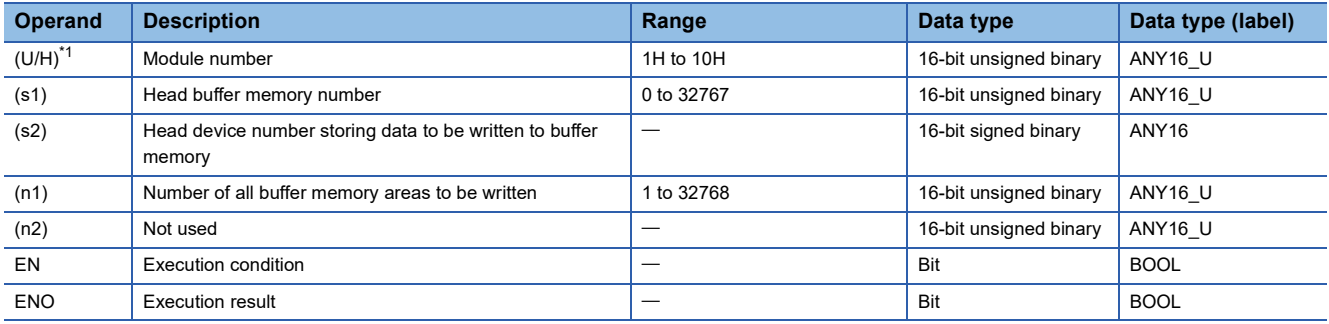

<span id="page-1201-0"></span>\*1 In the case of the ST language and the FBD/LD language, U/H displays as UnHn.

#### ■**Applicable devices**

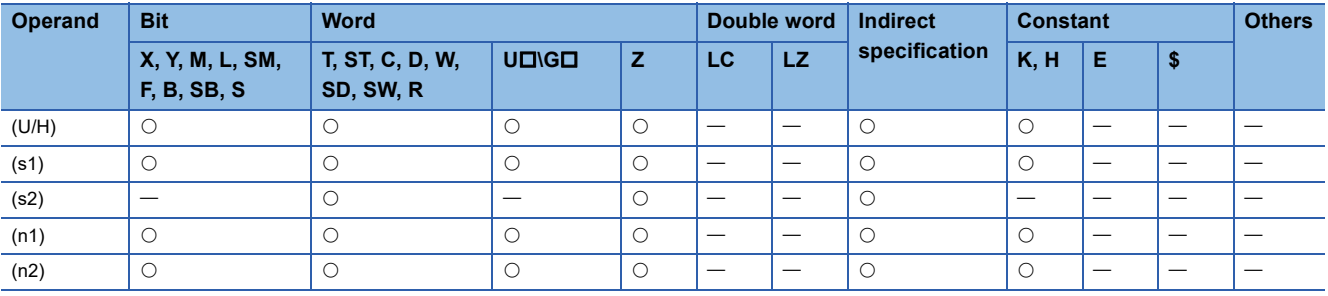

#### Processing details

 • This instruction writes (n1) points of buffer memory starting from (s1) inside the intelligent function module number (U/H) to (s2) in the CPU module. When (n1) exceeds 64 points, it divides and writes by several scans. (64 points are read in one scan)

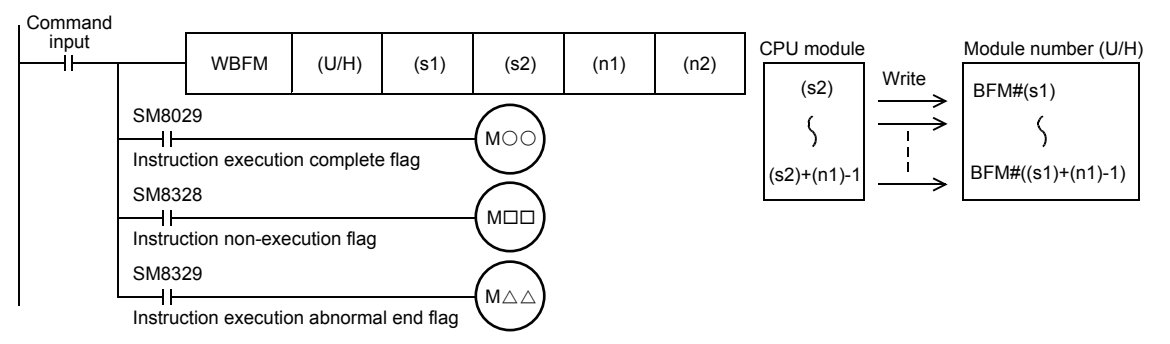

- When this instruction is finished normally, instruction execution complete flag (SM8029) turns on. When this instruction is finished abnormally, instruction execution abnormal end flag (SM8329) turns on.
- When this instruction or the RBFM instruction is executed in the same scan, instruction non-execution flag (SM8328) is set to on, and execution of such an instruction is paused. When execution of the other target instruction is complete, the paused instruction resumes.

#### ■**Related devices**

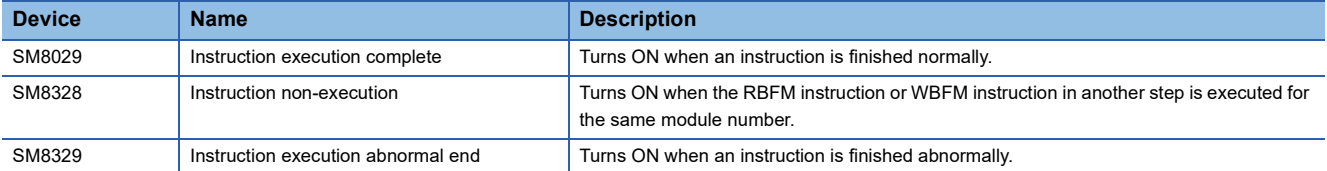

#### **Precautions**

- Do not stop the instruction while it is being executed. If driving is stopped, the buffer memory write processing is suspended, but the data that is already written is stored in (s1) onwards.
- When indexing is executed, the contents of index registers at the beginning of execution are used. Even if the contents of index registers are changed after the instruction, such changes do not affect the process of the instruction.
- Do not update (change) the contents of (n1) points starting from (s2) while this instruction is executed. If the contents are updated, the intended data may not be written to the buffer memory areas.
- This instruction cannot be used in FX5 intelligent function modules.
- This instruction cannot be used while a interrupt routine program is being executed.

#### Operation error

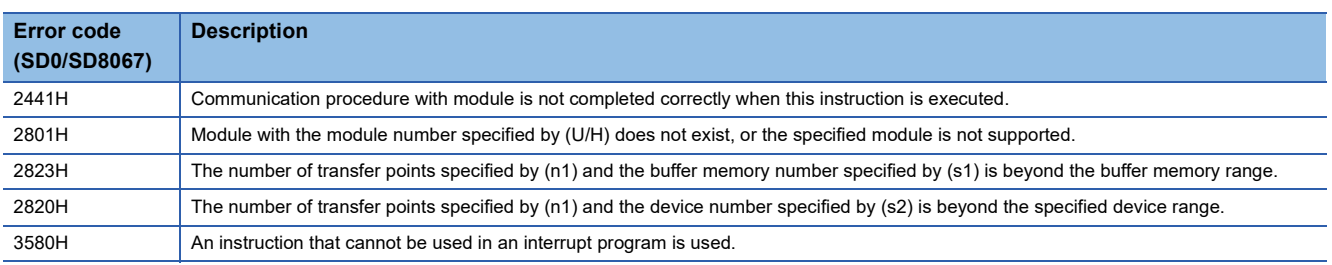

# **PART 5 STANDARD FUNCTIONS**

This part consists of the following chapters.

[20 TYPE CONVERSION FUNCTIONS](#page-1205-0)

[21 SINGLE NUMBER VARIABLE FUNCTIONS](#page-1284-0)

[22 ARITHMETIC OPERATION FUNCTIONS](#page-1301-0)

[23 BIT SHIFT FUNCTIONS](#page-1315-0)

[24 STANDARD BITWISE BOOLEAN FUNCTIONS](#page-1323-0)

[25 SELECTION FUNCTIONS](#page-1326-0)

[26 COMPARISON FUNCTIONS](#page-1334-0)

[27 CHARACTER STRING FUNCTIONS](#page-1338-0)

[28 TIME DATA FUNCTIONS](#page-1355-0)

# <span id="page-1205-0"></span>**20 TYPE CONVERSION FUNCTIONS**

# **20.1 Converting BOOL to WORD**

**BOOL\_TO\_WORD(\_E)**

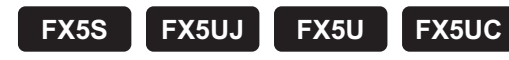

These functions convert BOOL type data to WORD type data.

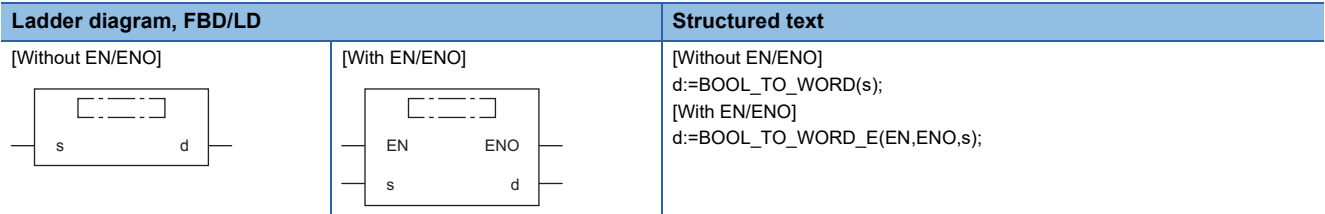

#### Setting data

#### ■**Descriptions, types, and data types**

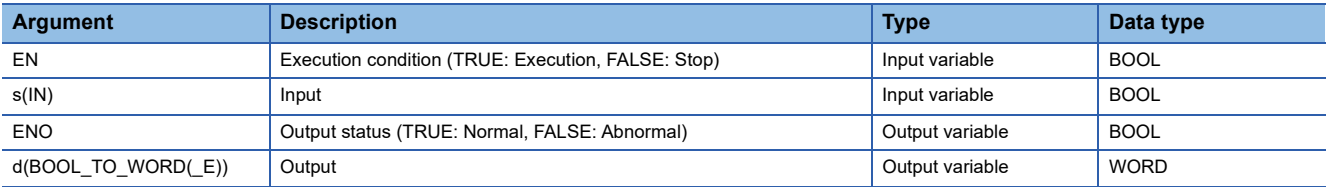

#### Processing details

#### ■**Operation processing**

- These functions convert the BOOL type data input to (s) to WORD type data and output from (d).
- When the input value is "FALSE", these functions output 0H as the WORD type data value.
- When the input value is "TRUE", these functions output 1H as the WORD type data value.

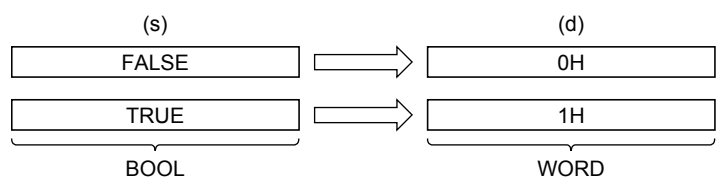

• A value input to (s) is the BOOL type data value.

#### ■**Operation result**

#### *1.* Function without EN/ENO

The operation processing is executed. The operation output value is output from (d).

#### *2.* Function with EN/ENO

The following table lists the execution conditions and operation results.

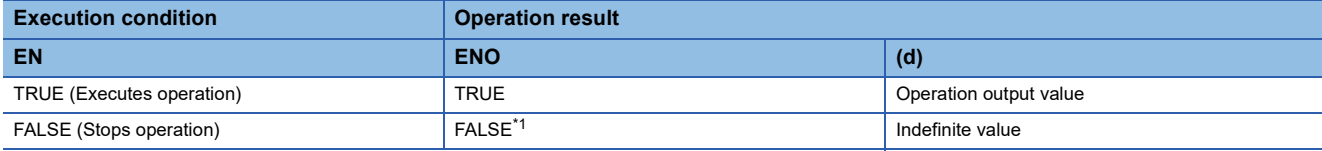

<span id="page-1206-0"></span>\*1 When FALSE is output from ENO, data output from (d) is undefined. In that case, modify a program so that the data output from (d) is not used.

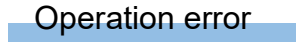

# **20.2 Converting BOOL to DWORD**

### **BOOL\_TO\_DWORD(\_E)**

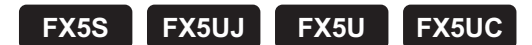

These functions convert BOOL type data to DWORD type data.

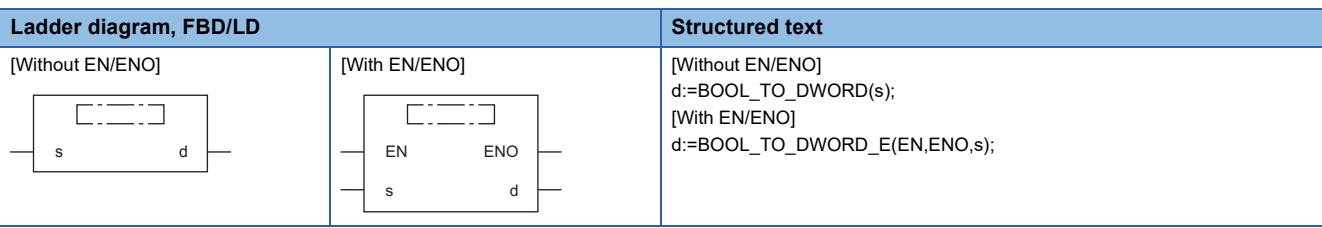

#### Setting data

#### ■**Descriptions, types, and data types**

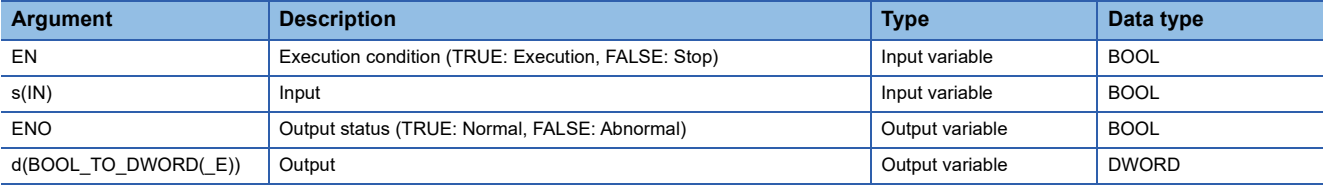

#### Processing details

#### ■**Operation processing**

- These functions convert the BOOL type data input to (s) to DWORD type data and output from (d).
- When the input value is "FALSE", these functions output 0H as the DWORD type data value.
- When the input value is "TRUE", these functions output 1H as the DWORD type data value.

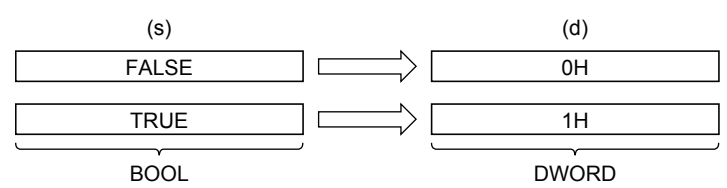

• A value input to (s) is the BOOL type data value.

#### ■**Operation result**

#### *1.* Function without EN/ENO

The operation processing is executed. The operation output value is output from (d).

#### *2.* Function with EN/ENO

The following table lists the execution conditions and operation results.

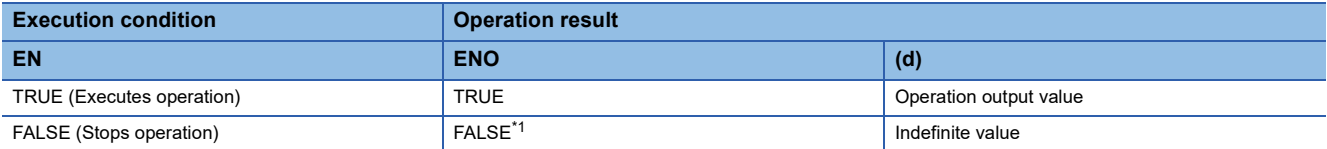

<span id="page-1207-0"></span>\*1 When FALSE is output from ENO, data output from (d) is undefined. In that case, modify a program so that the data output from (d) is not used.

#### Operation error

# **20.3 Converting BOOL to INT**

### **BOOL\_TO\_INT(\_E)**

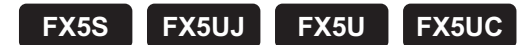

These functions convert BOOL type data to INT type data.

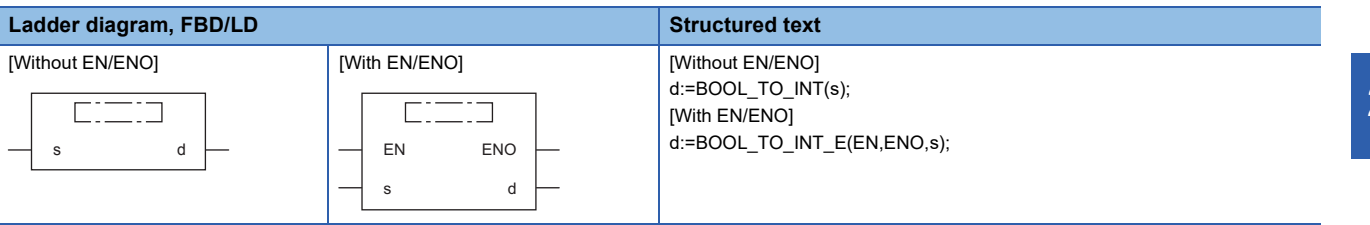

#### Setting data

#### ■**Descriptions, types, and data types**

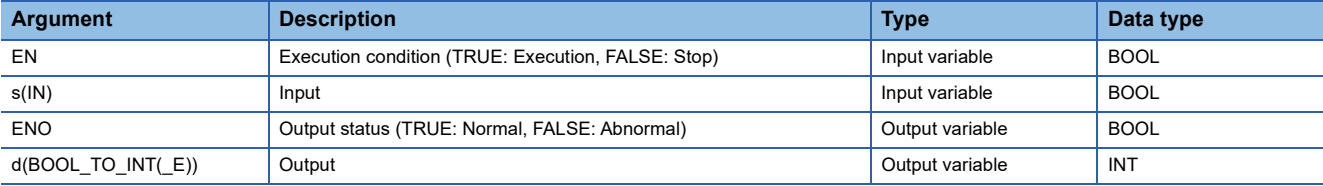

#### Processing details

#### ■**Operation processing**

- These functions convert the BOOL type data input to (s) to INT type data and output from (d).
- When the input value is "FALSE", these functions output 0 as the INT type data value.
- When the input value is "TRUE", these functions output 1 as the INT type data value.

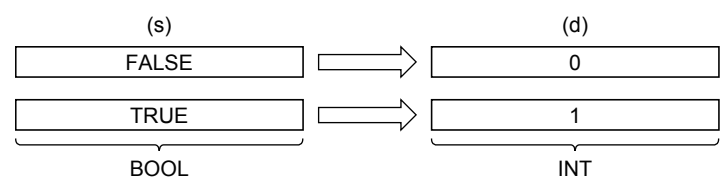

• A value input to (s) is the BOOL type data value.

#### ■**Operation result**

#### *1.* Function without EN/ENO

The operation processing is executed. The operation output value is output from (d).

#### *2.* Function with EN/ENO

The following table lists the execution conditions and operation results.

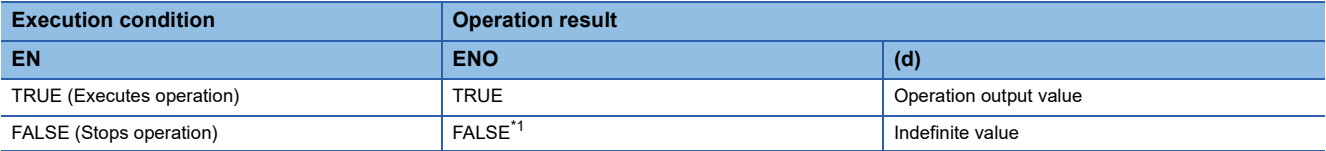

<span id="page-1208-0"></span>\*1 When FALSE is output from ENO, data output from (d) is undefined. In that case, modify a program so that the data output from (d) is not used.

#### Operation error

# **20.4 Converting BOOL to DINT**

### **BOOL\_TO\_DINT(\_E)**

### **FX5S FX5UJ FX5U FX5UC**

These functions convert BOOL type data to DINT type data.

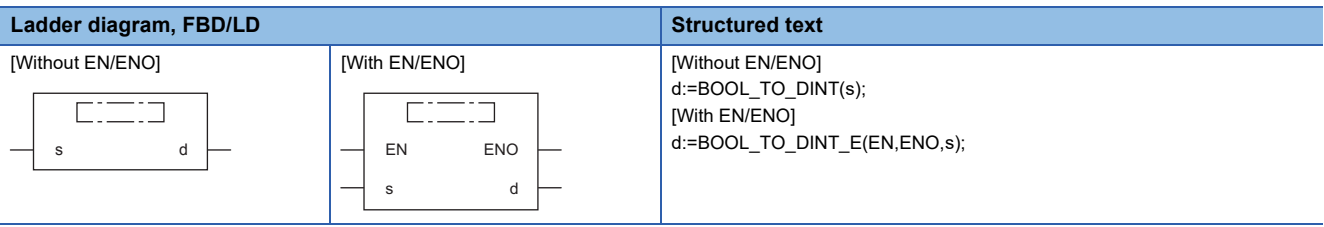

#### Setting data

#### ■**Descriptions, types, and data types**

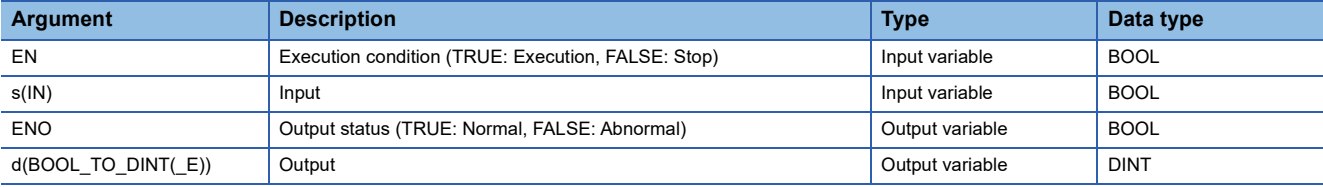

#### Processing details

#### ■**Operation processing**

- These functions convert the BOOL type data input to (s) to DINT type data and output from (d).
- When the input value is "FALSE", these functions output 0 as the DINT type data value.
- When the input value is "TRUE", these functions output 1 as the DINT type data value.

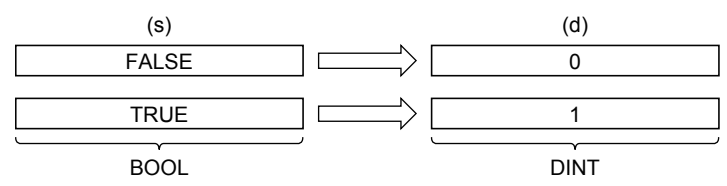

• A value input to (s) is the BOOL type data value.

#### ■**Operation result**

#### *1.* Function without EN/ENO

The operation processing is executed. The operation output value is output from (d).

#### *2.* Function with EN/ENO

The following table lists the execution conditions and operation results.

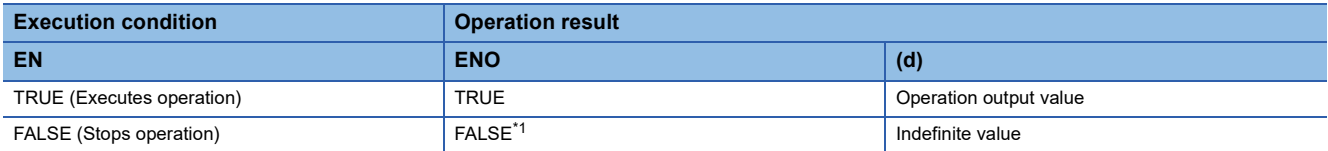

<span id="page-1209-0"></span>\*1 When FALSE is output from ENO, data output from (d) is undefined. In that case, modify a program so that the data output from (d) is not used.

#### Operation error

# **20.5 Converting BOOL to TIME**

### **BOOL\_TO\_TIME(\_E)**

### **FX5S FX5UJ FX5U FX5UC**

These functions convert BOOL type data to TIME type data.

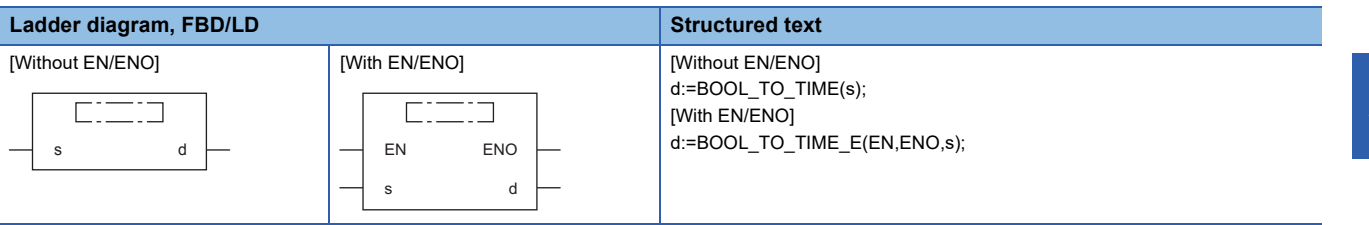

#### Setting data

#### ■**Descriptions, types, and data types**

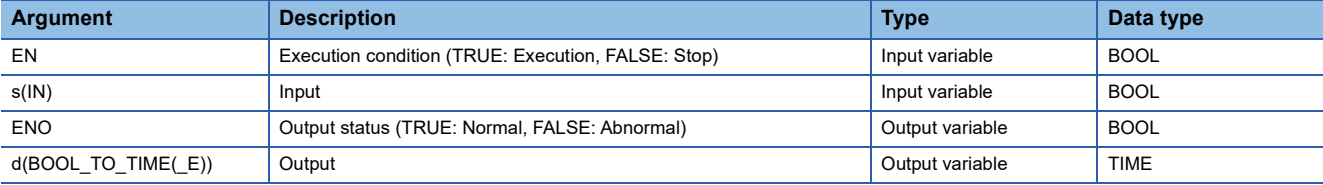

#### Processing details

#### ■**Operation processing**

- These functions convert the BOOL type data input to (s) to TIME type data and output from (d).
- When the input value is "FALSE", these functions output 0 as the TIME type data value.
- When the input value is "TRUE", these functions output 1 as the TIME type data value.

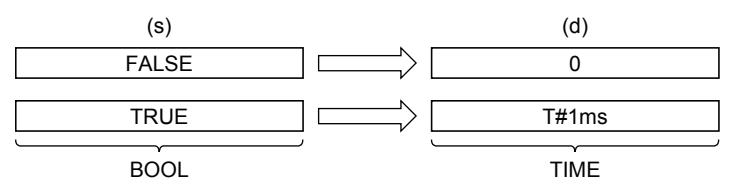

• A value input to (s) is the BOOL type data value.

#### ■**Operation result**

#### *1.* Function without EN/ENO

The operation processing is executed. The operation output value is output from (d).

#### *2.* Function with EN/ENO

The following table lists the execution conditions and operation results.

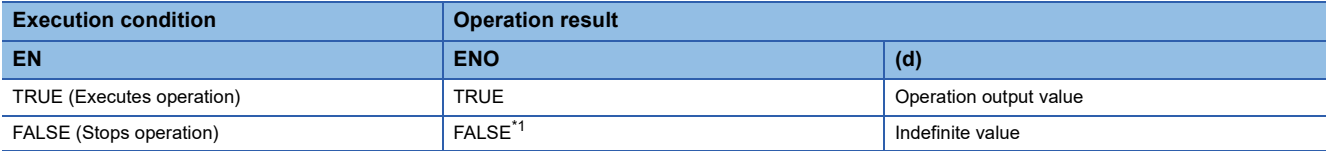

<span id="page-1210-0"></span>\*1 When FALSE is output from ENO, data output from (d) is undefined. In that case, modify a program so that the data output from (d) is not used.

#### Operation error

# **20.6 Converting BOOL to STRING**

### **BOOL\_TO\_STRING(\_E)**

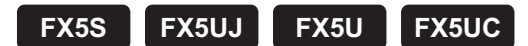

These functions convert BOOL type data to STRING type data.

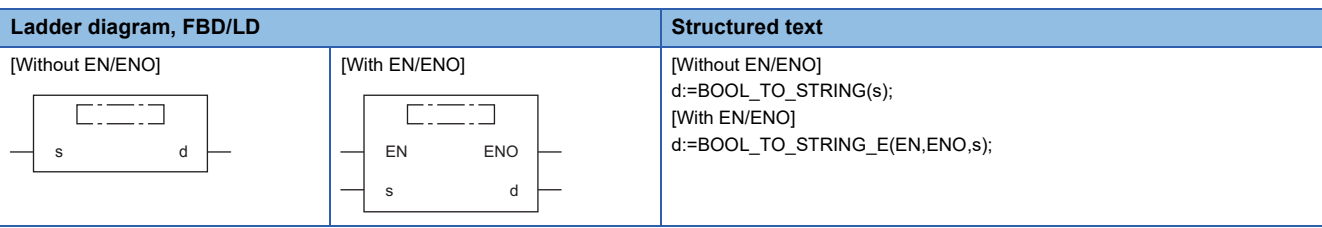

#### Setting data

#### ■**Descriptions, types, and data types**

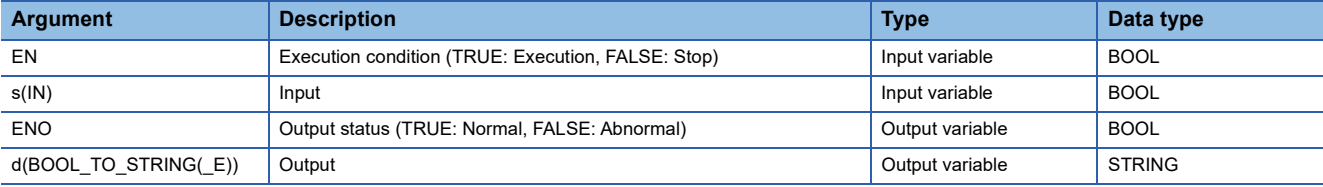

#### Processing details

#### ■**Operation processing**

- These functions convert the BOOL type data input to (s) to STRING type data and output from (d).
- When the input value is "FALSE", these functions output 0 as the STRING type data value.
- When the input value is "TRUE", these functions output 1 as the STRING type data value.

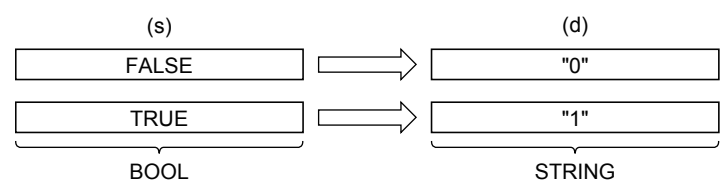

• A value input to (s) is the BOOL type data value.

#### ■**Operation result**

#### *1.* Function without EN/ENO

The operation processing is executed. The operation output value is output from (d).

#### *2.* Function with EN/ENO

The following table lists the execution conditions and operation results.

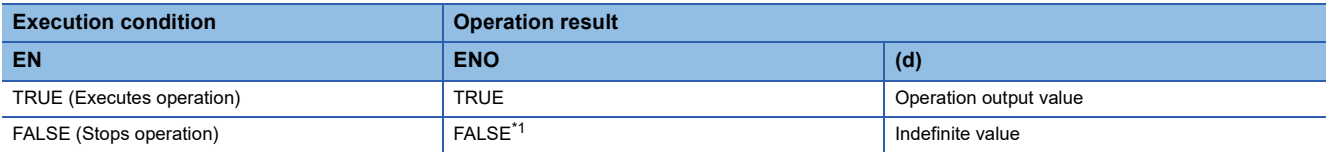

<span id="page-1211-0"></span>\*1 When FALSE is output from ENO, data output from (d) is undefined. In that case, modify a program so that the data output from (d) is not used.

#### Operation error

# **20.7 Converting WORD to BOOL**

### **WORD\_TO\_BOOL(\_E)**

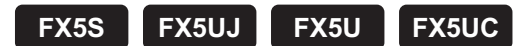

These functions convert WORD type data to BOOL type data.

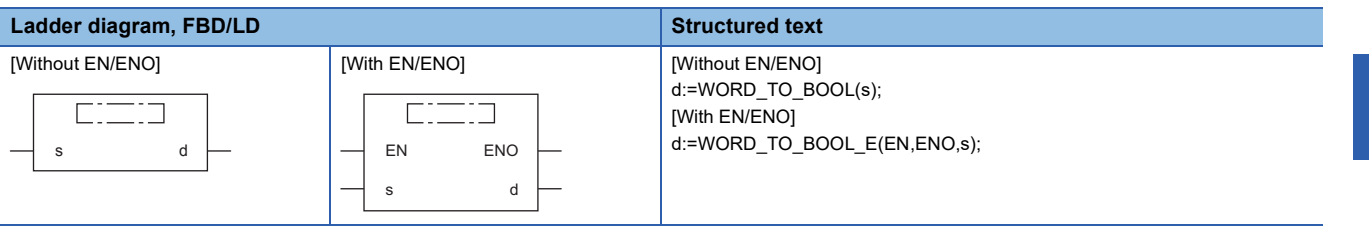

#### Setting data

#### ■**Descriptions, types, and data types**

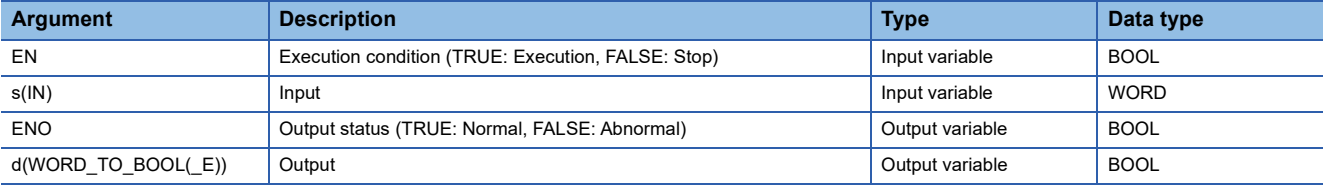

#### Processing details

#### ■**Operation processing**

- These functions convert the WORD type data input to (s) to BOOL type data and output from (d).
- When the input value is 0H, these functions output "FALSE".
- When the input value is any value other than 0H, these functions output "TRUE".

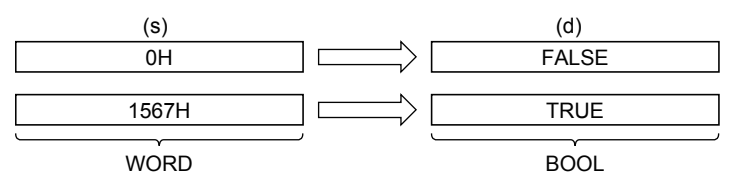

• A value input to (s) is the WORD type data value.

#### ■**Operation result**

#### *1.* Function without EN/ENO

The operation processing is executed. The operation output value is output from (d).

#### *2.* Function with EN/ENO

The following table lists the execution conditions and operation results.

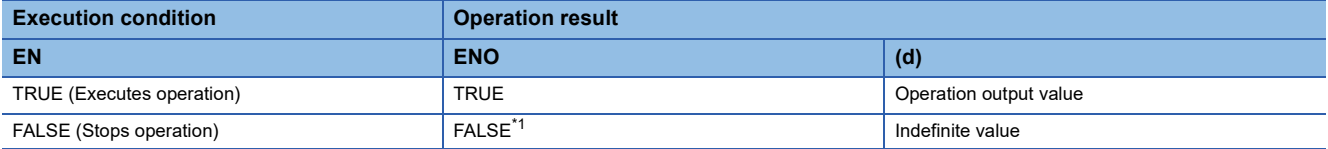

<span id="page-1212-0"></span>\*1 When FALSE is output from ENO, data output from (d) is undefined. In that case, modify a program so that the data output from (d) is not used.

#### Operation error

# **20.8 Converting WORD to DWORD**

### **WORD\_TO\_DWORD(\_E)**

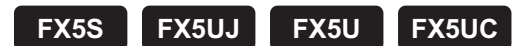

These functions convert WORD type data to DWORD type data.

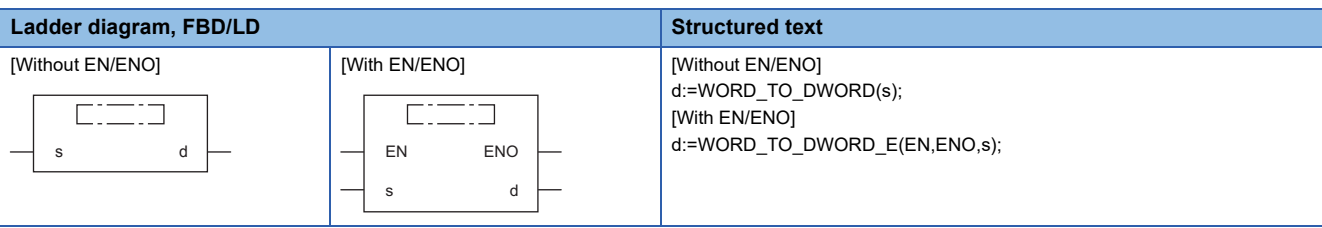

#### Setting data

#### ■**Descriptions, types, and data types**

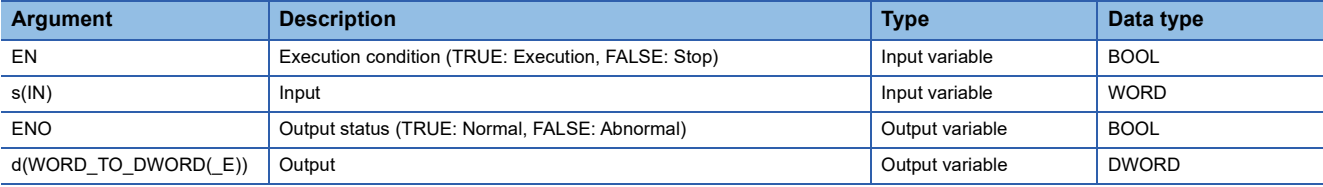

#### Processing details

#### ■**Operation processing**

- These functions convert the WORD type data input to (s) to DWORD type data and output from (d).
- Each of high-order 16 bits becomes "0" after data conversion.

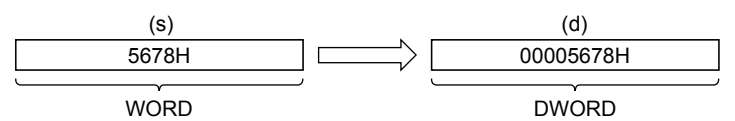

• A value input to (s) is the WORD type data value.

#### ■**Operation result**

*1.* Function without EN/ENO

The operation processing is executed. The operation output value is output from (d).

#### *2.* Function with EN/ENO

The following table lists the execution conditions and operation results.

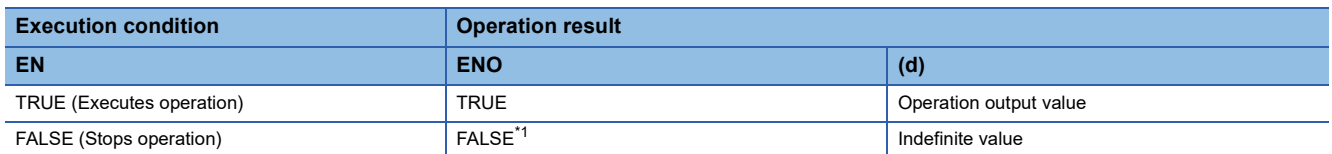

<span id="page-1213-0"></span>\*1 When FALSE is output from ENO, data output from (d) is undefined. In that case, modify a program so that the data output from (d) is not used.

#### Operation error

# **20.9 Converting WORD to INT**

### **WORD\_TO\_INT(\_E)**

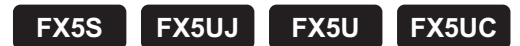

These functions convert WORD type data to INT type data.

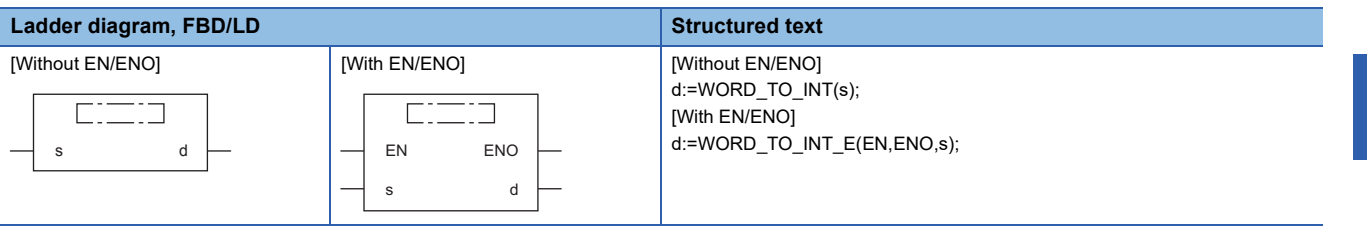

#### Setting data

#### ■**Descriptions, types, and data types**

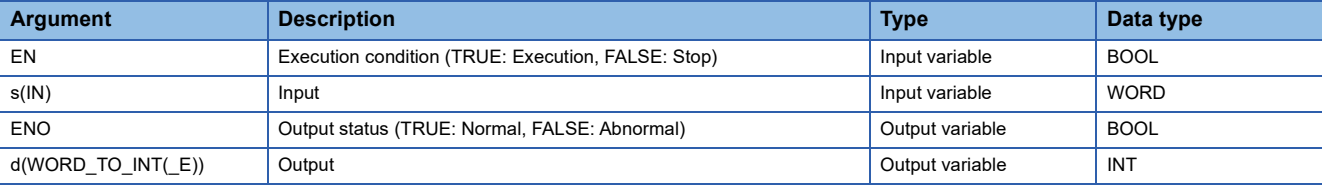

#### Processing details

#### ■**Operation processing**

• These functions convert the WORD type data input to (s) to INT type data and output from (d).

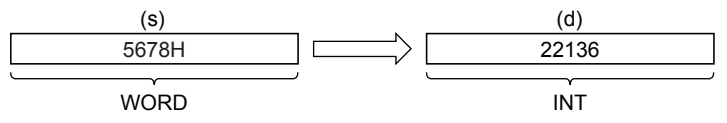

• A value input to (s) is the WORD type data value.

#### ■**Operation result**

*1.* Function without EN/ENO

The operation processing is executed. The operation output value is output from (d).

#### *2.* Function with EN/ENO

The following table lists the execution conditions and operation results.

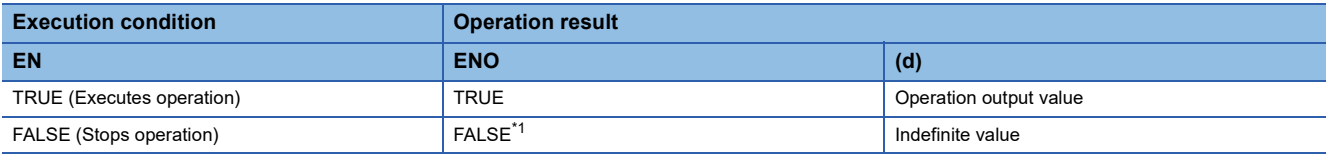

<span id="page-1214-0"></span>\*1 When FALSE is output from ENO, data output from (d) is undefined. In that case, modify a program so that the data output from (d) is not used.

#### Operation error

# **20.10 Converting WORD to DINT**

## **WORD\_TO\_DINT(\_E)**

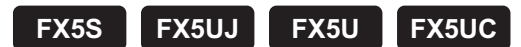

These functions convert WORD type data to DINT type data.

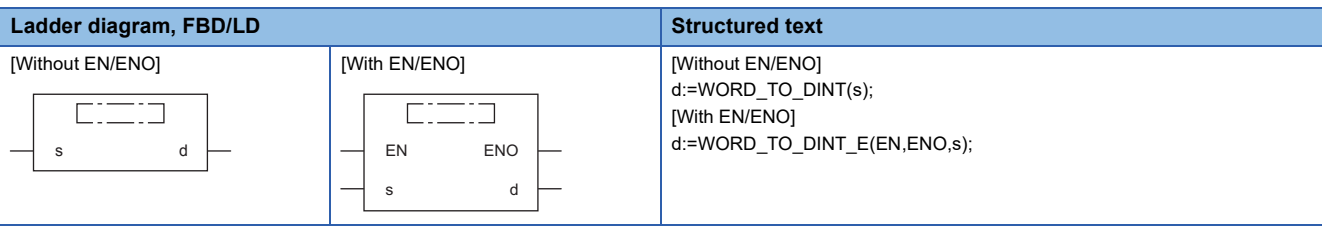

#### Setting data

#### ■**Descriptions, types, and data types**

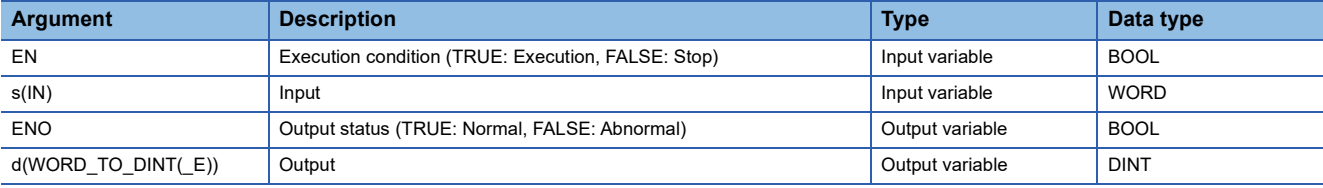

#### Processing details

#### ■**Operation processing**

- These functions convert the WORD type data input to (s) to DINT type data and output from (d).
- Each of high-order 16 bits becomes "0" after data conversion.

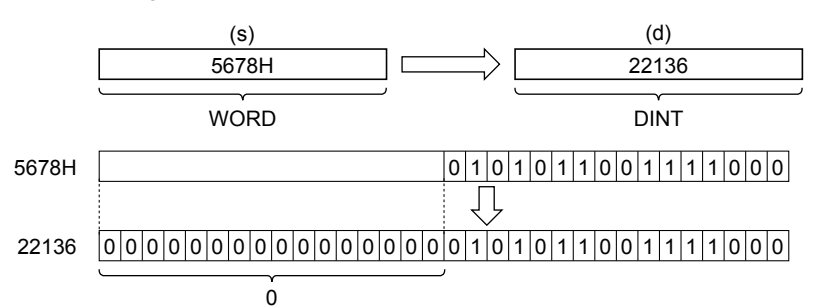

• A value input to (s) is the WORD type data value.

#### ■**Operation result**

#### *1.* Function without EN/ENO

The operation processing is executed. The operation output value is output from (d).

#### *2.* Function with EN/ENO

The following table lists the execution conditions and operation results.

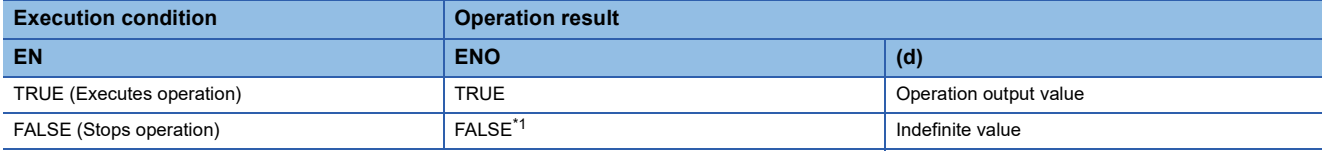

<span id="page-1216-0"></span>\*1 When FALSE is output from ENO, data output from (d) is undefined. In that case, modify a program so that the data output from (d) is not used.

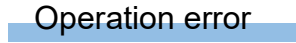

# **20.11 Converting WORD to TIME**

### **WORD\_TO\_TIME(\_E)**

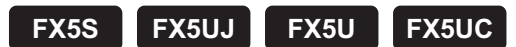

These functions convert WORD type data to TIME type data.

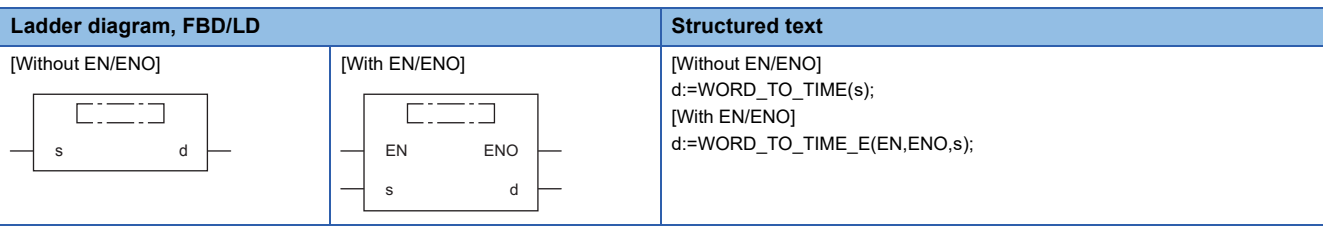

#### Setting data

#### ■**Descriptions, types, and data types**

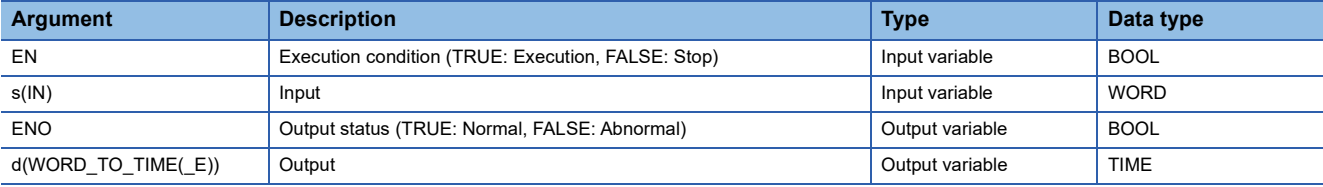

#### Processing details

#### ■**Operation processing**

• These functions convert the WORD type data input to (s) to TIME type data and output from (d).

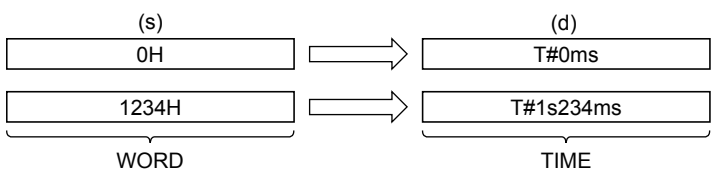

• A value input to (s) is the WORD type data value.

#### ■**Operation result**

*1.* Function without EN/ENO

The operation processing is executed. The operation output value is output from (d).

#### *2.* Function with EN/ENO

The following table lists the execution conditions and operation results.

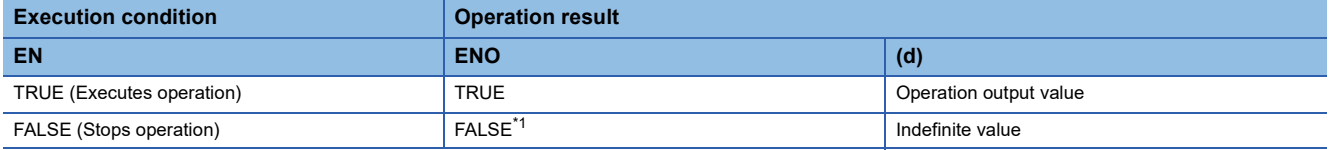

<span id="page-1217-0"></span>\*1 When FALSE is output from ENO, data output from (d) is undefined. In that case, modify a program so that the data output from (d) is not used.

#### Operation error

# **20.12 Converting DWORD to BOOL**

## **DWORD\_TO\_BOOL(\_E)**

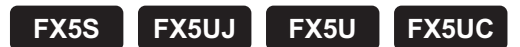

These functions convert DWORD type data to BOOL type data.

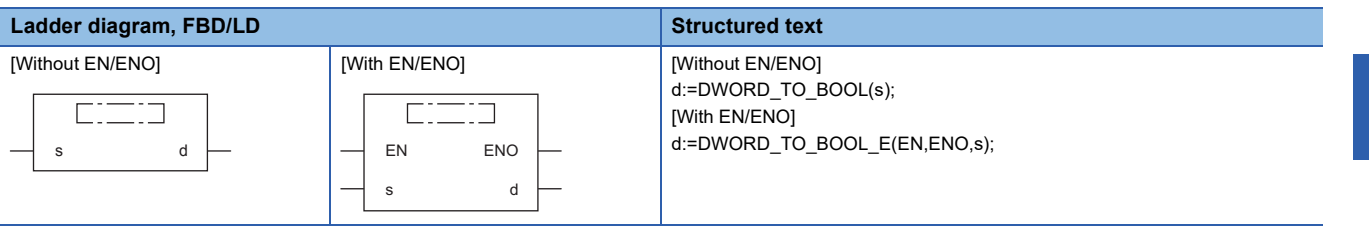

#### Setting data

#### ■**Descriptions, types, and data types**

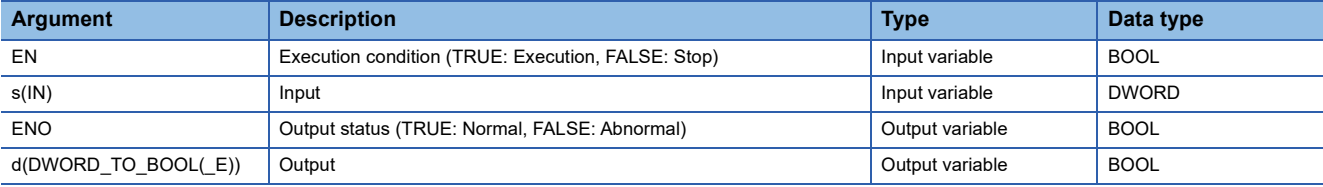

#### Processing details

#### ■**Operation processing**

- These functions convert the DWORD type data input to (s) to BOOL type data and output from (d).
- When the input value is 0H, these functions output "FALSE".
- When the input value is any value other than 0H, these functions output "TRUE".

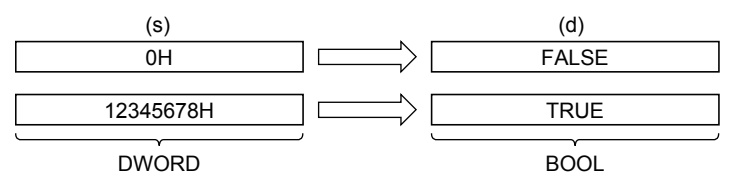

• A value input to (s) is the DWORD type data value.

#### ■**Operation result**

#### *1.* Function without EN/ENO

The operation processing is executed. The operation output value is output from (d).

#### *2.* Function with EN/ENO

The following table lists the execution conditions and operation results.

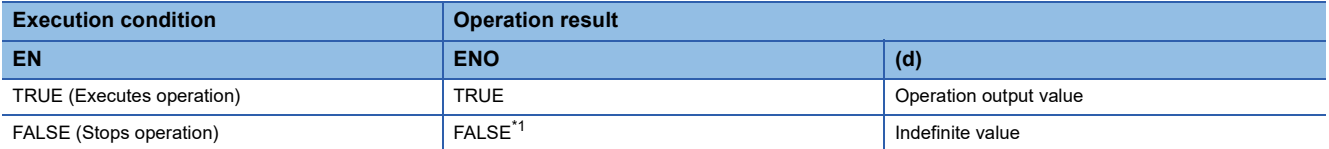

<span id="page-1218-0"></span>\*1 When FALSE is output from ENO, data output from (d) is undefined. In that case, modify a program so that the data output from (d) is not used.

#### Operation error

# **20.13 Converting DWORD to WORD**

### **DWORD\_TO\_WORD(\_E)**

**FX5S FX5UJ FX5U FX5UC**

These functions convert DWORD type data to WORD type data.

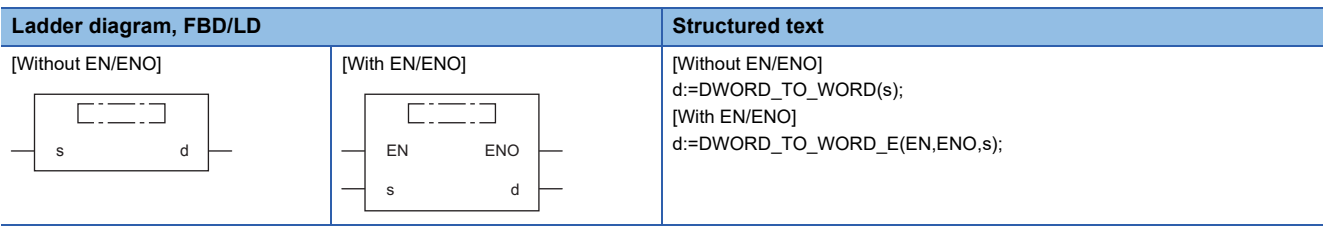

#### Setting data

#### ■**Descriptions, types, and data types**

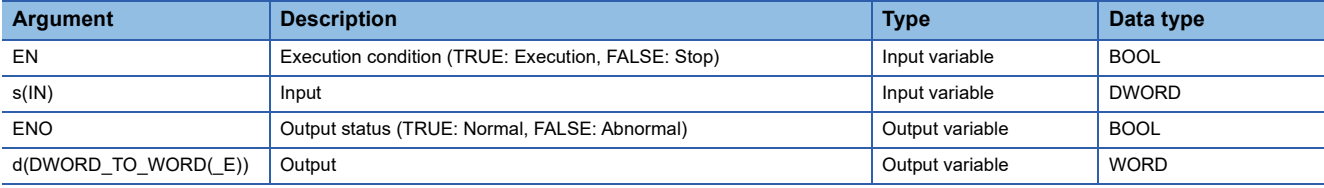

#### Processing details

#### ■**Operation processing**

- These functions convert the DWORD type data input to (s) to WORD type data and output from (d).
- The information stored in high-order 16 bits of an input value is discarded. (Refer to (1) in the figure below.)

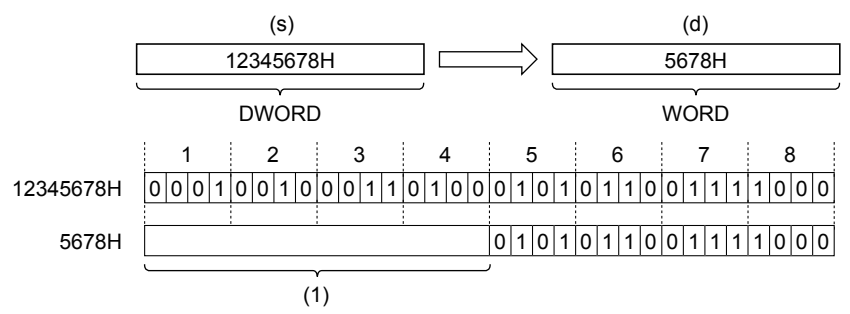

• A value input to (s) is the DWORD type data value.

#### ■**Operation result**

*1.* Function without EN/ENO

The operation processing is executed. The operation output value is output from (d).

#### *2.* Function with EN/ENO

The following table lists the execution conditions and operation results.

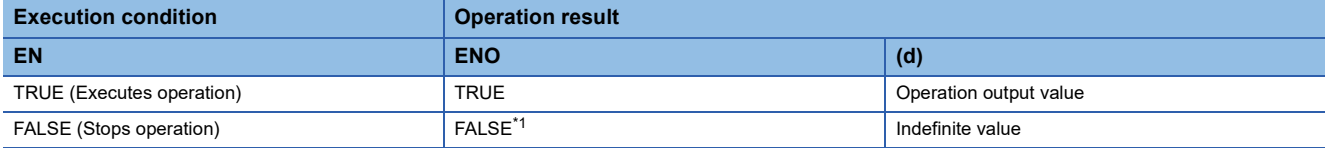

<span id="page-1220-0"></span>\*1 When FALSE is output from ENO, data output from (d) is undefined. In that case, modify a program so that the data output from (d) is not used.

 $Point<sup>°</sup>$ 

When DWORD\_TO\_WORD(\_E) is executed, the information stored in high-order 16 bits of the DWORD type data value input from (s) is discarded.

Operation error

# **20.14 Converting DWORD to INT**

## **DWORD\_TO\_INT(\_E)**

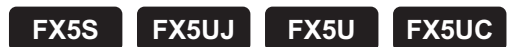

These functions convert DWORD type data to INT type data.

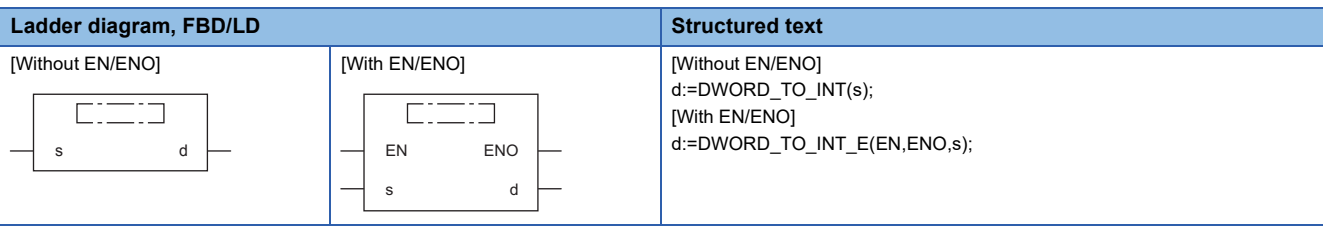

#### Setting data

#### ■**Descriptions, types, and data types**

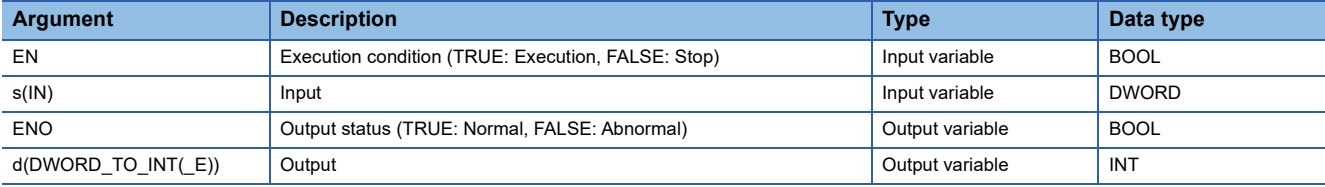

#### Processing details

#### ■**Operation processing**

- These functions convert the DWORD type data input to (s) to INT type data and output from (d).
- The information stored in high-order 16 bits of an input value is discarded. (Refer to (1) in the figure below.)

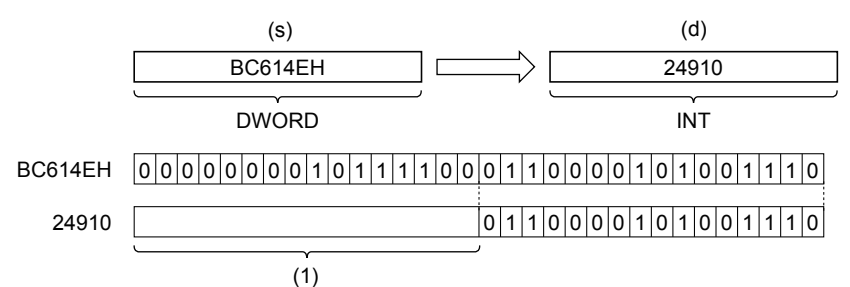

• A value input to (s) is the DWORD type data value.

#### ■**Operation result**

*1.* Function without EN/ENO

The operation processing is executed. The operation output value is output from (d).

#### *2.* Function with EN/ENO

The following table lists the execution conditions and operation results.

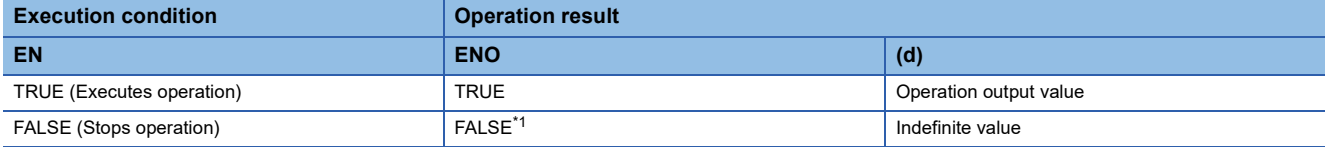

<span id="page-1222-0"></span>\*1 When FALSE is output from ENO, data output from (d) is undefined. In that case, modify a program so that the data output from (d) is not used.

 $Point<sup>°</sup>$ 

When DWORD\_TO\_INT(\_E) is executed, the information stored in high-order 16 bits of the DWORD type data value input from (s) is discarded.

Operation error

# **20.15 Converting DWORD to DINT**

## **DWORD\_TO\_DINT(\_E)**

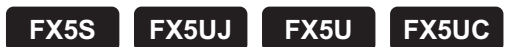

These functions convert DWORD type data to DINT type data.

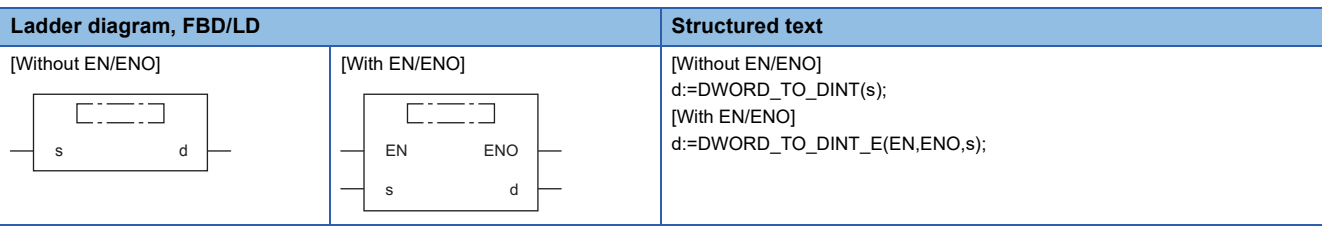

#### Setting data

#### ■**Descriptions, types, and data types**

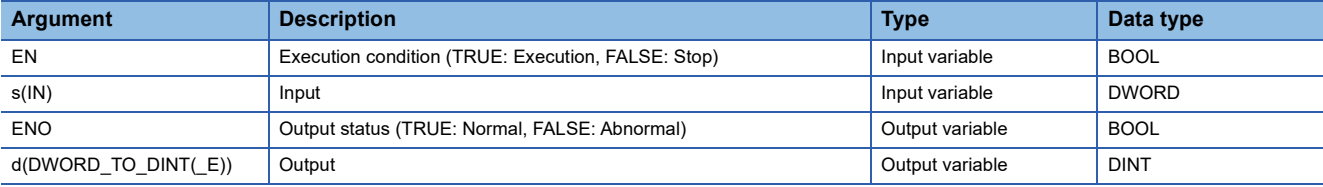

#### Processing details

#### ■**Operation processing**

• These functions convert the DWORD type data input to (s) to DINT type data and output from (d).

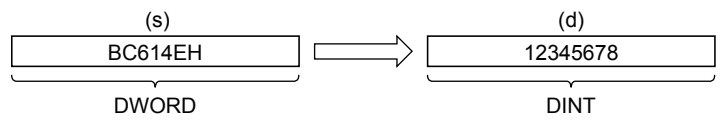

• A value input to (s) is the DWORD type data value.

#### ■**Operation result**

*1.* Function without EN/ENO

The operation processing is executed. The operation output value is output from (d).

#### *2.* Function with EN/ENO

The following table lists the execution conditions and operation results.

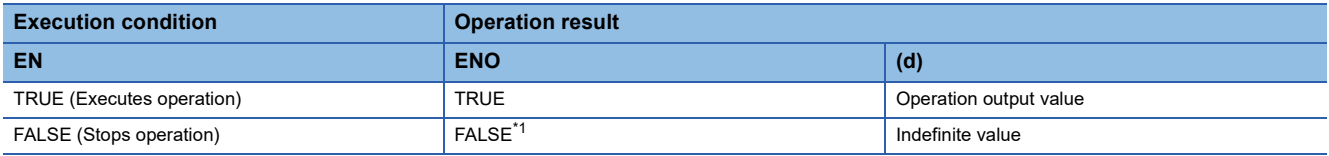

<span id="page-1223-0"></span>\*1 When FALSE is output from ENO, data output from (d) is undefined. In that case, modify a program so that the data output from (d) is not used.

#### Operation error
# **20.16 Converting DWORD to TIME**

# **DWORD\_TO\_TIME(\_E)**

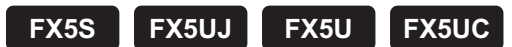

These functions convert DWORD type data to TIME type data.

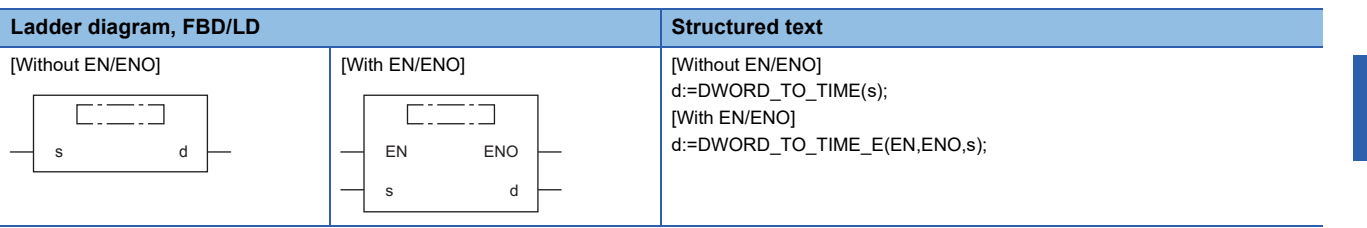

## Setting data

# ■**Descriptions, types, and data types**

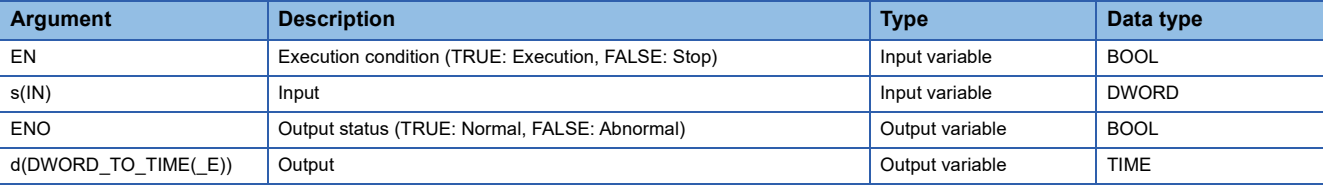

## Processing details

#### ■**Operation processing**

• These functions convert the DWORD type data input to (s) to TIME type data and output from (d).

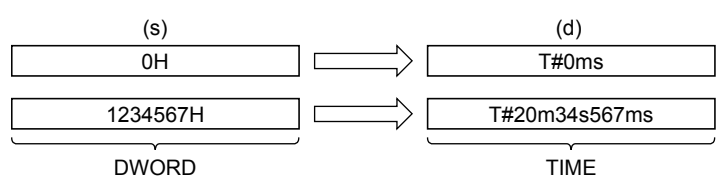

• A value input to (s) is the DWORD type data value.

# ■**Operation result**

*1.* Function without EN/ENO

The operation processing is executed. The operation output value is output from (d).

## *2.* Function with EN/ENO

The following table lists the execution conditions and operation results.

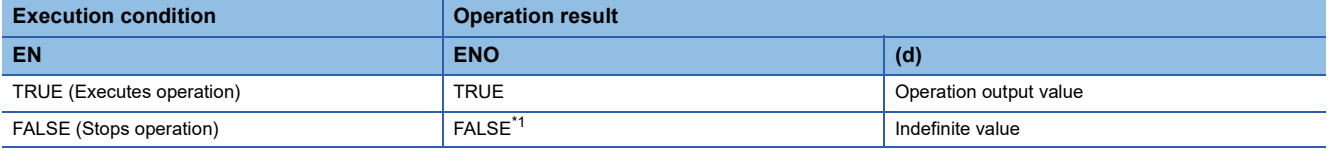

<span id="page-1224-0"></span>\*1 When FALSE is output from ENO, data output from (d) is undefined. In that case, modify a program so that the data output from (d) is not used.

# Operation error

# **20.17 Converting INT to BOOL**

# **INT\_TO\_BOOL(\_E)**

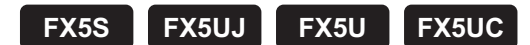

These functions convert INT type data to BOOL type data.

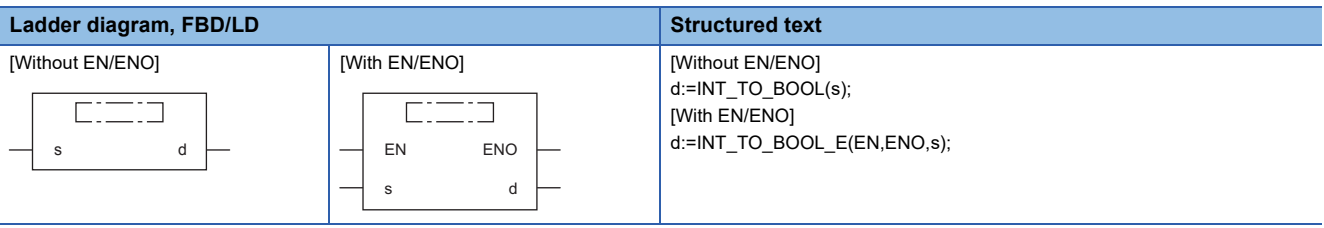

## Setting data

# ■**Descriptions, types, and data types**

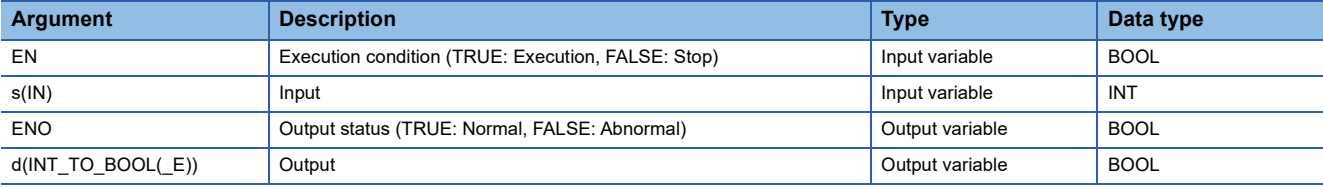

## Processing details

#### ■**Operation processing**

- These functions convert the INT type data input to (s) to BOOL type data and output from (d).
- When the input value is 0, these functions output "FALSE".
- When the input value is any value other than 0, these functions output "TRUE".

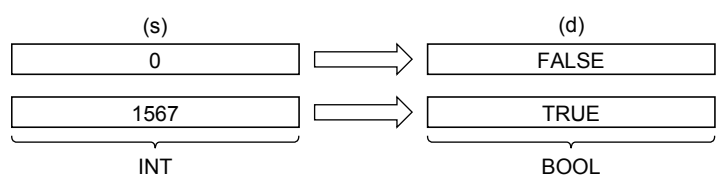

• A value input to (s) is the INT type data value.

## ■**Operation result**

- *1.* Function without EN/ENO
- The operation processing is executed. The operation output value is output from (d).

#### *2.* Function with EN/ENO

The following table lists the execution conditions and operation results.

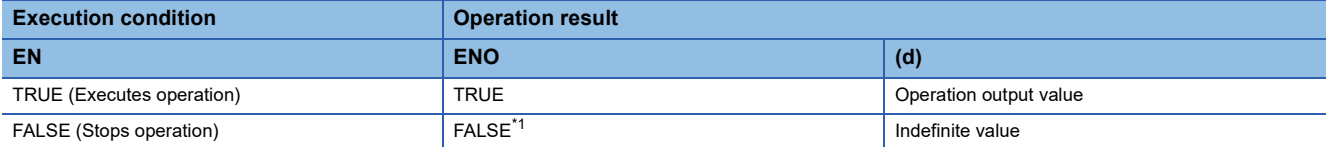

<span id="page-1225-0"></span>\*1 When FALSE is output from ENO, data output from (d) is undefined. In that case, modify a program so that the data output from (d) is not used.

# Operation error

# **20.18 Converting INT to WORD**

# **INT\_TO\_WORD(\_E)**

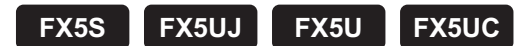

These functions convert INT type data to WORD type data.

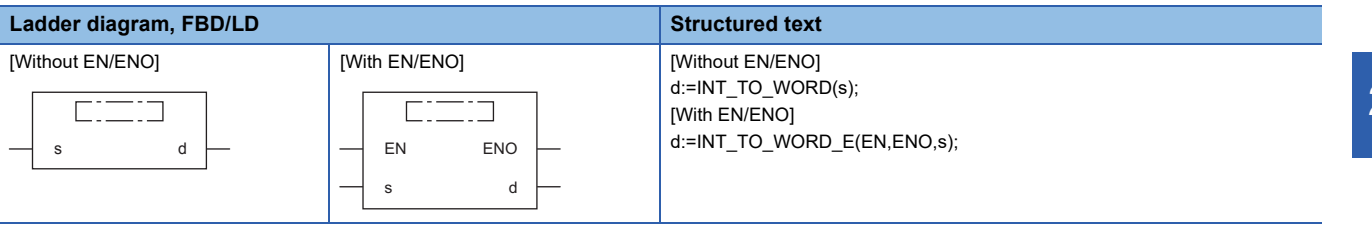

## Setting data

# ■**Descriptions, types, and data types**

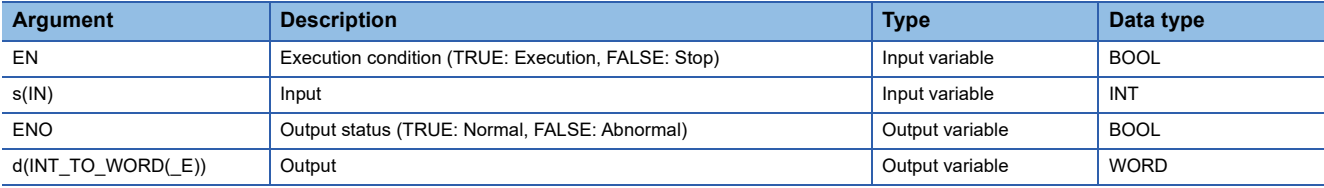

## Processing details

### ■**Operation processing**

• These functions convert the INT type data input to (s) to WORD type data and output from (d).

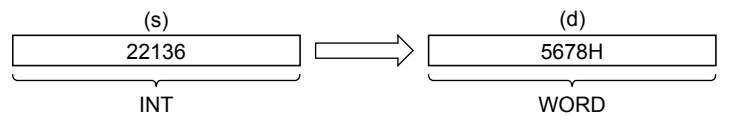

• A value input to (s) is the INT type data value.

## ■**Operation result**

*1.* Function without EN/ENO

The operation processing is executed. The operation output value is output from (d).

#### *2.* Function with EN/ENO

The following table lists the execution conditions and operation results.

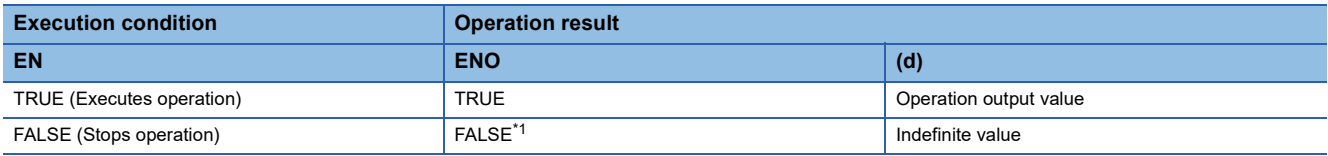

<span id="page-1226-0"></span>\*1 When FALSE is output from ENO, data output from (d) is undefined. In that case, modify a program so that the data output from (d) is not used.

## Operation error

# **20.19 Converting INT to DWORD**

# **INT\_TO\_DWORD(\_E)**

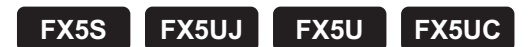

These functions convert INT type data to DWORD type data.

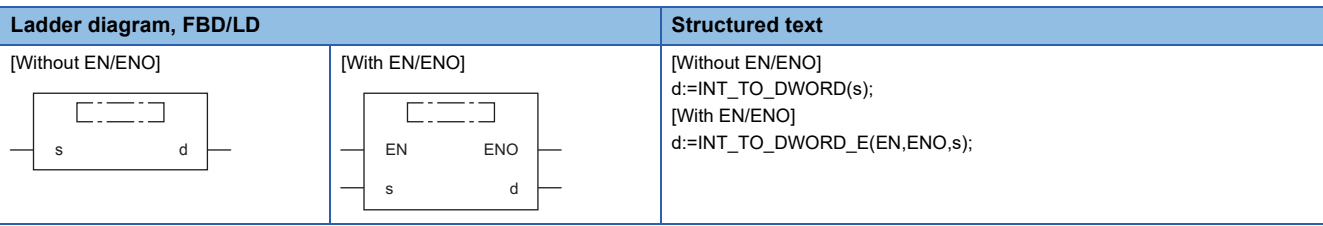

# Setting data

## ■**Descriptions, types, and data types**

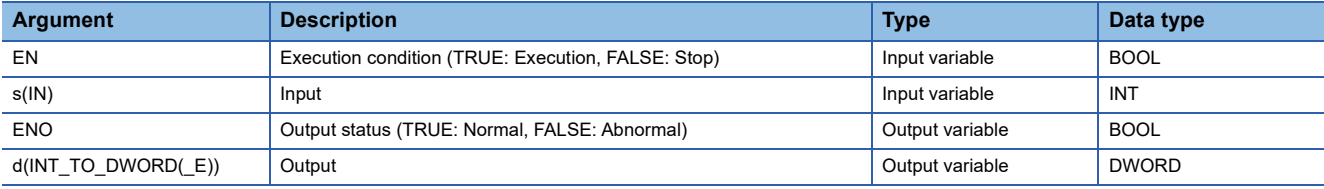

## Processing details

## ■**Operation processing**

- These functions convert the INT type data input to (s) to DWORD type data and output from (d).
- Each of high-order 16 bits becomes "0" after data conversion.

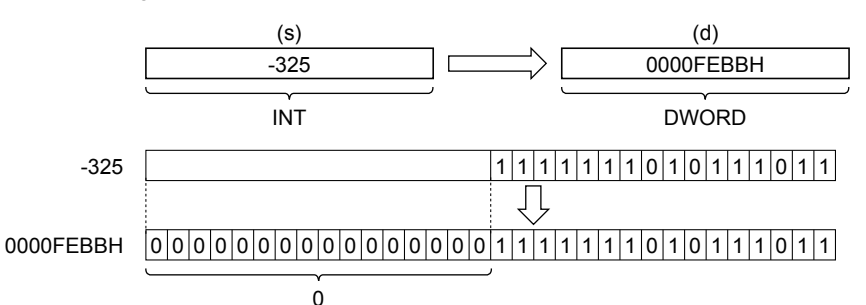

• A value input to (s) is the INT type data value.

## *1.* Function without EN/ENO

The operation processing is executed. The operation output value is output from (d).

## *2.* Function with EN/ENO

The following table lists the execution conditions and operation results.

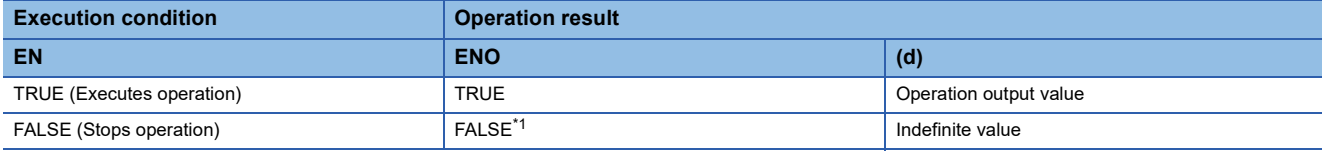

<span id="page-1228-0"></span>\*1 When FALSE is output from ENO, data output from (d) is undefined. In that case, modify a program so that the data output from (d) is not used.

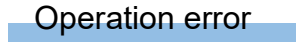

# **20.20 Converting INT to DINT**

# **INT\_TO\_DINT(\_E)**

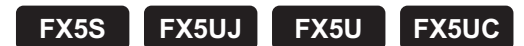

These functions convert INT type data to DINT type data.

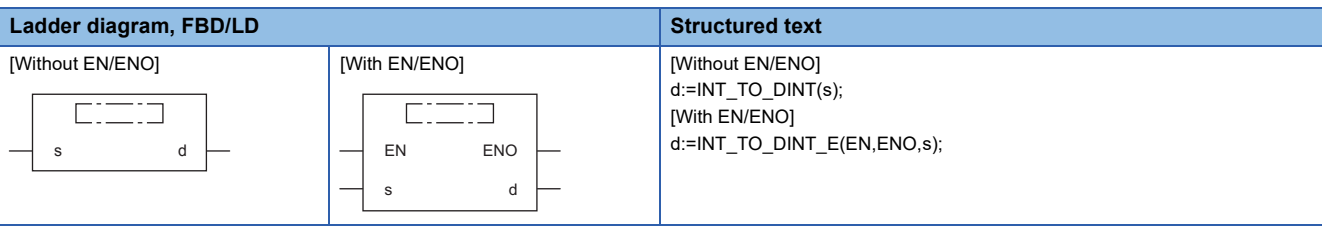

## Setting data

# ■**Descriptions, types, and data types**

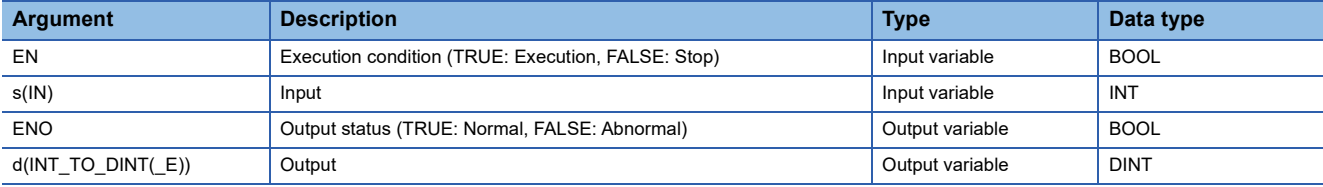

## Processing details

## ■**Operation processing**

• These functions convert the INT type data input to (s) to DINT type data and output from (d).

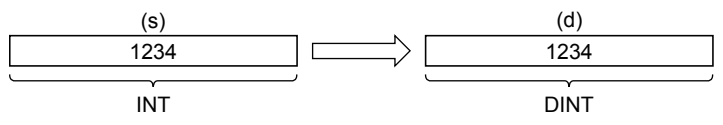

• A value input to (s) is the INT type data value.

# ■**Operation result**

*1.* Function without EN/ENO

The operation processing is executed. The operation output value is output from (d).

## *2.* Function with EN/ENO

The following table lists the execution conditions and operation results.

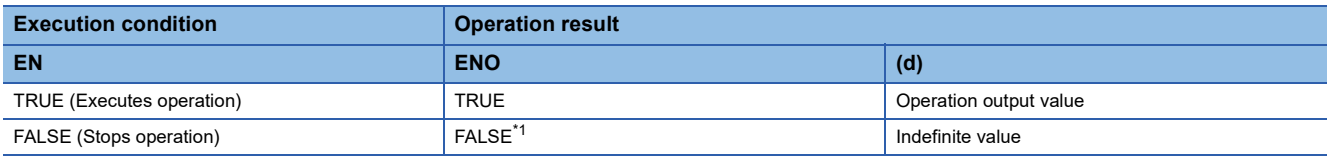

<span id="page-1229-0"></span>\*1 When FALSE is output from ENO, data output from (d) is undefined. In that case, modify a program so that the data output from (d) is not used.

# Operation error

# **20.21 Converting INT to BCD**

# **INT\_TO\_BCD(\_E)**

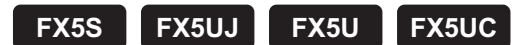

These functions convert INT type data to BCD type data.

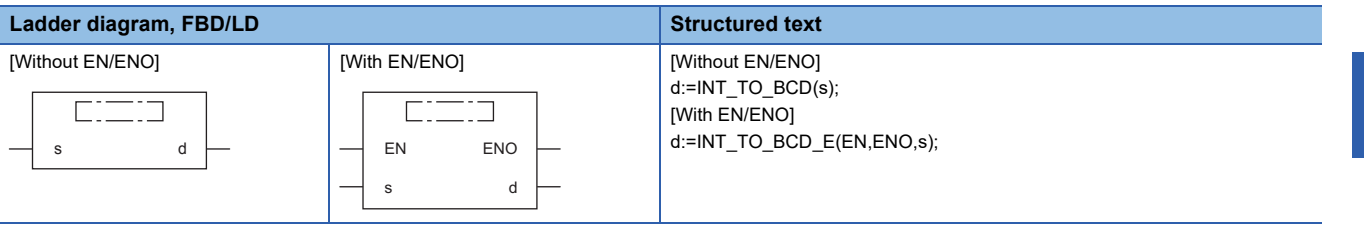

## Setting data

## ■**Descriptions, types, and data types**

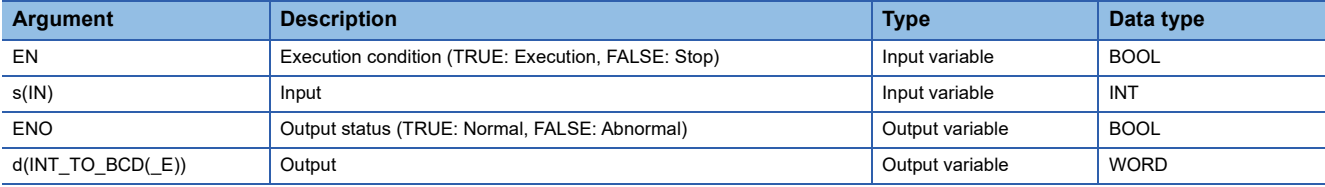

## Processing details

#### ■**Operation processing**

• These functions convert the INT type data input to (s) to BCD type data and output from (d).

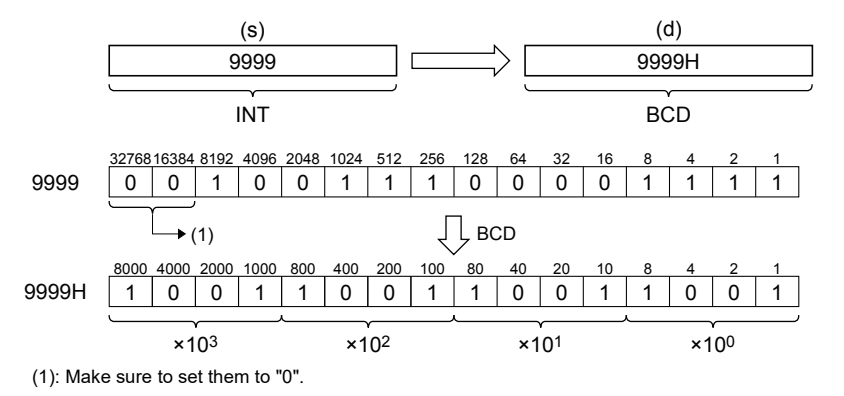

• A value input to (s) is the INT type data value and within the range from 0 to 9999.

## *1.* Function without EN/ENO

The following table lists the operation results.

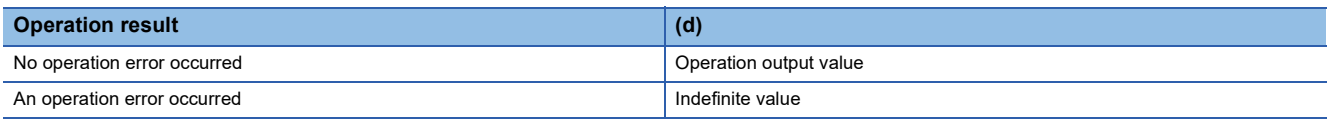

# *2.* Function with EN/ENO

The following table lists the execution conditions and operation results.

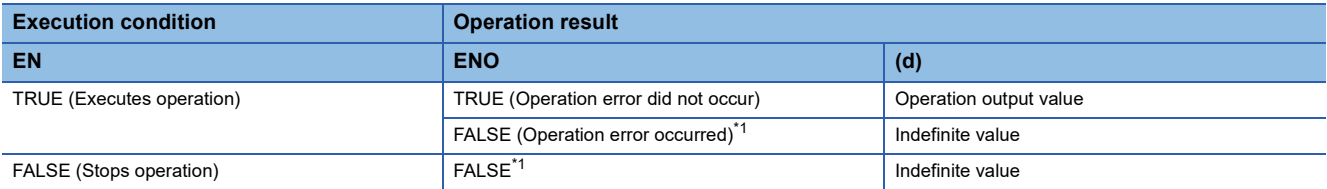

<span id="page-1231-0"></span>\*1 When FALSE is output from ENO, data output from (d) is undefined. In that case, modify a program so that the data output from (d) is not used.

# **Operation error**

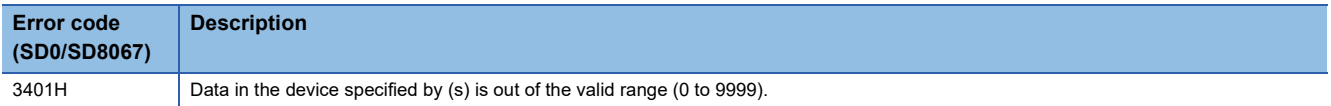

# **20.22 Converting INT to REAL**

# **INT\_TO\_REAL(\_E)**

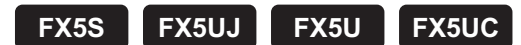

These functions convert INT type data to REAL type data.

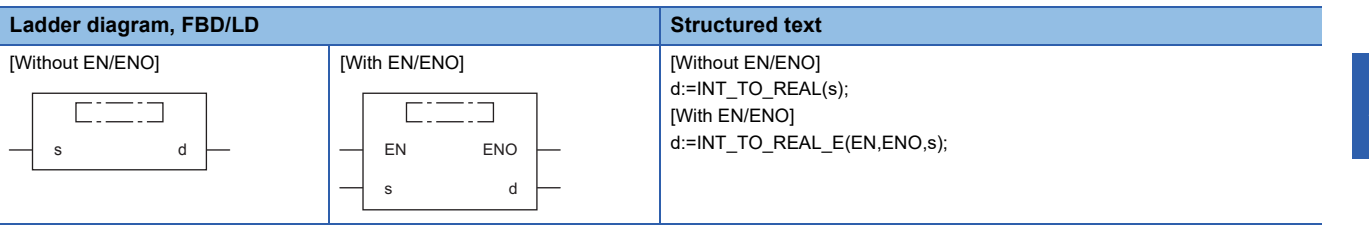

## Setting data

# ■**Descriptions, types, and data types**

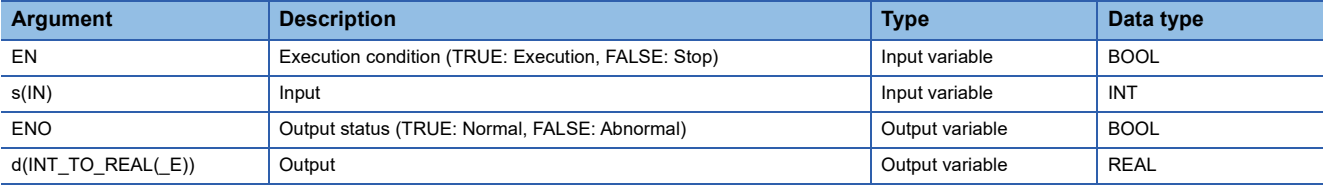

## Processing details

## ■**Operation processing**

• These functions convert the INT type data input to (s) to REAL type data and output from (d).

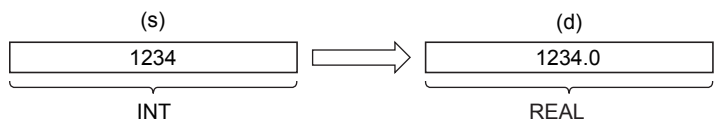

• A value input to (s) is the INT type data value.

## ■**Operation result**

*1.* Function without EN/ENO

The operation processing is executed. The operation output value is output from (d).

# *2.* Function with EN/ENO

The following table lists the execution conditions and operation results.

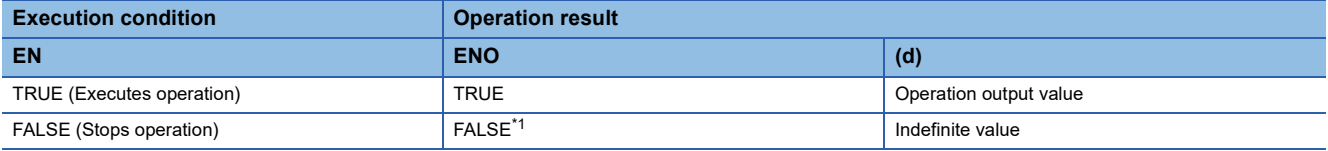

<span id="page-1232-0"></span>\*1 When FALSE is output from ENO, data output from (d) is undefined. In that case, modify a program so that the data output from (d) is not used.

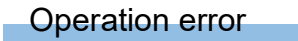

There is no operation error.

**20**

# **20.23 Converting INT to TIME**

# **INT\_TO\_TIME(\_E)**

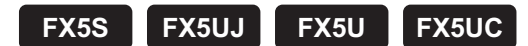

These functions convert INT type data to TIME type data.

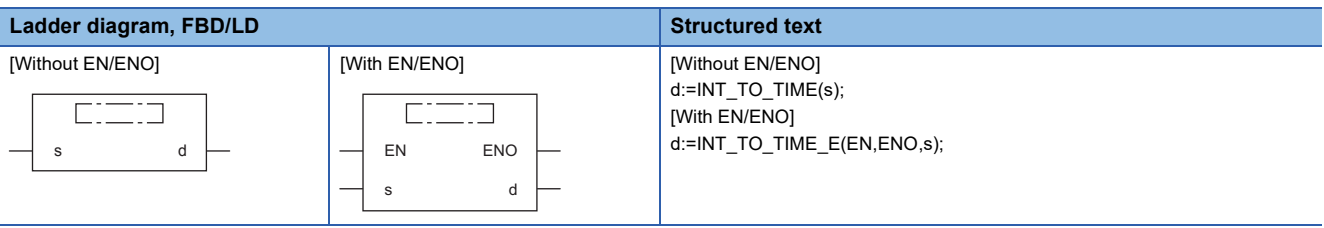

# Setting data

# ■**Descriptions, types, and data types**

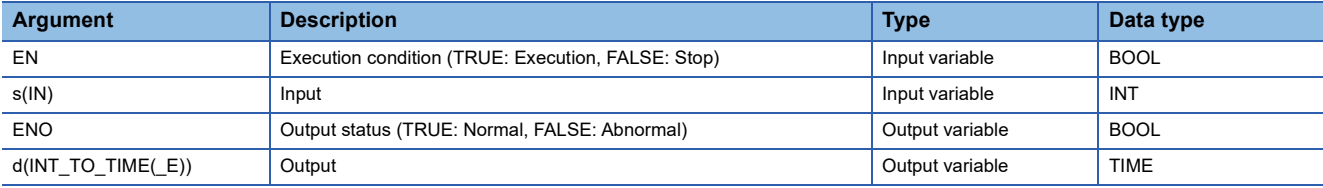

## Processing details

## ■**Operation processing**

• These functions convert the INT type data input to (s) to TIME type data and output from (d).

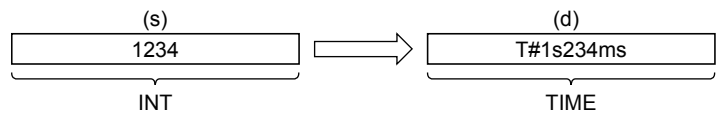

• A value input to (s) is the INT type data value.

# ■**Operation result**

*1.* Function without EN/ENO

The operation processing is executed. The operation output value is output from (d).

## *2.* Function with EN/ENO

The following table lists the execution conditions and operation results.

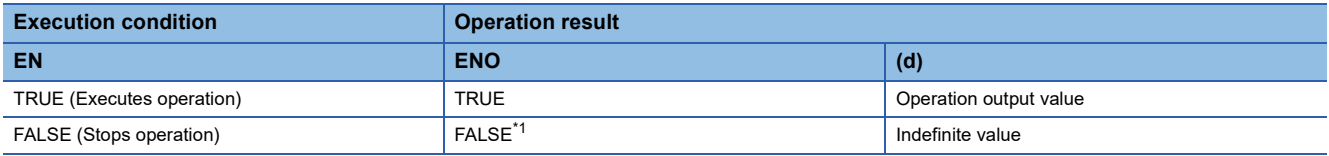

<span id="page-1233-0"></span>\*1 When FALSE is output from ENO, data output from (d) is undefined. In that case, modify a program so that the data output from (d) is not used.

## Operation error

# **20.24 Converting INT to STRING**

# **INT\_TO\_STRING(\_E)**

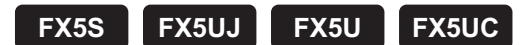

These functions convert INT type data to STRING type data.

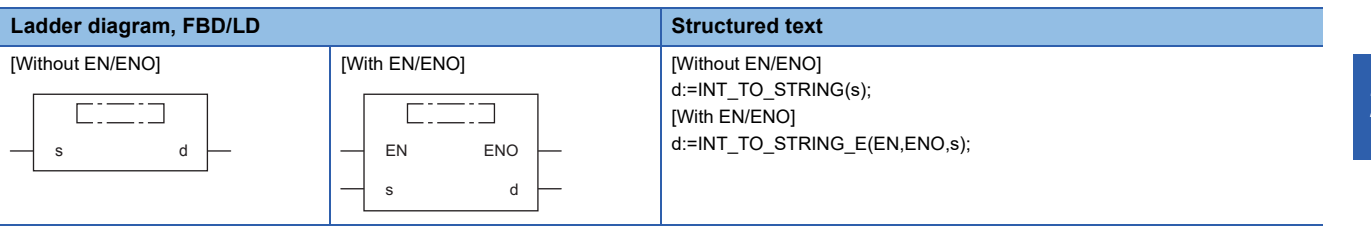

## Setting data

# ■**Descriptions, types, and data types**

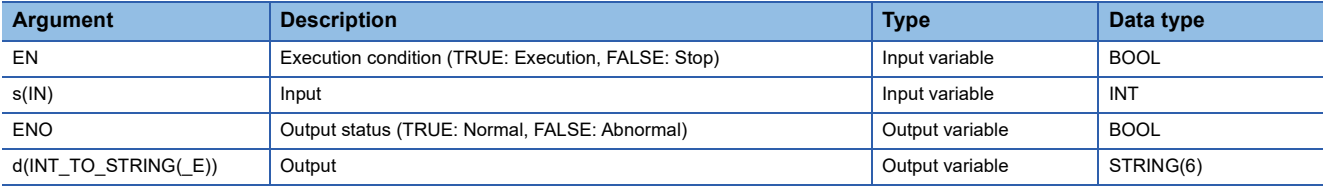

## Processing details

#### ■**Operation processing**

• These functions convert the INT type data input to (s) to STRING type data and output from (d).

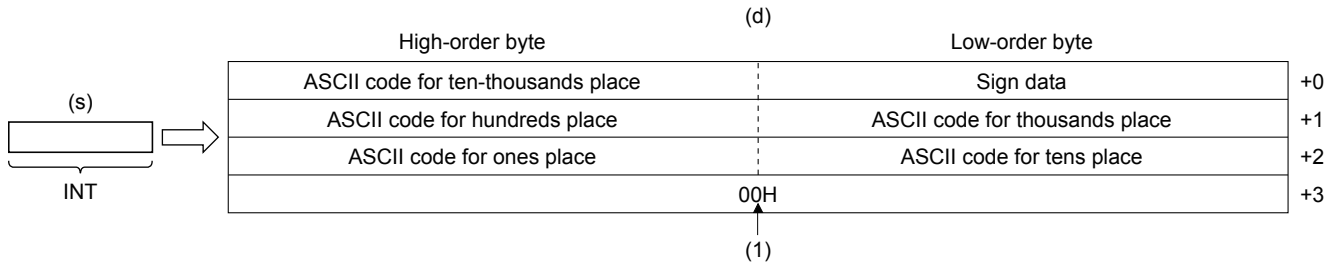

(1): "00H" is stored when "SM701" (output character number selector) is off.

- A value input to (s) is the INT type data value.
- In "Sign data", 20H (space) is stored when the input value is positive, and 2DH (-) is stored when the input value is negative.
- 20H (space) is stored in high-order digits when the number of significant figures is small.

**Ex.** When "-123" is input

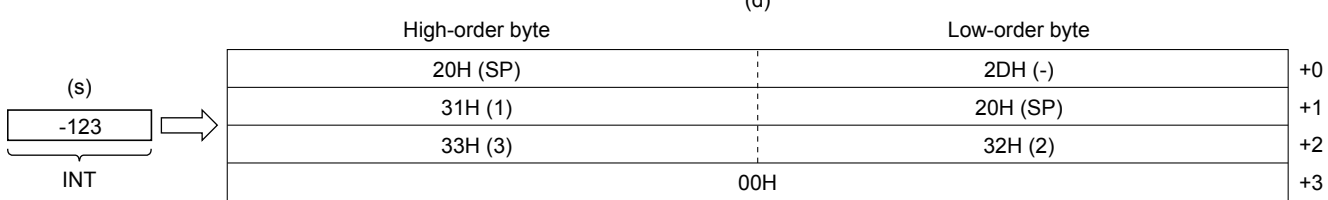

 $\overline{a}$ 

• 00H is stored at the end (4th word) of the character string when SM701 (output character number selector signal) is off.

## *1.* Function without EN/ENO

The following table lists the operation results.

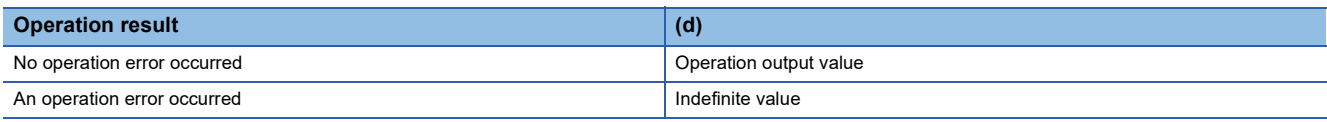

# *2.* Function with EN/ENO

The following table lists the execution conditions and operation results.

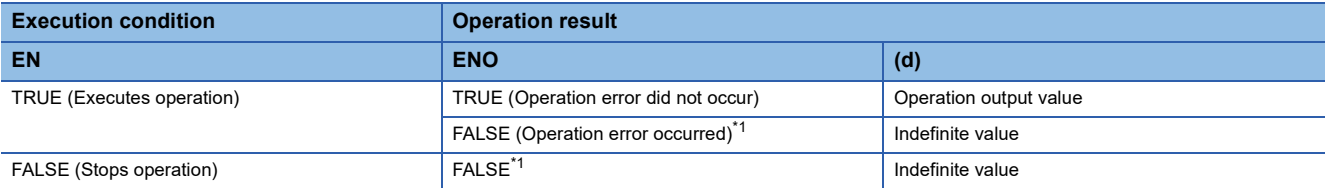

<span id="page-1235-0"></span>\*1 When FALSE is output from ENO, data output from (d) is undefined. In that case, modify a program so that the data output from (d) is not used.

# **Operation error**

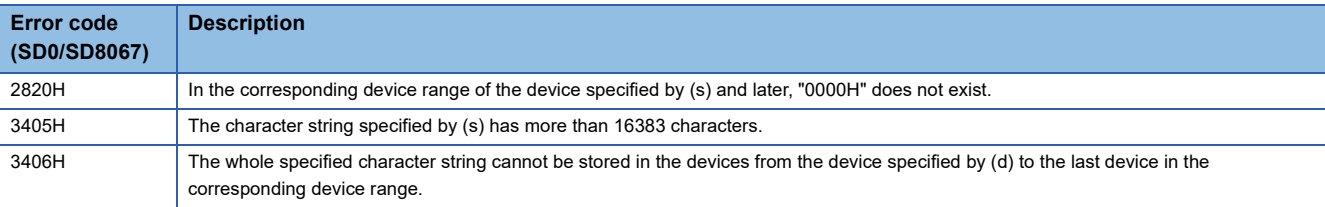

# **20.25 Converting DINT to BOOL**

# **DINT\_TO\_BOOL(\_E)**

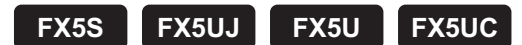

These functions convert DINT type data to BOOL type data.

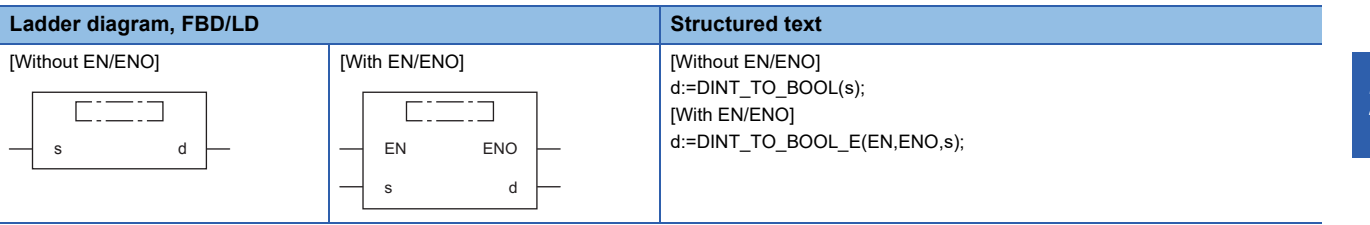

## Setting data

#### ■**Descriptions, types, and data types**

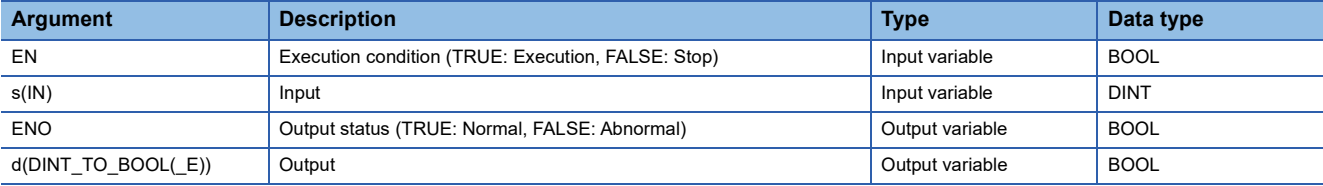

## Processing details

#### ■**Operation processing**

- These functions convert the DINT type data input to (s) to BOOL type data and output from (d).
- When the input value is 0, these functions output "FALSE".
- When the input value is any value other than 0, these functions output "TRUE".

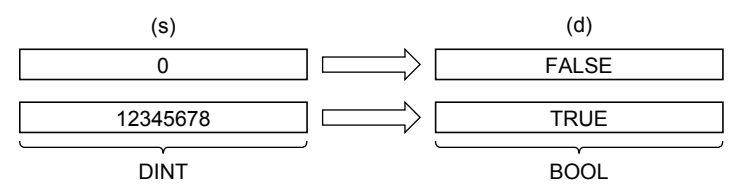

• A value input to (s) is the DINT type data value.

## ■**Operation result**

### *1.* Function without EN/ENO

The operation processing is executed. The operation output value is output from (d).

## *2.* Function with EN/ENO

The following table lists the execution conditions and operation results.

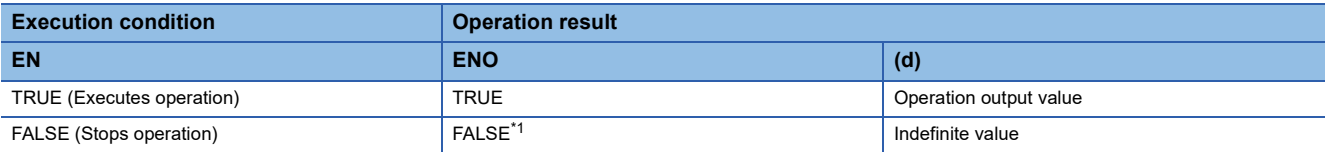

<span id="page-1236-0"></span>\*1 When FALSE is output from ENO, data output from (d) is undefined. In that case, modify a program so that the data output from (d) is not used.

## Operation error

# **20.26 Converting DINT to WORD**

# **DINT\_TO\_WORD(\_E)**

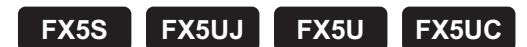

These functions convert DINT type data to WORD type data.

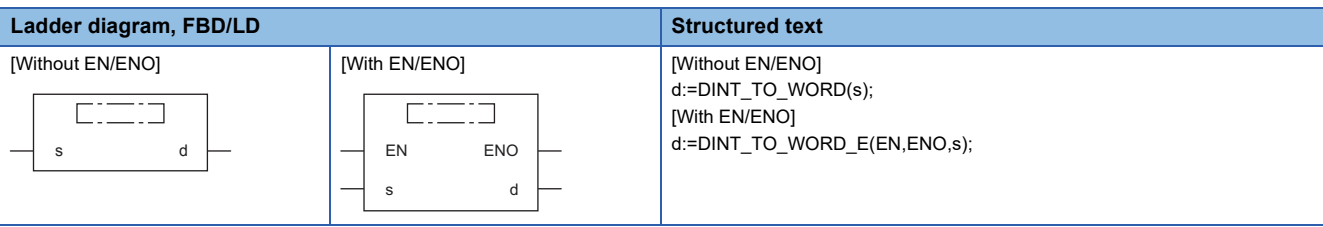

# Setting data

## ■**Descriptions, types, and data types**

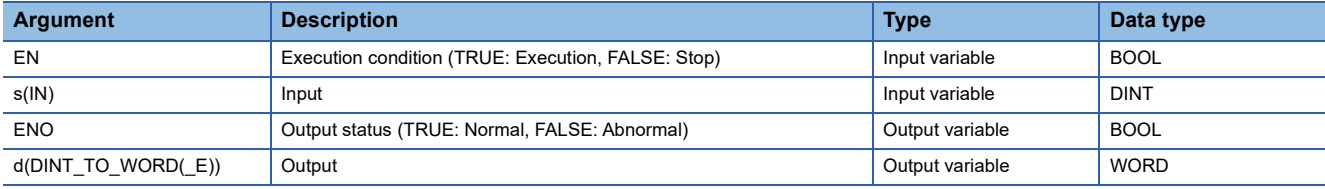

## Processing details

## ■**Operation processing**

- These functions convert the DINT type data input to (s) to WORD type data and output from (d).
- The information stored in high-order 16 bits of an input value is discarded. (Refer to (1) in the figure below.)

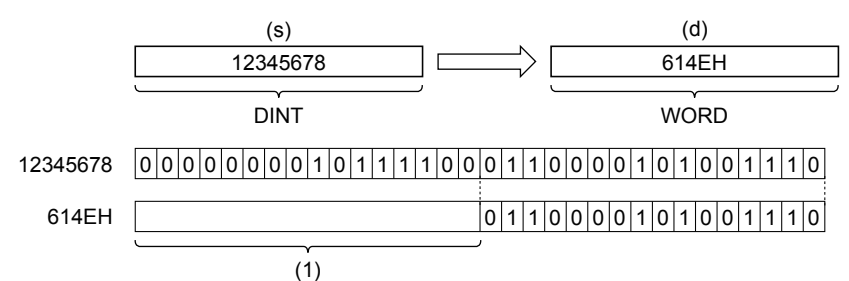

• A value input to (s) is the DINT type data value.

*1.* Function without EN/ENO

The operation processing is executed. The operation output value is output from (d).

# *2.* Function with EN/ENO

The following table lists the execution conditions and operation results.

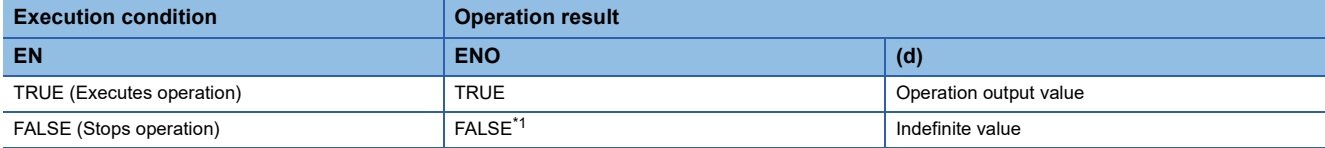

<span id="page-1238-0"></span>\*1 When FALSE is output from ENO, data output from (d) is undefined. In that case, modify a program so that the data output from (d) is not used.

 $Point<sup>°</sup>$ 

When DINT\_TO\_WORD(\_E) is executed, the information stored in high-order 16 bits of the DINT type data value input from (s) is discarded.

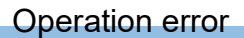

# **20.27 Converting DINT to DWORD**

# **DINT\_TO\_DWORD(\_E)**

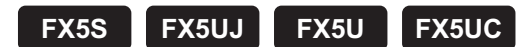

These functions convert DINT type data to DWORD type data.

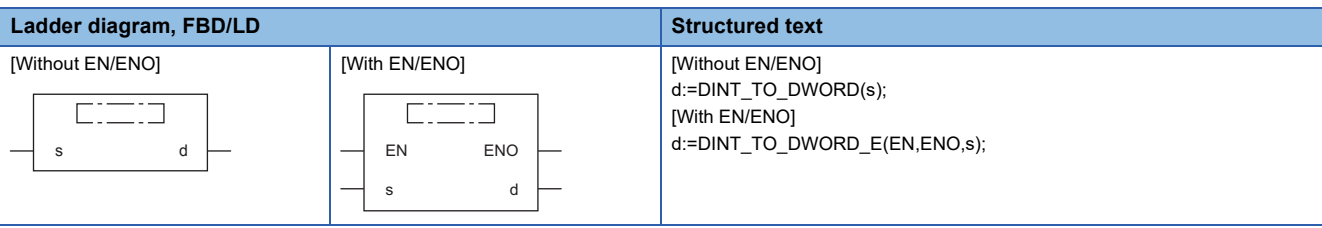

## Setting data

# ■**Descriptions, types, and data types**

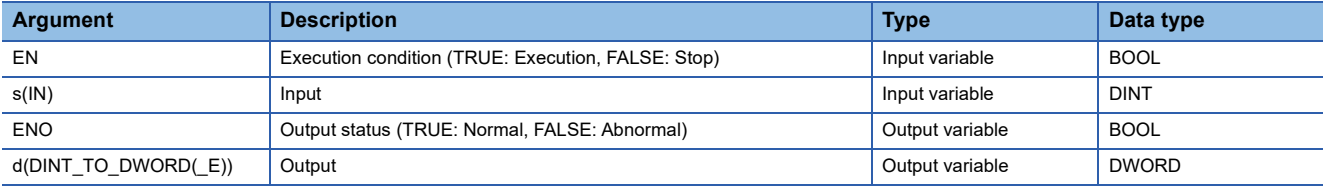

## Processing details

## ■**Operation processing**

• These functions convert the DINT type data input to (s) to DWORD type data and output from (d).

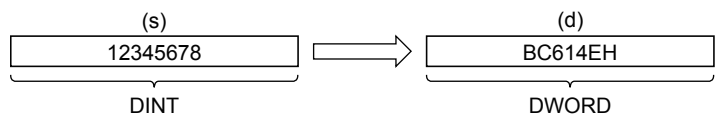

• A value input to (s) is the DINT type data value.

# ■**Operation result**

*1.* Function without EN/ENO

The operation processing is executed. The operation output value is output from (d).

## *2.* Function with EN/ENO

The following table lists the execution conditions and operation results.

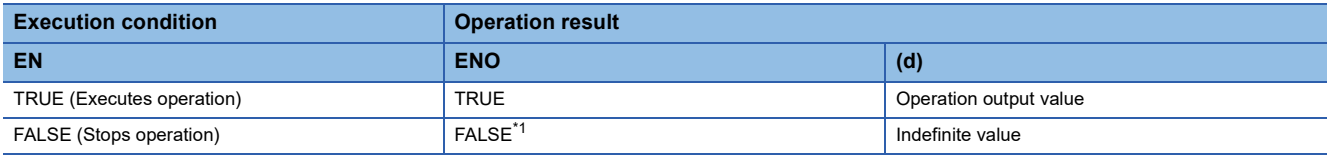

<span id="page-1239-0"></span>\*1 When FALSE is output from ENO, data output from (d) is undefined. In that case, modify a program so that the data output from (d) is not used.

## Operation error

# **20.28 Converting DINT to INT**

# **DINT\_TO\_INT(\_E)**

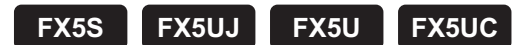

These functions convert DINT type data to INT type data.

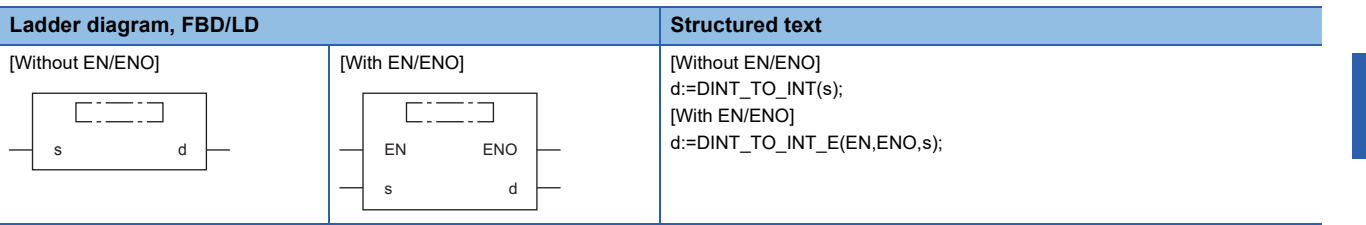

# Setting data

## ■**Descriptions, types, and data types**

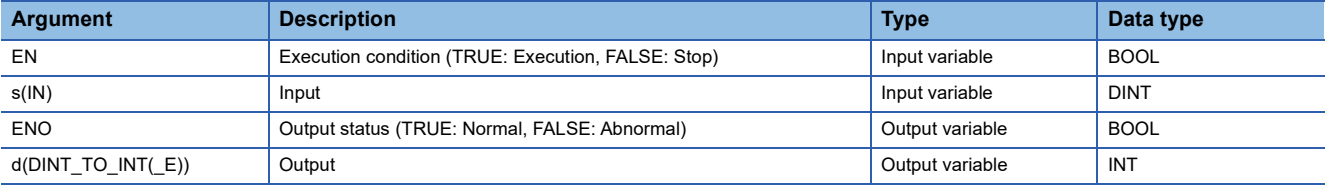

## Processing details

## ■**Operation processing**

• These functions convert the DINT type data input to (s) to INT type data and output from (d).

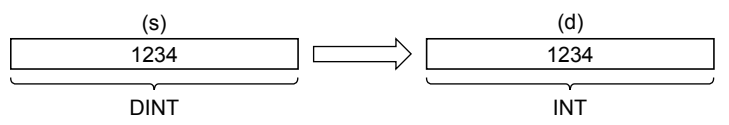

• A value input to (s) is the DINT type data value.

## *1.* Function without EN/ENO

The following table lists the operation results.

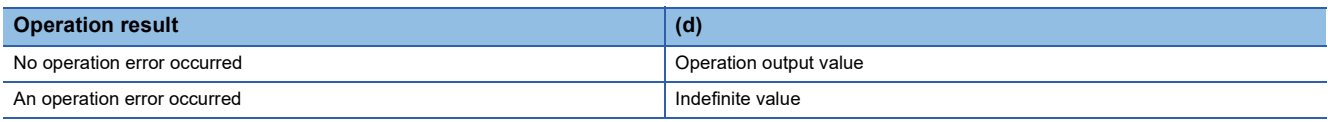

# *2.* Function with EN/ENO

The following table lists the execution conditions and operation results.

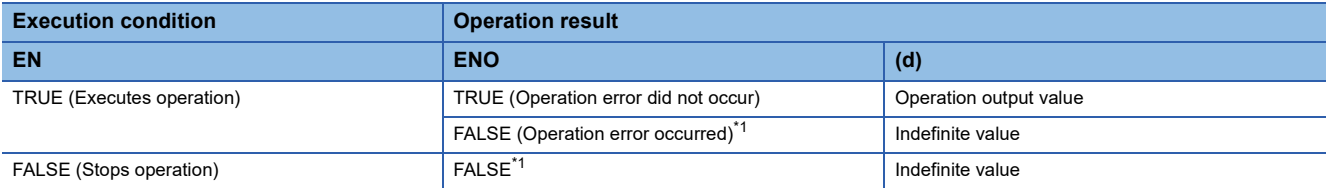

<span id="page-1241-0"></span>\*1 When FALSE is output from ENO, data output from (d) is undefined. In that case, modify a program so that the data output from (d) is not used.

# **Operation error**

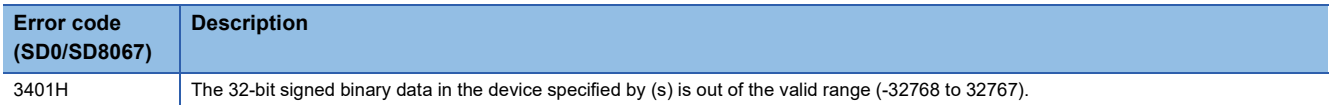

# **20.29 Converting DINT to BCD**

# **DINT\_TO\_BCD(\_E)**

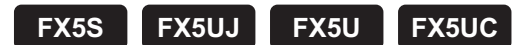

These functions convert DINT type data to BCD type data.

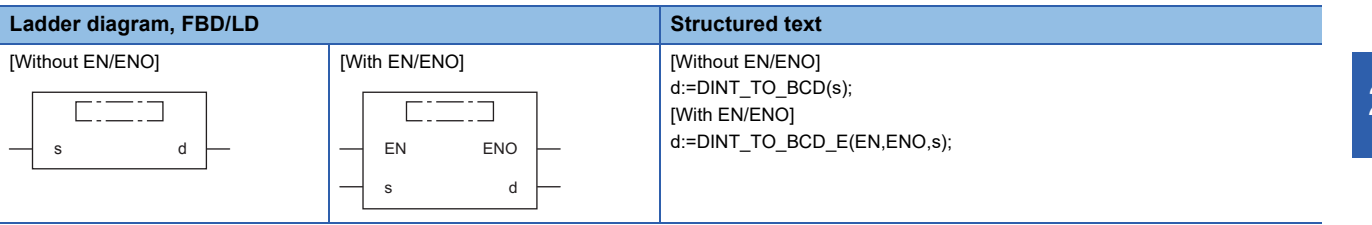

## Setting data

#### ■**Descriptions, types, and data types**

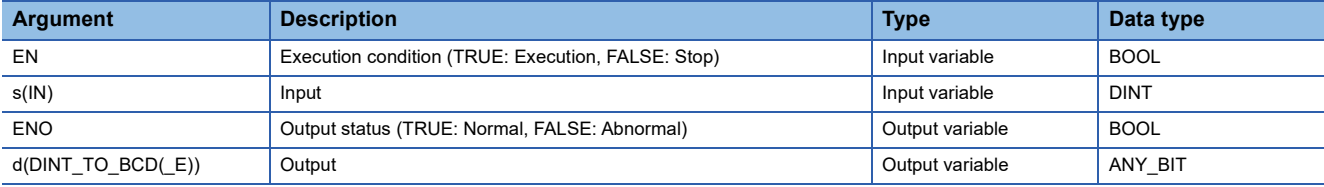

## Processing details

#### ■**Operation processing**

• These functions convert the DINT type data input to (s) to BCD type data and output from (d).

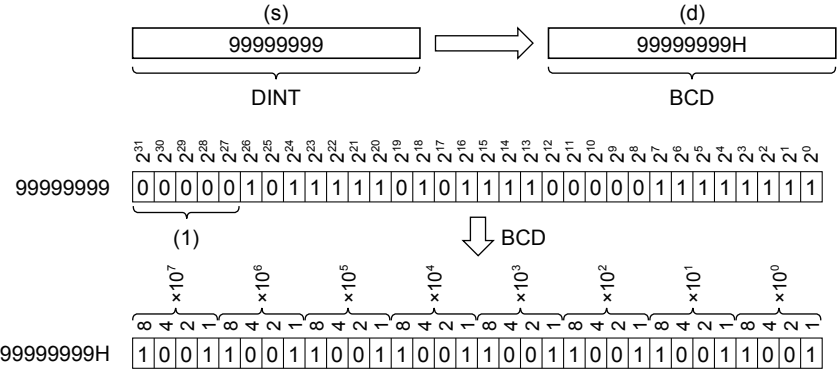

(1): Make sure to set them to "0".

- A value input to (s) is the DINT type data value. When (d) is WORD, the input value is within the range from 0 to 9999. When (d) is DWORD, the input value is within the range from 0 to 99999999.
- WORD or DWORD can be specified to (d). BOOL cannot be specified.

## *1.* Function without EN/ENO

The following table lists the operation results.

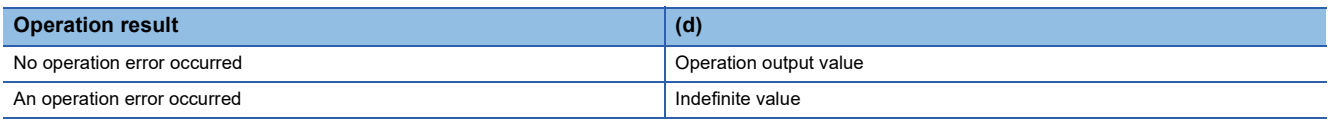

# *2.* Function with EN/ENO

The following table lists the execution conditions and operation results.

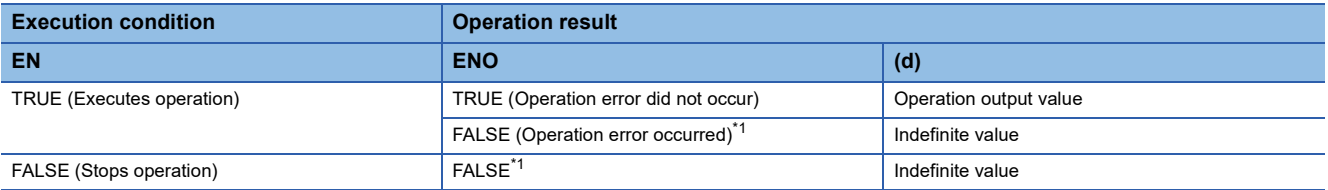

<span id="page-1243-0"></span>\*1 When FALSE is output from ENO, data output from (d) is undefined. In that case, modify a program so that the data output from (d) is not used.

# **Operation error**

#### • When (d) is WORD

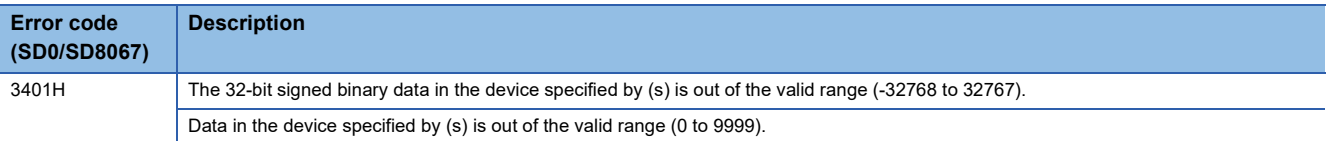

#### • When (d) is DWORD

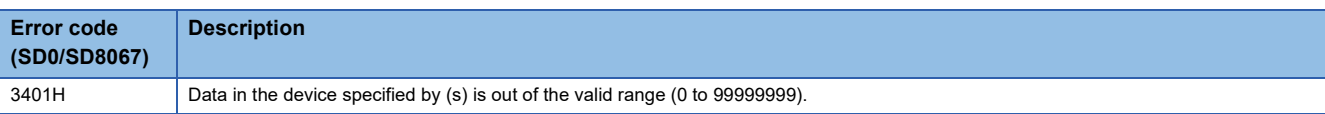

# **20.30 Converting DINT to REAL**

# **DINT\_TO\_REAL(\_E)**

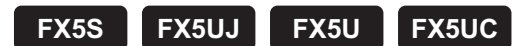

These functions convert DINT type data to REAL type data.

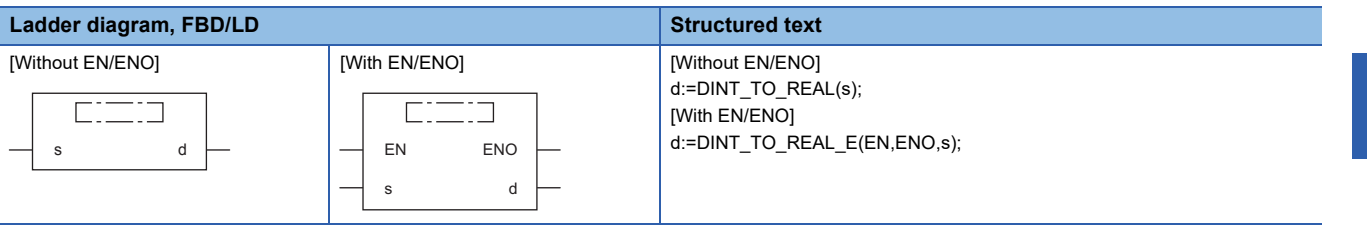

## Setting data

#### ■**Descriptions, types, and data types**

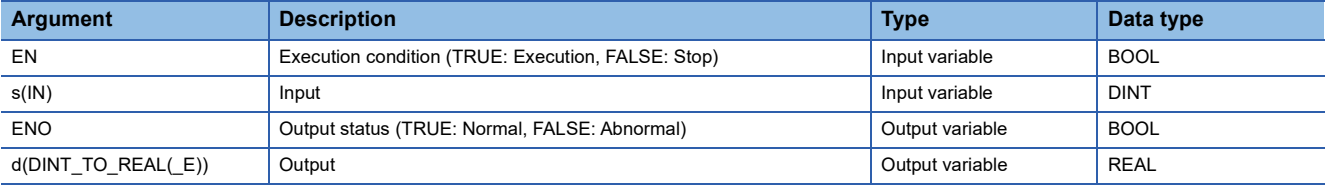

## Processing details

#### ■**Operation processing**

• These functions convert the DINT type data input to (s) to REAL type data and output from (d).

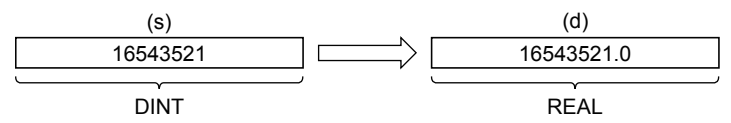

- A value input to (s) is the DINT type data value.
- The number of significant figures of the REAL type data is approximately 7 since the data is processed in 32-bit single precision.
- The converted data includes an error (rounding error) if an integer value is outside the range of -16777216 to 16777215.

## ■**Operation result**

*1.* Function without EN/ENO

The operation processing is executed. The operation output value is output from (d).

#### *2.* Function with EN/ENO

The following table lists the execution conditions and operation results.

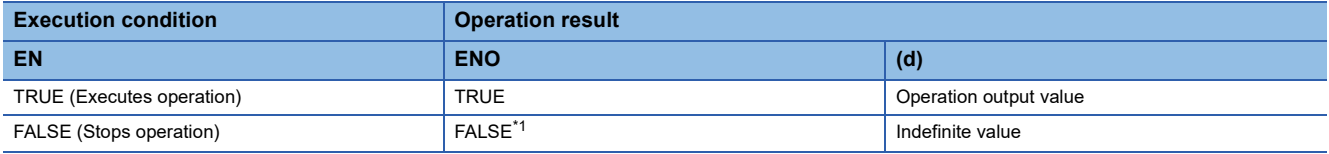

<span id="page-1244-0"></span>\*1 When FALSE is output from ENO, data output from (d) is undefined. In that case, modify a program so that the data output from (d) is not used.

# Operation error

# **20.31 Converting DINT to TIME**

# **DINT\_TO\_TIME(\_E)**

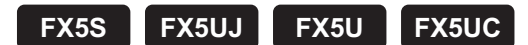

These functions convert DINT type data to TIME type data.

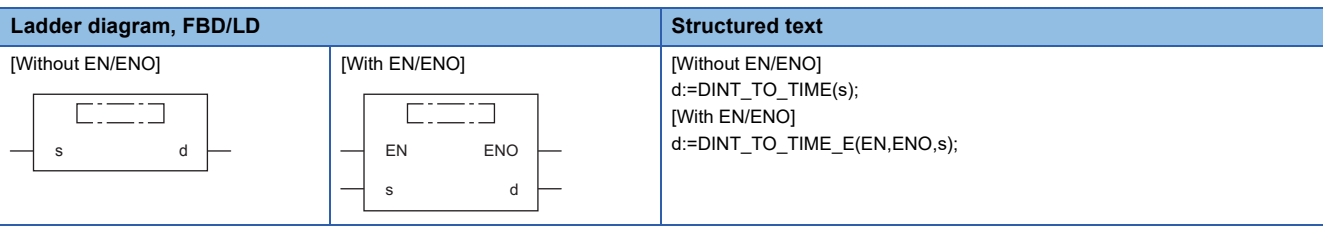

# Setting data

# ■**Descriptions, types, and data types**

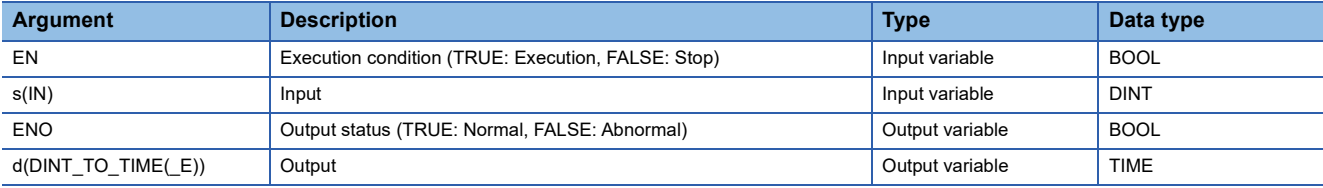

## Processing details

## ■**Operation processing**

• These functions convert the DINT type data input to (s) to TIME type data and output from (d).

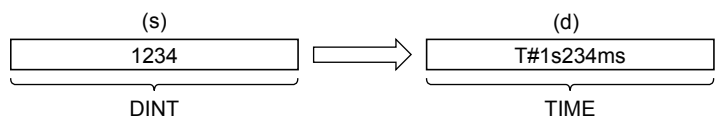

• A value input to (s) is the DINT type data value.

# ■**Operation result**

*1.* Function without EN/ENO

The operation processing is executed. The operation output value is output from (d).

## *2.* Function with EN/ENO

The following table lists the execution conditions and operation results.

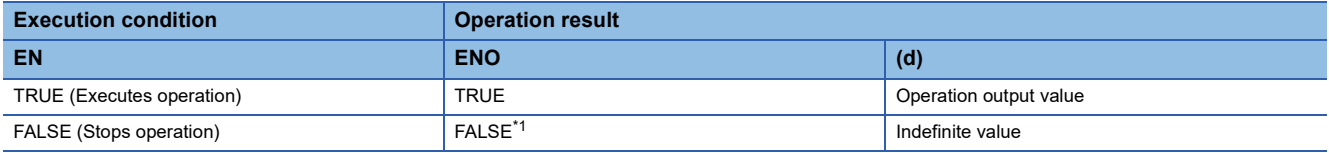

<span id="page-1245-0"></span>\*1 When FALSE is output from ENO, data output from (d) is undefined. In that case, modify a program so that the data output from (d) is not used.

## Operation error

# **20.32 Converting DINT to STRING**

# **DINT\_TO\_STRING(\_E)**

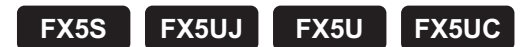

These functions convert DINT type data to STRING type data.

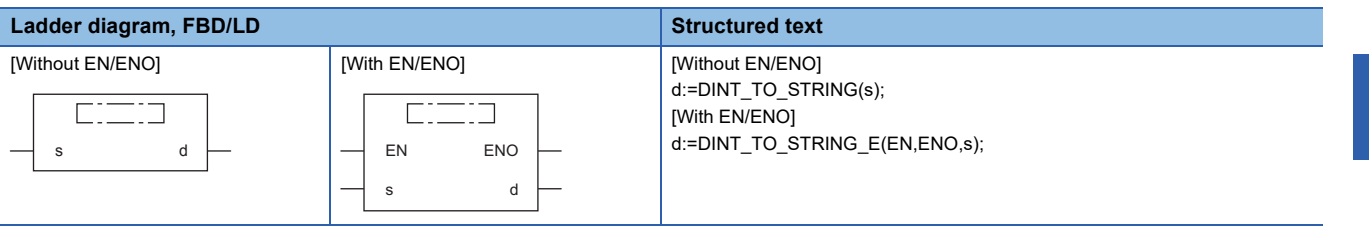

# Setting data

# ■**Descriptions, types, and data types**

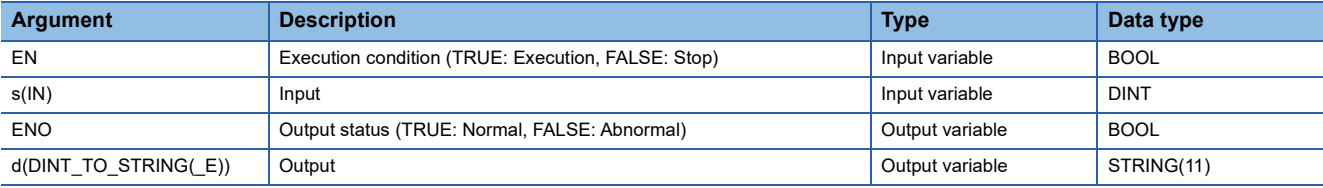

## Processing details

## ■**Operation processing**

• These functions convert the DINT type data input to (s) to STRING type data and output from (d).

(d)

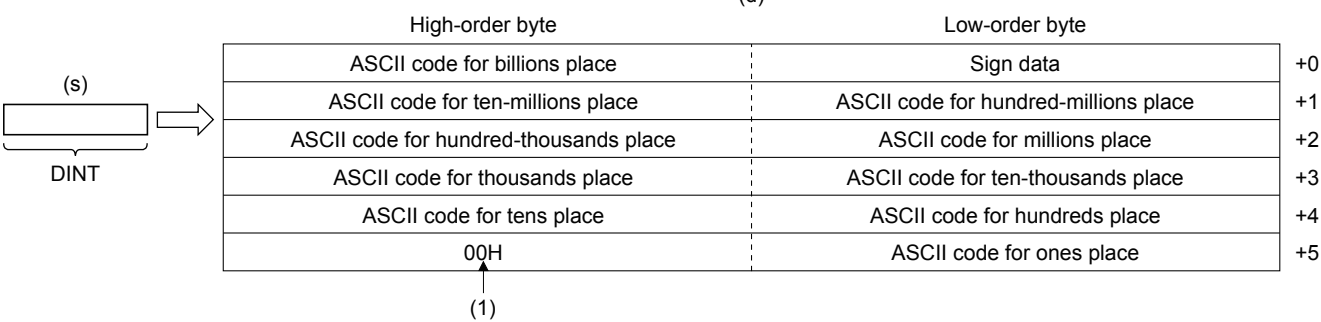

(1): "00H" is stored when "SM701" (output character number selector) is off.

• A value input to (s) is the DINT type data value.

 • In "Sign data", 20H (space) is stored when the input value is positive, and 2DH (-) is stored when the input value is negative.

• 20H (space) is stored in high-order digits when the number of significant figures is small.

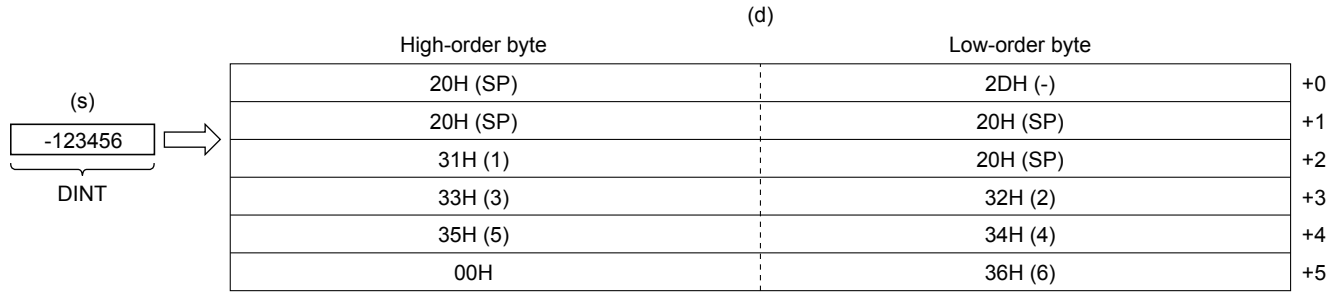

 • 00H is stored at the end (high-order byte of the 6th word) of the character string when SM701 (output character number selector signal) is off.

# ■**Operation result**

*1.* Function without EN/ENO

The following table lists the operation results.

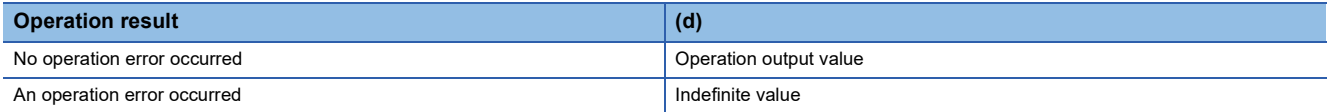

## *2.* Function with EN/ENO

The following table lists the execution conditions and operation results.

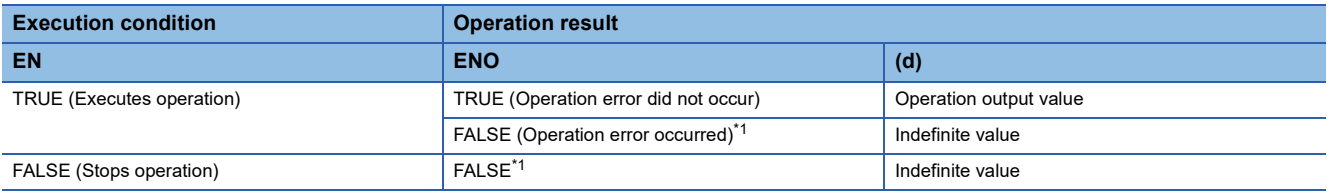

<span id="page-1247-0"></span>\*1 When FALSE is output from ENO, data output from (d) is undefined. In that case, modify a program so that the data output from (d) is not used.

# Operation error

# **20.33 Converting BCD to INT**

# **BCD\_TO\_INT(\_E)**

**FX5S FX5UJ FX5U FX5UC**

These functions convert BCD type data to INT type data.

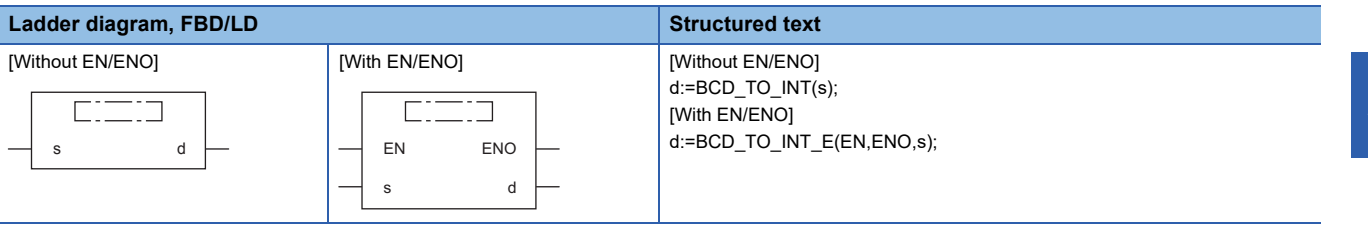

## Setting data

## ■**Descriptions, types, and data types**

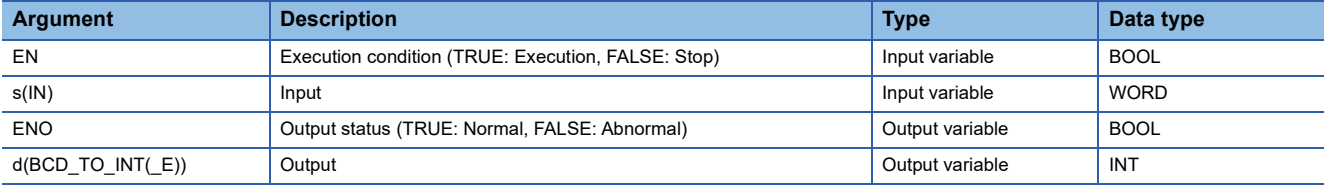

## Processing details

## ■**Operation processing**

• These functions convert the BCD type data input to (s) to INT type data and output from (d).

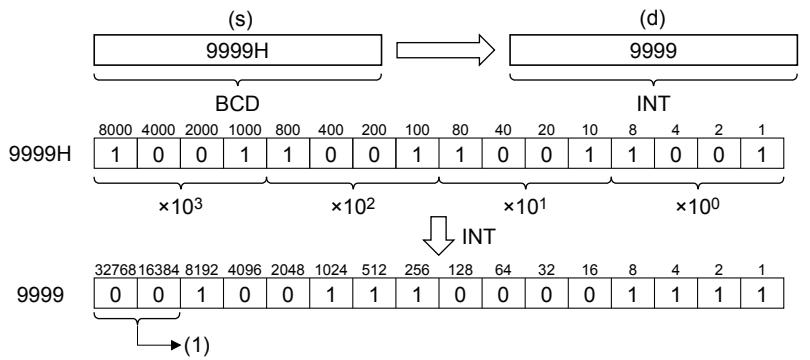

(1): Always becomes "0".

• A value input to (s) is the WORD type data value and within the range from 0H to 9999H (from 0 to 9 for each digit).

## *1.* Function without EN/ENO

The following table lists the operation results.

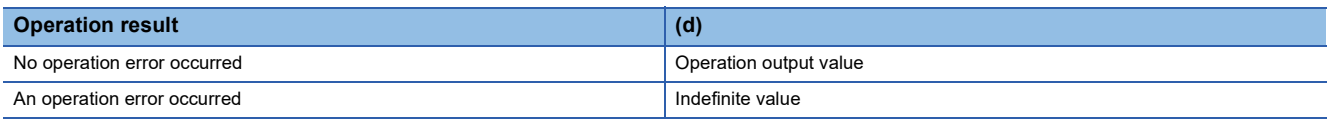

# *2.* Function with EN/ENO

The following table lists the execution conditions and operation results.

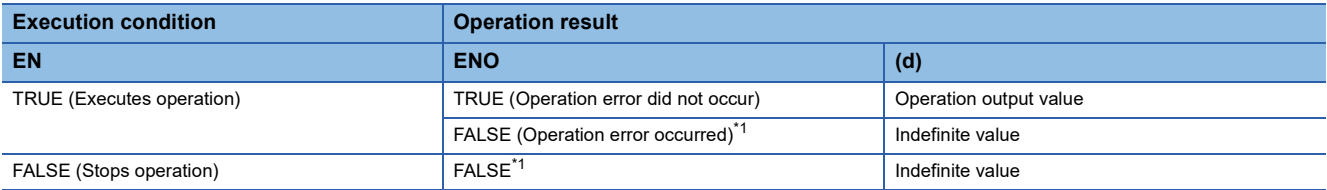

<span id="page-1249-0"></span>\*1 When FALSE is output from ENO, data output from (d) is undefined. In that case, modify a program so that the data output from (d) is not used.

# **Operation error**

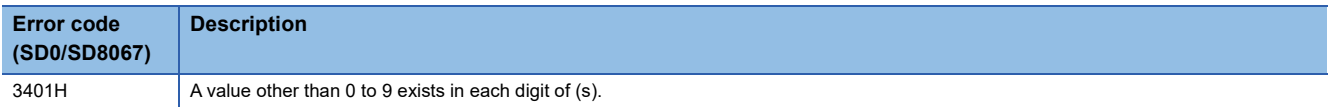

# **20.34 Converting BCD to DINT**

# **BCD\_TO\_DINT(\_E)**

**FX5S FX5UJ FX5U FX5UC**

These functions convert BCD type data to DINT type data.

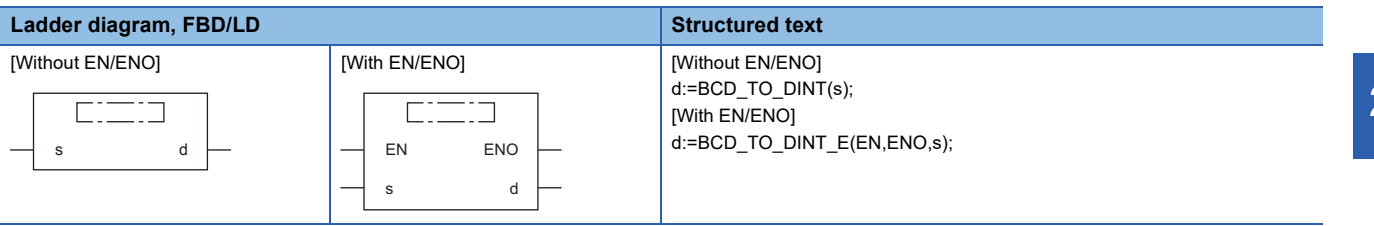

## Setting data

## ■**Descriptions, types, and data types**

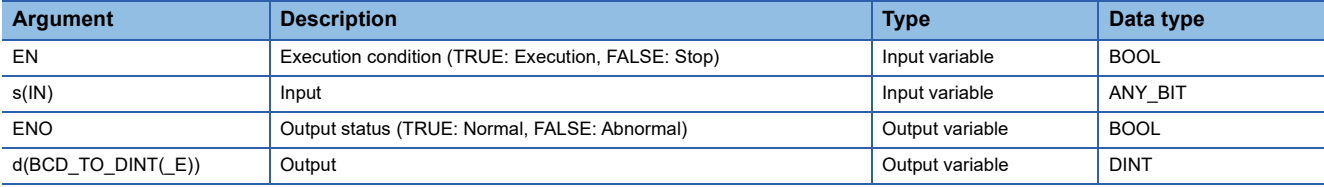

## Processing details

#### ■**Operation processing**

- These functions convert the BCD type data input to (s) to DINT type data and output from (d).
	- When WORD is specified to (s)

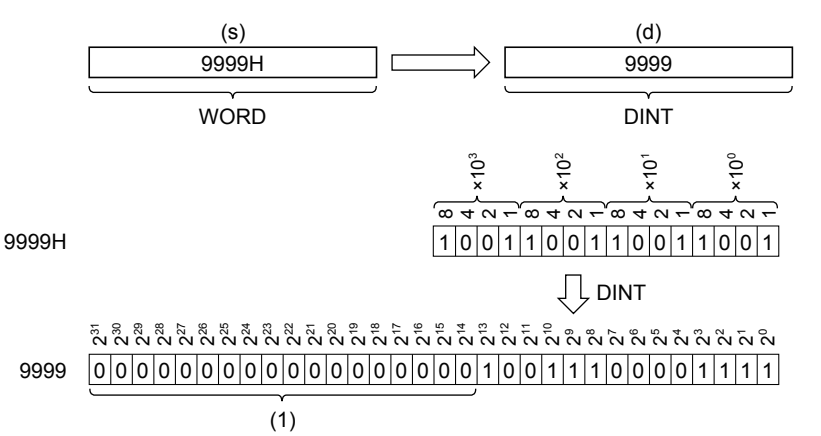

(1): Always becomes "0".

• When DWORD is specified to (s)

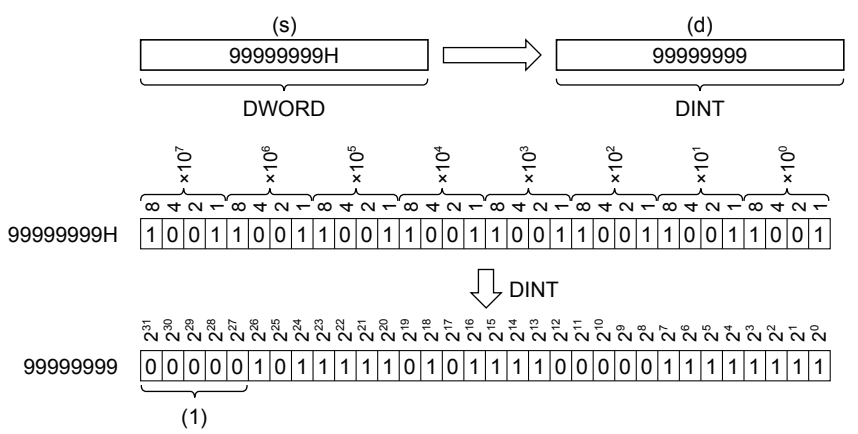

(1): Always becomes "0".

- A value input to (s) is within the range from 0H to 9999H (from 0 to 9 for each digit) for the WORD type data value and from 0H to 99999999H (from 0 to 9 for each digit) for the DWORD type data value.
- WORD or DWORD can be specified to (s). BOOL cannot be specified.

#### ■**Operation result**

## *1.* Function without EN/ENO

The following table lists the operation results.

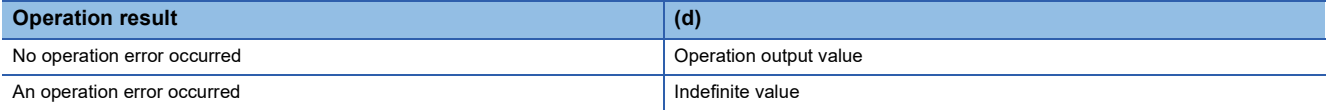

### *2.* Function with EN/ENO

The following table lists the execution conditions and operation results.

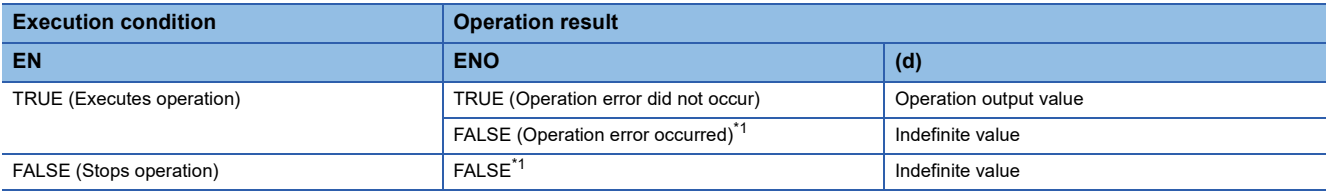

<span id="page-1251-0"></span>\*1 When FALSE is output from ENO, data output from (d) is undefined. In that case, modify a program so that the data output from (d) is not used.

## Operation error

#### • When (s) is WORD

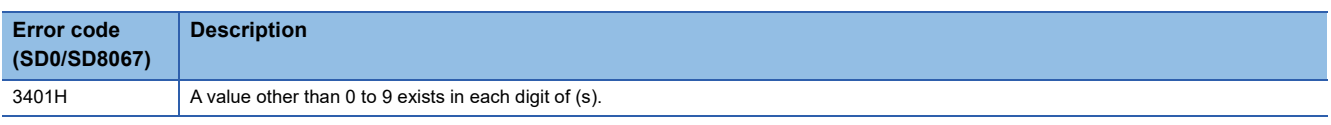

#### • When (s) is DWORD

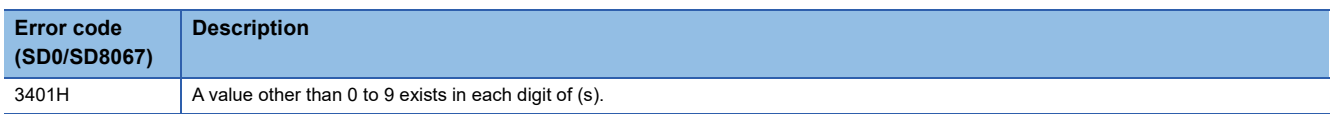

# **20.35 Converting REAL to INT**

# **REAL\_TO\_INT(\_E)**

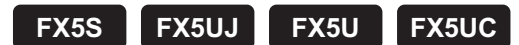

These functions convert REAL type data to INT type data.

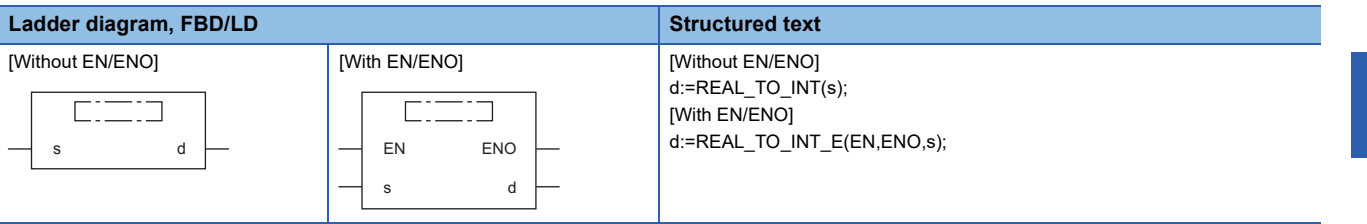

## Setting data

# ■**Descriptions, types, and data types**

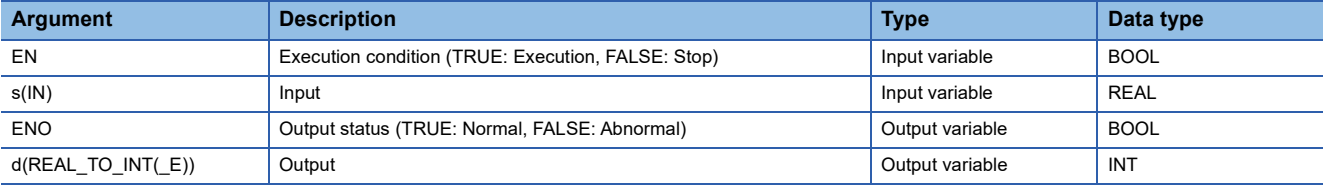

## Processing details

#### ■**Operation processing**

• These functions convert the REAL type data input to (s) to INT type data and output from (d).

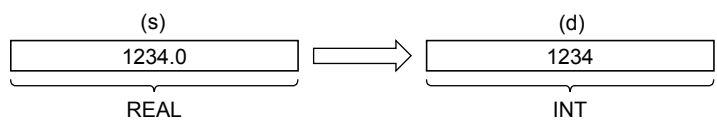

- A value input to (s) is the REAL type data value and within the range from -32768 to 32767.
- After conversion, the first digit after the decimal point of the REAL type data value is rounded down.

## ■**Operation result**

*1.* Function without EN/ENO

The following table lists the operation results.

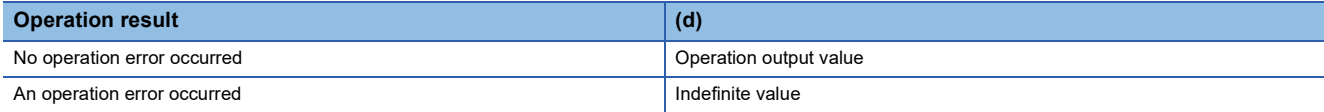

#### *2.* Function with EN/ENO

The following table lists the execution conditions and operation results.

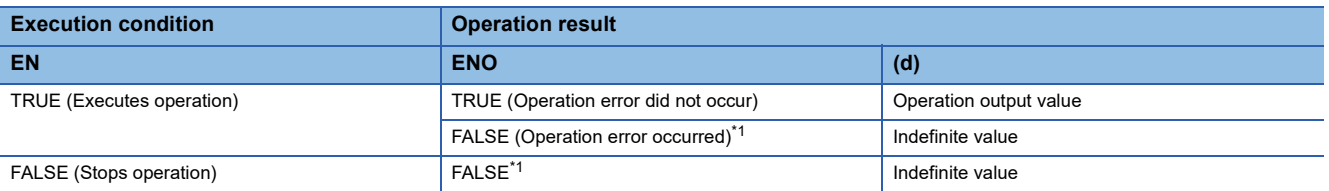

<span id="page-1252-0"></span>\*1 When FALSE is output from ENO, data output from (d) is undefined. In that case, modify a program so that the data output from (d) is not used.

# **Precautions**

If the single-precision real number set in (s) is out of the effective value range, the program will not operate correctly.

# Operation error

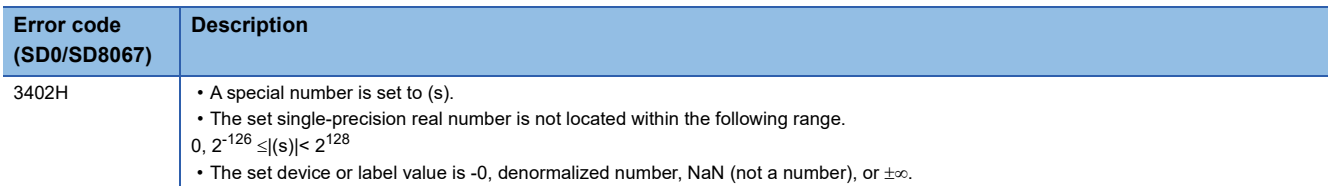

# **20.36 Converting REAL to DINT**

# **REAL\_TO\_DINT(\_E)**

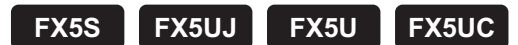

These functions convert REAL type data to DINT type data.

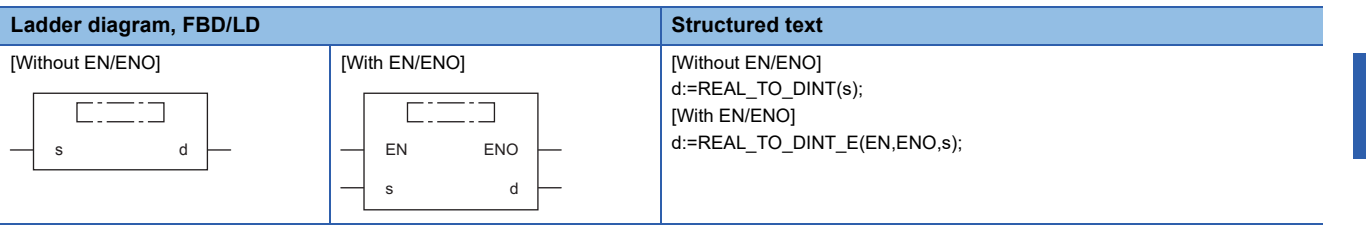

## Setting data

#### ■**Descriptions, types, and data types**

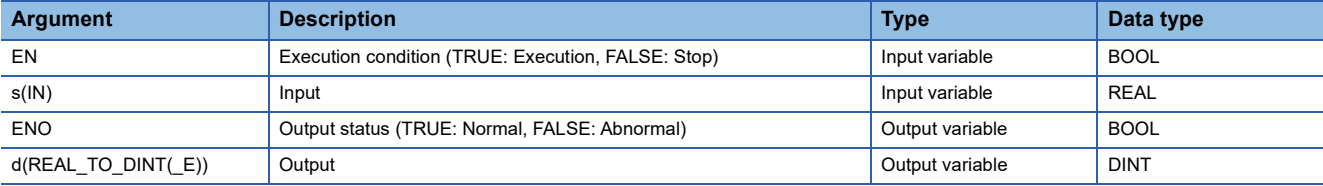

## Processing details

#### ■**Operation processing**

• These functions convert the REAL type data input to (s) to DINT type data and output from (d).

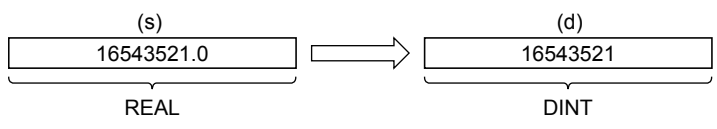

- A value input to (s) is the REAL type data value and within the range from -2147483648 to 2147483647.
- After conversion, the first digit after the decimal point of the REAL type data value is rounded down.

## ■**Operation result**

*1.* Function without EN/ENO

The following table lists the operation results.

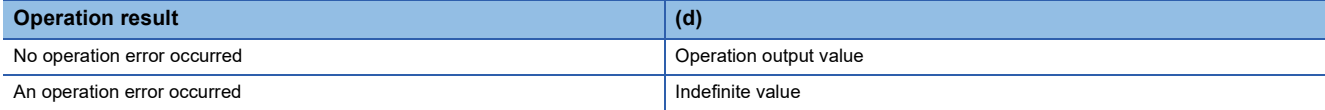

#### *2.* Function with EN/ENO

The following table lists the execution conditions and operation results.

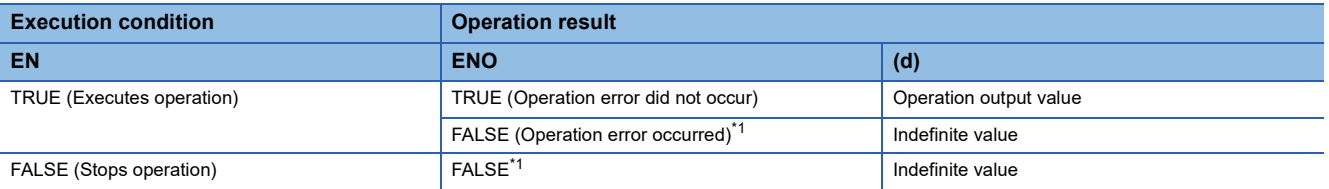

<span id="page-1254-0"></span>\*1 When FALSE is output from ENO, data output from (d) is undefined. In that case, modify a program so that the data output from (d) is not used.

# **Precautions**

If the single-precision real number set in (s) is out of the effective value range, the program will not operate correctly.

# Operation error

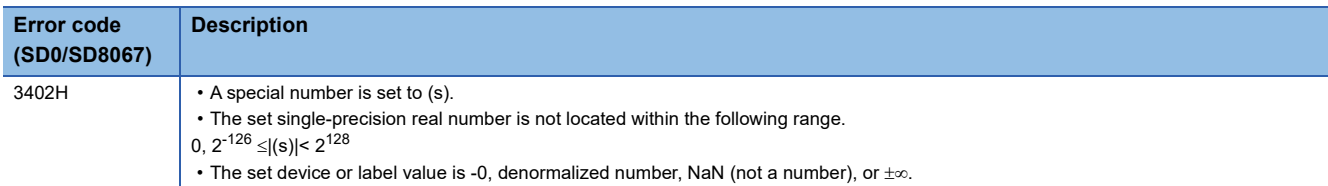

# **20.37 Converting REAL to STRING**

# **REAL\_TO\_STRING(\_E)**

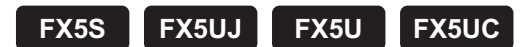

These functions convert REAL type data to STRING type data (exponent format).

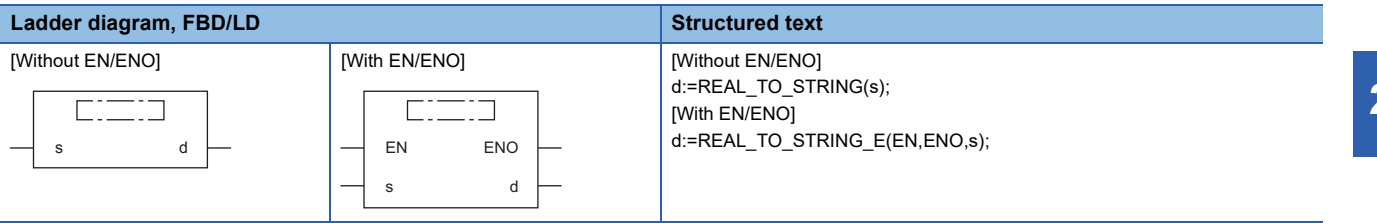

## Setting data

# ■**Descriptions, types, and data types**

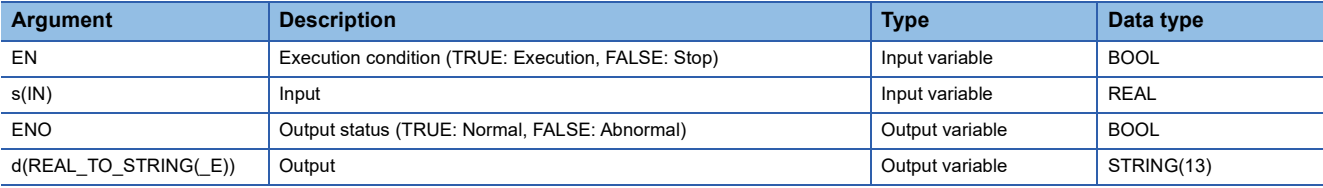

## Processing details

#### ■**Operation processing**

• These functions convert the REAL type data input to (s) to STRING type (exponent format) data and output from (d).

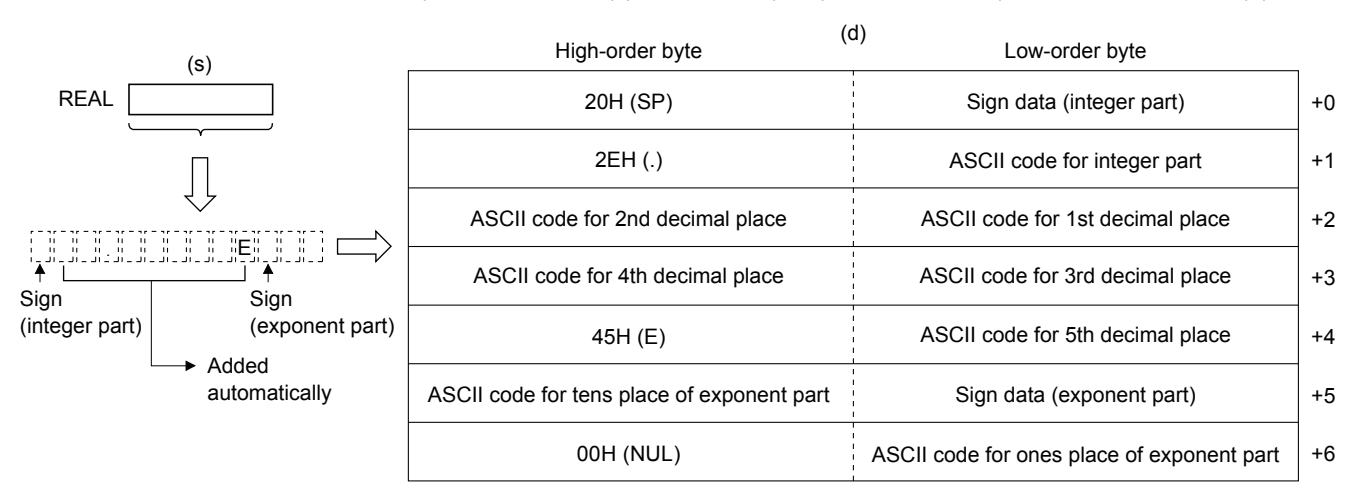

- A value input to (s) is the REAL type data value.
- The string data obtained by conversion is output from (d) as follows:
	- The number of digits is fixed respectively for the integer part, decimal part and exponent part as follows: Integer part: 1, decimal part: 5, exponent part: 2 • "20H (space)" is stored in the 2nd byte, "2EH (.)" is stored in the 4th byte, and "45H (E)" is stored in the 10th byte automatically.

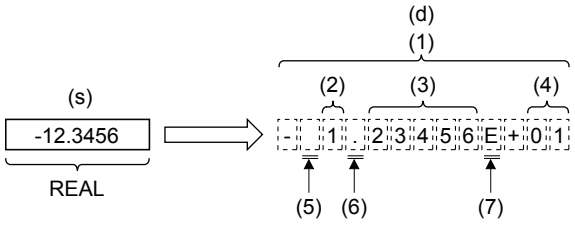

(1): Total number of digits (13 digits)

(2): Integer part (1 digit)

(3): Decimal part (5 digits)

(4): Exponent part (2 digits)

(5): "20H (SP)" is stored.

(6): "2EH (.)" is stored.

(7): "45H (E)" is stored.

• In "Sign data (integer part)", "20H (space)" is stored when the input value is positive, and "2DH (-)" is stored when the input value is negative.

• The 6th and later digits of the decimal part are rounded.

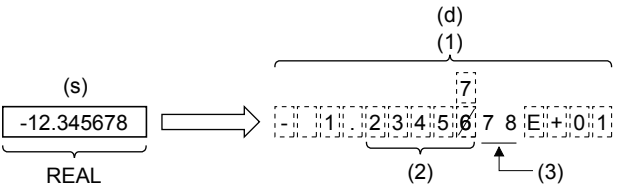

(1): Total number of digits (13 digits)

(2): Number of digits of decimal part (5)

(3): These digits are rounded off.

• "30H (0)" is stored in the decimal part when the number of significant figures is small.

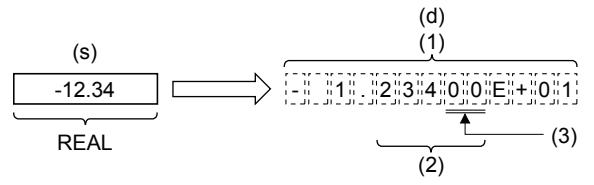

(1): Total number of digits (13 digits)

(2): Number of digits of decimal part (5)

(3): "30H (0)" is stored.

• In "Sign data (exponent part)", "2BH (+)" is stored when the input value is positive, and "2DH (-)" is stored when the input value is negative.

• "30H (0)" is stored in the tens place of the exponent part when the exponent part consists of 1 digit.

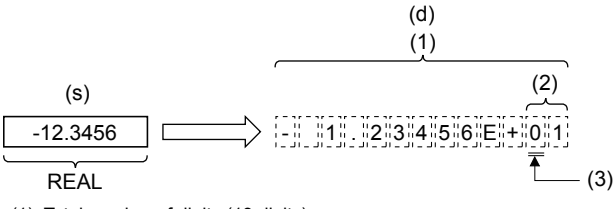

(1): Total number of digits (13 digits)

(2): Number of digits of exponent part (2)

(3): "30H (0)" is stored.

• "00H" is automatically stored at the end (7th word) of the character string.

## *1.* Function without EN/ENO

The following table lists the operation results.

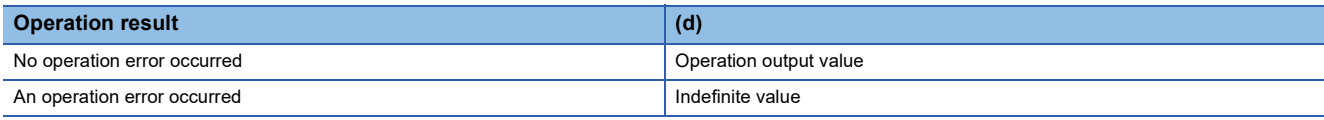

# *2.* Function with EN/ENO

The following table lists the execution conditions and operation results.

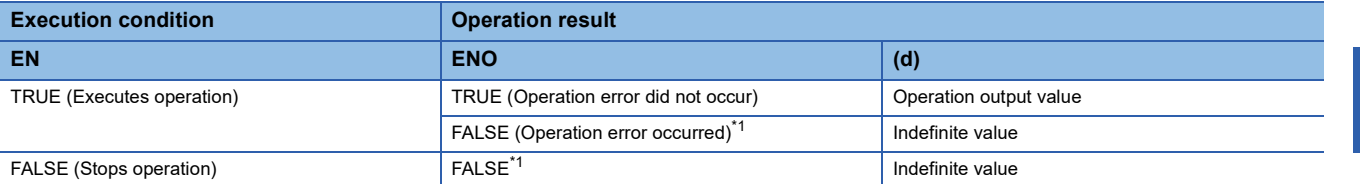

<span id="page-1258-0"></span>\*1 When FALSE is output from ENO, data output from (d) is undefined. In that case, modify a program so that the data output from (d) is not used.

# Operation error

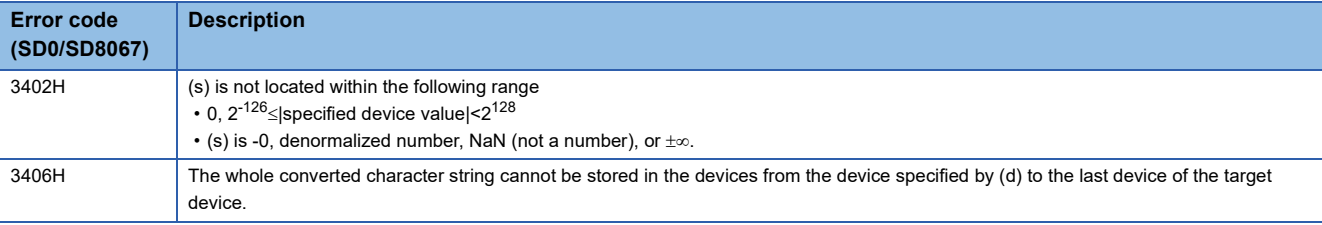

# **20.38 Converting TIME to BOOL**

# **TIME\_TO\_BOOL(\_E)**

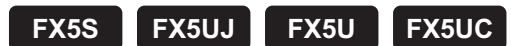

These functions convert TIME type data to BOOL type data.

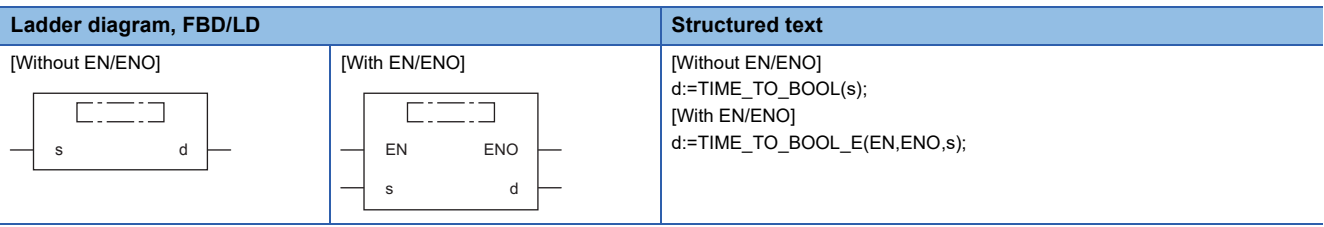

# Setting data

# ■**Descriptions, types, and data types**

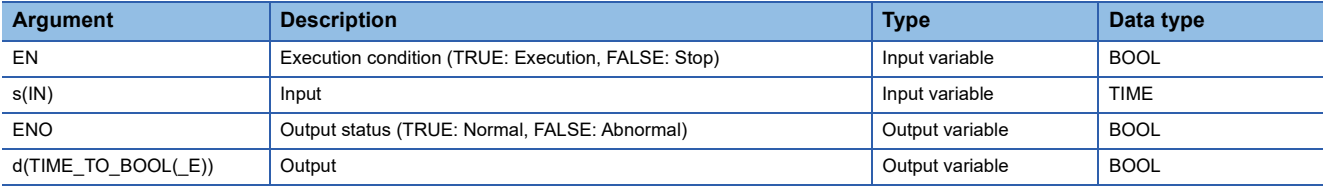

## Processing details

## ■**Operation processing**

• These functions convert the TIME type data input to (s) to BOOL type data and output from (d).

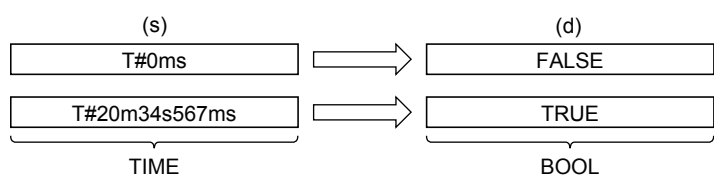

# ■**Operation result**

*1.* Function without EN/ENO

The operation processing is executed. The operation output value is output from (d).

# *2.* Function with EN/ENO

The following table lists the execution conditions and operation results.

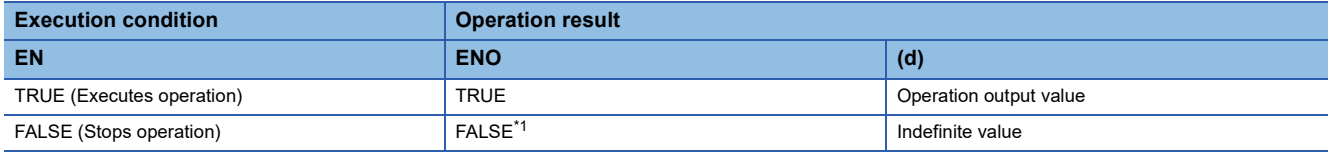

<span id="page-1259-0"></span>\*1 When FALSE is output from ENO, data output from (d) is undefined. In that case, modify a program so that the data output from (d) is not used.

# Operation error
# **20.39 Converting TIME to WORD**

## **TIME\_TO\_WORD(\_E)**

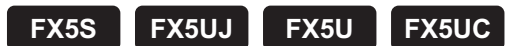

These functions convert TIME type data to WORD type data.

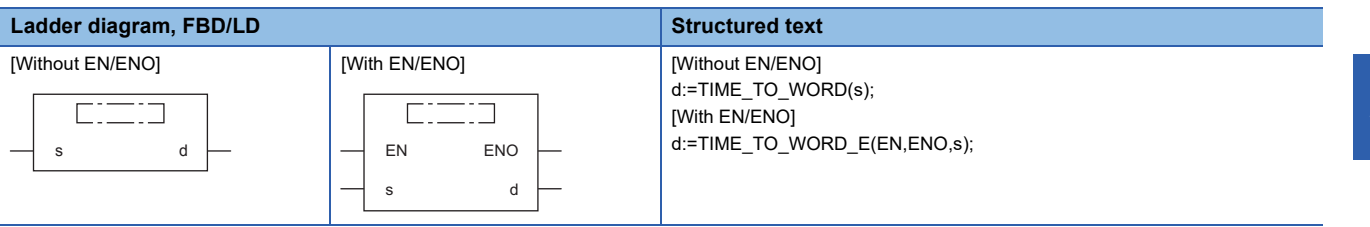

#### Setting data

#### ■**Descriptions, types, and data types**

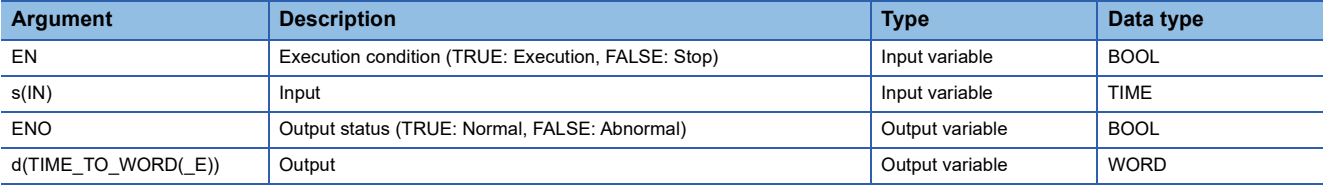

#### Processing details

#### ■**Operation processing**

• These functions convert the TIME type data input to (s) to WORD type data and output from (d).

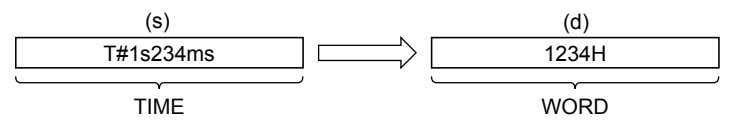

• A value input to (s) is the TIME type data value.

#### ■**Operation result**

*1.* Function without EN/ENO

The operation processing is executed. The operation output value is output from (d).

#### *2.* Function with EN/ENO

The following table lists the execution conditions and operation results.

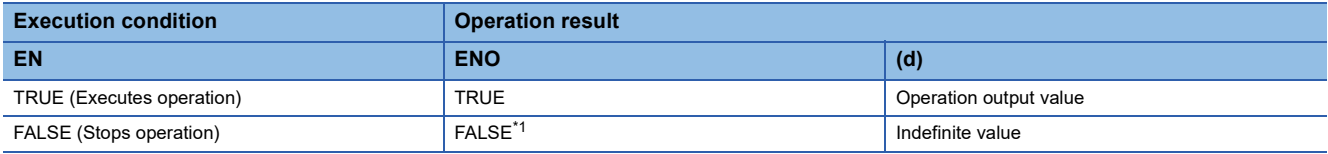

<span id="page-1260-0"></span>\*1 When FALSE is output from ENO, data output from (d) is undefined. In that case, modify a program so that the data output from (d) is not used.

#### Operation error

# **20.40 Converting TIME to DWORD**

## **TIME\_TO\_DWORD(\_E)**

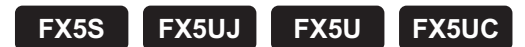

These functions convert TIME type data to DWORD type data.

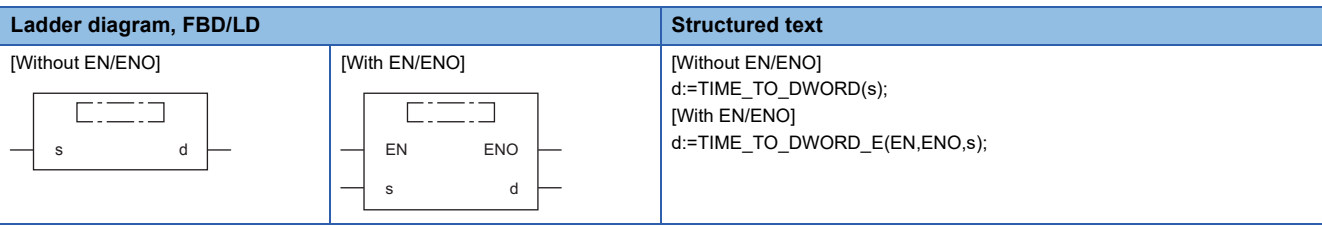

#### Setting data

#### ■**Descriptions, types, and data types**

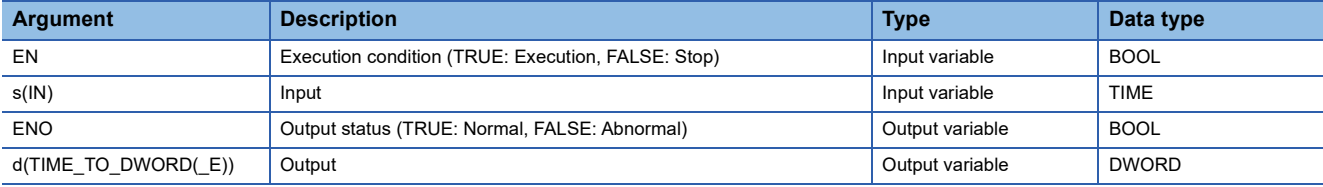

#### Processing details

#### ■**Operation processing**

• These functions convert the TIME type data input to (s) to DWORD type data and output from (d).

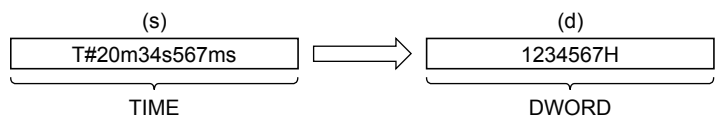

• A value input to (s) is the TIME type data value.

#### ■**Operation result**

*1.* Function without EN/ENO

The operation processing is executed. The operation output value is output from (d).

#### *2.* Function with EN/ENO

The following table lists the execution conditions and operation results.

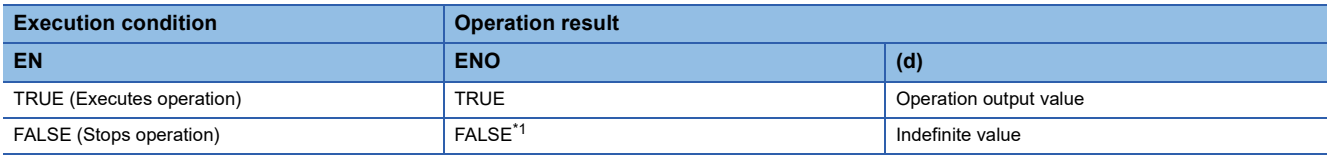

<span id="page-1261-0"></span>\*1 When FALSE is output from ENO, data output from (d) is undefined. In that case, modify a program so that the data output from (d) is not used.

#### Operation error

# **20.41 Converting TIME to INT**

## **TIME\_TO\_INT(\_E)**

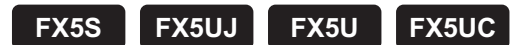

These functions convert TIME type data to INT type data.

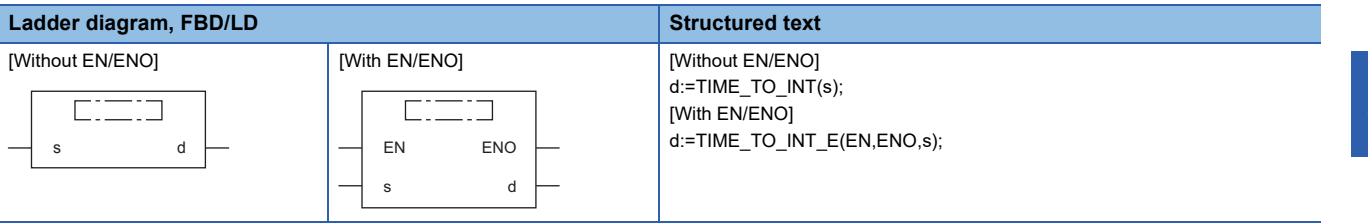

#### Setting data

#### ■**Descriptions, types, and data types**

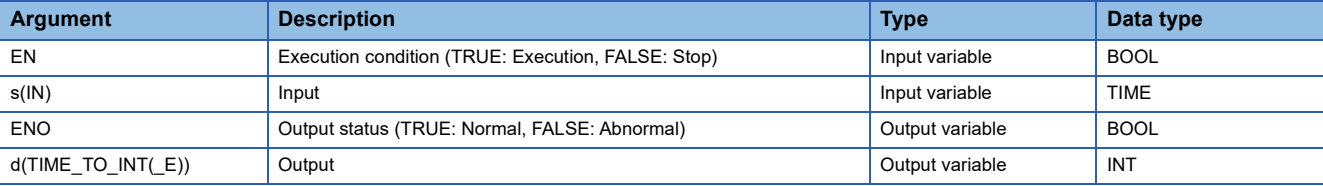

#### Processing details

#### ■**Operation processing**

• These functions convert the TIME type data input to (s) to INT type data and output from (d).

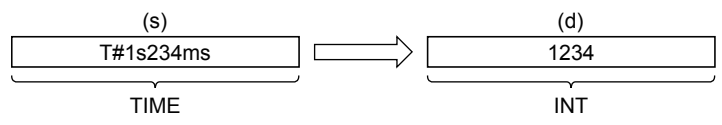

- A value input to (s) is the TIME type data value.
- When the data is converted to INT, the TIME type data stored in high-order 16 bits (1 word) are ignored.

#### ■**Operation result**

- *1.* Function without EN/ENO
- The operation processing is executed. The operation output value is output from (d).

#### *2.* Function with EN/ENO

The following table lists the execution conditions and operation results.

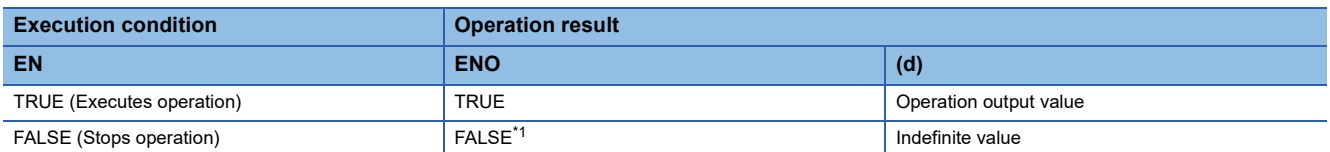

<span id="page-1262-0"></span>\*1 When FALSE is output from ENO, data output from (d) is undefined. In that case, modify a program so that the data output from (d) is not used.

#### Operation error

# **20.42 Converting TIME to DINT**

## **TIME\_TO\_DINT(\_E)**

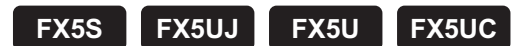

These functions convert TIME type data to DINT type data.

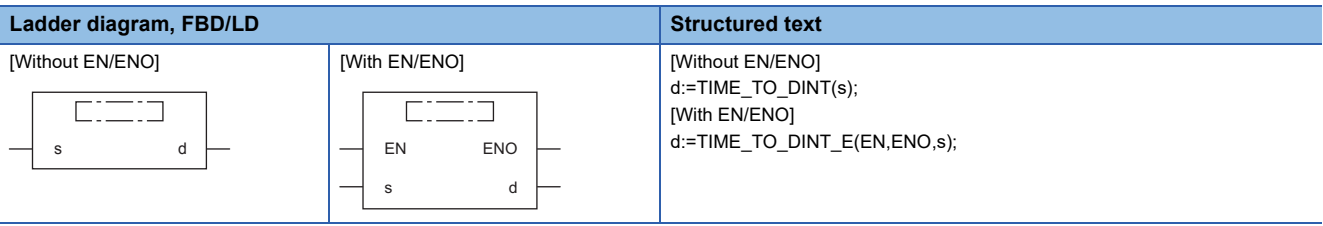

#### Setting data

#### ■**Descriptions, types, and data types**

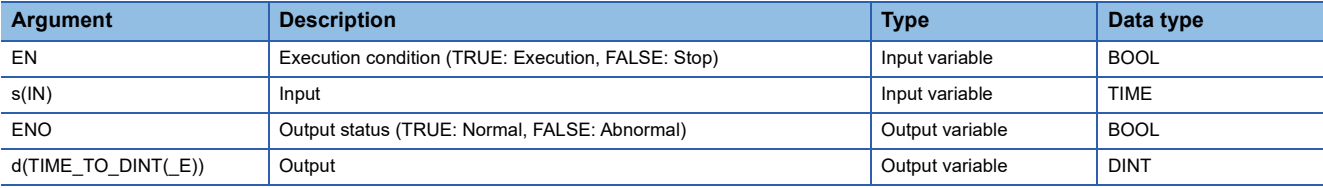

#### Processing details

#### ■**Operation processing**

• These functions convert the TIME type data input to (s) to DINT type data and output from (d).

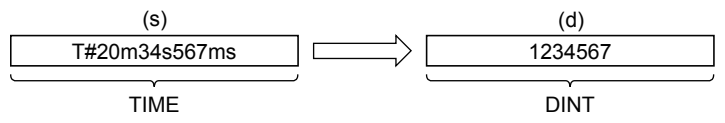

• A value input to (s) is the TIME type data value.

#### ■**Operation result**

*1.* Function without EN/ENO

The operation processing is executed. The operation output value is output from (d).

#### *2.* Function with EN/ENO

The following table lists the execution conditions and operation results.

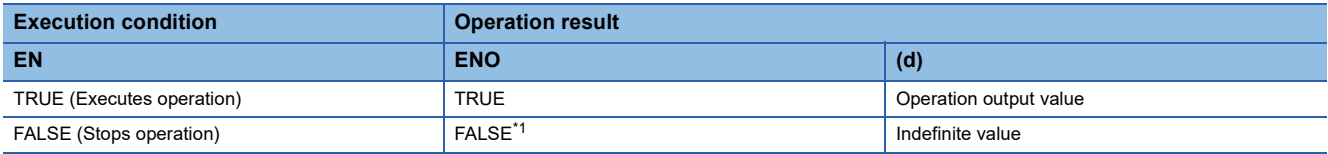

<span id="page-1263-0"></span>\*1 When FALSE is output from ENO, data output from (d) is undefined. In that case, modify a program so that the data output from (d) is not used.

#### Operation error

# **20.43 Converting TIME to STRING**

## **TIME\_TO\_STRING(\_E)**

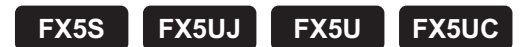

These functions convert TIME type data to STRING type data.

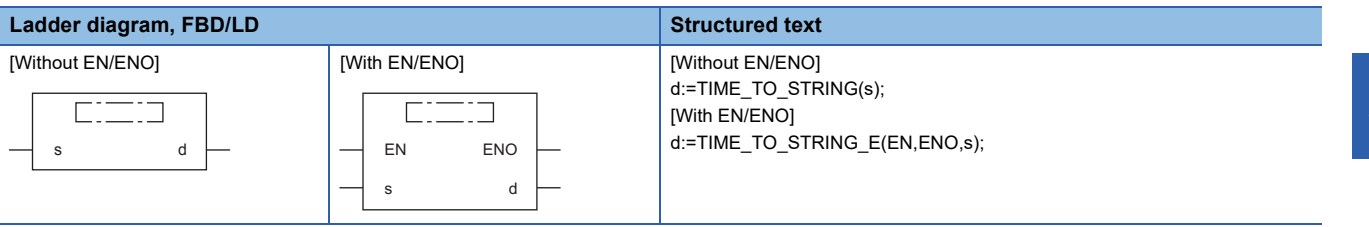

#### Setting data

#### ■**Descriptions, types, and data types**

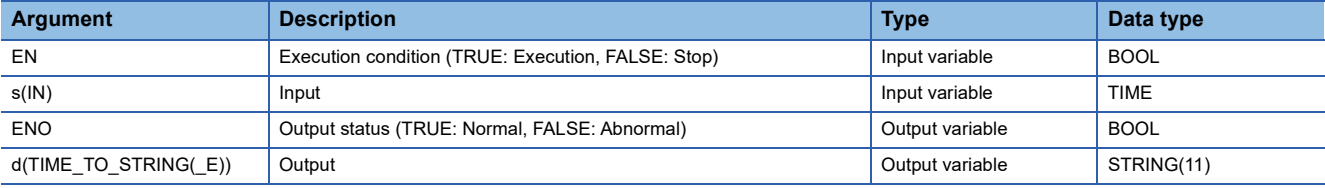

#### Processing details

#### ■**Operation processing**

• These functions convert the TIME type data input to (s) to STRING type data and output from (d).

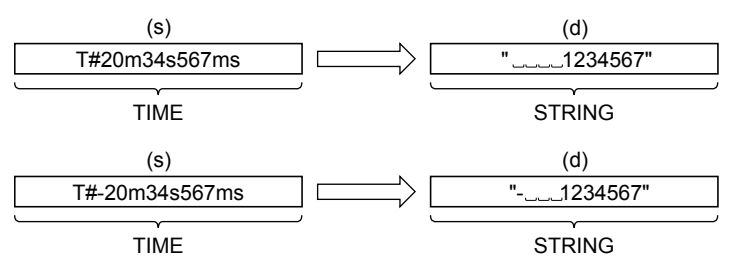

- A value input to (s) is the TIME type data value.
- 00H is stored at the end of the character string when SM701 (output character number selector signal) is off.
- The following shows the operation result to be stored in the output.

• As the 1st character, "20H" (space) is stored if the binary data is positive, and "2DH" (-) is stored if the data is negative.

• "20H" (space) is stored on the left side of the effective digits.

#### ■**Operation result**

#### *1.* Function without EN/ENO

The operation processing is executed. The operation output value is output from (d).

#### *2.* Function with EN/ENO

The following table lists the execution conditions and operation results.

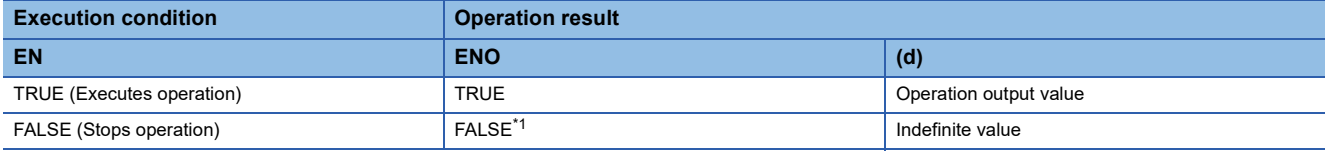

<span id="page-1265-0"></span>\*1 When FALSE is output from ENO, data output from (d) is undefined. In that case, modify a program so that the data output from (d) is not used.

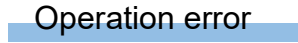

# **20.44 Converting STRING to BOOL**

## **STRING\_TO\_BOOL(\_E)**

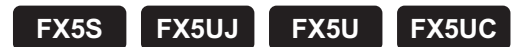

These functions convert STRING type data to BOOL type data.

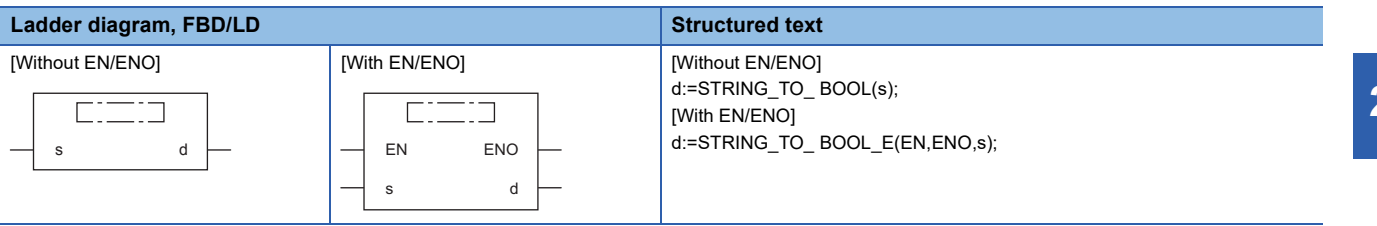

#### Setting data

#### ■**Descriptions, types, and data types**

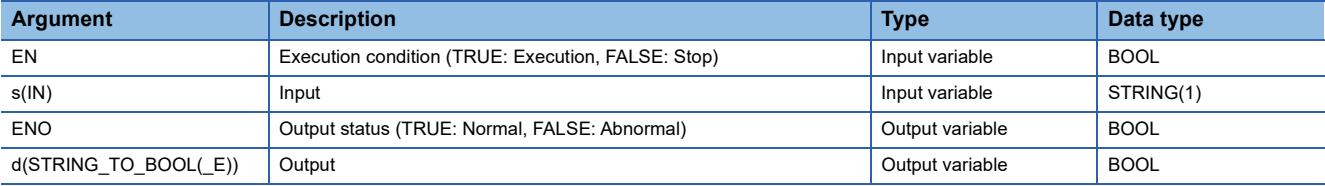

#### Processing details

#### ■**Operation processing**

 • These functions convert the STRING type (in the decimal format or exponent format) data input to (s) to BOOL type data and output from (d).

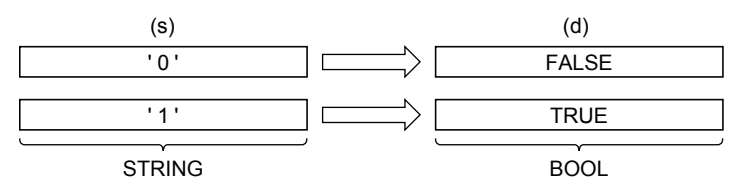

#### ■**Operation result**

- *1.* Function without EN/ENO
- The operation processing is executed. The operation output value is output from (d).

#### *2.* Function with EN/ENO

The following table lists the execution conditions and operation results.

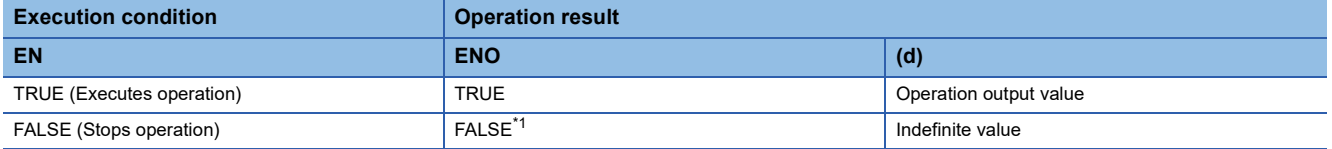

<span id="page-1266-0"></span>\*1 When FALSE is output from ENO, data output from (d) is undefined. In that case, modify a program so that the data output from (d) is not used.

#### Operation error

There is no operation error.

20 TYPE CONVERSION FUNCTIONS

20.44 Converting STRING to BOOL **1265** 

# **20.45 Converting STRING to INT**

## **STRING\_TO\_INT(\_E)**

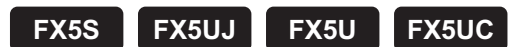

These functions convert STRING type data to INT type data.

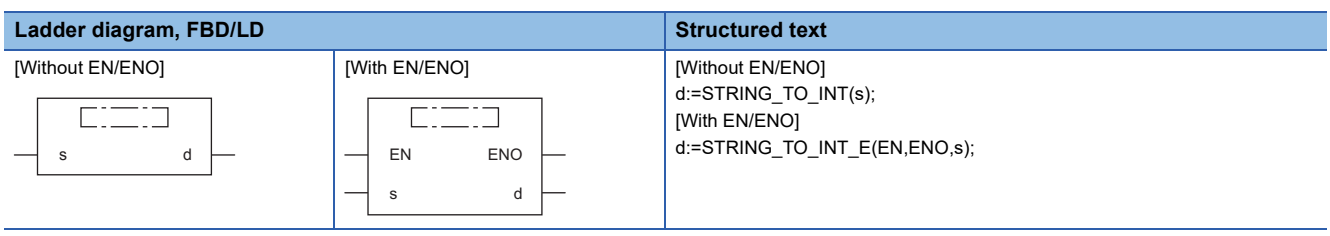

#### Setting data

#### ■**Descriptions, types, and data types**

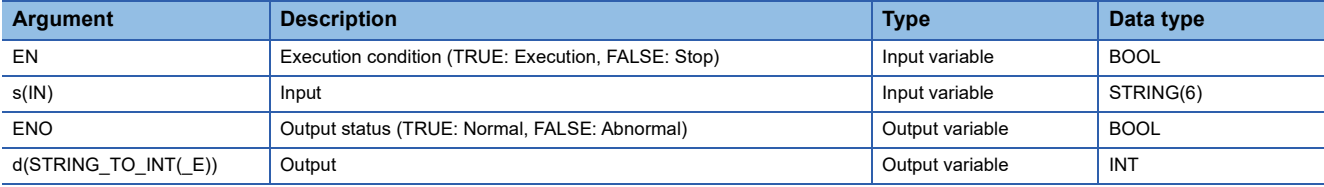

#### Processing details

#### ■**Operation processing**

• These functions convert the STRING type data input to (s) to INT type data and output from (d).

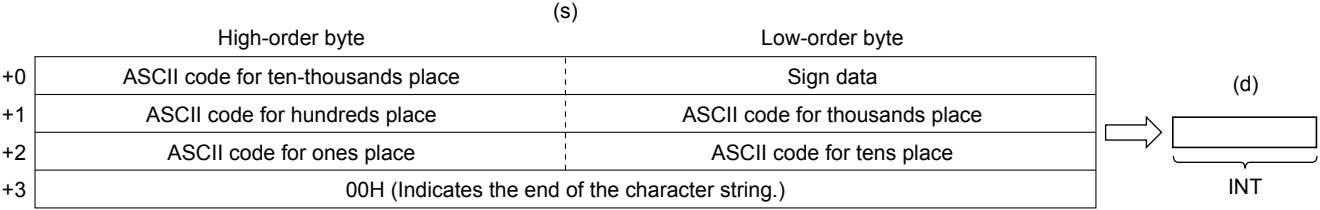

• A value input to (s) is the STRING type data value and within the following range.

• Within the range of "30H" to "39H", "20H", "2DH", and "00H" in ASCII code

• Within the range of "-32768" to "32767" as the STRING type data value

#### ■**Operation result**

#### *1.* Function without EN/ENO

The following table lists the operation results.

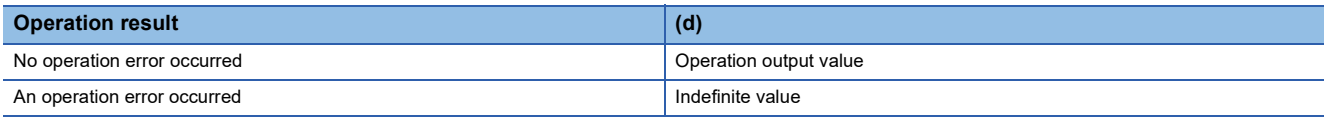

#### *2.* Function with EN/ENO

The following table lists the execution conditions and operation results.

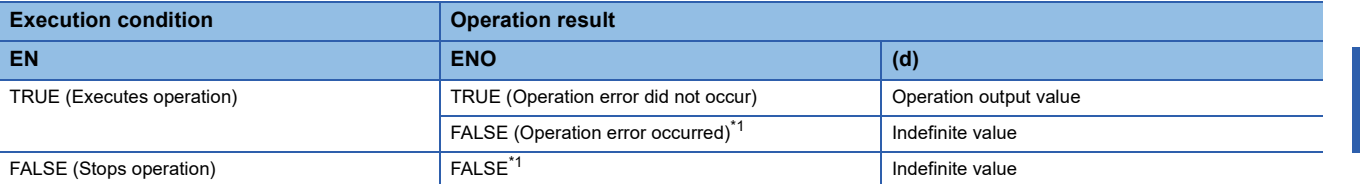

<span id="page-1268-0"></span>\*1 When FALSE is output from ENO, data output from (d) is undefined. In that case, modify a program so that the data output from (d) is not used.

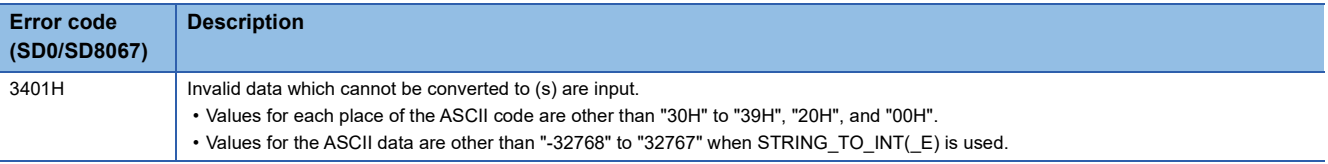

# **20.46 Converting STRING to DINT**

## **STRING\_TO\_DINT(\_E)**

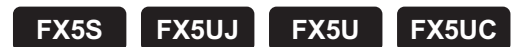

These functions convert STRING type data to DINT type data.

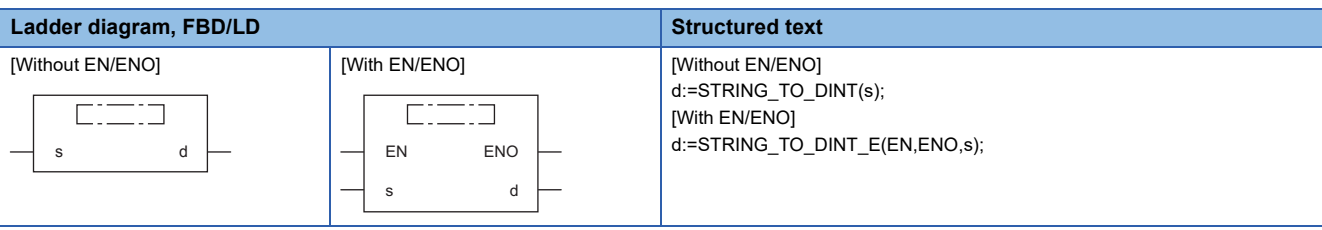

#### Setting data

#### ■**Descriptions, types, and data types**

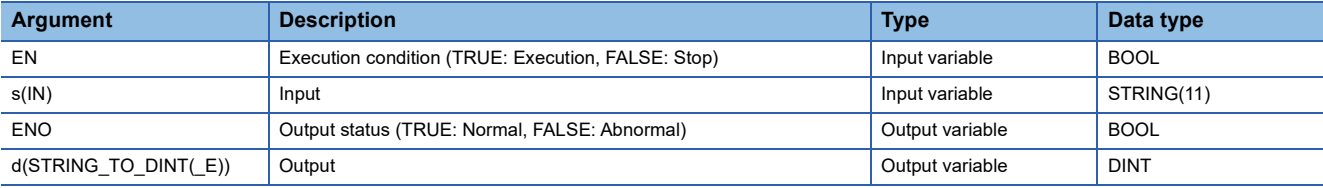

#### Processing details

#### ■**Operation processing**

• These functions convert the STRING type data input to (s) to DINT type data and output from (d).

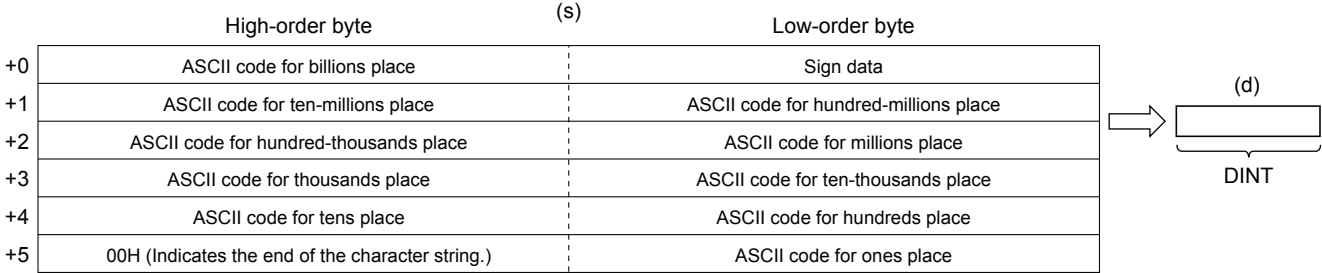

• A value input to (s) is the STRING type data value and within the following range.

• Within the range of "30H" to "39H", "20H", "2DH", and "00H" in ASCII code

• Within the range of "-2147483648" to "2147483647" as the STRING type data value

#### ■**Operation result**

#### *1.* Function without EN/ENO

The following table lists the operation results.

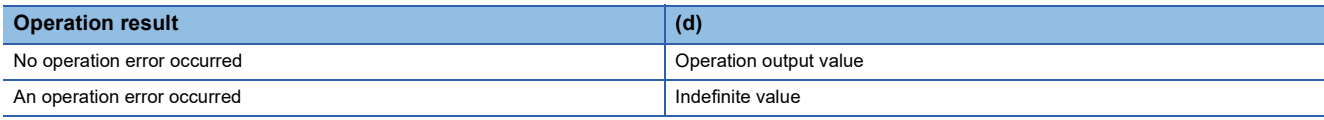

#### *2.* Function with EN/ENO

The following table lists the execution conditions and operation results.

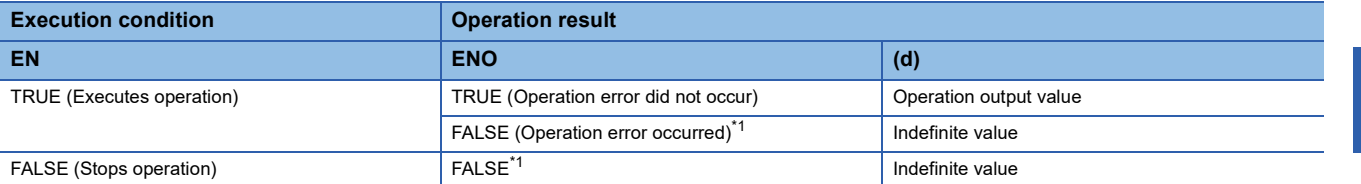

<span id="page-1270-0"></span>\*1 When FALSE is output from ENO, data output from (d) is undefined. In that case, modify a program so that the data output from (d) is not used.

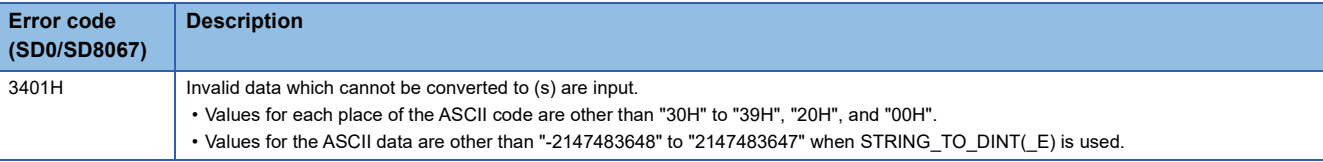

# **20.47 Converting STRING to REAL**

## **STRING\_TO\_REAL(\_E)**

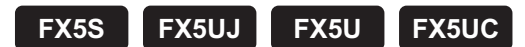

These functions convert STRING type data to REAL type data.

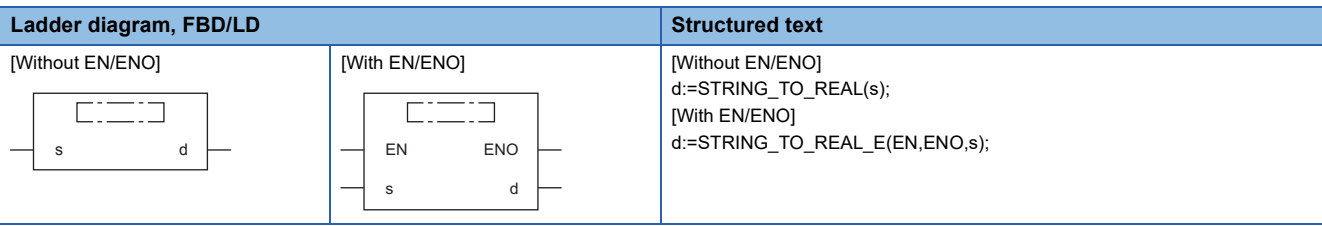

#### Setting data

#### ■**Descriptions, types, and data types**

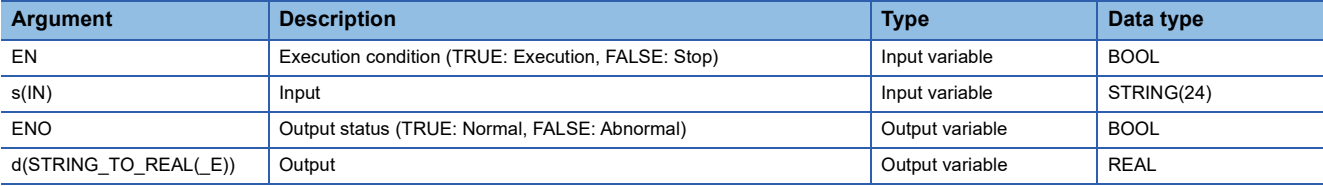

#### Processing details

#### ■**Operation processing**

 • These functions convert the STRING type (in the decimal format or exponent format) data input to (s) to REAL type data and output from (d).

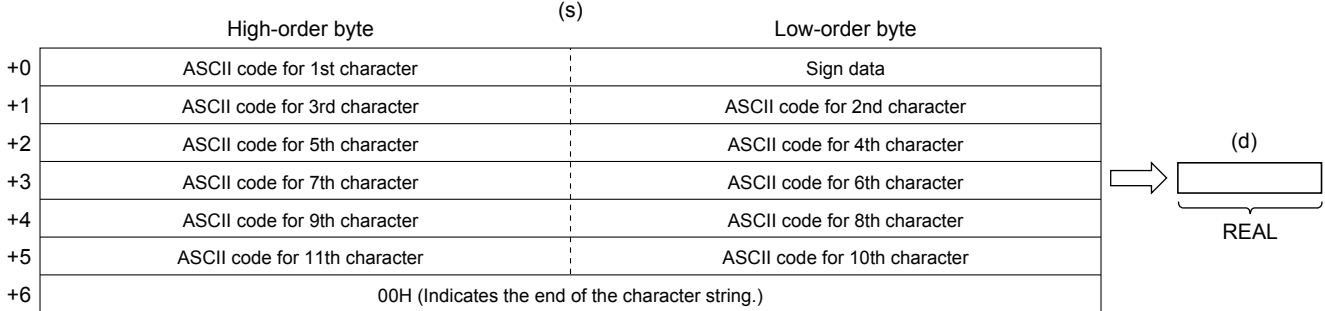

 • The conversion source STRING type data can be in the decimal format or exponent format. • Decimal point format

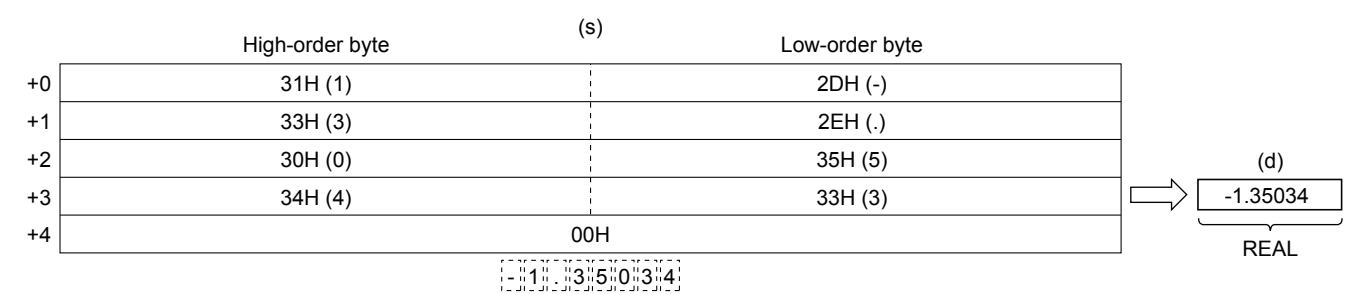

• Exponent format

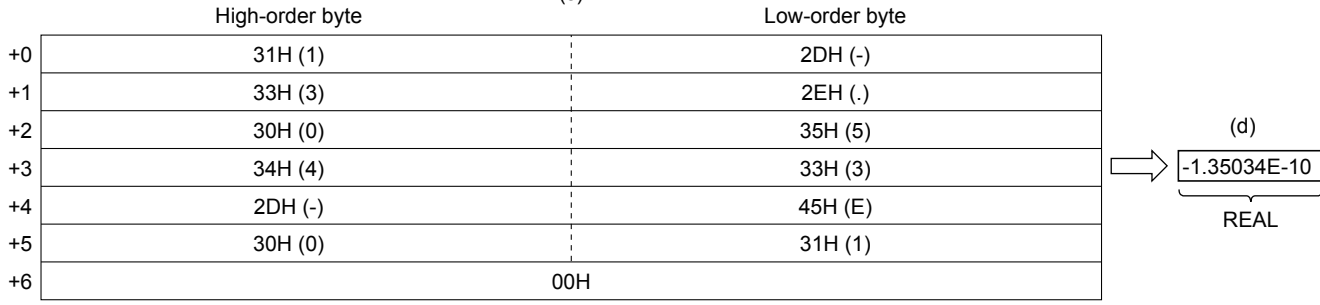

#### - - 1 E43053. 1 0

 $\overline{(e)}$ 

• With regard to STRING type data, six digits excluding the sign, decimal point and exponent part are valid, and the 7th and **20** later digits are discarded during conversion.

• Decimal point format

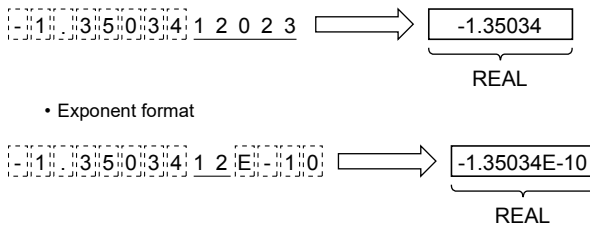

- When 2BH (+) is specified as the sign in the floating point format or when the sign is omitted, a character string is converted into a positive value. It is handled as negative value during conversion when the sign is set to 2DH (-).
- String data in the exponent format is handled as positive value during conversion when the sign of the exponent part is set to 2BH (+) or when the sign is omitted. When 2DH (-) is specified as the sign, a character string is converted into a negative value.
- When 20H (space) or 30H (0) exists between numbers except the first 0 in STRING type data, 20H or 30H is ignored during conversion.

• Decimal point format

REAL - 53.10 034 -1.35034

• Exponent format

$$
\left| \frac{1}{2} \frac{1}{2} \
$$

• When 30H (0) exists between a number and "E" in STRING type data (exponent format), 30H is ignored during conversion.

REAL -1.35034E-2

- When 20H (space) is contained in character string, 20H is ignored during conversion.
- Up to 24 characters can be input as STRING type data. 20H (space) and 30H (0) in a character string are counted as one character respectively.
- A value input to (s) is the STRING type data value and within the following range. • Within the range of "30H" to "39H", "45H", "2BH", "2DH", "2EH", "20H" and "00H" in ASCII code

#### ■**Operation result**

#### *1.* Function without EN/ENO

The following table lists the operation results.

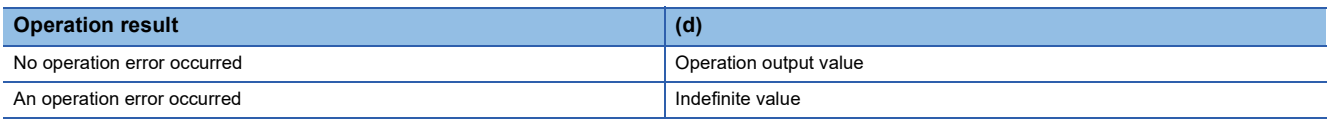

#### *2.* Function with EN/ENO

The following table lists the execution conditions and operation results.

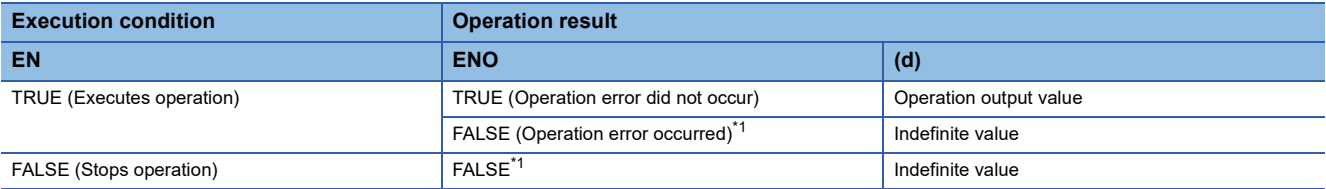

<span id="page-1273-0"></span>\*1 When FALSE is output from ENO, data output from (d) is undefined. In that case, modify a program so that the data output from (d) is not used.

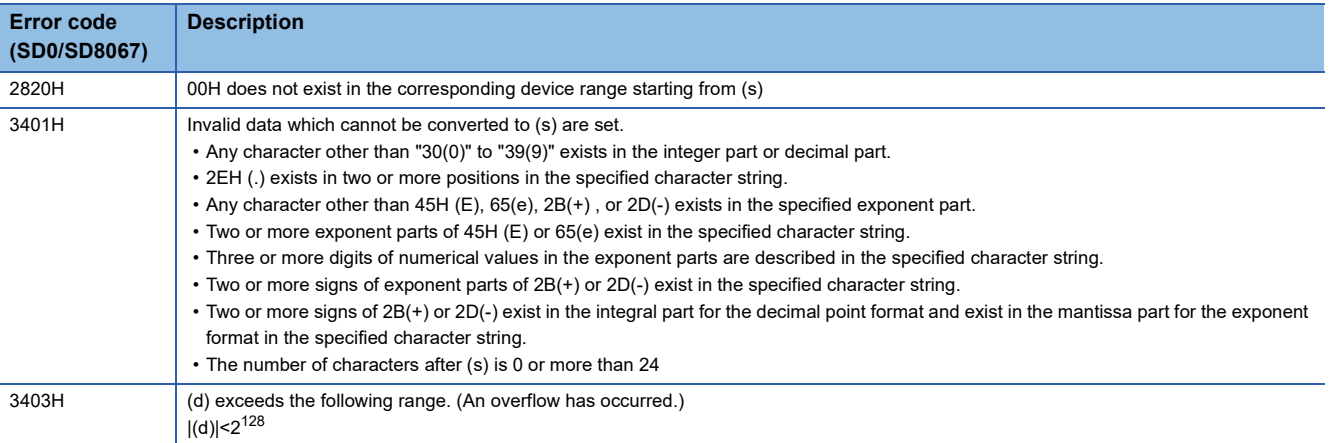

# **20.48 Converting STRING to TIME**

## **STRING\_TO\_TIME(\_E)**

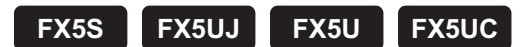

These functions convert STRING type data to TIME type data.

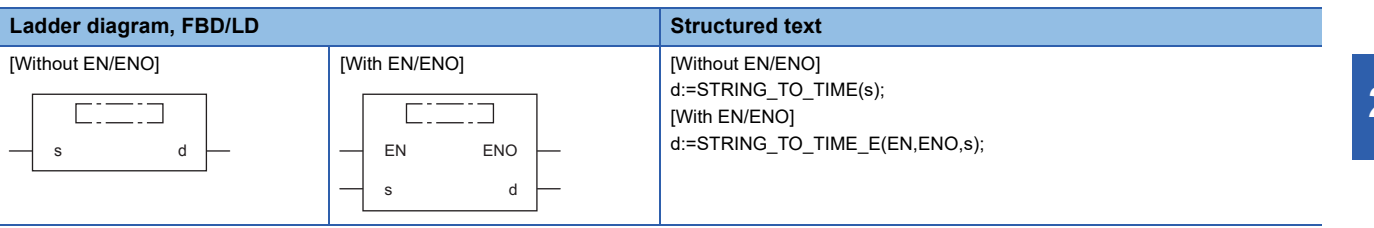

#### Setting data

#### ■**Descriptions, types, and data types**

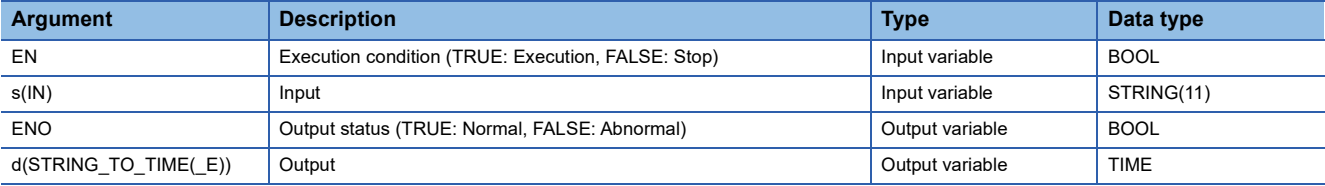

#### Processing details

#### ■**Operation processing**

• These functions convert the STRING type data input to (s) to TIME type data and output from (d).

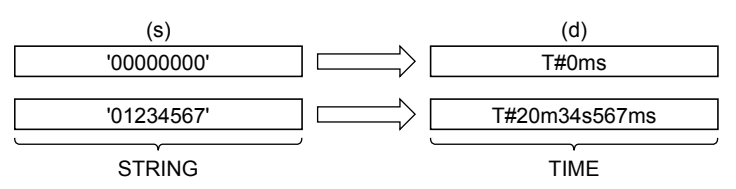

• A value input to (s) is the STRING type data value.

#### ■**Operation result**

*1.* Function without EN/ENO

The operation processing is executed. The operation output value is output from (d).

#### *2.* Function with EN/ENO

The following table lists the execution conditions and operation results.

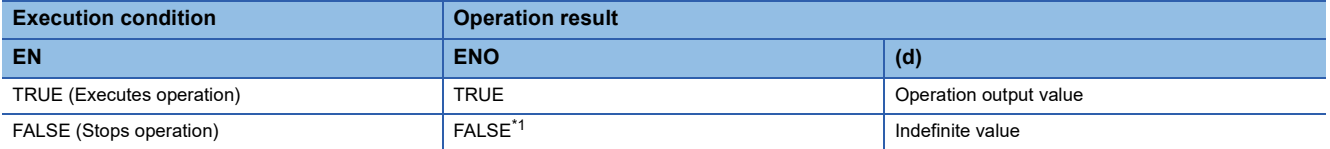

<span id="page-1274-0"></span>\*1 When FALSE is output from ENO, data output from (d) is undefined. In that case, modify a program so that the data output from (d) is not used.

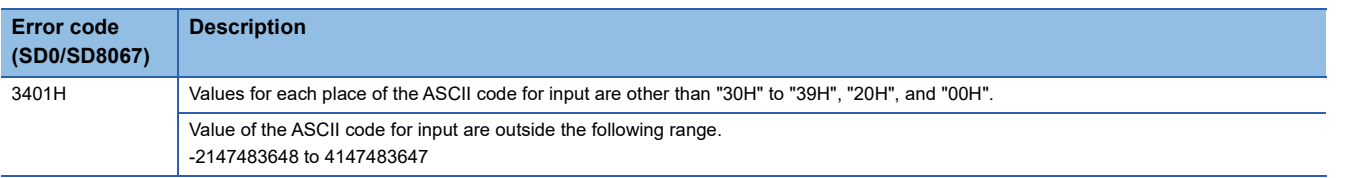

# **20.49 Converting Bit Array to INT**

## **BITARR\_TO\_INT(\_E)**

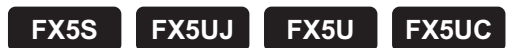

These functions convert a bit array to INT type data for a specified number of bits.

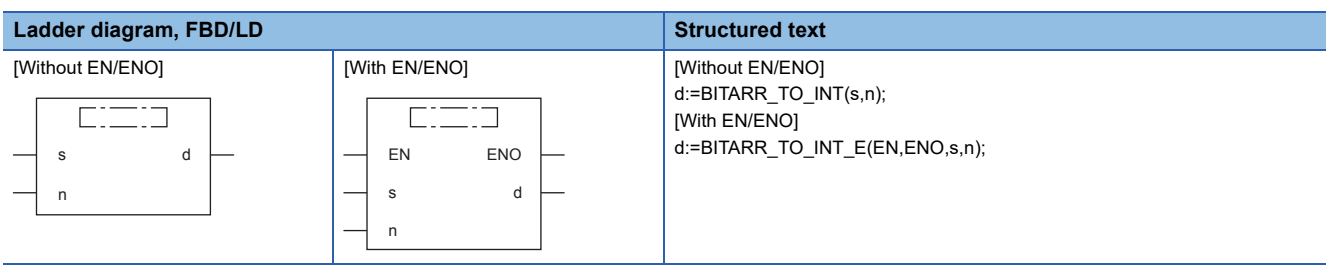

#### Setting data

#### ■**Descriptions, types, and data types**

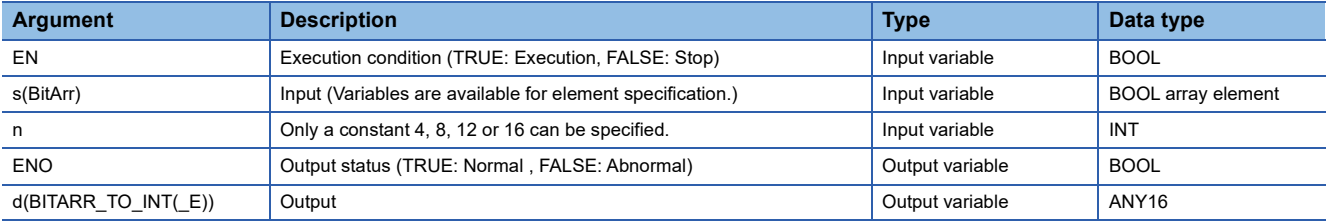

#### Processing details

#### ■**Operation processing**

- These functions convert the data for bits specified by (n) starting from the bit array element input to (s) to ANY 16 type data and output from (d).
- "0" is set to output bits beyond the specified number of bits.

#### ■**Operation result**

*1.* Function without EN/ENO

The operation processing is executed. The operation output value is output from (d).

#### *2.* Function with EN/ENO

The following table lists the execution conditions and operation results.

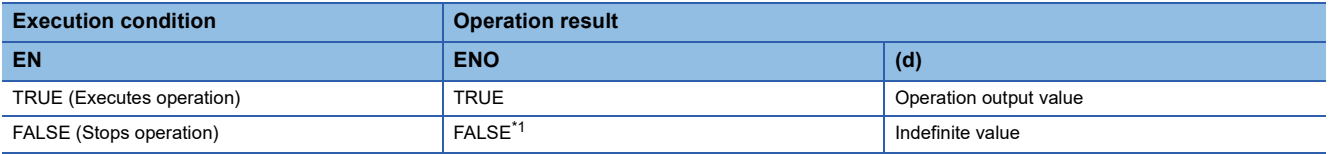

<span id="page-1275-0"></span>\*1 When FALSE is output from ENO, data output from (d) is undefined. In that case, modify a program so that the data output from (d) is not used.

Operation error

# **20.50 Converting Bit Array to DINT**

## **BITARR\_TO\_DINT(\_E)**

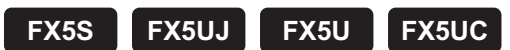

These functions convert a bit array to DINT type data for a specified number of bits.

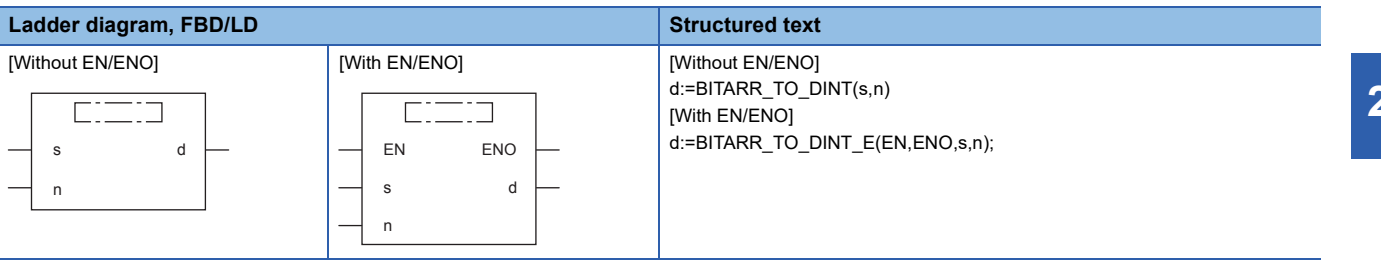

#### Setting data

#### ■**Descriptions, types, and data types**

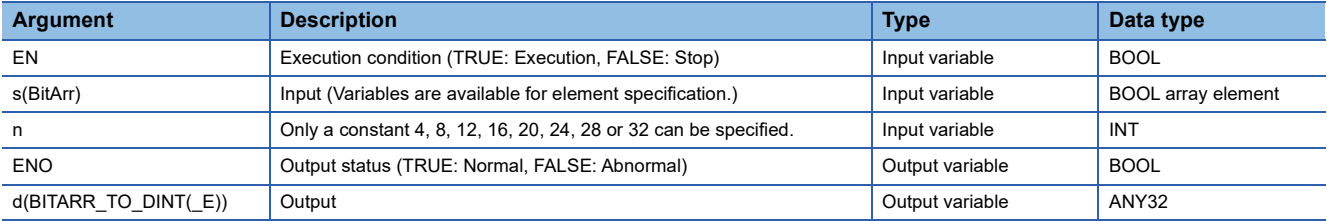

#### Processing details

#### ■**Operation processing**

- These functions convert the data for bits specified by (n) starting from the bit array element input to (s) to ANY 32 type data and output from (d).
- "0" is set to output bits beyond the specified number of bits.

#### ■**Operation result**

*1.* Function without EN/ENO

The operation processing is executed. The operation output value is output from (d).

#### *2.* Function with EN/ENO

The following table lists the execution conditions and operation results.

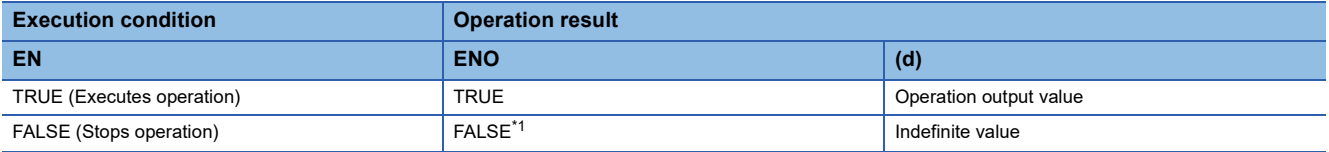

<span id="page-1276-0"></span>\*1 When FALSE is output from ENO, data output from (d) is undefined. In that case, modify a program so that the data output from (d) is not used.

Operation error

# **20.51 Converting INT to Bit Array**

## **INT\_TO\_BITARR(\_E)**

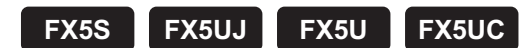

These functions output low-order (n) bits of INT type data to a bit array.

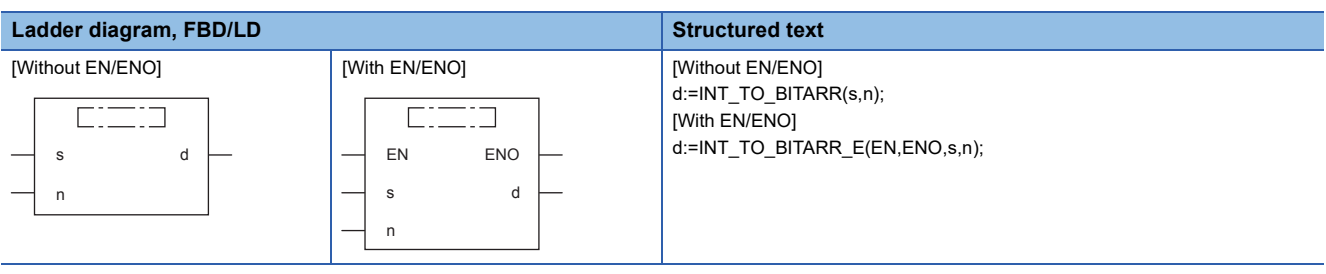

#### Setting data

#### ■**Descriptions, types, and data types**

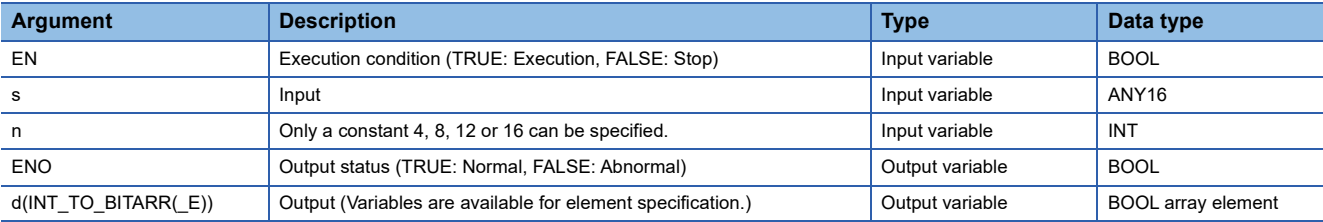

#### Processing details

#### ■**Operation processing**

- These functions output low-order (n) bits of ANY 16 type data specified to (s).
- Output bits beyond the specified number of bits are not changed.

#### ■**Operation result**

*1.* Function without EN/ENO

The operation processing is executed. The operation output value is output from (d).

#### *2.* Function with EN/ENO

The following table lists the execution conditions and operation results.

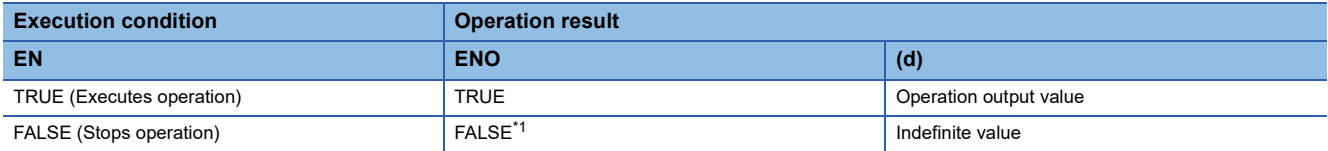

<span id="page-1277-0"></span>\*1 When FALSE is output from ENO, data output from (d) is undefined. In that case, modify a program so that the data output from (d) is not used.

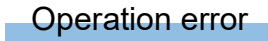

# **20.52 Converting DINT to Bit Array**

## **DINT\_TO\_BITARR(\_E)**

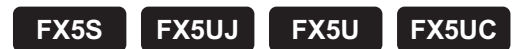

These functions output low-order (n) bits of DINT type data to a bit array.

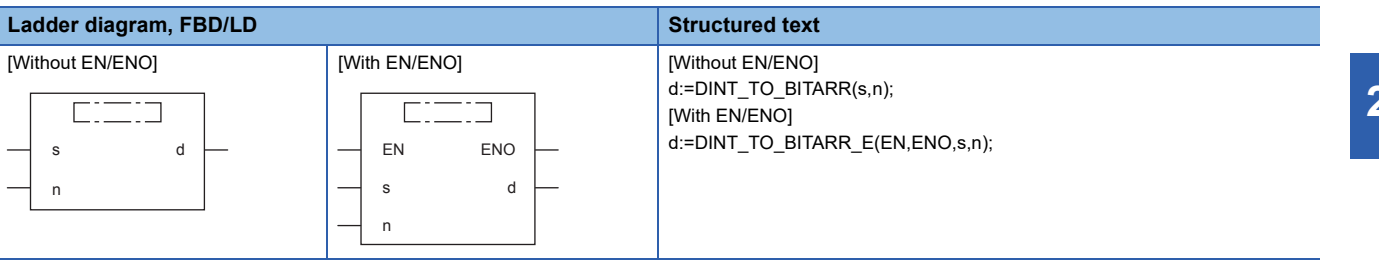

#### Setting data

#### ■**Descriptions, types, and data types**

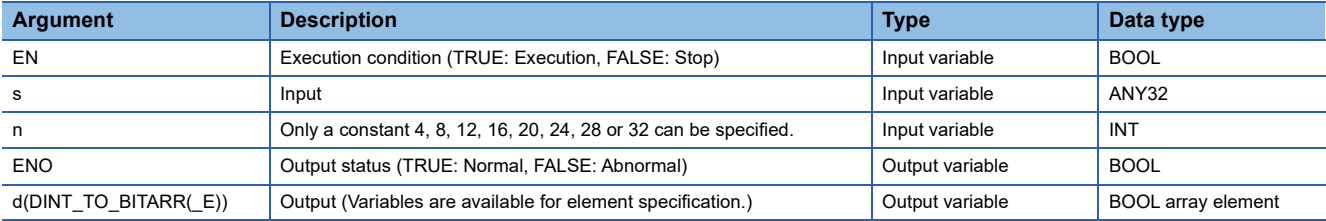

#### Processing details

#### ■**Operation processing**

- These functions output low-order (n) bits of ANY 32 type data specified to (s) to (d).
- Output bits beyond the specified number of bits are not changed.

#### ■**Operation result**

*1.* Function without EN/ENO

The operation processing is executed. The operation output value is output from (d).

#### *2.* Function with EN/ENO

The following table lists the execution conditions and operation results.

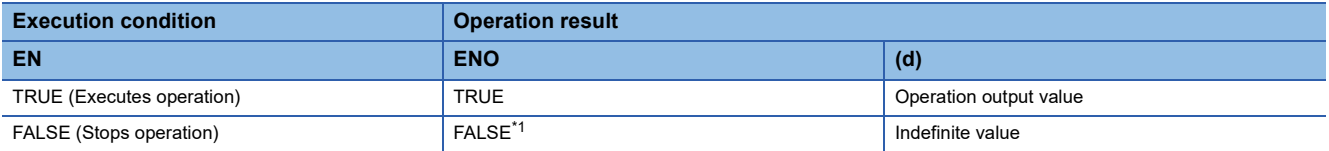

<span id="page-1278-0"></span>\*1 When FALSE is output from ENO, data output from (d) is undefined. In that case, modify a program so that the data output from (d) is not used.

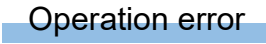

# **20.53 Bit Array Copy**

## **CPY\_BITARR(\_E)**

**FX5S FX5UJ FX5U FX5UC**

These functions copy specified number of bits of a bit array.

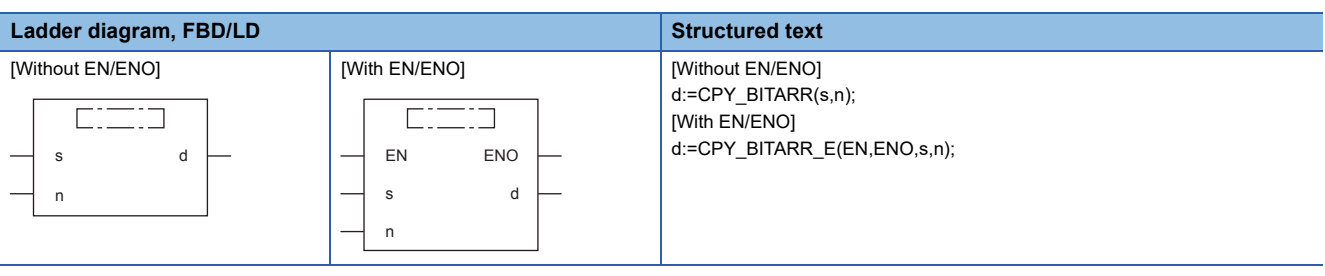

#### Setting data

#### ■**Descriptions, types, and data types**

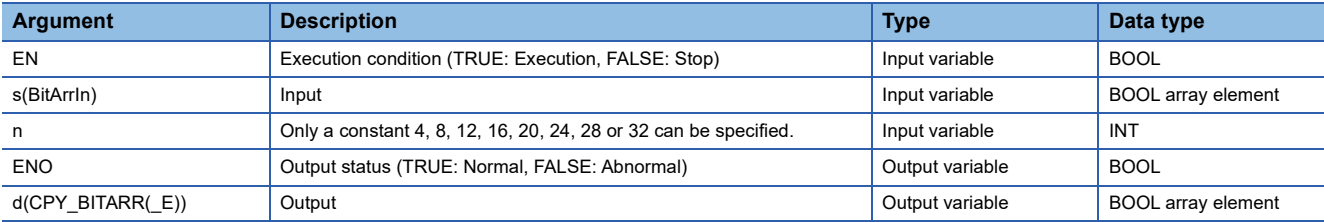

#### Processing details

#### ■**Operation processing**

• These functions output (n) bits of a bit array specified to (s) to (d).

#### ■**Operation result**

#### *1.* Function without EN/ENO

The operation processing is executed. The operation output value is output from (d).

#### *2.* Function with EN/ENO

The following table lists the execution conditions and operation results.

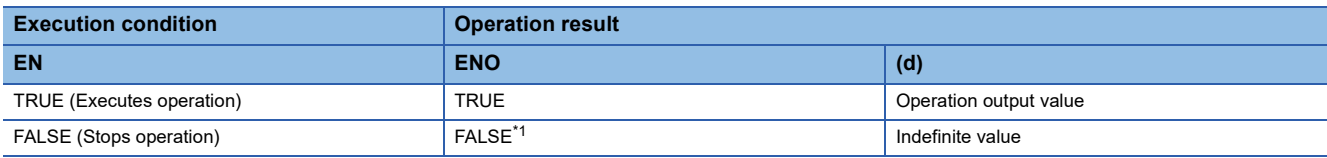

<span id="page-1279-0"></span>\*1 When FALSE is output from ENO, data output from (d) is undefined. In that case, modify a program so that the data output from (d) is not used.

#### Operation error

# **20.54 Reading the Specified Bit of Word Label**

## **GET\_BIT\_OF\_INT(\_E)**

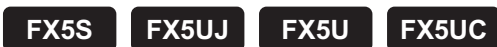

These functions reads the specified bit of the word label

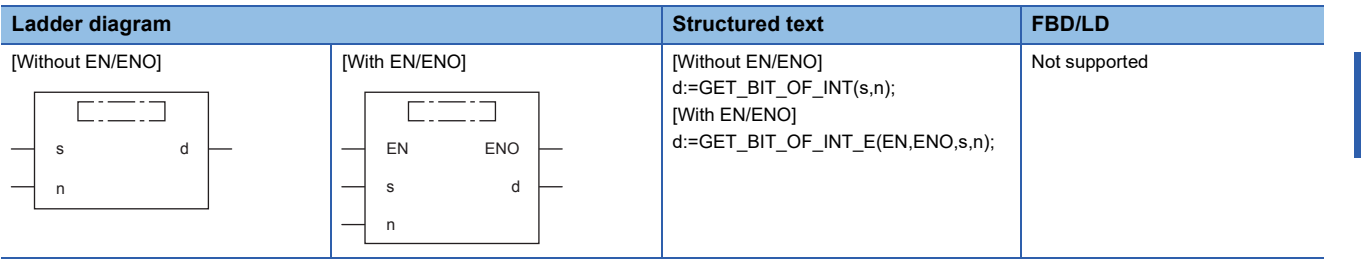

#### Setting data

#### ■**Descriptions, types, and data types**

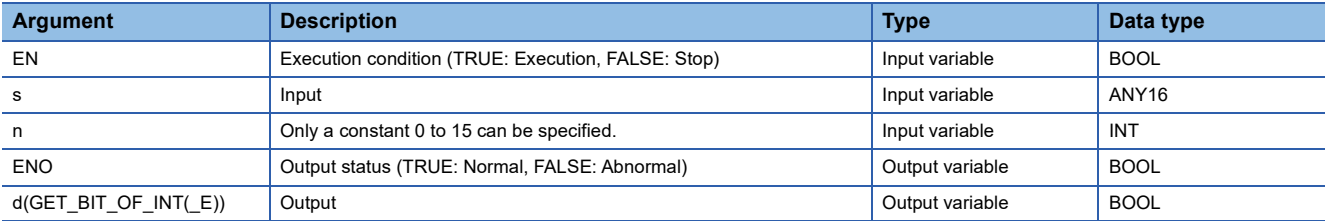

#### Processing details

#### ■**Operation processing**

• These functions output (n)th bit of (s).

#### ■**Operation result**

#### *1.* Function without EN/ENO

The operation processing is executed. The operation output value is output from (d).

#### *2.* Function with EN/ENO

The following table lists the execution conditions and operation results.

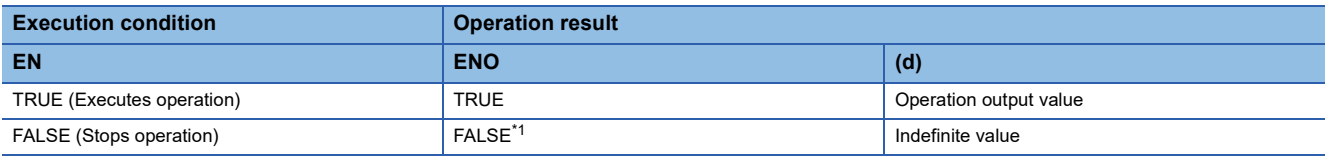

<span id="page-1280-0"></span>\*1 When FALSE is output from ENO, data output from (d) is undefined. In that case, modify a program so that the data output from (d) is not used.

#### Operation error

# **20.55 Writing the Specified Bit of Word Label**

## **SET\_BIT\_OF\_INT(\_E)**

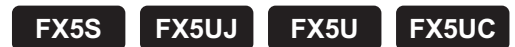

These functions writes the specified bit of the word label.

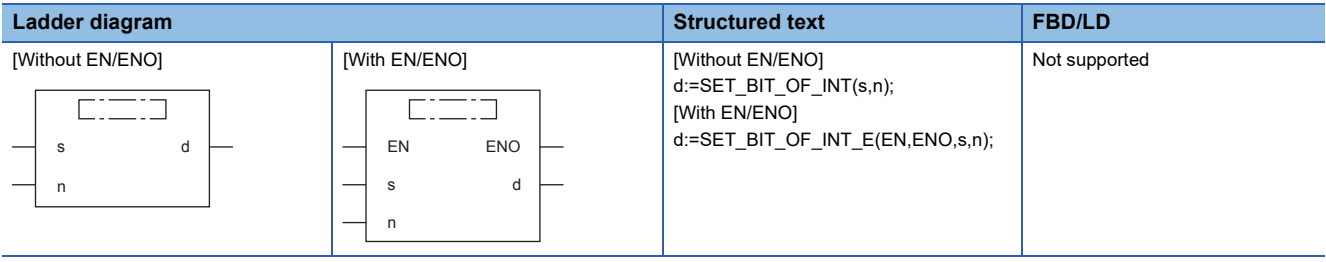

#### Setting data

#### ■**Descriptions, types, and data types**

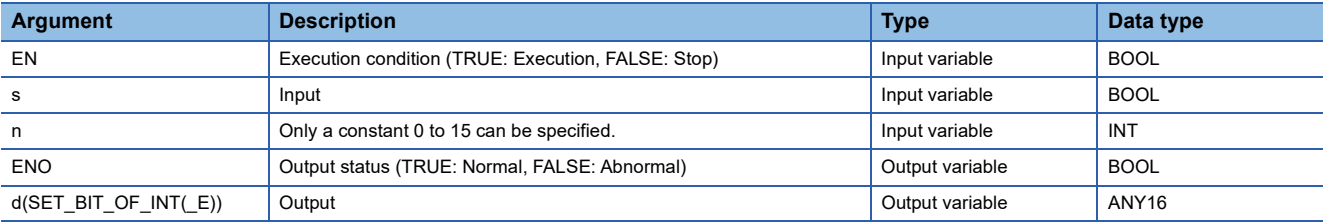

#### Processing details

#### ■**Operation processing**

• These functions write the BOOL value specified by (s) in the (n)th bit of (d).

#### ■**Operation result**

#### *1.* Function without EN/ENO

The operation processing is executed. The operation output value is output from (d).

#### *2.* Function with EN/ENO

The following table lists the execution conditions and operation results.

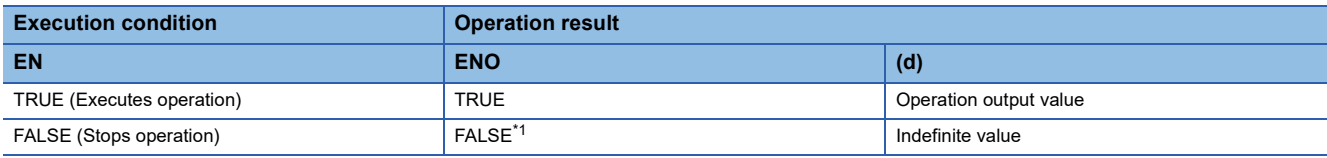

<span id="page-1281-0"></span>\*1 When FALSE is output from ENO, data output from (d) is undefined. In that case, modify a program so that the data output from (d) is not used.

#### Operation error

# **20.56 Copying the Specified Bit of Word Label**

## **CPY\_BIT\_OF\_INT(\_E)**

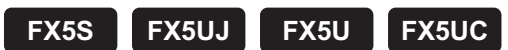

These functions copy the specified bit of the word label to the one of another word label.

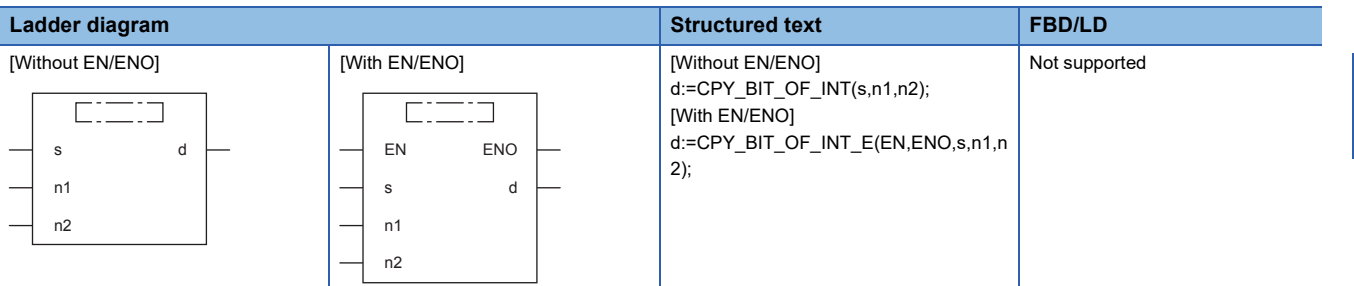

#### Setting data

#### ■**Descriptions, types, and data types**

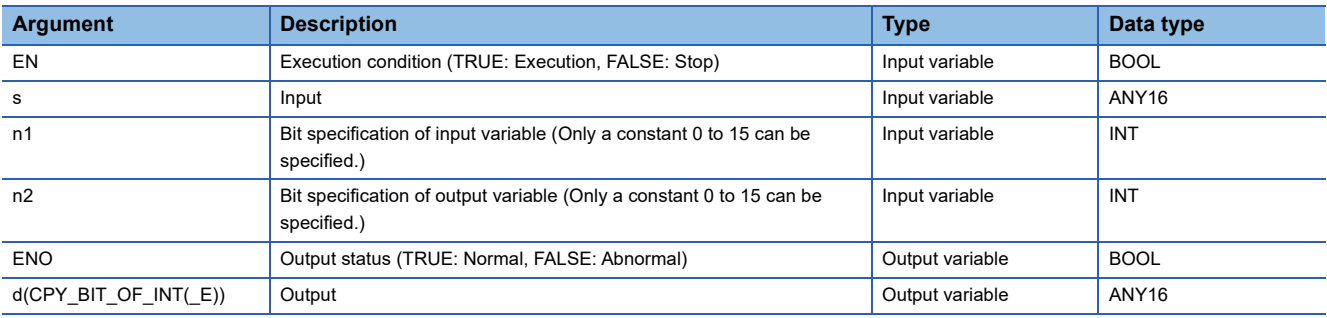

#### Processing details

#### ■**Operation processing**

• These function copy the value of the (n1)th bit of the word specified by (s) to the (n2)th bit of (d).

#### ■**Operation result**

*1.* Function without EN/ENO

The operation processing is executed. The operation output value is output from (d).

#### *2.* Function with EN/ENO

The following table lists the execution conditions and operation results.

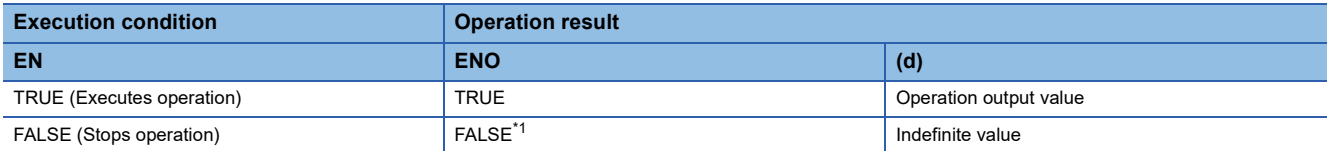

<span id="page-1282-0"></span>\*1 When FALSE is output from ENO, data output from (d) is undefined. In that case, modify a program so that the data output from (d) is not used.

### Operation error

# **20.57 Unnecessary of Type Conversion**

## **GET\_BOOL\_ADDR, GET\_INT\_ADDR, GET\_WORD\_ADDR**

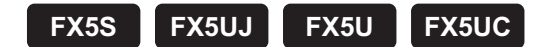

These functions output the input variable as the output variable type.

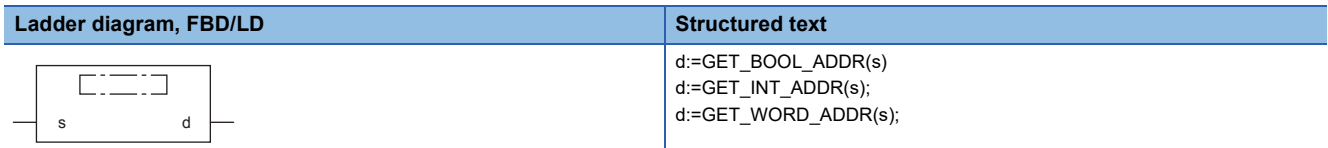

#### **Setting data**

#### ■**Descriptions, types, and data types**

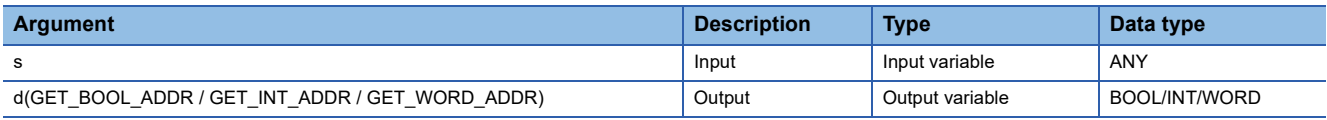

#### Processing details

#### ■**Operation processing**

• These functions output the input data variable as the output variable type according to the following table.

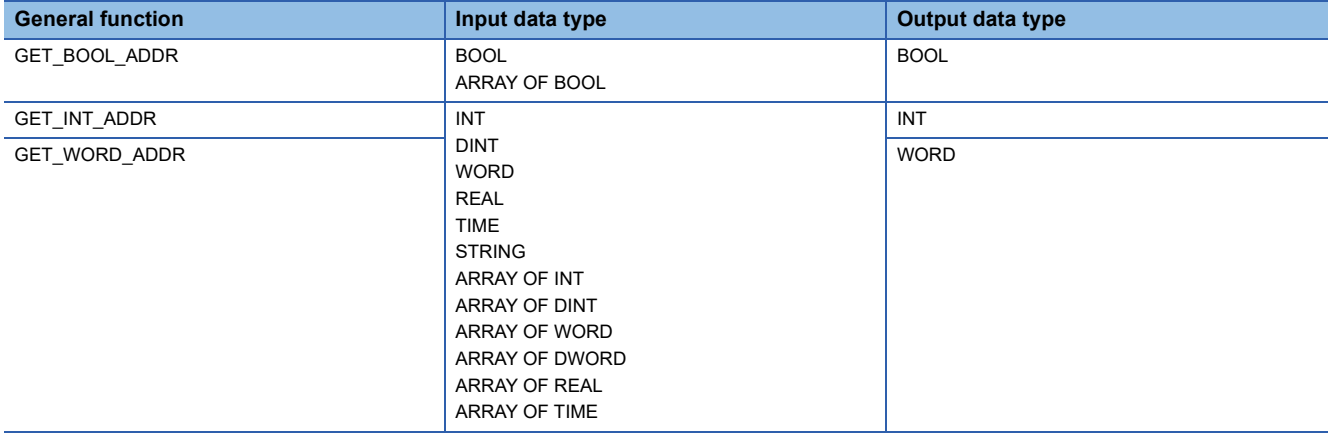

#### ■**Operation result**

The operation processing is executed. The operation output value is output from (d).

#### Operation error

# **21 SINGLE NUMBER VARIABLE FUNCTIONS**

# **21.1 Absolute Value**

**ABS(\_E)**

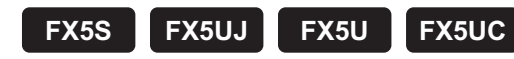

These functions output the absolute value of an input value.

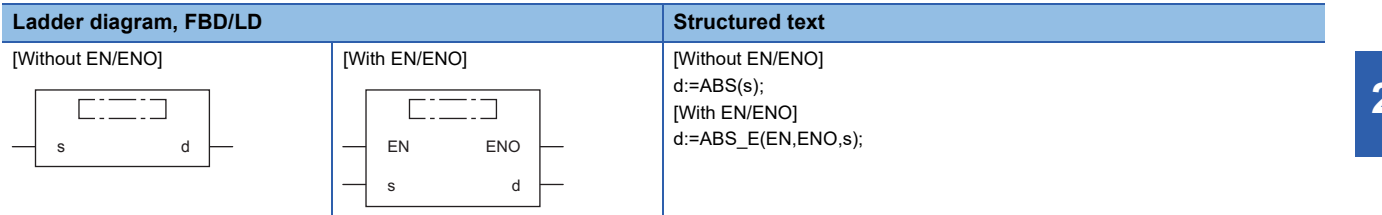

#### **Setting data**

#### ■**Descriptions, types, and data types**

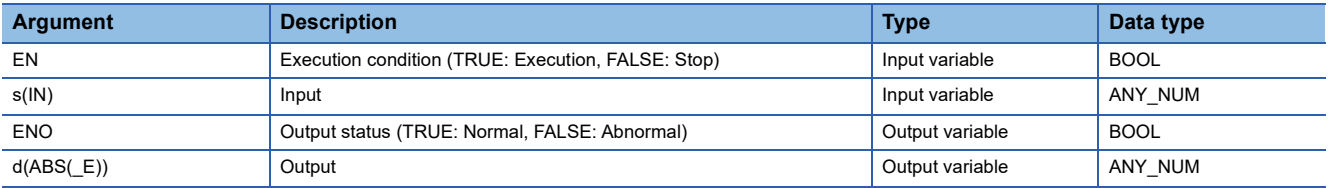

#### Processing details

#### ■**Operation processing**

- These functions output the absolute value of the INT, DINT, or REAL type data input to (s) in the same data type as (s) from (d).
- These functions are expressed as follows when the input value is "A" and the output operation result is "B".  $B=|A|$
- A value input to (s) is the INT, DINT, or REAL type data value.
- When -32768 is input while the data type of (s) is INT, -32768 is output from (d).
- When -2147483648 is input while the data type of (s) is DINT, -2147483648 is output from (d). (An operation error does not occur. "ABS\_E" outputs "TRUE" from output variable ENO.)

#### ■**Operation result**

#### *1.* Function without EN/ENO

The following table lists the operation results.

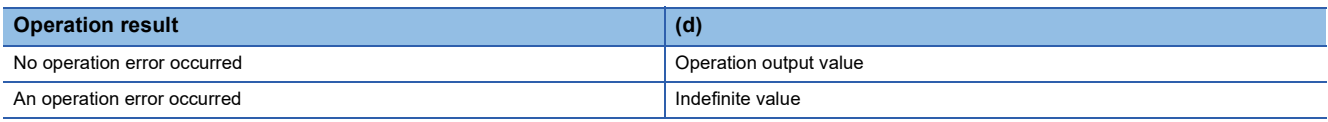

#### *2.* Function with EN/ENO

The following table lists the execution conditions and operation results.

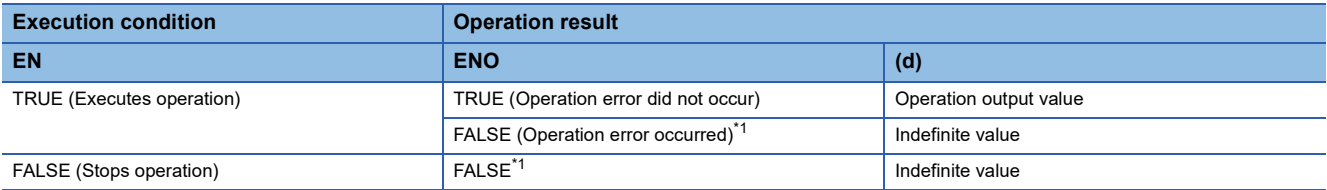

<span id="page-1285-0"></span>\*1 When FALSE is output from ENO, data output from (d) is undefined. In that case, modify a program so that the data output from (d) is not used.

#### **Operation error**

#### • When (s) is REAL

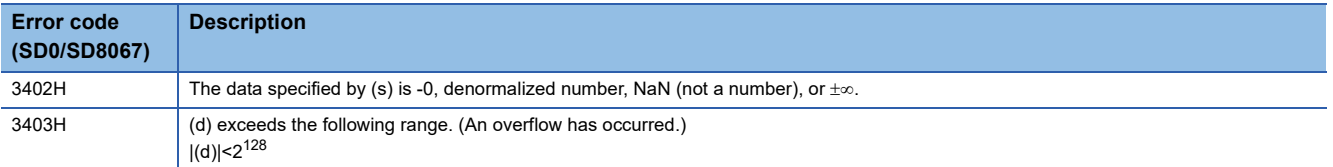

# **21.2 Square Root**

## **SQRT(\_E)**

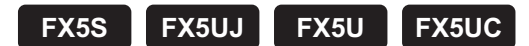

These functions output the square root of an input value.

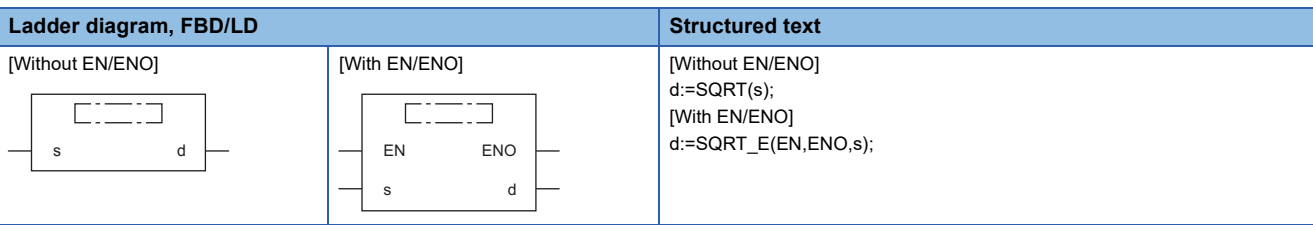

#### Setting data

#### ■**Descriptions, types, and data types**

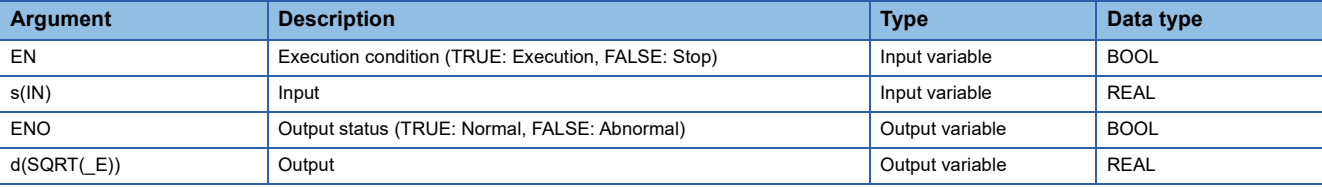

#### Processing details

#### ■**Operation processing**

- These functions output the square root of the REAL type data input to (s) from (d).
- These functions are expressed as follows when the input value is "A" and the output operation result is "B".

 $B = \sqrt{A}$ 

• A value input to (s) is the REAL type data value and within the positive value range.

#### ■**Operation result**

#### *1.* Function without EN/ENO

The following table lists the operation results.

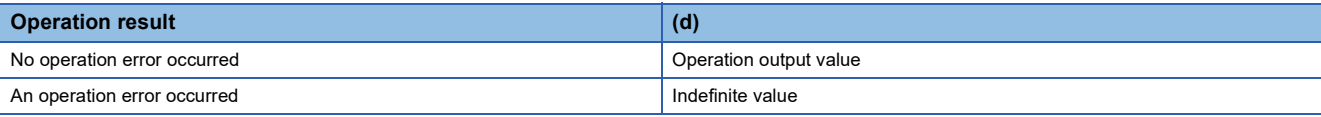

#### *2.* Function with EN/ENO

The following table lists the execution conditions and operation results.

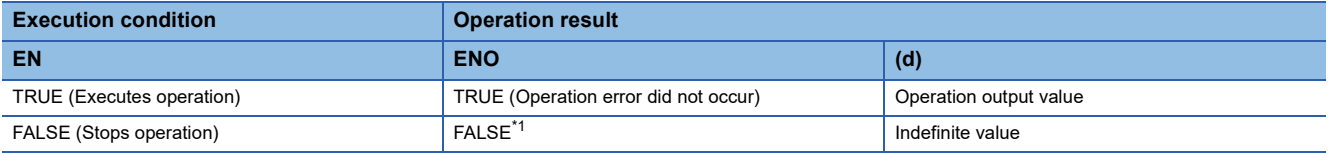

<span id="page-1286-0"></span>\*1 When FALSE is output from ENO, data output from (d) is undefined. In that case, modify a program so that the data output from (d) is not used.

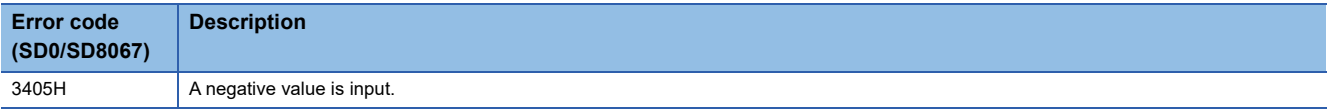

# **21.3 Natural Logarithm Operation**

## **LN(\_E)**

## **FX5S FX5UJ FX5U FX5UC**

These functions output the natural logarithm operation result of an input value.

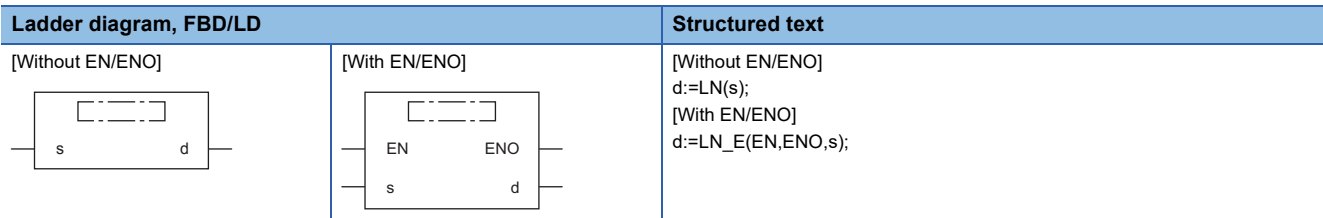

#### **Setting data**

#### ■**Descriptions, types, and data types**

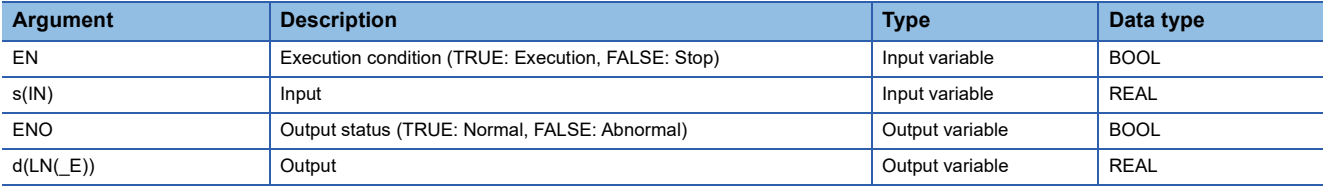

#### Processing details

#### ■**Operation processing**

- These functions calculate the logarithm whose base is "e" of the REAL type data input to (s), and output from (d).
- These functions are expressed as follows when the input value is "A" and the output operation result is "B".  $B = log<sub>e</sub>A$
- In the natural logarithm operation, the base "e" is set to "2.71828".

#### ■**Operation result**

#### *1.* Function without EN/ENO

The following table lists the operation results.

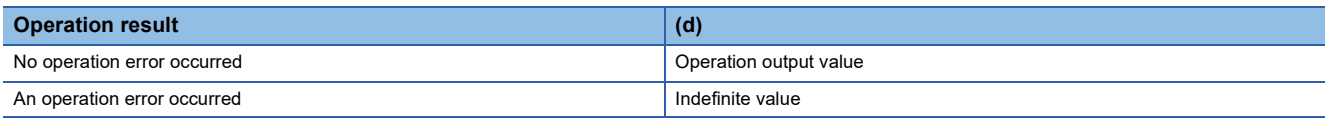

#### *2.* Function with EN/ENO

The following table lists the execution conditions and operation results.

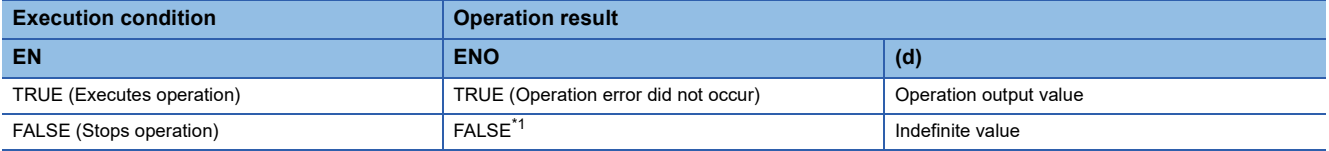

<span id="page-1287-0"></span>\*1 When FALSE is output from ENO, data output from (d) is undefined. In that case, modify a program so that the data output from (d) is not used.

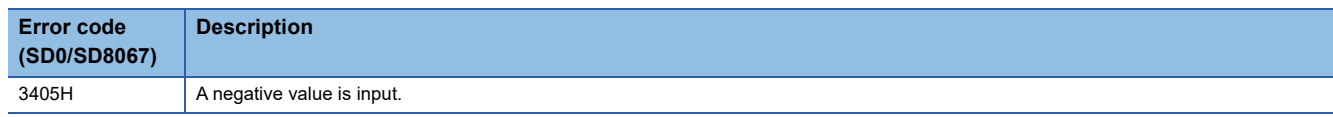

# **21.4 Calculating the Common Logarithm**

#### **LOG(\_E)**

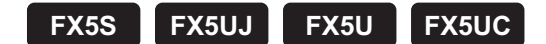

These functions output the operation result of the common logarithm (the logarithm whose base is 10) of an input value.

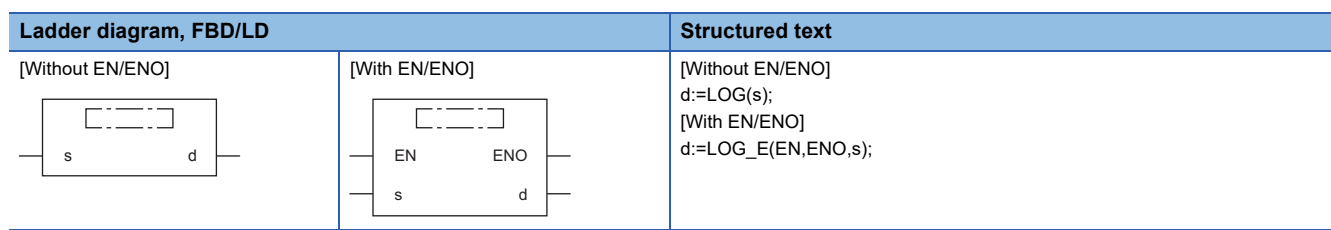

#### Setting data

#### ■**Descriptions, types, and data types**

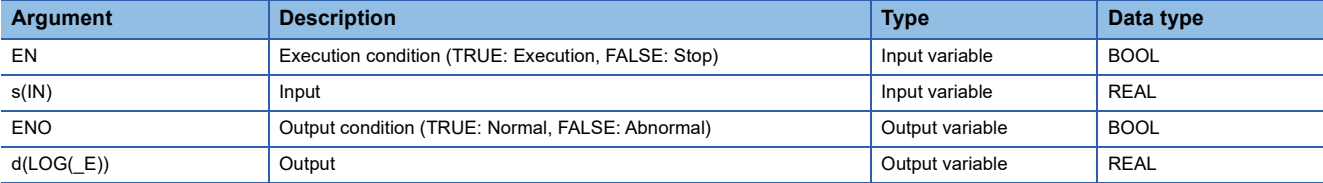

#### Processing details

#### ■**Operation processing**

- These functions calculate the logarithm whose base is "10" of the REAL type data input to (s), and output from (d).
- These functions are expressed as follows when the input value is "A" and the output operation result is "B".
- $B = log_{10}A$
- A value input to (s) is the REAL type data value.
- Only a positive value can be set in (s). (The logarithm operation cannot be executed for a negative value).
- When the operation result is -0 or underflow occurs, the operation result is regarded as 0.

#### ■**Operation result**

*1.* Function without EN/ENO

The following table lists the operation results.

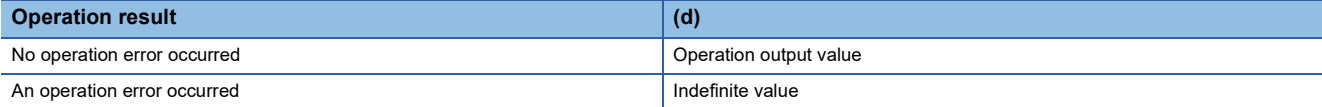

#### *2.* Function with EN/ENO

The following table lists the execution conditions and operation results.

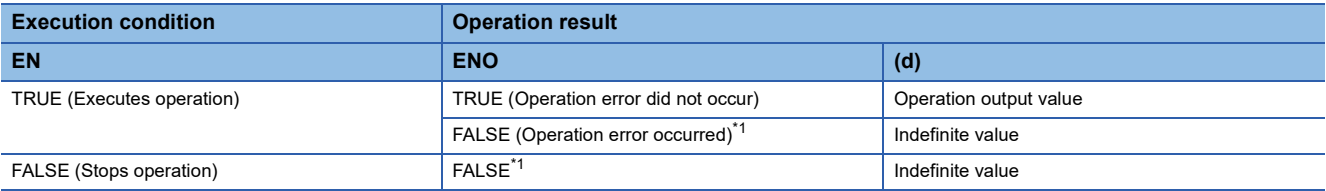

<span id="page-1288-0"></span>\*1 When FALSE is output from ENO, data output from (d) is undefined. In that case, modify a program so that the data output from (d) is not used.

## Operation error

#### • When (s) is REAL

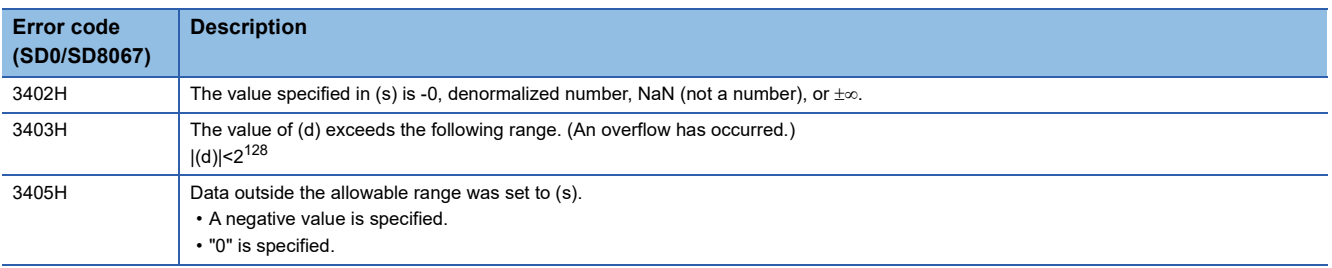

# **21.5 Exponential Operation**

#### **EXP(\_E)**

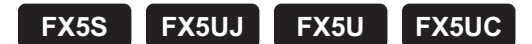

These functions output the exponential operation result of an input value.

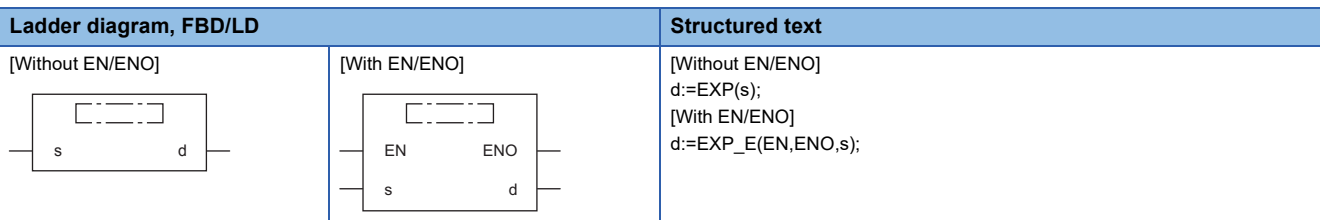

#### Setting data

#### ■**Descriptions, types, and data types**

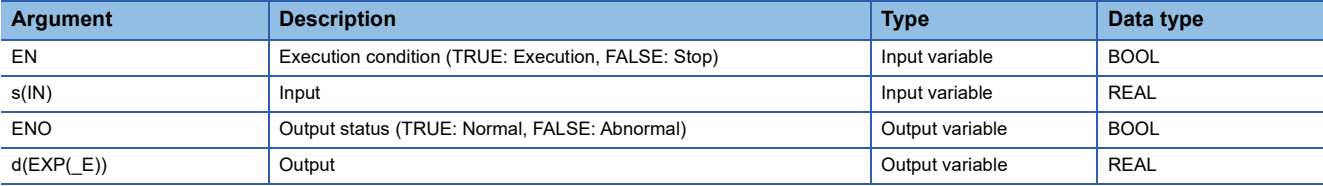

#### Processing details

#### ■**Operation processing**

- These functions calculate the exponent of the REAL type data input to (s), and output from (d).
- These functions are expressed as follows when the input value is "A" and the output operation result is "B".  $B = e^A$
- In the exponential operation, the base "e" is set to "2.71828".
- A value input to (s) is the REAL type data value.

#### ■**Operation result**

#### *1.* Function without EN/ENO

The following table lists the operation results.

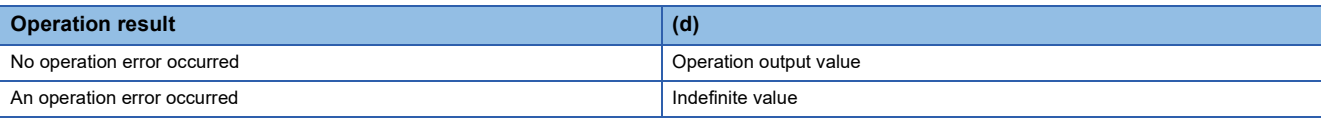

#### *2.* Function with EN/ENO

The following table lists the execution conditions and operation results.

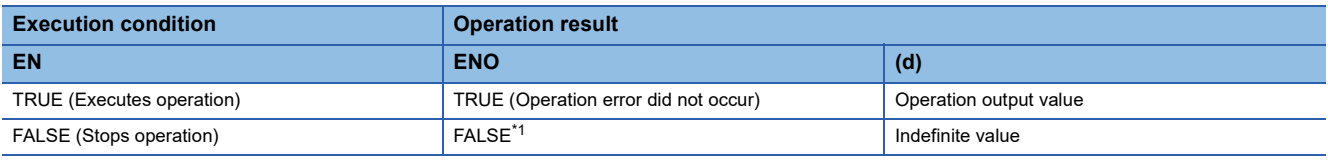

<span id="page-1290-0"></span>\*1 When FALSE is output from ENO, data output from (d) is undefined. In that case, modify a program so that the data output from (d) is not used.

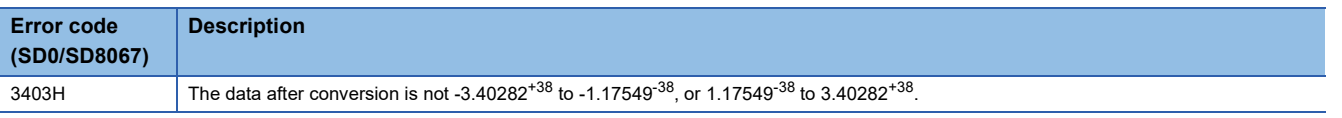

# **21.6 Sine Operation**

## **SIN(\_E)**

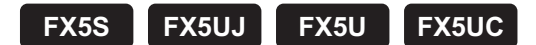

These functions output the sine of the angle of an input value.

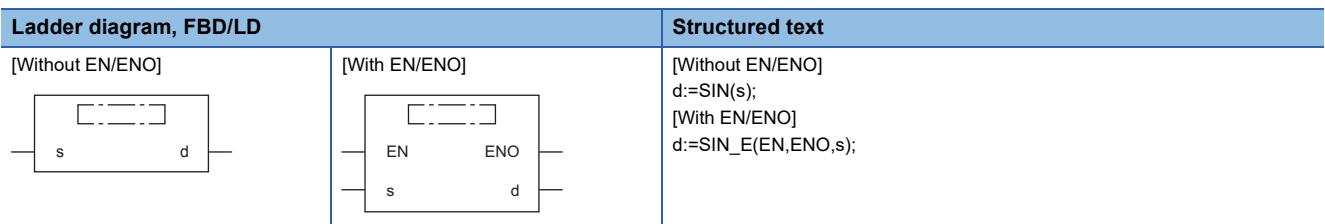

#### Setting data

#### ■**Descriptions, types, and data types**

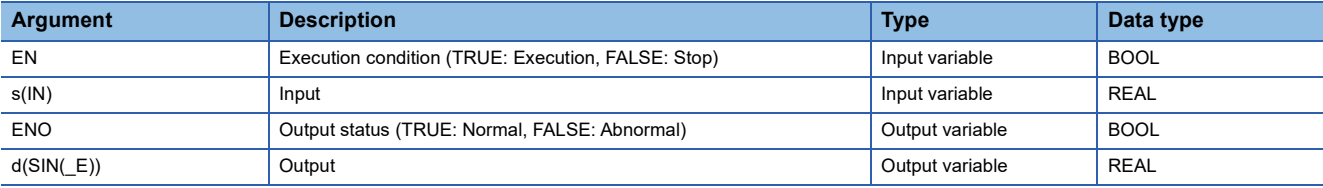

#### Processing details

#### ■**Operation processing**

- These functions calculate the sine of the angle of the REAL type data input to (s), and output from (d).
- These functions are expressed as follows when the input value is "A" and the output operation result is "B". B=SIN A
- A value (angle) input to (s) is the REAL type data value. Input a value in radians (angle $\times \pi/180$ ).

#### ■**Operation result**

#### *1.* Function without EN/ENO

The following table lists the operation results.

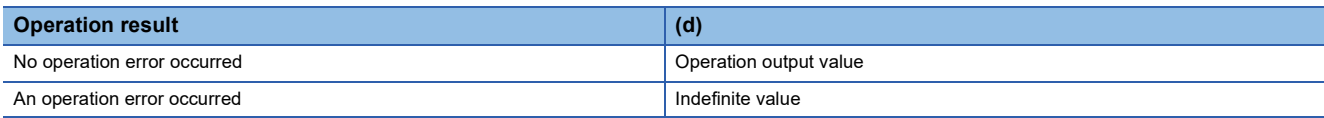

#### *2.* Function with EN/ENO

The following table lists the execution conditions and operation results.

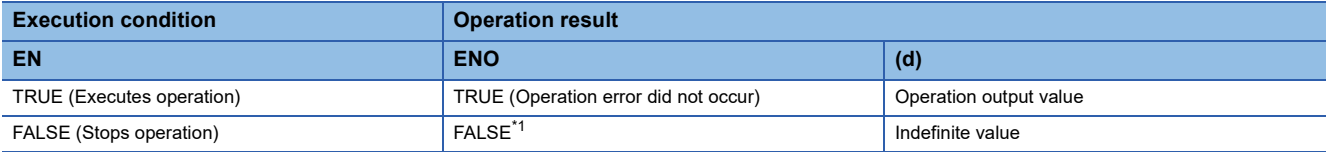

<span id="page-1291-0"></span>\*1 When FALSE is output from ENO, data output from (d) is undefined. In that case, modify a program so that the data output from (d) is not used.

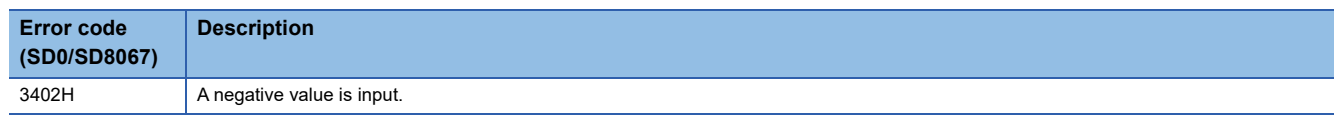

# **21.7 Cosine Operation**

#### **COS(\_E)**

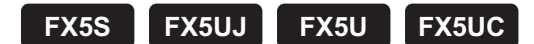

These functions output the cosine of the angle of an input value.

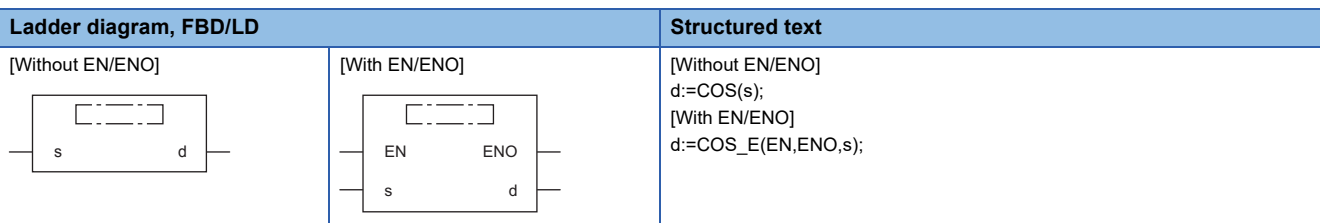

#### Setting data

#### ■**Descriptions, types, and data types**

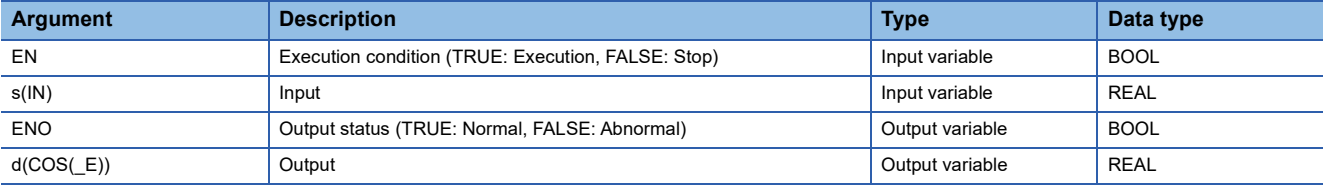

#### Processing details

#### ■**Operation processing**

- These functions calculate the cosine of the angle of the REAL type data input to (s), and output from (d).
- These functions are expressed as follows when the input value is "A" and the output operation result is "B". B=COS A
- A value (angle) input to (s) is the REAL type data value. Input a value in radians (angle $\times \pi/180$ ).

#### ■**Operation result**

#### *1.* Function without EN/ENO

The following table lists the operation results.

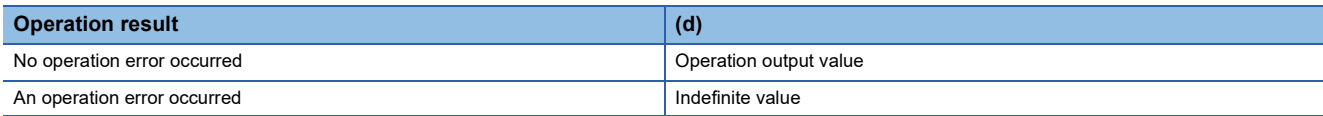

#### *2.* Function with EN/ENO

The following table lists the execution conditions and operation results.

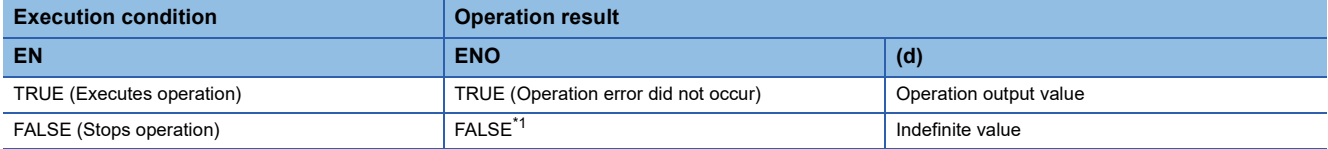

<span id="page-1292-0"></span>\*1 When FALSE is output from ENO, data output from (d) is undefined. In that case, modify a program so that the data output from (d) is not used.

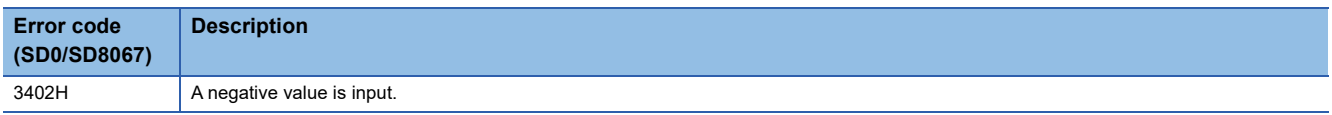

# **21.8 Tangent Operation**

## **TAN(\_E)**

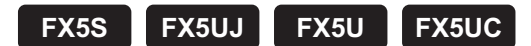

These functions output the tangent of the angle of an input value.

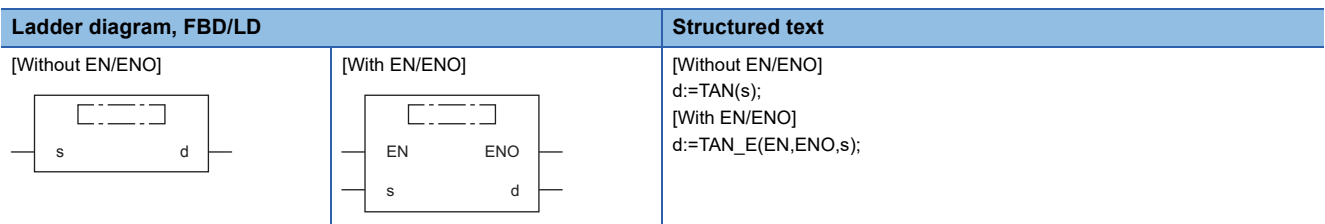

#### Setting data

#### ■**Descriptions, types, and data types**

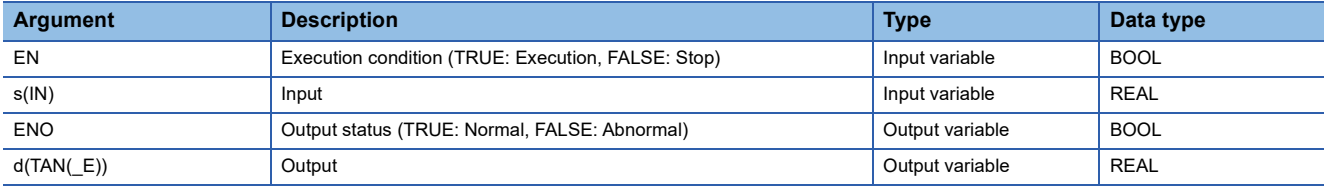

#### Processing details

#### ■**Operation processing**

- These functions calculate the tangent of the angle data of the REAL type data (angle) input to (s), and output from (d).
- These functions are expressed as follows when the input value is "A" and the output operation result is "B". B=TAN A
- Even when the input value is  $\pi/2$  radian or (3/2)  $\pi$  radian, no error occurs because an operation error occurs in a radian value.
- A value (angle) input to (s) is the REAL type data value. Input a value in radians (angle $\times\pi/180$ ).

#### ■**Operation result**

#### *1.* Function without EN/ENO

The following table lists the operation results.

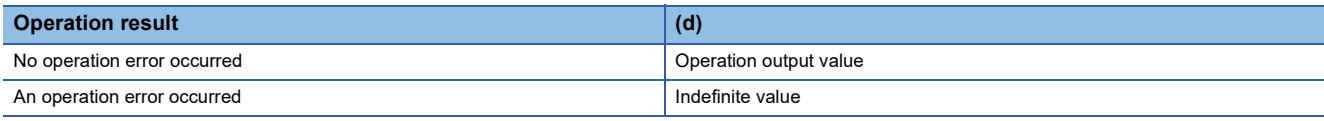

#### *2.* Function with EN/ENO

The following table lists the execution conditions and operation results.

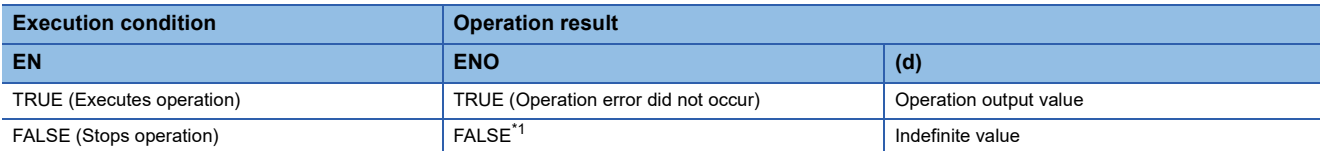

<span id="page-1294-0"></span>\*1 When FALSE is output from ENO, data output from (d) is undefined. In that case, modify a program so that the data output from (d) is not used.

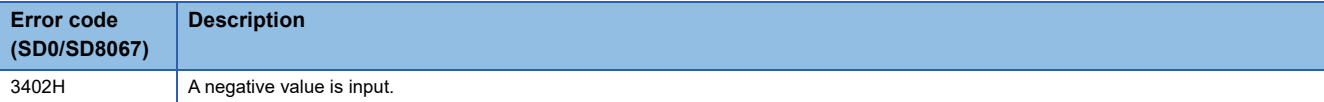

# **21.9 Arc Sine Operation**

## **ASIN(\_E)**

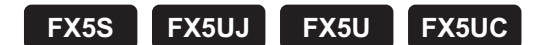

These functions output the arc sine value of an input value.

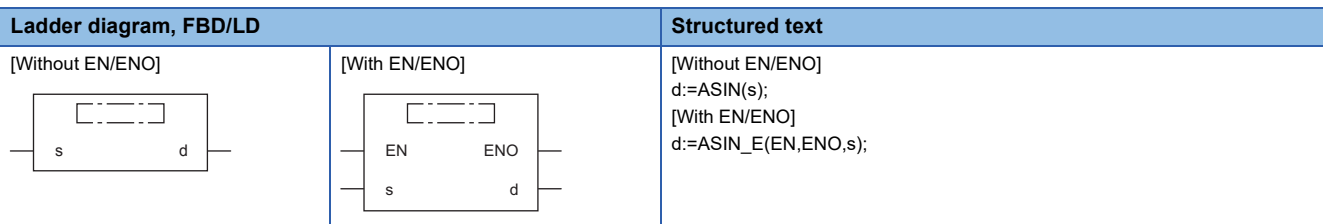

#### Setting data

#### ■**Descriptions, types, and data types**

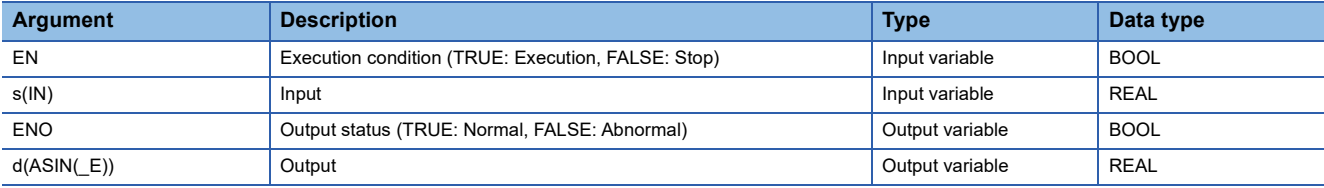

#### Processing details

#### ■**Operation processing**

- These functions calculate the arc sine of the REAL type data input to (s), and output from (d).
- These functions are expressed as follows when the input value is "A" and the output operation result is "B". B=SIN-1 A
- A value input to (s) is the REAL type data value and within the following range. ASIN(\_E): -1.0 to 1.0
- A value (angle) in radians (angle $\times\pi/180$ ) is output from (d).
### *1.* Function without EN/ENO

The following table lists the operation results.

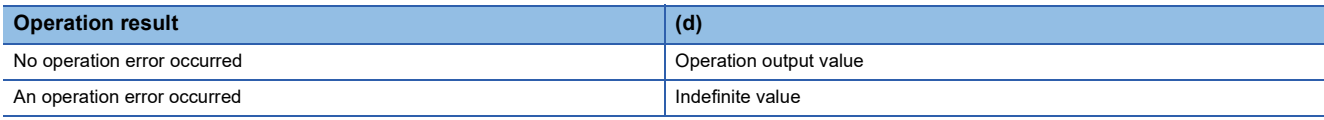

# *2.* Function with EN/ENO

The following table lists the execution conditions and operation results.

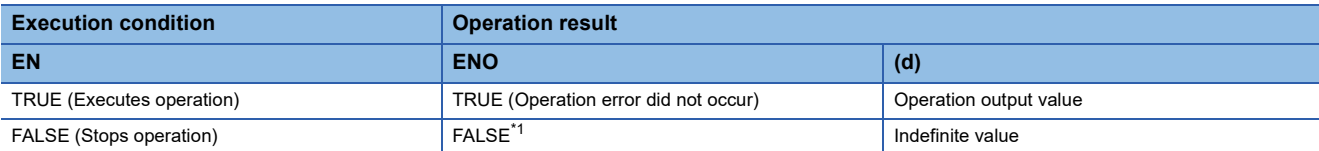

<span id="page-1296-0"></span>\*1 When FALSE is output from ENO, data output from (d) is undefined. In that case, modify a program so that the data output from (d) is not used.

### Operation error

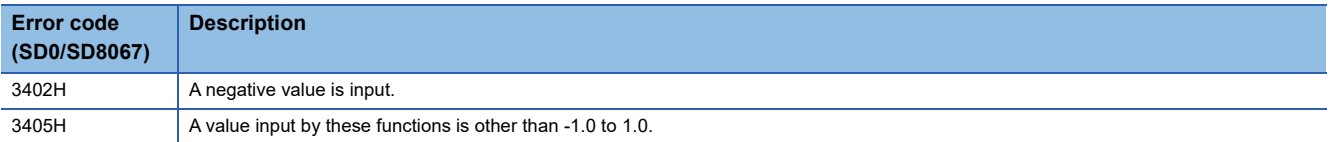

# **21.10 Arc Cosine Operation**

# **ACOS(\_E)**

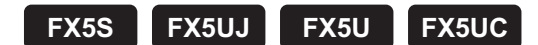

These functions output the arc cosine value of an input value.

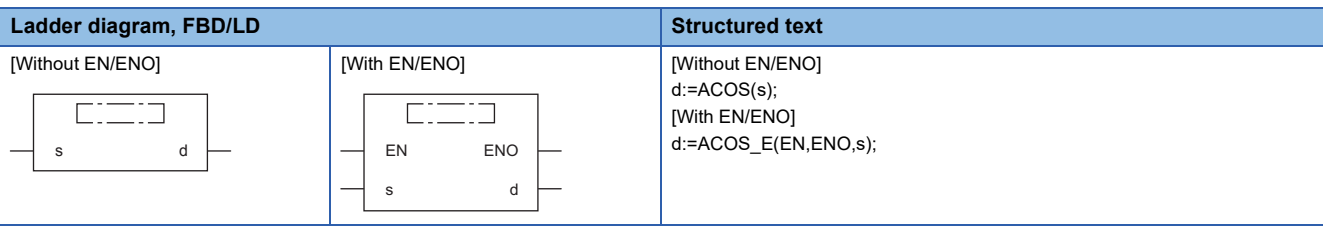

# Setting data

### ■**Descriptions, types, and data types**

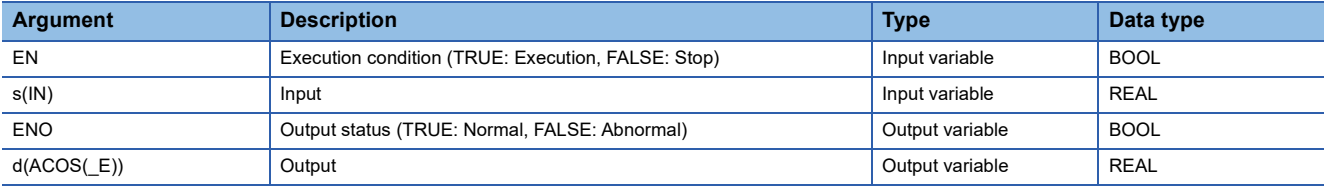

### Processing details

### ■**Operation processing**

- These functions calculate the arc cosine of the REAL type data input to (s), and output from (d).
- These functions are expressed as follows when the input value is "A" and the output operation result is "B". B=COS-1 A
- A value input to (s) is the REAL type data value and within the following range. ACOS(\_E): -1.0 to 1.0
- A value (angle) in radians (angle $\times\pi/180$ ) is output from (d).

### *1.* Function without EN/ENO

The following table lists the operation results.

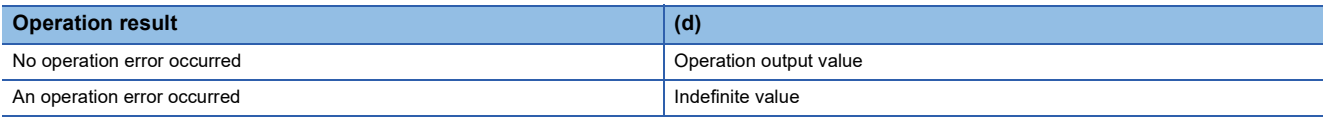

# *2.* Function with EN/ENO

The following table lists the execution conditions and operation results.

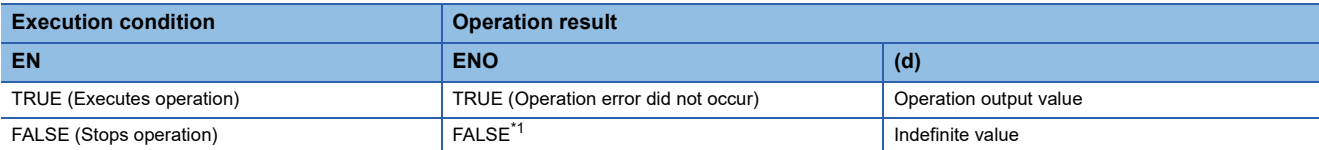

<span id="page-1298-0"></span>\*1 When FALSE is output from ENO, data output from (d) is undefined. In that case, modify a program so that the data output from (d) is not used.

### Operation error

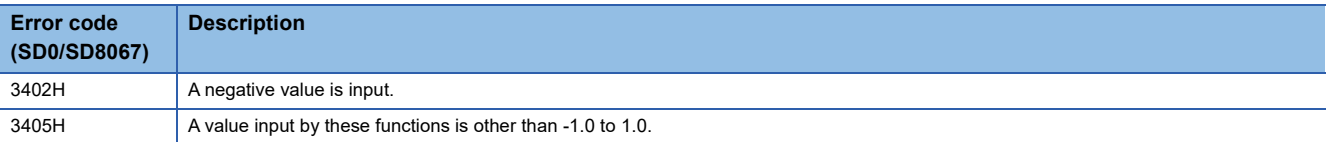

# **21.11 Arc Tangent Operation**

# **ATAN(\_E)**

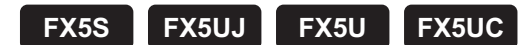

These functions output the arc tangent value of an input value.

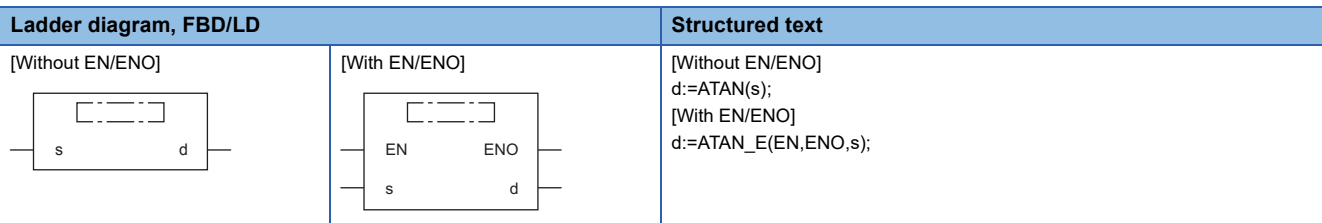

# Setting data

### ■**Descriptions, types, and data types**

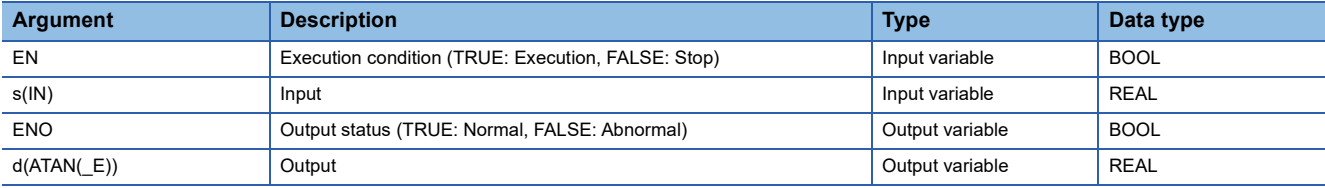

### Processing details

### ■**Operation processing**

- These functions calculate the arc tangent value of the REAL type data input to (s), and output from (d).
- These functions are expressed as follows when the input value is "A" and the output operation result is "B". B=TAN-1 A
- A value input to (s) is the REAL type data value and within the following range. ATAN( $E$ ):  $\pm$ 1.17549<sup>-38</sup> to  $\pm$ 3.40282<sup>+38</sup>
- A value (angle) in radians (angle $\times\pi/180$ ) is output from (d).

### *1.* Function without EN/ENO

The following table lists the operation results.

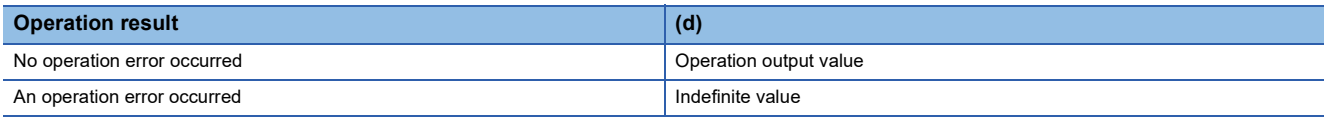

# *2.* Function with EN/ENO

The following table lists the execution conditions and operation results.

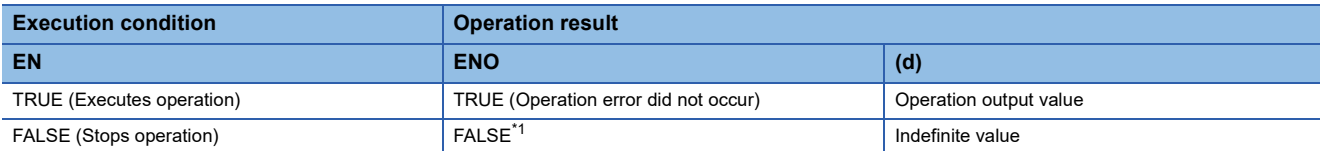

<span id="page-1300-0"></span>\*1 When FALSE is output from ENO, data output from (d) is undefined. In that case, modify a program so that the data output from (d) is not used.

### Operation error

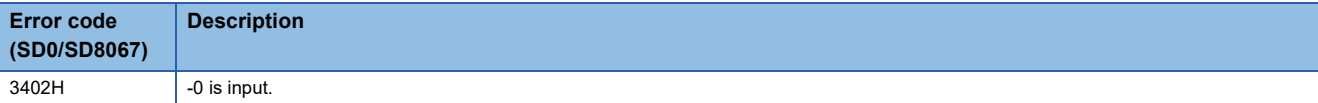

# **22 ARITHMETIC OPERATION FUNCTIONS**

# **22.1 Addition**

# **ADD(\_E)**

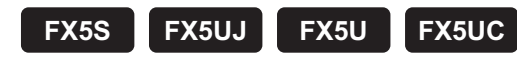

These functions output the sum of input values  $((s1) + (s2) + ... + (s28))$ .

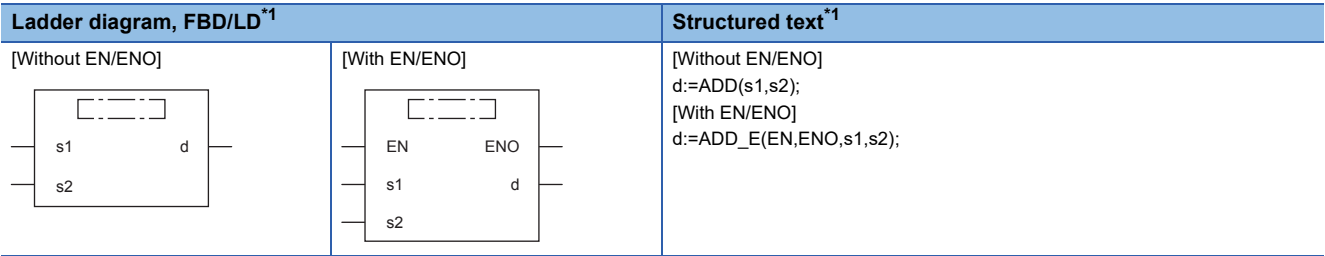

<span id="page-1301-0"></span>\*1 The input variable "s" can be changed in the range of 2 to 28.

# **Setting data**

### ■**Descriptions, types, and data types**

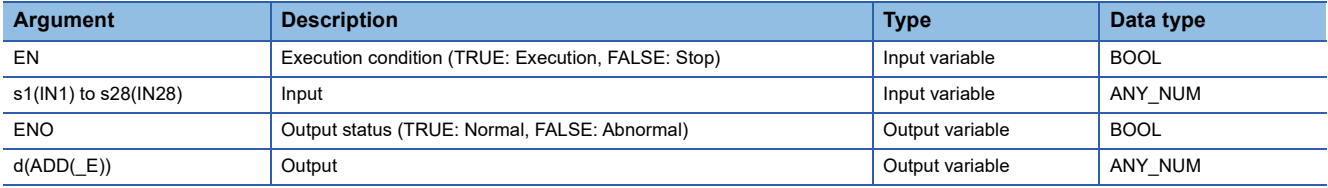

# Processing details

### ■**Operation processing**

 • These functions add the INT, DINT, or REAL type data ((s1) + (s2) + ... + (s28)) input to (s1) to (s28), and output from (d) in the same data type as (s).

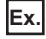

Data type is the INT type

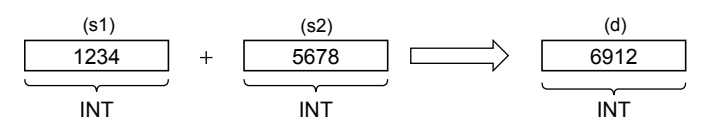

- A value input to (s1) to (s28) is the INT, DINT, or REAL type data value.
- If an underflow and an overflow occur in the operation result, the result will be output as follows from (d).

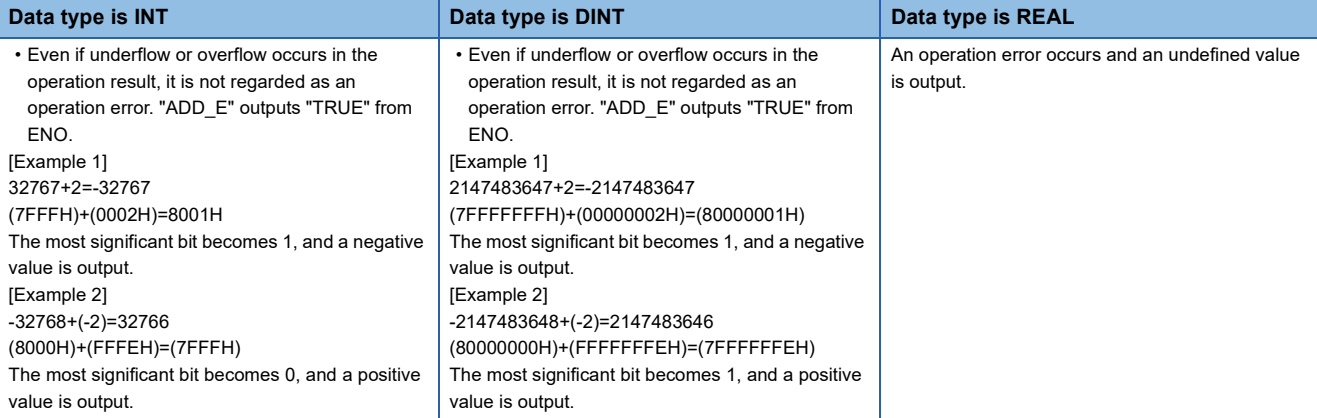

• When the operation result is 0, the zero flag (SM8020) turns on.

### ■**Operation result**

### *1.* Function without EN/ENO

The following table lists the operation results.

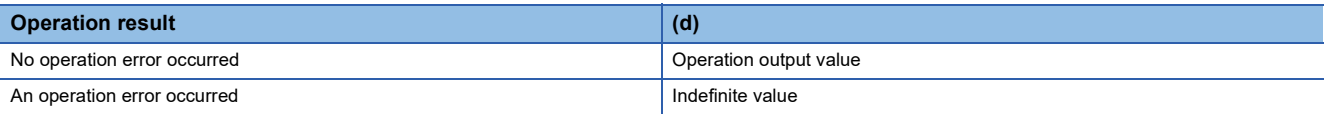

### *2.* Function with EN/ENO

The following table lists the execution conditions and operation results.

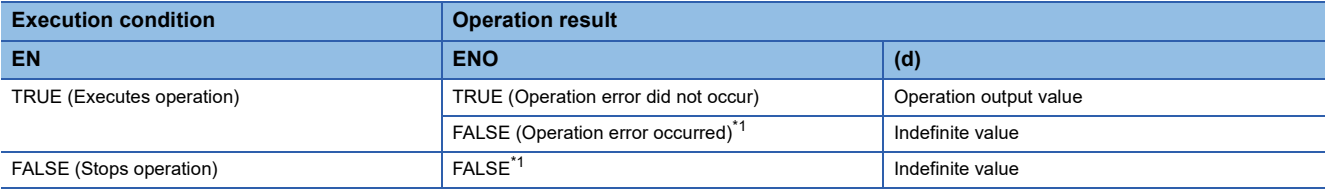

<span id="page-1302-0"></span>\*1 When FALSE is output from ENO, data output from (d) is undefined. In that case, modify a program so that the data output from (d) is not used.

# Operation error

### • (s1) to (s28) are REAL

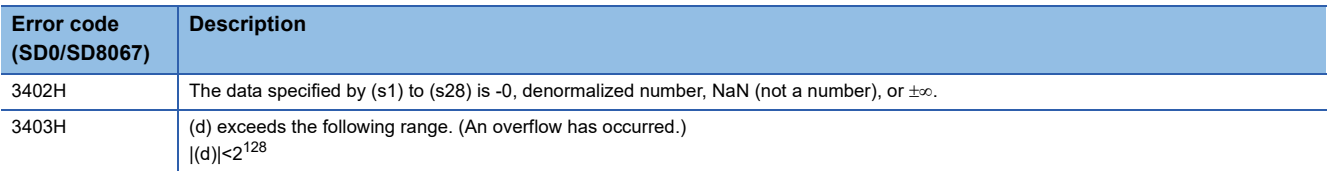

# **22.2 Multiplication**

# **MUL(\_E)**

**FX5S FX5UJ FX5U FX5UC**

These functions output the product input values  $((s1)\times(s2)\times ... \times (s28))$ .

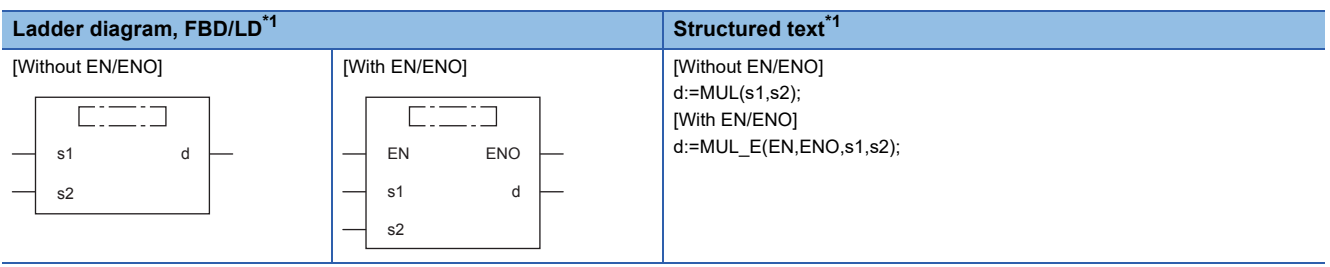

<span id="page-1303-0"></span>\*1 The input variable "s" can be changed in the range of 2 to 28.

# Setting data

### ■**Descriptions, types, and data types**

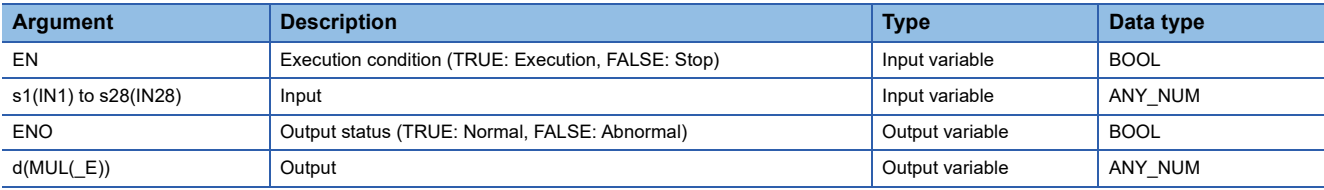

# Processing details

### ■**Operation processing**

• These functions multiply the INT, DINT, or REAL type data input to (s1) to (s28) ((s1)×(s2)× ...×(s28)), and output the operation result from (d) in the same data type as (s).

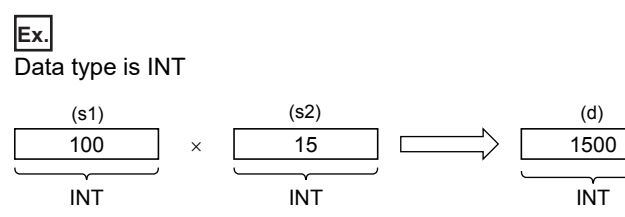

- A value input to (s1) to (s28) is the INT, DINT, or REAL type data value.
- If an underflow occurs in the operation result, the result will be output as follows from (d).

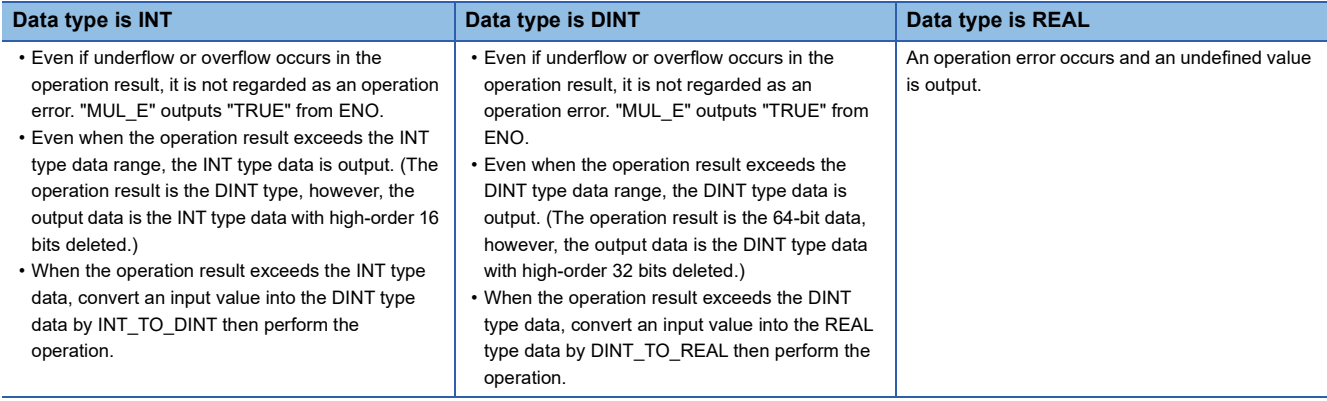

### *1.* Function without EN/ENO

The following table lists the operation results.

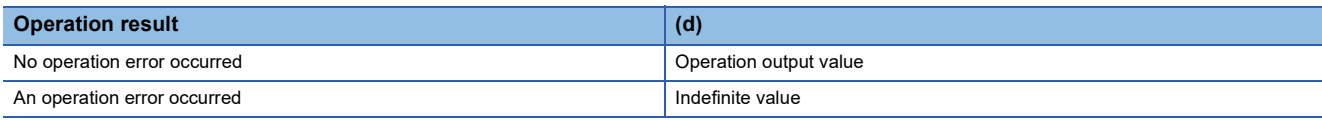

### *2.* Function with EN/ENO

The following table lists the execution conditions and operation results.

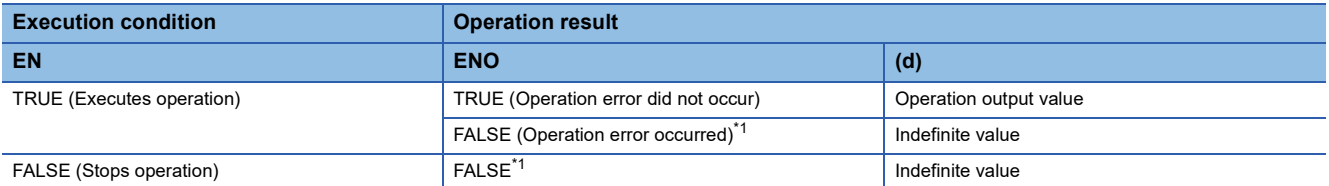

<span id="page-1304-0"></span>\*1 When FALSE is output from ENO, data output from (d) is undefined. In that case, modify a program so that the data output from (d) is not used.

# $Point<sup>0</sup>$

When the operation result exceeds the data type range, convert the data type of an input value then perform the operation.

# Operation error

#### • (s1) to (s28) are REAL

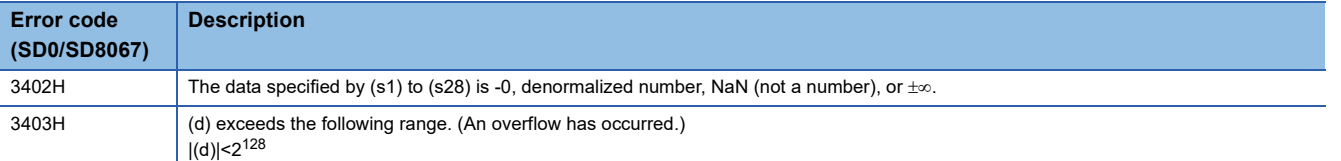

# **22.3 Subtraction**

# **SUB(\_E)**

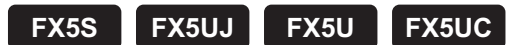

These functions output the difference of input values ((s1) - (s2)).

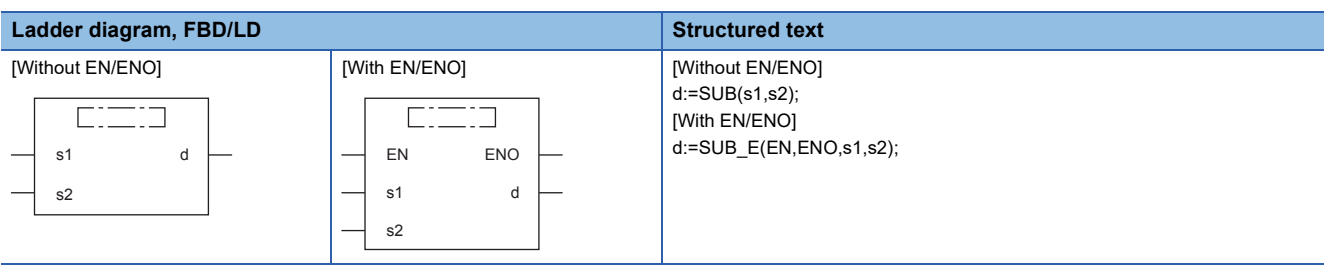

# Setting data

### ■**Descriptions, types, and data types**

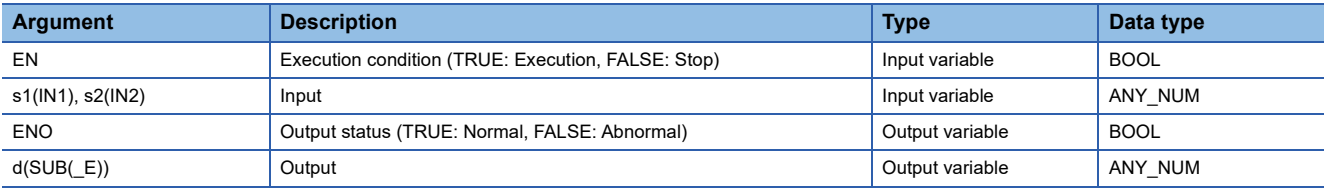

### Processing details

# ■**Operation processing**

 • These functions subtract the INT, DINT, or REAL type data input to (s1) and (s2) ((s1)-(s2)), and output the operation result from (d) in the same data type as (s).

**Ex.**

Data type is **INT** 

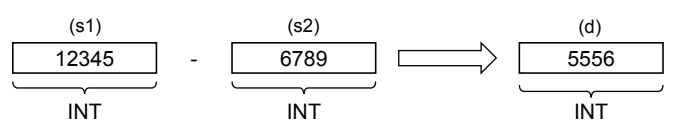

- A value input to (s1) and (s2) is the INT, DINT, or REAL type data value.
- If an underflow and an overflow occur in the operation result, the result will be output as follows from (d).

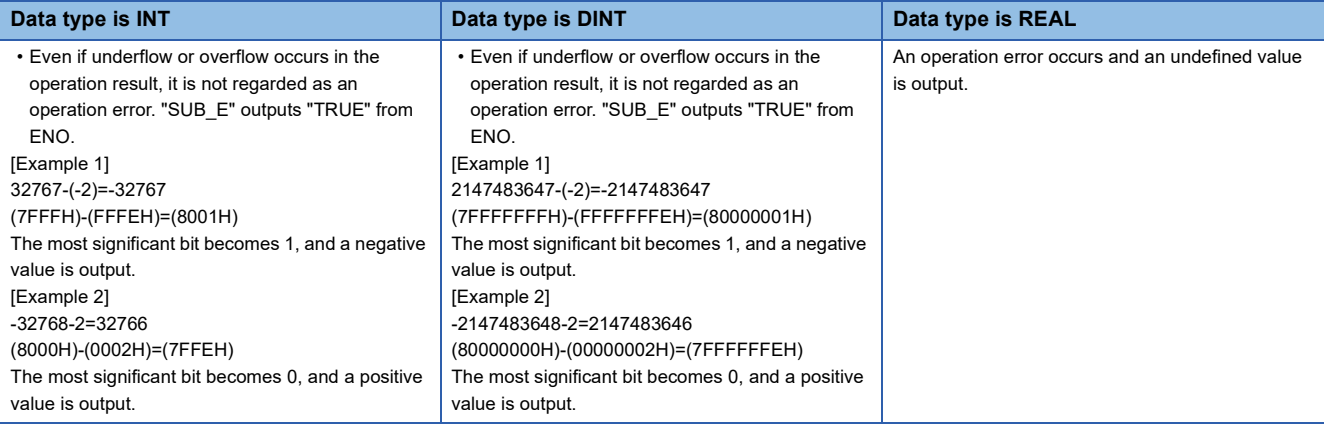

• When the operation result is 0, the zero flag (SM8020) turns on.

### *1.* Function without EN/ENO

The following table lists the operation results.

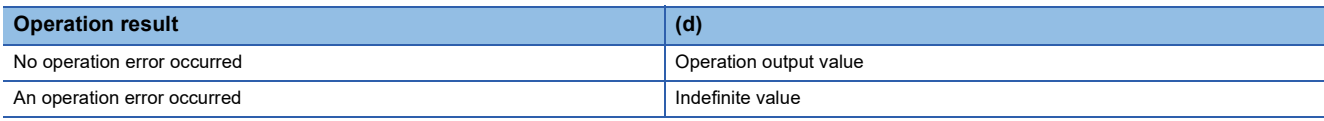

# *2.* Function with EN/ENO

The following table lists the execution conditions and operation results.

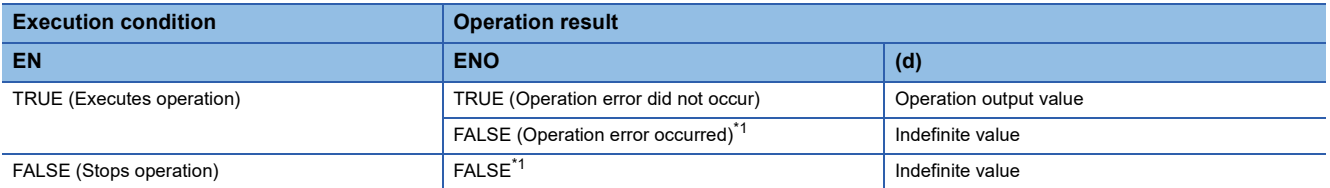

<span id="page-1306-0"></span>\*1 When FALSE is output from ENO, data output from (d) is undefined. In that case, modify a program so that the data output from (d) is not used.

# **Operation error**

### • (s1) and (s2) are REAL

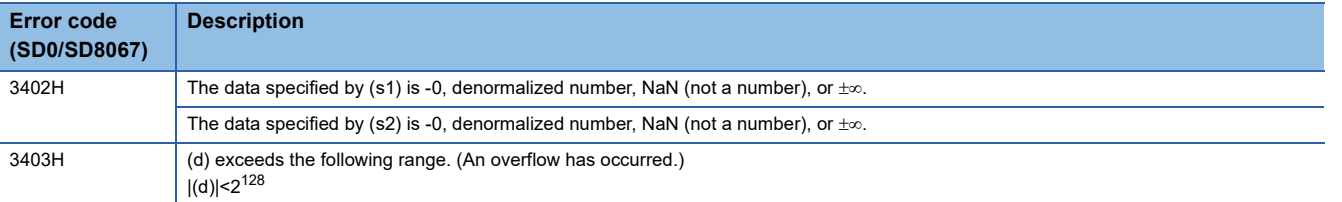

# **22.4 Division**

# **DIV(\_E)**

**FX5S FX5UJ FX5U FX5UC**

These functions output the quotient of input values ((s1)  $\div$  (s2)).

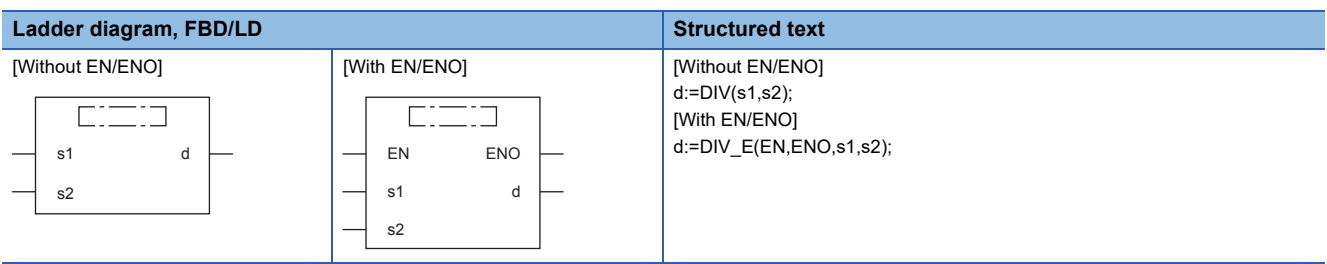

# Setting data

### ■**Descriptions, types, and data types**

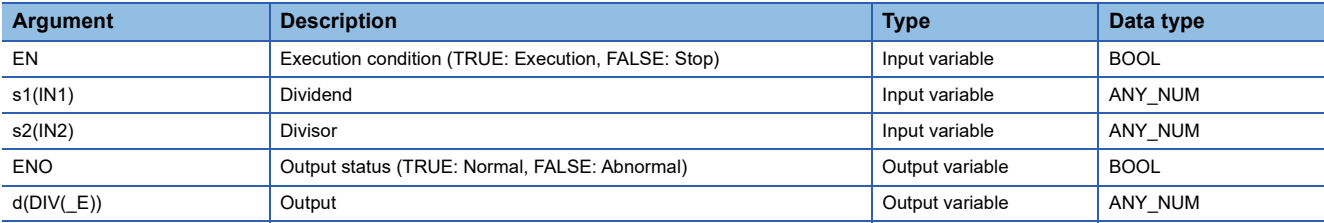

# Processing details

### ■**Operation processing**

• These functions divide the INT, DINT, or REAL type data input to (s1) and (s2) ((s1)  $\div$  (s2)), and output the operation result from (d) in the same data type as (s).

**Ex.** Data type is INT

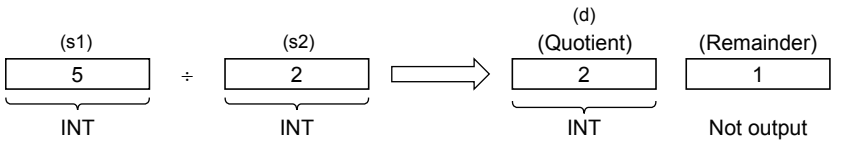

• A value input to (s1) and (s2) is the INT, DINT, or REAL type data value. (However, input other than 0 to (s2).)

### *1.* Function without EN/ENO

The following table lists the operation results.

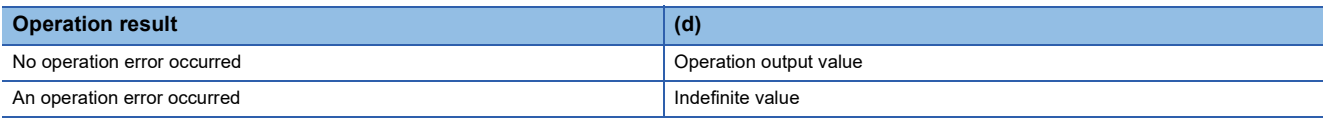

# *2.* Function with EN/ENO

The following table lists the execution conditions and operation results.

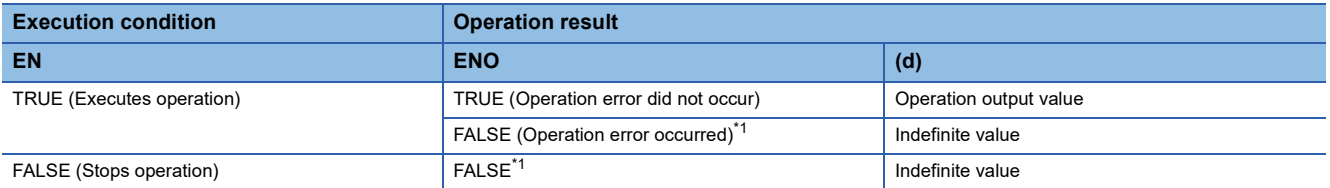

<span id="page-1308-0"></span>\*1 When FALSE is output from ENO, data output from (d) is undefined. In that case, modify a program so that the data output from (d) is not used.

# **Operation error**

• (s1) and (s2) are INT

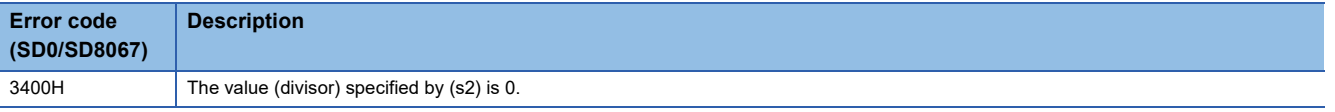

### • (s1) and (s2) are DINT

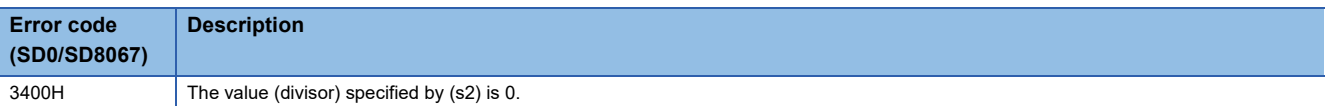

### • (s1) and (s2) are REAL

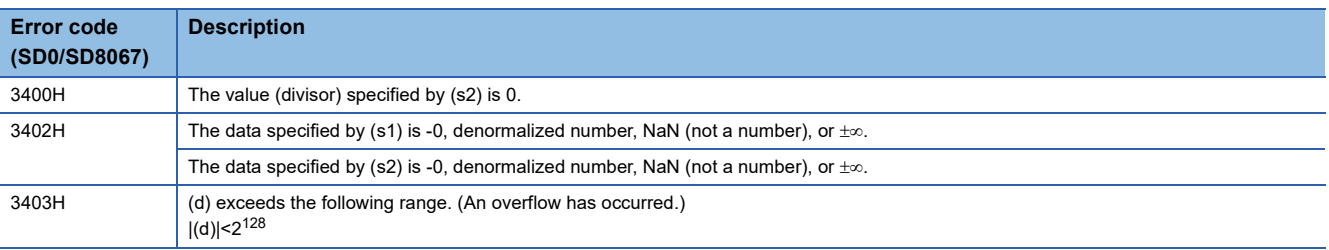

# **22.5 Remainder**

# **MOD(\_E)**

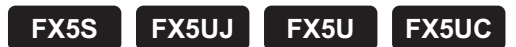

These functions output the remainder of input values  $((s1) \div (s2))$ .

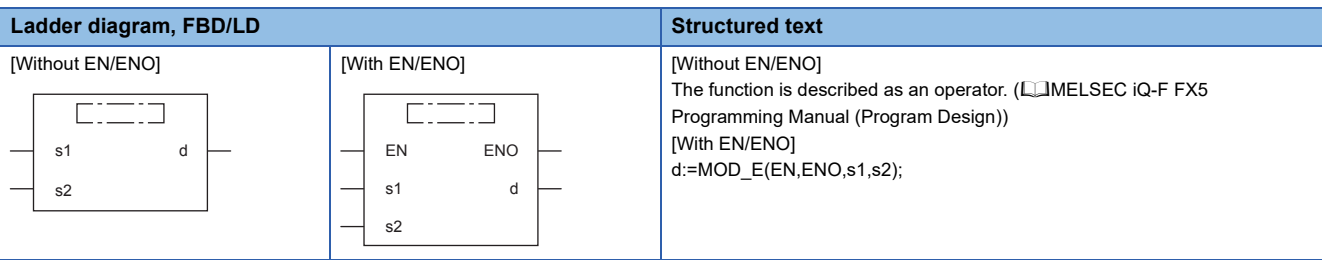

# Setting data

# ■**Descriptions, types, and data types**

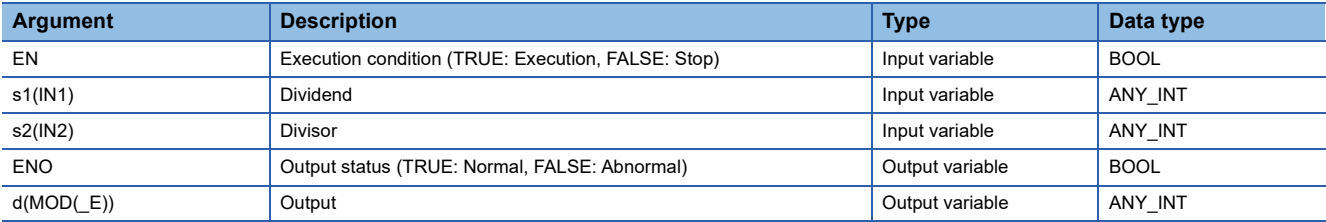

# Processing details

### ■**Operation processing**

• These functions divide the INT or DINT type data input to (s1) and (s2) ((s1)  $\div$  (s2)), and output the remainder from (d) in the same data type as (s).

### **Ex.** Data type is **INT**

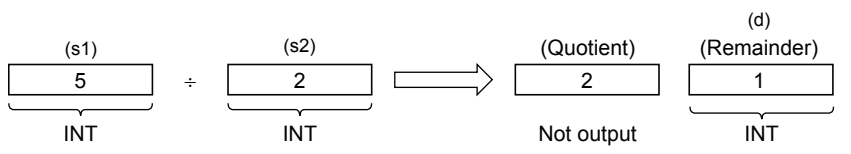

• A value input to (s1) and (s2) is the INT and DINT type data value. (However, input other than 0 to (s2).)

### *1.* Function without EN/ENO

The following table lists the operation results.

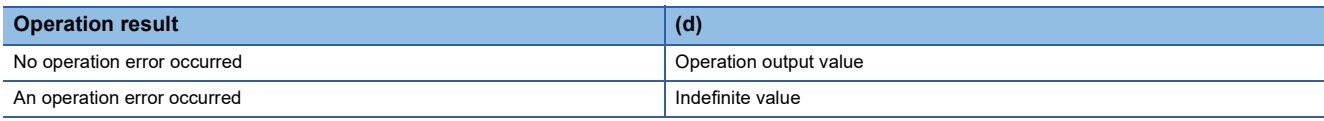

# *2.* Function with EN/ENO

The following table lists the execution conditions and operation results.

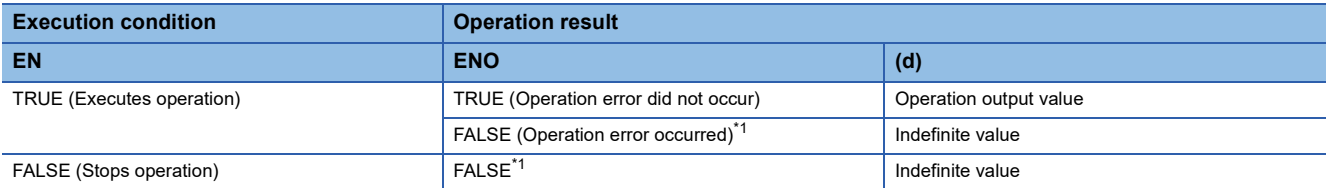

<span id="page-1310-0"></span>\*1 When FALSE is output from ENO, data output from (d) is undefined. In that case, modify a program so that the data output from (d) is not used.

# **Operation error**

• (s1) and (s2) are INT

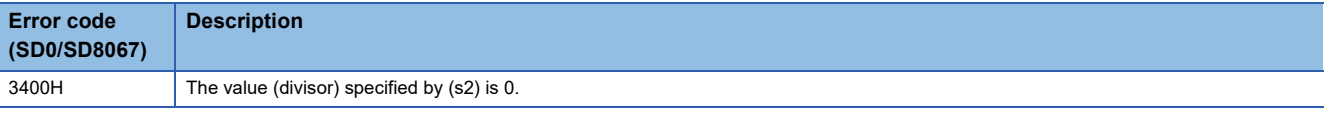

### • (s1) and (s2) are DINT

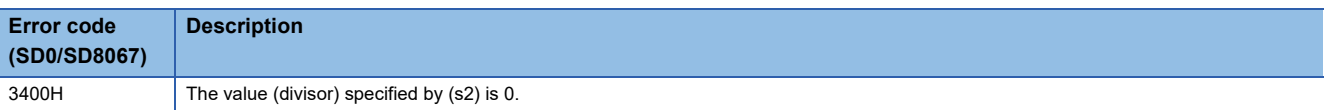

# **22.6 Exponentiation**

# **EXPT(\_E)**

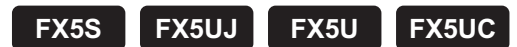

These functions output the exponentiation of an input value.

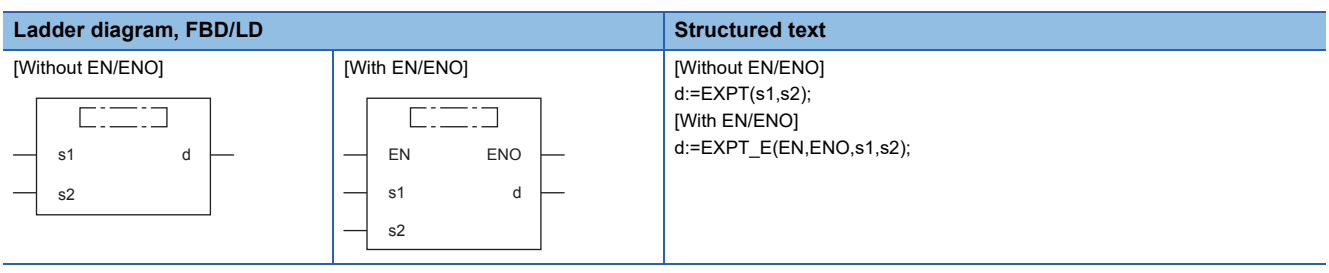

# Setting data

### ■**Descriptions, types, and data types**

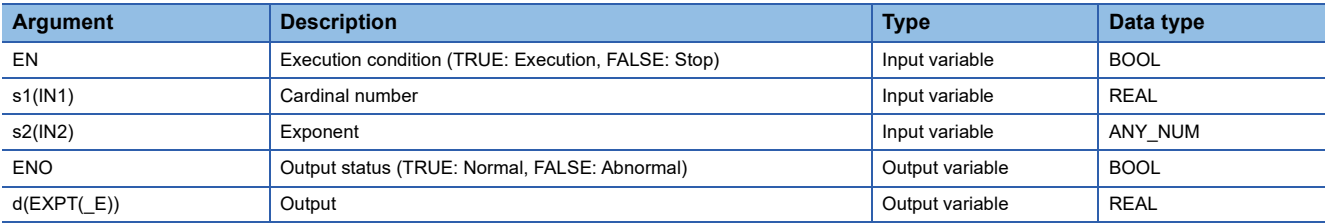

### Processing details

#### ■**Operation processing**

 • These functions raise the REAL type data input to (s1) by INT, DINT, or REAL specified by (s2), and output the operation result from (d).

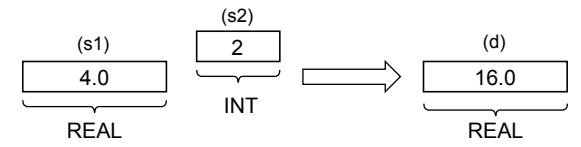

### ■**Operation result**

#### *1.* Function without EN/ENO

The following table lists the operation results.

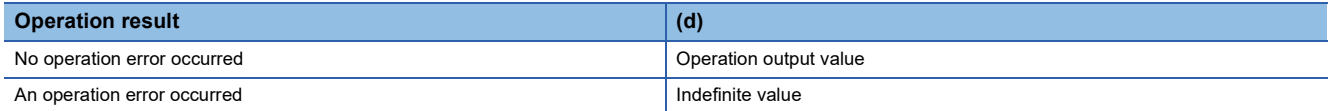

#### *2.* Function with EN/ENO

The following table lists the execution conditions and operation results.

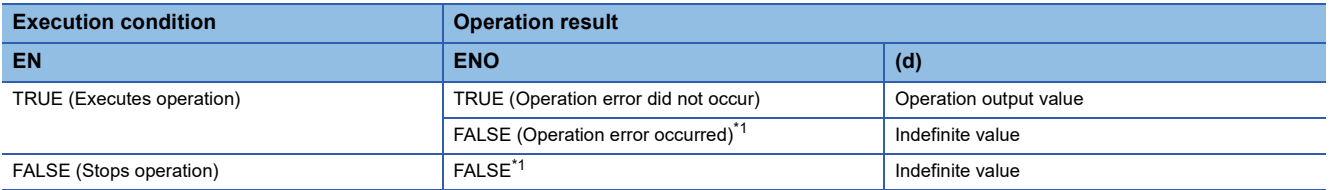

<span id="page-1311-0"></span>\*1 When FALSE is output from ENO, data output from (d) is undefined. In that case, modify a program so that the data output from (d) is not used.

# Operation error

# • (s1) is the REAL type and (s2) is the INT type

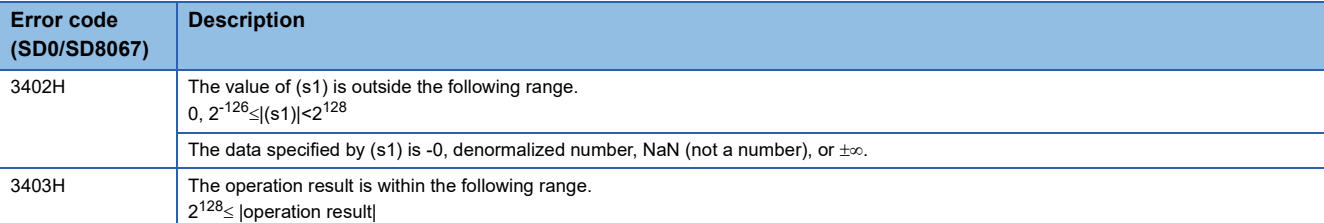

• (s1) is the REAL type and (s2) is the DINT type

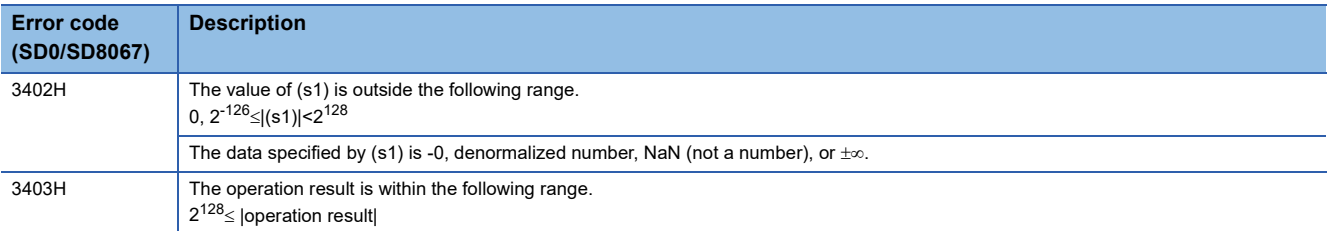

### • (s1) and (s2) are REAL

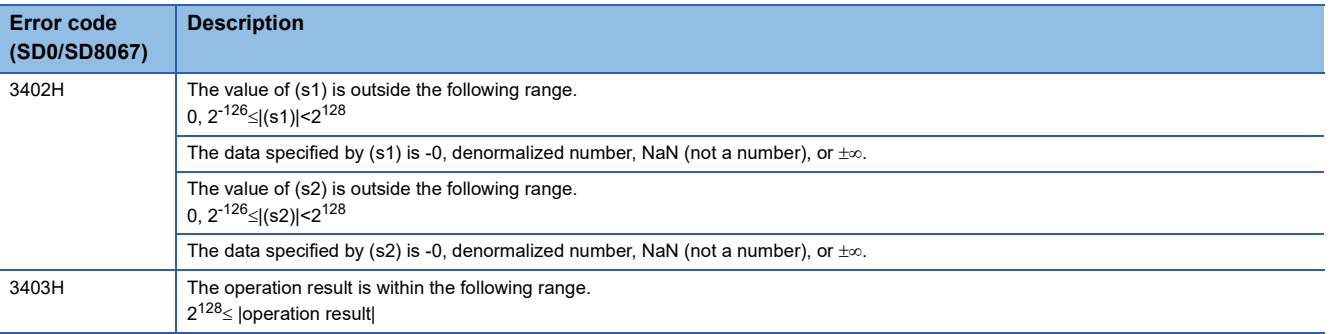

# **22.7 Move Operation**

# **MOVE(\_E)**

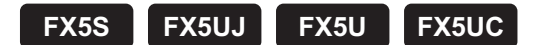

These functions output the assignment of input values.

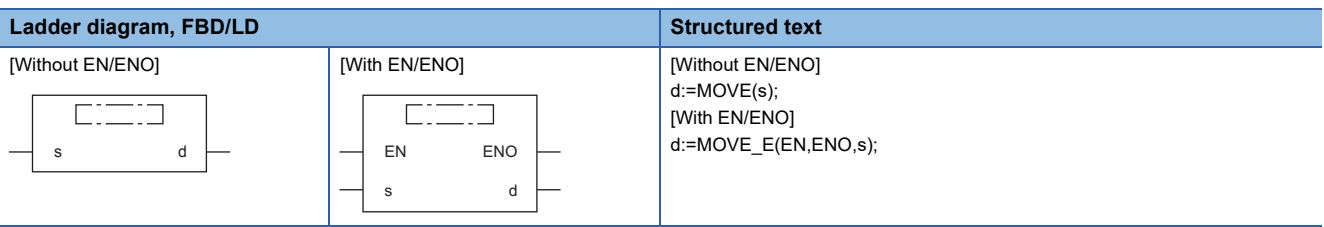

# Setting data

### ■**Descriptions, types, and data types**

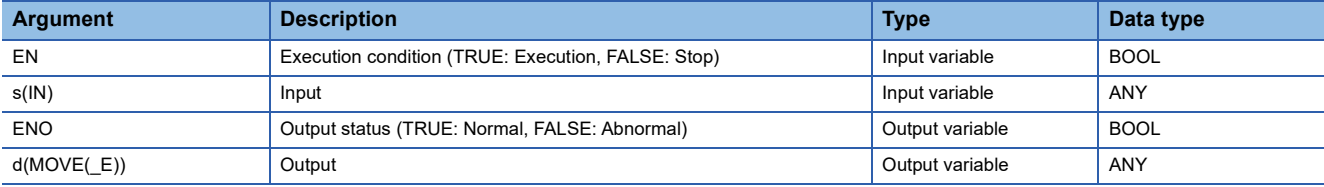

### Processing details

### ■**Operation processing**

- These functions assign the value of variable specified to (s) to the variable specified to (d).
- BOOL, INT, DINT, WORD, DWORD, REAL, STRING, TIME, structure, or array type can be specified for (s) and (d). Specify the same data type for (s) and (d).

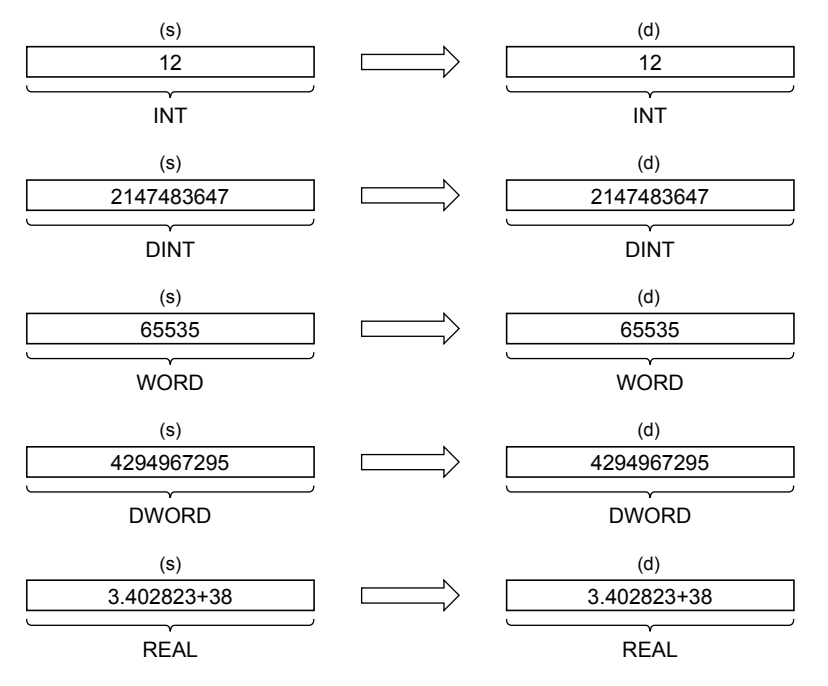

### *1.* Function without EN/ENO

The following table lists the operation results.

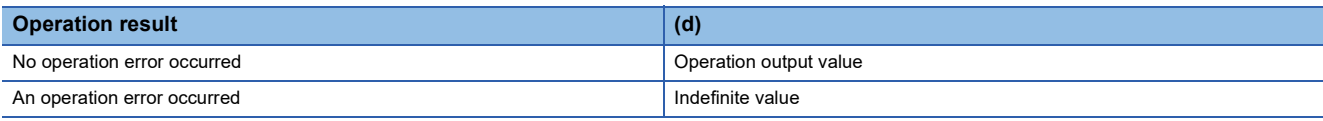

# *2.* Function with EN/ENO

The following table lists the execution conditions and operation results.

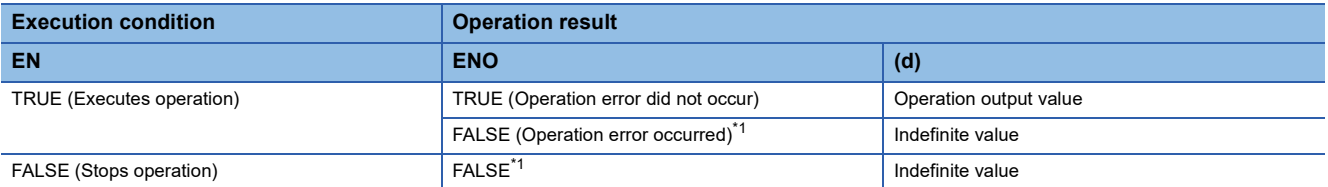

<span id="page-1314-0"></span>\*1 When FALSE is output from ENO, data output from (d) is undefined. In that case, modify a program so that the data output from (d) is not used.

# Operation error

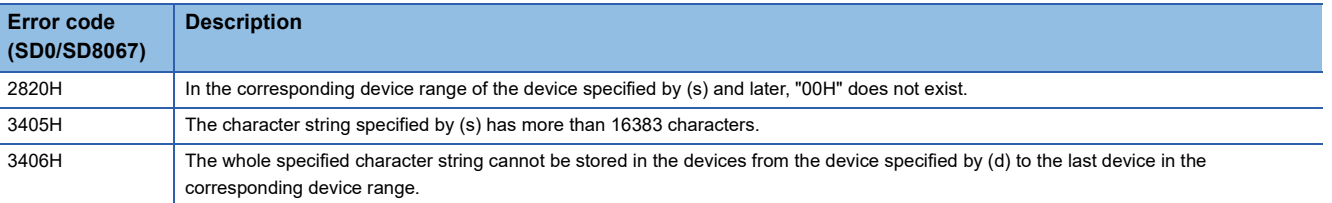

# **23 BIT SHIFT FUNCTIONS**

# **23.1 n-bit Left Shift**

# **SHL(\_E)**

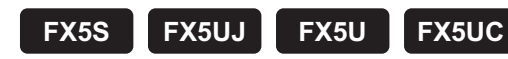

These functions shift an input value leftward by (n) bits and output the result.

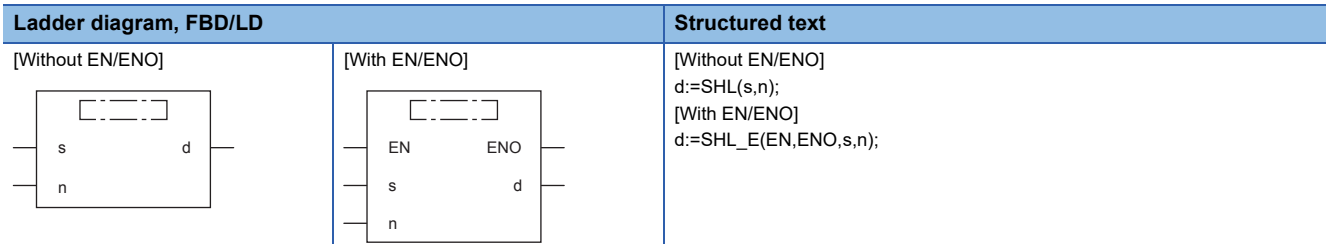

# Setting data

### ■**Descriptions, types, and data types**

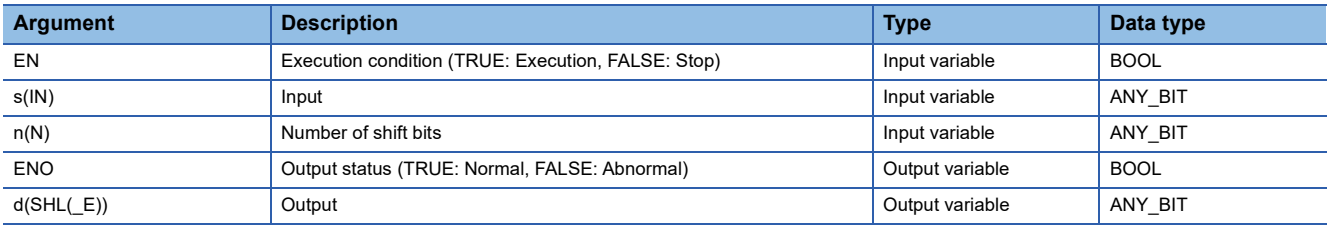

### Processing details

### ■**Operation processing**

- These functions shift the 16-bit or 32-bit data (WORD or DWORD type) input to (s) left by (n) bits and output the result in the same data type as (s) from (d).
- The number input in (n) is used as the number of left-shift bits.

# **Ex.**

When the data type of (s) is 16-bit data (WORD) and 8 is input in (n)

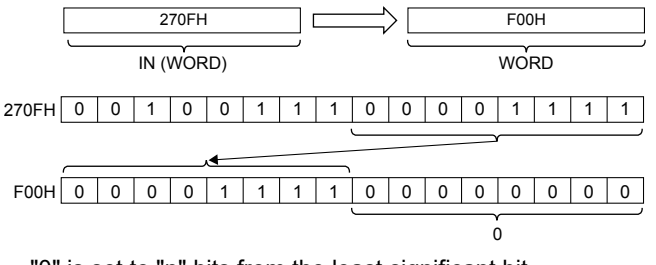

- "0" is set to "n" bits from the least significant bit.
- The input data to (s) is 16-bit data/32-bit data (WORD or DWORD type).
- A value input to (n) (Number of shift bits) is the INT type data value and within the following range.

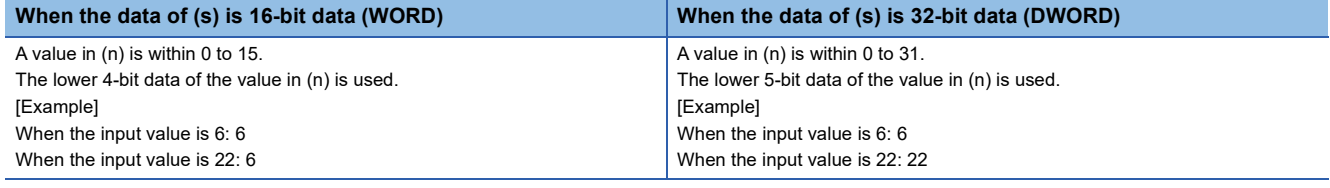

### *1.* Function without EN/ENO

The operation processing is executed. The operation output value is output from (d).

## *2.* Function with EN/ENO

The following table lists the execution conditions and operation results.

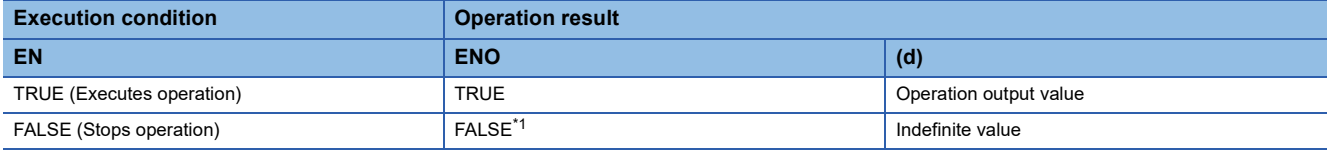

<span id="page-1316-0"></span>\*1 When FALSE is output from ENO, data output from (d) is undefined. In that case, modify a program so that the data output from (d) is not used.

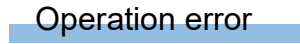

There is no operation error.

# **23.2 n-bit Right Shift**

# **SHR(\_E)**

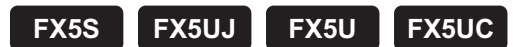

These functions shift an input value rightward by (n) bits and output the result.

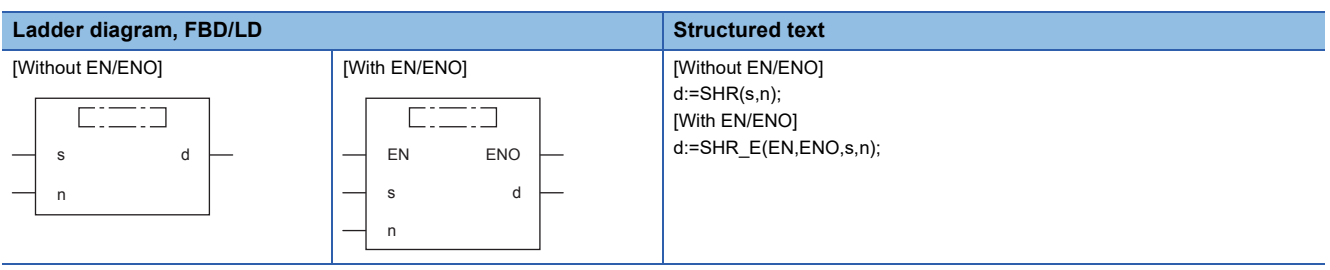

# Setting data

### ■**Descriptions, types, and data types**

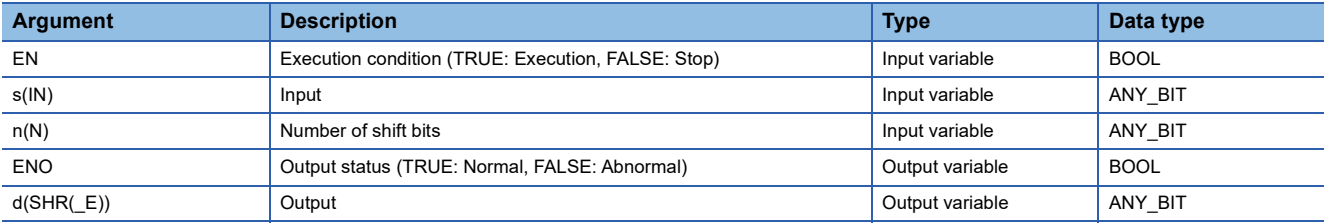

### Processing details

### ■**Operation processing**

- These functions shift the 16-bit or 32-bit data (WORD or DWORD type) input to (s) right by (n) bits and output the result in the same data type as (s) from (d).
- The number input in (n) is used as the number of right-shift bits.

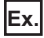

When the data type of (s) is 16-bit data (WORD) and 8 is input in (n)

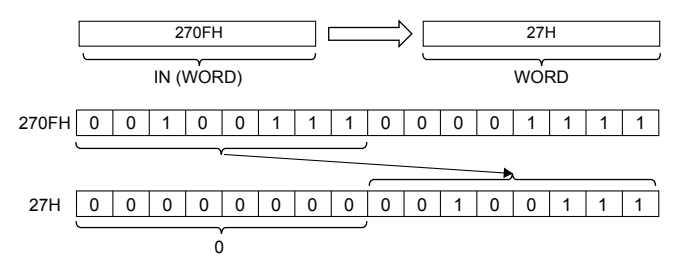

- "0" is set to "n" bits from the most significant bit.
- The input data to (s) is 16-bit data/32-bit data (WORD or DWORD type).
- A value input to (n) (Number of shift bits) is the INT type data value and within the following range.

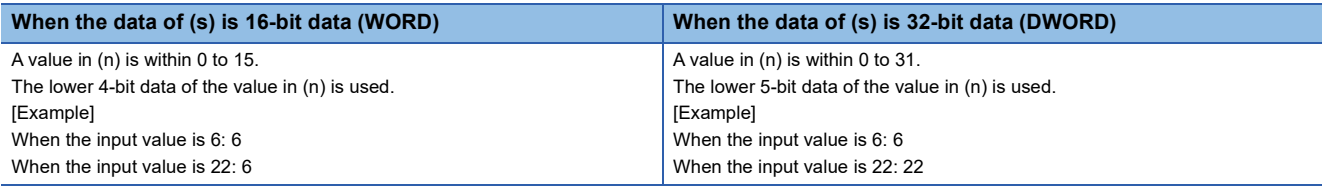

### *1.* Function without EN/ENO

The operation processing is executed. The operation output value is output from (d).

# *2.* Function with EN/ENO

The following table lists the execution conditions and operation results.

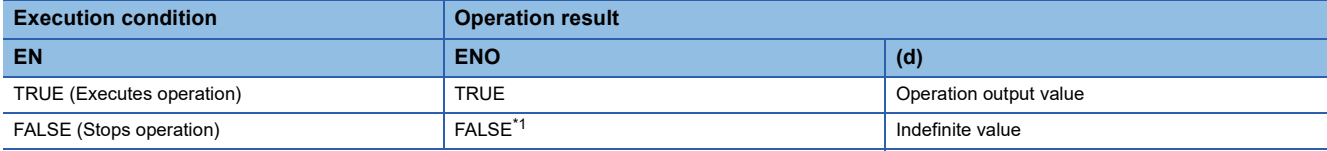

<span id="page-1318-0"></span>\*1 When FALSE is output from ENO, data output from (d) is undefined. In that case, modify a program so that the data output from (d) is not used.

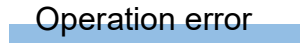

There is no operation error.

# **23.3 n-bit Left Rotation**

# **ROL(\_E)**

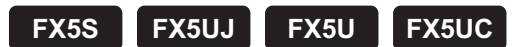

These functions rotate an input value leftward by (n) bits and output the result.

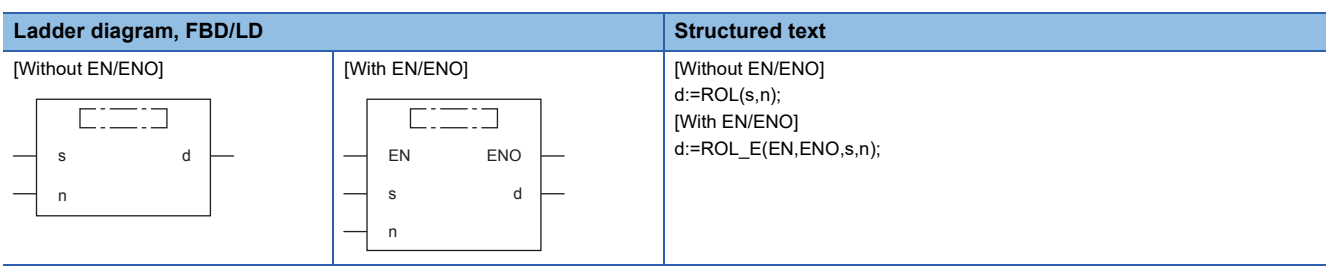

# Setting data

### ■**Descriptions, types, and data types**

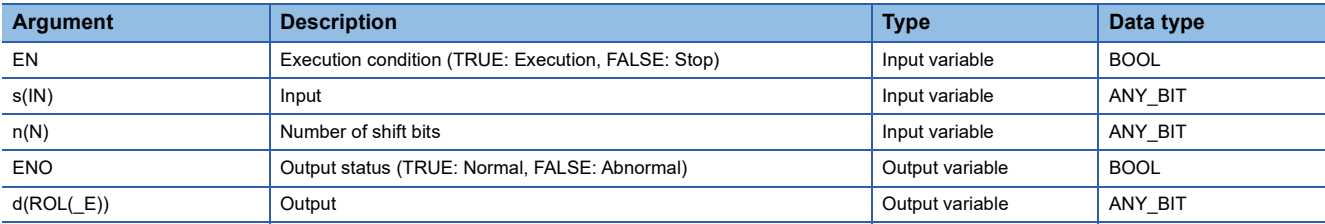

### Processing details

### ■**Operation processing**

- These functions rotate the 16-bit or 32-bit data (WORD or DWORD type) input to (s) left by (n) bits and output the result in the same data type as (s) from (d).
- The number input in (n) is used as the number of left-rotation bits.

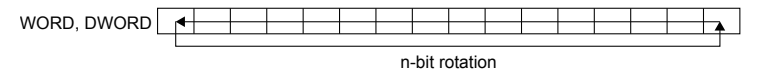

# **Ex.**

When the data type of (s) is 16-bit data (WORD) and 3 is input in (n) (The bits are rotated left by 3 bits.)

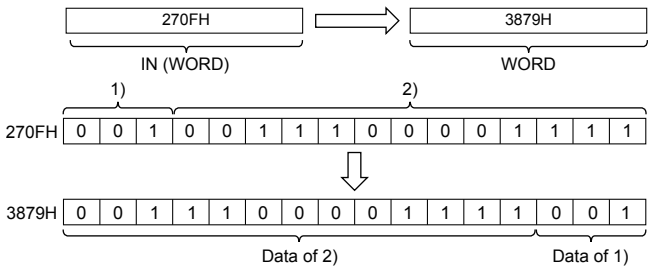

• The input data to (s) is 16-bit data/32-bit data (WORD or DWORD type).

• A value input to (n) (Number of shift bits) is the INT type data value and within the following range.

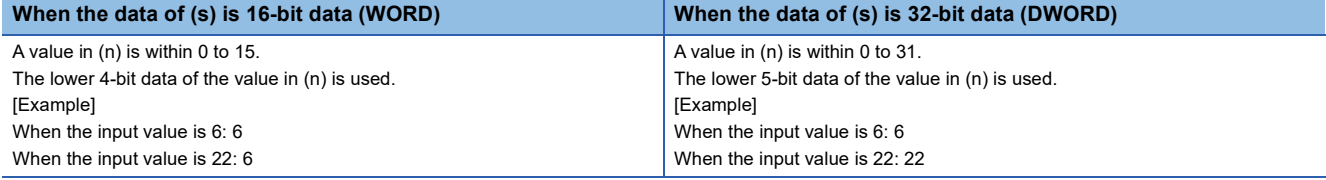

### *1.* Function without EN/ENO

The operation processing is executed. The operation output value is output from (d).

## *2.* Function with EN/ENO

The following table lists the execution conditions and operation results.

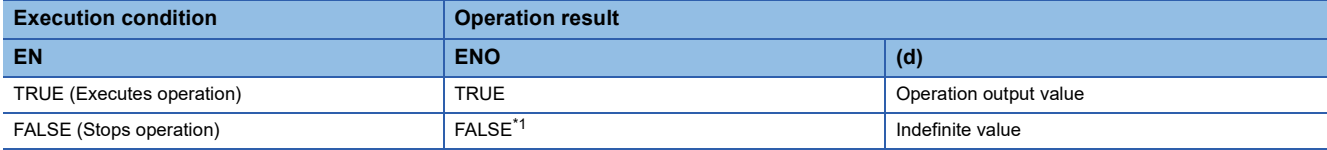

<span id="page-1320-0"></span>\*1 When FALSE is output from ENO, data output from (d) is undefined. In that case, modify a program so that the data output from (d) is not used.

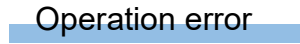

There is no operation error.

# **23.4 n-bit Right Rotation**

# **ROR(\_E)**

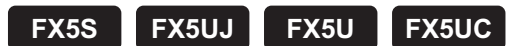

These functions rotate an input value rightward by (n) bits and output the result.

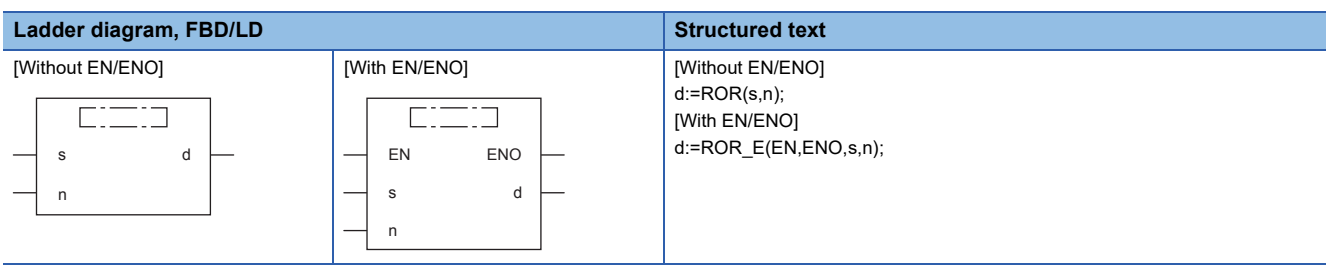

# Setting data

### ■**Descriptions, types, and data types**

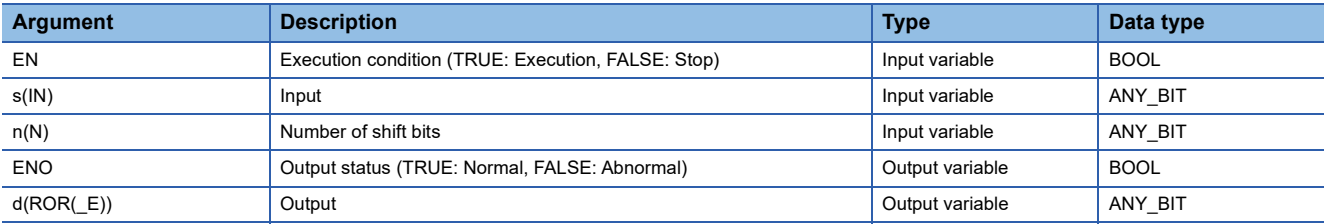

### Processing details

### ■**Operation processing**

- These functions rotate the 16-bit or 32-bit data (WORD or DWORD type) input to (s) right by (n) bits and output the result in the same data type as (s) from (d).
- The number input in (n) is used as the number of right-rotation bits.

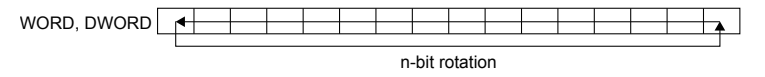

# **Ex.**

When the data type of (s) is 16-bit data (WORD) and 3 is input in (n) (The bits are rotated right by 3 bits.)

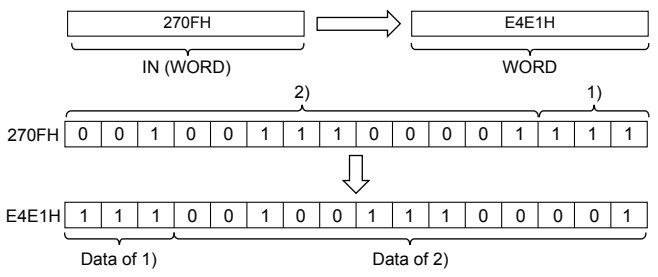

• The input data to (s) is 16-bit data/32-bit data (WORD or DWORD type).

• A value input to (n) (Number of shift bits) is the INT type data value and within the following range.

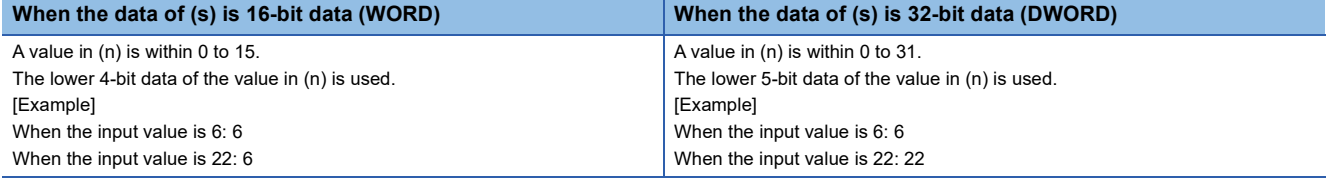

### *1.* Function without EN/ENO

The operation processing is executed. The operation output value is output from (d).

## *2.* Function with EN/ENO

The following table lists the execution conditions and operation results.

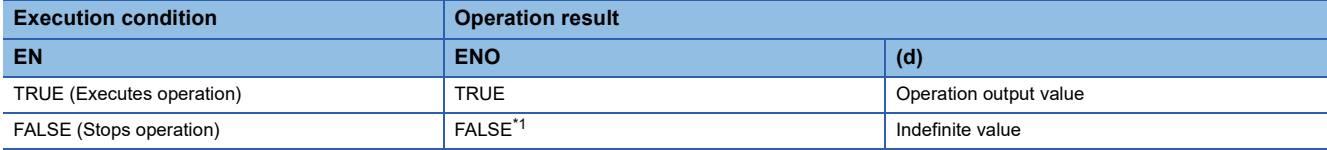

<span id="page-1322-0"></span>\*1 When FALSE is output from ENO, data output from (d) is undefined. In that case, modify a program so that the data output from (d) is not used.

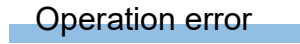

There is no operation error.

# **24 STANDARD BITWISE BOOLEAN FUNCTIONS**

# **24.1 AND Operation, OR Operation, XOR Operation**

# **AND(\_E), OR(\_E), XOR(\_E)**

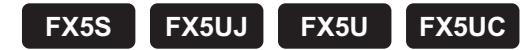

- AND( E): Outputs the logical product of input values.
- OR( E): Outputs the logical sum of input values.
- XOR( E): Outputs the exclusive logical sum of input values.

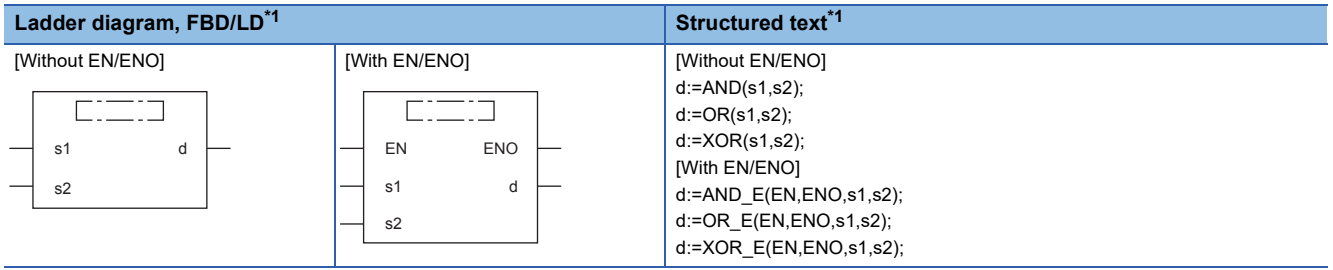

<span id="page-1323-0"></span>\*1 The input variable "s" can be changed in the range of 2 to 28.

# Setting data

# ■**Descriptions, types, and data types**

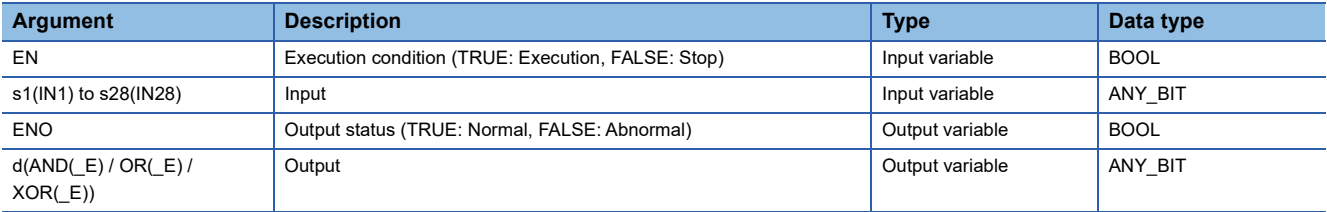

# Processing details

# ■**Operation processing**

### *1.* AND(\_E)

 • These functions perform the logical AND on the BOOL, WORD, or DWORD type data input in (s1) to (s28) bit by bit, and output the operation result from (d) in the same data type as (s).

### **Ex.**

When the data type is WORD

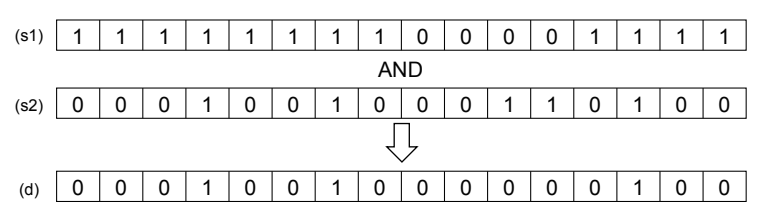

# *2.* OR(\_E)

 • These functions perform the logical OR on the BOOL, WORD, or DWORD type data input in (s1) to (s28) bit by bit, and output the operation result from (d) in the same data type as (s).

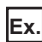

When the data type is WORD 0 0 0 0 0 0 1 0 0 0 1 1 0 1 0 0 1 1 0 0 1 1 1 1 0 0 1 1 1 1 1 1 1 1 1 0 0 1 1 1 1 1 0 0 0 0 1 1 1 1 Logical Word OR OR  $(s1)$ (s2) (d)

*3.* XOR(\_E)

 • These functions perform the exclusive logical OR on the BOOL, WORD, or DWORD type data input in (s1) to (s28) bit by bit, and output the operation result from (d) in the same data type as (s).

# **Ex.**

### When the data type is WORD

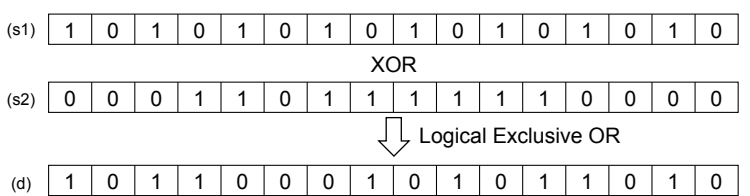

 • When three or more variables (s) exist, XOR is performed between (s1) and (s2) first, and XOR is successively performed between the result and (s3). When the expression includes (s4), XOR is performed between the result of XOR with (s3) and (s4). In this manner, XOR is repeated by the number of variables (s) in the order with (s5), (s6), and so on.

# **Ex.**

When the data type is BOOL

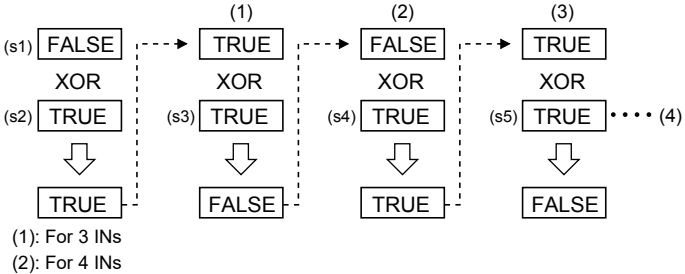

(3): For 5 INs

(4): XOR is repeated by the number of variables (s).

# ■**Operation result**

### *1.* Function without EN/ENO

The operation processing is executed. The operation output value is output from (d).

### *2.* Function with EN/ENO

The following table lists the execution conditions and operation results.

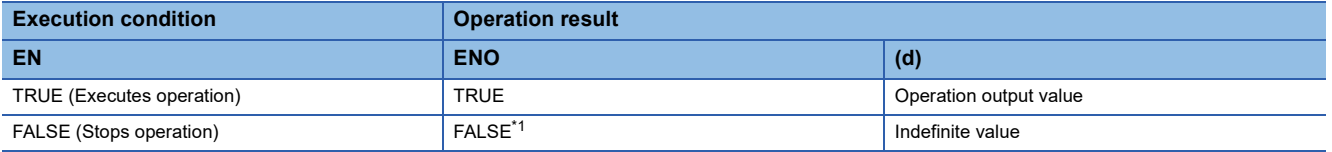

<span id="page-1324-0"></span>\*1 When FALSE is output from ENO, data output from (d) is undefined. In that case, modify a program so that the data output from (d) is not used.

# Operation error

There is no operation error.

# **24.2 Logical Negation**

# **NOT(\_E)**

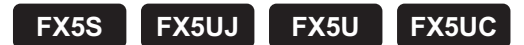

These functions output the logical negation of input values.

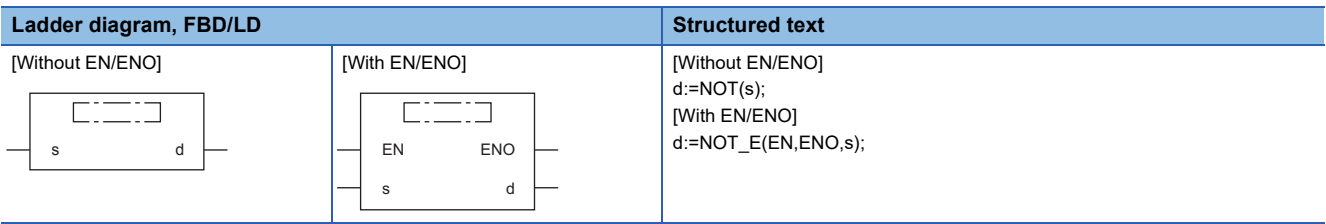

# Setting data

### ■**Descriptions, types, and data types**

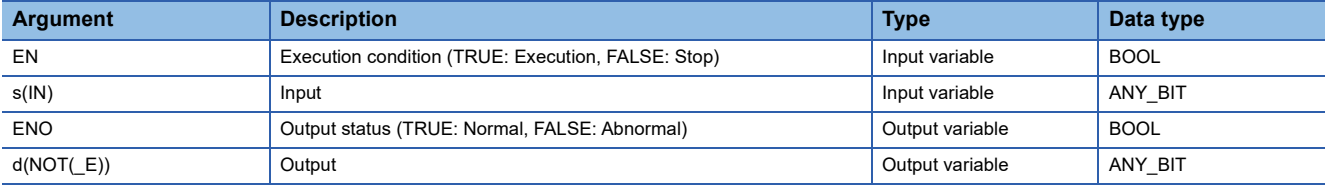

### Processing details

### ■**Operation processing**

 • These functions calculate the logical negation for each bit of the BOOL, WORD, or DWORD type data input in (s), and output the operation result from (d) in the same data type as (s).

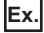

When the data type is WORD

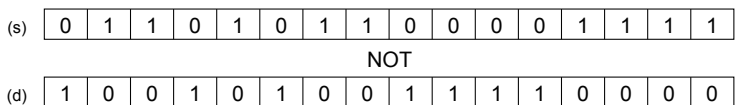

• A value input to (s) is the BOOL, WORD, or DWORD type data value.

### ■**Operation result**

#### *1.* Function without EN/ENO

The operation processing is executed. The operation output value is output from (d).

#### *2.* Function with EN/ENO

The following table lists the execution conditions and operation results.

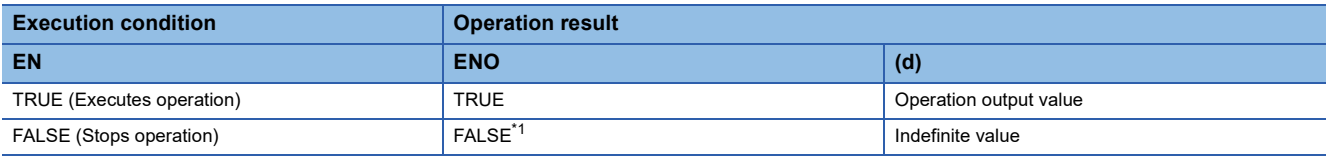

<span id="page-1325-0"></span>\*1 When FALSE is output from ENO, data output from (d) is undefined. In that case, modify a program so that the data output from (d) is not used.

# Operation error

There is no operation error.

# **25 SELECTION FUNCTIONS**

# **25.1 Selection**

**SEL(\_E)**

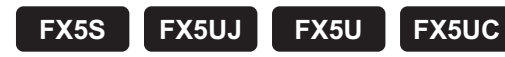

These functions output a selected input value.

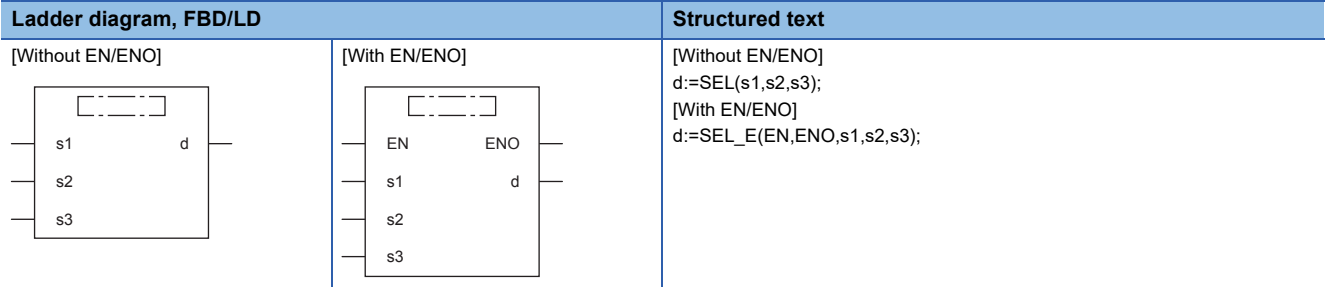

# Setting data

### ■**Descriptions, types, and data types**

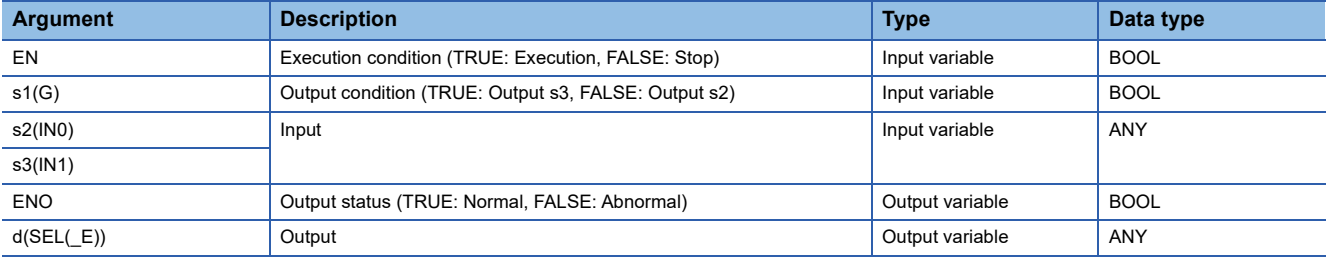

### Processing details

### ■**Operation processing**

- These functions output a value input to (s2) and (s3) according to a value input to (s1) in the same data type as (s2) and (s3) from (d).
- When FALSE(=0) is input to (s1), these functions output an input value of (s2) from (d).
- When TRUE(=1) is input to (s1), these functions output an input value of (s3) from (d).

# **Ex.**

The data type of  $(s2)$  and  $(s3)$  is the INT type  $((s2)$  and  $(s3)$  of an argument correspond to the bit value of  $(s1)$  (0 or 1).)

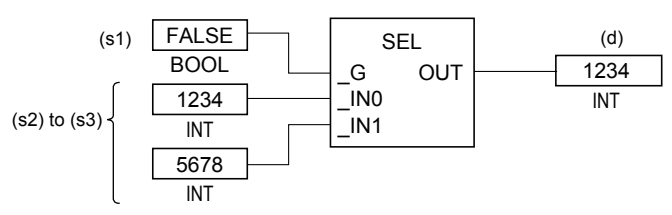

- A value input to (s1) is the BOOL type data value.
- A data value of the BOOL, INT, DINT, WORD, DWORD, REAL, STRING, TIME, structure, or array type can be input to (s2) and (s3).

### *1.* Function without EN/ENO

The following table lists the operation results.

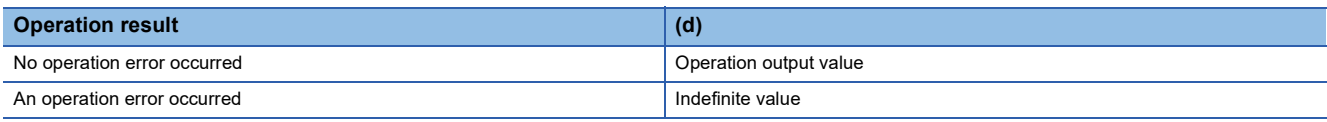

# *2.* Function with EN/ENO

The following table lists the execution conditions and operation results.

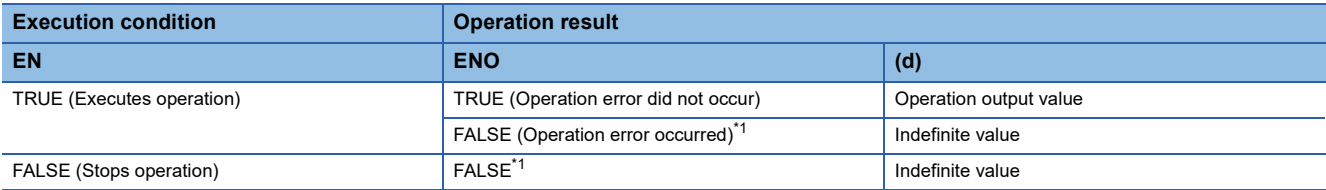

<span id="page-1327-0"></span>\*1 When FALSE is output from ENO, data output from (d) is undefined. In that case, modify a program so that the data output from (d) is not used.

# **Operation error**

### • (s2) and (s3) are the STRING type

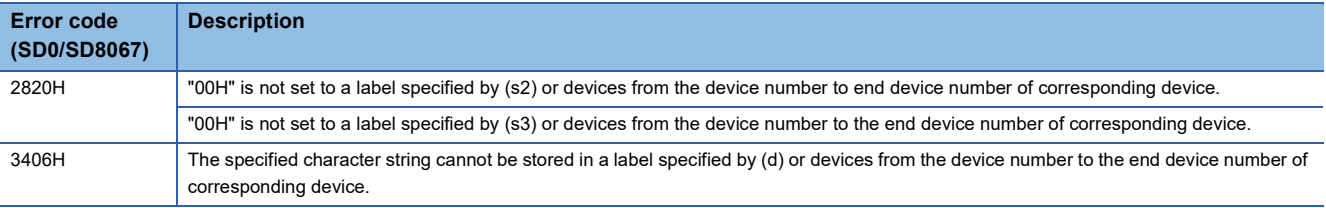

# **25.2 Selecting Maximum/Minimum Value**

# **MAX(\_E), MIN(\_E)**

# **FX5S FX5UJ FX5U FX5UC**

• MAX( E): These functions output the maximum value of an input value.

#### • MIN( E): These functions output the minimum value of an input value.

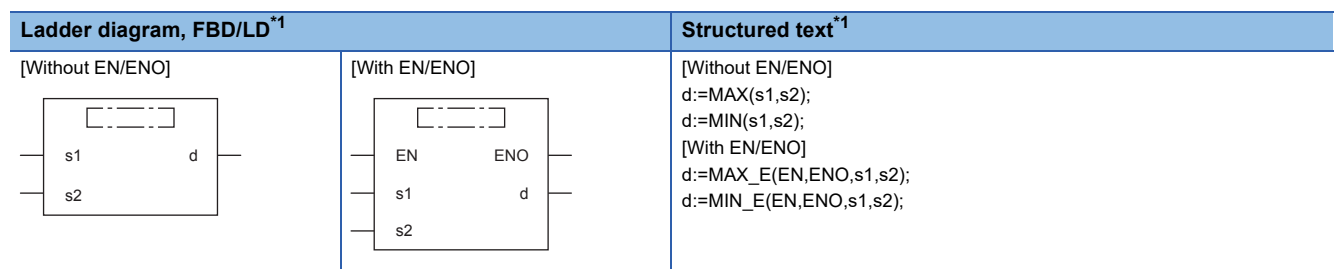

<span id="page-1328-0"></span>\*1 The input variable "s" can be changed in the range of 2 to 28.

### Setting data

#### ■**Descriptions, types, and data types**

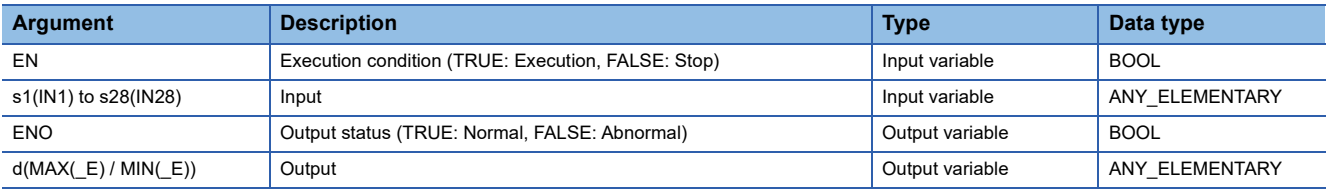

### Processing details

### ■**Operation processing**

 $\cdot$  MAX( $E$ )

These functions output the maximum value of the BOOL, INT, DINT, WORD, DWORD, DWORD, REAL, STRING, or TIME type data input to (s1) to (s28) in the same data type as (s) from (d).

**Ex.**

#### Data type is INT

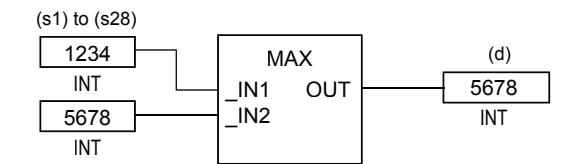

 $\cdot$  MIN( $E$ )

These functions output the minimum value of the BOOL, INT, DINT, WORD, DWORD, DWORD, REAL, STRING, or TIME type data input to (s1) to (s28) in the same data type as (s) from (d).

**Ex.**

```
Data type is INT
```
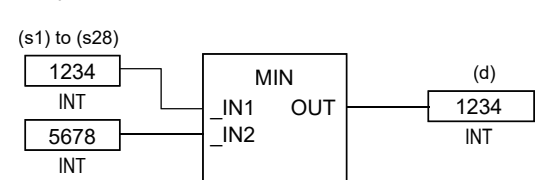

- A data value of the BOOL, INT, DINT, WORD, DWORD, REAL, STRING, or TIME type can be input to (s1) to (s28).
- The number of pins for (s) can be changed in the range of 2 to 28.

### *1.* Function without EN/ENO

The following table lists the operation results.

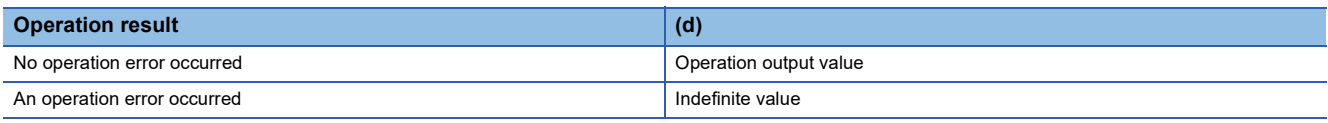

# *2.* Function with EN/ENO

The following table lists the execution conditions and operation results.

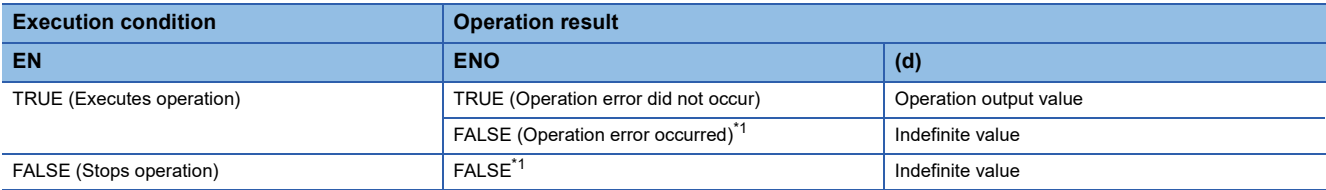

<span id="page-1329-0"></span>\*1 When FALSE is output from ENO, data output from (d) is undefined. In that case, modify a program so that the data output from (d) is not used.

# **Operation error**

### • (s1) to (s28) are STRING

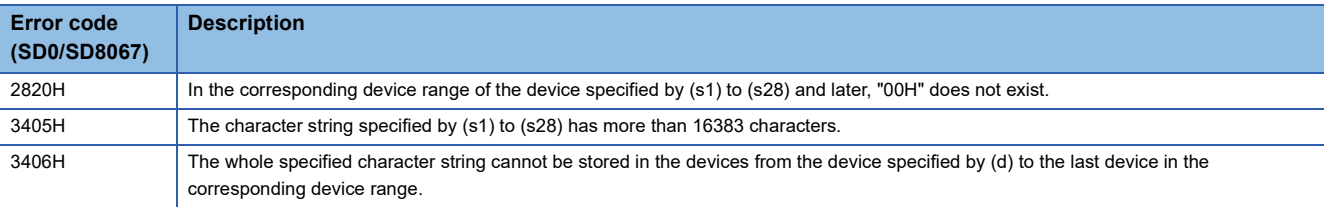

# **LIMIT(\_E)**

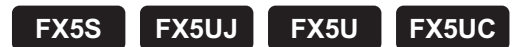

These functions output an input value controlled with the upper and lower limits.

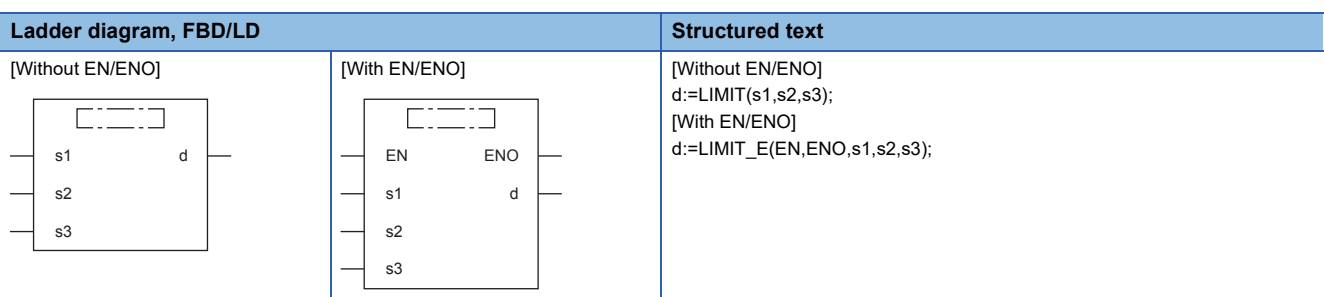

### Setting data

### ■**Descriptions, types, and data types**

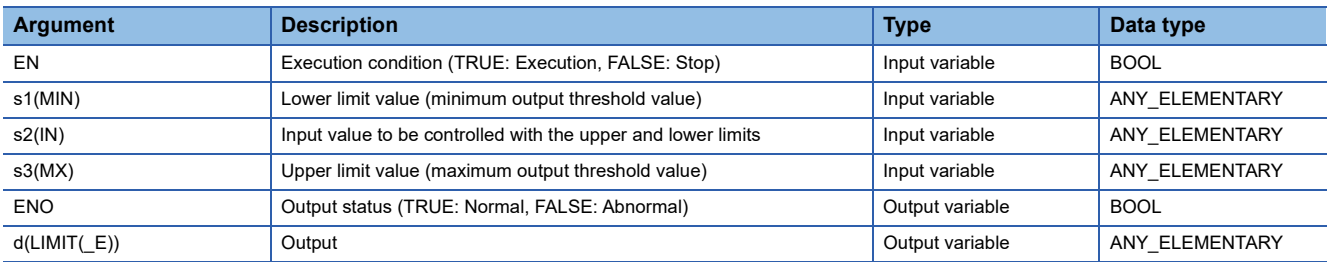

# Processing details

#### ■**Operation processing**

- These functions output an input value according to the BOOL, INT, DINT, WORD, DWORD, REAL, STRING, or TIME type data input to (s1), (s2), and (s3) in the same data type as (s1), (s2), and (s3) from (d).
	- When the input value of (s2) is larger than the one of (s3), these functions output the input value of (s3) from (d).
	- When the input value of (s2) is smaller than the one of (s1), these functions output the input value of (s1) from (d).
	- When the input value of (s1)  $\leq$  the input value of (s2)  $\leq$  the input value of (s3), these functions output the input value of (s2) from (d).

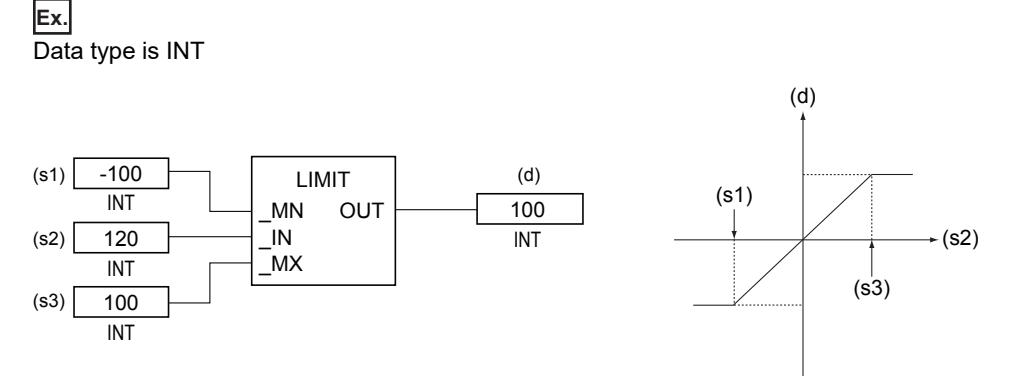

 • A data value of the BOOL, INT, DINT, WORD, DWORD, REAL, STRING, or TIME type can be input to (s1), (s2), and (s3). (The input value of (s1) must be smaller than the one of (s3).)

### *1.* Function without EN/ENO

The following table lists the operation results.

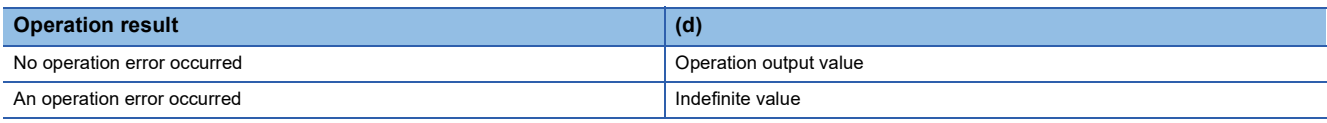

### *2.* Function with EN/ENO

The following table lists the execution conditions and operation results.

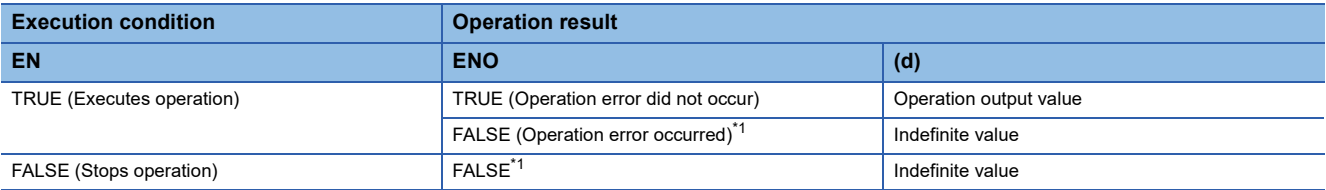

<span id="page-1331-0"></span>\*1 When FALSE is output from ENO, data output from (d) is undefined. In that case, modify a program so that the data output from (d) is not used.

# **Operation error**

#### • (s1), (s2), and (s3) are INT or WORD

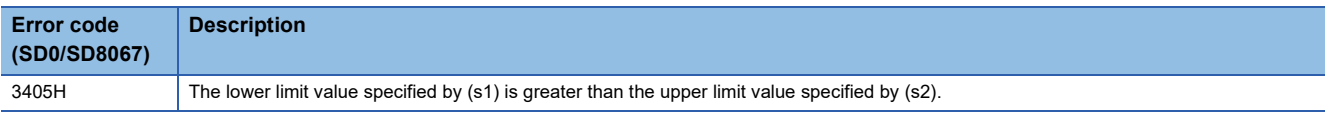

### • (s1), (s2), and (s3) are DINT, DWORD, or TIME

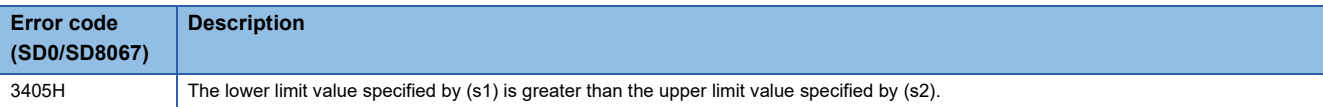

### • (s1), (s2), and (s3) are BOOL

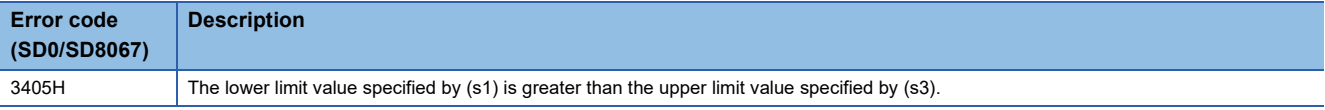

#### • (s1), (s2), and (s3) are the REAL type

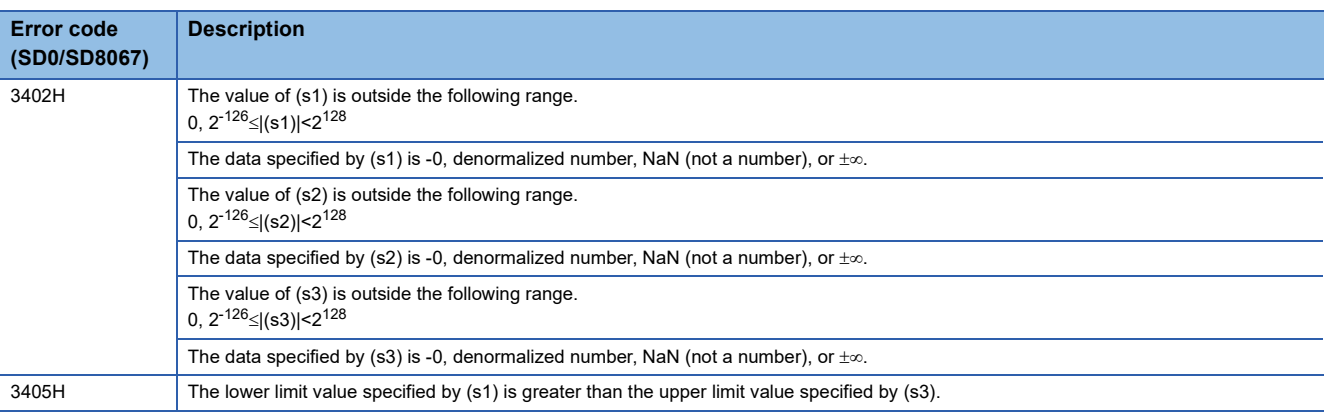

### • (s1), (s2), and (s3) are STRING

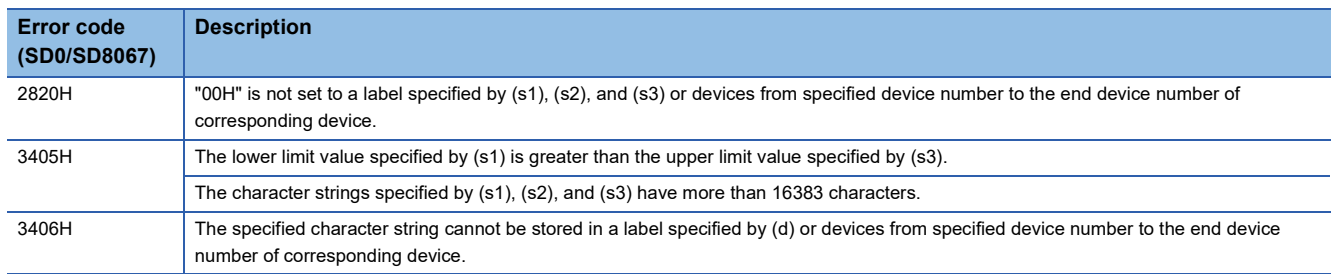
# **25.4 Multiplexer**

# **MUX(\_E)**

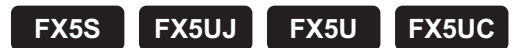

These functions output one of multiple input values.

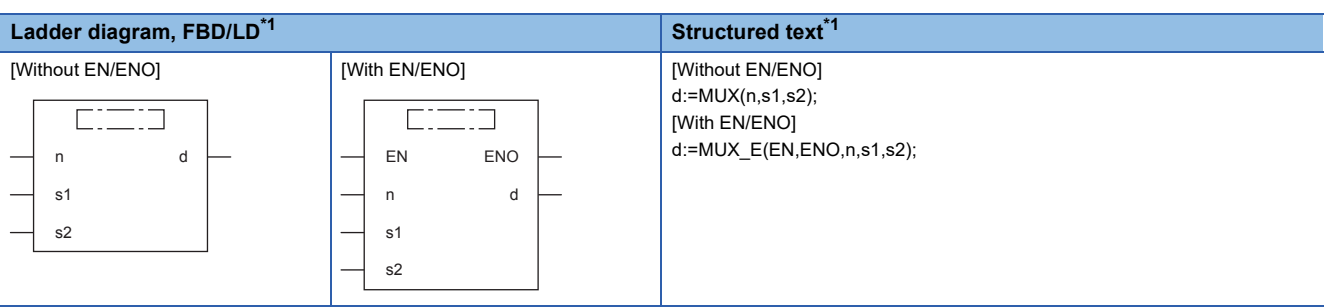

<span id="page-1332-0"></span>\*1 The input variable "s" can be changed in the range of 2 to 28.

### Setting data

### ■**Descriptions, types, and data types**

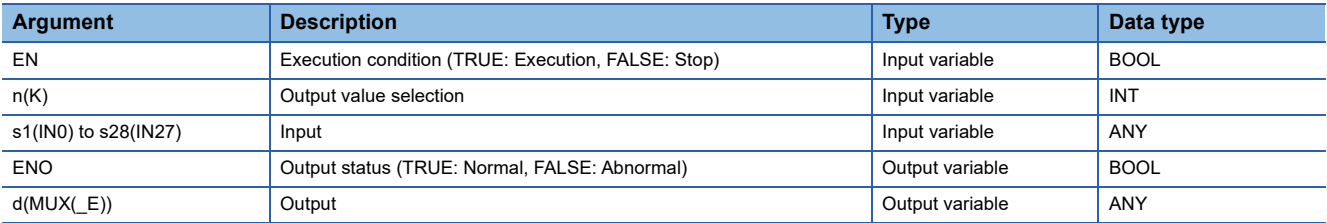

### Processing details

### ■**Operation processing**

- These functions output one of values input to (s1) to (s28) according to the input value of (n) in the same data type as (s) from (d).
- When 0 is input to (n), these functions output a value input to (s1) from (d).
- When (n)-1 is input to (n), these functions output a value input to (sn) from (d).

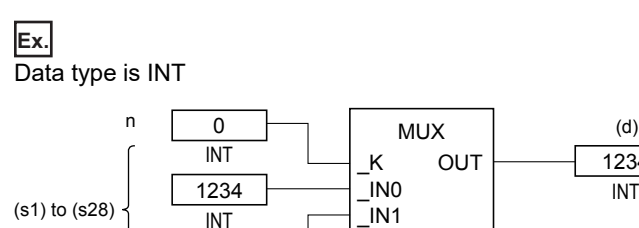

5678 INT

 • When a value input to (n) is outside the pin number range for (s), these functions output an indefinite value from (d). (An operation error does not occur. "MUX\_E" outputs "FALSE" from ENO).

1234 INT

- A value input to (n) is the INT type data value and within the range from 0 to 27. (The value must be in the pin number range for (s).)
- A data value of the BOOL, INT, DINT, WORD, DWORD, REAL, STRING, TIME, structure, or array type can be input to (s).

### *1.* Function without EN/ENO

The following table lists the operation results.

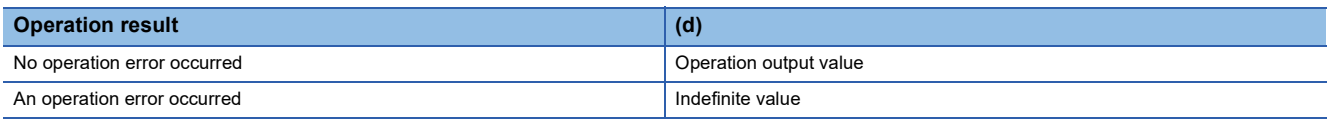

### *2.* Function with EN/ENO

The following table lists the execution conditions and operation results.

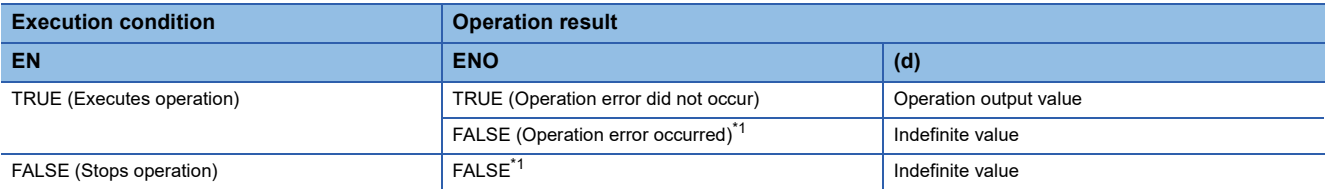

<span id="page-1333-0"></span>\*1 When FALSE is output from ENO, data output from (d) is undefined. In that case, modify a program so that the data output from (d) is not used.

## **Operation error**

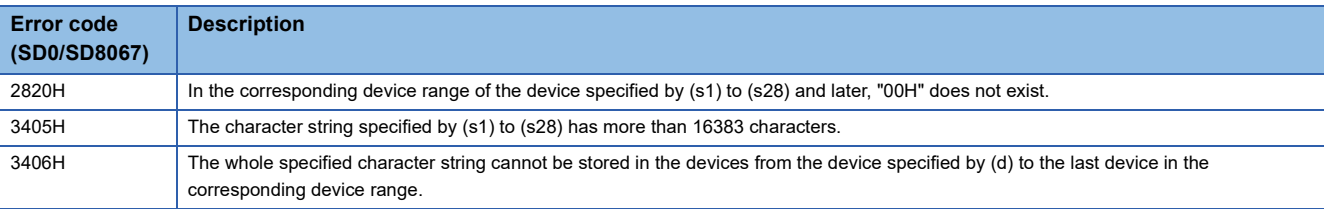

# **26 COMPARISON FUNCTIONS**

# **26.1 Compare**

## **GT(\_E), GE(\_E), EQ(\_E), LE(\_E), LT(\_E)**

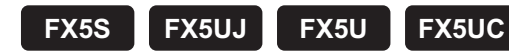

These functions output the data comparison result of input values.

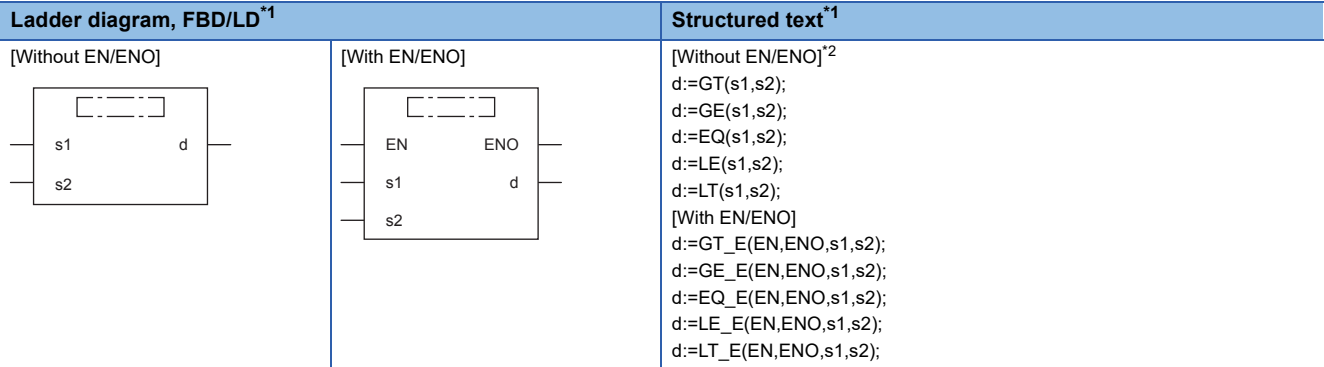

<span id="page-1334-0"></span>\*1 The input variable "s" can be changed in the range of 2 to 28.

<span id="page-1334-1"></span>\*2 Supported by engineering tool version "1.035M" and later. In earlier versions, write in operator form. (LaMELSEC iQ-F FX5 Programming Manual (Program Design))

#### Setting data

#### ■**Descriptions, types, and data types**

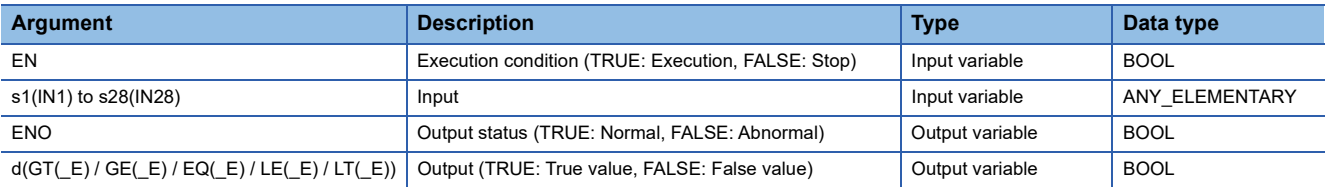

#### Processing details

#### ■**Operation processing**

 • These functions perform a comparison operation of input values of (s) and output operation results from (d) in the BOOL type.

- GT( $E$ ): These functions compare  $[(s1)>(s2)]&[(s2)>(s3)]&(s...&[(s)_{(n-1)}>(s)_{(n)}].$ 
	- When all the operation results are  $(s)_{(n-1)}>(s)_{(n)}$ , these functions output TRUE.
- When any of the operation results is  $(s)_{(n-1)} \leq (s)_{(n)}$ , these functions output FALSE.
- GE( $E$ ): These functions compare  $[(s1)\geq(s2)]\&[(s2)\geq(s3)]\&\cdots\&[(s)_{(n-1)}\geq(s)_{(n)}].$ 
	- When all the operation results are  $(s)_{(n-1)} \geq (s)_{(n)}$ , these functions output TRUE.
	- When any of the operation result is  $(s)_{(n-1)} < (s)_{(n)}$ , these functions output FALSE.
- EQ( $E$ ): These functions compare  $[(s1)=(s2)]&[(s2)=(s3)]&...&[(s)_{(n-1)}=(s)_{(n)}].$ 
	- When all the operation results are  $(s)_{(n-1)} = (s)_{(n)}$ , these functions output TRUE.
	- When any of the operation results is  $(s)_{(n-1)}\neq (s)_{(n)}$ , these functions output FALSE.
- LE(\_E): These functions compare  $[(s1)\leq (s2)]\&[(s2)\leq (s3)]\&\cdots\&[(s)_{(n-1)}\leq (s)_{(n)}].$ 
	- When all the operation results are  $(s)_{(n-1)} \leq (s)_{(n)}$ , these functions output TRUE.
	- When any of the operation result is  $(s)_{(n-1)}$ > $(s)_{(n)}$ , these functions output FALSE.
- LT(\_E): These functions compare  $[(s1) < (s2)] & [(s2) < (s3)] & ... & [(s)_{(n-1)} < (s)_{(n)}]$ .
	- When all the operation results are  $(s)_{(n-1)} < (s)_{(n)}$ , these functions output TRUE.
	- When any of the operation results is  $(s)_{(n-1)} \geq (s)_{(n)}$ , these functions output FALSE.

• A data value of the INT, DINT, REAL, BOOL, WORD, DWORD, TIME, or STRING type can be input to (s).

### *1.* Function without EN/ENO

The following table lists the operation results.

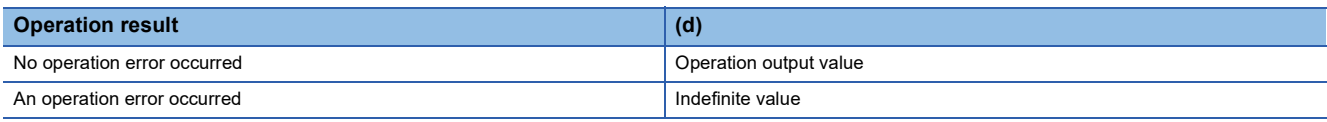

### *2.* Function with EN/ENO

The following table lists the execution conditions and operation results.

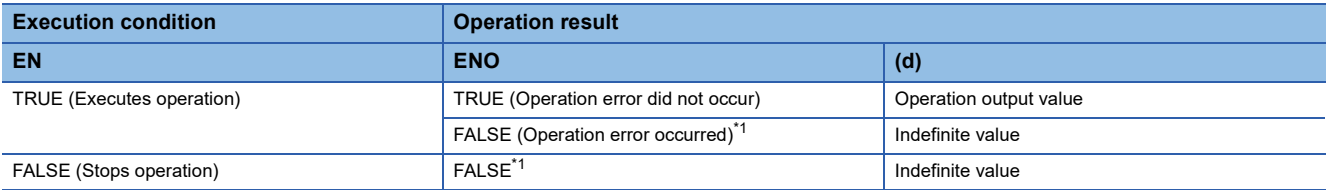

<span id="page-1335-0"></span>\*1 When FALSE is output from ENO, data output from (d) is undefined. In that case, modify a program so that the data output from (d) is not used.

### **Operation error**

#### • (s1) to (s28) are the STRING type

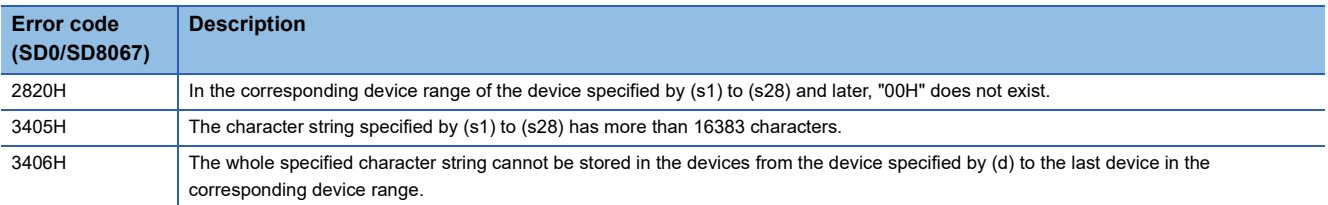

• The above errors do not occur in LE(\_E) and LT(\_E)

# **26.2 Compare**

### **NE(\_E)**

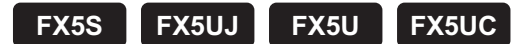

These functions output the data comparison result of input values.

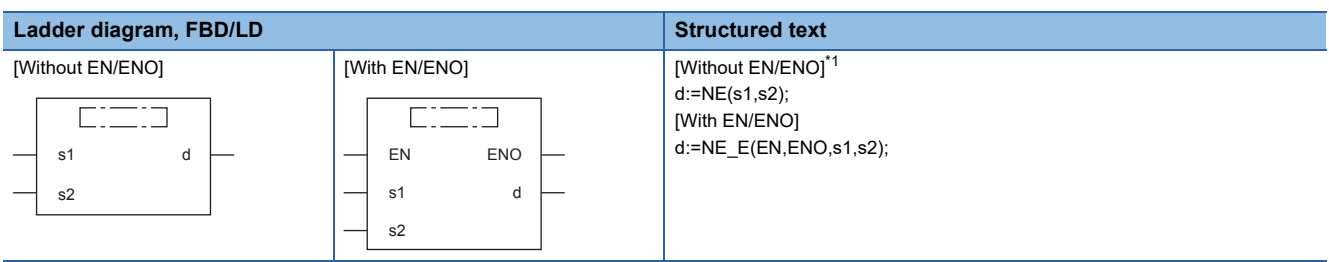

<span id="page-1336-0"></span>\*1 Supported by engineering tool version "1.035M" and later. In earlier versions, write in operator form. (LaMELSEC iQ-F FX5 Programming Manual (Program Design))

### Setting data

### ■**Descriptions, types, and data types**

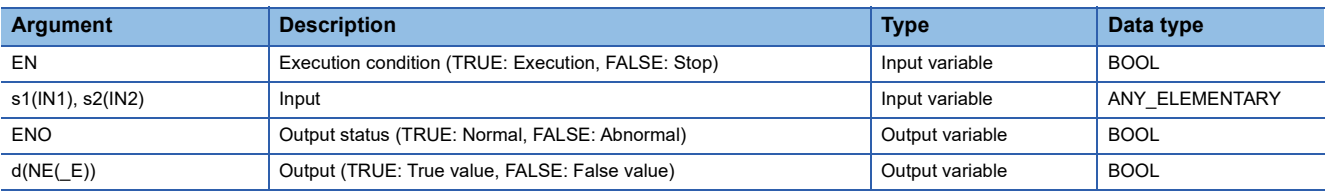

### Processing details

### ■**Operation processing**

- These functions perform a comparison operation of input values of (s) and output operation results from (d) in the BOOL type.
	- NE( $E$ ): These functions compare  $[(s1)\neq(s2)]$ .
		- When  $(s1)\neq(s2)$ , these functions output TRUE.
		- These functions output FALSE when (s1)=(s2).
- A data value of the INT, DINT, REAL, BOOL, WORD, DWORD, TIME, or STRING type can be input to (s).

### ■**Operation result**

#### *1.* Function without EN/ENO

The following table lists the operation results.

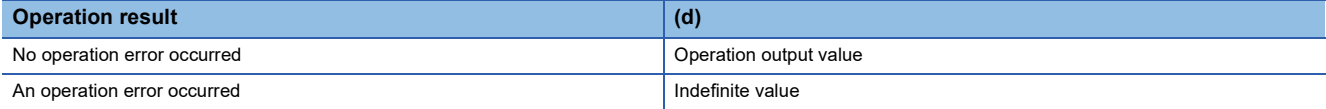

### *2.* Function with EN/ENO

The following table lists the execution conditions and operation results.

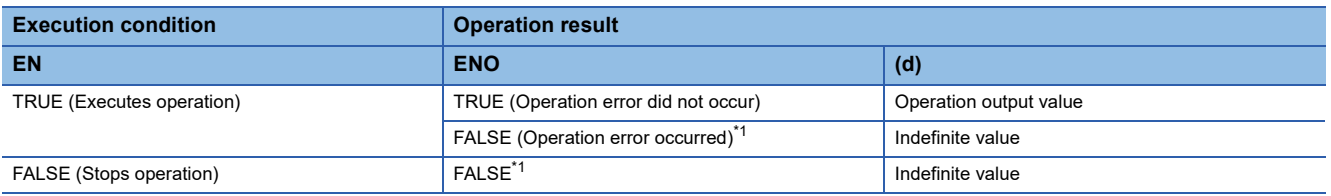

<span id="page-1336-1"></span>\*1 When FALSE is output from ENO, data output from (d) is undefined. In that case, modify a program so that the data output from (d) is not used.

# Operation error

j.

### • (s1) and (s2) are the STRING type

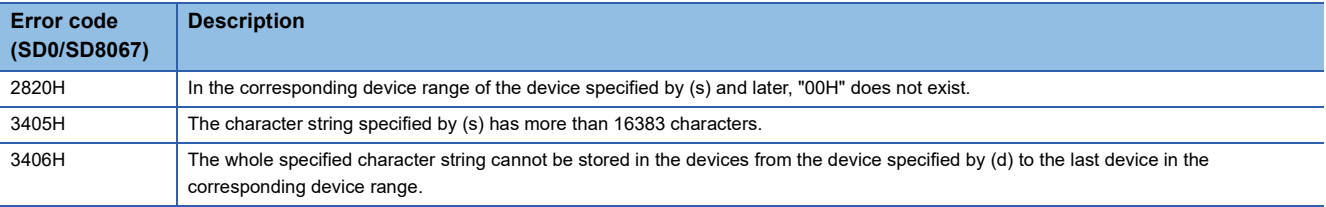

# **27 CHARACTER STRING FUNCTIONS**

# **27.1 Character String Length Detection**

**LEN(\_E)**

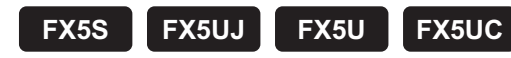

These functions detect the length of an input character string and output the result.

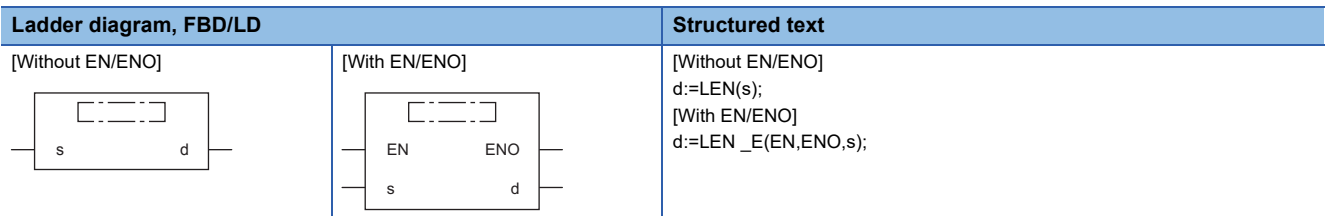

### Setting data

### ■**Descriptions, types, and data types**

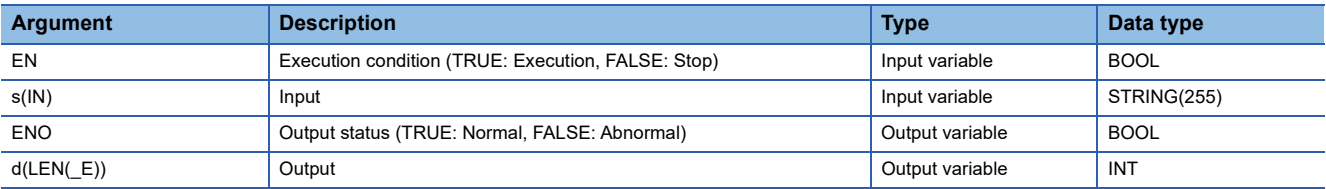

### Processing details

### ■**Operation processing**

• These functions detect the length of a character string input to (s) and output the result from (d).

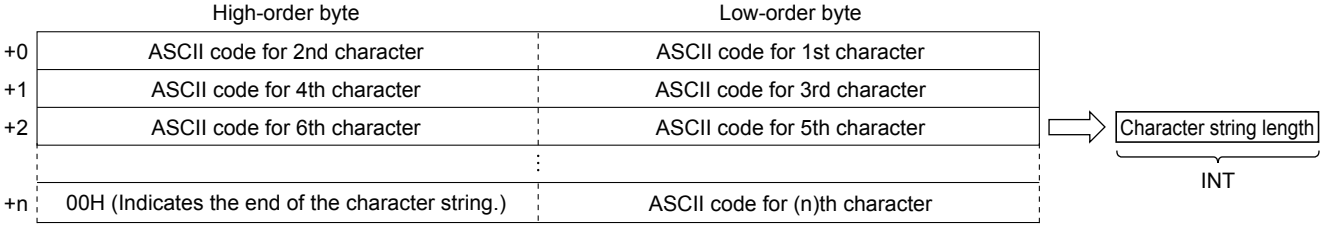

• A value input to (s) is the STRING type data value and within the range from 0 to 255 byte(s).

### ■**Operation result**

### *1.* Function without EN/ENO

The operation processing is executed. The operation output value is output from (d).

#### *2.* Function with EN/ENO

The following table lists the execution conditions and operation results.

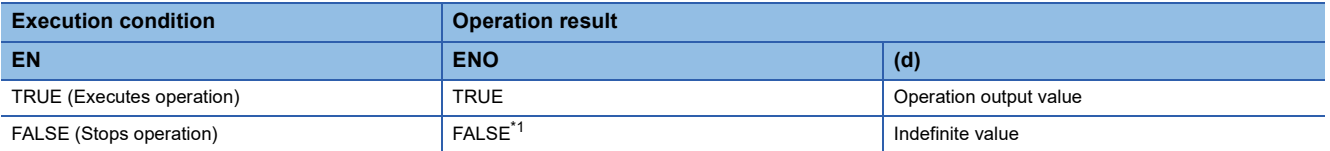

<span id="page-1338-0"></span>\*1 When FALSE is output from ENO, data output from (d) is undefined. In that case, modify a program so that the data output from (d) is not used.

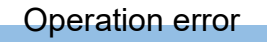

# **27.2 Extracting Character String Data from the Left/ Right**

### **LEFT(\_E), RIGHT(\_E)**

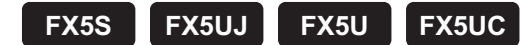

• LEFT( E): These functions output specified number of characters from the left of input character string data.

• RIGHT(\_E): These functions output specified number of characters from the right of input character string data.

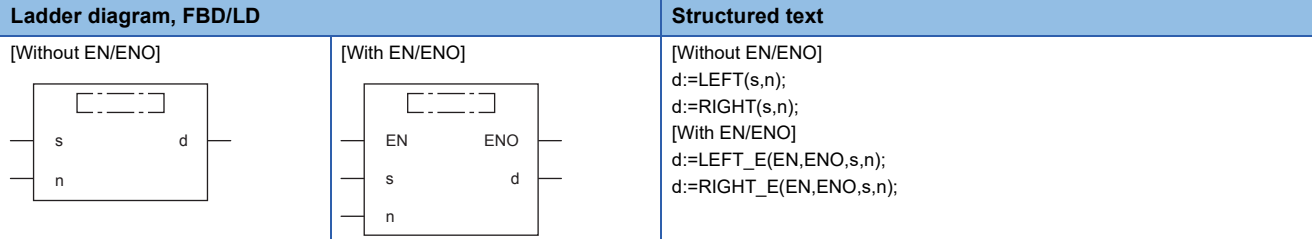

### Setting data

### ■**Descriptions, types, and data types**

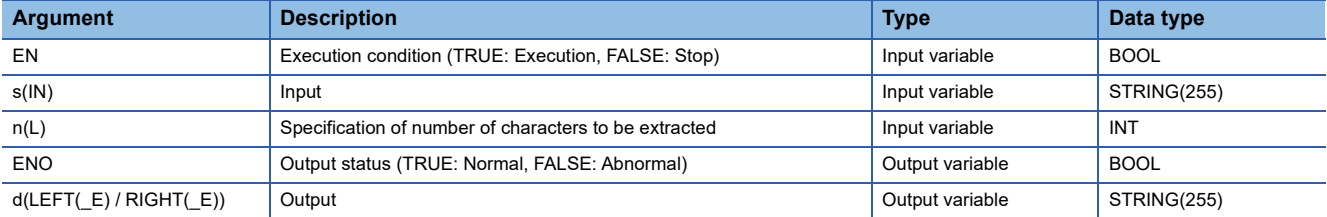

### Processing details

### ■**Operation processing**

 $\cdot$  LEFT( $E$ )

These functions output the data for the specified number of characters from the left of a character string input to (s) from (d). The value input to (n) specifies the number of characters to be extracted.

**Ex.**

When the value input to (n) is 7

"ABCDEF12345" "ABCDEF1"

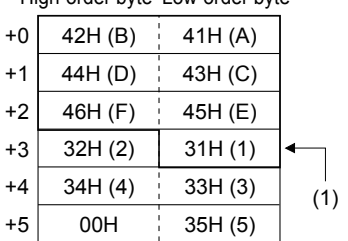

(1): Number of characters to be extracted (L): 7

High-order byte Low-order byte High-order byte Low-order byte

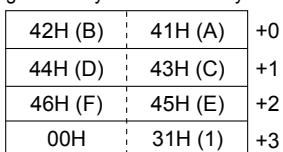

**27**

 $\cdot$  RIGHT( $E$ )

These functions output the data for the specified number of characters from the right of a character string input to (s) from (d). The value input to (n) specifies the number of characters to be extracted.

**Ex.** When the value input to (n) is 5

"ABCDEF12345" "12345"

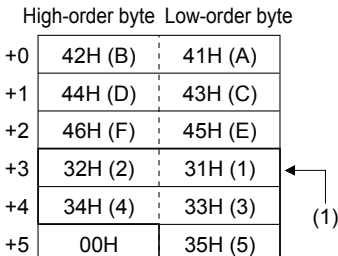

+2  $32H (2)$   $31H (1)$  +0  $34H (4)$  33H (3) 00H 35H (5) High-order byte Low-order byte

 $+1$ 

(1): Number of characters to be extracted (L): 5

- A value input to (s) is the STRING type data value and within the range from 0 to 255 byte(s).
- A value input to (n) is the INT type data value and within the range from 0 to 255. (However, the value must be within the number of characters of the character string to be input to (s).)

### ■**Operation result**

#### *1.* Function without EN/ENO

The operation processing is executed. The operation output value is output from (d).

### *2.* Function with EN/ENO

The following table lists the execution conditions and operation results.

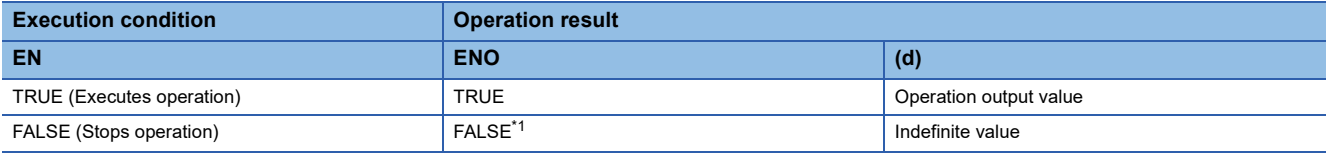

<span id="page-1341-0"></span>\*1 When FALSE is output from ENO, data output from (d) is undefined. In that case, modify a program so that the data output from (d) is not used.

### Operation error

# **27.3 Extract Mid String**

### **MID(\_E)**

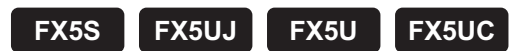

These functions output the specified number of characters from an arbitrary position of an input character string.

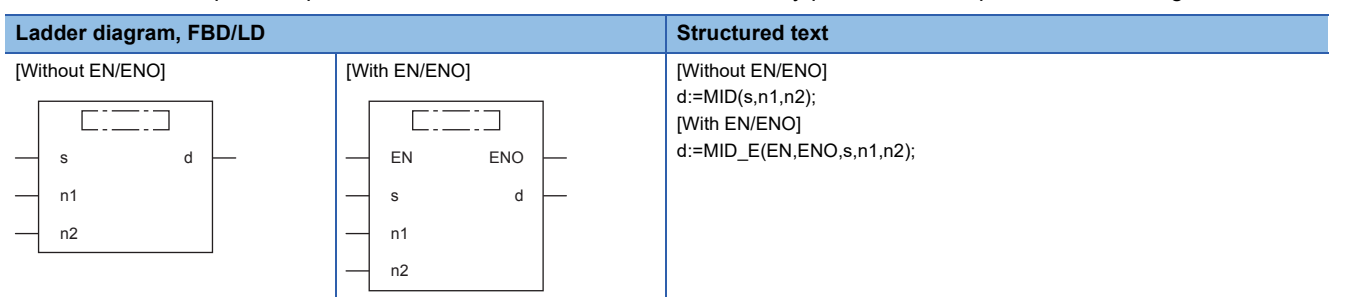

### Setting data

### ■**Descriptions, types, and data types**

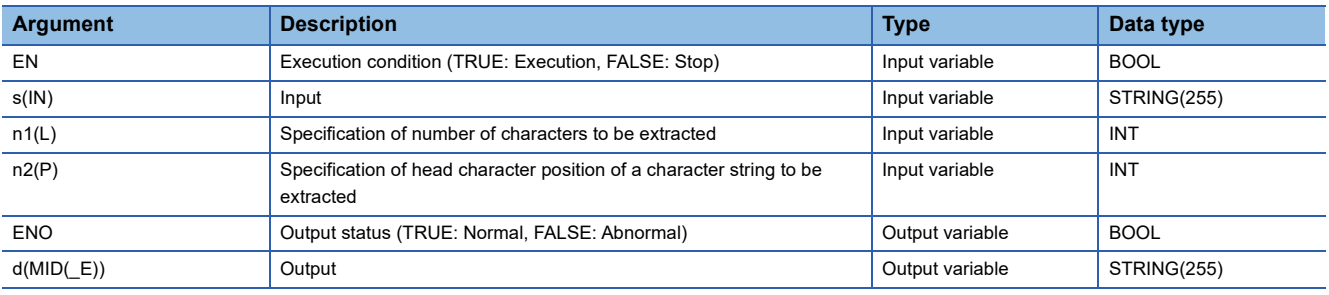

### Processing details

#### ■**Operation processing**

- These functions output the data for the specified number of characters from an arbitrary position of a character string input to (s).
- The value input to (n1) specifies the number of characters to be extracted.
- The value input to (n2) specifies the number of the head character position of a character string to be extracted.

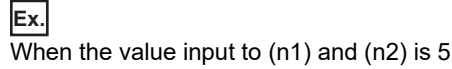

$$
\begin{array}{cc}\n\text{(s)} & \text{(d)} \\
\text{ABCDEF12345" & \n\end{array}
$$

High-order byte Low-order byte

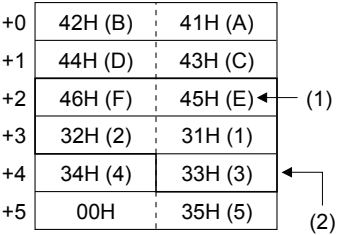

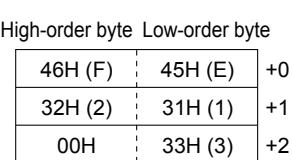

(1): Head character position of a character string to be extracted n2: 5th character

(2): Number of characters to be extracted n1: 5

- A value input to (s) is the STRING type data value and within the range from 0 to 255 byte(s).
- A value input to (n1) is the INT type data value and within the range from 0 to 255. (However, the value must be within the number of characters of the character string to be input to (s).)
- A value input to (n2) is the INT type data value and within the range from 1 to 255. (However, the value must be within the number of characters of the character string to be input to (s).)

### *1.* Function without EN/ENO

The following table lists the operation results.

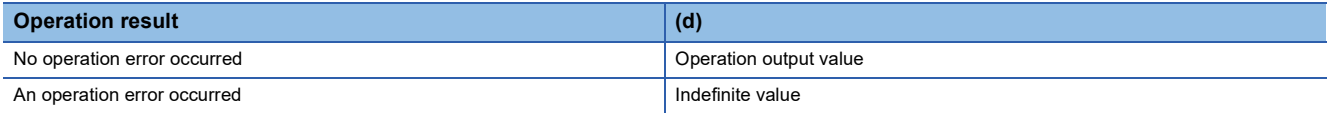

### *2.* Function with EN/ENO

The following table lists the execution conditions and operation results.

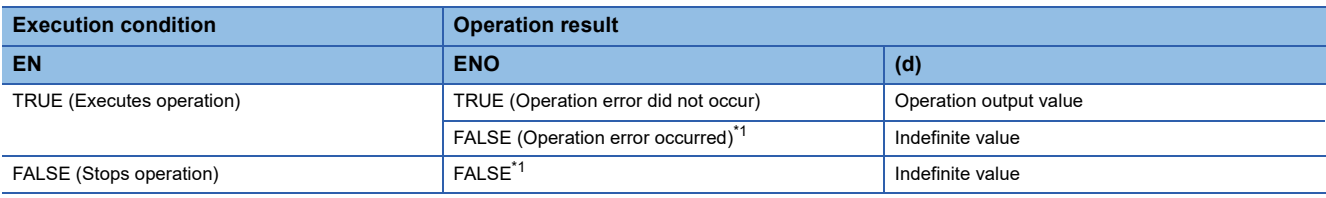

<span id="page-1343-0"></span>\*1 When FALSE is output from ENO, data output from (d) is undefined. In that case, modify a program so that the data output from (d) is not used.

### Operation error

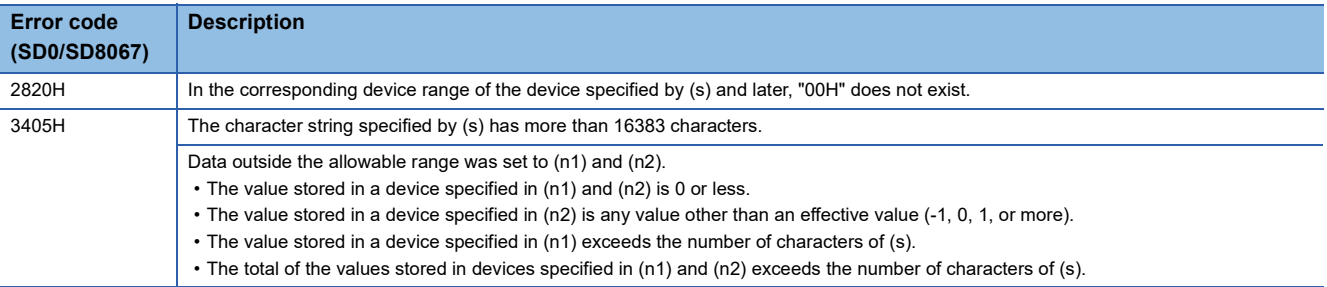

# **27.4 Link Character Strings**

### **CONCAT(\_E)**

**FX5S FX5UJ FX5U FX5UC**

These functions concatenate character strings and output the result.

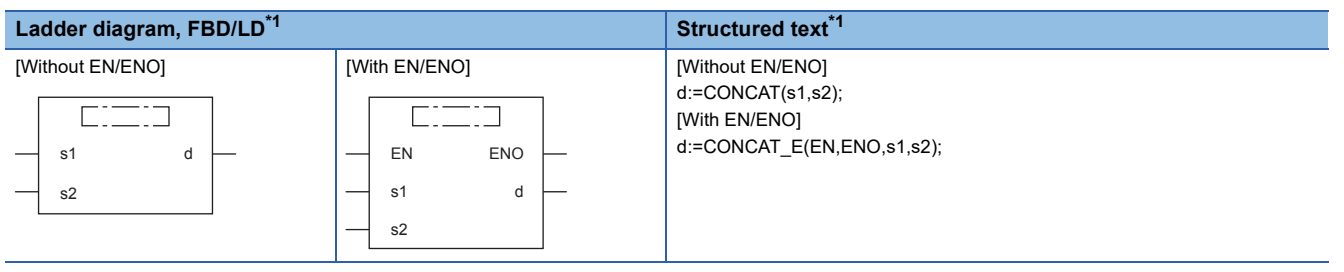

<span id="page-1344-0"></span>\*1 The input variable "s" can be changed in the range of 2 to 28.

### Setting data

### ■**Descriptions, types, and data types**

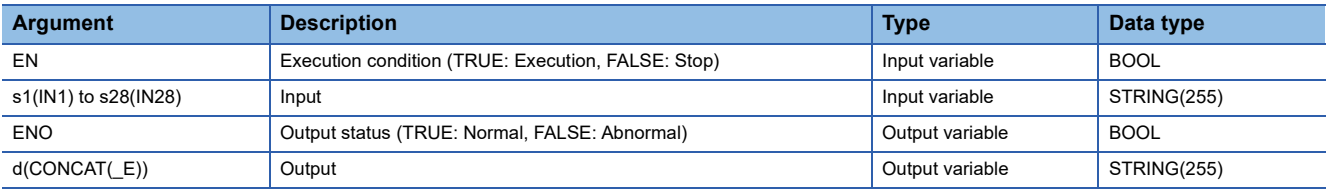

### Processing details

### ■**Operation processing**

- These functions concatenate the character string input to the input variables (s2) to (s28) after the one input to (s1) and output the result from (d).
- When character strings are concatenated, 00H indicating an end of the character string specified by (s1) is ignored and the character string specified by (s2) to (s28) is concatenated.
- When the concatenated character string exceeds 255 bytes, these functions output a character string within 255 bytes.

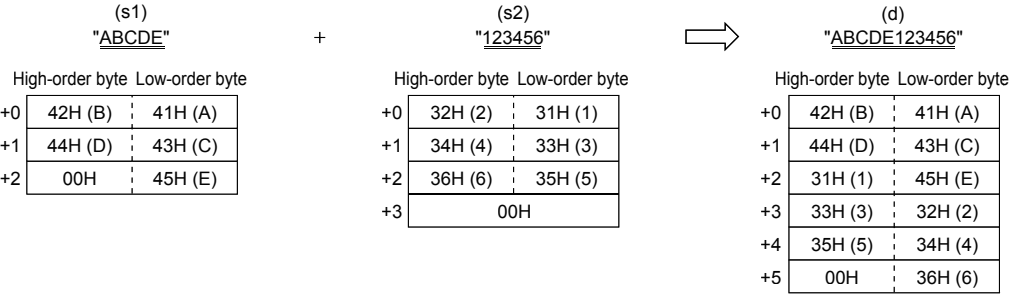

 • A value input to the input variables (s1) and (s2) to (s28) is the STRING type data value and within the range from 0 to 255 byte(s).

### *1.* Function without EN/ENO

The following table lists the operation results.

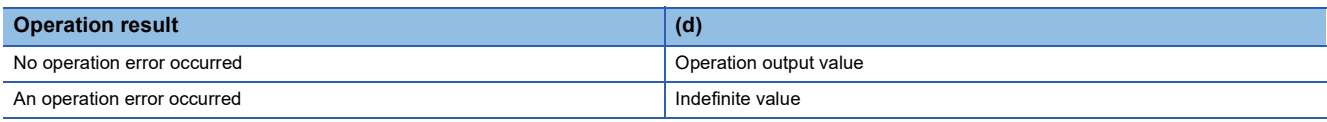

### *2.* Function with EN/ENO

The following table lists the execution conditions and operation results.

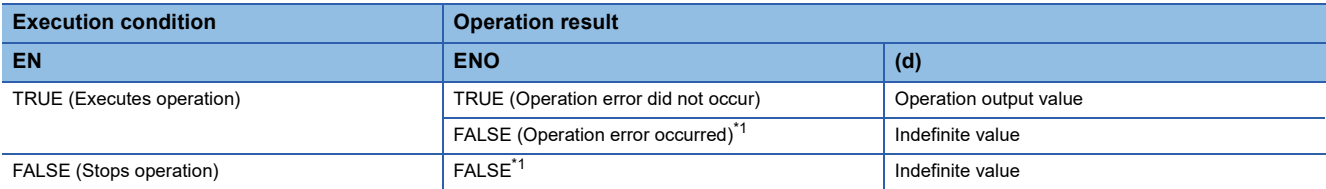

<span id="page-1345-0"></span>\*1 When FALSE is output from ENO, data output from (d) is undefined. In that case, modify a program so that the data output from (d) is not used.

# **Operation error**

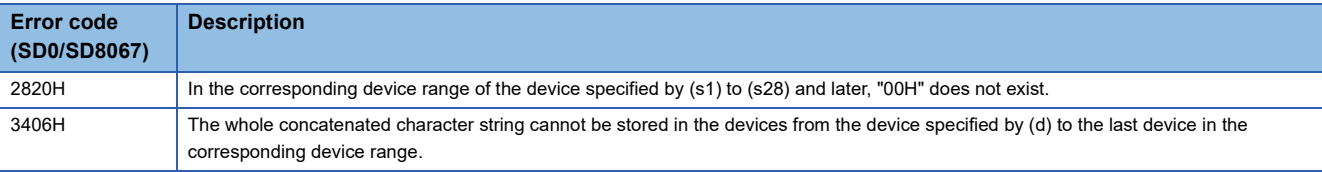

# **27.5 Inserting Character String**

### **INSERT(\_E)**

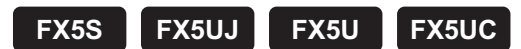

These functions insert a character string into another character string and output the result.

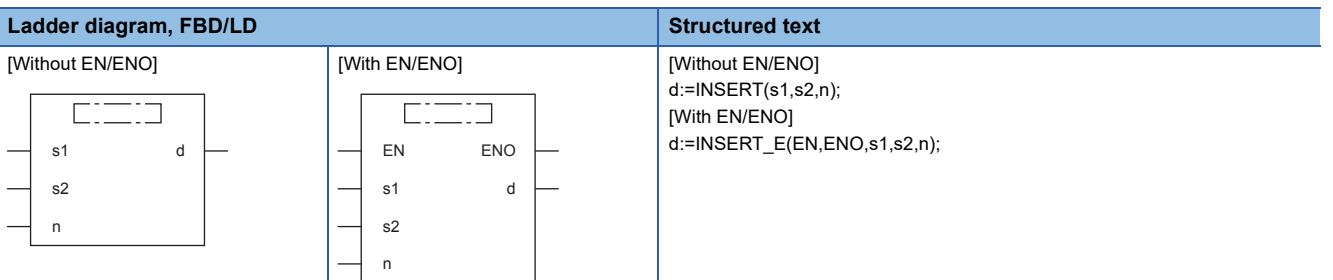

### Setting data

### ■**Descriptions, types, and data types**

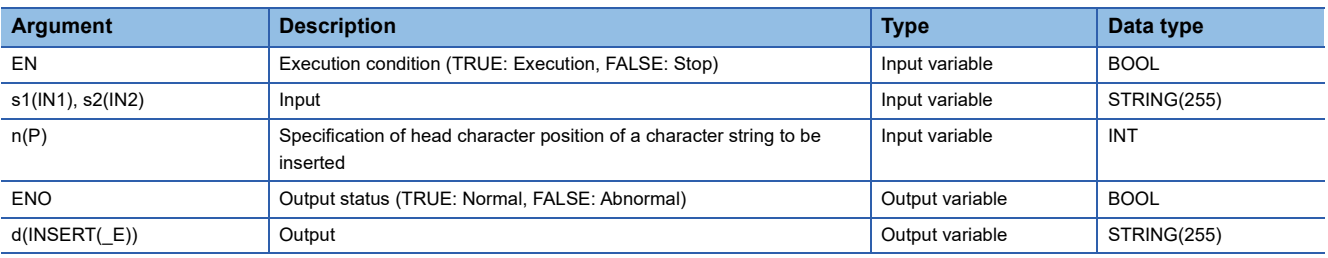

### Processing details

### ■**Operation processing**

- These functions insert the character string input to (s2) at the (n)th character from the start of the character string input to (s1) (head position of the insertion) and output from (d).
- After the character string specified by (s2) is inserted to the one specified by (s1), 00H indicating an end of the character string specified by (s2) is ignored.
- When the inserted character string exceeds 255 bytes, these functions output a character string within 255 bytes.

**Ex.** When the value input to  $(n)$  is 4

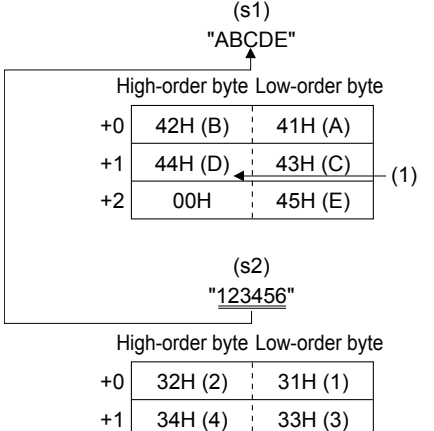

36H (6)

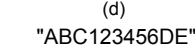

High-order byte Low-order byte

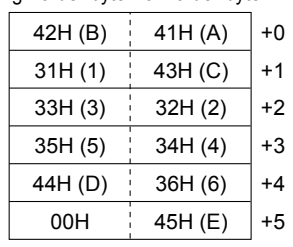

(1): Head character position of a character string to be inserted n: 4th character

35H (5)

- A value input to (s1) and (s2) is the STRING type data value and within the range from 0 to 255 byte(s).
- A value input to (n) is the INT type data value and within the range from 1 to 255. (However, the value must be within the number of characters of the character string to be input to (s1).)

### ■**Operation result**

+2 +3

### *1.* Function without EN/ENO

The following table lists the operation results.

00H

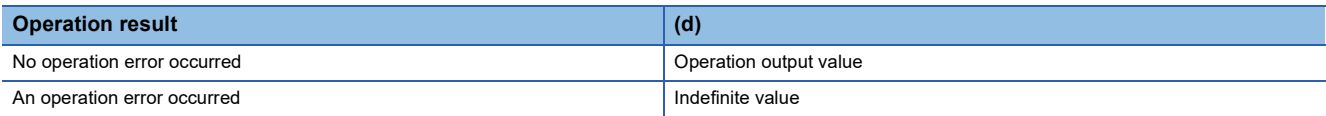

### *2.* Function with EN/ENO

The following table lists the execution conditions and operation results.

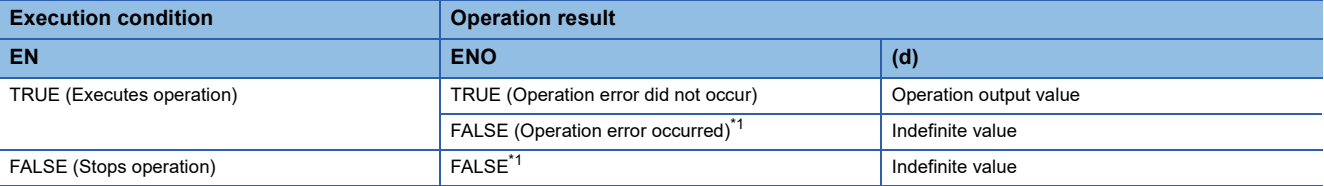

<span id="page-1347-0"></span>\*1 When FALSE is output from ENO, data output from (d) is undefined. In that case, modify a program so that the data output from (d) is not used.

### Operation error

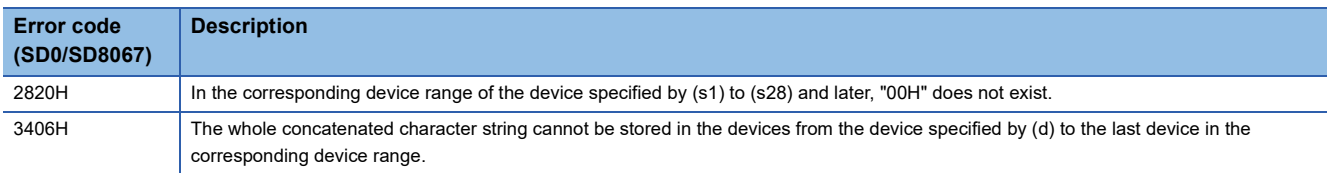

# **27.6 Deleting Character String**

### **DELETE(\_E)**

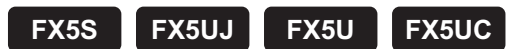

These functions delete an arbitrary range of a character string and output the result.

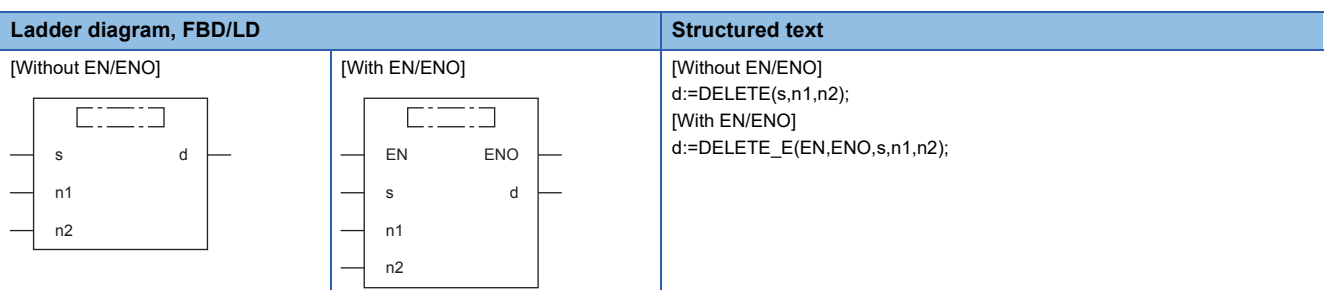

### Setting data

### ■**Descriptions, types, and data types**

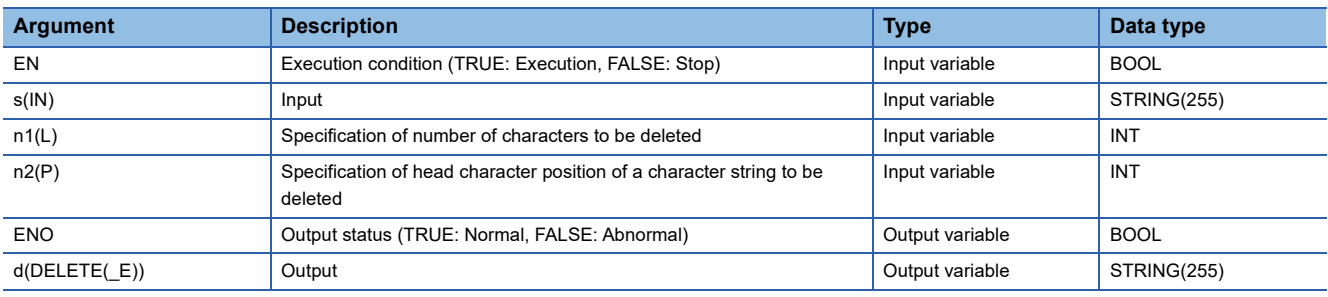

### Processing details

### ■**Operation processing**

- These functions delete the data for the specified number of characters from an arbitrary position of a character string input to (s) and output the remaining character strings from (d).
- The value input to (n1) specifies the number of characters to be deleted.
- The value input to (n2) specifies the number of the head character position of a character string to be deleted.

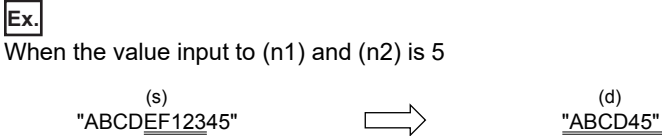

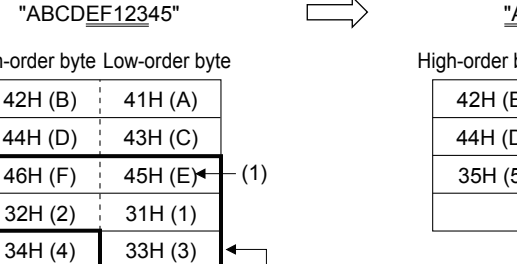

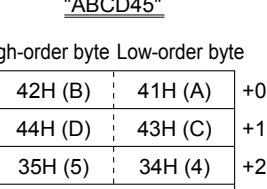

+3

5th character

00H

42H (B) 41H (A) High-order byte Low-order

> $44H (D)$   $43H (C)$ 46H (F) 45H (E)

 $+1$ +2 +3 +4 +5

+0

00H 35H (5)

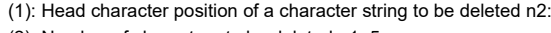

(2)

(2): Number of characters to be deleted n1: 5

- A value input to (s) is the STRING type data value and within the range from 0 to 255 byte(s).
- A value input to (n1) is the INT type data value and within the range from 0 to 255. (However, the value must be within the number of characters of the character string to be input to (s).)
- A value input to (n2) is the INT type data value and within the range from 1 to 255. (However, the value must be within the number of characters of the character string to be input to (s).)

### *1.* Function without EN/ENO

The following table lists the operation results.

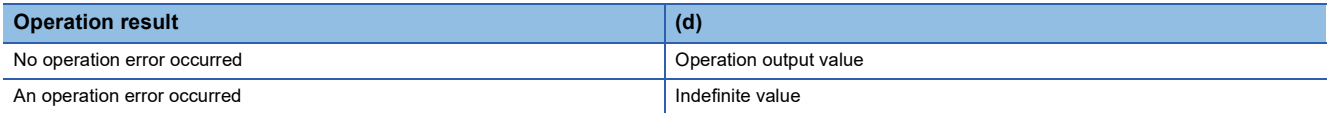

### *2.* Function with EN/ENO

The following table lists the execution conditions and operation results.

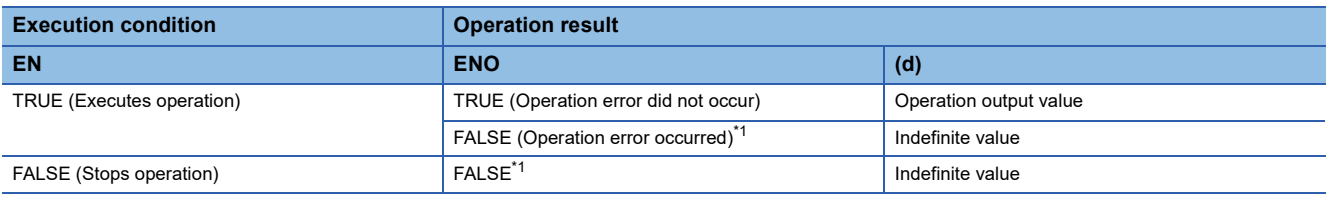

<span id="page-1349-0"></span>\*1 When FALSE is output from ENO, data output from (d) is undefined. In that case, modify a program so that the data output from (d) is not used.

### Operation error

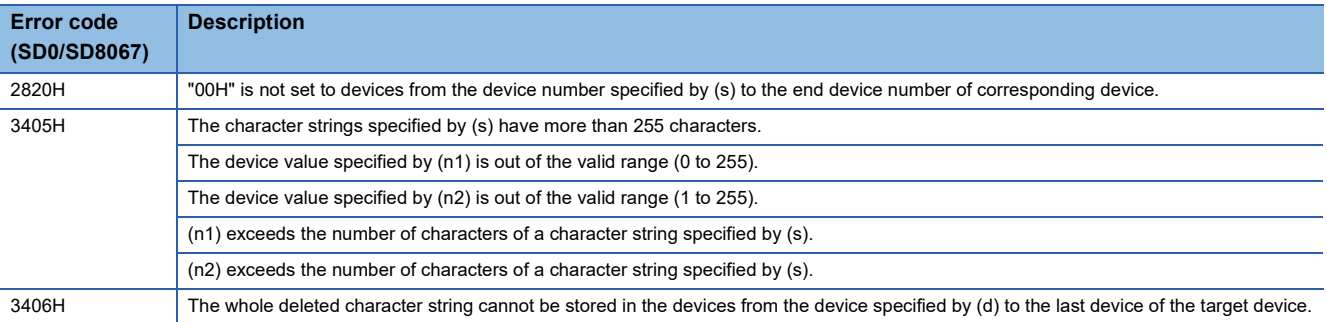

# **27.7 Replacing Character String**

### **REPLACE(\_E)**

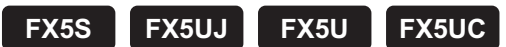

These functions replace an arbitrary range of a character string and output the result.

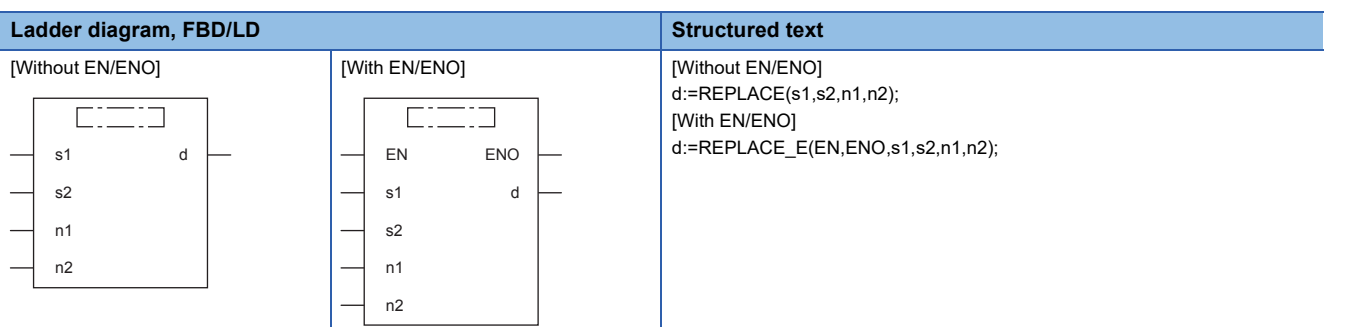

### Setting data

### ■**Descriptions, types, and data types**

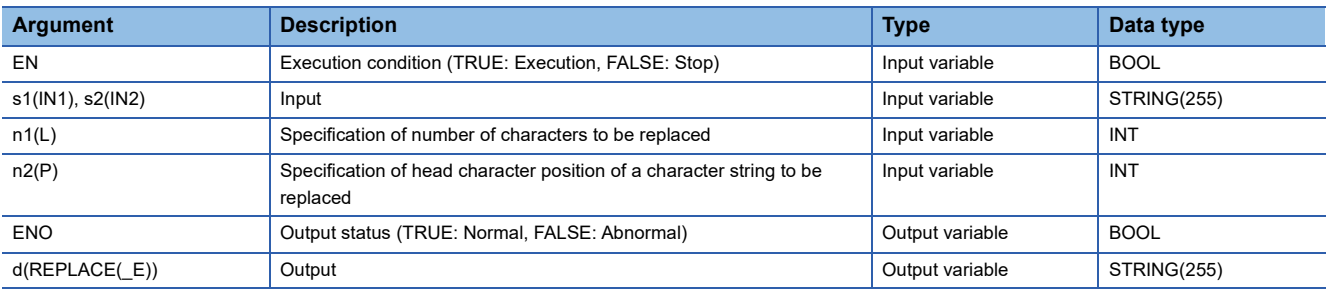

### **Processing details**

### ■**Operation processing**

- These functions replace the data for the specified number of characters from an arbitrary position of a character string input to (s1) with a character string input to (s2) and output from (d).
- The value input to (n1) specifies the number of characters to be replaced.
- The value input to (n2) specifies the number of the head character position of a character string to be replaced.

**Ex.** When the value input to  $(n1)$  and  $(n2)$  is 5

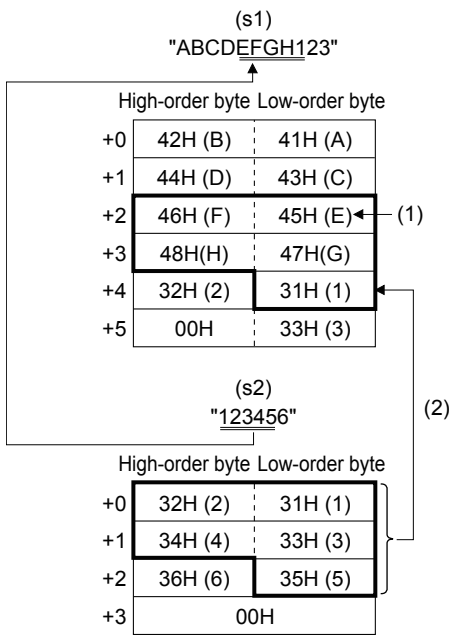

42H (B) 41H (A) 44H (D) | 43H (C)  $32H (2)$  31H $(1)$  $34H (4)$  33H (3) +1 +2 +3 +0 High-order byte Low-order byte "ABCD1234523"

(d)

32H (2) 35H (5) 00H 33H (3) +4 +5

(1): Head character position of a character string to be replaced n2: 5th character

(2): Number of characters to be replaced n1: 5

- A value input to (s1) and (s2) is the STRING type data value and within the range from 0 to 255 byte(s).
- A value input to (n1) is the INT type data value and within the range from 0 to 255. (However, the value must be within the number of characters of the character string to be input to (s1).)
- A value input to (n2) is the INT type data value and within the range from 1 to 255. (However, the value must be within the number of characters of the character string to be input to (s1).)

### ■**Operation result**

#### *1.* Function without EN/ENO

The following table lists the operation results.

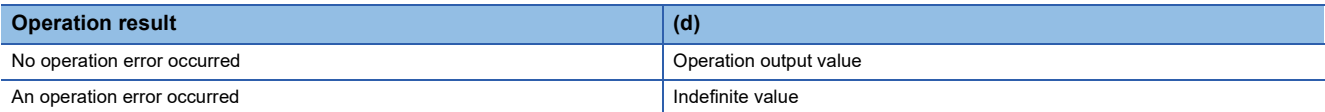

### *2.* Function with EN/ENO

The following table lists the execution conditions and operation results.

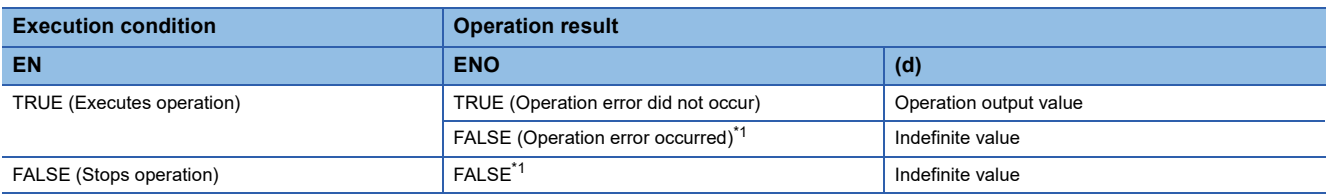

<span id="page-1351-0"></span>\*1 When FALSE is output from ENO, data output from (d) is undefined. In that case, modify a program so that the data output from (d) is not used.

## Operation error

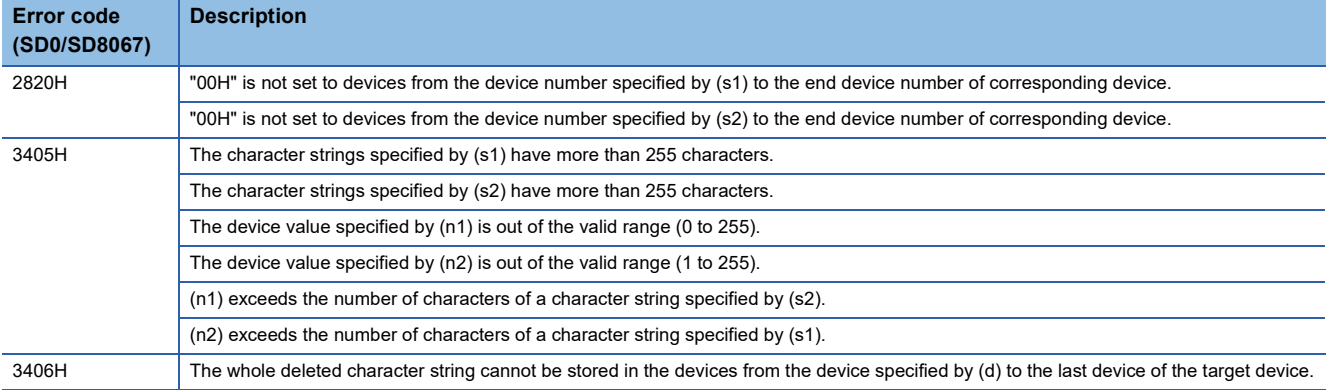

# **27.8 Searching Character String**

### **FIND(\_E)**

# **FX5S FX5UJ FX5U FX5UC**

These functions search for a character string and output the result.

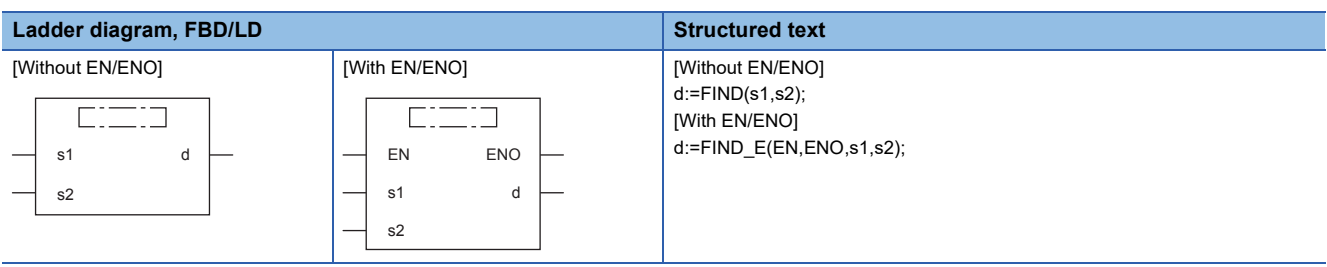

### Setting data

### ■**Descriptions, types, and data types**

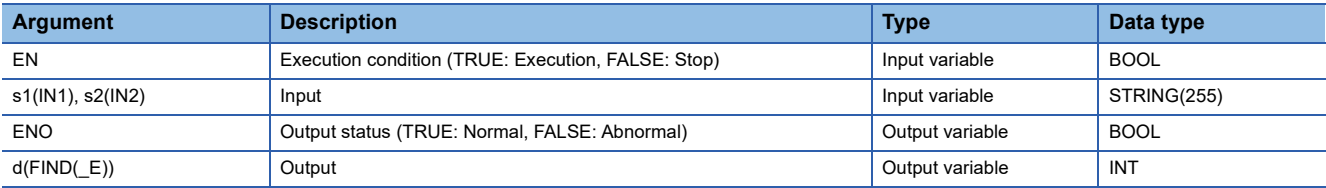

### Processing details

### ■**Operation processing**

- These functions search for a character string input to (s2) from the start of the character string input to (s1) and output the result from (d).
- This function outputs the head character position of the searched character string detected first as the search result.
- If a character string specified by (s2) cannot be searched from the one specified by (s1), these functions output "0".

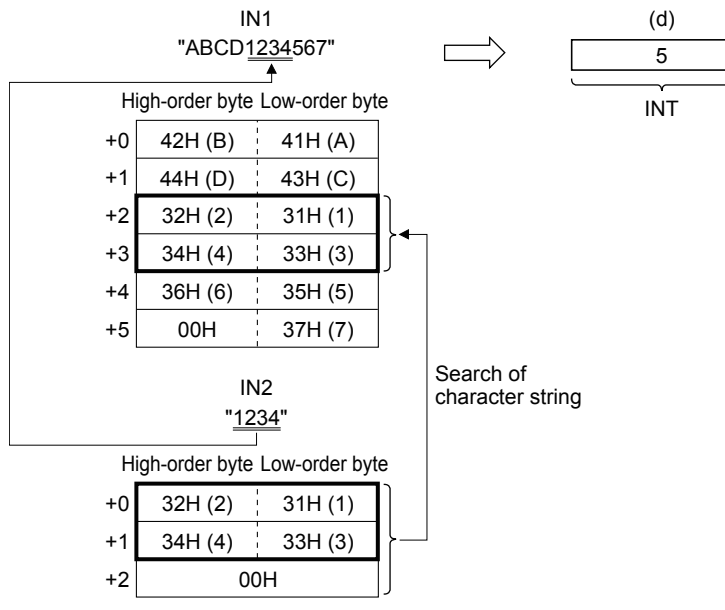

• A value input to (s1) and (s2) is the STRING type data value and within the range from 0 to 255 byte(s).

### *1.* Function without EN/ENO

The operation processing is executed. The operation output value is output from (d).

### *2.* Function with EN/ENO

The following table lists the execution conditions and operation results.

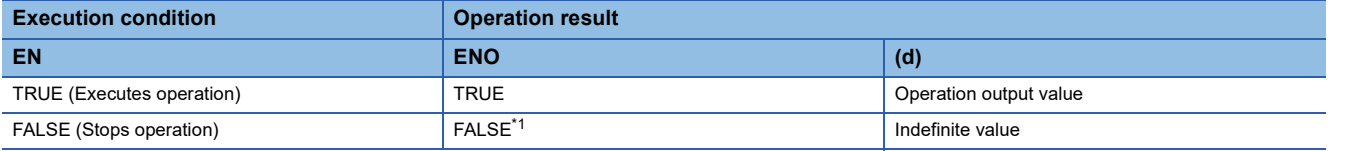

<span id="page-1354-0"></span>\*1 When FALSE is output from ENO, data output from (d) is undefined. In that case, modify a program so that the data output from (d) is not used.

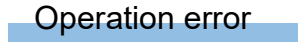

# **28 TIME DATA FUNCTIONS**

# **28.1 Addition**

**ADD\_TIME(\_E)**

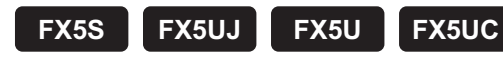

These functions output the sum of input values (TIME data)  $((s1) + (s2))$ .

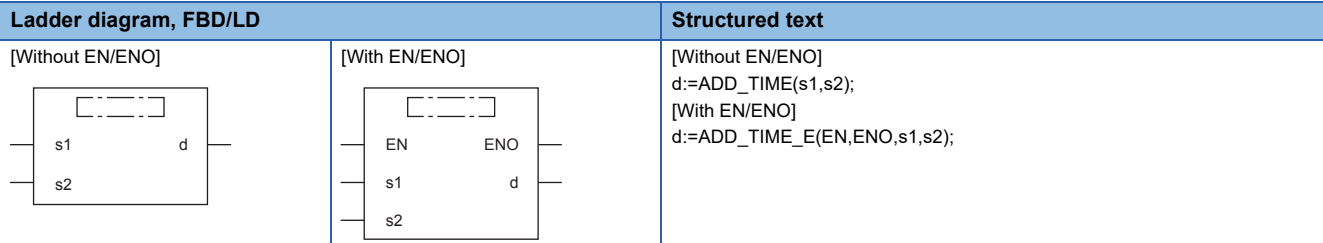

### Setting data

### ■**Descriptions, types, and data types**

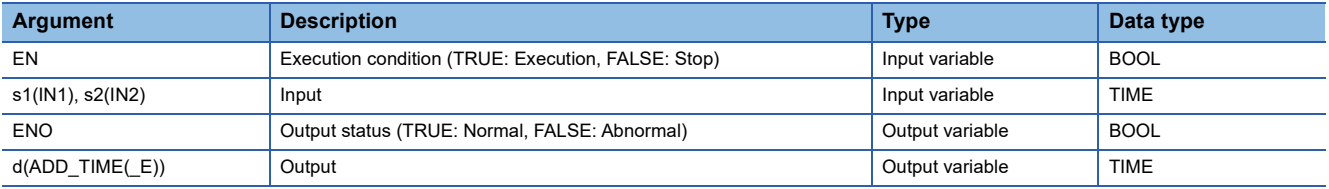

### Processing details

### ■**Operation processing**

 • These functions add the TIME type data input to (s1) and (s2) ((s1) + (s2)), and output the operation result from (d) as TIME type data.

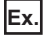

When a value input to (s1) and (s2) is T#1d2h33m44s55ms (1 day 2 hours 33 minutes 44 seconds 55 milliseconds) and T#2ms (2 milliseconds)

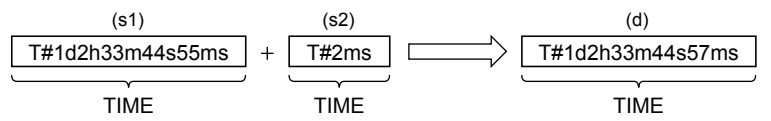

• A value input to (s1) and (s2) is the TIME type data value.

 • Even if underflow or overflow occurs in the operation result, it is not regarded as an operation error. The data is output from (d) as follows: "ADD\_TIME\_E" outputs "TRUE" from the output variable ENO.

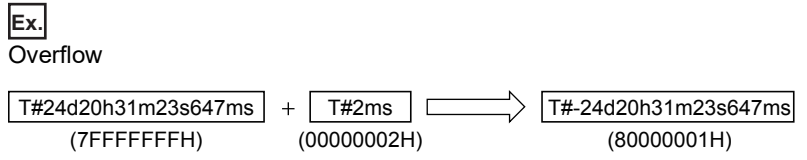

The most significant bit becomes 1, and a negative time is output.

**Ex. Underflow** 

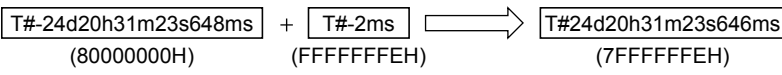

The most significant bit becomes 0, and a positive time is output.

### ■**Operation result**

- *1.* Function without EN/ENO
- The operation processing is executed. The operation output value is output from (d).

### *2.* Function with EN/ENO

The following table lists the execution conditions and operation results.

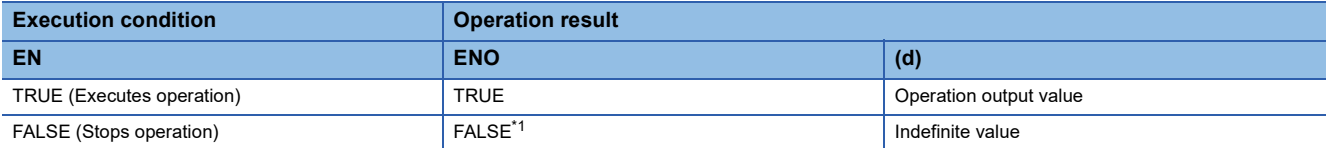

<span id="page-1356-0"></span>\*1 When FALSE is output from ENO, data output from (d) is undefined. In that case, modify a program so that the data output from (d) is not used.

### Operation error

### **SUB\_TIME(\_E)**

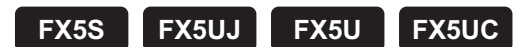

These functions output the difference of input values (TIME data) ((s1) - (s2)).

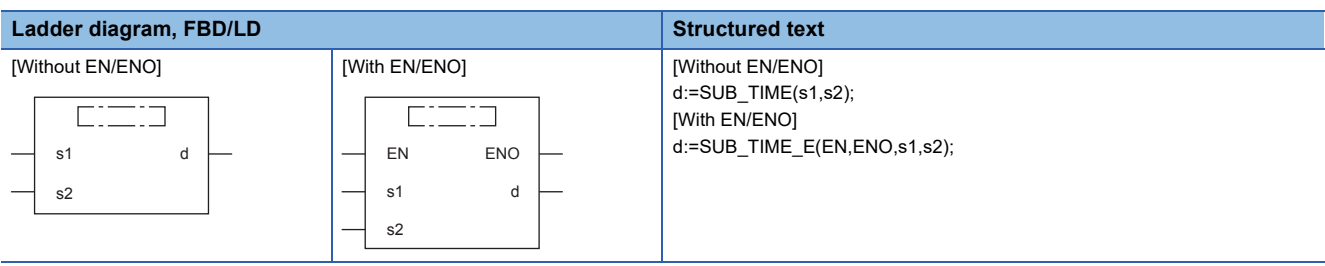

### Setting data

### ■**Descriptions, types, and data types**

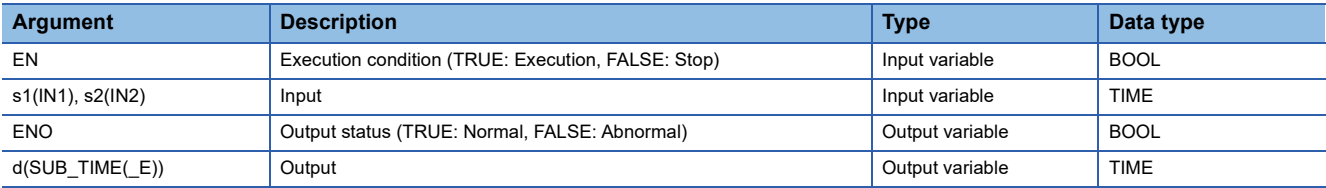

### Processing details

### ■**Operation processing**

 • These functions subtract the TIME type data input to (s1) and (s2) ((s1) - (s2)), and output the operation result from (d) as TIME type data.

### **Ex.**

When a value input to (s1) and (s2) is T#1d2h33m44s55ms (1 day 2 hours 33 minutes 44 seconds 55 milliseconds) and T#2ms (2 milliseconds)

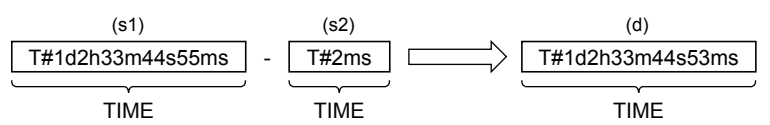

- A value input to (s1) and (s2) is the TIME type data value.
- Even if underflow or overflow occurs in the operation result, it is not regarded as an operation error. The data is output from (d) as follows: "SUB\_TIME\_E" outputs "TRUE" from the output variable ENO.

**Ex. Overflow** 

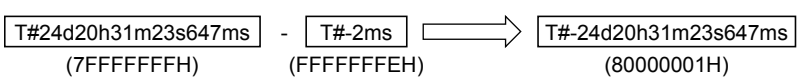

The most significant bit becomes 1, and a negative time is output.

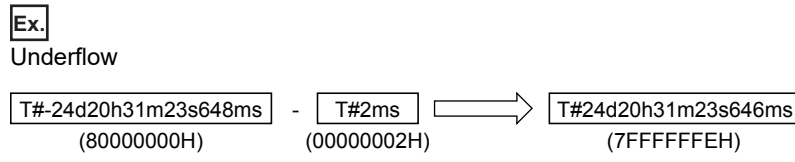

The most significant bit becomes 0, and a positive time is output.

### *1.* Function without EN/ENO

The operation processing is executed. The operation output value is output from (d).

### *2.* Function with EN/ENO

The following table lists the execution conditions and operation results.

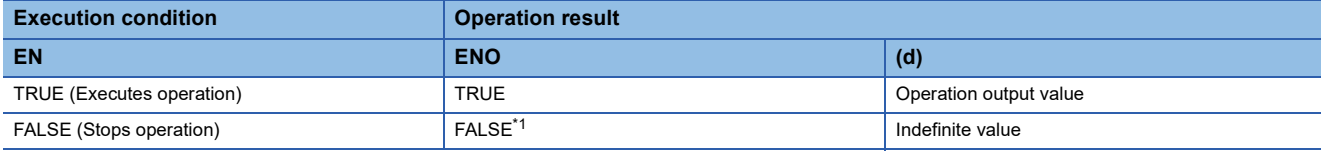

<span id="page-1358-0"></span>\*1 When FALSE is output from ENO, data output from (d) is undefined. In that case, modify a program so that the data output from (d) is not used.

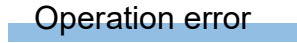

## **MUL\_TIME(\_E)**

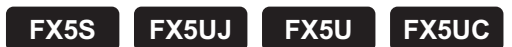

These functions output the multiplication of input values (TIME) ((s1)  $\times$  (s2)).

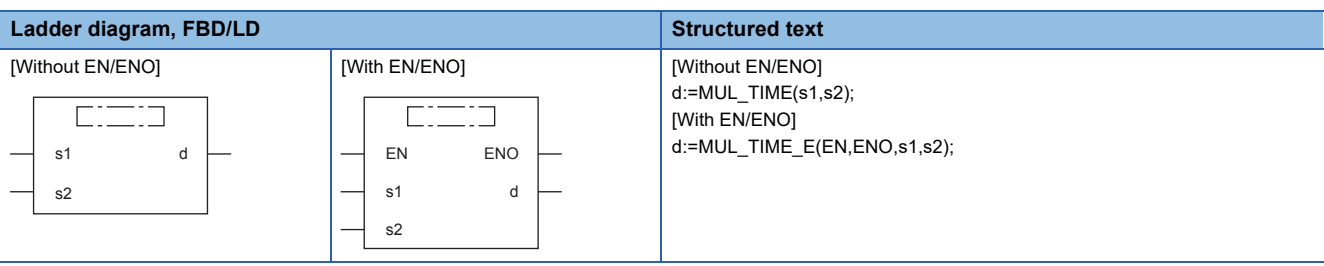

### Setting data

### ■**Descriptions, types, and data types**

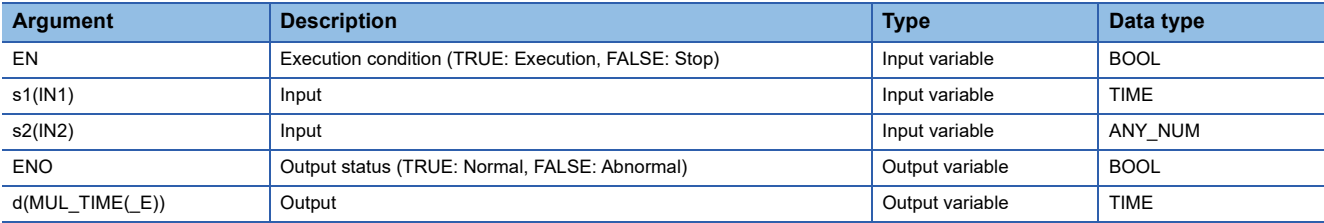

### Processing details

### ■**Operation processing**

• These functions multiply the TIME type data input to (s1) and (s2) ((s1)  $\times$  (s2)), and output the operation result from (d) as TIME type data.

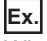

When a value input to (s1) and (s2) is T#1d2h33m44s55ms (1 day 2 hours 33 minutes 44 seconds 55 milliseconds) and 2

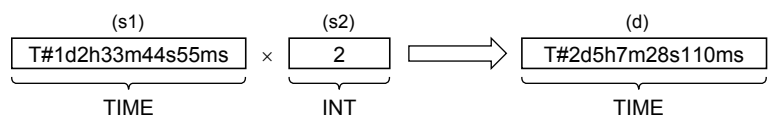

- A value input to (s1) is the TIME type data value.
- A value input to (s2) is the INT, DINT, or REAL type.
- Even if underflow or overflow occurs in the operation result, it is not regarded as an operation error. The data is output from (d) as follows: "MUL\_TIME\_E" outputs "TRUE" from the output variable ENO. (The operation result is the 64-bit data, however, the output data is the time type data with high-order 32 bits deleted.)

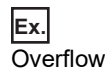

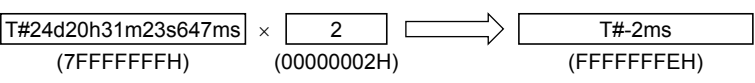

The most significant bit becomes 1, and a negative time is output.

**Ex. Underflow** 

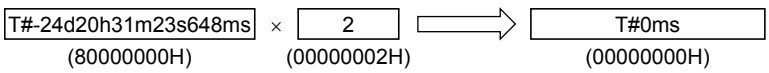

The most significant bit becomes 0, and a positive time is output.

### ■**Operation result**

- *1.* Function without EN/ENO
- The operation processing is executed. The operation output value is output from (d).

### *2.* Function with EN/ENO

The following table lists the execution conditions and operation results.

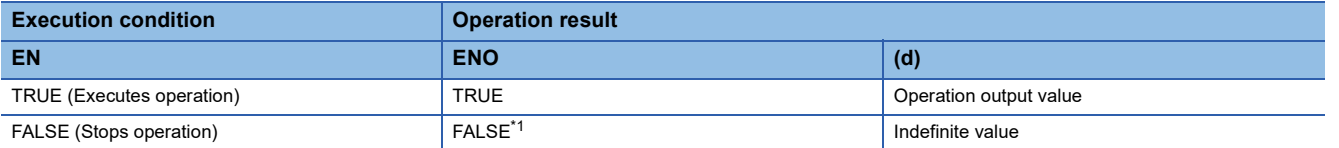

<span id="page-1360-0"></span>\*1 When FALSE is output from ENO, data output from (d) is undefined. In that case, modify a program so that the data output from (d) is not used.

### Operation error

# **28.4 Division**

## **DIV\_TIME(\_E)**

**FX5S FX5UJ FX5U FX5UC**

These functions output the quotient of input values (TIME data) ((s1)  $\div$  (s2)).

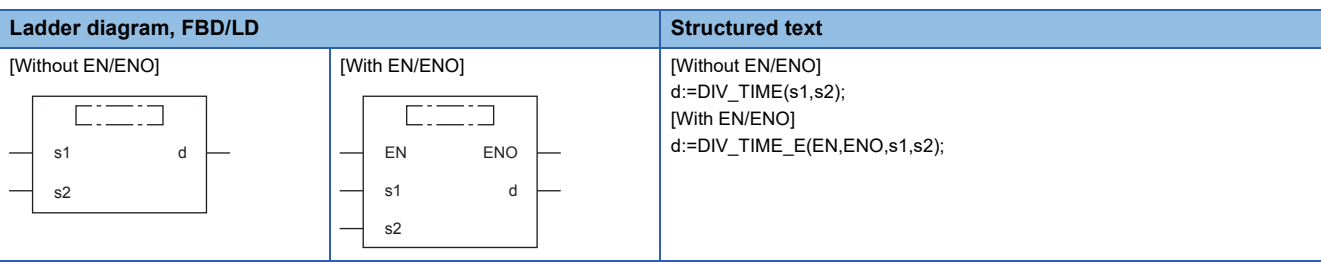

### Setting data

### ■**Descriptions, types, and data types**

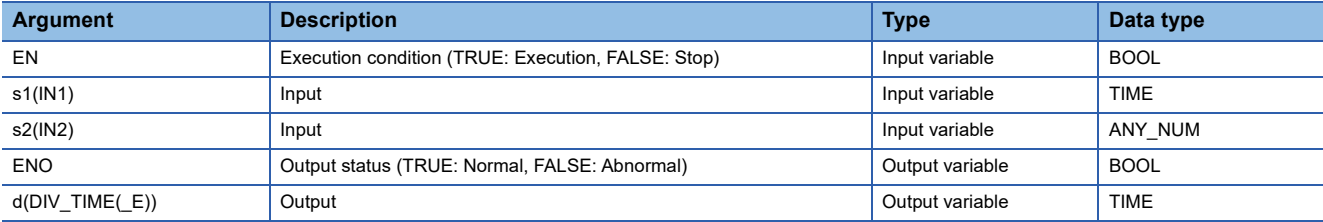

### Processing details

### ■**Operation processing**

• These functions divide the TIME type data input to (s1) and (s2) ((s1)  $\div$  (s2)), and output the operation result from (d) as TIME type data. The remainder is ignored.

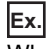

When a value input to (s1) and (s2) is T#1d2h33m44s55ms (1 day 2 hours 33 minutes 44 seconds 55 milliseconds) and 2

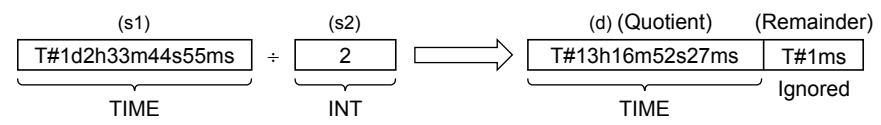

• A value input to (s1) is the TIME type data value.

• A value input to (s2) is the INT, DINT, or REAL type. (However, input other than 0 to (s2).)

### *1.* Function without EN/ENO

The operation processing is executed. The operation output value is output from (d).

### *2.* Function with EN/ENO

The following table lists the execution conditions and operation results.

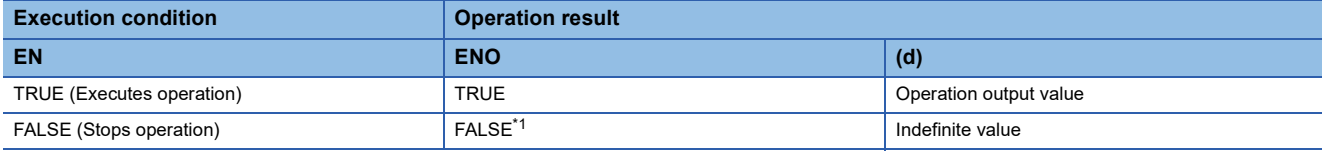

<span id="page-1362-0"></span>\*1 When FALSE is output from ENO, data output from (d) is undefined. In that case, modify a program so that the data output from (d) is not used.

### Operation error

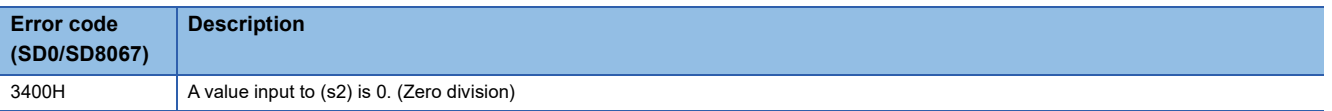

# **PART 6 FUNCTION BLOCKS**

This part consists of the following chapters.

[29 BISTABLE FUNCTION BLOCKS](#page-1365-0)

[30 EDGE DETECTION FUNCTION BLOCKS](#page-1369-0)

[31 COUNTER FUNCTION BLOCKS](#page-1373-0)

[32 TIMER FUNCTION BLOCKS](#page-1382-0)

# <span id="page-1365-0"></span>**29 BISTABLE FUNCTION BLOCKS**

# **29.1 Bistable Function Blocks (Set Priority)**

### **SR(\_E)**

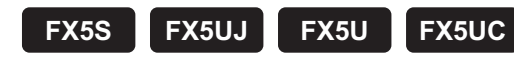

These function blocks judge two input values and output 1 (TRUE) or 0 (FALSE).

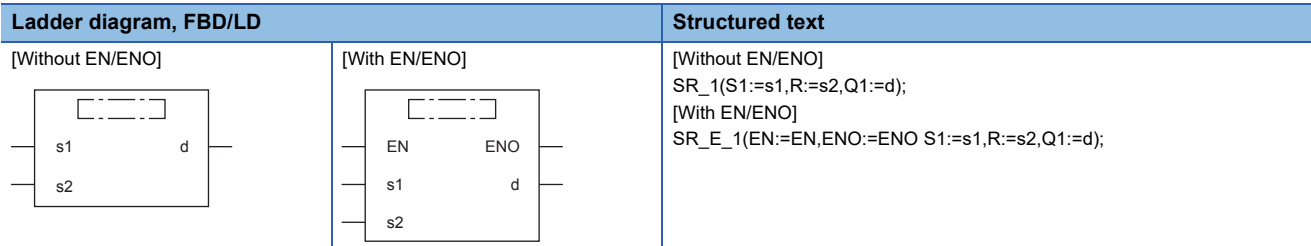

### Setting data

### ■**Descriptions, types, and data types**

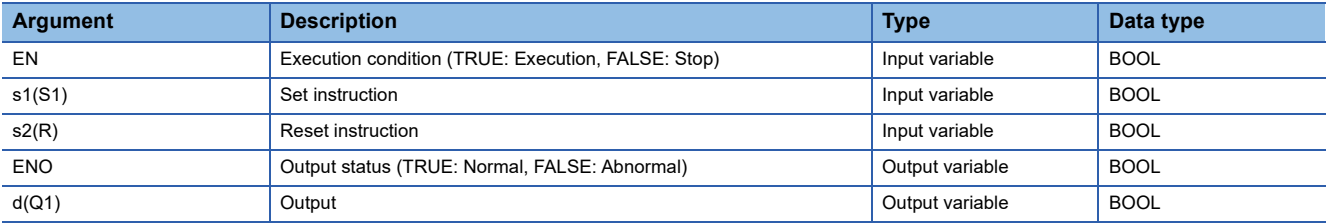

### Processing details

### ■**Operation processing**

- When (s1) turns ON, (d) is set. If (s2) is turned ON when (s1) is OFF, (d) is reset.
- If (s2) is turned ON when (s1) is ON, (d) is not reset.

### ■**Operation result**

- *1.* Function block without EN/ENO
- The operation processing is executed. The operation output value is output from (d).
- Timing chart

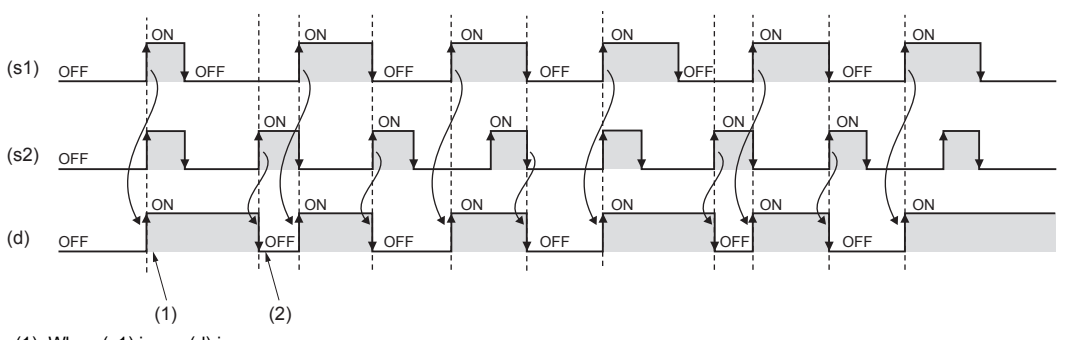

(1): When (s1) is on, (d) is on.

(2): When (s1) is off and (s2) is on, (d) is off.

## *2.* Function block with EN/ENO

The following table lists the execution conditions and operation results.

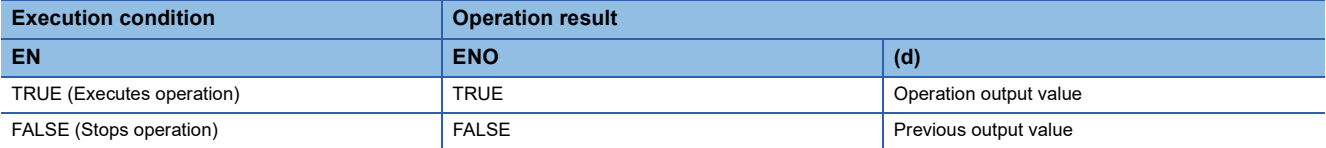

### • Timing chart

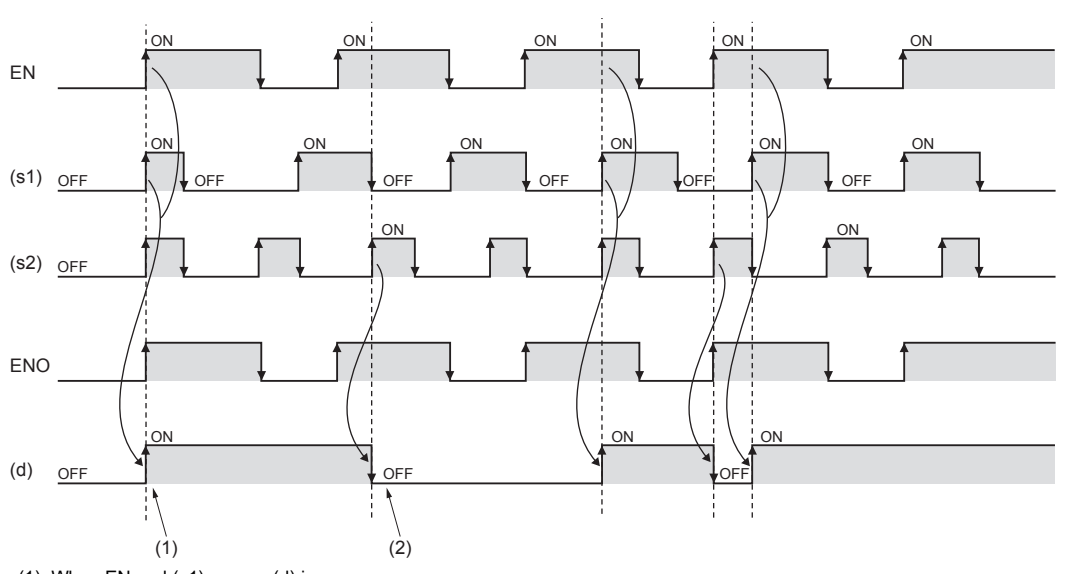

(1): When EN and (s1) are on, (d) is on. (2): When EN, (s1), and (s2) are on, (d) is off.

### Operation error

# **29.2 Bistable Function Blocks (Reset Priority)**

### **RS(\_E)**

# **FX5S FX5UJ FX5U FX5UC**

These function blocks judge two input values and output 1 (TRUE) or 0 (FALSE).

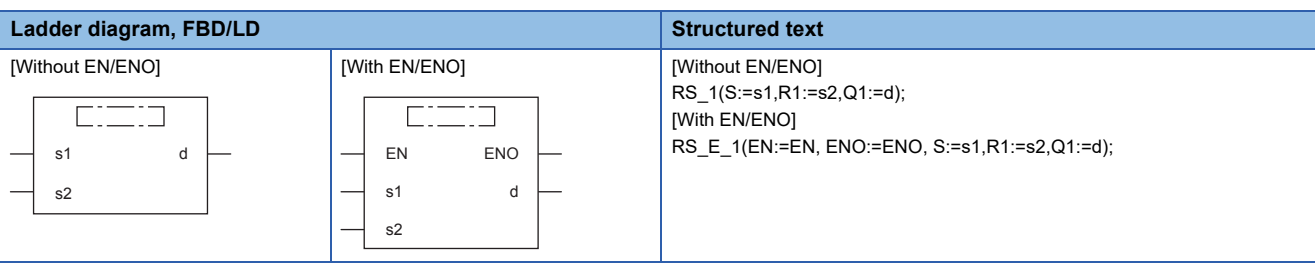

### Setting data

### ■**Descriptions, types, and data types**

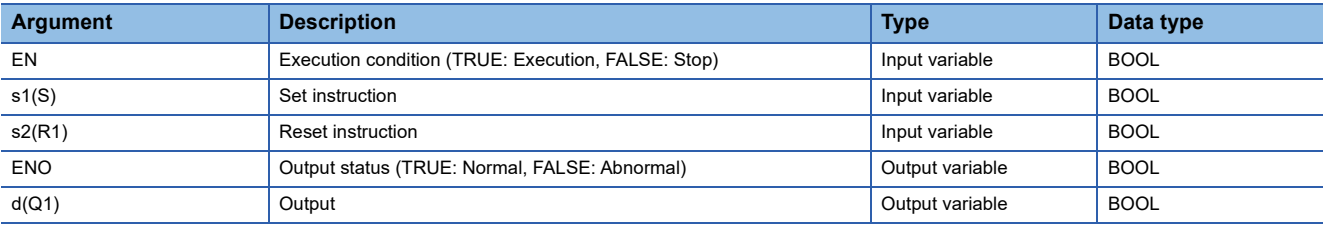

### Processing details

#### ■**Operation processing**

- When (s1) turns ON, (d) is set. When (s2) is turned ON, (d) is reset.
- If (s1) is turned ON when (s2) is ON, (d) is not set.

### ■**Operation result**

*1.* Function block without EN/ENO

The operation processing is executed. The operation output value is output from (d).

• Timing chart

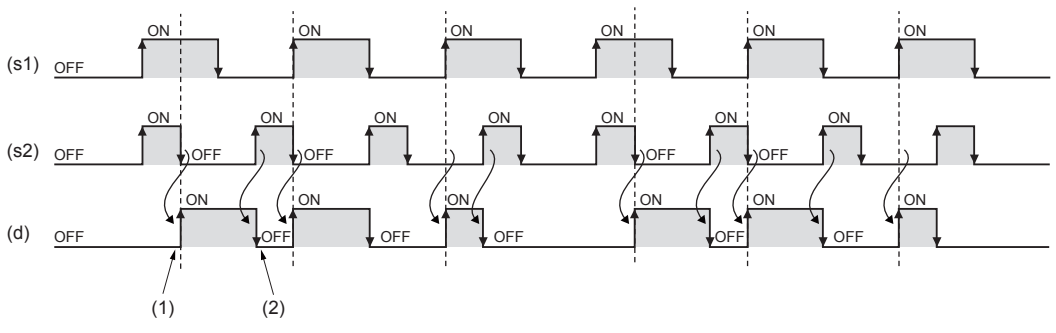

(1): When (s1) is on and (s2) is off, (d) turns on. (2): When (s2) is on, (d) turns off.
#### *2.* Function block with EN/ENO

The following table lists the execution conditions and operation results.

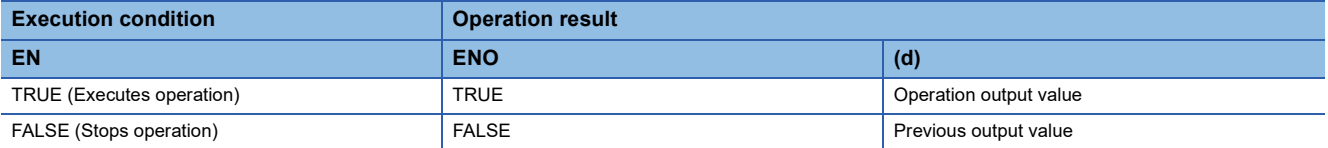

#### • Timing chart

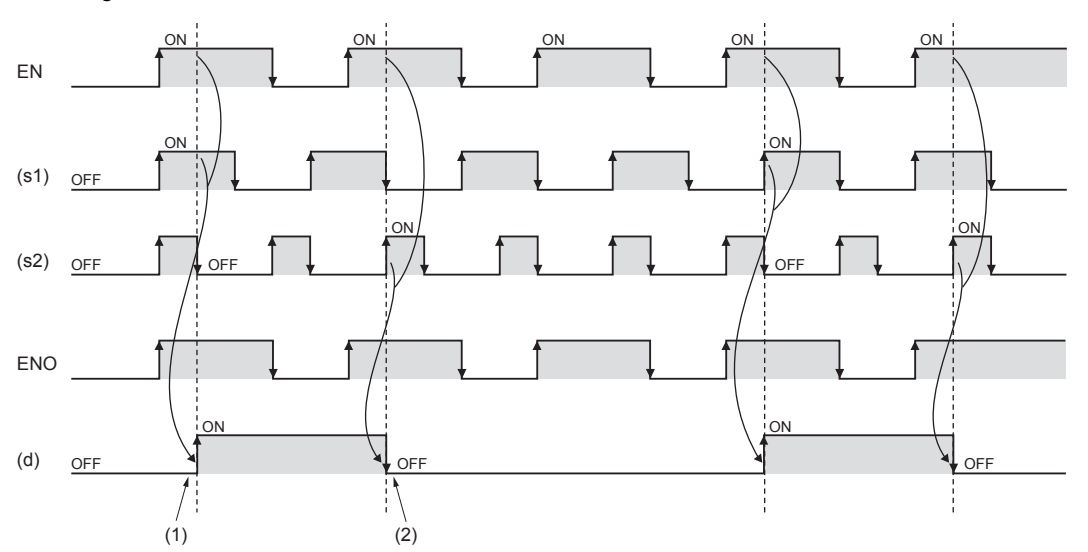

(1): When EN and (s1) are on and (s2) is off, (d) turns on. (2): When EN and (s2) are on, (d) turns off.

#### Operation error

# **30 EDGE DETECTION FUNCTION BLOCKS**

## **30.1 Rising Edge Detector**

### **R\_TRIG(\_E)**

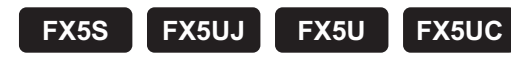

These functions detect the rising edge of a signal, and output a pulse signal.

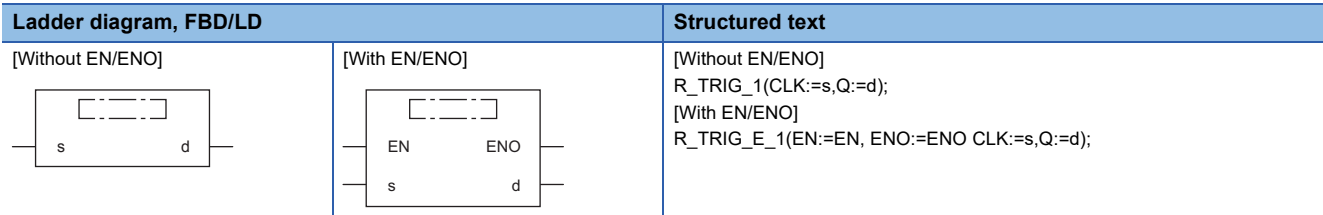

#### Setting data

#### ■**Descriptions, types, and data types**

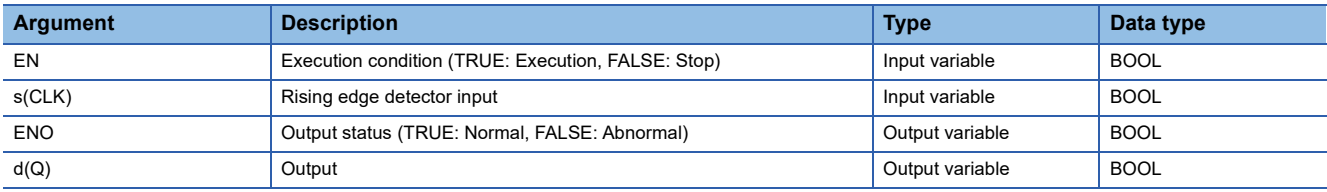

Processing details

#### ■**Operation processing**

When (s) turns ON, (d) is turned ON only for one scan.

#### ■**Operation result**

*1.* Function block without EN/ENO

The operation processing is executed. The operation output value is output from (d).

• Timing chart

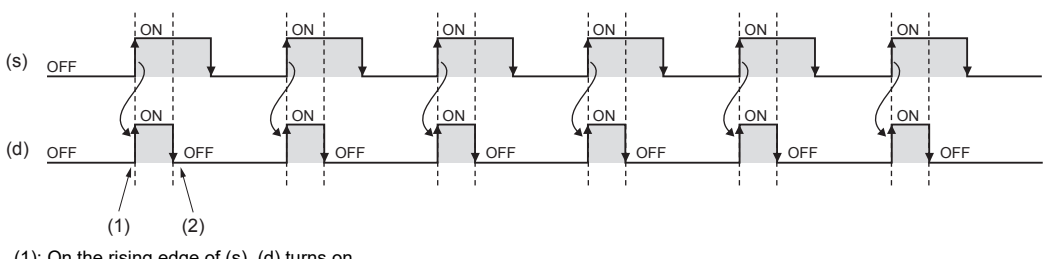

(1): On the rising edge of (s), (d) turns on. (2): At the next scan, (d) turns off.

#### *2.* Function block with EN/ENO

The following table lists the execution conditions and operation results.

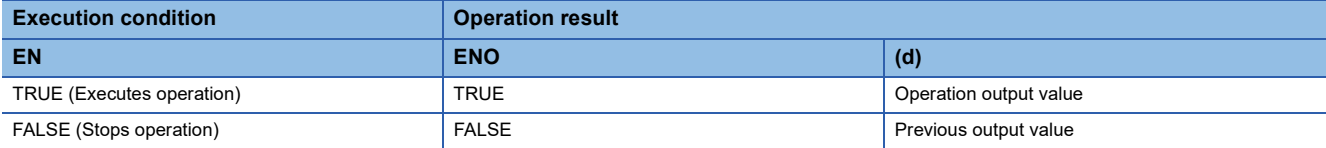

• Timing chart

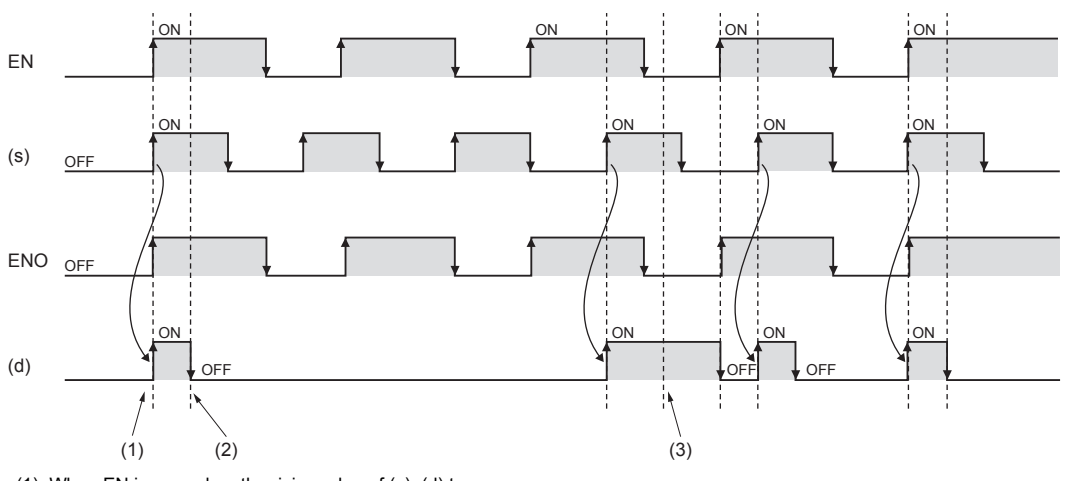

(1): When EN is on and on the rising edge of (s), (d) turns on.

(2): At the next scan, (d) turns off.

(3): When EN is off, (d) holds the output of the previous scan.

Operation error

## **30.2 Falling Edge Detector**

### **F\_TRIG(\_E)**

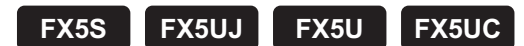

These function blocks detect the falling edge of a signal, and output a pulse signal.

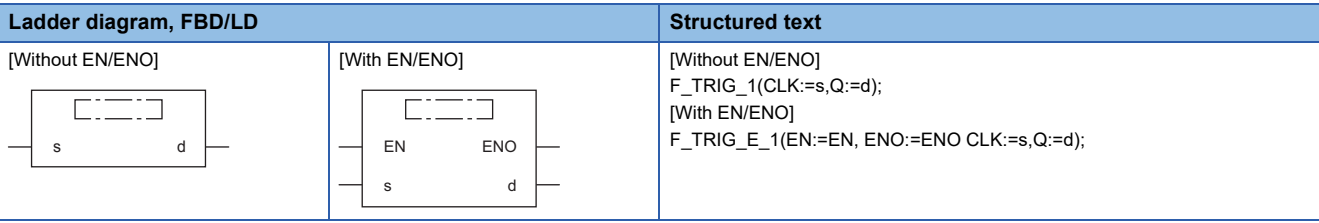

#### Setting data

#### ■**Descriptions, types, and data types**

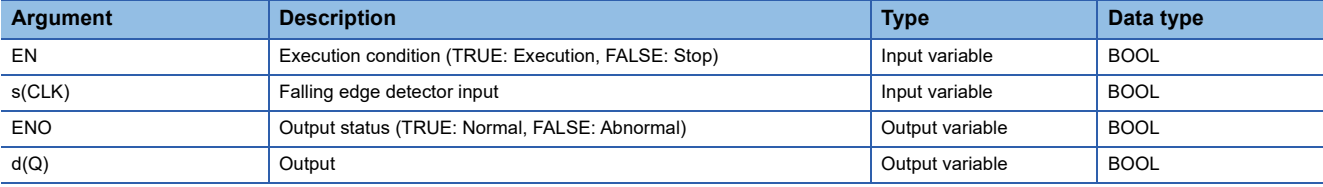

#### Processing details

#### ■**Operation processing**

When (s) turns OFF, (d) is turned ON only for one scan.

#### ■**Operation result**

#### *1.* Function block without EN/ENO

The operation processing is executed. The operation output value is output from (d).

• Timing chart

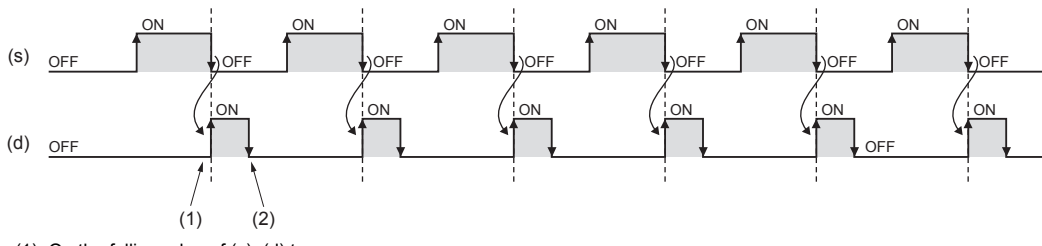

(1): On the falling edge of (s), (d) turns on.

(2): At the next scan, (d) turns off.

### *2.* Function block with EN/ENO

The following table lists the execution conditions and operation results.

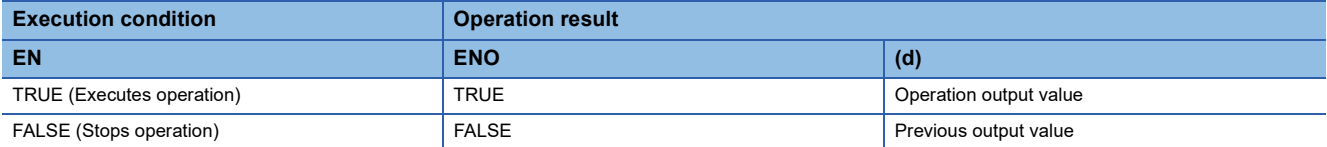

• Timing chart

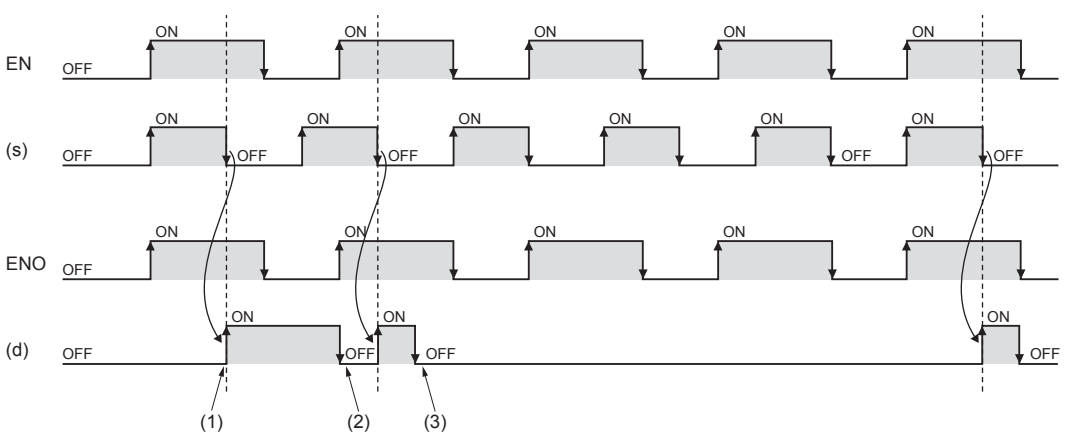

(1): When EN is on and on the falling edge of (s), (d) turns on.

(2): At the next scan, (d) turns off.

(3): When EN is off, (d) holds the output of the previous scan.

#### Operation error

# **31 COUNTER FUNCTION BLOCKS**

## **31.1 Up Counter**

### **CTU(\_E)**

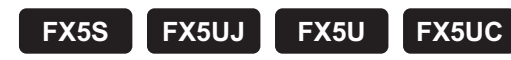

These function blocks count up the number of times of rising of a signal.

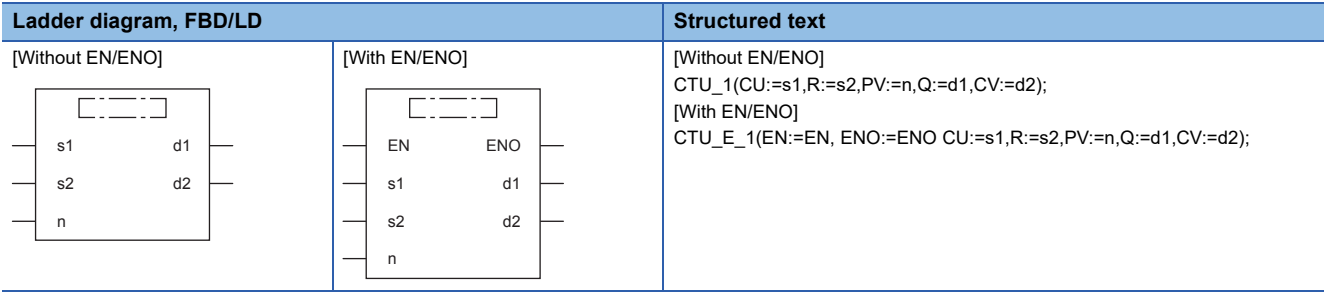

#### Setting data

#### ■**Descriptions, types, and data types**

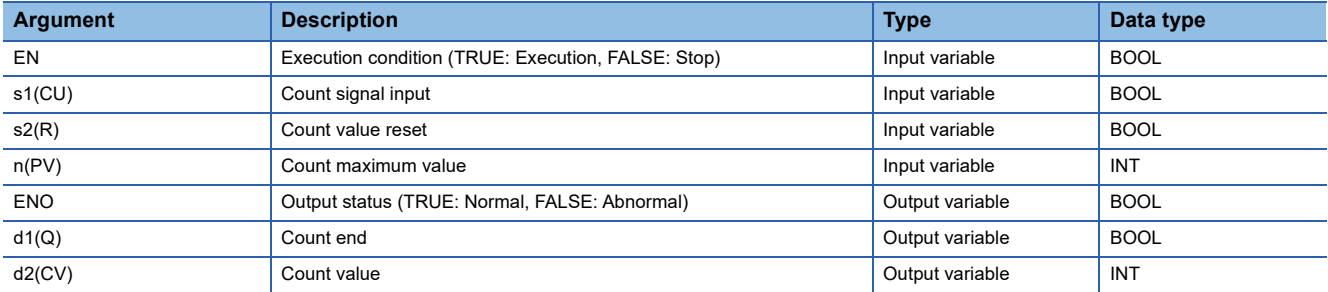

#### Processing details

#### ■**Operation processing**

- *1.* Count up
- These function blocks count up (add "1" to) the value of (d2) when (s1) turns ON from OFF.
- When the value of (d2) reaches the value of (n) of the counter, (d1) turns ON and the function blocks stop counting up.
- Set the maximum value of the counter for (n). When (s2) is turned ON, (d1) turns OFF and (d2) is set to 0.

#### *2.* Count maximum value

The effective setting range of (n) is from 0 to 32767.

#### *1.* Function block without EN/ENO

The operation processing is executed. The operation output value is output from (d1) and (d2).

• Timing chart

When 3 is specified in n

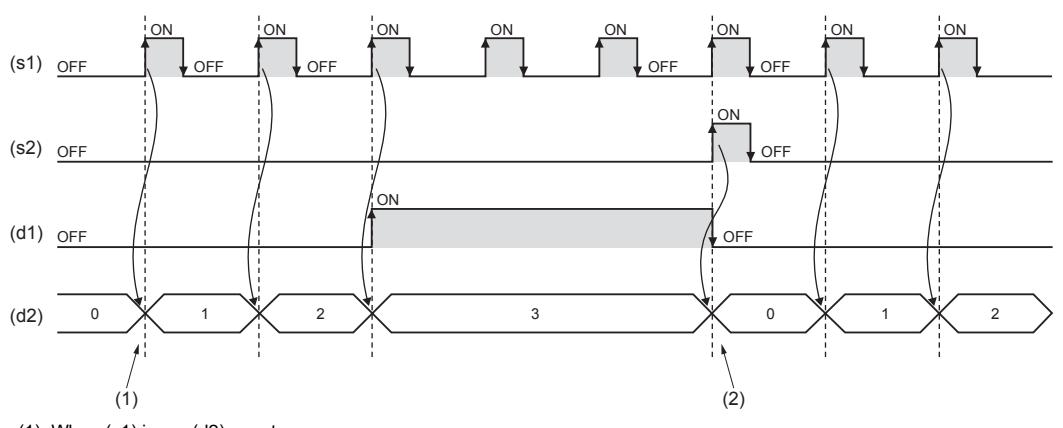

(1): When (s1) is on, (d2) counts up. (2): When (s2) is on, (d2) is cleared to 0.

### *2.* Function block with EN/ENO

The following table lists the execution conditions and operation results.

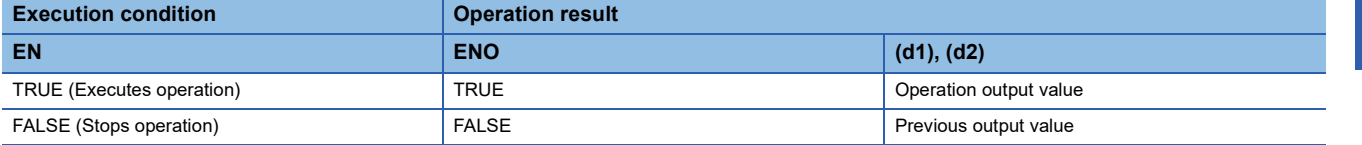

• Timing chart

When 3 is specified in n

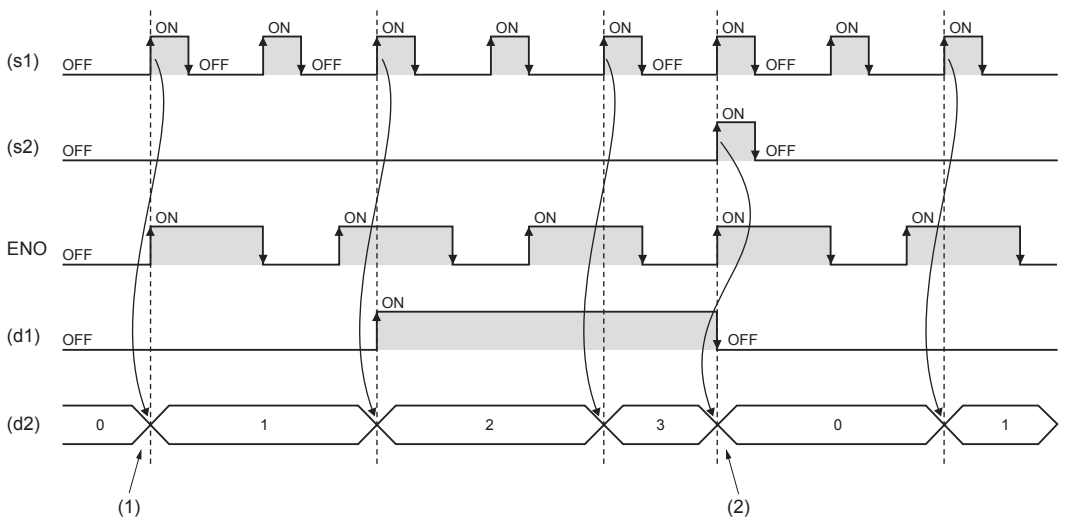

(1): When EN and (s1) are on, (d2) turns on. (2): When (s2) is on, (d2) is cleared to 0.

#### **Operation error**

## **31.2 Down Counter**

#### **CTD(\_E)**

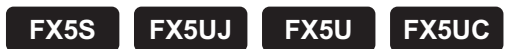

These function blocks count down the number of times of rising of a signal.

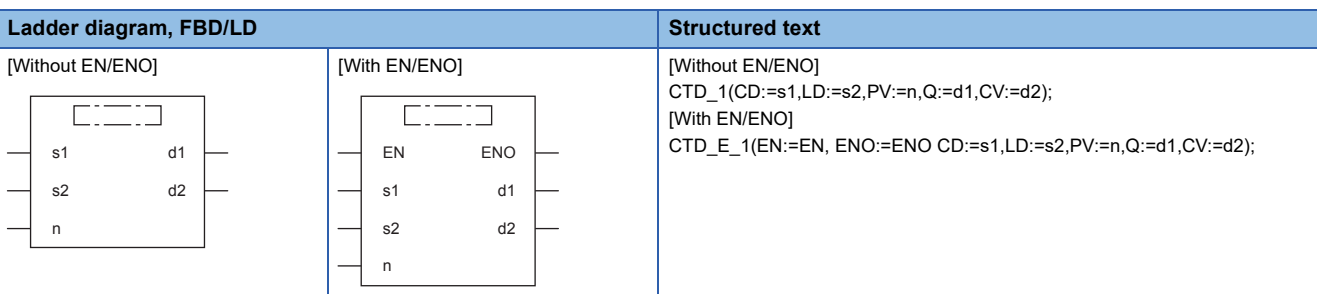

#### **Setting data**

#### ■**Descriptions, types, and data types**

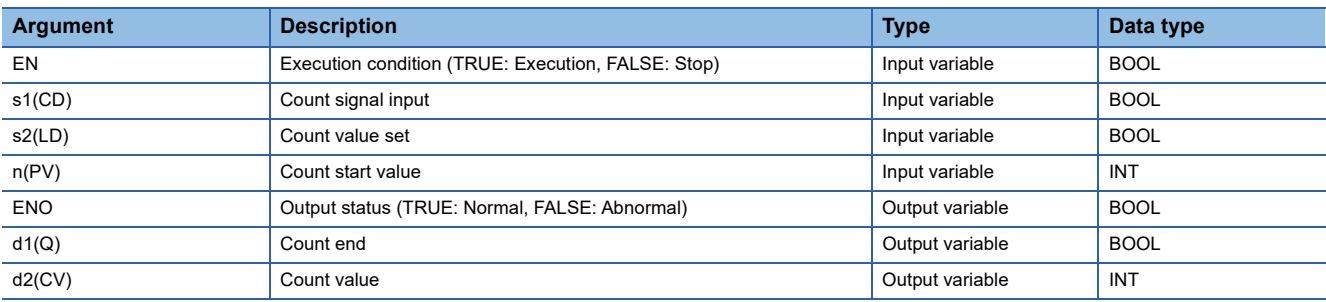

**Processing details** 

#### ■**Operation processing**

- *1.* Count down
- These function blocks count down (subtract "-1" from) the value of (d2) when (s1) turns ON from OFF.
- When the value of (d2) is 0, (d1) turns ON and the function blocks stop counting down.
- Set the count start value for (n). When (s2) is turned ON, (d1) turns OFF and (n) is set for (d2).

#### *2.* Count start value

The effective setting range of (n) is from 0 to 32767.

#### *1.* Function block without EN/ENO

The operation processing is executed. The operation output value is output from (d1) and (d2).

- Timing chart
	- When 3 is specified in n

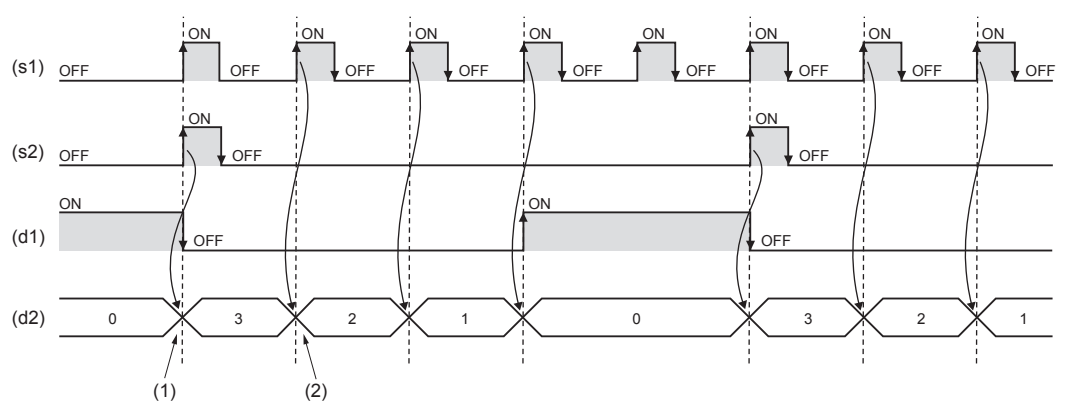

(1): When (s2) is on, (d2) is initialized.

(2): On the rising edge of (s1), (d2) counts down.

#### *2.* Function block with EN/ENO

The following table lists the execution conditions and operation results.

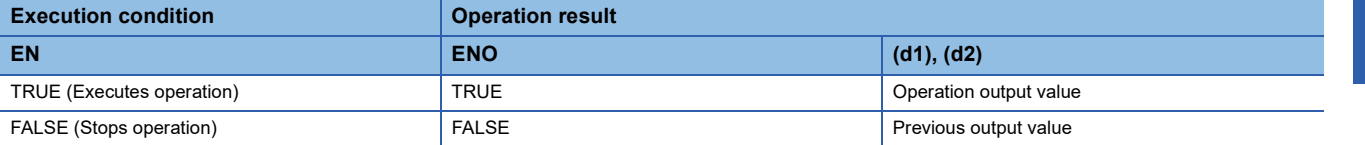

• Timing chart

When 3 is specified in n

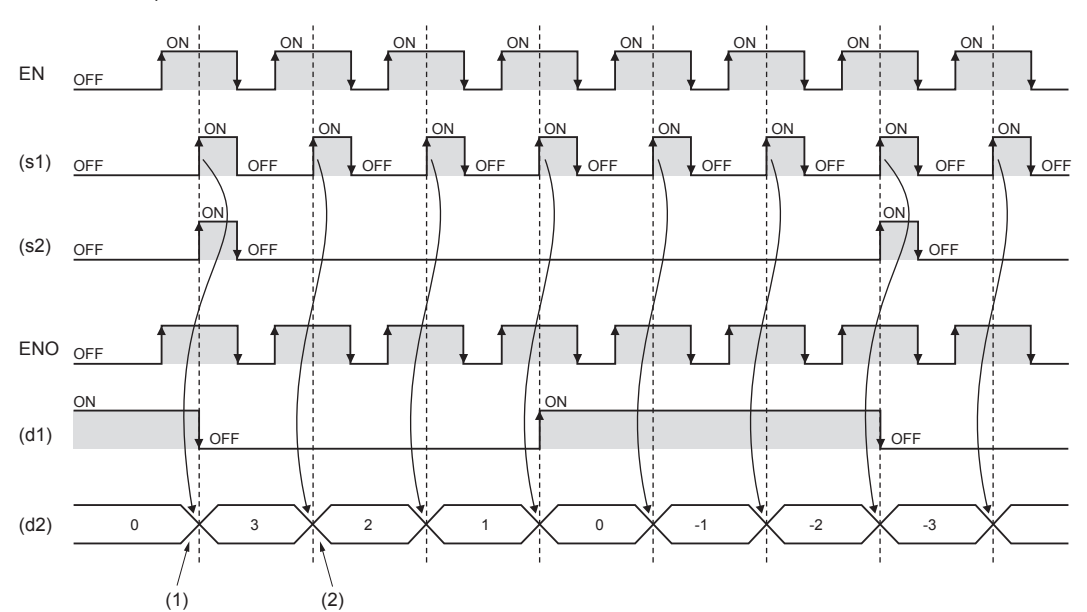

(1): When EN and (s2) are on, (d2) is initialized.

(2): When EN is on at the rising edge of (s1), (d2) counts down.

#### Operation error

## **31.3 Up-down Counter**

### **CTUD(\_E)**

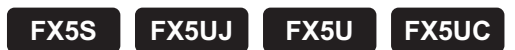

These functions count up/down the number of times of rising of a signal.

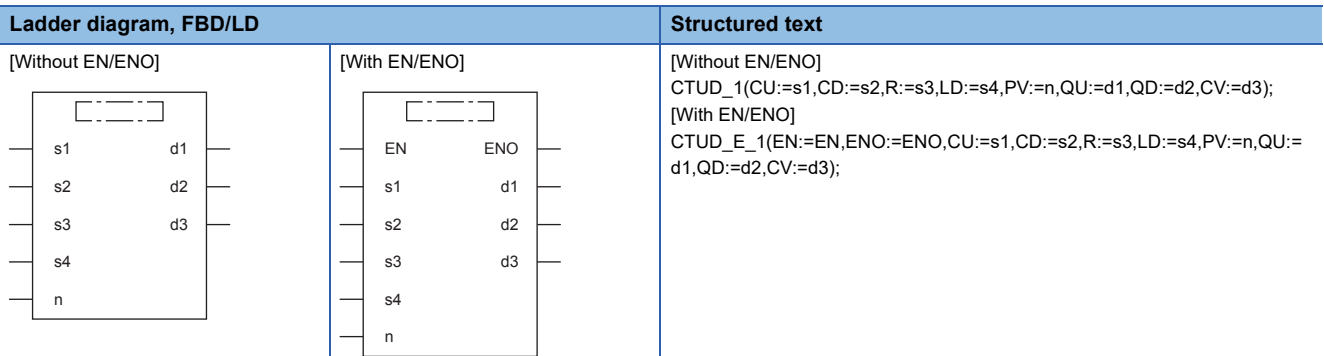

#### Setting data

#### ■**Descriptions, types, and data types**

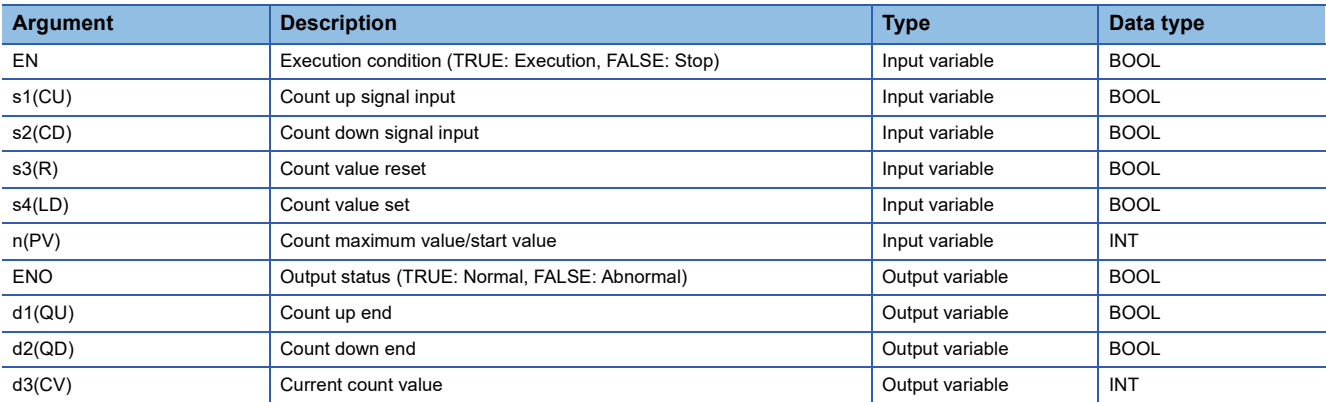

#### Processing details

#### ■**Operation processing**

#### *1.* Count up

- These function blocks count up (add "1" to) the value of (d3) when (s1) turns ON from OFF.
- When the value of (d3) reaches the value of (n), (d1) turns ON and the function blocks stop counting up.
- Set the maximum value of the counter for (n). When (s3) is turned ON, (d1) turns OFF and (d3) is set to 0.

#### *2.* Count down

- These function blocks count down (subtract "-1" from) the value of (d3) when (s2) turns ON from OFF.
- When the value of (d3) is 0, (d2) turns ON and the function blocks stop counting down.
- Set the counter start value for (n). When (s4) is turned ON, (d2) turns OFF and (n) is set for (d3).
- *3.* Count maximum value/start value

The effective setting range of (n) is from 0 to 32767.

- *4.* Others
- When (s1) and (s2) are simultaneously turned ON from OFF, (s1) is prioritized and the function blocks count up (add "1" to) the value of (d3).
- When (s3) and (s4) are simultaneously turned ON, (s3) is prioritized and the value of (d3) is set to 0.

#### *1.* Function block without EN/ENO

The operation processing is executed. The operation output value is output from (d1), (d2), and (d3).

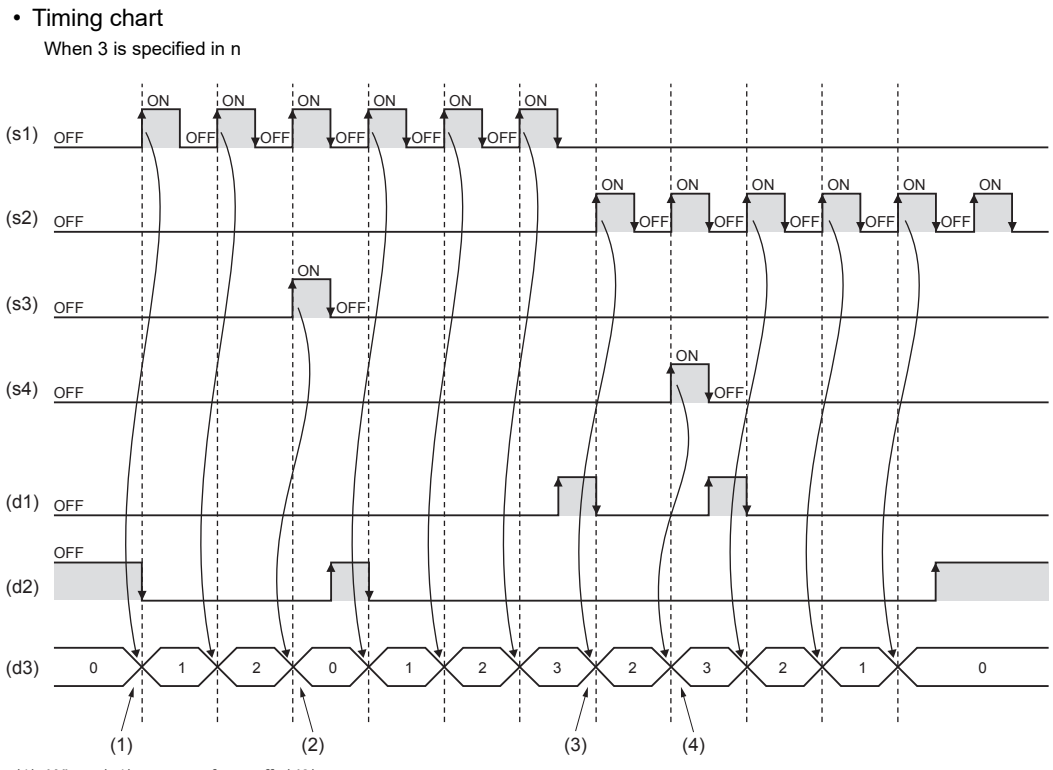

(1): When (s1) turns on from off, (d3) counts up.

- (2): When (s3) turns on from off, (d3) is initialized.
- (3): When (s2) turns on from off, (d3) counts down.
- (4): When (s4) turns on from off, (d3) is initialized.

#### *2.* Function block with EN/ENO

The following table lists the execution conditions and operation results.

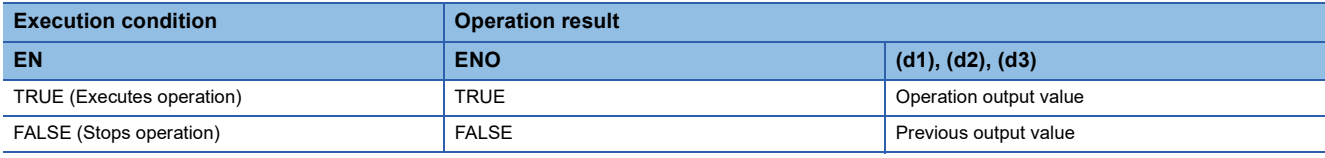

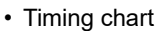

When 3 is specified in n

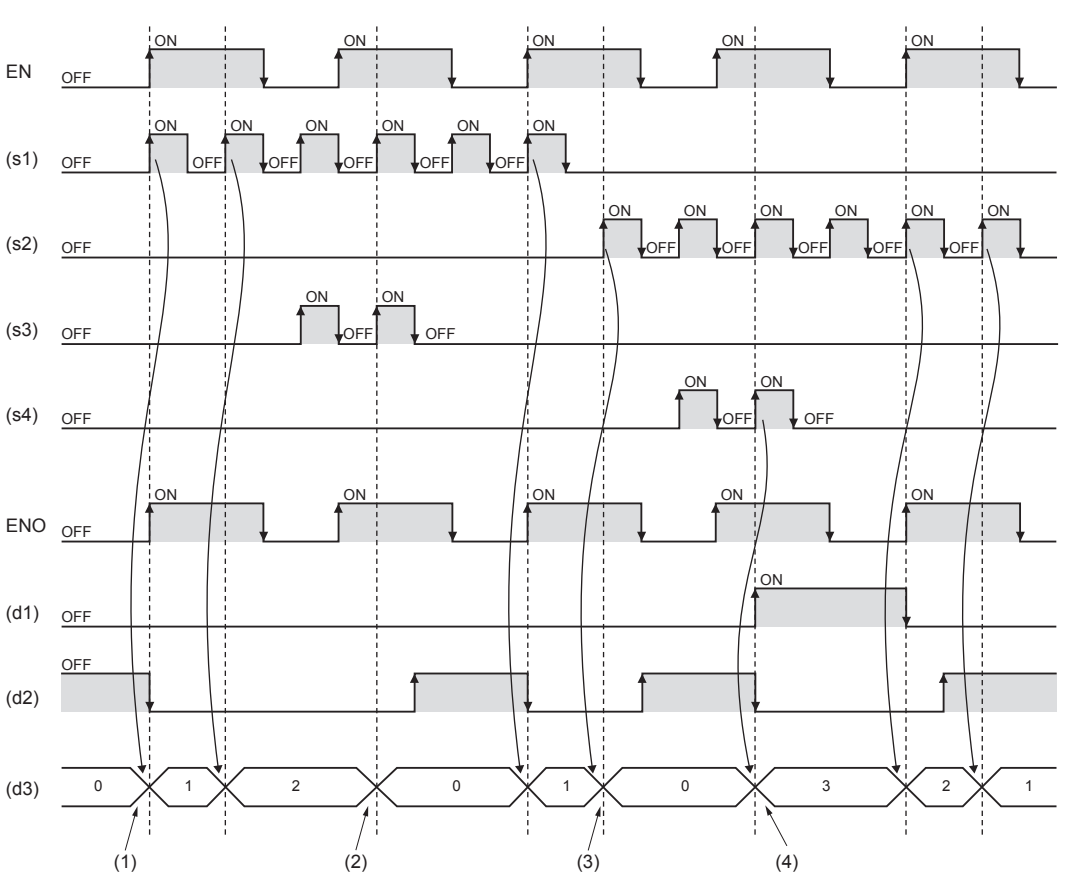

(1): When EN is on and (s1) turns on from off, (d3) is counts up.

(2): When EN is on and (s3) turns on from off, (d3) is cleared to 0.

(3): When EN is on and (s2) turns on from off, (d3) is counts down.

(4): When EN is on and (s4) turns on from off,  $(d3)$  is initialized.

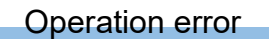

## **31.4 Counter Function Block**

#### **COUNTER\_FB\_M**

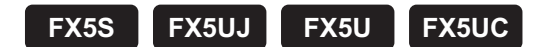

When the execution condition is established, this function block starts counting up.

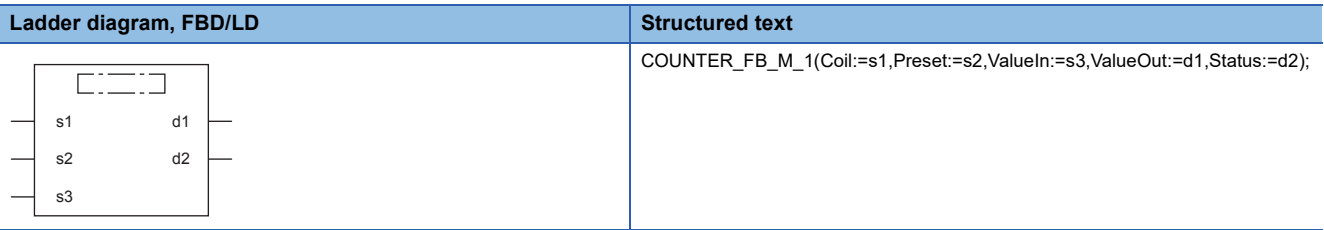

#### Setting data

#### ■**Descriptions, types, and data types**

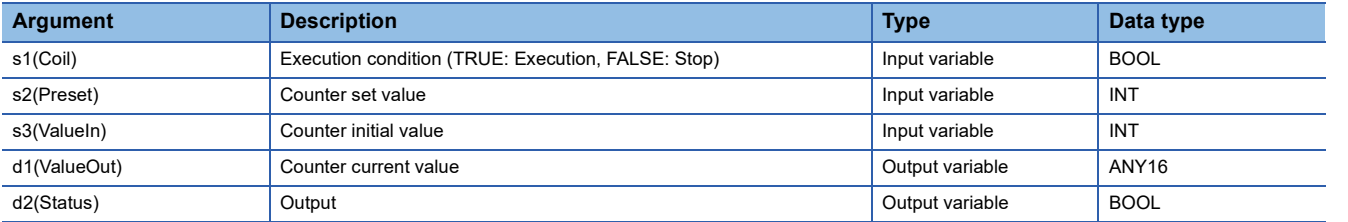

#### **Processing details**

#### ■**Operation processing**

- The counter starts counting when detecting the rising edge (from OFF to ON) of (s1). It does not start counting if (s1) remains ON. The counting is started from the value of (s3). When the count value reaches the value of (s2), (d2) turns ON. The current count value is stored in (d1).
- A value in the range of 0 to 32767 can be specified for (s2).
- A value in the range of -32768 to 32767 can be specified for (s3). However, when a negative value is specified, the initial value is set to 0.
- To reset the current value of the counter (d1), reset (s1) of FB directly.

#### **Ex.**

### When the label name is TIMER\_CONT\_FB\_M\_1

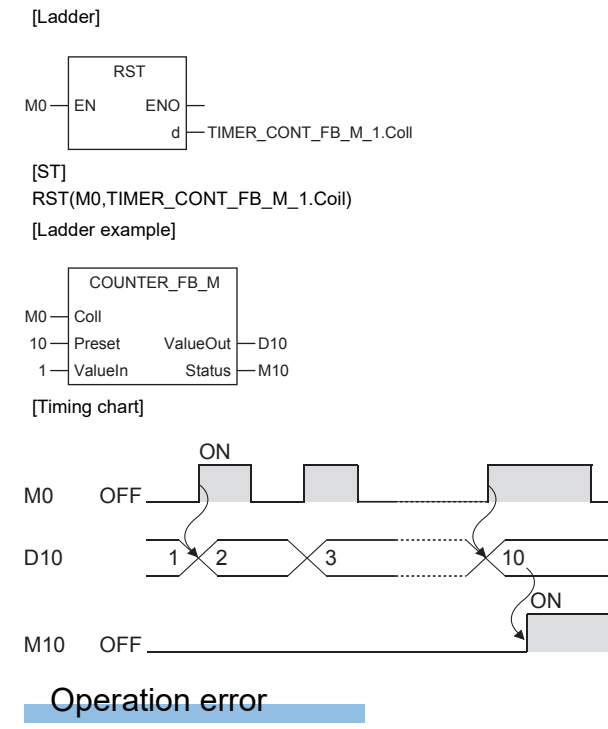

There is no error.

# **32 TIMER FUNCTION BLOCKS**

## **32.1 Pulse Timer**

**TP(\_E), TP\_10(\_E)**

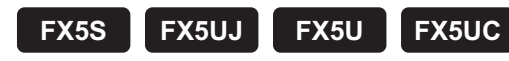

These function blocks keep on a signal for specified duration.

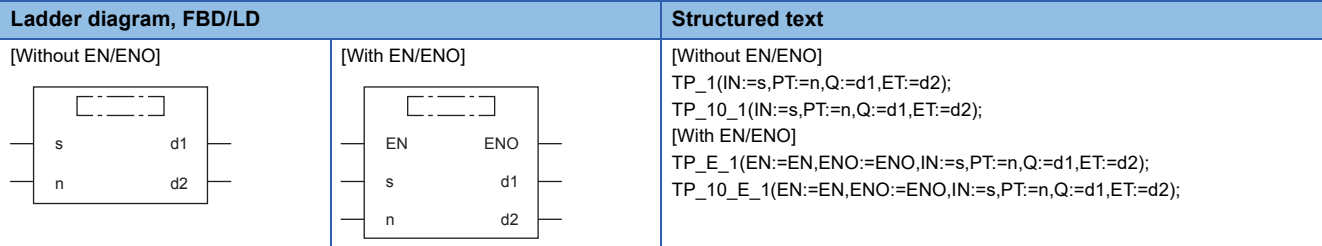

#### Setting data

#### ■**Descriptions, types, and data types**

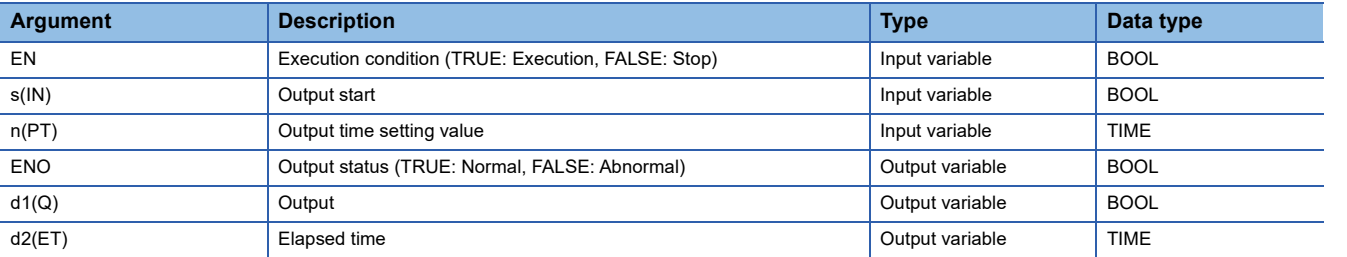

#### Processing details

#### ■**Operation processing**

- *1.* Output
- When (s) turns on, (d1) turns on for the time specified by (n). The elapsed time from when (d1) is turned on is set for (d2).
- The timer device is used for counting the elapsed time.
- *2.* End of output
- (d1) turns off when the elapsed time reaches the set value.
- If (s) is off after (d1) is turned off, the elapsed time is reset.
- Even if (s) is turned off when (d1) is on, (d1) is not turned off.

#### *3.* Setting of output time

The effective setting range of (n) is from 0 ms to 32767 ms. For TP(\_E), the output time value of (n) is set in units of 100 ms or more. For TP 10(E), it is set in units of 10 ms or more.

The value of when (d1) is turned on from off (rising edge) is used for the setting value of (n). If the value of (n) is changed while (d1) is on, the changed value becomes valid at the next output start.

#### *1.* Function block without EN/ENO

The following table lists the operation results.

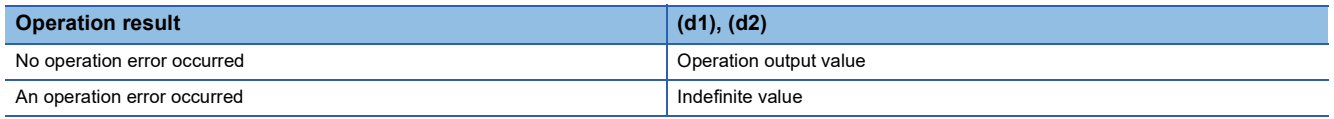

• Timing chart

When T#5s (5 seconds) is specified in n

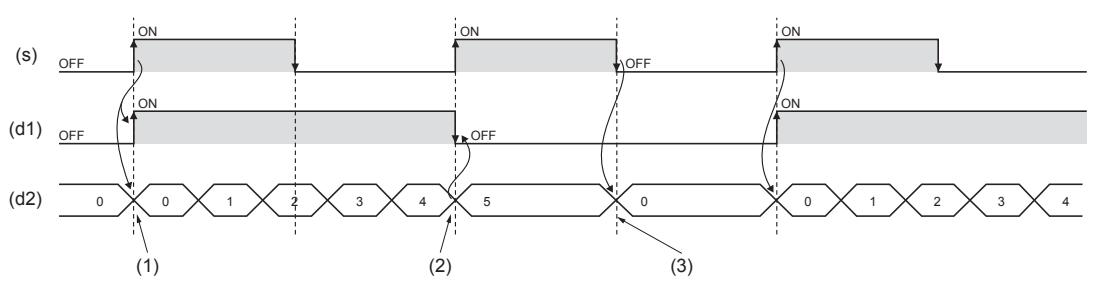

(1): When (s) is on, (d1) turns on. When (s) is on, the time measurement of (d2) starts.

(2): When (d2) reaches the time specified by n, (d1) turns off.

(3): When (s) and (d1) are off, (d2) is initialized.

#### *2.* Function block with EN/ENO

The following table lists the execution conditions and operation results.

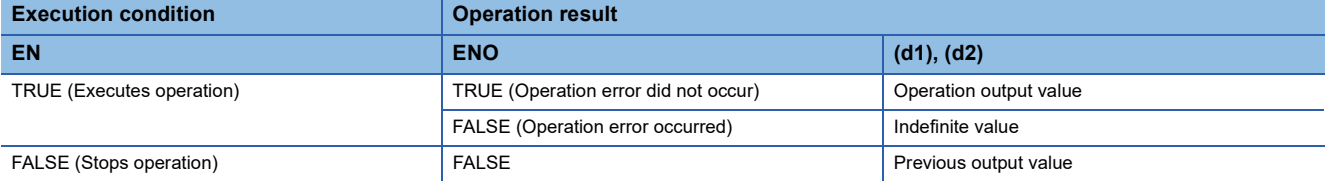

#### • Timing chart

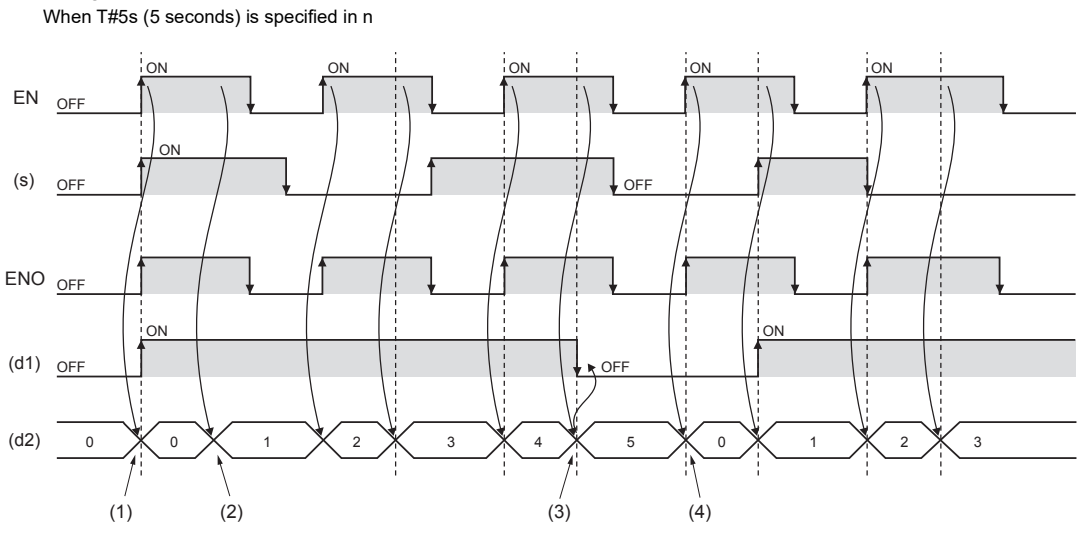

(1): When EN and (s) are on, (d1) turns on. When EN and (s) are on, the time measurement of (d2) starts.

(2): After the time measurement starts, the measurement time counts up when EN is on.

(3): When (d2) reaches the time specified by n, (d1) turns off.

(4): When EN is on and (s) and (d1) are off, (d2) is initialized.

#### **Precautions**

If the set value of the output time exceeds the effective range, the program will not operate correctly.

#### Operation error

### **TON(\_E), TON\_10(\_E)**

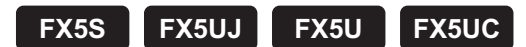

These function blocks turn on a signal after a specified time.

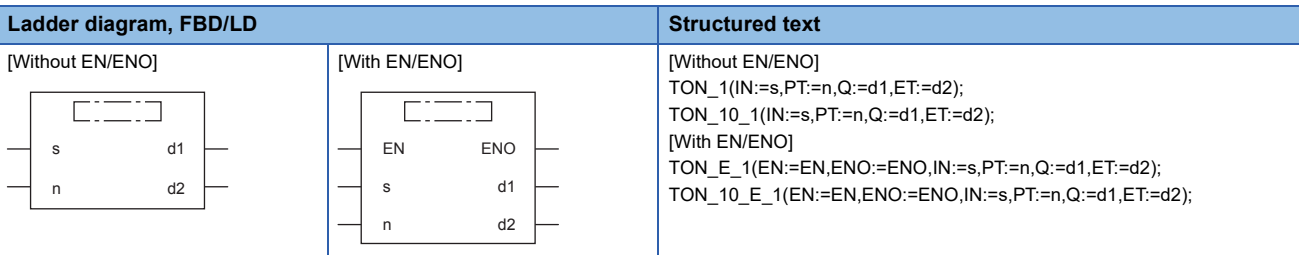

#### Setting data

#### ■**Descriptions, types, and data types**

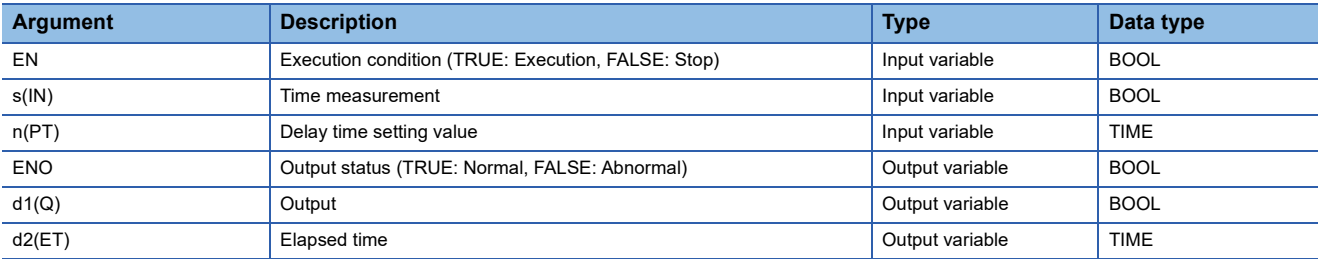

#### Processing details

#### ■**Operation processing**

*1.* Output

 • When (s) turns on, (d1) is turned on after the time specified by (n). The delay elapsed time from when (s) is turned on is set for (d2).

- When (s) is turned off, (d1) is turned off and the delay elapsed time is reset.
- The timer device is used for counting the elapsed time.

#### *2.* Setting of delay time

The effective setting range of (n) is from 0 ms to 32767 ms. For TON(\_E), the output time value of (n) is set in units of 100 ms or more. For TON\_10(\_E), it is set in units of 10 ms or more.

The value of when (s) is turned on from off (rising edge) is used for the setting value of (n). If the value of (n) is changed while (s) is on, the changed value becomes valid on the next rising edge of (s).

**32**

#### *1.* Function block without EN/ENO

The following table lists the operation results.

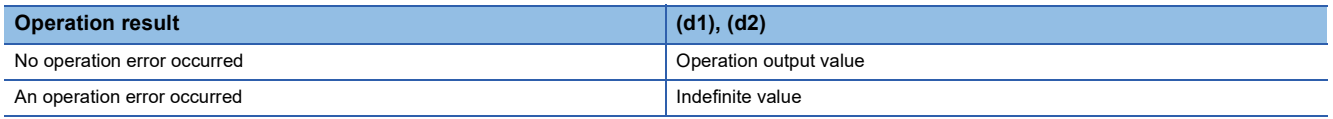

• Timing chart

When T#5s (5 seconds) is specified in n

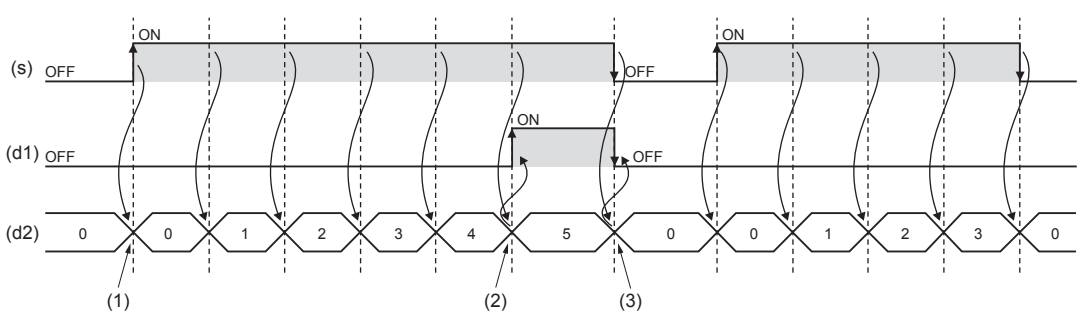

(1): When (s) is on, the time measurement of (d2) starts.

(2): When (d2) reaches the time specified by n, (d1) turns on.

(3): On the falling edge of (s), (d2) is reset.

#### *2.* Function block with EN/ENO

The following table lists the execution conditions and operation results.

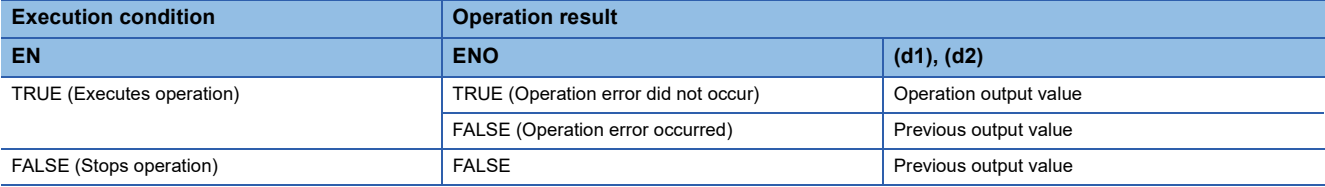

#### • Timing chart

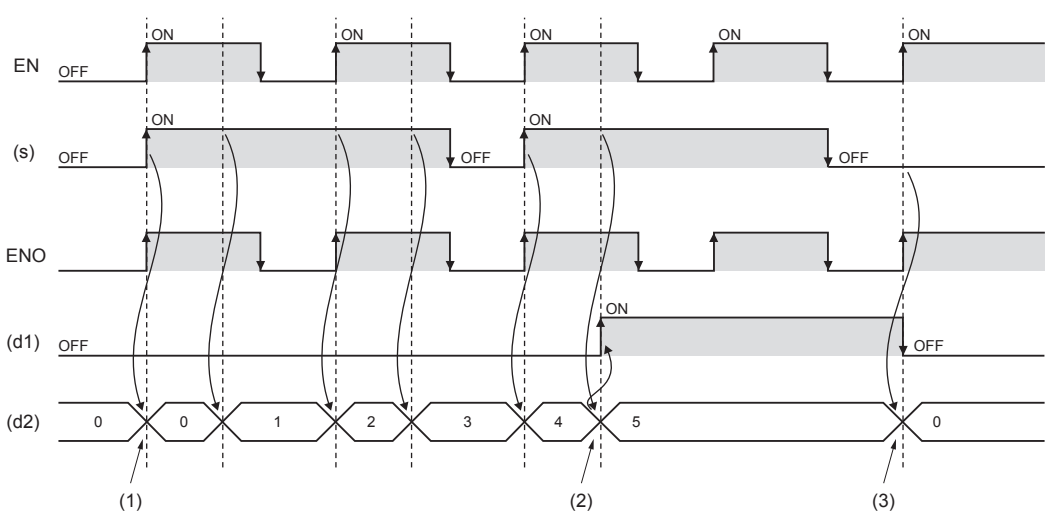

(1): When EN and (s) are on, the time measurement of (d2) starts.

(2): When (d2) reaches the time specified by n, (d1) turns on.

(3): When EN is on and (s) is off, (d1) turns off and (d2) is reset.

#### **Precautions**

If the set value of the output time exceeds the effective range, the program will not operate correctly.

#### Operation error

### **TOF(\_E), TOF\_10(\_E)**

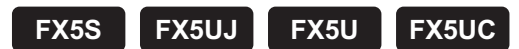

These function blocks turn off a signal after a specified time.

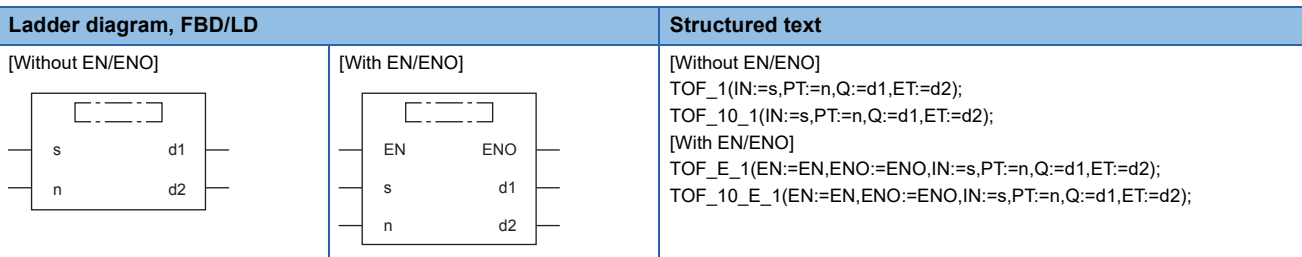

#### Setting data

#### ■**Descriptions, types, and data types**

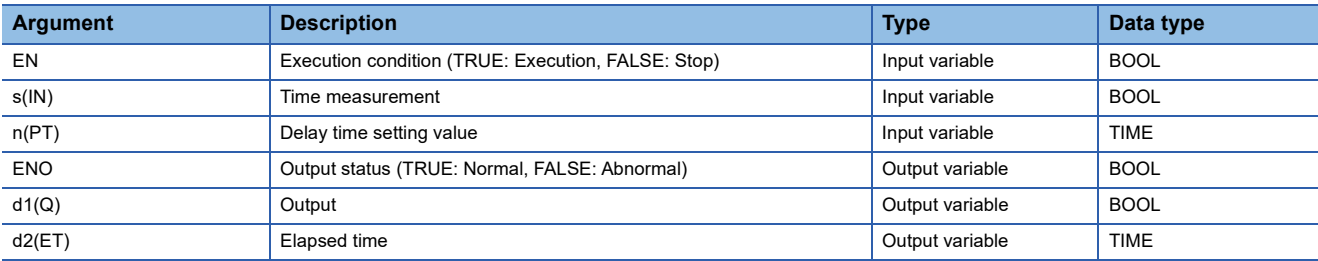

#### Processing details

#### ■**Operation processing**

#### *1.* Output

- When (s) turns on, (d1) is turned on.
- When (s) turns off from on, (d1) is turned off after the time specified by (n). The elapsed time until (d1) is turned off is set for (d2).
- The timer device is used for counting the elapsed time.

#### *2.* Setting of delay time

The effective setting range of (n) is from 0 ms to 32767 ms. For TOF(\_E), the output time value of (n) is set in units of 100 ms or more. For TOF\_10(\_E), it is set in units of 10 ms or more.

The value of when (s) is turned on from off (falling edge) is used for the setting value of (n). If the value of (n) is changed while (s) is off, the changed value becomes valid at the next falling edge of (s).

#### *1.* Function block without EN/ENO

The following table lists the operation results.

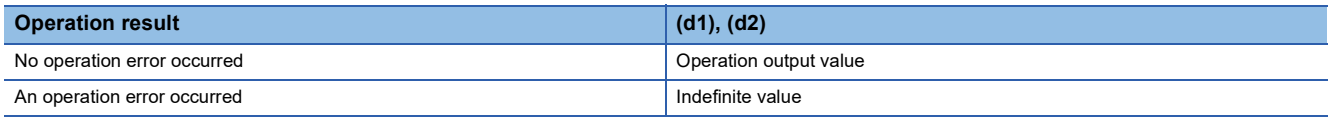

#### • Timing chart

When T#5s (5 seconds) is specified in n

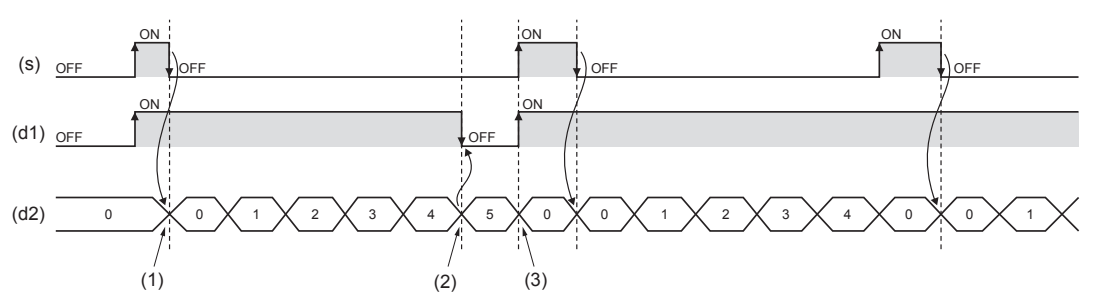

(1): When (s) is off, the time measurement of (d2) starts.

(2): When (d2) reaches the time specified by n, (d1) turns off.

(3): When (s) is on, (d2) is reset.

#### *2.* Function block with EN/ENO

The following table lists the execution conditions and operation results.

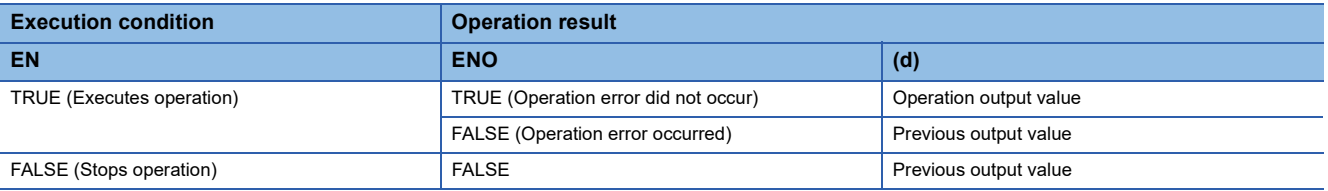

#### • Timing chart

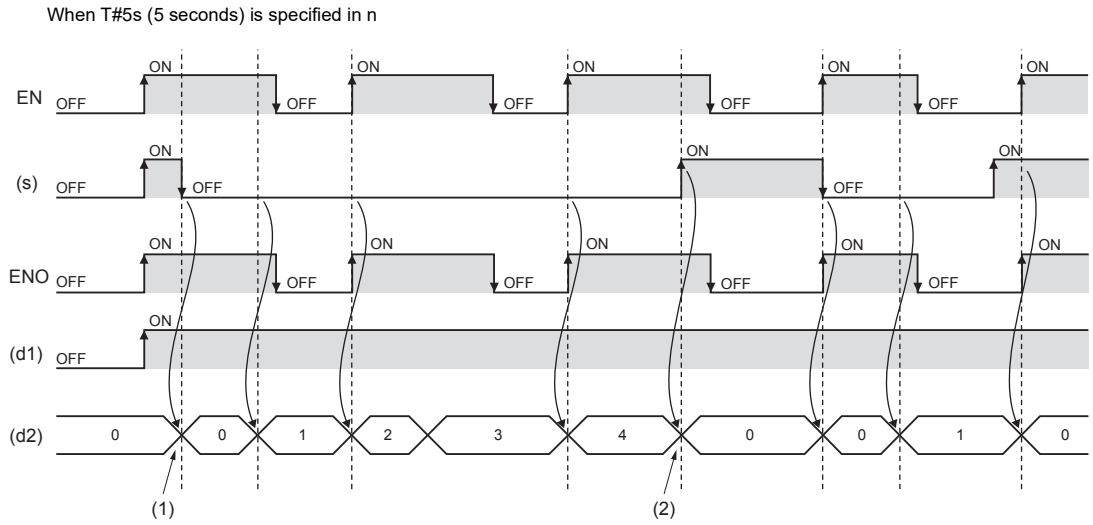

(1): When EN is on and (s) is off, the time measurement of (d2) starts.

(2): When EN and (s) are on, (d2) is reset.

#### **Precautions**

If the set value of the output time exceeds the effective range, the program will not operate correctly.

#### Operation error

## **32.4 Timer Function Blocks**

#### **TIMER\_\_M**

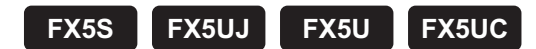

When the execution condition is established, these function blocks start the timer count to the set time.

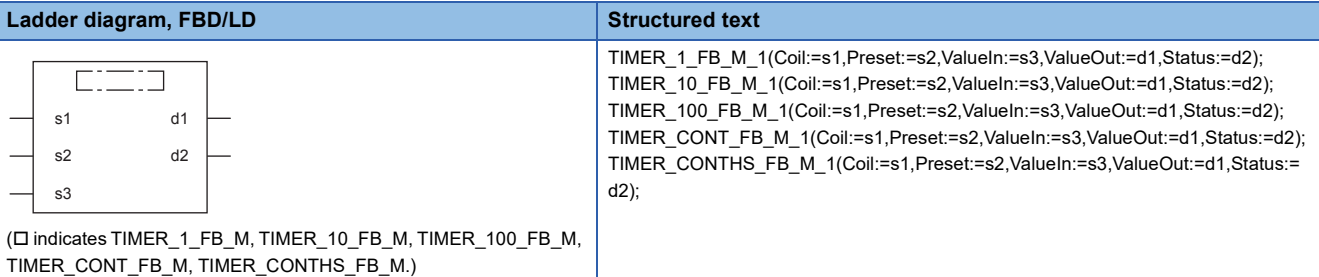

Setting data

#### ■**Descriptions, types, and data types**

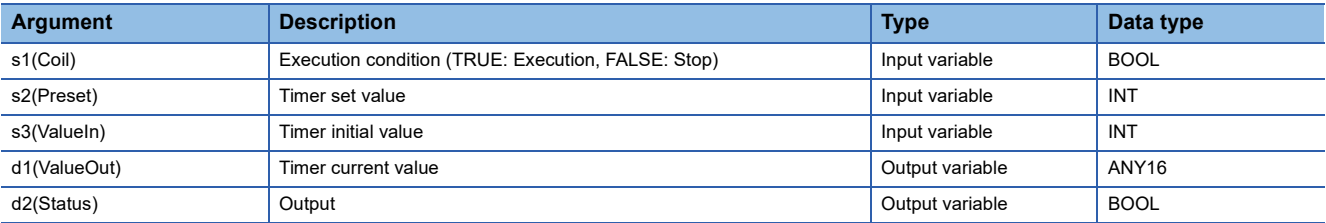

#### **Processing details**

#### ■**TIMER\_1\_FB\_M**

- When the execution condition of (s1) turns on, counting the current value starts. The timer starts counting from "(s3)  $\times$  1 ms". When it counts up to "(s2)  $\times$  1 ms", (d2) turns on. The current measurement value is output into (d1).
- When the execution condition of (s1) turns off, the current value is reset to (s3) and (d2) turns off.
- A value in the range of 0 to 32767 can be specified for (s2).
- A value in the range of -32768 to 32767 can be specified for (s3). However, when a negative value is specified, the initial value is set to 0.

#### **Ex.** [Ladder example] TIMER\_1\_FB\_M  $MO$  $\overline{\phantom{a}}$  Coll  $10 -$ Preset ValueOut  $-D10$ ValueIn Status  $-M10$ 1 [Timing chart] **ON** M0 **OFF** 10 1D<sub>10</sub>  $\frac{9 \text{ ms}}{2}$ ¢. M<sub>10</sub> OFF

#### ■**TIMER\_10\_FB\_M**

- When the execution condition of (s1) turns on, counting the current value starts. The timer starts counting from "(s3)  $\times$  10 ms". When it counts up to " $(s2) \times 10$  ms", (d2) turns on. The current measurement value is output into (d1).
- When the execution condition of (s1) turns off, the current value is reset to (s3) and (d2) turns off.
- A value in the range of 0 to 32767 can be specified for (s2).
- A value in the range of -32768 to 32767 can be specified for (s3). However, when a negative value is specified, the initial value is set to 0.

#### **Ex.** [Ladder example] Preset ValueOut ValueIn Status TIMER\_10\_FB\_M Coll 1 10 M0  $-M10$  $-D10$

[Timing chart]

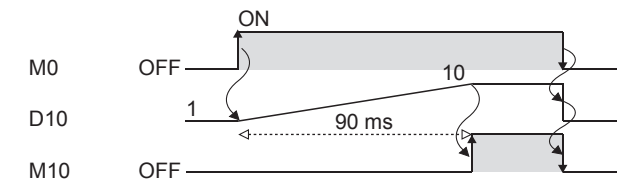

#### ■**TIMER\_100\_FB\_M**

- When the execution condition of (s1) turns on, counting the current value starts. The timer starts counting from "(s3)  $\times$  100 ms". When it counts up to " $(s2) \times 100$  ms", (d2) turns on. The current measurement value is output into (d1).
- When the execution condition of (s1) turns off, the current value is reset to (s3) and (d2) turns off.
- A value in the range of 0 to 32767 can be specified for (s2).
- A value in the range of -32768 to 32767 can be specified for (s3). However, when a negative value is specified, the initial value is set to 0.

#### **Ex.** [Ladder example]

Preset ValueOut ValueIn Status TIMER\_100\_FB\_M Coll 1 10 M0  $-M10$  $-$ D<sub>10</sub>

#### [Timing chart]

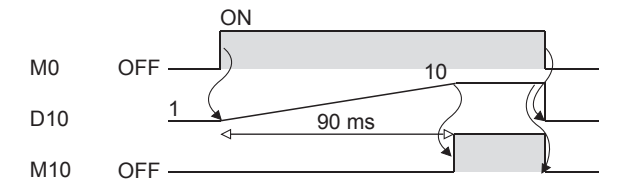

#### ■**TIMER\_CONT\_FB\_M**

- This is a retentive timer that counts the time when the variable is on. When the execution condition of (s1) turns on, counting the current value starts. There are two retentive timers: low-speed (TIMER\_CONT\_FB\_M) and highspeed (TIMER\_CONTHS\_FB\_M) retentive timers.
- The timer starts counting from "(s3)  $\times$  100 ms"( or 1ms if the high-speed retentive timer is used). When it counts up to "(s2)  $\times$  100 ms"( or 1ms if the high-speed retentive timer is used), (d2) turns on. The current measurement value is output into (d1).
- The on/off status of (d1) and (d2) is maintained even if the execution condition of (s1) turns off. When the execution condition of (s1) turns on, the timer resume counting from the measurement it holds.
- A value in the range of 0 to 32767 can be specified for (s2).
- A value in the range of -32768 to 32767 can be specified for (s3). However, when a negative value is specified, the initial value is set to 0.
- To reset (d1) of the retentive timer, reset (s1) of FB directly.

#### **Ex.**

#### For label name TIMER\_CONT\_FB\_M\_1

[Ladder program]

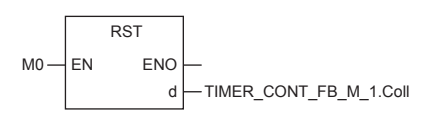

#### [ST]

#### RST(M0,TIMER\_CONT\_FB\_M\_1.Coil)

#### [Ladder example]

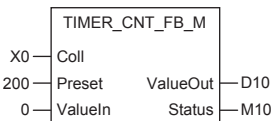

#### [Timing chart]

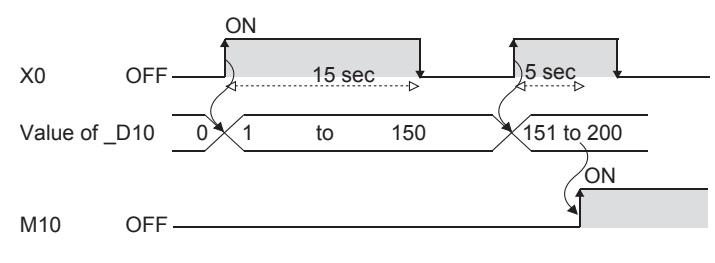

#### Operation error

There is no error.

# **APPENDIX**

## **Appendix 1 Instruction Processing Time**

## **Instruction processing time (High-speed instruction)**

The following table shows instruction processing time of each instruction.

Because the instruction processing time slightly varies depending on the contents of the source and destination, refer to the values in the table as a reference.

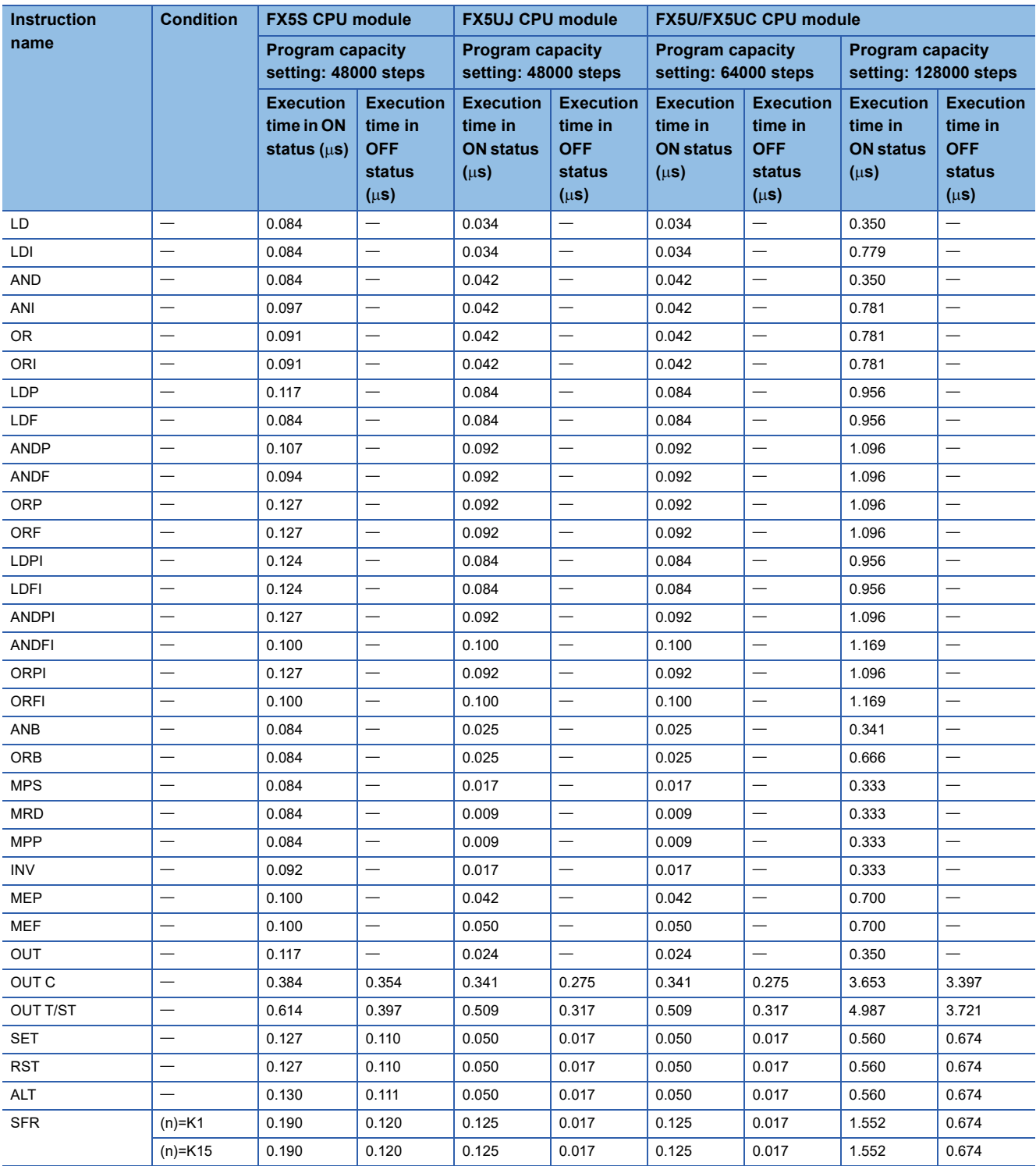

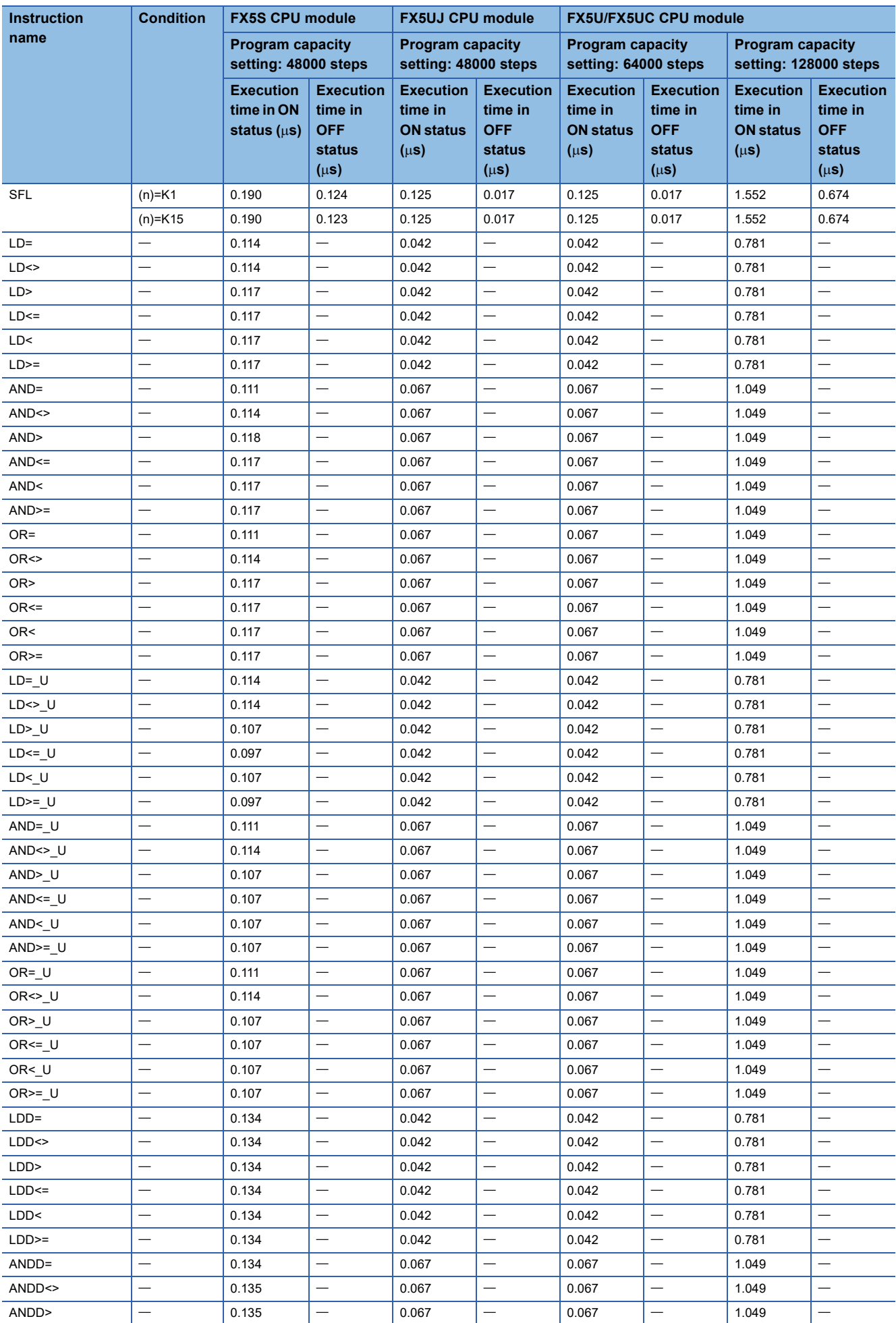

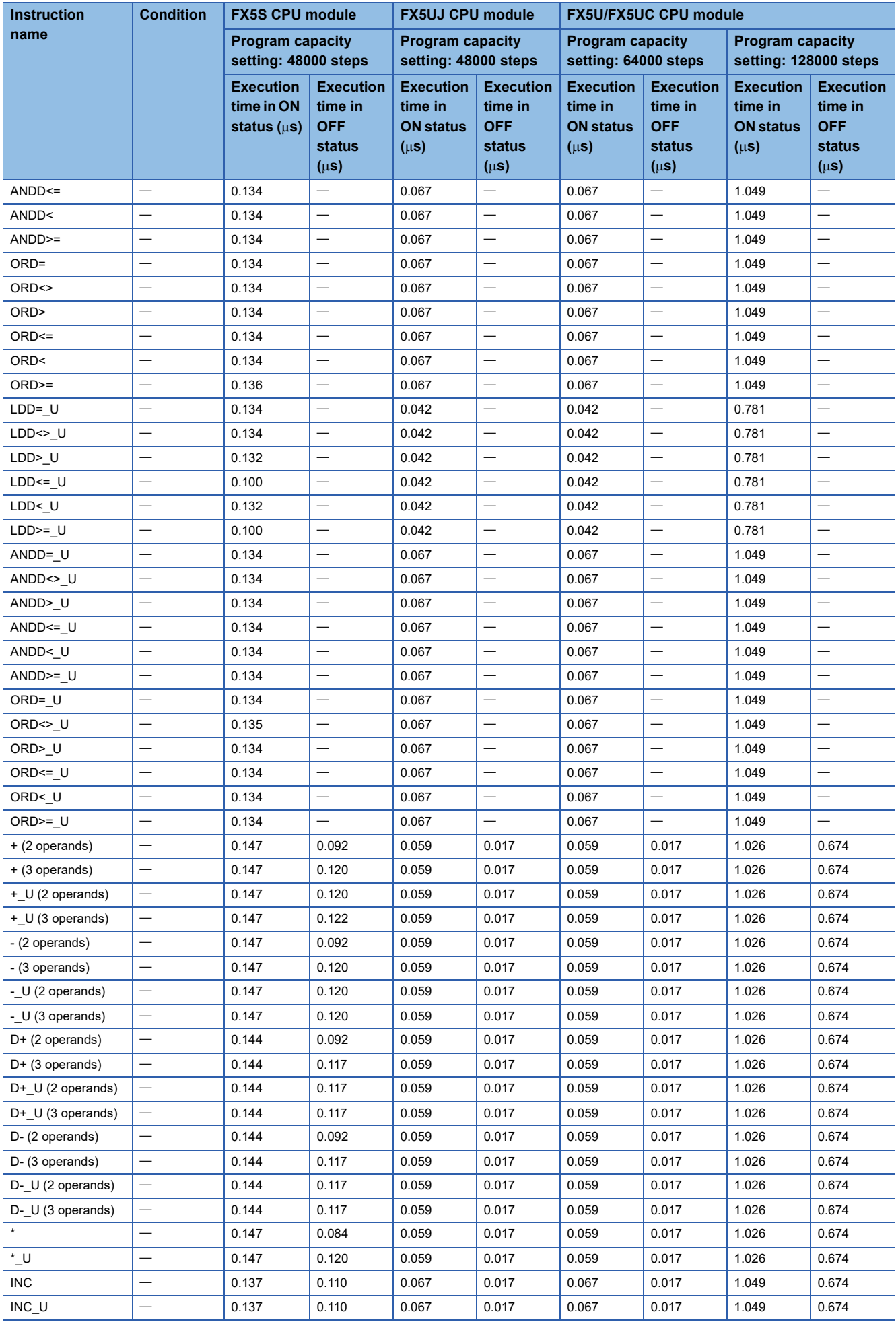

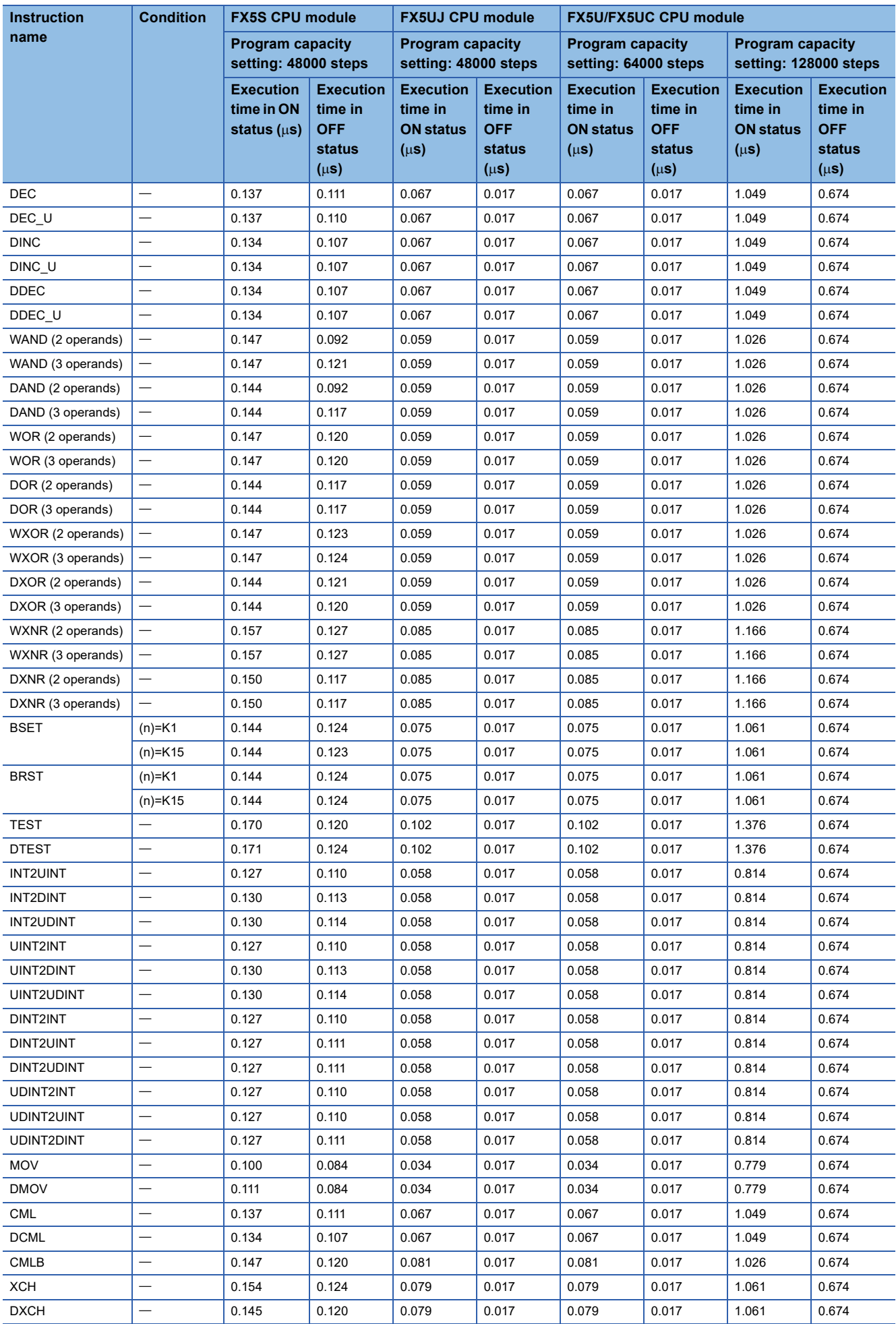

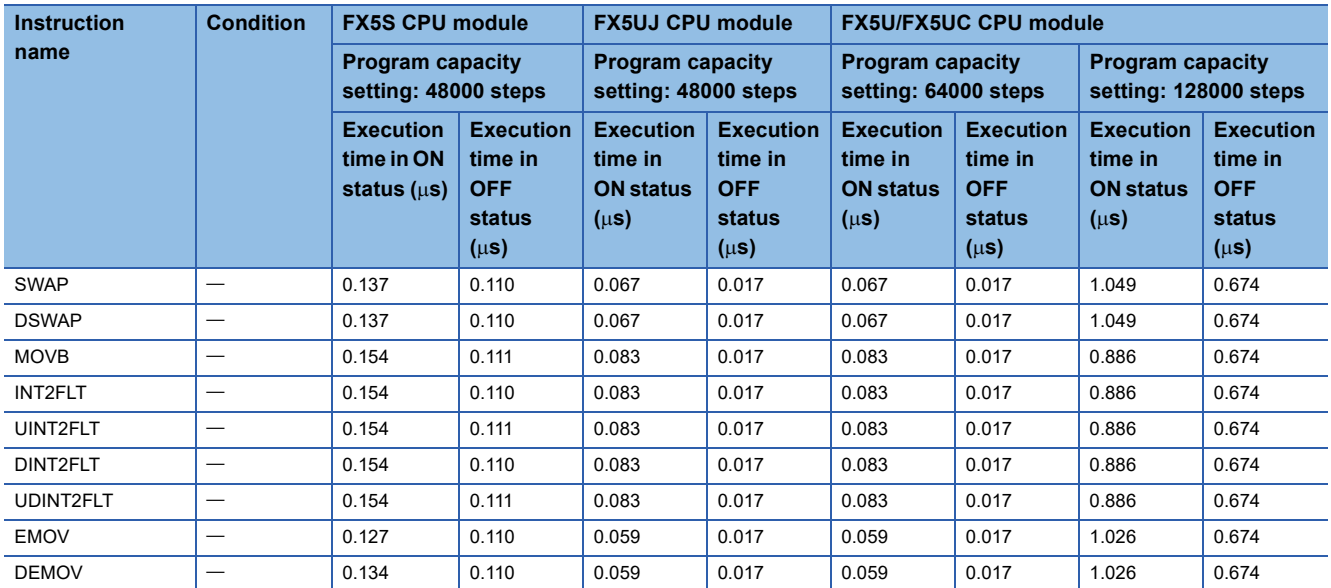

## **Instruction processing time**

The following table shows instruction processing time of each instruction.

Because the instruction processing time slightly varies depending on the contents of the source and destination, refer to the values in the table as a reference. Since the version supporting the SFC program, the processing time of the some instructions will become longer than the conventional processing time. ( $\sqrt{P}$  [Page 1452 Added and Changed Functions\)](#page-1453-0)

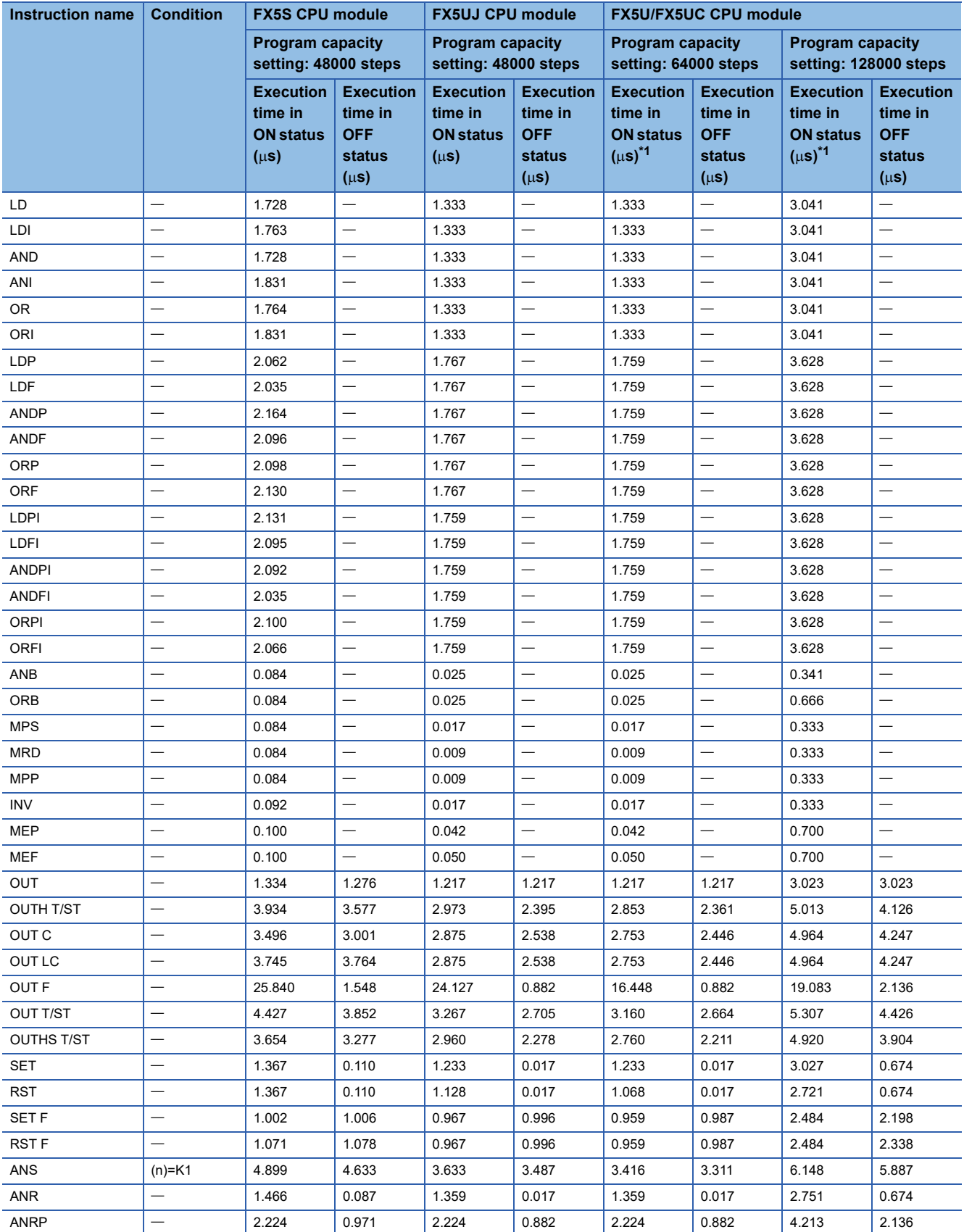

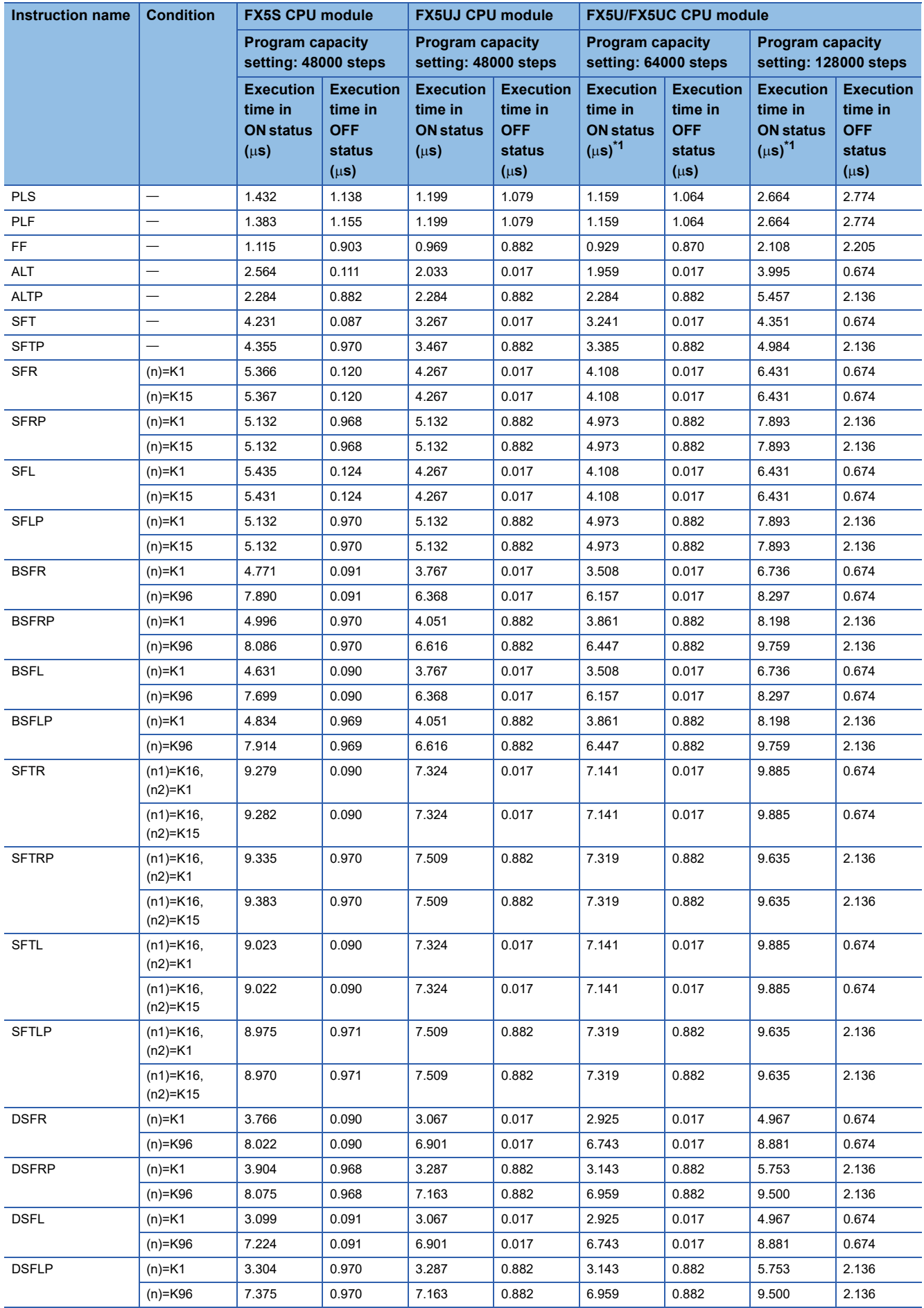

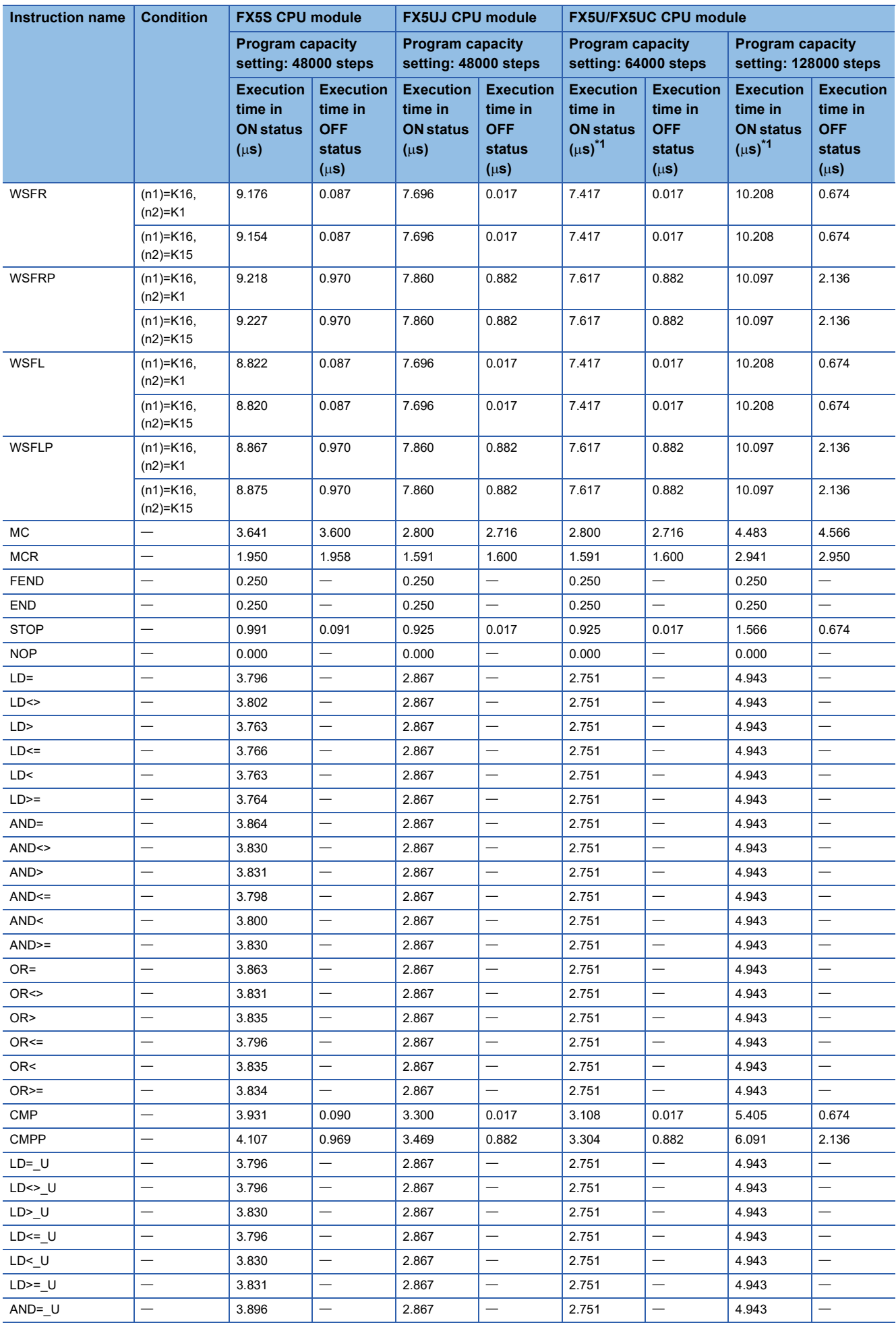

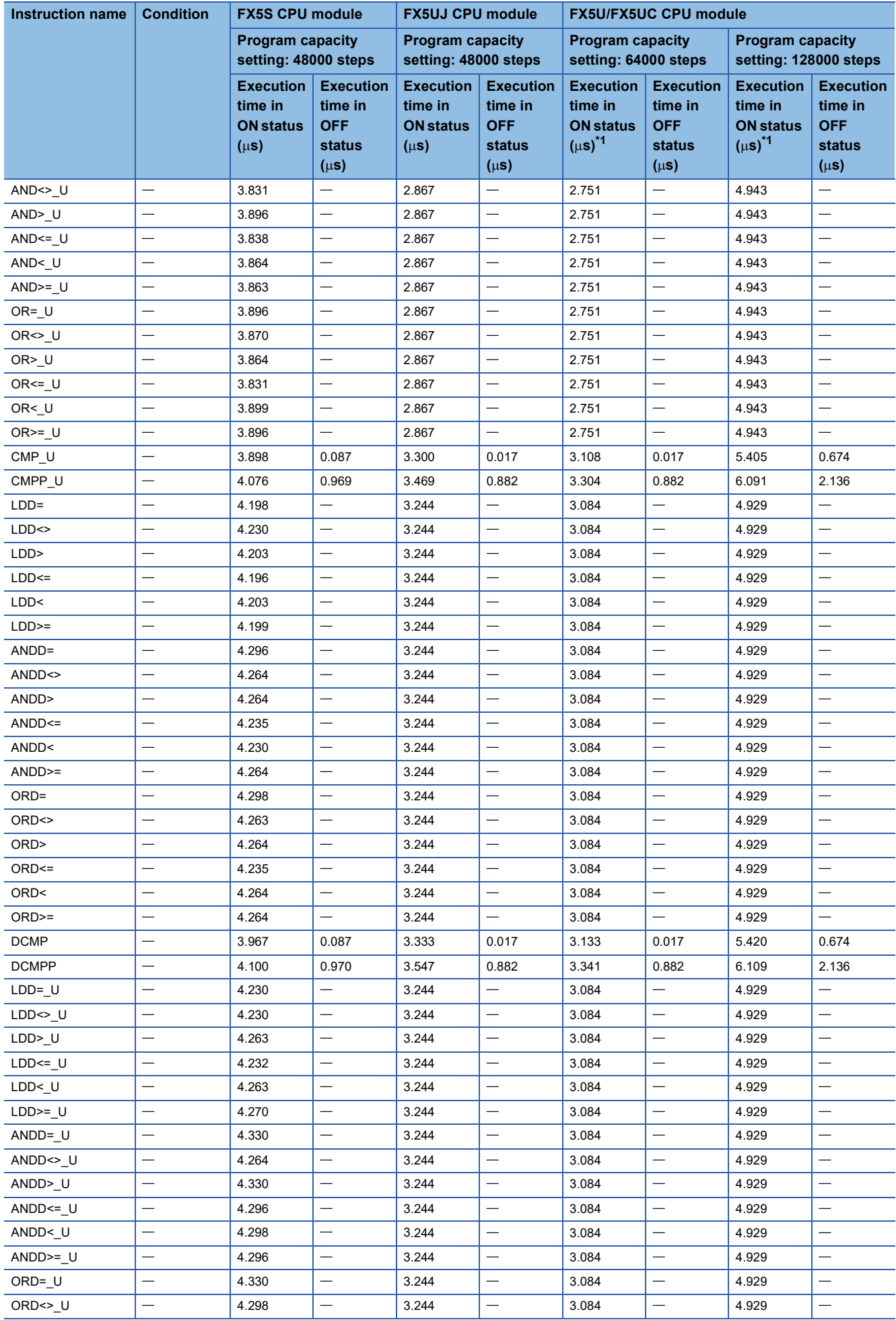

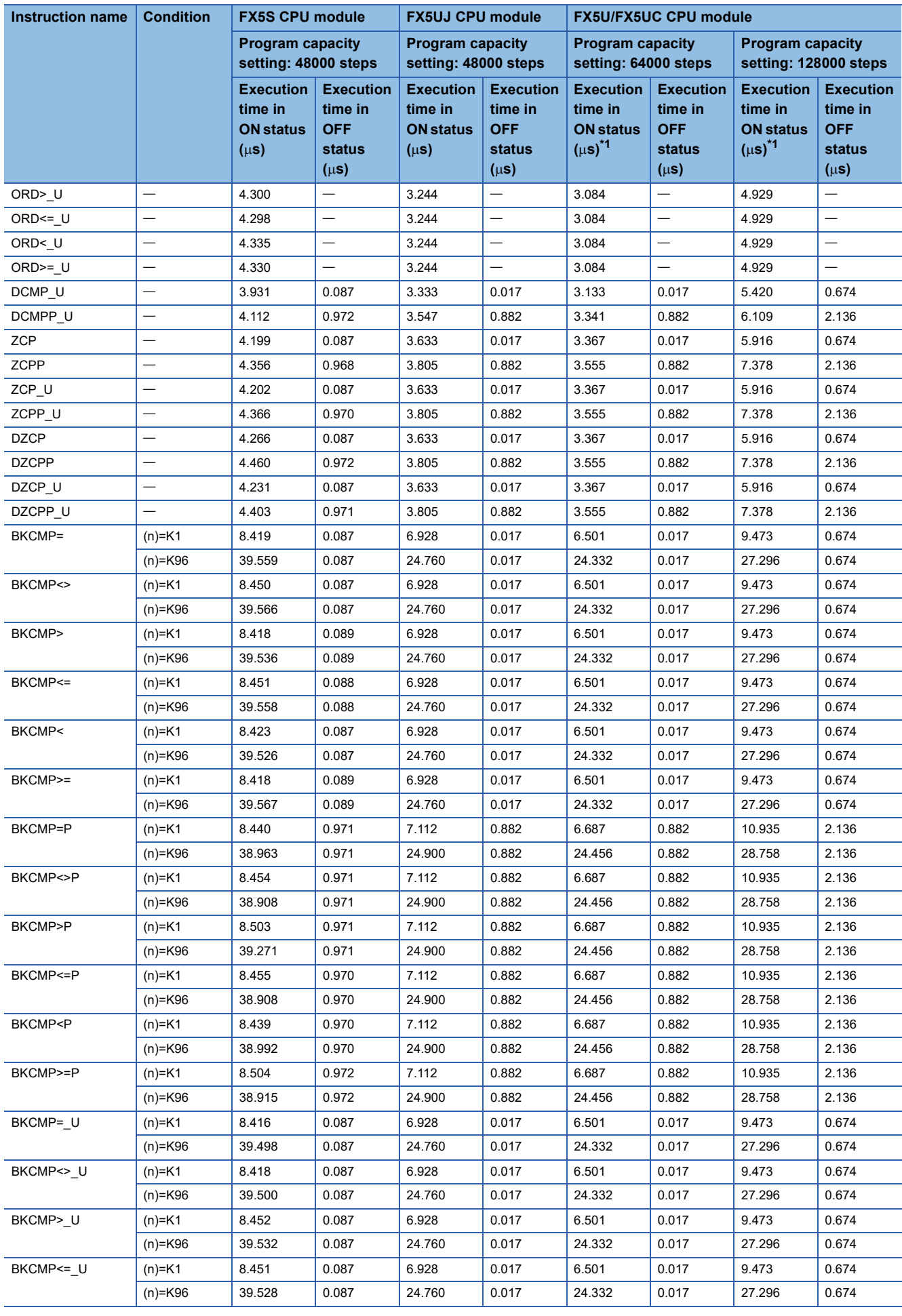

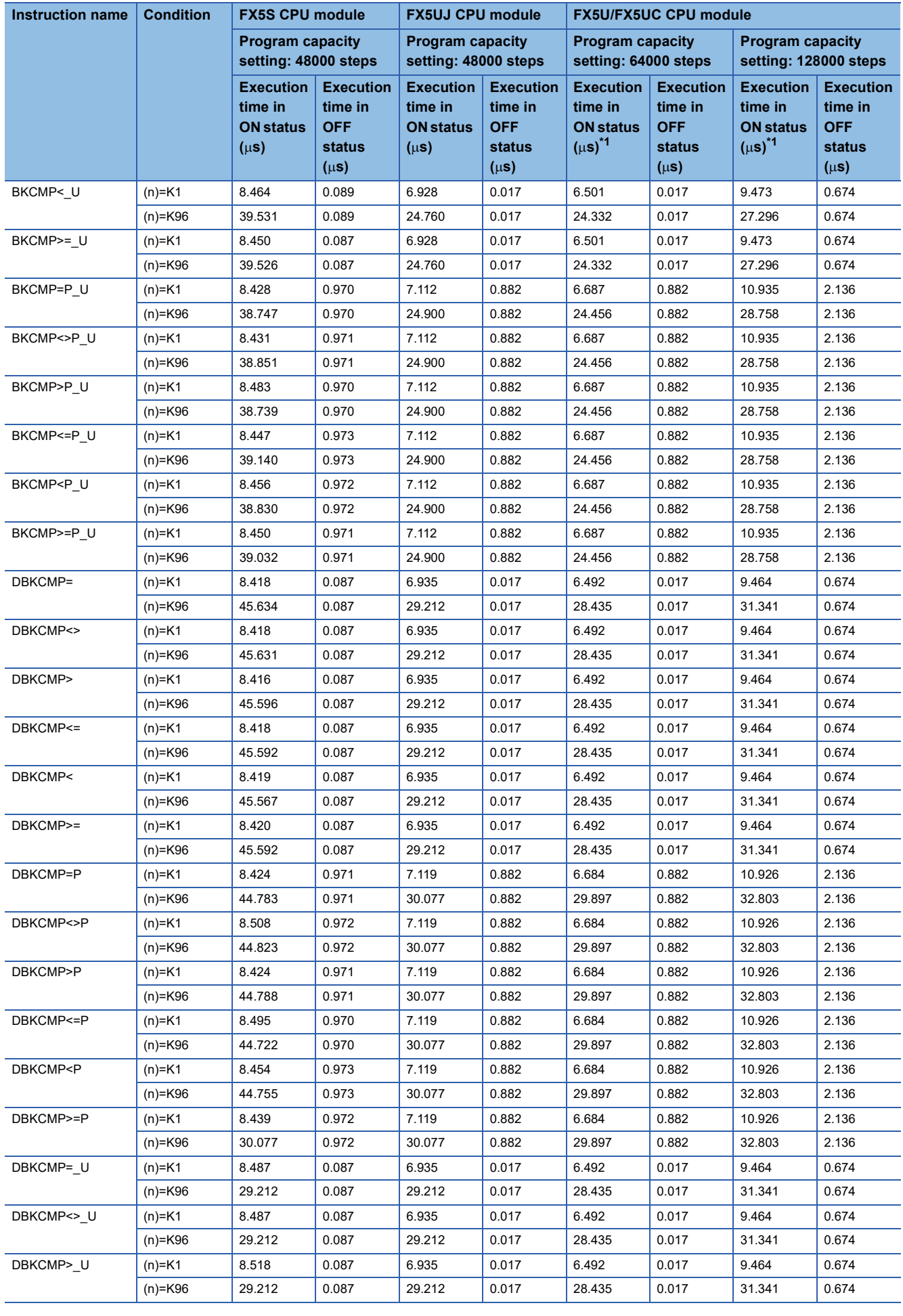

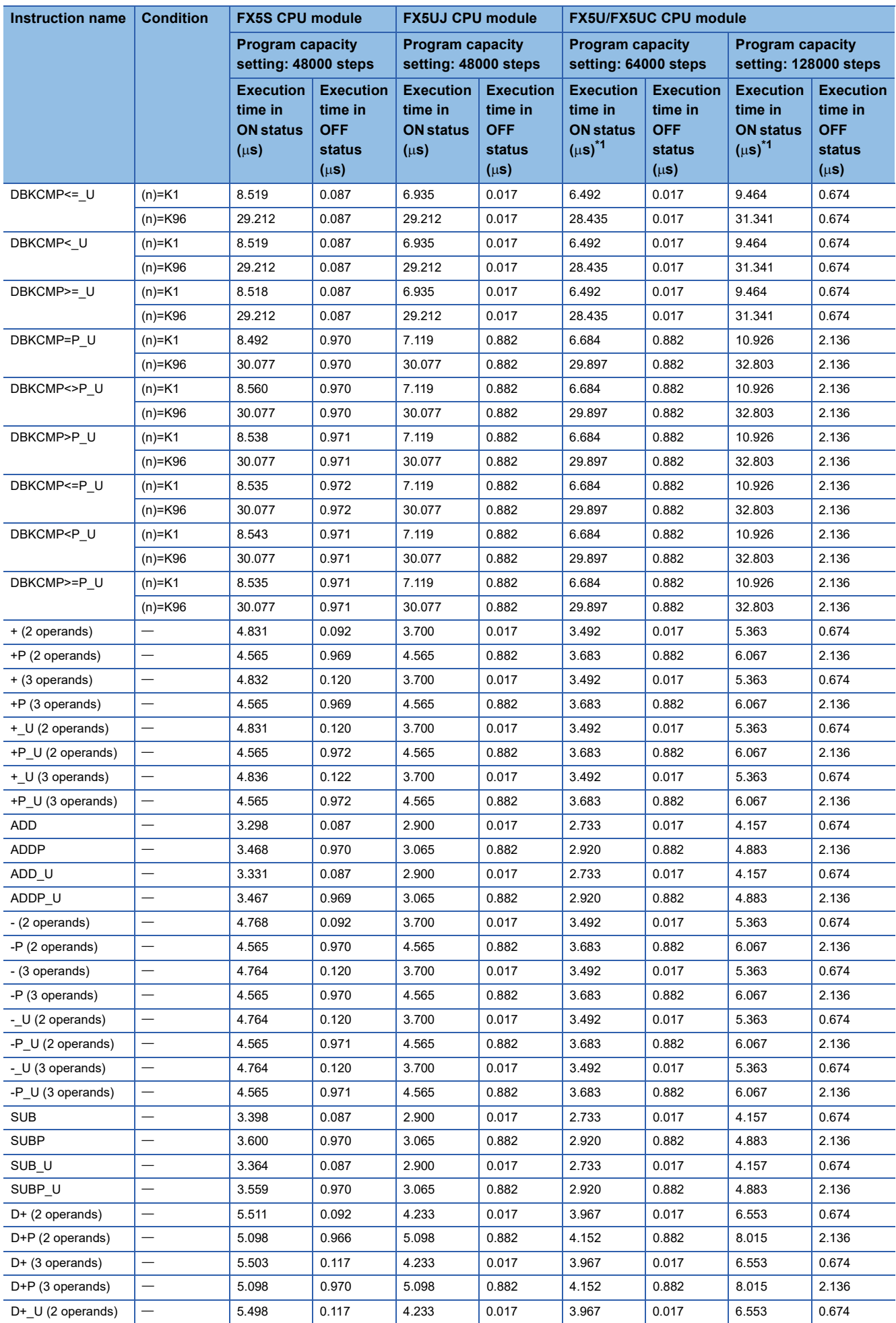

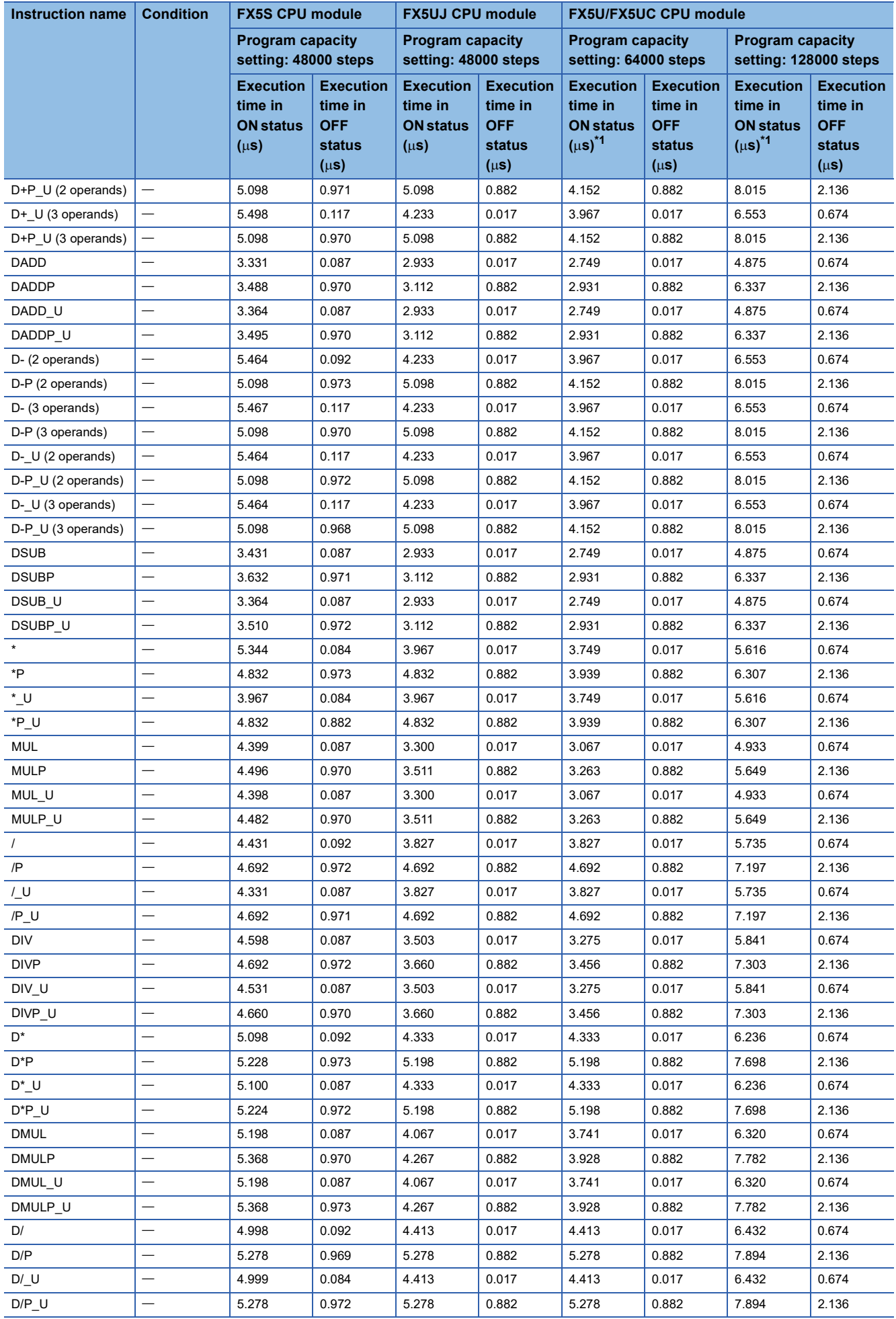
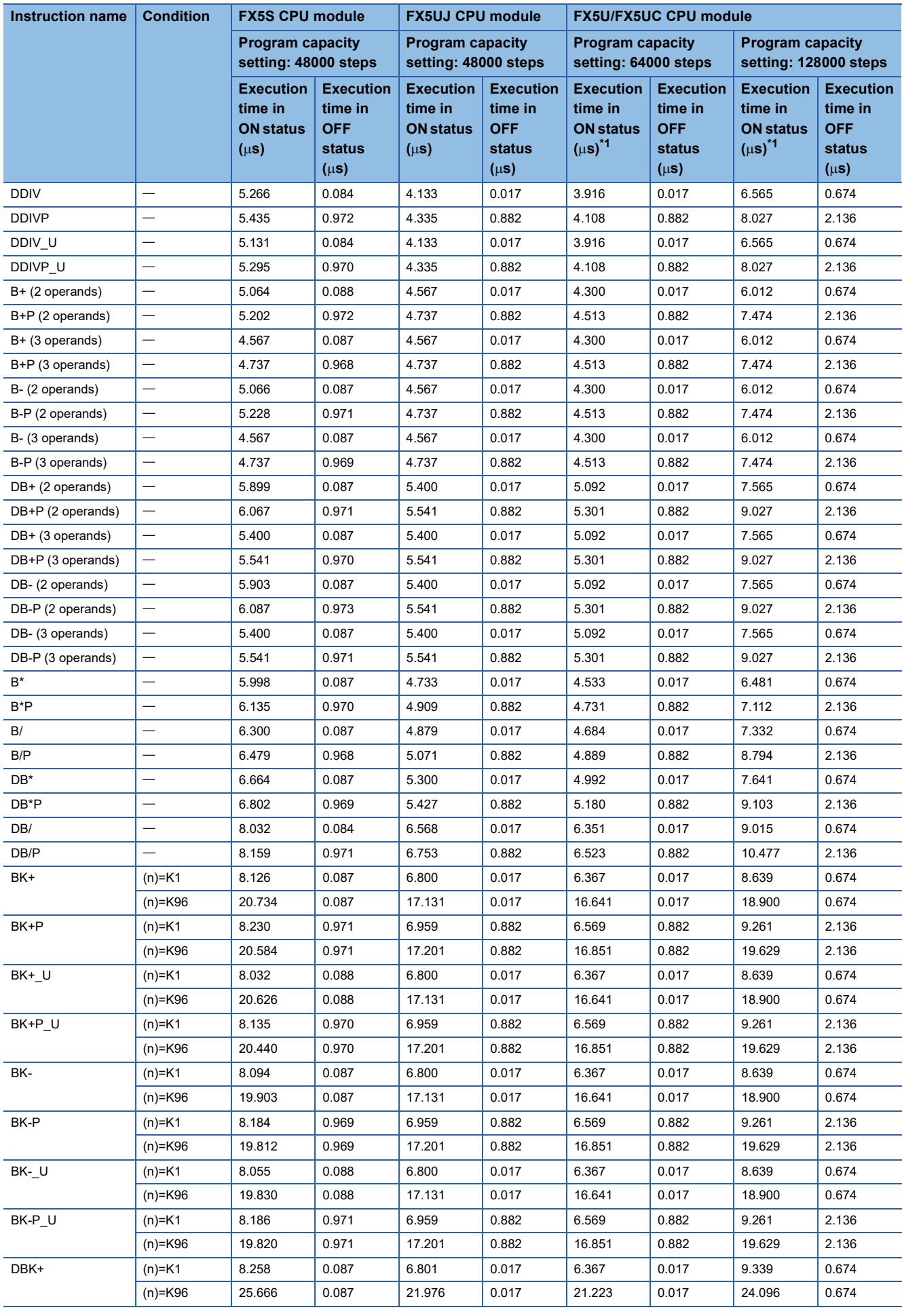

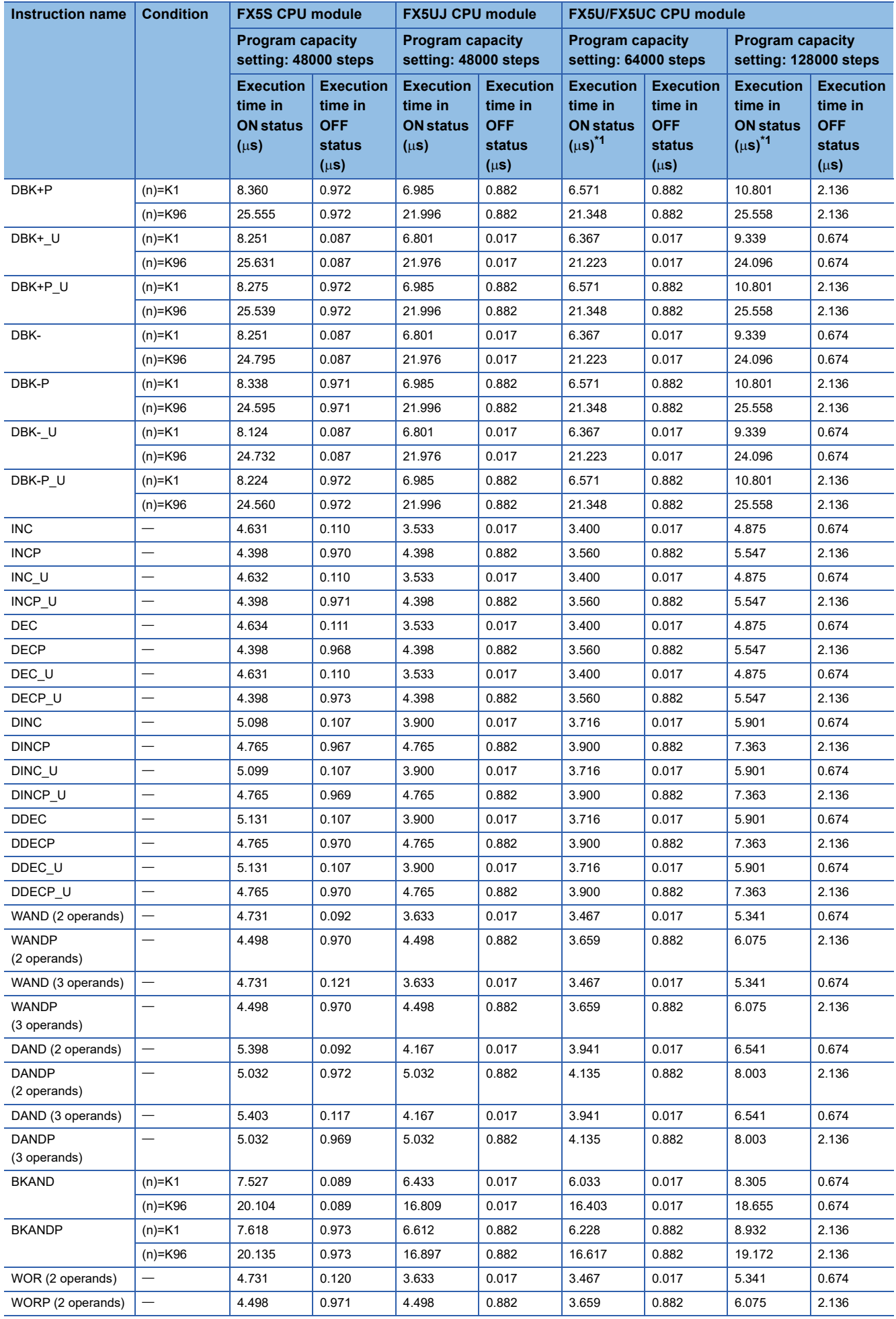

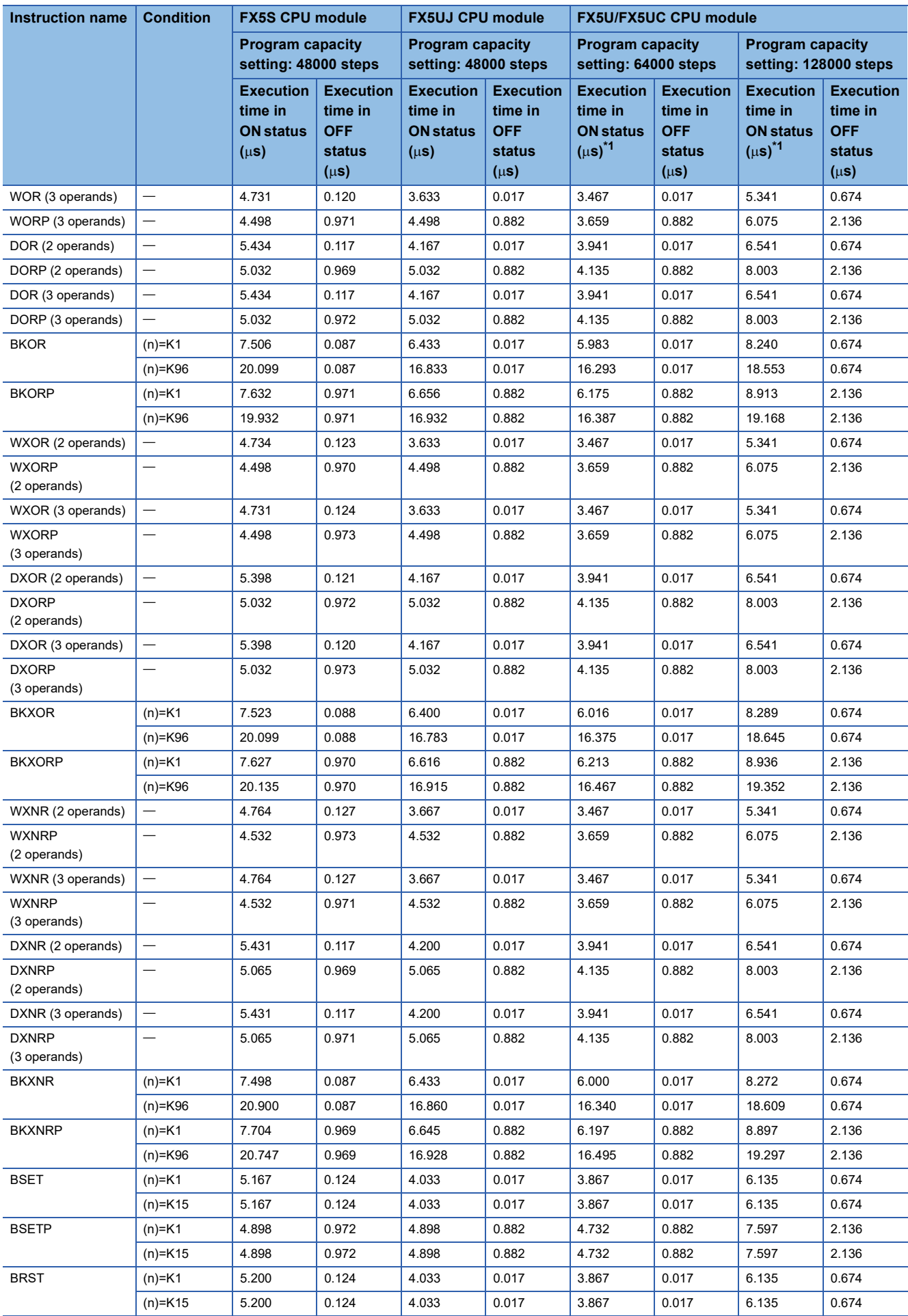

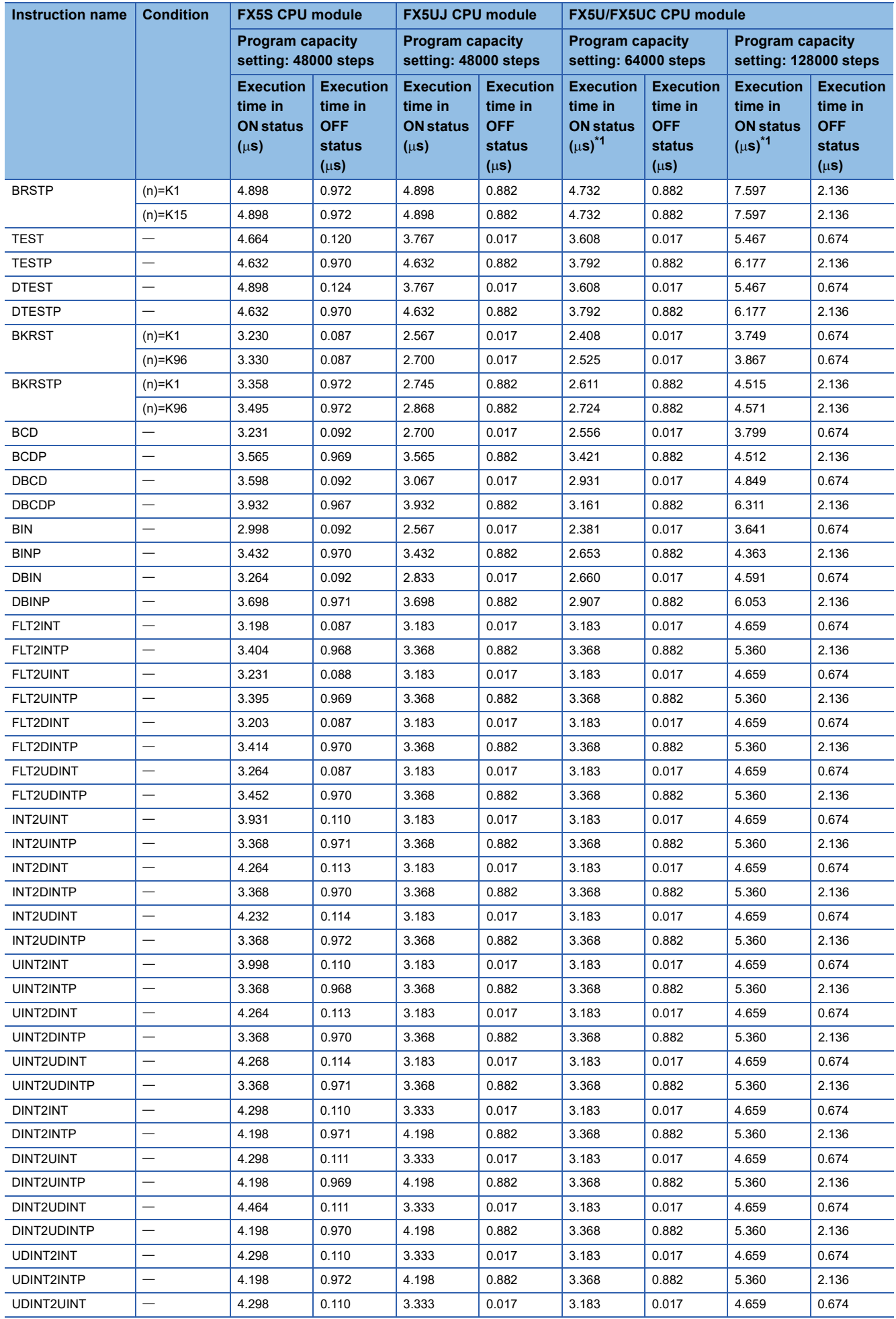

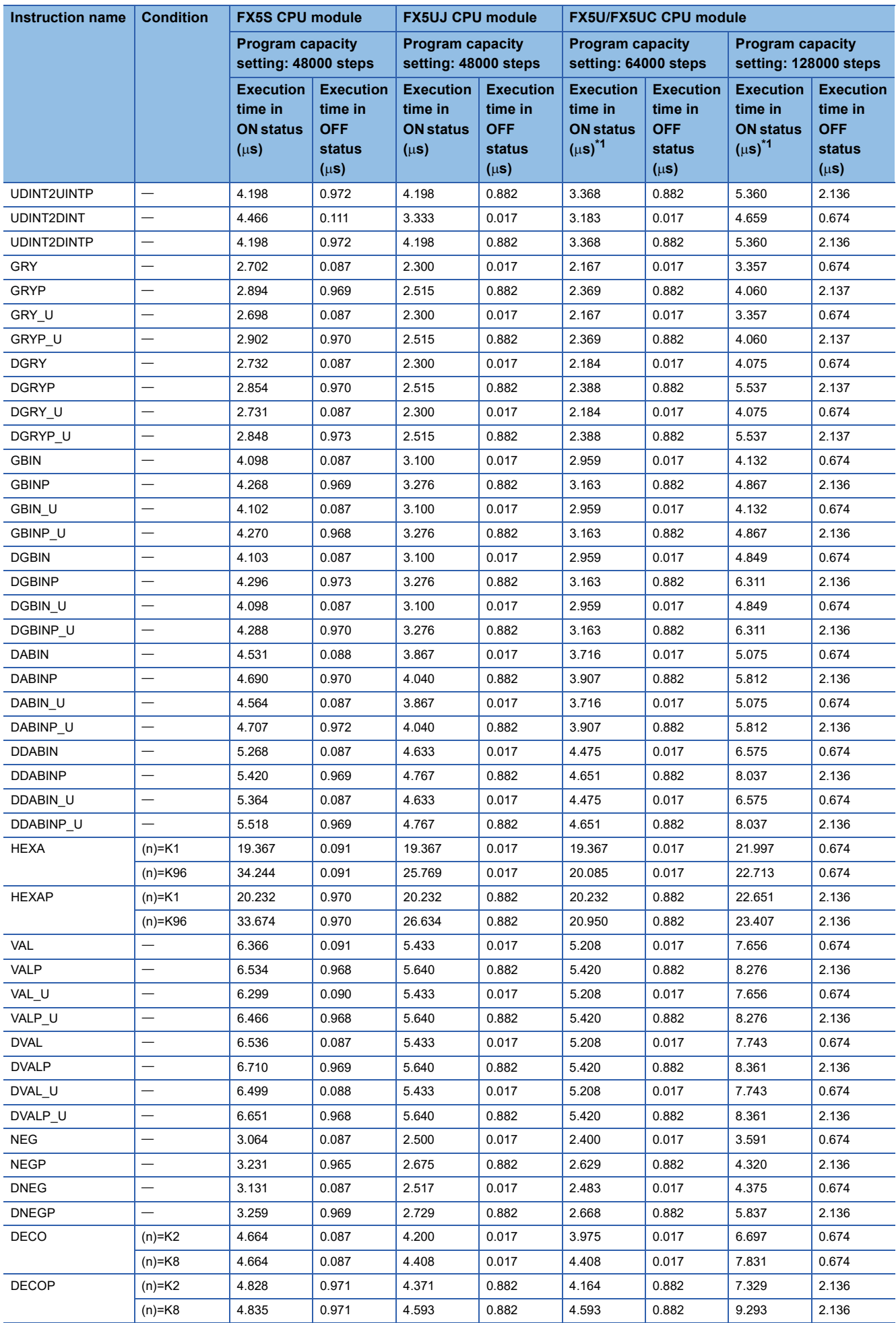

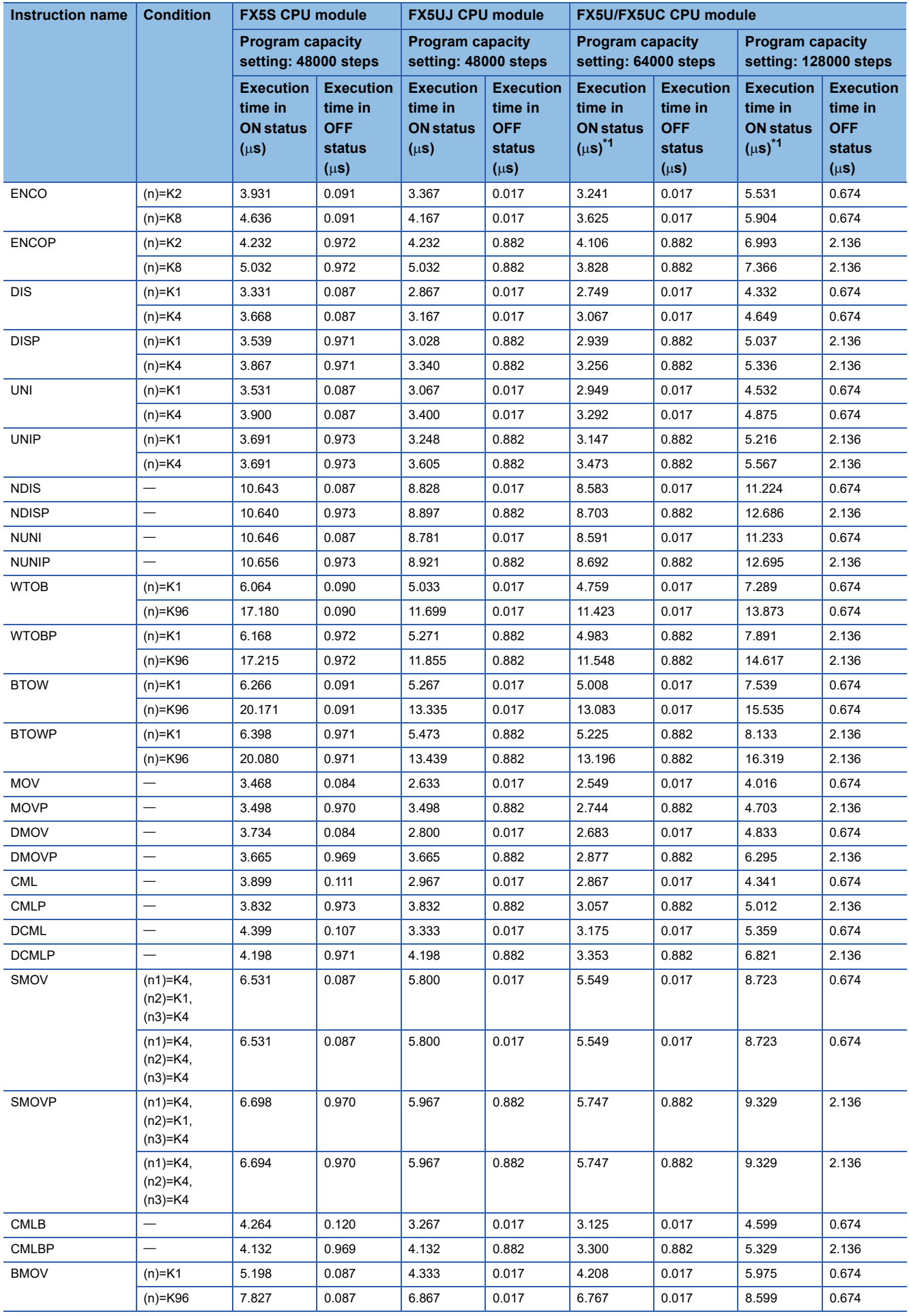

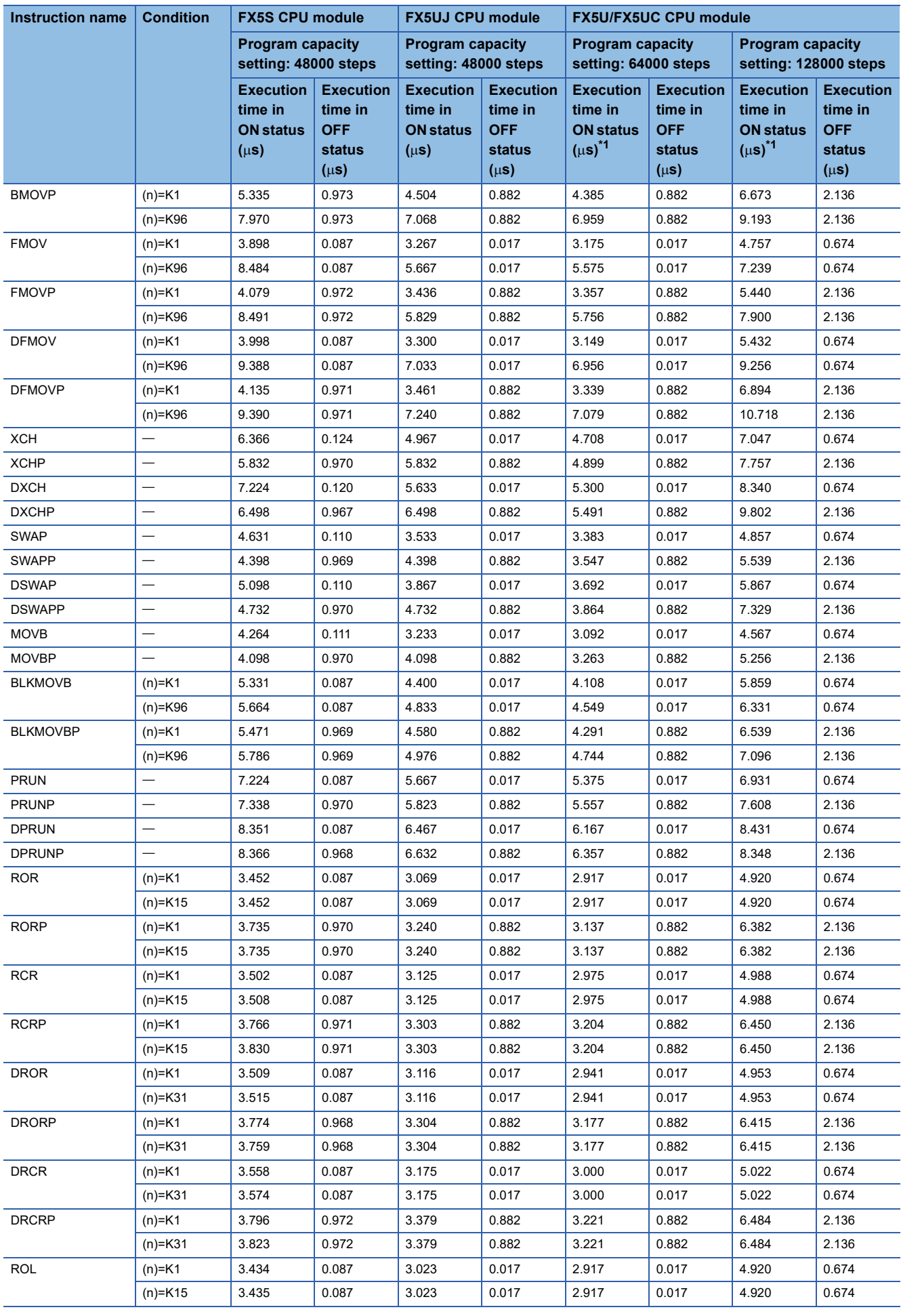

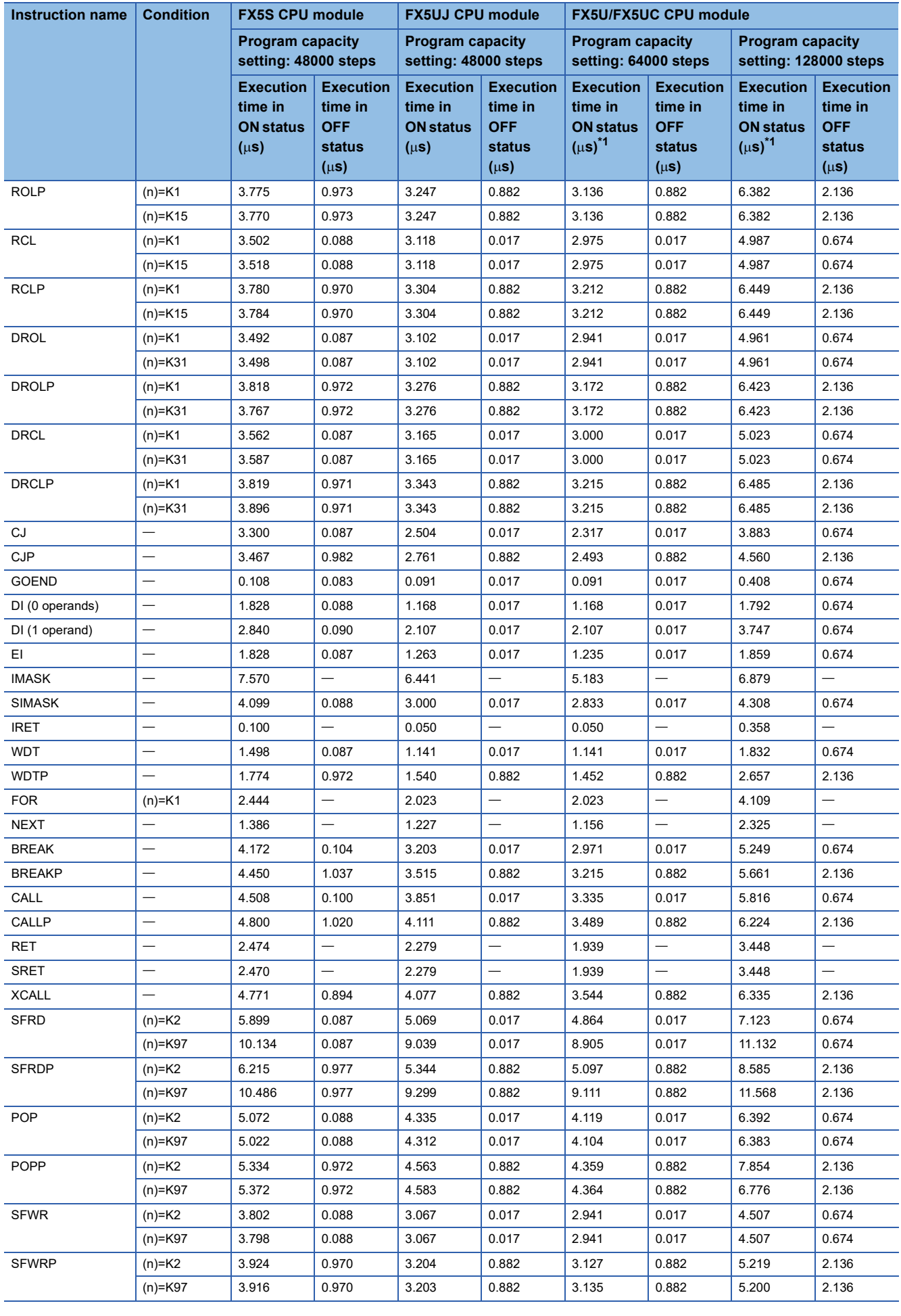

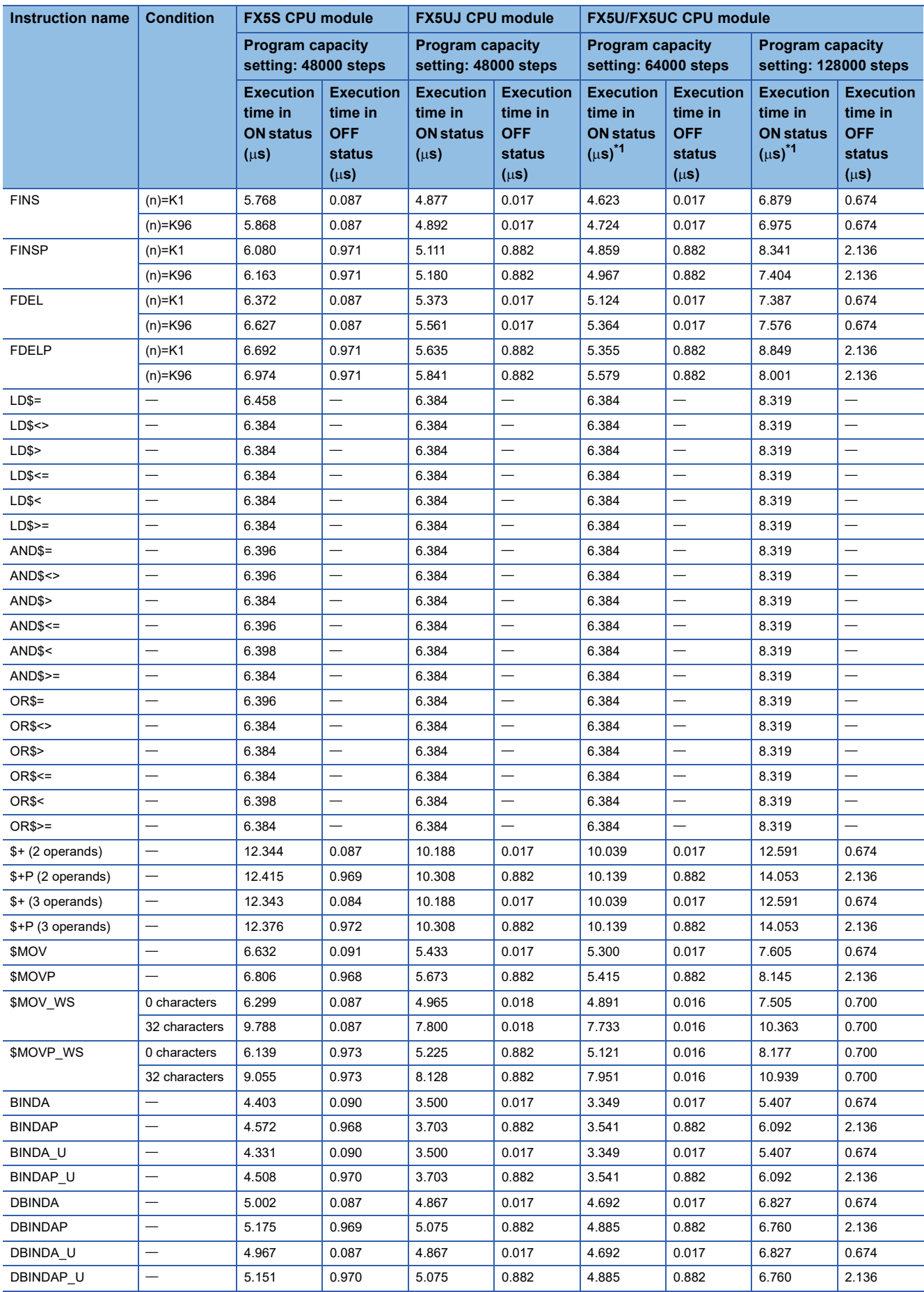

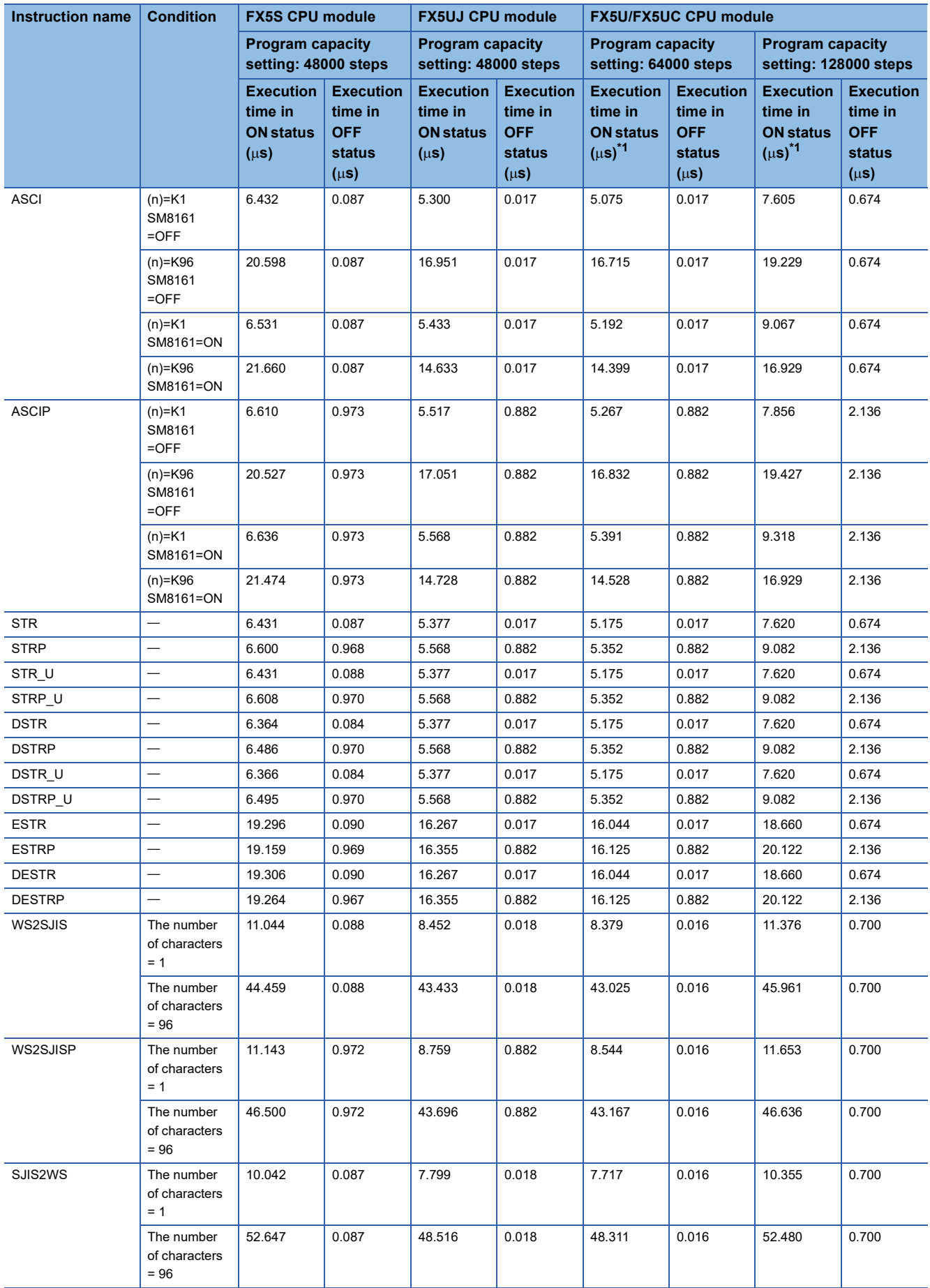

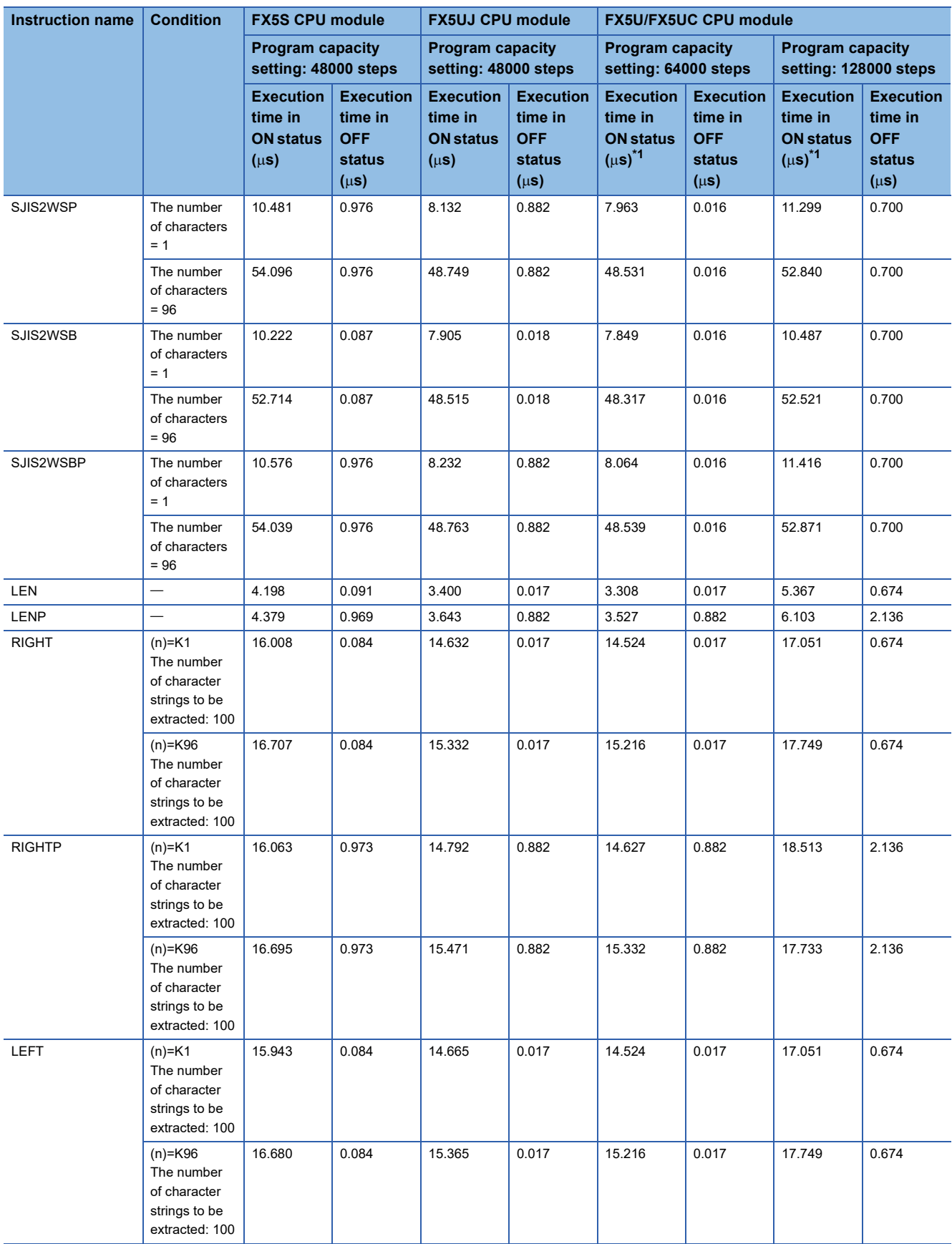

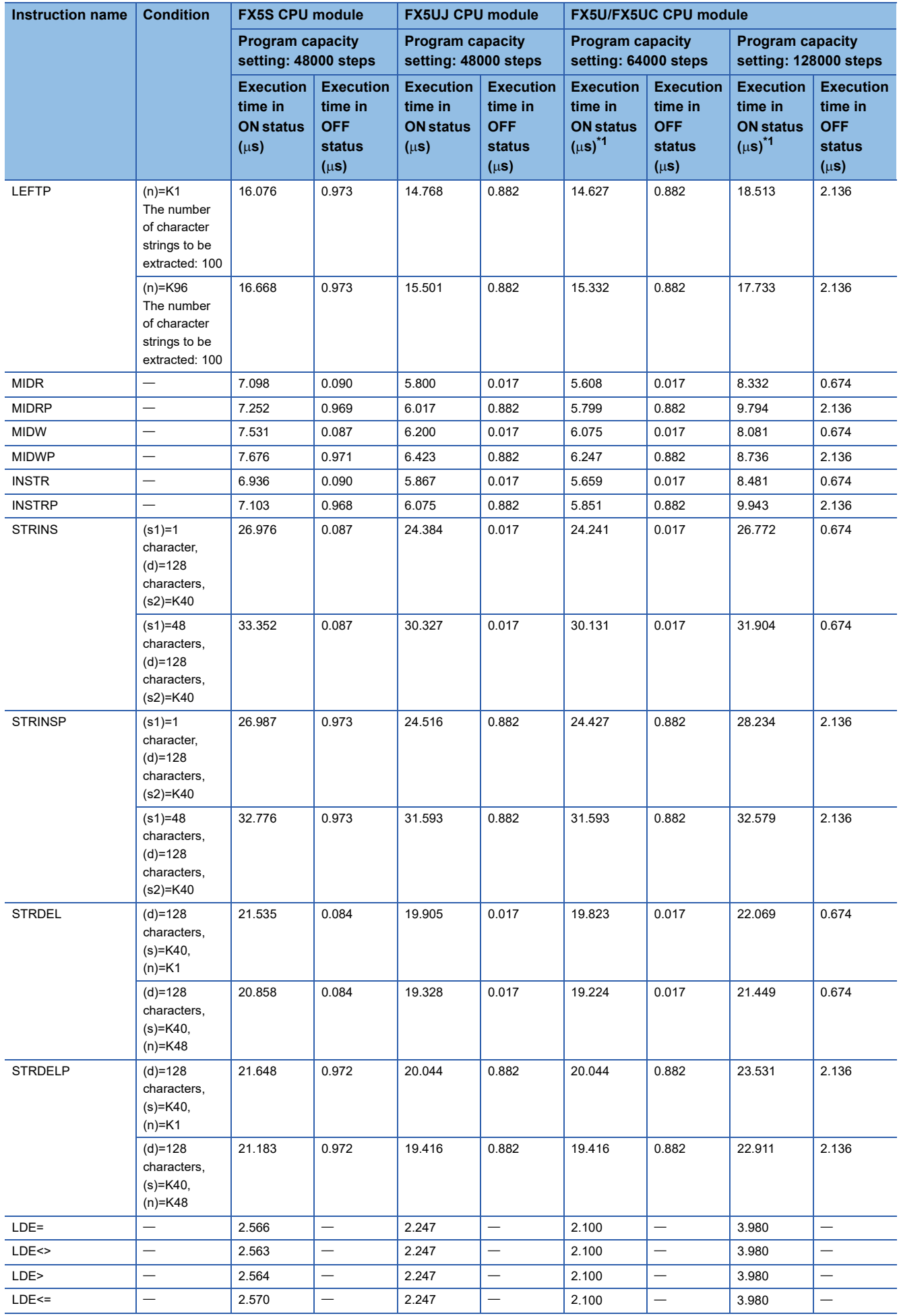

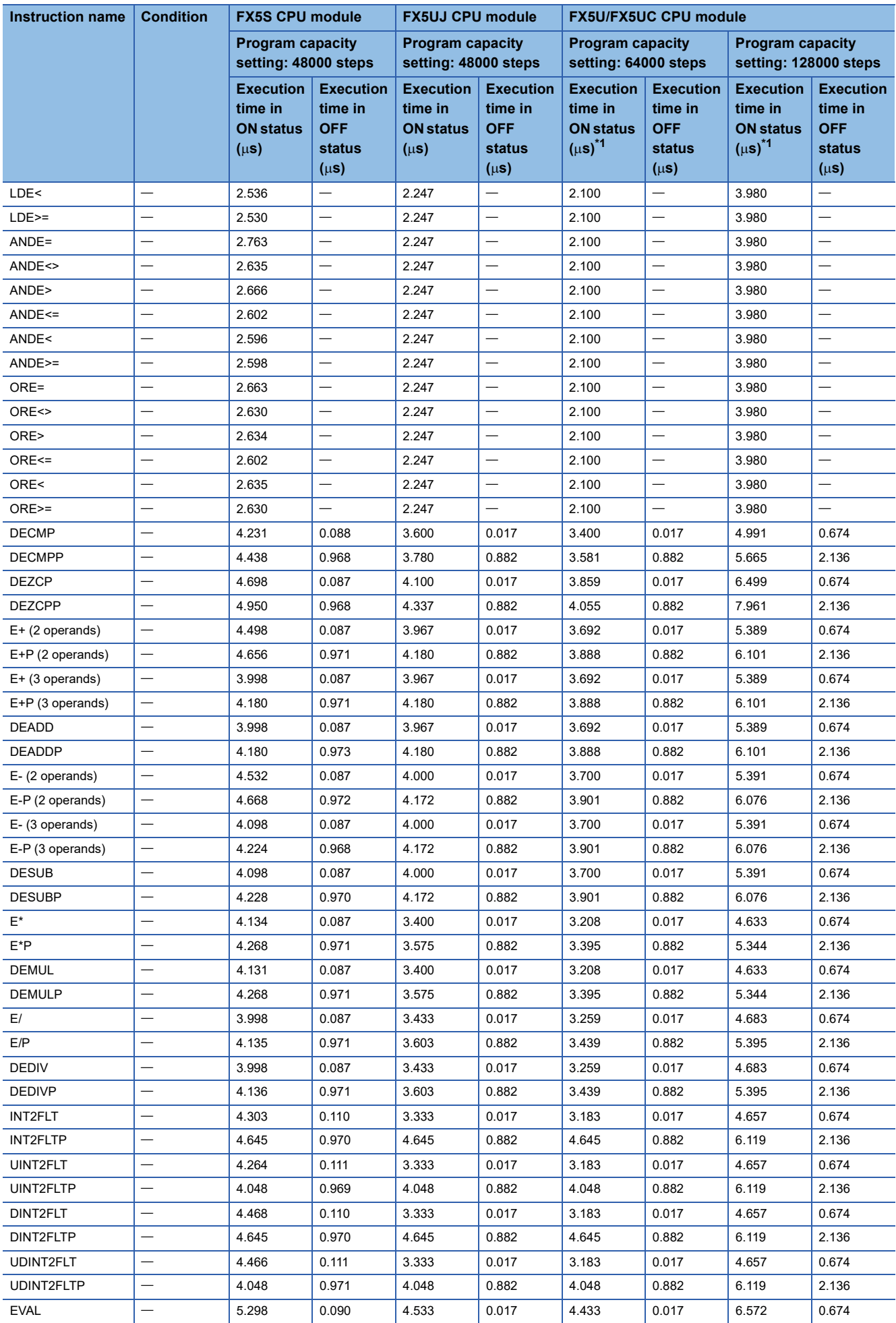

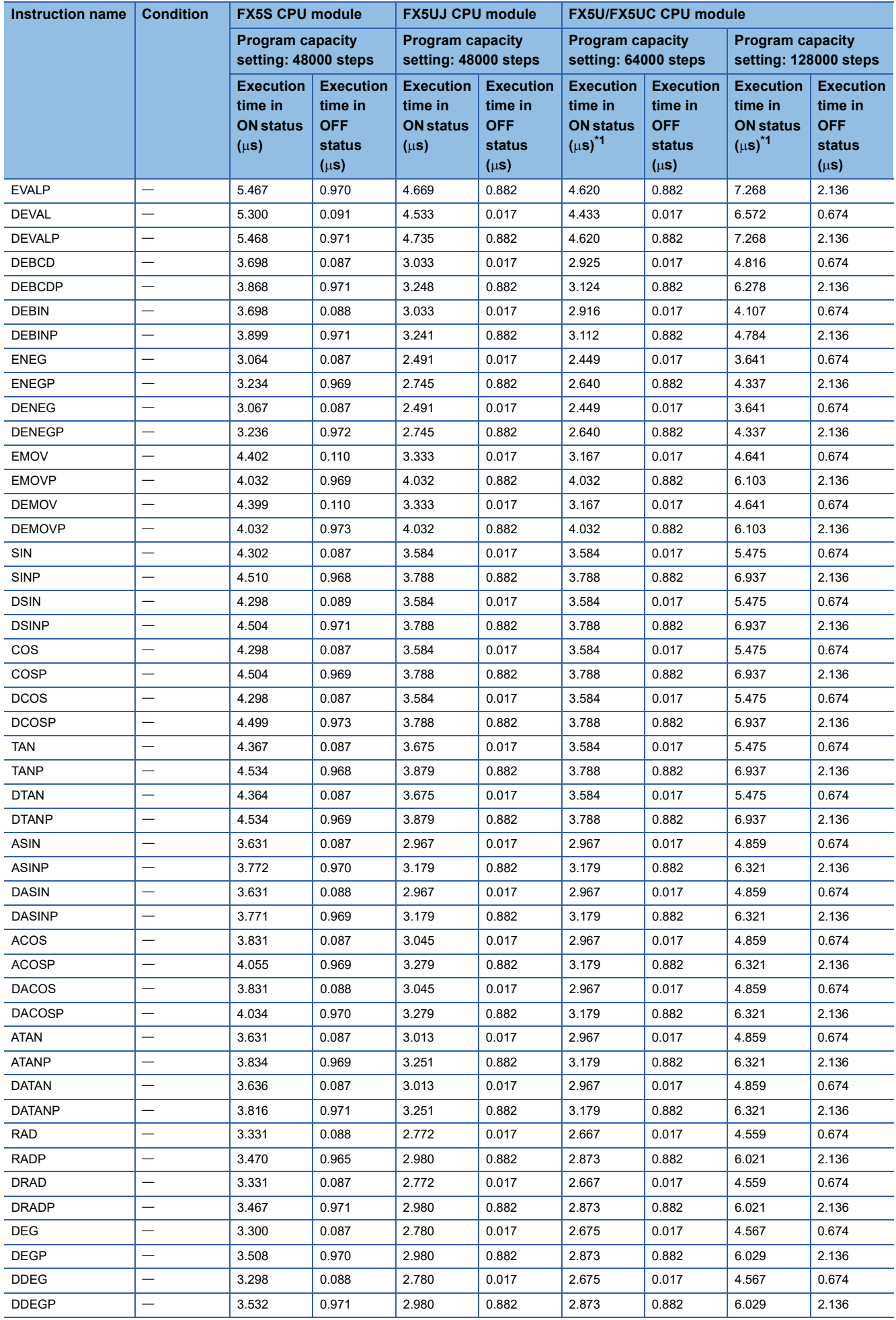

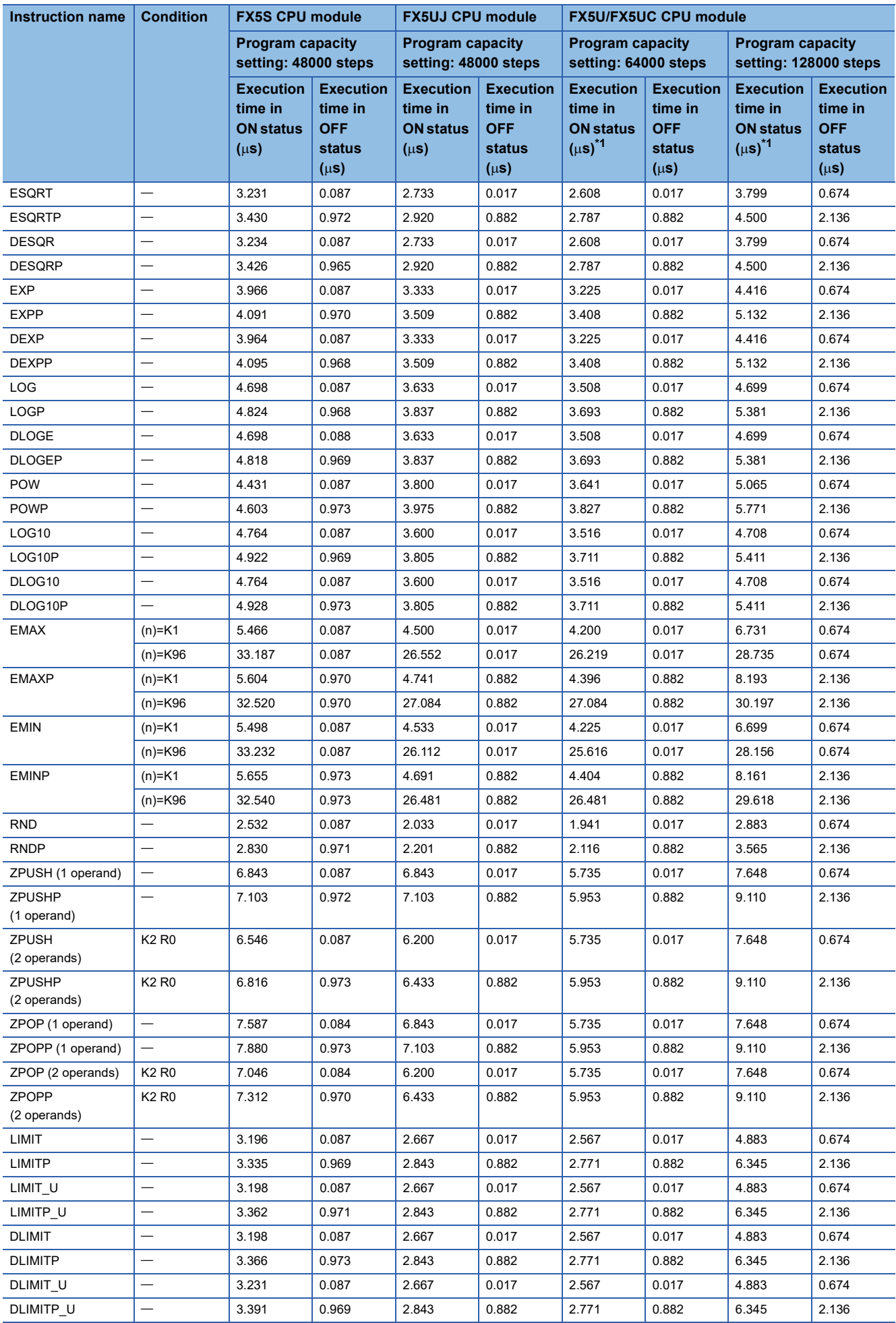

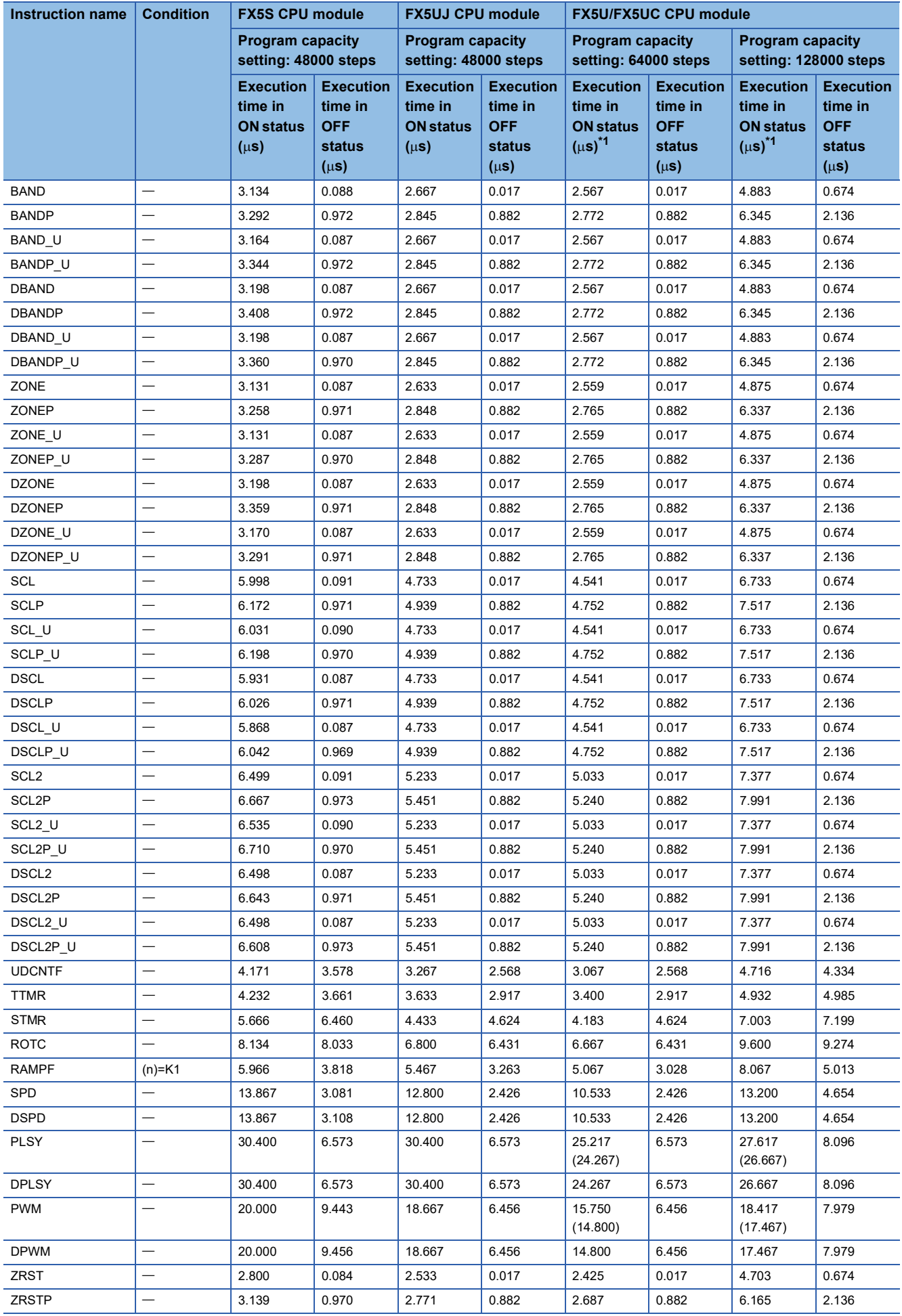

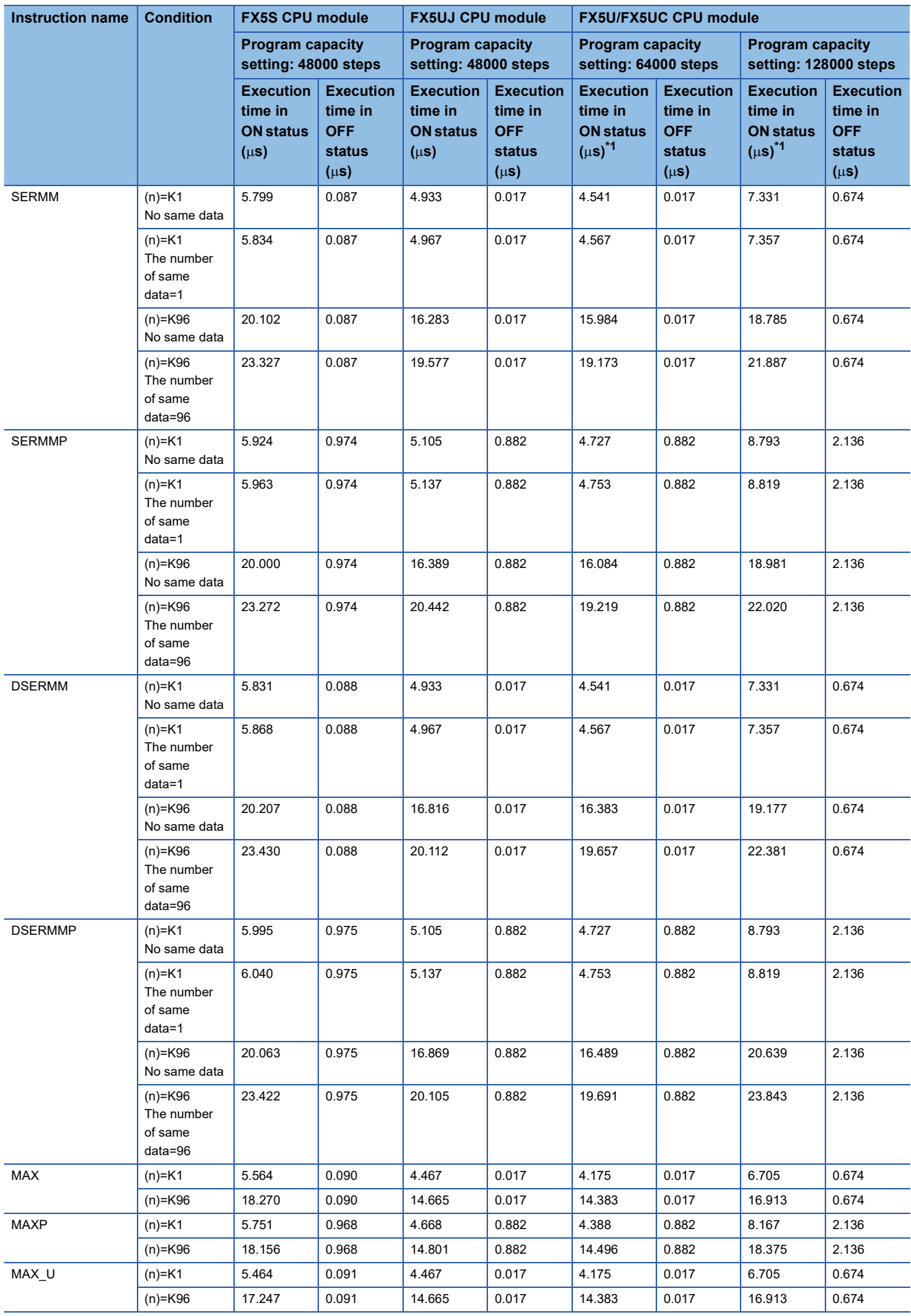

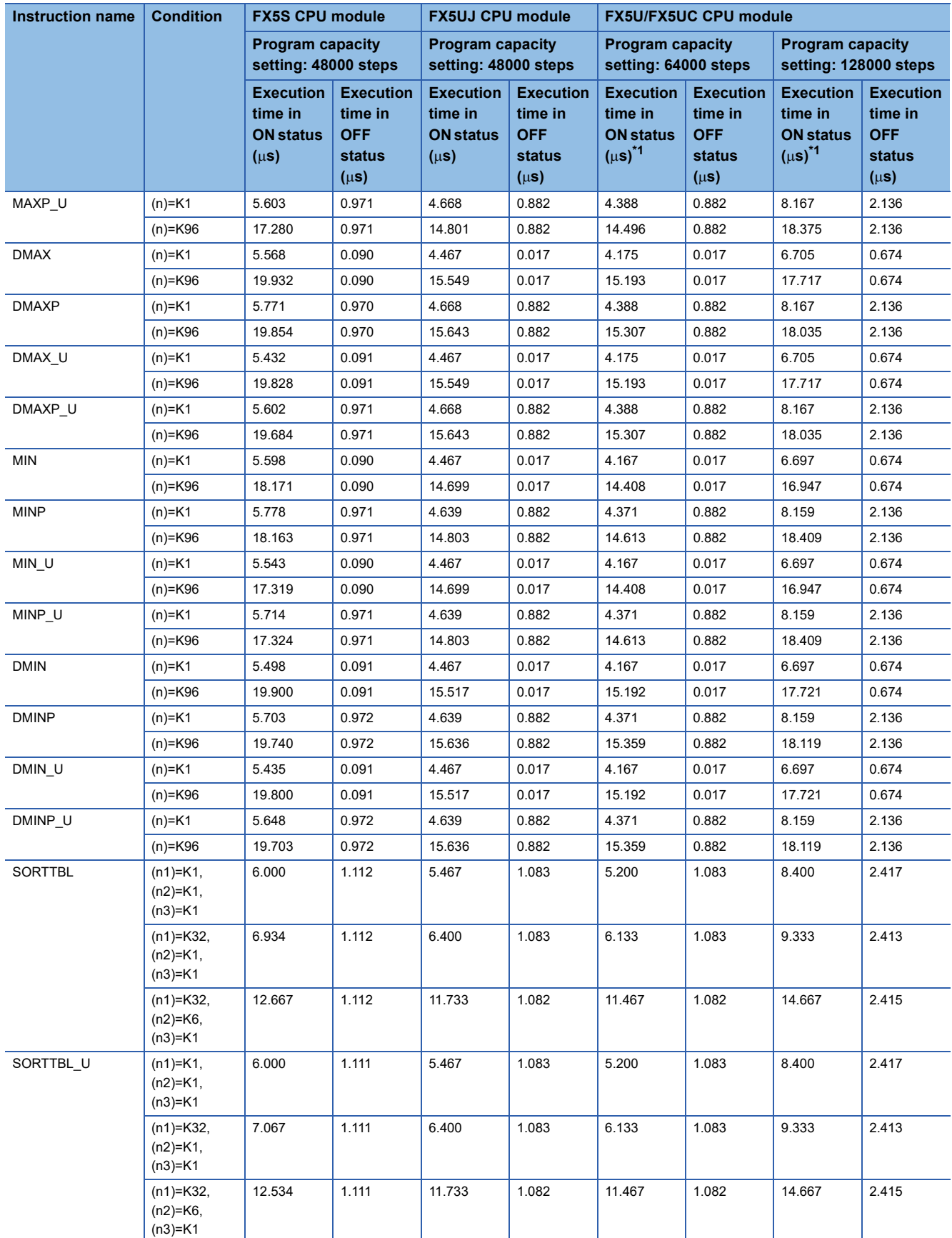

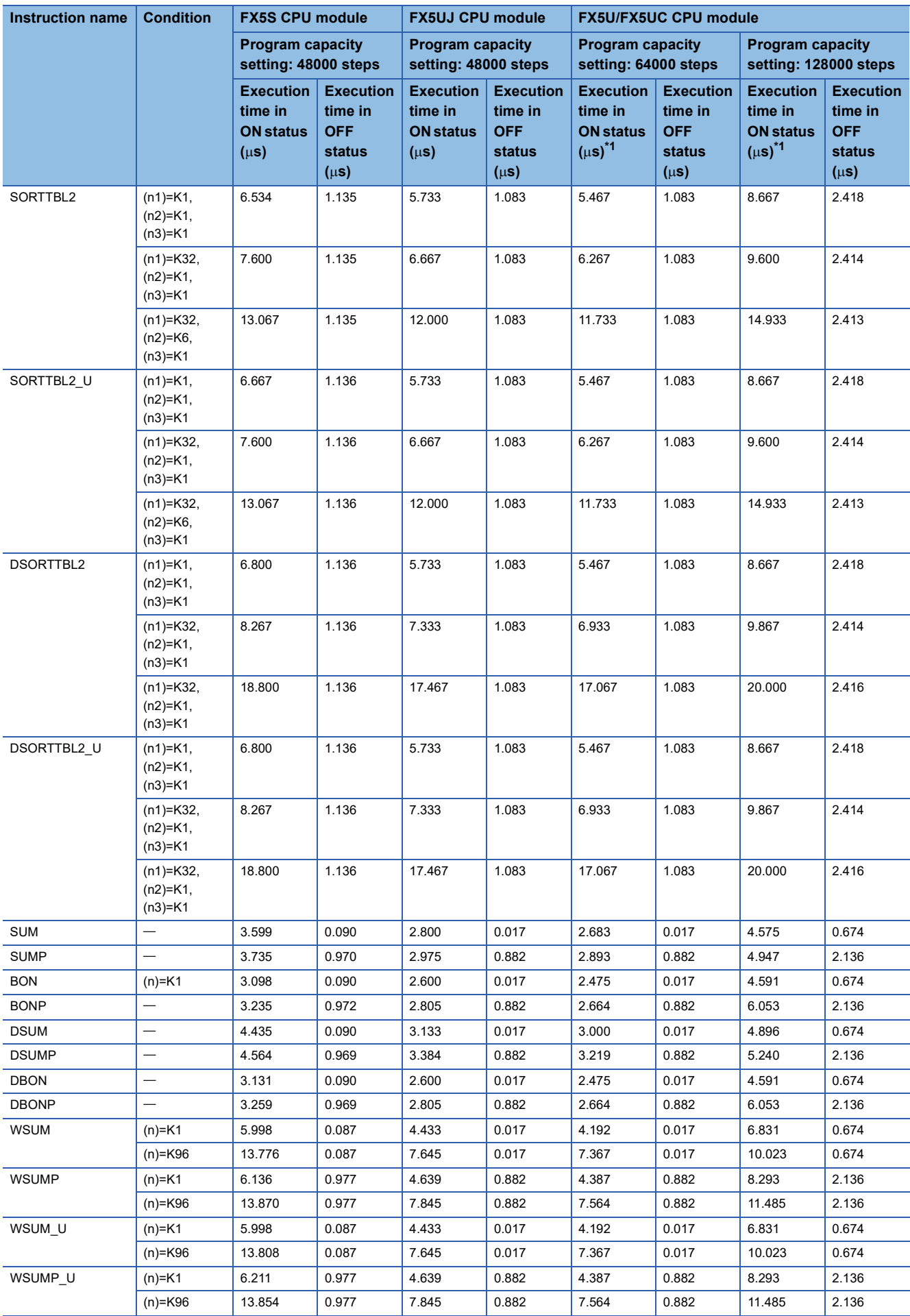

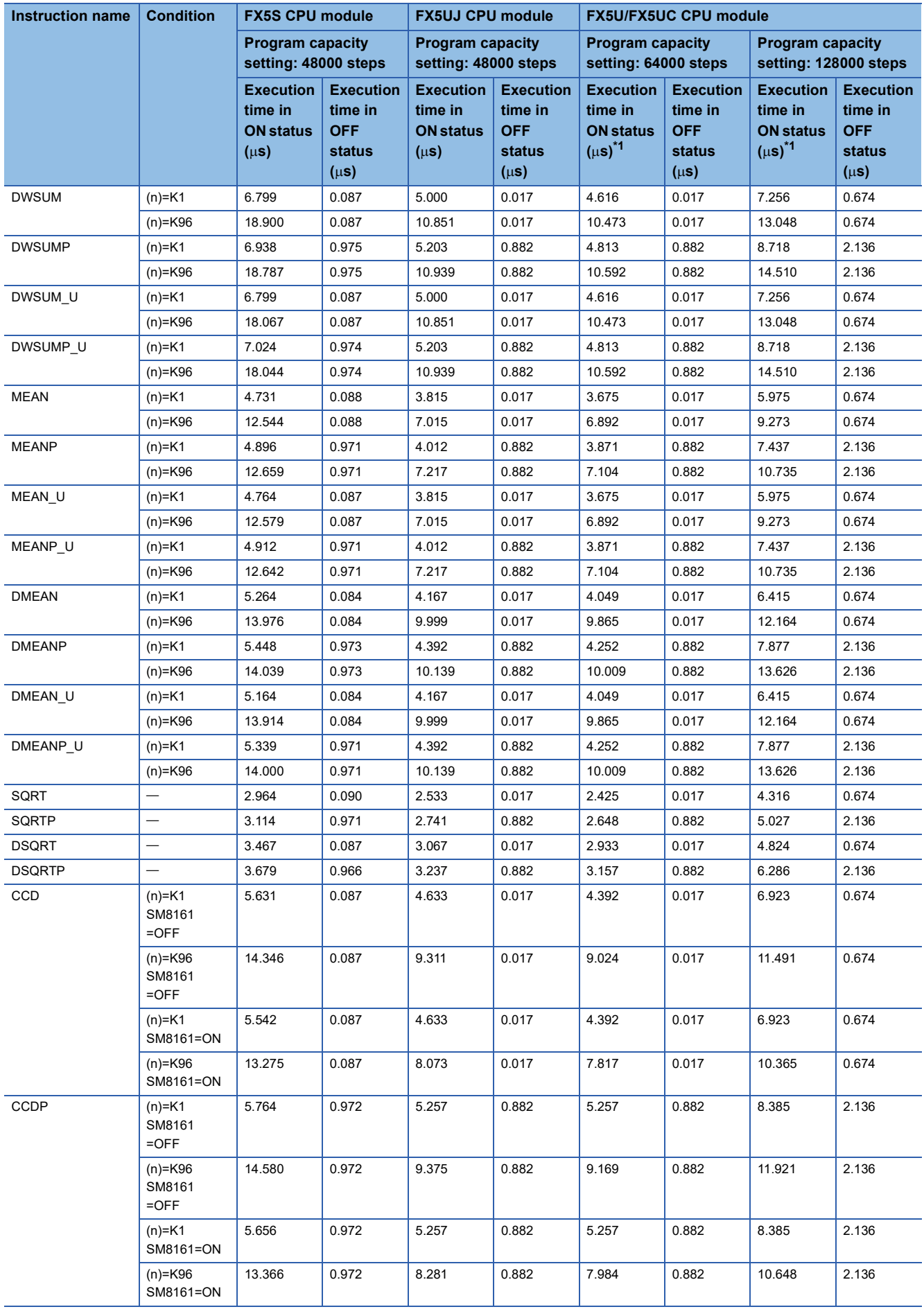

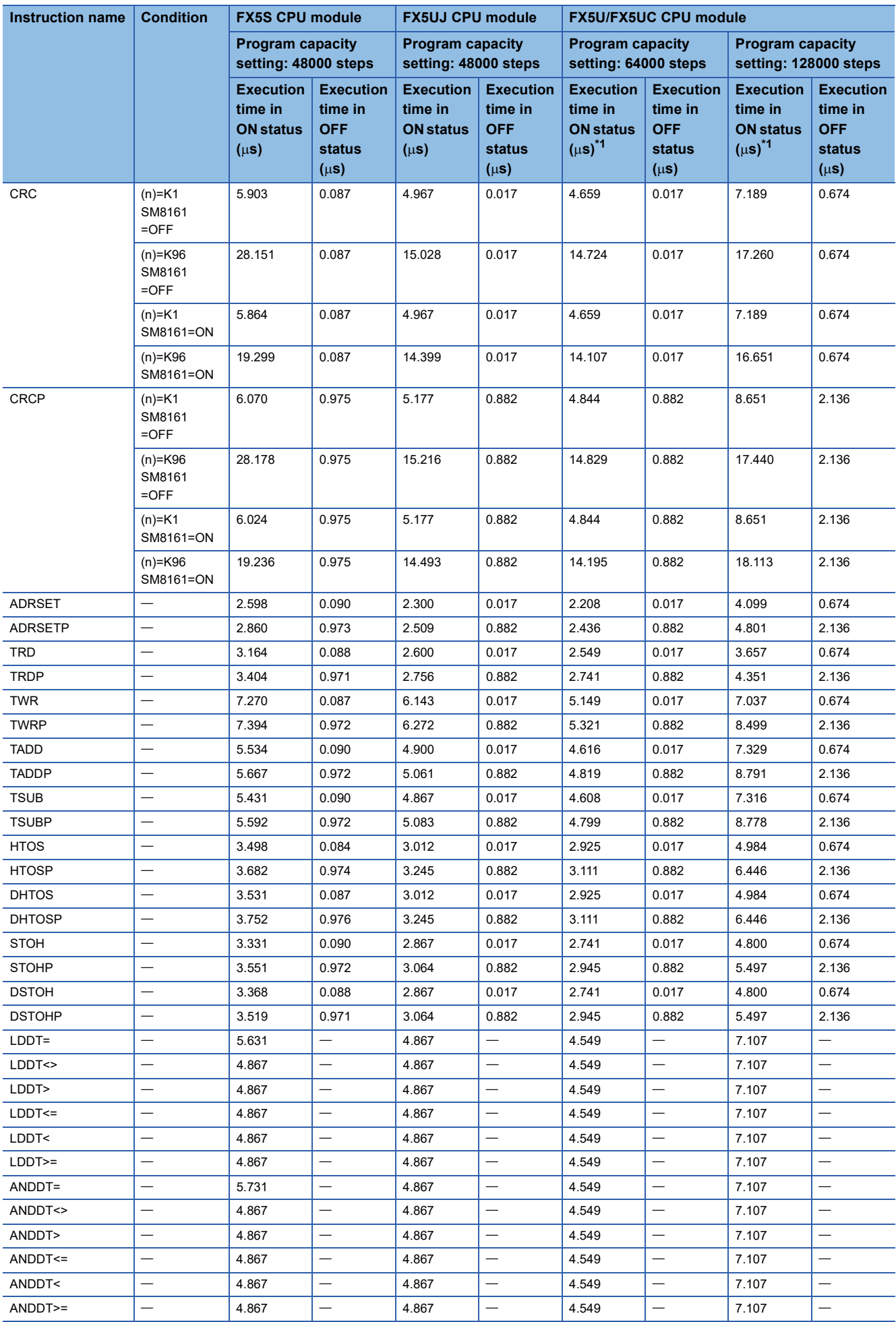

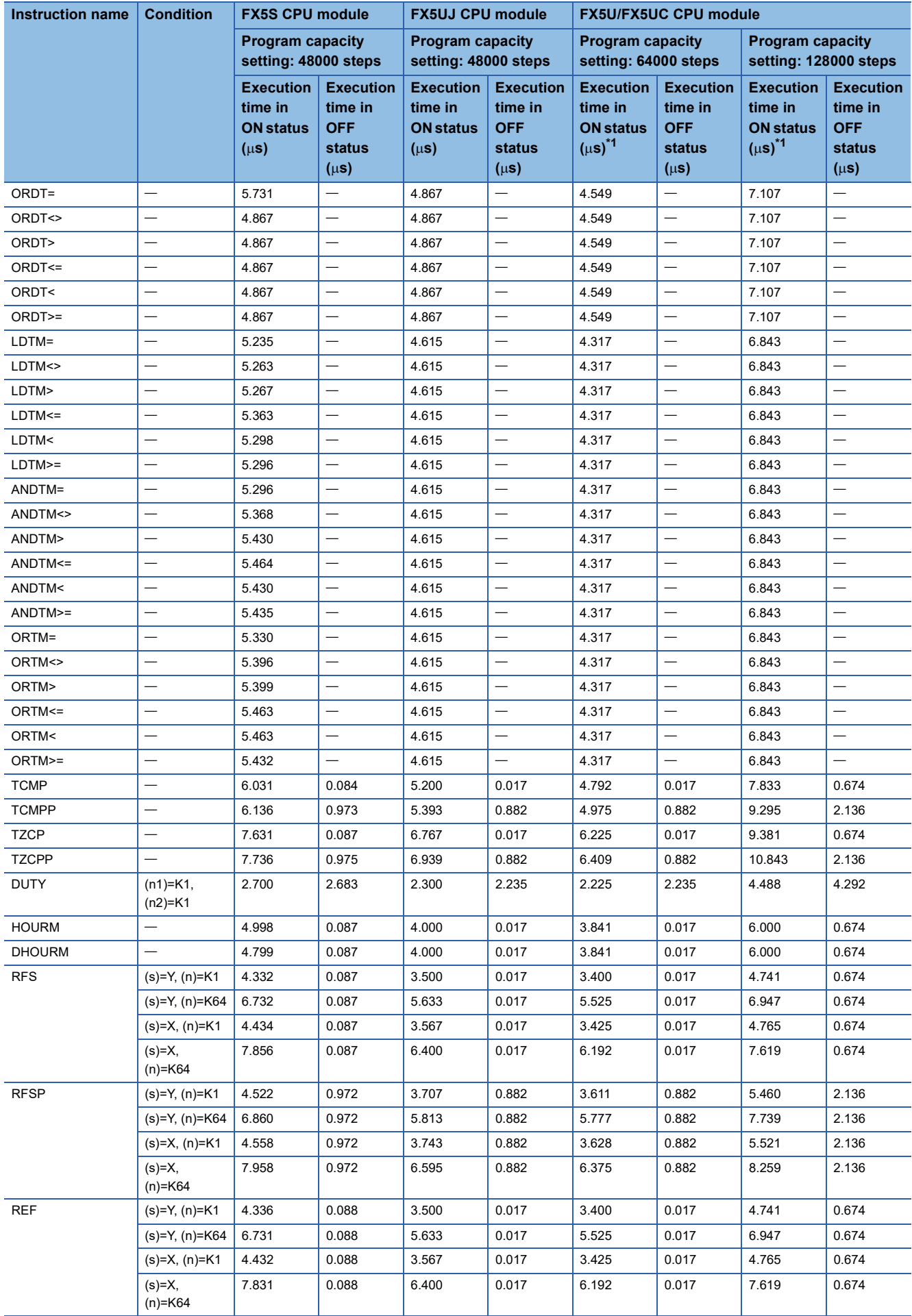

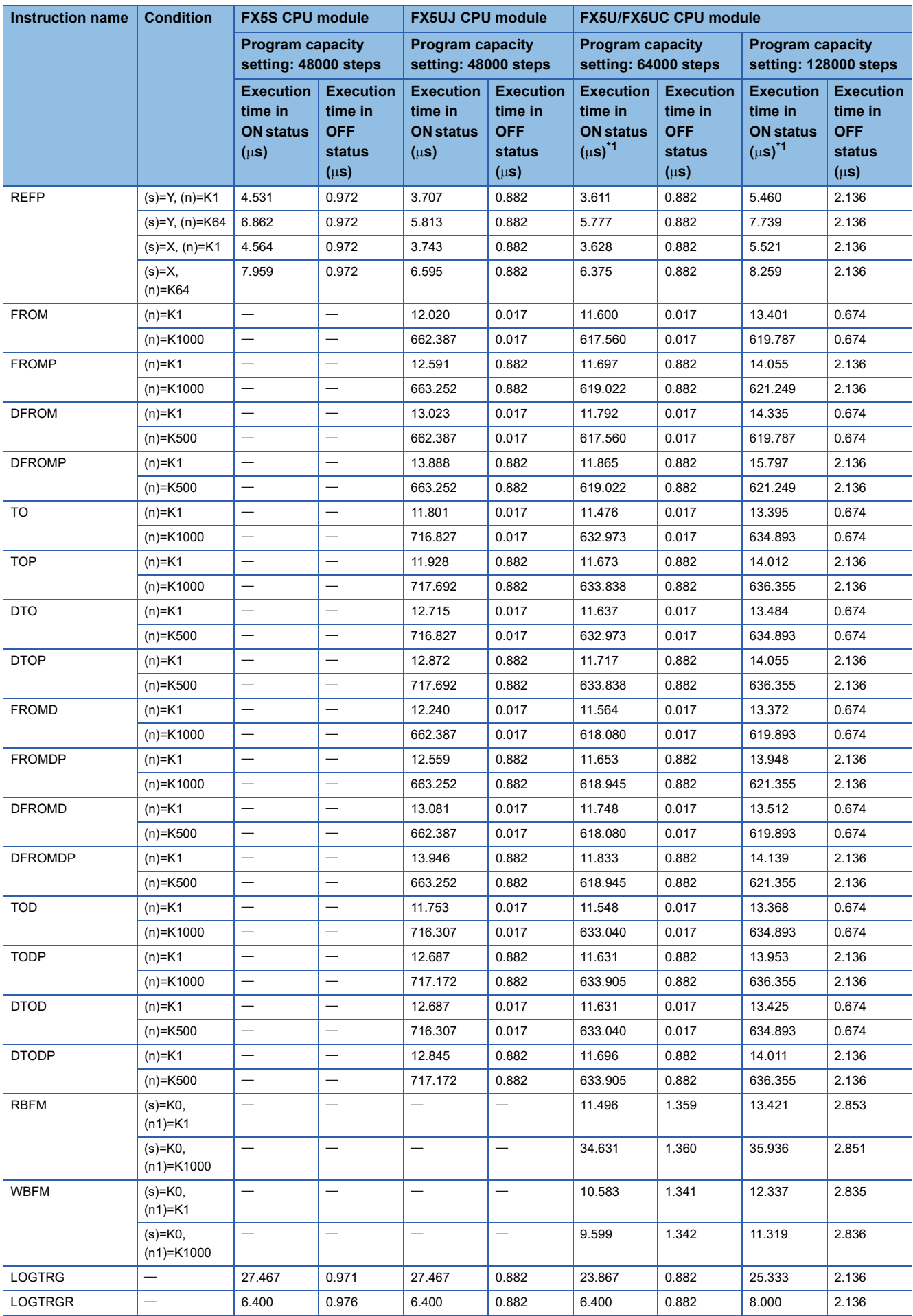

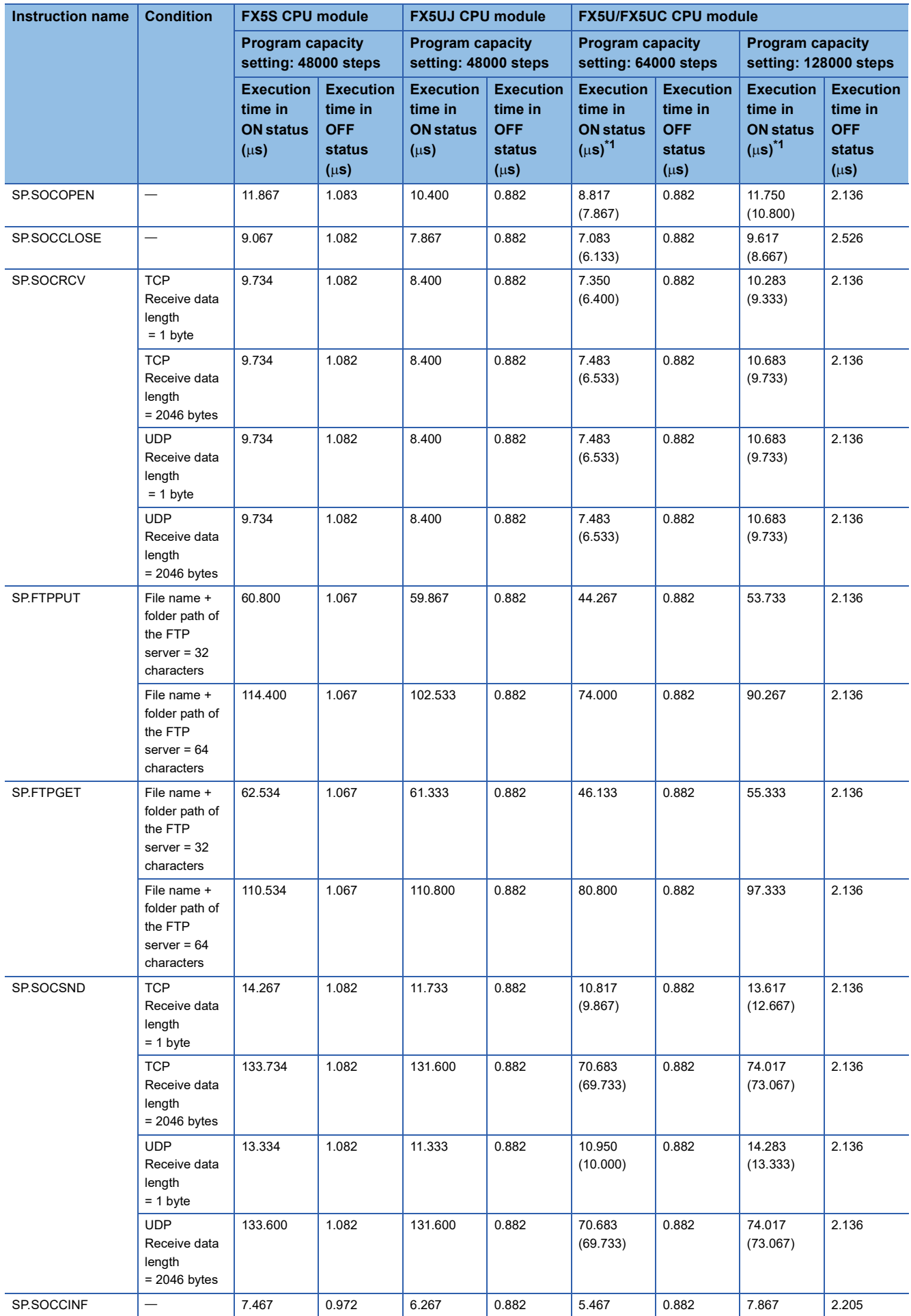

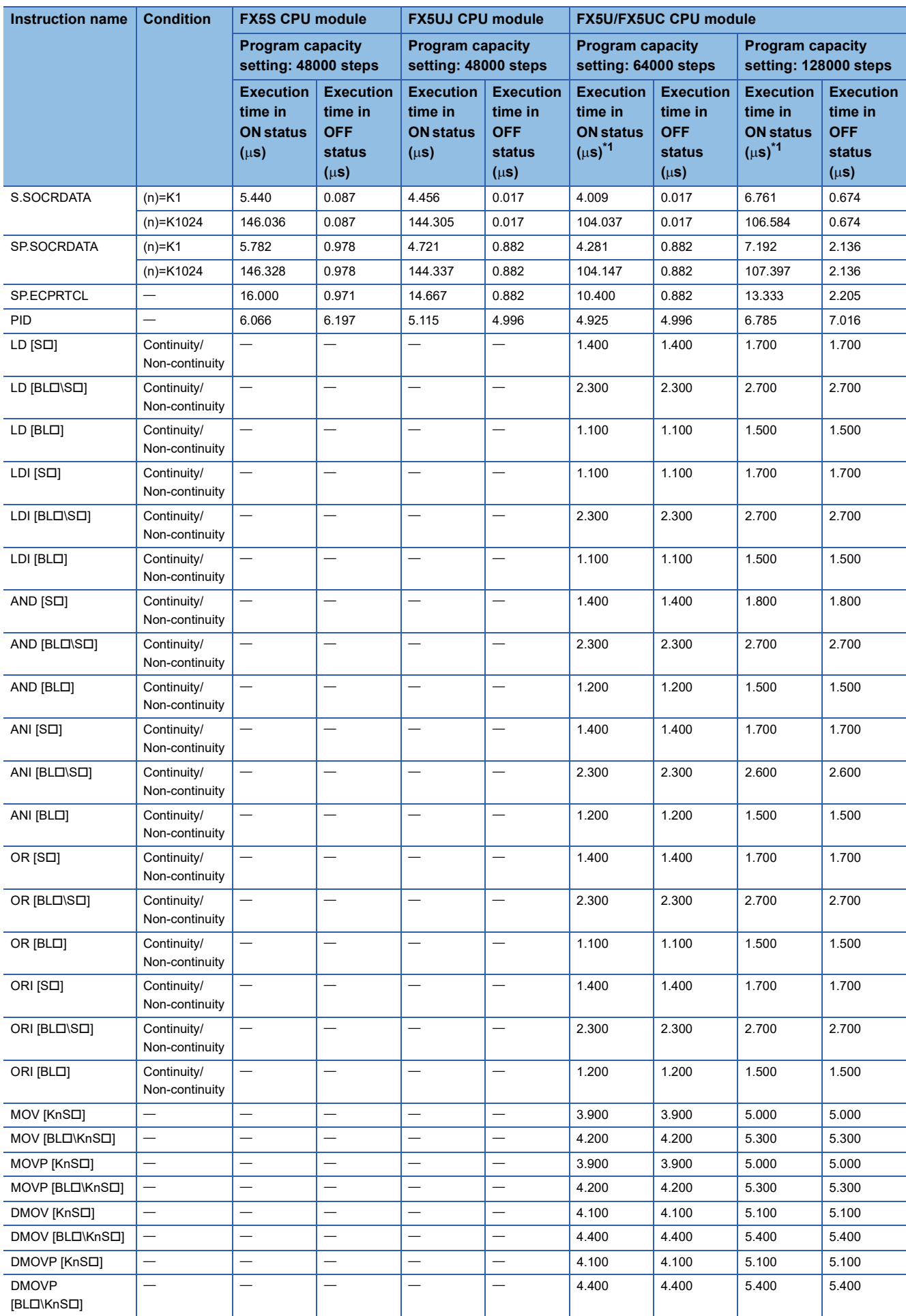

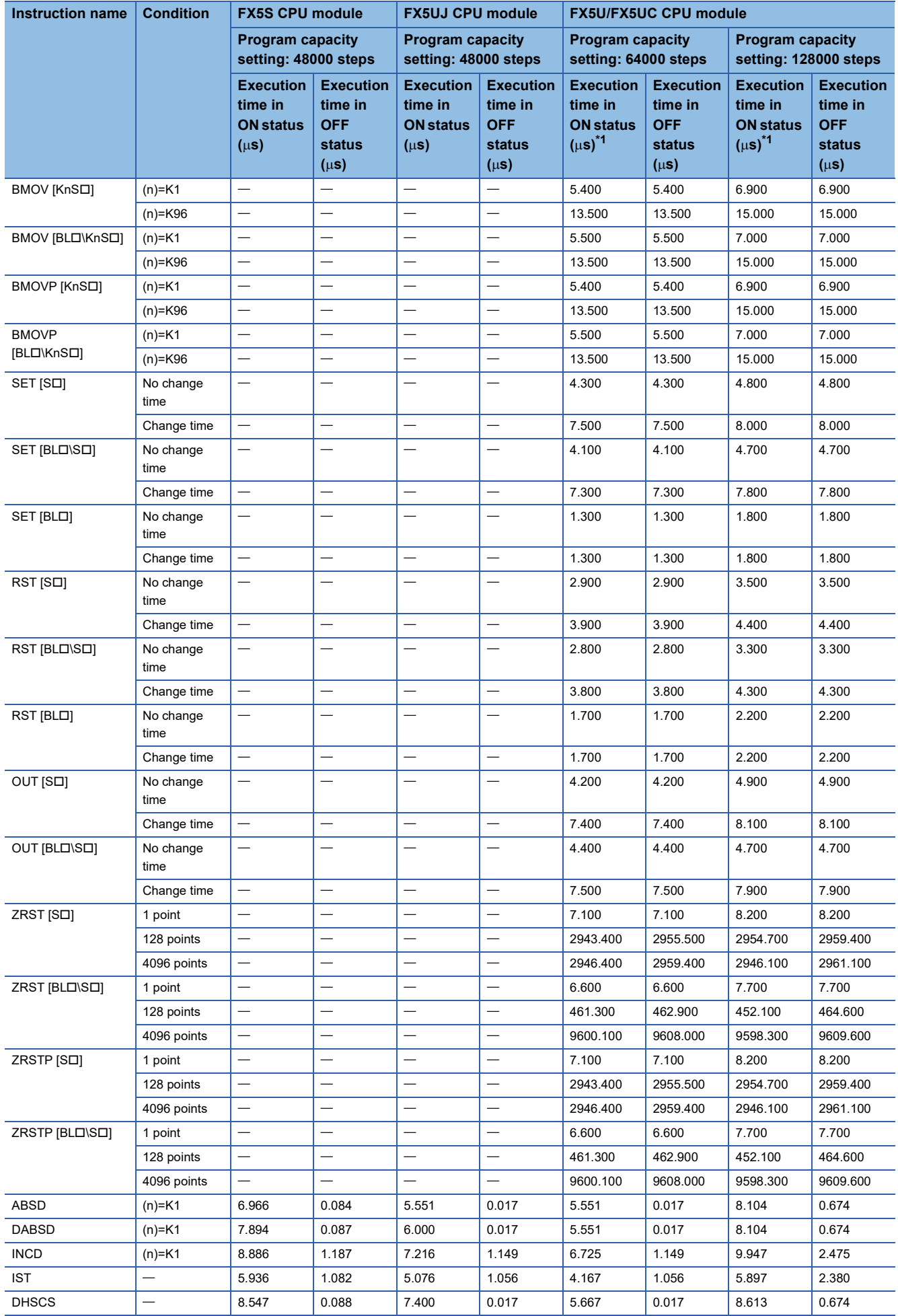

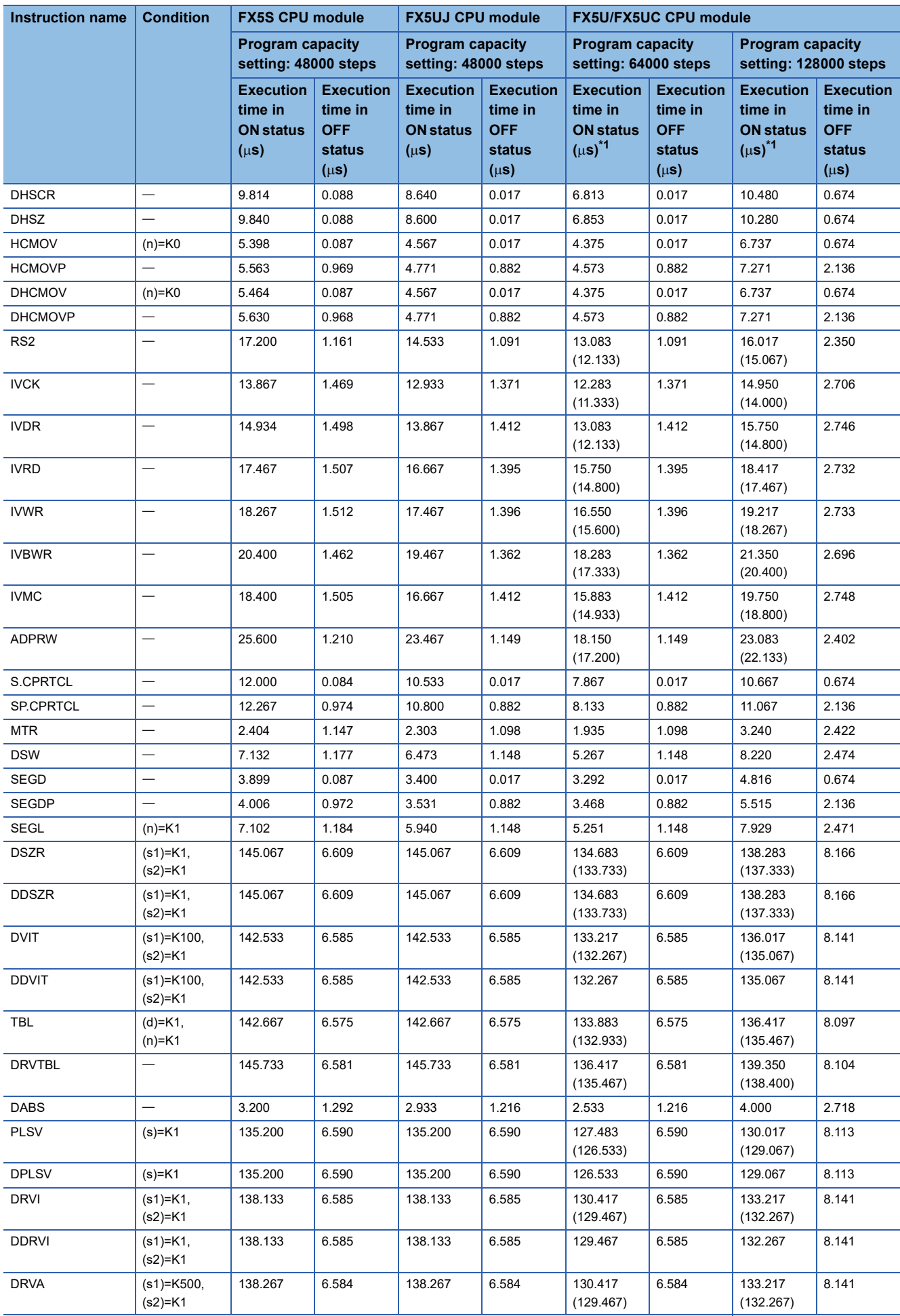

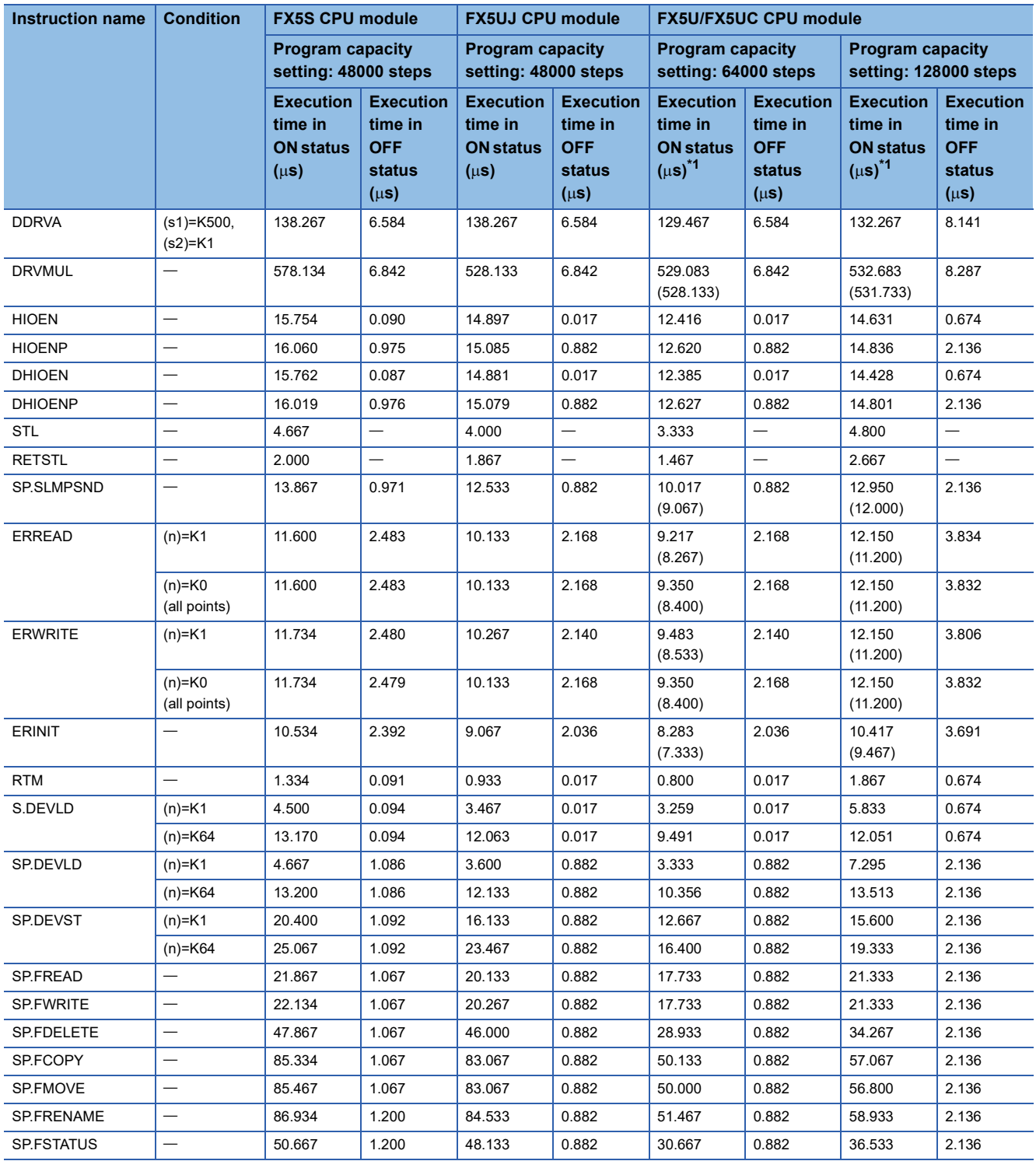

\*1 The value in the parentheses is the value before supporting the SFC program.

## **Appendix 2 Number of Instruction Steps**

The number of instruction steps are shown below.

The number of steps may increase depending on the contents of the source and destination (such as specification of BFM or character string), bit specification of word device, digit specification of bit devices, indexing etc. Note that when the number of steps increases, the instruction processing time increases.

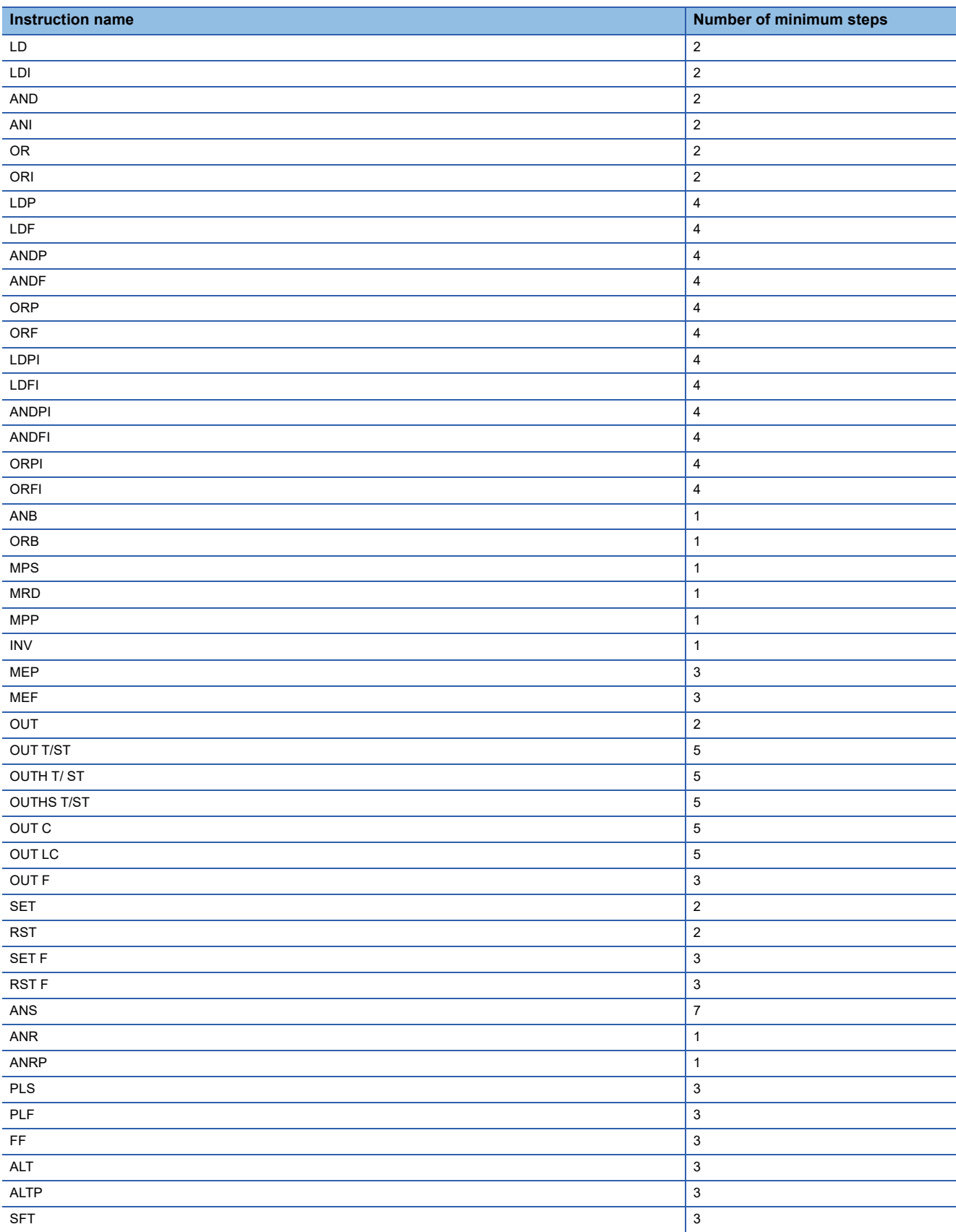

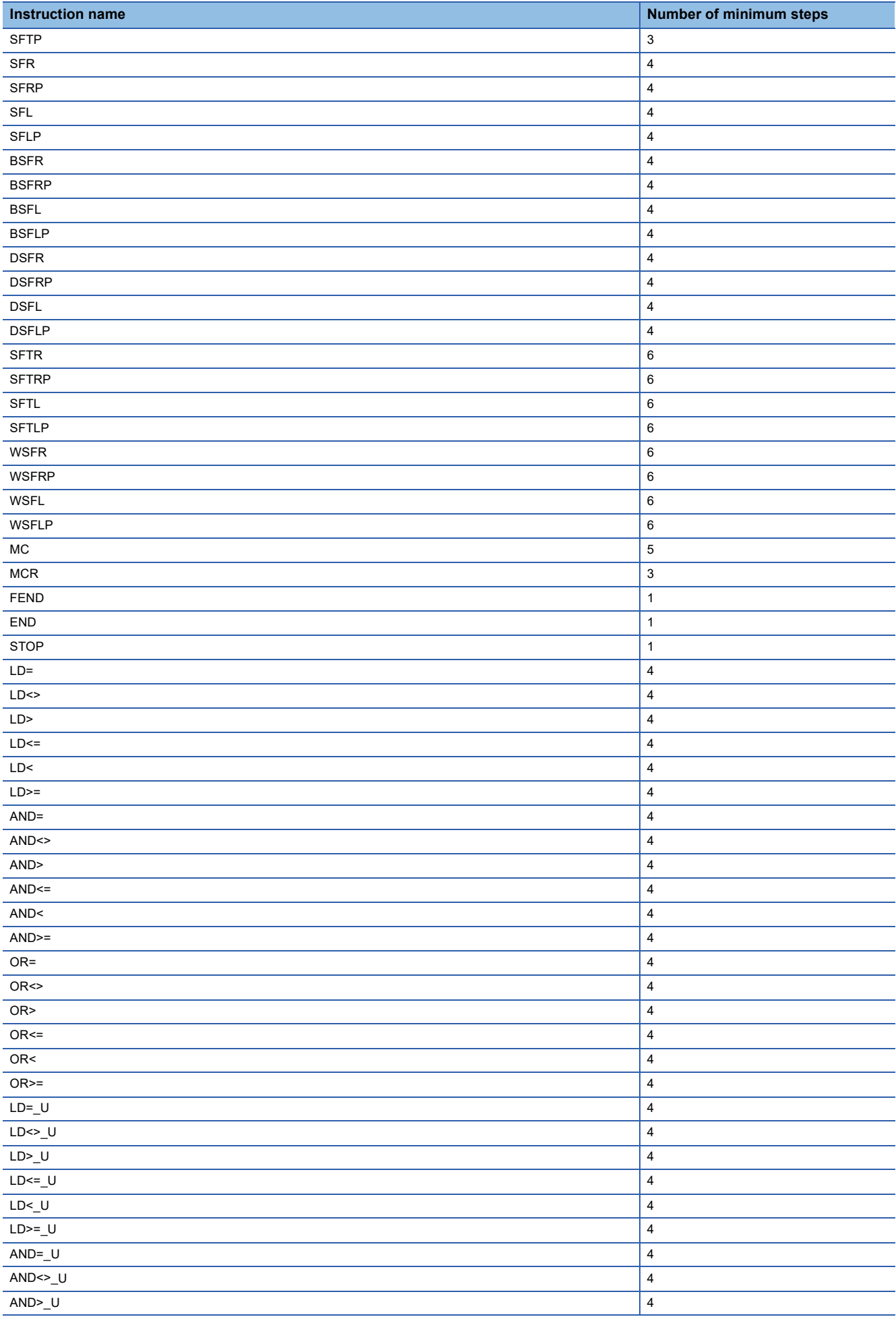

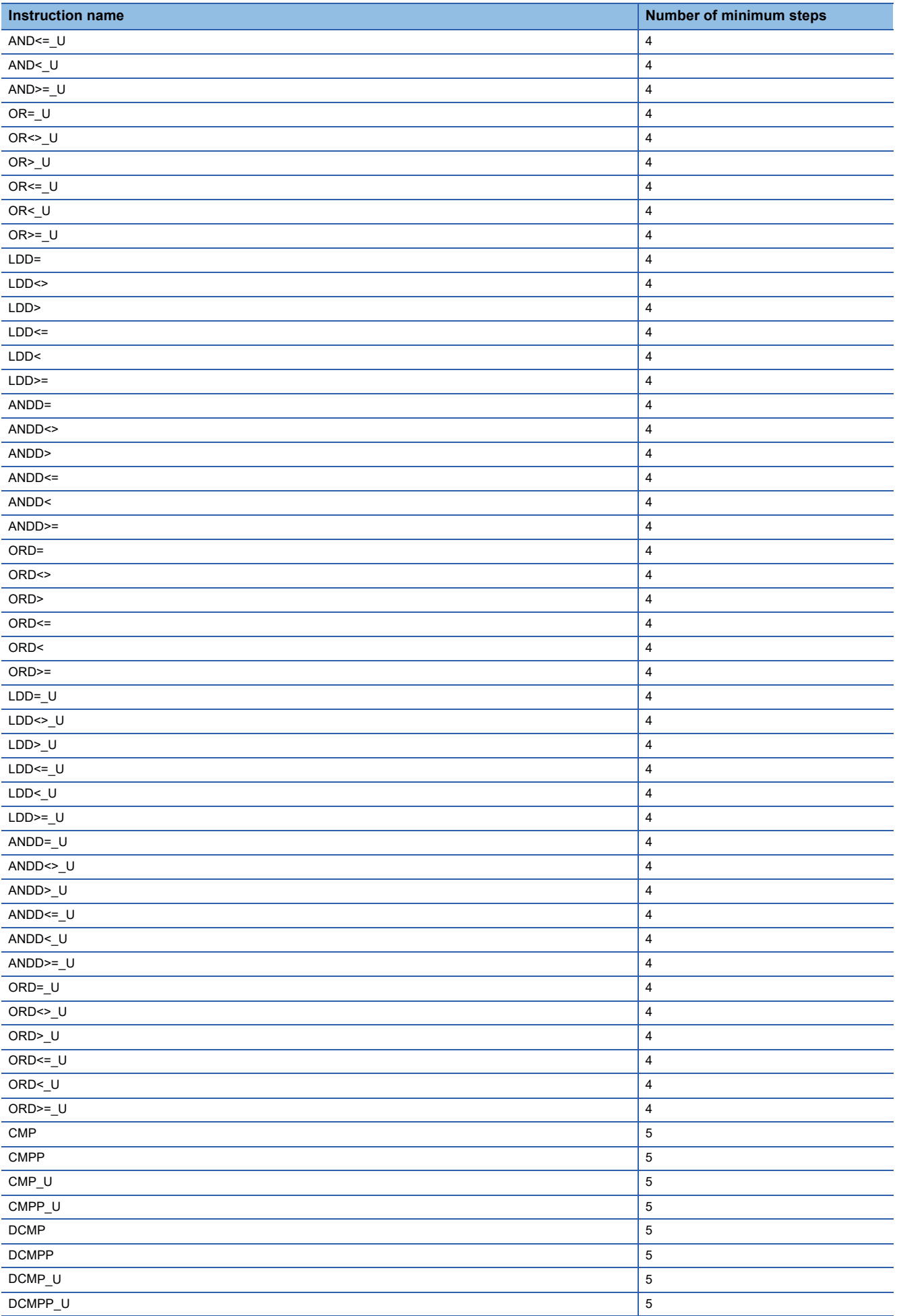

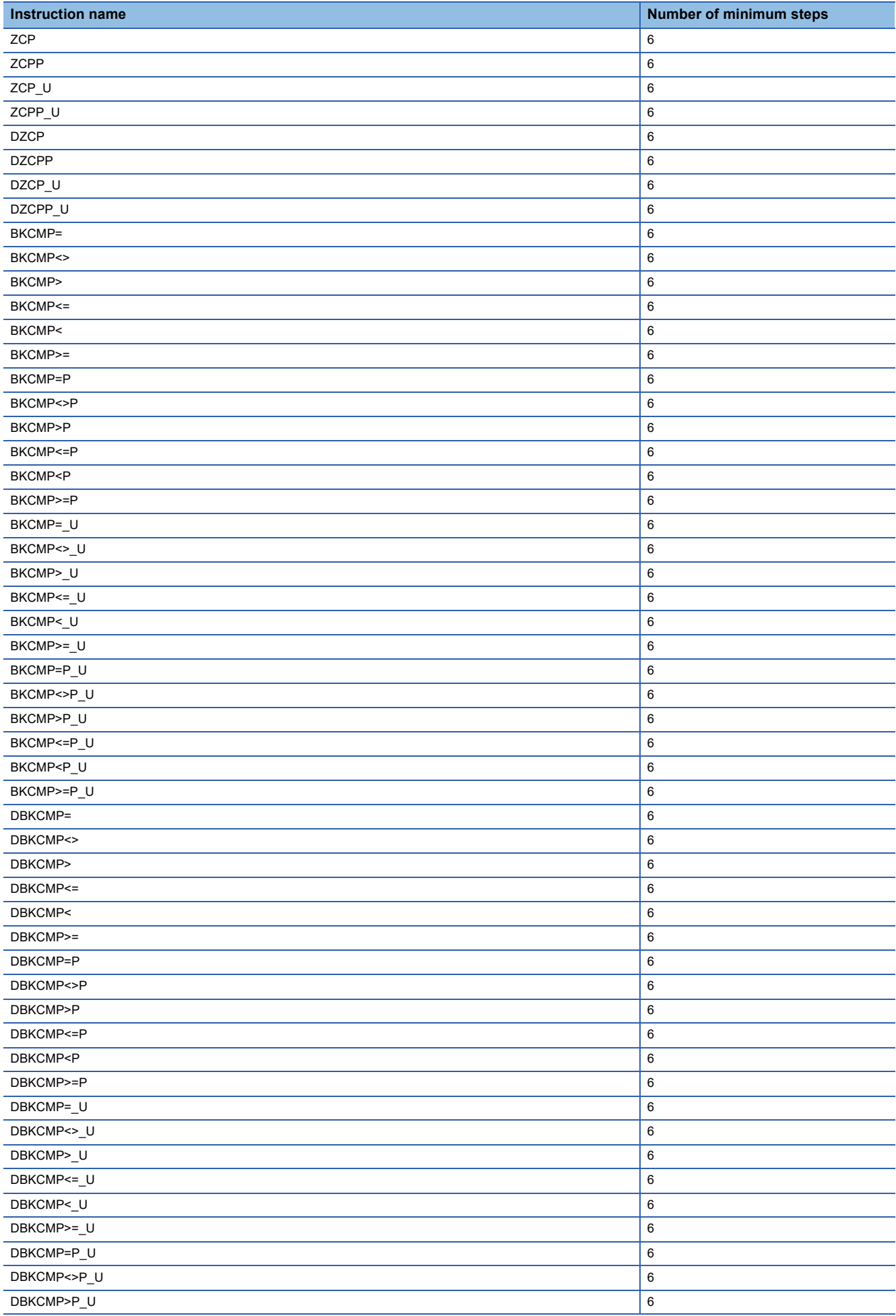

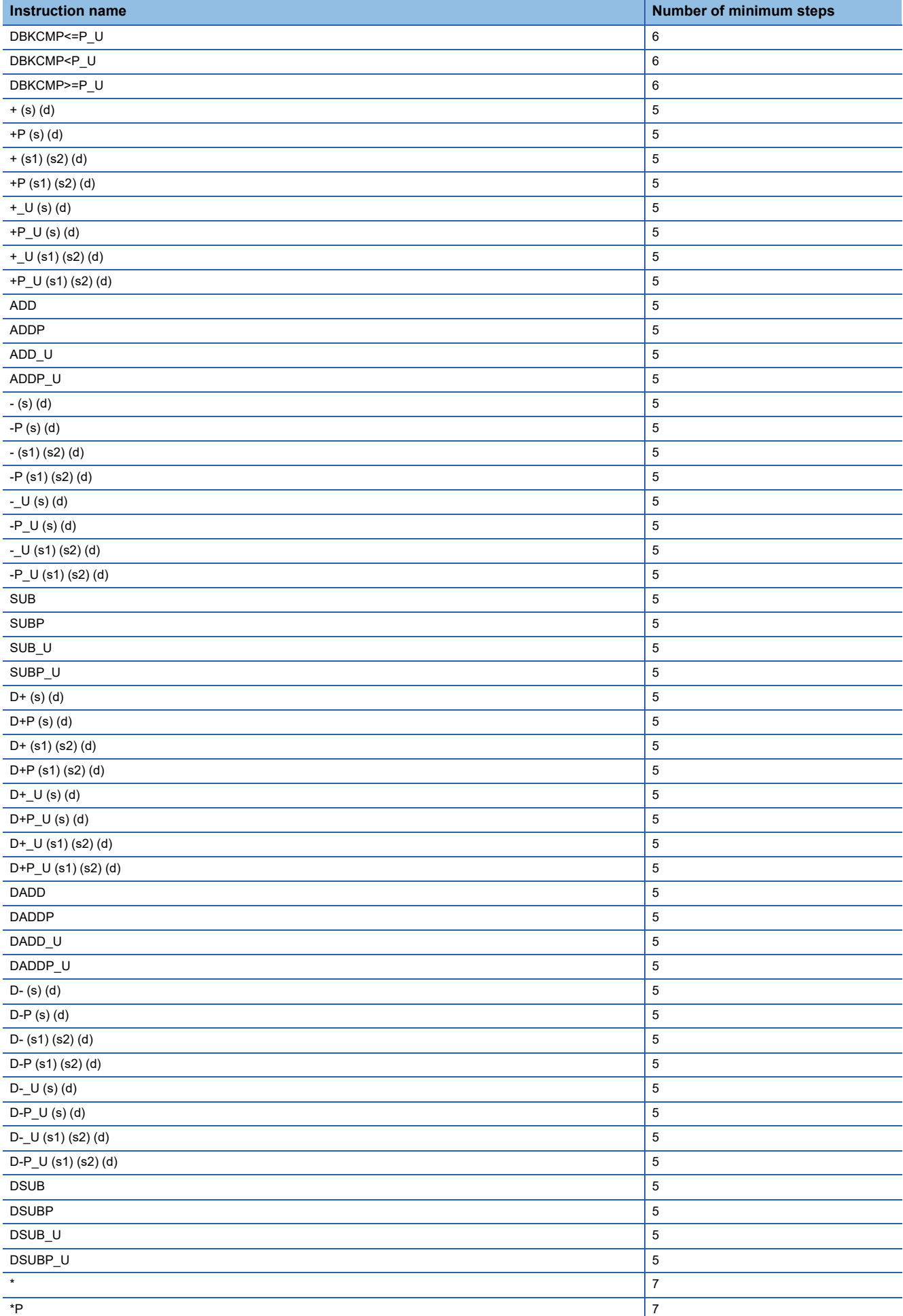

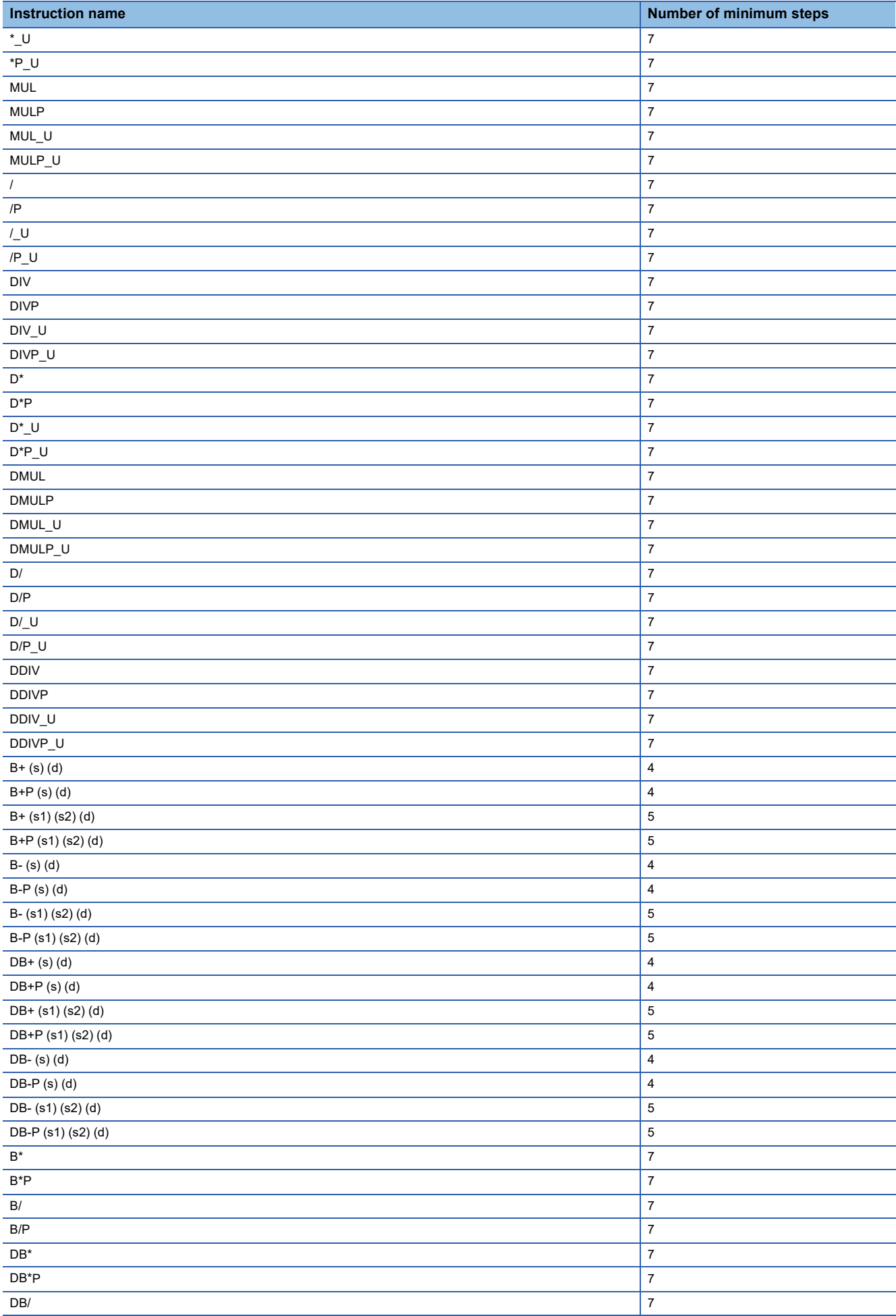

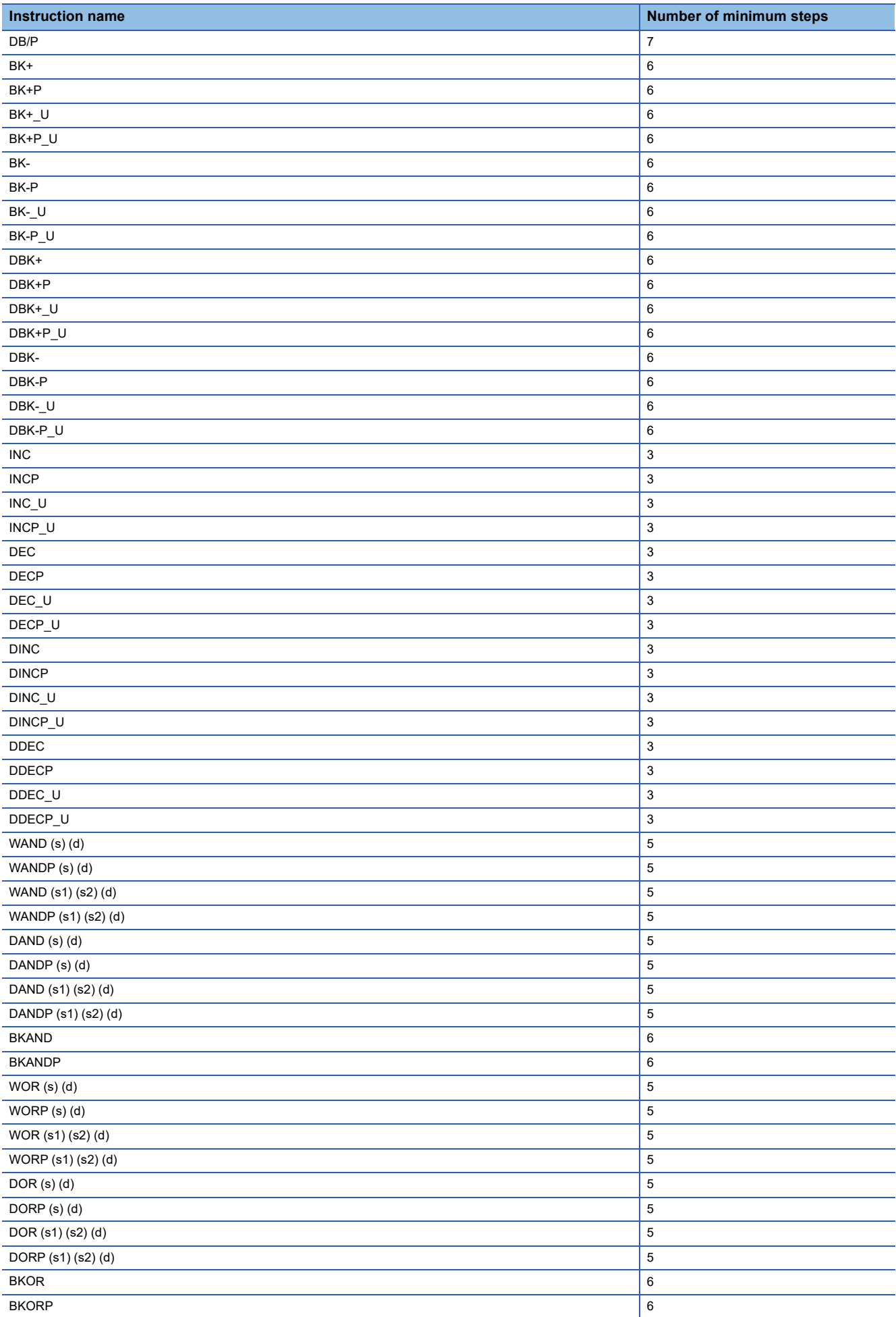

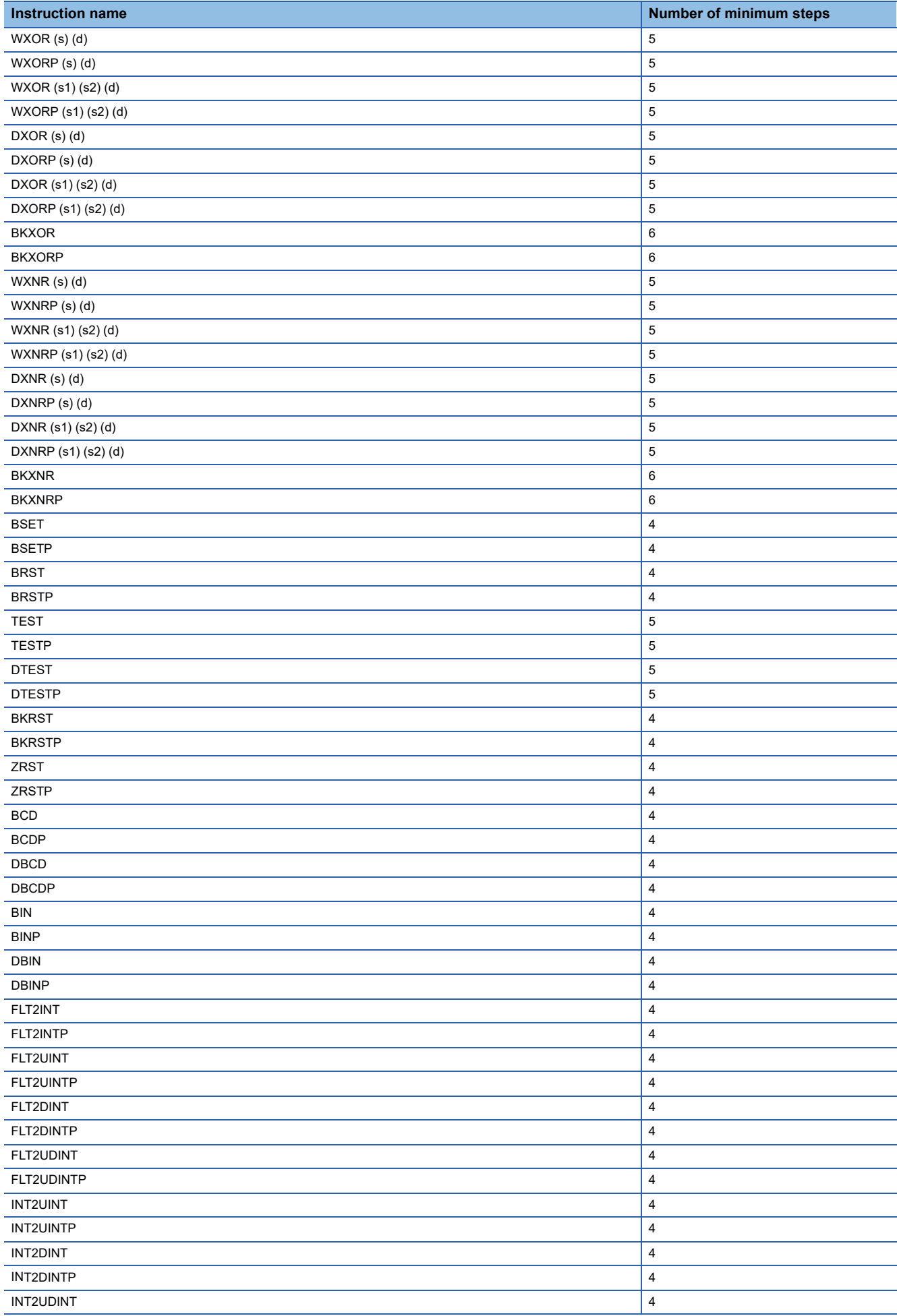
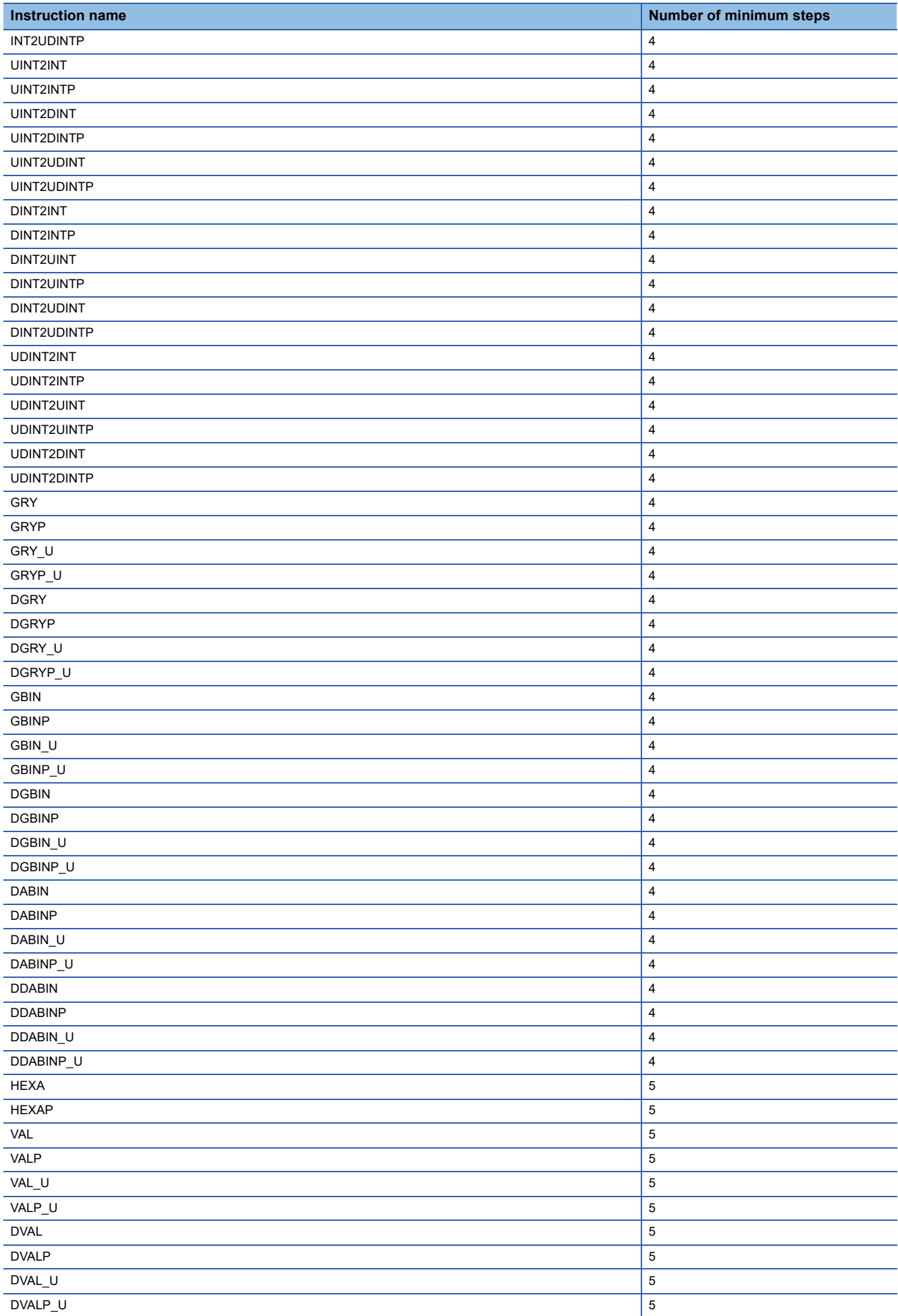

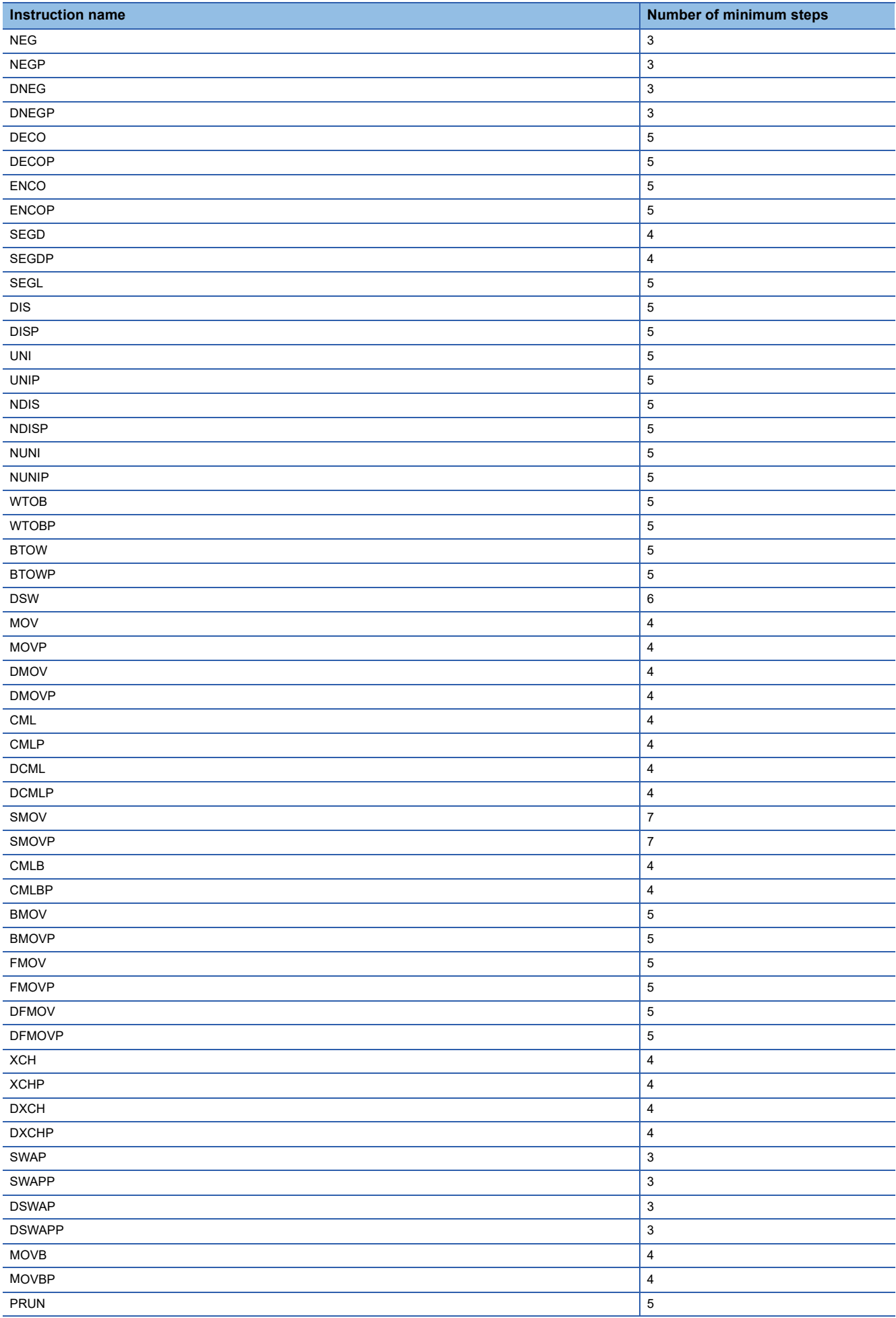

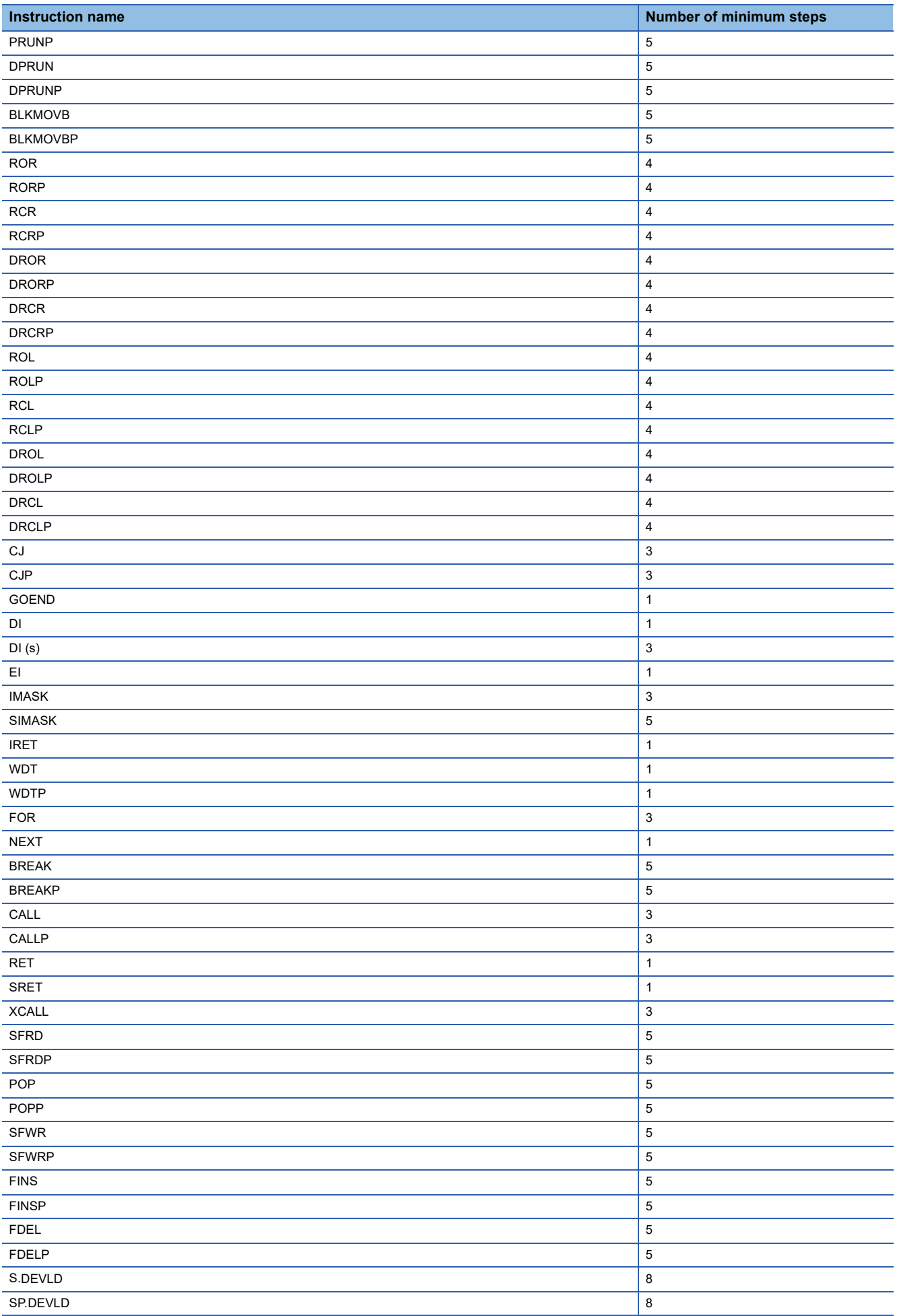

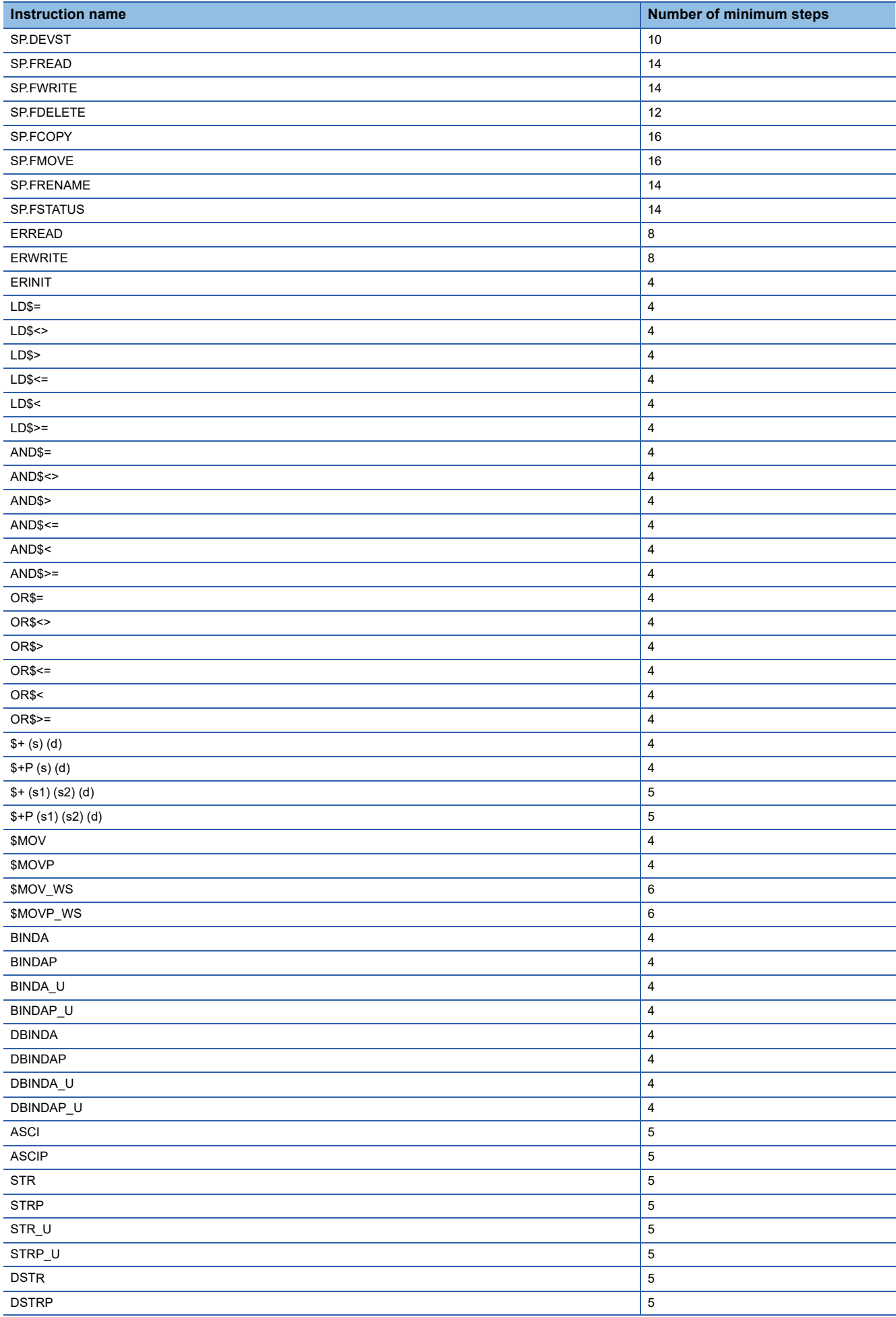

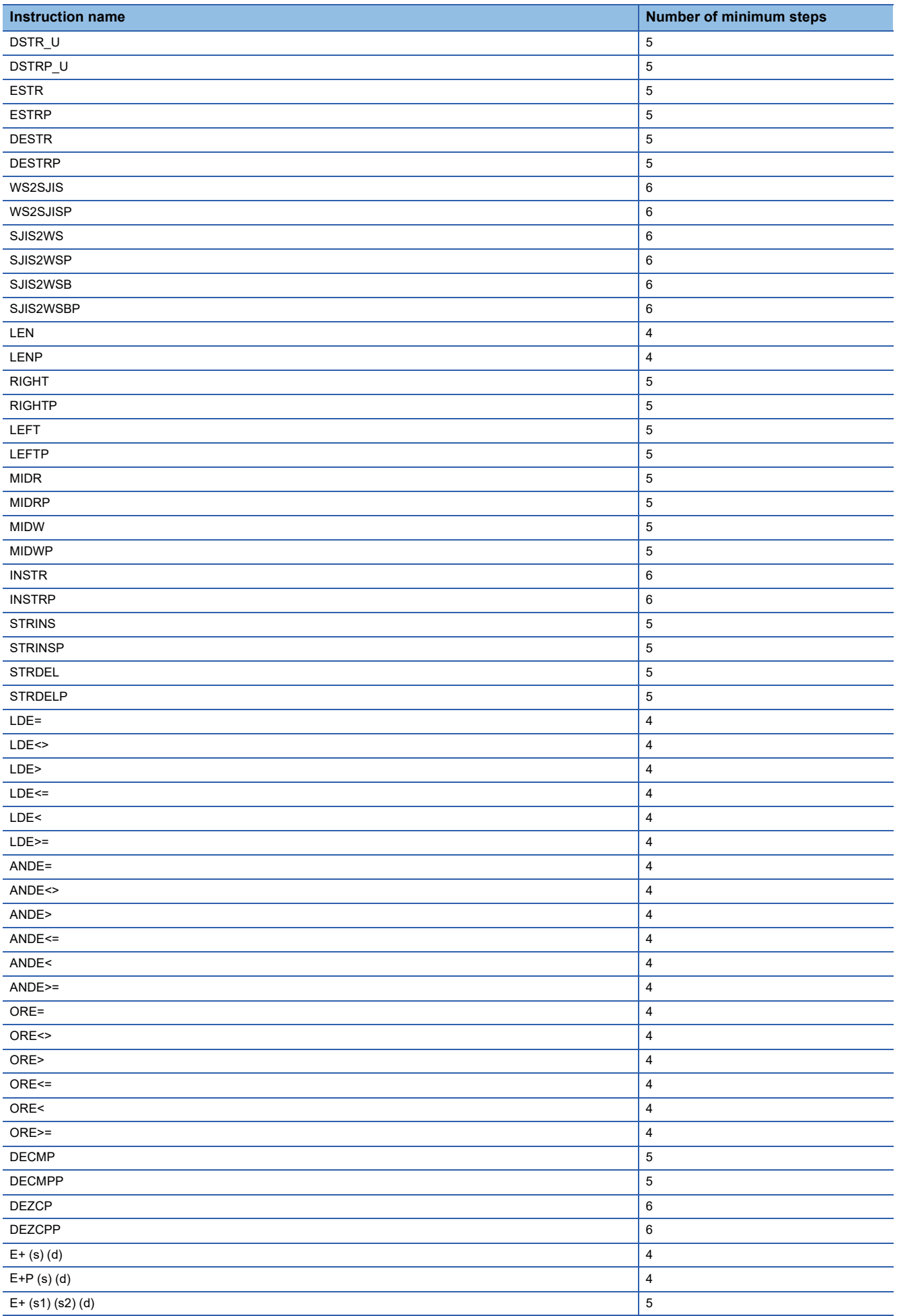

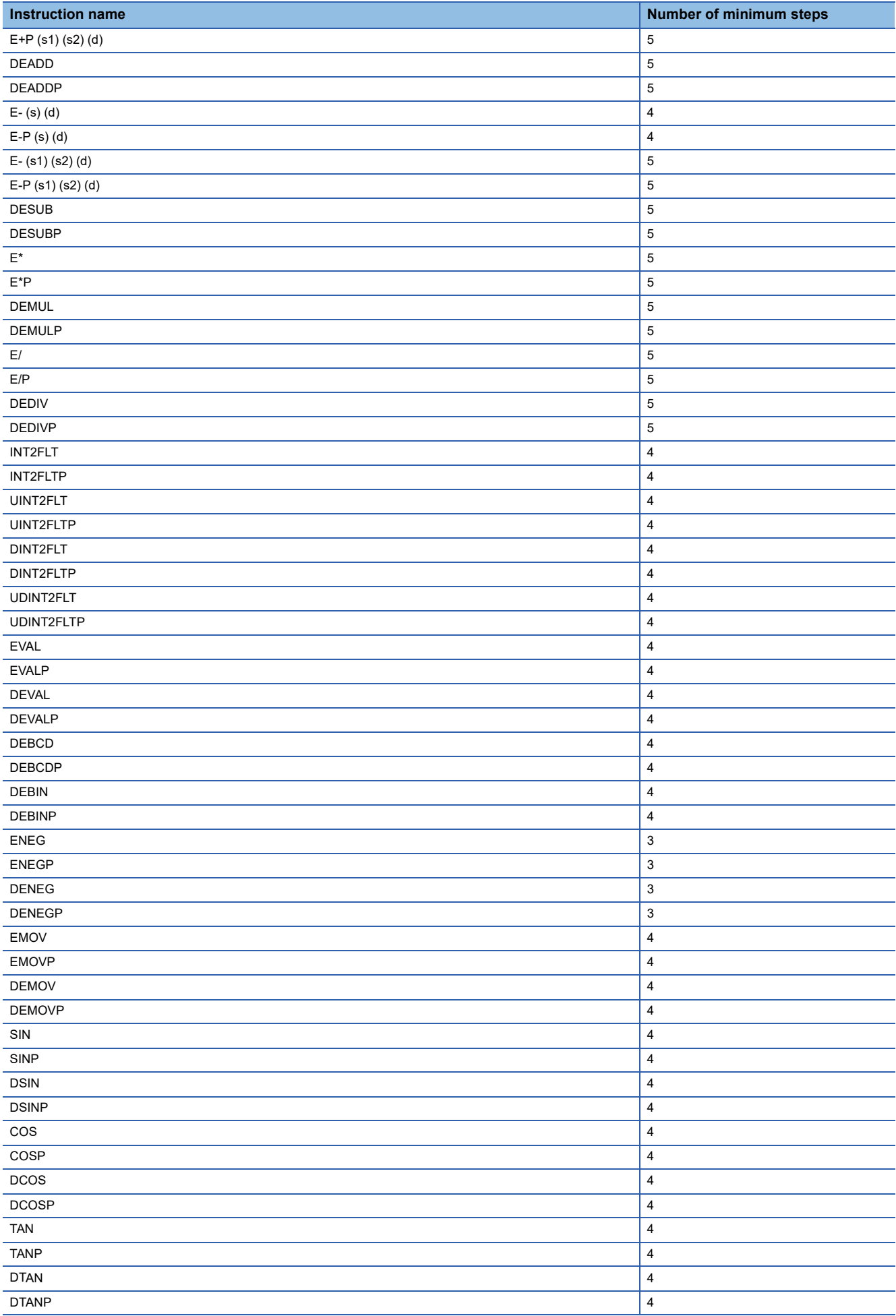

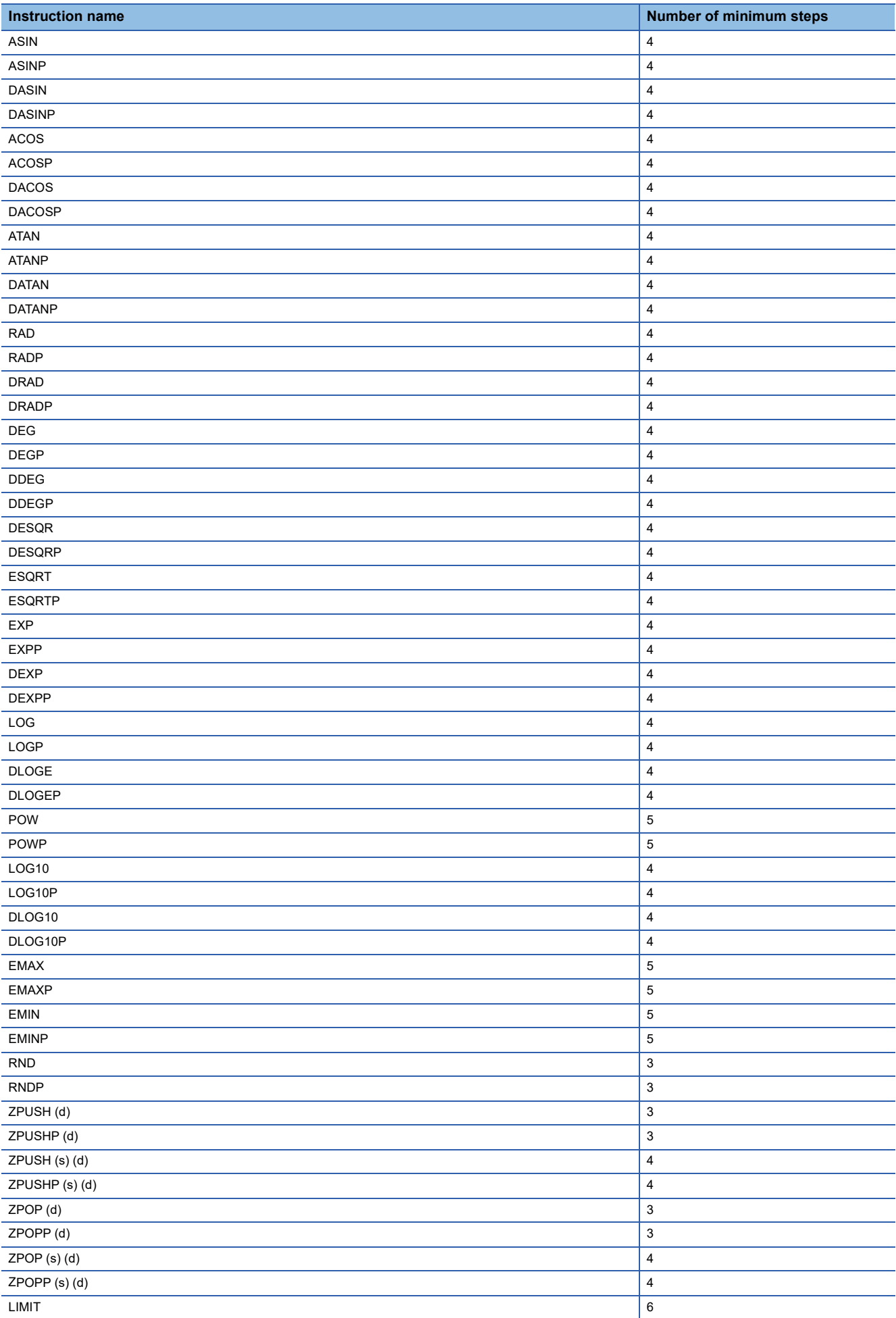

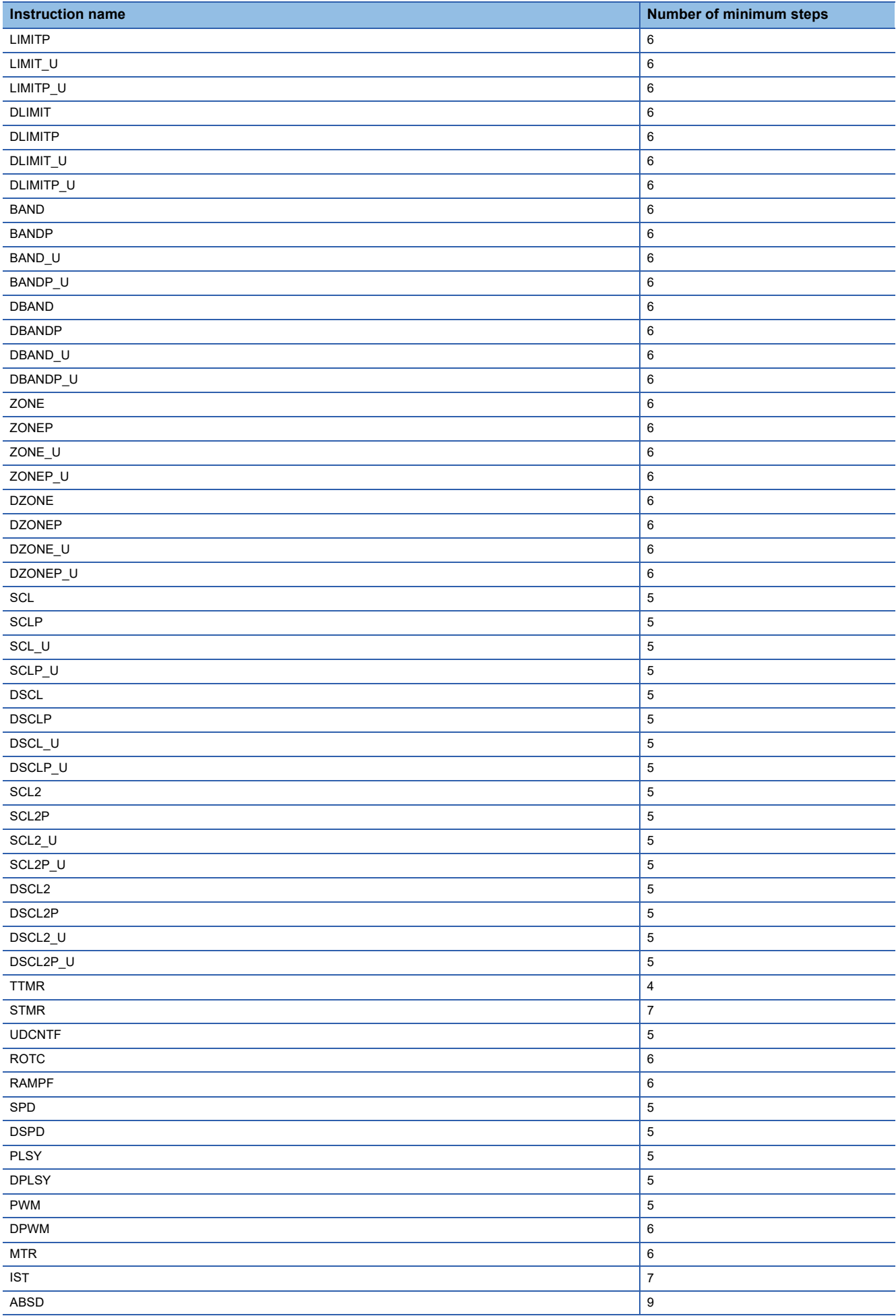

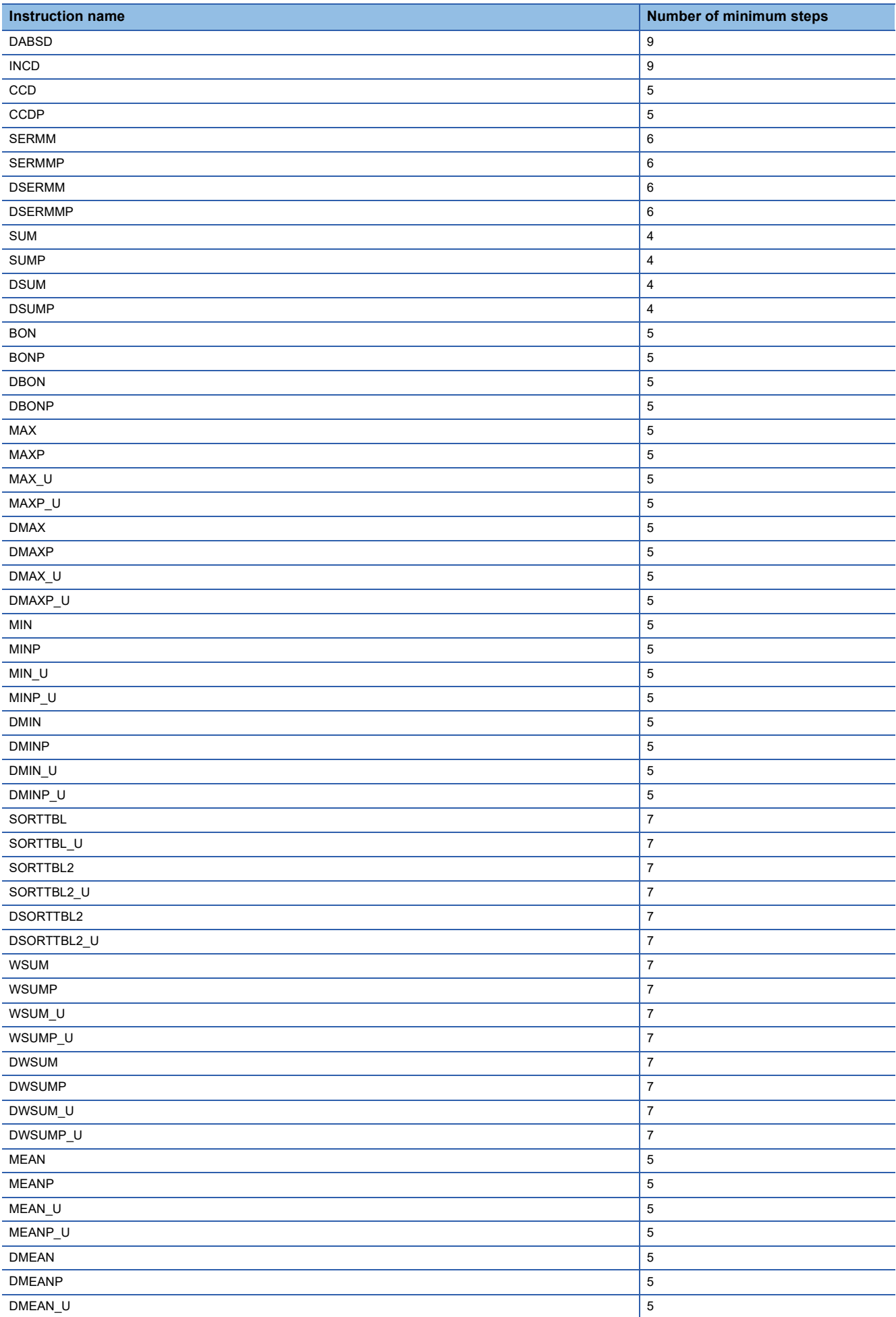

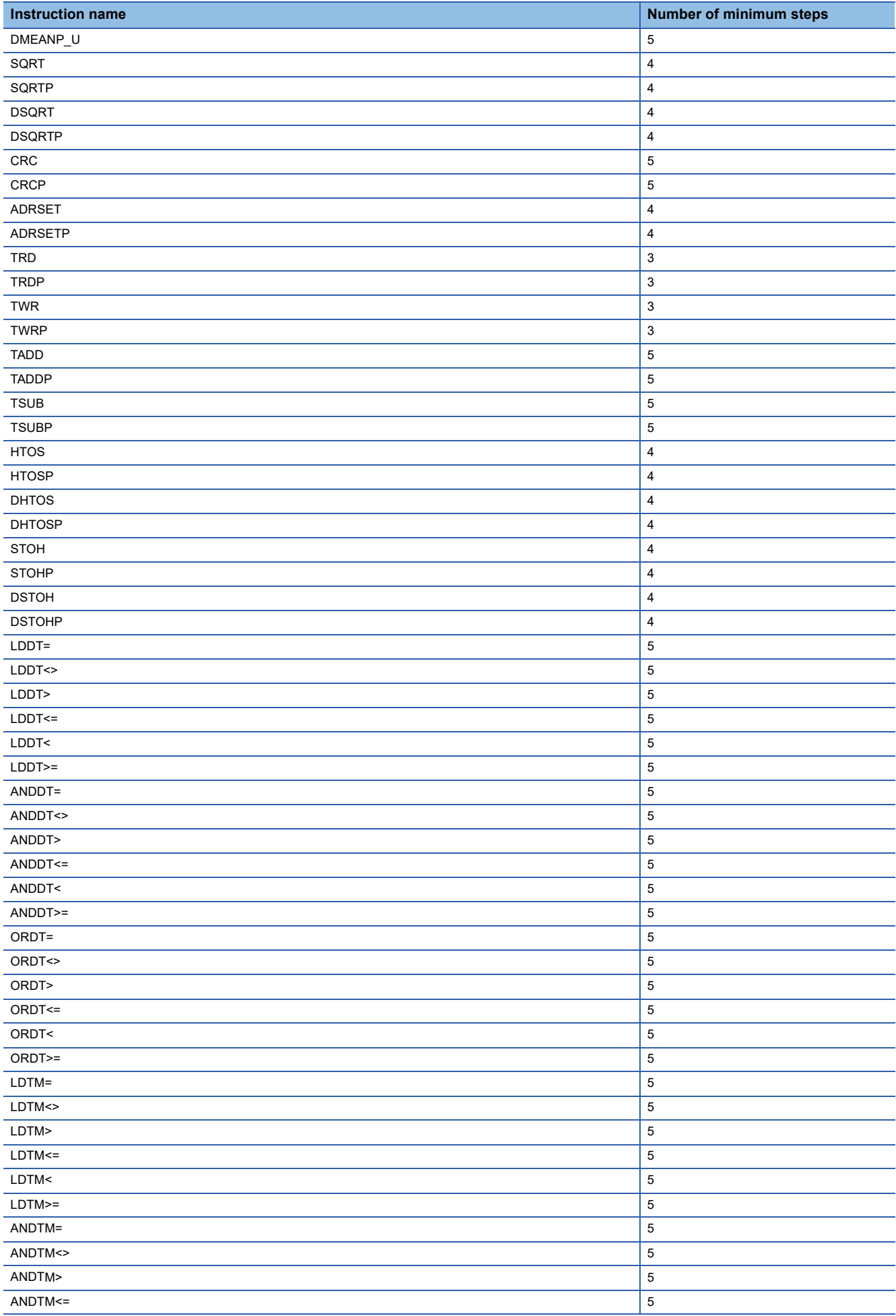

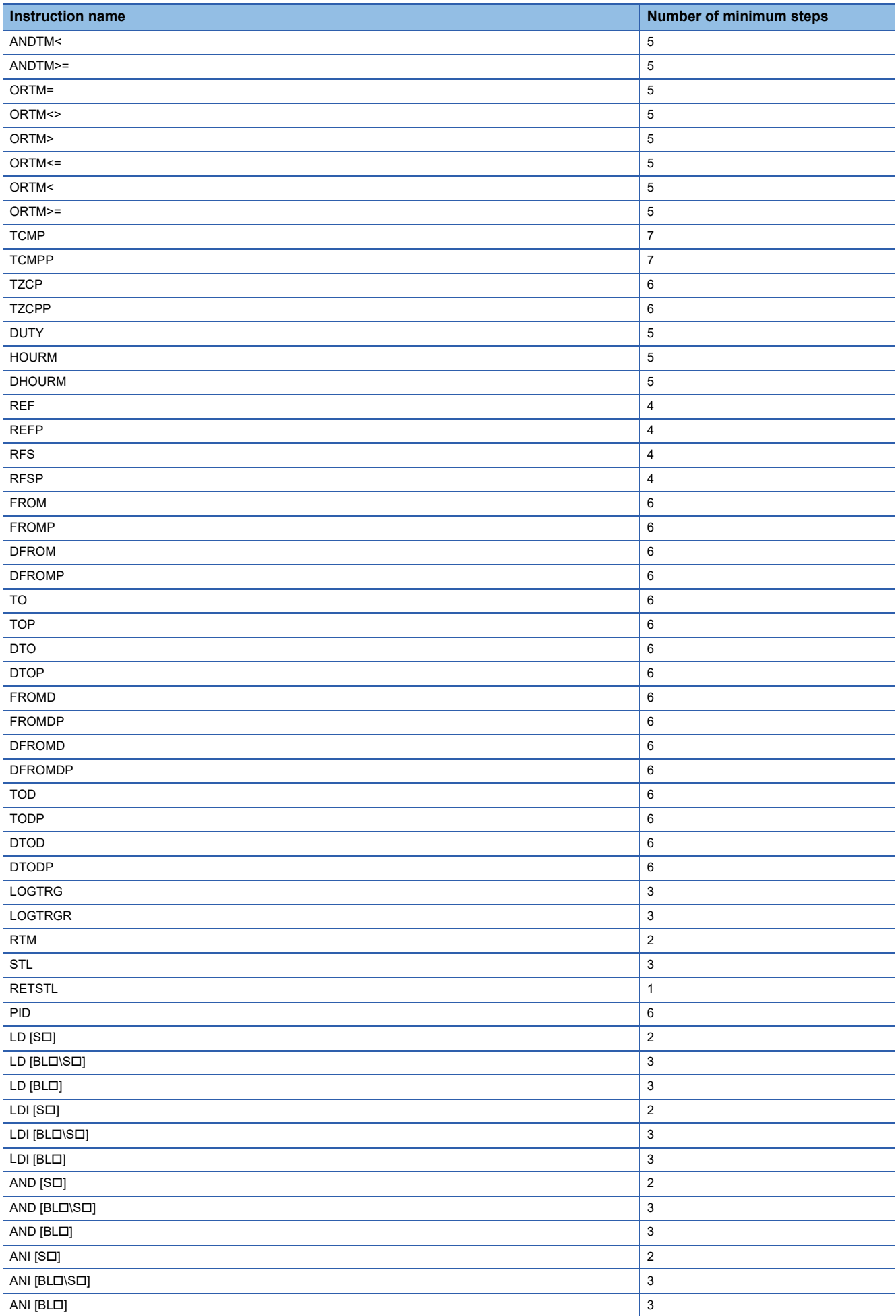

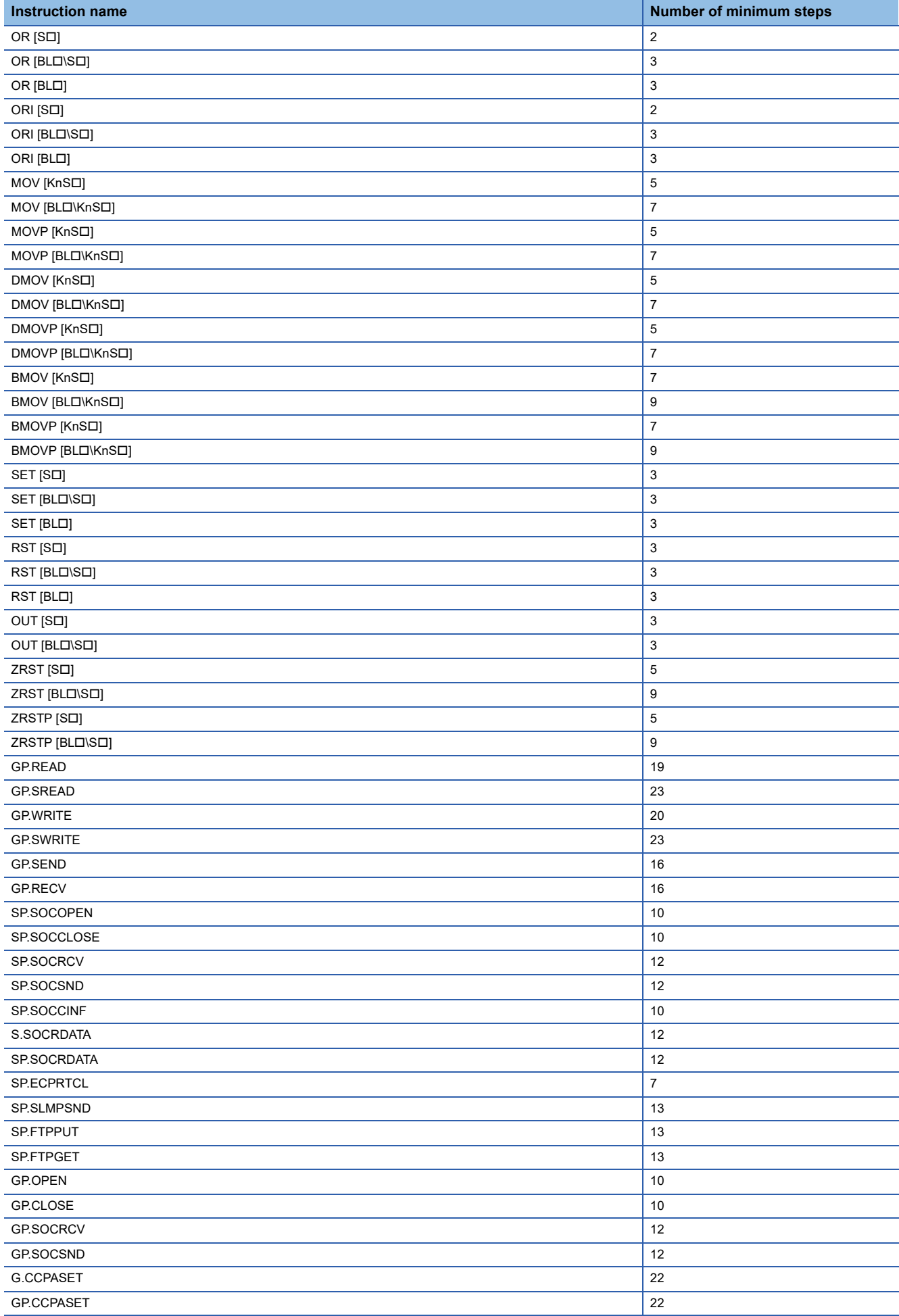

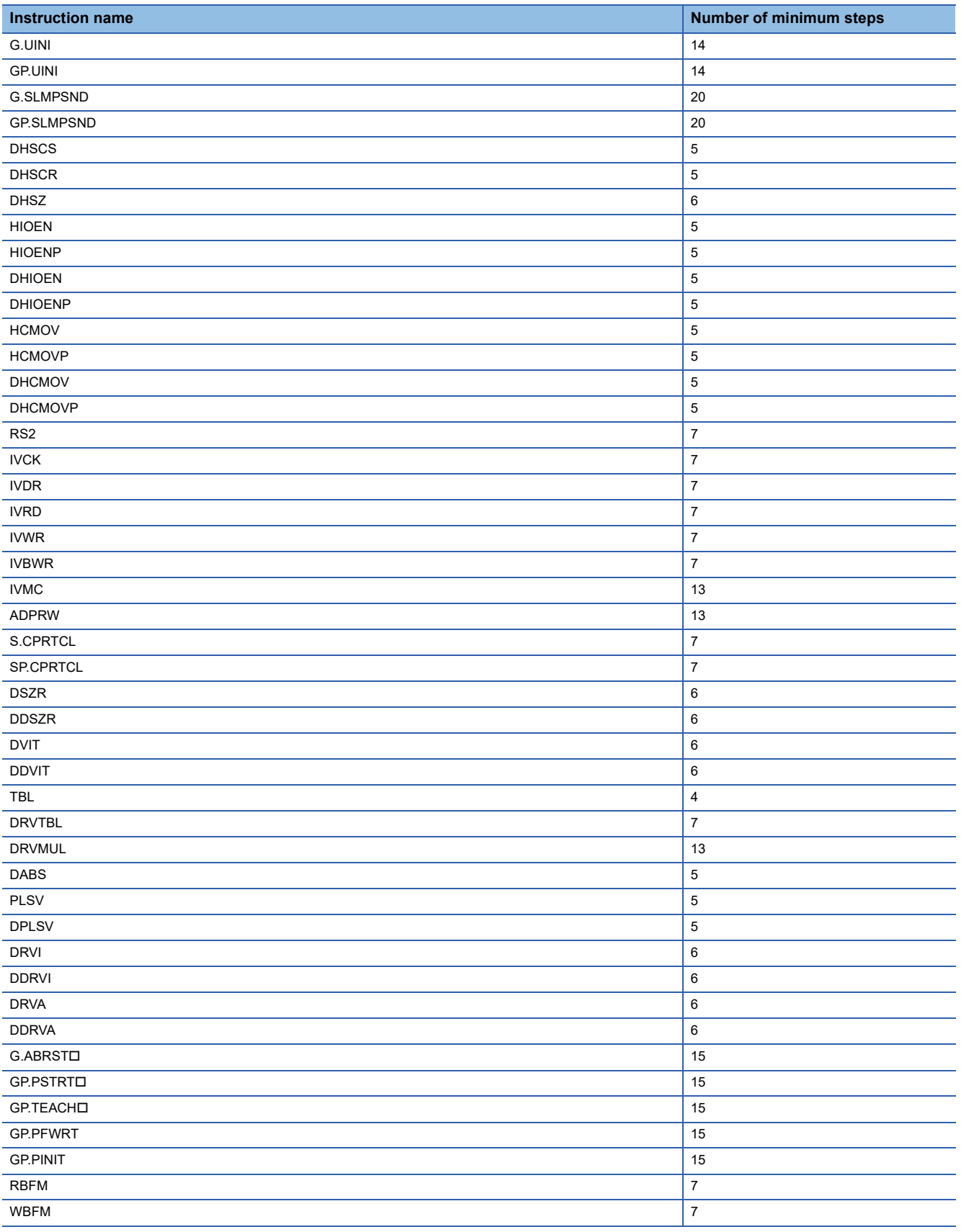

# **Appendix 3 Added and Changed Functions**

The functions added or changed with the CPU module and engineering tool, and the supported CPU modules' firmware version and engineering tool software version are given below.

Firmware version can be checked through the module diagnostics (CPU diagnostics). For the module diagnostics (CPU diagnostics), refer to the following manuals.

MELSEC iQ-F FX5S/FX5UJ/FX5U/FX5UC User's Manual (Hardware)

For software version, refer to LJGX Works3 Operating Manual.

### **FX5S CPU module**

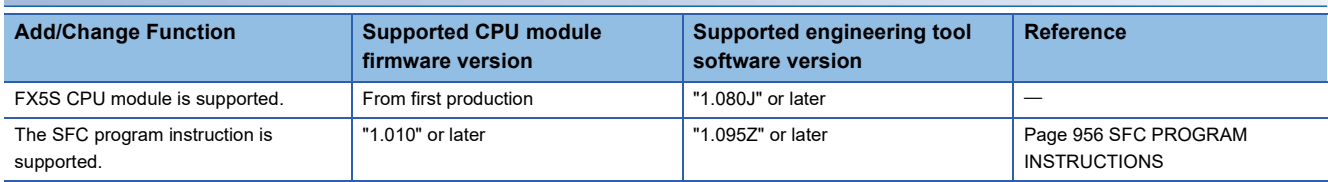

## **FX5UJ CPU module**

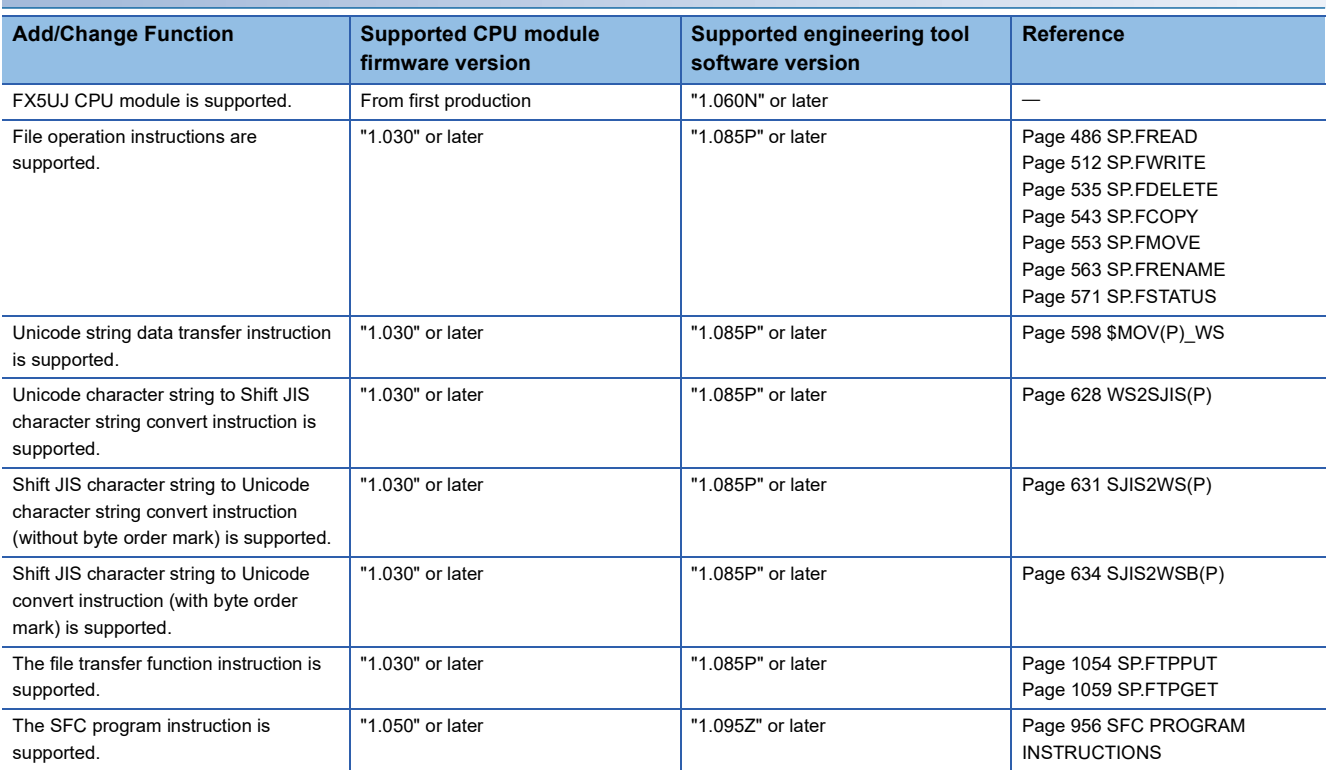

## **FX5U/FX5UC CPU module**

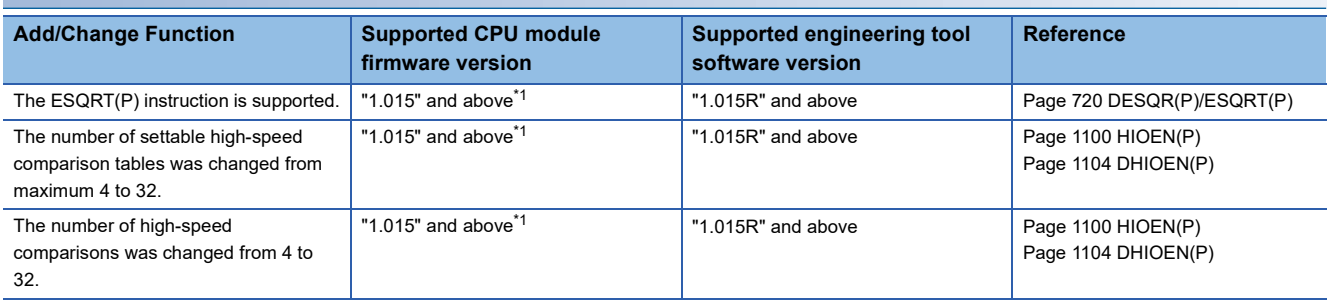

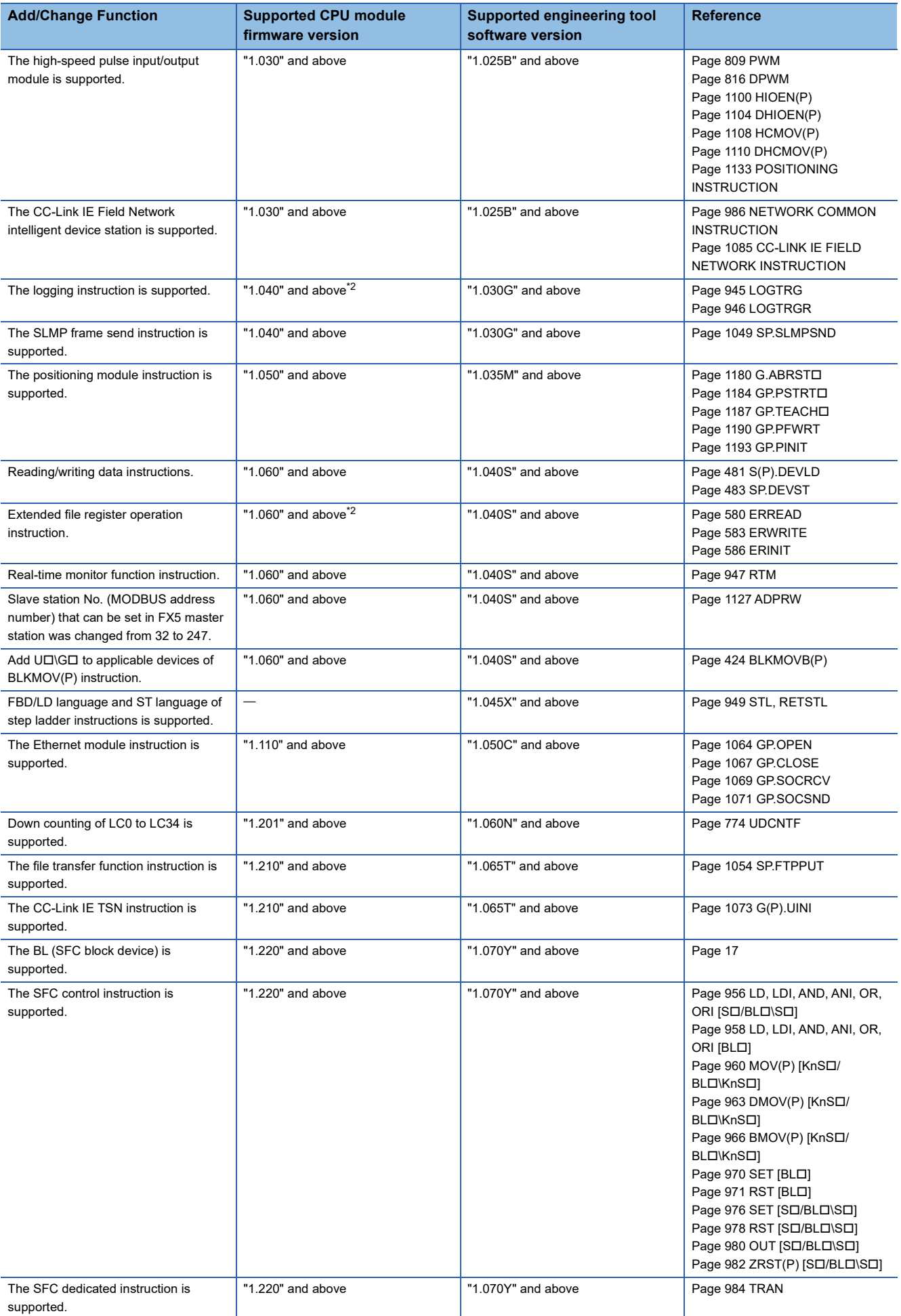

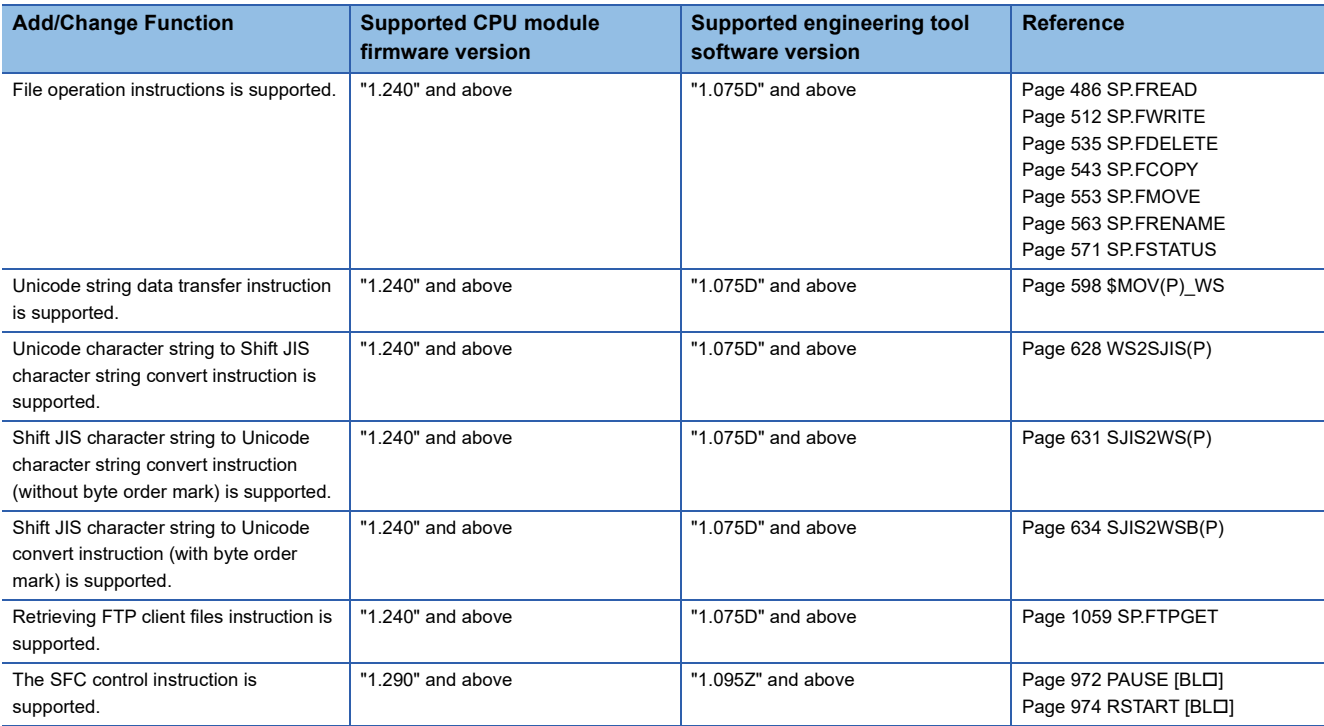

<span id="page-1455-0"></span>\*1 Supported with CPU module serial No. 158\*\*\*\* and above.

<span id="page-1455-1"></span>\*2 Supported with CPU module serial No. 16Y\*\*\*\* and above.

# **INSTRUCTION INDEX**

## **Symbols**

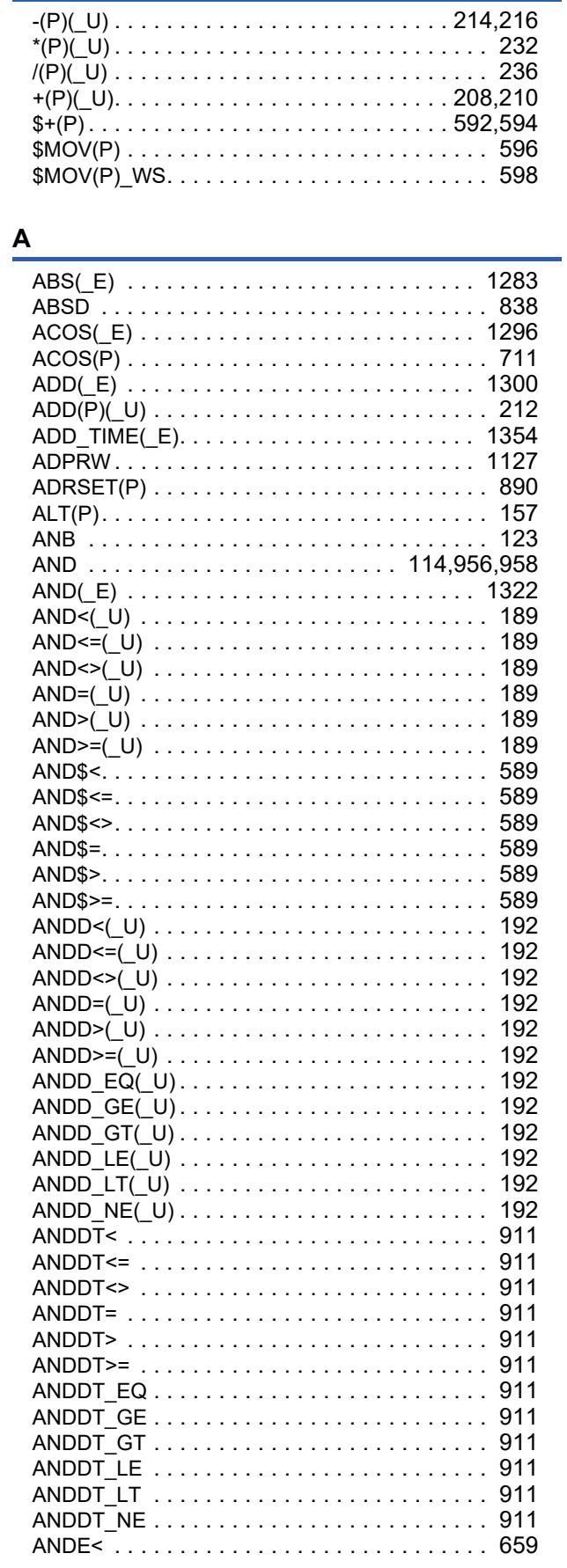

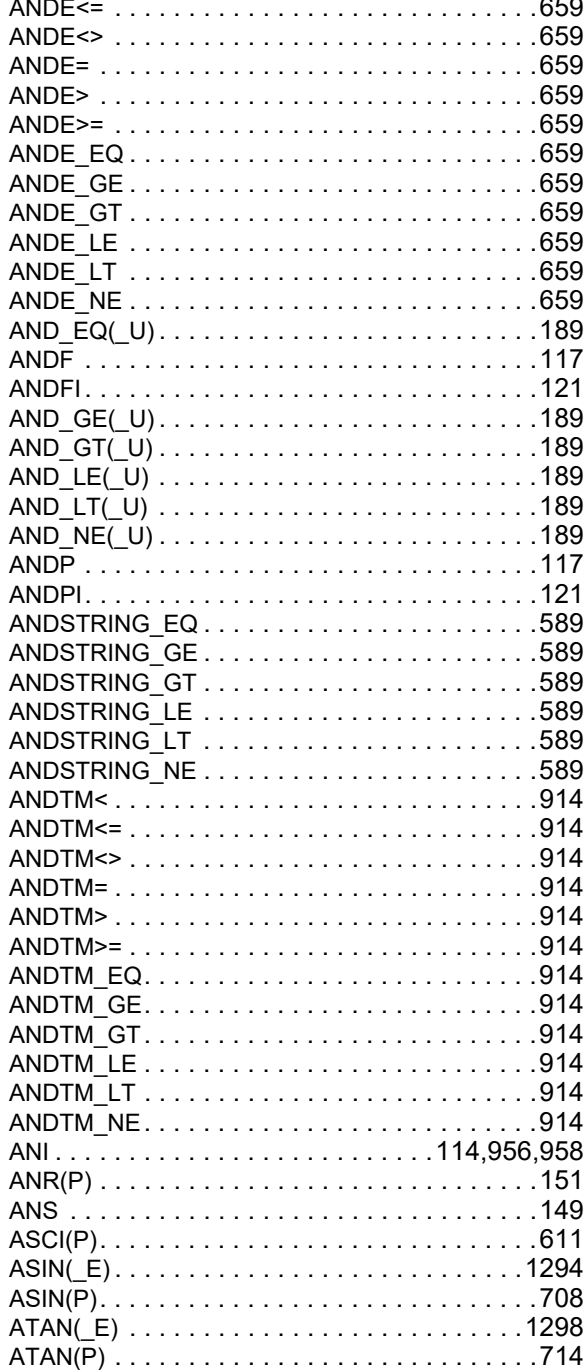

### $\mathbf B$

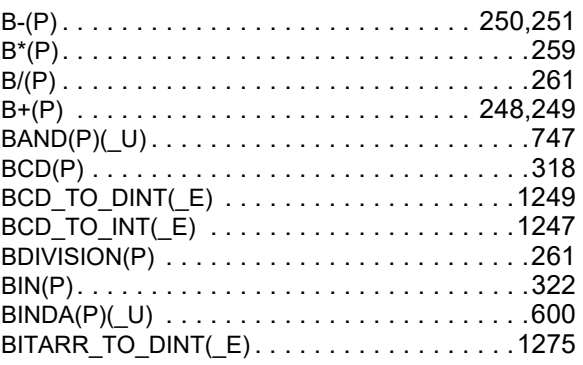

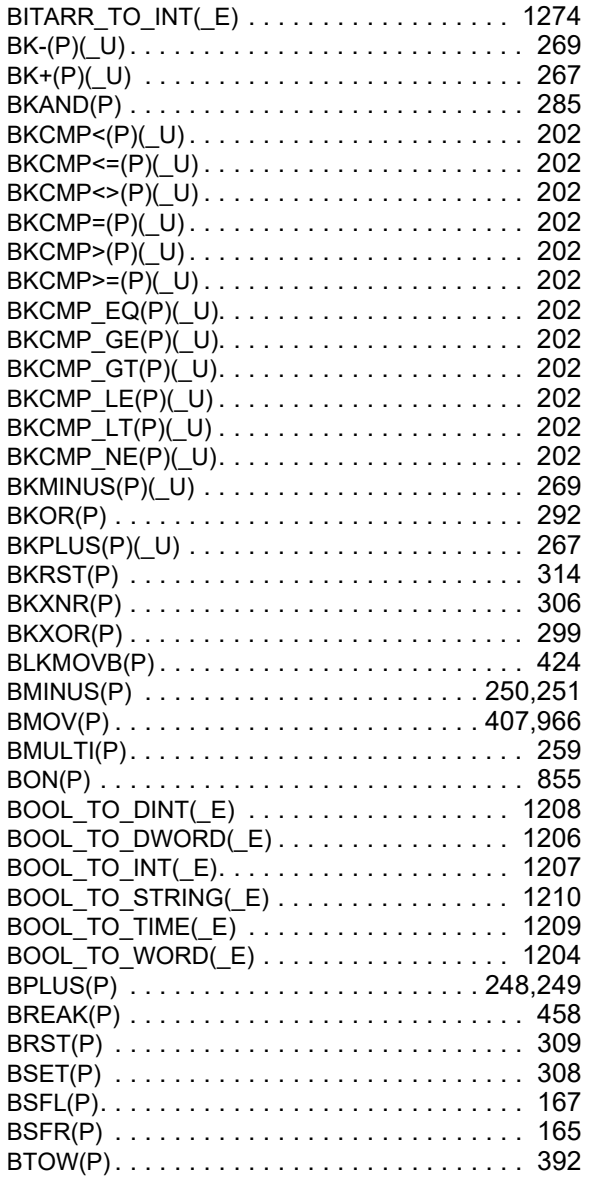

# $\frac{c}{c}$

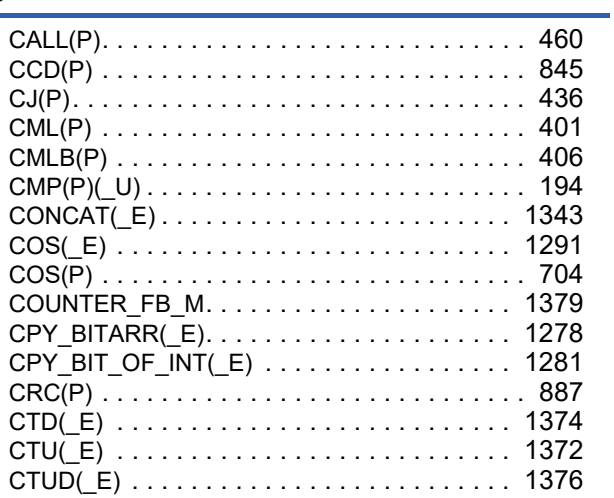

## $\frac{D}{2}$

1456

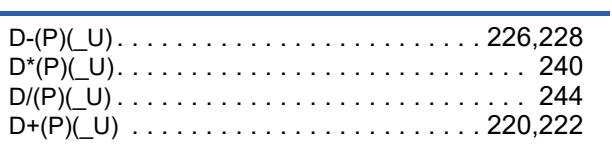

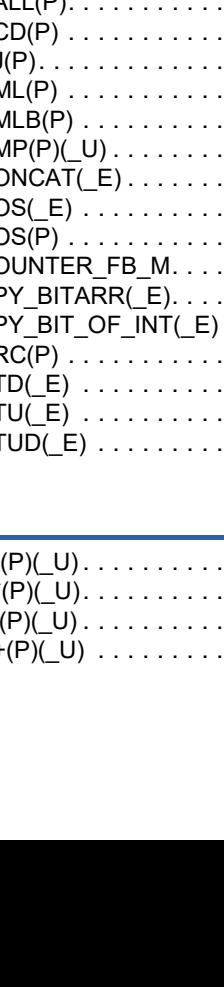

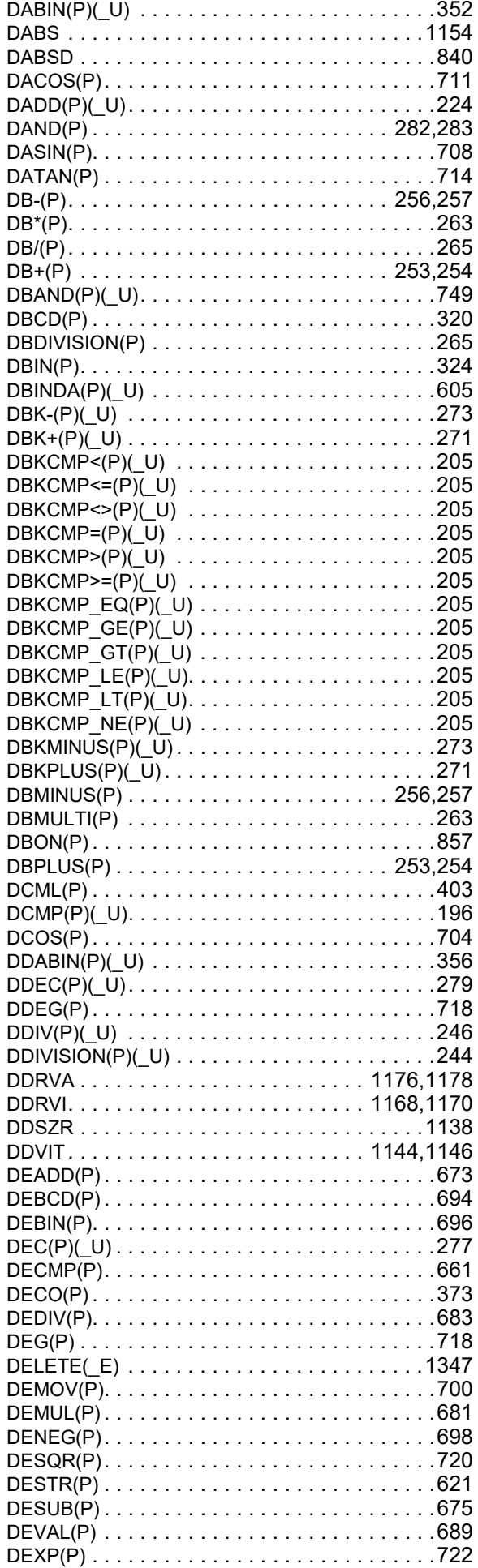

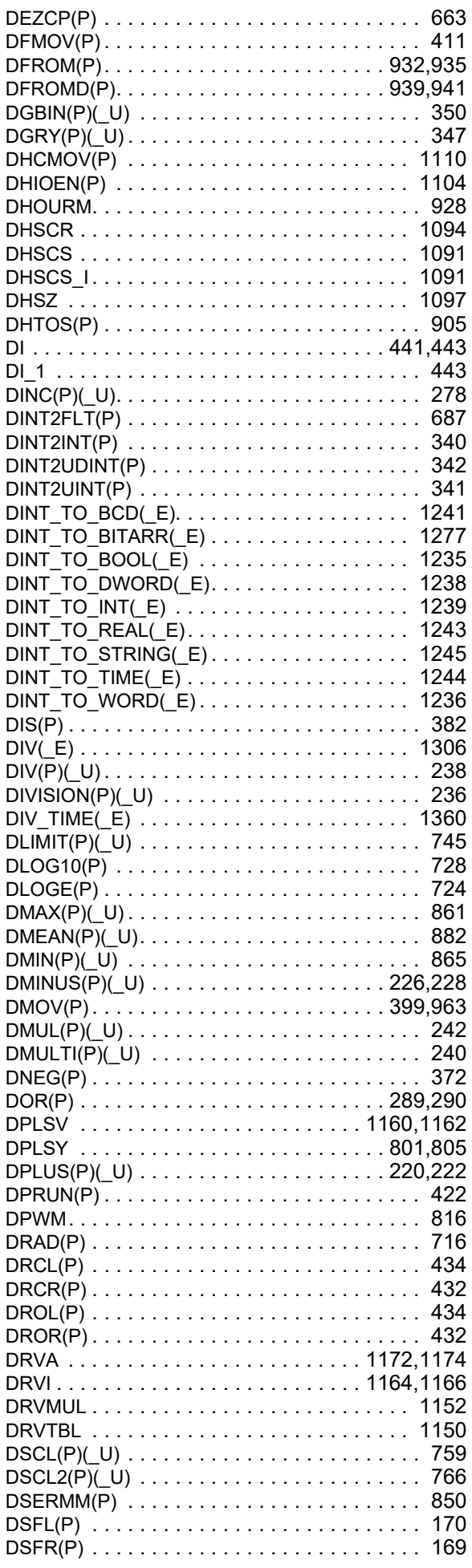

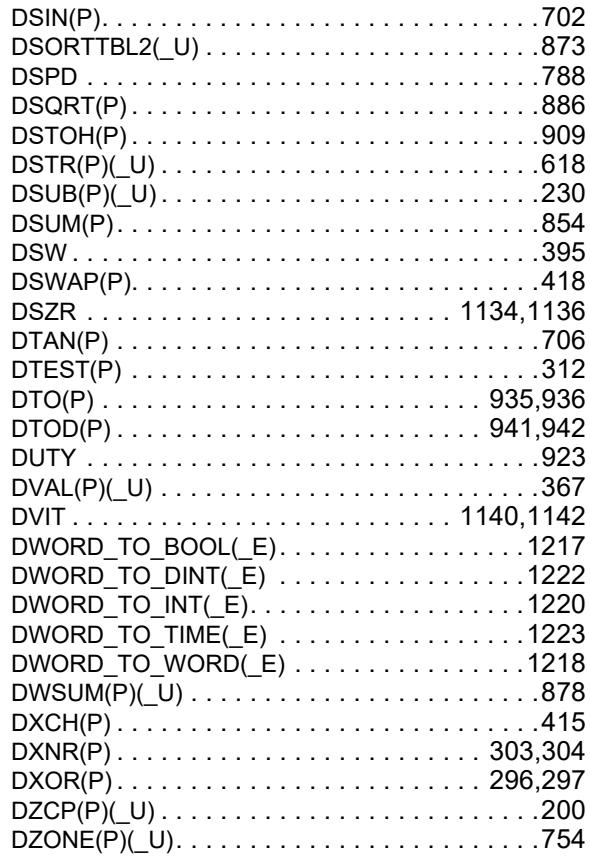

# $\overline{E}$

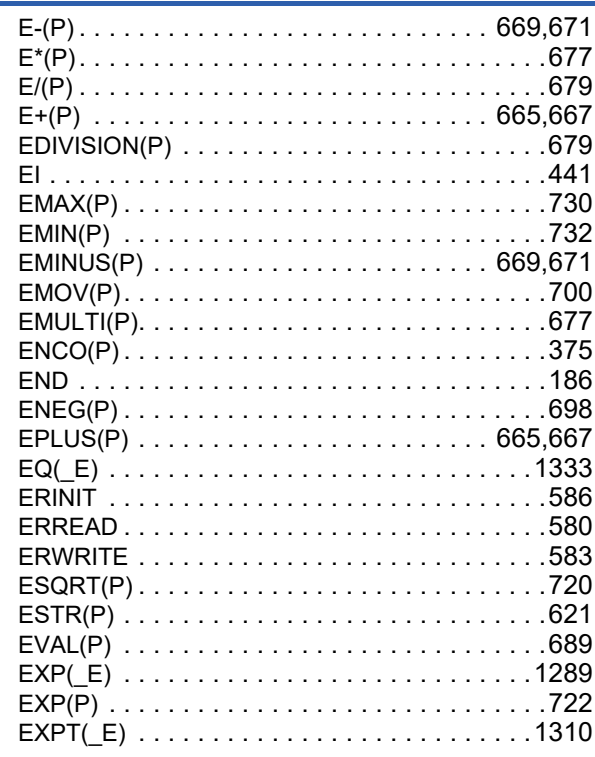

## $\overline{E}$

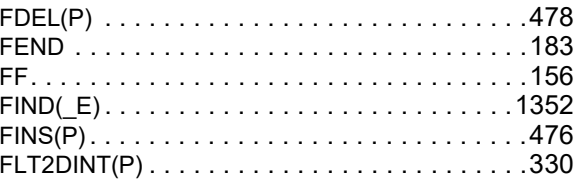

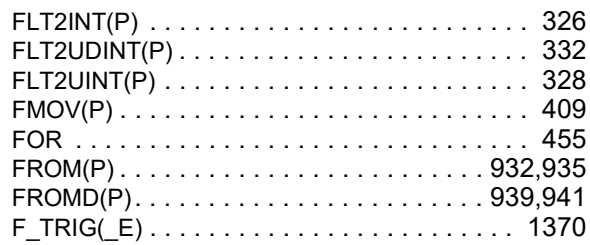

# $rac{G}{\sqrt{2}}$

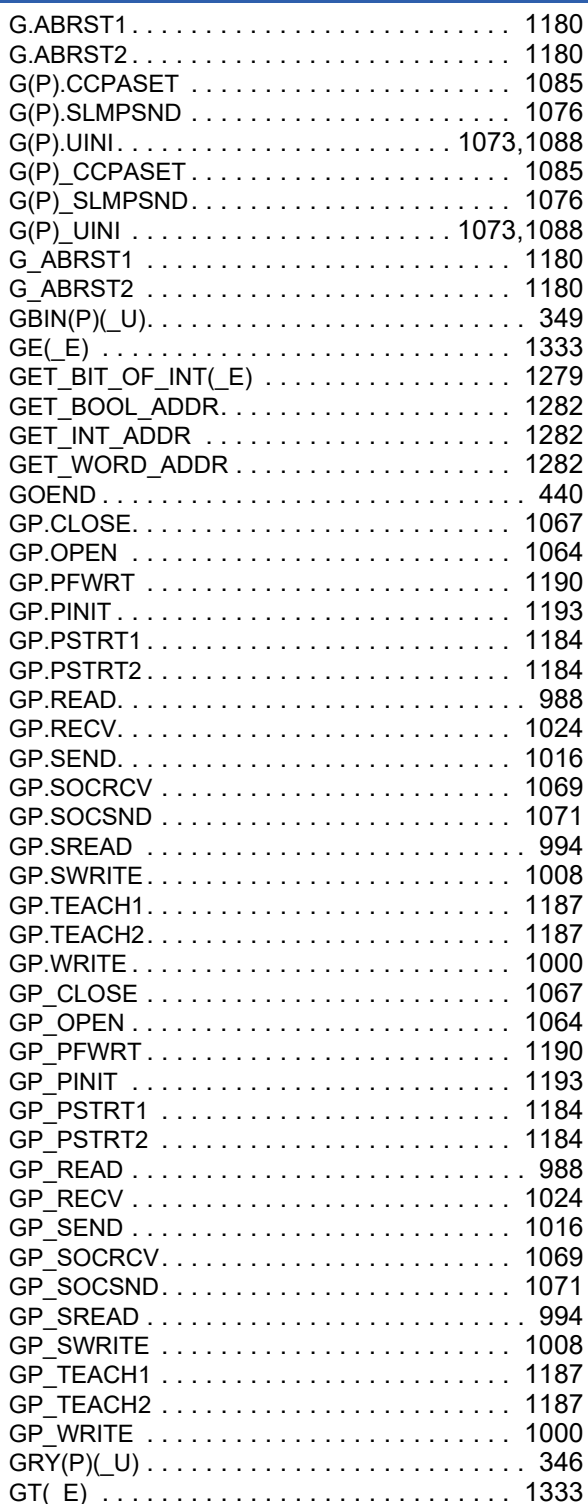

## $\frac{H}{4}$

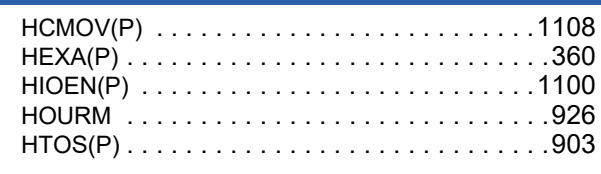

# $\overline{1}$

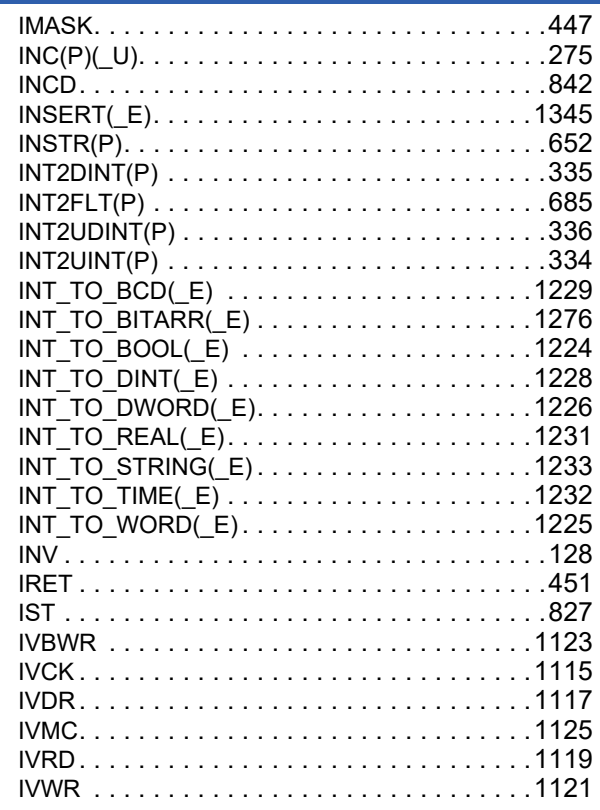

## $\frac{1}{2}$

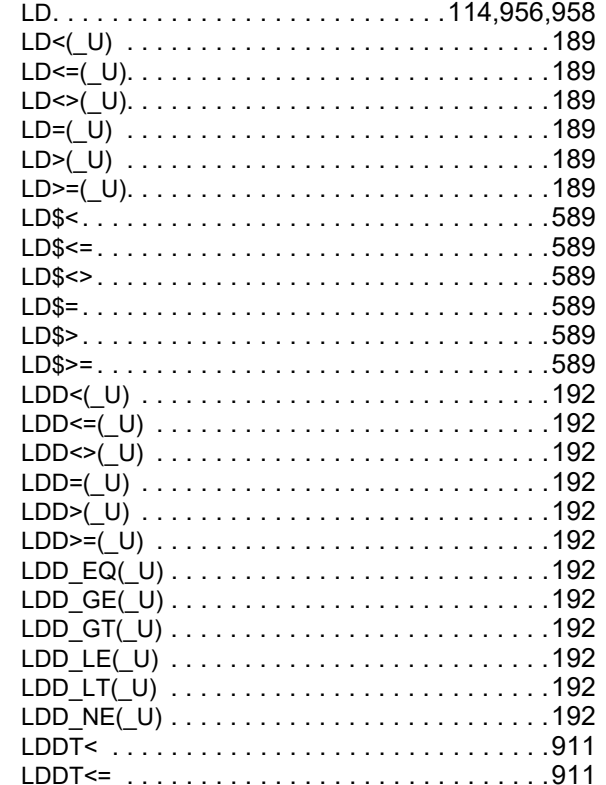

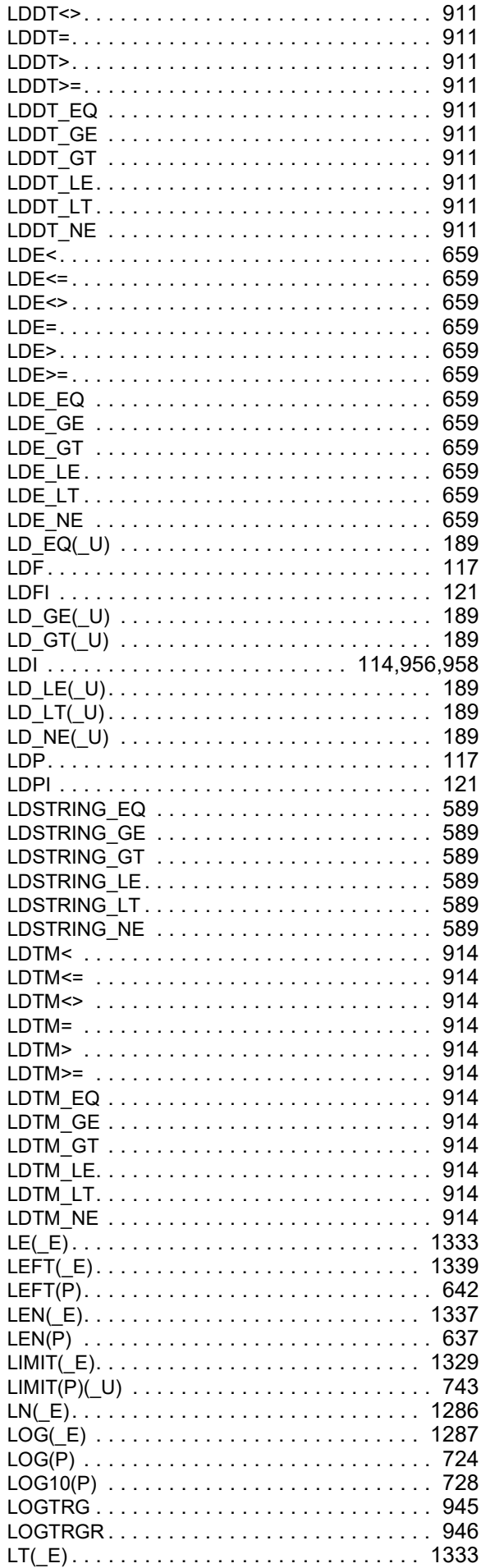

### $\boldsymbol{\mathsf{M}}$

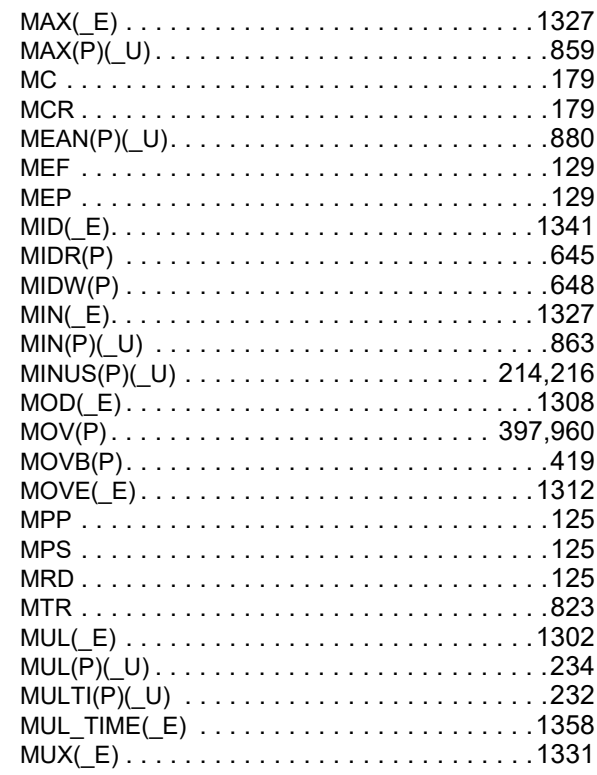

## $\boldsymbol{\mathsf{N}}$

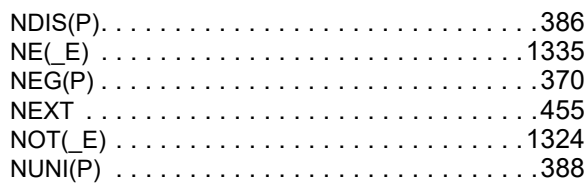

## $\overline{\mathbf{o}}$

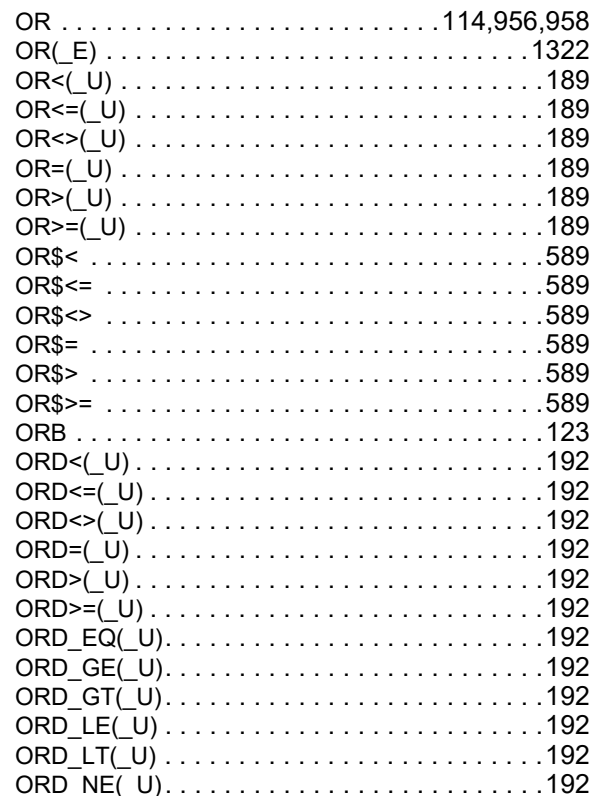

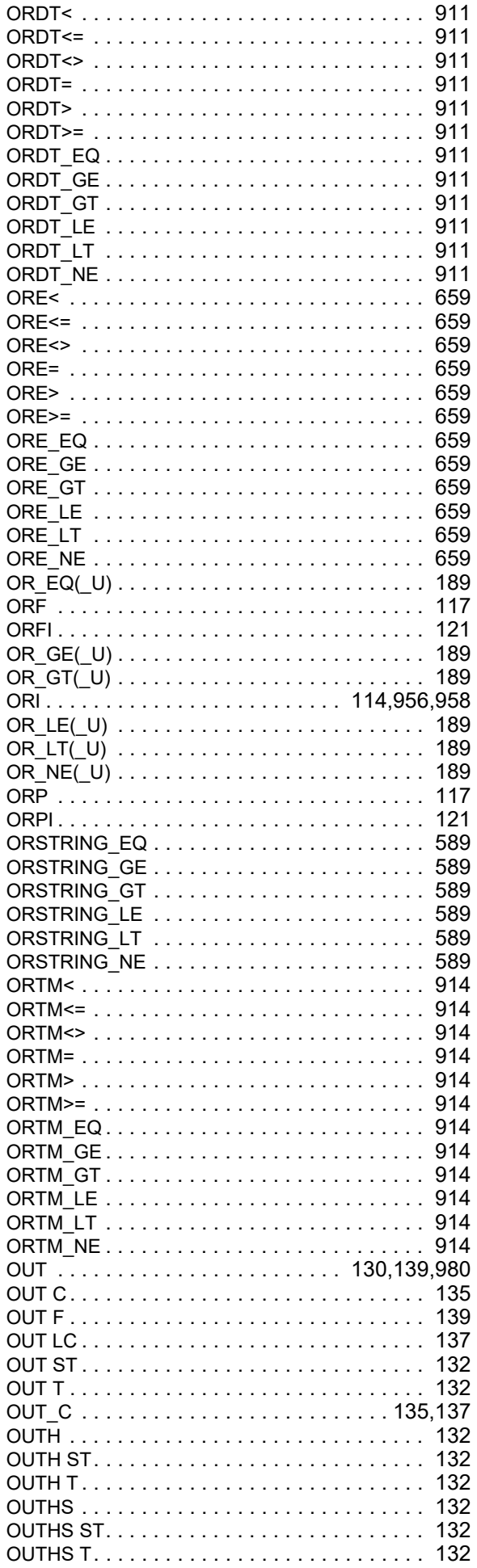

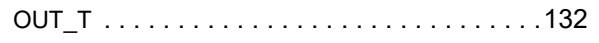

## $\frac{P}{\ }$

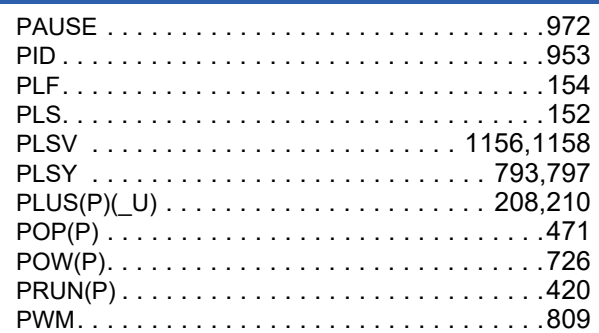

## $\overline{R}$

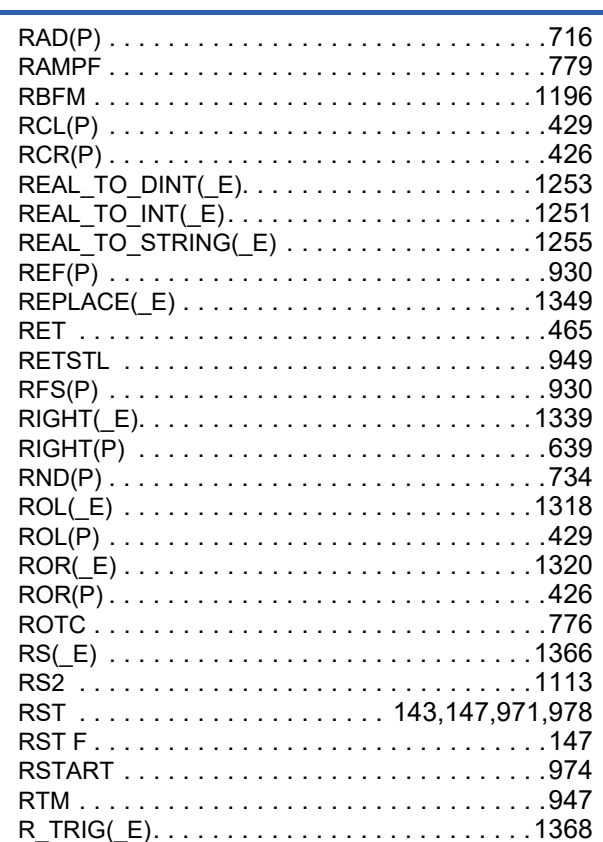

## $\frac{\mathsf{S}}{\mathsf{S}}$

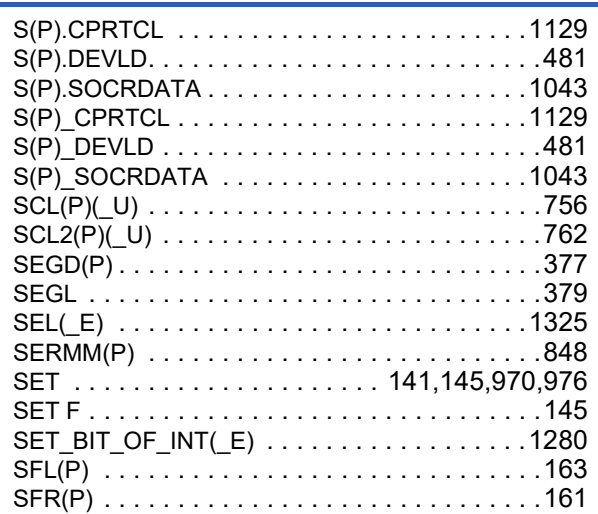

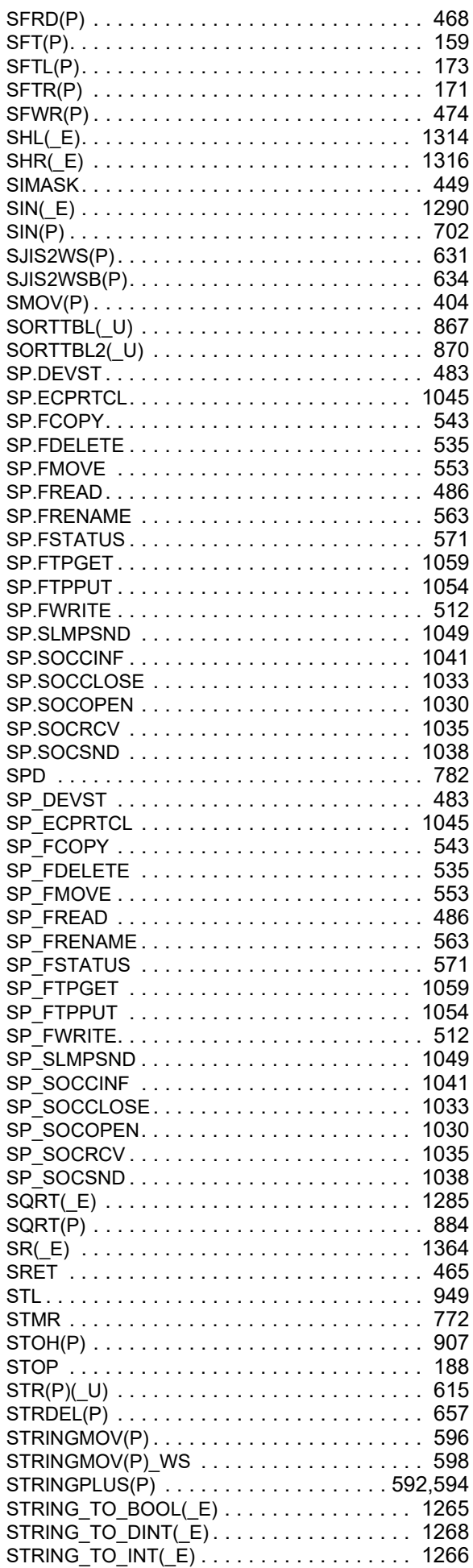

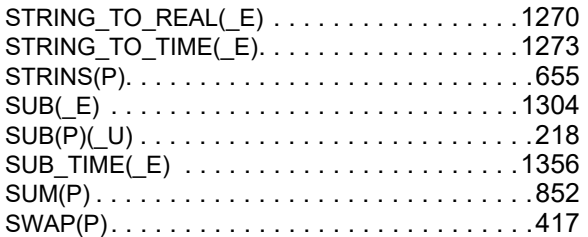

# $\frac{1}{1}$

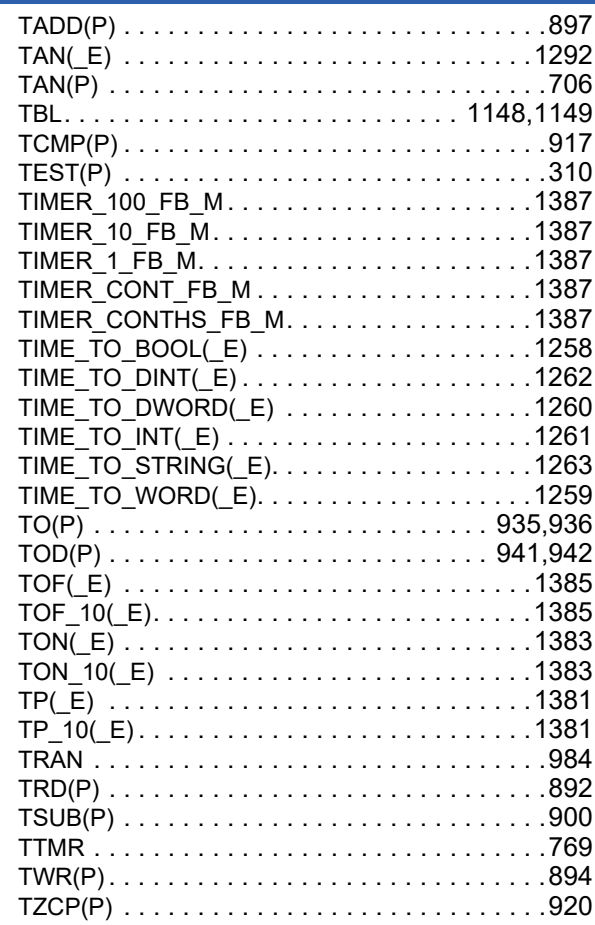

## $u$ </u>

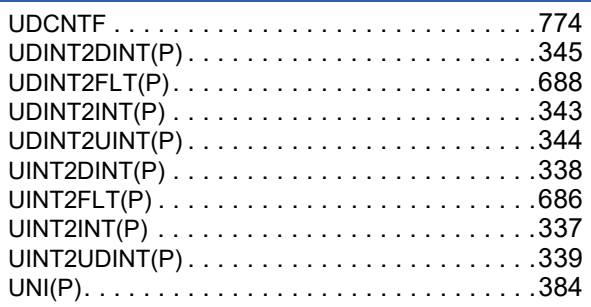

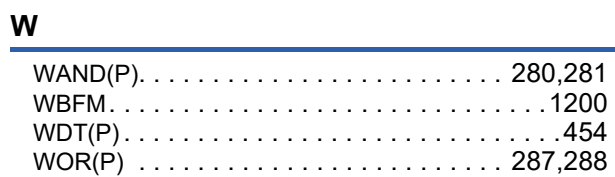

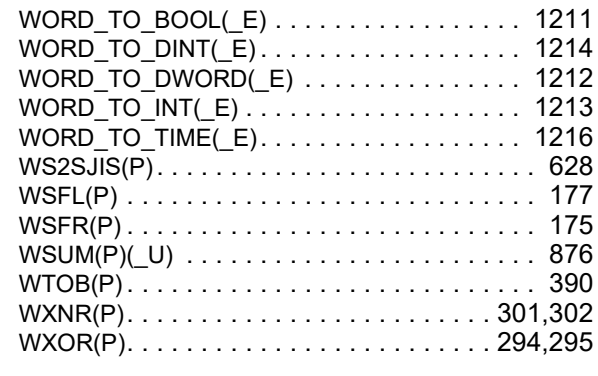

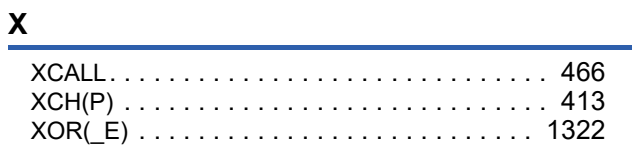

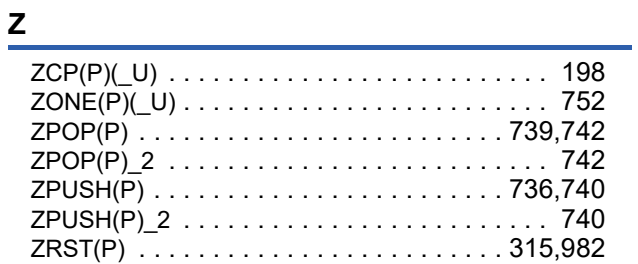

# **REVISIONS**

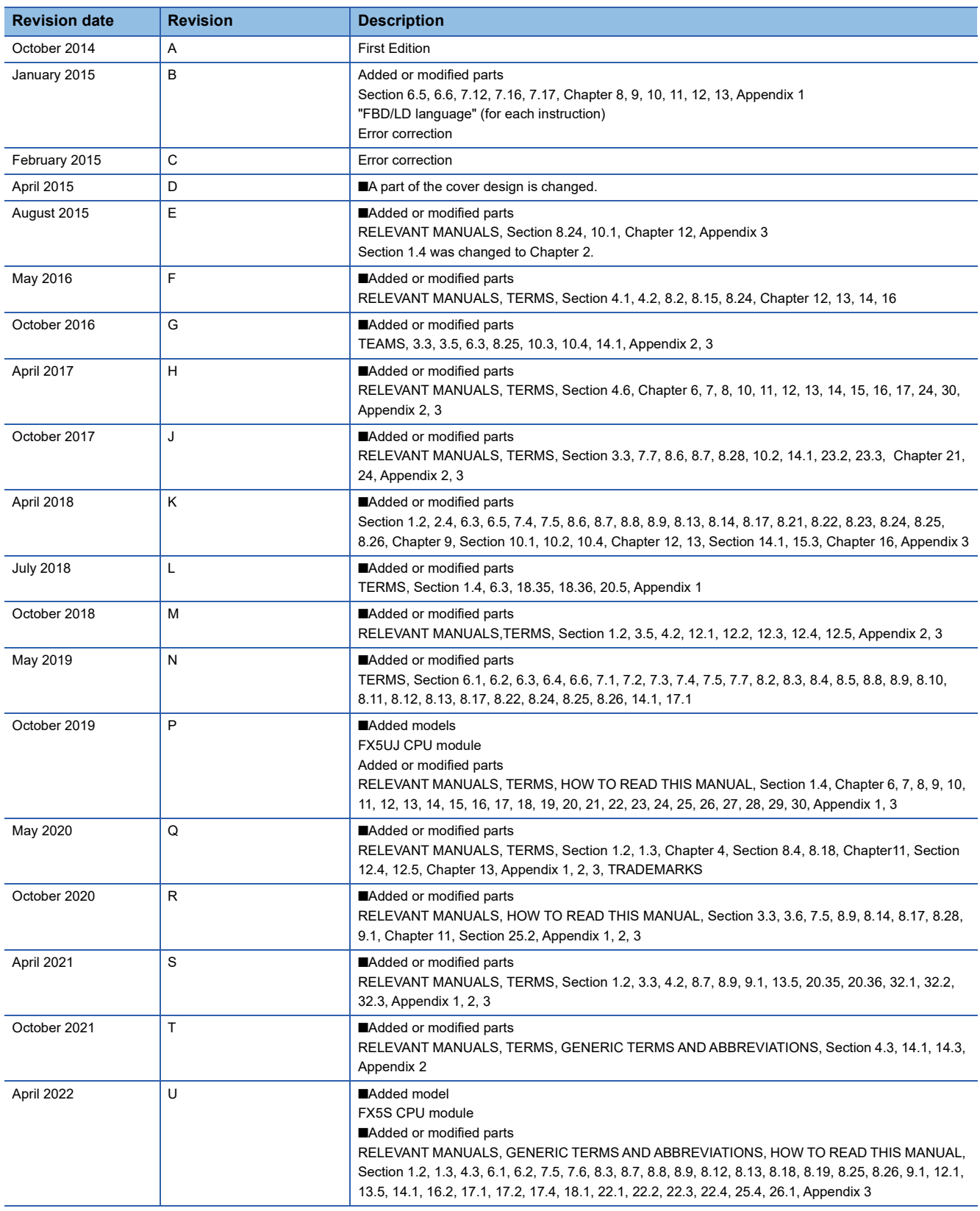

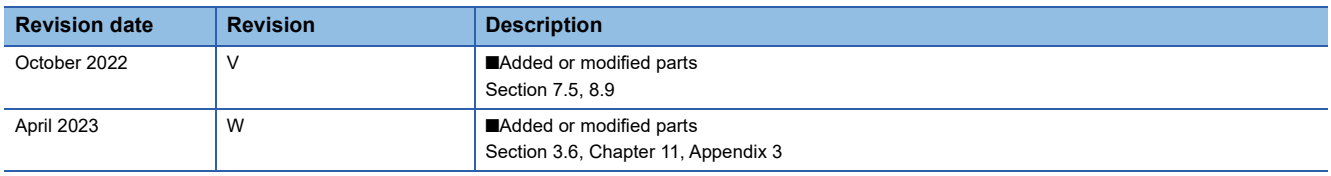

Japanese manual number: JY997D54701-W

This manual confers no industrial property rights or any rights of any other kind, nor does it confer any patent licenses.

Mitsubishi Electric Corporation cannot be held responsible for any problems involving industrial property rights which may occur as a result of using the contents noted in this manual.

© 2014 MITSUBISHI ELECTRIC CORPORATION

Please confirm the following product warranty details before using this product.

#### **1. Gratis Warranty Term and Gratis Warranty Range**

If any faults or defects (hereinafter "Failure") found to be the responsibility of Mitsubishi occurs during use of the product within the gratis warranty term, the product shall be repaired at no cost via the sales representative or Mitsubishi Service Company. However, if repairs are required onsite at domestic or overseas location, expenses to send an engineer will be solely at the customer's discretion. Mitsubishi shall not be held responsible for any re-commissioning, maintenance, or testing on-site that involves replacement of the failed module.

#### **[Gratis Warranty Term]**

The gratis warranty term of the product shall be for one year after the date of purchase or delivery to a designated place. Note that after manufacture and shipment from Mitsubishi, the maximum distribution period shall be six (6) months, and the longest gratis warranty term after manufacturing shall be eighteen (18) months. The gratis warranty term of repair parts shall not exceed the gratis warranty term before repairs.

#### **[Gratis Warranty Range]**

- (1) The range shall be limited to normal use within the usage state, usage methods and usage environment, etc., which follow the conditions and precautions, etc., given in the instruction manual, user's manual and caution labels on the product.
- Even within the gratis warranty term, repairs shall be (2) charged for in the following cases.
	- 1. Failure occurring from inappropriate storage or handling, carelessness or negligence by the user. Failure caused by the user's hardware or software design.
	- Failure caused by unapproved modifications, 2. etc., to the product by the user.
	- When the Mitsubishi product is assembled into a 3. user's device, Failure that could have been avoided if functions or structures, judged as necessary in the legal safety measures the user's device is subject to or as necessary by industry standards, had been provided.
	- 4. Failure that could have been avoided if consumable parts (battery, backlight, fuse, etc.) designated in the instruction manual had been correctly serviced or replaced.
	- 5. Relay failure or output contact failure caused by usage beyond the specified life of contact (cycles).
	- 6. Failure caused by external irresistible forces such as fires or abnormal voltages, and failure caused by force majeure such as earthquakes, lightning, wind and water damage.
	- 7. Failure caused by reasons unpredictable by scientific technology standards at time of shipment from Mitsubishi.
	- Any other failure found not to be the responsibility of Mitsubishi or that admitted not to be so by the user. 8.

#### **2. Onerous repair term after discontinuation of production**

Mitsubishi shall accept onerous product repairs for (1) seven (7) years after production of the product is discontinued.

Discontinuation of production shall be notified with Mitsubishi Technical Bulletins, etc.

(2) Product supply (including repair parts) is not available after production is discontinued.

#### **3. Overseas service**

Overseas, repairs shall be accepted by Mitsubishi's local overseas FA Center. Note that the repair conditions at each FA Center may differ.

**4. Exclusion of loss in opportunity and secondary loss from warranty liability**

Regardless of the gratis warranty term, Mitsubishi shall not be liable for compensation to:

- (1) Damages caused by any cause found not to be the responsibility of Mitsubishi.
- (2) Loss in opportunity, lost profits incurred to the user by Failures of Mitsubishi products.
- (3) Special damages and secondary damages whether foreseeable or not, compensation for accidents, and compensation for damages to products other than Mitsubishi products.
- (4) Replacement by the user, maintenance of on-site equipment, start-up test run and other tasks.

#### **5. Changes in product specifications**

The specifications given in the catalogs, manuals or technical documents are subject to change without prior notice.

#### **6. Product application**

- (1) In using the Mitsubishi MELSEC programmable controller, the usage conditions shall be that the application will not lead to a major accident even if any problem or fault should occur in the programmable controller device, and that backup and fail-safe functions are systematically provided outside of the device for any problem or fault.
- The Mitsubishi programmable controller has been designed and manufactured for applications in general industries, etc. Thus, applications in which the public could be affected such as in nuclear power plants and other power plants operated by respective power companies, and applications in which a special quality assurance system is required, such as for railway companies or public service purposes shall be excluded from the programmable controller applications. (2)

In addition, applications in which human life or property that could be greatly affected, such as in aircraft, medical applications, incineration and fuel devices, manned transportation, equipment for recreation and amusement, and safety devices, shall also be excluded from the programmable controller range of applications. However, in certain cases, some applications may be possible, providing the user consults their local Mitsubishi representative outlining the special requirements of the project, and providing that all parties concerned agree to the special circumstances, solely at the user's discretion.

Mitsubishi shall have no responsibility or liability for any (3)problems involving programmable controller trouble and system trouble caused by DoS attacks, unauthorized access, computer viruses, and other cyberattacks.

# **TRADEMARKS**

Microsoft, Microsoft Access, ActiveX, Excel, SQL Server, Visual Basic, Visual C++, Visual Studio, Windows, Windows NT, Windows Server, Windows Vista, and Windows XP are trademarks of the Microsoft group of companies.

Anywire and AnyWireASLINK are either registered trademarks or trademarks of Anywire Corporation.

Unicode is either a registered trademark or a trademark of Unicode, Inc. in the United States and other countries.

The company names, system names and product names mentioned in this manual are either registered trademarks or trademarks of their respective companies.

In some cases, trademark symbols such as  $I^{\text{TM}}$  or  $I^{\text{CD}}$  are not specified in this manual.

Manual number: JY997D55801W Model: FX5-P-MF-E Model code: 09R539

## **MITSUBISHI ELECTRIC CORPORATION**

HEAD OFFICE: TOKYO BLDG., 2-7-3, MARUNOUCHI, CHIYODA-KU, TOKYO 100-8310, JAPAN NAGOYA WORKS: 1-14, YADA-MINAMI 5-CHOME, HIGASHI-KU, NAGOYA 461-8670, JAPAN

When exported from Japan, this manual does not require application to the Ministry of Economy, Trade and Industry for service transaction permission.

Specifications subject to change without notice.